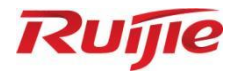

# **Ruijie RG-WLAN Series Access Points AP\_RGOS 11.9(6)W3B3**

Command Reference

Document Version: V1.0 Date: 2023.04.25 Copyright © 2023 Ruijie Networks

#### **Copyright**

Copyright © 2023 Ruijie Networks

All rights are reserved in this document and this statement.

Any reproduction, excerption, backup, modification, transmission, translation or commercial use of this document or any portion of this document, in any form or by any means, without the prior written consent of Ruijie Networks is prohibited.

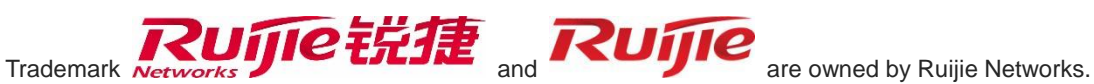

All other trademarks or registered trademarks mentioned in this document are owned by their respective owners.

#### **Disclaimer**

The products, services, or features you purchase are subject to commercial contracts and terms. Some or all of the products, services or features described in this document may not be within the scope of your purchase or use. Unless otherwise agreed in the contract, Ruijie Networks does not make any express or implied statement or guarantee for the content of this document.

Due to product version upgrades or other reasons, the content of this document will be updated from time to time. Ruijie Networks reserves the right to modify the content of the document without any notice or prompt.

This manual is for reference only. Ruijie Networks endeavors to ensure content accuracy and will not shoulder any responsibility for losses and damages caused due to content omissions, inaccuracies or errors.

# **Preface**

#### **Intended Audience**

This document is intended for:

- Network engineers
- **•** Technical support and servicing engineers
- Network administrators

#### **Technical Support**

- Ruijie Networks Website[: https://www.ruijienetworks.com/](https://www.ruijienetworks.com/)
- Technical Support Website[: https://ruijienetworks.com/support](https://ruijienetworks.com/support)
- Case Portal: [https://caseportal.ruijienetworks.com](https://caseportal.ruijienetworks.com/)
- Community: [https://community.ruijienetworks.com](https://community.ruijienetworks.com/)
- Technical Support Email: [service\\_rj@ruijienetworks.com](mailto:service_rj@ruijienetworks.com)
- Live Chat: https://www.ruijienetworks.com/rita

#### **Conventions**

**1. Conversions**

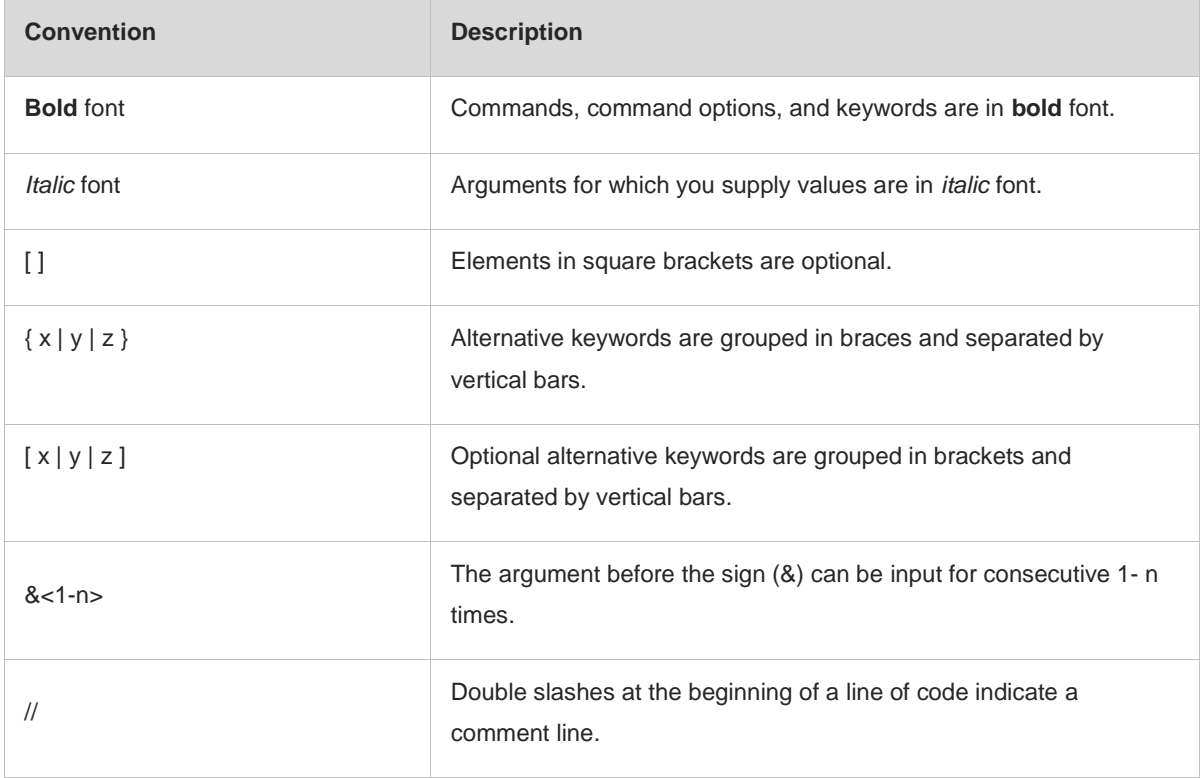

#### **2. Signs**

The signs used in this document are described as follows:

#### **Warning**  $\bullet$

An alert that calls attention to important rules and information that if not understood or followed can result in data loss or equipment damage.

#### **Caution**  $\blacktriangle$

An alert that calls attention to essential information that if not understood or followed can result in function failure or performance degradation.

#### $\bullet$ **Note**

An alert that contains additional or supplementary information that if not understood or followed will not lead to serious consequences.

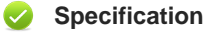

An alert that contains a description of product or version support.

#### **3. Note**

The manual offers configuration information (including model, port type and command line interface) for indicative purpose only. In case of any discrepancy or inconsistency between the manual and the actual version, the actual version prevails.

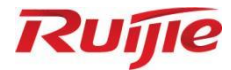

# **Basic Configuration Commands**

- CLI Commands
- 2. Basic Management Commands
- 3. Line Commands
- 4. File System Commands
- 5. HTTP Commands
- 6. Syslog Commands
- 7. Software Upgrade Commands
- 8. Time Range Commands

# **1 CLI Commands**

# **1.1 alias**

Use this command to configure a command alias in global configuration mode. Use the **no** or **default** form of this command to restore the default setting. **alias** *mode command-alias original-command* **no alias** *mode command-alias* **default alias** *mode* [ *command-alias* ]

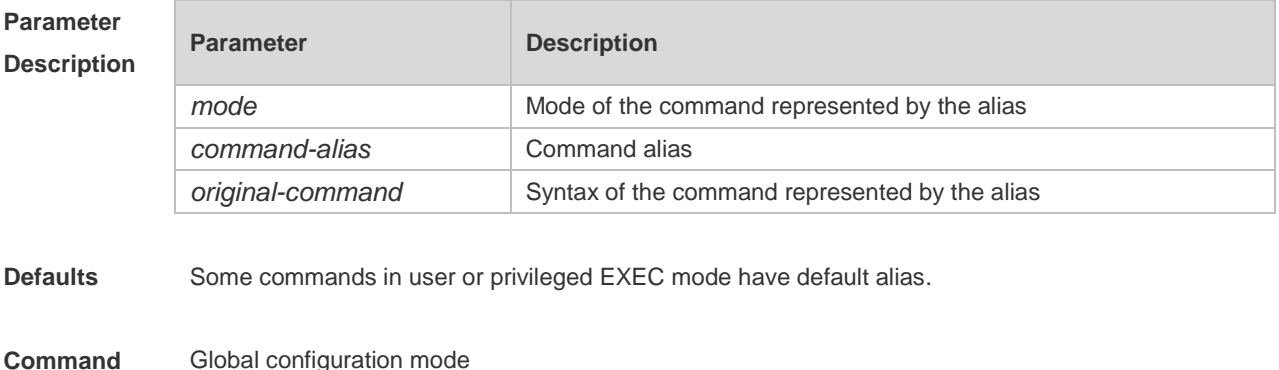

#### **Mode**

**Usage Guide** The following table lists the default alias of the commands in privileged EXEC mode.

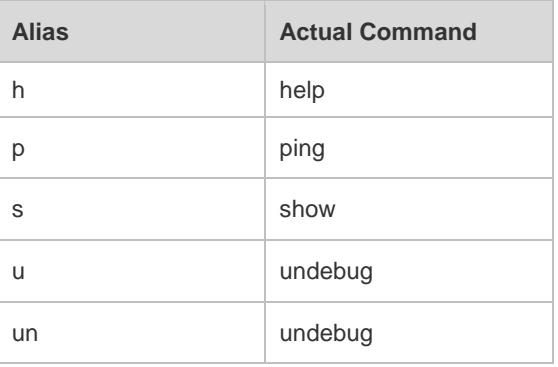

The default alias cannot be removed by the **no alias exec** command.

After configuring the alias, you can use a word to replace a command. For example, you can create an alias to represent the first part of a command, and then type the rest part of the command. The mode of the command represented by the alias is the command mode existing in the current system. In the global configuration mode, you can use the **alias ?** command to list all the modes under which you can configure alias for commands.

Hostname(config)# alias ?

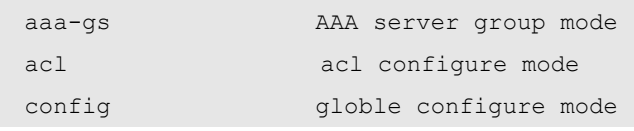

The alias also has its help information that is displayed after \* in the following format:

**Examples**

**Related** 

**Platform** 

\*command-alias=original-command For example, in the privileged EXEC mode, the default alias s stands for show. You can enter s? to query the key words beginning with s and the help information of the alias. Hostname# s? \*s=show show start-chat start-terminal-service If an alias represents more than one word, the command will be displayed in brackets. For example, if you set sv stand for show version in the privileged EXEC mode, then: Hostname# s? \*s=show \*sv="show version" show start-chat start-terminal-service The alias must begin with the first letter of the command. The first letter of the command cannot be a space. The space before the command cannot be used as a valid alias. Hostname# s? show start-chat start-terminal-service The command alias also has its help information. For example, if the alias ia represents ip address in the interface configuration mode, then: Hostname(config-if-GigabitEthernet 0/1)# ia ? A.B.C.D IP address dhcp IP Address via DHCP Hostname(config-if-GigabitEthernet 0/1)# ip address The above help information lists the parameters of **ip address** and shows the actual command name. You must enter an entire alias; otherwise it cannot be recognized. Use the **show aliases** command to show the aliases setting in the system. **Configuration**  The following example uses def-route to represent the default route setting of ip route 0.0.0.0 0.0.0.0 192.168.1.1 in the global configuration mode: Hostname# configure terminal Hostname(config)# alias config def-route ip route 0.0.0.0 0.0.0.0 192.168.1.1 Hostname(config)# def-route? \*def-route="ip route 0.0.0.0 0.0.0.0 192.168.1.1" Hostname(config)# end Hostname# show aliases config globle configure mode alias: def-route ip route 0.0.0.0 0.0.0.0 192.168.1.1 **Commands Command Description show aliases EXECUTE:** Displays the aliases settings. **Description** N/A

# **1.2 privilege**

Use this command to attribute the execution rights of a command to a command level in global configuration mode. Use the **no** form of this command to restore the default setting. **privilege** *mode* [ **all** ] [ **level** *level* **| reset** ] *command-string* **no privilege** *mode* [ **all** ] [ **level** *level* ] *command-string*

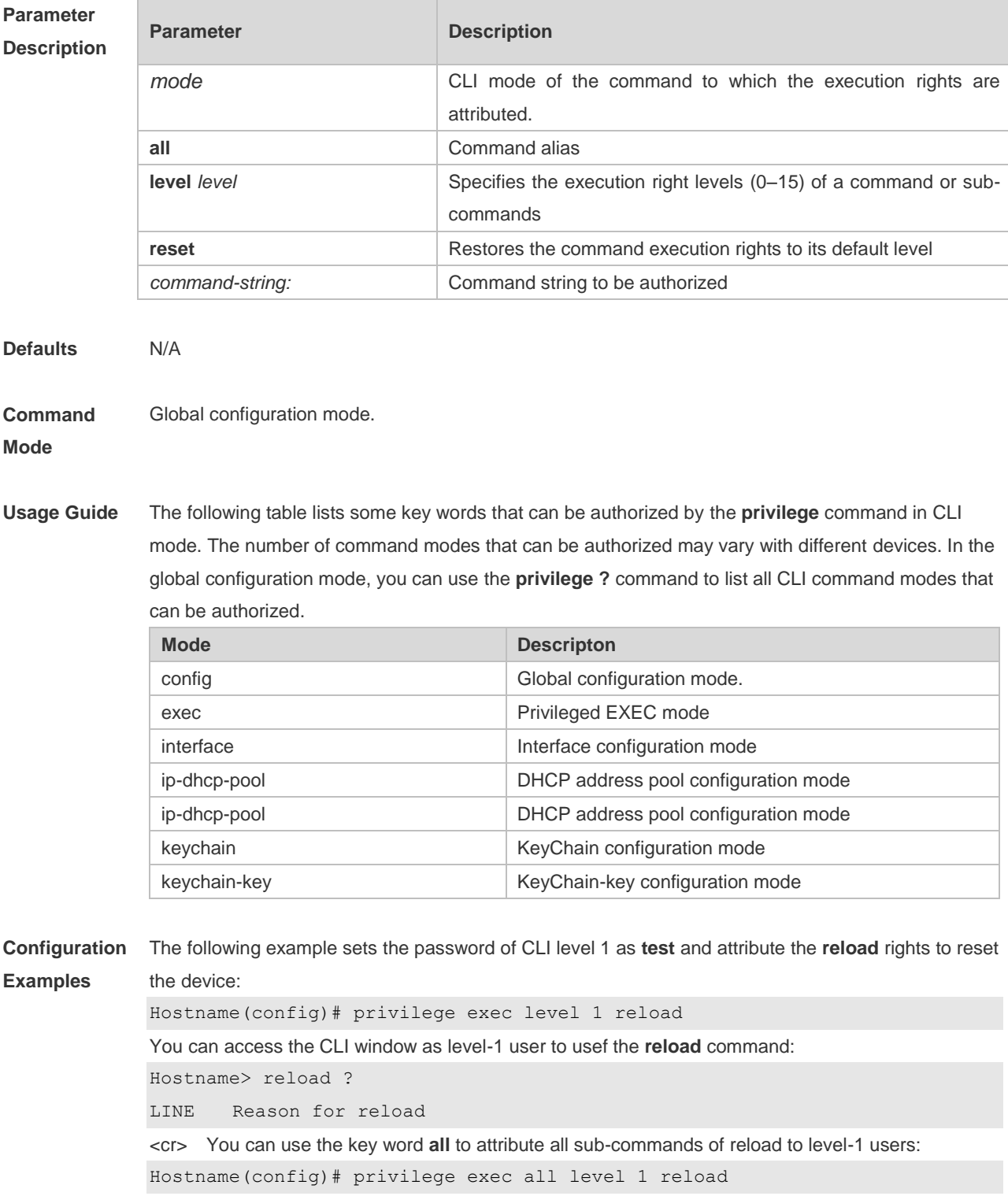

After the above setting, you can access the CLI window as level-1 user to use all sub commands of the **reload** command:

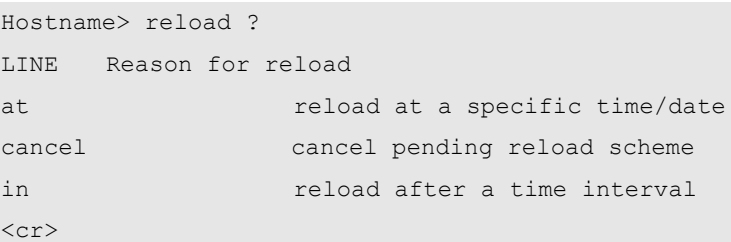

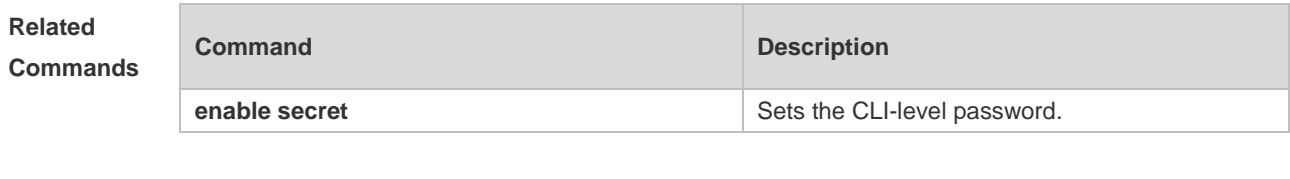

**Platform Description** N/A.

# **1.3 show alias**

Use this command to show all the command aliases or aliases in special command modes. **show aliases** [ *mode* ]

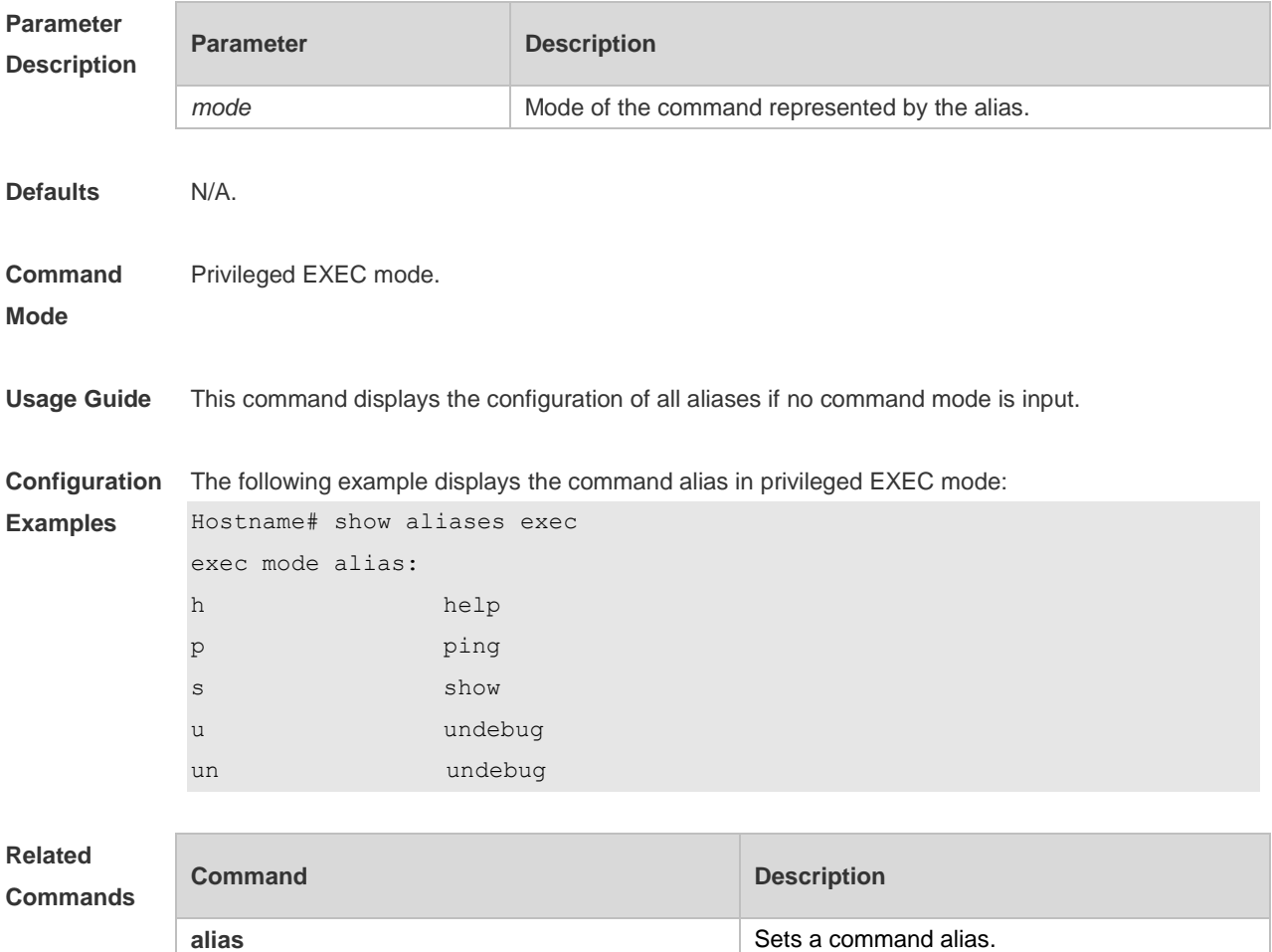

**Platform**  N/A.

**Description**

# **1 Basic Management Commands**

# **1.1 <1-99>**

Use this command to restore the suspended Telnet Client session. **<1-99>**

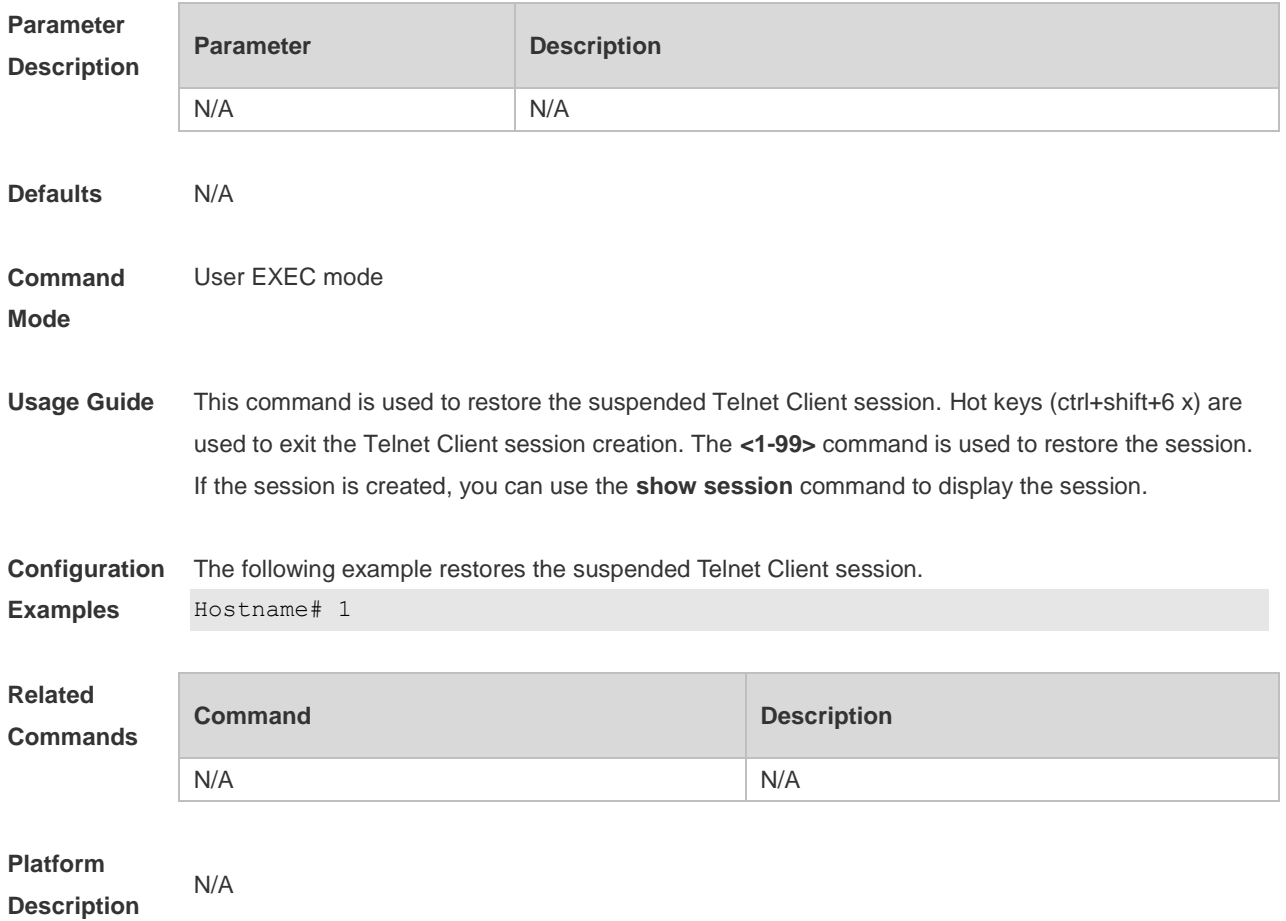

# **1.2 banner exec**

Use this command to configure a message to welcome the user entering user EXEC mode through the line. Use the **no** form of this command to restore the default setting. **banner exec** *c message c* **no banner exec**

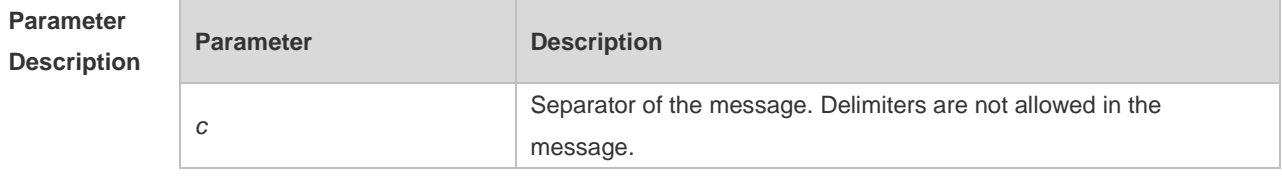

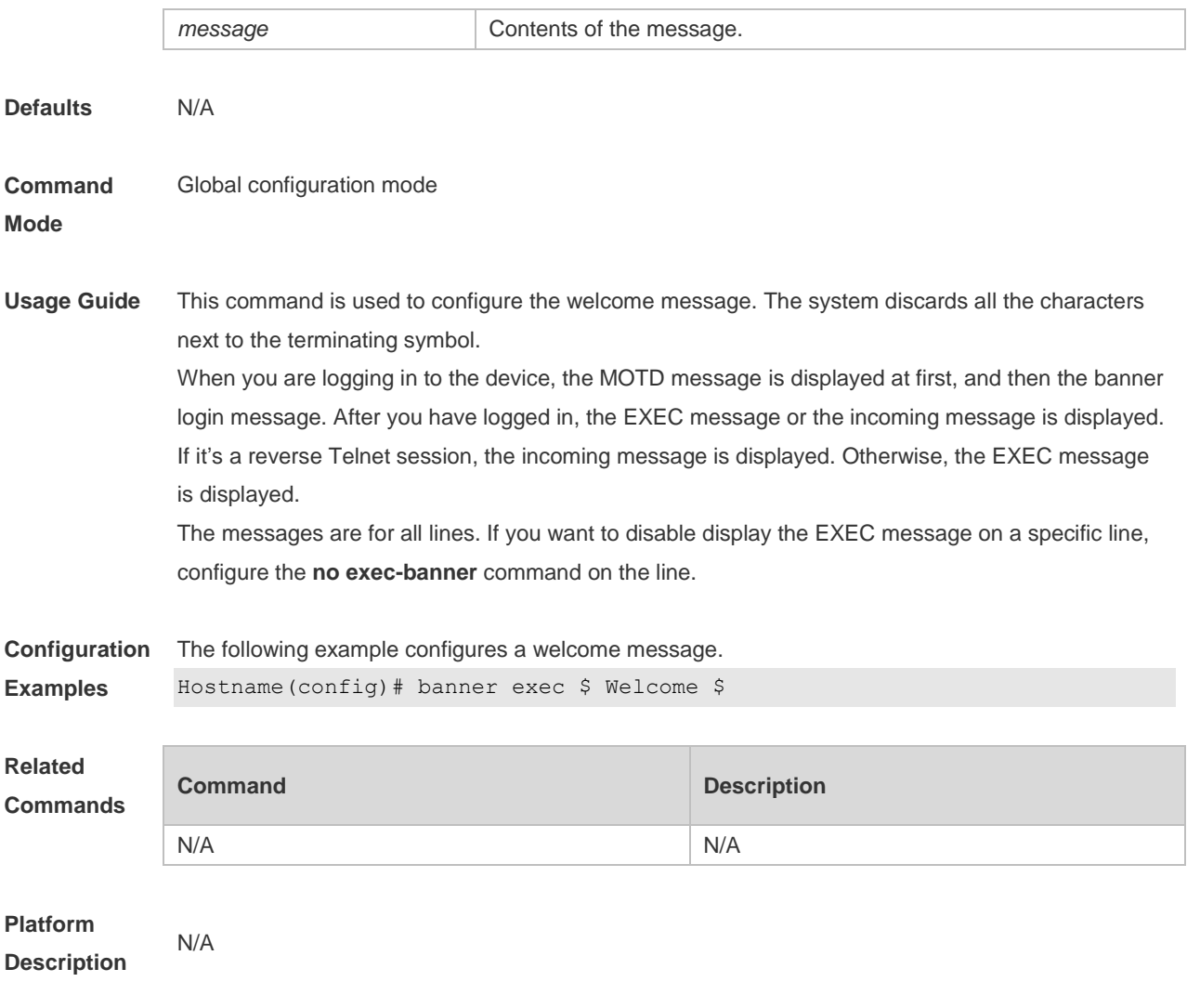

# **1.3 banner incoming**

Use this command to configure a prompt message for reverse Telnet session. Use the **no** form of this command to remove the setting.

**banner incoming** *c message c*

**no banner incoming**

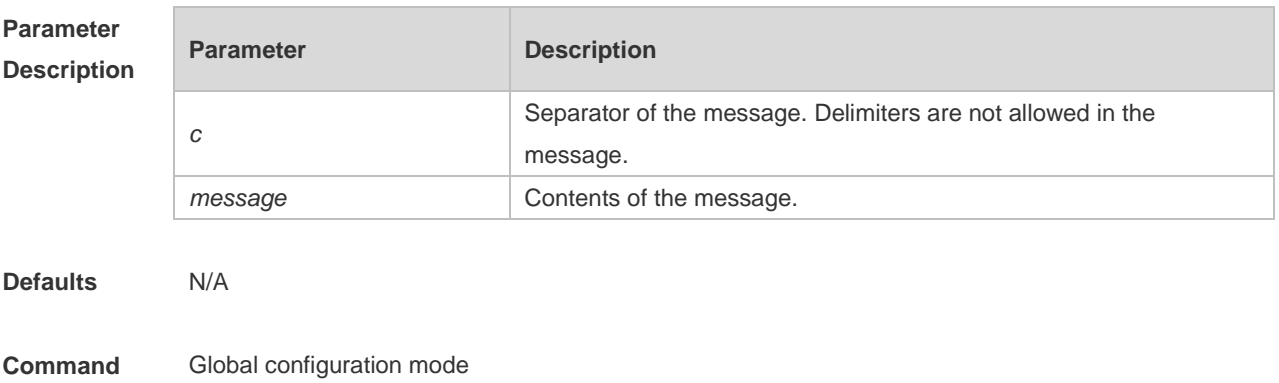

**Mode**

**Usage Guide** This command is used to configure a prompt message. The system discards all the characters next to the terminating symbol. When you are logging in to the device, the MOTD message is displayed at first, and then the banner login message. After you have logged in, the welcome message or the prompt message is displayed. If it's a reverse Telnet session, the prompt message is displayed. Otherwise, the welcome message is displayed. **Configuration**  The following example configures a prompt message for reverse Telnet session.

```
Examples
 Hostname(config)# banner incoming $ Welcome $
```
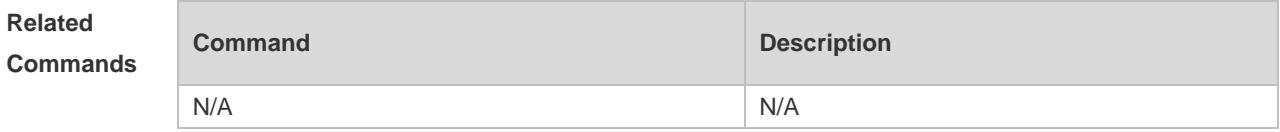

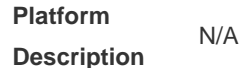

# **1.4 banner login**

Use this command to configure a login banner. Use **no** form of this command to r remove the setting.

**banner login** *c message c* **no banner login**

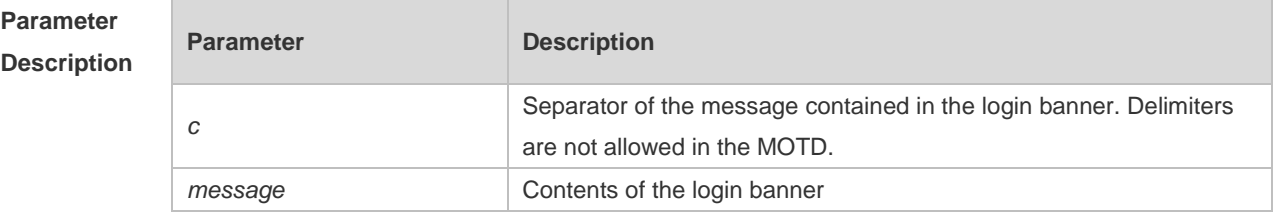

**Defaults** N/A

**Command**  Global configuration mode

```
Mode
```
**Usage Guide** This command sets the login banner message, which is displayed at login. The system discards all the characters next to the terminating symbol.

> When a user logs in to the device, the MOTD information (configured using **banner motd**) and login banner information (configured using **banner login**) first appear. Upon login, the incoming prompt (**banner incoming**) is displayed in case of a reverse telnet connection and the EXEC prompt information (**banner exec**) is displayed in case of other connections.

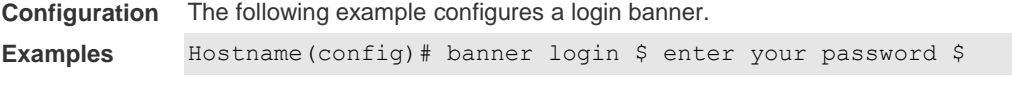

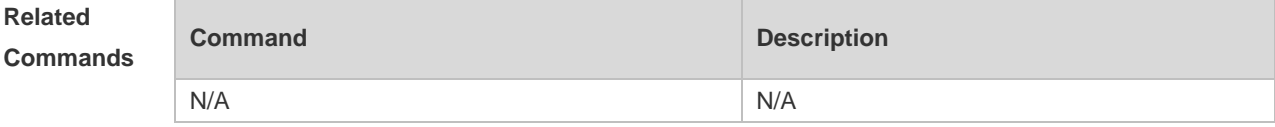

**Platform** 

**Description**

# **1.5 banner motd**

N/A

Use this command to set the Message-of-the-Day ( MOTD ) . Use the **no** form of this command to remove the setting. **banner** [ **motd** ] *c message c*

**no banner** [ **motd** ]

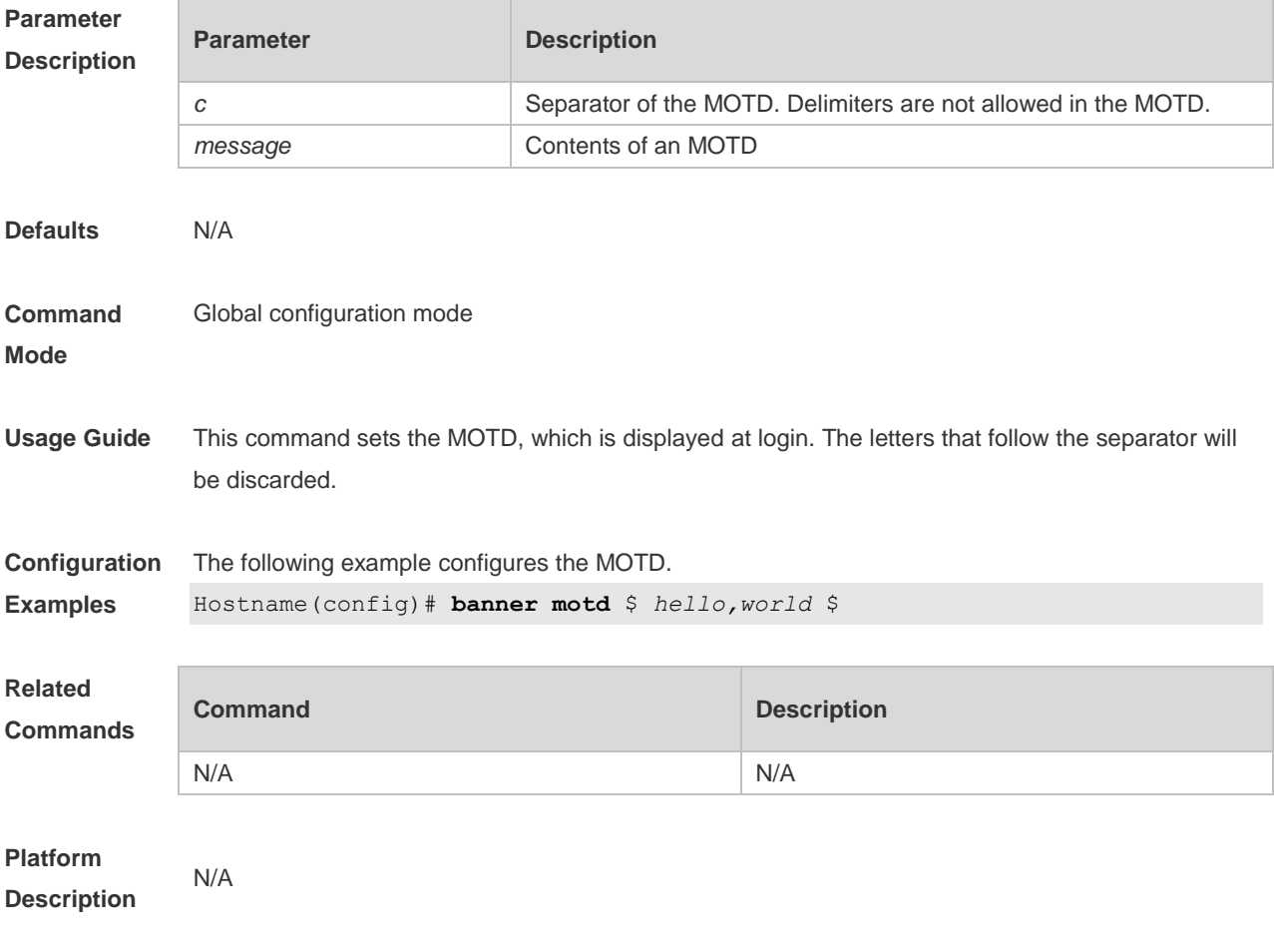

# **1.6 banner prompt-timeout**

Use this command to configure the prompt-timeout message to notify timeout. Use the **no** form of this command to remove the setting. **banner prompt-timeout** *c message c*

**no banner prompt-timeout**

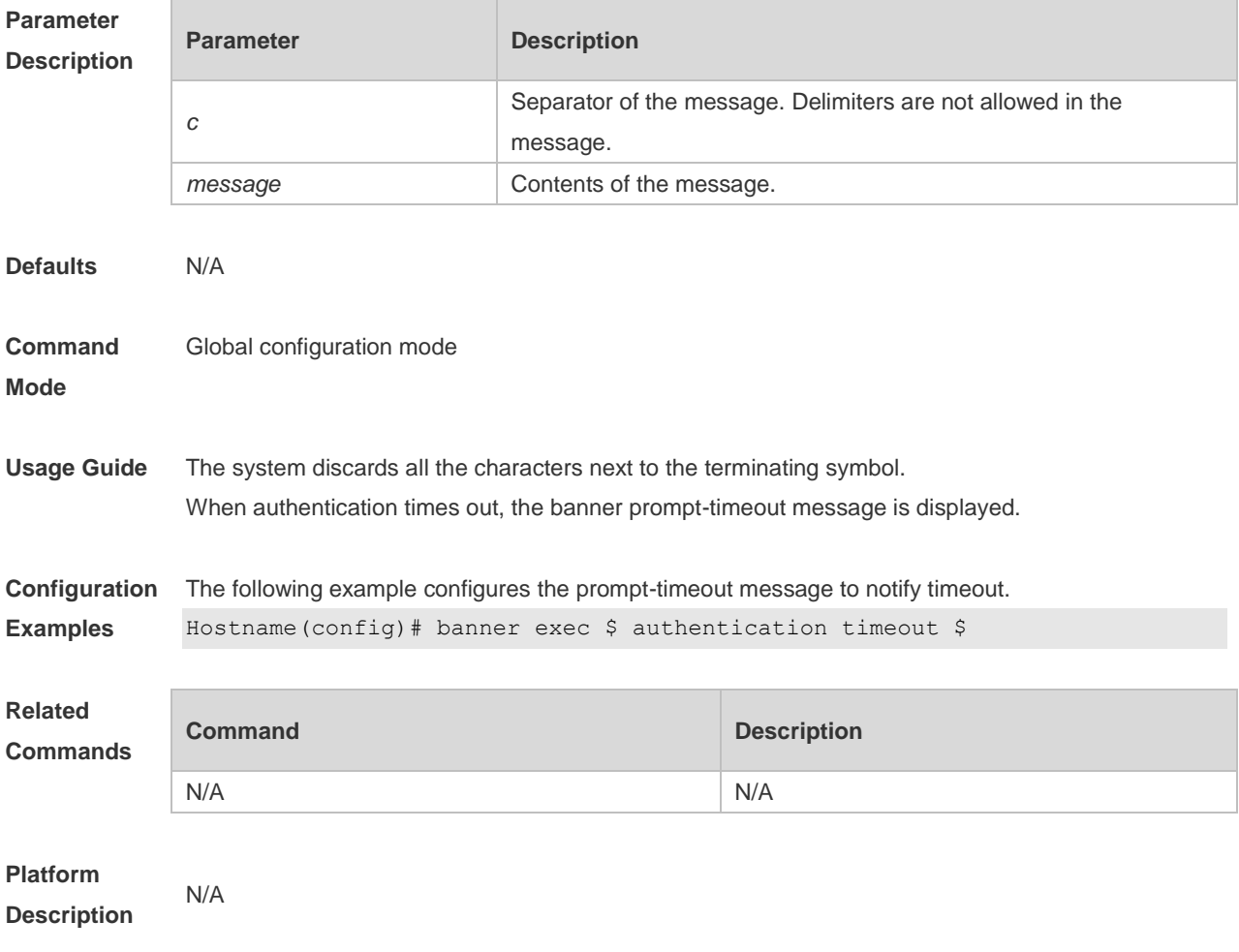

# **1.7 banner slip-ppp**

Use this command to configure the slip-ppp message for the SLIP/PPP session. Use the **no** form of this command to remove the setting.

**banner slip-ppp** *c message c*

**no banner slip-pp**

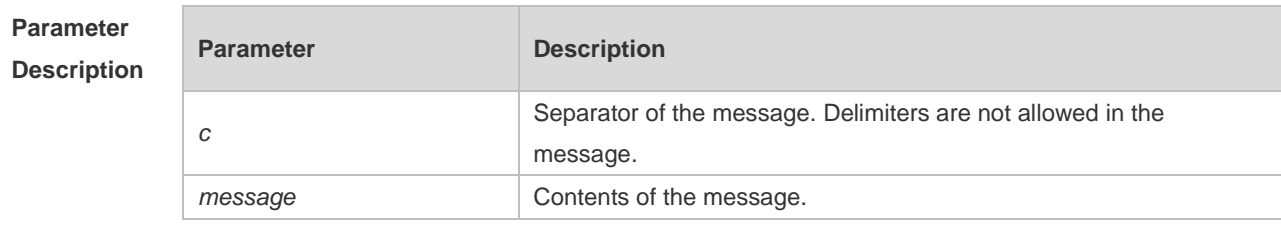

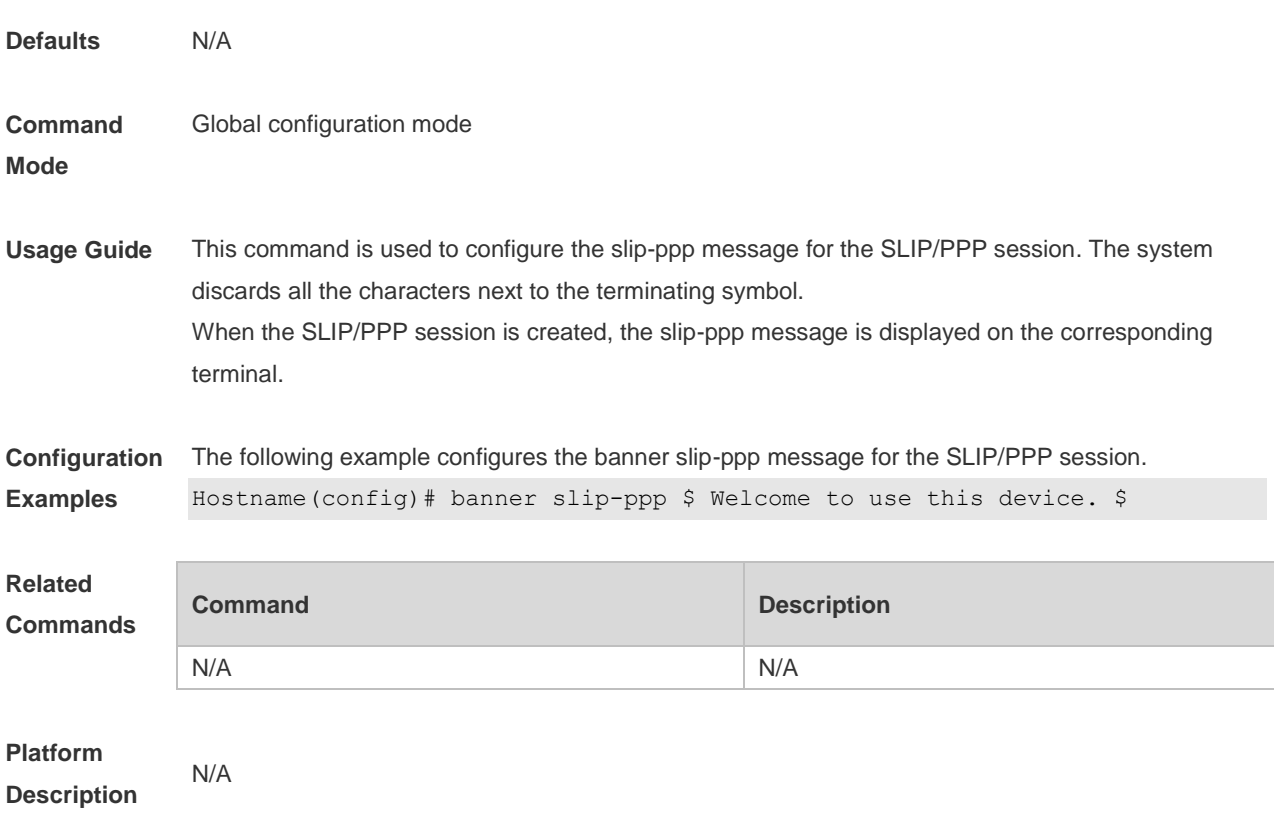

# **1.8 calendar set**

Set the sysmte hardware time. **calendar set** { *hour* [ :*minute* [ :*second* ] ] } [ *month* [ *day* [ *year* ] ] ]

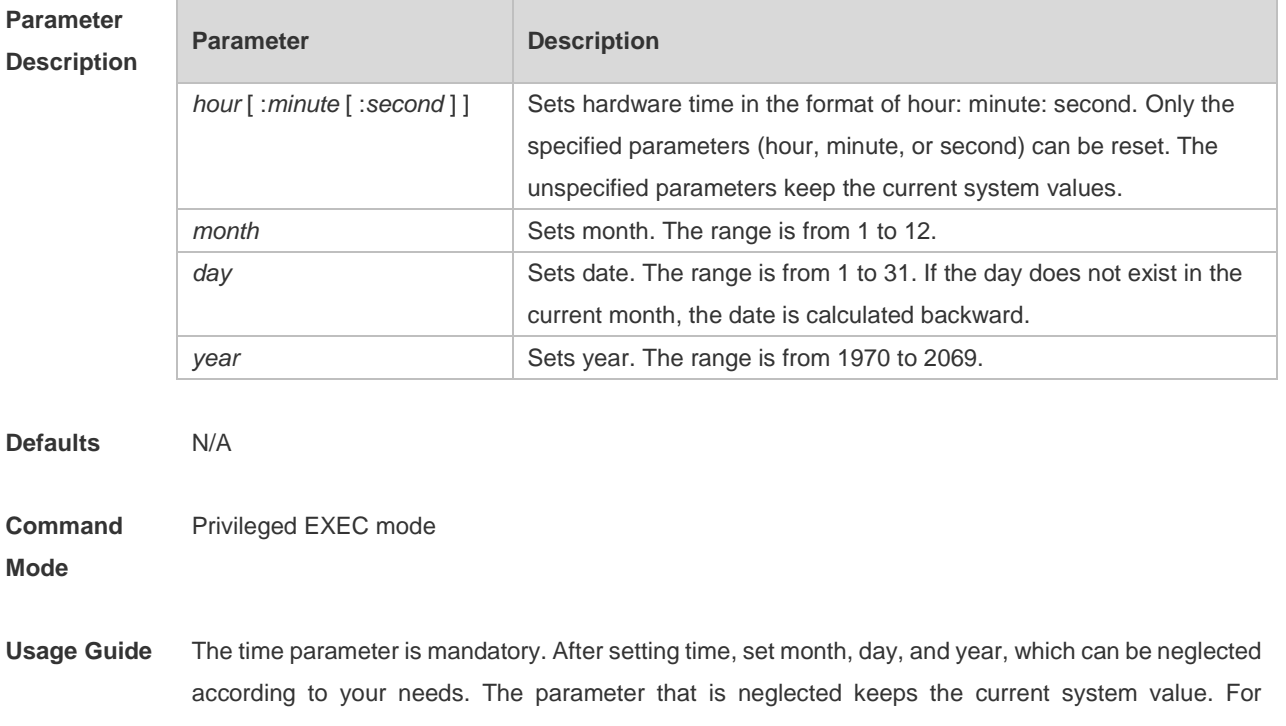

example, if the current hardware time is "2012-02-29 09:33:44" and you want to change month and hour and keep values of other parameters, use the **calendar set** *12 5* command to change the current time into "2012-05-29 12:33:44".

The hardware time of the system is used as the UTC time, while the software time of the system refers to the local time of the device.

This command is supported only in VSD0 mode. Multiple VSDs are not supported. Œ

**Configuration Examples** The following example changes the current hardware time of the system (for example, 2012-02-01 18:23:06) into 6 o'clock and keeps the values of other parameters. Hostname# calendar set 6

06:41:39 UTC Fri, Jul 6, 2012

The following example changes the current hardware time of the system (for example, 2012-02-01 18:23:06) into 06:42 and keeps the values of other parameters.

Hostname# calendar set 6:42 06:42:27 UTC Fri, Jul 6, 2012

The following example changes the current hardware time of the system (for example, 2012-02-01 18:23:06) into March 2 and keeps the values of other parameters.

Hostname# calendar set 18 3 2 18:43:05 UTC Fri, Mar 2, 2012

Because the *hour* parameter is mandatory, set it to the current time if you do not need to change its value. As shown in the last example, enter **18** (hour), and then enter **3** (month) and **2** (day).

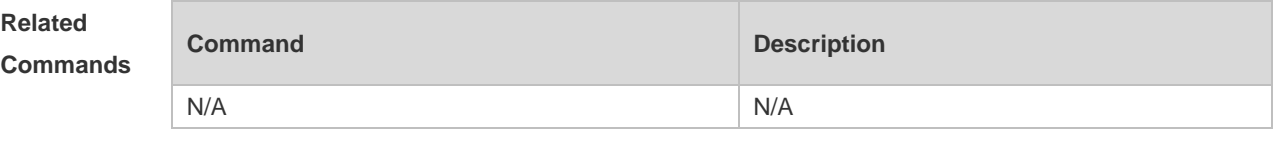

**Platform Description**

N/A

### **1.9 clock read-calendar**

Configure the device to synchronize the software time based on the hardware time. **clock read-calendar**

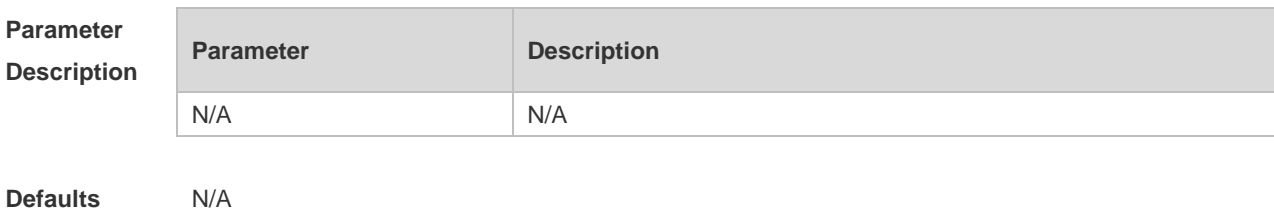

7

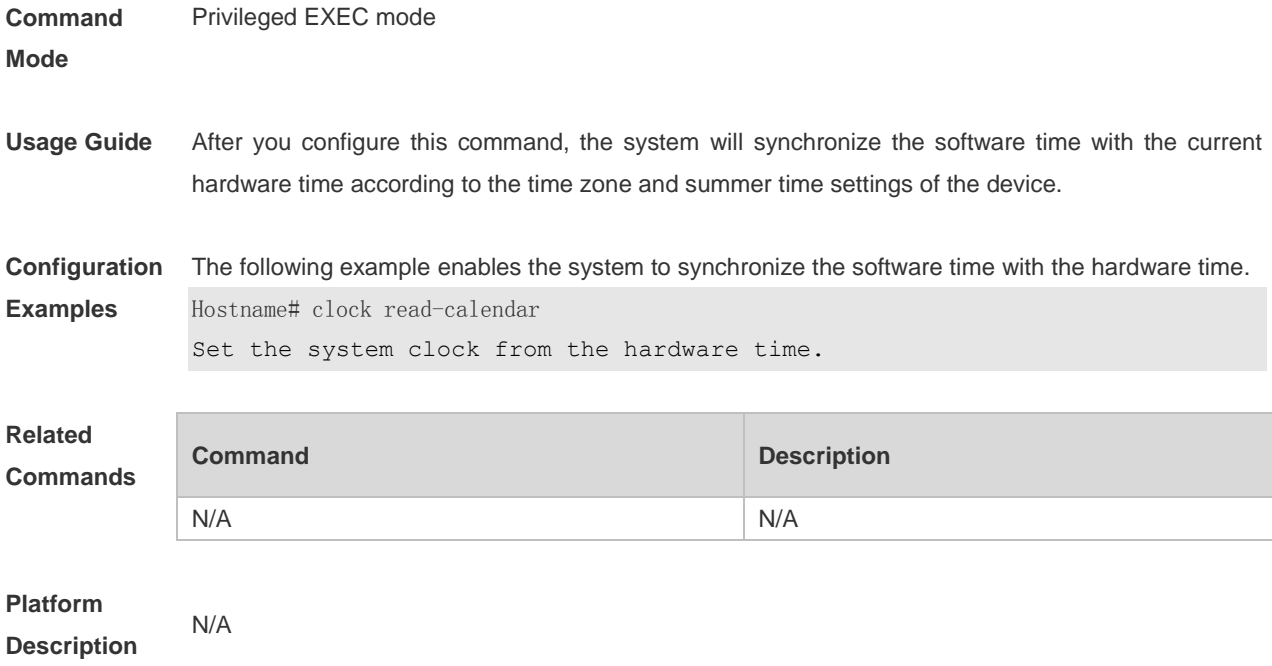

# **1.10 clock set**

Configure the system date and clock. **clock set** { *hour* [ :*minute* [ :*second* ] ] } [ *month* [ *day* [ *year* ] ] ]

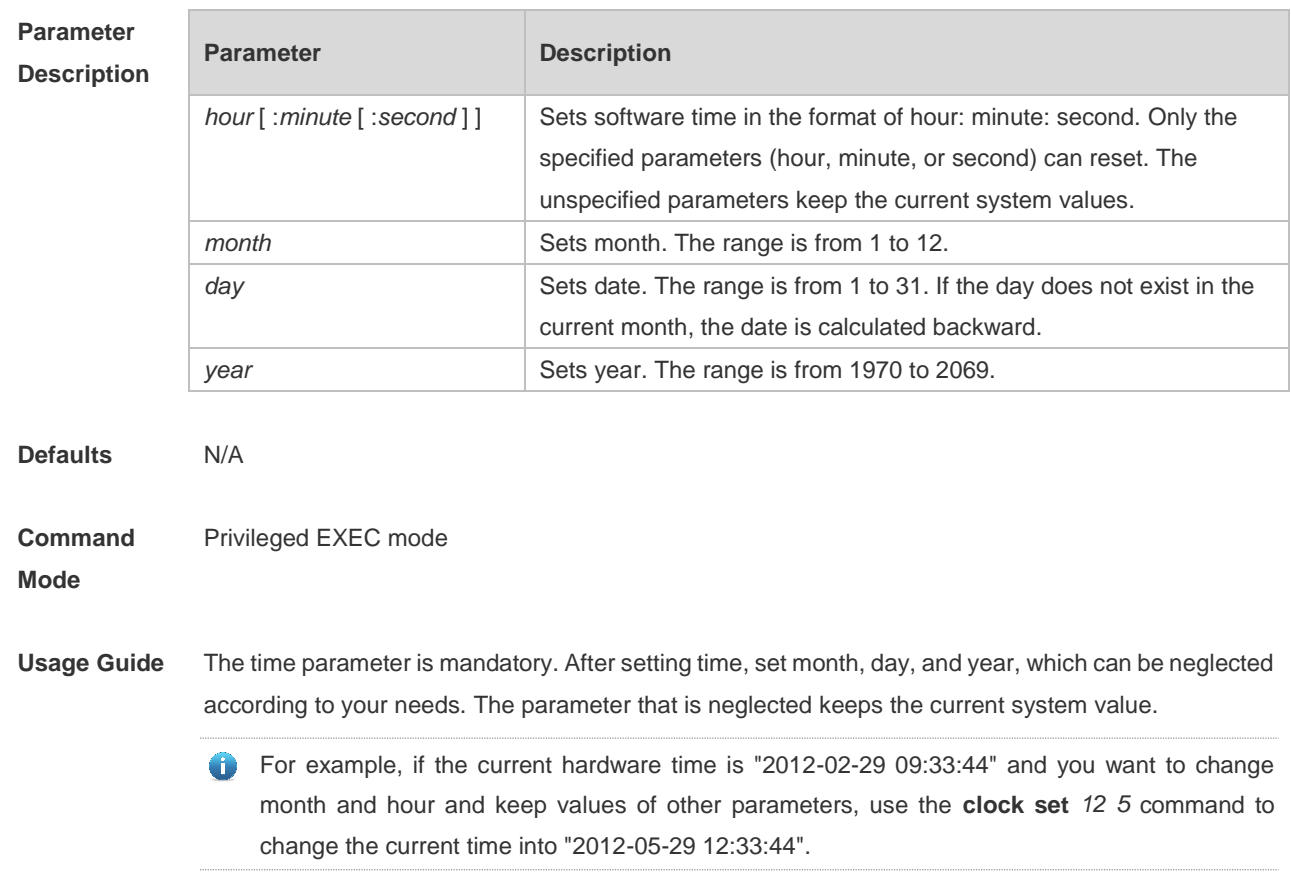

8

**Configuration Examples** The following example changes the current software time of the system (for example, 2012-02-01 18:23:06) into 6 o'clock and keeps the values of other parameters. Hostname# clock set 6 06:48:13 CST Fri, Mar 2, 2012

> The following example changes the current software time of the system (for example, 2012-02-01 18:23:06) into 06:42 and keeps the values of other parameters.

Hostname# clock set 6:42

06:42:31 CST Fri, Mar 2, 2012

The following example changes the current software time of the system (for example, 2012-02-01 18:23:06) into March 2 and keeps the values of other parameters.

Hostname# clock set 18 3 2

18:42:48 CST Fri, Mar 2, 2012

Because the *hour* parameter in this command is mandatory, set it to the current time if you do not need to change its value. As shown in the last example, enter **18** (hour), and then enter **3** (month) and **2** (day).

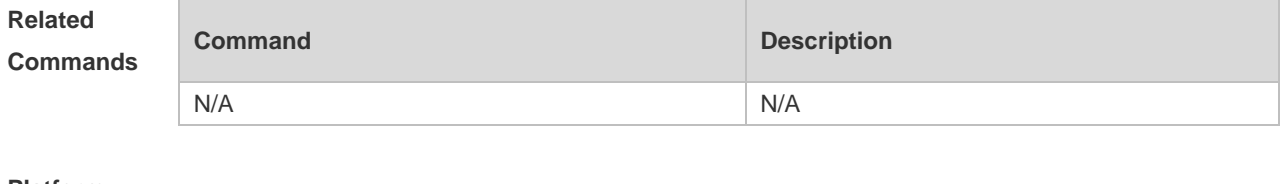

**Platform Description**

# **1.11 clock summer-time**

N/A

Set the DST.

**clock summer-time** *zone* **start** *start-month* [*week*|**last**] *start-date hh:mm* **end** *end-month* [*week*| **last**] *end-date hh:mm* [ **ahead** *hours-offset* [*minutes-offset* ]

### Disable the DST. **no clock summer-time**

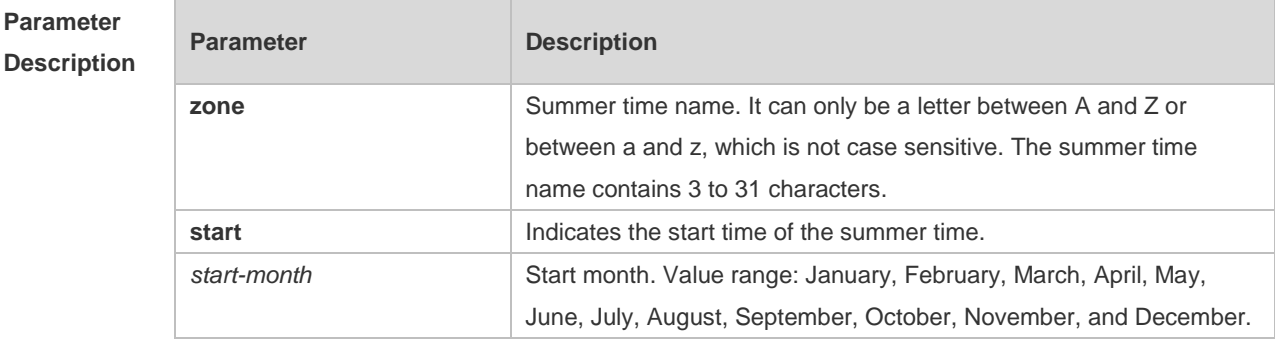

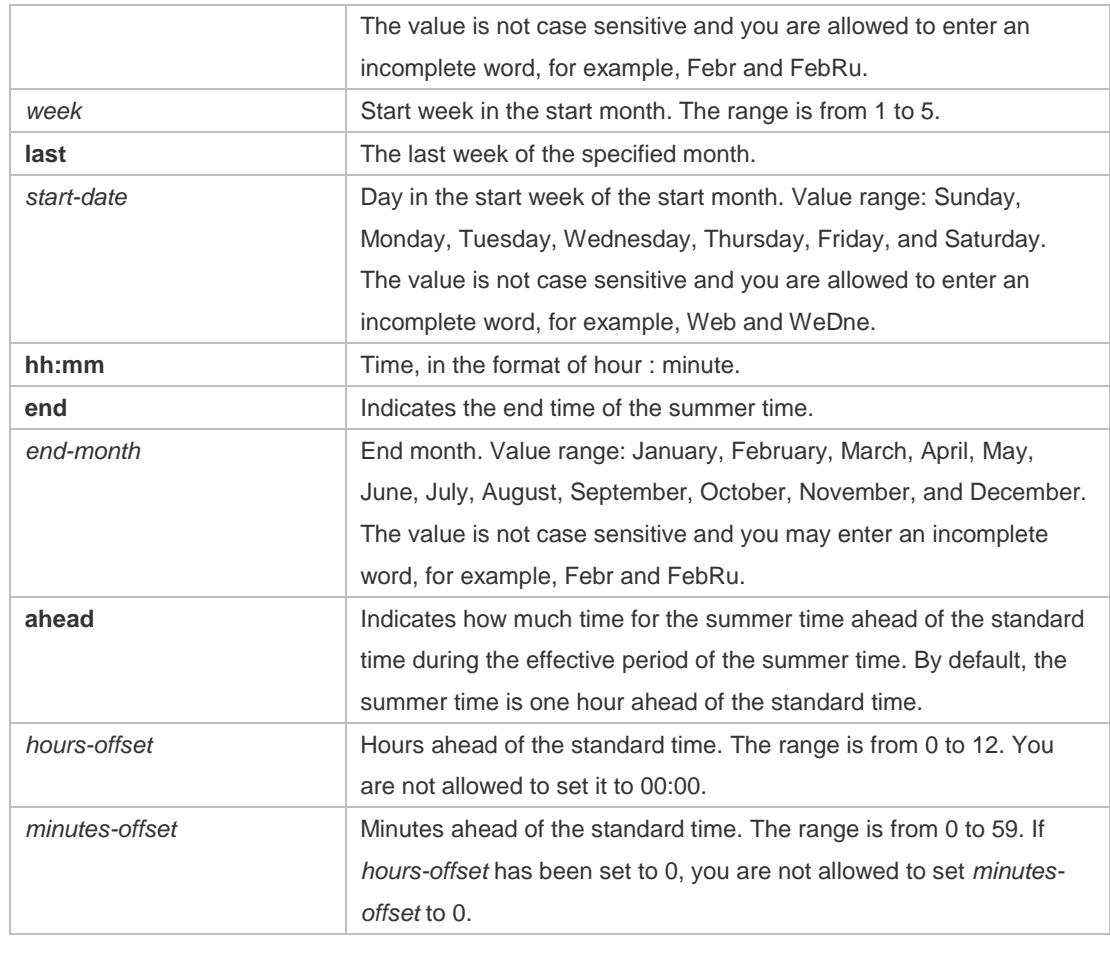

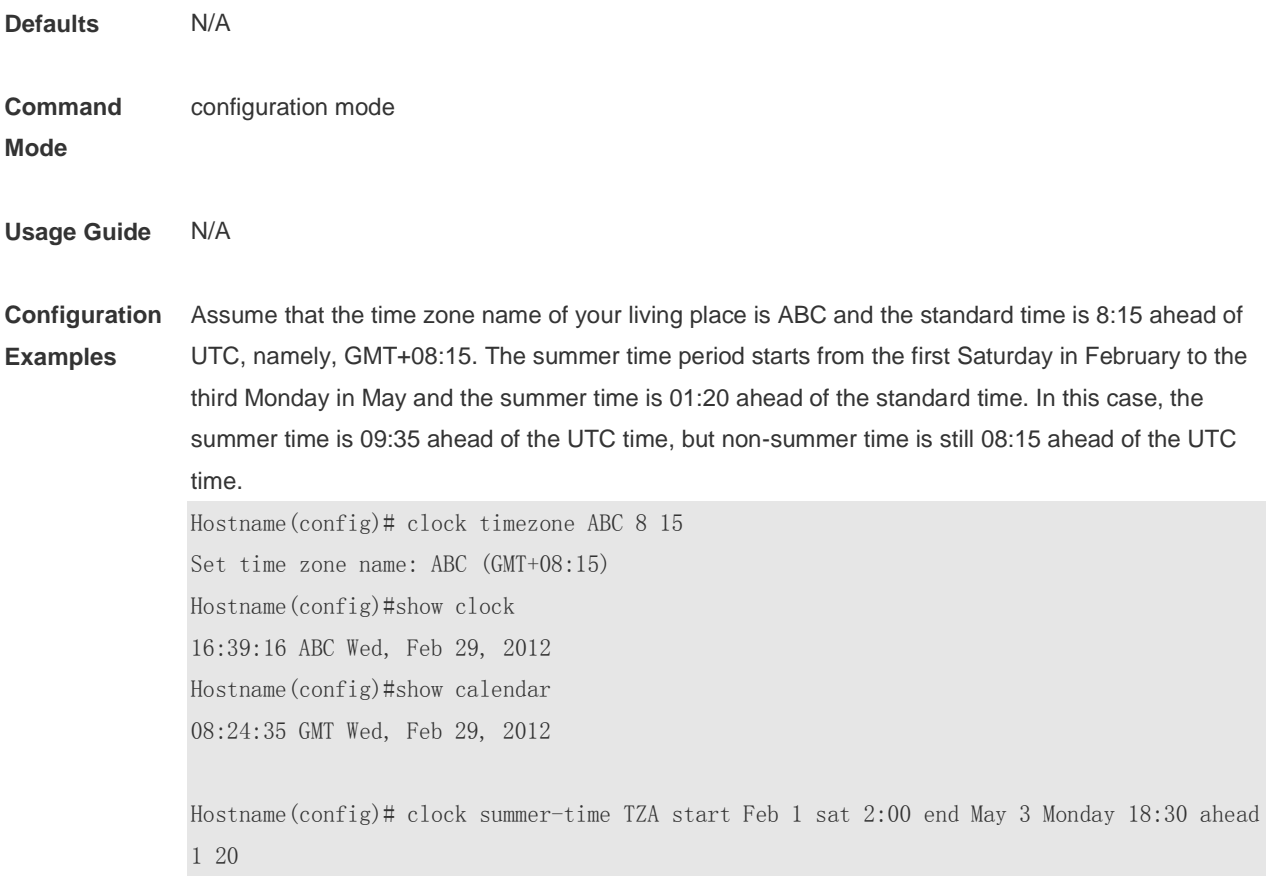

\*May 10 03:45:58: %SYS-5-CLOCKUPDATE: Set summer-time: TZA from February the 1st Saturday at 2:00 TO May the 3rd Monday at 18:30, ahead 1 hour 20 minute Set summer-time: TZA from February the 1st Saturday at 2:00 TO May the 3rd Monday at 18:30, ahead 1 hour 20 minute

Hostname# show clock 18:00:08 TZA Wed, Feb 29, 2012

# If the time is set to non-summer time, the time zone name is restored to ABC. Hostname#clo set 18 1 1 \*Jan 1 18:00:09: %SYS-5-CLOCKUPDATE: Set system clock: 18:00:09 ABC Sun, Jan 1, 2012 Set system clock: 18:00:09 ABC Sun, Jan 1, 2012 Hostname#show clock 18:00:12 ABC Sun, Jan 1, 2012

If the system uses the default summer time that is one hour ahead of the standard time, ahead and the parameters behind ahead can be neglected. For example, set the summer time to start from 2:00 a.m. of the first Sunday in April to 2:00 a.m. of the last Sunday in October and set the summer time to one hour ahead of the standard time.

Hostname(config)#clo summer-time PDT start April 1 sunday 2:00 end October last Sunday 2:00 \*May 10 03:15:05: %SYS-5-CLOCKUPDATE: Set summer-time: PDT from April the 1st Sunday at 2:00 TO October the last Sunday at 2:00, ahead 1 hour Set summer-time: PDT from April the 1st Sunday at 2:00 TO October the last Sunday at

2:00, ahead 1 hour

The following example disables summer time.

Hostname(config)#no clock summer-time \*Jan 1 18:01:09: %SYS-5-CLOCKUPDATE: Set no summer time. Set no summer time.

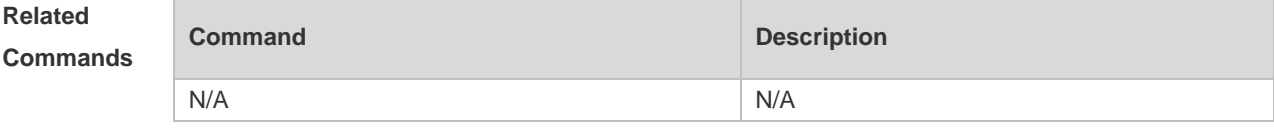

**Platform Description**

**Commands**

```
N/A
```
# **1.12 clock timezone**

Use this command to set the time zone. **clock timezone** [ *name hours-offset* [ *minutes-offset* ] ]

Use this command to remove the time zone settings.

# **Parameter Parameter Description Description** *name* Time zone name. It can only be a letter between A and Z or between a and z, which is not case sensitive. The name contains 3 to 31 characters. *hours-offset* Hours of time difference. It indicates whether the time is faster or smaller than the hardware UTC time. The range is from -12 to 12. The negative digit indicates that the time is slower than the hardware time, while the positive digit indicates that the time is faster than the hardware time. 6 If the time is slower than the UTC time, add "-" before *hours-offset*. *minutes-offset* Minutes of time difference. The range is from 0 to 59. Defaults **Command**  configuration mode **Mode Default Level Usage Guide** This command is supported only in VSD0 mode. Multiple VSDs are not supported. **Configuration**  The following example sets the time zone name to CST. The software time is 8 hours faster than the **Examples** hardware time. Hostname(config)# clock timezone CST 8 Set time zone name: CST (GMT+08:00) Hostname# show clock 18:00:17 CST Wed, Dec 5, 2012 The following example sets the time zone name TZA. The software time is 06:13 slower than the hardware time. Hostname(config)# clock timezone TZA -6 13 Set time zone name: TZA (GMT-06:13) The following example removes the time zone settings. Hostname(config)# no clock timezone Set no clock timezone.

**Check Method** 

#### **no clock timezone**

### **Platform Description**

# **1.13 clock update-calendar**

-

Use this command to enable the system to synchronize the hardware time with the software time.

**clock update-calendar**

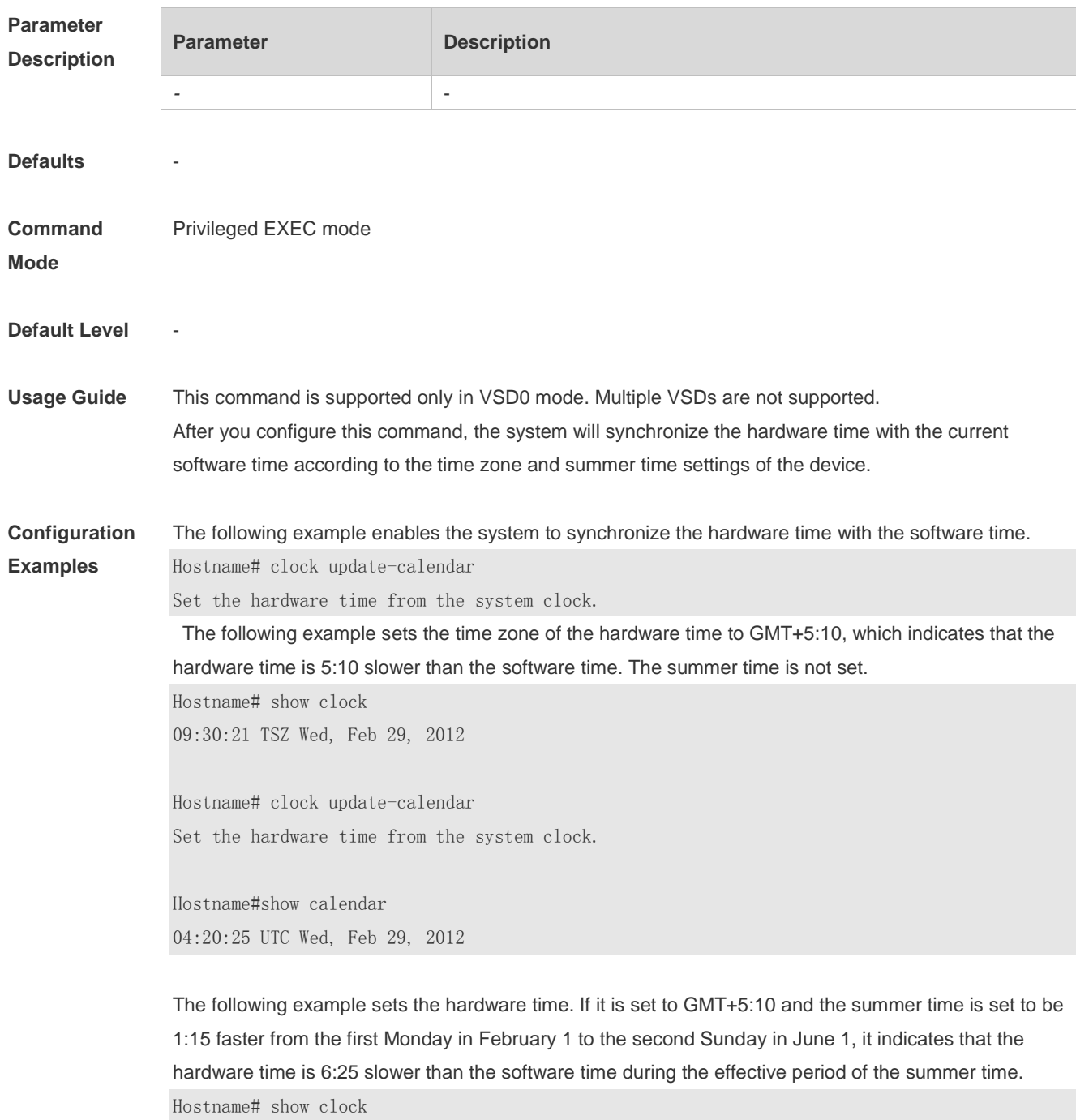

09:30:02 TSZ Wed, Feb 29, 2012 Hostname# clock update-calendar Set the hardware time from the system clock. Hostname#show calendar

03:05:08 UTC Wed, Feb 29, 2012

#### **Check Method** -

**Platform Description**

# **1.14 configure**

-

Use this command to enter global configuration mode. **configure** [ **terminal** ]

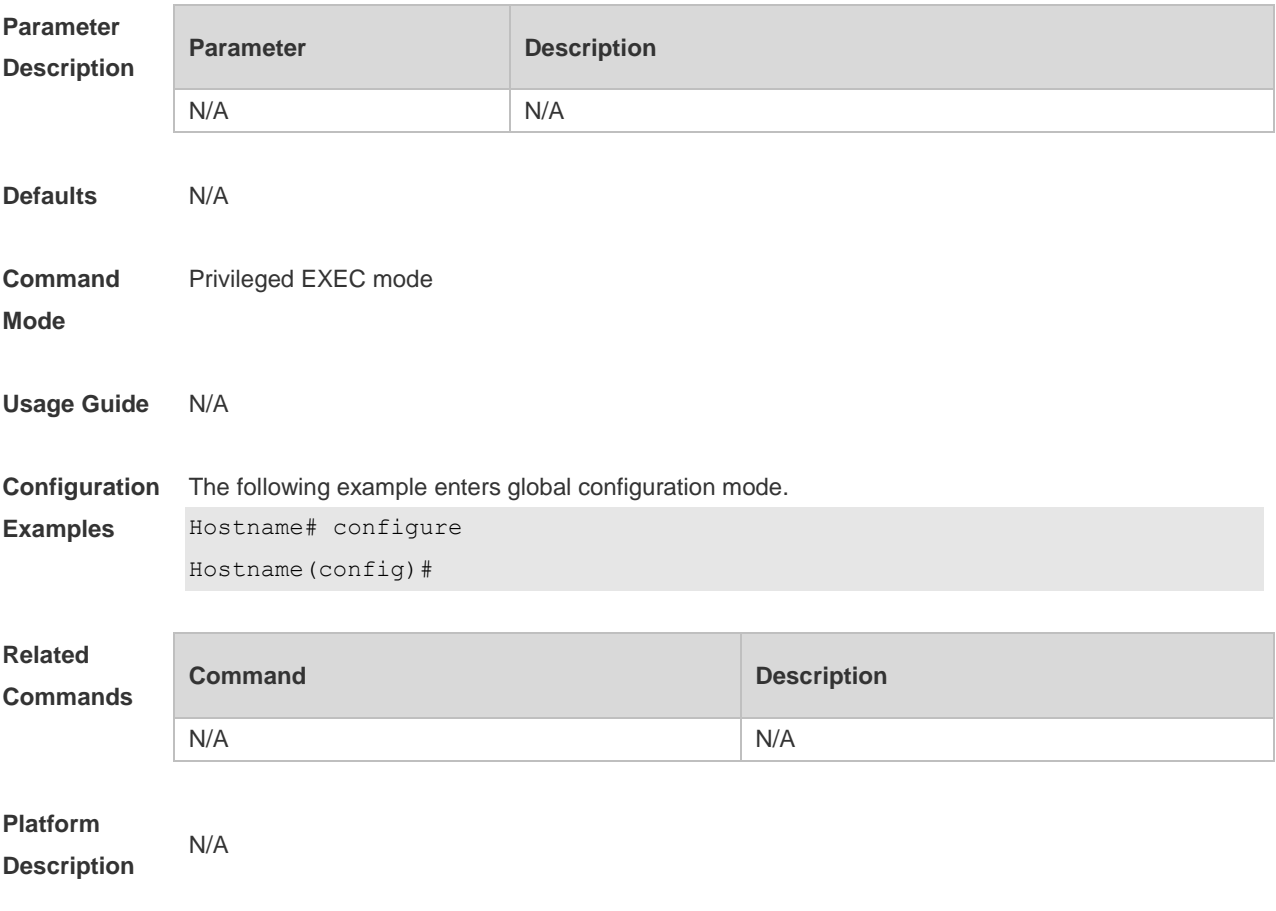

# **1.15 cpu high-watermark set**

Use this command to set the high watermark of the CPU usage of the control core and enable CPU usage monitoring.

**cpu high-watermark set** [ [ **high** high-value ] [ **range** range-value] ]

Use this command to disable CPU usage monitoring. **no cpu high-watermark set**

Use this command to restore the default settings. **default cpu high-watermark set**

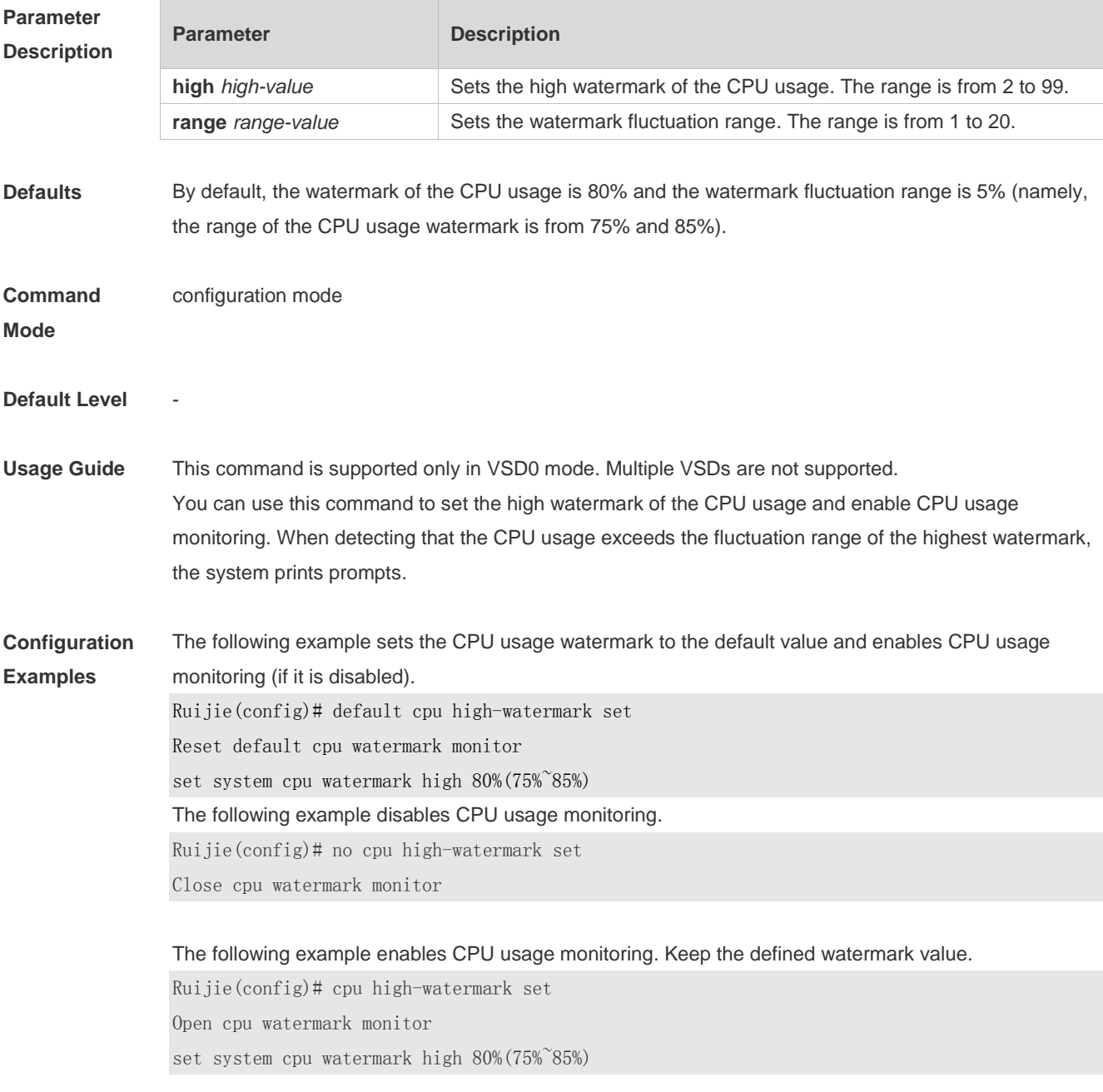

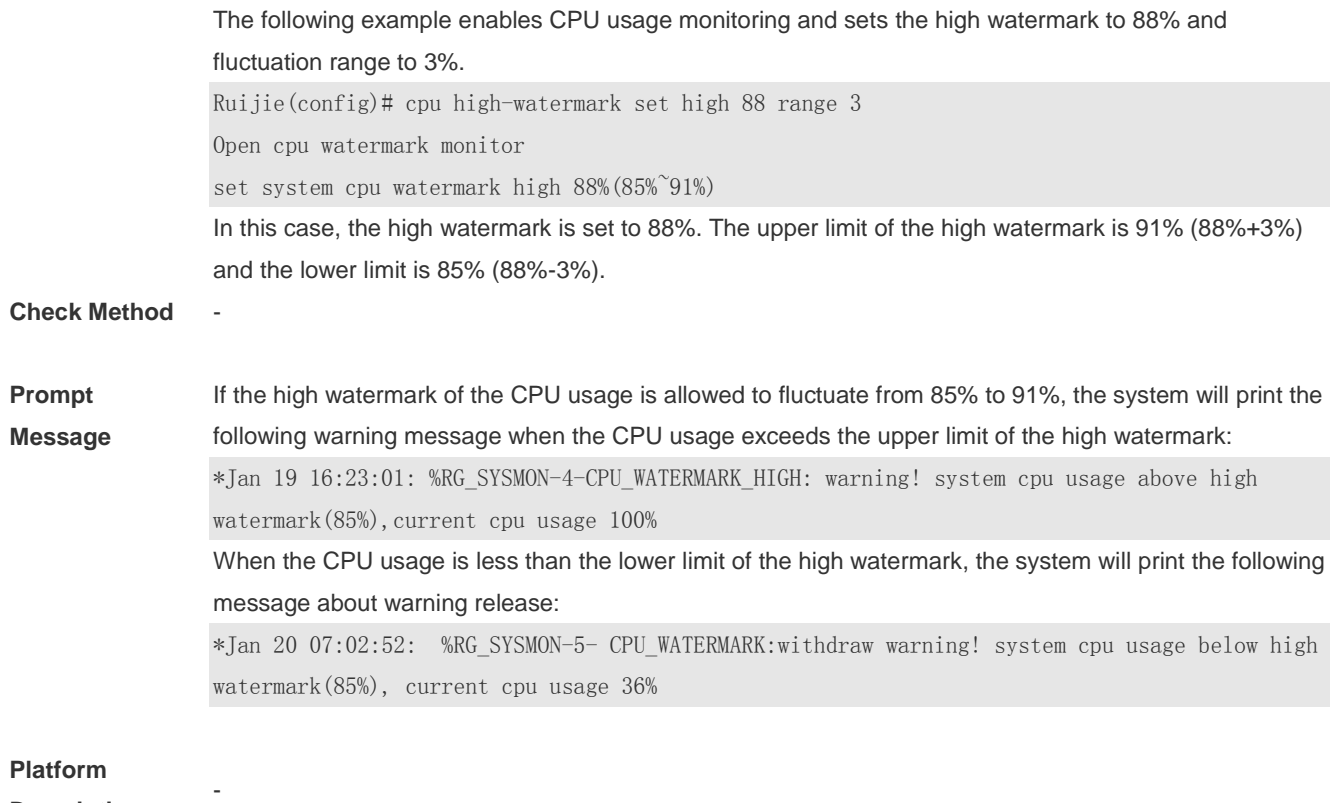

**Description**

# **1.16 debug support**

Enter the debug support mode **debug support**

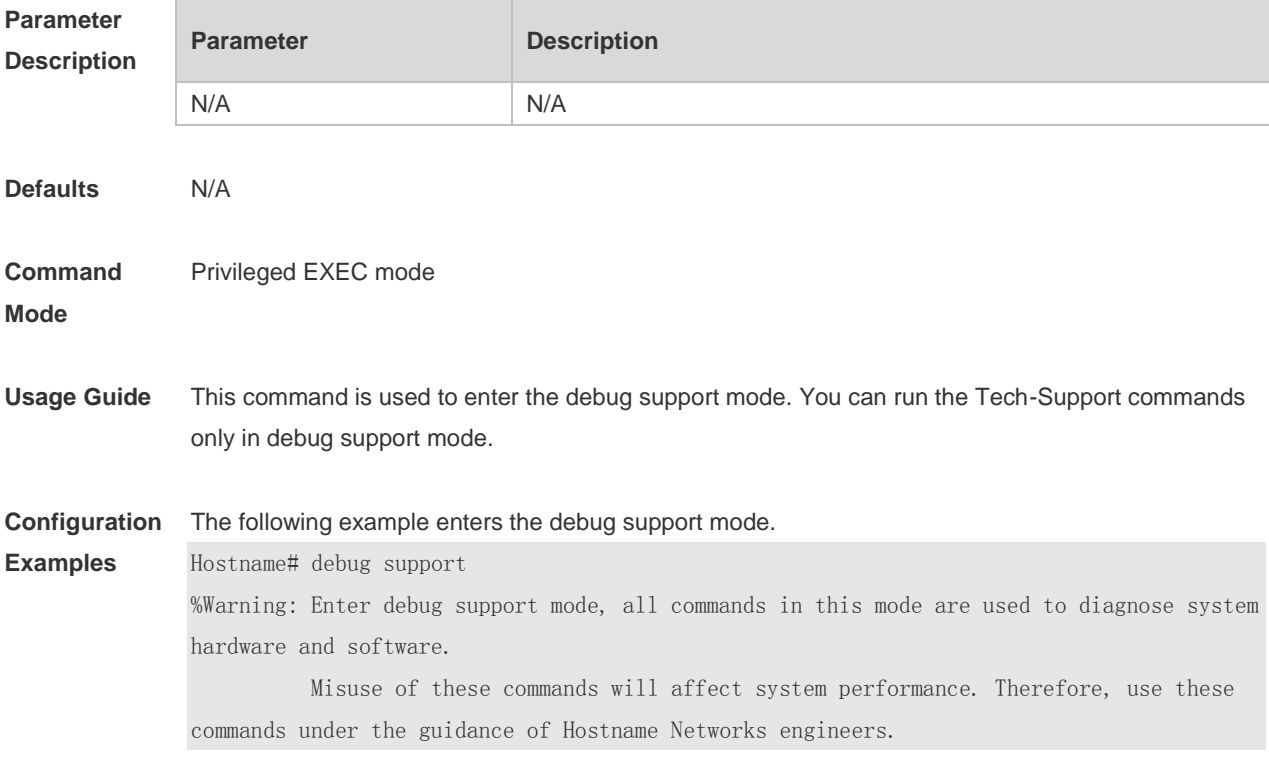

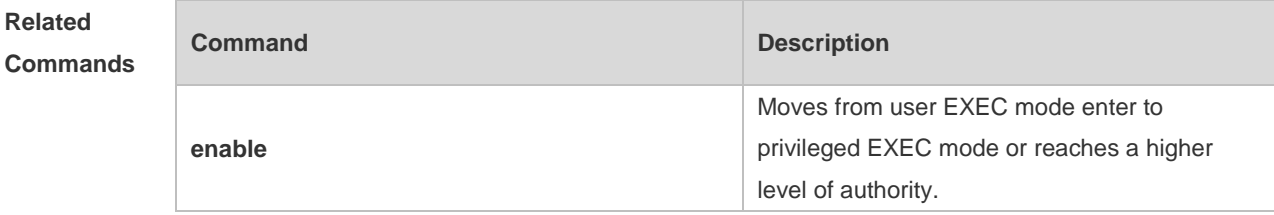

### **Platform Description**

# **1.17 disable**

N/A

Use this command to switch from privileged EXEC mode to user EXEC mode or lower the privilege level.

**disable** [ *privilege-level* ]

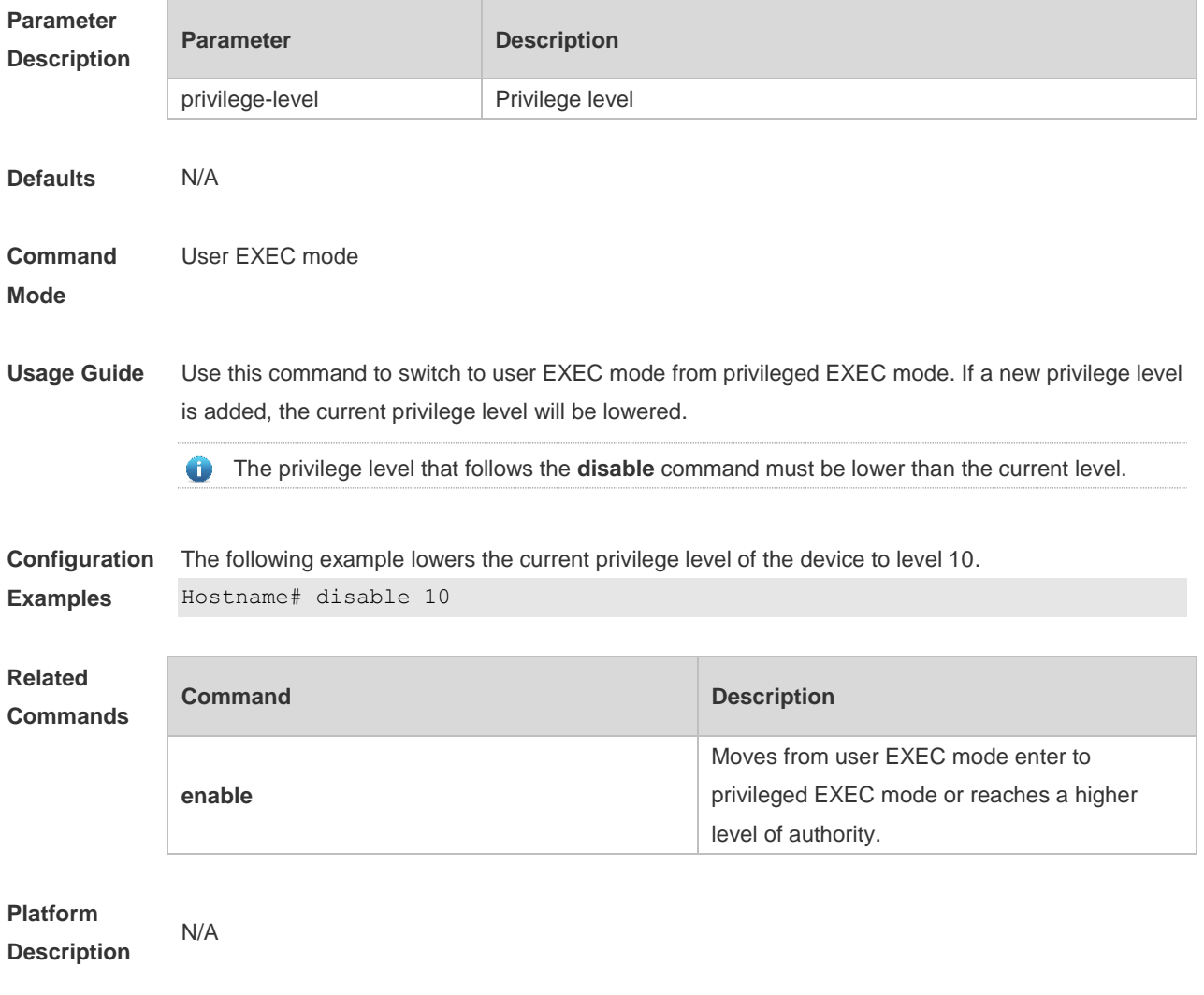

# **1.18 disconnect**

Close a suspended telnet client session. **disconnect** *session-id*

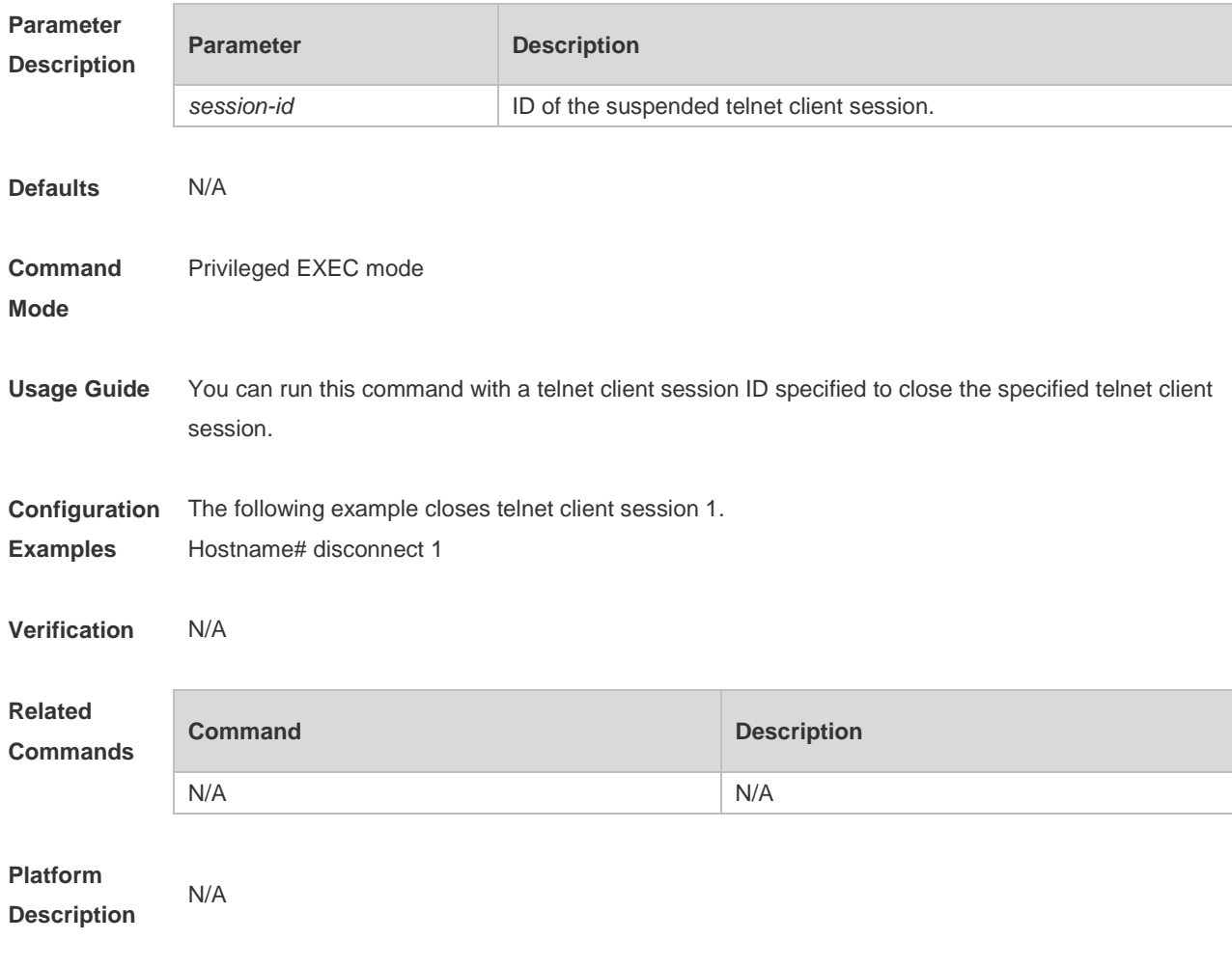

# **1.19 do telnet**

Use this command to login to Telnet server.

**do telnet** *host* [ *port* ] [ **/source** { **ip** *A.B.C.D* **| ipv6** *X:X:X:X::X* **| interface** *interface-name }* ]

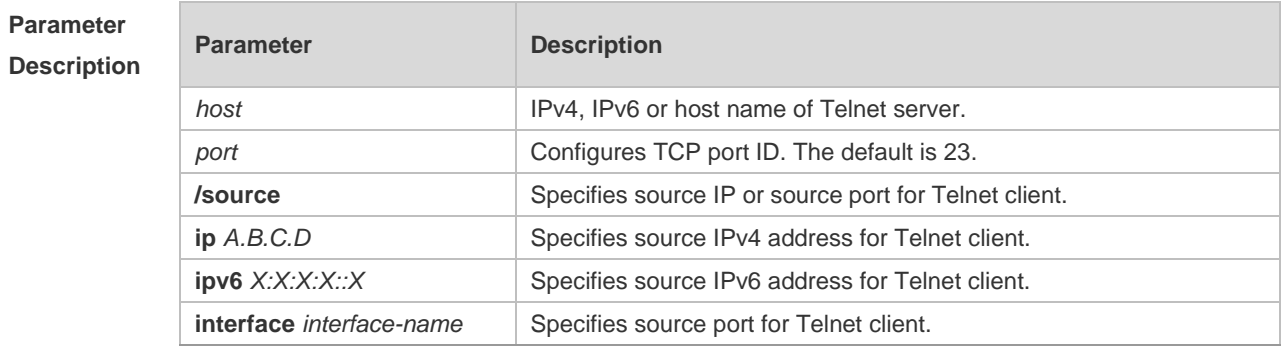

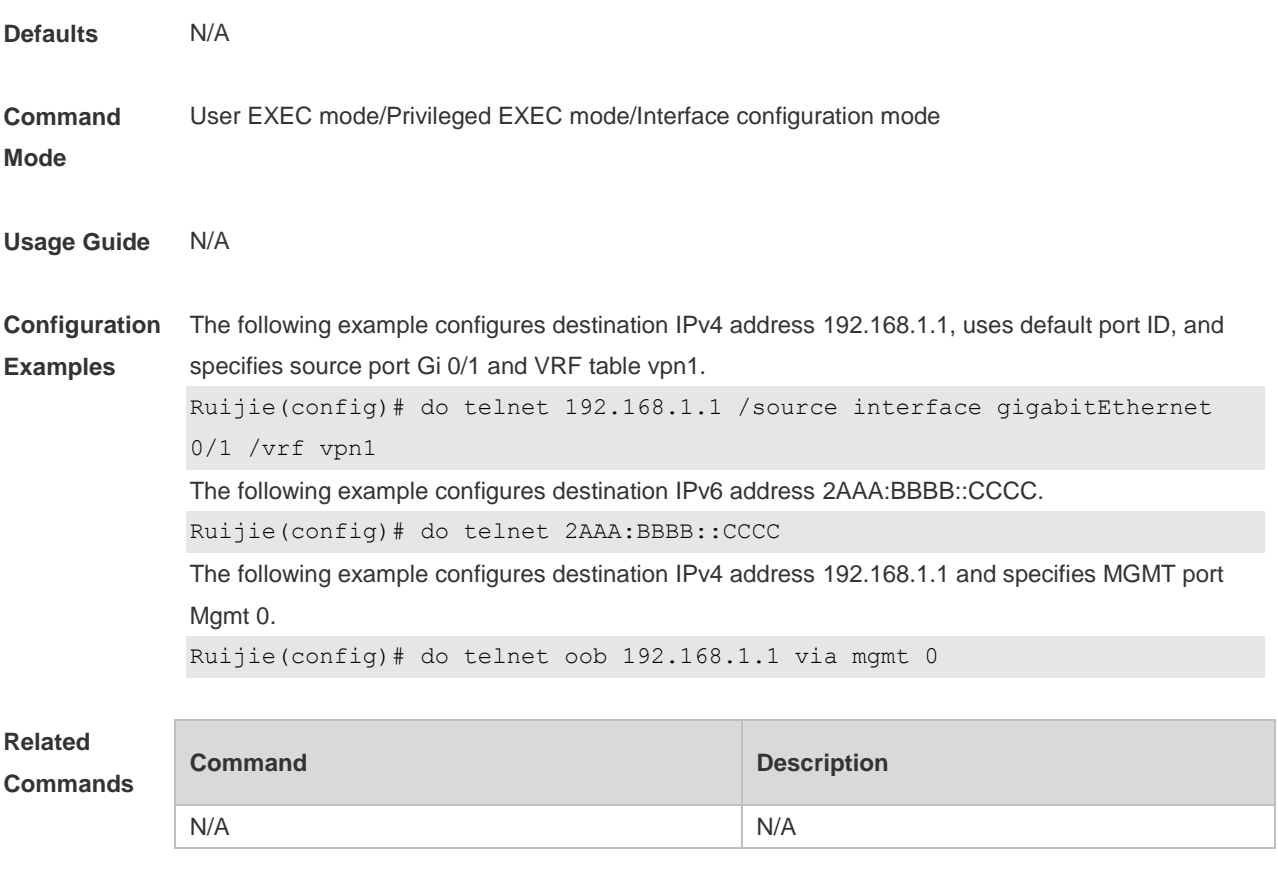

**Platform Description** N/A

# **1.20 enable**

Use this command to enter privileged EXEC mode. **enable** [ *privilege-level* ]

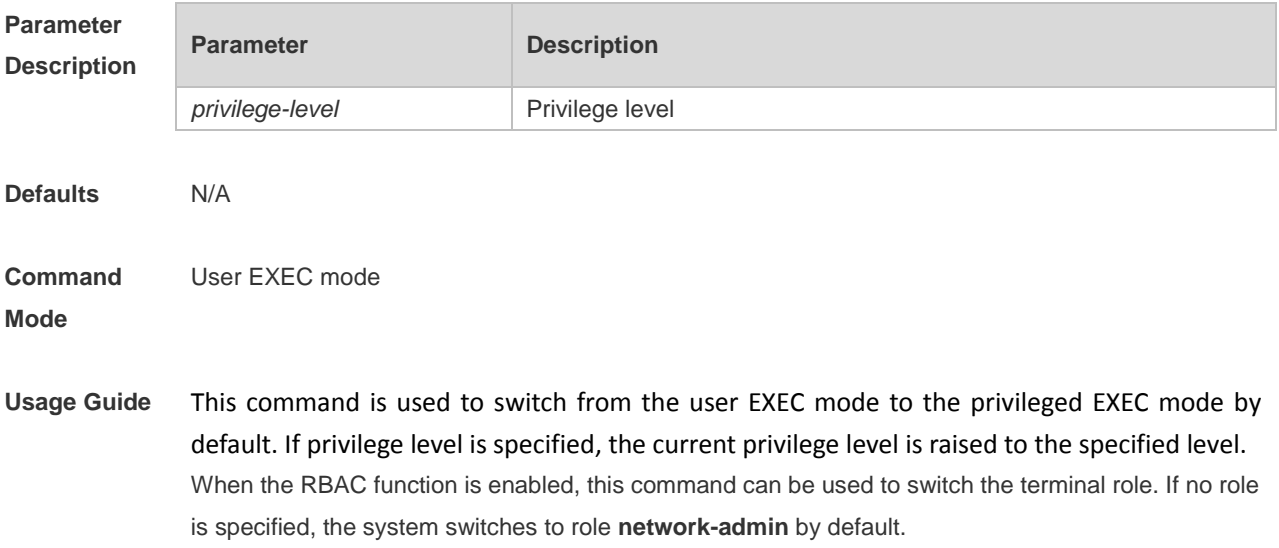

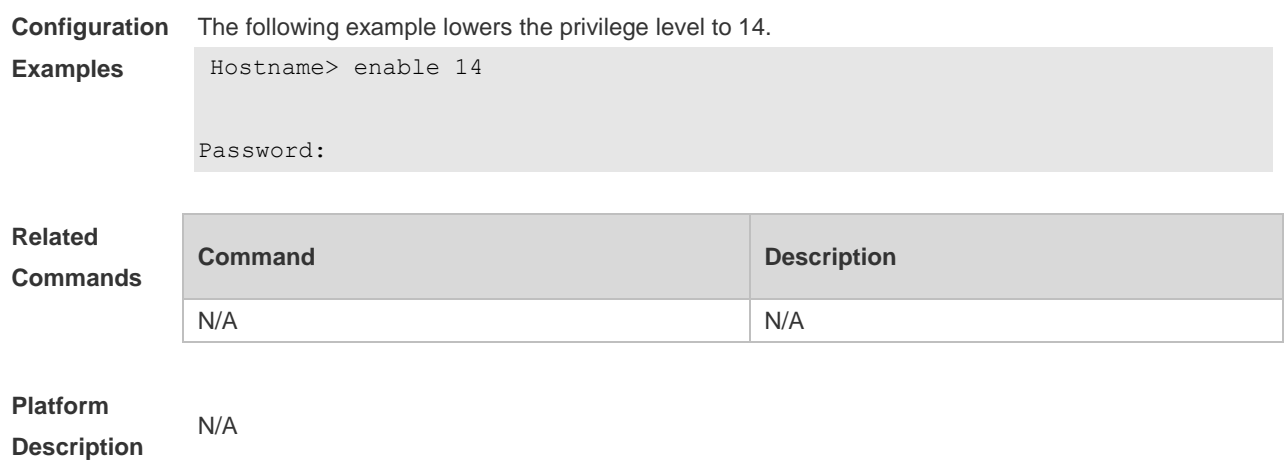

# **1.21 enable password**

Use this command to configure passwords for different privilege levels. Use the **no** form of this command to restore the default setting. **enable password** [ **level** *level* ] [ { [ **0** ] [ *password ]* | **7** *encrypted-password* } ]

**no enable password** [ **level** *level* ]

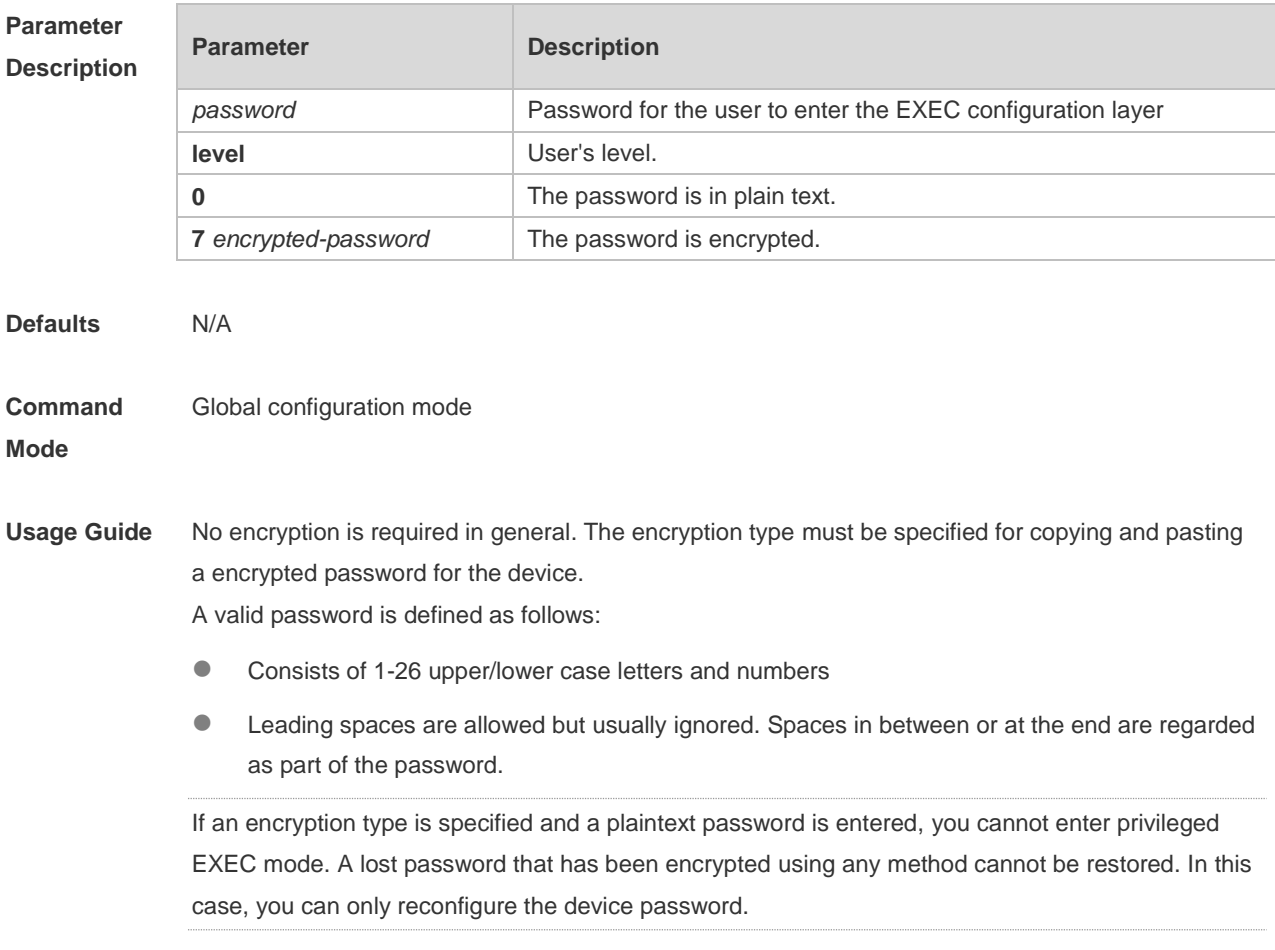

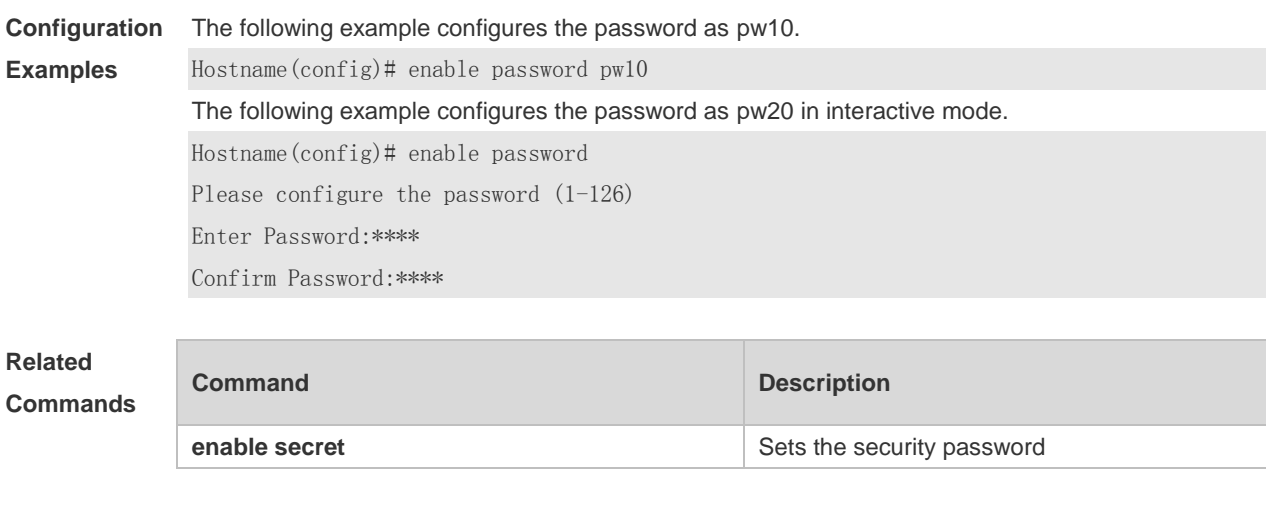

**Platform Description**

# **1.22 enable secret**

N/A

Use this command to configure a security password for different privilege levels. Use the **no** form of this command to restore the default setting.

**enable secret** [ **level** *level* ] [ { [ **0** ] [ *password* ] | { **5** | **8** } *encrypted-secret* } ] **no enable secret** [ **level** *level* ]

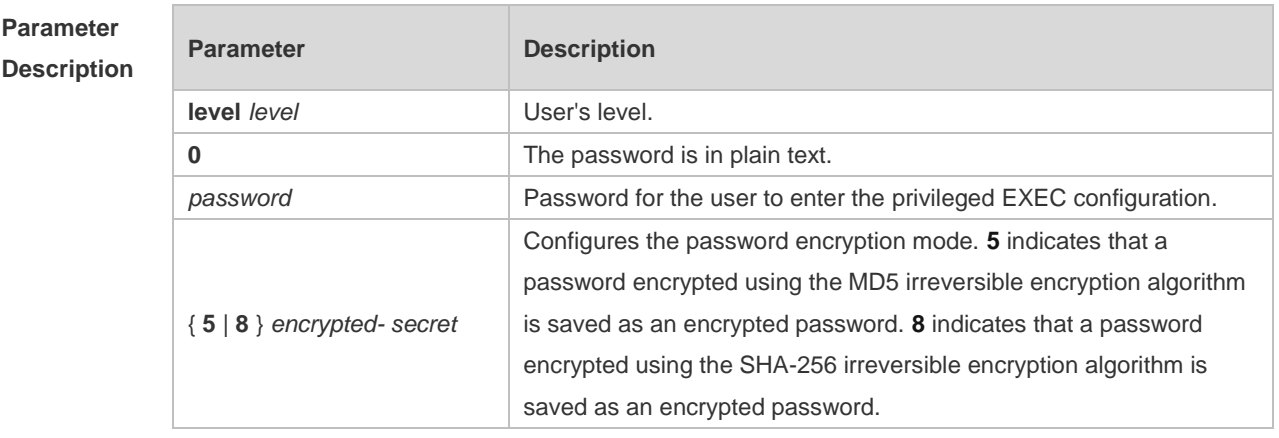

**Defaults** N/A

**Command**  Global configuration mode

**Mode**

**Usage Guide** A password comes under two categories: "password" and "security". "Password" indicates a simple password, which can be set only for level 15. "Security" means a security password, which can be set for levels 0-15. If both types of passwords coexist in the system, no "password" type is allowed. If a "password" type password is set for a level other than 15, the system gives an alert and the password is automatically converted into a "security" password. If a "password" type password is set for level 15 and the same as a "security" password, an alert is given. The password must be encrypted, with simple encryption for "password" type passwords and security encryption for "security" type passwords.

The cleartext password can be set in interactive mode.

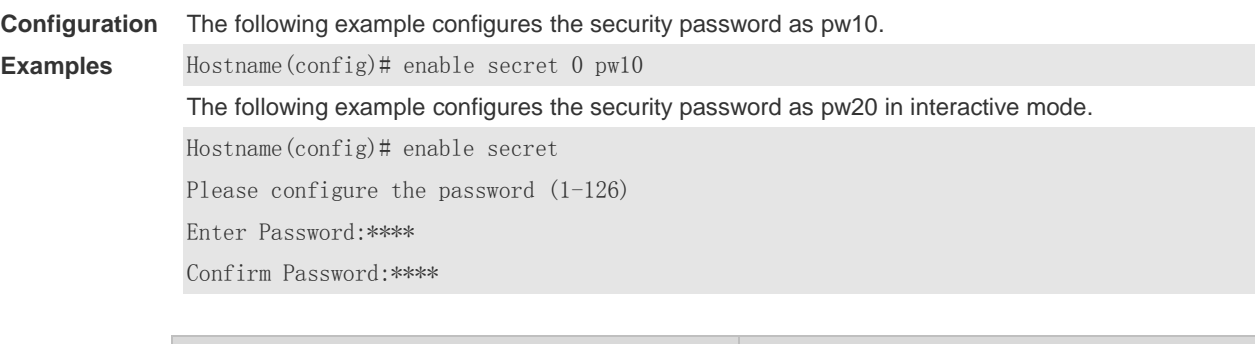

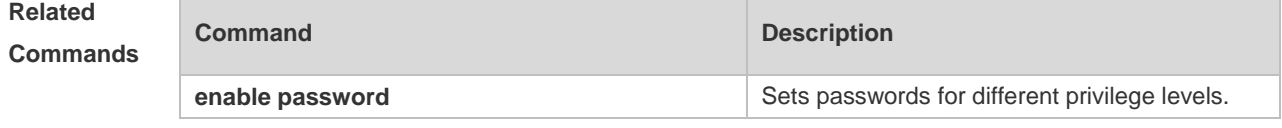

**Platform Description** N/A

# **1.23 enable service**

Use this command to enable or disable a specified service such as **SSH Server/Telnet Server/Web Server/SNMP Agent**.

**enable service** { **ssh-sesrver** | **telnet-server** | **web-server** [ **http | https | all** ] | **snmp-agent** }

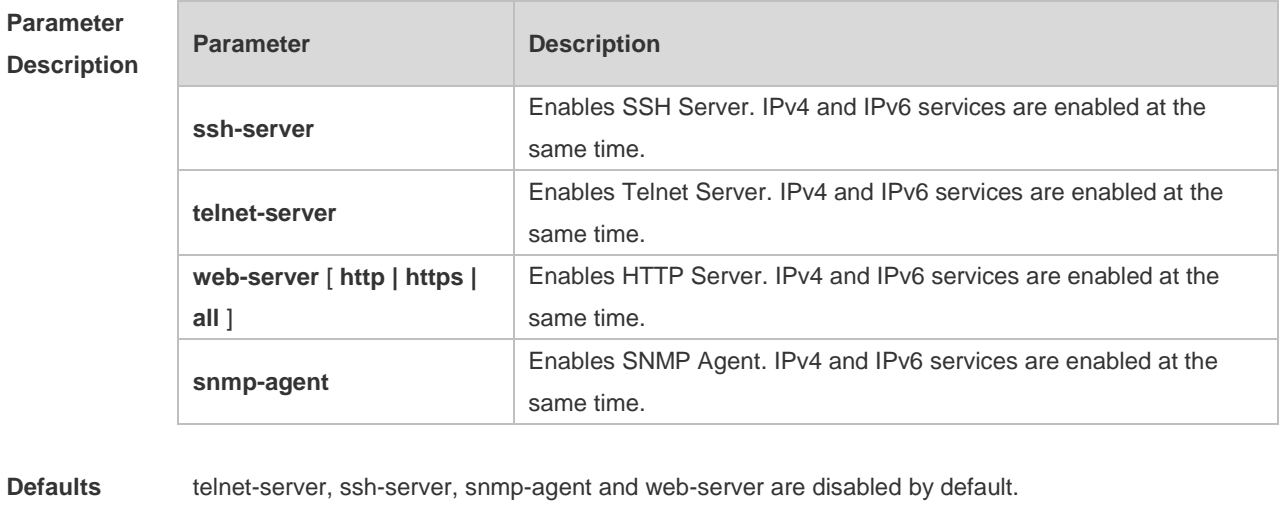

**Command Mode** Global configuration mode **Usage Guide** Use this command to enable or disable a specified service. Use the **no enable service** command to disable the specified service.

> The **enable service web-server** command is followed by three optional keywords: [http | https 6 | all]. If the command is followed by no keyword or by **all**, the command enables http and https services. Followed by **http**, the command enables http service only. Followed by **https**, the command enables https service only.

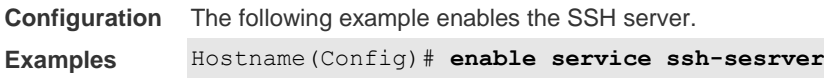

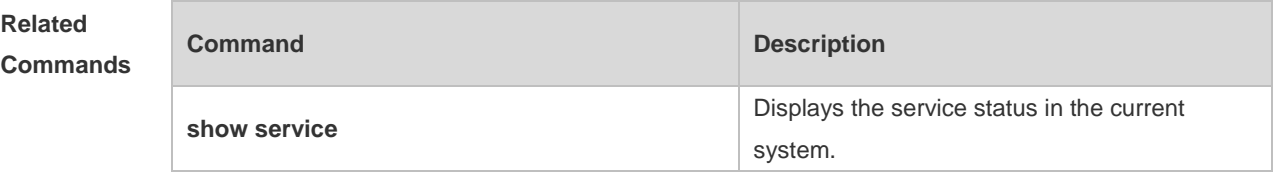

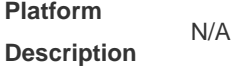

# **1.24 end**

Use this command to return to privileged EXEC mode. **end**

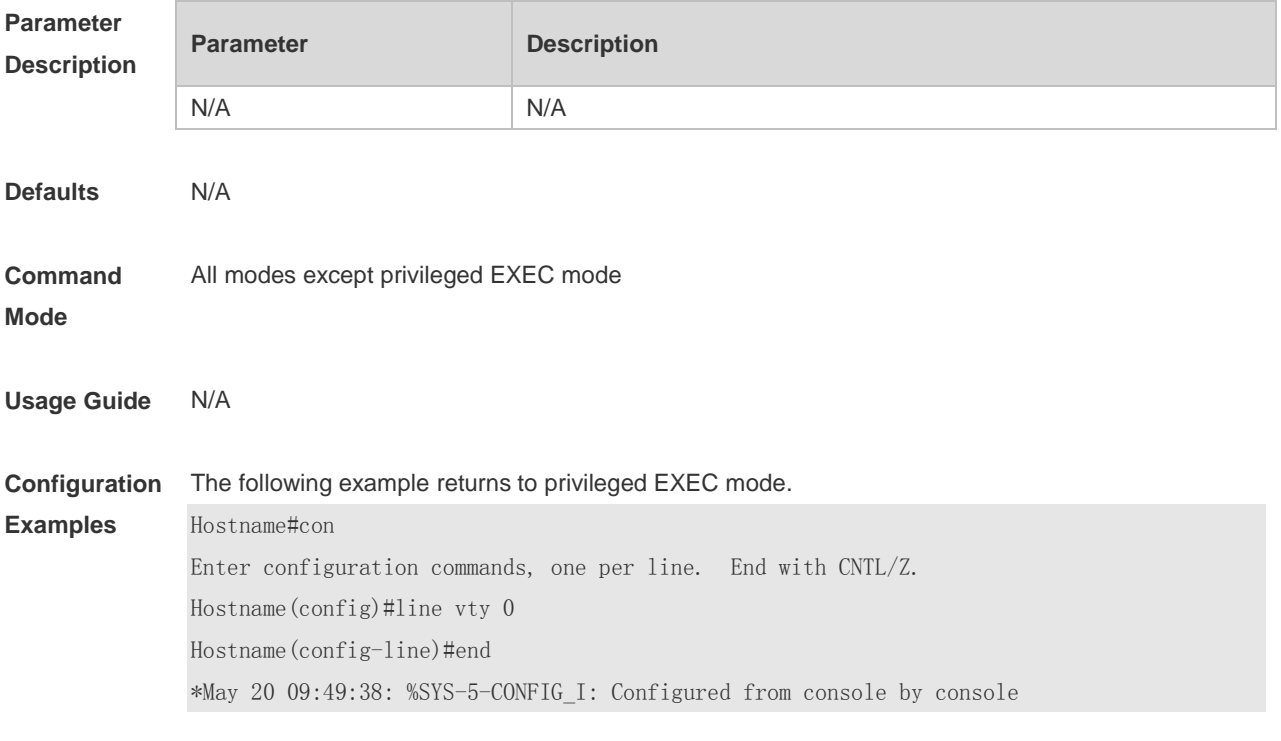

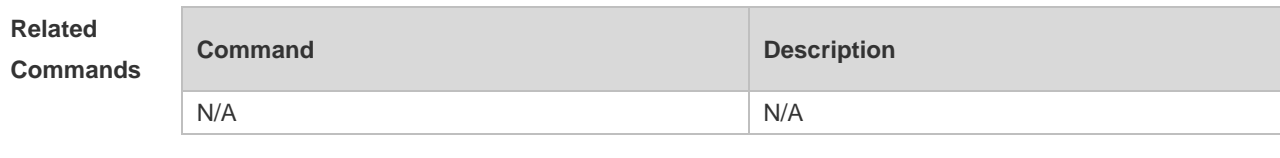

**Platform Description** N/A

# **1.25 exec-banner**

Use this command to enable display of the EXEC message on a specific line. Use the **no** form of this command to restore the default setting. **exec-banner**

**no exec-banner**

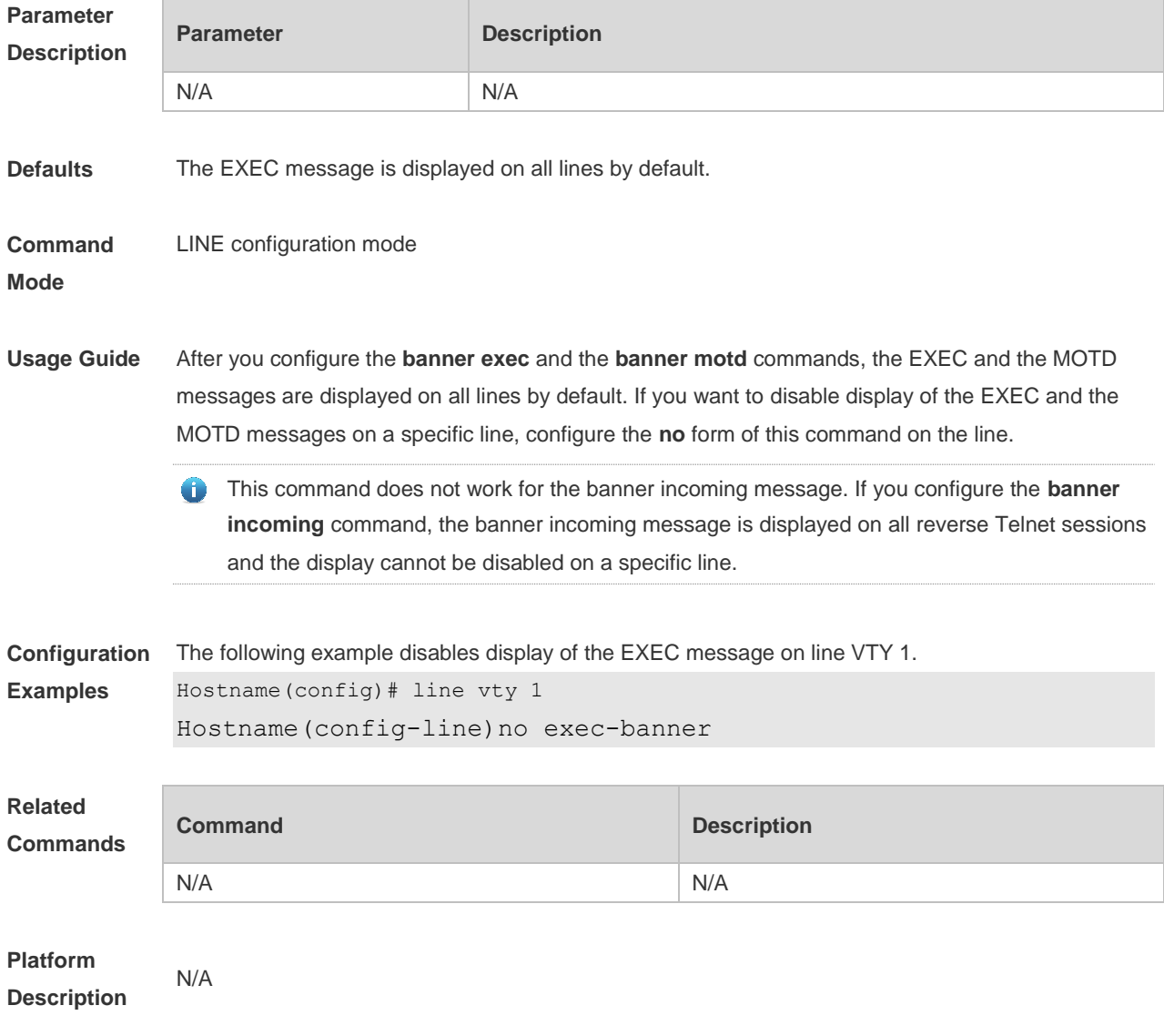

# **1.26 exec-timeout**

Use this command to configure connection timeout for this device in LINE mode. Use the **no** form of this command to restore the default setting and the connection never expires. **exec-timeout** *minutes* [ *seconds* ] **no exec-timeout**

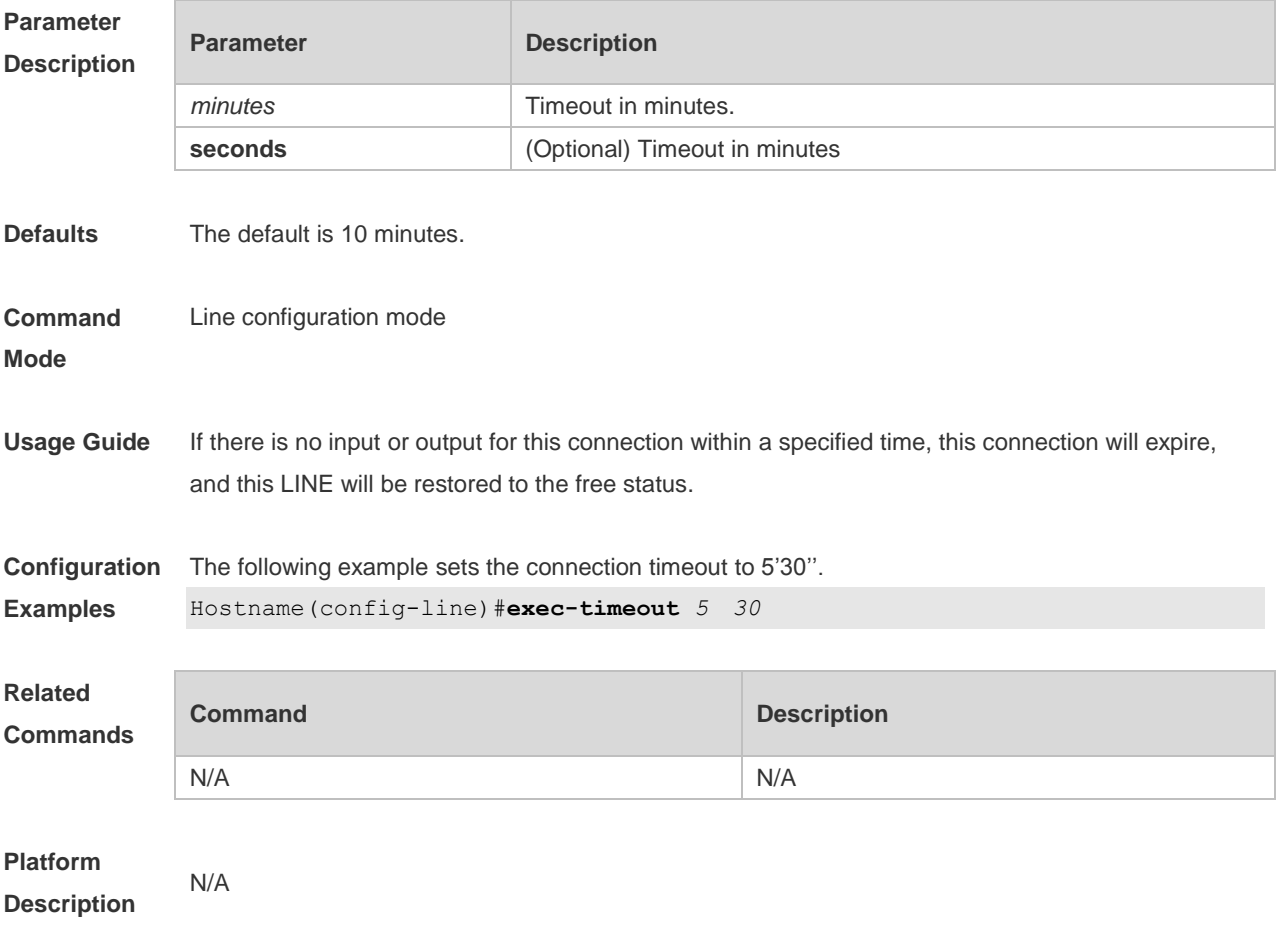

# **1.27 execute**

Use this command to execute a command on the file. **execute** { [ **flash:** ] *filename* }

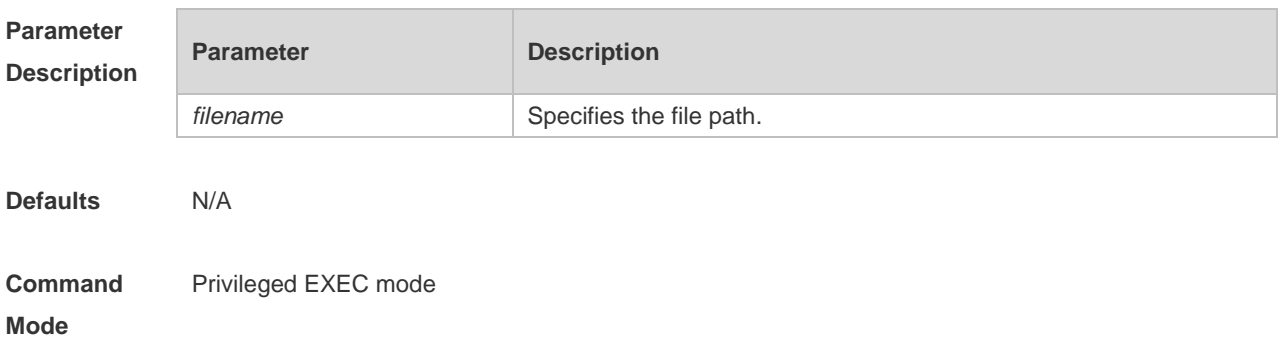

**Usage Guide** When the **execute** command is run, the device reads and executes character strings in the batch file line by line. When the file contains multiple commands, a line feed is required between different commands.

**Configuration Examples** The following example executes a command to configure an IP address for the specified interface. Hostname#execute flash:mybin/config.text executing script file mybin/config.text ...... executing done Hostname#config Enter configuration commands, one per line. End with CNTL/Z. Hostname(config)#interface gigabitEthernet 0/1 Hostname(config-if-GigabitEthernet 0/1)#ip address 192.168.21.158 24 Hostname(config-if-GigabitEthernet 0/1)#end \*Sep 29 23:35:49: %SYS-5-CONFIG\_I: Configured from console by console

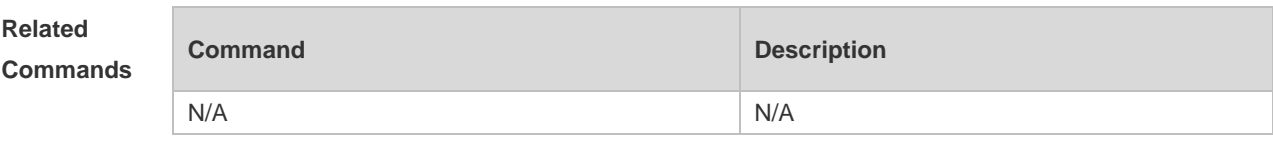

**Platform Description** N/A

# **1.28 execute diagnose-cmd**

Run the **execute diagnose-cmd** command to run the diagnose command. **execute diagnose-cmd** { **help** | *shell-command* }

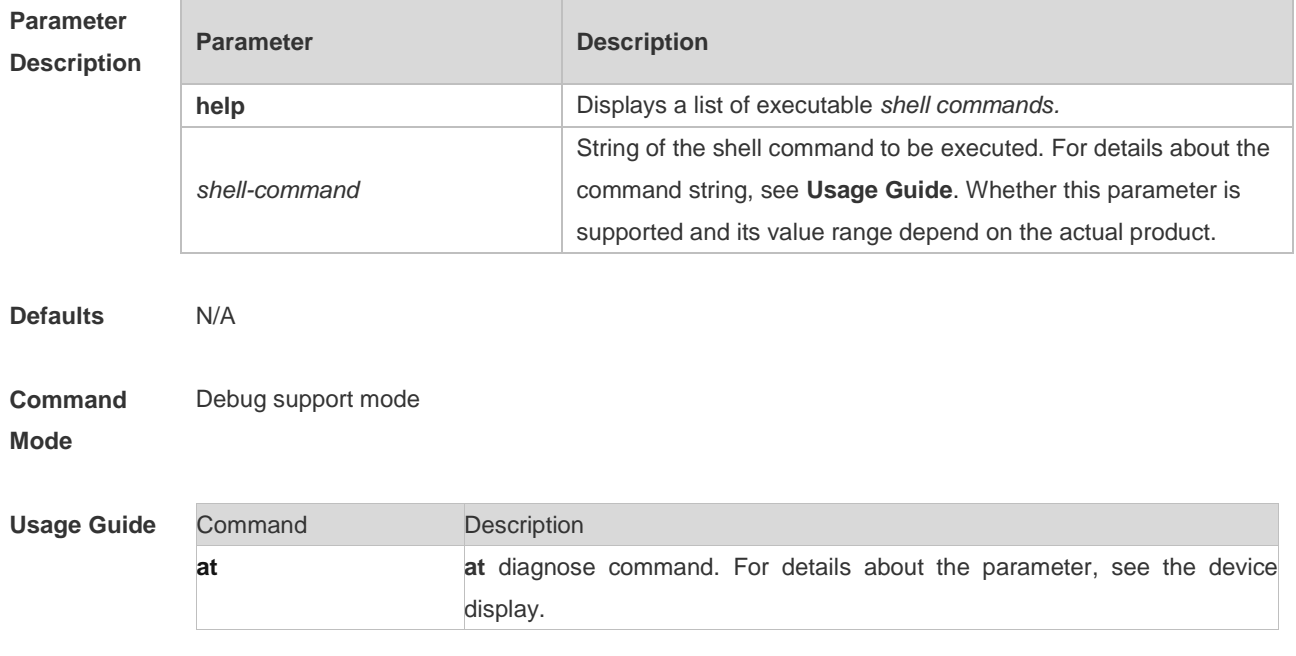
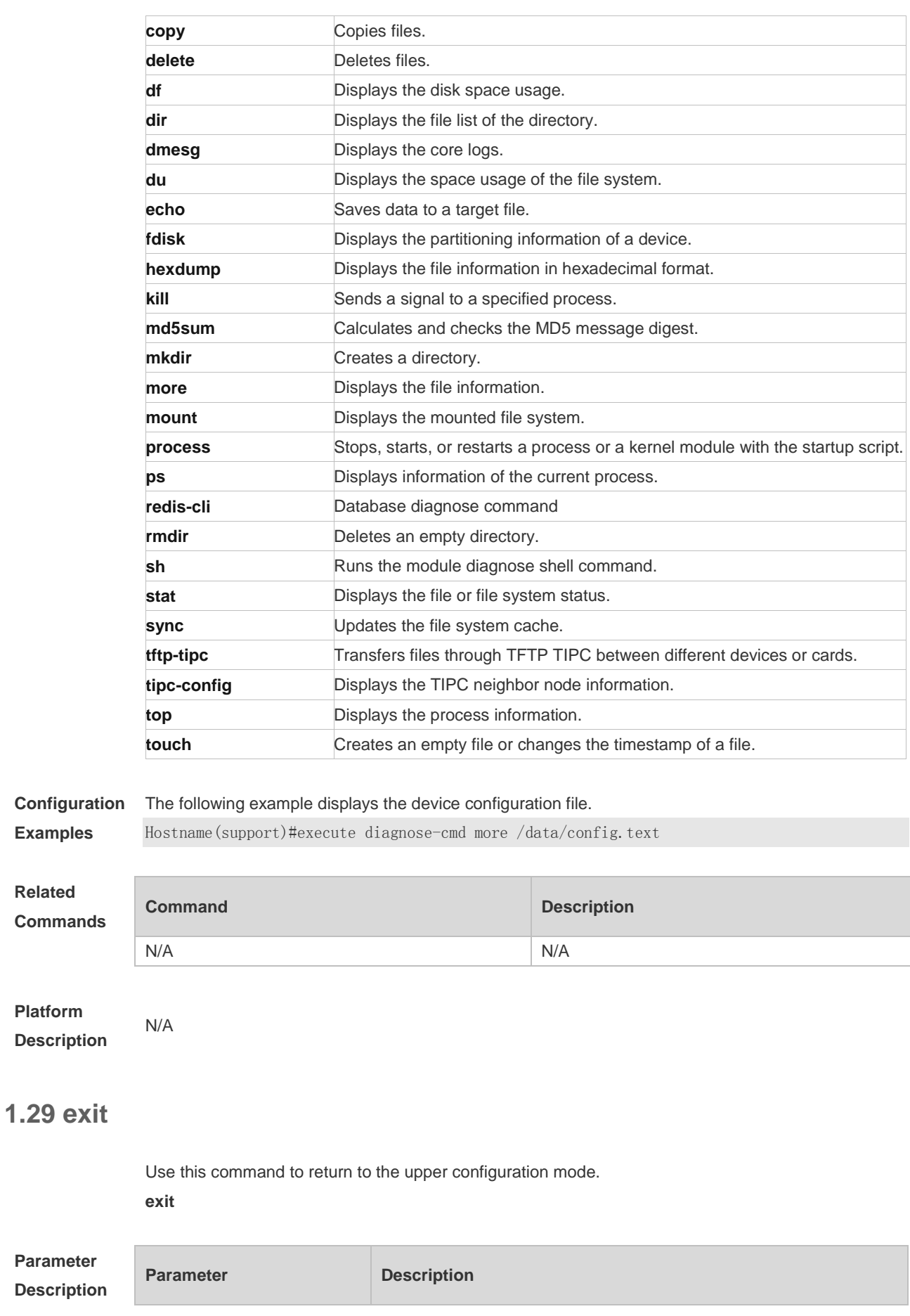

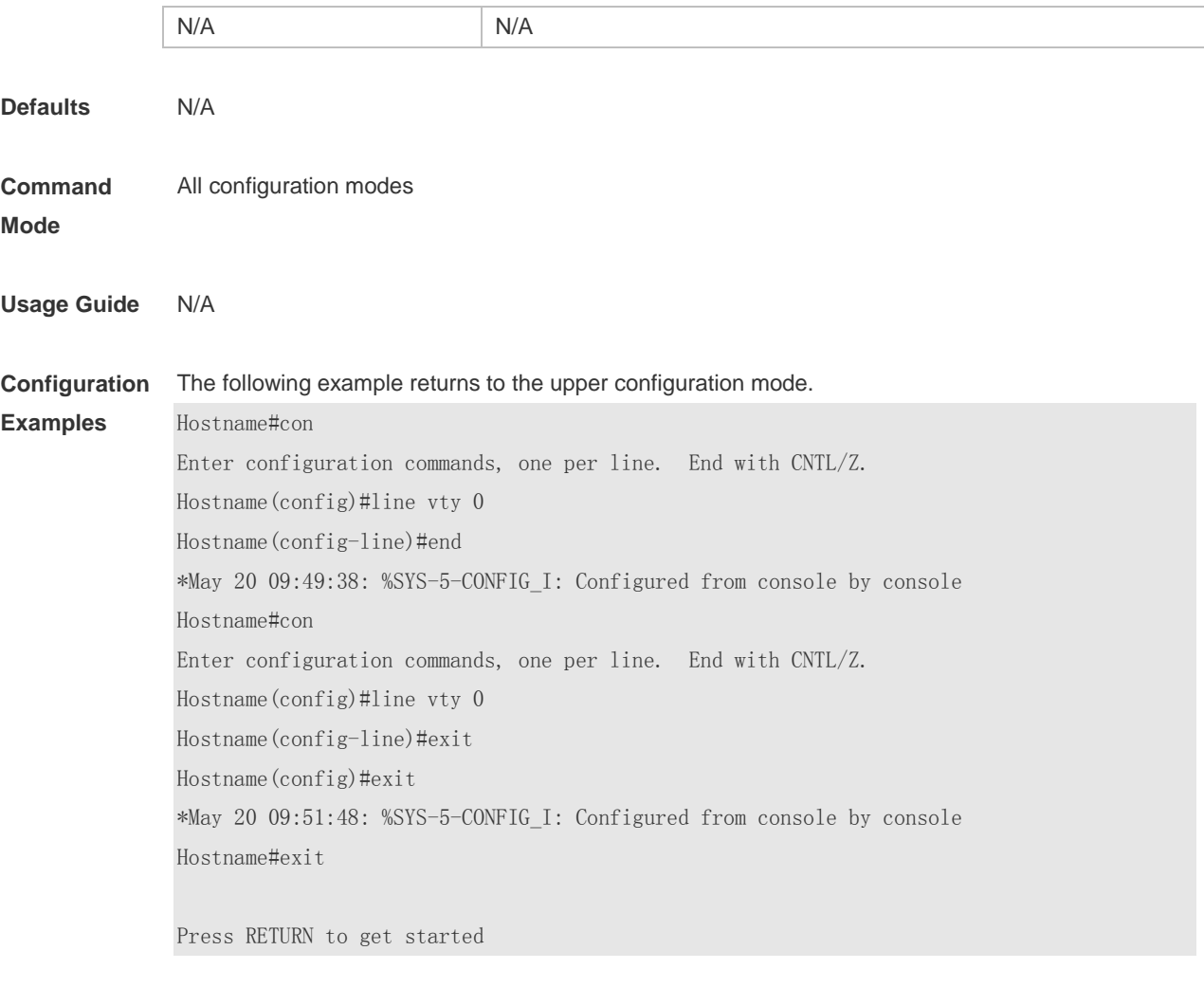

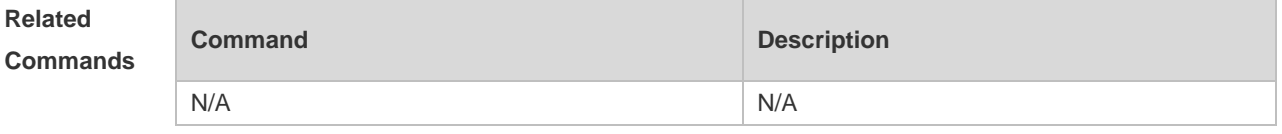

# **1.30 help**

Use this command to display the help information. **help**

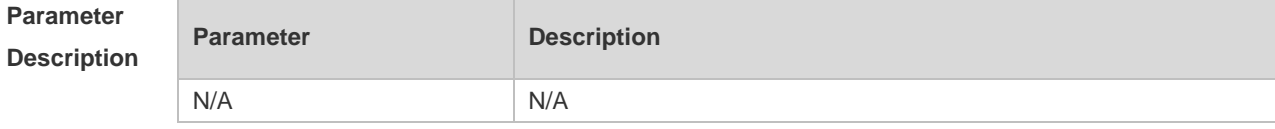

#### **Defaults**

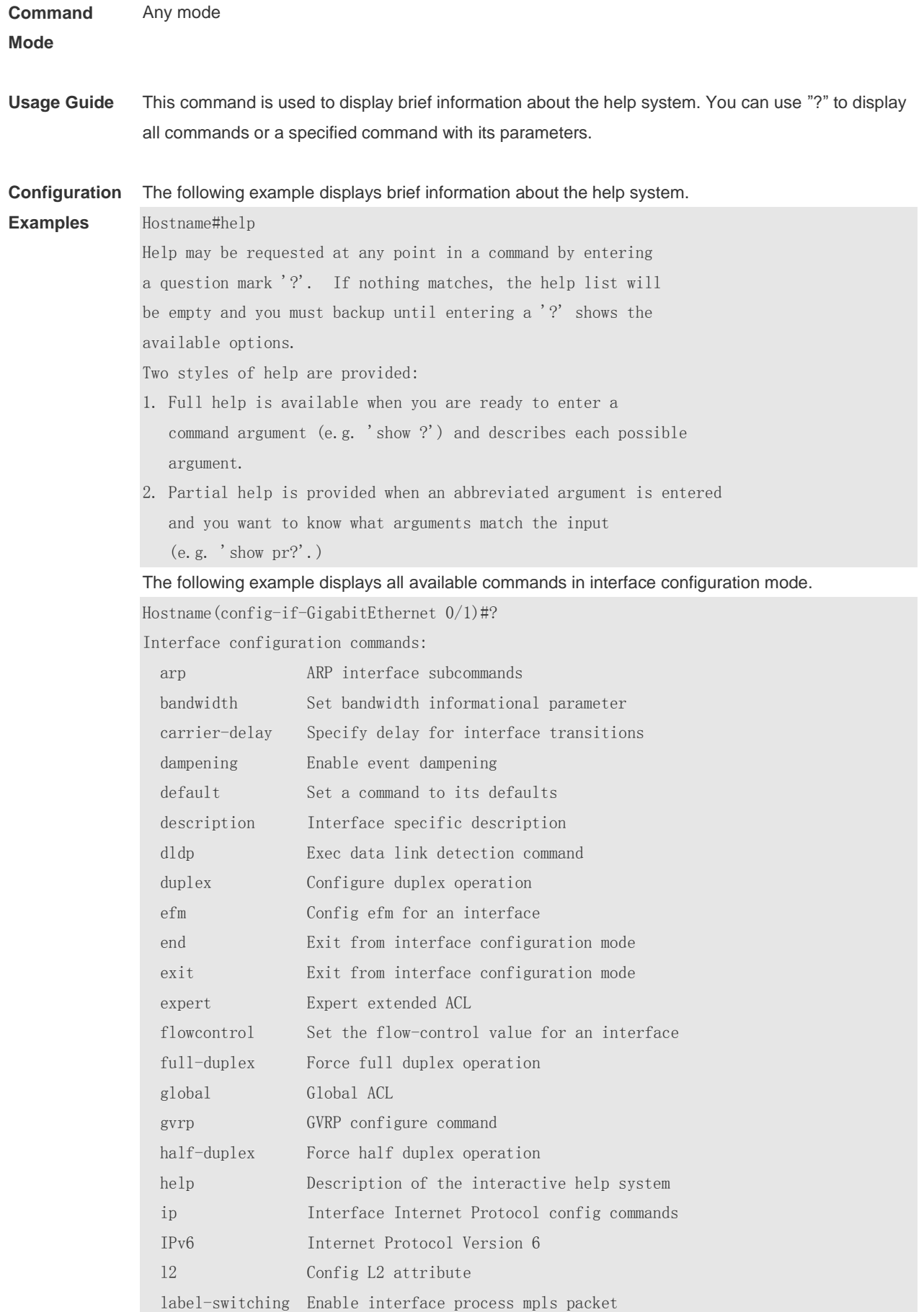

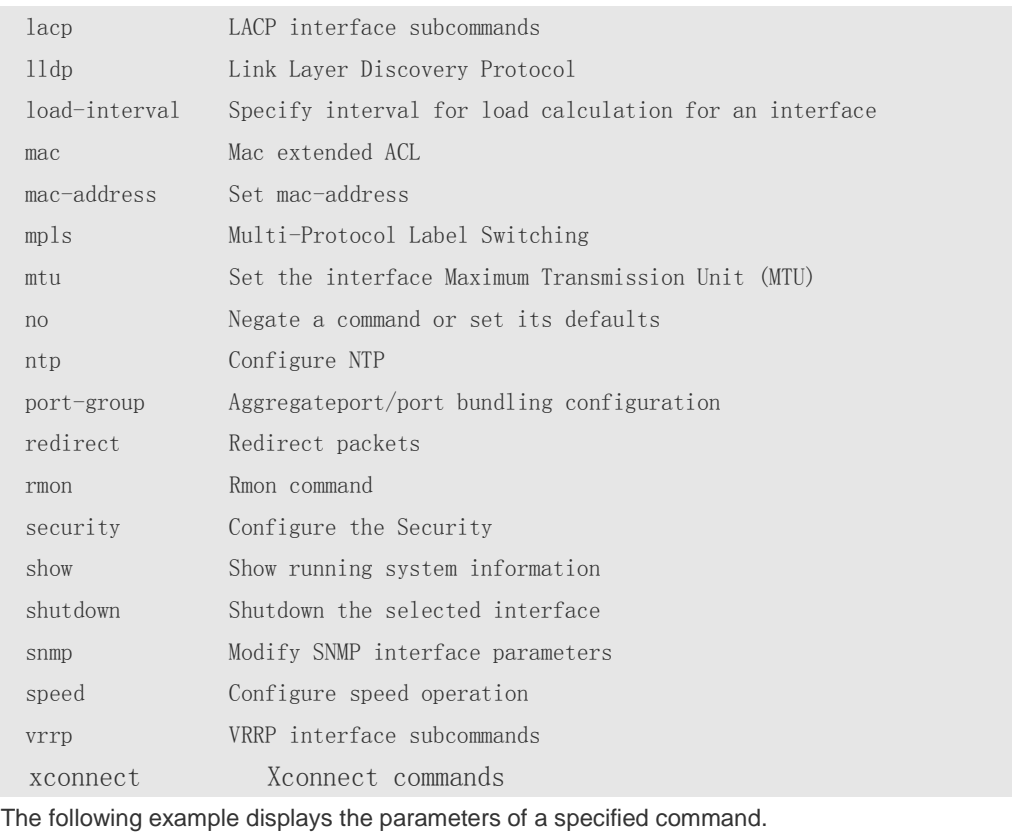

Hostname(config)#access-list 1 permit ?

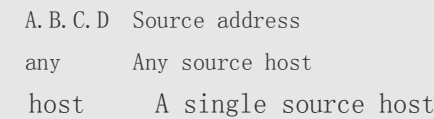

#### **Related Commands**

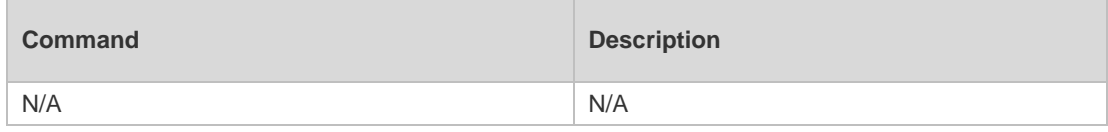

**Platform Description**

## **1.31 hostname**

N/A

Use this command to specify or modify the hostname of a device**. hostname** *name*

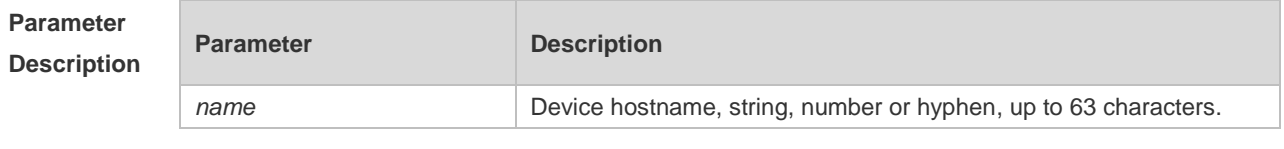

**Defaults** The default is Ruijie.

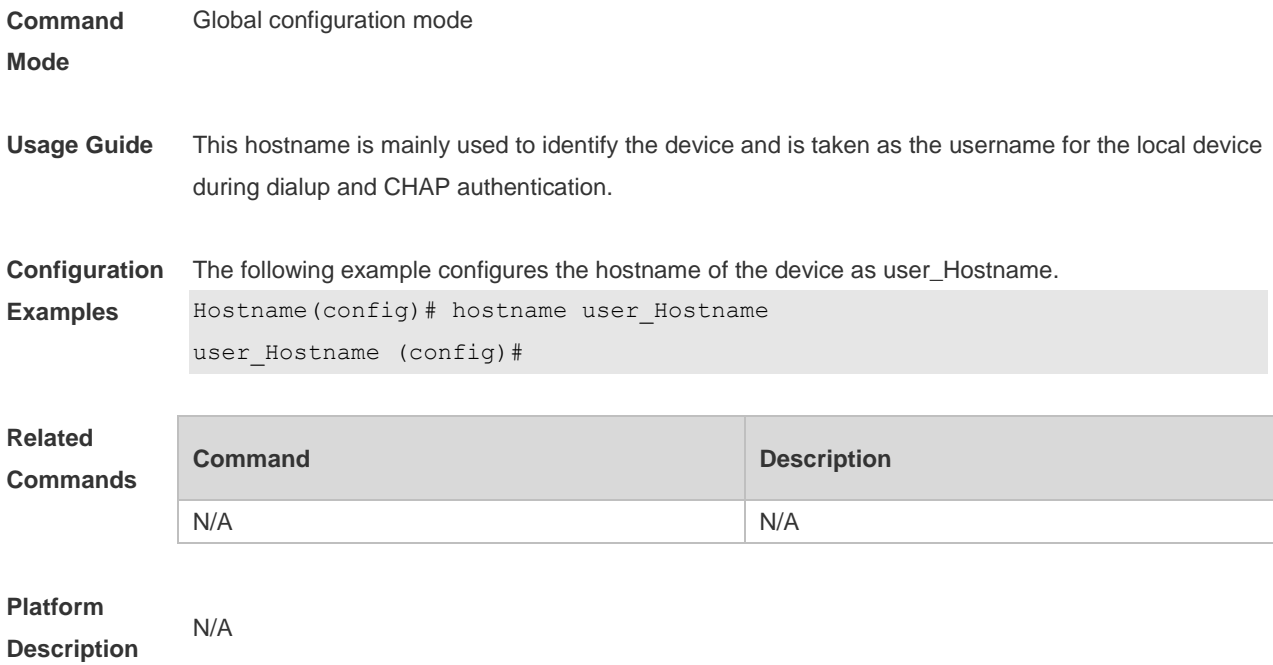

# **1.32 ip telnet source-interface**

Use this command to configure the IP address of an interface as the source address for Telnet connection.

**ip telnet source-interface** *interface-name*

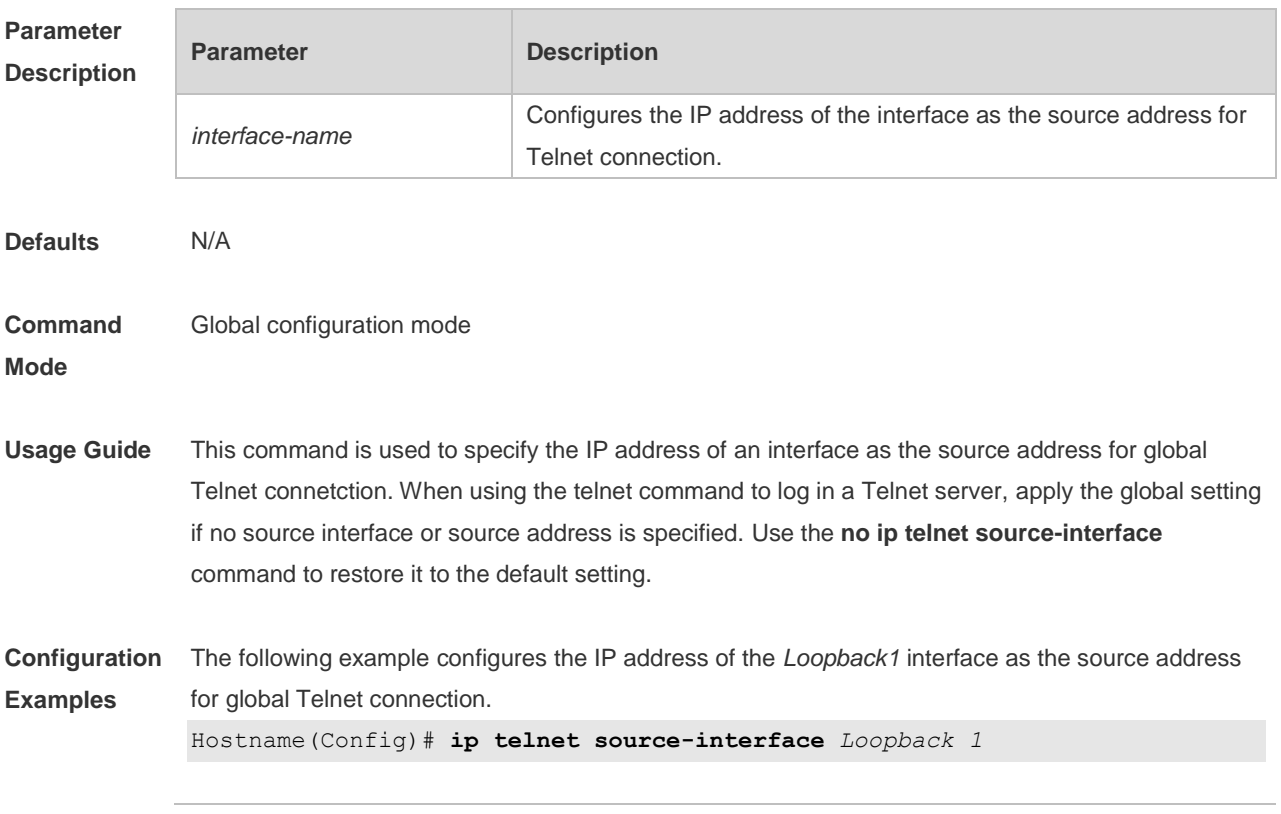

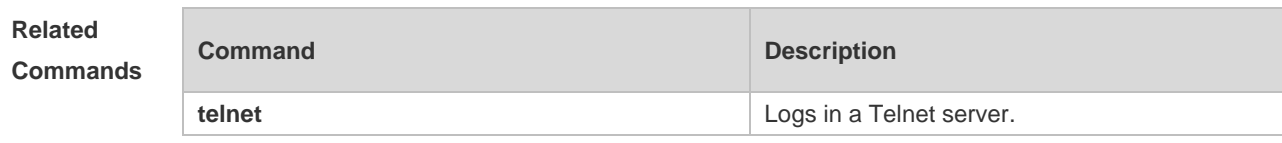

N/A

# **1.33 lock**

Use this command to set a temporary password for the terminal. **lock**

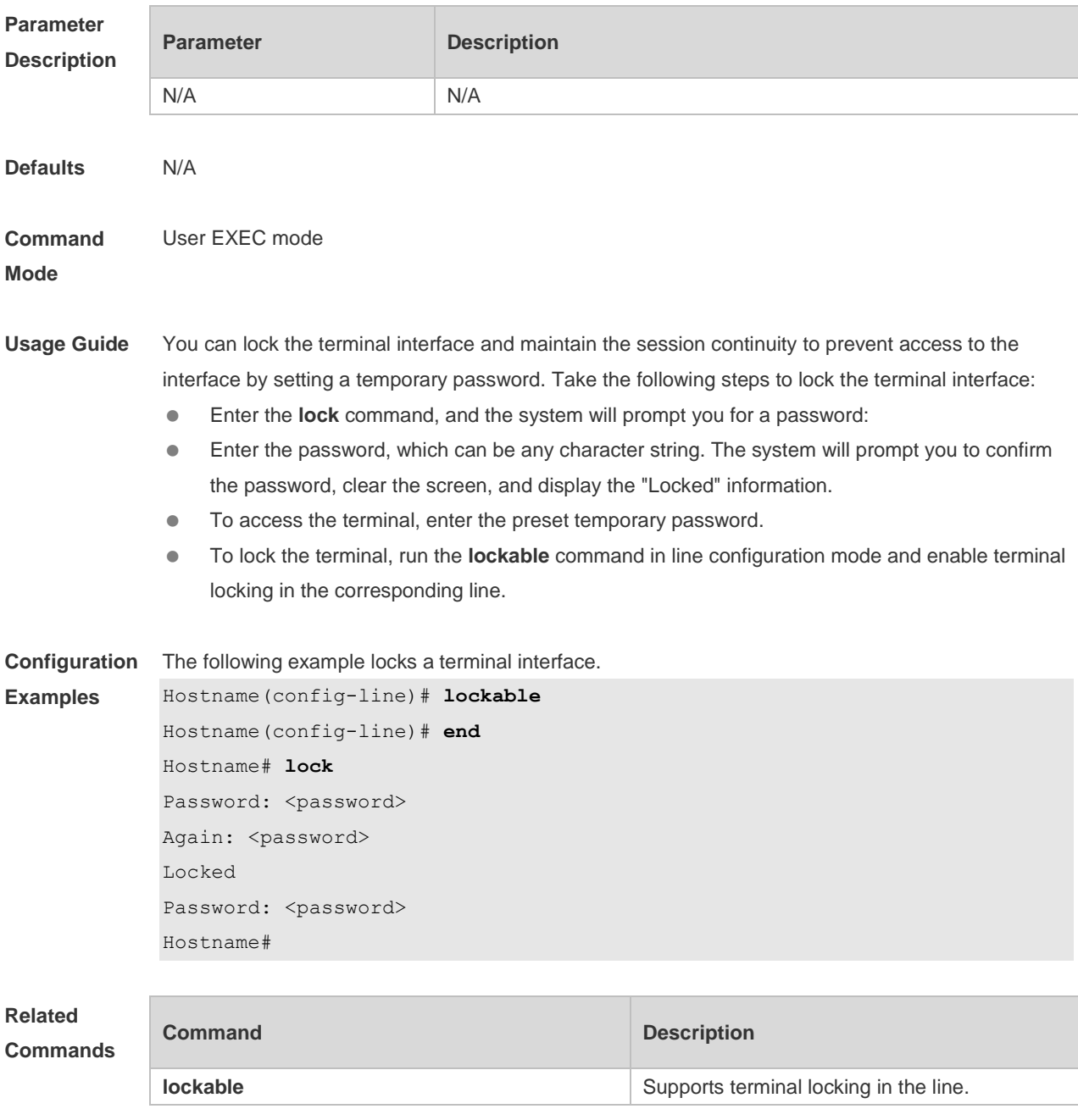

### **1.34 lockable**

Use this command to support the **lock** command at the terminal. Use the **no** form of this command to restore the default setting. **lockable no lockable**

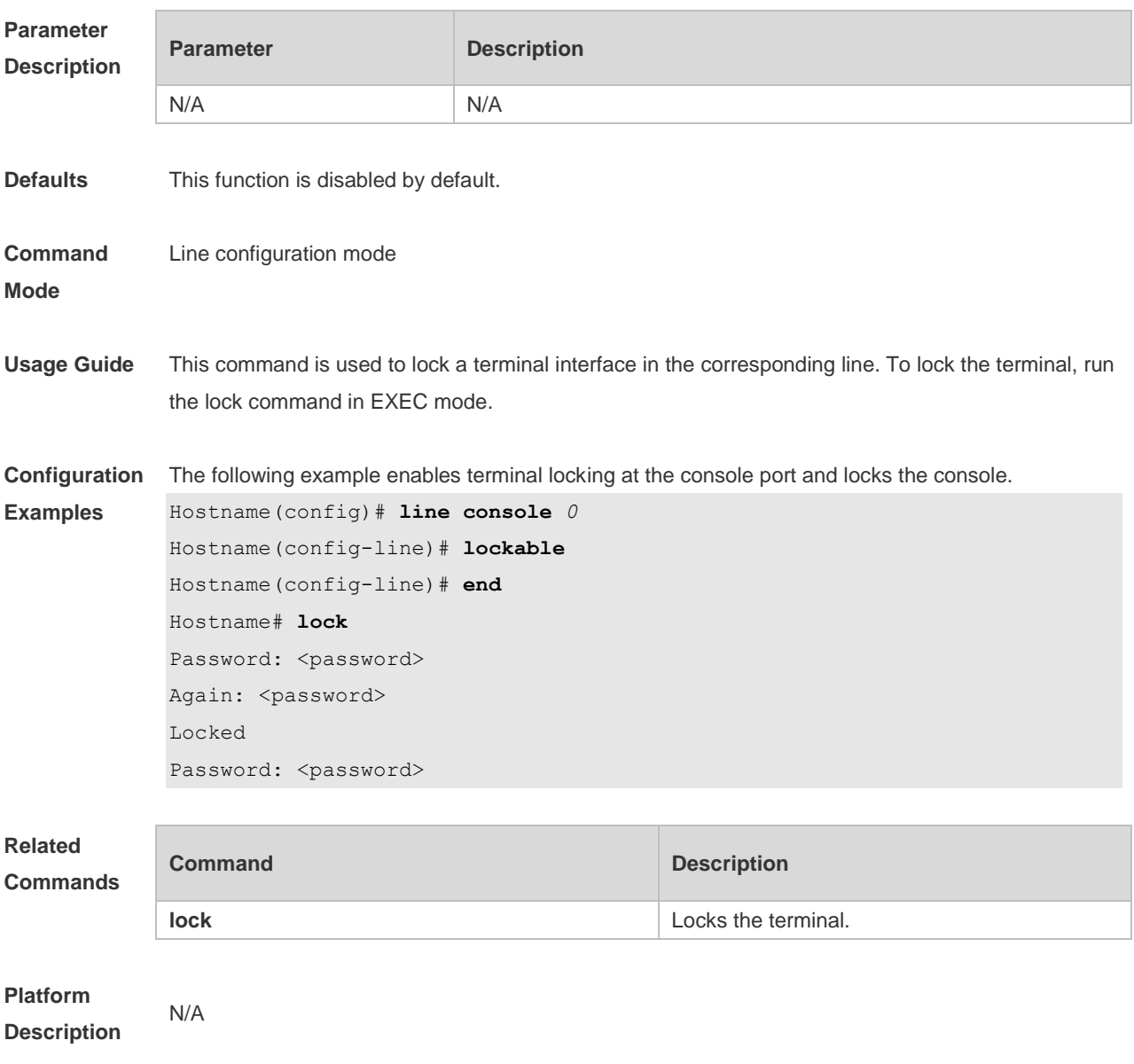

# **1.35 login**

Use this command to enable simple login password authentication on the interface if AAA is disabled. Use the **no** form of this command to restore the default setting. **login no login**

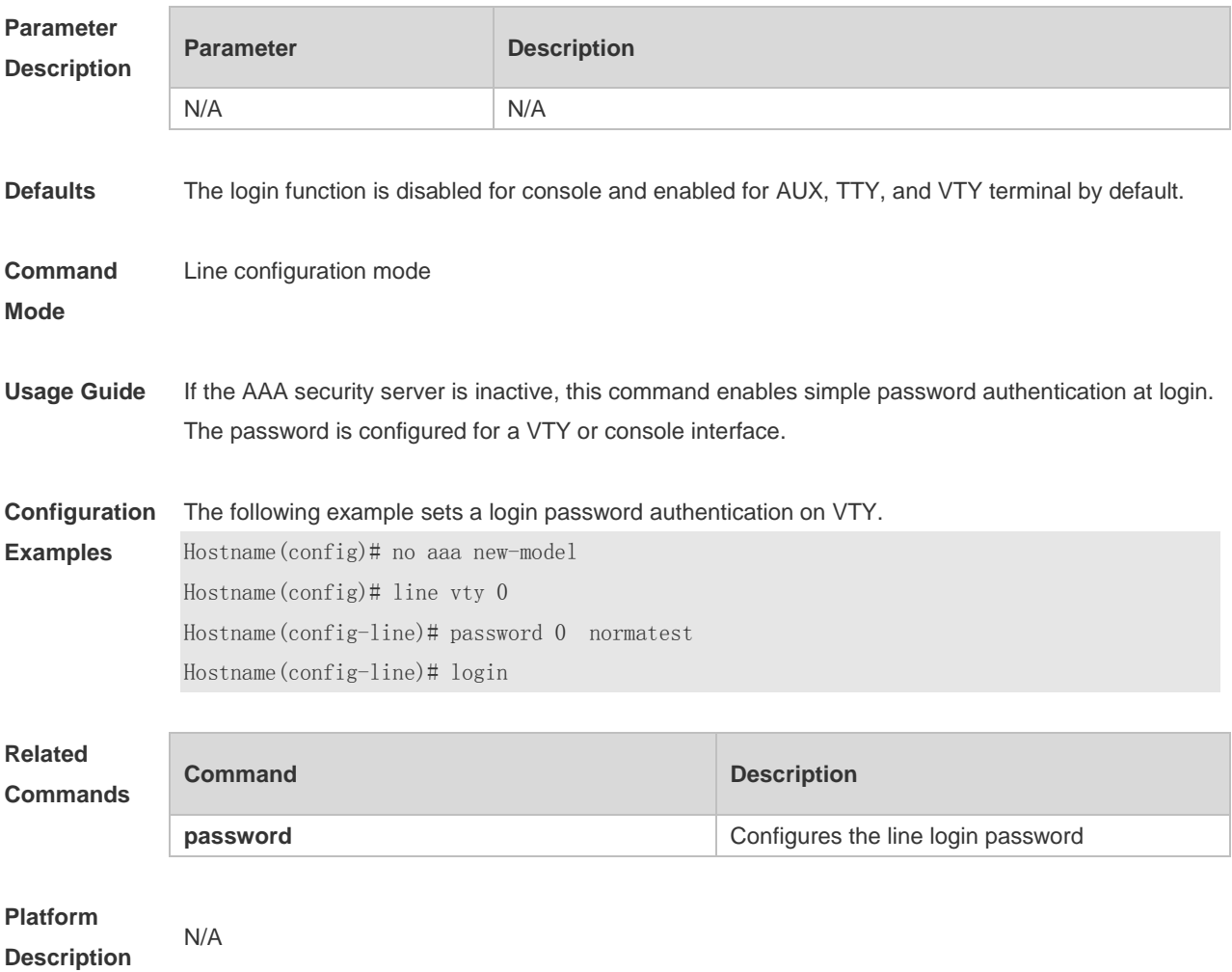

### **1.36 login access non-aaa**

Use this command to configure non-AAA authentication on line when AAA is enabled. **login access non-aaa**

Use the **no** form of this command to restore the default setting. **no login access non-aaa**

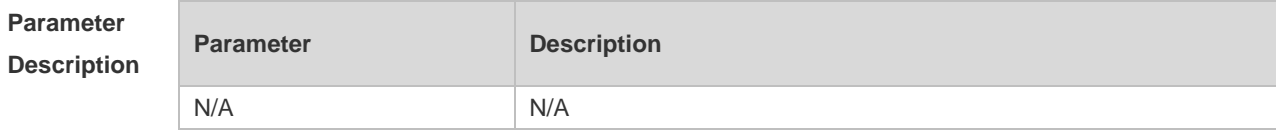

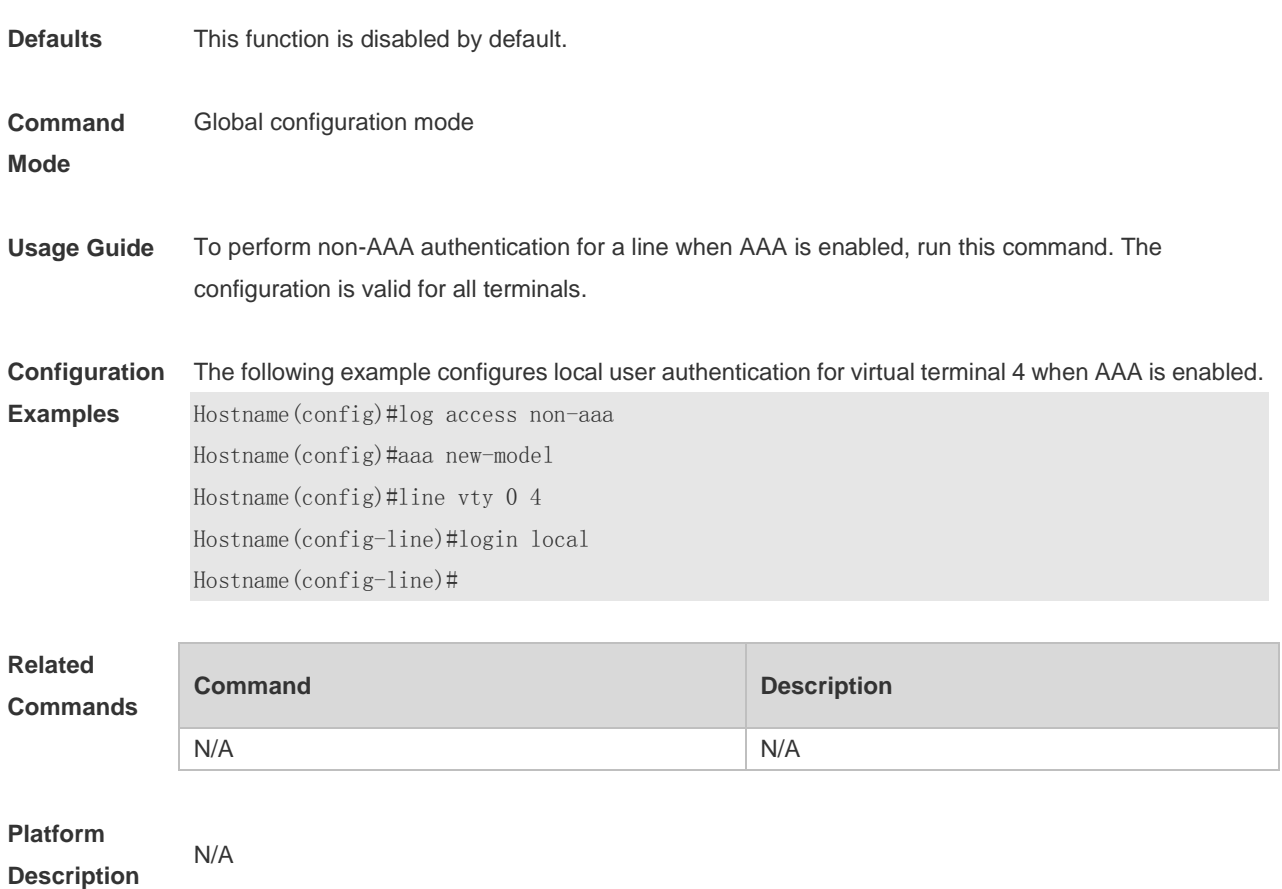

# **1.37 login authentication**

If the AAA is enabled, login authentication must be performed on the AAA server. Use this command to associate AAA login authentication method list. Use the **no** form of this command to restore the default setting.

**login authentication** { **default |** *list-name* } **no login authentication** { **default** | *list-name* }

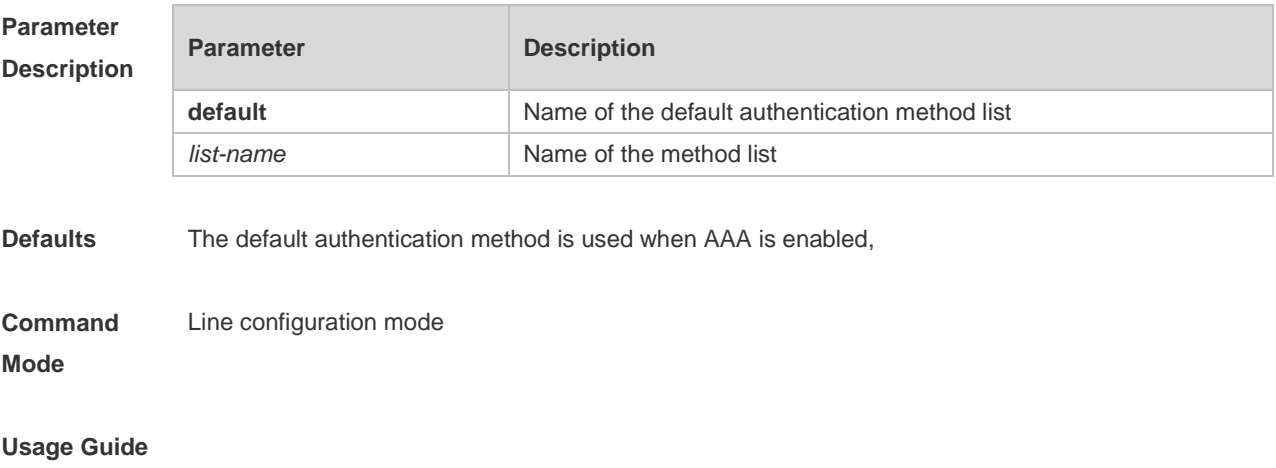

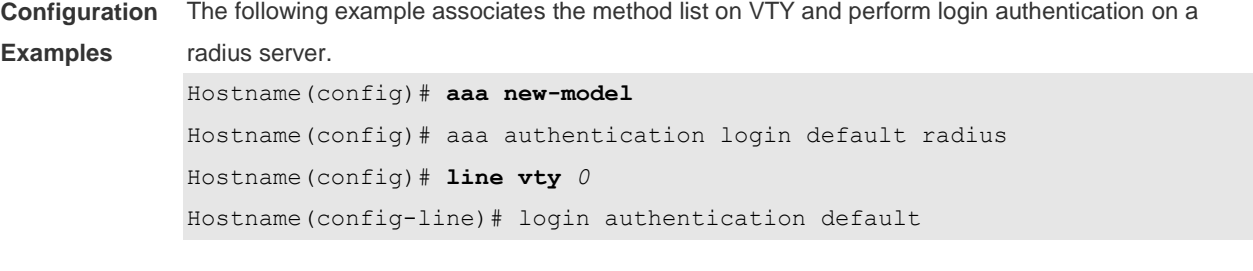

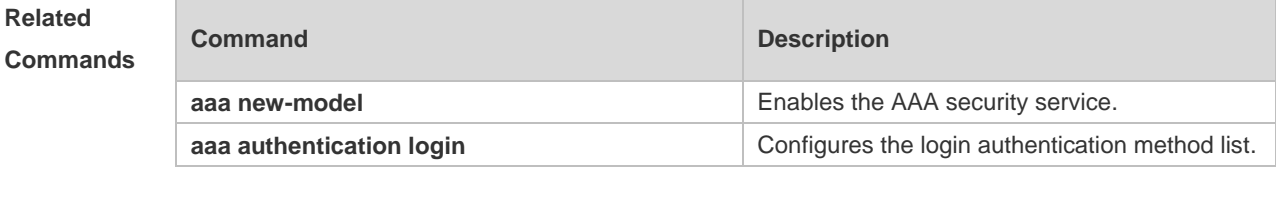

# **1.38 login local**

Use this command to enable local user authentication on the interface if AAA is disabled. Use the **no** form of this command to restore the default setting.

```
login local
```
**no login local**

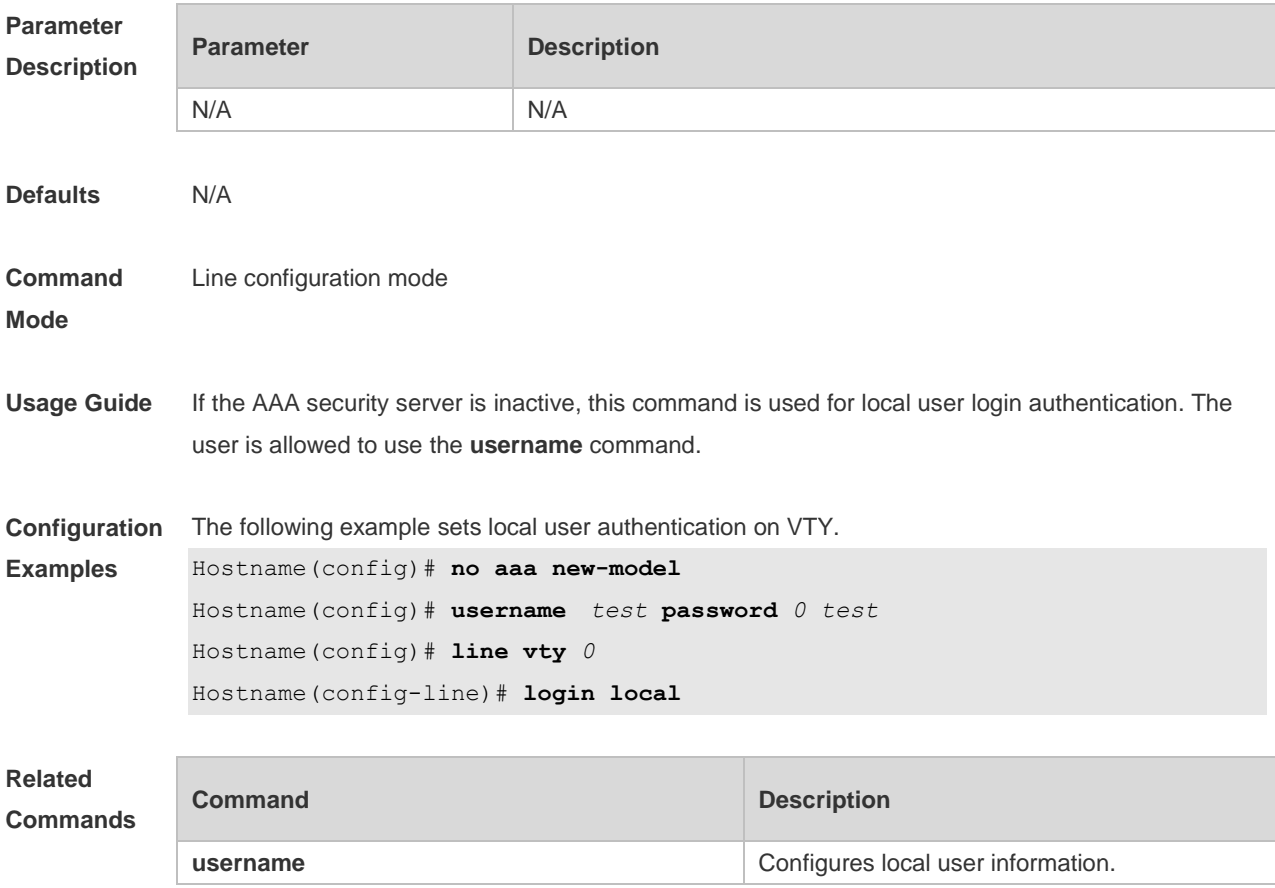

# **1.39 login privilege log**

Use this command to log privilege change. **login privilege log**

Use the **no** form of this command to restore the default setting. **no login privilege log**

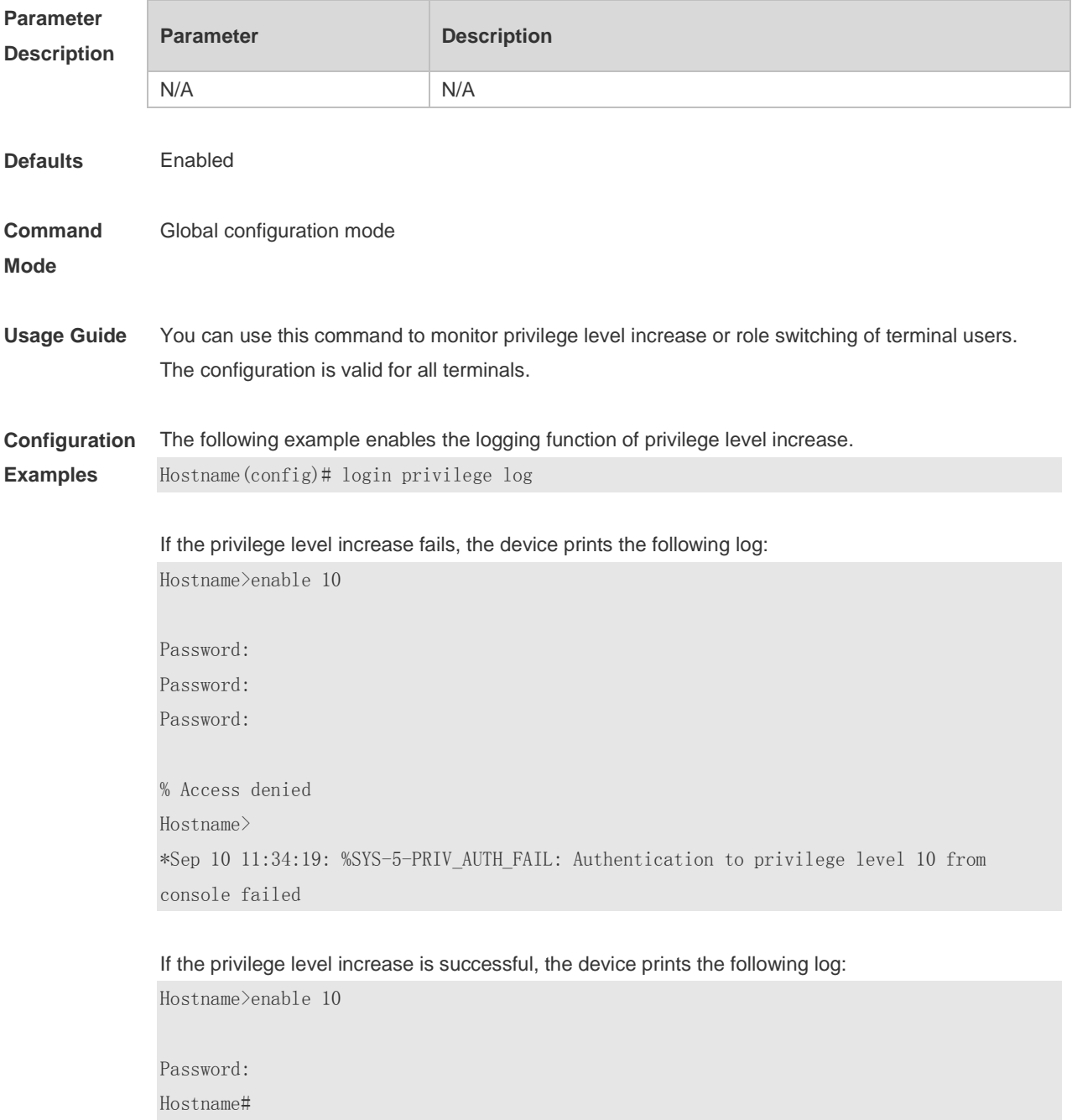

\*Sep 10 11:34:20: %SYS-5-PRIV\_AUTH\_SUCCESS: Authentication to privilege level 10 from console success

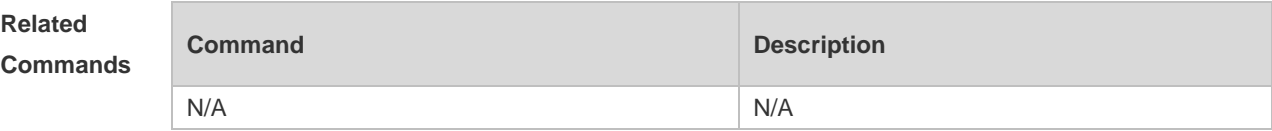

**Platform Description**

#### **1.40 memory low-watermark set**

N/A

Enable the monitoring of memory usage threshold. **memory low-watermark set** *mem-rate*

Disable this feature. **no memory low-watermark set**

Restore the default configuration. **default memory low-watermark set**

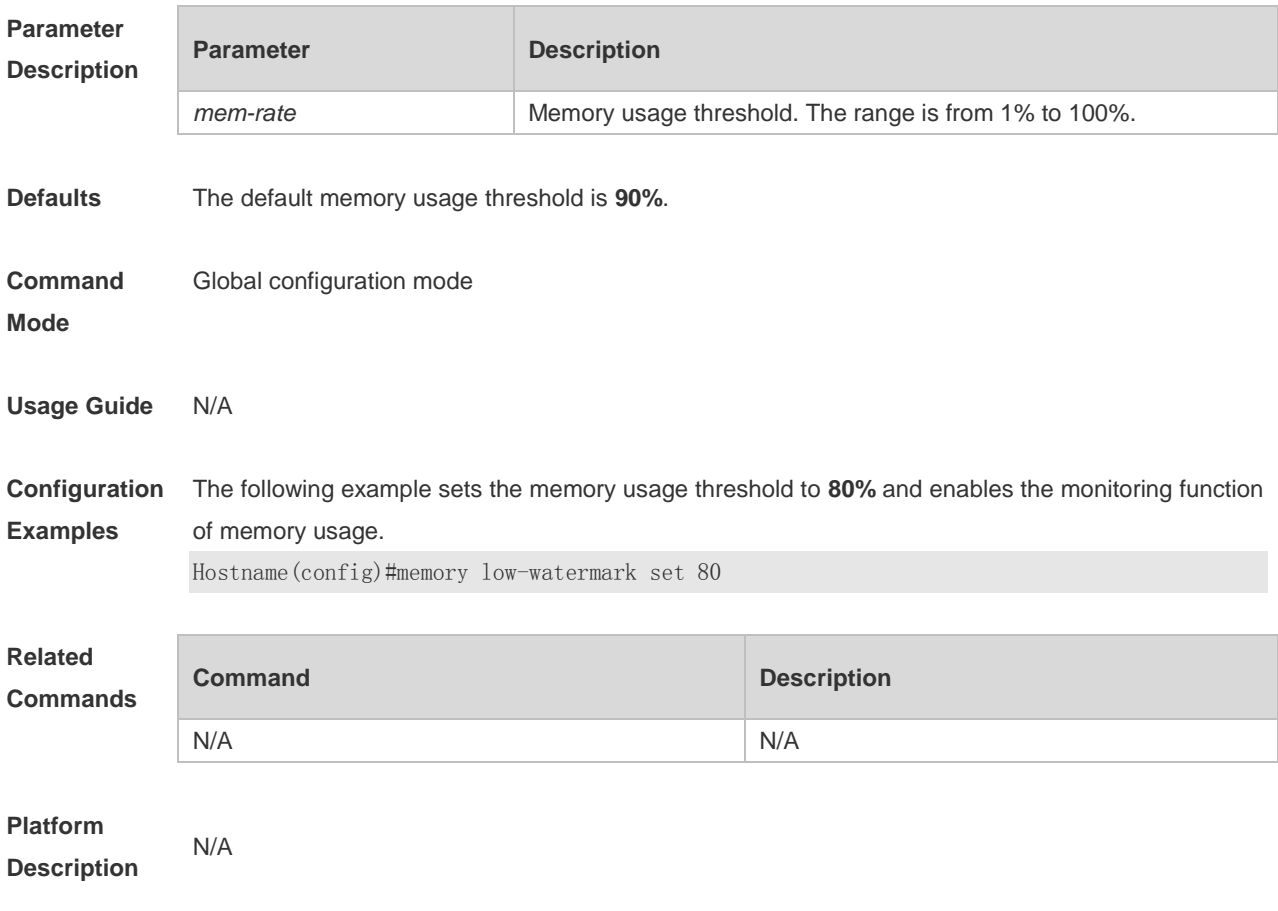

# **1.41 memory history clear**

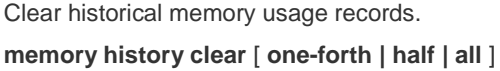

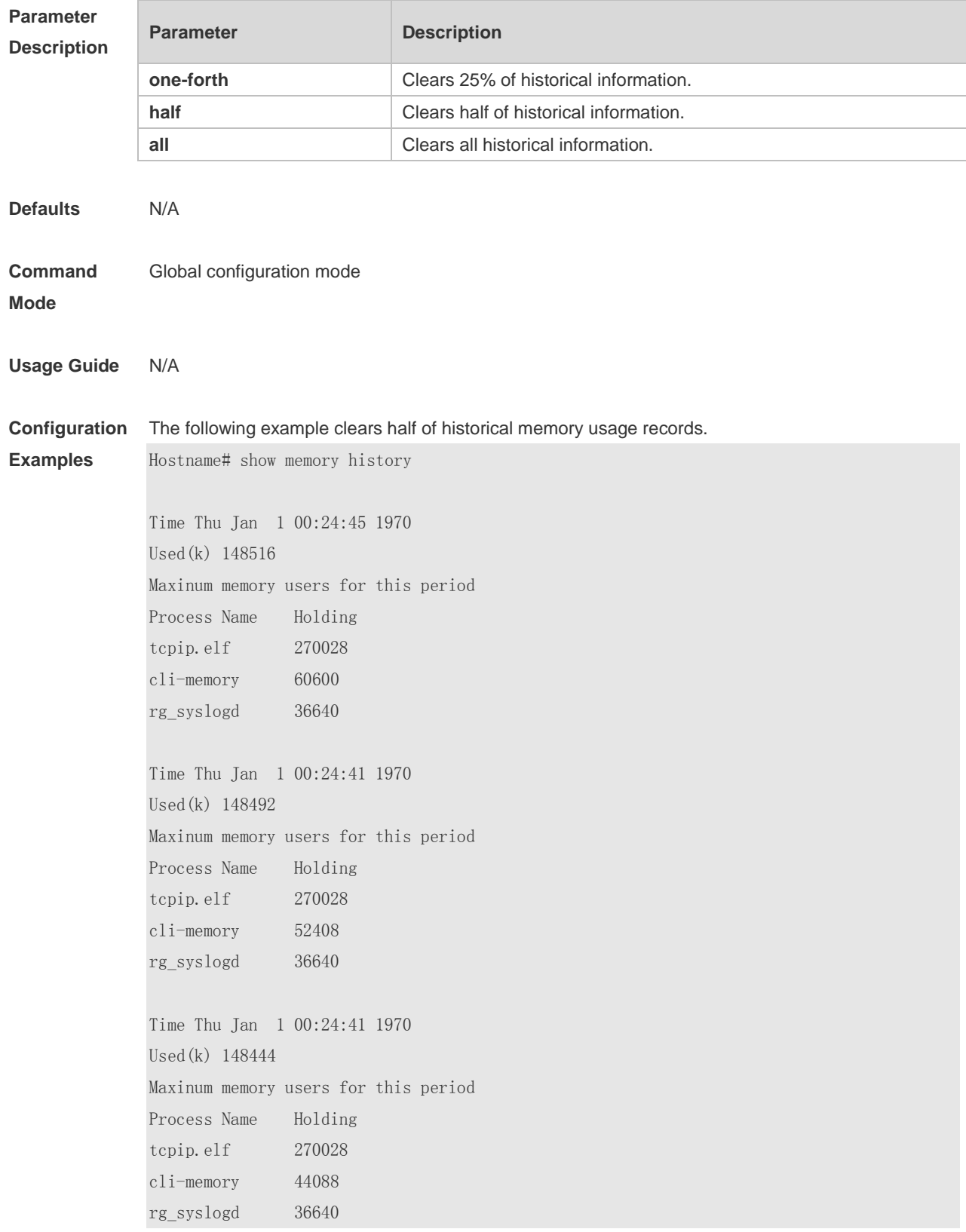

Hostname(config)#memory history clear half 2 out of 5 records in the history table to be cleared... Clear done !

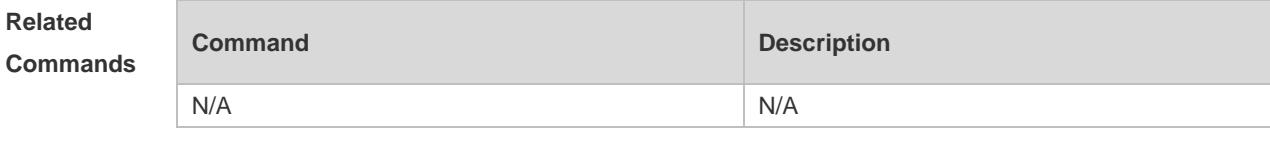

**Platform Description** N/A

#### **1.42 motd-banner**

Use this command to enable display of the MOTD message on a specified line. Use the **no** form of this command to restore the default setting. **motd-banner no motd-banner**

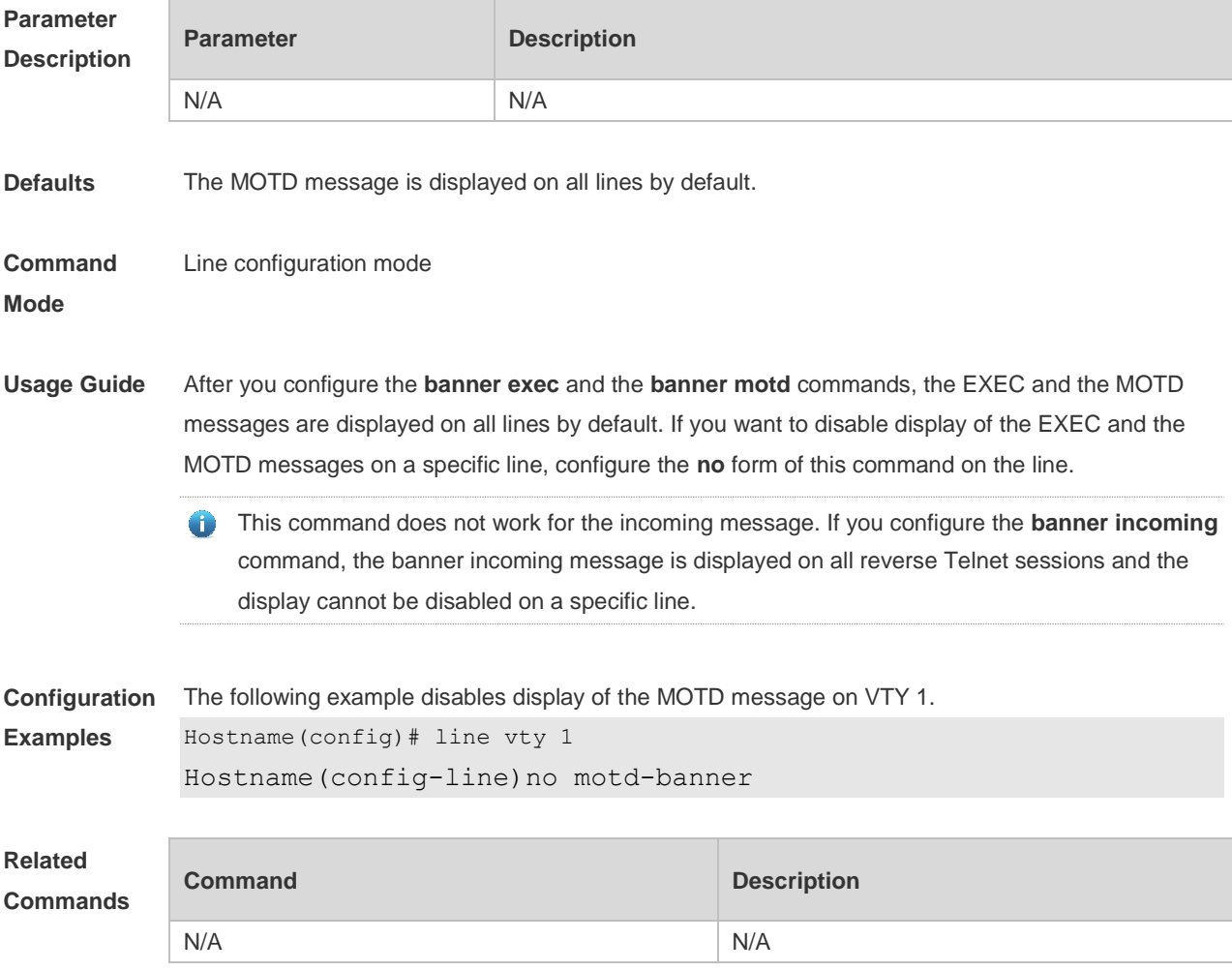

#### **1.43 password**

F

Use this command to configure a password for line login, run the **password** command. Use the **no** form of this command to restore the default setting.

**password** [ { [ **0** ] [ *password* ] | *7 encrypted-password* } ] **no password**

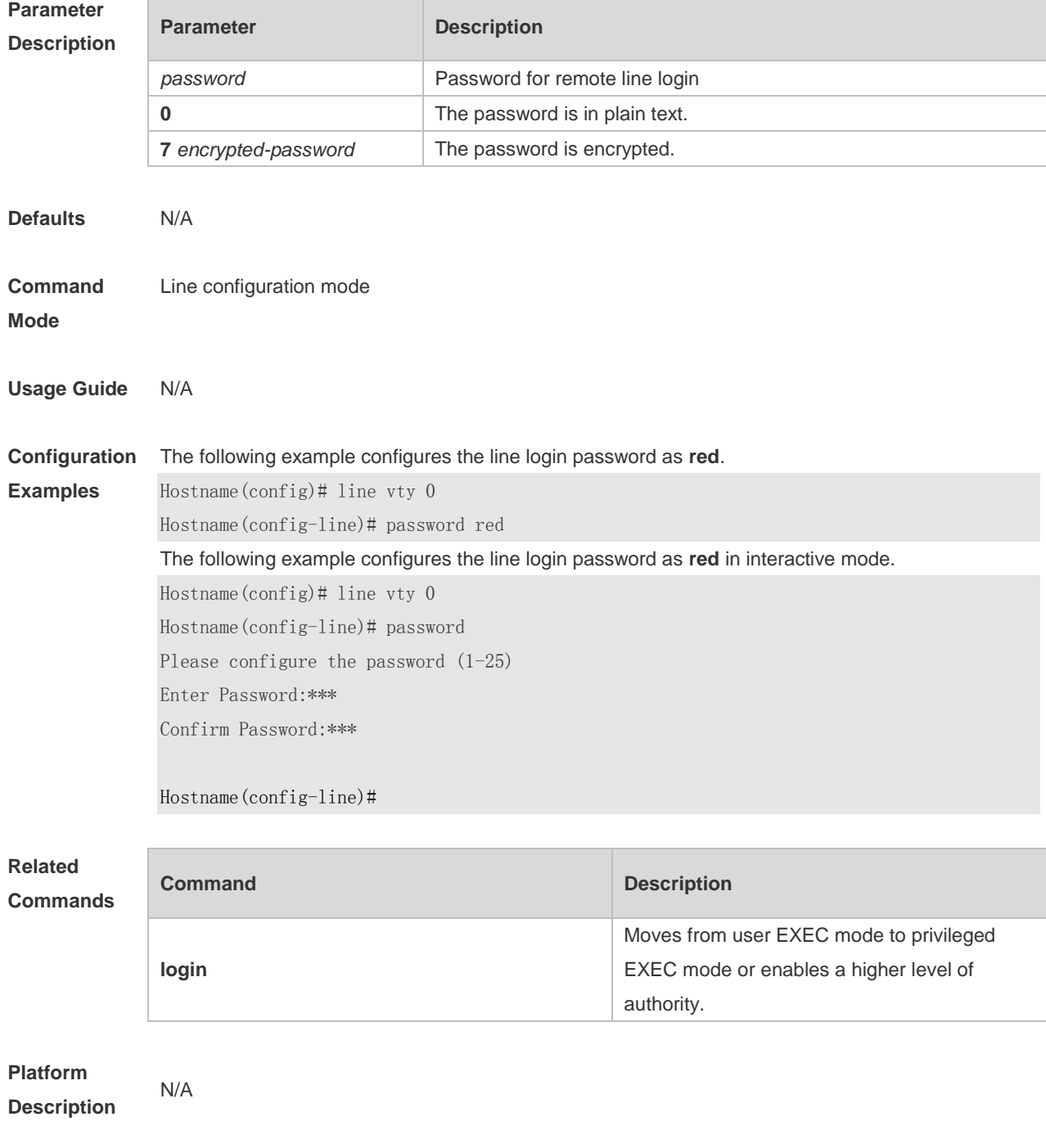

# **1.44 prompt**

Use this command to set the **prompt** command. Use the **no** form of this command to restore the default setting. **prompt string**

**no prompt**

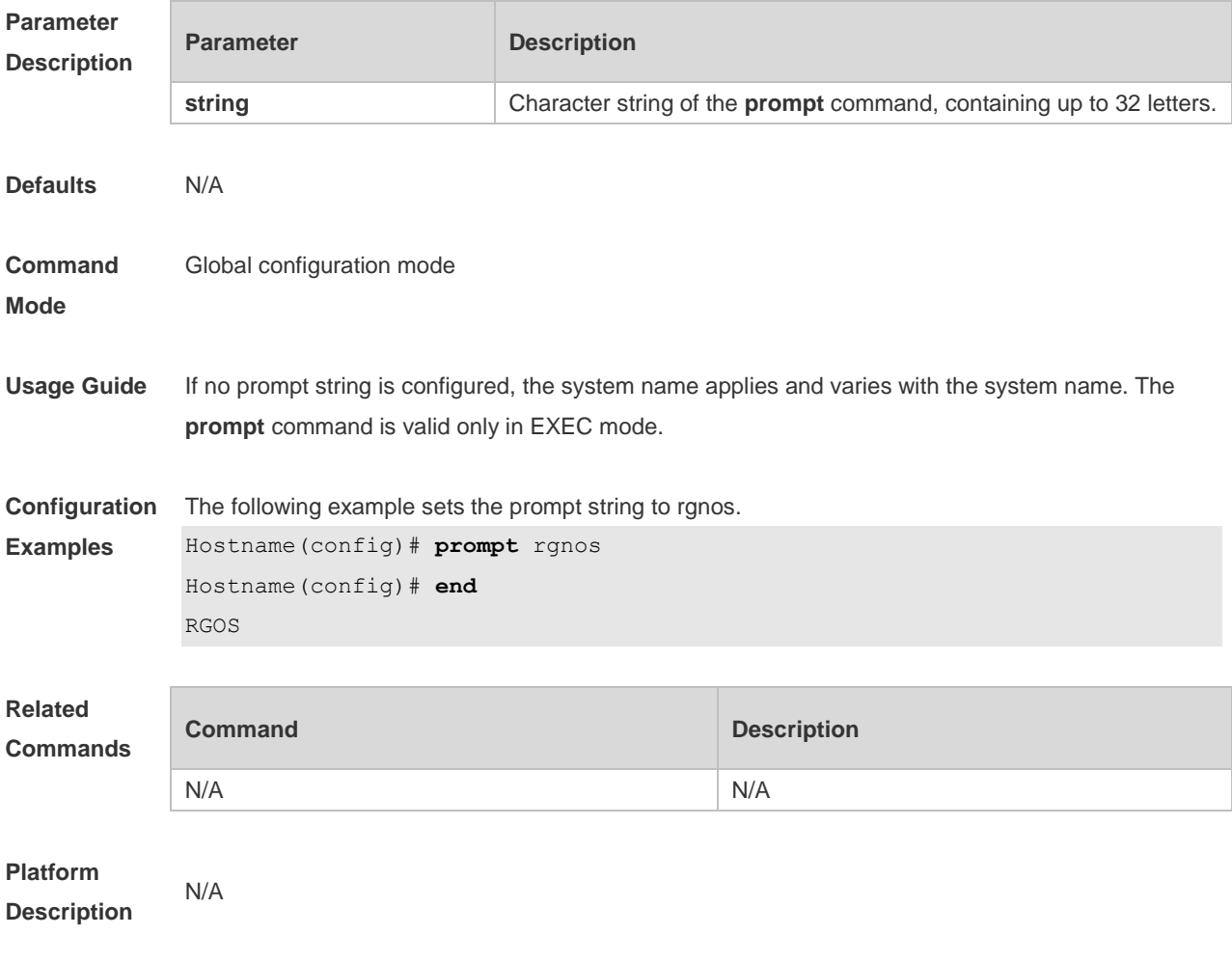

### **1.45 reload**

Restart the device immediately. **reload** [ **at** { *hour* [ :*minute* [ :*second* ] ] } [ *month* [ *day* [ *year* ] ] ] ]

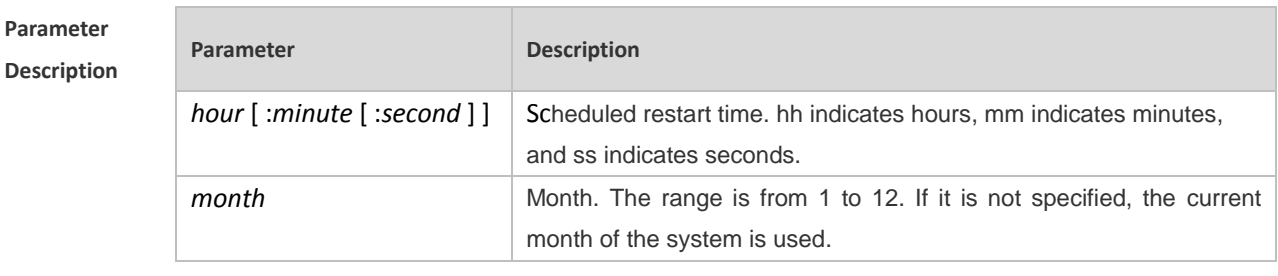

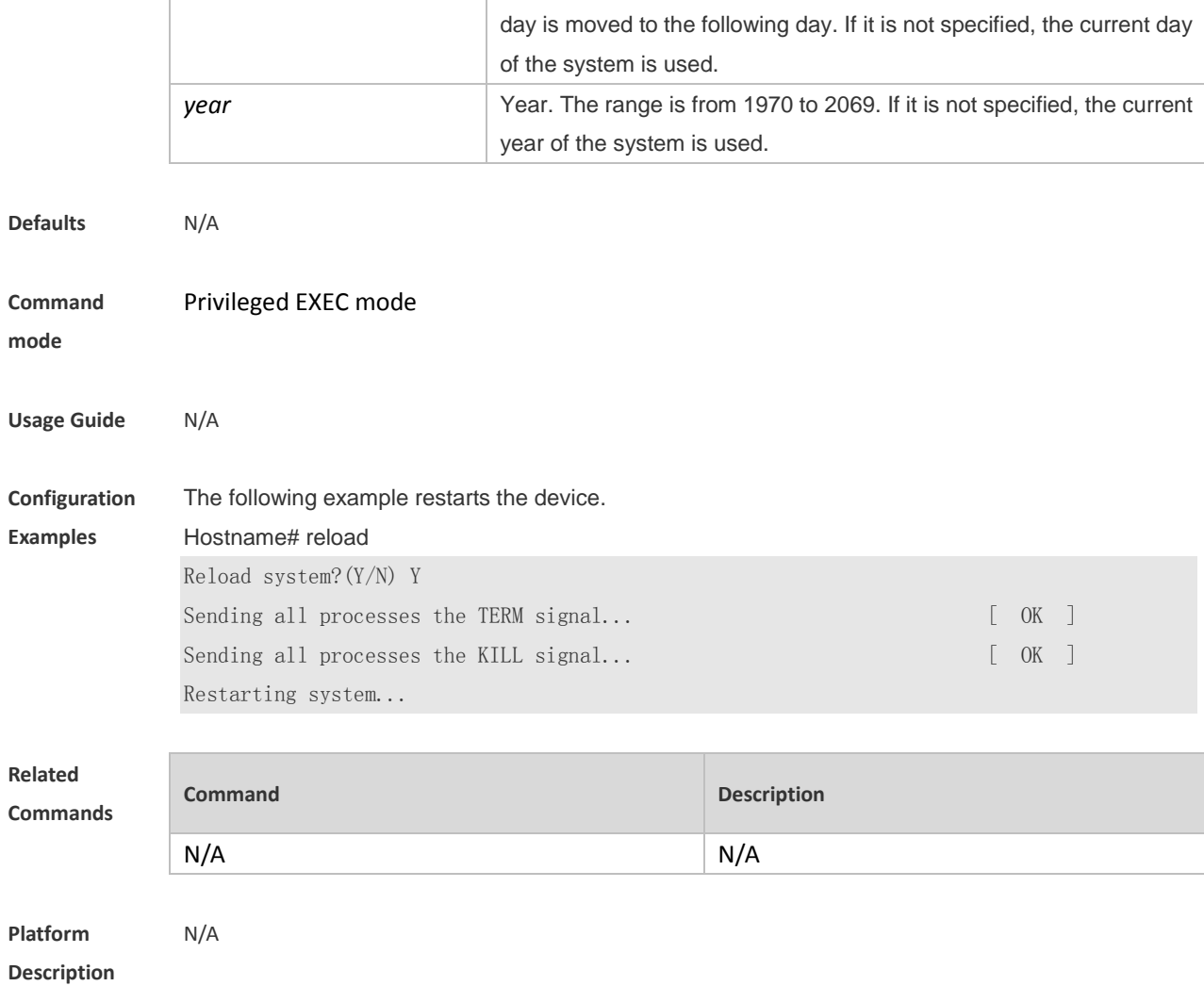

*day* Day. The range is from 1 to 31. If a day does not exist in a month, the

#### **1.46 secret**

Use this command to set a password encrypted by irreversible MD5/SHA256 for line login. Use the no form of this command to restore the default setting.

**secret** { [ **0** ] *password* | { **5** | **8** } *encrypted-secret* }

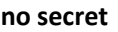

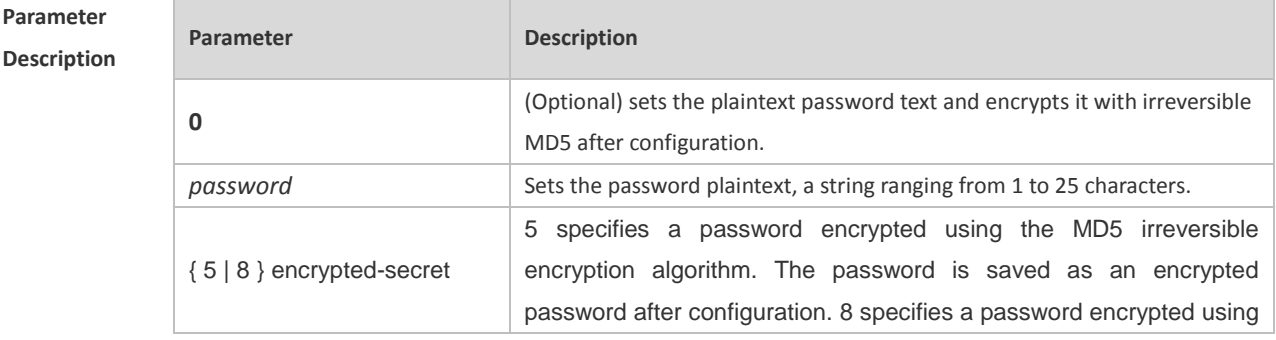

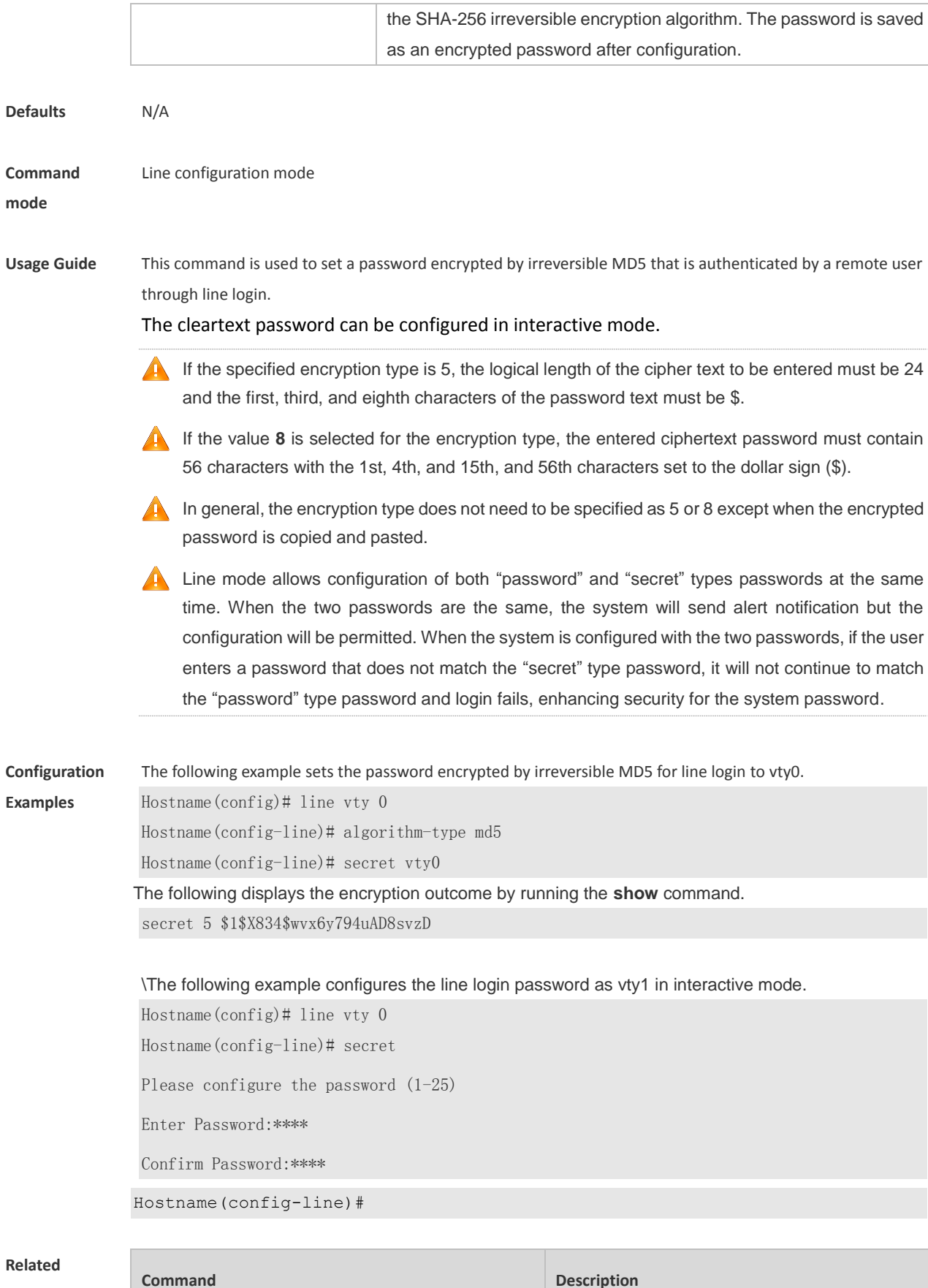

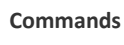

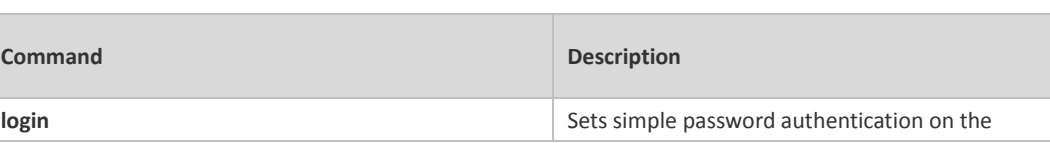

interface as the login authentication mode

**Platform** 

**Description**

#### **1.47 session-timeout**

N/A

Use this command to configure the session timeout for a remote terminal. Use the **no** form of this command to restore the default setting and the session never expires. **session-timeout** *minutes* [ **output** ] **no session-timeout**

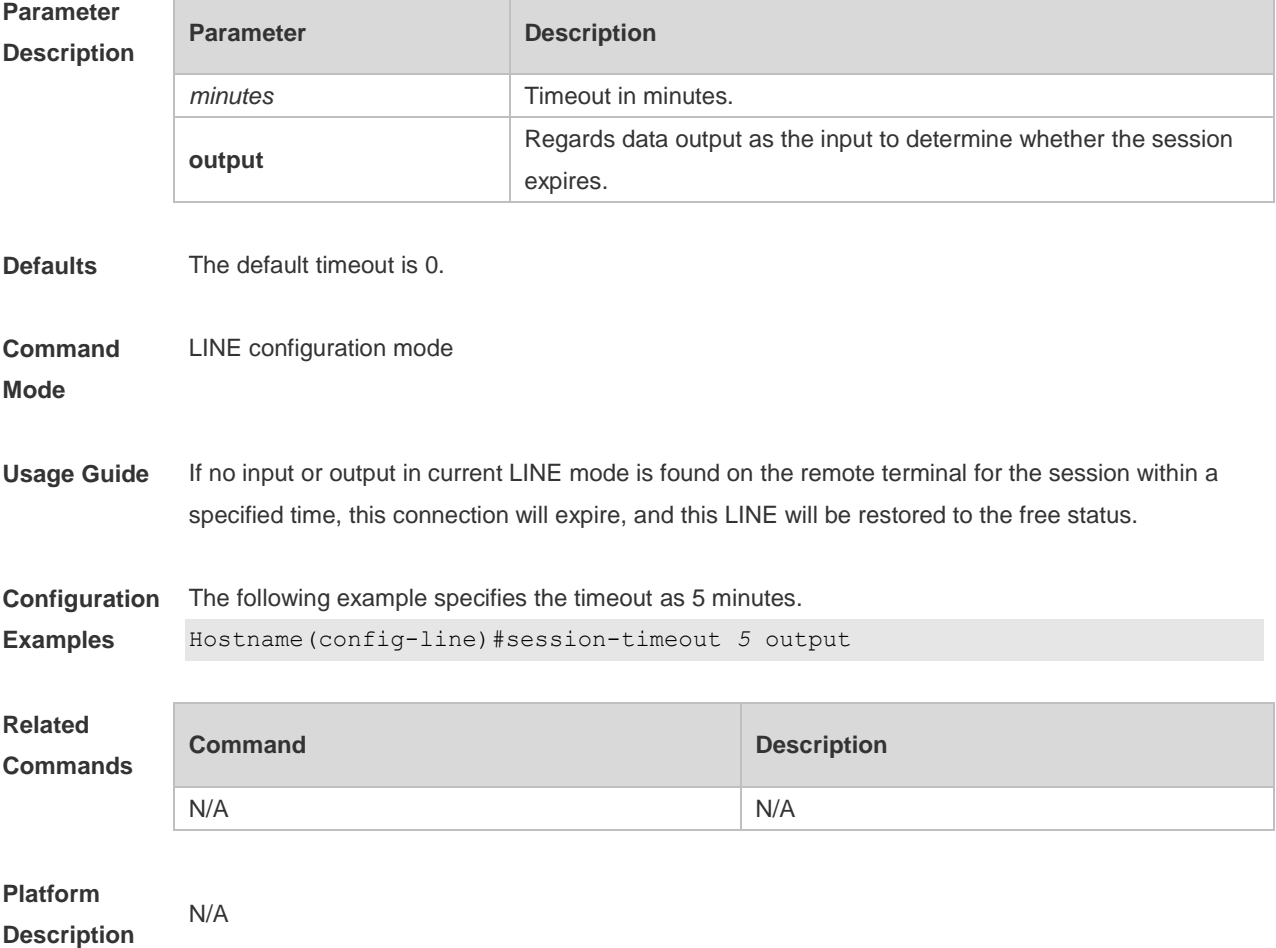

#### **1.48 show calendar**

Display the hardware time of the system. **show calendar**

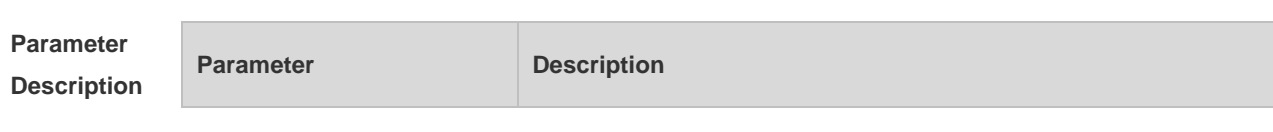

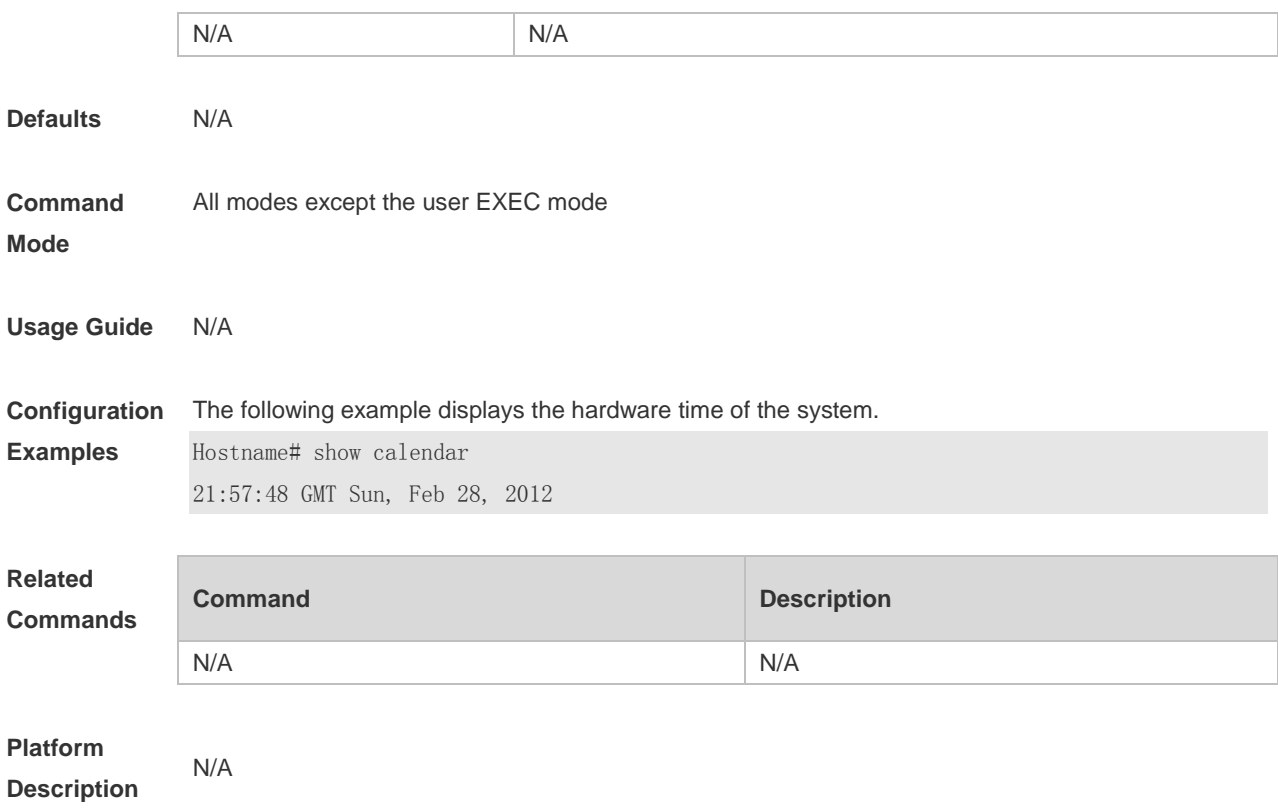

### **1.49 show clock**

Display the software time of the system. **show clock**

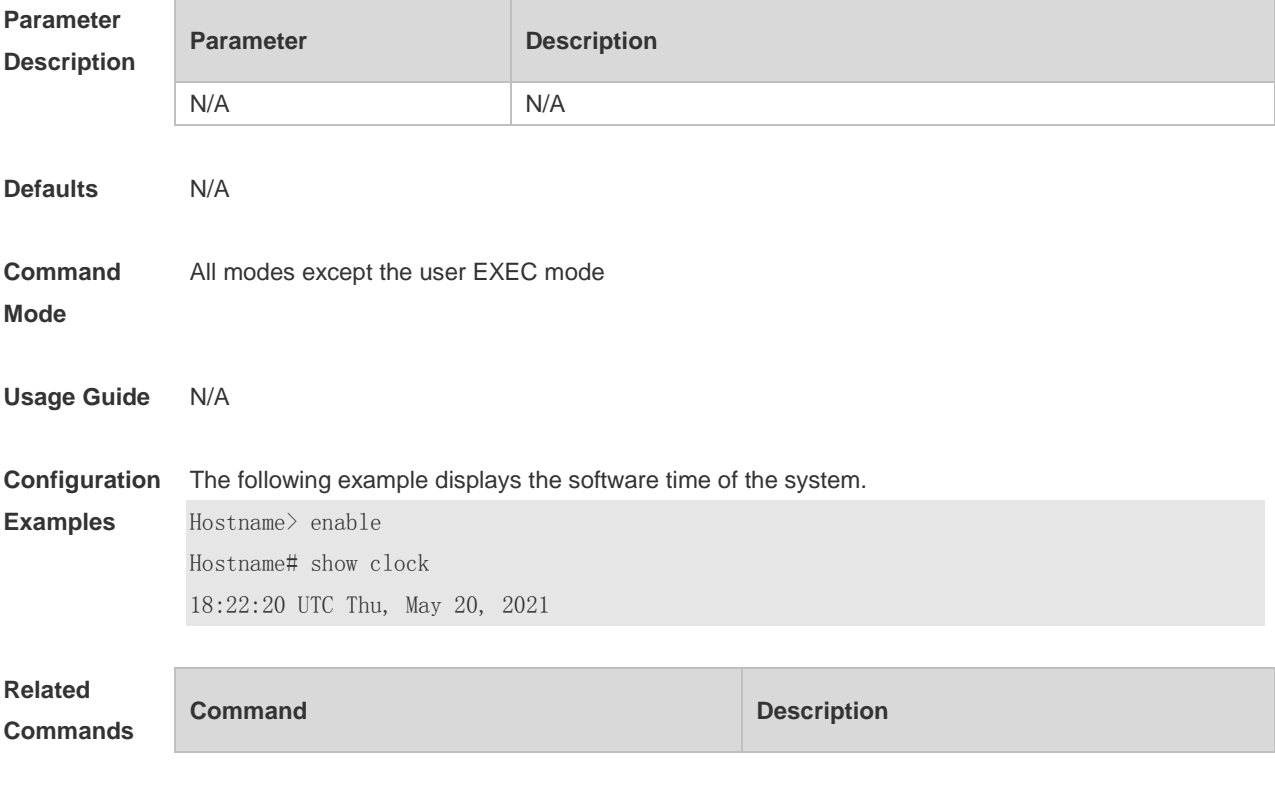

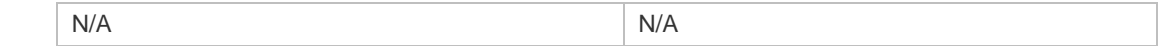

# **1.50 show cpu**

Display CPU usage information of system tasks on control cores and non-virtual cores. **show cpu**

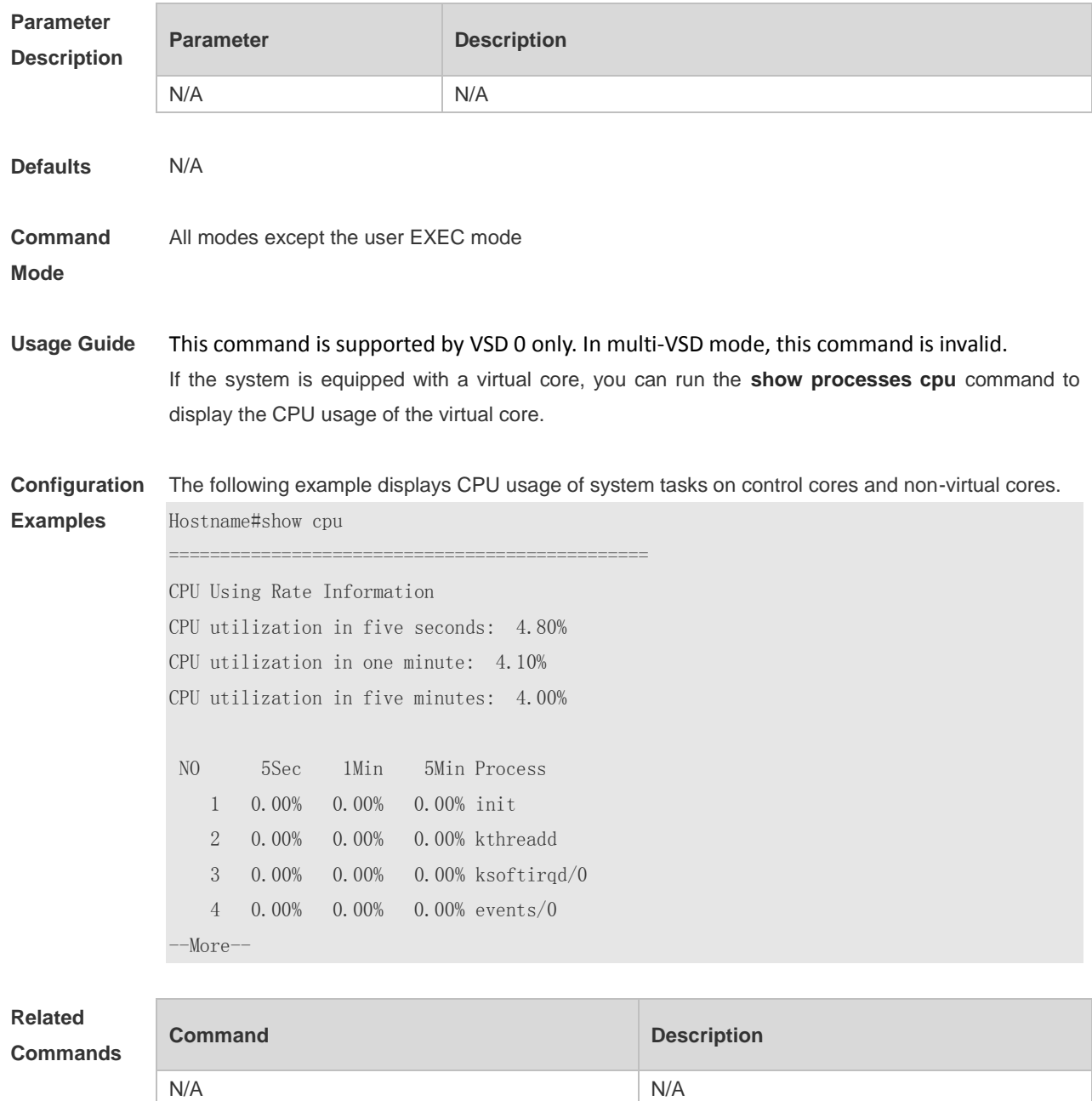

# **1.51 show debugging**

Check whether the debugging function of the device is enabled. **show debugging**

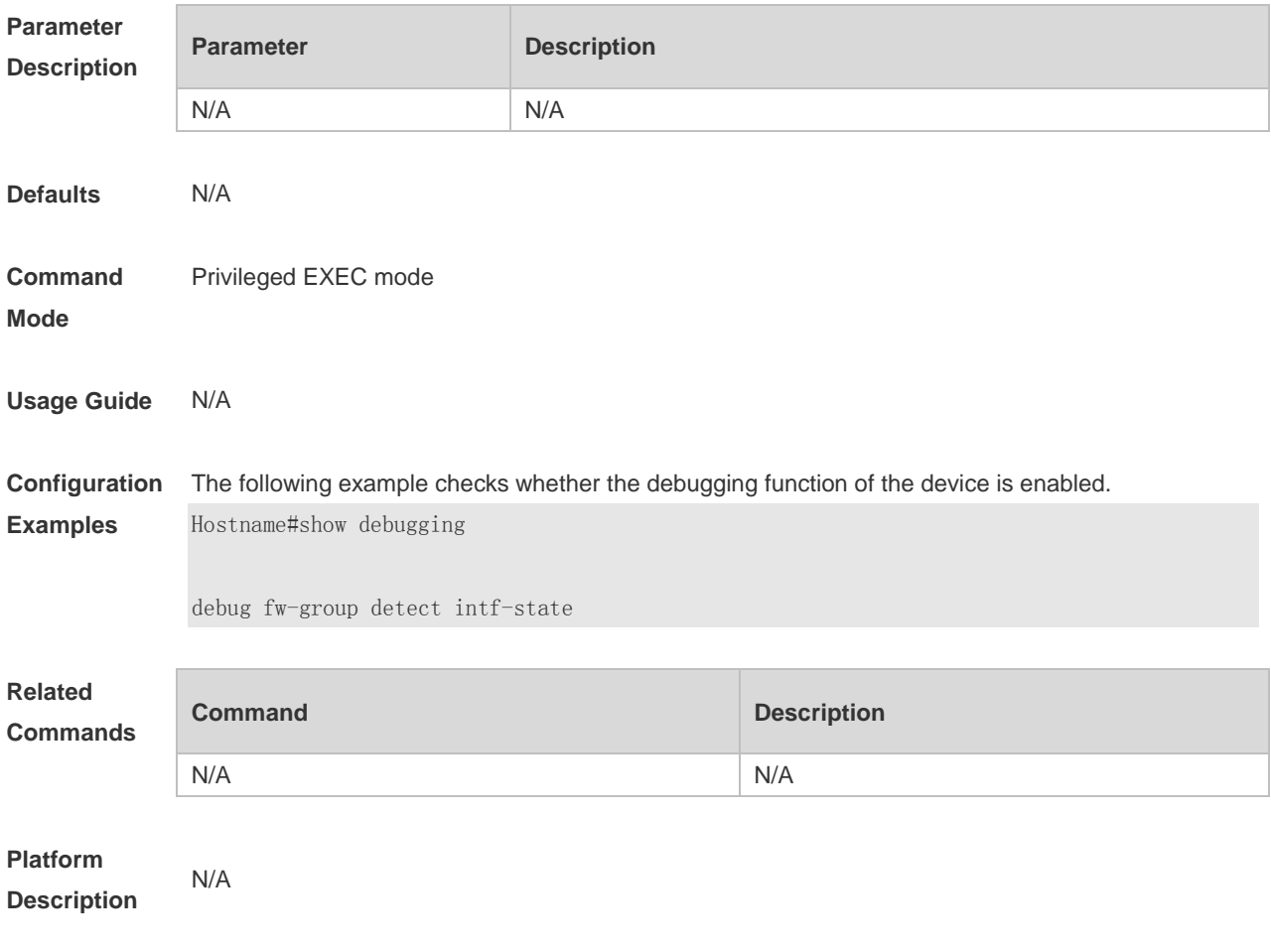

#### **1.52 show hostname**

Display the host name of the device. **show hostname**

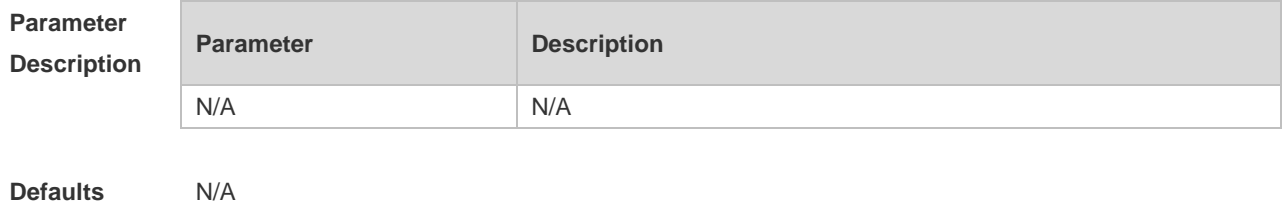

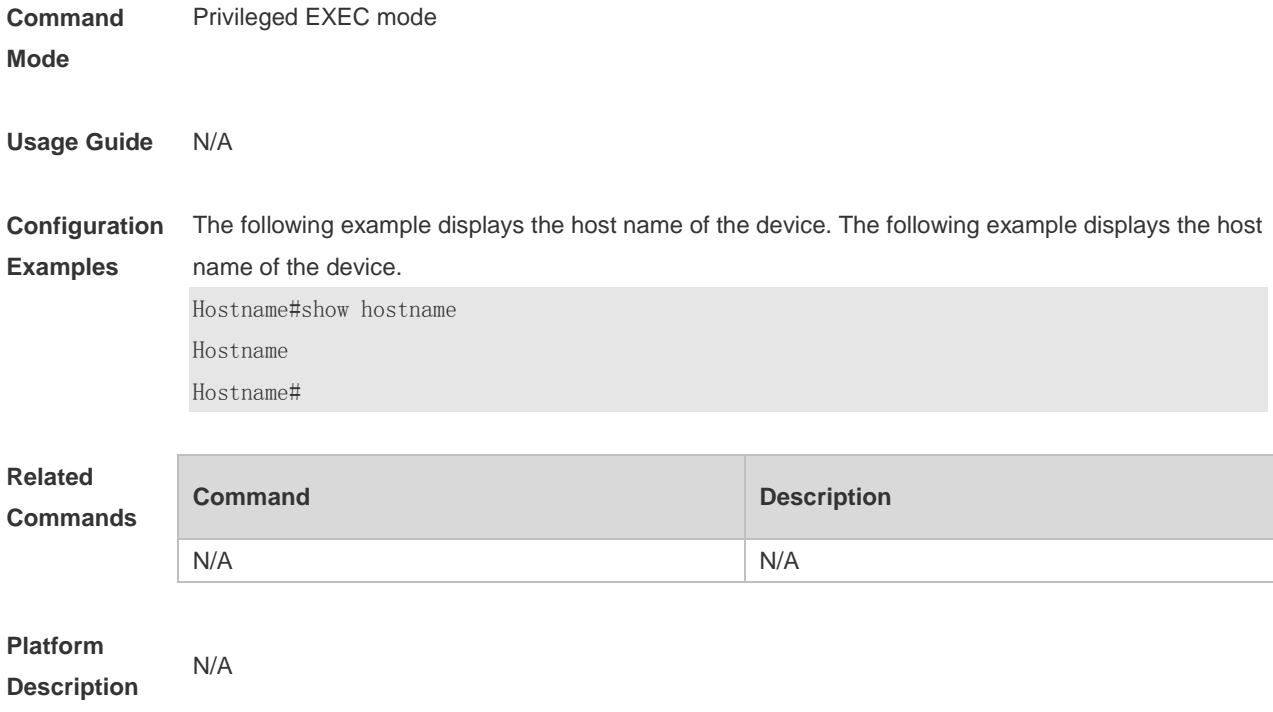

# **1.53 show line**

Use this command to display the configuration of a line. **show line** { **console** *line-num* | **vty** *line-num* | *line-num* }

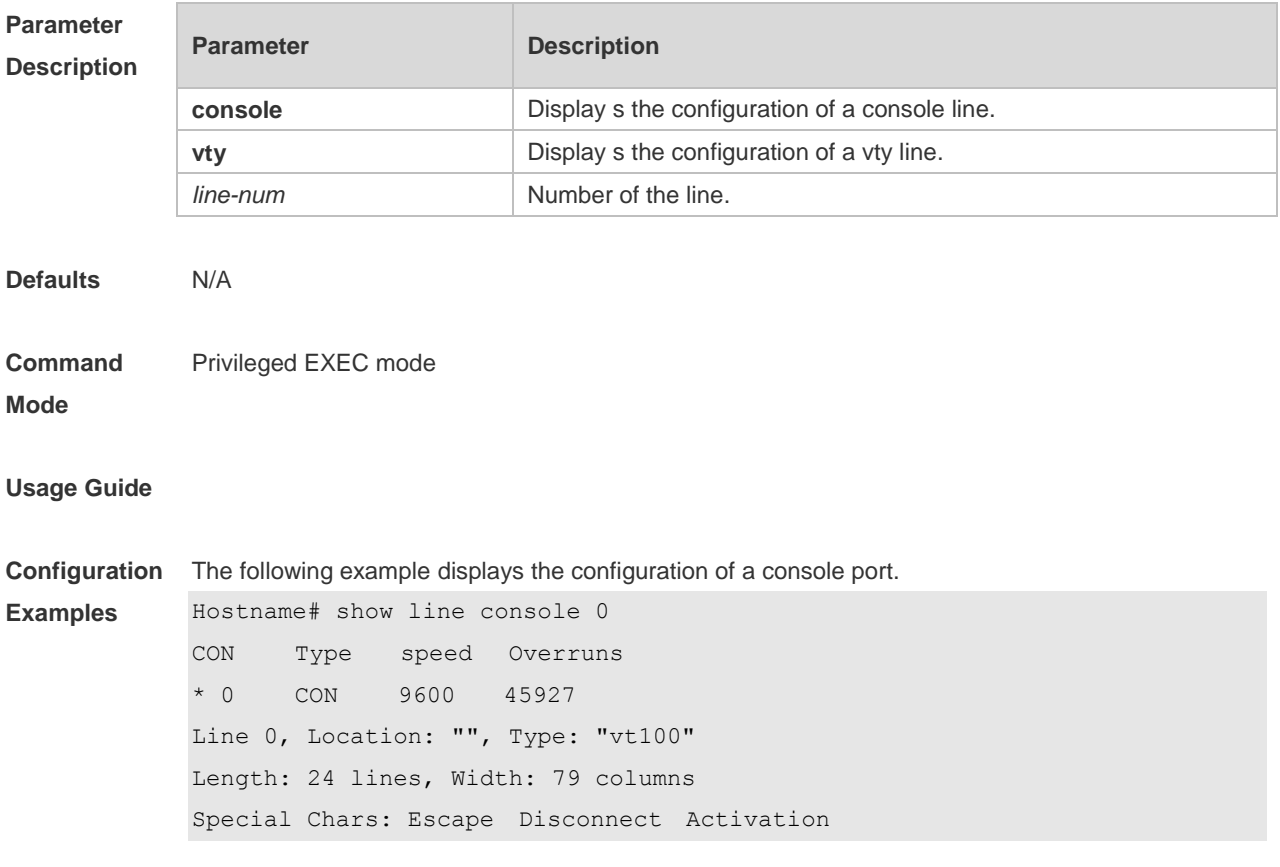

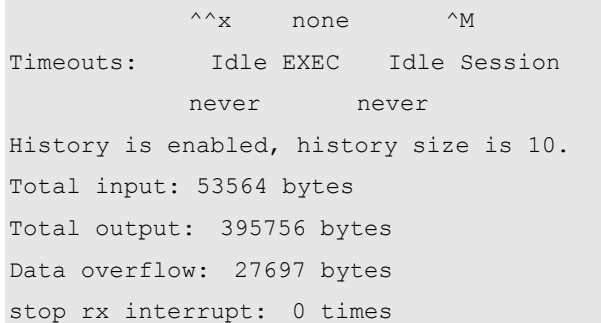

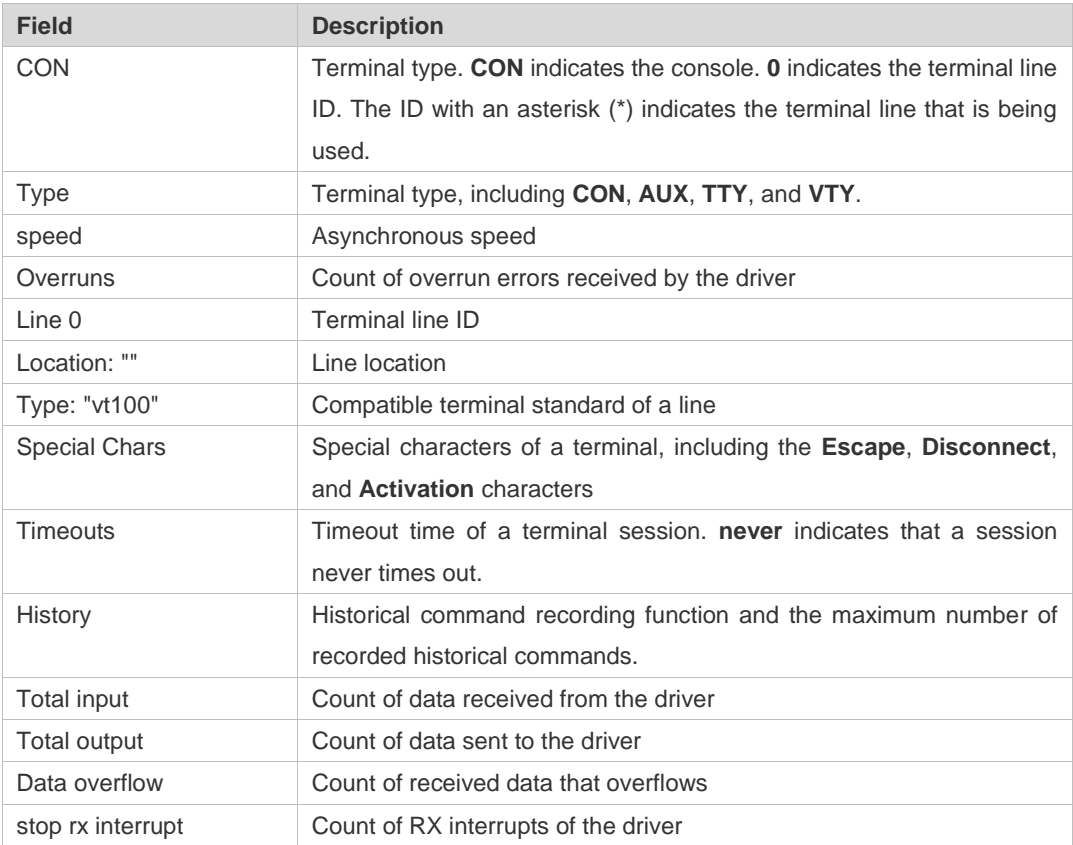

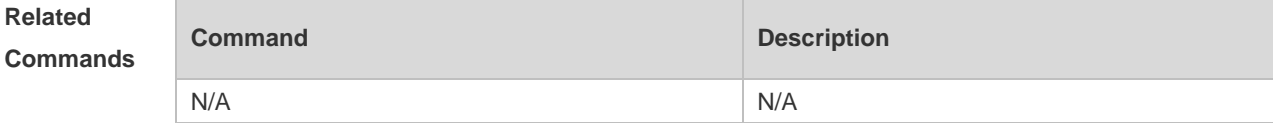

```
N/A
```
### **1.54 show memory**

Display memory information.

**show memory** [ **sorted total | history | low-watermark |** *process-id* **|** *process-name* ]

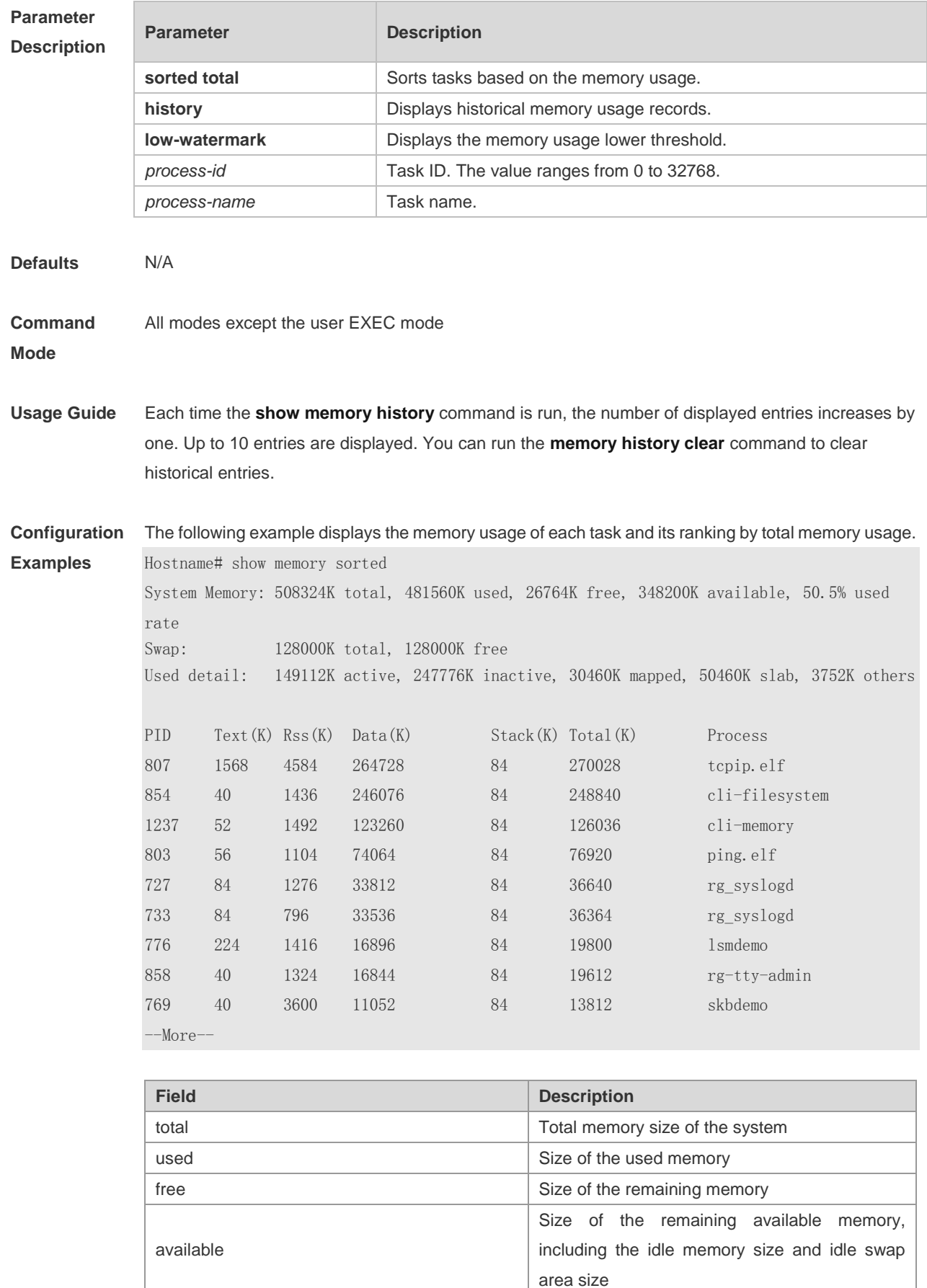

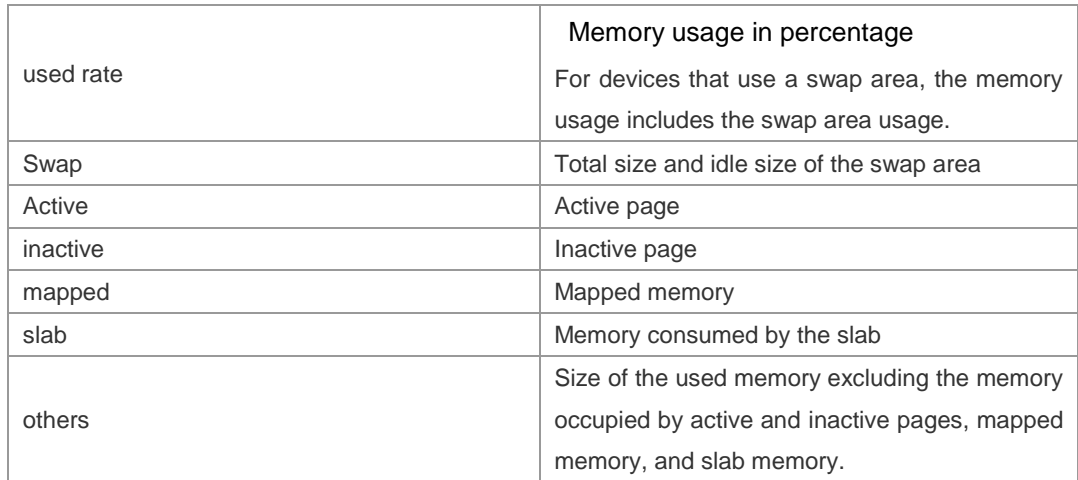

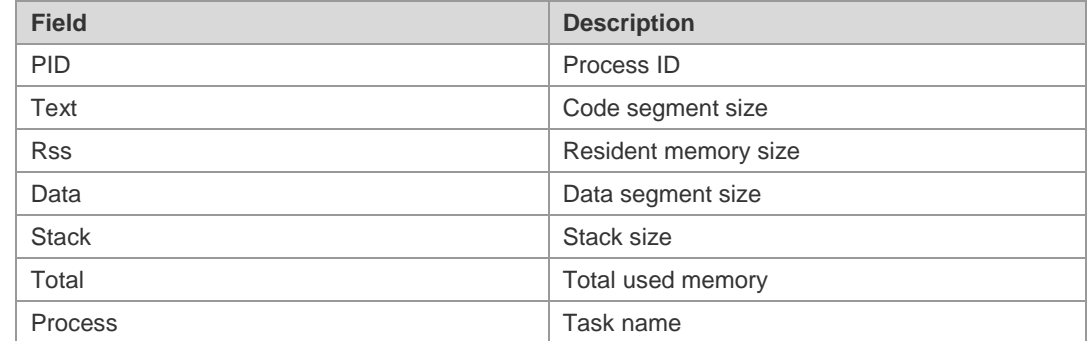

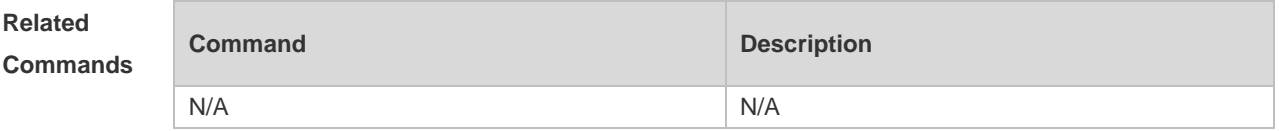

# **1.55 show memory vsd**

Display memory information. **show memory vsd** *vsd\_id*

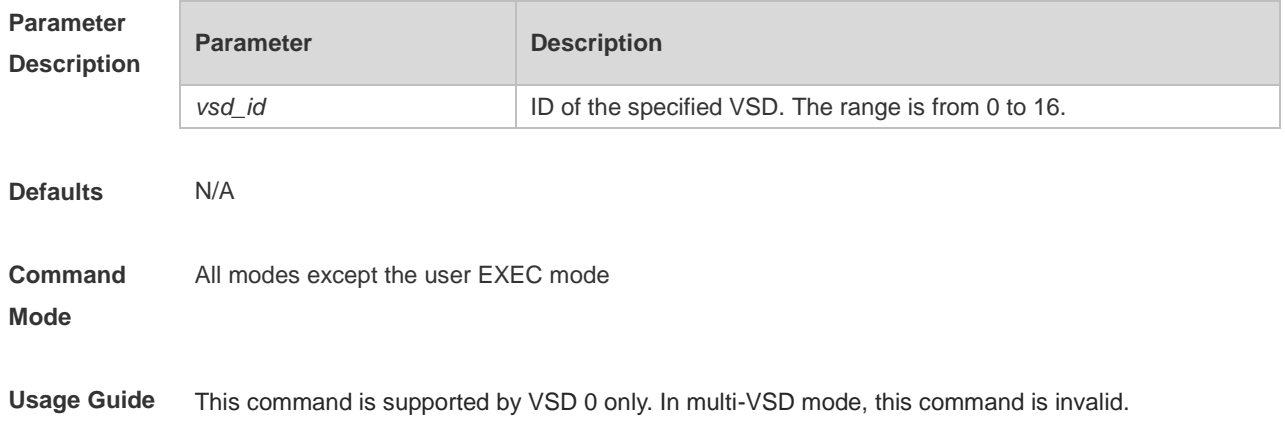

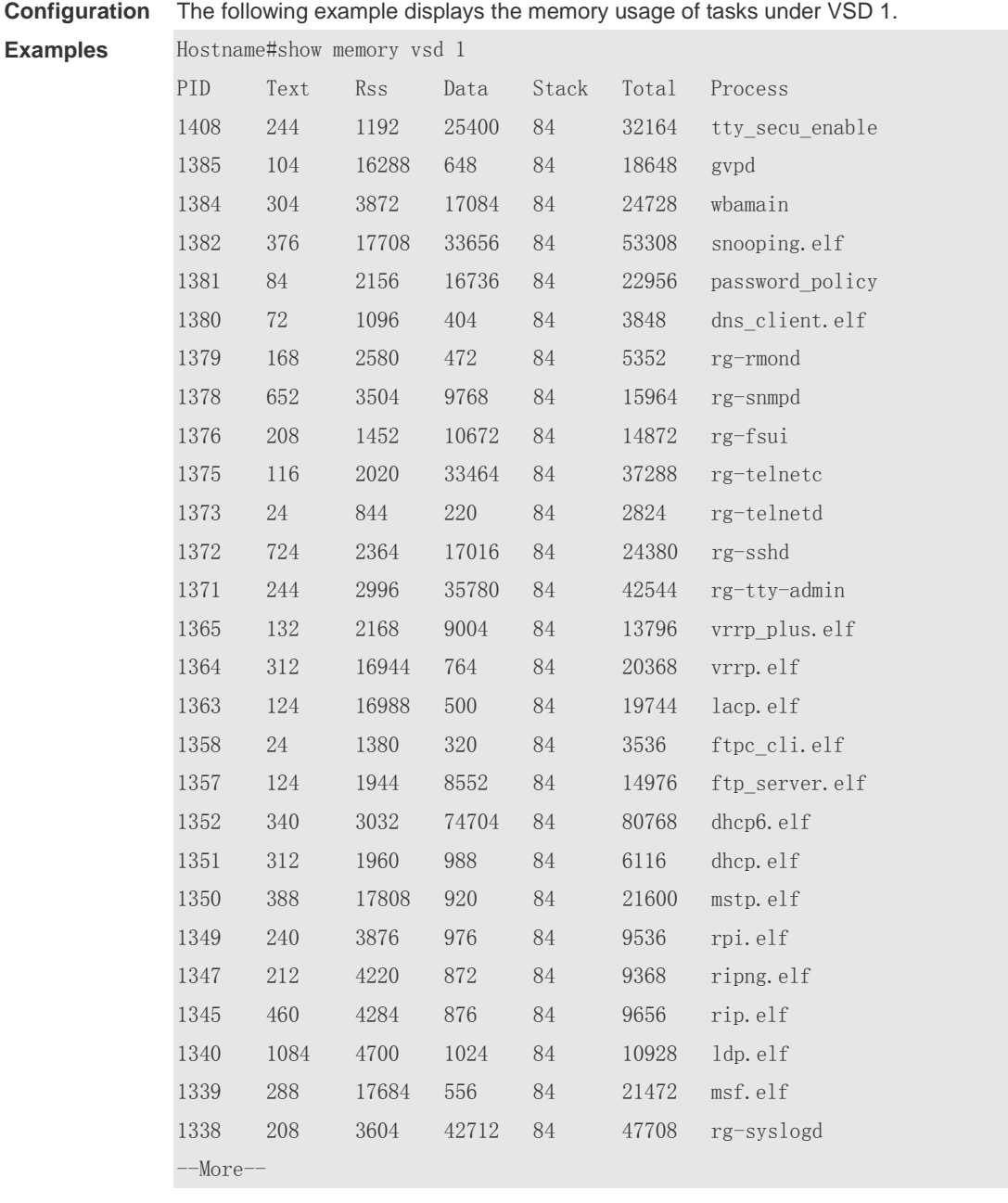

**Related** 

| <b>Commands</b> |  |
|-----------------|--|
|                 |  |

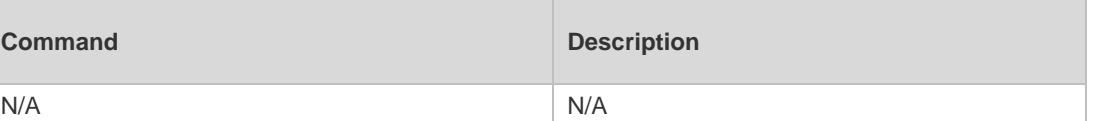

N/A

# **1.56 show pci-bus**

Display information about devices mounted on the Peripheral Component Interconnect (PCI) bus. **show pci-bus**

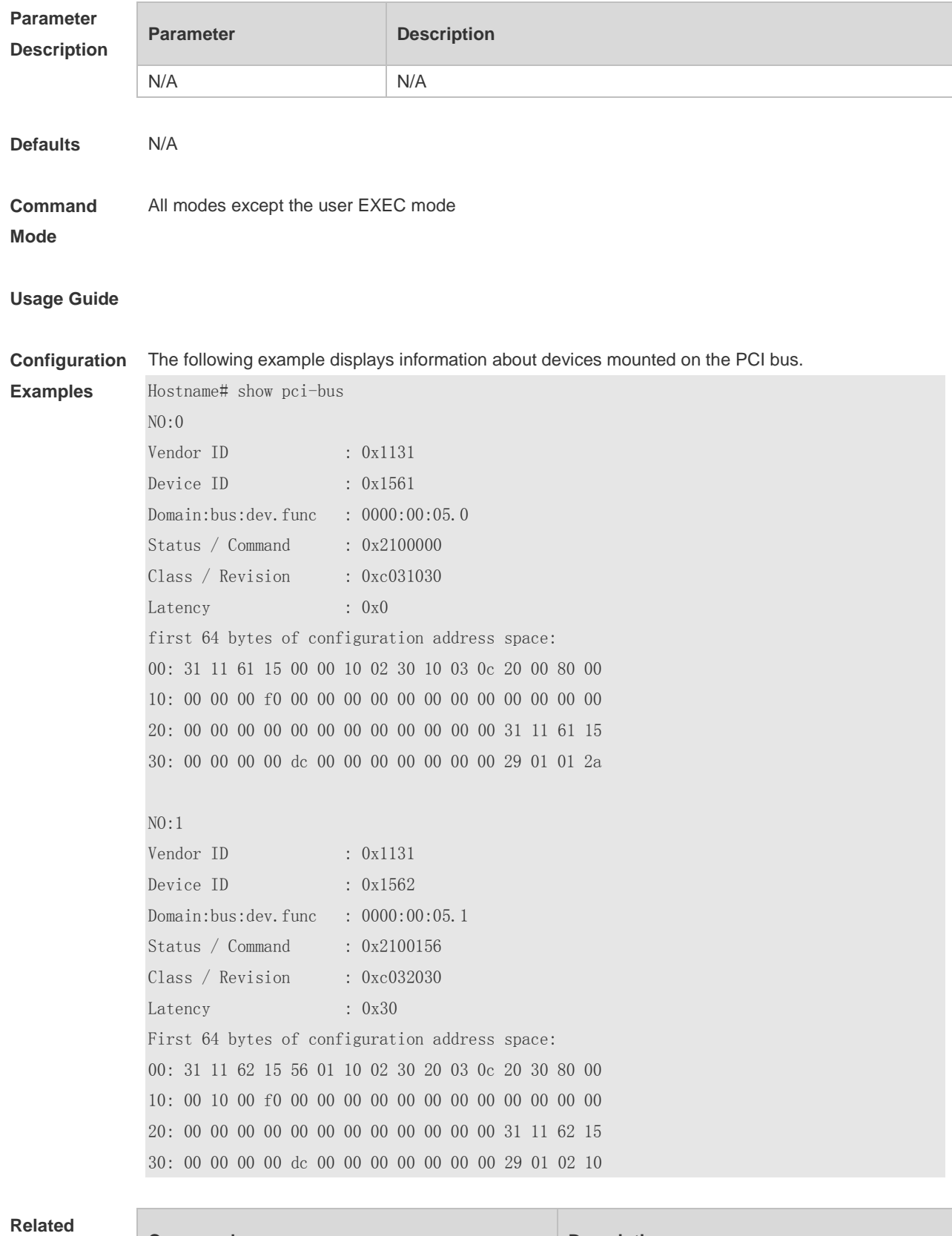

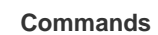

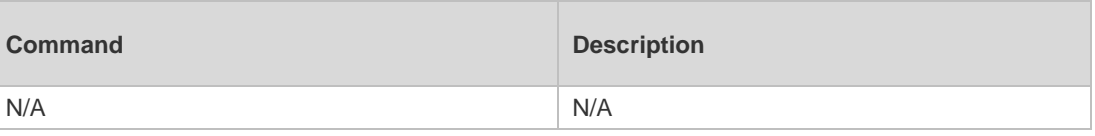

# **1.57 show processes cpu**

N/A

Display system tasks.

**show processes cpu** [ **history** [ **table** ] | [ **5sec | 1min | 5min | 15min** ] [ **nonzero** ] [ **record** ] ]

**Parameter Descriptio** 

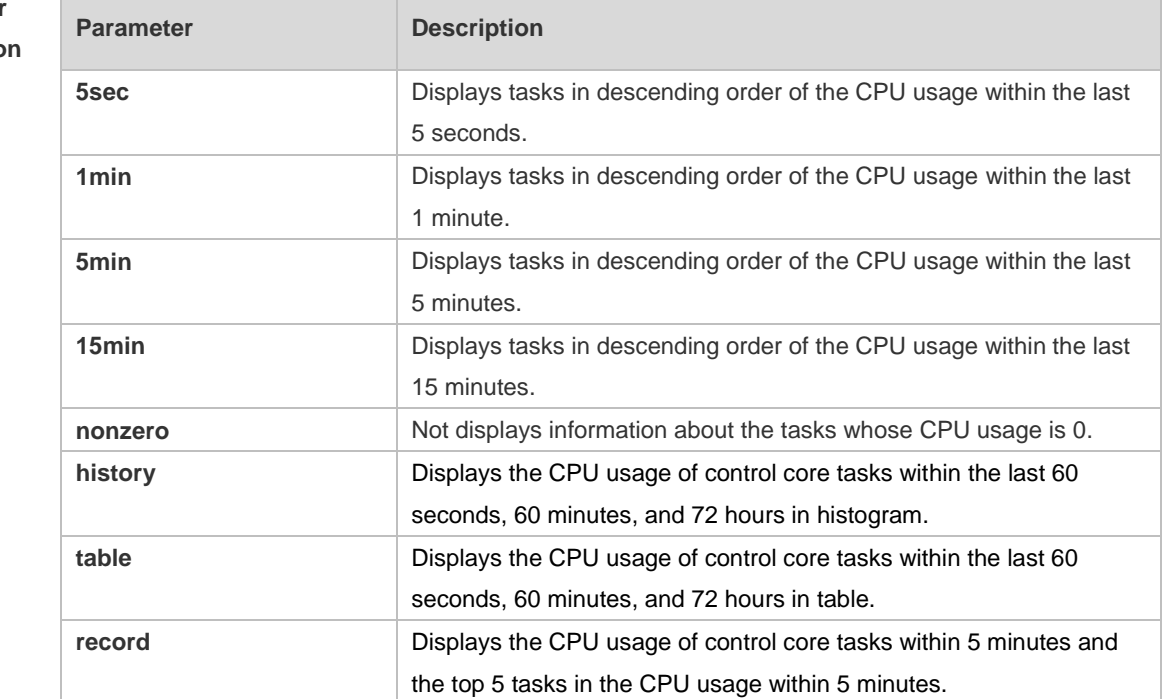

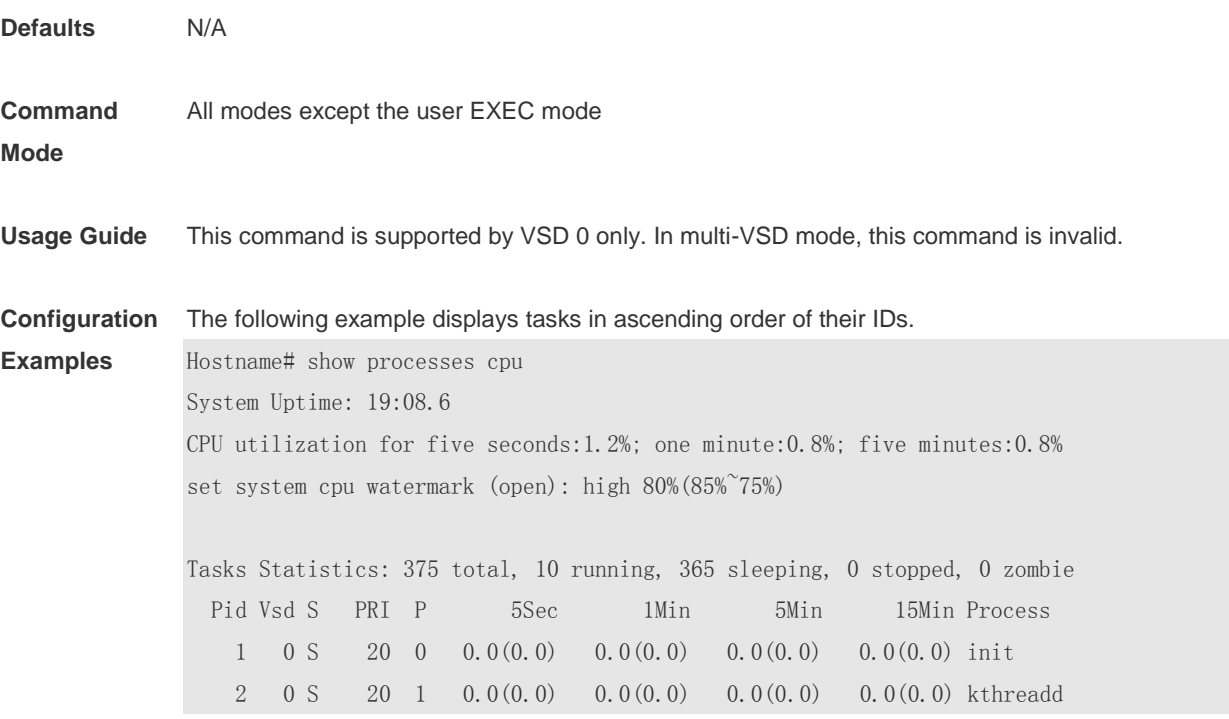

 3 0 S -100 0 0.0(0.0) 0.0(0.0) 0.0(0.0) 0.0(0.0) migration/0 4 0 S 20 0 0.0(0.0) 0.0(0.0) 0.0(0.0) 0.0(0.0) ksoftirqd/0 5 0 S -100 1 0.0(0.0) 0.0(0.0) 0.0(0.0) 0.0(0.0) migration/1 --More--

The following example displays tasks in ascending order of task ID. The tasks whose CPU usage is 0 within 15 minutes are not displayed.

Hostname# show processes cpu nonzero

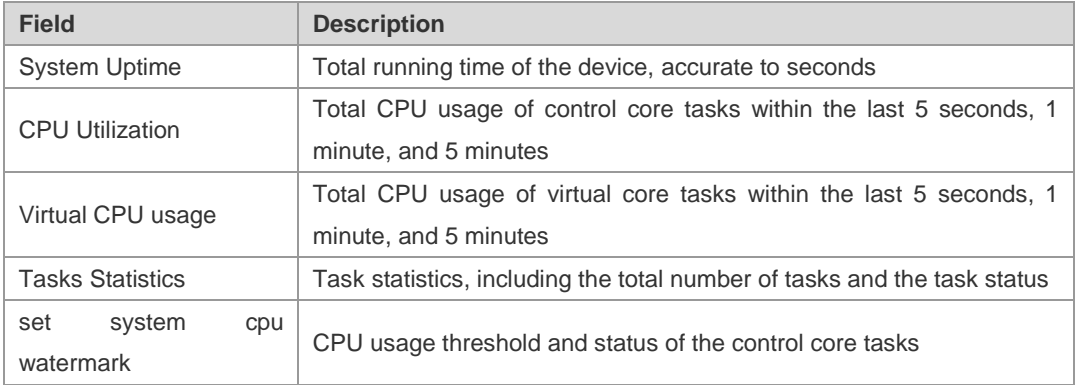

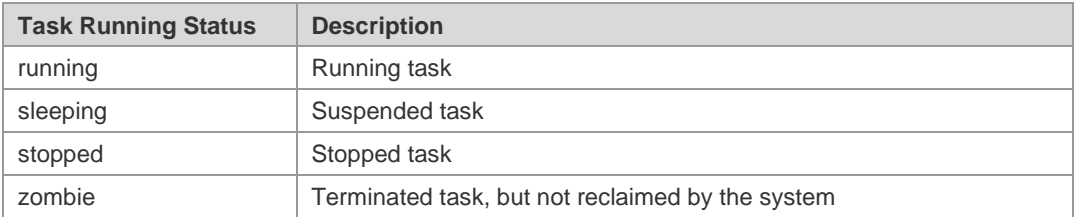

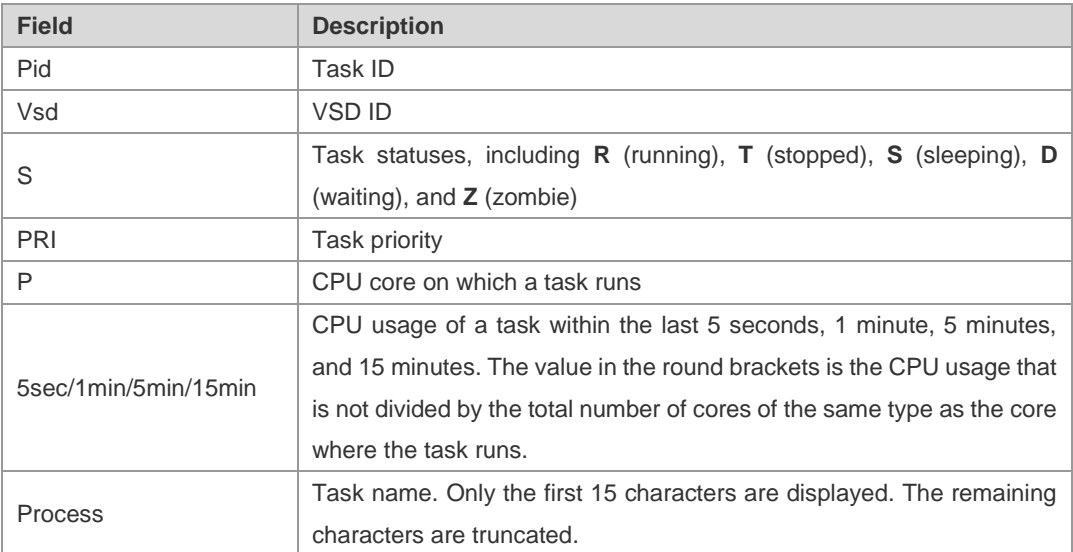

The following example displays threads with non-zero CPU usage within 15 minutes only, in ascending order of task ID.

Hostname #show processes cpu nonzero

The following example displays tasks in descending order of CPU usage within 5s. The tasks whose CPU usage is 0 within 1s are not displayed.

Hostname #show processes cpu 5sec nonzero

The following example displays the CPU usage of a control core task within the last 60 seconds, 60 minutes, and 72 hours in histogram.

The first chart shows the CPU usage of the control core of the system within 300s. Each cell on the abscissa is 5s, and each cell on the ordinate is 5%. The asterisk (\*) indicates the CPU usage at a given period of time, that is, the first grid on the abscissa closest to 0 is the CPU usage in the last 5s, in the unit of %.

The second graph shows the CPU usage of the control core of the system in the last 60 minutes, the unit is %, and each cell on the abscissa is 1 minute.

The third chart shows the CPU usage of the control core of the system in the last 72 hours, the unit is %, and each cell on the abscissa is 1 hour.

Hostname#show processes cpu history system cpu percent usage(%) [last 300 second]  $\sim$  100| 95| 90| 85| 80| 75| 70| 65| 60| 55| 50| 45| 40|\*\*\*\*\*\*\*\*\* 35|||||||||| 30||||||||||\* 25||||||||||| 20||||||||||| 15||||||||||| 10||||||||||| 5|||||||||||\*\*\*\*\*\*\*\*\*\*\*\*\*\*\* 0|||||||||||||||||||||||||| #=========#=========#=====\*==> 0 50 100 second system cpu percent usage(%) per 5second (last 125 second)

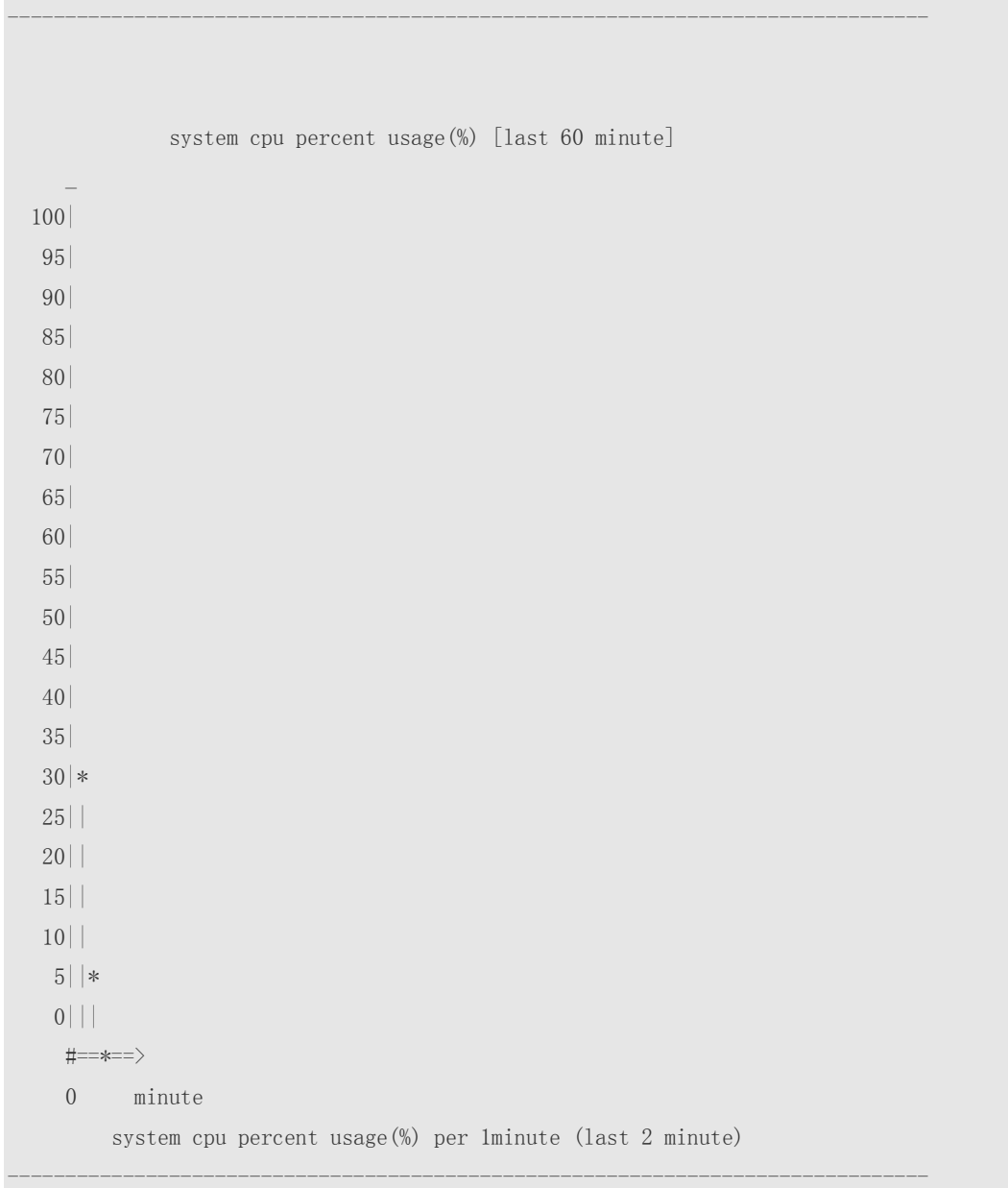

In the preceding output information:

The first histogram displays the CPU usage of the control core tasks within 300 seconds. Each segment on the x-coordinate indicates 5 seconds, and each segment on the y-coordinate indicates 5%. "\*" indicates the CPU usage at the moment of a second. The first segment nearest to 0 on the x-coordinate indicates the CPU usage within the last 5 seconds, in percentage (%). The second histogram displays the CPU usage of the control core tasks within the last 60 minutes, in percentage (%). Every segment on the x-coordinate indicates 1 minute.

The third histogram displays the CPU usage of the control core tasks within the last 72 hours, in percentage (%). Every segment on the x-coordinate indicates 1 hour.

The following example displays the CPU usage of tasks on core 0 within the last 60 seconds, 60 minutes, and 72 hours in table.

Hostname #show processes cpu history table system cpu percent usage(%) [last 300 second]

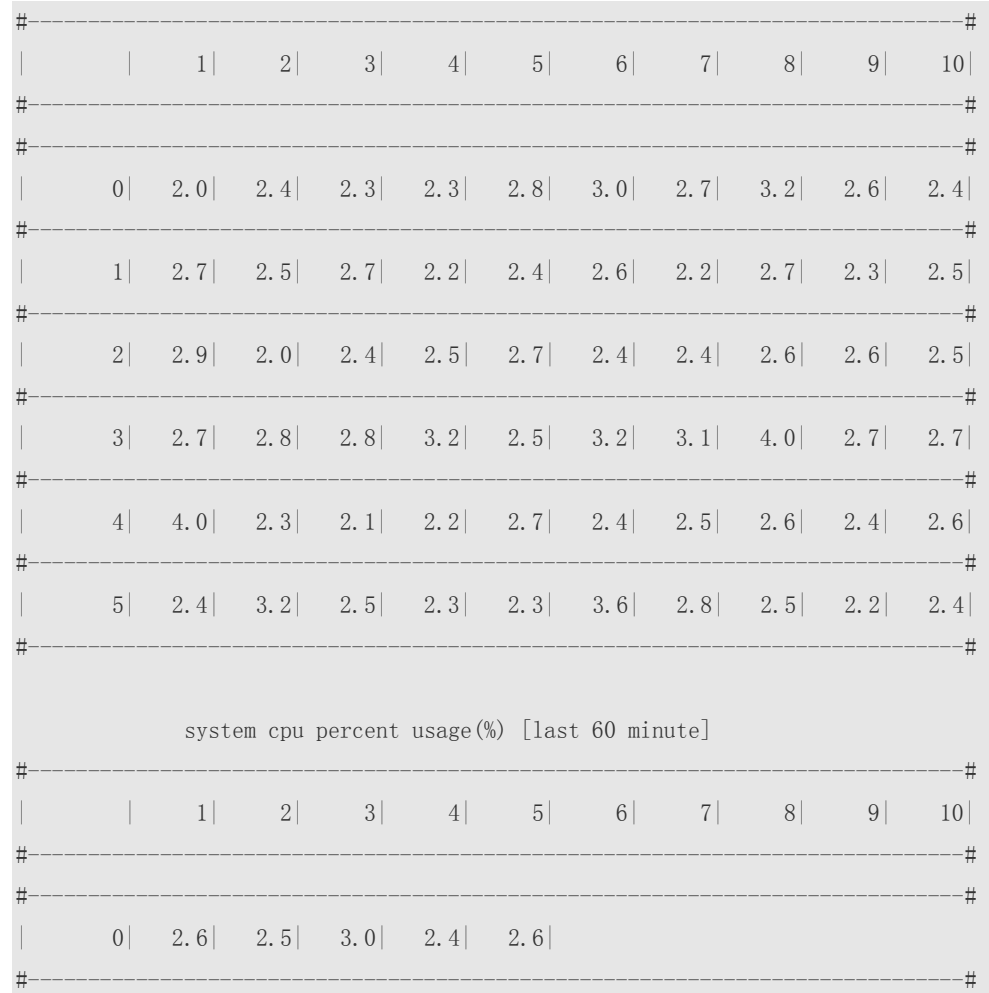

The following example displays the CPU usage of control core tasks every 5 minutes in the last week that exceeds the CPU usage threshold.

```
Hostname#show processes cpu record 
CPU watermark high up 9%, down 6%
1970-01-07 01:20:13 system(11.0%) ssa_process(9.1%) ssd_process(0.6%) 
ssc_process(0.3%) ham(0.3%) rl-con/0(0.2%) 
1970-01-07 01:25:26 system(10.8%) ssa_process(9.1%) ssd_process(0.6%) ham(0.3%) 
ssc process(0.3%) lsm.elf(0.2%)1970-01-07 01:30:39 system(10.5%) ssa_process(9.0%) ssd_process(0.6%) 
ssc_process(0.3\%) ham(0.3\%) rg-sysmon(0.2\%)1970-01-07 01:35:52 system(10.5%) ssa_process(9.0%) ssd_process(0.6%) ham(0.3%) 
ssc_process(0.3%) rg-sysmon(0.2%) 
1970-01-07 01:41:05 system(10.7%) ssa_process(9.1%) ssd_process(0.6%) 
ssc process(0.3\%) ham(0.3\%) lsm.elf(0.2\%)1970-01-07 01:46:18 system(10.7%) ssa_process(9.1%) ssd_process(0.6%) ham(0.3%) 
ssc_process(0.3%) rg-sysmon(0.2%) 
1970-01-07 01:51:31 system(10.8%) ssa_process(9.1%) ssd_process(0.6%) rg-
sysmon(0.3\%) ssc process(0.3\%) ham(0.3\%)
```
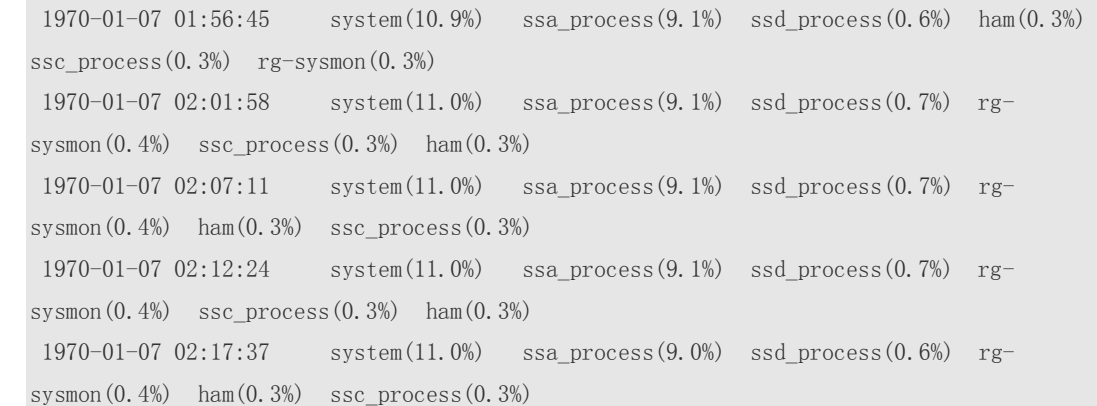

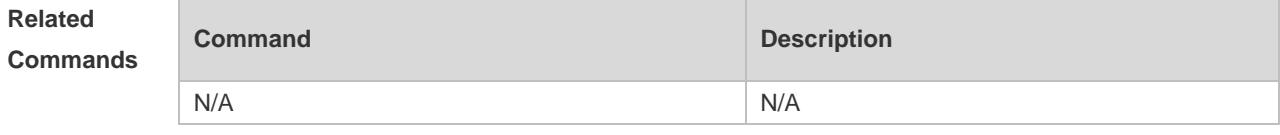

# **1.58 show processes cpu detailed**

N/A

Display details about a specific task.

**show processes cpu detailed** { *process-id* | process-*name* }

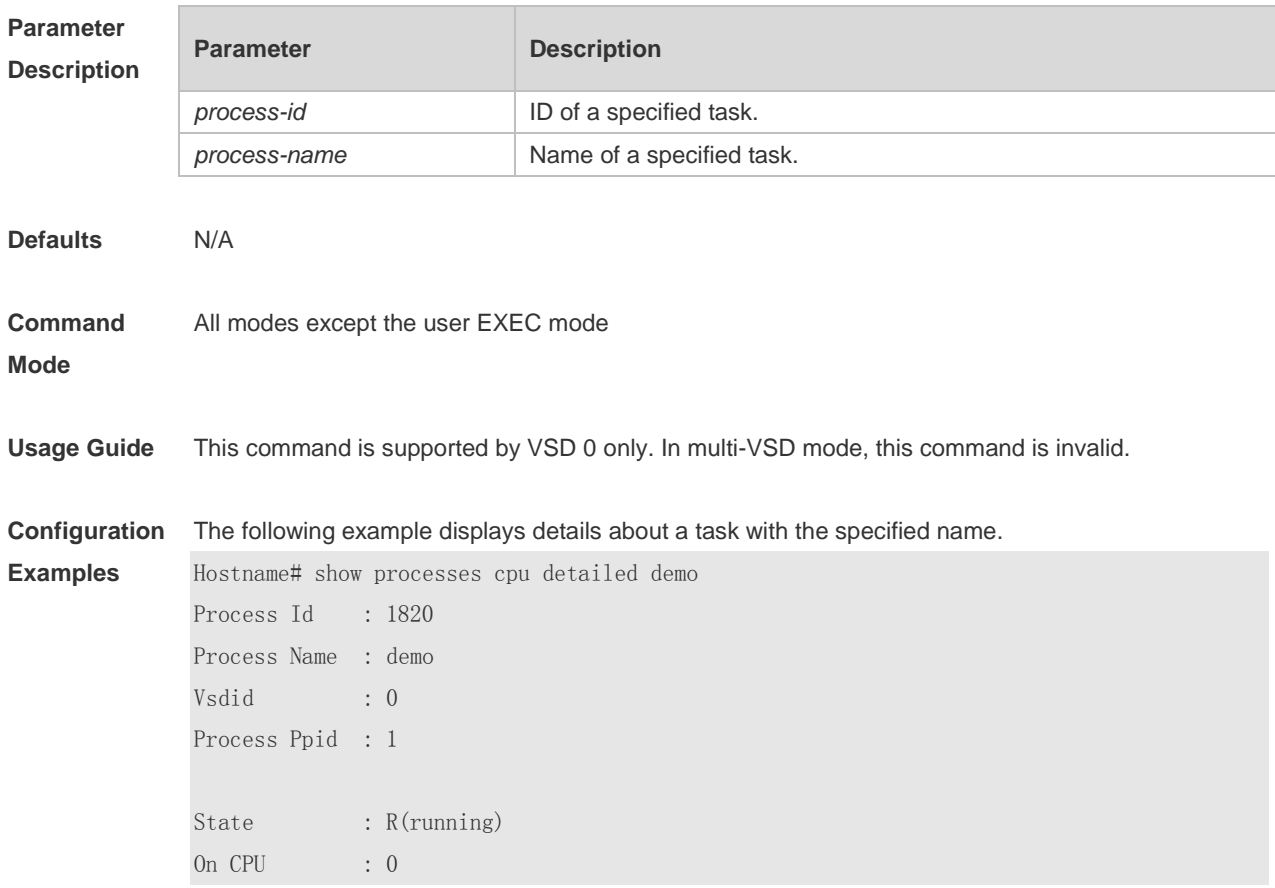

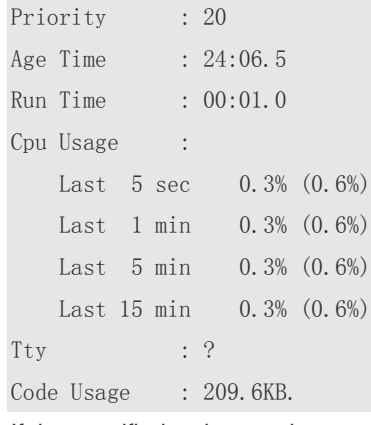

If the specified task name is not unique, the system displays the following information:

Hostname# show processes cpu detailed demo

duplicate process, choose one by id not name.

name: demo, id: 1089, state: S(sleeping)

name: demo, id: 1091, state: R(running)

process name: monitor\_procps, do NOT exist, or NOT only one.

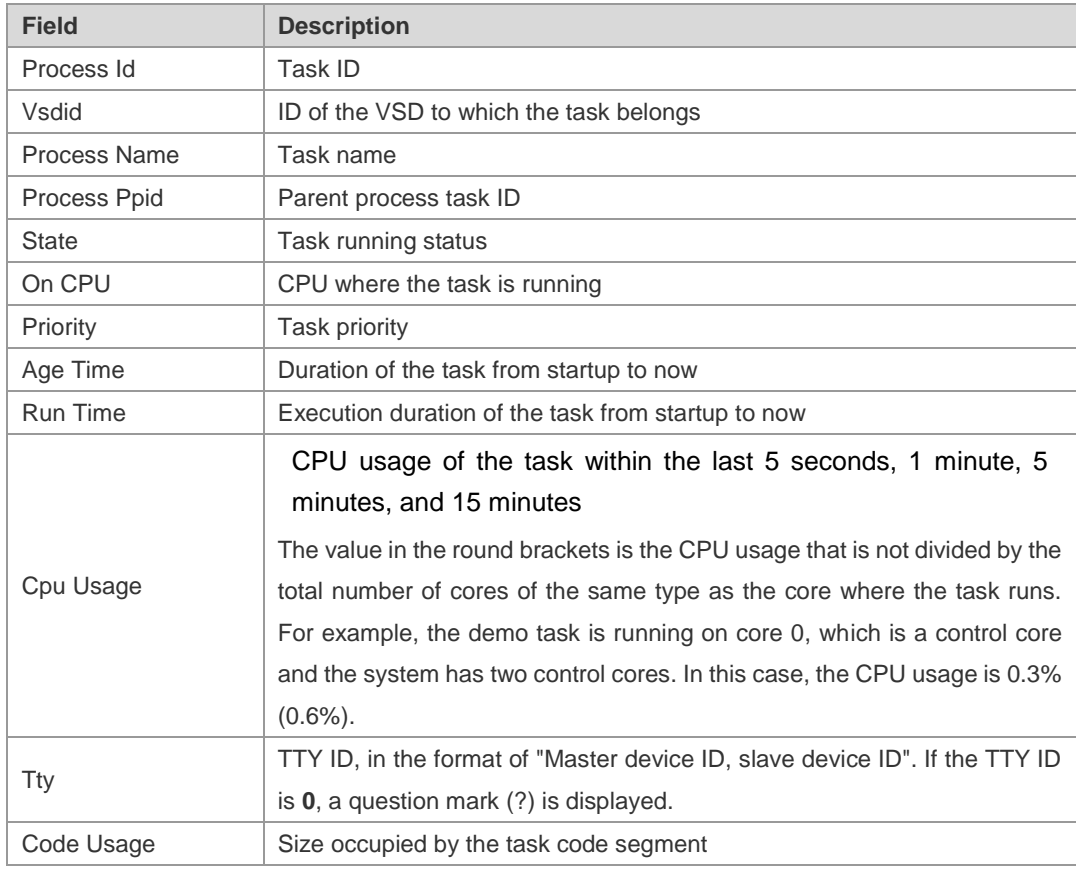

The following example displays details about a task with the specified ID.

Hostname# show process cpu detailed 1715

```
Process Id : 130
Process Name : crypto
Vsdid : 0
Process Ppid : 2
```
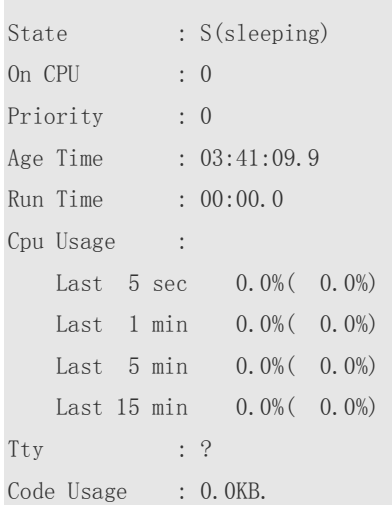

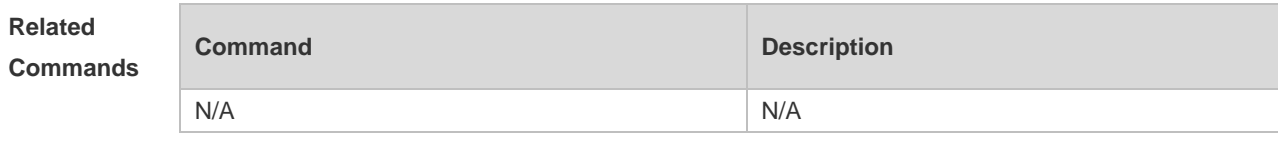

```
Platform 
Description
```

```
N/A
```
# **1.59 show reboot-reason**

Display the device restart reasons. **show reboot-reason** [ **all** ]

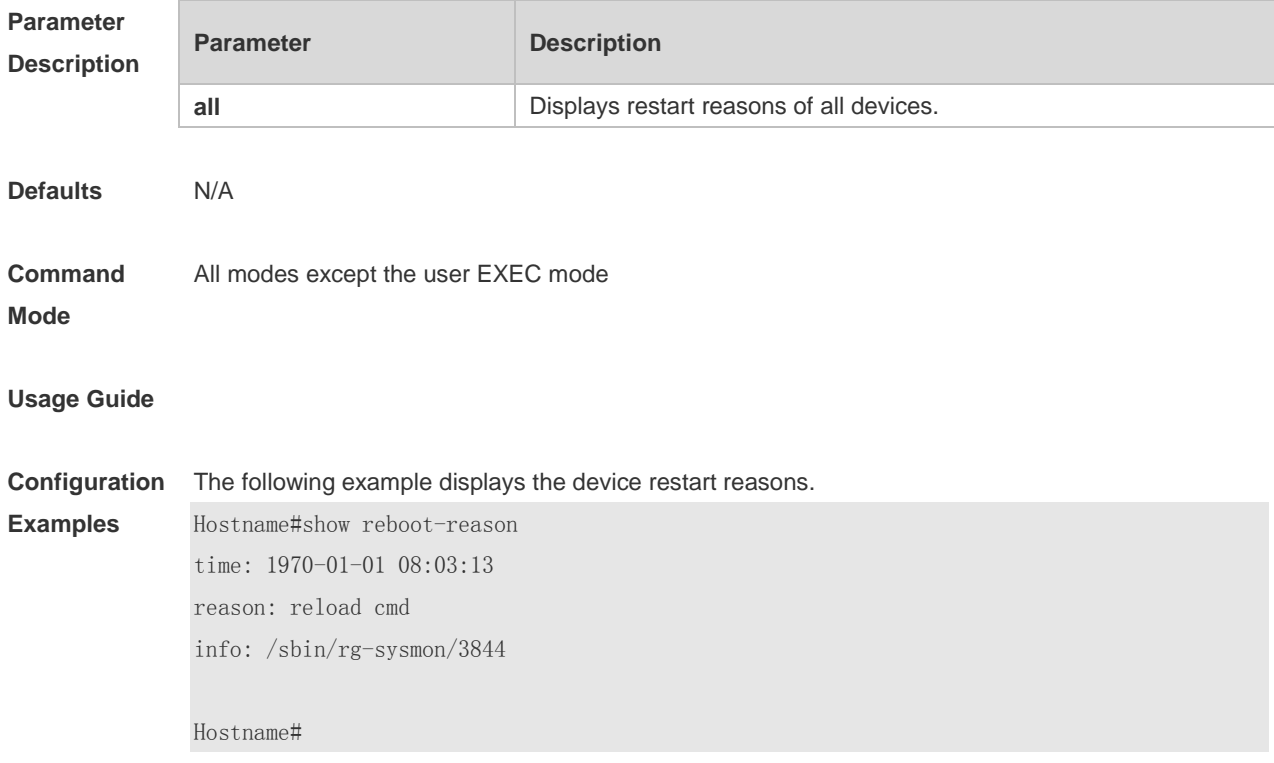
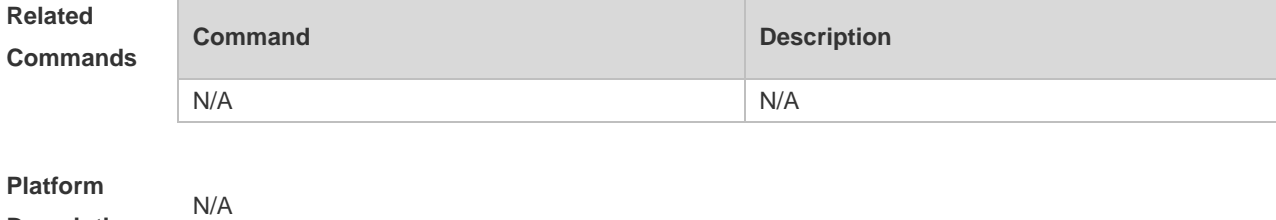

**Description**

### **1.60 show reload**

Use this command to display the system restart settings. **show reload**

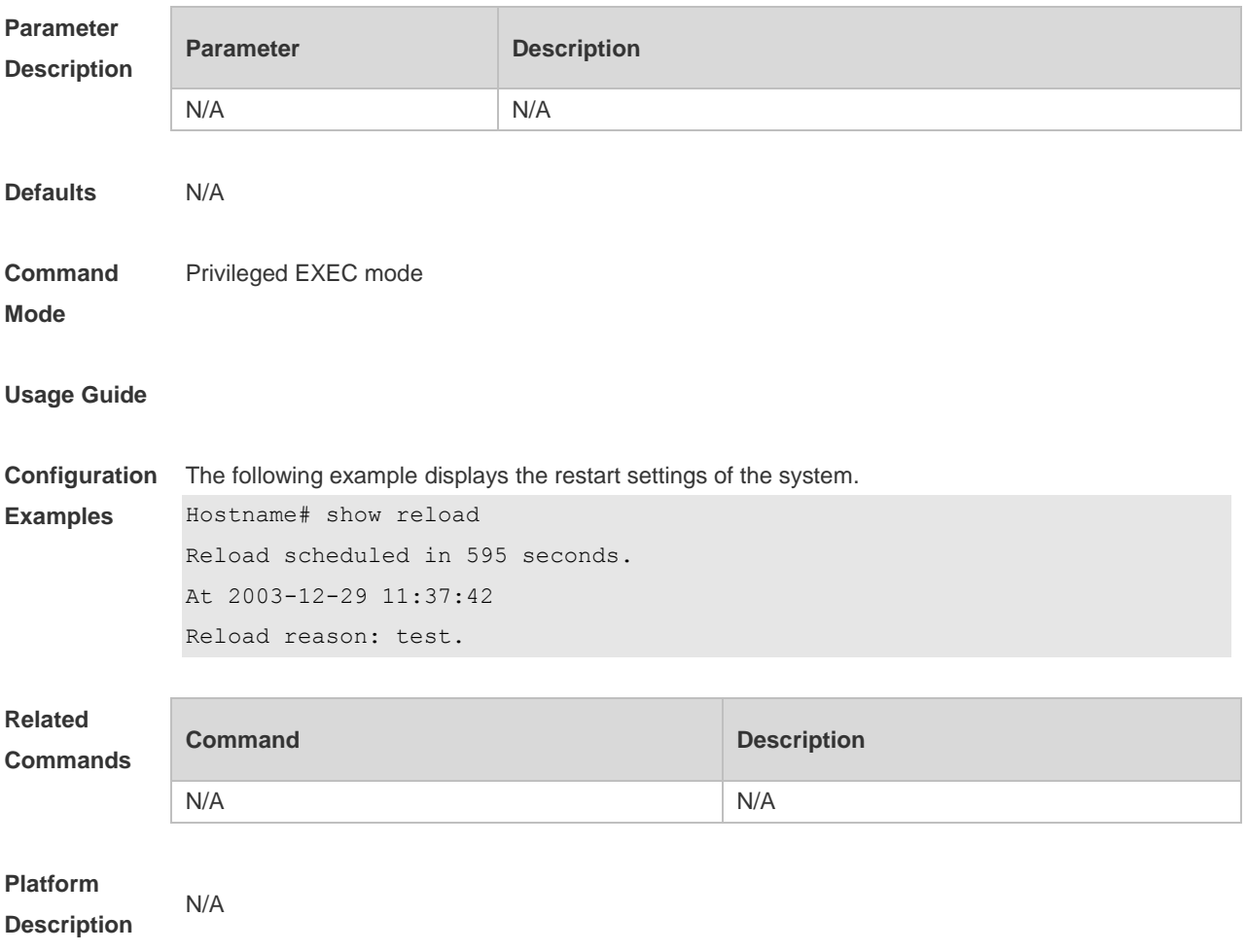

# **1.61 show running-config**

Use this command to display how the current device system is configured. **show running-config** [ **interface** *interface* ]

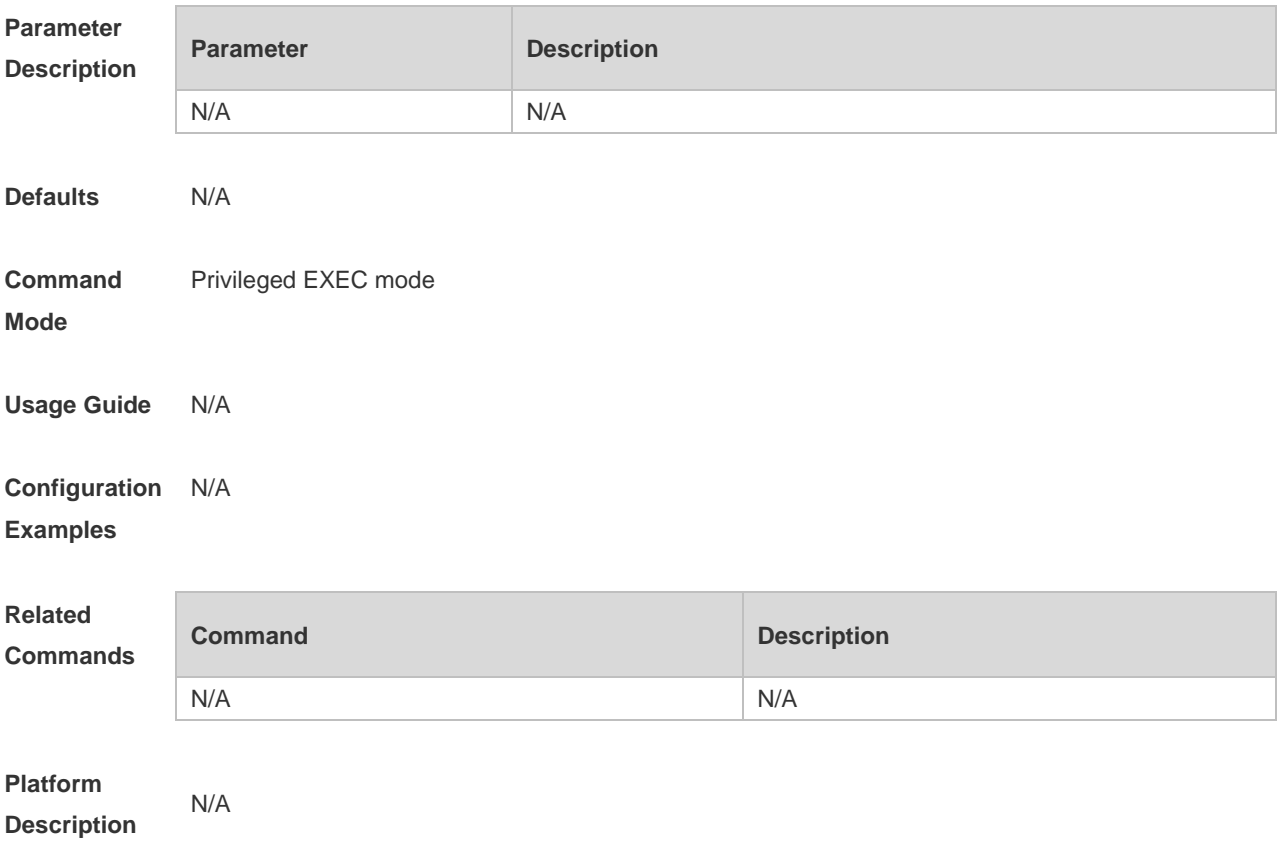

### **1.62 show service**

Use this command to display the service status. **show service**

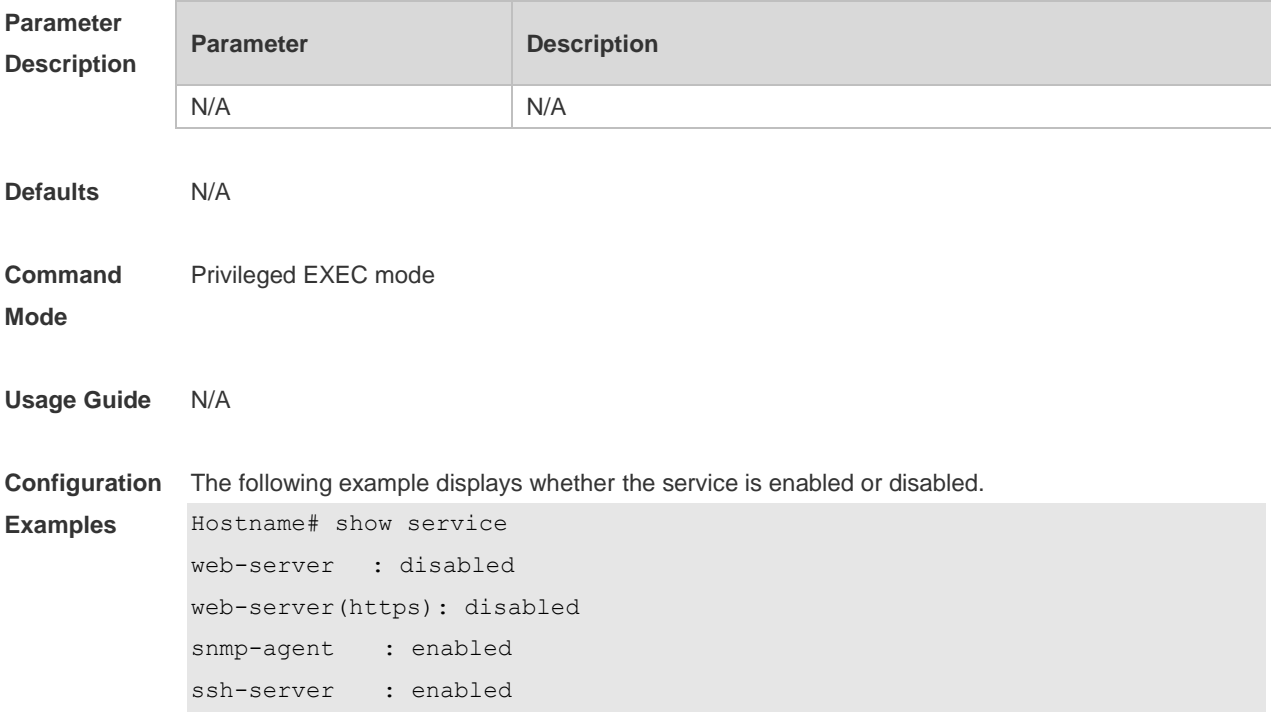

```
telnet-server : disabled
```
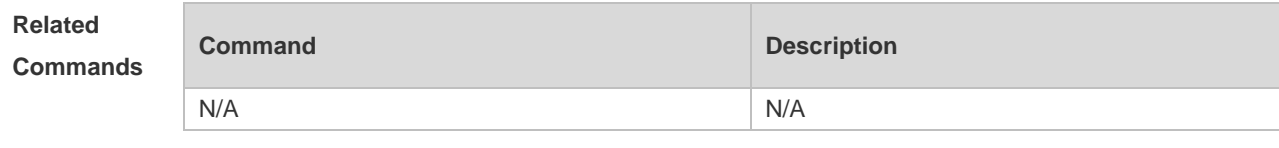

**Platform Description**

#### **1.63 show sessions**

N/A

Use this command to display the Telnet Client session information. **show sessions**

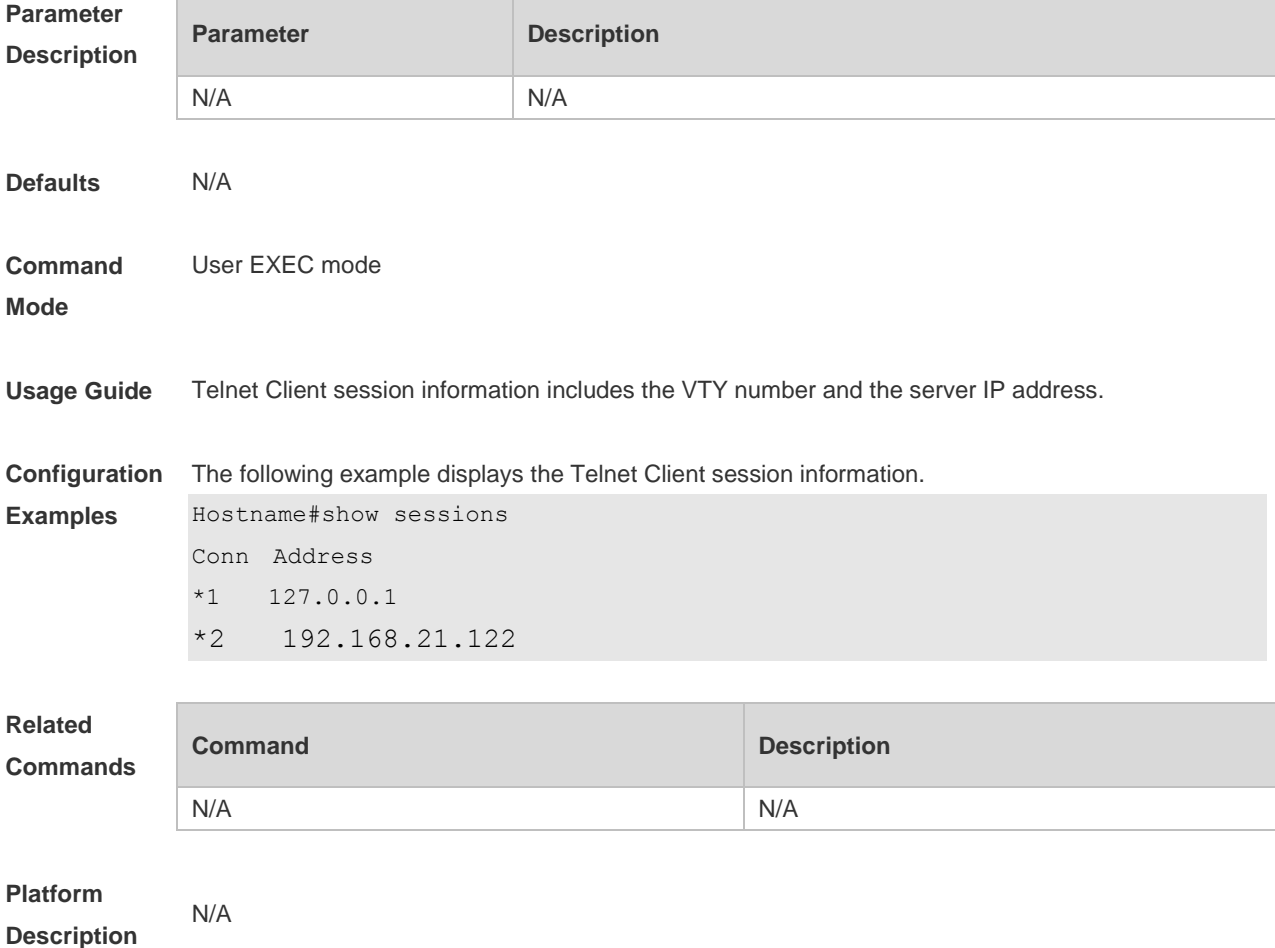

# **1.64 show startup-config**

Use this command to display the device configuration stored in the Non Volatile Random Access Memory (NVRAM). **show startup-config**

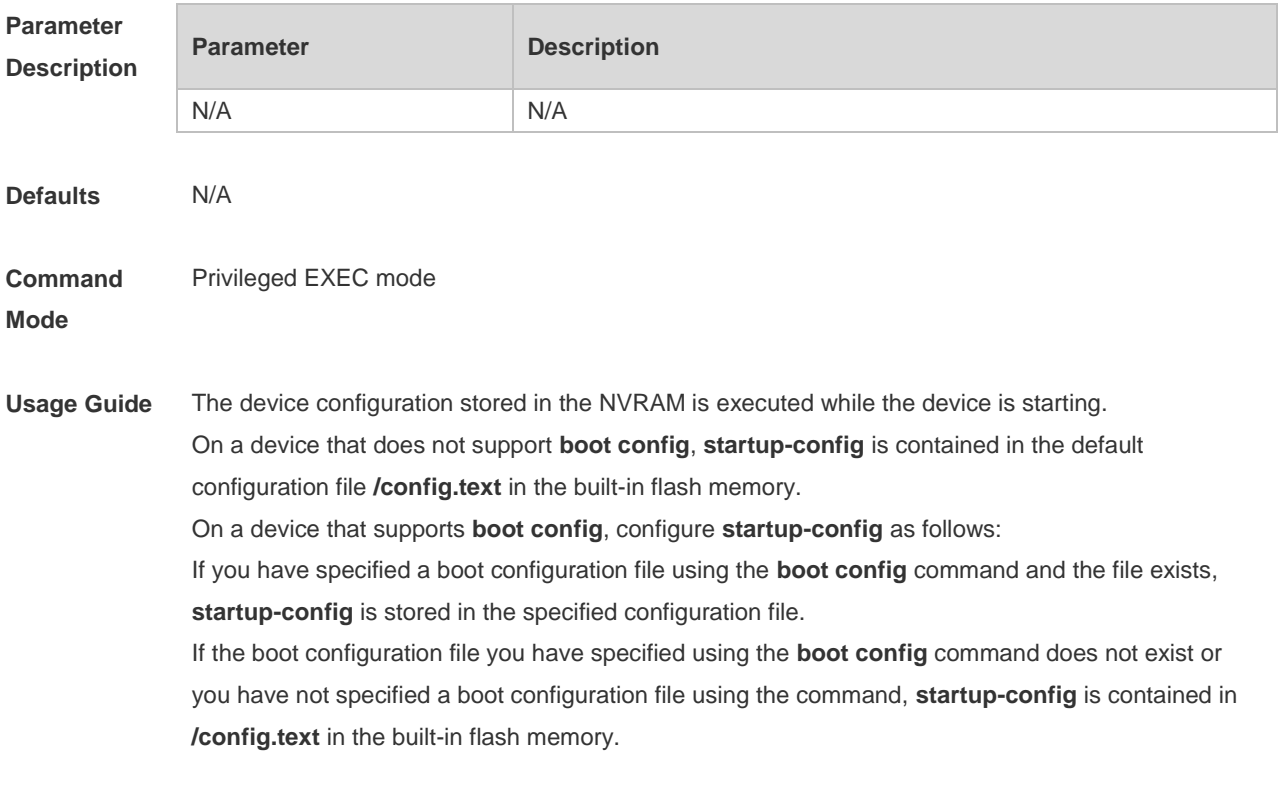

#### **Configuration**  N/A

#### **Examples**

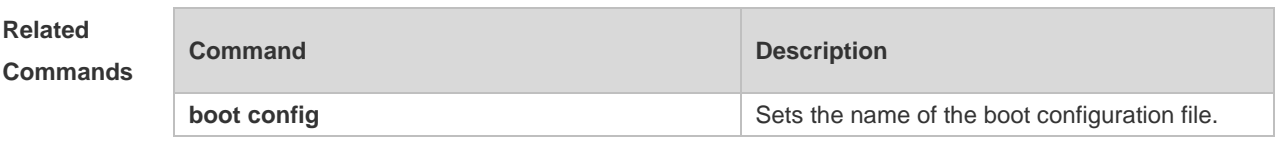

**Platform Description**

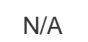

### **1.65 show usb-bus**

Display information about devices mounted on the USB bus. **show usb-bus**

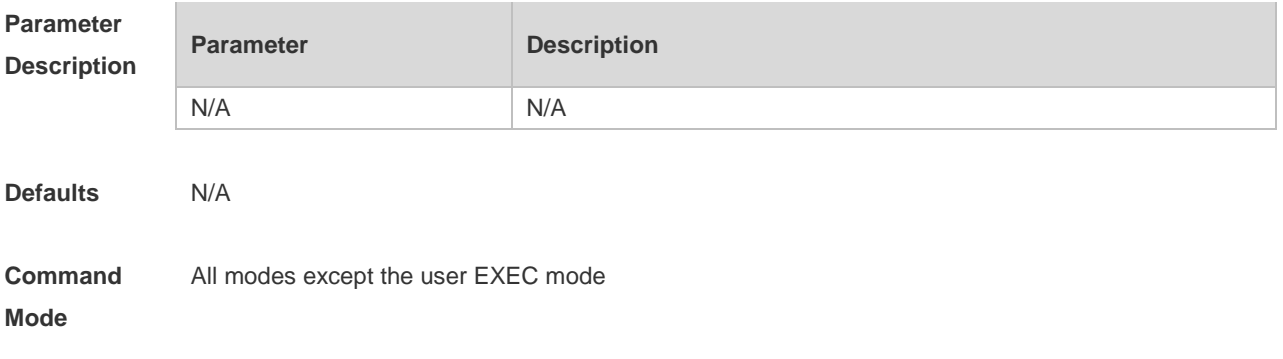

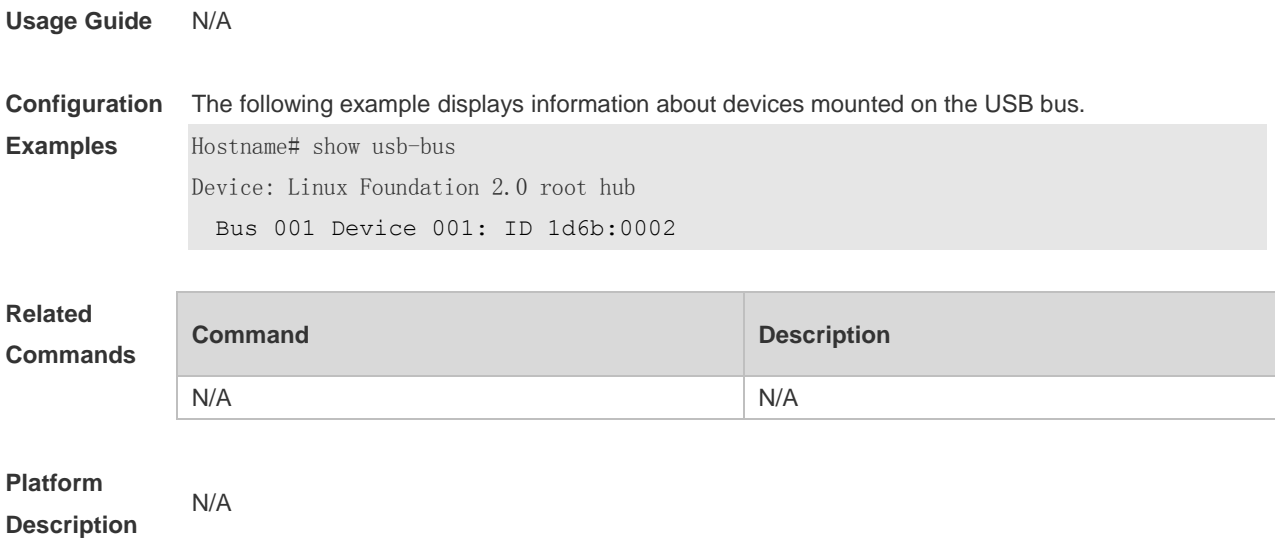

### **1.66 show version**

Display the system version. **show version**

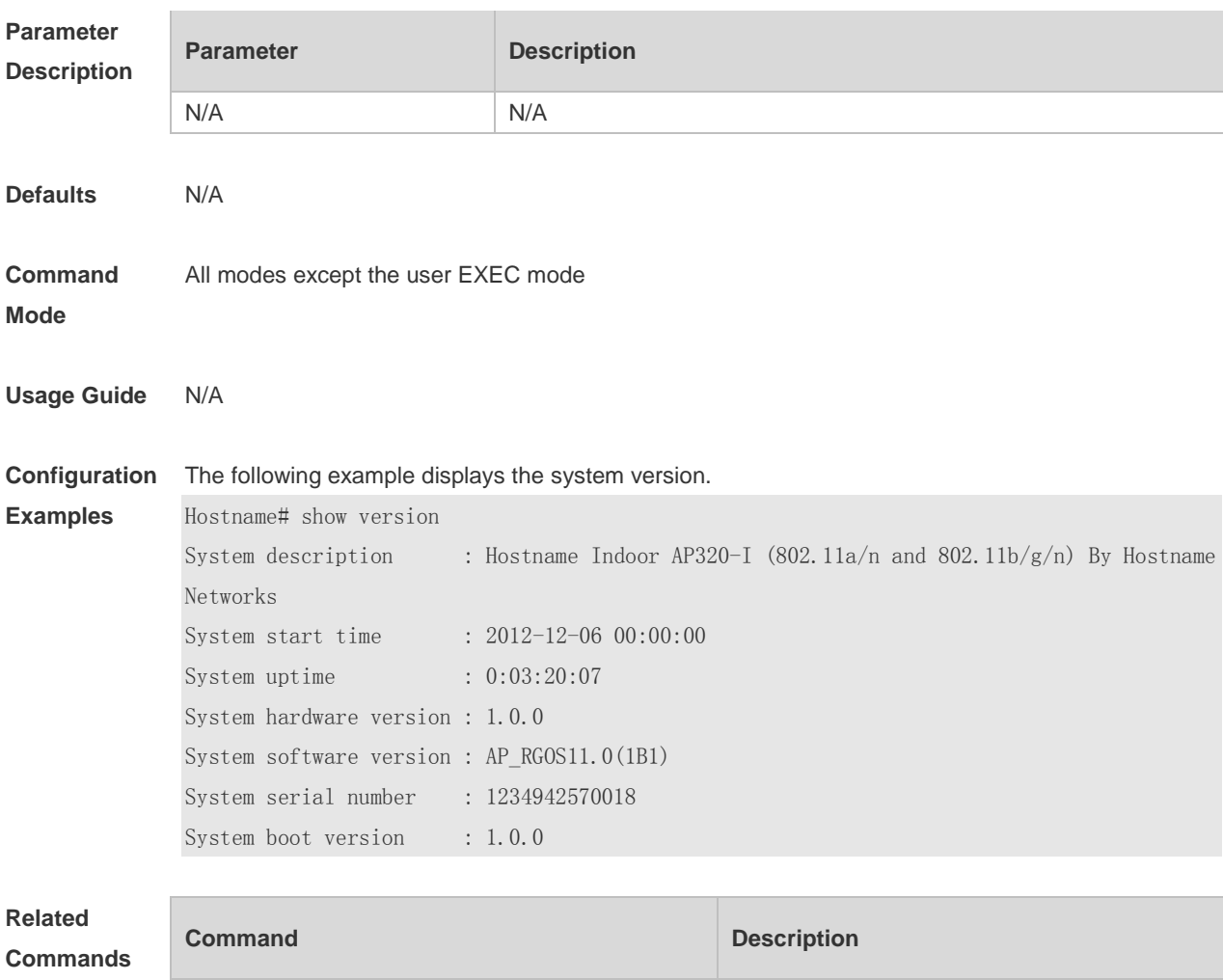

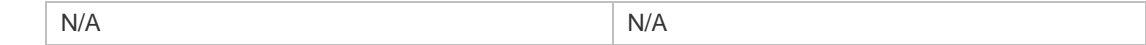

**Platform Description** N/A

### **1.67 speed**

Use this command to set the speed at which the terminal transmits packets. Use the **no** form of this command to restore the default setting. **speed** *speed* **no speed**

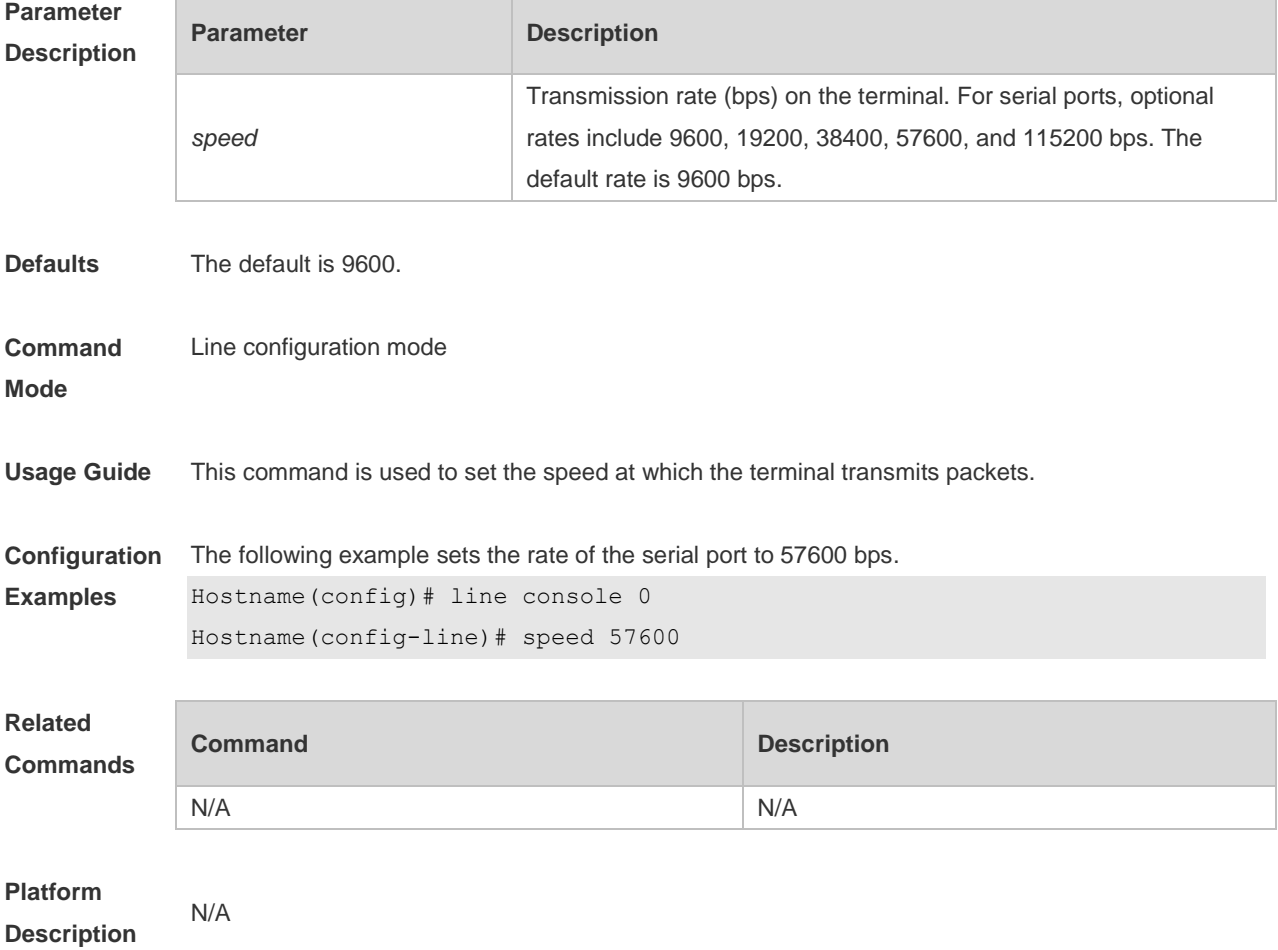

### **1.68 telnet**

Use this command to log in a server that supports telnet connection. **telnet** *host* [ *port* ] [ **/source** { **ip** *A.B.C.D* | **IPv6** *X:X:X:X::X* | **interface** *interface-name* } ]

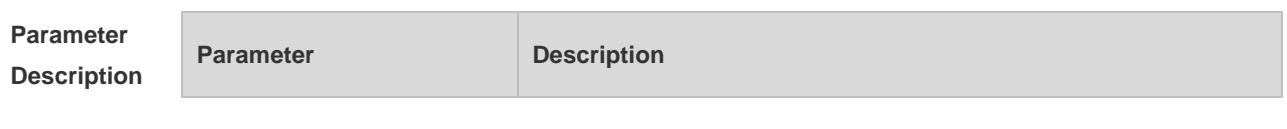

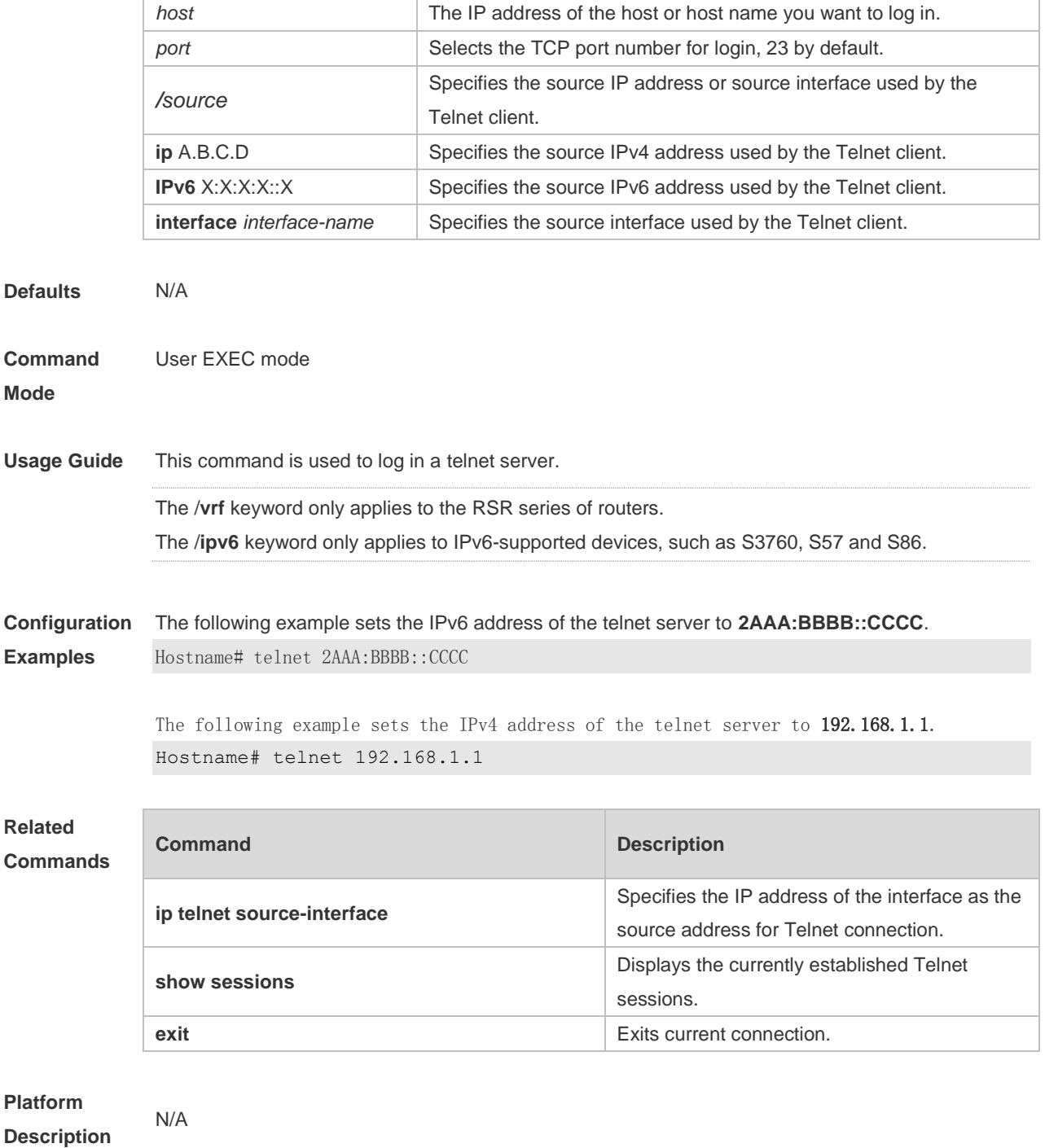

#### **1.69 username**

Use this command to set a local username and optional authorization information.Use the **no** form of this command to restore the default setting.

**username** *name* [ **login mode** { **console** | **ssh** | **telnet** } ] [ **online amount** *number* ] [ **permission** *oper-mode path* ] [ **privilege** *privilege-level* ] [ **reject remote-login** ] [ **web-auth** ] [ **pwd-modify** ] [ **nopassword** | **password** [ **{**[ **0** | **7** ] *text-string* **} ]** | **[ { secret [0 | 5]** *text-string* **} ]** ]

**no username** *name*

 $\sim$ 

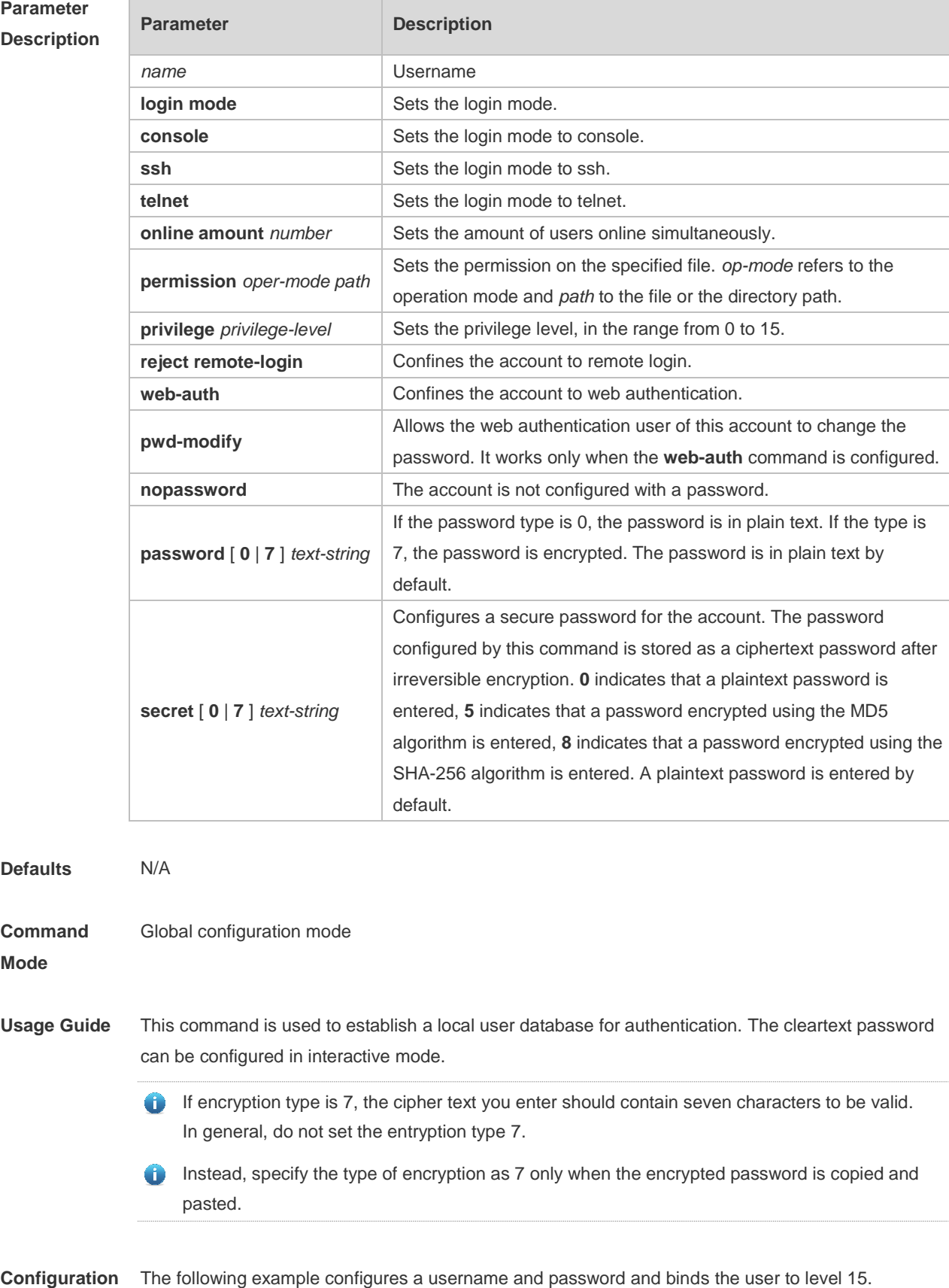

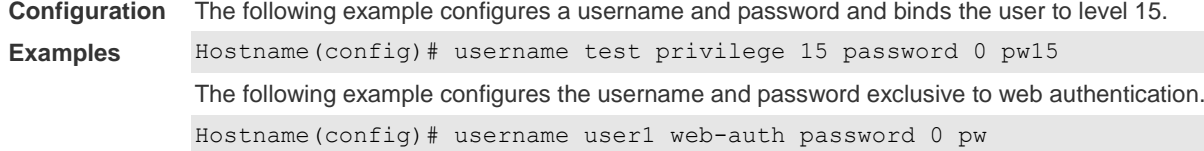

÷.

The following example configures user test with read and write permissions on all files and directories.

Hostname(config)# username test permission rw /

The following example configures user test with read, write and execute permissions on all files and directories except the confix.text file.

Hostname(config)# username test permission n /config.text

Hostname(config)# username test permission rwx /

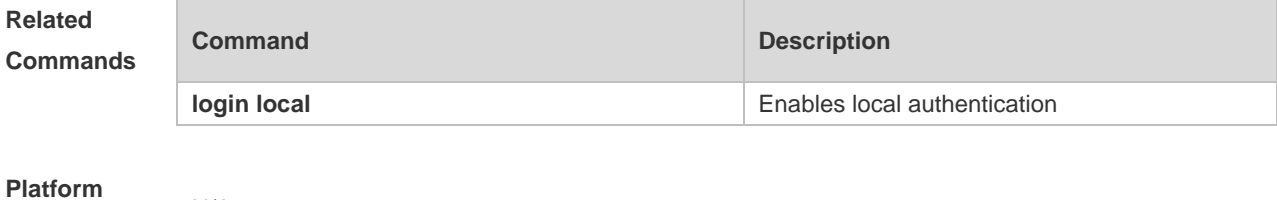

**Description** N/A

#### **1.70 username import**

Use this command to import user information from the file. **username import** *filename*

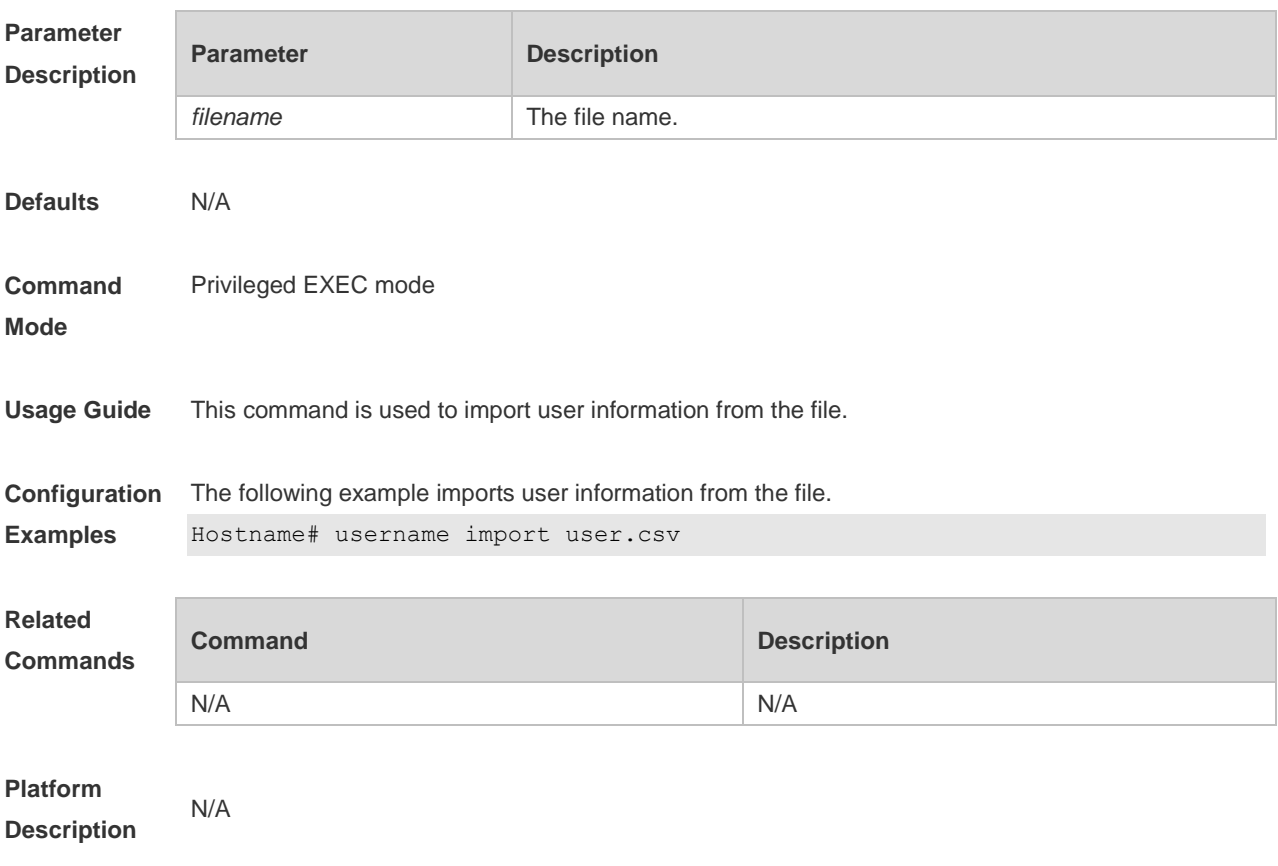

### **1.71 username export**

Use this command to export user information to the file. **username export** *filename*

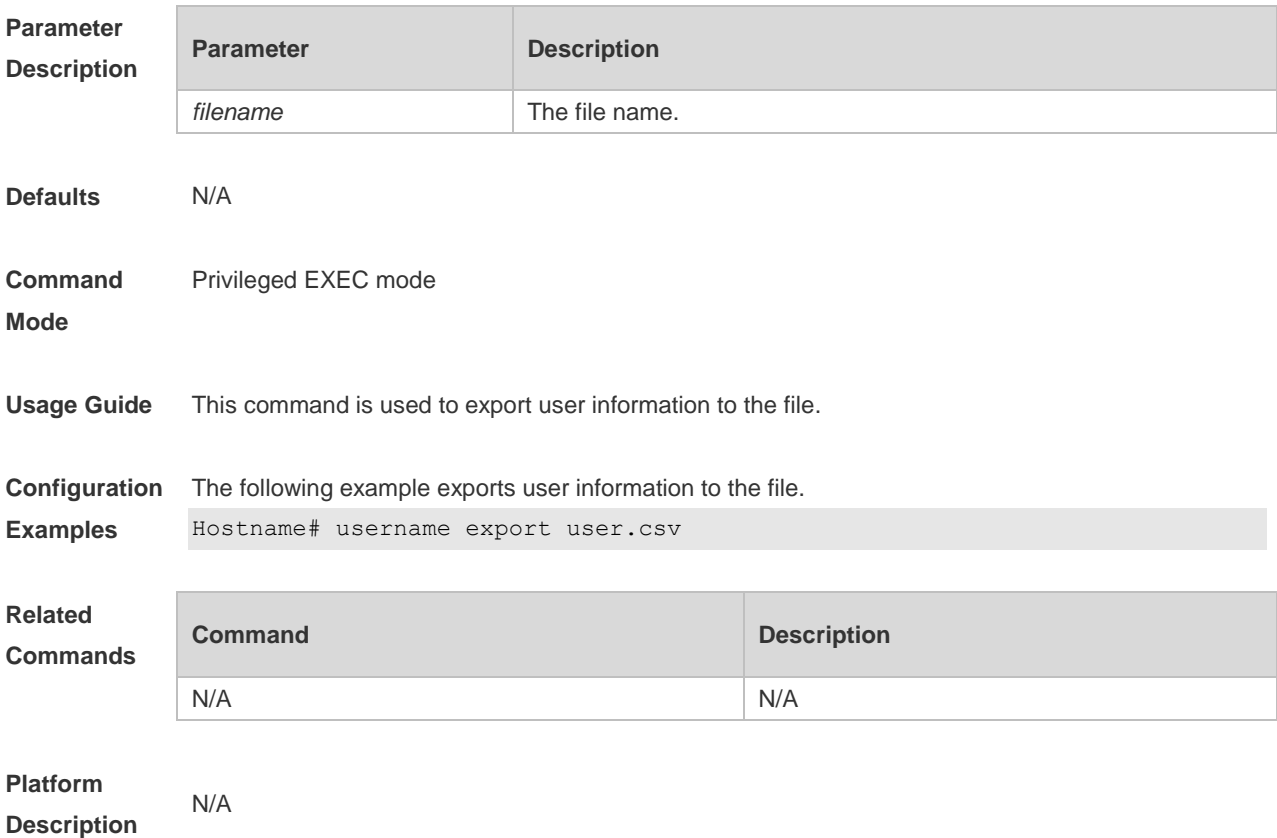

### **1.72 write**

Use this command to save **running-config** at a specified location. **write** [ **memory | terminal** ]

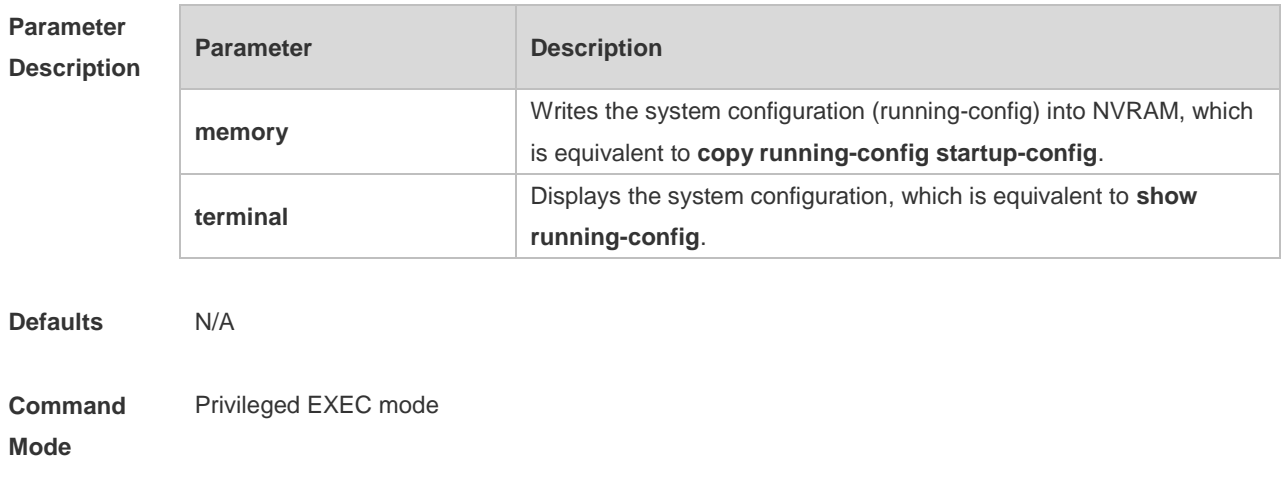

**Usage Guide** Despite the presence of alternative commands, these commands are widely used and accepted. Therefore, they are reserved to facilitate user operations. The system automatically creates the specified file and writes it into system configuration if the device that stores the file exists; The system will ask you whether to save the current configuration in default boot configuration file /config.text and perform an action as required if the device that stores the file does not exist possibly because the boot configuration file is stored on a removable storage device such as USB drive, and the device has not been loaded when you run the **write** [ **memory** ] command.

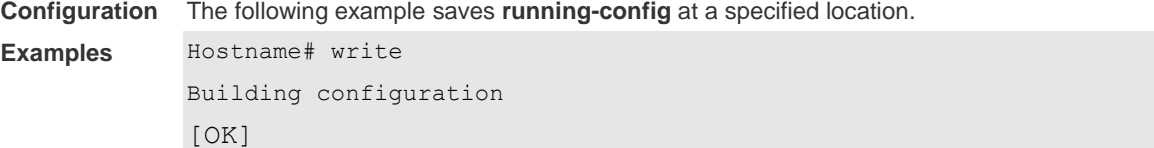

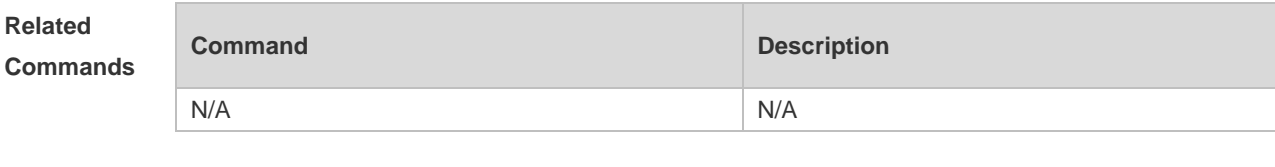

**Platform Description**

N/A

# **1 Line Commands**

#### **1.1 access-class**

Use this command to control login into the terminal through IPv4 ACL. Use the **no** form of this command to restore the default setting. **access-class** { *access-list-number* | *access-list-name* } { **in | out** } **no access-class** { *access-list-number* | *access-list-name* } { **in | out** }

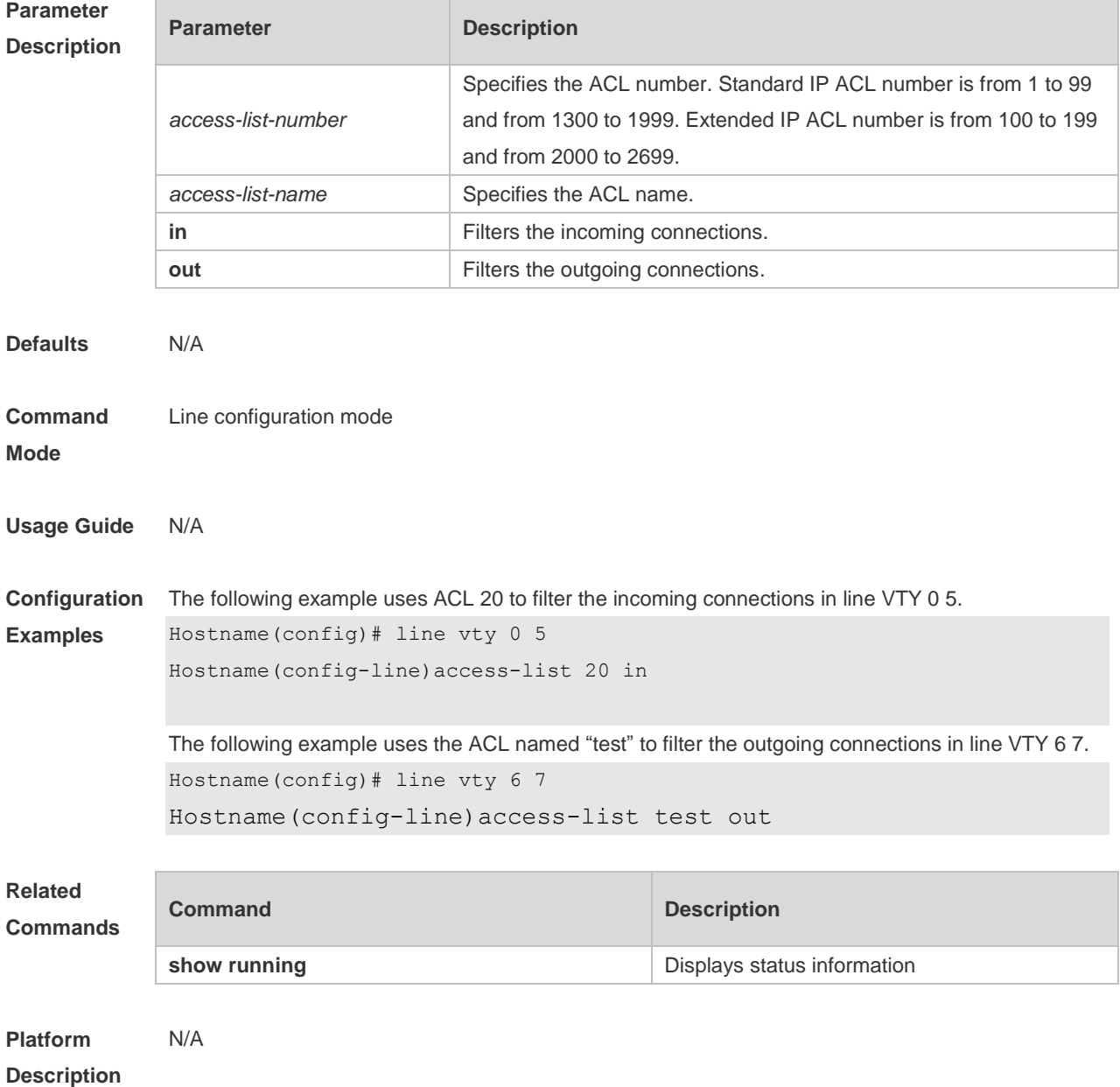

# **1.2 accounting exec**

Run the **accounting exec** command to configure the user EXEC accounting method list for a line. **accounting exec** { **default** | *list-name* }

Run the **no** form of this command to remove this configuration. **no accounting exec**

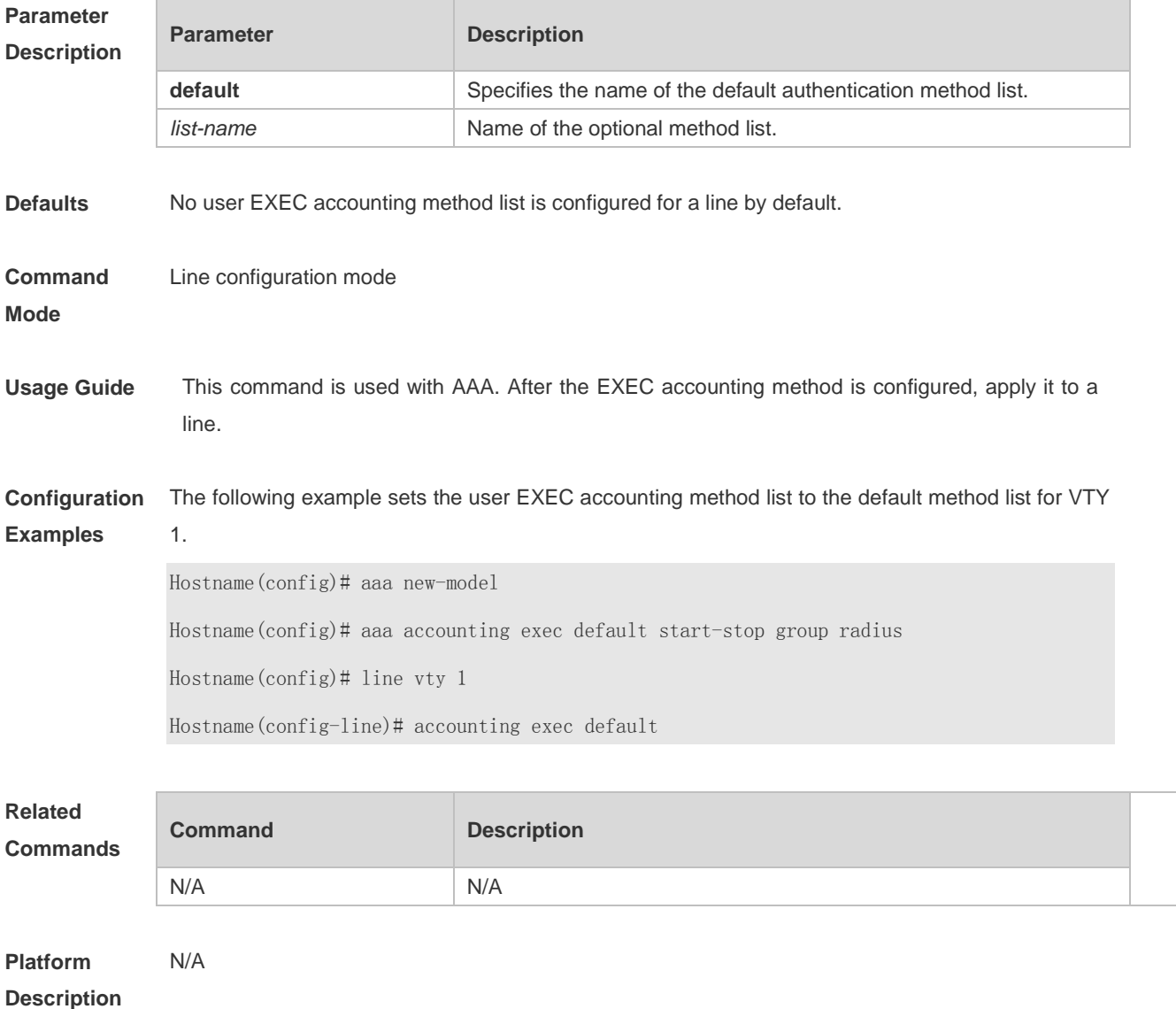

#### **1.3 authorization commands**

Use this command to enable authorization on commands, Use the **no** form of this command to restore the default setting. **authorization commands** *level* { **default** | *list-name* } **no authorization commands** *level*

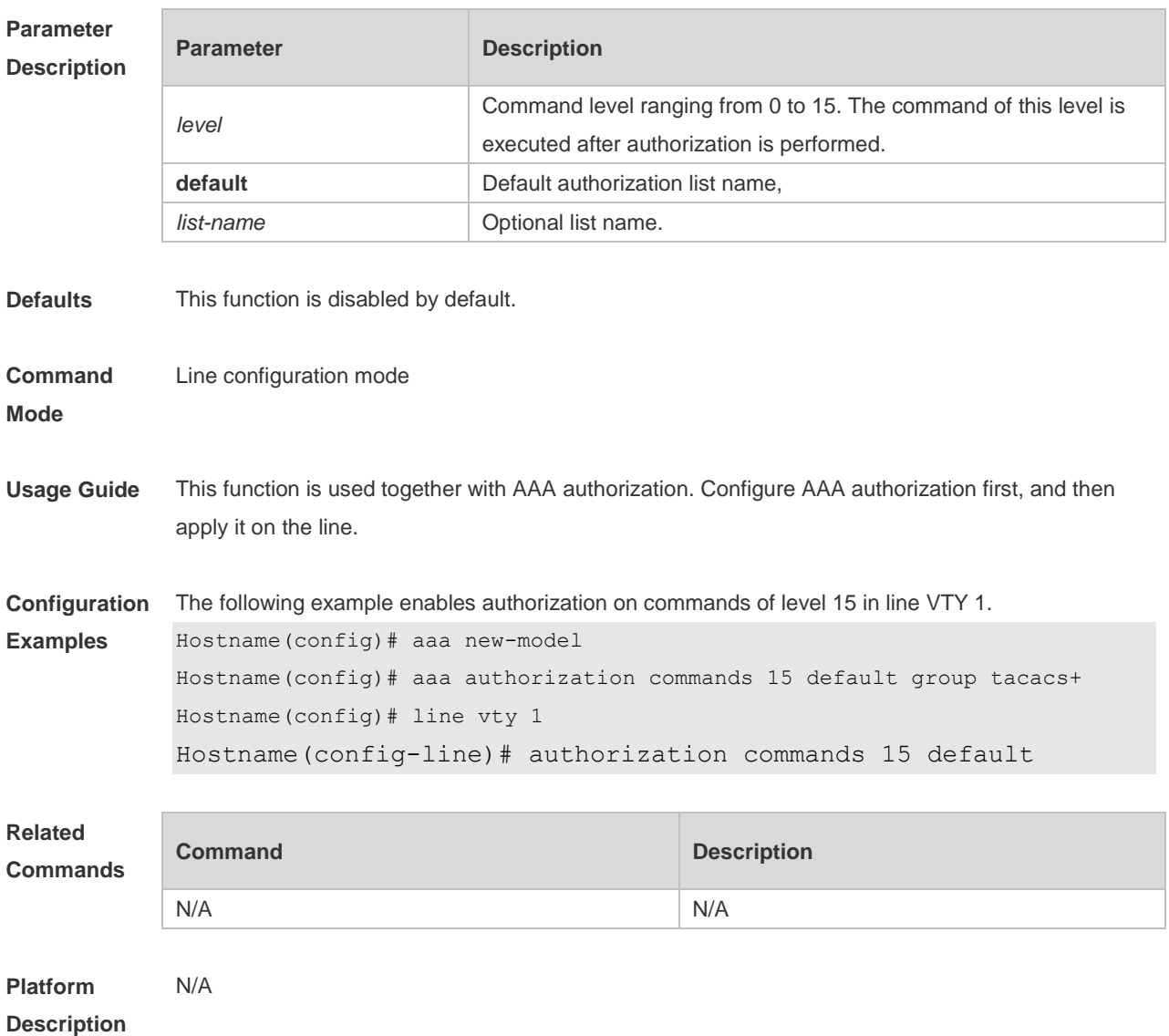

### **1.4 authorization exec**

Use this command to enable EXEC authorization for the line. Use the **no** form of this command to restore the default setting. **authorization** { **default** | *list-name* } **no authorization exec**

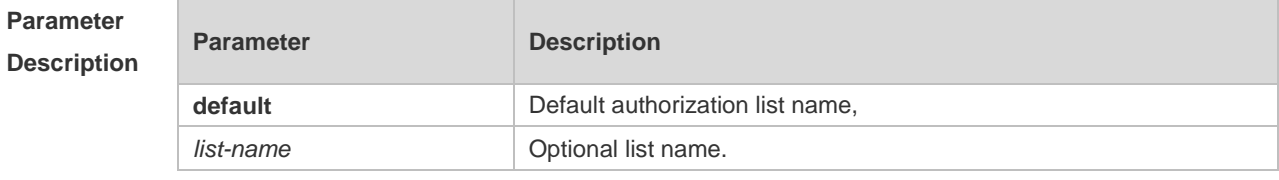

**Defaults** This function is disabled by default,

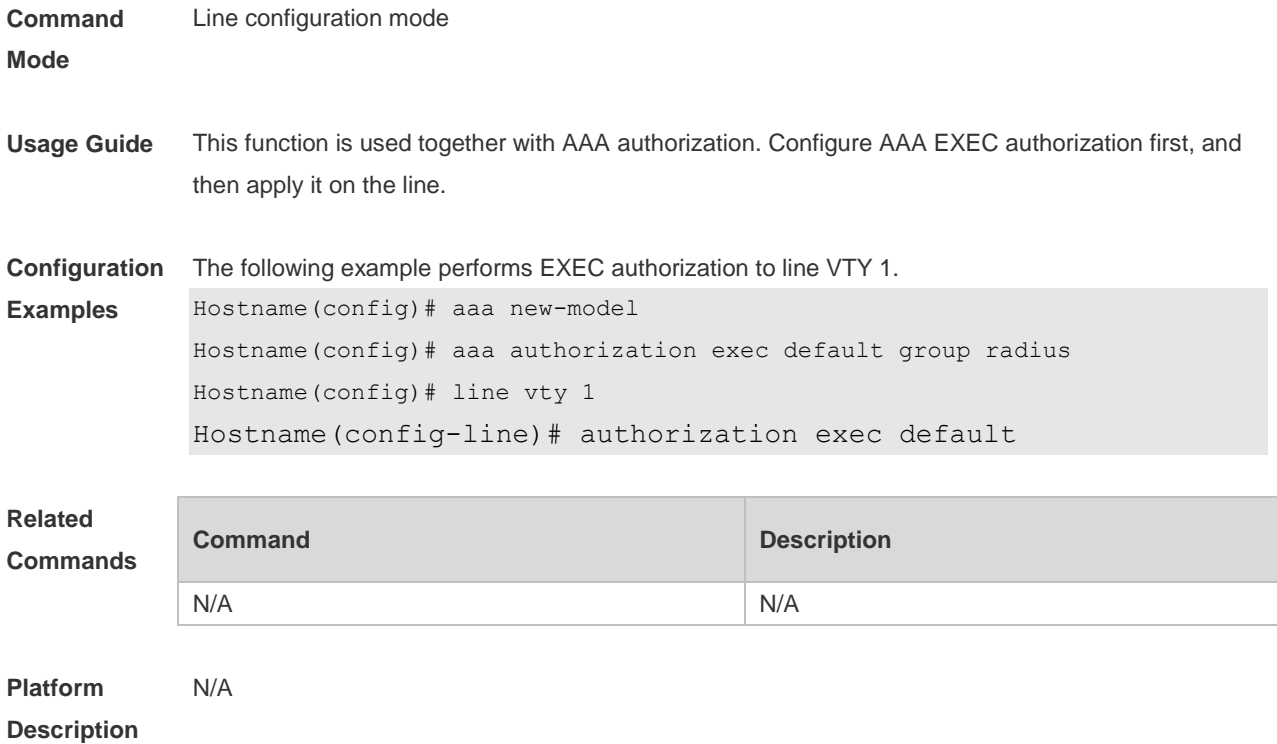

### **1.5 clear line**

Use this command to clear connection status of the line. **clear line** { **console** *line-num* | **vty** *line-num* **|** *line-num* }

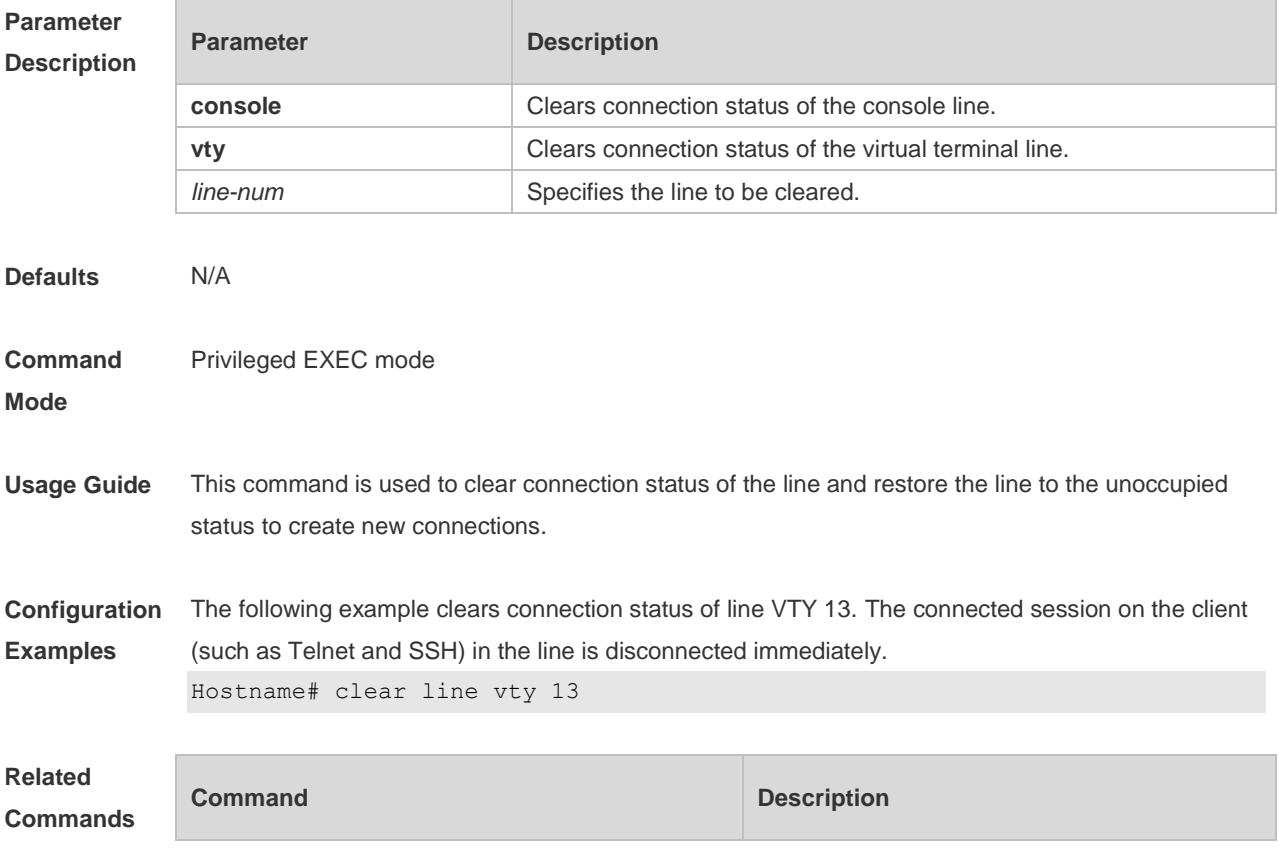

N/A N/A

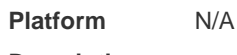

### **Description**

### **1.6 disconnect-character**

Use this command to set the hot key that disconnects the terminal service connection. Use the **no** form of this command to restore the default setting. **disconnect-character** *ascii-value* **no disconnect-character**

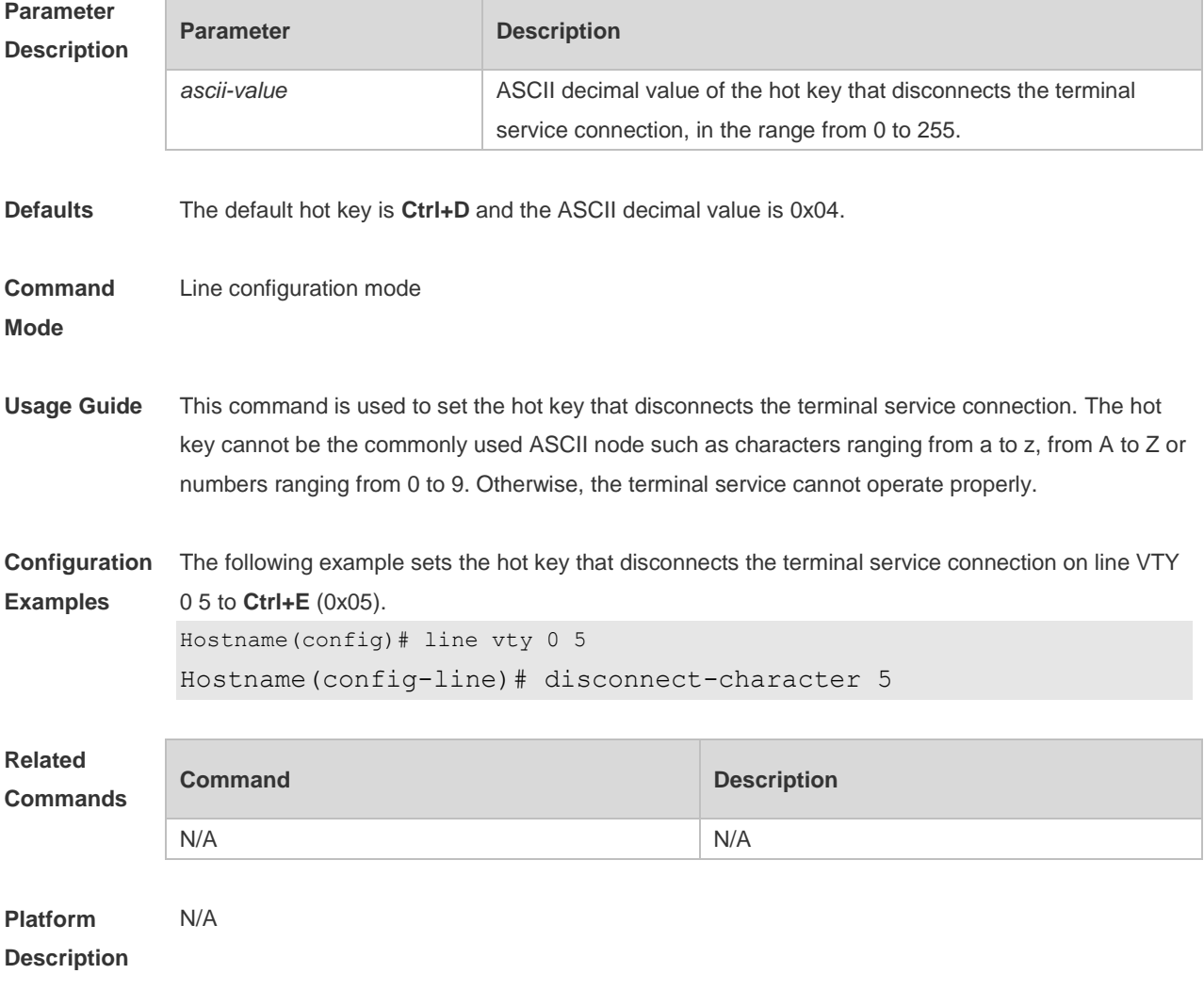

### **1.7 escape-character**

Use this command to set the escape character for the line. Use the **no** form of this command to restore the default setting. **escape-character** *escape-value*

#### **no escape-character**

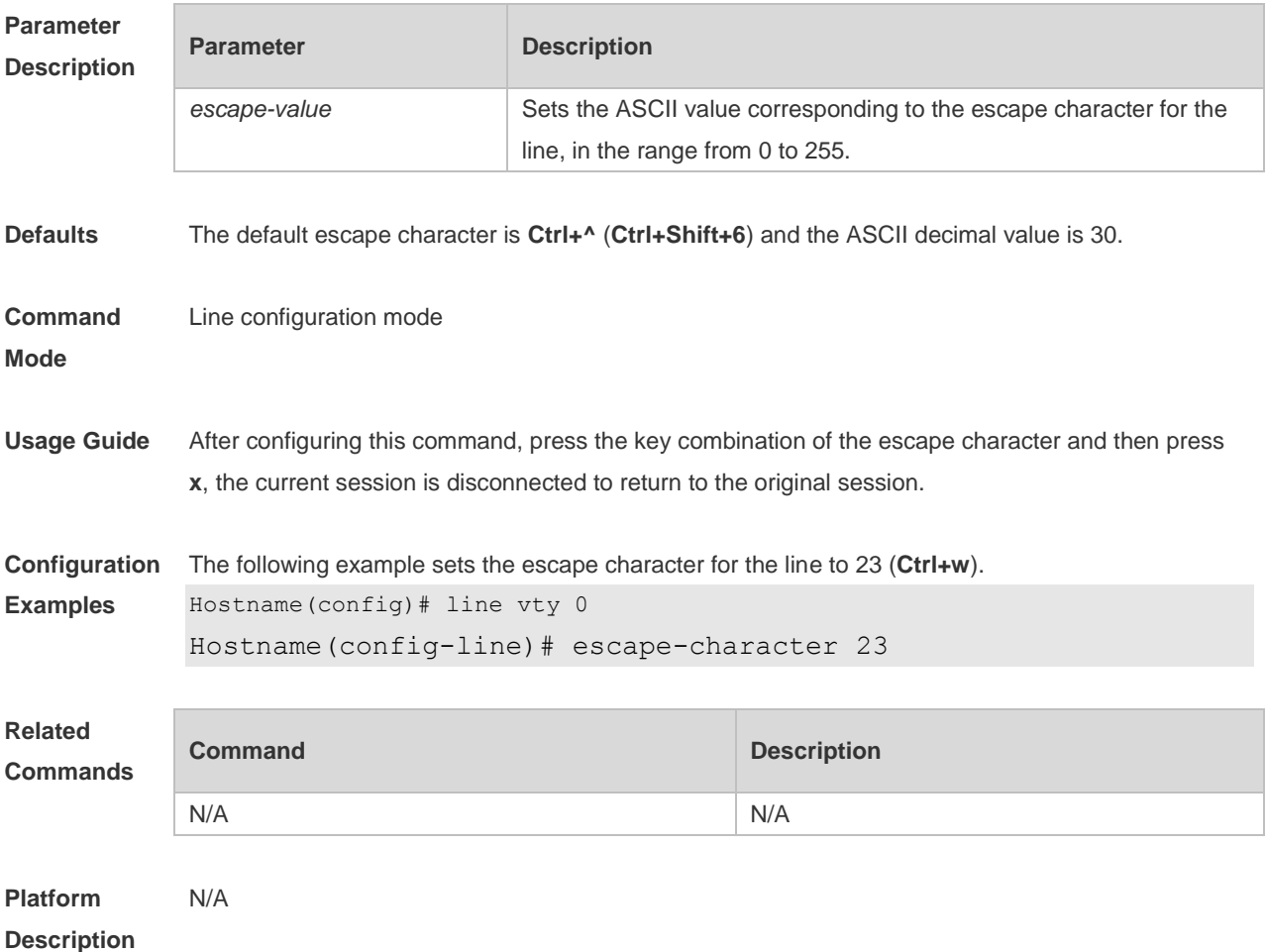

#### **1.8 exec**

Use this command to enable the line to enter the command line interface. Use the **no** form of this command to disable the function. **exec**

**no exec**

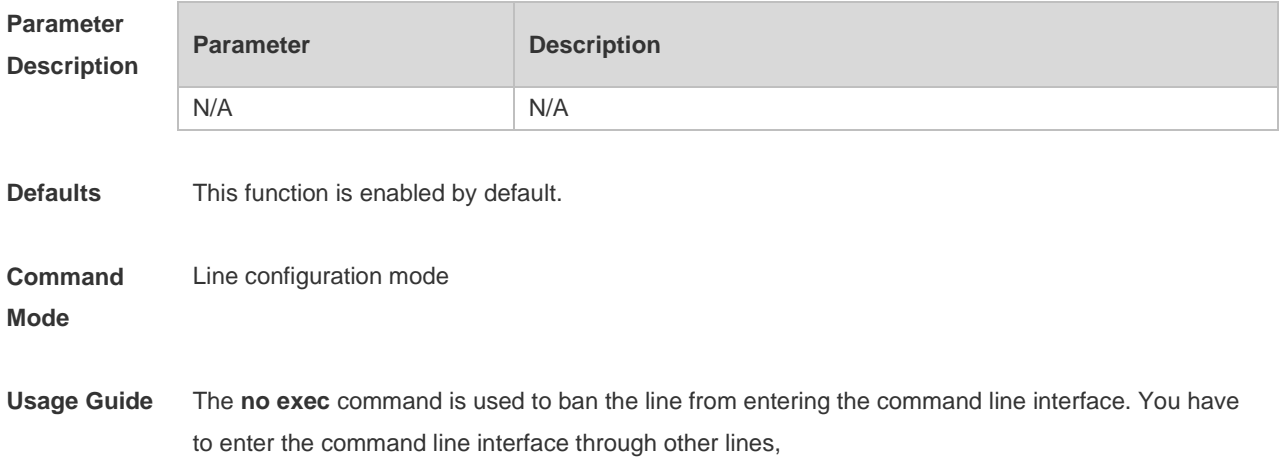

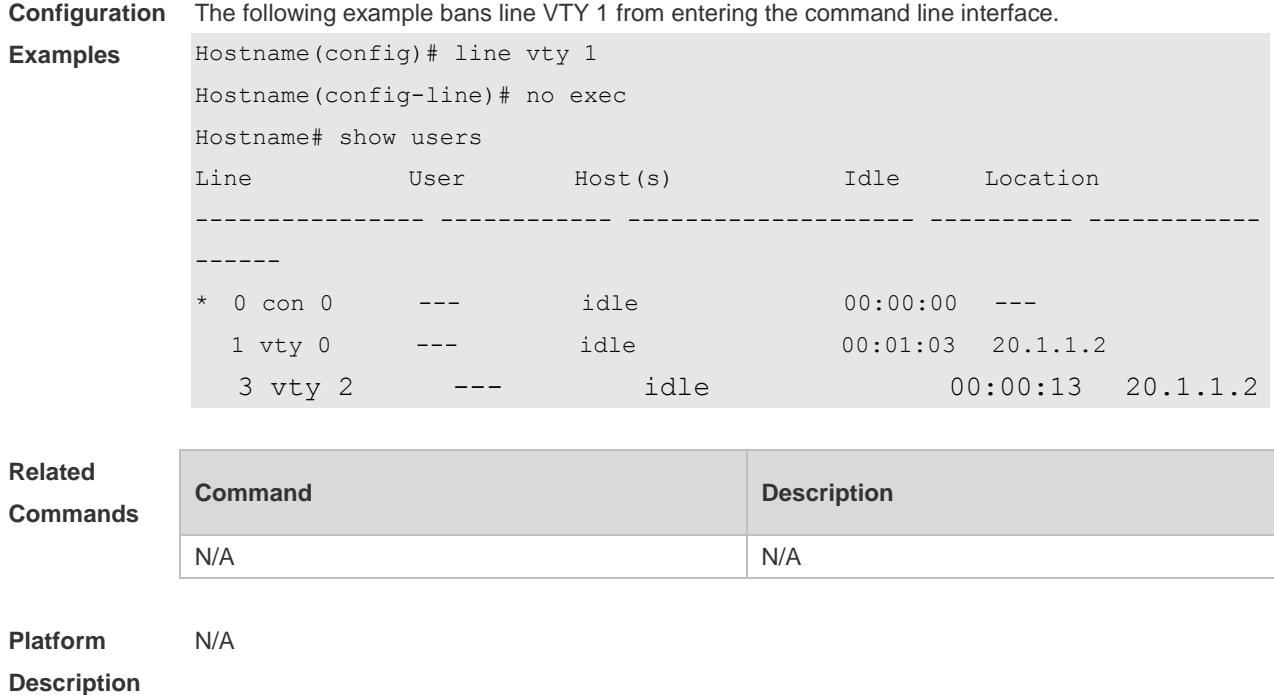

# **1.9 history**

Use this command to enable command history for the line or set the number of commands in the command history. Use the **no history** command to disable command history. Use the **no history**  size command to restore the number of commands in the command history to the default setting. **history** [ **size** *size* ] **no history no history size**

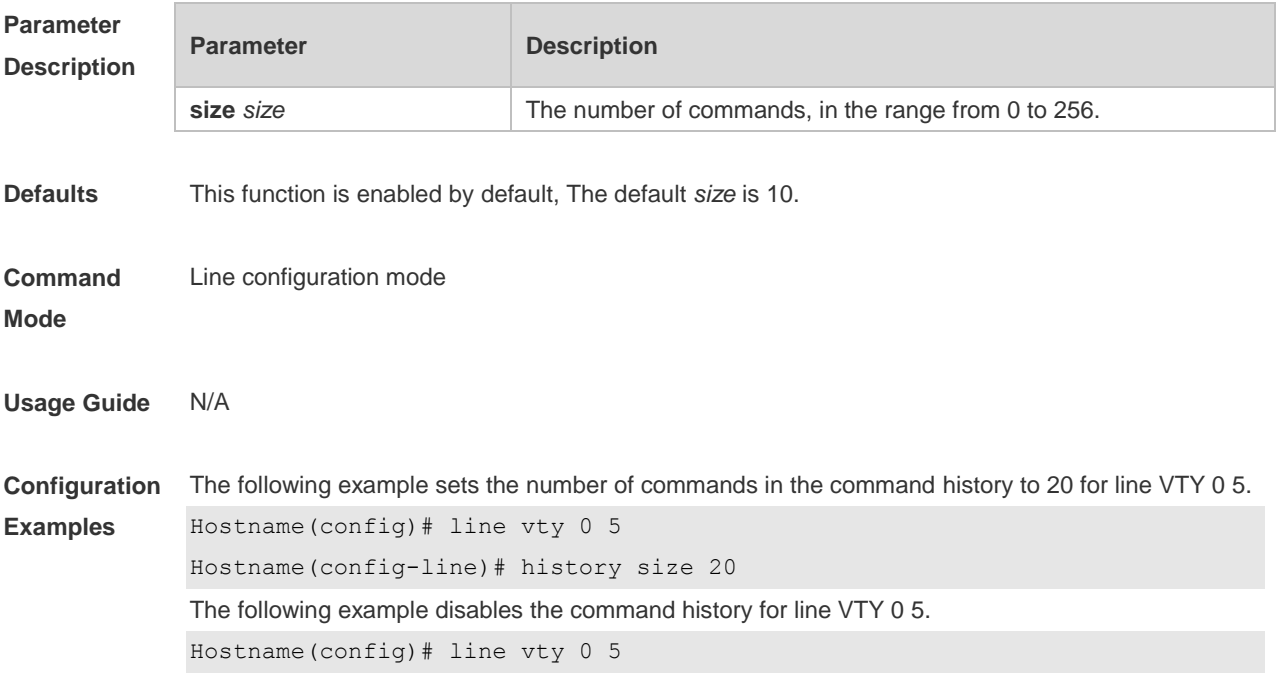

#### Hostname(config-line)# no history

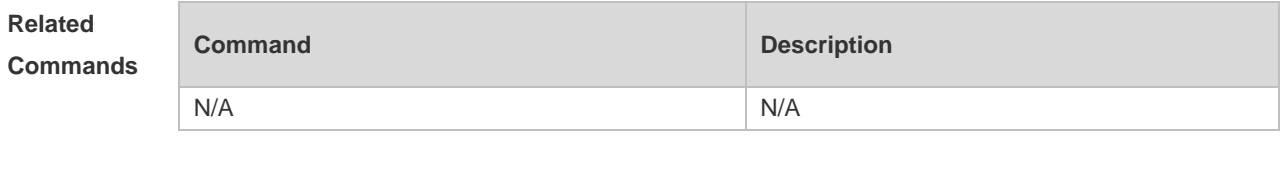

**Platform Description** N/A

# **1.10 ipv6 access-class**

Use this command to configure access to the terminal through IPv6 ACL. Use the **no** form of this command to restore the default setting.

**ipv6 access-class** *access-list-name* { **in** | **out** }

**no ipv6 access-class** *access-list-name* { **in** | **out** }

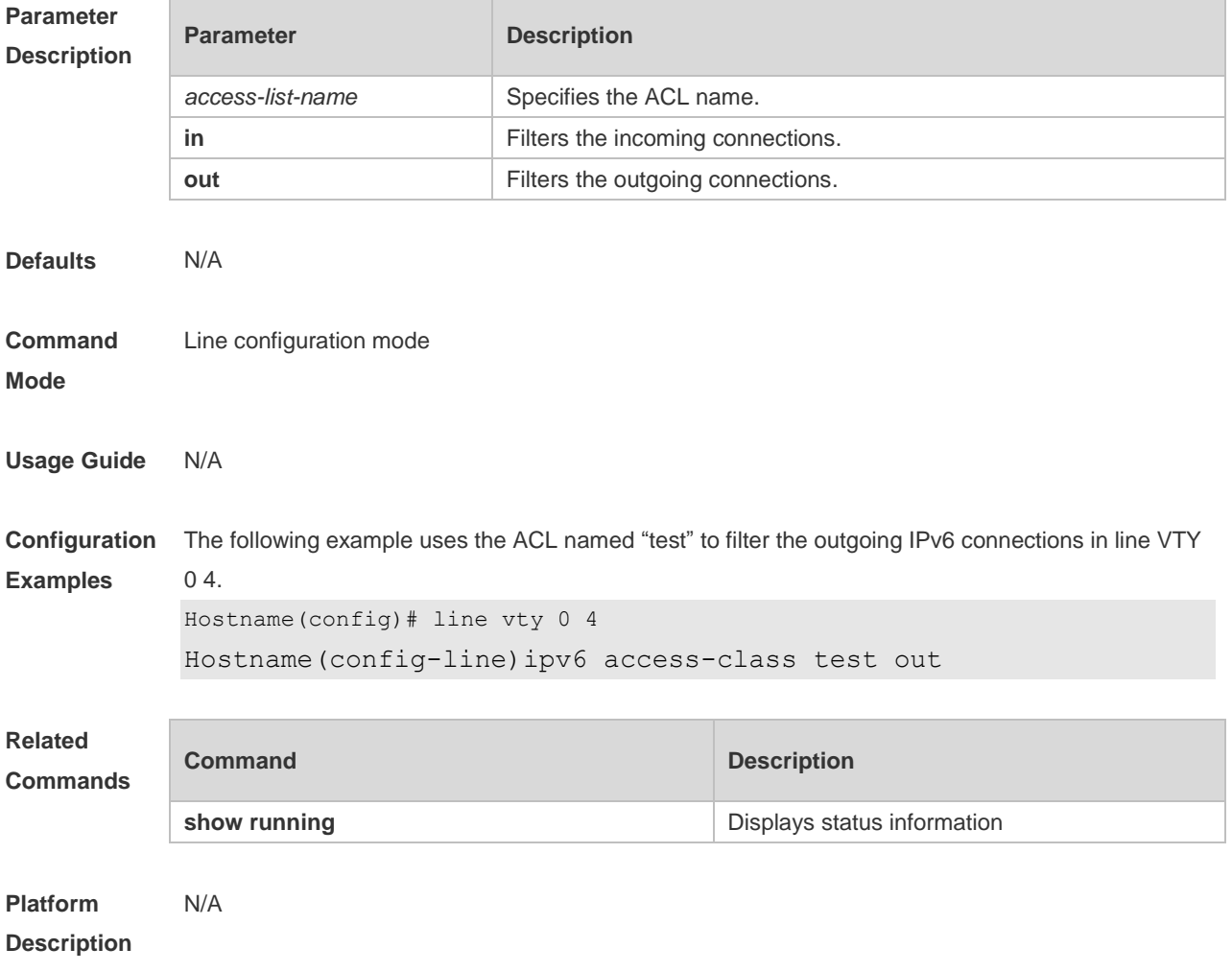

# **1.11 length**

Use this command to set the screen length for the line. Use the **no** form of this command to restore the default setting. **length** *screen-length* **no length**

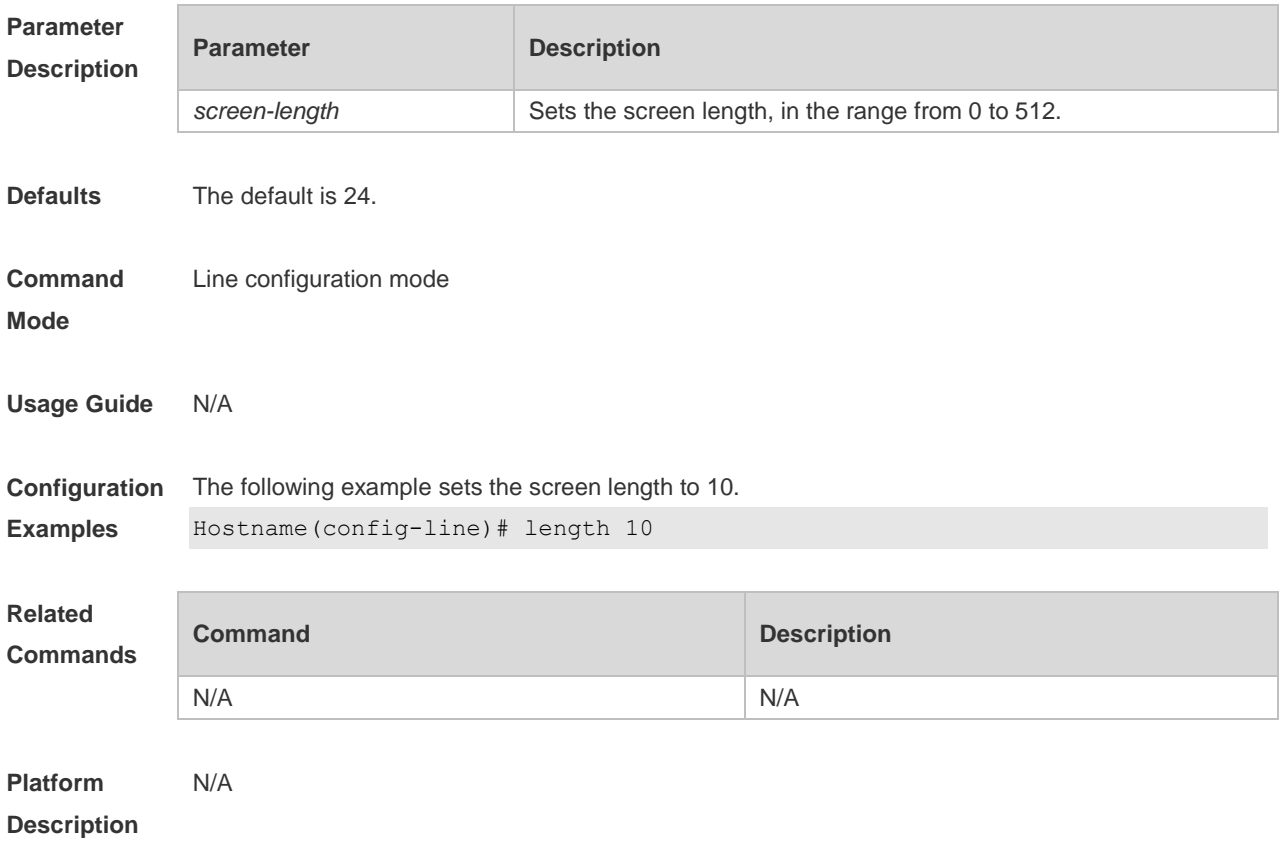

# **1.12 line**

Use this command to enter the specified LINE mode. **line** [**console** |**vty** ] *first-line* [ *last-line* ]

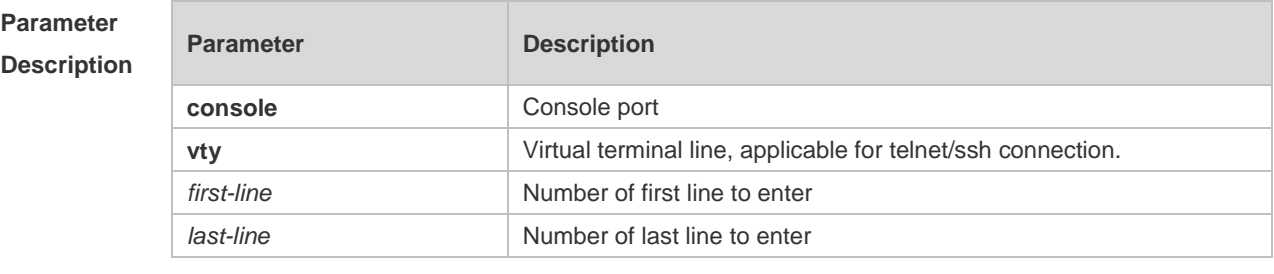

**Defaults** N/A

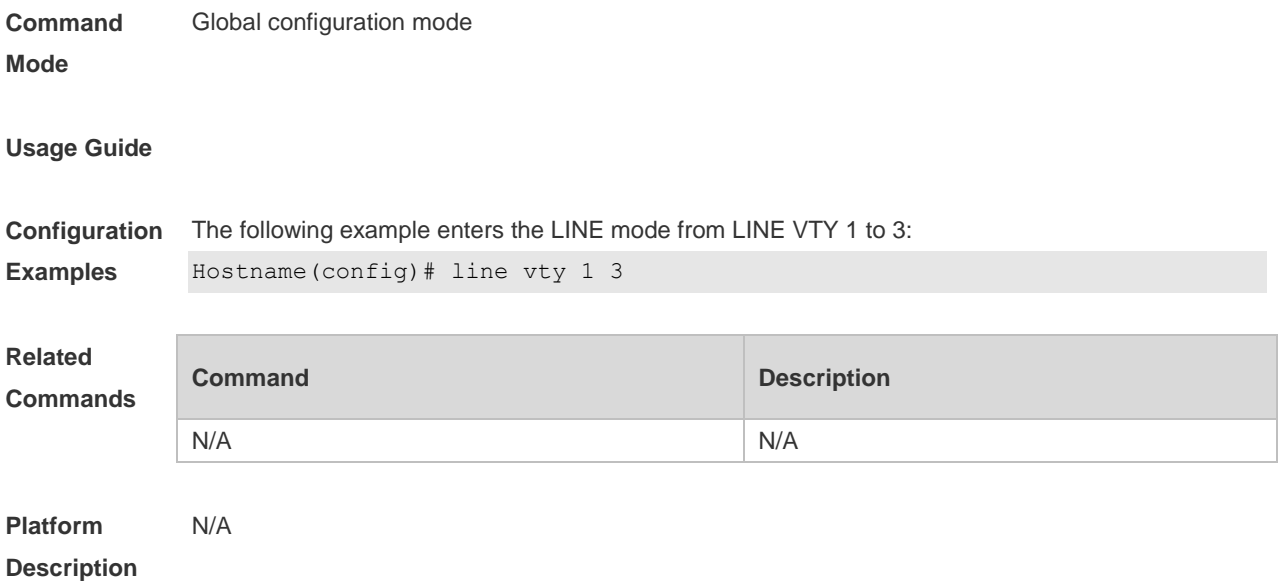

# **1.13 line vty**

Use this command to increase the number of VTY connections currently available. Use the **no** form of this command to restore the default setting. **line vty** *line-number*

**no line vty** *line-number*

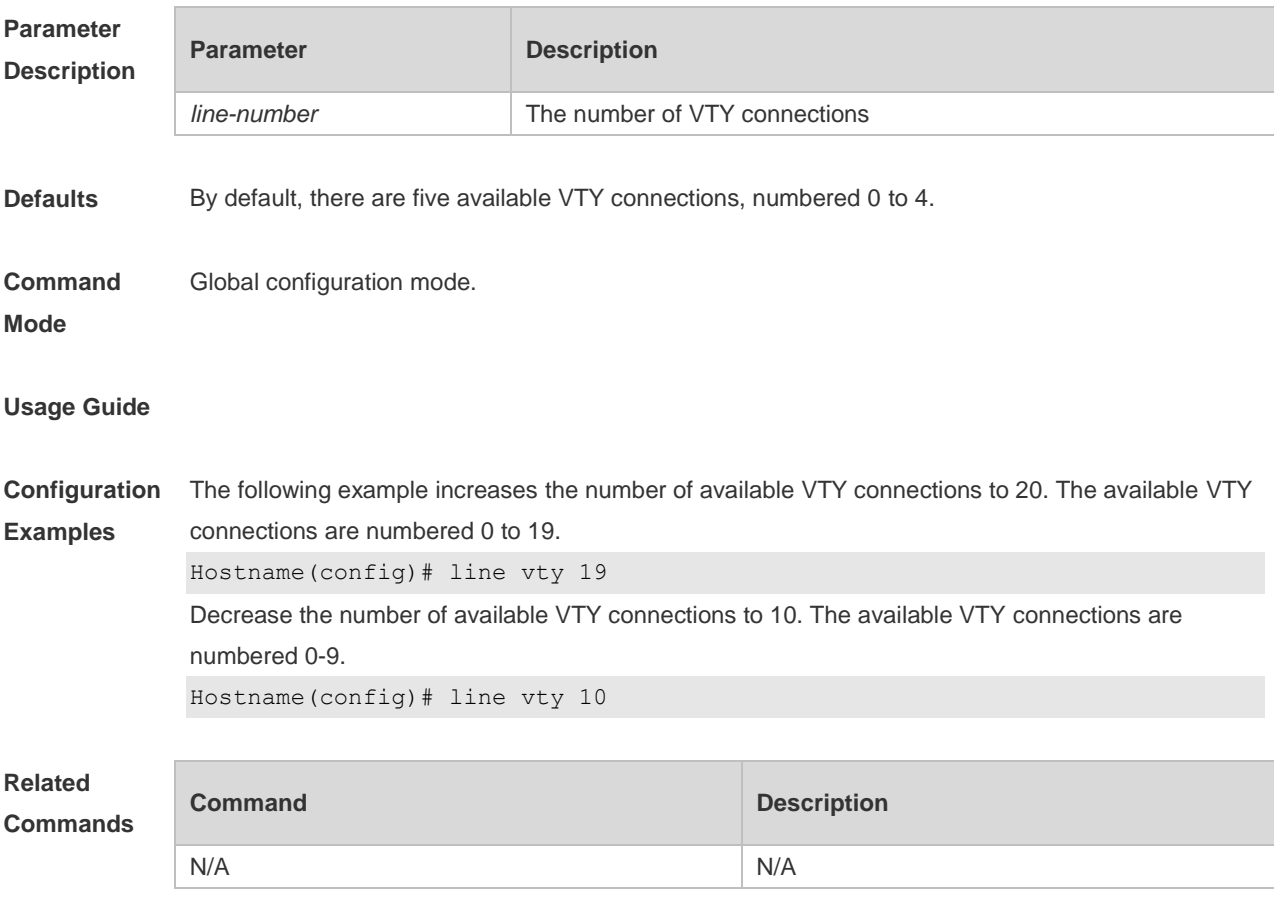

#### **Platform Description** N/A

### **1.14 location**

Use this command to configure the line location description. Use the **no** form of this command to restore the default setting. **location** *location* **no location**

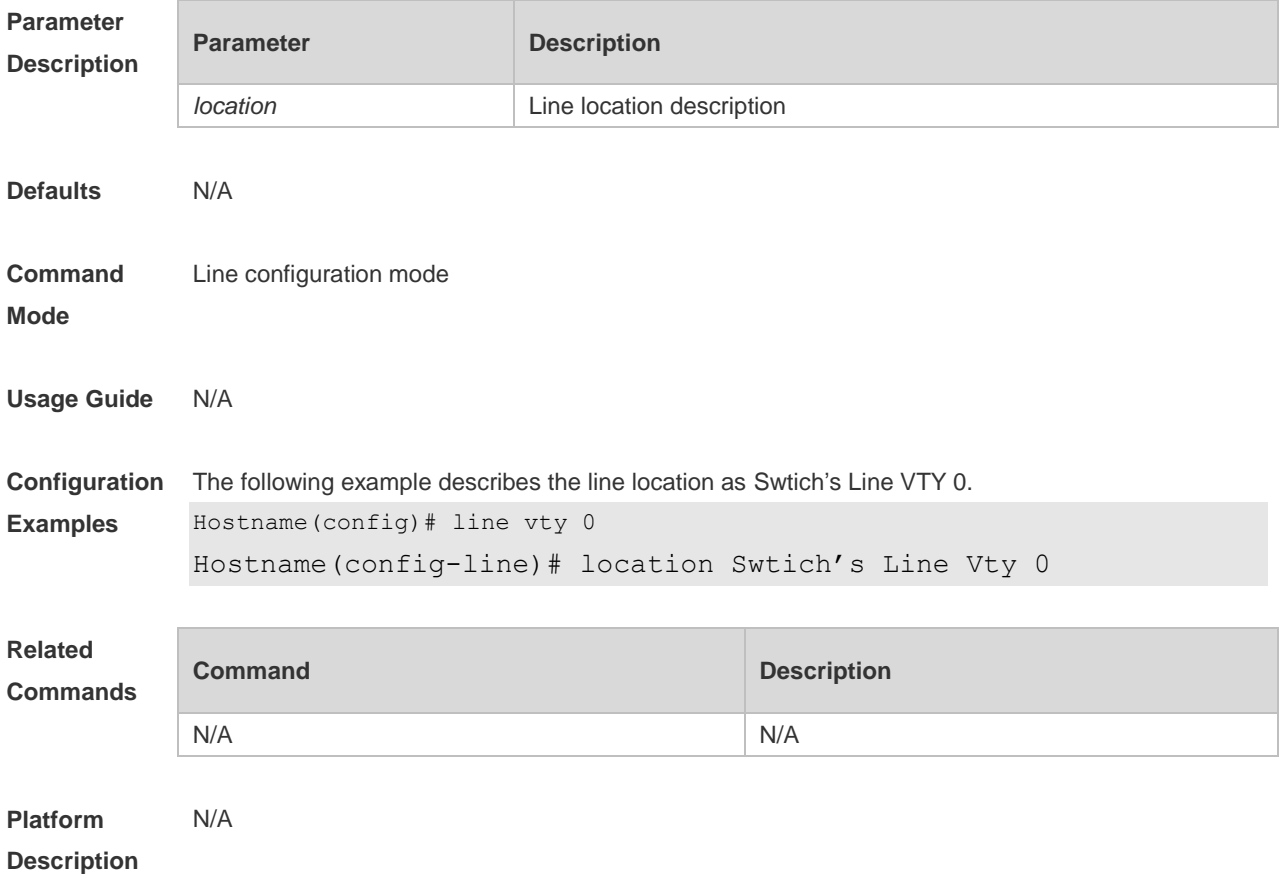

#### **1.15 monitor**

Use this command to enable log display on the terminal. Use the **no** form of this command to restore the default setting,

**monitor**

**no monitor**

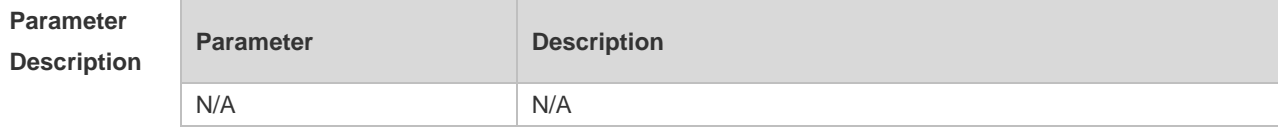

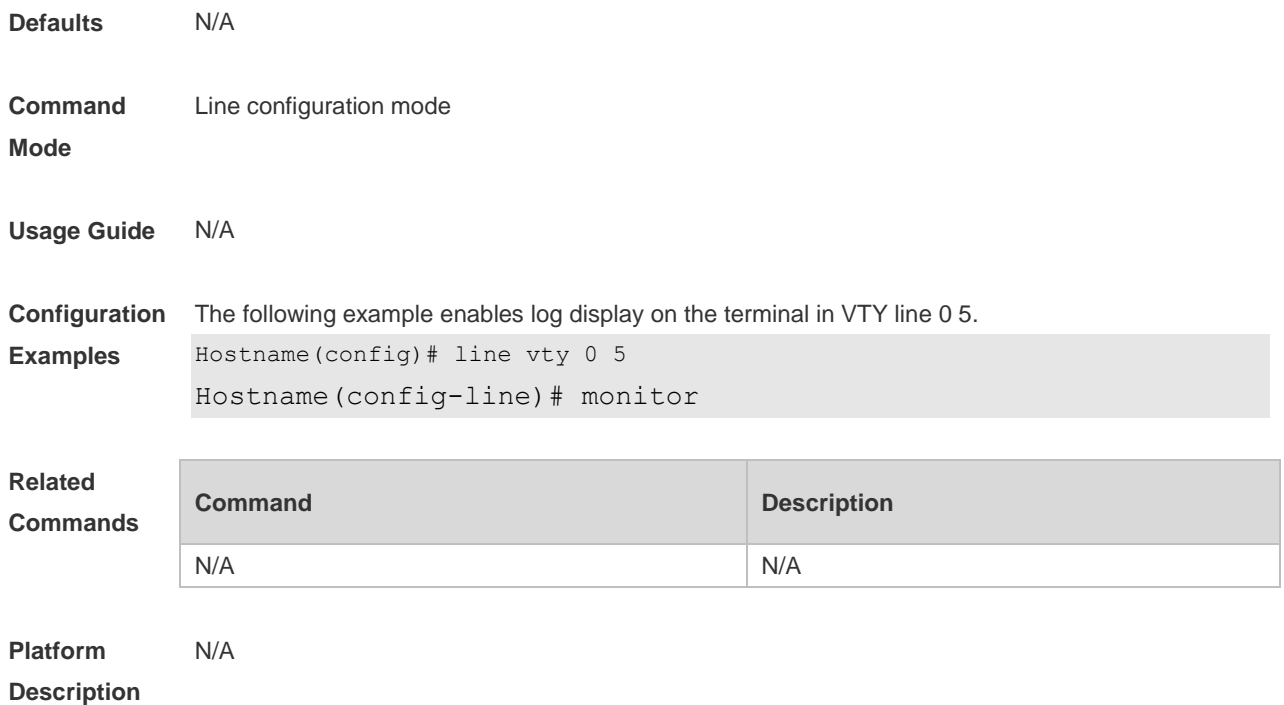

# **1.16 privilege level**

Use this command to set the privilege level for the line. Use the **no** form of this command to restore the default setting. **privilege level** *level* **no privilege level**

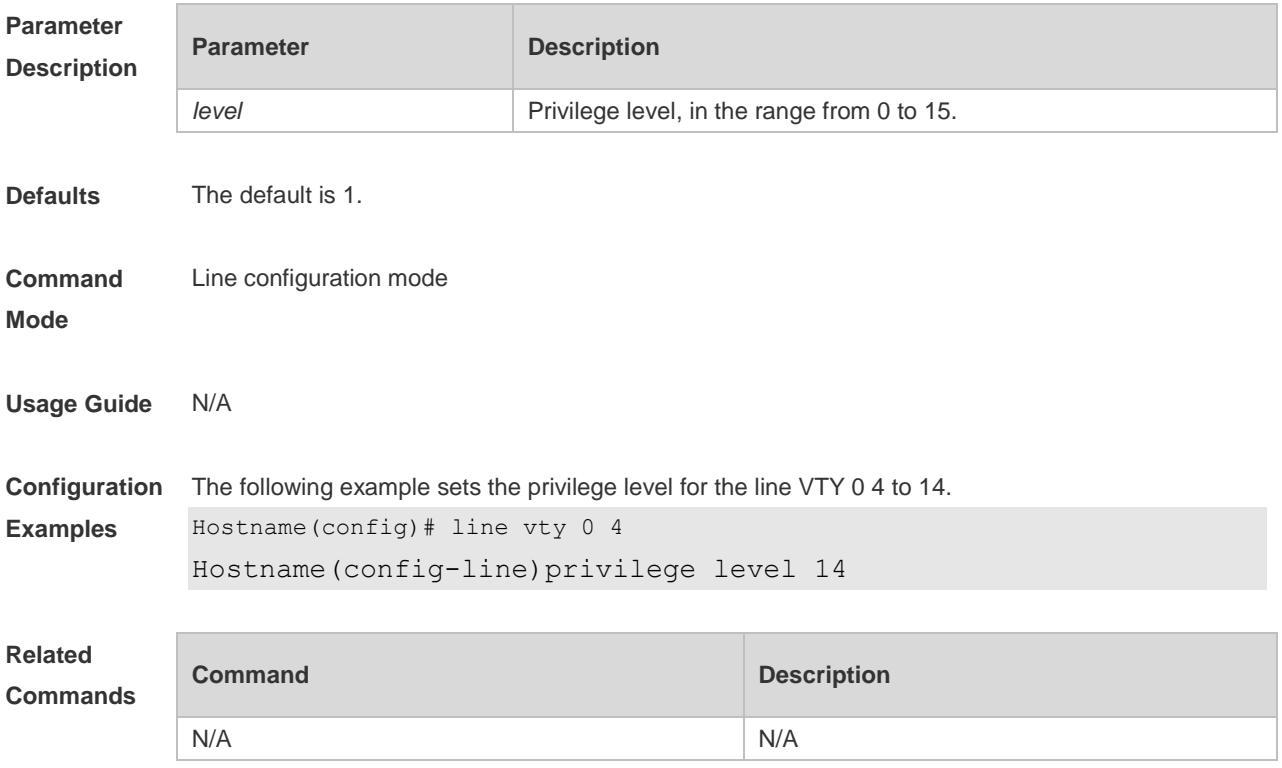

**Platform Description** N/A

### **1.17 refuse-message**

Use this command to set the login refusal message for the line. Use the **no** form of this command to restore the default setting. **refuse-message** [ *c message c* ] **no refuse-message**

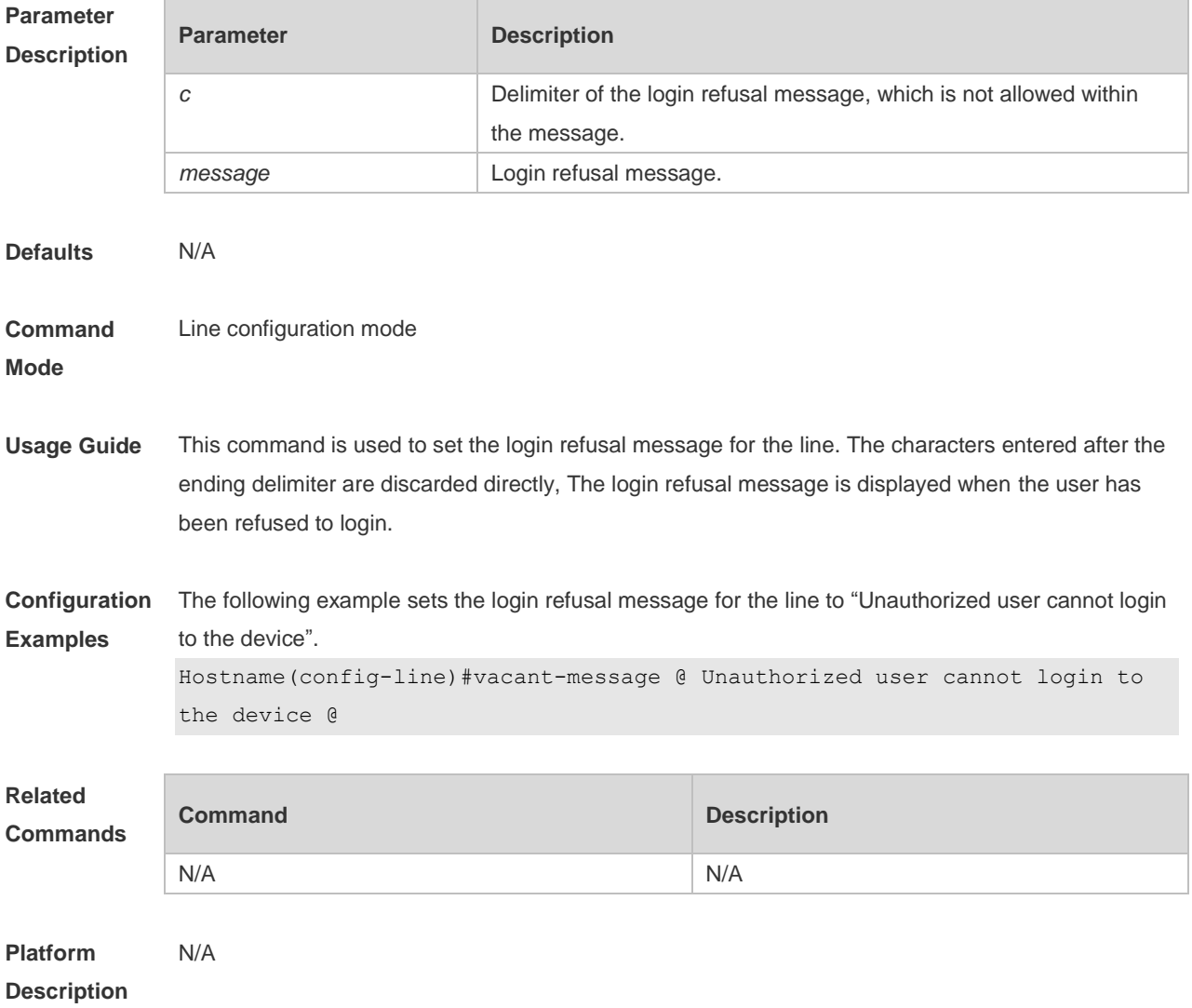

# **1.18 show history**

Use this command to display the command history of the line. **show history**

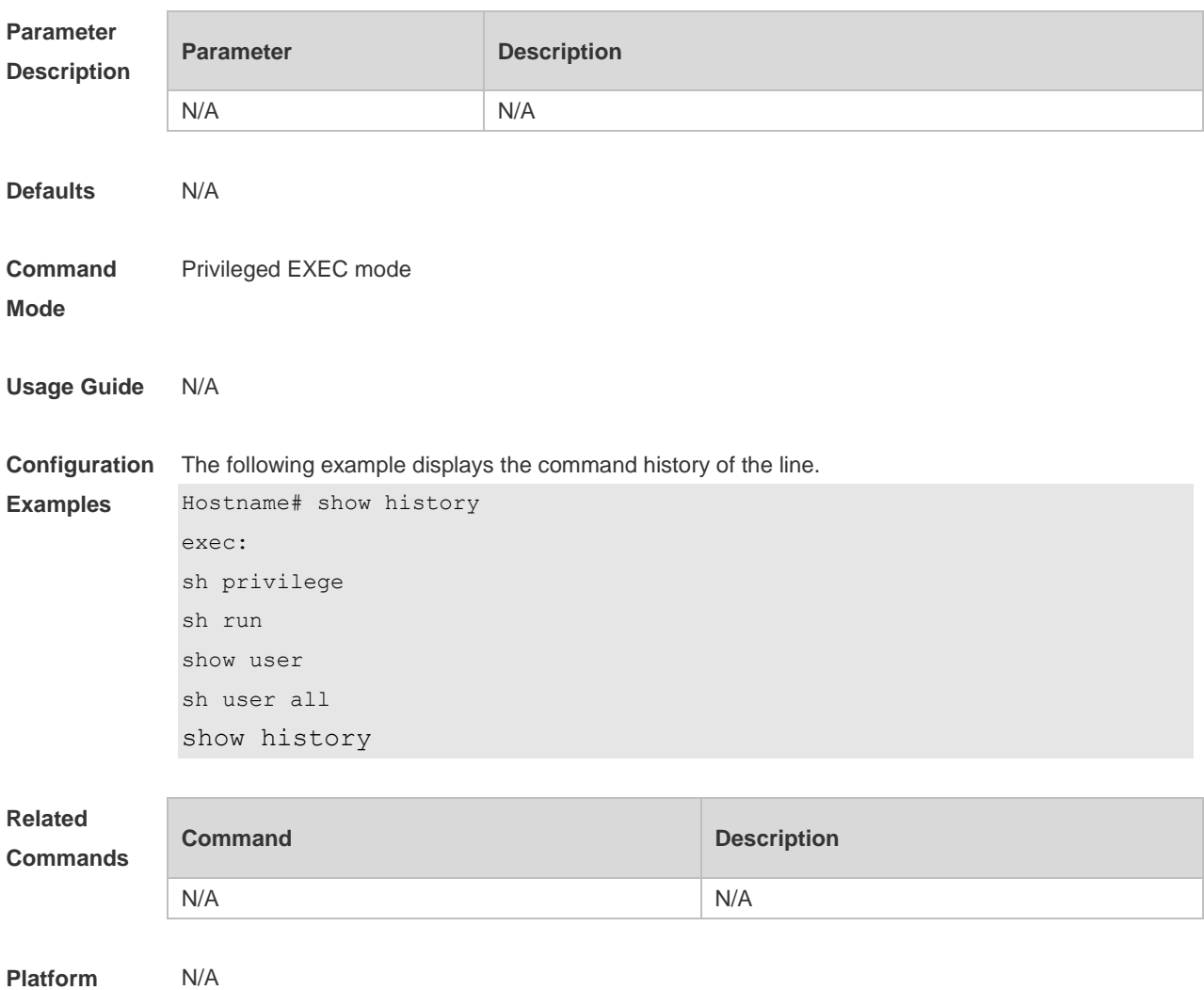

# **Description**

### **1.19 show line**

Use this command to display line configuration. **show line** { **console** *line-num* | **vty** *line-num* **|** *line-num* }

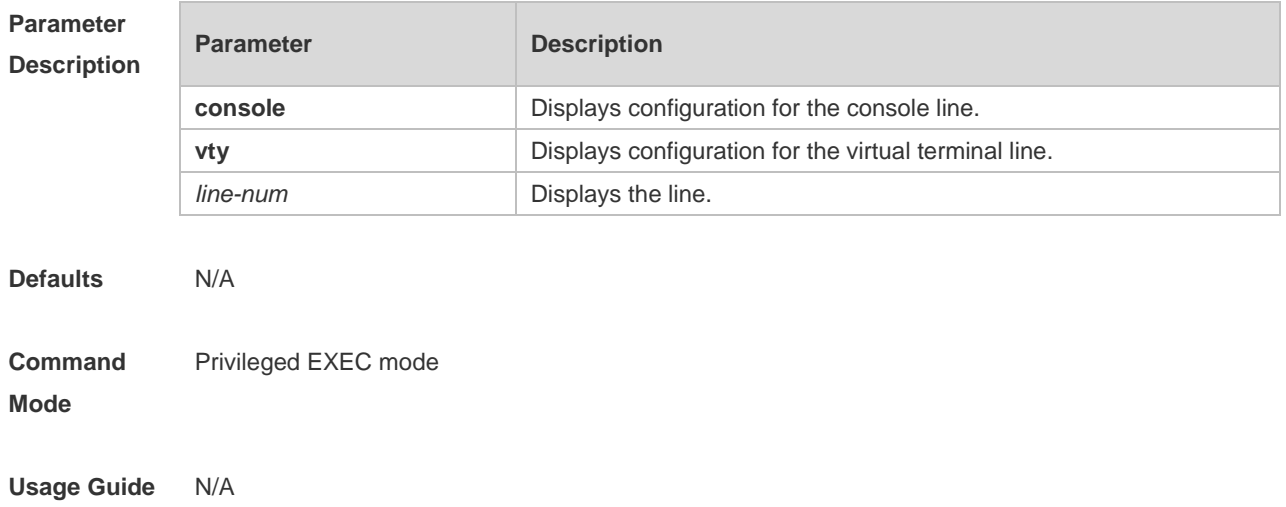

14

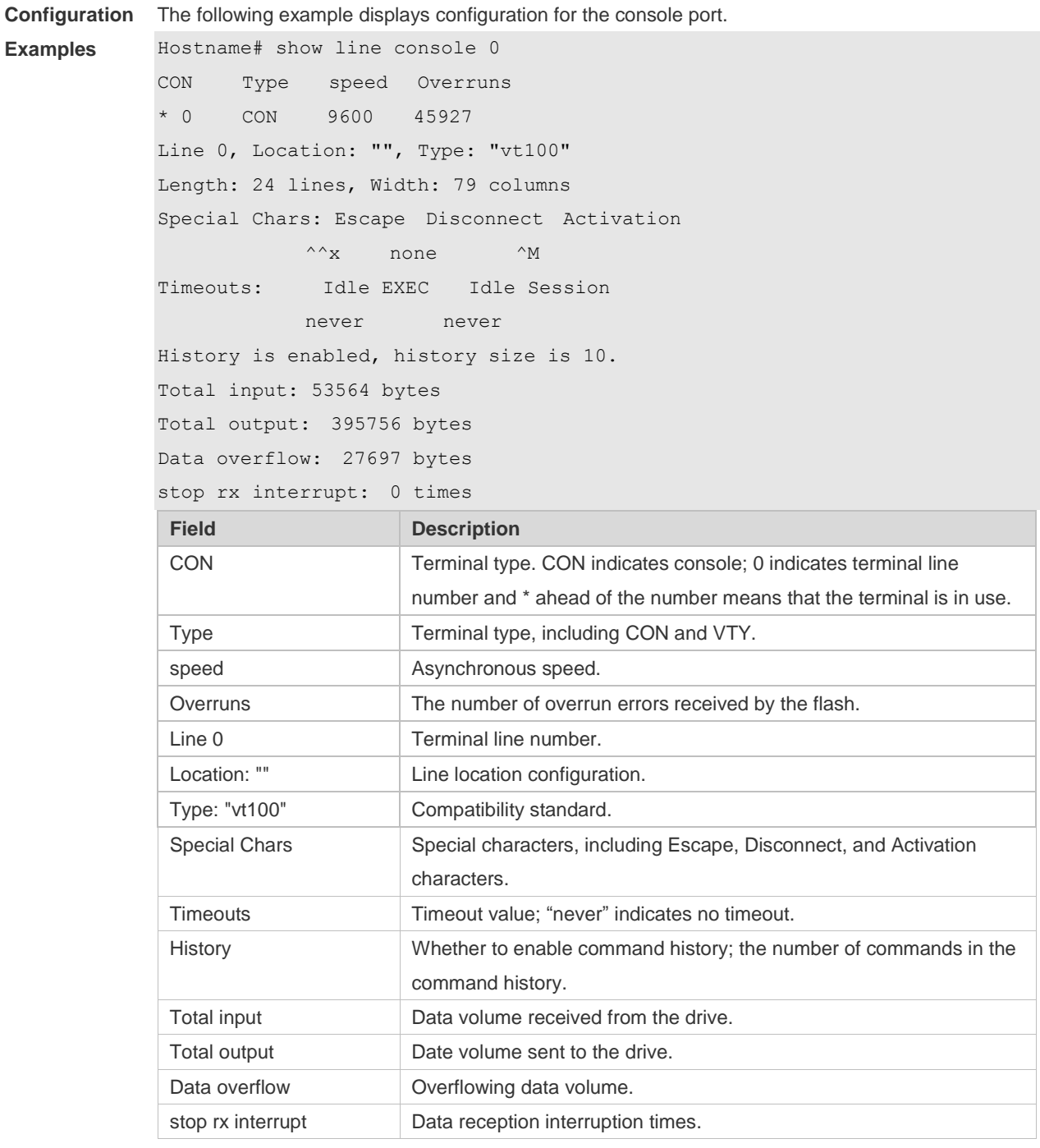

#### **Related Commands**

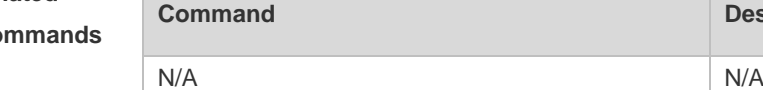

**Platform** 

N/A

**Description**

**Description** 

# **1.20 show privilege**

Use this command to display the privilege level of the line. **show privilege**

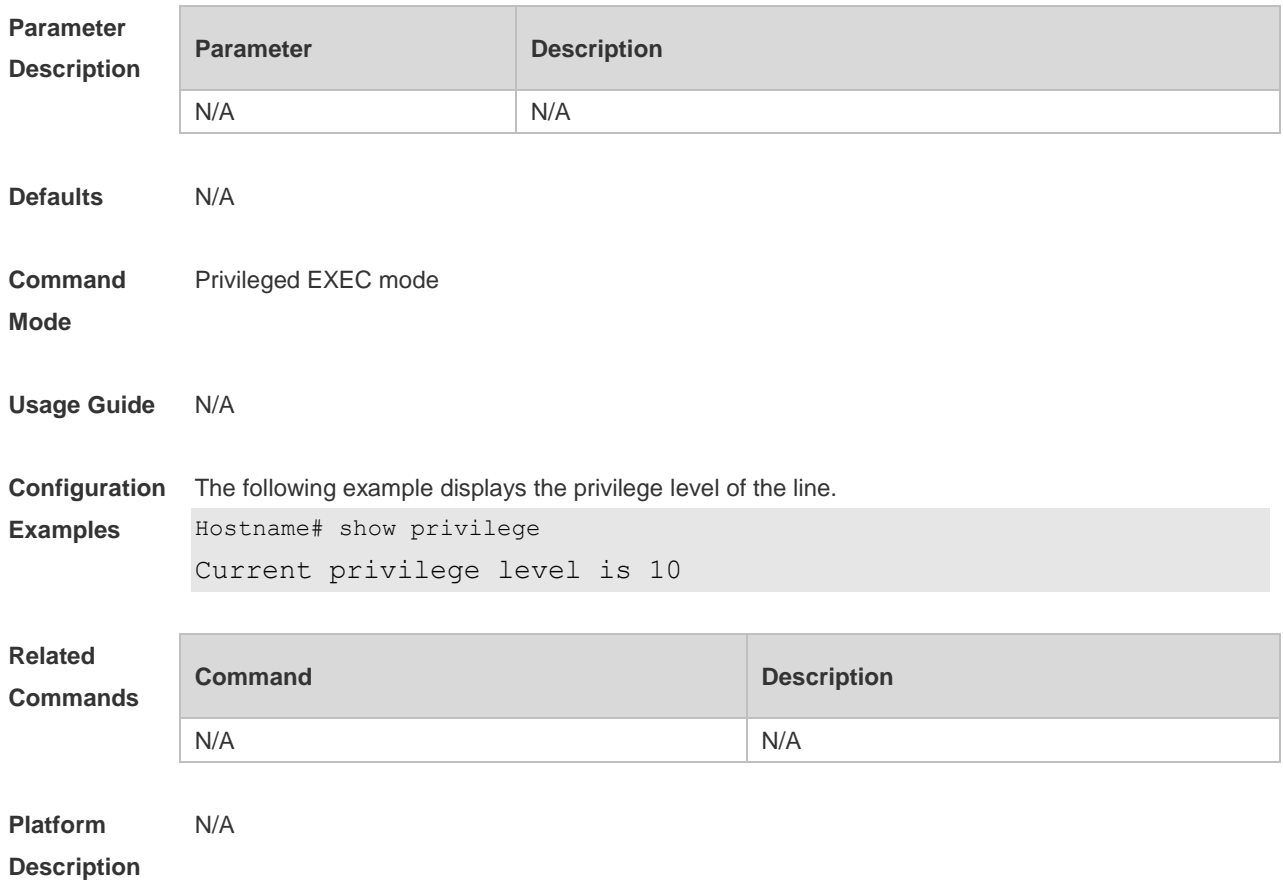

### **1.21 show users**

Use this command to display the login user information. **show users** [ **all** ]

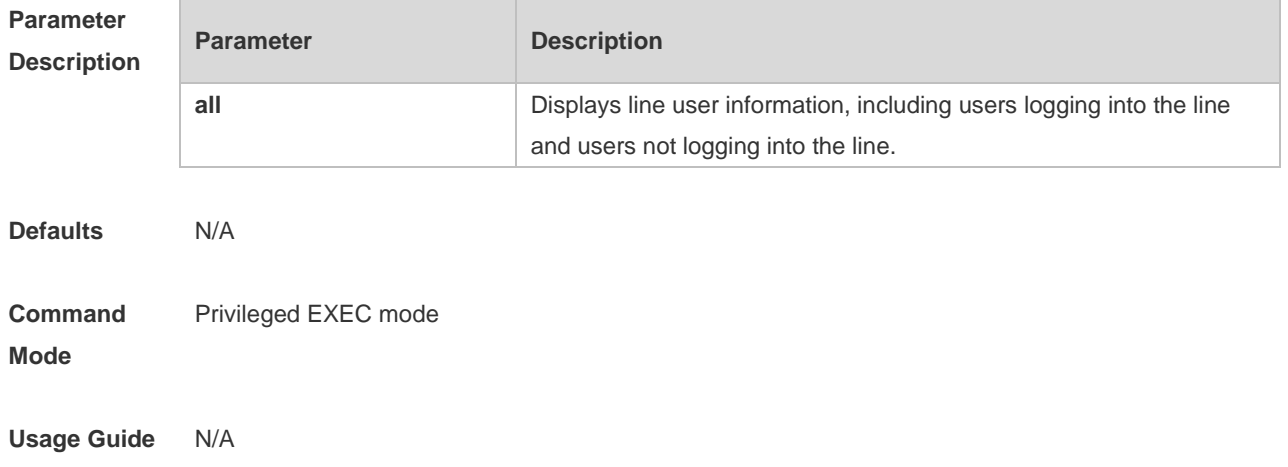

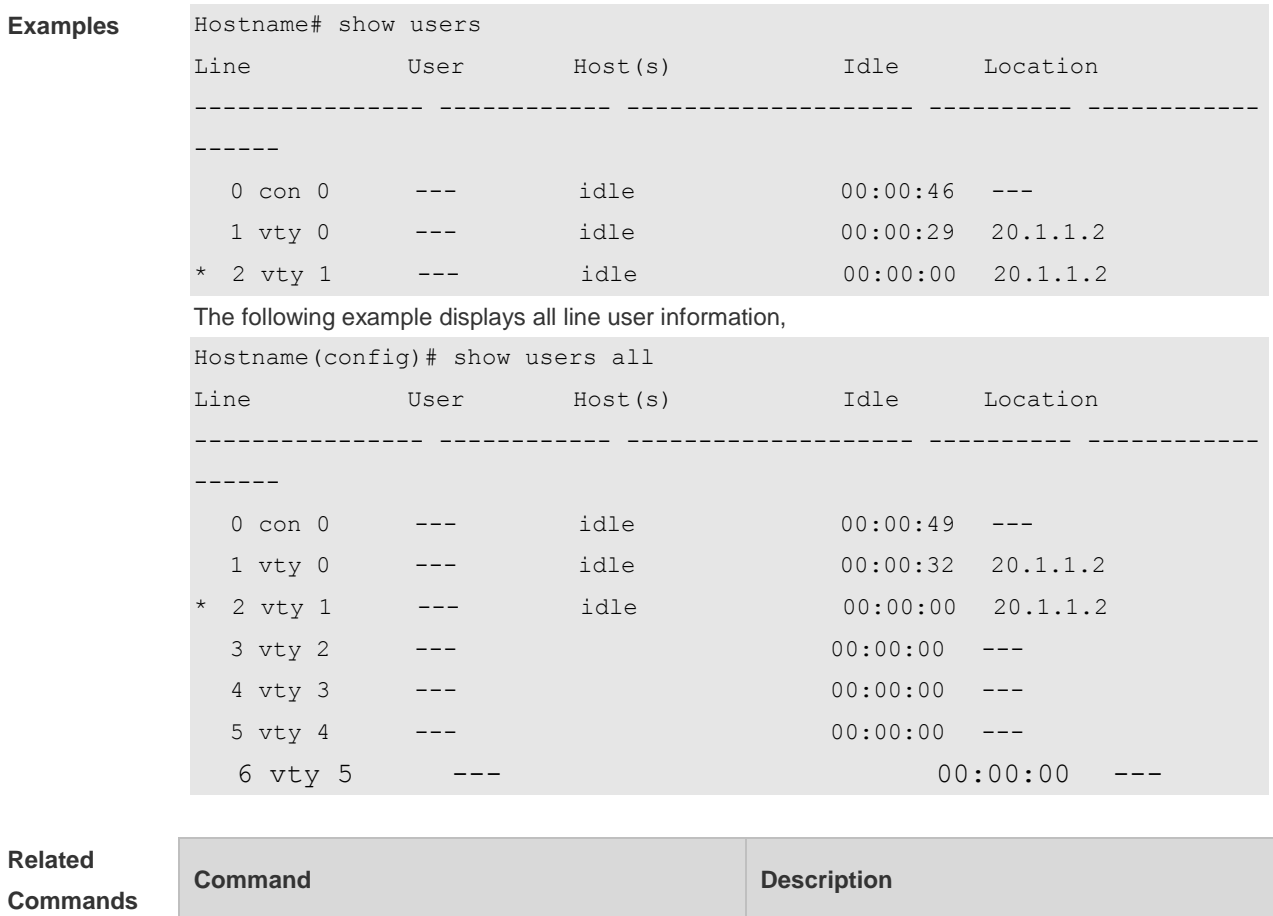

#### **Configuration**  The following example displays the information about users logging into the line,

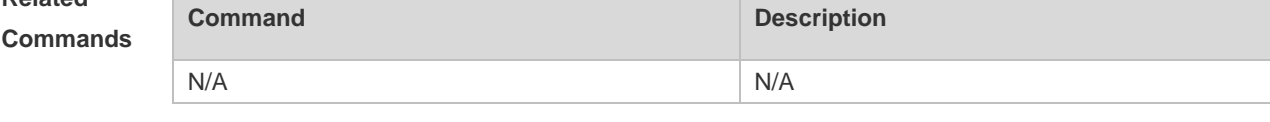

#### **Platform Description** N/A

### **1.22 speed**

Use this command to configure the baud rate for the specified line. Use the **no** form of this command to restore the default setting, **speed** *baudrate* **no speed**

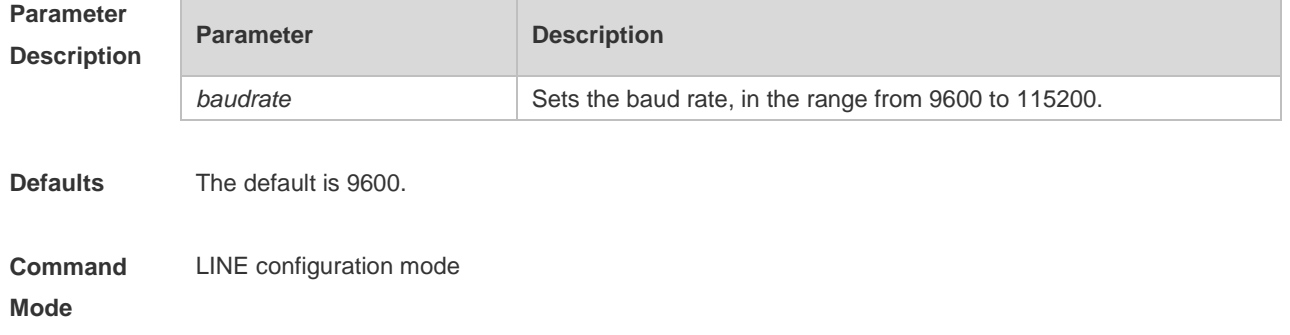

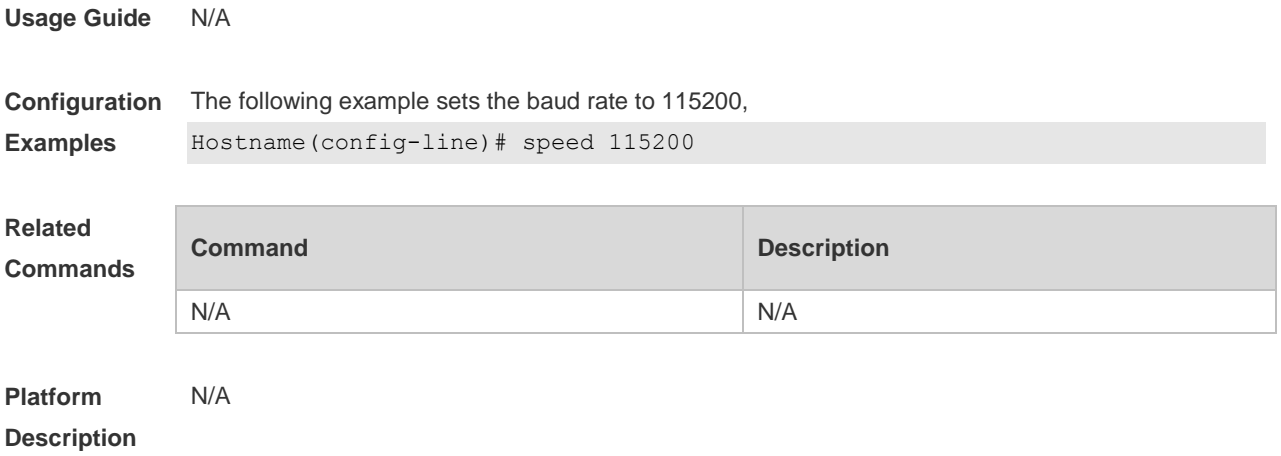

### **1.23 terminal escape-character**

Use this command to set the escape character for the current terminal. Use the **no** form of this command to restore the default setting. **terminal escape-character** *escape-value* **terminal no escape-character**

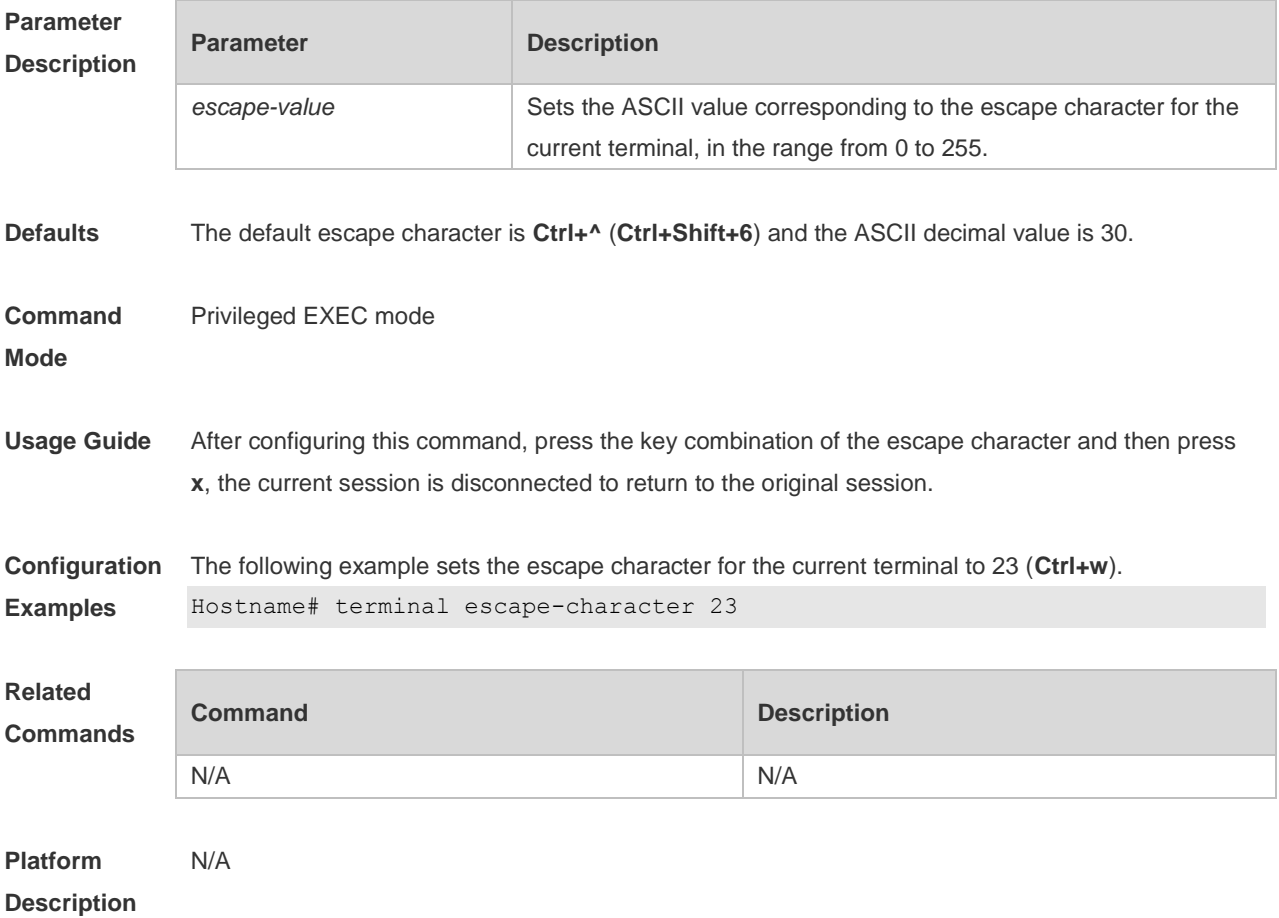

# **1.24 terminal history**

Use this command to enable command history for the current terminal or set the number of commands in the command history. Use the **no history** command to disable command history. Use the **no history size** command to restore the number of commands in the command history to the default setting. **terminal history** [ **size** *size* ] **terminal no history**

**terminal no history size**

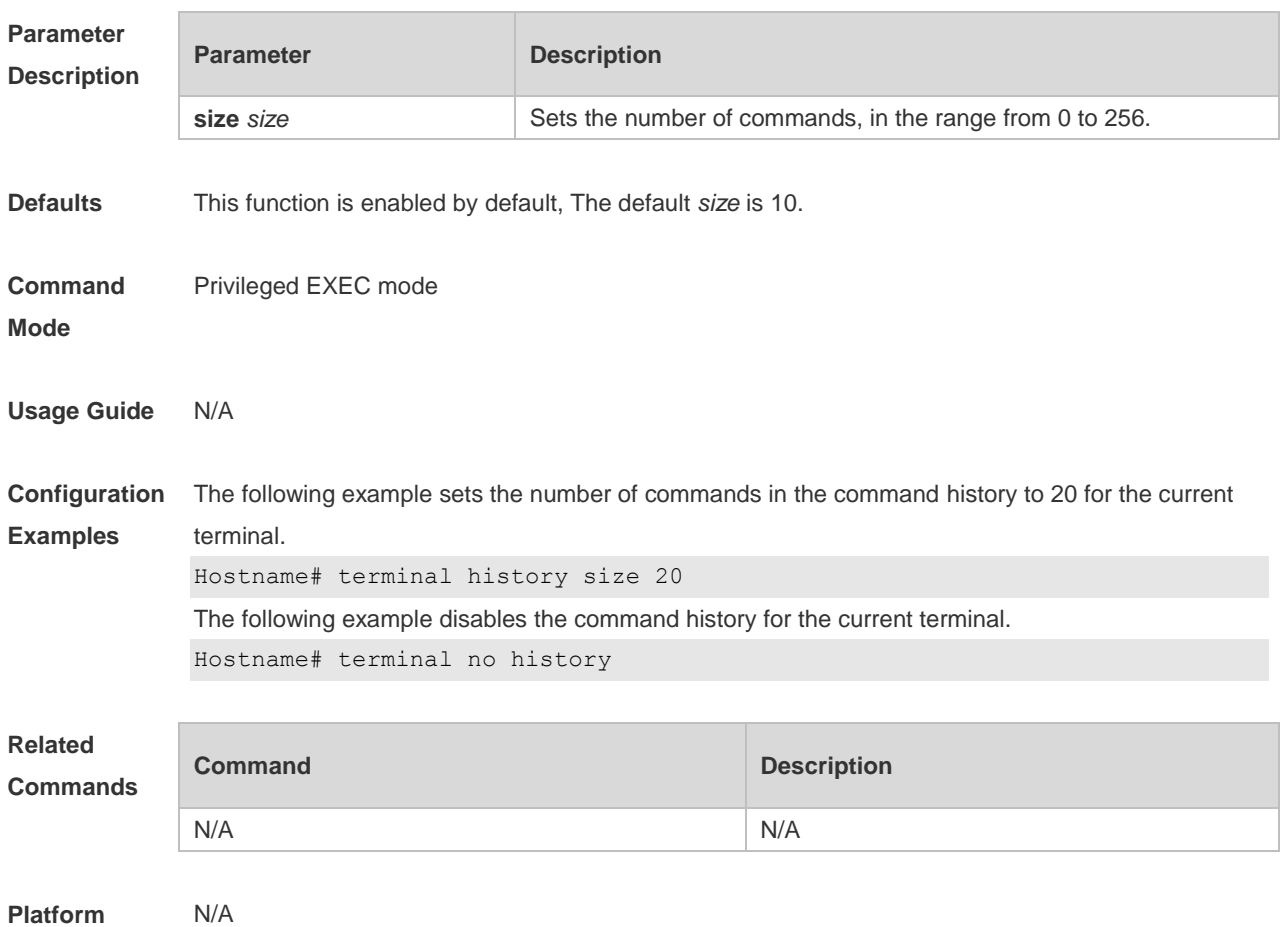

**Description**

#### **1.25 terminal length**

Use this command to set the screen length for the current terminal. Use the **no** form of this command to restore the default setting. **terminal length** *screen-length* **terminal no length**

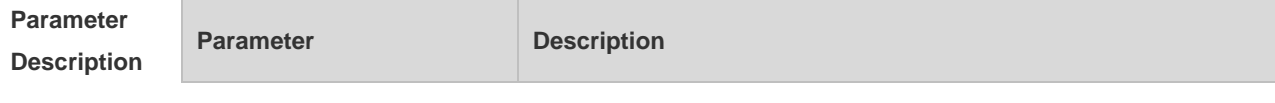

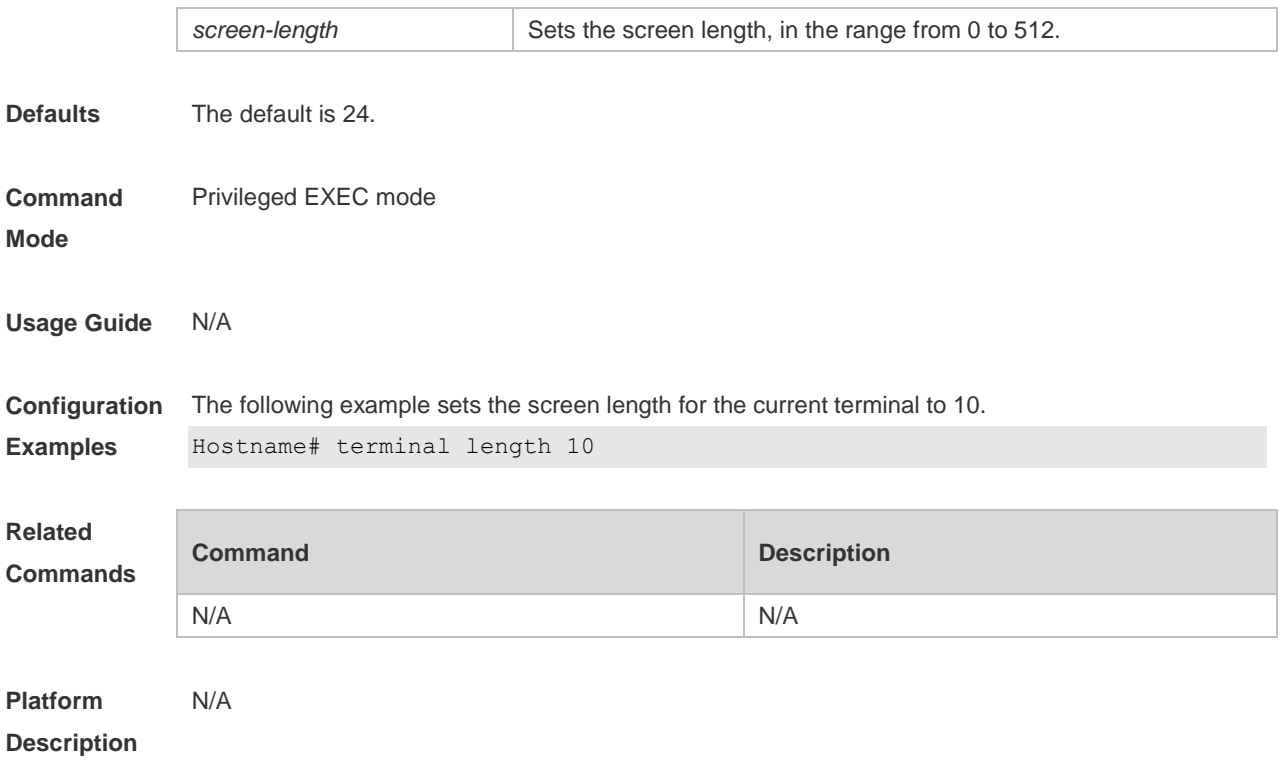

### **1.26 terminal location**

Use this command to configure location description for the current device. Use the **no** form of this command to restore the default setting. **terminal location** *location* **terminal no location**

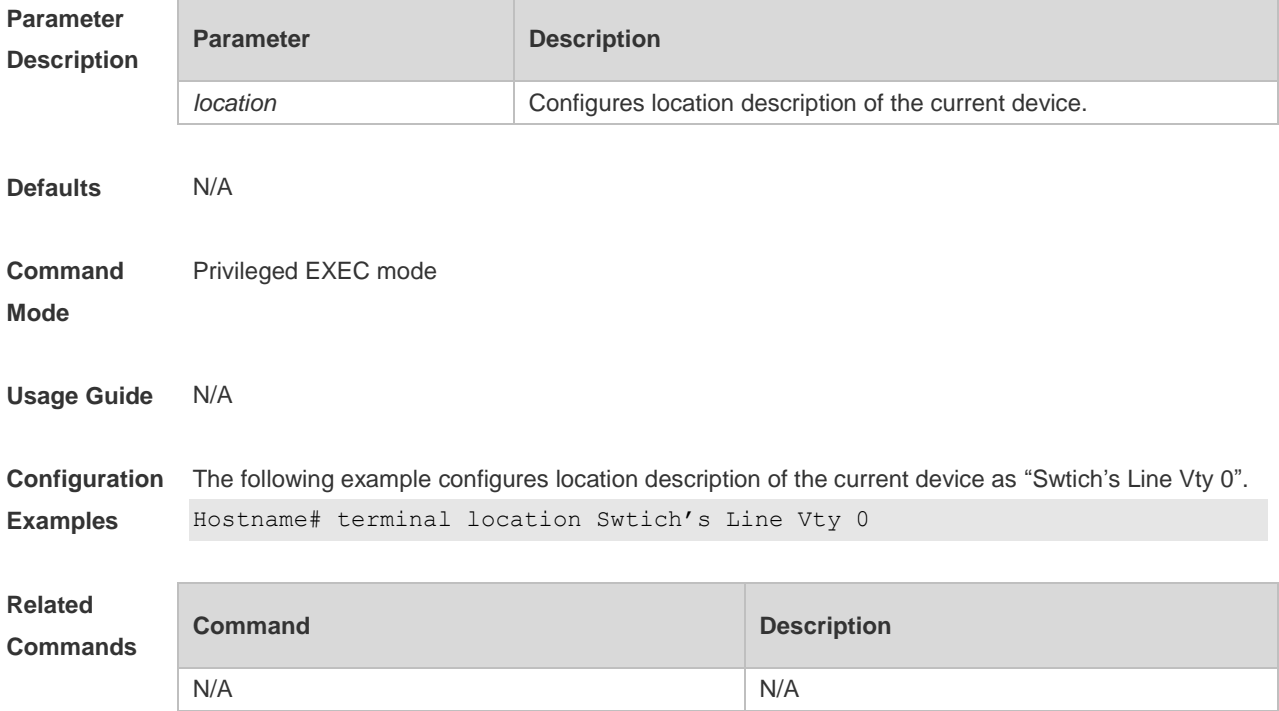

**Platform Description** N/A

# **1.27 terminal speed**

Use this command to configure the baud rate for the current terminal. Use the **no** form of this command to restore the default setting, **terminal speed** *baudrate* **terminal no speed**

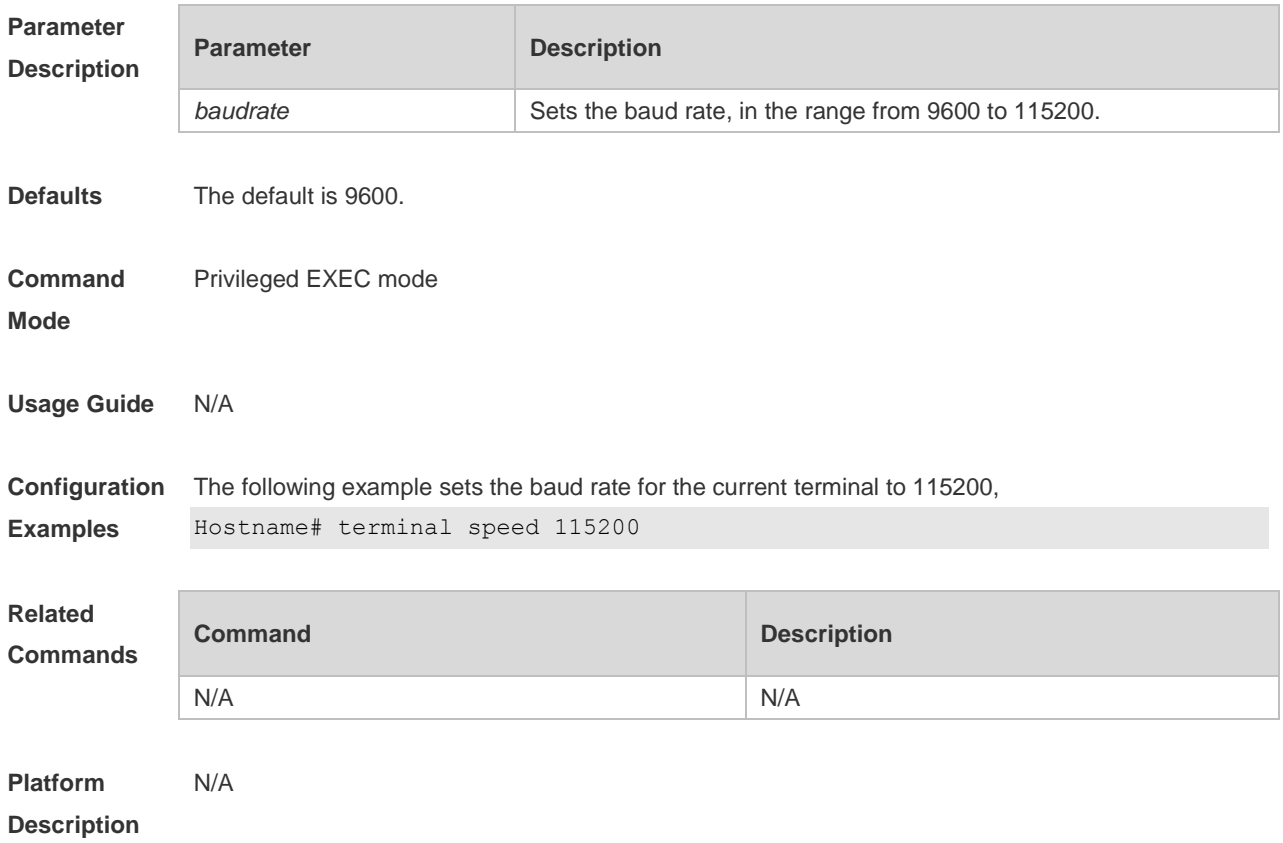

### **1.28 terminal width**

Use this command to set the screen width for the terminal. **terminal width** *screen***-***width* **terminal no width**

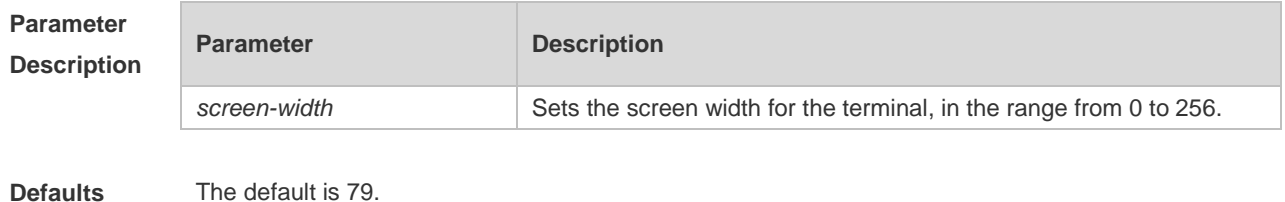

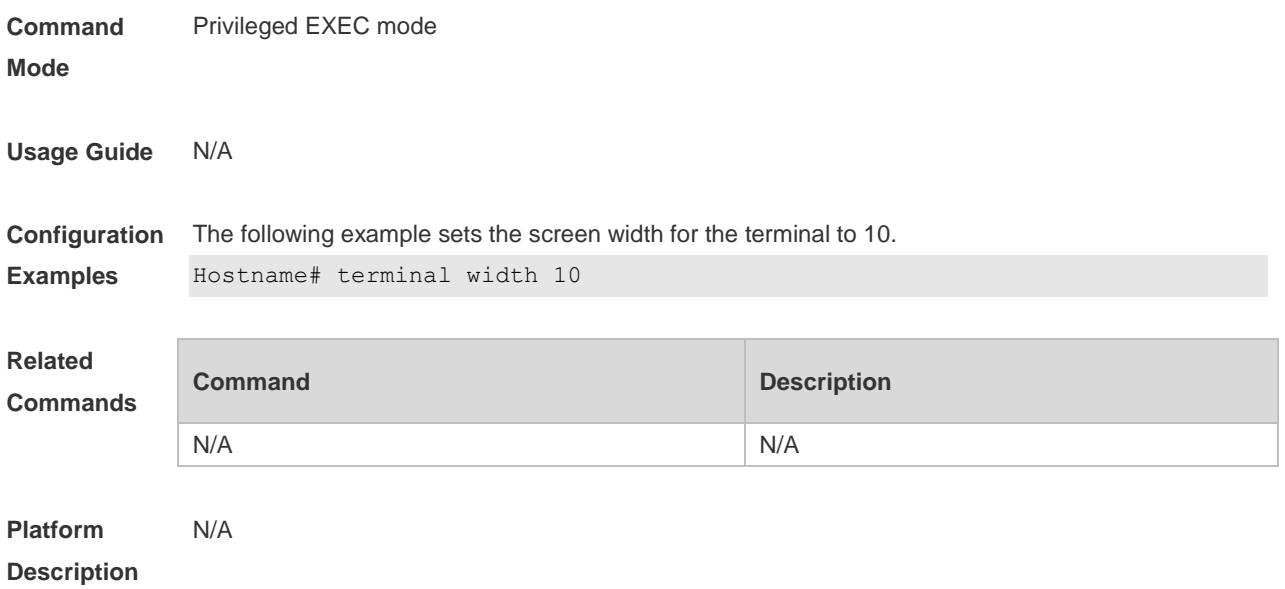

### **1.29 timeout login response**

Use this command to set the login authentication timeout for the line. Use the **no** form of this command to restore the default setting. **timeout login response** *seconds*

**no timeout login response**

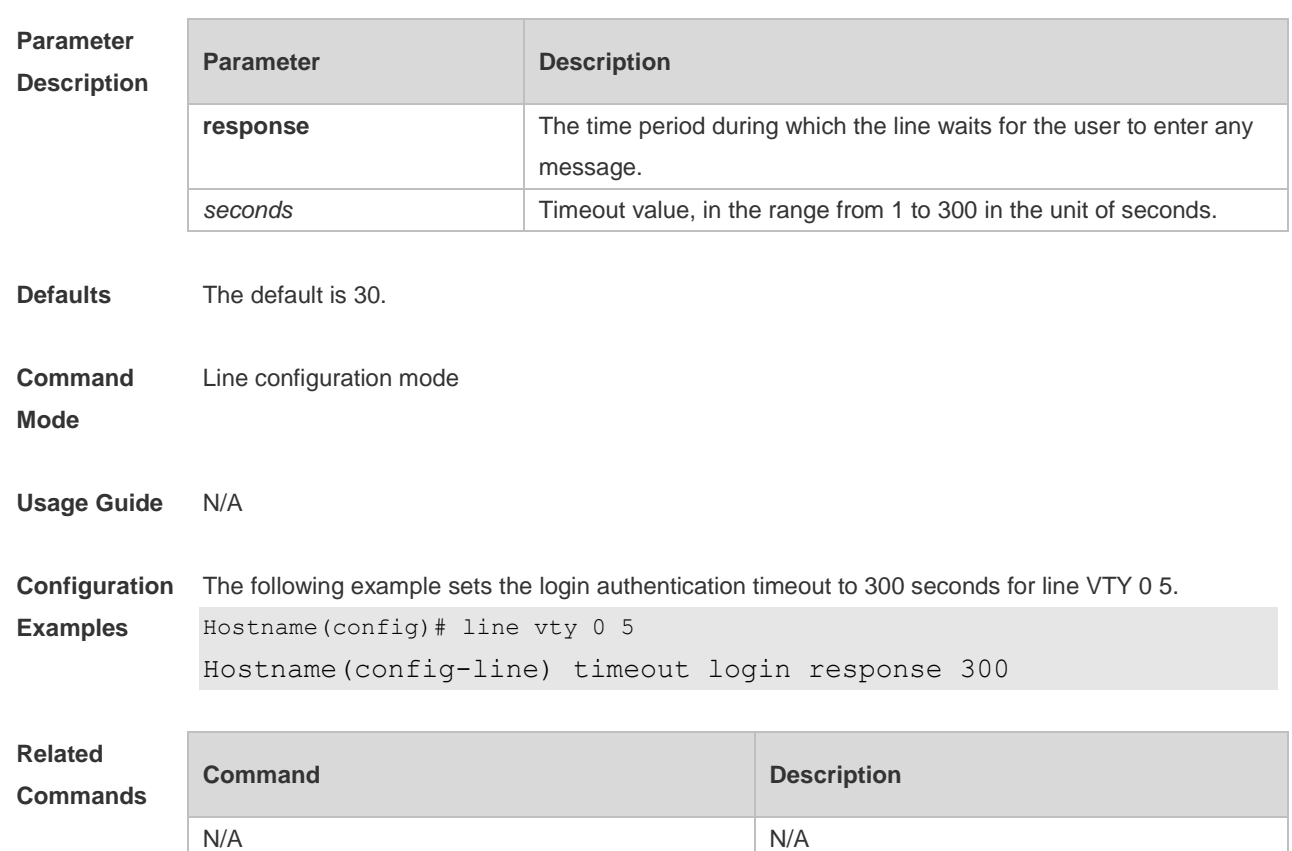

**Platform Description** N/A

### **1.30 transport input**

Use this command to set the specified protocol under Line that can be used for communication. Use the **no** form of this command to restore the default setting. **transport input** { **all** | **ssh** | **telnet | none** } **no transport input** { **all** | **ssh** | **telnet** | **none** }

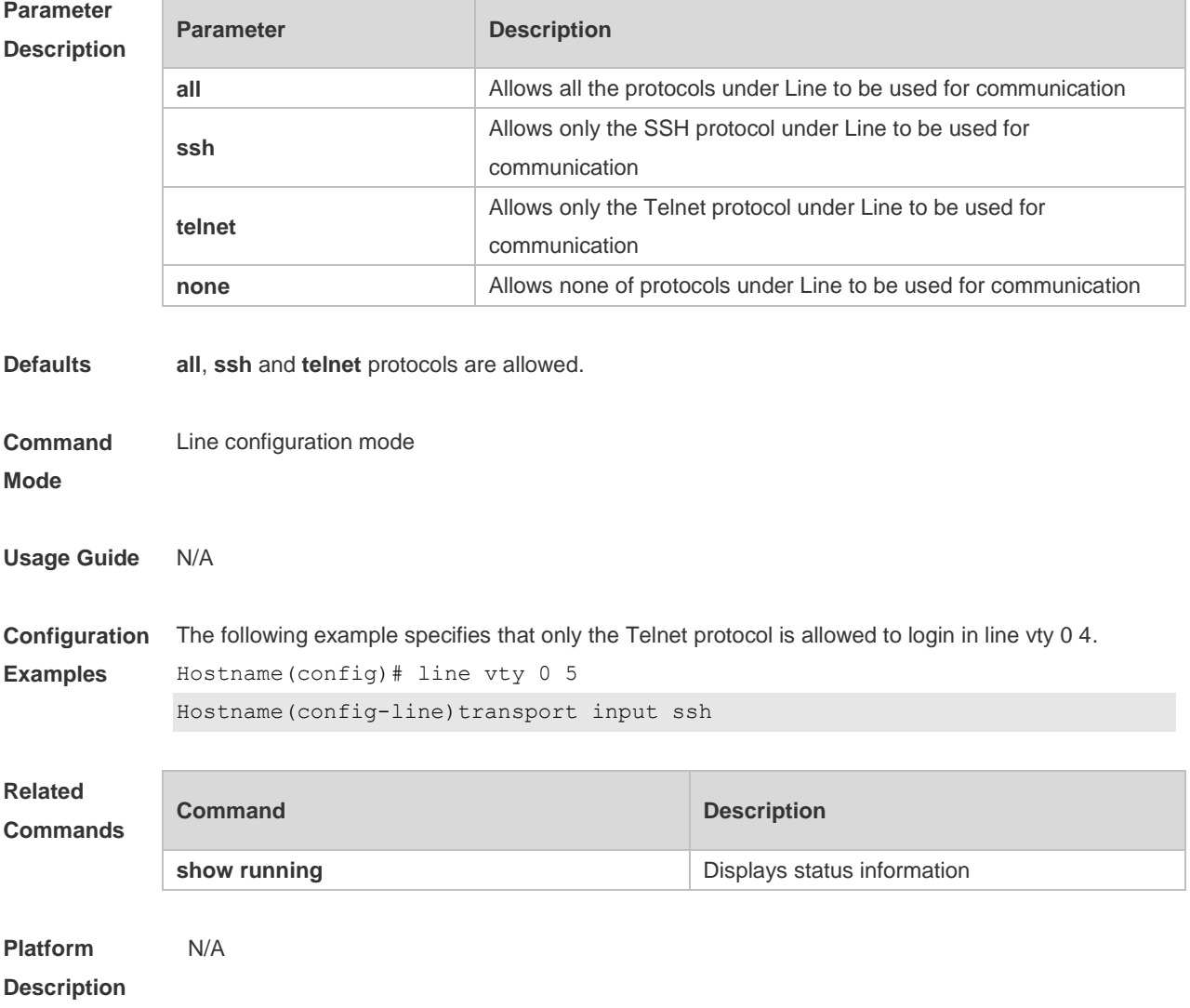

# **1.31 vacant-message**

Use this command to set the logout message. Use the **no** form of this command to restore the default setting. **vacant-message** [ *c message c* ] **no vacant-message**

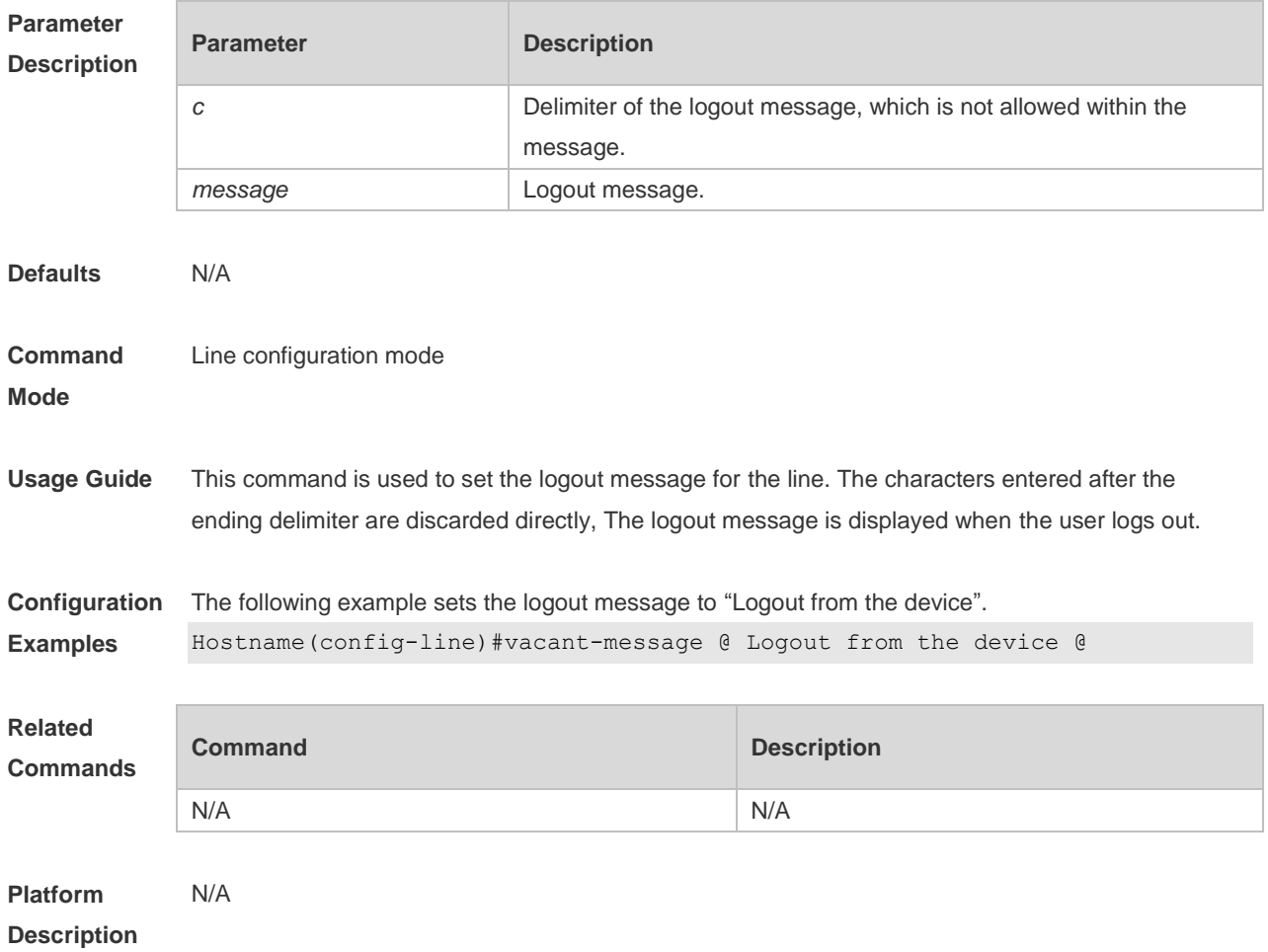

### **1.32 width**

Use this command to set the screen width for the line. Use the **no** form of this command to restore the default setting, **width** *screen***-***width* **no width**

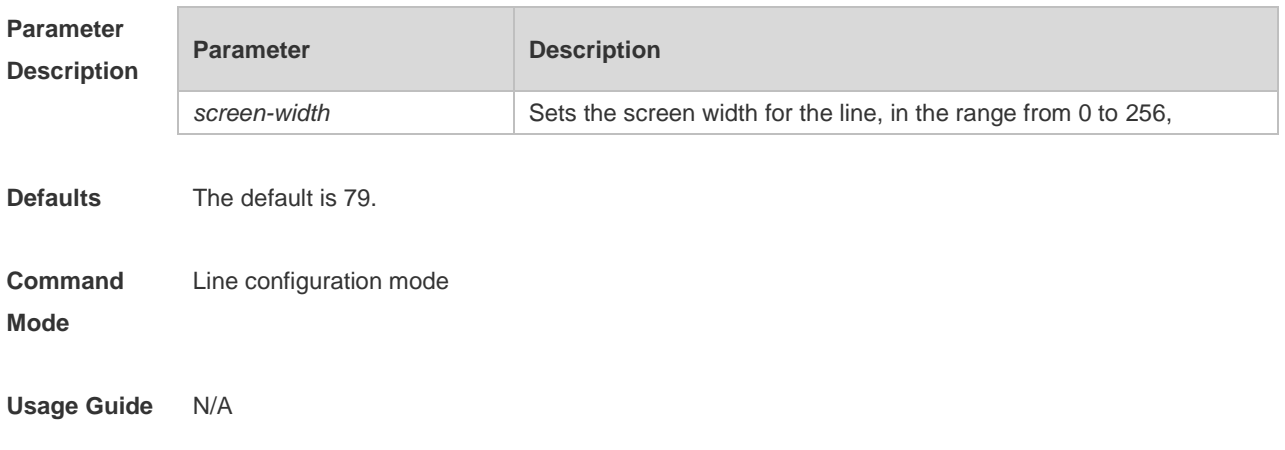

×

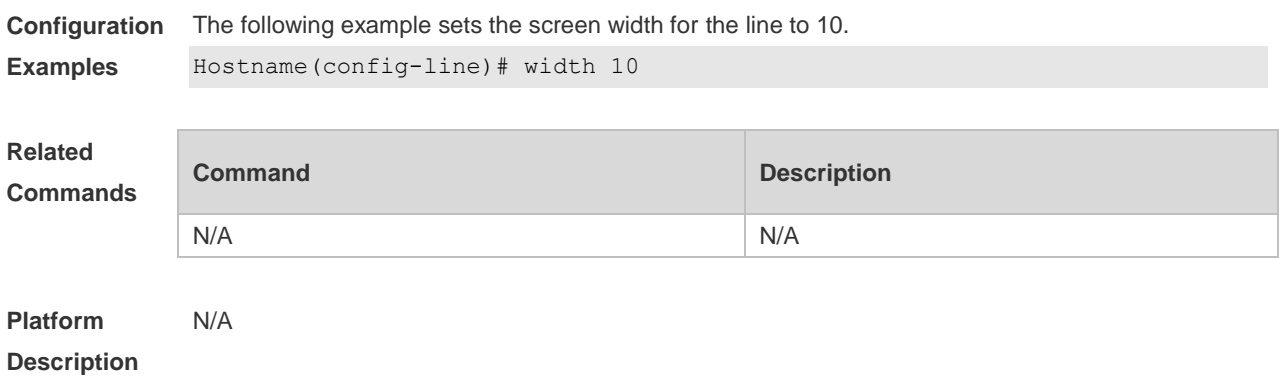
# **1 File System Commands**

## **1.1 cd**

Use this command to set the present directory for the file system. **cd** *[ filesystem: ] [ directory ]*

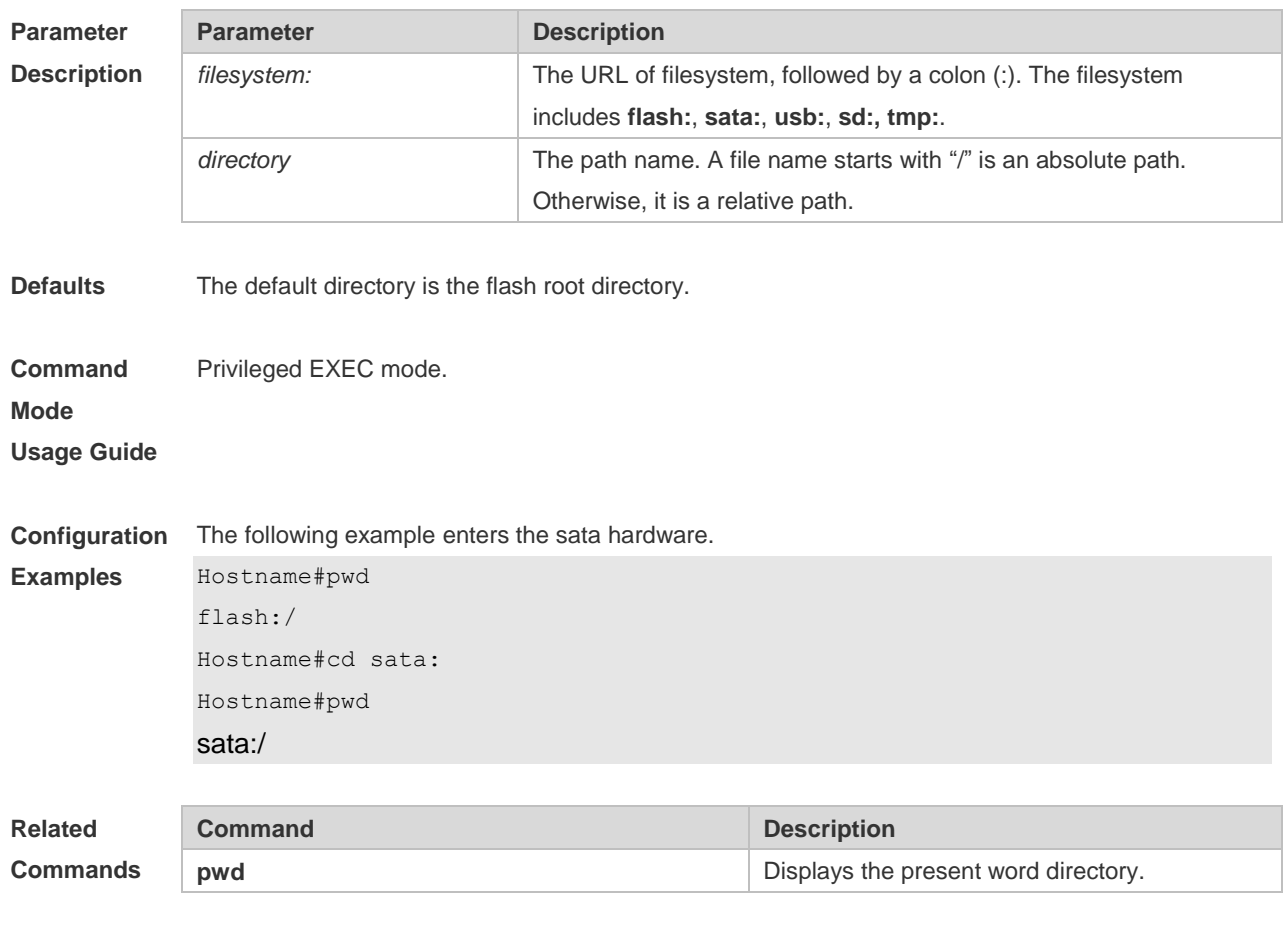

**Platform Description** N/A.

### **1.2 copy**

Use this command to copy a file from the specified source directory to the specified destination directory.

*copy source-url destination-url*

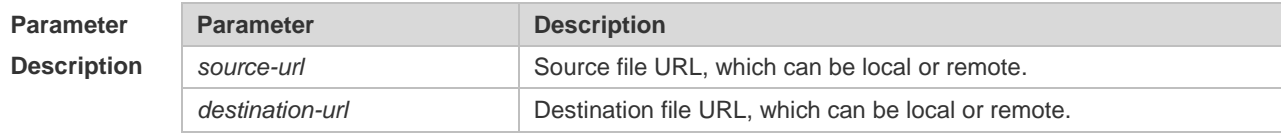

1

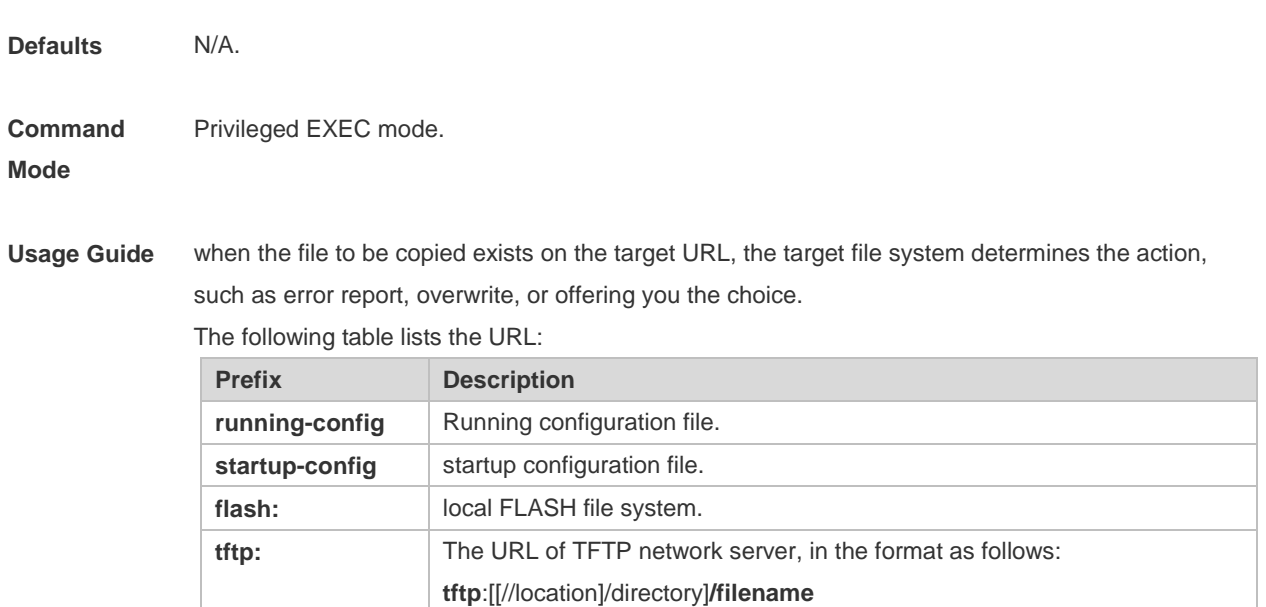

**Configuration**  The following example copies the netconfig file from device 192.168.64.2 to the FLASH disk and the **Examples** netconfile file exists locally. Hostname#copy tftp://192.168.64.2/netconfig flash:/netconfig Do you want to overwrite [/data/netconfig]? [Y/N]:y Press Ctrl+C to quit ! Copy success.

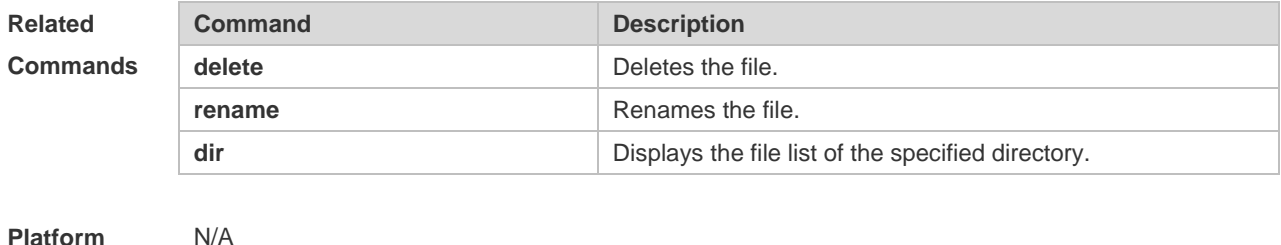

**Description**

## **1.3 delete**

Use this command to delete the files in the present directory. **delete** [ *filesystem*: ] *file-url*

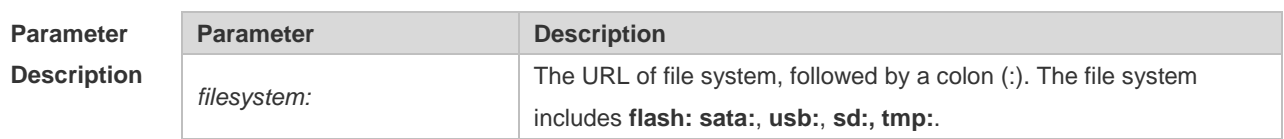

2

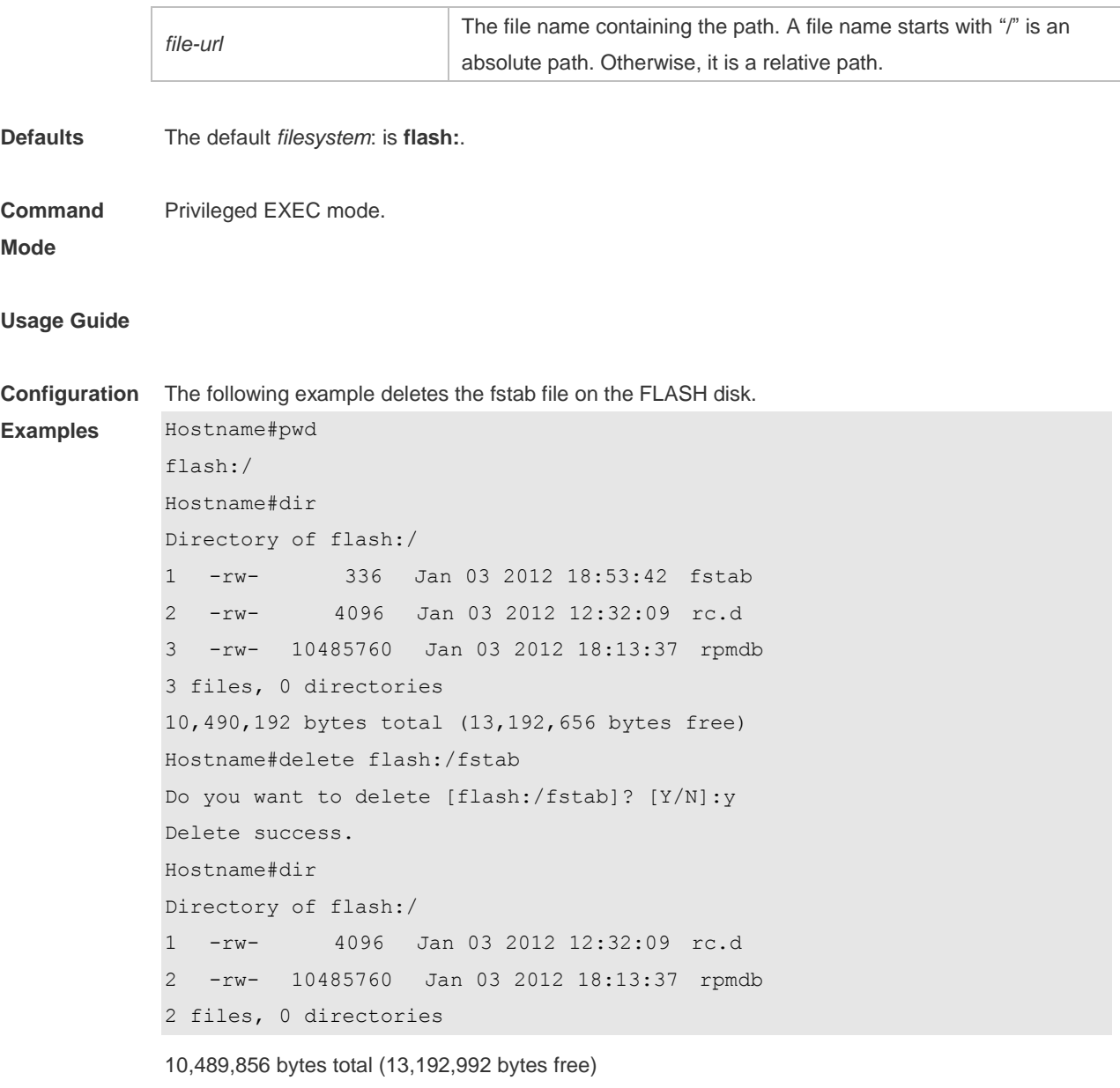

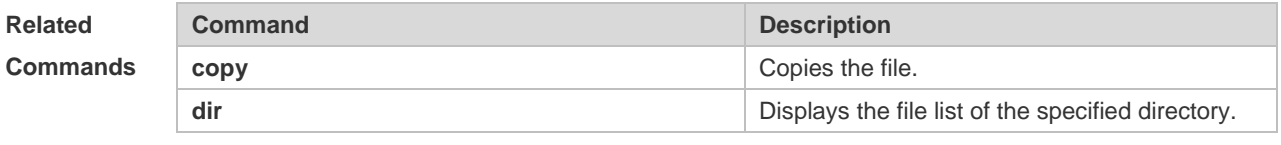

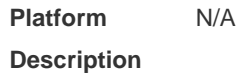

## **1.4 dir**

Use this command to display the files in the present directory.

**dir** [ *filesystem*: ] [ *directory* ]

**Parameter Description** 

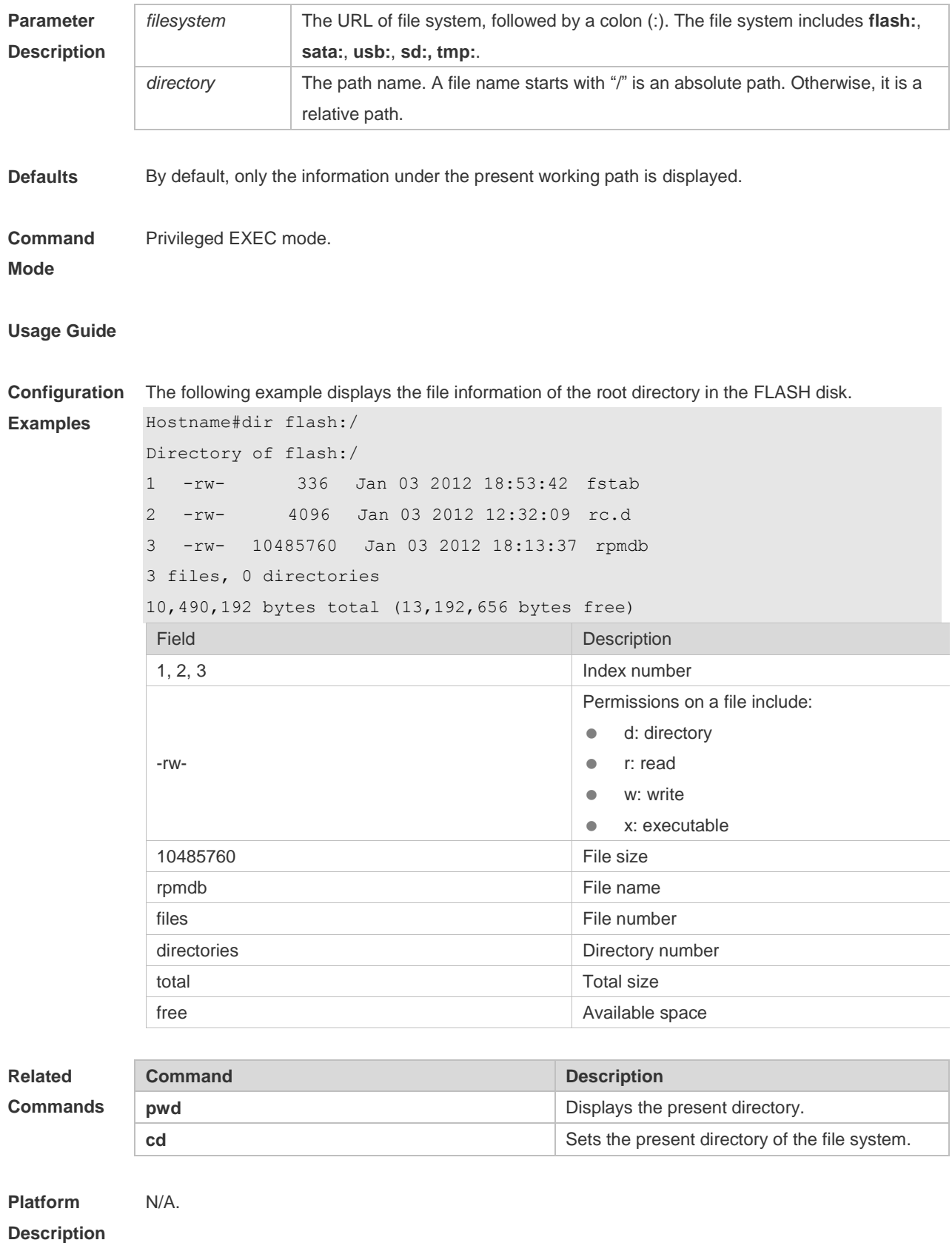

4

## **1.5eject**

Use this command to offload the USB flash drive or SD. **eject** [ **usb0 | sd0 ]**

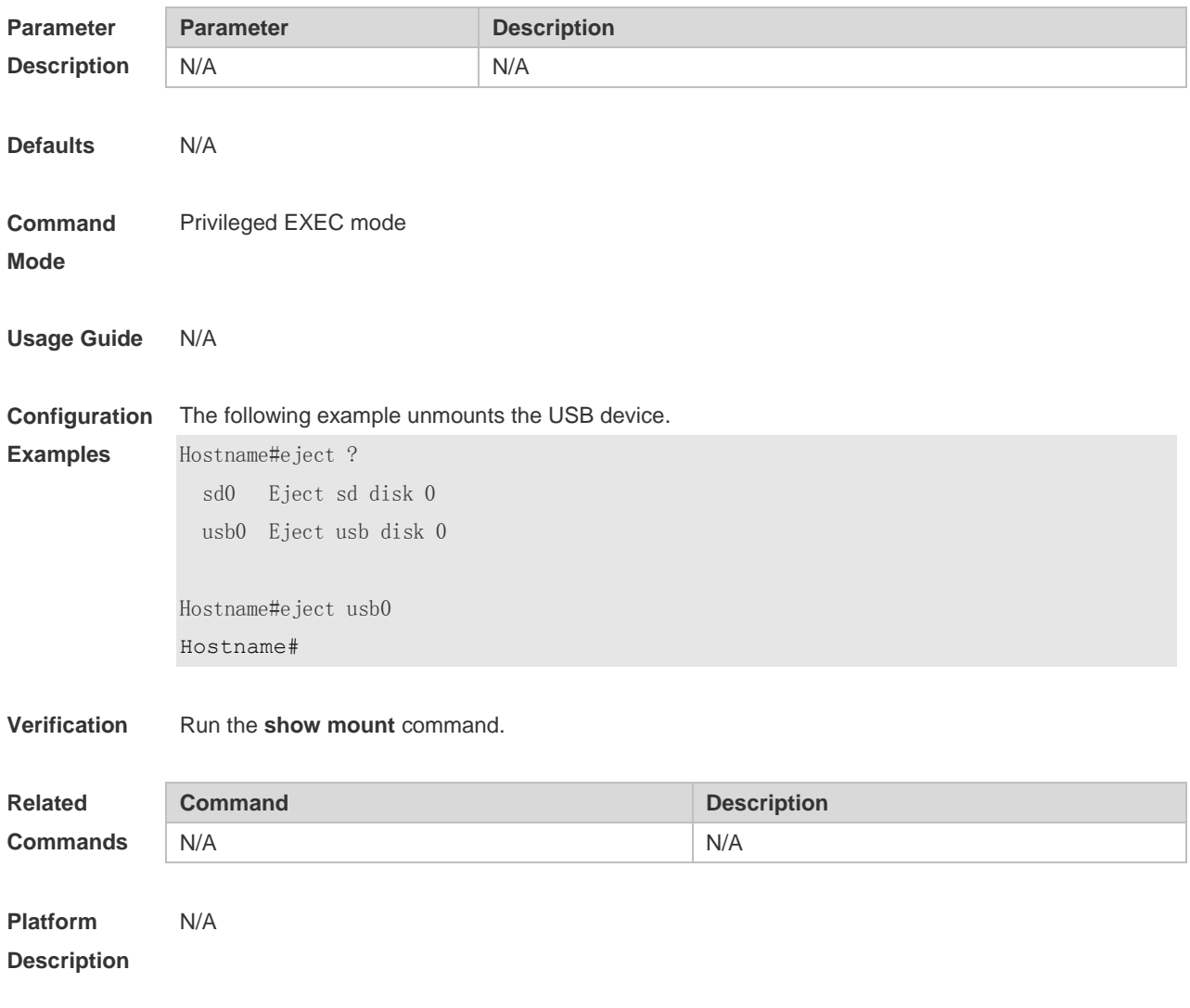

## **1.6 erase**

Use this command to erase the device or file that does't have a file system. **erase** *filesystem*

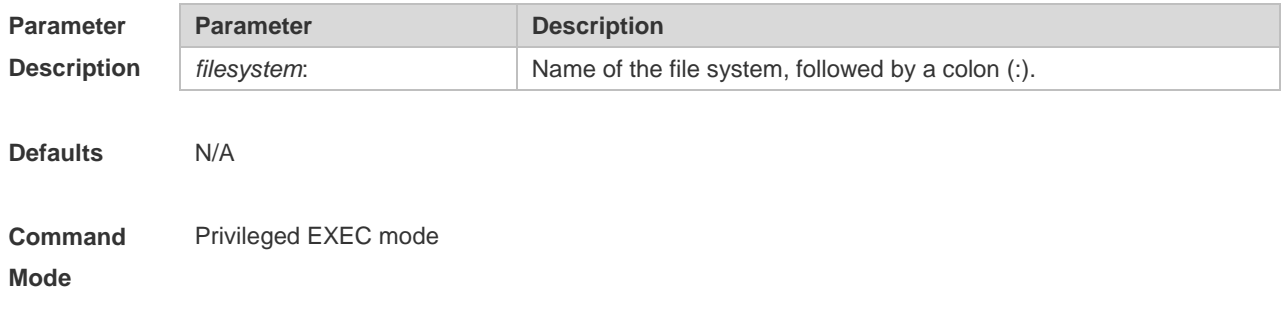

#### **Usage Guide** N/A

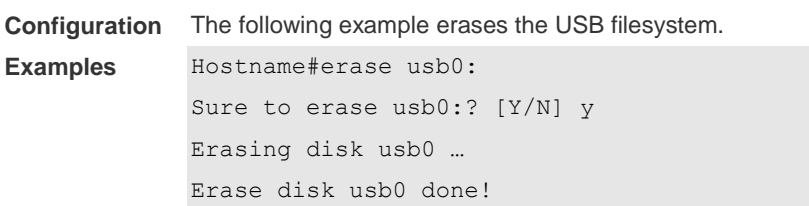

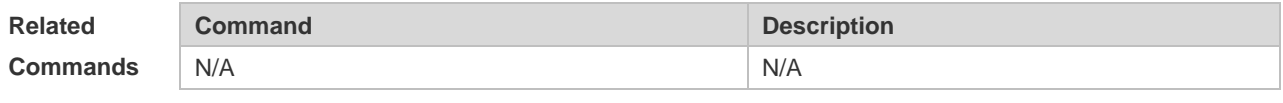

**Platform Description** N/A

### **1.7 mkdir**

Use this command to create a directory. **mkdir** [ *filesystem*: ] *directory*

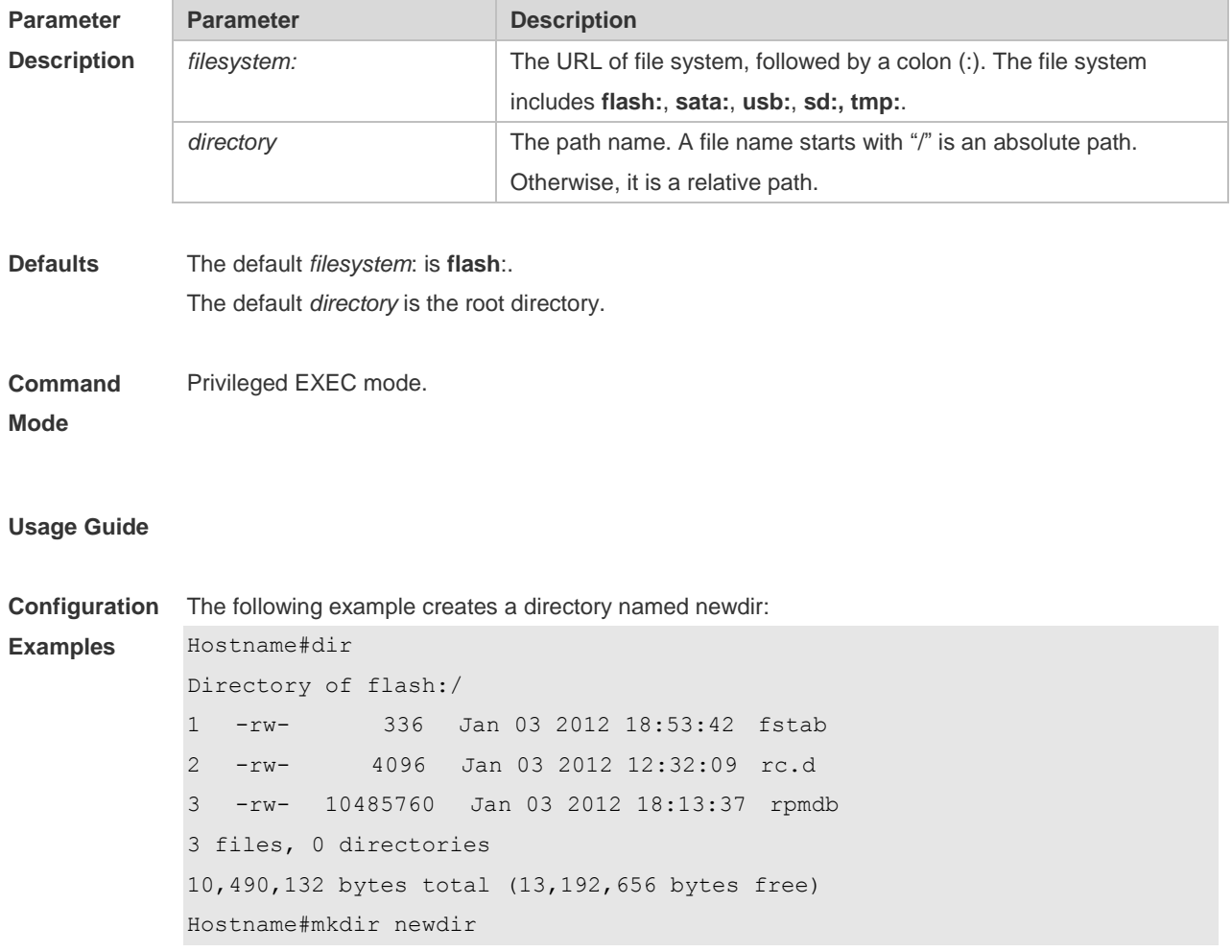

```
Created dir flash:/newdir
Hostname#dir
Directory of flash:/
1 -rw- 336 Jan 03 2012 18:53:42 fstab
2 -rw- 4096 Jan 03 2012 12:32:09 rc.d
3 -rw- 10485760 Jan 03 2012 18:13:37 rpmdb
4 drw- 4096 Jan 03 2012 18:13:37 newdir 
3 files, 1 directories
10,494,228 bytes total (13,188,560 bytes free)
```
**Related Commands Command Description rmdir** Deletes the directory. **pwd** Displays the present directory. **Platform**  N/A

**Description**

#### **1.8 more**

Use this command to display the content of a file. **more** [ /**ascii** | /**binary** ] [ *filesystem*: ] *file-url*

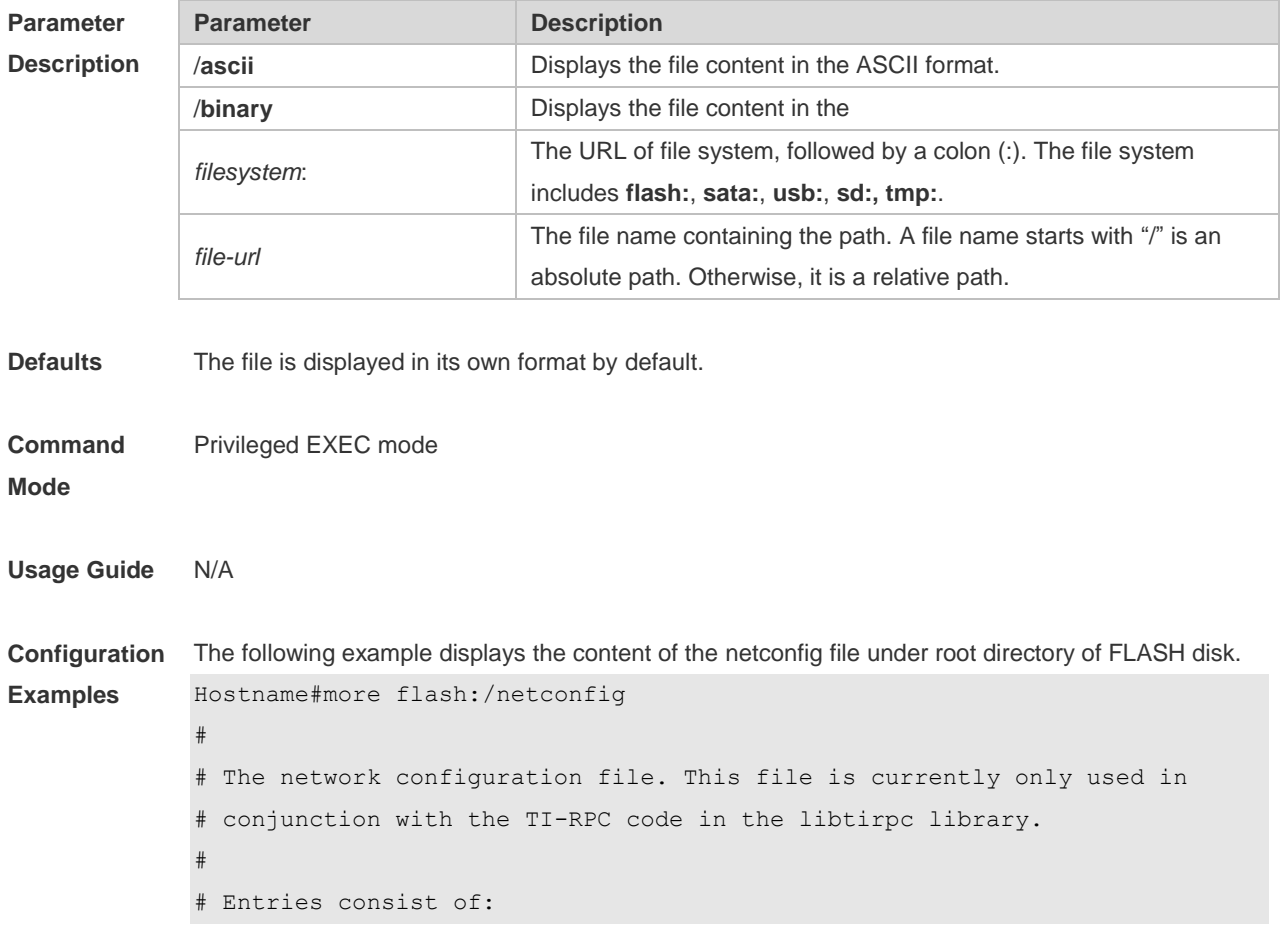

```
#
# <network_id> <semantics> <flags> <protofamily> <protoname> \
# <device> <nametoaddr_libs>
#
# The <device> and <nametoaddr libs> fields are always empty in this
# implementation.
#
udp tpi_clts v inet udp - -
tcp tpi_cots_ord v inet tcp - -
udp6 tpiclts v inet6 udp - -
tcp6 tpi_cots_ord v inet6 tcp - -
rawip tpi_raw - inet - -
local tpi_cots_ord - loopback - - -
```
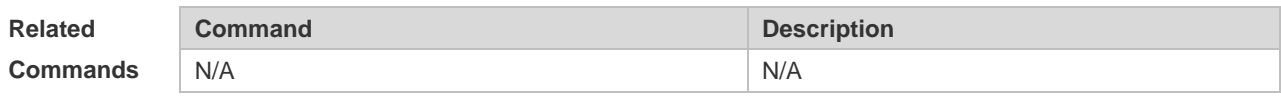

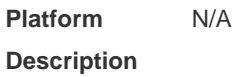

#### **1.9 pwd**

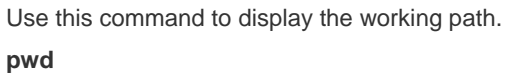

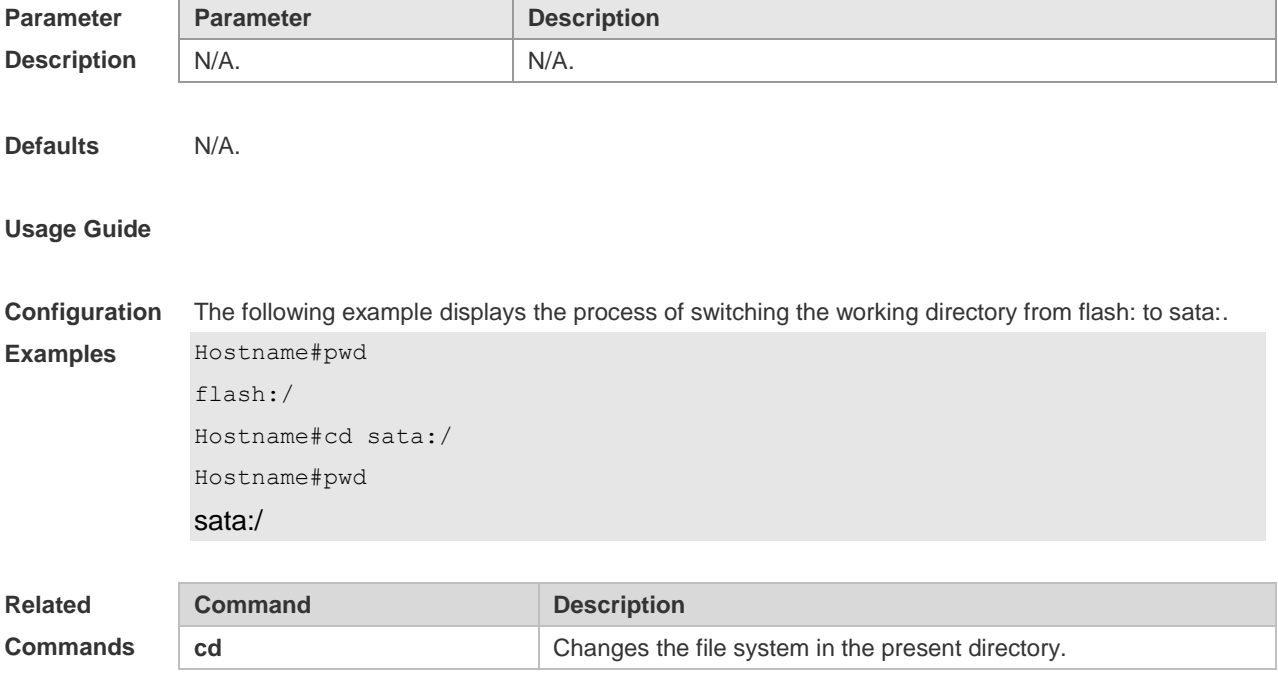

**Platform Description** N/A.

## **1.10 rename**

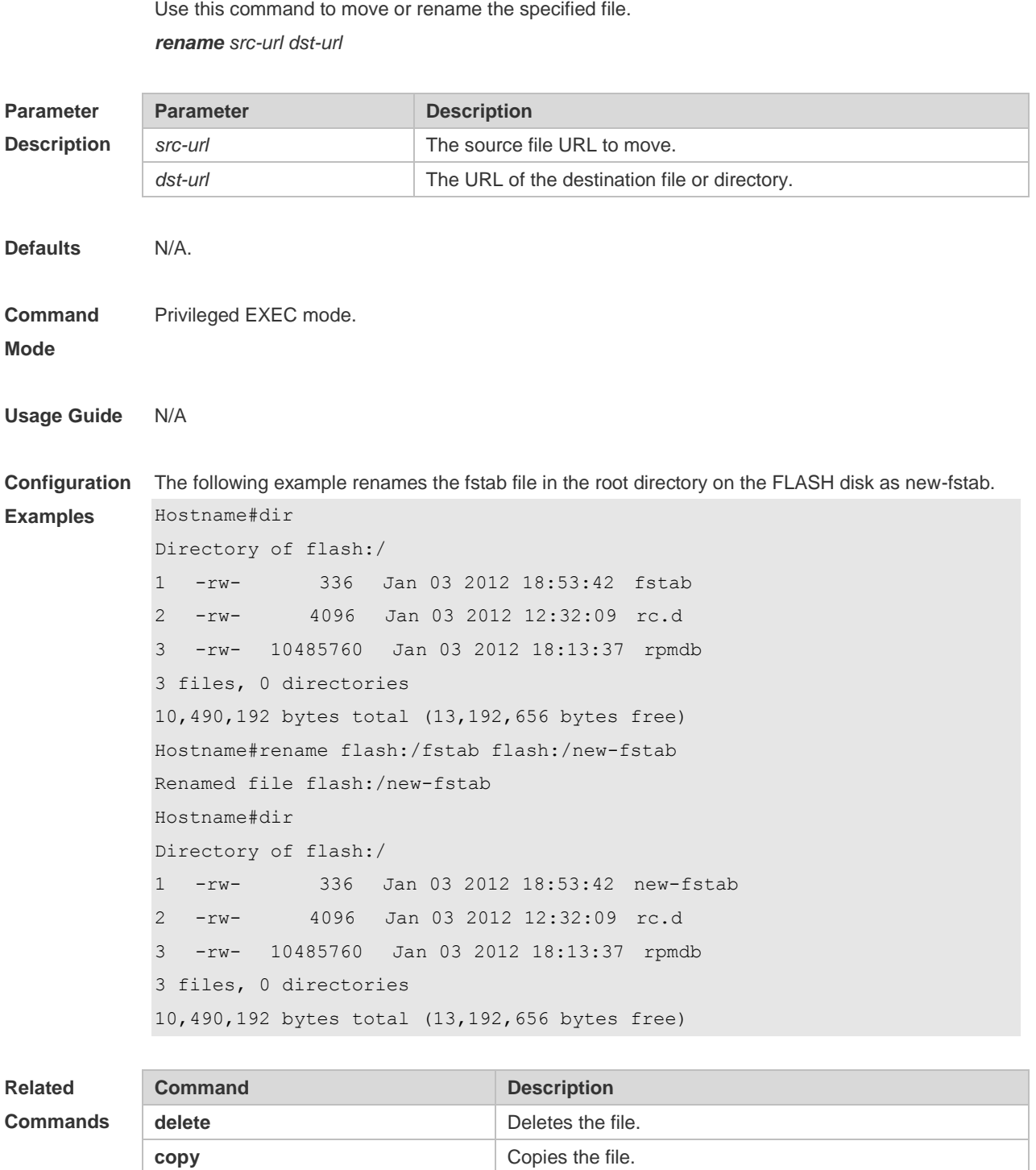

**Platform Description** N/A

## **1.11 rmdir**

Use this command to delete an empty directory. **rmdir** [ *filesystem*: ] *directory*

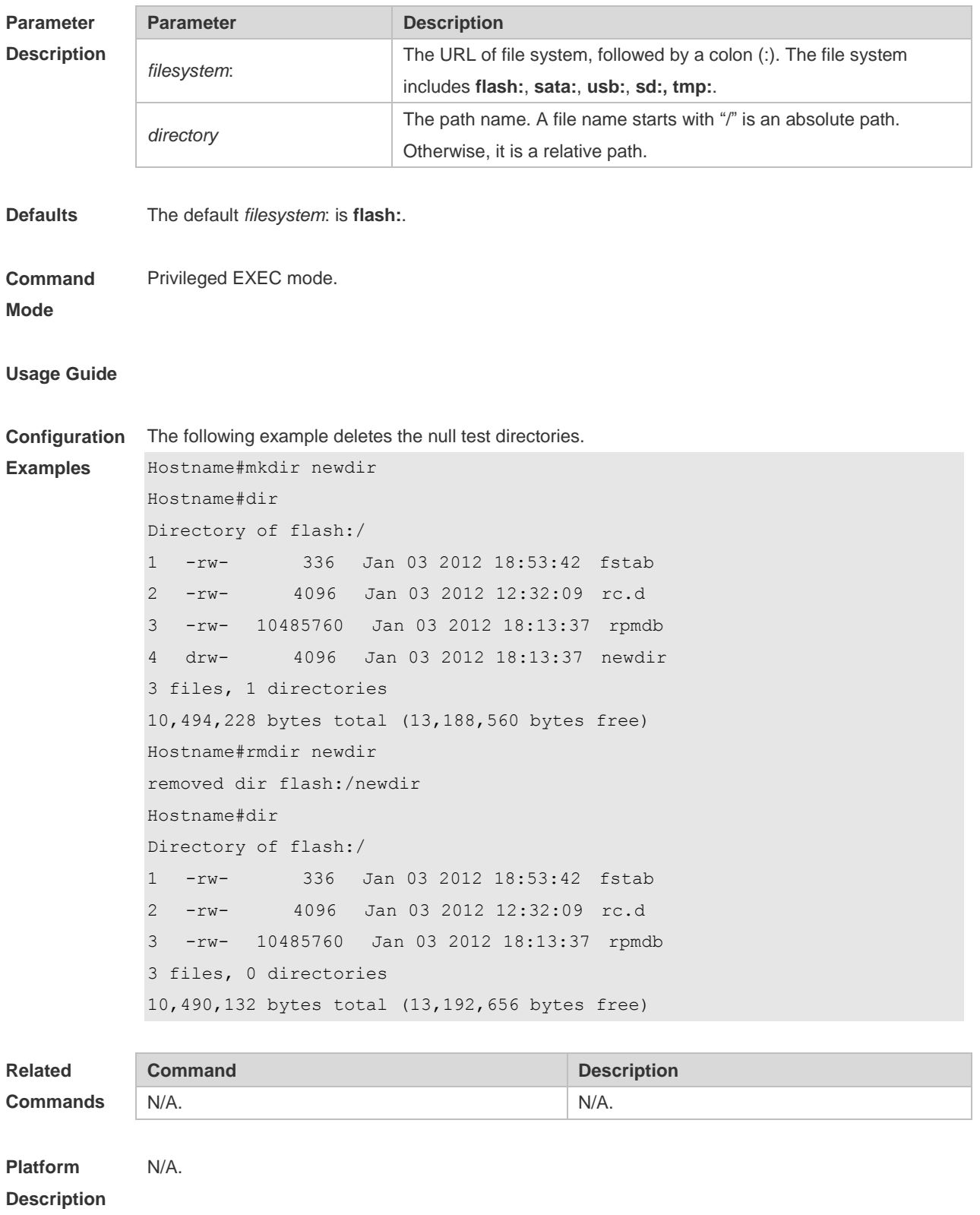

# **1.12 show file systems**

Use this command to display the file system information. **show file systems**

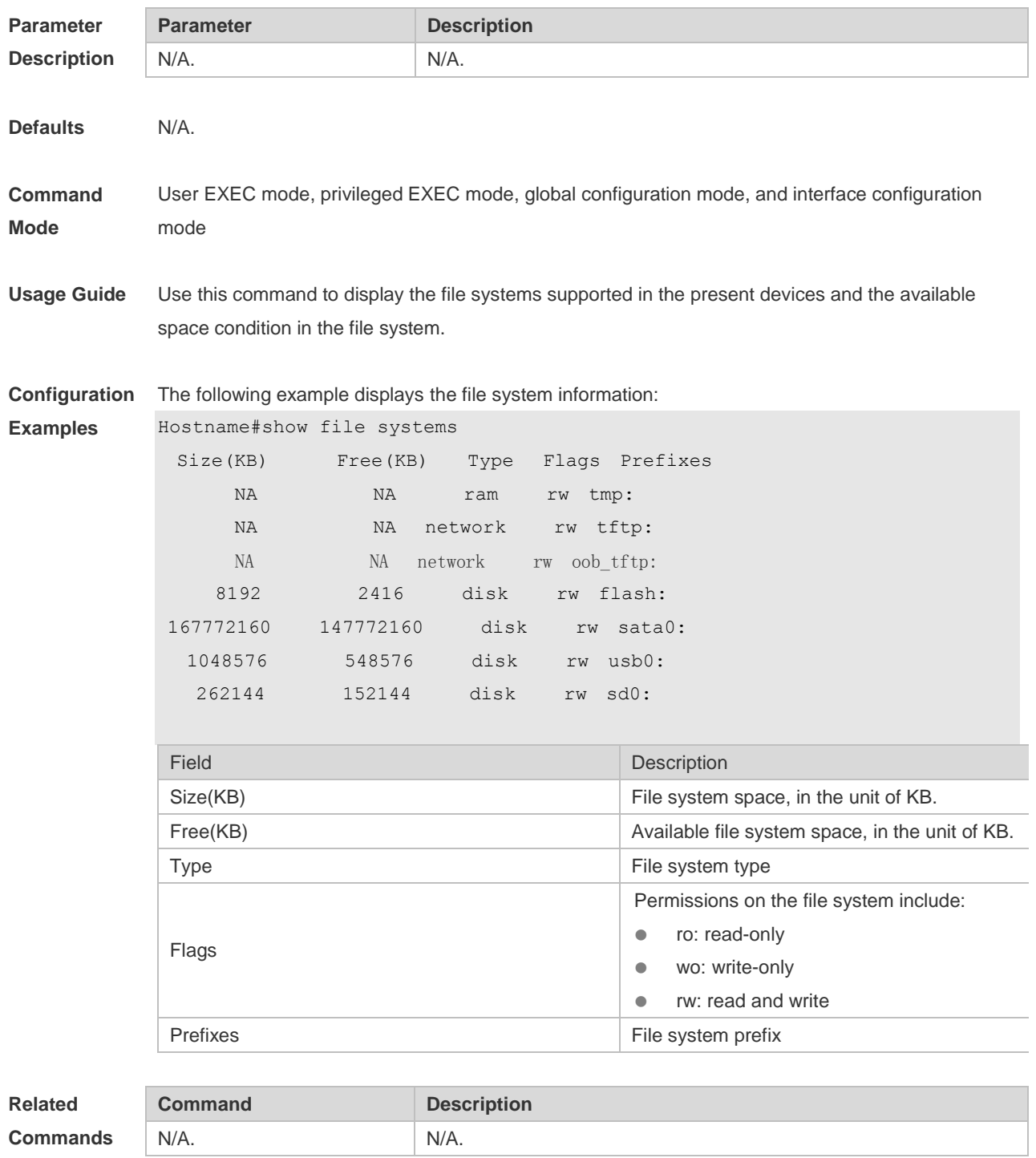

**Platform Description**

N/A.

## **1.13 show mount**

Use this command to display the mounted information. **show mount**

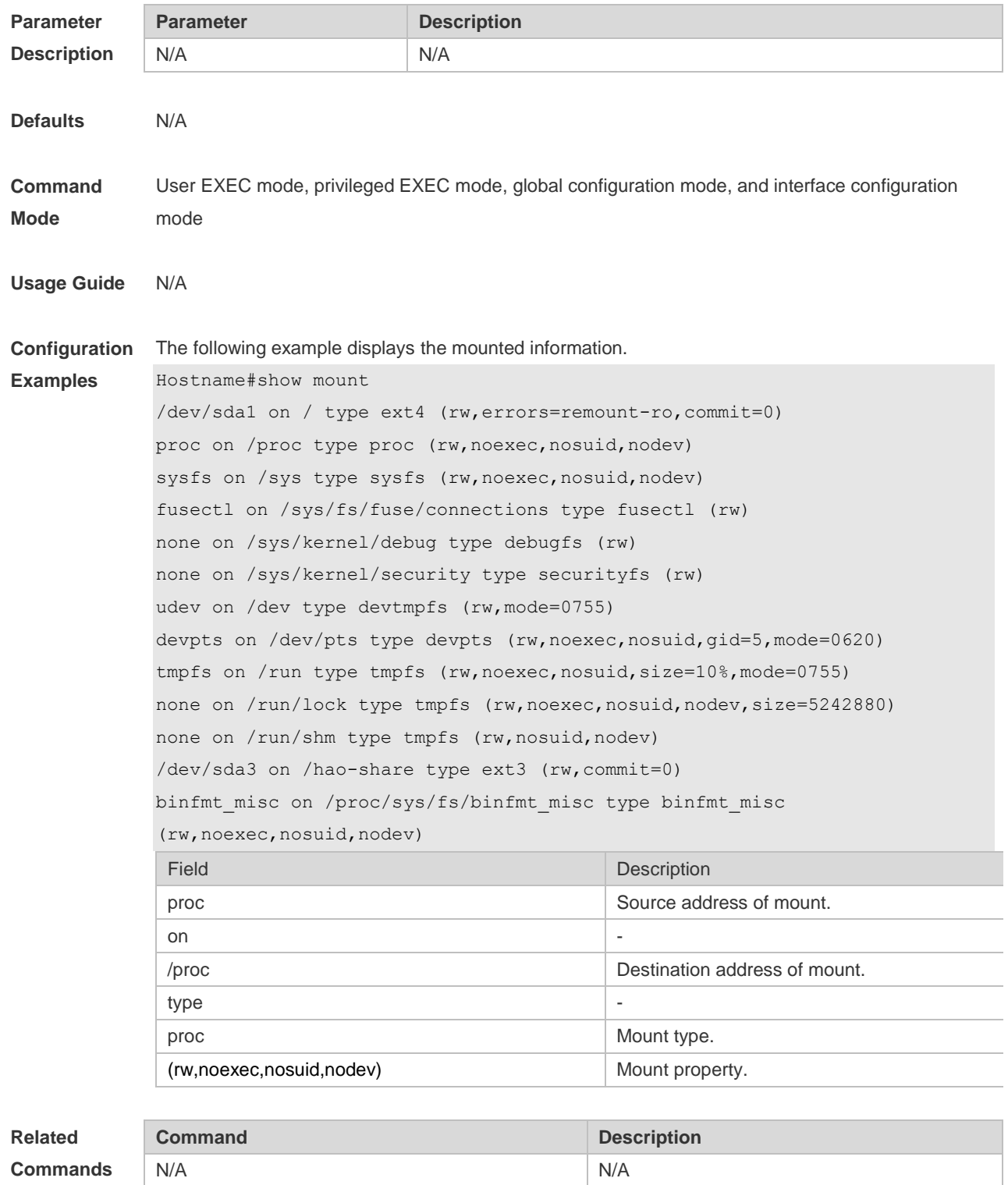

#### **Platform Description** N/A

### **1.14 tree**

Use this command to display the file tree of the current directory. **tree** [ *filesystem*: ] [ *directory* ]

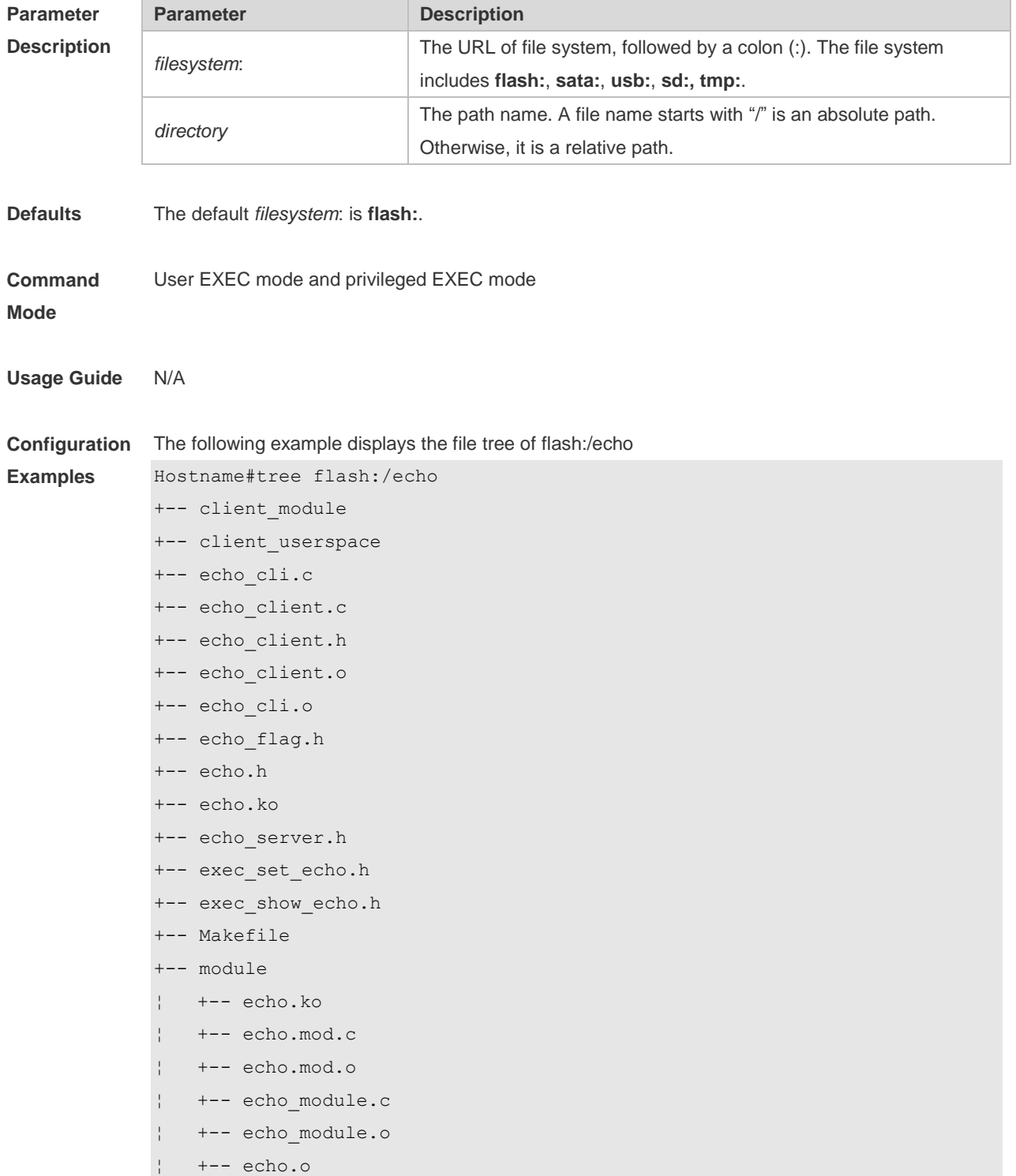

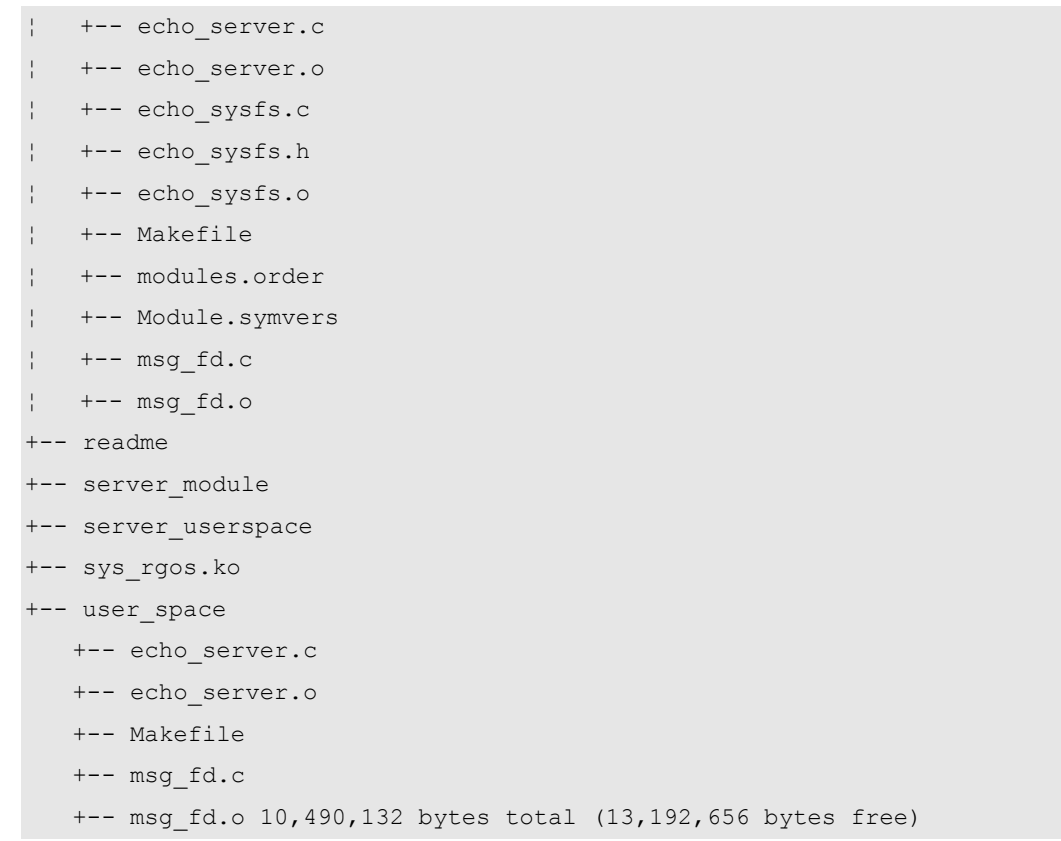

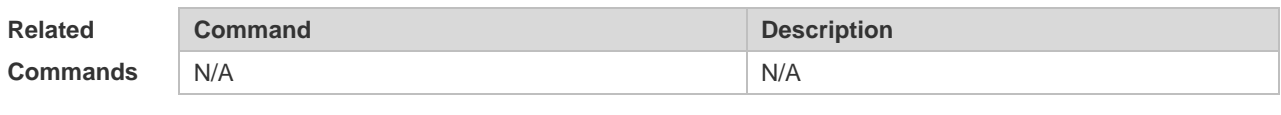

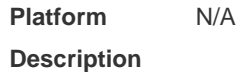

## **1.15 verify**

Use this command to compute, display, and verify Message Digest 5 (MD5). **verify** [ **/md5** *md5-value* ] *filesystem***:** [ *file-url* ]

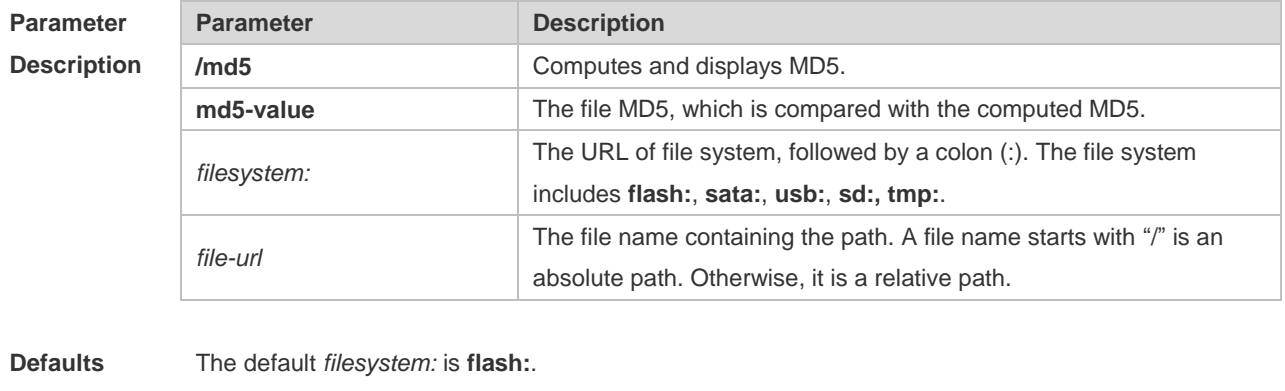

**Command Mode** Privileged EXEC mode.

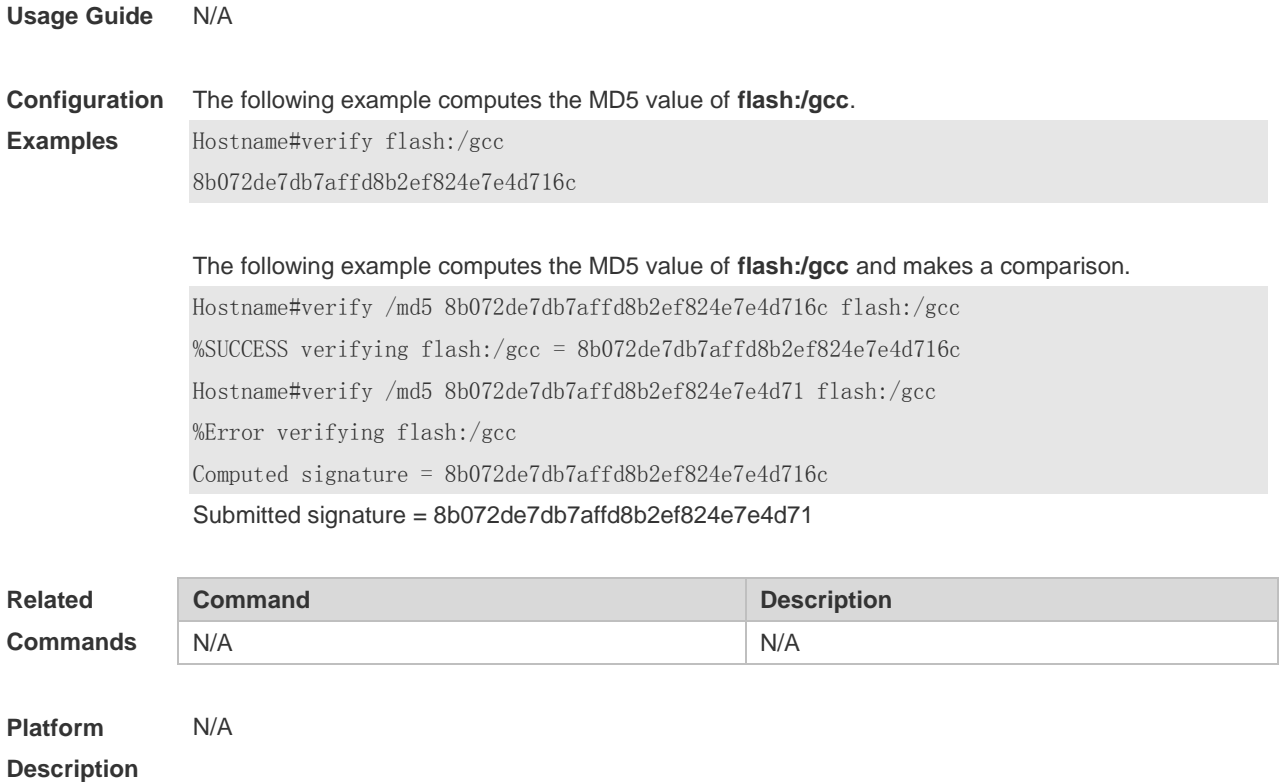

# **1 HTTP Commands**

#### **1.1 enable service web-server**

Use this command to enable the HTTP service function. Use the **no** or **default** form of this command to disable the HTTP service function. **enable service web-server** [ **http** | **https** | **all** ] **no enable service web-server** [ **http** | **https** ] **default enable service web-server** [ **http** | **https** ]

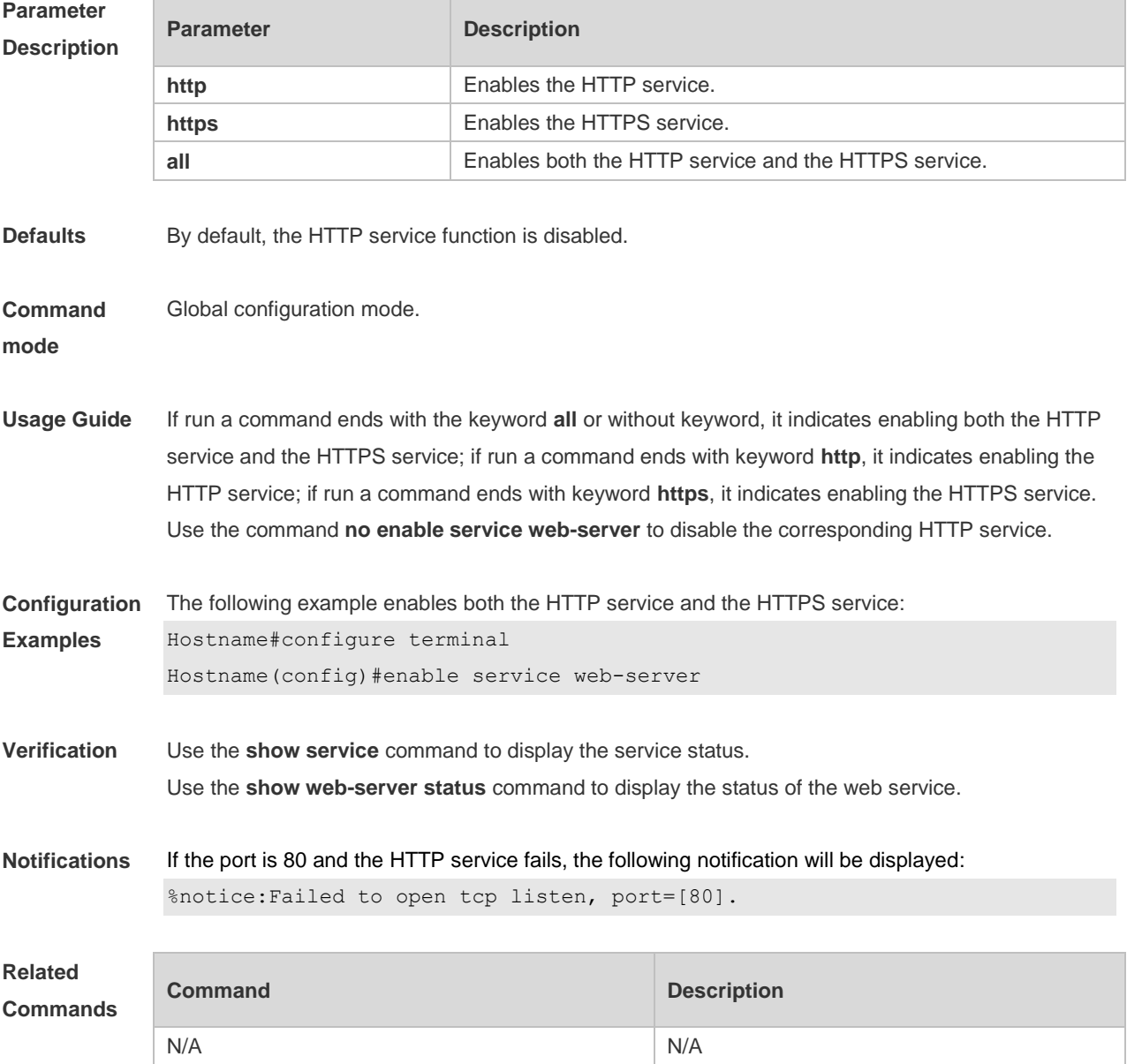

**Platform Description** N/A

### **1.2 http port**

Use this command to configure the HTTP port number. Use the **no** form of this command to restore the default HTTP port number. **http port** *port-number* **no http port**

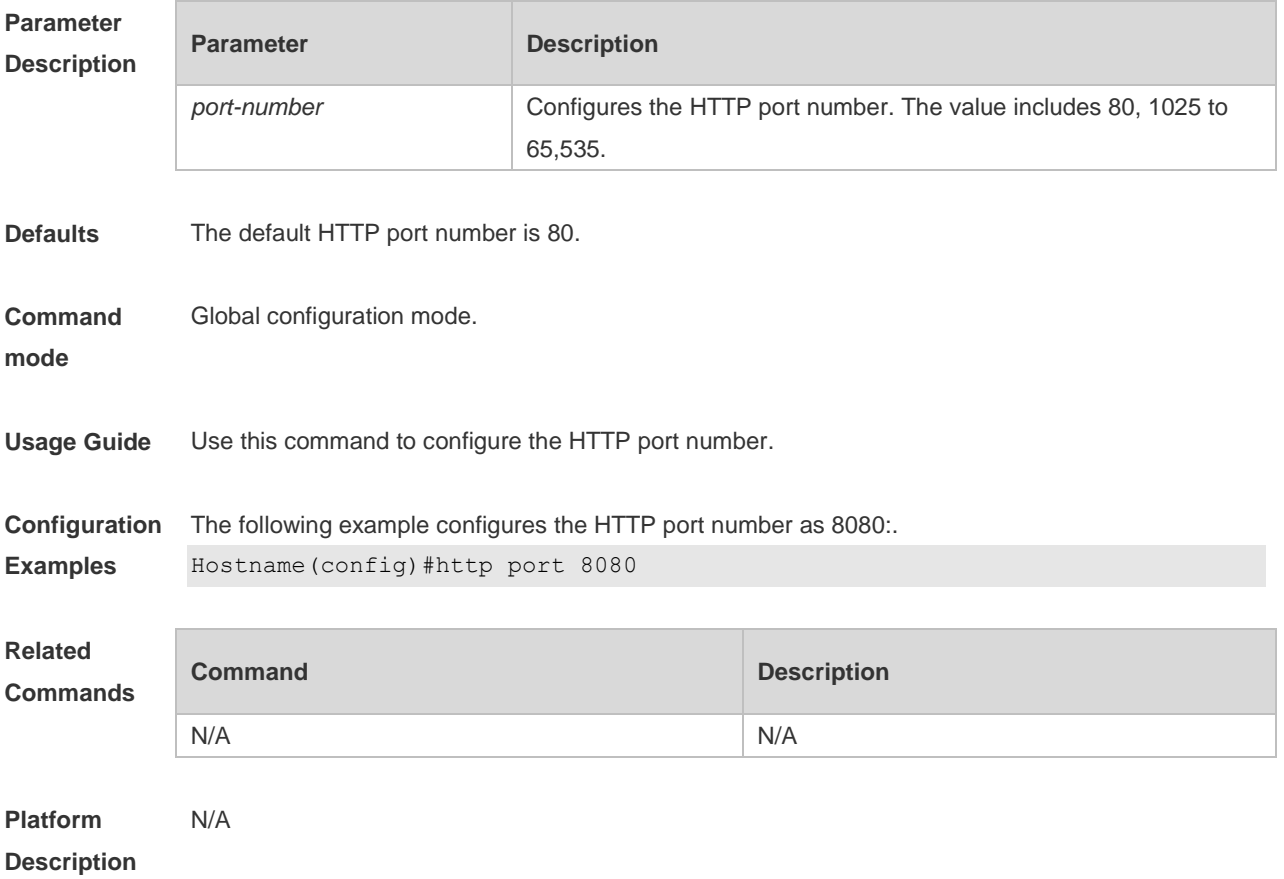

## **1.3 http secure-port**

Use this command to configure the HTTPS port number. Use the **no** form of this command to restore the default HTTPS port number. **http secure-port** *port-number* **no http secure-port**

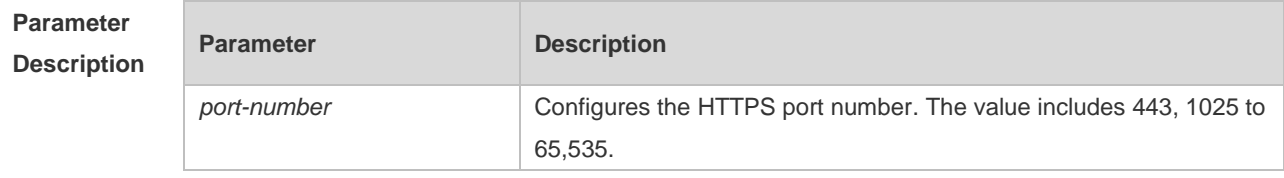

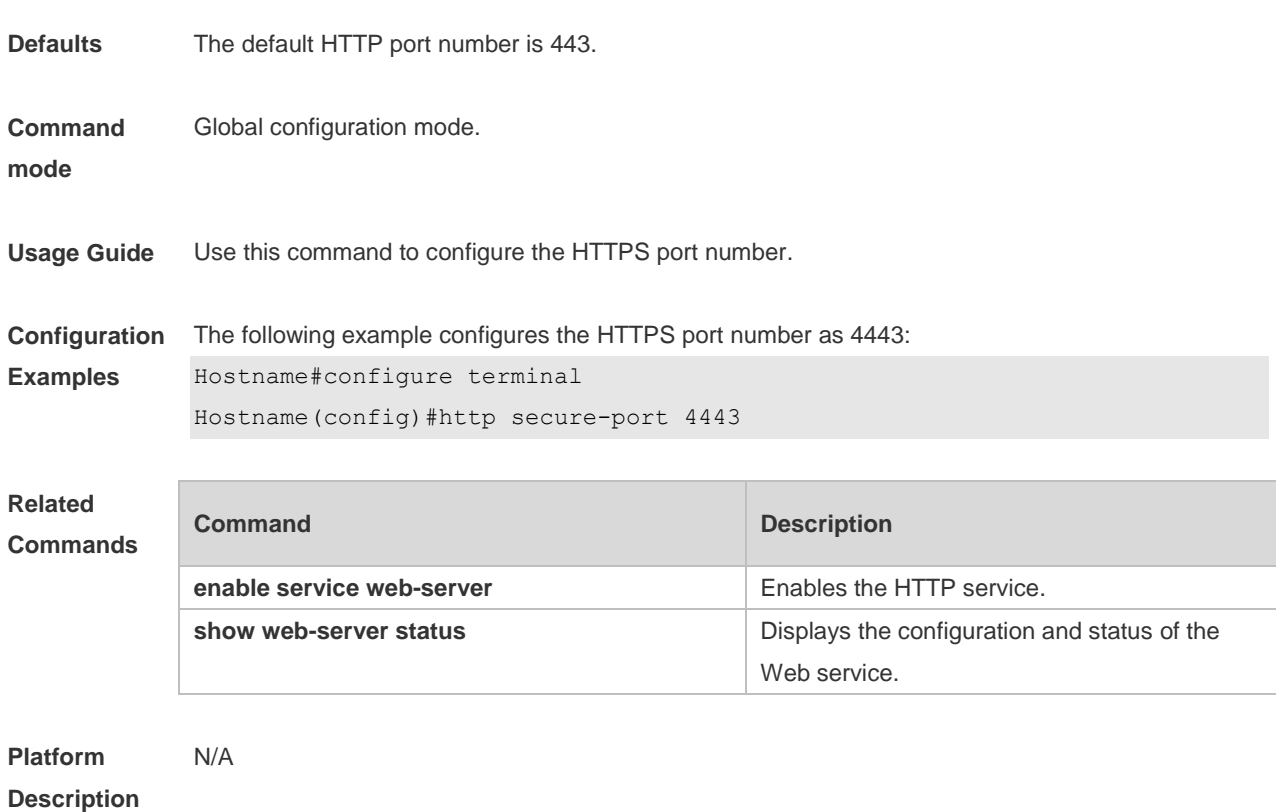

# **1.4 show web-server https certificate information**

Use this command to display information about the HTTPS service certificate. **show web-server https certificate information**

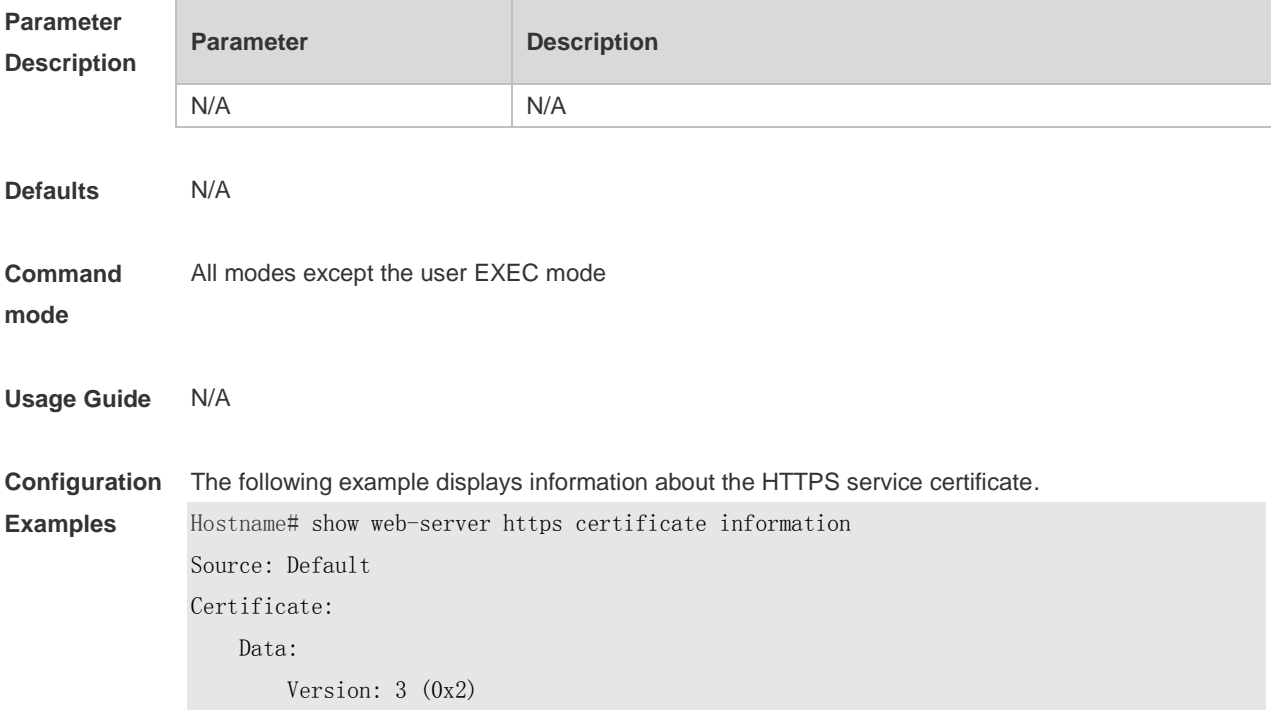

3

```
 Serial Number: 1 (0x1)
 Signature Algorithm: sha256WithRSAEncryption
     Issuer: CN=Self-Signed-CA472E87
     Validity
         Not Before: Feb 20 07:26:51 2019 GMT
         Not After : Feb 17 07:26:51 2029 GMT
    Subject: CN=Self-Signed-CA472E87
     Subject Public Key Info:
         Public Key Algorithm: rsaEncryption
             Public-Key: (2048 bit)
             Modulus:
                 00:ec:39:13:5a:09:da:97:d1:83:8f:a7:77:cf:b4:
                 88:96:a0:85:23:68:4d:5a:c6:d3:4b:d9:c0:d6:1b:
                 f4:42:29:ce:33:2e:2f:79:5e:cc:bb:bd:5f:63:5b:
                 41:f3:9f:fb:82:c7:ca:8a:21:a9:c2:fb:36:db:62:
                 08:3c:05:b8:a2:47:07:1a:20:99:80:24:63:a4:08:
                 66:22:86:b6:aa:46:43:8a:91:7d:99:f3:8a:7c:58:
                 ac:1f:ef:6c:4c:d1:d6:bf:ef:a1:77:64:4b:53:16:
                 29:2f:1c:e8:ec:d6:6b:b6:34:64:32:00:1f:09:30:
                 69:8d:2e:85:d5:6a:db:45:cb:b8:fd:38:ba:bd:68:
                 1d:de:38:65:ef:3f:c6:90:bf:ca:1a:9e:df:c3:75:
                 5f:20:bd:61:b4:bd:43:6b:77:ef:25:c6:43:0a:0f:
                 dc:5a:0e:28:53:37:14:77:8b:bd:ea:14:54:c5:e1:
                 45:27:c9:14:63:37:67:bc:0f:09:15:1f:73:ae:bb:
                 46:b1:ad:cd:23:89:fd:2c:0c:9f:a3:34:62:f0:14:
                 0d:c8:92:09:68:df:8f:69:fb:1c:49:91:d8:1c:f7:
                 ee:67:a3:25:c5:9a:e2:f6:1c:a8:8c:af:7e:08:29:
                 44:32:b1:d8:a9:86:04:a2:80:65:24:47:56:f4:fd:
                 e4:19
             Exponent: 65537 (0x10001)
     X509v3 extensions:
         X509v3 Basic Constraints:
             CA:FALSE
 Signature Algorithm: sha256WithRSAEncryption
      16:b8:e2:1e:45:13:56:9c:48:ef:ec:40:fb:9a:e3:4c:da:e4:
      95:c4:3b:92:10:9a:27:a0:da:ab:45:86:4c:39:fd:73:0c:e8:
      98:8b:0e:a4:28:72:66:0a:74:cc:9c:91:71:2f:94:dd:4b:4b:
      a2:54:e5:8f:47:82:bd:82:4d:70:93:6e:af:72:ce:cf:db:e2:
      36:b1:64:1a:1f:5e:c1:d9:57:12:15:5f:81:d3:ab:40:66:2a:
      3d:ab:d4:fb:24:a6:dd:1f:82:a2:33:9d:3d:da:a7:75:fa:0d:
      e6:be:1f:3b:a9:7f:d0:94:67:bf:e7:8b:19:32:5c:ea:0f:ae:
      3e:1e:41:55:06:c9:cb:42:b9:45:de:0e:d9:48:a5:75:90:5b:
      d7:89:ff:60:f2:31:ed:d7:52:0a:3d:91:87:c3:9a:85:76:8a:
      44:6f:c5:4e:9b:65:f6:78:cf:ee:7b:28:f5:10:c8:d1:39:3f:
```
4

 13:a7:96:f1:4b:11:5f:34:96:8f:13:b1:b6:de:9c:23:9e:f6: 9d:b8:a3:f7:03:07:76:ce:bd:f6:76:1d:fc:5d:83:1e:8e:74: fb:78:b6:4a:ad:73:ce:e7:71:72:7d:0a:1e:49:5d:9e:65:30: aa:6f:b4:2f:9d:c3:e5:e6:38:de:0b:26:20:69:98:e4:6d:99: d2:15:ec:bd

Output Fields of the **show web-server status** command

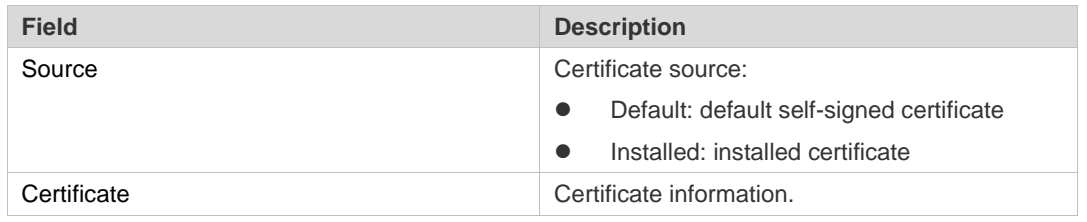

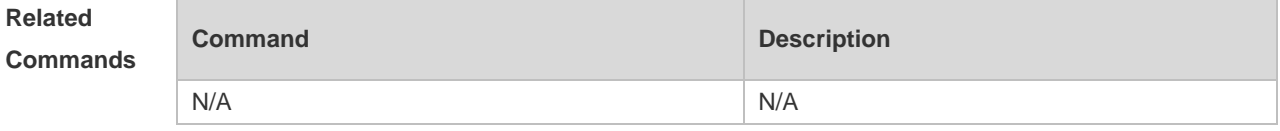

**Platform Description** N/A

#### **1.5 show web-server status**

Use this command to display the configuration and status of the Web service. **show web-server status**

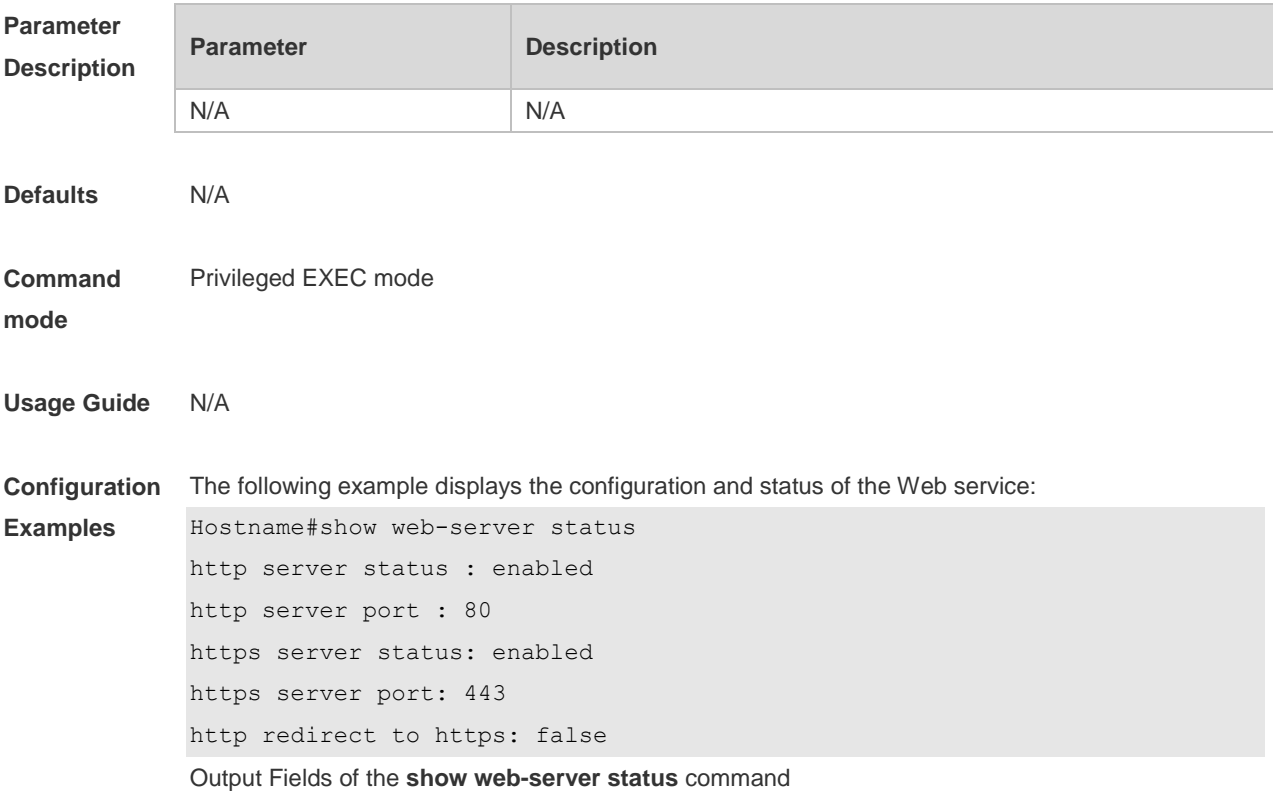

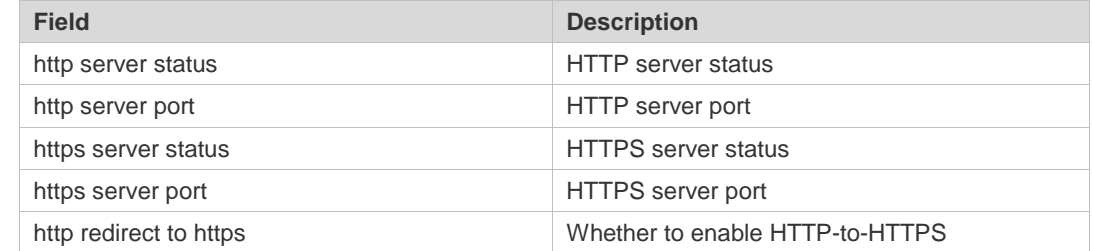

## **Related**

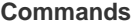

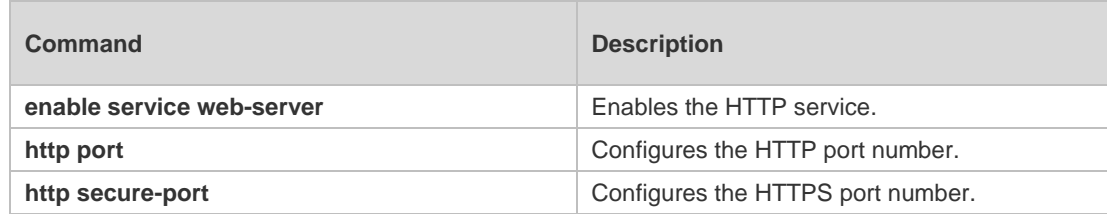

**Platform**  N/A

**Description**

#### **1.6 webmaster level**

Use this command to configure the username and password for Web login authentication. Use the **no** form of this command to restore the default setting. **webmaster level** *privilege-level* **username** *name* **password** { *password* | [ **0 | 7** ] *encrypted-password* } **no webmaster level** *privilege-level* [ **username** name ]

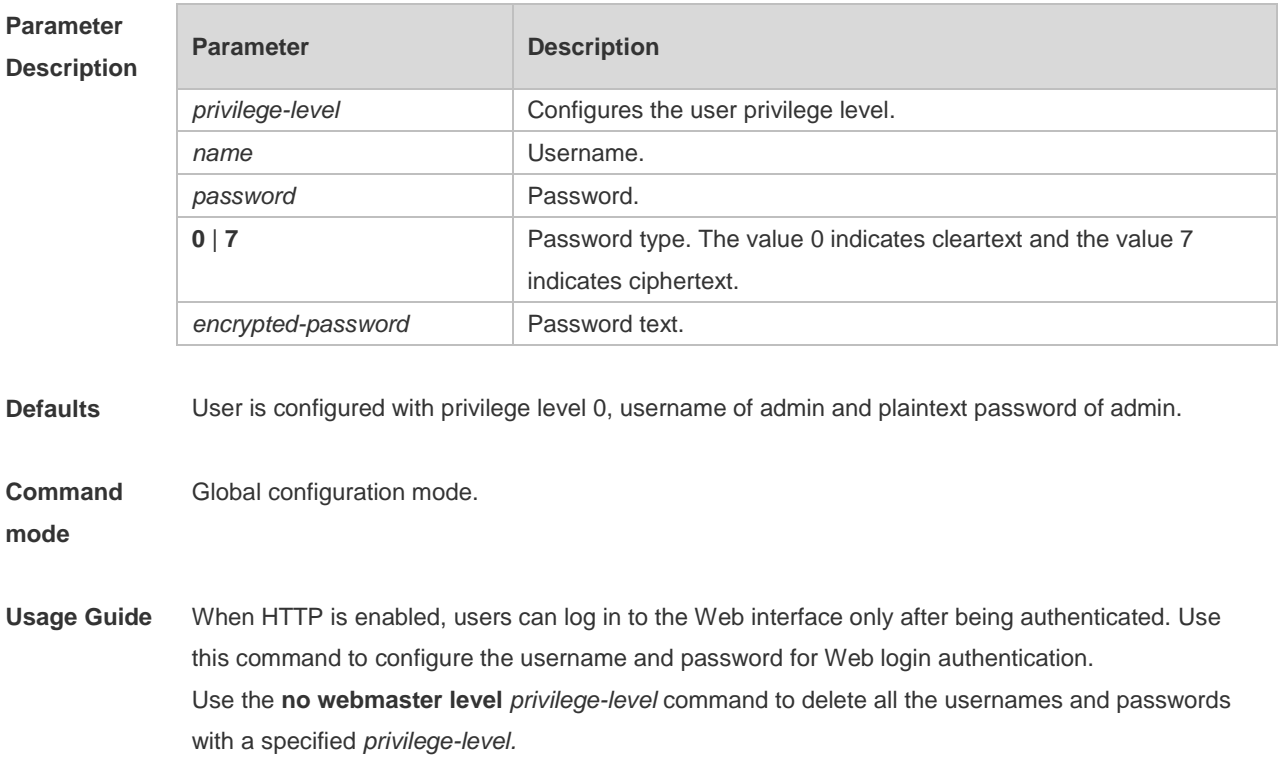

Use the **no webmaster level** *privilege-level* **username** *name* command to delete the specified username and password.

Usernames and passwords come with three permission levels, each of which includes at most 10 usernames and passwords.

The system creates account **admin** by default. The account cannot be deleted and only its password can be changed. The administrator account **admin** corresponds to the level 0 privilege. Account **admin** owns all the function privileges on the Web client and can edit other management accounts and authorize the accounts to access pages. New accounts correspond to the level 1 privilege.

**Configuration Examples** The following example sets the privilege level bound to a user for logging in to the Web page to **0**, username to **Hostname**, and password to **admin.** Hostname(config)# webmaster level 0 username Hostname password admin

**Notifications** When the default account **admin** is deleted, the following notification will be displayed. %notice: Cannot cancel the default user configure!

> When the number of configured usernames exceeds 10 at each permission level, the following notification will be displayed.

%notice: configure webmaster level %d server reached max 10, add failed.

When the configured username reaches or exceeds 32 characters, the following notification will be displayed.

%notice: Username too long. Please enter less than 32 characters.

If the configured password length is fewer than 8 or contains only letters or numerals, the following notification will be displayed

User access warning: the password is too weak, default min-size $(8)$  and should contain two different characters.

If the configured password does not meet complexity requirements, the following notification will be displayed

User\_access reject: invalid password, the password is too simple.

If the configured password is the same as the username, the following notification will be displayed. % Password should not be the same as username.

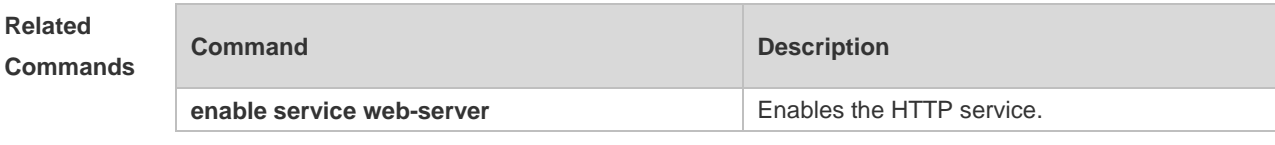

**Platform**  N/A

**Description**

#### **1.7 web-server http redirect-to-https**

Use this command to configure automatic HTTP redirection to HTTPS. **web-server http redirect-to-https**

Run the **no** form of this command to restore the default configuration. **no web-server http redirect-to-https**

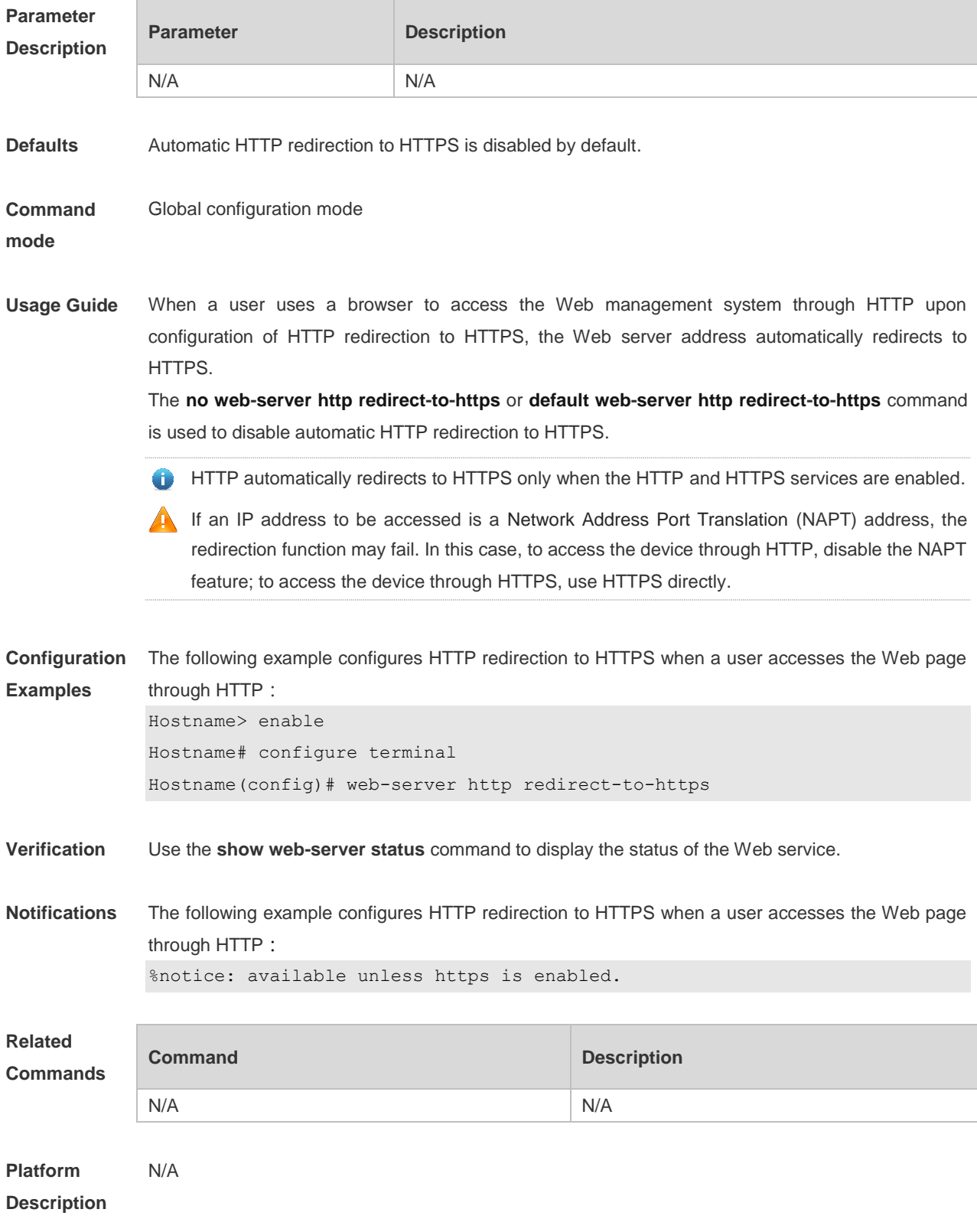

## **1.8 web-server https certificate**

Run this command to install an HTTPS certificate

**web-server https certificate { pem** *cert-filename* **private-key** *key-filename* **} | { pfx** *cert-filename* **} [ password** *password-text* **]**

Run the **no** form of this command to restore the default configuration. **no web-server https certificate**

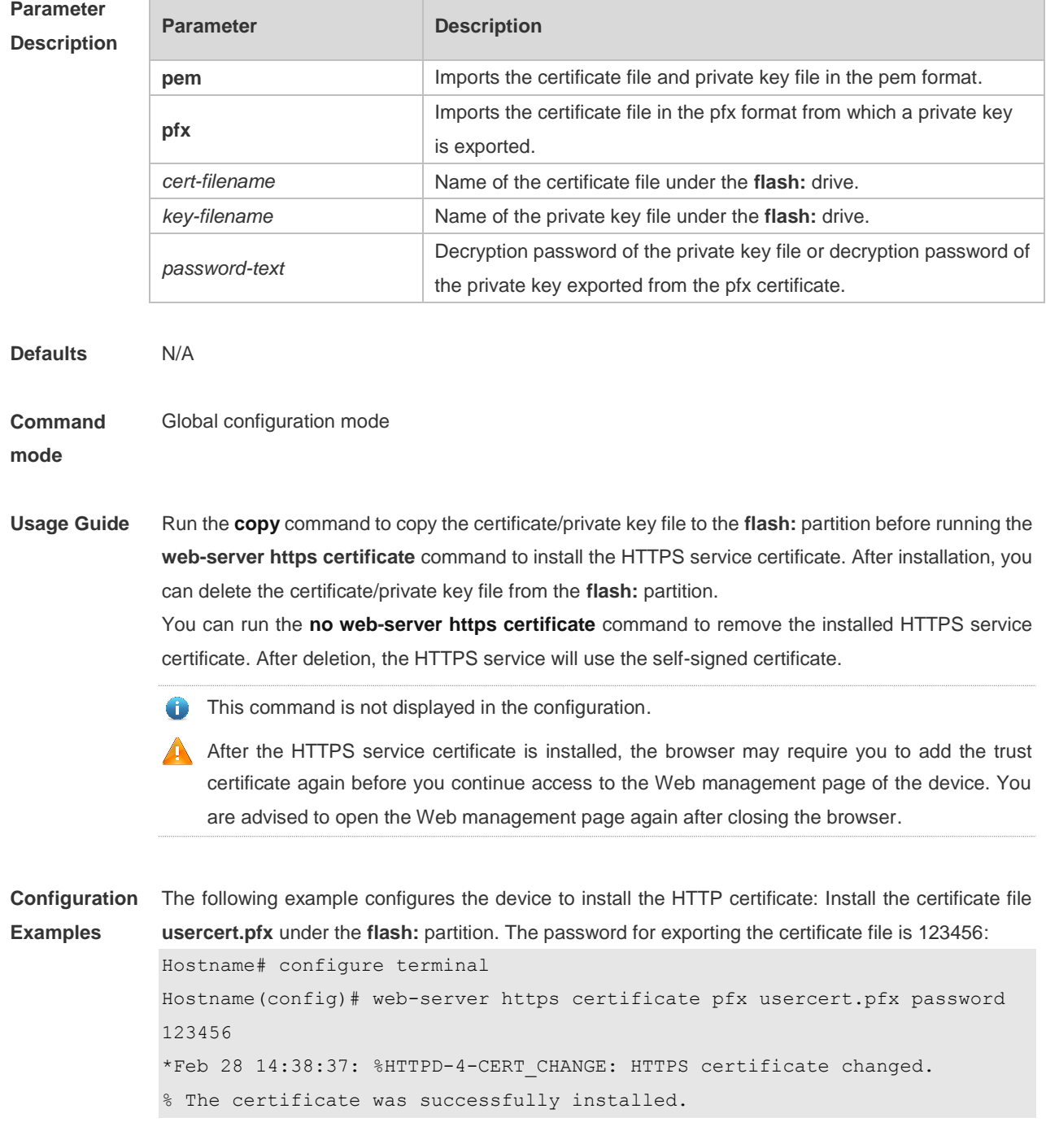

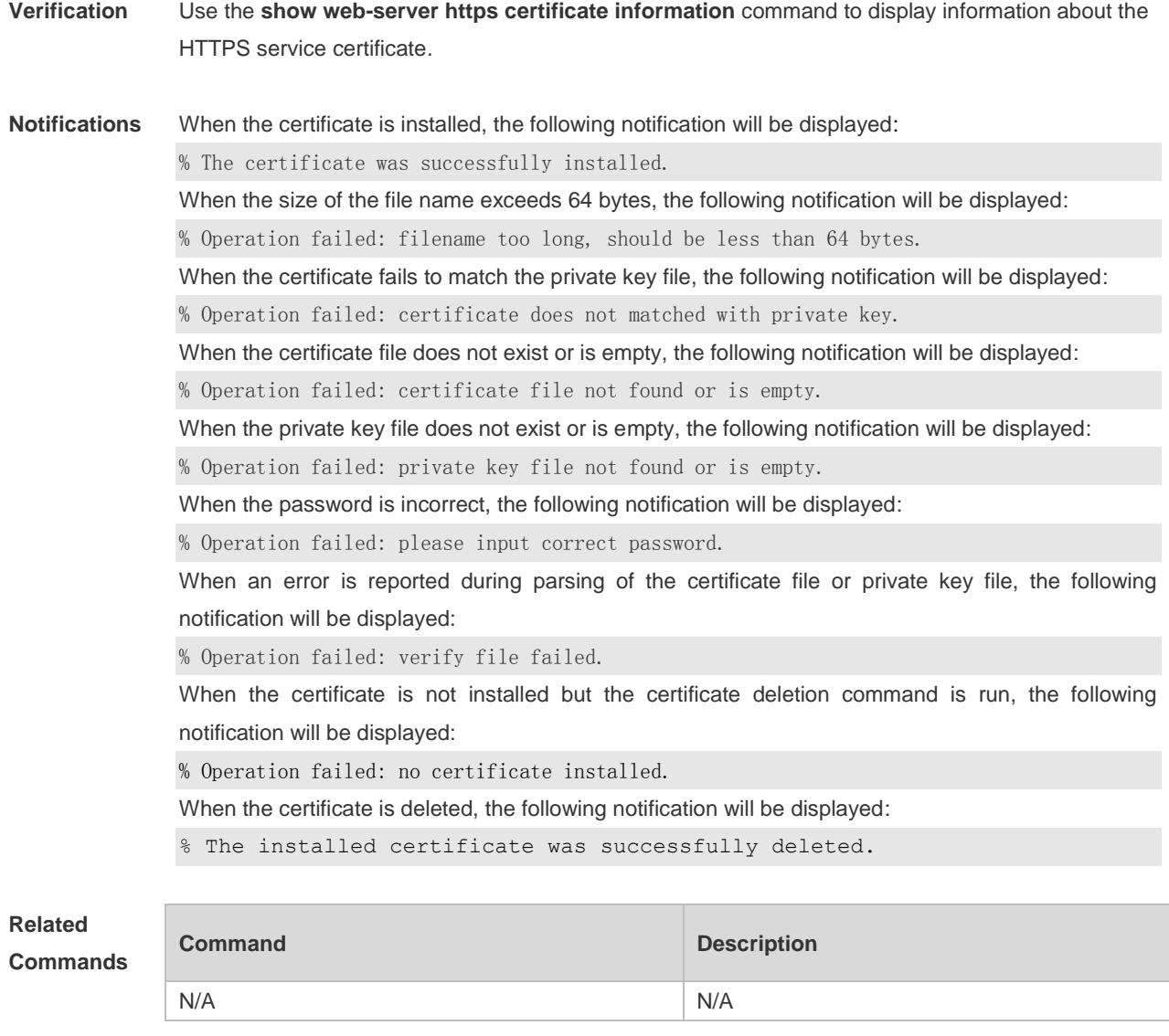

**Platform**  N/A

**Description**

## **1.9 web-server https generate self-signed-certificate**

Run this command to generate an HTTPS service self-signed certificate again。 **web-server https generate self-signed-certificate**

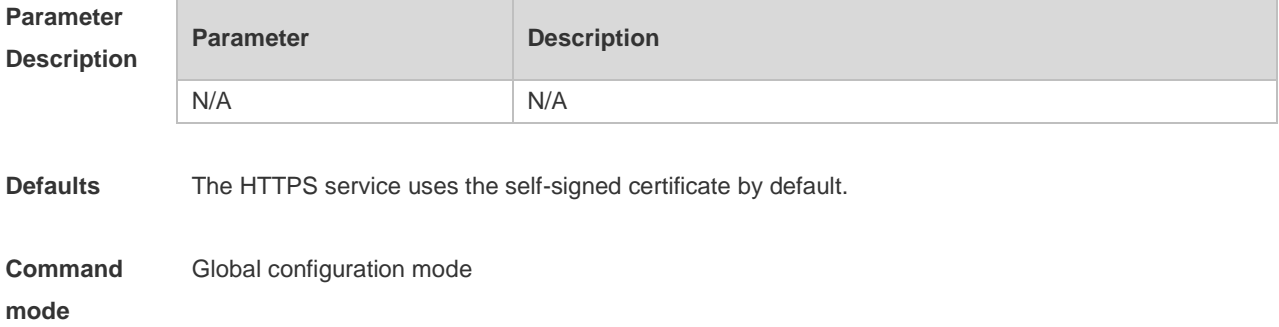

**Usage Guide** This command is an interactive command. After running this command, enter the information to generate a self-signed certificate as prompted including the number of RSA key modulus digits and certificate username, or press **Ctrl+C** to cancel the operation. If the device is installed with a third-party HTTPS service certificate, the device uses the HTTPS certificate preferentially. The re-generated self-signed certificate does not replace the current HTTPS service certificate. When the **show running-config** command is run, this command is not displayed. **A** After the HTTPS service certificate is generated again, the browser may require you add the trust certificate again before you continue access to the Web management page of the device. You are advised to open the Web management page again after closing the browser. **Configuration Examples** The following example generates an HTTPS service self-signed certificate again. Hostname# configure terminal Hostname(config)# web-server https generate self-signed-certificate RSA key modulus bits (1024~4096) [2048]: Common Name (e.g. server IP) [Self-Signed-600B16C2]: % Generate self-signed certificate successfully. **Verification** Use the **show web-server https certificate information** command to display information about the HTTPS service certificate. **Notifications** When the modulus length of the entered RSA key is not in the range from 1024 to 4096 or is not a number, the following notification will be displayed: % Invalid number. If you press **Ctrl+C** when an input prompt is displayed, the operation will be canceled and the following notification will be displayed: % Operation cancelled. When the length of the entered certificate username exceeds 64 bytes, the following notification will be displayed: % Input too long, should not exceed 64 bytes. When a self-signed certificate is generated, the following notification will be displayed: % Generate self-signed certificate successfully. **Related Commands Command Description** N/A N/A **Platform**  N/A

**Description**

# **1 Syslog Commands**

## 1.1 **clear logging**

Use this command to clear the logs from the buffer in privileged EXEC mode.

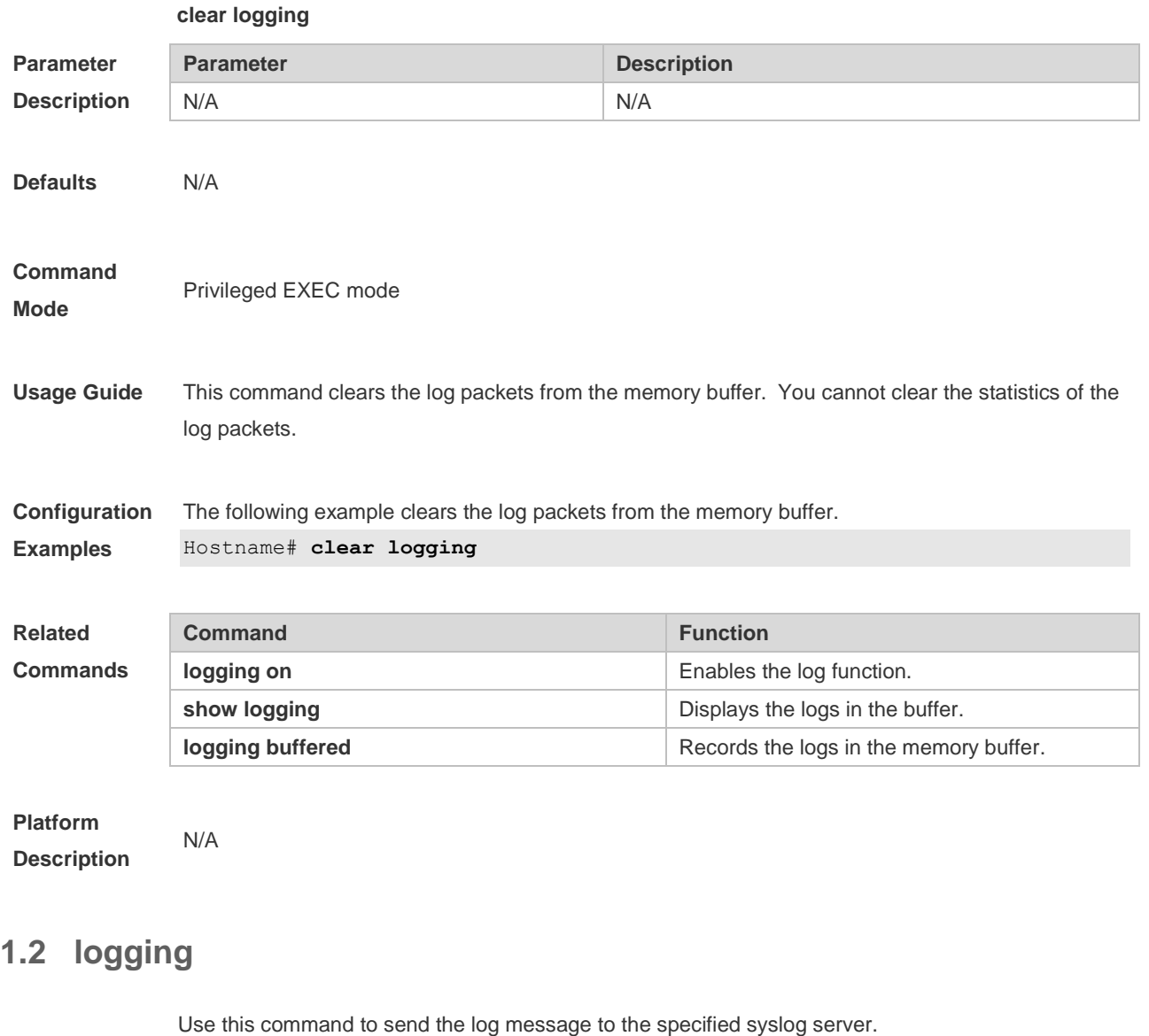

**logging** { *ip-address* | **IPv6** *IPv6-address* } [ **udp-port** *port* ] Use this command to delete the specified syslog server. **no logging** { *ip-address* ] | **IPv6** *IPv6-address* } Use this command to restore the default port 514. **no logging** { *ip-address*] | **IPv6** *IPv6-address* } **udp-port**

**Parameter Description**

**Parameter Description** 

1

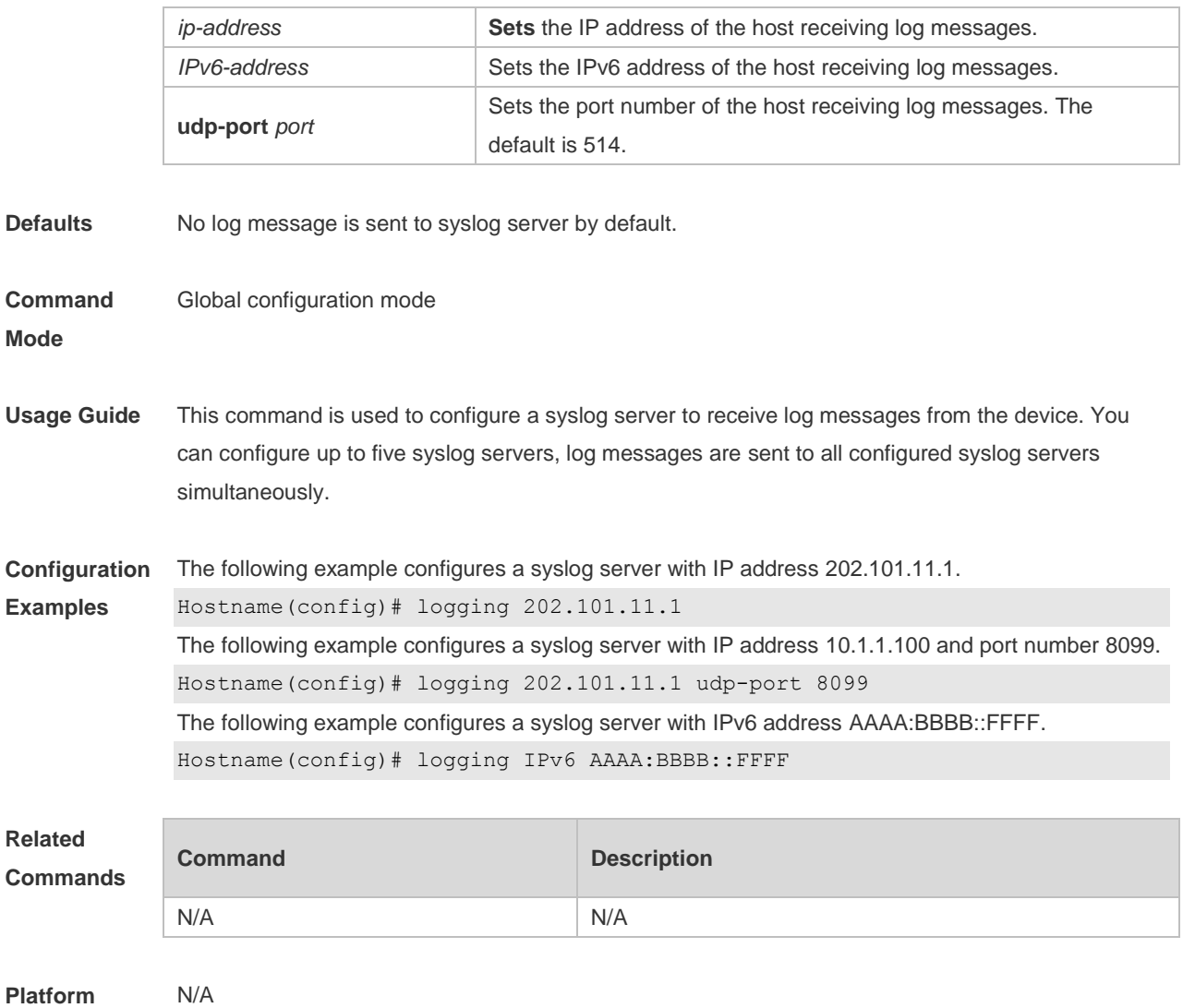

#### **Description**

## **1.3 logging buffered**

Use this command to set the memory buffer parameters (log severity and buffer size) for logs at global configuration layer. Use the **no** form of the command to disable recording logs in the memory buffer. Use the **default** form of this command to restore the default setting.

**logging buffered** [ *buffer-size* | *level* ]

**no logging buffered**

#### **default logging buffered**

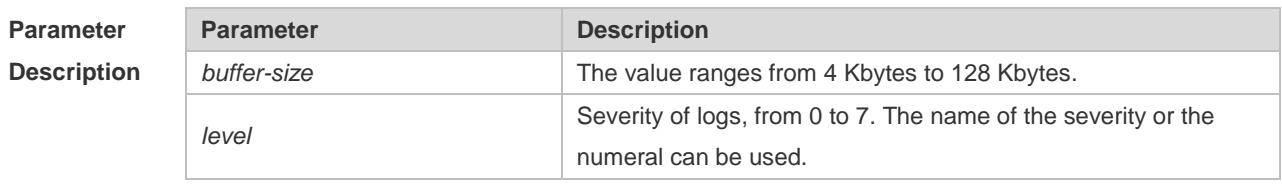

**Defaults** The buffer size is 4 K Bytes

The log severity is 7.

#### **Command**

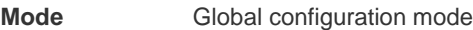

**Usage Guide** The memory buffer for log is used in recycled manner. That is, when the memory buffer with the specified size is full, the oldest information will be overwritten. To show the log information in the memory buffer, run the **show logging** command in privileged user mode.

> The logs in the memory buffer are temporary, and will be cleared in case of device restart or the execution of the **clear logging** command in privileged user mode. To trace a problem, it is required to record logs in flash or send them to Syslog Server.

The log information is classified into the following 8 levels (Table 1):

#### **Table-1**

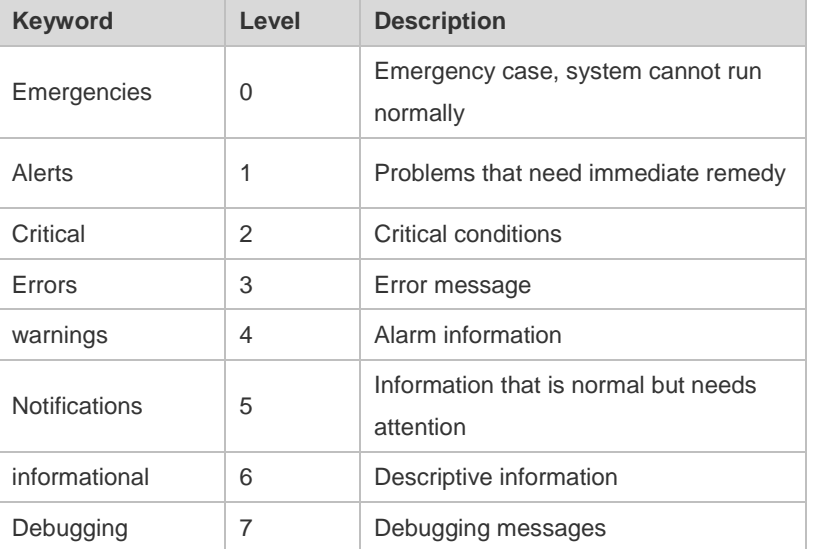

Lower value indicates higher level. That is, level 0 indicates the information of the highest level. When the level of log information to be displayed on devices is specified, the log information at or below the set level will be allowed to be displayed.

After running the system for a long time, modifying the log buffer size especially in condition of large buffer may fails due to the insufficent availble continuous memory. The failure message will be shown. It is recommended to modify the log buffer size as soon as the system starts.

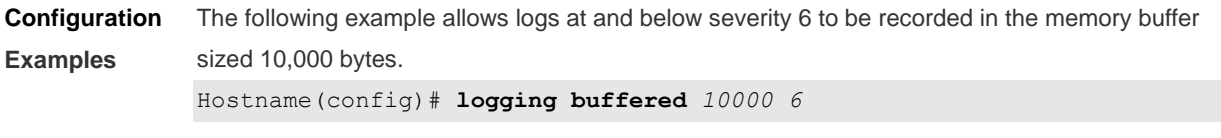

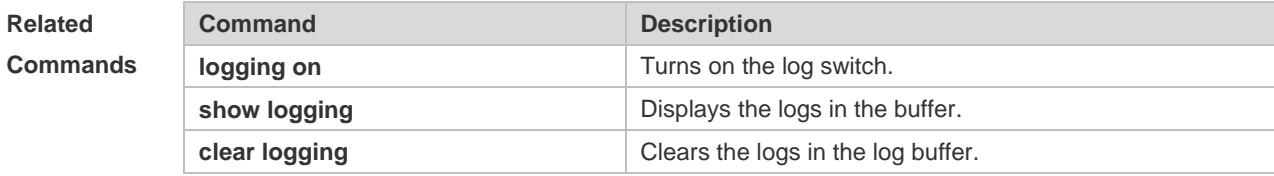

**Platform Description** N/A

## **1.4 logging console**

Use this command to set the severity of logs that are allowed to be displayed on the console in global configuration mode. Use the **no** form of this command to prohibit printing log messages on the console.

**logging console** [ *level* ]

**no logging console**

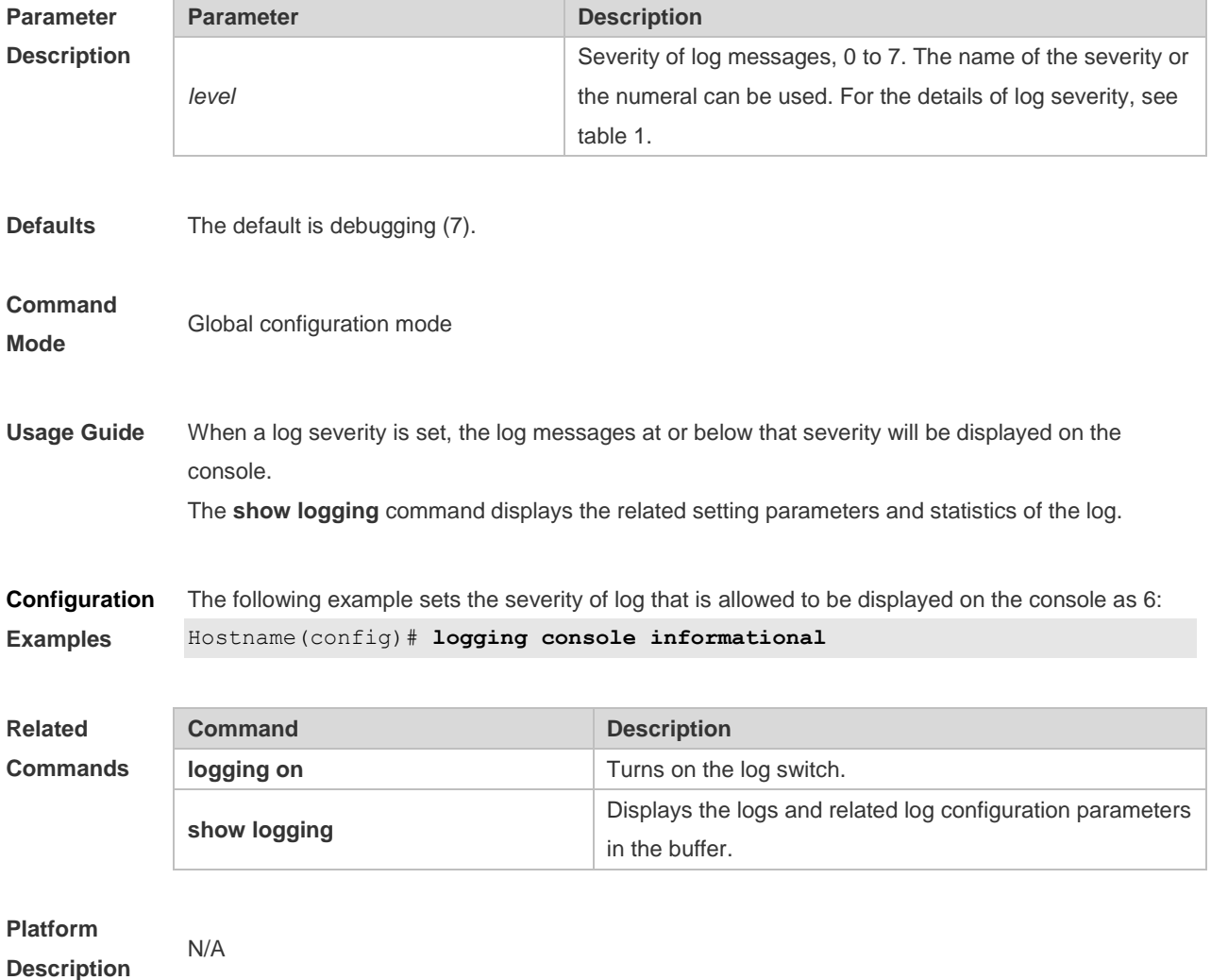

### **1.5 logging count**

Use this command to enable the log statistics function in global configuration mode. Use the **no** form of this command to restore the default setting.

**logging count**

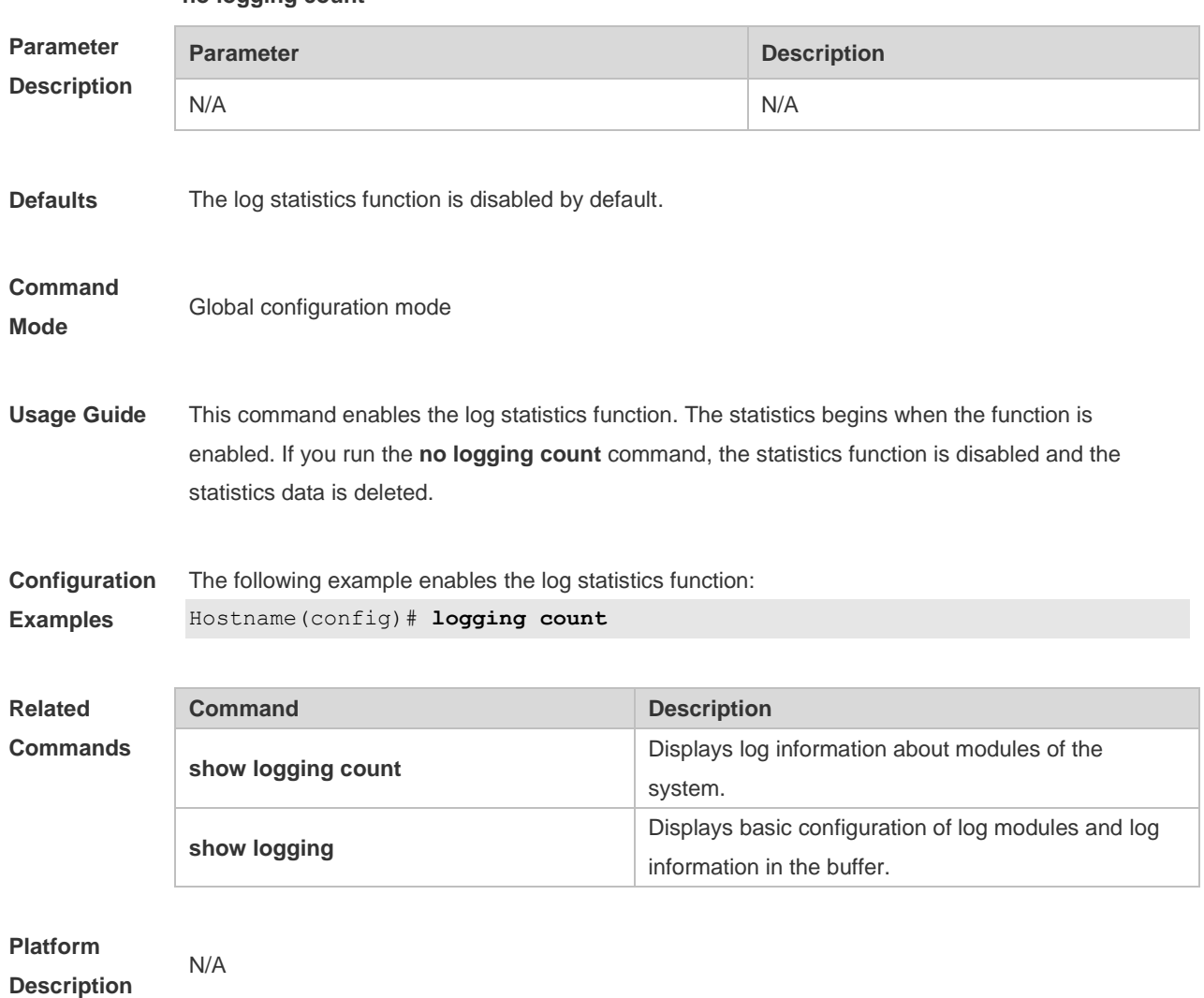

#### **no logging count**

## **1.6 logging delay-send file**

Use this command to set the name of the log file saved locally for delay sending. Use the no form of this command to restore the default setting. **logging delay-send file flash**:*filename* **no logging delay-send file**

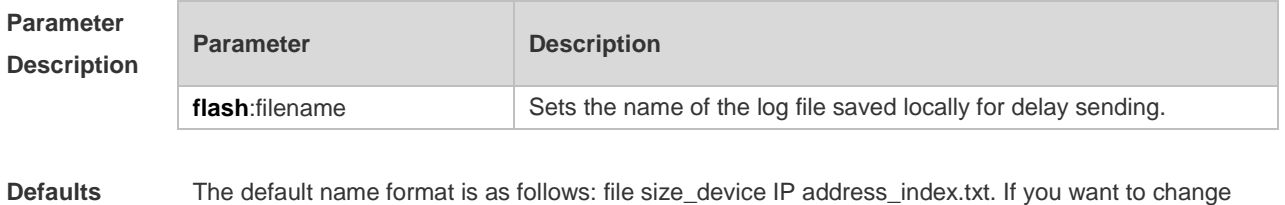

the file name, the file sent to the remote server should be named as follows: prefix\_ file size\_device IP address\_index.txt; the file saved locally should be named as follows: prefix\_index.txt. The default prefix is syslog\_ftp\_server.

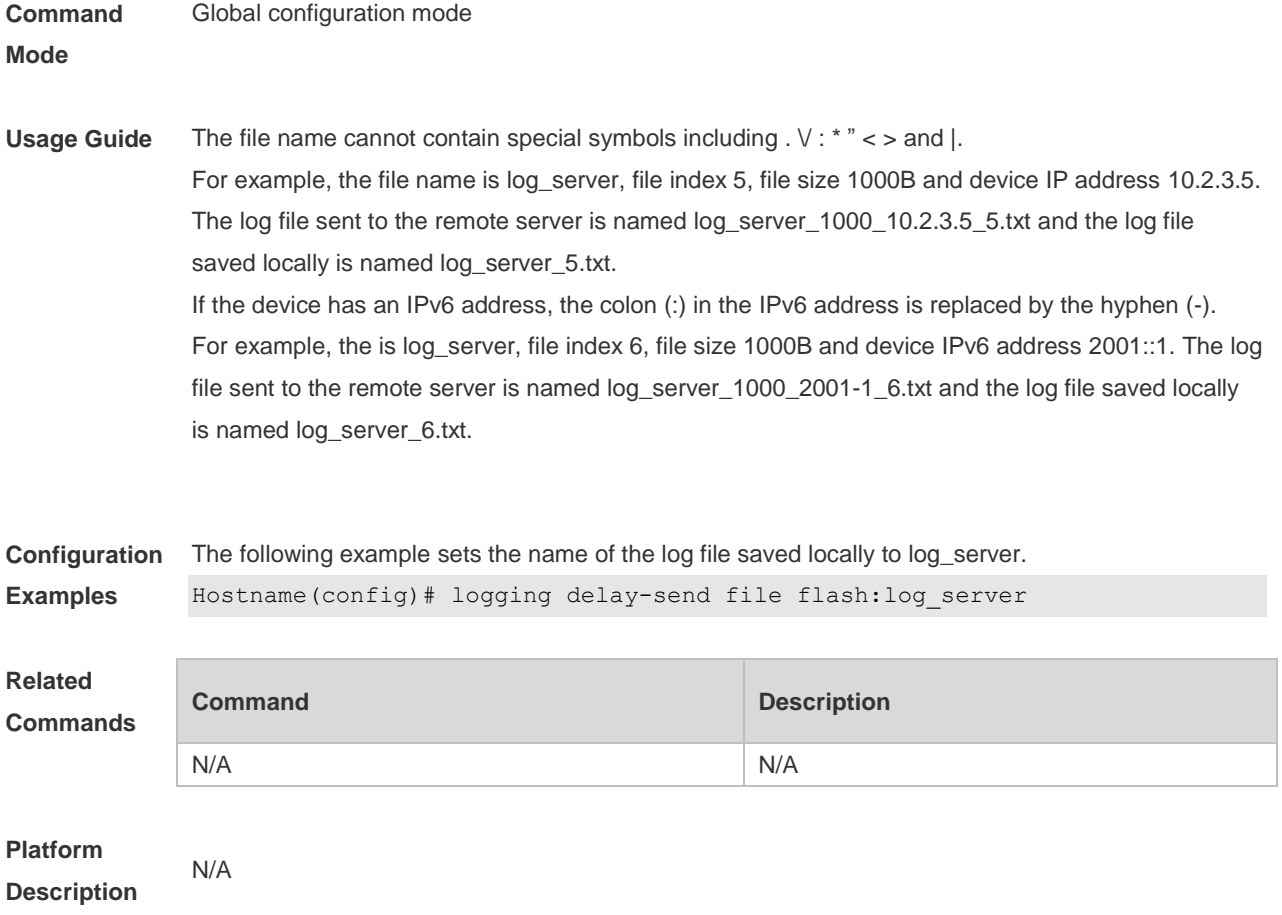

# **1.7 logging delay-send interval**

Use this command to set the interval at which log sending is delayed. Use the no form of this command to restore the default setting. **logging delay-send interval** seconds **no logging delay-send interval**

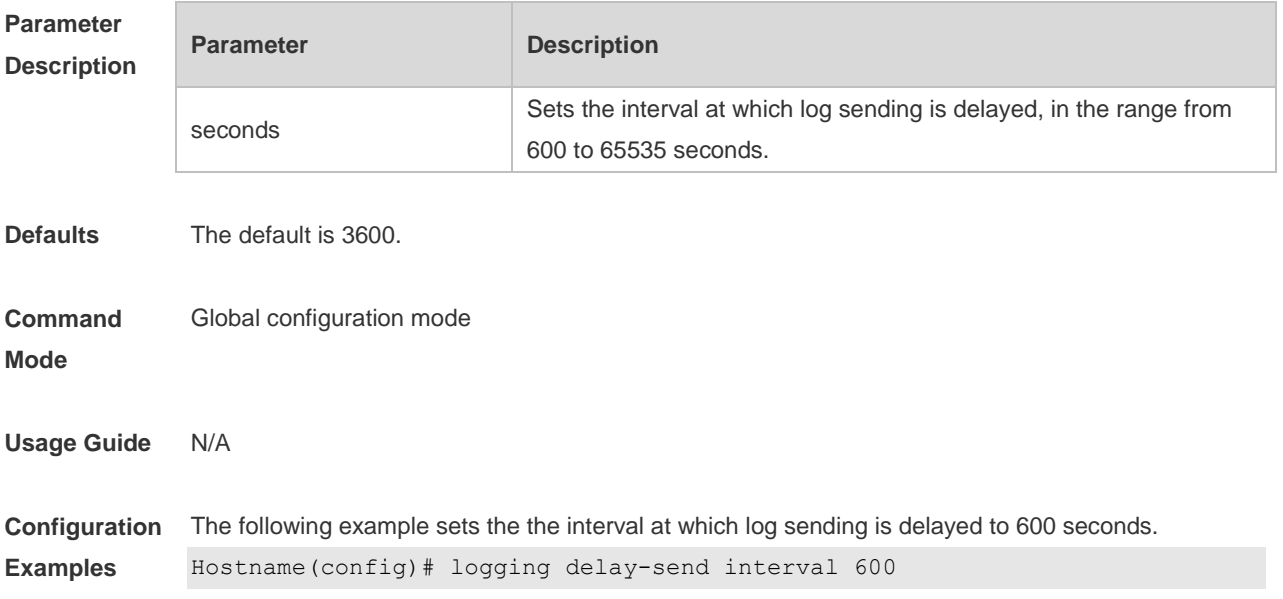

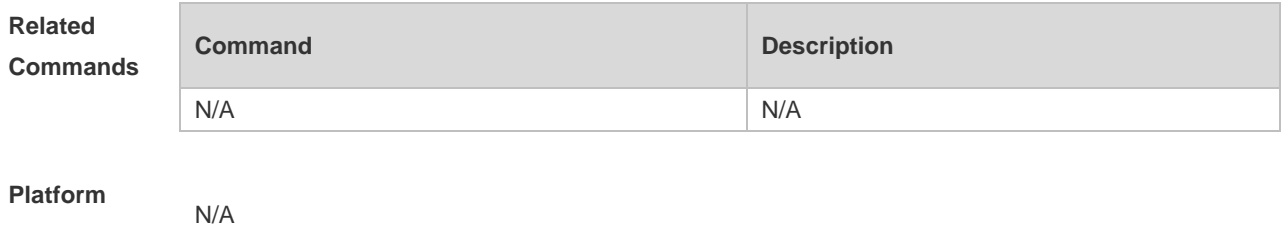

**Description**

### **1.8 logging delay-send server**

Use this command to configure the serve address and log sending mode. Use the no form of this command to restore the default setting.

**logging delay-send server** { *ip-address* | **IPv6** *IPv6-address* } **mode** { **ftp user** *username* **password** [ **0** | **7** ] *password* | **tftp** }

**no logging delay-send server** { *ip-address* | **IPv6** *IPv6-address* }

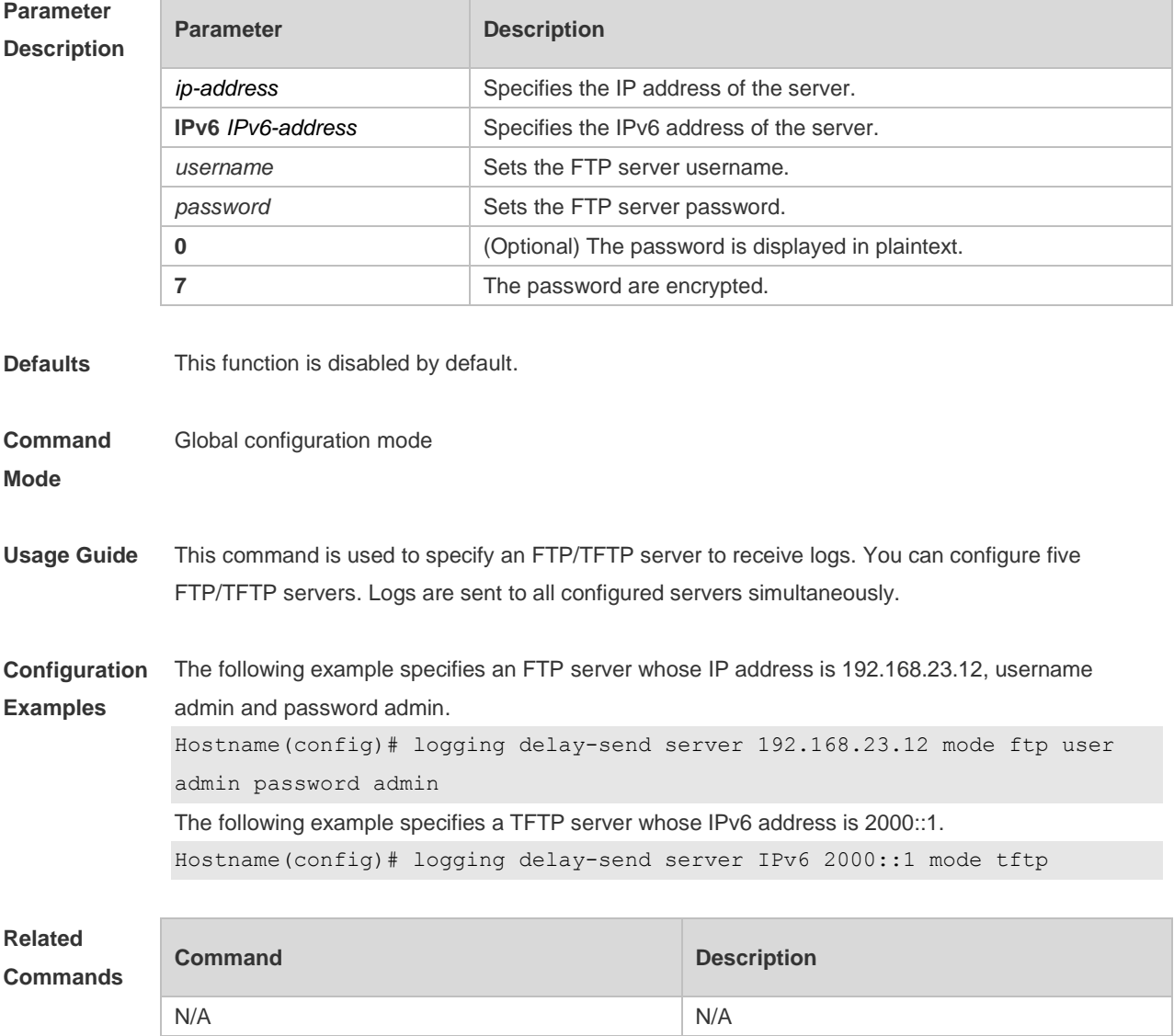

**Platform Description** N/A

## **1.9 logging delay-send terminal**

Use this command to enable delay in sending logs to console and remote terminal. Use the no form of this command to restore the default setting. **logging delay-send terminal no logging delay-send terminal**

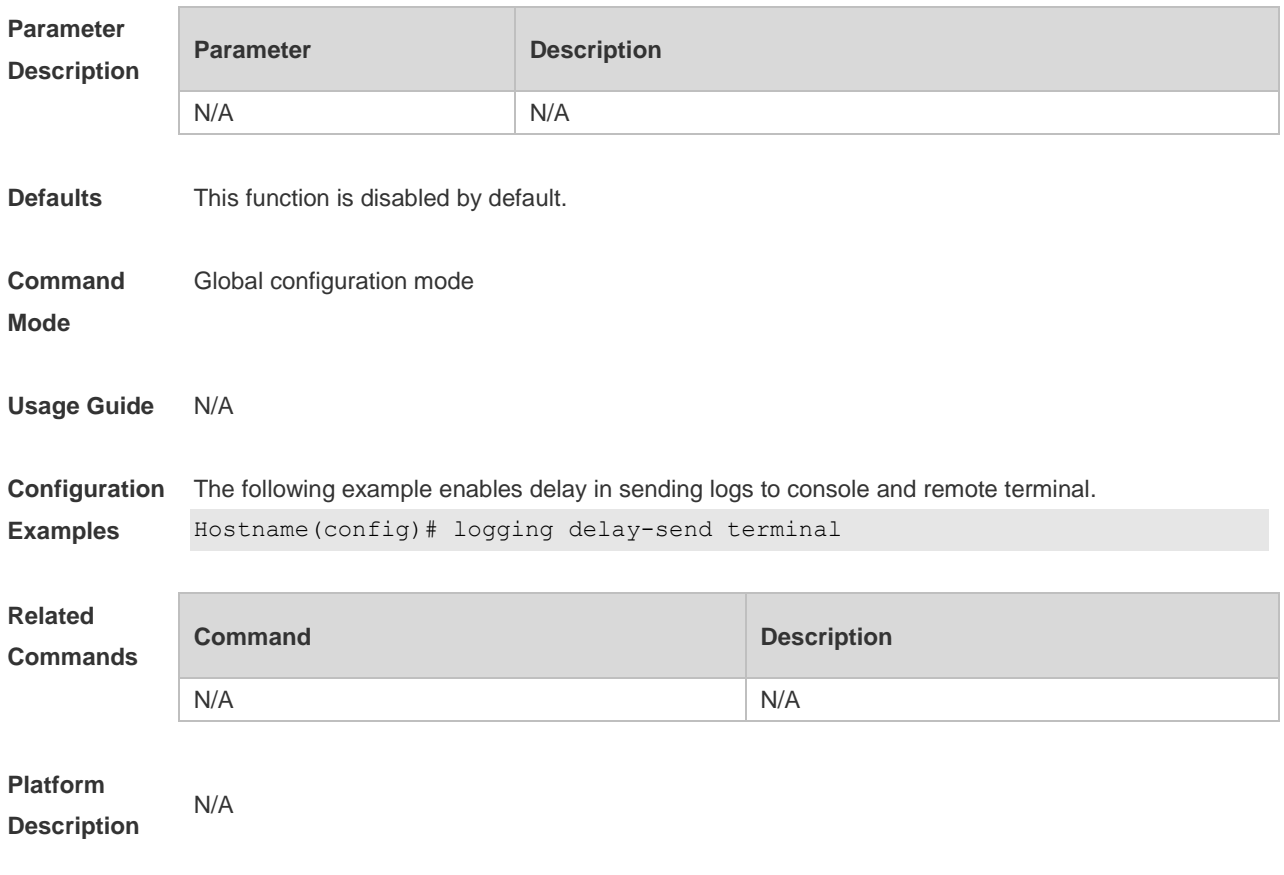

## **1.10 logging facility**

Use this command to configure the device value of the log information in global configuration mode. Use the **no** form of the command to restore the default setting.

**logging facility** *facility-type*

**no logging facility**

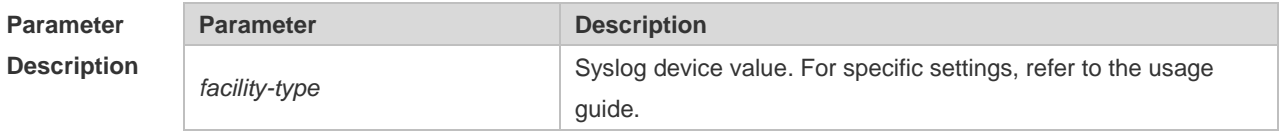

**Defaults** The default is 23 if the RFC5424 format is enabled (Local7, local use). The default is 16 if the RFC5424 format is disabled (Local0, local use).

#### **Command**

Global configuration mode

**Mode**

**Usage Guide** The following table (Table-2) is the possible device values of Syslog:

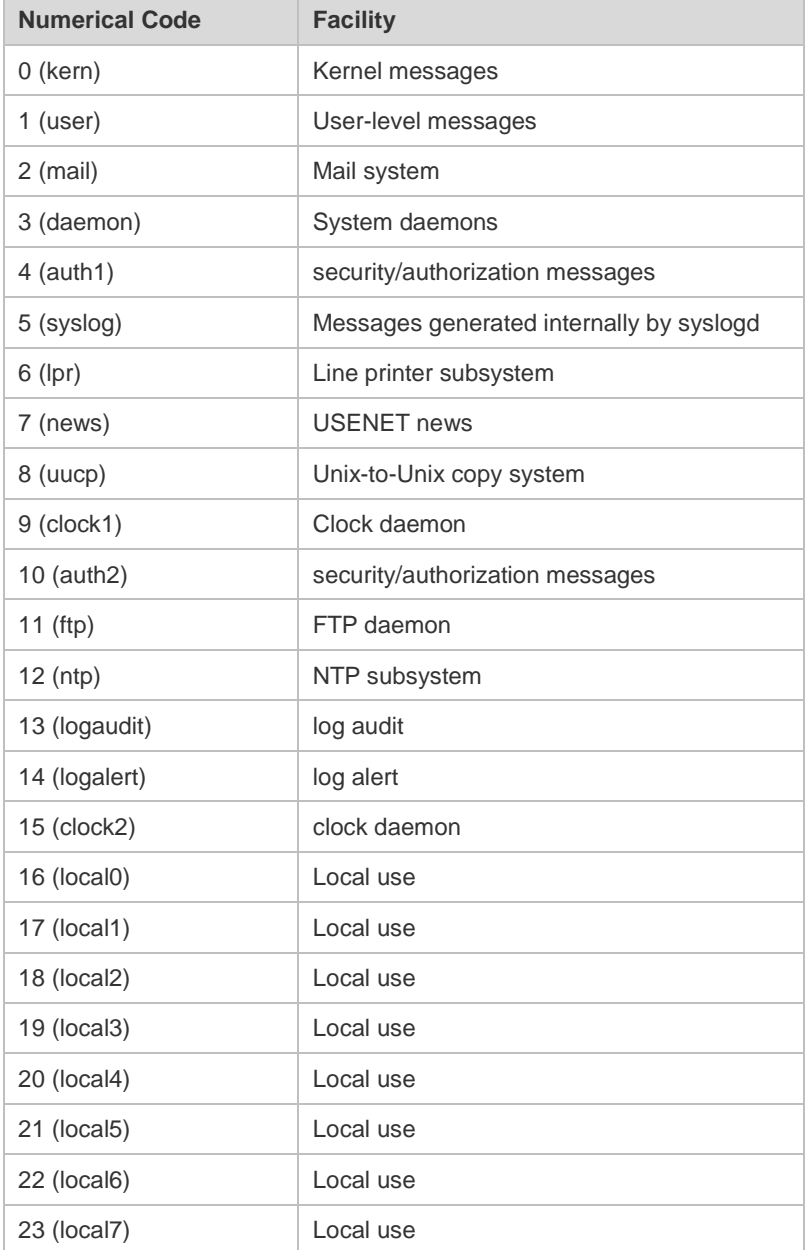

The default device value of RGOS is 23 (local 7).

**Configuration** The following example sets the device value of **Syslog** as **kernel**:

**Examples** Hostname(config)# logging facility kern

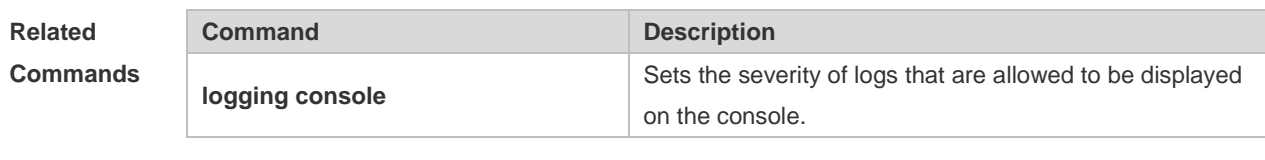

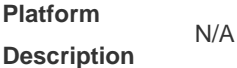

# **1.11 logging file**

Run the **logging file** command to save logs to files. Log files can be stored in the hard disk, extended flash space, USB flash drive, or SD card. Use the no form of this command to restore the default setting,

**logging file** { **sata0:***filename* | **flash:***filename* | **usb0:***filename* | **usb1:***filename* | **sd0:***filename* } [ *max-file-size* ] [ *level* ]

**no logging file**

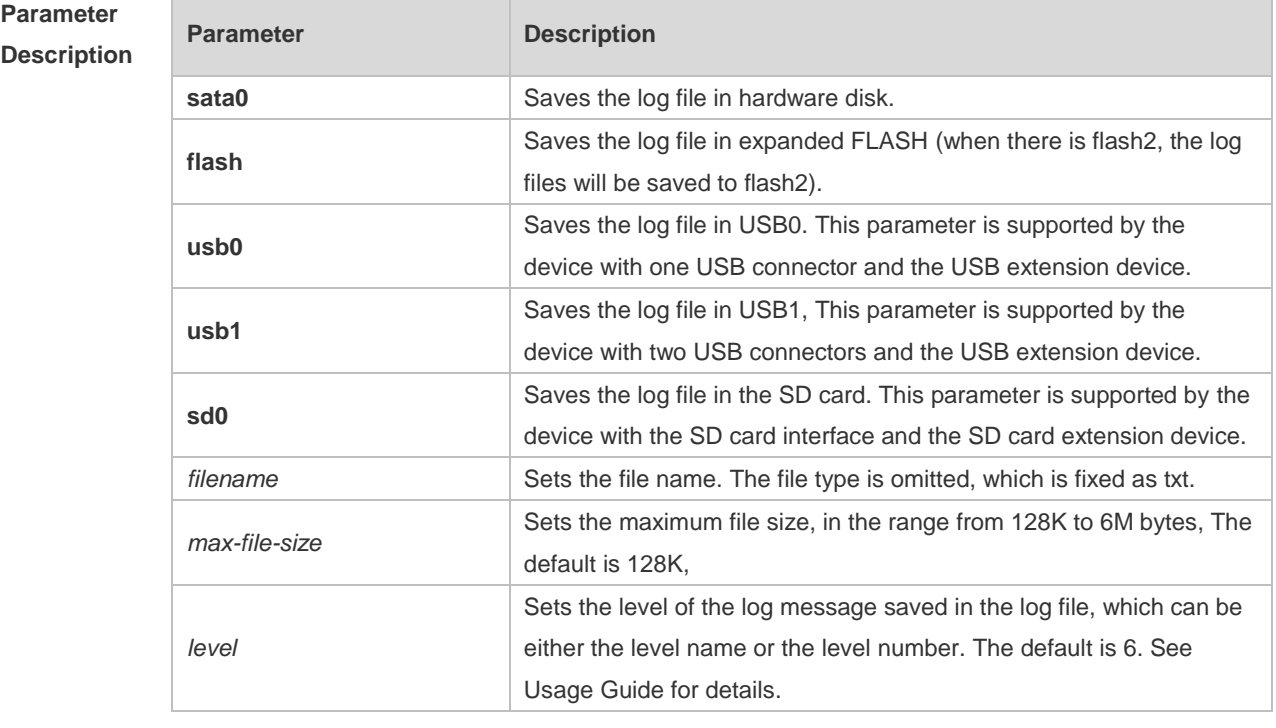

**Defaults** Log messages are not saved in expanded FLASH by default.

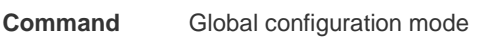

**Mode**

**Usage Guide** You can save log messages in expanded FLASH if you don't want to transmit log messages on the network or there is no syslog server,

The log file cannot be configured with the suffix, which is fixed as txt.
#### If there is no expanded FLASH, the **logging file flash** command is hidden automatically and 6 cannot be configured.

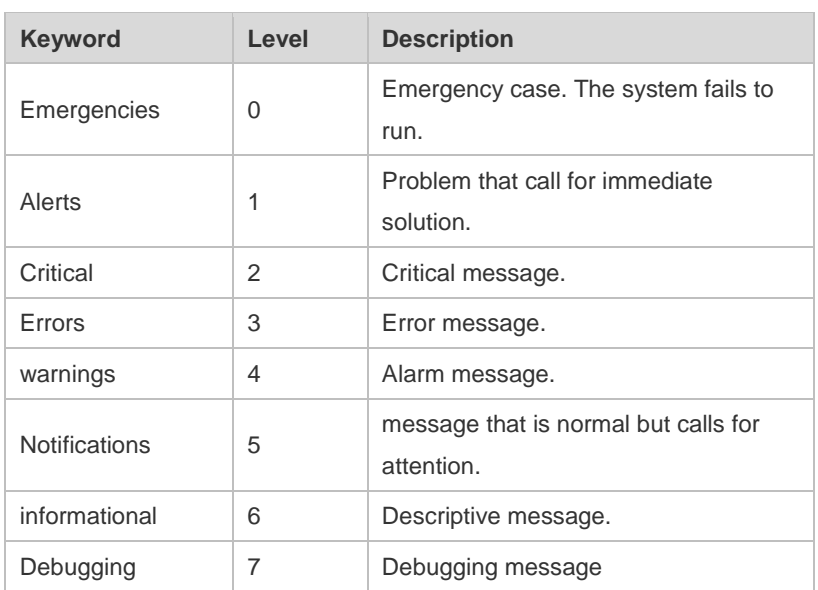

#### **Configuration Examples** The following example saves the log message in expanded FLASH and sets file name, file size and log level to syslog.txt, 128K and 6 respectively. Hostname(config)# logging file flash:syslog

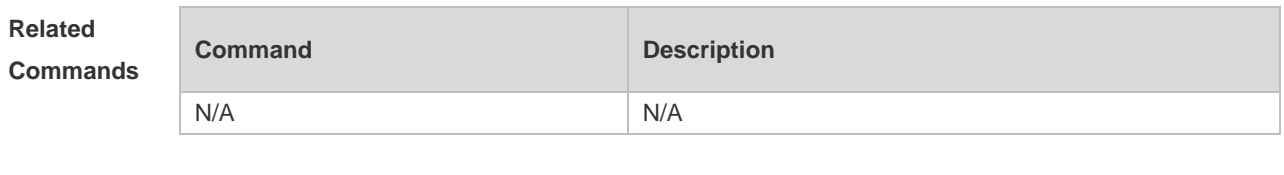

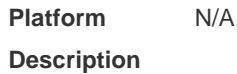

## **1.12 logging file numbers**

Run the **logging file numbers** command to configure the number of system log files that are written into the extended flash space.

**logging file numbers** *numbers*

Run the **no** form of this command to remove this configuration and restore the default configuration. **no logging file numbers**

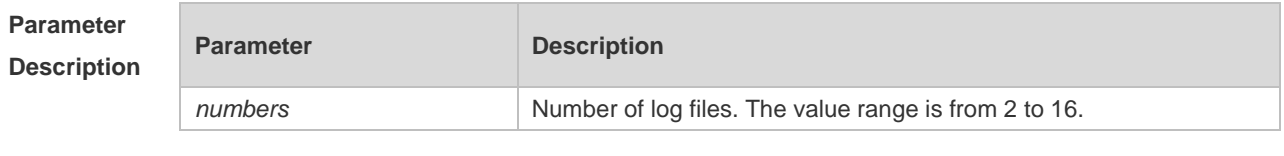

**Defaults** The default is 16.

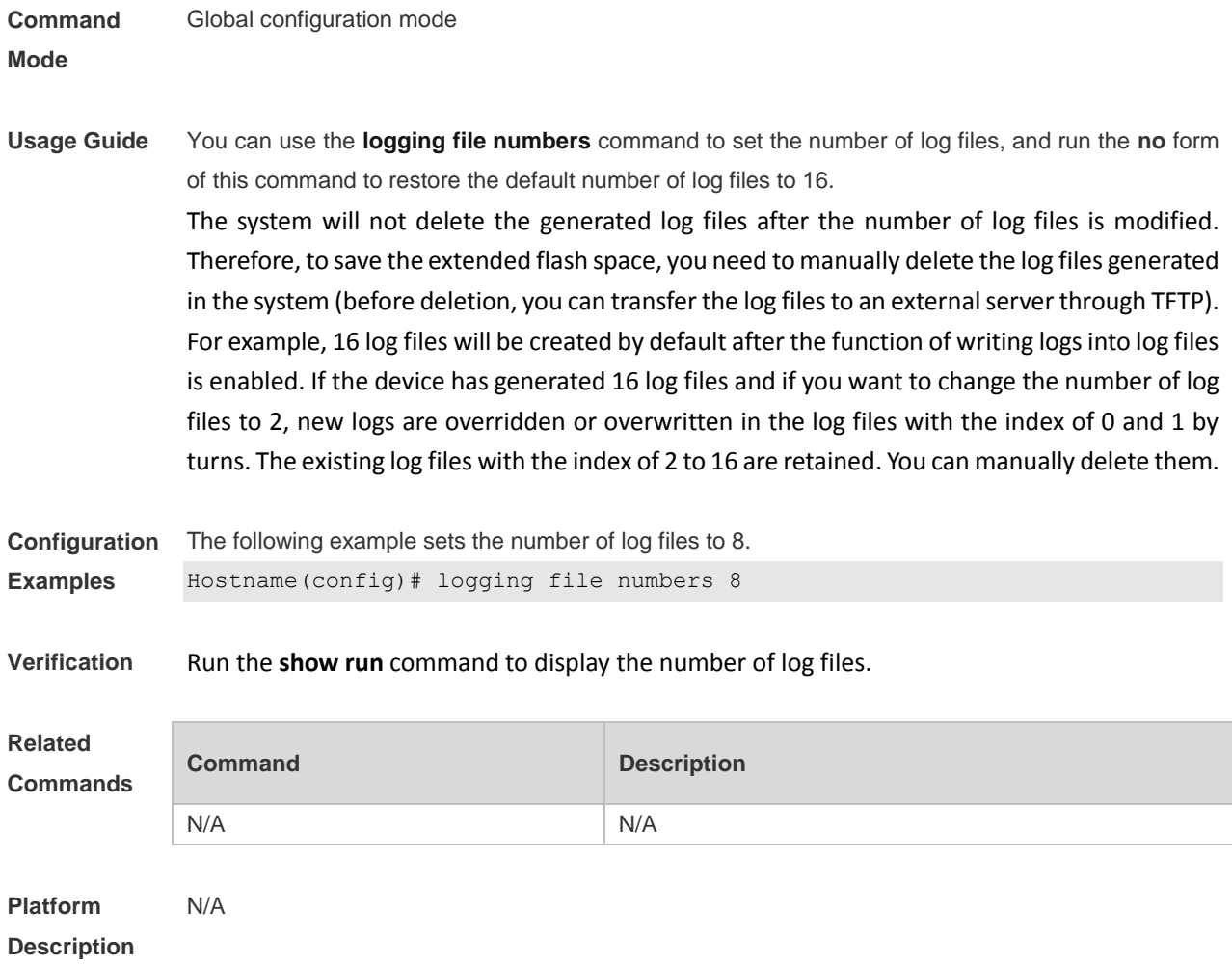

# **1.13 logging flash flush**

Use this command to write log messages in the system buffer into the flash file immediately. **logging flash flush**

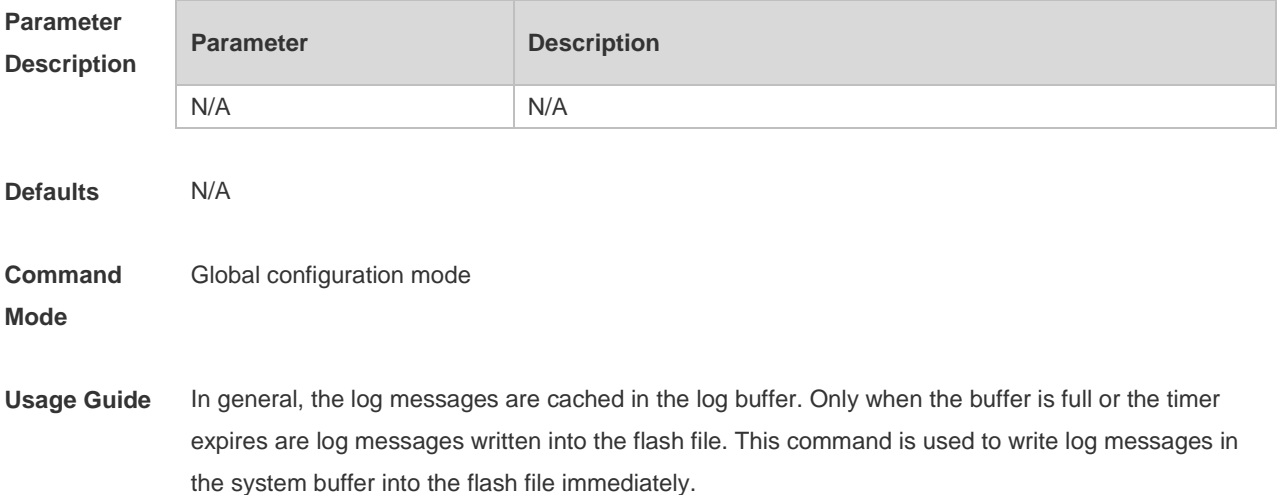

The **logging flash flush** command takes effect only once for each configuration. The log 0 messages cached in the buffer are written into the flash file immediately after configuration.

**Configuration Examples** The following example writes log messages in the system buffer into the flash file immediately. Hostname(config)# logging flash flush

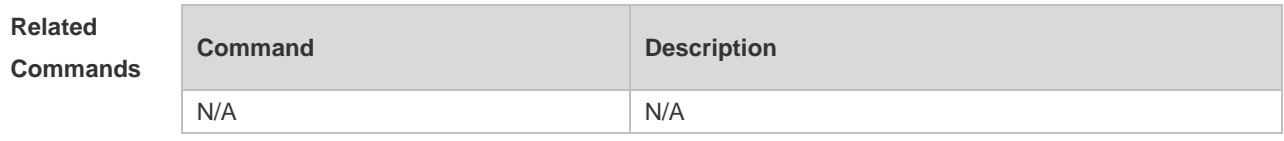

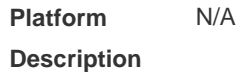

## **1.14 logging flash interval**

Use this command to set the interval to write log messages into the flash file, Use the no form of this command to restore the default setting. **logging flash interval** *seconds*

**no logging flash interval**

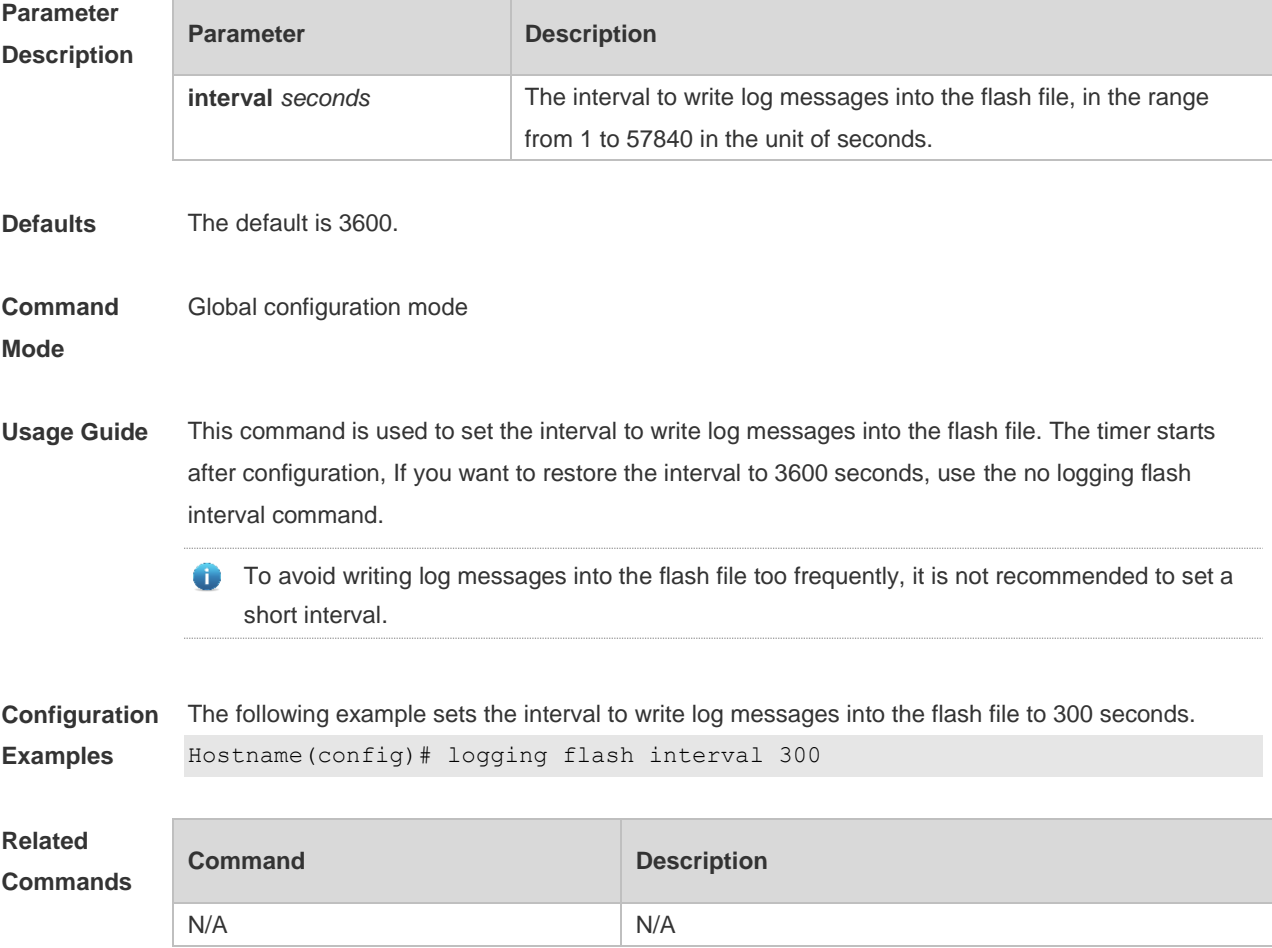

**Platform Description** N/A

# **1.15 logging filter direction**

Use this command to filter the log messages destined to a certain direction. Use the no form of this command to restore the default setting.

**logging filter direction** { **all** | **buffer** | **file** | **server** | **terminal** } **no logging filter direction** { **all** | **buffer** | **file** | **server** | **terminal** }

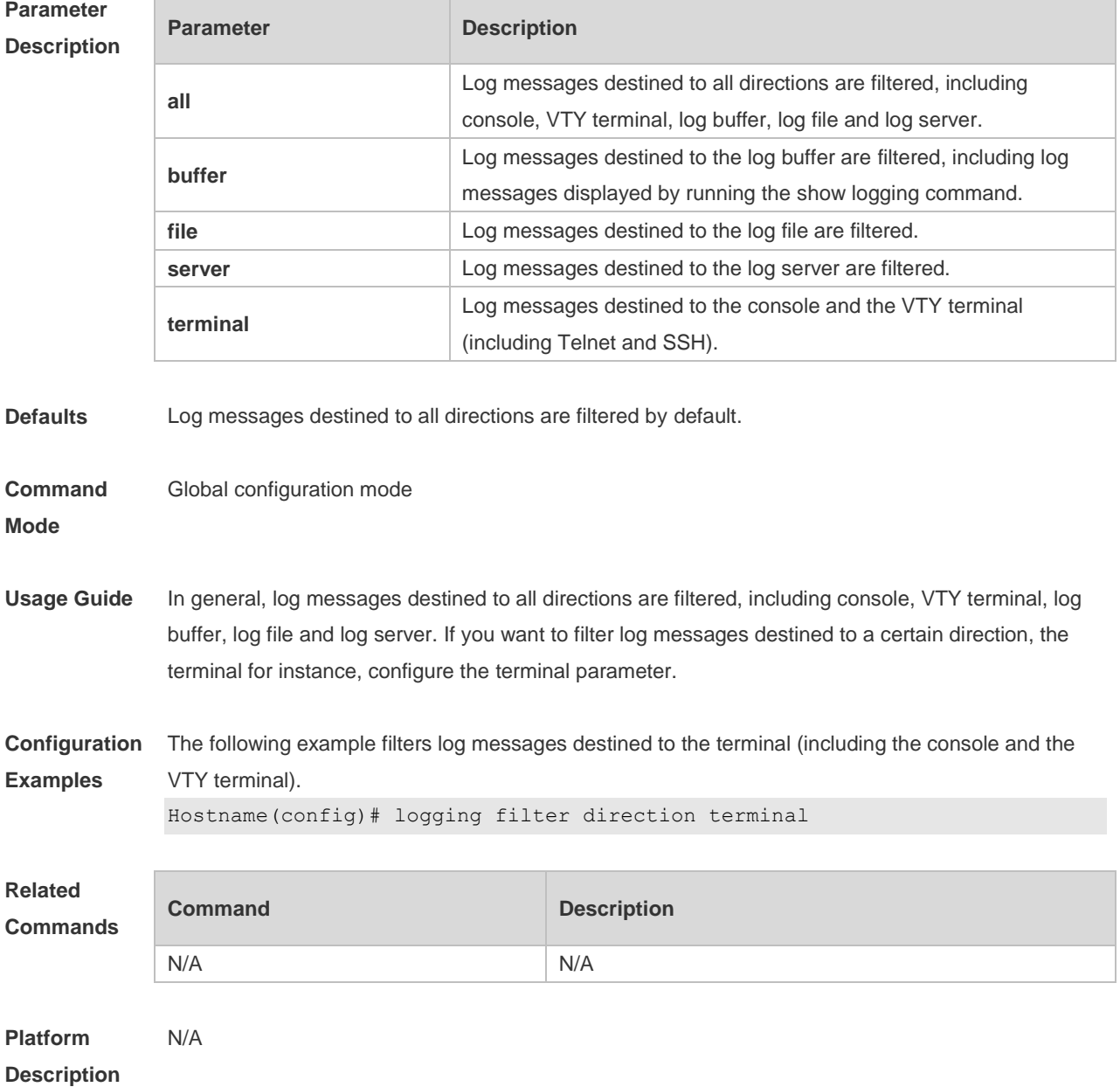

# **1.16 logging filter type**

Use this command to configure the filter type of log messages. Use the no form of this command to restore the default setting.

**logging filter type** { **contains-only** | **filter-only** } **no logging filter type**

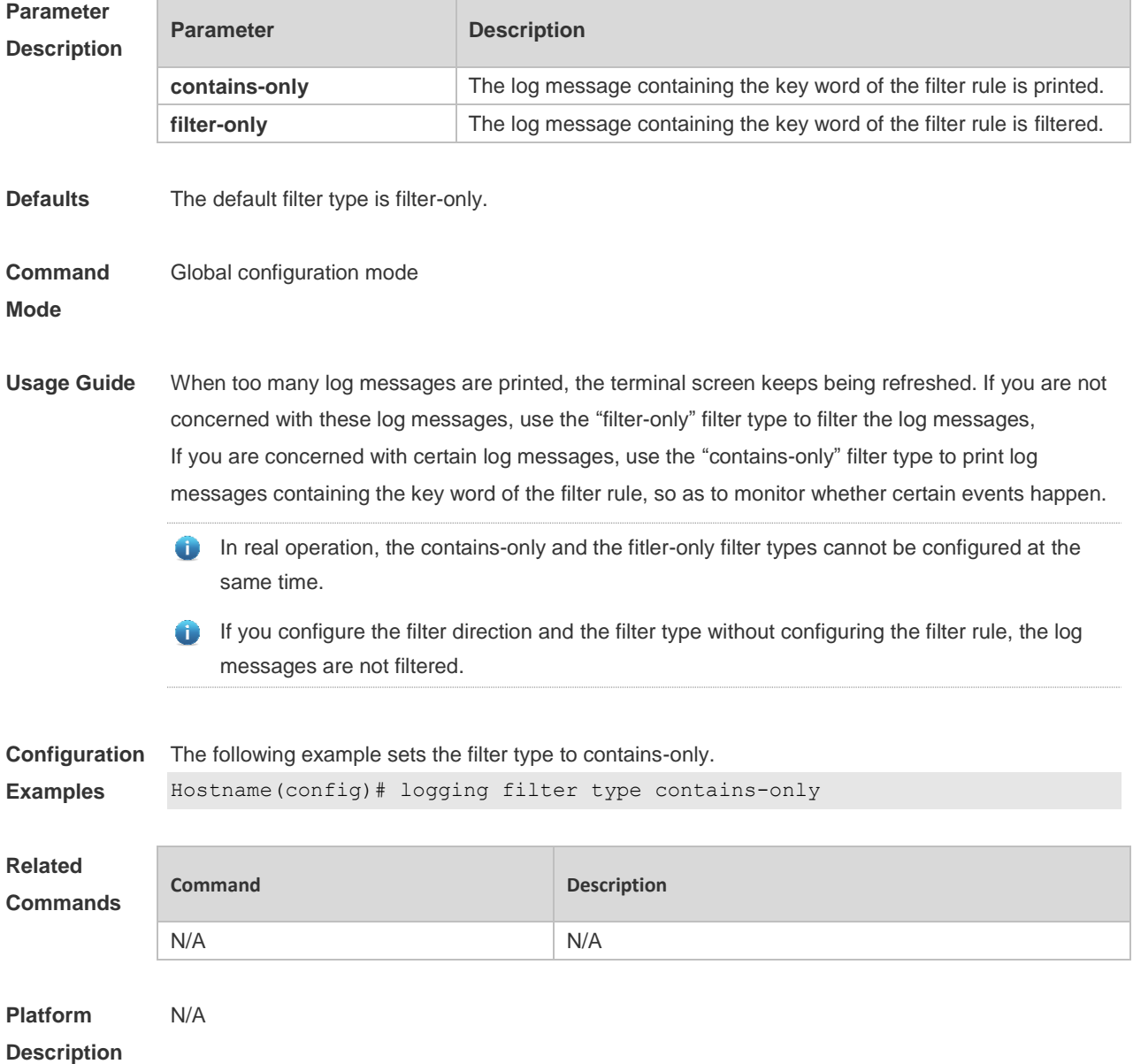

# **1.17 logging filter rule**

Use this command to configure the filter rule of the log message, **logging filter rule** { **exact-match module** *module-name* **mnemonic** *mnemonic-name* **level** *level* | **single-match** [ **level** *level* | **mnemonic** *mnemonic-name* | **module** *module-name* ] } Use this command to delete the "exact-match" filter rule.

**no logging filter rule exact-match** [ **module** *module-name* **mnemonic** *mnemonic-name* **level** *level* ]

Use this command to delete the "single-match" filter rule.

**no logging filter rule single-match** [ **level** *level* | **mnemonic** *mnemonic-name* | **module** *modulename* ]

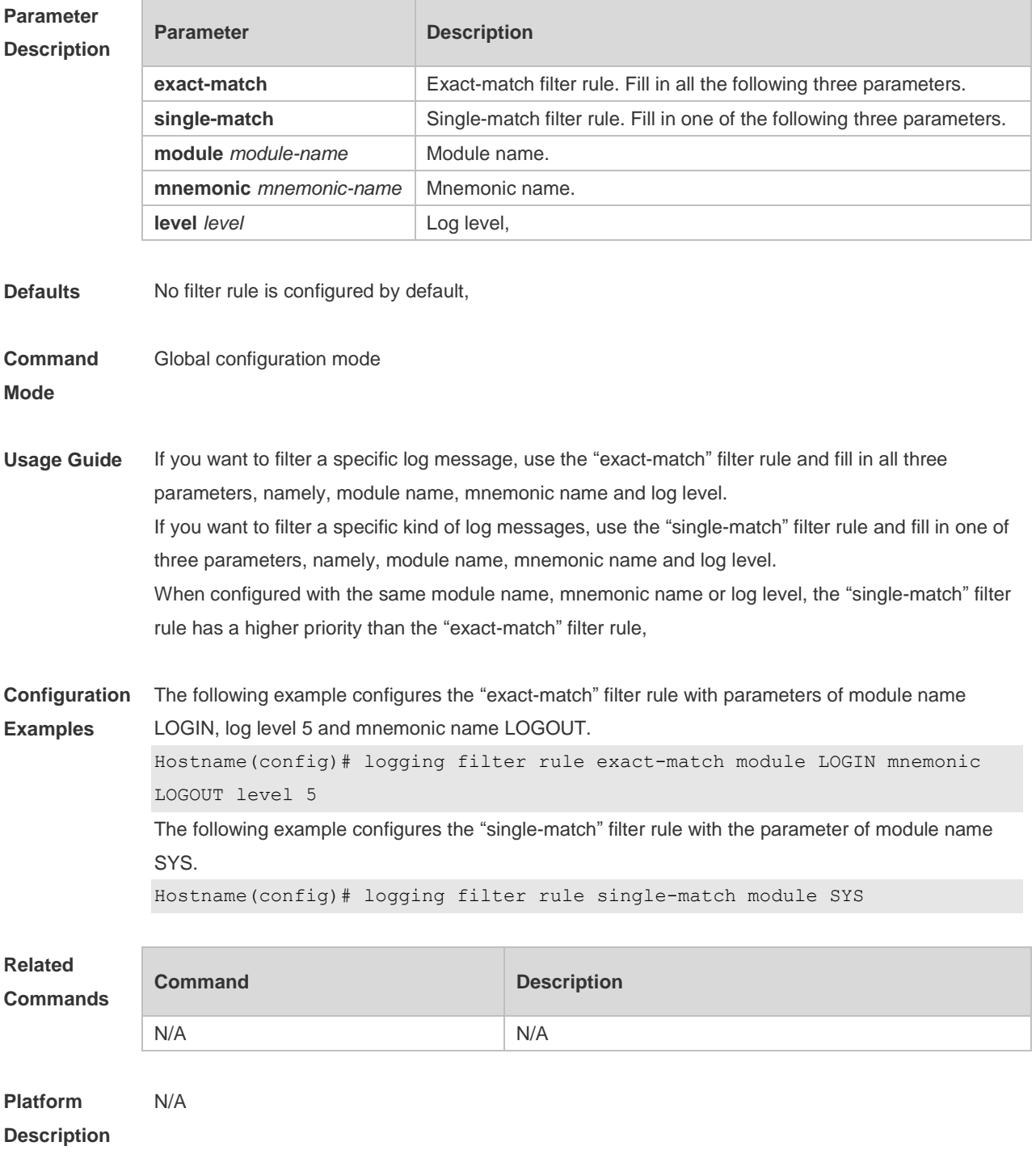

# **1.18 logging life-time**

Use this command to configure the preservation duration of logs in expanded FLASH. Use the no form of this command to restore the default setting. **logging life-time level** *level days* **no logging life-time level** *level*

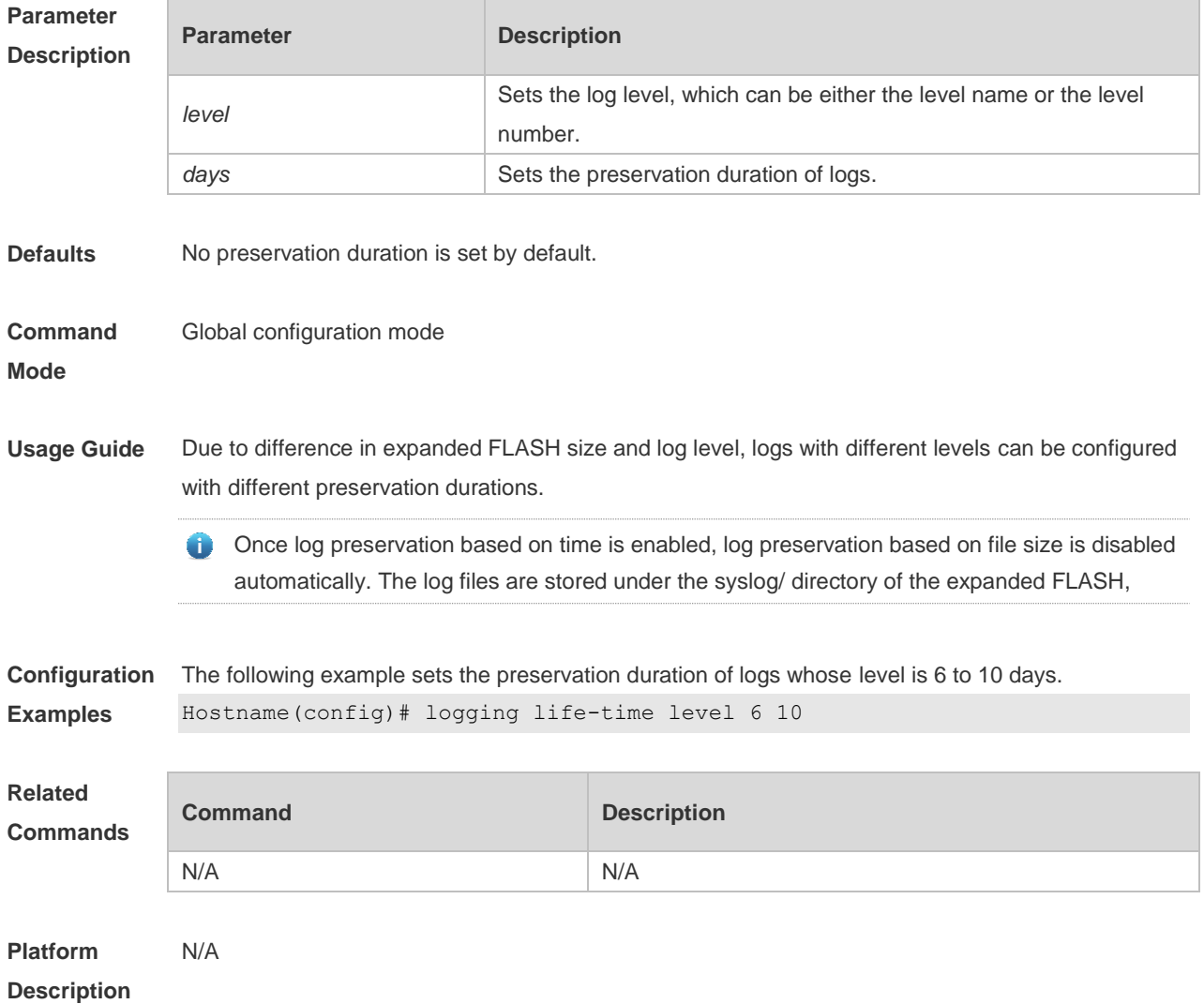

# **1.19 logging monitor**

Use this command to set the severity of logs that are allowed to be displayed on the VTY window (telnet window, SSH window, etc.) in global configuration mode. Use the **no** form of this command to disable this function.

**logging monitor** [ *level* ]

**no logging monitor**

**Parameter Description** 

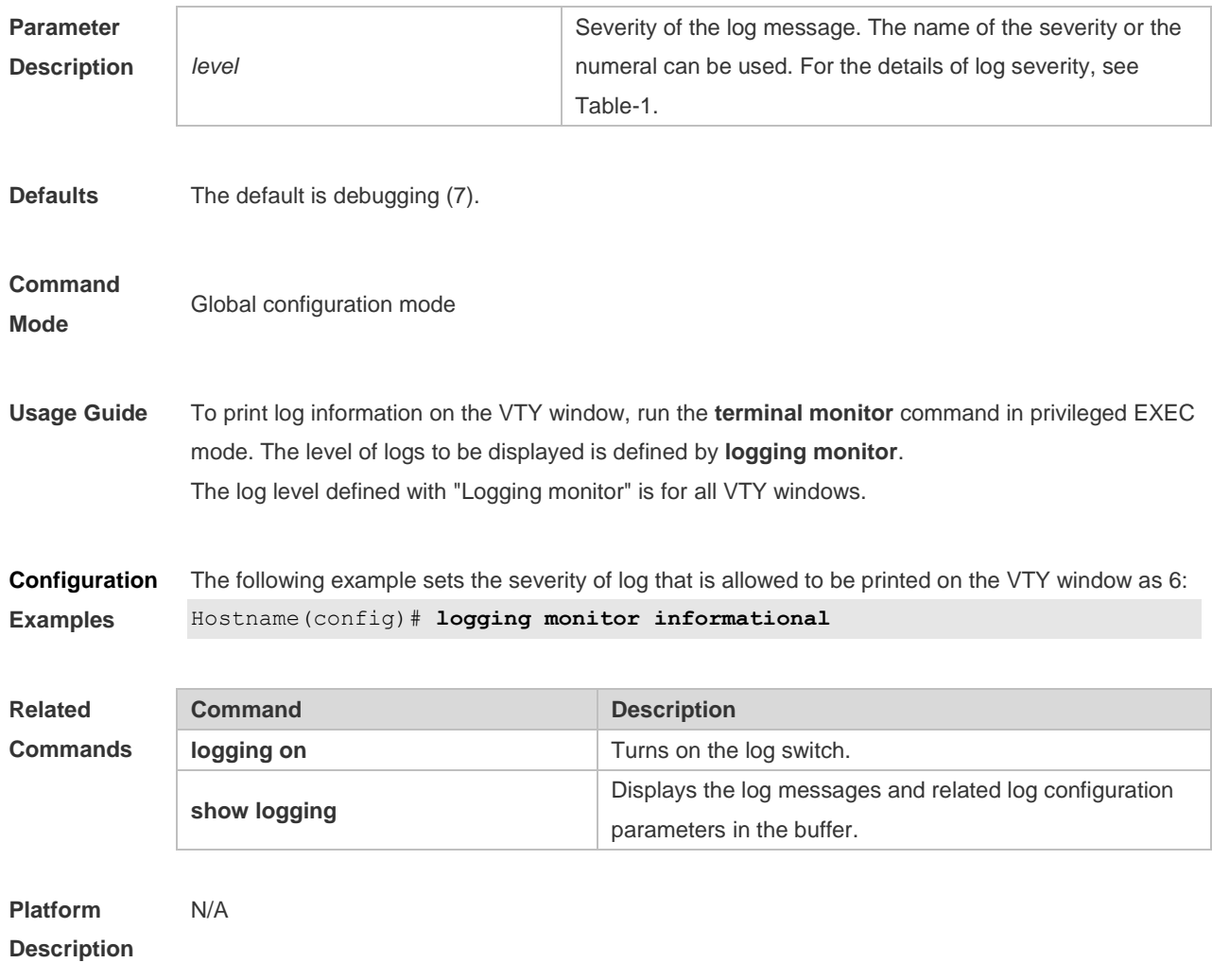

# **1.20 logging on**

**logging on**

Use this command globally to allow logs to be displayed on different devices. Use the **no** form of this command to disable this fucntion.

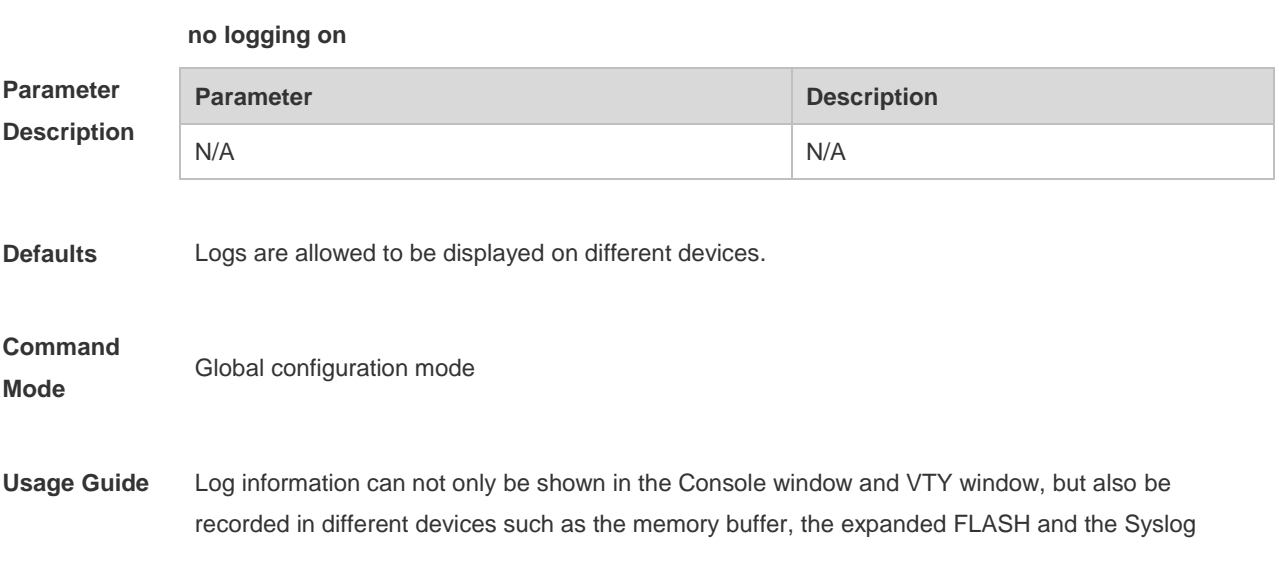

Server. This command is the total log switch. If this switch is turned off, no log will be displayed or recorded unless the severity level is less than 1.

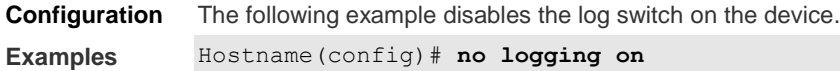

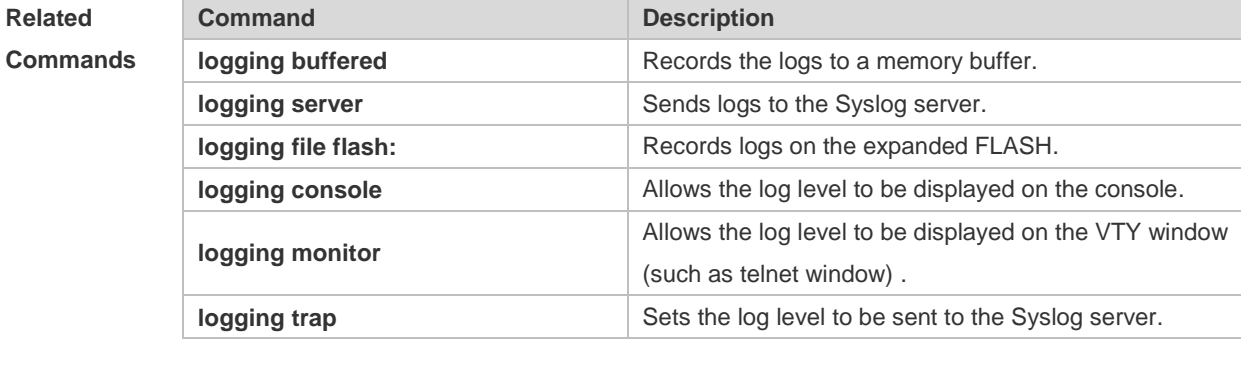

**Platform Description**

# **1.21 logging policy**

N/A

Use this command to configure the severity ranking policy. Use the no form of this command to remove one policy, Use the no logging policy command to remove all policies. **logging policy module** *module-name* [ **not-lesser-than** ] *level* **direction** { **all** | **server** | **file** | **console** | **monitor** | **buffer** } **no logging policy module** *module-name* [ **not-lesser-than** ] *level* **direction** { **all** | **server** | **file** | **console** | **monitor** | **buffer** } **no logging policy**

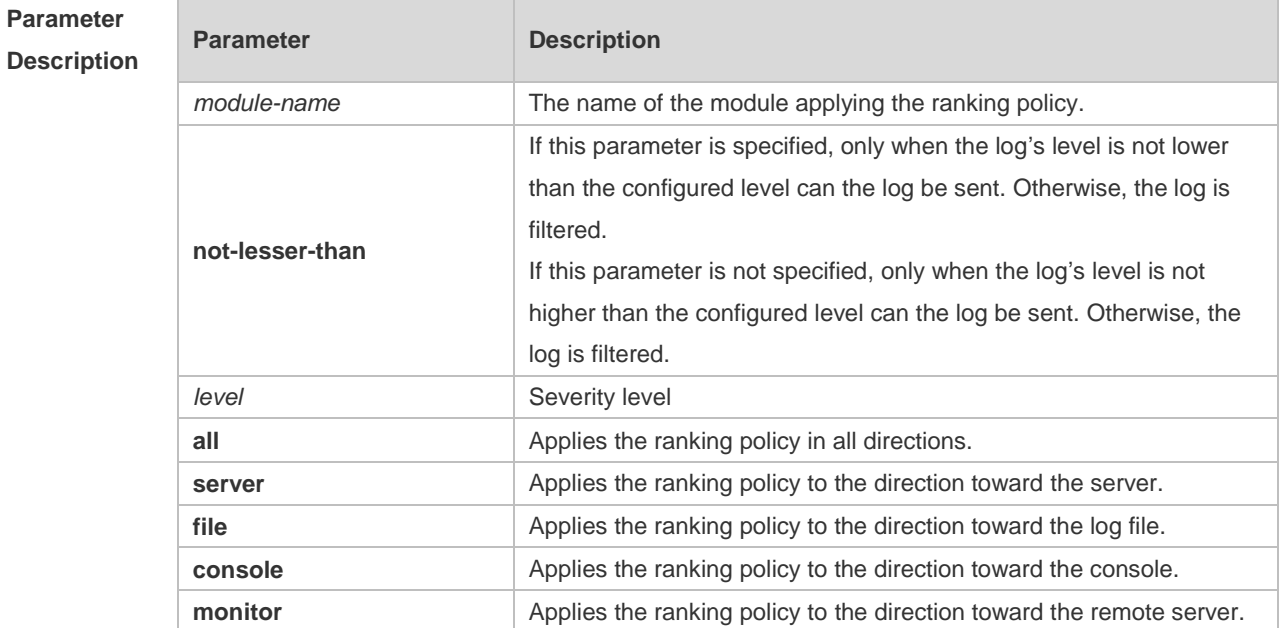

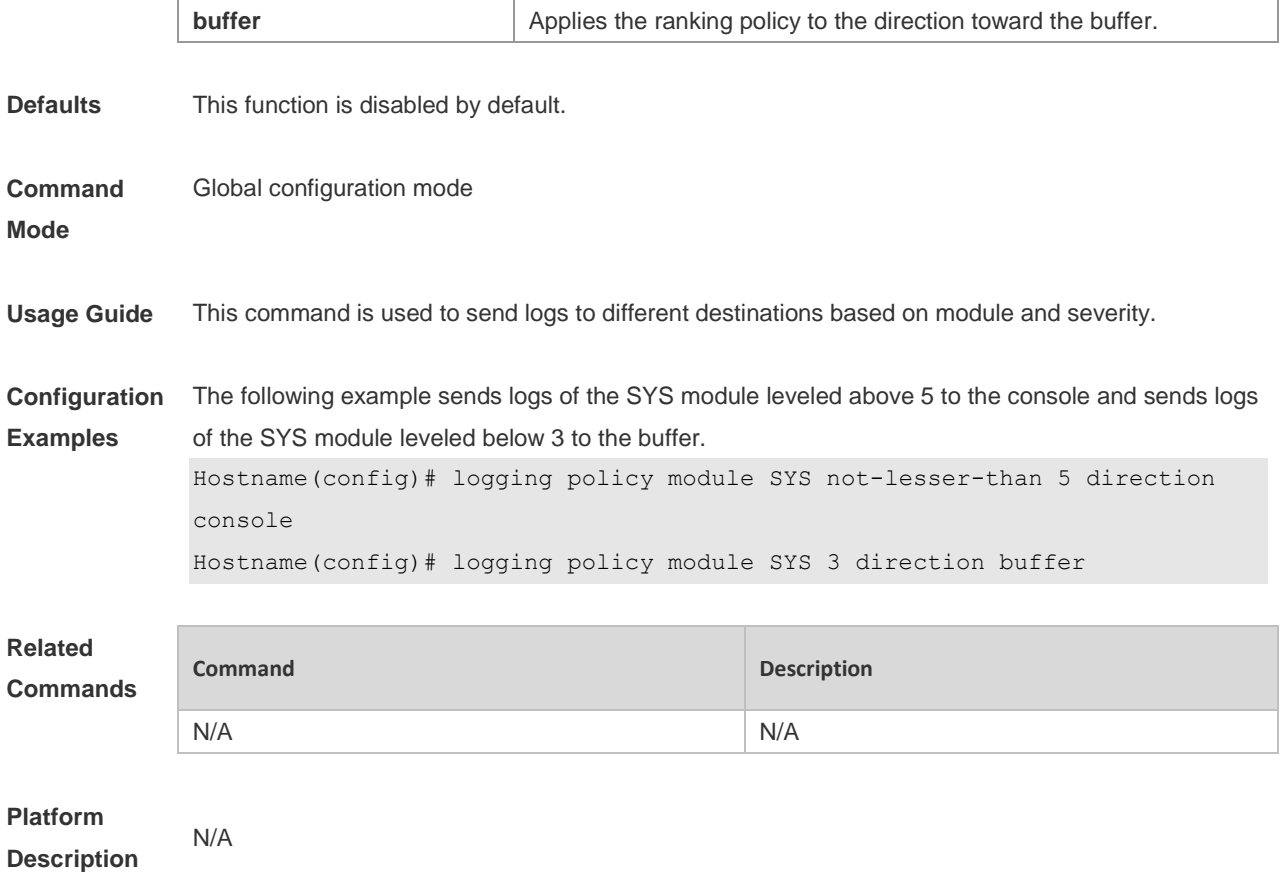

## **1.22 logging rate-limit**

Use this command to enable log rate limit function to limit the output logs in a second in the global configuration mode. Use the **no** form of this command to disable this function.

**logging rate-limit** { *number* | **all** *number* | **console** { *number* | **all** *number* } } [ **except** *severity* ]

|  | no logging rate-limit |
|--|-----------------------|
|  |                       |

**Parameter Description**

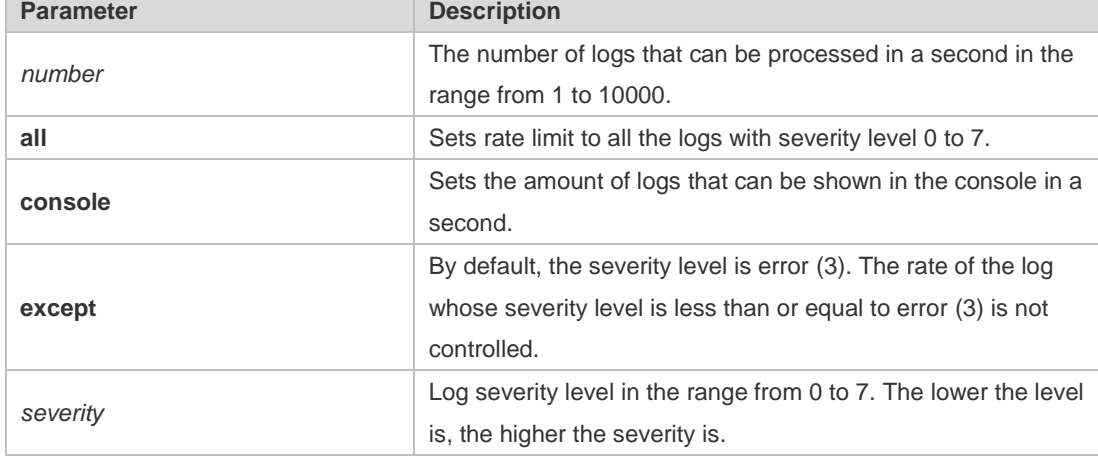

**Defaults** The log rate limit function is disabled by default.

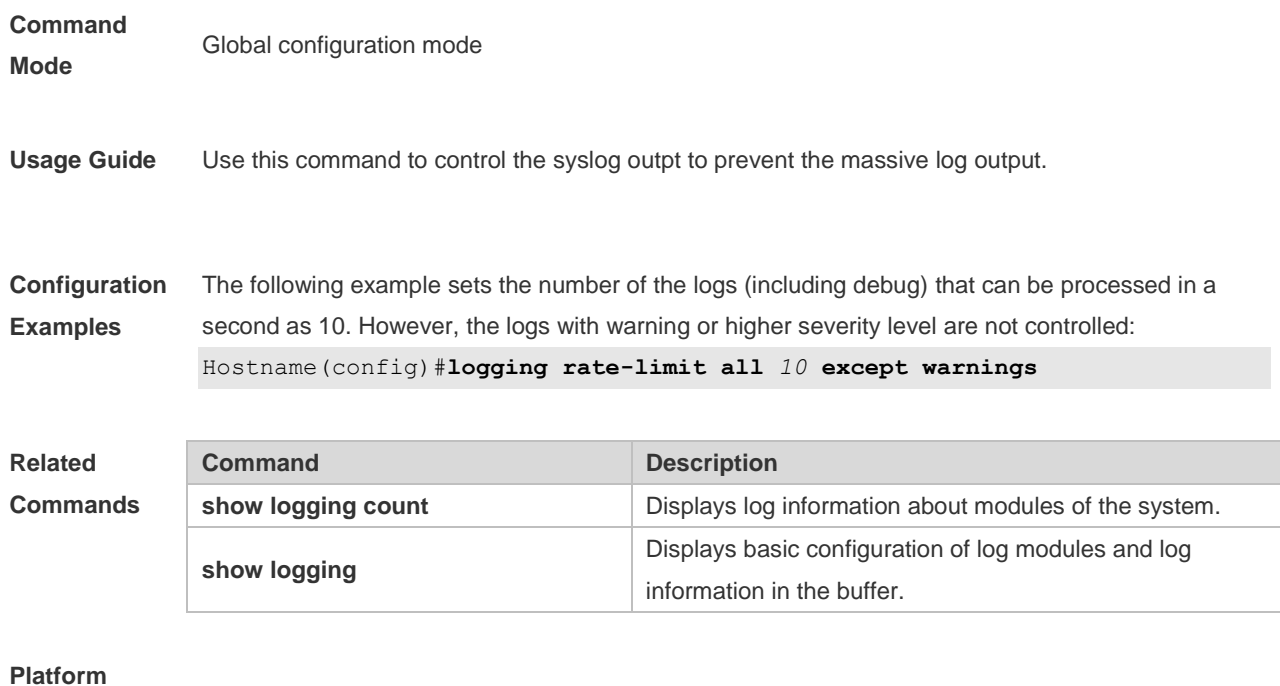

**Description**

### **1.23 logging server**

N/A

Use this command to send the logs to the specified Syslog Sever in global configuration mode. Use the **no** form of this command to remove the setting. Use the **default** form of this command to restore the default setting.

**logging server** { *ip-address* | **IPv6** *IPv6-address* } [ **udp-prot** *port* ]

**no logging server**{ *ip-address* | **IPv6** *IPv6-address* }

**no logging server** { *ip-address* | **IPv6** *IPv6-address* } **udp-prot**

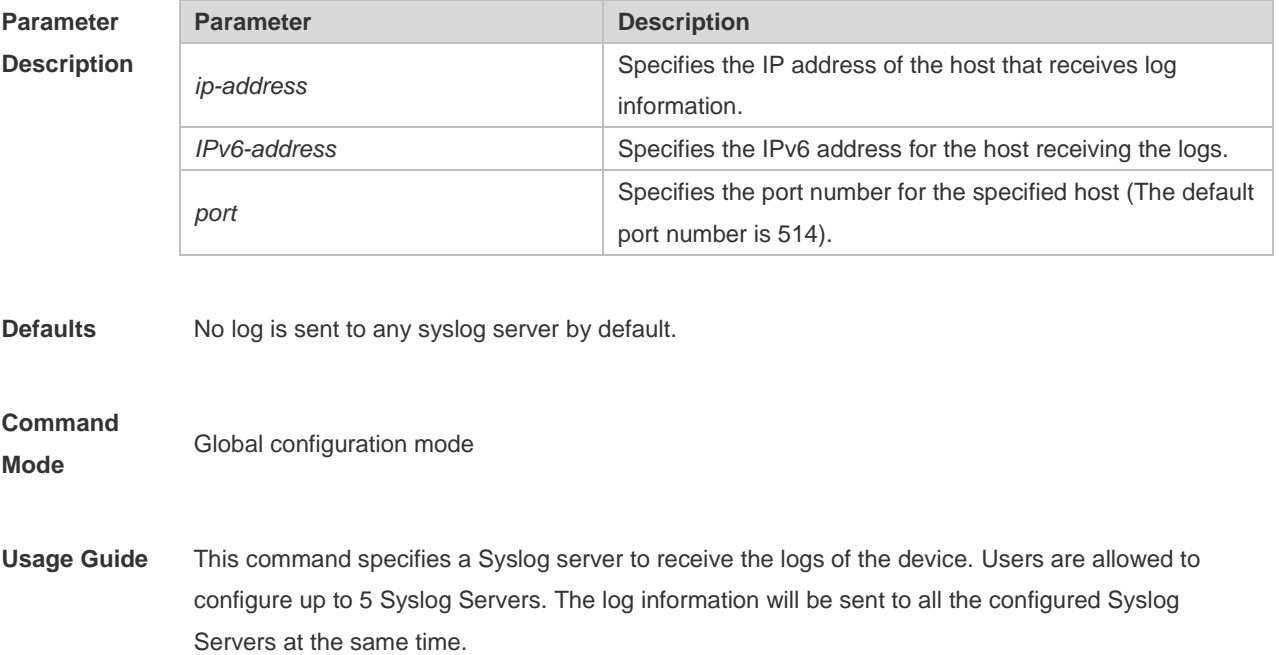

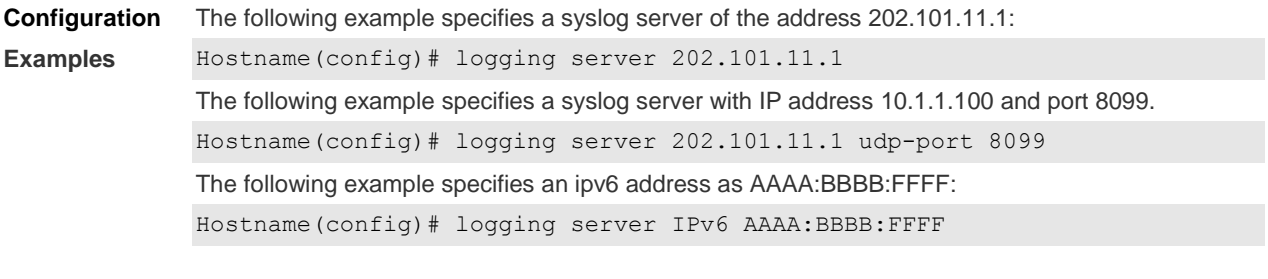

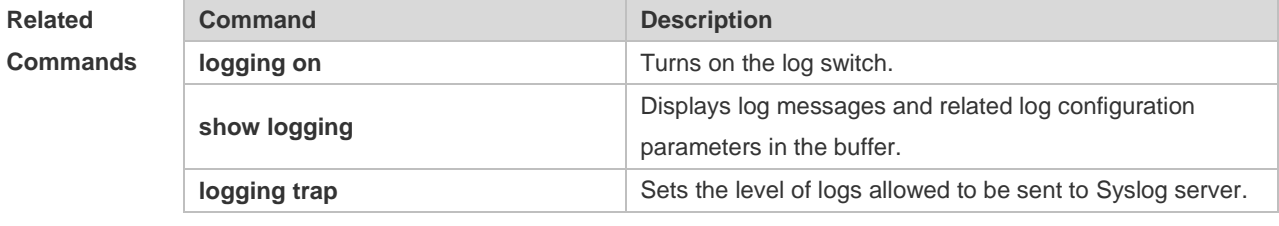

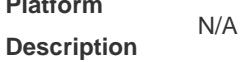

**Platform** 

# **1.24 logging source interface**

Use this command to configure the source interface of logs in global configuration mode. Use the **no** form of this command to restore the default setting.

**logging source interface** *interface-type interface-number*

### **no logging source interface**

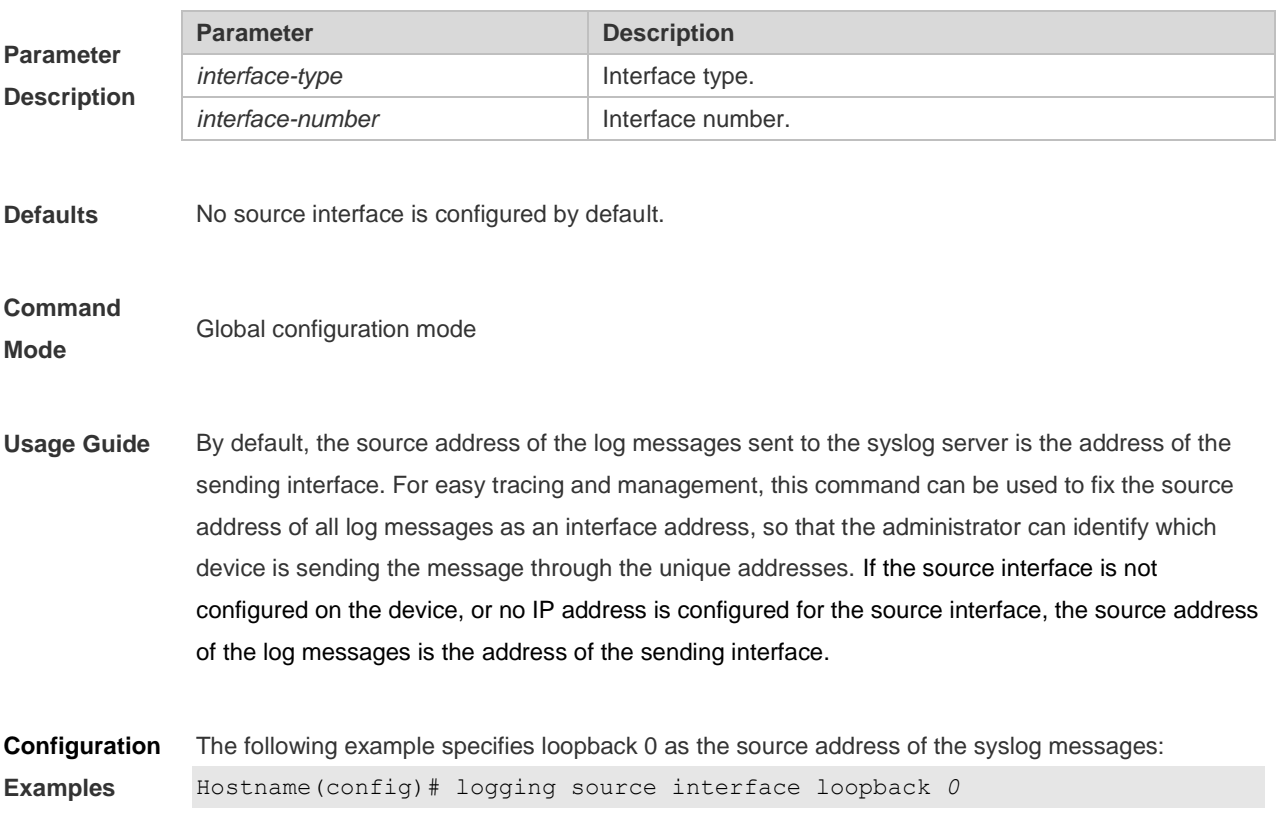

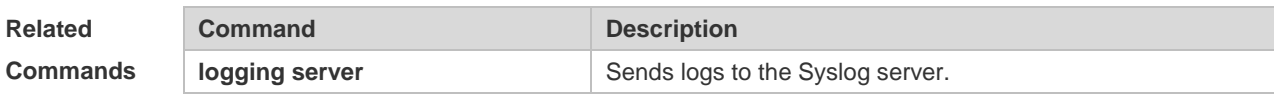

**Platform Description** N/A

# **1.25 logging source ip | IPv6**

Use this command to configure the source IP address of logs in global configuration mode. Use the **no** form of this command to restore the default setting.

**logging source** {**ip** *ip-address* | **IPv6** *IPv6-address*}

**no logging source** { **ip | IPv6** }

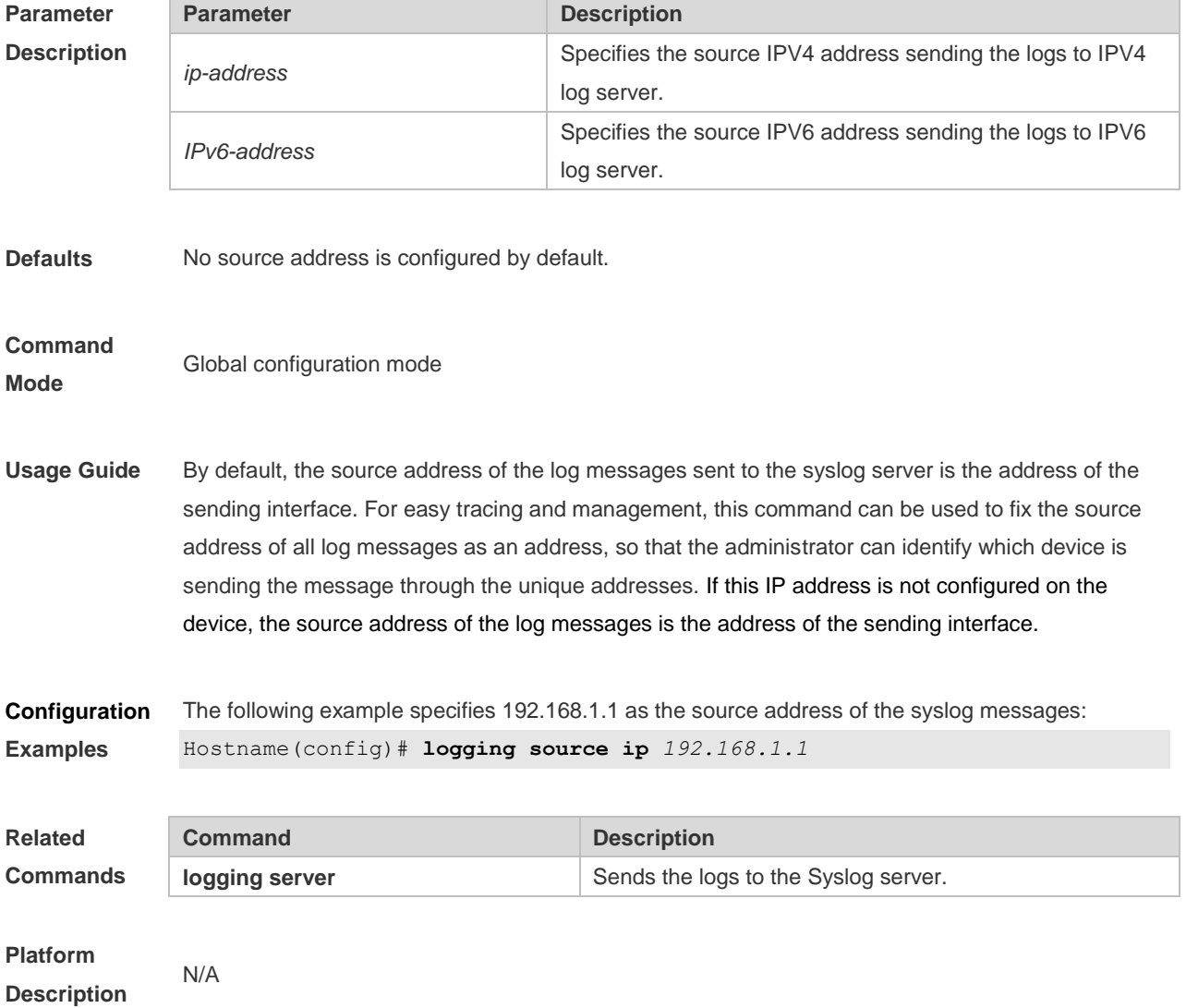

# **1.26 logging statistic enable**

Use this command to enable logging periodically. Use no form of this command to restore the default setting.

**logging statistic enable no logging statistic enable**

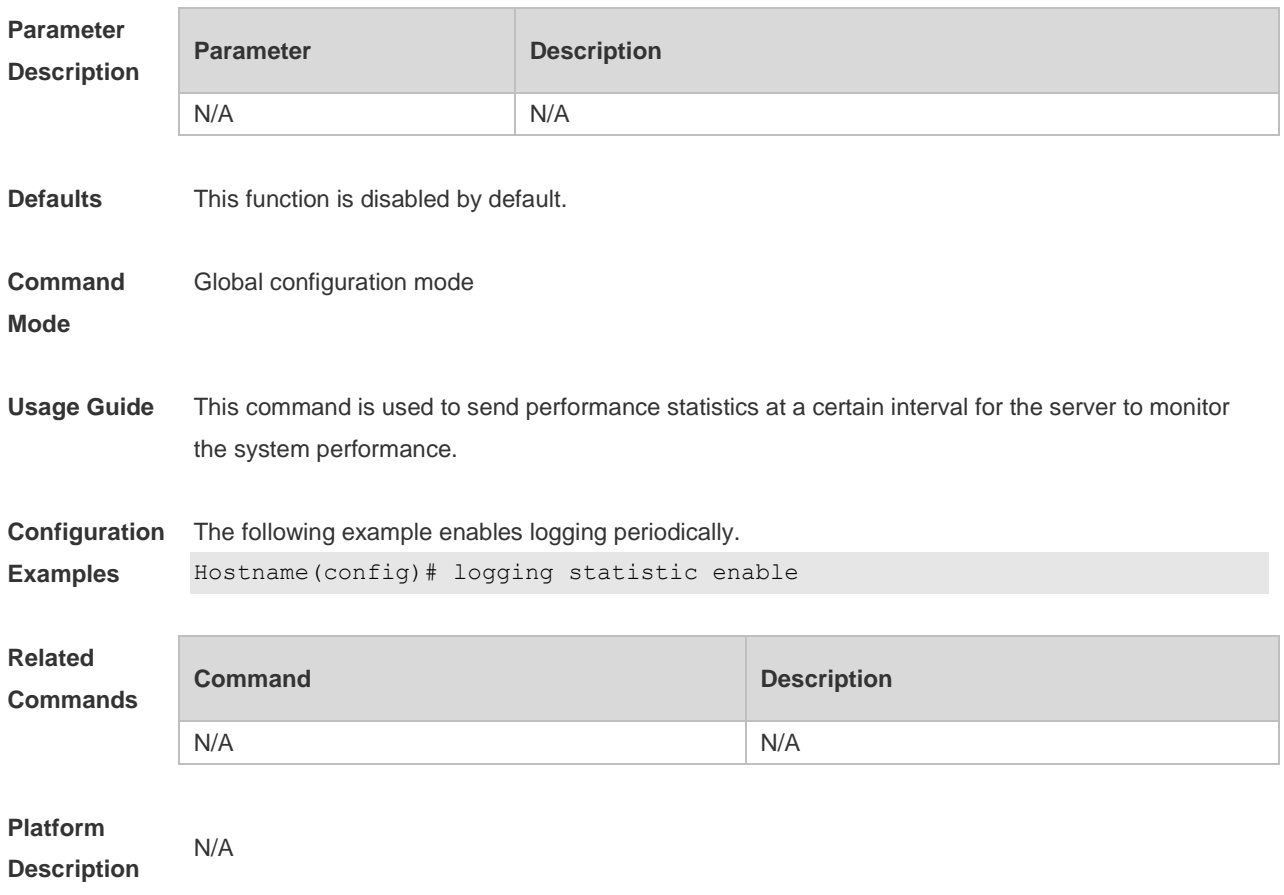

# **1.27 logging statistic mnemonic**

Use this command to configure the interval at which logs are sent. Use the no form of this command to restore the default setting. **logging statistic mnemonic** *mnemonic* **interval** *minutes* **no logging statistic mnemonic** *mnemonic*

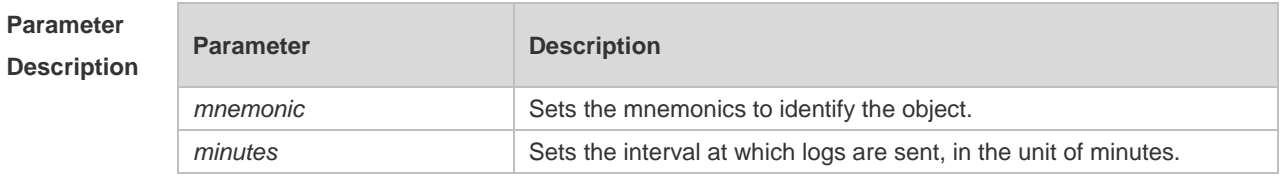

**Defaults** The default is 15.

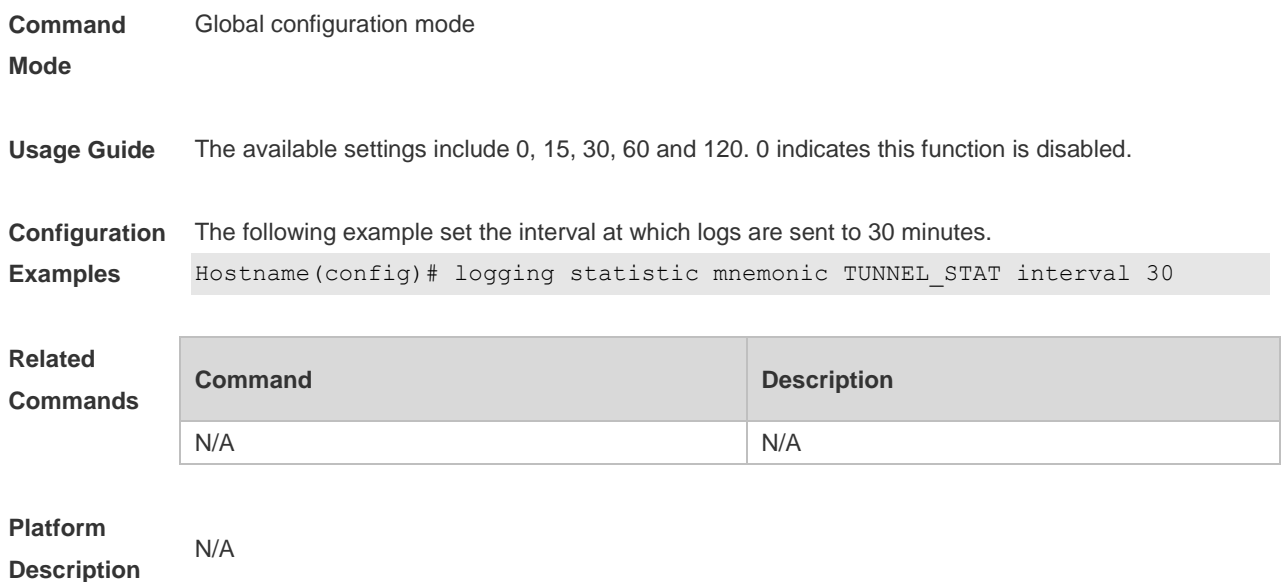

# **1.28 logging statistic terminal**

Use this command to enable logs to be sent to the console and the remote terminal periodically. Use the no form of this command to restore the default setting. **logging statistic terminal**

```
no logging statistic terminal
```
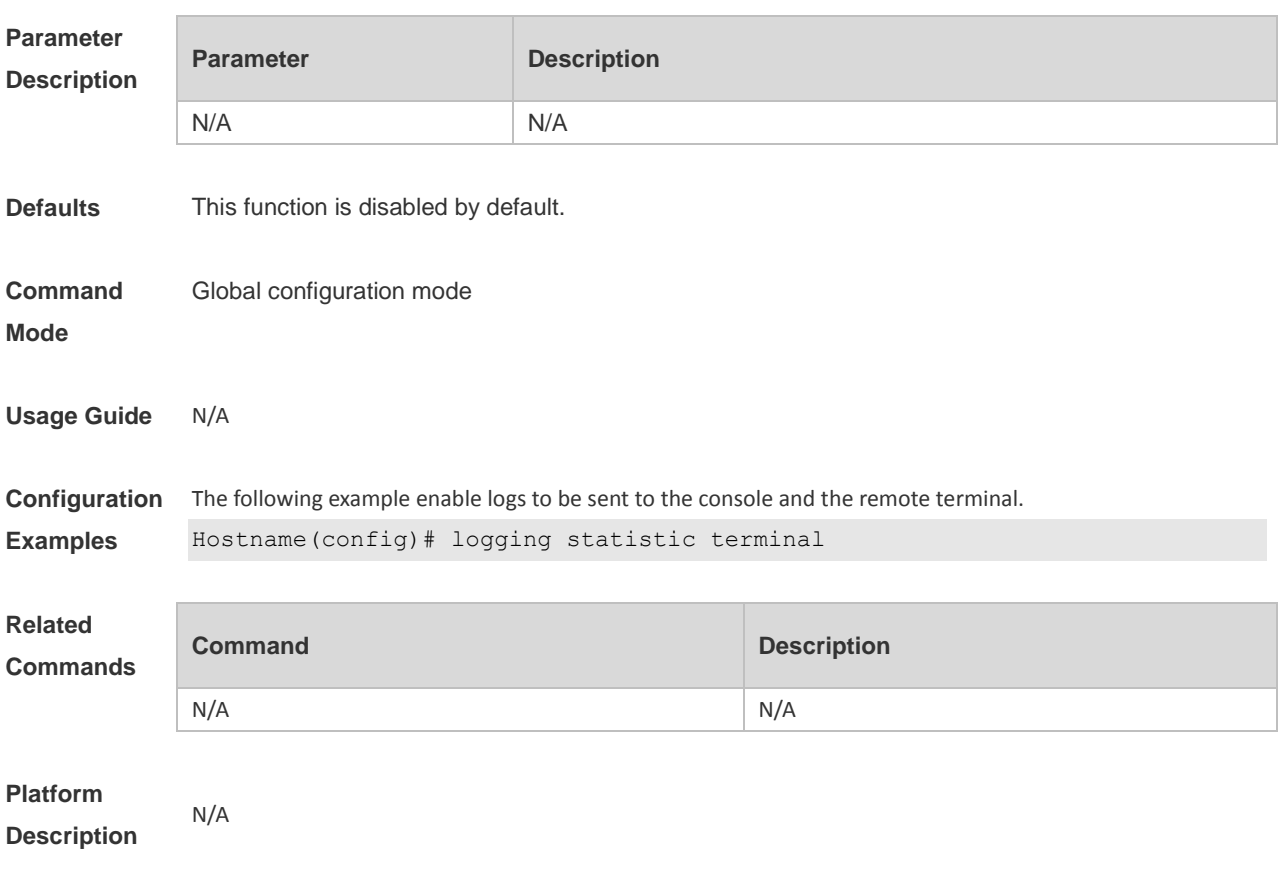

# **1.29 logging synchronous**

Use this command to enable synchronization function between user input and log output in line configuration mode to prevent interruption when the user is keying in characters. Use the **no** form of this command to restore the default setting.

#### **logging synchronous**

**no logging synchronous**

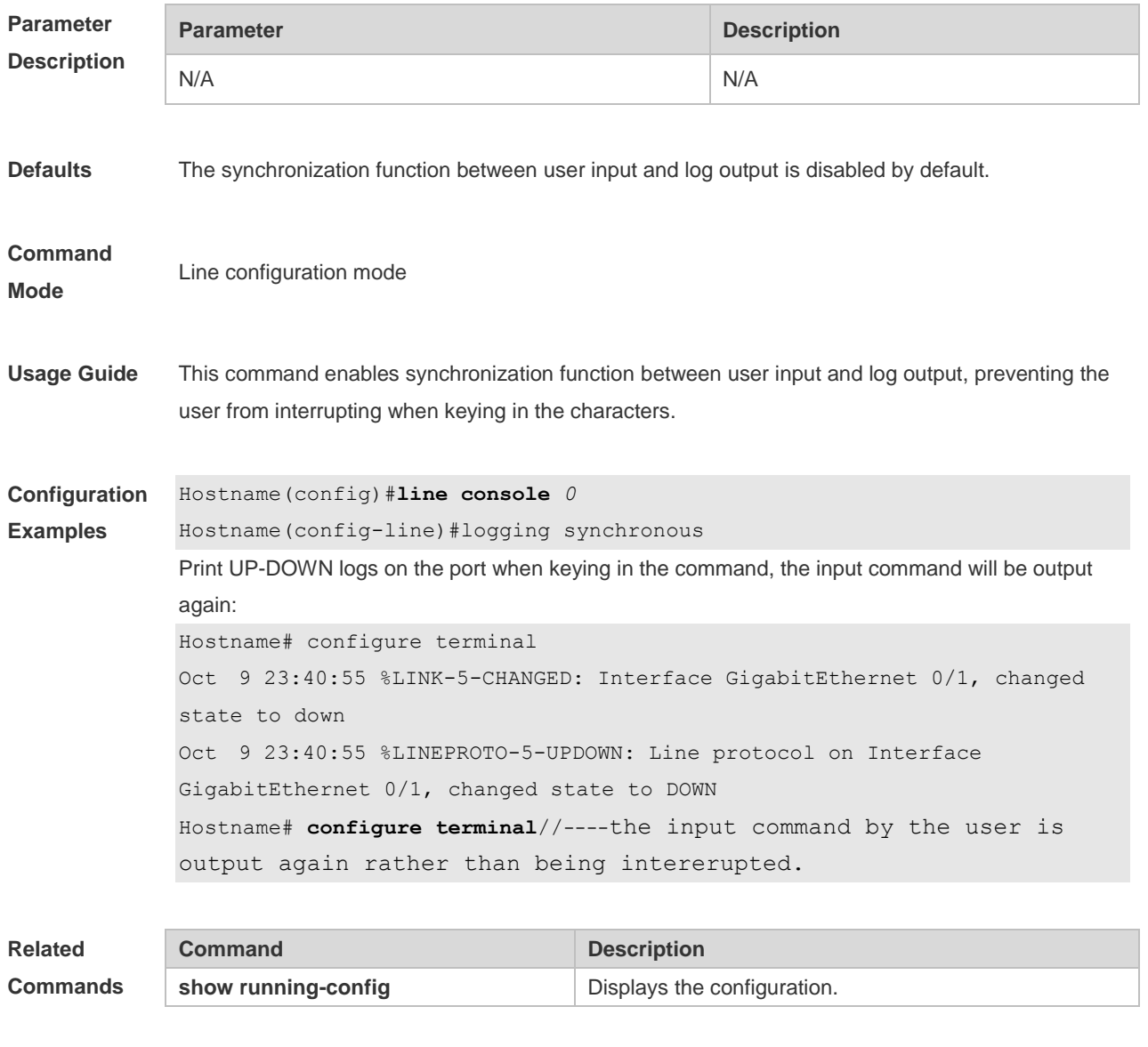

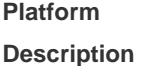

### **1.30 logging trap**

N/A

Use this command to set the severity of logs that are allowed to be sent to the syslog server in global configuration mode. Use the **no** form of this command to prohibit sending log messages to the Syslog server.

### **logging trap** [*level*]

**no logging trap**

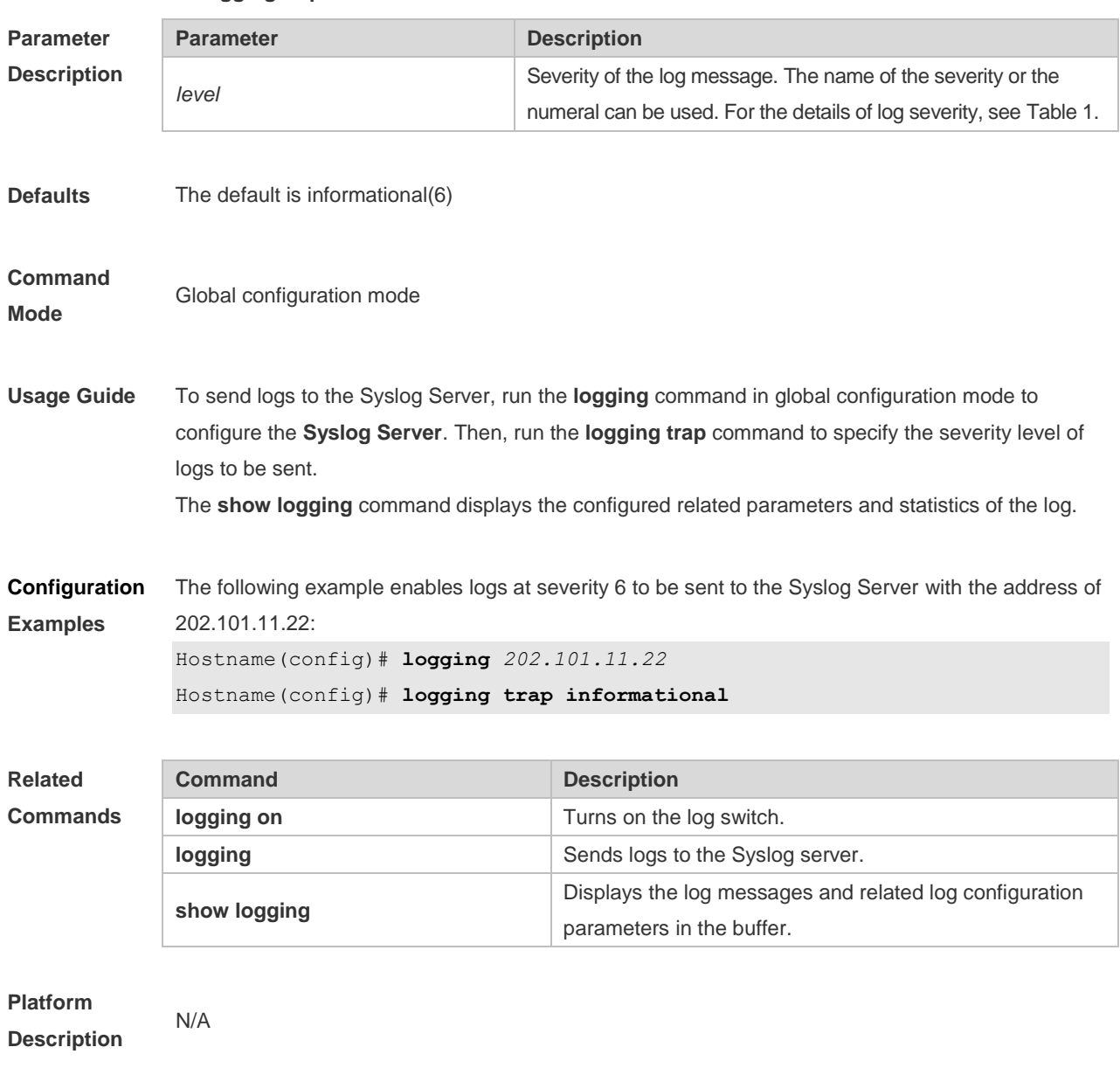

# **1.31 logging userinfo**

Use this command to enable the logging function to record user log/exit. Use the no form of this command to restore the default setting. **logging userinfo no logging userinfo**

**Parameter Description Parameter Description** N/A N/A

**Defaults** Log message is printed recording user log/exit by default.

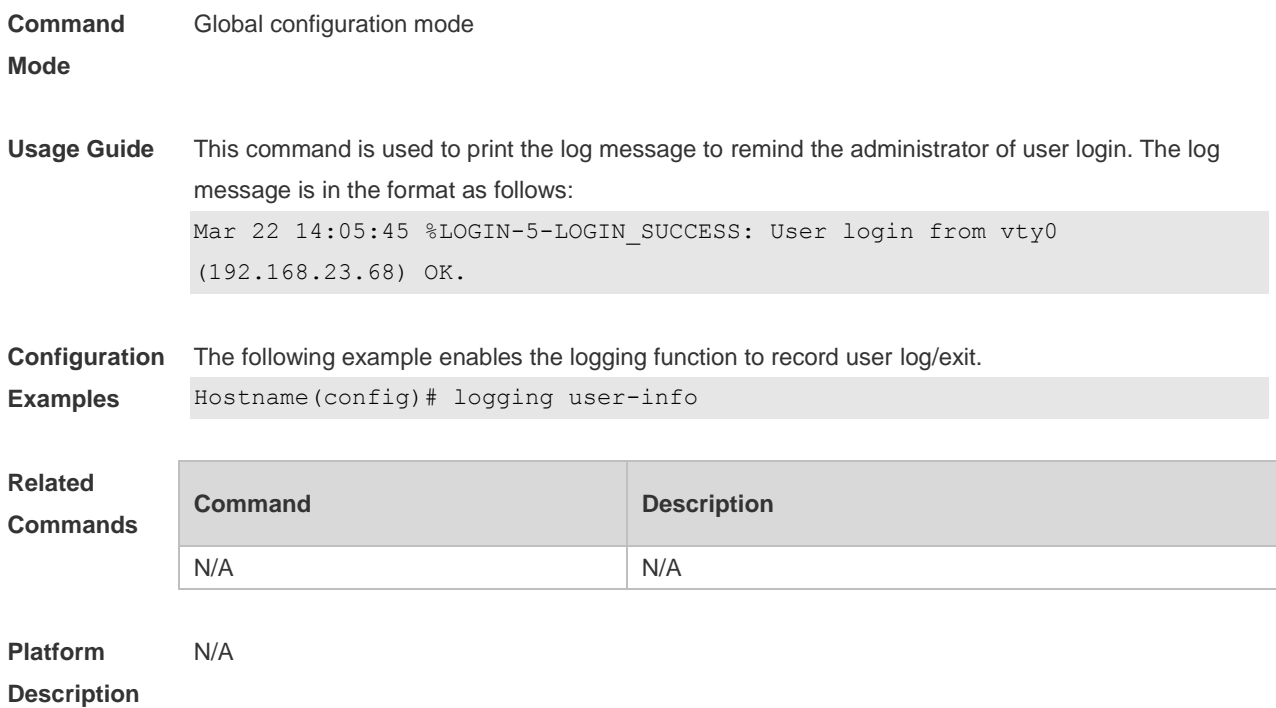

# **1.32 logging userinfo command-log**

Use this command to enable the logging function to record user operation. Use the no form of this command to restore the default setting. **logging userinfo command-log**

**no logging userinfo command-log**

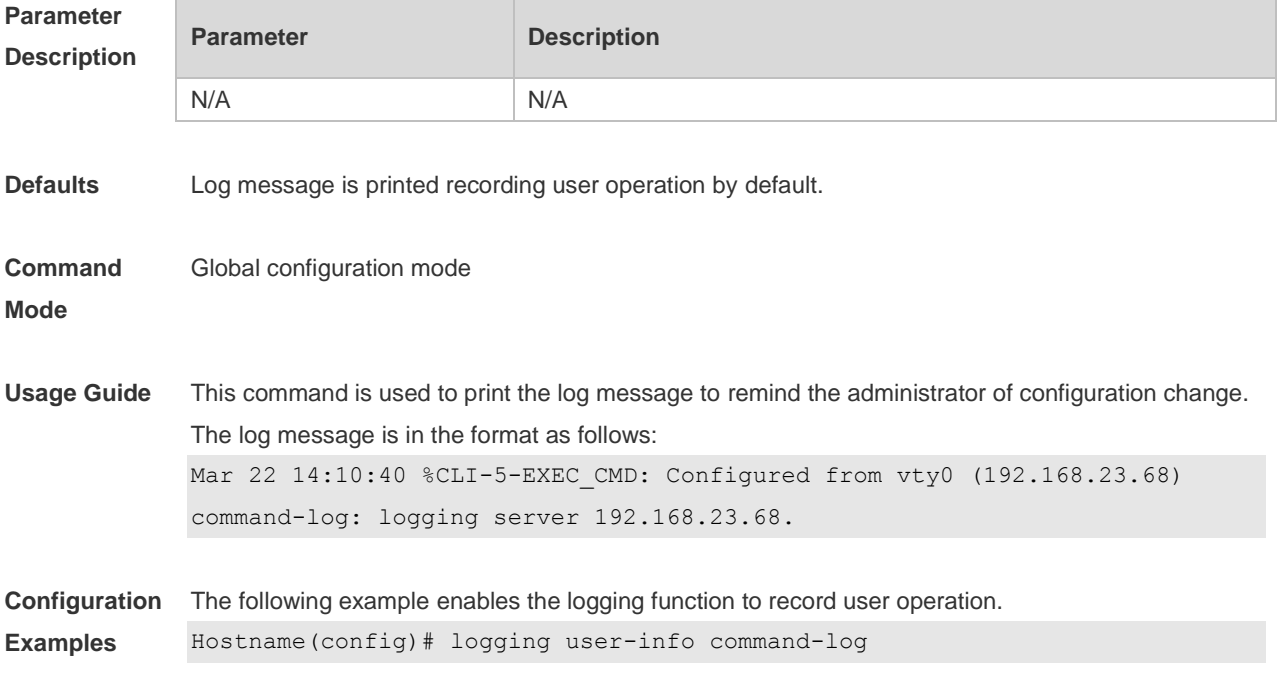

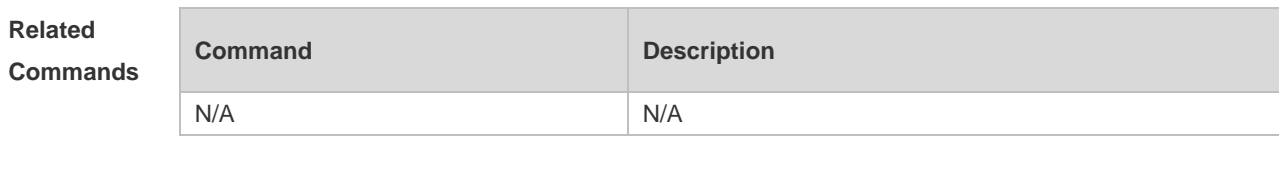

**Platform Description** N/A

# **1.33 service log-format rfc5424**

Use this command to enable the RFC5424 format. Use the no form of this command to restore the default setting.

**service log-format rfc5424 no service log-format rfc5424**

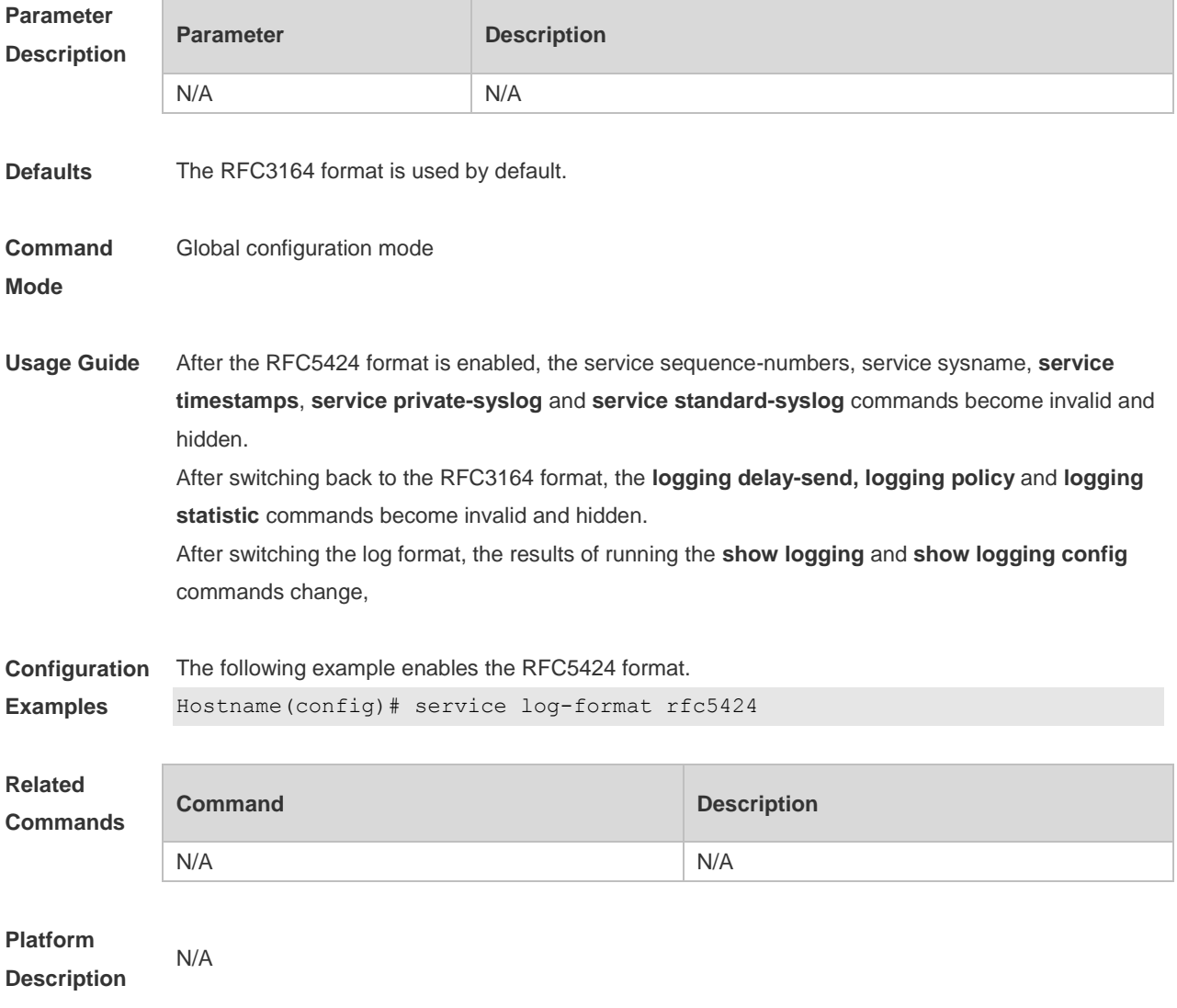

# **1.34 service private-syslog**

Use this command to set the syslog format to the private syslog format. Use the no form of this command to restore the default setting. **service private-syslog**

**no service private-syslog**

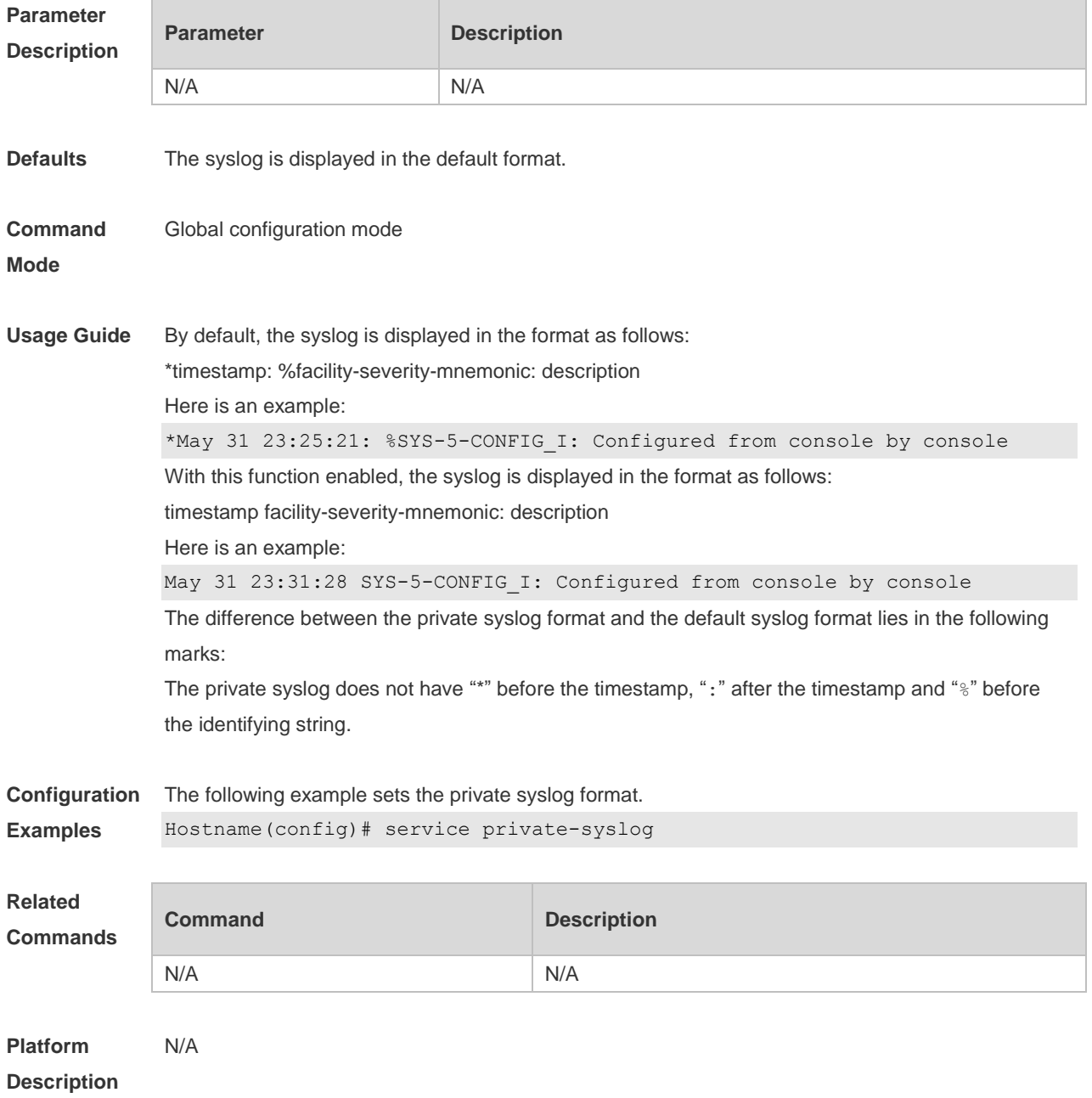

### **1.35 service sequence-numbers**

Use this command to attach serial numbers into the logs in global configuration mode. Use the **no** form of this command to restore the default setting.

#### **service sequence-numbers**

#### **no service sequence-numbers**

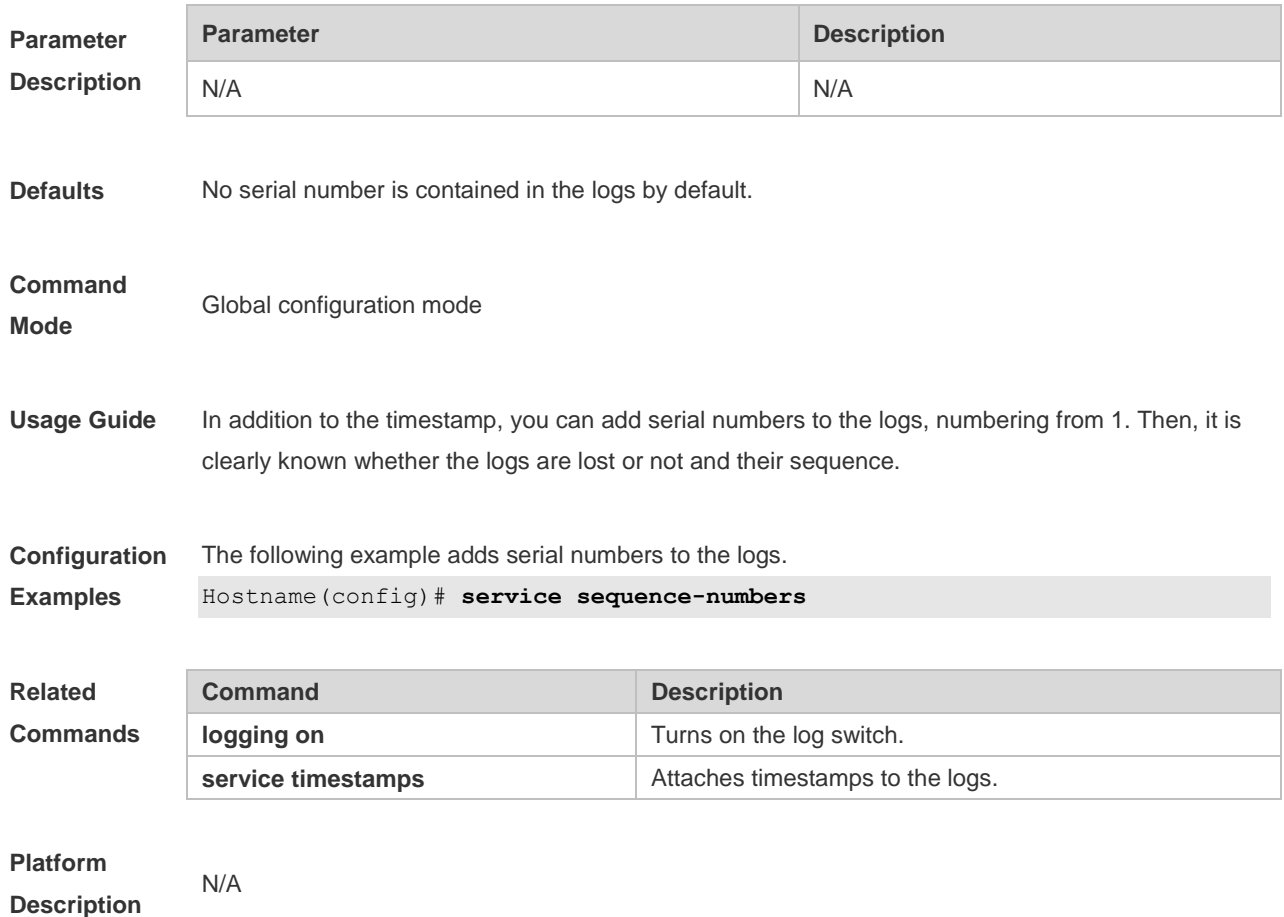

# **1.36 service standard-syslog**

Use this command to set the syslog format to the standard syslog format defined in RFC3164. Use the no form of this command to restore the default setting. **service standard-syslog no service standard-syslog**

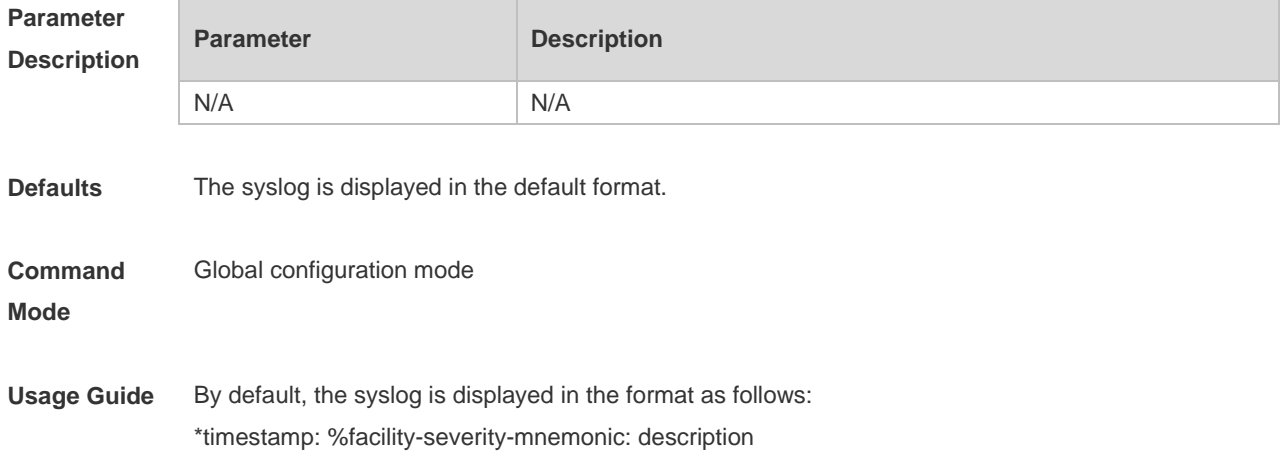

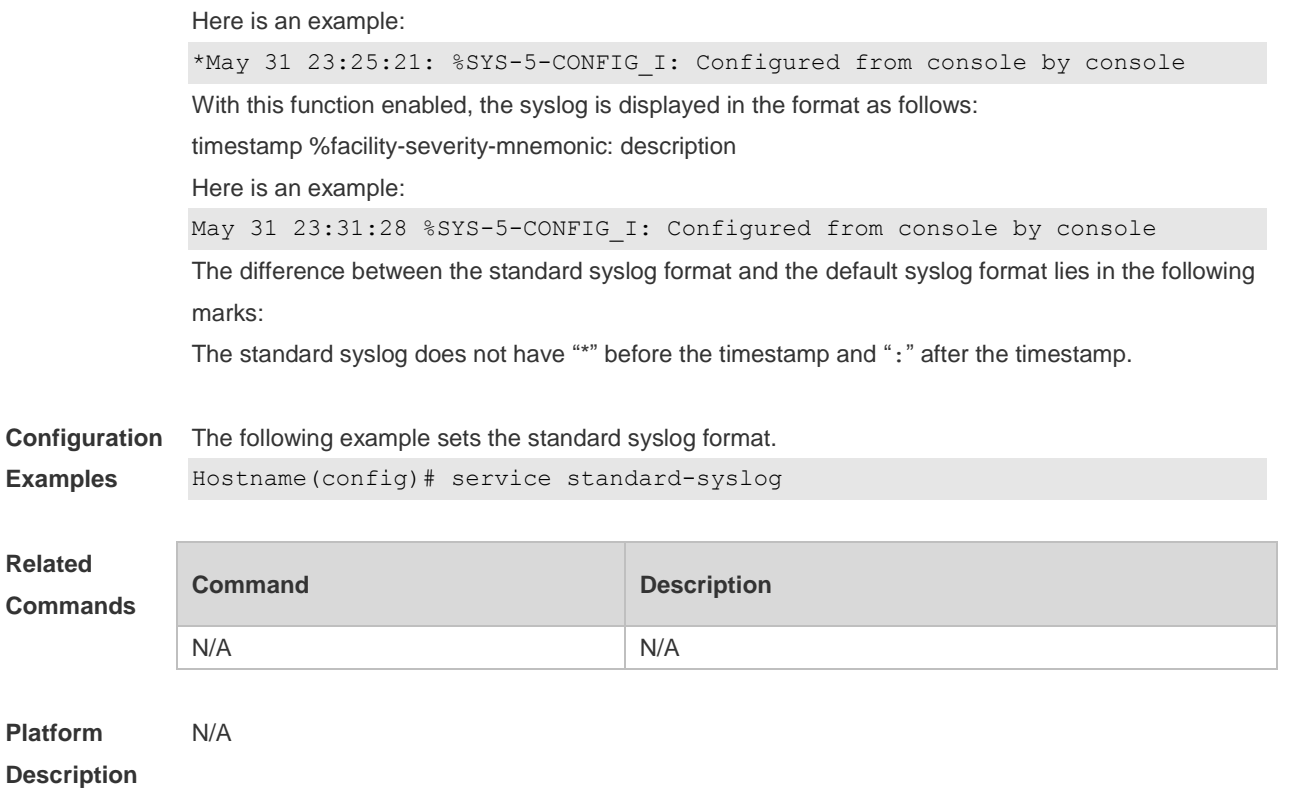

# **1.37 service sysname**

Use this command to attach system name to logs in global configuration mode. Use the **no** form of this command to restore the default setting.

**service sysname**

#### **no service sysname**

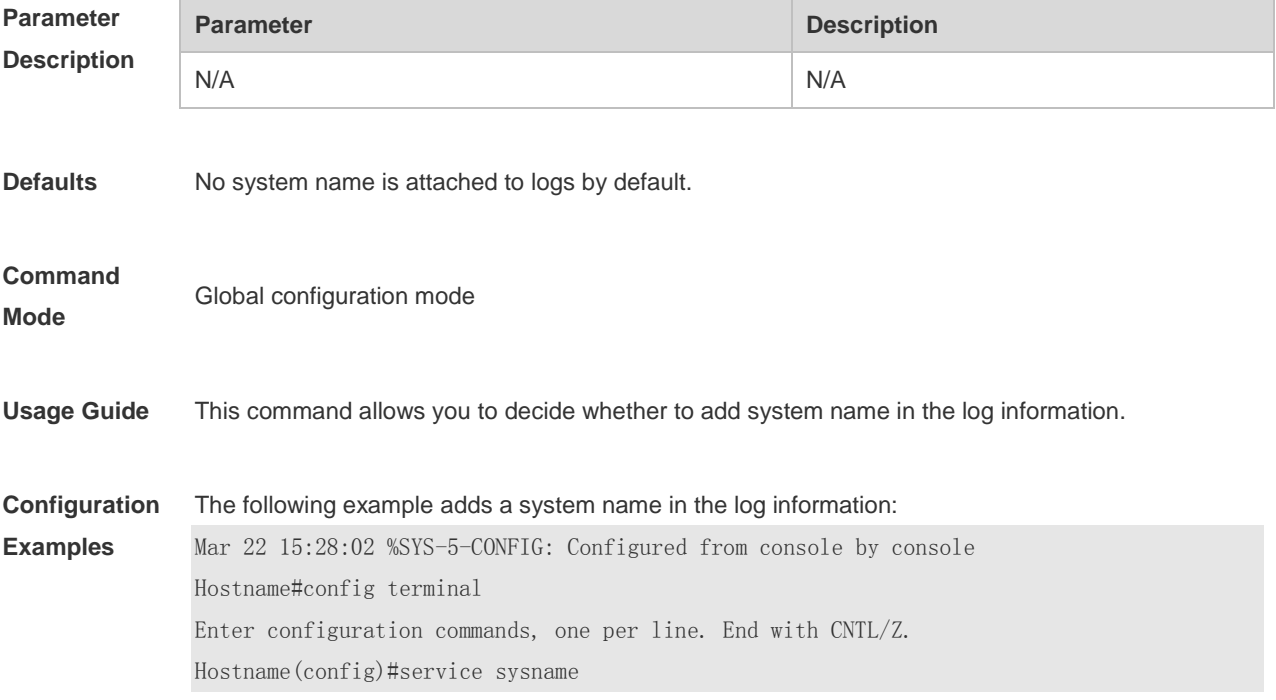

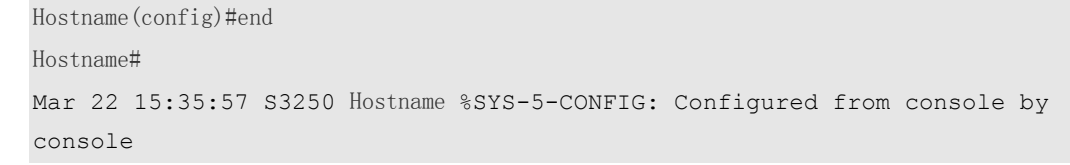

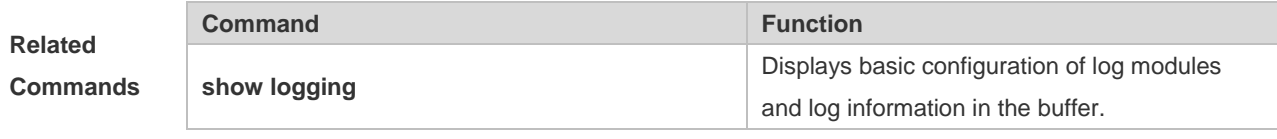

**Platform Description**

### **1.38 service timestamps**

N/A

Use this command to attach timestamp into logs in global configuration mode. Use the **no** form of this command to remove the timestamp from the logs. Use the **default** form of this command to restore the default setting.

**service timestamps** [ *message-type* [ **uptime | datetime** [ **msec** | **year** ] ] ]

**no service timestamps** [ *message-type* ]

**default service timestamps** [ *message-type* ]

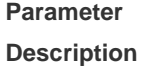

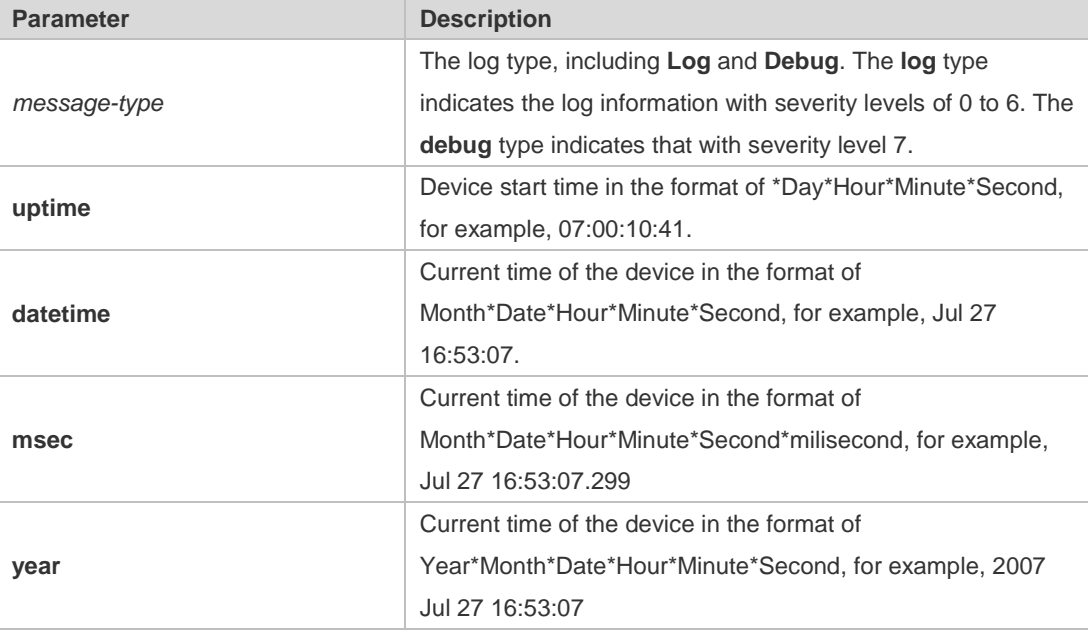

### **Defaults** The time stamp in the log information is the current time of the device. If the device has no RTC, the time stamp is automatically set to the device start time.

**Command Mode** Global configuration mode

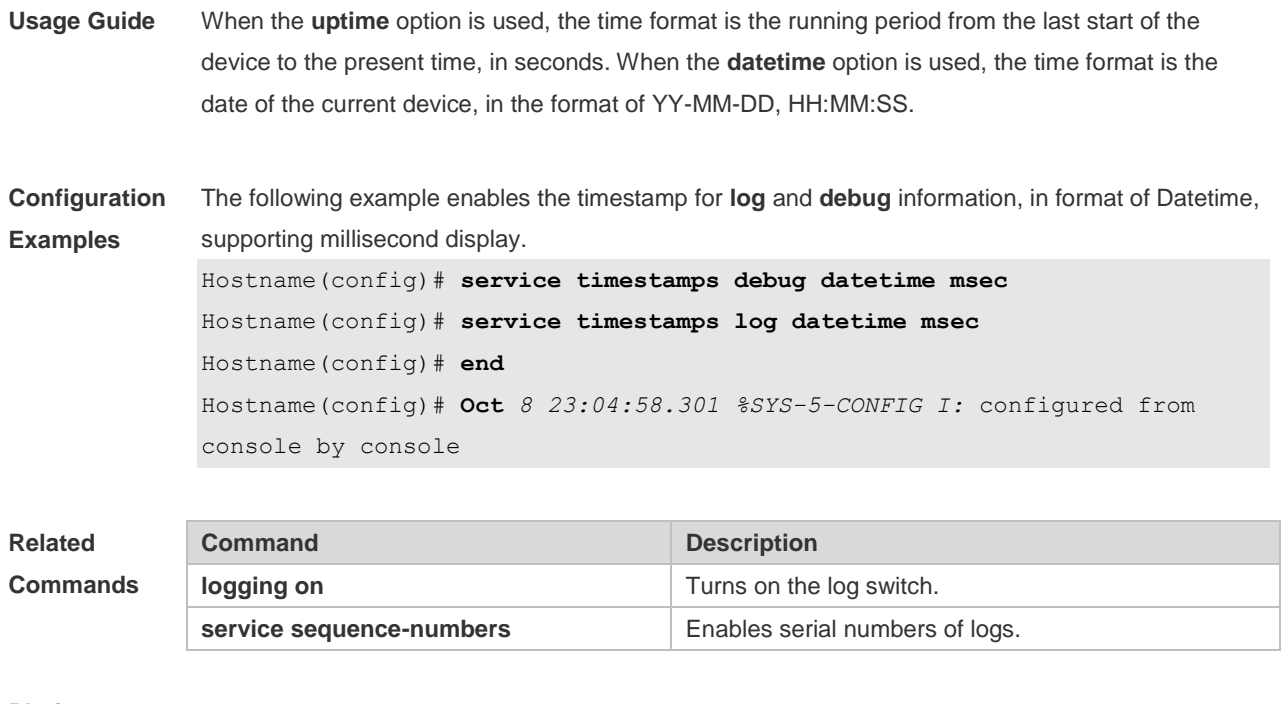

**Platform Description**

# 1.39 **show logging**

N/A

Use this command to display configured parameters and statistics of logs and log messages in the memory buffer at privileged user layer. The log messages are sorted by the timestamp from before to now.

### **show logging**

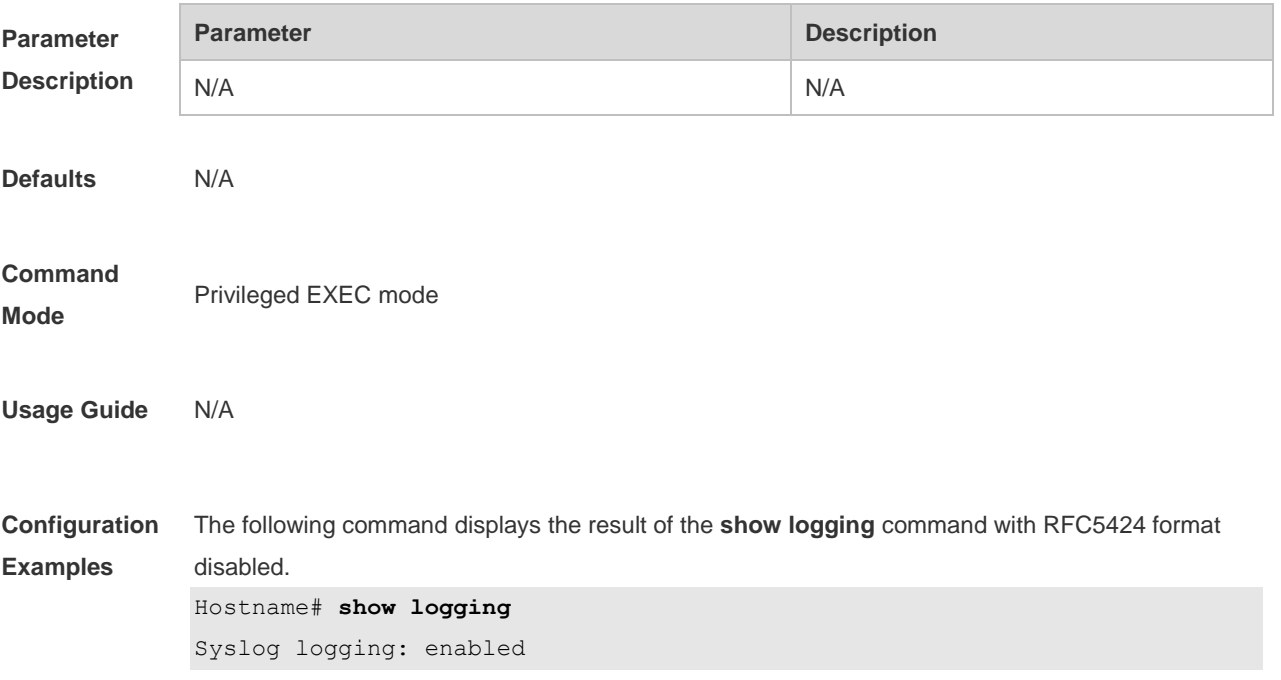

```
 Console logging: level debugging, 15495 messages logged
  Monitor logging: level debugging, 0 messages logged
  Buffer logging: level debugging, 15496 messages logged
  Standard format: false
  Timestamp debug messages: datetime
  Timestamp log messages: datetime
  Sequence-number log messages: enable
  Sysname log messages: enable
  Count log messages: enable
  Trap logging: level informational, 15242 message lines logged,0 fail
    logging to 202.101.11.22
    logging to 192.168.200.112
Log Buffer (Total 131072 Bytes): have written 1336,
015487: *Sep 19 02:46:13: Hostname %LINK-3-UPDOWN: Interface FastEthernet 
0/24, changed state to up.
015488: *Sep 19 02:46:13: Hostname %LINEPROTO-5-UPDOWN: Line protocol on 
Interface FastEthernet 0/24, changed state to up.
015489: *Sep 19 02:46:26: Hostname %LINK-3-UPDOWN: Interface FastEthernet 
0/24, changed state to down.
015490: *Sep 19 02:46:26: Hostname %LINEPROTON/A5N/AUPDOWN: Line protocol 
on Interface FastEthernet 0/24, changed state to down.
015491: *Sep 19 02:46:28: Hostname %LINKN/A3N/AUPDOWN: Interface 
FastEthernet 0/24, changed state to up.
015492: *Sep 19 02:46:28: Hostname %LINEPROTO-5-UPDOWN: Line protocol on 
Interface FastEthernet 0/24, changed state to up.
```

| <b>Field</b>                    | <b>Description</b>                                                  |
|---------------------------------|---------------------------------------------------------------------|
| Syslog logging                  | Logging flag: enabled or disabled                                   |
| Console logging                 | Level of the logs printed on the console, and<br>statistics         |
| Monitor logging                 | Level of the logs printed on the VTY window,<br>and statistics      |
| Buffer logging                  | Level of the logs recorded in the memory<br>buffer, and statistics. |
| Standard format                 | Standard log format.                                                |
| Timestamp debug messages        | Timestamp format of the Debug messages                              |
| Timestamp log messages          | Timestamp format of the Log messages                                |
| Sequence-number log<br>messages | Serial number switch                                                |
| Sequence log messages           | Attaches system names to the logs.                                  |

Log information description:

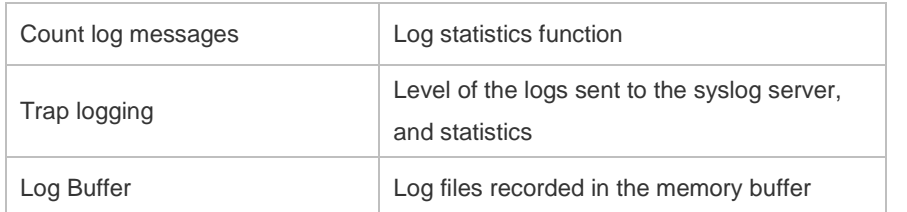

The following example displays the result of the **show logging** command with RFC5424 format enabled.

```
Hostname# show logging 
Syslog logging: enabled
  Console logging: level debugging, 4740 messages logged
  Monitor logging: level debugging, 0 messages logged
  Buffer logging: level debugging, 4745 messages logged
  Statistic log messages: disable 
  Statistic log messages to terminal: disable
  Delay-send file name:syslog_ftp_server, Current write index:3, Current 
send index:3, Cycle:10 seconds
  Count log messages: enable
  Trap logging: level informational, 2641 message lines logged,4155 fail 
    logging to 192.168.23.89 
    logging to 2000::1 
  Delay-send logging: 2641 message lines logged
    logging to 192.168.23.89 by tftp 
Log Buffer (Total 4096 Bytes): have written 4096, Overwritten 3292 
<135>1 2013-07-24T12:19:33.130290Z Hostname - 7 - - Please config the IP 
address for capwap.
<132>1 2013-07-24T12:20:02.80313Z Hostname CAPWAP 4 NO_IP_ADDR - No ip 
address for capwap.
\langle 135 \rangle1 2013-07-24T12:20:02.80343Z Hostname - 7 - - Please config the IP
address for capwap.
<132>1 2013-07-24T12:20:32.250265Z Hostname CAPWAP 4 NO_IP_ADDR - No ip 
address for capwap.
<134>1 2013-07-24T12:29:33.410123Z Hostname SYS 6 SHELL_LOGIN [USER@4881 
name="" type="" from="console"] user login success.
<134>1 2013-07-24T12:29:34.343763Z Hostname SYS 6 SHELL_CMD 
[USER@4881 name=""][CMD@4881 task="rl_con" cmd="enable"]
 Field Description
 Syslog logging Logging flag: enabled or disabled
 Console logging Level of the logs printed on the console, and statistics
 Monitor logging
                                Level of the logs printed on the VTY window, and 
                                statistics
 Buffer logging
                                Level of the logs recorded in the memory buffer, and 
                                statistics.
 Count log messages Log statistics function
 Statistic log messages Enables/disables log sending periodically
```
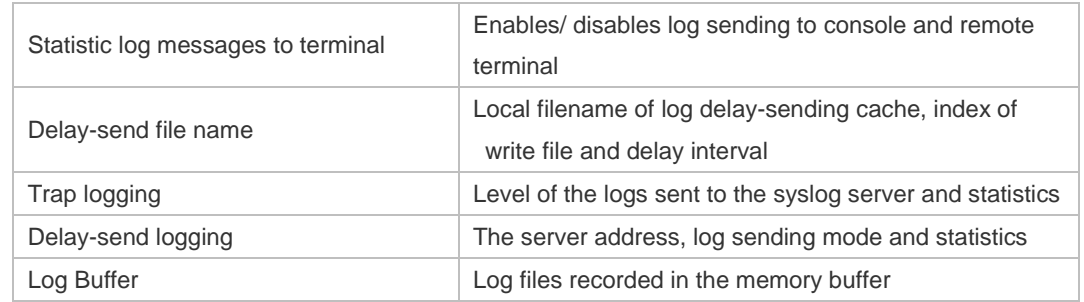

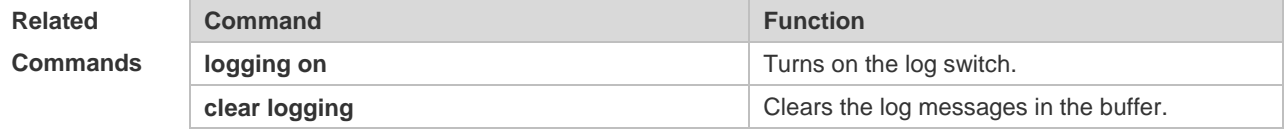

**Platform Description**

# **1.40 show logging config**

N/A

Use this command to display log configuration and statistics. **show logging config**

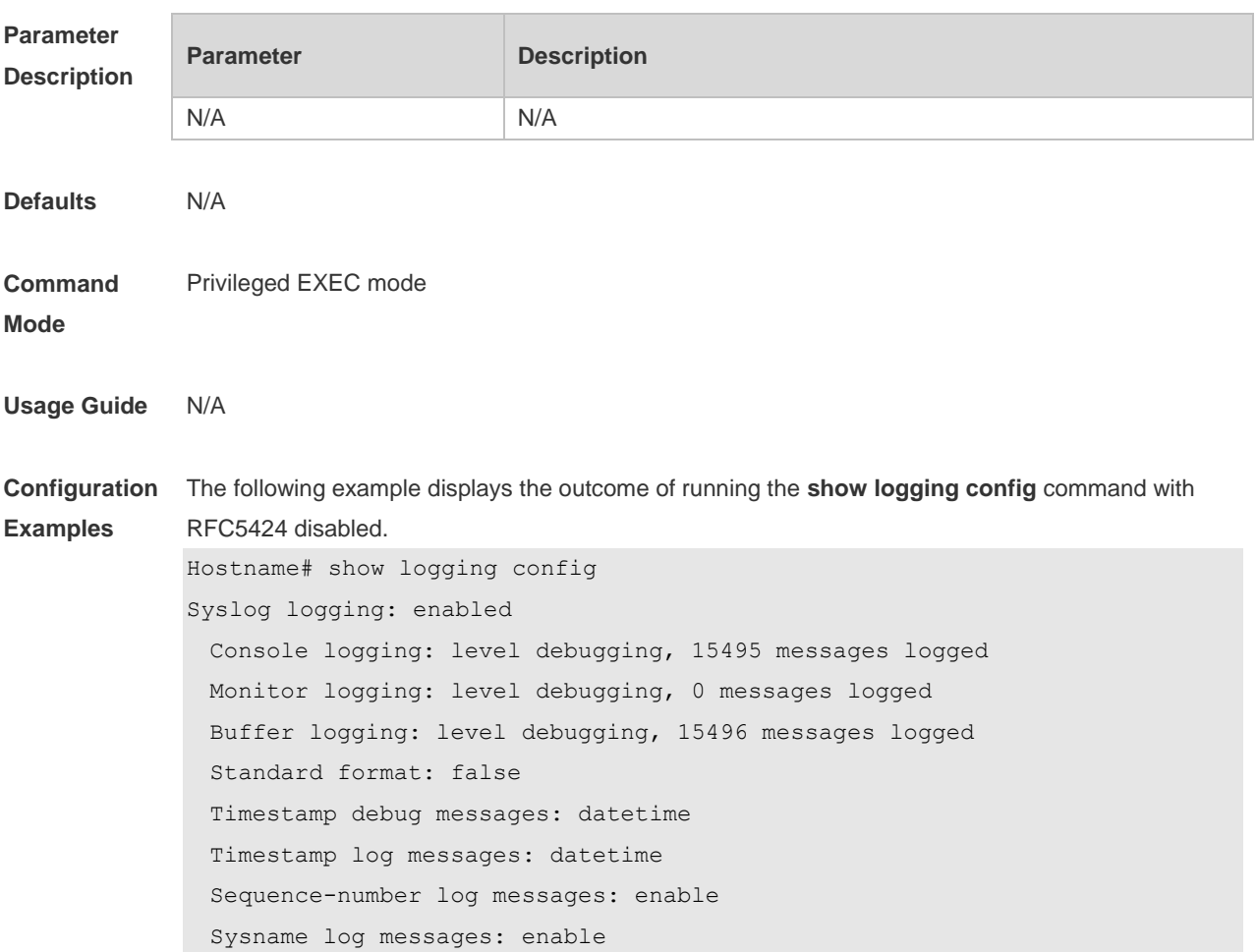

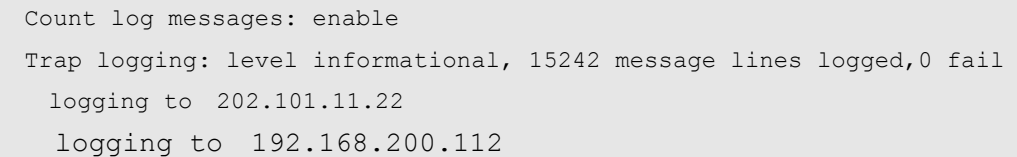

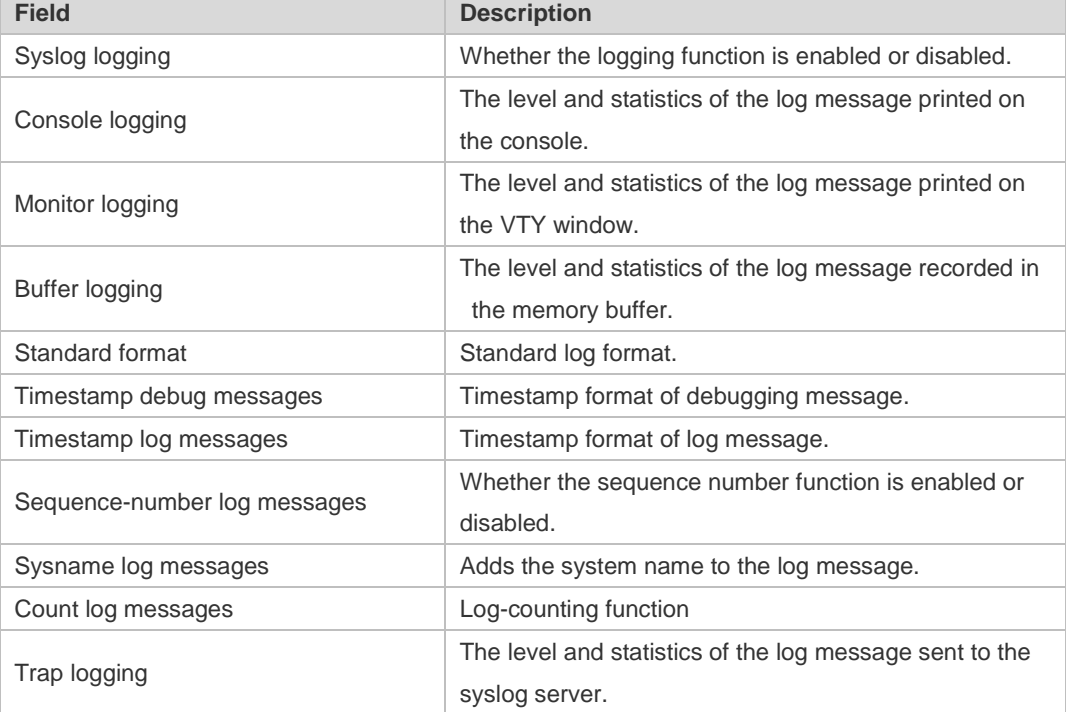

The following example displays the outcome of running the **show logging config** command with RFC5424 enabled.

```
Hostname# show logging 
Syslog logging: enabled
  Console logging: level debugging, 4740 messages logged
  Monitor logging: level debugging, 0 messages logged
  Buffer logging: level debugging, 4745 messages logged
  Statistic log messages: disable 
  Statistic log messages to terminal: disable 
 Delay-send file name: syslog ftp server, Current write index: 3, Current
send index:3, Cycle:10 seconds
 Count log messages: enable
  Trap logging: level informational, 2641 message lines logged,4155 fail 
   logging to 192.168.23.89 
   logging to 2000::1 
  Delay-send logging: 2641 message lines logged
   logging to 192.168.23.89 by tftp
 Field Description
```
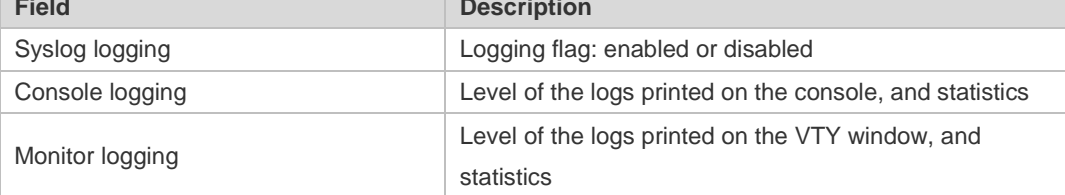

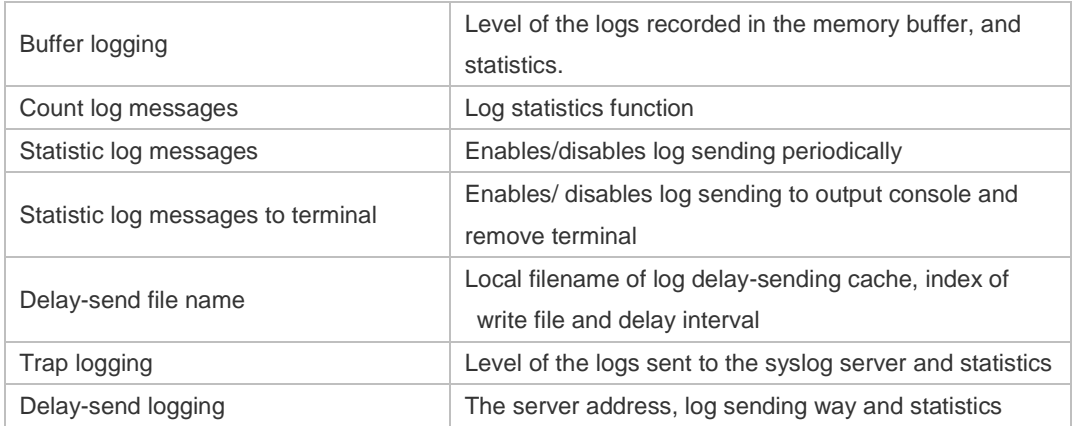

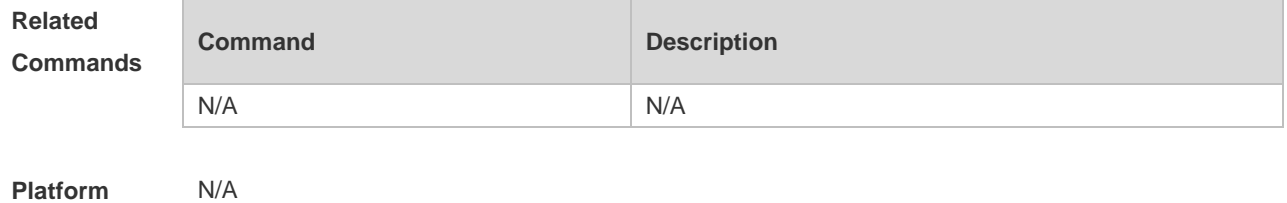

# **1.41 show logging count**

**Description**

Use this command to display the statistics about occurrence times, and the last occurrence time of each module log in the system in privileged mode.

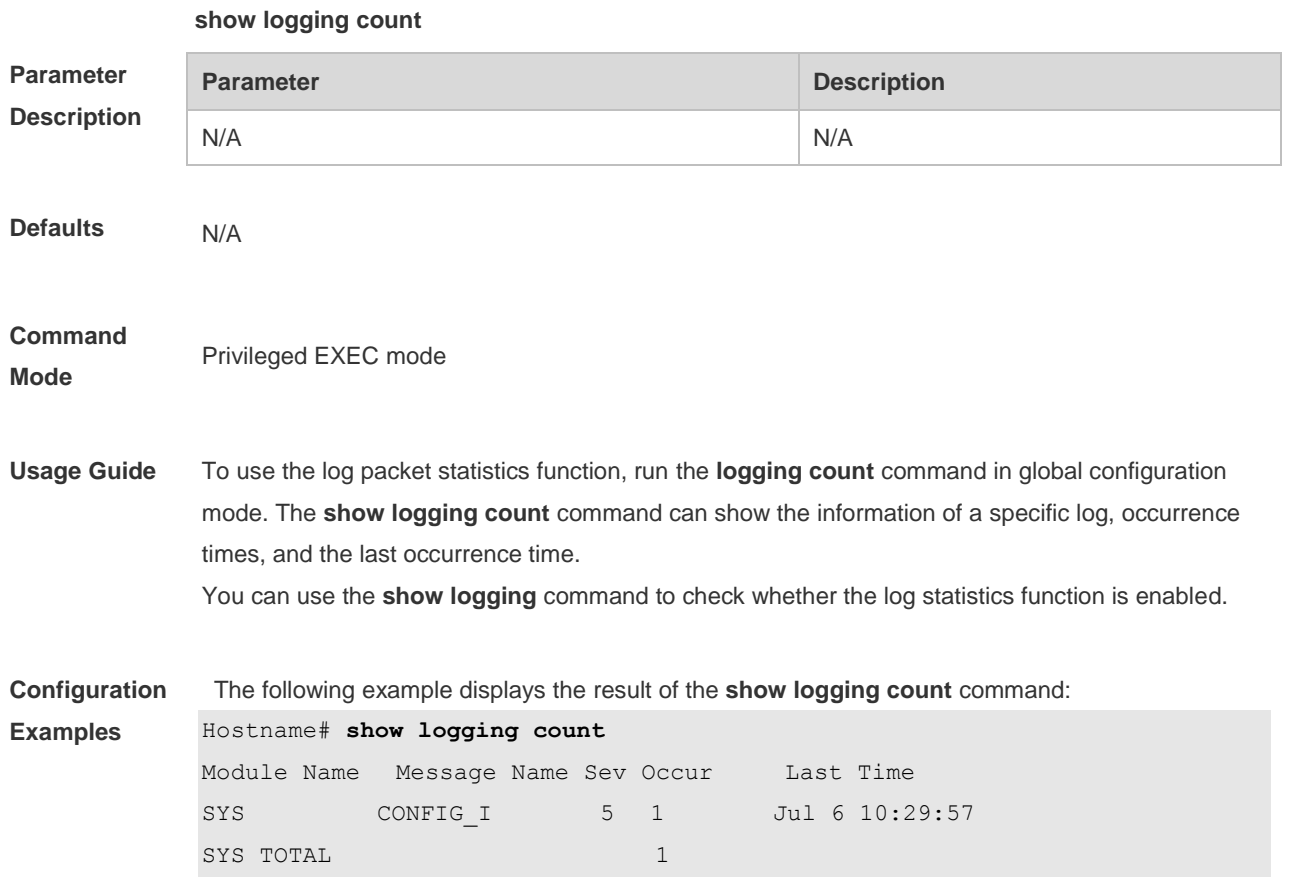

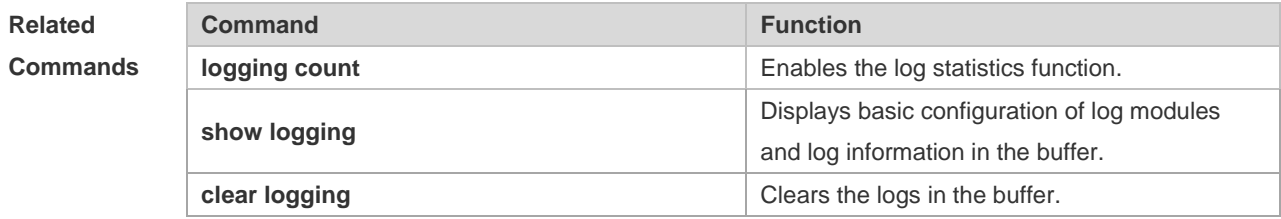

### **Platform Description**

### **1.42 show logging reverse**

N/A

Use this command to display configured parameters and statistics of logs and log messages in the memory buffer at privileged user layer. The log messages are sorted by the timestamp from now to before.

### **show logging reverse**

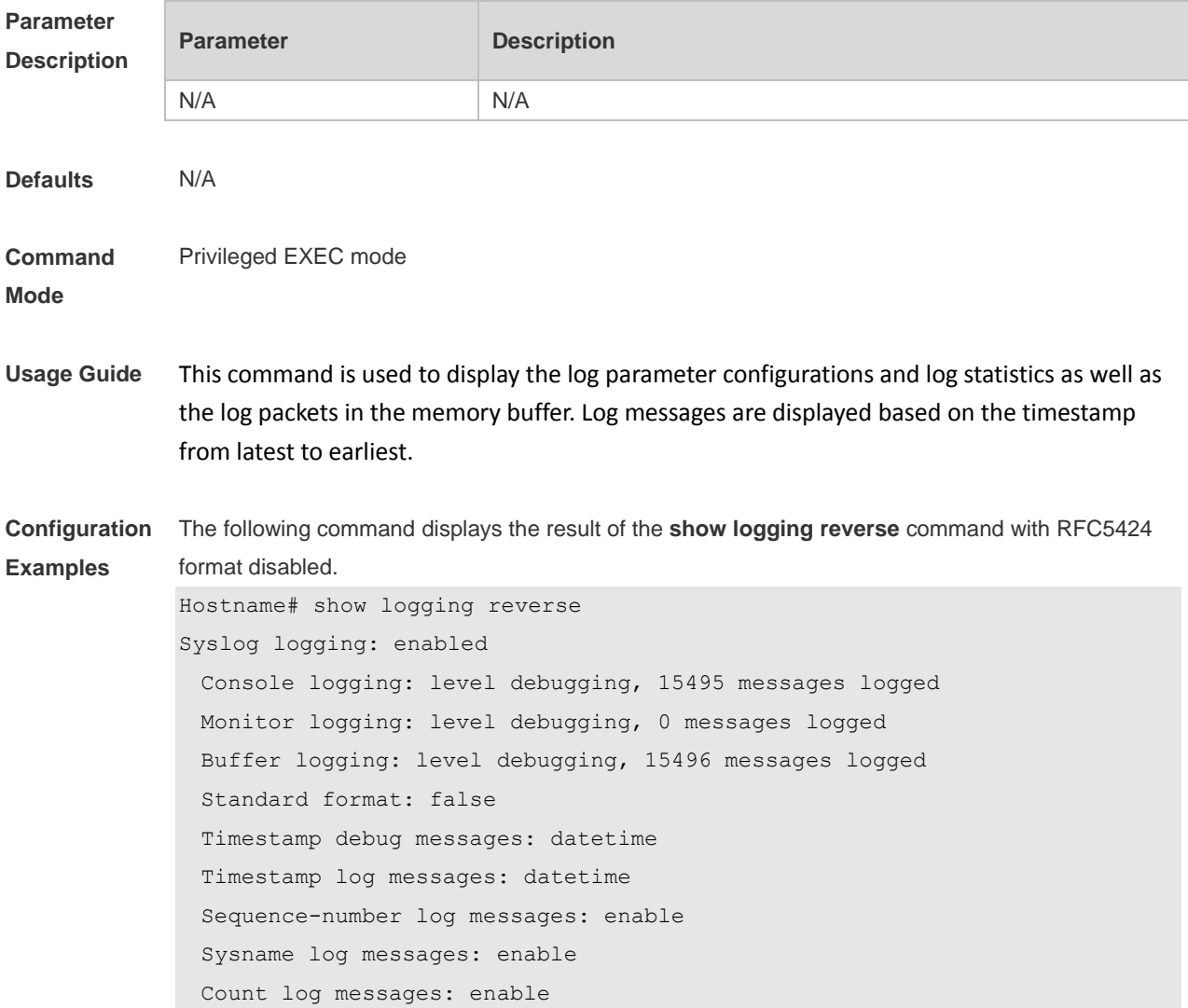

 Trap logging: level informational, 15242 message lines logged,0 fail logging to 202.101.11.22 logging to 192.168.200.112 Log Buffer (Total 131072 Bytes): have written 1336, 015492: \*Sep 19 02:46:28: Hostname %LINEPROTO-5-UPDOWN: Line protocol on Interface FastEthernet 0/24, changed state to up. 015491: \*Sep 19 02:46:28: Hostname %LINK-3-UPDOWN: Interface FastEthernet 0/24, changed state to up. 015490: \*Sep 19 02:46:26: Hostname %LINEPROTO-5-UPDOWN: Line protocol on Interface FastEthernet 0/24, changed state to down. 015489: \*Sep 19 02:46:26: Hostname %LINK-3-UPDOWN: Interface FastEthernet 0/24, changed state to down. 015488: \*Sep 19 02:46:13: Hostname %LINEPROTO-5-UPDOWN: Line protocol on Interface FastEthernet 0/24, changed state to up. 015487: \*Sep 19 02:46:13: Hostname %LINK-3-UPDOWN: Interface FastEthernet

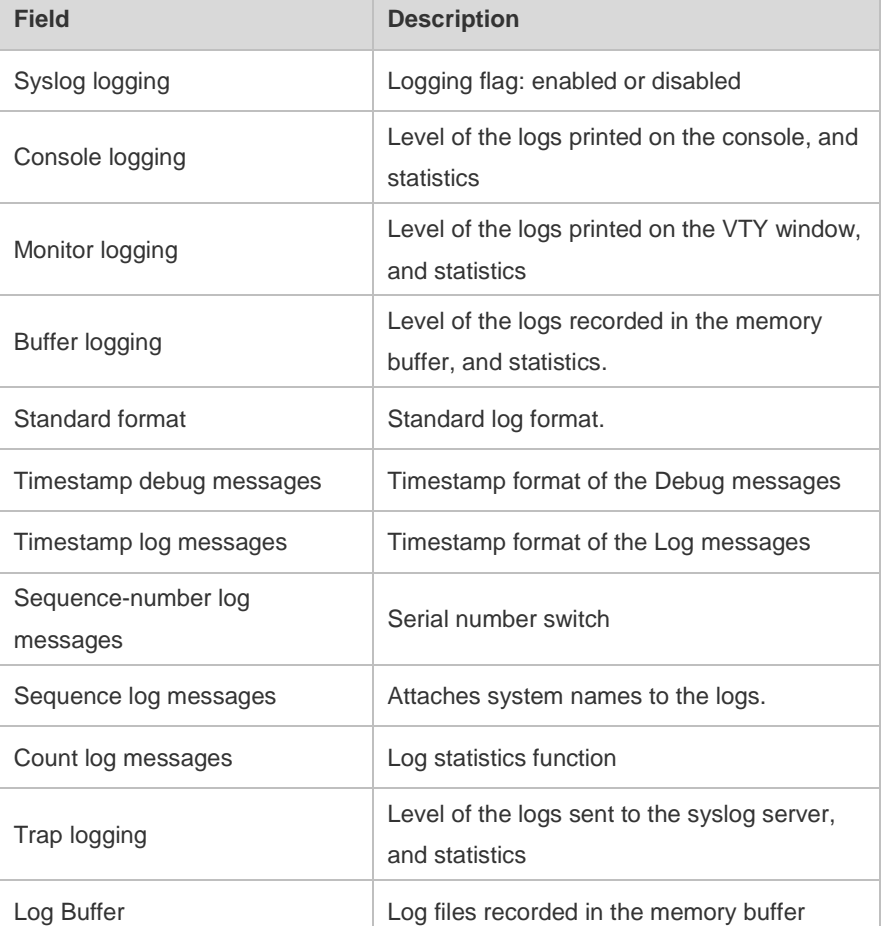

0/24, changed state to up.

The following example displays the result of the **show logging reverse** command with RFC5424 format enabled.

```
Hostname# show logging reverse
Syslog logging: enabled
  Console logging: level debugging, 4740 messages logged
```

```
 Monitor logging: level debugging, 0 messages logged
  Buffer logging: level debugging, 4745 messages logged
  Statistic log messages: disable 
  Statistic log messages to terminal: disable 
  Delay-send file name:syslog_ftp_server, Current write index:3, Current 
send index:3, Cycle:10 seconds
 Count log messages: enable
  Trap logging: level informational, 2641 message lines logged,4155 fail 
    logging to 192.168.23.89 
   logging to 2000::1
  Delay-send logging: 2641 message lines logged
    logging to 192.168.23.89 by tftp 
Log Buffer (Total 4096 Bytes): have written 4096, Overwritten 3292 
<134>1 2013-07-24T12:29:34.343763Z Hostname SYS 6 SHELL_CMD [USER@4881 
name=""][CMD@4881 task="rl con" cmd="enable"]
<134>1 2013-07-24T12:29:33.410123Z Hostname SYS 6 SHELL_LOGIN [USER@4881 
name="" type="" from="console"] user login success.
<132>1 2013-07-24T12:20:32.250265Z Hostname CAPWAP 4 NO_IP_ADDR - No ip 
address for capwap.
<135>1 2013-07-24T12:20:02.80343Z Hostname - 7 - - Please config the IP 
address for capwap.
<132>1 2013-07-24T12:20:02.80313Z Hostname CAPWAP 4 NO_IP_ADDR - No ip 
address for capwap.
<135>1 2013-07-24T12:19:33.130290Z Hostname - 7 - - Please 
config the IP address for capwap.
 Field Description
```
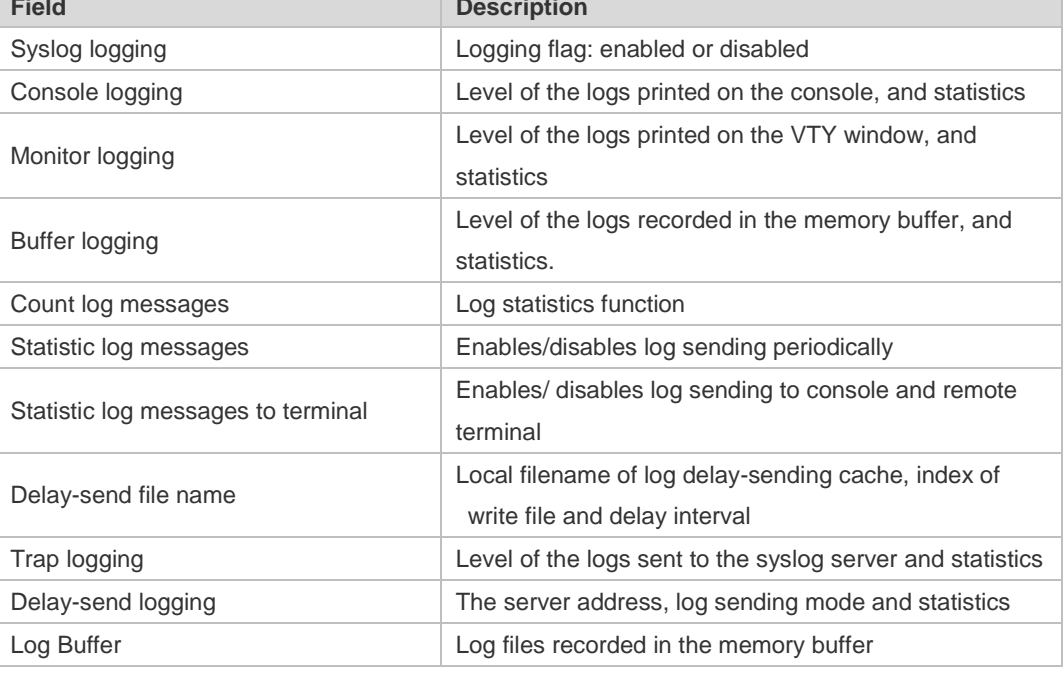

### **Related Commands**

**Command Description** 

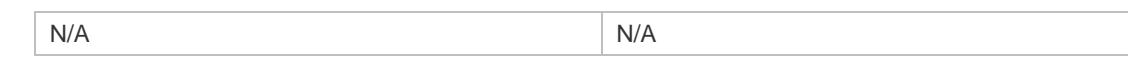

**Platform Description**

# **1.43 terminal monitor**

N/A

Use this command to show logs on the current VTY window. Use the **no** form of this command to restore the default setting.

**terminal monitor**

**terminal no monitor**

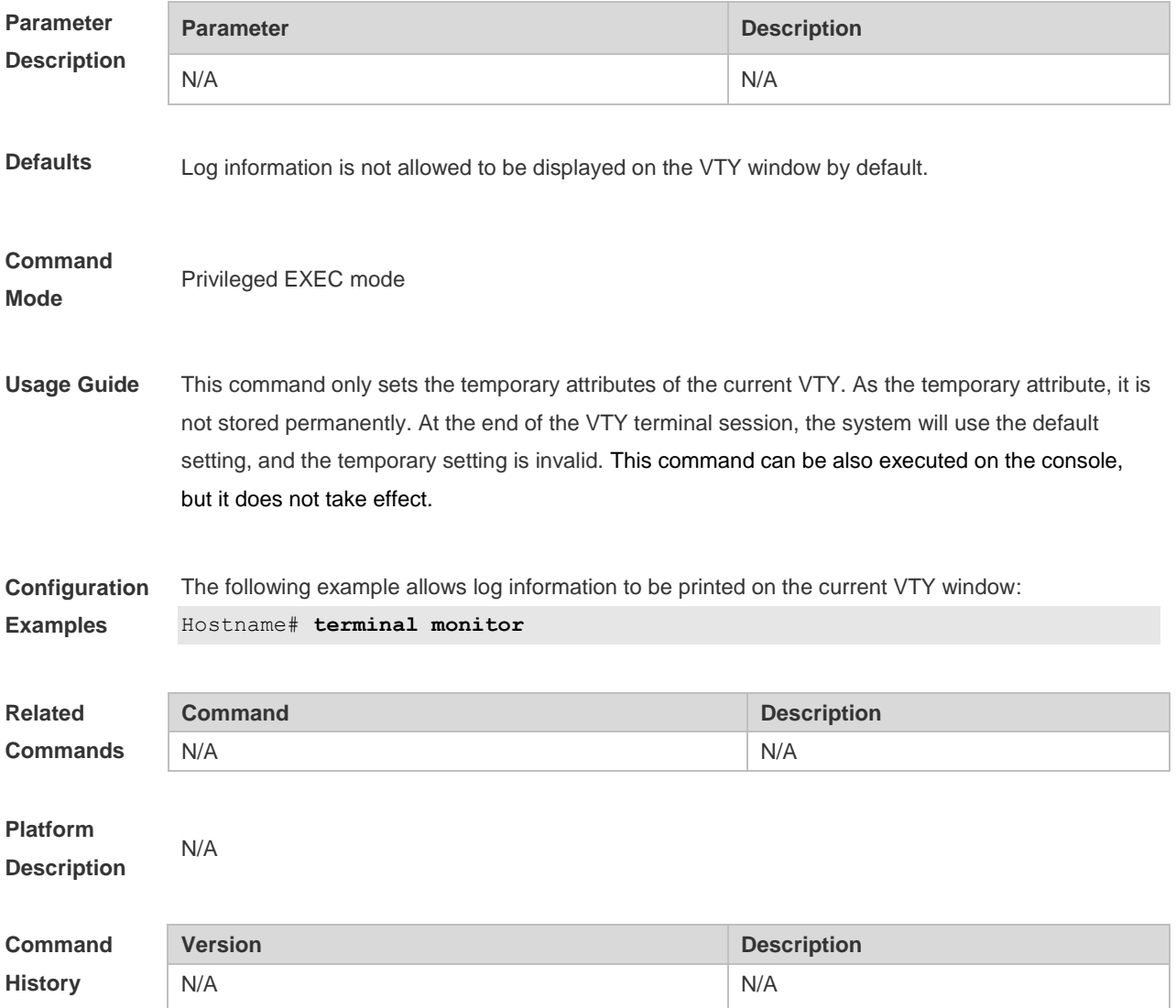

# **1 Software Upgrade Commands**

### **1.1 show component**

Use this command to display all components already installed on current device and their information.

**show component** [ *component \_name* ]

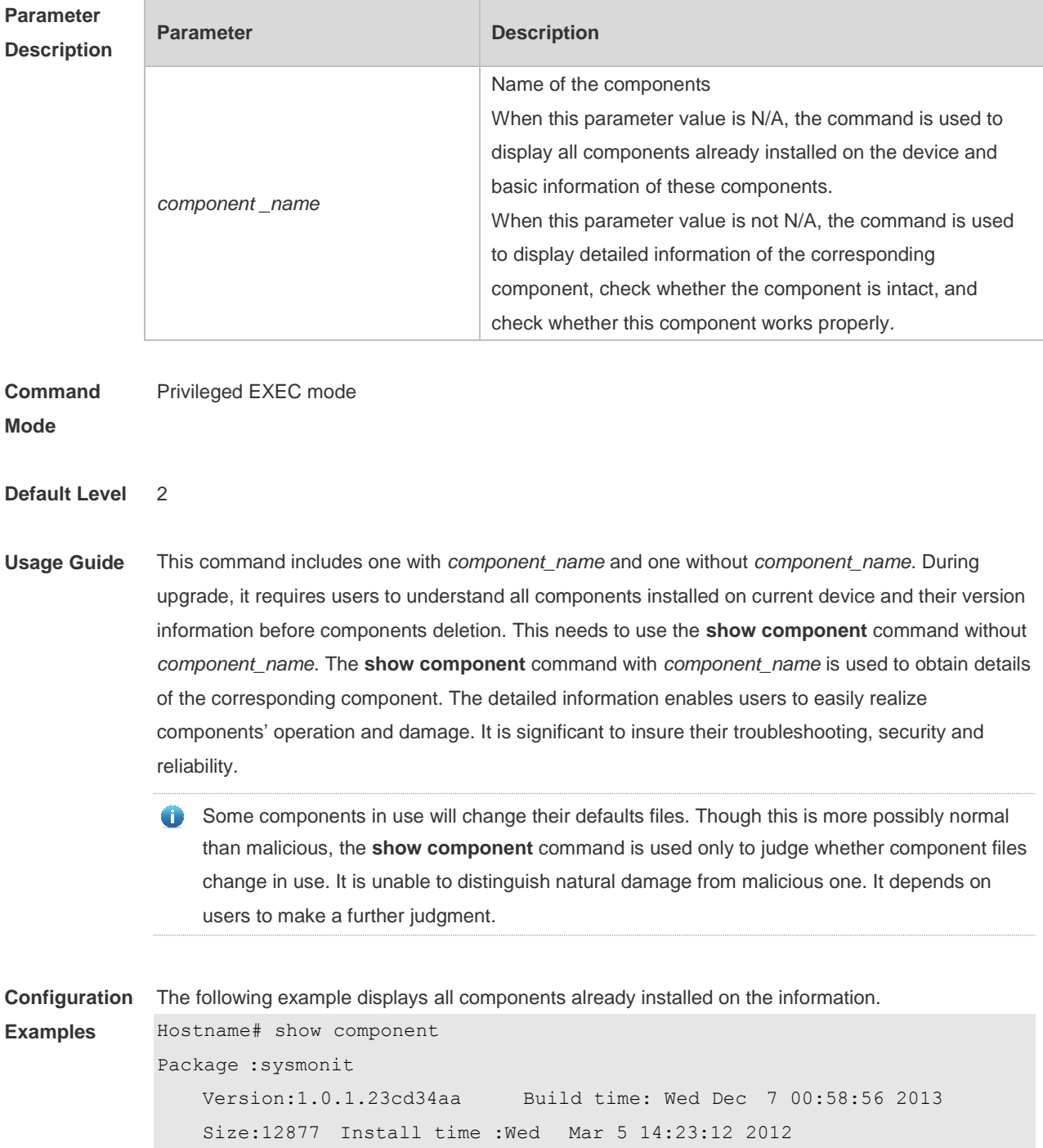

1

```
Description: this is a system monit package
   Required packages: None 
-------------------------------------------------------------------
Package:bridge
   Version:2.0.1.37cd5cda Build time: Wed Dec 7 00:54:56 2013
   Size:23245 Install time :Wed Mar 5 14:30:12 2012
   Description: this is a bridge package
   Required packages: None 
-------------------------------------------------------------------
```
This command is used to obtain all components already installed on the device and their basic information. The information offers a basis for users to decide whether to upgrade or delete components.

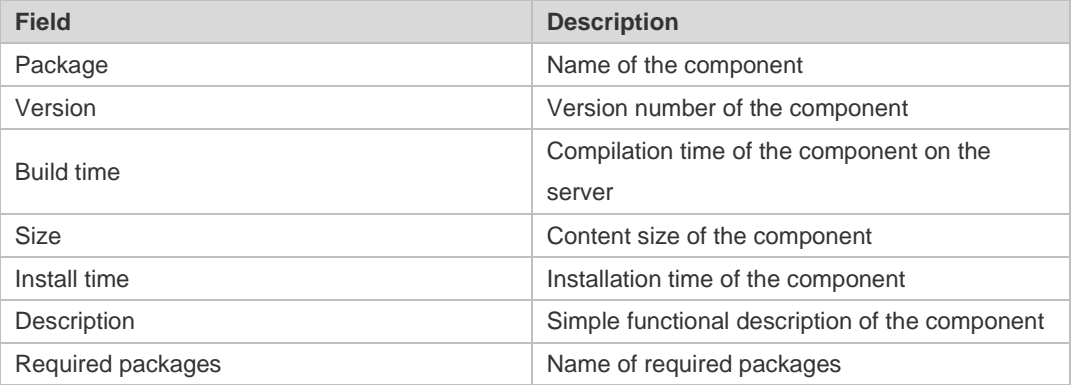

The following example displays the information of specified components already installed. Hostname# show componentbridge

```
package:bridge
```

```
Version: 2.3.1.1252ea Build time: Wed Dec 7 00:54:56 2013
Size:26945 Install time : Wed Mar 19:23:15 2012
Description:this is a bridge package
Required packages: None 
Package files: 
    /lib64
    /lib64/libbridge.so
    /sbin
/sbin/bridge
 Package file validate: [OK]
 Required relationship verify: [OK]
```
The other information except basic information of components is listed as follows.

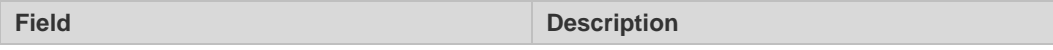

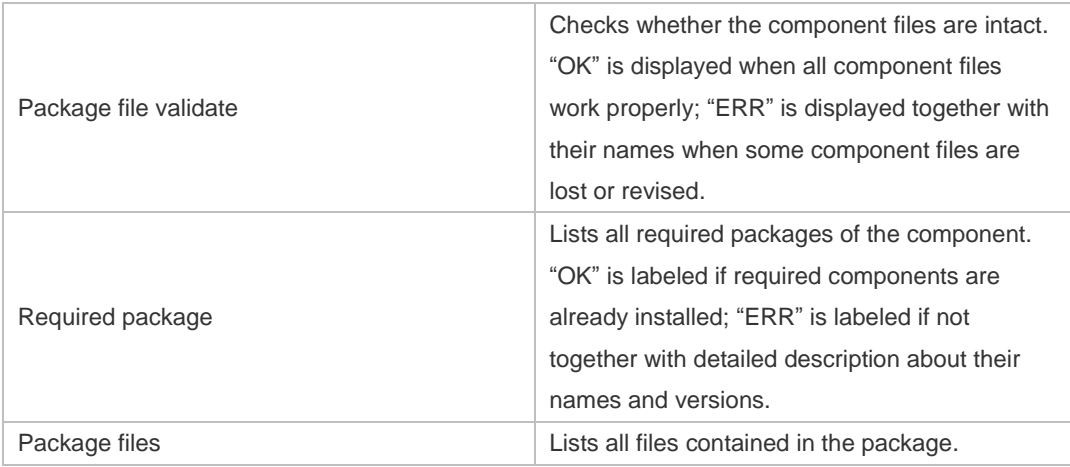

The execution is successful with all components information displayed.

```
Messages
```
**Prompt** 

Package :sysmonit Version:1.0.1.23cd34aa Build time: Wed Dec 7 00:58:56 2013 Size:12877 Install time :Wed Mar 5 14:23:12 2012 Description: this is a system monit package Required packages: None ------------------------------------------------------------------- Package:bridge

Version:2.0.1.37cd5cda Build time: Wed Dec 7 00:54:56 2013 Size:23245 Install time :Wed Mar 5 14:30:12 2012 Description: this is a bridge package Required packages: None -------------------------------------------------------------------

### **1.2 show patch**

Use this command to display information about the installed hot patch. **show patch** [ *patch \_name* ]

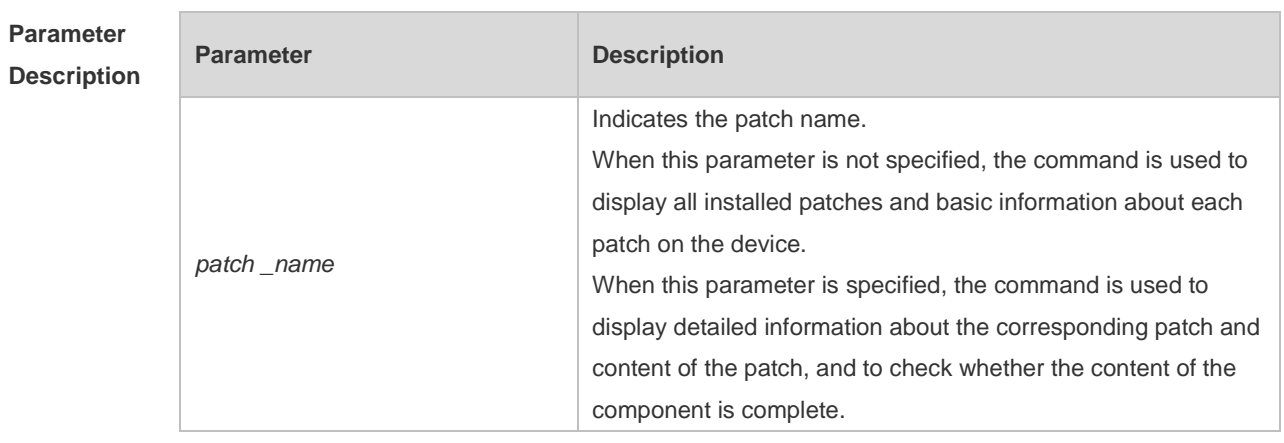

**Command**  Privileged EXEC mode

**Mode**
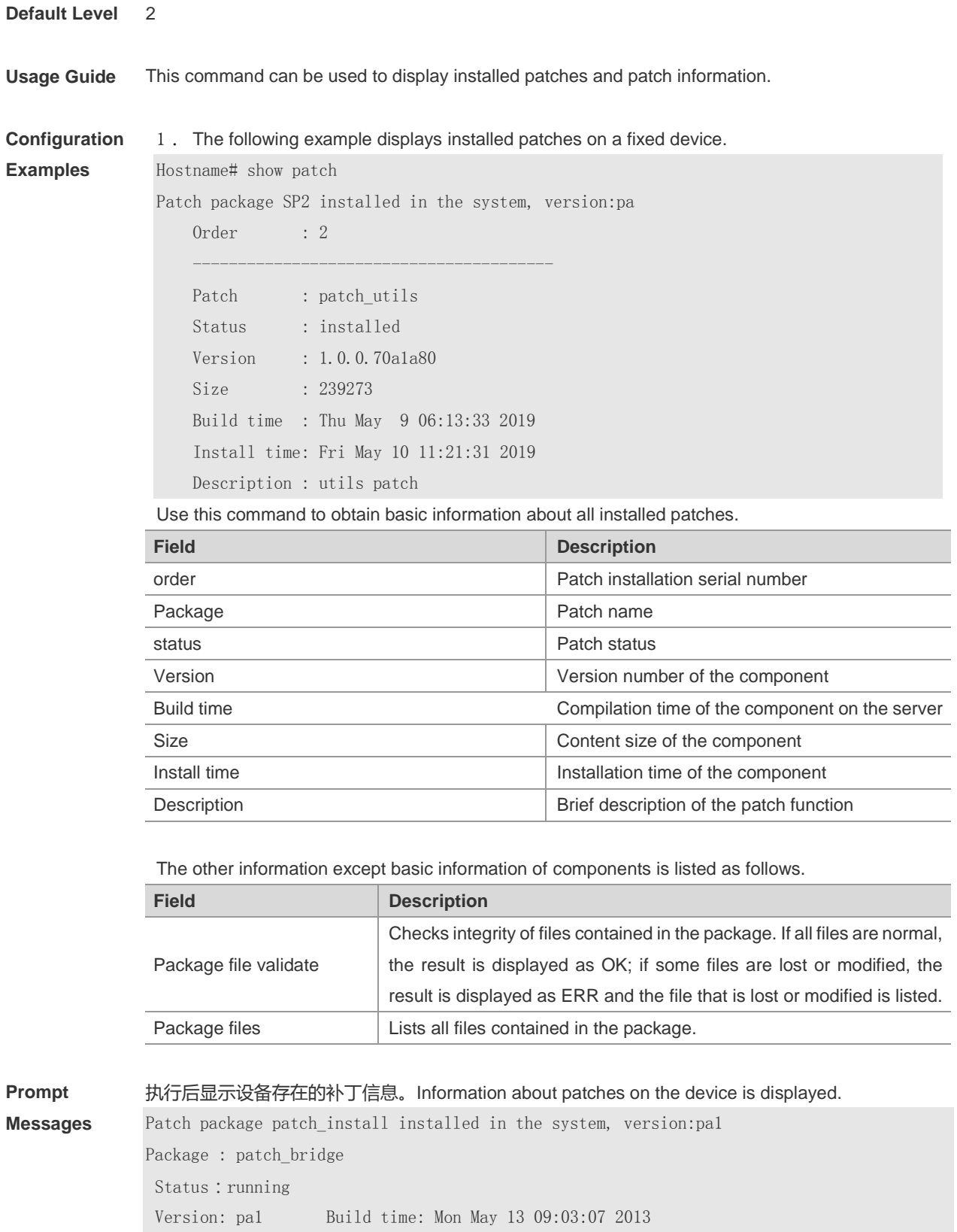

Size: 277 Install time: Tue May 21 03:07:17 2013

Description: a patch for bridge

Required packages: None

## **1.3 show upgrade file**

Use this command to display the information of the installation package files in the device file system.

**show upgrade file** *url*

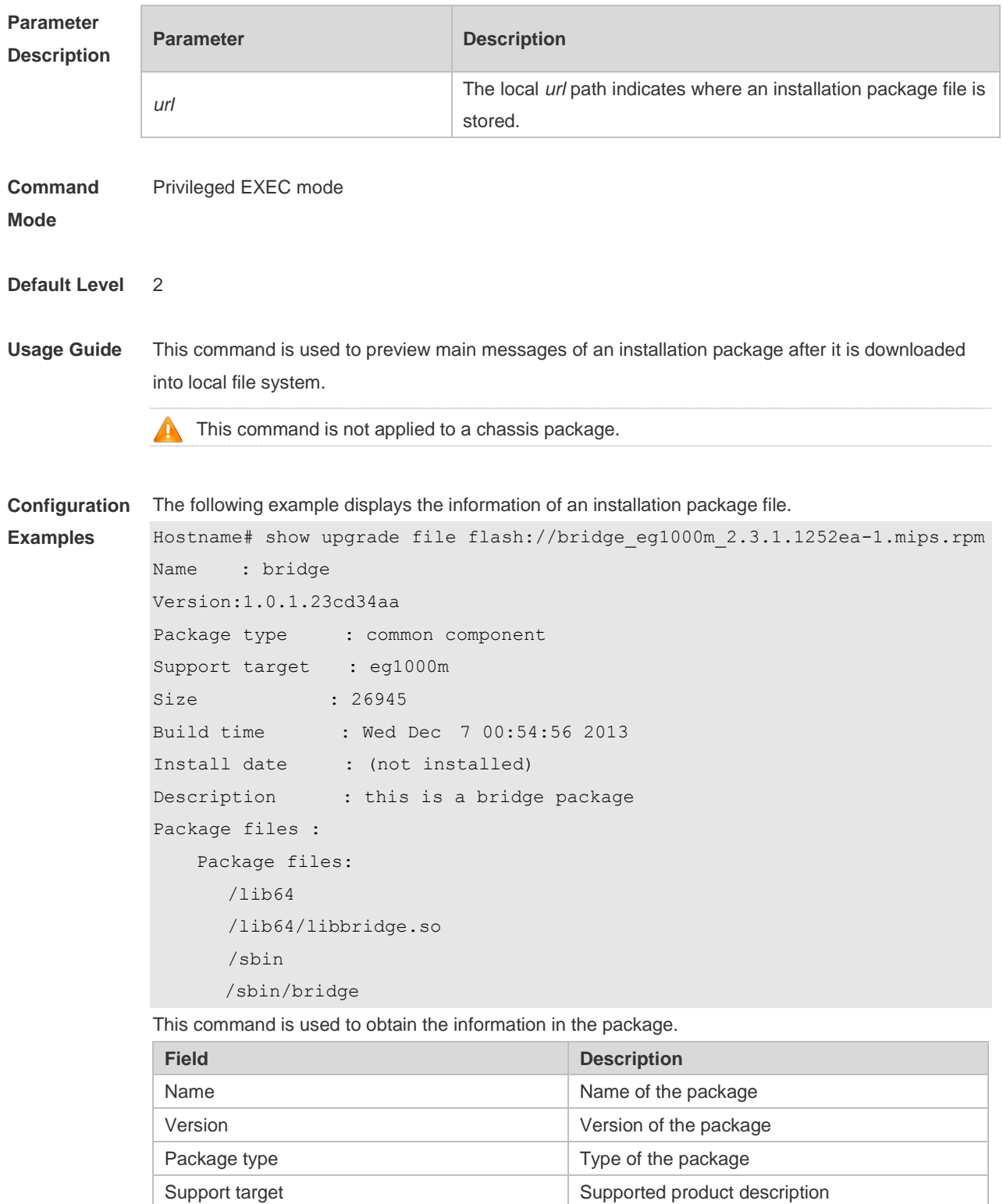

Size Size Content size of the package

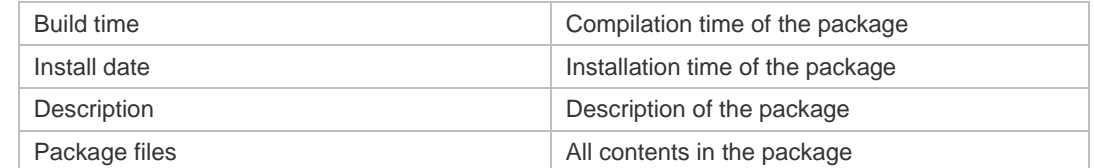

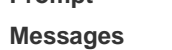

**Prompt** 

The package information is displayed after running. Name : bridge Version:1.0.1.23cd34aa Package type : common component Support target : eg1000m Size : 26945 Build time : Wed Dec 7 00:54:56 2013 Install date : (not installed) Description : this is a bridge package Package files : Package files: /lib64 /lib64/libbridge.so /sbin /sbin/bridge

#### **1.4 upgrade download tftp**

Use this command to download, install and upgrade installation packages from the tftp server. **upgrade download tftp:**/*path* [ **force** ]

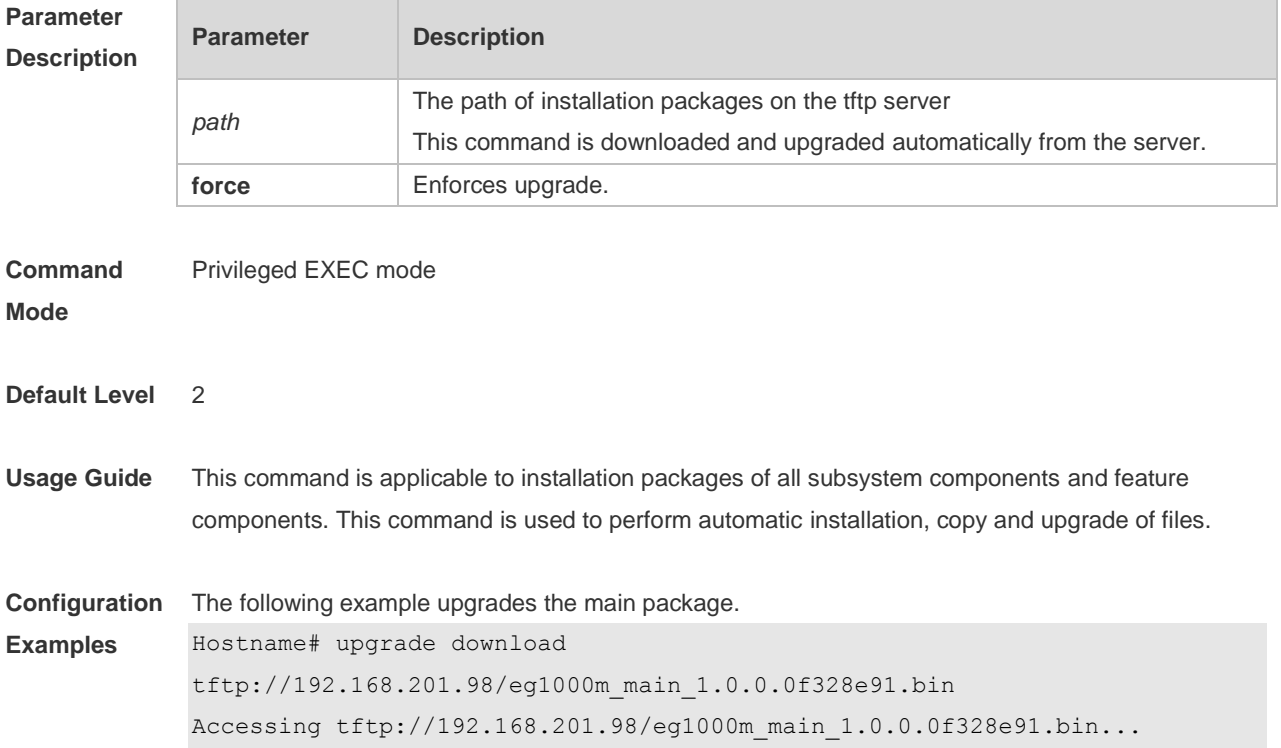

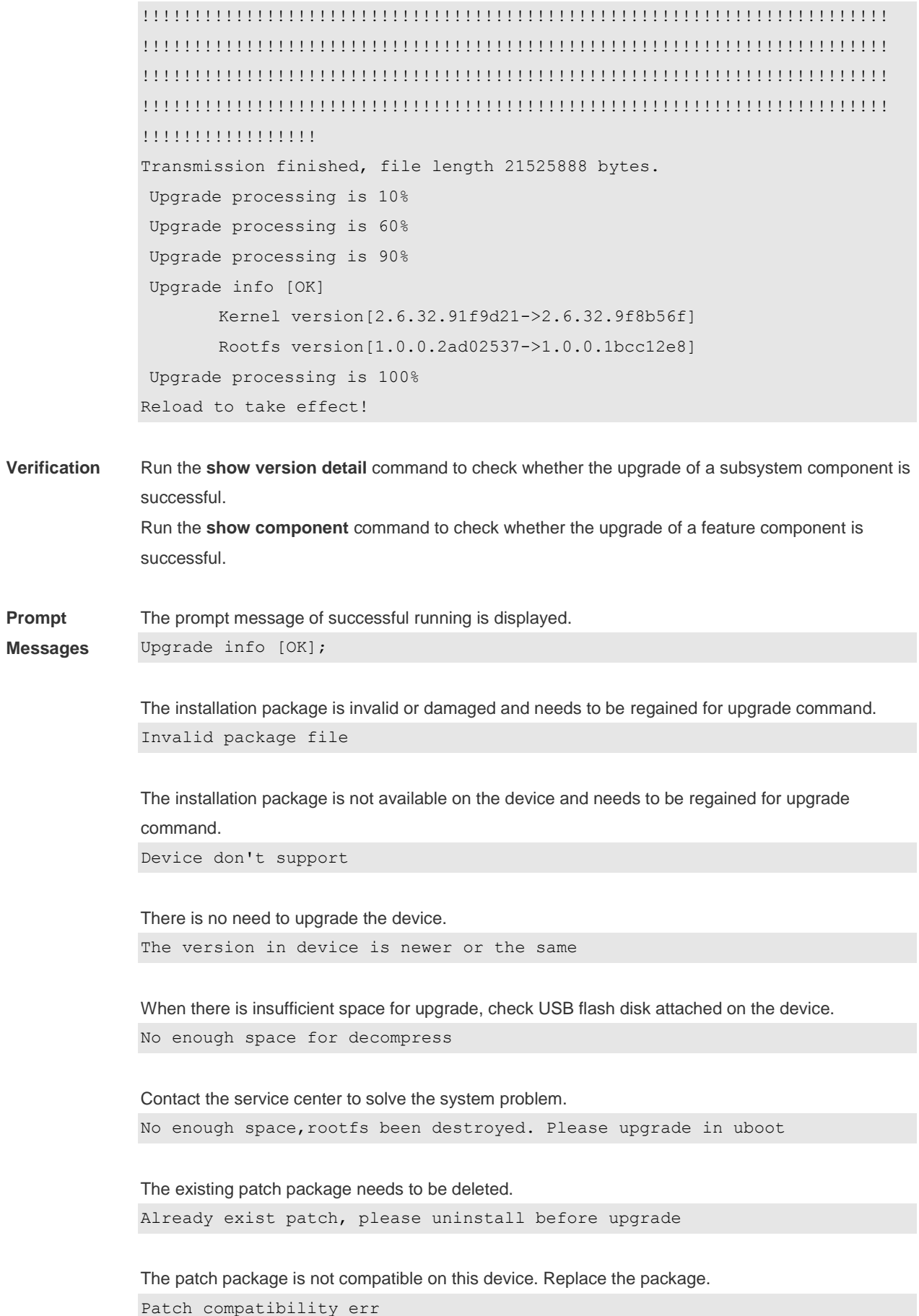

The upgrade of the patch package is not applied to the device. Regain the package. Some origin component has change

## **1.5 upgrade rollback**

Use this command to roll a subsystem back to the version before the upgrade. **upgrade rollback**

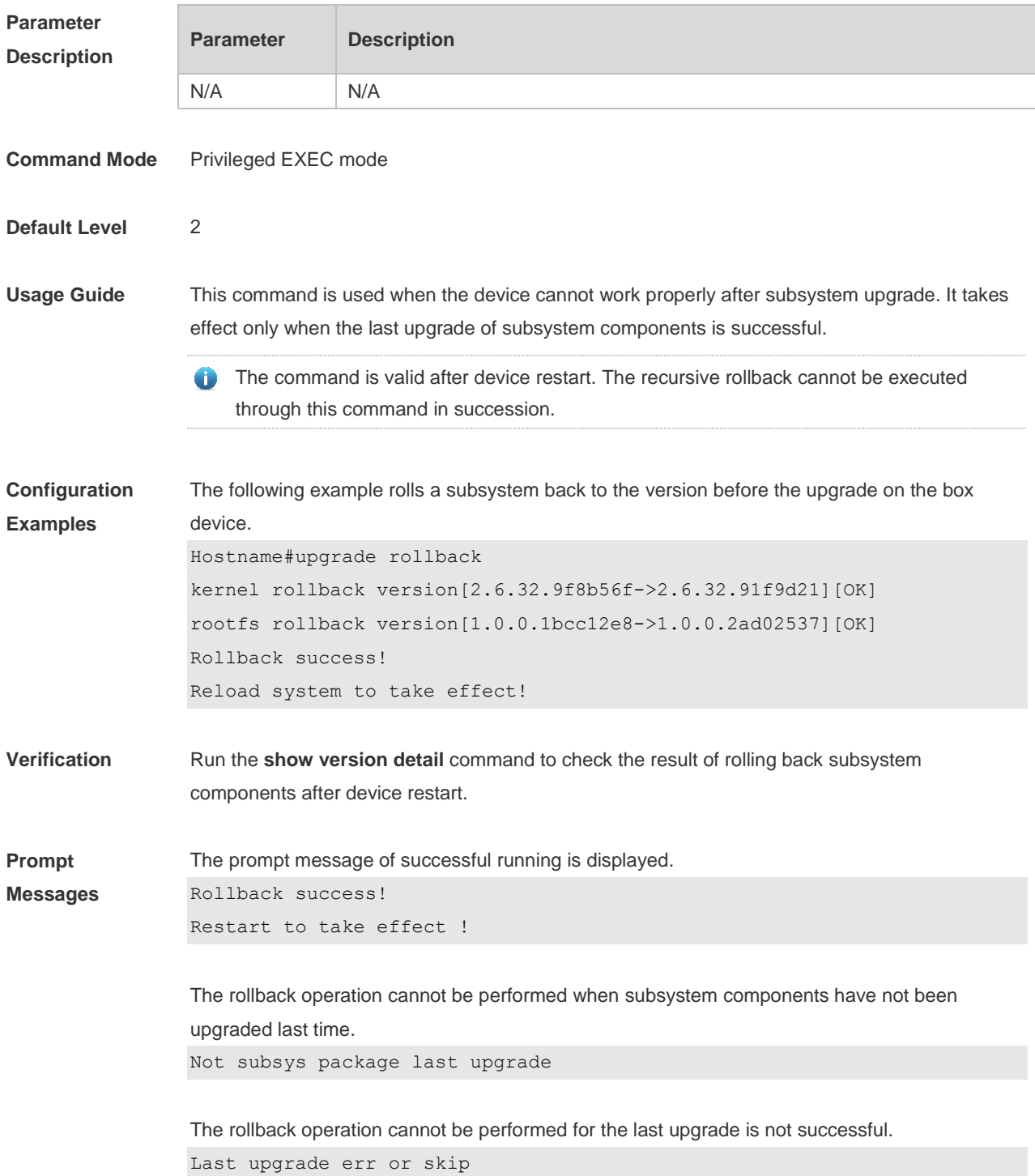

The upgrade command has not been run or the rollback operation has been performed. Monitor file lost

**Common Errors** The last upgrade is not for subsystem components, but for feature packages, hot patch packages and so on. Run the rollback command for subsystem once.

#### **1.6 clear storage**

Use this command to remove an installation package on the local device. **clear storage**[ *url* ]

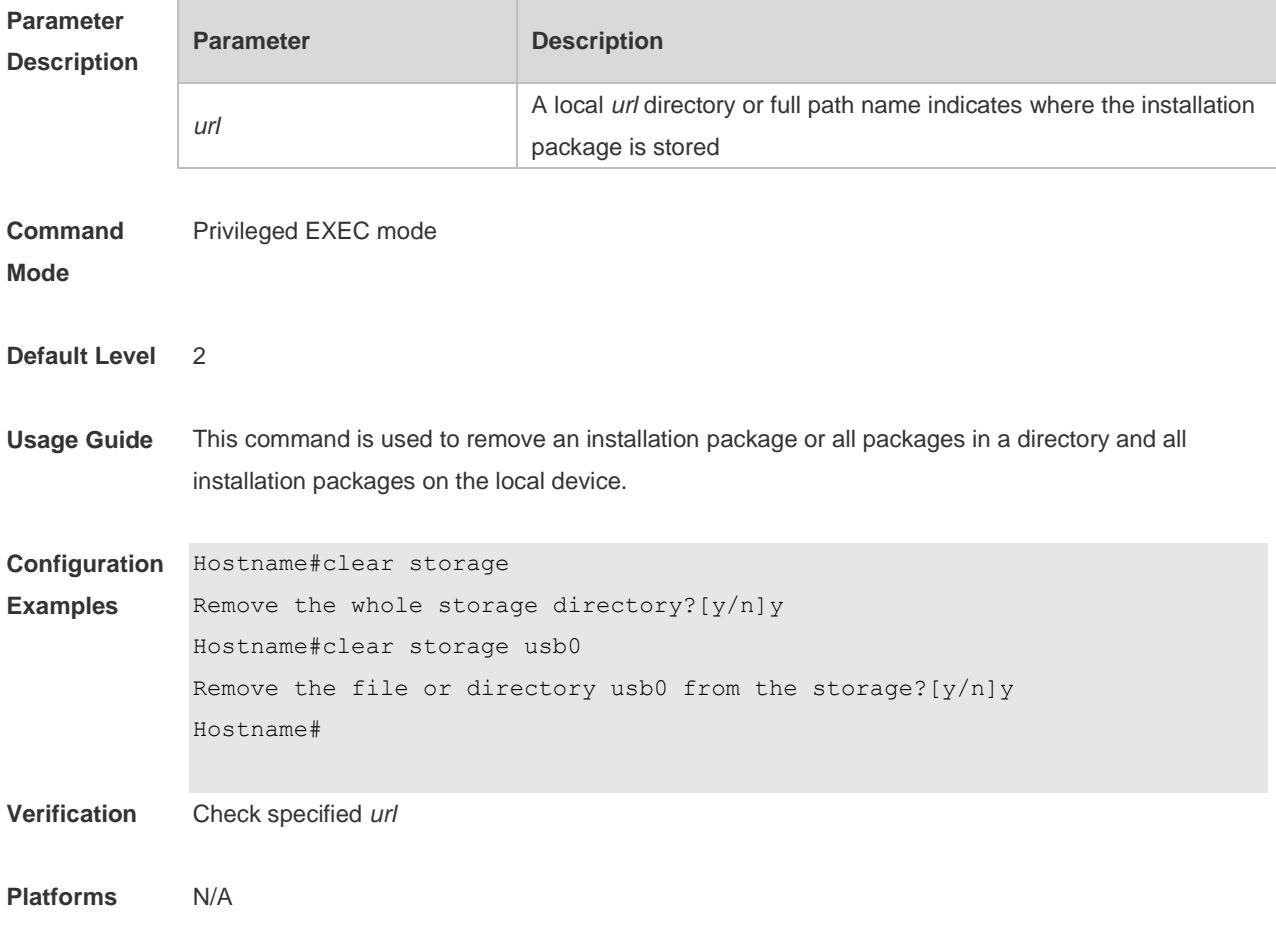

## **1 Time Range Commands**

#### **1.1 absolute**

Use this command to configure an absolute time range. **absolute** { [ **star**t *time date* ] [ **end** *time date* ] }

Use the **no** form of this command to remove the absolute time range. **no absolute**

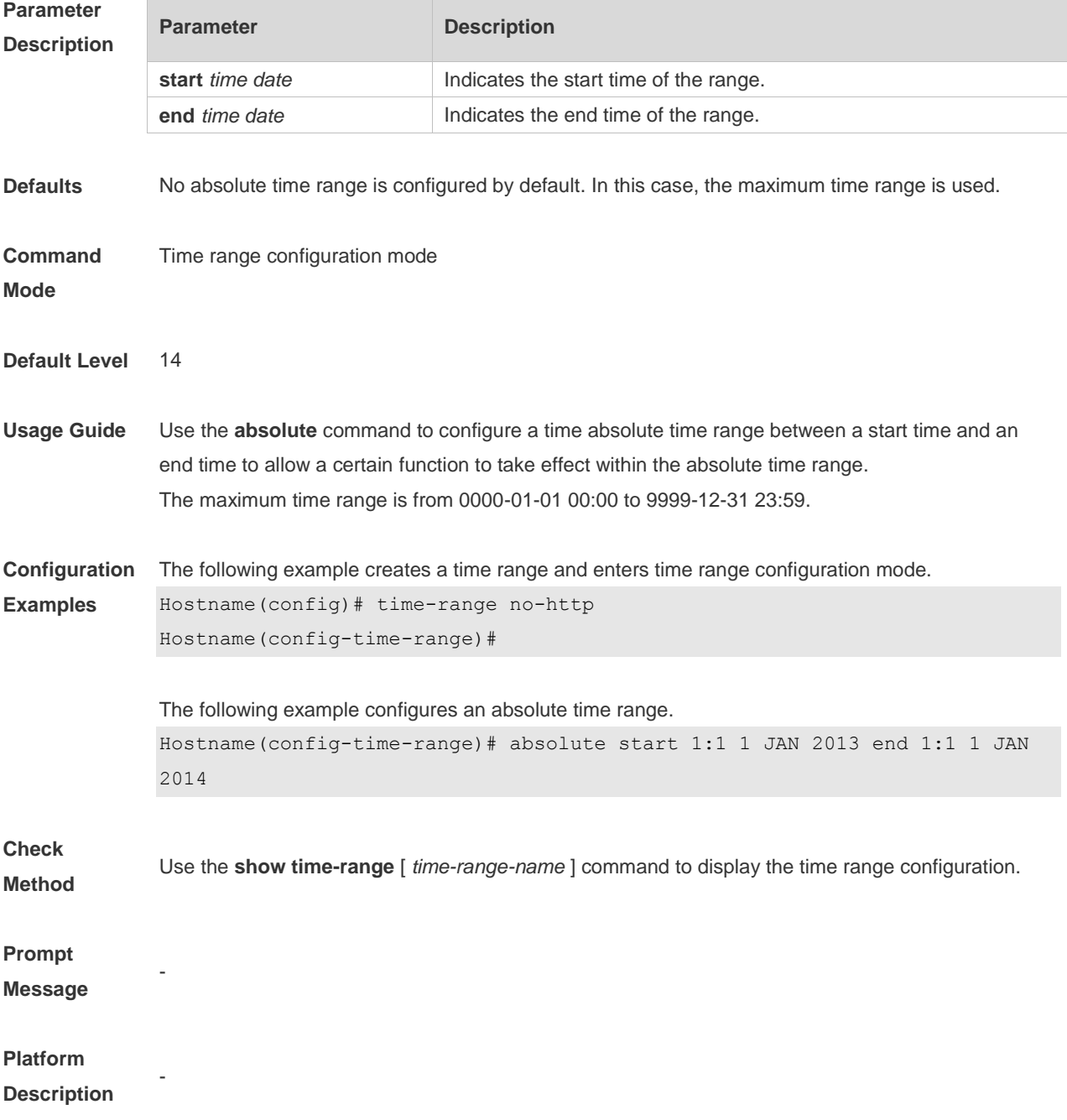

## **1.2 periodic**

Use this command to configure the periodic time. **periodic** *day-of-the-week time* **to** [ *day-of-the-week* ] *time*

Use the **no** form of this command to remove the configured periodic time. **no periodic** *day-of-the-week time* **to** [ *day-of-the-week* ] *time*

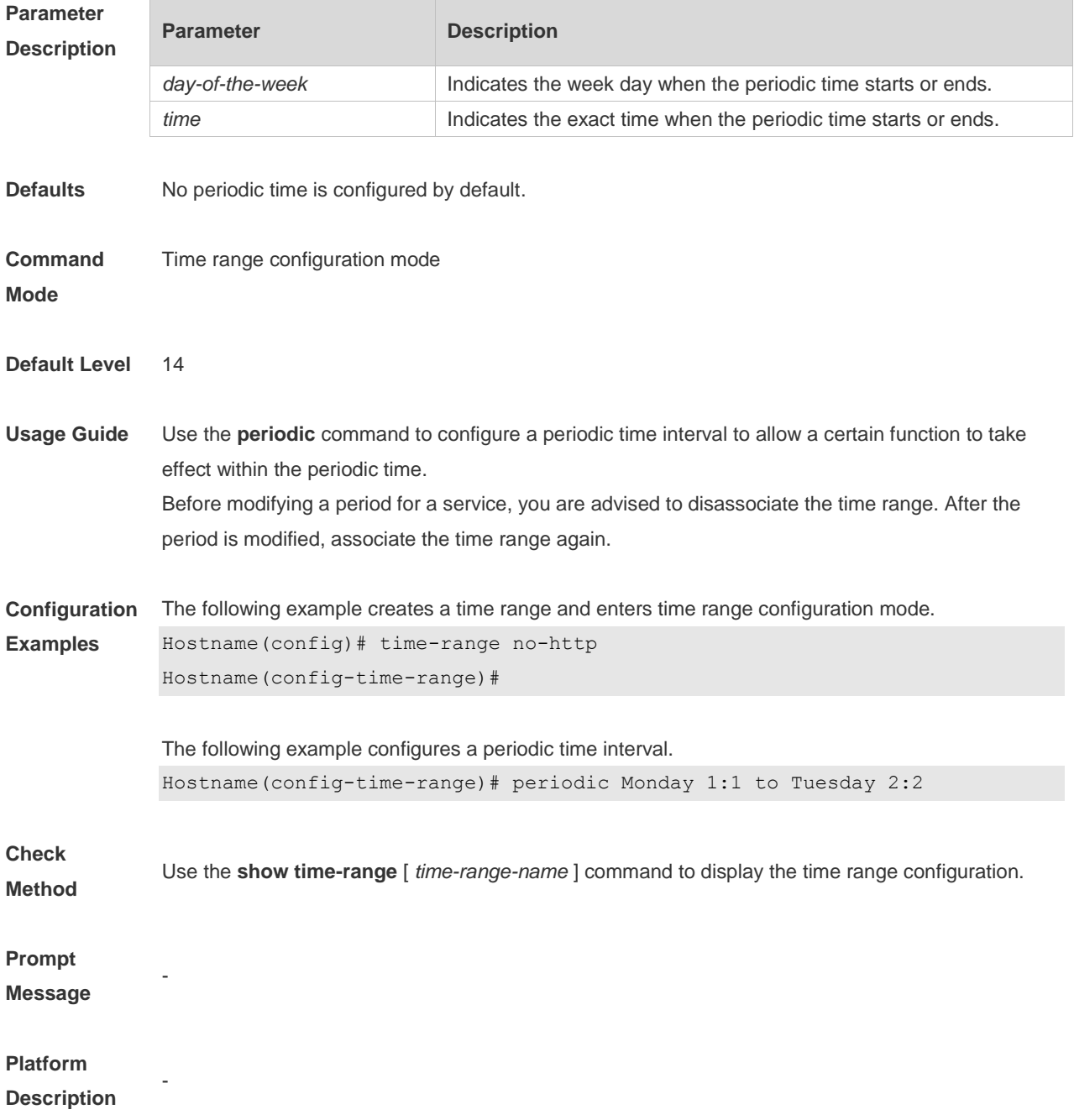

## **1.3 show time-range**

Use this command to display the time range configuration. **show time-range** [ *time-range-name* ]

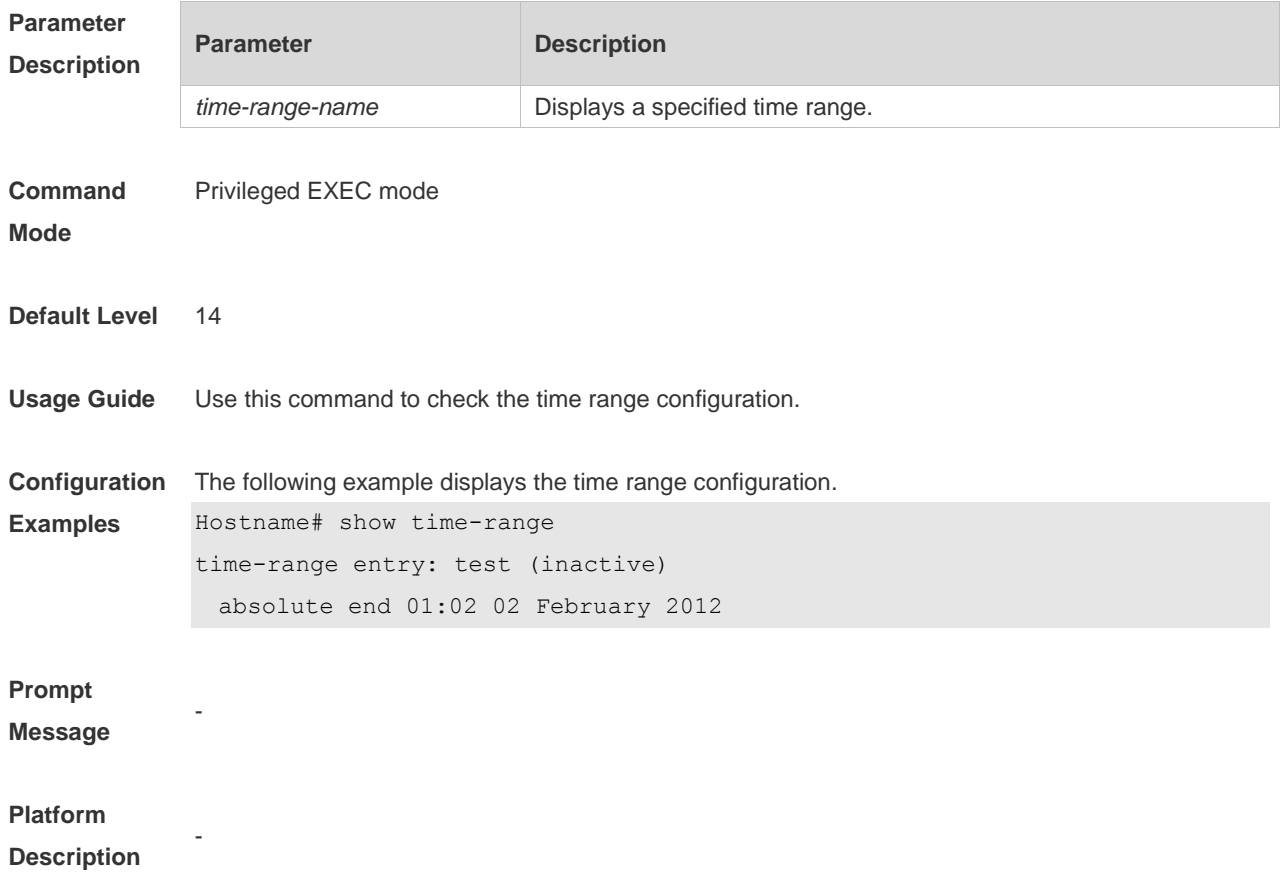

#### **1.4 time-range**

Use this command to create a time range and enter time range configuration mode. **time-range** *time-range-name*

Use the **no** form of this command to remove the configured time range. **no time-range** *time-range-name*

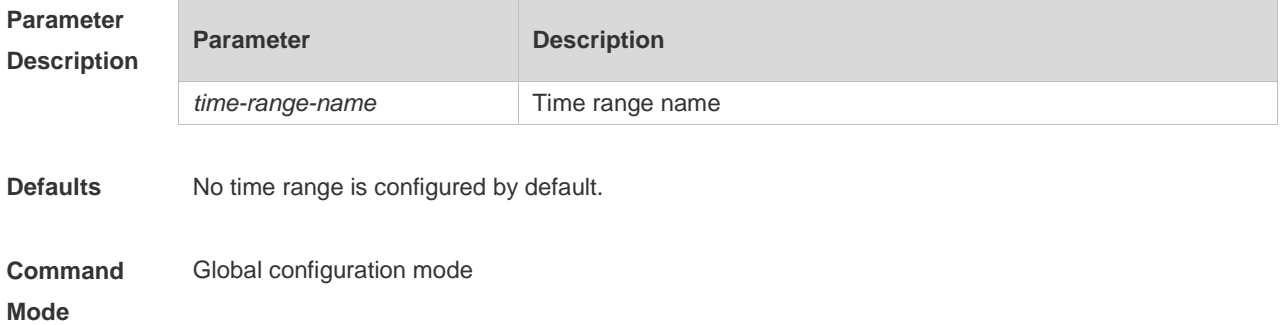

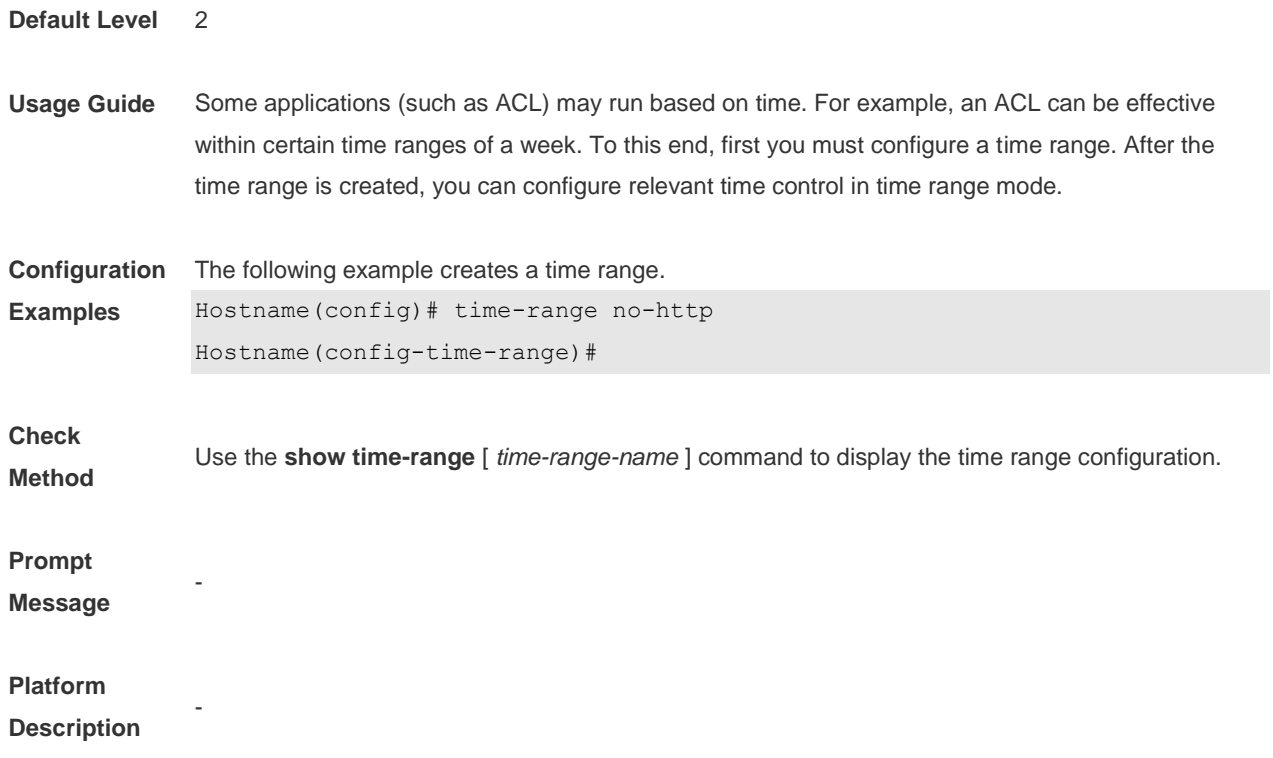

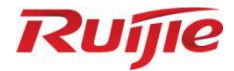

# **Interface Commands**

Ethernet Interface Commands

## **1 Ethernet Interface Commands**

#### **1.1 bandwidth**

Use this command to set the bandwidth on the interface. Use the **no** form of this command to restore the default setting. **bandwidth** *kilobits* **no bandwidth**

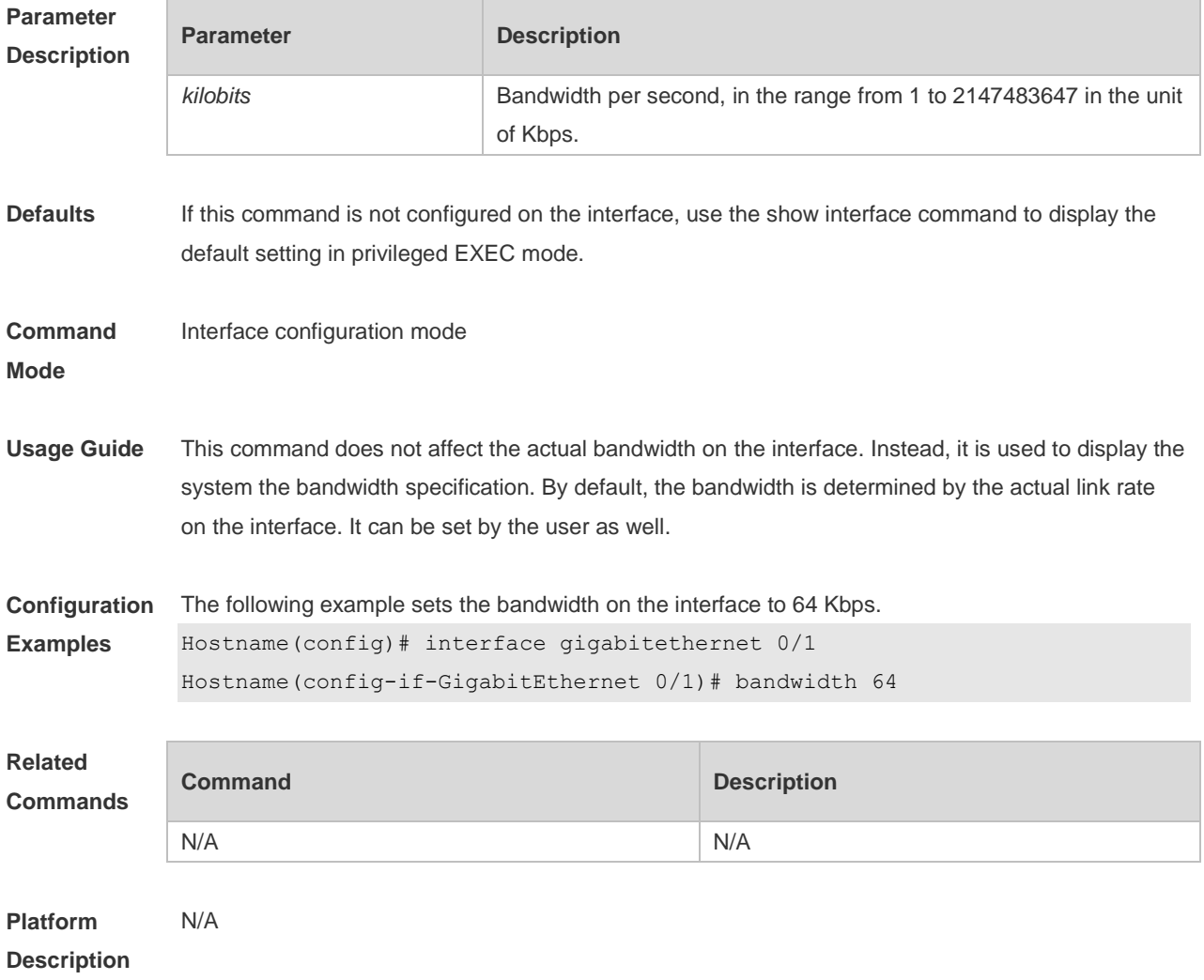

### **1.2 carrier-delay**

Use this command to set the carrier delay on the interface. Use the **no** form of this command to restore the default value. **carrier-delay** { *num* } **no carrier-delay**

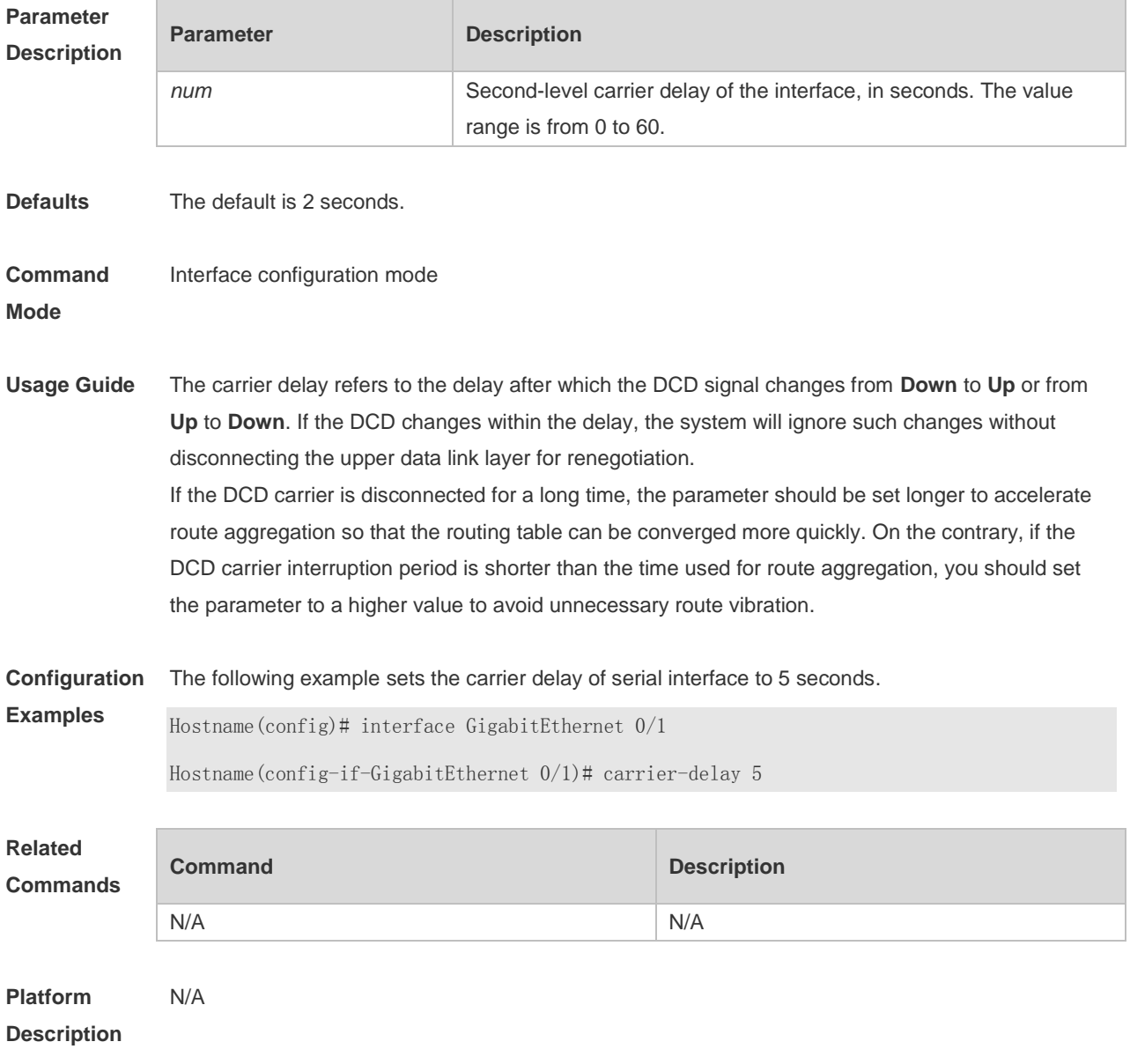

## **1.3 clear counters**

Use this command to clear the counters on the specified interface. **clear counters** [ *interface-type interface-numbe*r ]

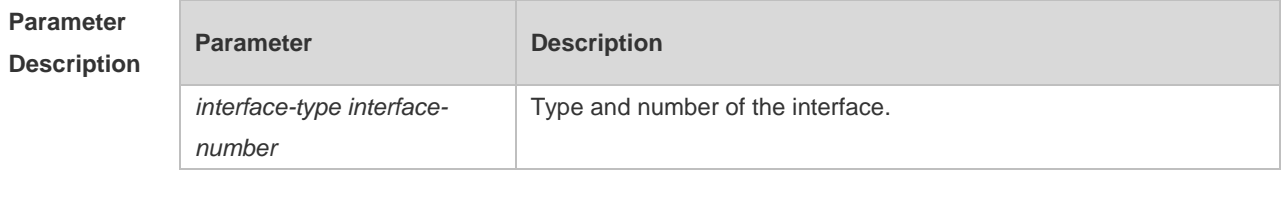

**Defaults** N/A

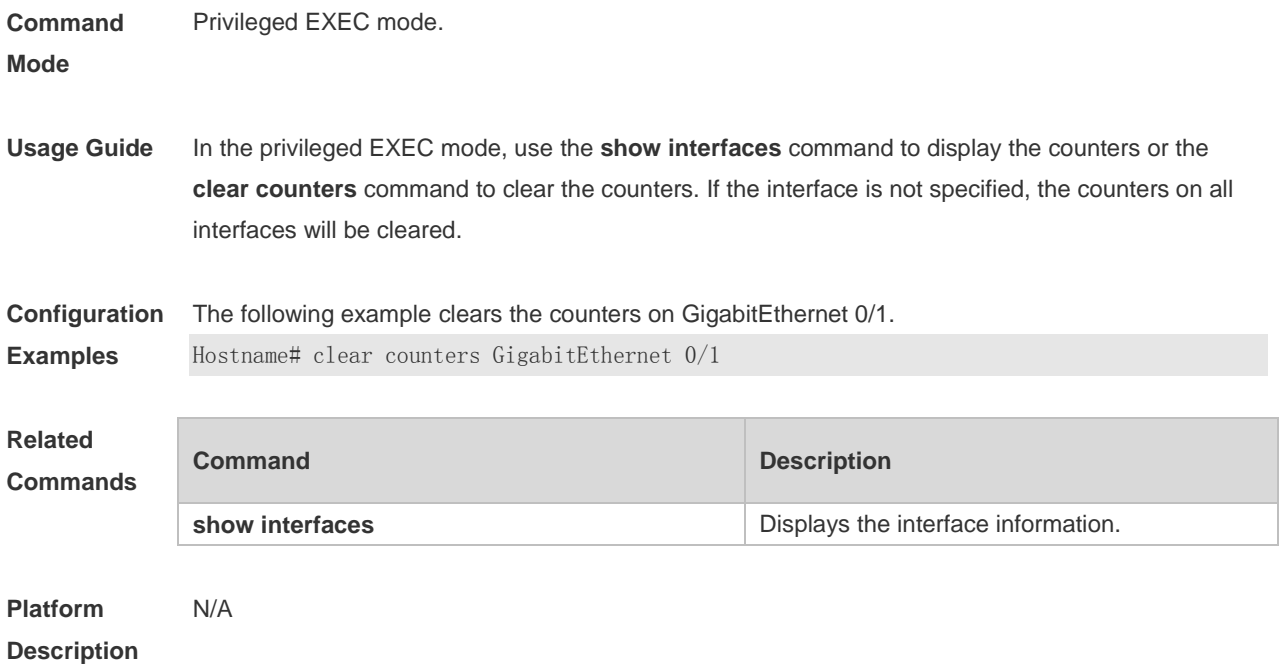

### **1.4 clear interface**

Use this command to reset the interface hardware. **clear interface** *interface-type interface-number*

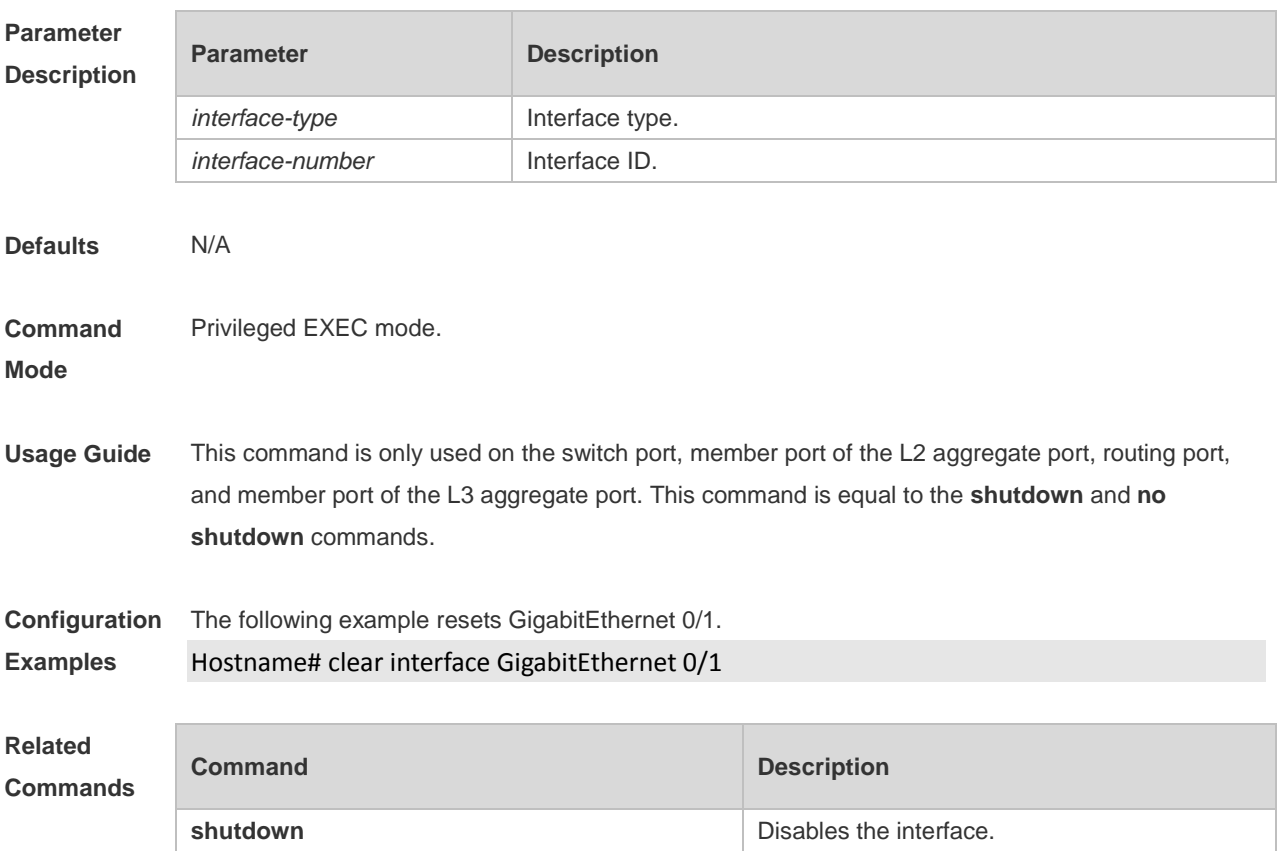

**Platform Description** N/A

## **1.5 description**

Use this command to configure the alias of interface. Use the **no** form of this command to restore the default setting. **description** *string* **no description**

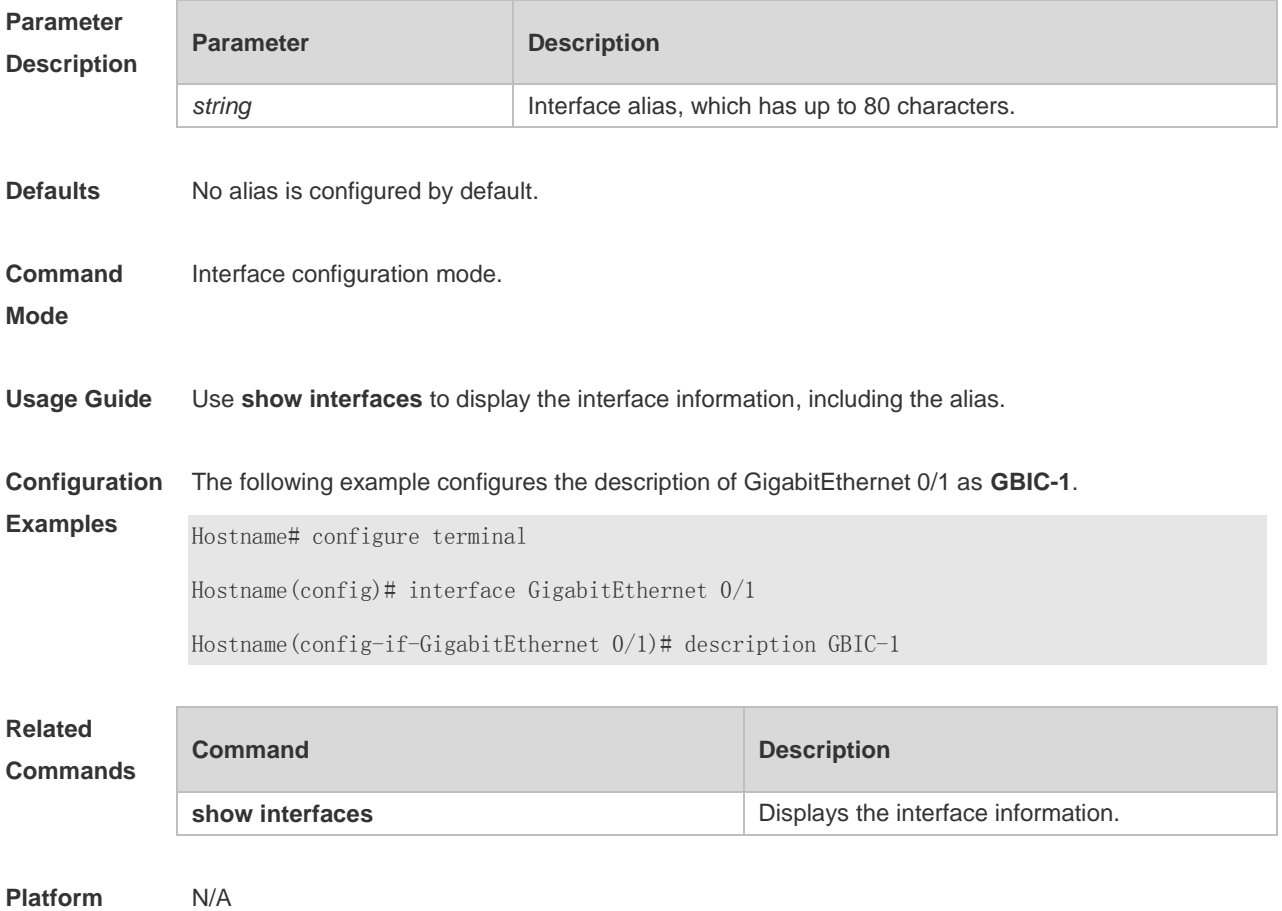

**Platform Description**

#### **1.6 duplex**

Use this command to specify the duplex mode for the interface. Use the **no** form of this command to restore the default setting. **duplex** { **auto** | **full** | **half** } **no duplex**

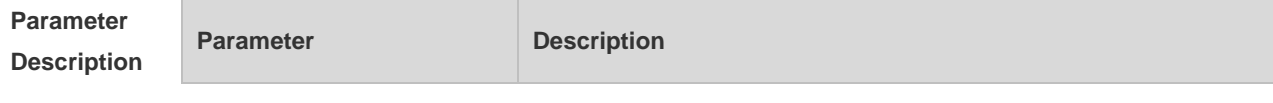

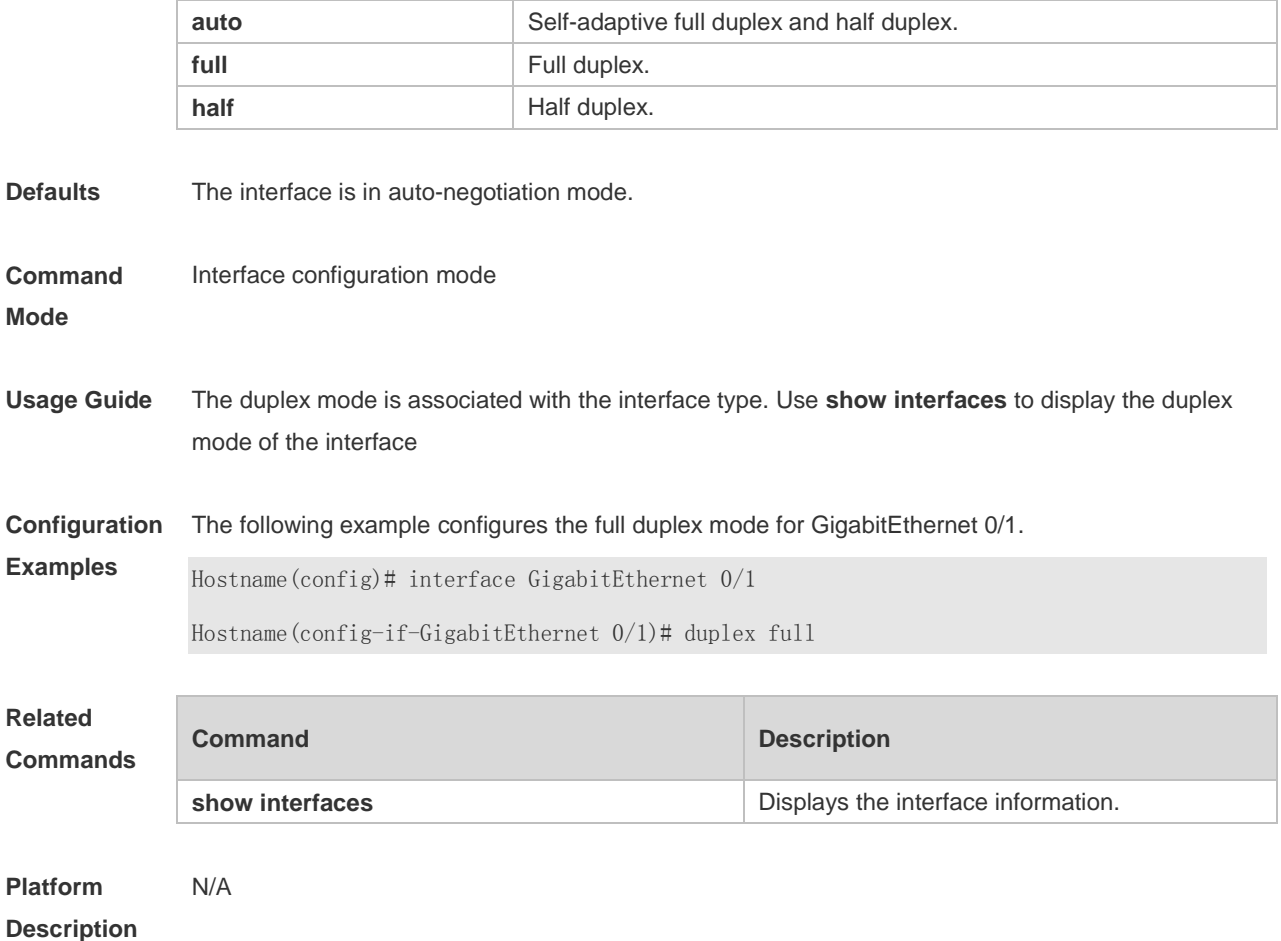

## **1.7 encapsluation dot1q**

Use this command to encapsulate IEEE 802.1Q in interface mode. Use the **no** form of this command to restore the default setting. **encapsulation dot1Q** *VLAN-ID* **no encapsulation**

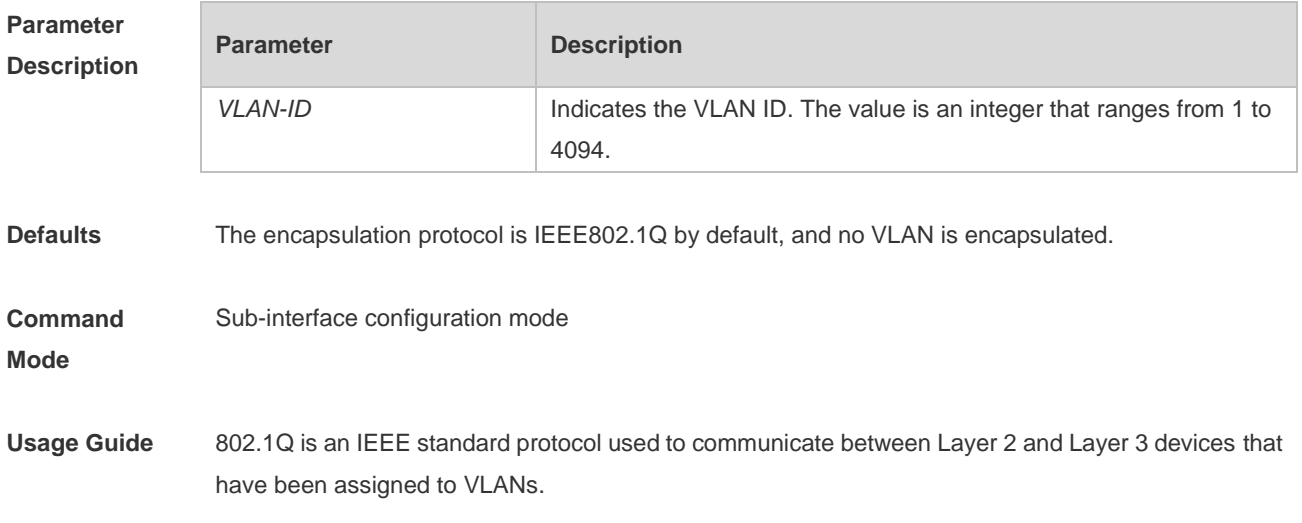

802.1Q encapsulation can be only configured on Ethernet sub-interfaces. Wired main interfaces of the AP support this function.

**Configuration Examples** The following example configures 802.1Q on GigabitEthernet 0/1.20 and set the VLAN ID to 20. Hostname(config)# interface GigabitEthernet 0/1.20

Hostname(config-subif)# encapsulation dot1Q 20

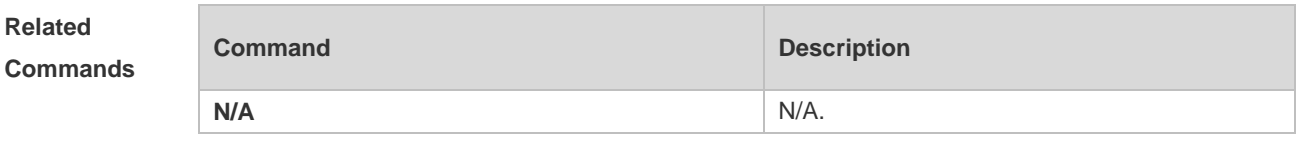

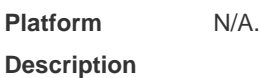

#### **1.8 interface**

Run this command to enter the interface configuration mode. **interface** *interface***-***type interface-number*

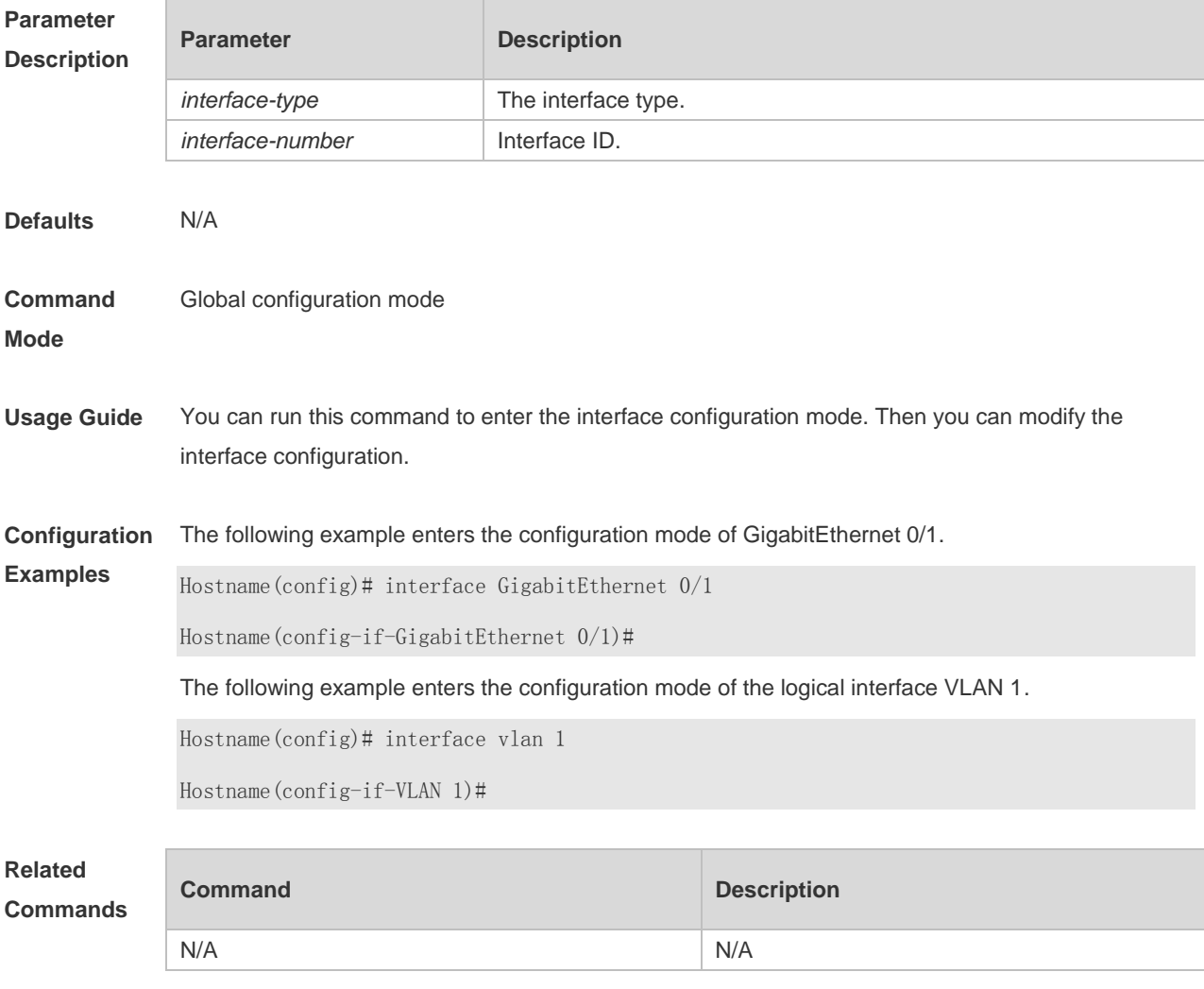

**Platform Description** N/A

## **1.9 interface range**

Run this command to batch configure interfaces. **interface range** { *port-range* | **macro** *macro\_name* }

Use this command to define the macro name of the **interface range** command. **define interface-range** *macro\_name*

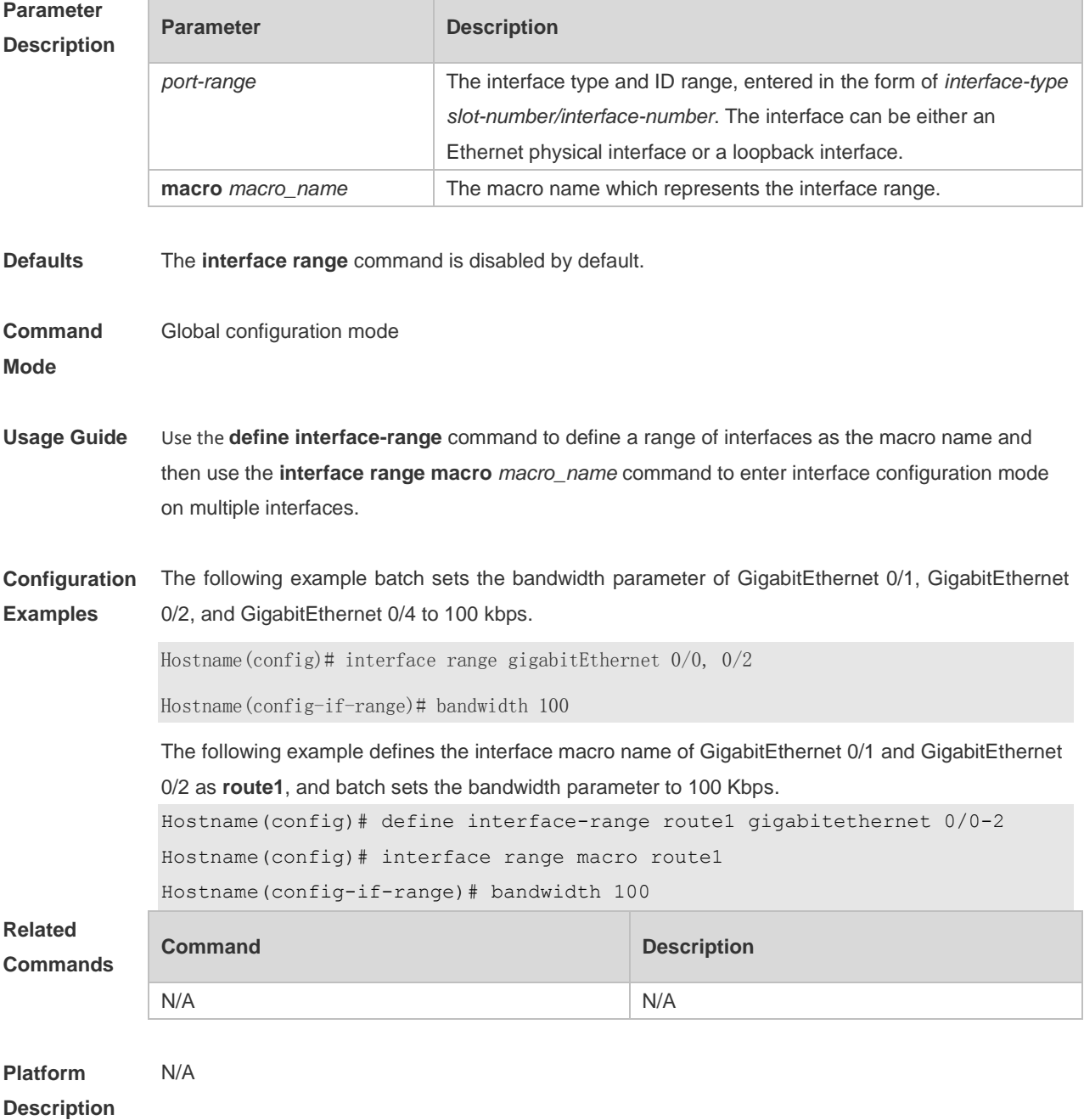

#### **1.10 load-interval**

Use this command to set the interval for calculating load on the interface. Use the **no** form of this command to restore the default setting. **load-interval** *seconds* **no load-interval**

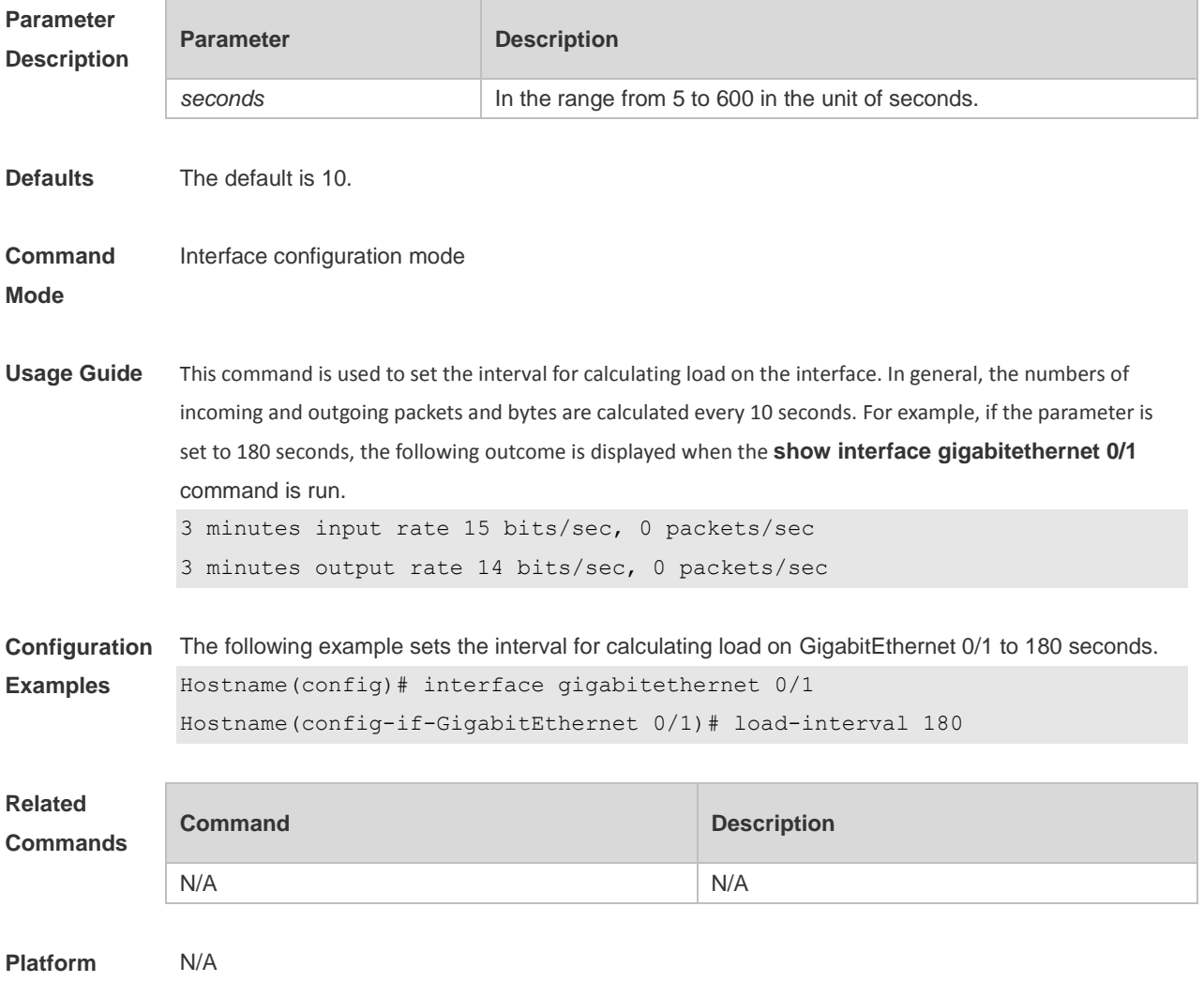

**Description**

#### **1.11 logging**

Use this command to print information on the interface. Use the no form of this command to disable this function.

**logging** [ **link-updown** | **error-frame** | **link-dither** ] **no logging** [ **link-updown** | **error-frame** | **link-dither** ]

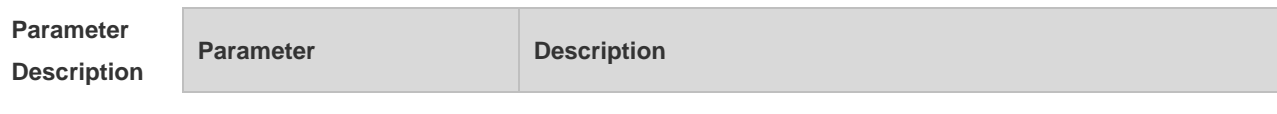

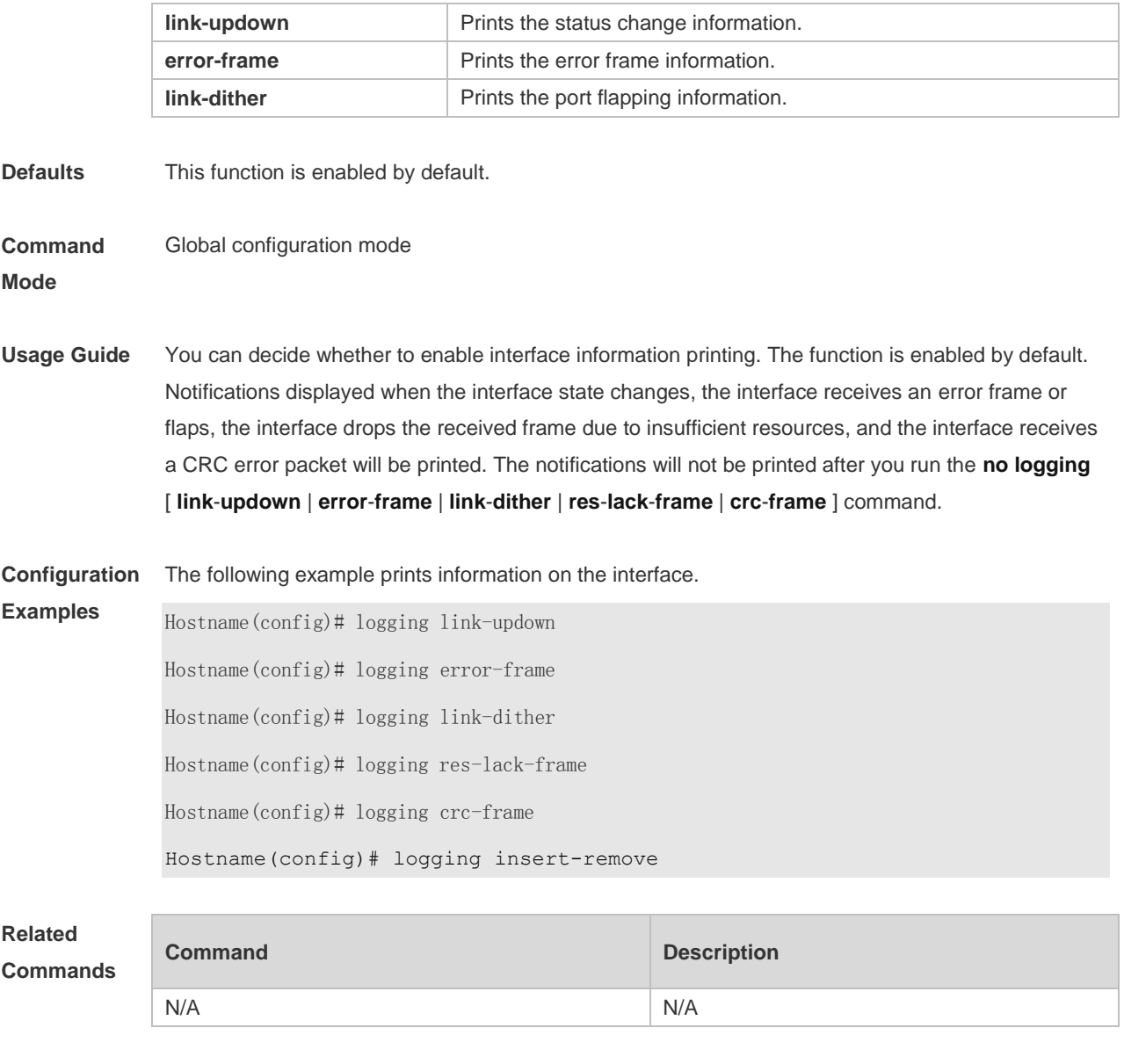

**1.12 mtu**

**Platform Description**

> Use this command to set the MTU supported on the interface. **mtu** *num*

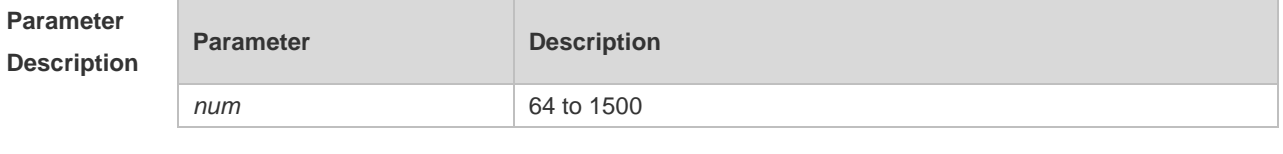

**Defaults** The default is 1500.

N/A

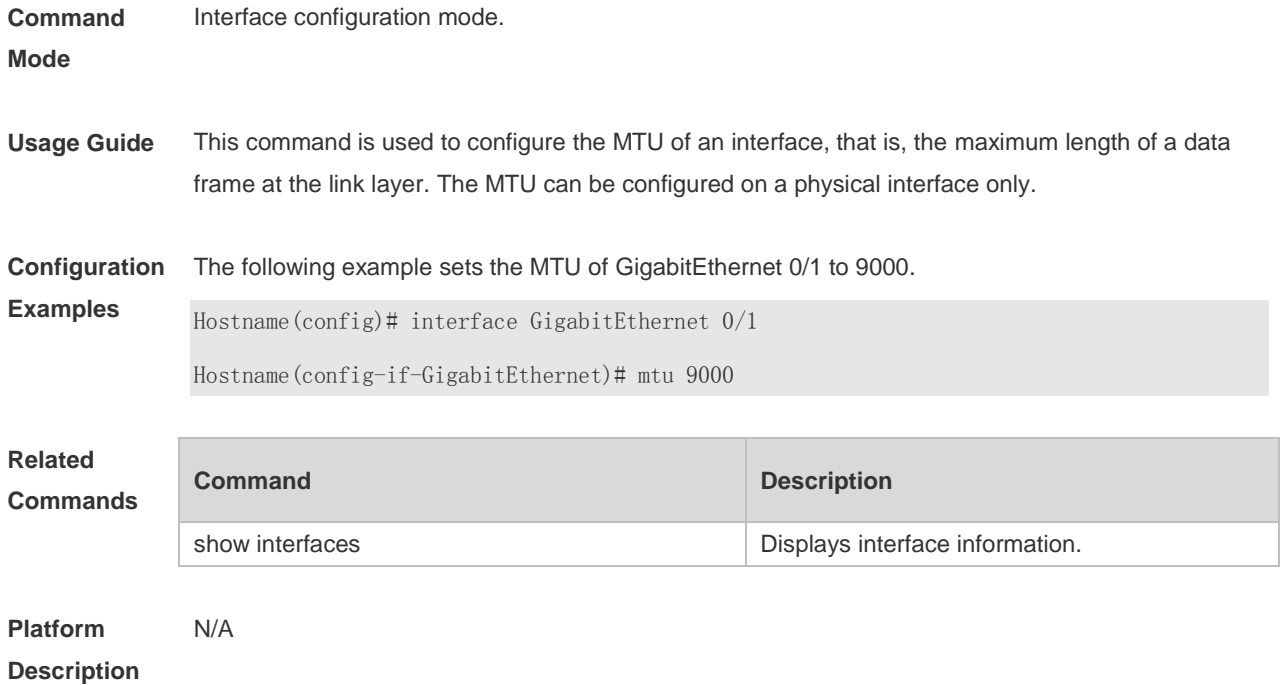

## **1.13 physical-port dither protect**

Use this command to enable swapping protection on the port. Use the **no** form of this command to disable this function. **physical-port dither protect**

**no physical-port dither protect**

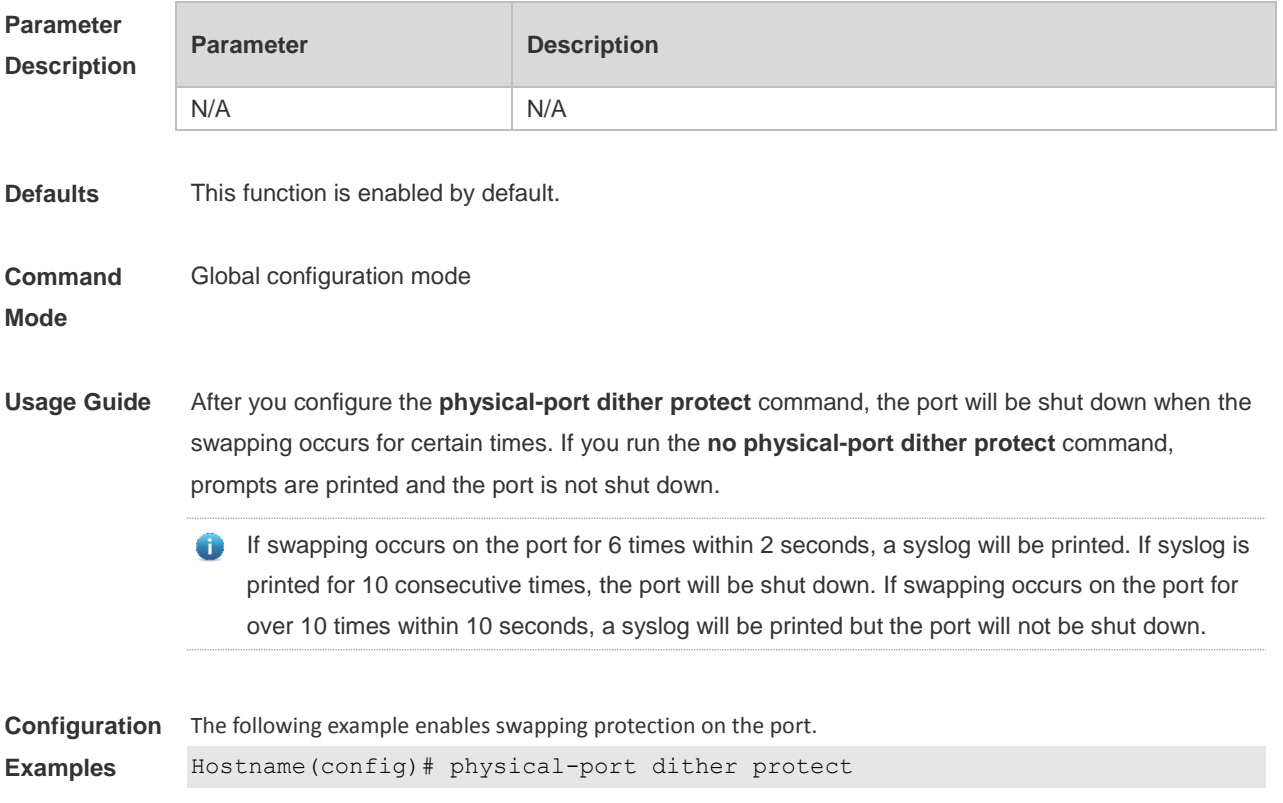

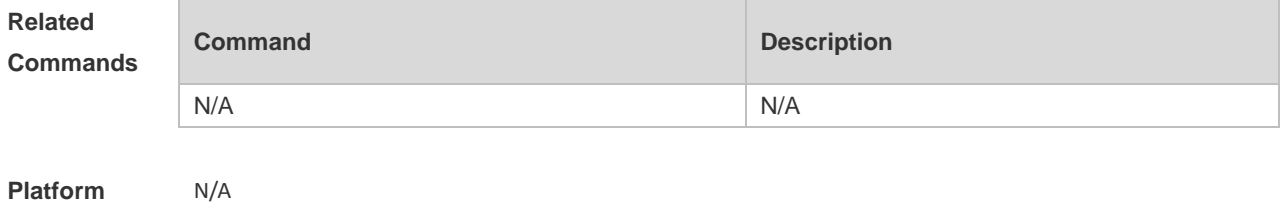

**Description**

#### **1.14 show interfaces**

Use this command to display the interface information and optical module information. **show interfaces** [ *interface-type interface-number* ] [ **description [ up | down ]**]

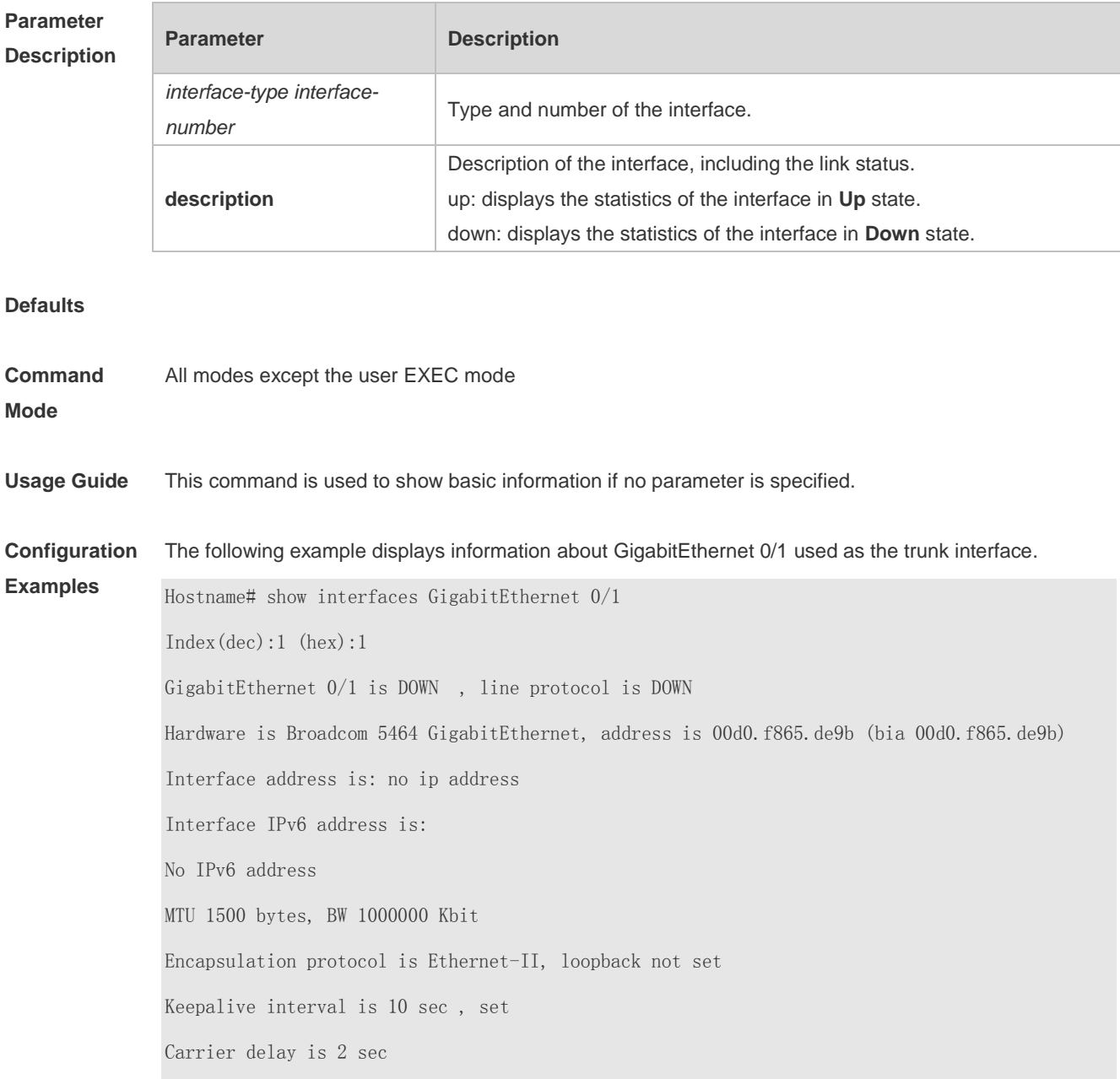

Ethernet attributes: Last link state change time: 2012-12-22 14:00:48 Time duration since last link state change: 3 days, 2 hours, 50 minutes, 50 seconds Priority is 0 Medium-type is Copper Admin duplex mode is AUTO, oper duplex is Unknown Admin speed is AUTO, oper speed is Unknown Flow receive control admin status is OFF,flow send control admin status is OFF Flow receive control oper status is Unknown,flow send control oper status is Unknown Storm Control: Broadcast is OFF, Multicast is OFF, Unicast is OFF Bridge attributes: Port-type: trunk Native vlan:1 Allowed vlan lists:1-4094 Active vlan lists:1, 3-4 Queueing strategy: FIFO Output queue 0/0, 0 drops; Input queue 0/75, 0 drops Rxload is 1/255 ,Txload is 1/255 5 minutes input rate 0 bits/sec, 0 packets/sec 5 minutes output rate 0 bits/sec, 0 packets/sec 0 packets input, 0 bytes, 0 no buffer, 0 dropped Received 0 broadcasts, 0 runts, 0 giants 0 input errors, 0 CRC, 0 frame, 0 overrun, 0 abort 0 packets output, 0 bytes, 0 underruns , 0 dropped 0 output errors, 0 collisions, 0 interface resets The following example displays information about GigabitEthernet 0/1 used as the access interface. Hostname#show interfaces GigabitEthernet 0/1  $Index(dec):1 (hex):1$ GigabitEthernet 0/1 is DOWN , line protocol is DOWN Hardware is Broadcom 5464 GigabitEthernet, address is 00d0.f865.de9b (bia 00d0.f865.de9b) Interface address is: no ip address Interface IPv6 address is: No IPv6 address

 MTU 1500 bytes, BW 1000000 Kbit Encapsulation protocol is Ethernet-II, loopback not set Keepalive interval is 10 sec , set Carrier delay is 2 sec Ethernet attributes: Last link state change time: 2012-12-22 14:00:48 Time duration since last link state change: 3 days, 2 hours, 50 minutes, 50 seconds Lastchange time:0 Day: 0 Hour: 0 Minute:13 Second Priority is 0 Medium-type is Copper Admin duplex mode is AUTO, oper duplex is Unknown Admin speed is AUTO, oper speed is Unknown Flow receive control admin status is OFF,flow send control admin status is OFF Flow receive control oper status is Unknown,flow send control oper status is Unknown Storm Control: Broadcast is OFF, Multicast is OFF, Unicast is OFF Bridge attributes: Port-type: access Vlan id : 2 Queueing strategy: FIFO Output queue 0/0, 0 drops; Input queue 0/75, 0 drops Rxload is 1/255, Txload is 1/255 5 minutes input rate 0 bits/sec, 0 packets/sec 5 minutes output rate 0 bits/sec, 0 packets/sec 0 packets input, 0 bytes, 0 no buffer, 0 dropped Received 0 broadcasts, 0 runts, 0 giants 0 input errors, 0 CRC, 0 frame, 0 overrun, 0 abort 0 packets output, 0 bytes, 0 underruns , 0 dropped 0 output errors, 0 collisions, 0 interface resets The following example displays information about GigabitEthernet 0/1 used as the hybrid interface. Hostname#show interfaces GigabitEthernet 0/1  $Index(dec):1 (hex):1$ 

GigabitEthernet 0/1 is DOWN , line protocol is DOWN

Hardware is Broadcom 5464 GigabitEthernet

 Interface address is: no ip address Interface IPv6 address is: No IPv6 address MTU 1500 bytes, BW 1000000 Kbit Encapsulation protocol is Ethernet-II, loopback not set Keepalive interval is 10 sec , set Carrier delay is 2 sec Ethernet attributes: Last link state change time: 2012-12-22 14:00:48 Time duration since last link state change: 3 days, 2 hours, 50 minutes, 50 seconds Lastchange time:0 Day: 0 Hour: 0 Minute:13 Second Priority is 0 Medium-type is Copper Admin duplex mode is AUTO, oper duplex is Unknown Admin speed is AUTO, oper speed is Unknown Flow receive control admin status is OFF,flow send control admin status is OFF Flow receive control oper status is Unknown,flow send control oper status is Unknown Storm Control: Broadcast is OFF, Multicast is OFF, Unicast is OFF Bridge attributes: Port-type: hybrid Tagged vlan id:2 Untagged vlan id:none Queueing strategy: FIFO Output queue 0/0, 0 drops; Input queue 0/75, 0 drops Rxload is 1/255 ,Txload is 1/255 5 minutes input rate 0 bits/sec, 0 packets/sec 5 minutes output rate 0 bits/sec, 0 packets/sec 0 packets input, 0 bytes, 0 no buffer, 0 dropped Received 0 broadcasts, 0 runts, 0 giants 0 input errors, 0 CRC, 0 frame, 0 overrun, 0 abort 0 packets output, 0 bytes, 0 underruns , 0 dropped 0 output errors, 0 collisions, 0 interface resets

The following example displays information about GigabitEthernet 0/1.

Creates or accesses the aggregate port, and enters

Creates or accesses the switch virtual interface (SVI), and enters the interface configuration mode.

the interface configuration mode.

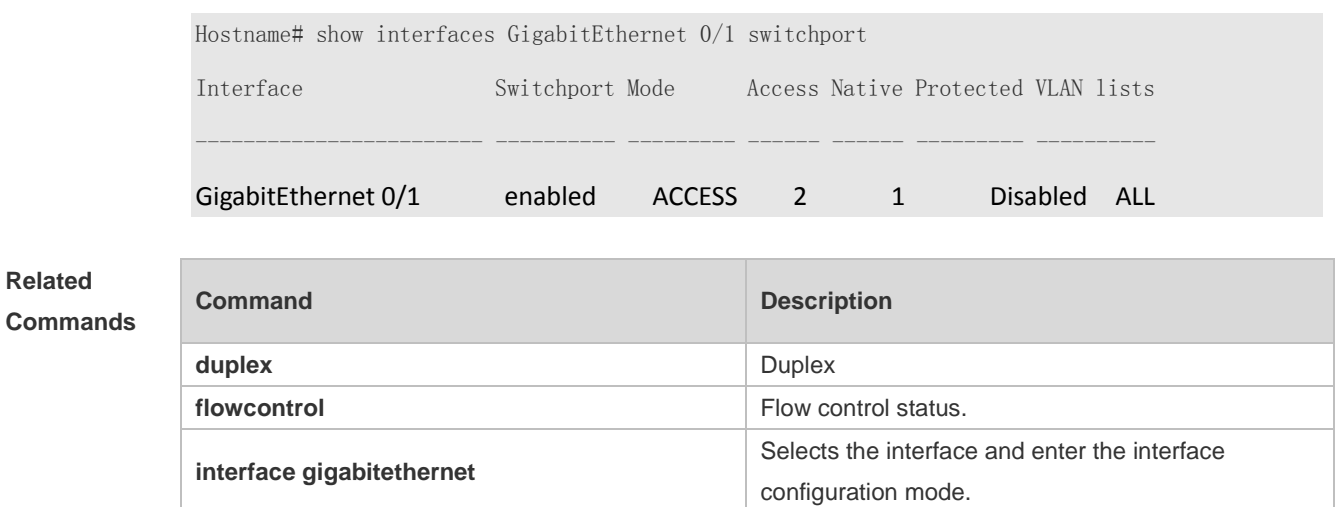

**shutdown** Disables the interface.

**speed Configures** the speed on the port.

**switchport priority** Configures the default 802.1q interface priority. **switchport protected Configures the interface as a protected port.** 

#### **Platform Description** N/A

#### **1.15 show interfaces counters**

**interface aggregateport**

**interface vlan**

Use this command to display the received and transmitted packet statistics. **show interfaces** [ *interface-type interface-number* ] **counters** [ **increment** | **error** | **rate** | **summary** ] [ **up** | **down** ]

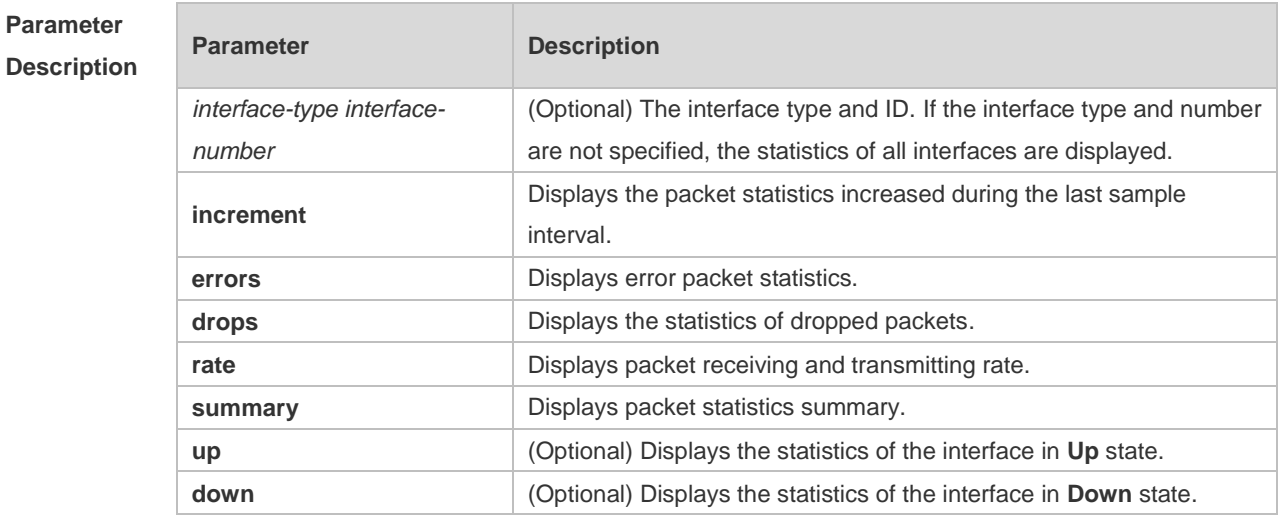

×

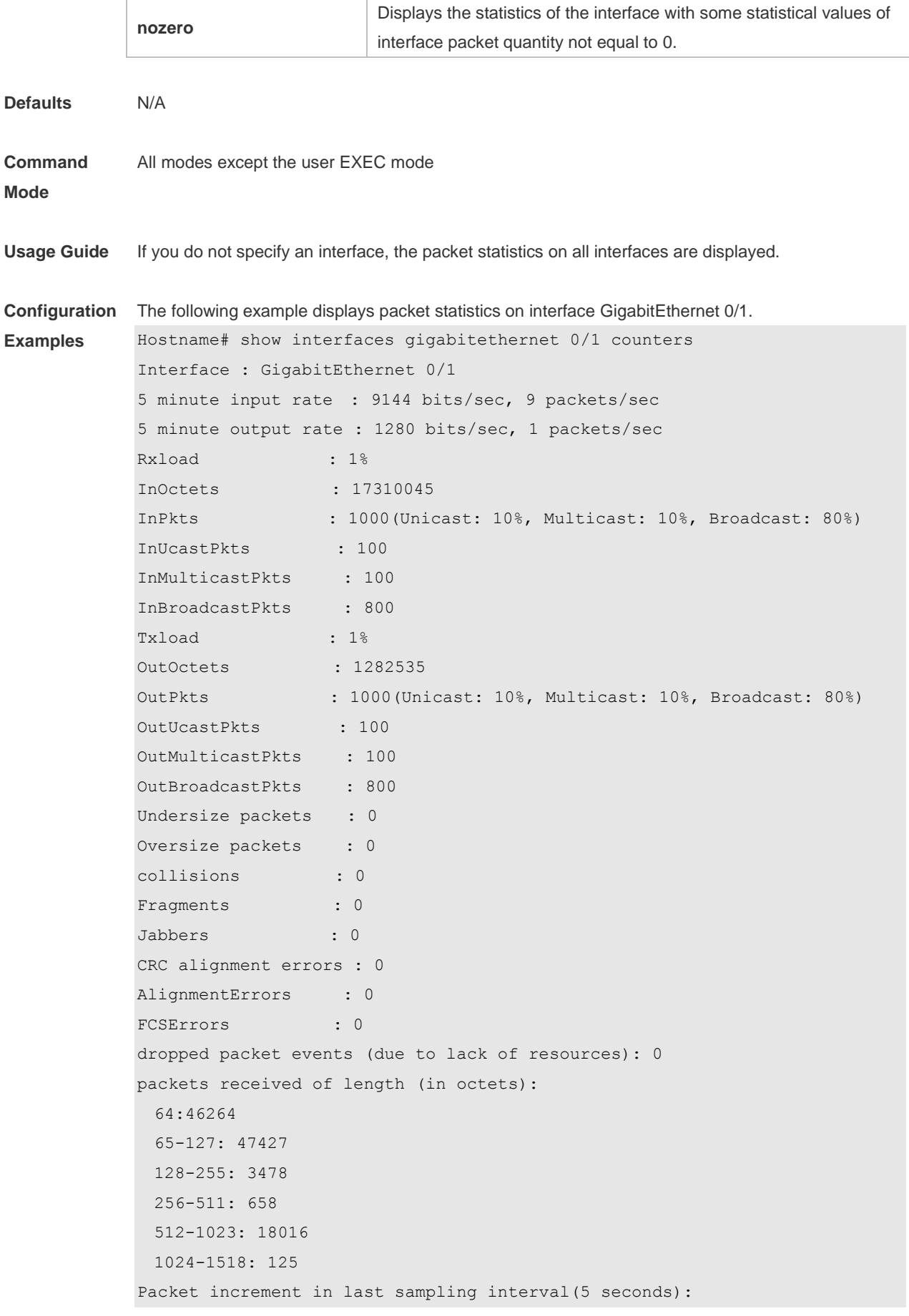

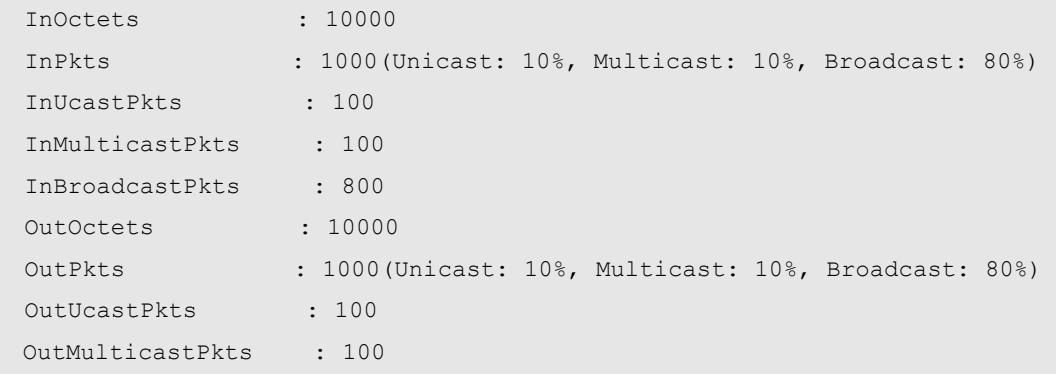

- Rxload refers to the receive bandwidth usage and Txload refers to the Tx bandwidth usage. InPkts is the total number of receive unicast, multicast and broadcast packets. OutPkts is the total number of transmit unicast, multicast and broadcast packets.
	- Packet increment in last sampling interval (5 seconds) represents the packet statistics increased during the last sample interval (5 seconds).

The following example displays the packet statistics on interface GigabitEthernet 0/1 increased during the last sample interval.

```
Hostname# show interfaces gigabitethernet 0/1 counters increment
Interface : GigabitEthernet 0/1
Packet increment in last sampling interval(5 seconds):
  InOctets : 10000
  InPkts : 1000(Unicast: 10%, Multicast: 10%, Broadcast: 80%)
  InUcastPkts : 100
  InMulticastPkts : 100
  InBroadcastPkts : 800
 OutOctets : 10000
  OutPkts : 1000(Unicast: 10%, Multicast: 10%, Broadcast: 80%)
  OutUcastPkts : 100
  OutMulticastPkts : 100
The following example displays error packet statistics on interface GigabitEthernet 0/1.
Hostname#show interfaces gigabitethernet 0/1 counters increment
Interface UnderSize OverSize Collisions
```
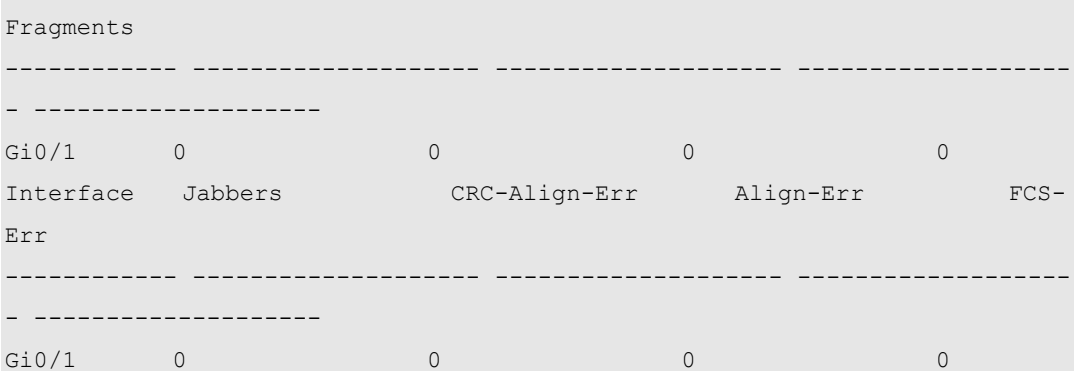

UnderSize: indicates the number of valid packets smaller than 64 bytes.

OverSize: indicates the number of valid packets smaller than 1518 bytes.

Collisions: indicates the number of colliding transmit packets. Fragments: indicates the number

of packets with CRC error or frame alignment error which are smaller than 64 bytes. Jabbers: indicates the number of packets with CRC error or frame alignment error which are smaller than 1518 bytes.

CRC-Align-Err: indicates the number of receive packets with CRC error.

Align\_Err: indicates the number of receive packets with frame alignment error.

FCS-Err: indicates the number of receive packets with FCS error.

The following example displays packet receiving and transmitting rate on GigabitEthernet 0/1.

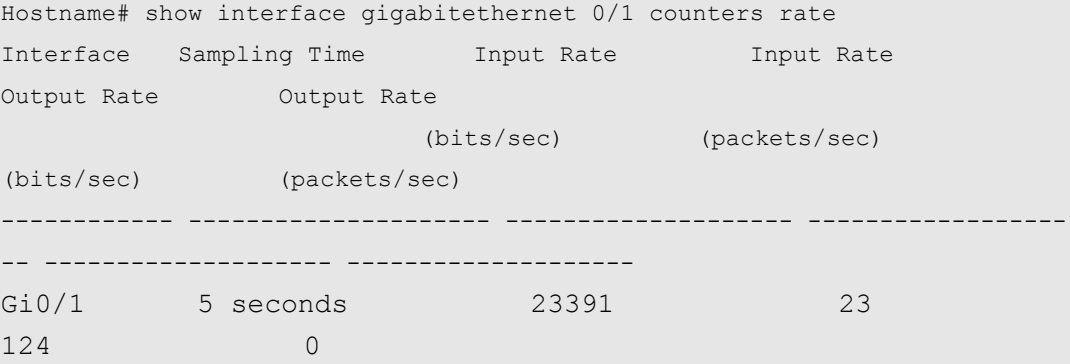

**Sampling Time is the time when packets are sampled. Input rate is packet receiving rate and** Output rate is packet transmitting rate.

The following example displays packet statistics summary on GigabitEthernet 0/1.

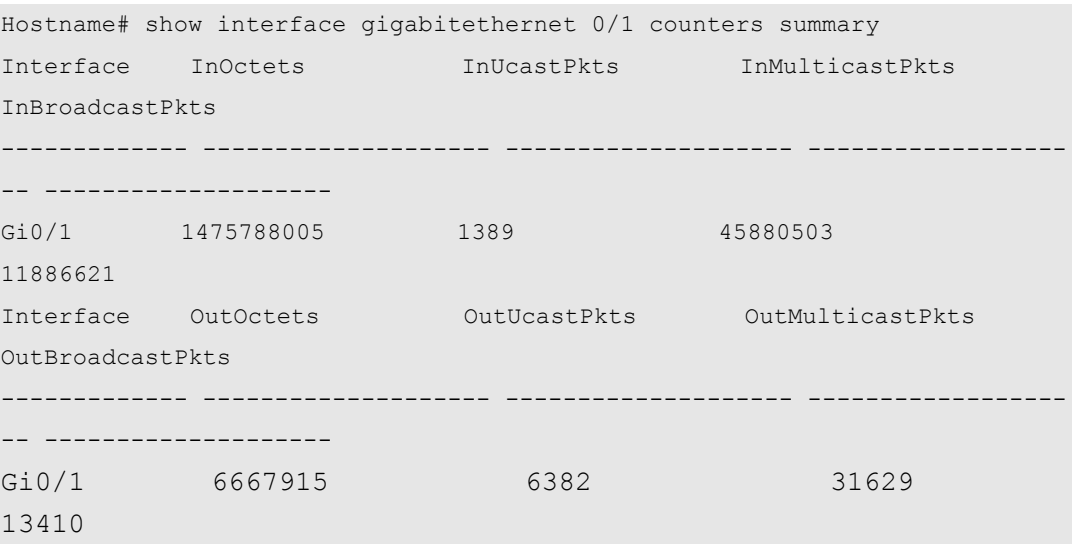

InOctets is the total number of packets received on the interface. InUcastPkts is the number of O unicast packets received on the interface. InMulticastPkts is the number of multicast packets received on the interface. InBroadcastPkts is the number of broadcast packets received on the interface.

OutOctets is the total number of packets transmitted on the interface. OutUcastPkts is the number of unicast packets transmitted on the interface. OutMulticastPkts is the number of multicast packets transmitted on the interface. OutBroadcastPkts is the number of broadcast packets transmitted on the interface.

The following example displays the statistics of the dropped packets on GigabitEthernet 0/1.

Hostname # #show interface gigabitEthernet 1/0/6 counters drops

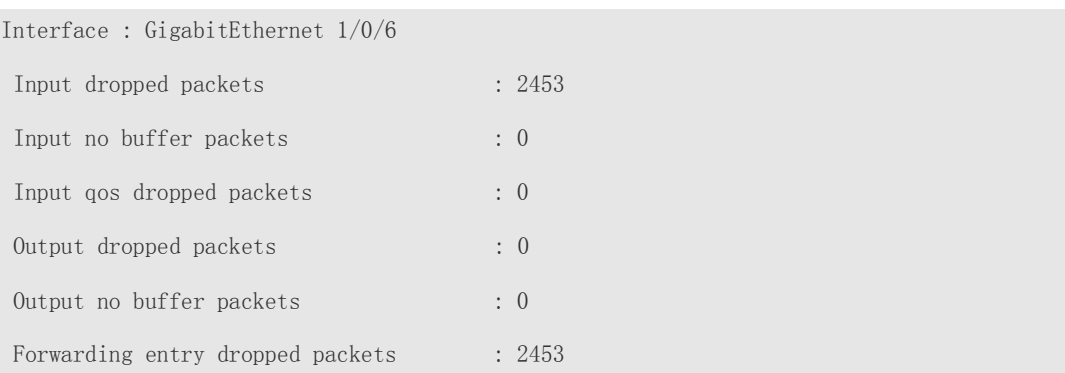

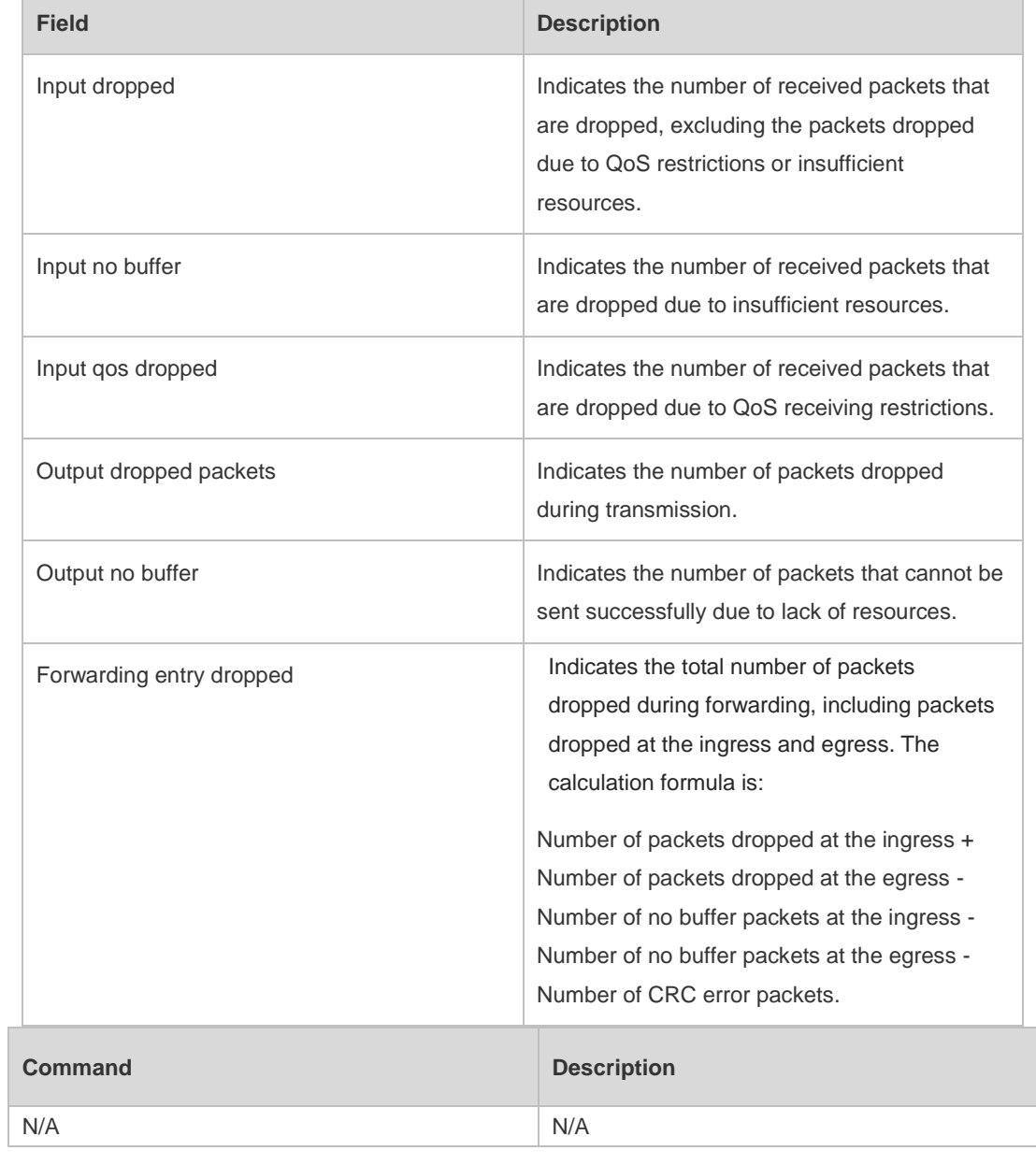

**Platform**  N/A

**Description**

**Related Commands**

## **1.16 show interfaces ethernet brief**

Use this command to display brief information of interfaces, including interface status, output and input bandwidth usage, and the numbers of output and input packet errors. **show interfaces** { *interface-type interface-number* **ethernet brief** | **ethernet brief** [ **up** | **down** ] }

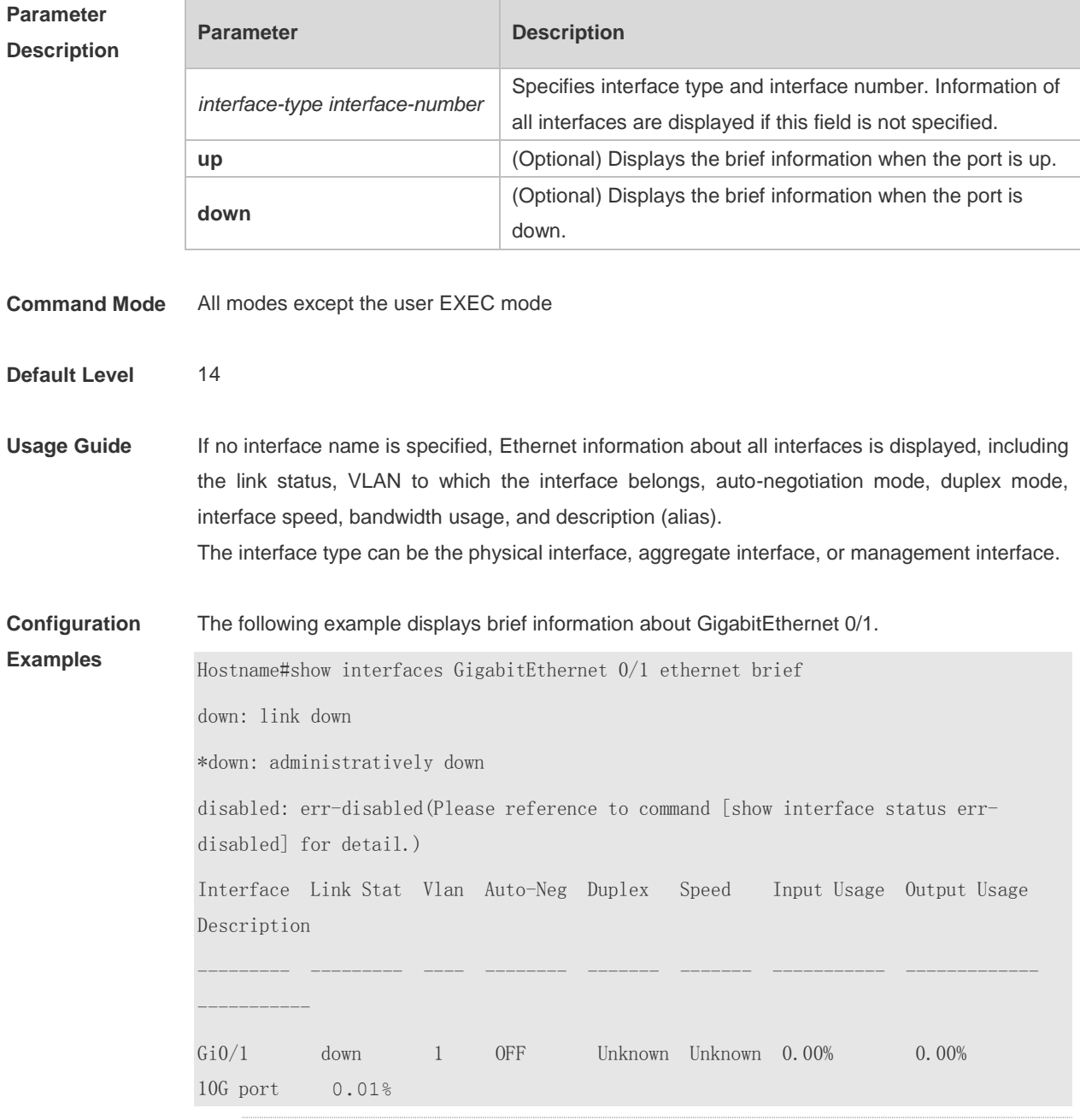

Link Stat: indicates the link status of the interface. If the value is disabled, you can run the **show interface status err-disabled** command to check the cause of the errdisable state. If the value is \*down, the **shutdown** command is configured on the interface.

Vlan: indicates the VLAN to which the interface belongs.

Auto-Neg: indicates the auto-negotiation mode. The value ON indicates auto-negotiation is enabled. If the interface does not support auto-negotiation, the value is displayed as --.

Duplex: indicates the duplex mode. The value is available only when the link status is Up.

Speed: indicates the interface rate. The value is available only when the link status is Up.

Input Usage: indicates the input bandwidth usage of the interface.

Output Usage: indicates the output bandwidth usage of the interface. If the bandwidth usage is less than 0.01% and traffic is transmitted, the value is displayed as 0.01%. The management interface does not support this parameter and the value is displayed as -- for the management interface.

Description: indicates the description (alias) of the interface, which is configured by using the **description** *string* command.

#### The following example displays brief information about interfaces in Up state.

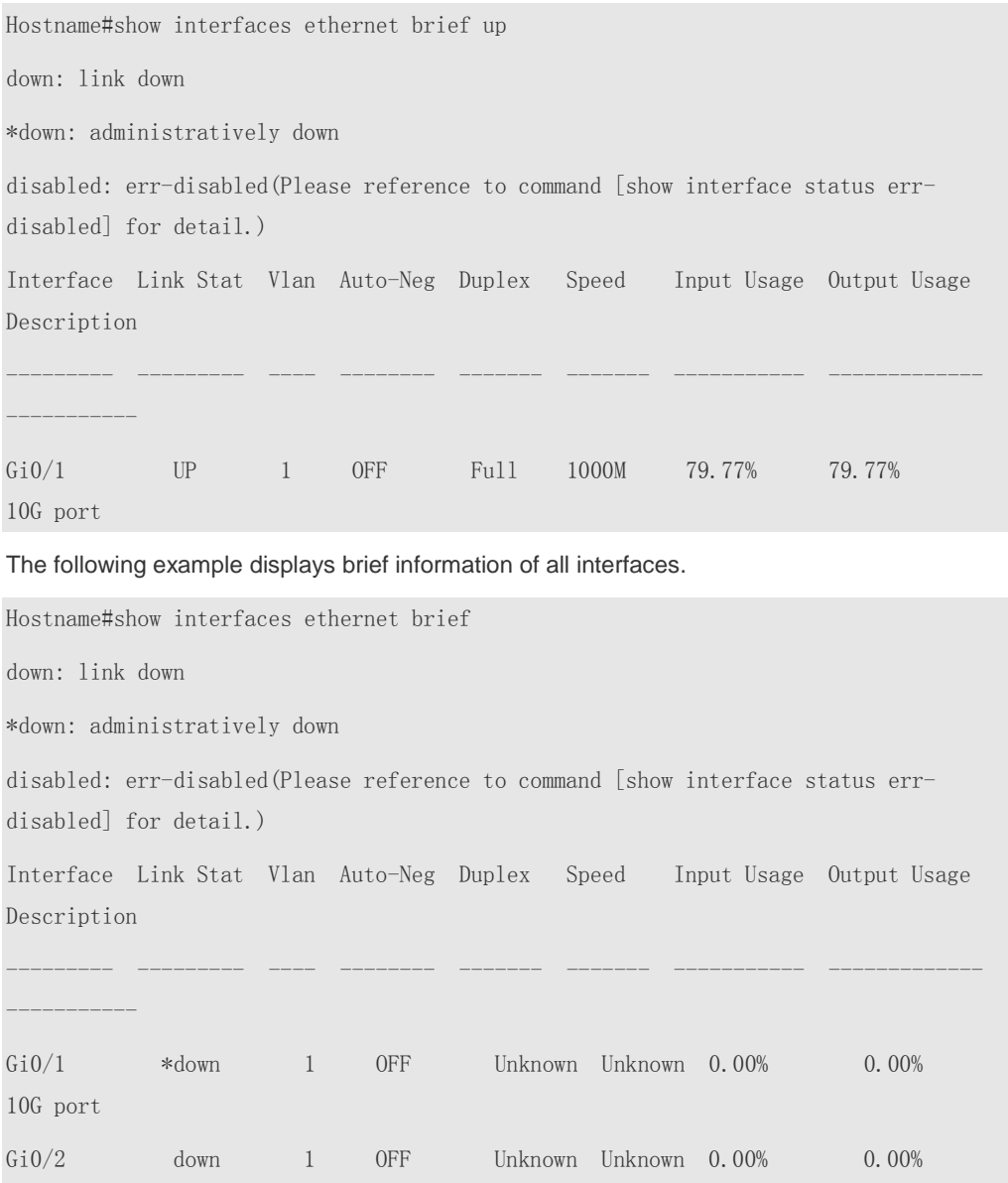

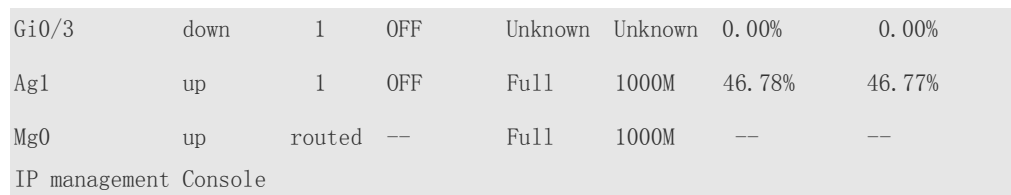

## **1.17 show interfaces link-state-change statistics**

Run this command to view the change time and count of the interface link state. **show interfaces** [ *interface-type interface-number* ] **link-state-change statistics**

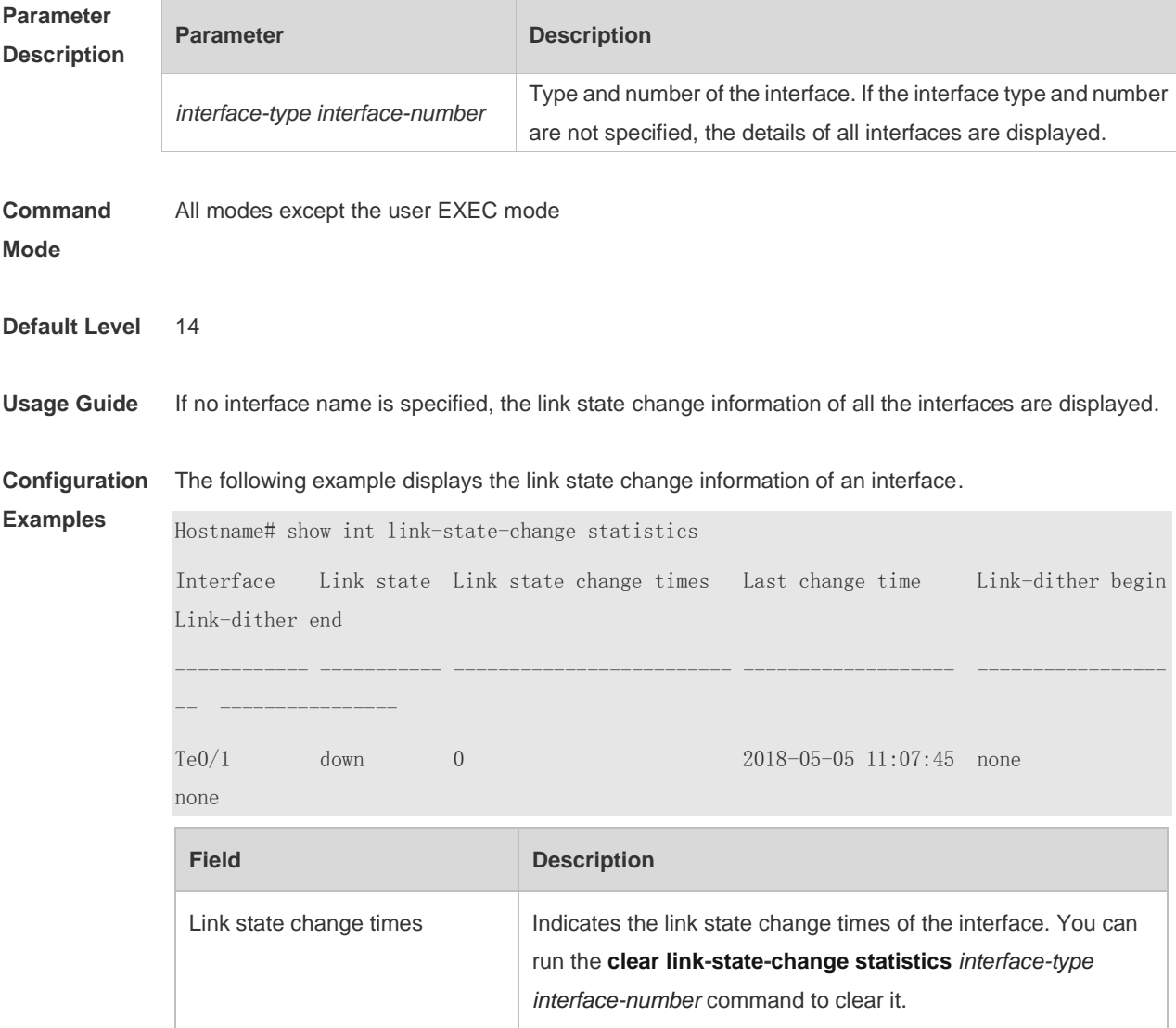

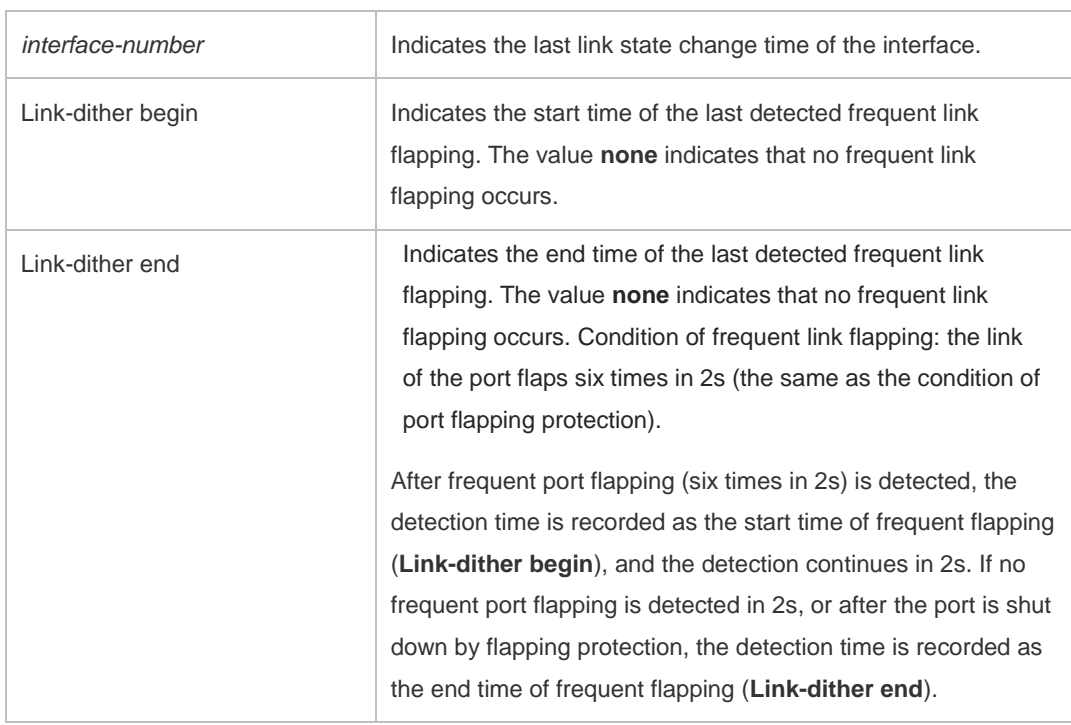

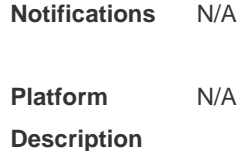

## **1.18 show interfaces status**

Run this command to view the status information of an interface. **show interfaces** [ *interface-type interface-number* ] **status**

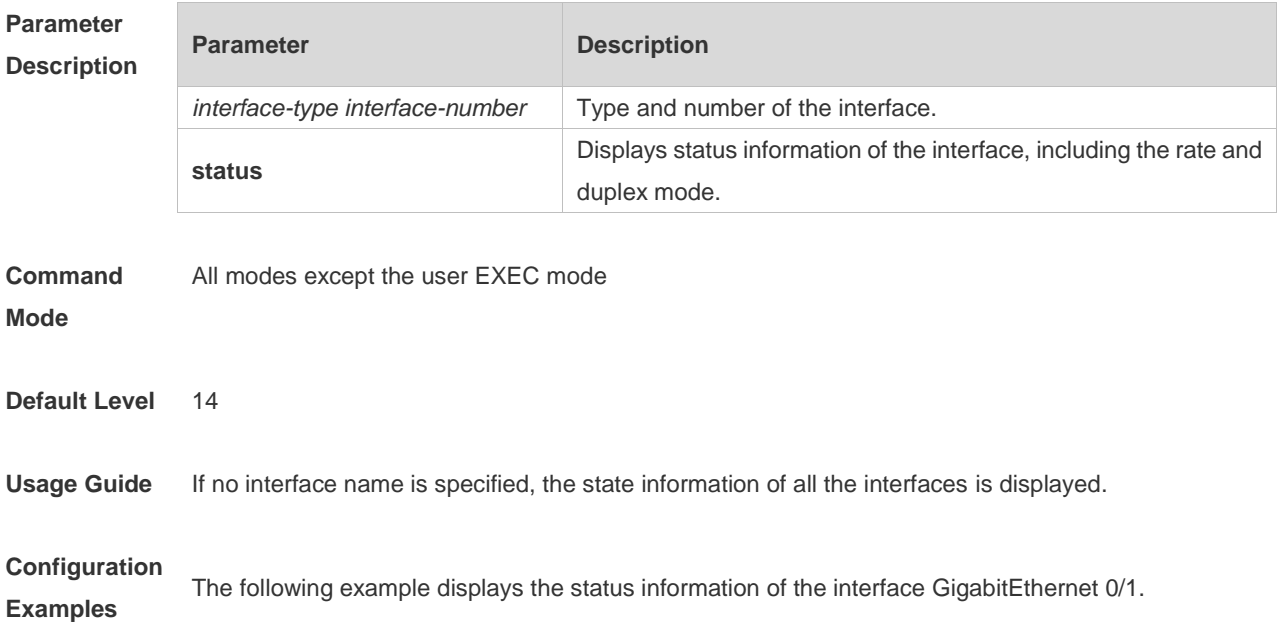

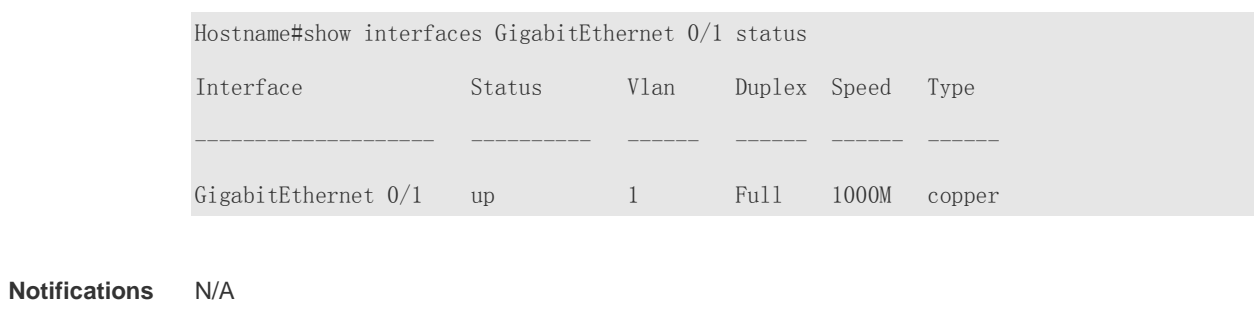

**Platform Description** N/A

## **1.19 show interfaces usage**

Run this command to view the bandwidth usage of an interface. **show interfaces** [ *interface-type interface-number* ] **usage [ up | down ]**

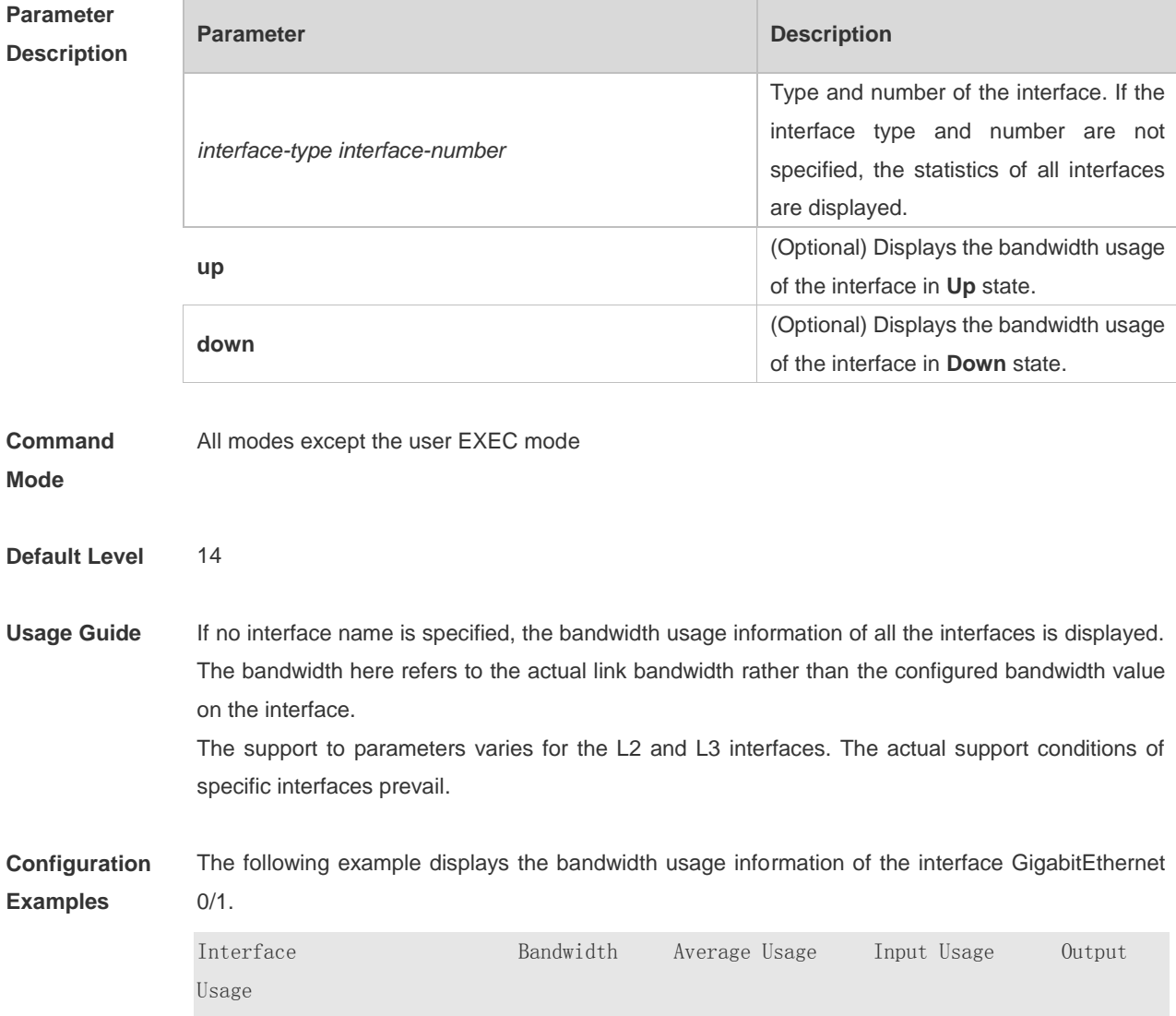

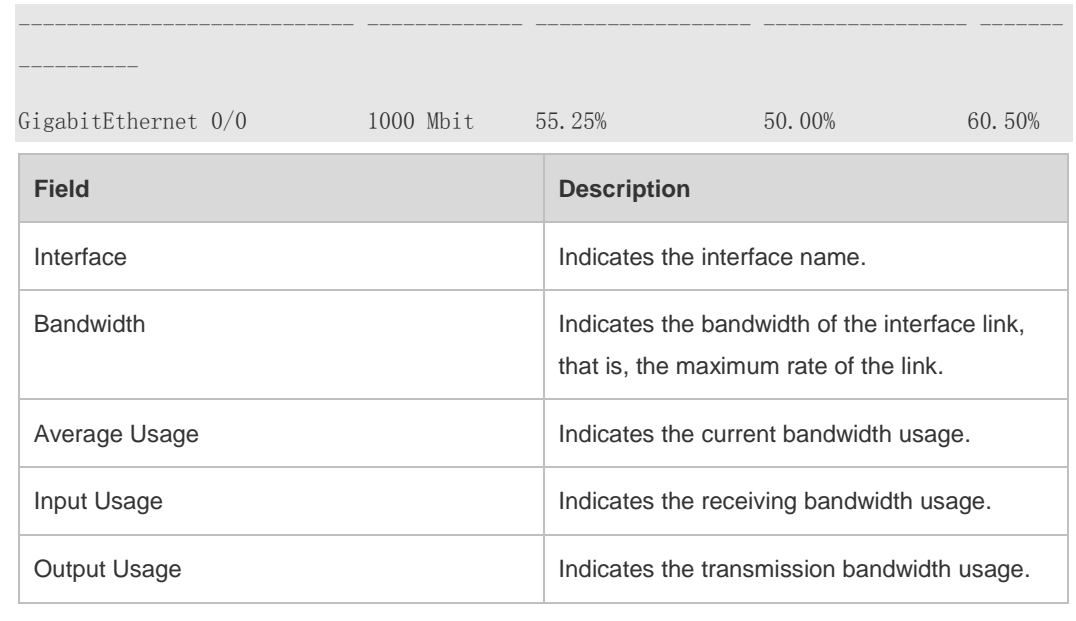

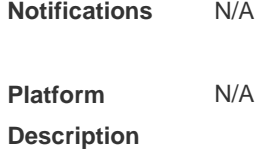

#### **1.20 show vlans**

Run this command in privileged EXEC mode to view information about VLAN sub-interfaces. **show vlans** [ *VLANID* ]

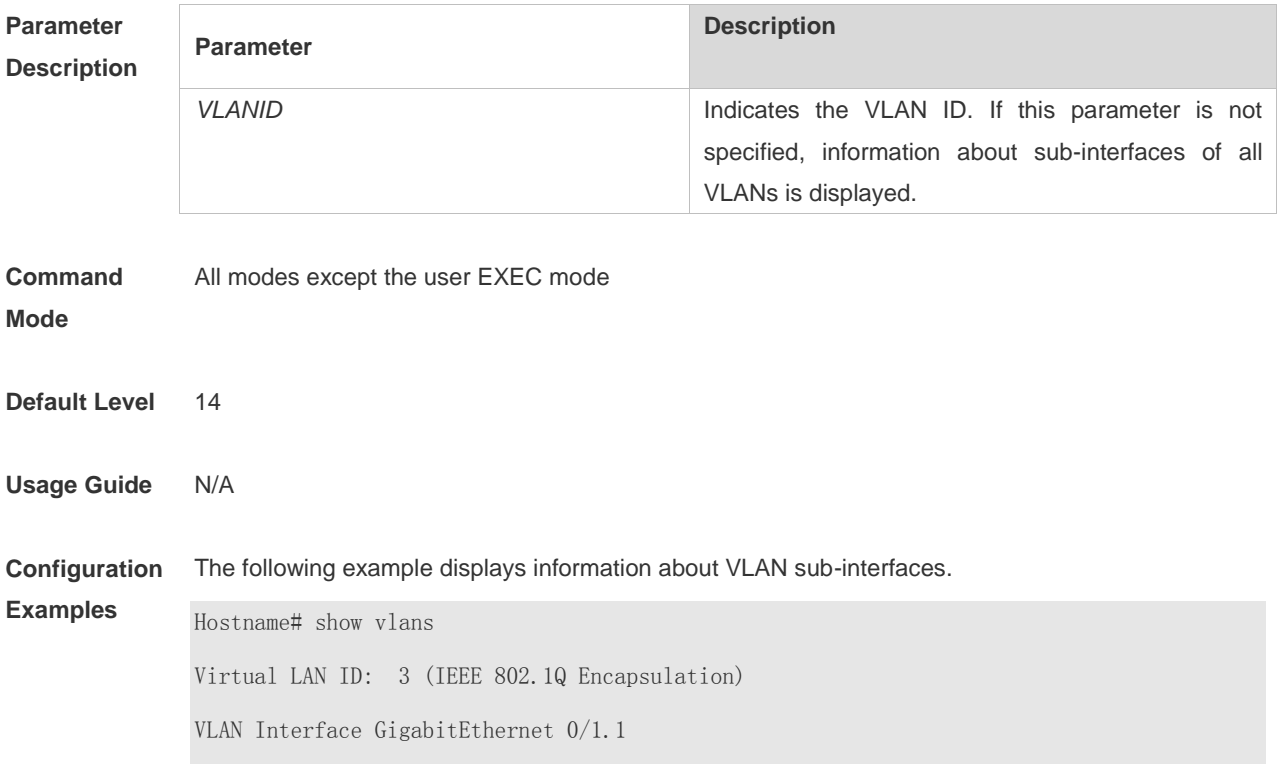
IP address: 1.1.1.1 Received:30 packets, Transmitted: 30 packets Virtual LAN ID: 4 (IEEE 802.1Q Encapsulation) VLAN Interface GigabitEthernet 0/1.2 IP address: 1.1.2.1 Received:0 packets, Transmitted: 0 packets Virtual LAN ID: indicates the VLAN ID. VLAN Interface: indicates the sub-interface in the VLAN. Address: indicates the IP address of the sub-interface. Received: indicates the number of received packets. Transmitted: indicates the number of sent packets. **Notifications** N/A

**Platform Description** N/A

### **1.21 shutdown**

Run this command to shut down a specific interface **shutdown**

Run this command to enable the interface. **no shutdown**

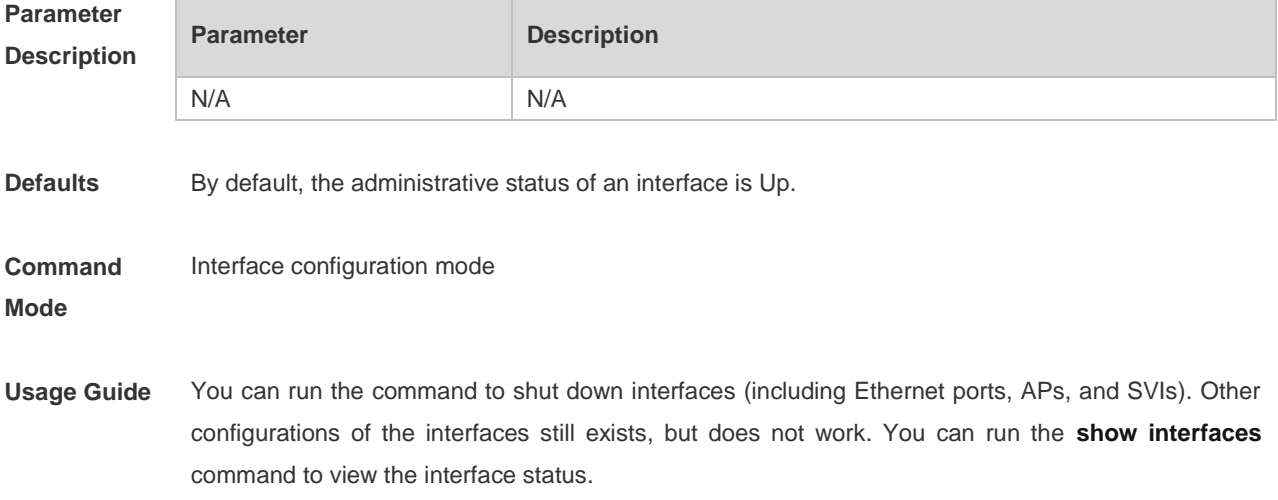

**Description**

To prevent unwanted link flapping caused by frequent operation of the shutdown/no shutdown command, there should be a certain time interval (which must be greater than the carrier delay of the interface) before/after configuring the shutdown/no shutdown command twice on an interface.

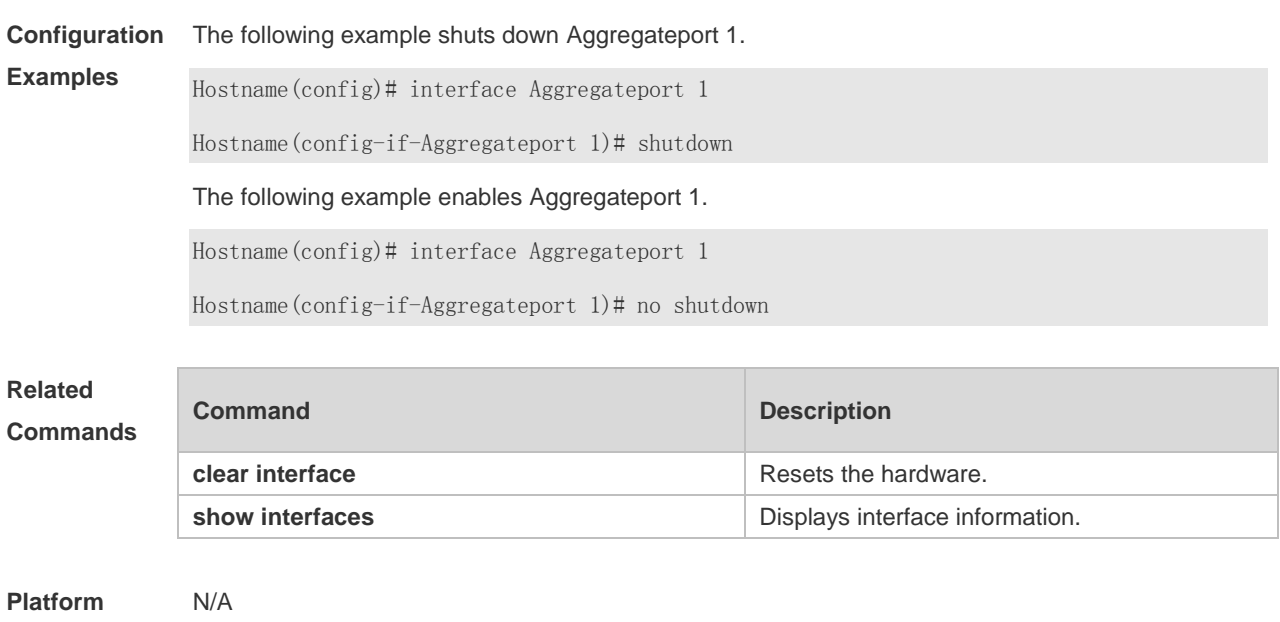

### **1.22 snmp-server if-index persist**

Use this command to set the interface index persistence. The interface index remains the same after the device is restarted.

**snmp-server if-index persist**

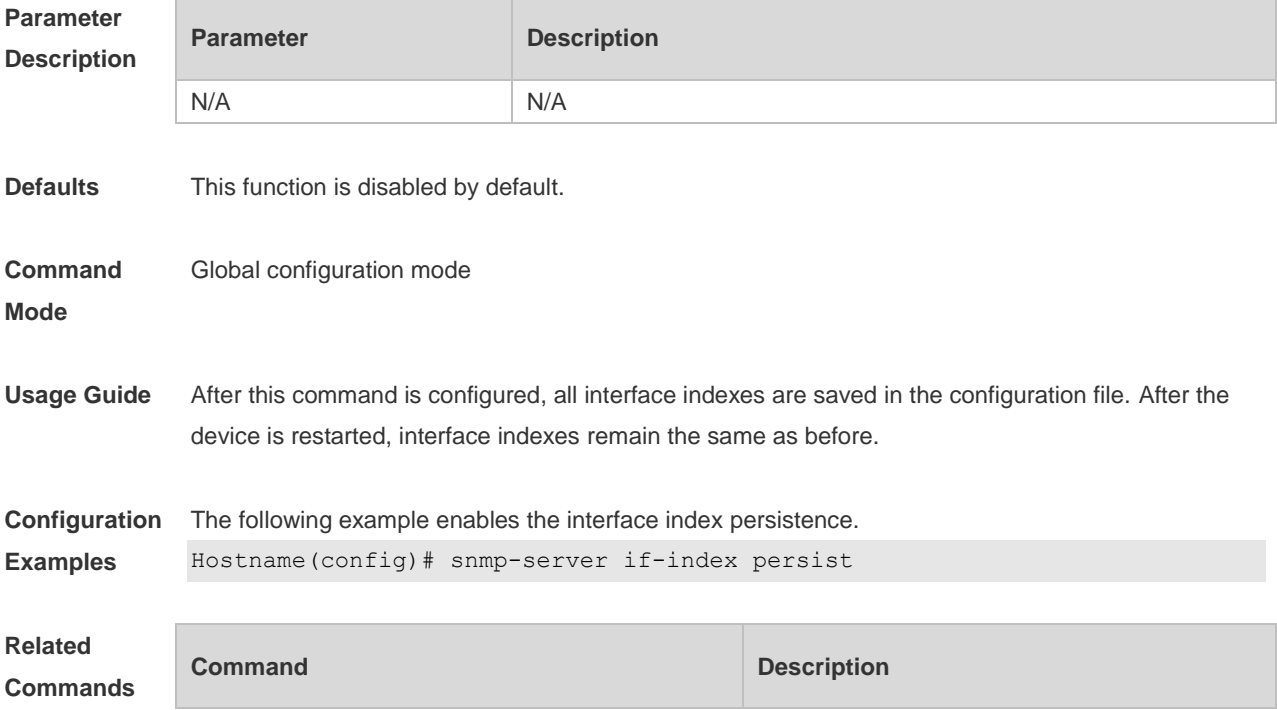

N/A N/A

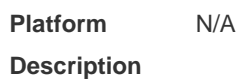

# **1.23 snmp trap link-status**

Run this command to configure the link trap sending function for an interface. When the function is enabled, the SNMP module sends link traps if the link status changes on the interface. **snmp trap link-status**

If this function is disabled, the SNMP module does not send link traps. **no snmp trap link-status**

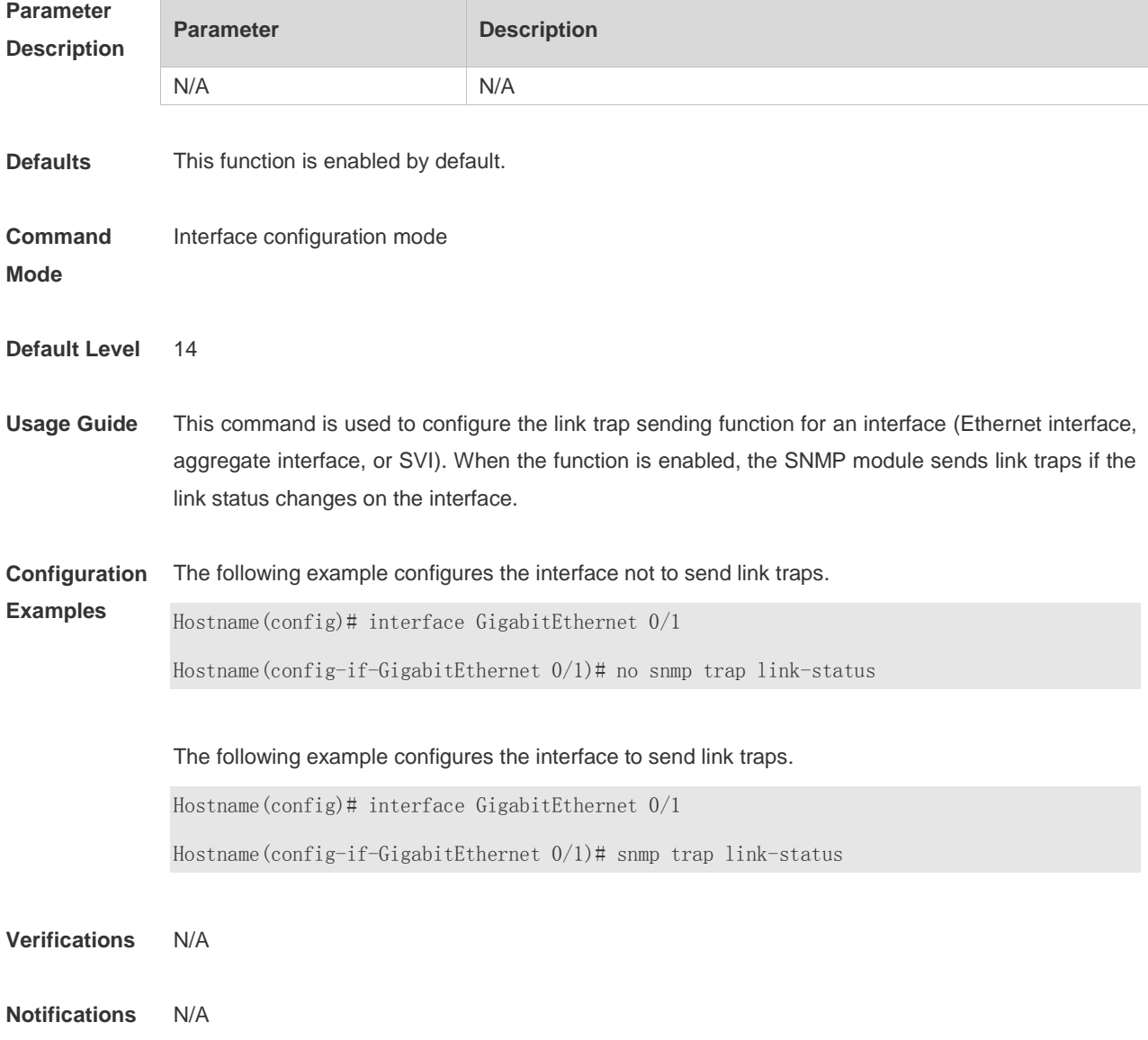

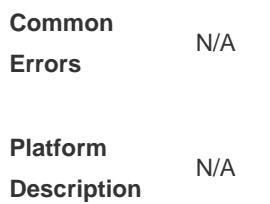

# **1.24 speed**

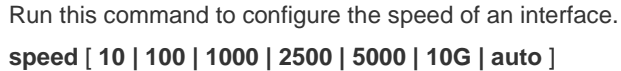

Run this command to restore the default configuration. **no speed**

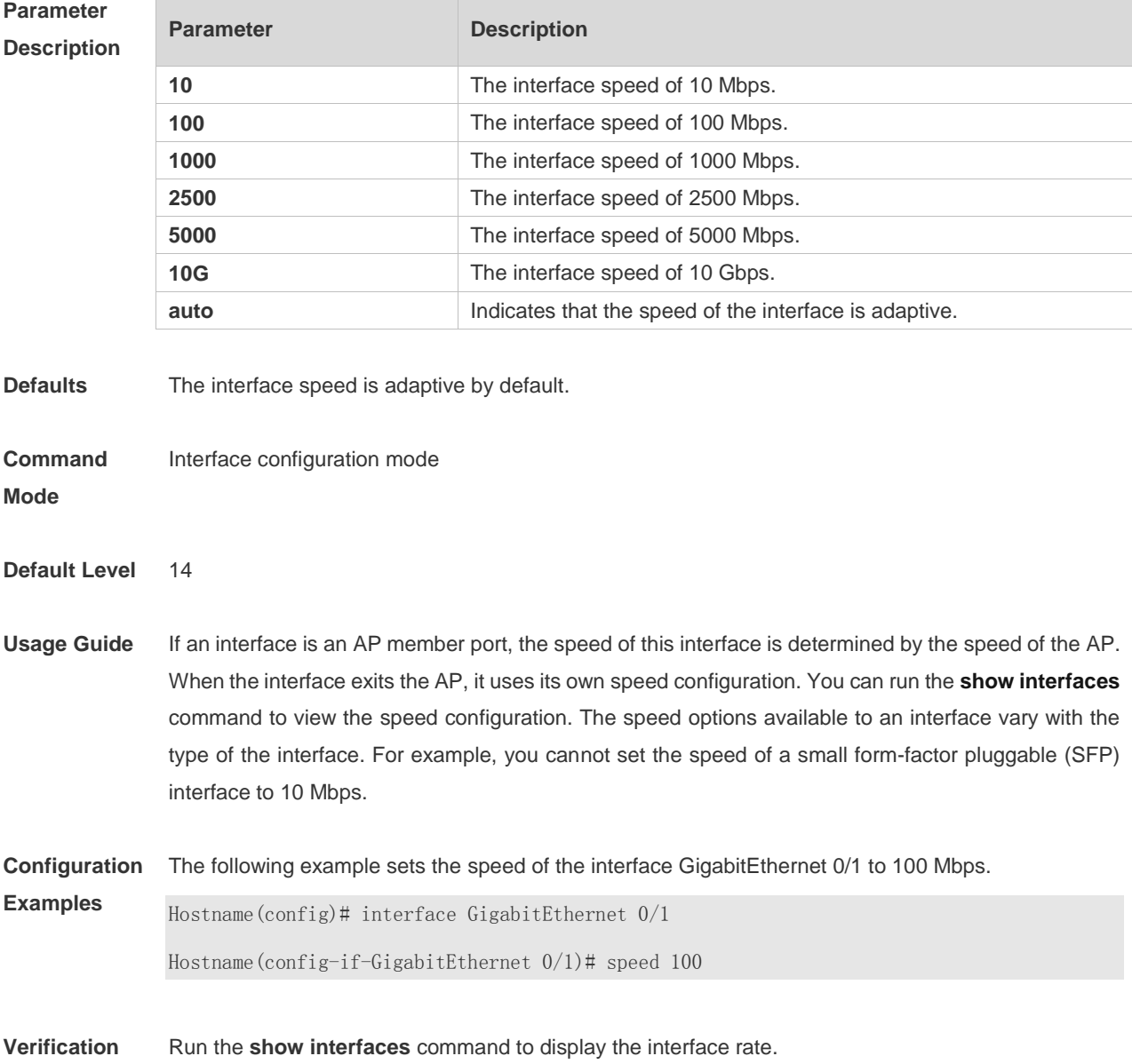

×

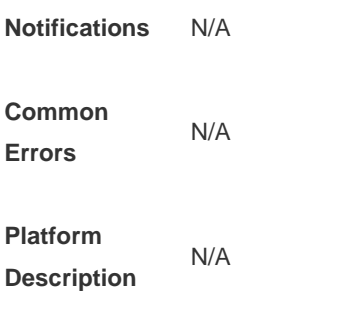

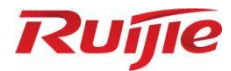

# **Ethernet Switching Commands**

- MAC Address Commands
- 2. VLAN Commands
- 3. LLDP Commands

# **1 MAC Address Commands**

# **1.1 clear mac-address-table dynamic**

Use this command to clear the dynamic MAC address.

**clear mac-address-table dynamic** [ **address** *mac-address* [ **interface** *interface-type interfacenumber* ] [ **vlan** *vlan-id* ] | { [ **interface** *interface-type interface-number* ] [ **vlan** *vlan-id* ] } ]

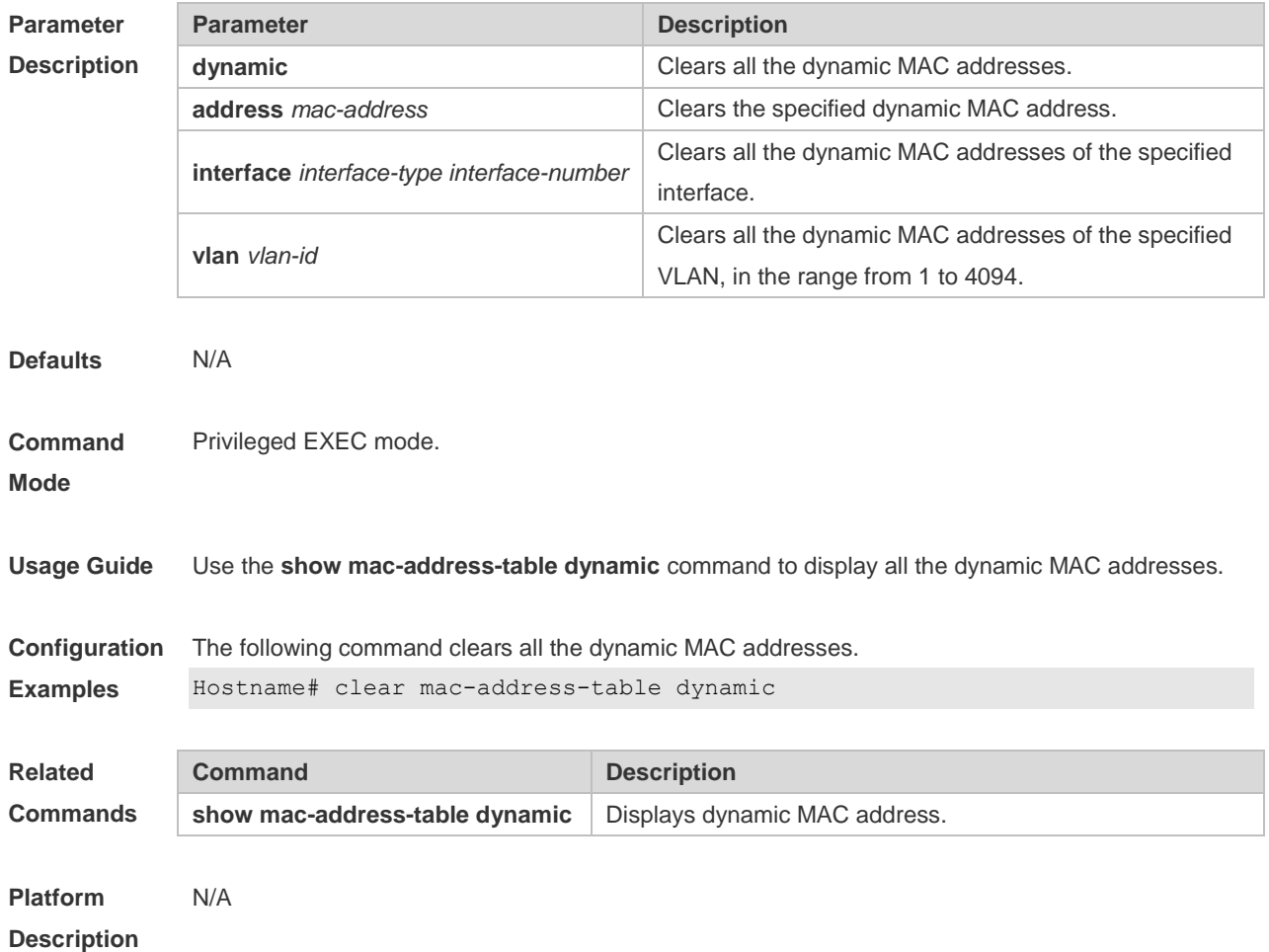

### **1.2 mac-address-table aging-time**

Use this command to specify the aging time of the dynamic MAC address. Use the **no** or **default** form of the command to restore the default setting. **mac-address-table aging-time** *seconds* **no mac-address-table aging-time default mac-address-table aging-time**

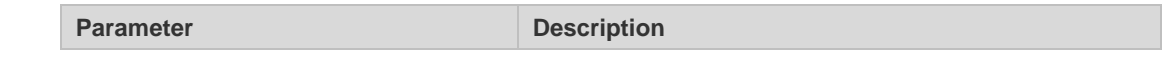

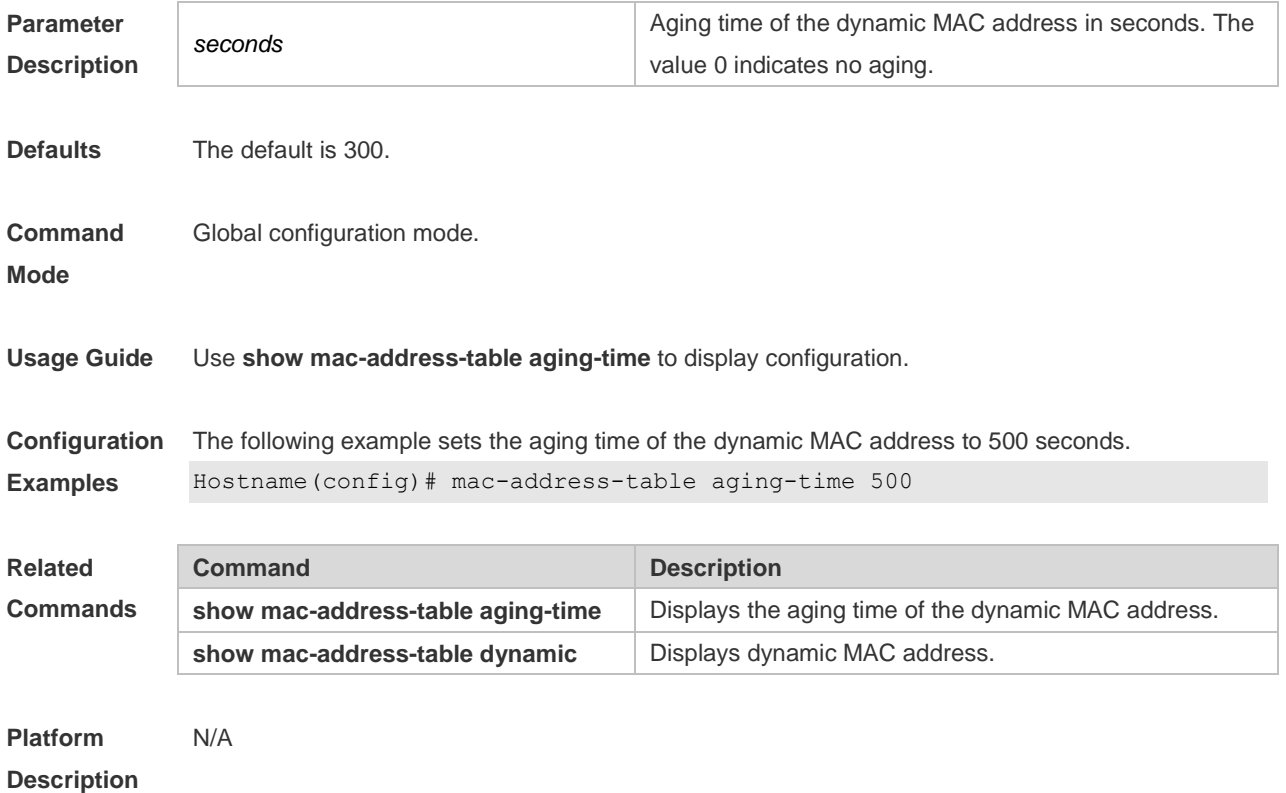

## **1.3 mac-address-table filtering**

Use this command to configure the filtering MAC address. Use the **no** or **default** form of the command to restore the default setting. **mac-address-table filtering** *mac-address* **vlan** *vlan-id* **no mac-address-table filtering** *mac-address* **vlan** *vlan-id* **default mac-address-table filtering** *mac-address* **vlan** *vlan-id*

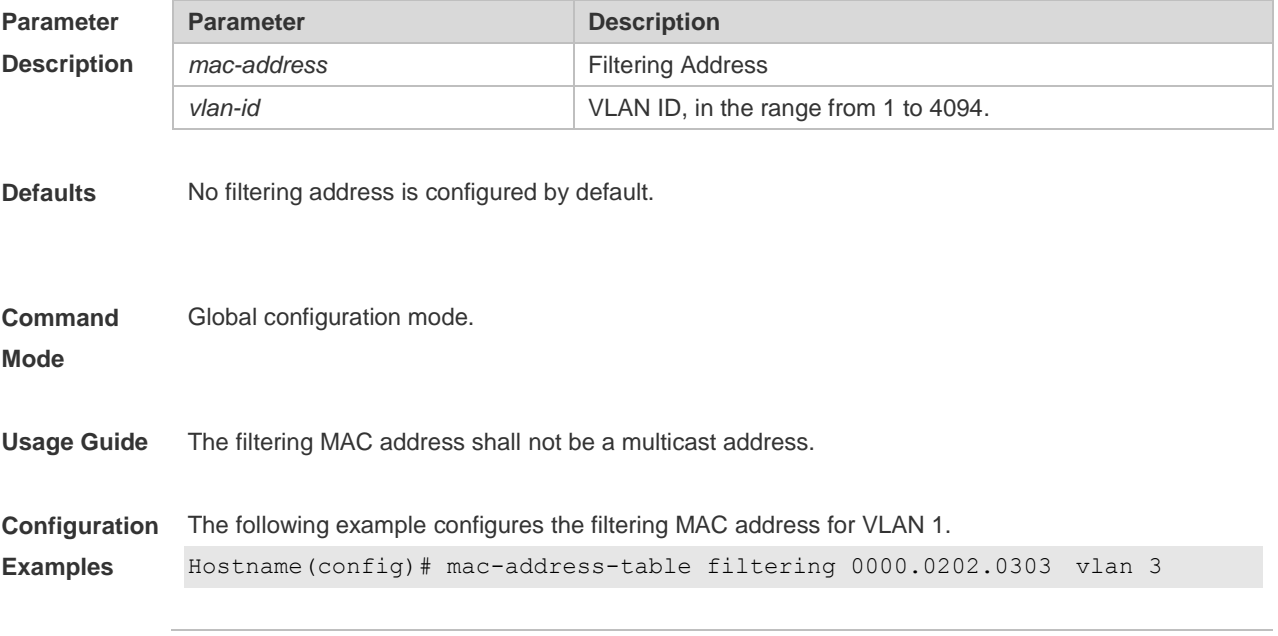

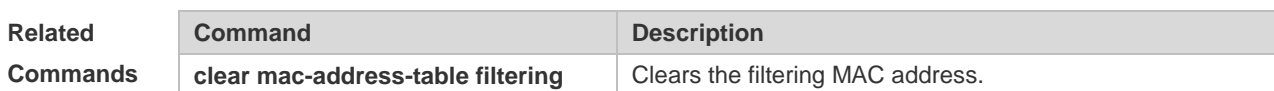

**Platform**  N/A

**Description**

### **1.4 mac-address-table static**

Use this command to configure a static MAC address. Use the **no** or **default** form of the command to restore the default setting.

**mac-address-table static** *mac-address* **vlan** *vlan-id* **interface** *interface-type interface-number* **no mac-address-table static** *mac-address* **vlan** *vlan-id* **interface** *interface-type interface-number* **default mac-address-table static** *mac-address* **vlan** *vlan-id* **interface** *interface-type interfacenumber*

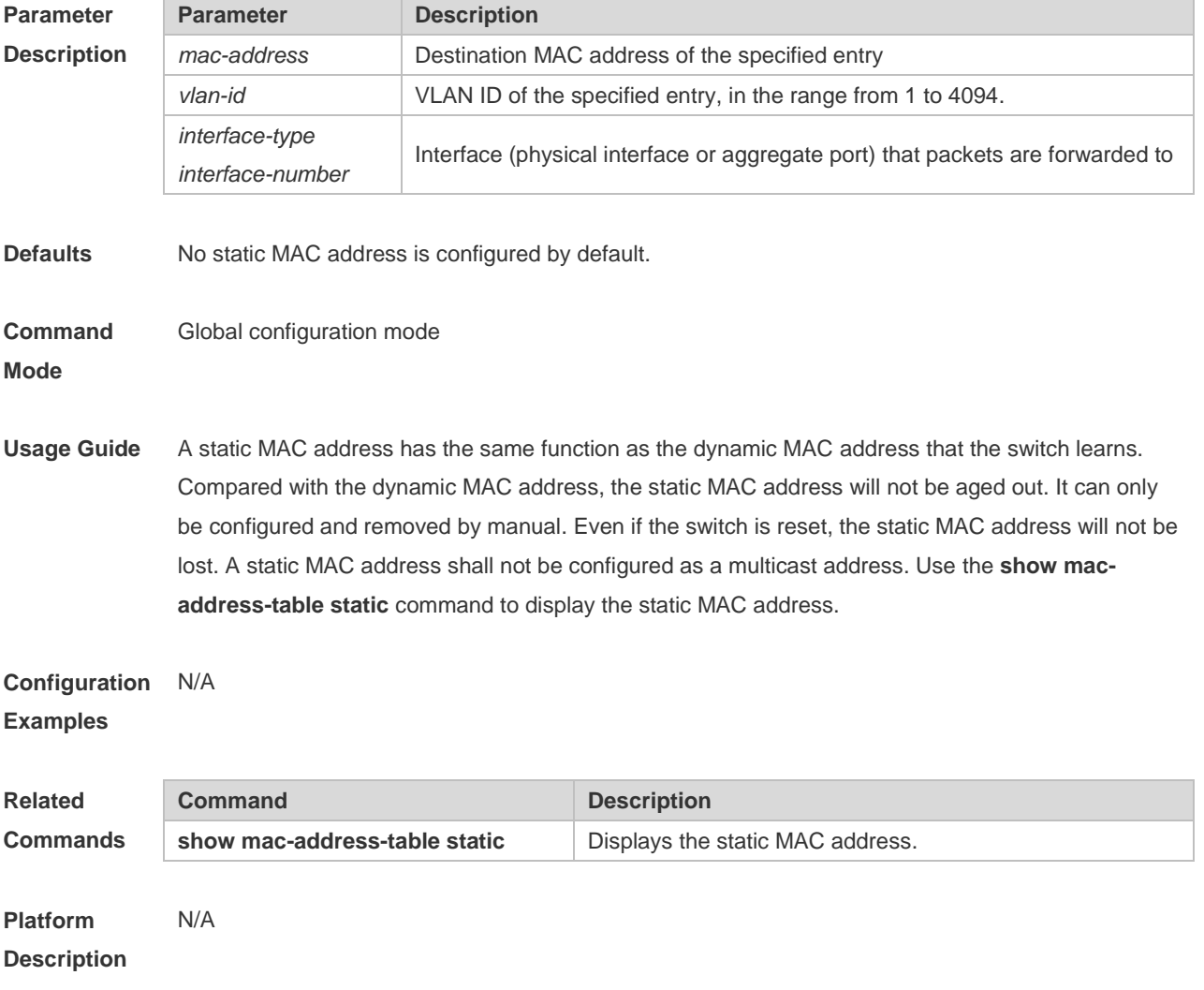

# **1.5 show mac-address-learning**

Use this command to display the MAC address learning. **show mac-address-learning**

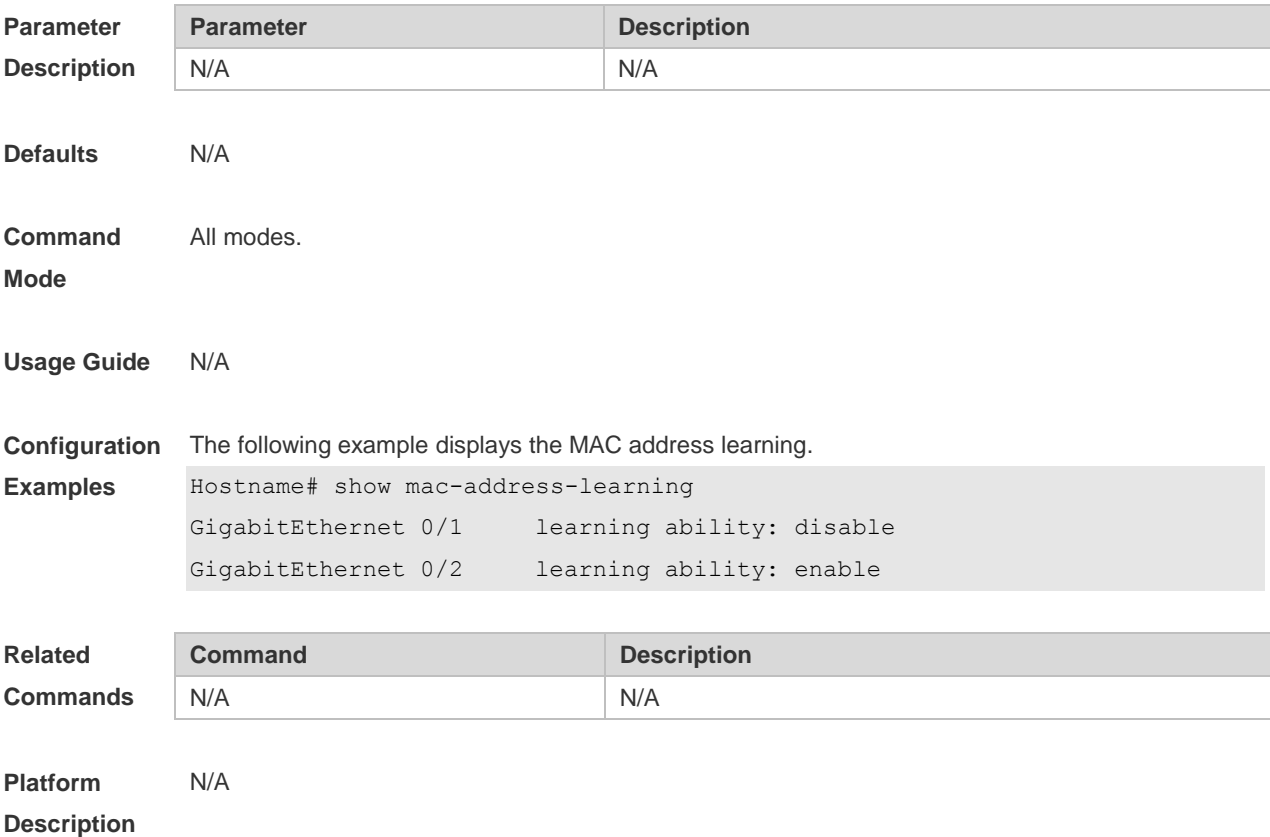

### **1.6 show mac-address-table**

Use this command to display all types of MAC addresses (including dynamic addresses, static addresses, filter addresses, and addresses of successfully authenticated users). **show mac-address-table** [ **address** *mac-address* ] [ **interface** *interface-type interface-number* ] [ **vlan** *vlan-id* ]

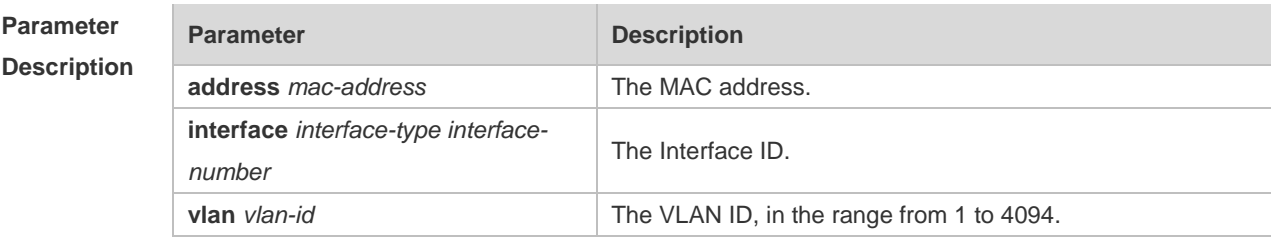

**Defaults** N/A

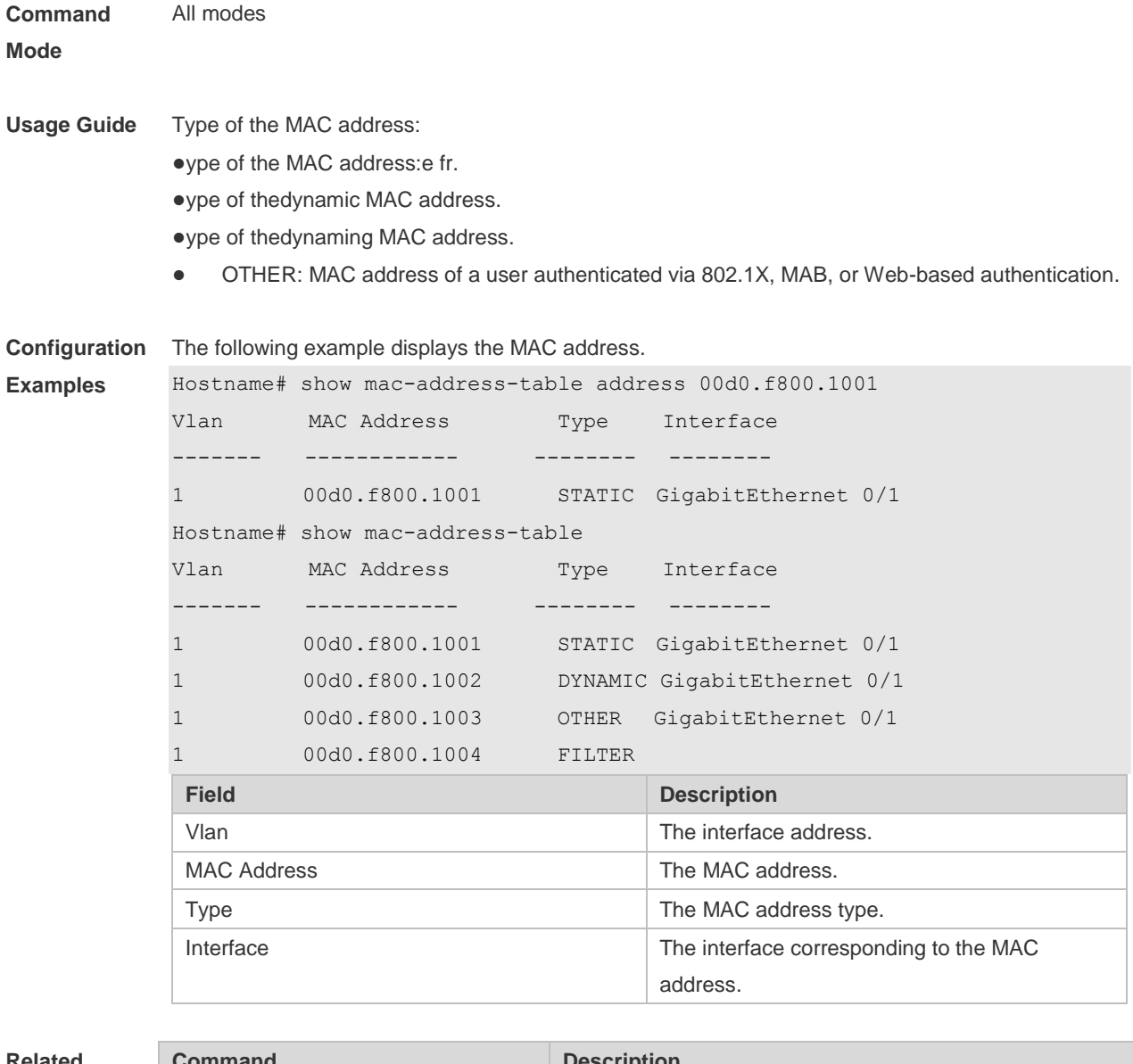

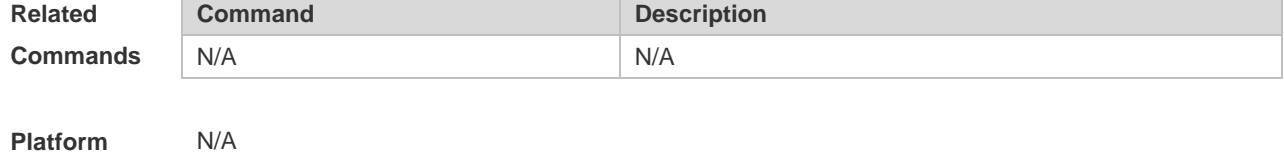

**Platform Description**

# **1.7 show mac-address-table aging-time**

Use this command to display the aging time of the dynamic MAC address. **show mac-address-table aging-time**

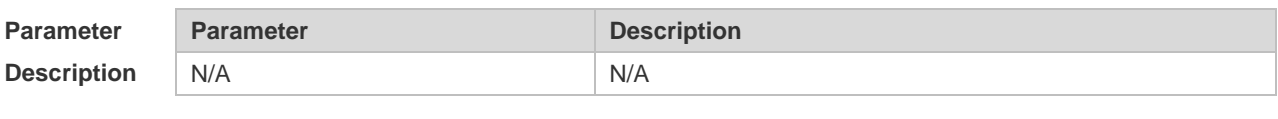

**Defaults** N/A

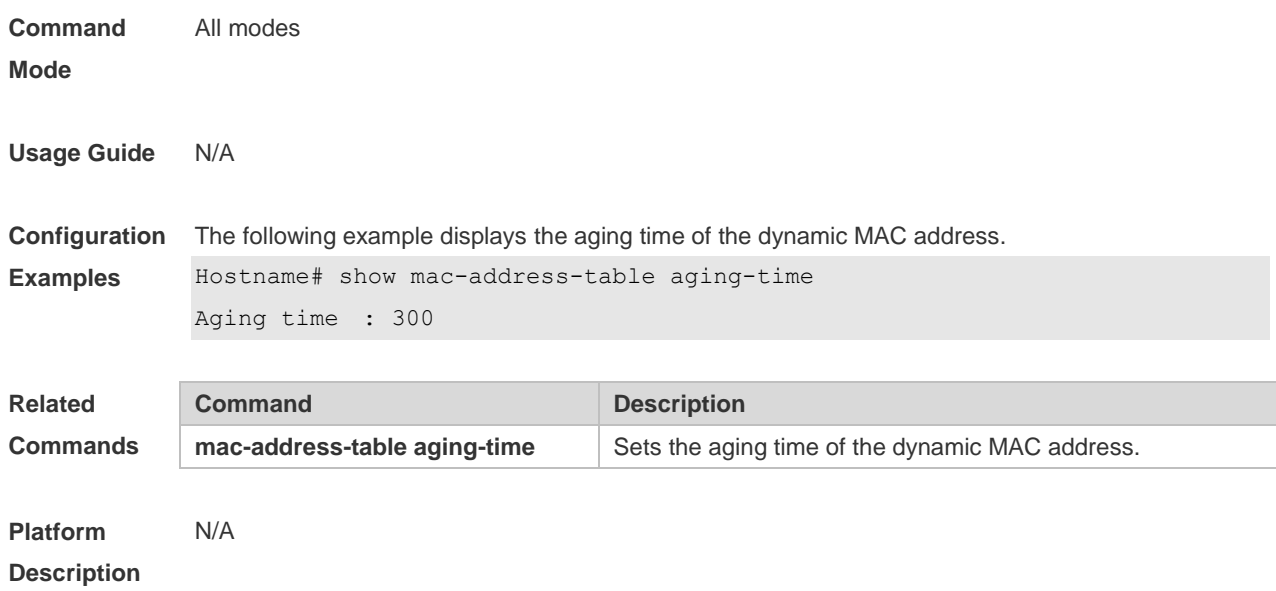

# **1.8 show mac-address-table count**

Use this command to display the number of address entries in the address table. **show mac-address-table count** [ **interface** *interface-type interface-number* | **vlan** *vlan-id* ]

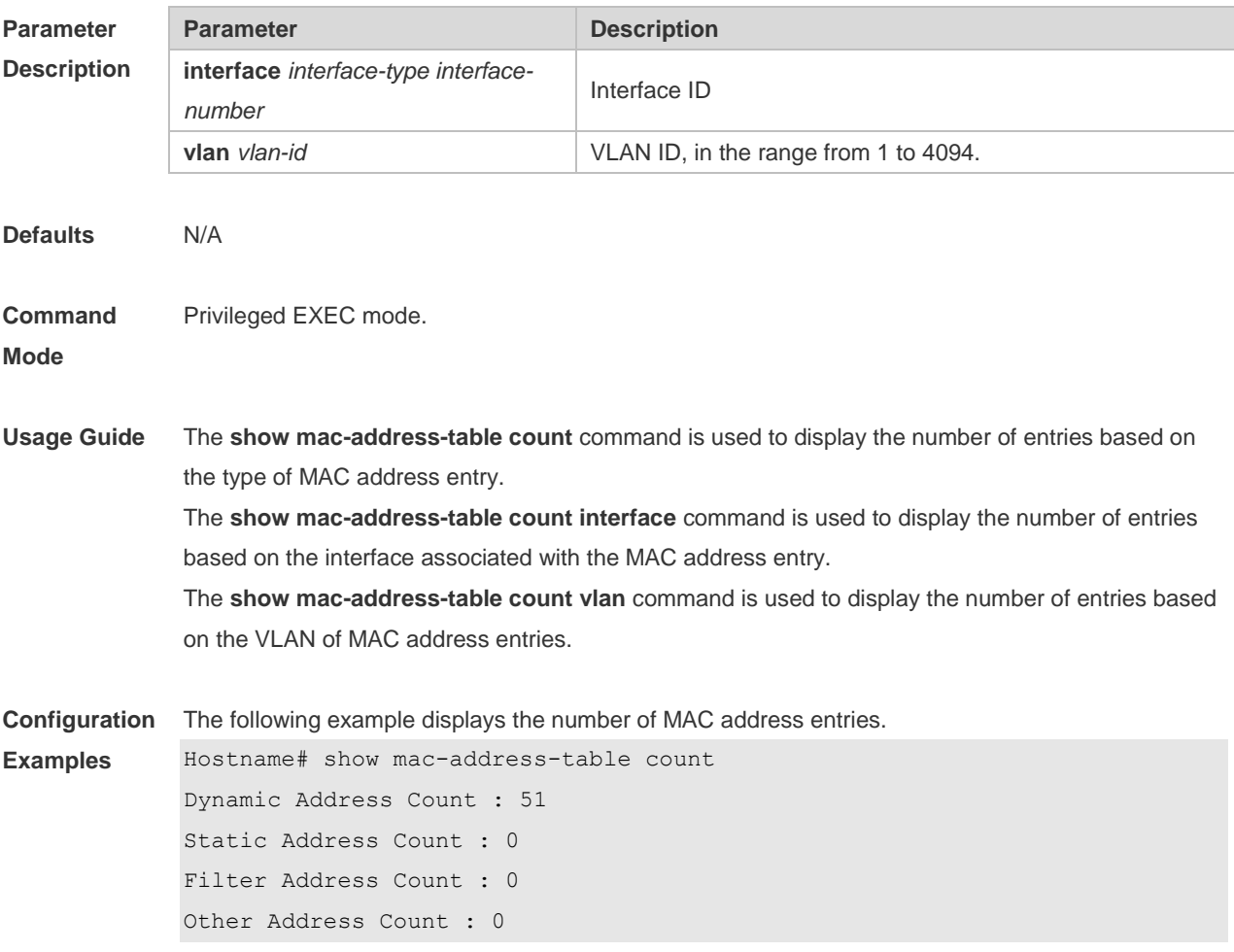

6

Total Mac Addresses : 51 Total Mac Address Space Available: 8139 The following example displays the number of MAC address in VLAN 1. Hostname# show mac-address-table count vlan 1 Dynamic Address Count : 7 Static Address Count : 0 Other Address Count : 0 Filter Address Count : 0 Total Mac Addresses : 7

#### The following example displays the number of MAC addresses on interface g0/1.

```
Hostname# show mac-address-table interface gigabitEthernet 0/1
Dynamic Address Count : 10
Static Address Count : 0
Other Address Count : 0
Filter Address Count : 0
Total Mac Addresses : 10
```
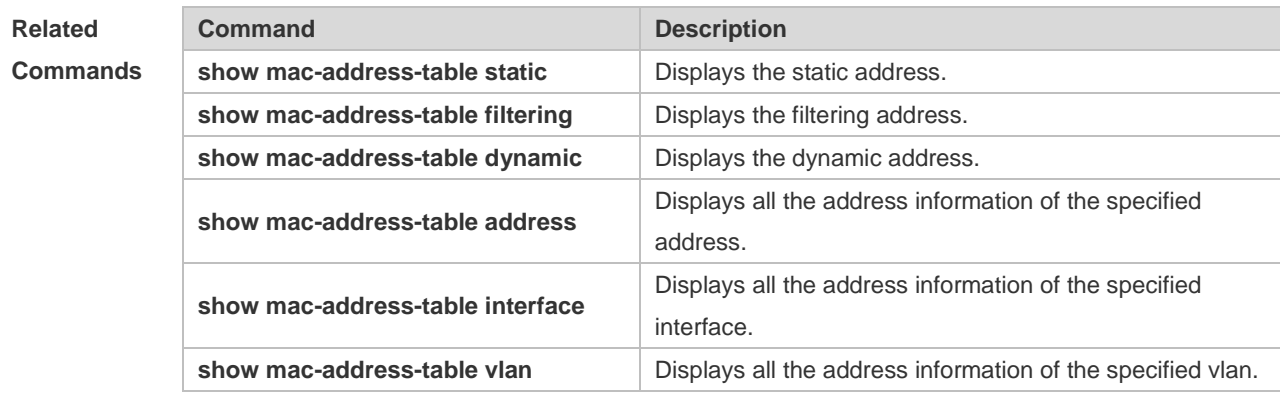

#### **Platform**  N/A

#### **Description**

### **1.9 show mac-address-table dynamic**

Use this command to display the dynamic MAC address.

**show mac-address-table dynamic** [ **address** *mac-address* ] [ **interface** *interface-type interfacenumber* ] [ **vlan** *vlan-id* ]

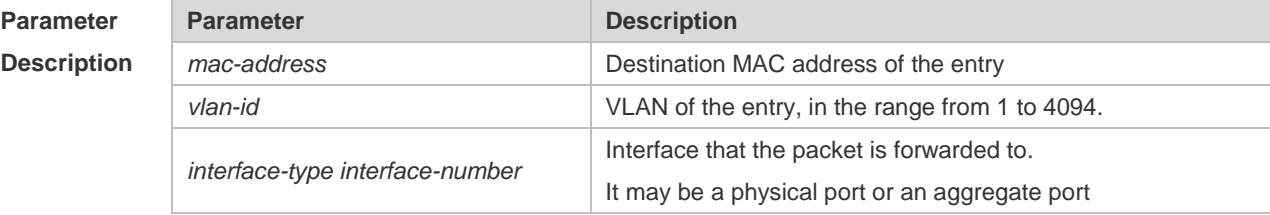

#### **Defaults**

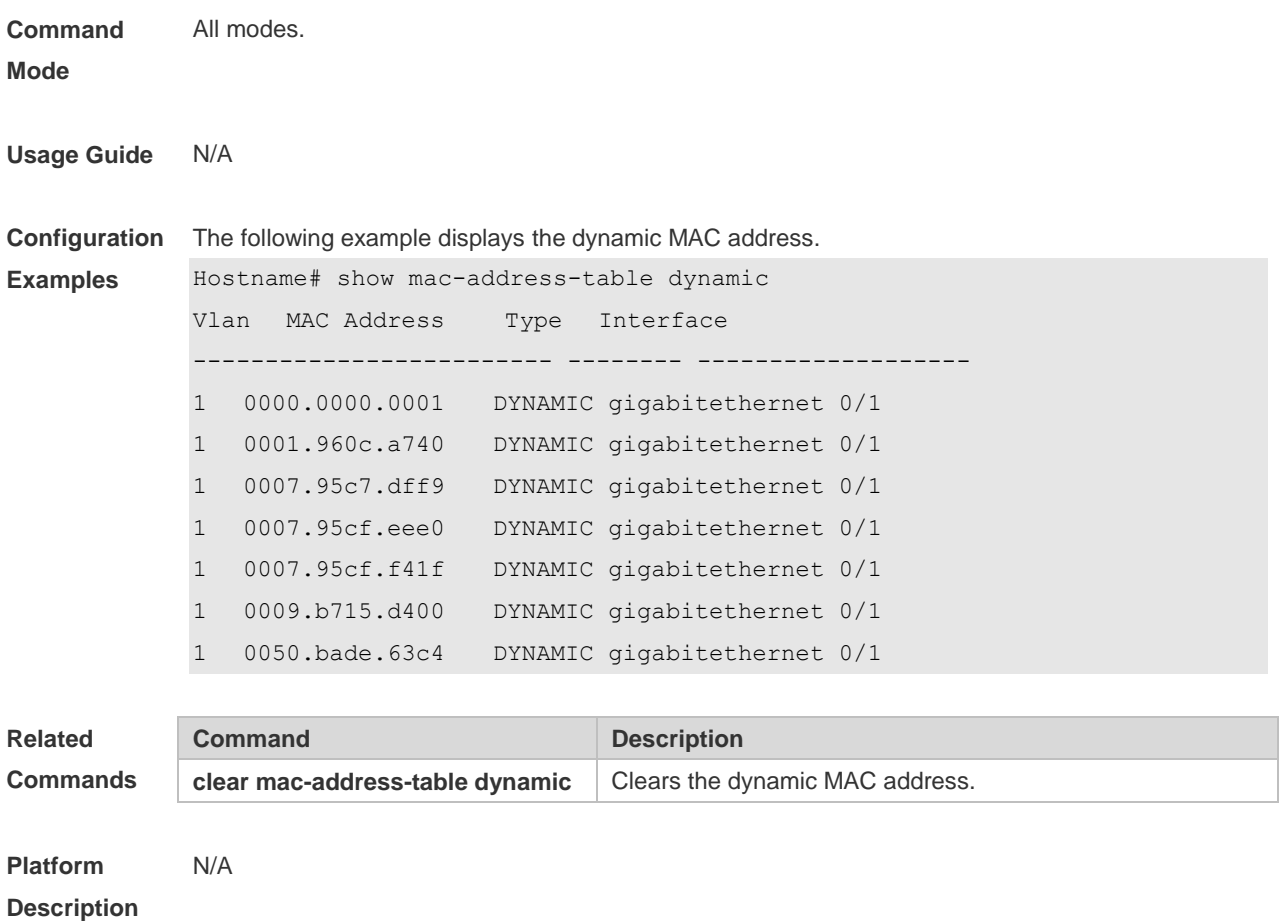

# **1.10 show mac-address-table filtering**

Use this command to display the filtering MAC address. **show mac-address-table filtering** [ **address** *mac-address* ] [ **vlan** *vlan-id* ]

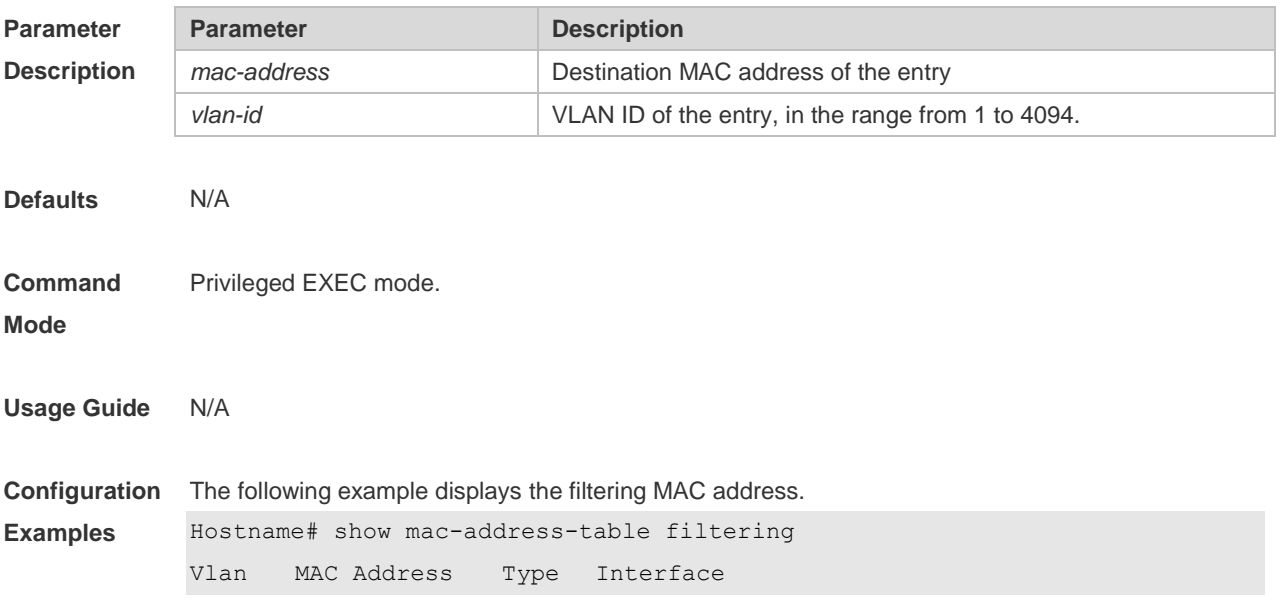

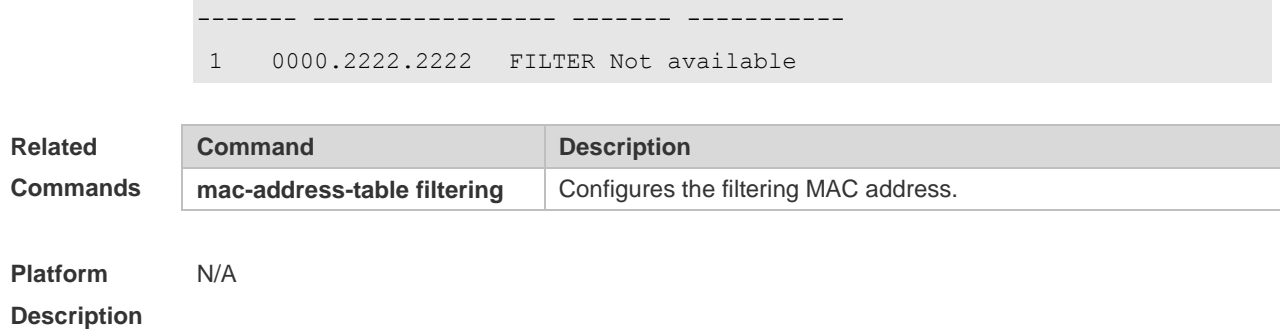

### **1.11 show mac-address-table interface**

Use this command to display all the MAC addresses on the specified interface including static and dynamic MAC address

**show mac-address-table interface** [ *interface-type interface-number* ] [ **vlan** *vlan-id* ]

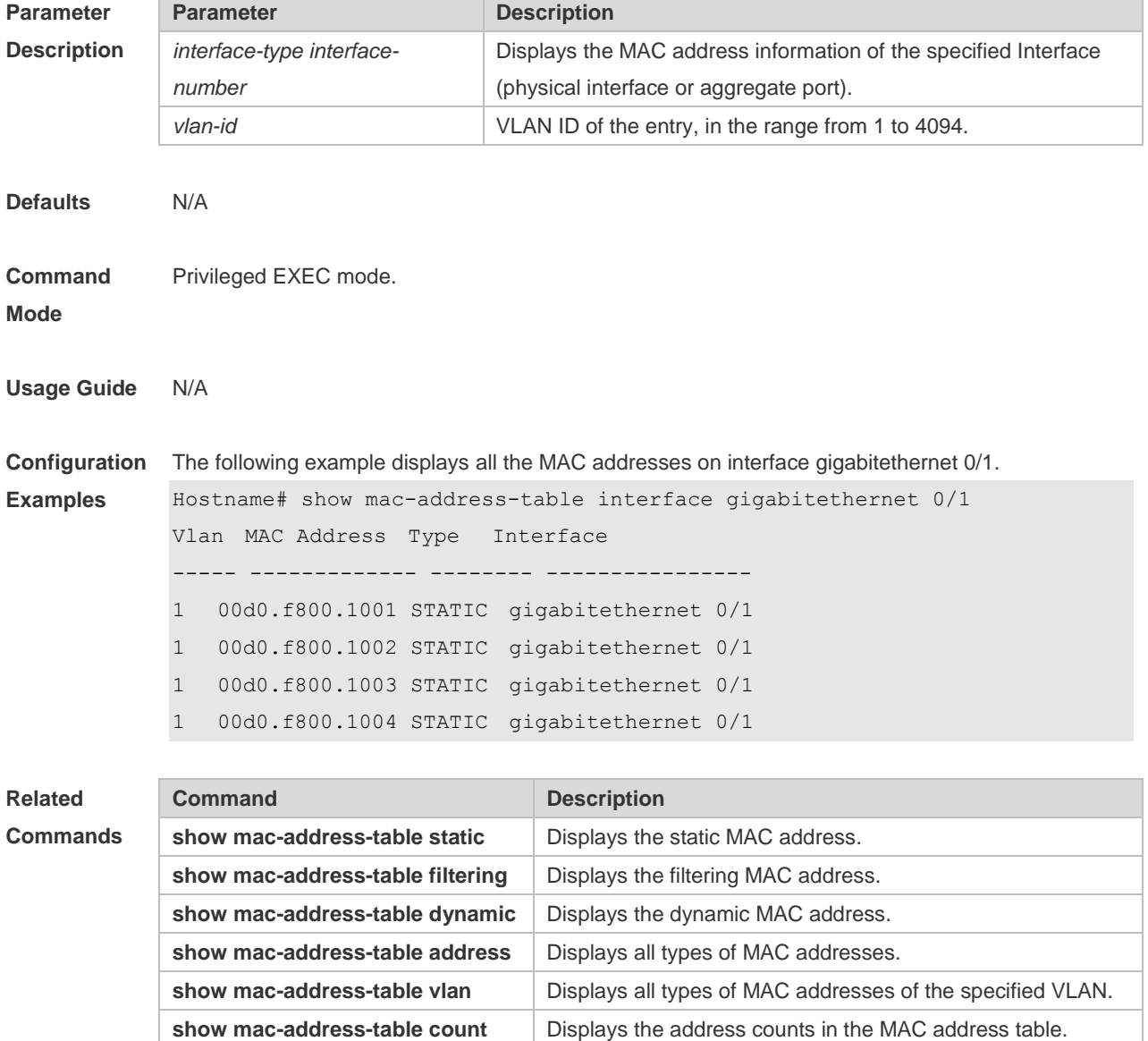

**Platform Description** N/A

### **1.12 show mac-address-table static**

Use this command to display the static MAC address.

**show mac-address-table static** [ **address** *mac-address* ] [ **interface** *interface-type interfacenumber* ] [ **vlan** *vlan-id* ]

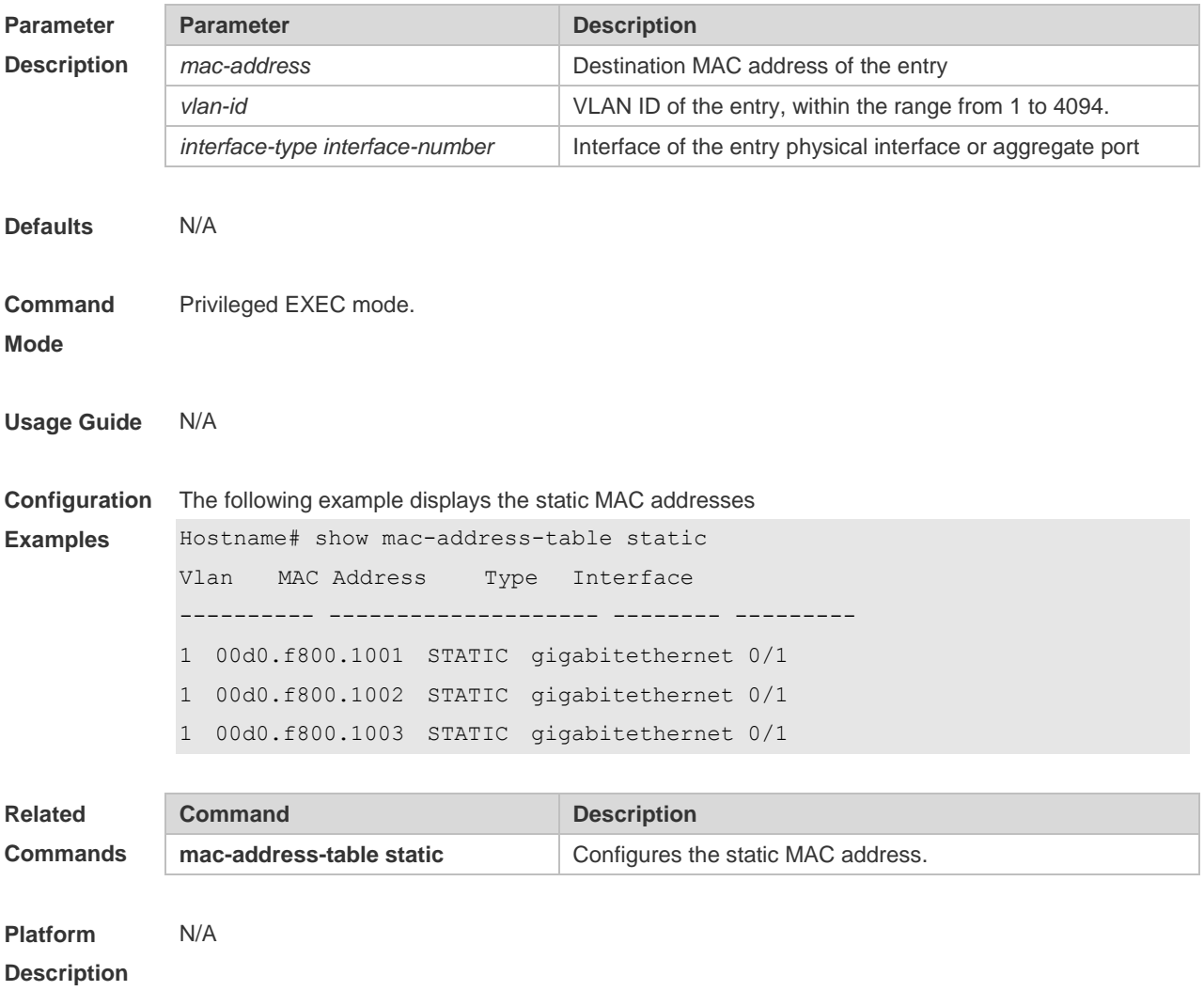

# **1.13 show mac-address-table vlan**

Use this command to display all addresses of the specified VLAN. **show mac-address-table vlan** [ *vlan-id* ]

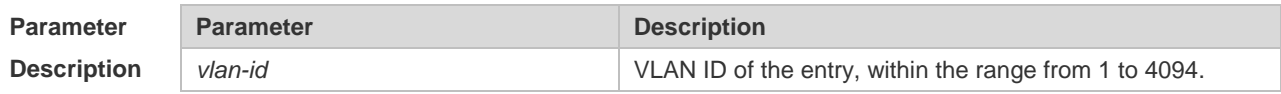

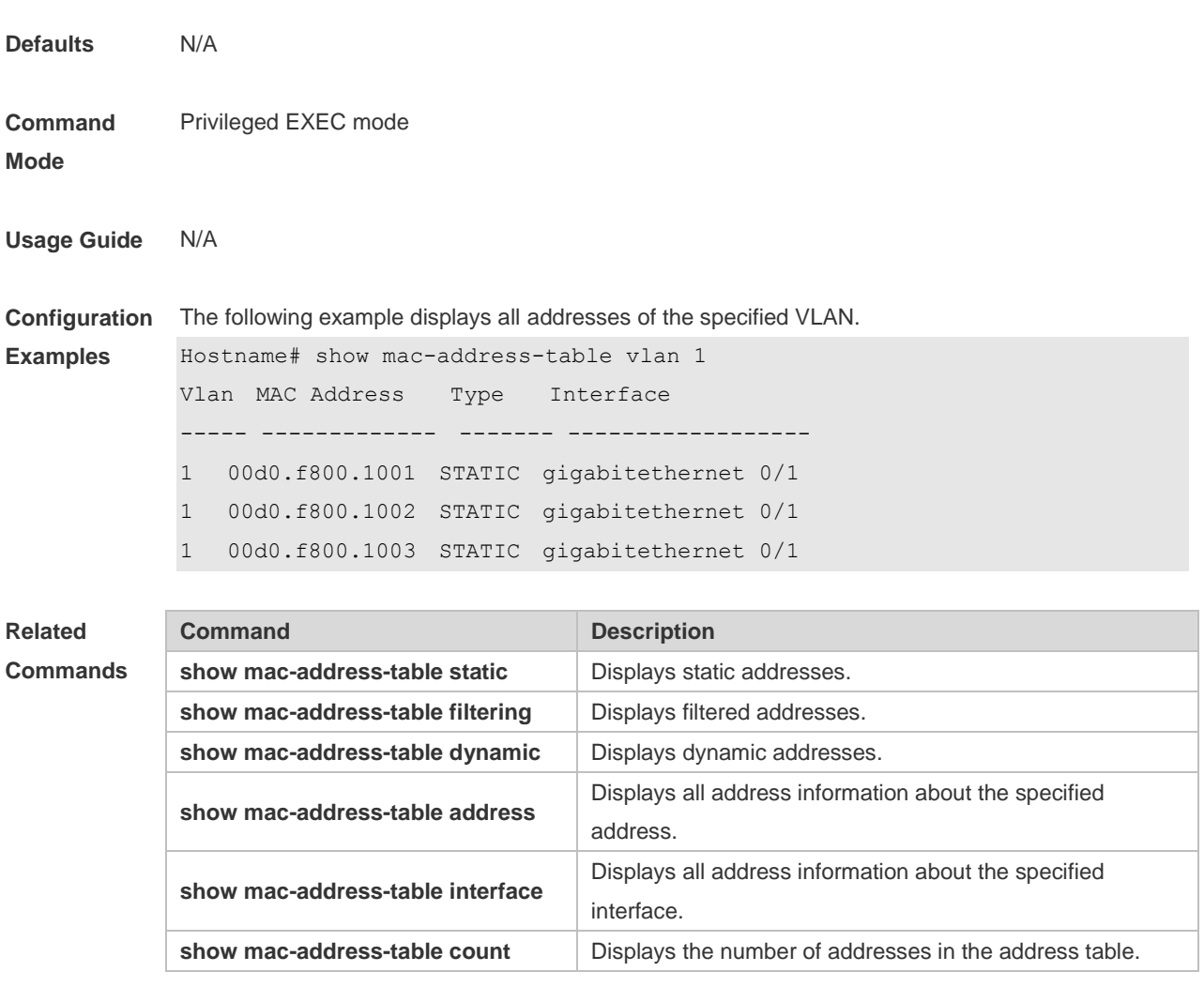

**Platform**  N/A

**Description**

# **1 VLAN Commands**

### **1.1 add interface**

Run this command to add one access port or a group of access ports to the virtual local area network (VLAN).

**add interface** { *interface-type interface-number* | **range** *interface-type interface-range* }

Run this command to delete the current VLAN (other than VLAN 1) of one access port or a group of access ports to VLAN 1.

**no add interface** { *interface-type interface-number* | **range** *interface-type interface-range* }

Run this command to restore one access port or a group of access ports from the current VLAN.

**default add interface** { *interface-type interface-number* | **range** *interface-type interface-range* }

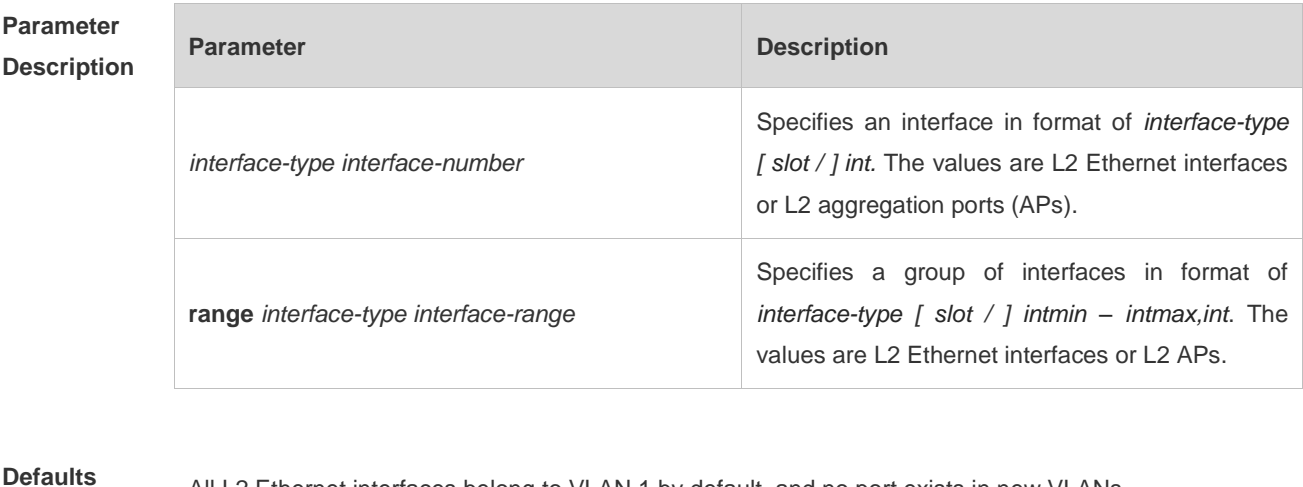

**Defaults** All L2 Ethernet interfaces belong to VLAN 1 by default, and no port exists in new VLANs.

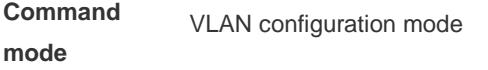

**Default Level** 14

**Usage Guide** This command takes effect to access ports only. If the interface is, for example, a trunk port, run the

**switchport trunk allowed vlan** { **add** *vl*a*n-list* | **remove** *vlan-list* } command to modify the allowed VLANs list of the interface.

You must run the **interface aggregateport** *ap-number* command to create an AP before adding the AP to a VLAN. When you use this command to add an L2 AP to the current VLAN, the configuration takes effect to the L2 AP only.

#### **Configuration Examples** The following example adds an access port GigabitEthernet 0/10 to VLAN 20 and displays the status and information about GigabitEthernet 0/10.

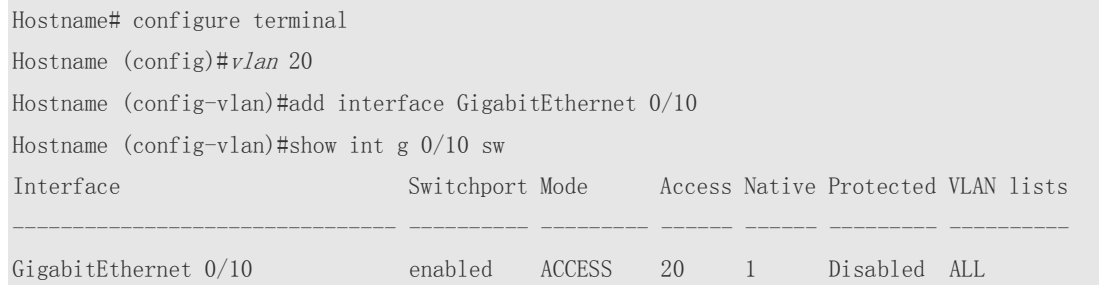

The following example adds a group of access ports to VLAN 200 and displays the member port information of the VLAN.

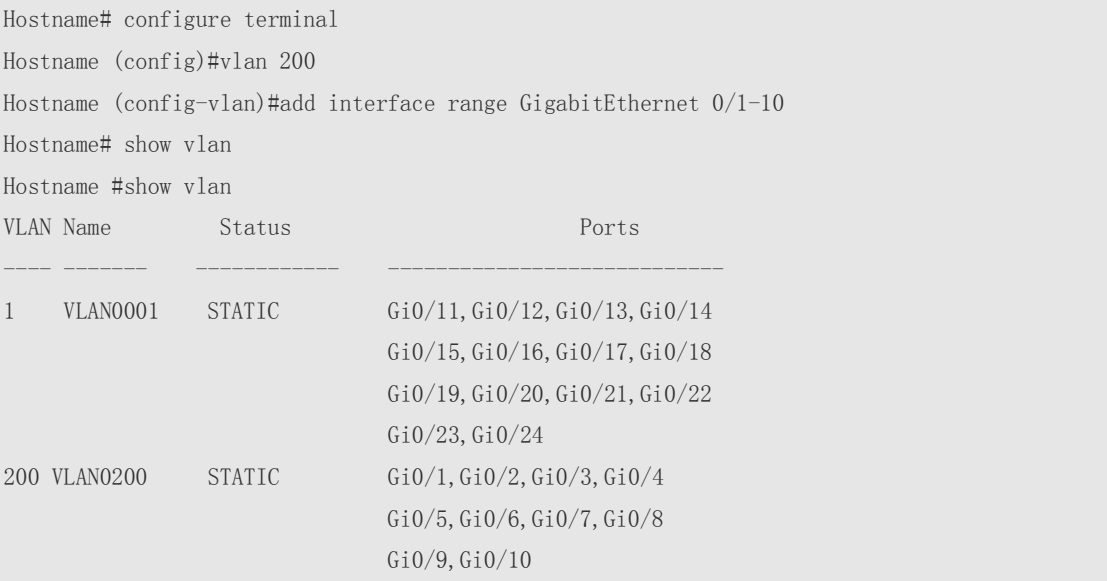

The following example adds AggregatePort 10 to VLAN 20 and displays the information about AggregatePort 10.

Hostname# configure terminal SwitchA(config)#vlan 20 SwitchA(config-vlan)#add interface aggregateport 10 Hostname# show interface aggregateport 10 switchport Interface Switchport Mode Access Native Protected VLAN lists ---------- -------- ----- ----- ---- ---------- -------

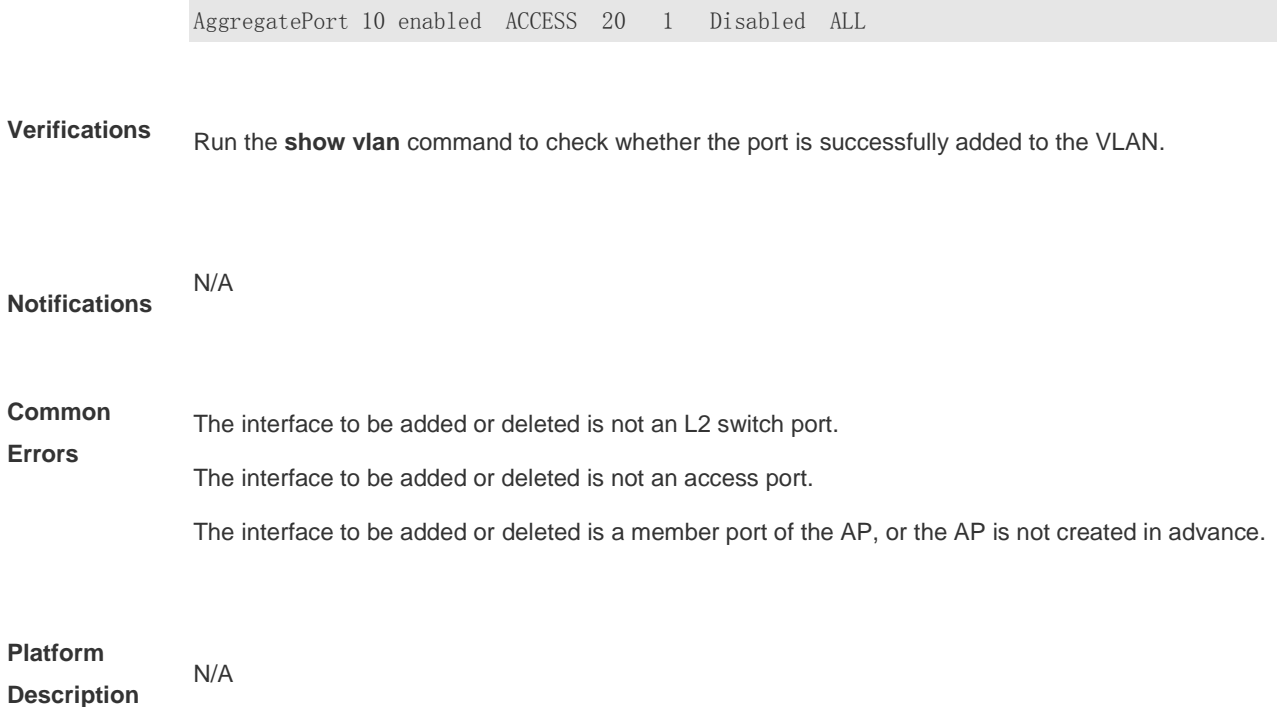

### **1.2 encapsulation**

Run this command to configure an interface or sub-interface to tag packets with a specified VLAN ID. **encapsulation dot1q** *vlan-id*

Run this command to configure an interface or sub-interface not to tag packets with a specified VLAN ID.

**no encapsulation**

Run this command to restore the default configuration.

#### **default encapsulation**

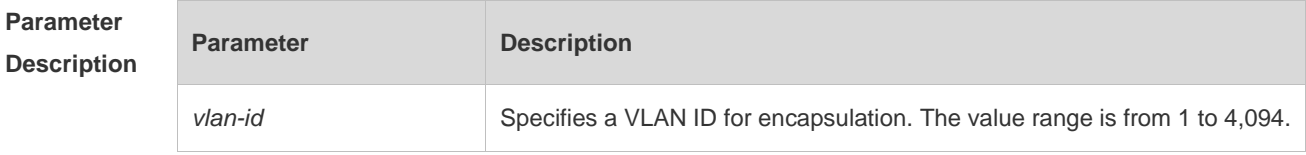

**Defaults** By default, an interface or sub-interface does not tag packets with a specified VLAN ID.

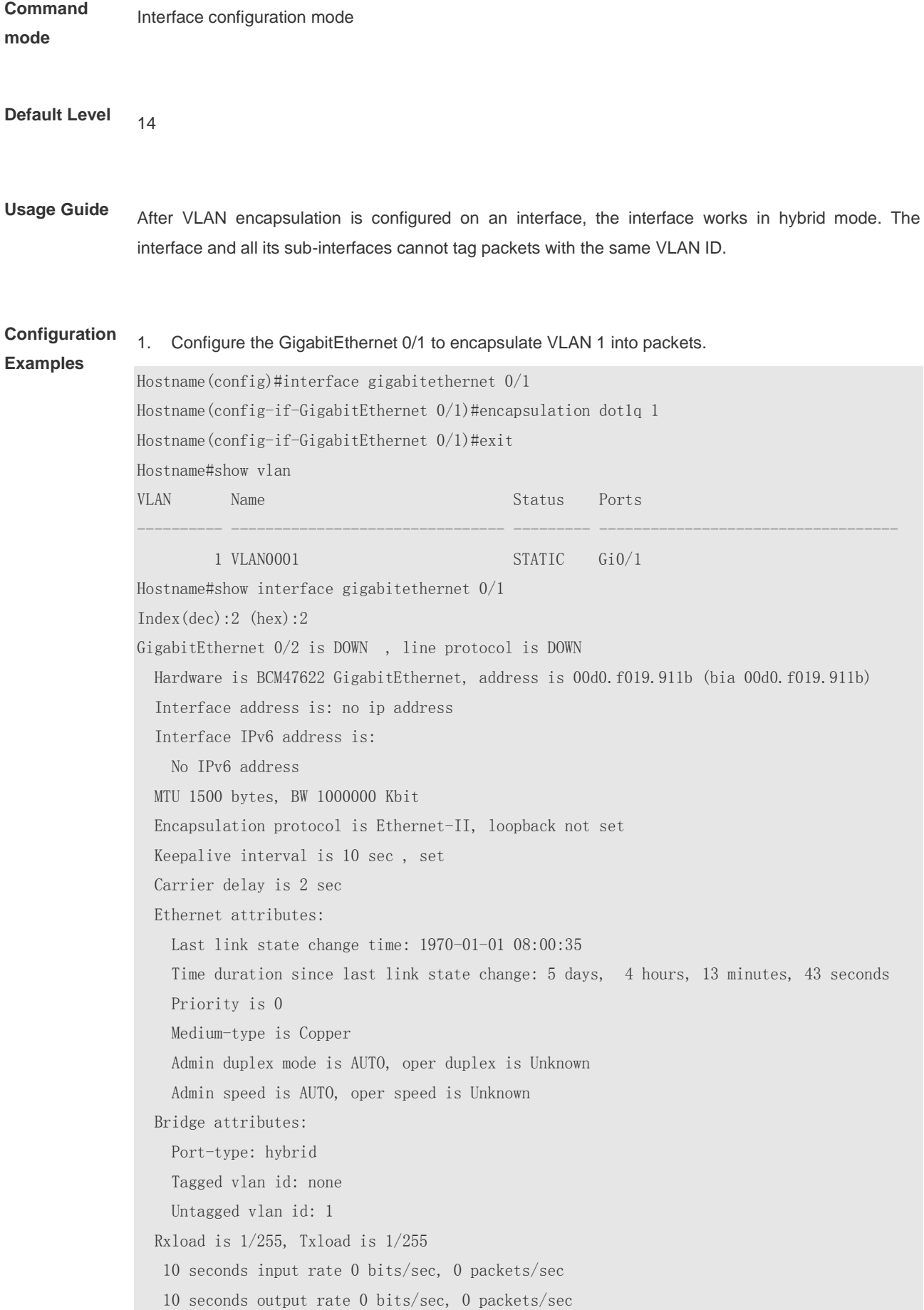

 0 packets input, 0 bytes, 0 no buffer, 0 dropped Received 0 broadcasts, 0 runts, 0 giants 0 input errors, 0 CRC, 0 frame, 0 overrun, 0 abort 0 packets output, 0 bytes, 0 underruns, 0 no buffer, 0 dropped 0 output errors, 0 collisions, 0 interface resets

#### 2. Configure the sub-interface, GigabitEthernet 0/1.1, to encapsulate VLAN 2 into packets.

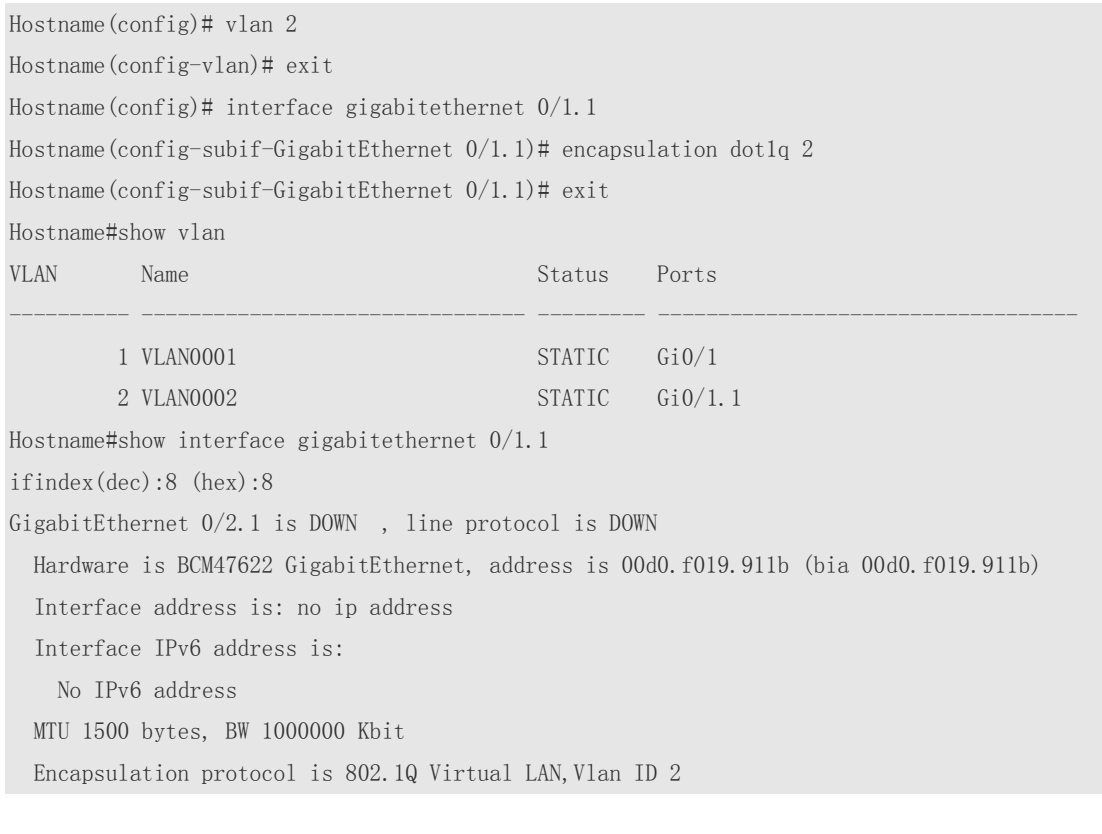

**Verifications** Run the **show interface** command to display the encapsulation VLAN ID of an interface or a sub-interface. Run the **show vlan** command to display the interfaces added to a VLAN.

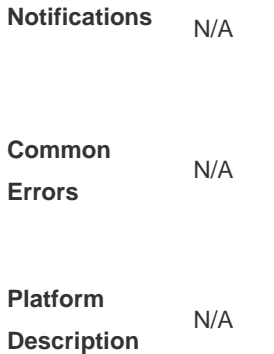

# **1.3 interface bvi**

Run this command to create a bridge virtual interface (BVI) for a VLAN and enter the BVI configuration mode.

**interface bvi** *bvi-id*

Run this command to delete a BVI from the VLAN.

**no interface bvi** *bvi-id*

Run this command to restore the default configuration.

**default interface bvi** *bvi-id*

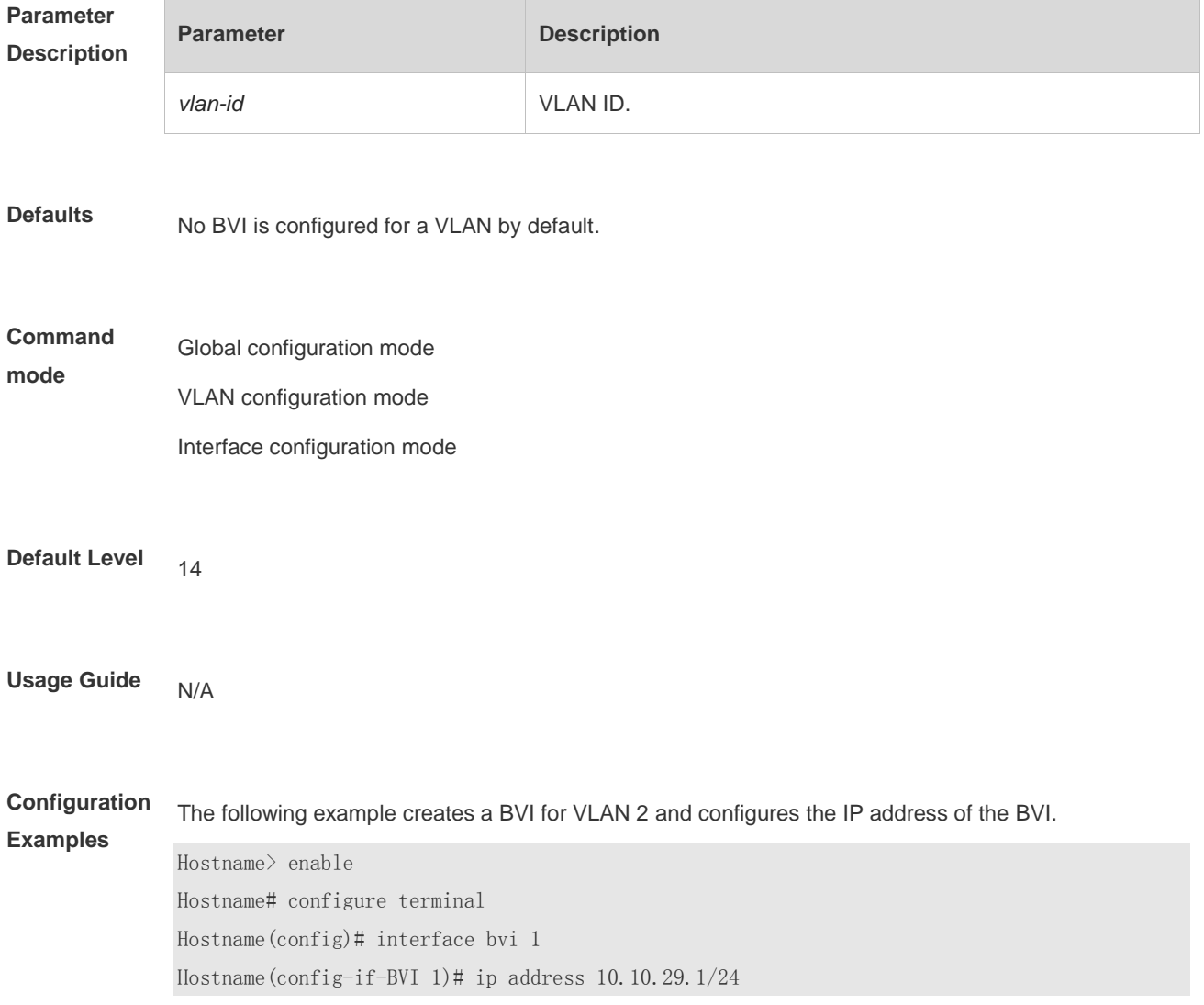

### **Verifications** 1. Run the **show interface description** command to display the created BVI.

2. Run the **show interface vlan** *vlan-id* command to display the detailed configuration of the BVI.

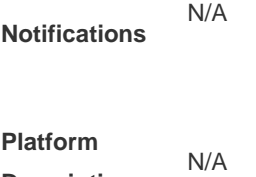

**Description**

### **1.4 name**

Use this command to specify the name of a VLAN. Use the **no** or **default** form of this command to restore the default setting. **name** *vlan-name* **no name default name**

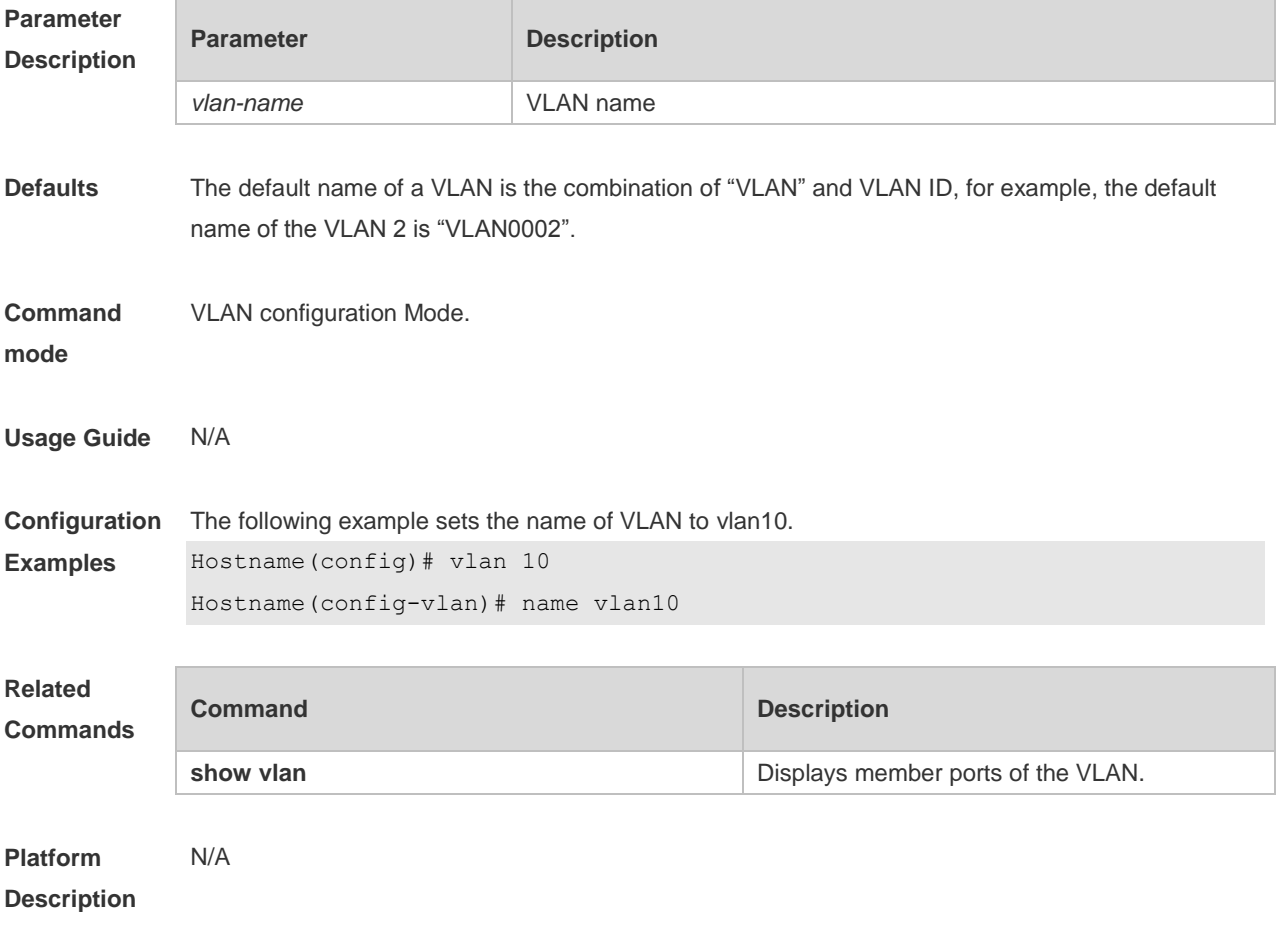

# **1.5 show vlan**

Use this command to display member ports of the VLAN.

**show vlan** [ **id** *vlan-id* ]

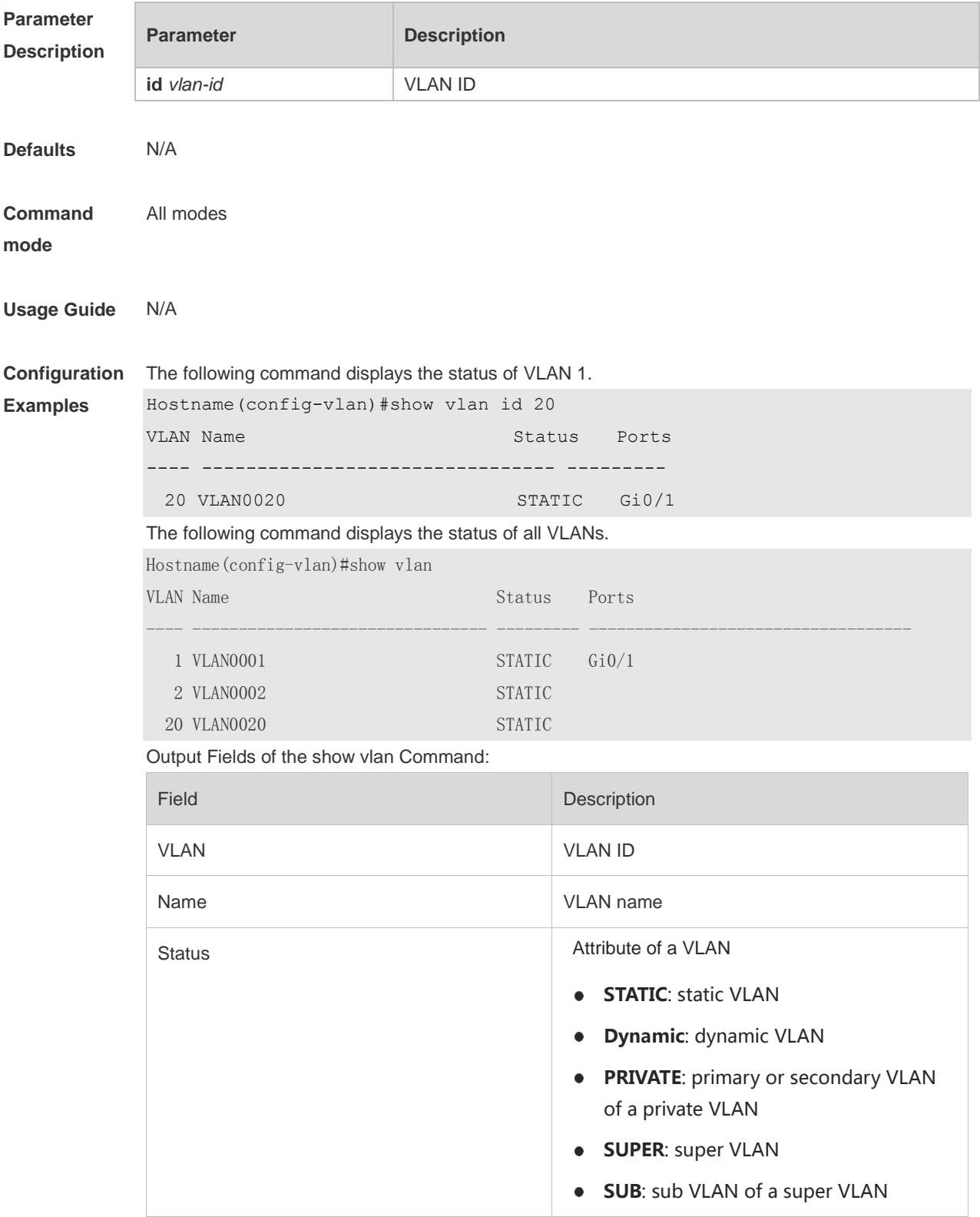

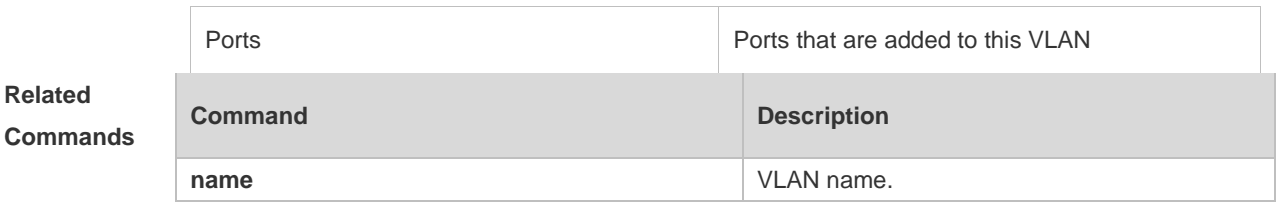

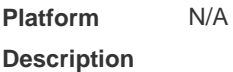

# **1.6 vlan**

Use this command to enter the VLAN configuration mode. Use the **no** or **default** form of this command to restore the default setting. **vlan** { *vlan-id* | **range** *vlan-range* } **no vlan** { *vlan-id* | **range** *vlan-range* } **default vlan** { *vlan-id* | **range** *vlan-range* }

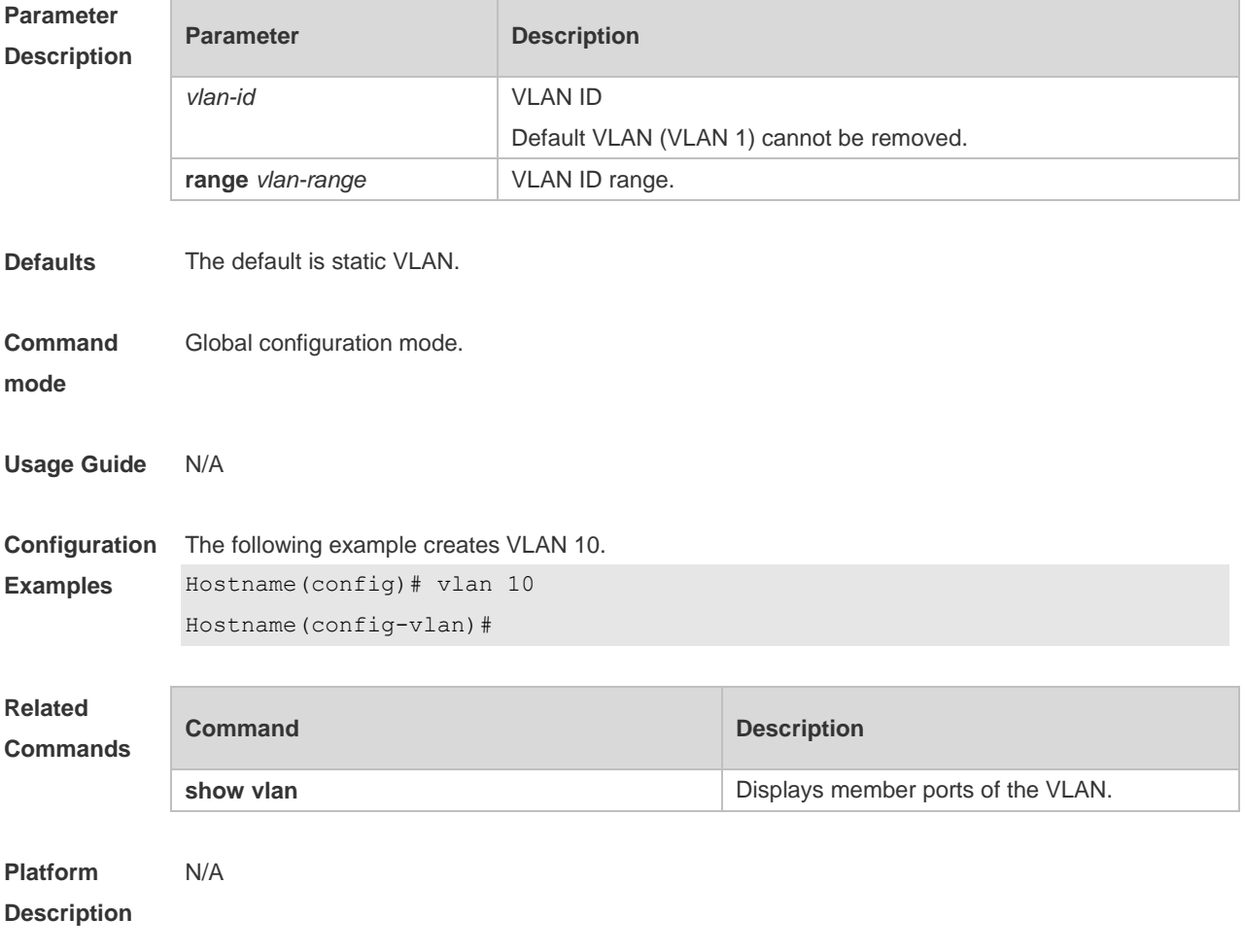

# **1 LLDP Commands**

### **1.1 civic-location**

Use this command to configure a common LLDP address.

{ **country | state | county | city | division | neighborhood | street-group | leadingstreet-dir | trailing-street-suffix | street-suffix | number | street-number-suffix | landmark | additional-location-information | name | postal-code | building | unit | floor | room | type-of-place | postal-community-name | post-office-box | additional-code** } *ca-word*

Run the **no** form of this command to remove this configuration.

**no** { **country | state | county | city | division | neighborhood | street-group | leadingstreet-dir | trailing-street-suffix | street-suffix | number | street-number-suffix | landmark | additional-location-information | name | postal-code | building | unit | floor | room | type-of-place | postal-community-name | post-office-box | additional-code** } *ca-word*

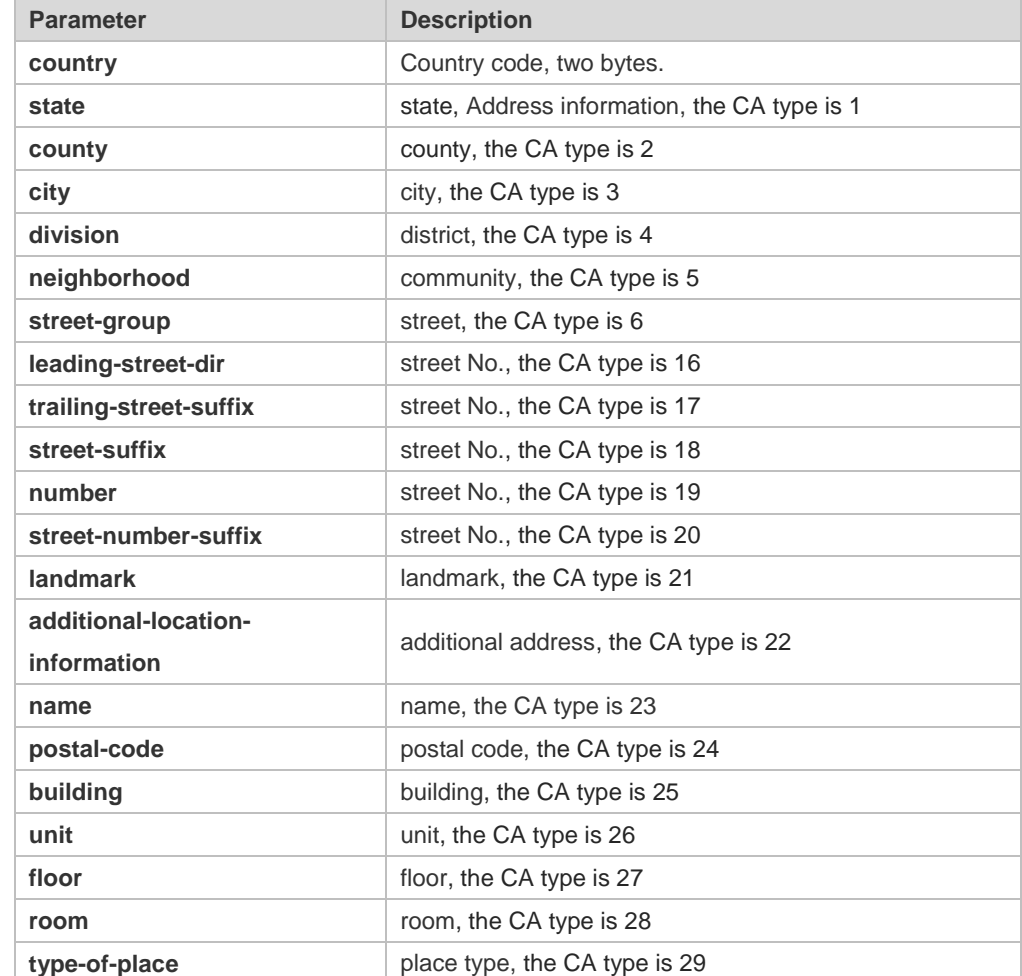

### **Parameter Description**

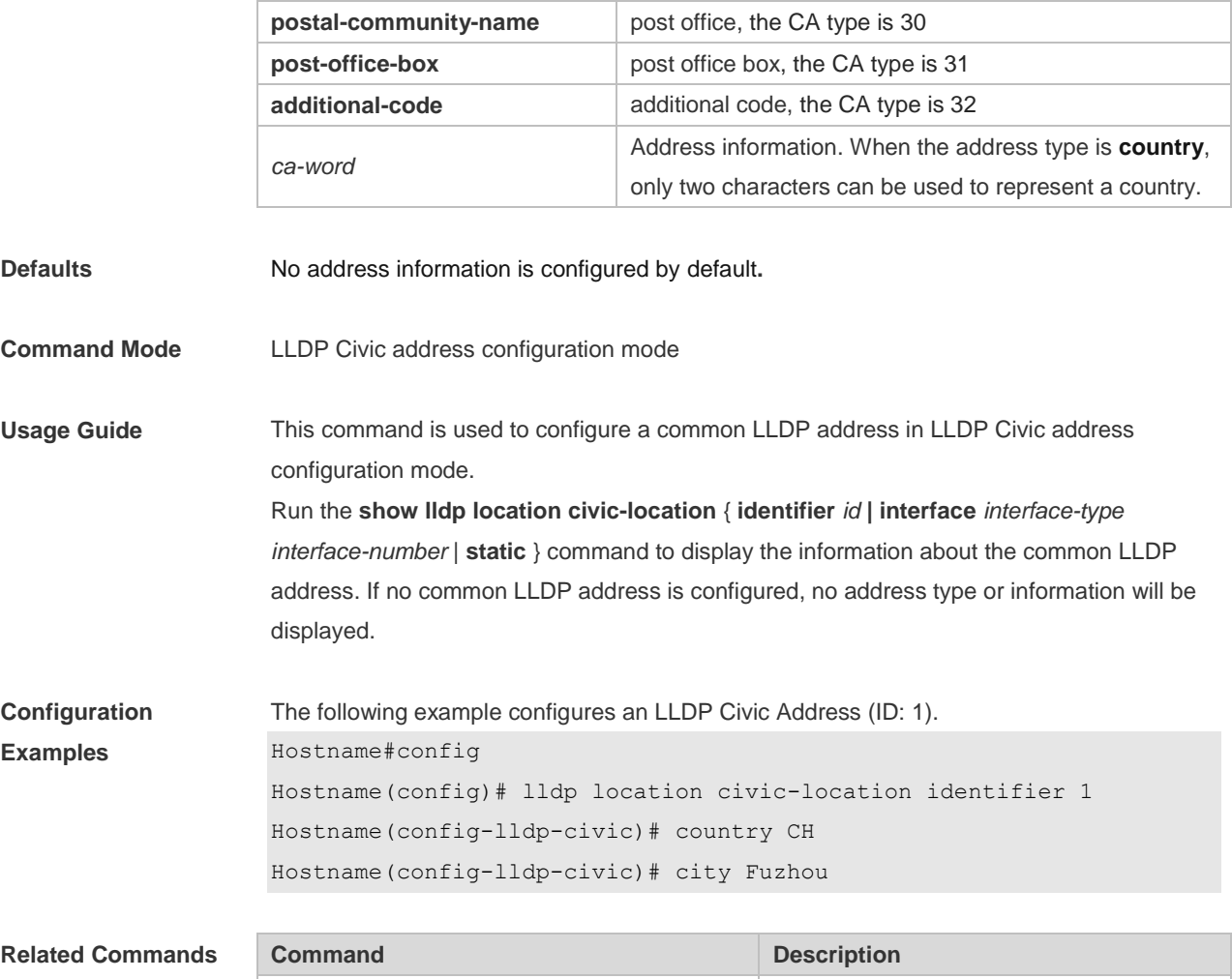

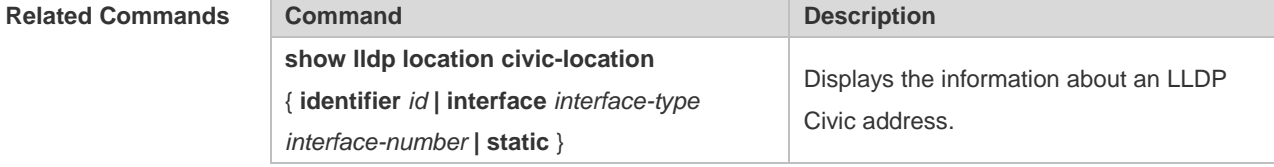

### **Platform Description** N/A

# **1.2 clear lldp statistics**

Use this command to clear LLDP statistics. **clear lldp statistics** [ **interface** *interface-type interface-number* ]

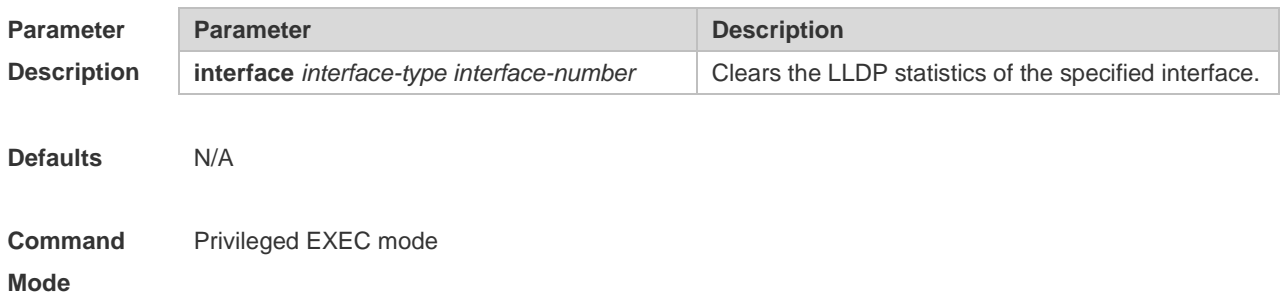

**Usage Guide** When the **interface** parameter is specified, this command will clear the LLDP statistics of the specified interface.

**Configuration**  The following example clears LLDP statistics of interface 1.

**Examples** Hostname# clear lldp statistics interface GigabitEthernet 0/1 Hostname# show lldp statistics interface GigabitEthernet 0/1 Lldp statistics information of port [GigabitEthernet 0/1] ------------------------------------------------------------ The number of lldp frames transmitted : 0 The number of frames discarded : 0 The number of error frames : 0

> The number of lldp frames received : 0 The number of TLVs discarded : 0 The number of TLVs unrecognized : 0

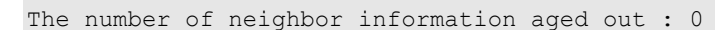

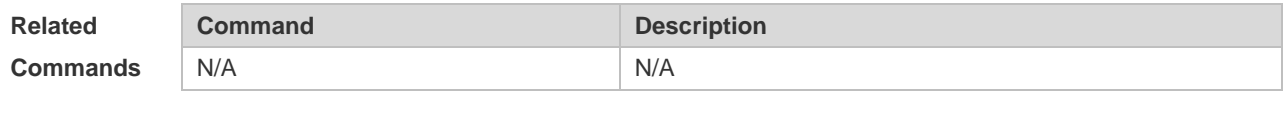

**Platform Description** N/A

### **1.3 clear lldp table**

Use this command to clear LLDP neighbor information. **clear lldp table** [ **interface** *interface-type interface-number* ]

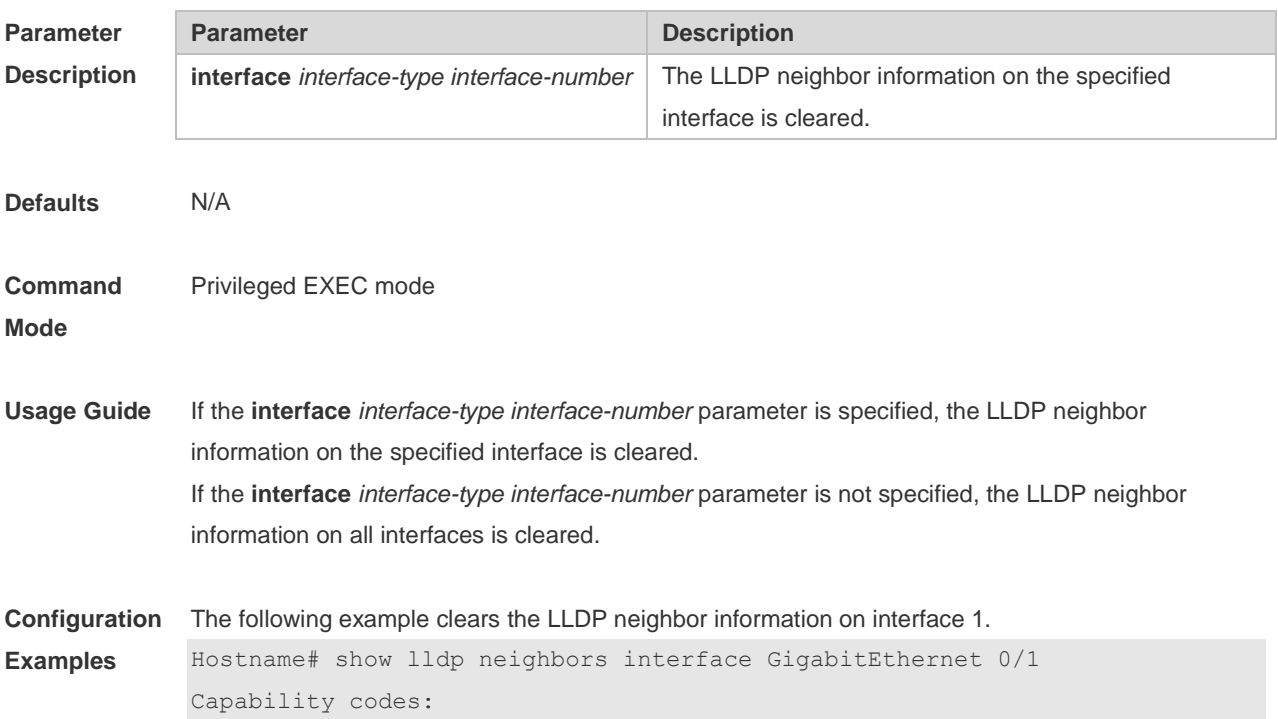

 (R) Router, (B) Bridge, (T) Telephone, (C) DOCSIS Cable Device (W) WLAN Access Point, (P) Repeater, (S) Station, (O) Other System Name Local Intf Port ID Capability Aging-time Total entries displayed: 0 Hostname# clear lldp table interface GigabitEthernet 0/1 Hostname# show lldp neighbors interface GigabitEthernet 0/1

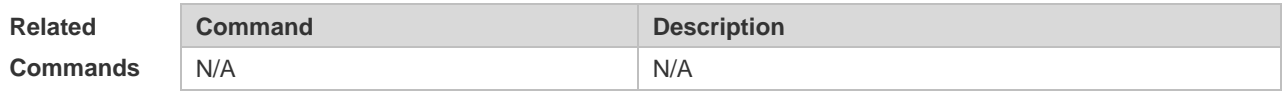

**Platform Description** N/A

### **1.4 device-type**

Use this command to configure the device type. **device-type** *device-type*

Run this command to remove this configuration. **no device-type**

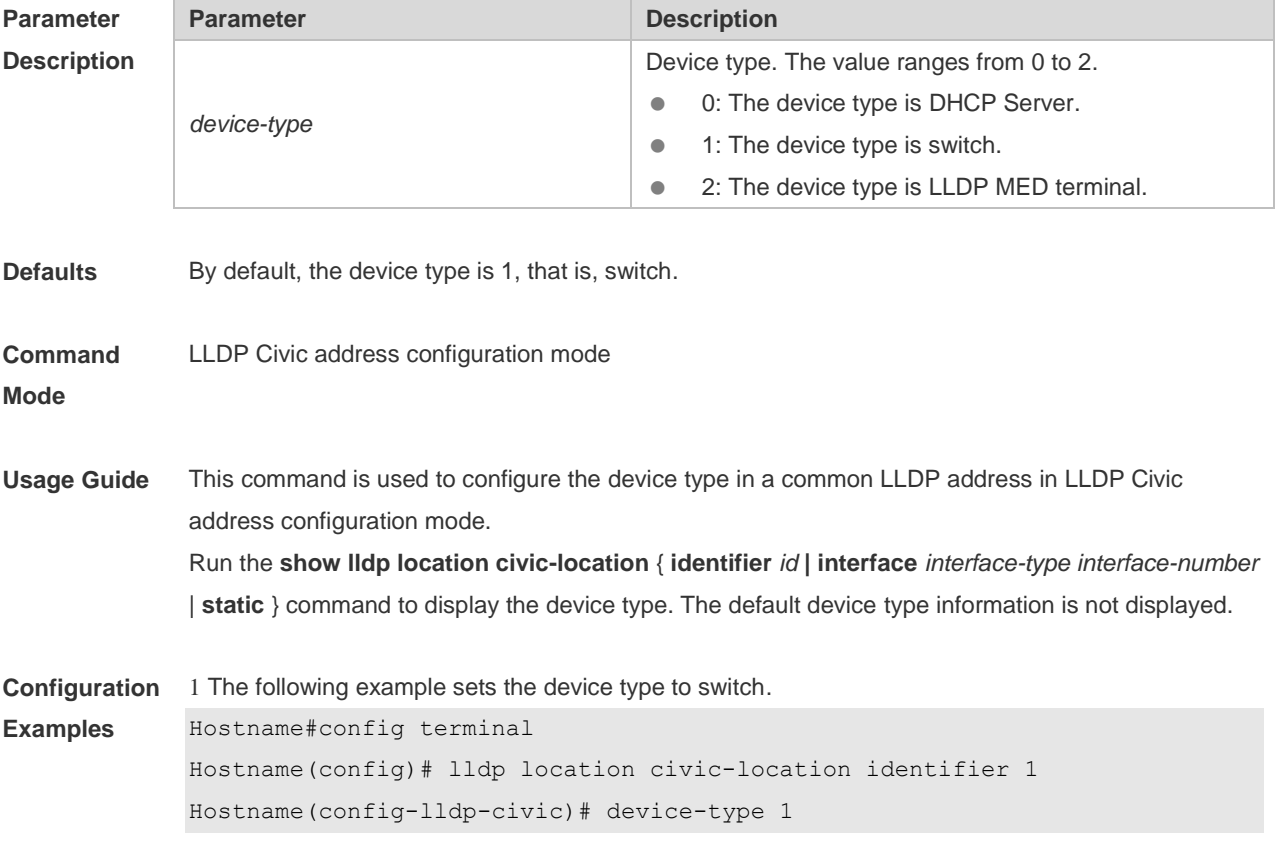

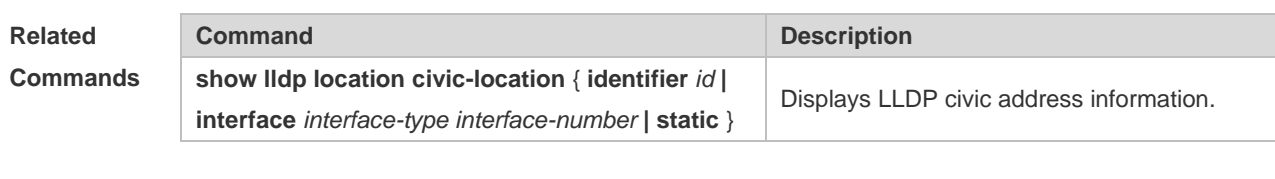

**Platform Description** N/A

# **1.5 lldp enable**

Use this command to enable the LLDP globally or on the interface. Use **no** form of this command to disable this function. **lldp enable**

**no lldp enable**

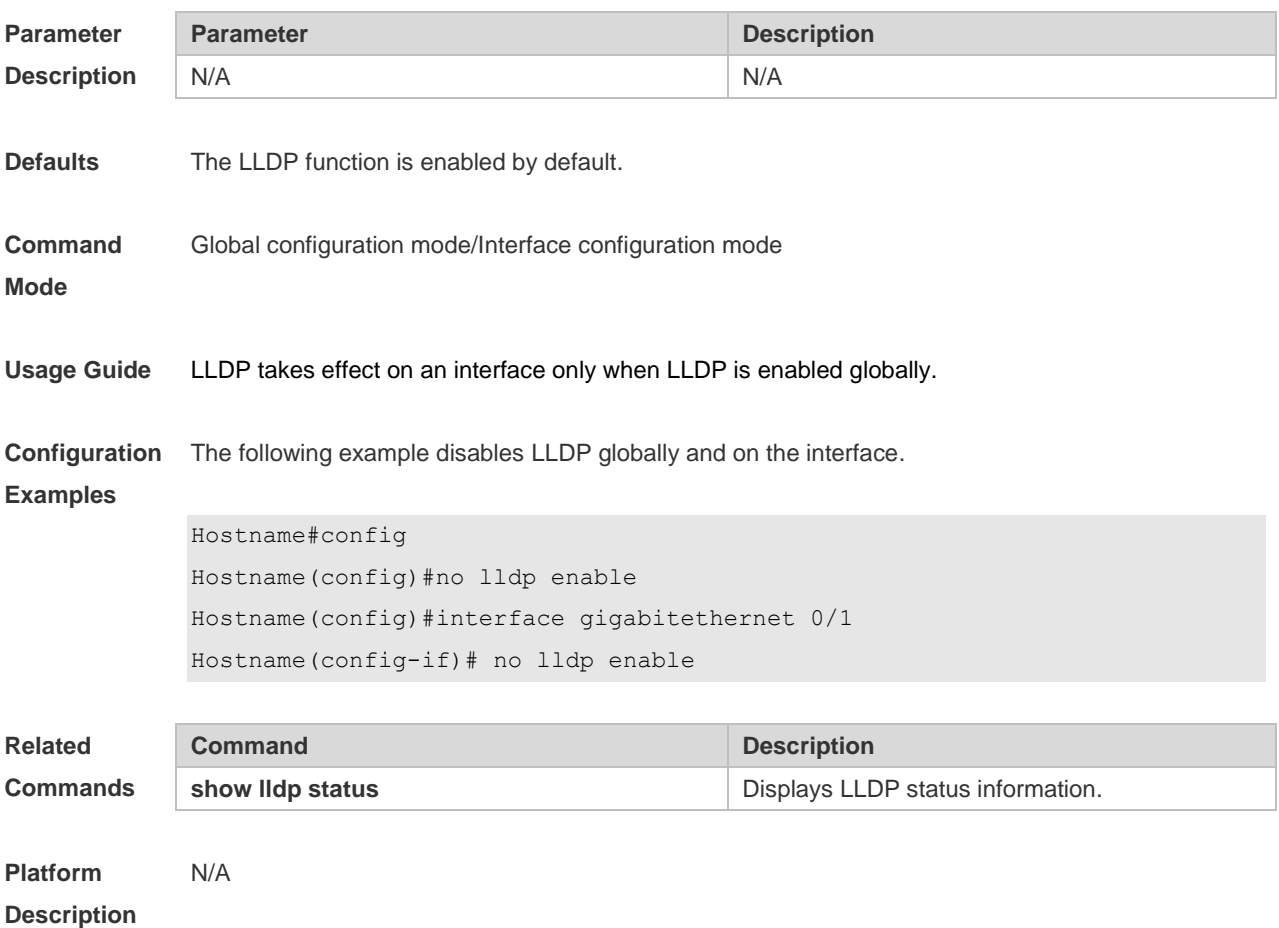

# **1.6 lldp encapsulation snap**

Run this command to set the LLDP packet encapsulation format to Subnetwork Access Protocol (SNAP).

**lldp encapsulation snap**

Run this command to restore the default configuration. **no lldp encapsulation snap**

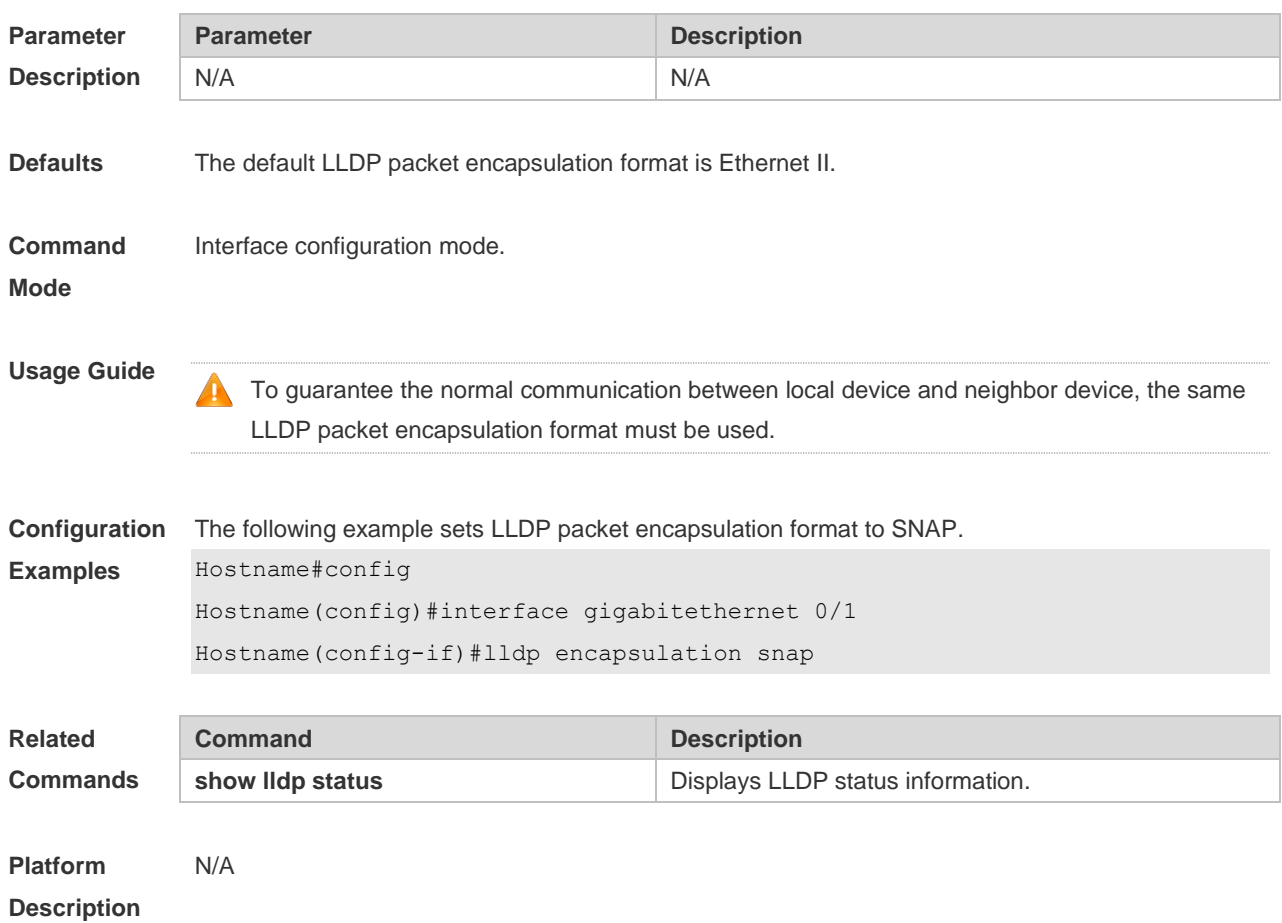

# **1.7 lldp error-detect**

Run this command to enable the LLDP error detection function. **lldp error-detect**

Run the **no** form of this command to disable this feature. **no lldp error-detect**

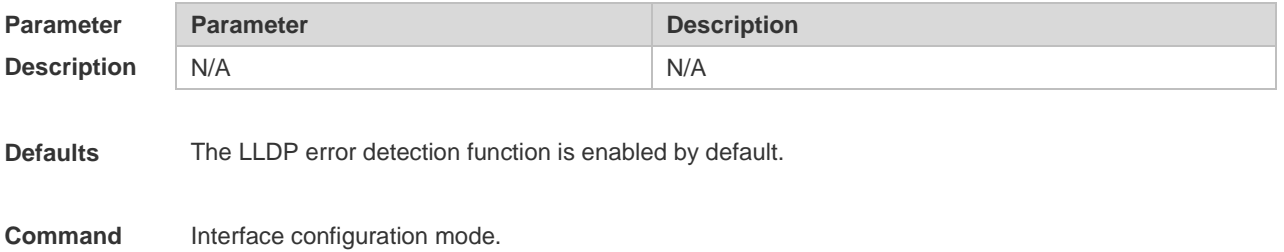

**Mode**

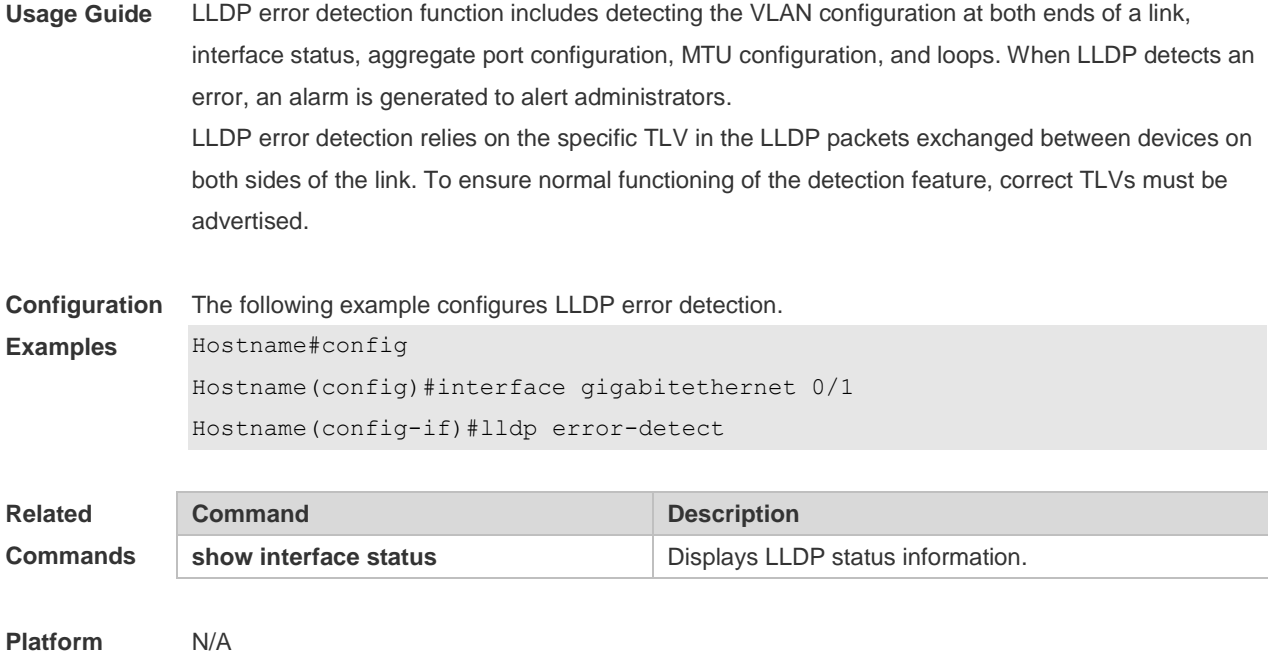

# **1.8 lldp fast-count**

**Description**

Run this command to configure the number of LLDP packets that can be transmitted rapidly. **lldp fast-count** *fast-count-value*

Run this command to remove this configuration.

### **no lldp fast-count**

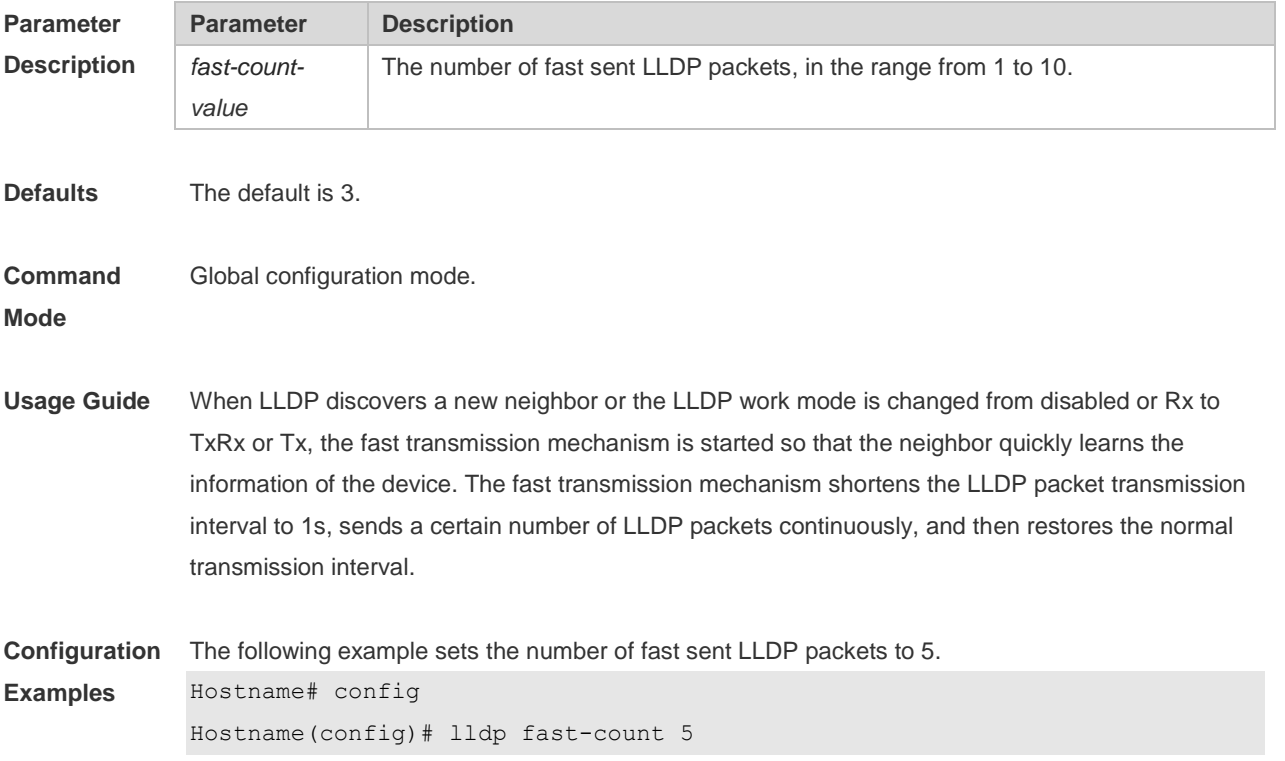

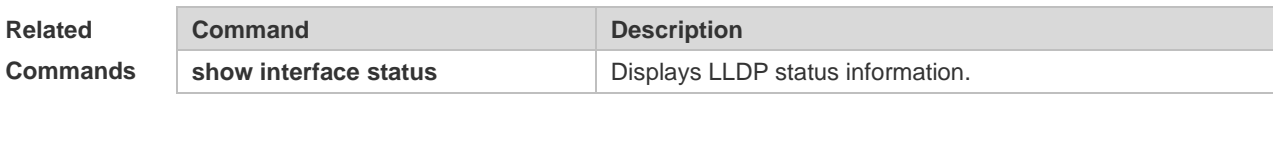

**Platform Description** N/A

# **1.9 lldp hold-multiplier**

Use this command to set the TTL multiplier. **lldp hold-multiplier** *ttl-value*

Run this command to remove this configuration **no lldp hold-multiplier**

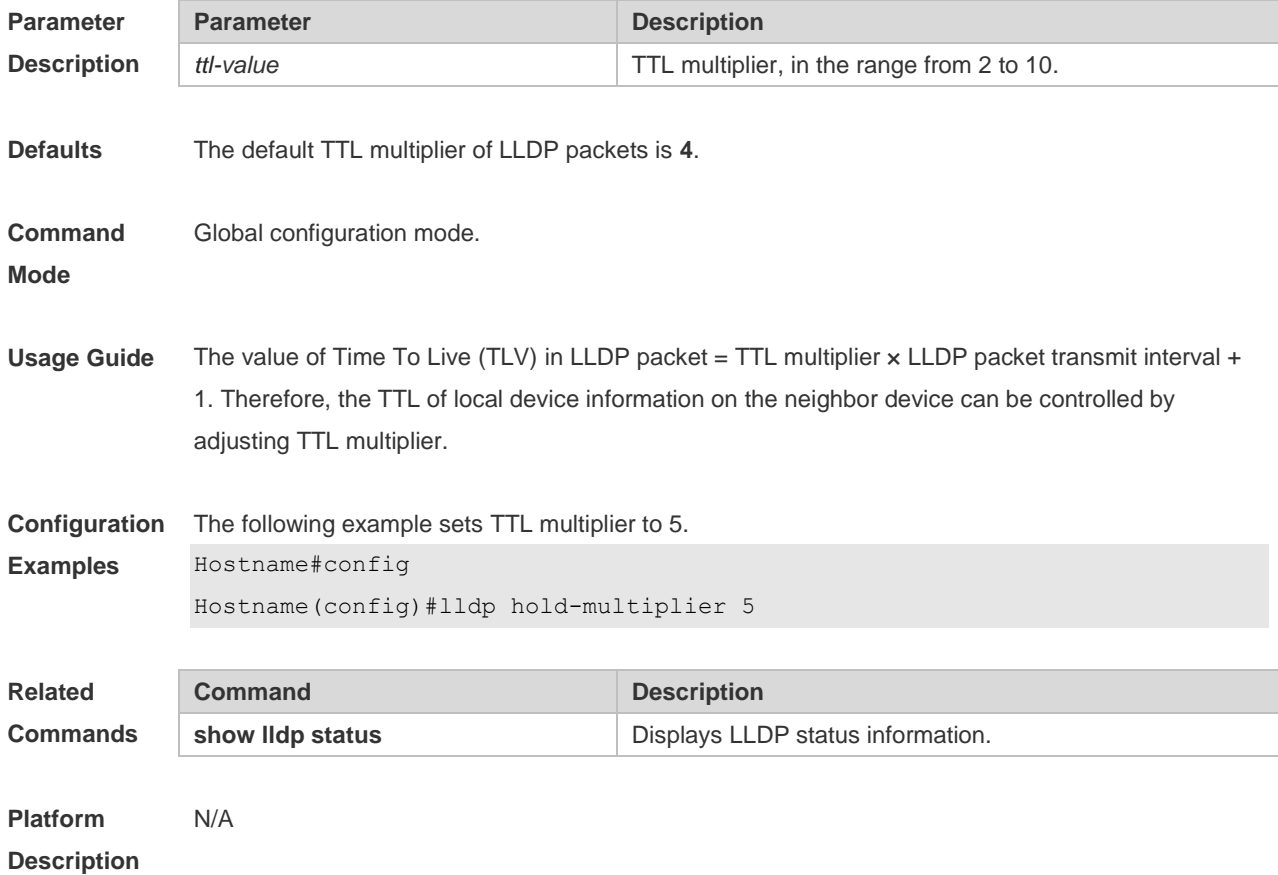

# **1.10 lldp ignore pvid-error-detect**

Use this command to enable the function of ignoring PVID function. Use the **no** form of this command to disable the function of ignoring PVID function. **lldp ignore pvid-error-detect no lldp ignore pvid-error-detect**

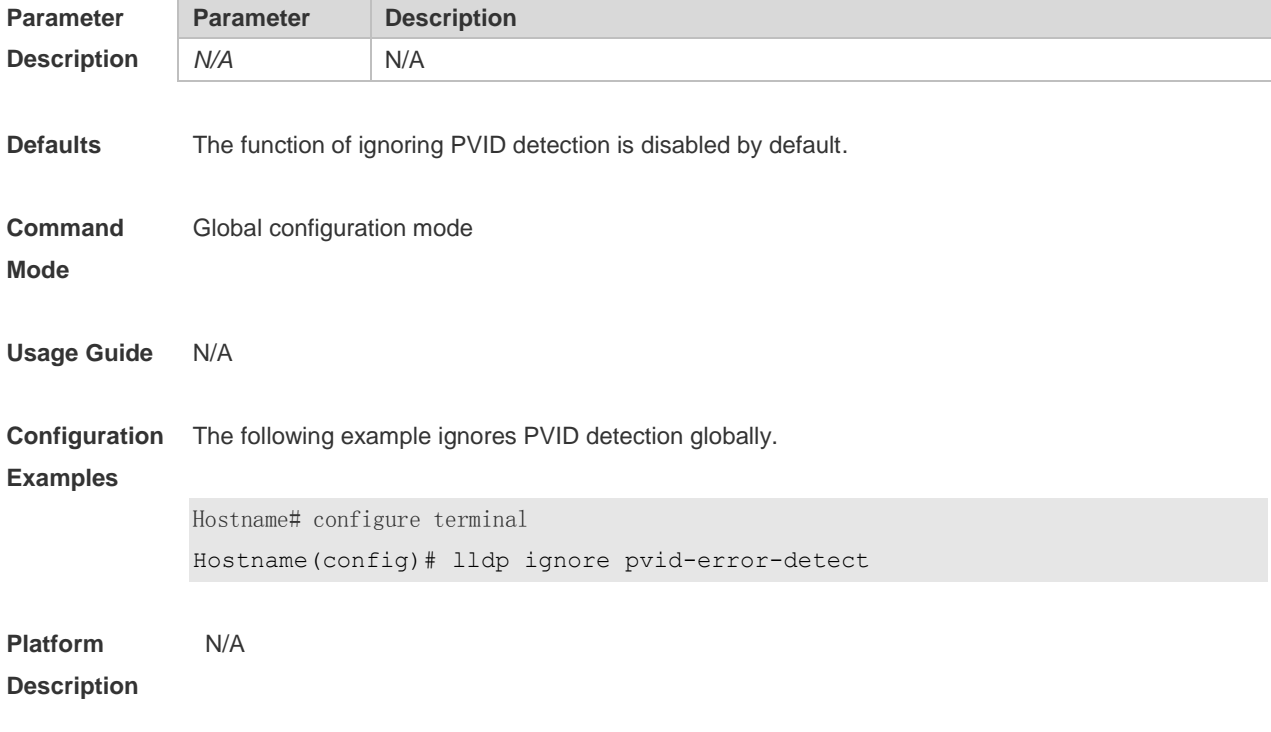

# **1.11 lldp location civic-location identifier**

Run this command to configure the civic address in LLDP-MED TLVs. Run this command to remove this configuration. **lldp location civic-location identifier** *id* **no lldp location civic-location identifier** *id*

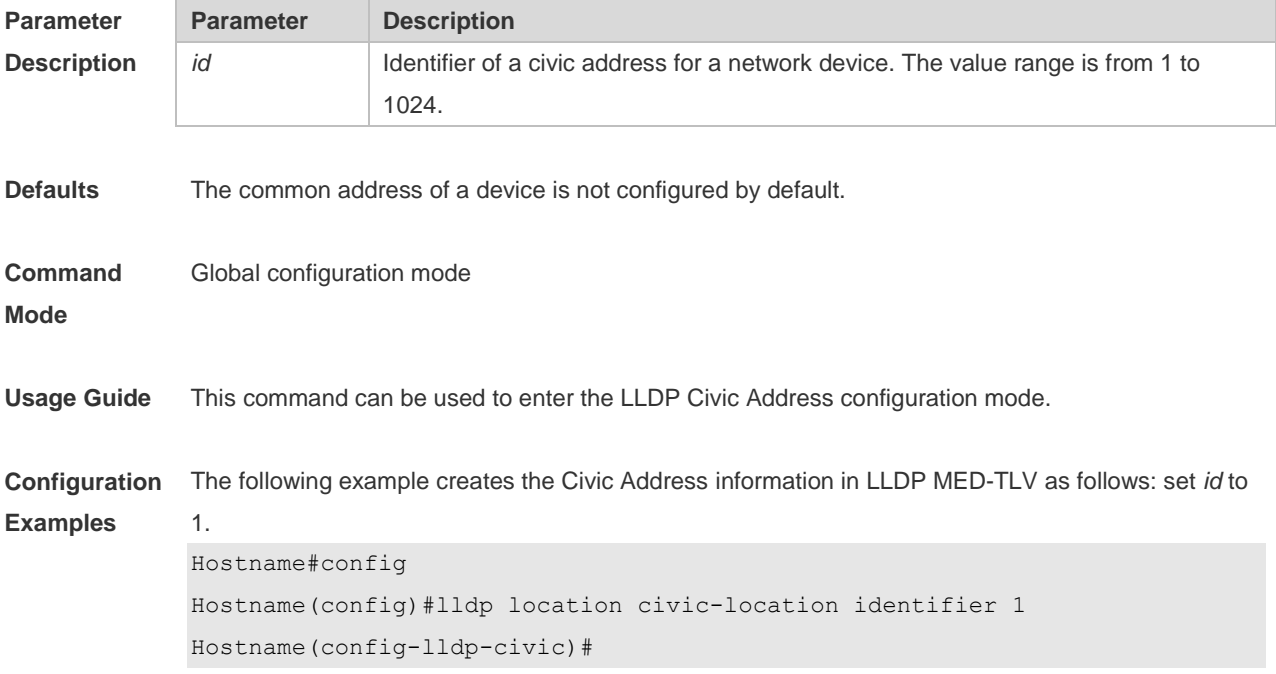

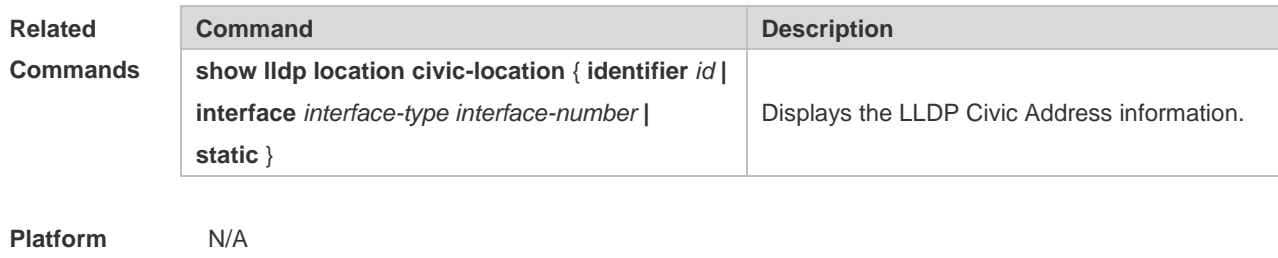

**Description**

# **1.12 lldp location elin identifier**

Use this command to set an emergency number encapsulated in a Location Identification TLV. Run the **no** form of this command to remove this configuration. **lldp location elin identifier** *id* **elin-location** *tel-number* **no lldp location elin identifier** *id*

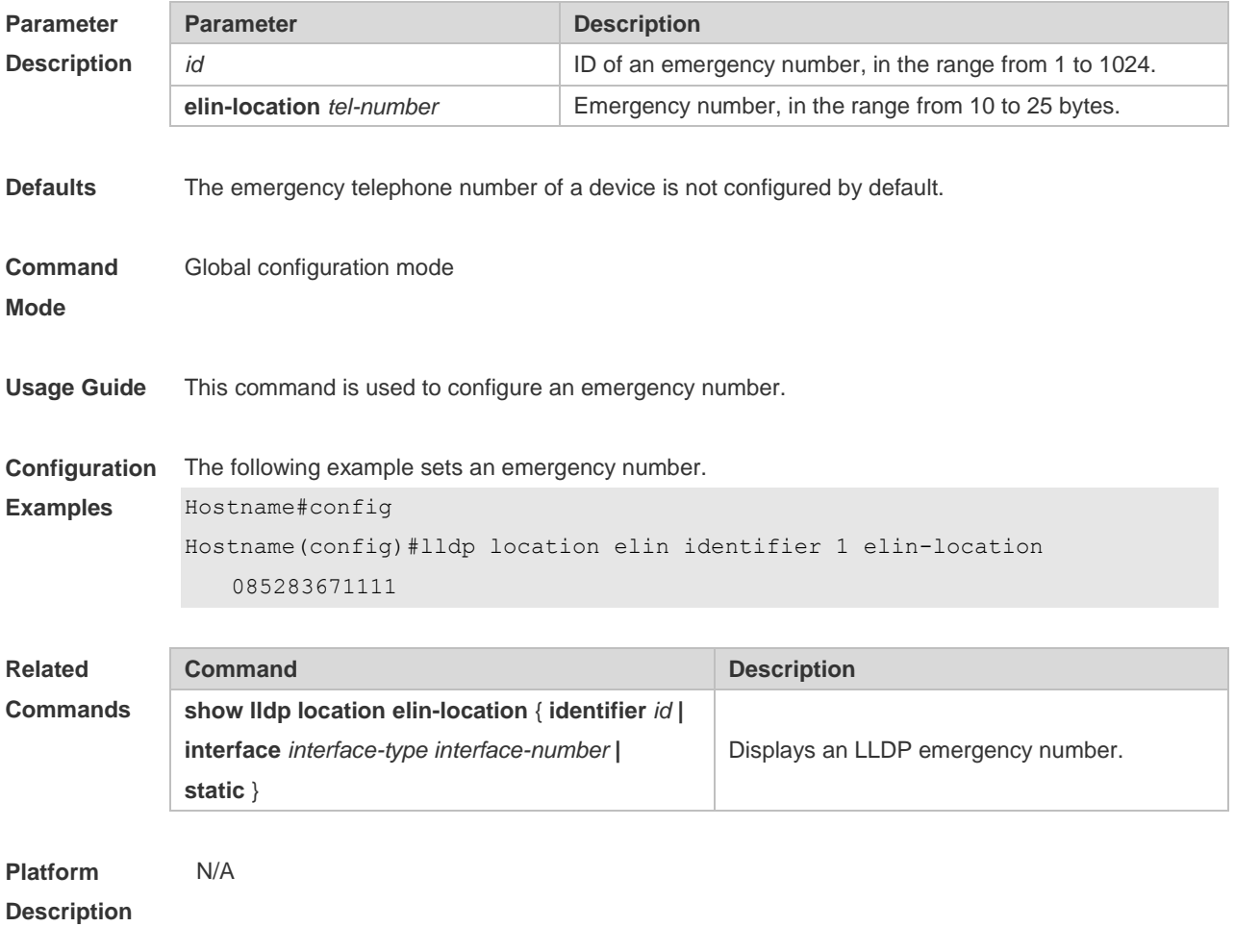
## **1.13 lldp management-address-tlv**

Use this command to configure the management address advertised in LLDP packets. Run the **no** form of this command to remove this configuration. **lldp management-address-tlv** *ip-address* **no lldp management-address-tlv**

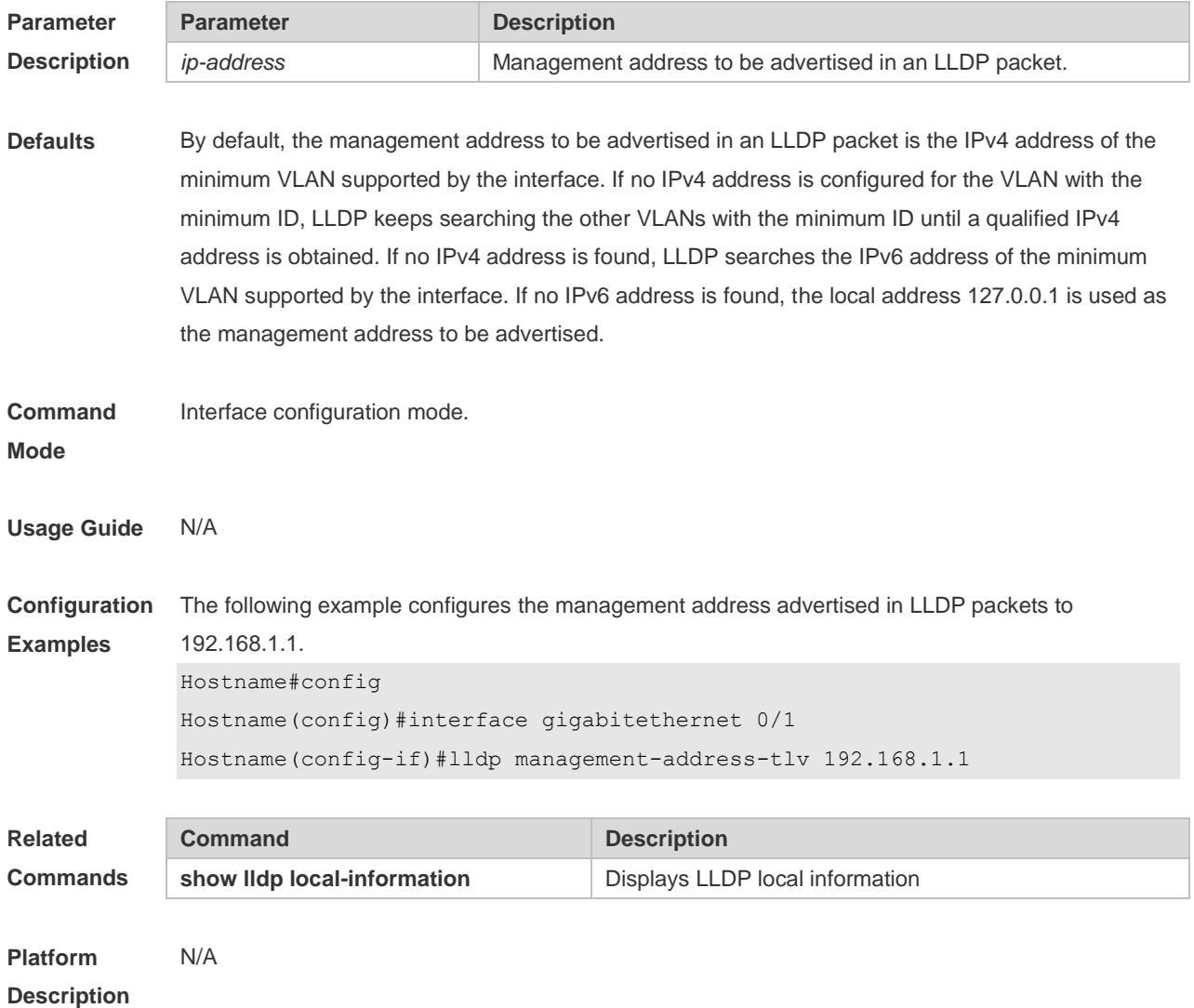

#### **1.14 lldp mode**

Use this command to configure the LLDP operating mode. Run the **no** form of this command to remove this configuration. **lldp mode** { **rx** | **tx** | **txrx** }

**no lldp mode**

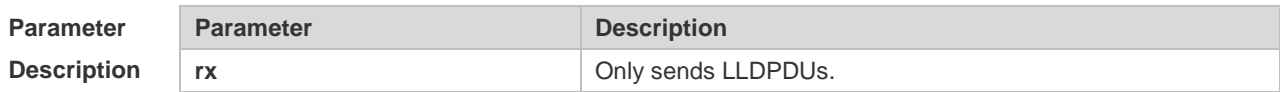

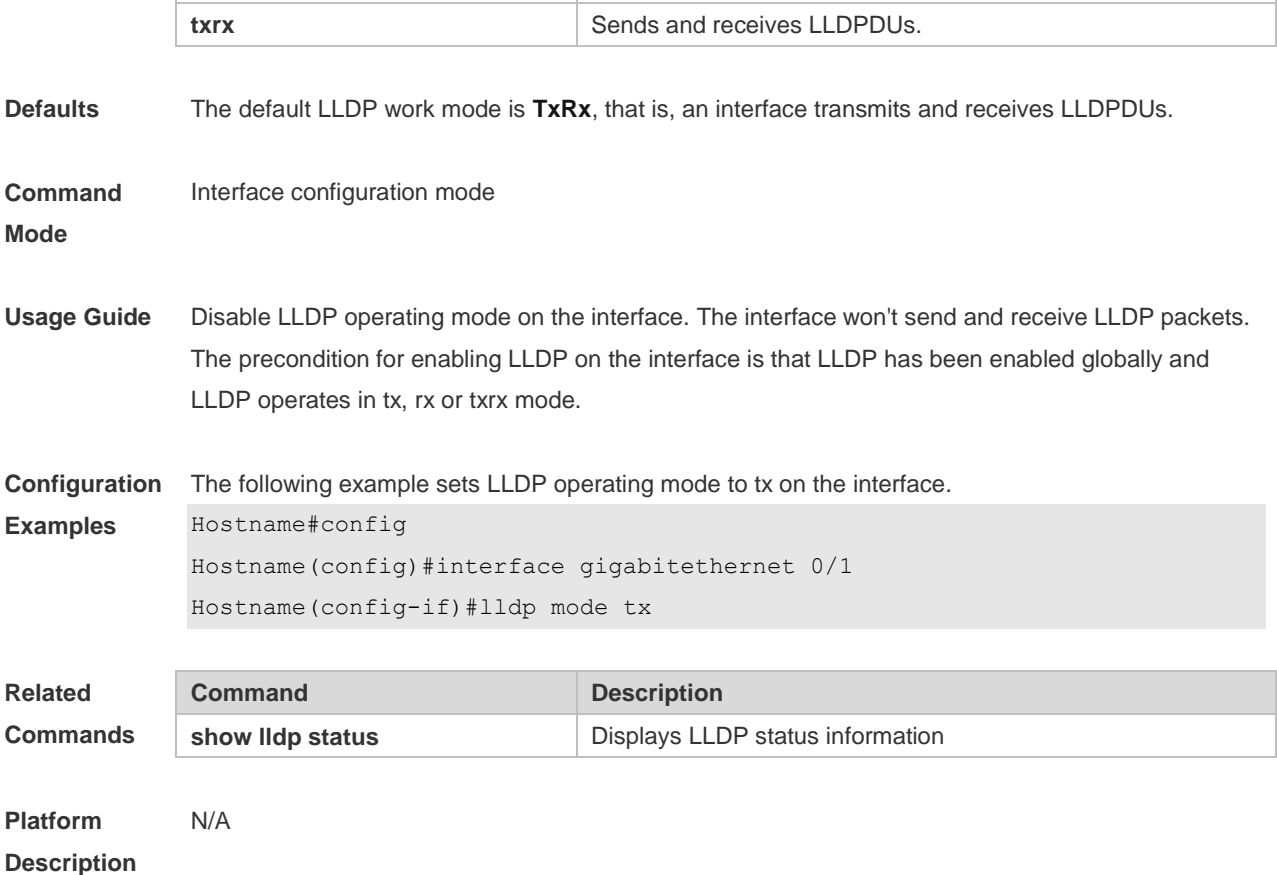

**tx** Only receives LLDPDUs.

## **1.15 lldp network-policy profile**

Use this command to create an LLDP Network Policy and enter the LLDP Network Policy configuration mode. Run the **no** form of this command to remove this configuration. **lldp network-policy profile** *profile-num* **no lldp network-policy profile** *profile-num*

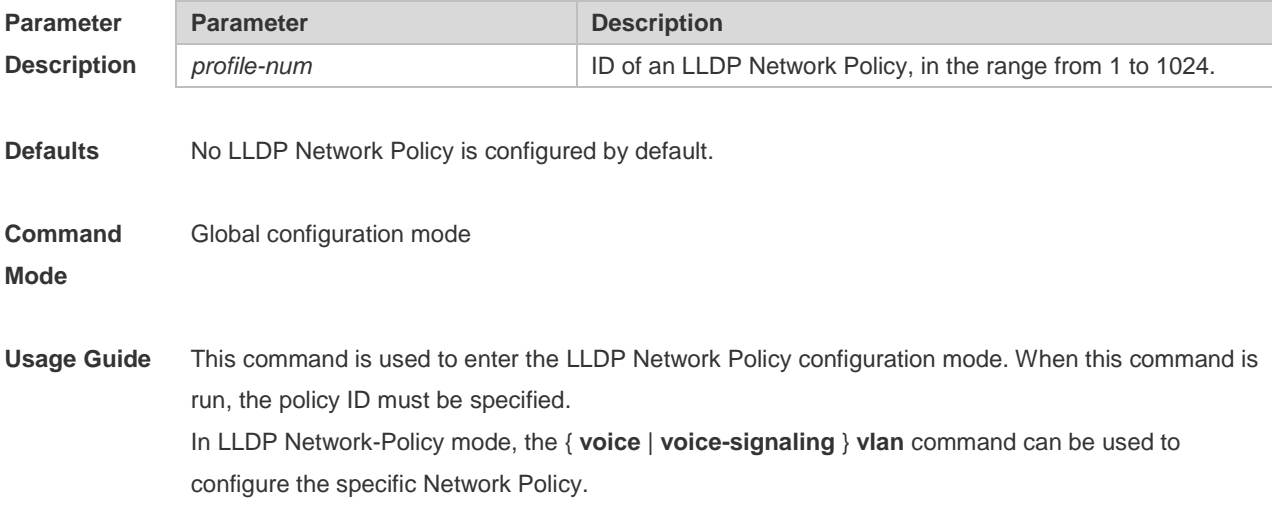

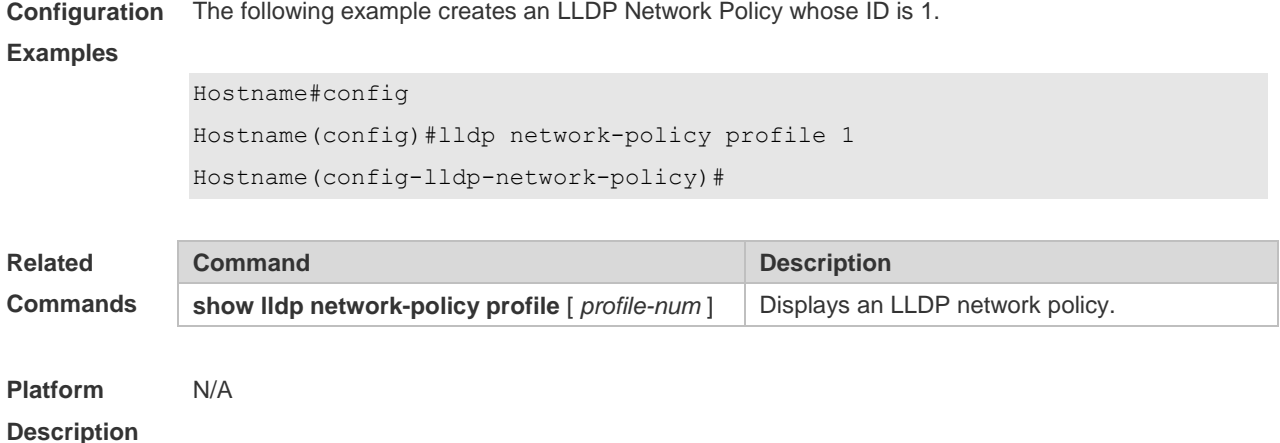

## **1.16 lldp notification remote-change enable**

Use this command to configure LLDP trap function. Run the **no** form of this command to disable this feature.

**lldp notification remote-change enable no lldp notification remote-change enable**

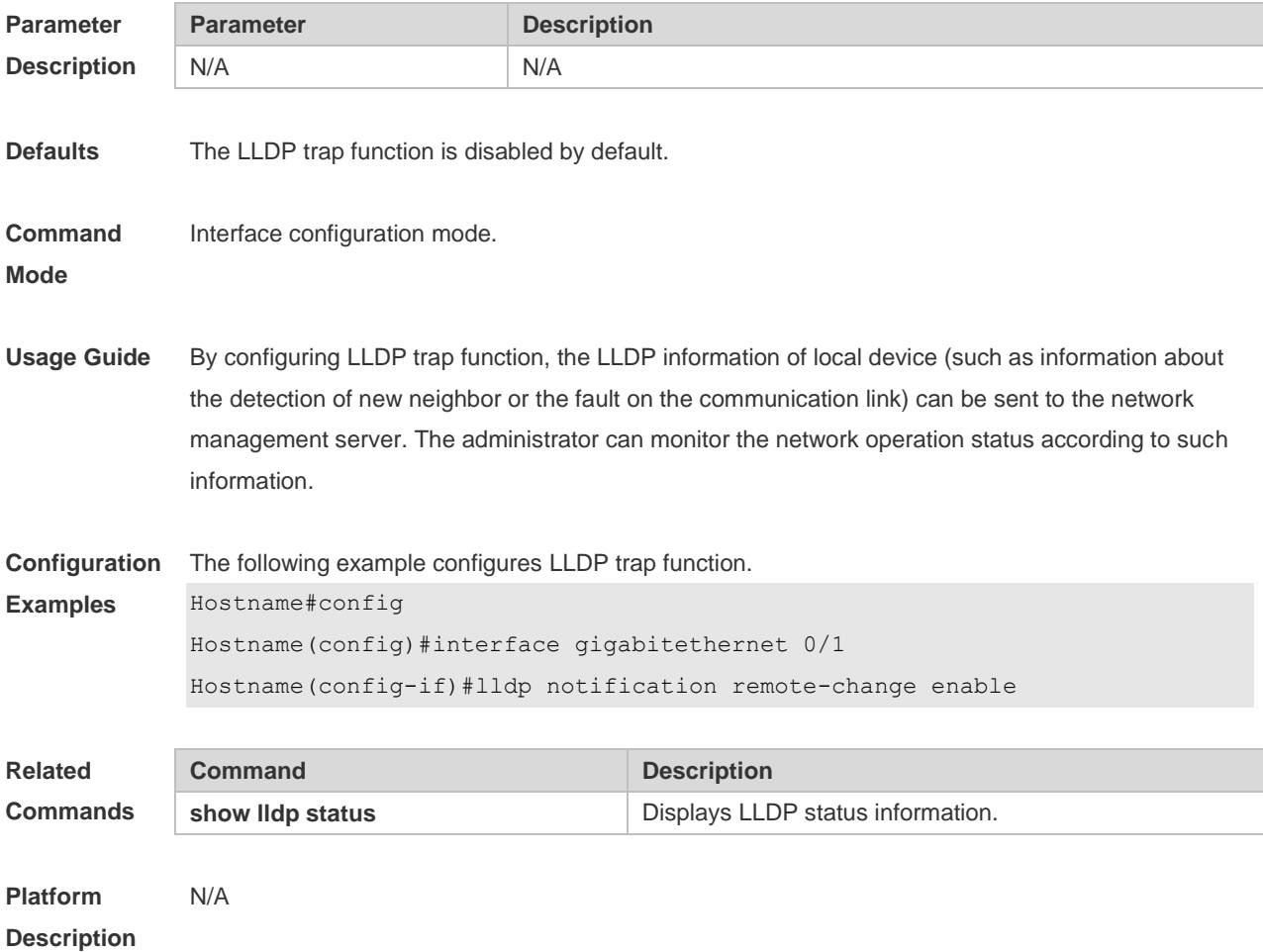

## **1.17 lldp timer notification-interval**

Run this command to configure the LLDP trap transmission interval. Run this command to remove this configuration. **lldp timer notification-interval** *trap* **no lldp timer notification-interval**

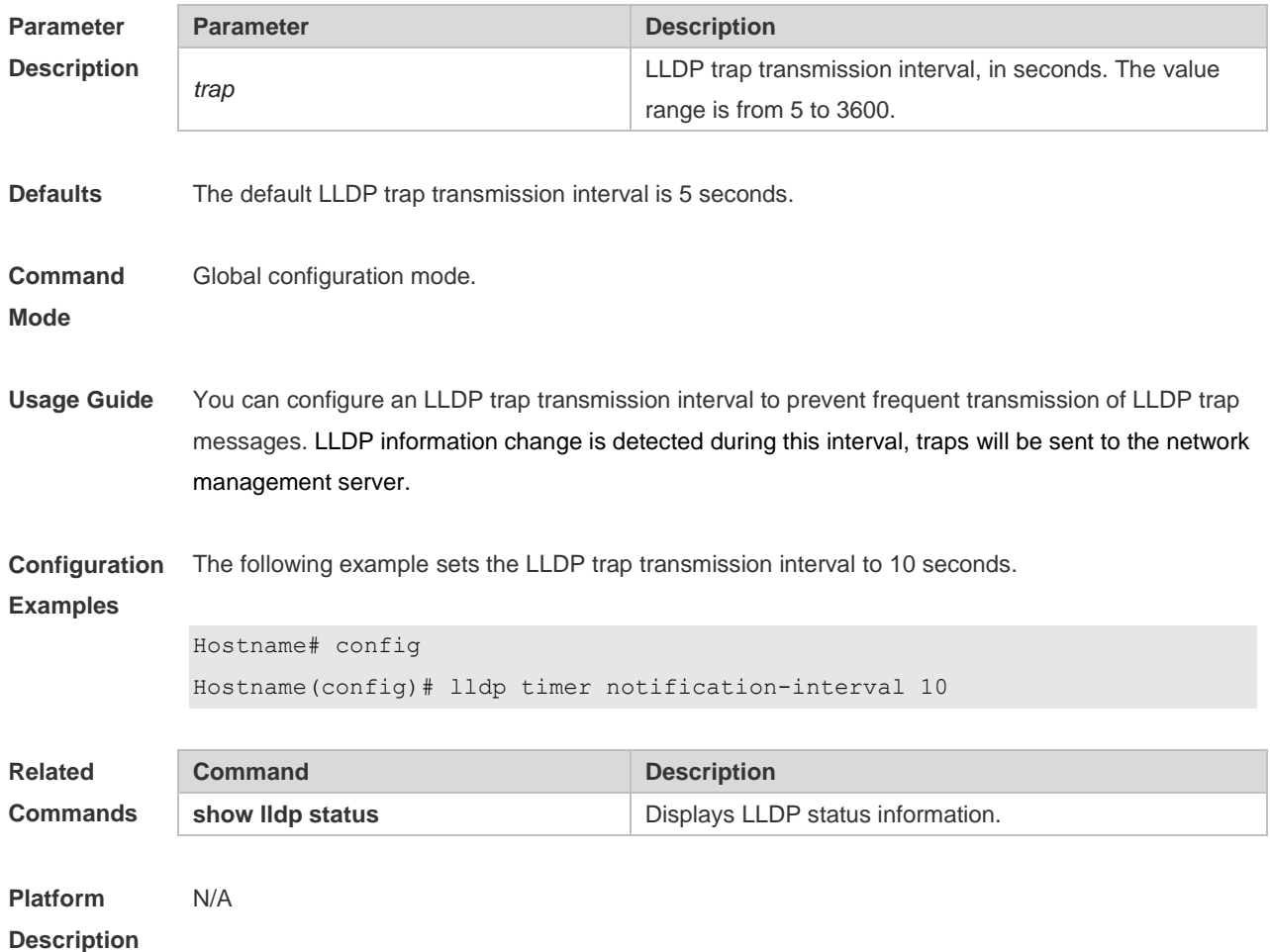

#### **1.18 lldp timer reinit-delay**

Use this command to set port initialization delay. Run the **no** form of this command to remove this configuration.

**lldp timer reinit-delay** *reinit-delay* **no lldp timer reinit-delay**

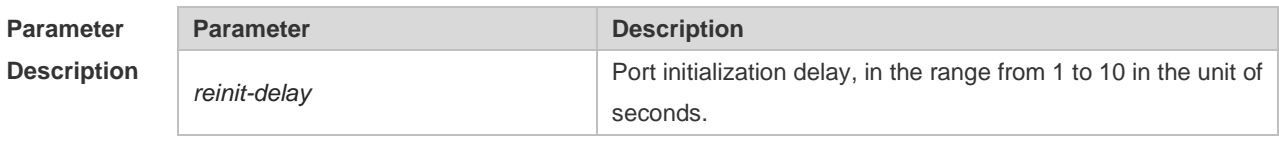

**Defaults** The default LLDP interface initialization delay is **2** seconds.

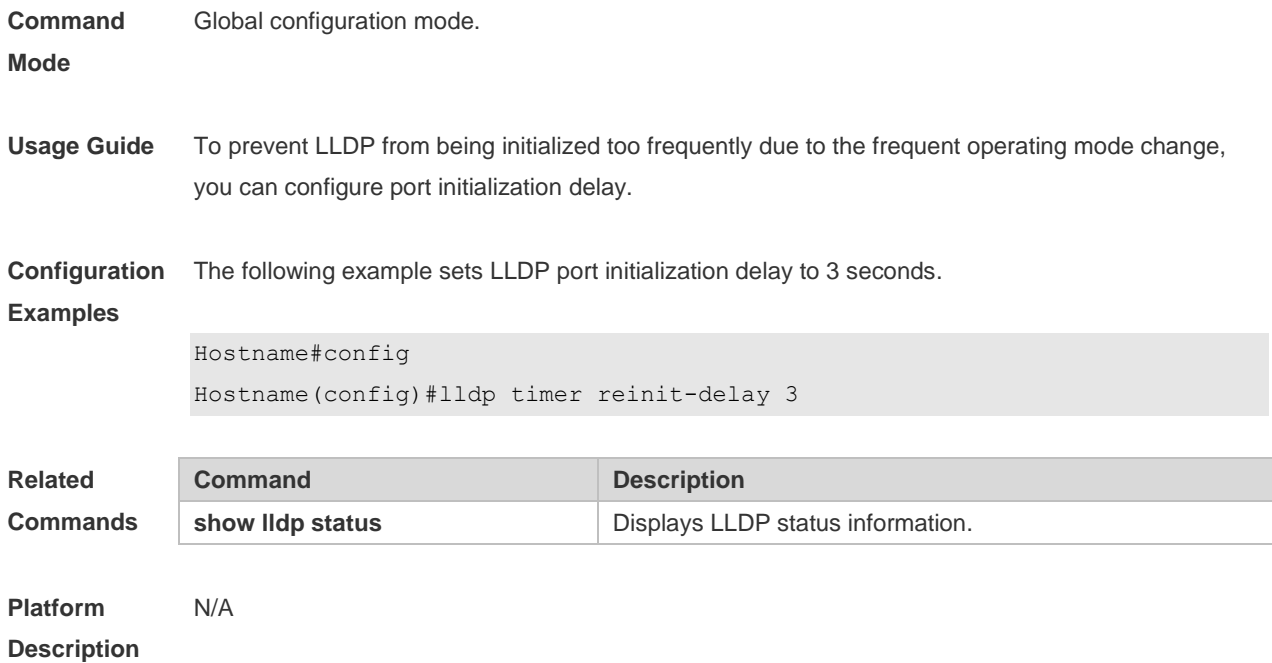

## **1.19 lldp timer tx-delay**

Use this command to set LLDP packet transmission delay. Run the **no** form of this command to remove this configuration. **lldp timer tx-delay** *tx-delay* **no lldp timer tx-delay**

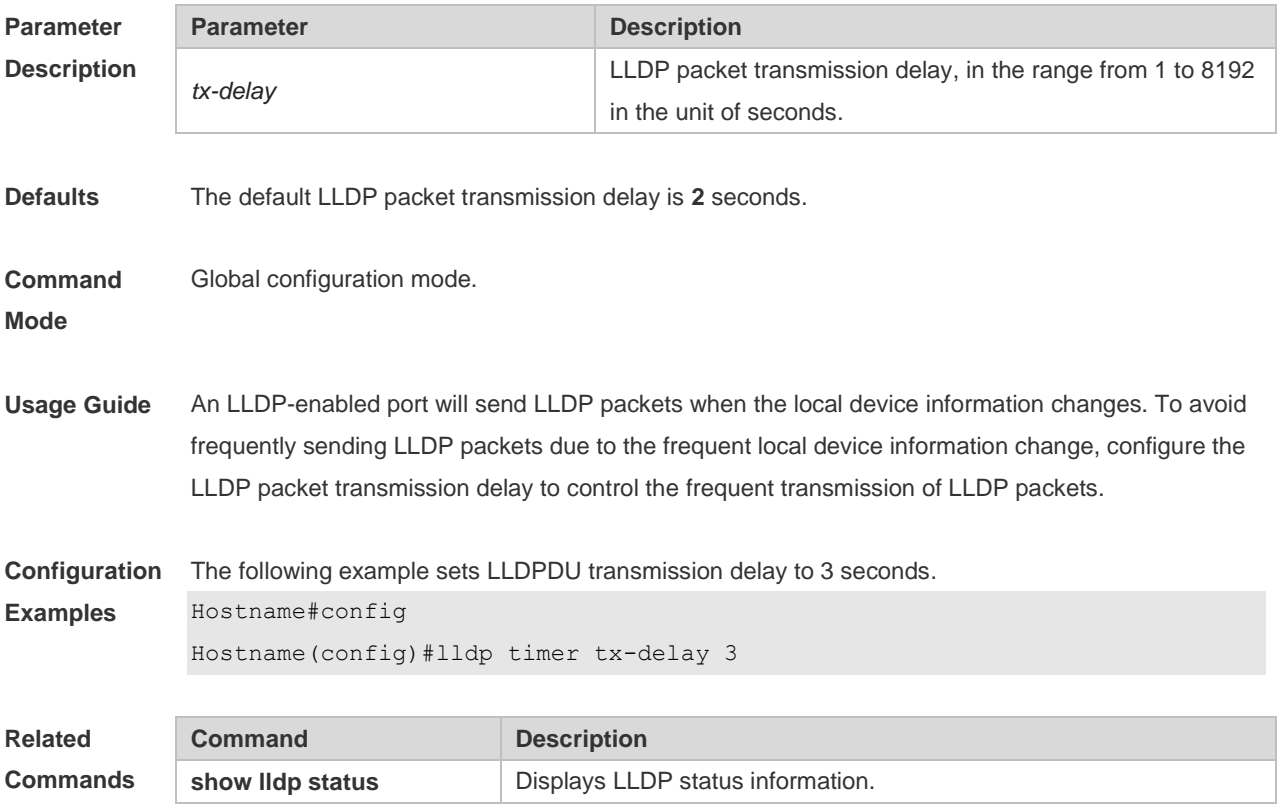

**Platform Description** N/A

#### **1.20 lldp timer tx-interval**

Use this command to set the interval of sending the LLDP packets. Run the **no** form of this command to remove this configuration. **lldp timer tx-interval** *tx-interval* **no lldp timer tx-interval**

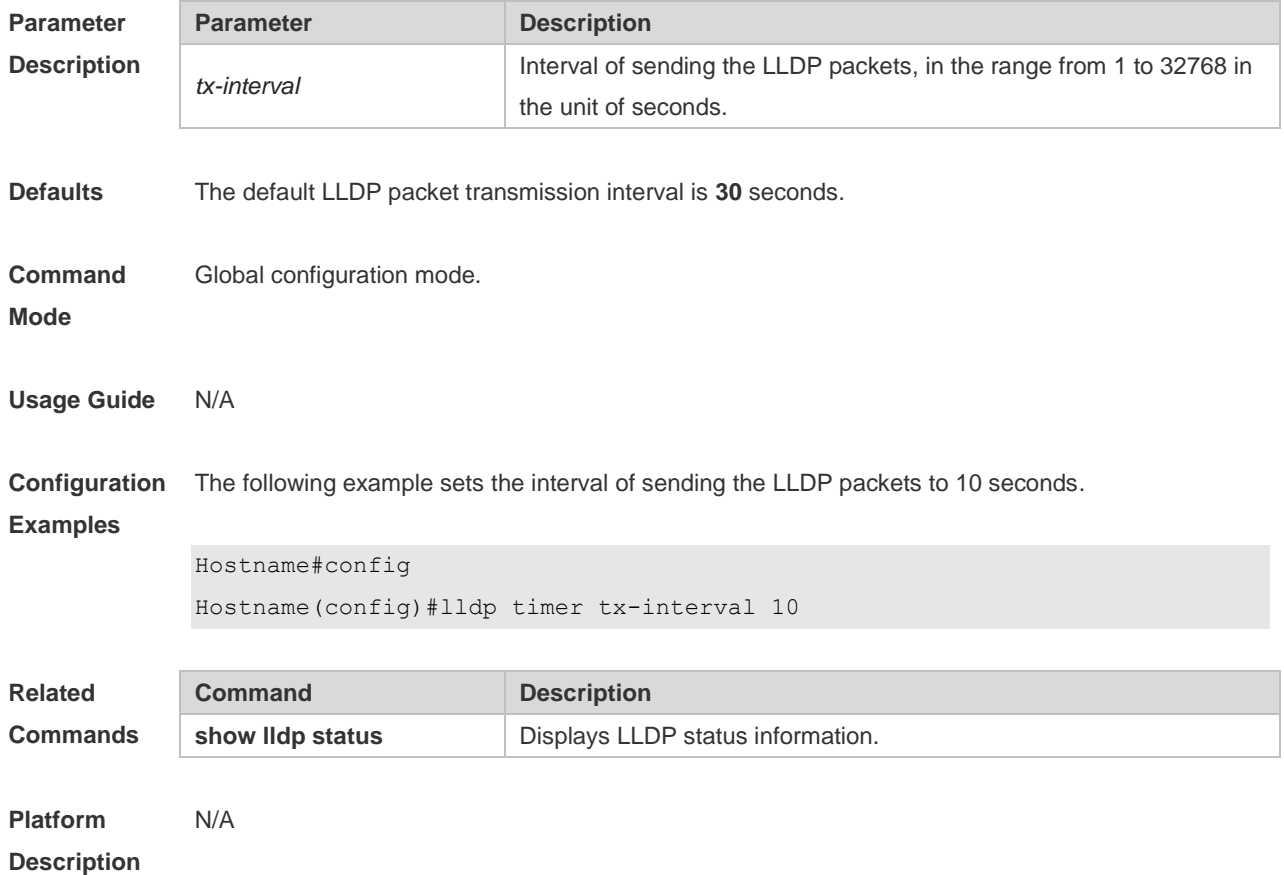

#### **1.21 lldp tlv-enable basic-tlv**

Use this command to configure the optional basic management TLVs to be advertised. Use the **no** form of this command to cancel the optional basic management TLVs to be advertised. **lldp tlv-enable basic-tlv** { **all | port-description | system-capability | system-description | system-name** } **no lldp tlv-enable basic-tlv** { **all | port-description | system-capability | system-description | system-name** }

**Parameter Description** 

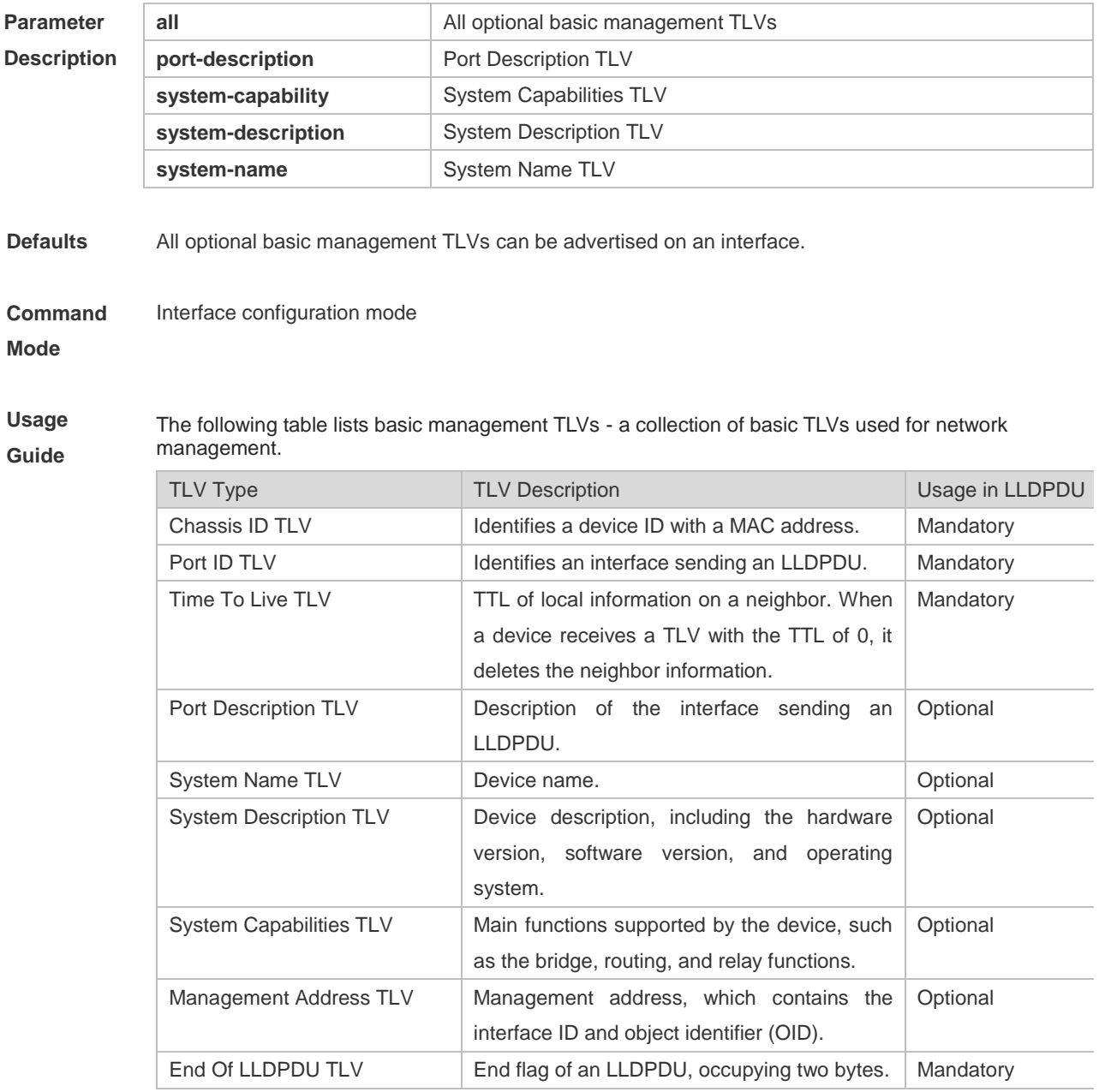

This collection consists of two types of TLVs: mandatory TLVs and optional TLVs.

- Mandatory TLVs must be included in LLDPDUs for advertisement, and cannot be modified to the unadvertisable state by this command.
- In the device, an LLDPDU contains the management address TLV of optional TLVs to be advertised by default. This command does not affect the advertisement status and content of the management address TLV. You can run the **lldp management-address-tlv** command to configure the advertisement content of the management address TLV.
- You can run this command to configure whether to encapsulate the port description TLV, system name TLV, system description TLV, and system capabilities TLV of optional TLVs into LLDPDUs to be advertised.

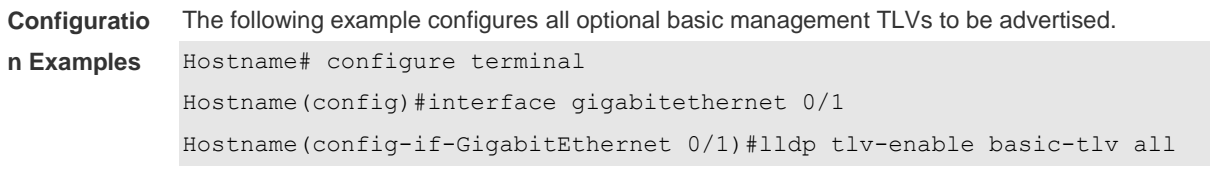

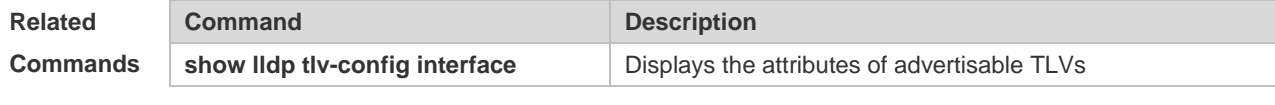

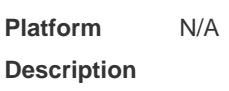

#### **1.22 lldp tlv-enable dot1-tlv**

Use this command to configure the 802.1 organizationally specific TLVs to be advertised. Use the **no** form of this command to cancel the 802.1 organizationally specific TLVs to be advertised. **lldp tlv-enable dot1-tlv** { **all | port-vlan-id | protocol-vlan-id** [ *vlan-id* ] | **vlan-name** [ *vlan-id* ] } **no lldp tlv-enable dot1-tlv** { **all | port-vlan-id | protocol-vlan-id | vlan-name** }

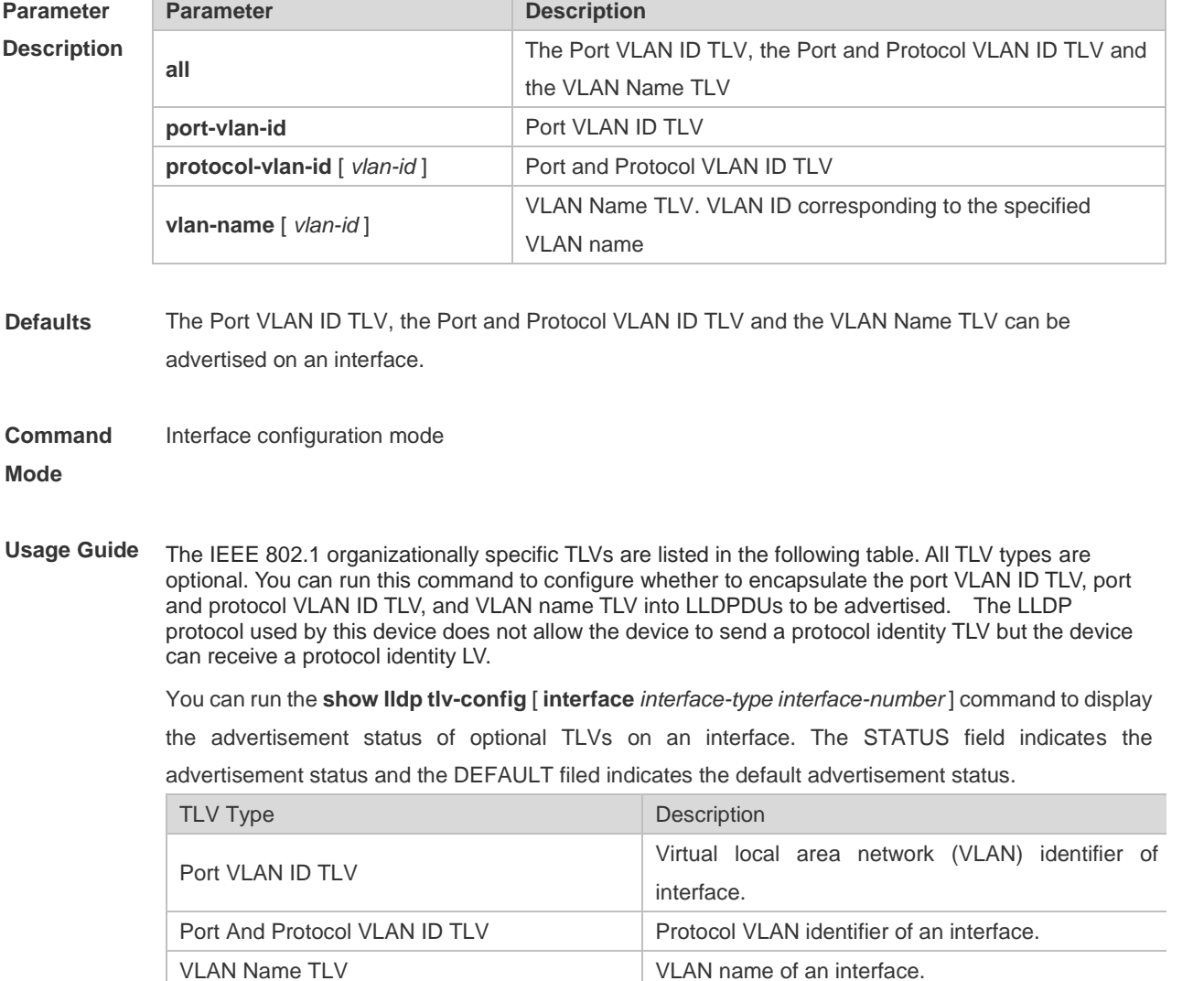

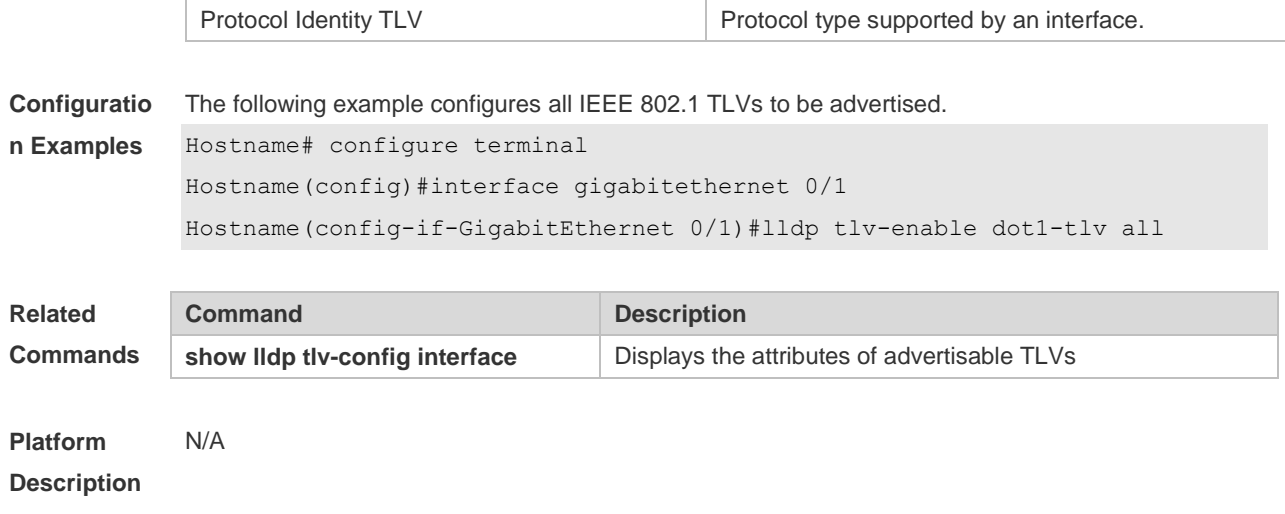

#### **1.23 lldp tlv-enable dot3-tlv**

Use this command to configure the 802.3 organizationally specific TLVs to be advertised. Use the **no** form of this command to cancel the 802.3 organizationally specific TLVs to be advertised. **lldp tlv-enable dot3-tlv** { **all | link-aggregation | mac-physic | max-frame-size | power** } **no lldp tlv-enable dot3-tlv** { **all | link-aggregation | mac-physic | max-frame-size | power** }

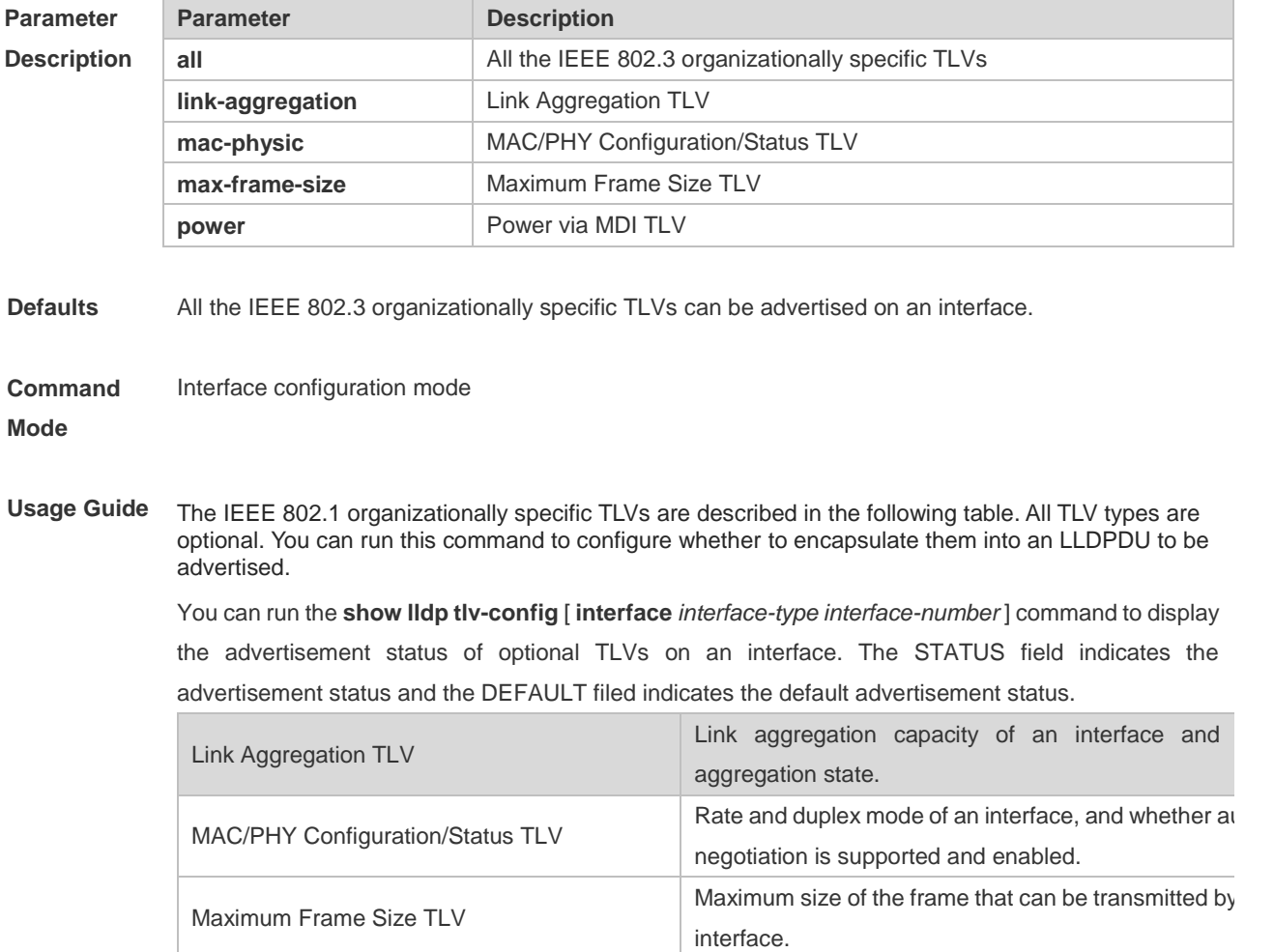

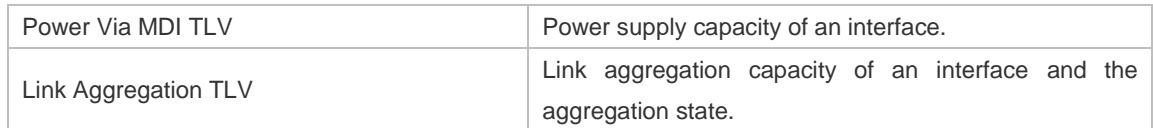

Follow the steps to allow an interface to advertise TLVs:

(1) Allow the interface to advertise LLDP 802.3 MAC/PHY Configuration/Status TLVs;

(2) Allow the interface to advertise LLDP-MED Capabilities TLVs.

(3) Allow the interface to advertise other types of LLDP-MED TLVs except for Network Policy TLVs.

Follow the steps to disable the interface from advertising TLVs:

(1) Disable the interface from advertising other types of LLDP-MED TLVs except for Network Policy TLVs.

(2) Disable the interface from advertising LLDP-MED Capabilities TLVs.

(3) Disable the interface from advertising LLDP 802.3 MAC/PHY Configuration/Status TLVs.

**Configuratio n Examples** The following example disables the GigabitEthernet 0/1 to advertise any IEEE 802.1 organizationally specific TLV.

Hostname# configure terminal

Hostname(config)#interface gigabitethernet 0/1

Hostname(config-if-GigabitEthernet 0/1)# no lldp tlv-enable dot3-tlv all

| Related         | Command                        | <b>Description</b>                           |
|-----------------|--------------------------------|----------------------------------------------|
| <b>Commands</b> | show lidp tiv-config interface | Displays the attributes of advertisable TLVs |
|                 |                                |                                              |

**Platform Description** N/A

#### **1.24 lldp tlv-enable med-tlv**

Use this command to configure the LLDP MED TLVs to be advertised.

Use the **no** form of this command to cancel the LLDP MED TLVs to be advertised.

**lldp tlv-enable med-tlv** { **all | capability | inventory | location civic-location identifier** *id* **| location elin identifier** *id* **| network-policy profile** [ *profile-num* ] **| power-over-ethernet** }

**no lldp tlv-enable med-tlv** { **all | capability | inventory | location civic-location identifier** *id* **| location elin identifier** *id* **| network-policy profile** [ *profile-num* ] **| power-over-ethernet** }

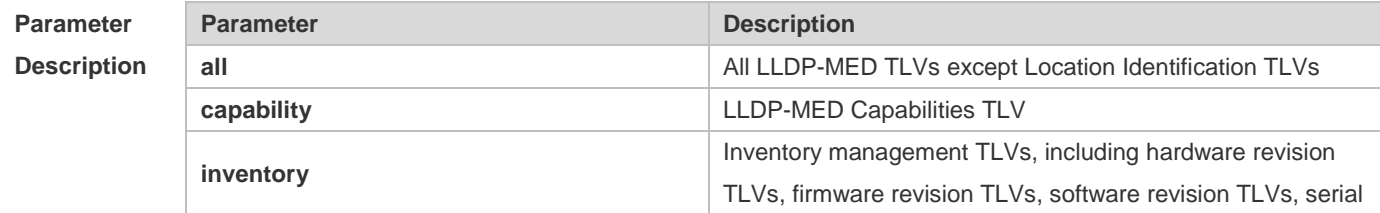

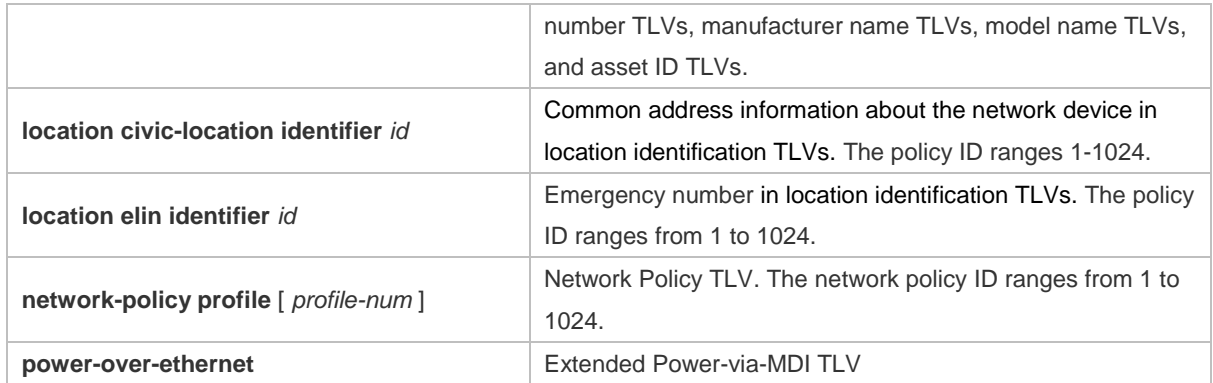

**Defaults** All types of LLDP-MED TLVs except the Location Identification TLV can be advertised on an interface.

**Command**  Interface configuration mode

#### **Mode**

**Usage Guide** Link Layer Discovery Protocol-Media Endpoint Discovery (LLDP-MED) is an extension to LLDP based on IEEE 802.1AB LLDP. It enables users to conveniently deploy the Voice over IP (VoIP) network and detect faults. LLDP-MED provides functions including the network configuration policies, device discovery, Power over Ethernet (PoE) management, and inventory management, to meet the requirements of low cost, effective management, and easy deployment and simplify the deployment of audio devices.

> The LLDP-MED organizationally specific TLVs are listed in the following table. All TLV types are optional. You can run this command to configure whether to encapsulate them into an LLDPDU to be advertised.

You can run the **show lldp tlv-config** [ **interface** *interface-type interface-number* ] command to display the advertisement status of optional TLVs on an interface. The STATUS field indicates the advertisement status and the DEFAULT filed indicates the default advertisement status.

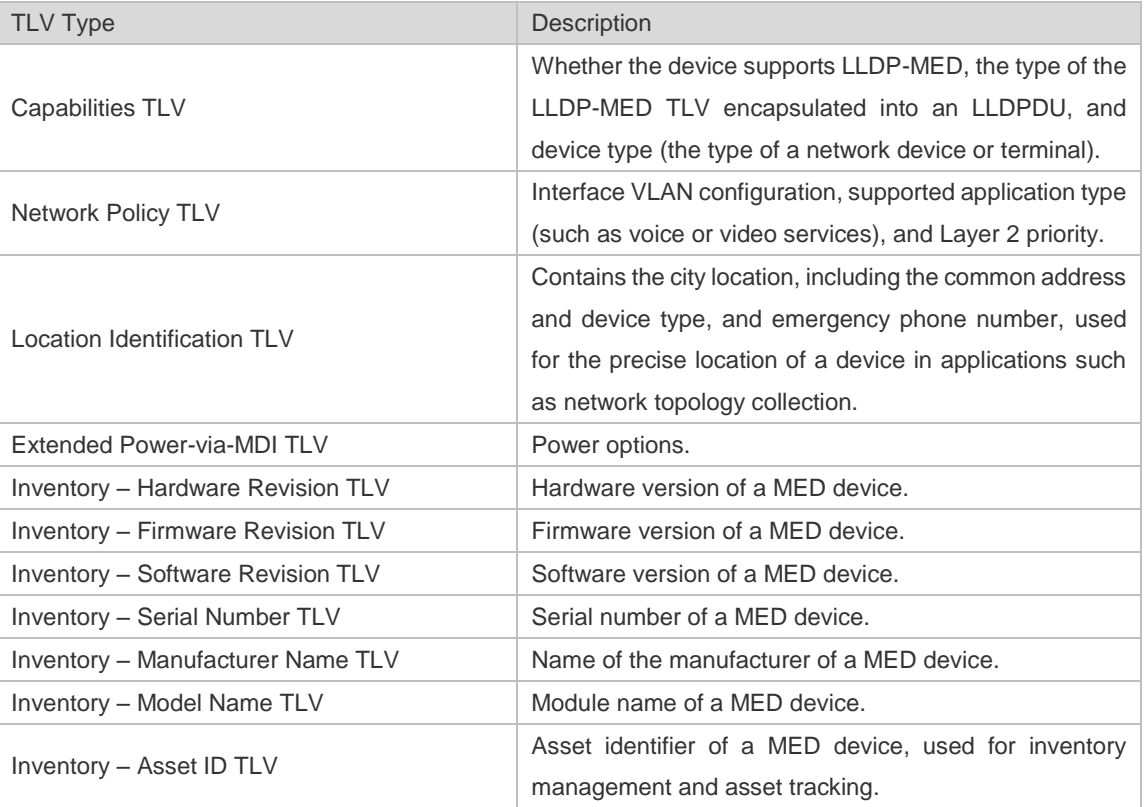

Follow the steps to allow an interface to advertise TLVs:

- (1) Allow the interface to advertise LLDP 802.3 MAC/PHY Configuration/Status TLV.
- (2) Allow the interface to advertise LLDP-MED Capabilities TLV.
- (3) Allow the interface to advertise other types of LLDP-MED TLVs except for Network Policy TLVs. Follow the steps to disable the interface from advertising TLVs:
- (1) Disable the interface from advertising other types of LLDP-MED TLVs except for Network Policy TLVs.
- (2) Disable the interface from advertising LLDP-MED Capabilities TLVs.
- (3) Disable the interface from advertising LLDP 802.3 MAC/PHY Configuration/Status TLVs.

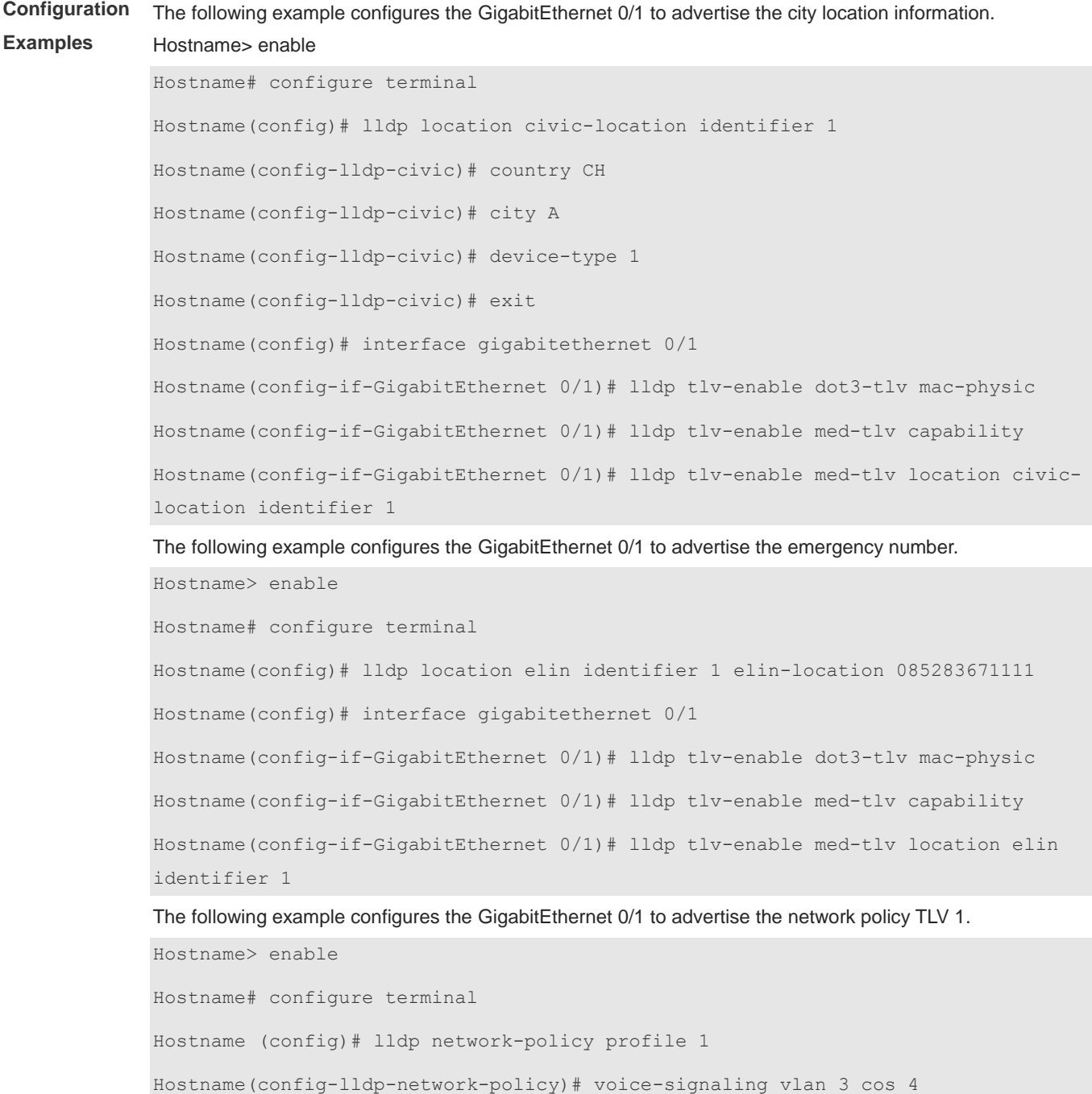

Hostname(config-lldp-network-policy)# voice-signaling vlan 3 dscp 40 Hostname (config-lldp-network-policy)# exit Hostname(config)# interface gigabitethernet 0/1 Hostname(config-if-GigabitEthernet 0/1)# lldp tlv-enable dot3-tlv mac-physic Hostname(config-if-GigabitEthernet 0/1)# lldp tlv-enable med-tlv capability Hostname(config-if-GigabitEthernet 0/1)# lldp tlv-enable med-tlv network-policy profile 1

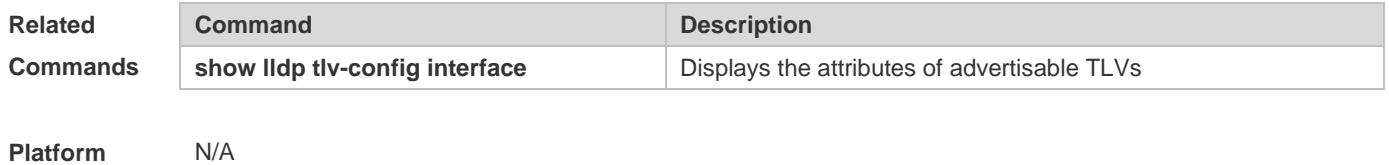

**Description**

#### **1.25 show lldp local-information**

Use this command to display the LLDP information of local device. The information will be encapsulated in the TLVs and sent to the neighbor device. **show lldp local-information** [ **global** | **interface** *interface-type interface-number* ]

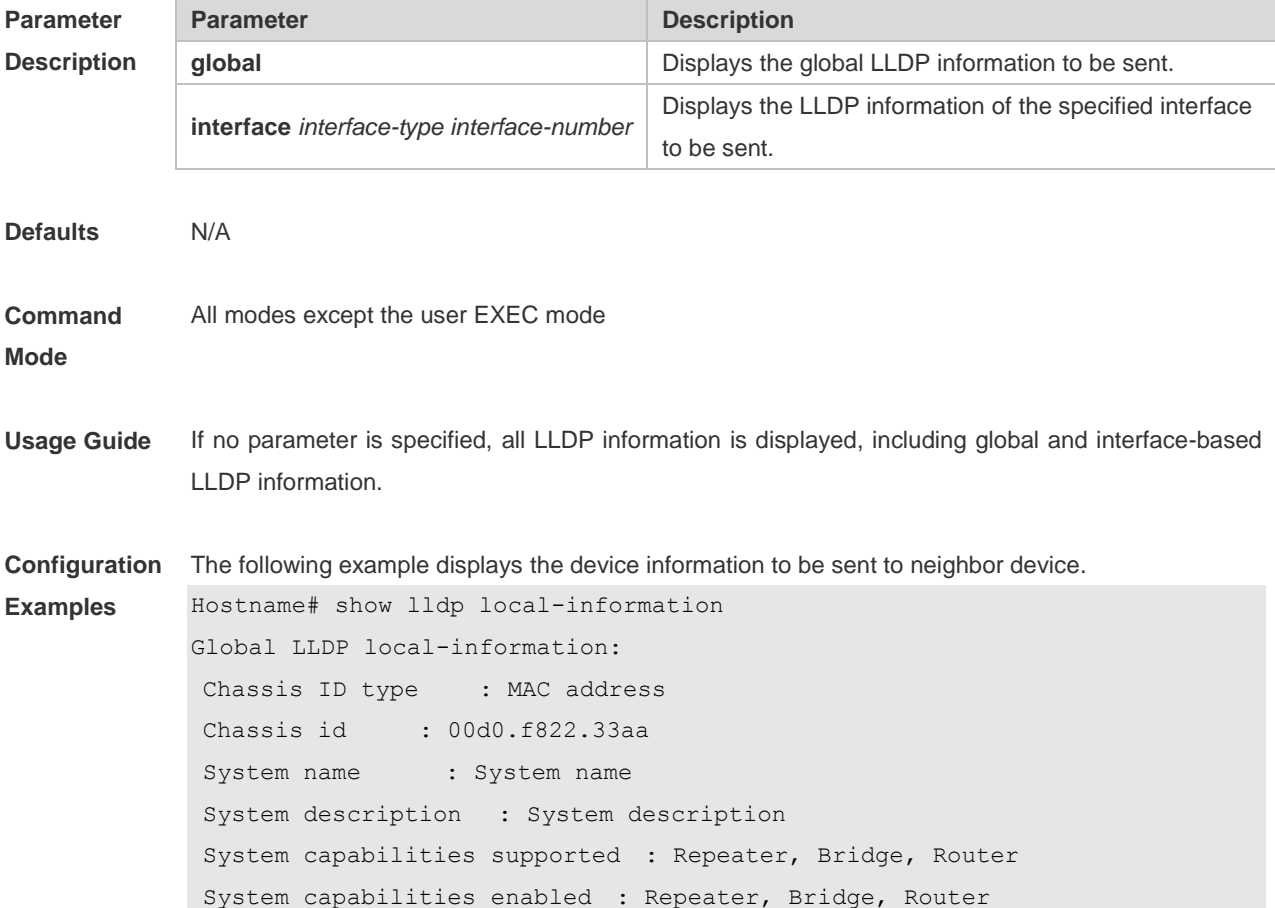

```
LLDP-MED capabilities : LLDP-MED Capabilities, Network Policy, Location 
  Identification, Extended Power via MDI–PD, Inventory
Device class : Network Connectivity
HardwareRev : 1.0
FirmwareRev :
SoftwareRev : RGOS 10.4(3) Release(94786)
SerialNum : 1234942570001
Manufacturer name : Manufacturer name
Asset tracking identifier :
---------------------------------------------------------
Lldp local-information of port [GigabitEthernet 0/1]
---------------------------------------------------------
Port ID type : Interface name
Port id : GigabitEthernet 0/1
Port description :
Management address subtype : 802 mac address
Management address : 00d0.f822.33aa
Interface numbering subtype :
Interface number : 0
Object identifier :
802.1 organizationally information
Port VLAN ID : 1
Port and protocol VLAN ID(PPVID) : 1
  PPVID Supported : YES
 PPVID Enabled : NO
VLAN name of VLAN 1 : VLAN0001
Protocol Identity :
802.3 organizationally information
Auto-negotiation supported : YES
Auto-negotiation enabled : YES
PMD auto-negotiation advertised : 100BASE-TX full duplex mode, 100BASE-TX 
   half duplex mode
Operational MAU type :
PoE support : NO
Link aggregation supported : YES
Link aggregation enabled : NO
Aggregation port ID : 0
Maximum frame Size : 1500
```

```
LLDP-MED organizationally information
Power-via-MDI device type : PD
Power-via-MDI power source : Local
Power-via-MDI power priority :
Power-via-MDI power value :
Model name : Model name
```
**show lldp local-information** command output description:

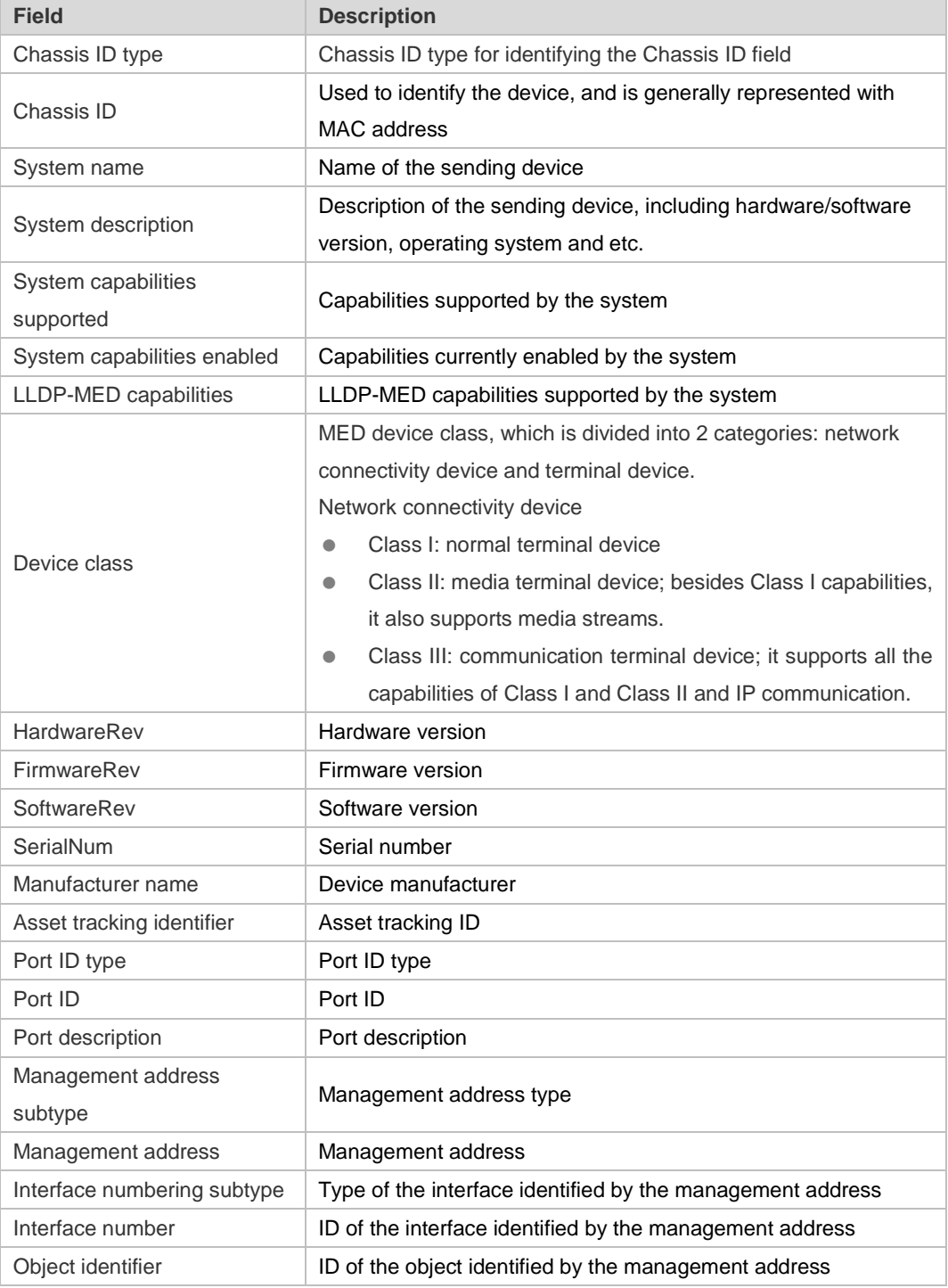

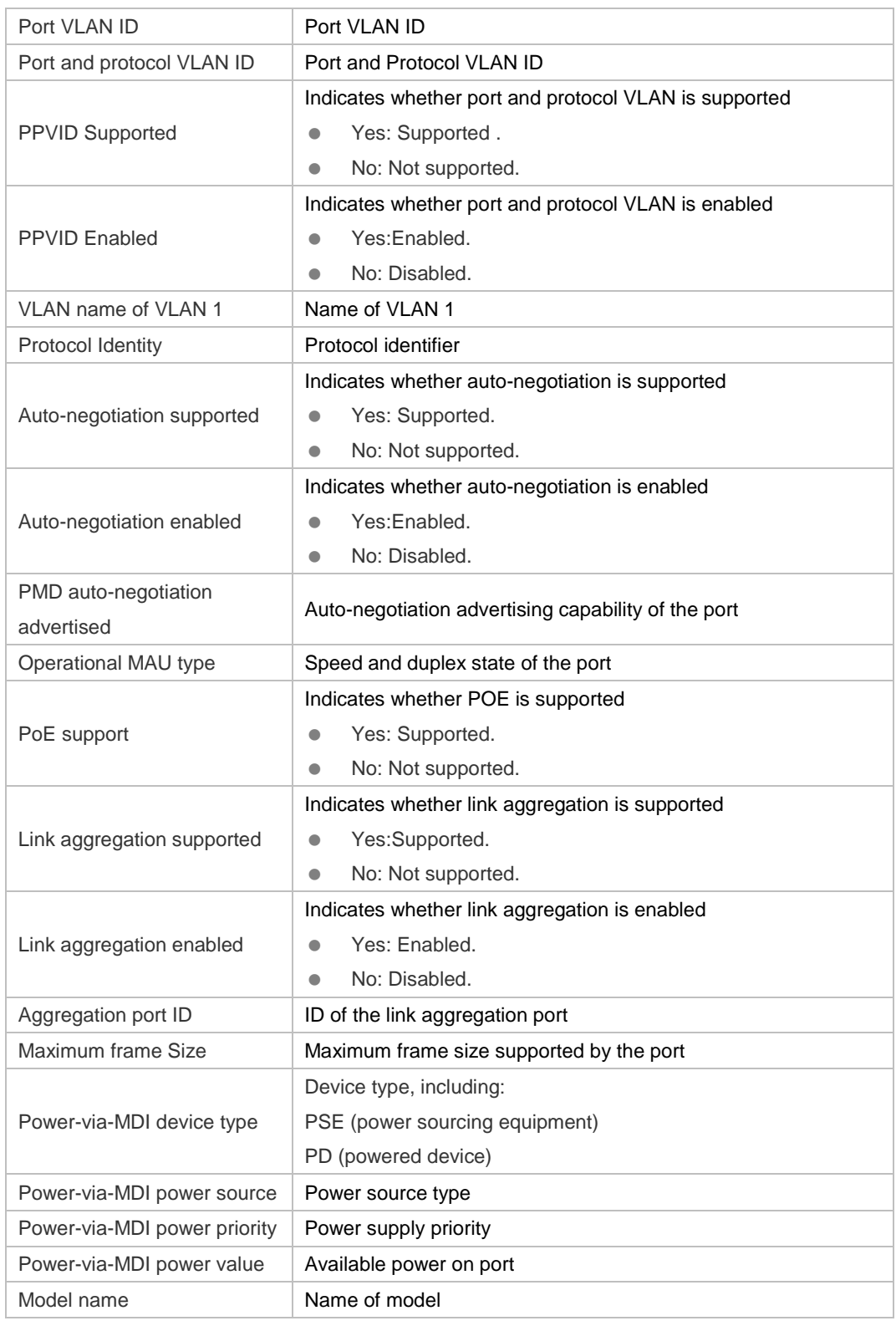

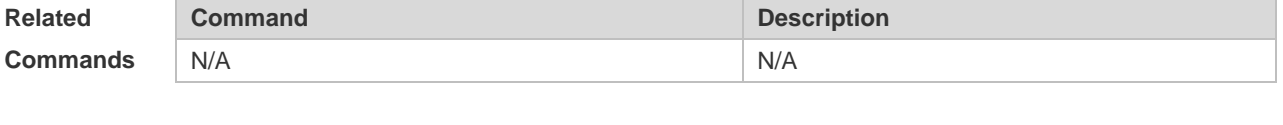

**Platform Description**

N/A

## **1.26 show lldp location**

Use this command to display the common LLDP address or emergency number of the local device. **show lldp location** { **civic-location | elin** } { **identifier** *id* **| interface** *interface-type interface-number* **| static** }

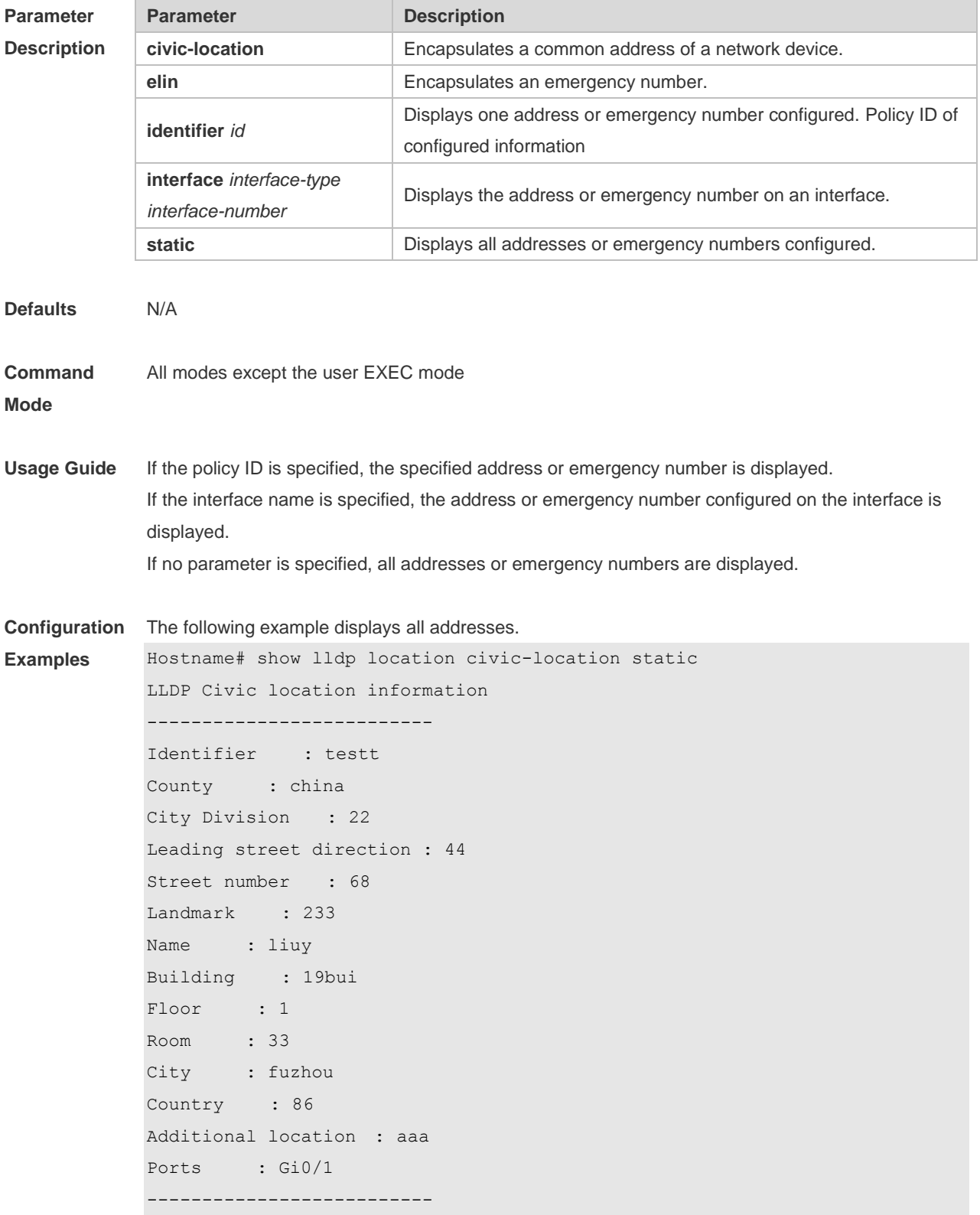

Identifier : tee --------------------------

The following example displays all emergency numbers.

```
Hostname# show lldp location elin static
Elin location information
--------------------------
Identifier : t
Elin : iiiiiiiiii
Ports : Gi1/0/3
 --------------------------
```
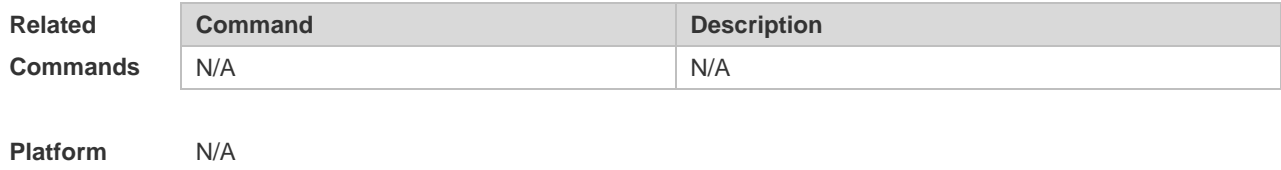

## **1.27 show lldp neighbors**

**Description**

Use this command to display the LLDP information about a neighboring device. **show lldp neighbors** [ **interface** *interface-type interface-number* ] [ **detail** ]

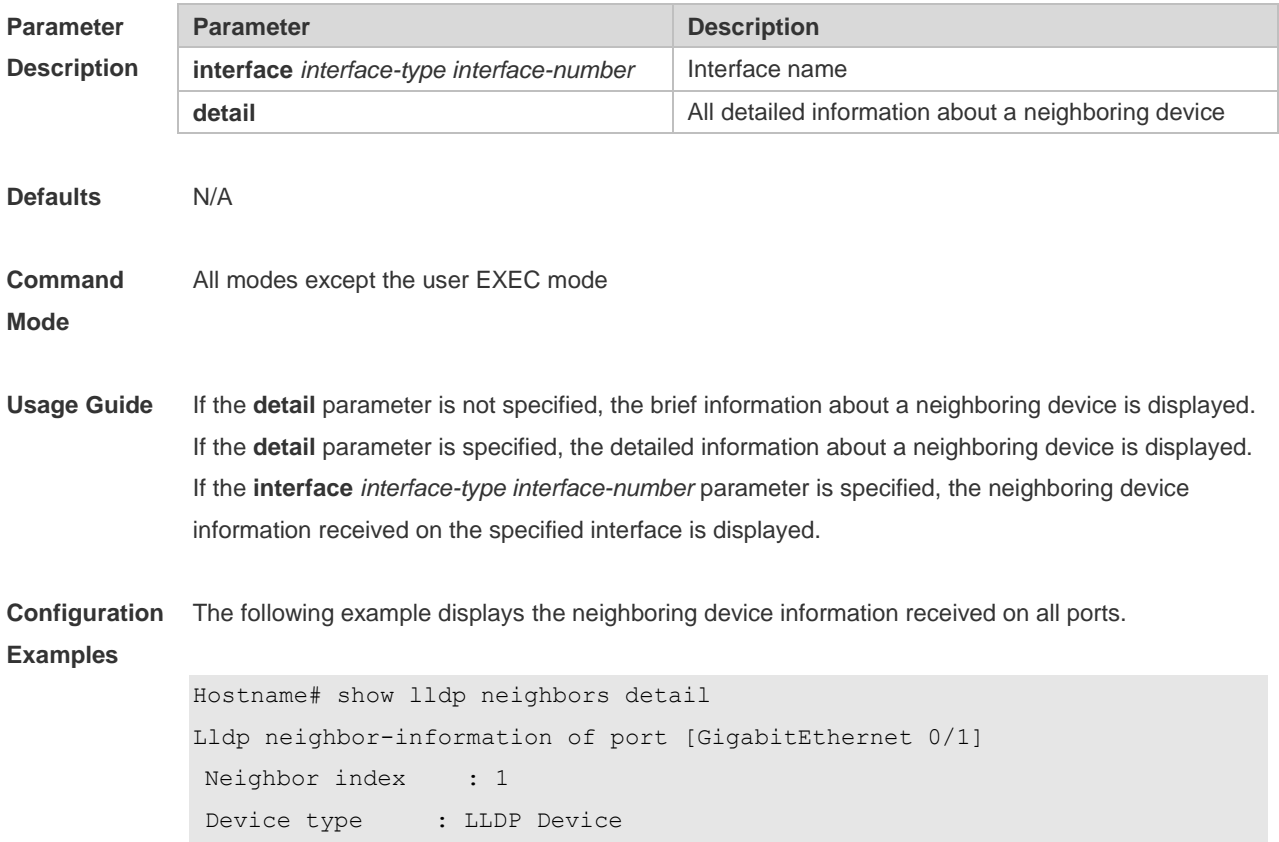

```
Update time : 1hour 53minutes 30seconds
Aging time : 5seconds
Chassis ID type : MAC address
Chassis id : 00d0.f822.33cd
System name : System name
System description : System description
System capabilities supported : Repeater, Bridge, Router
System capabilities enabled : Repeater, Bridge, Router
Management address subtype : 802 mac address
Management address : 00d0.f822.33cd
Interface numbering subtype :
Interface number : 0
Object identifier :
LLDP-MED capabilities :
Device class :
HardwareRev :
FirmwareRev :
SoftwareRev :
SerialNum :
Manufacturer name :
Asset tracking identifier :
Port ID type : Interface name
Port id : GigabitEthernet 0/1
Port description :
802.1 organizationally information
Port VLAN ID : 1
Port and protocol VLAN ID(PPVID) : 1
 PPVID Supported : YES
  PPVID Enabled : NO
VLAN name of VLAN 1 : VLAN0001
Protocol Identity :
802.3 organizationally information
Auto-negotiation supported : YES
Auto-negotiation enabled : YES
PMD auto-negotiation advertised : 1000BASE-T full duplex mode, 100BASE-TX 
  full duplex mode, 100BASE-TX half duplex mode, 10BASE-T full duplex 
  mode, 10BASE-T half duplex mode
Operational MAU type : speed(1000)/duplex(Full)
```

```
PoE support : NO
Link aggregation supported : YES
Link aggregation enabled : NO
Aggregation port ID : 0
Maximum frame Size : 1500
LLDP-MED organizationally information
Power-via-MDI device type :
Power-via-MDI power source :
Power-via-MDI power priority :
Power-via-MDI power value :
```
#### Description of fields:

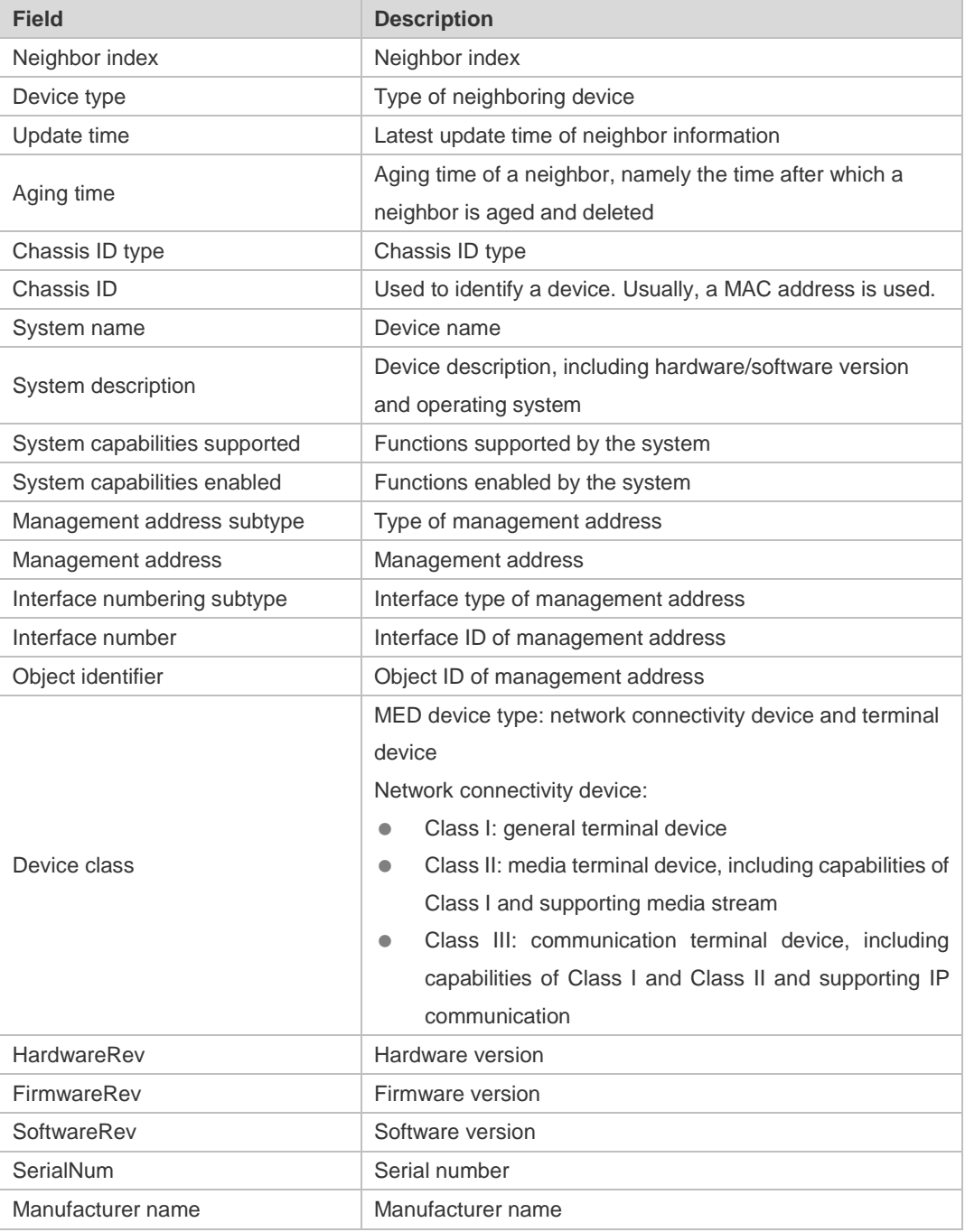

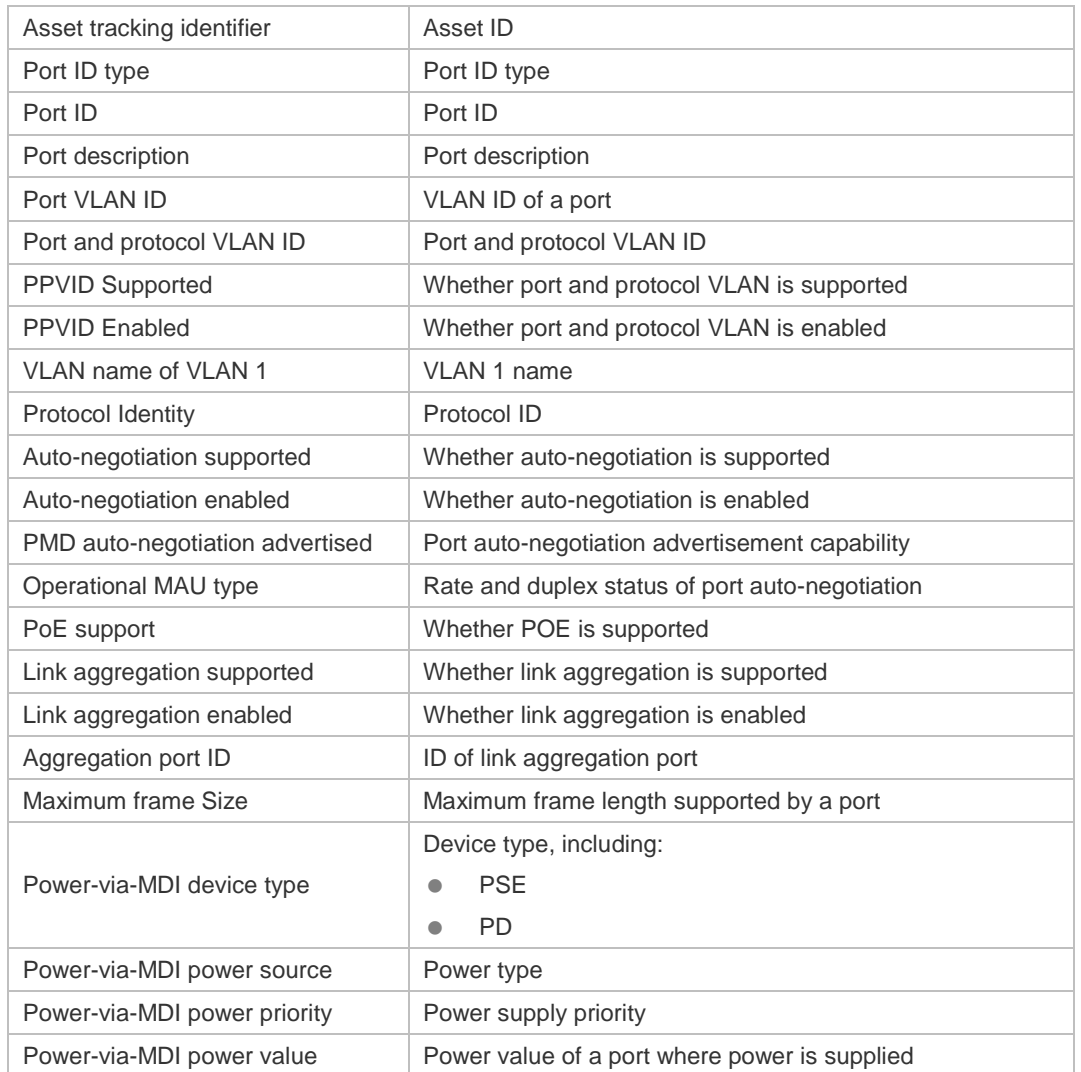

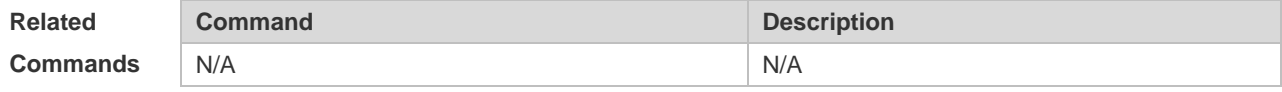

**Platform Description** N/A

## **1.28 show lldp network-policy**

Use this command to display the information about an LLDP network policy. **show lldp network-policy** { **profile** [ *profile-num* ] | **interface** *interface-type interface-number* }

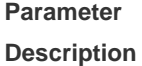

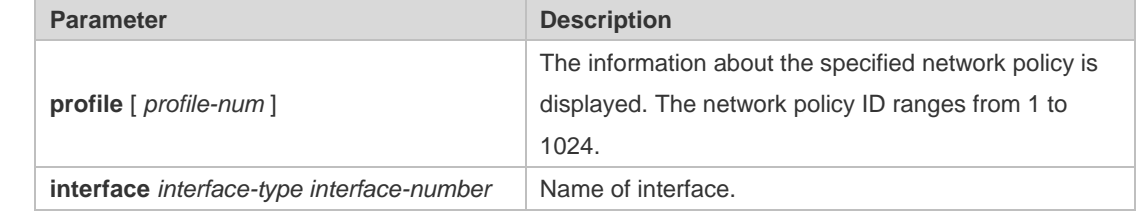

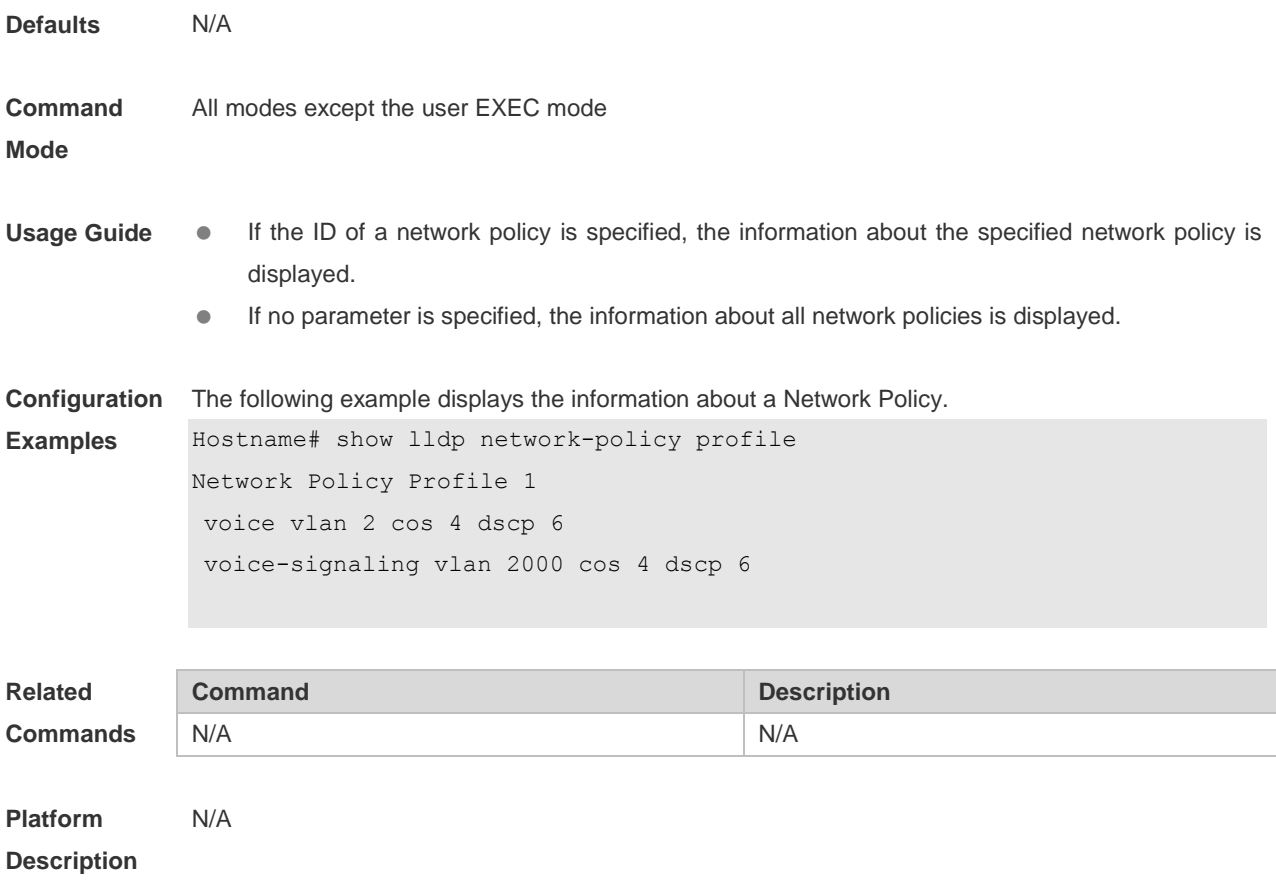

#### **1.29 show lldp statistics**

The following example displays LLDP statistics. **show lldp statistics** [ **global** | **interface** *interface-type interface-number* ]

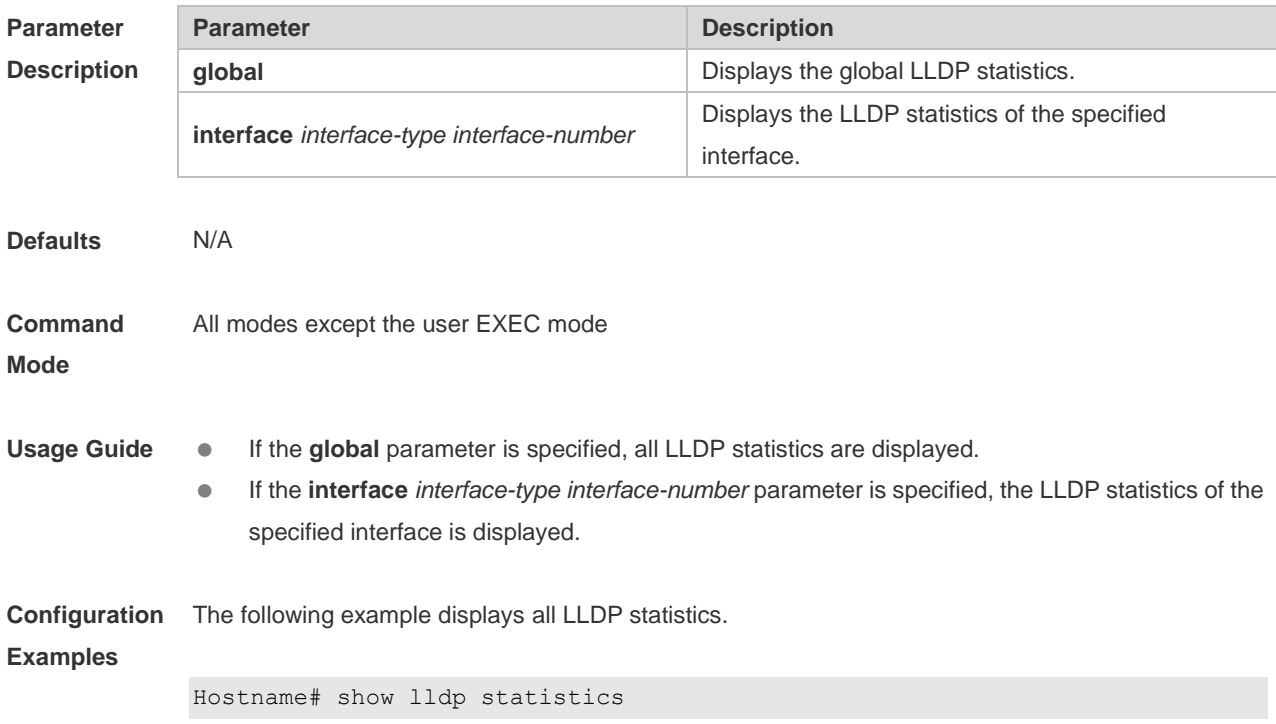

```
lldp statistics global Information:
Neighbor information last changed time : 1hour 52minute 22second
The number of neighbor information inserted : 2
The number of neighbor information deleted : 0
The number of neighbor information dropped : 0
The number of neighbor information age out : 1
------------------------------------------------------------
Lldp statistics information of port [GigabitEthernet 0/1]
------------------------------------------------------------
The number of lldp frames transmitted : 26
The number of frames discarded : 0
The number of error frames : 0
The number of lldp frames received : 12
The number of TLVs discarded : 0
The number of TLVs unrecognized : 0
The number of neighbor information aged out : 0
```
**show lldp statistics** command output description:

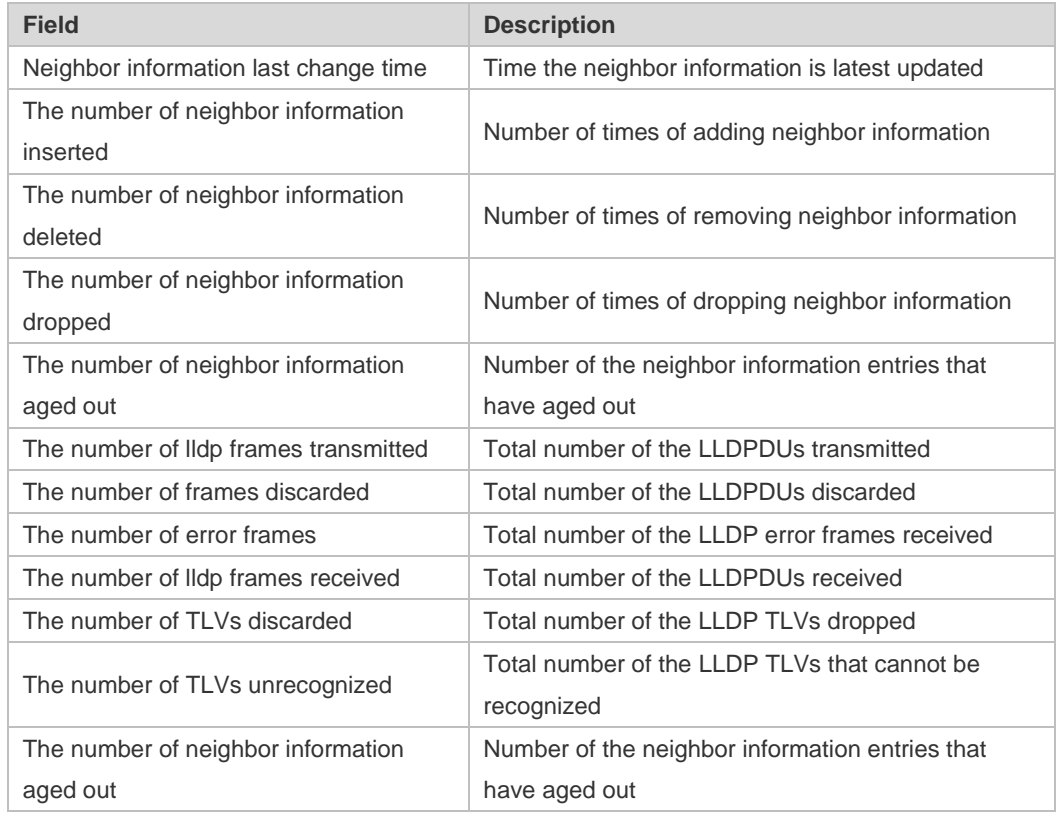

#### **Related Commands**

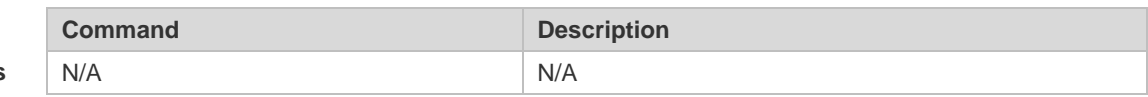

**Platform Description** N/A

## **1.30 show lldp status**

Use this command to display LLDP status information. **show lldp status** [ **interface** *interface-type interface-number* ]

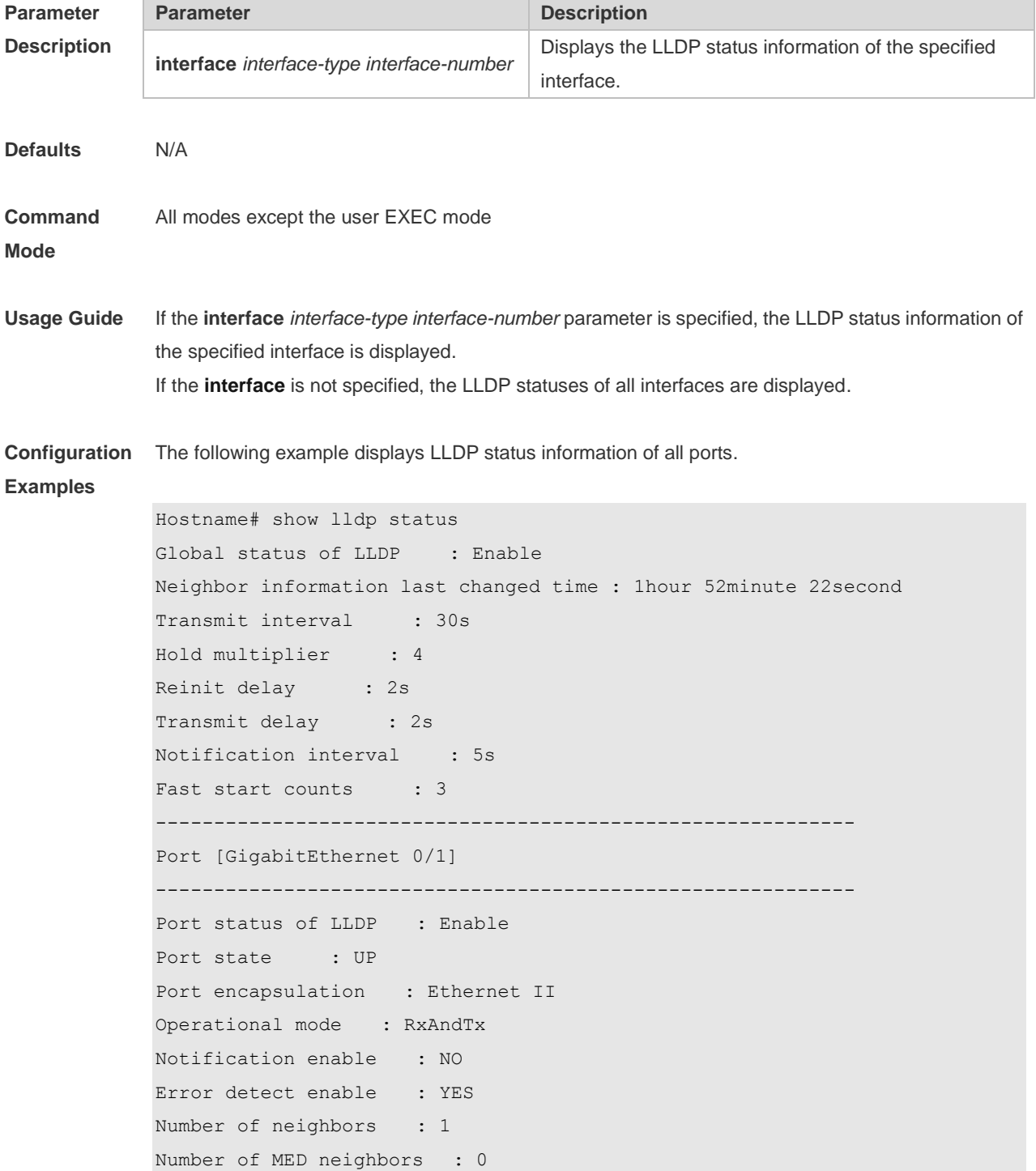

**show lldp status** command output description:

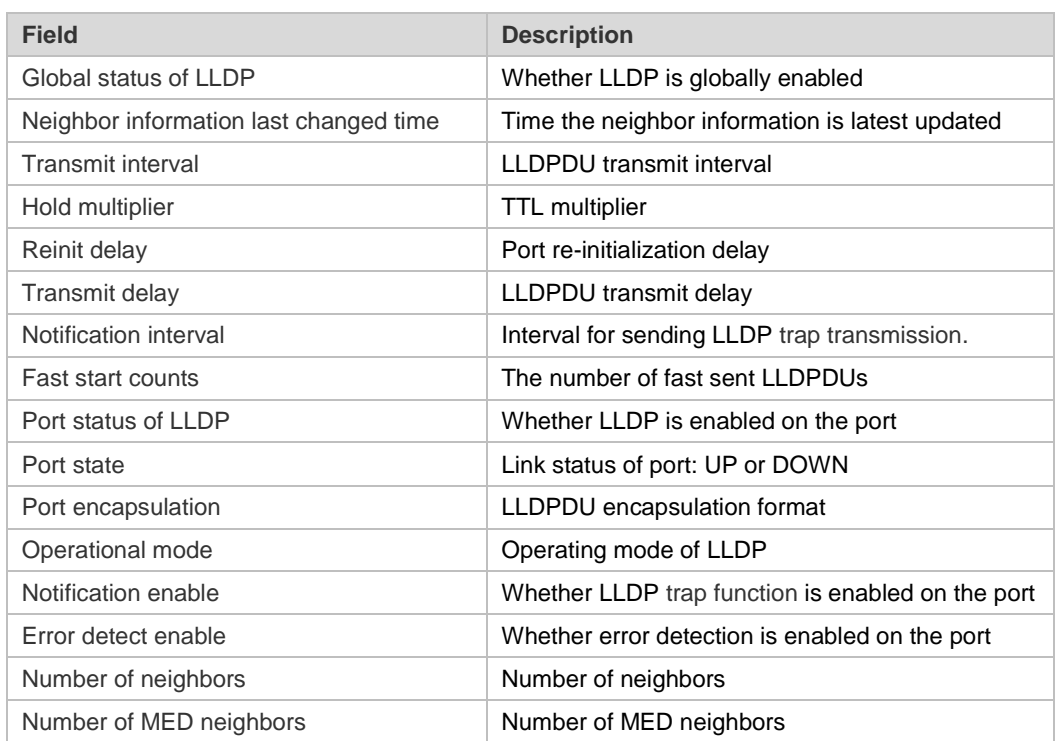

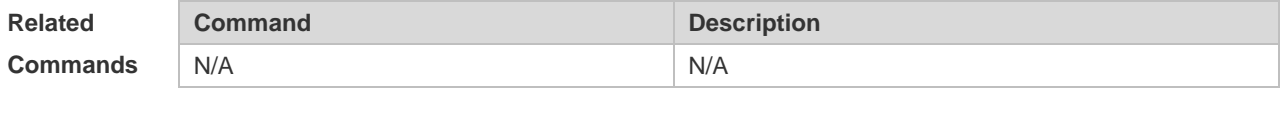

**Platform Description** N/A

## **1.31 show lldp tlv-config**

Use this command to display the advertisable TLV configuration of a port. **show lldp tlv-config** [ **interface** *interface-type interface-number* ]

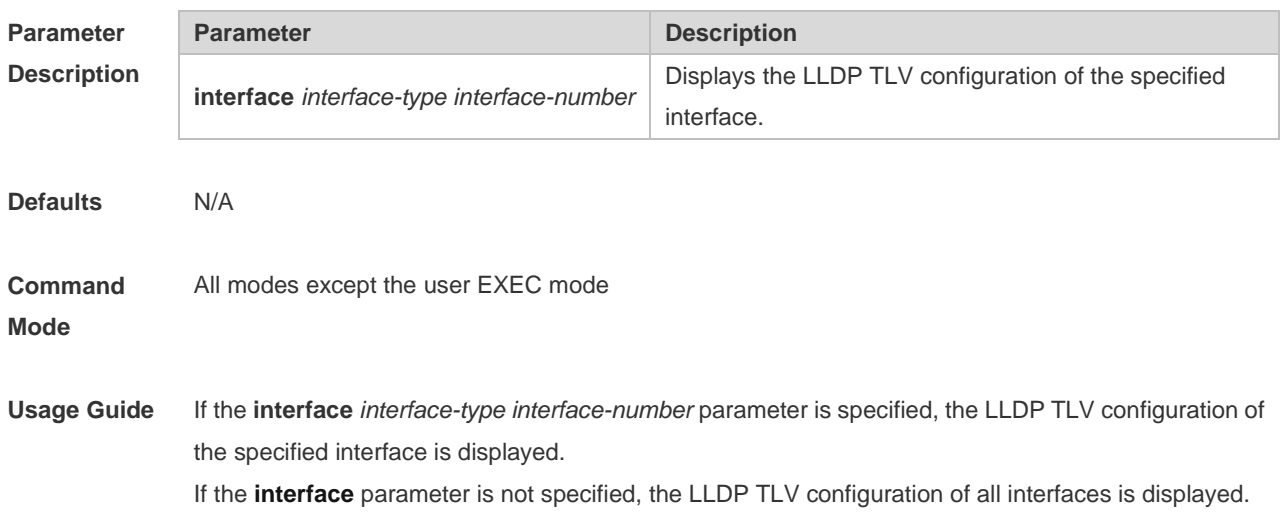

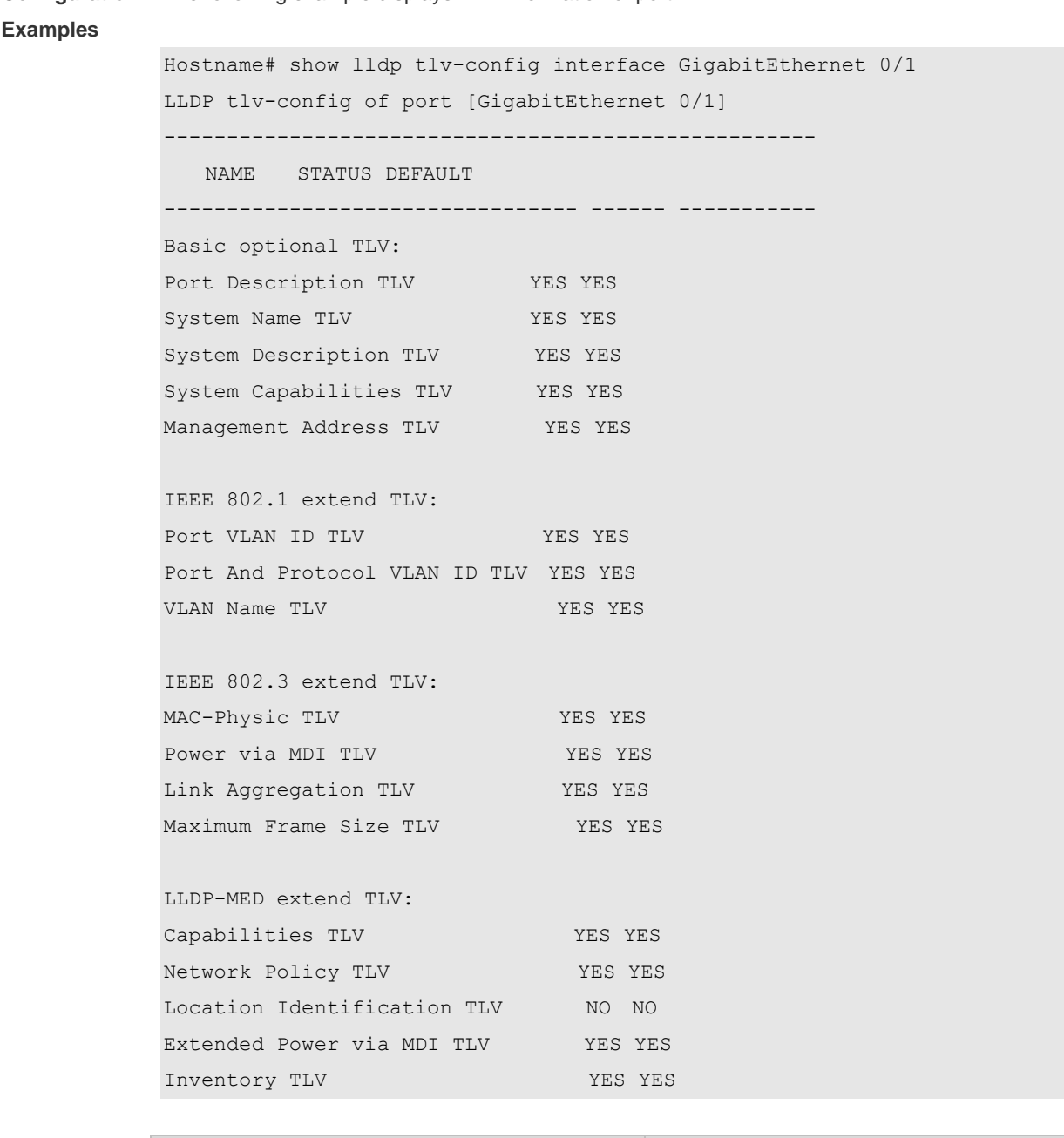

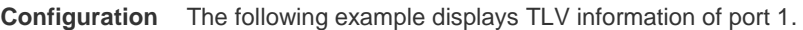

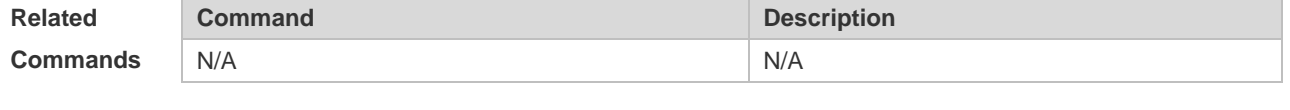

# **Description**

**Platform** 

#### **1.32 voice vlan**

N/A

Use this command to configure the LLDP Network Policy. Run the **no** form of this command to remove this configuration.

{ **voice | voice-signaling** } **vlan** { { { *vlan-id* | **dot1p** } [ **cos** *cos* **| dscp** *dscp* ] } **| untagged** | **none** }

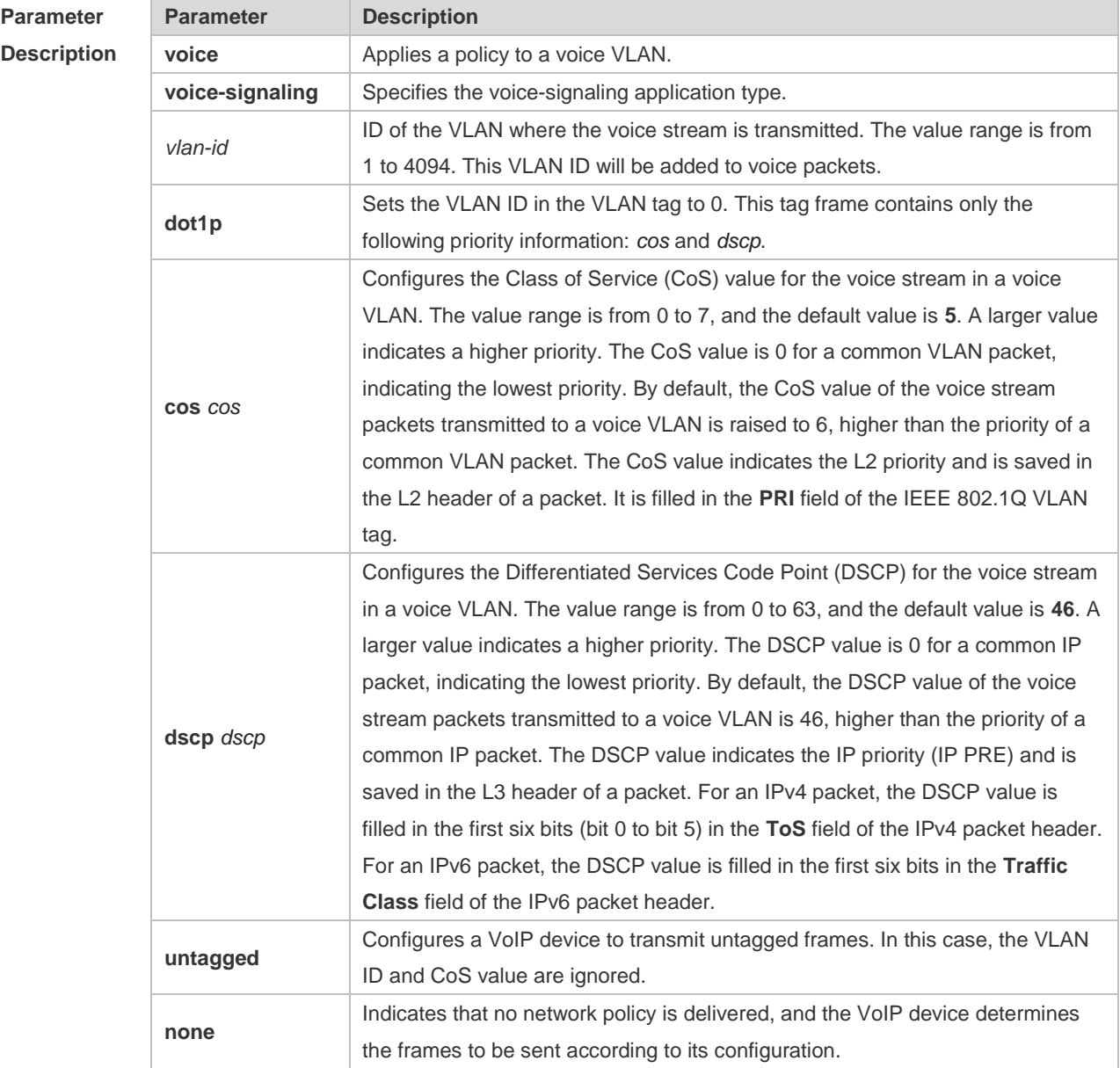

#### **no** { **voice | voice-signaling** } **vlan**

**Defaults** No voice VLAN policy is configured by default.

**Command**  LLDP Network Policy configuration mode

**Mode**

**Usage Guide** Configure an LLDP network policy after entering the LLDP network policy configuration mode.

If a device is connected to an IP phone in the downlink direction and the IP phone supports LLDP-MED, you can configure the Network Policy TLV to deliver a policy to the IP phone so that the IP phone changes the voice stream tag and QoS. The configuration procedure is as follows:

 Enable the voice VLAN function, and add the interface connected to the IP phone to the voice VLAN statically. For configuration details, see "Configuring Voice VLAN" in "Ethernet Switch."

 Configure the interface connected to the IP phone as an QoS trust interface (you are advised to use the DSCP trust mode). For configuration details, see "Configuring QoS" in "ACL and QoS." If 802.1x authentication is enabled on this interface, you also need to configure a secure channel to allow packets in the voice VLAN to pass. For details, see "Configuring ACL" in "ACL and QoS". If the IP phone does not support LLDP-MED, be sure to enable the voice VLAN function and add the MAC address of the IP phone to the voice VLAN OUI list manually. **Configuration Examples** The following example configures LLDP network policy 1, in which untagged frames need to be transmitted, the VLAN ID is set to 3, CoS is set to 4, and DSCP is set to 6. Hostname#config Hostname(config)#lldp network-policy profile 1 Hostname(config-lldp-network-policy)# voice vlan untagged Hostname(config-lldp-network-policy)# voice-signaling vlan 3 cos 4 Hostname(config-lldp-network-policy)# voice-signaling vlan 3 dscp 6 **Related Commands Command Description show IIdp network-policy profile** [ *profile-num* ] | Displays the LLDP network policy. N/A

**Platform Description**

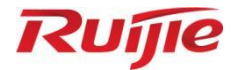

# **IP Service Commands**

- 1. ARP Commands
- 2. ARP Proxy Commands
- 3. IPv4 Basics Commands
- 4. NAT Commands
- 5. DHCP Commands
- DHCP Snooping Commands
- 7. DNS Commands
- 8. DNS Snooping Commands
- 9. IPv6 Basics Commands
- 10. DHCPv6 Commands
- 11. ND Proxy Commands
- 12. TCP Commands
- 13. IP REF Commands
- 14. FPM Commands

## **1 ARP Commands**

#### **1.1 arp**

Use this command to add a permanent IP address and MAC address mapping to the ARP cache table. Use the **no** form of this command to restore the default setting. **arp** *ip-address MAC-address type* **no arp** *ip-address* 

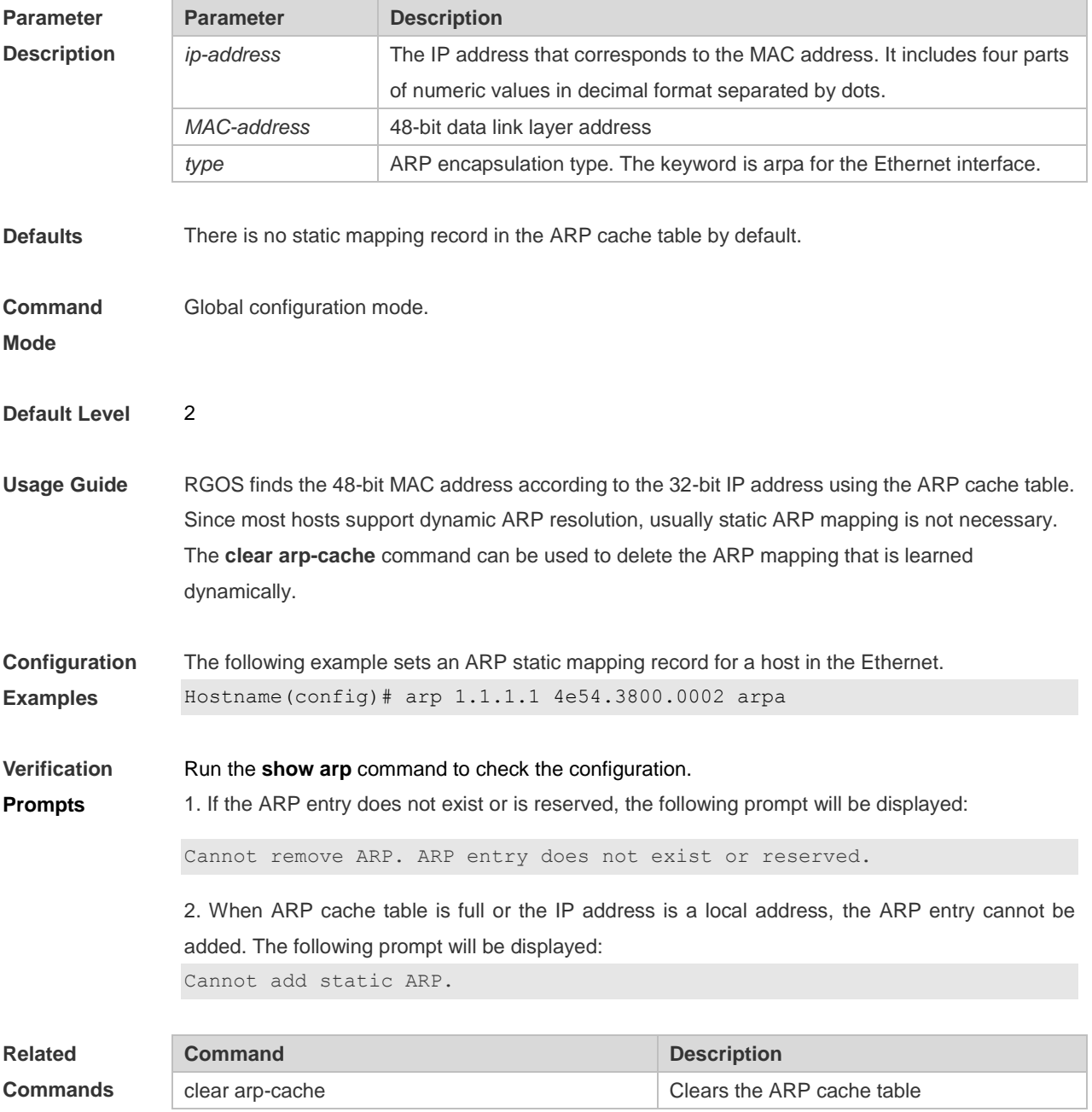

1

**Platform Description** N/A

## **1.2 arp cache interface-limit**

Use this command to set the maximum number of ARP learned on the interface. Use the **no** form of this command to restore the default setting. **arp cache interface-limit** *limit* **no arp cache interface-limit**

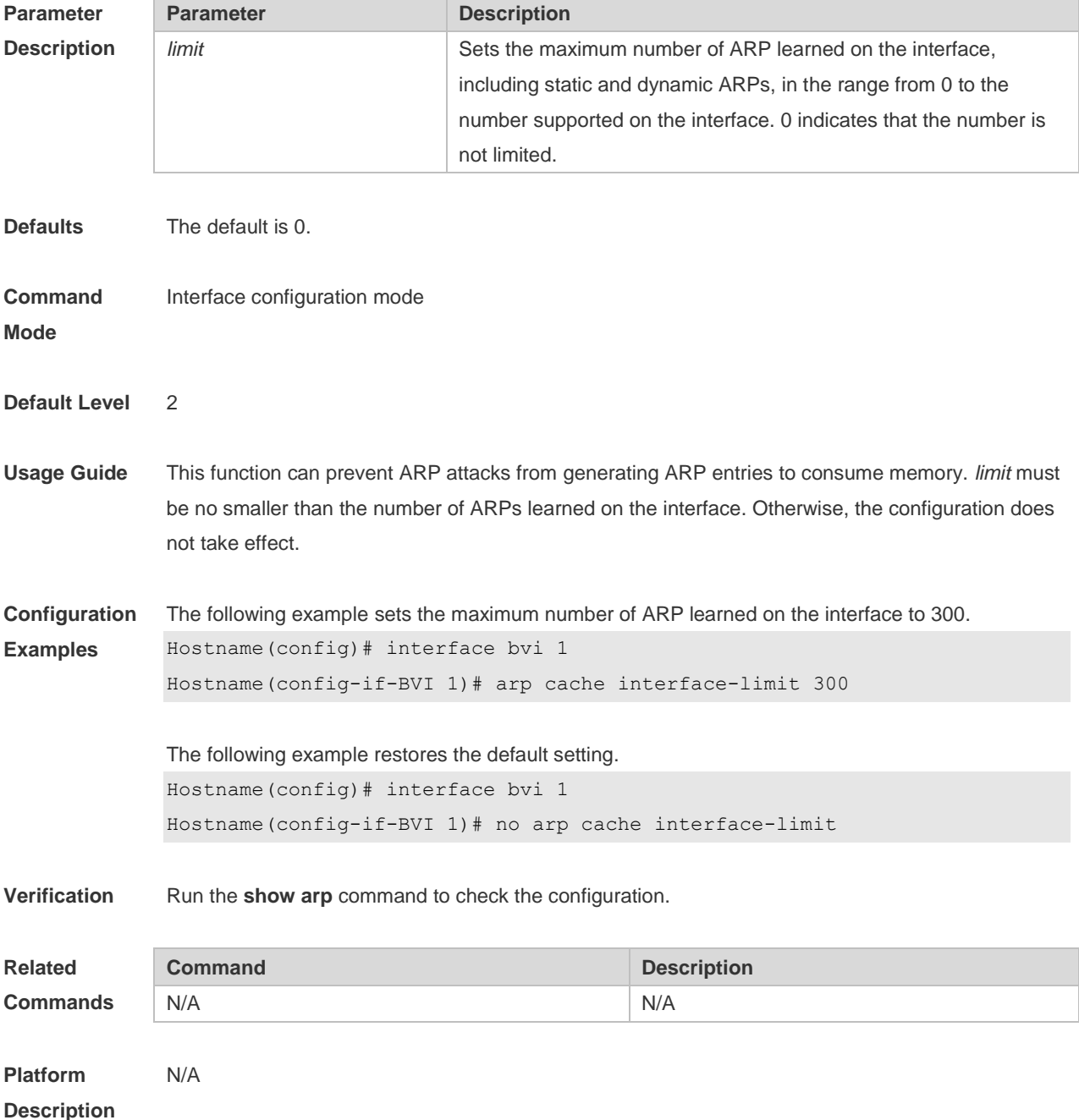

## **1.3 arp gratuitous-send interval**

Use this command to set the interval of sending the free ARP request message on the interface. Use the**no** form of this command to restore the default setting. **arp gratuitous-send interval** *seconds* [ *number* ] **no arp gratuitous-send**

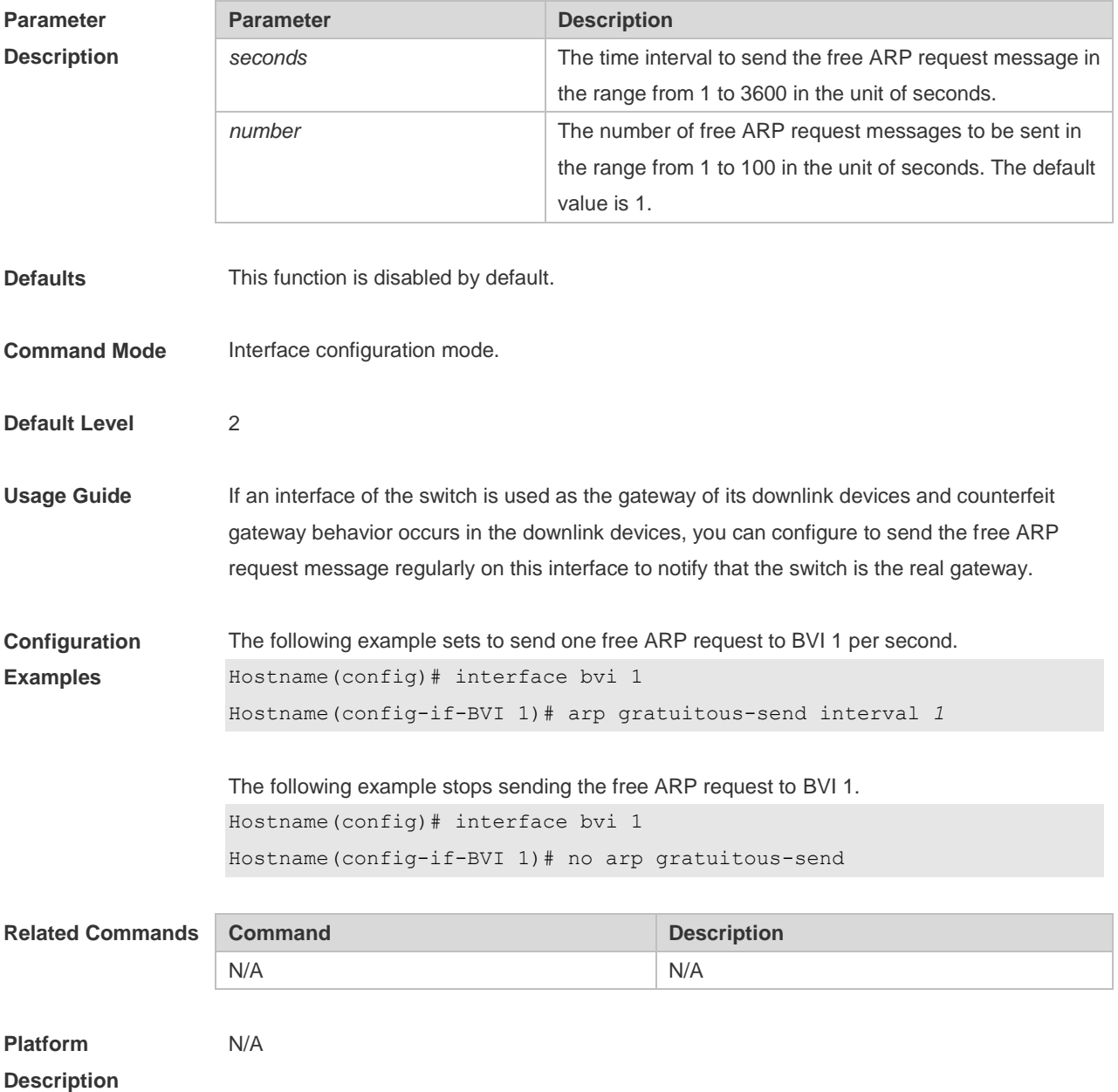

#### **1.4 arp retry interval**

Use this command to set the frequency for sending the arp request message locally, namely, the time interval between two continuous ARP requests sent for resolving one IP address. Use the **no**  form of this command to restore the default setting.

#### **arp retry interval** *seconds* **no arp retry interval**

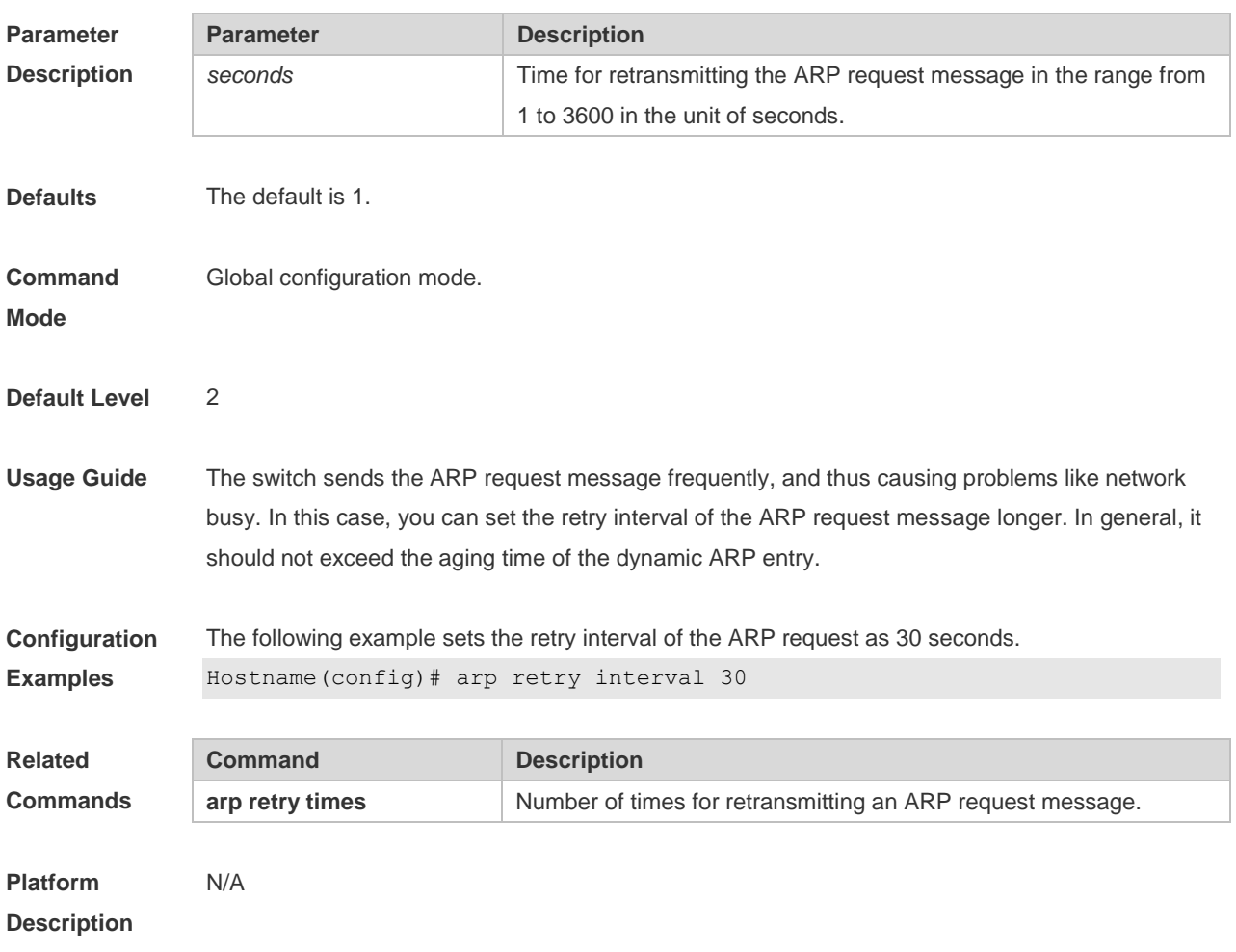

## **1.5 arp retry times**

Use this command to set the local retry times of the ARP request message, namely, the times of sending the ARP request message to resolve one IP address. Use the **no** form of this command to restore the default setting.

**arp retry times** *number*

**no arp retry times**

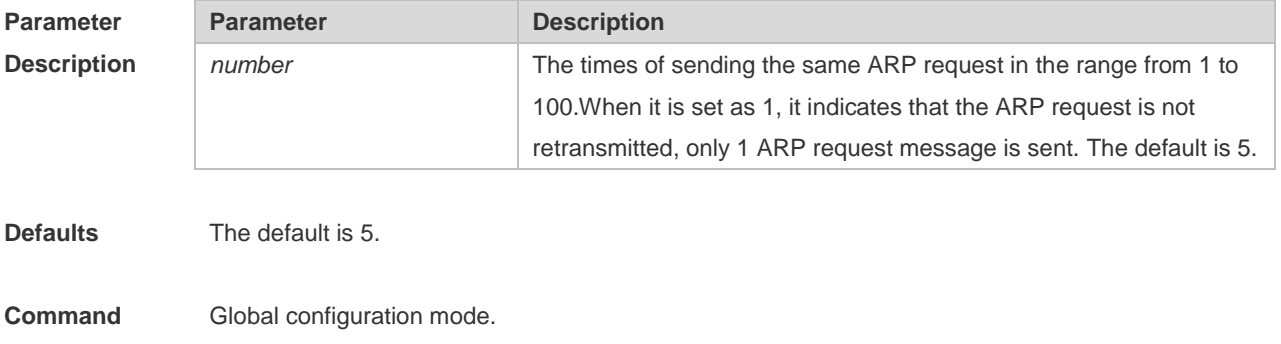

#### **Mode**

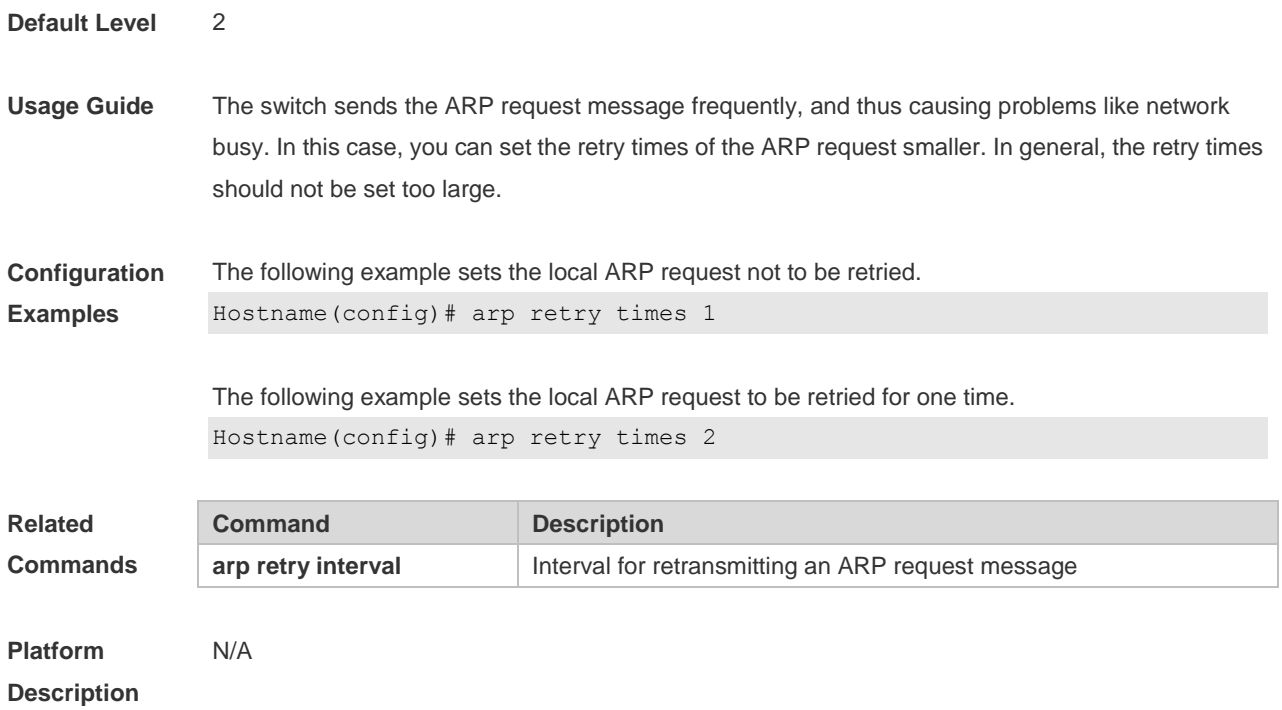

## **1.6 arp timeout**

Use this command to configure the timeout for the ARP static mapping record in the ARP cache. Use the **no** form of this command to restore the default setting. **arp timeout** *seconds* **no arp timeout**

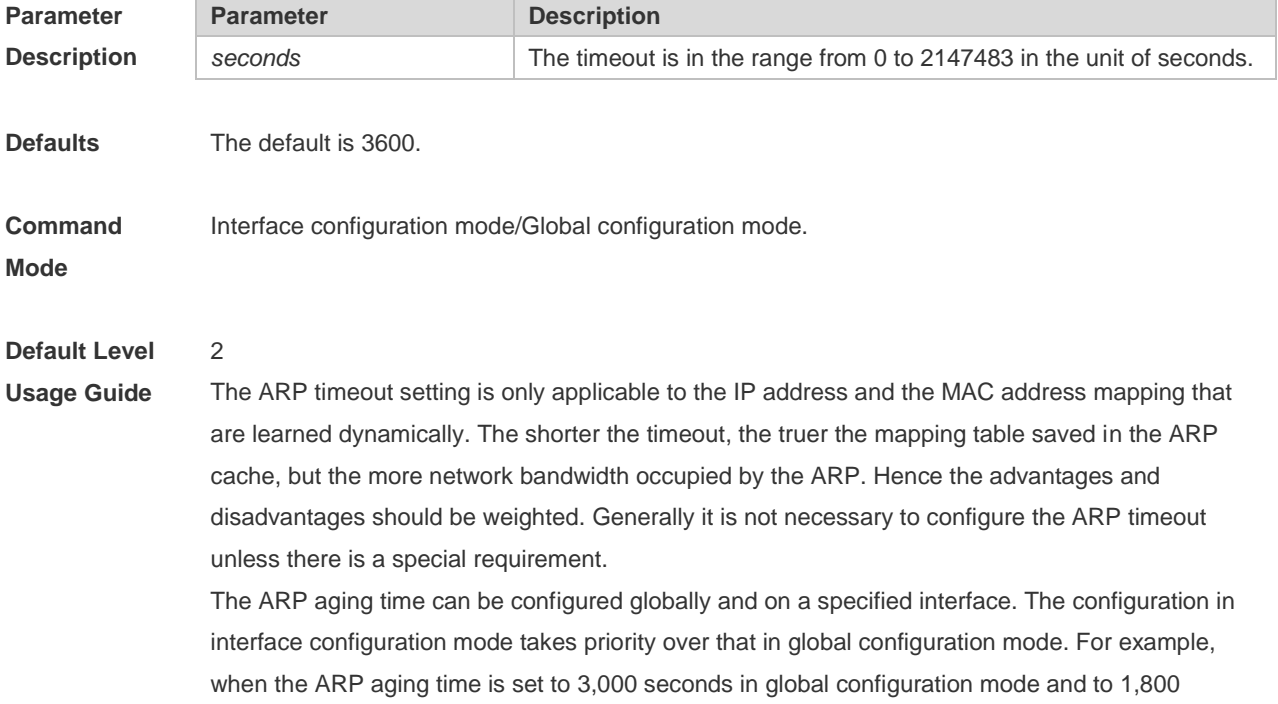

seconds on interface 1, the ARP aging time of interface 1 is 1800s. The ARP aging time of other interfaces (including new interfaces) is subject to the global ARP aging time, that is, 3,000s.

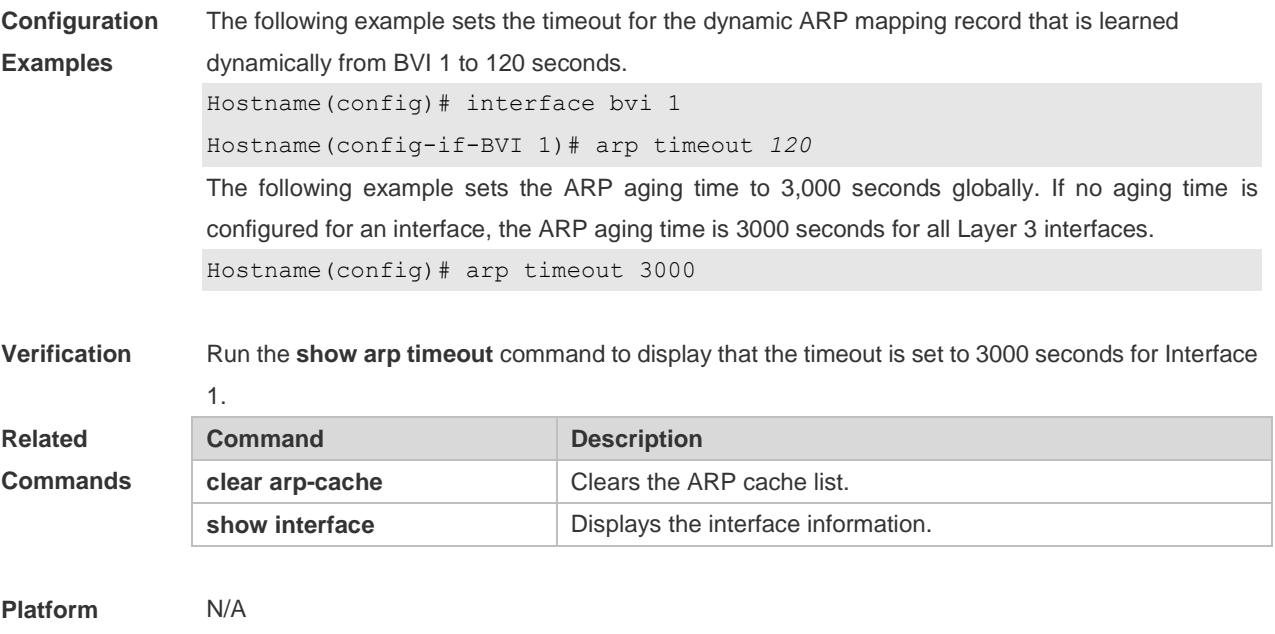

**Description**

#### **1.7 arp trust-monitor enable**

Use this command to enable egress gateway trusted ARP. Use the **no** form of this command to restore the default setting. **arp trust-monitor enable no arp trust-monitor enable**

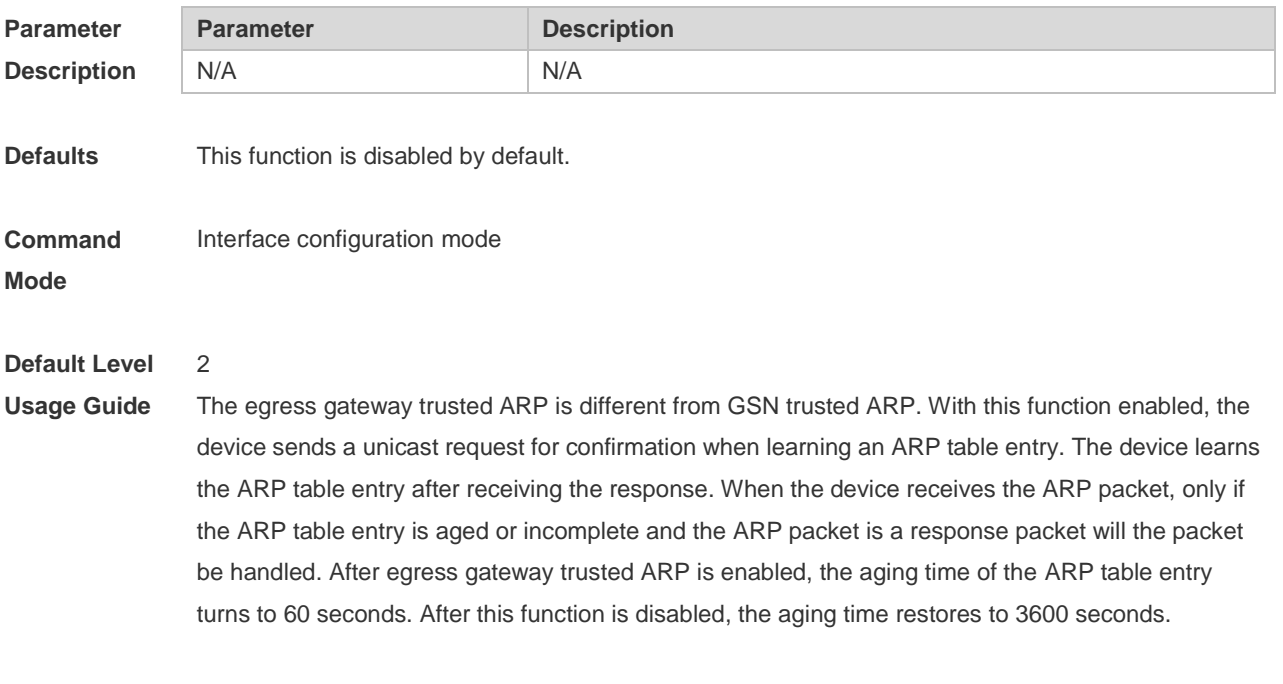

**Configuration** The following example enables egress gateway trusted ARP.

6

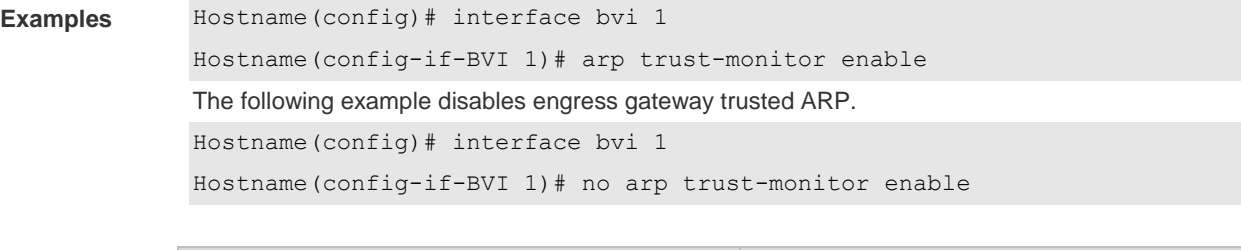

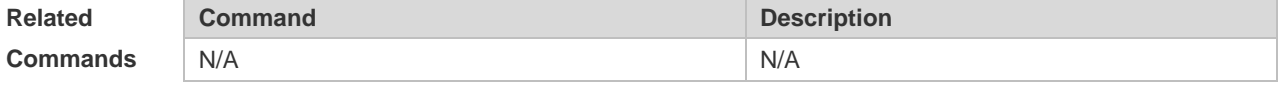

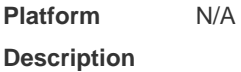

## **1.8 arp unresolve**

Use this command to set the maximum number of the unresolved ARP entries. Use **no** form of this command to restore the default setting. **arp unresolve** *number* **no arp unresolve**

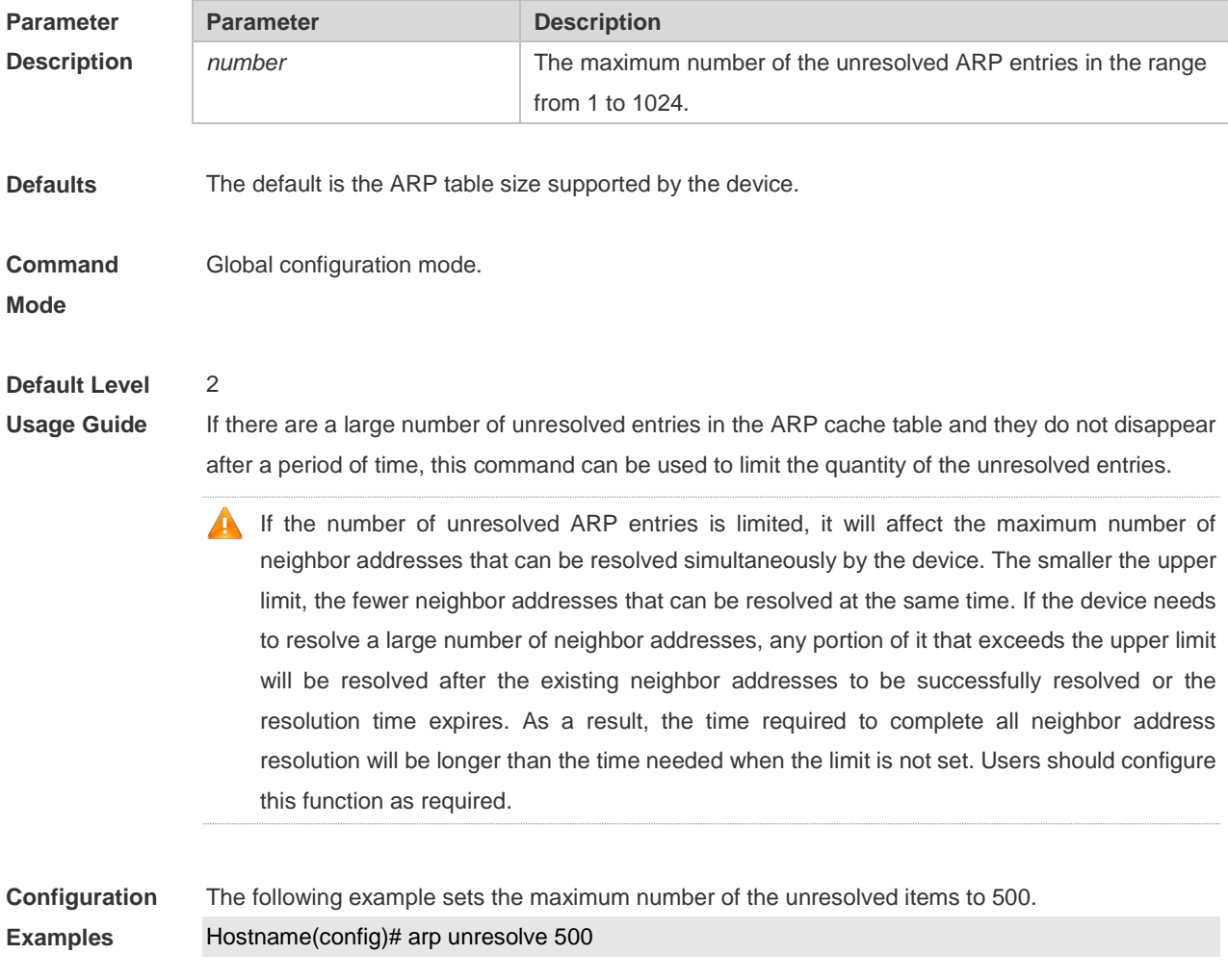
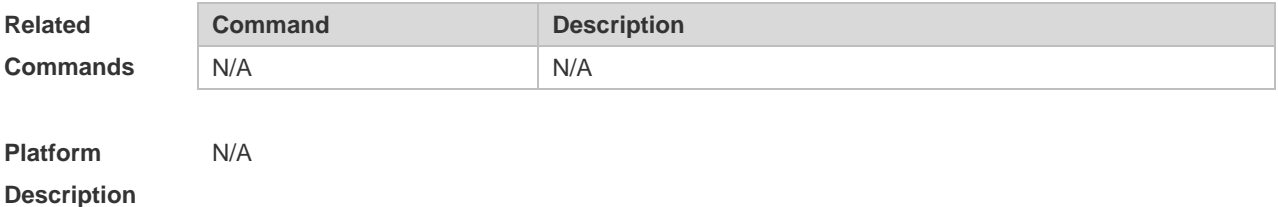

## **1.9 clear arp-cache**

Г

Use this command to remove a dynamic ARP mapping record from the ARP cache table and clear an IP route cache table.

**clear arp-cache** [ **interface** *interface-name |* [ **trusted** ] *ip* [ *mask* ] ]

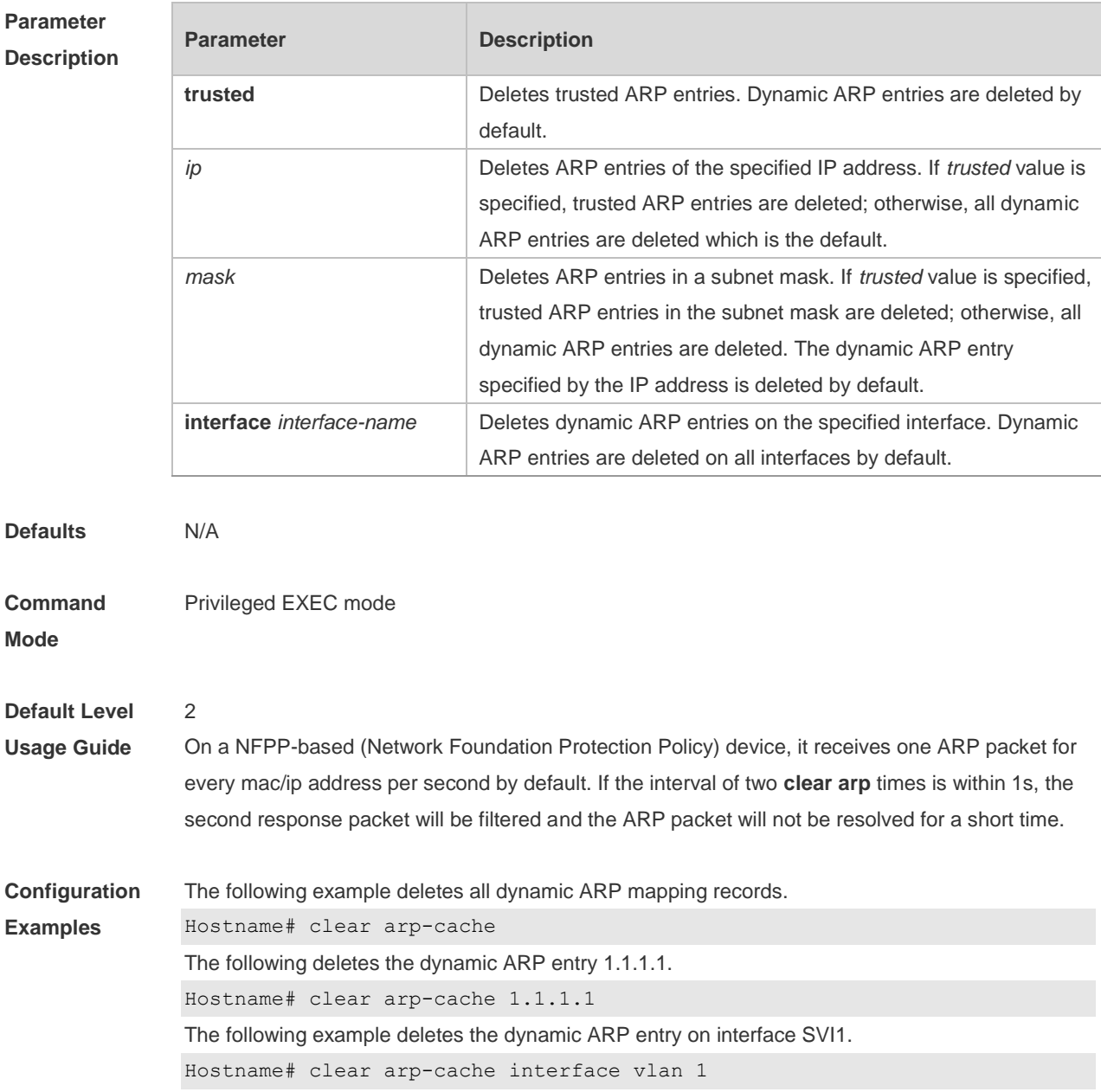

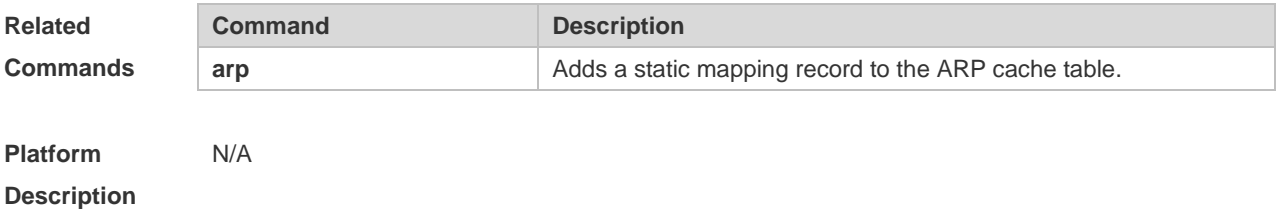

#### **1.10 ip proxy-arp**

Use this command to enable ARP proxy function on the interface. Use the **no** form of this command to restore the default setting. **ip proxy-arp no ip proxy-arp**

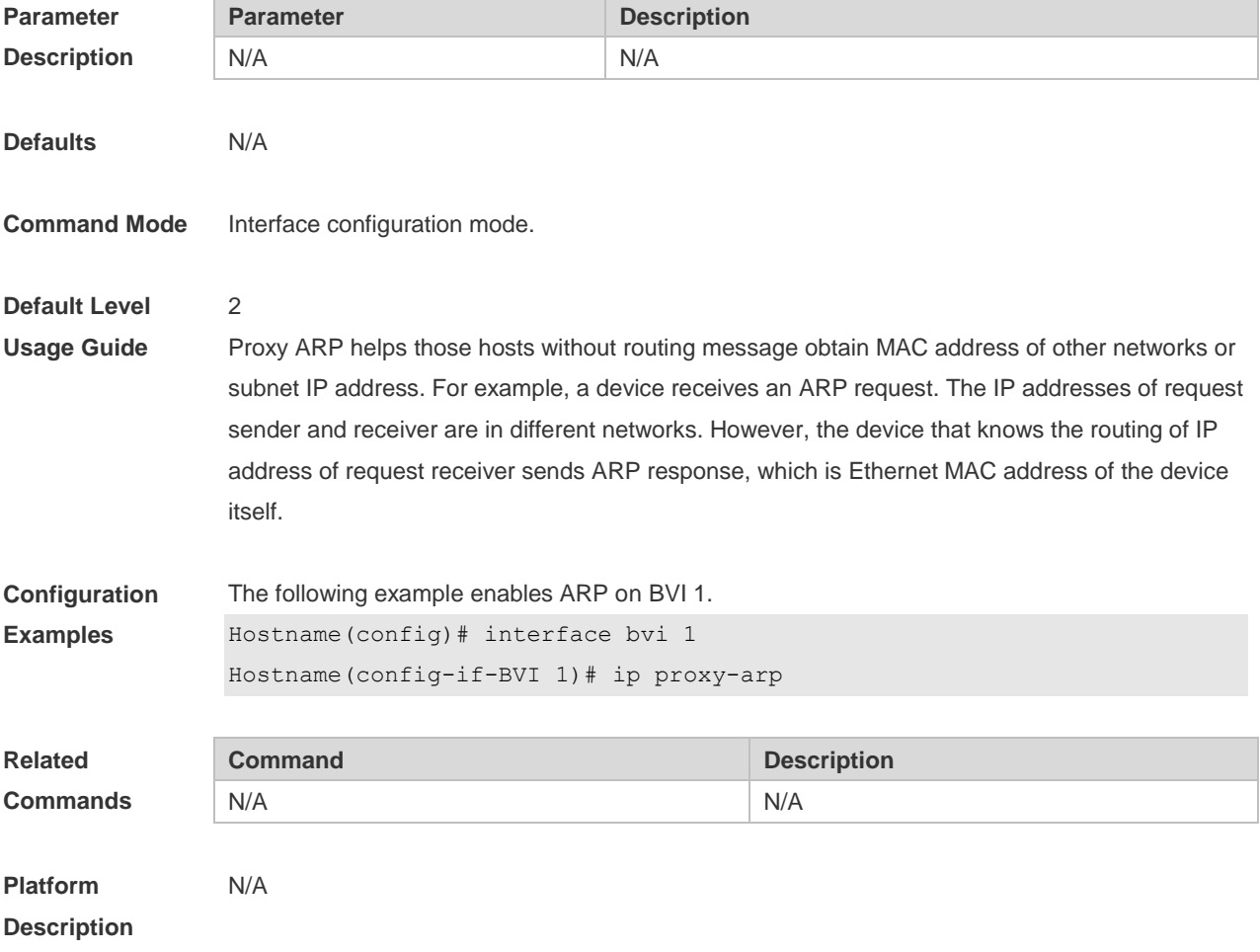

#### **1.11 show arp**

Use this command to display the Address Resolution Protocol (ARP) cache table **show arp** [ *interface-type interface-number |* **trusted** [ *ip* [*mask* ] ] | *mac-address* | **static** | **complete** | **incomplete** ] ]

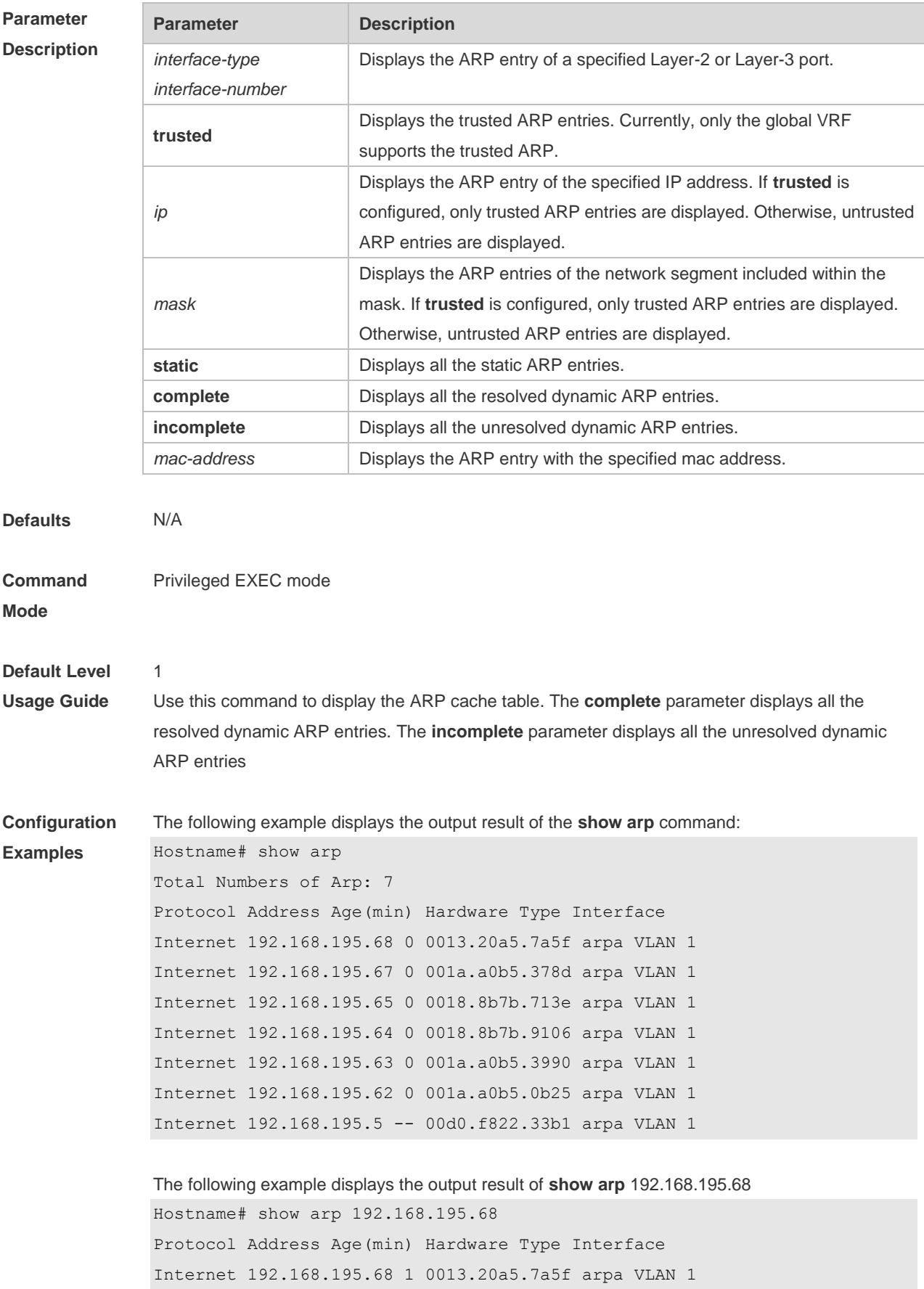

```
The following example displays the output result of show arp 192.168.195.0 255.255.255.0
Hostname# show arp 192.168.195.0 255.255.255.0
Protocol Address Age(min) Hardware Type Interface
Internet 192.168.195.64 0 0018.8b7b.9106 arpa VLAN 1
Internet 192.168.195.2 1 00d0.f8ff.f00e arpa VLAN 1
Internet 192.168.195.5 -- 00d0.f822.33b1 arpa VLAN 1
Internet 192.168.195.1 0 00d0.f8a6.5af7 arpa VLAN 1
Internet 192.168.195.51 1 0018.8b82.8691 arpa VLAN 1
```

```
The following example displays the output result of show arp 001a.a0b5.378d
Hostname# show arp 001a.a0b5.378d
Protocol Address Age(min) Hardware Type Interface
Internet 192.168.195.67 4 001a.a0b5.378d arpa VLAN 1
```

```
The following example displyas the output result of show arp static
```

```
Hostname# show arp static
Protocol Address Age(min) Hardware Type Interface Origin
Internet 192.168.23.55 <static> 0000.0000.0010 arpa VLAN 100 
Configure 
Internet 192.168.23.56 <static> 0000.0000.0020 arpa VLAN 100 
Authentication 
Internet 192.168.23.57 <static> 0000.0000.0020 arpa VLAN 100 
DHCP-Snooping
2 static arp entries exist.
```
The meaning of each field in the ARP cache table is described as below:

| <b>Field</b> | <b>Description</b>                                                                                                    |
|--------------|----------------------------------------------------------------------------------------------------|
| Protocol     | Protocol of the network address, always to be Internet                                                                                                    |
| Address      | IP address corresponding to the hardware address                                                                                                    |
| Age (min)    | Age of the ARP cache record, in minutes; If it is not locally or statically<br>configured, the value of the field is represented with "-".                                                                |
| Hardware     | Hardware address corresponding to the IP address                                                                                                    |
| <b>Type</b>  | Hardware address type, ARPA for all Ethernet addresses                                                                                                    |
| Interface    | Layer 3 interface of the ARP entry. For a static ARP entry, this field may be<br>empty, because the IP address of the static ARP entry is not in any directly<br>connected network segment of the device. |
| Origin       | Origin of ARP entries.                                                                                                    |

Table 1 Fields in the ARP cache table

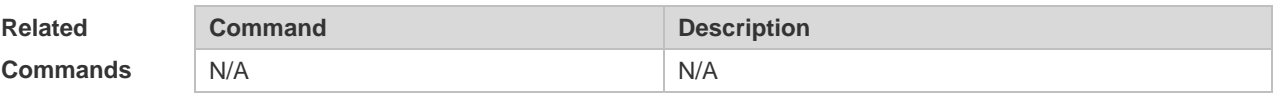

**Platform Description** N/A

## **1.12 show arp counter**

Use this command to display the number of ARP entries in the ARP cache table. **show arp counter**

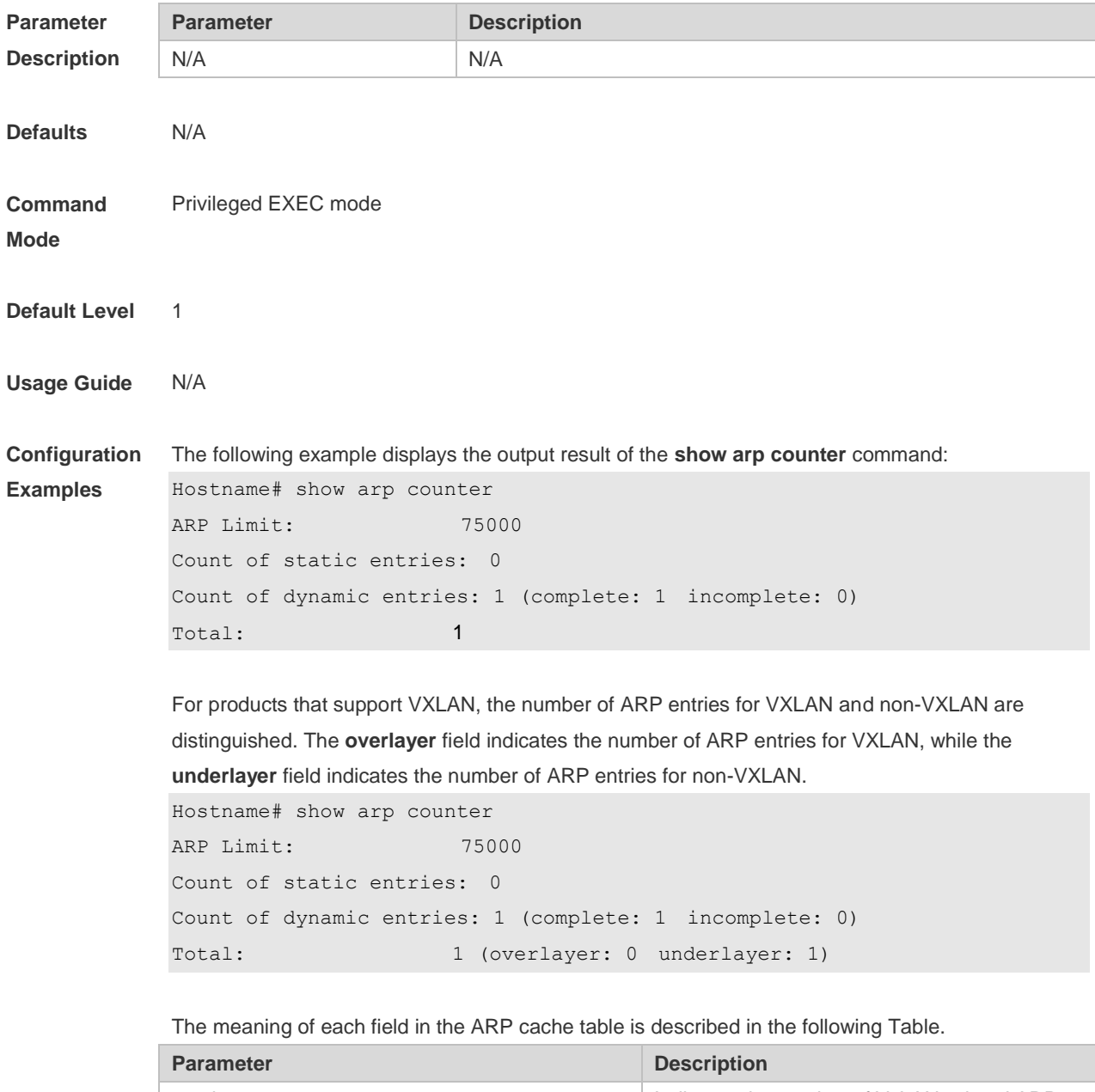

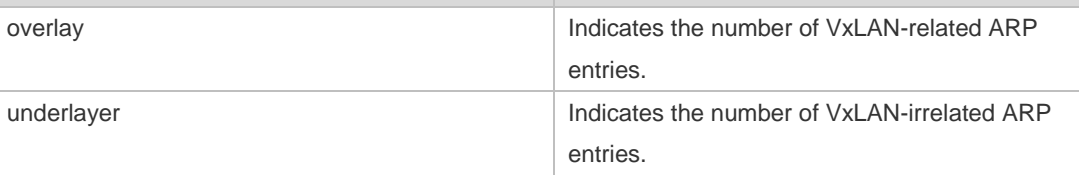

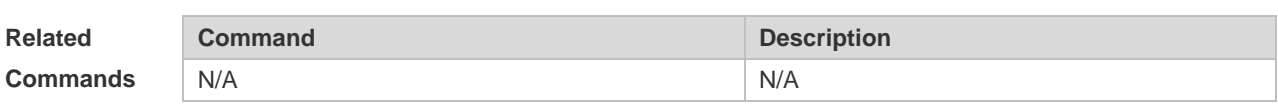

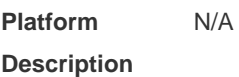

# **1.13 show arp packet statistics**

Use this command to display the statistics of ARP packets. **show arp packet statistics** [ *interface-name* ]

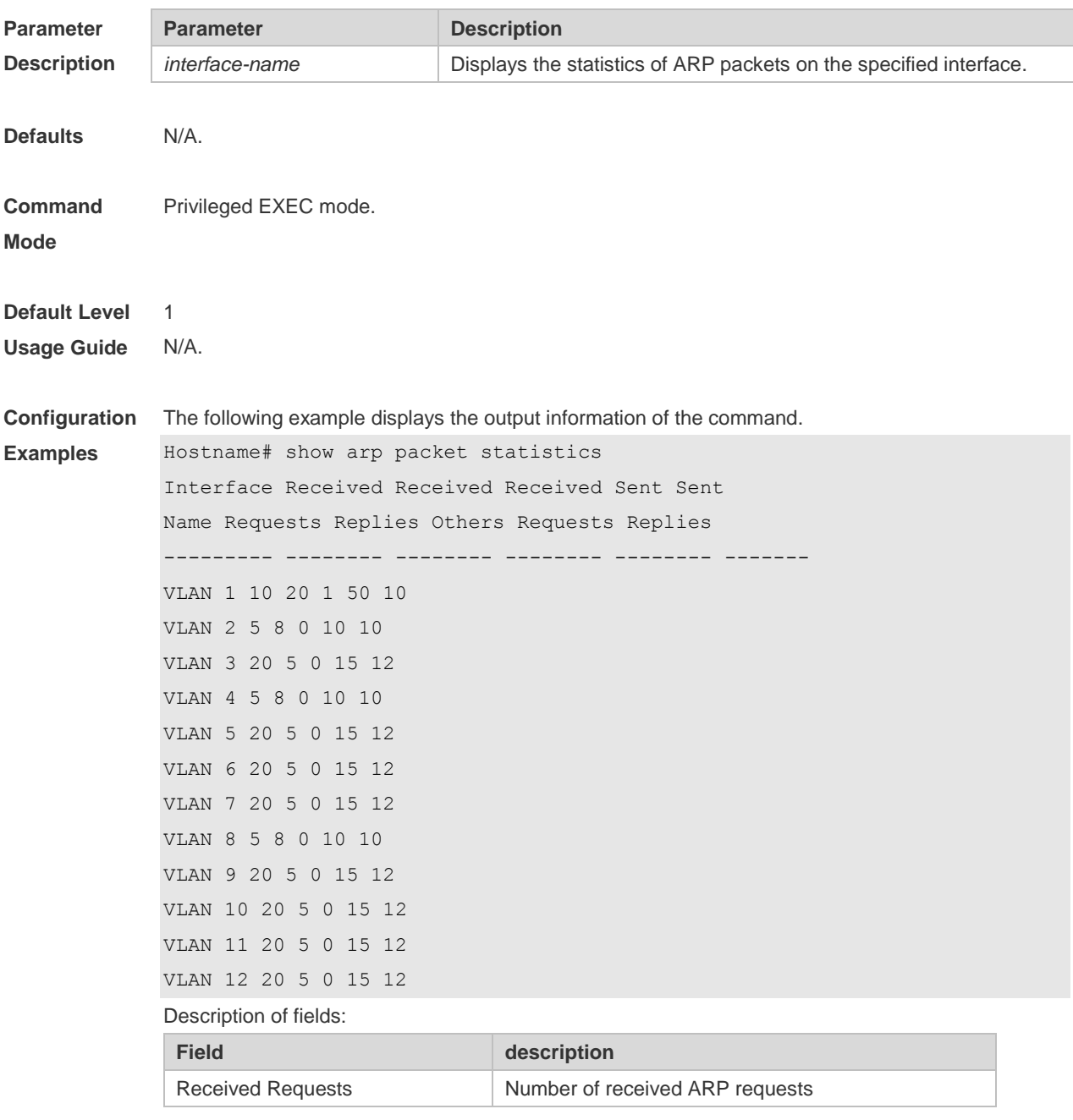

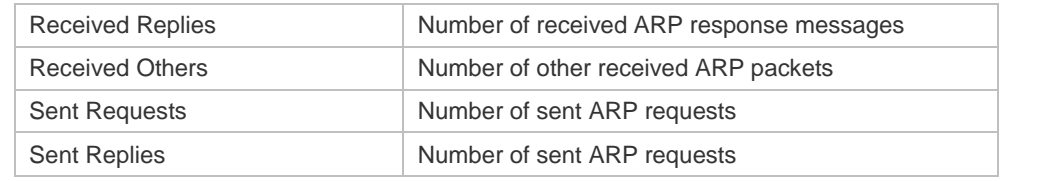

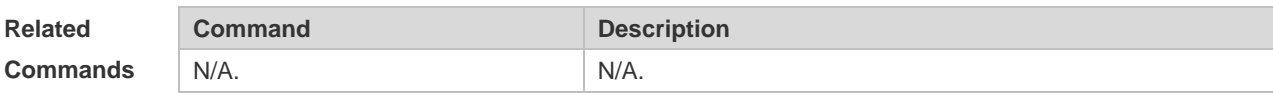

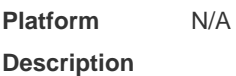

# **1.14 show arp timeout**

Use this command to display the aging time of a dynamic ARP entry on the interface. **show arp timeout**

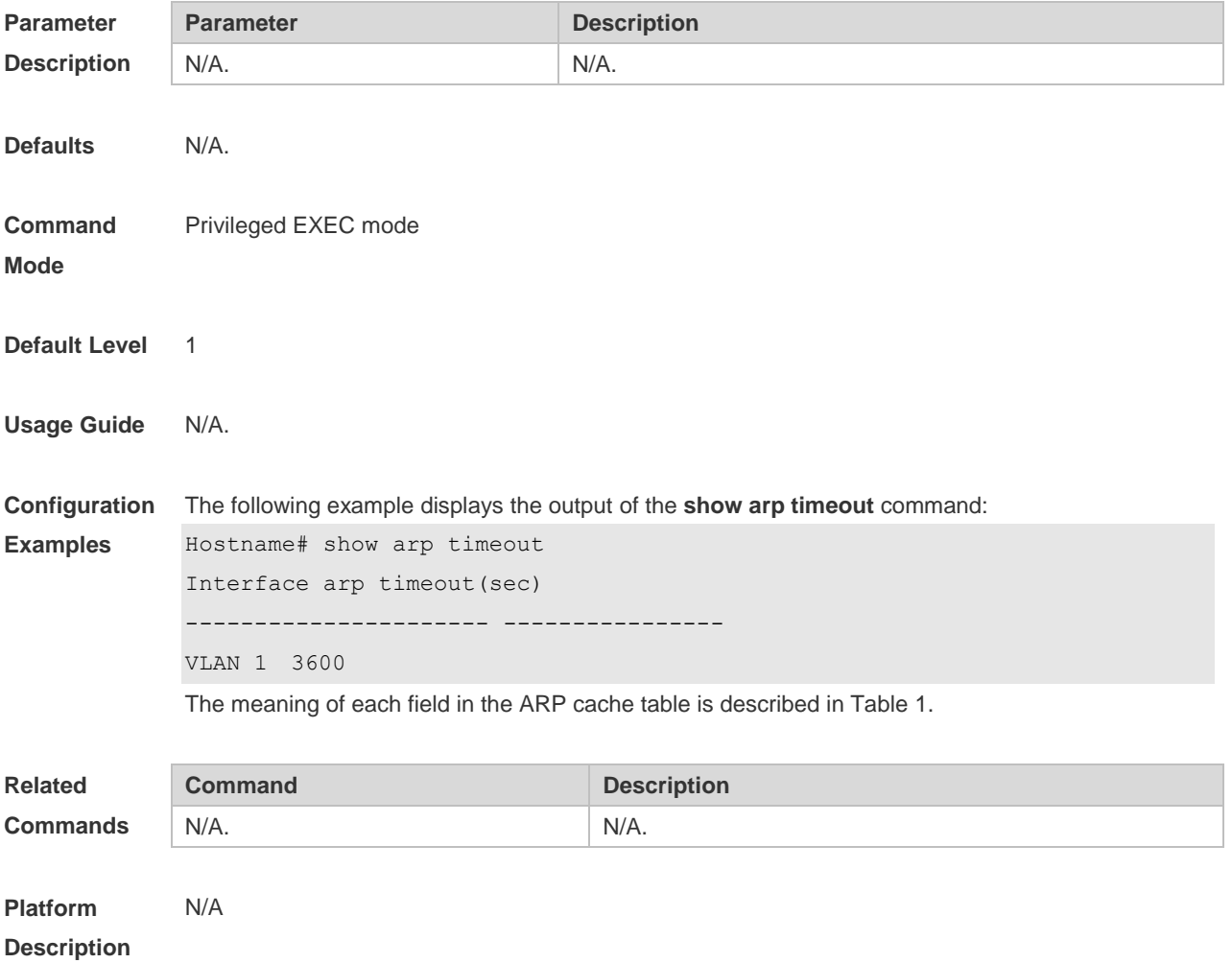

# **1.15 show ip arp**

Use this command to display the Address Resolution Protocol (ARP) cache table. **show ip arp**

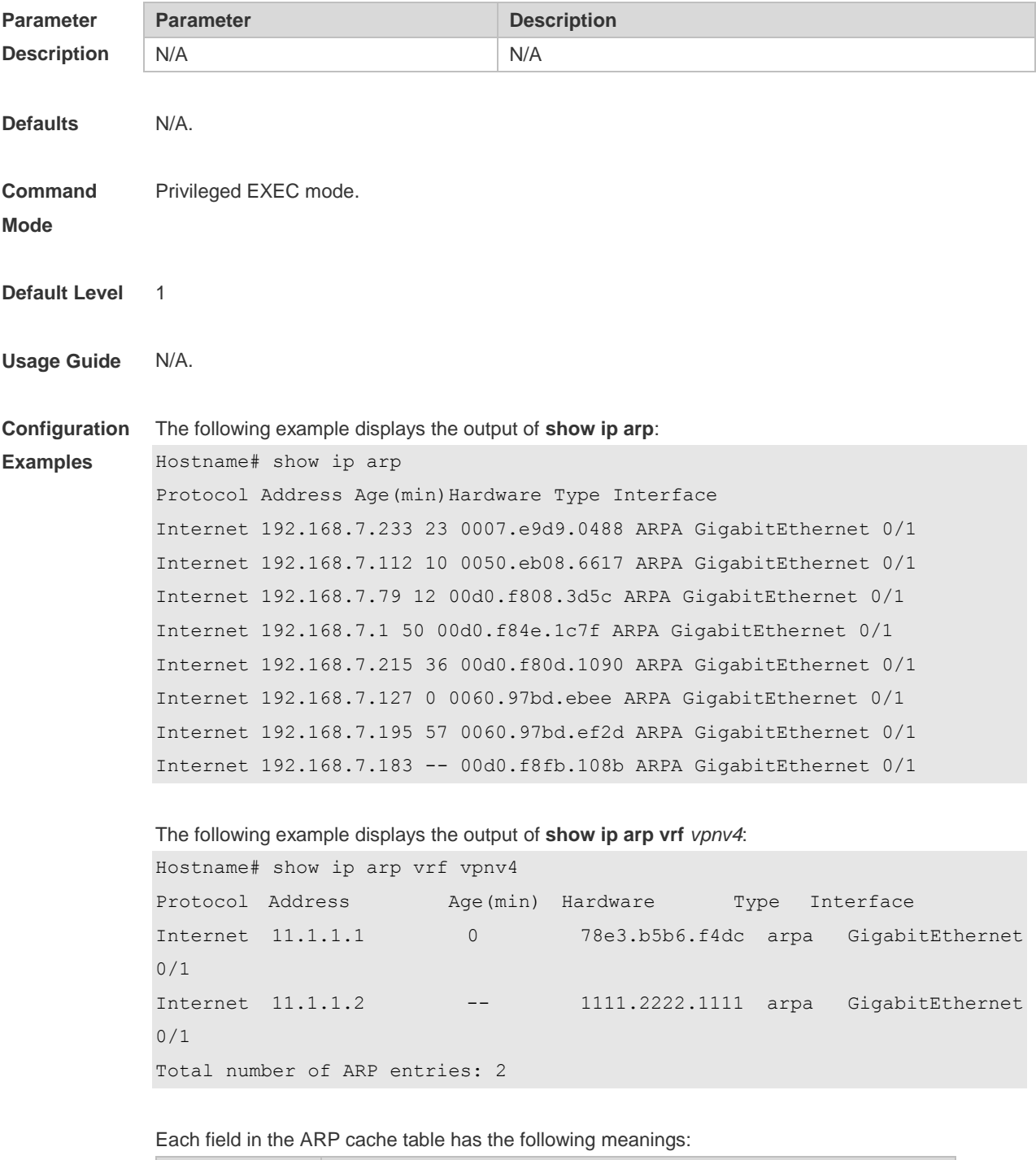

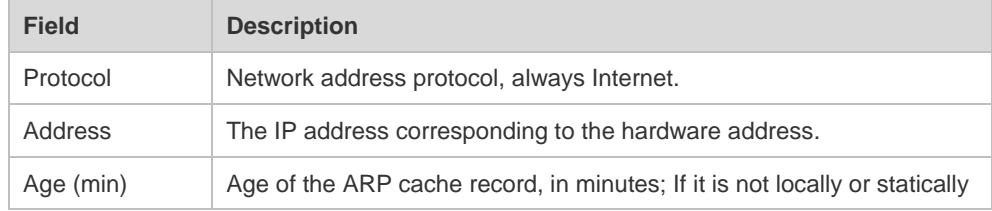

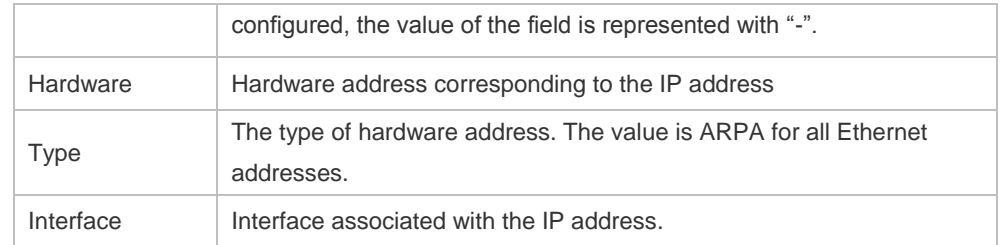

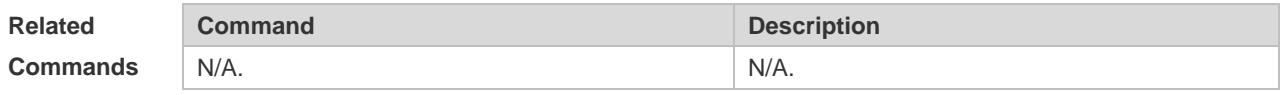

**Platform** 

N/A

**Description**

# **1 ARP Proxy Commands**

#### **1.1 clear proxy-arp**

Use this command to clear a specified proxy ARP entry or all proxy ARP entries. **clear proxy-arp** [ *ip-address vlan-id* ]

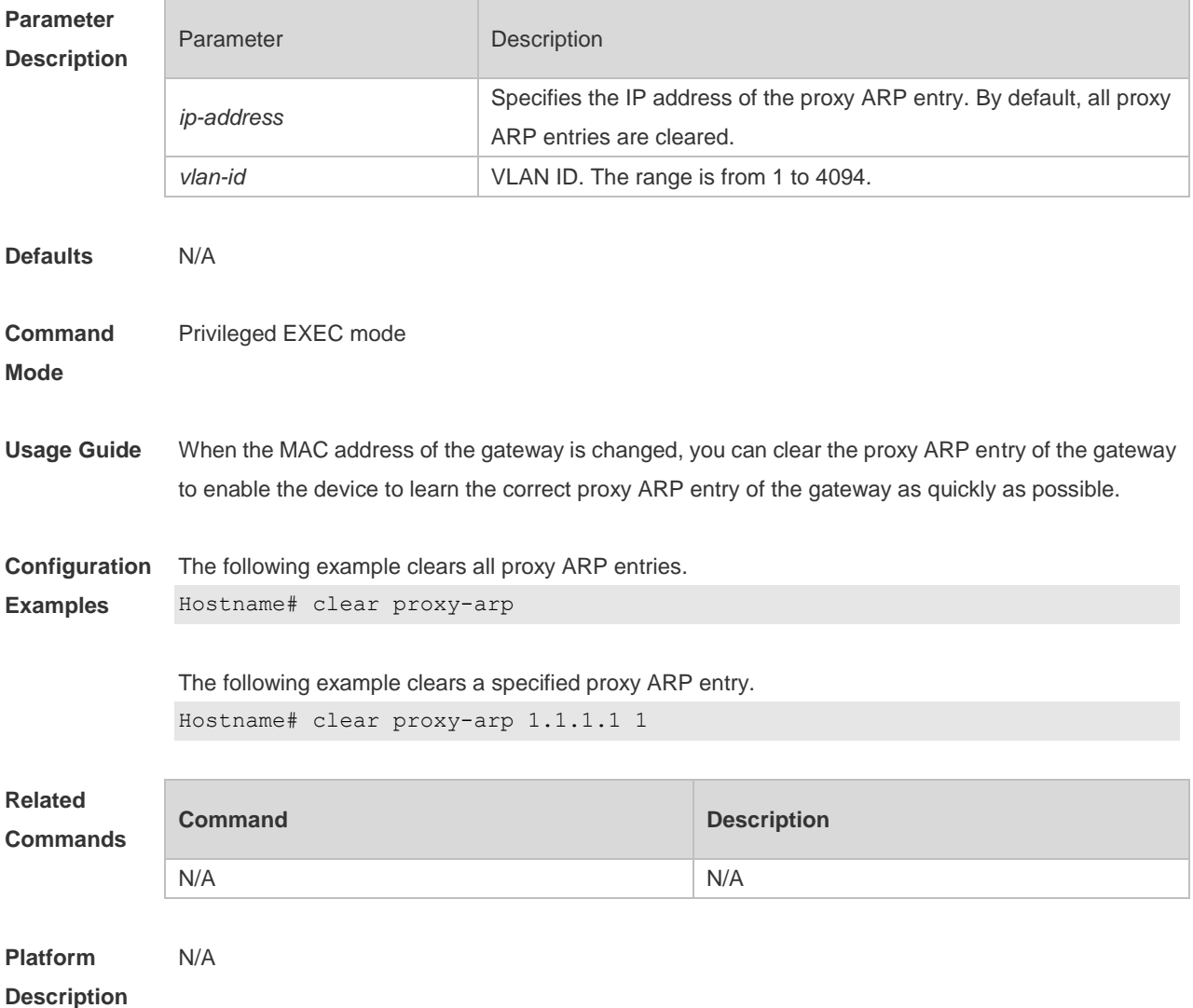

#### **1.2 proxy-arp enable**

Use this command to enable Layer-2 ARP Proxy. **proxy-arp enable**

Use the **no** form of this command to disable Layer-2 ARP Proxy. **no proxy-arp enable**

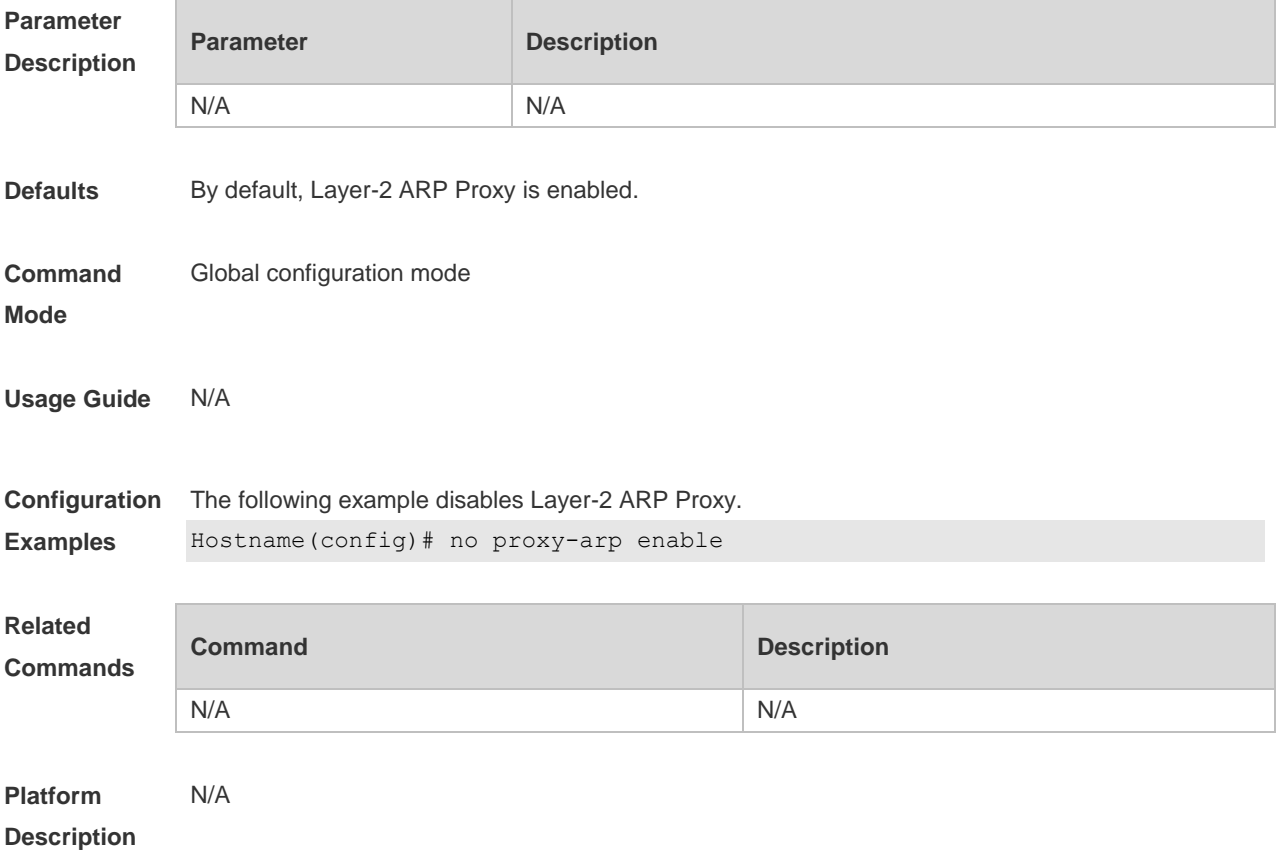

### **1.3 proxy-arp learn only-wlan**

Use this command to enable learning of only ARP entries over wireless ports and ARP entries of special IP addresses over wired ports. **proxy-arp learn only-wlan** [ **except** *ip-address* ]

Use the **no** form of this command to disable the function. **no proxy-arp learn only-wlan** [ **except** *ip-address* ]

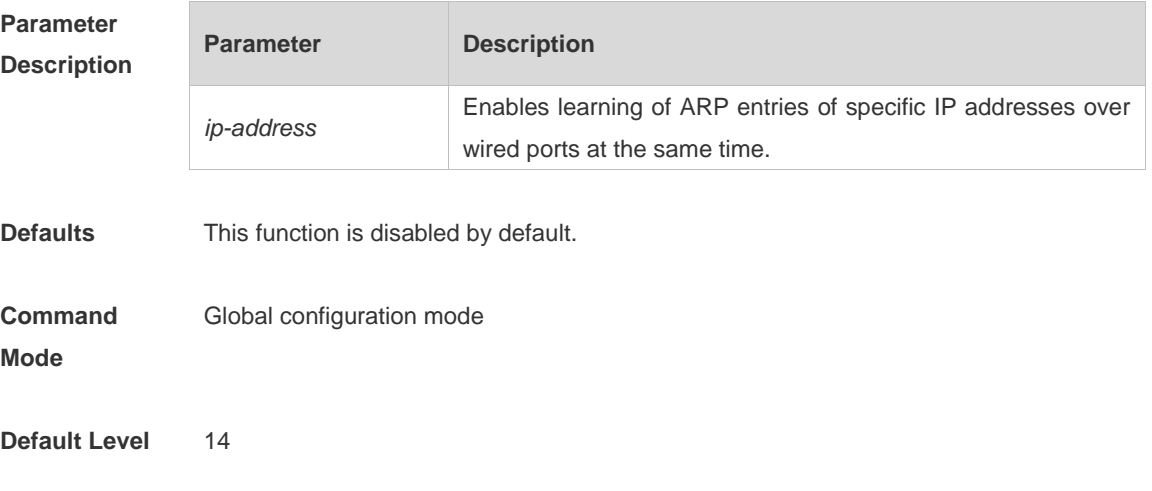

**Usage Guide** This function can be enabled when the following conditions are met:

- 1) The AP interconnects with the gateway. The gateway interconnects with the switch. Configure a super VLAN and many sub-VLANs for STAs on the switch;
- 2) The user quantity is large, and therefore the capacity of ARP entries on the ARP proxy easily gets full. To check the capacity, run the show proxy-arp statistics command.

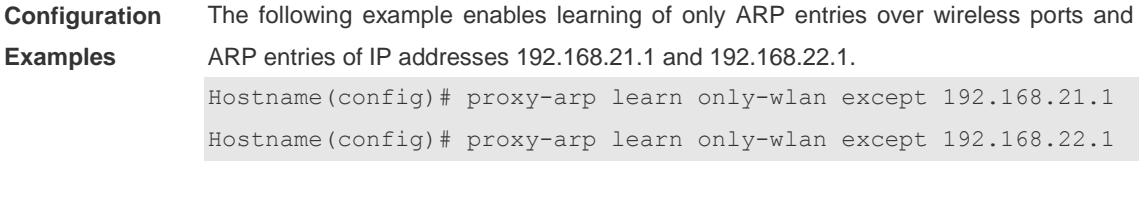

**Verification** Run the **show run** command to check whether the configurations take effect.

## **1.4 show proxy-arp**

Use this command to display all proxy ARP entries. **show proxy-arp** [ *ip\_address* ]

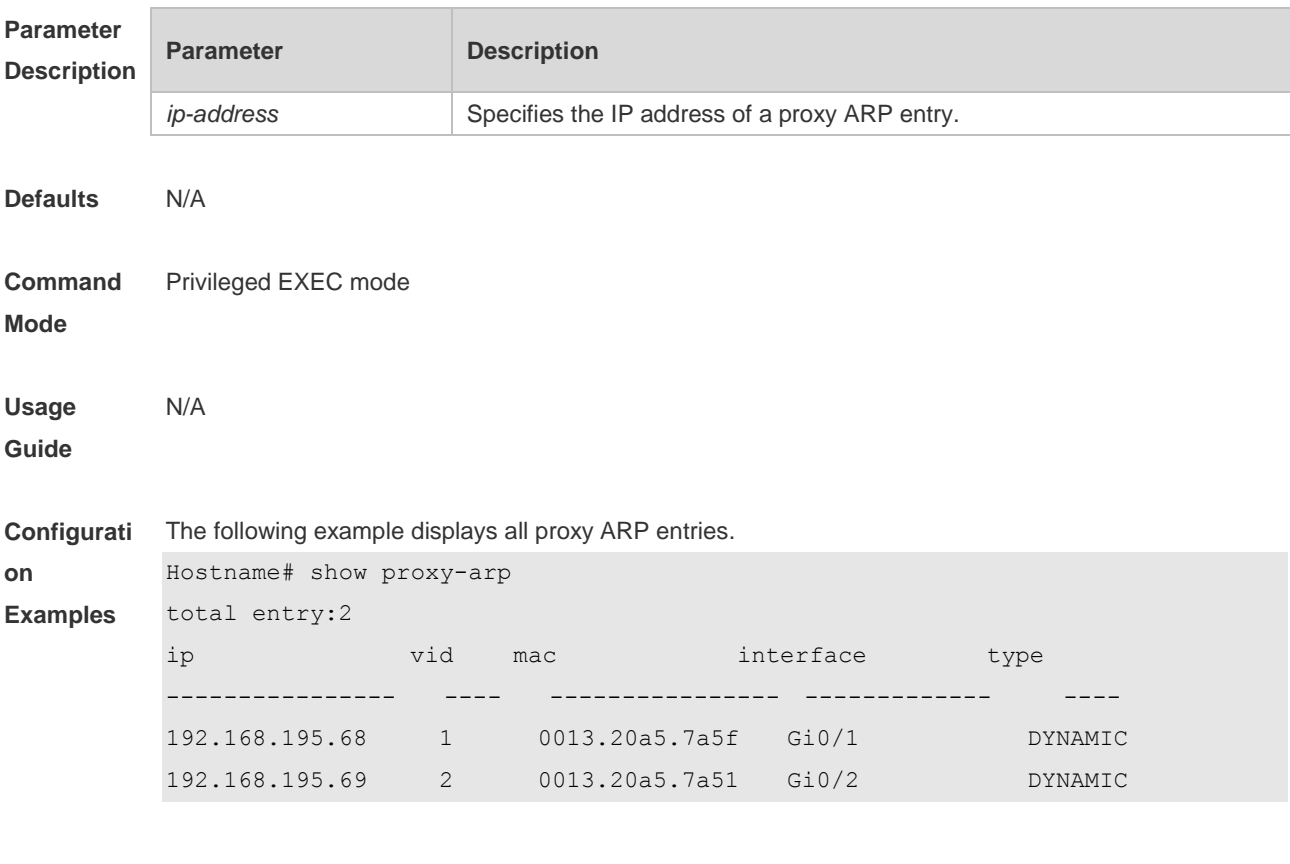

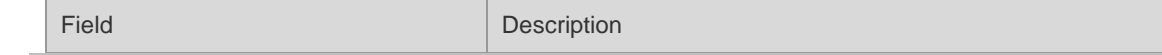

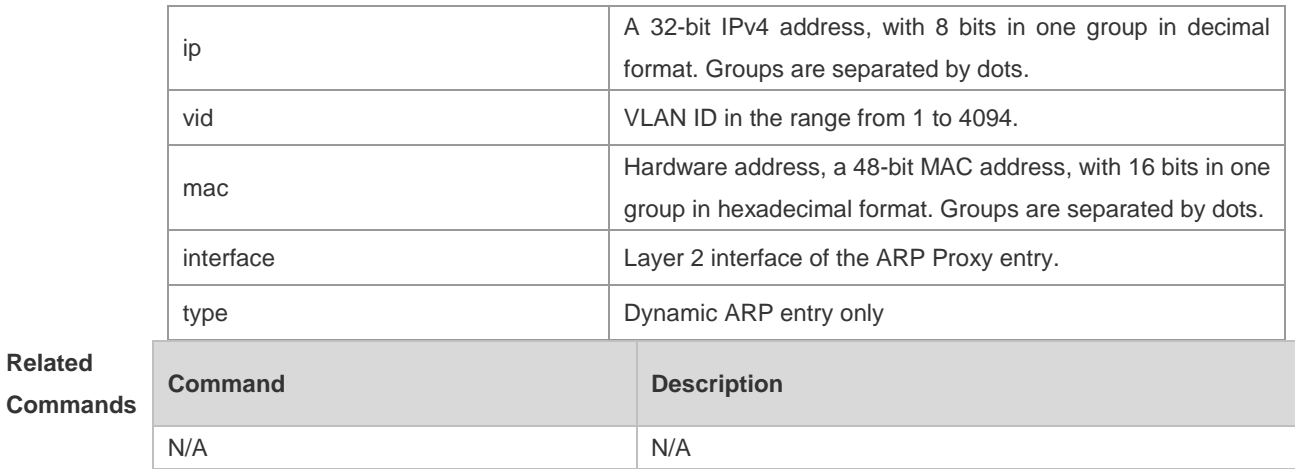

**Platform**  N/A

#### **Description**

## **1.5 show proxy-arp dynamic**

Use this command to display the dynamic proxy ARP entry. **show proxy-arp dynamic**

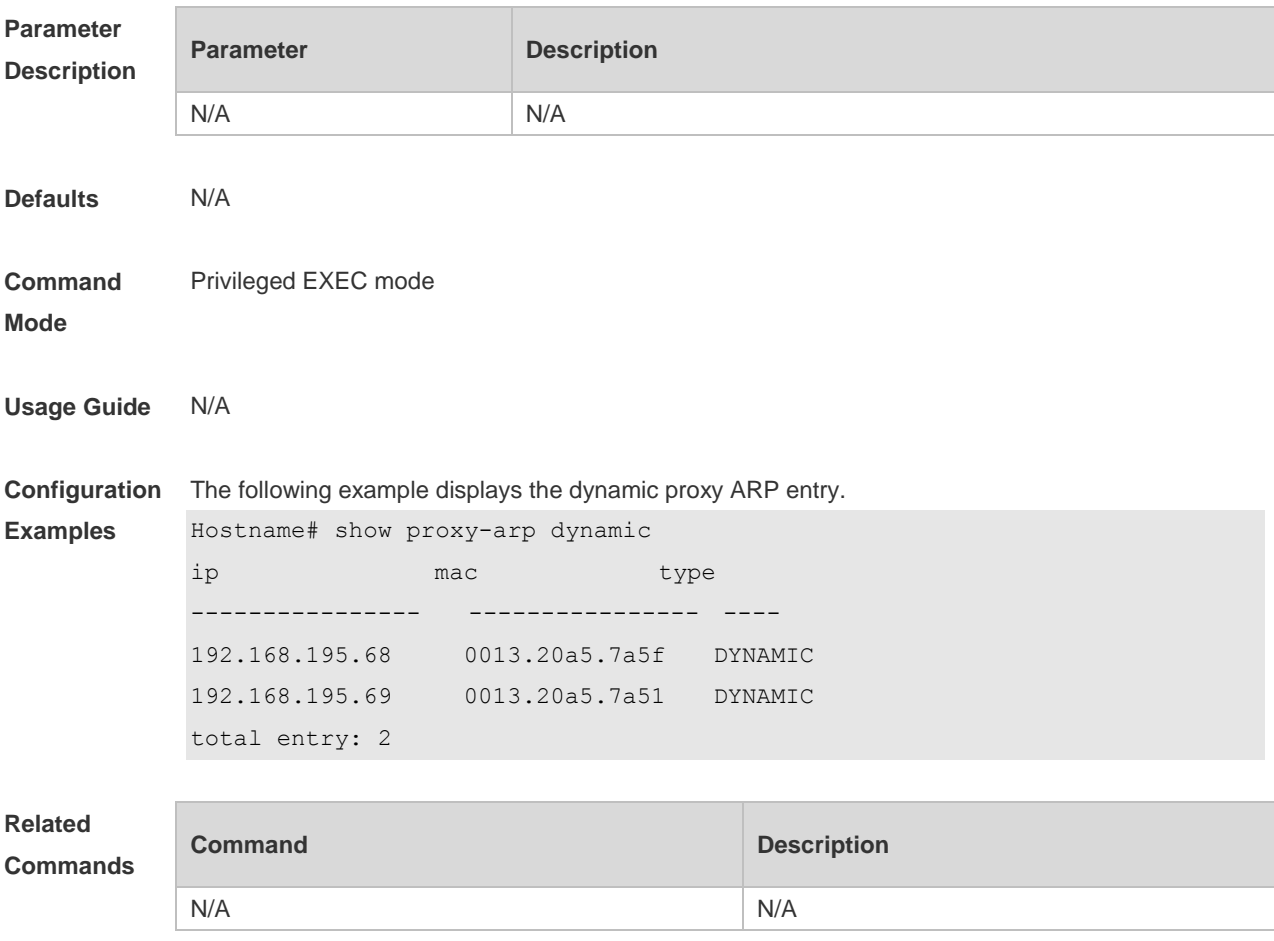

**Platform Description** N/A

## **1.6 show proxy-arp statistics**

Use this command to display statistics about the proxy ARP entry. **show proxy-arp statistics**

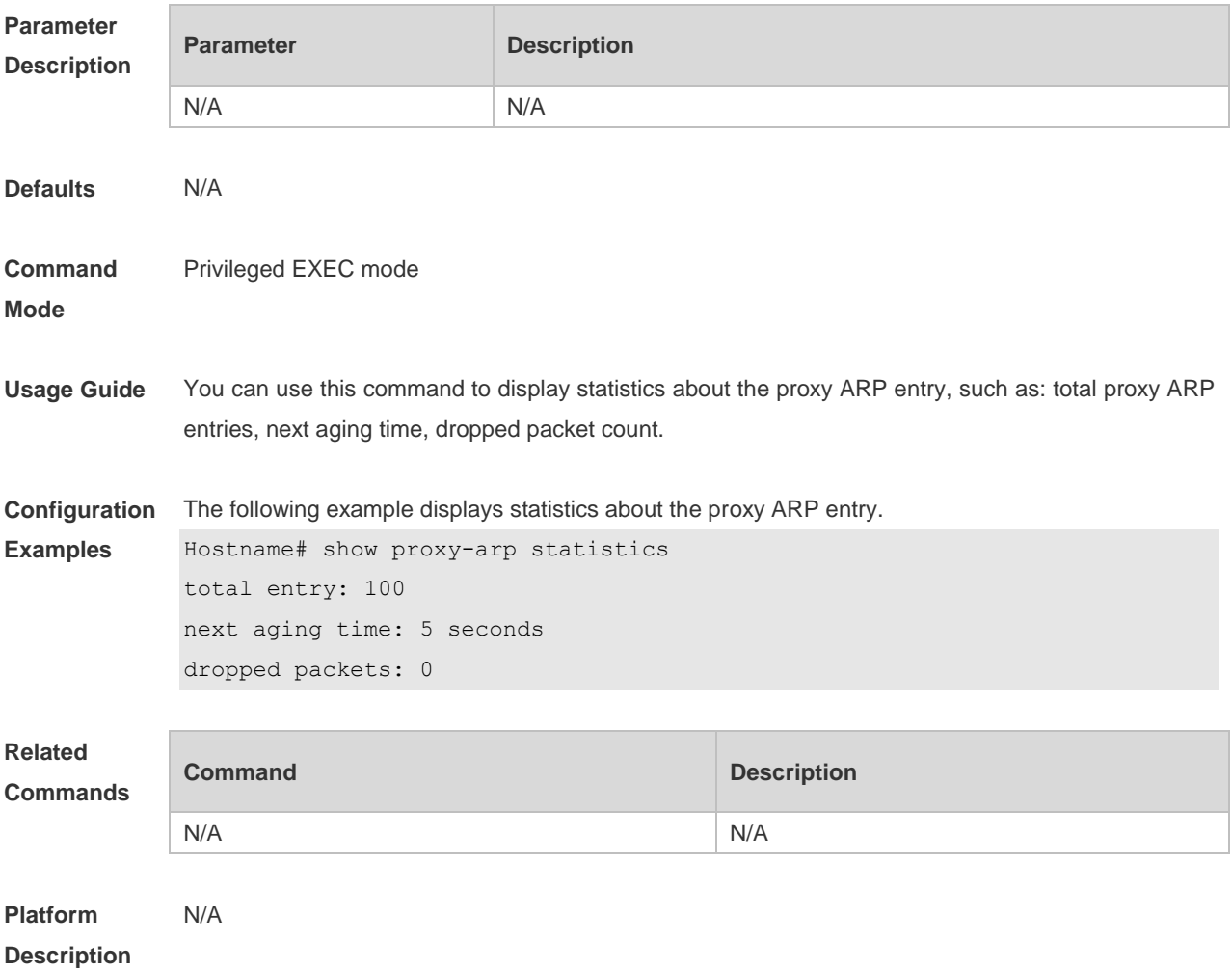

# **1 IPv4 Basics Commands**

## **1.1 ip address**

Use this command to configure the IP address of an interface. Use the **no** form of this command to restore the default setting. **ip address** *ip-address network-mask* [ **secondary** ]

**no ip address** [ *ip-address network-mask* [ **secondary** ] ]

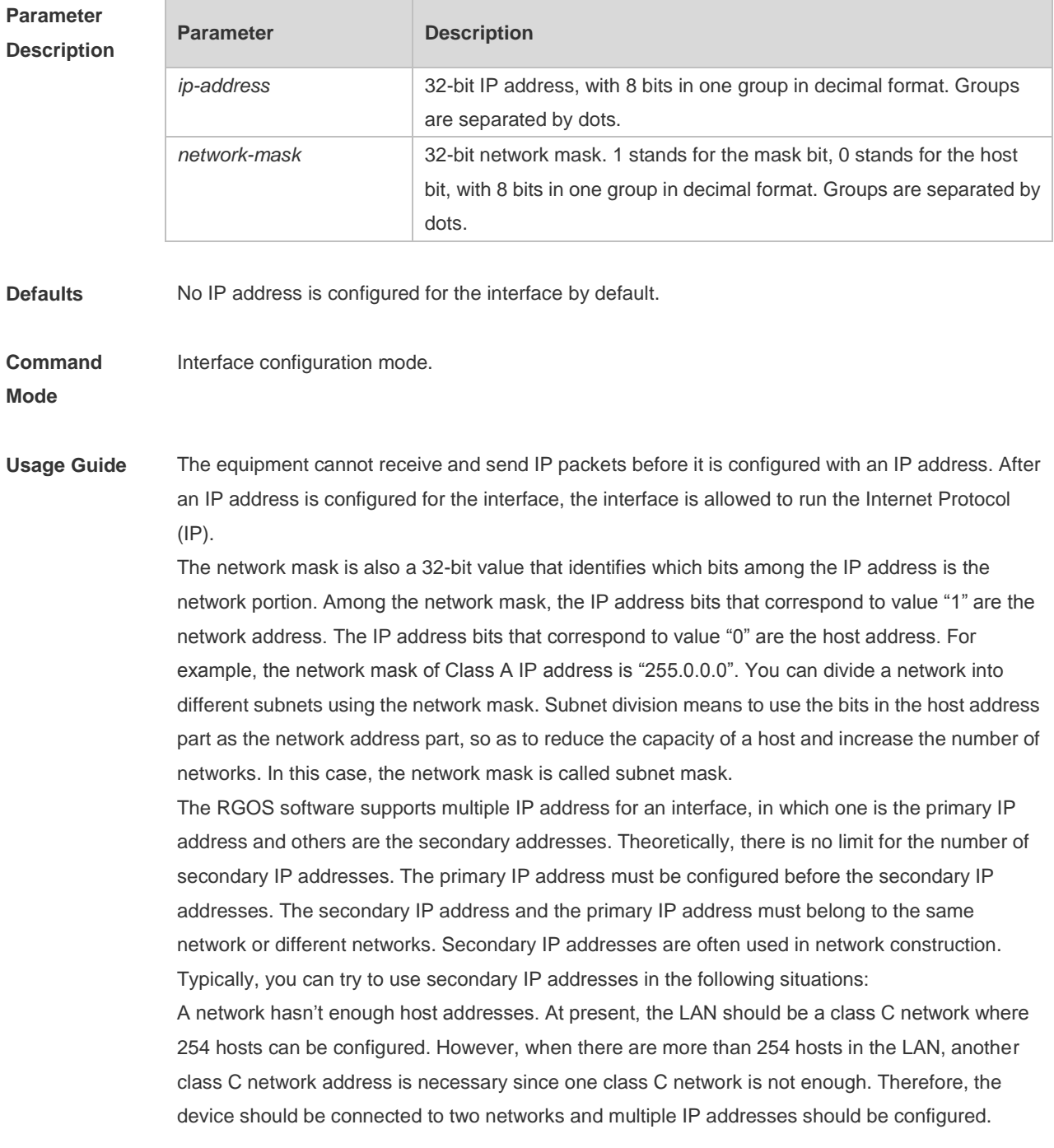

Many older networks are layer 2-based bridge networks that have not been divided into different subnets. Use of secondary IP addresses will make it very easy to upgrade this network to an IP layer-based routing network. The equipment configures an IP address for each subnet. Two subnets of a network are separated by another network. You can create a subnet for the separated network, and connect the separated subnet by configuring a secondary IP address. One subnet cannot appear on two or more interfaces of a device.

**Configuration Examples** The following example configures the primary IP address and the network mask as 10.10.10.1 and 255.255.255.0 respectively . Hostname(config)# interface bvi 1 Hostname(config-if-BVI 1)# ip address 10.10.10.1 255.255.255.0 **Related Commands Command Description show interface** Displays detailed information of the interface.

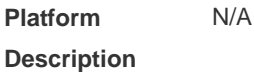

#### **1.2 ip address negotiate**

Use this command to configure an IP address for the interface through PPP negotiation. Use the **no** form of this command to restore the setting.

**ip address negotiate**

**no ip address negotiate**

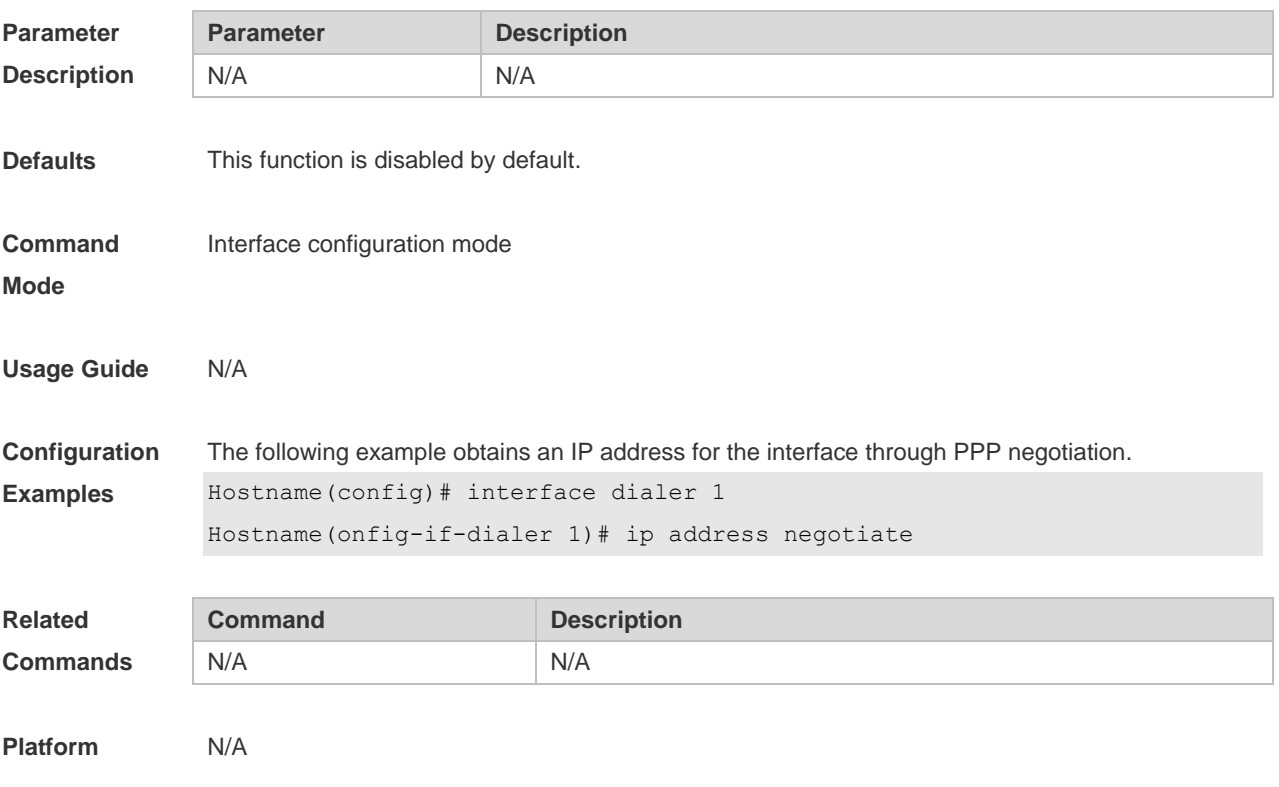

2

#### **Description**

#### **1.3 ip address-pool local**

Use this command to enable the IP address pool function. Use the **no** form of this command to disable this function. **ip address-pool local**

**no ip address-pool local**

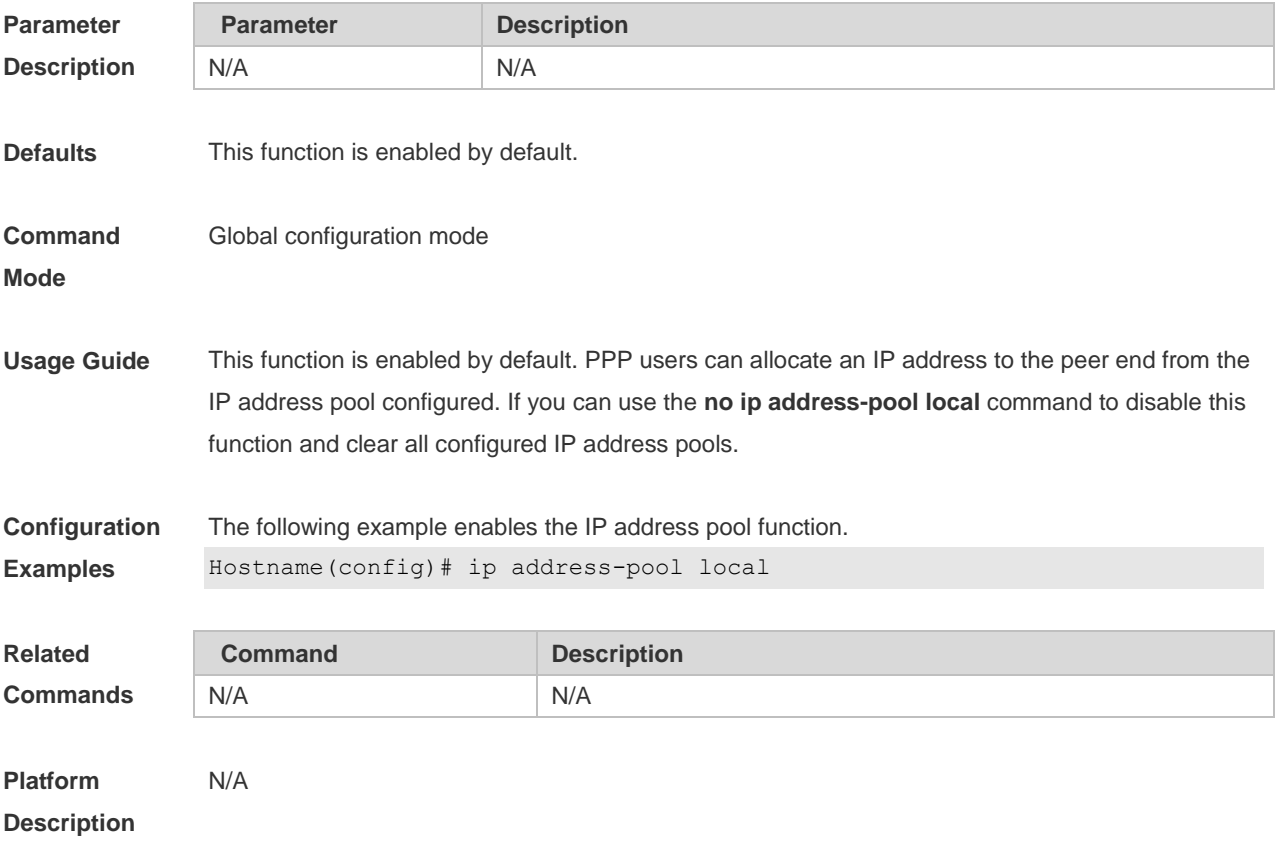

#### **1.4 ip broadcast-addresss**

Use this command to define a broadcast address for an interface in the interface configuration mode. Use the **no** form of this command to restore the default setting. **ip broadcast-addresss** *ip-address* **no ip broadcast-addresss**

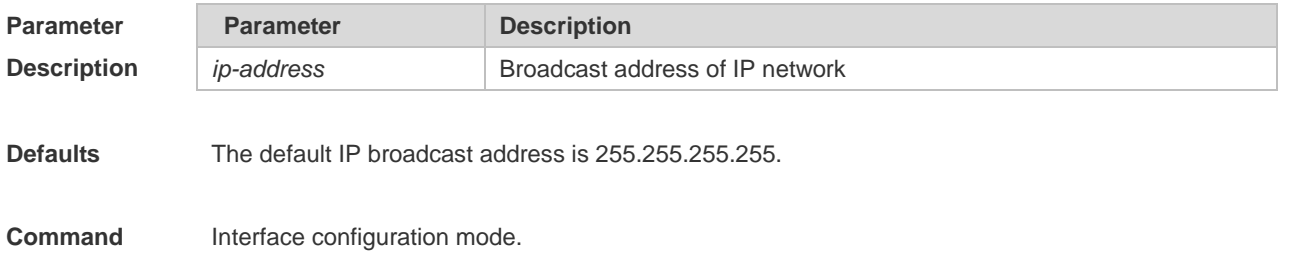

#### **Mode**

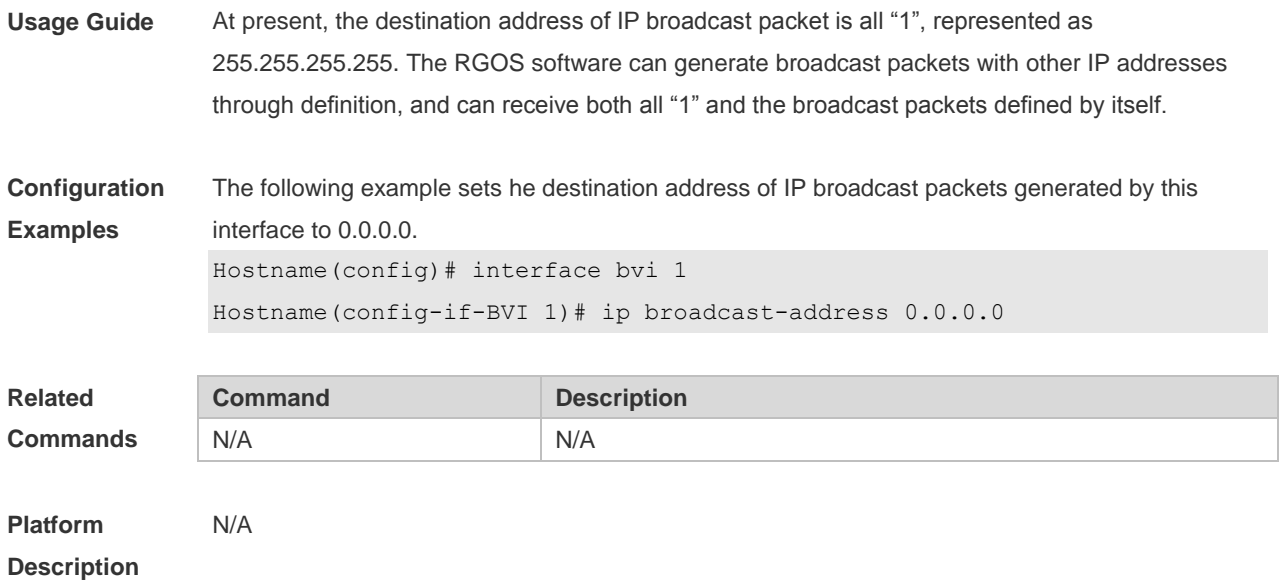

#### **1.5 ip icmp error-interval**

Use this command to set the rate to send the ICMP destination unreachable packets triggered by DF in the IP header. Use the **no** form of this command to restore the default setting. ip icmp error-interval DF milliseconds [ *bucket-size* ] **no ip icmp error-interval DF** *milliseconds* [ *bucket-size* ] Use this command to set the rate to send other ICMP error packets. Use the **no** form of this command to restore the default setting. ip icmp error-interval milliseconds [bucket-size] **no ip icmp error-interval** *milliseconds* [ *bucket-size* ]

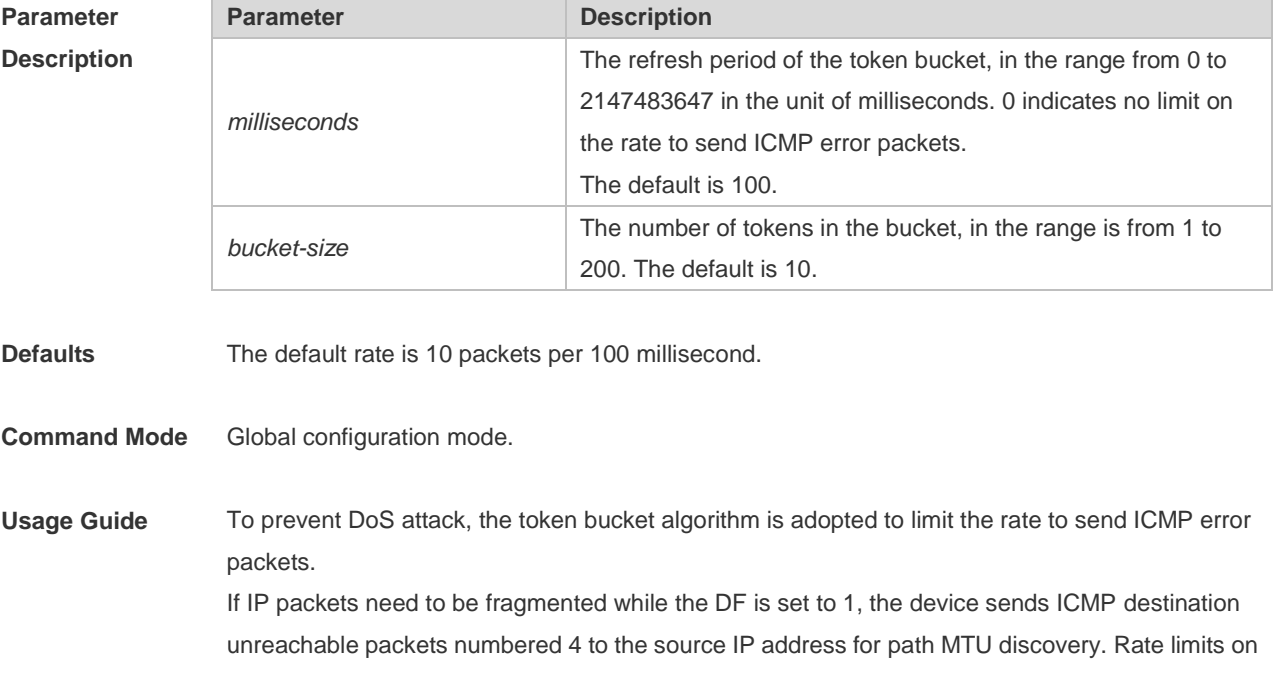

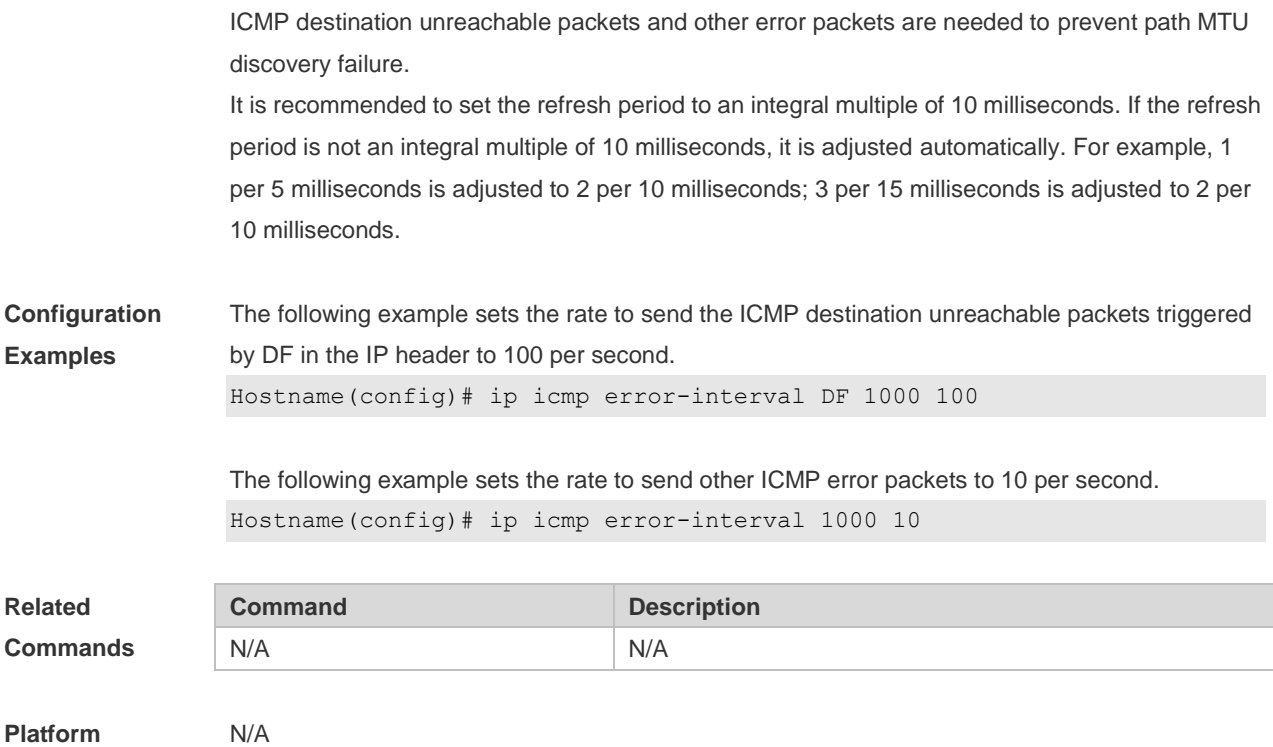

## **1.6 ip icmp timestamp**

**Description**

Use this command to enbale the device to return a Timestamp Reply. Use the **no** form of this command to disable returning of Timestamp Reply.

#### **ip icmp timestamp no ip icmp timestamp**

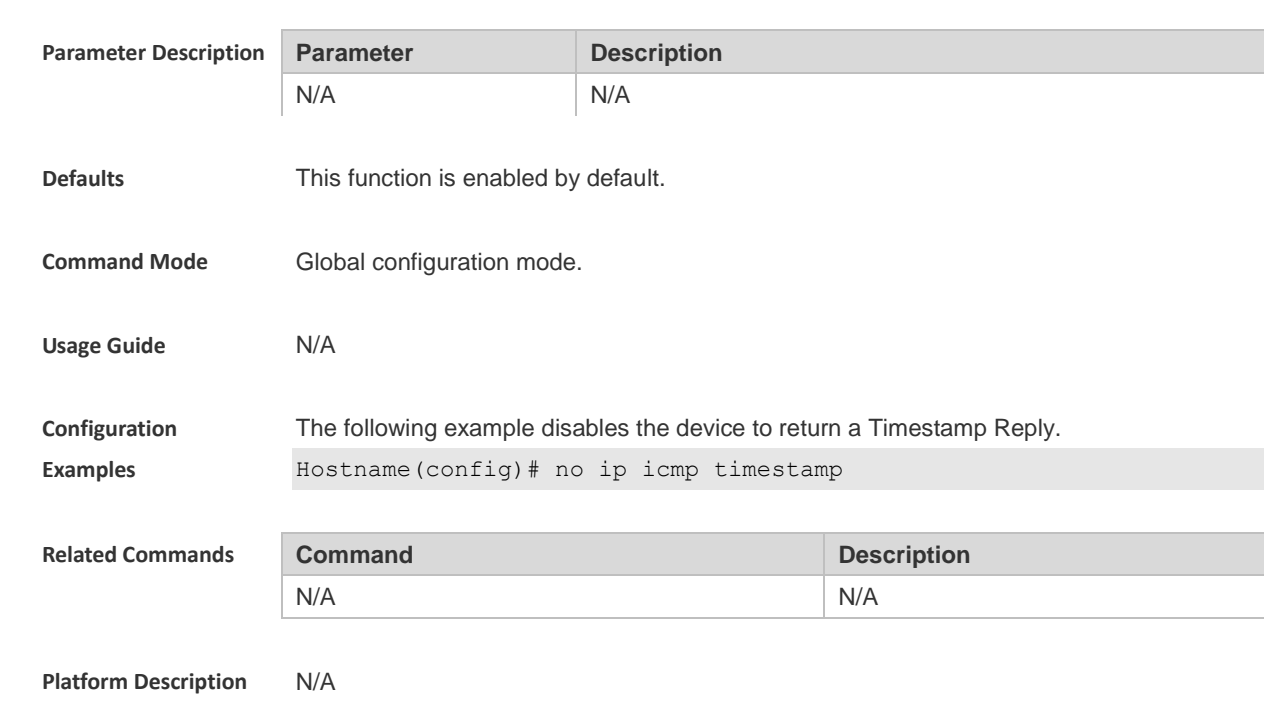

## **1.7 ip directed-broadcast**

Use this command to enable the conversion from IP directed broadcast to physical broadcast in the interface configuration mode. Use the **no** form of this command to restore the default setting.

**ip directed-broadcast** [ *access-list-number* ] **no ip directed-broadcast**

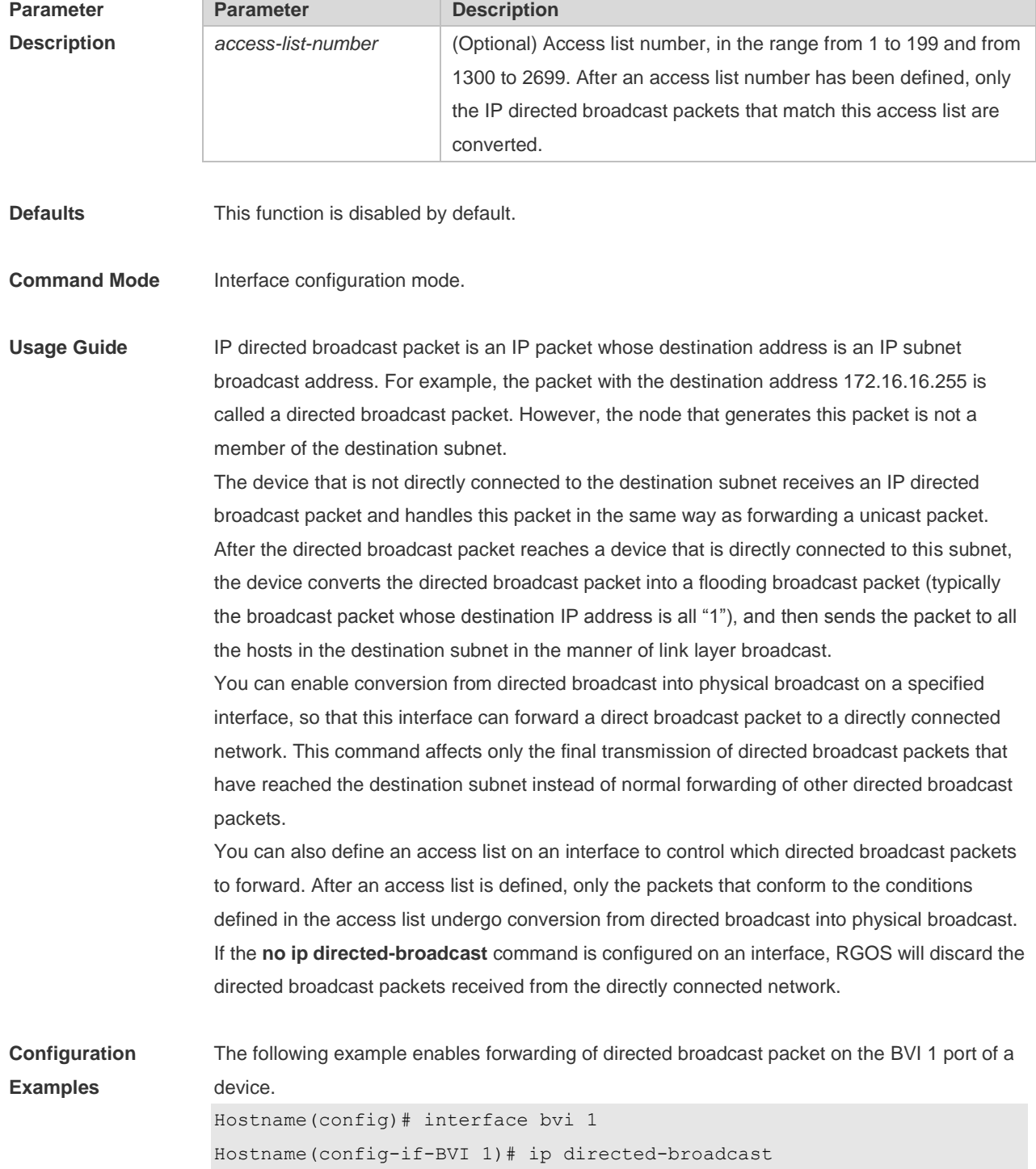

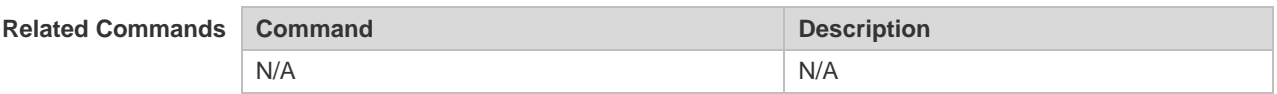

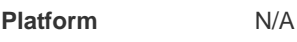

#### **Description**

### **1.8 ip local pool**

Use this command to create an IP address pool. Use the **no** form of this command to remove the setting.

**ip local pool** *pool-name low-ip-address* [ *high-ip-address* ]

**no ip local pool** *pool-name* [ *low-ip-address* [ *high-ip-address* ] ]

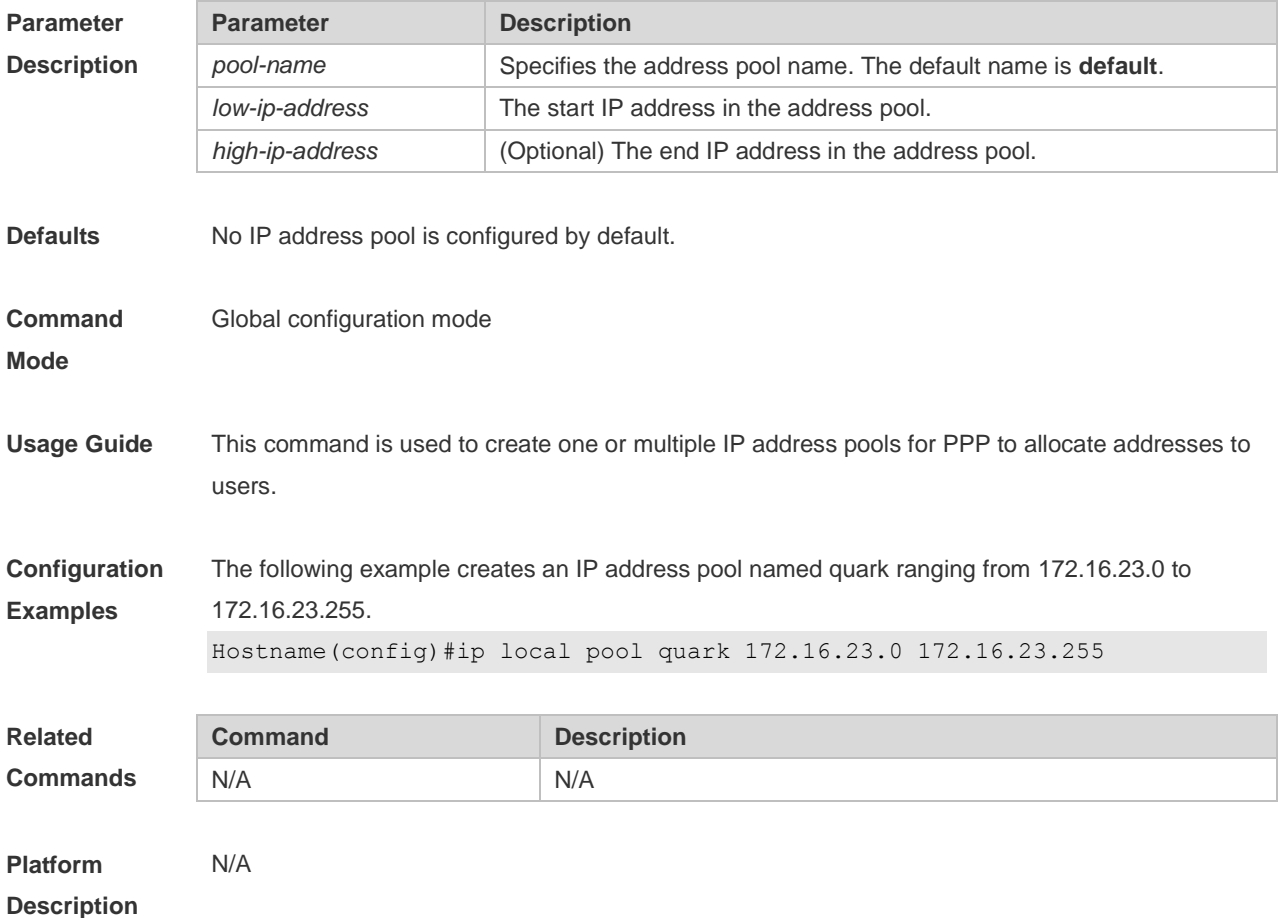

#### **1.9 ip mask-reply**

Use this command to configure the RGOS software to respond the ICMP mask request and send an ICMP response message in the interface configuration mode. Use the **no** form of this command to restore the default setting. **ip mask-reply no ip mask-reply**

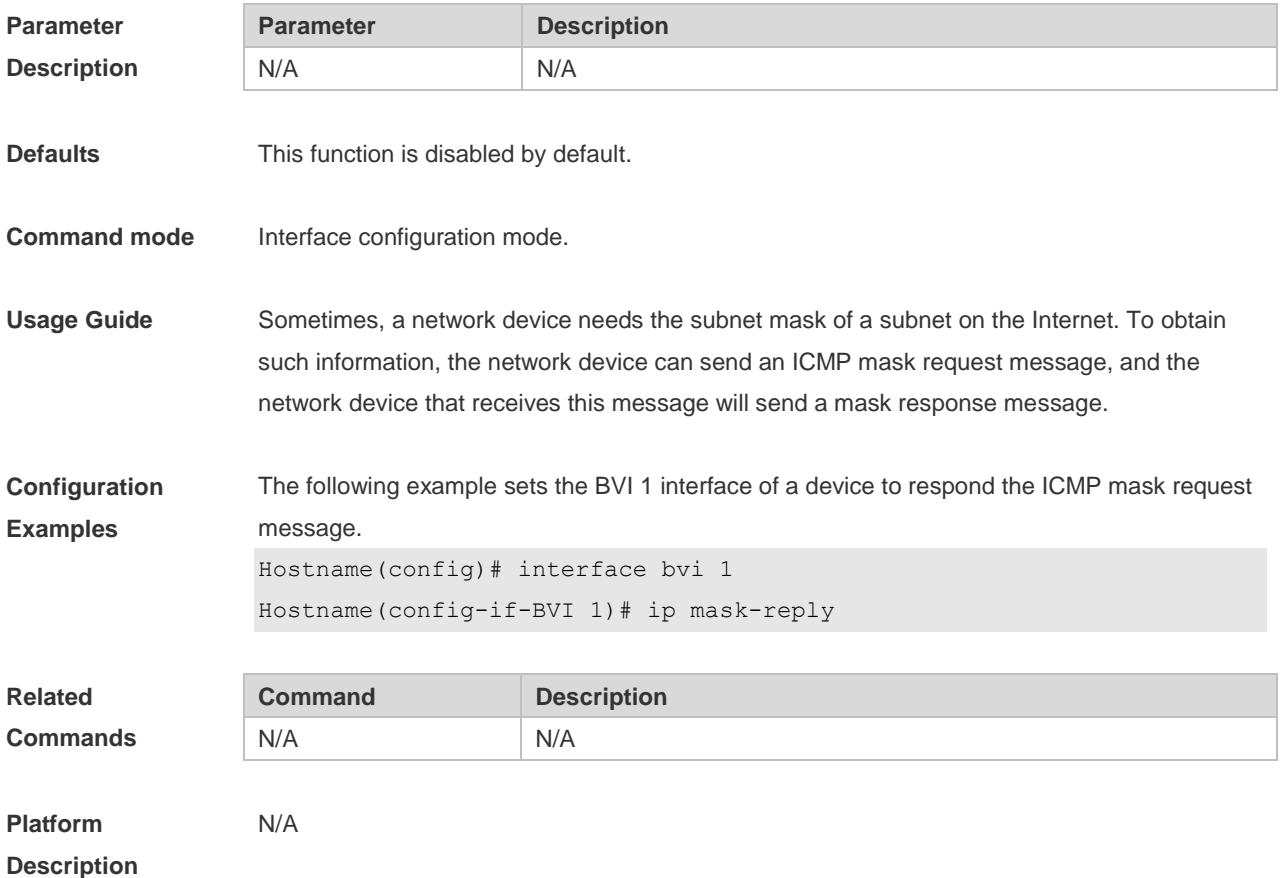

#### **1.10 ip mtu**

Use this command to set the Maximum Transmission Unit (MTU) for an IP packet in the interface configuration mode. Use the **no** form of this command is restore the default setting. **ip mtu** *bytes* **no ip mtu**

**Parameter Description Parameter Description bytes** Maximum transmission unit of IP packet, in the range from 68 to 1500 bytes **Defaults** It is the same as the value configured in the interface command **mtu** by default. **Command Mode** Interface configuration mode. **Usage Guide** If an IP packet is larger than the IP MTU, the RGOS software will split this packet. All the devices in the same physical network segment must have the same IP MTU for the interconnected interface. If the interface configuration command **mtu** is used to set the maximum transmission unit value of the interface, IP MTU will automatically match with the MTU value of the interface. However, if the IP MTU value is changed, the MTU value of the interface will remain unchanged.

**Configuration Examples** The following iexample sets the IP MTU value of the BVI 1 interface to 512 bytes. Hostname(config)# interface bvi 1 Hostname(config-if-BVI 1)# ip mtu 512

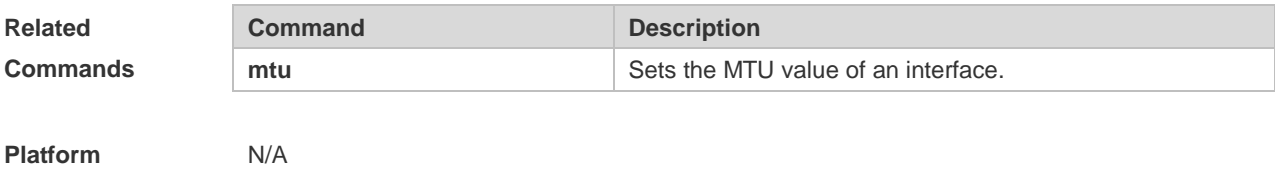

## **1.11 ip redirects**

**Description**

Use this command to allow the RGOS software to send an ICMP redirection message in the interface configuration mode. Use the **no** form of this command to disable this function. **ip redirects no ip redirects**

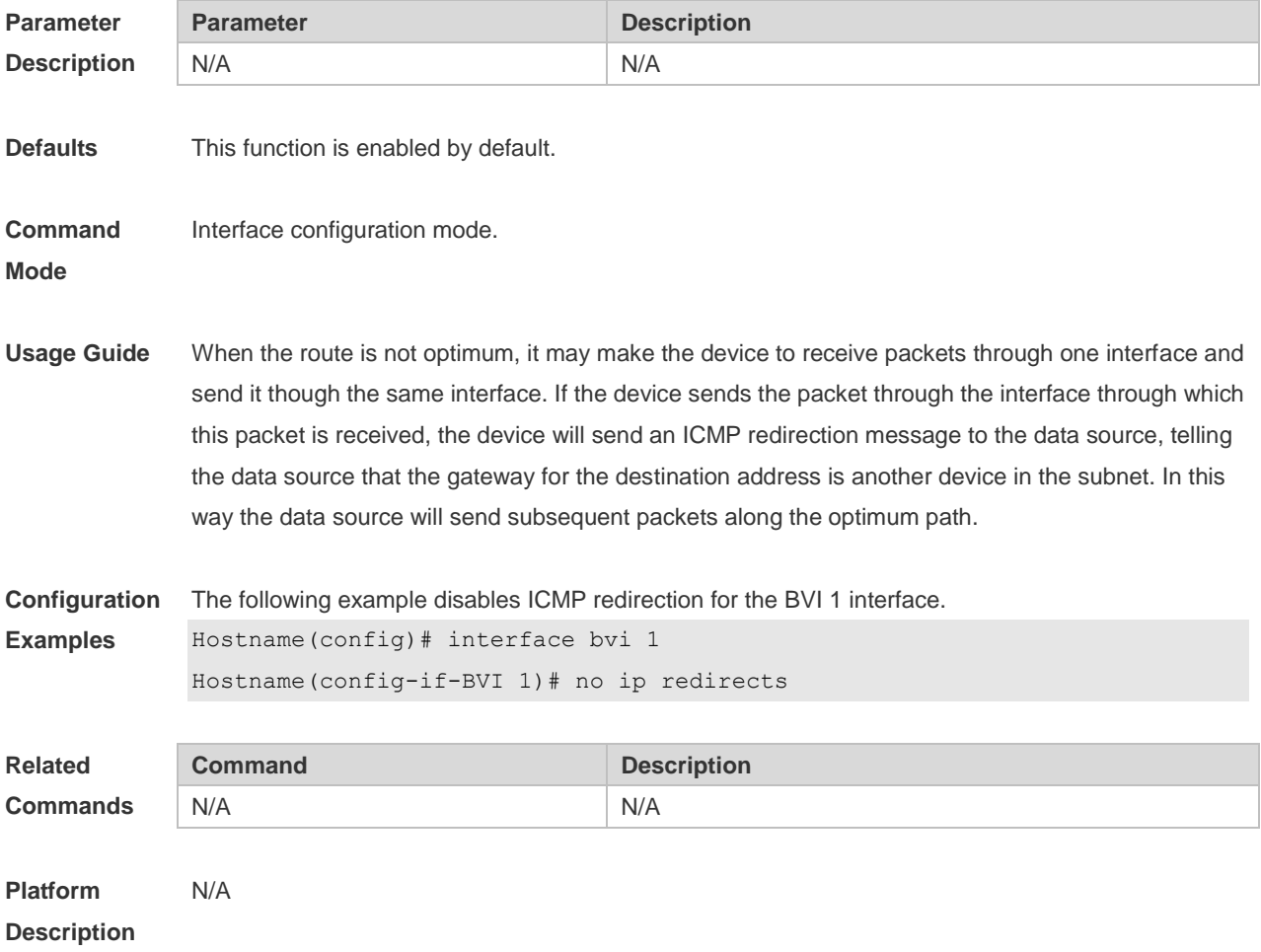

## **1.12 ip redirect-drop**

Run the **ip redirect-drop** command to enable the routed port protection function. **ip redirect-drop**

Run the **no** command to disable this feature. **no ip redirect-drop**

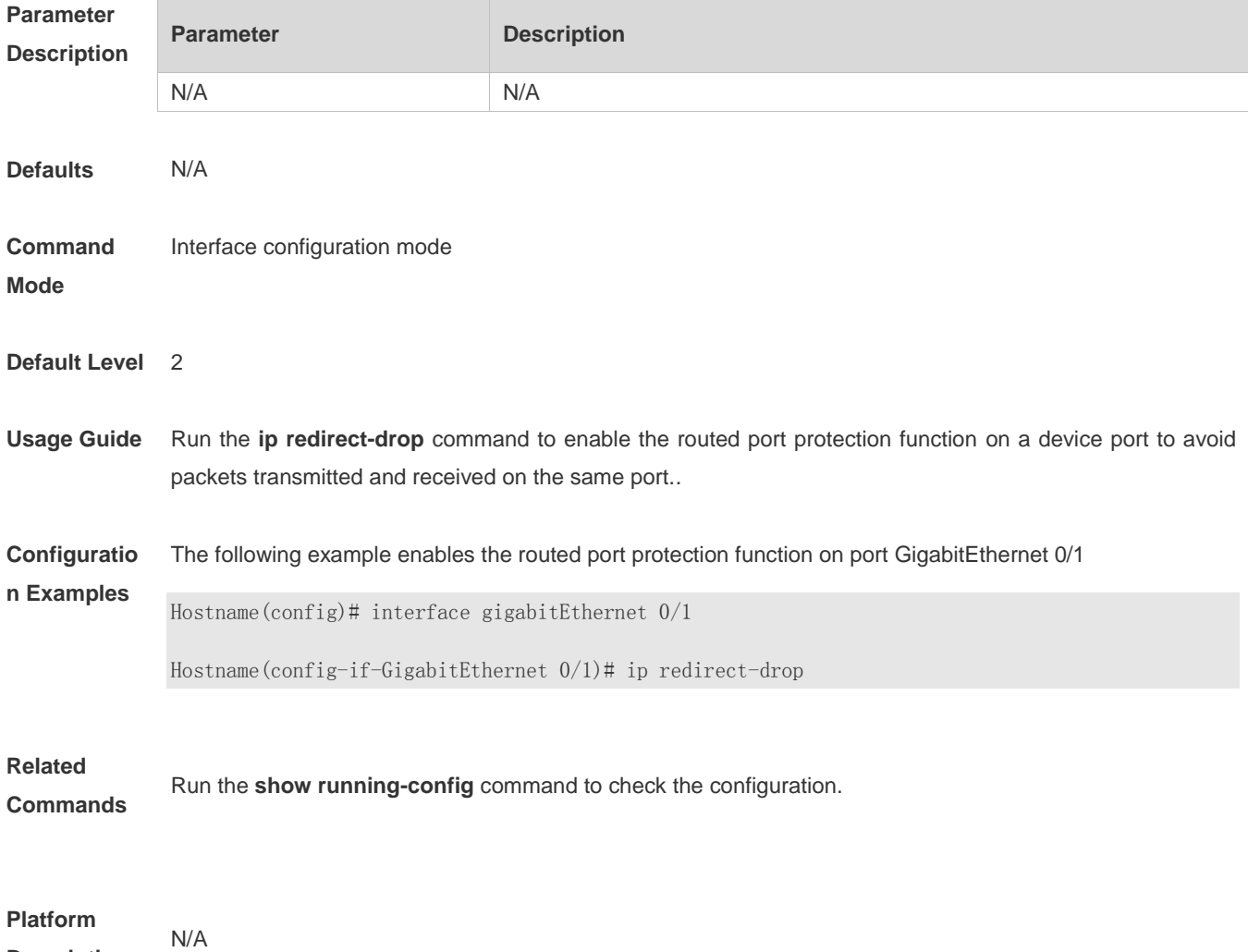

### **1.13 ip source-route**

**Description**

Use this command to allow the RGOS software to process an IP packet with source route information in global configuration mode. Use the **no** form of this command to disable this function. **ip source-route no ip source-route**

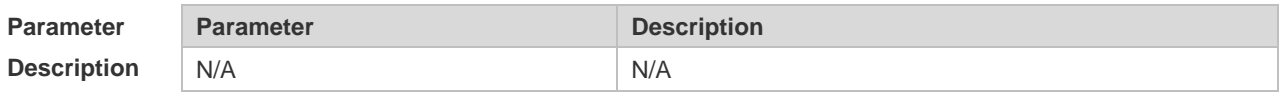

**Defaults** This function is enabled by default.

**Command**  Global configuration mode.

**Mode**

**Usage Guide** RGOS supports IP source route. When the device receives an IP packet, it will check the options of the IP packet, such as strict source route, loose source route and record route. Details about these options can be found in RFC 791. If an option is found to be enabled in this packet, a response will be made. If an invalid option is detected, an ICMP parameter problem message will be sent to the data source, and then this packet is discarded.

**Configuration**  The following example disables the IP source route.

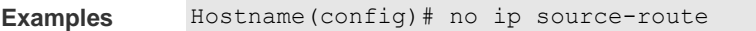

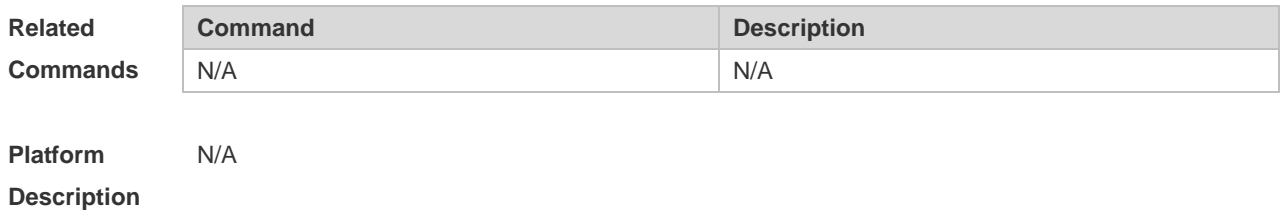

#### **1.14 ip ttl**

Use this command to set the TTL value of the unicast packet. Use the **no** form of this command to restore the default setting. **ip ttl** *value* **no ip ttl**

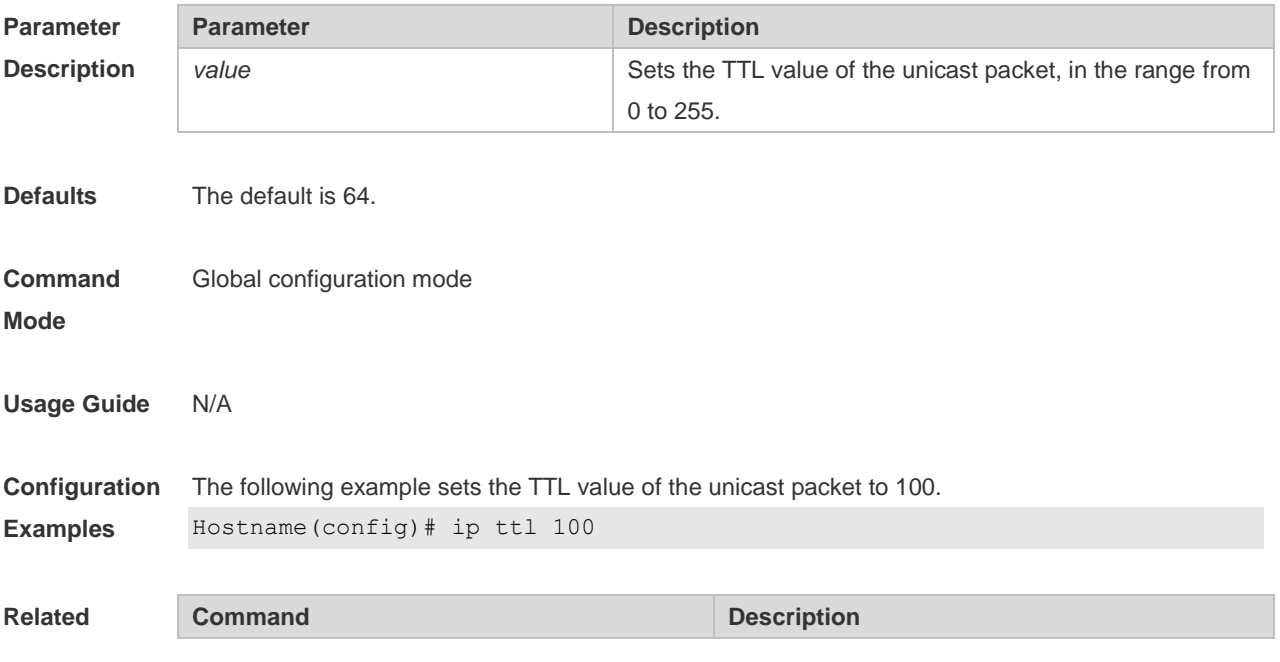

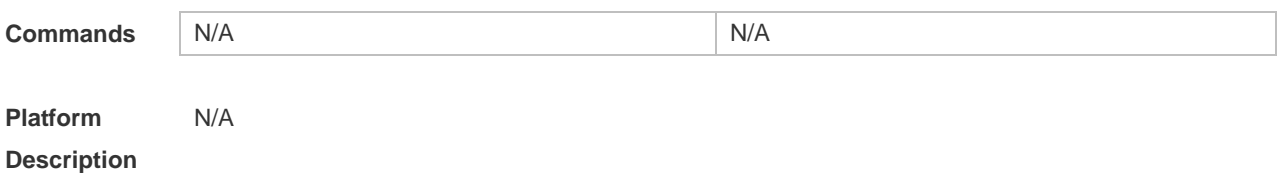

## **1.15 ip ttl-expires enable**

This command is used to enable notifications of expired TTL. Use the **no** form of this command to disable this function.

**ip ttl-expires enable**

**no ttl-expires enable**

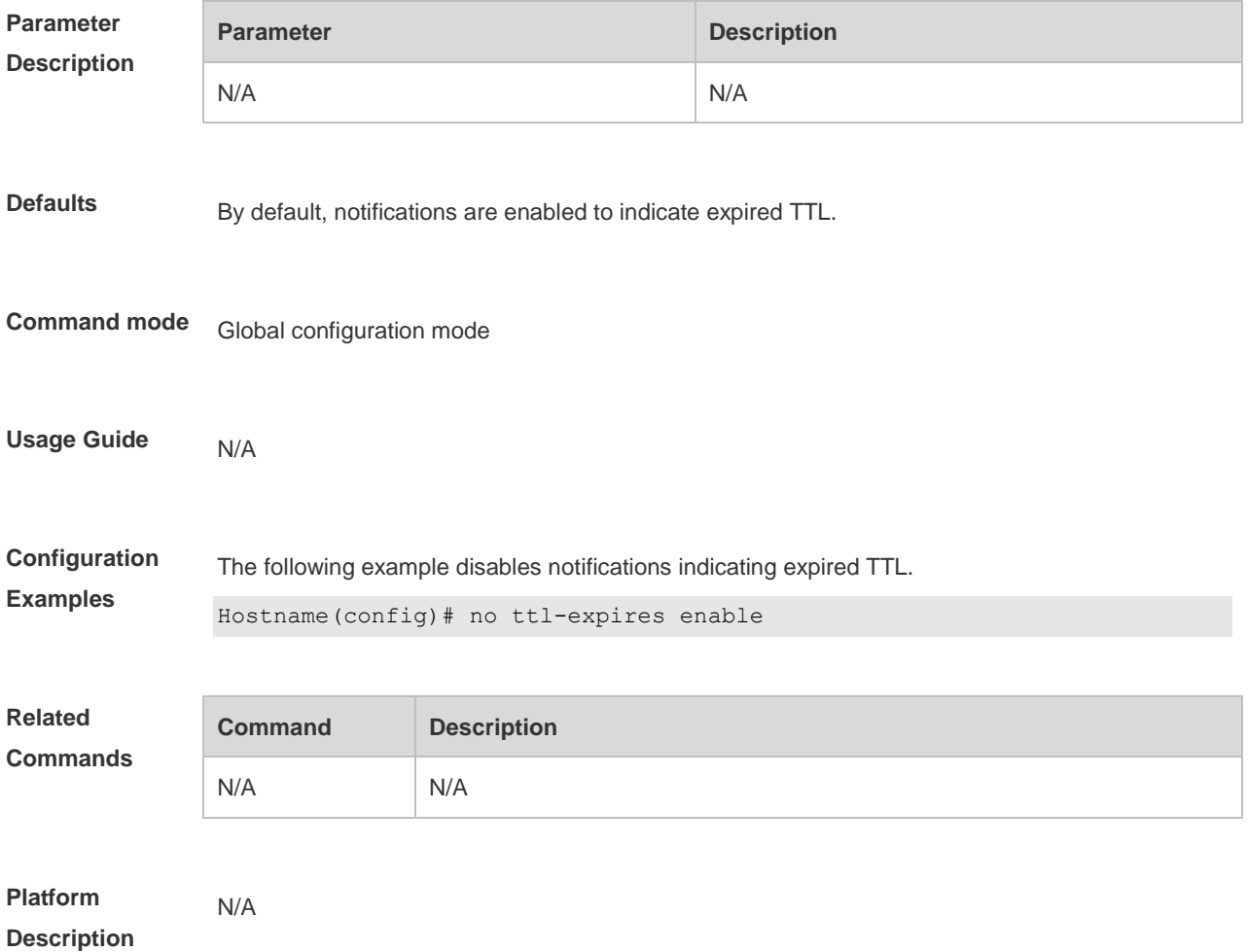

#### **1.16 ip unnumbered**

This command is used to configure unnumbered interfaces. After an interface is set to an unnumbered interface, IP can be run on the interface and packets can be sent or received on the interface. Use the **no** form of this command to restore the default setting.

#### **ip unnumbered** *interface-type interface-number* **no ip unnumbered**

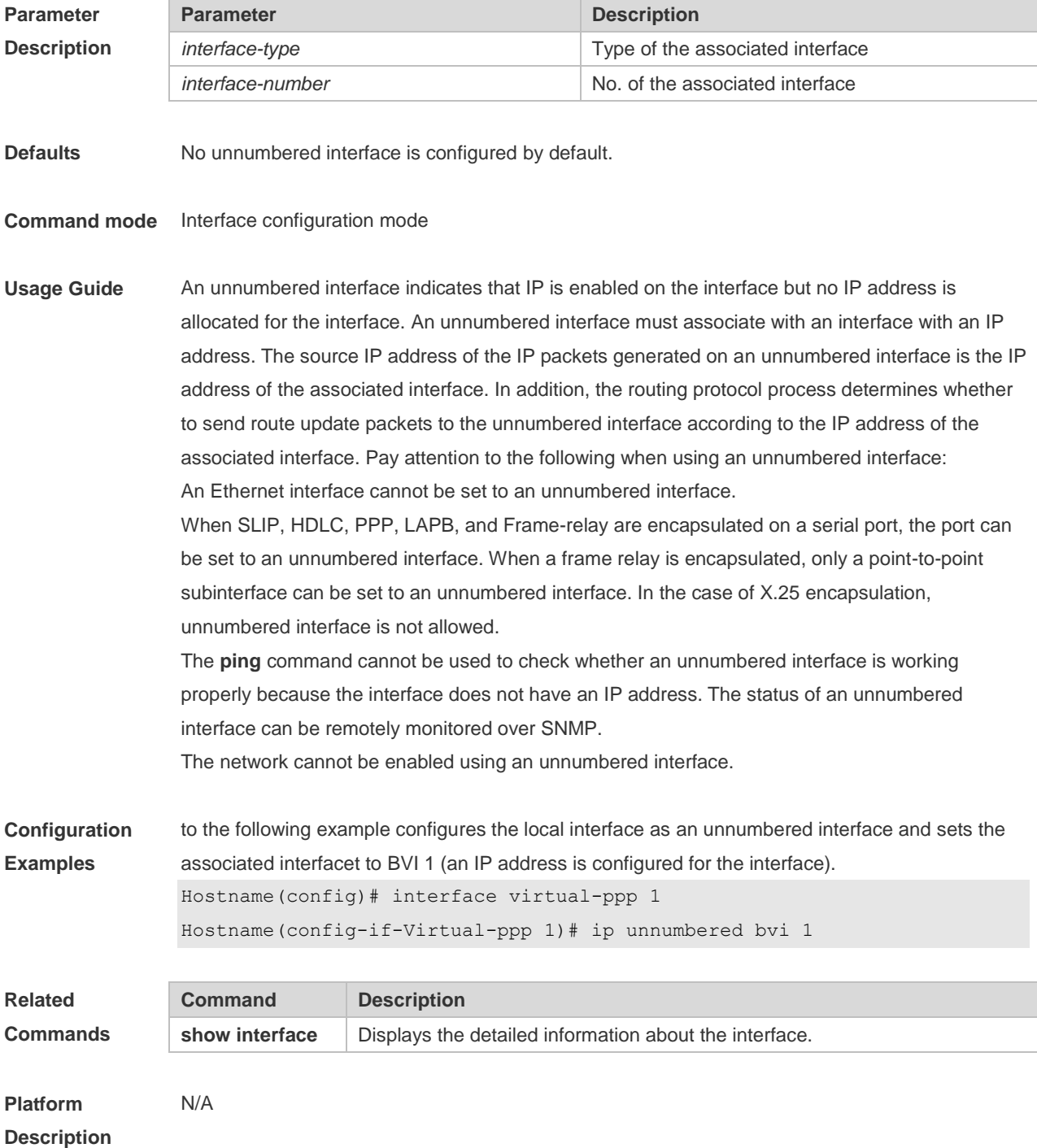

#### **1.17 ip unreachables**

Use this command to allow the RGOS software to generate ICMP destination unreachable messages. Use the **no** form of this command to disable this function. **ip unreachables no ip unreachables**

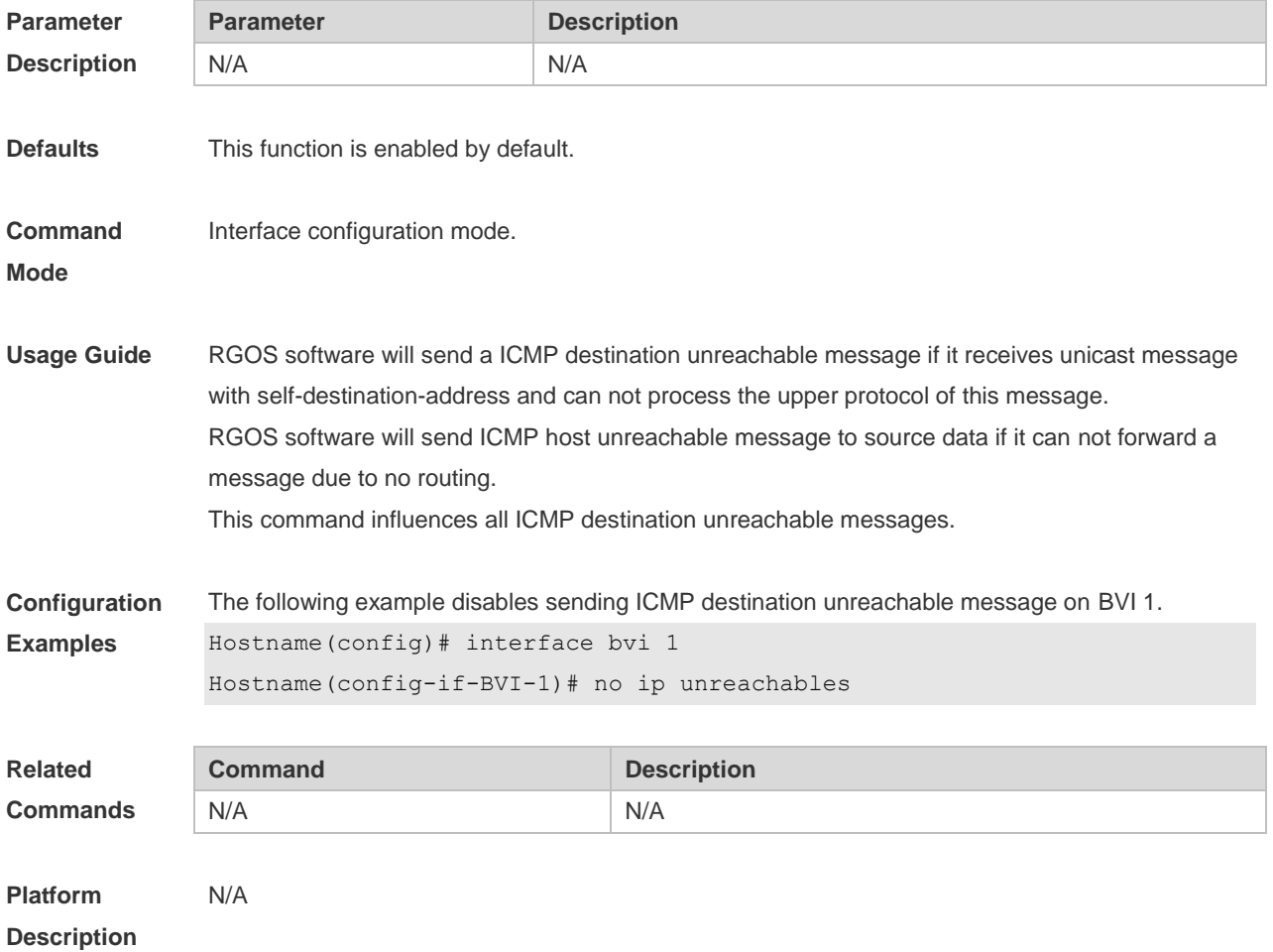

## **1.18 peer default ip address**

Use this command to allocate an IP address to the peer end through PPP negotiation. Use the **no** form of this command to restore the default setting. **peer default ip address** { *ip-address* | **pool** [*pool-name*] } **no peer default ip address**

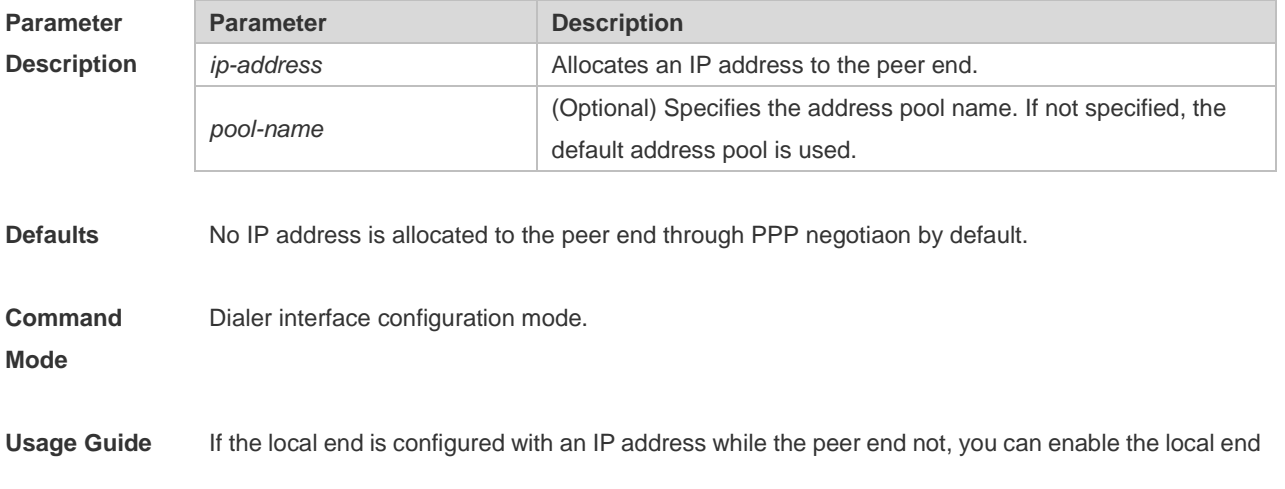

to allocate an IP address to the peer end by configuring the **ip address negotiate** command on the peer end and the **peer default ip address** on the local end. This command is configured on PPP interface supporting encapsulation PPP or SLIP. The **peer default ip address pool** command is used to allocate an IP address to the peer end from the address pool, configured by using the **ip local poo**l command. The **peer default ip address** *ip-address* command is used to specify an IP address for the peer end. This command cannot be configured on virtual template interfaces and asyn interfaces. **Configuration Examples** The following example enables interface dialer 1 to allocate IP address 10.0.0.1 to the peer end. Hostname(config)# interface dialer 1 Hostname(config-if-dialer 1)# peer default ip address 10.0.0.1 **Related Commands Command Description** N/A N/A

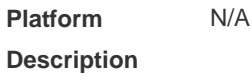

#### **1.19 show ip interface**

Use this command to display the IP status information of an interface. **show ip interface** [ *interface-type interface-number* | **brief** ]

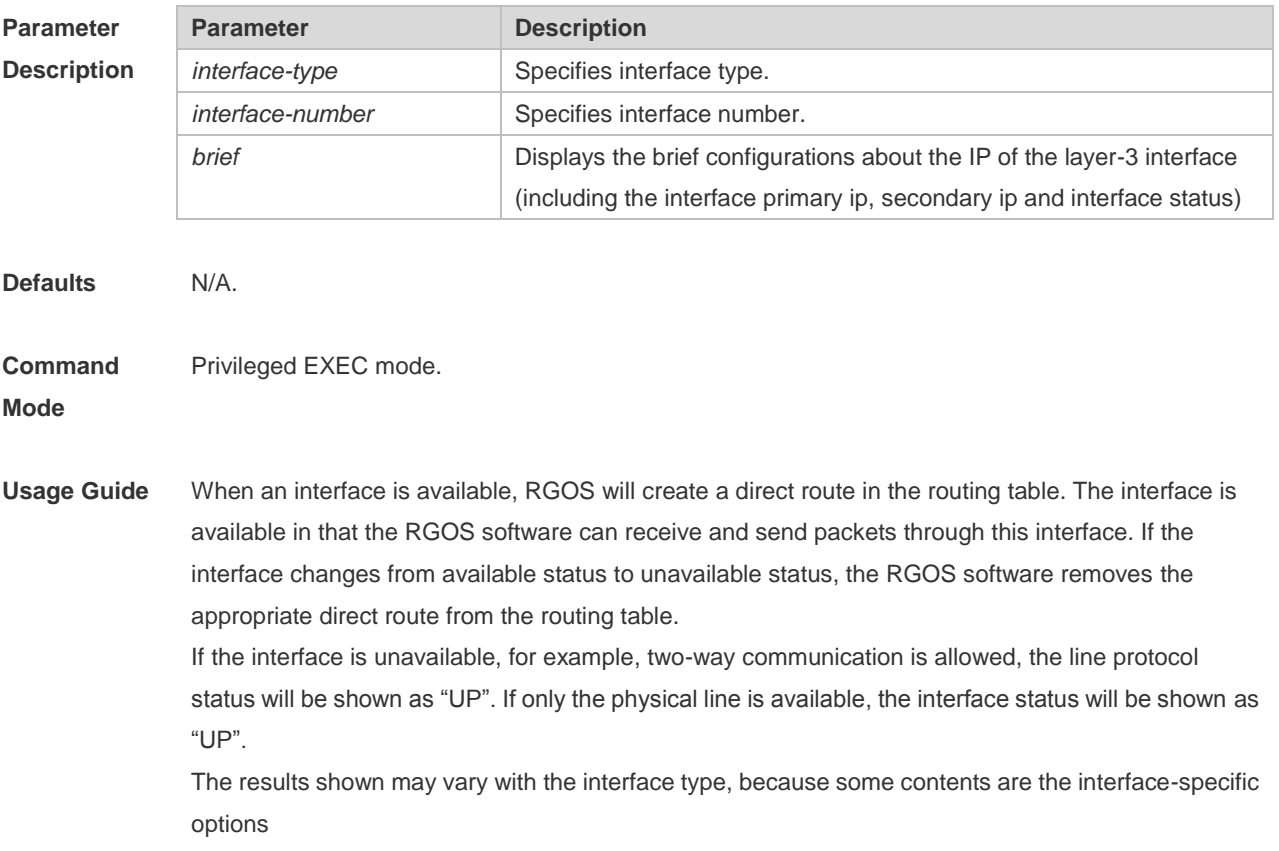

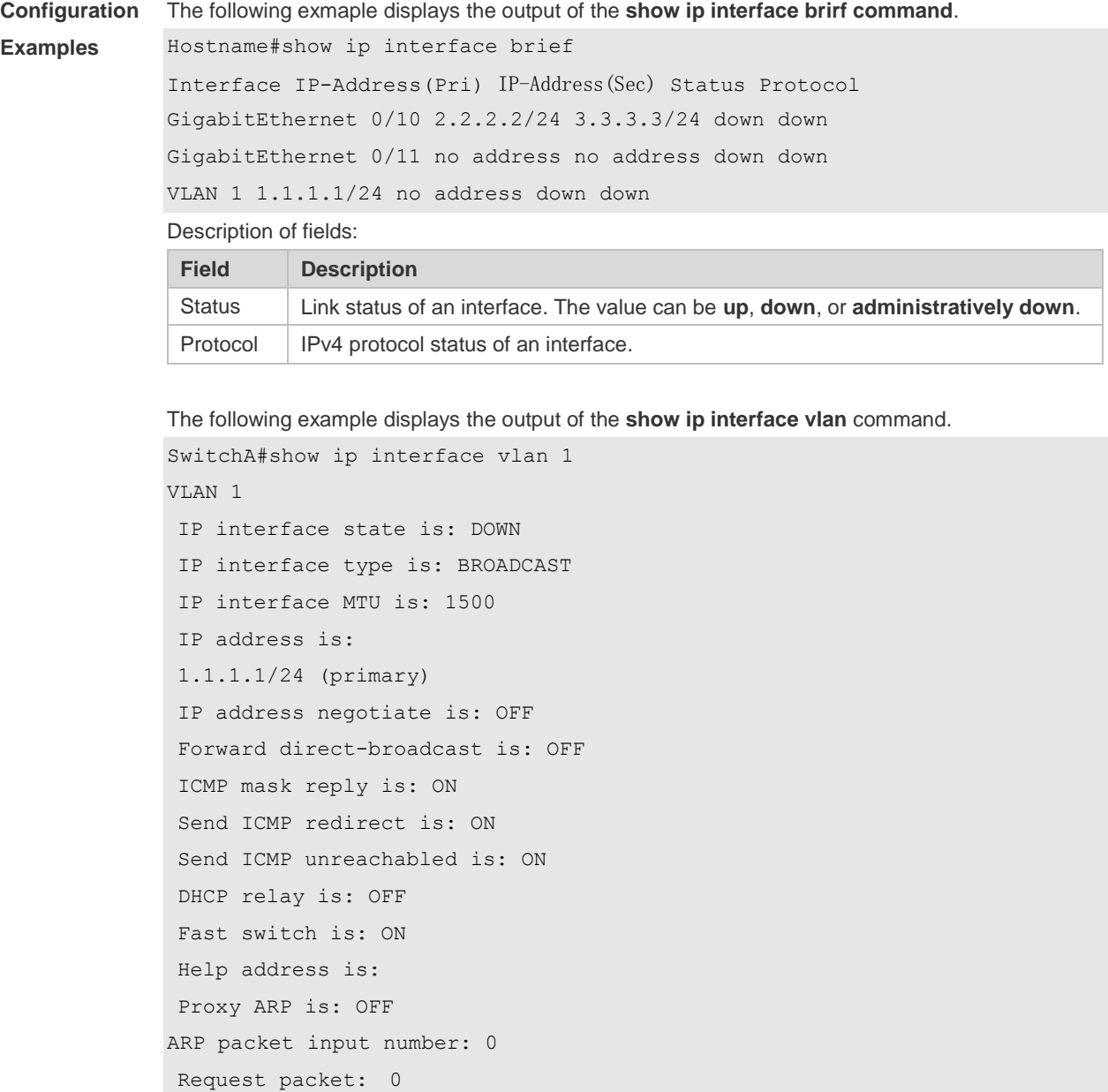

#### Description of fields in the results:

TTL invalid packet number: 0 ICMP packet input number: 0

Reply packet: 0 Unknown packet: 0

Echo request: 0 Echo reply: 0 Unreachable: 0 Source quench: 0 Routing redirect: 0

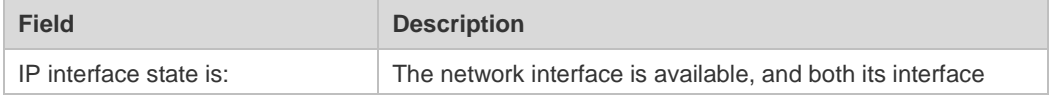

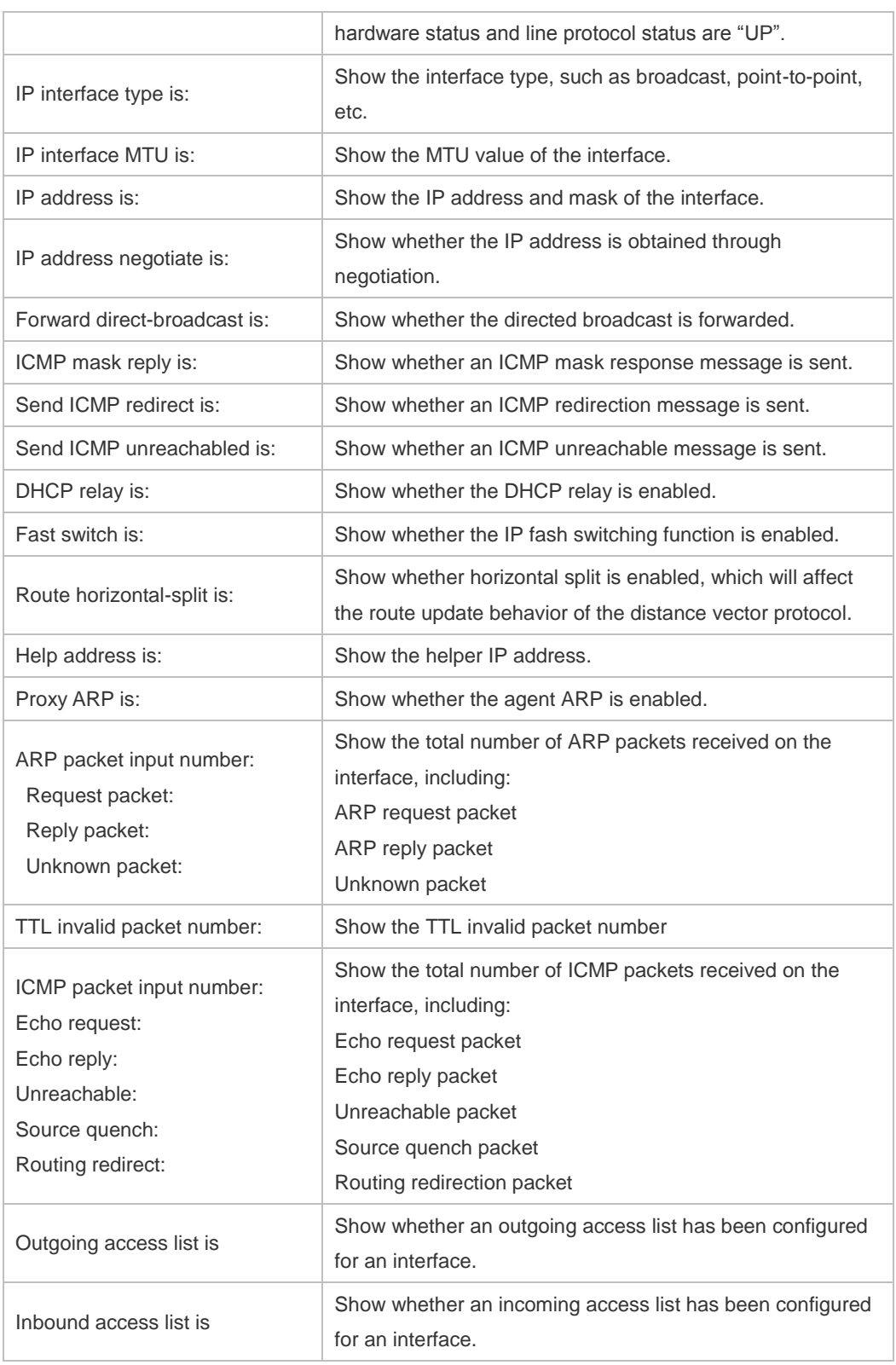

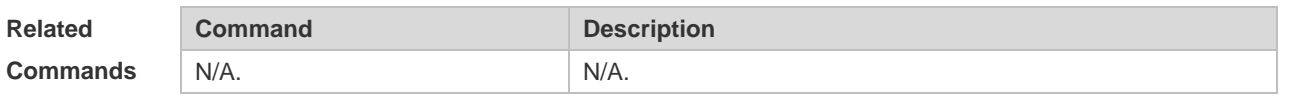

**Platform Description** N/A.

# **1.20 show ip packet queue**

Use this command to display the statistics of IP packet queues.

#### **show ip packet queue**

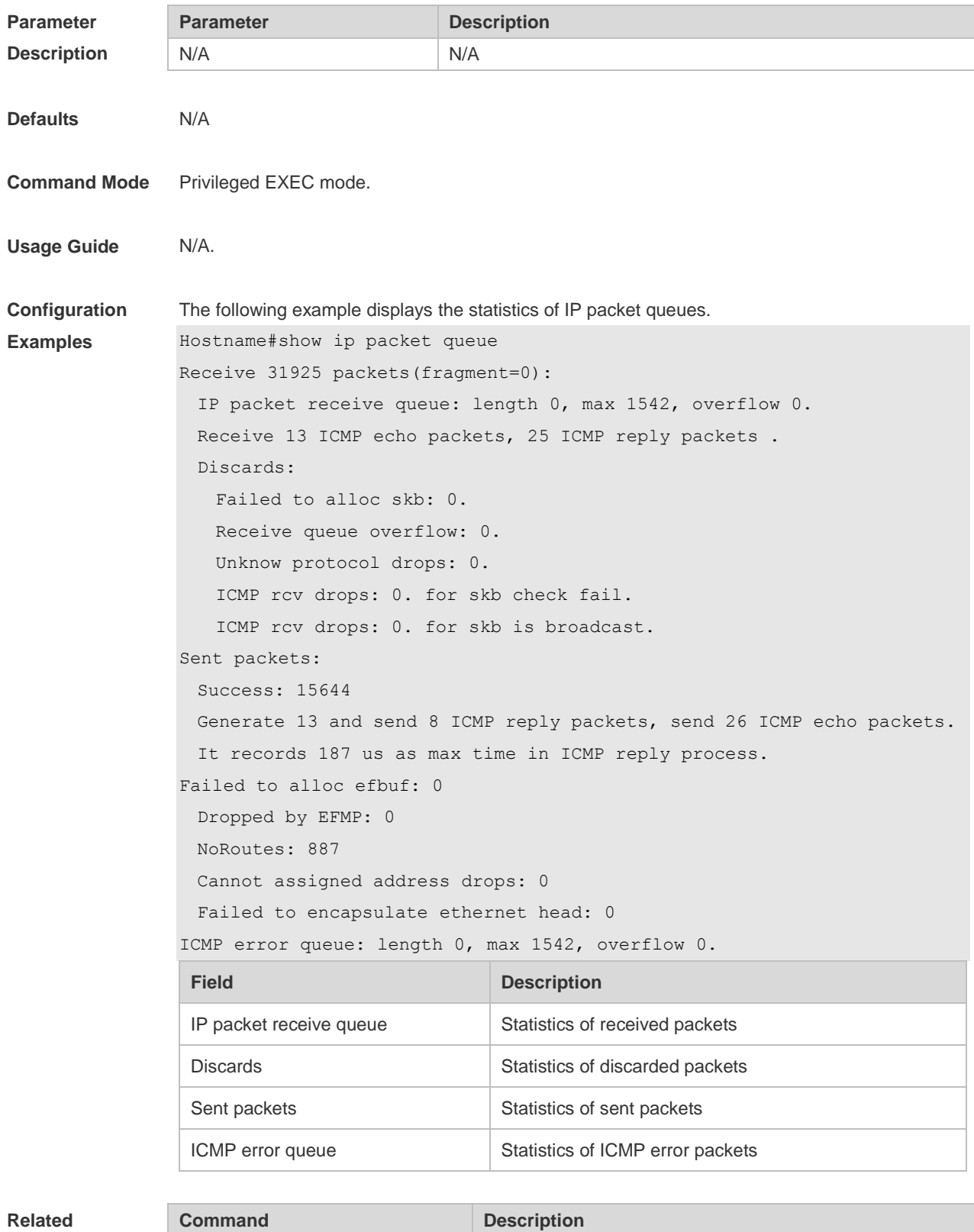

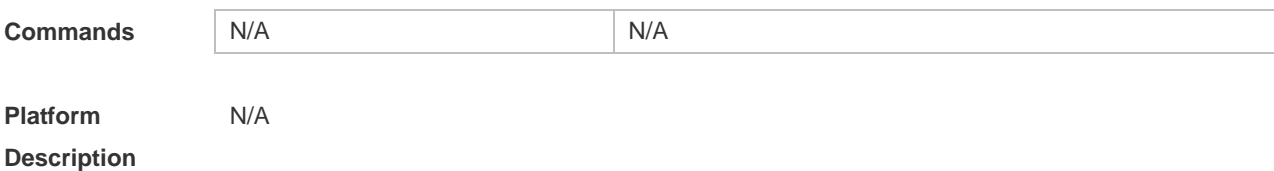

## **1.21 show ip packet statistics**

Use this command to display the statistics of IP packets. **show ip packet statistics** [ **total** | *interface-name* ]

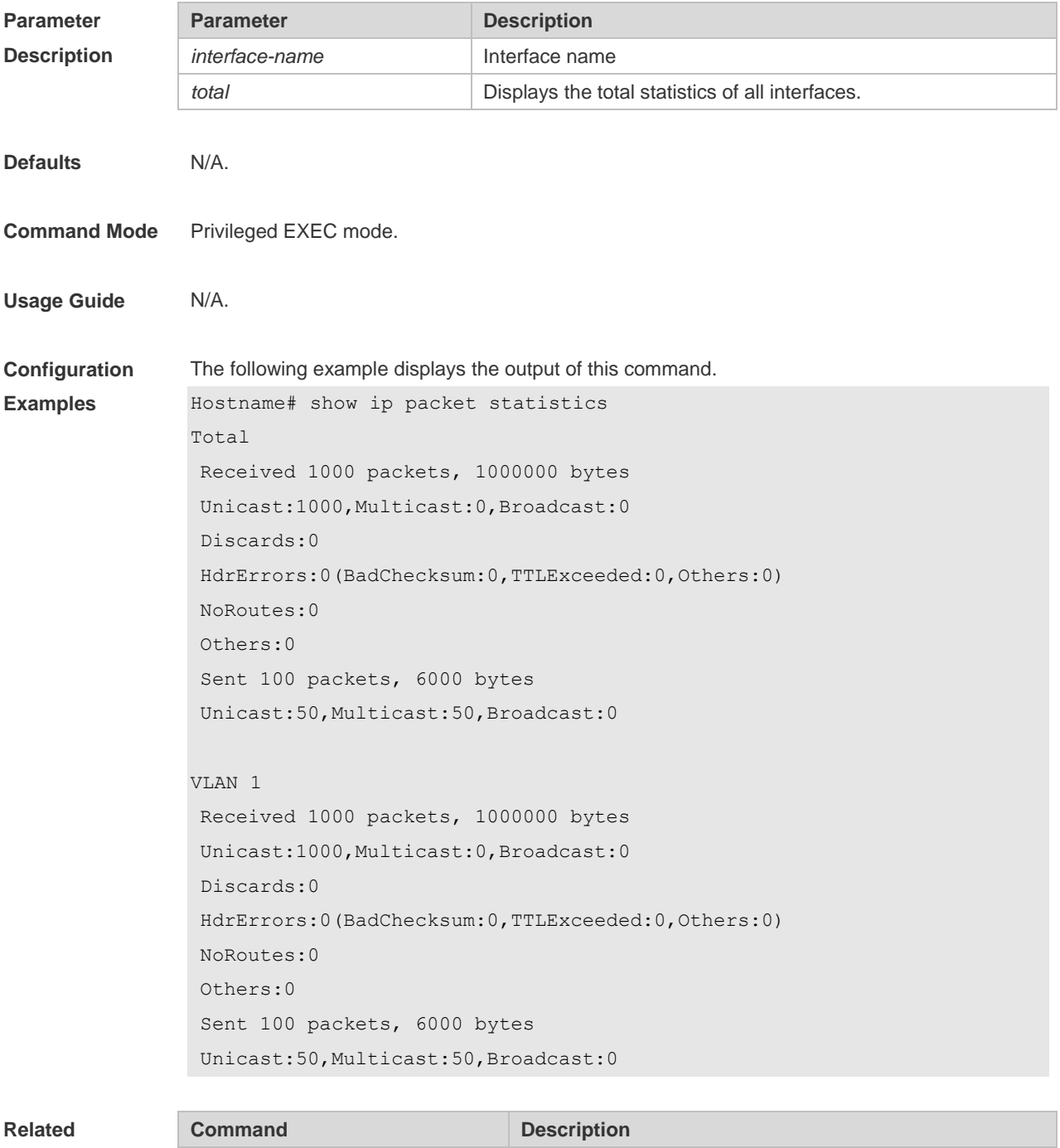

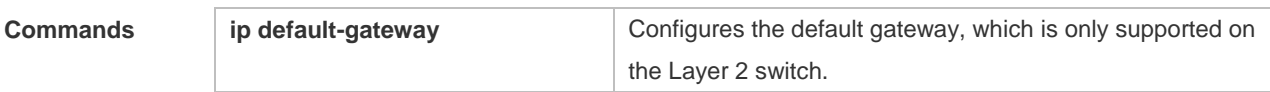

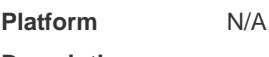

**Description**

## **1.22 show ip pool**

Use this command to display the IP address pool. **show ip pool** [ *pool-name* ]

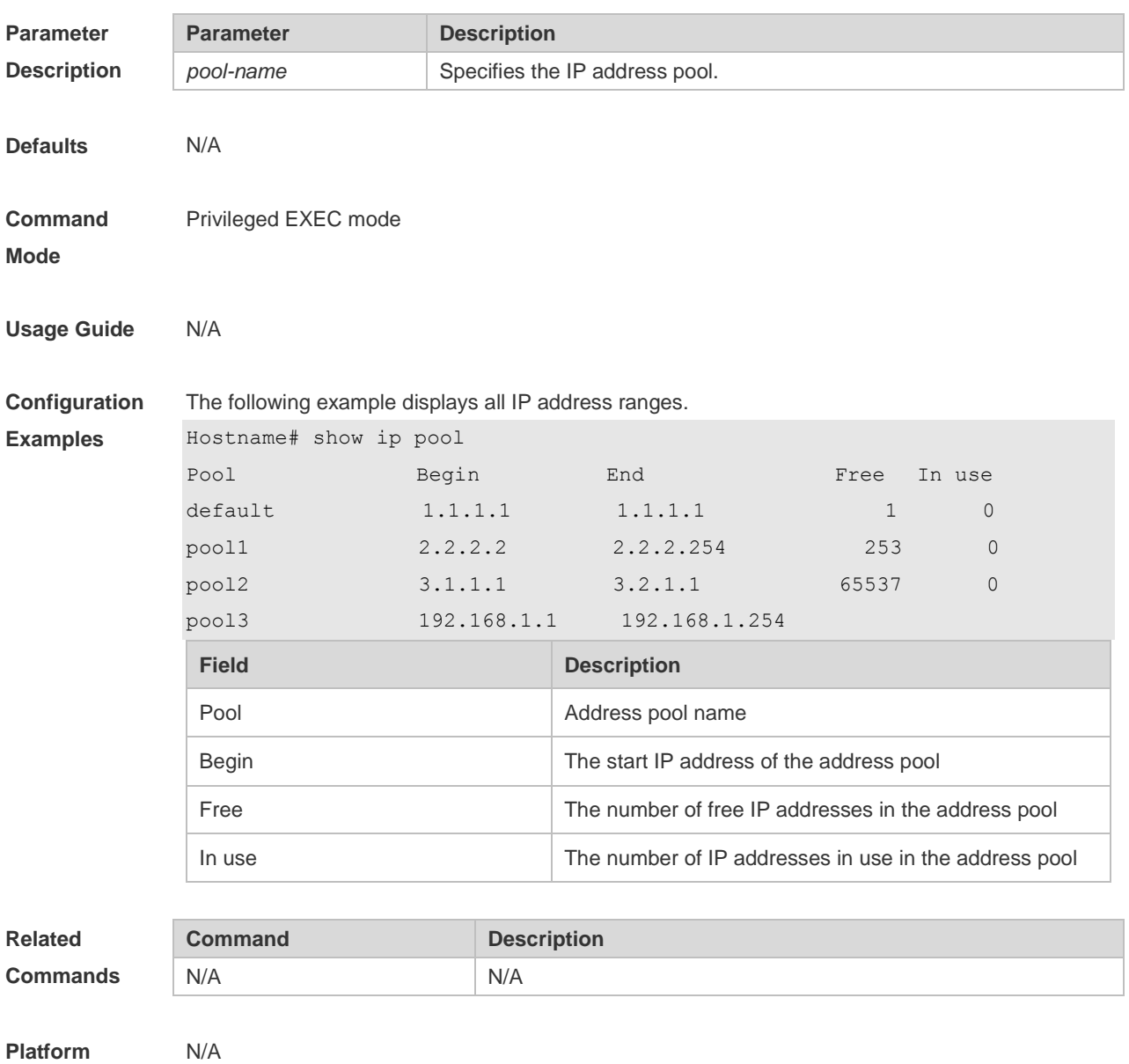

**Description**

## **1.23 show ip raw-socket**

Use this command to display IPv4 raw sockets. **show ip raw-socket** [ *num* ]

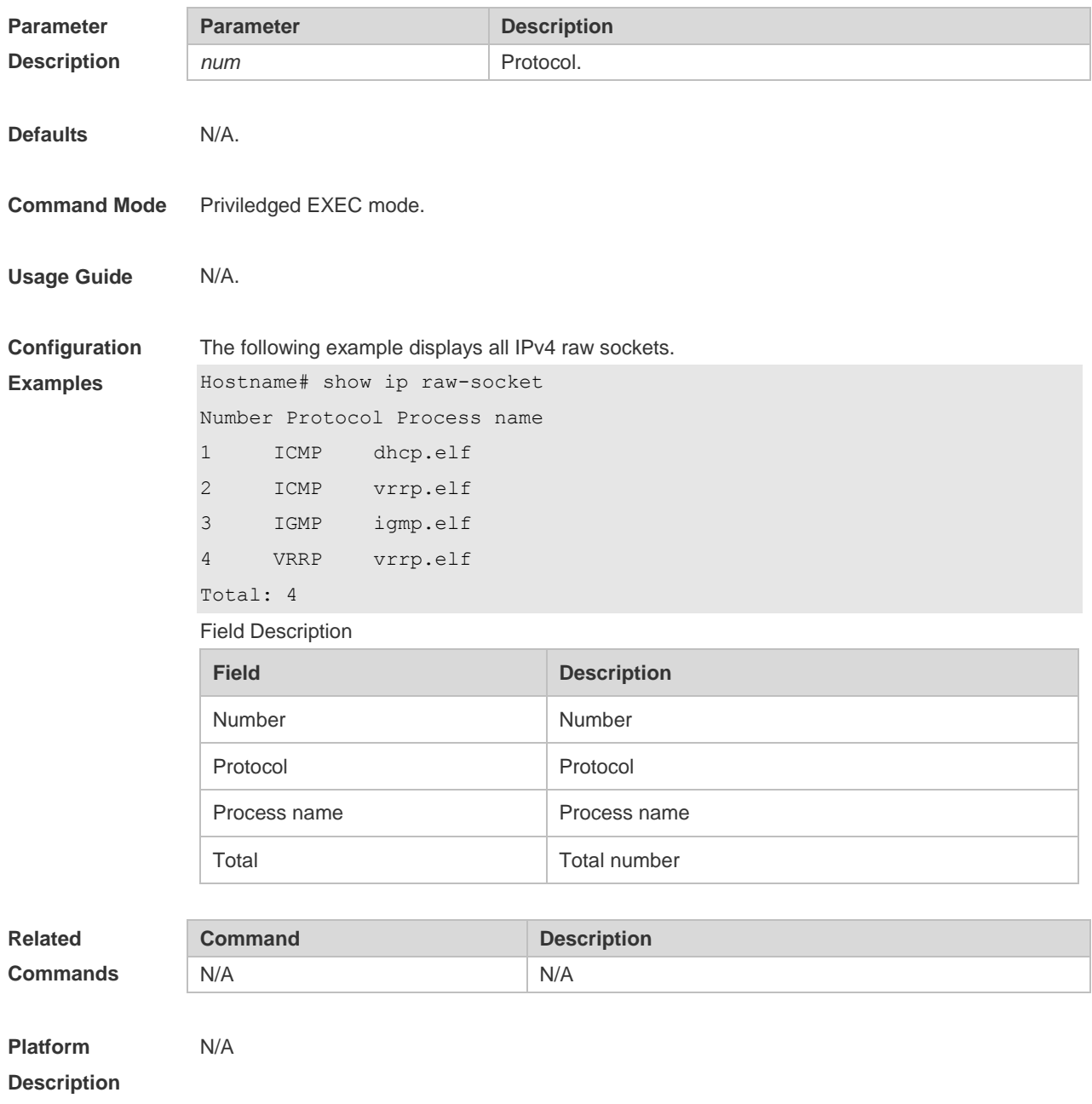

## **1.24 show ip sockets**

Use this command to display all IPv4 sockets. **show ip sockets**

**Parameter Parameter Parameter Description** 

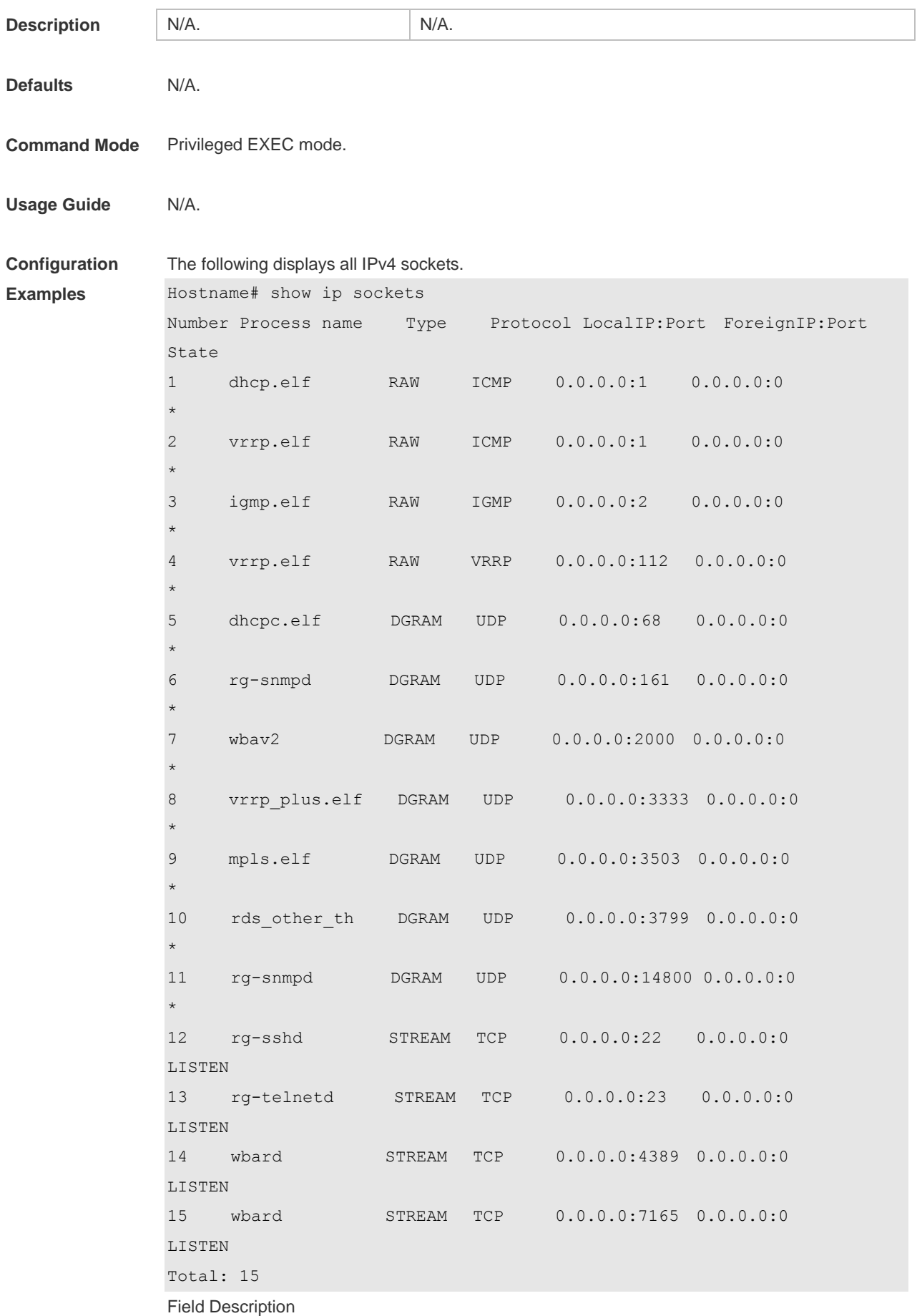
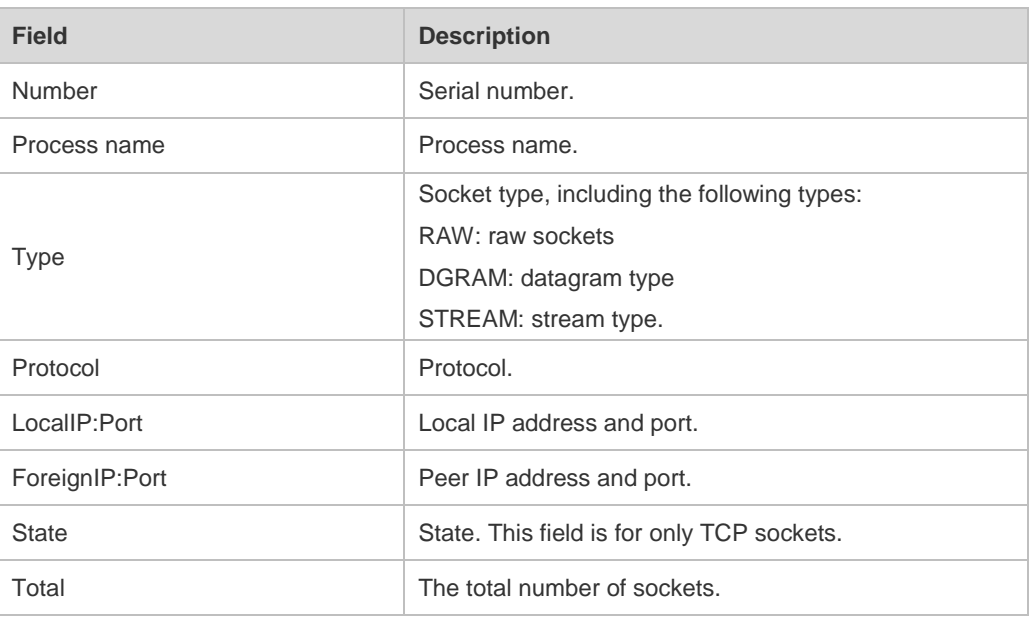

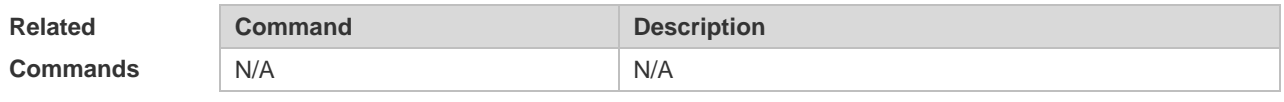

```
Platform 
Description
```
# **1.25 show ip udp**

N/A

Use this command to display IPv4 UDP sockets. **show ip udp** [ **local-port** *num* ] Use this command to display IPv4 UDP socket statistics. **show ip udp statistics**

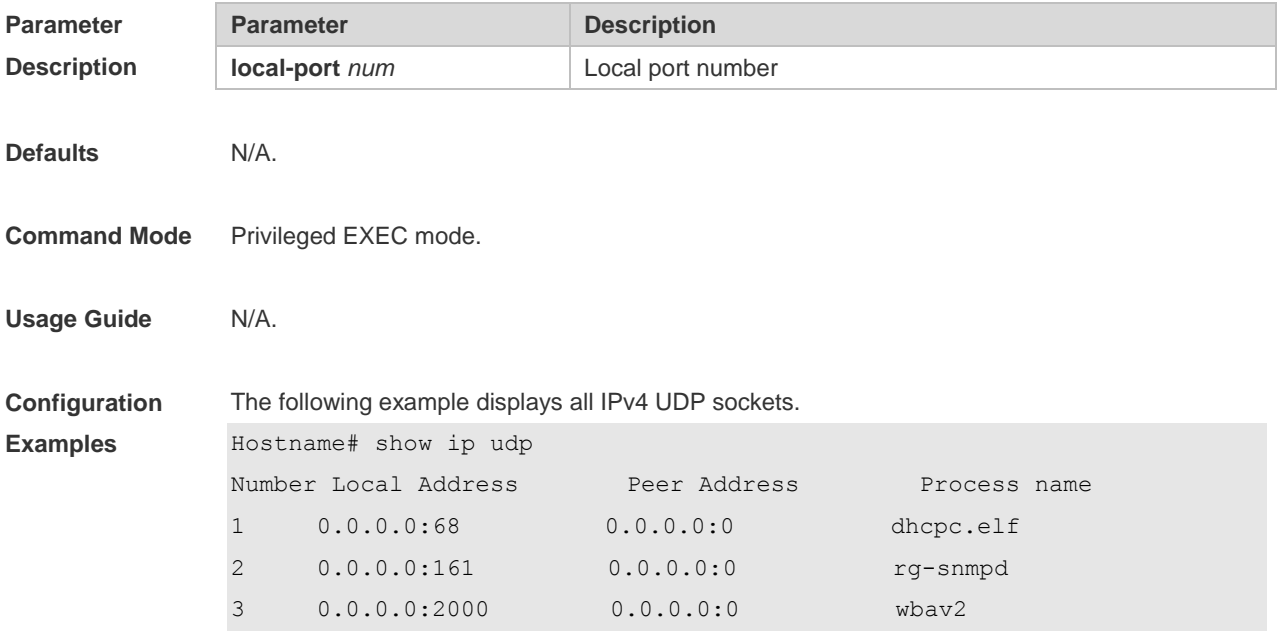

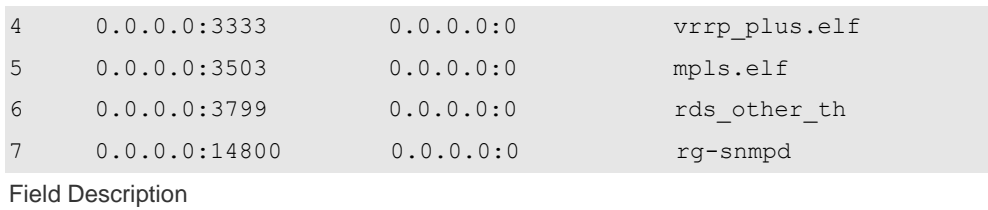

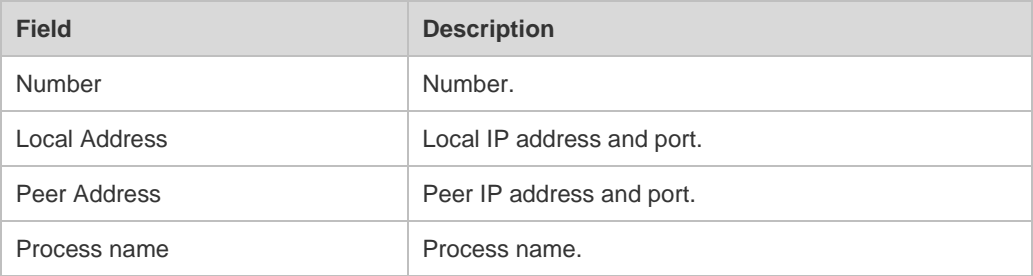

### **Related Comman**

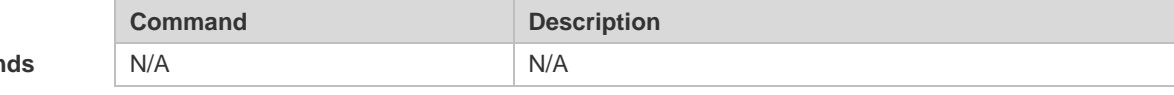

**Platform** 

N/A

**Description**

# **1 NAT Commands**

### **1.1 address**

Use this command to configure the address range of an empty NAT address pool. Use the **no** form of this command to delete the address range of an address pool. **address** *start-ip end-ip* [ **match interface** *interface-type interface-number* ] **no address** *start-ip end-ip* [ **match interface** *interface-type interface-number* ] **address interface** *interface* [ **match interface** *interface-type interface-number* ] **no address interface** *interface* [ **match interface** *interface-type interface-number* ]

# **Parameter**

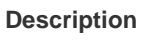

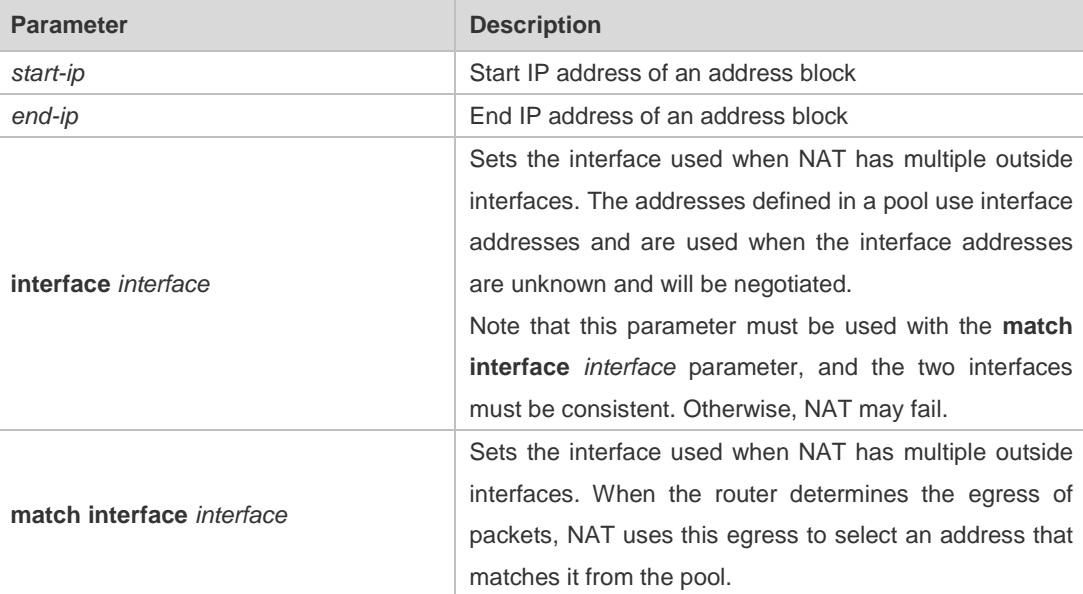

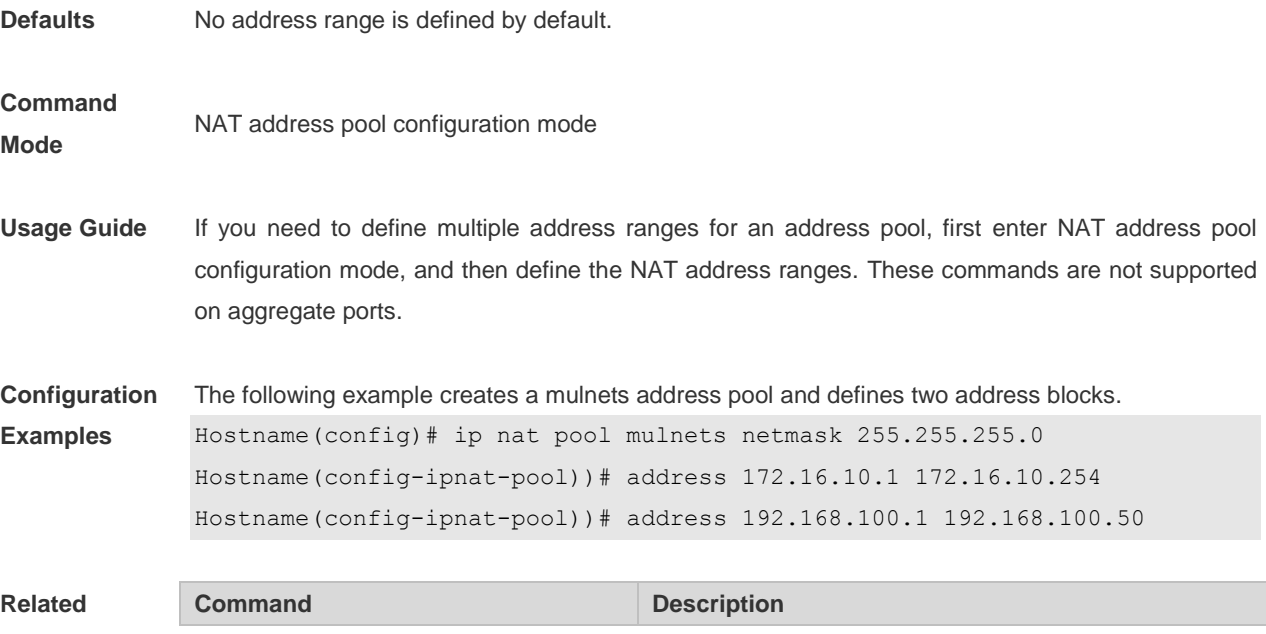

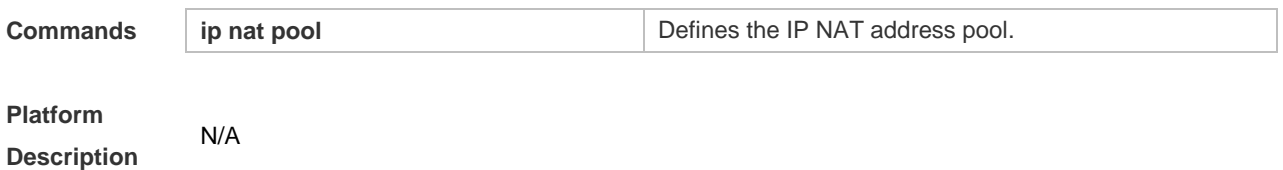

# **1.2 ip nat**

Use this command to perform NAT on an interface. Use the **no** form of this command to disable NAT on an interface. **ip nat** { **inside** | **outside** } **no ip nat** { **inside** | **outside** }

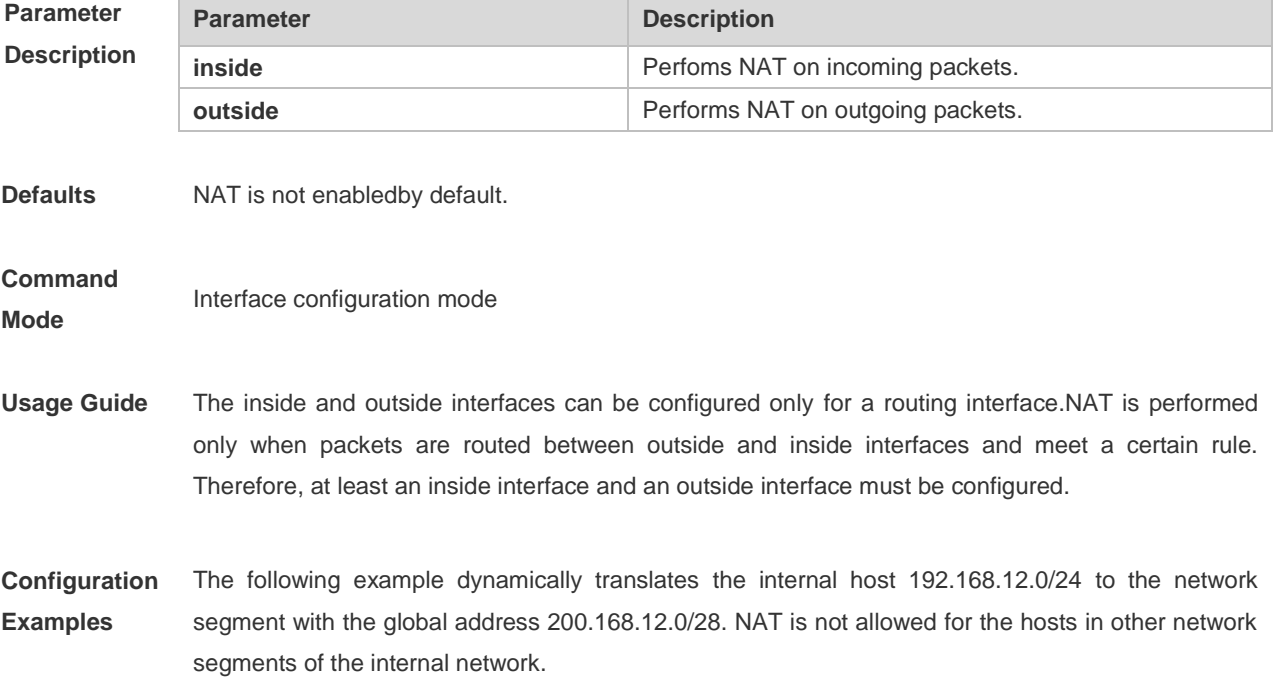

The following example (on the switch with a firewall card or wireless device) dynamically translates internal host 192.168.12.0/24 to the network segment with the global address 200.168.12.0/28. NAT is not allowed for the hosts in other network segments of the internal network. Hostname#configure terminal Hostname(config)# interface gigabitethernet 0/1 Hostname(config-if-GigabitEthernet 0/1)# ip address 192.168.12.6 255.255.255.0 Hostname(config-if-GigabitEthernet 0/1)# ip nat inside Hostname(config-if-GigabitEthernet 0/1)# exit Hostname(config)# interface gigabitethernet 0/2 Hostname(config-if-GigabitEthernet 0/2)# ip address 200.168.12.17 255.255.255.0 Hostname(config-if-GigabitEthernet 0/2)# ip nat outside Hostname(config-if-GigabitEthernet 0/2)# exit Hostname(config)# ip nat pool net200 200.168.12.1 200.168.12.15 netmask 255.255.255.0 Hostname(config)# ip nat inside source list 1 pool net200 Hostname(config)# access-list 1 permit 192.168.12.0 0.0.0.255

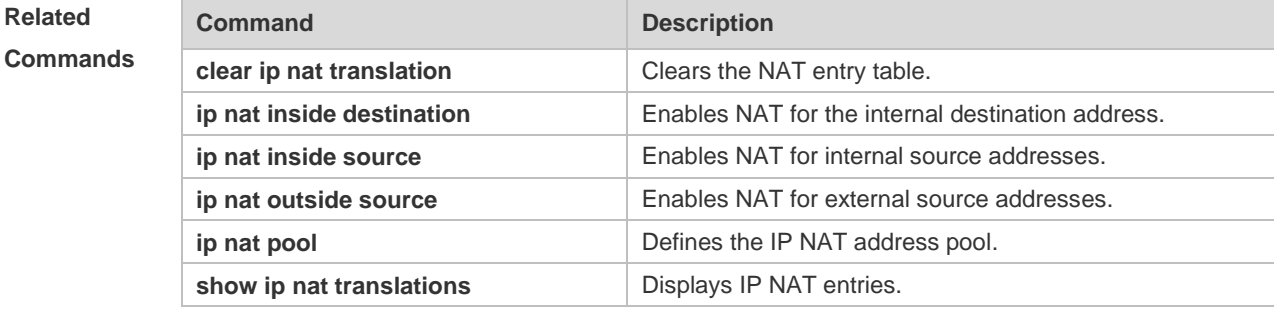

**Platform Description** For a router or gateway device, run the **ip nat inside/outside** command on an interface directly. For a firewall card or wireless device, run the **no encapsulation** command on the interface first.

### **1.3 ip nat application**

Use this command to implement special application of NAT. Use the **no** form of this command to cancel this special application. **ip nat application source list** *list-num* **destination** *global-ip* { **dest-change** *ip-address* | **src-change** *ip-address* } **ip nat application source list** *list-num* **destination** { **tcp** *global-ip port-num* | **udp** *global-ip port-num* } { **dest-change** *ip-address port-num* | **src-change** *ip-address* } **no ip nat application source list** *list-num* **destination** *global-ip* { **dest-change** *ip-address* | **src-change** *ip-address* } **no ip nat application source list** *list-num* **destination** { **tcp** *global-ip port-num* | **udp** *global-ip port-num* } { **dest-change** *ip-address port-num* | **src-change**

#### *ip-address* }

**Parameter Description**

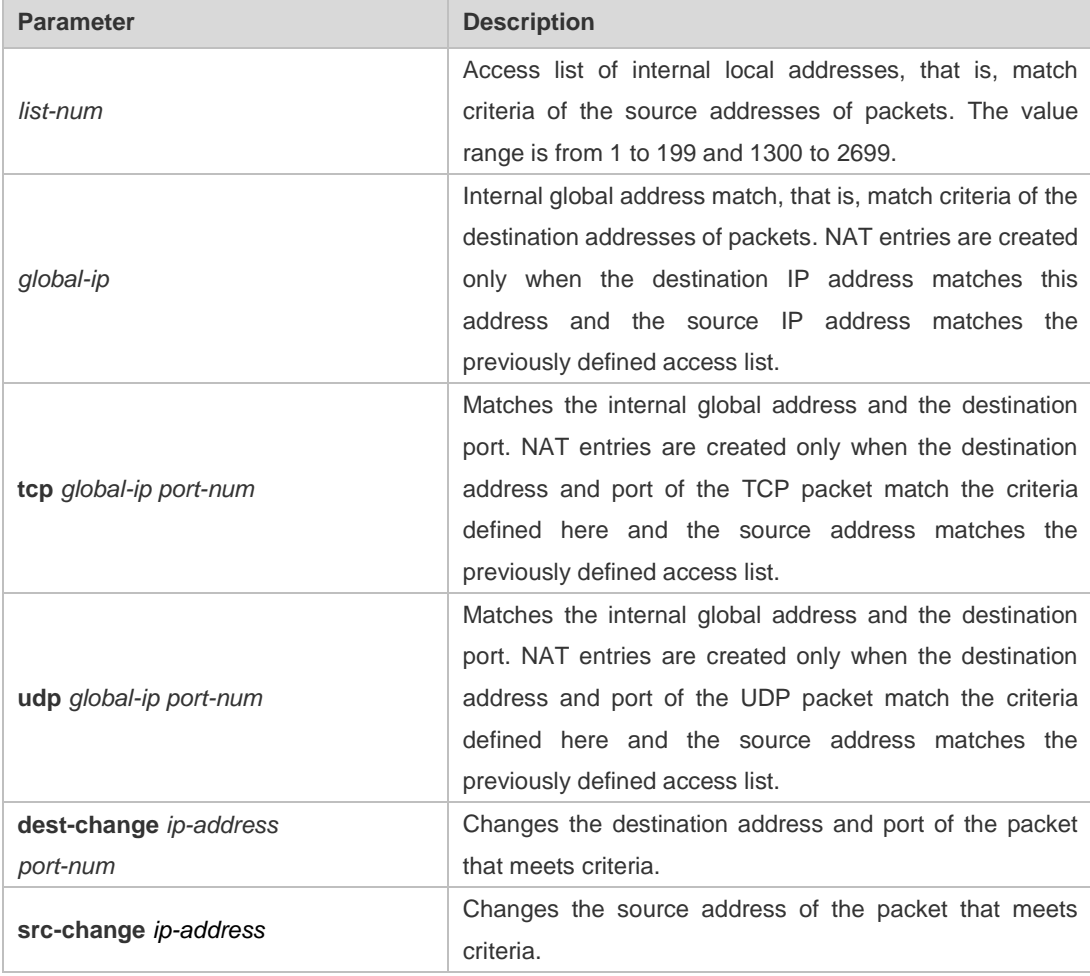

**Defaults** This rule is not defined by default.

#### **Command**

- **Mode** Global configuration mode
- **Usage Guide** In some advanced applications of NAT, it is necessary to change the source or destination addresses of some particular IP packets. This command can be used to perform this operation. The following example uses this command to implement the domain name resolution relay service (DNS relay).
- **Configuration Examples** The following example allows the host in the network segment 192.168.1.0 in the internal network to point the DNS server to the IP address 192.168.1.1 of the NAT inside interface. The NAT function of the router forwards the DNS request from the host in the internal network to the true DNS server 202.101.98.55, and forwards the DNS response packet to the host in the internal network. Implement this function with the **ip nat application** command. The semantics is: If there is a UDP packet whose source address meets the criteria of access-list 1, destination address is 192.168.1.1, and destination port is 53, and then change the destination address of this IP packet to

```
202.101.98.55 and the destination port to 53. 
Hostname# configure terminal
Hostname(config)# interface gigabitethernet 0/1
Hostname(config-if-GigabitEthernet 0/1)# ip address 192.168.1.1 
255.255.255.0
Hostname(config-if-GigabitEthernet 0/1)# ip nat inside
Hostname(config-if-GigabitEthernet 0/1)# exit
Hostname(config)# interface gigabitethernet 0/2
Hostname(config-if-GigabitEthernet 0/2)# ip address 200.168.12.1 
255.255.255.0
Hostname(config-if-GigabitEthernet 0/2)# ip nat outside
Hostname(config-if-GigabitEthernet 0/2)# exit
Hostname(config)# ip nat pool net200 200.168.12.2 200.168.12.10 netmask 
255.255.255.0
Hostname(config)# ip nat inside source list 1 pool net200
Hostname(config)# access-list 1 permit 192.168.12.0 0.0.0.255
Hostname(config)# ip nat application source list 1 destination udp 192.168.1.1 
53 dest-change 202.101.98.55 53
Hostname(config)# access-list 1 permit 192.168.1.0 0.0.0.255
```
#### **Related Commands**

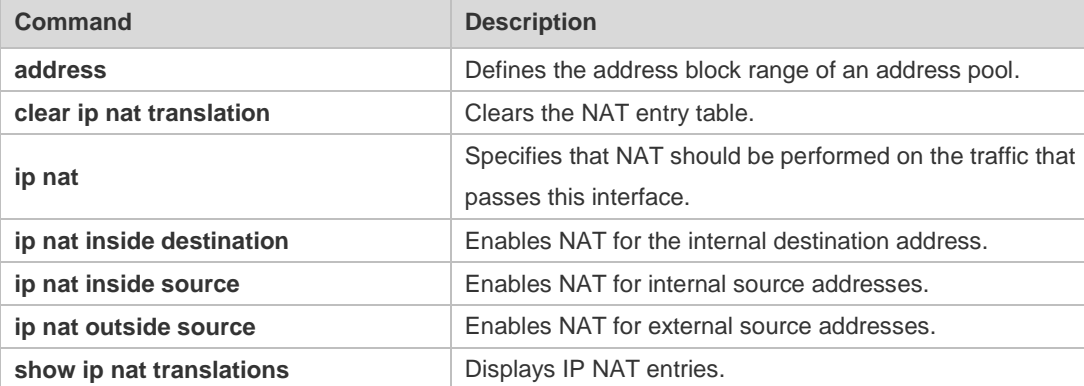

#### **Platform**

**Description** N/A

## **1.4 ip nat inside destination**

Use this command to enable NAT for the internal destination address. Use the **no** form of this command to disable NAT for the internal destination address. **ip nat inside destination list** *access-list-number* **pool** *pool-name*  **no ip nat inside destination list** *access-list-number*

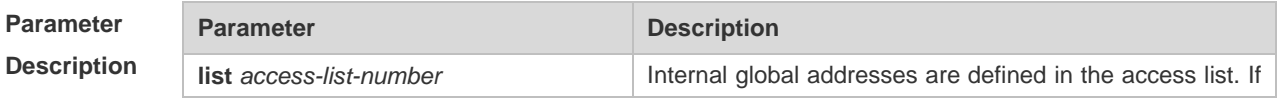

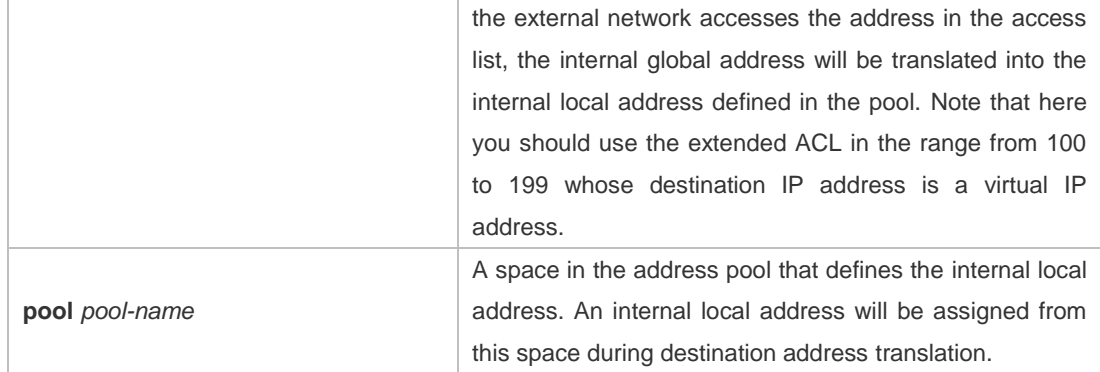

**Defaults** NAT for the internal source address is disabled by default.

#### **Command**

- **Mode Global configuration mode**
- **Usage Guide** Translation of internal destination addresses can be performed to realize load balance of TCP traffic. When a host in the internal network is overloaded with TCP traffic, multiple hosts may be required to balance the load of TCP traffic. In this case, you can use NAT to realize load balance of TCP traffic. NAT will create a virtual host to provide the TCP service. This virtual host corresponds to multiple real internal hosts. Then, NAT polls and replaces the destination address, so as to distribute the load. However, no change is made to other IP traffic, unless NAT is configured otherwise. When NAT is configured to realize TCP load balance, the address of the internal network can be either a valid global address or a private network address. However, the address of the virtual host must be a valid global address.
- **Configuration Examples** The following example configures the internal network to provide a virtual host address 10.10.10.100 externally. The external network uses this address to access the WWW service. The hosts that provide services in the internal LAN are actually two hosts with the addresses 10.10.10.1 and 10.10.10.2. During NAT, load balance is realized in polling mode.

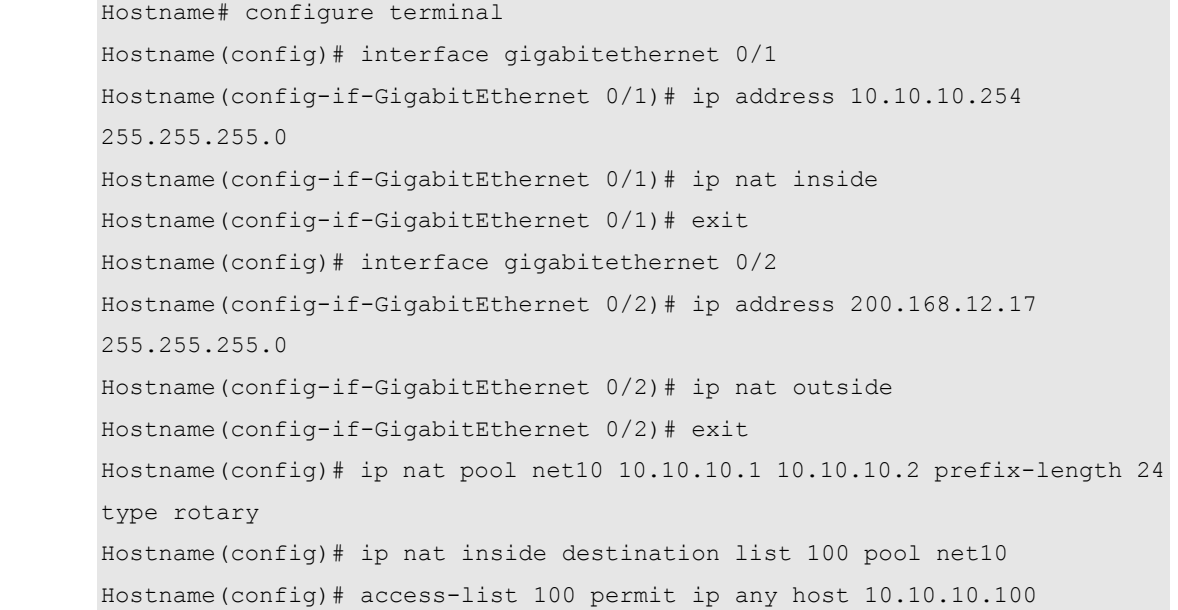

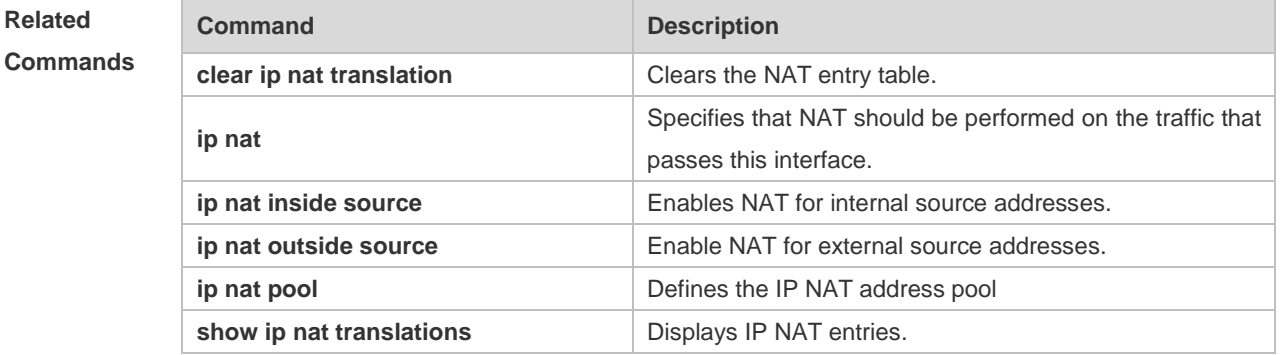

#### **Platform**

**Description** N/A

## **1.5 ip nat inside source**

Use this command to enable NAT for internal source addresses in interface configuration mode. Use the **no** form of this command to disable static or dynamic NAT.

**ip nat inside source list** *access-list-number* { **interface** *interface-type interface-number* | **pool**  *pool-name* } [ **overload** ]

**ip nat inside source static** *local-ip global-ip* [ **permit-inside** ] [**netmask** *mask* | **match**  *interface-type interface-number* ]

**ip nat inside source static** *local-ip* **interface** *interface-type interface-number* [**permit-inside**]

**ip nat inside source static** { **tcp** *local-ip local-port* | **udp** *local-ip local-port* } *global-ip global-port* [ **permit-inside** ] [ **match** *interface-type interface-number |* **netmask** *mask* ]

**ip nat inside source static** { **tcp** *local-ip local-port* | **udp** *local-ip local-port* } **interface** *interface-type interface-number global-port* [ **permit-inside** ]

**no ip nat inside source list** *access-list-number* [ **interface** *interface-type interface-number* | **pool**  *pool-name* ] [ **overload** ]

**no ip nat inside source static** *local-ip global-ip* [ **permit-inside** ] [**netmask** *mask* | **match**  *interface-type interface-number* ]

**no ip nat inside source static** *local-ip* **interface** *interface-type interface-number* [ **permit-inside** ] **no ip nat inside source static** { **tcp** *local-ip local-port* | **udp** *local-ip local-port* } *global-ip global-port* [ **permit-inside** ] [ **match** *interface-type interface-number |* **netmask** *mask* ]

**no ip nat inside source static** { **tcp** *local-ip local-port* | **udp** *local-ip local-port* } **interface** *interface-type interface-number global-port* [ **permit-inside** ]

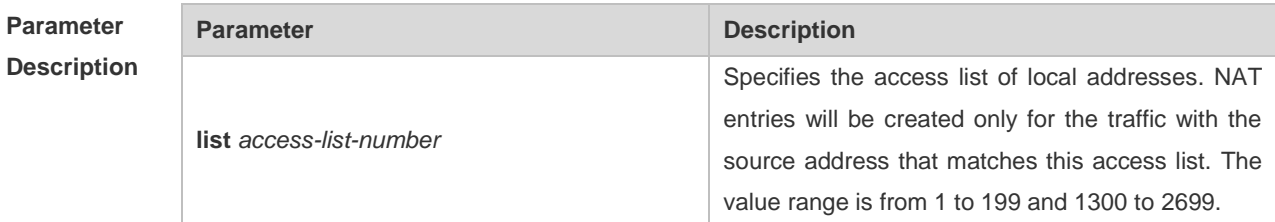

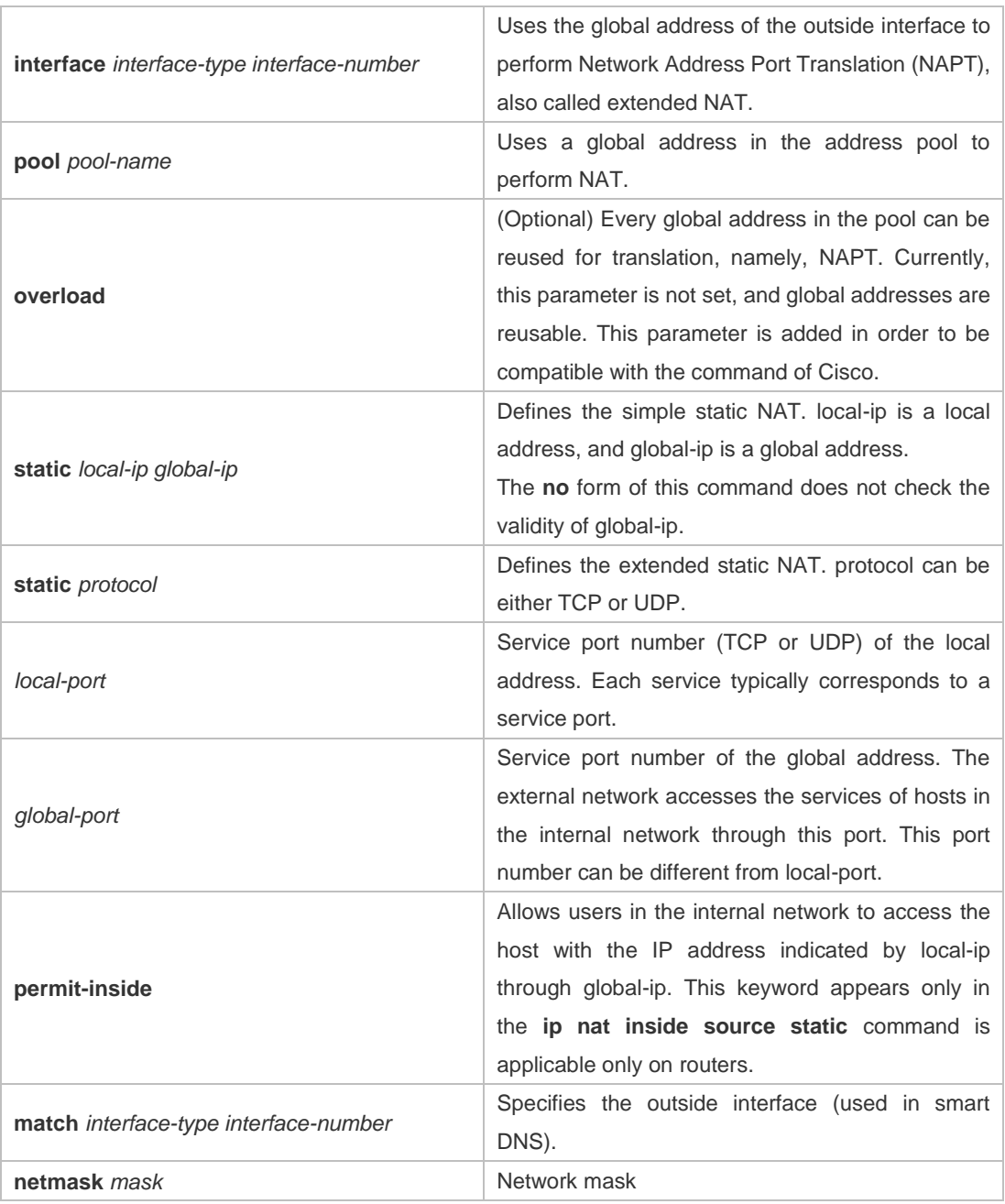

**Defaults** NAT for internal source addresses is disabled by default.

#### **Command**

#### **Mode Global configuration mode**

**Usage Guide** When the IP address of the internal network is a private address and the internal network needs to communicate with the external network, NAT must be configured to translate the internal private IP address into the globally unique IP address. If organizations, such as net bars or enterprises, access the network only for obtaining resources in

the external network, such as browsing Web pages, receiving and sending emails, and downloading files, but not for providing network services for the external network, the IP address of the outside interface can be used directly as the global address and the address is translated in NAPT mode. If NAT is not configured, the internal network with the private address, even if physically interconnected with the external network, is unable to interwork with the external network, because the external network does not provide network routing for the private address.

Static NAT or NAPT should be configured for the internal hosts that provide services. To ensure continuous service provisioning, do not use the address of the outside interface to perform NAPT because this address is interconnected with ISP and is very likely to be translated. Generally, users in the internal network can access the services provided by these internal hosts simply by using the IP address of the internal network. However, some special application services can only be accessed by users in the internal network using the global IP address. In this case, you need to add the keyword **permit-inside** when configuring static NAT or static NAPT for internal source addresses. Moreover, it is advisable to run the **no ip redirects** command on the inside interface to prevent the inside interface from sending redirection packets.

When multiple consecutive inside network hosts or ports need to provide services to outside networks, you can configure consecutive IP address or port mappings.

**Configuration Examples** The following example dynamically translates the internal host 192.168.12.0/24 to the network segment with the global address 200.168.12.0/28. NAT is not allowed for the hosts in other network segments of the internal network.

> Hostname# configure terminal Hostname(config)# interface gigabitethernet 0/1 Hostname(config-if-GigabitEthernet 0/1)# ip address 192.168.12.6 255.255.255.0 Hostname(config-if-GigabitEthernet 0/1)# ip nat inside Hostname(config-if-GigabitEthernet 0/1)# exit Hostname(config)# interface gigabitethernet 0/2 Hostname(config-if-GigabitEthernet 0/2)# ip address 200.168.12.17 255.255.255.0 Hostname(config-if-GigabitEthernet 0/2)# ip nat outside Hostname(config-if-GigabitEthernet 0/2)# exit Hostname(config)# ip nat pool net200 200.168.12.1 200.168.12.15 prefix-length 28 Hostname(config)# ip nat inside source list 1 pool net200 Hostname(config)# access-list 1 permit 192.168.12.0 0.0.0.255

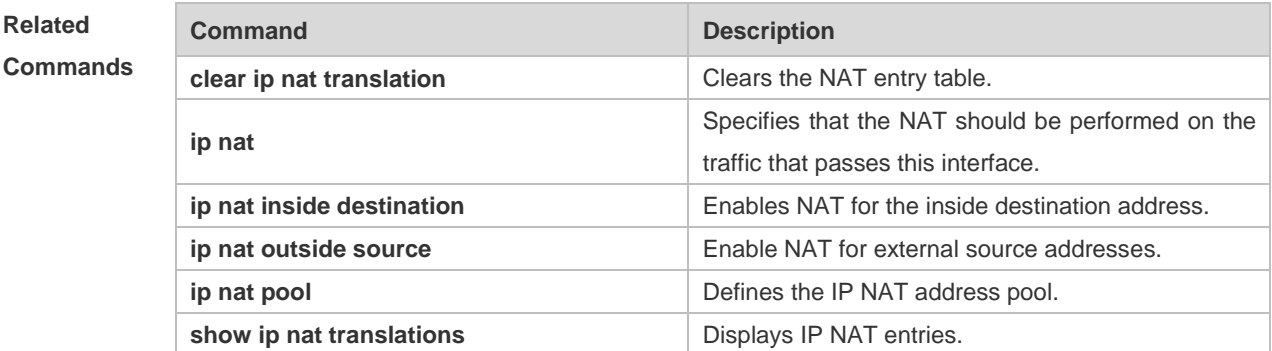

 $\circ$ 

## **Platform**

**Description** N/A

## **1.6 ip nat outside source**

Use this command to enable NAT for the external source addresses. Use the **no** form of this command is used to disable NAT for external source addresses. **ip nat outside source list** *access-list-number* **pool** *pool-name* **no ip nat outside source list** *access-list-number* [ **pool** *pool-name* ] **ip nat outside source static** *global-ip local-ip* **no ip nat outside source static** *global-ip local-ip*  **ip nat outside source static** *protocol global-ip global-port local-ip local-port* **no ip nat outside source static** *protocol global-ip global-port local-ip local-port*

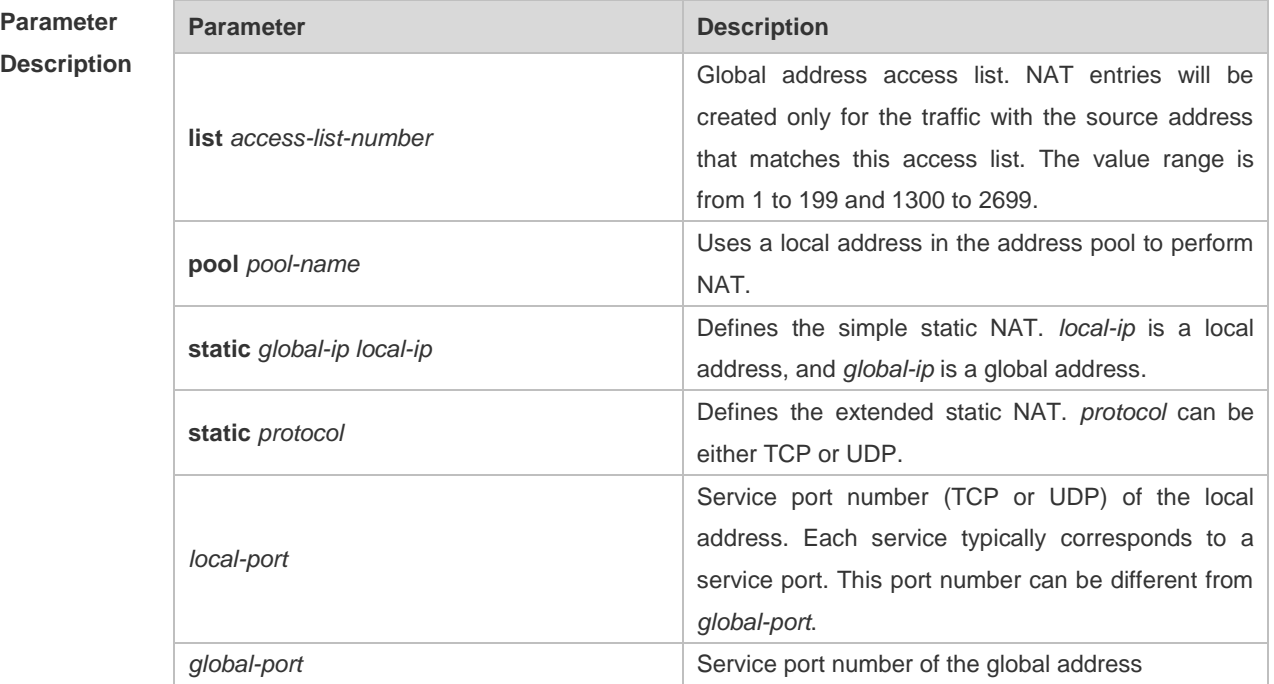

**Defaults** NAT for external source addresses is disabled by default.

#### **Command**

**Mode Global configuration mode** 

**Usage Guide** NAT for external source addresses is mainly used for the overlapped address space. Two private networks to be interconnected are assigned with the same IP address, or a private network and a public network are assigned with the same global IP address, which is called address overlap. Two network hosts with the overlapped address cannot communicate with each other because they both determine that the remote host is located in the local network. Overlapped address NAT is configured to resolve the problem of communication between networks with the overlapped address. With overlapped address NAT configured, the external network host address behaves like another network host address in the internal network, and vice versa.

Configuration of overlapped address NAT includes two steps: 1) Configure the internal source address NAT; 2) Configure the external source address NAT. The external source address translation can be configured only when the address of the external network is overlapped with that of the internal network. The external source address translation can be configured as static NAT or dynamic NAT.

Address overlap is inevitable when a non-registered global IP address is assigned to connect to the Internet during internal network construction. Because the internal network generally uses the domain name to access the external network host, routers must support NAT for DNS packets.

**Configuration Examples** In the following example, the address of the internal network 92.168.12.0/24 is overlapped with that of the external network. After translation, the internal host can access the host in the network segment 92.168.12.0/24 in the external network through the network address 192.168.12.0/24.

> Hostname# configure terminal Hostname(config)# interface gigabitethernet 0/1 Hostname(config-if-GigabitEthernet 0/1)# ip address 192.168.12.55 255.255.255.0 Hostname(config-if-GigabitEthernet 0/1)# ip nat inside Hostname(config-if-GigabitEthernet 0/1)# exit Hostname(config)# interface gigabitethernet 0/2 Hostname(config-if-GigabitEthernet 0/2)# ip address 192.168.10.1 255.255.255.0 Hostname(config-if-GigabitEthernet 0/2)# ip nat outside Hostname(config-if-GigabitEthernet 0/2)# encapsulation ppp Hostname(config-if-GigabitEthernet 0/2)# exit Hostname(config)# ip nat pool net200 200.168.12.1 200.168.12.15 prefix-length 28 Hostname(config)# ip nat pool net192 192.168.12.1 192.168.12.254 prefix-length 24 Hostname(config)# ip nat inside source list 1 pool net200 Hostname(config)# ip nat outside source list 1 pool net192 Hostname(config)# access-list 1 permit 92.168.12.0 0.0.0.255 Hostname(config)# ip route 192.168.12.0 255.255.255.0 192.168.100.2

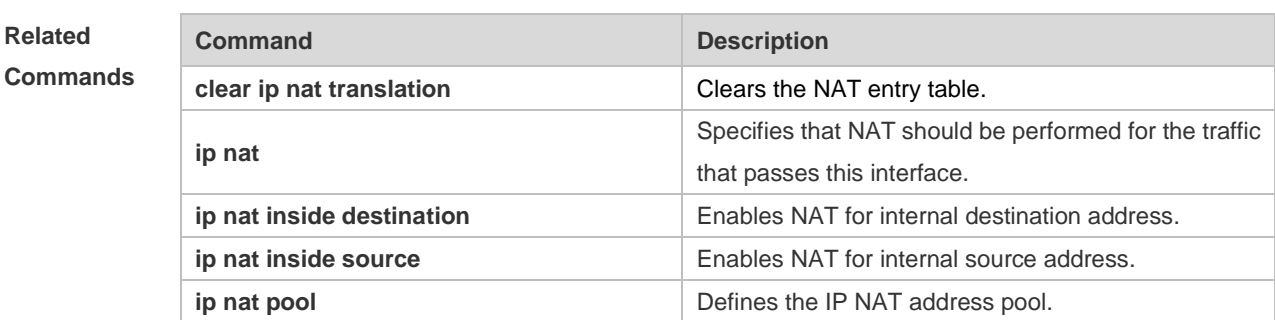

show ip nat translations **Displays IP NAT entries.** 

#### **Platform**

**Description** N/A

## **1.7 ip nat pool**

Use this command to define an address pool for NAT.

Use the **no** form of this command to delete the address pool.

**ip nat pool** *pool-name* [ *start-ip end-ip* ] { **netmask** *netmask* | **prefix-length** *prefix-length* } [ **type rotary** ]

**ip nat pool** *pool-name* { **netmask** *netmask* | **prefix-length** *prefix-length* } [ **type rotary** ]

**ip nat pool** *pool-name* { **netmask** *netmask* | **prefix-length** *prefix-length* } [ **type rotary** ] [ **hardware** ]

**no ip nat pool** *pool-name*

## **Parameter**

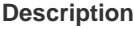

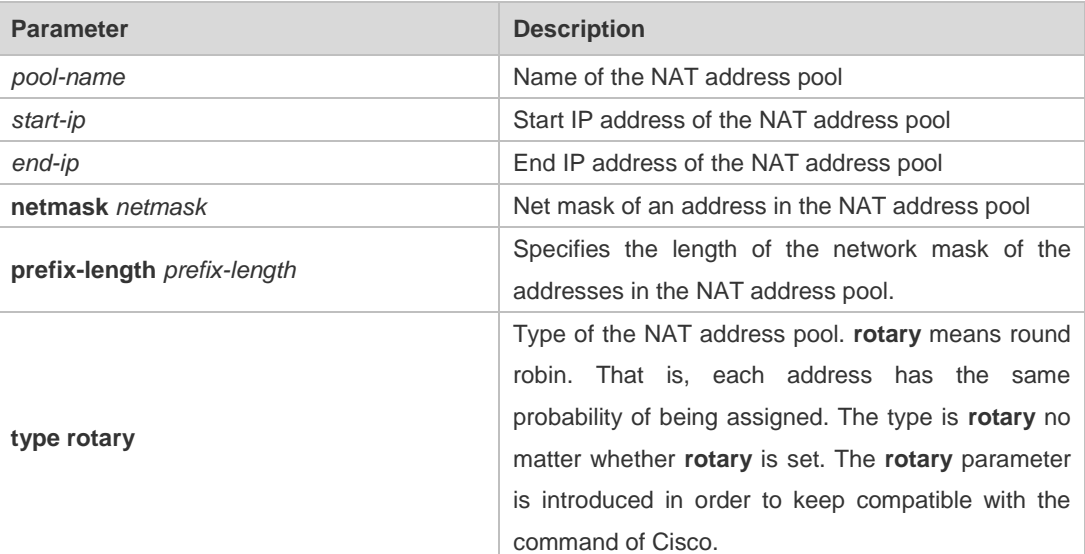

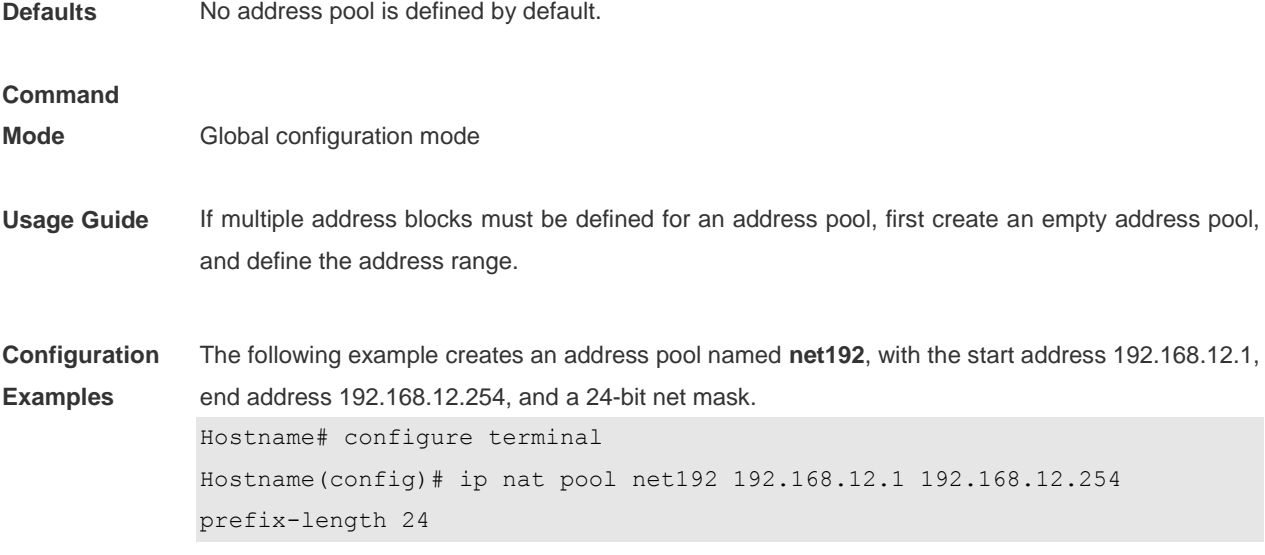

# **Related**

### **Commands**

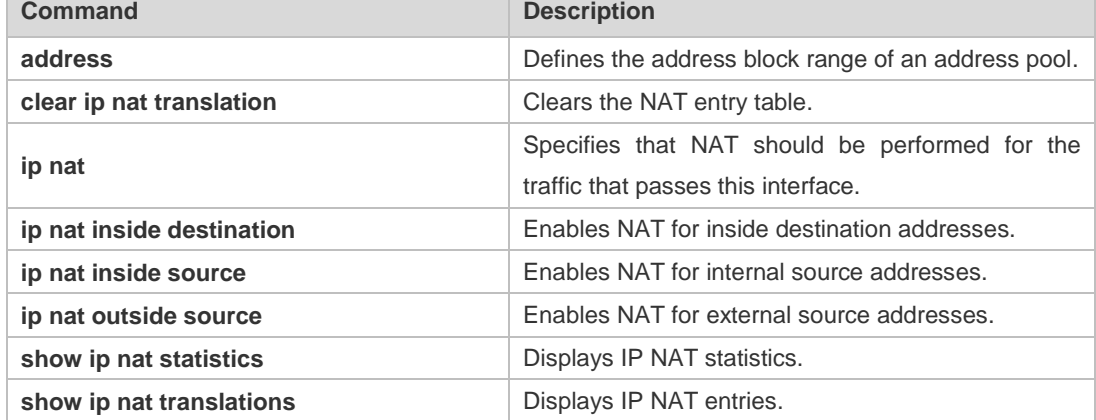

#### **Platform**

**Description** N/A

# **1.8 ip nat keepalive**

Use this command to configure the interval of sending gratuitous ARP (GARP) packets with the local address. **ip nat keepalive** [ *keealive\_out* ] **no ip nat keepalive default ip nat keepalive**

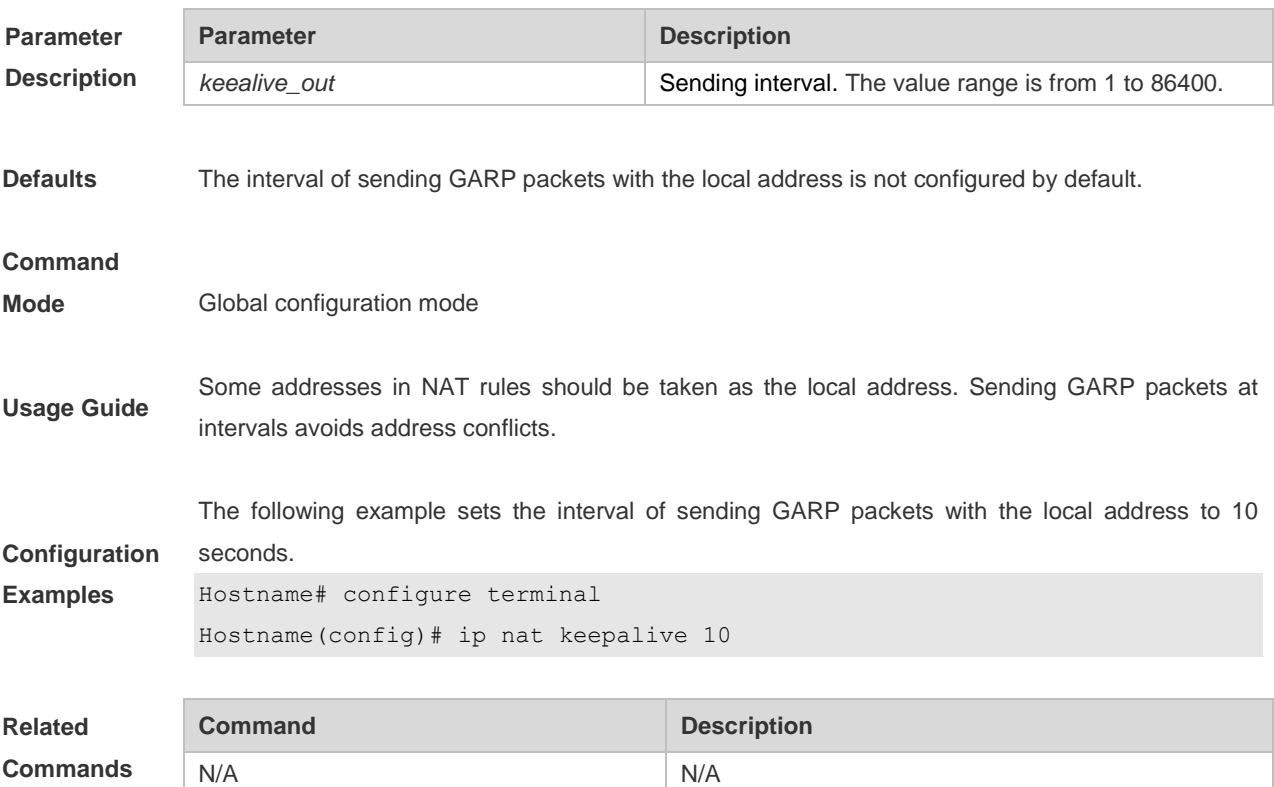

**Platform Description** N/A

# **1.9 ip nat translation**

Use this command to configure the NAT Application Layer Gateway (ALG).

**ip nat translation** { **dns** [ **ttl** *ttl\_time* ] **| ftp** [ **port** *port\_num* ] **| h323 | pptp | rtsp | sip | tftp** [ **port** *port\_num* ] }

**no ip nat translation** { **dns | ftp | h323 | pptp | rtsp | sip | tftp** }

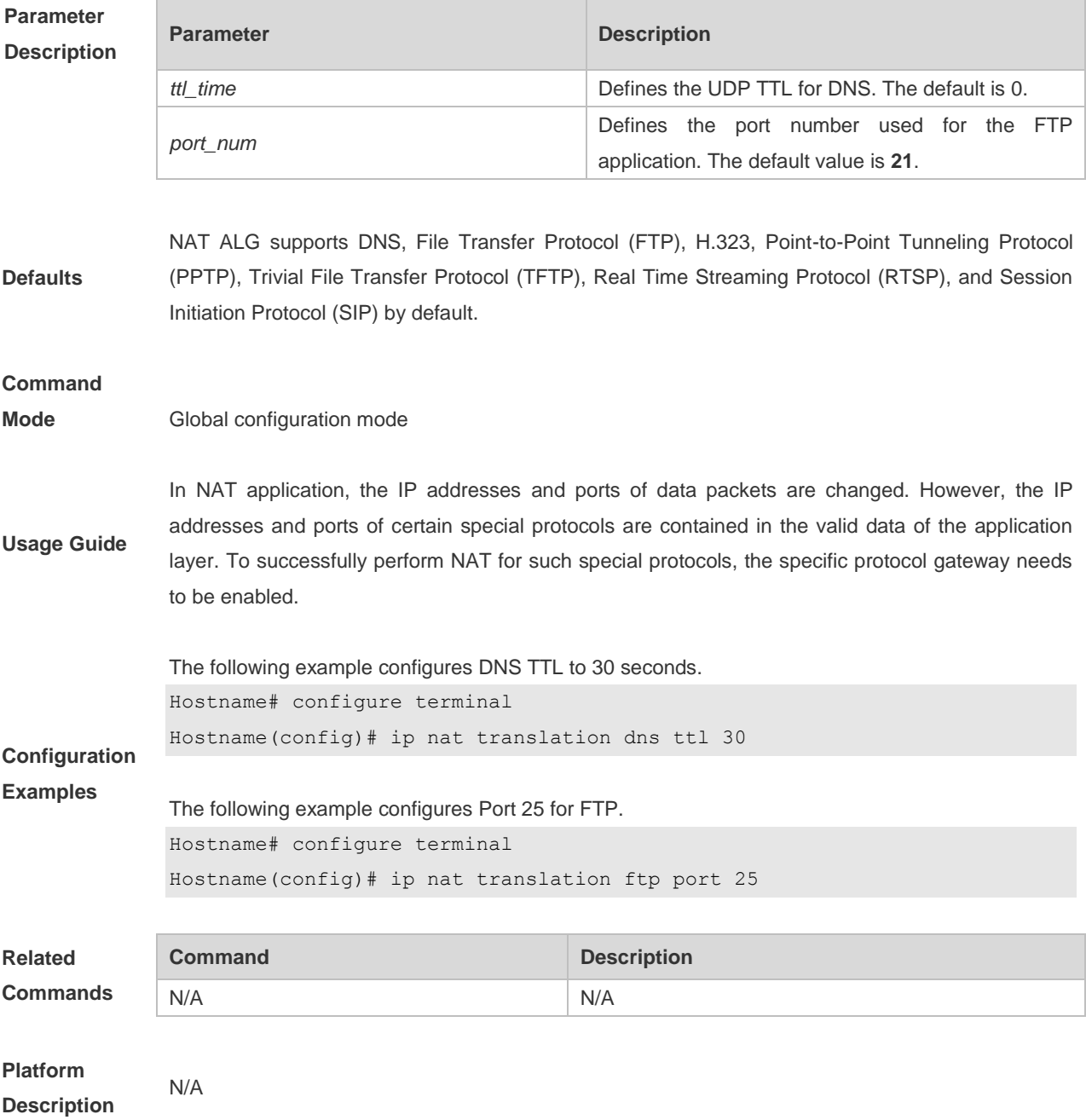

# **1.10 show ip nat translations**

Use this command to display NAT translations.

**show ip nat translations** [ *acl\_num* ] [ **gre** | **icmp** | **tcp** | **udp** ] [ **verbose** ]

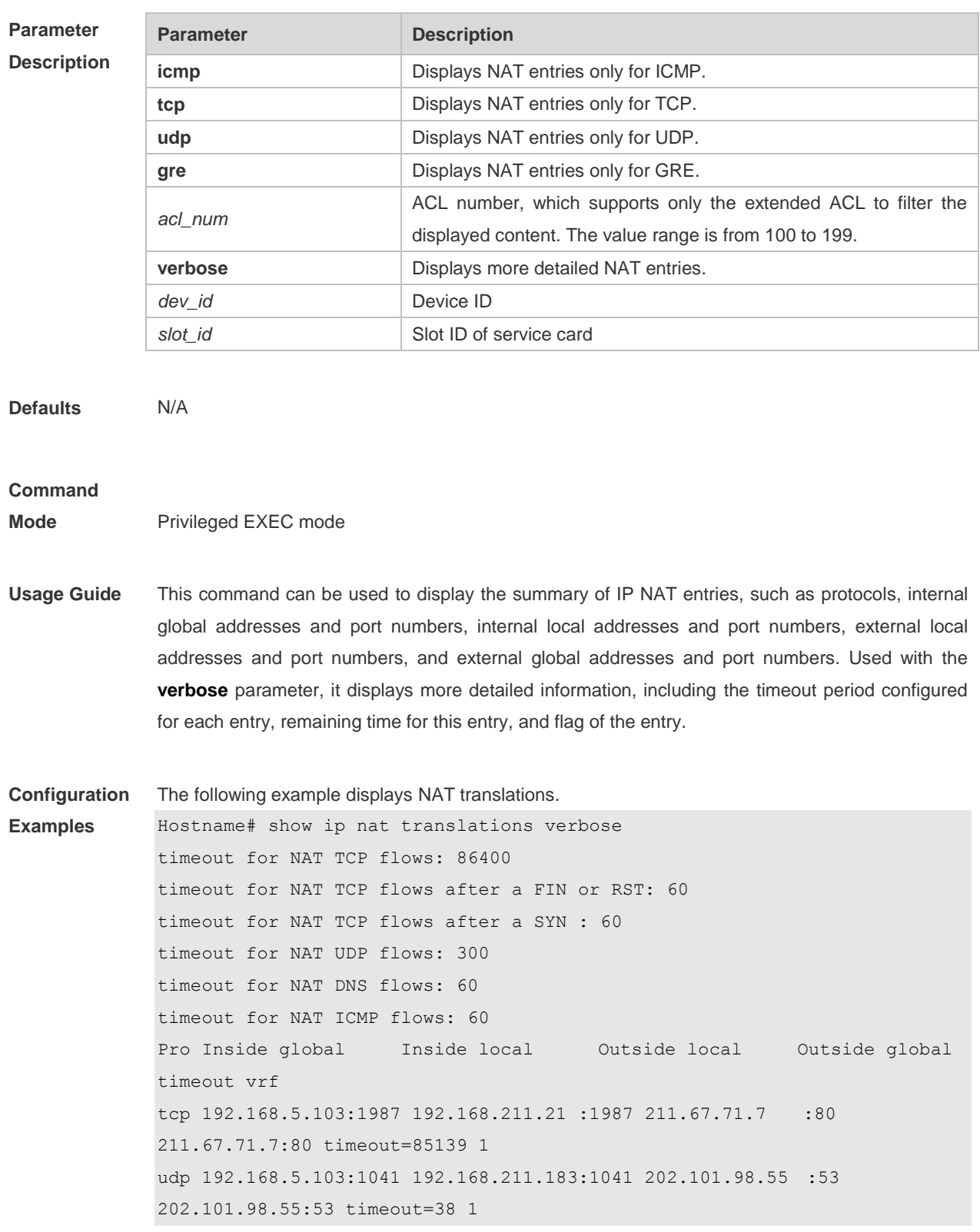

#### Field Description

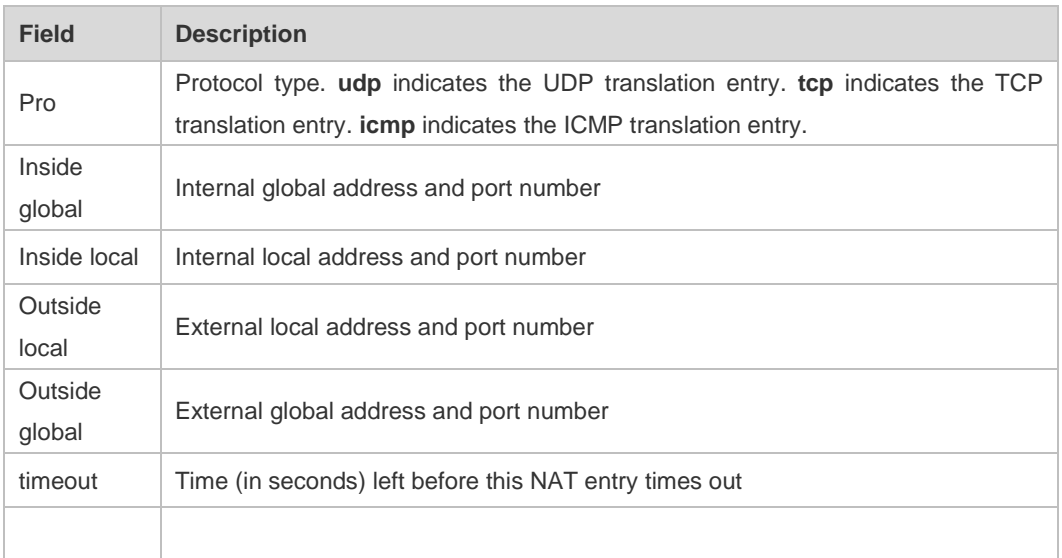

### **Related Commands**

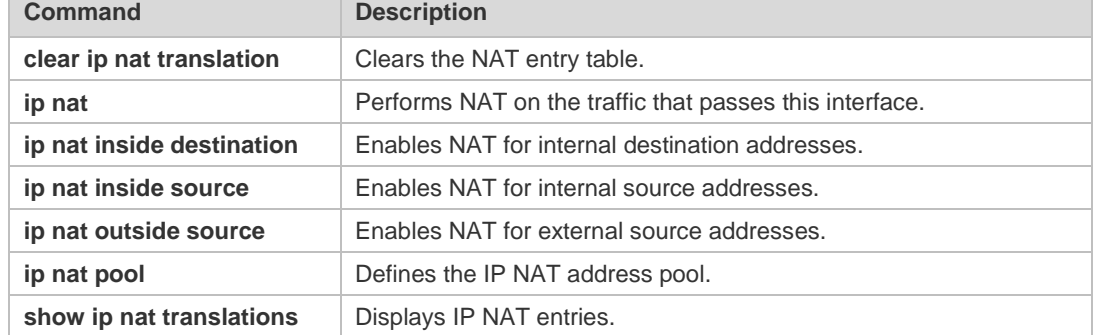

# **Platform**

**Description**

N/A

# **1 DHCP Commands**

## **1.1 address range**

Use this command to specify the network segment range of the addresses that can be allocated by CLASS associated with DHCP address pool. Use the **no** form of this command to restore the default setting.

**address range** *low-ip-address high-ip-address* **no address range**

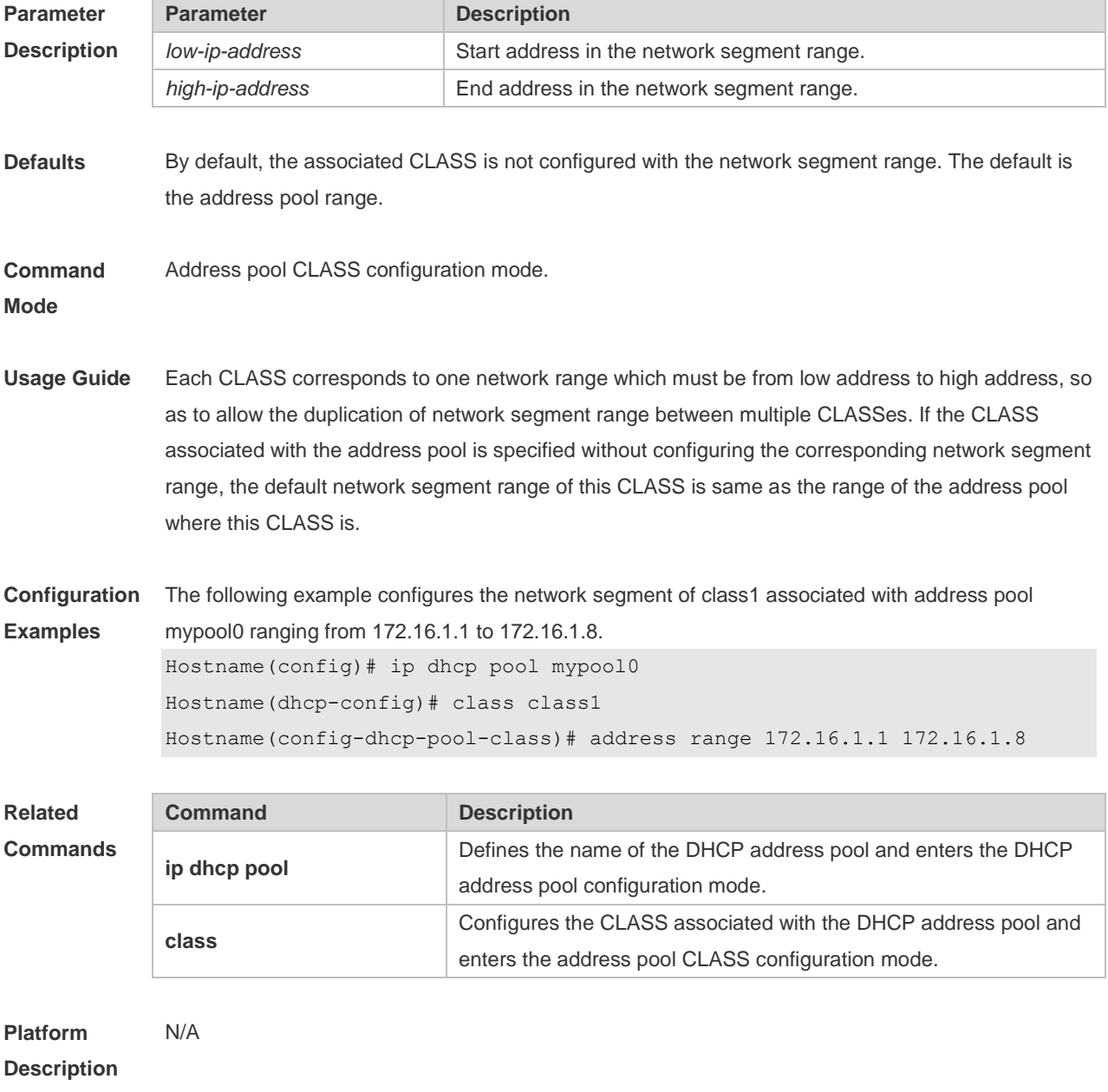

## **1.2 bootfile**

Use this command to define the startup mapping file name of the DHCP client. Use the **no** or **default**  form of this command to restore the default setting.

**bootfile** *file-name* **no bootfile**

**default bootfile**

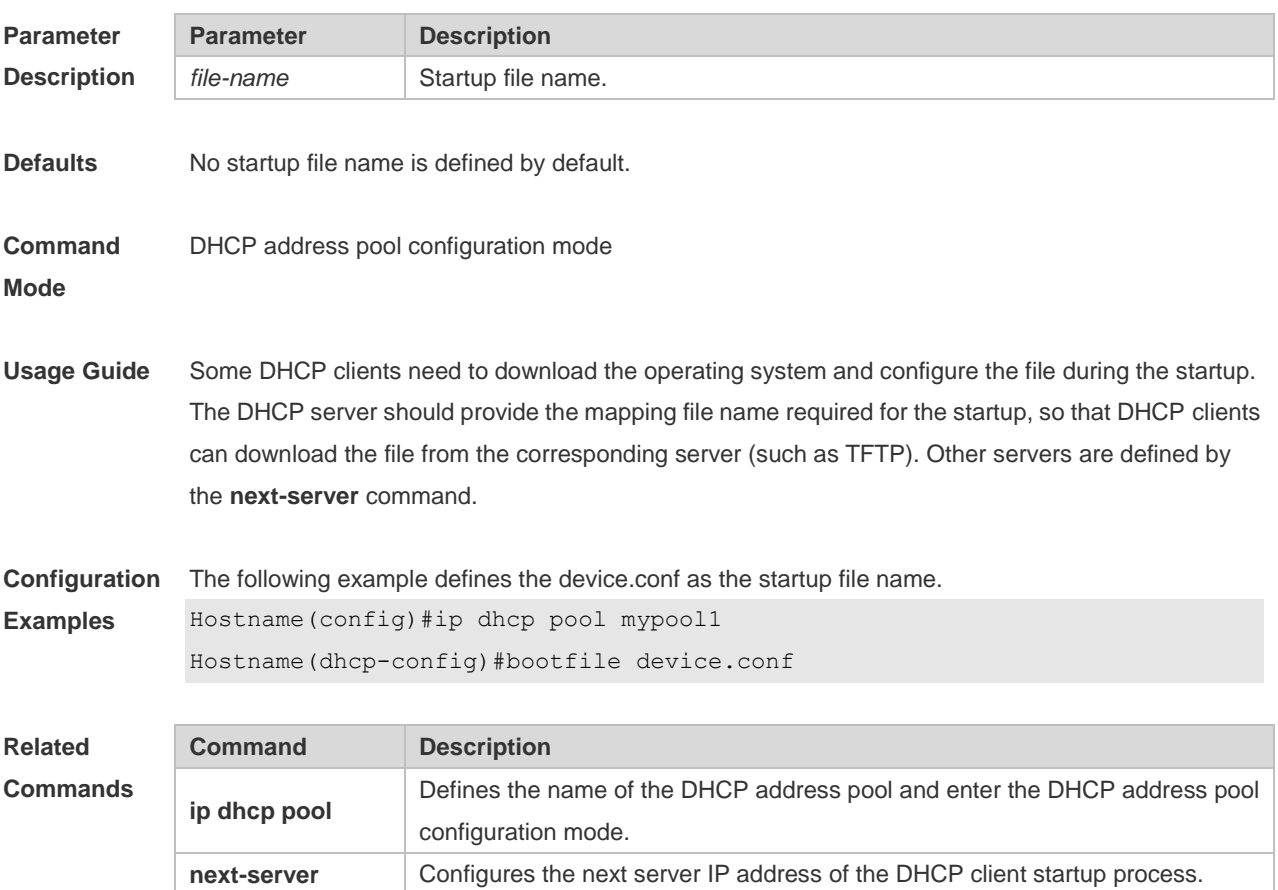

```
Platform 
Description
                N/A
```
### **1.3 class**

Use this command to configure the associated CLASS in the DHCP address pool. Use the **no** form of this command to restore the default setting. **class** *class-name* **no class**

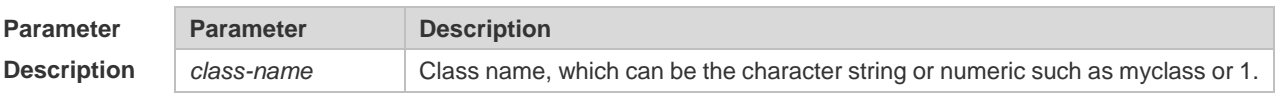

**Defaults** By default, no CLASS is associated with the address pool.

#### **Command**  DHCP address pool configuration mode

**Mode**

**Usage Guide** Each DHCP address pool performs the address assignment according to the Option82 matching information. We can divide this Option82 information into classes and specify the available network segment range for these classes in the DHCP address pool. These classes are called CLASS. One DHCP address pool can map to multiple CLASSes, and each CLASS can specify different network segment range.

> During the address assignment, firstly, ensure the assignable address pool through the network segment where the client is, then according to the Option82 information further ensure the CLASS and assign the IP address from the network segment range corresponding to the CLASS. If one request packet matches multiple CLASSes in the address pool, perform the address assignment according to the sequencing of configuring the CLASS in the address pool. If this CLASS's assigned addresses have been to the upper limit, then continue to assign the address from the next CLASS, and so on. Each CLASS corresponds to one network segment range that must be from low addresses to high addresses and the duplicated network ranges between multiple CLASSes are allowed. If the CLASS corresponding to the address pool is specified and the network segment corresponding to the CLASS is not configured, this CLASS's default network segment range is same as the range of address pool where the CLASS is.

**Configuration**  The following example configures the address *mypool0* to associate with class1.

> Hostname(config)# ip dhcp pool mypool0 Hostname(dhcp-config)# class class1

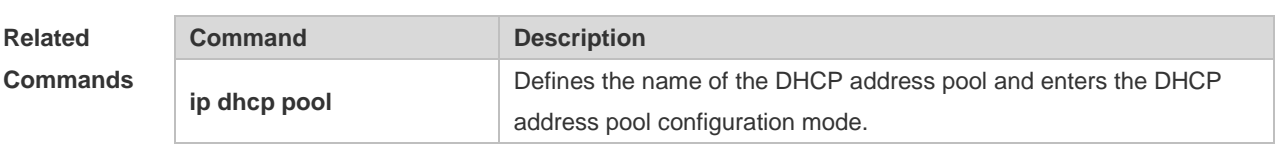

**Platform Description** N/A

**Examples**

## **1.4 clear ip dhcp binding**

Use this command to clear the DHCP binding table in the privileged user mode. **clear ip dhcp binding** { *\** | *ip-address* }

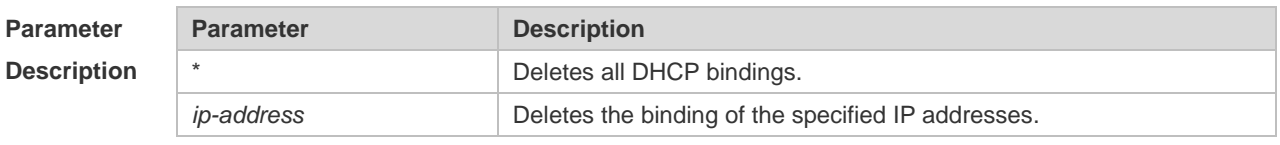

**Defaults** N/A.

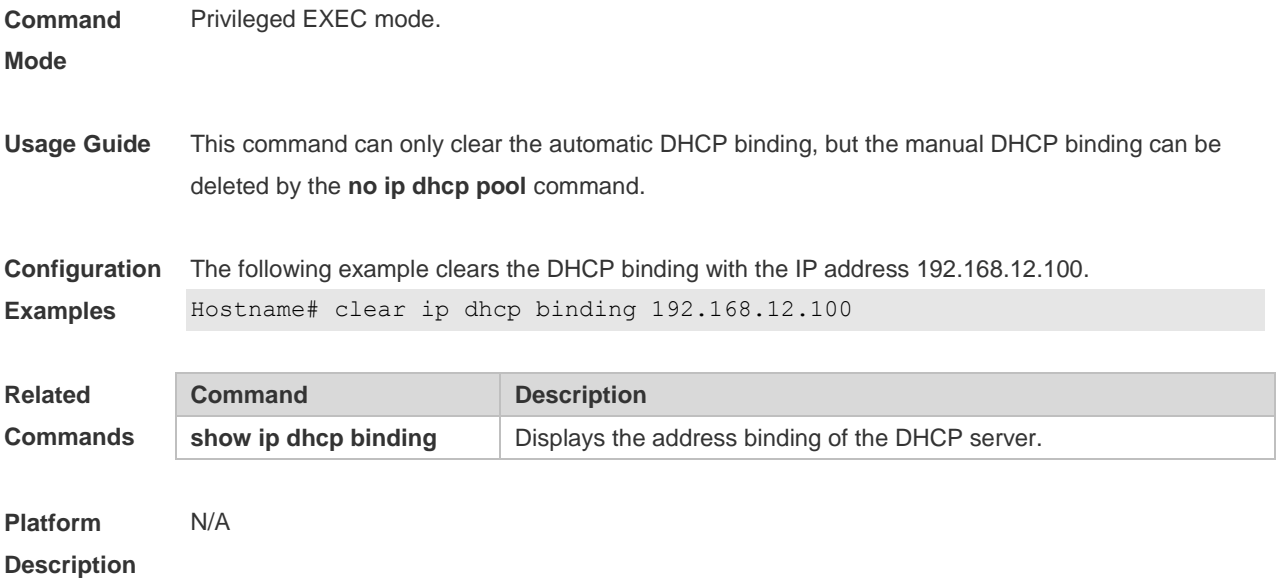

# **1.5 clear ip dhcp conflict**

Use this command to clear the DHCP address conflict record. **clear ip dhcp conflict** { *\** | *ip-address* }

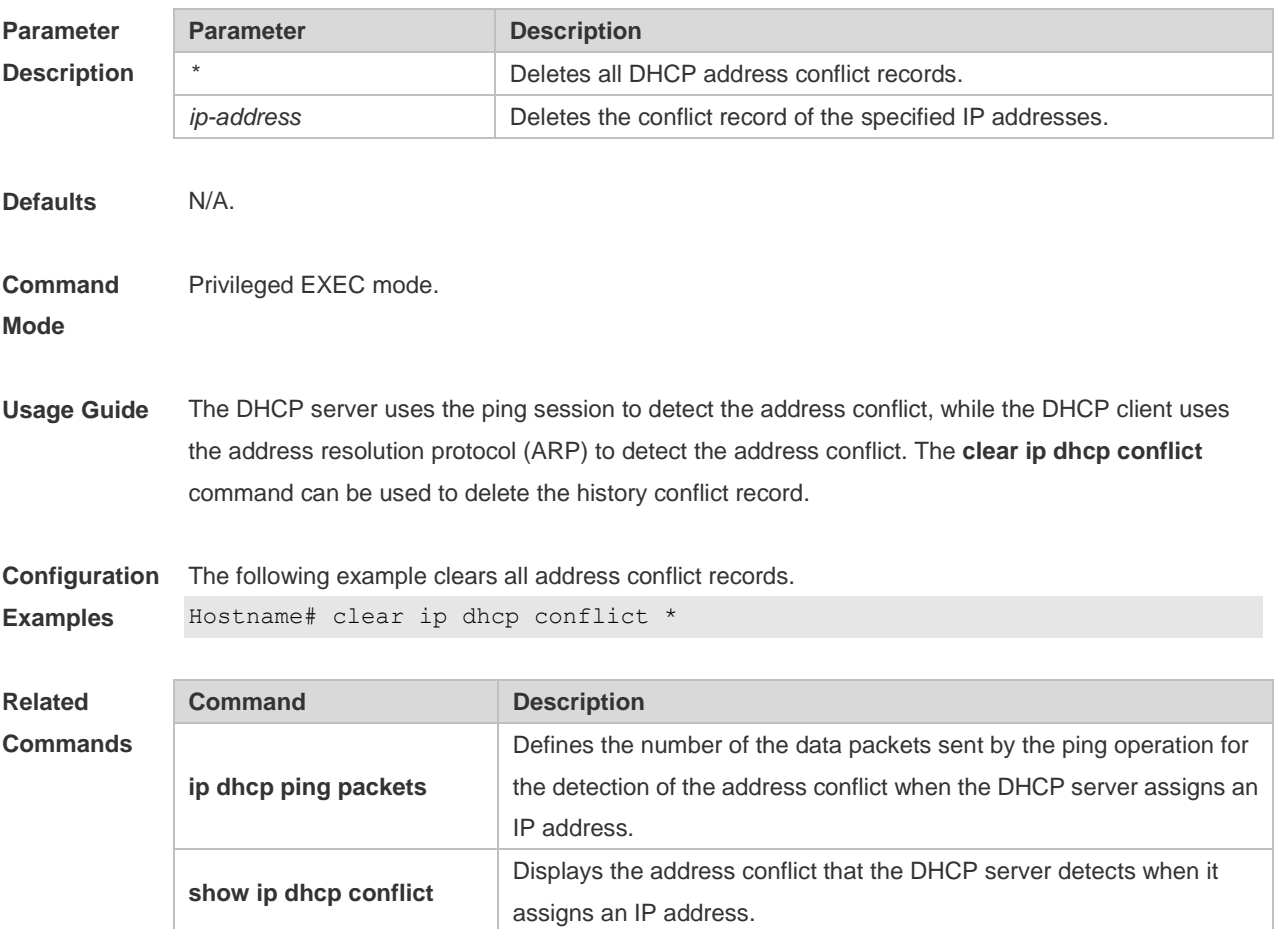

**Platform Description** N/A

# **1.6 clear ip dhcp history**

Use this command to clear the address assigned by the DHCP server. **clear ip dhcp history**{ *\** | *mac-address* }

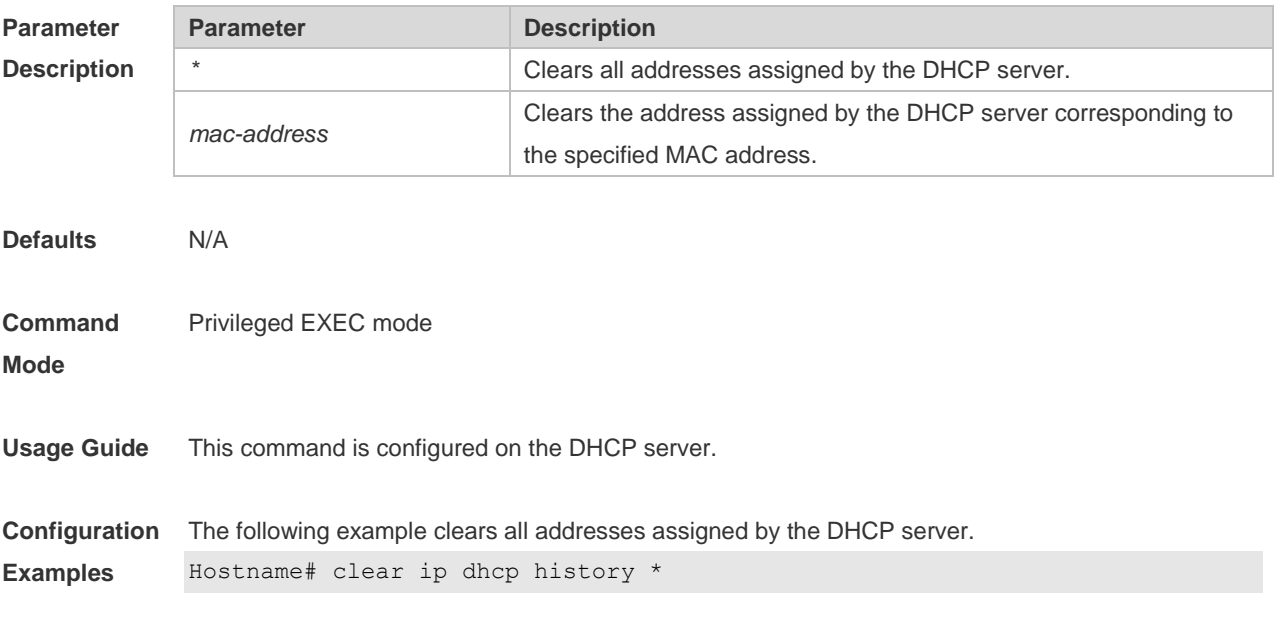

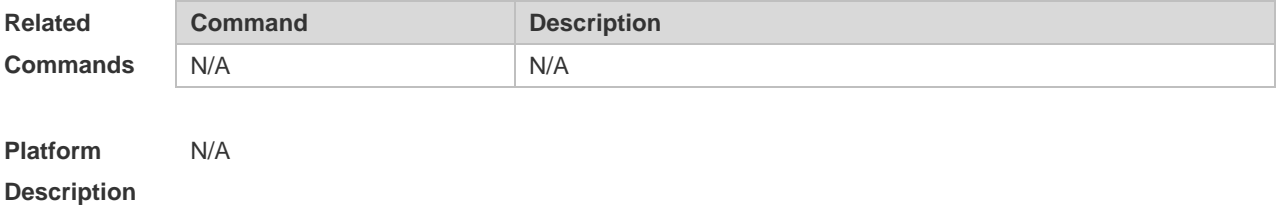

### **1.7 clear ip dhcp server detect**

Use this command to clear statistics about the fake DHCP server. **clear ip dhcp server detect** { *\** | *ip-address* }

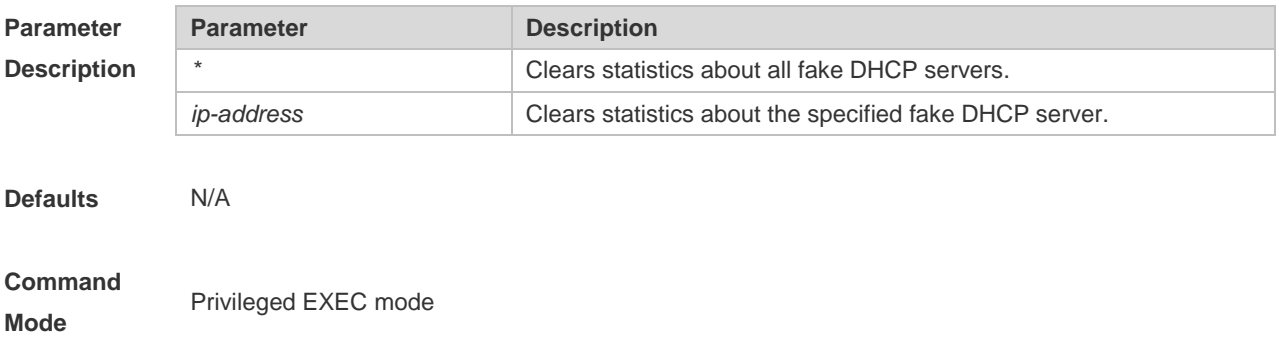

**Usage Guide** The detected fake DHCP server addresses are saved on the server. You can use the **clear ip dhcp server detect** command to clear statistics about the fake DHCP server.

**Configuration**  The following example clears statistics about all fake DHCP servers.

```
Examples
             Hostname# clear ip dhcp server detect *
```
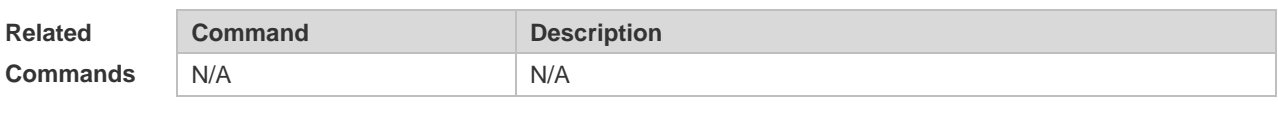

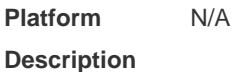

# **1.8 clear ip dhcp server rate**

Use this command to clear statistics about the packet processing rate of every module. **clear ip dhcp server rate**

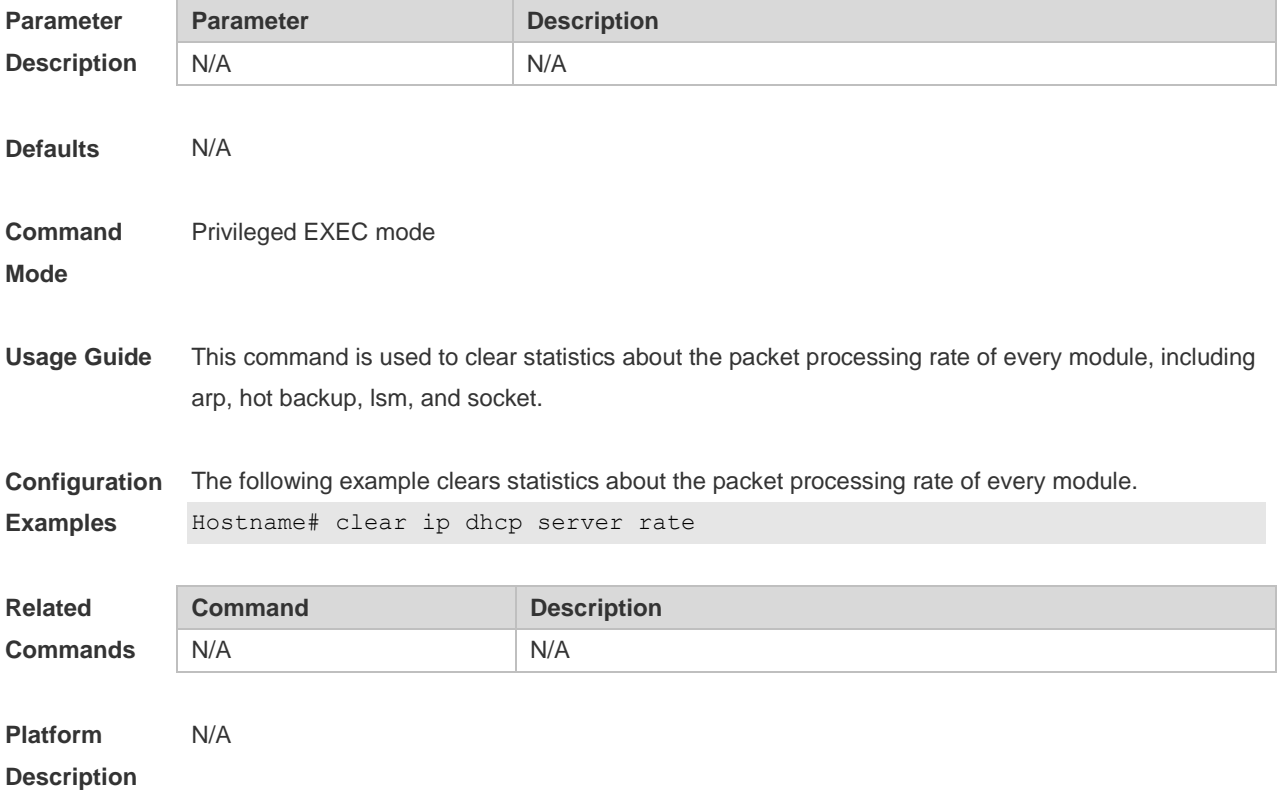

### **1.9 clear ip dhcp server statistics**

Use this command to reset the counter of the DHCP server in the privileged user mode. **clear ip dhcp server statistics**

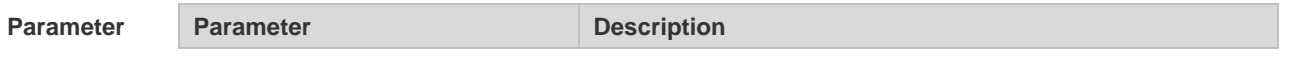

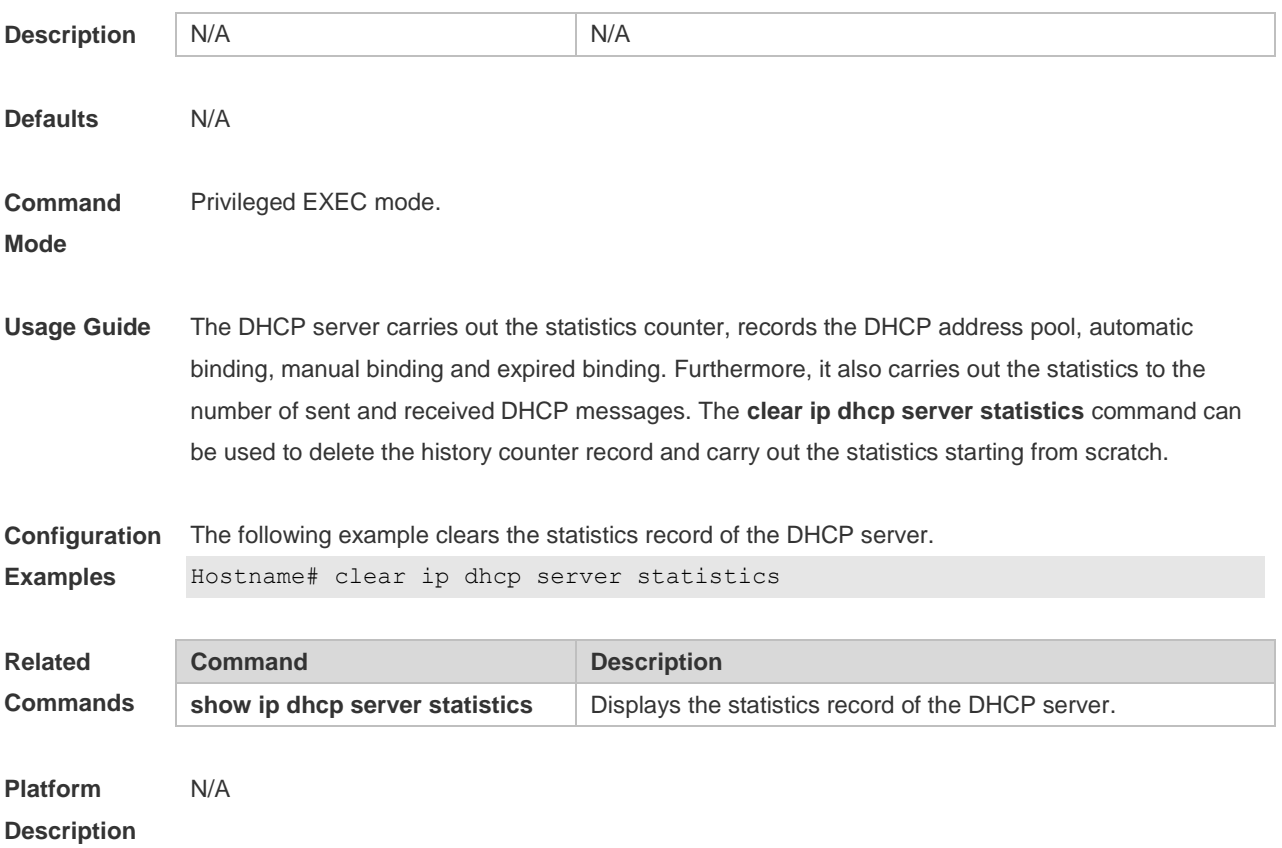

# **1.10 clear ip dhcp relay statistics**

Use this command to clear the DHCP relay statistics. **clear ip dhcp relay statistics**

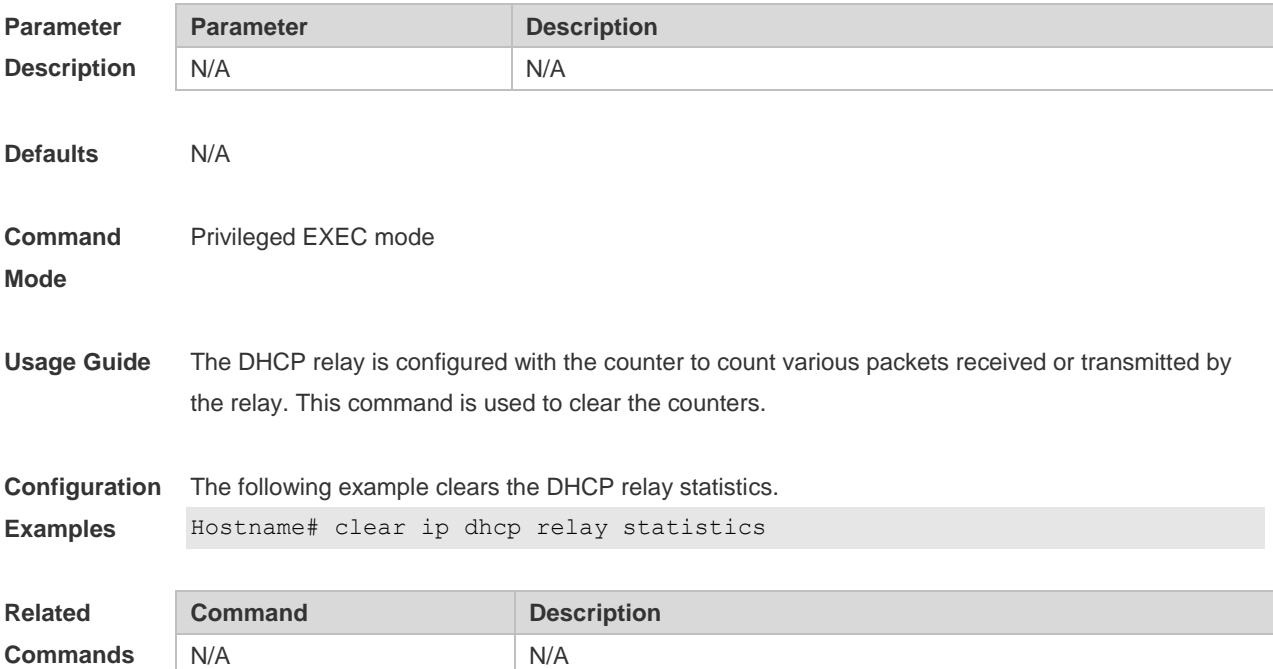

7

**Platform Description** N/A

## **1.11 client-identifier**

Use this command to define the unique ID of the DHCP client (indicated in hex, separated by dot) in the DHCP address pool configuration mode. Use the **no** or **default** form of this command to restore the default setting.

**client-identifier** *unique-identifier* **no client-identifier default client-identifier**

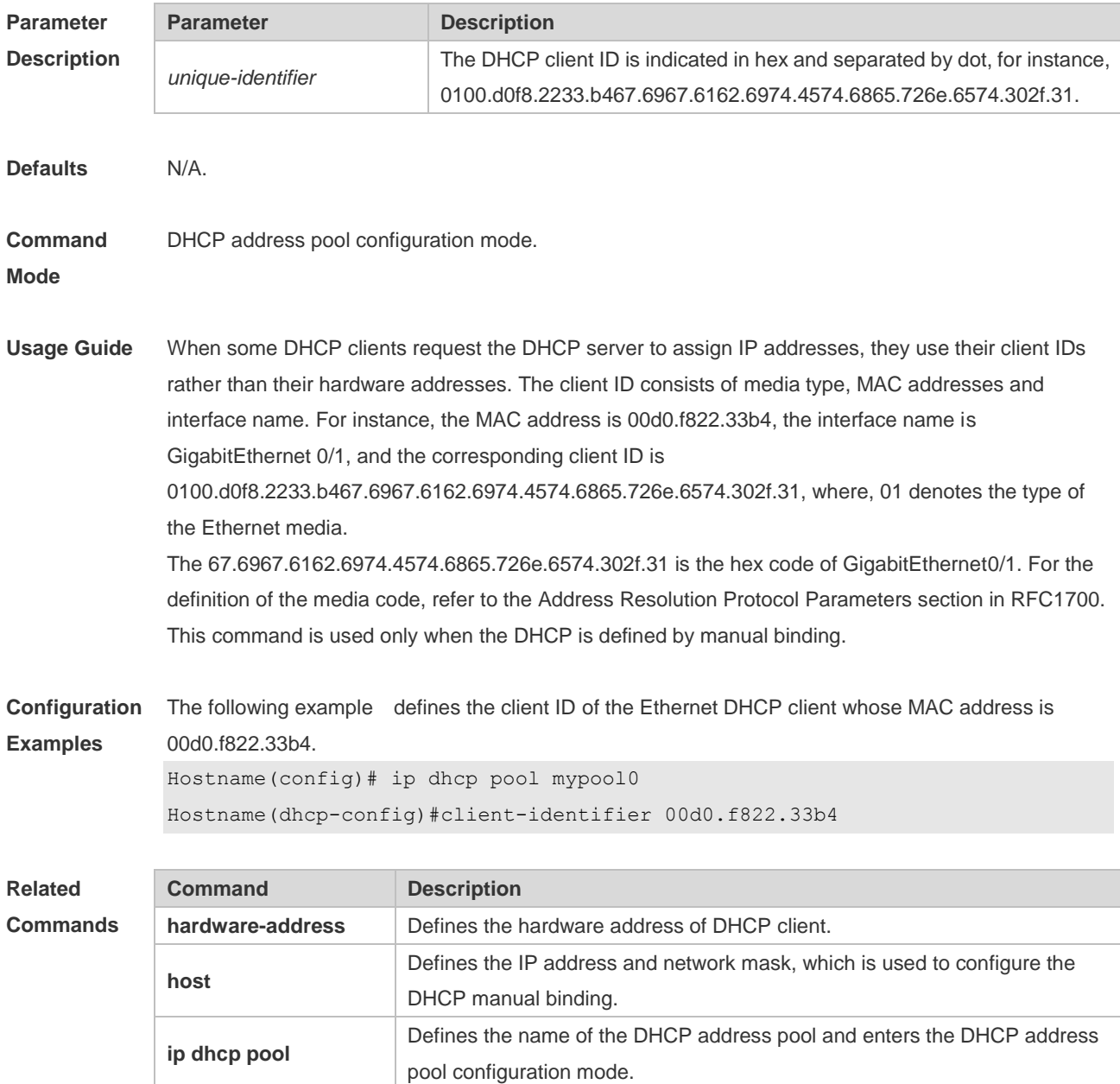

**Platform Description** N/A

### **1.12 client-name**

Use this command to define the name of the DHCP client in the DHPC address pool configuration mode. Use the **no** or **default** form of this command to restore the default setting. **client-name** *client-name* **no client-name default client-name**

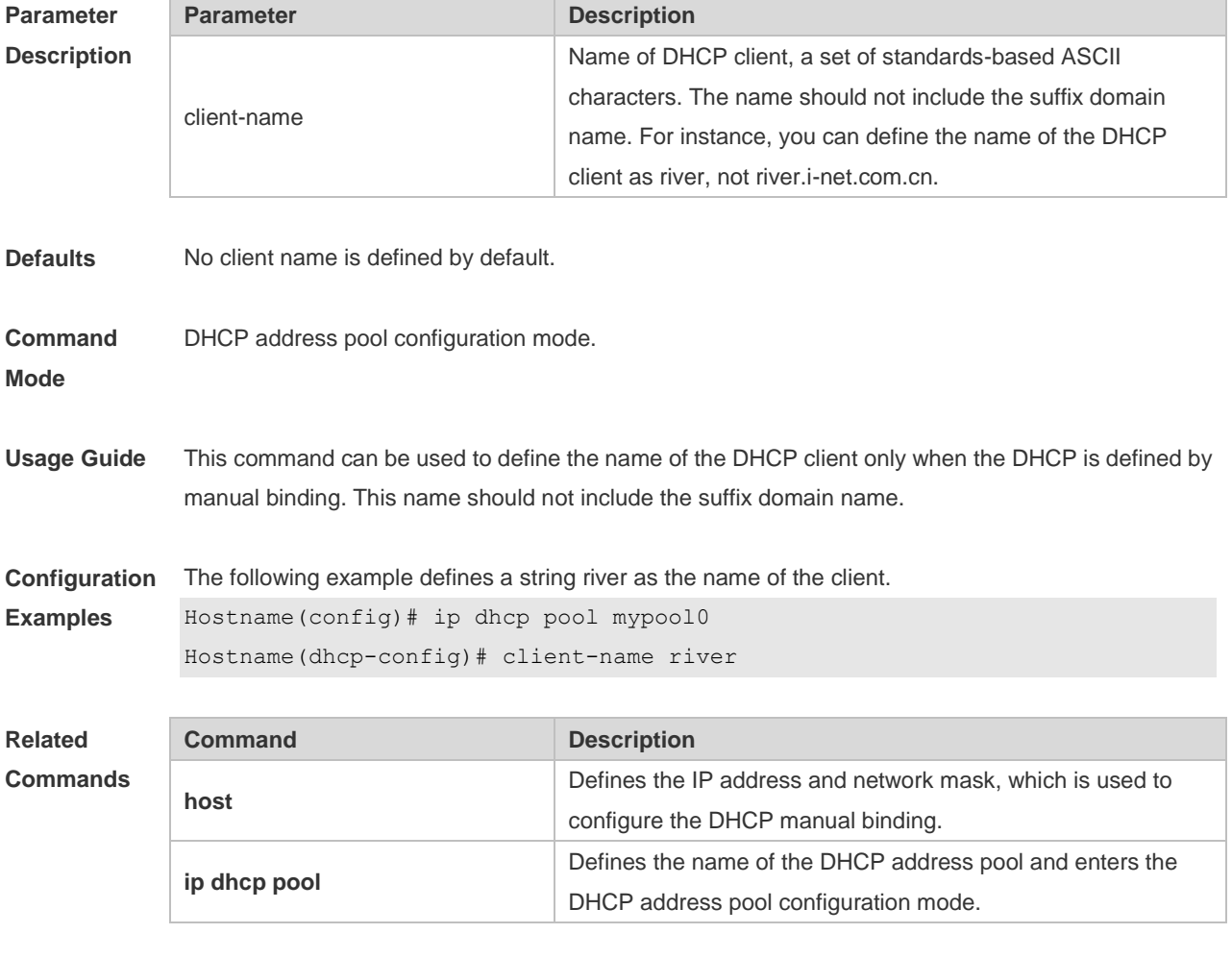

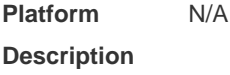

## **1.13 default-router**

Use this command to define the default gateway of the DHCP client in the DHPC address pool configuration mode. Use the **no** or **default** form of this command to restore the default setting. **default-router** *ip-address* [ *ip-address2…ip-address8* ]

# **no default-router**

### **default default-route**

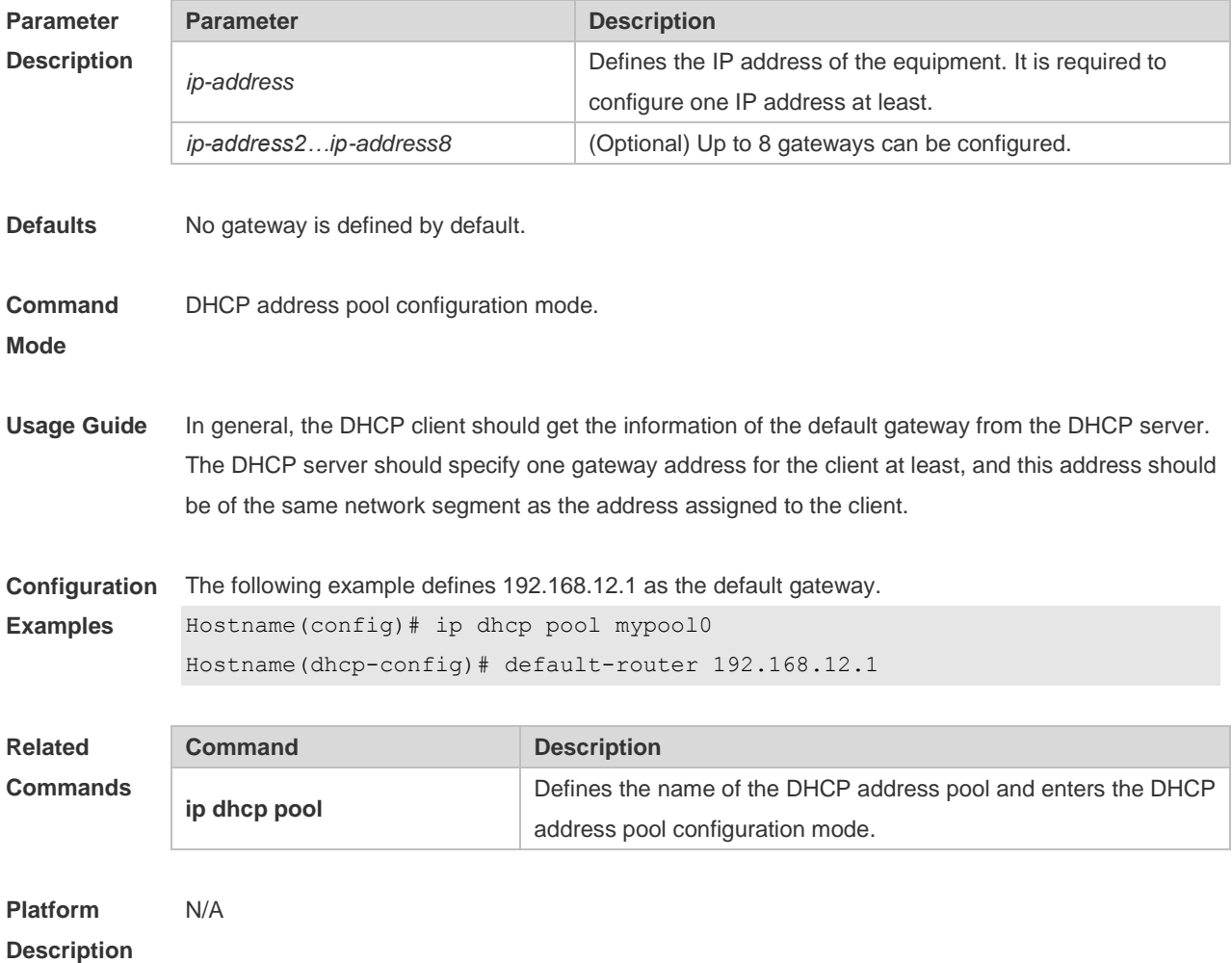

### **1.14 dns-server**

Use this command to define the DNS server of the DHCP client in the DHPC address pool configuration mode. Use the **no** or **default** form of this command to restore the default setting. **dns-server** { *ip-address* [ *ip-address2…ip-address8* ] } **no dns-server default dns-server**

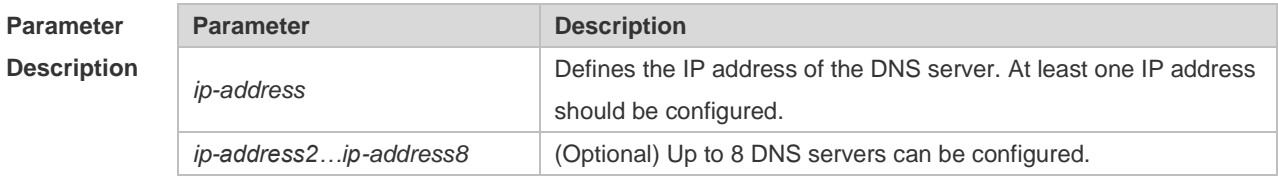

**Defaults** No DNS server is defined by default.

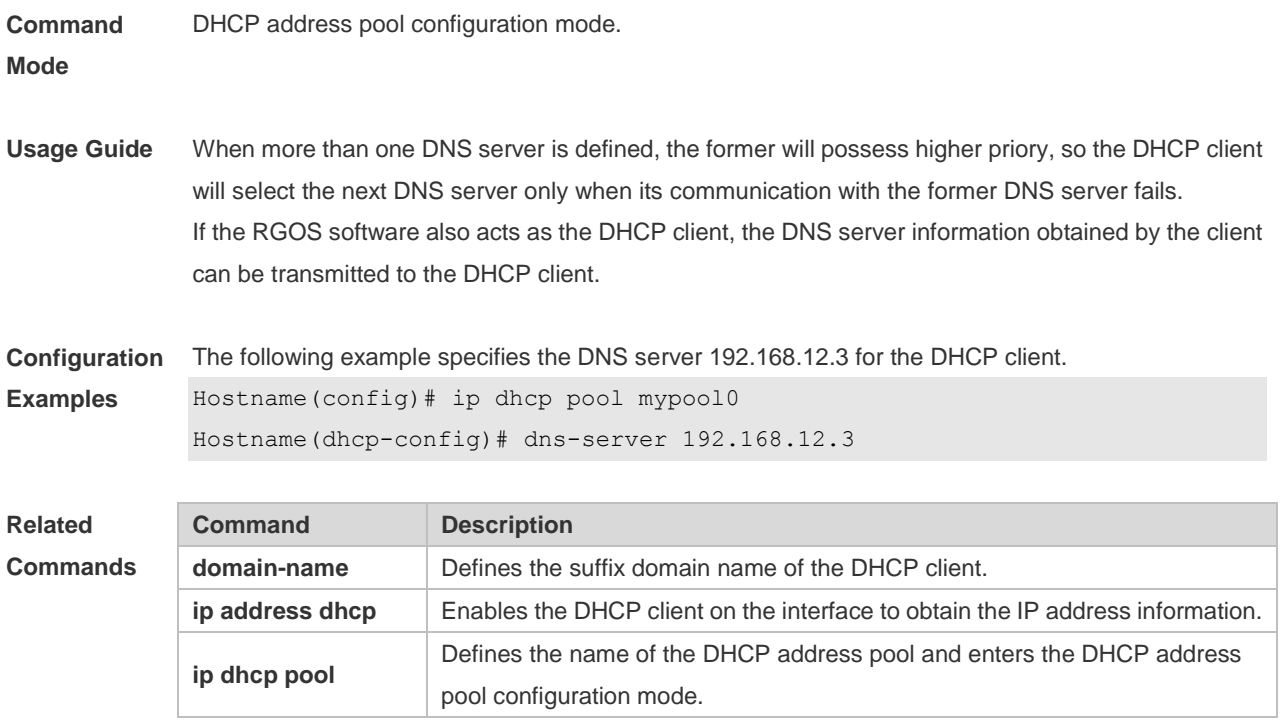

**Platform Description** N/A

# **1.15 domain-name**

Use this command to define the suffix domain name of the DHCP client in the DHPC address pool configuration mode. Use the **no** or **default** form of this command to restore the default setting. **domain-name** *domain-name* **no domain-name default domain-name**

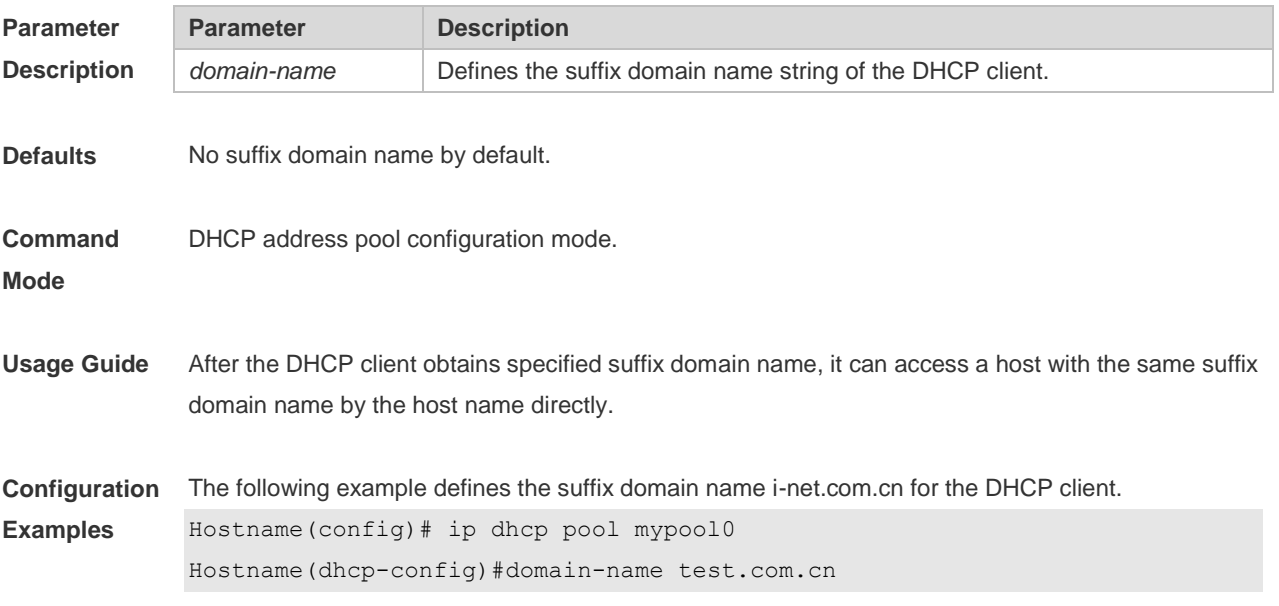

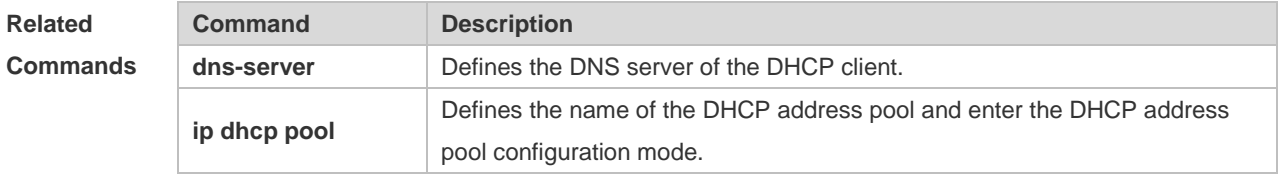

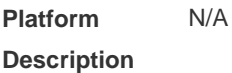

## **1.16 force-no-router**

Use this command to cancel gateway allocation to the client. Use the **no** or **default** form of this command to restore the default setting.

**force-no-router**

**no force-no-router**

**default force-no-router**

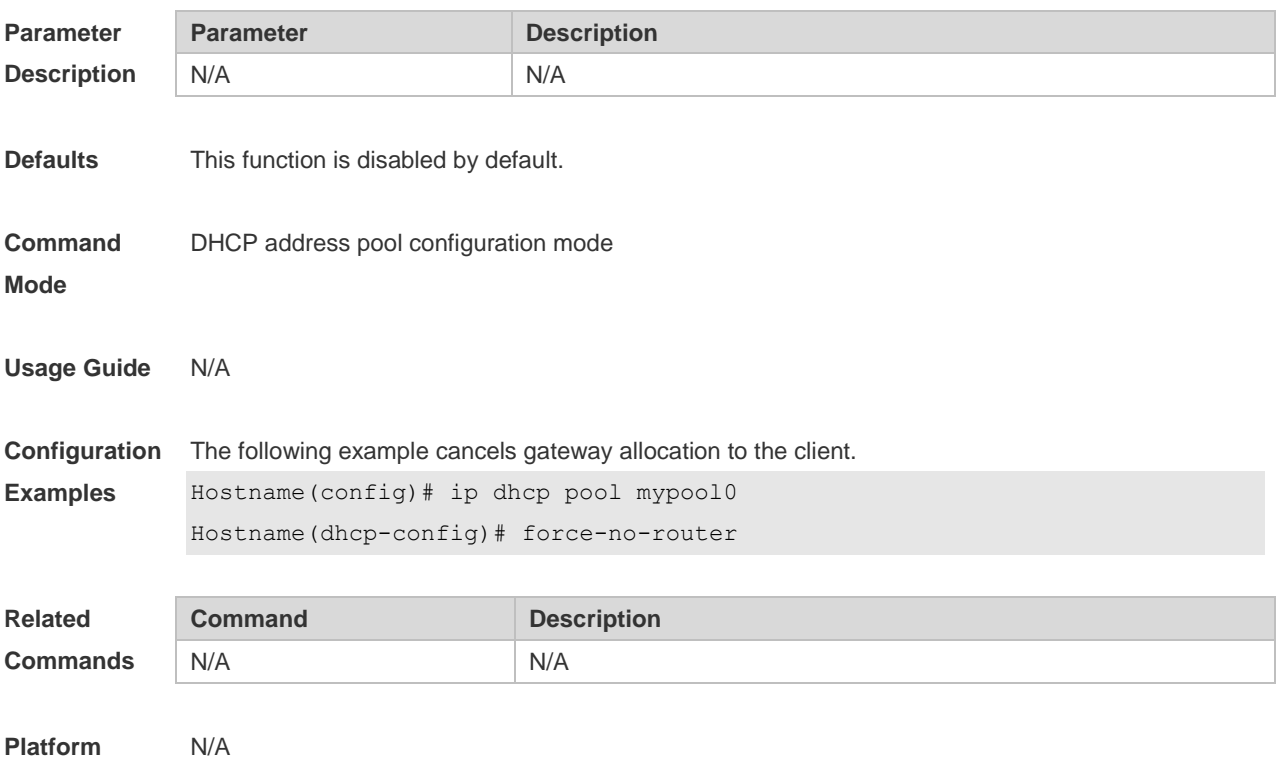

**Description**

## **1.17 hardware-address**

Use this command to define the hardware address of the DHCP client in the DHPC address pool configuration mode. Use the **no** or **default** form of this command to restore the default setting. **hardware-address** *hardware-address* [ *type* ] **no hardware-address**

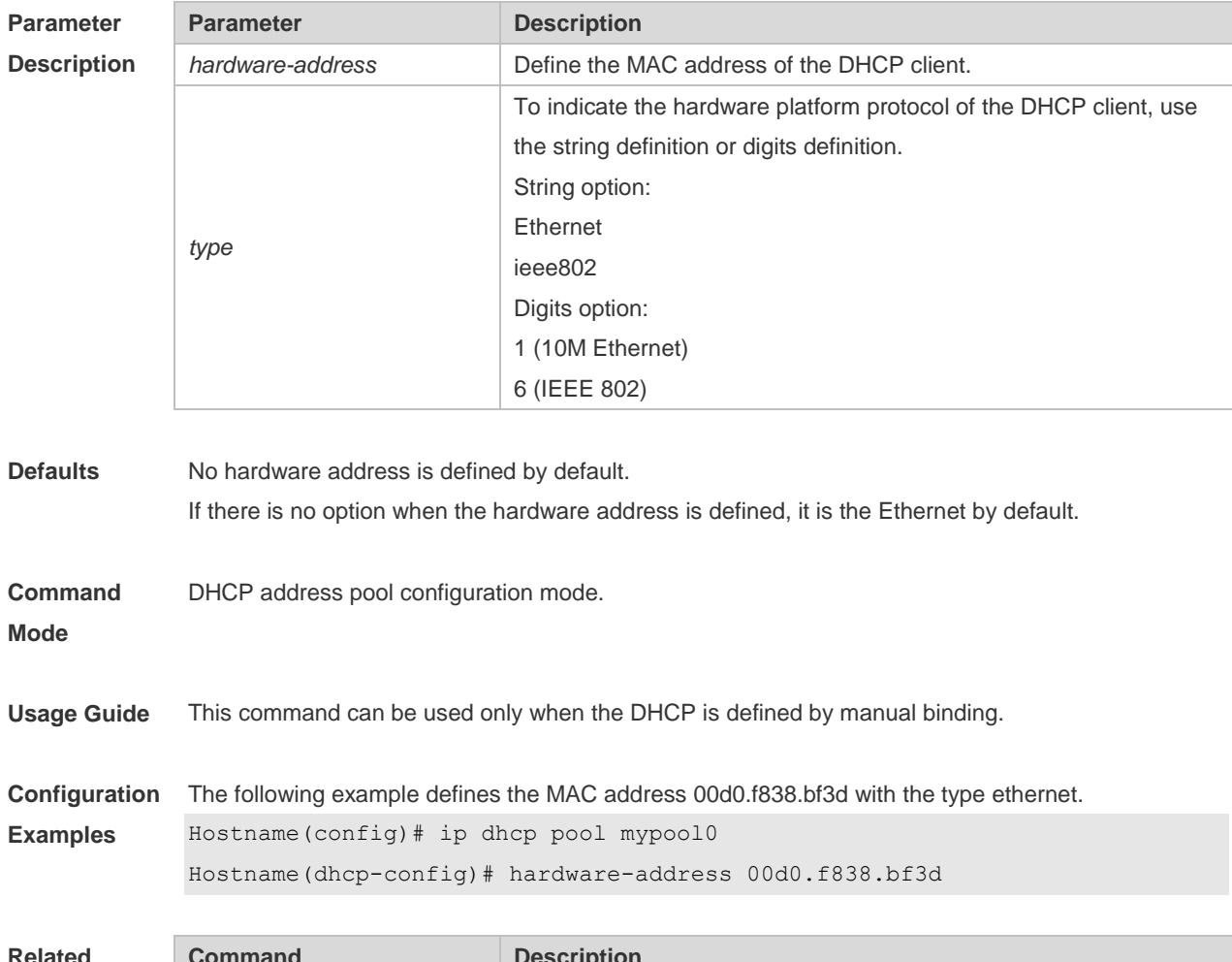

#### **default hardware-address**

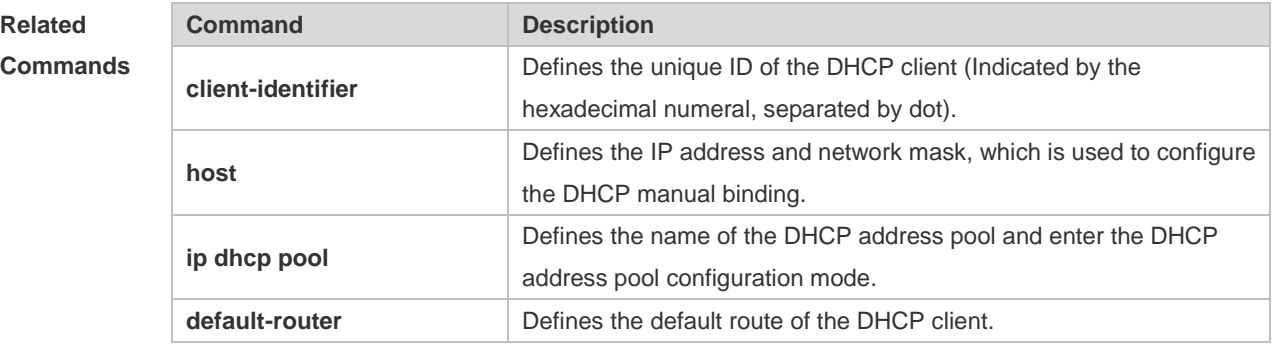

**Platform Description** N/A

## **1.18 host**

Use this command to define the IP address and network mask of the DHCP client host in the DHCP address pool configuration mode. Use the **no** or **default** form of this command to restore the default setting.

**host** *ip-address* [ *netmask* ]

#### **no host default host**

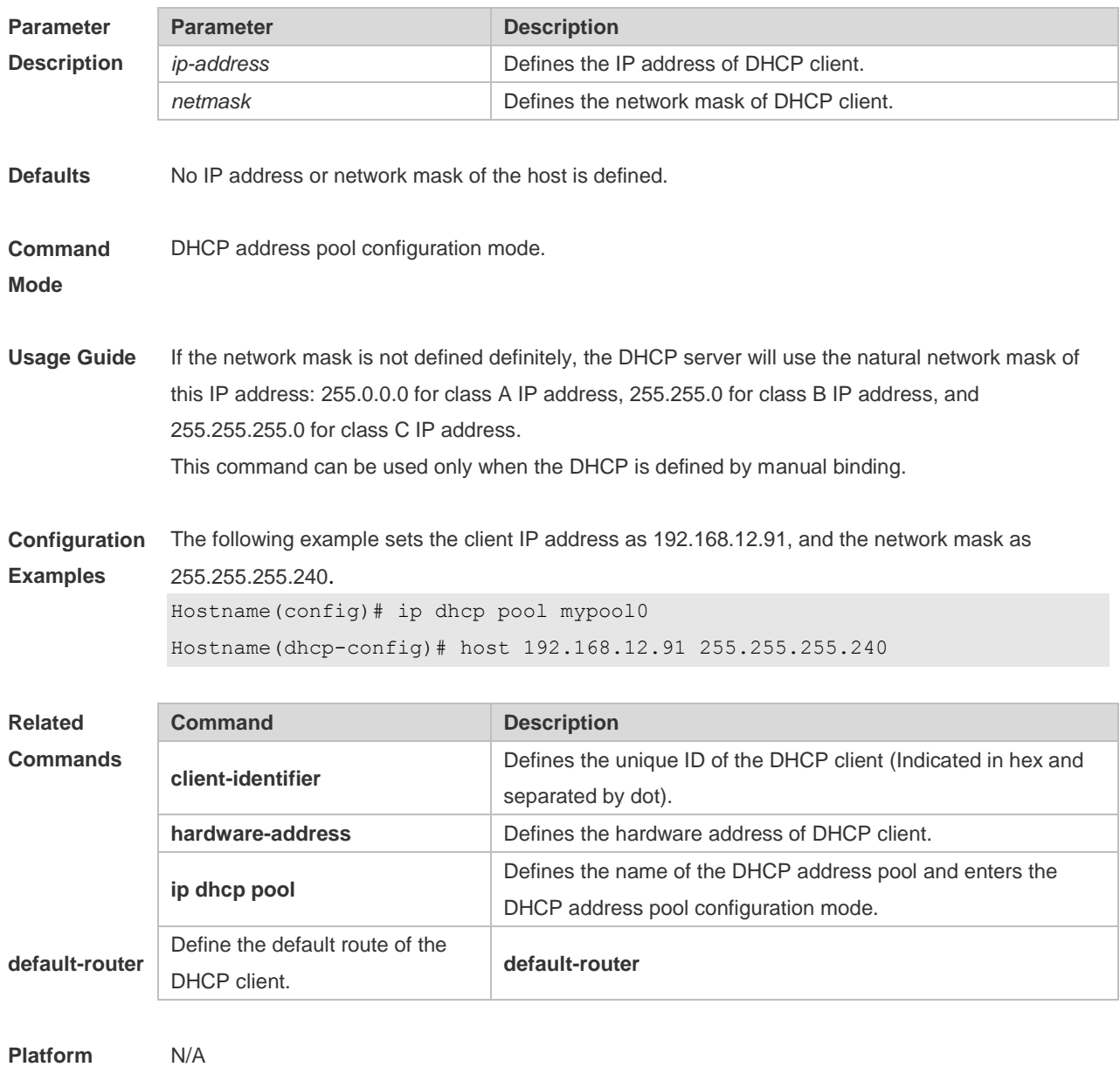

**Description**

# **1.19 ip address dhcp**

Use this command to make the Ethernet interface or the PPP, HDLC and FR encapsulated interface obtain the IP address information by the DHCP in the interface configuration mode. Use the **no** or **default** form of this command to restore the default setting. **ip address dhcp no ip address dhcp default ip address dhcp**

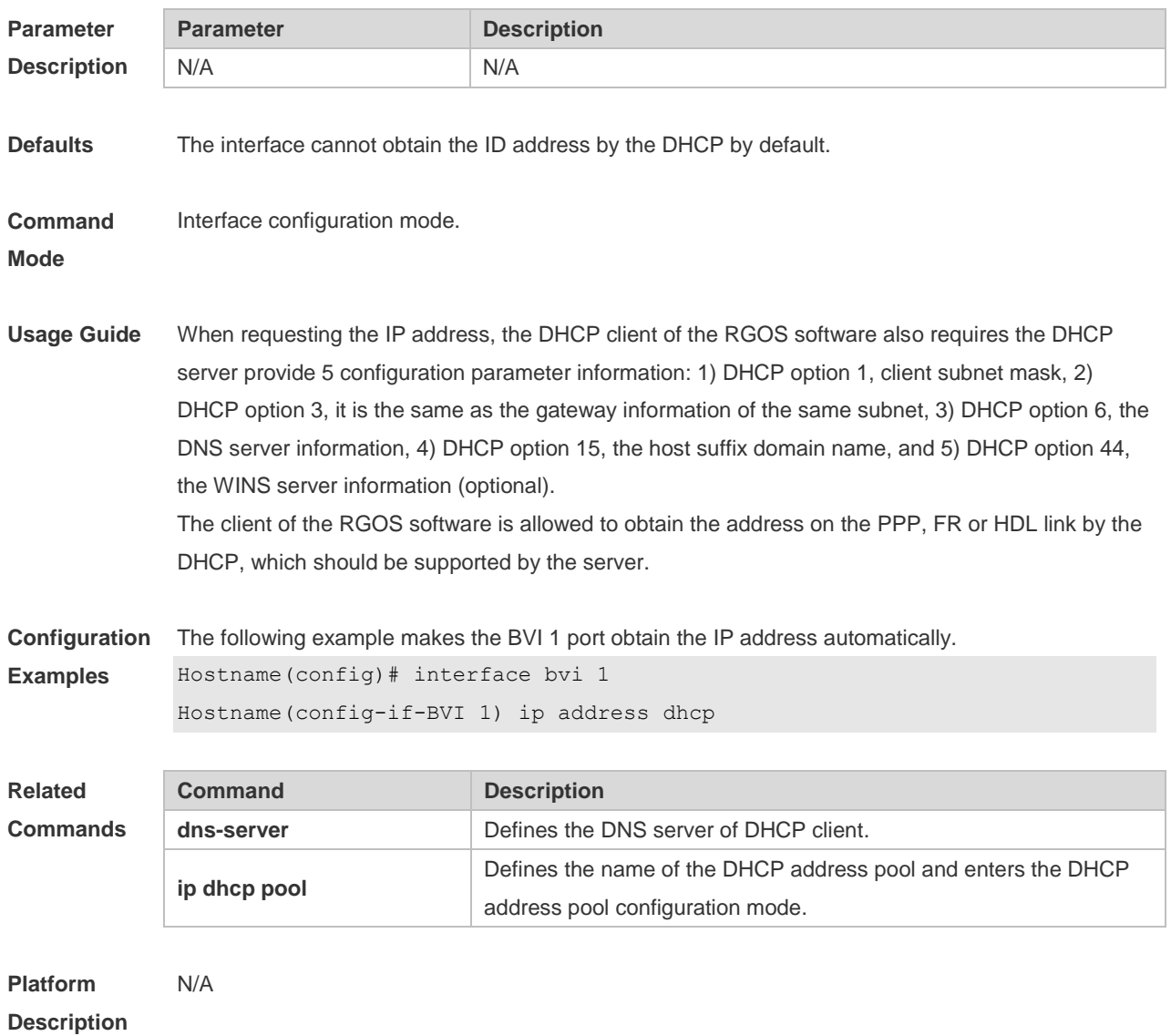

# **1.20 ip dhcp class**

Use this command to define a CLASS and enter the global CLASS configuration mode. Use the **no**  form of this command to restore the default setting. **ip dhcp class** *class-name* **no ip dhcp class** *class-name*

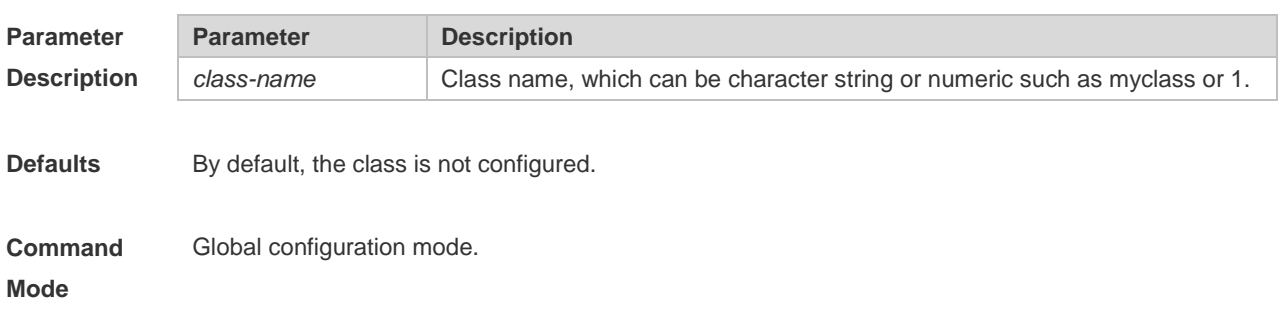

**Usage Guide** After executing this command, it enters the global CLASS configuration mode which is shown as "Ruijie (config-dhcp-class)#". In this configuration mode, user can configure the Option82 information that matches the CLASS and the CLASS identification information.

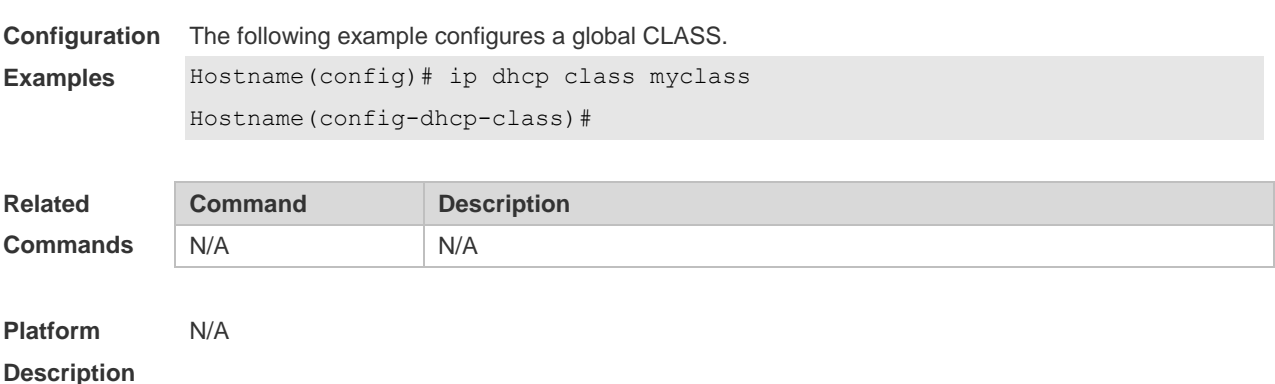

# **1.21 ip dhcp client class-id**

Use this command to define the class-id field in the request messages sent from DHCP clients. Use the **no** or **default** form of this command to restore the default setting. **ip dhcp client class-id { ascii | hex }** *string* **no ip dhcp client class-id default ip dhcp client class-id**

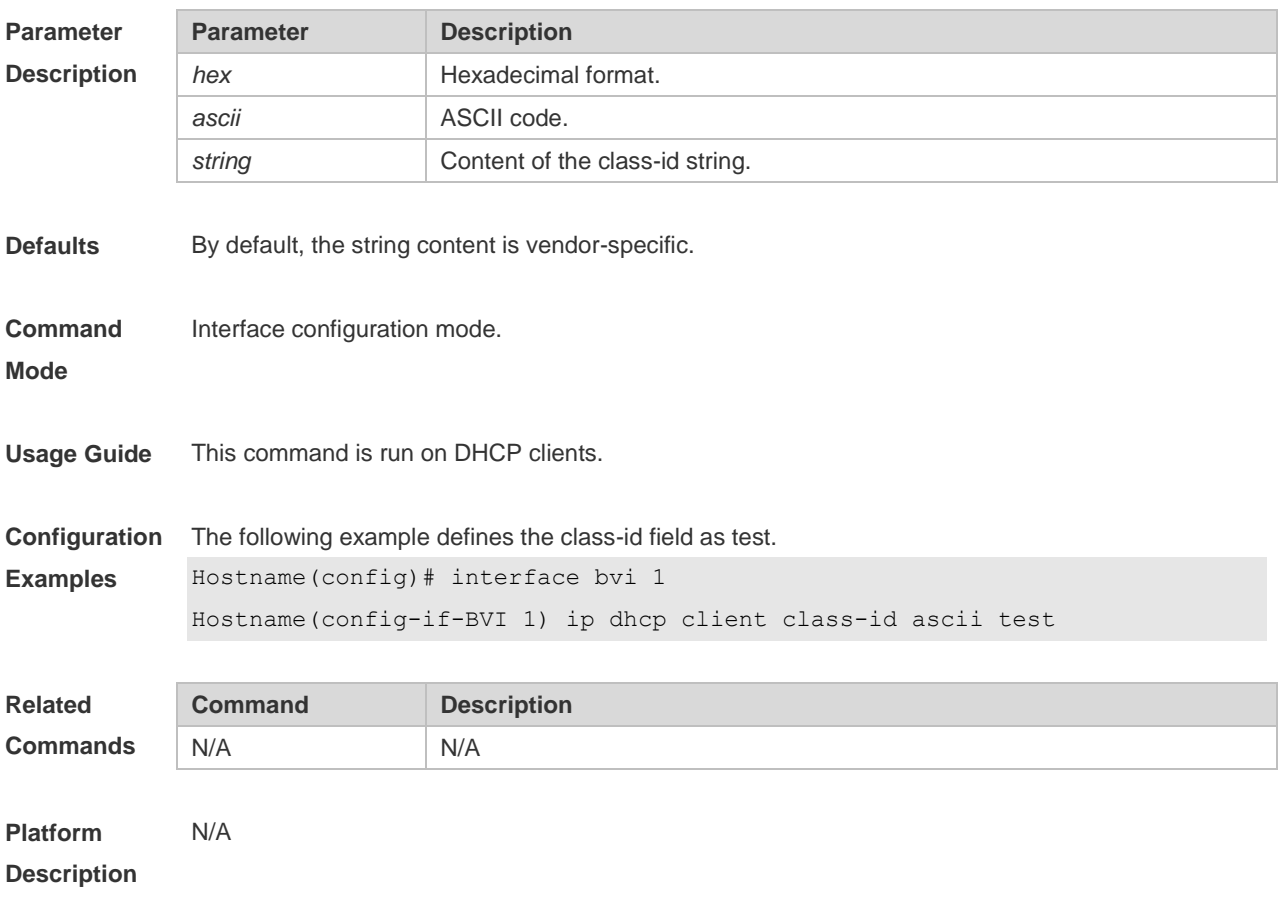

# **1.22 ip dhcp client client-id**

Use this command to define the client-id field in the request messages sent from DHCP clients. Use the **no** or **default** form of this command to restore the default setting. **ip dhcp client client-id { ascii** *string* **| hex** *string* **| exclude interface-name } no ip dhcp client client-id default ip dhcp client client-id**

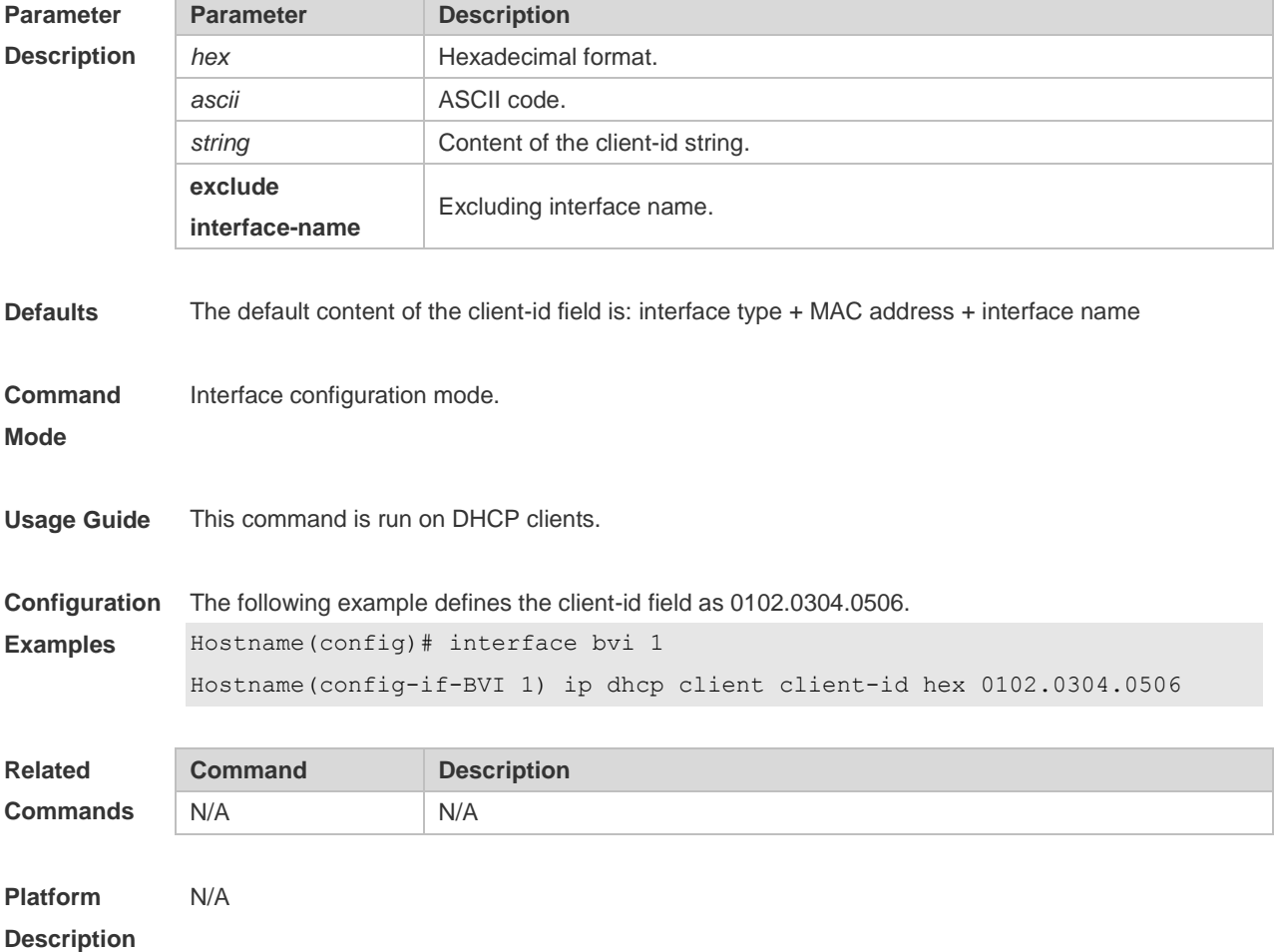

## **1.23 ip dhcp client hostname**

Use this command to define the hostname field in the request messages sent from DHCP clients. Use the **no** or **default** form of this command to restore the default setting. **ip dhcp client hostname** *string* **no ip dhcp client hostname**

**default ip dhcp client hostname**

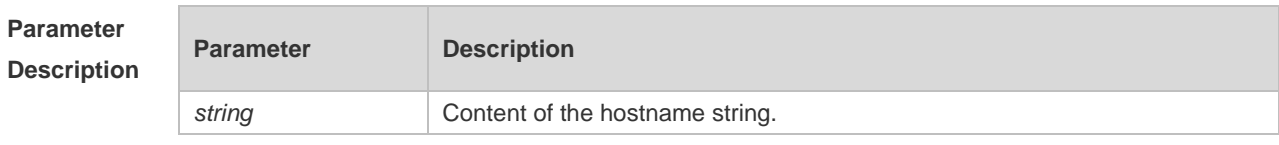

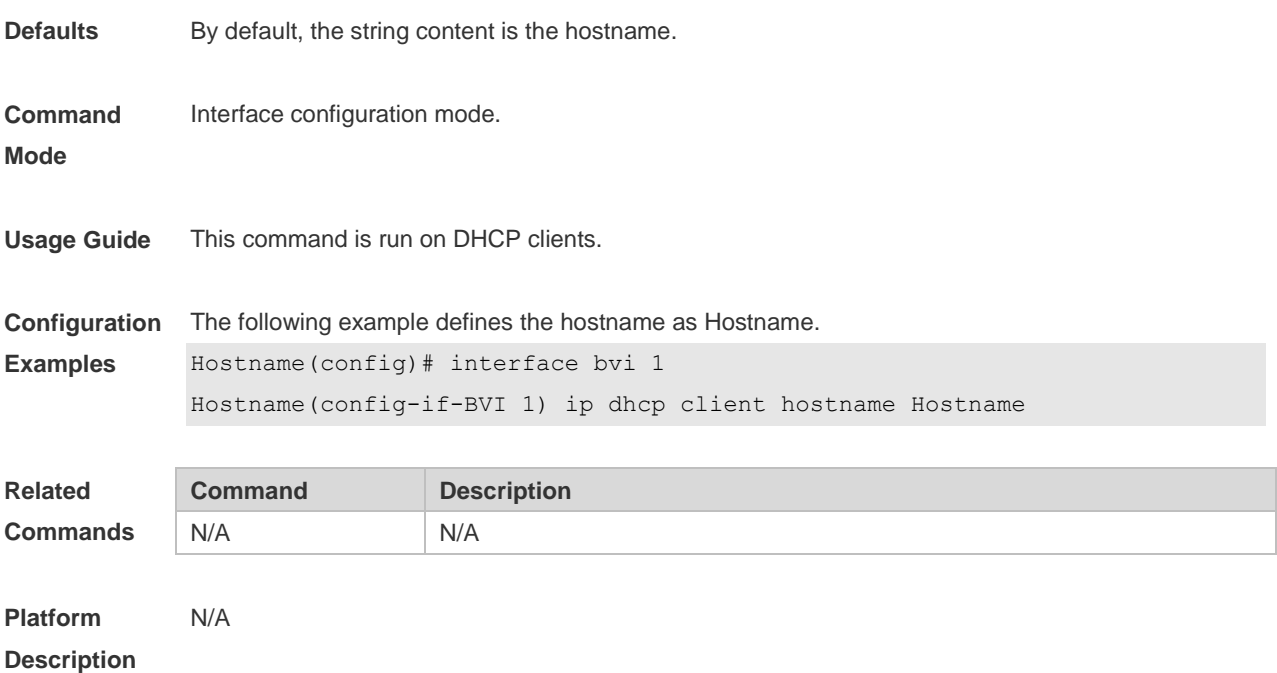

# **1.24 ip dhcp client lease**

Use this command to define the lease field in the request messages sent from DHCP clients. Use the **no** or **default** form of this command to restore the default setting. **ip dhcp client lease** *days* [ *hours* ] [ *minutes* ] **no ip dhcp client lease default ip dhcp client lease**

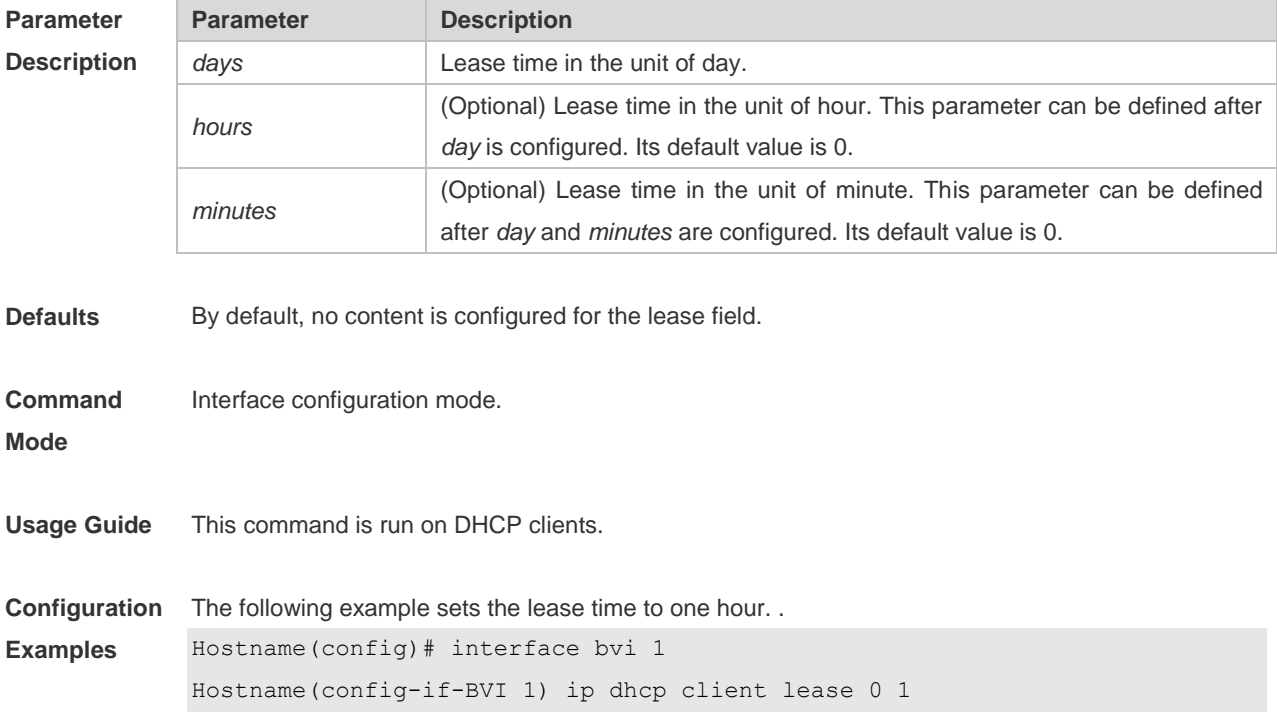
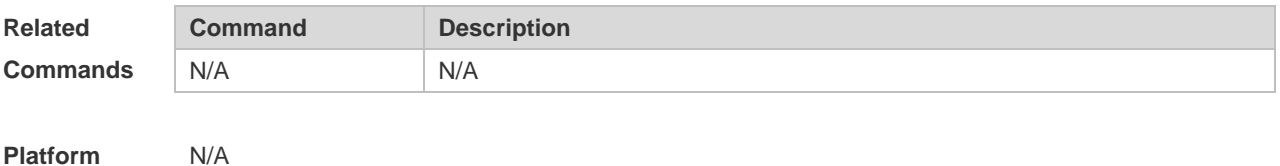

**Description**

## **1.25 ip dhcp client option-list include**

Use this command to define the option-list field in the request messages sent from DHCP clients. Use the **no** or **default** form of this command to restore the default setting. **ip dhcp client option-list include** *string* **no ip dhcp client option-list include default ip dhcp client option-list include**

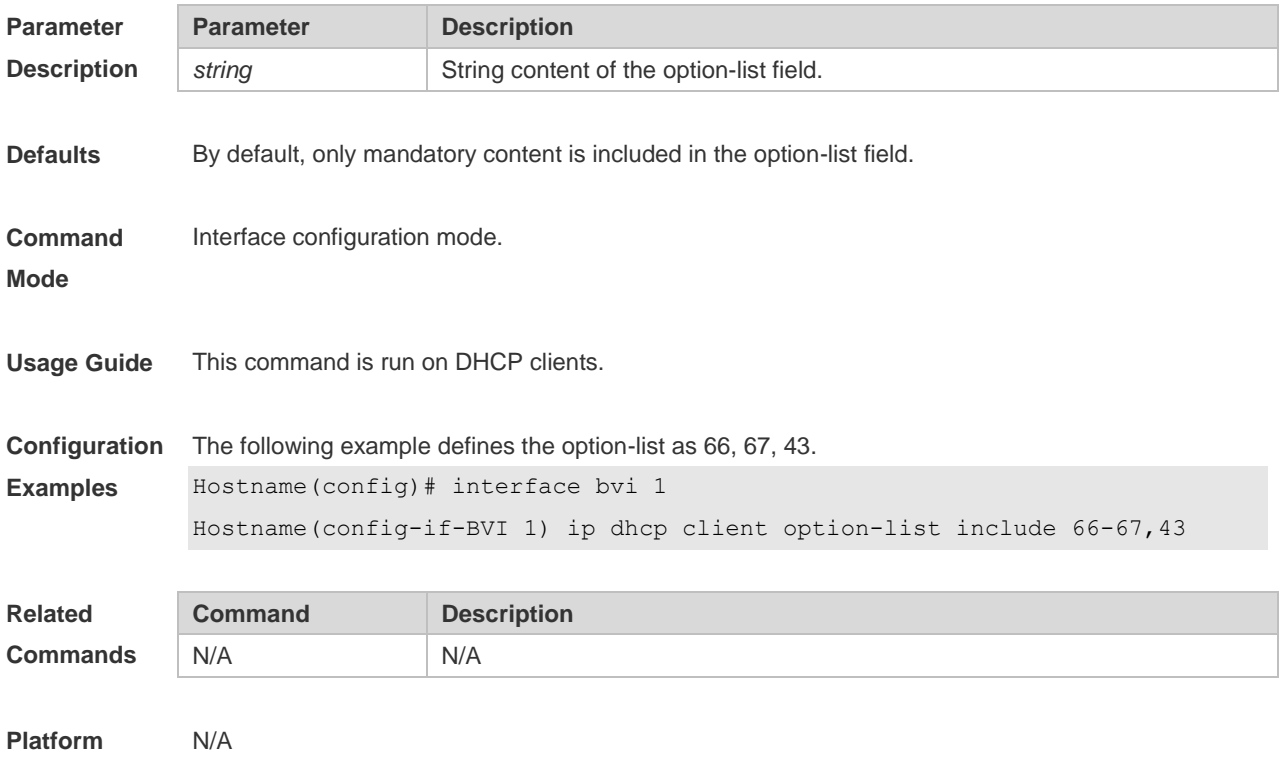

**Description**

#### **1.26 ip dhcp excluded-address**

Use this command to define some IP addresses and make the DHCP server not assign them to the DHCP client in the global configuration mode. Use the **no** or **default** form of this command to restore the default setting. **ip dhcp excluded-address** *low-ip-address* [ *high-ip-address* ]

**no ip dhcp excluded-address** *low-ip-address* [ *high-ip-address* ]

**default ip dhcp excluded-address** *low-ip-address* [*high-ip-address*]

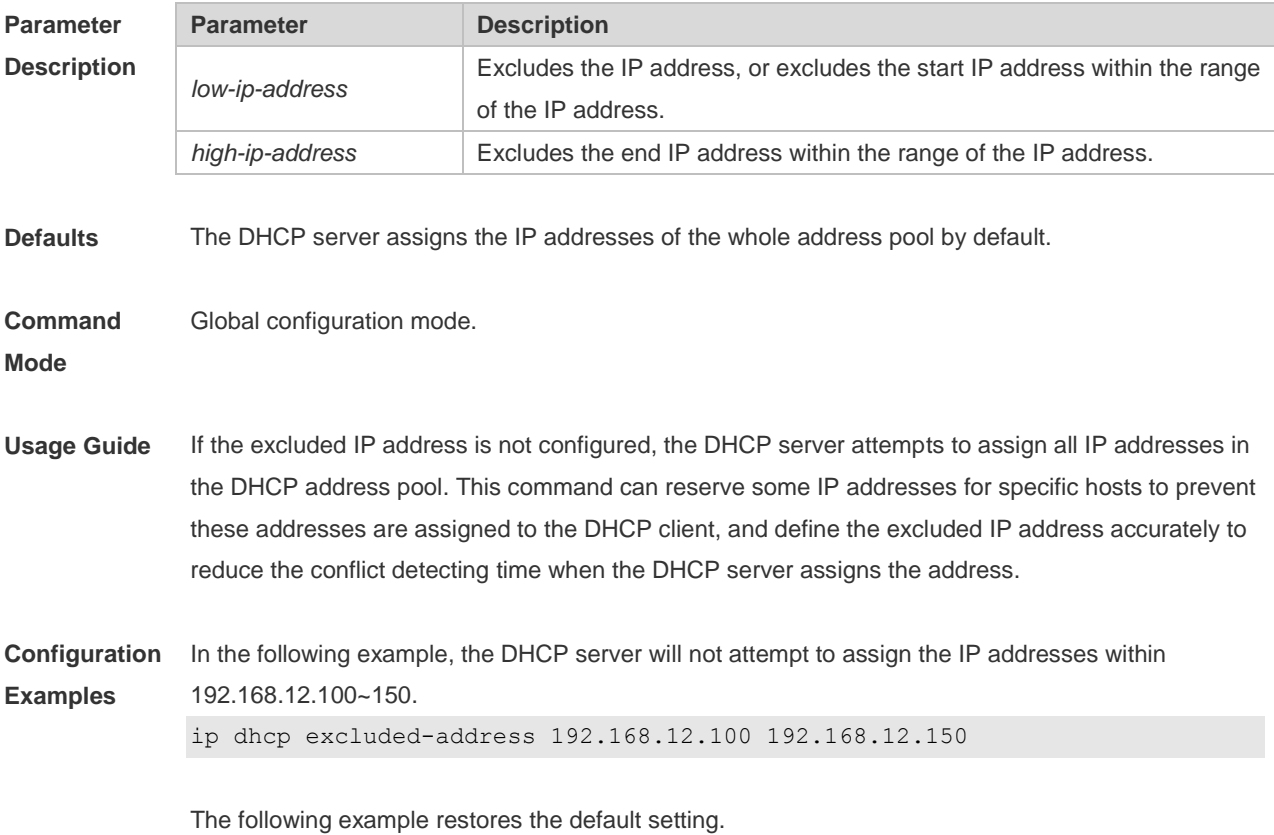

Hostname(config)# no ip dhcp excluded-address 192.168.12.100 192.168.12.150

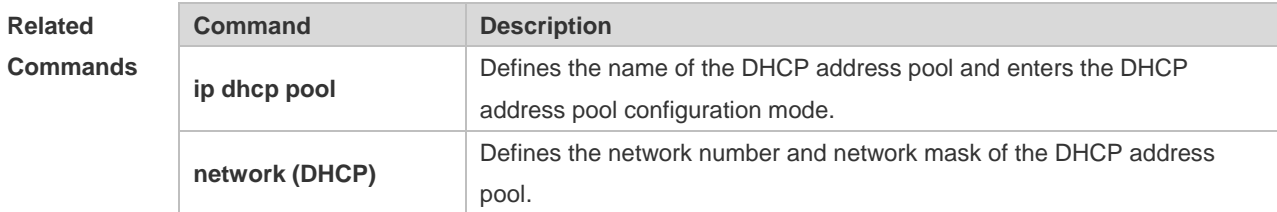

```
Platform 
Description
                N/A
```
## **1.27 ip dhcp force-send-nak**

Use this command to configure the forcible NAK packet sending function. Use the **no** or **default** form of this command to restore the default setting.

- **ip dhcp force-send-nak**
- **no ip dhcp force-send-nak**
- **default ip dhcp force-send-nak**

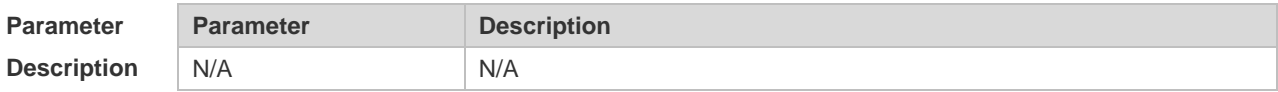

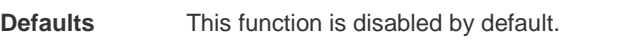

**Command**  Global configuration mode.

**Mode**

**Usage Guide** The DHCP client checks the previously used IP address every time it is started and sends a DHCP Request packet to continue leasing this IP address. If the address is not available, the DHCP server sends an NAK packet to let the client resend a DHCP Discover packet to apply for a new IP address. If no corresponding lease record can be found on the server, the client keeps sending DHCP Discover packets. The forcible NAK packet sending function is added to shorten the interval at which the client sends DHCP Discover packets.

**Configuration**  The following example enables the forcible NAK packet sending function in global configuration

#### **Examples** mode.

Hostname(config)# ip dhcp force-send-nak

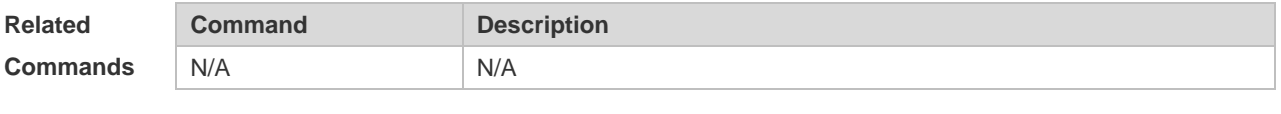

**Platform Description** N/A

#### **1.28 ip dhcp monitor-vrrp-state**

Use this command in layer-3 configuration mode to enable the DHCP Server to monitor the status of VRRP interfaces so that the DHCP Server processes only those packets sent from a VRRP interface in the Master state. Use the **no** or **default** form of this command to restore the default setting. If it is canceled, the DHCP Server processes packets from VRRP interfaces in the Master or Backup state. **ip dhcp monitor-vrrp-state**

**no ip dhcp monitor-vrrp-state**

**default ip dhcp monitor-vrrp-state**

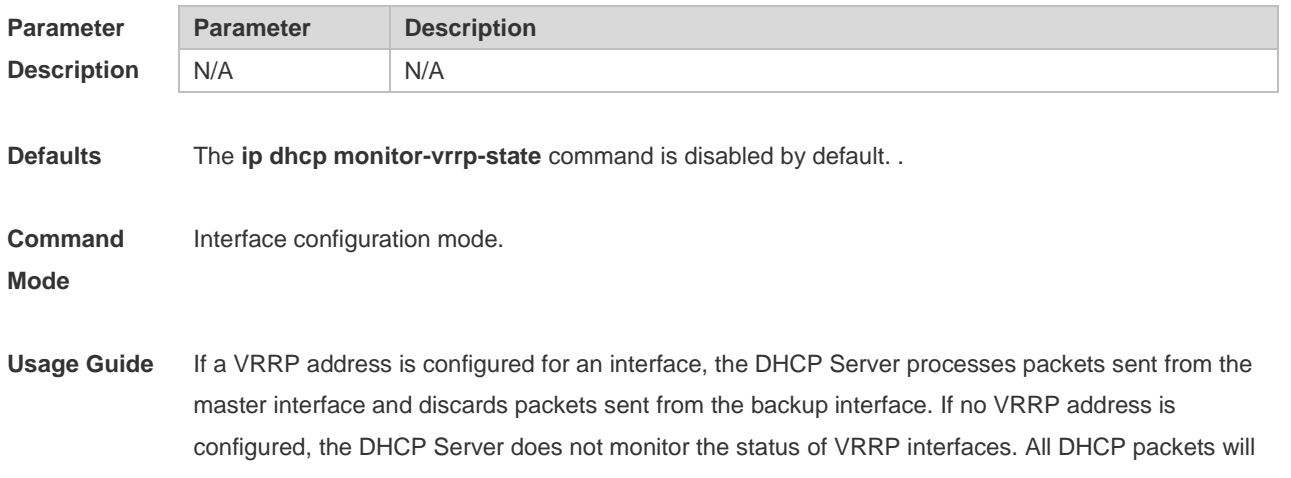

be processed.

**Configuration Examples** The following example enables the DHCP Server to monitor the status of VRRP interfaces. Hostname(config)# interface bvi 1 Hostname(config-if-BVI 1) ip dhcp monitor-vrrp-state

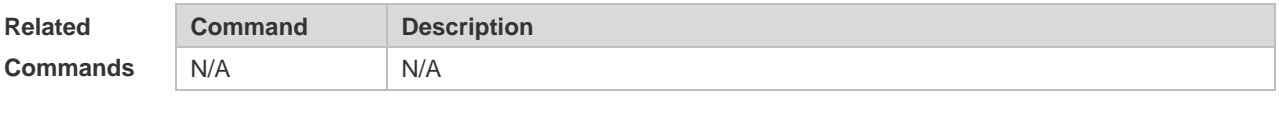

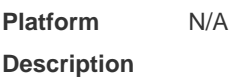

## **1.29 ip dhcp ping packets**

Use this command to configure the times of pinging the IP address when the DHCP server detects address conflict in the global configuration mode. Use the **no** or **default** form of this command to restore the default setting. **ip dhcp ping packets** [ *number* ] **no ip dhcp ping packets default ip dhcp ping packets**

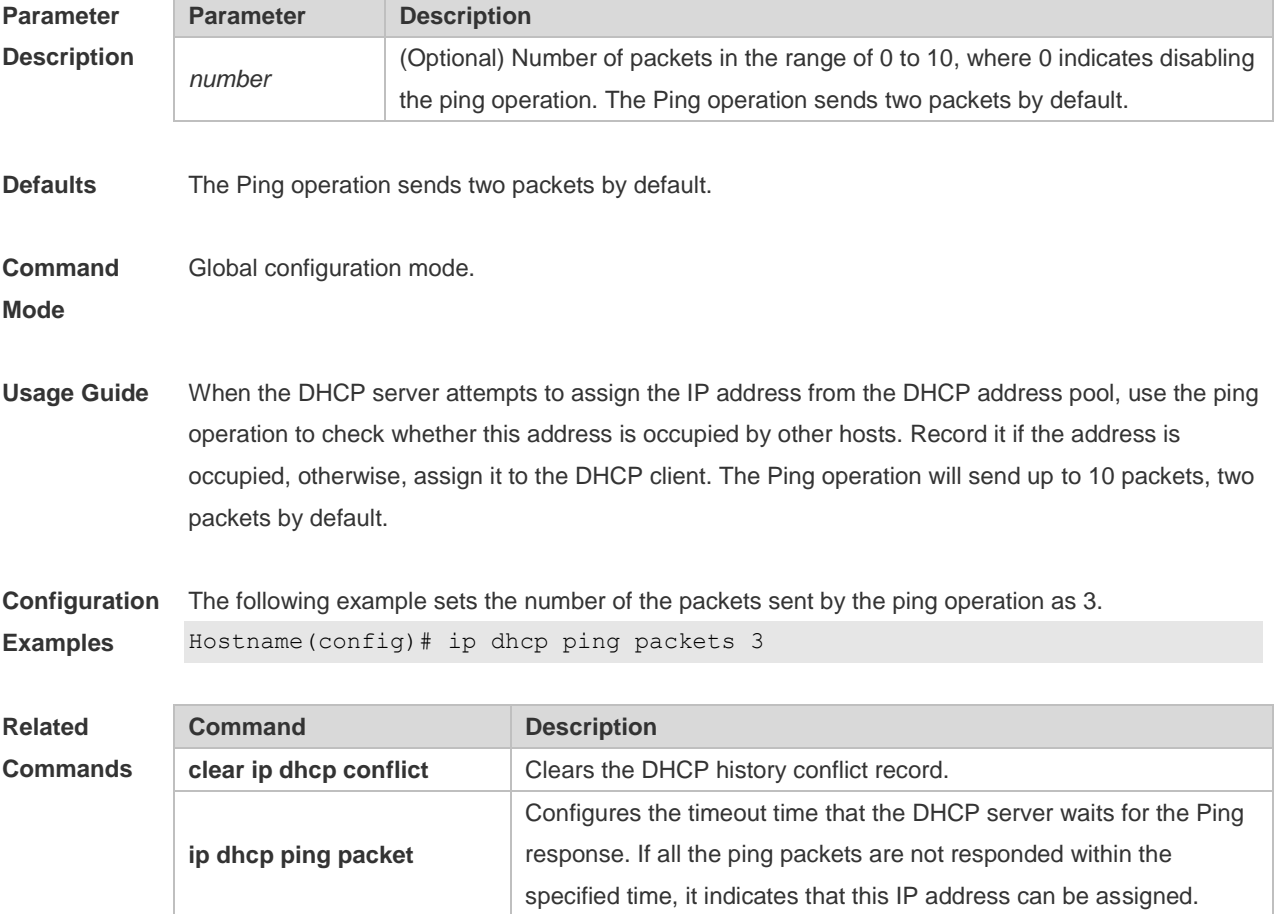

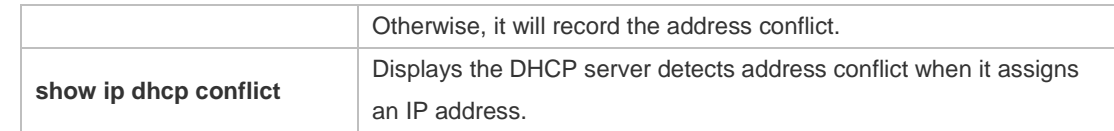

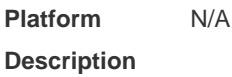

## **1.30 ip dhcp ping timeout**

Use this command to configure the timeout that the DHCP server waits for response when it uses the ping operation to detect the address conflict in the global configuration mode. Use the **no** or **default** form of this command to restore the default setting.

**ip dhcp ping timeout** *milli-seconds*

**no ip dhcp ping timeout**

**default ip dhcp ping timeout**

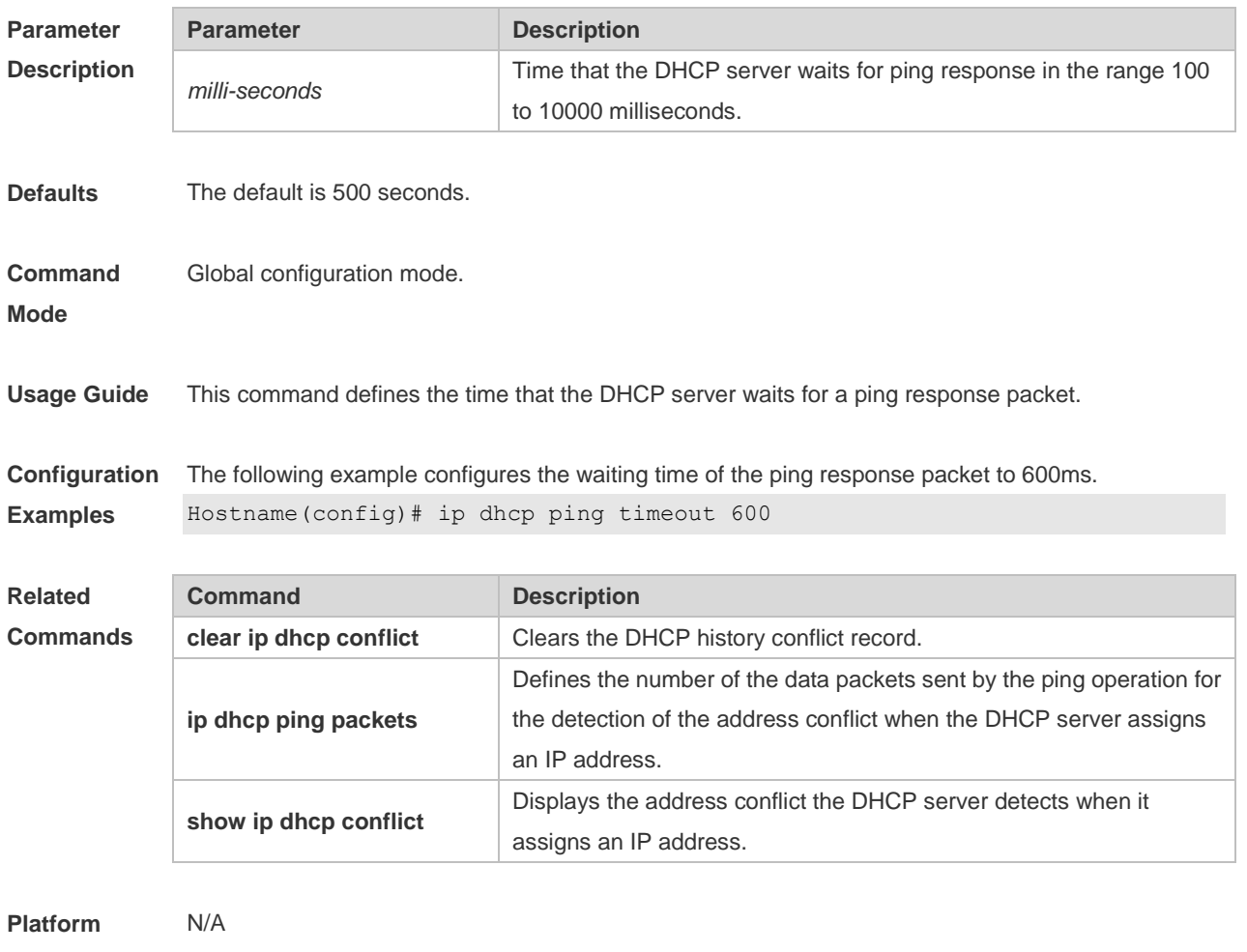

**Description**

## **1.31 ip dhcp pool**

Use this command to define a name of the DHCP address pool and enter the DHCP address pool configuration mode in the global configuration mode. Use the **no** or **default** form of this command to restore the default setting.

**ip dhcp pool** *pool-name* **no ip dhcp pool** *pool-name*

**default ip dhcp pool** *pool-name*

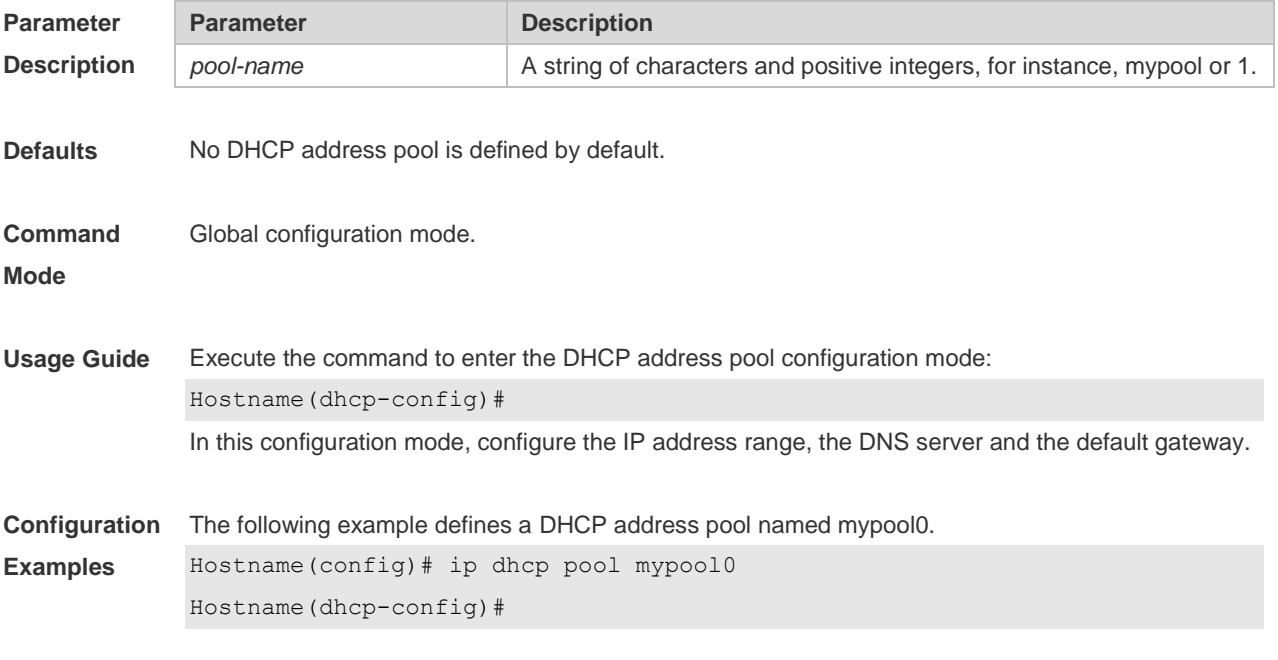

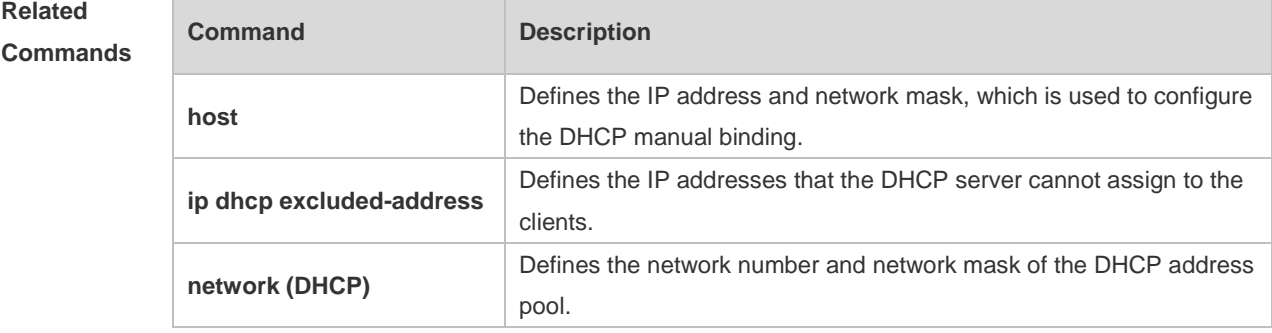

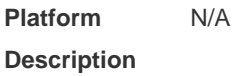

## **1.32 ip dhcp refresh arp**

Use this command to refreshes the trusted ARP allocation. **ip dhcp refresh arp**

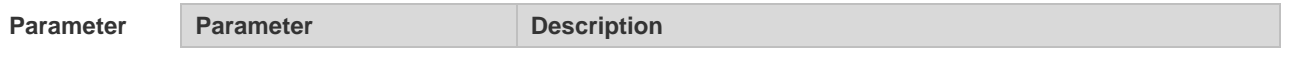

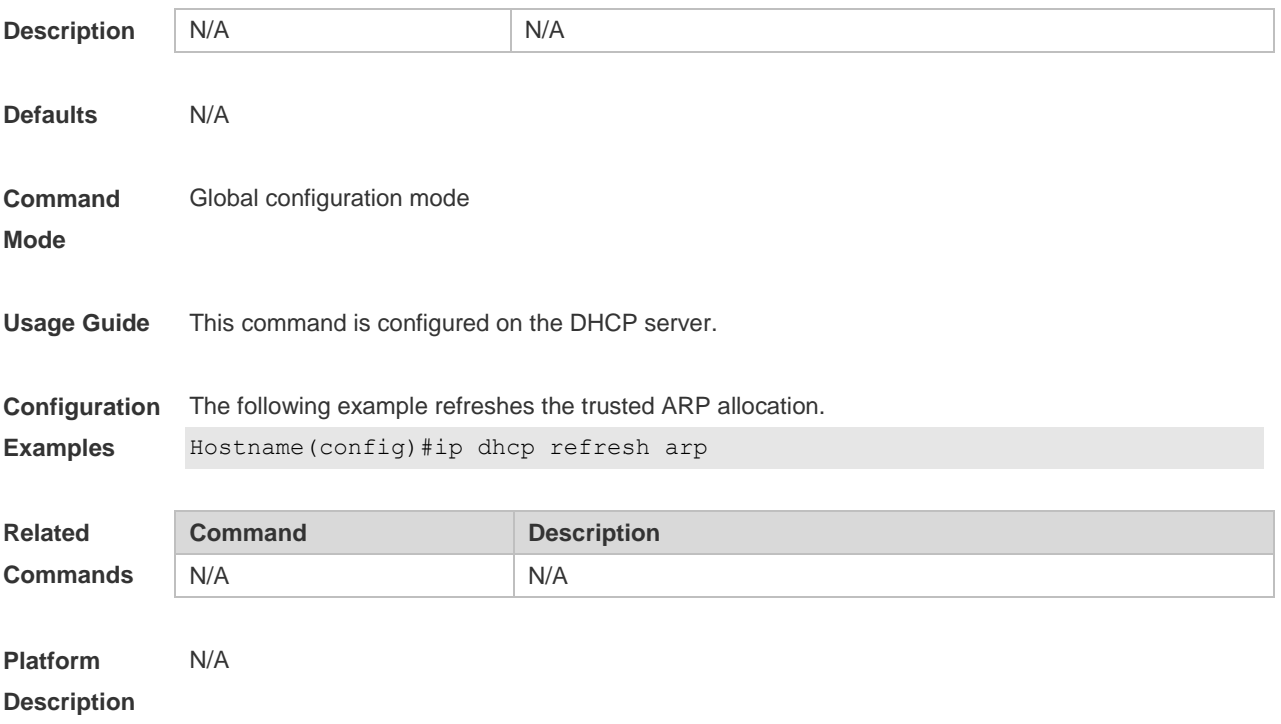

# **1.33 ip dhcp relay check server-id**

Use this command to enable the DHCP relay agent to forward DHCP request packets to the specified DHCP server. Use the **no** form of this command to restore the default setting. **ip dhcp relay check server-id no ip dhcp relay check server-id**

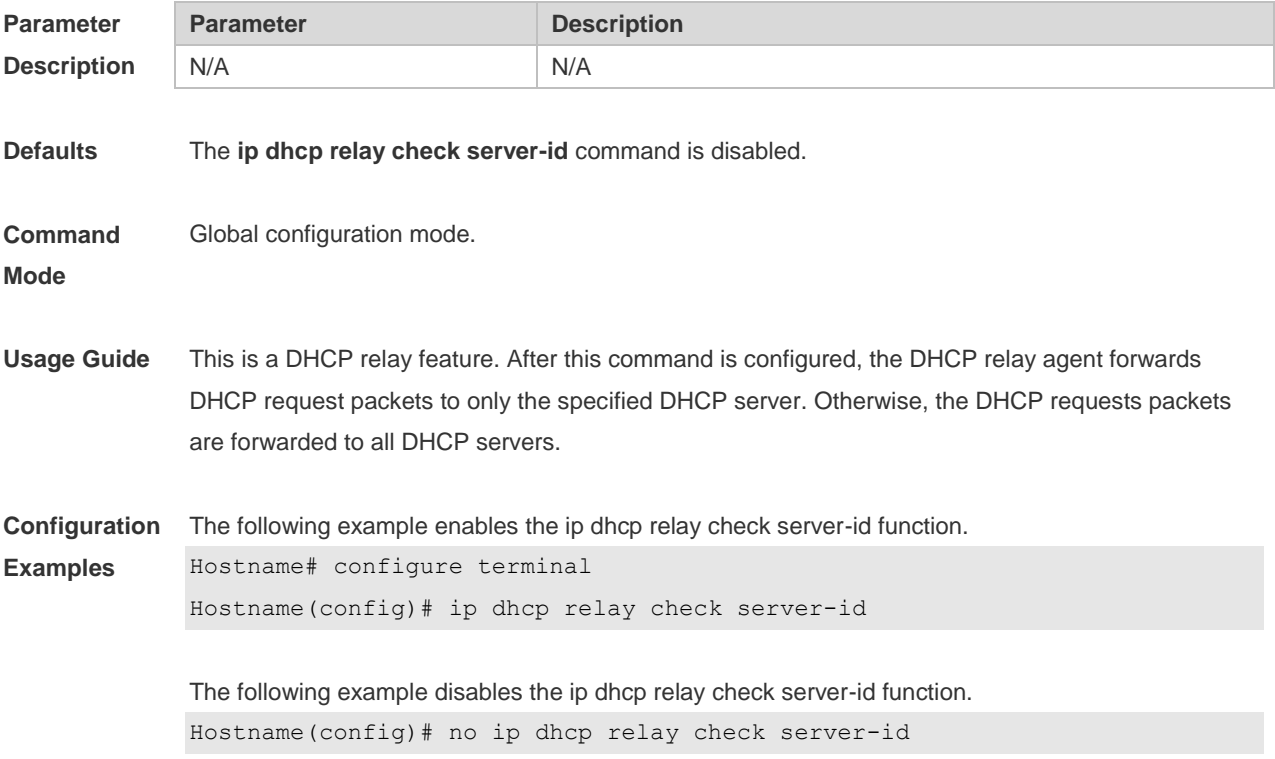

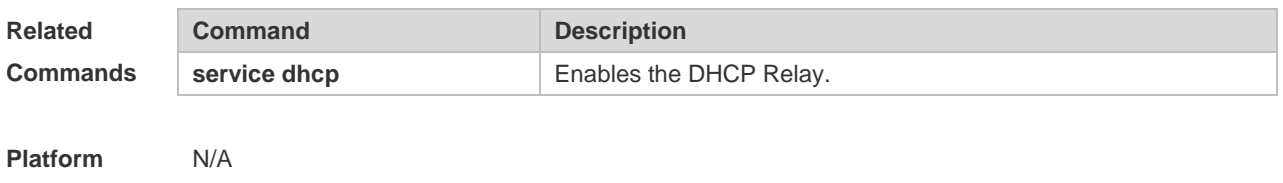

# **Description**

## **1.34 ip dhcp relay information circuit-id string**

Use this command to configure the device name in the circuit ID of option 82. Use the **no** form of this command to restore the default setting.

**ip dhcp relay information circuit-id string** [ *devicename* ]

**no ip dhcp relay information option82**

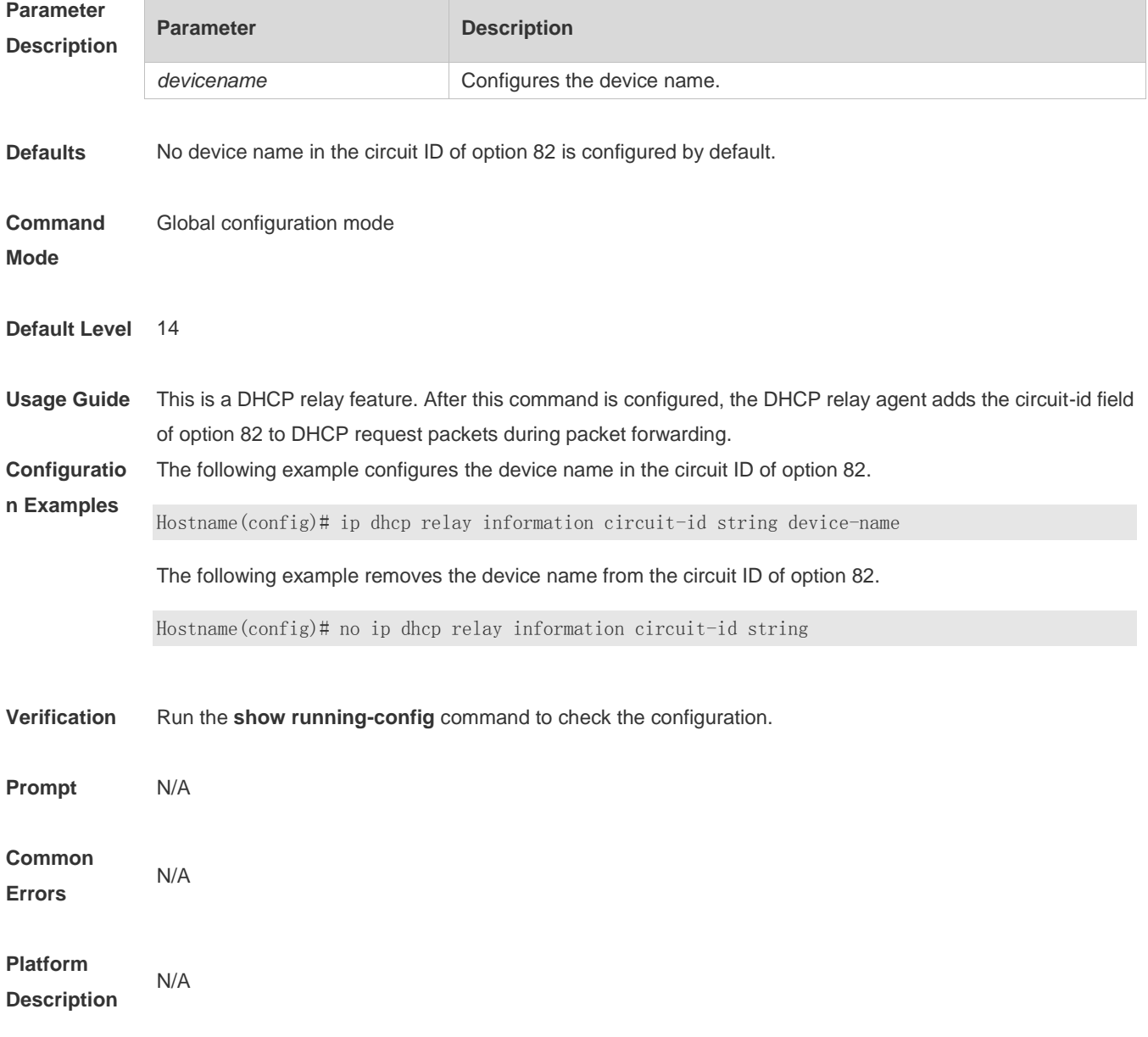

# **1.35 ip dhcp relay information option82**

Use this command to enable the **ip dhcp relay information option82** function. Use the **no** form of this command to restore the default setting.

**ip dhcp relay information option82 [ standard-format | verbose-format ]**

**no ip dhcp relay information option82 [ standard-format | verbose-format ]**

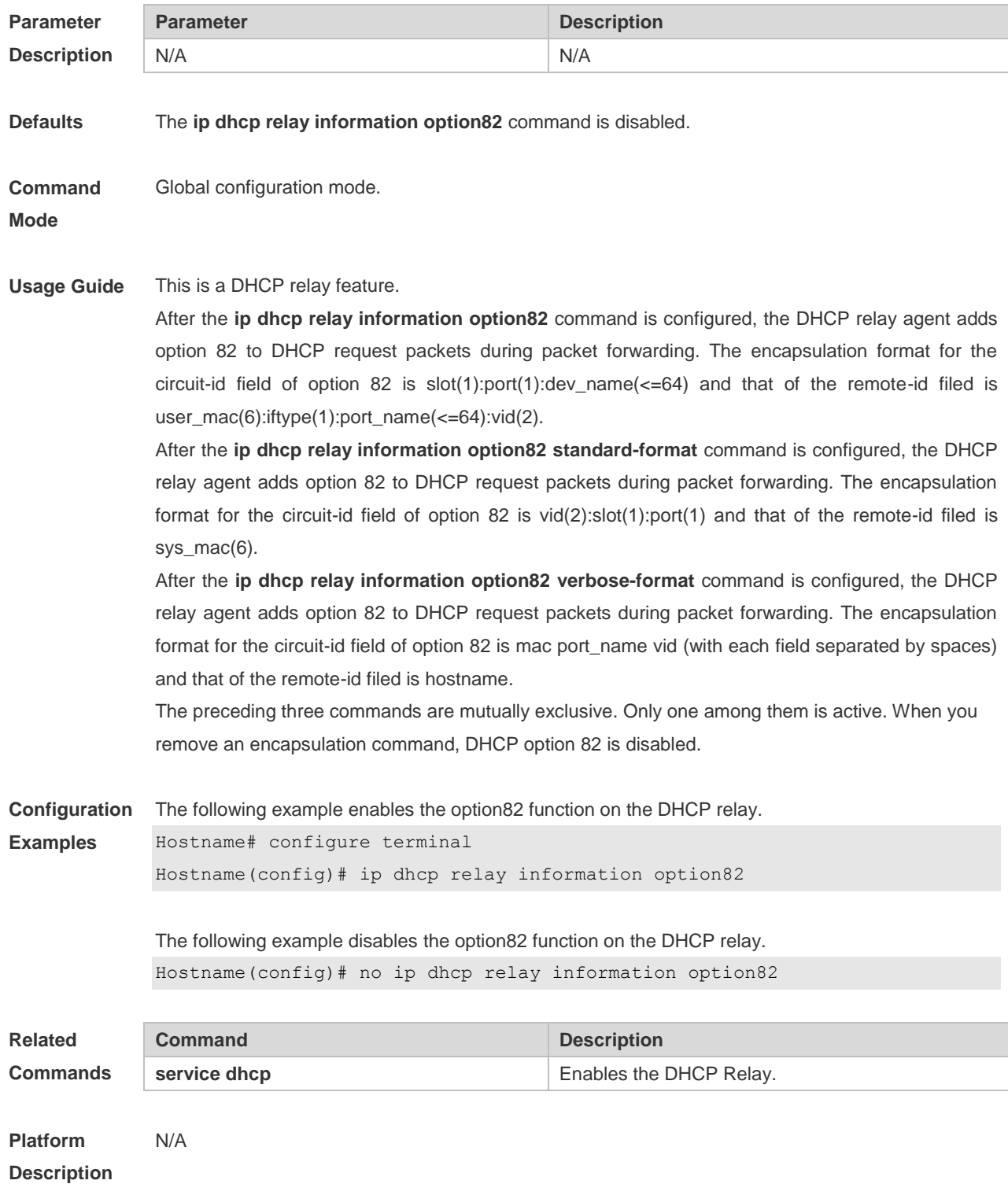

## **1.36 ip dhcp server detect**

Use this command to enable the fake DHCP server detection. Use the **no** or **default** form of this command to restore the default setting.

**ip dhcp server detect**

**no ip dhcp server detect**

**default ip dhcp server detect**

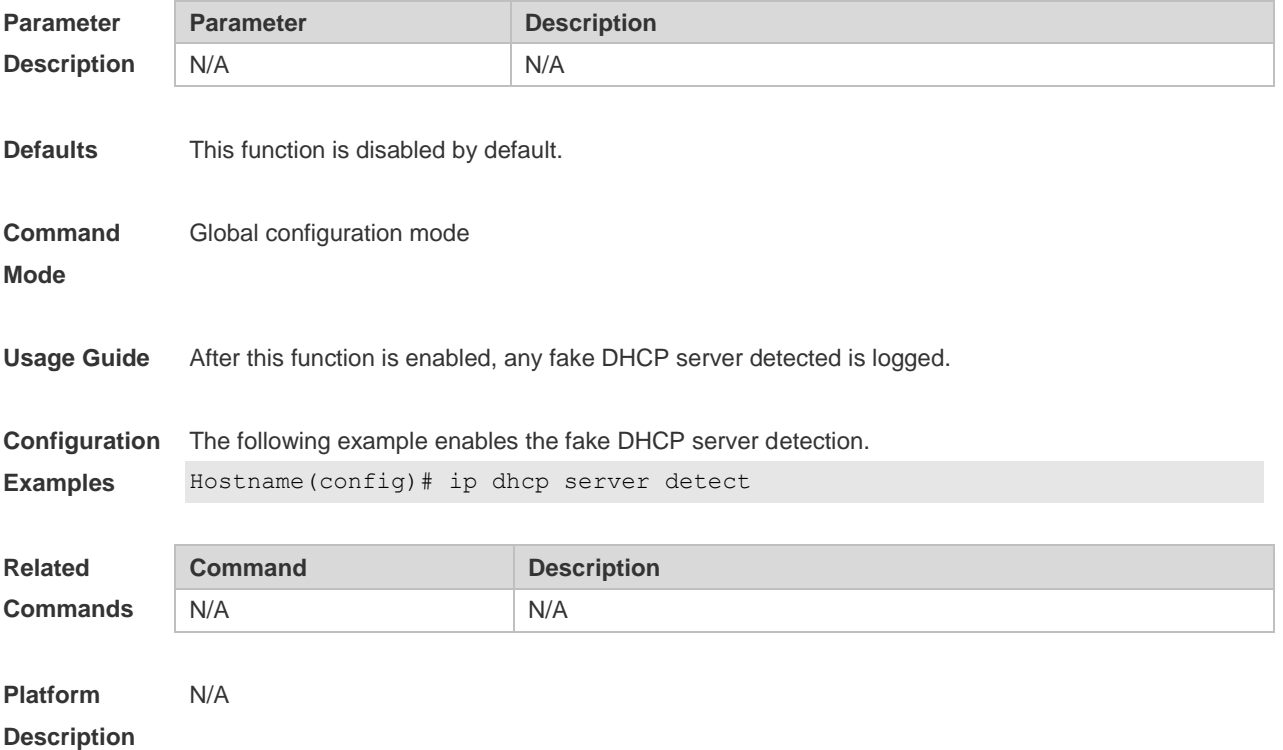

#### **1.37 ip dhcp use class**

Use this command to enable the CLASS to allocate addresses in the global configuration mode. Use the **no** form of this command can be used to disable the CLASS. **ip dhcp use class**

**no ip dhcp use class**

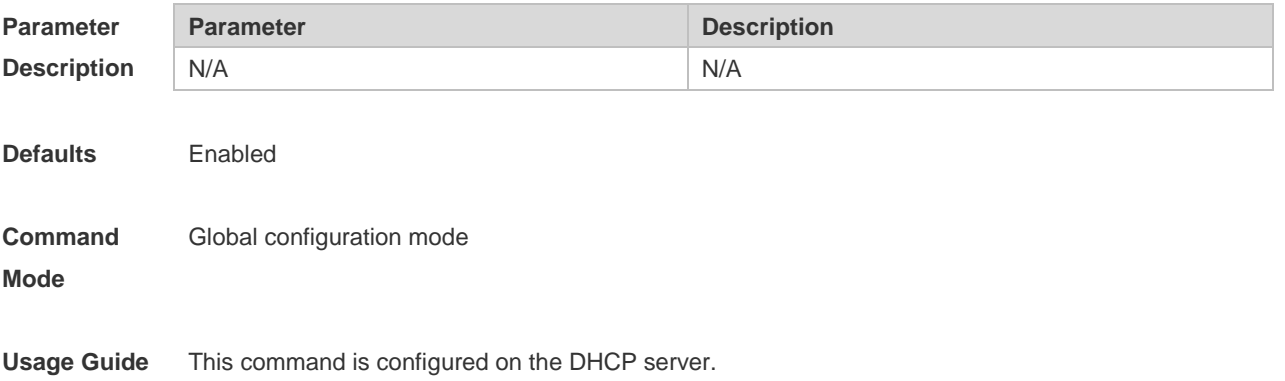

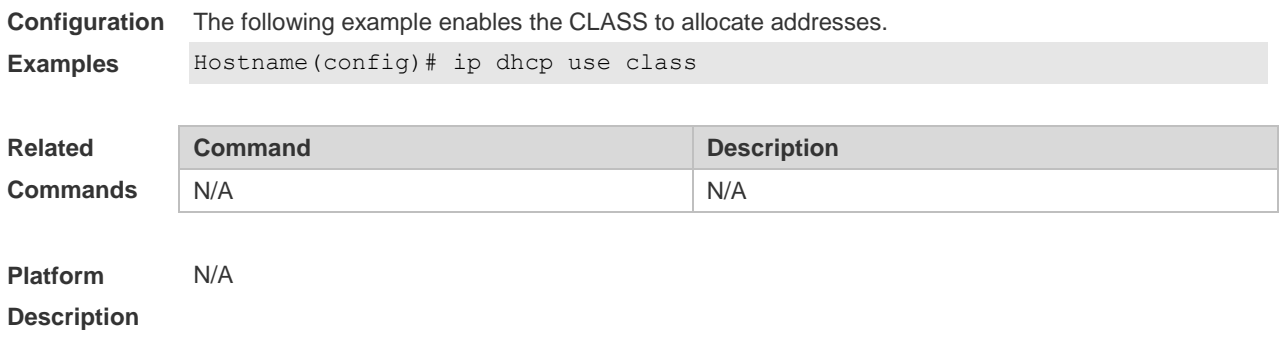

#### **1.38 ip helper-address**

Use this command to add an IP address of the DHCP server. Use the **no** form of this command to delete an IP address of the DHCP server.

The server address can be configured globally or on a specific interface. Therefore, this command can run in the global configuration mode or the interface configuration mode to add the DHCP server information.

**ip helper-address** { **cycle-mode |** *A.B.C.D* } **no ip helper-address** { **cycle-mode |** *A.B.C.D* }

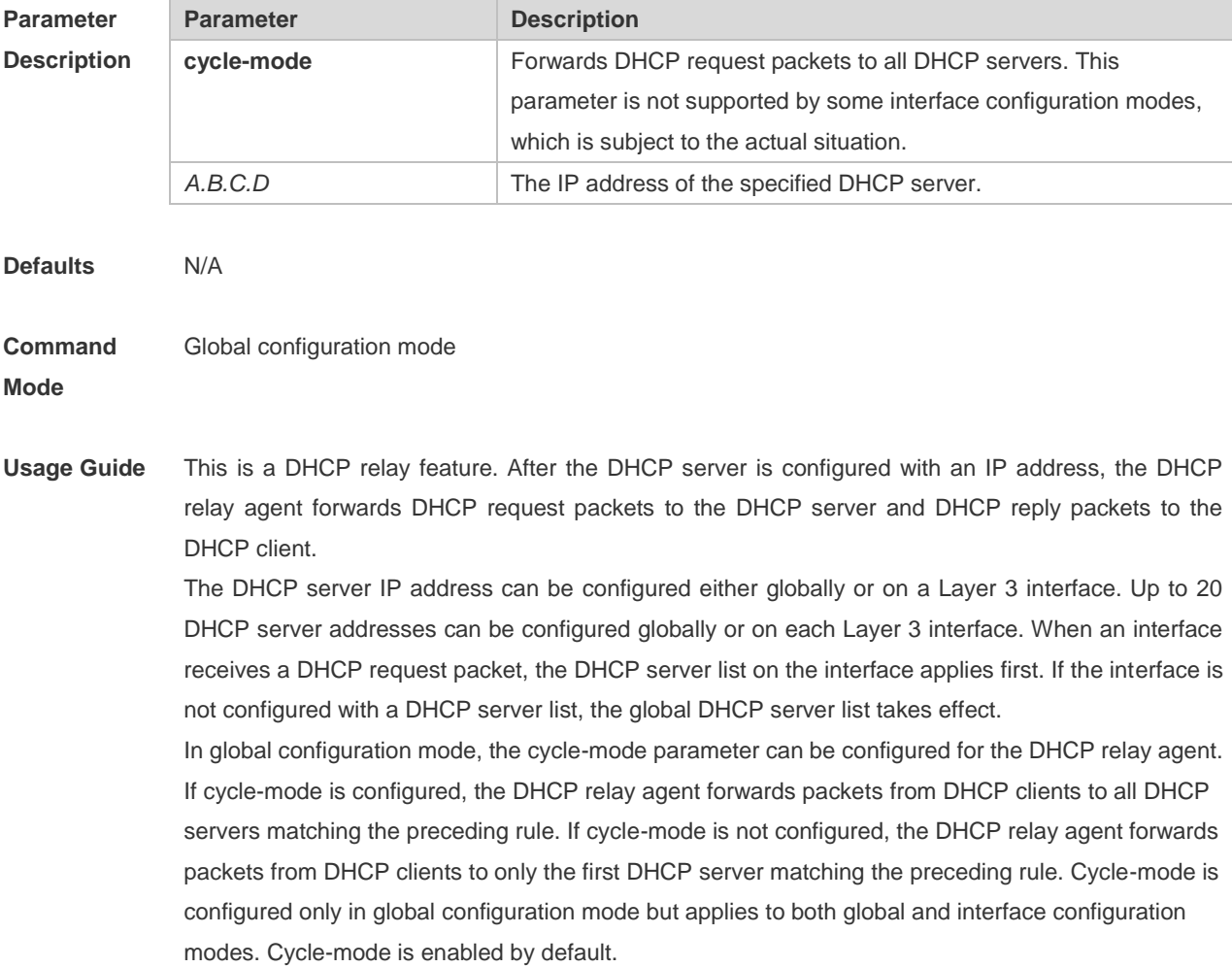

**Configuration Examples** The following example configures IP address 192.168.11.1 for the DHCP server on interface bvi 1. Hostname# configure terminal Hostname(config)# interface bvi 1 Hostname(config-if-BVI 1)# ip helper-address 192.168.11.1

> The following example removes IP address 192.168.11.1 from the DHCP server on interface bvi 1. Hostname(config-if-BVI 1)# no ip helper-address 192.168.11.1

The following example sets the IP address for the global server to 192.168.100.1 Hostname# configure terminal Hostname(config)# ip helper-address 192.168.100.1

The following example deletes the set IP address for the global server, 192.168.100.1. Hostname(config)# no ip helper-address 192.168.100.1

The following example enables forwarding DHCP request packets to all DHCP servers. Hostname(config)# ip helper-address cycle-mode

The following example disables forwarding DHCP request packets to all DHCP servers. Hostname(config)# no ip helper-address cycle-mode

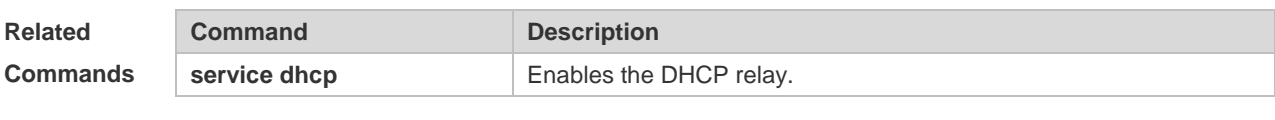

**Platform Description** N/A

#### **1.39 lease**

Use this command to define the lease time of the IP address that the DHCP server assigns to the client in the DHCP address pool configuration mode. Use the **no** or **default** form of this command to restore the default setting. A limited lease time ranges from 1 minute to 23 hours and 59 minutes. **lease** { *days* [ *hours* ] [ *minutes* ] | **infinite** } **no lease default lease**

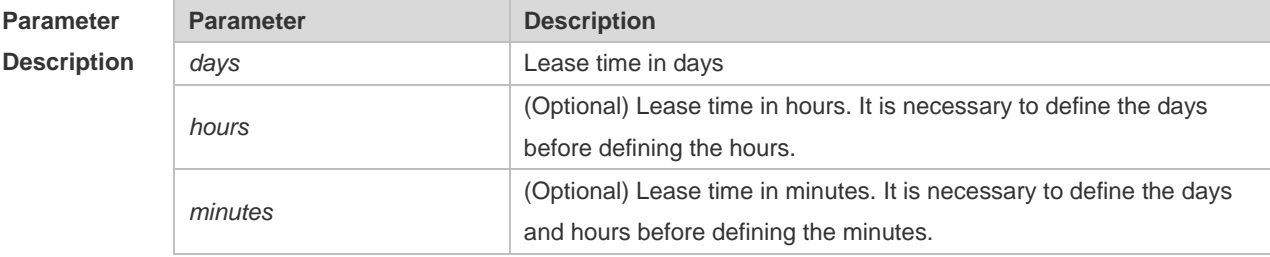

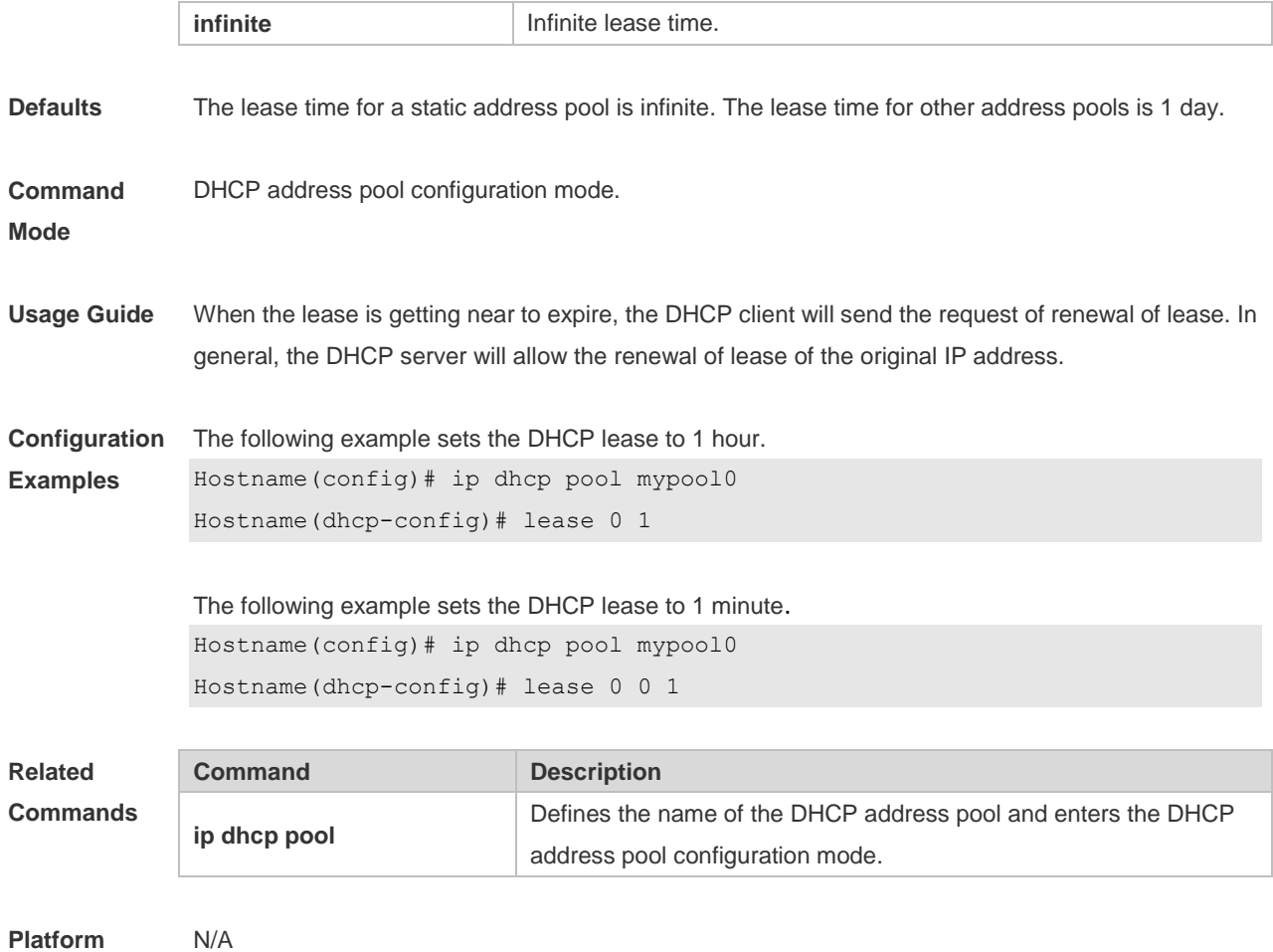

**Platform Description**

## **1.40 lease-threshold**

Use this command in DHCP address pool configuration mode to define the DHCP alarm threshold. Use the **default** or **no** form of this command to restore the default setting. **lease-threshold** *percentage* **default lease-threshold no lease-threshold**

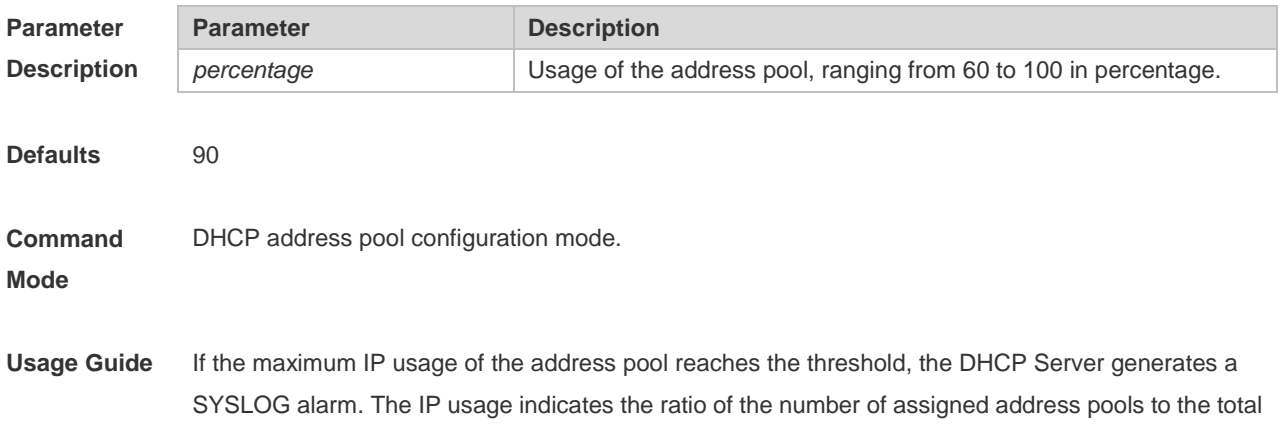

number of assignable address pools. If the number of assigned pools stays above the alarm threshold, an alarm is generated every 5 minutes.

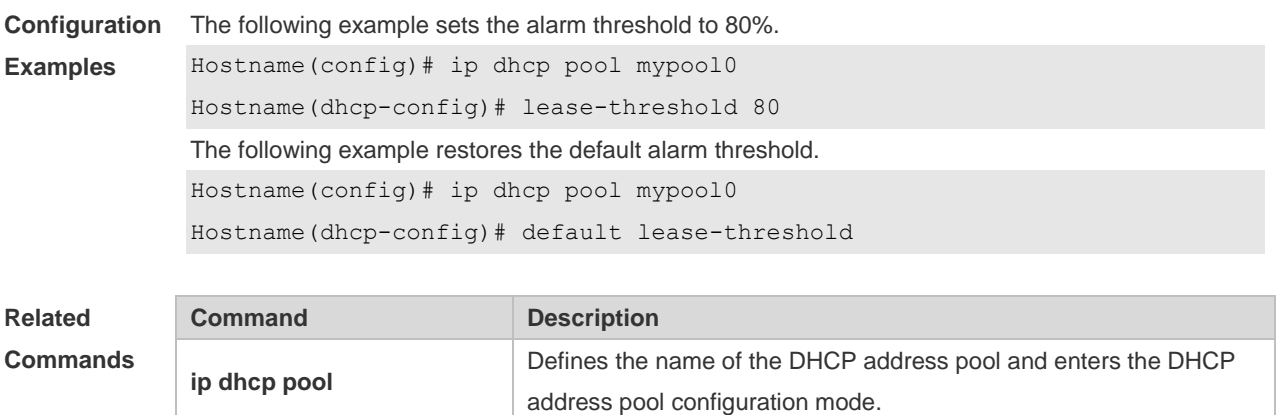

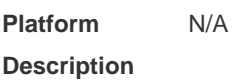

#### **1.41 netbios-name-server**

Use this command to configure the WINS name server of the Microsoft DHCP client NETBIOS in the DHCP address pool configuration mode. The **no** or **default** form of this command can be used to restore the default setting. **netbios-name-server** *ip-address* [ *ip-address2…ip-address8* ] **no netbios-name-server**

**default netbios-name-server**

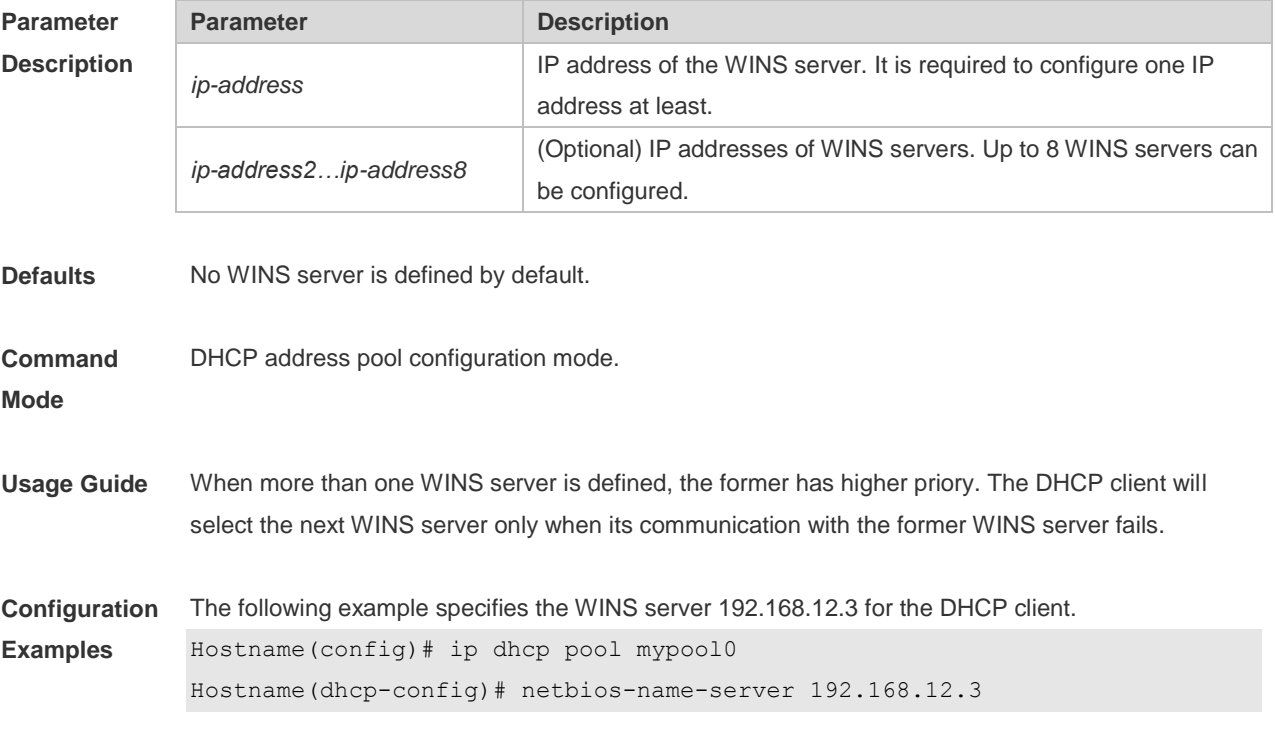

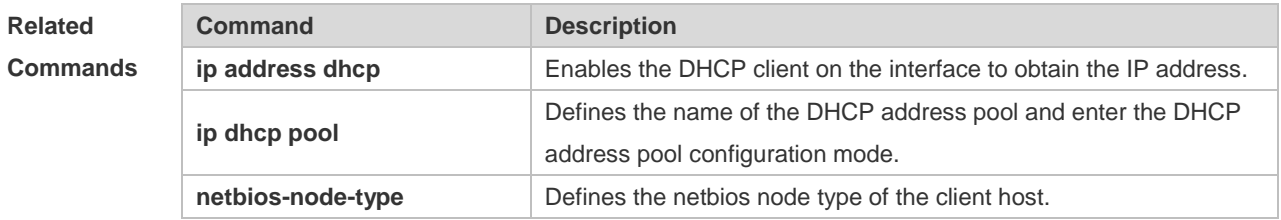

**Platform Description** N/A

#### **1.42 netbios-node-type**

Use this command to define the node type of the master NetBIOS of the Microsoft DHCP client in the DHCP address configuration mode. Use the **no** or **default** form of this command to restore the default setting.

**netbios-node-type** *type* **no netbios-node-type**

**default netbios-node-type**

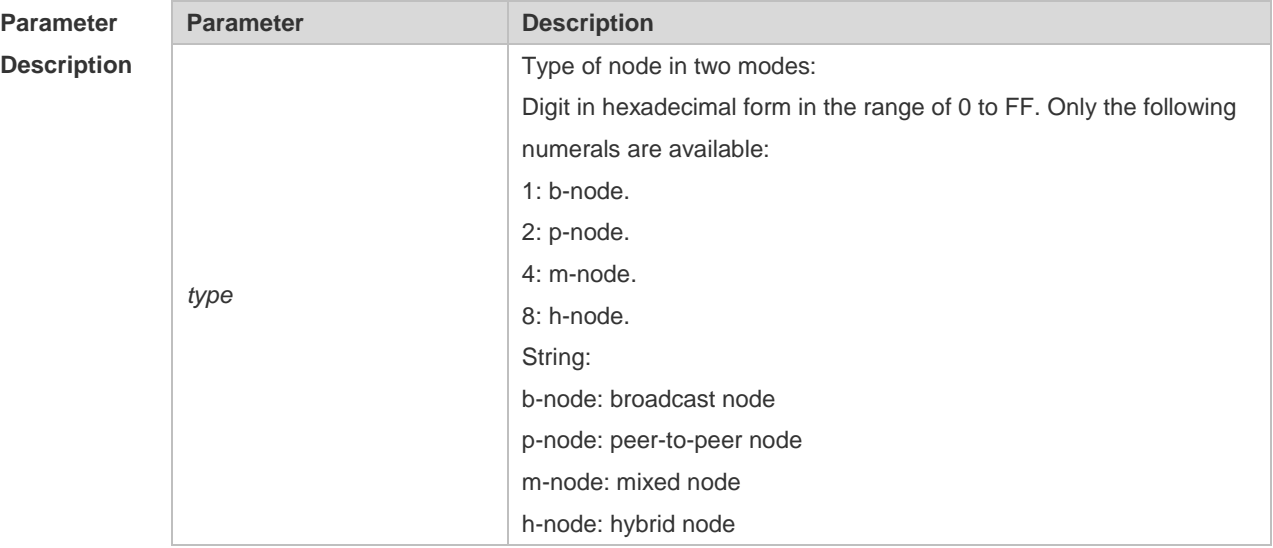

**Defaults** No type of the NetBIOS node is defined by default.

**Command**  DHCP address pool configuration mode.

**Mode**

**Usage Guide** There are 4 types of the NetBIOS nodes of the Microsoft DHCP client: 1) Broadcast, which carries out the NetBIOS name resolution by the broadcast method, 2) Peer-to-peer, which directly requests the WINS server to carry out the NetBIOS name resolution, 3) Mixed, which requests the name resolution by the broadcast method firstly, and then carry out the name resolution by the WINS server connection, 4) Hybrid, which requests the WINS server to carry out the NetBIOS name resolution

firstly, and it will carry out the NetBIOS name resolution by the broadcast method if the response is not received.

By default, the node type for Microsoft operating system is broadcast or hybrid. If the WINS server is not configured, broadcast node is used. Otherwise, hybrid node is used. It is recommended to set the type of the NetBIOS node as Hybrid.

**Configuration Examples** The following example sets the NetBIOS node of Microsoft DHCP client as Hybrid. Hostname(config)# ip dhcp pool mypool0 Hostname(dhcp-config)# netbios-node-type h-node

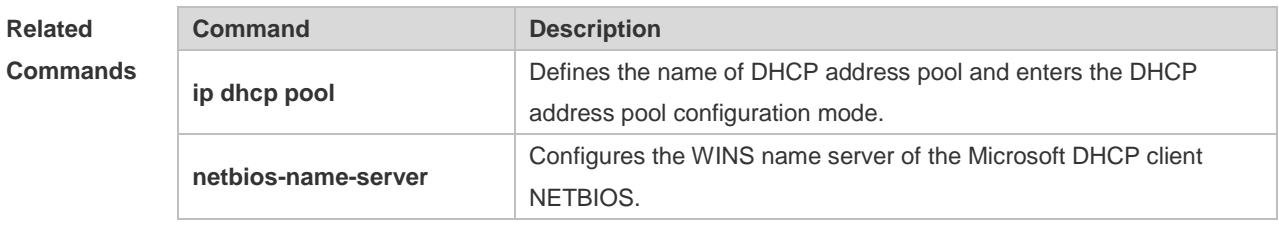

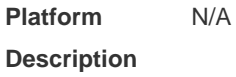

#### **1.43 network**

Use this command to define the network number and network mask of the DHCP address pool in the DHCP address pool configuration mode. Use the **no** or **default** form of this command to restore the default setting.

**network** *net-number net-mask* [ *low-ip-address high-ip-address* ]

**no network**

**default network**

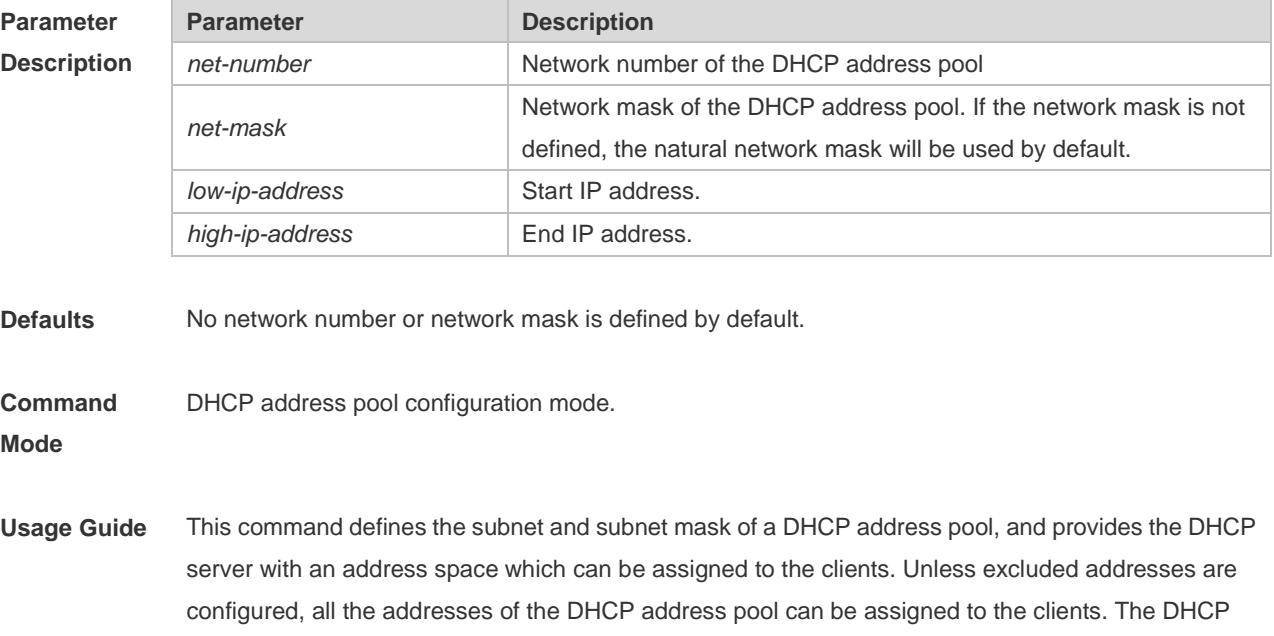

server assigns the addresses in the address pool orderly. If the DHCP server found an IP address is in the DHCP binding table or in the network segment, it checks the next until it assigns an effective IP address.

The **show ip dhcp binding** command can be used to view the address assignment, and the **show ip dhcp conflict** command can be used to view the address conflict detection configuration.

**Configuration Examples** The following example defines the network number of the DHCP address pool as 192.168.12.0, and the network mask as 255.255.255.240. Hostname(config)# ip dhcp pool mypool0

Hostname(dhcp-config)# network 192.168.12.0 255.255.255.240

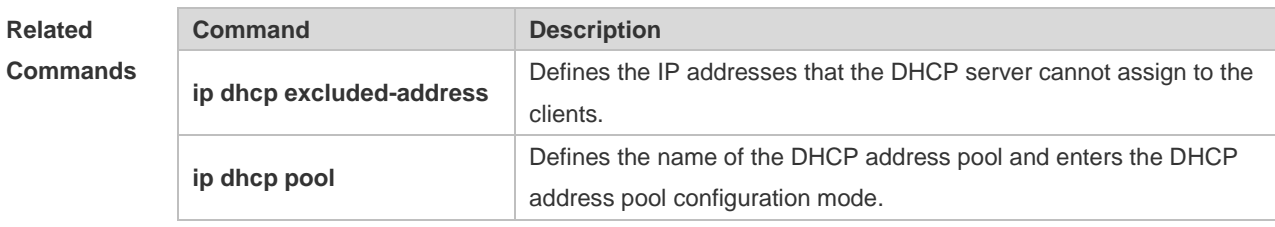

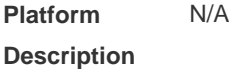

#### **1.44 next-server**

Use this command to define the startup sever list that the DHCP client accesses during startup in the DHCP address configuration mode. Use the **no** or **default** form of this command to restore the default setting.

**next-server** *ip-address* [ *ip-address2…ip-address8* ] **no next-server default next-server**

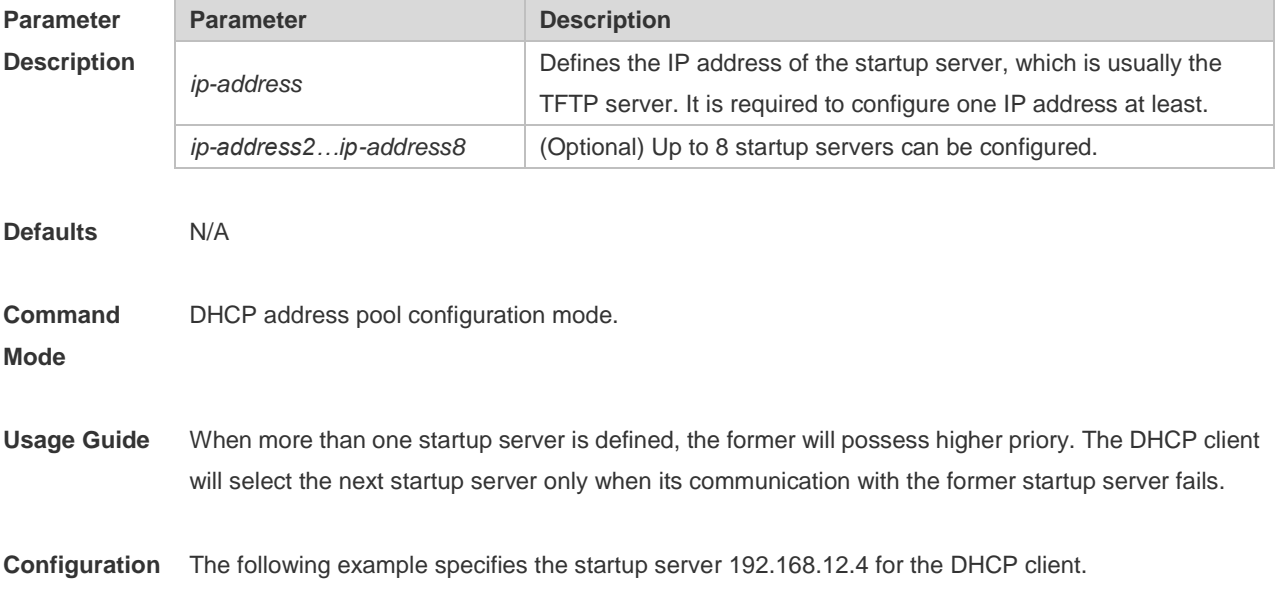

#### Examples Hostname(config)# ip dhcp pool mypool0 Hostname(dhcp-config)# next-server 192.168.12.4

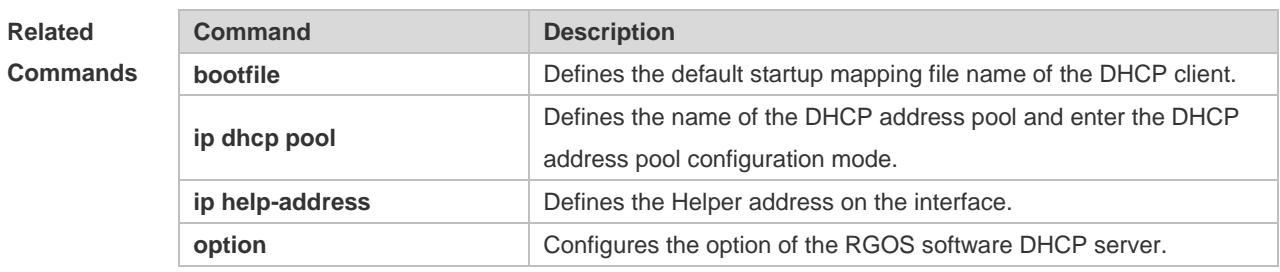

```
Platform 
                N/A
```
**Description**

## **1.45 option**

Use this command to configure the option of the DHCP server in the DHCP address pool configuration mode. Use the **no** or **default** form of this command to restore the default setting. **option** *code* { **ascii** *string* | **hex** *string* | **ip** *ip-address* } **no option default option**

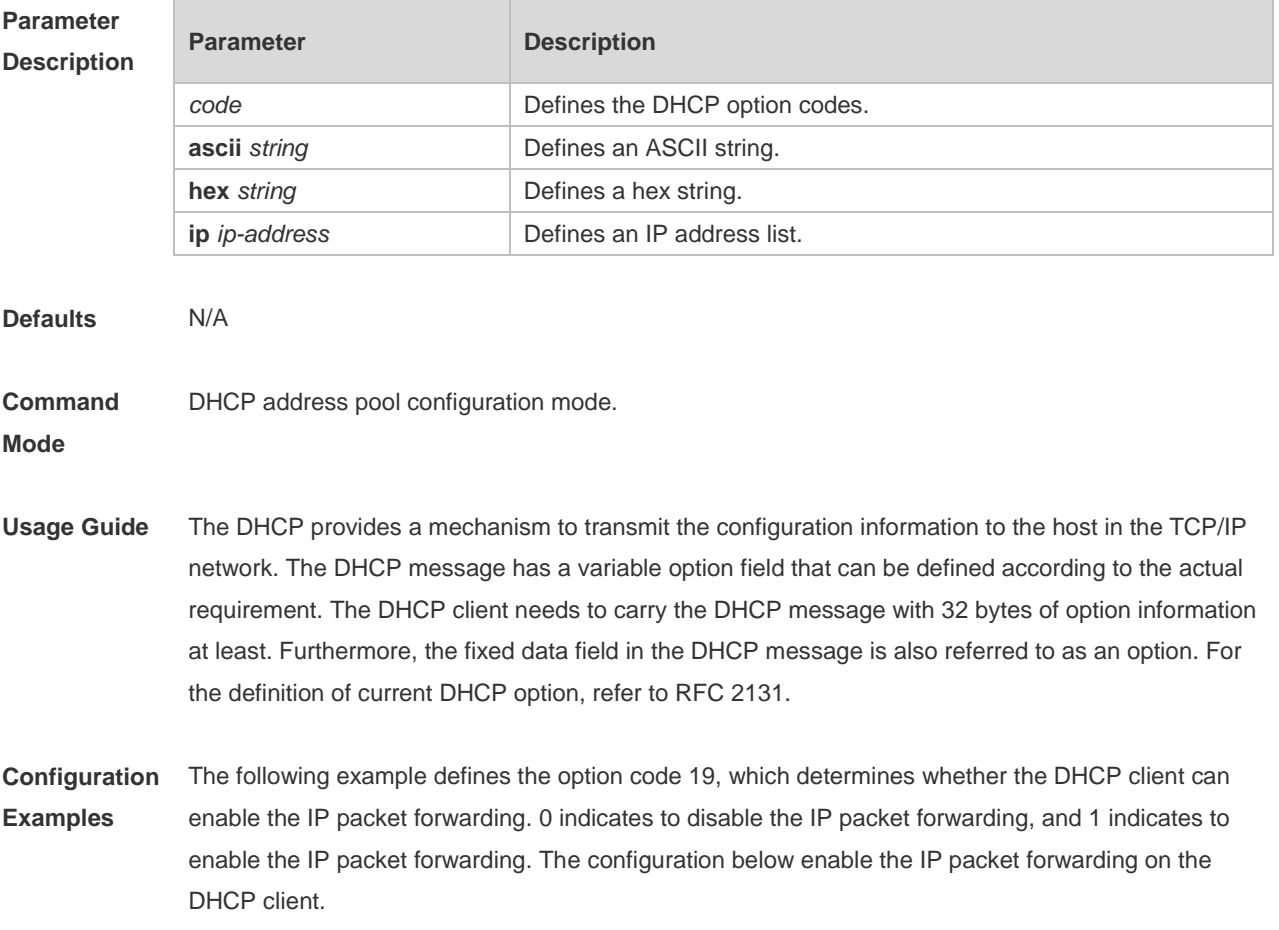

Hostname(config)# ip dhcp pool mypool0 Hostname(dhcp-config)# option 19 hex 1

The following example defines the option code 33, which provides the DHCP client with the static route information. The DHCP client will install two static routes: 1) the destination network 172.16.12.0 and the gateway 192.168.12.12, 2) the destination network 172.16.16.0 and the gateway 192.168.12.16. Hostname(config)# ip dhcp pool mypool0 Hostname(dhcp-config)# option 33 ip 172.16.12.0 192.168.12.12 172.16.16.0 192.168.12.16

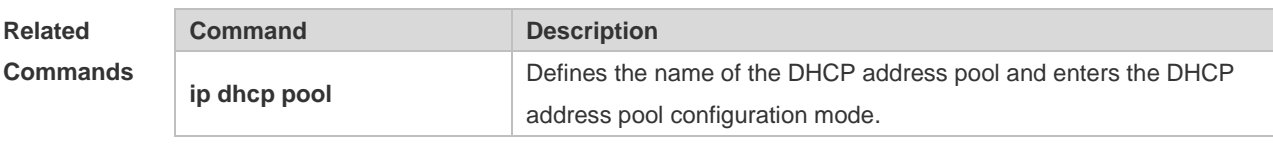

**Platform Description** N/A

#### **1.46 pool-status**

Use this command to enable or disable the DHCP address pool. **pool-status** { **enable** | **disable** }

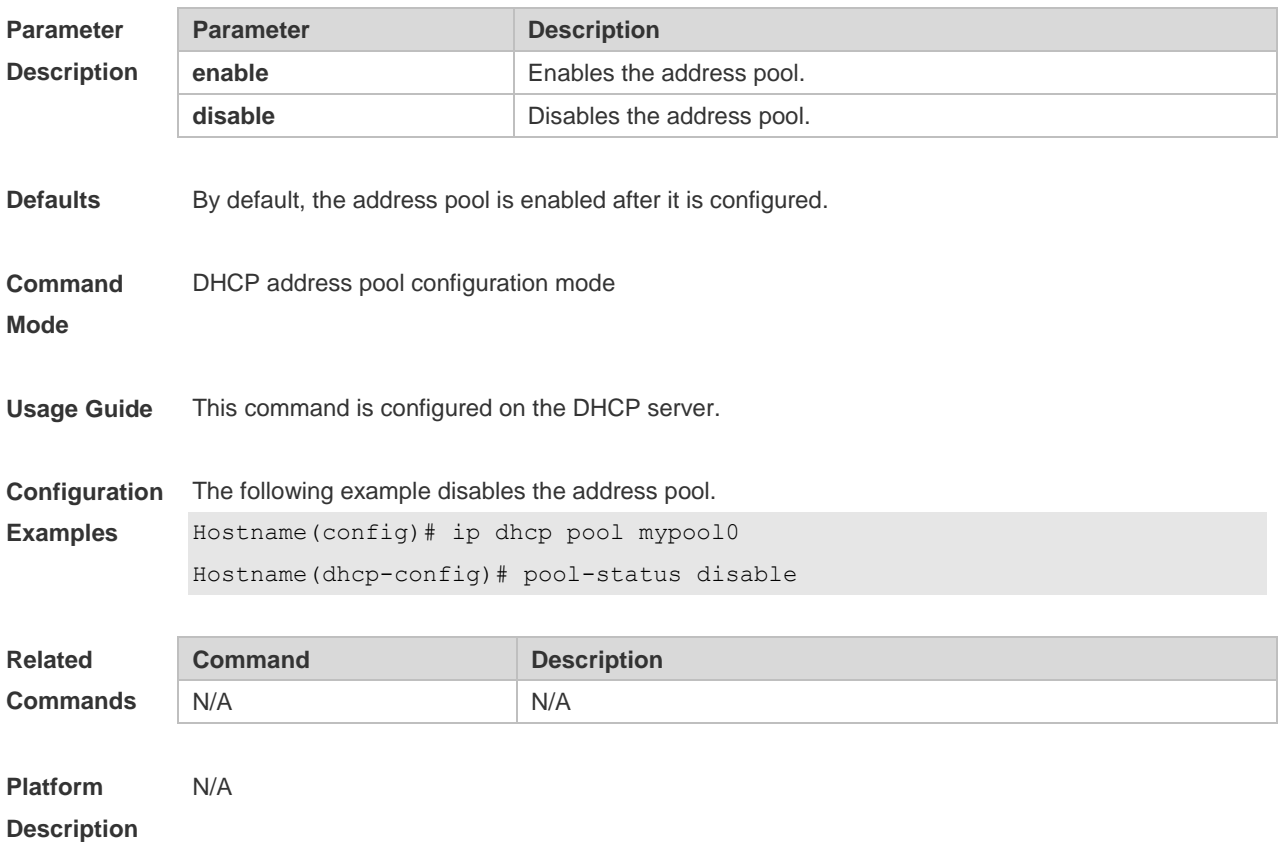

# **1.47 relay agent information**

Use this command to enter the Option82 matching information configuration mode in the global CLASS configuration mode. Use the **no** form of this command to delete the Option82 matching information of the CLASS.

**relay agent information**

**no relay agent information**

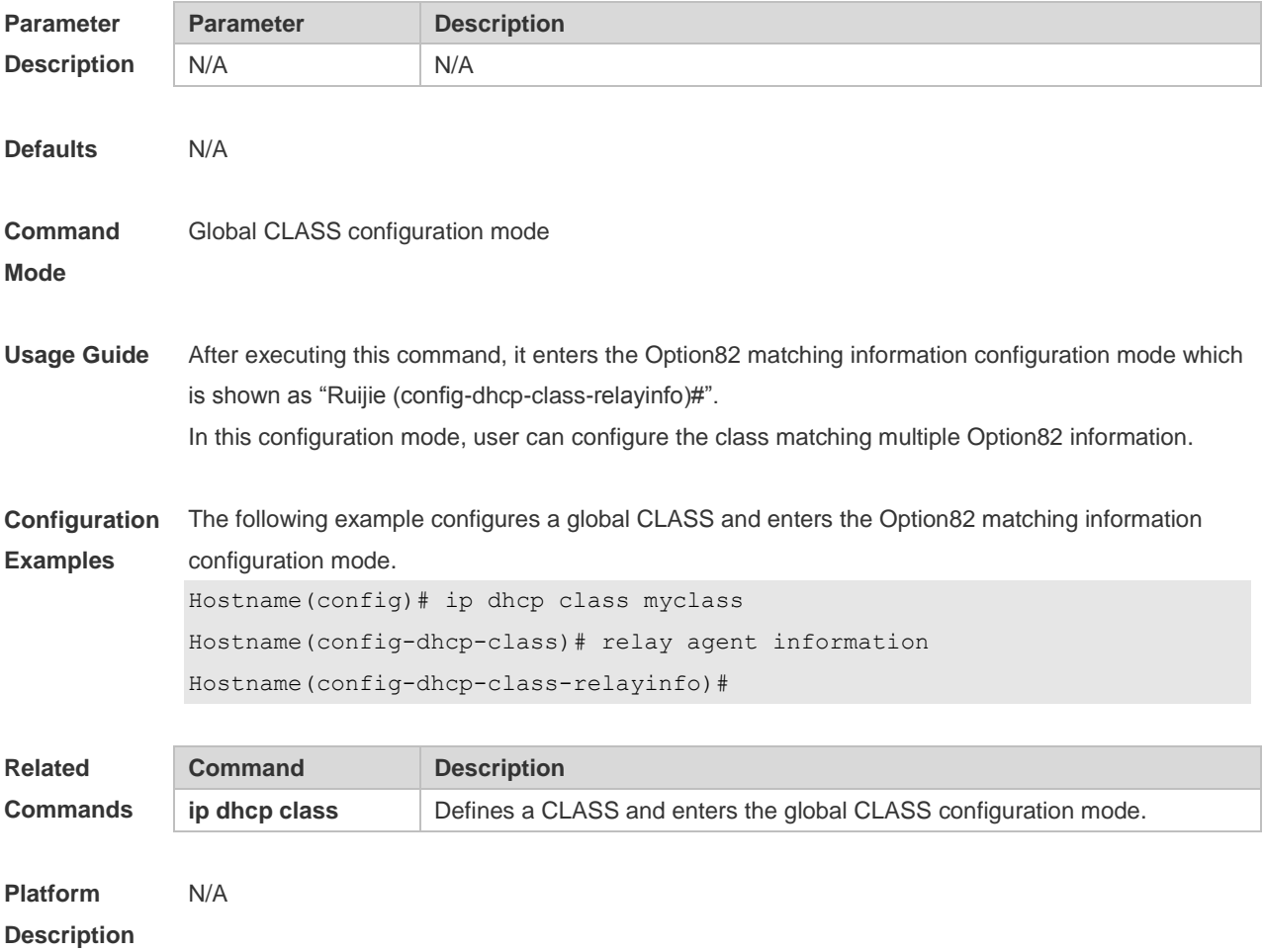

## **1.48 relay-information hex**

Use this command to enter the Option82 matching information configuration mode. Use the **no** form of this command to delete a piece of matching information. **relay-information hex** *aabb.ccdd.eeff…* [ \* ] **no relay-information hex** *aabb.ccdd.eeff…* [ \* ]

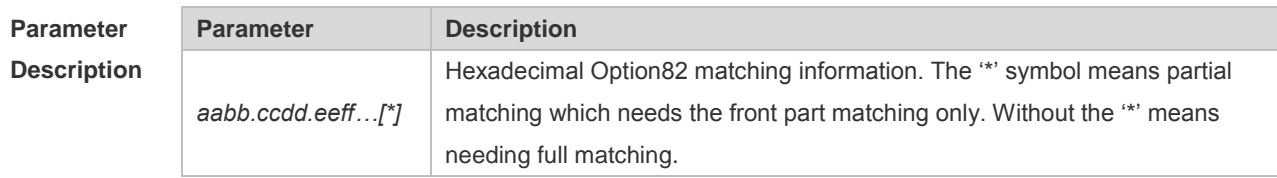

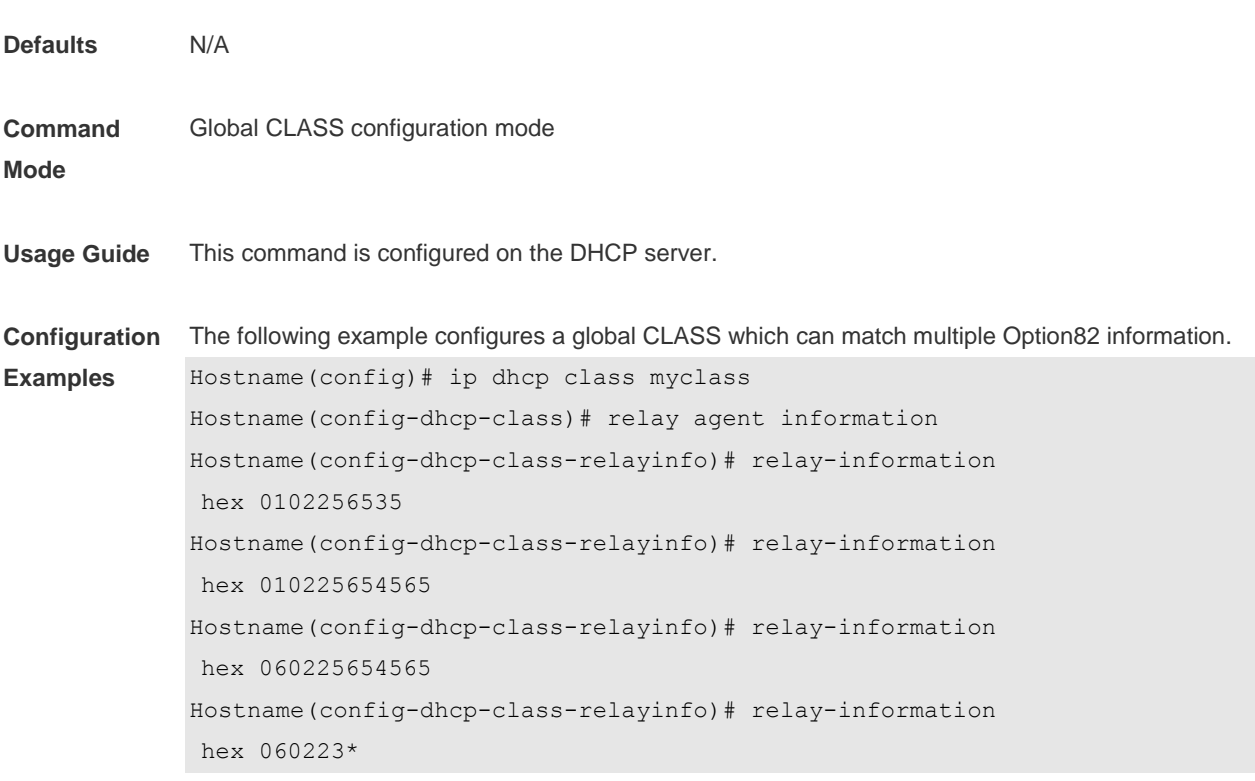

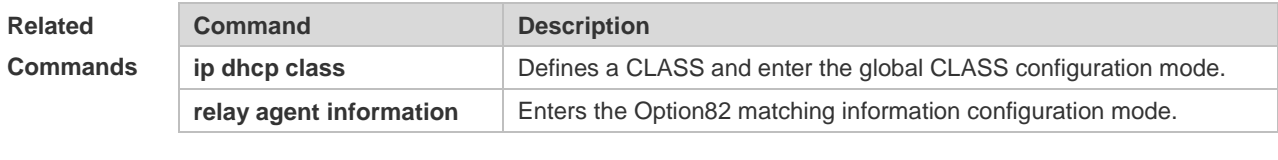

**Platform Description** N/A

# **1.49 release-dhcp**

Use this command to enable a DHCP client to release a DHCP lease. **release-dhcp** *type number*

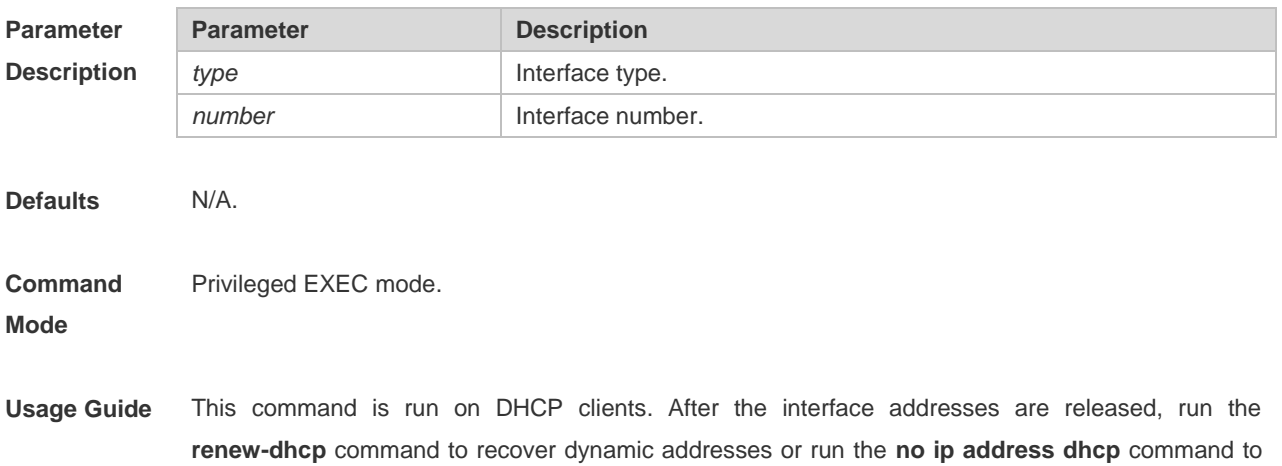

**Examples**

start a new request for IP address.

#### **Configuration**  The following example releases the DHCP lease of BVI 100. Hostname# release-dhcp bvi 100

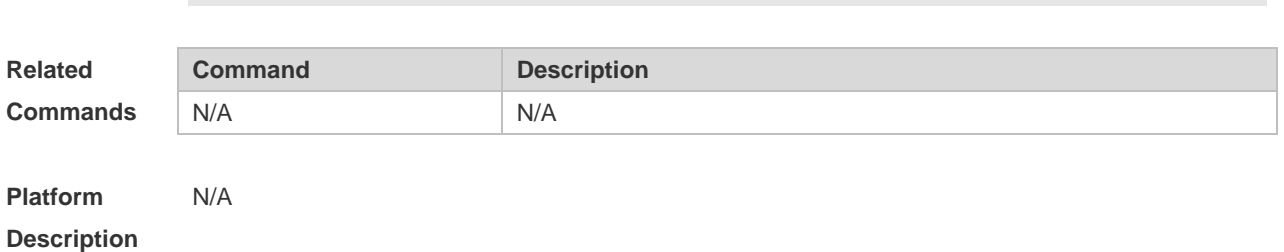

#### **1.50 remark**

Use this command to configure the identification which is used to describe the CLASS in this global CLASS configuration mode. Use the **no** form of this command to delete the identification. **remark** *class-remark* **no remark**

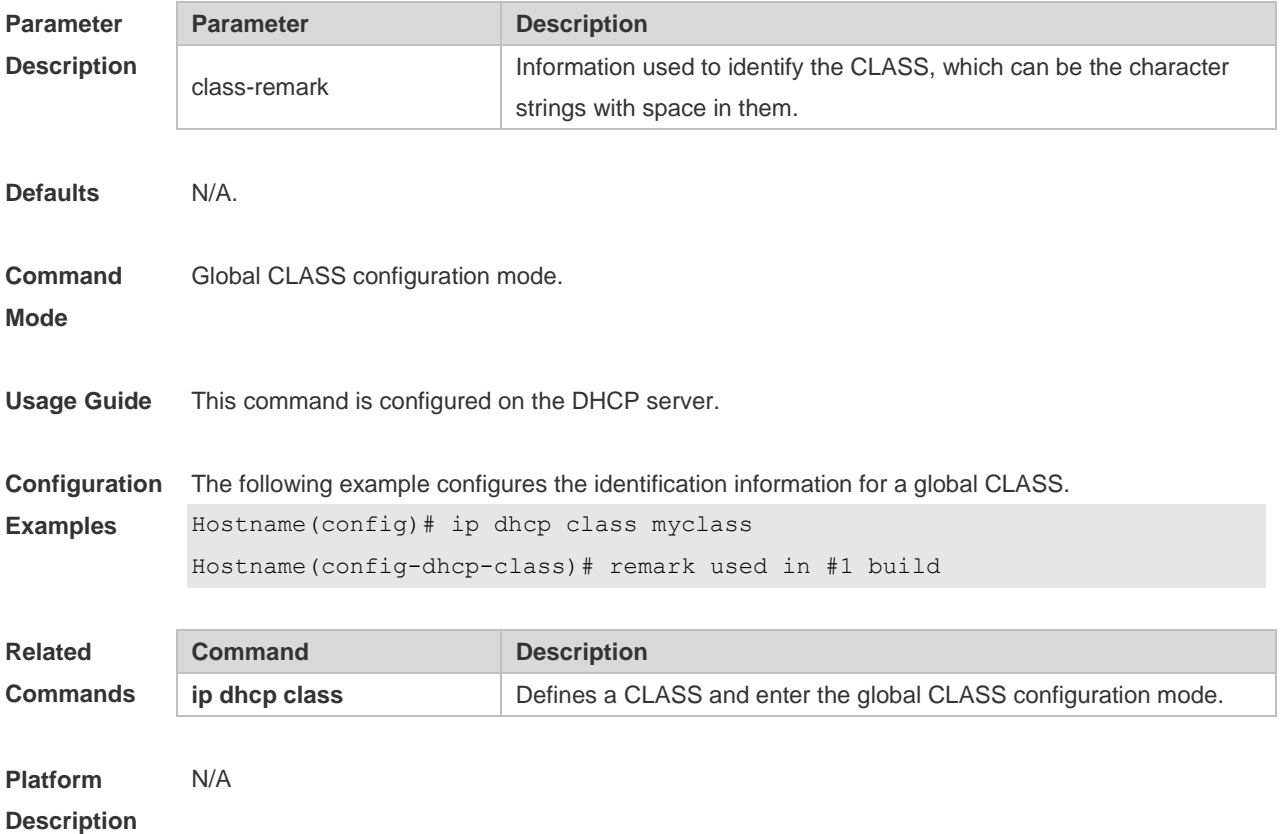

## **1.51 renew-dhcp**

Use this command to renew a DHCP client's lease. **renew-dhcp** *type number*

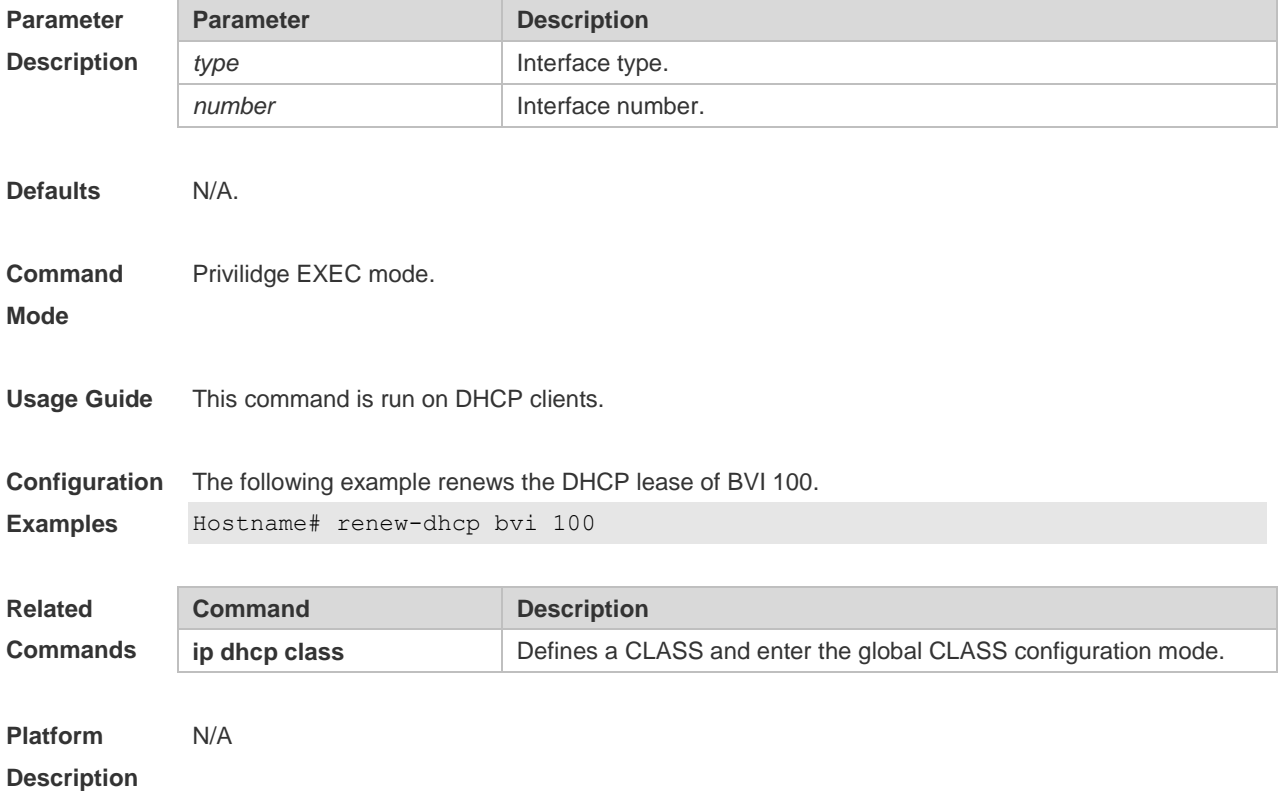

## **1.52 service dhcp**

Use this command to enable the DHCP server and the DHCP relay on the device in global configuration mode. Use the **no** or **default** form of this command to restore the default setting. **service dhcp no service dhcp default service dhcp**

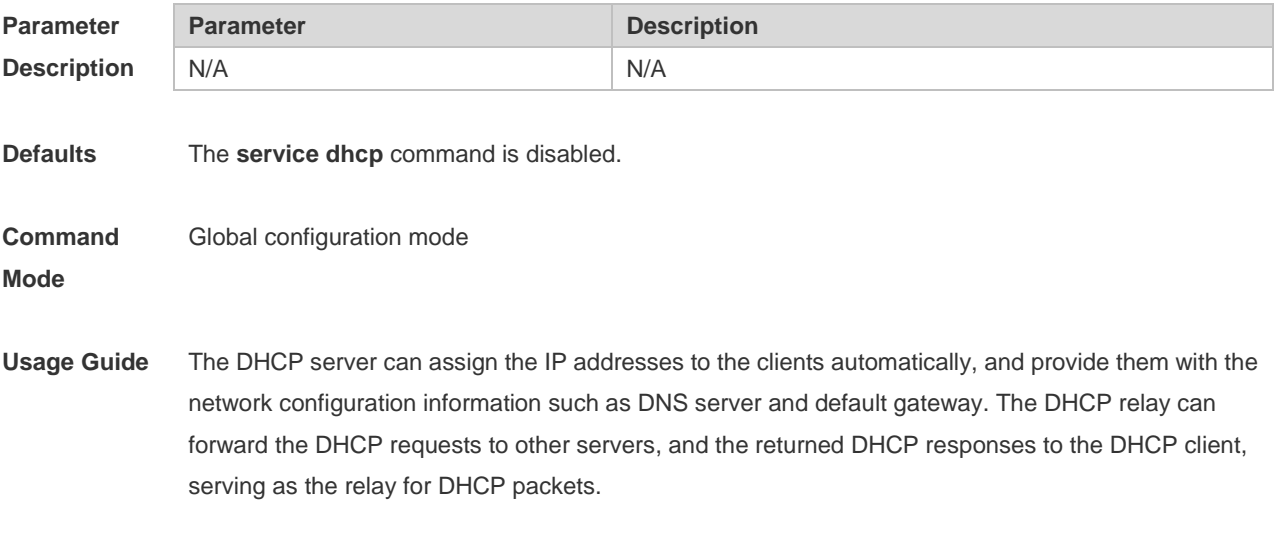

**Configuration** The following example enables the DHCP server and the DHCP relay feature.

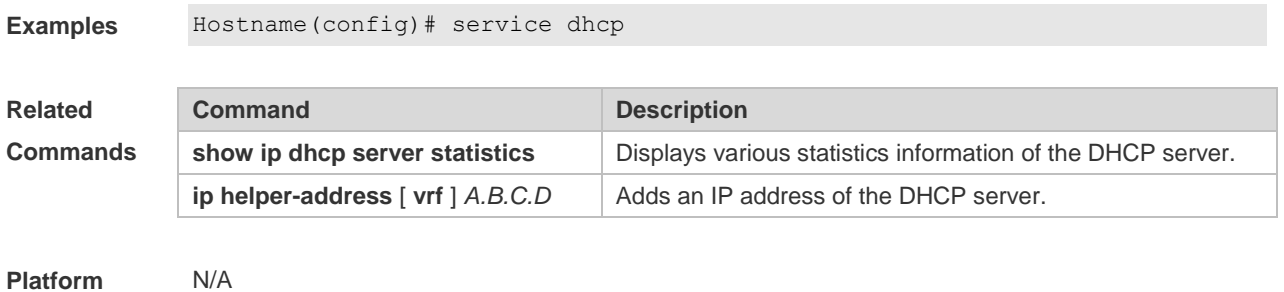

```
Description
```
## **1.53 show dhcp lease**

Use this command to display the lease information of the IP address obtained by the DHCP client. **show dhcp lease**

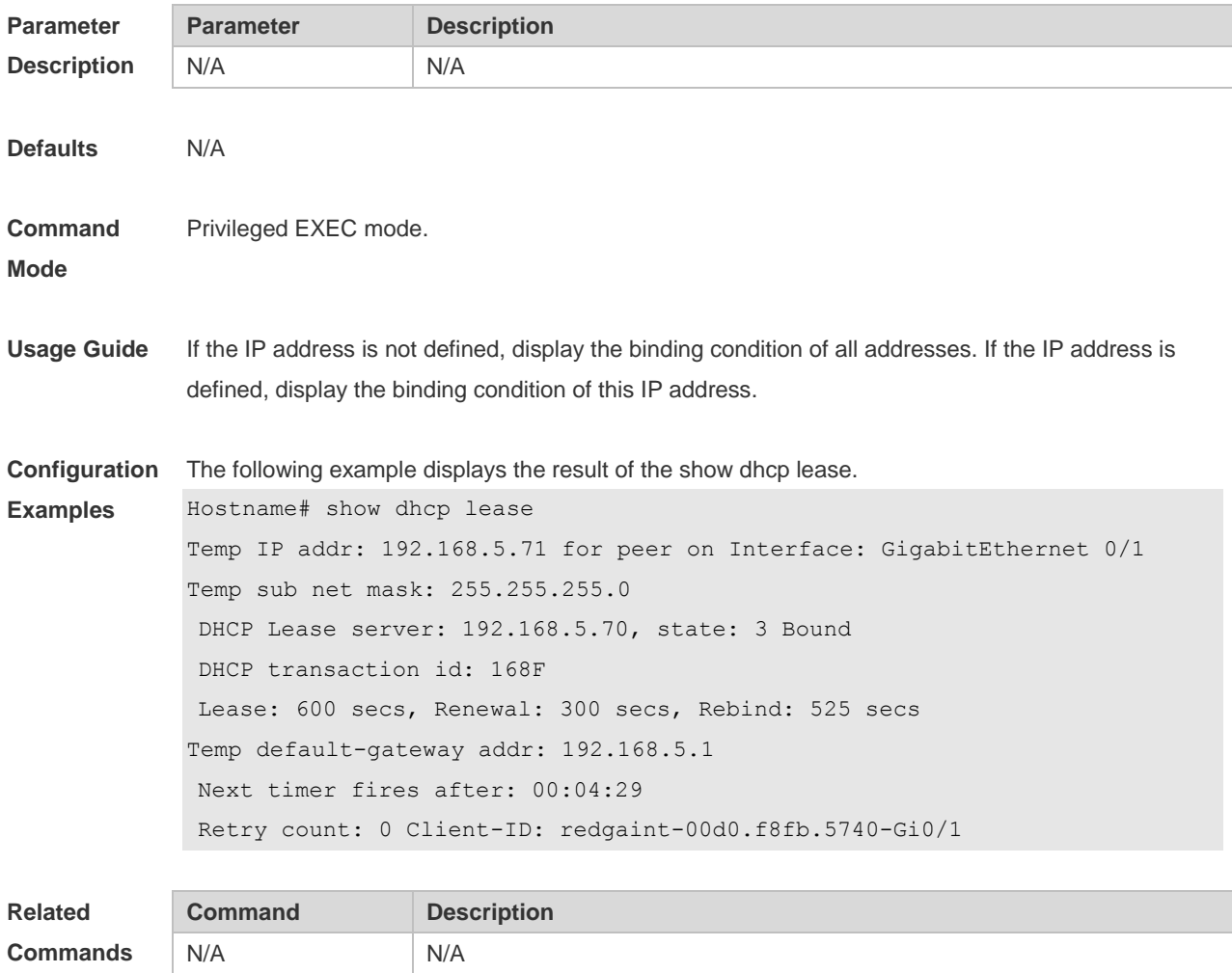

**Platform Description** N/A

# **1.54 show ip dhcp binding**

Use this command to display the binding condition of the DHCP address. **show ip dhcp binding** [ *ip-address* ]

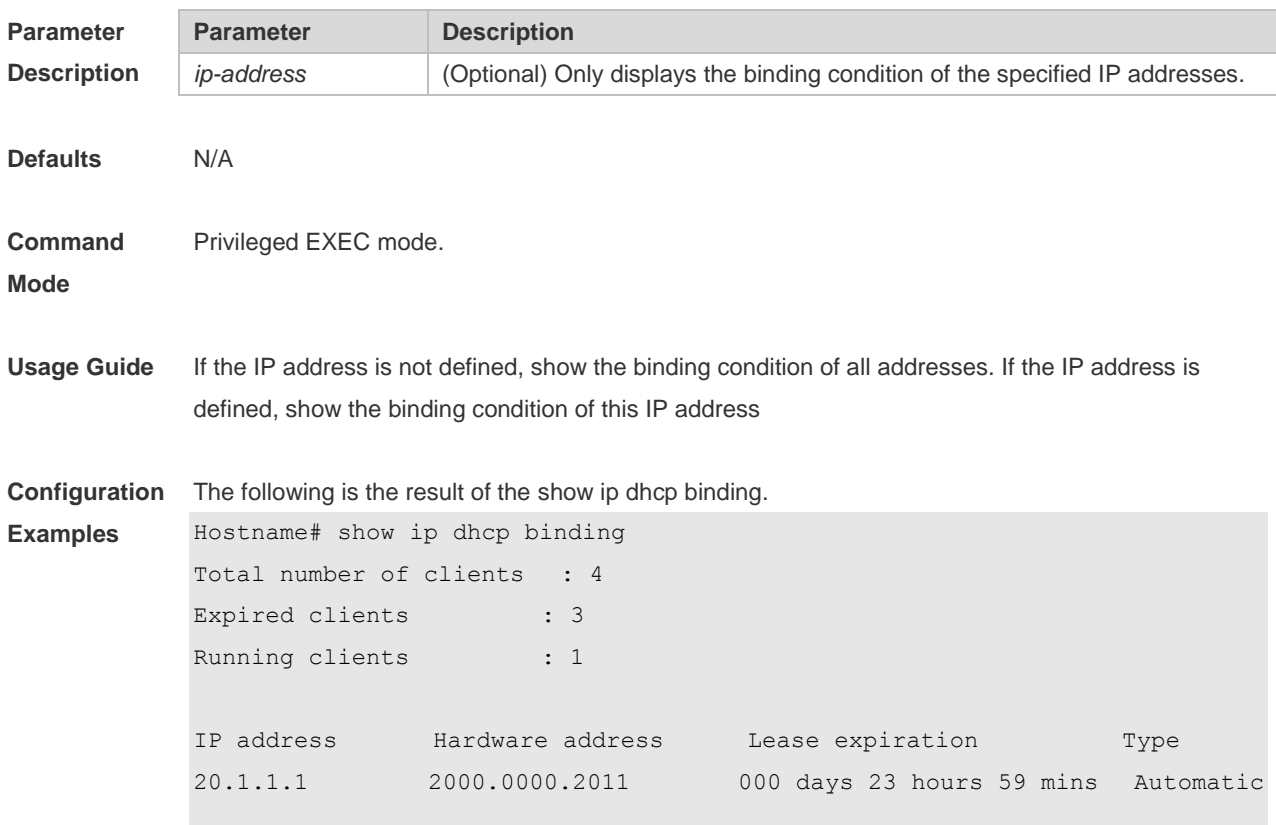

The meaning of various fields in the show result is described as follows.

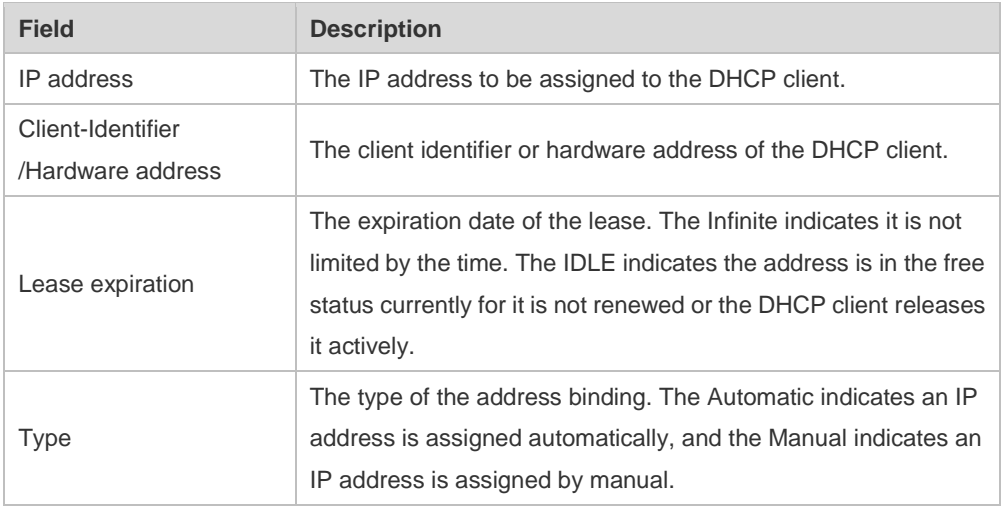

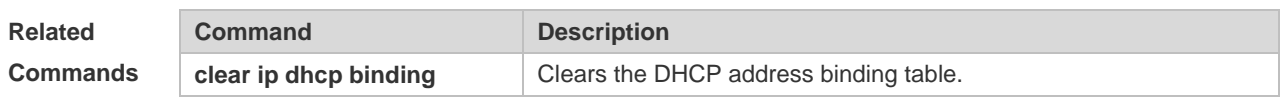

**Platform Description** N/A

## **1.55 show ip dhcp conflict**

Use this command to show the conflict history record of the DHCP sever. **show ip dhcp conflict**

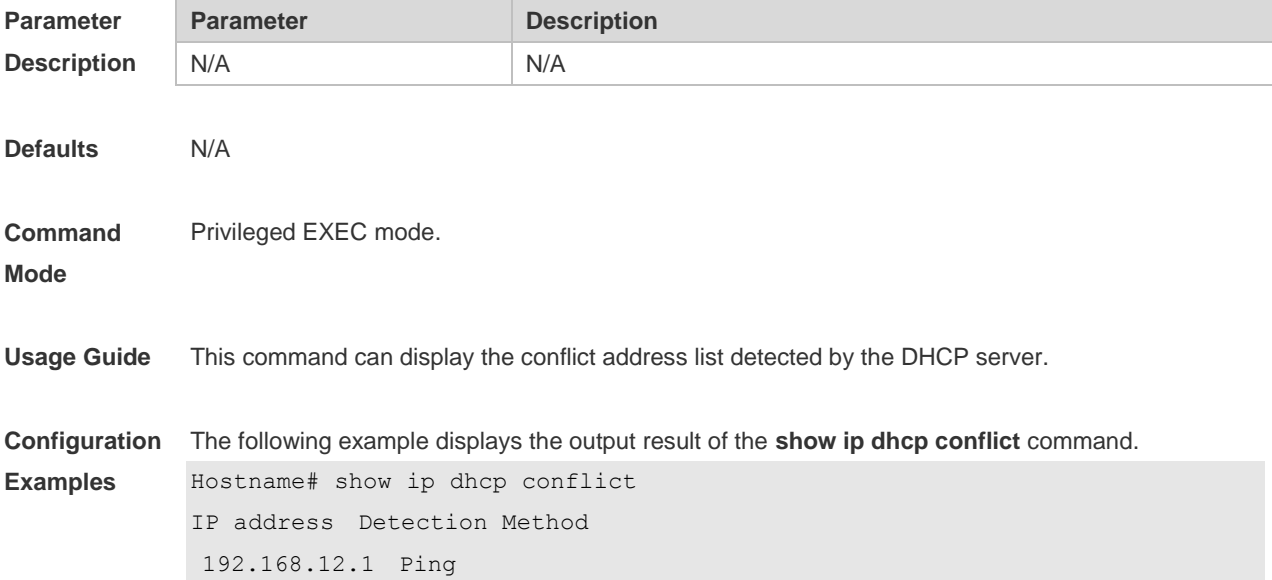

The meaning of various fields in the show result is described as follows.

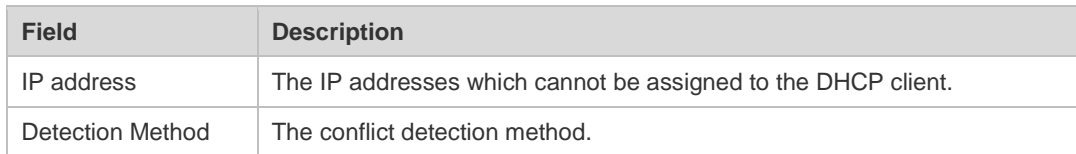

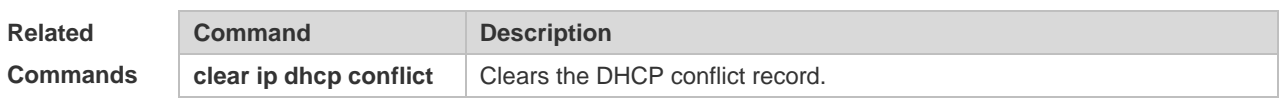

**Platform Description** N/A

### **1.56 show ip dhcp database**

Use this command to display DHCP server database status. **show ip dhcp database**

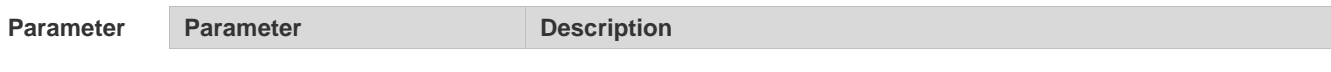

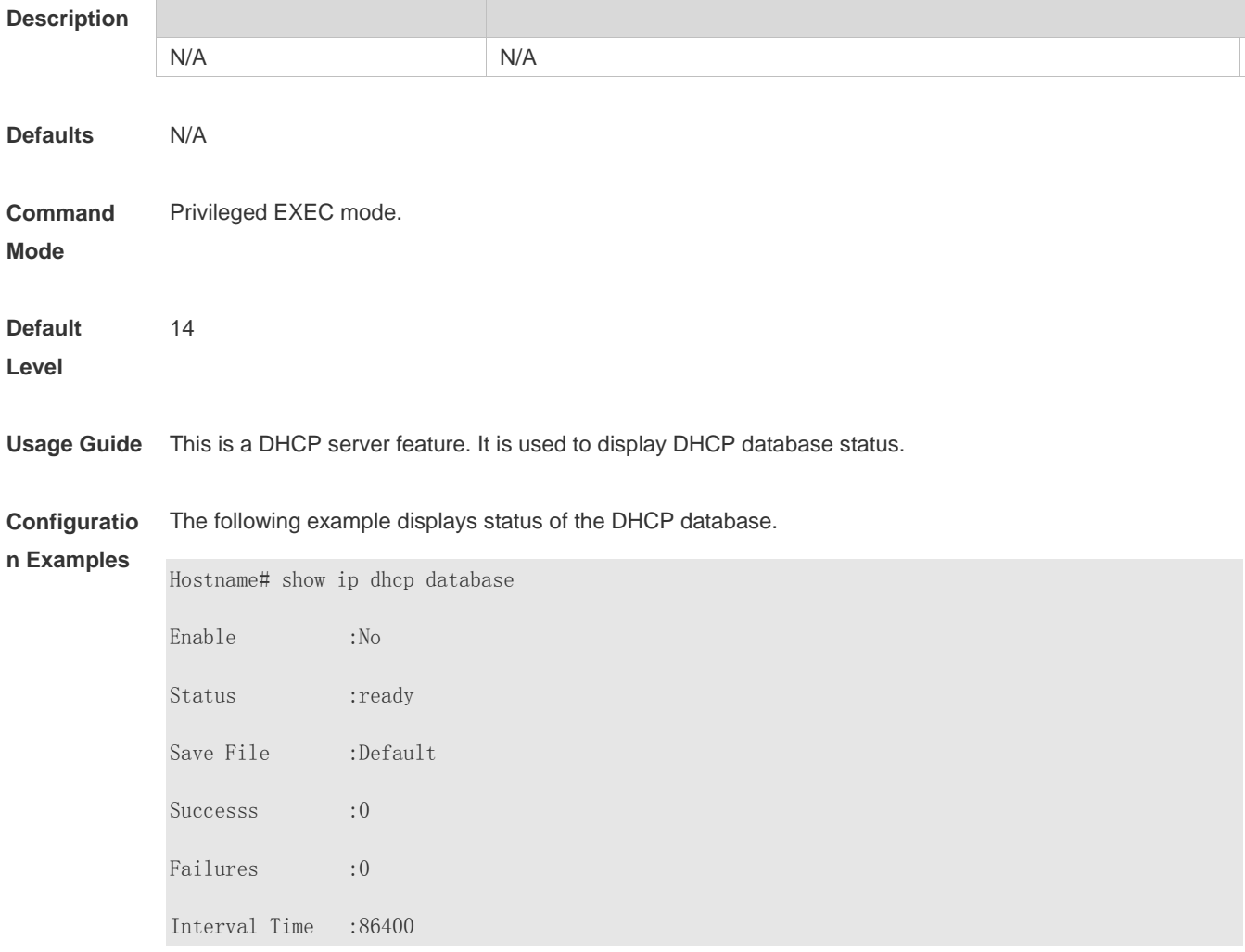

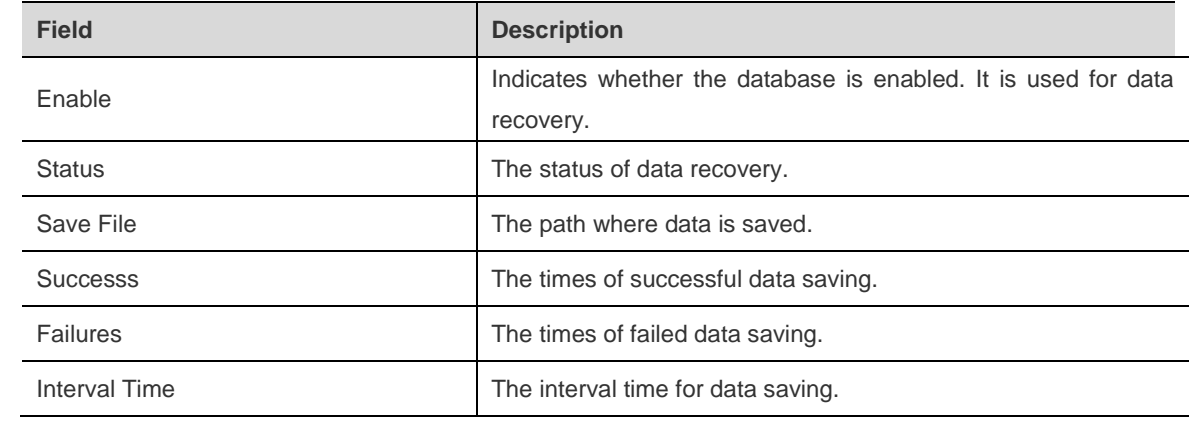

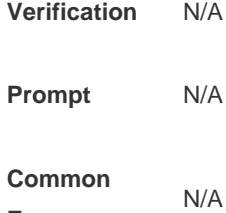

**Errors**

# **1.57 show ip dhcp history**

Use this command to display the DHCP lease history.

#### **show ip dhcp history**

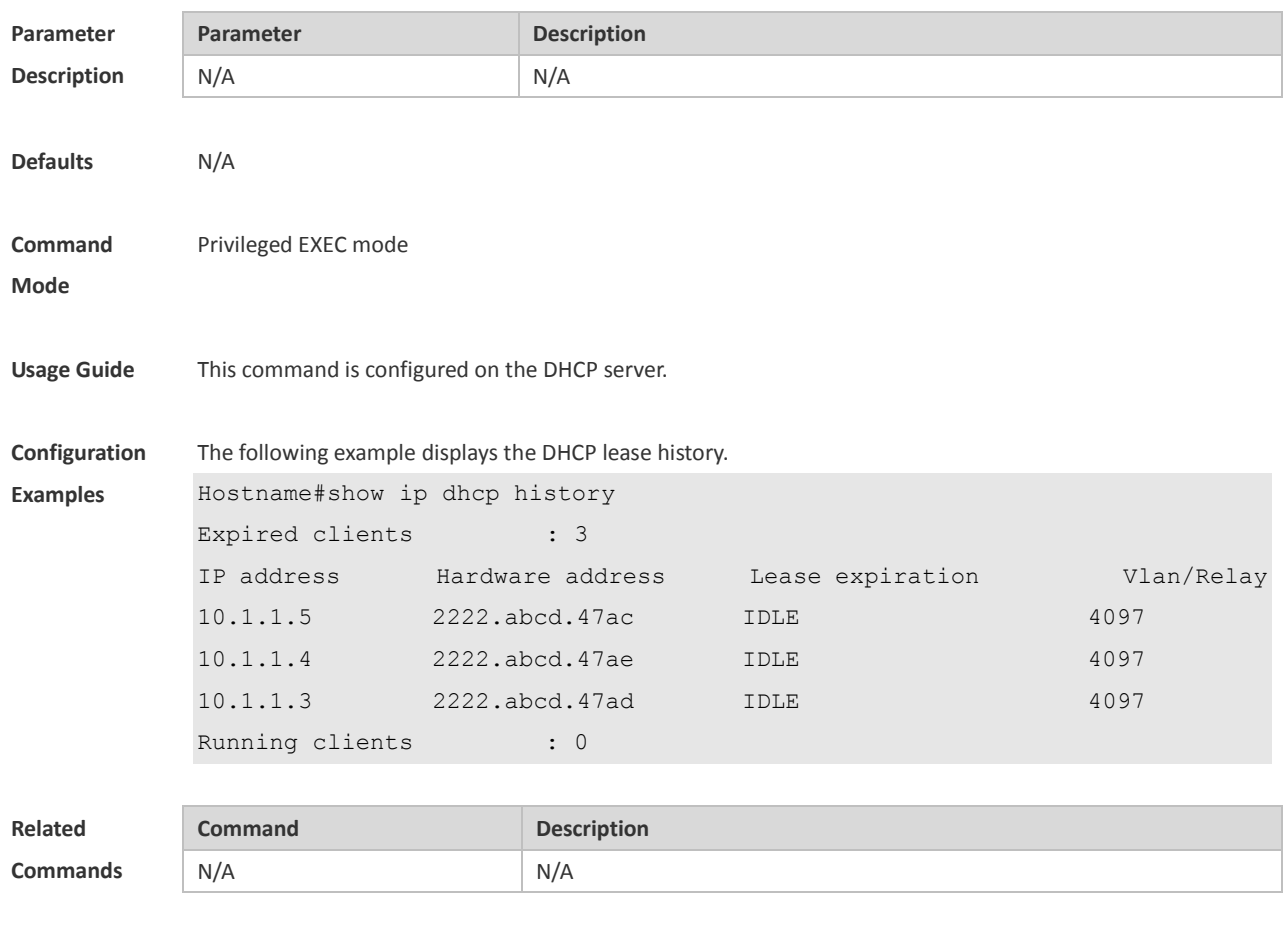

**Platform Description** N/A

## **1.58 show ip dhcp identifier**

Use this command to display the DHCP address pool ID and address usage. **show ip dhcp identifier**

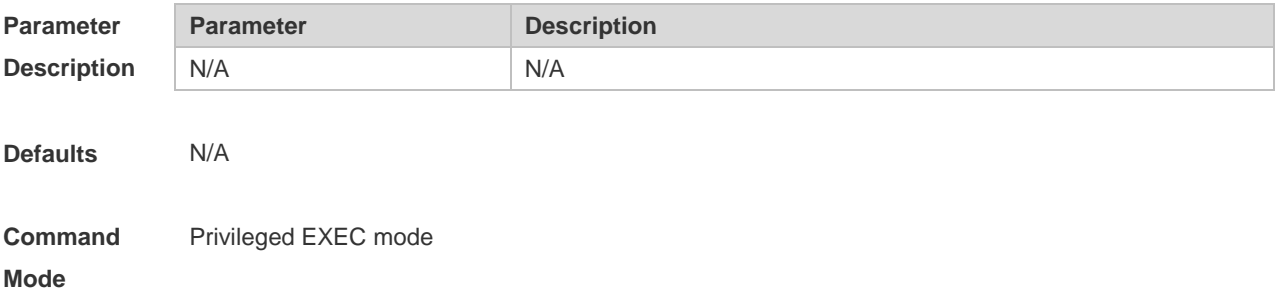

#### **Usage Guide** N/A

**Configuration**  The following example displays the DHCP address pool ID and address usage.

**Examples** Hostname# show ip dhcp identifier

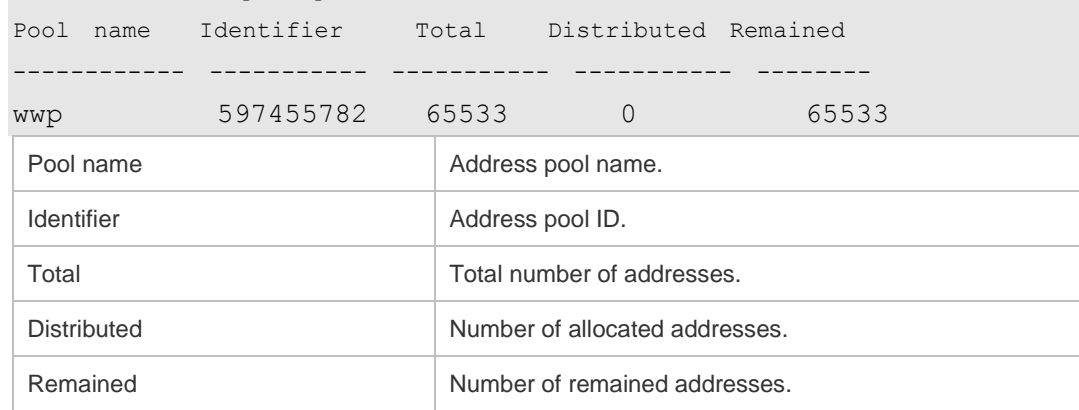

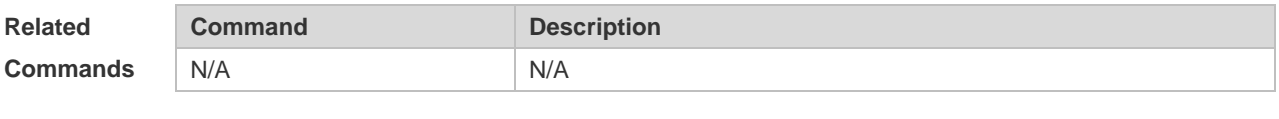

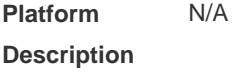

## **1.59 show ip dhcp pool**

Use this command to display the address statistics of an address pool. **show ip dhcp pool** [ *poolname* ]

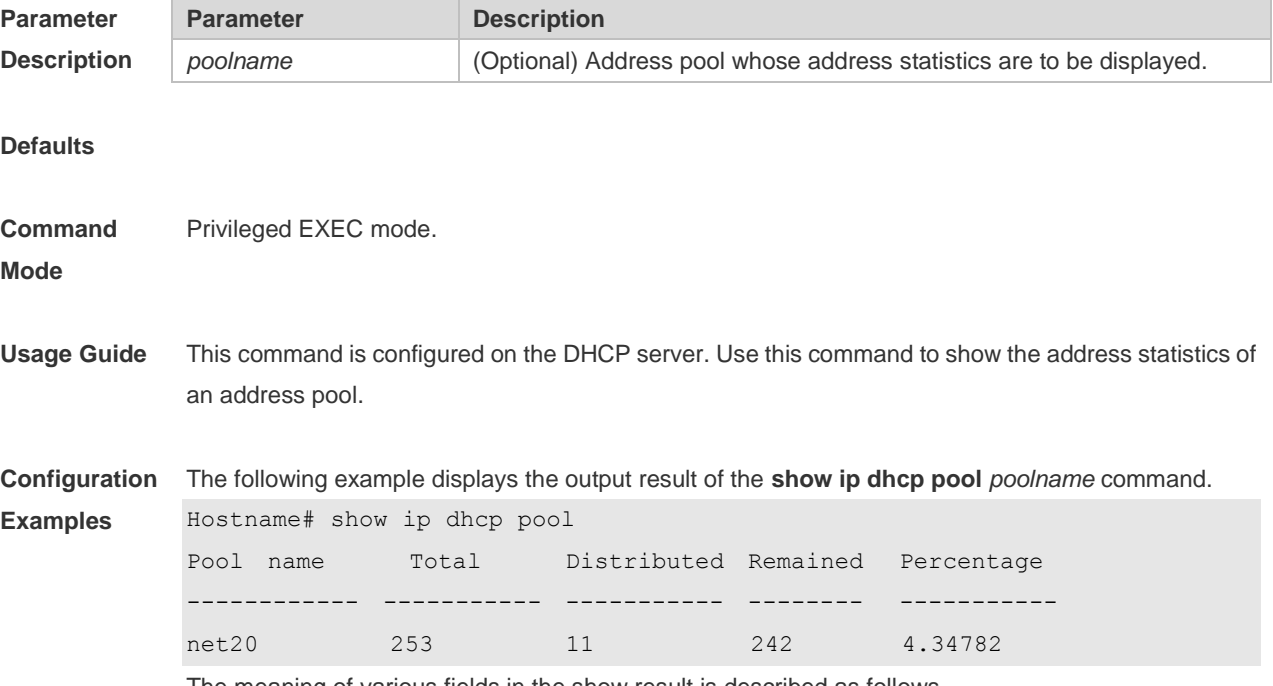

The meaning of various fields in the show result is described as follows.

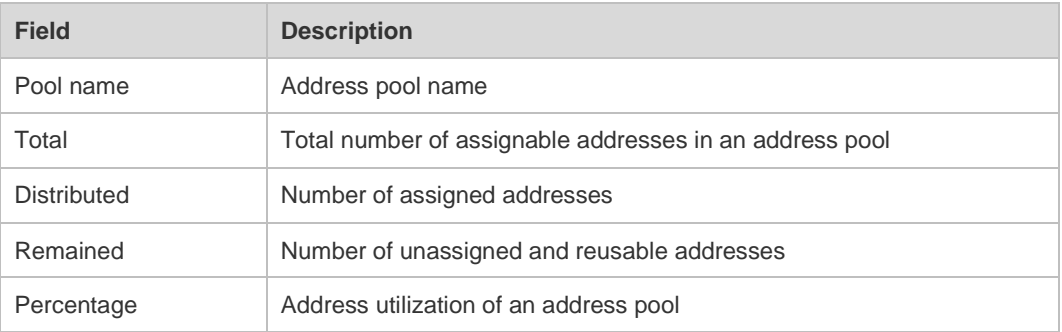

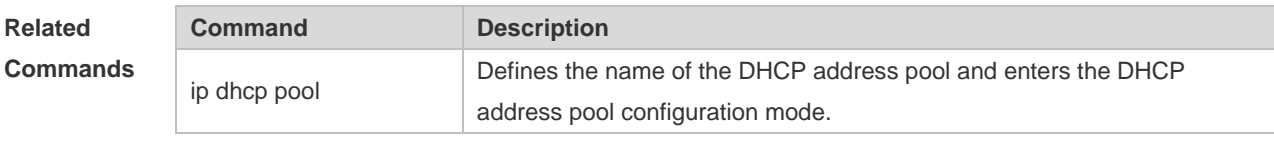

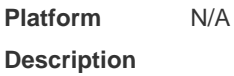

# **1.60 show ip dhcp relay-statistics**

Use this command to display the statistics of the DHCP relay. **show ip dhcp relay-statistics**

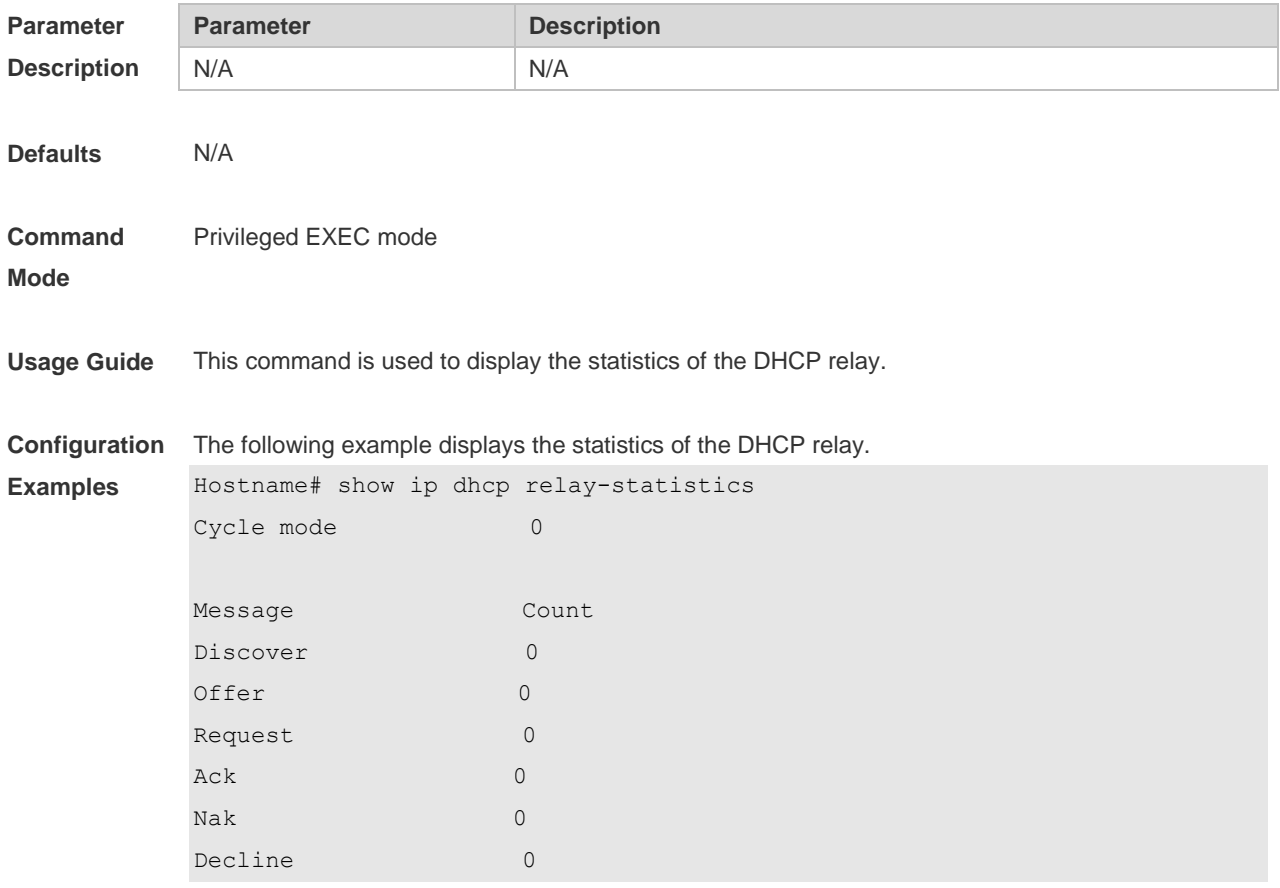

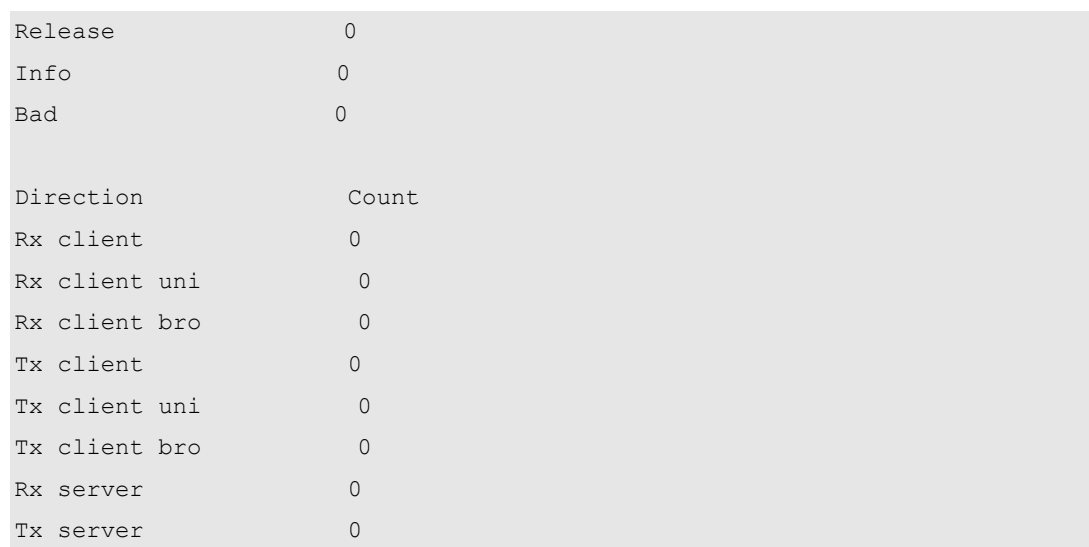

The meaning of various fields in the show result is described as follows.

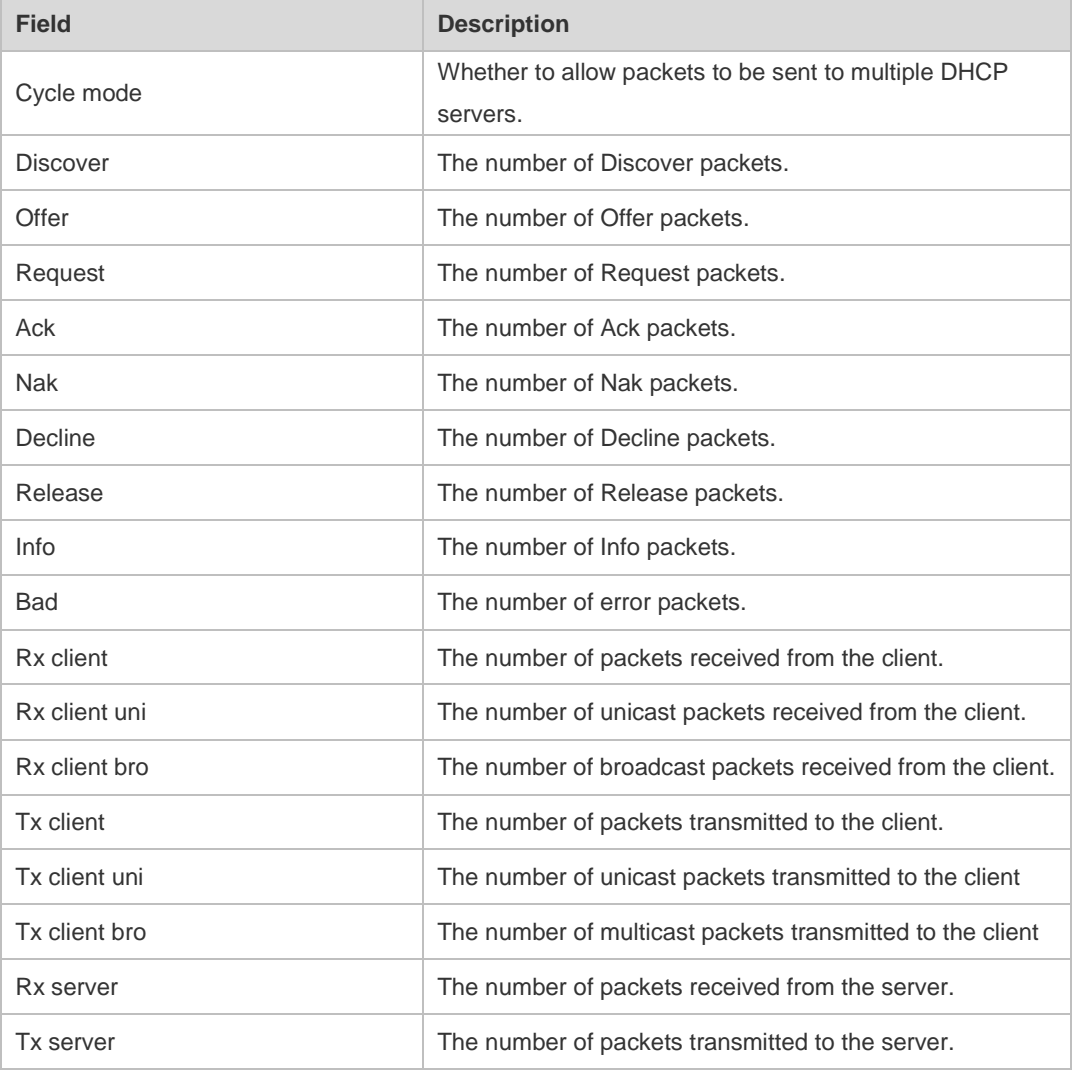

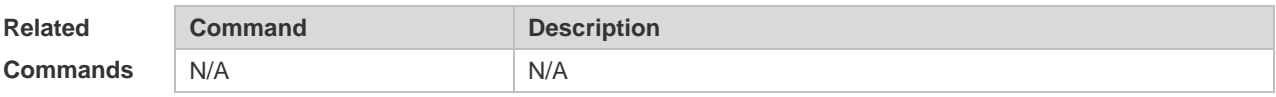

**Platform Description** N/A

### **1.61 show ip dhcp server detect**

Use this command to display the fake DHCP server detected. **show ip dhcp server detect**

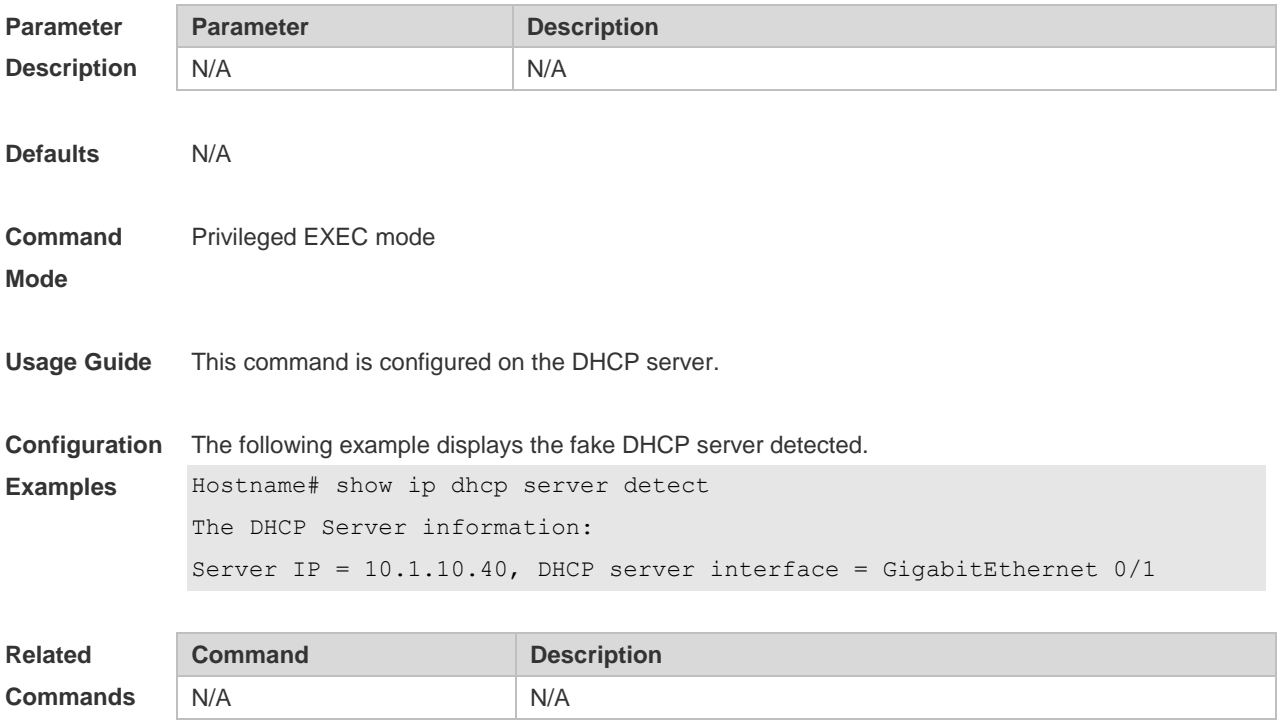

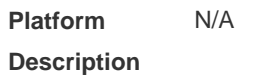

#### **1.62 show ip dhcp server statistics**

Use this command to display the statistics of the DHCP server. **show ip dhcp server statistics**

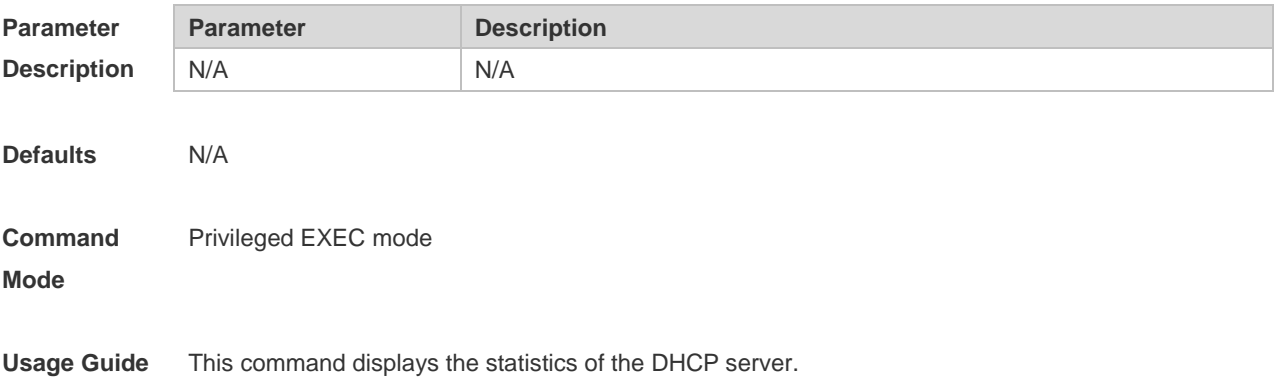

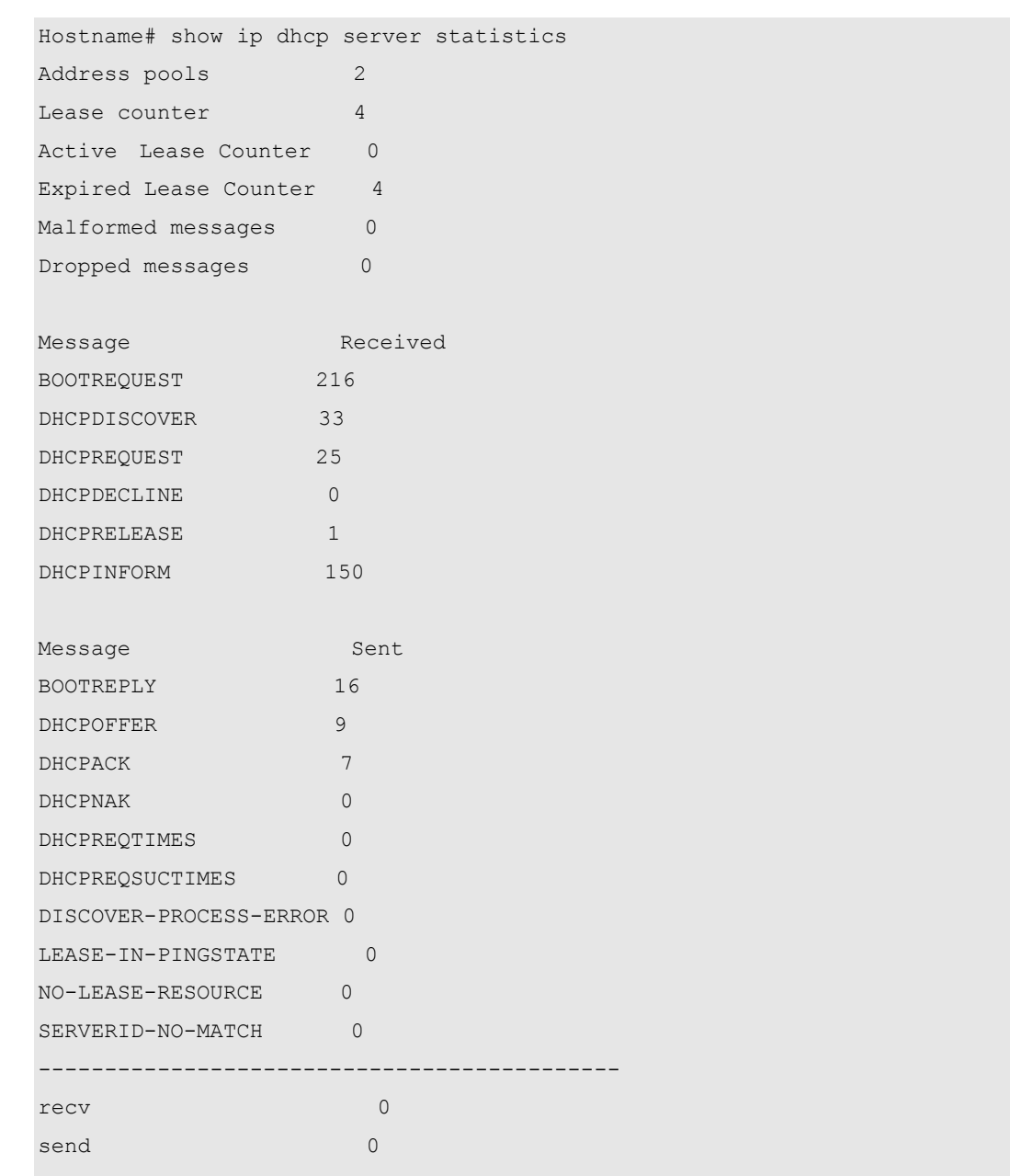

**Configuration**  The following example displays the output result of the **show ip dhcp server statistics** command. **Examples**

The meaning of various fields in the show result is described as follows.

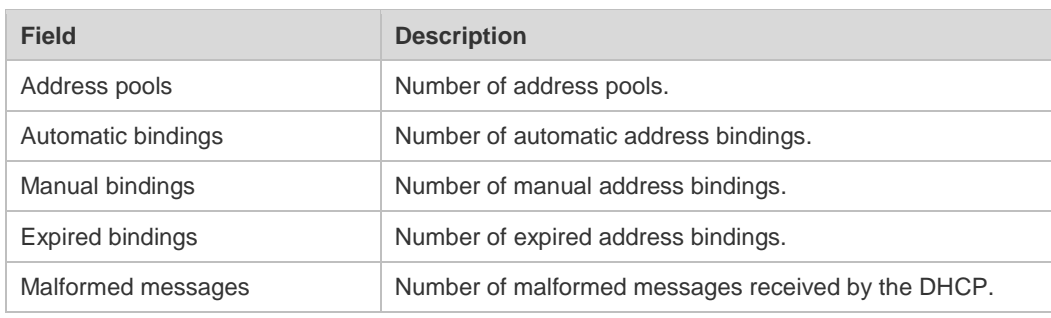

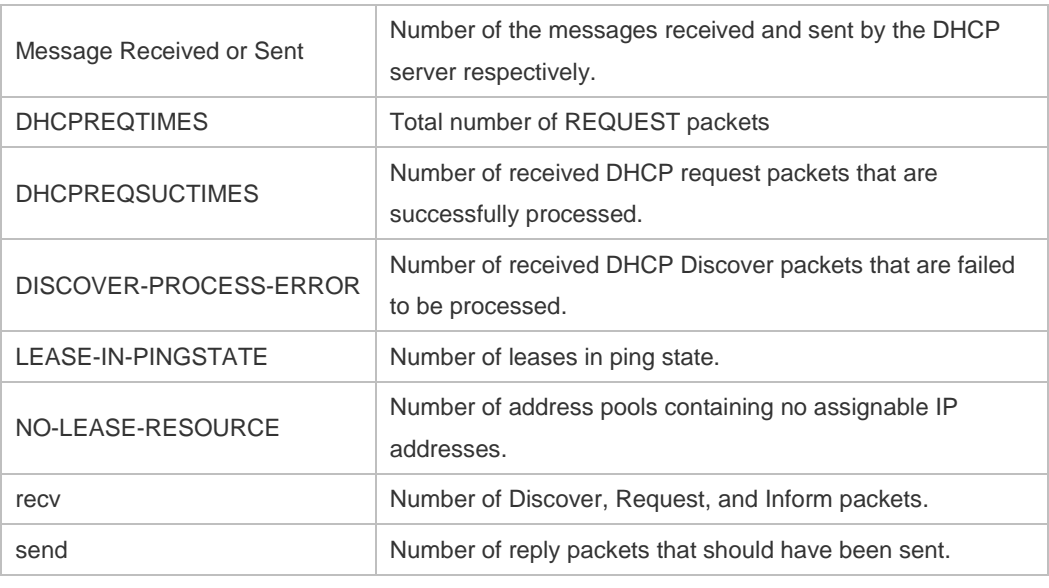

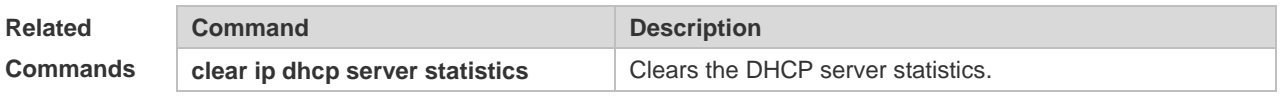

**Platform Description** N/A

# **1.63 show ip dhcp socket**

Use this command to display the socket used by the DHCP server. **show ip dhcp socket**

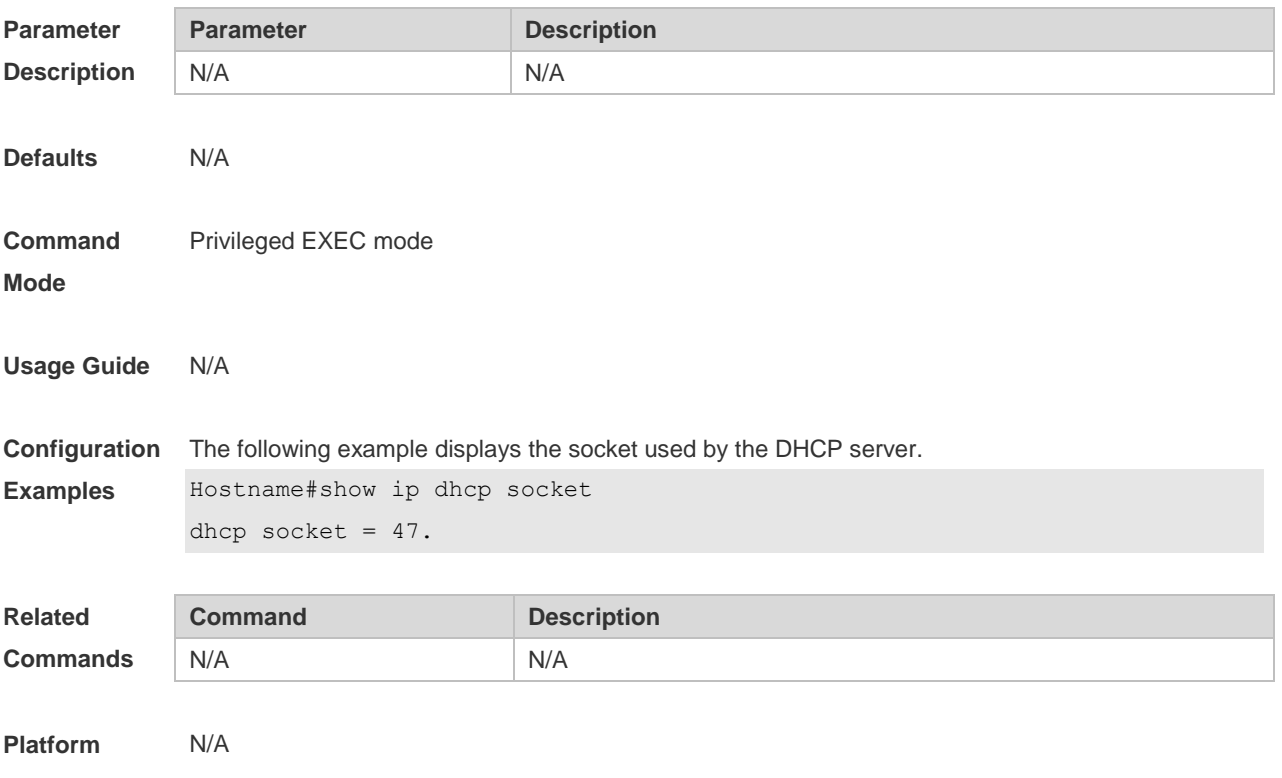

#### **Description**

## **1.64 show ip dhcp state ssid**

Use this command to display the DHCP-assigned address bound with the specified SSID. **show ip dhcp state ssid** [ *ssid* ]

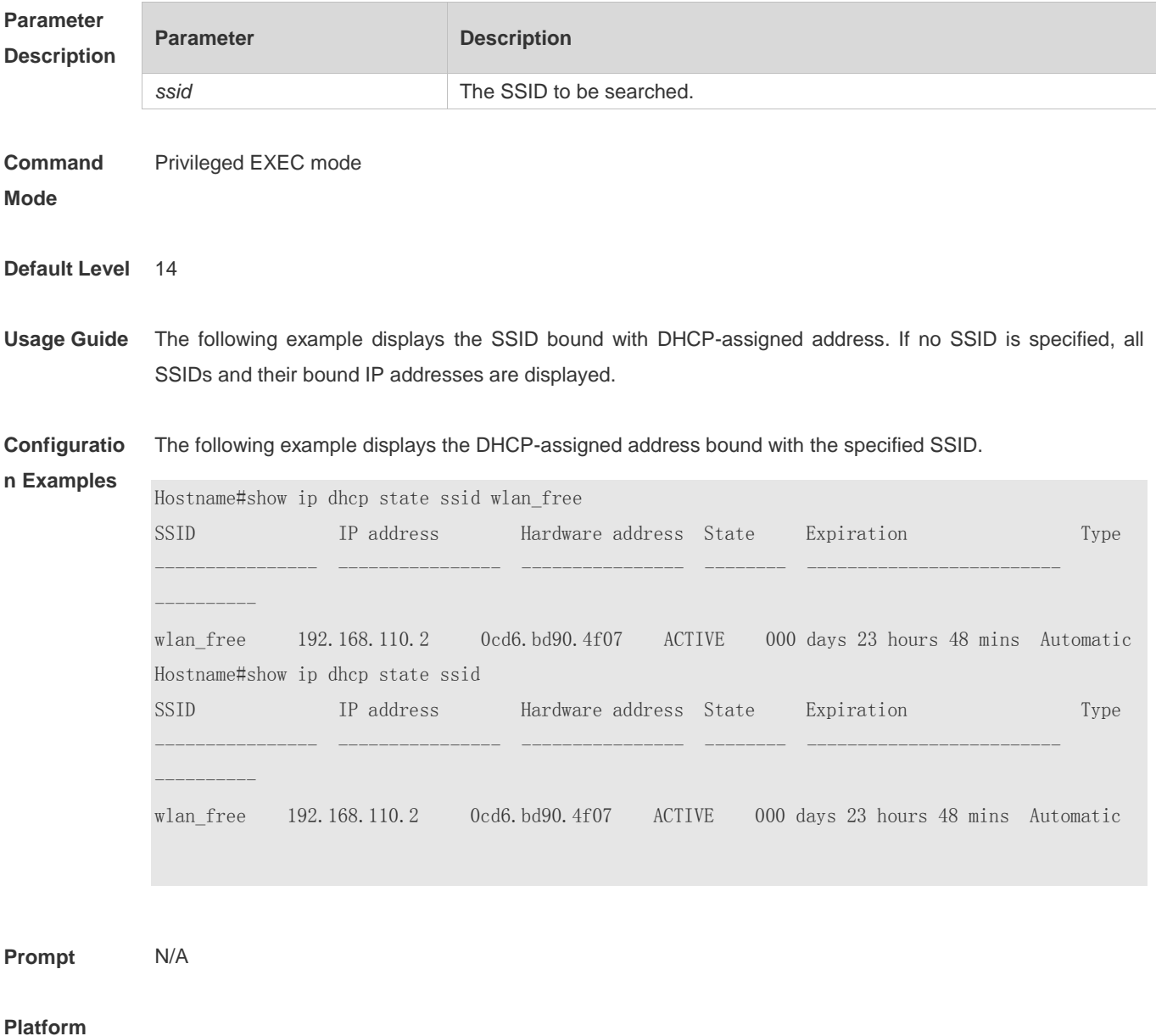

**Description** N/A

## **1.65 update arp**

Use this command to enable DHCP to add trusted ARP when allocating addresses. Use the **no** or **default** form of this command to restore the default setting. **update arp**

#### **no update arp default update arp**

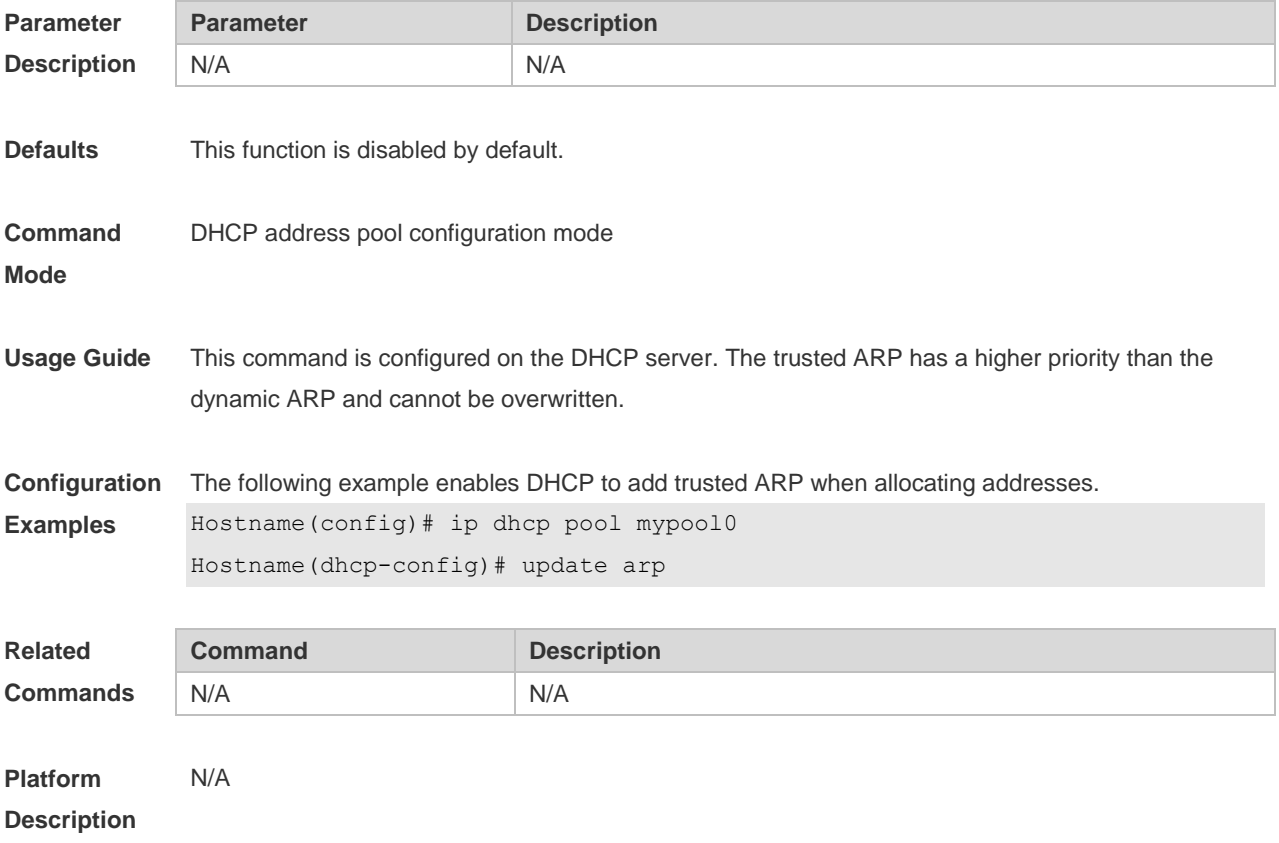
# **1 DHCP Snooping Commands**

## **1.1 clear ip dhcp snooping binding**

Use this command to delete the dynamic user information from the DHCP Snooping binding database.

**clear ip dhcp snooping binding** [ *ip* ] [ *mac* ] [ **vlan** *vlan-id* ] [ **interface** *interface-id* | **wlan** *wlan-id* ]

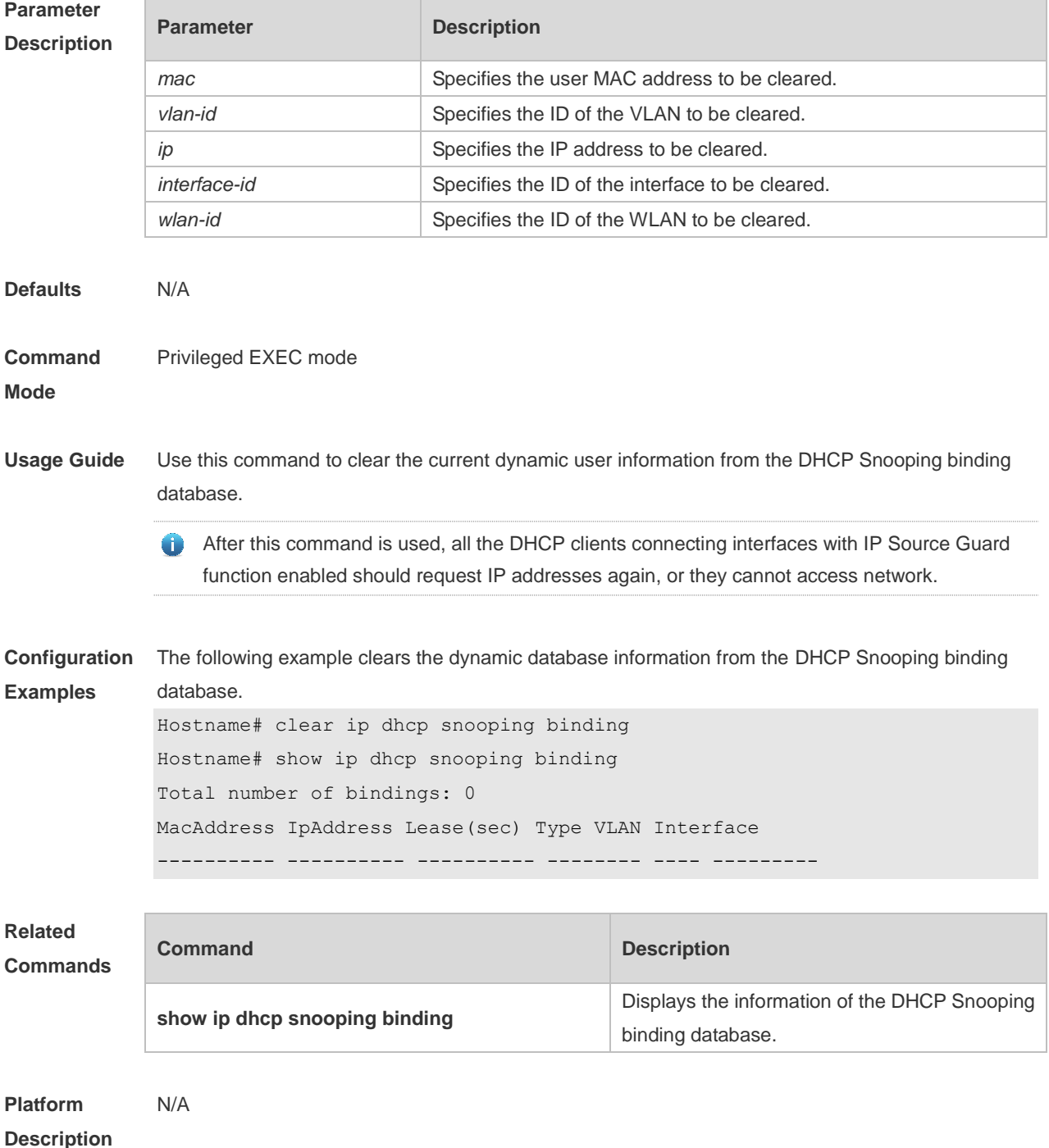

## **1.2 ip dhcp snooping**

Use this command to enable the DHCP Snooping function globally. Use the **no** form of this command to restore the default setting. **ip dhcp snooping no ip dhcp snooping**

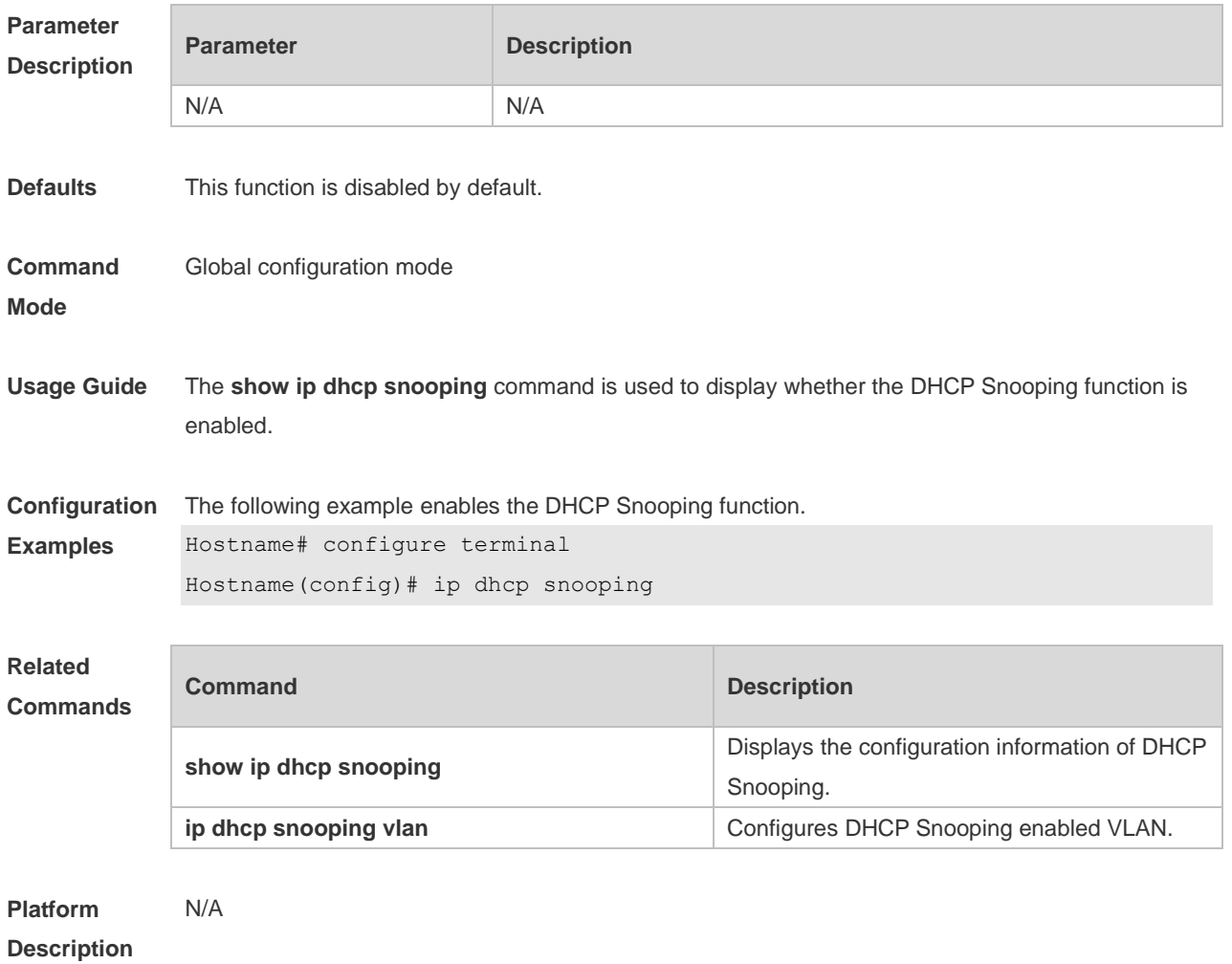

#### **1.3 ip dhcp snooping bootp-bind**

Use this command to enable DHCP Snooping BOOTP-bind function. Use the **no** form of this command to restore the default setting. **ip dhcp snooping bootp-bind no ip dhcp snooping bootp-bind**

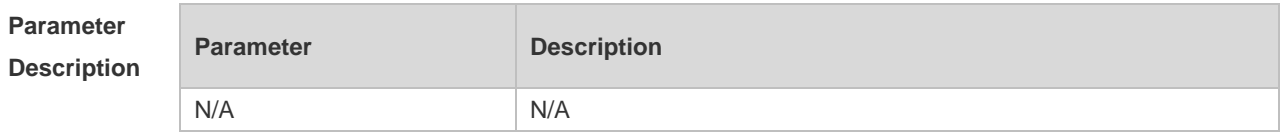

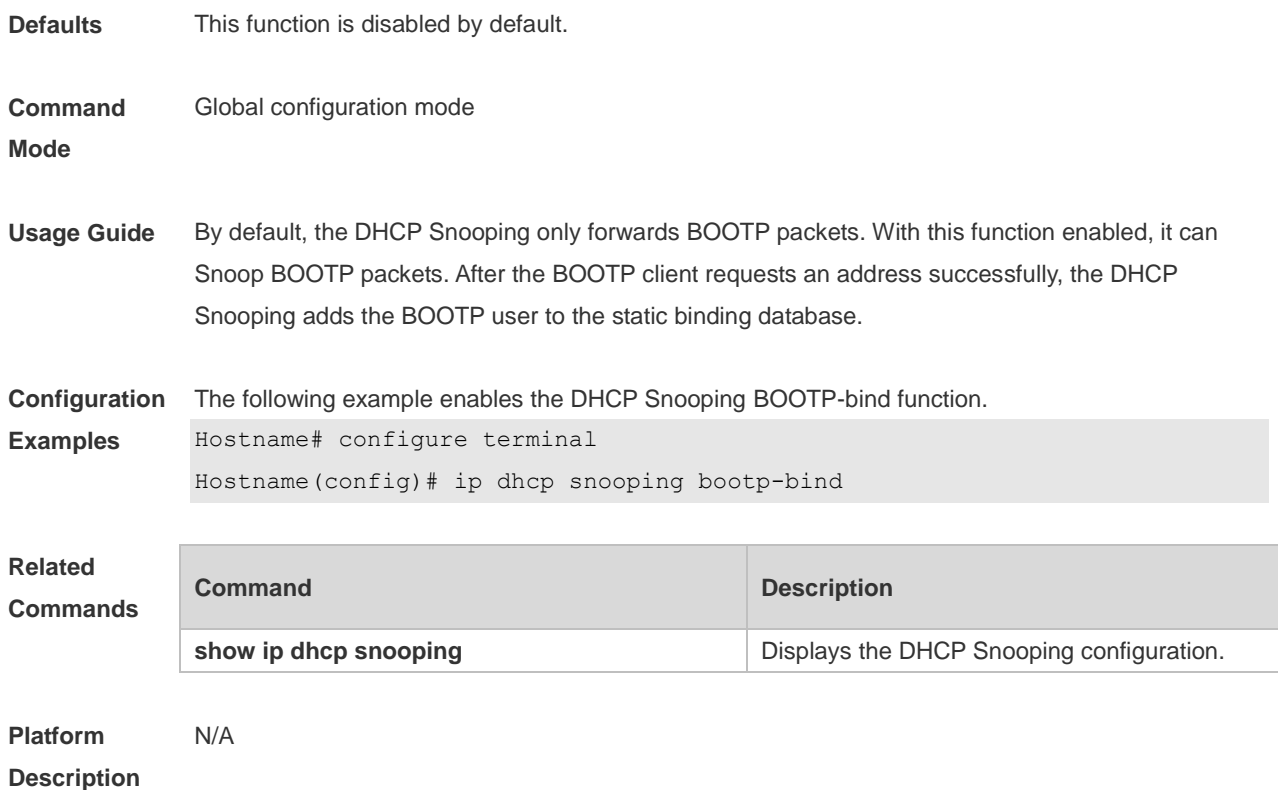

## **1.4 ip dhcp snooping check-giaddr**

Use this command to enable DHCP Snooping to support the function of processing Relay requests. Use the **no** form of this command to restore the default setting. **ip dhcp snooping check-giaddr no ip dhcp snooping check-giaddr**

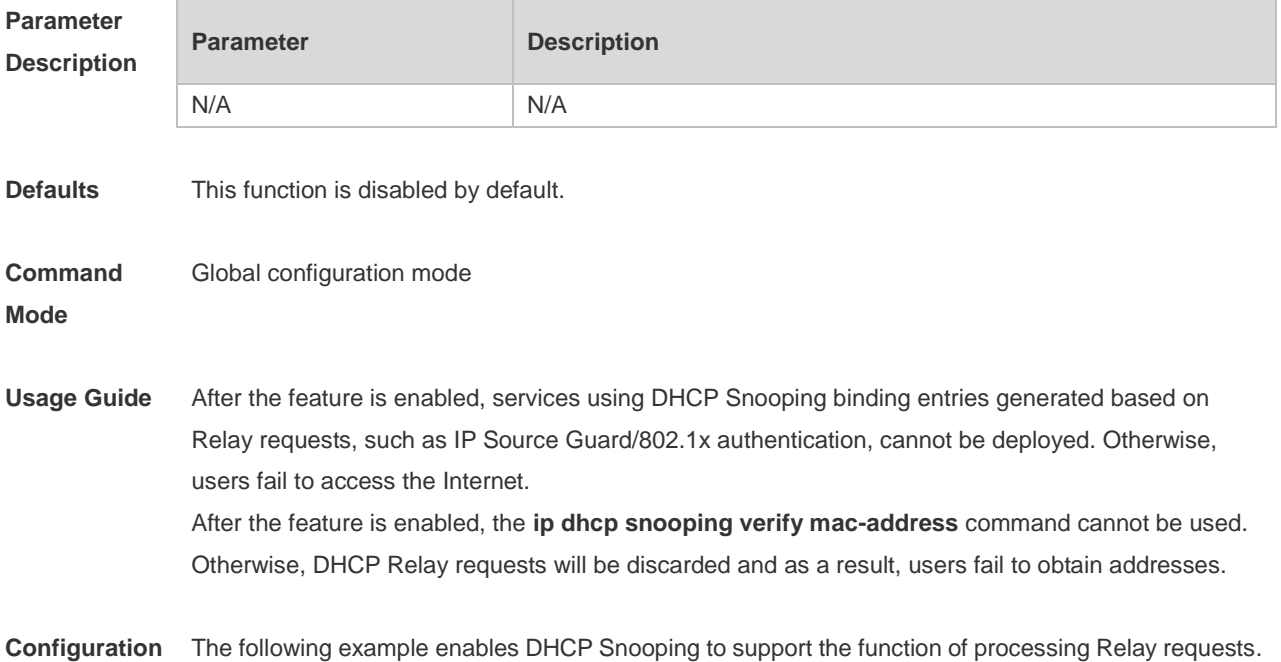

3

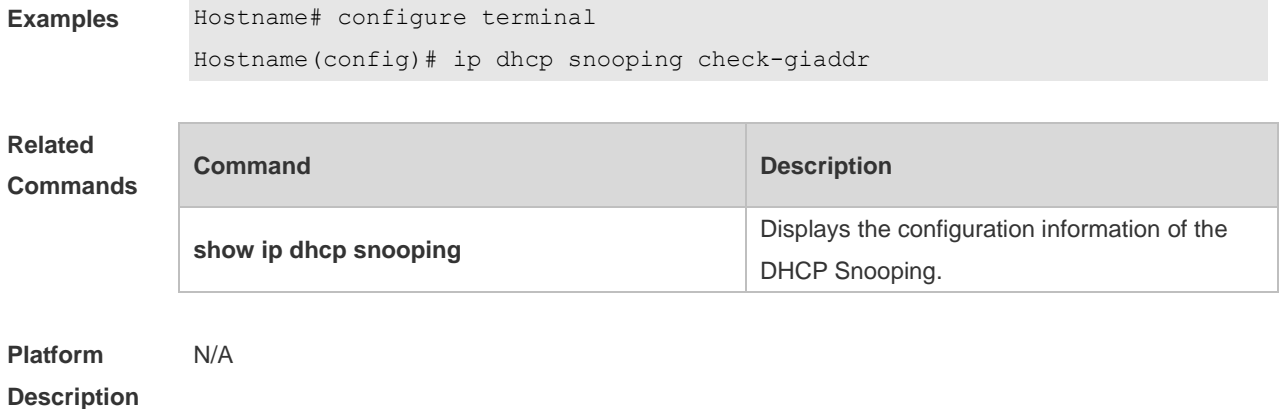

## **1.5 ip dhcp snooping clear-broadcast-flag**

Use this command to enable the function of clearing the broadcast flag bit. Use the **no** form of this command to restore the default setting. **ip dhcp snooping clear-broadcast-flag no ip dhcp snooping clear-broadcast-flag**

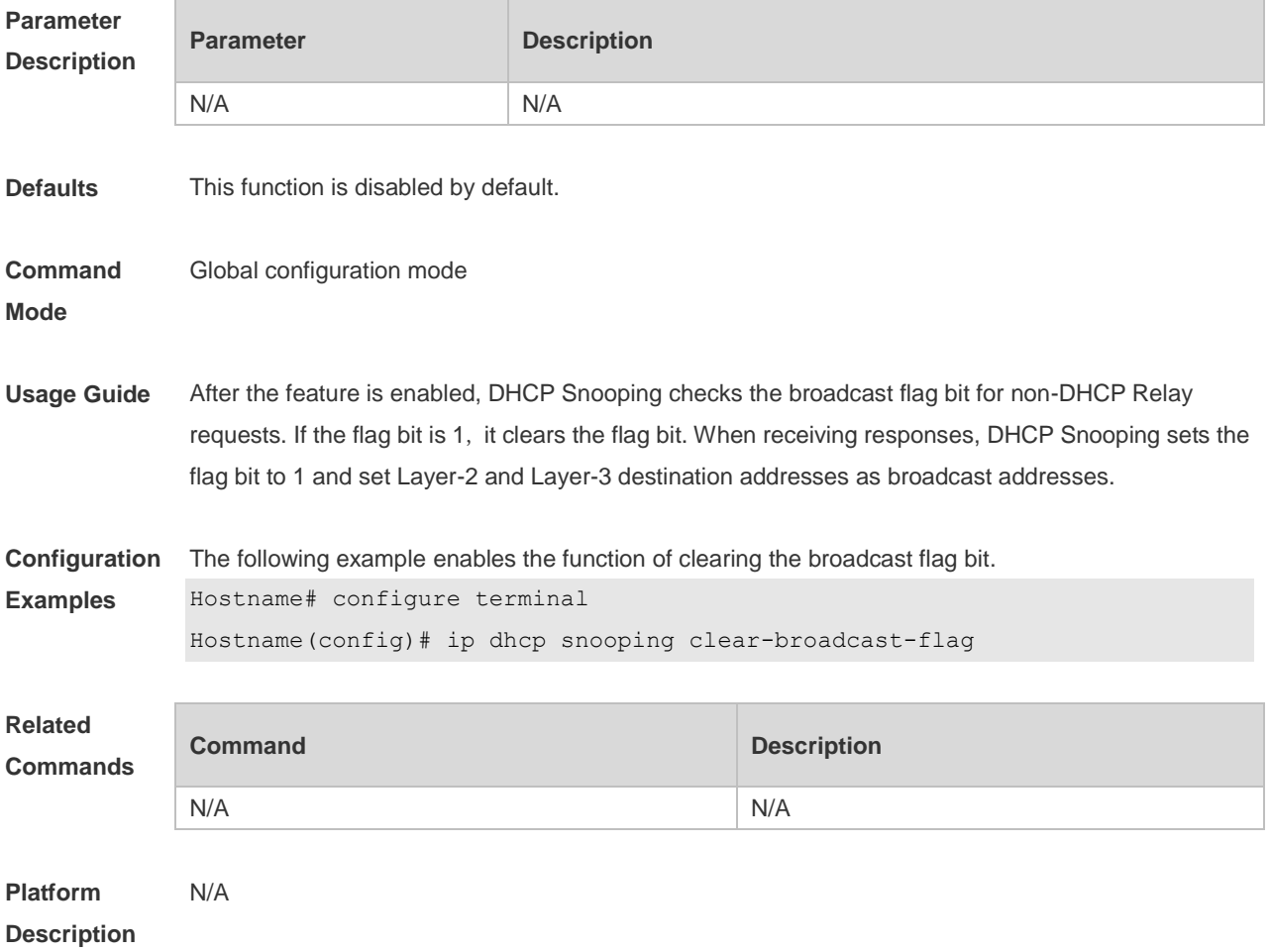

#### **1.6 ip dhcp snooping database write-delay**

Use this command to configure the switch to write the dynamic user information of the DHCP Snooping binding database into the FLASH periodically. Use the **no** form of this command to restore the default setting. **ip dhcp snooping database write-delay** *time* **no ip dhcp snooping database write-delay**

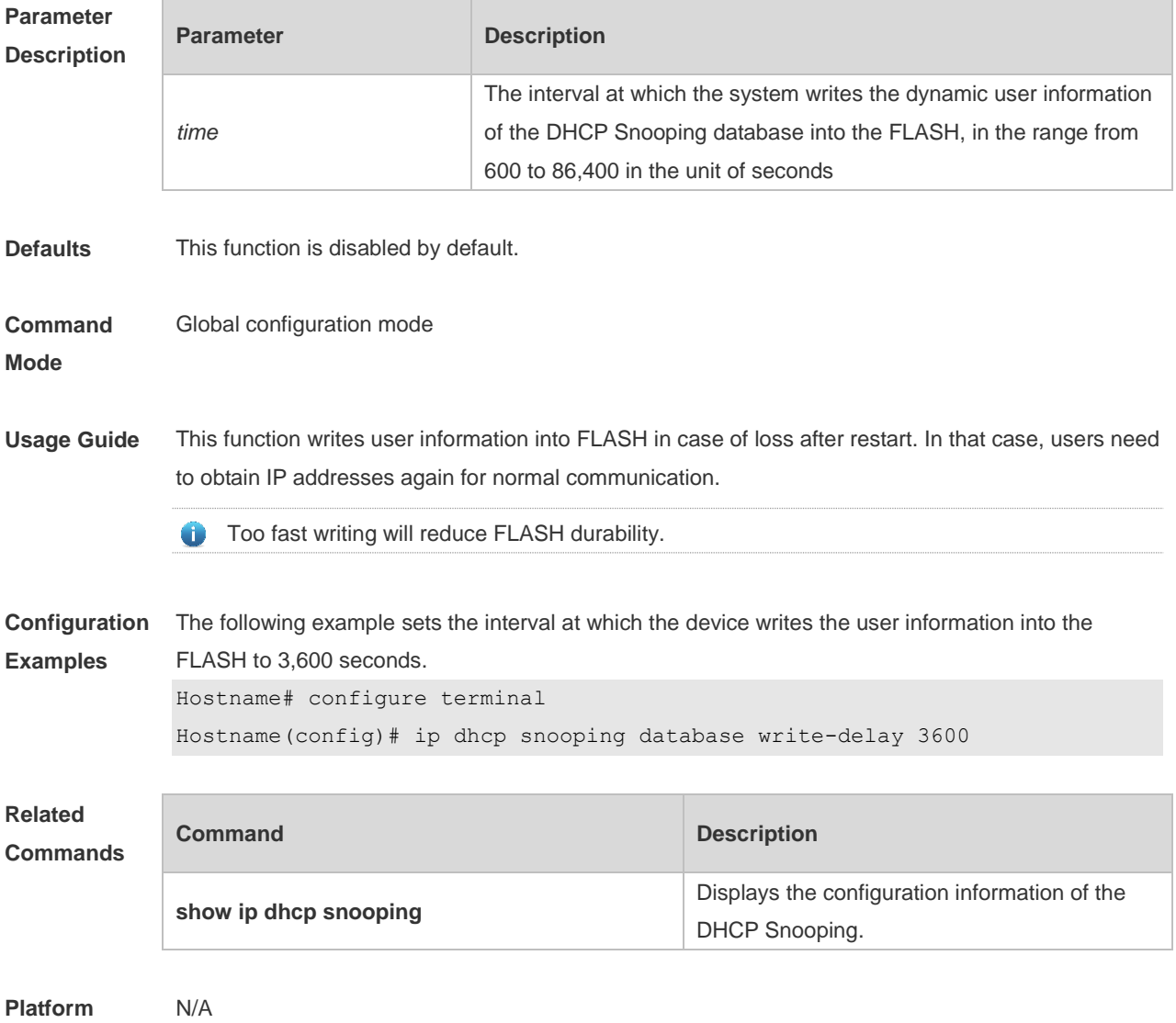

#### **Description**

#### **1.7 ip dhcp snooping database write-to-flash**

Use this command to write the dynamic user information of the DHCP binding database into FLASH in real time.

**ip dhcp snooping database write-to-flash**

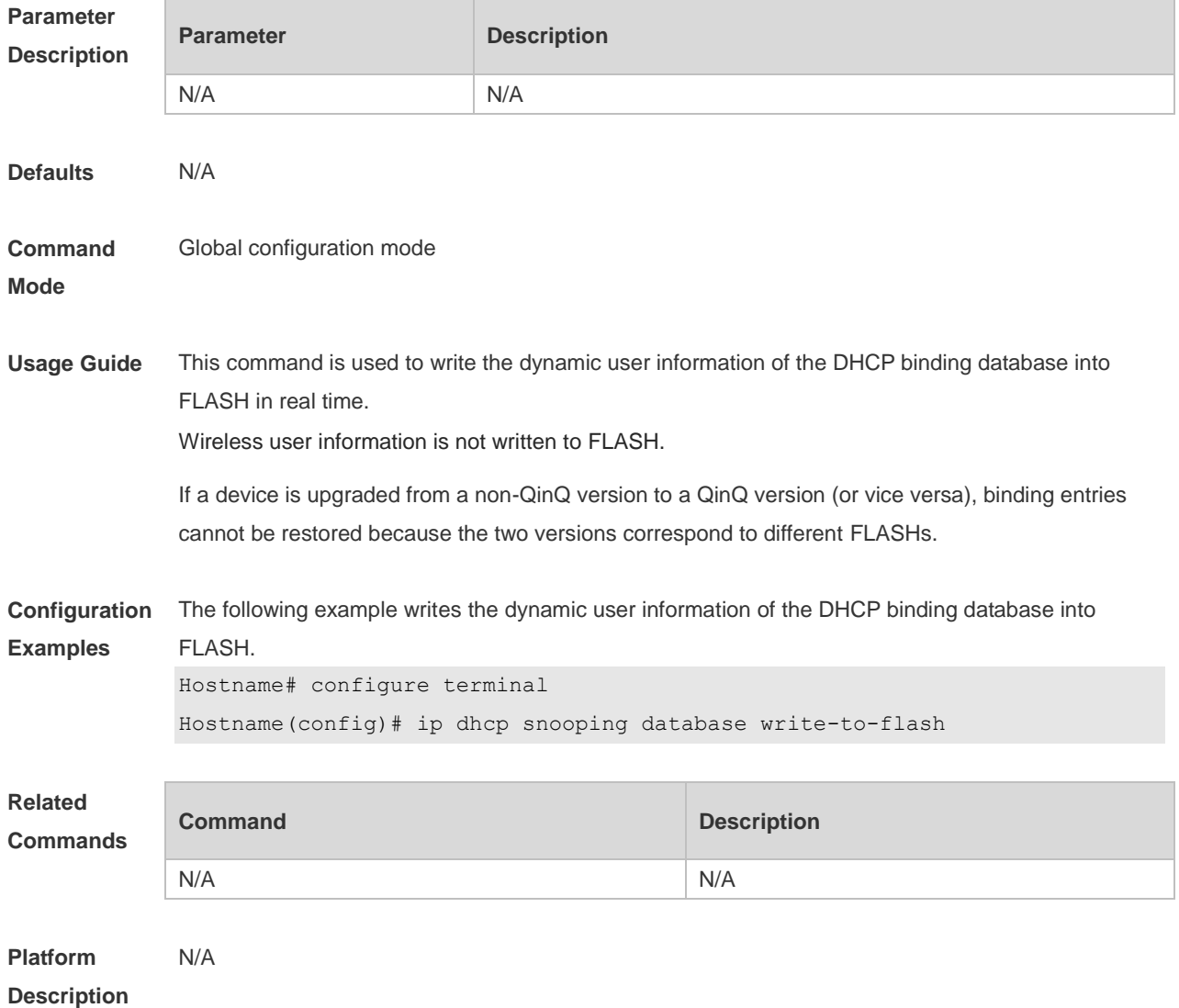

## **1.8 ip dhcp snooping information option**

Use this command to add Option82 to the DHCP request message. Use the **no** form of this command to restore the default setting. **ip dhcp snooping information option** [ **standard-format | format** ] **no ip dhcp snooping information option** [ **standard-format | format** ]

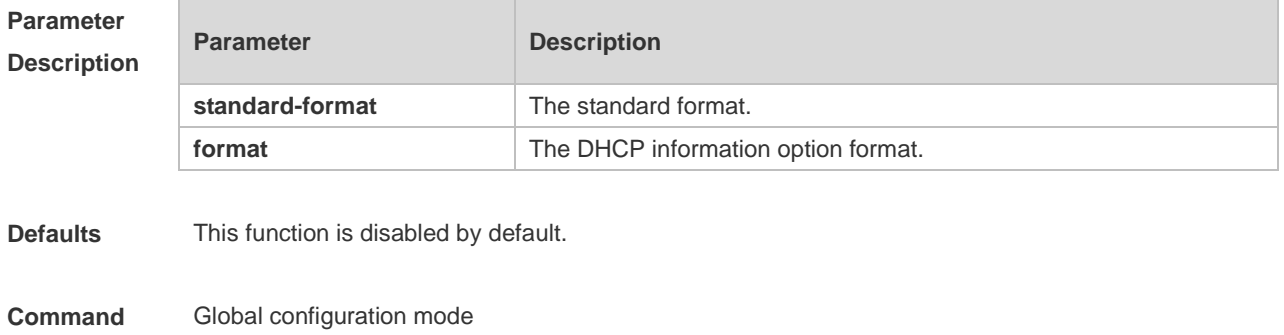

#### **Mode**

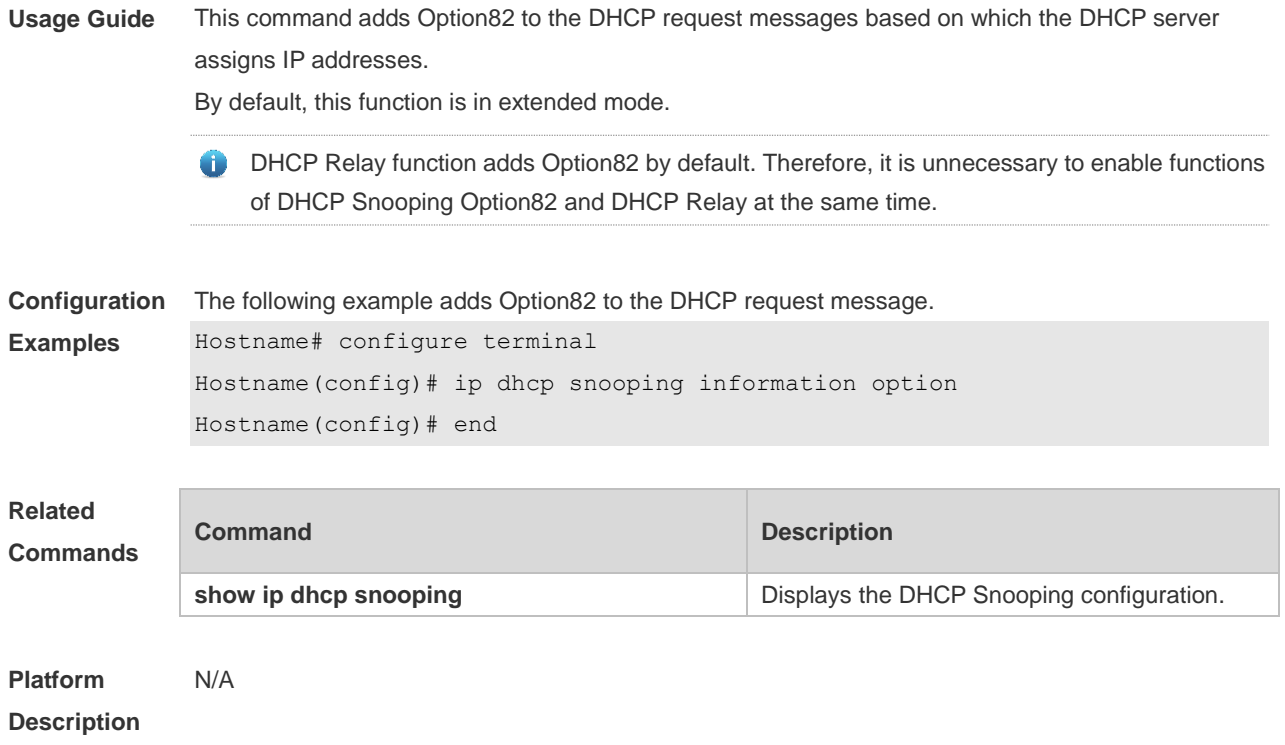

## **1.9 ip dhcp snooping information option format remote-id**

Use this command to set the Option82 sub-option remote-id as the customized character string. Use the **no** form of this command to restore the default setting. **ip dhcp snooping information option format remote-id** { **string** *ascii-string* **| hostname** } **no ip dhcp snooping information option format remote-id** { **string** *ascii-string* **| hostname** }

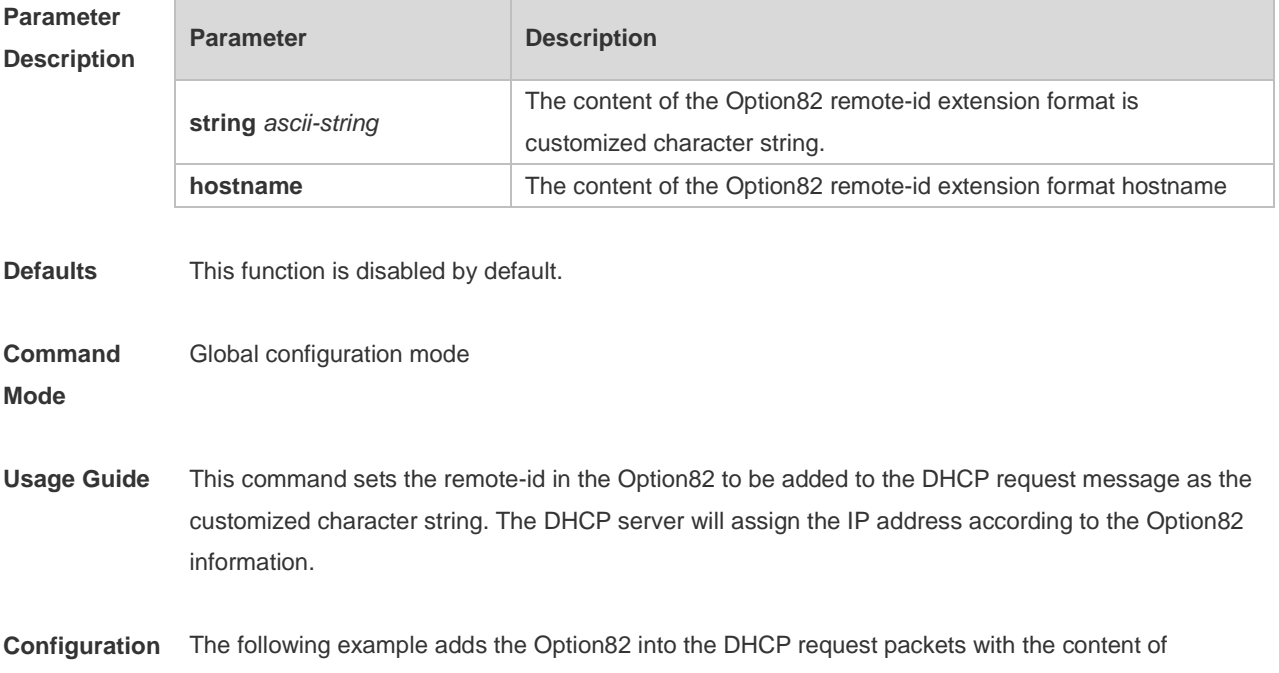

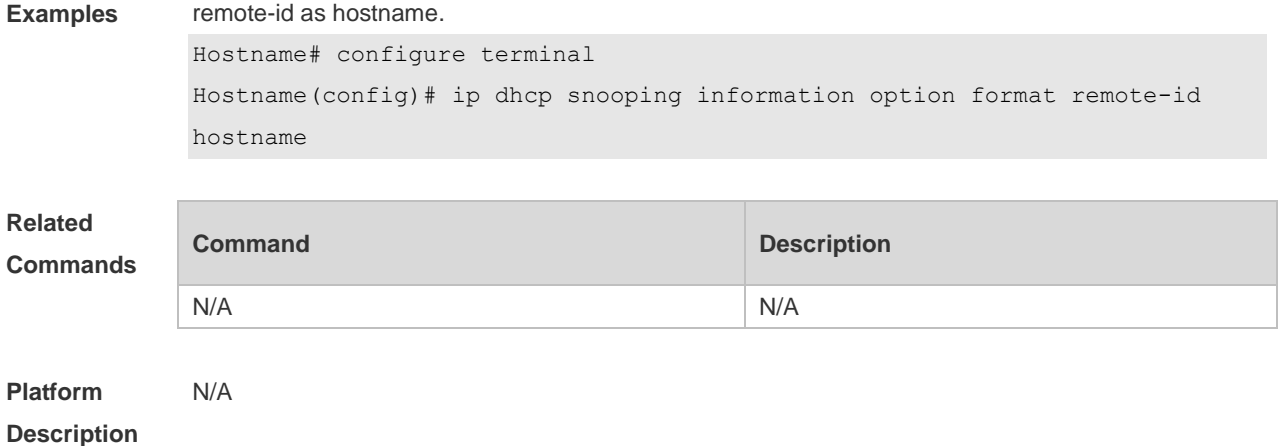

## **1.10 ip dhcp snooping suppression**

Use this command to set the port to be the suppression status. Use the **no** form of this command to restore the default setting. **ip dhcp snooping suppression no ip dhcp snooping suppression**

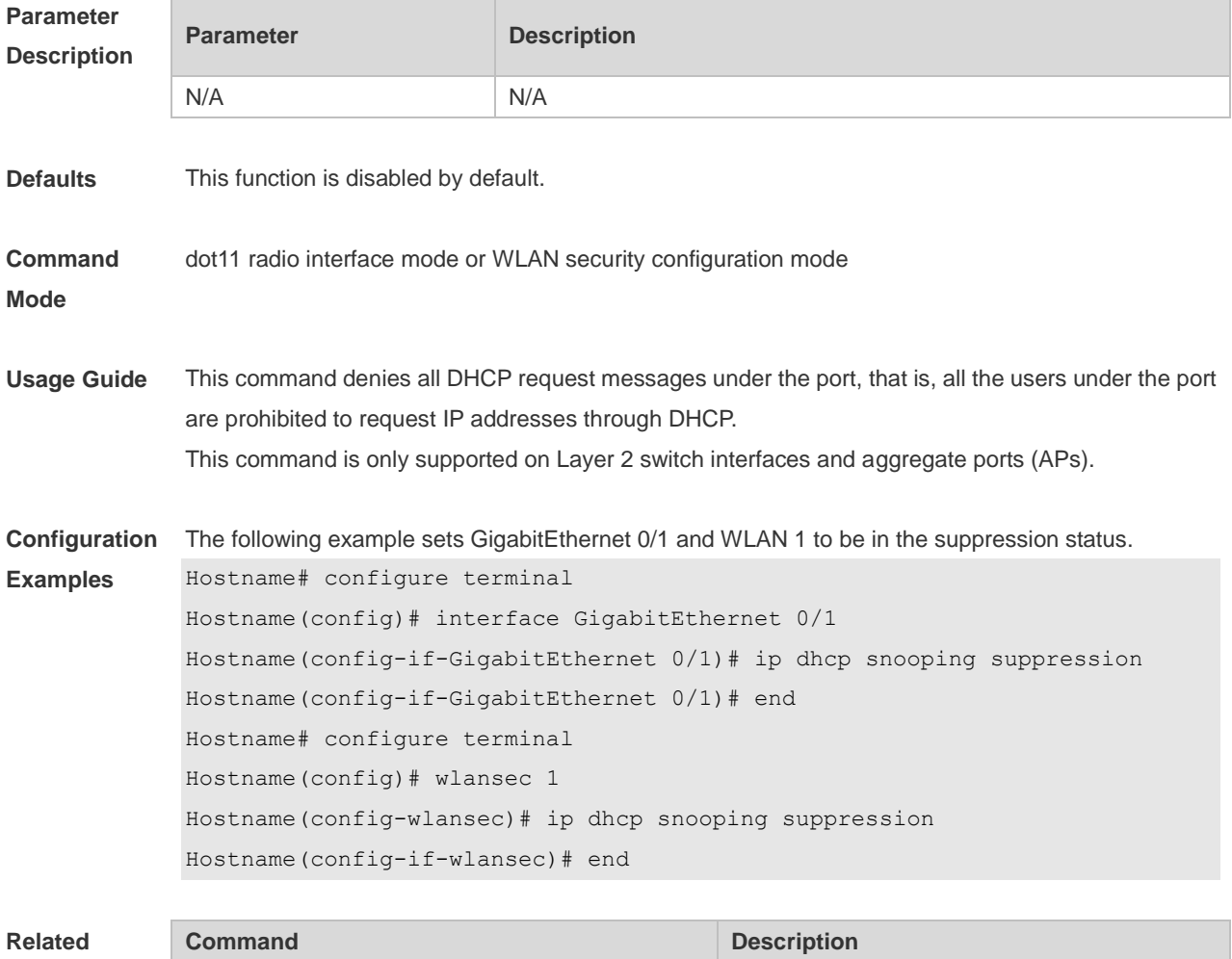

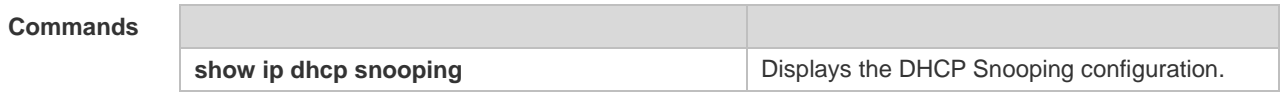

**Platform**  N/A

**Description**

#### **1.11 ip dhcp snooping trust**

Use this command to set the trusted ports for DHCP Snooping. Use the **no** form of this command to restore the default setting. **ip dhcp snooping trust no ip dhcp snooping trust**

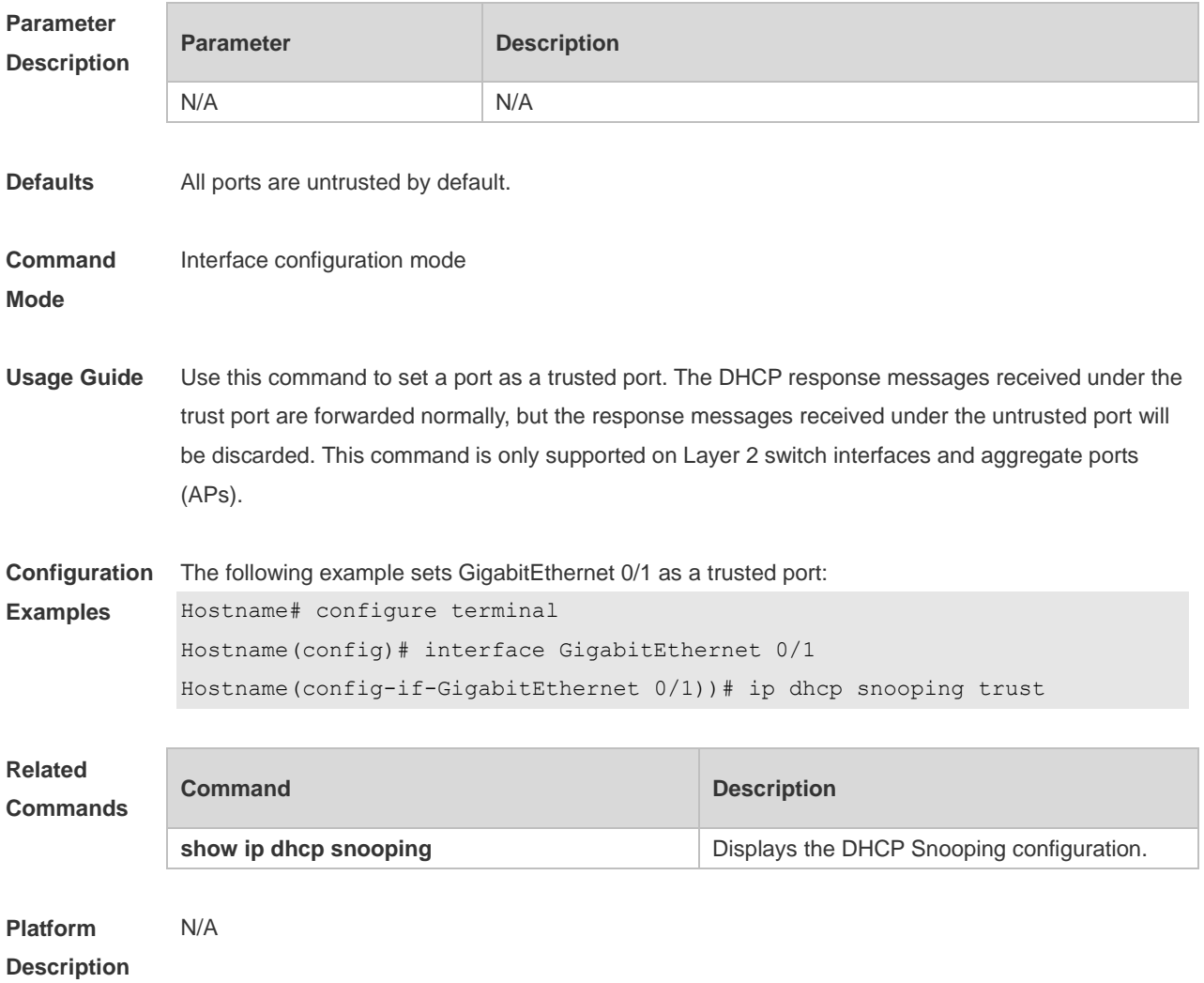

#### **1.12 ip dhcp snooping verify mac-address**

Use this command to check whether the source MAC address of the DHCP request message matches against the **client addr** field of the DHCP message.

Use the **no** form of this command to restore the default setting. **ip dhcp snooping verify mac-address no ip dhcp snooping verify mac-address**

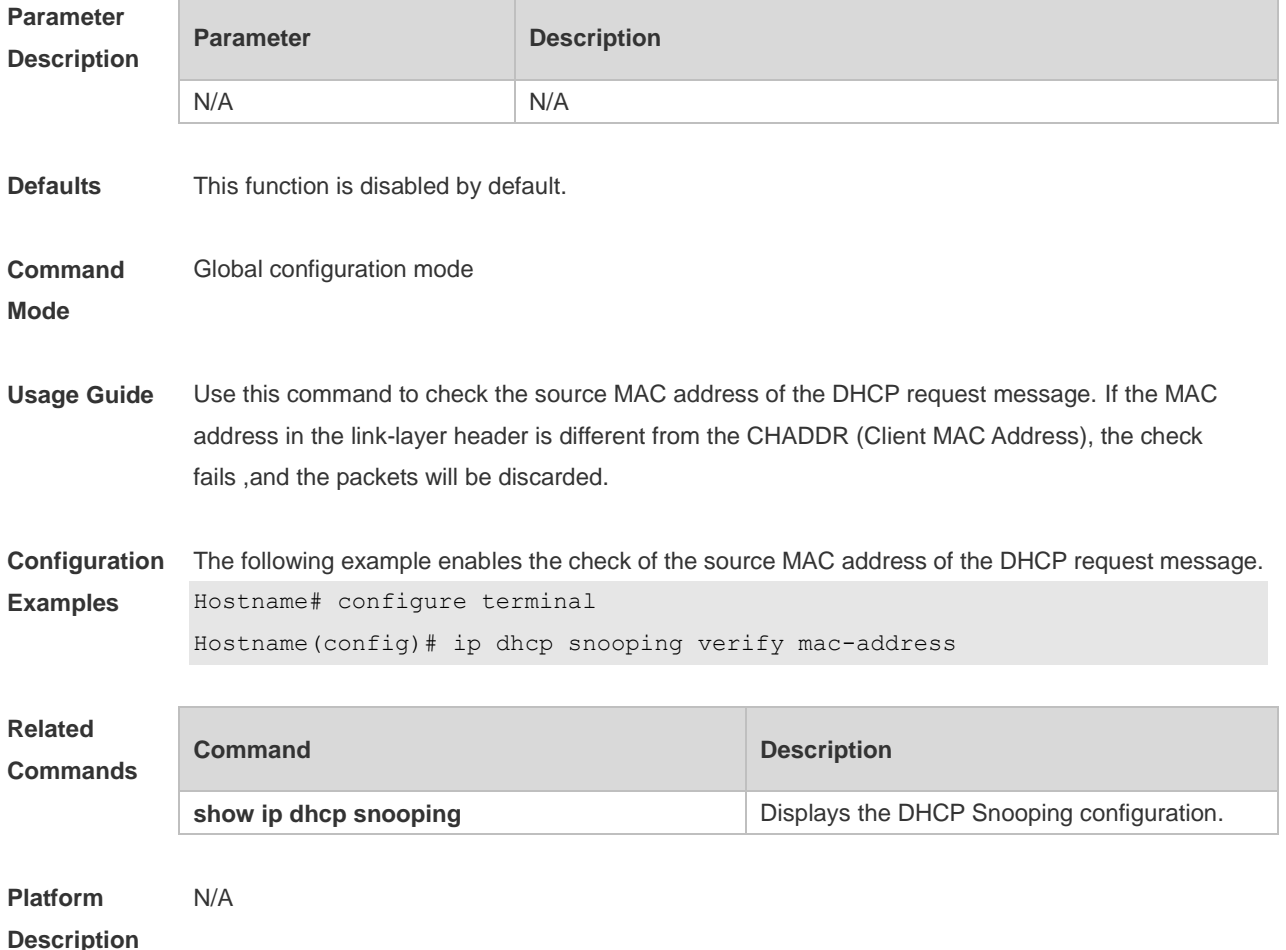

#### **1.13 ip dhcp snooping vlan**

Use this command to enable DHCP Snooping for the specific VLAN. Use the **no** form of this command to restore the default setting. **ip dhcp snooping vlan** { *vlan-rng* | { *vlan-min* [ *vlan-max* ] } } **no ip dhcp snooping vlan** { *vlan-rng* | { *vlan-min* [ *vlan-max* ] } }

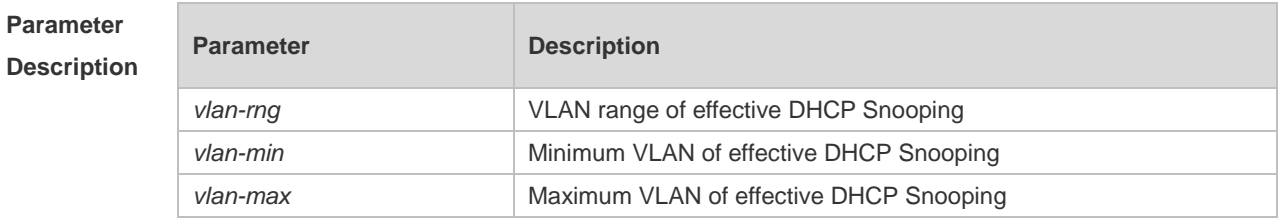

**Defaults** By default, once the DHCP Snooping is enabled globally, it takes effect for all VLANs.

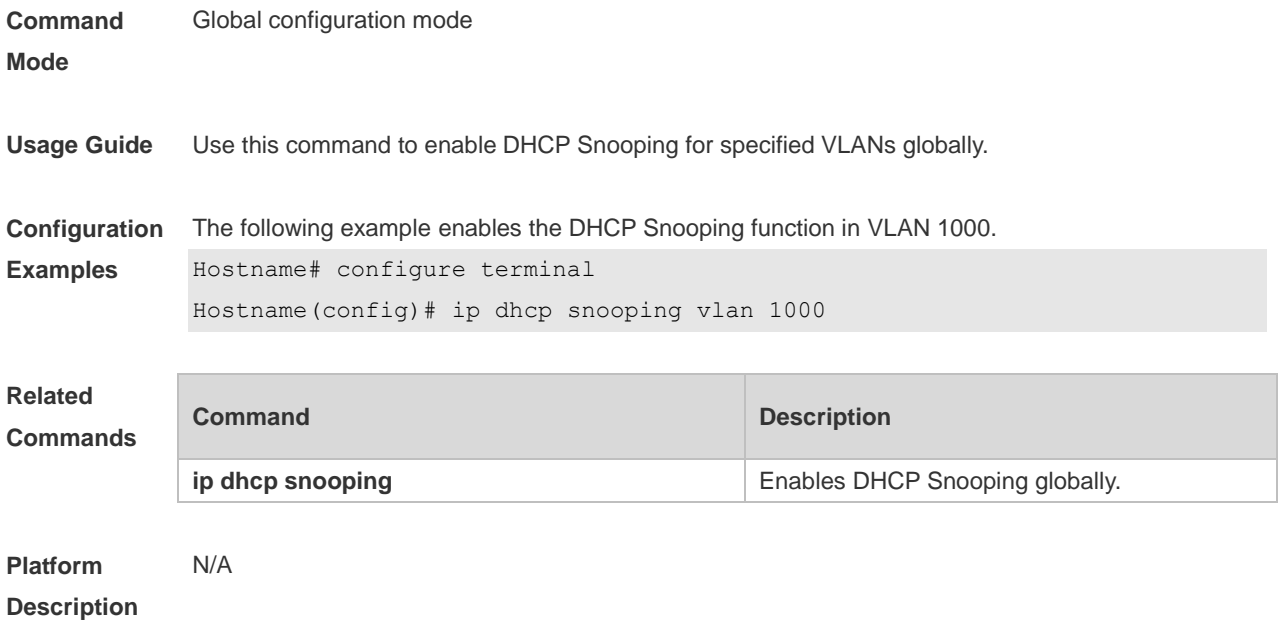

## **1.14 ip dhcp snooping vlan information option change-vlan-to vlan**

Use this command to enable the Option82 sub-option circuit-id and change the VLAN in the circuit-id into the specified VLAN.

Use the **no** form of this command to restore the default setting.

**ip dhcp snooping vlan** *vlan-id* **information option change-vlan-to vlan** *vlan-id*

**no ip dhcp snooping vlan** *vlan-id* **information option change-vlan-to vlan** *vlan-id*

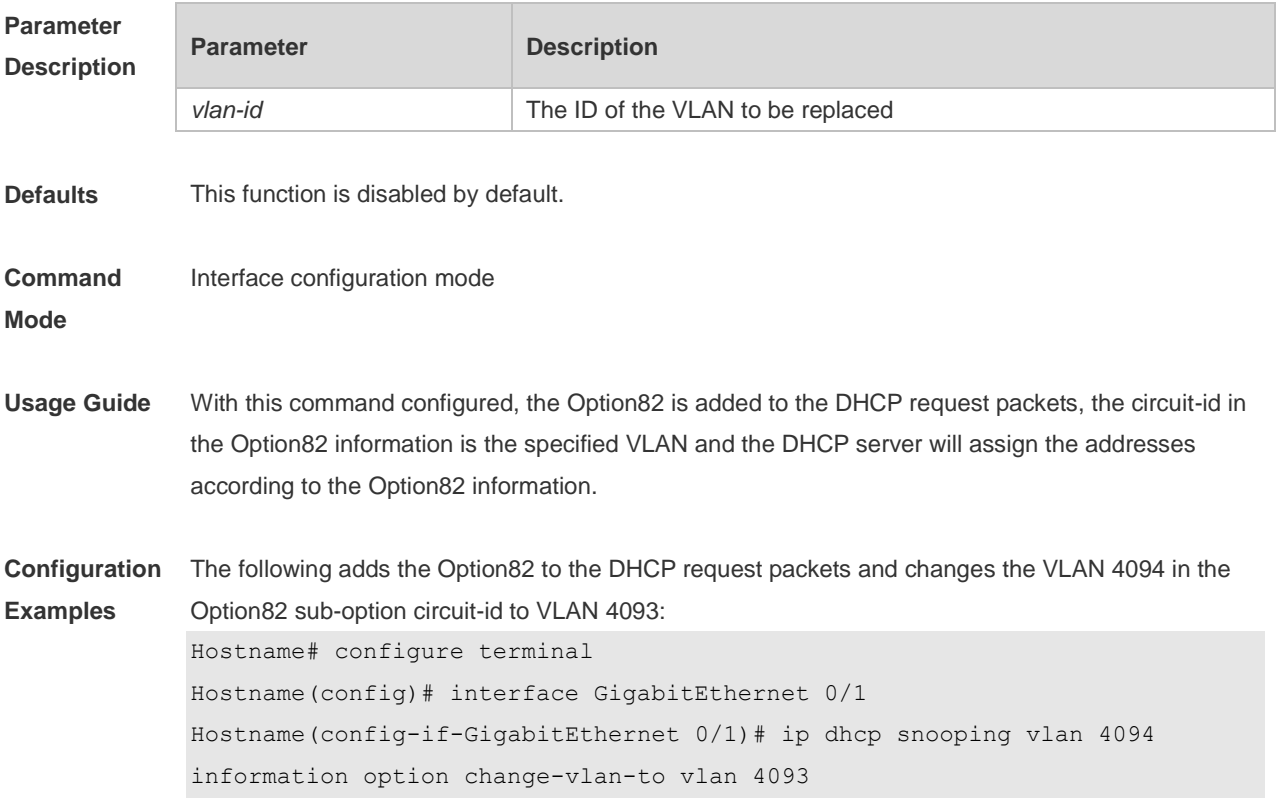

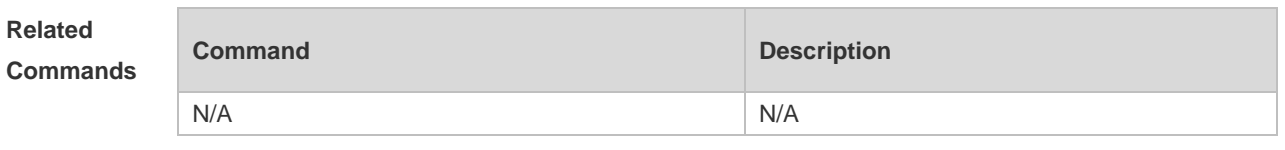

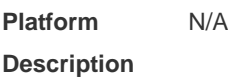

## **1.15 ip dhcp snooping vlan information option format-type circuit-id**

#### **string**

Use this command to configure the Option82 sub-option circuit-id as user-defined (the storage format is ASCII) and to perform the packet forwarding.

Use the **no** form of this command to restore the default setting.

**ip dhcp snooping vlan** *vlan-id* **information option format-type circuit-id string** *ascii-string* **no ip dhcp snooping vlan** *vlan-id* **information option format-type circuit-id string** *ascii-string*

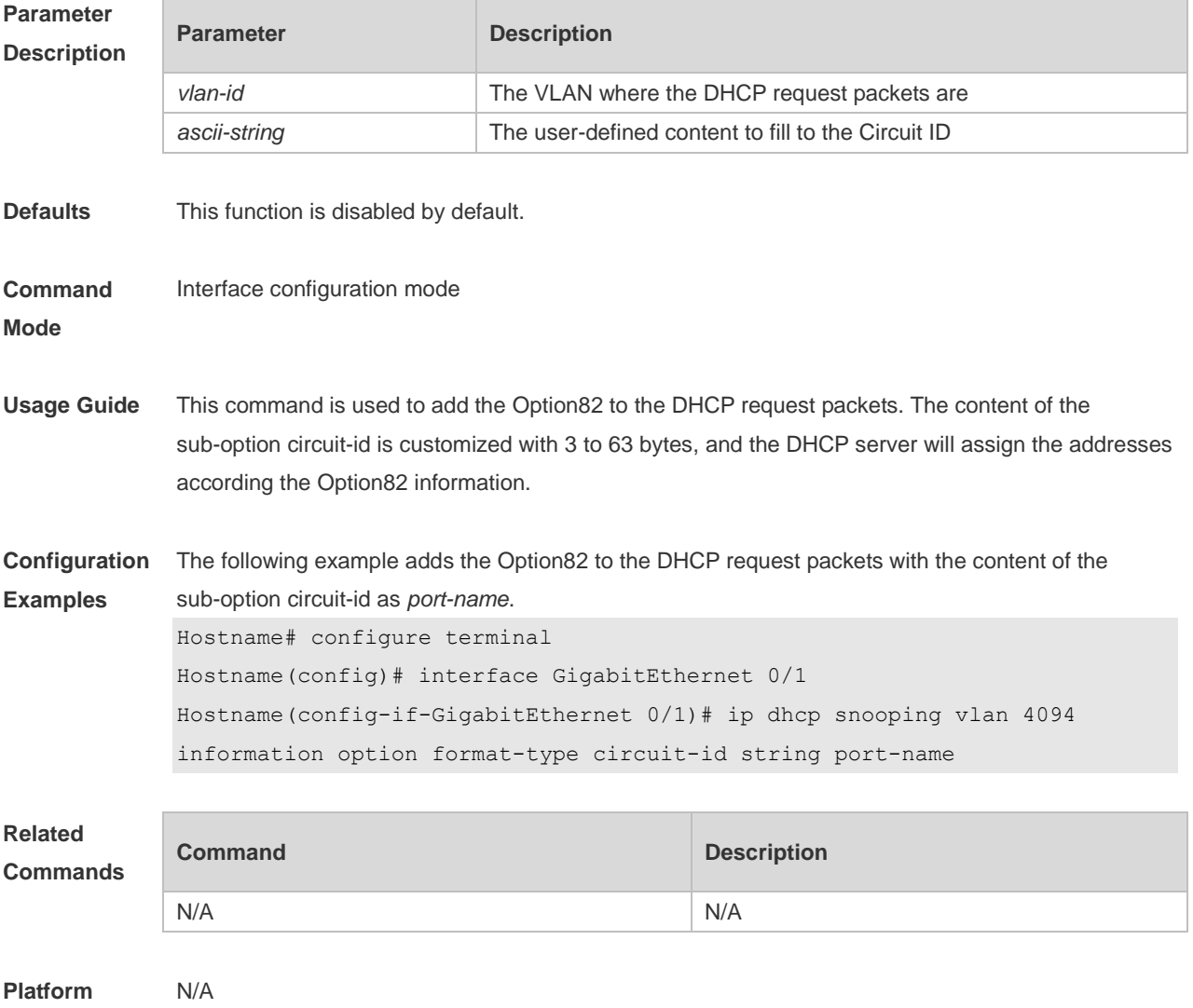

#### **Description**

#### **1.16 ip dhcp snooping vlan max-user**

Use this command to set the maximum number of users bound with the VLAN. Use the **no** form of this command to restore the default setting. **ip dhcp snooping vlan** *vlan-word* **max-user** *user-number* **no ip dhcp snooping vlan** *vlan-word* **max-user** *user-number*

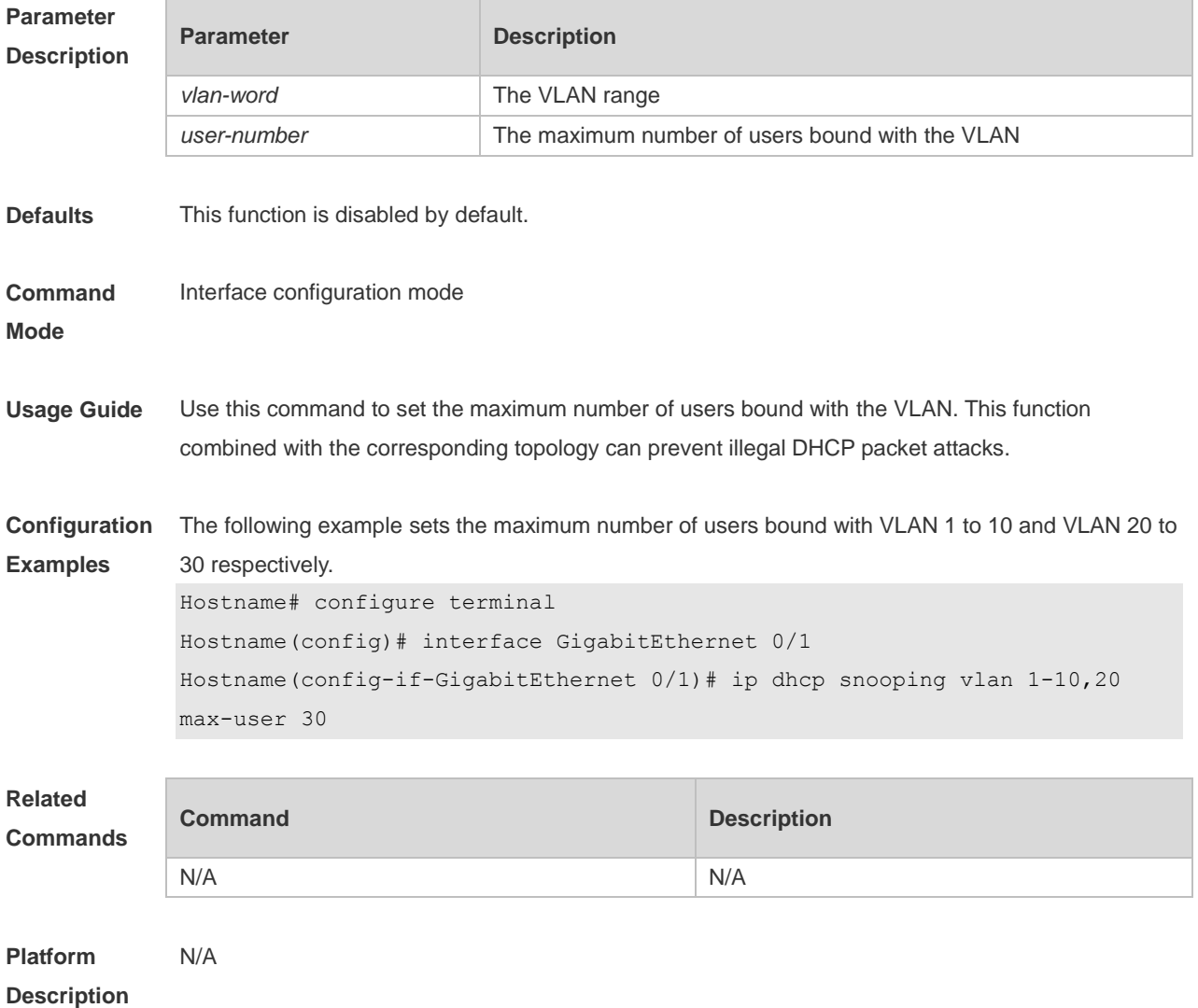

## **1.17 renew ip dhcp snooping database**

Use this command to import the information in current backup file to the DHCP Snooping binding database manually as needed. **renew ip dhcp snooping database**

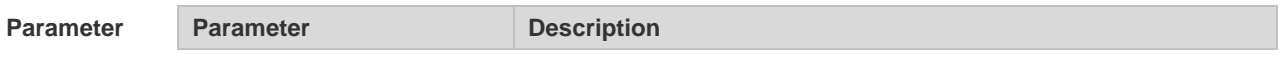

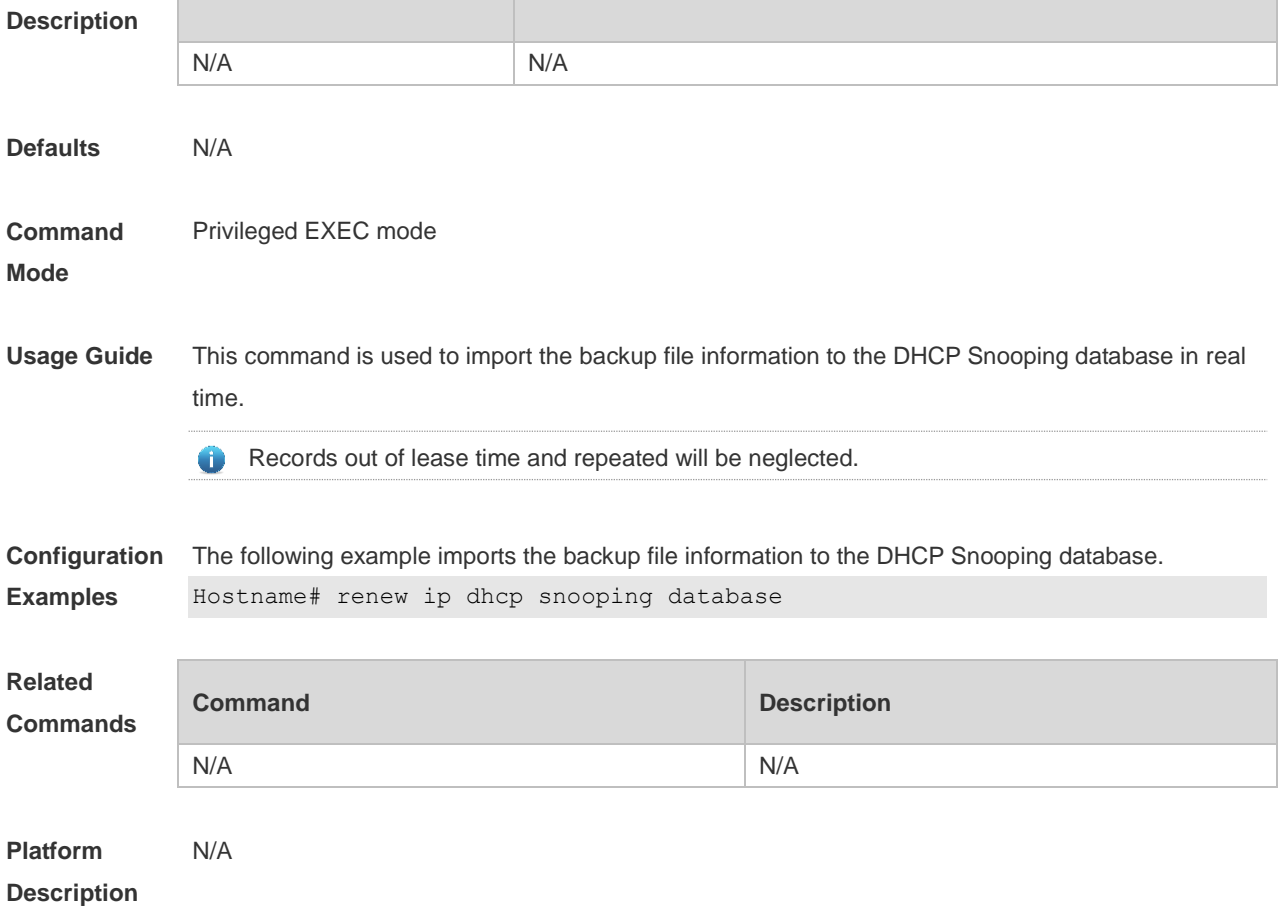

## **1.18 show ip dhcp snooping**

Use this command to display the DHCP Snooping configuration. **show ip dhcp snooping**

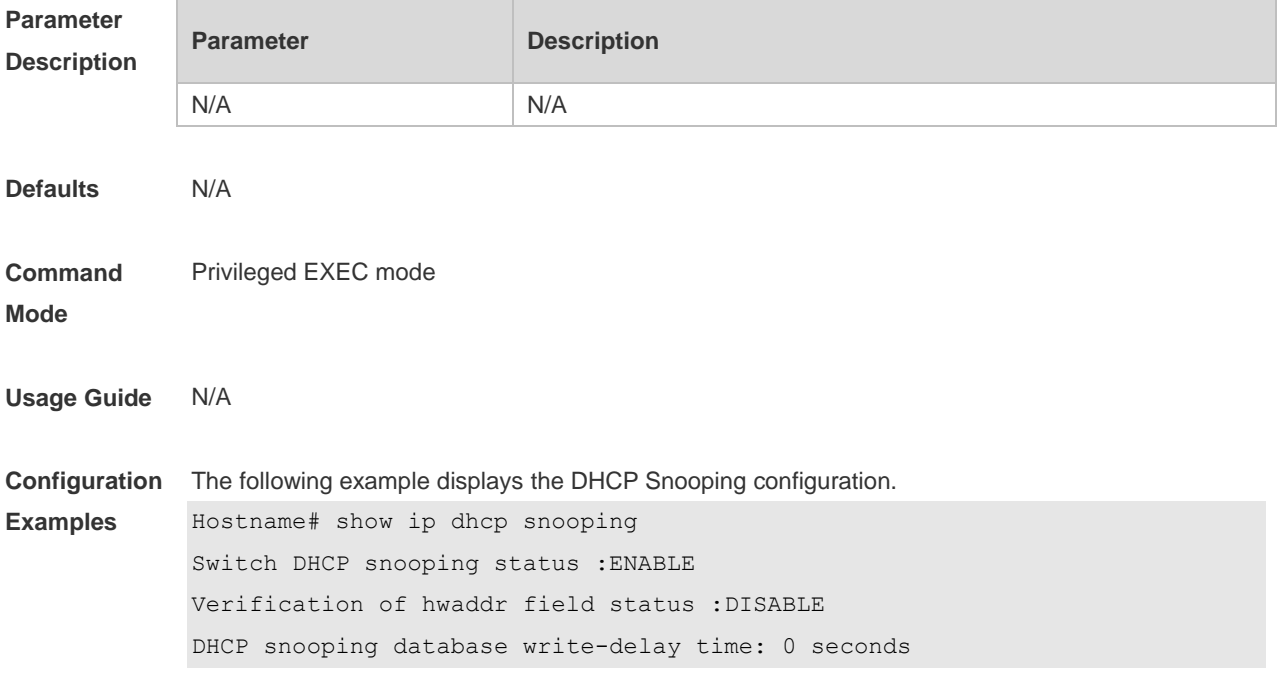

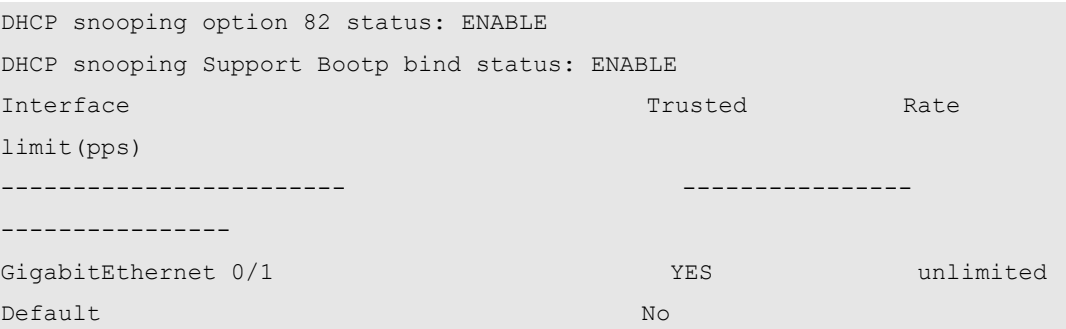

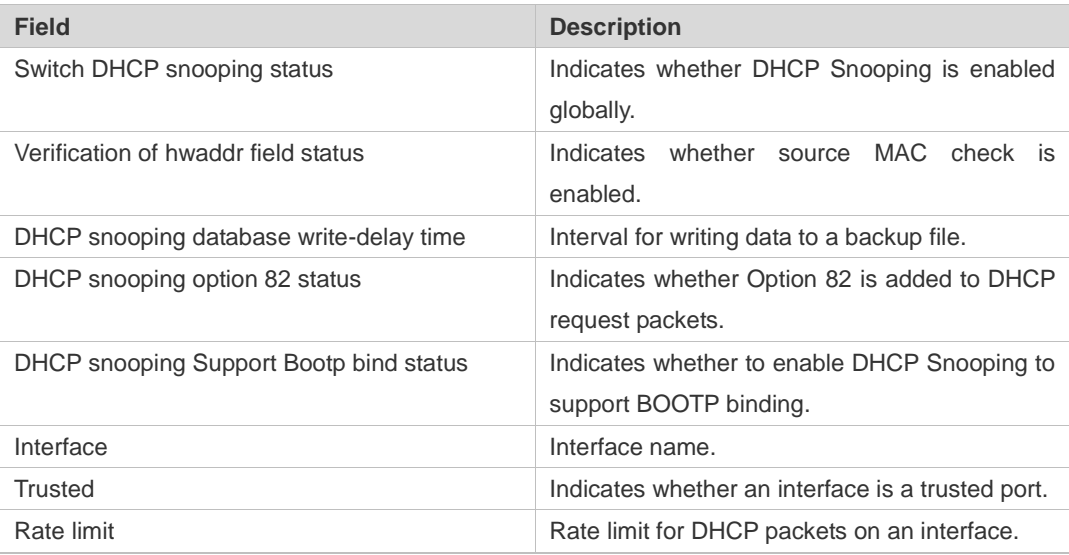

#### **Related**

#### **Commands**

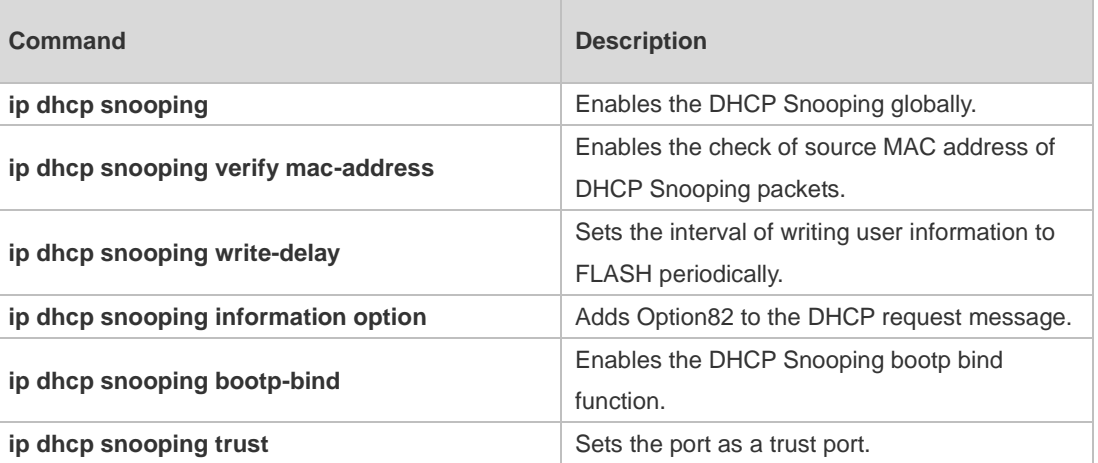

#### **Platform**  N/A

**Description**

## **1.19 show ip dhcp snooping binding**

Use this command to display the information of the DHCP Snooping binding database. **show ip dhcp snooping binding**

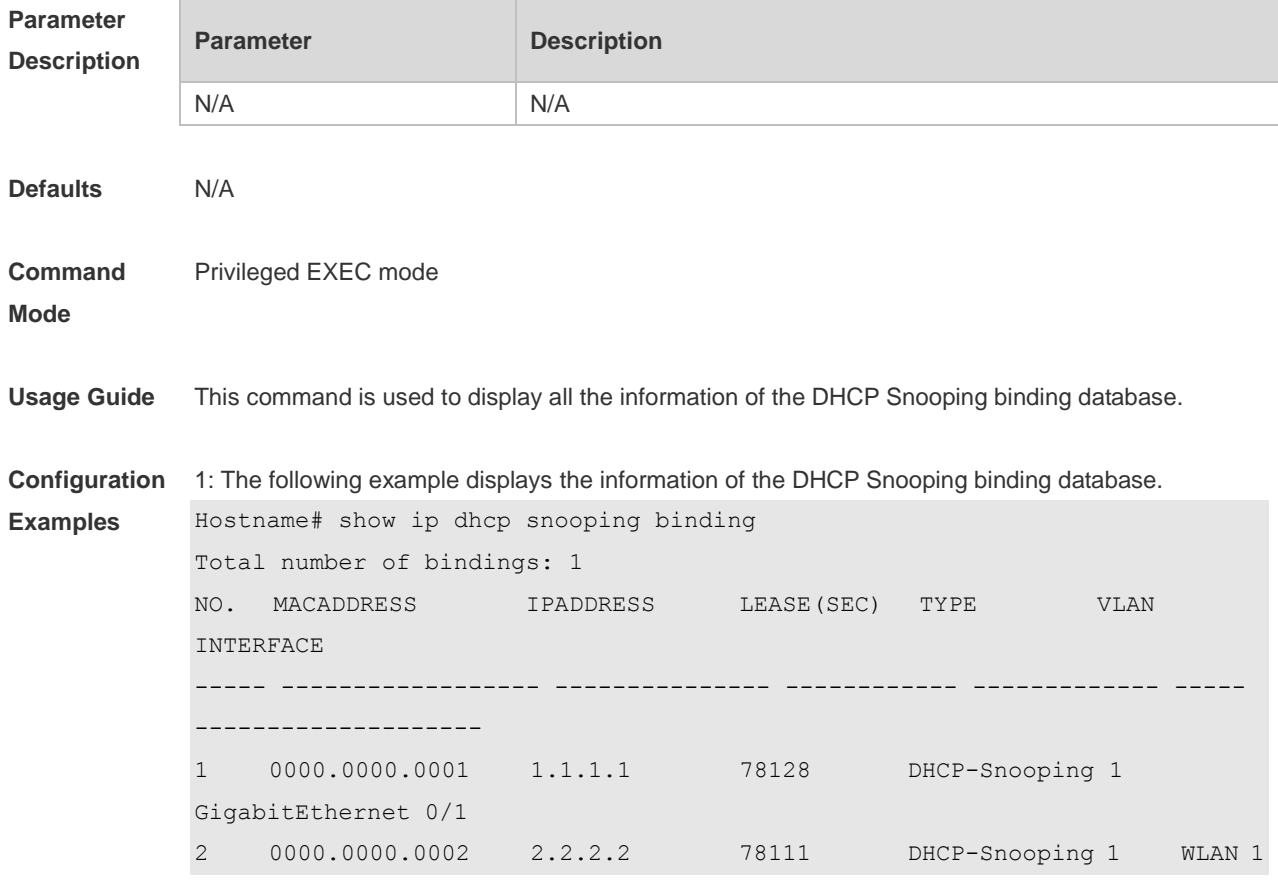

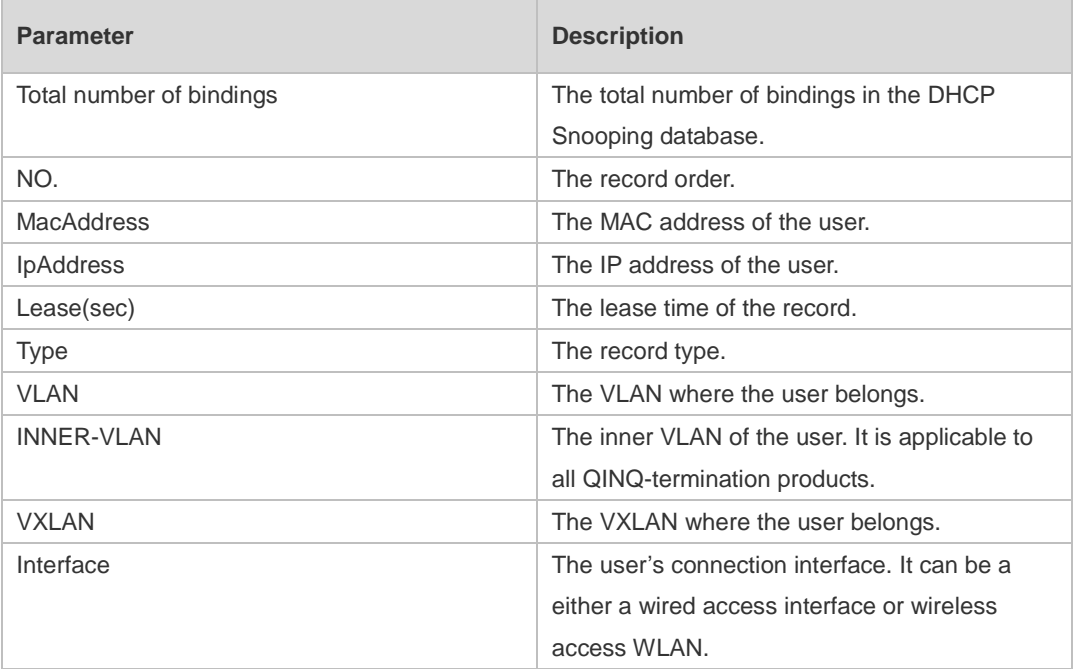

#### **Related Commands**

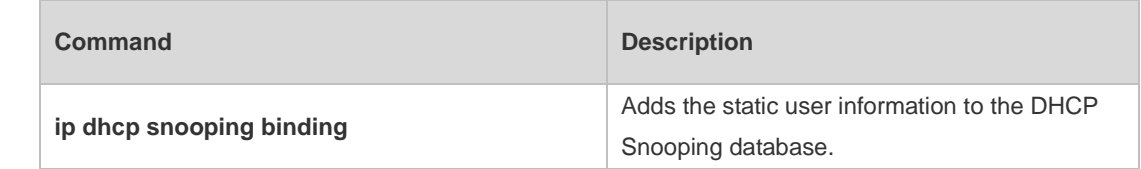

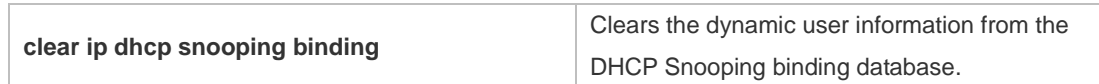

**Platform**  N/A

**Description**

## **1 DNS Commands**

#### **1.1 clear host**

Use this command to clear the dynamically learned host name. **clear host** [ \* | *host-name* ]

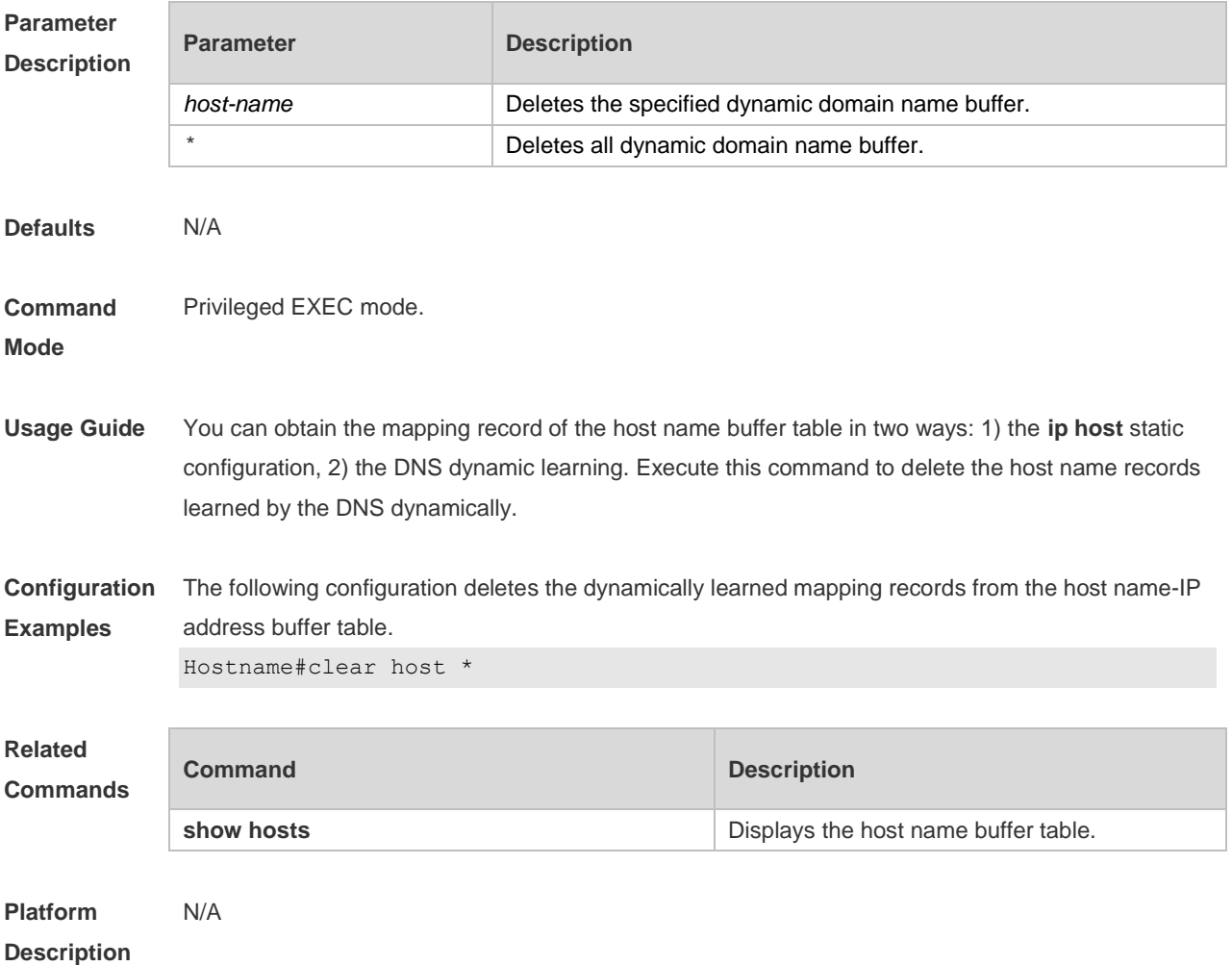

#### **1.2 ip domain-lookup**

Use this command to enable DNS domain name resolution. Use the **no** form of this command to disable the DNS domain name resolution function. **ip domain-lookup no ip domain-lookup** Restore the default configuration. **default ip domain-lookup**

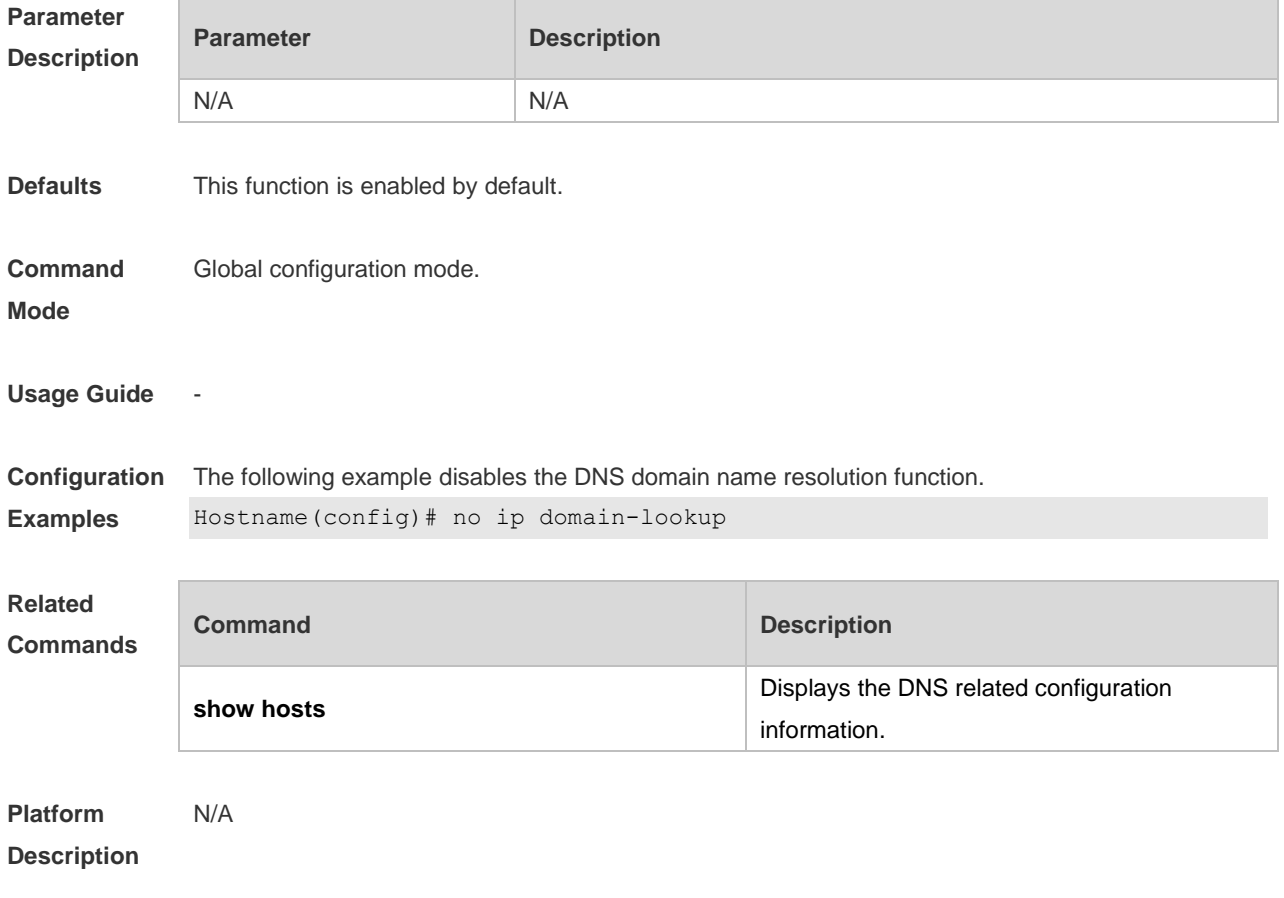

#### **1.3 ip host**

Use this command to configure a static mapping between a host name and an IP address. **ip host** *host-name* [ *port-number* ] *ip-address* Use this command to configure the mapping of the host name and the IP address. Use the **no** form of the command to remove the host list. **ip host** *host-name* [ *port-number* ] *ip-address* **no ip host** *host-*name [ *port-number* ] *ip-address*

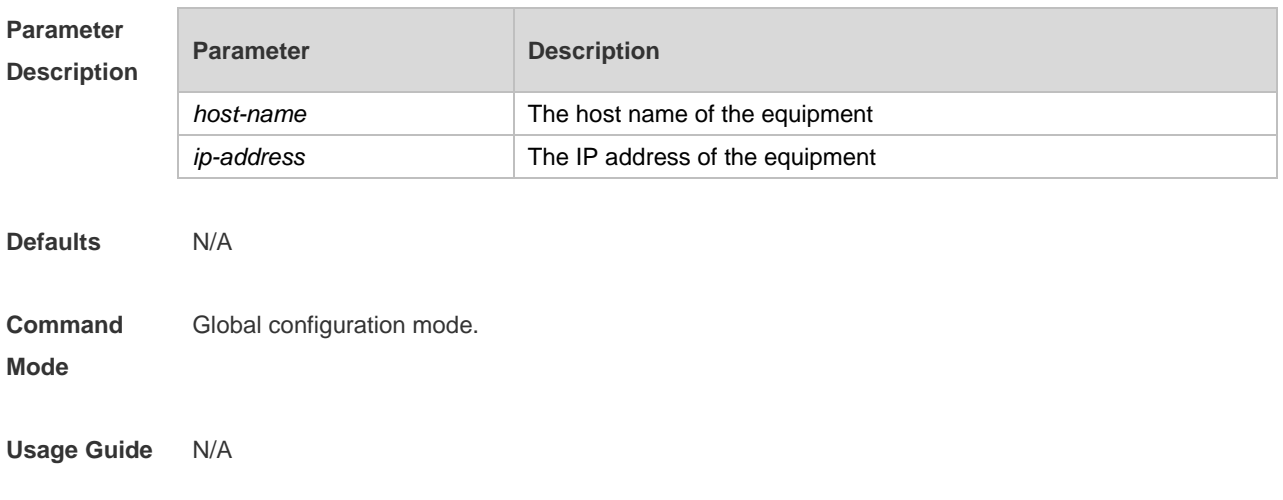

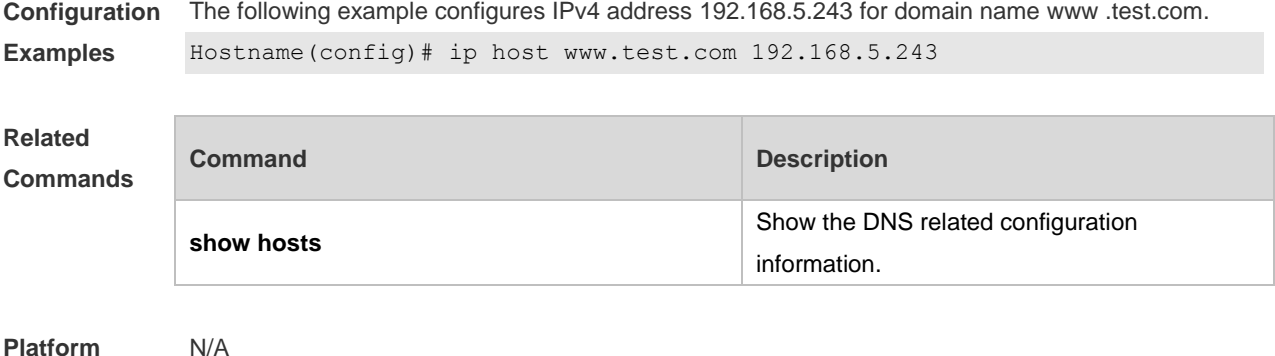

**Platform Description**

## **1.4 ip name-server**

Use this command to configure the IP address of the domain name server. Use the **no** form of this command to delete the configured domain name server. **ip name-server** { *ip-address | ipv6-address }* **no ip name-server** { *ip-address | ipv6-address* }

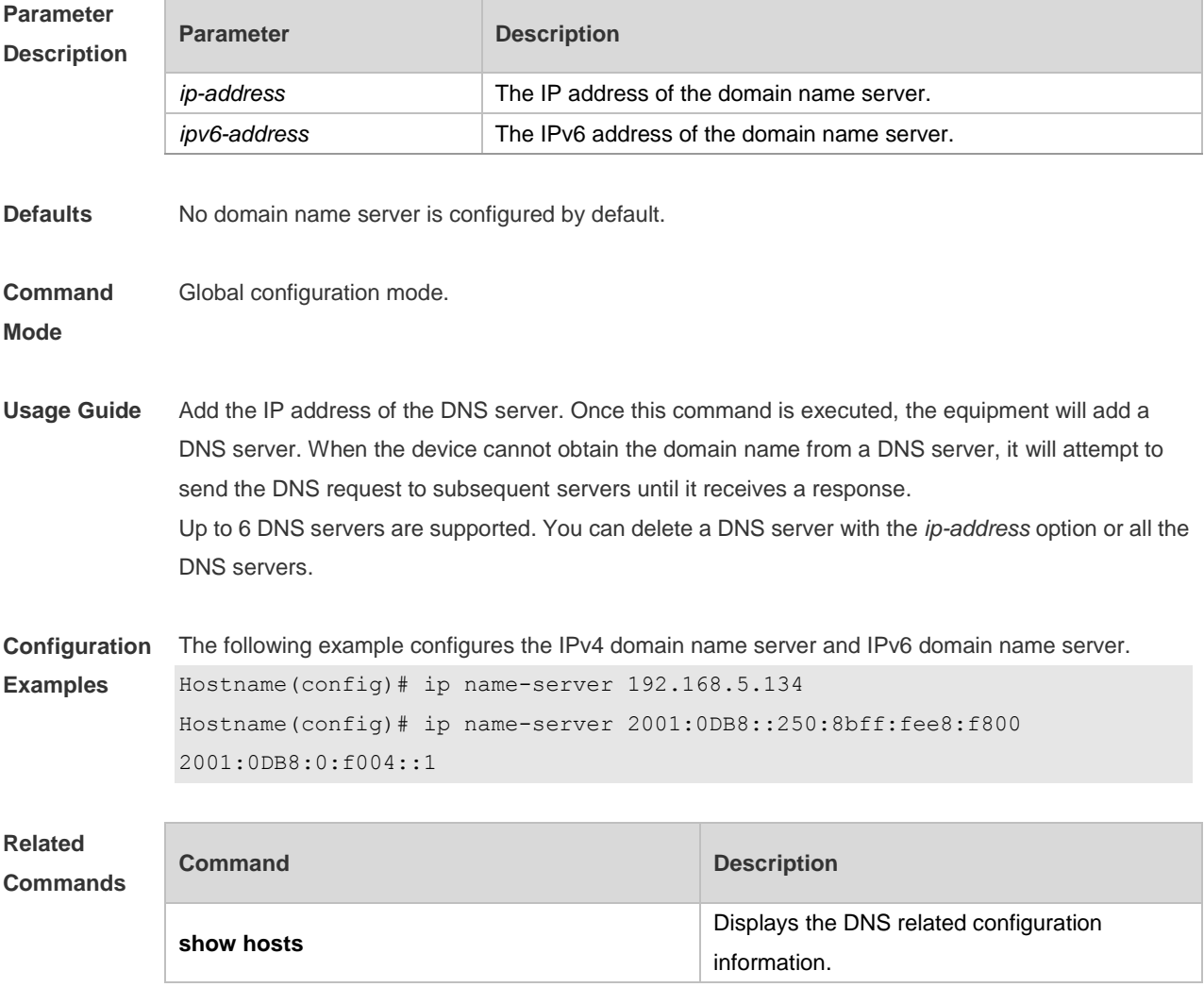

**Platform Description** N/A

#### **1.5 ipv6 host**

Use this command to configure a static mapping between a host name and an IPv6 address. **ipv6 host** *host-name* [ *port-number* ] *ip-address* Use this command to configure the mapping of the host name and the IPv6 address by manual. Use the **no** form of the command to remove the host list. **ipv6 host** *host-name* [ *port-number* ] *ipv6-address* **no ipv6 host** *host-*name [ *port-number* ] *ipv6-address*

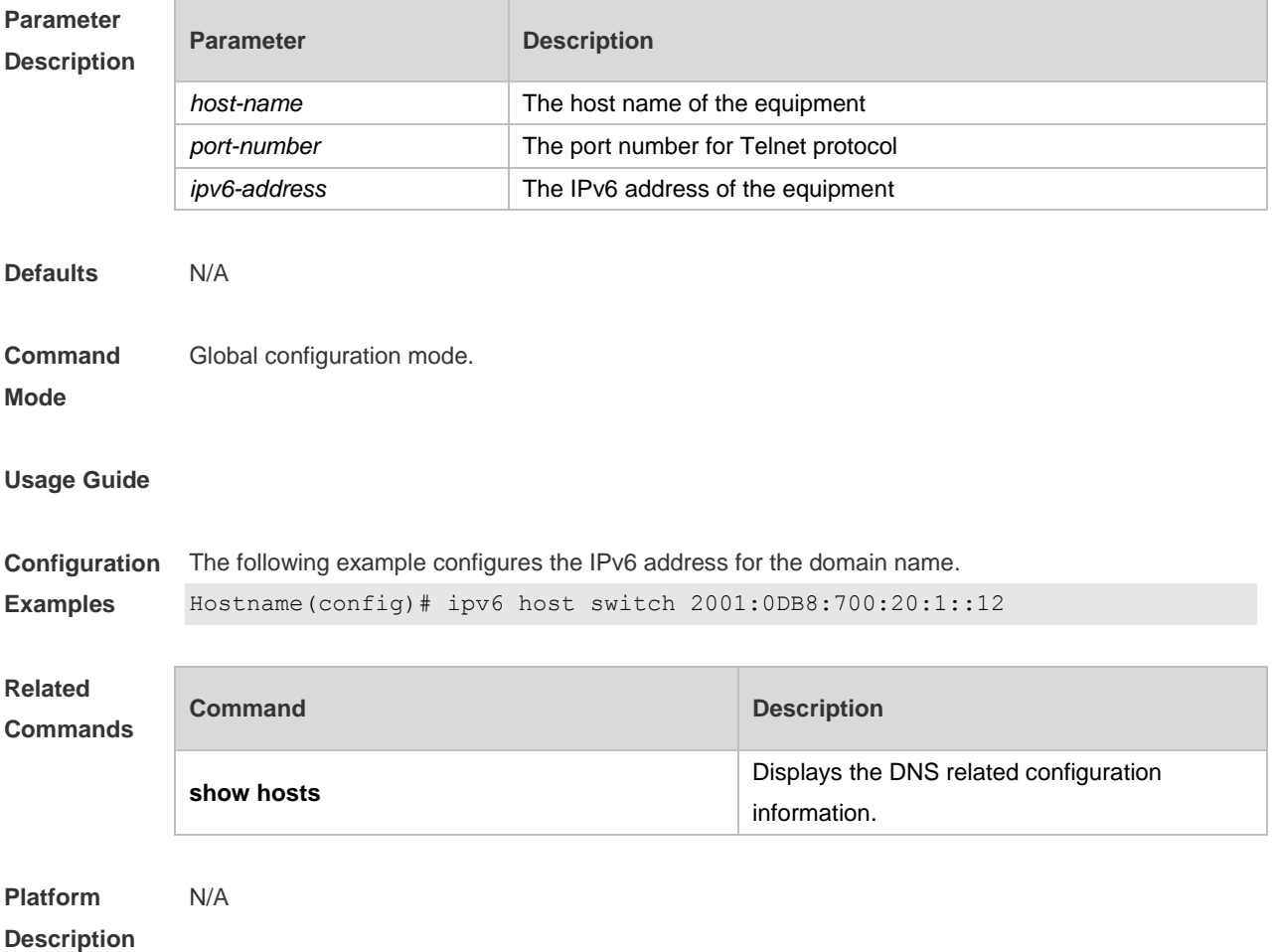

#### **1.6 show hosts**

Use this command to display DNS configuration. **show hosts** [ *hostname* ]

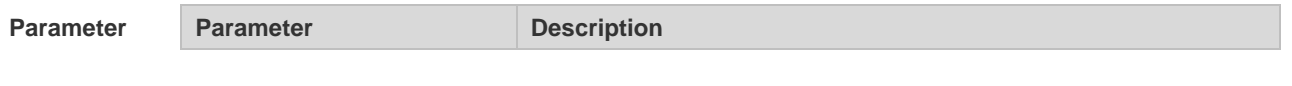

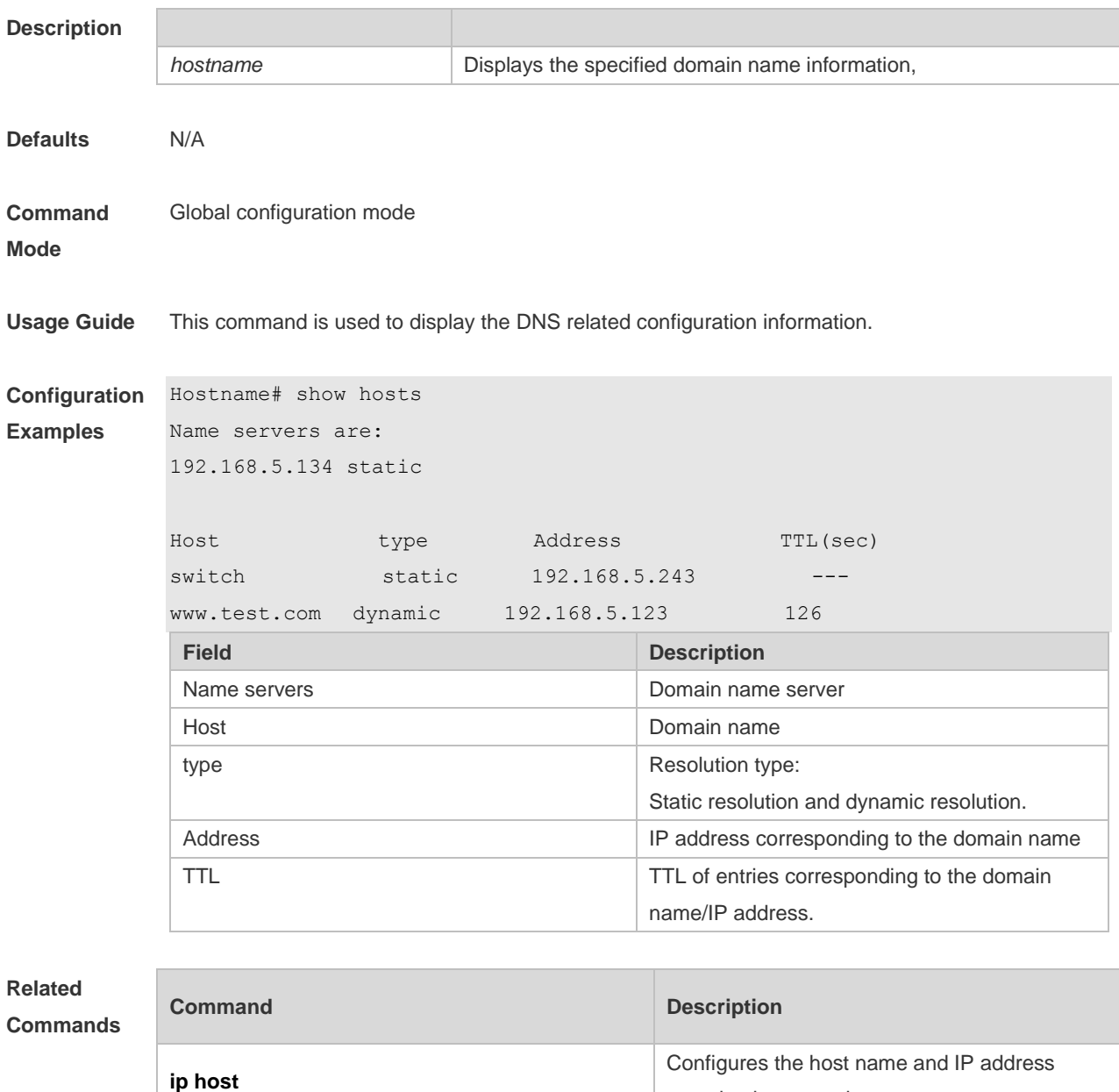

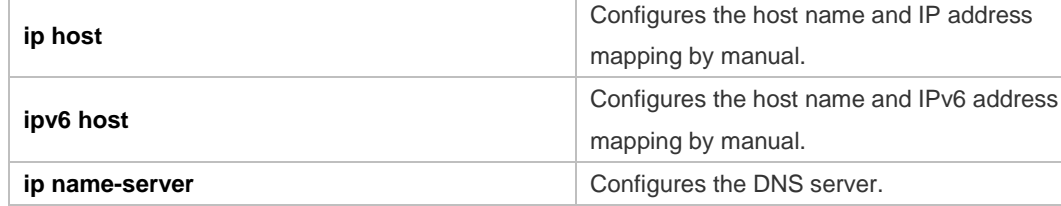

**Platform** 

N/A

**Description**

# **1 DNS Snooping Commands**

#### **1.1 clear free-url**

Use this command to clear authentication-free URLs. **clear free-url**

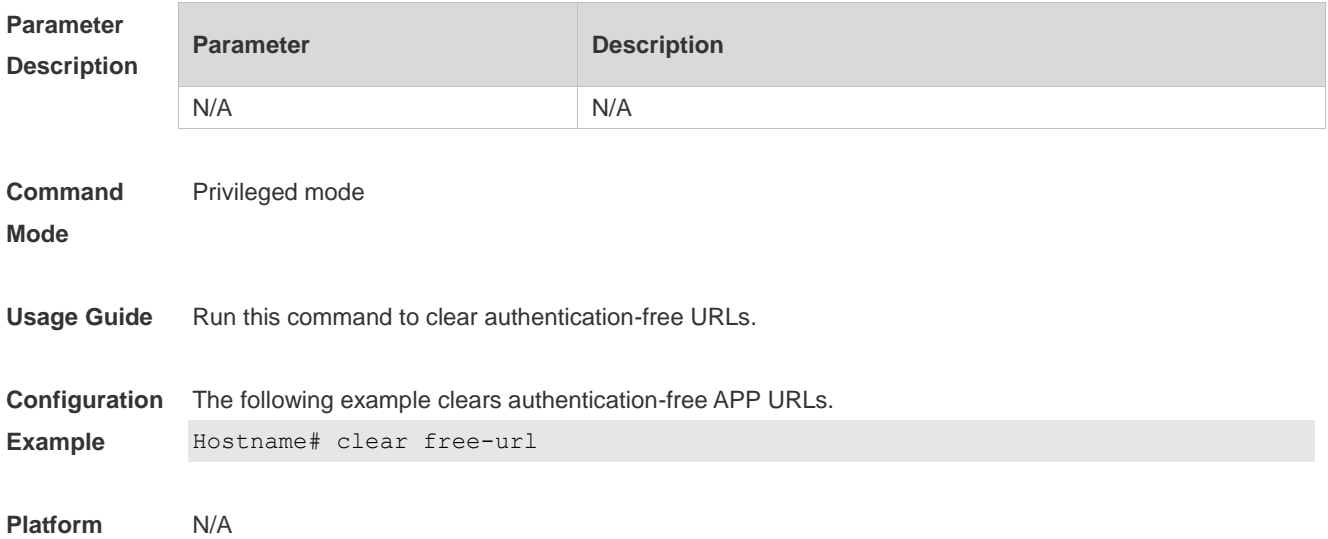

#### **1.2 free-url**

Use this command to configure authentication-free URL. **free-url** { **weixin** | **sina** | **iphone** | **url** *url* }

Use the **no** form of this command to clear authentication-free URL. **no free-url** { **weixin** | **sina** | **iphone** | **url** *url* }

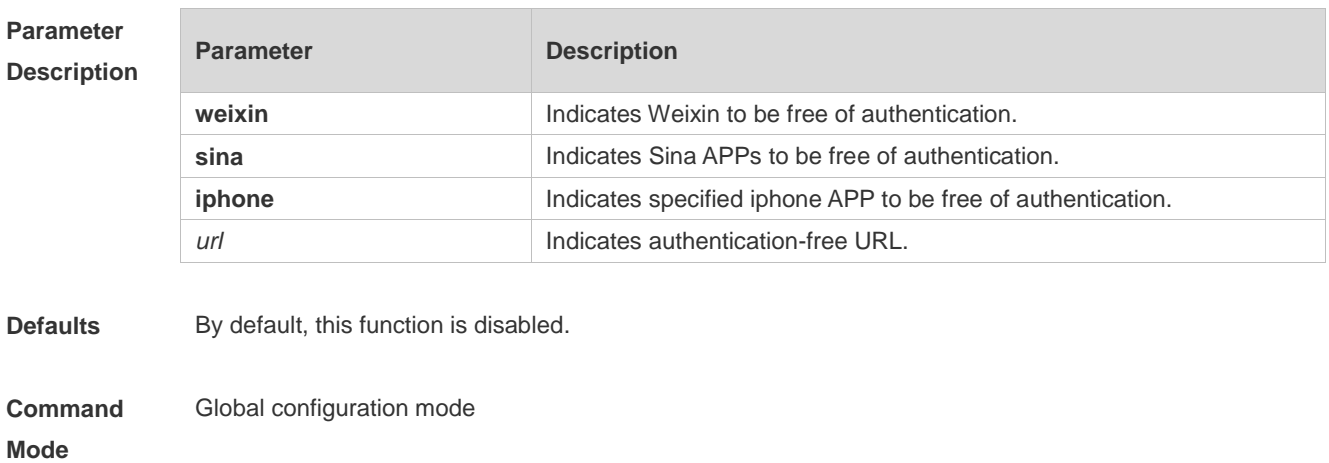

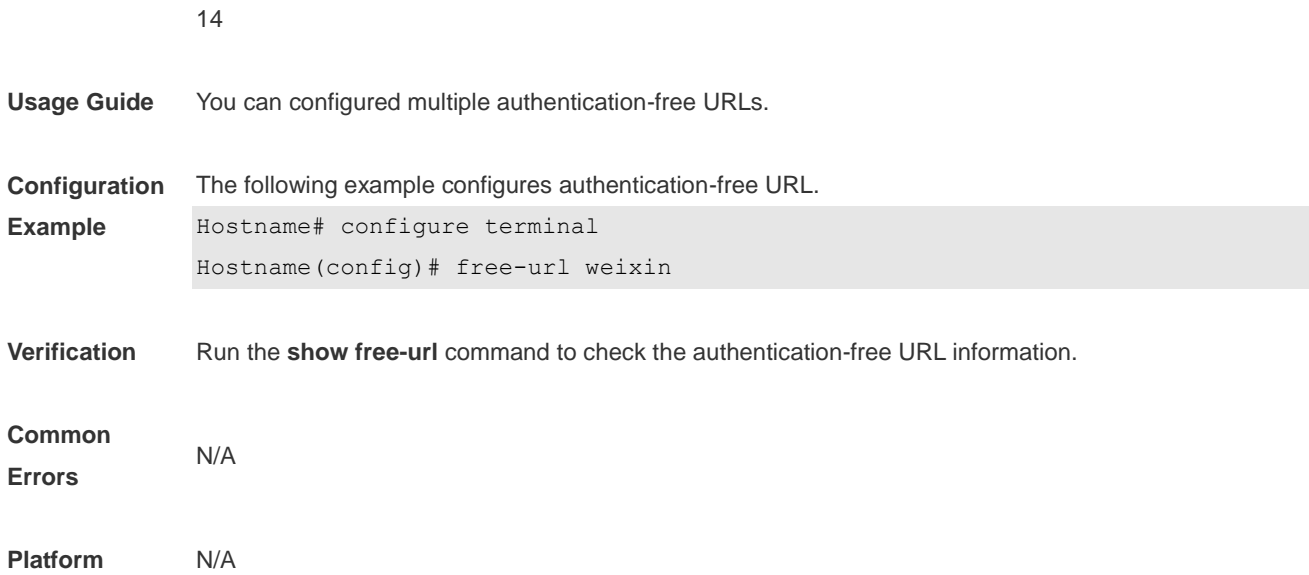

## **1.3 ip dns snooping enable**

Use this command to enable DNS snooping **ip dns snooping enable**

Use the no form of this command to disable DNS snooping **no ip dns snooping enable**

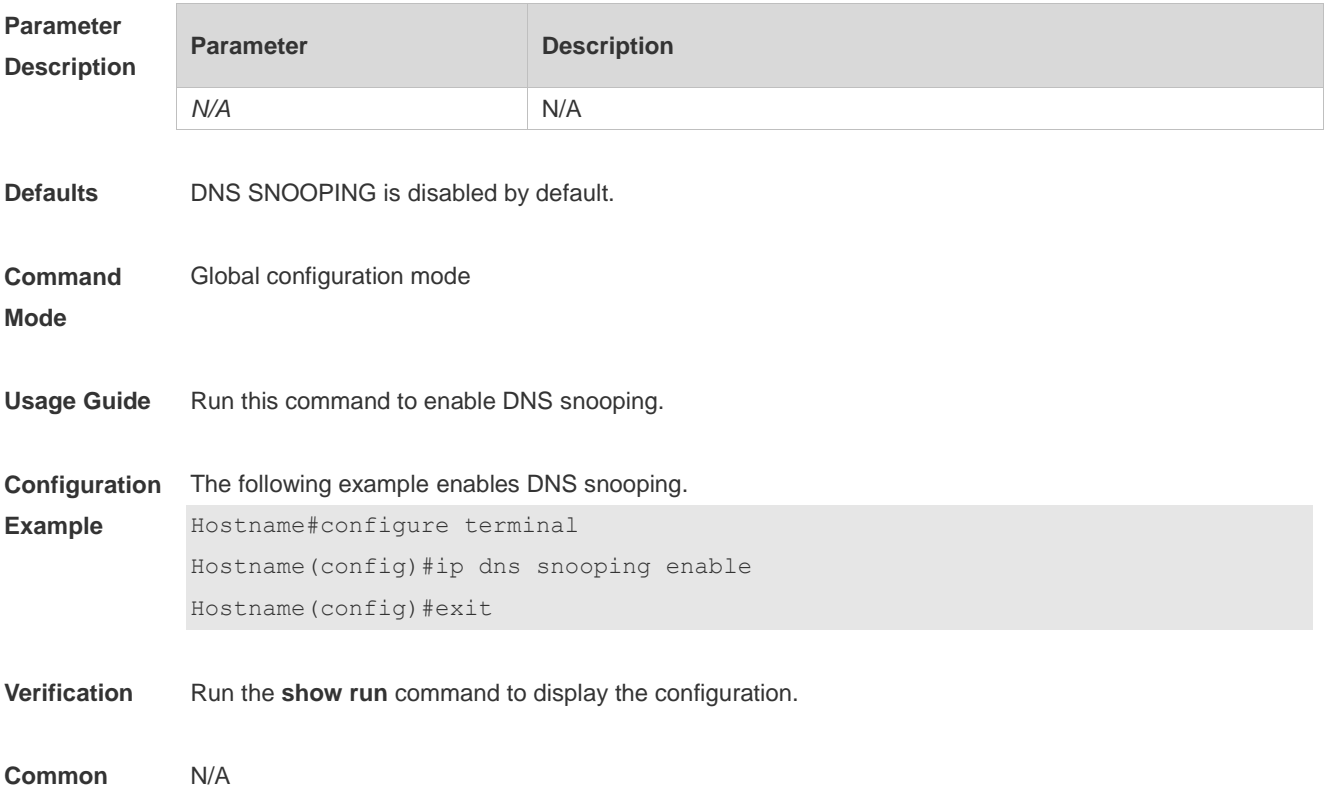

#### **Errors**

**Platform** It is supported only on switches.

## **1.4 show dns snooping statistics**

Use this command to display DNS packet statistics. **show dns snooping statistics**

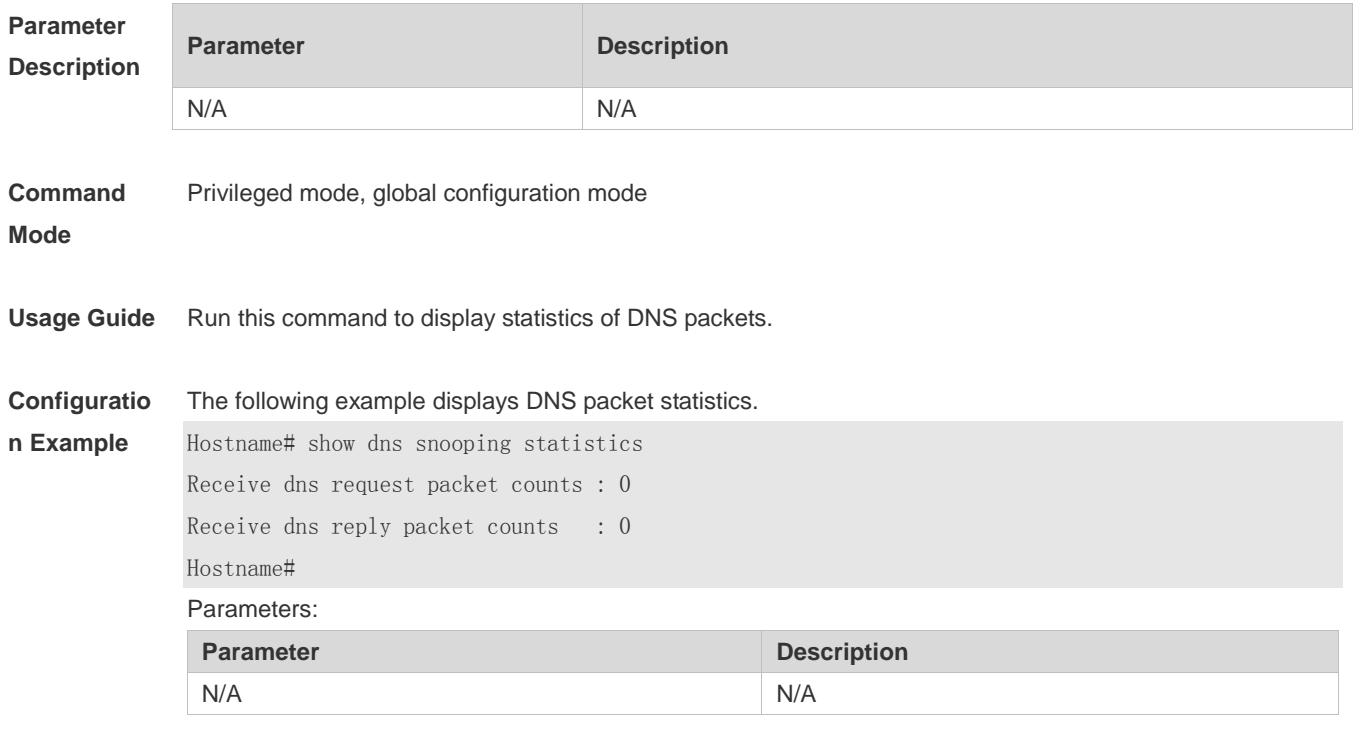

**Platform** N/A

#### **1.5 show free-url**

Displays authentication-free URLs. **show free-url**

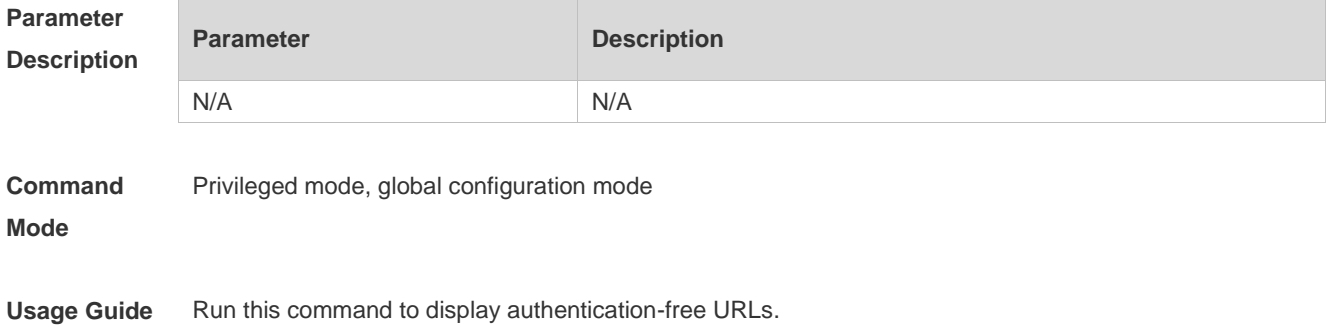

**Configuration Example** The following example displays authentication-free APP URLs. Hostname# show free-url Total number of domain name : 4 Total number of ip address : 11 ======================= free-url domain name table ========================= Host type Interface Vlan Wlan Winner \*.qpic.cn weixin all all all \*.weixin.qq.com weixin all all all weixin.qq.com weixin all all all \*.baidu.com url all all 1 ============================================================================ ========================== free-url ip table =============================== Host type Address TTL(sec) \*.weixin.qq.com weixin 61.151.224.41 2118 140.207.135.125 2118 140.207.54.47 2118 \*.qpic.cn weixin 140.206.160.234 2118 183.61.49.180 151 101.226.129.204 554 14.17.52.136 16 weixin.qq.com weixin 14.17.42.45 800 \*.baidu.com url 115.239.210.246 19 115.239.211.235 2286 115.239.210.14 284 ============================================================================

Parameters:

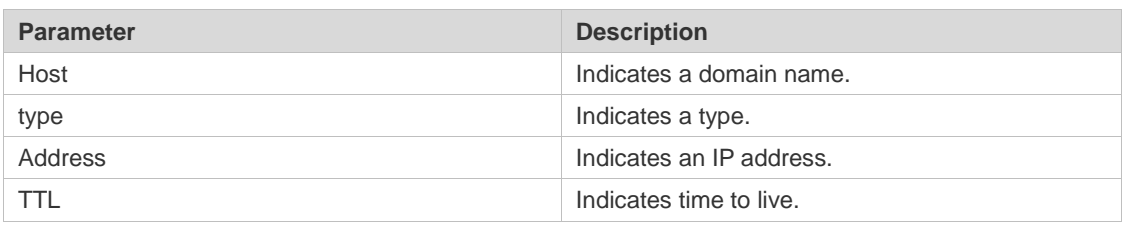

**Platform** N/A

# **1 IPv6 Basics Commands**

#### **1.1 clear ipv6 neighbors**

Use this command to clear the dynamic IPv6 neighbors. **clear ipv6 neighbors** [ *interface-id* ]

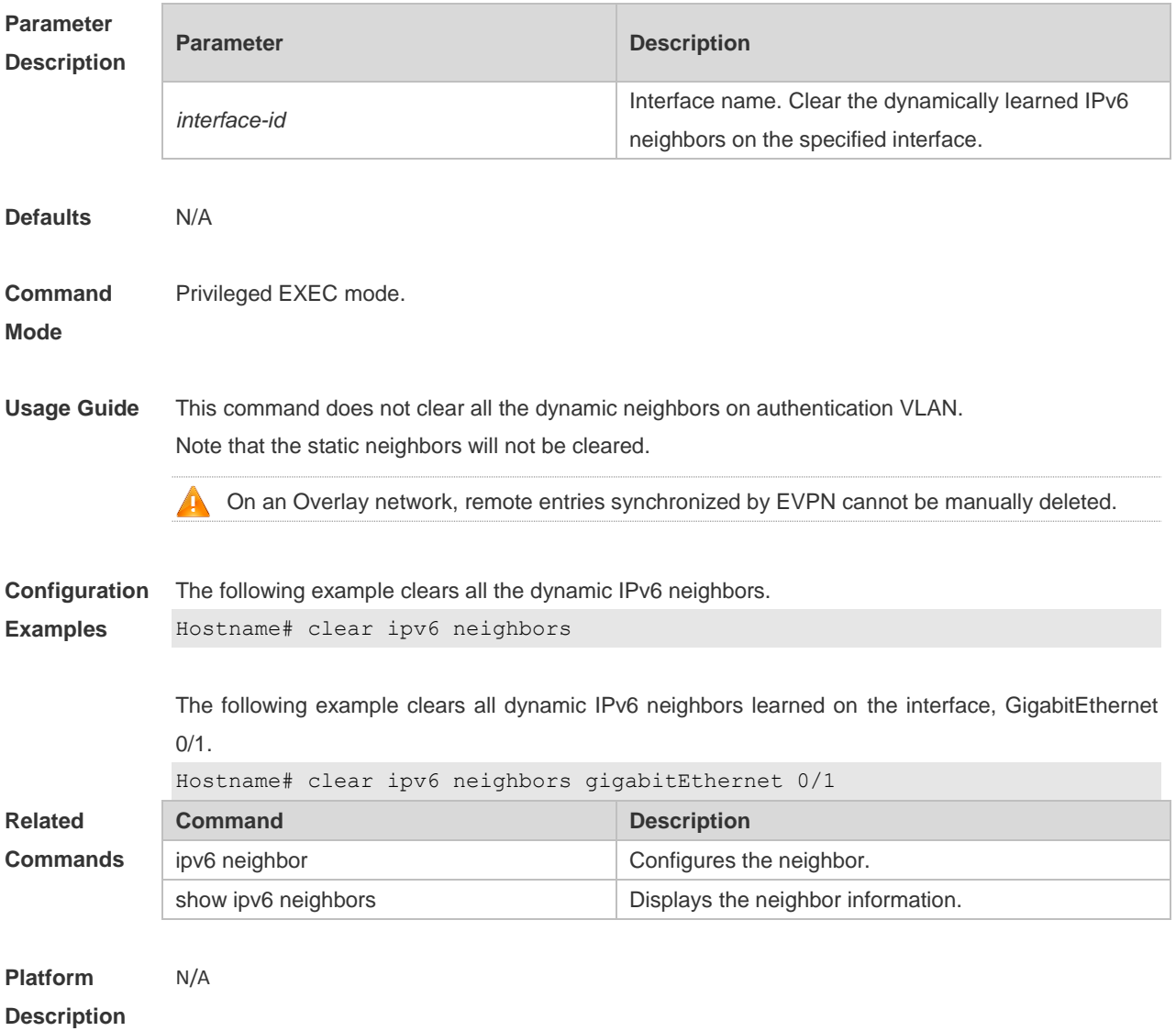

#### **1.2 ipv6 address**

Use this command to configure an IPv6 address for a network interface. Use the **no** form of this command to restore the default setting. **ipv6 address ipv6-address/prefix-length**

**ipv6 address** *ipv6-prefix/prefix-length* **eui-64**

**ipv6 address** *prefix-name sub-bits/prefix-length* [ **eui-64** ] **no ipv6 address no ipv6 address** *ipv6-address/prefix-length*

**no ipv6 address** *ipv6-prefix/prefix-length* **eui-64**

**no ipv6 address** *prefix-name sub-bits/prefix-length* [ **eui-64** ]

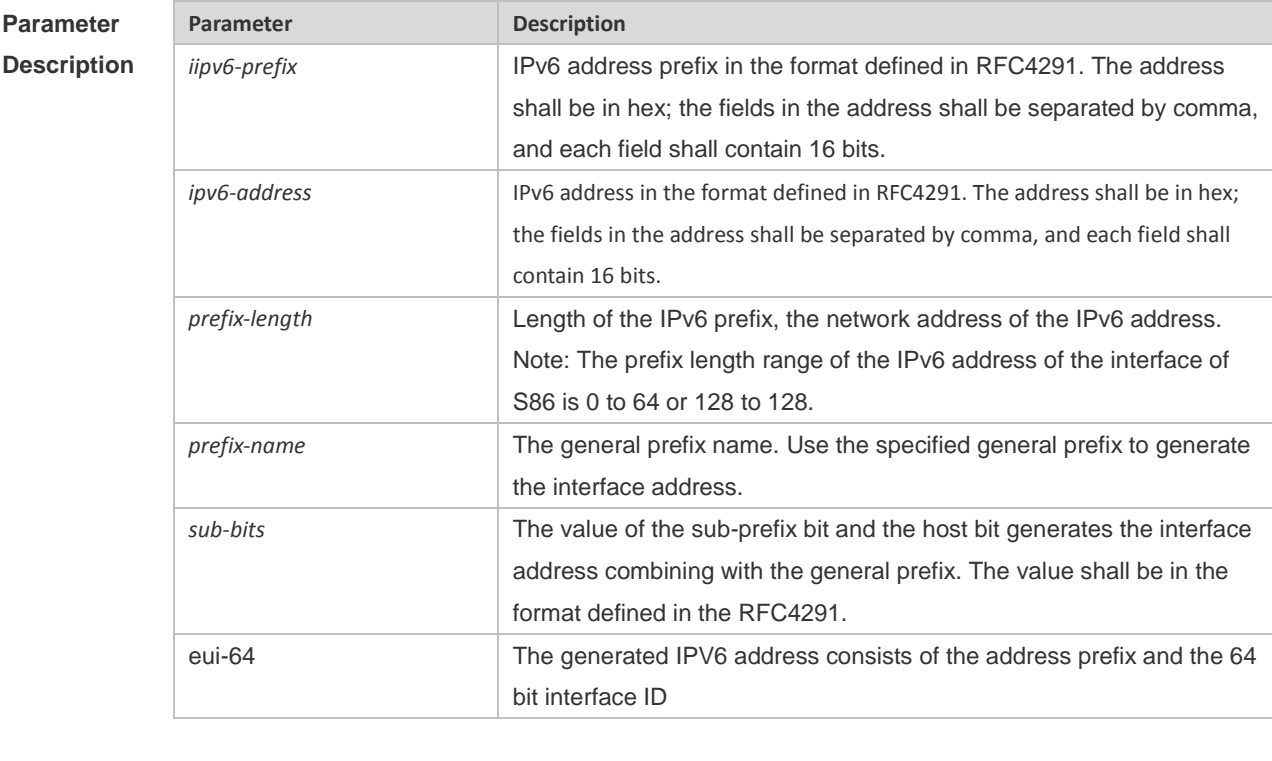

**Defaults** N/A

#### **Command**  Interface configuration mode

#### **Mode**

Usage Guide When an IPv6 interface is created and the link status is UP, the system will automatically generate a local IP address for the interface.

> The IPv6 address could also be generated using the general prefix. That is, the IPv6 address consists of the general prefix and the sub-prefix and the host bit. The general prefix could be configured using the **ipv6 general-prefix** command or may be learned through the DHCPv6 agent PD (Prefix Discovery) function (please refer to the *DHCPv6 Configuration*). Use the *sub-bits/prefix-length* parameter of this command to configure the sub-prefix and the host bit.

If no deleted address is specified when using **no ipv6 address**, all the manually configured addresses will be deleted.

**no ipv6 address** *ipv6-prefix***/***prefix-length* **eui-64** can be used to delete the addresses configured with **ipv6 address** *ipv6-prefix***/***prefix-length* **eui-64**.

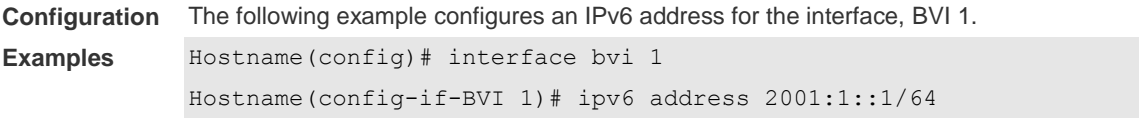

```
Hostname(config-if-BVI 1)# no ipv6 address 2001:1::1/64
Hostname(config-if-BVI 1)# ipv6 address 2002:1::1/64 eui-64
Hostname(config-if-BVI 1)# no ipv6 address 2002:1::1/64 eui-64
```
The following example configures an IPv6 address for the interface, GigabitEthernet 0/1, by using the general prefix.

```
Hostname(config-if-GigabitEthernet 0/1)# ipv6 address my-prefix
0:0:0:7272::72/64
```
If *my-prefix* is set as 2001:1111:2222::/48, then the IPv6 address generated for an interface is 2001:1111:2222:7272::72/64.

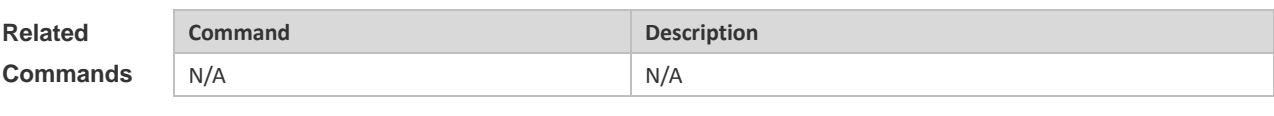

**Platform Description**

#### **1.3 ipv6 address autoconfig**

N/A

Use this command to automatically configure an IPv6 stateless address for a network interface. Use the **no** form of this command to restore the default setting.

**ipv6 address autoconfig** [ **default** ]

**no ipv6 address autoconfig**

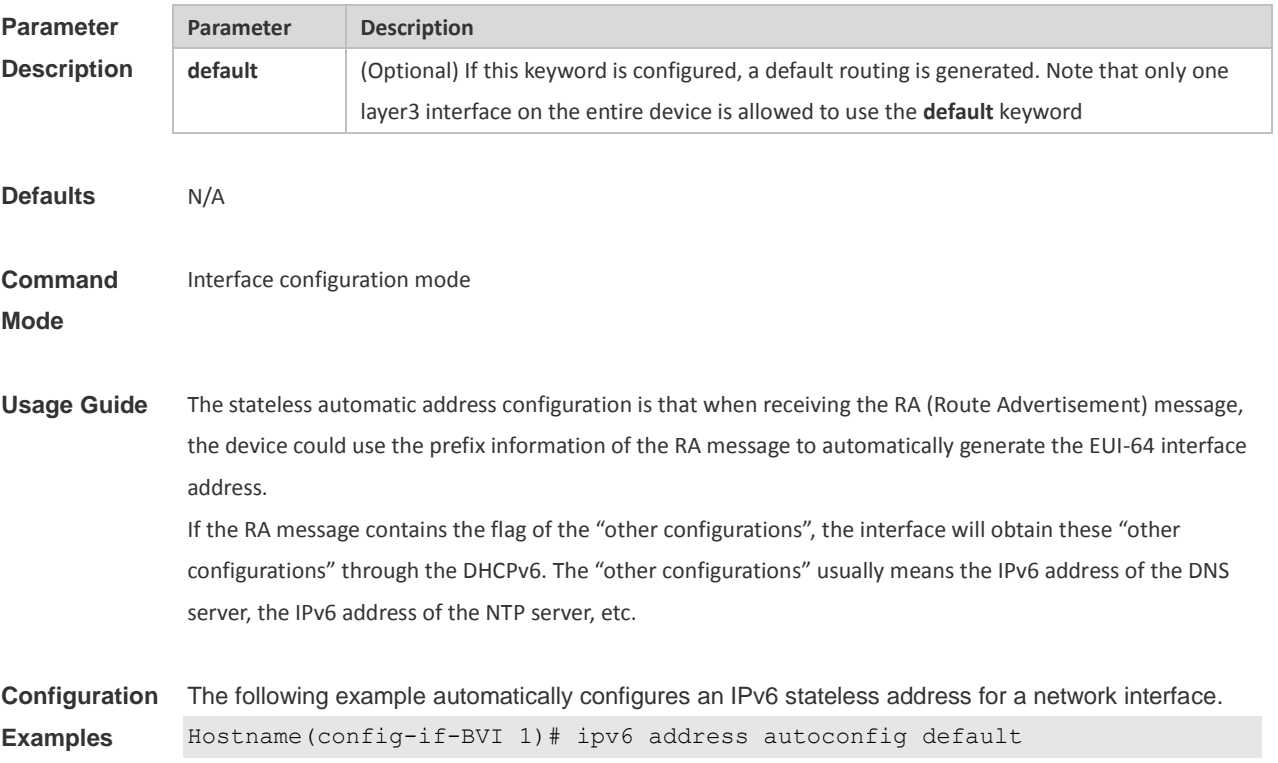

The following example restores the default setting. Hostname(config-if-BVI 1)# no ipv6 address autoconfig

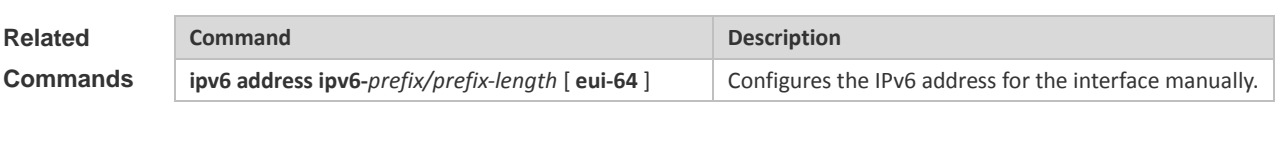

**Platform Description** N/A

#### **1.4 ipv6 icmp error-interval**

Use this command to set the frequency with which ICMPv6-oversize error packets are sent. Use the **no** form of this command to restore the default setting.

**ipv6 icmp error-interval too-big** *milliseconds* [ *bucket-size* ]

**no ipv6 icmp error-interval too-big** *milliseconds* [ *bucket-size* ]

Use this command to set the frequency with which other ICMPv6 error packets are sent. Use the **no** form of this command to restore the default setting.

**ipv6 icmp error-interval** *milliseconds* [ *bucket-size* ]

**no ipv6 icmp error-interval** *milliseconds* [ *bucket-size* ]

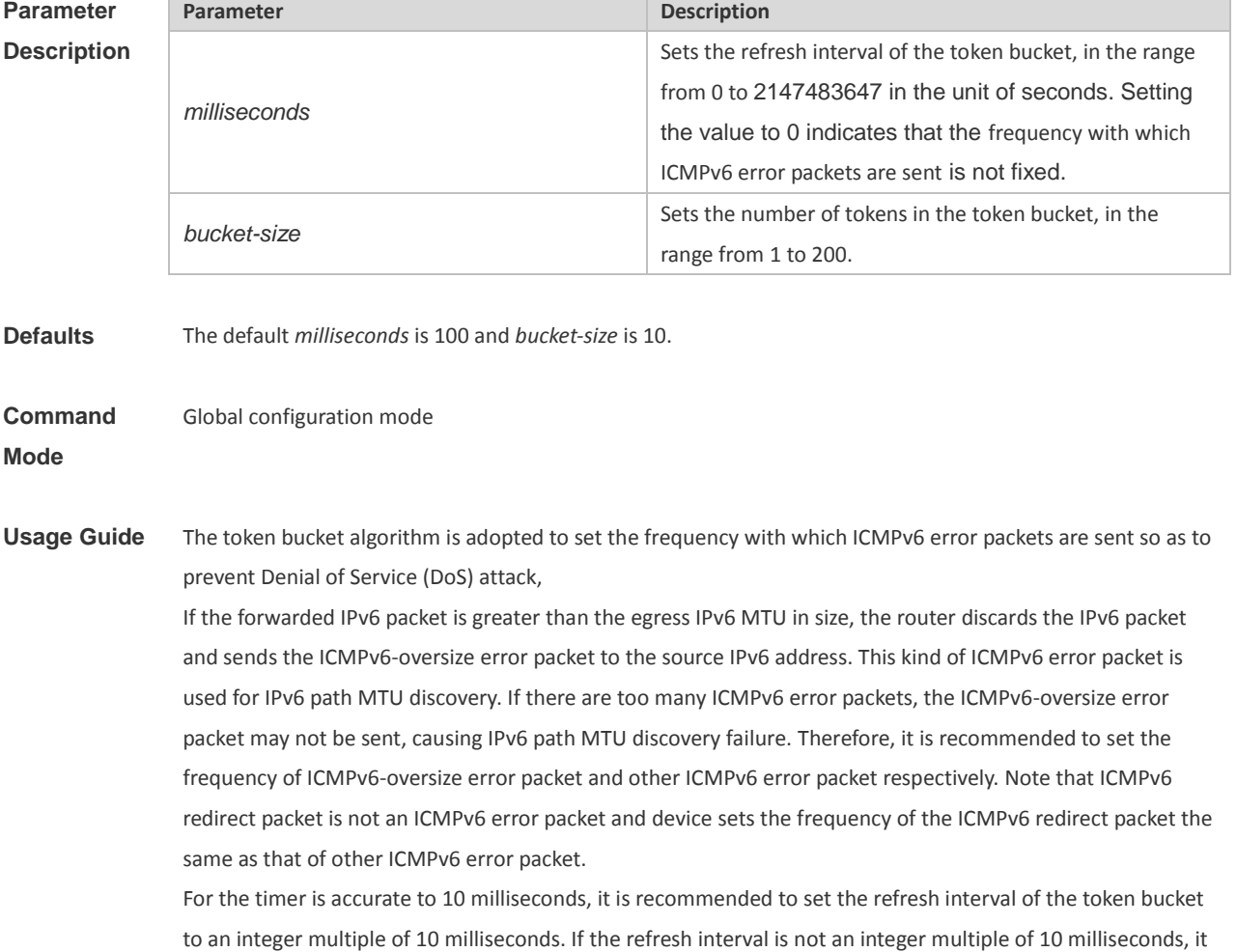

4

is converted automatically. For example, the frequency of 1 per five milliseconds turns out to be 2 per 10 milliseconds; the frequency of 3 per 15 milliseconds is converted to 2 per 10 milliseconds.

**Configuration Examples** The following example sets the frequency with which ICMPv6-oversize error packets are sent to 100 per second. Hostname(config)# ipv6 icmp error-interval too-big 1000 100 The following example sets the frequency with which other ICMPv6 error packets are sent to 10 per second.

Hostname(config)# ipv6 icmp error-interval 1000 10

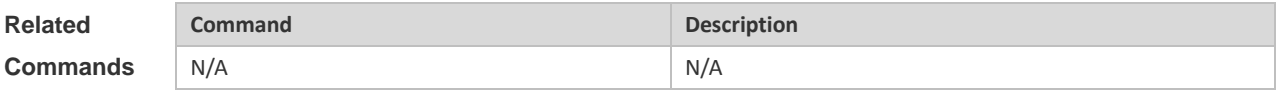

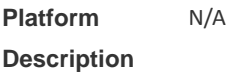

#### **1.5 ipv6 enable**

Use this command to enable the IPv6 function on an interface. Use the **no** form of this command to restore the default setting.

**ipv6 enable**

**no ipv6 enable**

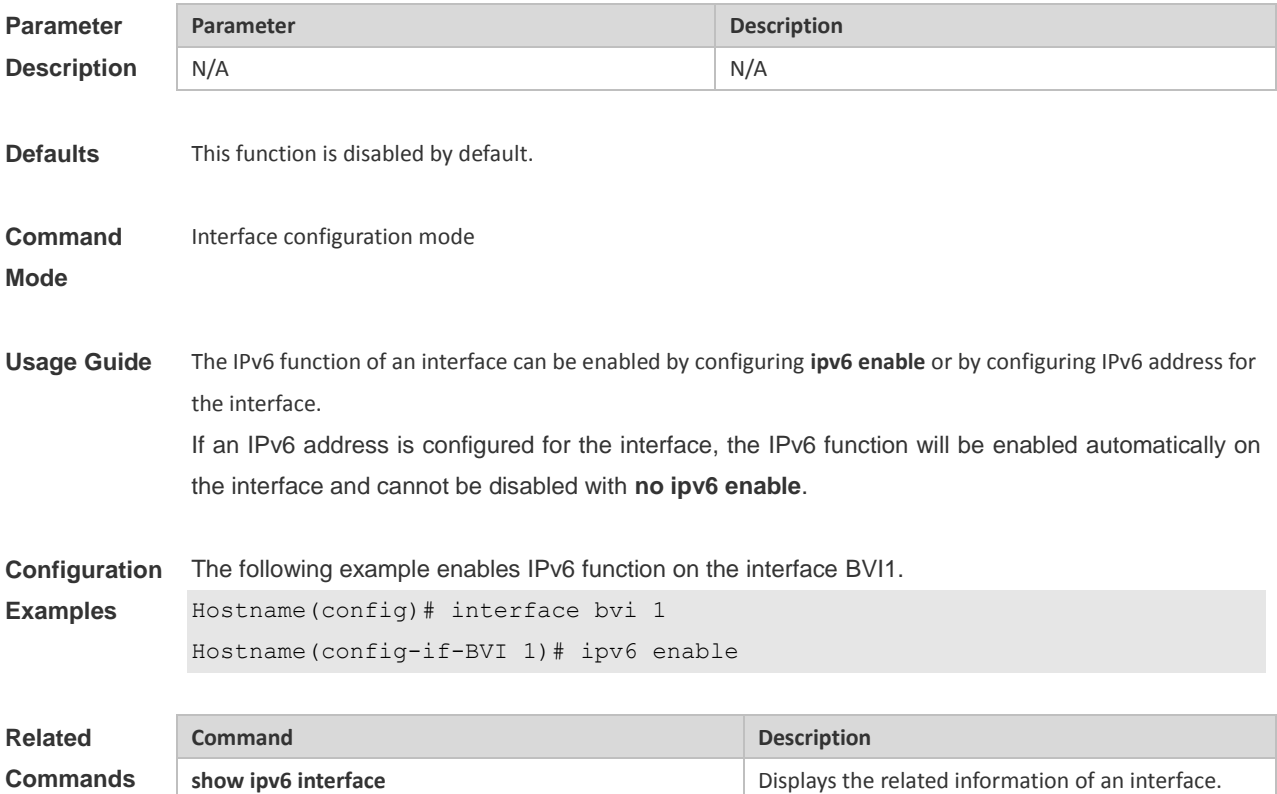

**Platform Description** N/A

#### **1.6 ipv6 general-prefix**

Use this command to configure the IPv6 general prefix in the global configuration mode. **ipv6 general-prefix** *prefix-name ipv6-prefix/prefix-length* **no ipv6 general-prefix** *prefix-name ipv6-prefix/prefix-length*

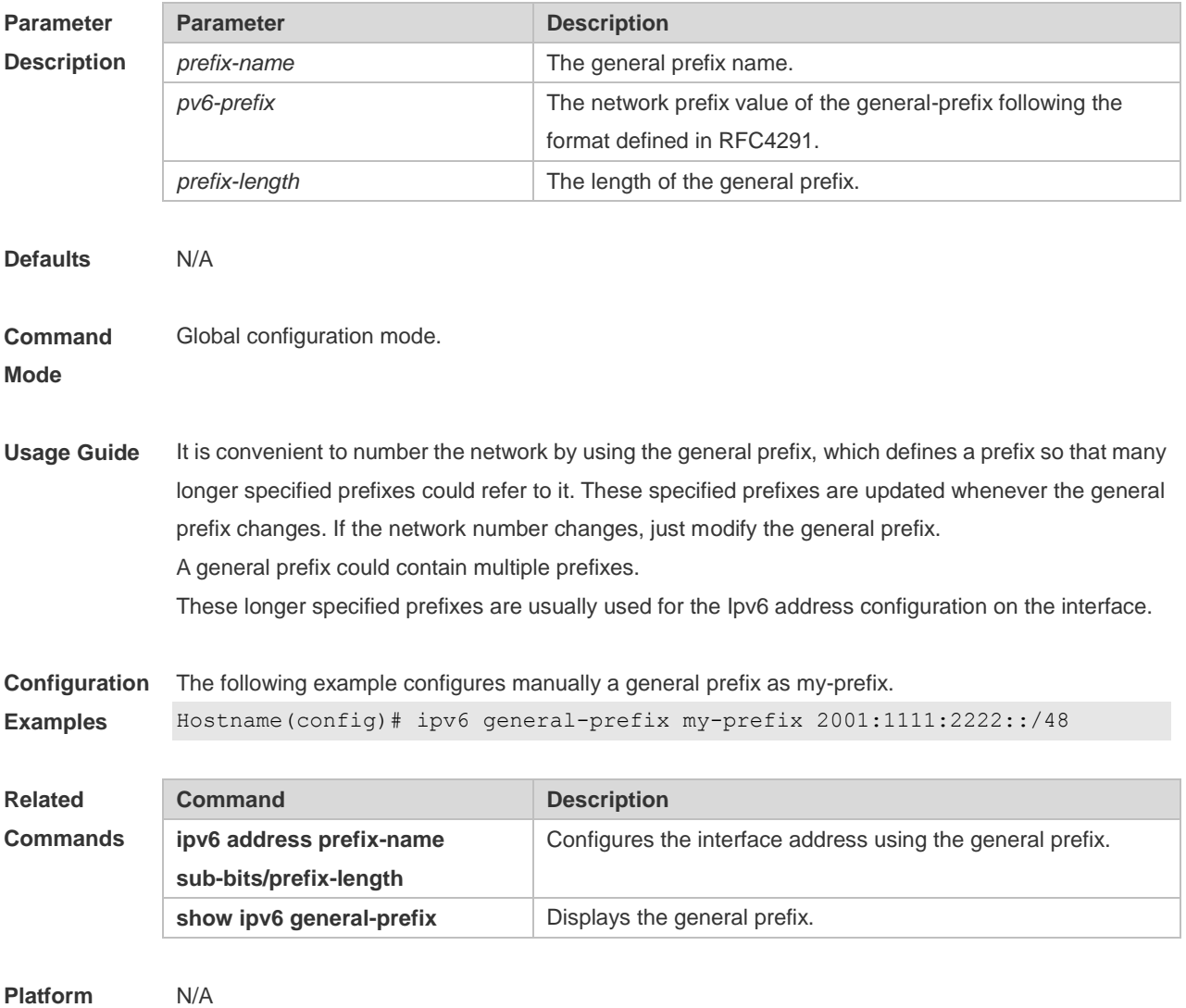

**Description**

## **1.7 ipv6 hop-limit**

Use this command to configure the default hopcount to send unicast messages in the global configuration mode. **ipv6 hop-limit** *value* **no ipv6 hop-limit**

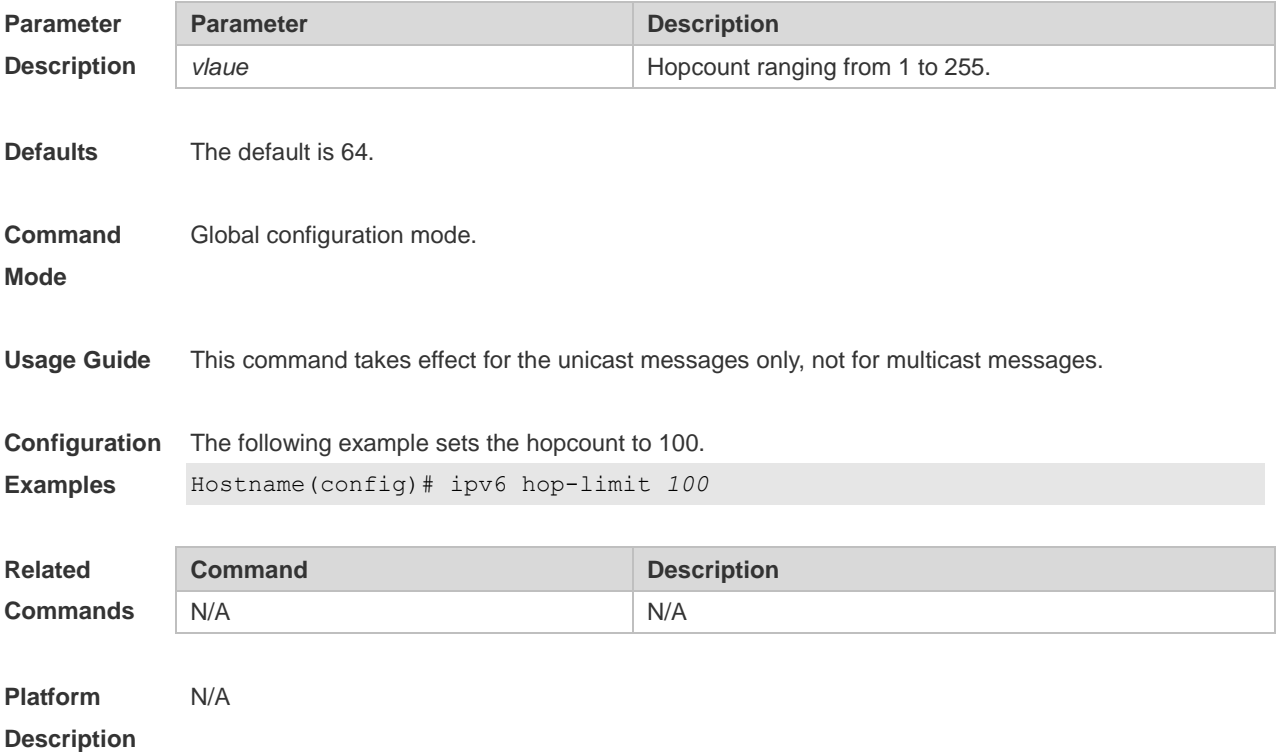

## **1.8 ipv6 mtu**

Use this command to configure the MTU of IPv6 packets. Use the **no** form of this command to restore the default setting. **ipv6 mtu** *bytes* **no ipv6 mtu**

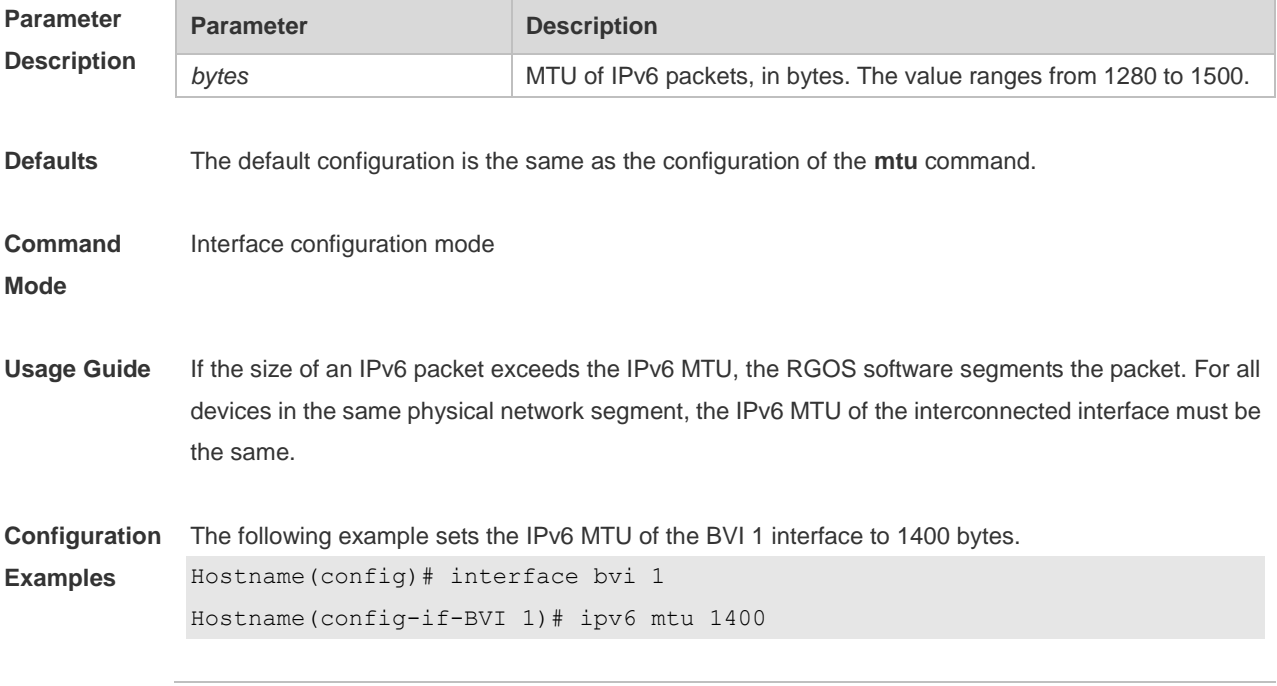

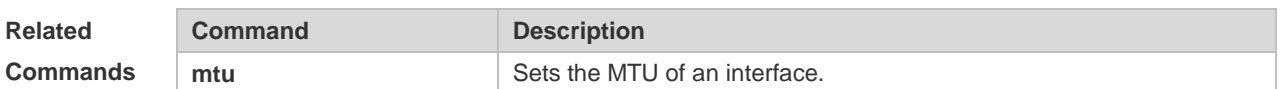

**Platform** 

**Description**

## **1.9 ipv6 nd cache interface-limit**

Use this command to set the maximum number of neighbors learned on the interface. Use the **no** form of this command to restore the default setting. **ipv6 nd cache interface-limit** *value* **no ipv6 nd cache interface-limit**

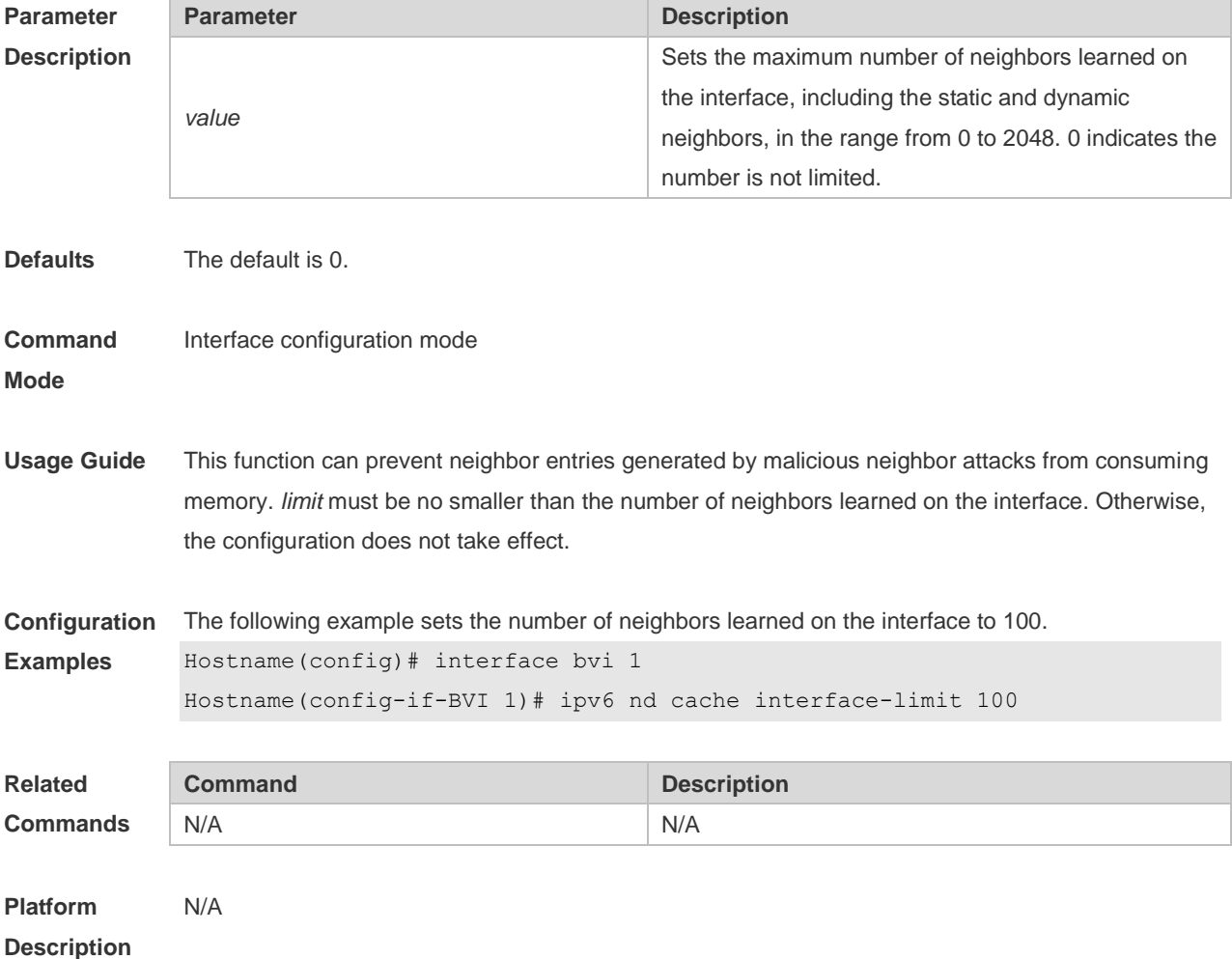

#### **1.10 ipv6 nd dad attempts**

Use this command to set the number of the NS packets to be continuously sent for IPv6 address collision check on the interface. Use the **no** form of this command to restore it to the default setting. **ipv6 nd dad attempts** value

#### **no ipv6 nd dad attempts** *value*

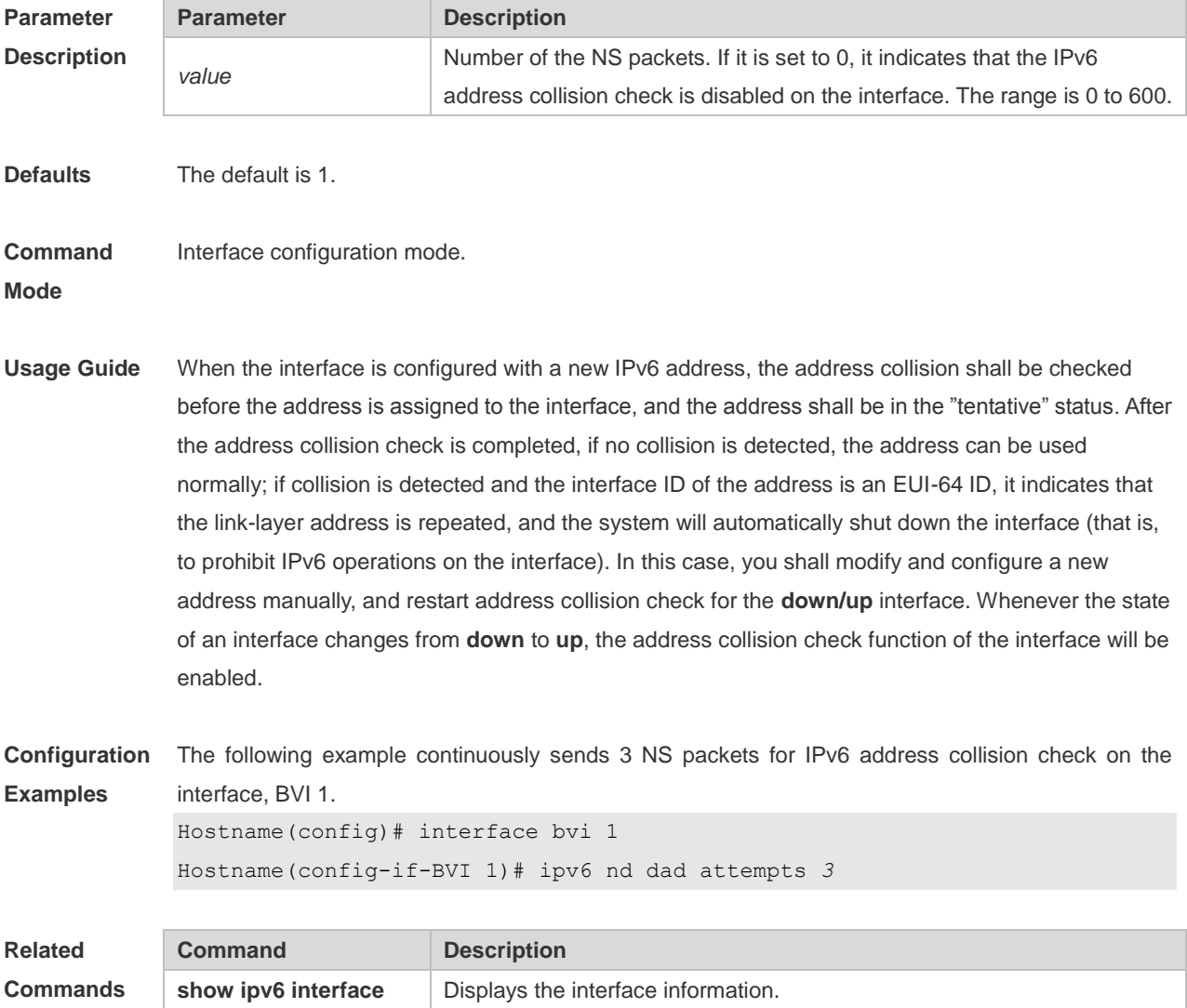

**Platform Description** N/A

## **1.11 ipv6 nd dad retry**

Use this command to set the interval for address conflict detection. Use the **no** form of this command to restore the default setting. **ipv6 nd dad retry** *value*

**no ipv6 nd dad retry**

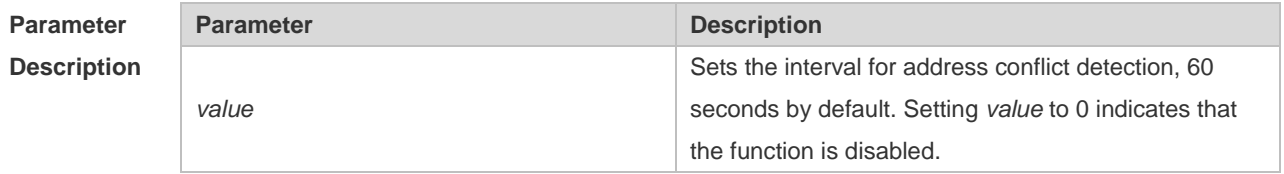

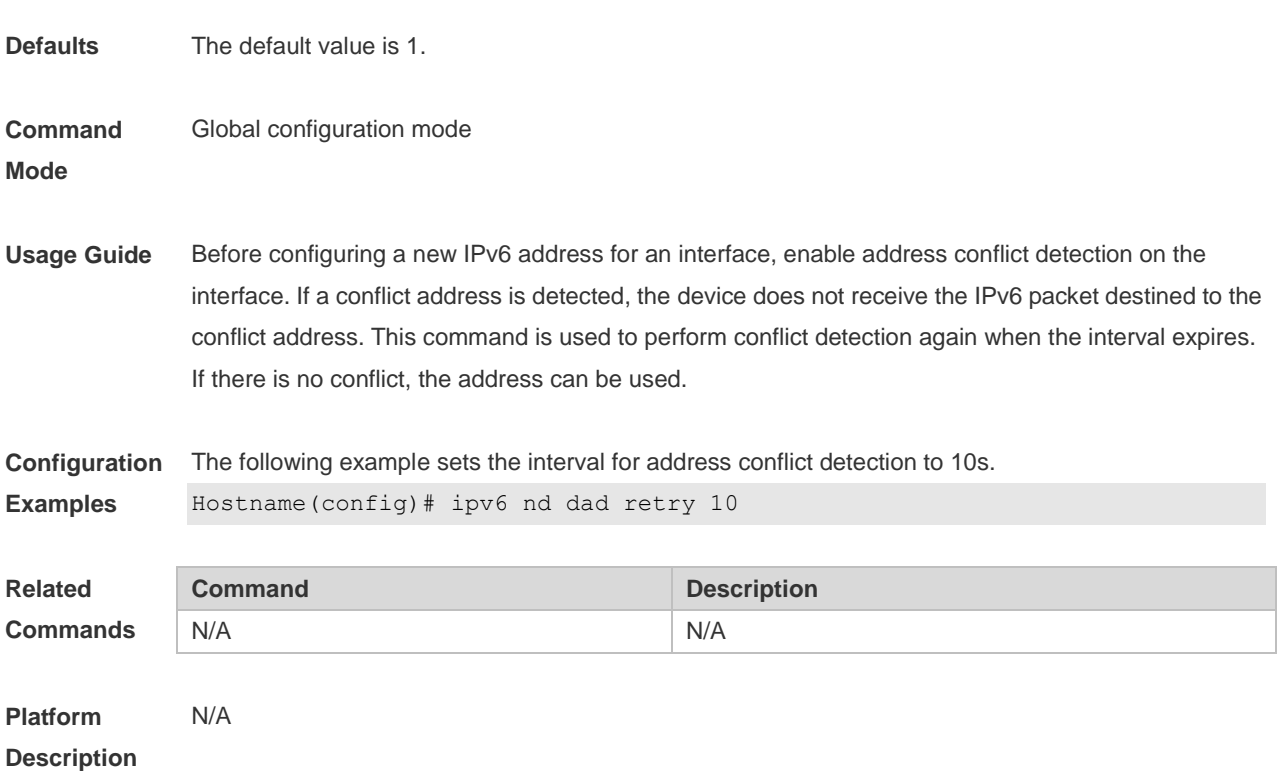

## **1.12 ipv6 nd managed-config-flag**

Use this command to set the "managed address configuration" flag bit of the RA message. Use the **no** form of this command to restore the default setting. **ipv6 nd managed-config-flag no ipv6 nd managed-config-flag**

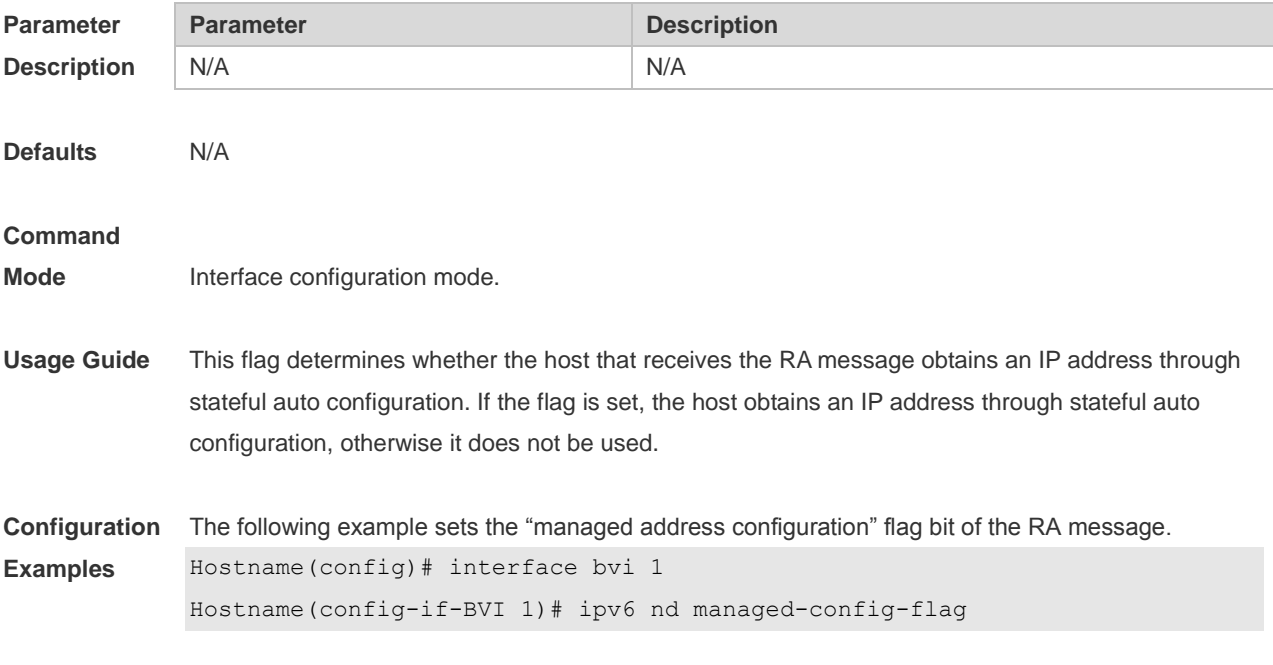
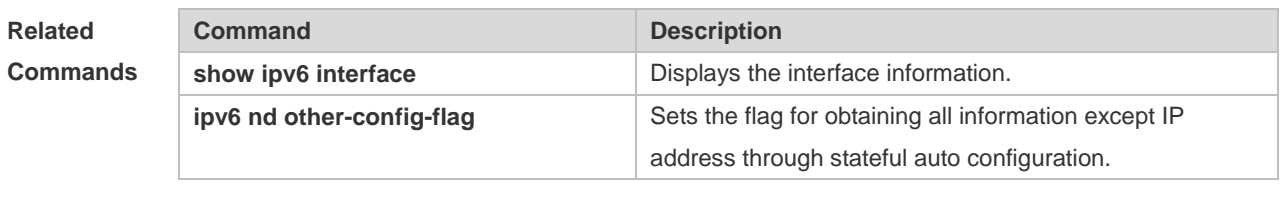

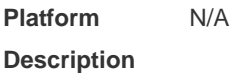

### **1.13 ipv6 nd max-opt**

Use this command to set the ND option limit. Use the **no** form of this command to restore the default settings. **ipv6 nd max-opt** *value* **no ipv6 nd max-opt**

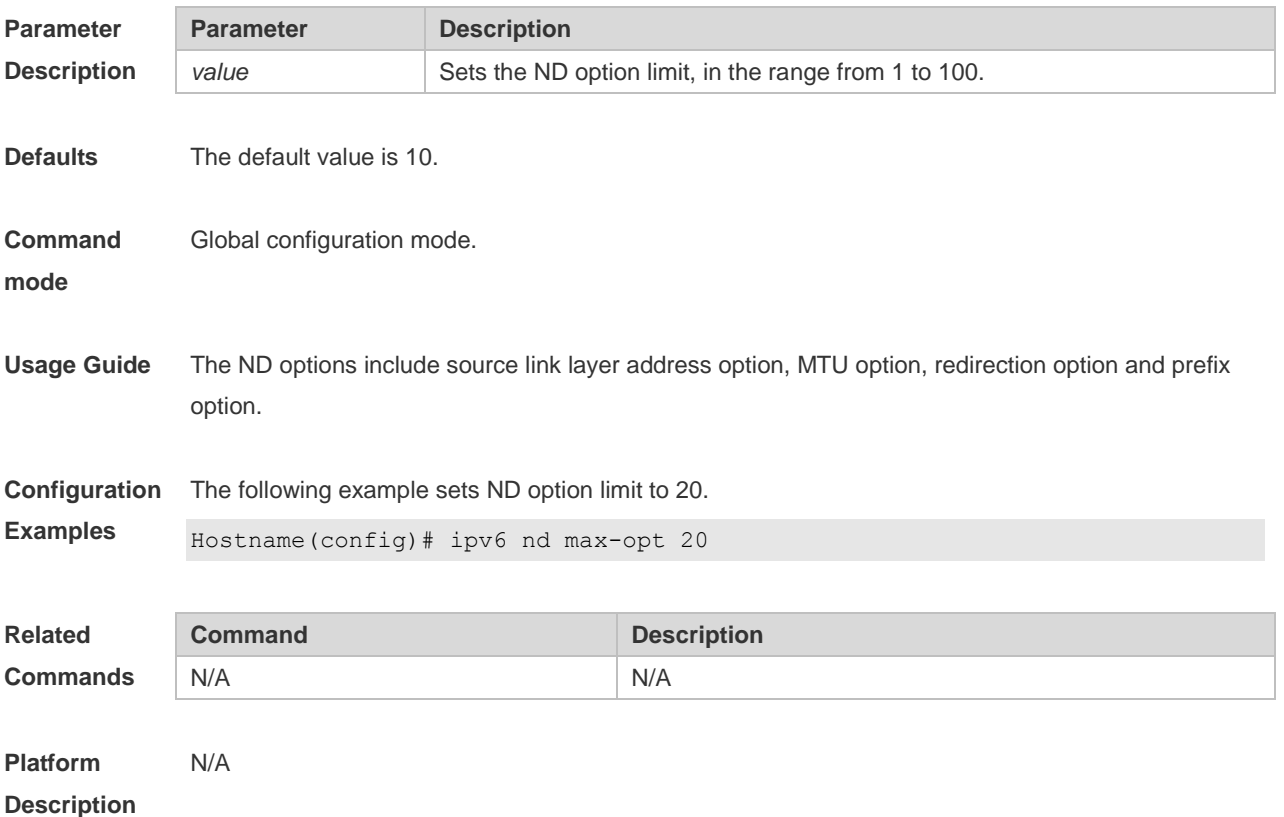

### **1.14 ipv6 nd ns-interval**

Use this command to set the interval for the interface to retransmitting NS (Neighbor Solicitation). Use the **no** form of this command to restore the default setting. **ipv6 nd ns-interval** *milliseconds* **no ipv6 nd ns-interval**

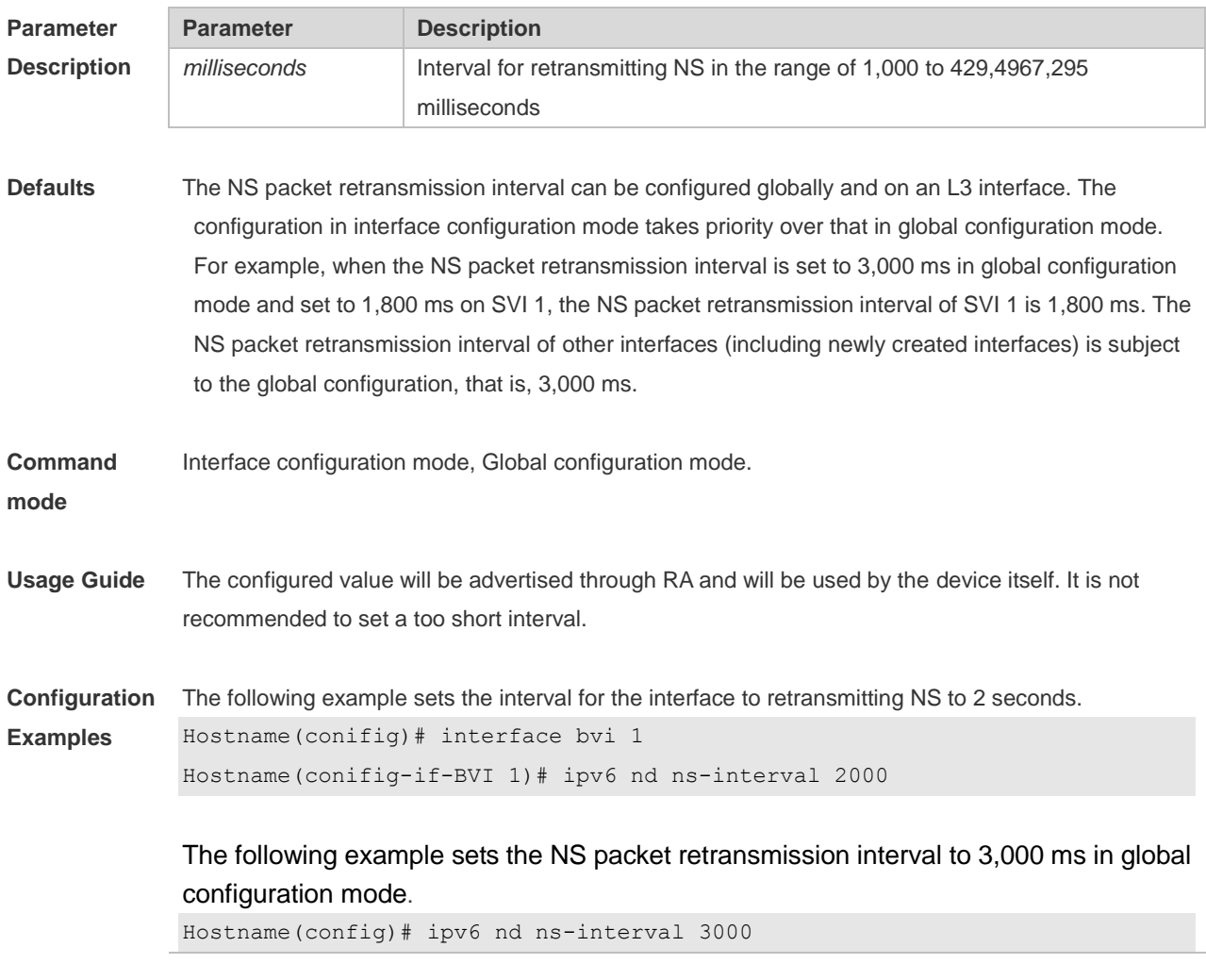

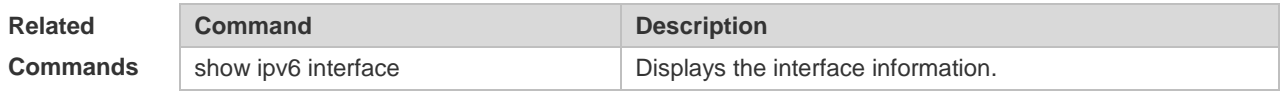

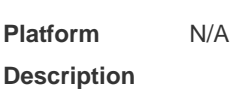

## **1.15 ipv6 nd other-config-flag**

Use this command to set "other stateful configuration" flag bit of the RA message. Use the **no** form of this command to delete the flag bit.

**ipv6 nd other-config-flag**

**no ipv6 nd other-config-flag**

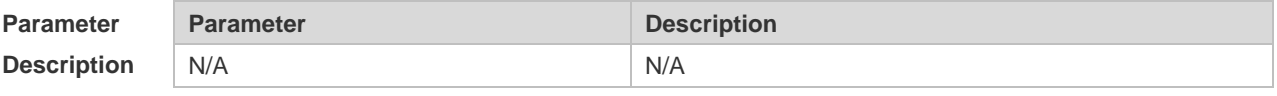

**Defaults** The flag bit is not set by default.

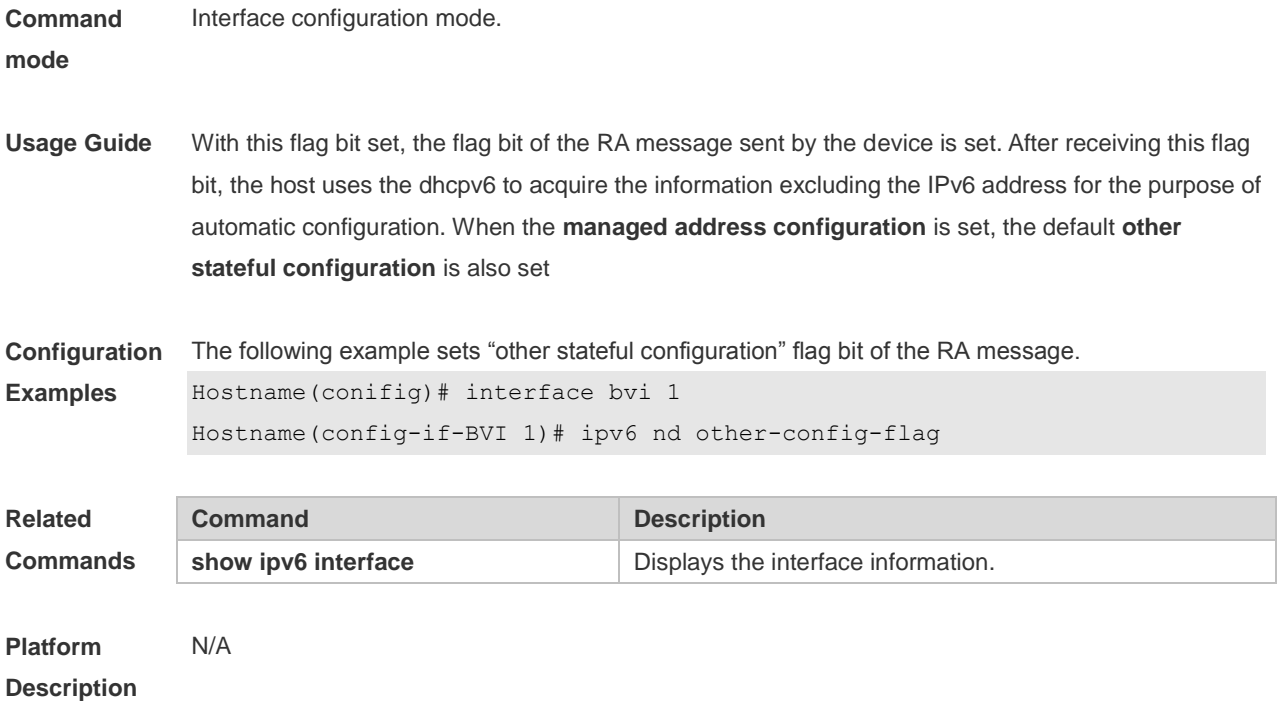

## **1.16 ipv6 nd prefix**

Use this command to configure the address prefix included in the RA. Use the **no** form of this command to delete the set prefix or restore the default setting.

**ipv6 nd prefix** { *ipv6-prefix*/*prefix-length* | **default** } [ [ *valid-lifetime* { **infinite** *| preferred-lifetime* } ] | [ **at** *valid-date preferred-date* ] | [ **infinite { infinite** | *preferred-lifetime* } ] ] [ **no-advertise** ] | [ [ **off-link** ] [ **no-autoconfig** ] | [**pool** *pool-name*] | [ **preference** { *high* | *medium* | *low* } ] [ **proxy** ] ] **no ipv6 nd prefix** { *ipv6-prefix | prefix-length* | **default** }

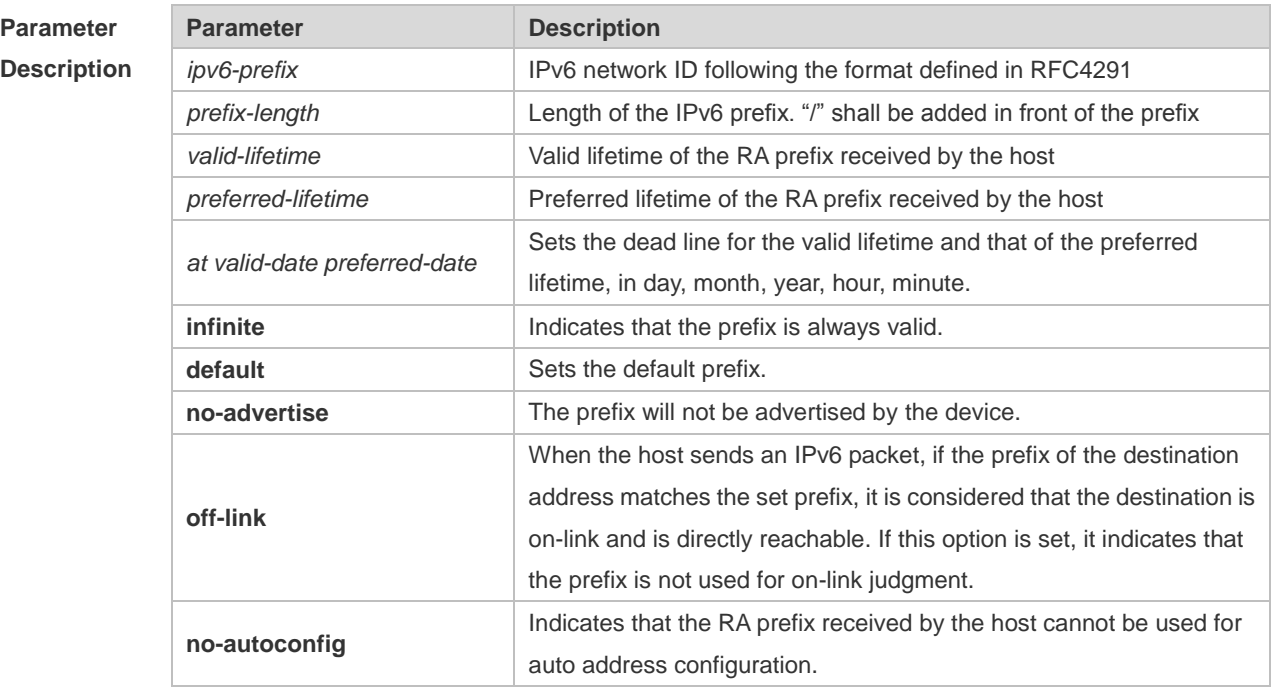

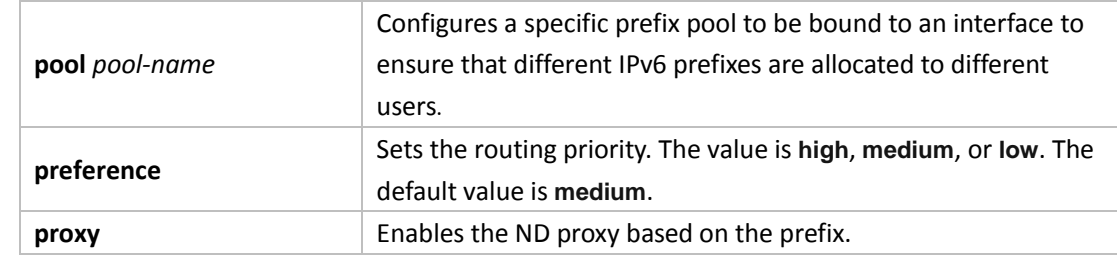

**Defaults** By default, the advertised prefix is the one set with **ipv6 address** on the interface. The default parameters of the prefix configured in the RA are as follows: *valid-lifetime:* 2592000s (30 days) preferred-lifetime: 604800s (7 days) **preference**: medium **proxy**: disabled The prefix is advertised and is used for on-link judgment and auto address configuration.

**Command**  Interface configuration mode.

#### **Mode**

**Usage Guide** This command can be used to configure the parameters of each prefix, including whether to advertise the prefix. By default, the prefix advertised in RA is the one set with **ipv6 address** on the interface. To add other prefixes, use this command.

#### **ipv6 nd prefix default**

Set the default parameters to be used by the interface. If no parameter is specified for an added prefix, the parameters set with **ipv6 nd prefix default** will be used. Note that after a parameter is specified for the prefix, the default configuration will not be used. That is to say, the configuration of the prefix cannot be modified with **ipv6 nd prefix default**; only the prefix that uses all the default configurations can be modified with this command.

**at** *valid-date preferred-date*

The valid lifetime of a prefix can be specified in two ways. One way is to specify a fixed time for each prefix in the RA; the other way is to specify the end time (in this mode, the valid lifetime of the prefix sent in RA will be gradually reduced until the end time is 0).

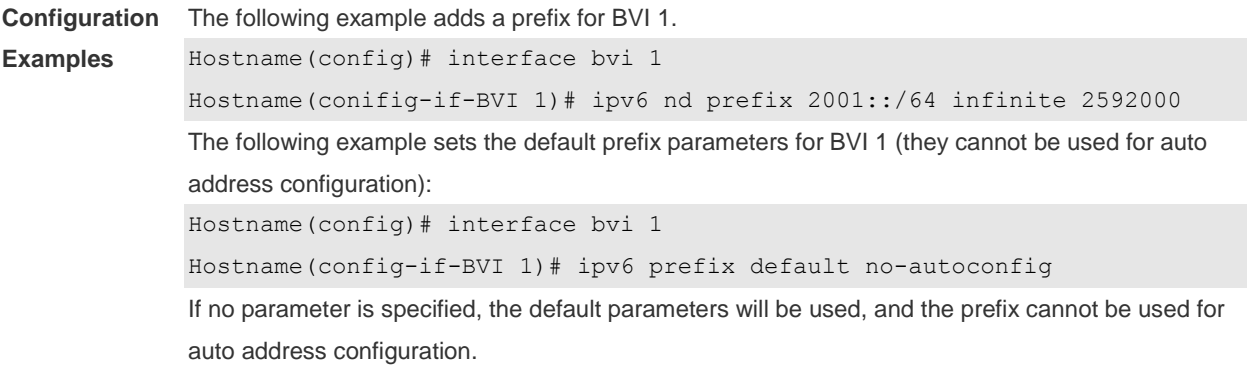

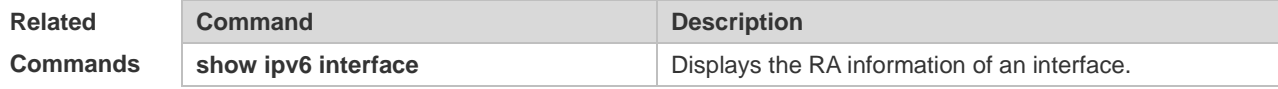

## **1.17 ipv6 nd ra-hoplimit**

Use this command to set the hopcount of the RA message. Use the **no** form of this command to restore the default setting. **ipv6 nd ra-hoplimit** *value* **no ipv6 nd ra-hoplimit**

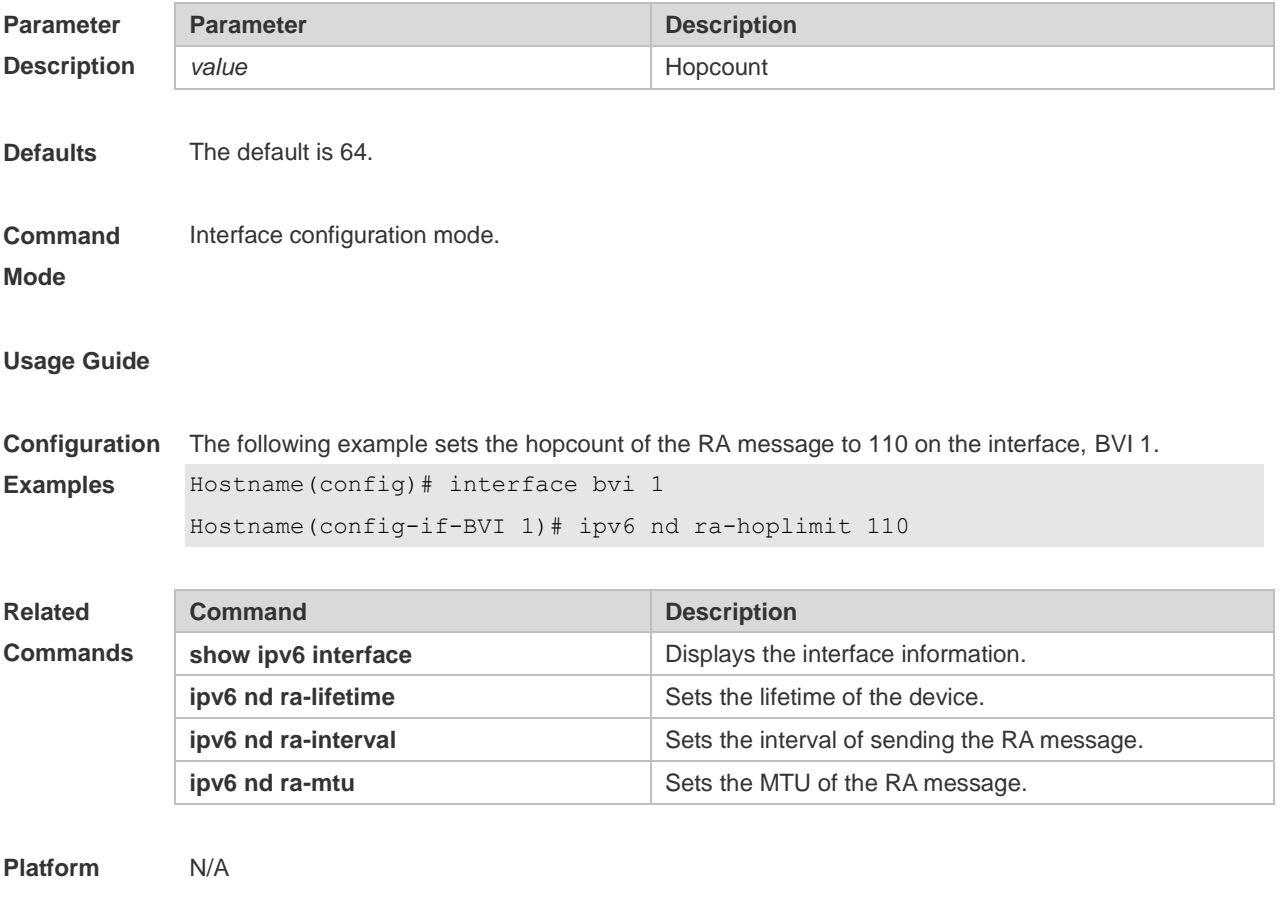

**Description**

## **1.18 ipv6 nd ra-interval**

Use this command to set the interval of sending the RA. Use the **no** form of this command to restore the default setting.

**ipv6 nd ra-interval** { *seconds |* **min-max** *min\_value max\_value* }

**no ipv6 nd ra-interva**l

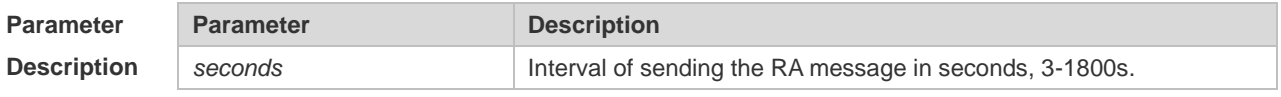

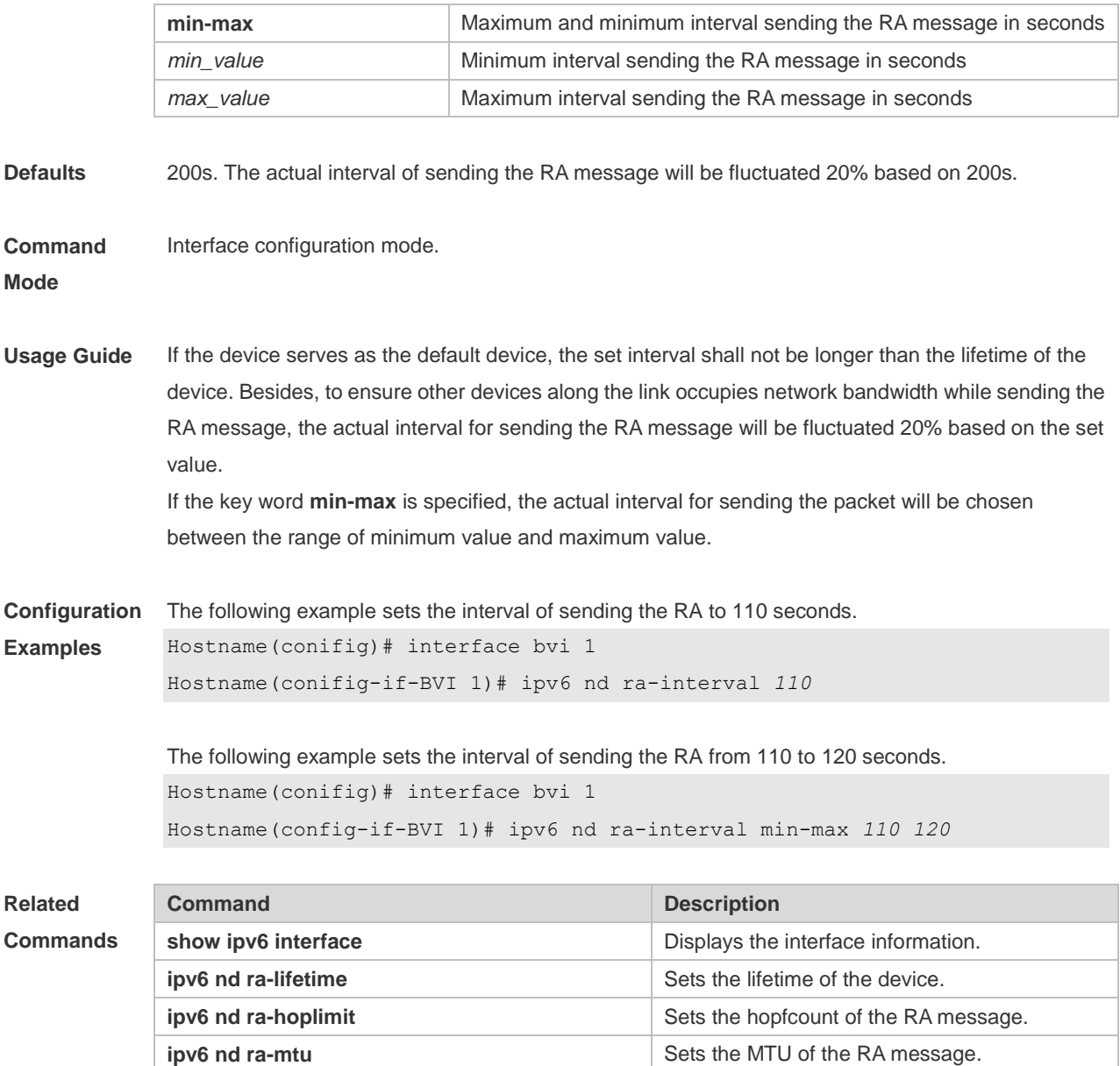

## **1.19 ipv6 nd ra-lifetime**

Use this command to set the device lifetime of the RA sent on the interface. Use the **no** form of this command to restore the default setting. **ipv6 nd ra-lifetime** *seconds* **no ipv6 nd ra-lifetime**

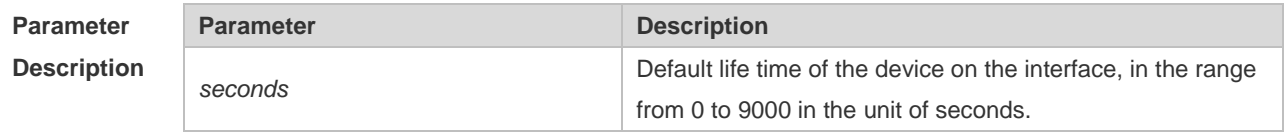

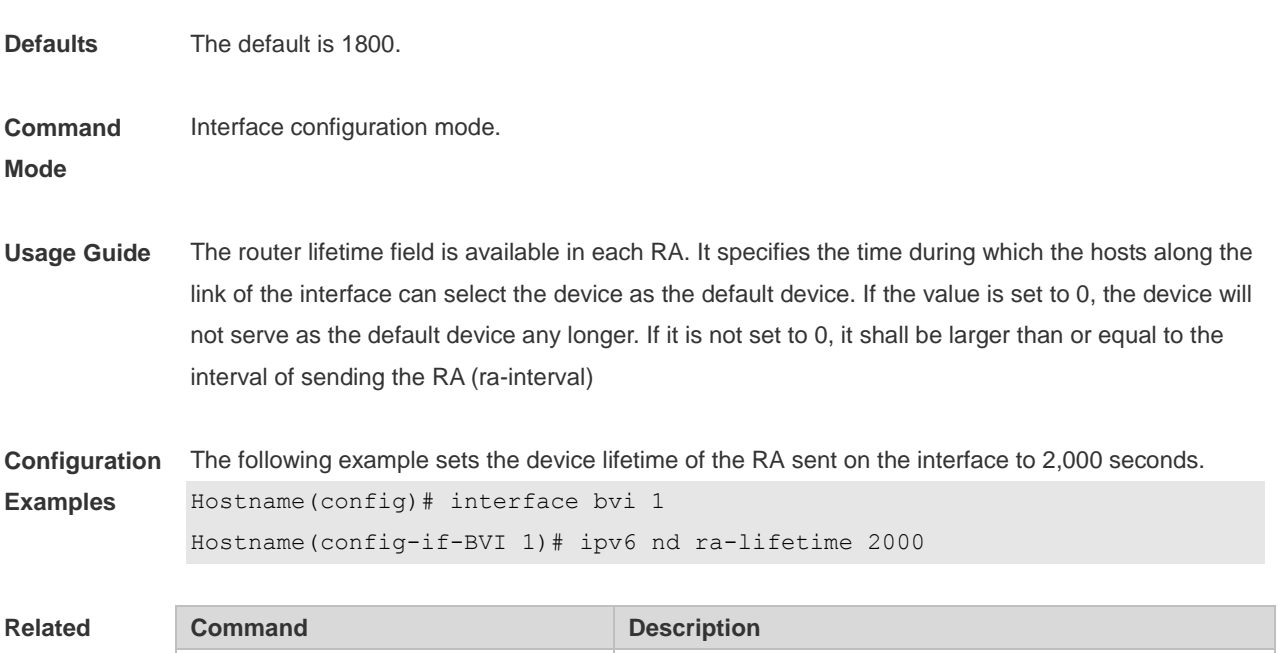

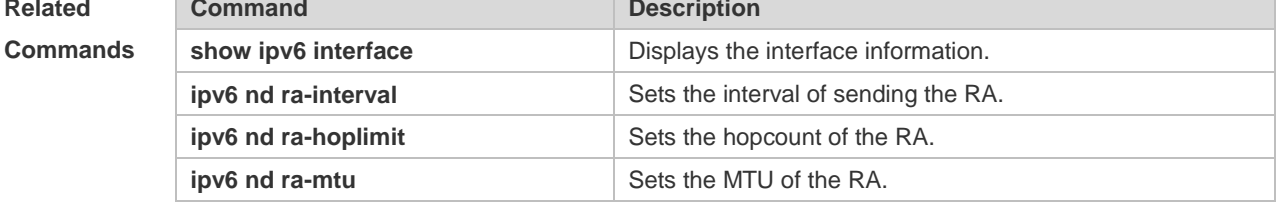

## **1.20 ipv6 nd ra-mtu**

Use this command to set the MTU of the RA message. Use the **no** form of this command to restore the default setting. **ipv6 nd ra-mtu** *value* **no ipv6 nd ra-mtu**

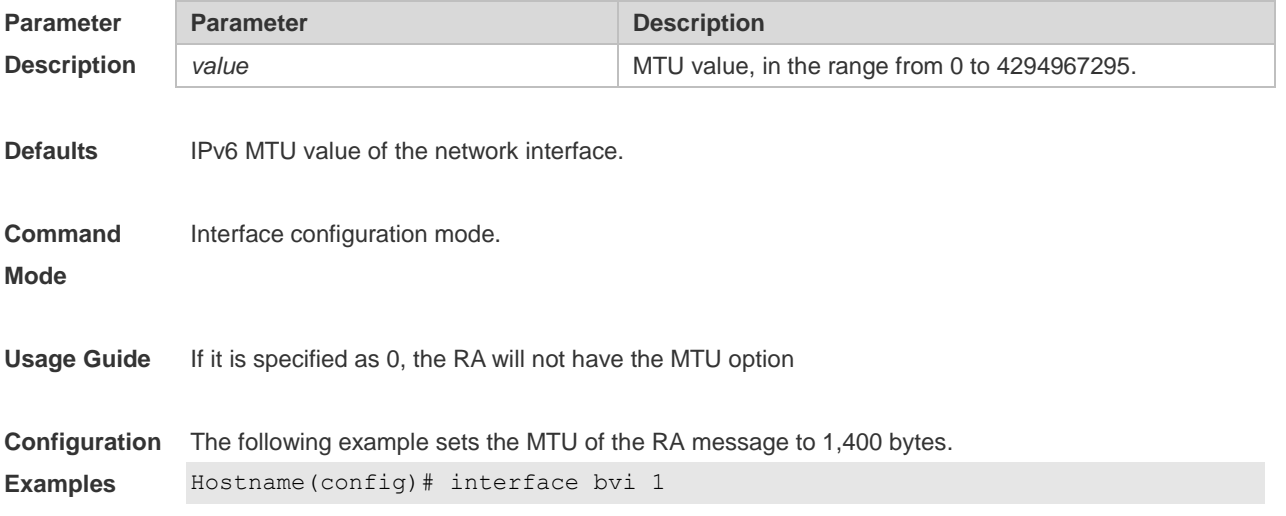

#### Hostname(config-if-BVI 1)# ipv6 nd ra-mtu *1400*

**Related Comman** 

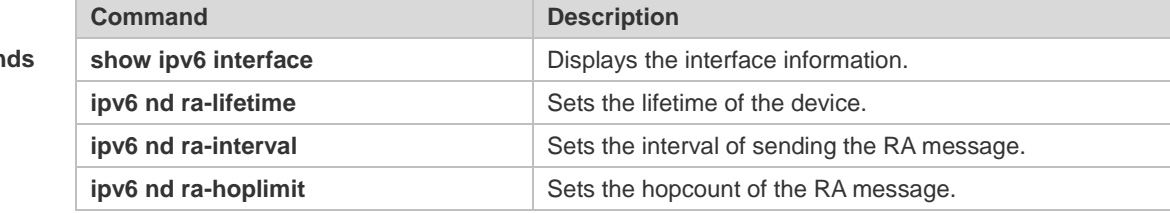

#### **Platform Description** N/A

## **1.21 ipv6 nd reachable-time**

Use this command to set the reachable time after the interface checks the reachability of the neighbor dynamically learned through NDP. Use the **no** form of this command to restore the default setting. **ipv6 nd reachable-time** *milliseconds* **no ipv6 nd reachable-time**

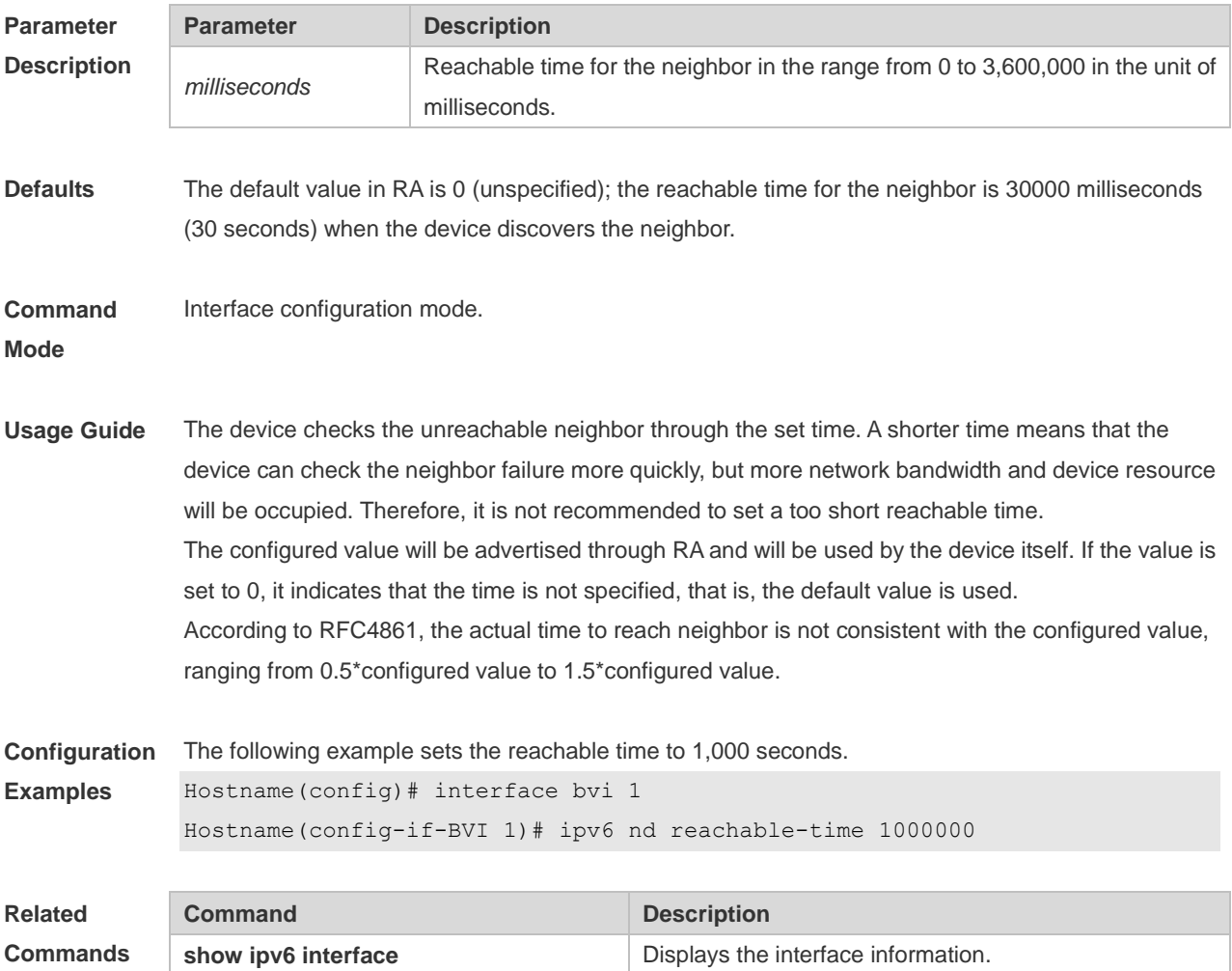

## **1.22 ipv6 nd stale-time**

Use this command to set the period for the neighbor to maintain the state. Use the **no** form of this command to restore the default setting. **ipv6 nd stale-time** *seconds* **no ipv6 nd stale-time**

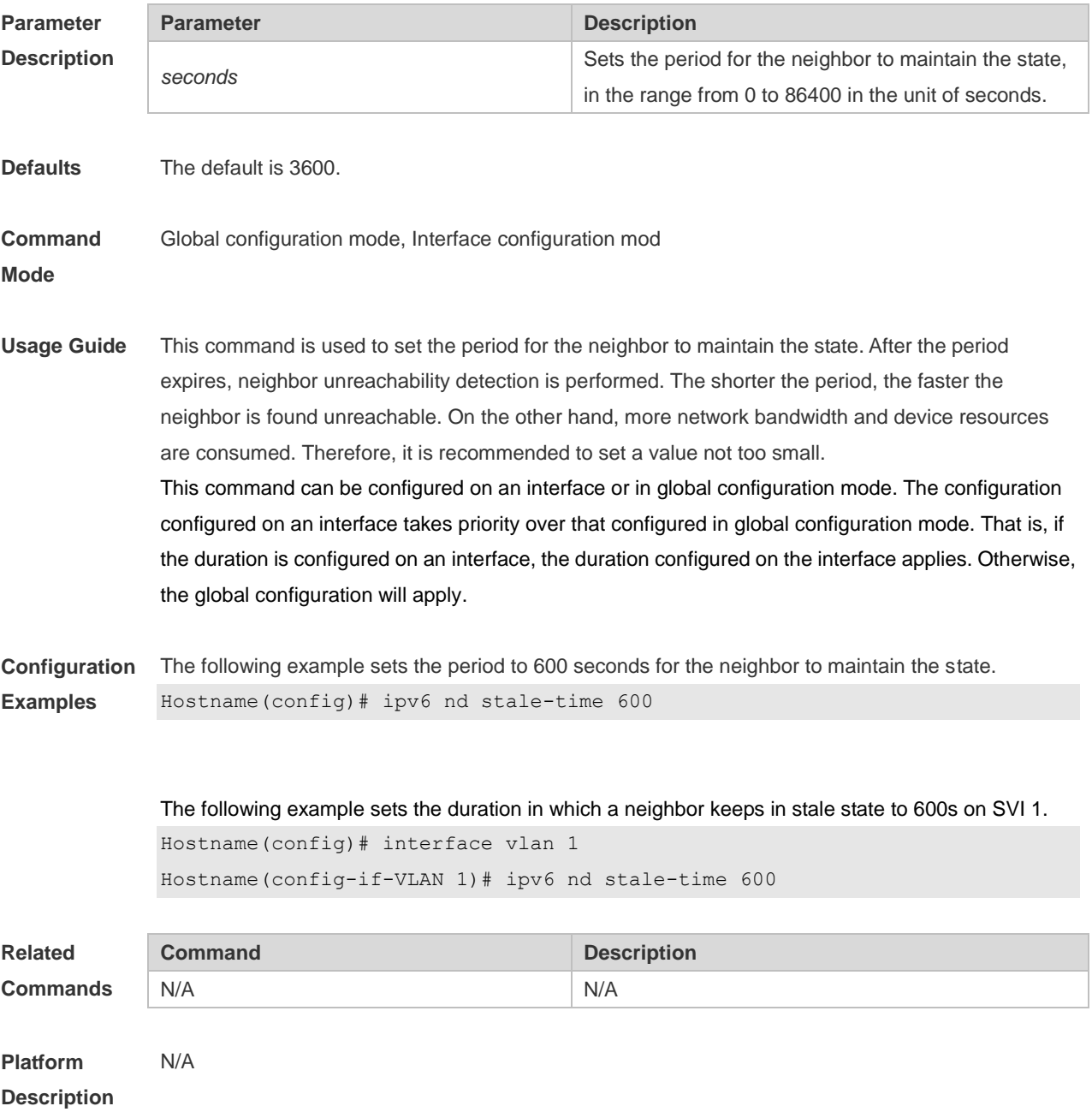

## **1.23 ipv6 nd suppress-auth-vlan-ns**

Run this command to configure an interface not to send NS packets to an authenticated VLAN. **ipv6 nd suppress-auth-vlan-ns**

Run this command to remove this configuration. **no ipv6 nd suppress-auth-vlan-ns**

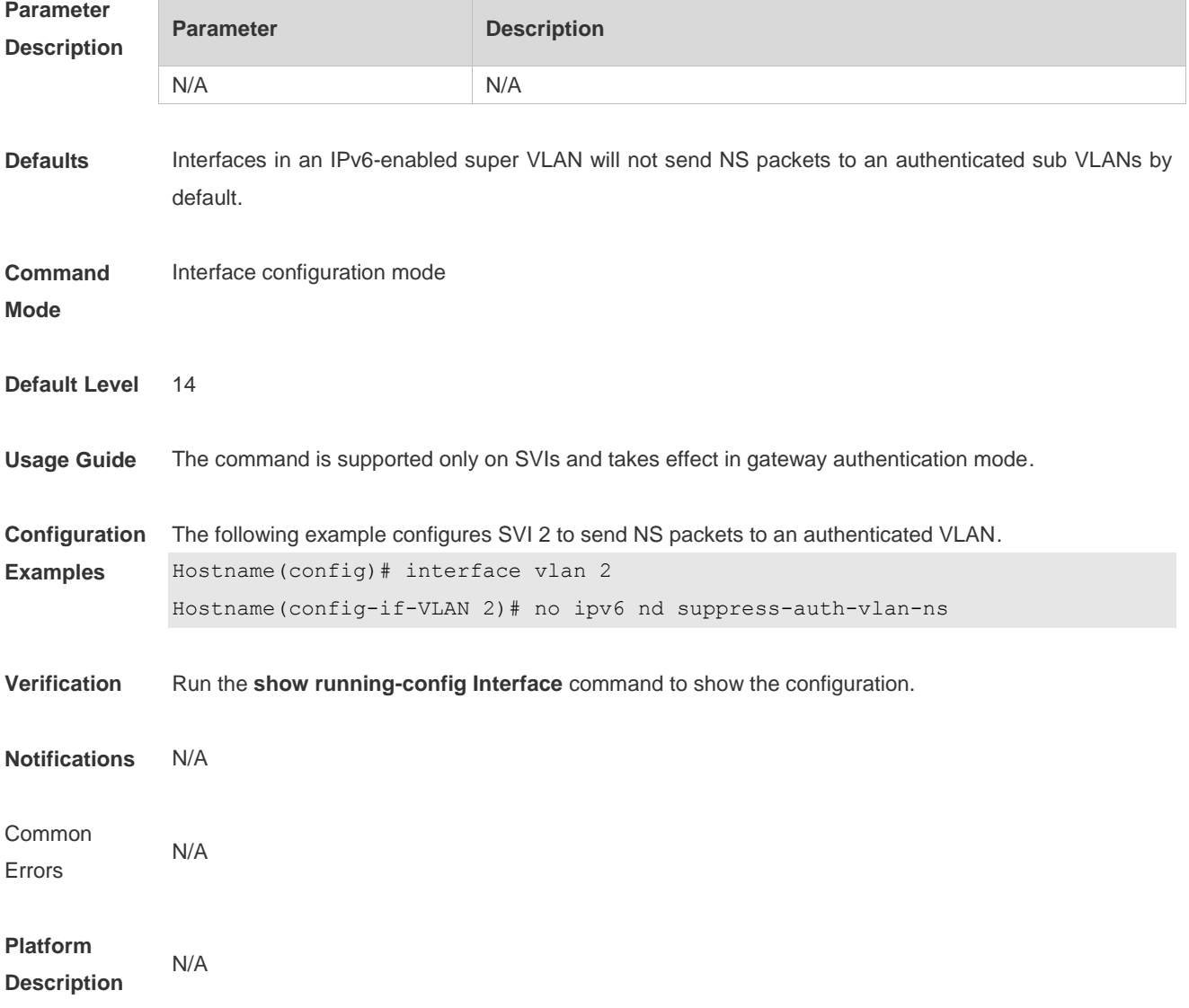

## **1.24 ipv6 nd suppress-ra**

Use this command to disable the interface from sending the RA message. Use the **no** form of this command to enable the function. **ipv6 nd suppress-ra no ipv6 nd suppress-ra**

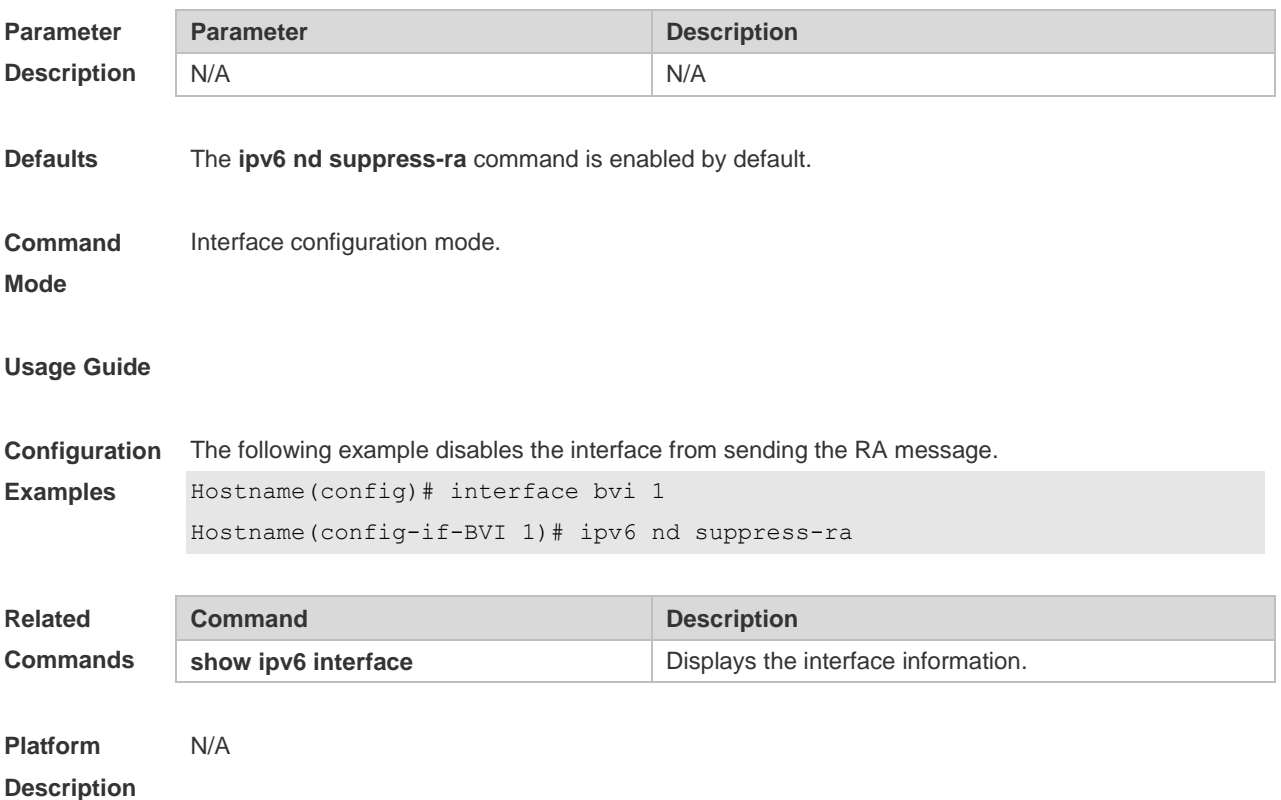

## **1.25 ipv6 nd unresolved**

Use this command to set the maximum number of the unresolved neighbor table entries. Use the **no** form of this command to restore the default setting. **ipv6 nd unresolved** *number* **no ipv6 nd unresolved**

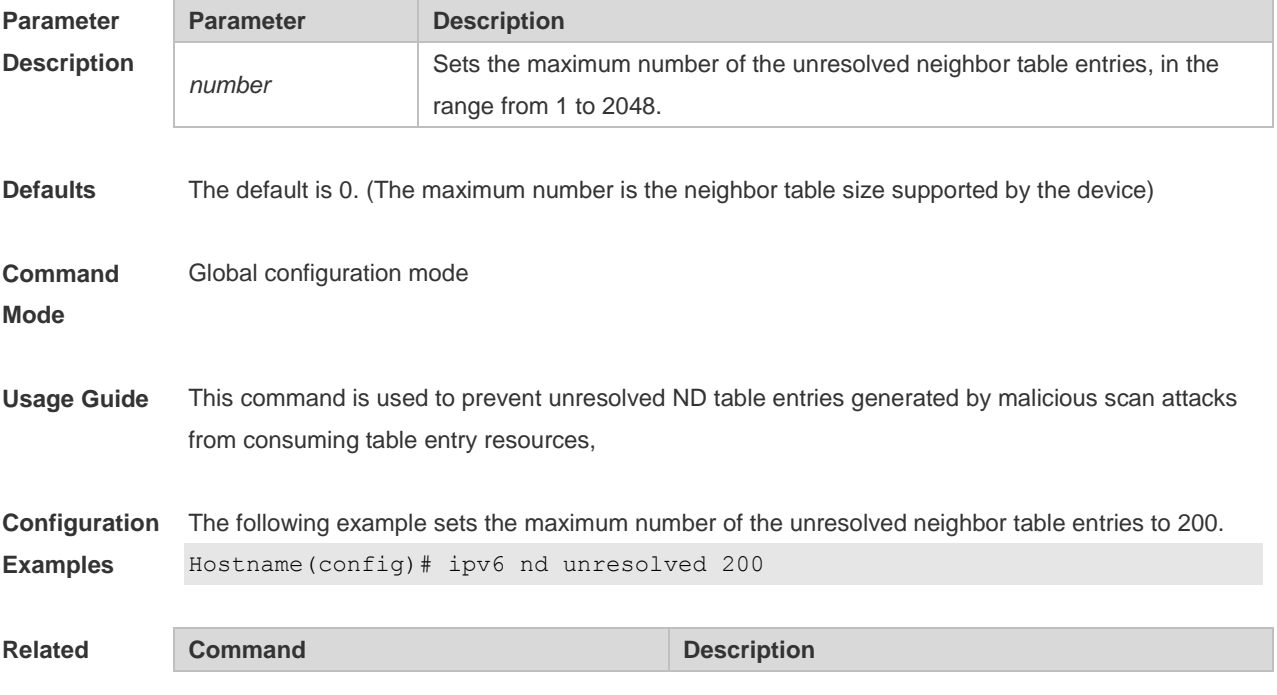

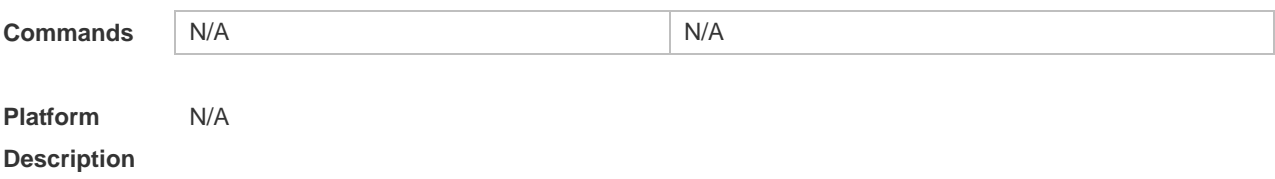

## **1.26 ipv6 neighbor**

Use this command to configure a static neighbor. Use the **no** form of this command to delete a static neighbor.

**ipv6 neighbor** *ipv6-address interface-id hardware-address* **no ipv6 neighbor** *ipv6-address interface-id*

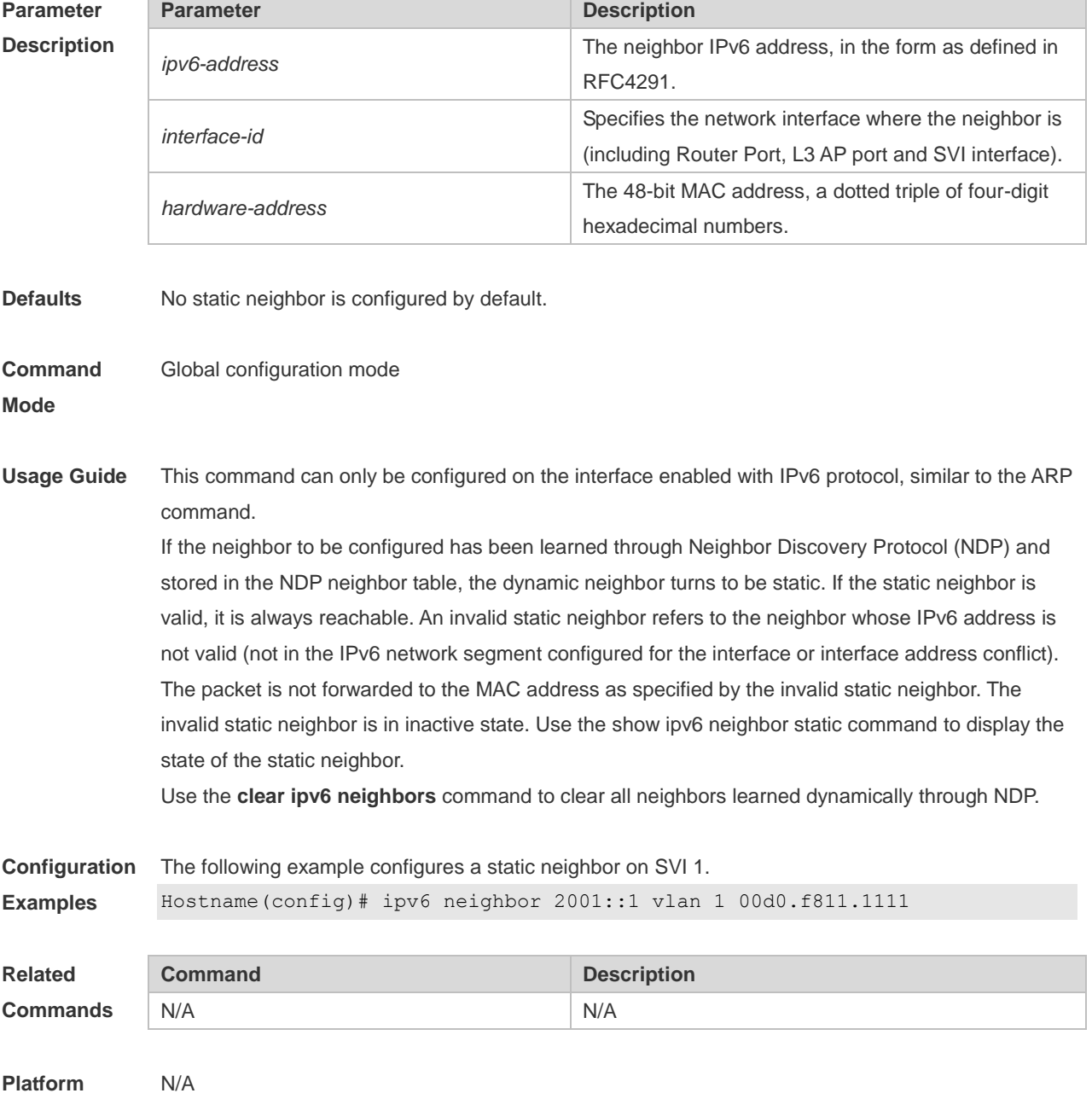

#### **Description**

### **1.27 ipv6 ns-linklocal-src**

Use this command to set the local address of the link as the source IP address to send neighbor requests. Use the **no** form of this command to use the global IP address as the source address to send neighbor requests. **ipv6 ns-linklocal-src**

**no ipv6 ns-linklocal-src**

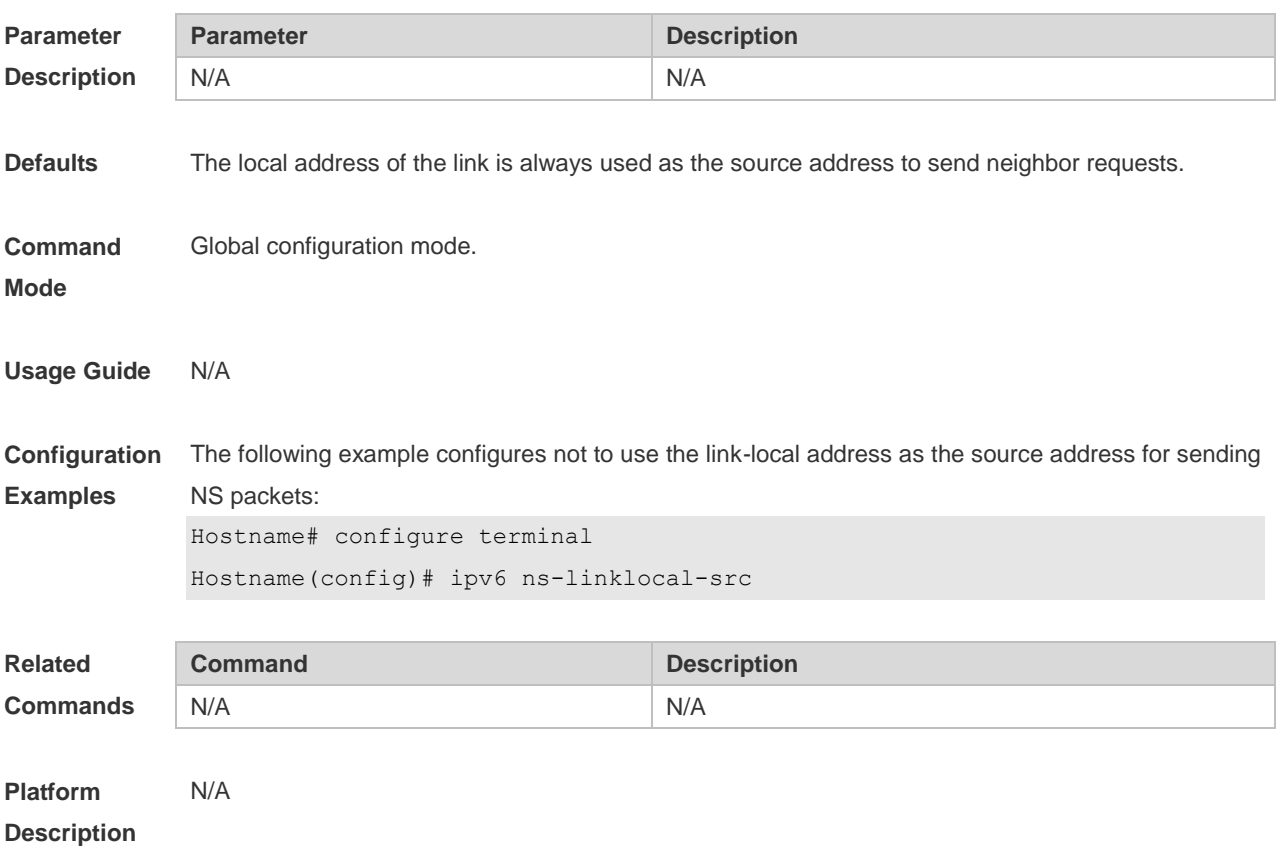

#### **1.28 ipv6 redirects**

Use this command to control whether to send ICMPv6 redirect message when the switch receives and forwards an IPv6 packet through an interface. Use the **no** form of this command to restore the default setting. **ipv6 redirects**

**no ipv6 redirects**

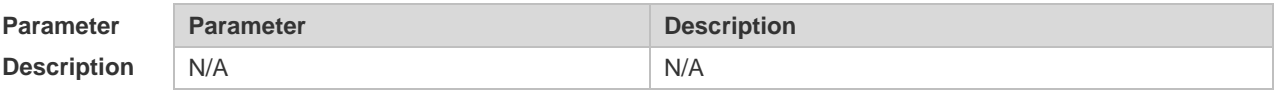

**Defaults** This function is enabled by default.

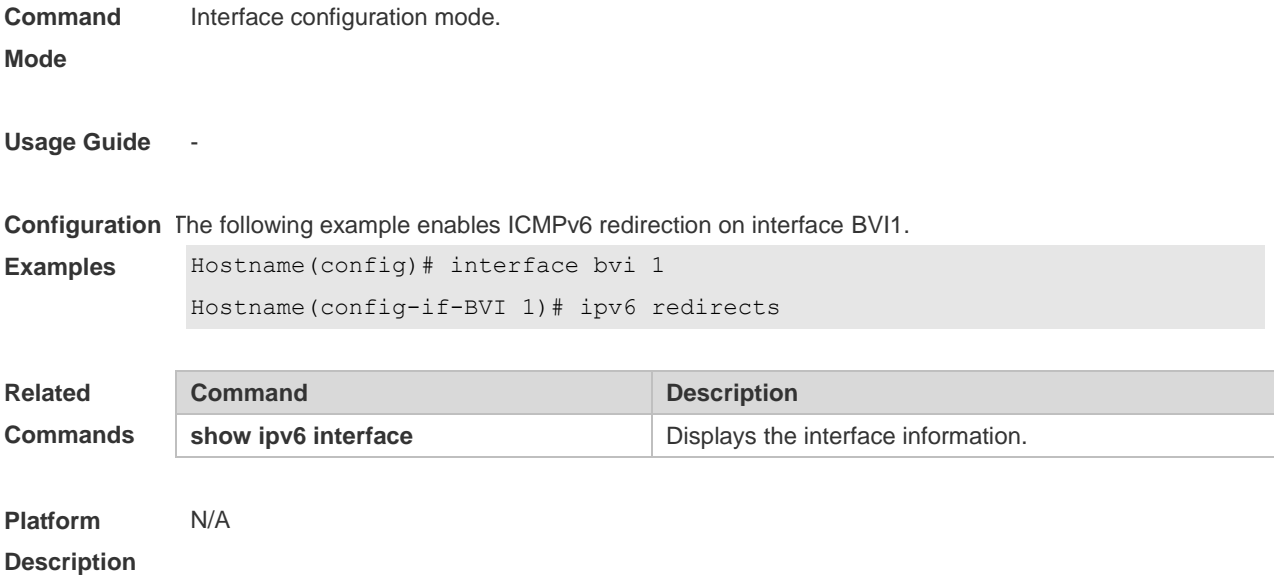

## **1.29 ipv6 source-route**

Use this command to forward the IPv6 packet with route header. Use the **no** form of this command to restore the default setting.

**ipv6 source-route**

**no ipv6 source-route**

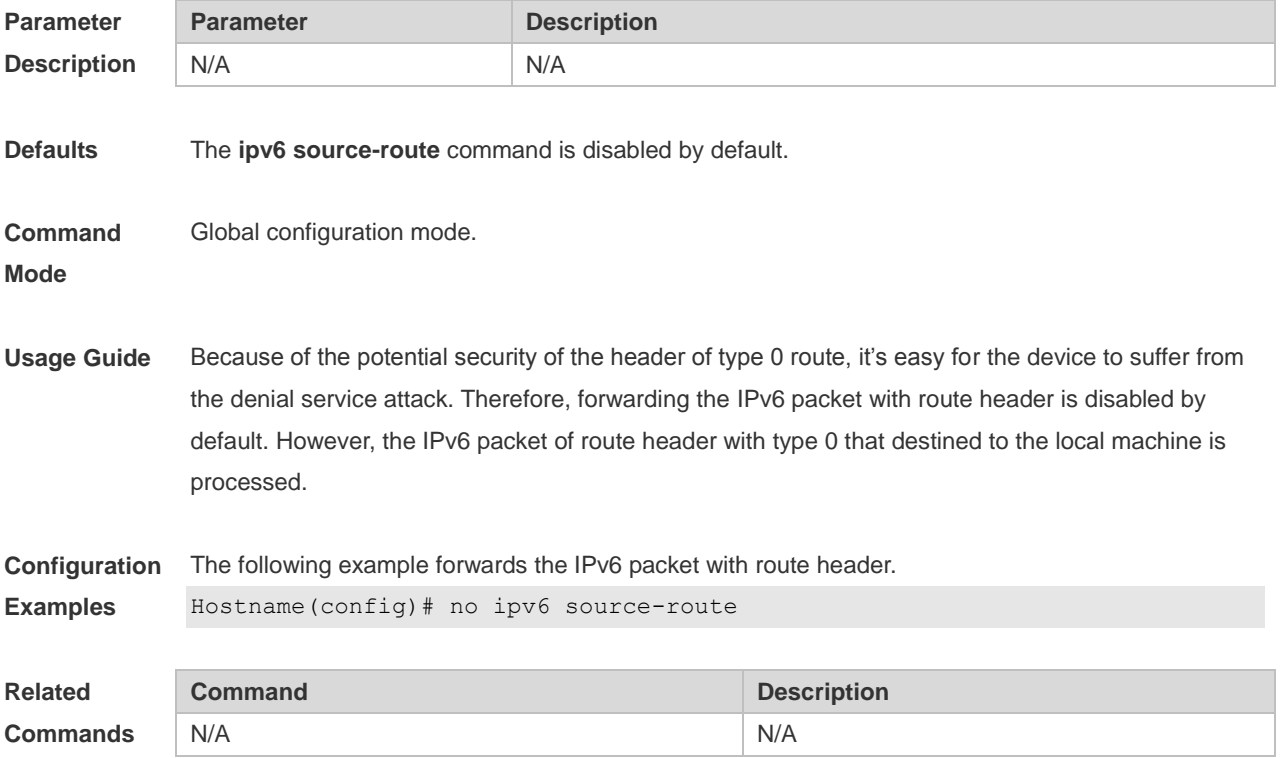

## **1.30 show ipv6 address**

Use this command to display the IPv6 addresses. **show ipv6 address** [ *interface-name* ]

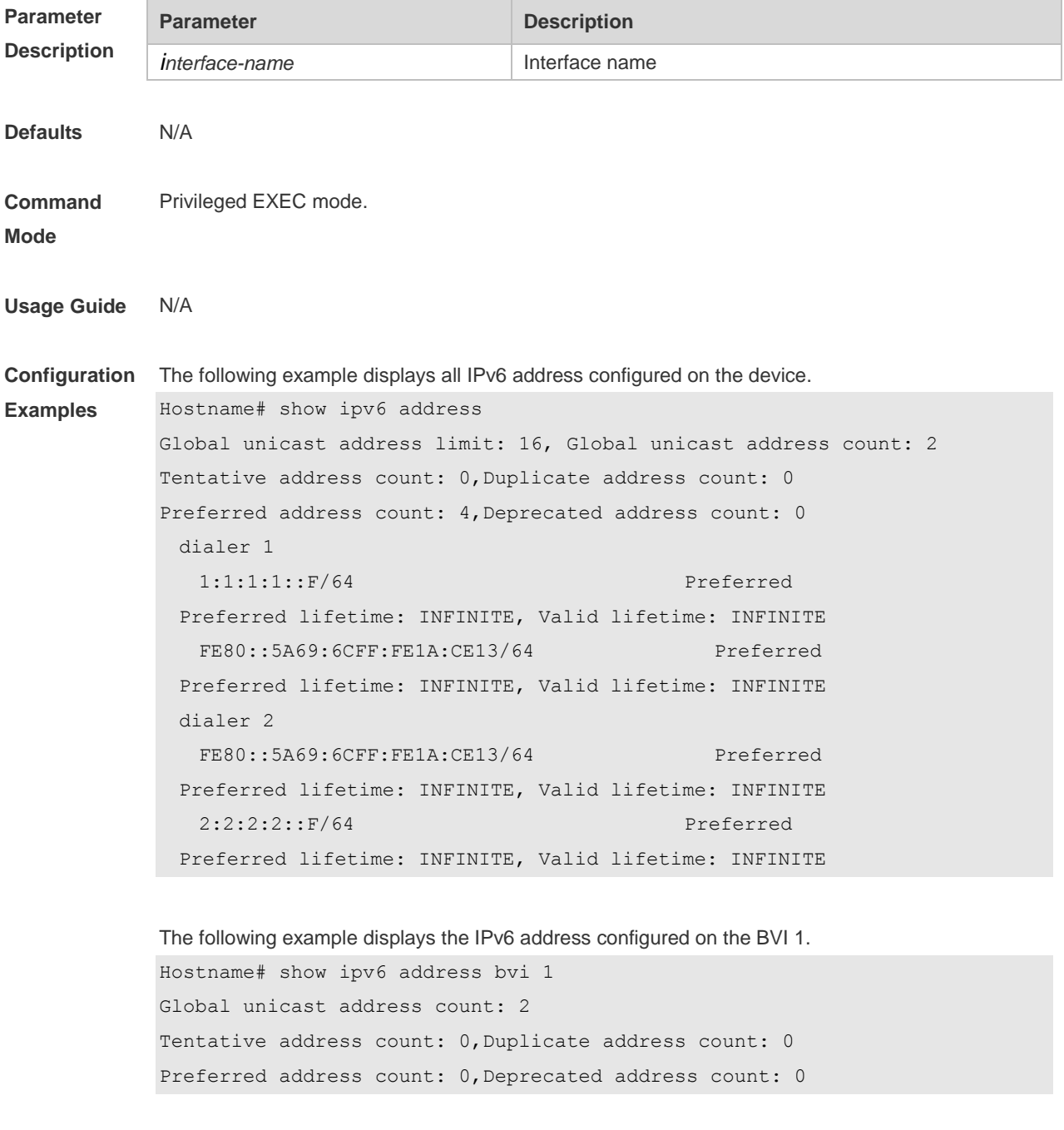

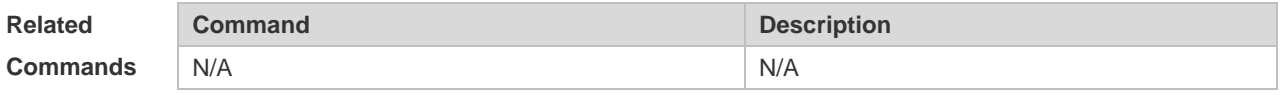

## **1.31 show ipv6 general-prefix**

Use this command to display the information of the general prefix. **show ipv6 general-prefix**

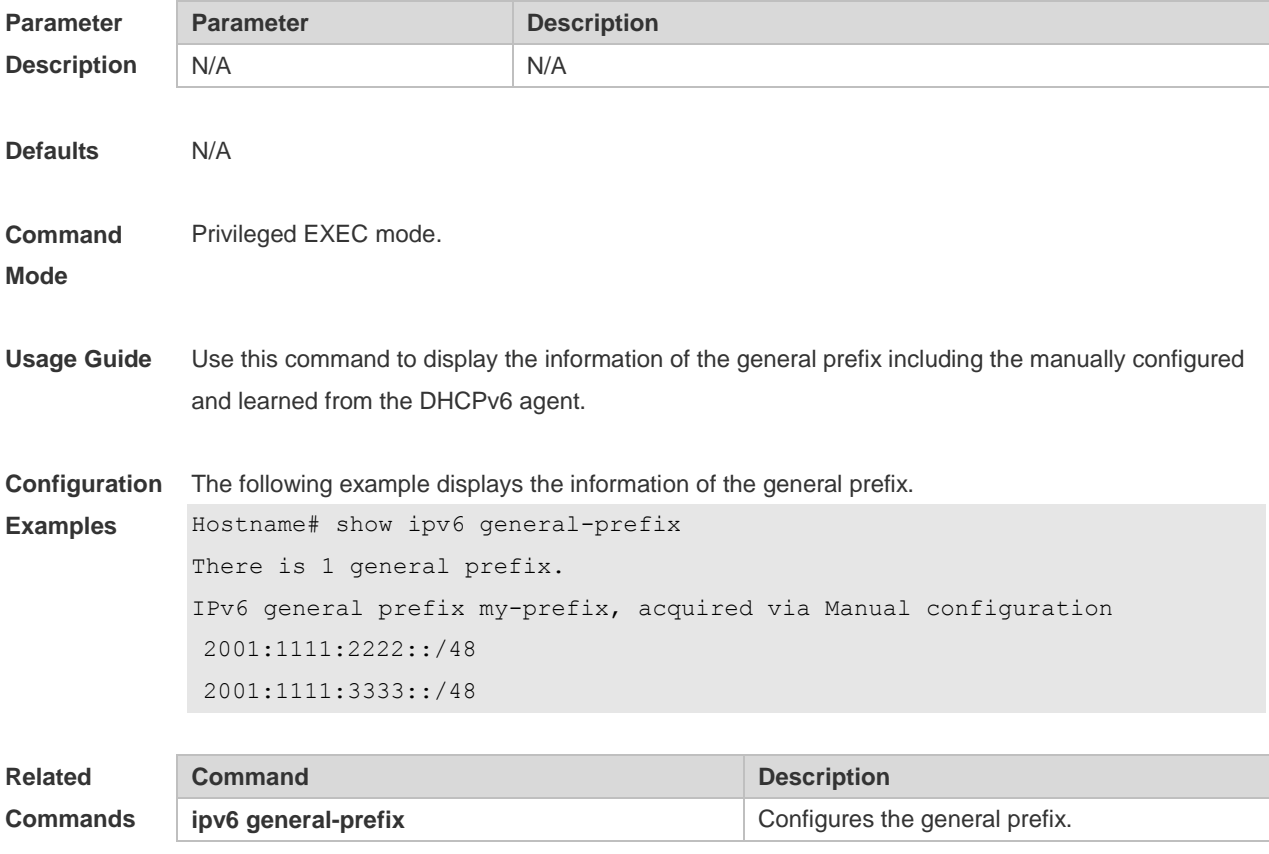

**Platform Description**

## **1.32 show ipv6 interface**

N/A

Use this command to display the IPv6 interface information. **show ipv6 interface** [ [ *interface-id* ] [ **ra-info** ] ] [ *brief* [ interface-id ] ]

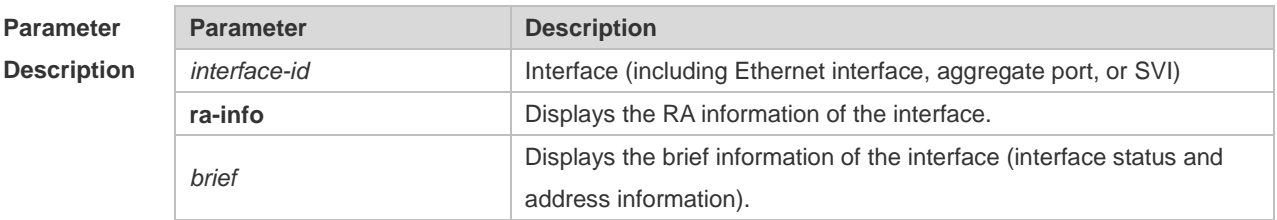

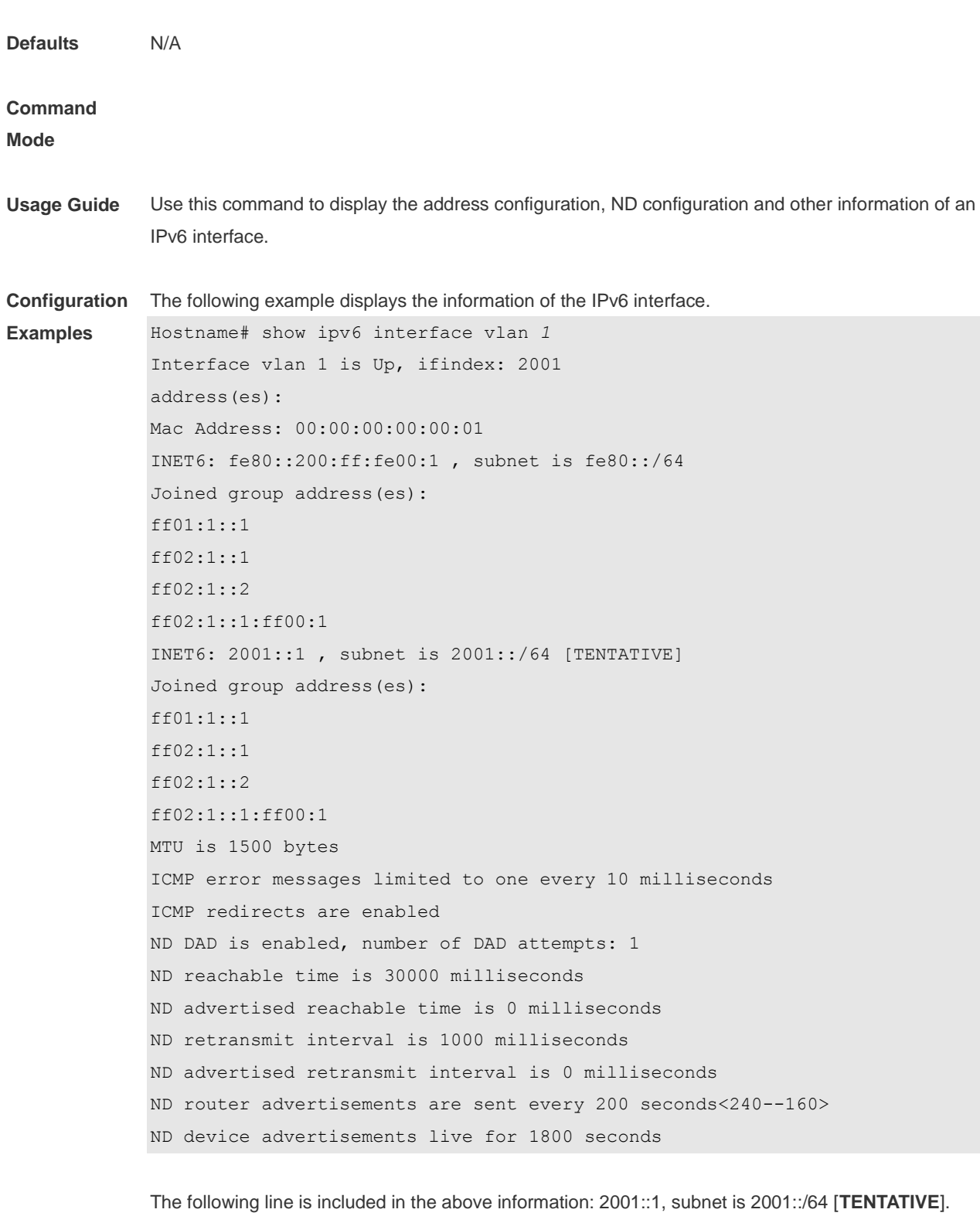

The flag bit in the [ ] following the INET6 address is explained as follows:

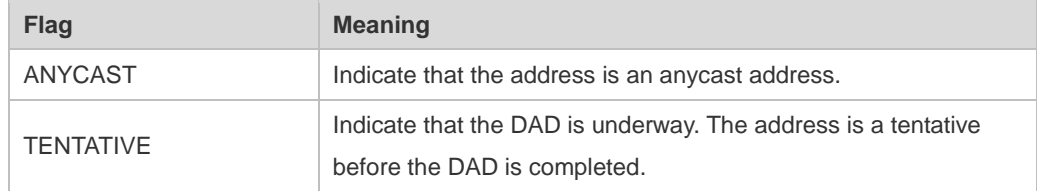

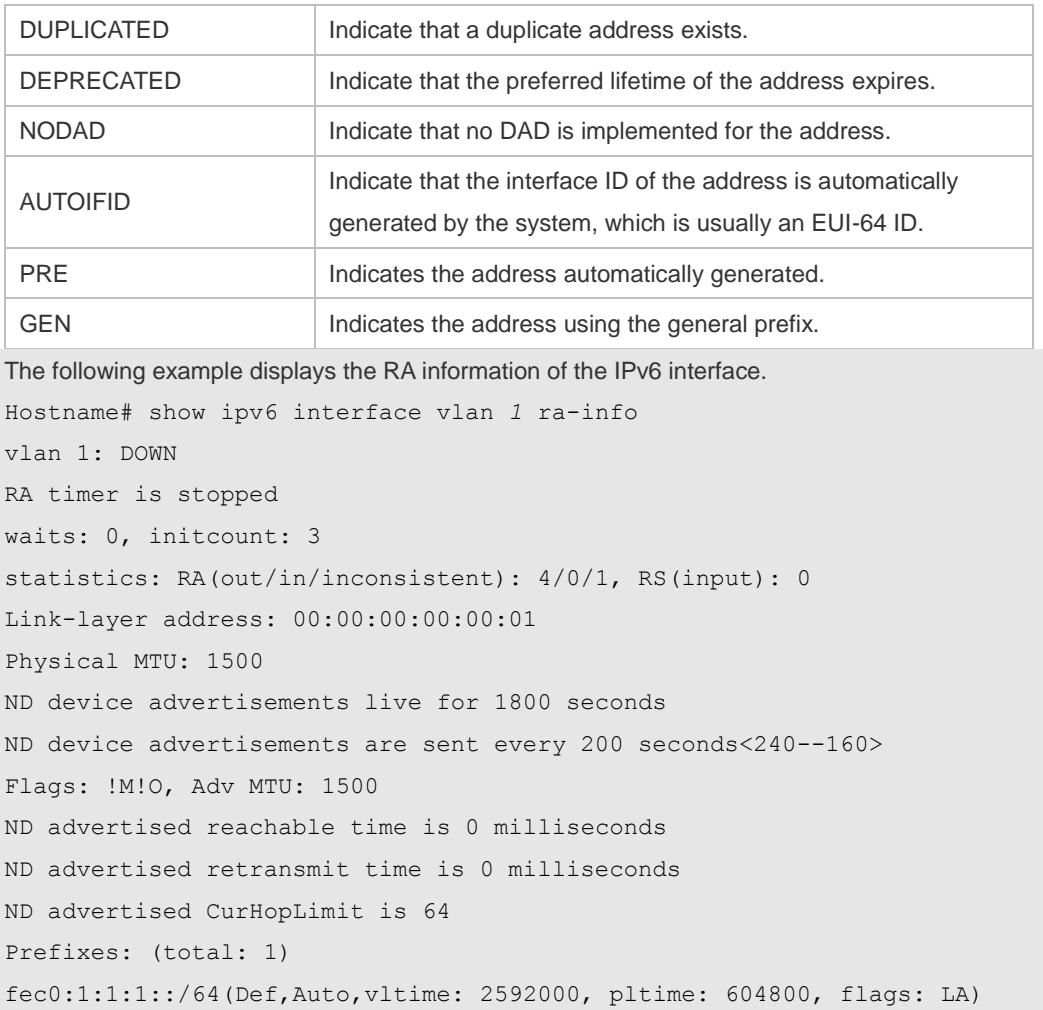

#### Description of the fields in **ra-info**:

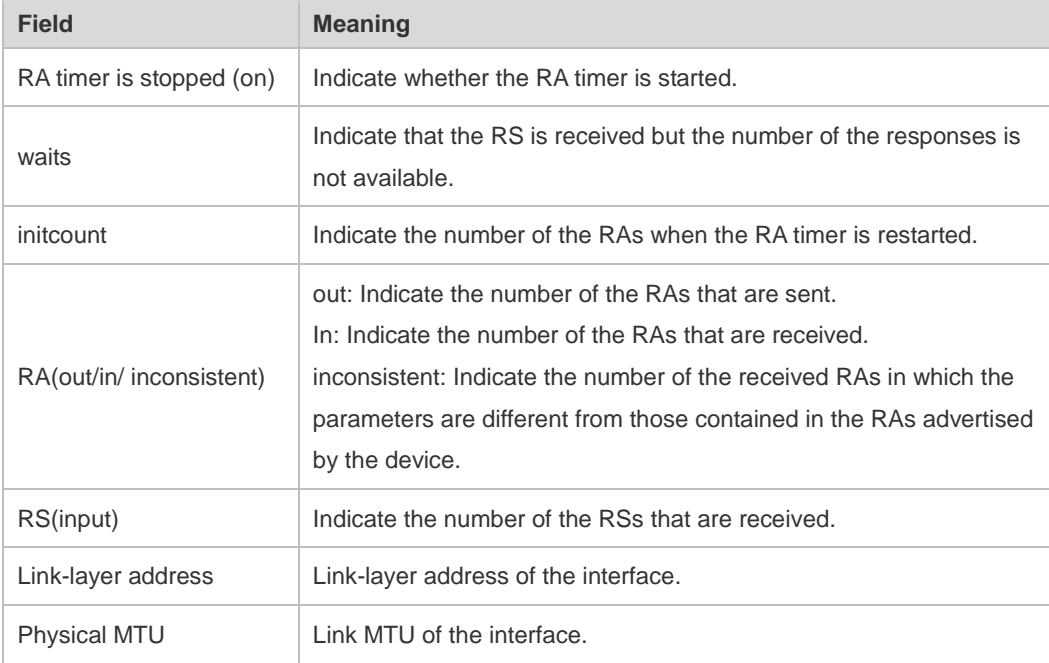

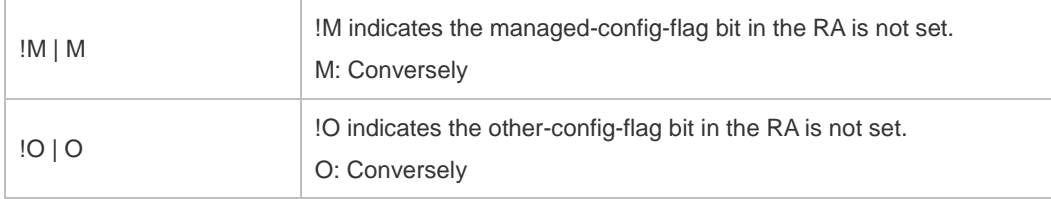

Description of the fields of the prefix list in **ra-info**:

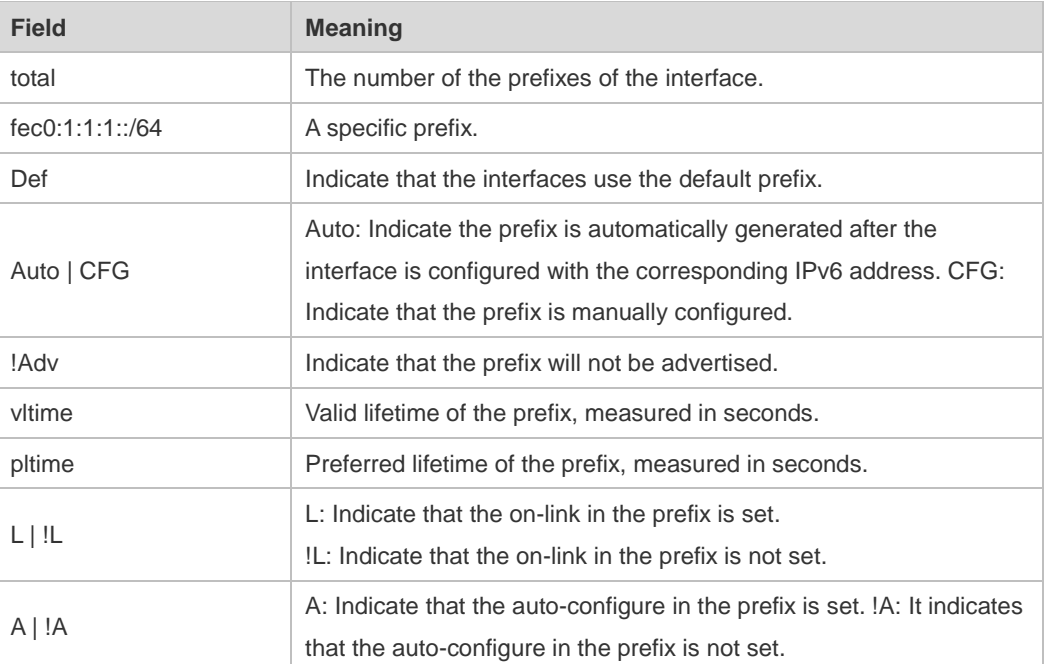

The following example displays the brief information of the IPv6 interface.

Hostname#show ipv6 interface brief

```
GigabitEthernet 0/1 [down/down]
2222::2
FE80::1614:4BFF:FE5C:ED3A
```
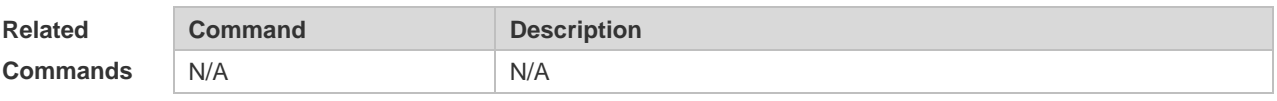

**Platform Description** N/A

### **1.33 show ipv6 neighbors**

Use this command to display the IPv6 neighbors. **show ipv6 neighbors** [ **verbose** ] [ *interface-id* ] [ *ipv6-address* ] **[static] [ oob ]**

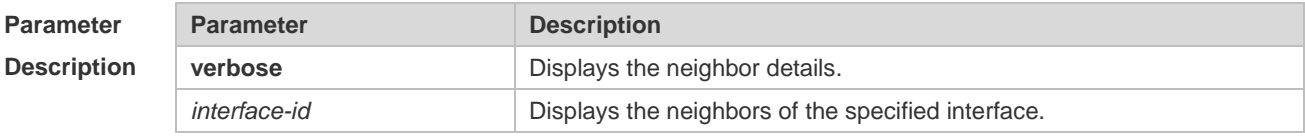

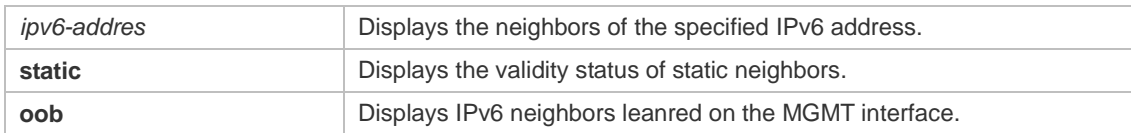

**Defaults** N/A

**Command**  Privileged EXEC mode.

**Mode**

#### **Usage Guide**

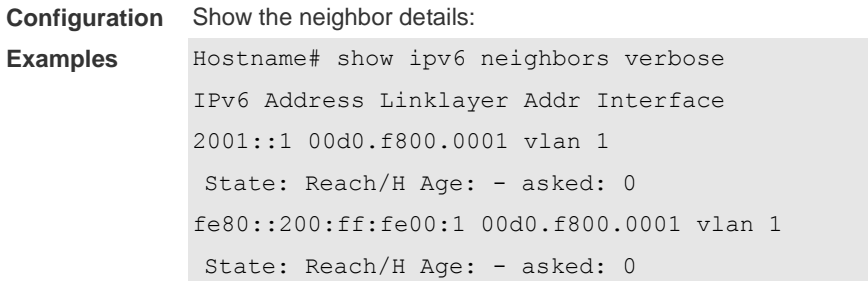

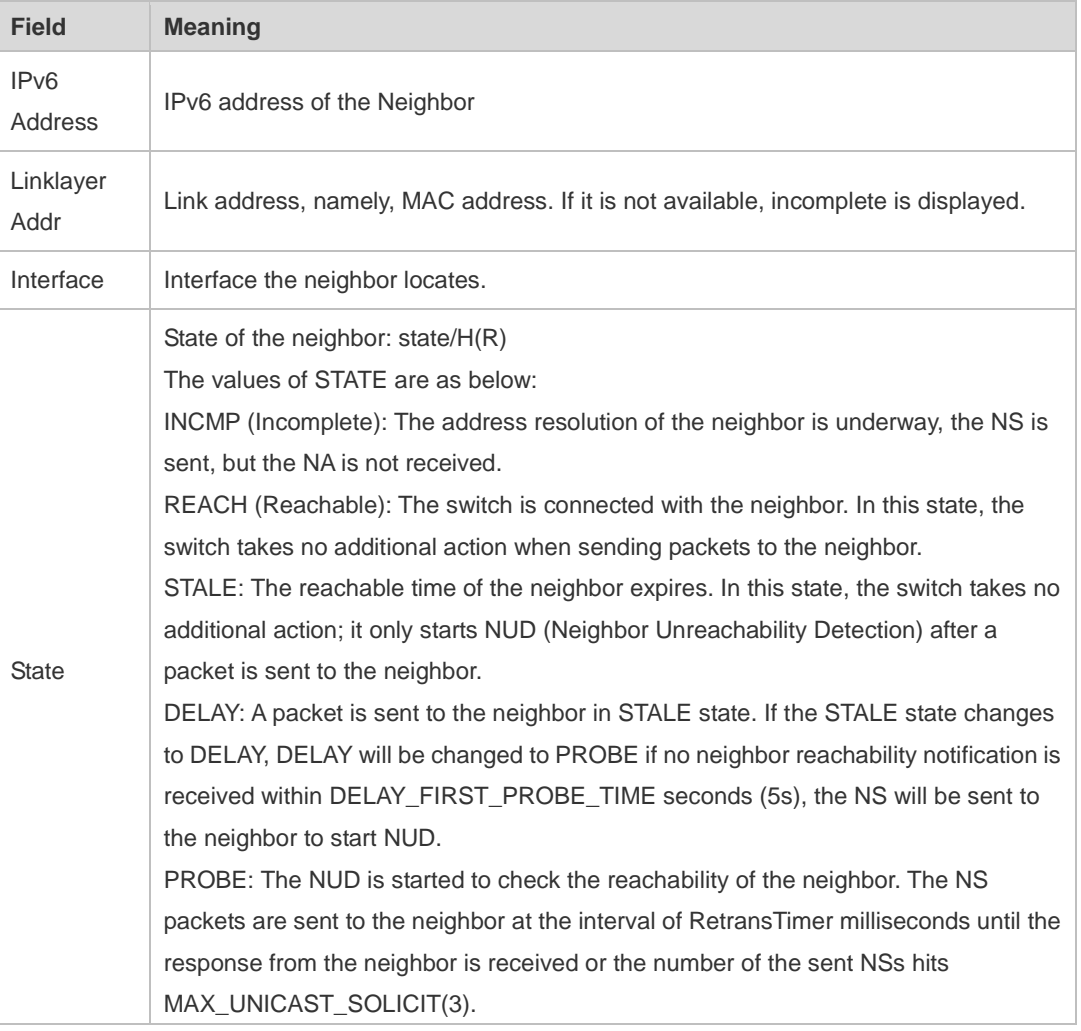

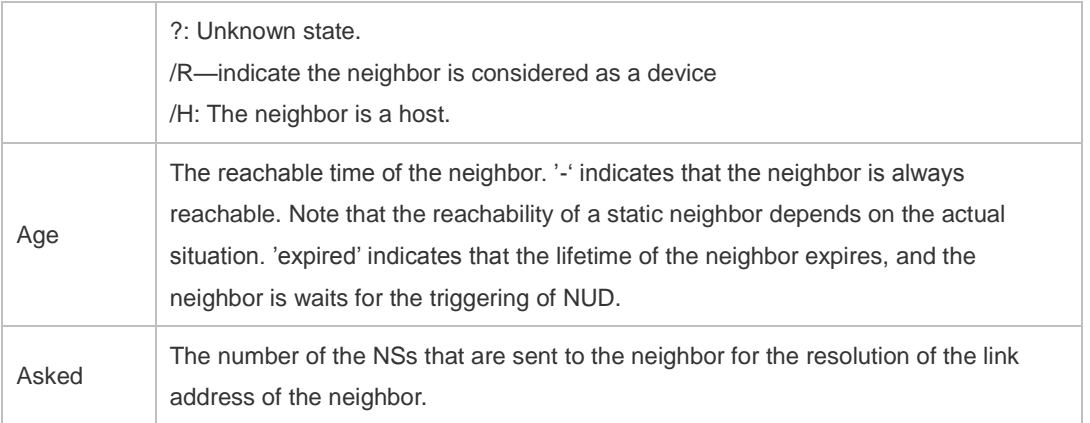

The following example displays status of static neighbors.

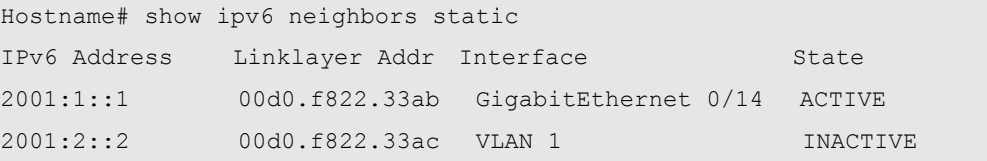

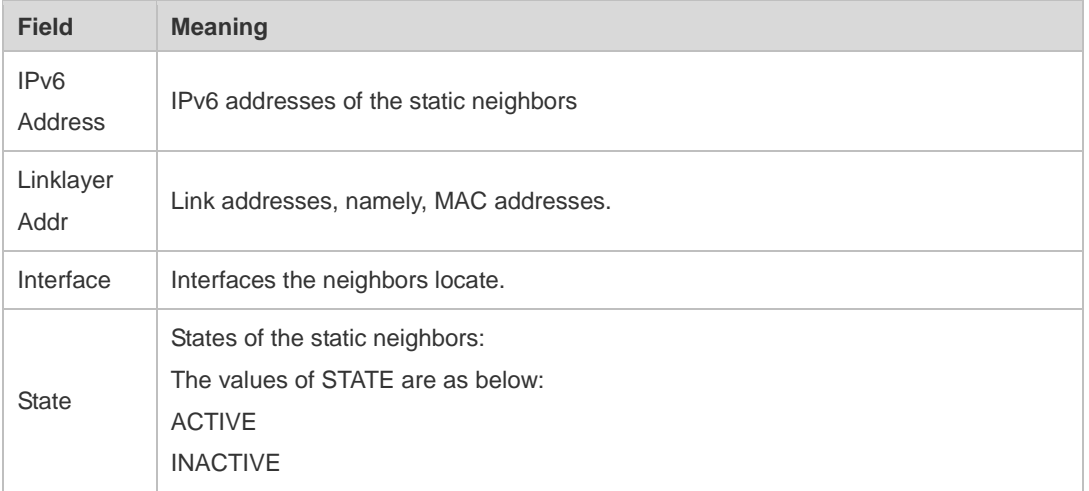

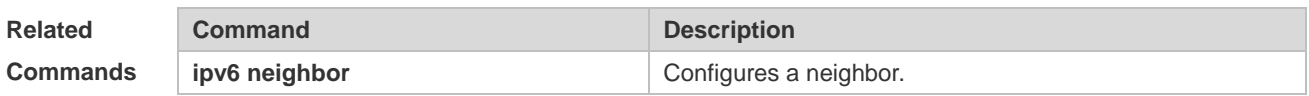

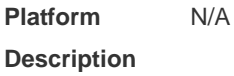

## **1.34 show ipv6 neighbors statistics**

Use the following commands to display the statistics of one IPv6 neighbors. **show ipv6 neighbors statistics** [ **all** ]

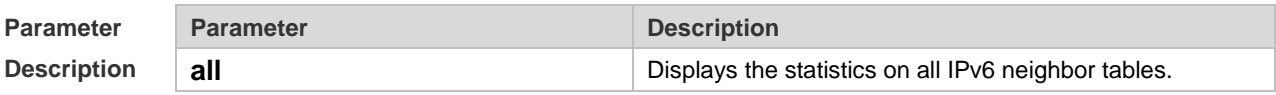

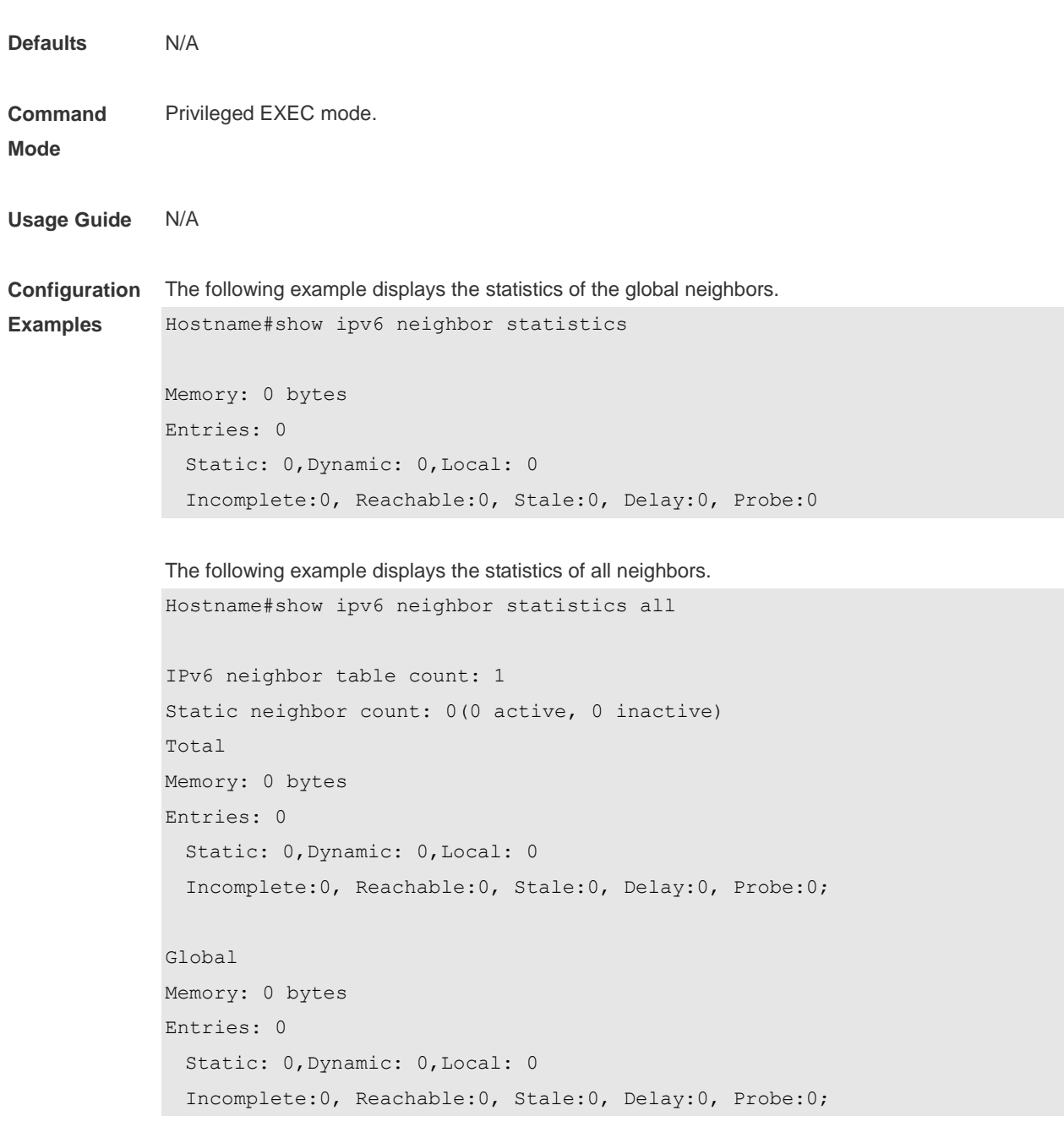

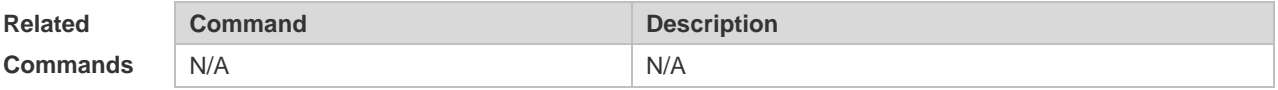

# **1.35 show ipv6 neighbor statistics per-mac**

Use this command to display the number of neighbor entries of every MAC address.

#### **show ipv6 neighbor statistics per-mac** [*interface-name* ] [*mac-address*]

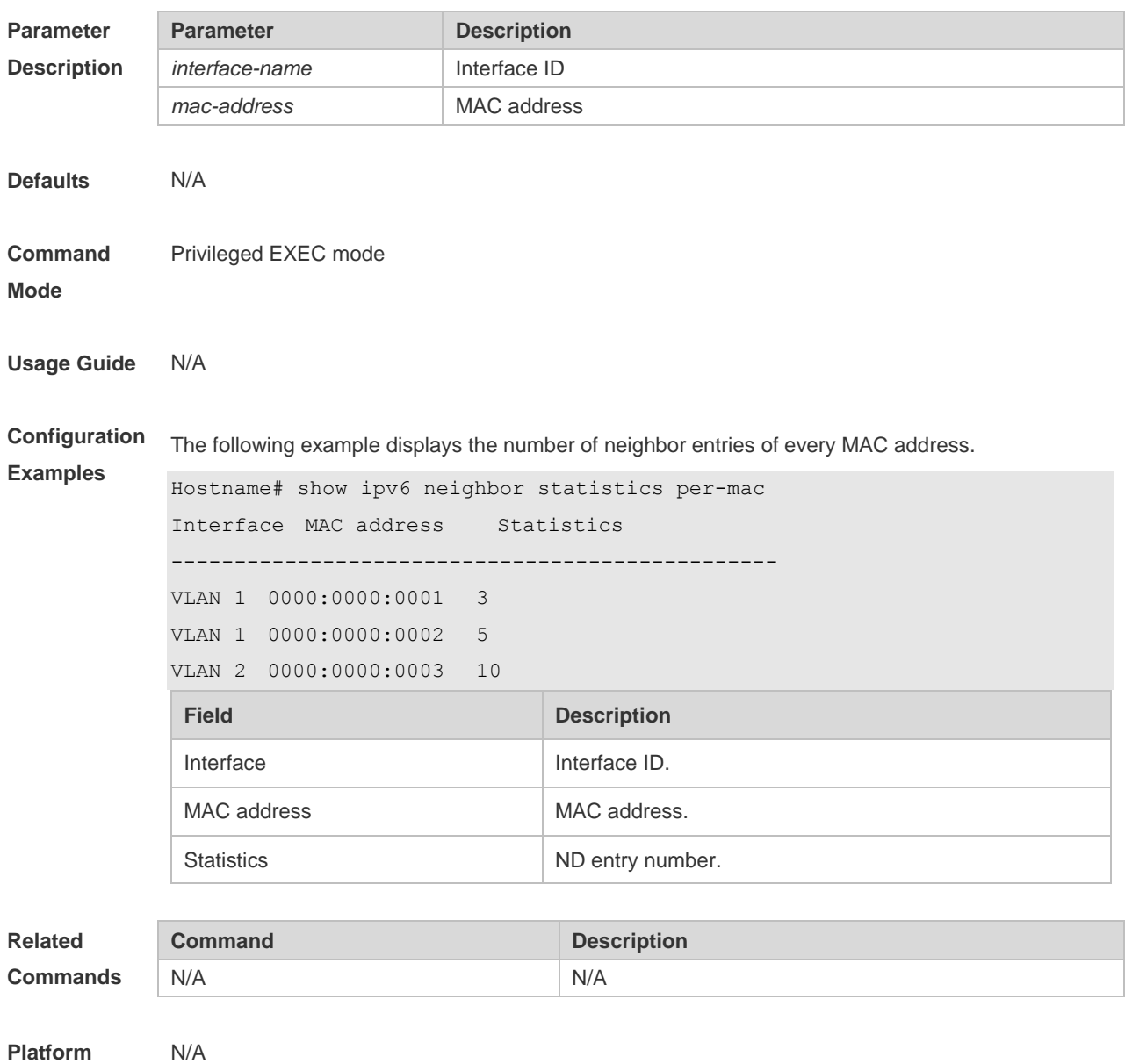

**Description**

## **1.36 show ipv6 packet statistics**

Use this command to display the statistics of IPv6 packets. **show ipv6 packet statistics** [ **total** | *interface-name* ]

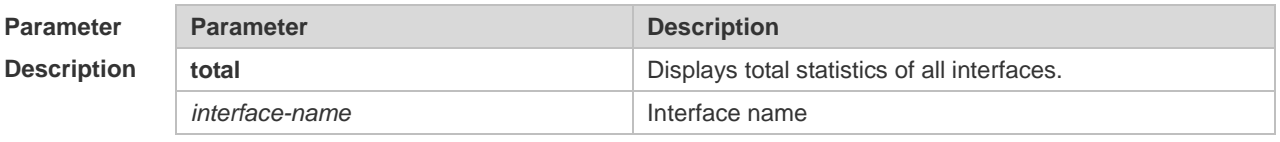

**Defaults** N/A

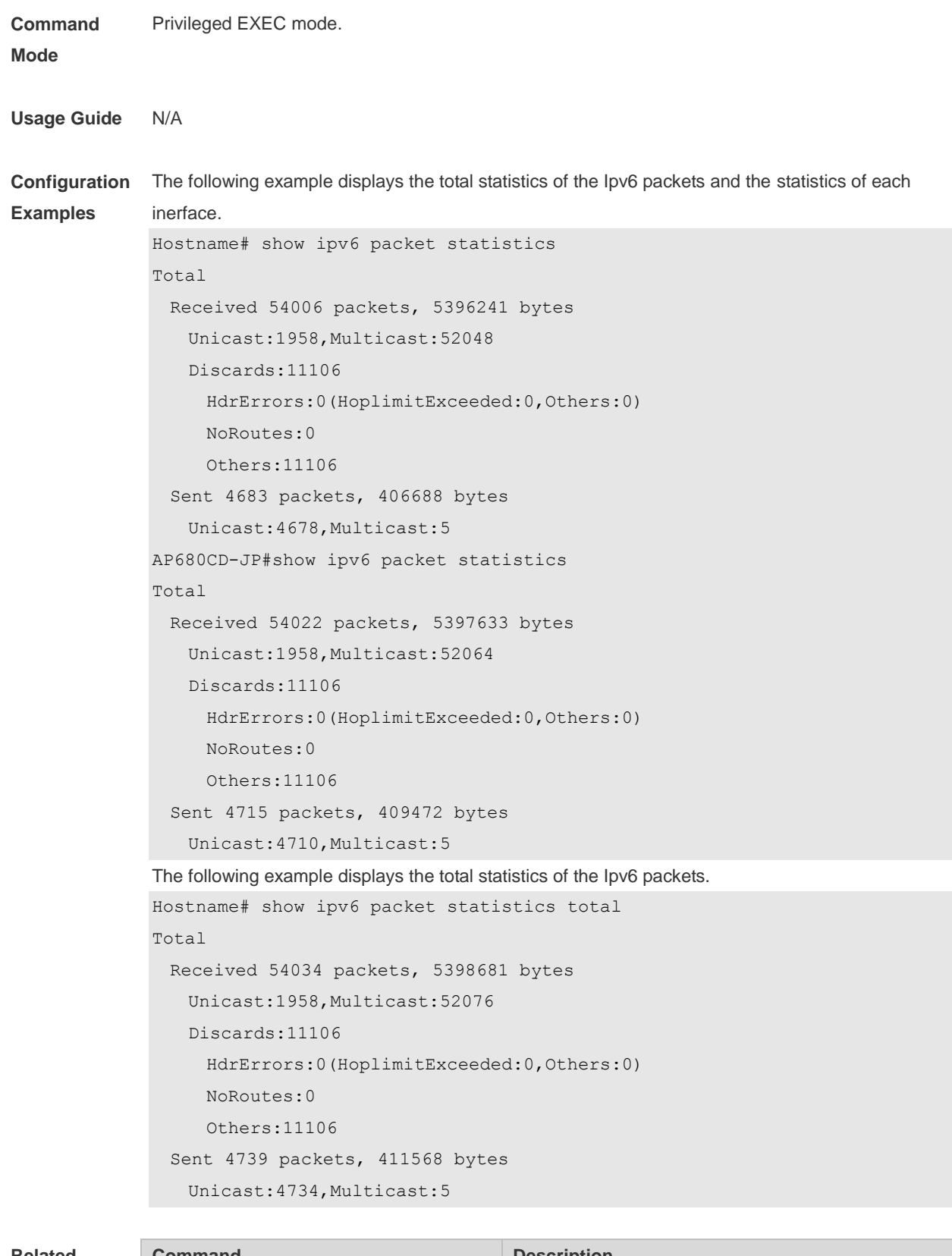

**Related Commands Command Description** N/A N/A

**Platform Description**

## **1.37 show ipv6 raw-socket**

Use this command to display all IPv6 raw sockets. **show ipv6 raw-socket** [ *num* ]

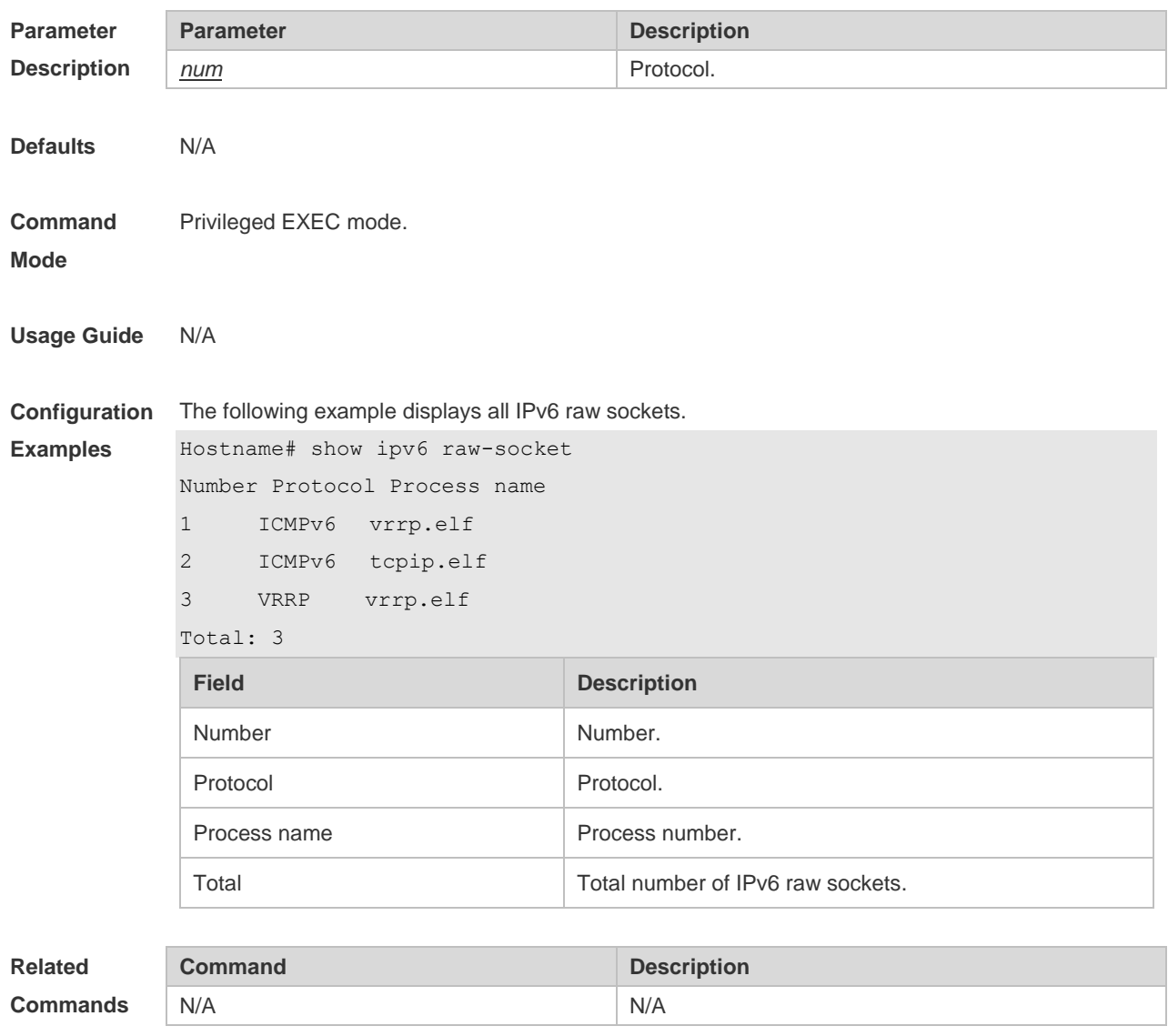

**Platform Description** N/A

### **1.38 show ipv6 routers**

On the IPv6 network, some neighbor routers send out the advertisement messages. Use this command to display the neighbor routers and the advertisement.

**show ipv6 routers** [ *interface-type interface-number* ]

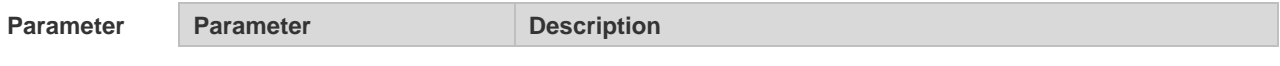

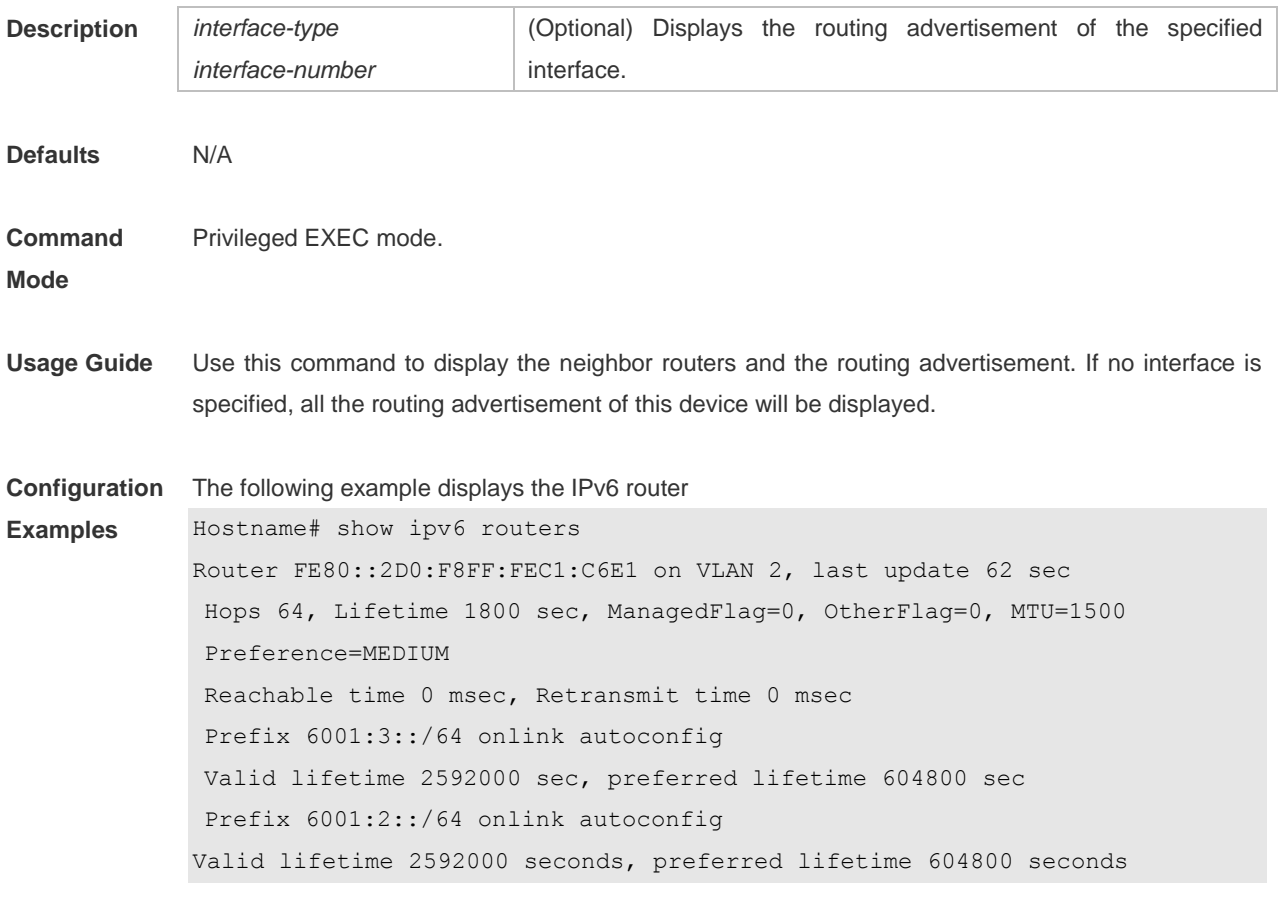

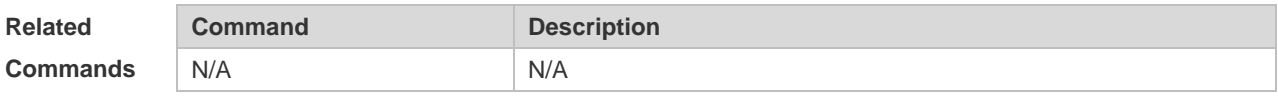

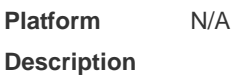

## **1.39 show ipv6 sockets**

Use this command to display all IPv6 sockets. **show ipv6 sockets**

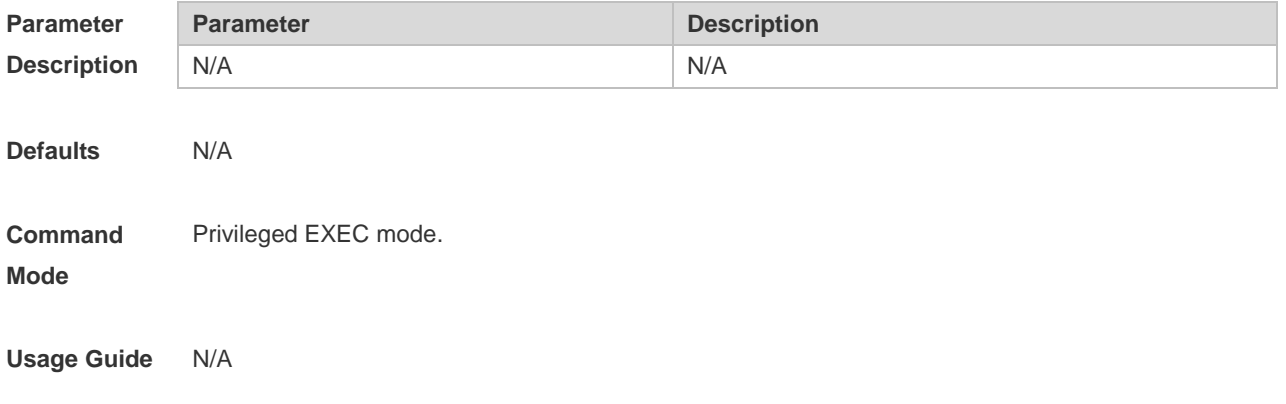

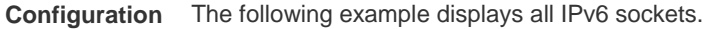

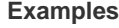

Hostname# show ipv6 sockets

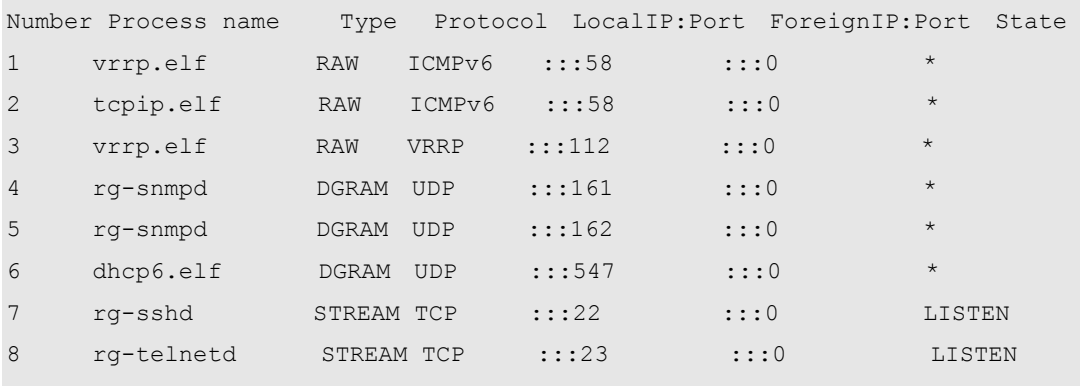

Total: 8

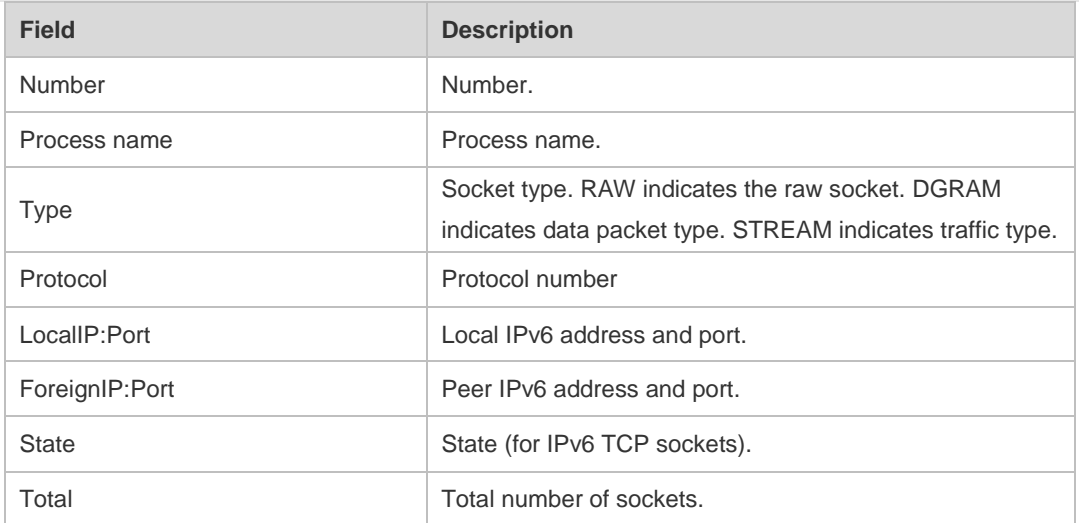

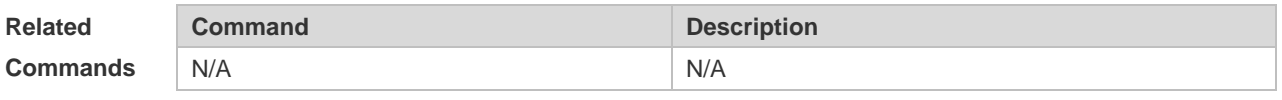

**Platform Description** N/A

## **1.40 show ipv6 udp**

Use this command to display all IPv6 UDP sockets. **show ipv6 udp** [ **local-port** *num* ] [ **peer-port** *num* ] Use this command to display IPv6 UDP socket statistics. **show ipv6 udp statistics**

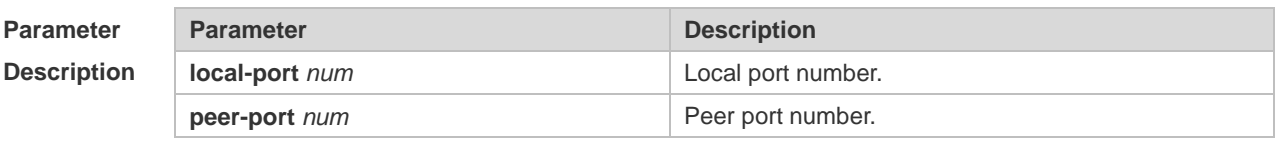

**Defaults** N/A

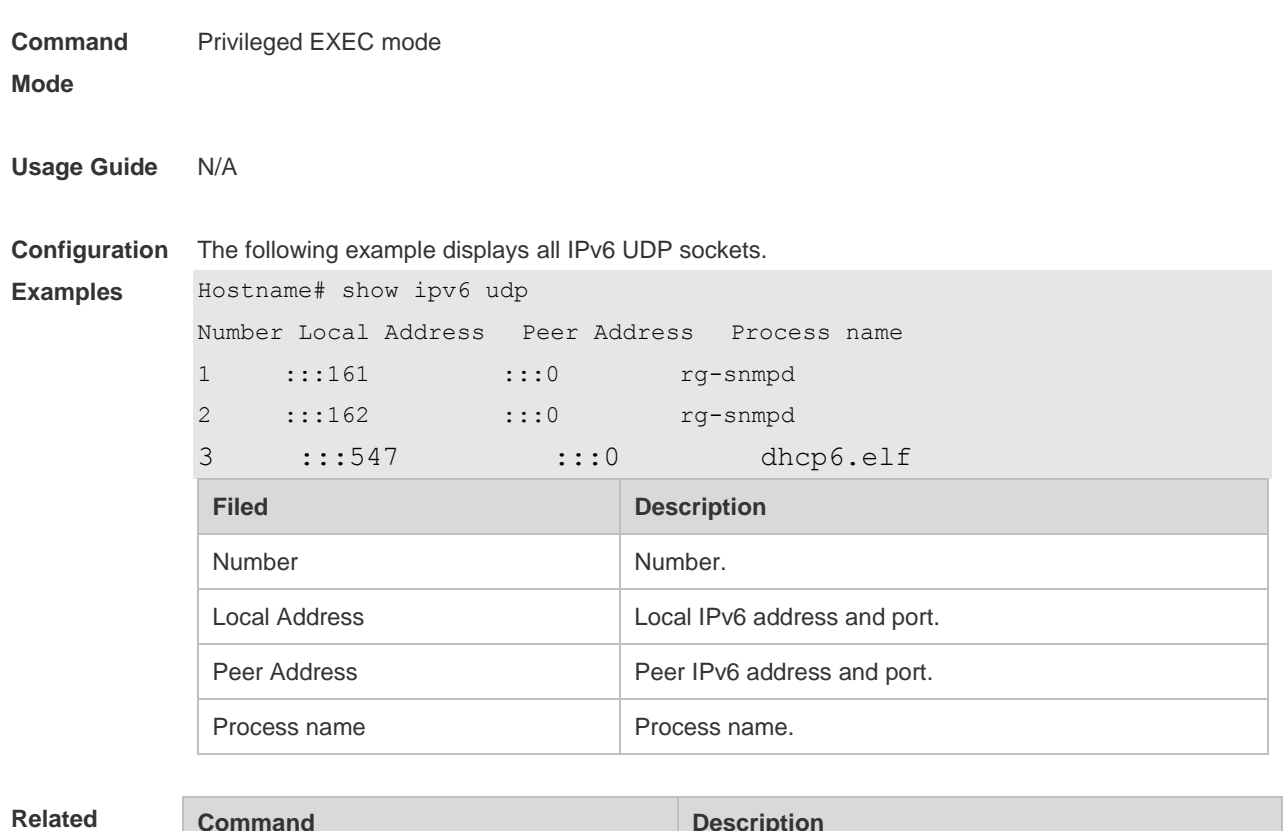

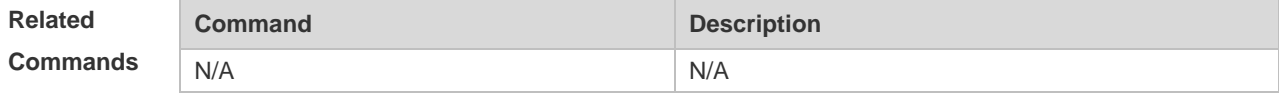

# **1 DHCPv6 Commands**

# **1.1 clear ipv6 dhcp binding**

Use this command to clear the DHCPv6 binding information. **clear ipv6 dhcp binding** [ *ipv6-address* ]

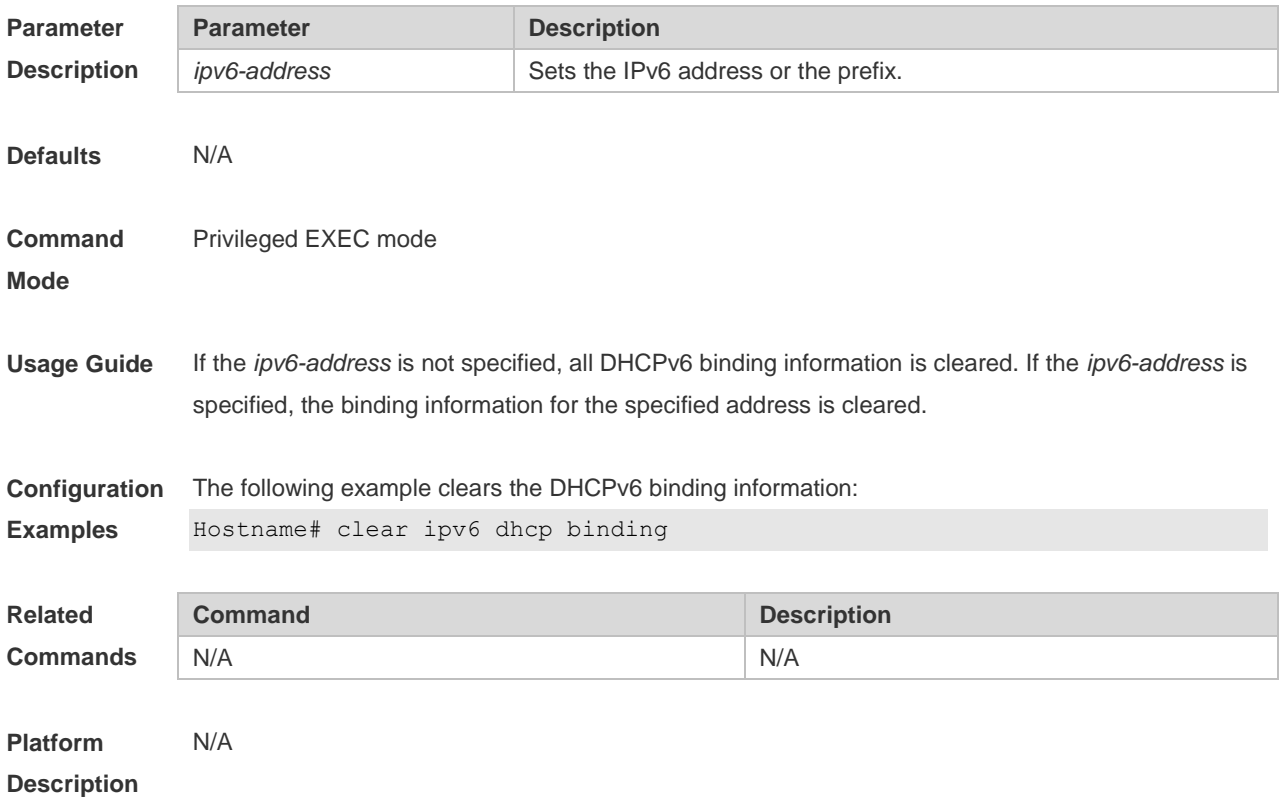

### **1.2 clear ipv6 dhcp client**

Use this command to reset the DHCPv6 client. **clear ipv6 dhcp client***interface-type interface-number*

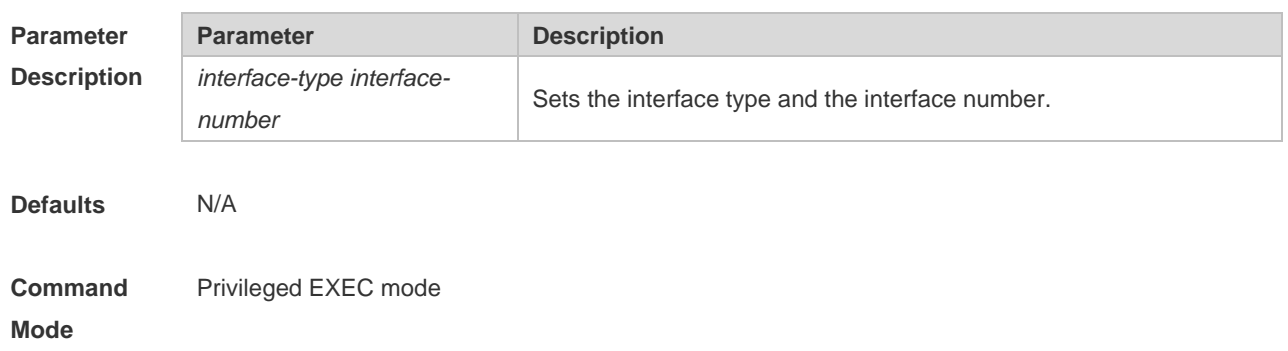

**Usage Guide** This command is used to reset the DHCPv6 client, which may lead the client to request for the configurations from the server again.

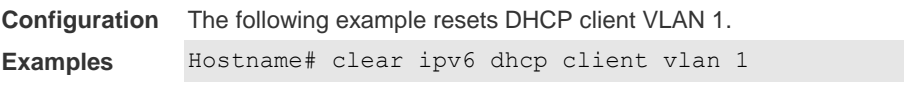

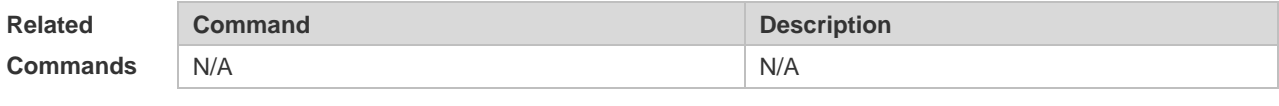

**Platform Description** N/A

## **1.3 clear ipv6 dhcp conflict**

Use this command to clear the DHCPv6 address conflicts. **clear ipv6 dhcp conflict** { *ipv6-address | \**}

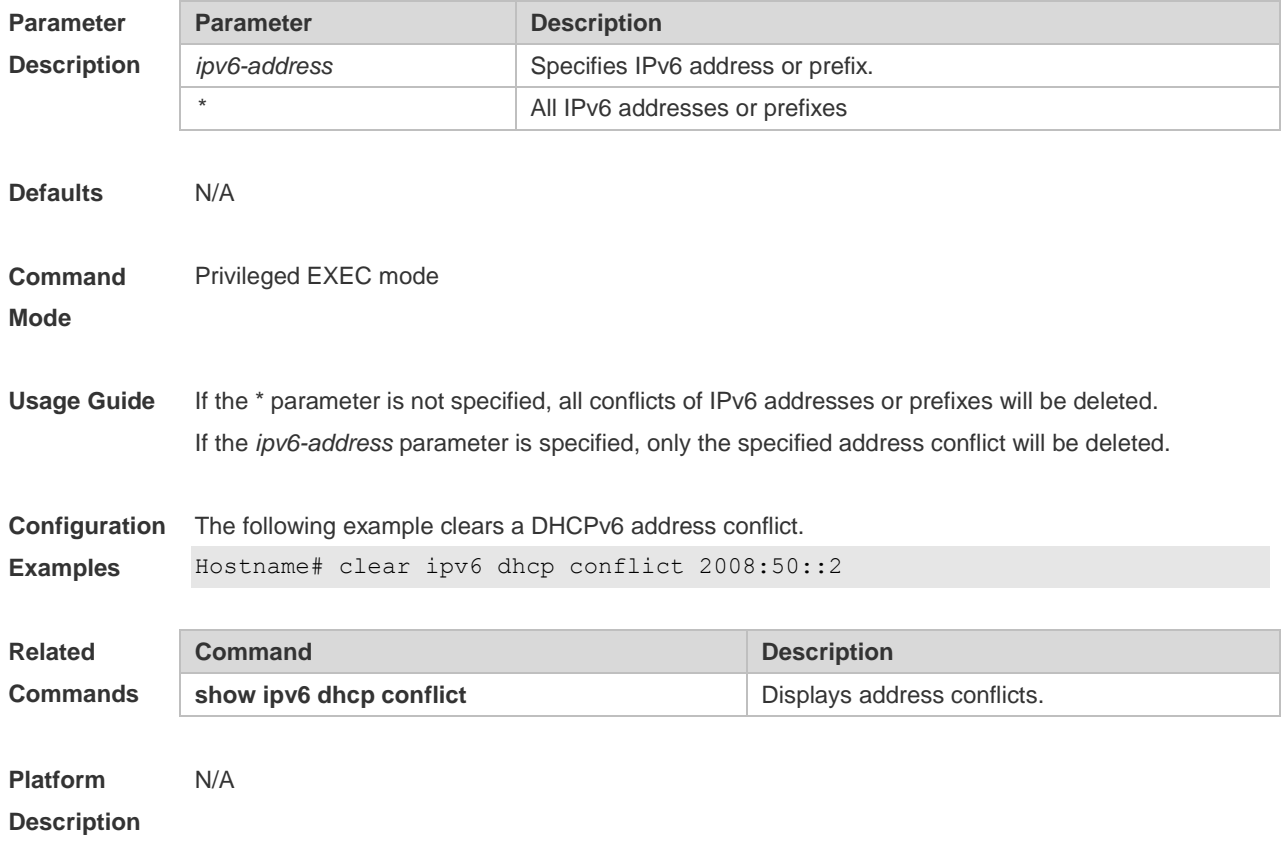

### **1.4 clear ipv6 dhcp server statistics**

Use this command to clear the DHCPv6 server statistics. **clear ipv6 dhcp server statistics**

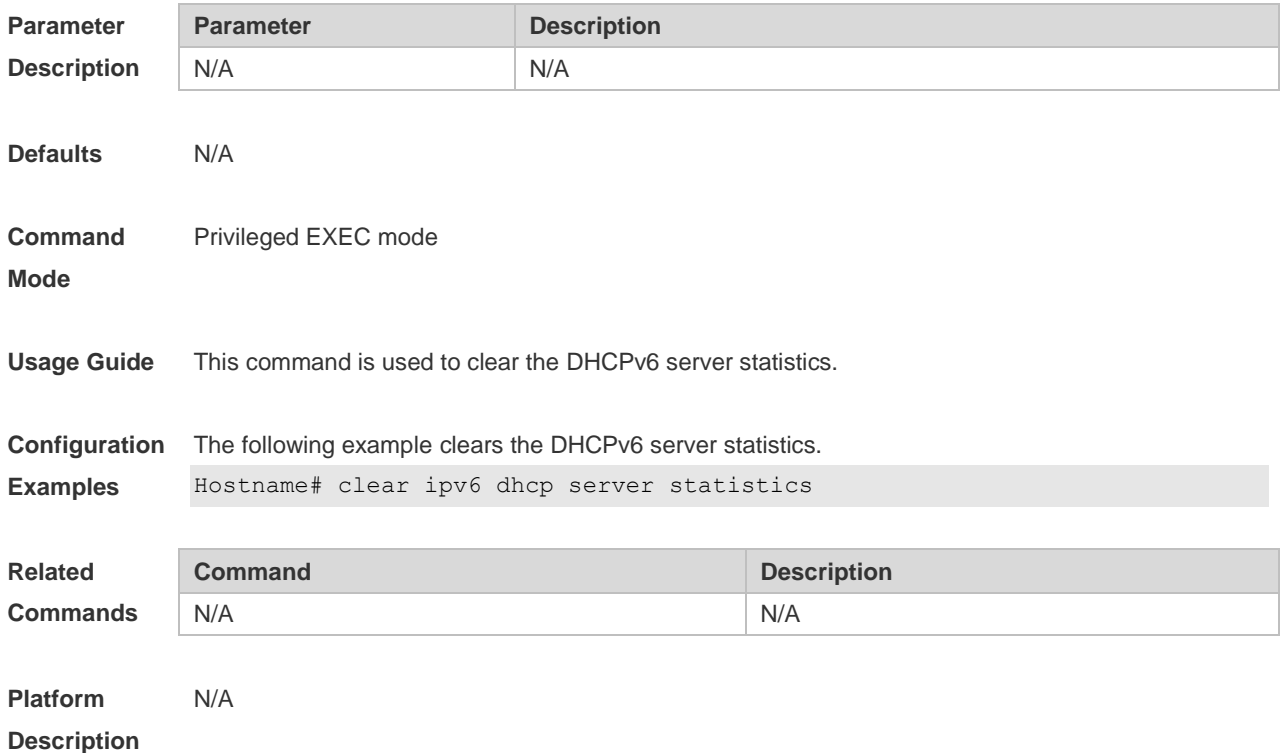

#### **1.5 dns-server**

Use this command to set the DNS Server list information for the DHCPv6 Server. Use the **no** form of this command to restore the default setting. **dns-server** *ipv6-address* **no dns-server** *ipv6-address*

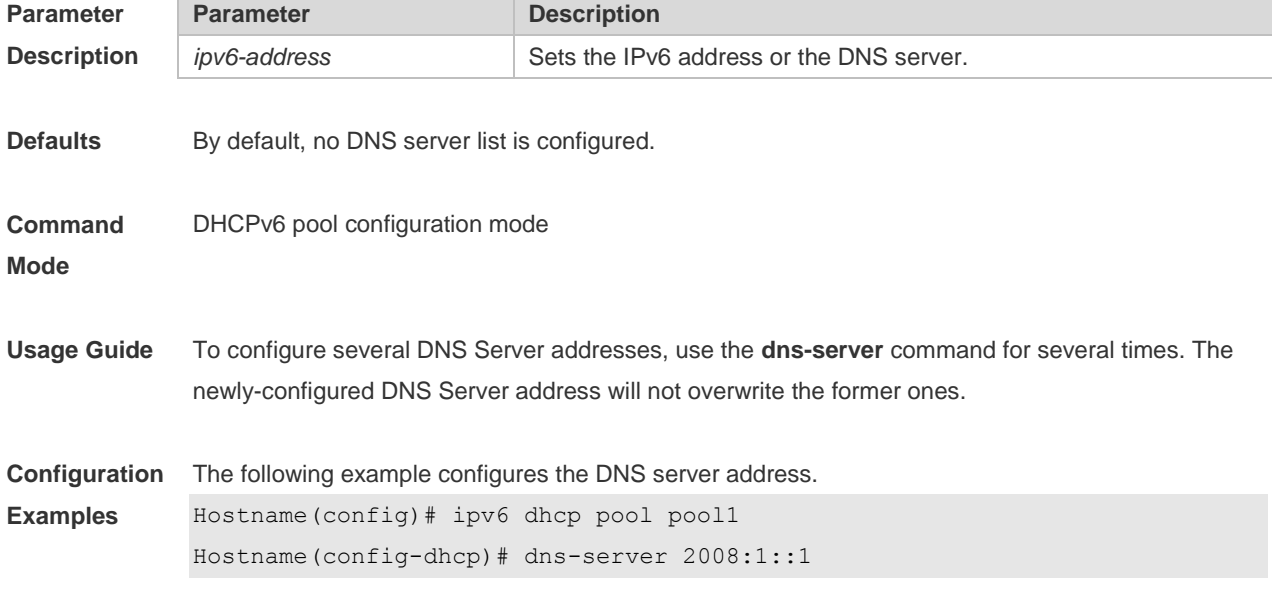

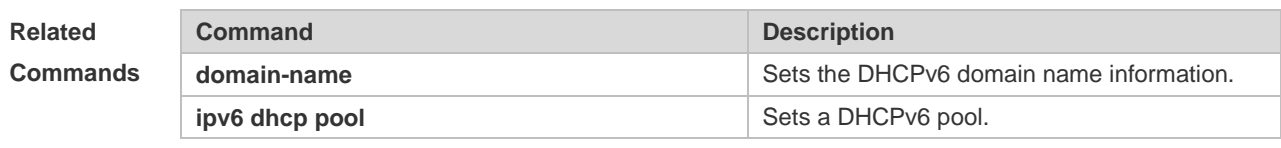

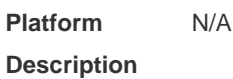

#### **1.6 domain-name**

Use this command to set the domain name for the DHCPv6 server. Use the **no** form of this command to restore thedefault setting. **domain-name***domain* **no domain-name** *domain*

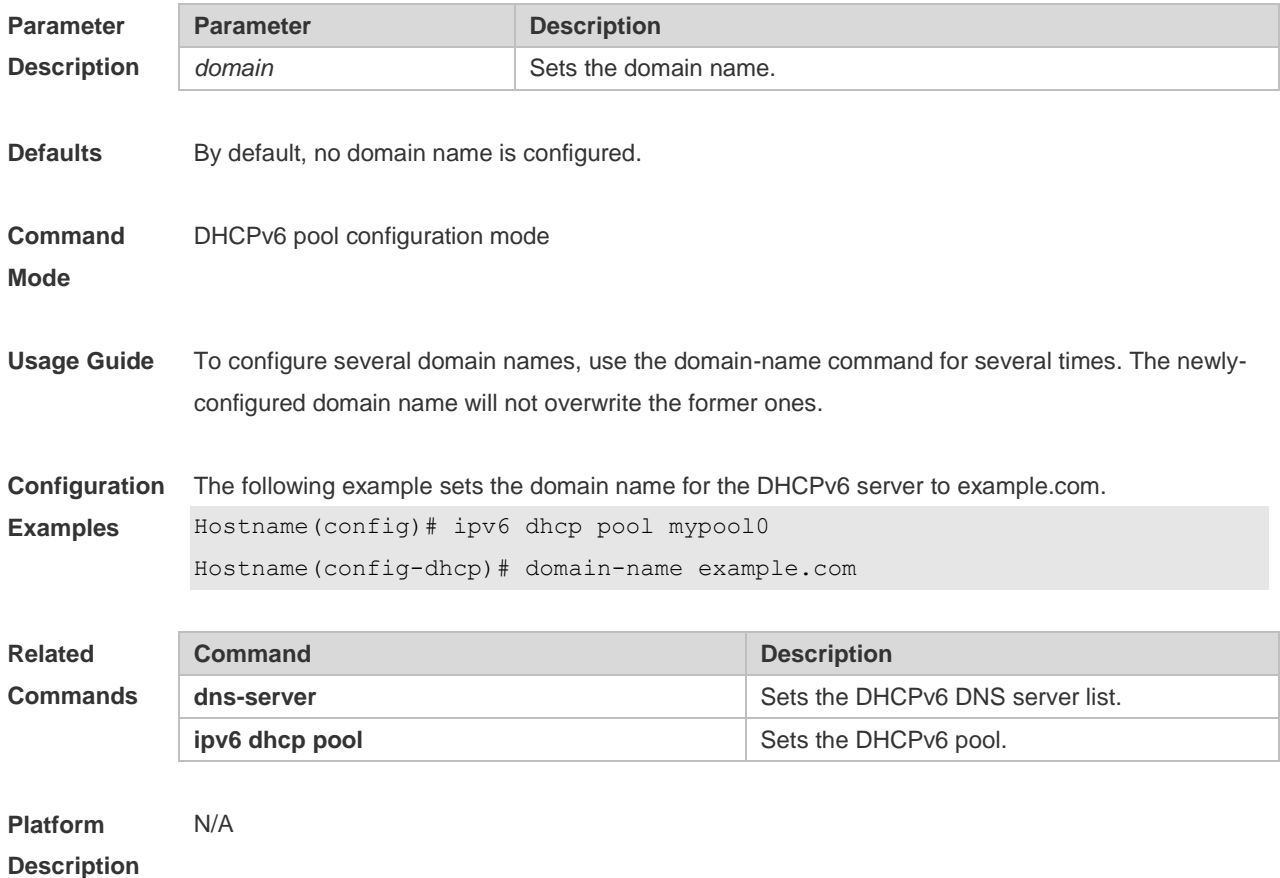

### **1.7 ipv6 dhcp client ia**

Use this command to enable DHCPv6 client mode and request the IANA address from the DHCPv6 server. Use the **no** form of this command to restore the default setting. **ipv6 dhcp client ia** [**rapid-commit**] **no ipv6 dhcp client ia**

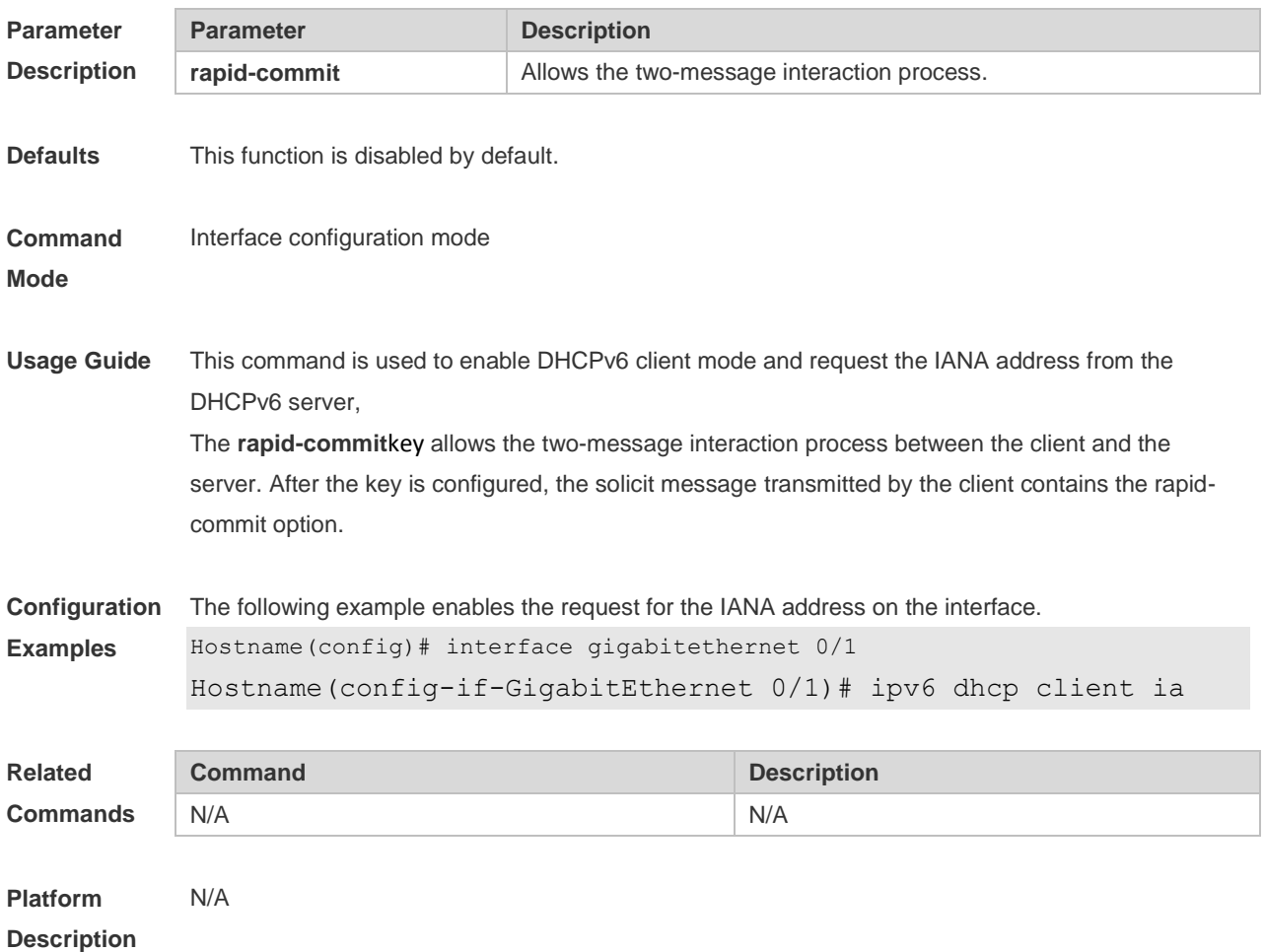

## **1.8 ipv6 dhcp client pd**

Use this command to enable the DHCPv6 client and request for the prefix address information. Use the **no** form of this command to restore the default setting. **ipv6 dhcp client pd** *prefix-name* [ **rapid-commit** ] **no ipv6 dhcp client pd**

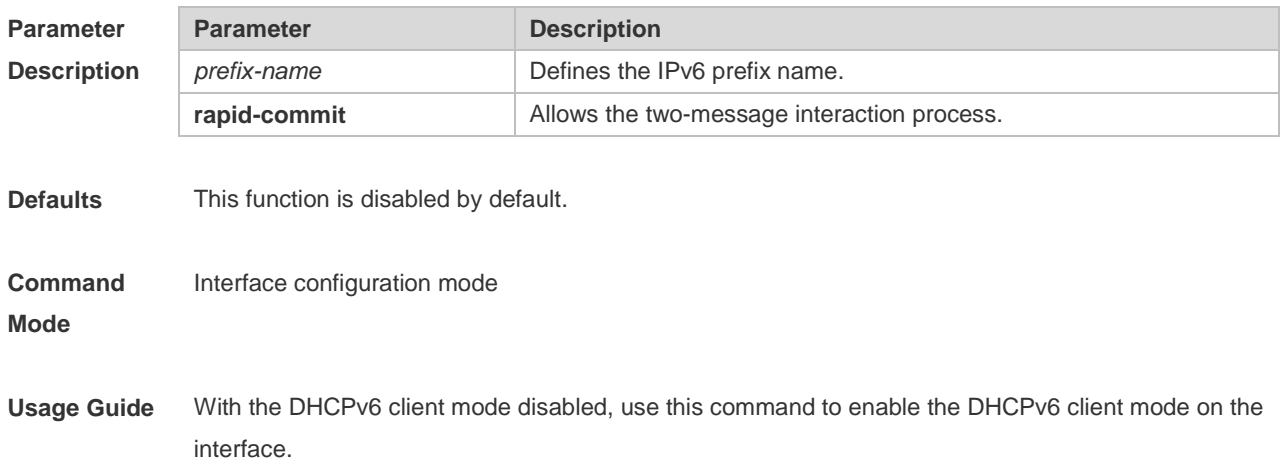

With the **ipv6 dhcp client pd** command enabled, the DHCPv6 client sends the prefix request to the DHCPv6 server

The keyword **rapid-commit** allows the client and the server two-message interaction process. With this keyword configured, the solicit message sent by the client includes the **rapid-commit** item.

**Configuration**  The following example enables the prefix information request on the interface.

**Examples** Hostname(config)# interface gigabitethernet 0/1

Hostname(config-if-GigabitEthernet  $0/1$ )# ipv6 dhcp client pd pd name

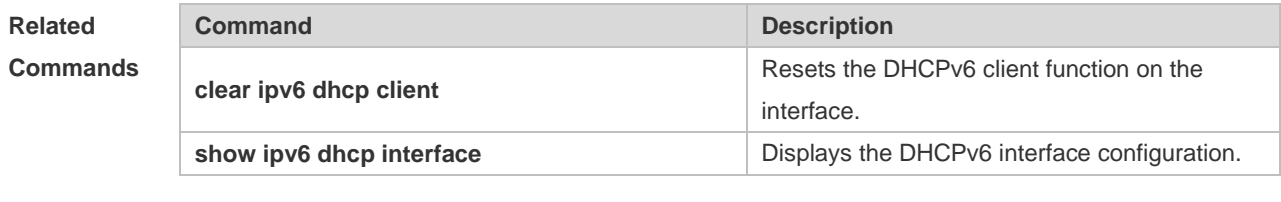

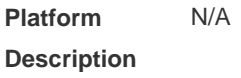

## **1.9 ipv6 dhcp pool**

Use this command to set the DHCPv6 server pool. Use the **no** form of this command to restore thedefault setting. **ipv6 dhcp pool** *poolname* **no ipv6 dhcp pool** *poolname*

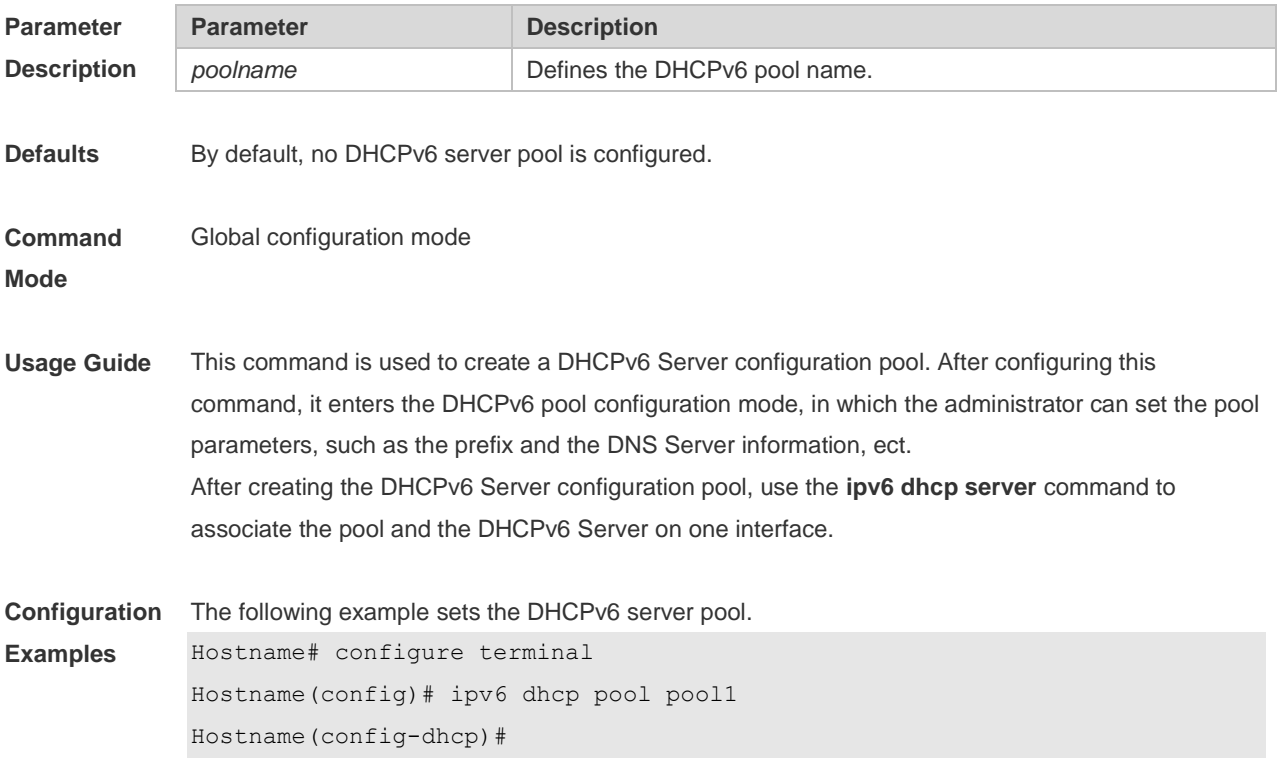

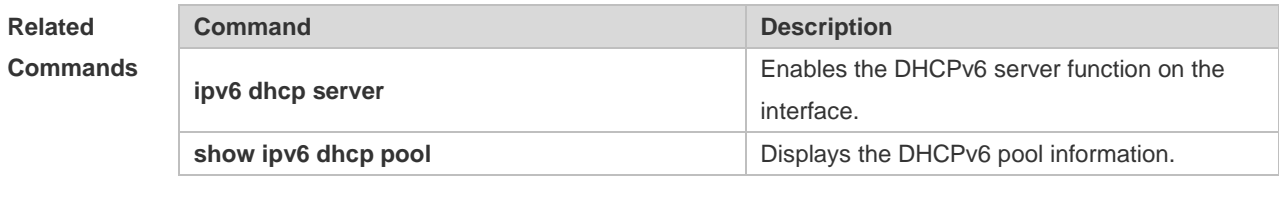

### **1.10 ipv6 dhcp server**

Use this command to enable the DHCPv6 server on the interface. Use the **no** form of this command to restore the default setting. **ipv6 dhcp server** *poolname*[ **rapid-commit** ][ **preference** *value* ] **no ipv6 dhcp server**

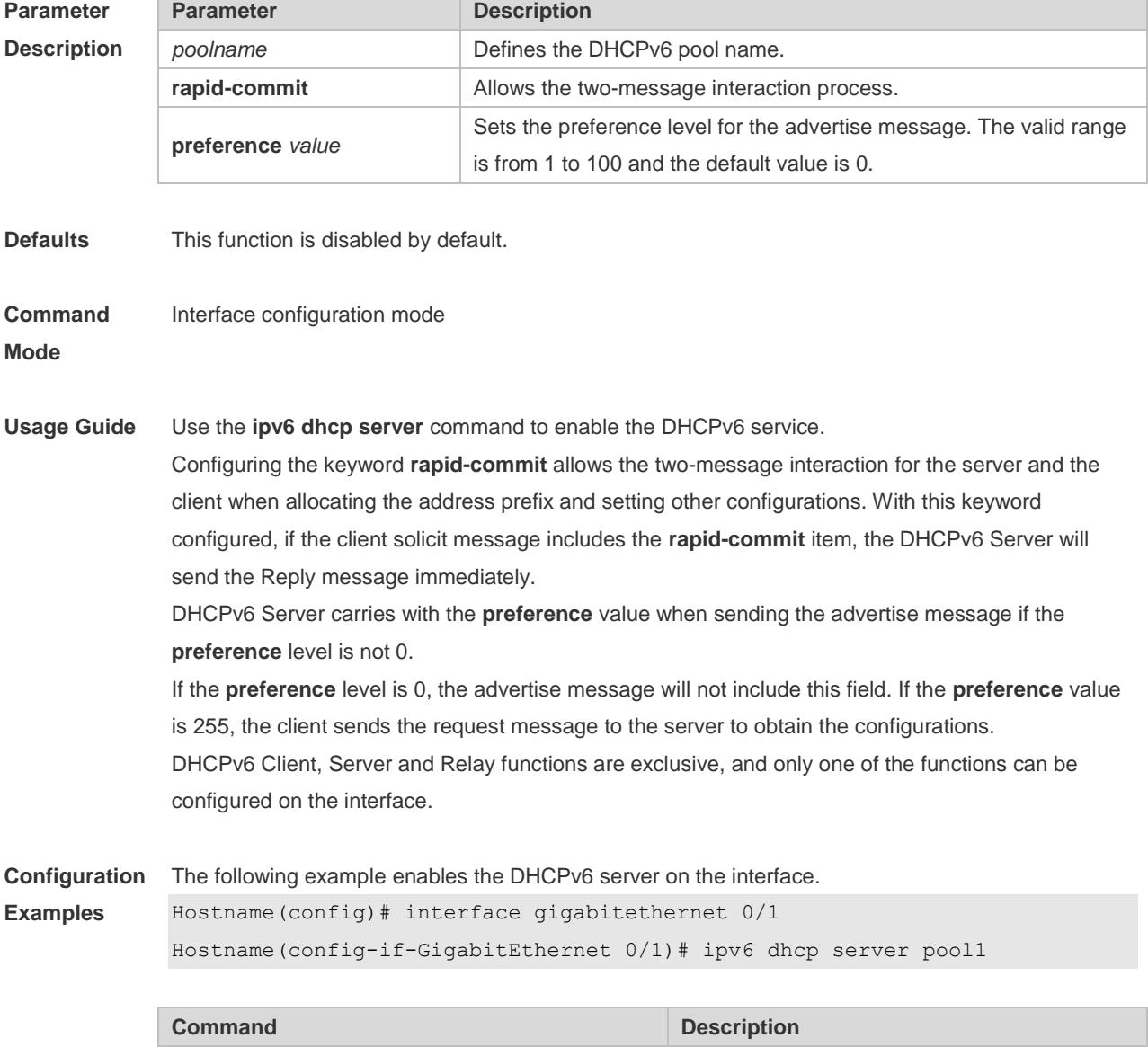

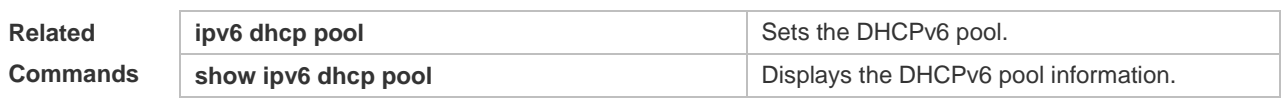

## **1.11 ipv6 local pool**

Use this command to configure the local prefix pool of the DHCPv6 server prefix. Use the **no** form of this command to restore the default setting. **ipv6 local pool** *poolname prefix/prefix-length assigned-length* **no ipv6 local pool** *poolname*

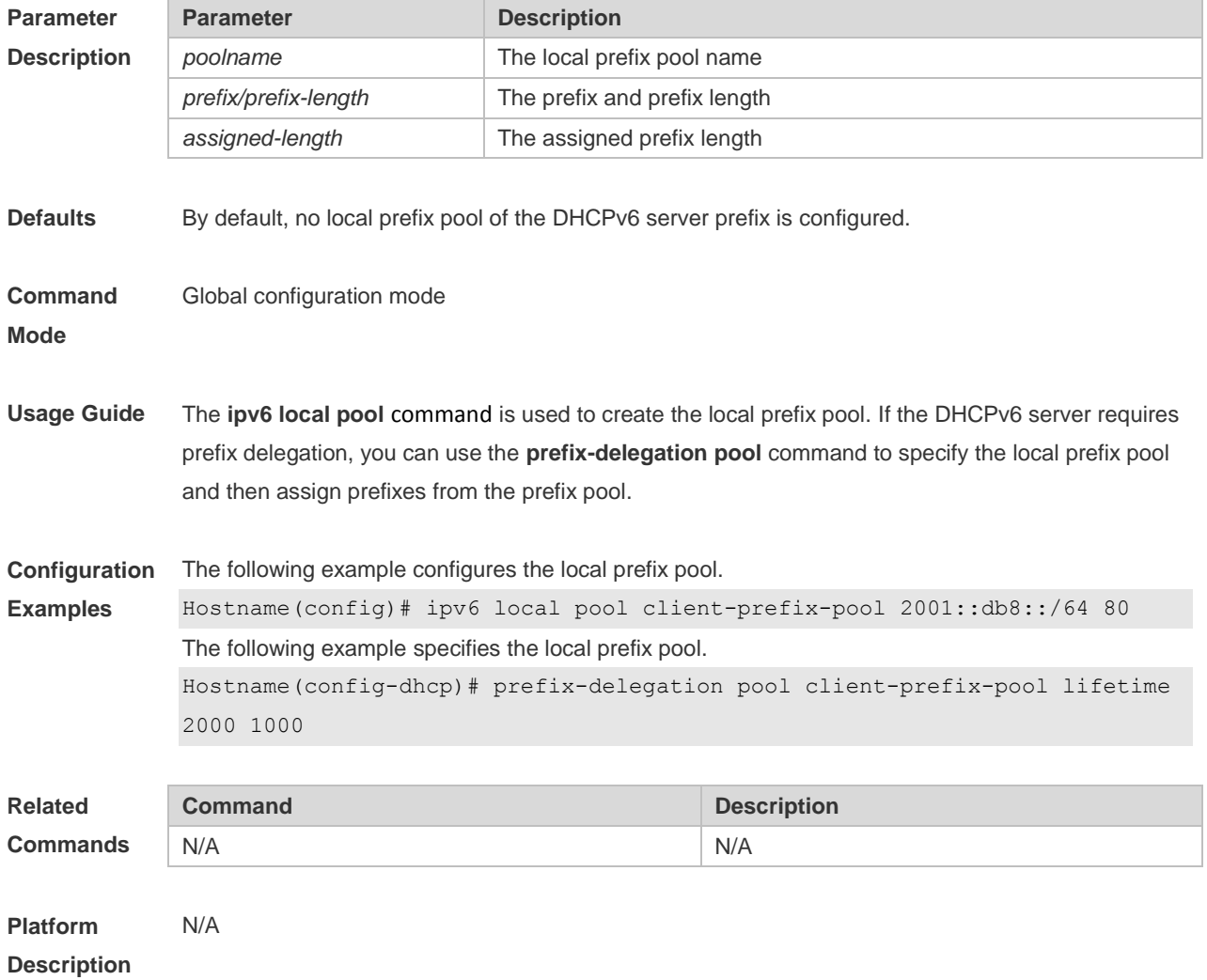

## **1.12 prefix-delegation**

Use this command to set the static binding address prefix information for the DHCPv6 server. Use the **no** form of this command to restore the default setting.
#### **prefix-delegation** *ipv6-prefix/prefix-length client-DUID* [ *lifetime* ] **no prefix-delegation** *ipv6-prefix/prefix-length client-DUID* [ *lifetime* ]

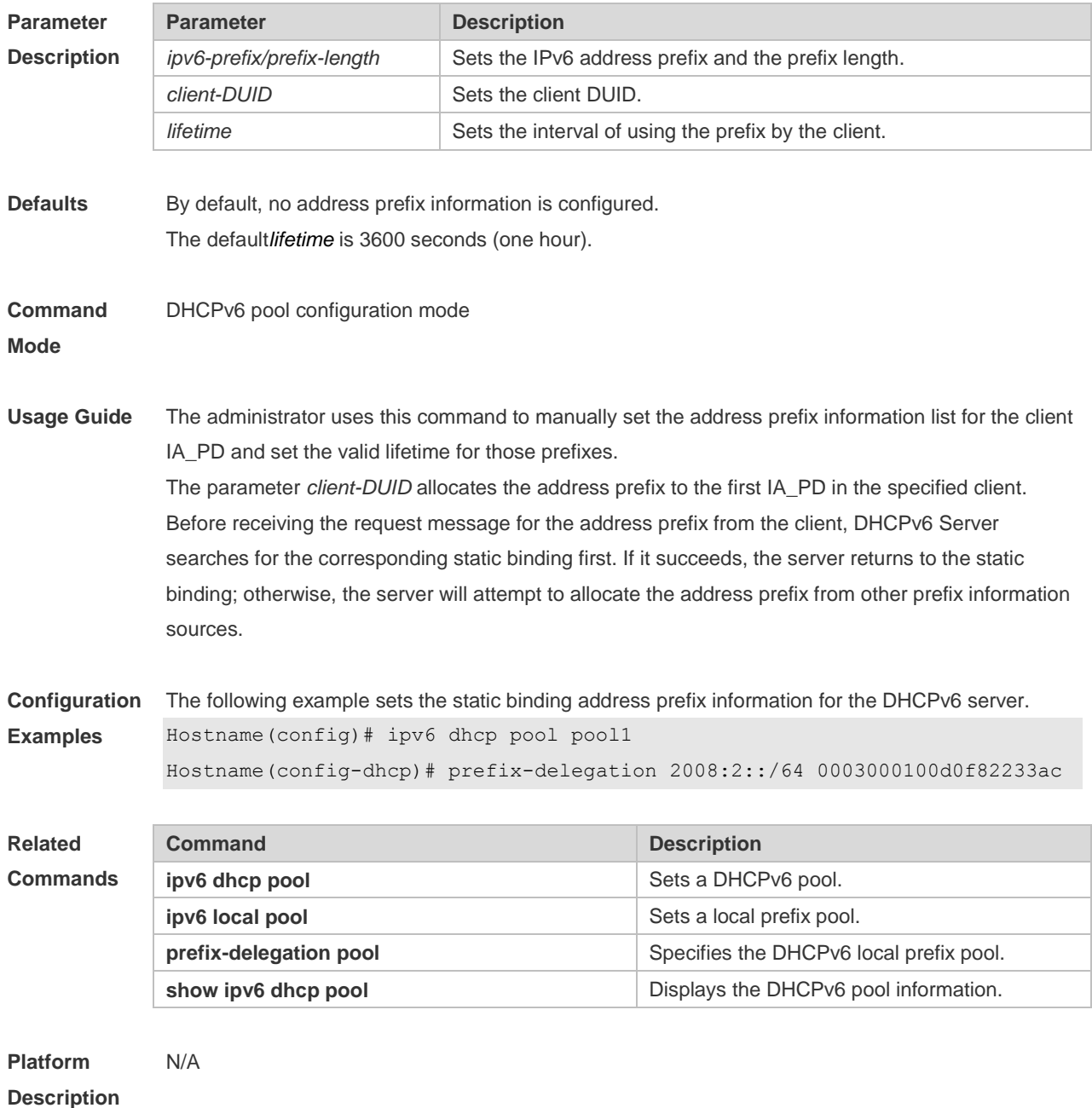

### **1.13 prefix-delegation pool**

Use this command to specify the local prefix pool for the DHCPv6 server. Use the **no** form of this command to restore the default setting. **prefix-delegation pool** *poolname* [ **lifetime** { *valid-lifetime* | *preferred-lifetime* } ] **no prefix-delegation pool** *poolname*

**Parameter Description** 

9

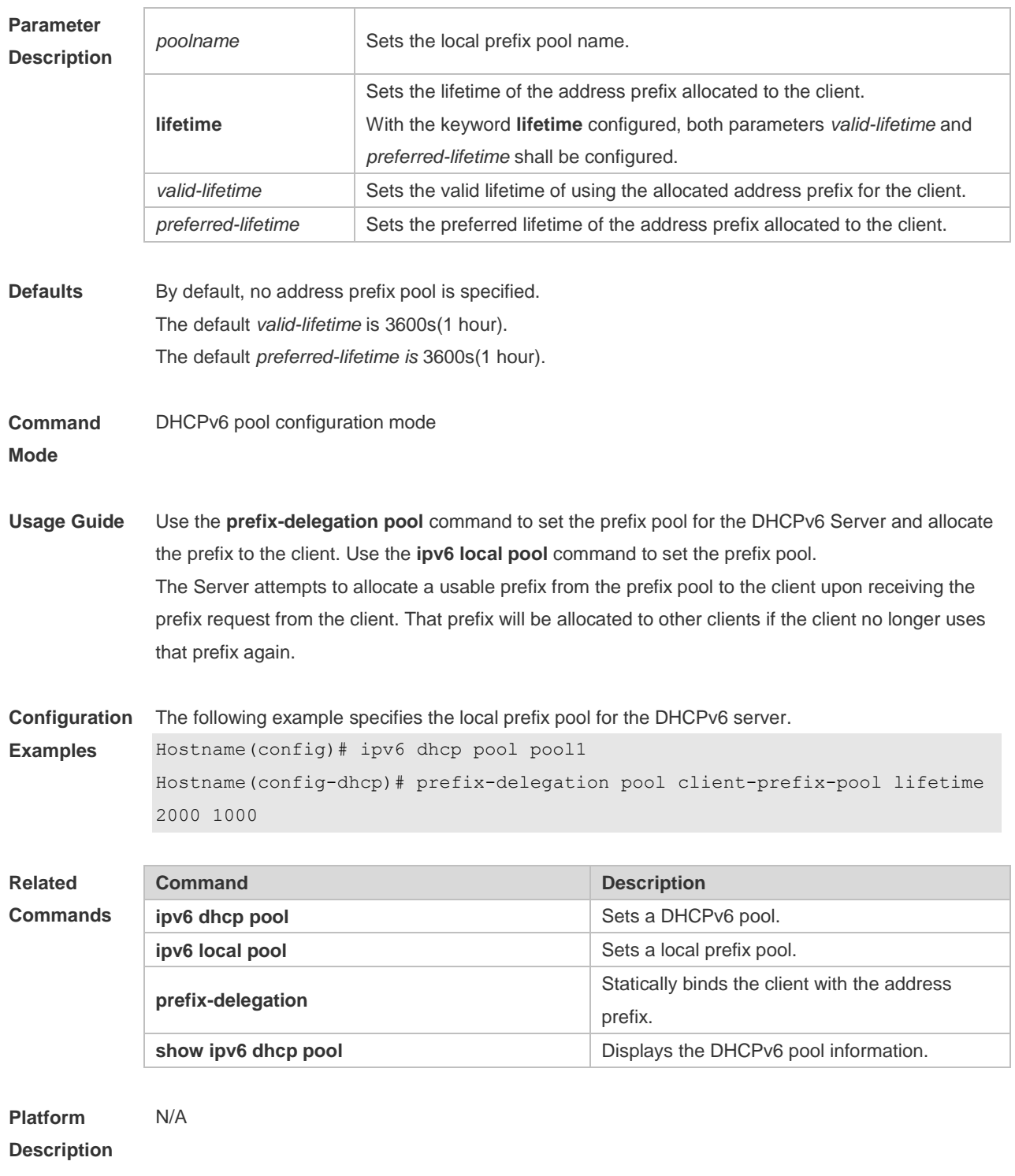

# **1.14 show ipv6 dhcp**

Use this command to display the device DUID. **show ipv6 dhcp**

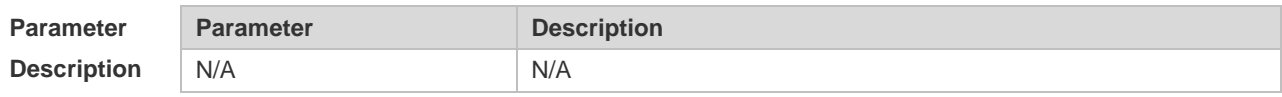

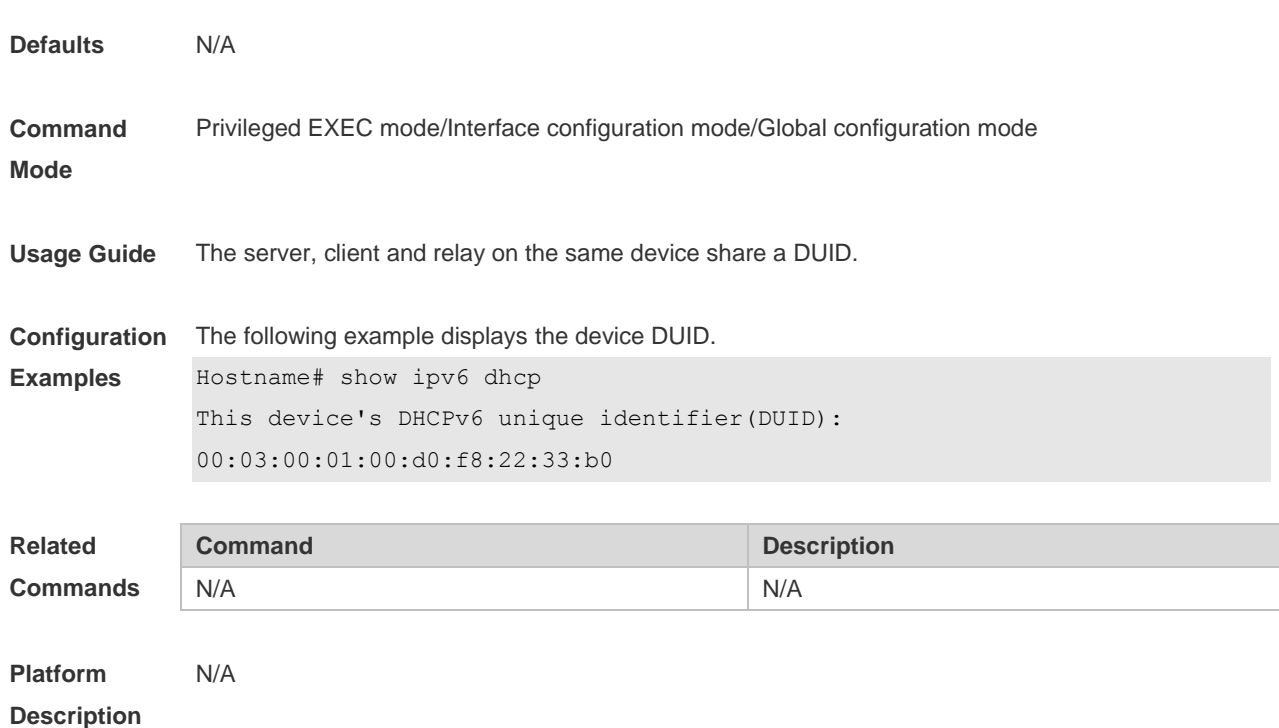

### **1.15 show ipv6 dhcp binding**

Use this command to display the address binding information for the DHCPv6 server. **show ipv6 dhcp binding** [ *ipv6-address* ]

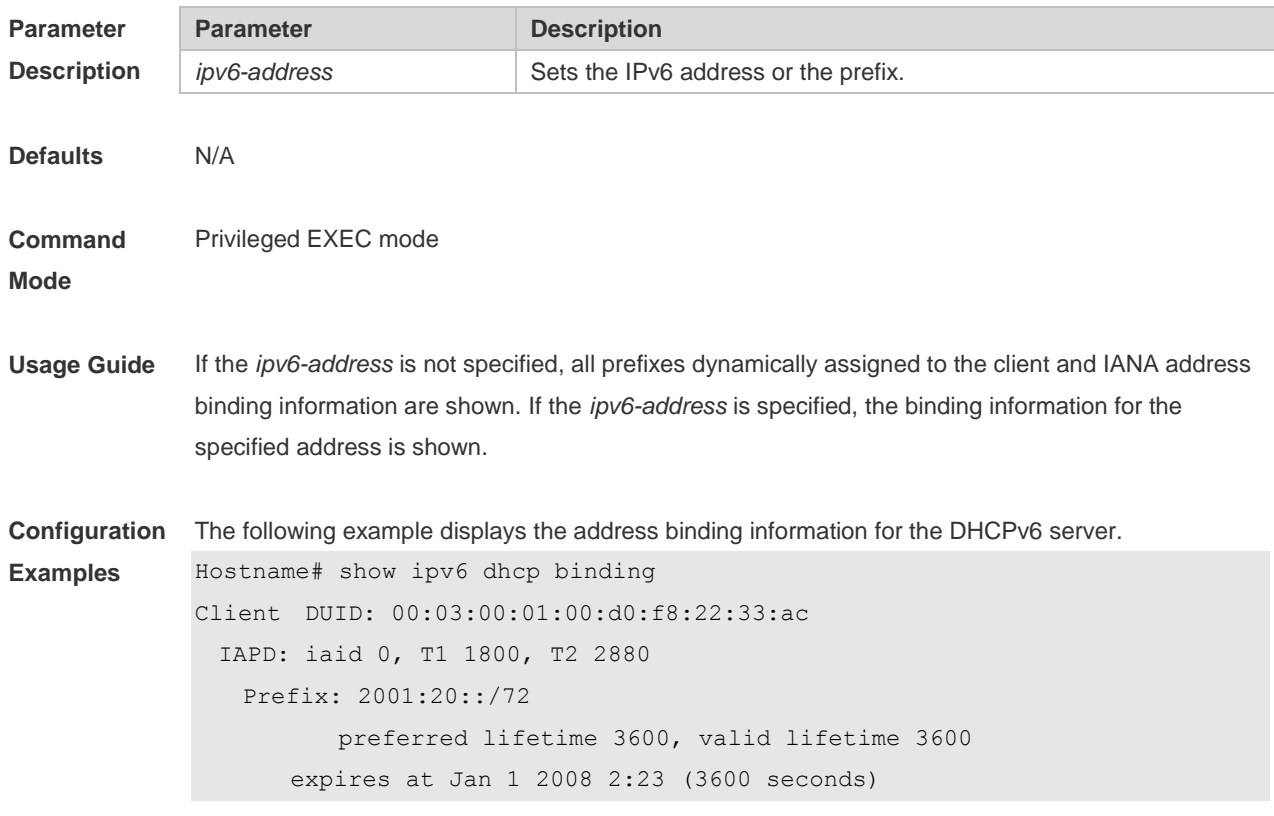

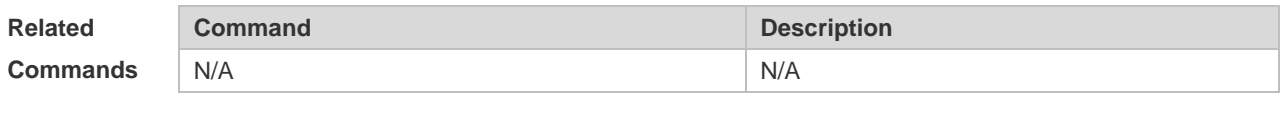

**Platform Description** N/A

### **1.16 show ipv6 dhcp conflict**

Use this command to display the DHCPv6 address conflicts. **show ipv6 dhcp conflict**

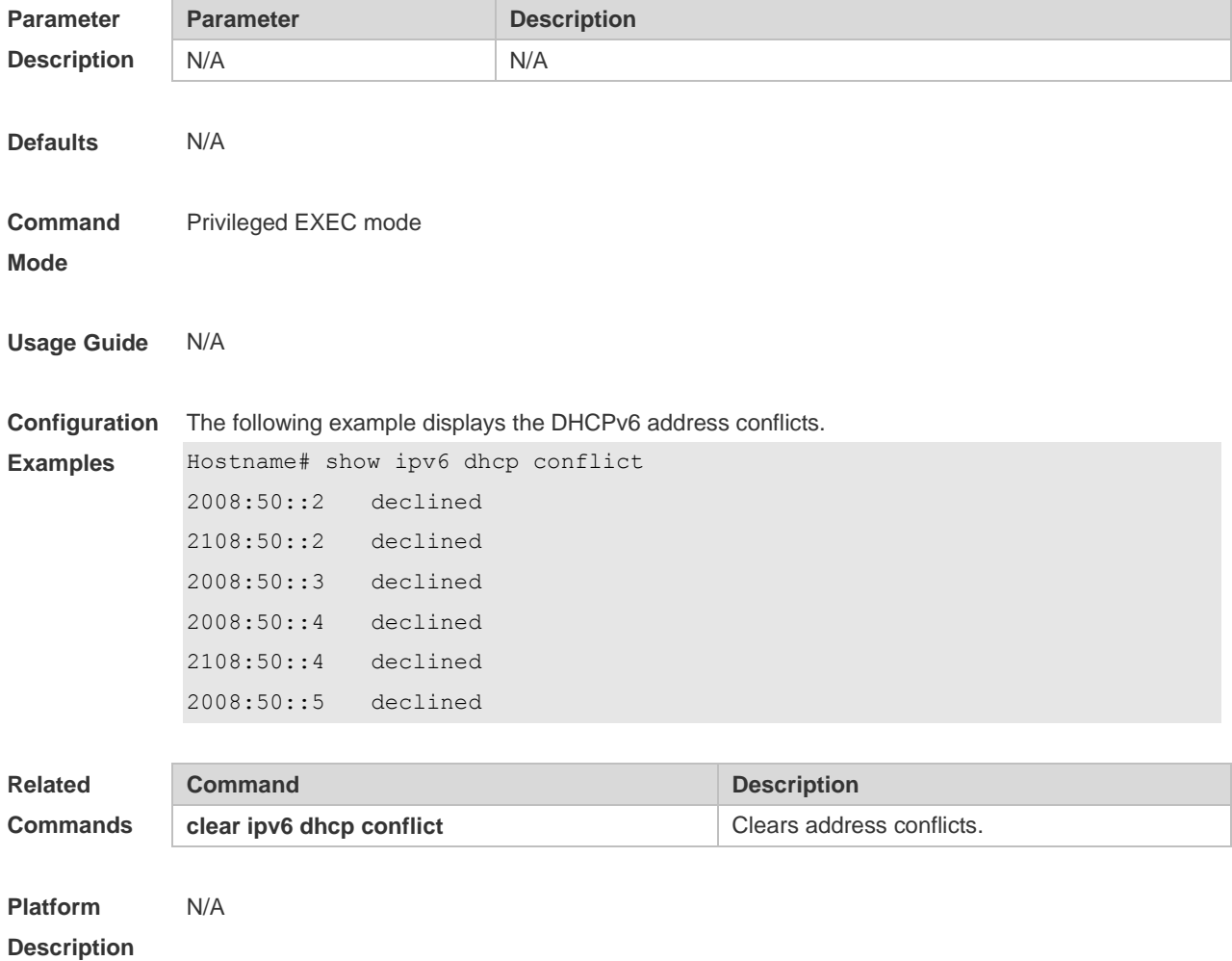

### **1.17 show ipv6 dhcp interface**

Use this command to display the DHCPv6 interface information. **show ipv6 dhcp interface** [ *interface-name* ]

**Parameter Description** 

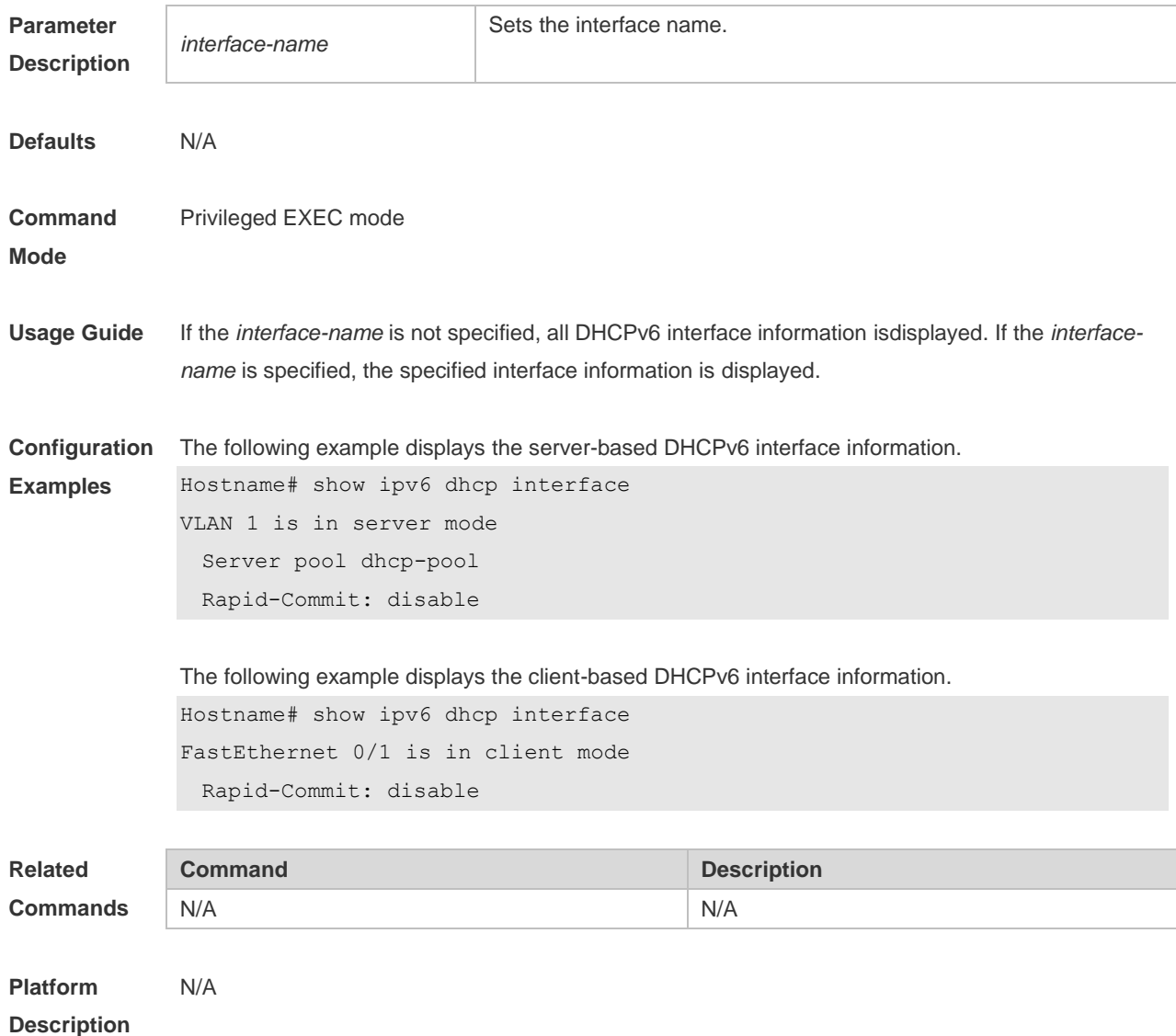

## **1.18 show ipv6 dhcp pool**

Use this command to display the DHCPv6 pool information. **show ipv6 dhcp pool** [ *poolname* ]

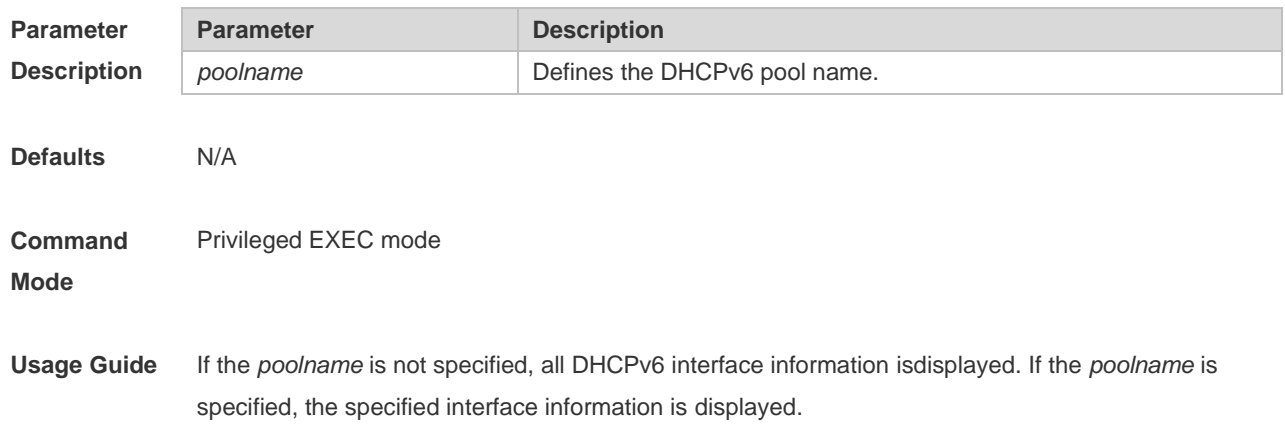

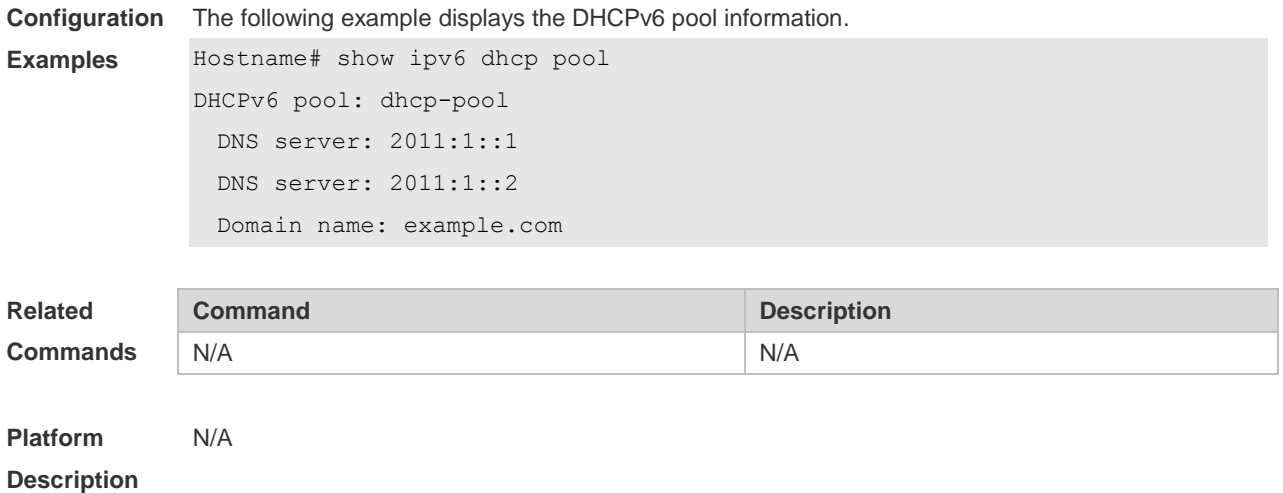

# **1.19 show ipv6 dhcp server statistics**

Use this command to display the DHCPv6 server statistics. **show ipv6 dhcp server statistics**

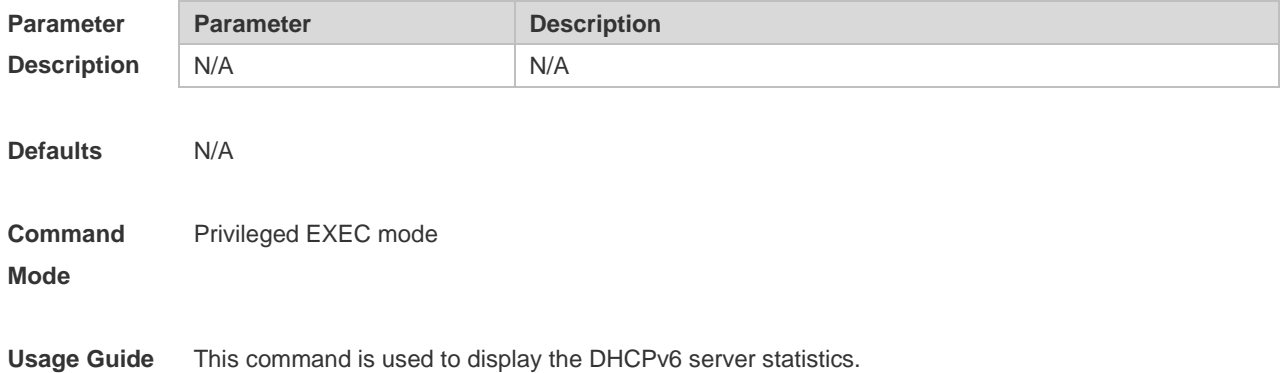

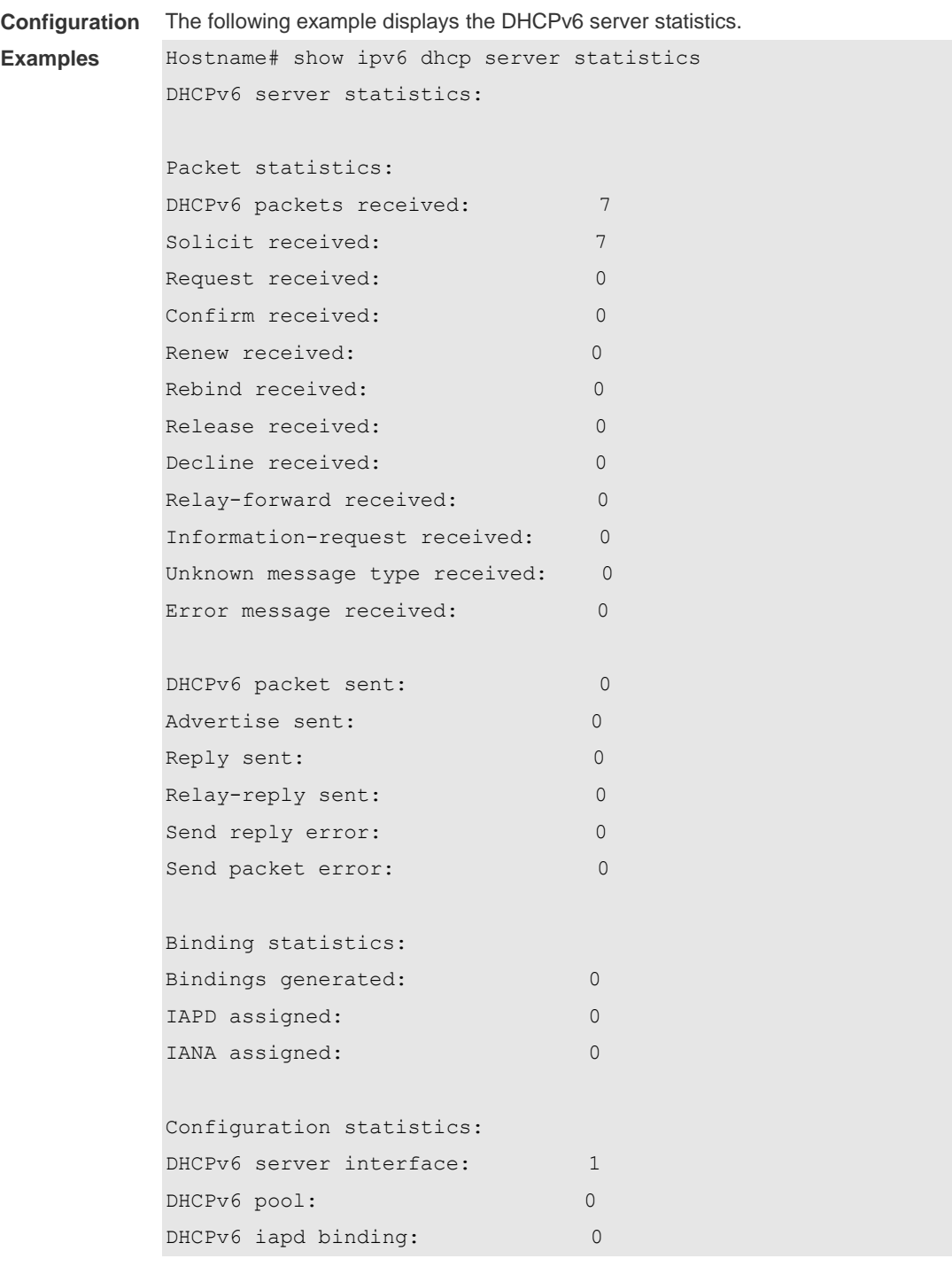

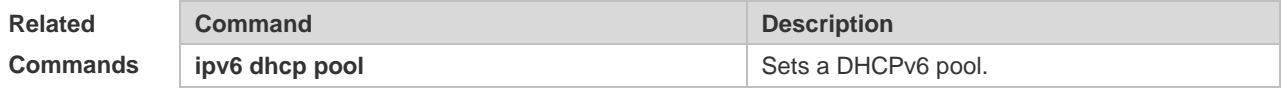

**Platform Description** N/A

### **1.20 show ipv6 local pool**

Use this command to display the local prefix pool configuration and usage.

#### **show ipv6 local pool** [*poolname* ]

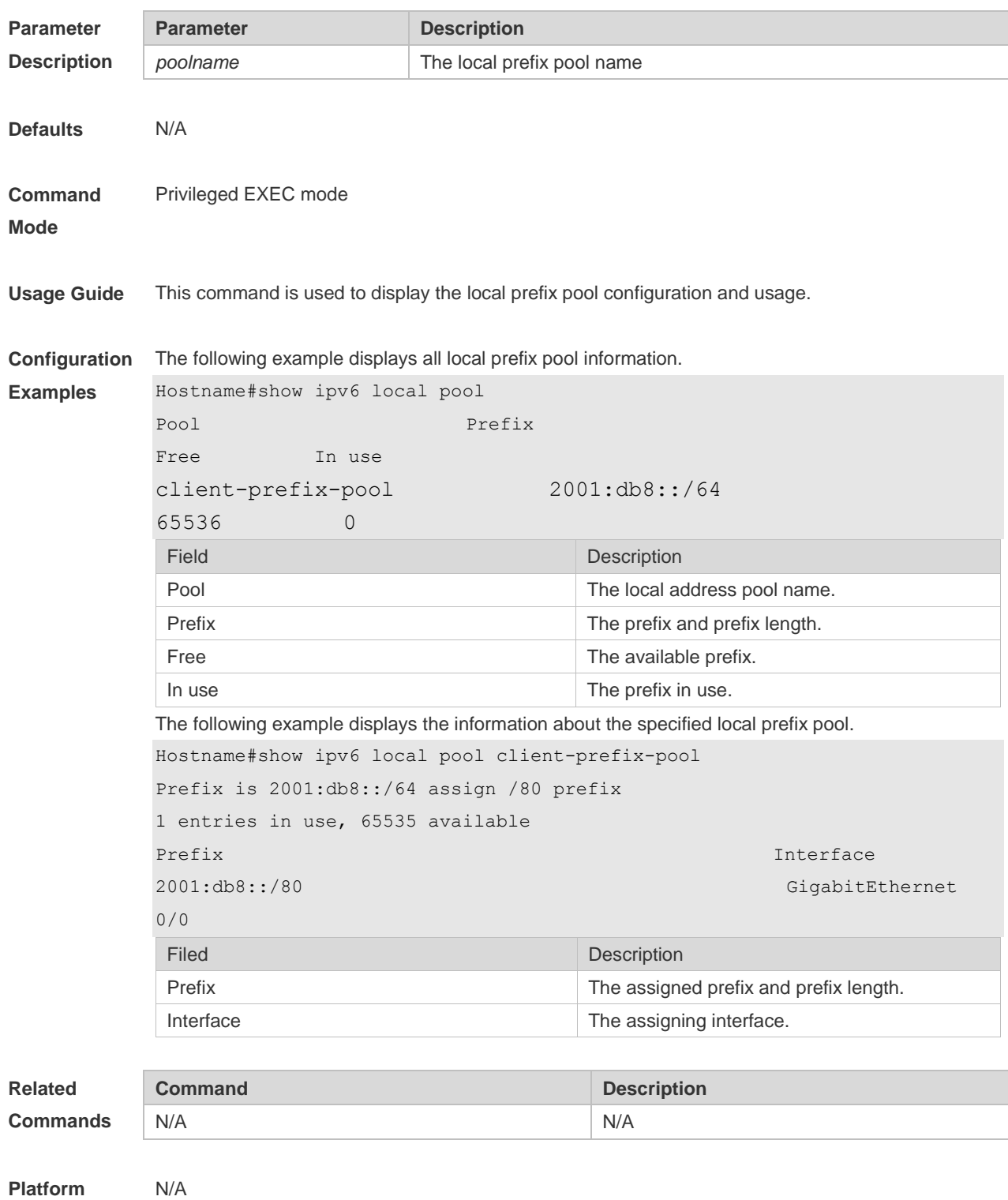

**Description**

# **1 ND Proxy Commands**

### **1.1 clear proxy-nd**

Use this command to clear a specified proxy ND entry or all proxy ND entries. **clear proxy-nd** [ [ *ipv6-address vlan-id* ] | *vlan-id* ]

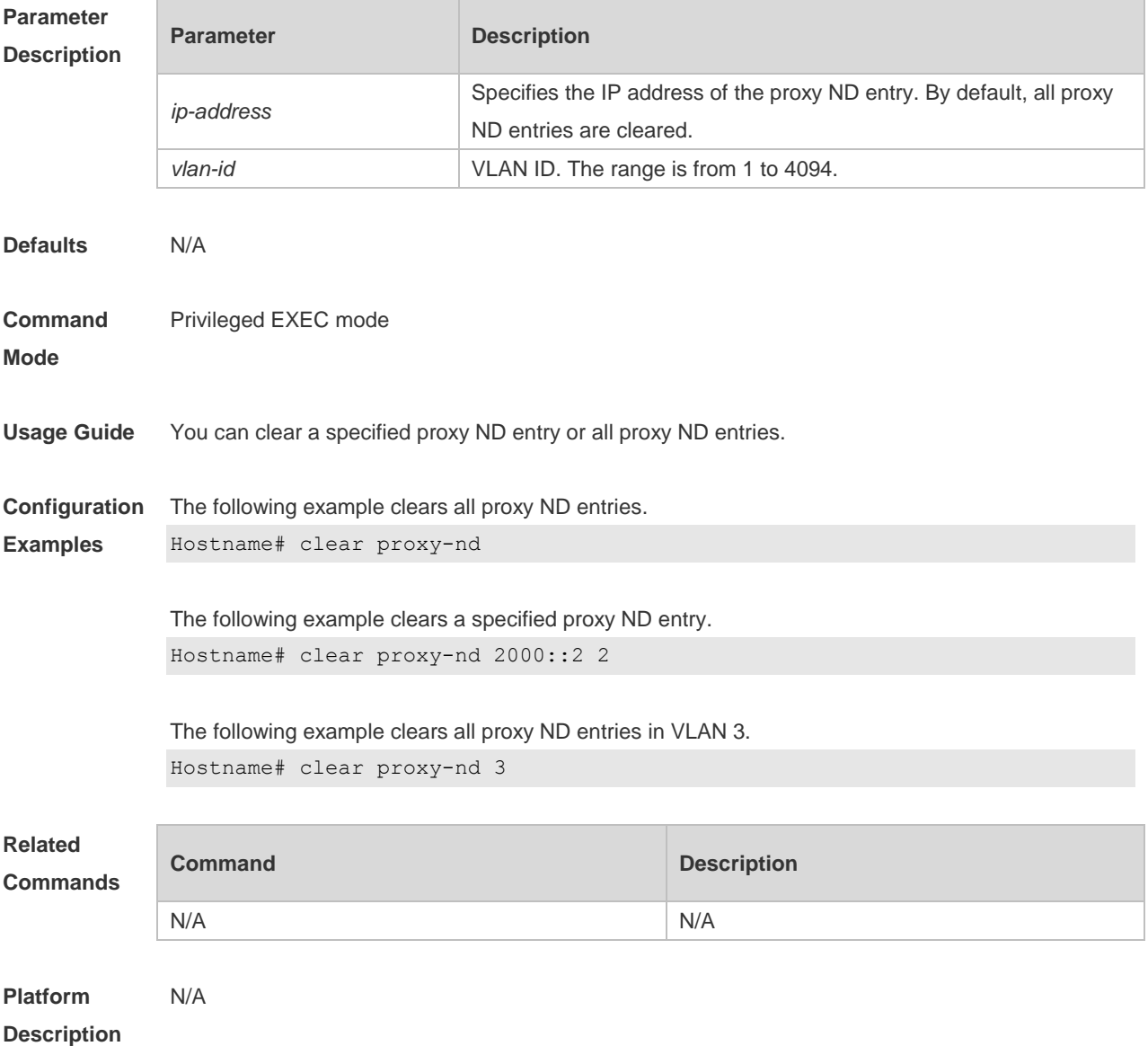

### **1.2 proxy-nd**

Use this command to configure a static ND proxy entry. **proxy-nd** *ipv6-address vid mac interface-id*

Use the **no** form of this command to delete the static ND Proxy. **no proxy-**nd *ipv6-address vid*

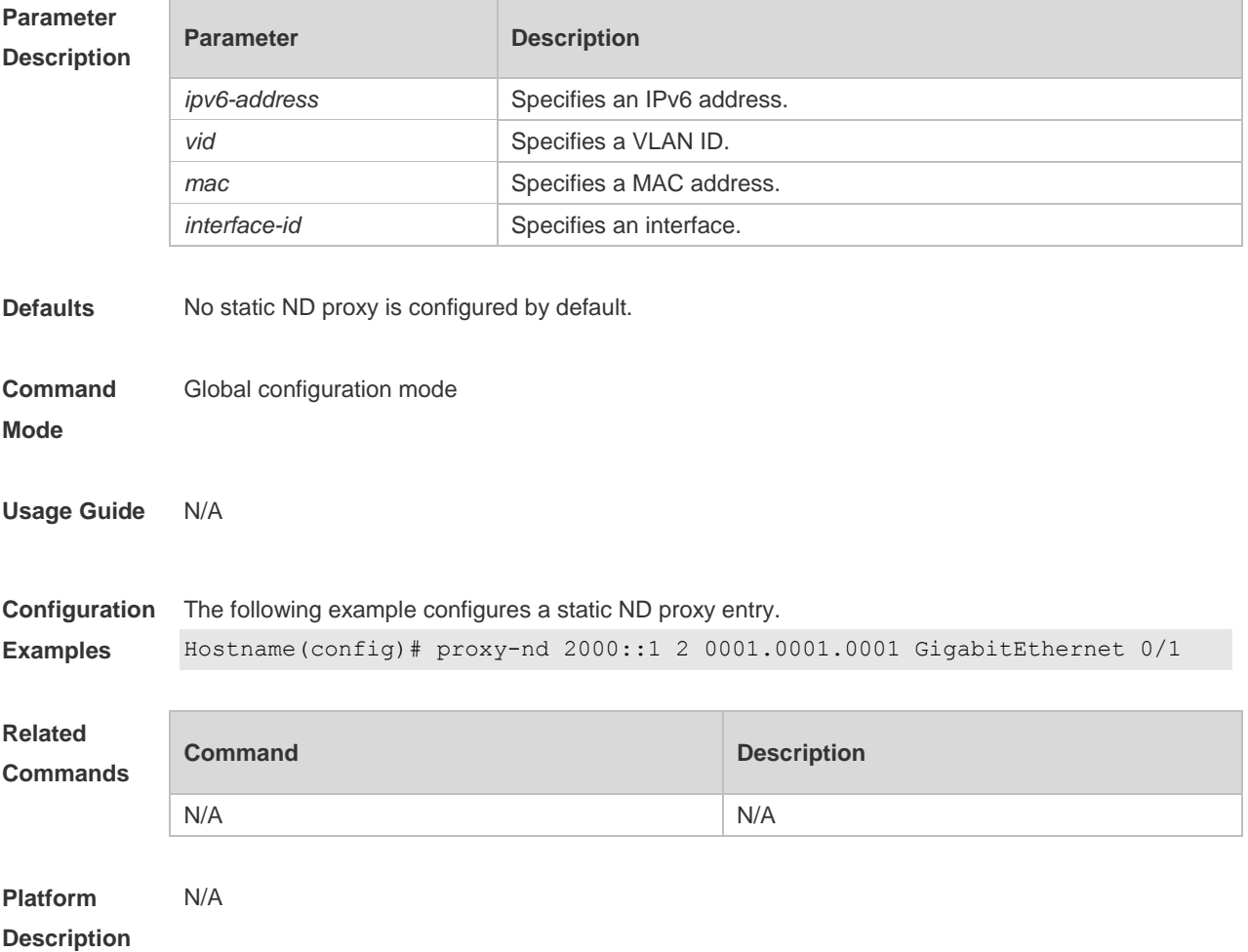

### **1.3 proxy-nd enable**

Use this command to enable Layer-2 ND Proxy. **proxy-nd enable**

Use the **no** form of this command to disable Layer-2 ND Proxy. **no proxy-nd enable**

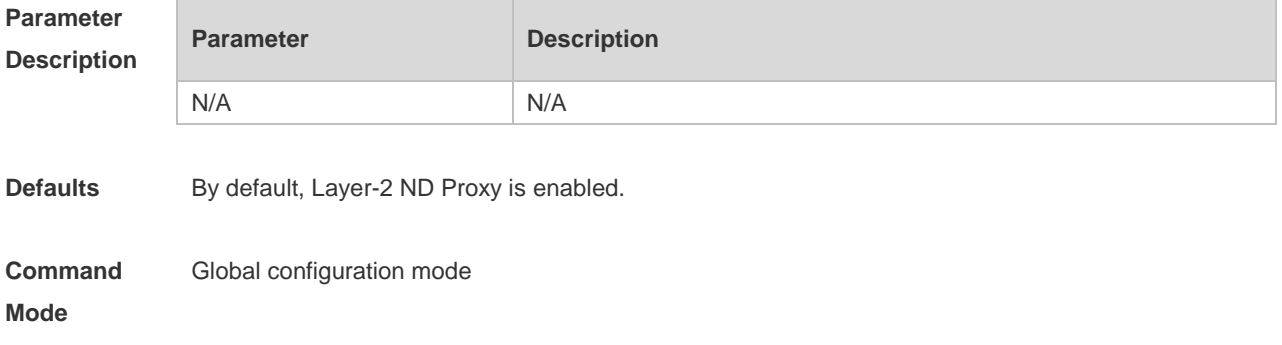

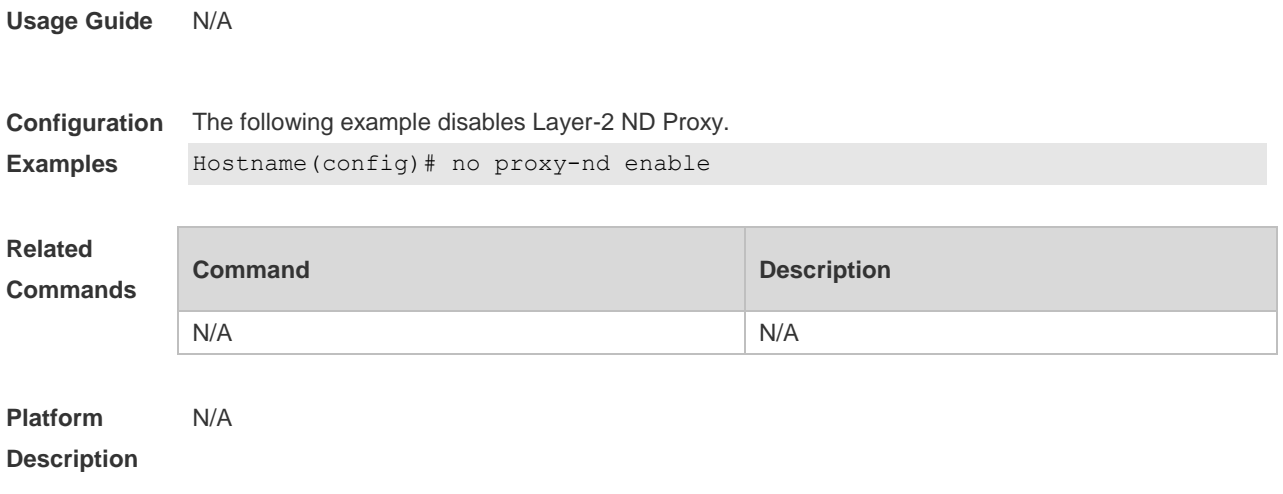

### **1.4 show proxy-nd**

Use this command to display all proxy ND entries. **show proxy-nd** [ **dynamic** | **static** | [ *ipv6-address vlan-id* ] ]

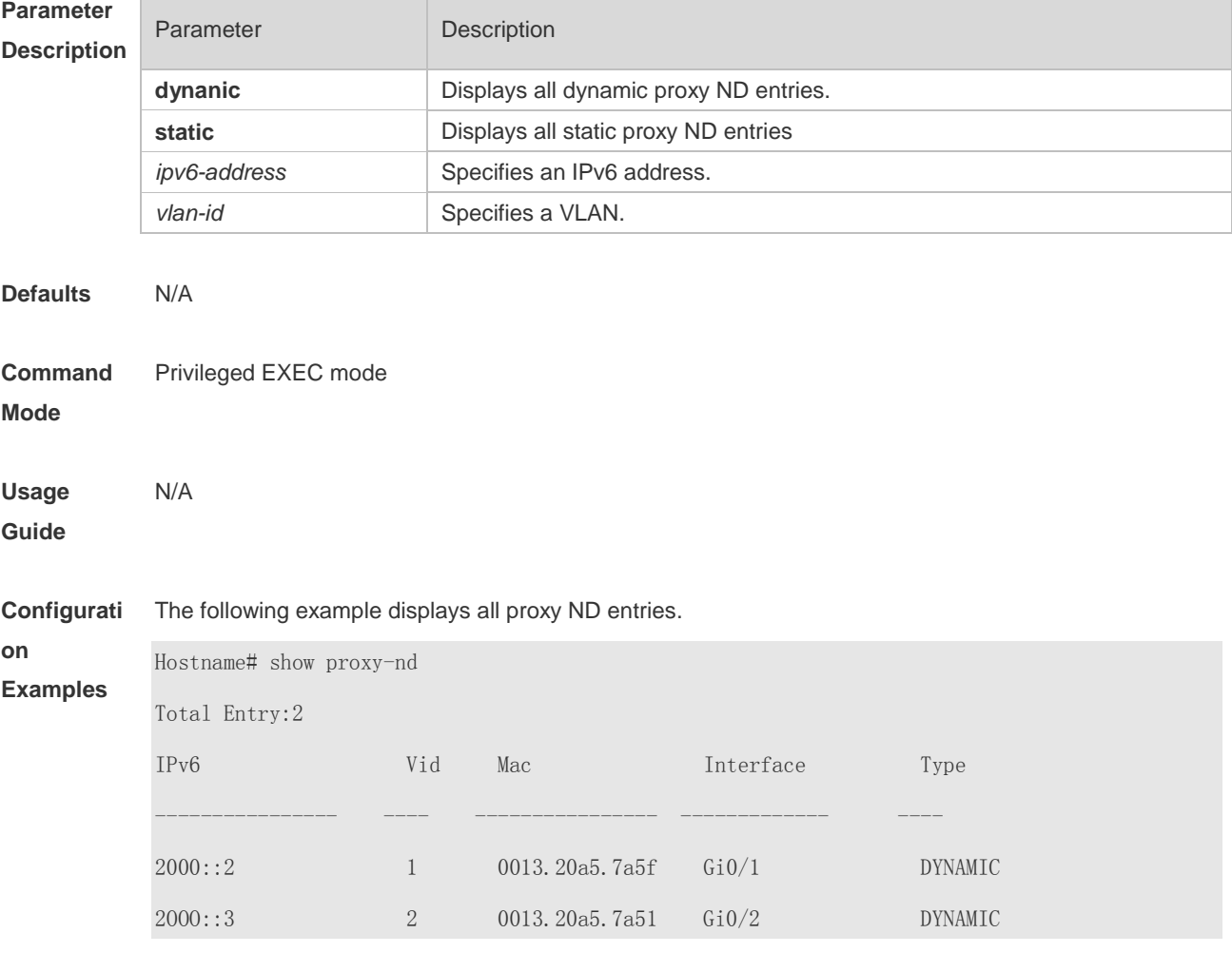

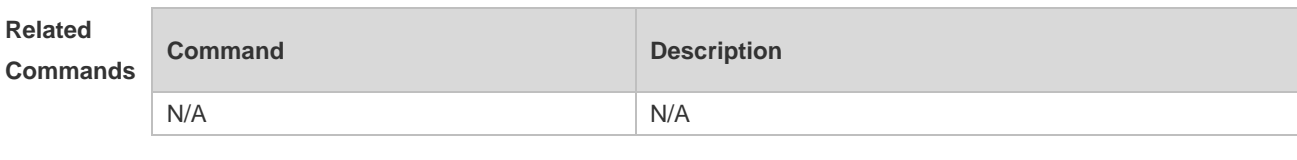

**Platform Description** N/A

# **1.5 show proxy-nd statistics**

Use this command to display statistics about the proxy ND entry. **show proxy-nd statistics**

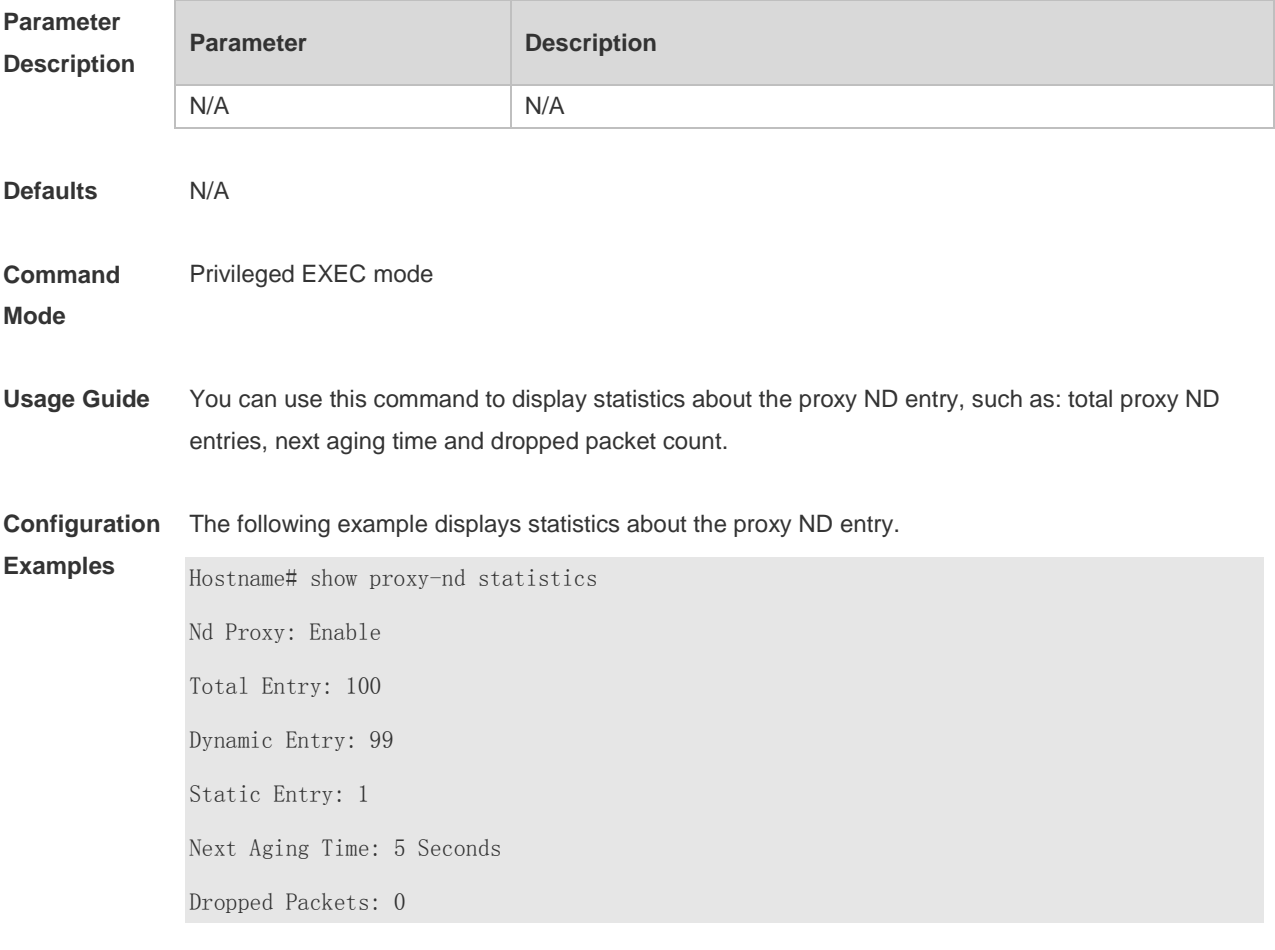

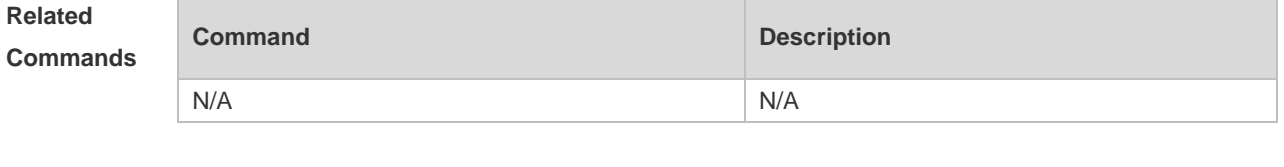

**Platform Description**

N/A

# **1 TCP Commands**

## **1.1 ip tcp adjust-mss**

Use this command to change the Maximum Segment Size (MSS) option value of SYN packets sent and received on an interface. Use the **no** form of this command to restore the default setting. **ip tcp adjust-mss** *max-segment-size* **no ip tcp adjust-mss**

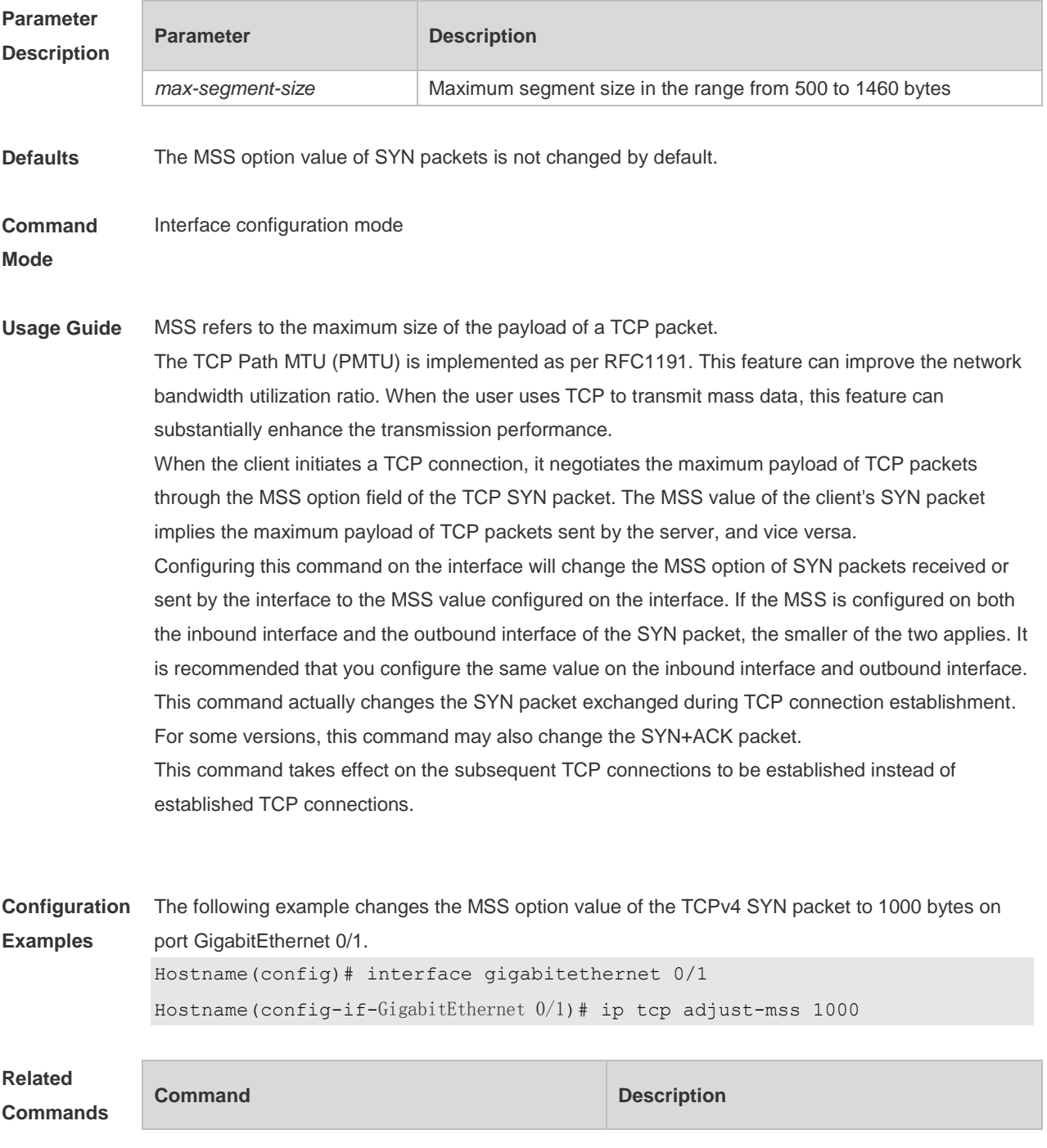

N/A N/A

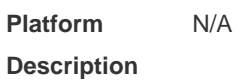

# **1.2 ip tcp keepalive**

**The State** 

Use this command to enable the TCP keepalive function. **ip tcp keepalive** [ **interval** *num1* ] [ **times** *num2* ] [ **idle-period** *num3* ]

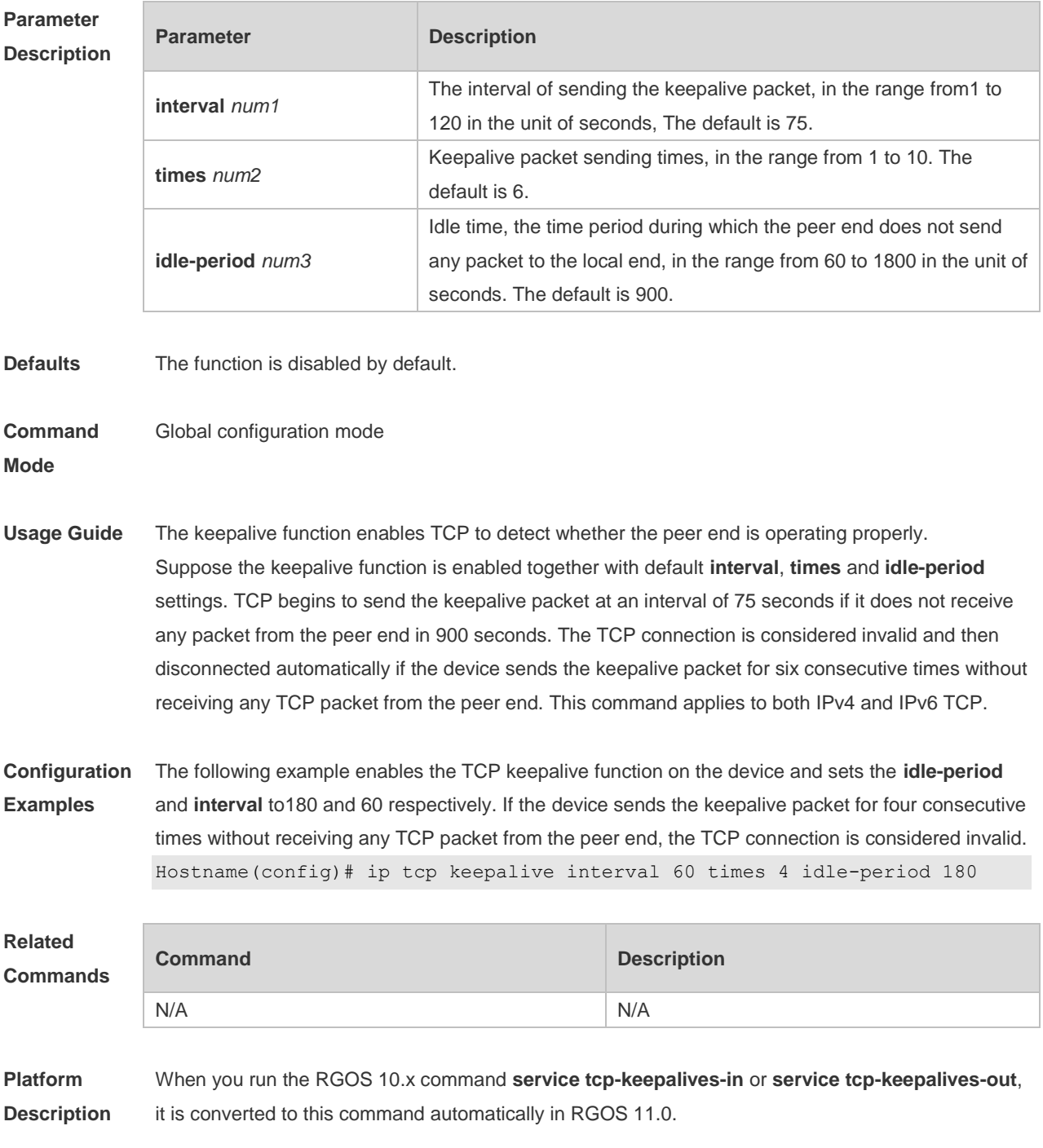

### **1.3 ip tcp mss**

Use this command to set the upper limit of the MSS value. Use the **no** form of this command to restore the default setting. **ip tcp mss** *max-segment-size* **no ip tcp mss**

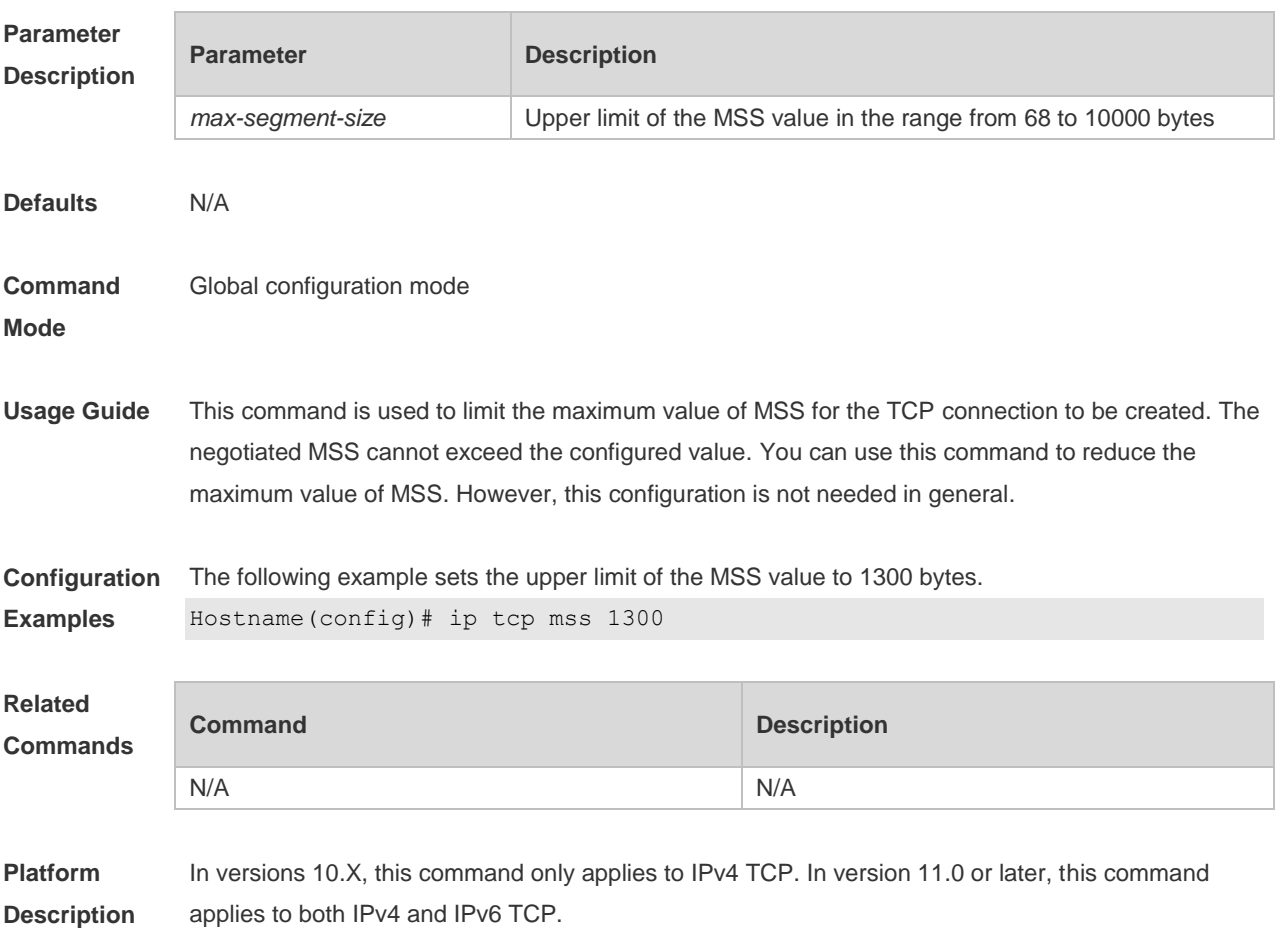

### **1.4 ip tcp path-mtu-discovery**

Use this command to enable Path Maximum Transmission Unit (PMTU) discovery function for TCP in global configuration mode. Use the **no** form of this command to restore the default setting. **ip tcp path-mtu-discovery** [ **age-timer** *minutes* **| age-timer infinite** ] **no ip tcp path-mtu-discovery**

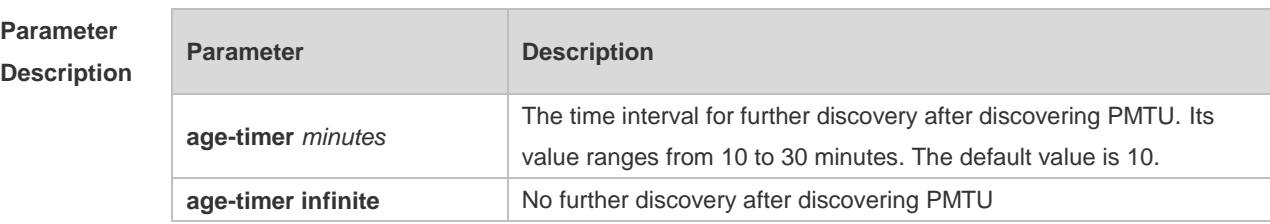

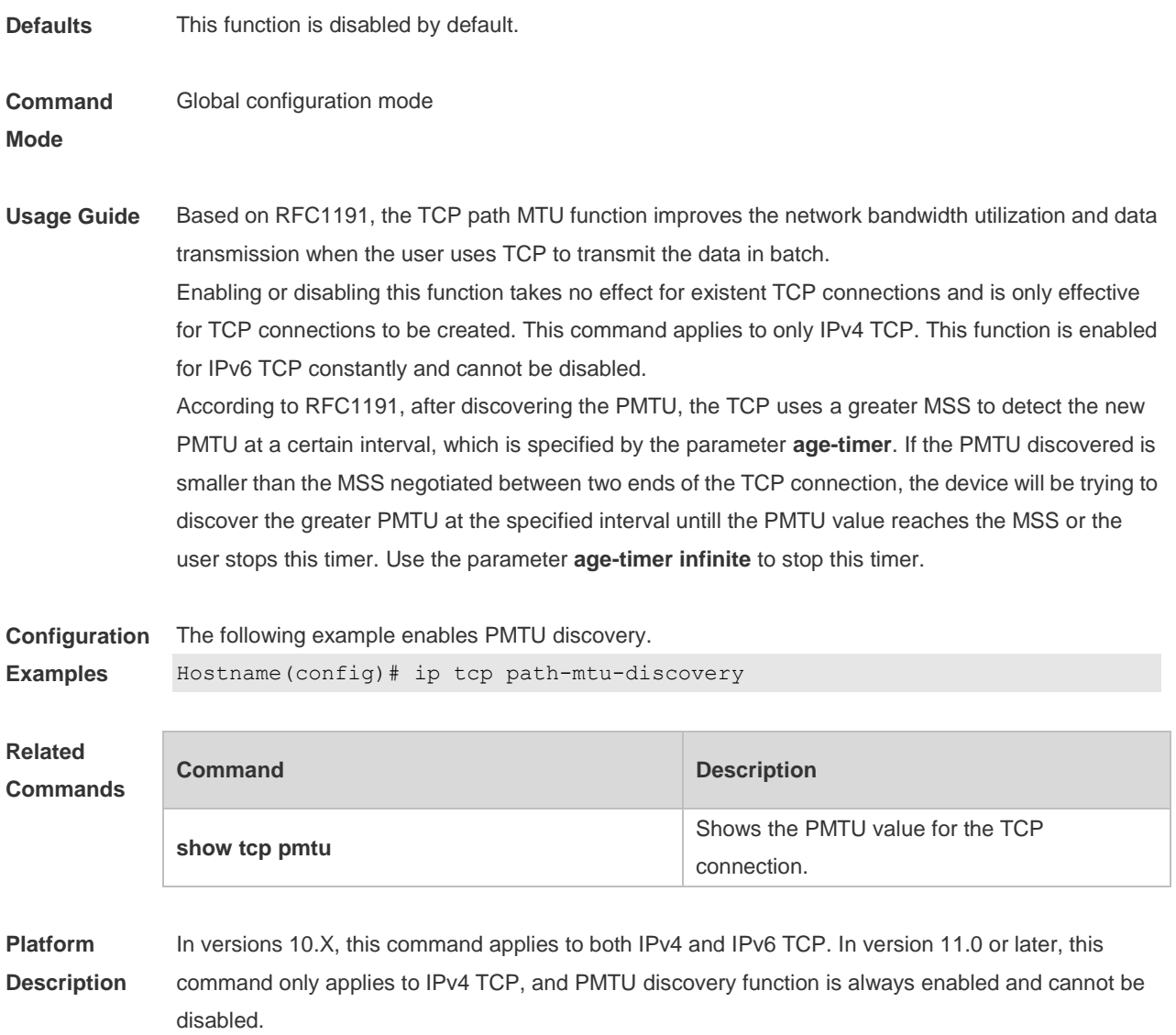

### **1.5 ip tcp send-reset**

Use this command to enable the device to send the reset packet when receiving the TCP port unreachable packet. Use the **no** form of this command to disable this function, **ip tcp send-reset no ip tcp send-reset**

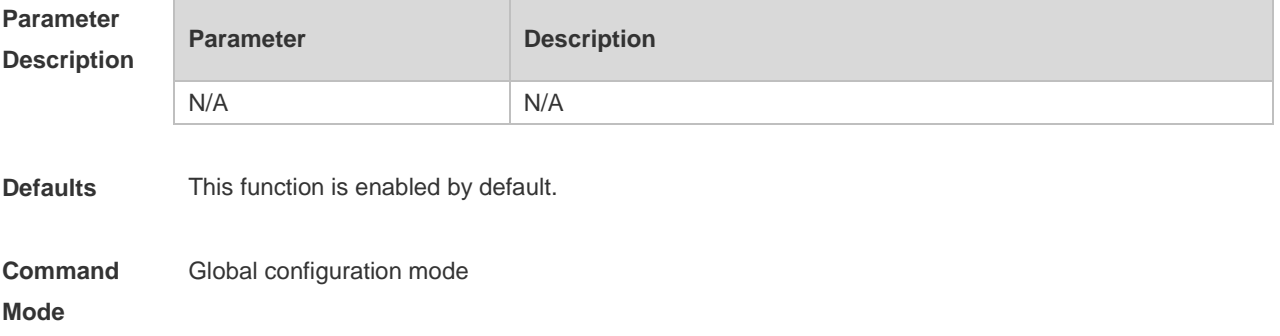

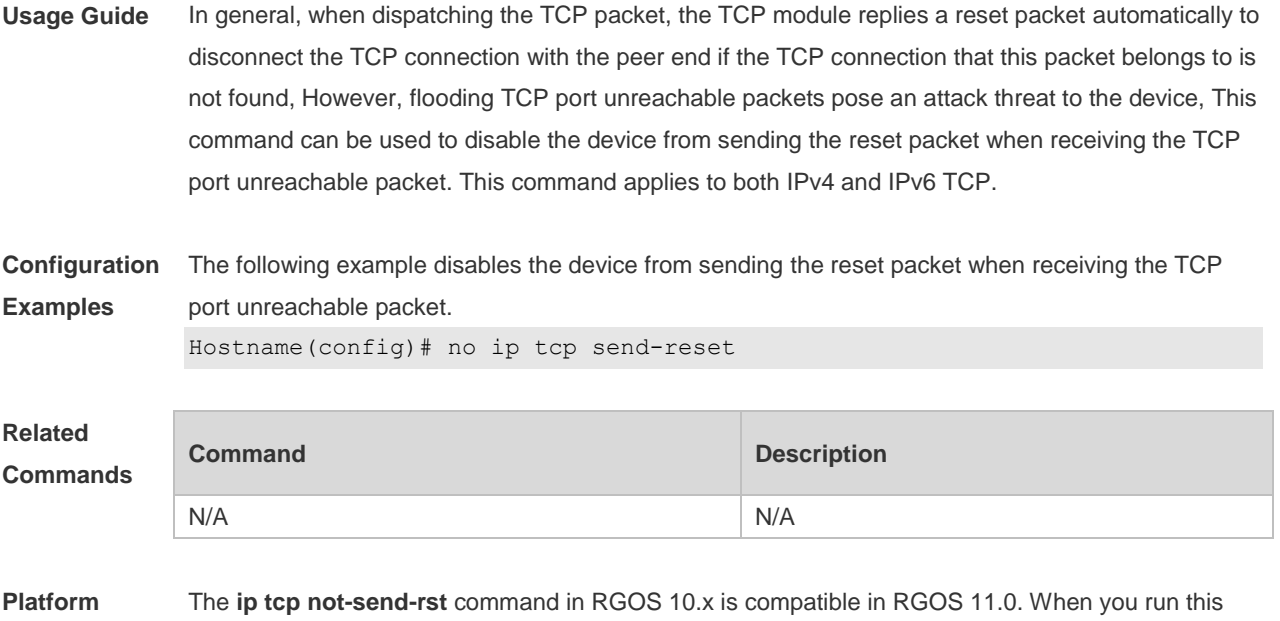

command, it is converted to the **no ip tcp send-reset** command automatically.

### **1.6 ip tcp synwait-time**

**Description**

Use this command to set the timeout value for SYN packets (the maximum time from SYN transmission to successful three-way handshake). Use the **no** form of this command to restore the default setting.

**ip tcp synwait-time** *seconds*

**no ip tcp synwait-time** *seconds*

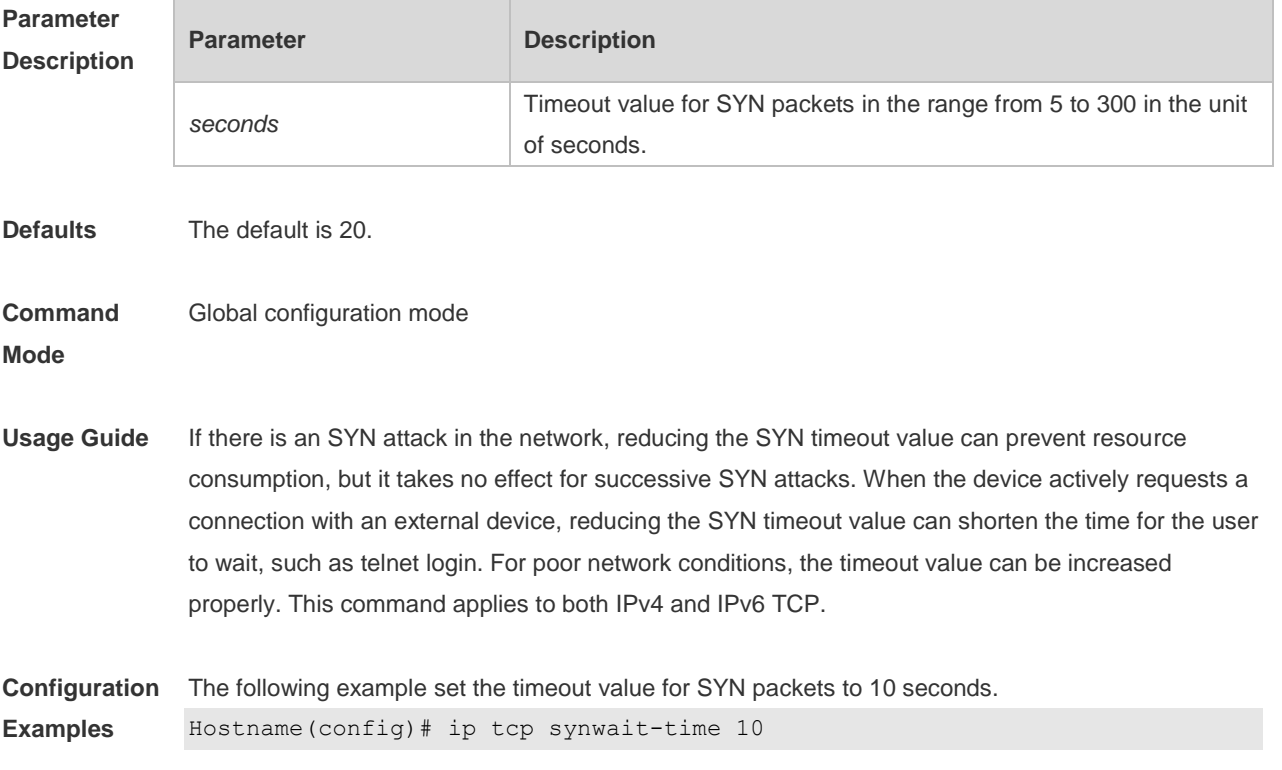

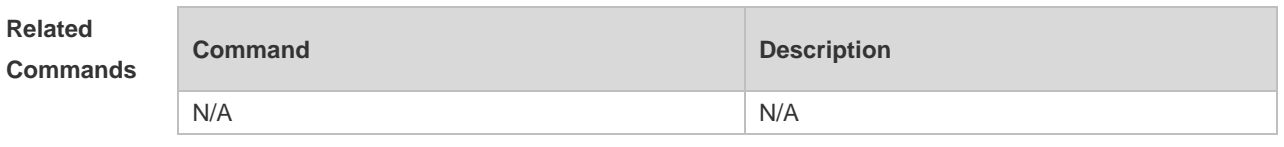

**Platform Description** In versions 10.X, this command only applies to IPv4 TCP. In version 11.0 or later, this command applies to both IPv4 and IPv6 TCP.

## **1.7 ip tcp window-size**

Use this command to change the size of receiving buffer and sending buffer for TCP connections. Use the **no** form of this command to restore the default setting. **ip tcp window-size** *size* **no ip tcp window-size**

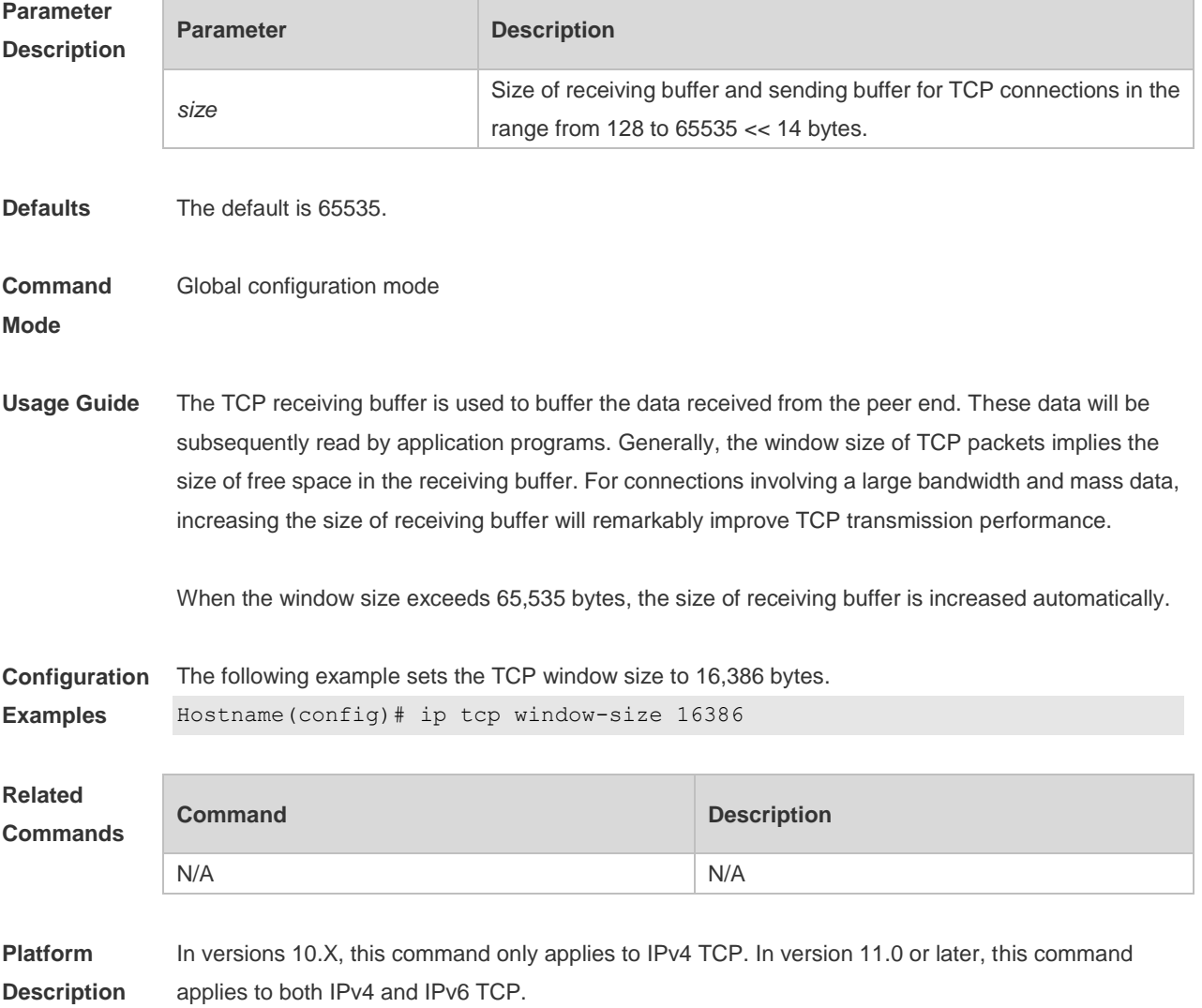

### **1.8 ipv6 tcp adjust-mss**

Use this command to set the MSS option value of the TCPv6 SYN packet. Use the **no** form of this command to restore the default setting.

**ipv6 tcp adjust-mss** *max-segment-size*

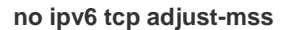

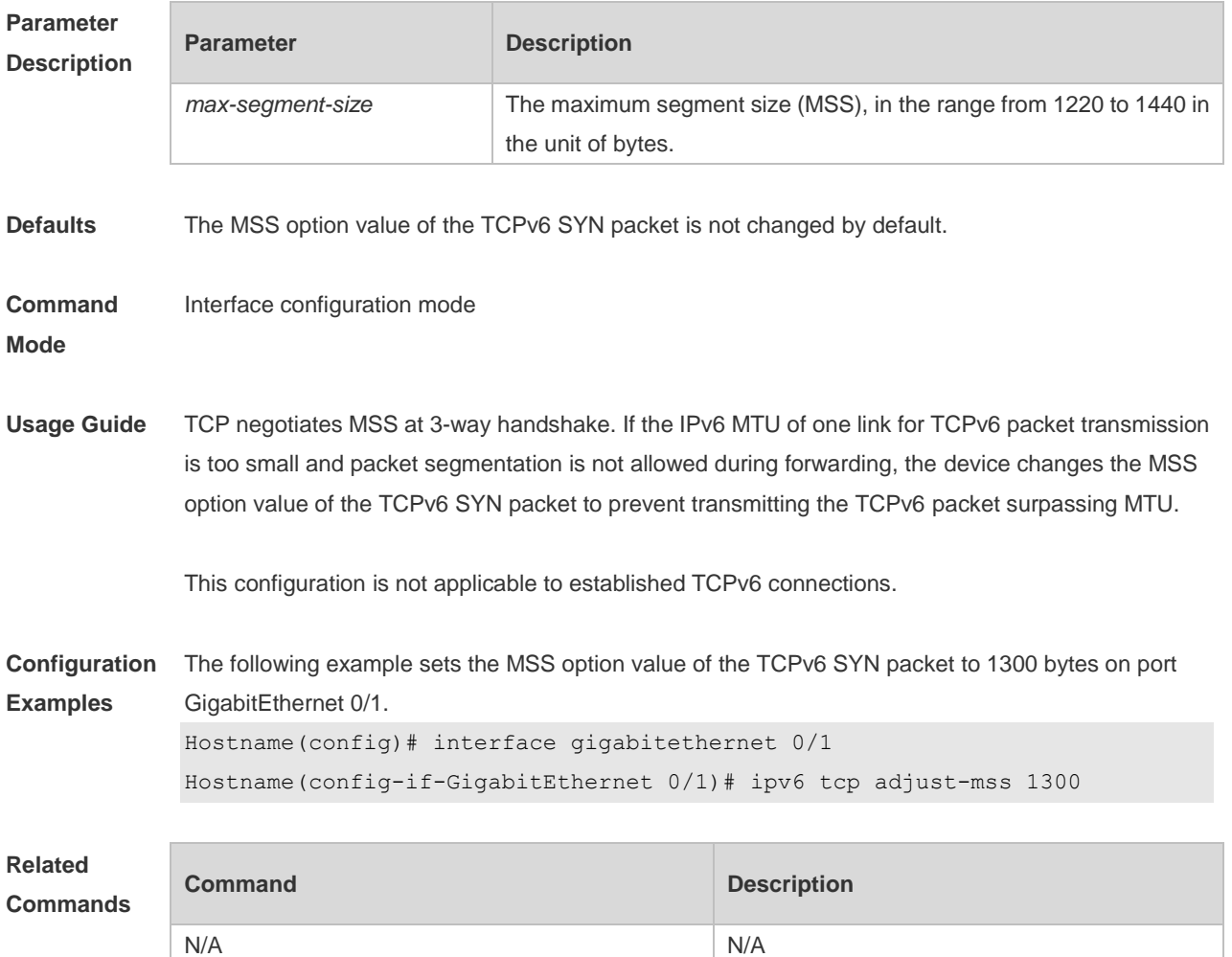

**Platform Description**

### **1.9 show ipv6 tcp connect**

N/A

Use this command to display the current IPv6 TCP connection information. **show ipv6 tcp connect** [ **local-ipv6** *X:X:X:X::X* ] [ **local-port** *num* ] [ **peer-ipv6** *X:X:X:X::X* ] [ **peer-port** *num* ] Use this command to display the current IPv6 TCP connection statistics. **show ipv6 tcp connect statistics**

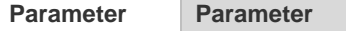

**Pescription** 

 $\Box$ 

۰

#### **Description**

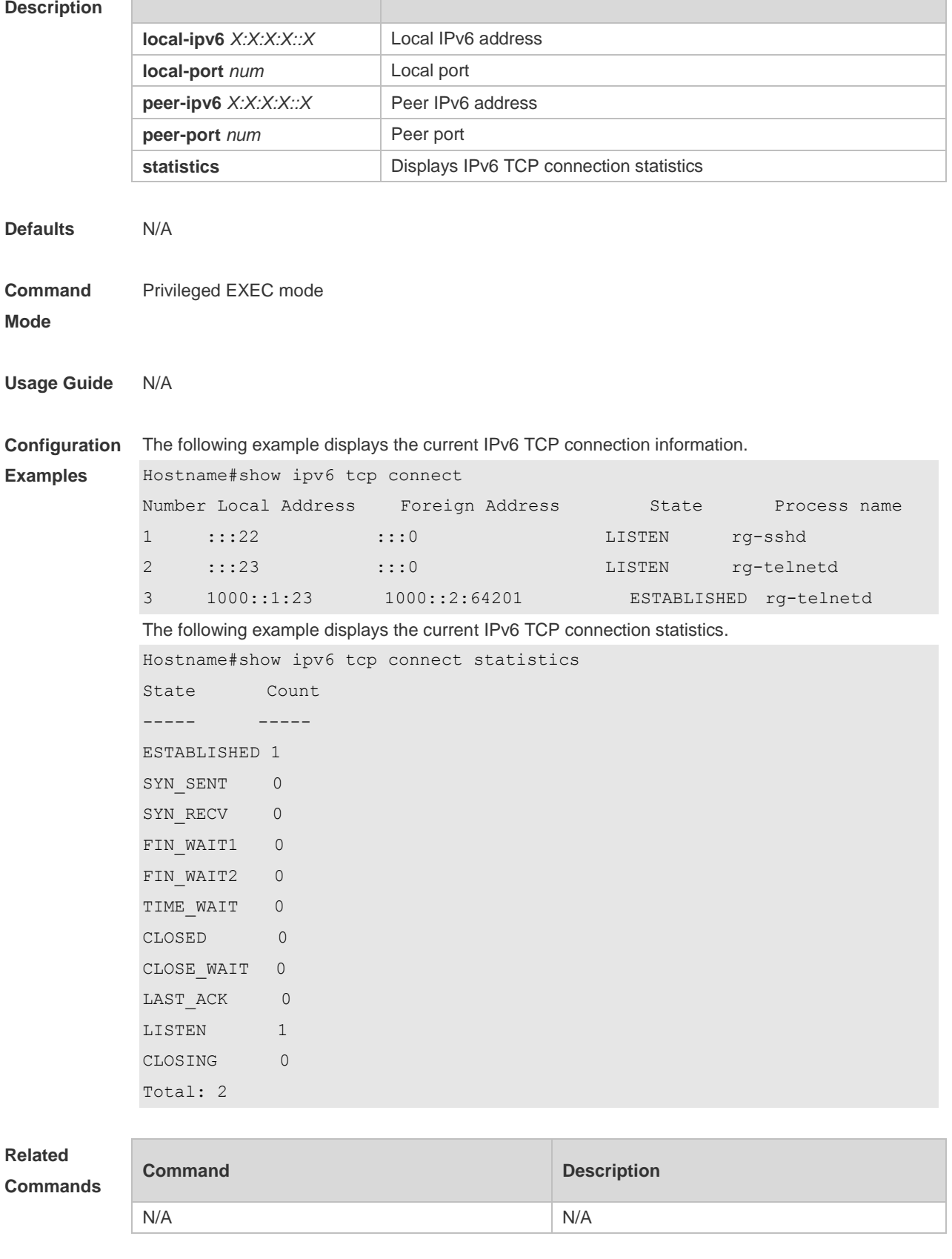

**Platform Description** N/A

### **1.10 show ipv6 tcp pmtu**

Use this command to display information about IPv6 TCP PMTU.

**show ipv6 tcp pmtu** [ **local-ipv6** *X:X:X:X::X* ] [ **local-port** *num* ] [ **peer-ipv6** *X:X:X:X::X* ] [ **peer-port**  *num* ]

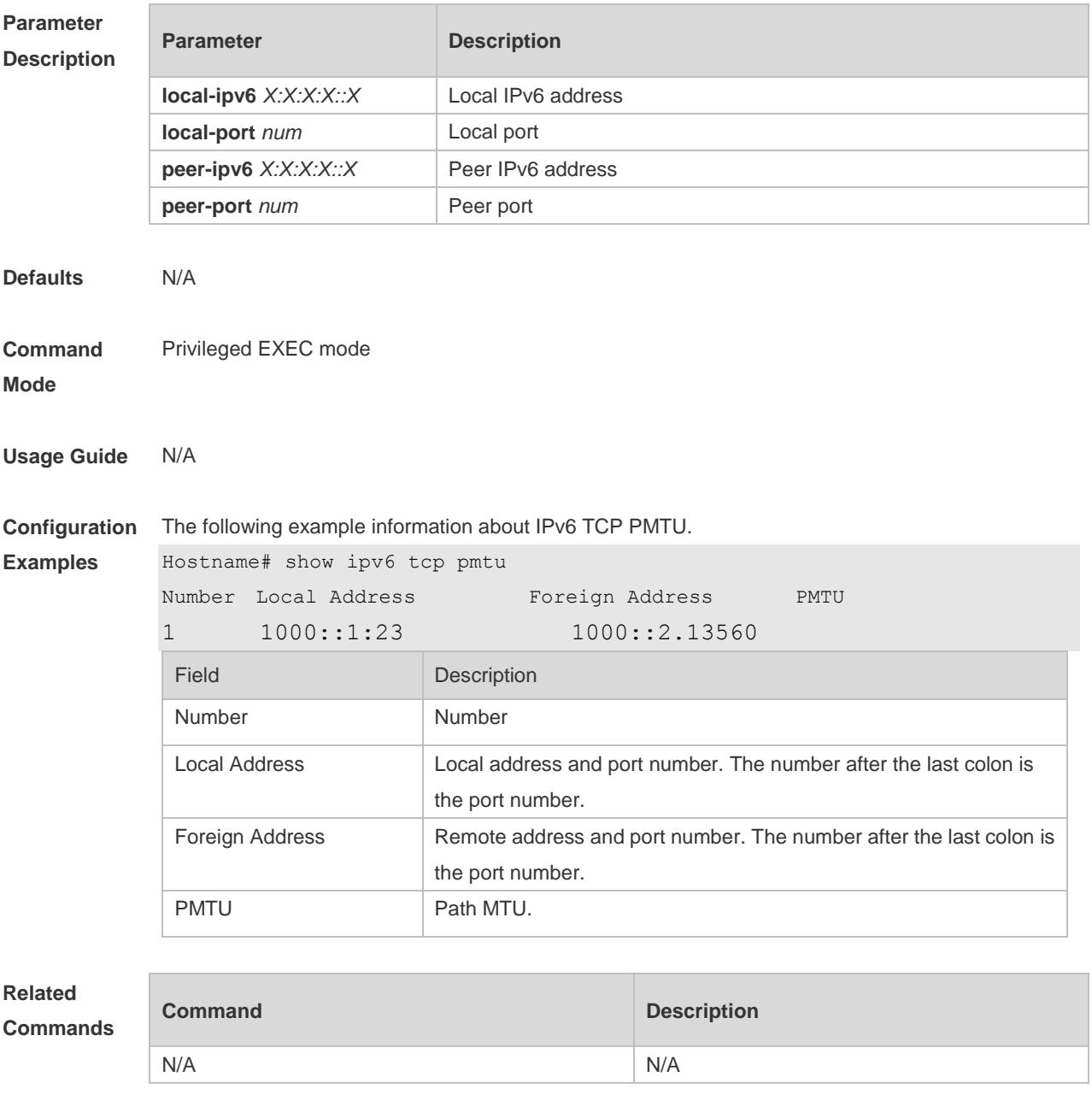

**Platform**  N/A

**Description**

### **1.11 show ipv6 tcp port**

Use this command to display the current IPv6 TCP port status.

#### **show ipv6 tcp port** [ *num* ]

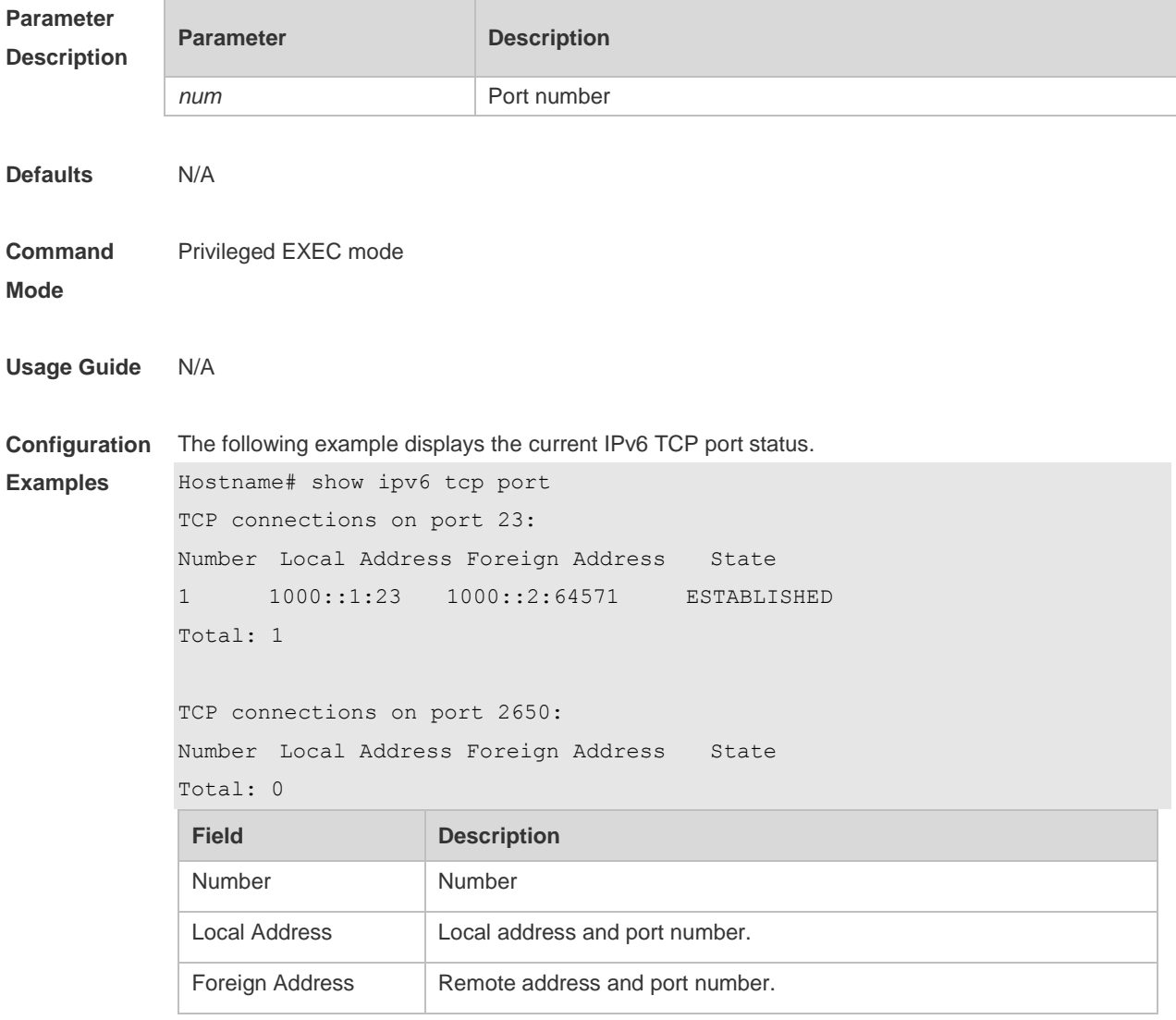

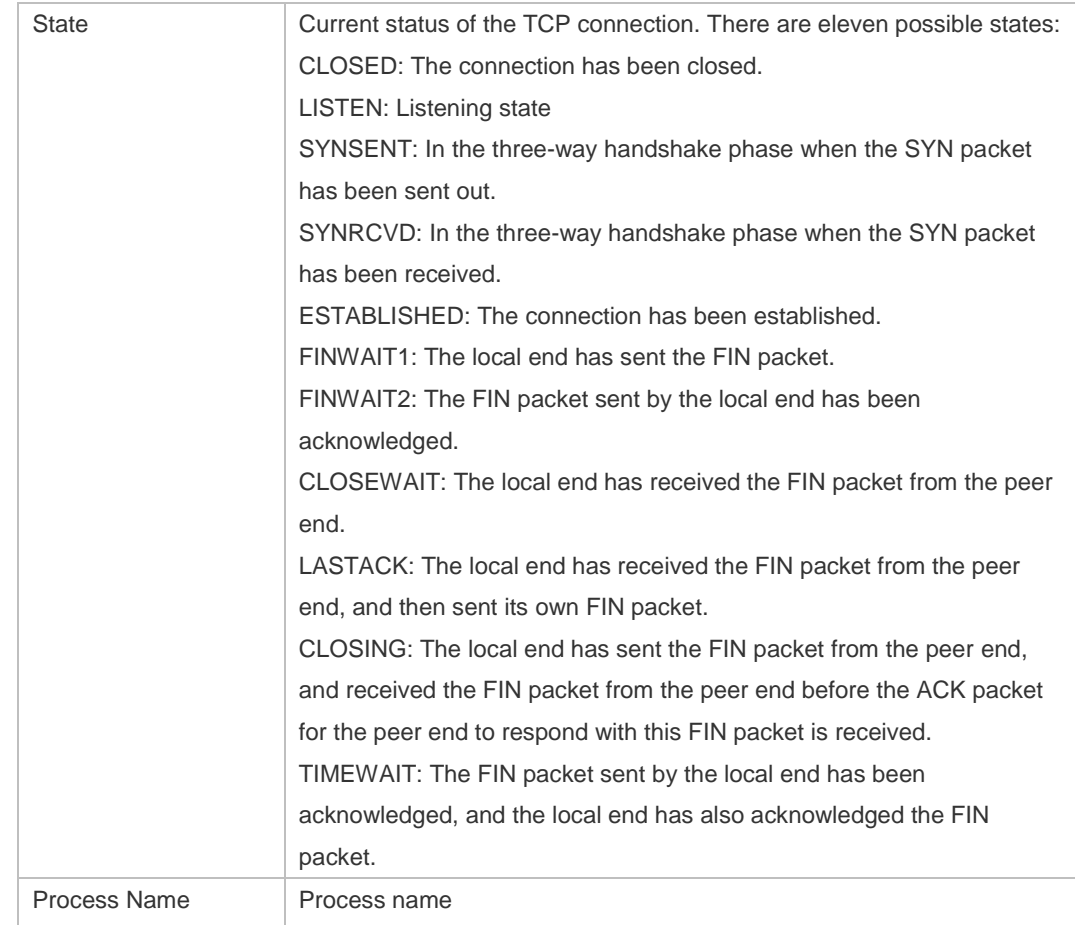

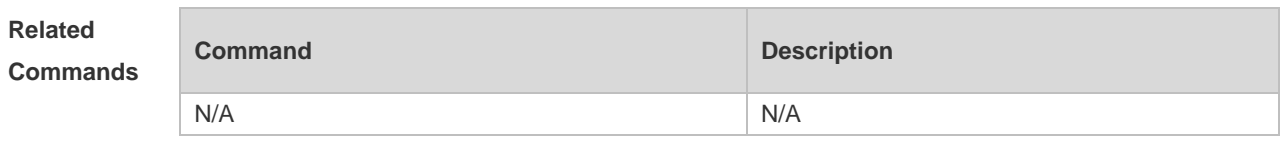

**Platform Description** N/A

### **1.12 show tcp connect**

Use this command to display basic information about the current TCP connections. **show tcp connect** [ **local-ip** *a.b.c.d* ] [ **local-port** *num* ] [ **peer-ip** *a.b.c.d* ] [ **peer-port** *num* ] Use this command to display the current IPv4 TCP connection statistics. **show tcp connect statistics**

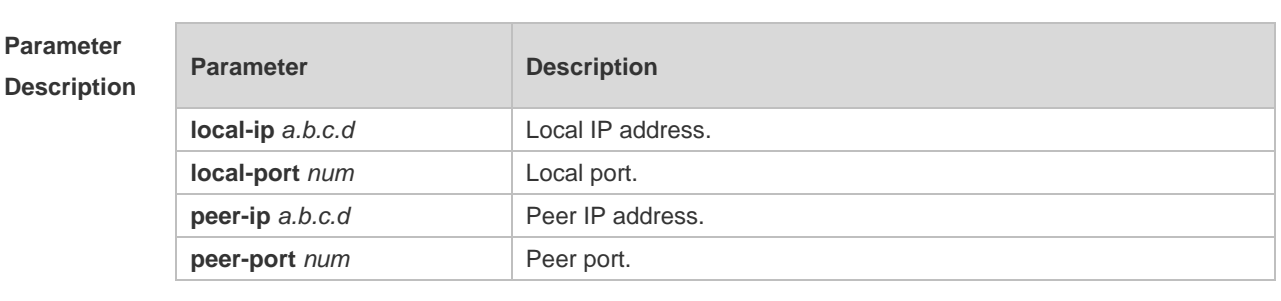

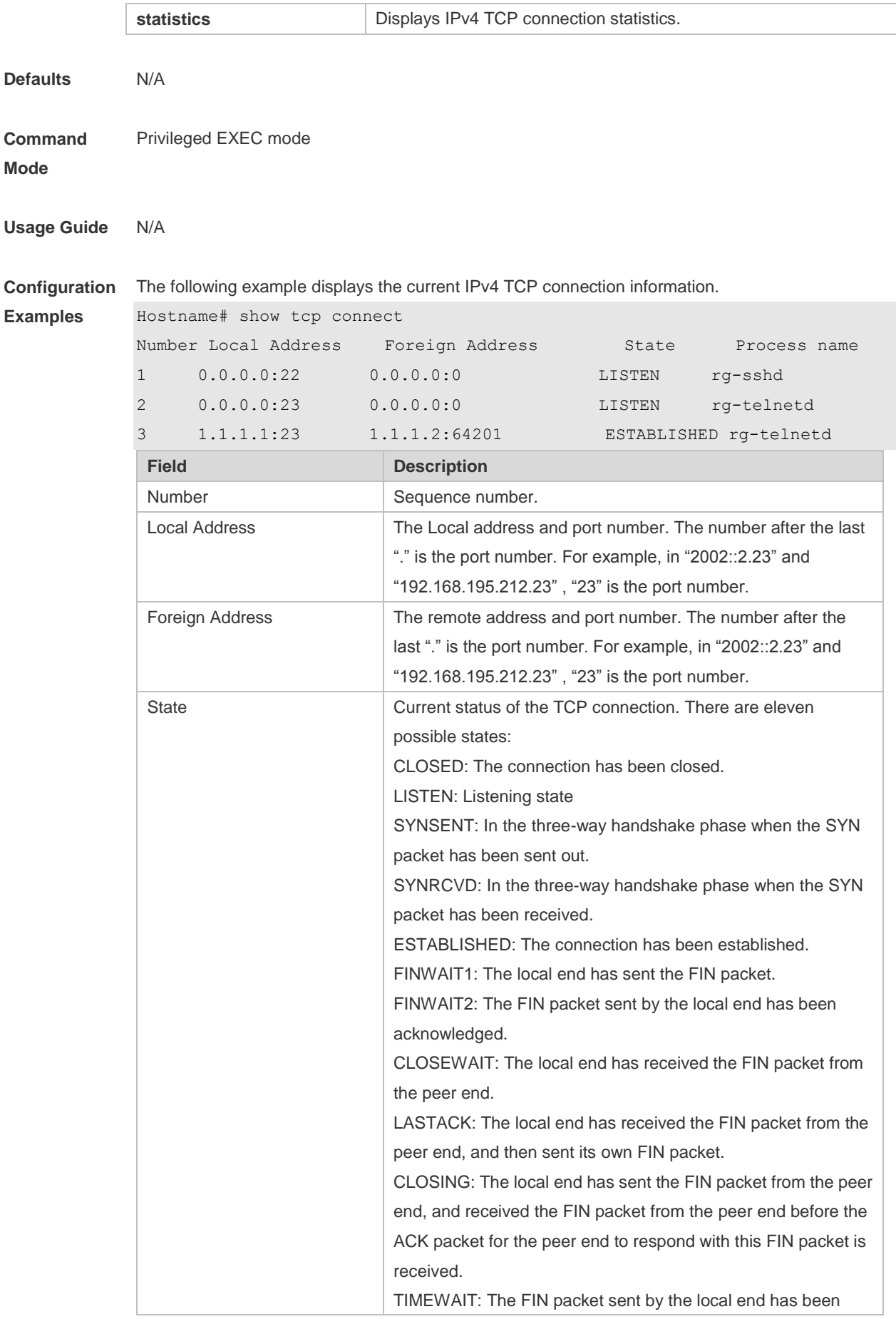

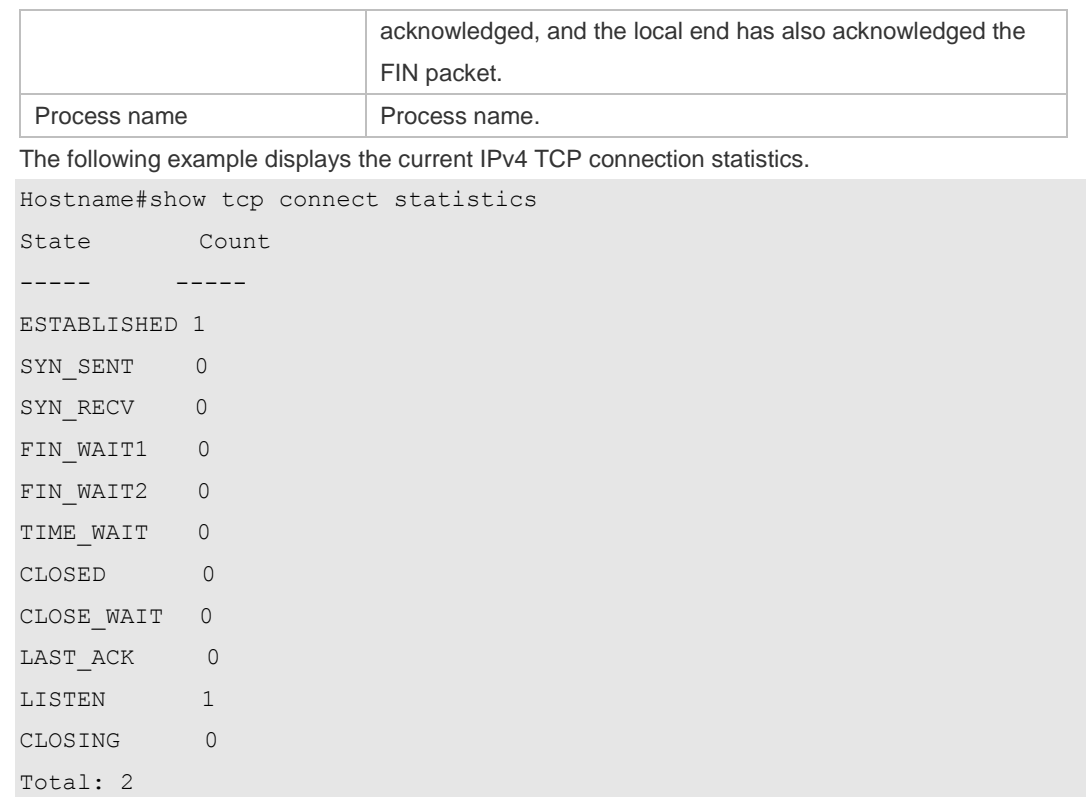

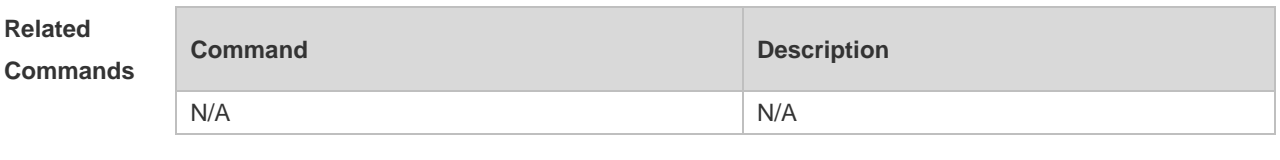

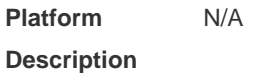

## **1.13 show tcp parameter**

Use this command to show TCP parameters. **show tcp parameter**

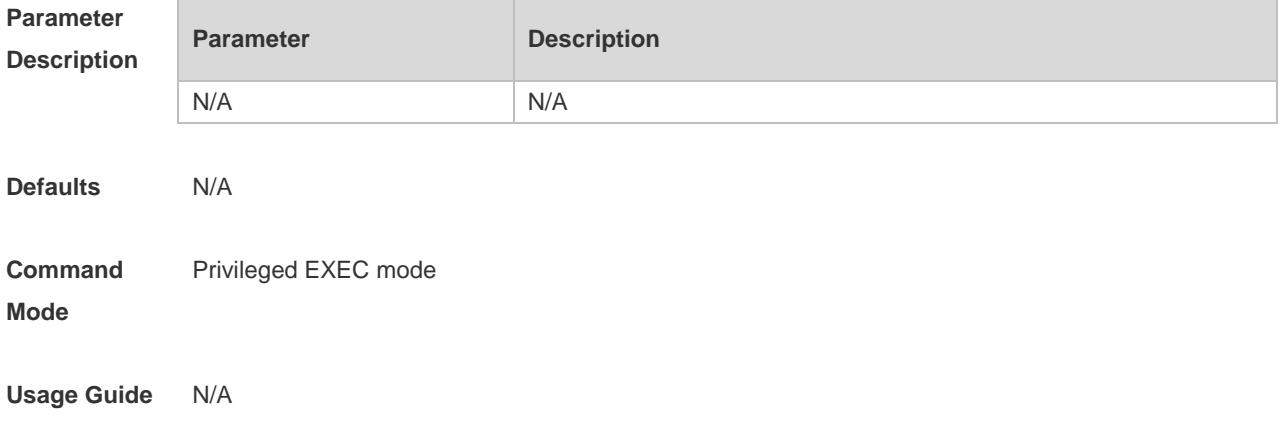

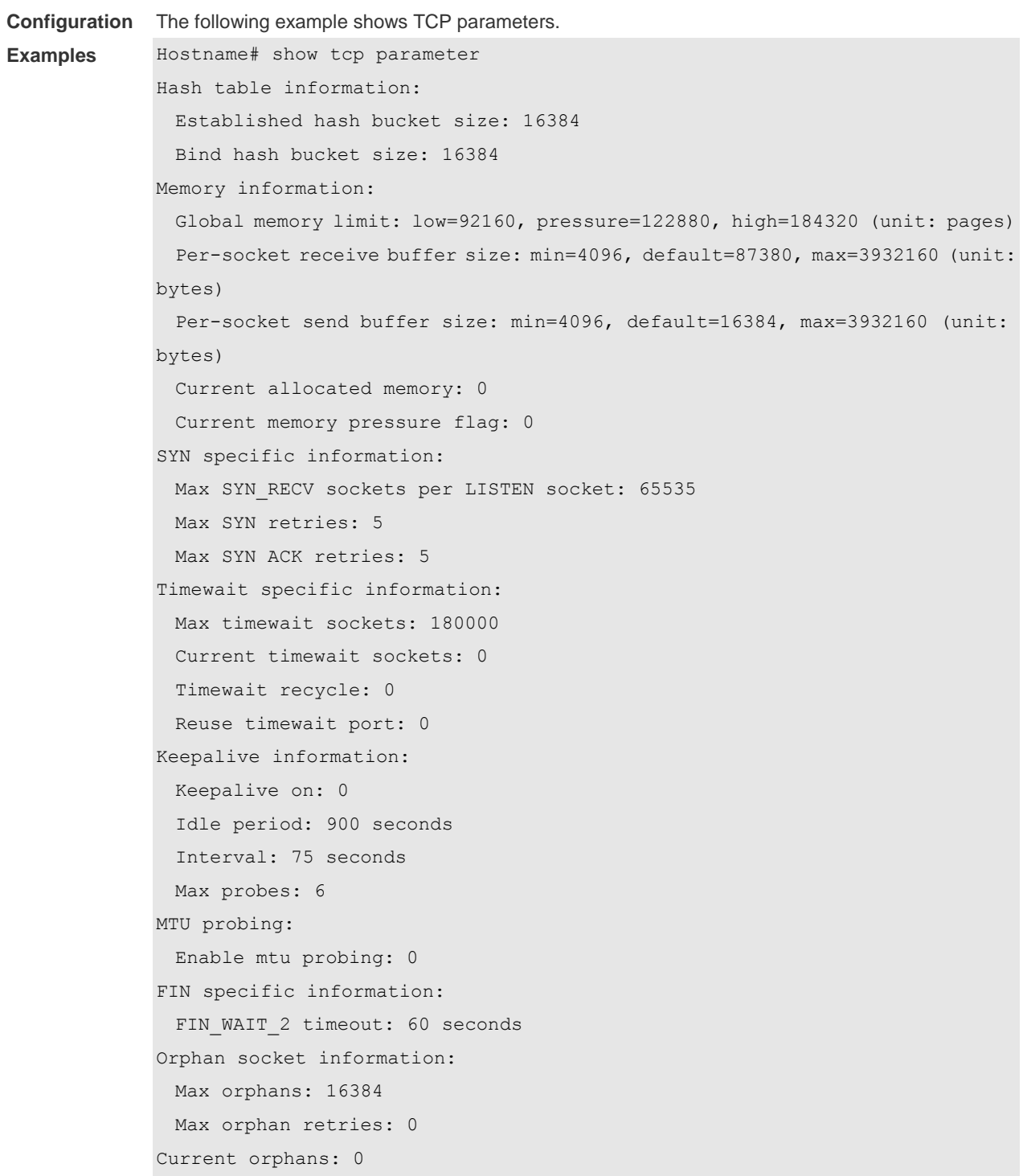

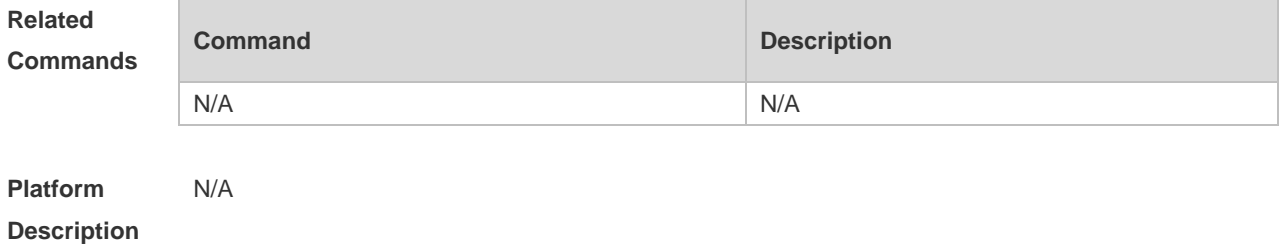

14

# **1.14 show tcp pmtu**

Use this command to display information about TCP PMTU. **show tcp pmtu** [ **local-ip** *a.b.c.d* ] [ **local-port** *num* ] [ **peer-ip** *a.b.c.d* ] [ **peer-port** *num* ]

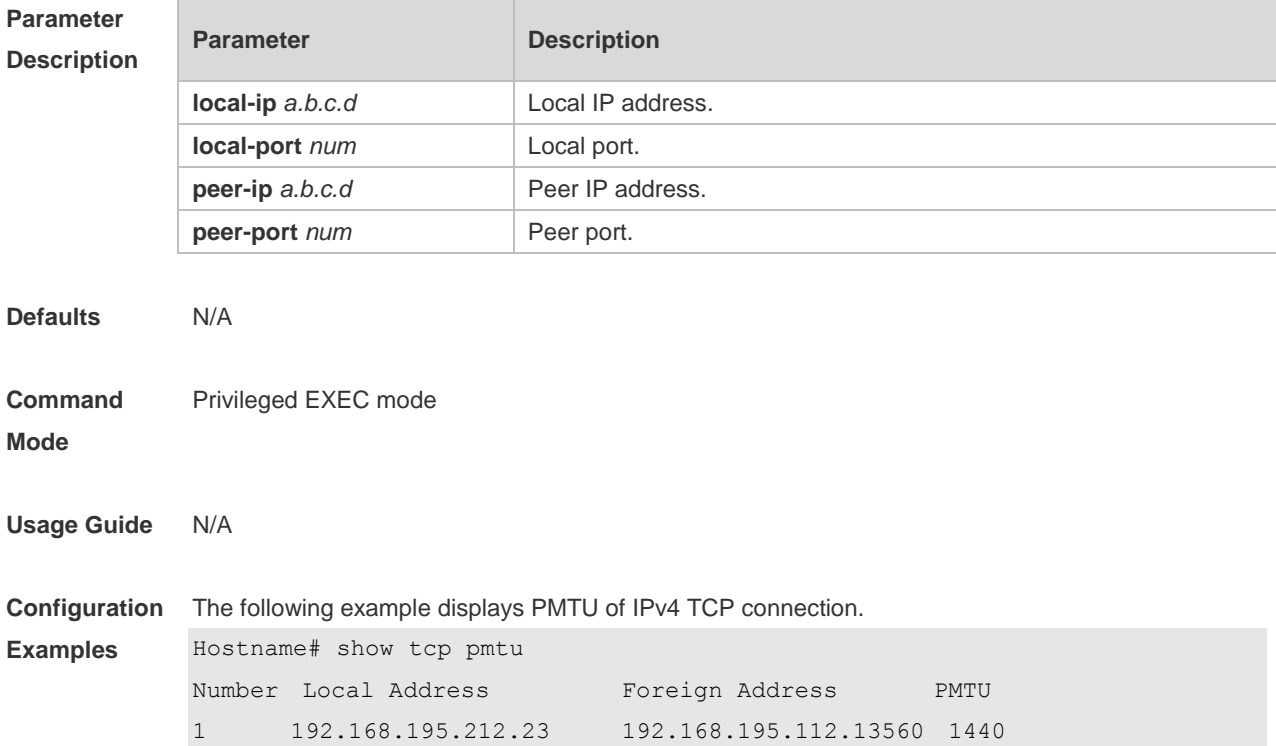

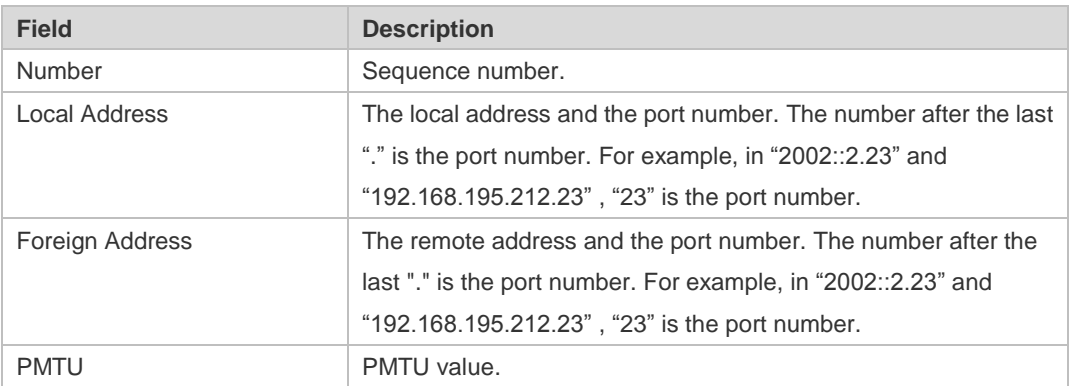

#### **Related**

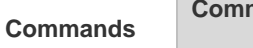

N/A

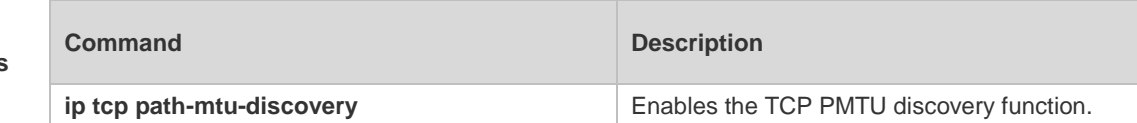

**Platform** 

**Description**

## **1.15 show tcp port**

Use this command to display information about the current TCP port. **show tcp port** [ *num* ]

| <b>Parameter</b><br><b>Description</b> | <b>Parameter</b>                                                 | <b>Description</b>                       |
|----------------------------------------|------------------------------------------------------------------|------------------------------------------|
|                                        | num                                                              | Port number                              |
| <b>Defaults</b>                        | N/A                                                              |                                          |
| <b>Command</b>                         | Privileged EXEC mode                                             |                                          |
| <b>Mode</b>                            |                                                                  |                                          |
| <b>Usage Guide</b>                     | N/A                                                              |                                          |
| Configuration                          | The following example displays the current IPv4 TCP port status. |                                          |
| <b>Examples</b>                        | Hostname# show tcp port                                          |                                          |
|                                        | TCP connections on port 23:                                      |                                          |
|                                        | Number Local Address Foreign Address                             | State                                    |
|                                        | 1                                                                | 1.1.1.1:23   1.1.1.2:64571   ESTABLISHED |
|                                        | Total: 1                                                         |                                          |
|                                        |                                                                  |                                          |
|                                        | TCP connections on port 2650:                                    |                                          |
|                                        | Number Local Address Foreign Address<br>State                    |                                          |
|                                        | Total: 0                                                         |                                          |

Tcpv6 listen on 23 have total 1 connections.

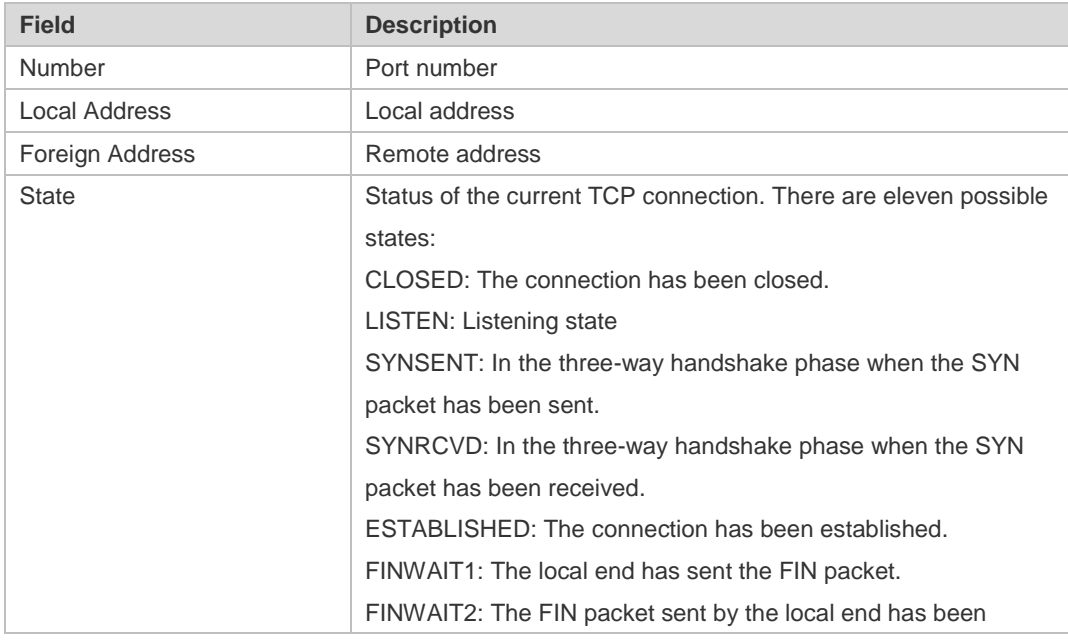

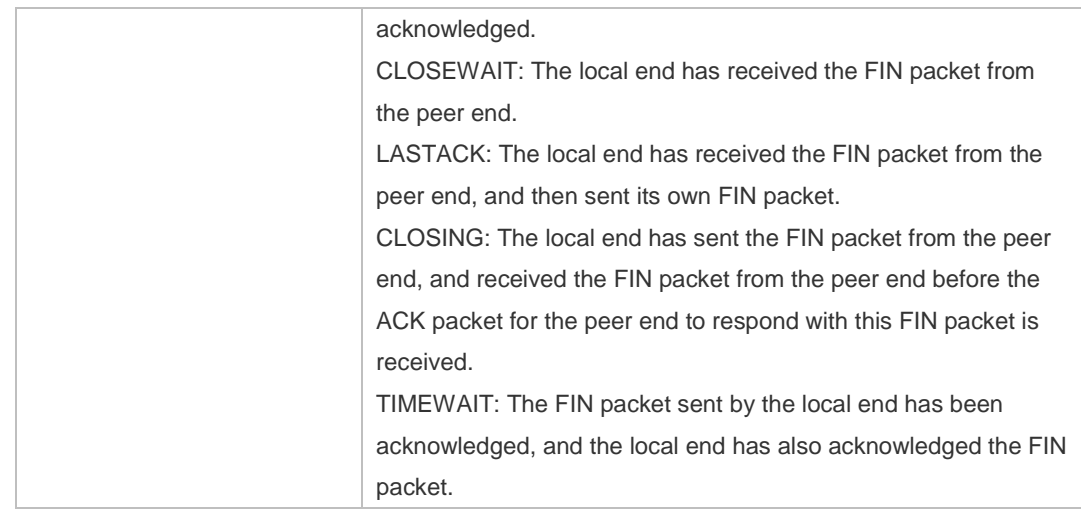

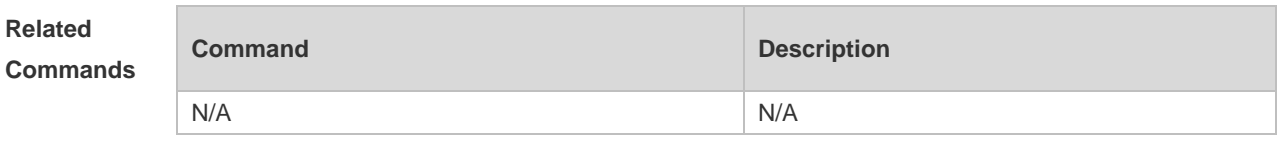

#### **Platform Description** N/A

## **1.16 show tcp statistics**

Use this command to show TCP statistics on received packets, three way handshake and time-wait. **show tcp statistics**

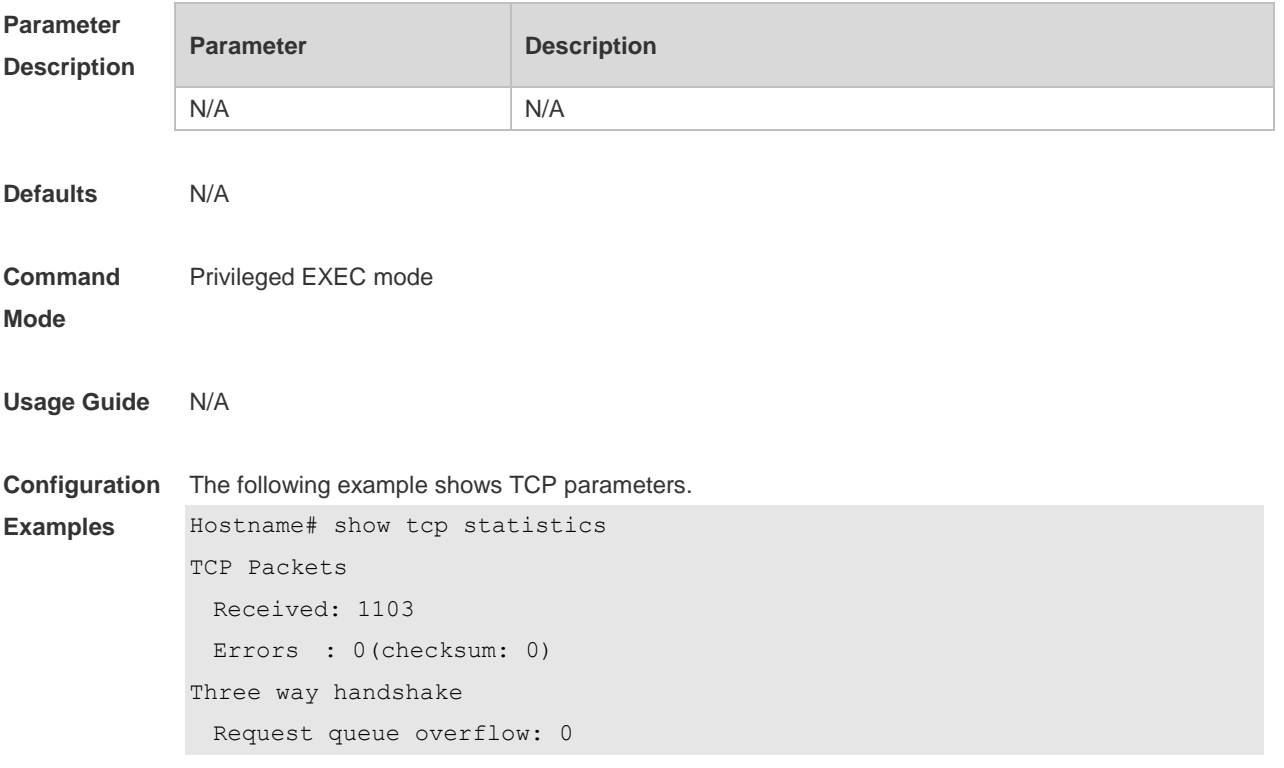

```
 Accept backlog full: 0
 Web authentication limit per user: 0
  Failed to alloc memory for request sock: 0
  Failed to create open request child: 0
  SYN ACK retransmits: 0
  Timeouted requests: 0
Time-wait
  Time-wait bucket table overflow: 0
```
Field Description

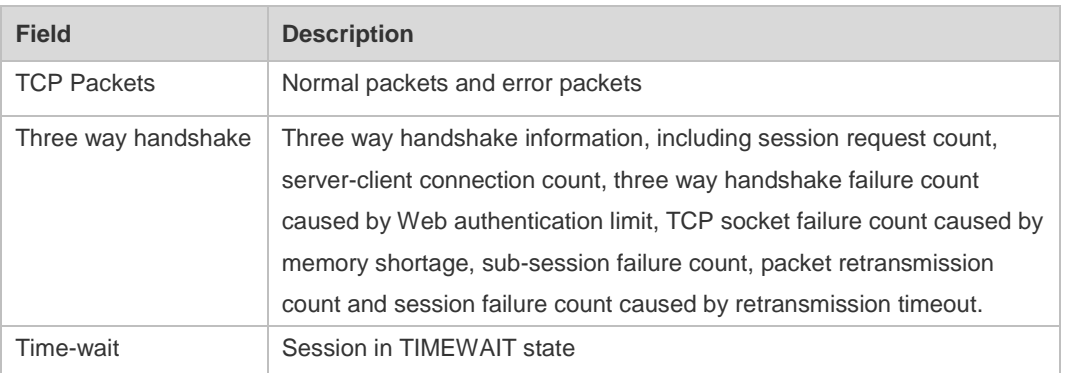

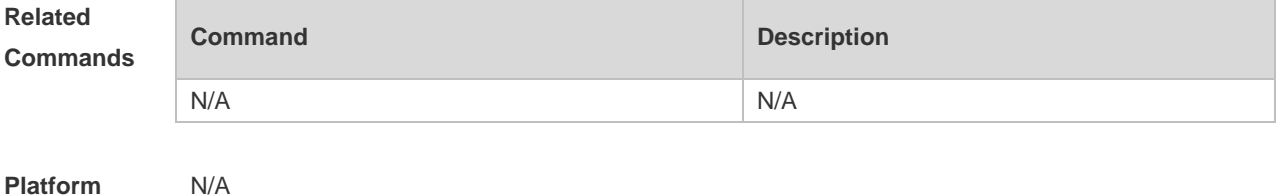

**Platform Description**

# **1 IP REF Commands**

### **1.1 clear ip ref packet statistics**

Use this command to clear IPv4 Ruijie Express Forwarding (REF) packet statistics. **clear ip ref packet statistics**

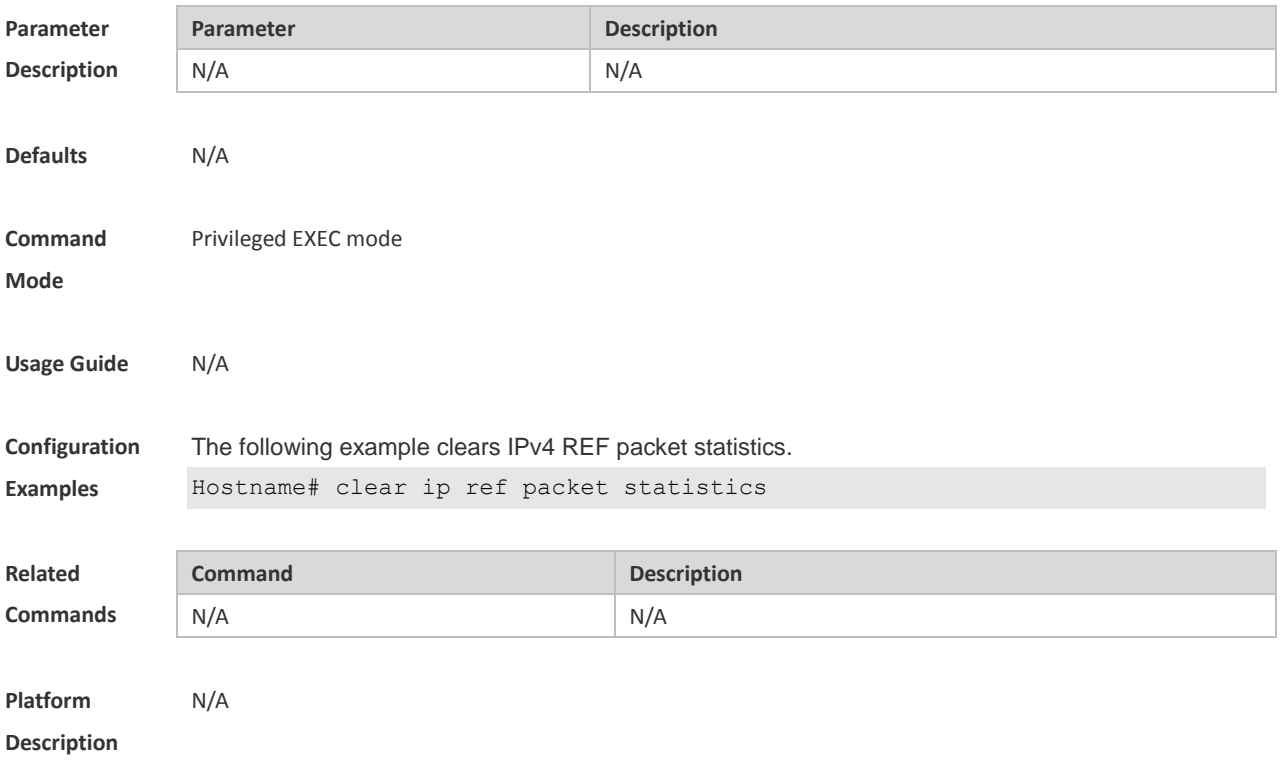

### **1.2 clear ipv6 ref packet statistics**

Use this command to clear IPv6 REF packet statistics.

#### **clear ipv6 ref packet statistics**

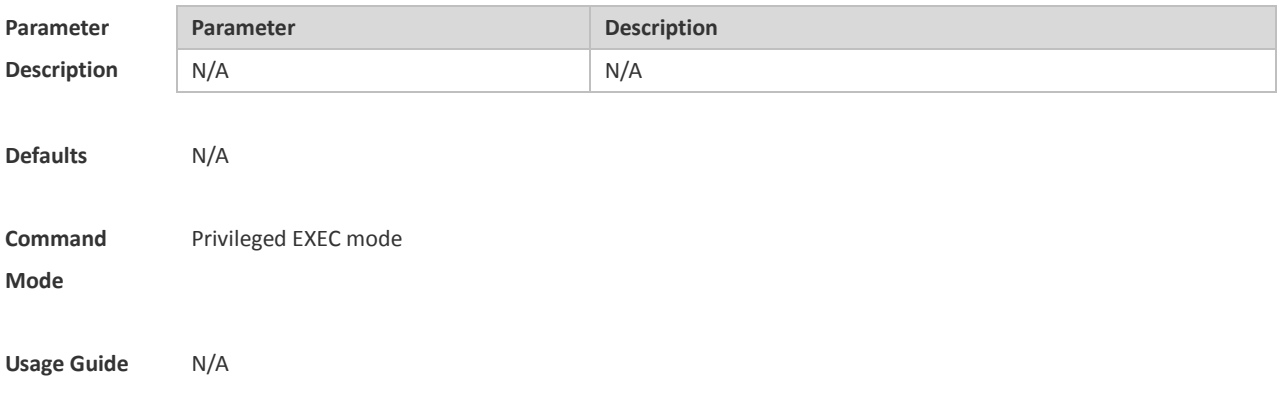

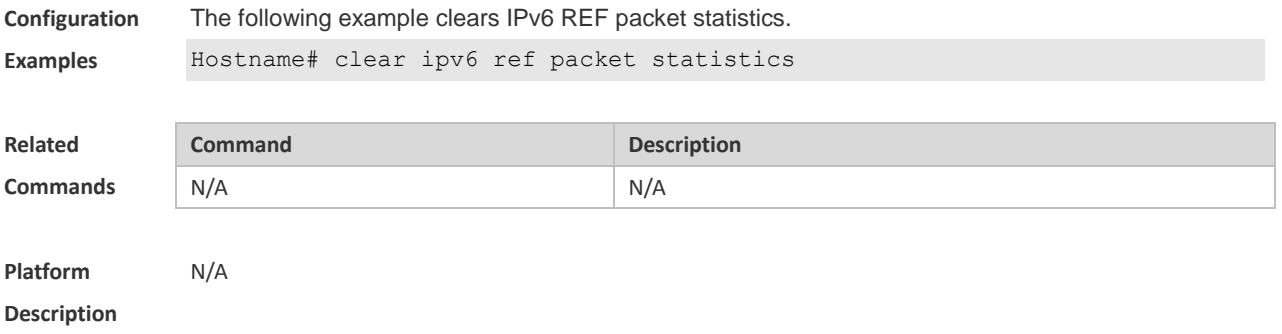

## **1.3 ip ref load-sharing original**

Use this command to configure the algorithm that is used for load balancing during forwarding based on the source and destination IPv4 addresses. Use the **no** form of this command to restore the default setting. **ip ref load-sharing { original | original-only } no ip ref load-sharing { original | original-only }**

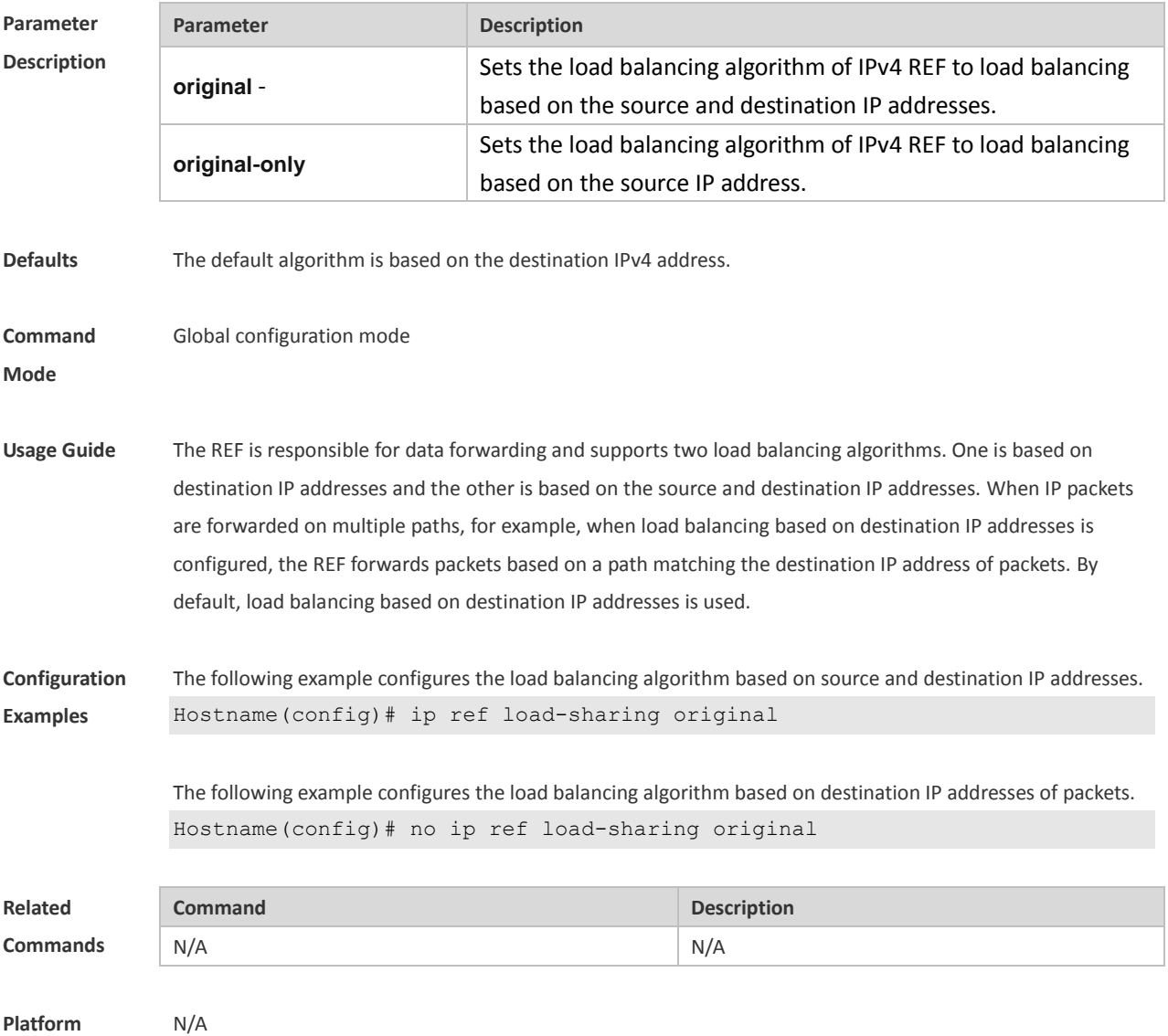

#### **Description**

### **1.4 ipv6 ref load-sharing original**

Use this command to configure the algorithm that is used for load balancing during forwarding based on the source and destination IPv6 addresses. Use the **no** form of this command to restore the default setting. **ipv6 ref load-sharing original no ipv6 ref load-sharing original**

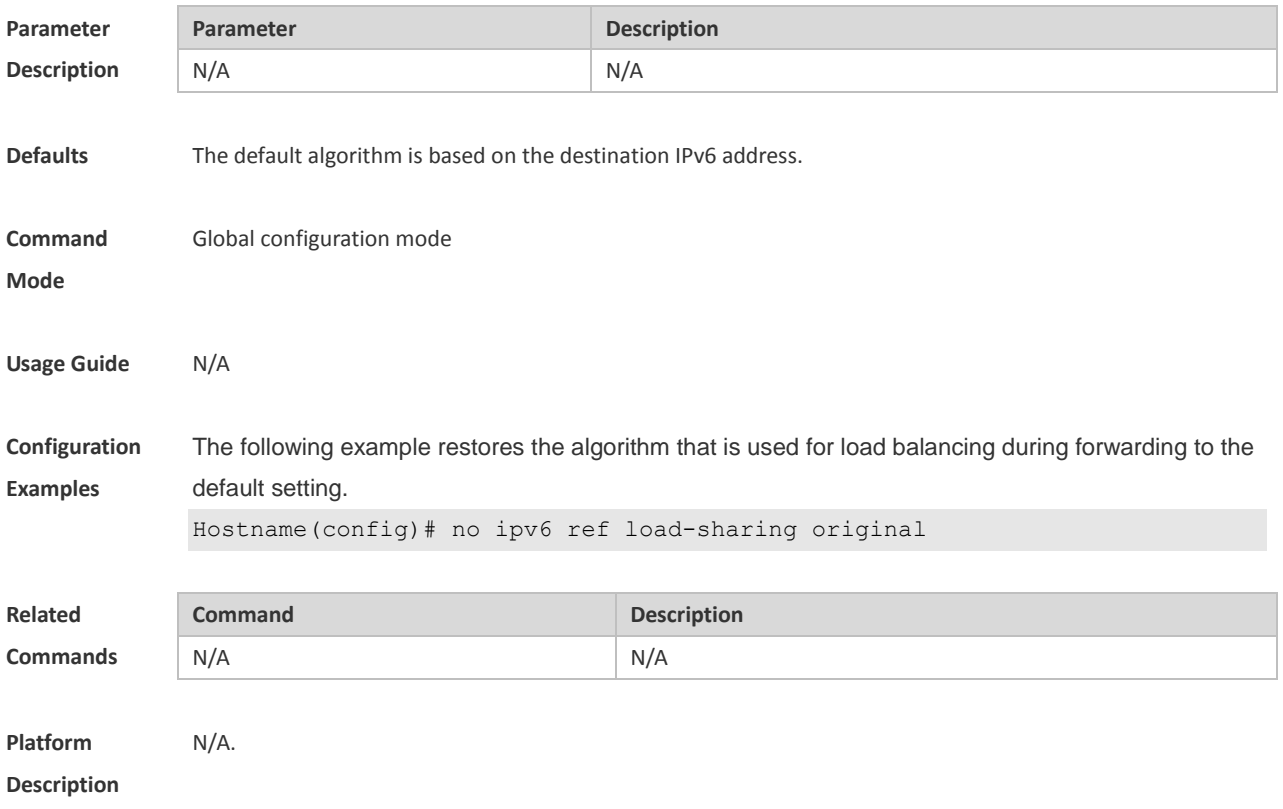

### **1.5 show ip ref adjacency**

Use this command to display the information about the specified adjacent node or all adjacent nodes. **show ip ref adjacency** [ **glean** | **local** | *ip-address* | **interface** *interface\_type interface\_number* | **discard** | **statistics** ]

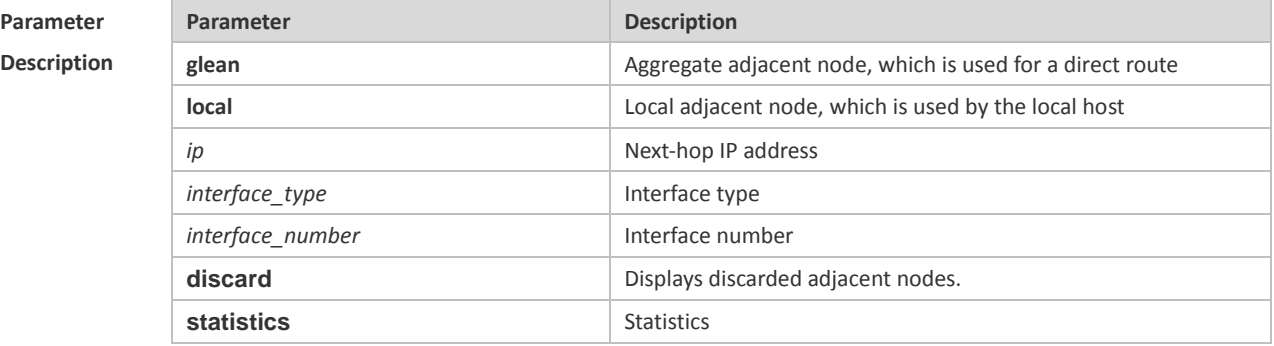

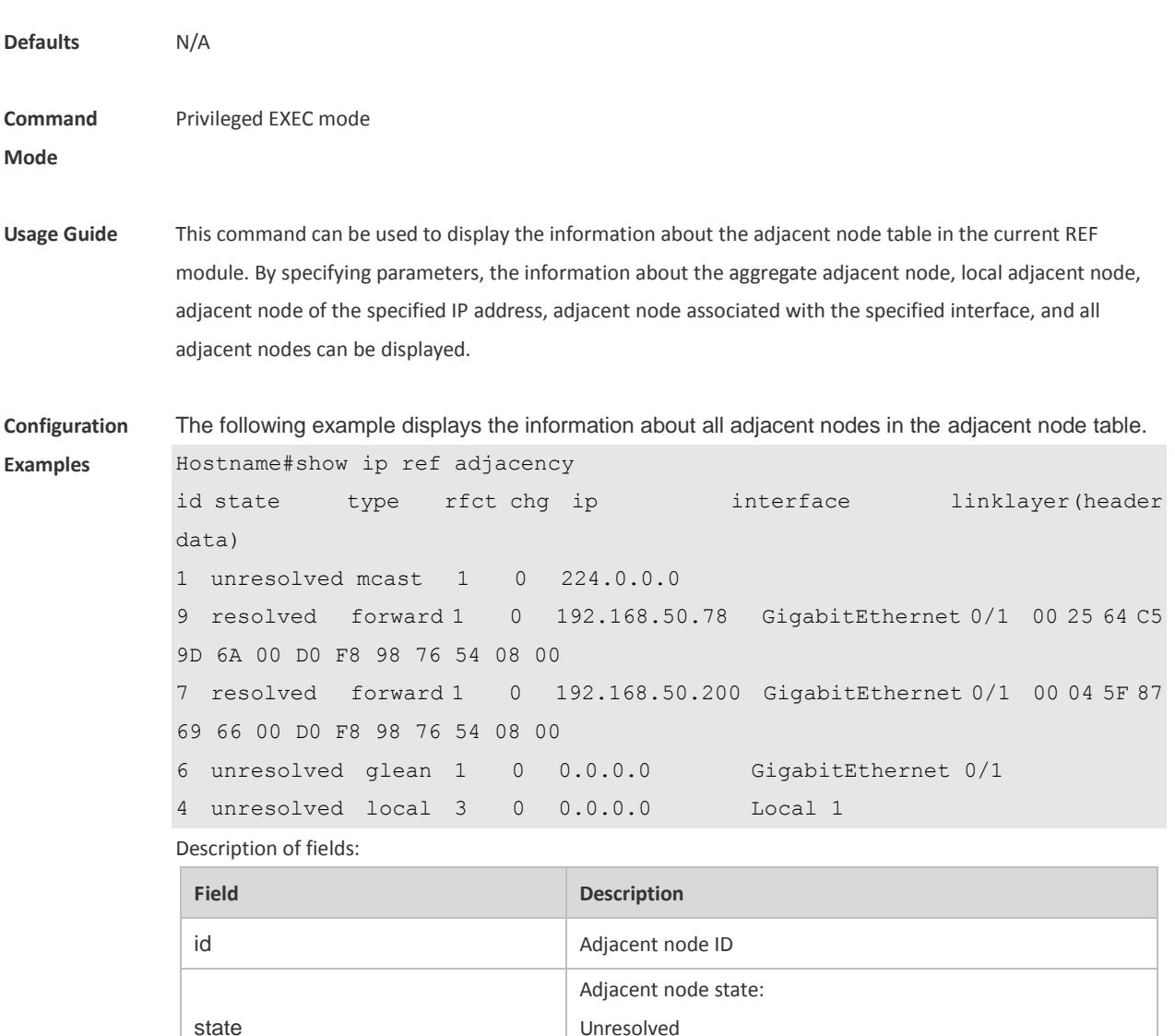

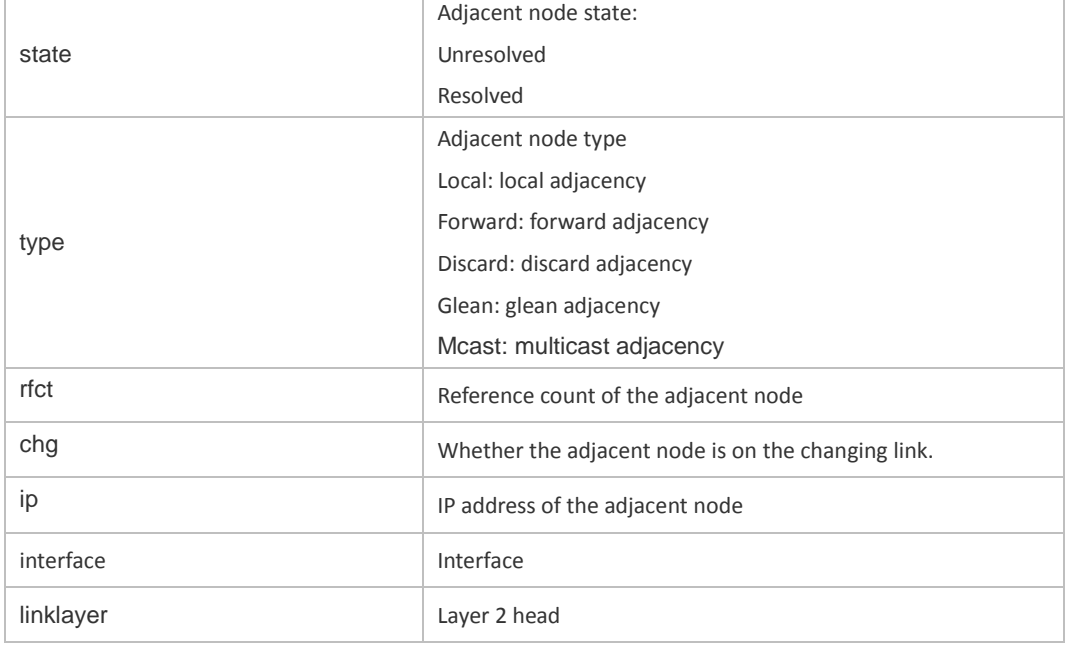

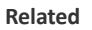

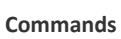

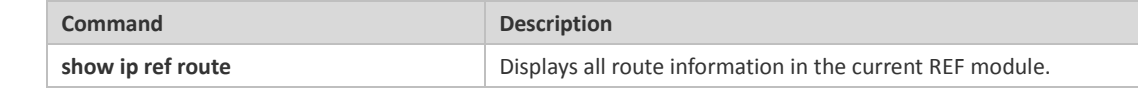

**Platform Description** N/A

# **1.6 show ip ref exact-route**

This command is used to display the IPv4 REF exact route. **show ip ref exact-rout** *source\_ipaddress destination\_ipaddress*

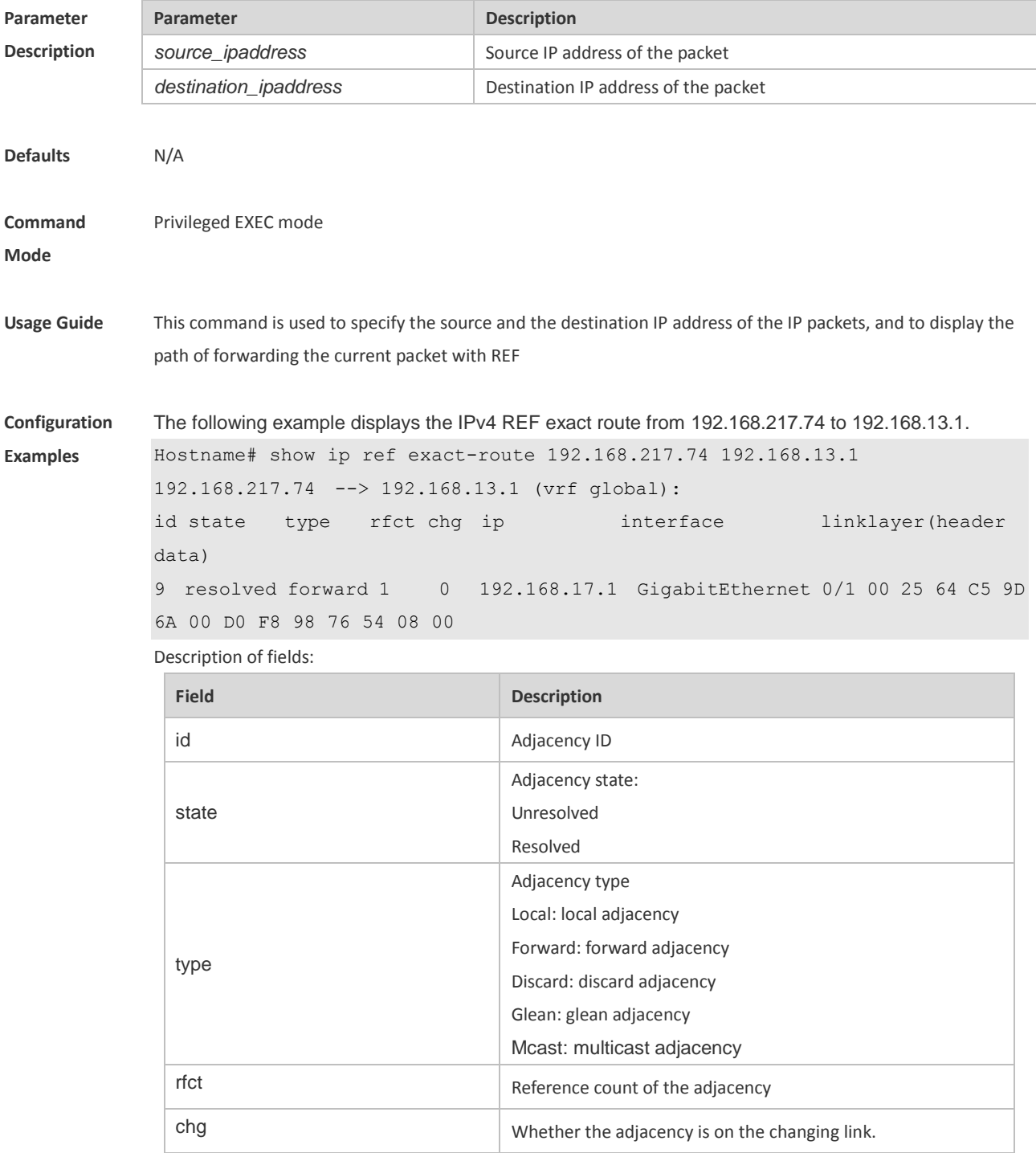

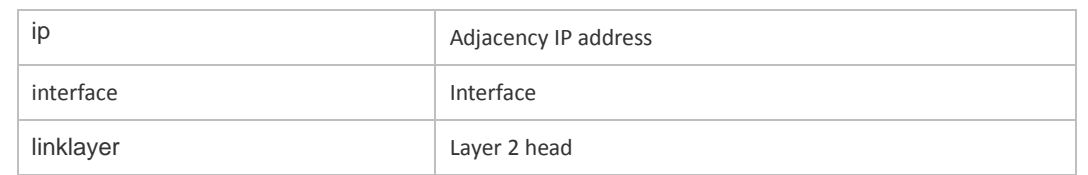

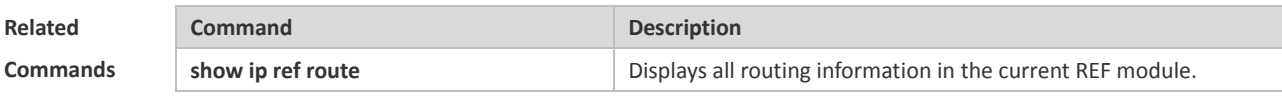

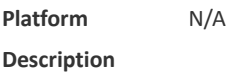

# **1.7 show ip ref packet statistics**

Use this command to display IPv4 REF packet statistics. **show ip ref packet statistics**

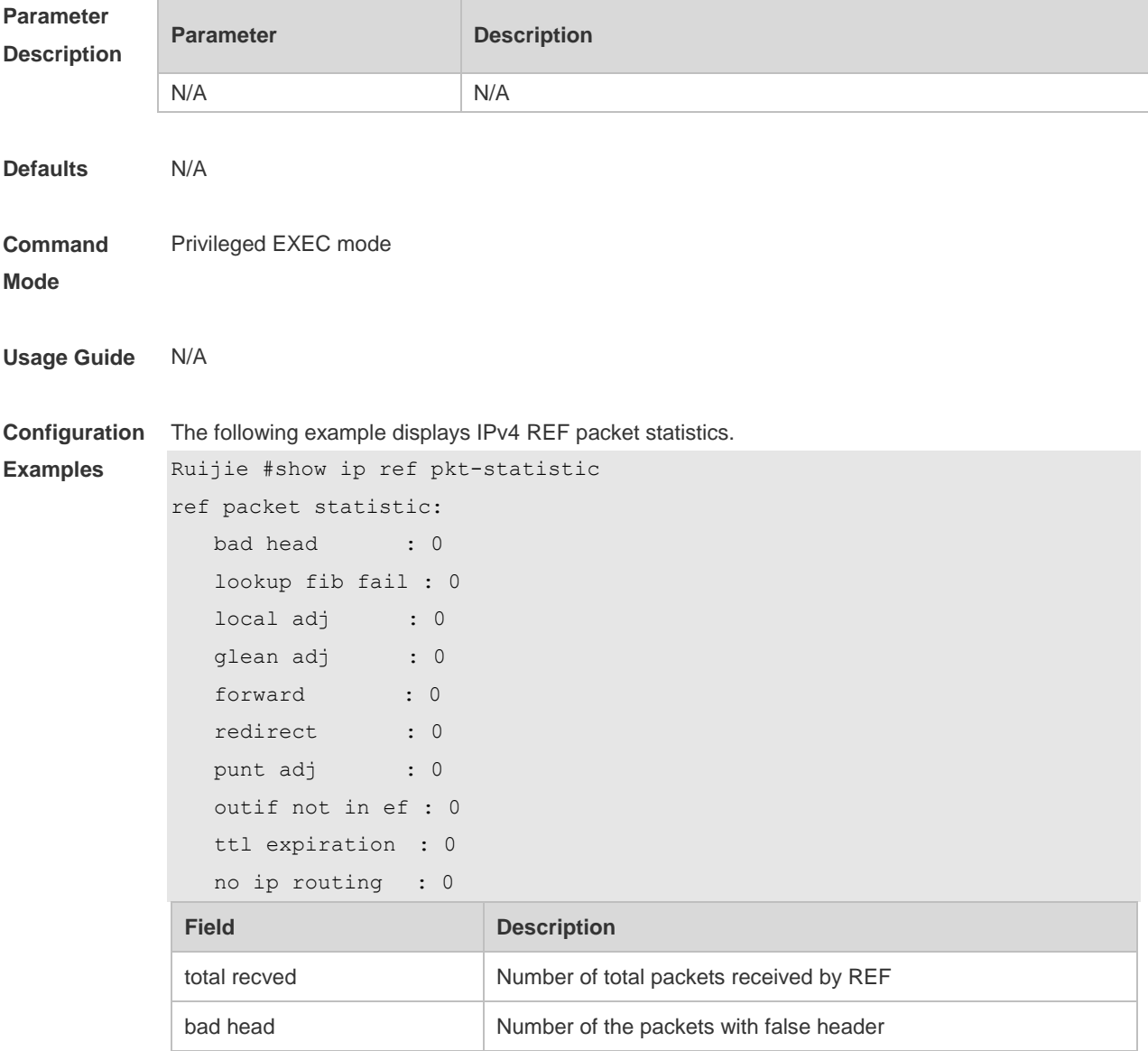
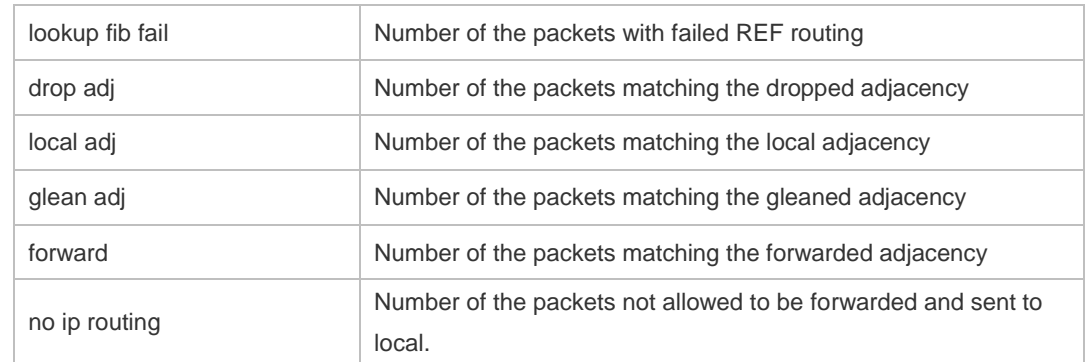

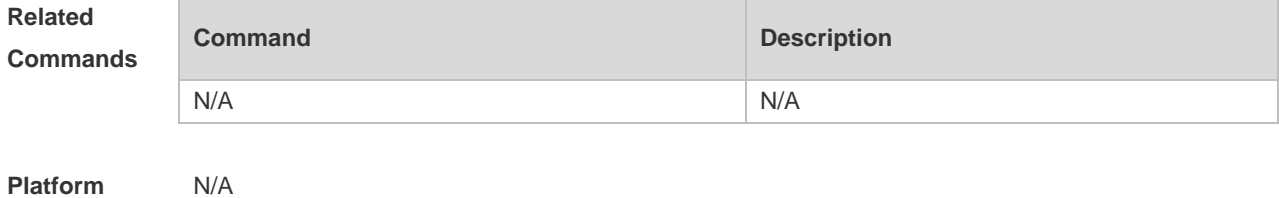

**Description**

# **1.8 show ip ref resolve-list**

Use this command to display the IPv4 REF resolution information. **show ip ref resolve-list**

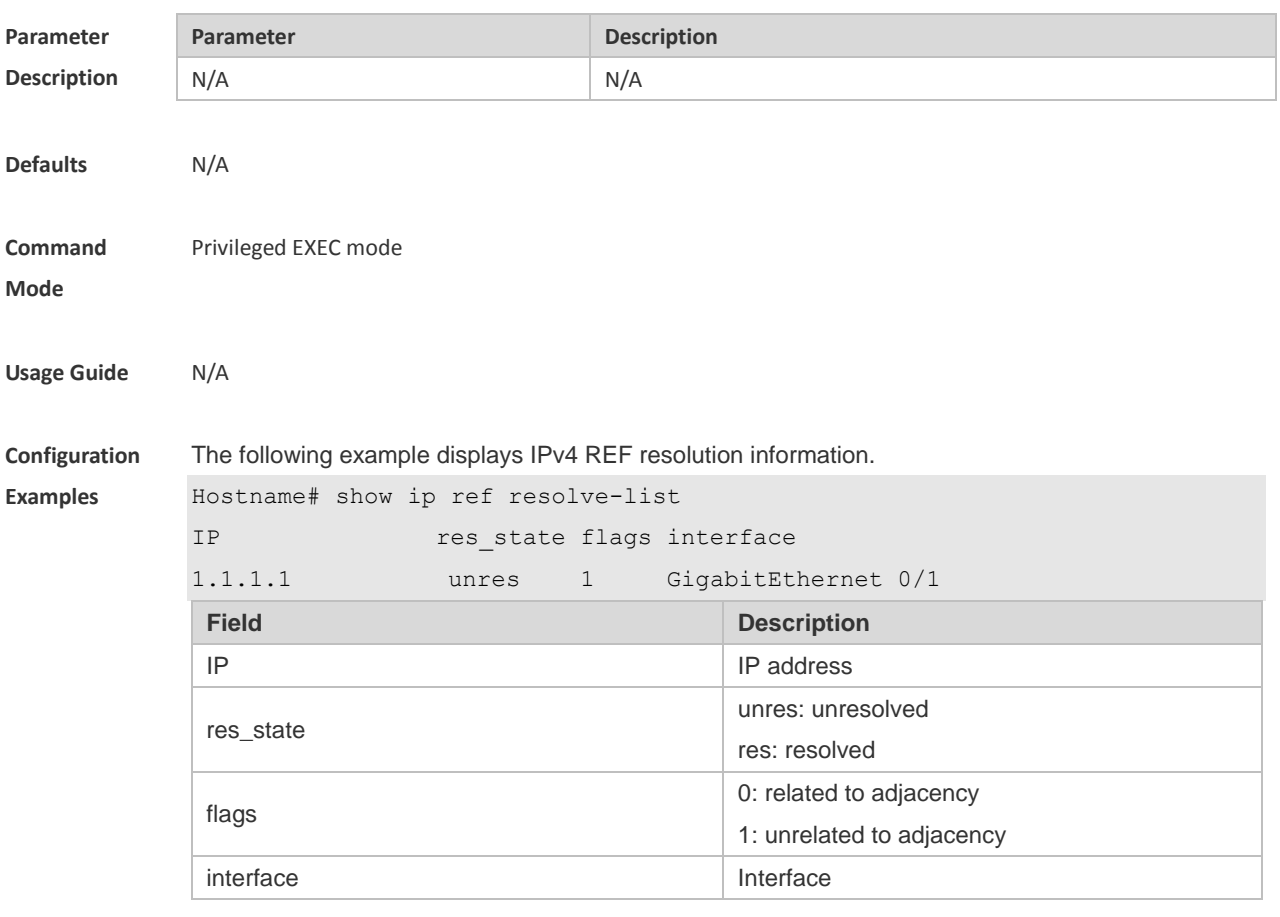

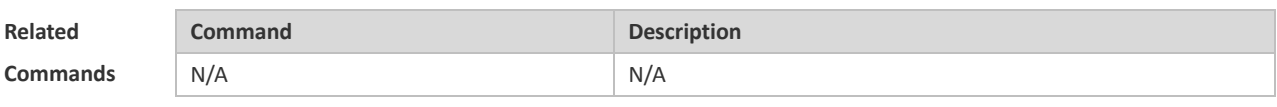

**Platform**  N/A

**Description**

# **1.9 show ip ref route**

Use this command to display all the routing information in the IPv4 REF table. **show ip ref route** [ **default** | *ip-address mask* | **statistics** ]

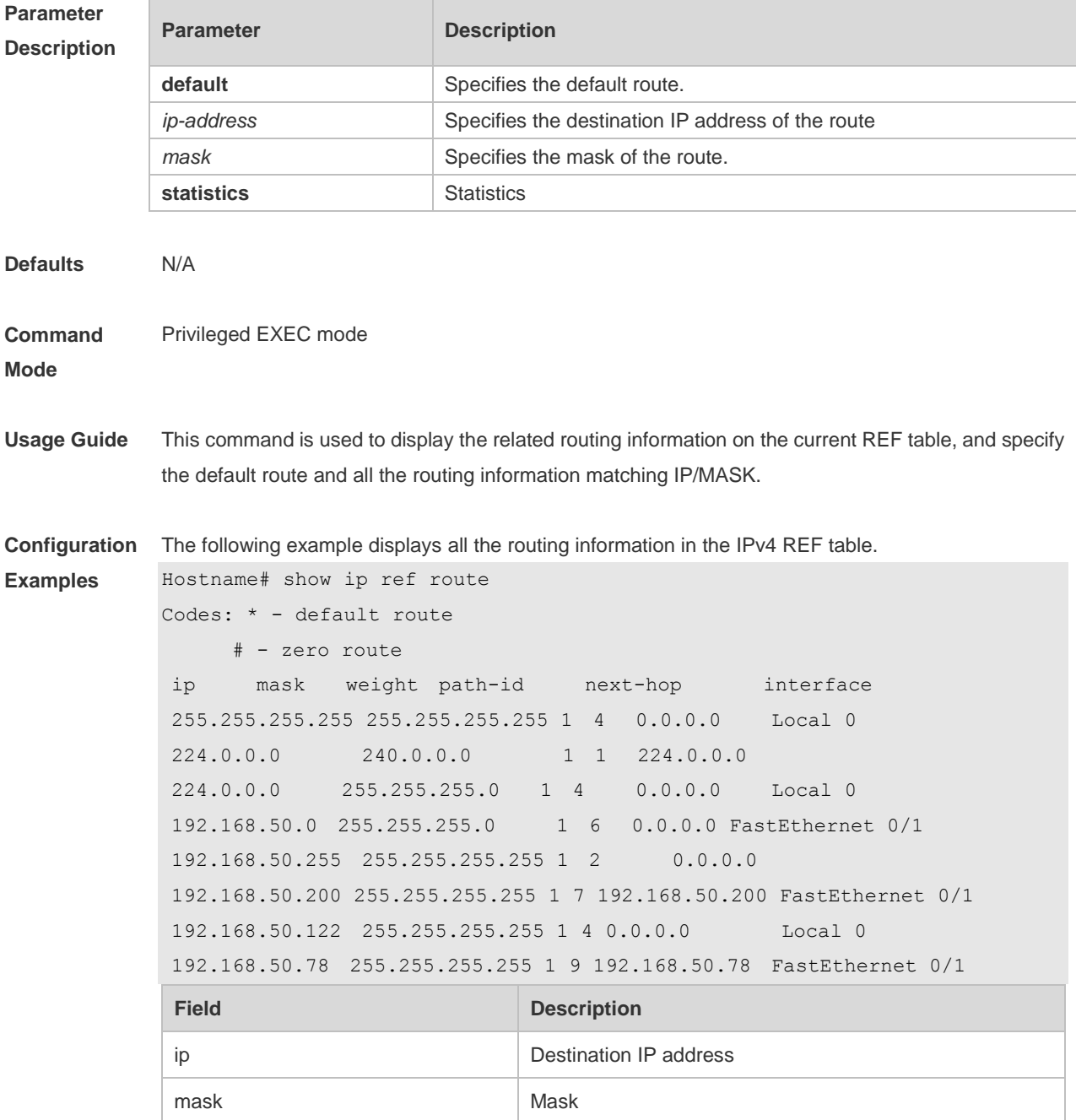

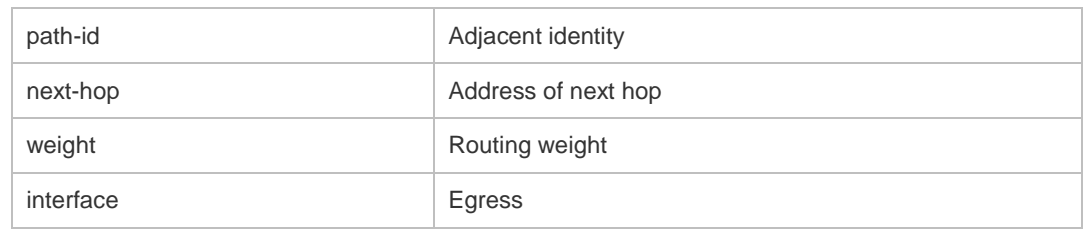

#### **Related Commands**

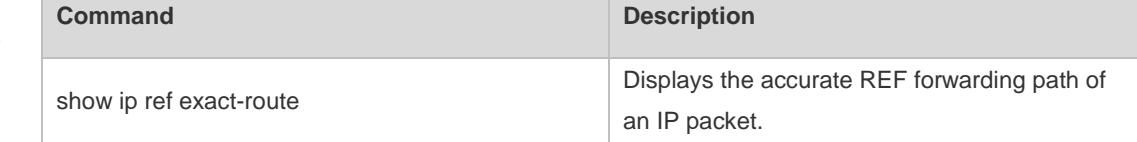

**Platform** 

**Description**

## **1.10 show ipv6 ref adjacency**

N/A

Use this command to display the information about the IPv6 adjacent node.

**show ipv6 ref adjacency** [**glean** | **local** | *ipv6-address* | **interface** *interface\_type interface\_number* | **discard** | **statistics** ]

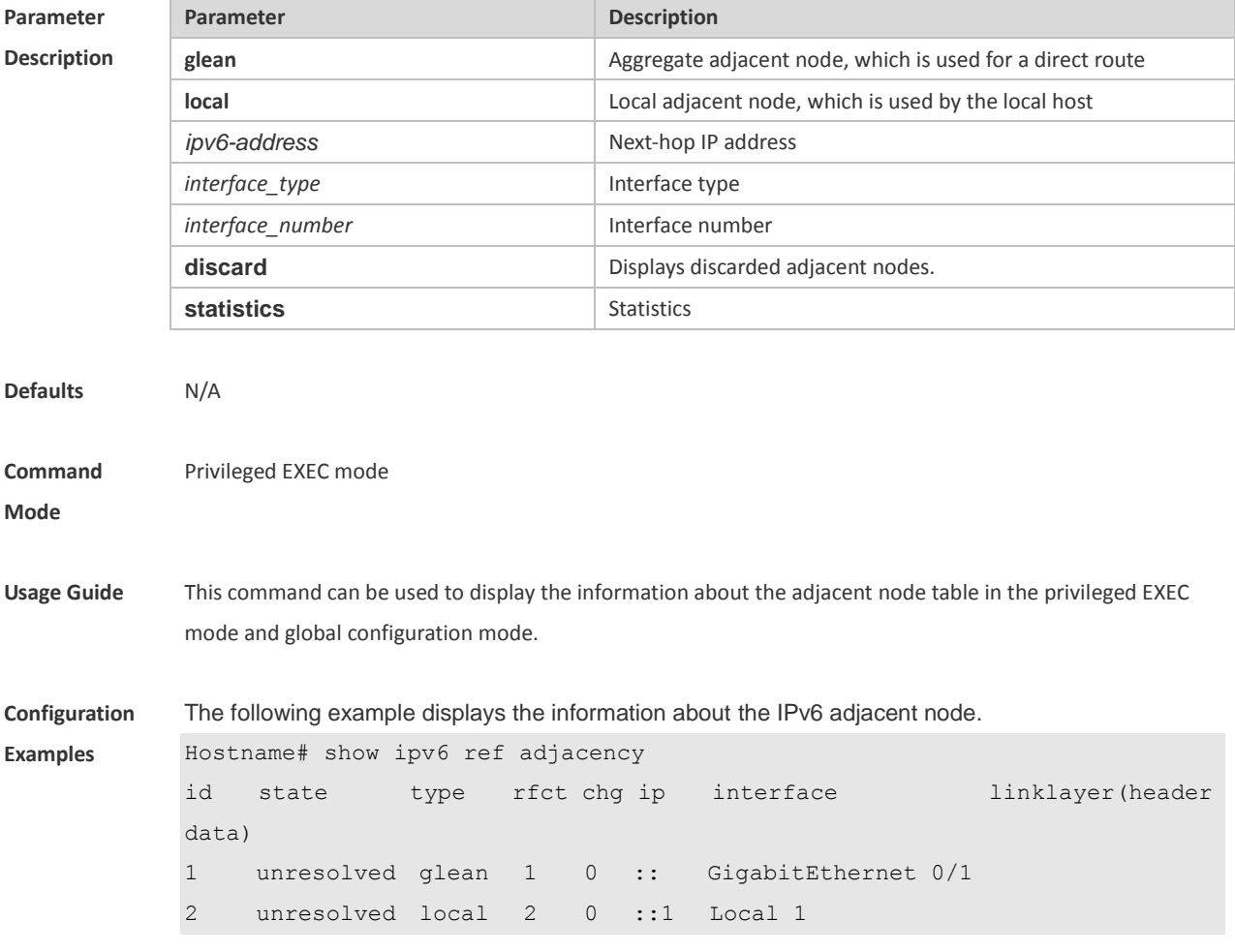

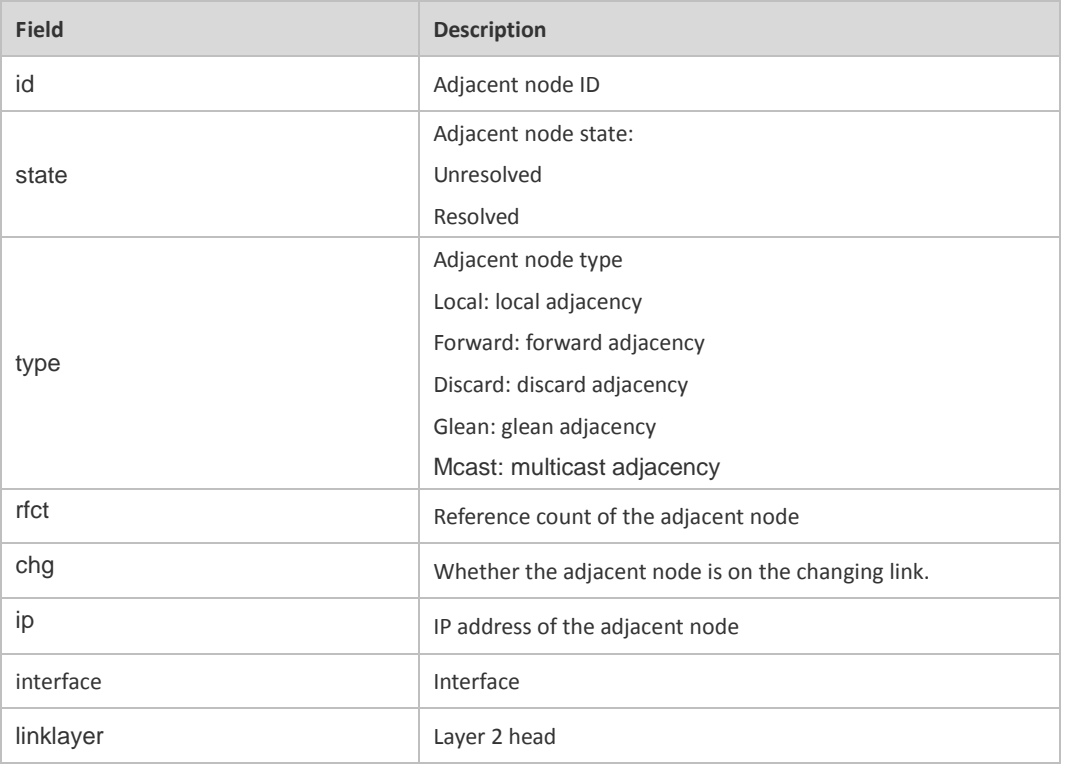

Description of fields:

For distributed routers, id is divided into two fields, namely, gid and lid, standing for global adjacent node ID and local adjacent node ID respectively.

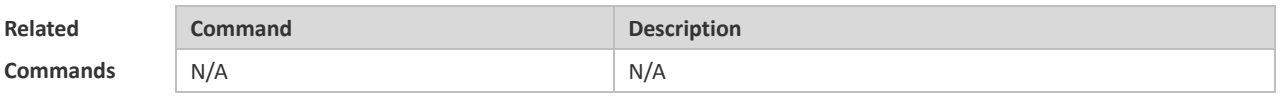

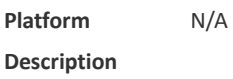

### **1.11 show ipv6 ref exact-route**

This command is used to display the IPv6 REF exact route. **show ipv6 ref exact-route** *source-ipv6-address destination-ipv6-address*

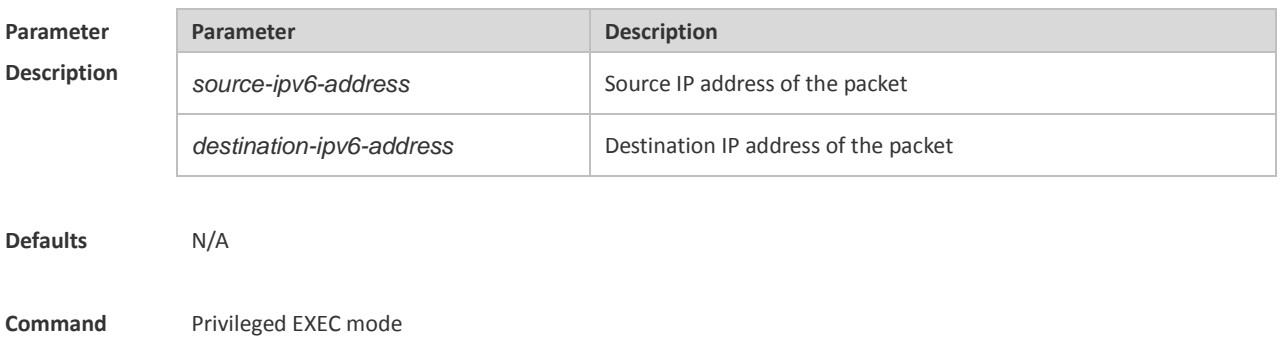

**Mode**

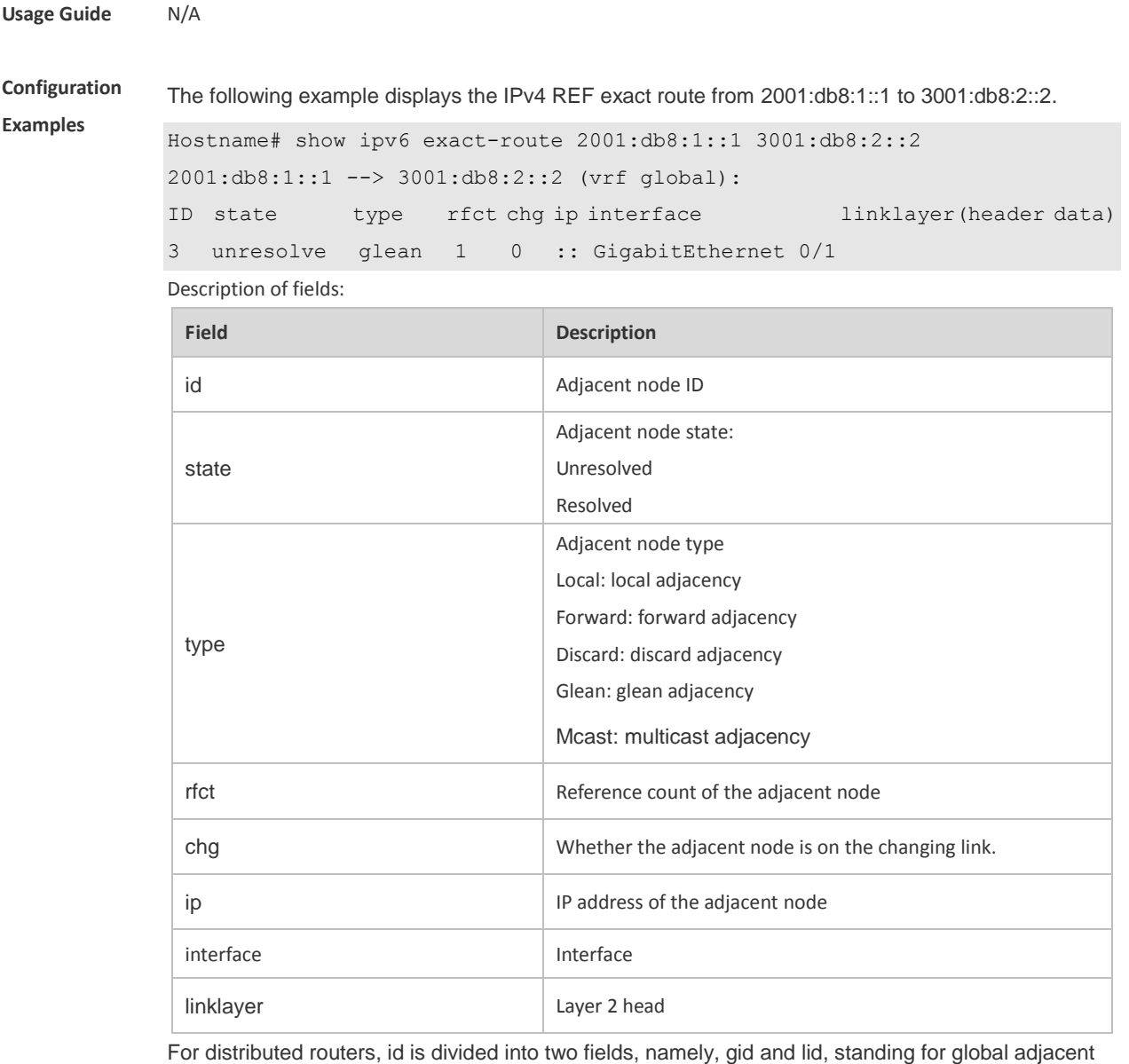

node ID and local adjacent node ID respectively.

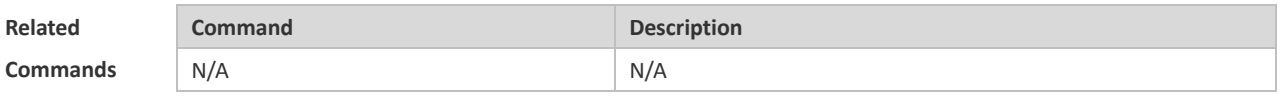

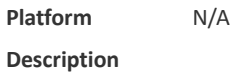

# **1.12 show ipv6 ref packet statistics**

Use this command to display IPv6 REF packet statistics. **show ipv6 ref packet statistics**

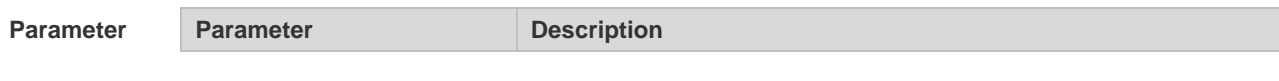

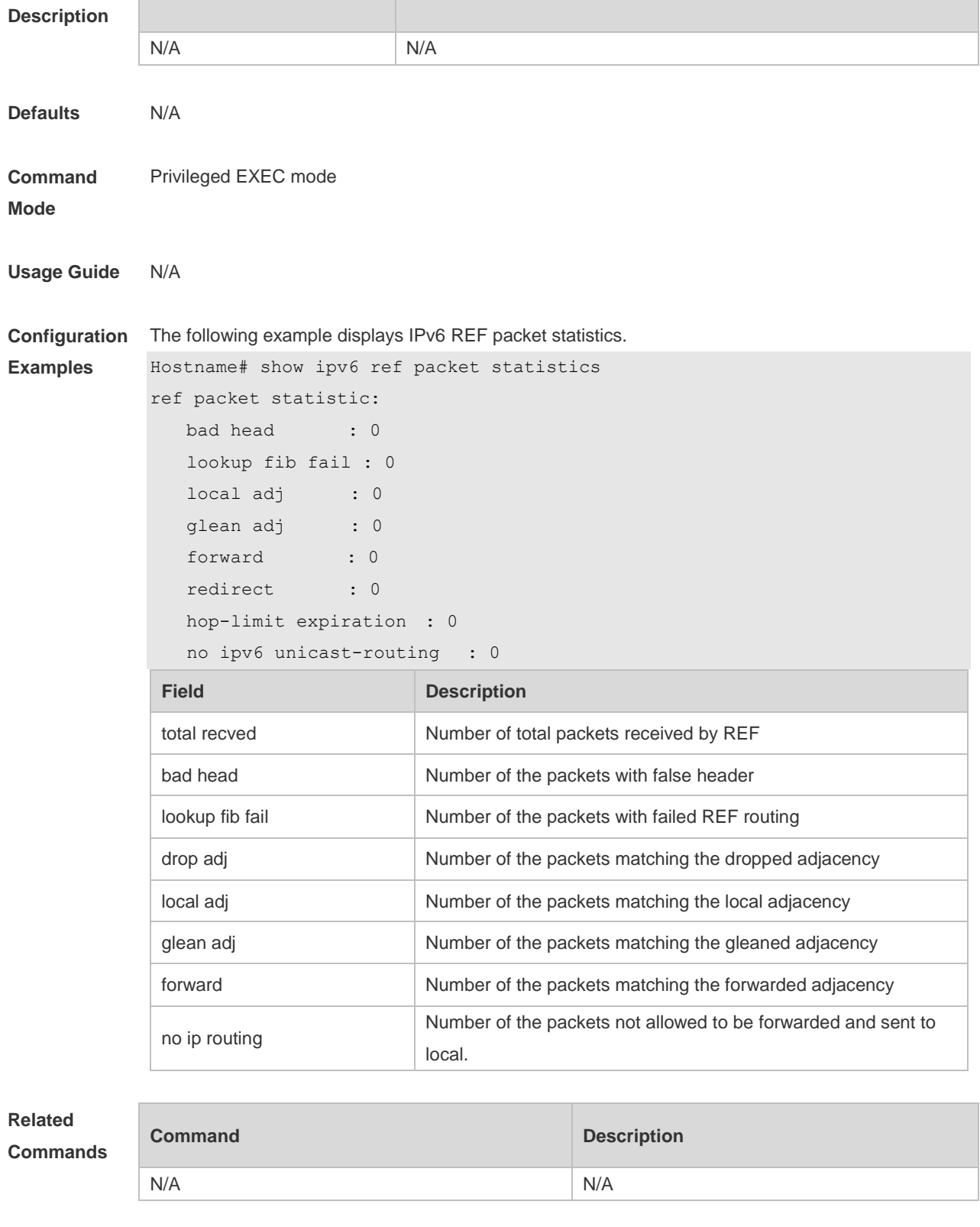

**Platform** 

N/A

**Description**

# **1.13 show ipv6 ref resolve-list**

This command is used to display the IPv6 REF resolution information.

#### **show ipv6 ref resolve-list**

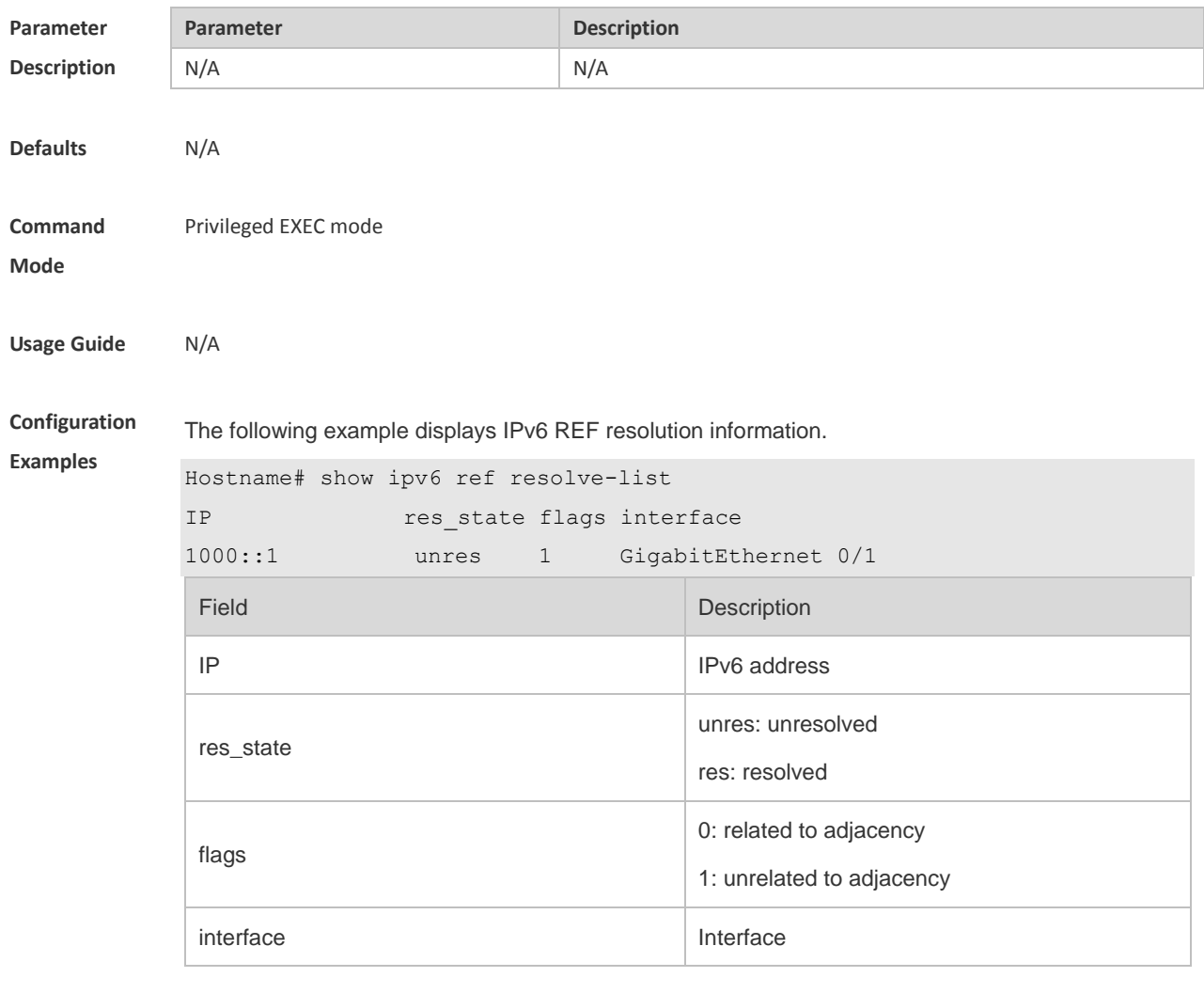

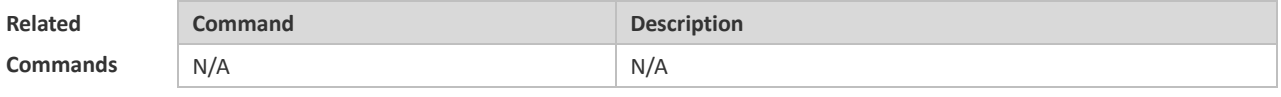

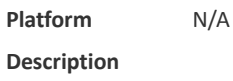

## **1.14 show ipv6 ref route**

Use this command to display all the routing information in the IPv6 REF table.

**show ipv6 ref route** [ **default | statistics | prefix/len** ]

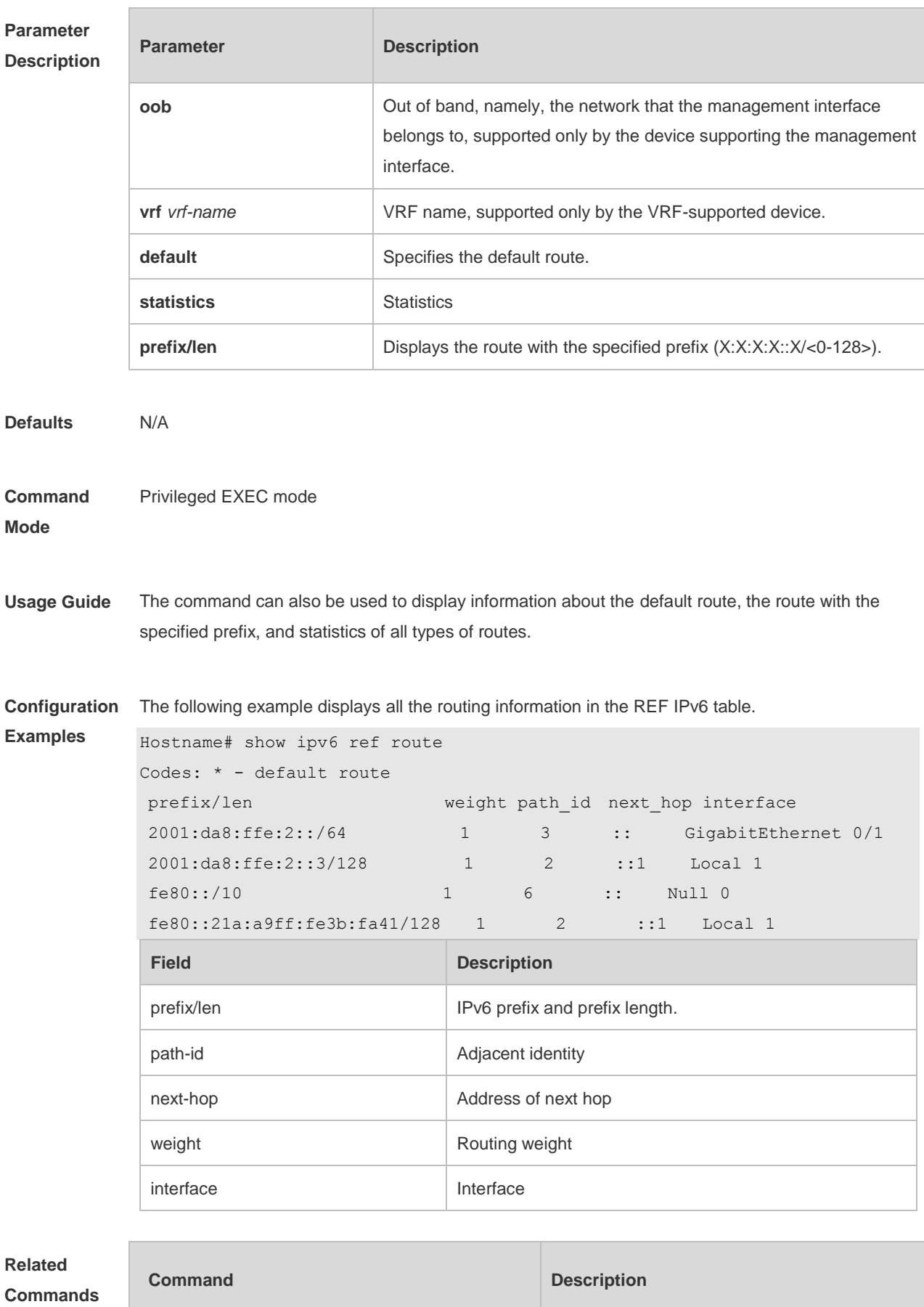

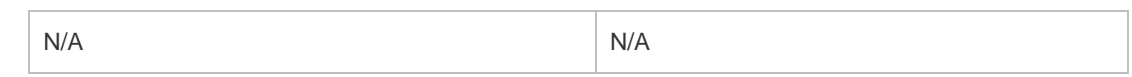

**Platform**  N/A

**Description**

# **1 FPM Commands**

# **1.1 clear ip fpm counters**

Use this command to clear counters about the IPv4 packets. **clear ip fpm counters**

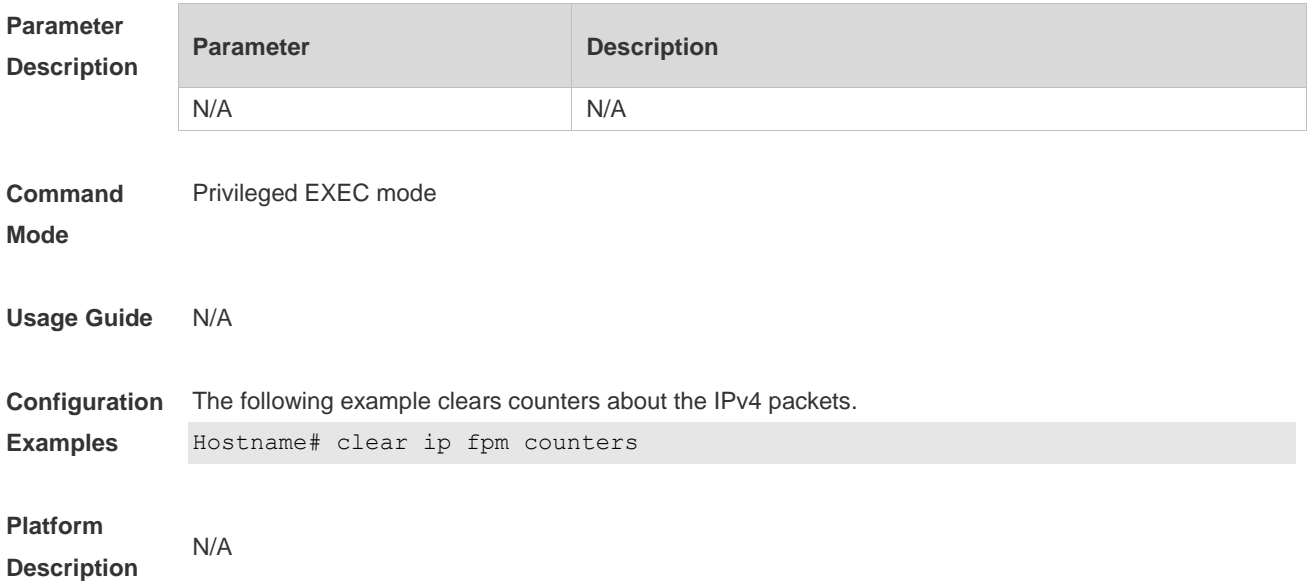

## **1.2 clear ip v6fpm counters**

Use this command to clear counters about the IPv6 packets. **clear ip v6fpm counters**

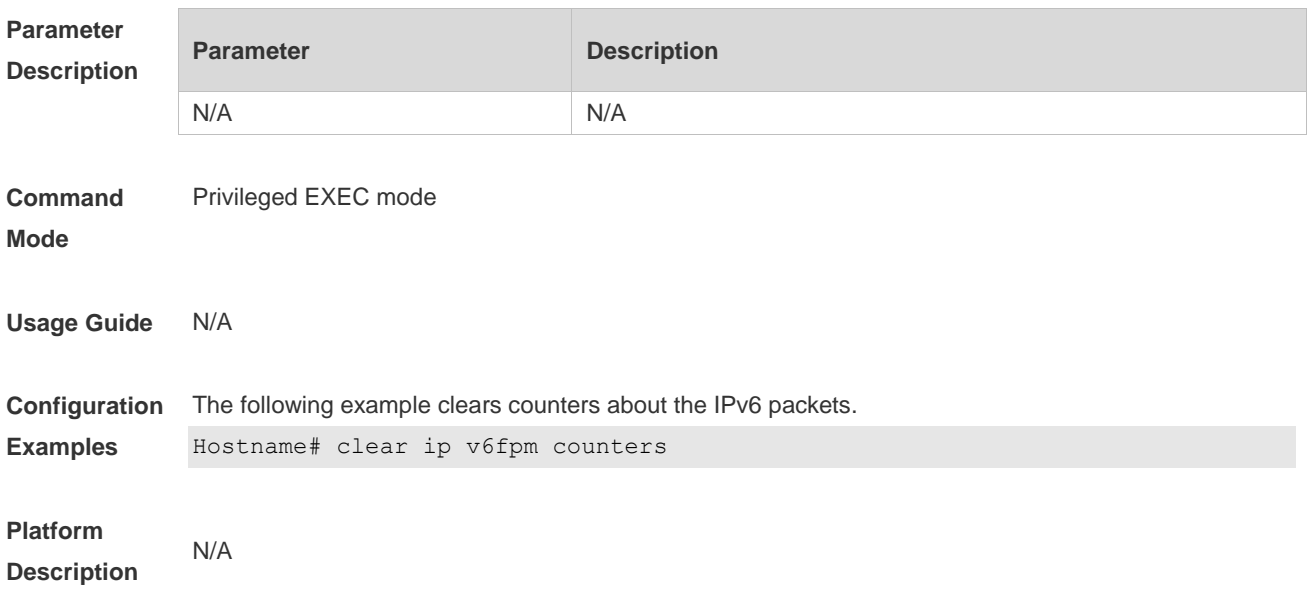

# **1.3 ip session direct-trans-disable**

Use this command to disable the function to transparently transmit packets when the flow table is full. **ip session direct-trans-disable**

Use the **no** form of this command to restore the default setting. **no ip session direct-trans-disable**

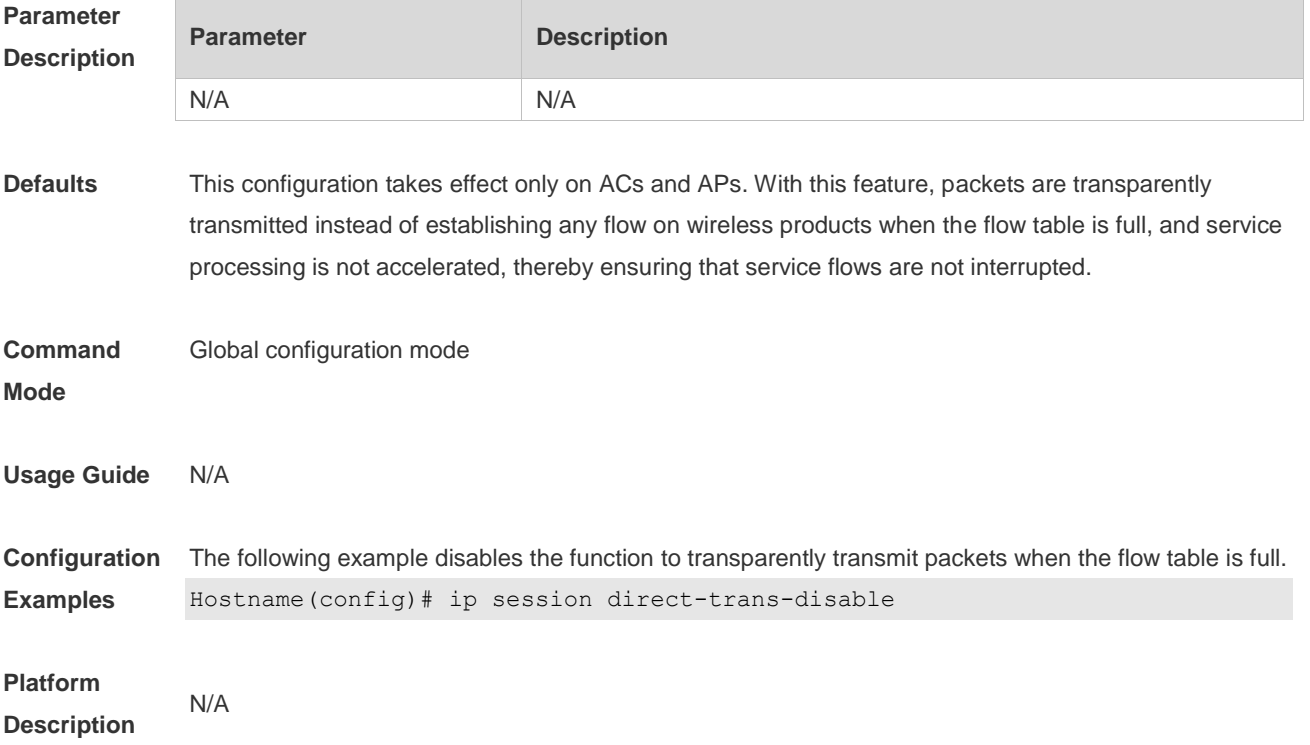

## **1.4 ip session tcp-loose**

Use this command to enable the loose TCP status transition check function. **ip session tcp-loose**

Use the **no** form of this command to restore the default setting. **no ip session tcp-loose**

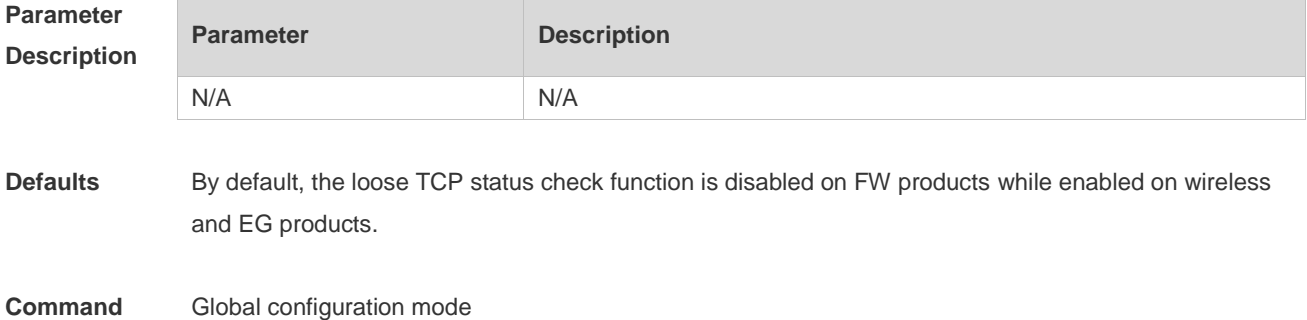

#### **Mode**

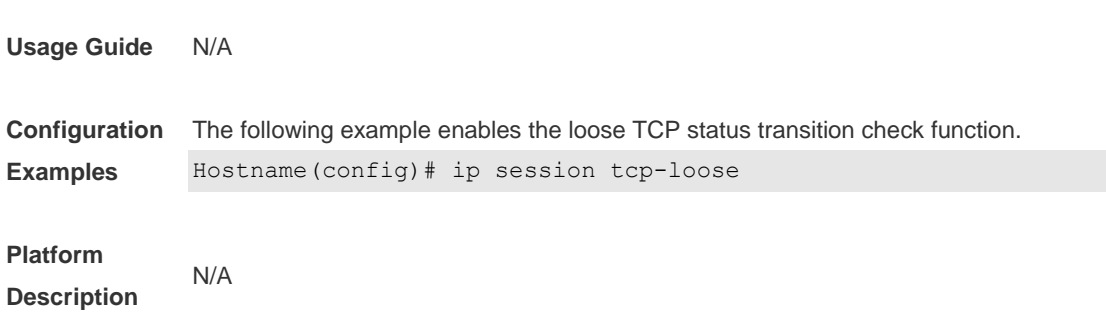

### **1.5 ip session tcp-state-inspection-enable**

Use this command to enable the TCP status tracing function. **ip session tcp-state-inspection- enable**

Use the **no** form of this command to restore the default setting. **no ip session tcp-state-inspection- enable**

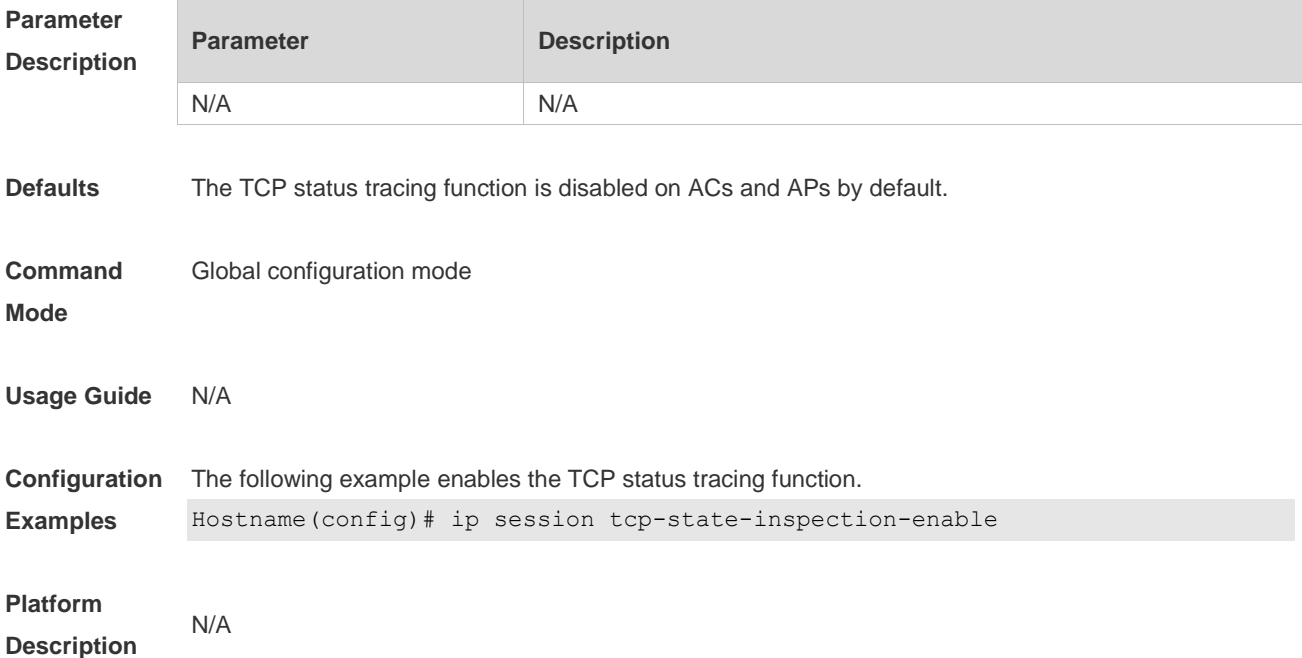

### **1.6 ip session threshold**

Use this command to configure the number of packets that can be received for each flow in a certain status.

**ip session threshold** { **icmp-closed** | **icmp-started** | **rawip-closed** | **tcp-syn-sent | tcp-syn-receive** | **tcp-closed | udp-closed**} { *num* }

Use the **no** form of this command to restore the default setting.

**no ip session threshold** { **icmp-closed | icmp-started** | **rawip-closed | tcp-syn-sent | tcp-syn-receive** | **tcp-closed | udp-closed** }

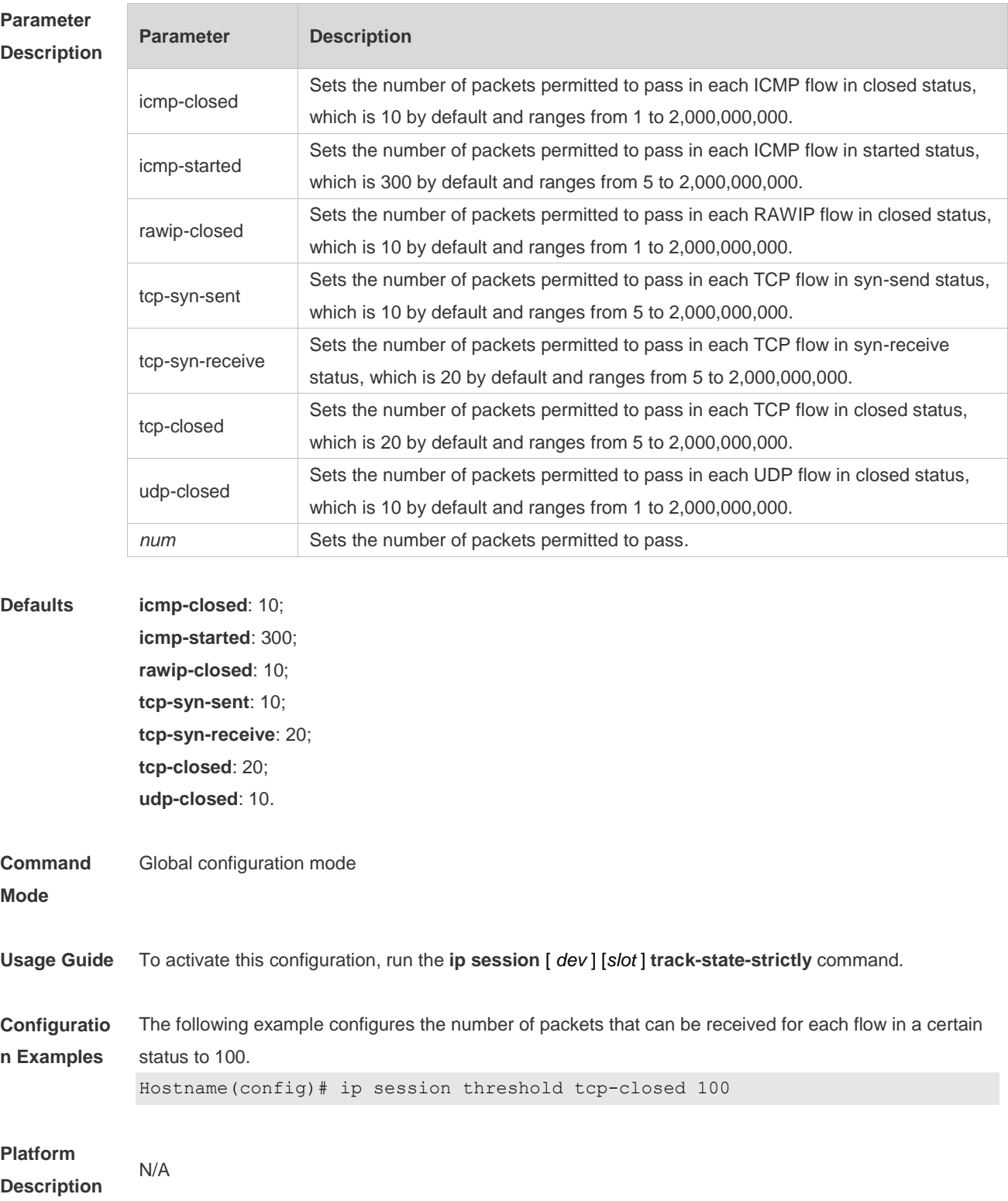

# **1.7 ip session timeout**

Use this command to configure the aging time.

**ip session timeout** { **icmp-closed** | **icmp-connected** | **icmp-started** | **rawip-closed** | **rawip-connected** | **rawip-established** | **rawip-started** | **tcp-close-wait** | **tcp-closed | tcp-established** | **tcp-fin-wait1** | **tcp-fin-wait2 | tcp-syn-receive** | **tcp-syn-sent | tcp-syn-sent2 | tcp-time-wait | udp-closed | udp-started** | **udp-connected** | **udp-established** } { *num* }

Use the **no** form of this command to restore the default setting.

**no ip session timeout** { **icmp-closed** | **icmp-connected** | **icmp-started** | **rawip-closed** | **rawip-connected** | **rawip-established** | **rawip-started** | **tcp-close-wait** | **tcp-closed | tcp-established** | **tcp-fin-wait1** | **tcp-fin-wait2 | tcp-syn-receive** | **tcp-syn-sent | tcp-syn-sent2 | tcp-time-wait | udp-closed | udp-started** | **udp-connected** | **udp-established** }

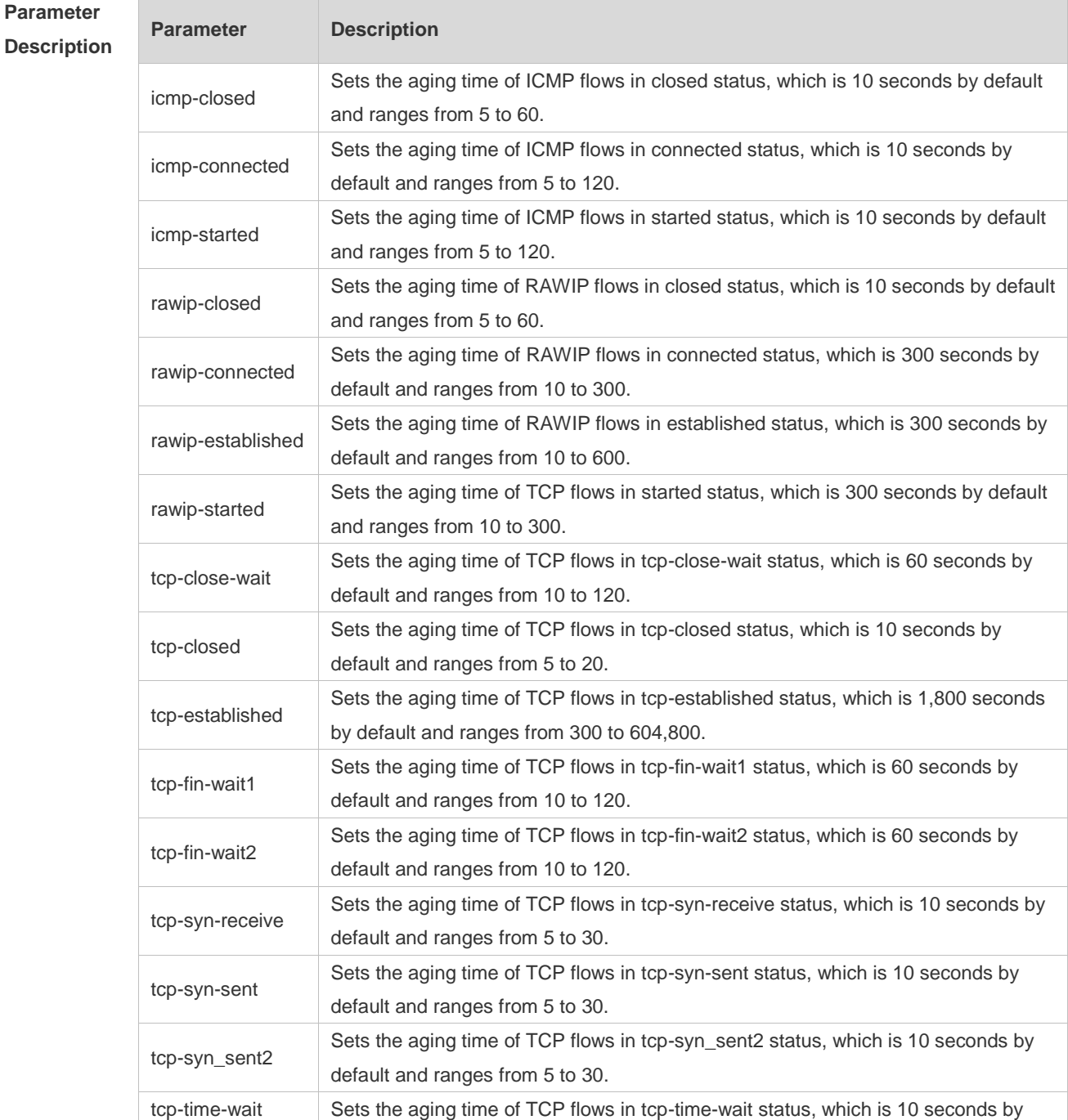

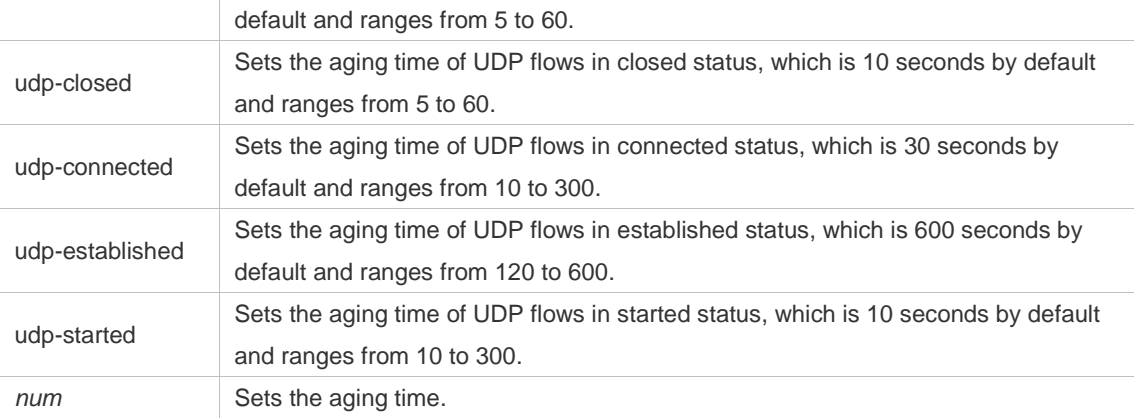

**Defaults icmp-closed**: 10 seconds;

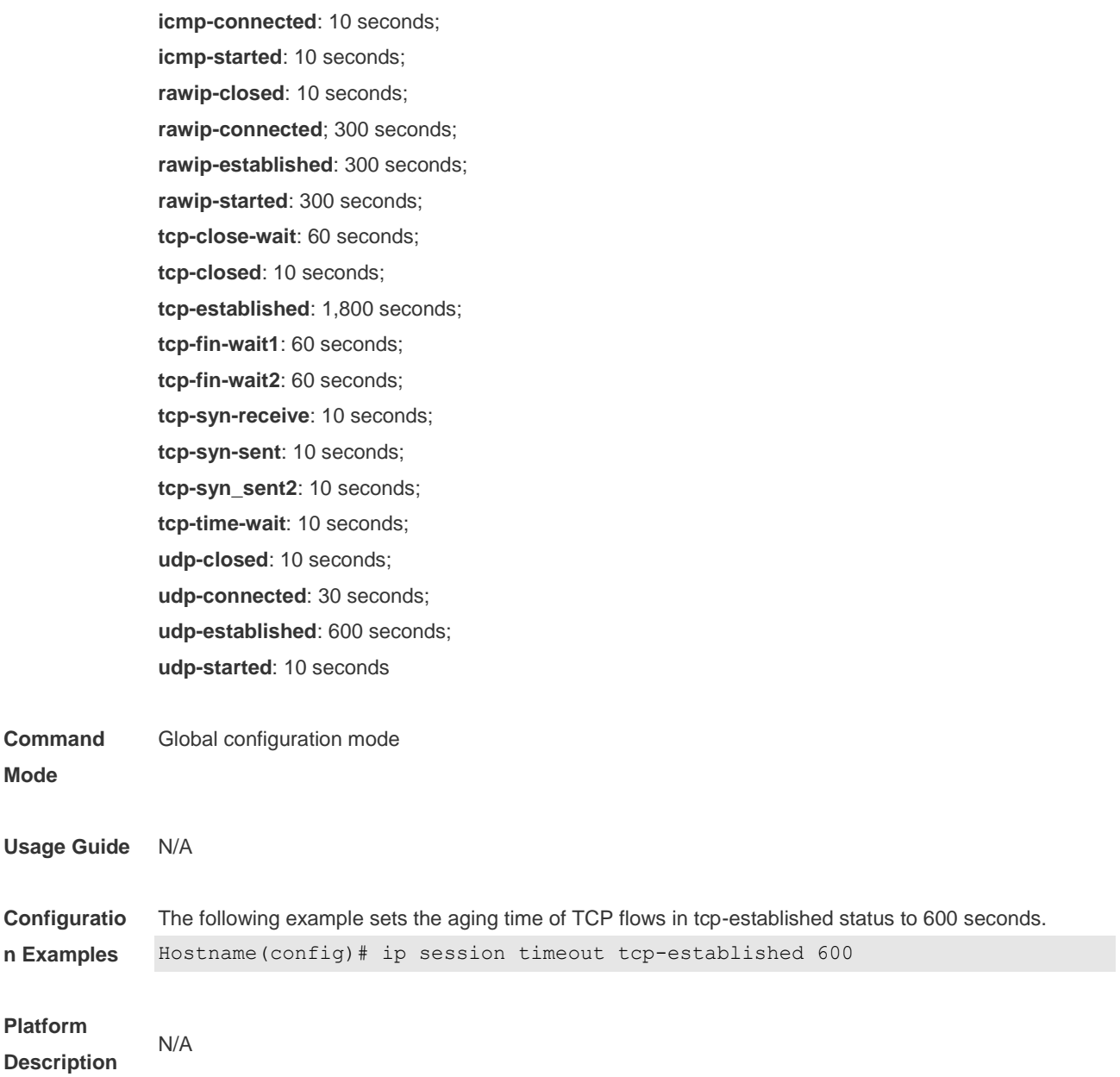

# **1.8 ip session track-state-strictly**

Use this command to configure packet threshold check for flows in various states. **ip session track-state-strictly**

Use the **no** form of this command to restore the default setting. **no ip session track-state-strictly**

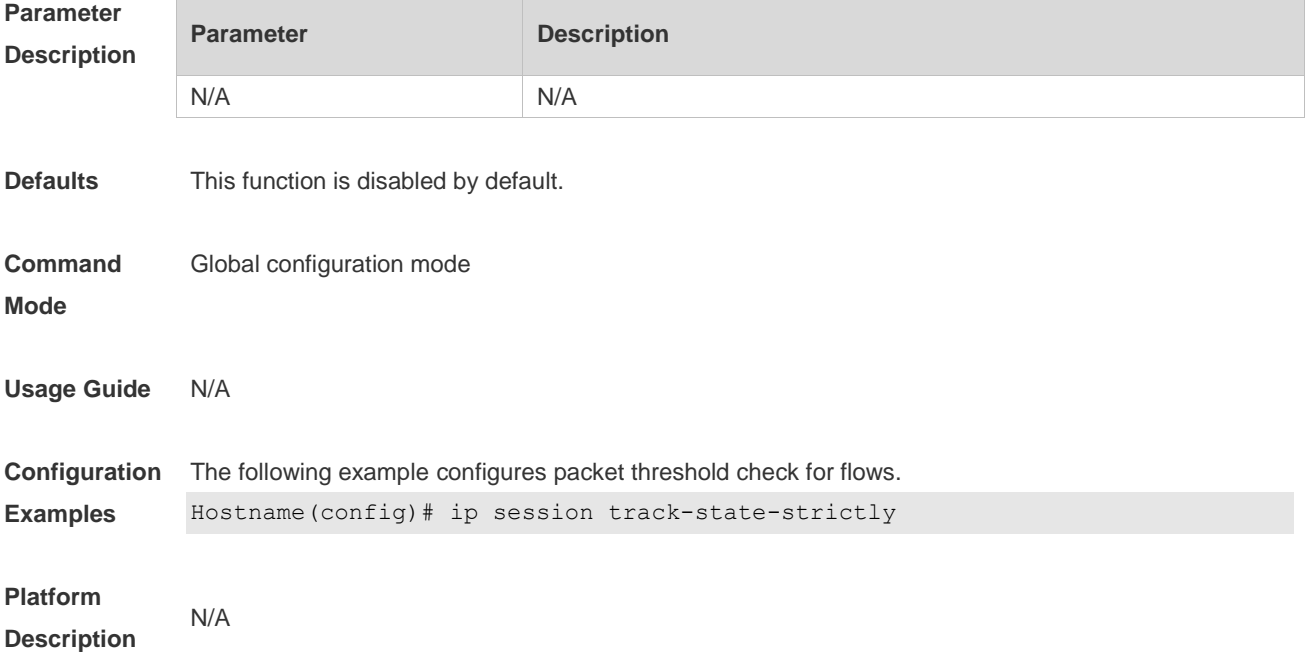

### **1.9 show ip fpm counters**

Use this command to displays the counters about the IPv4 packets. **show ip fpmcounters**

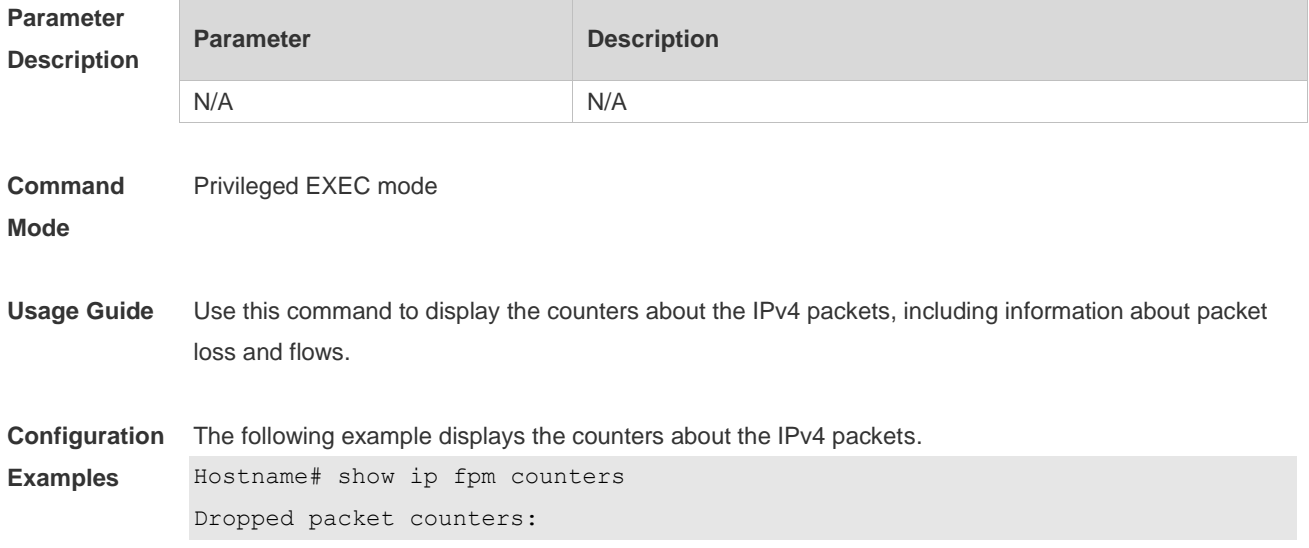

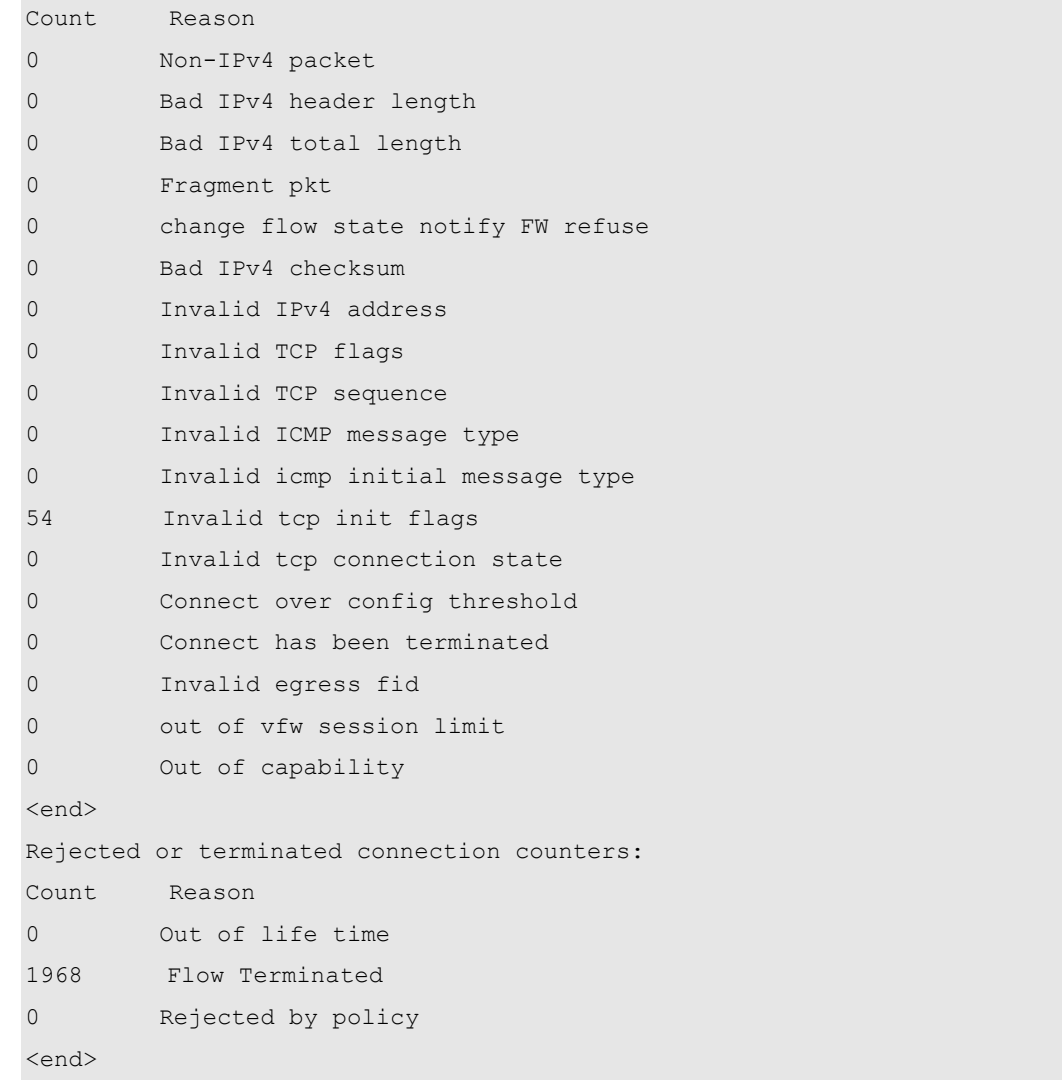

#### **Field Description**

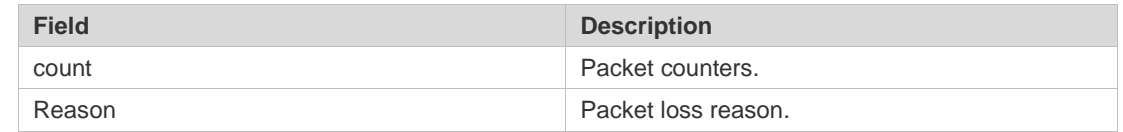

**Platform Description**

## **1.10 show ip fpm flows**

N/A

Use this command to display IPv4 packet flow information. **show ip fpm flows**

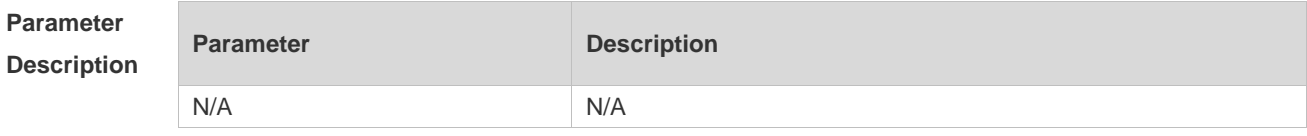

**Command** Privileged EXEC mode

#### **Mode**

**Examples**

**Usage Guide** N/A

**Configuration**  The following example displays IPv4 packet flow information.

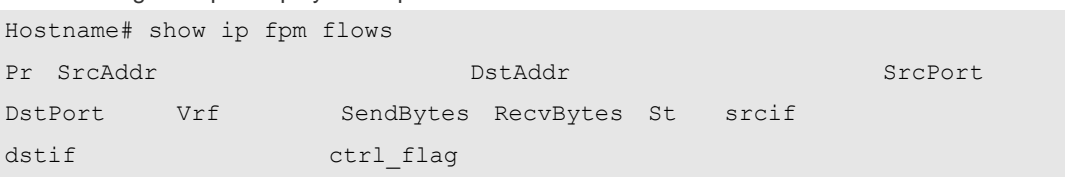

**Field Description**

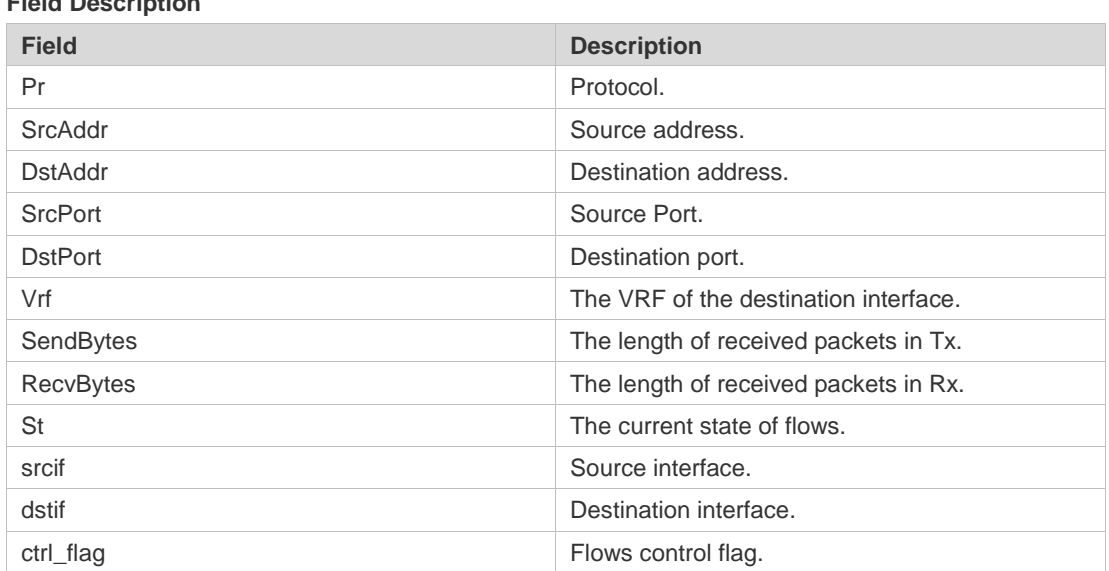

### **Platform Description**

# **1.11 show ip fpm flows filter**

N/A

Use this command to display IPv4 packet flow information except specific IPv4 packet flows. **show ip fpm flows filter** *protocol saddr smask daddr dmask*

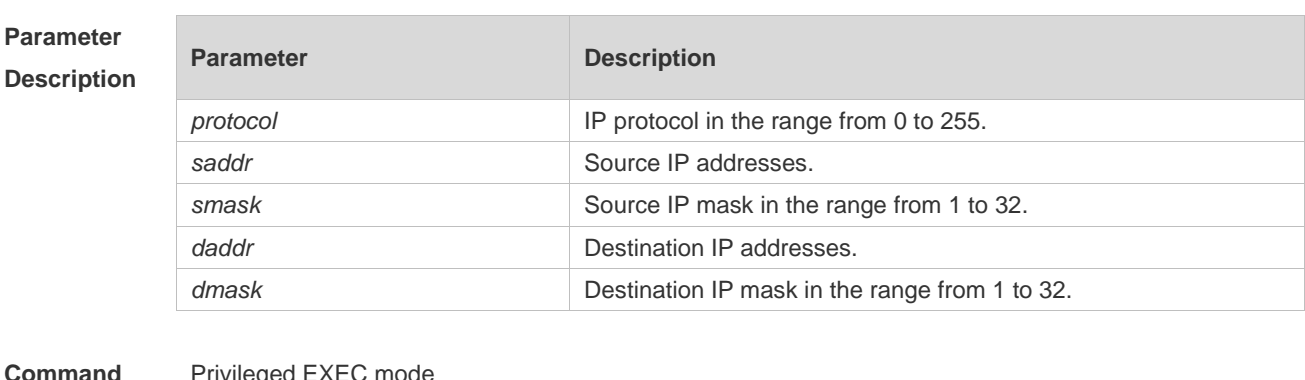

#### **Command**  Privileged EXEC mode

**Mode**

**Usage Guide** N/A

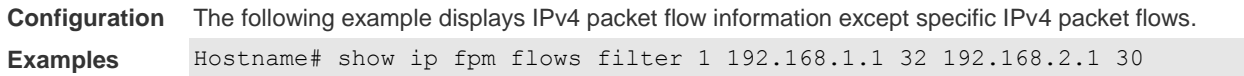

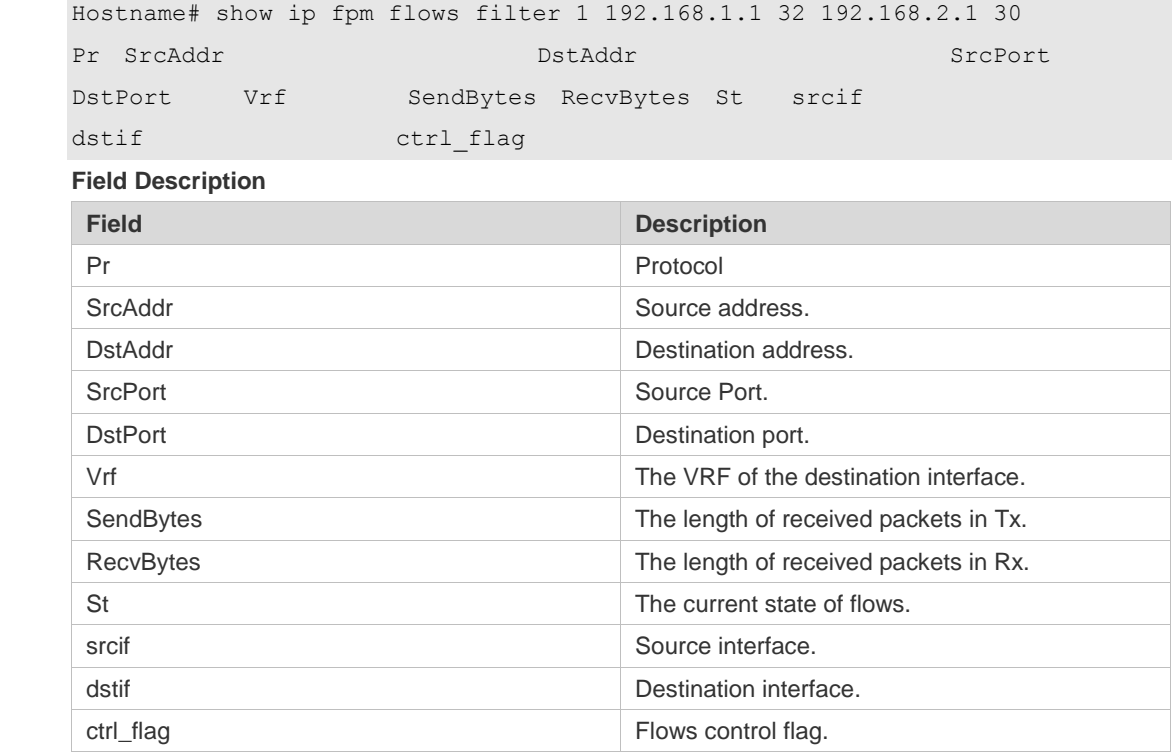

**Platform Description** N/A

# **1.12 show ip fpm statistics**

Use this command to display IPv4 flow statistics. **show ip fpm statistics**

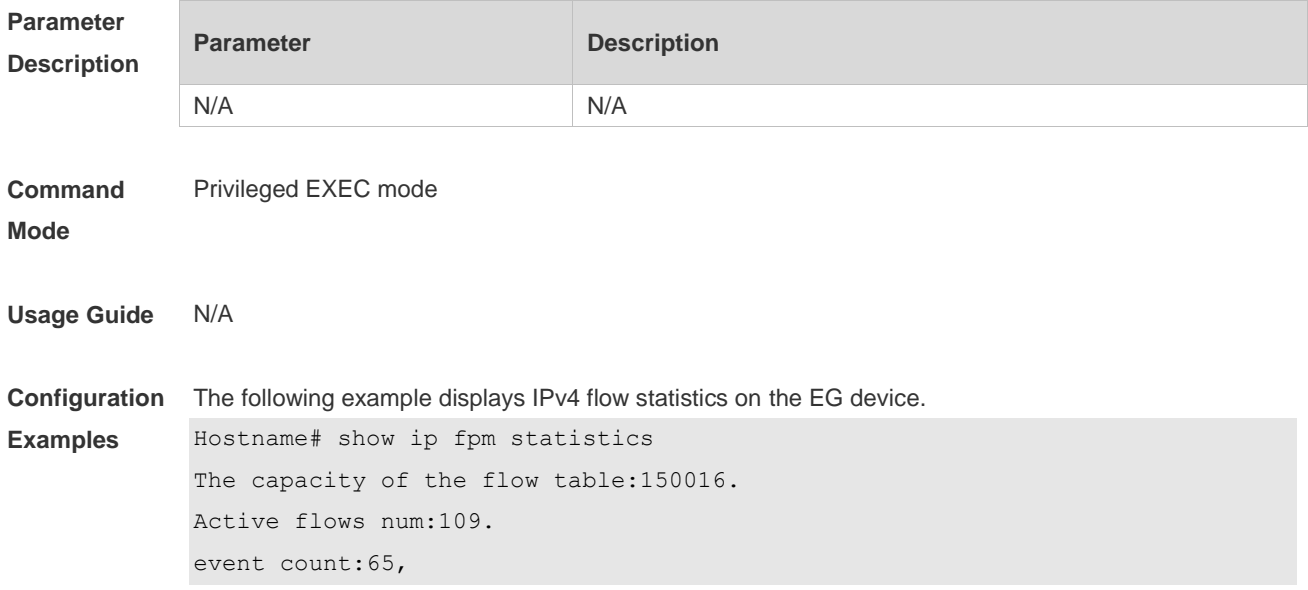

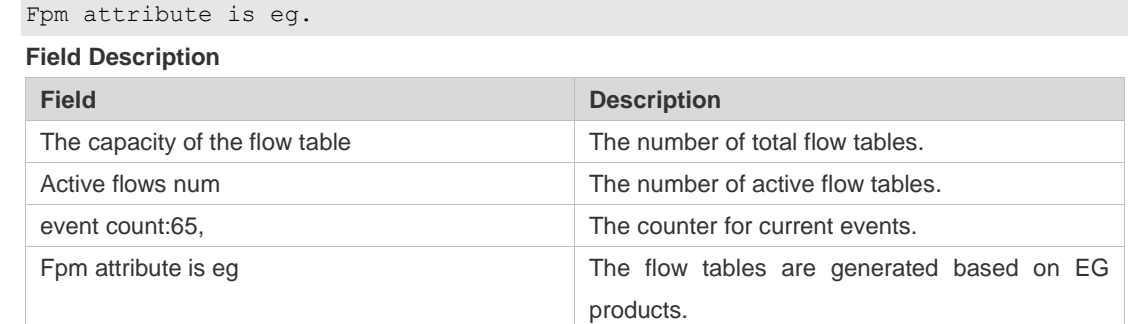

#### **Platform Description**

## **1.13 show ip v6fpm counters**

N/A

Use this command to displays the counters about the IPv6 packets. **show ip v6fpm counters**

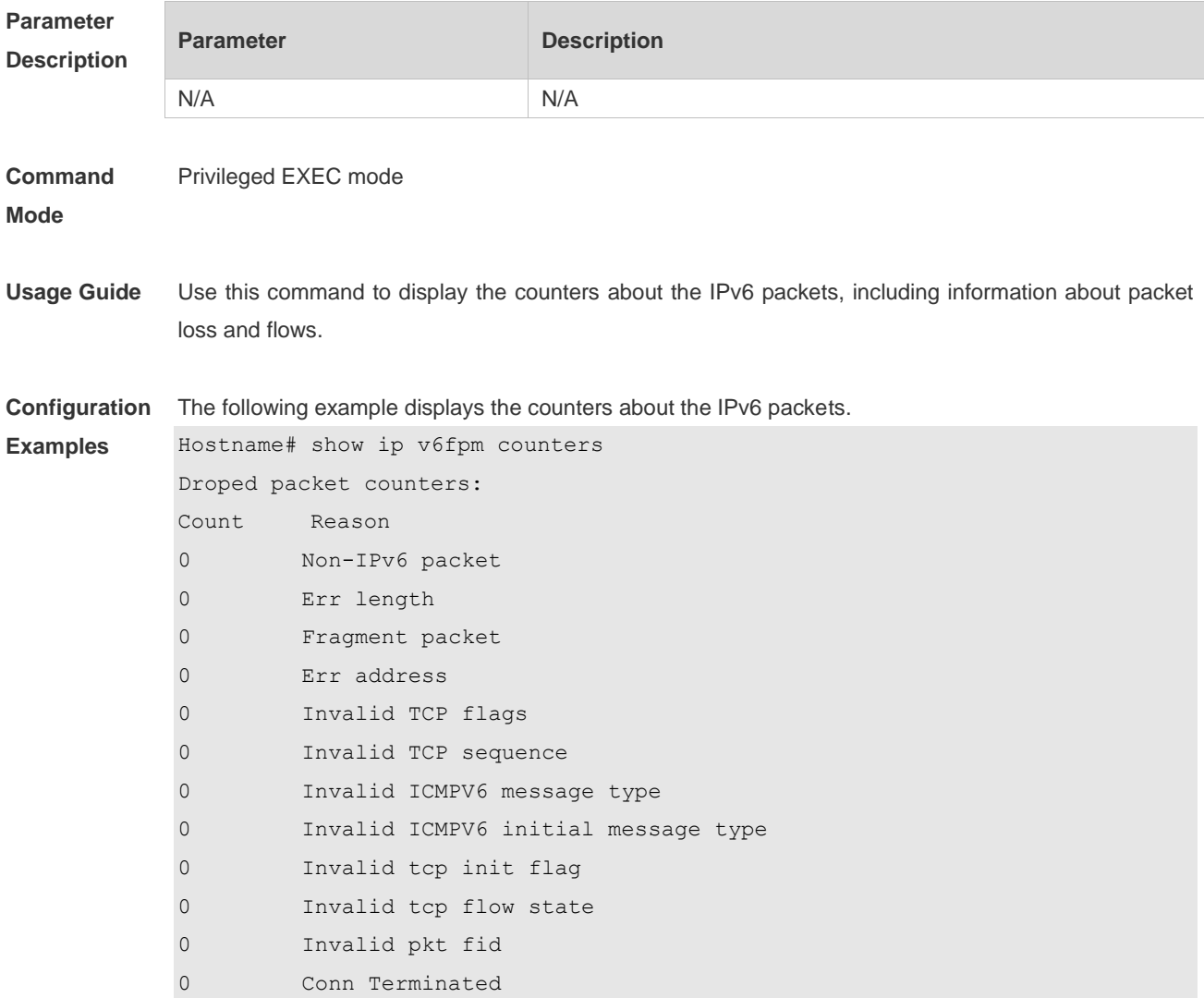

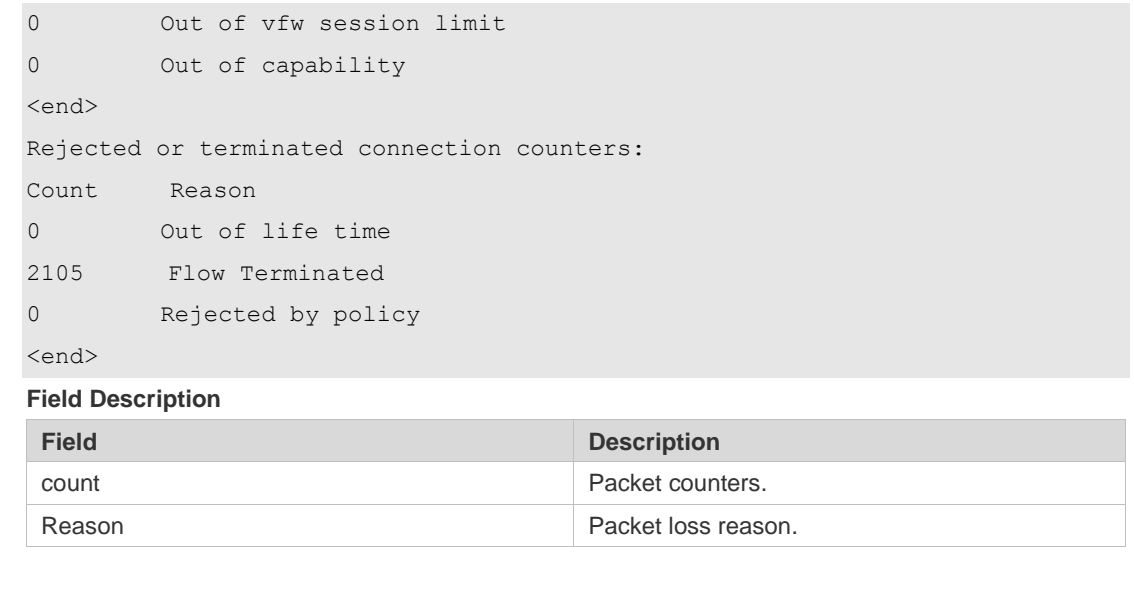

**Description**

**Platform** 

# **1.14 show ip v6fpm flows**

N/A

Use this command to display IPv6 packet flow information. **show ip v6fpm flows**

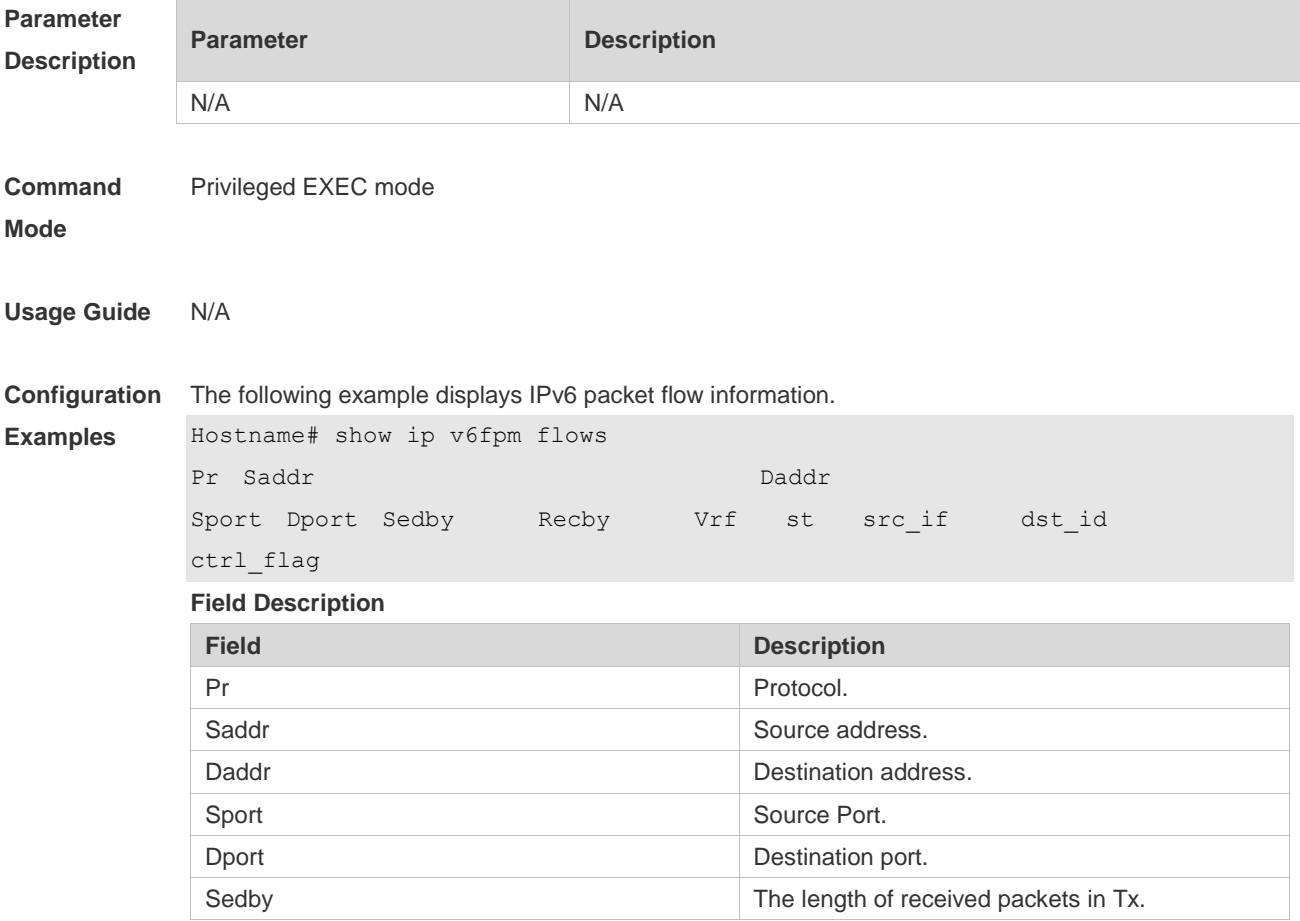

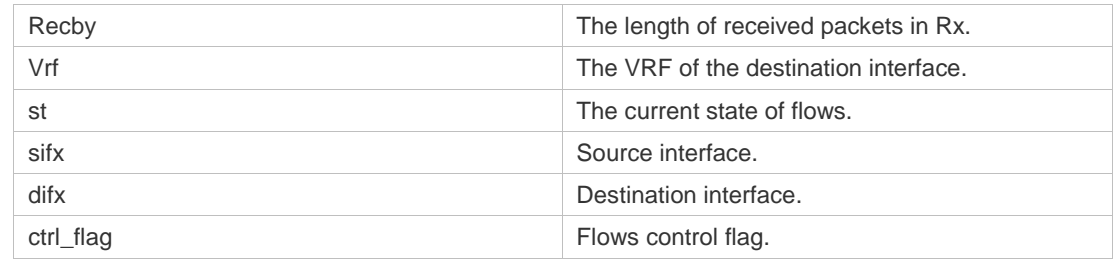

#### **Platform Description** N/A

# **1.15 show ip v6fpm statistics**

Use this command to display IPv6 flow statistics. **show ip v6fpm statistics**

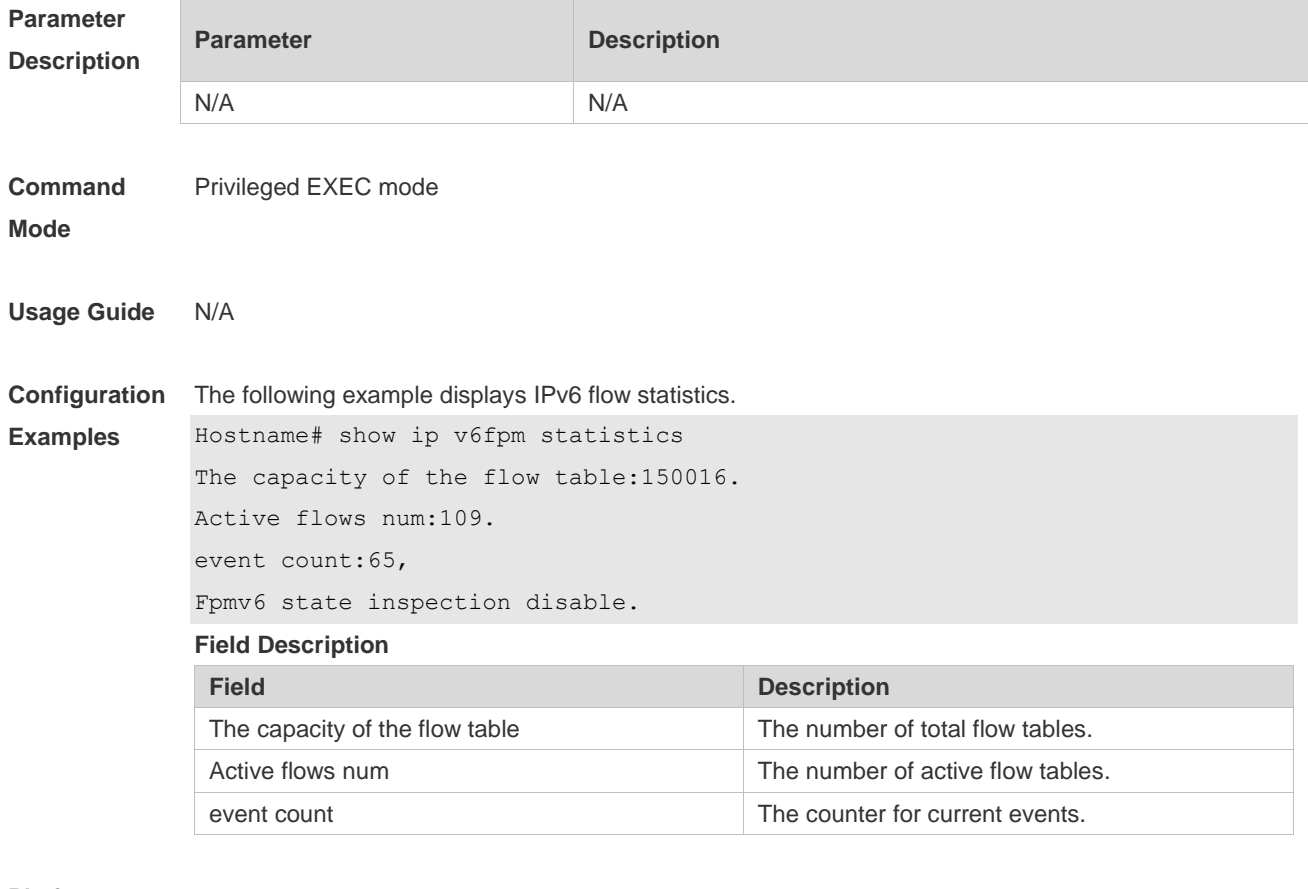

**Platform Description**

N/A

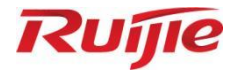

# **IP Routing Commands**

1. IP Routing Basic Commands

# **1 IP Routing Basic Commands**

### **1.1 clear ip route**

Use this command to clear the route cache. **clear ip route** { **\* |** *network* [ *netmask* ] }

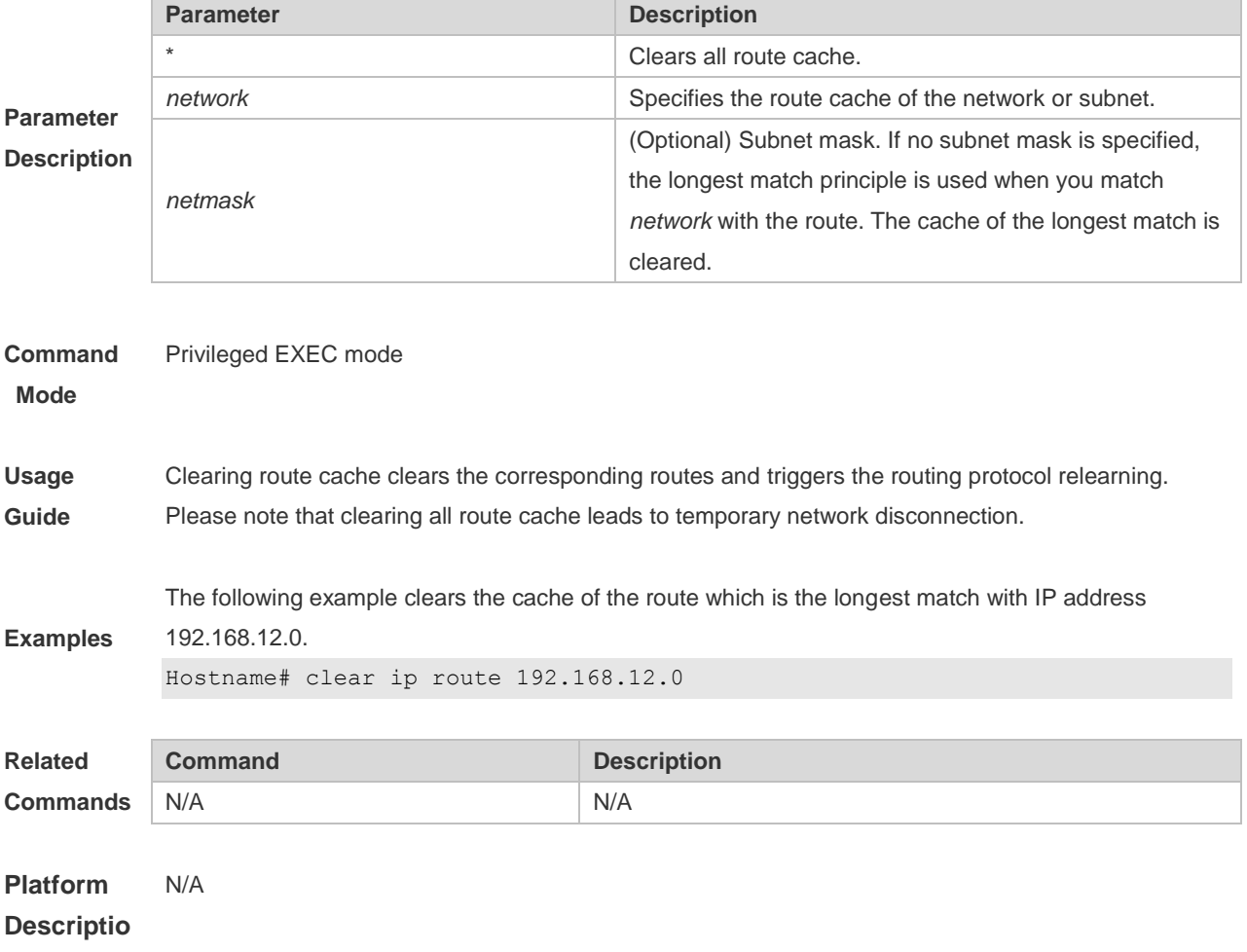

**n**

### **1.2 ip route**

Use this command to configure a static route. Use the **no** or **default** form of this command to restore the default setting.

**ip route** *network net-mask* { *ipv4-address* [ **global** ] | *interface* [ *ipv4-address* [ **global** ] ] } [ *distance* ] [ **tag** *tag* ] [ **permanent** ] [ **weight** *number* ] [ **description** *description-text* ] [ **disabled** | **enabled** ] **no ip route** *network net-mask* { *ipv4-address* | *interface* [ *ipv4-address* ] } [ *distance* ] **no ip route all**

**default ip route** *network net-mask* { *ipv4-address* | *interface* [ *ipv4-address* ] } [ *distance* ]

1

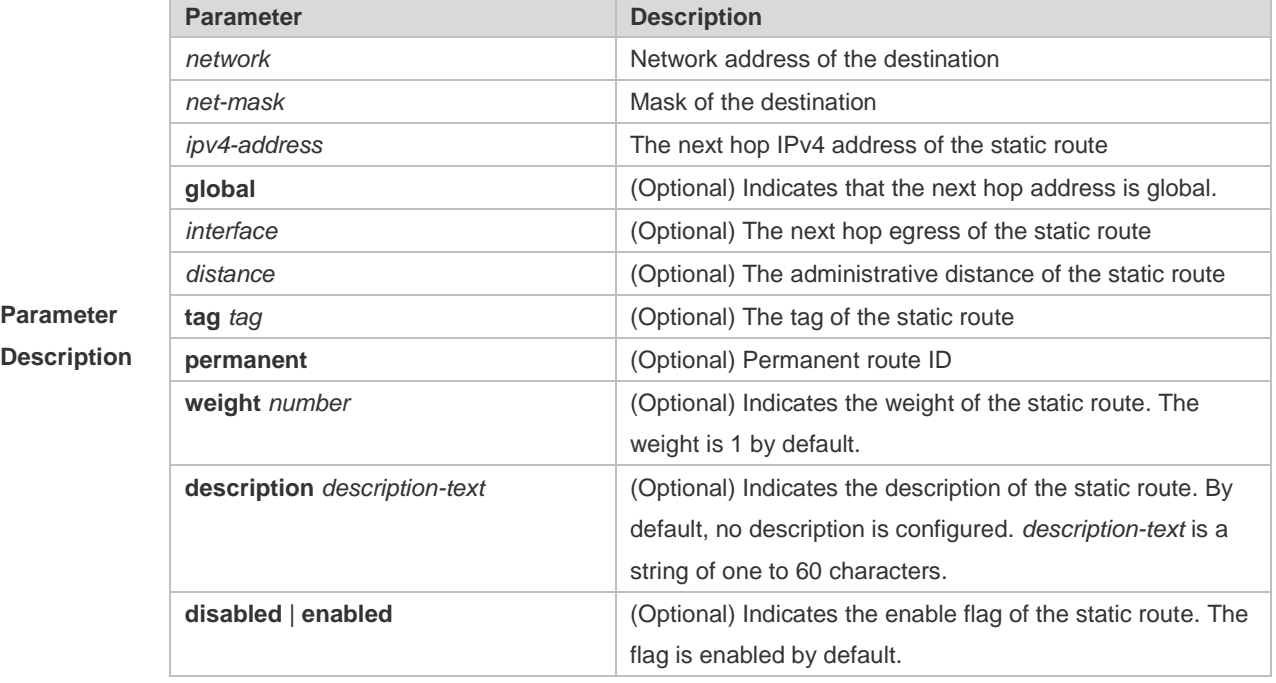

**Defaults** No static route is configured by default.

#### **Command**  Global configuration mode

#### **Mode**

The default administrative distance of the static route is 1. Setting the administrative distance allows the learnt dynamic route to overwrite the static route. Setting the administrative distance of the static route can enable route backup, which is called floating route in this case. For example, the administrative distance of the OSPF is 110. You can set its administrative distance to 125. Then the data can switch over the static route when the route running OSPF fails.

**Usage Guide** The default weight of the static route is 1. To view the static route of non default weight, execute the show ip route weight command. The parameter weight is used to enable WCMP. When there are load-balanced routes to the destination, the device assigns data flows by their weights. The higher the weight of a route is, the more data flow the route carries.

> Enablement/disablement shows the state of the static route. Disablement means the static route is not used for forwarding. The forwarding table used the permanent route until administrator deletes it. When you configure the static route on an Ethernet interface, do not set the next hop as an interface, for example, ip route 0.0.0.0 0.0.0.0 GigabitEthernet 0/1. In this case, the switch may consider that all unknown destination networks are directly connected to the GigabitEthernet 0/1. So it sends an ARP request to every destination host, which occupies many CPU and memory resources. It is not recommended to set the static route to an Ethernet interface.

**Examples** The following example adds a static route to the destination network of 172.16.100.0/24 whose next hop is 192.168.12.1 and administrative distance is 15. Hostname(config)# ip route 172.16.100.0 255.255.255.0 192.168.12.1 15 If the static route has not a specific interface, data flows may be sent thought other interface in case

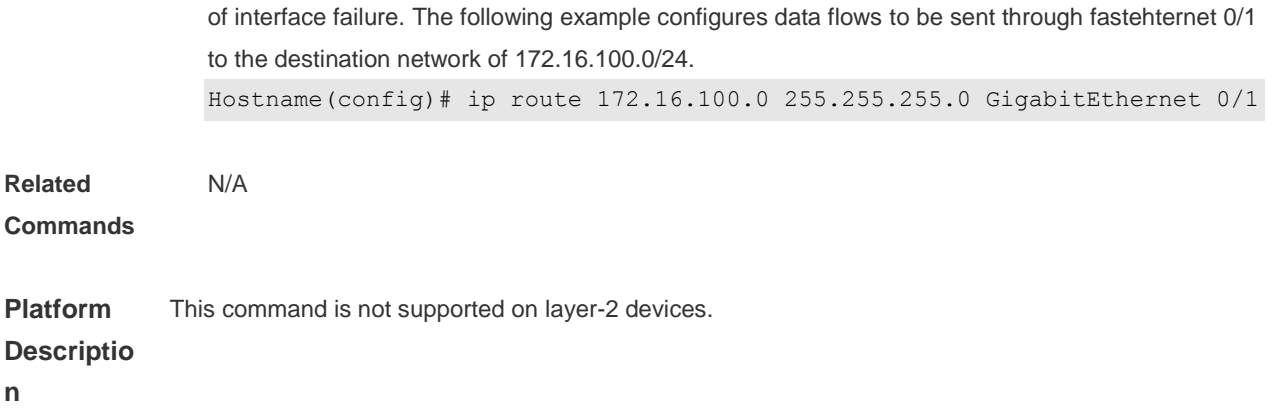

# **1.3 ip routing**

Use this command to enable IP routing in the global configuration mode. Use the **no** or **default** form of this command to disable this function. **ip routing no ip routing default ip routing**

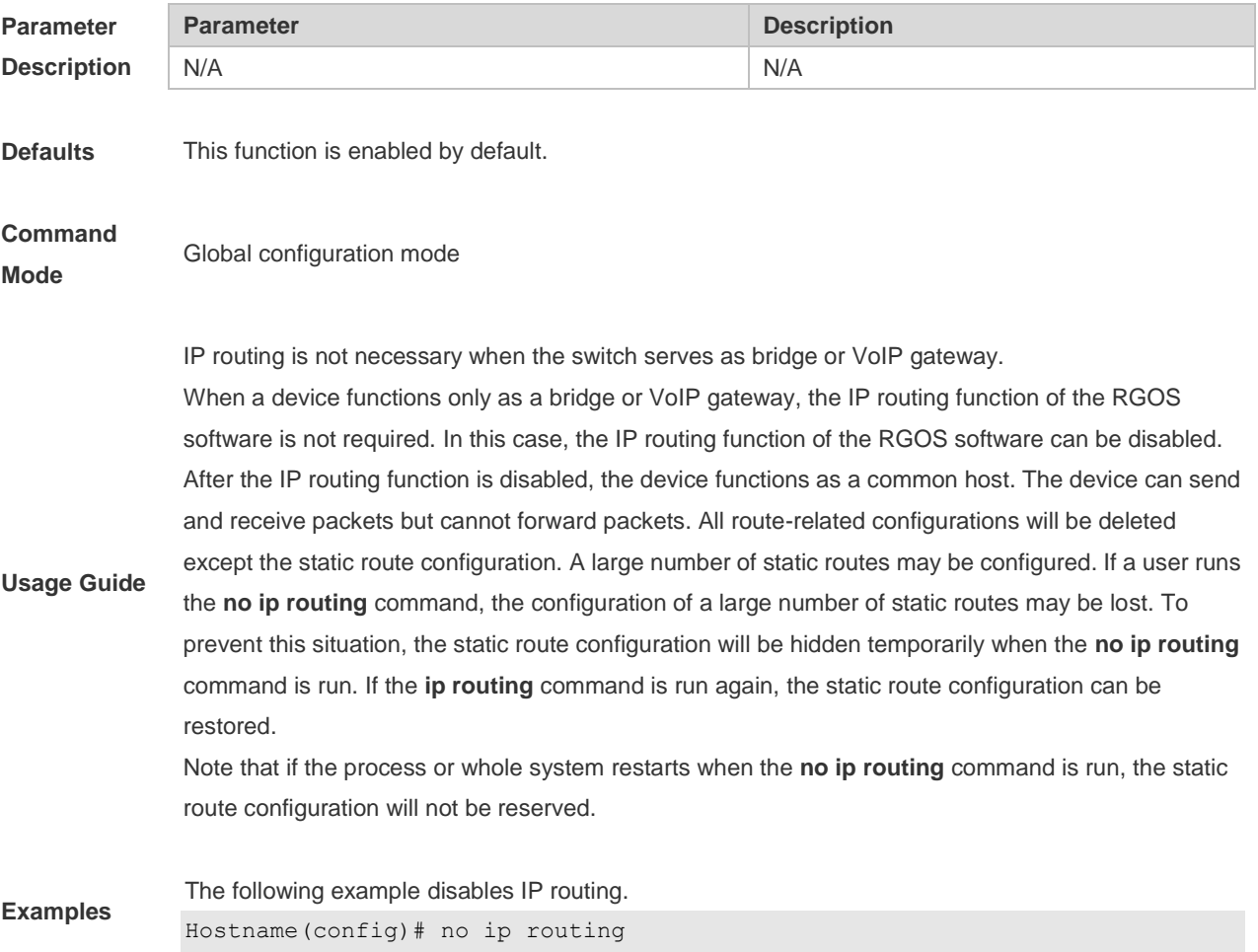

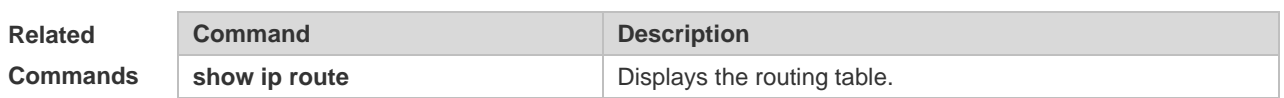

**Platform**  N/A

**Description**

### **1.4 ip static route-limit**

Use this command to set the upper threshold of the static route. Use the **no** or **default** form of this command to restore the default setting.

**ip static route-limit** *number*

**no ip static route-limit**

**default ip static route-limit**

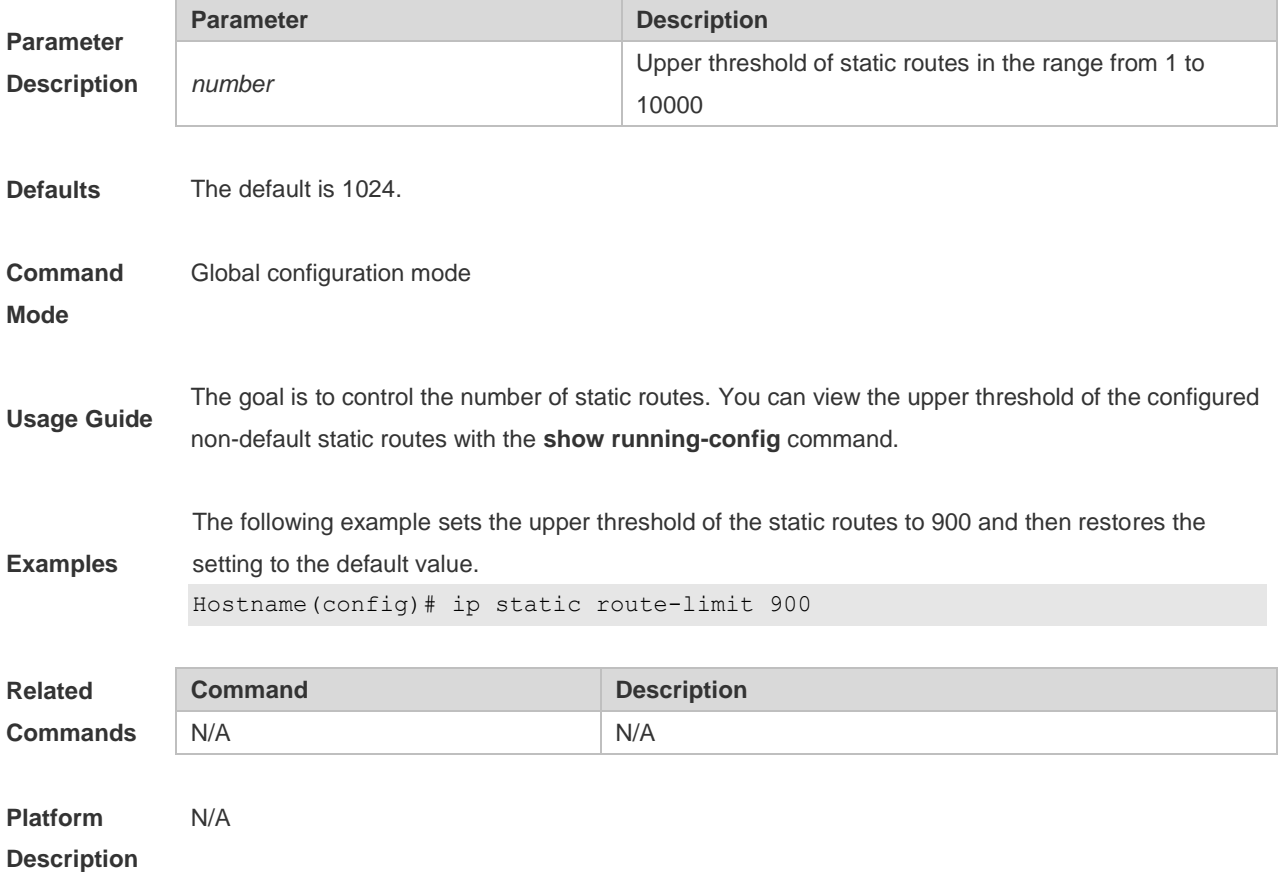

# **1.5 ipv6 route**

Use this command to configure an ipv6 static route. Use the **no** or **default** form of this command to restore the default setting.

**ipv6 route** *ipv6-prefix*/*prefix-length* { *ipv6-address* | *interface* [ *ipv6-address* ] } [ *distance* ] [ **tag** *tag* ] [ **weight** *number* ] [**description** *description-text* ]

**no ipv6 route** *ipv6-prefix*/*prefix-length* { *ipv6-address* | *interface* [ *ipv6-address* ] } [ *distance* ] **no ipv6 route all**

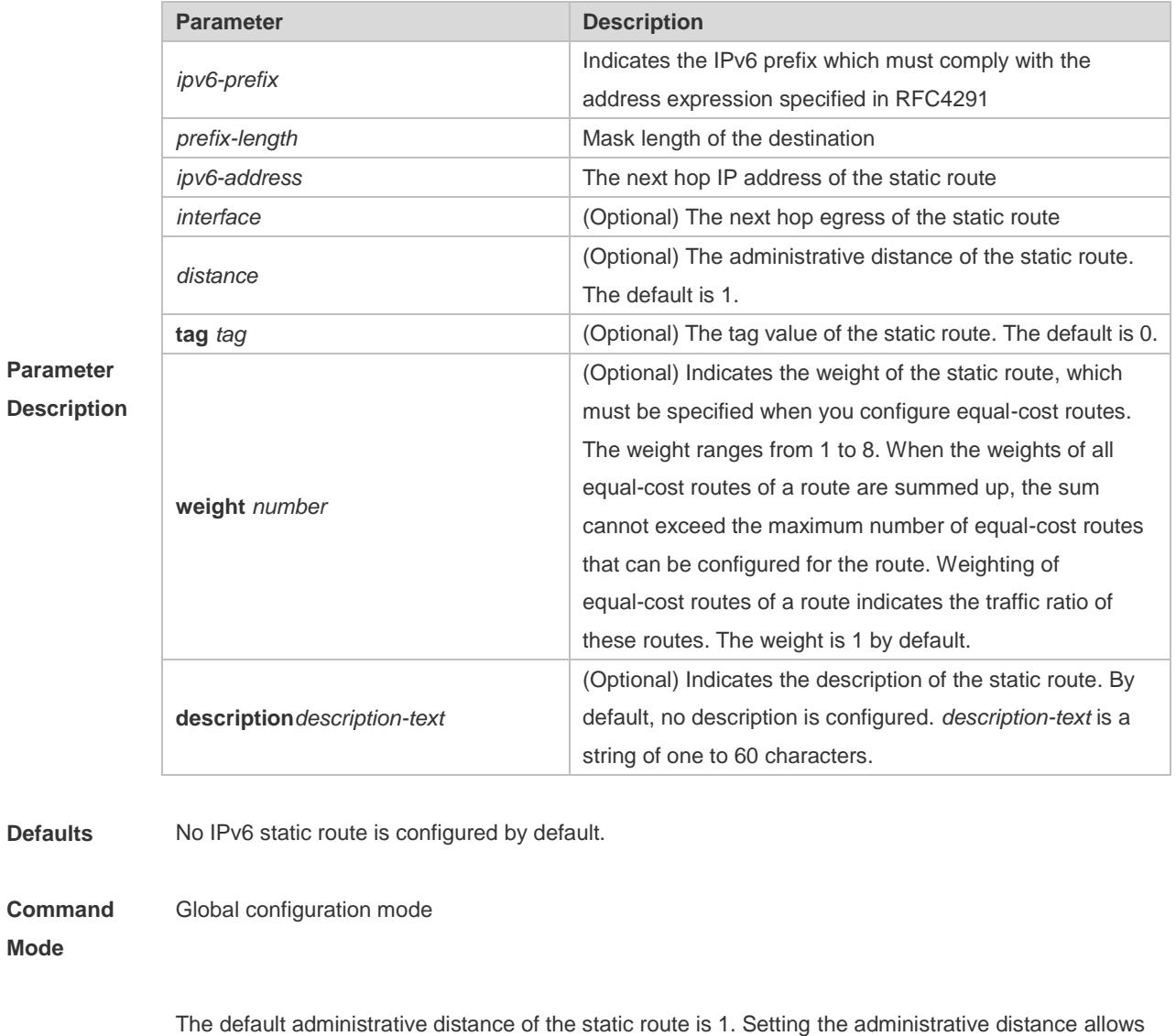

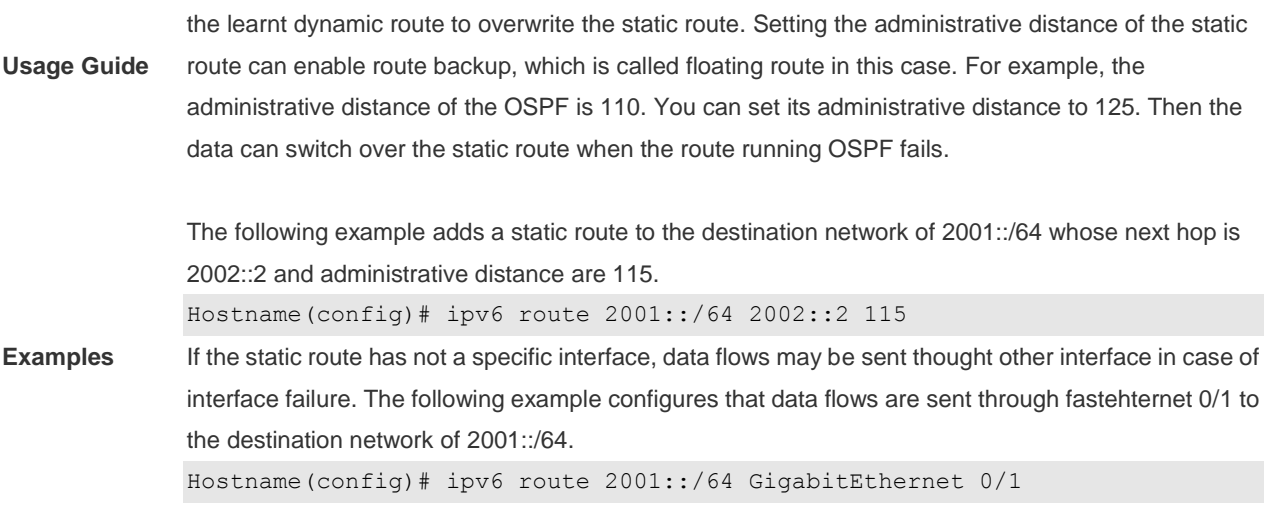

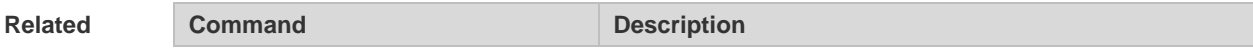

5

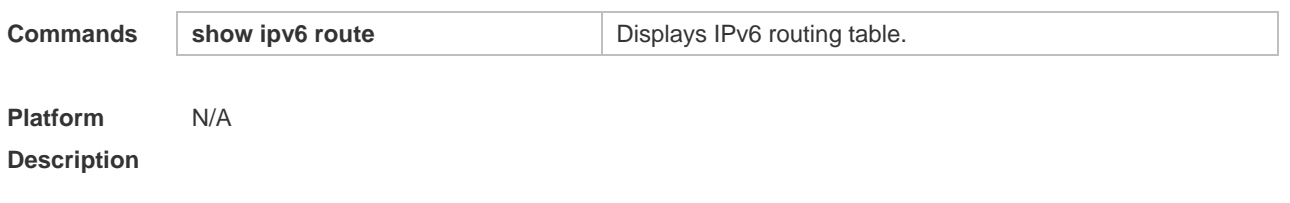

### **1.6 ipv6 static route-limit**

Use this command to set the upper threshold of the static route. Use the **no** or **default** form of this command to restore the default setting. **Ipv6 static route-limit** *number* **no ipv6 static route-limit**

**default ipv6 static route-limit**

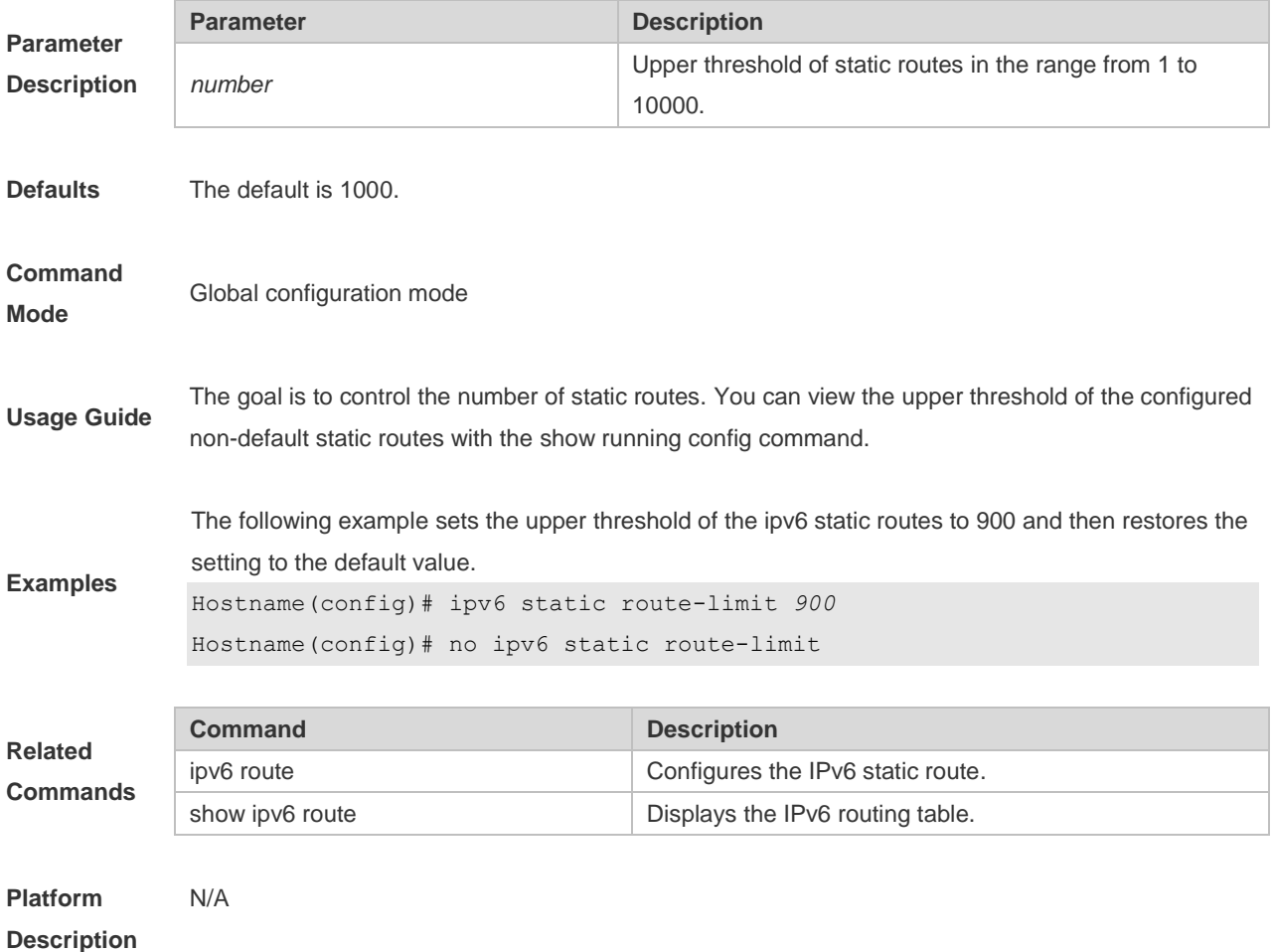

### **1.7 ipv6 unicast-routing**

Use this command to enable the IPv6 route function of the RGOS. Use the **no** or **default** form of this command to disable this function.

### **ipv6 unicast-routing no ipv6 unicast-routing default ipv6 unicast-routing**

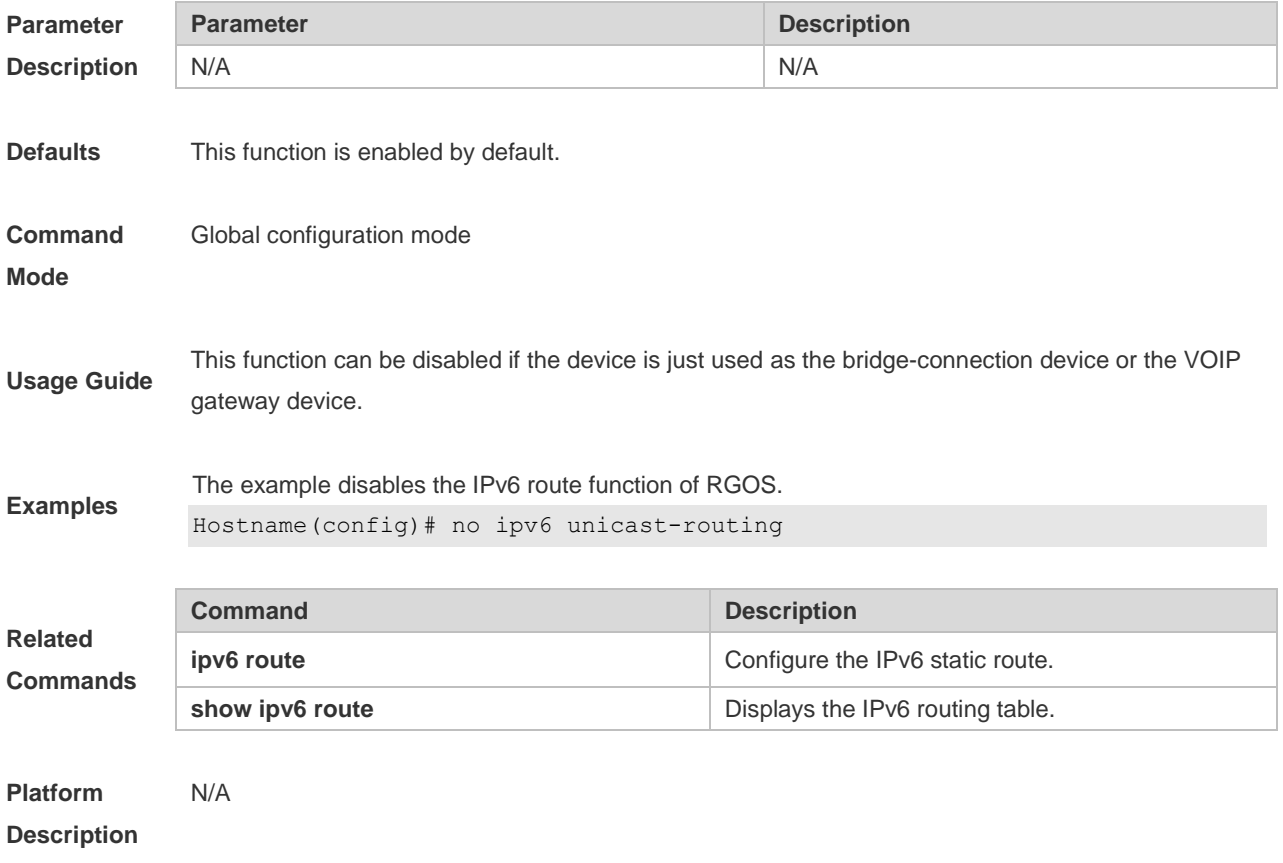

## **1.8 maximum-paths**

Use this command to specify the number of equivalent routes. Use the **no** or **default** form of this command is used to restore the default setting. **maximum-paths** *number* **no maximum-paths** *number* **default maximum-paths**

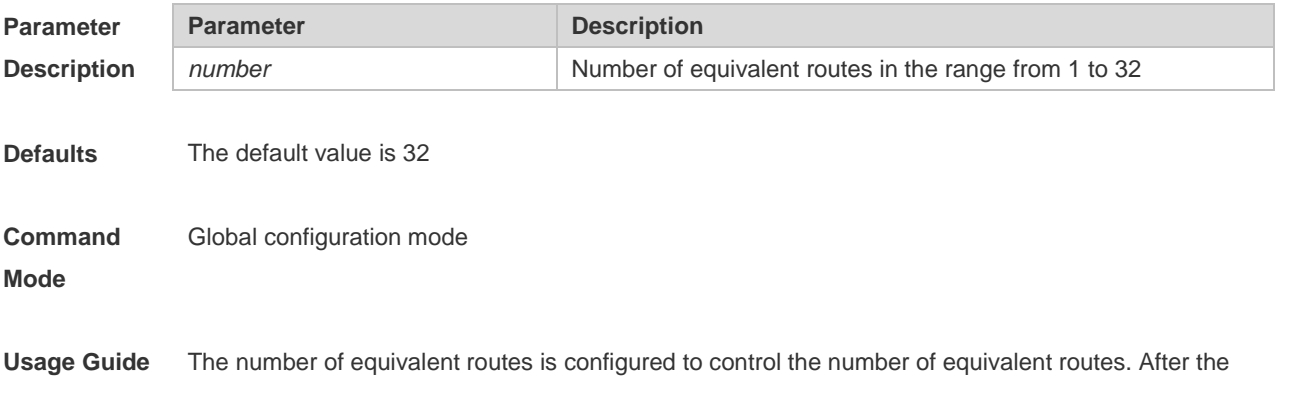

number of equivalent routes is configured by running the **maximum-paths** command, the number of load-sharing channels in load-sharing mode will not exceed the number of configured static routes. You can run the **show running config** command to query the number of configured static routes. This command takes effect both to IPv4 and IPv6 addresses. After this command is configured, the maximum number of equivalent routes to an IPv4 or IPv6 destination is equal to the configured value.

The following example sets the number of equivalent routes to 10 and then restores the default setting.

#### **Examples**

Hostname(config)# maximum-paths 10 Hostname(config)# no maximum-paths 10

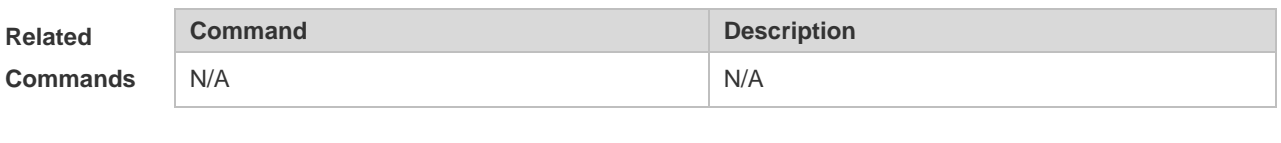

**Platform Description**

### **1.9 show ip route**

N/A

Use the commands to display the configuration of the IP routing table. **show ip route** [ [ *network* [ *mask* [ **longer-prefixes** ] ] | **count** | *protocol* | **weight** ] ] **show ip route** [ [ **normal** | **ecmp** ] [ *network* [ *mask* ] ]

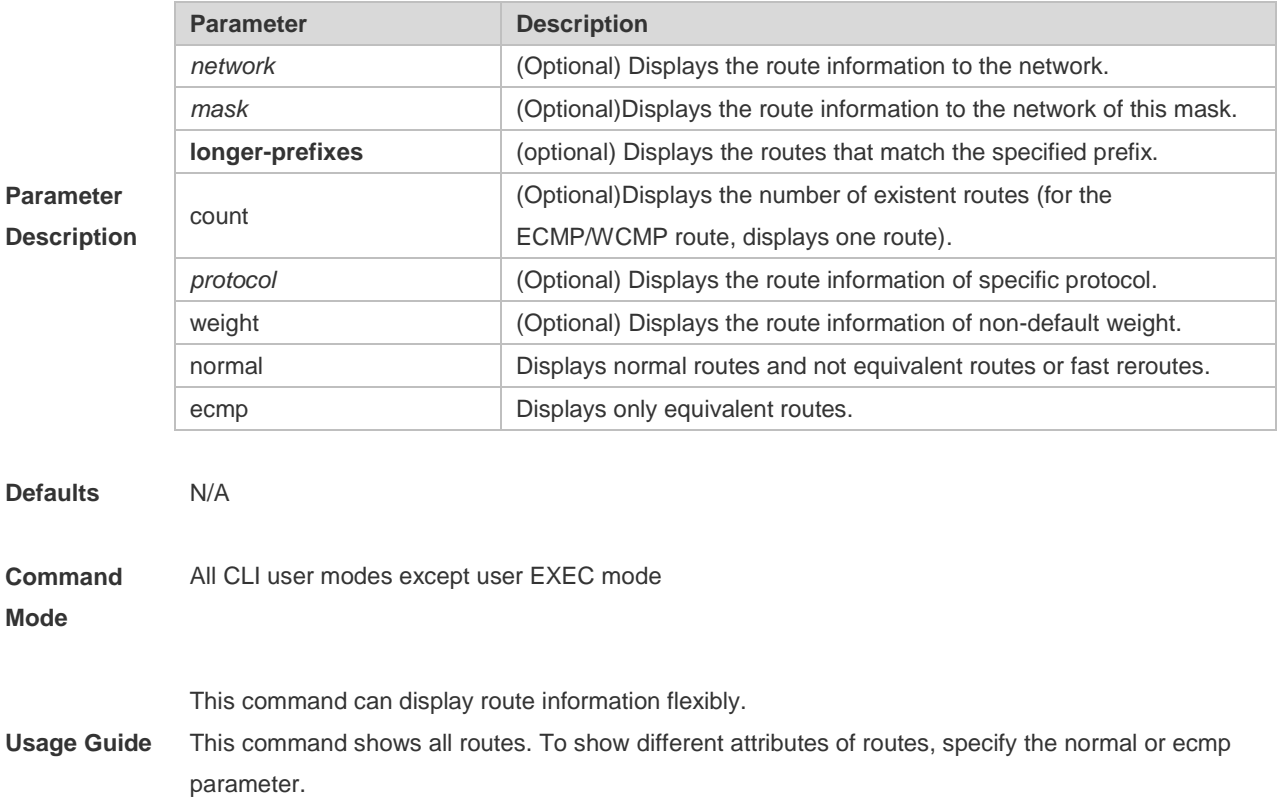

```
The following example displays the configuration of the IP routing table.
Hostname# show ip route
Codes: C - Connected, L - Local, S - Static
       R - RIP, O - OSPF, B - BGP, I - IS-IS, V - Overflow route
       N1 - OSPF NSSA external type 1, N2 - OSPF NSSA external type 2
       E1 - OSPF external type 1, E2 - OSPF external type 2
       SU - IS-IS summary, L1 - IS-IS level-1, L2 - IS-IS level-2
      IA - Inter area, * - candidate default
Gateway of last resort is no set
S 20.0.0.0/8 is directly connected, VLAN 1
S 22.0.0.0/8 [1/0] via 20.0.0.1
C 192.1.1.0/24 is directly connected, VLAN 1
C 192.1.1.254/32 is local host.
```
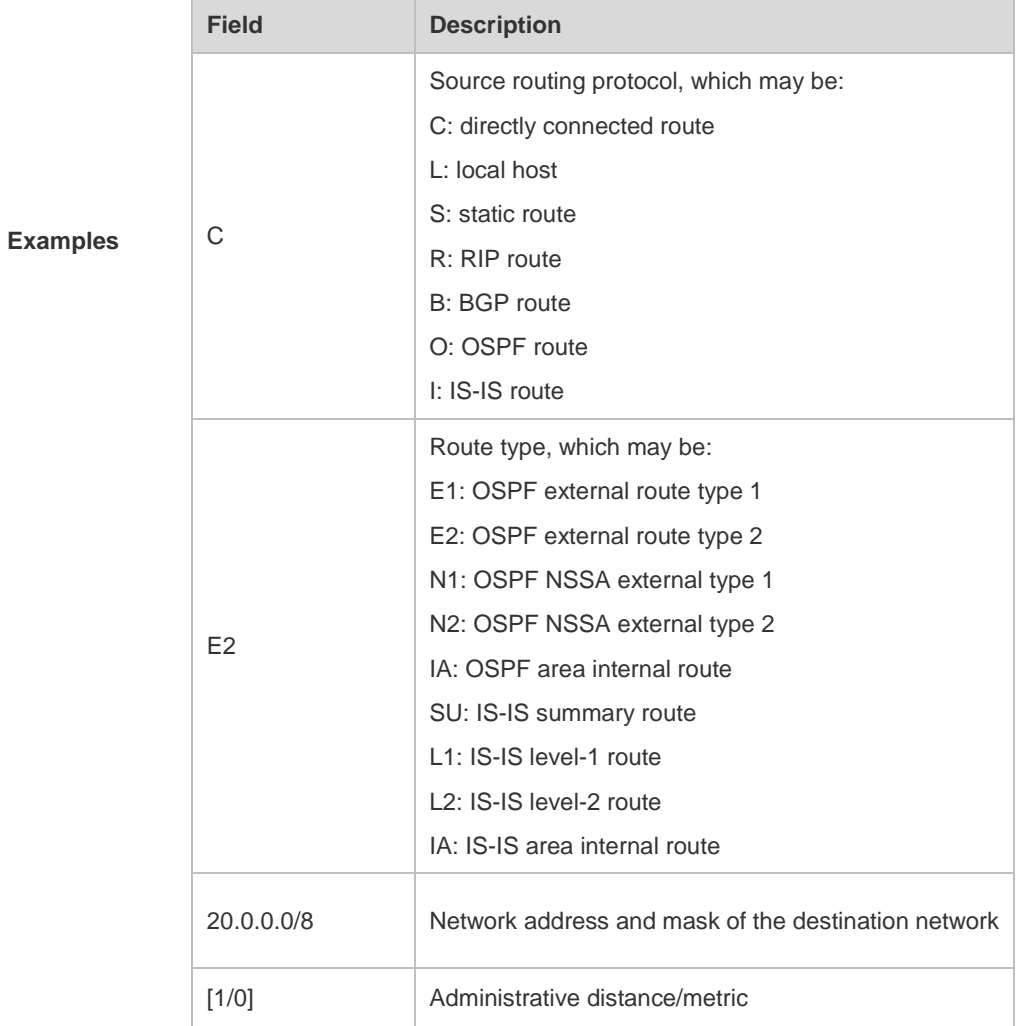

Hostname# show ip route 56.40.0.0 Routing entry for 56.40.0.0/24

```
 Distance 0, metric 0
 Routing Descriptor Blocks:
 directly connected, via BVI 1, generated by "connected"
```
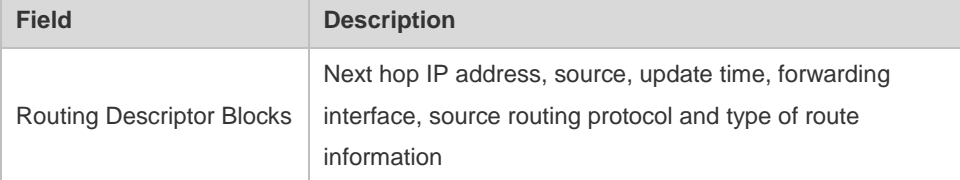

```
Hostname# show ip route count
--------- route info ----------
the num of active route: 5
```

```
Hostname# show ip route weight
------------[distance/metric/weight]-----------
S 23.0.0.0/8 [1/0/2] via 192.1.1.20
S 172.0.0.0/16 [1/0/4] via 192.0.0.1
```

```
Hostname#show ip route normal
```

```
Codes: C - Connected, L - Local, S - Static
       R - RIP, O - OSPF, B - BGP, I - IS-IS, V - Overflow route
       N1 - OSPF NSSA external type 1, N2 - OSPF NSSA external type 2
       E1 - OSPF external type 1, E2 - OSPF external type 2
       SU - IS-IS summary, L1 - IS-IS level-1, L2 - IS-IS level-2
      IA - Inter area, * - candidate default
Gateway of last resort is no set
S 20.0.0.0/8 is directly connected, VLAN 1
S 22.0.0.0/8 [1/0] via 20.0.0.1
C 192.1.1.0/24 is directly connected, VLAN 1
```

```
C 192.1.1.254/32 is local host
```

```
Hostname#show ip route ecmp
```

```
Codes: C - Connected, L - Local, S - Static
       R - RIP, O - OSPF, B - BGP, I - IS-IS, V - Overflow route
       N1 - OSPF NSSA external type 1, N2 - OSPF NSSA external type 2
       E1 - OSPF external type 1, E2 - OSPF external type 2
       SU - IS-IS summary, L1 - IS-IS level-1, L2 - IS-IS level-2
      IA - Inter area, * - candidate default
Gateway of last resort is 192.168.1.2 to network 0.0.0.0
S* 0.0.0.0/0 [1/0] via 192.168.1.2 
             [1/0] via 192.168.2.2
```
### **1.10 show ip route summary**

Use this command to display the statistical information about one routing table. **show ip route summary** Use this command to display the statistical information about all routing tables. **show ip route summary all**

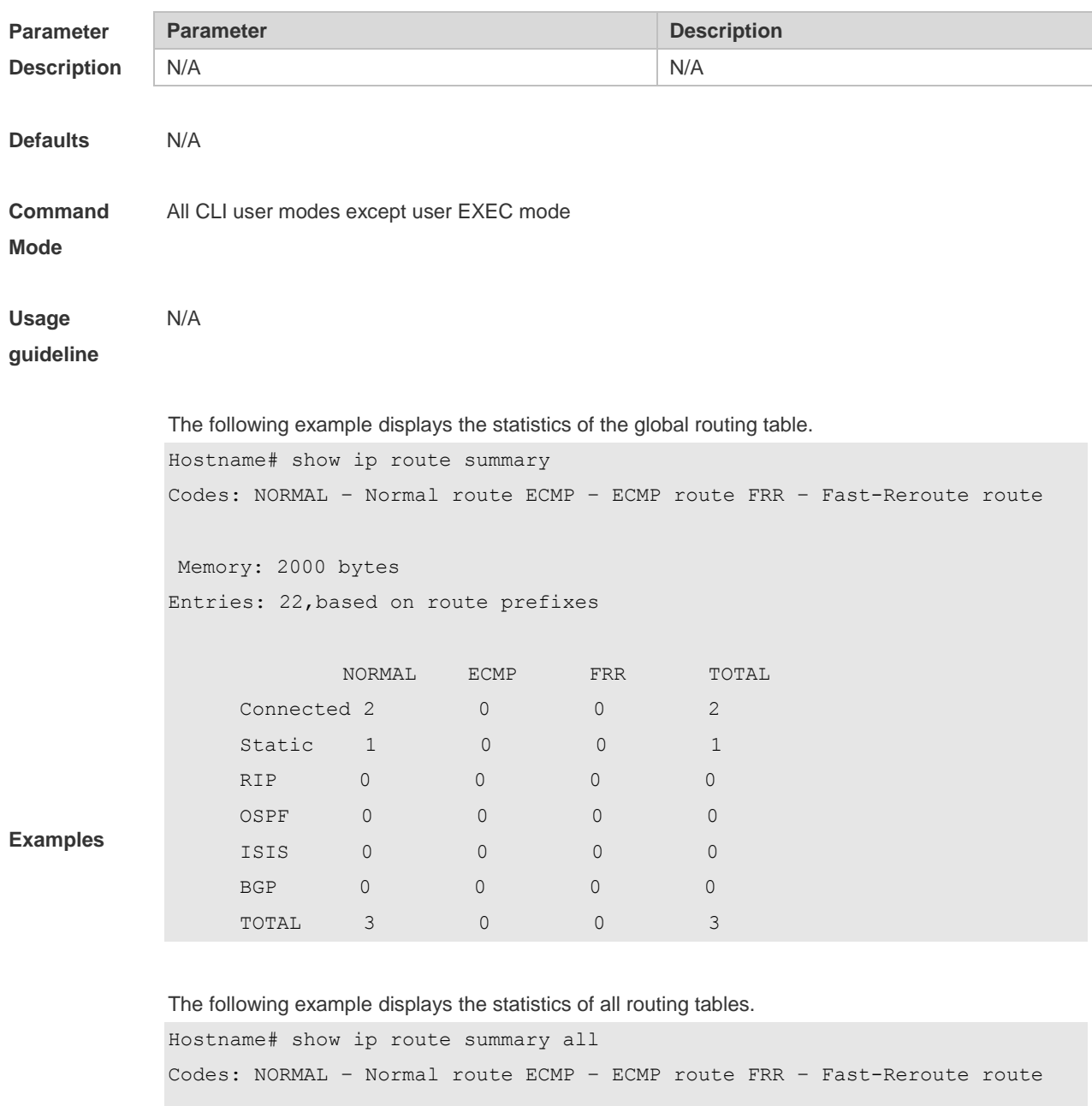

IP routing table count: 0 Total Memory: 13104 bytes Entries: 6, based on route prefixes

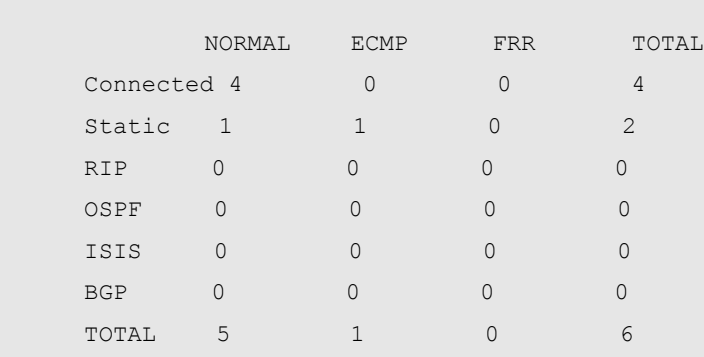

#### Global

Memory: 13104 bytes

Entries: 6, based on route prefixes

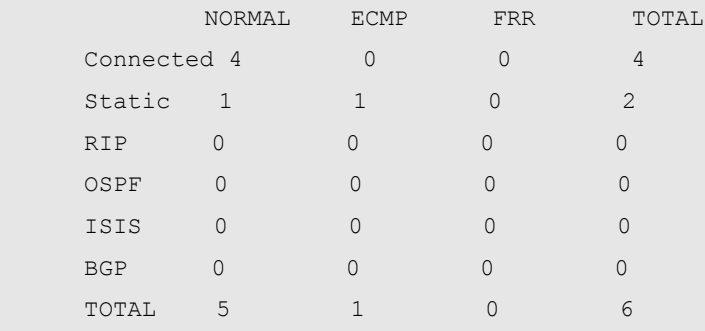

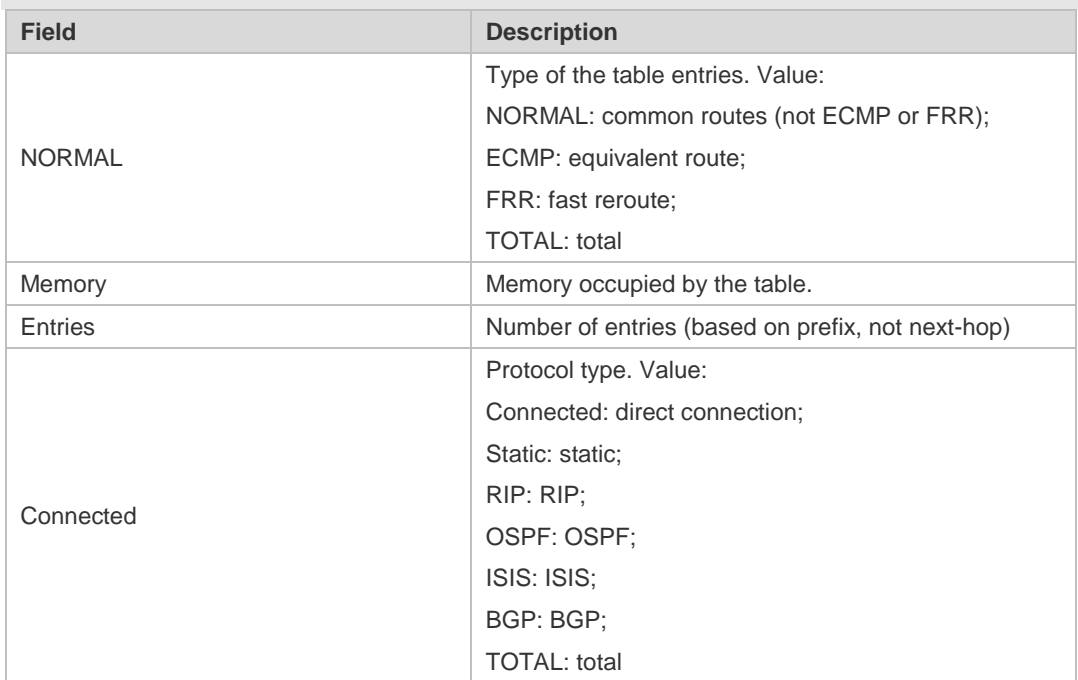

# **1.11 show ipv6 route**

Use the command to display the configuration of the IPv6 routing table.

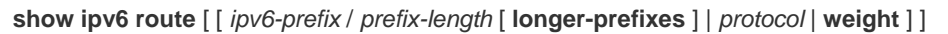

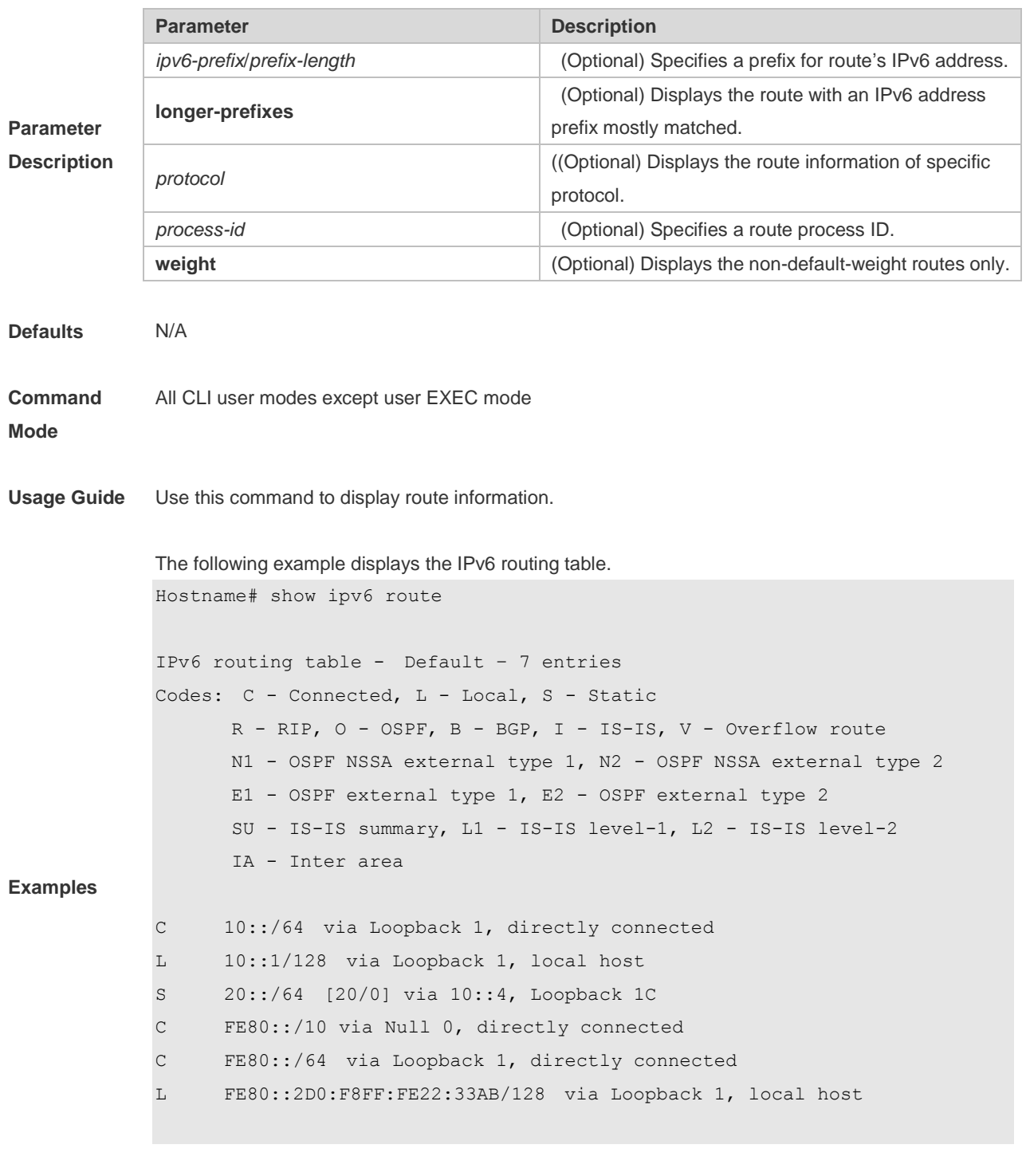

**Field Description**
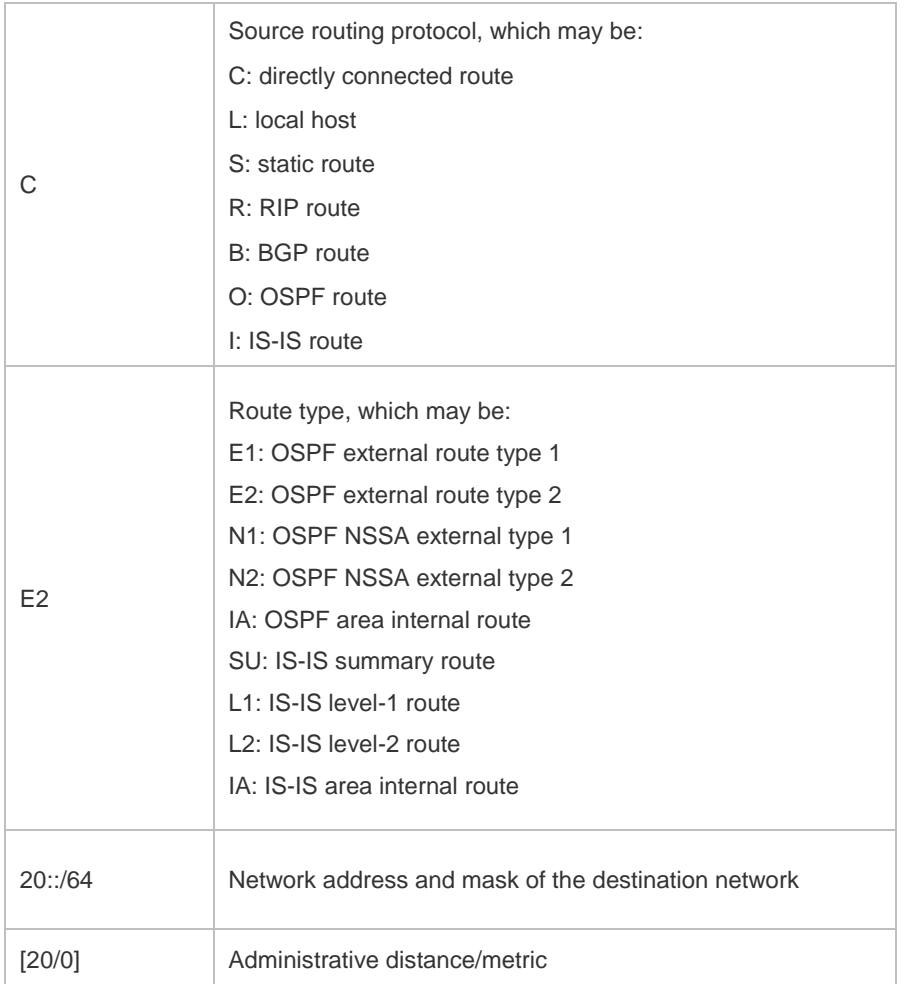

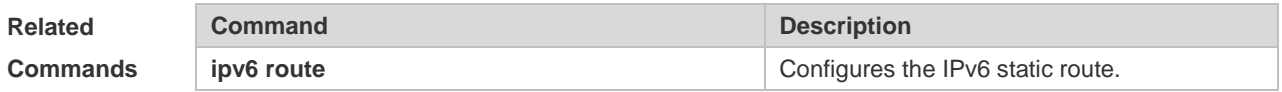

### **1.12 show ipv6 route summary**

Use this command to display the statistics of the IPv6 routing table. **show ipv6 route summary** Use this command to display statistics of all IPv6 routing tables. **show ipv6 route summary all**

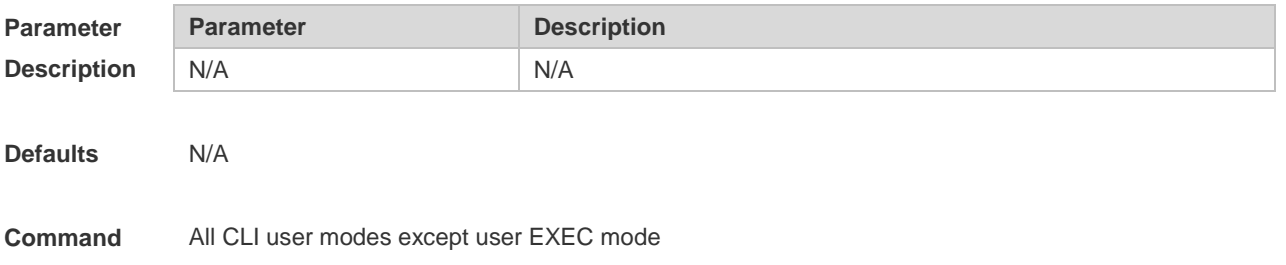

#### **Mode**

**Usage Guide** N/A

The following example displays statistics of IPv6 global routing table.

```
Hostname# show ipv6 route summary 
IPv6 routing table name is - Default(0) global scope - 5 entries
IPv6 routing table default maximum-paths is 32
Local 2
Connected 3
Static 0
- - - - - - -Total 5
```
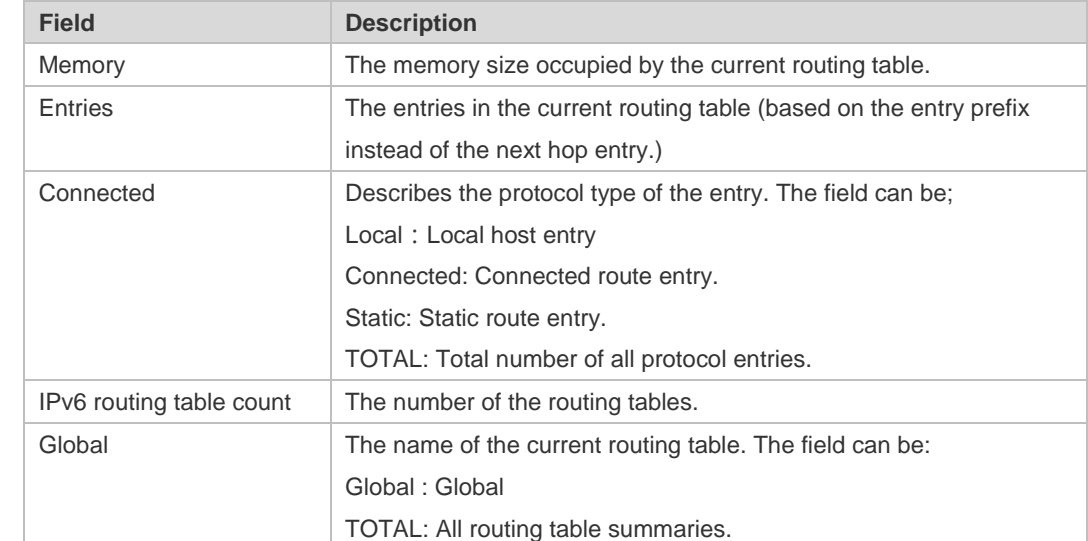

**Examples**

The following example displays the statistics of all IPv4 routing tables.

Hostname# show ipv6 route summary all

```
IPv6 routing table count: 1
Total
  Memory: 21840 bytes
  Entries: 10
    Local:4,Connected:5,Static:1,RIP:0,OSPF:0,ISIS:0,BGP:0
```
#### Global

```
 Memory: 21840 bytes
 Entries: 10
 Local:4,Connected:5,Static:1,RIP:0,OSPF:0,ISIS:0,BGP:0
```
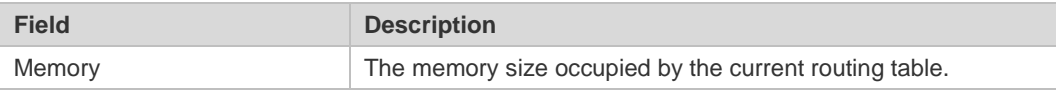

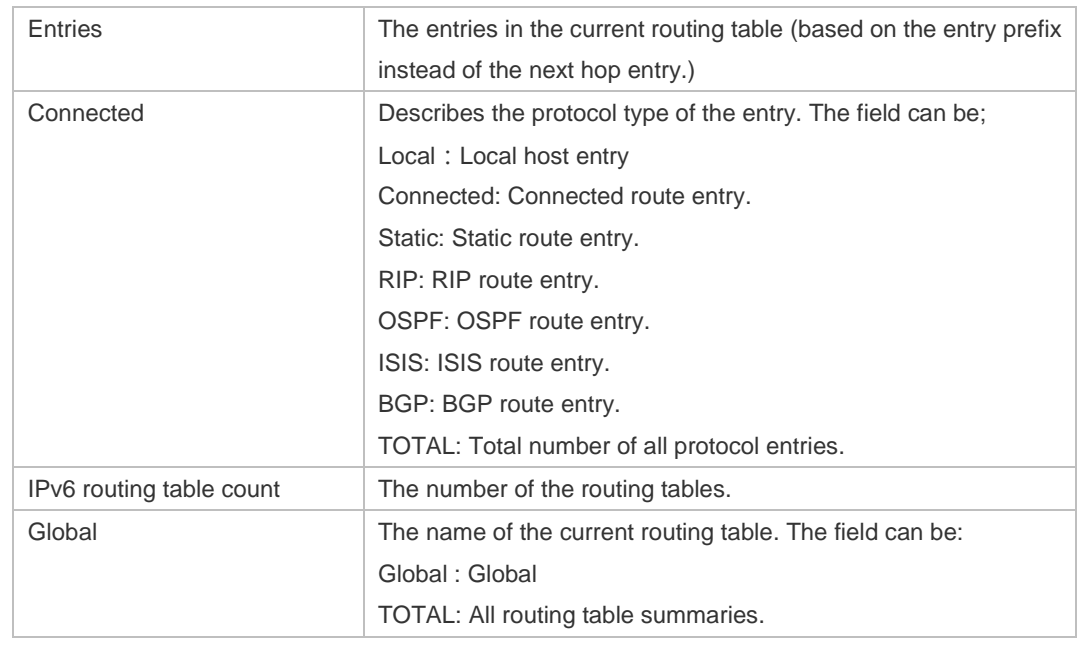

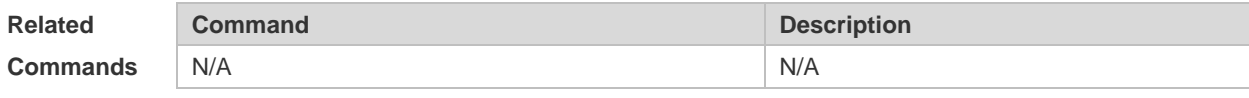

#### **Platform**

×

**Description**

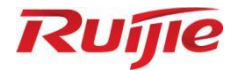

# **Multicast Commands**

1. IGMP Snooping Commands

## **1 IGMP Snooping Commands**

### **1.1 clear ip igmp snooping gda-table**

Use this command to clear the Group Destination Address (GDA) table. **clear ip igmp snooping gda-table**

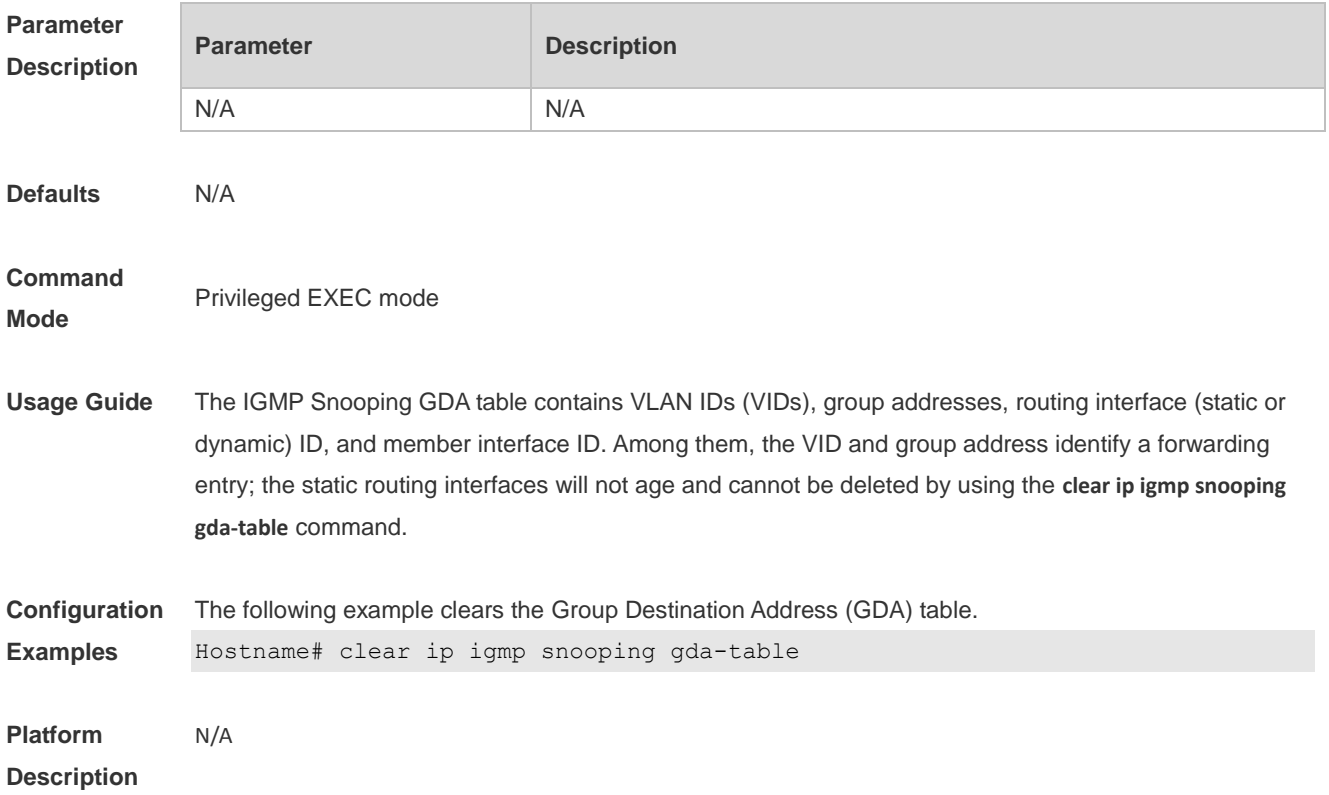

#### **1.2 ip igmp snooping**

Use this command to enable IGMP snooping. **ip igmp snooping** Use the **no** or **default** command to restore the default setting. **no ip igmp snooping default ip igmp snooping**

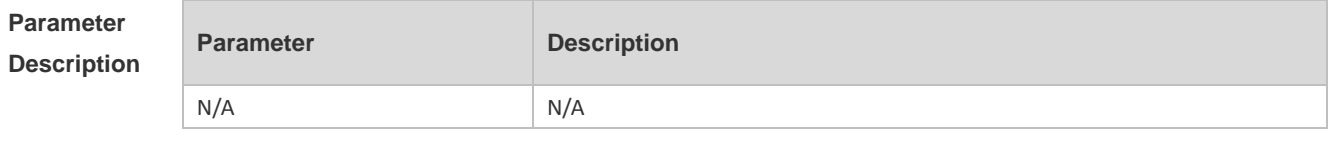

**Defaults** IGMP snooping is disabled by default.

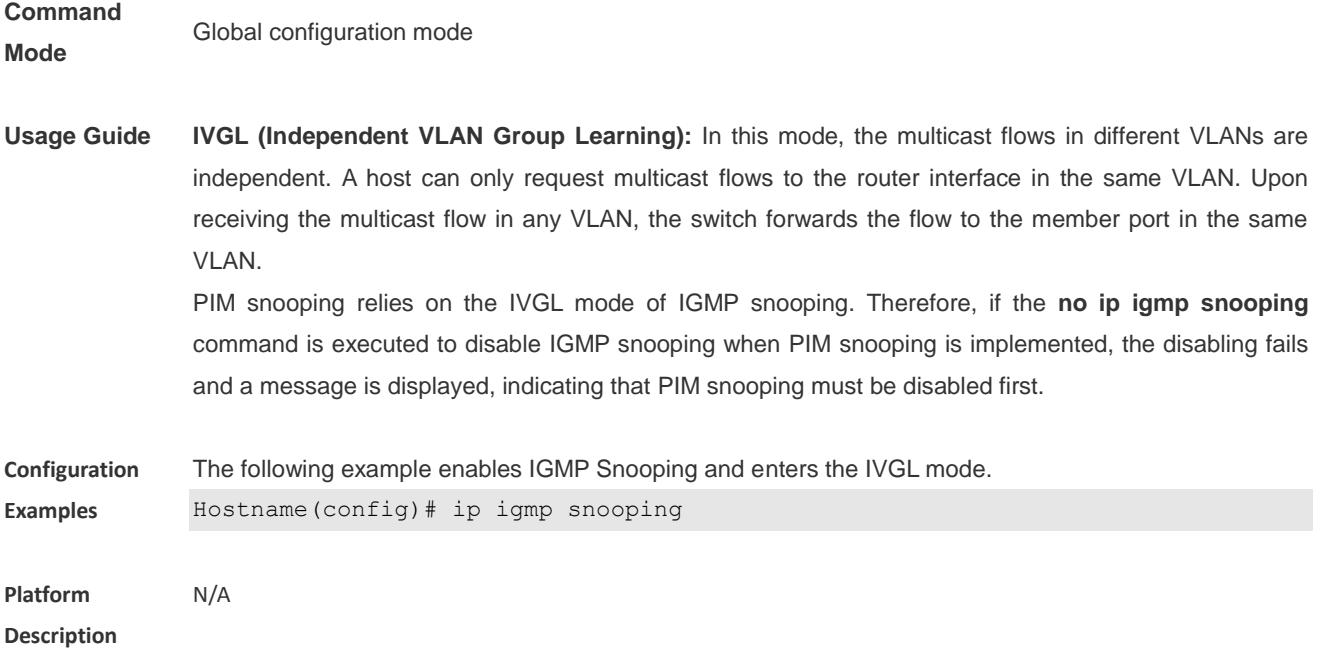

## **1.3 ip igmp snooping fast-leave enable**

Use this command to enable the fast leave function. Use the **no** or **default** form of this command to restore the default setting. **ip igmp snooping fast-leave enable no ip igmp snooping fast-leave enable default ip igmp snooping fast-leave enable**

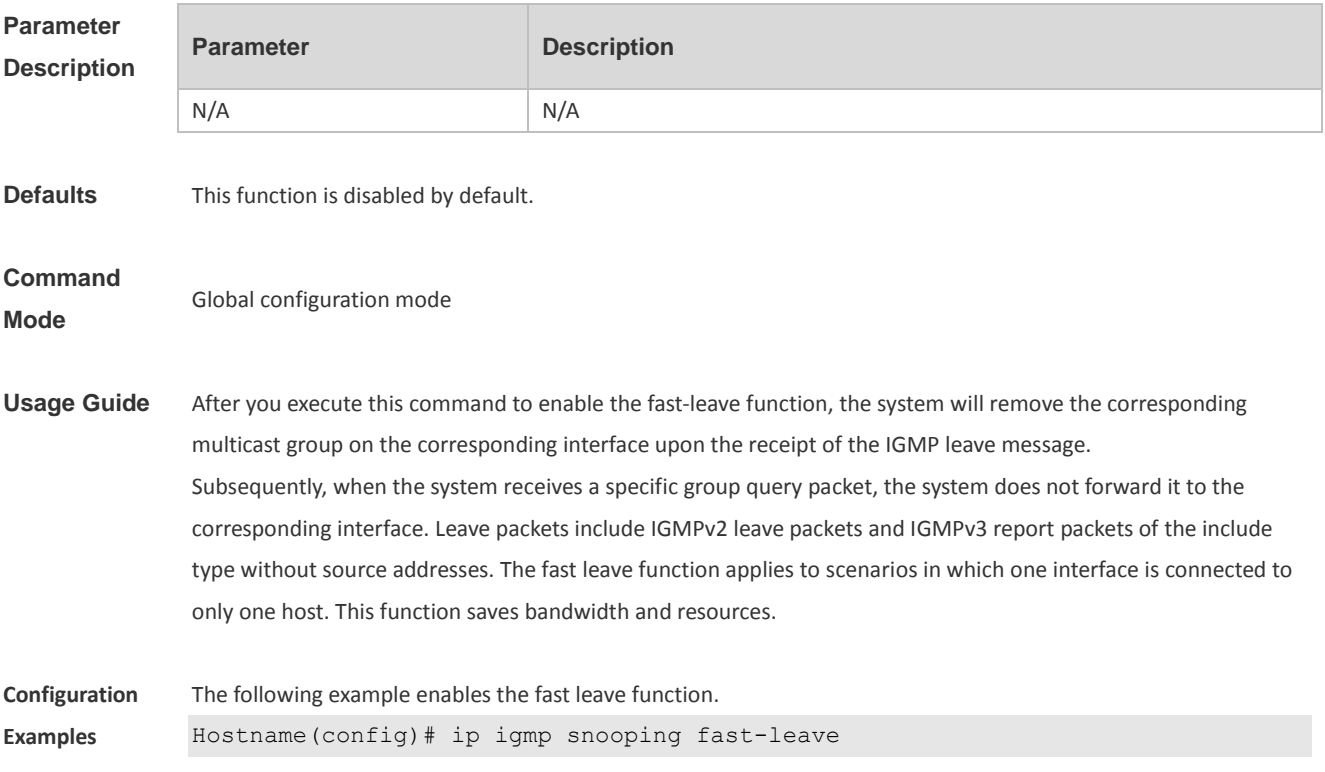

### **1.4 ip igmp snooping host-aging-time**

Use this command to configure the aging time of IGMP dynamic ports. Use the **no** or **default** form of this command to restore the default setting. **ip igmp snooping host-aging-time** *seconds* **no ip igmp snooping host-aging-time default ip igmp snooping host-aging-time**

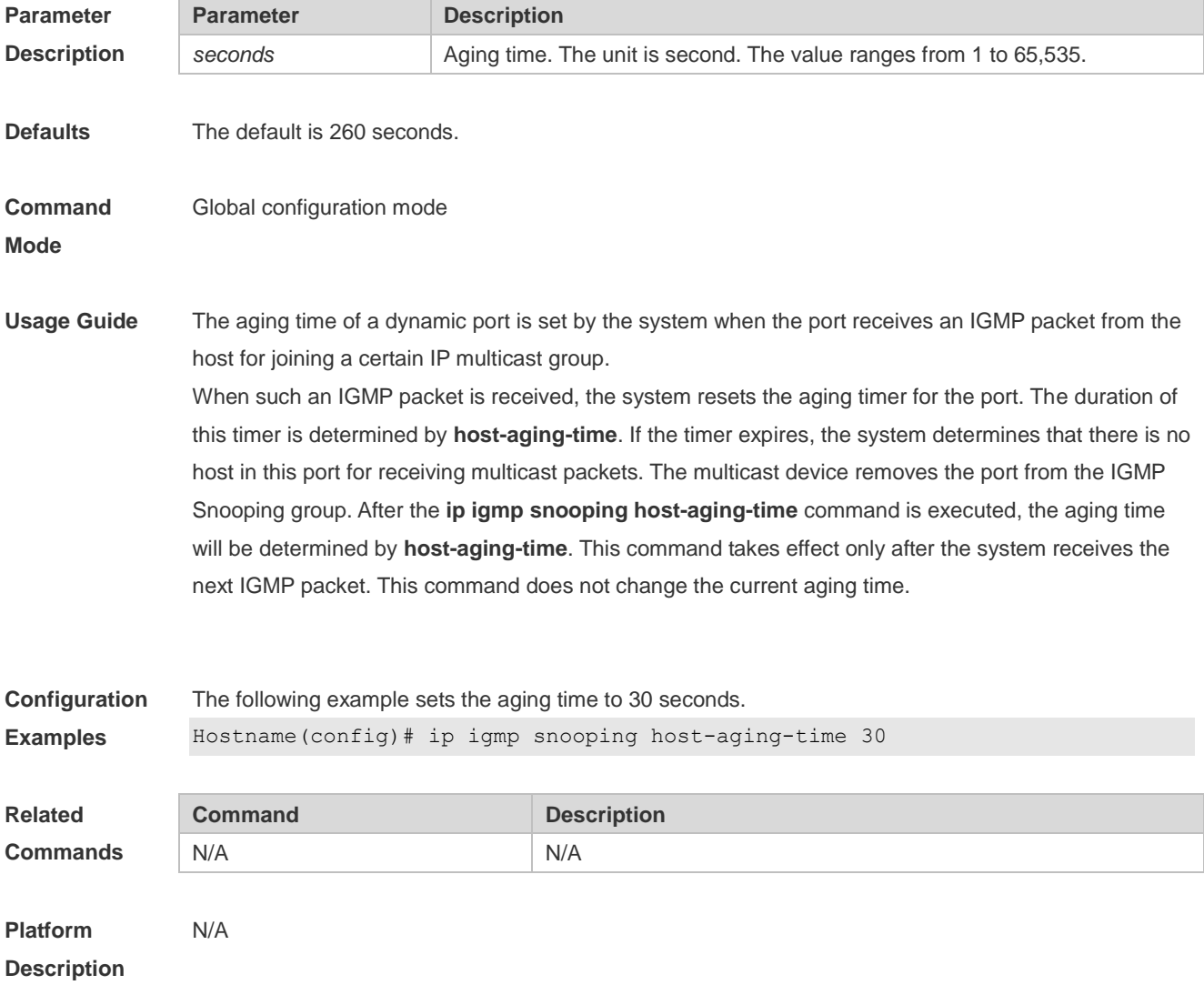

### **1.5 ip igmp snooping ignore-query-timer**

Use this command to ignore the query timer. Use the **no** or **default** form of this command to restore the default setting. **ip igmp snooping ignore-query-timer**

#### **no ip igmp snooping ignore-query-timer default ip igmp snooping ignore-query-timer**

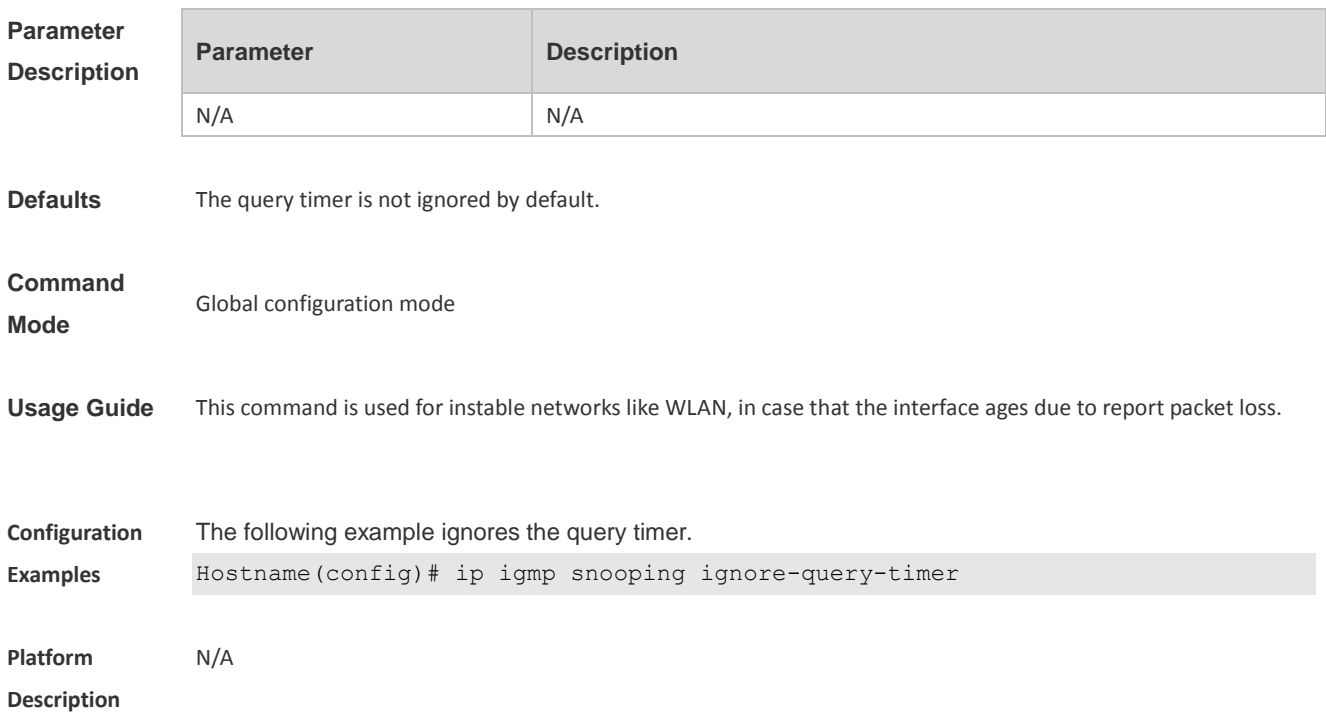

### **1.6 ip igmp snooping mcast-to-unicast enable**

Use this command to enable multicast-to-unicast forwarding. Use the **no** or **default** form of this command to restore the default setting. **ip igmp snooping mcast-to-unicast enable no ip igmp snooping mcast-to-unicast enable default ip igmp snooping mcast-to-unicast enable**

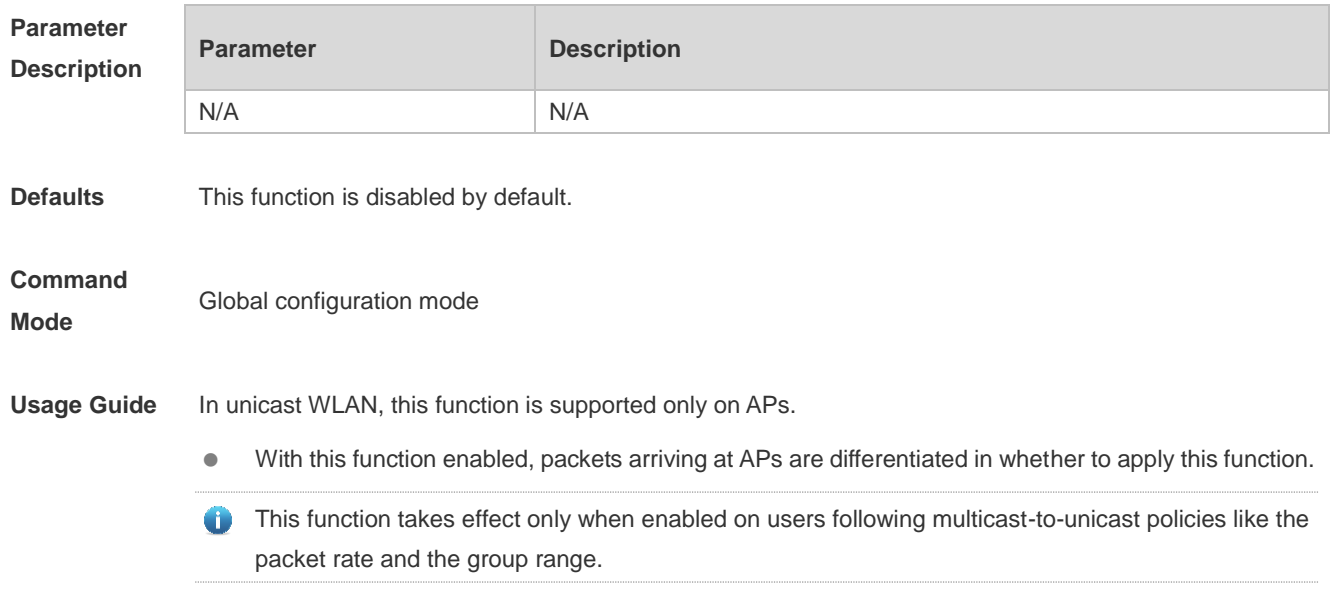

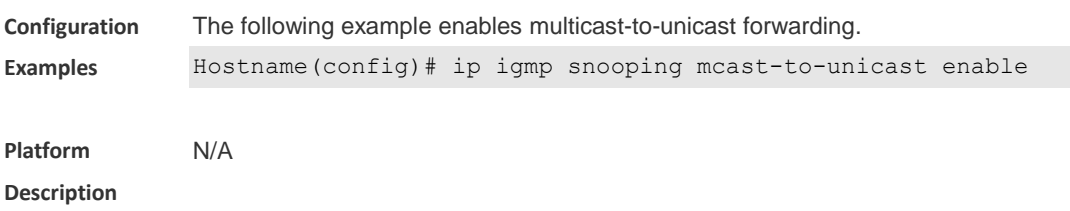

#### **1.7 ip igmp snooping mcast-to-unicast group-range**

Use this command to set the multicast-to-unicast group range. Use the **no** or **default** form of this command to restore the default setting. **ip igmp snooping mcast-to-unicast group-range** *ip-address ip-address* **no ip igmp snooping mcast-to-unicast group-range default ip igmp snooping mcast-to-unicast group-range**

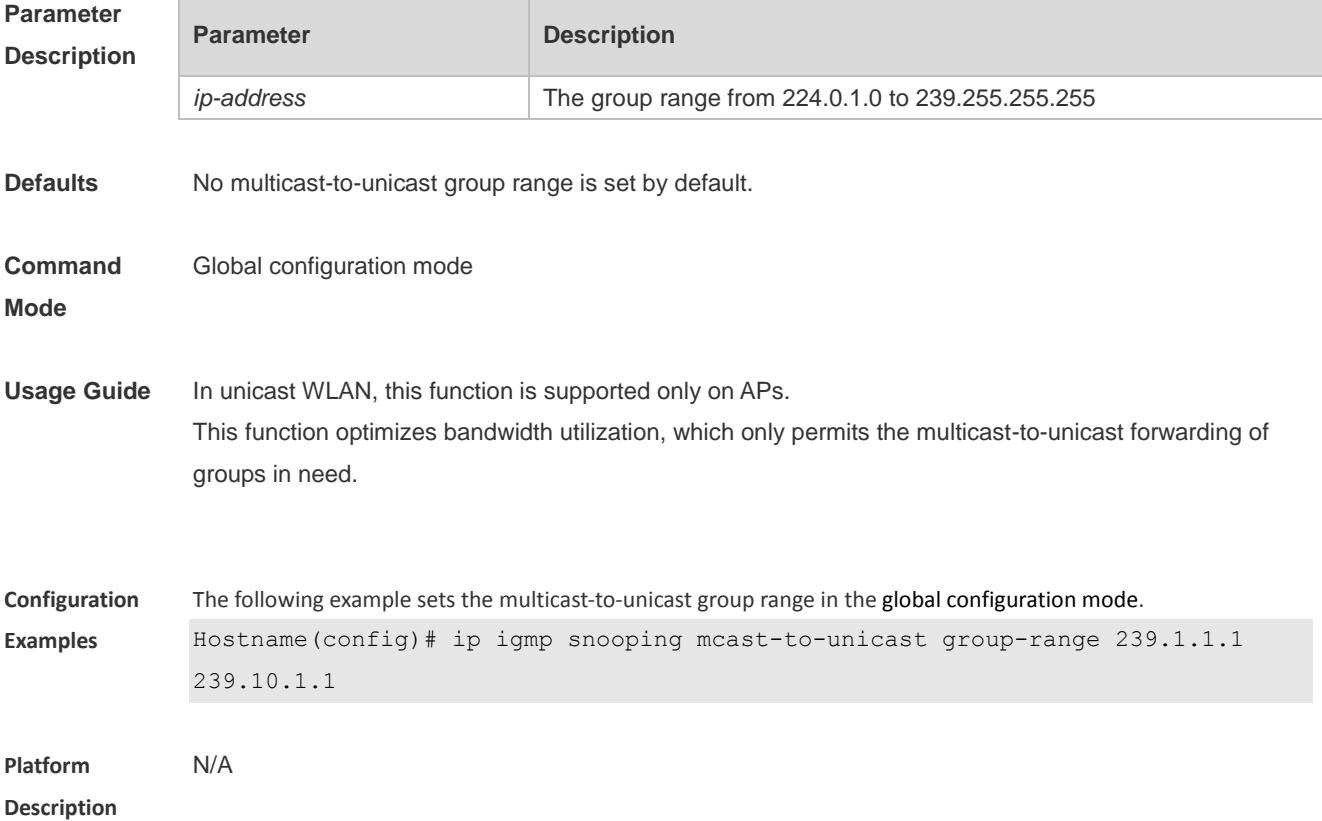

### **1.8 ip igmp snooping mcast-to-unicast max-group**

Use this command to set the maximum multicast-to-unicast group number. Use the **no** or **default** form of this command to restore the default setting. **ip igmp snooping mcast-to-unicast max-group** *number* **no ip igmp snooping mcast-to-unicast max-group default ip igmp snooping mcast-to-unicast max-group**

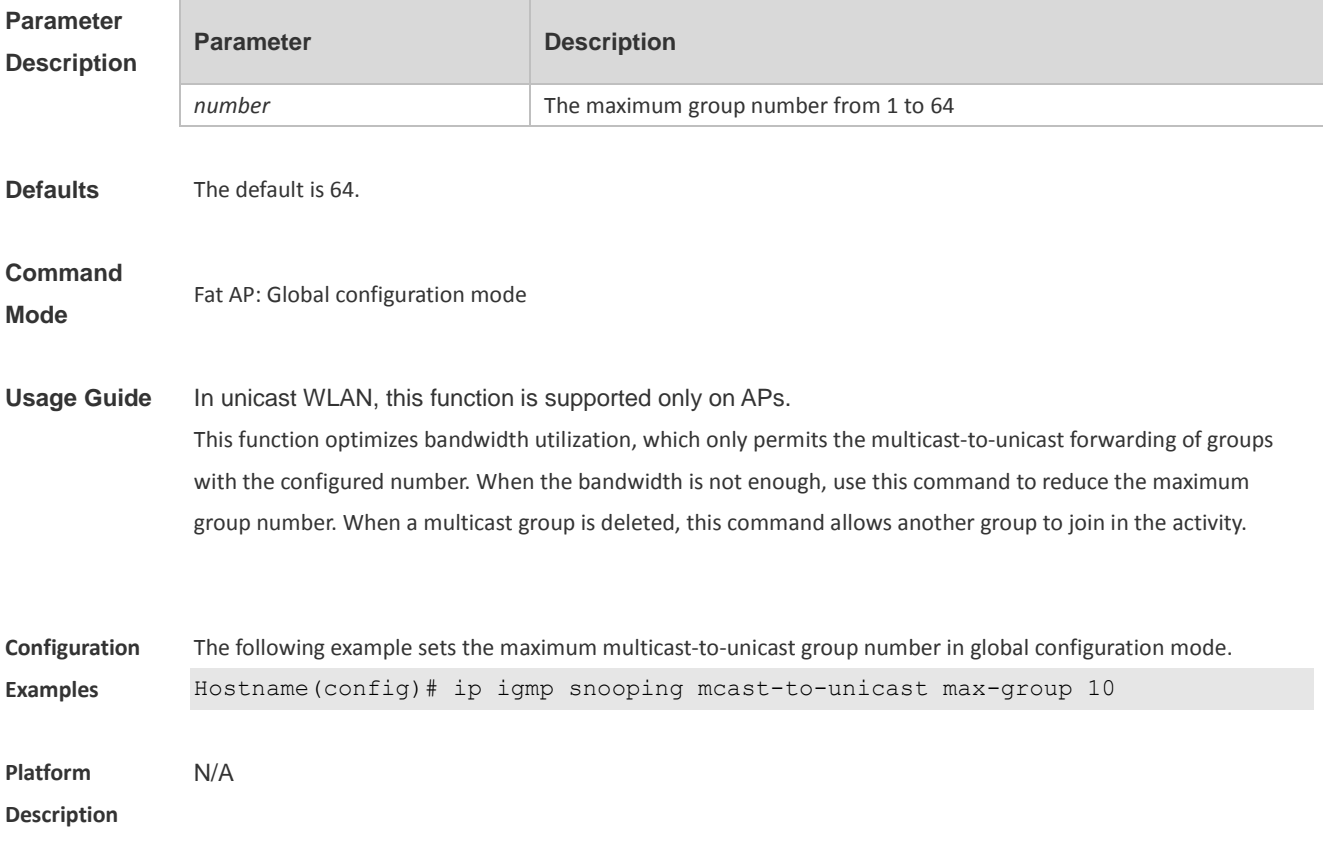

### **1.9 ip igmp snooping querier**

Use this command to enable the IGMP querier. Use **no** or **default** form of this command to restore the default setting. **ip igmp snooping** [ **vlan** *vid* ] **querier no ip igmp snooping** [ **vlan** *vid* ] **querier default ip igmp snooping** [ **vlan** *vid* ] **querier**

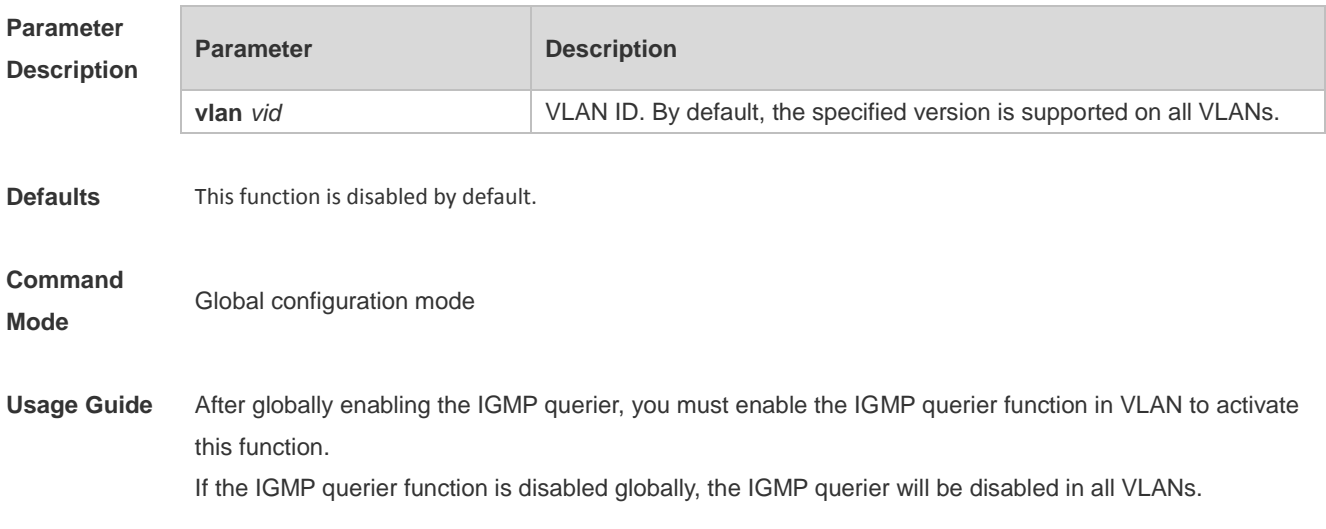

**Description**

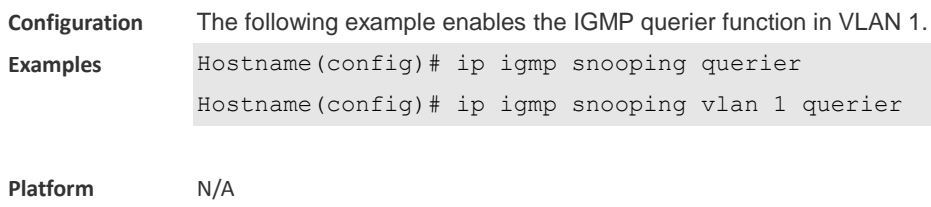

### **1.10 ip igmp snooping querier address**

Use this command to specify a source IP address for IGMP querier. Use **no** or **default** form of this command to remove the source IP address configured. **ip igmp snooping** [ **vlan** *vid* ] **querier address** *ip-address* **no ip igmp snooping** [ **vlan** *vid* ] **querier address default ip igmp snooping** [ **vlan** *vid* ] **querier address**

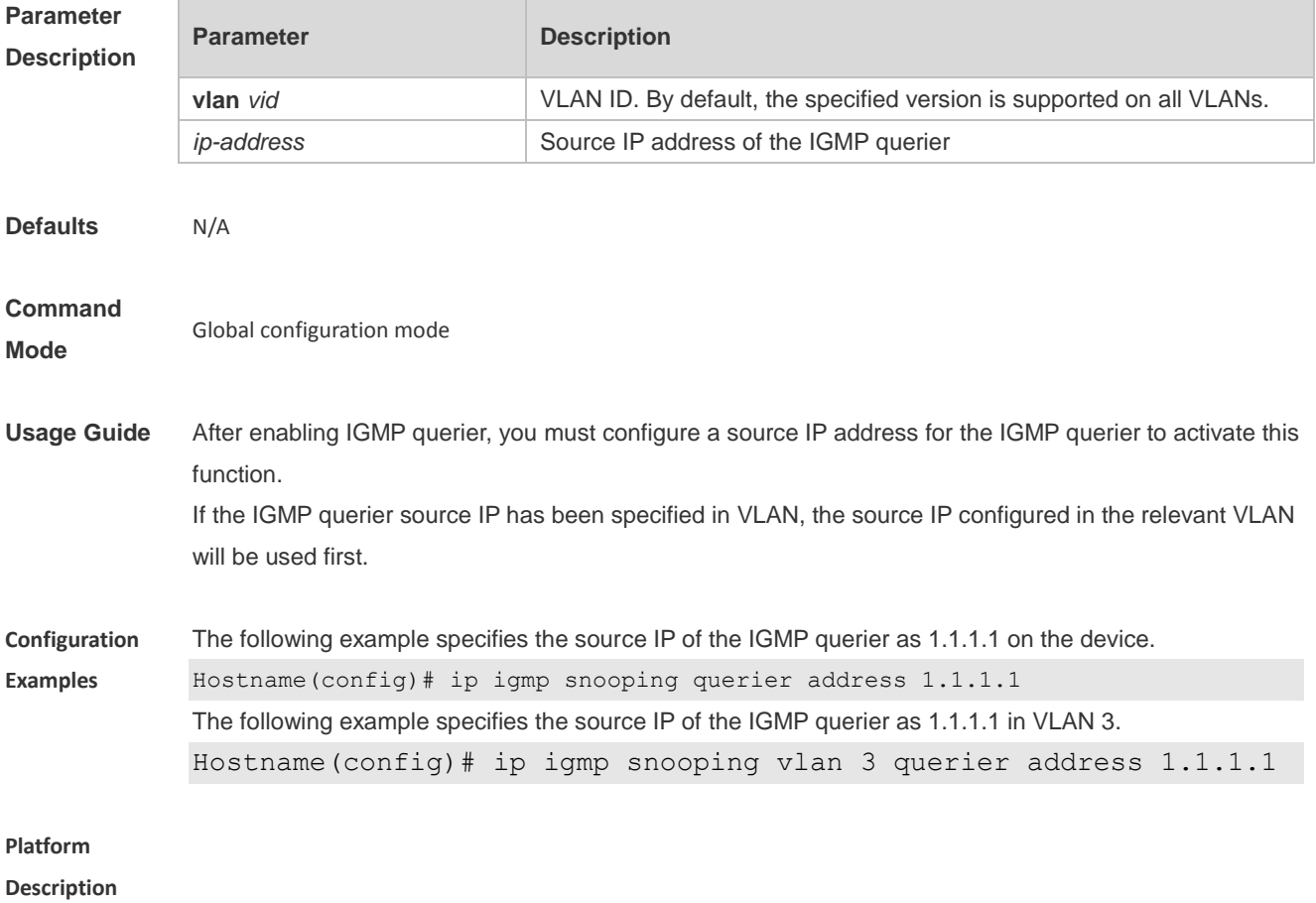

#### **1.11 ip igmp snooping querier max-response-time**

Use this command to configure the maximum response time of the IGMP querier. Use **no** or **default** form of this command to restore to the default setting. **ip igmp snooping** [ **vlan** *vid* ] **querier max-response-time** *seconds*

#### **no ip igmp snooping [ vlan** *vid* **] querier max-response-time default ip igmp snooping** [ **vlan** *vid* ] **querier max-response-time**

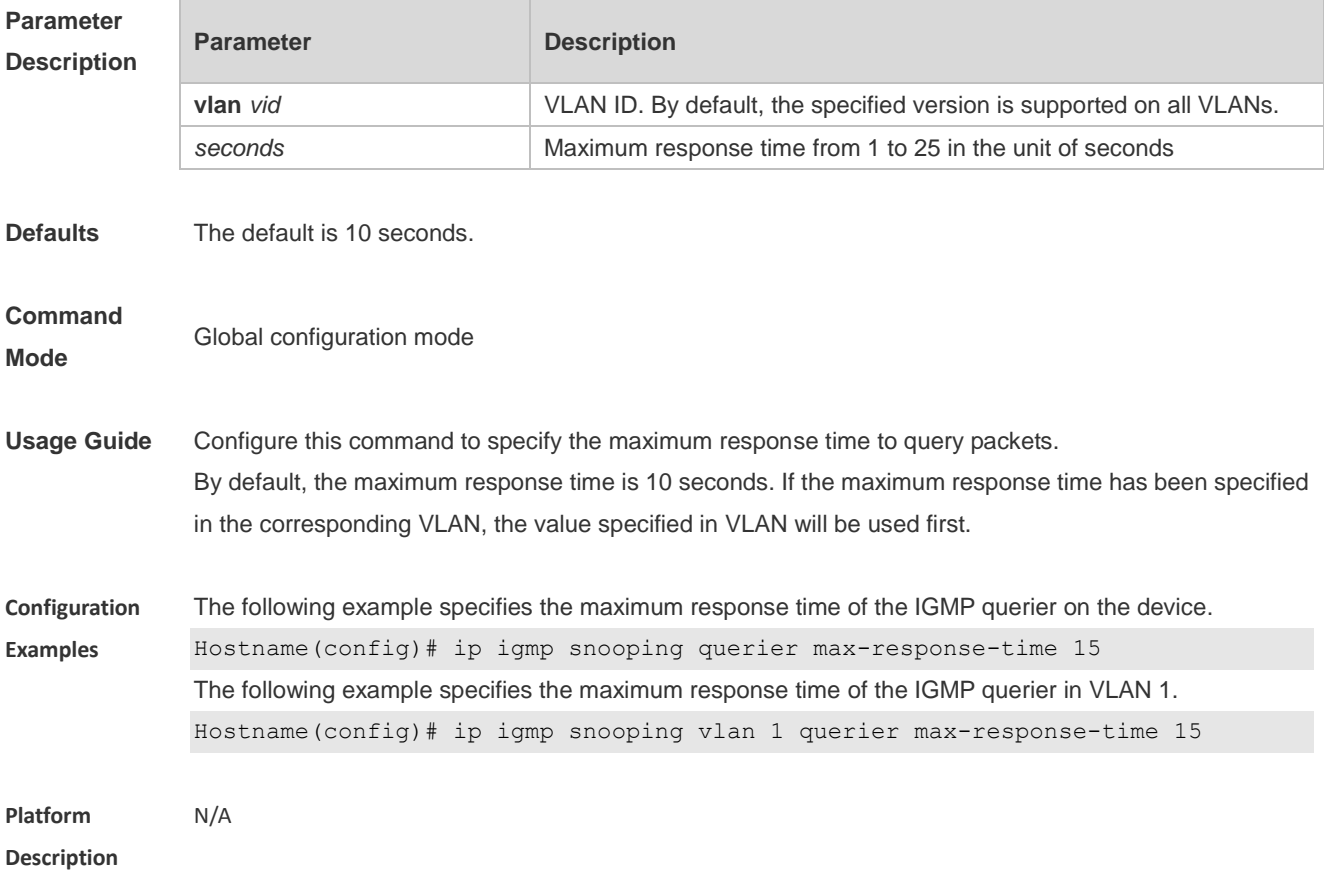

### **1.12 ip igmp snooping querier query-interval**

Use this command to specify the interval for IGMP querier to send query packets. Use **no** or **default** form of this command to restore the default setting. **ip igmp snooping querier query-interval** *seconds* **no ip igmp snooping querier query-interval default ip igmp snooping** [ **vlan** *vid* ] **querier query-interval**

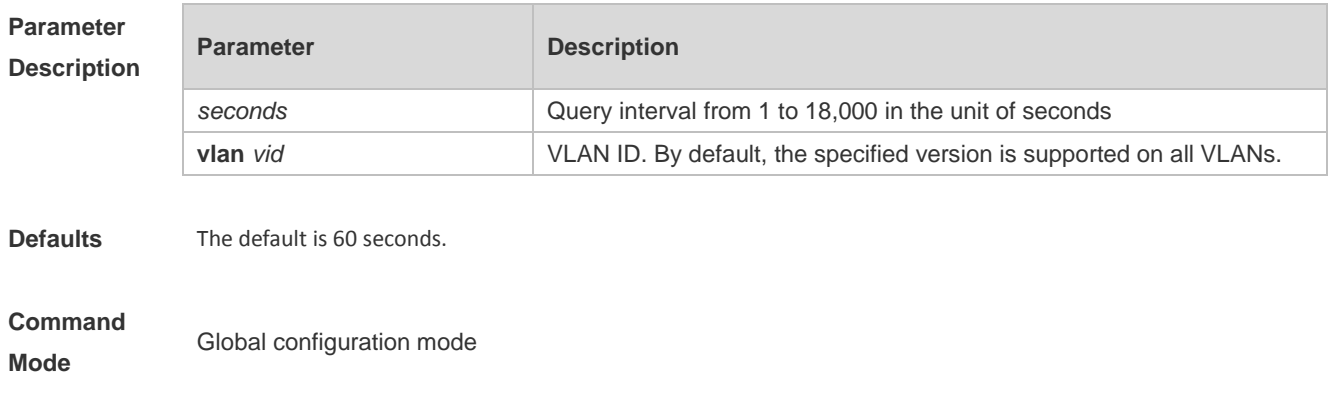

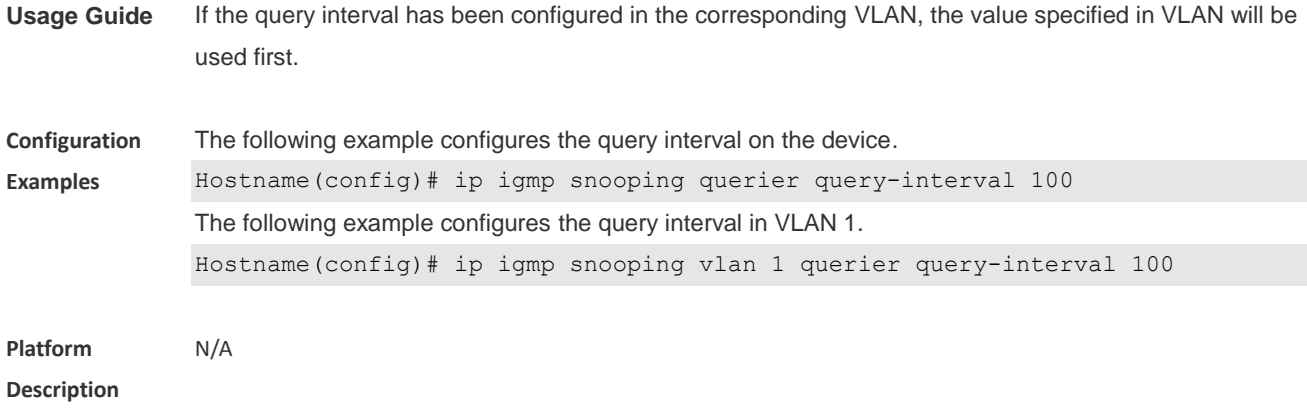

### **1.13 ip igmp snooping querier timer expiry**

Use this command to specify the expiration timer for non-querier. Use **no** form of this command to restore the default setting. **ip igmp snooping** [ **vlan** *vid* ] **querier timer expiry** *seconds* **no ip igmp snooping** [ **vlan** *vid* ] **querier timer expiry** *seconds* **default ip igmp snooping** [ **vlan** *vid* ] **querier timer expiry**

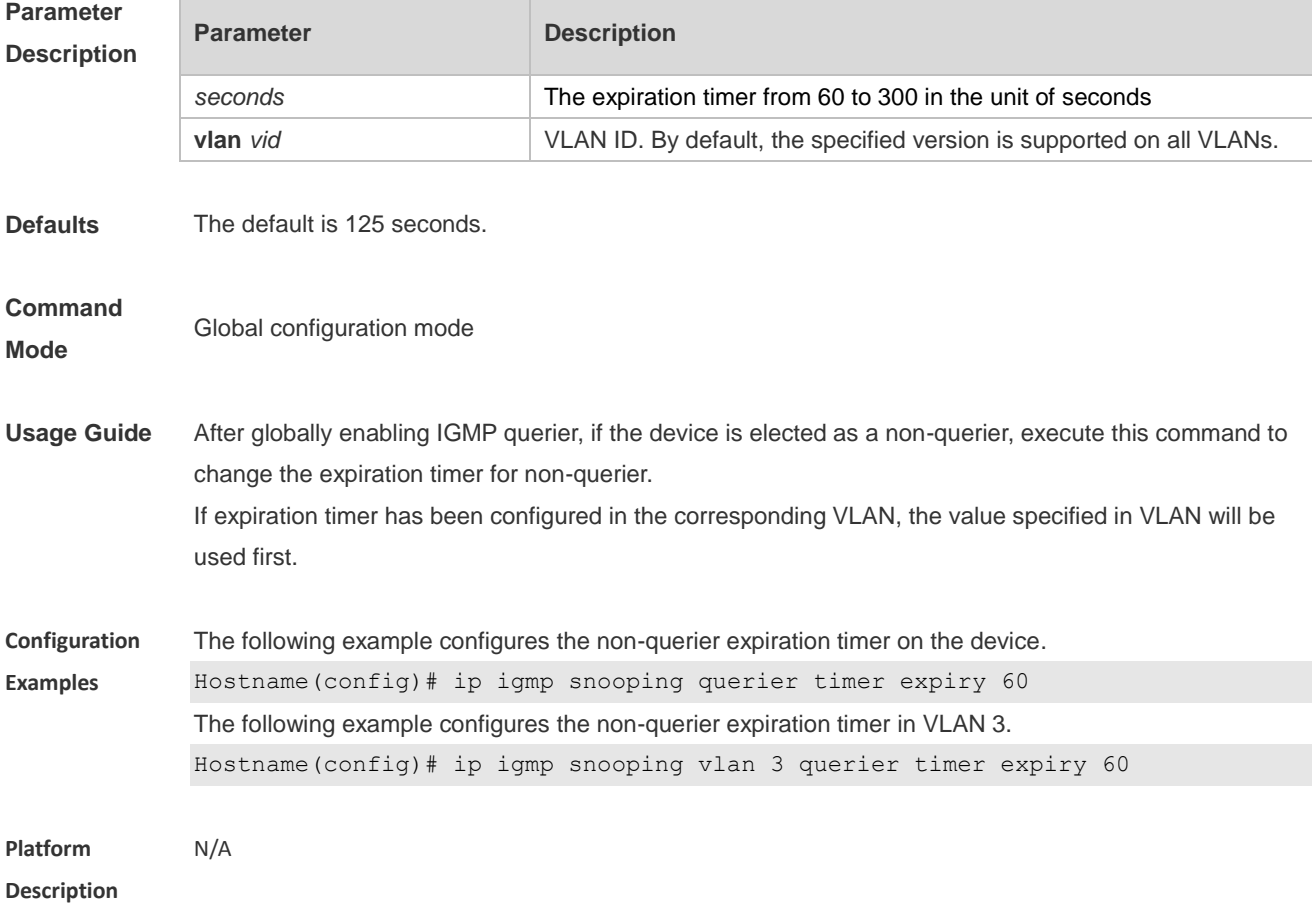

### **1.14 ip igmp snooping querier version**

Use the following commands to specify IGMP Snooping querier version. **ip igmp snooping** [ **vlan** *vid* ] **querier version 1 ip igmp snooping** [ **vlan** *vid* ] **querier version 2** Use **no** or **default** form of this command to restore to the default setting. **no ip igmp snooping** [ **vlan** *vid* ] **querier version default ip igmp snooping** [ **vlan** *vid* ] **querier version**

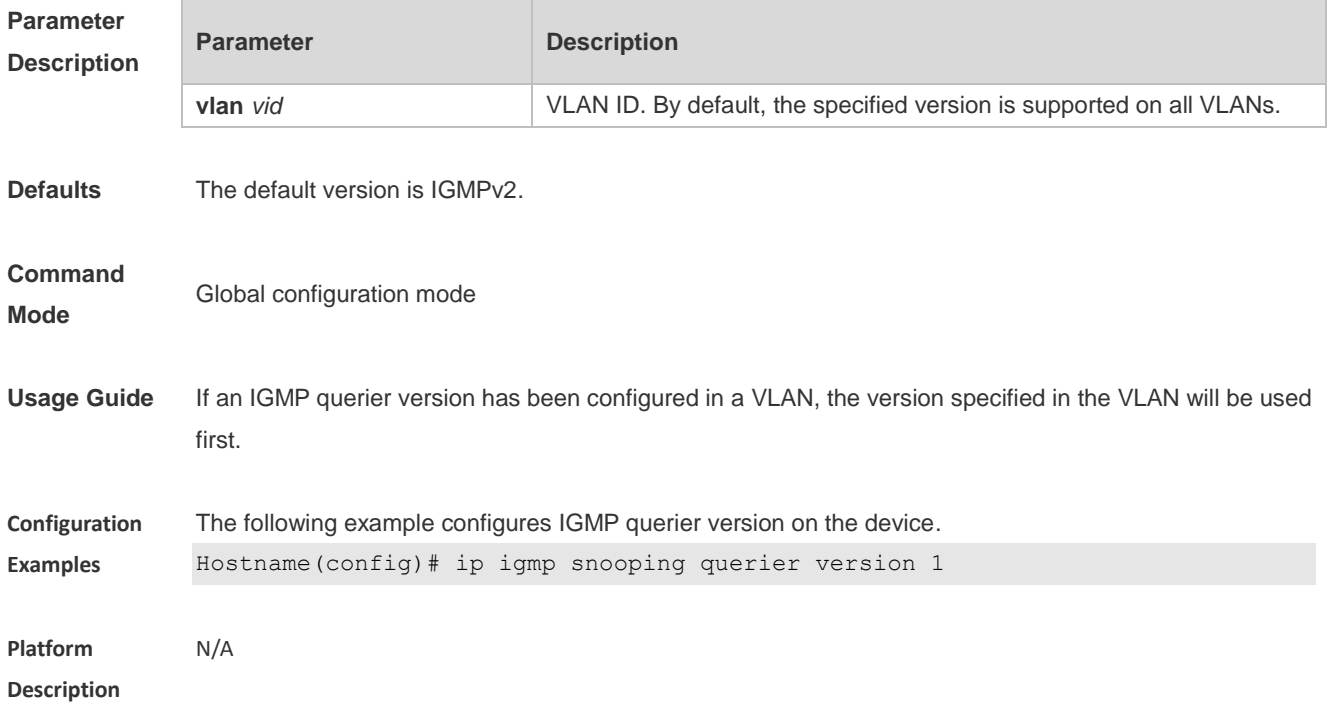

### **1.15 ip igmp snooping query-max-response-time**

Use this command to specify the time for the switch to wait for the member join message after receiving the **query** message.

Use the **no** or **default** form of this command to restore the default setting.

**ip igmp snooping query-max-response-time** *seconds*

**no ip igmp snooping query-max-resposne-time**

**default ip igmp snooping query-max-response-time**

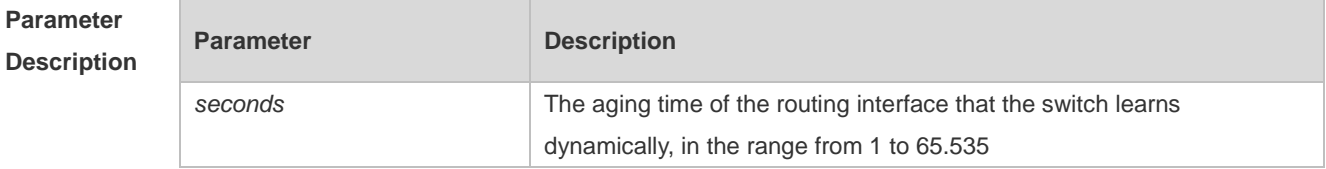

**Defaults** The default is 10 seconds.

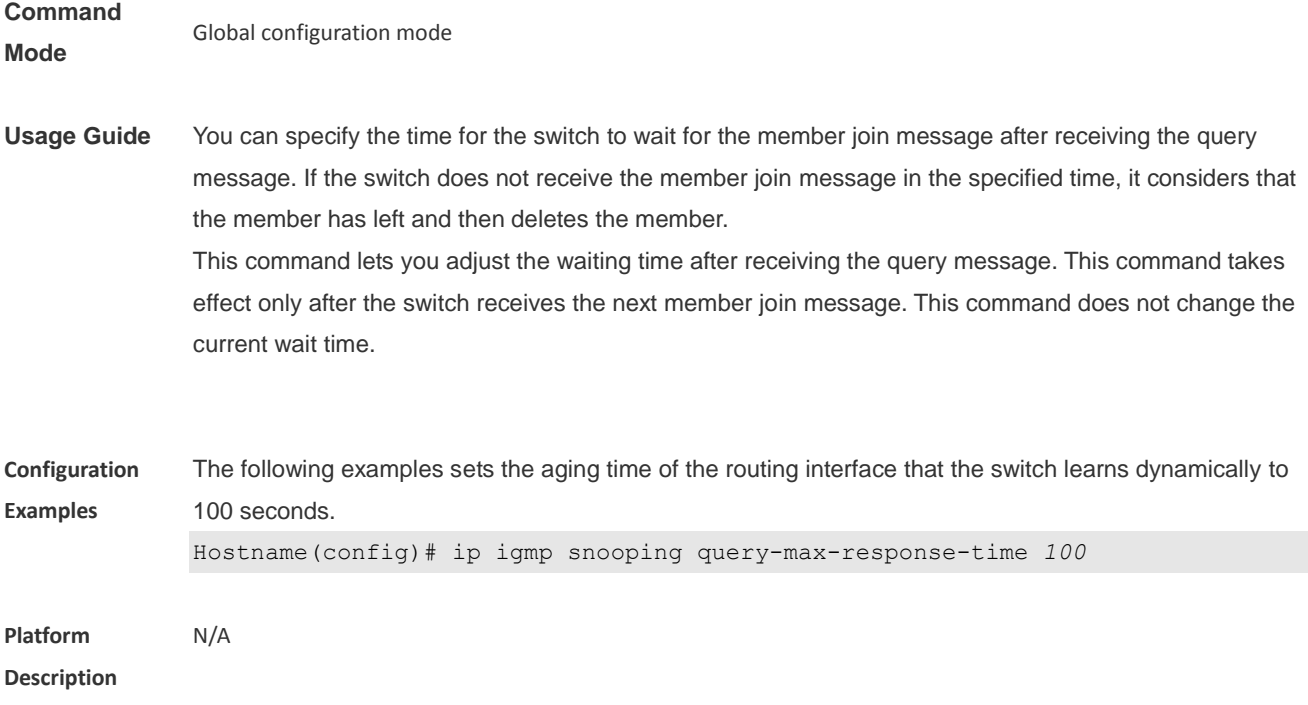

### **1.16 ip igmp snooping suppression enable**

Use this command to enable IGMP snooping suppression. Use the **no** or **default** form of this command to restore the default setting. **ip igmp snooping suppression enable no ip igmp snooping suppression enable default ip igmp snooping suppression enable**

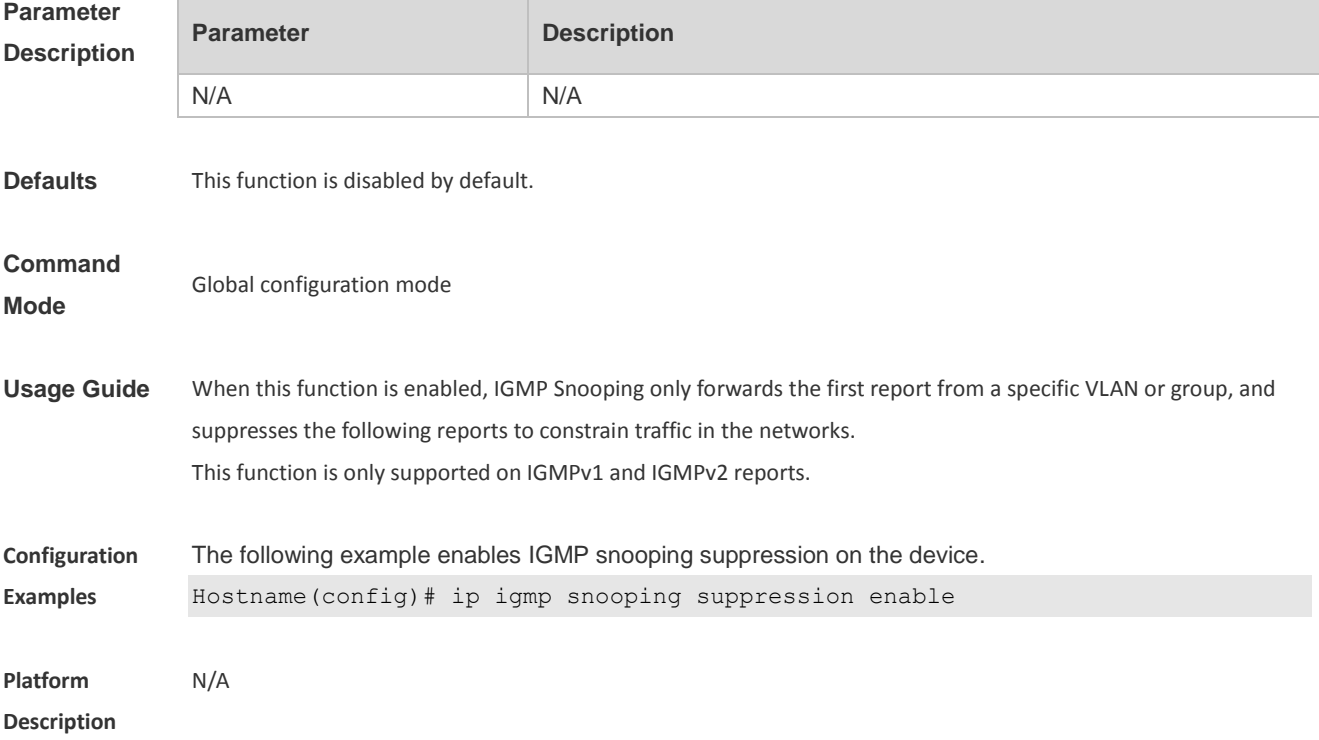

### **1.17 ip igmp snooping vlan**

Use this command to enable the IGMP Snooping in the specified VLAN and enter IVGL mode. Use the **no** form of this command is used to disable the IGMP Snooping. Use the **default** form of this command to restore the default setting. **ip igmp snooping vlan** *vid* **no ip igmp snooping vlan** *vid* **default ip igmp snooping vlan** *vid*

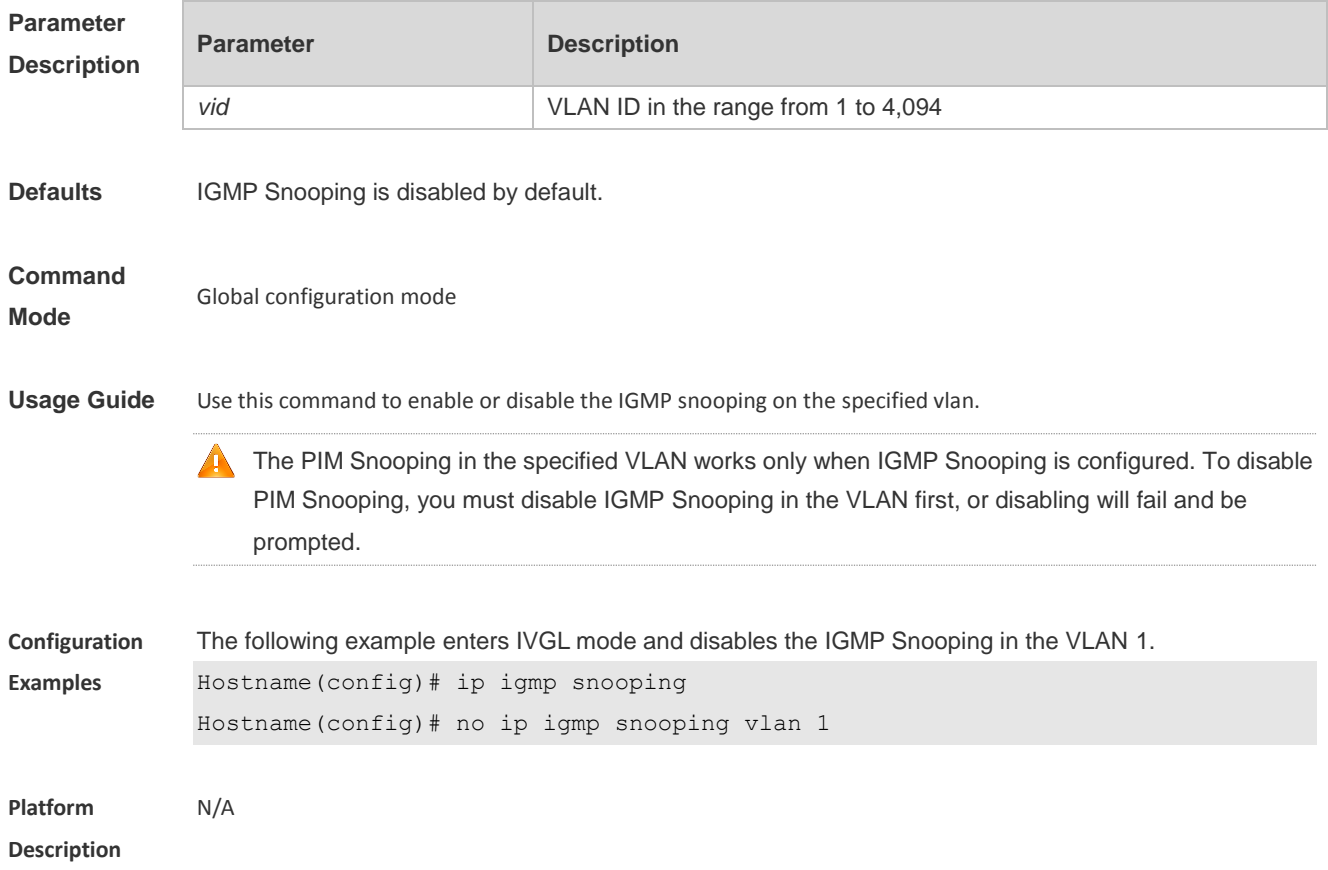

#### **1.18 ip igmp snooping vlan fast-leave enable**

Use this command to enable fast-leave function for the specified VLAN. Use the **no** form of this command to disable this function. Use the **default** form of this command to restore the default setting. **ip igmp snooping vlan** *vid* **fast-leave enable no ip igmp snooping vlan** *vid* **fast-leave enable default ip igmp snooping vlan** *vid* **fast-leave enable**

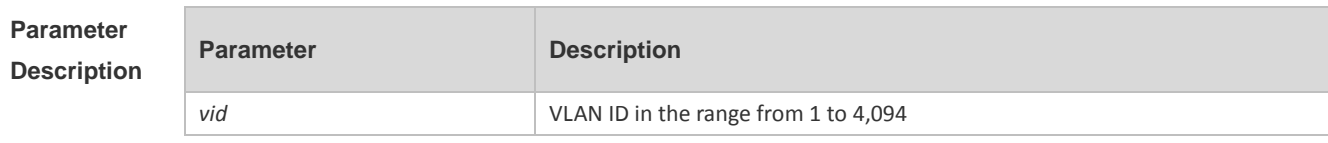

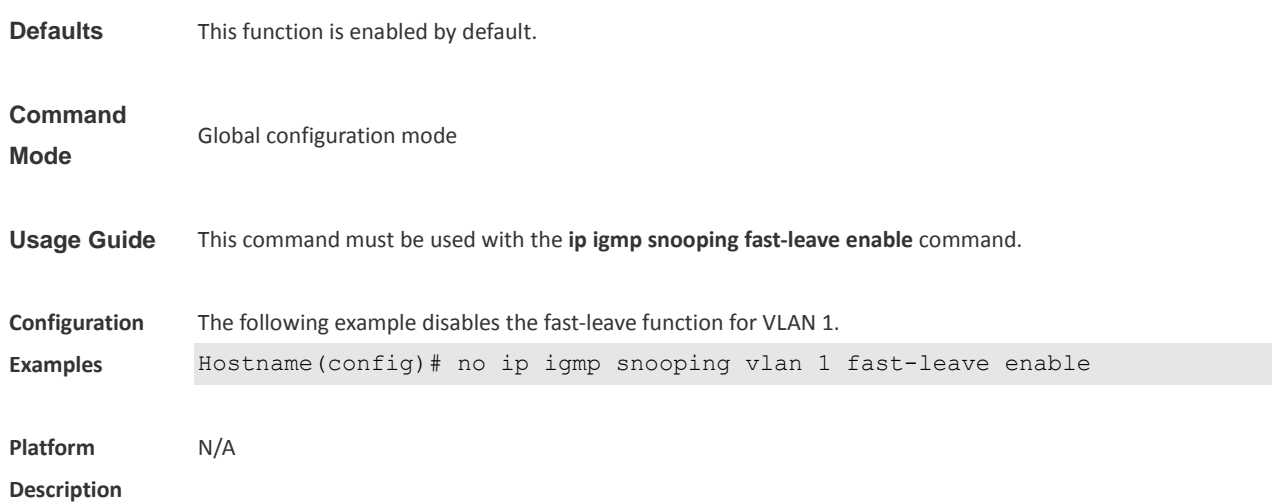

### **1.19 ip igmp snooping vlan mrouter interface**

Use this command to configure a static routing interface. Use the **no** form of this command to delete a static routing interface. Use the **default** form of this command to restore the default setting. **ip igmp snooping vlan** *vid* **mrouter interface** *interface-type interface-number* **no ip igmp snooping vlan** *vid* **mrouter interface** *interface-type interface-number* **default ip igmp snooping vlan** *vid* **mrouter interface** *interface-type interface-number*

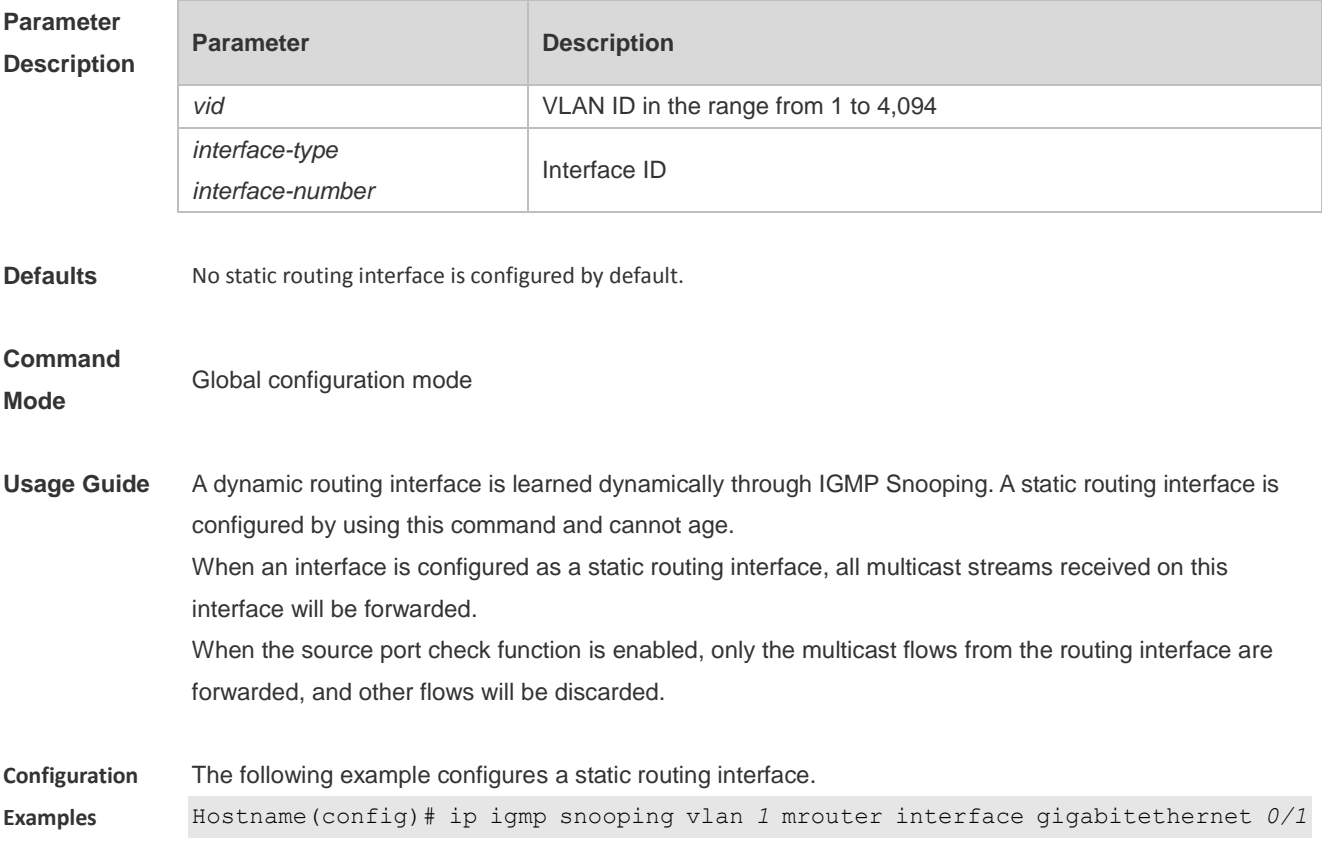

### **1.20 ip igmp snooping vlan static interface**

Use this command to configure a static member interface of a multicast group. Use the **no** form of this command to delete a static member interface from a multicast group. Use the **default** form of this command to restore the default setting. **ip igmp snooping vlan** *vid* **static** *group-address* **interface** *interface-type interface-number* **no ip igmp snooping vlan** *vid* **static** *group-address* **interface** *interface-type interface-number* **default ip igmp snooping vlan** *vid* **static** *group-address* **interface** *interface-type interface-number*

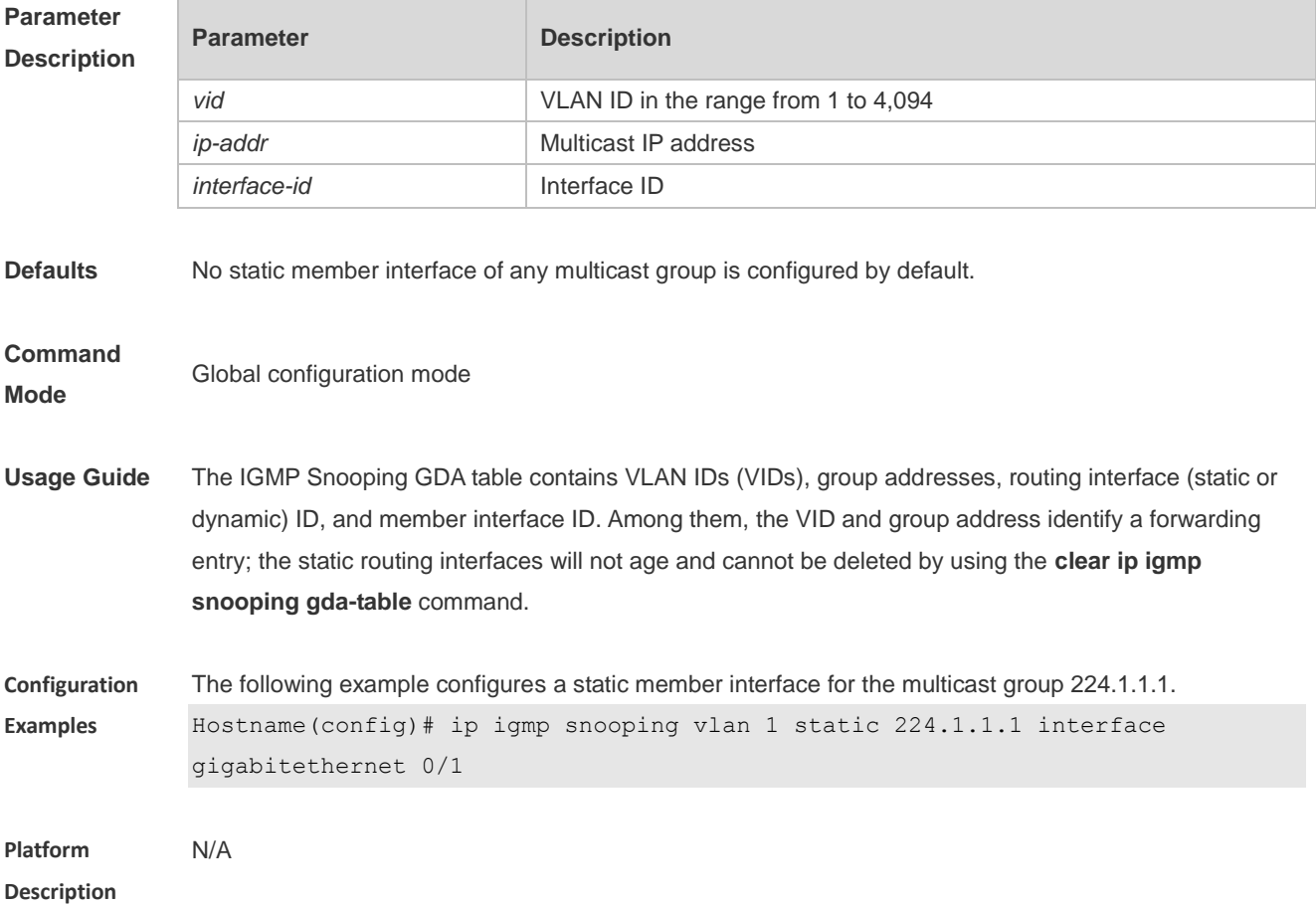

### **1.21 ip multicast wlan**

Use this command to enable global multicast mode. Use the **no** or **default** form of this command to restore the default setting. **ip multicast wlan no ip multicast wlan default ip multicast wlan**

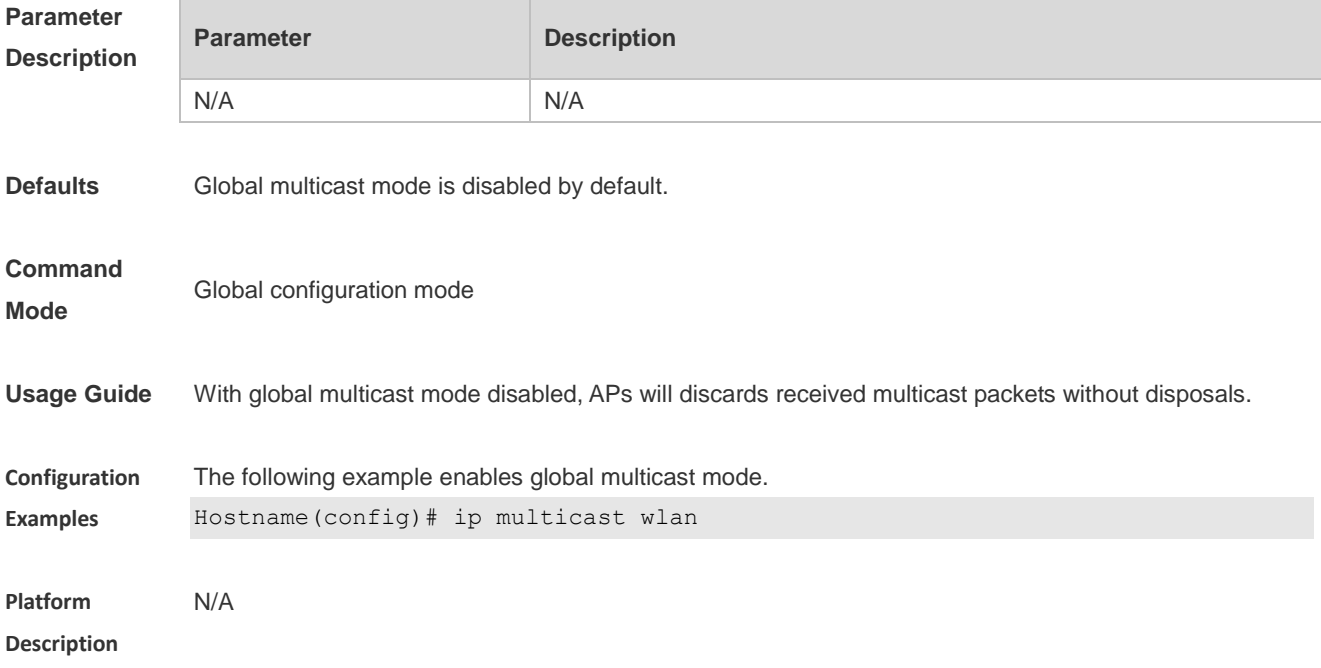

### **1.22 show ip igmp snooping**

Use this command to display related information of IGMP Snooping. **show ip igmp snooping** [**gda-table** *|* **mrouter | querier** [ **detail | vlan** *vid* ] *|* **user-info | vlan** *vid*]

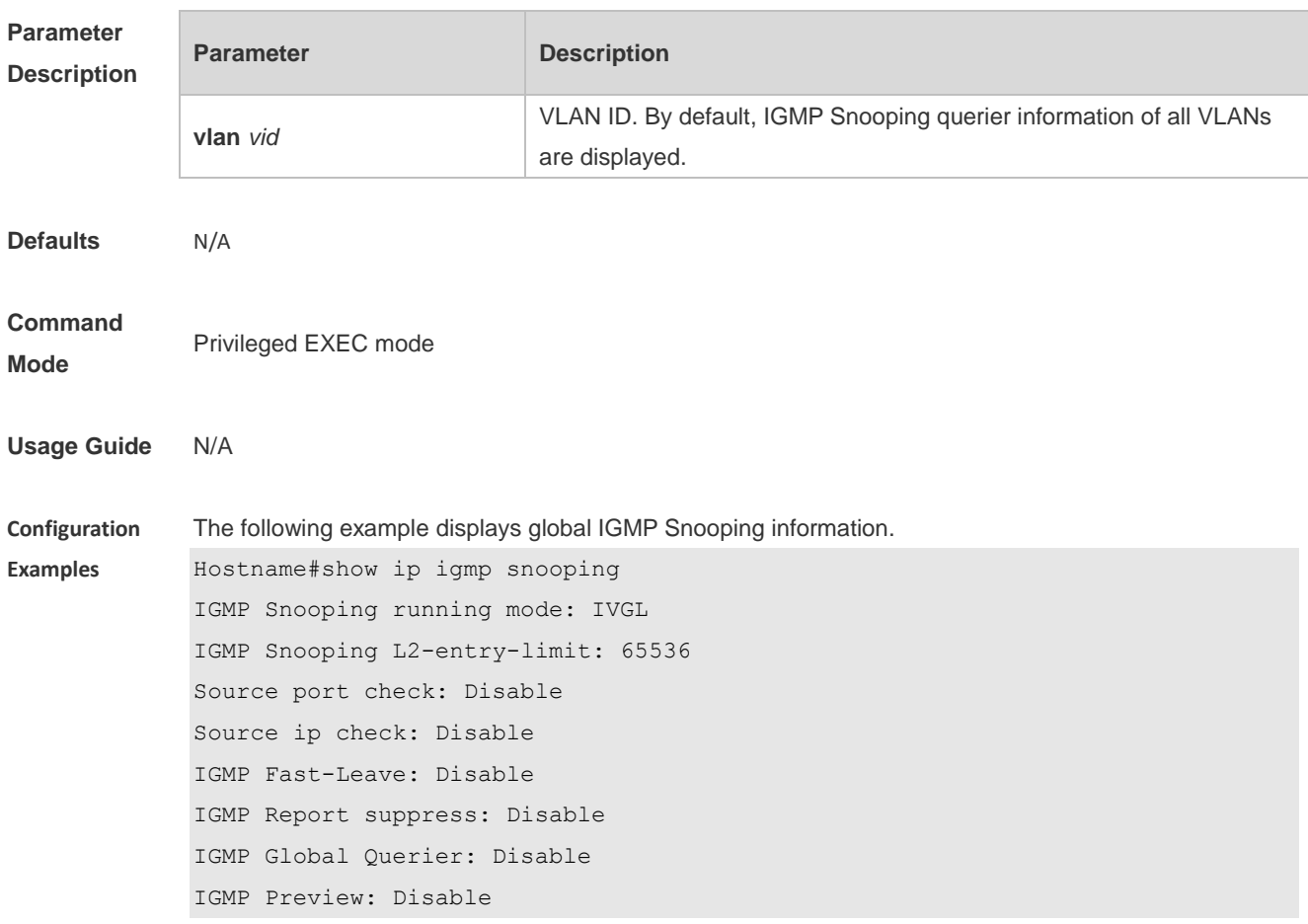

IGMP Tunnel: Disable IGMP Preview group aging time : 60(Seconds) Dynamic Mroute Aging Time : 300(Seconds) Dynamic Host Aging Time : 260(Seconds) The following example displays VLAN1 IGMP Snooping information. Hostname#show ip igmp snooping vlan 1 IGMP Snooping running mode: IVGL IGMP Snooping L2-entry-limit: 65536 Global IGMPv2 Fast-Leave :Disable Global multicast router learning mode :Enable Query Max Response Time: 10 (Seconds) Dynamic Mroute Aging Time : 300(Seconds) Dynamic Host Aging Time : 260(Seconds) vlan 1 ------------- IGMP Snooping state: Enable Multicast router learning mode: pim-dvmrp IGMP Fast-Leave: Disable IGMP VLAN querier: Disable IGMP VLAN Mode: STATIC

**Platform Description** N/A

#### **1.23 show ip multicast wlan**

Use this command to display global WLAN multicast configuration. **show ip multicast wlan**

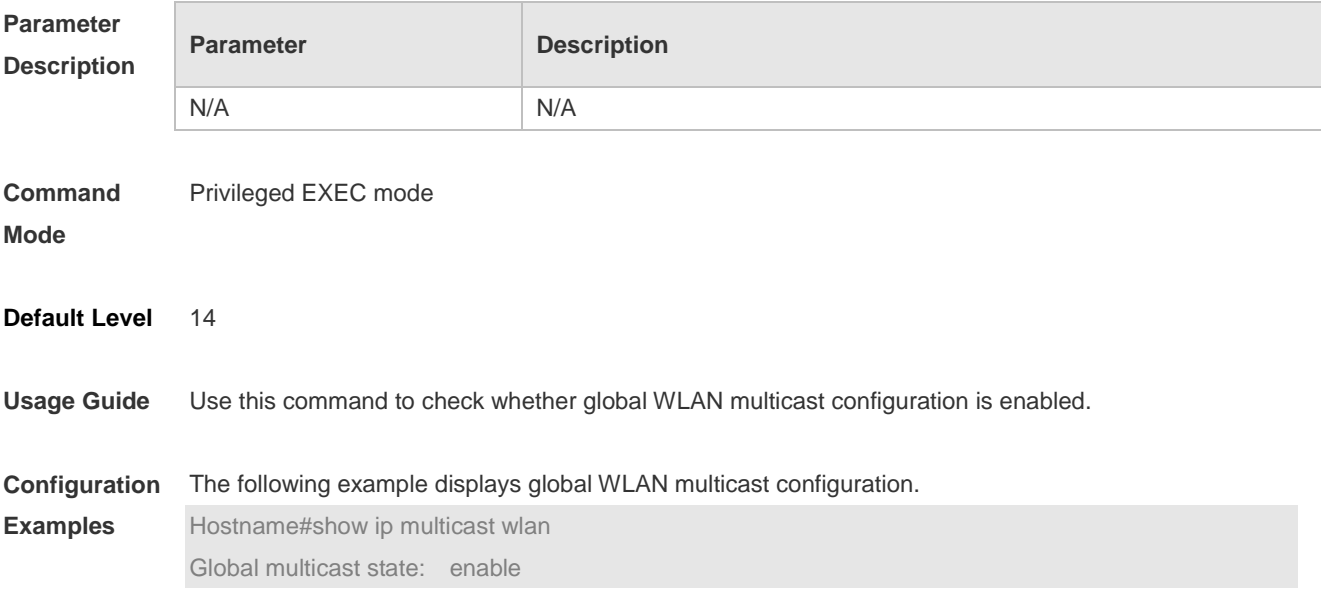

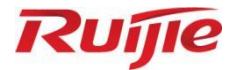

# **AP Management Commands**

- CAPWAP Commands
- 2. iBeacon Commands

## **1 CAPWAP Commands**

### **1.1 acip ipv4**

Use this command to configure the AP to join a specified AC. Use the **no** form of this command to remove the configuration.

**acip ipv4** *ip-address* [ *ip-address…*]

**no acip ipv4**

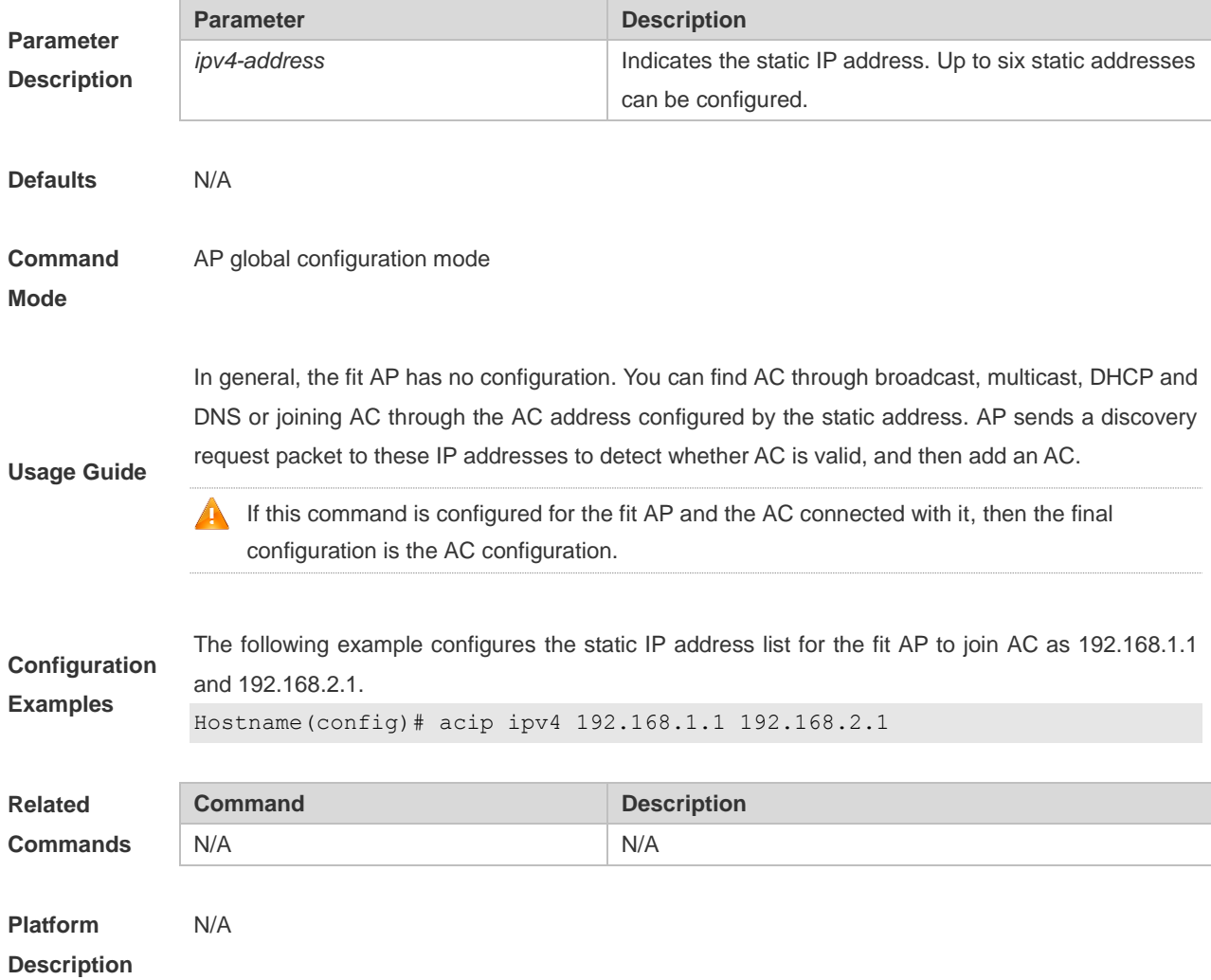

### **1.2 acip ipv6**

Use this command to configure an AP to join an AC with a specific IPv6 address. Use the **no** form of this command to remove the configuration.

**acip ipv6** *ipv6-address* [ *ipv6-address…*]

**no acip ipv6**

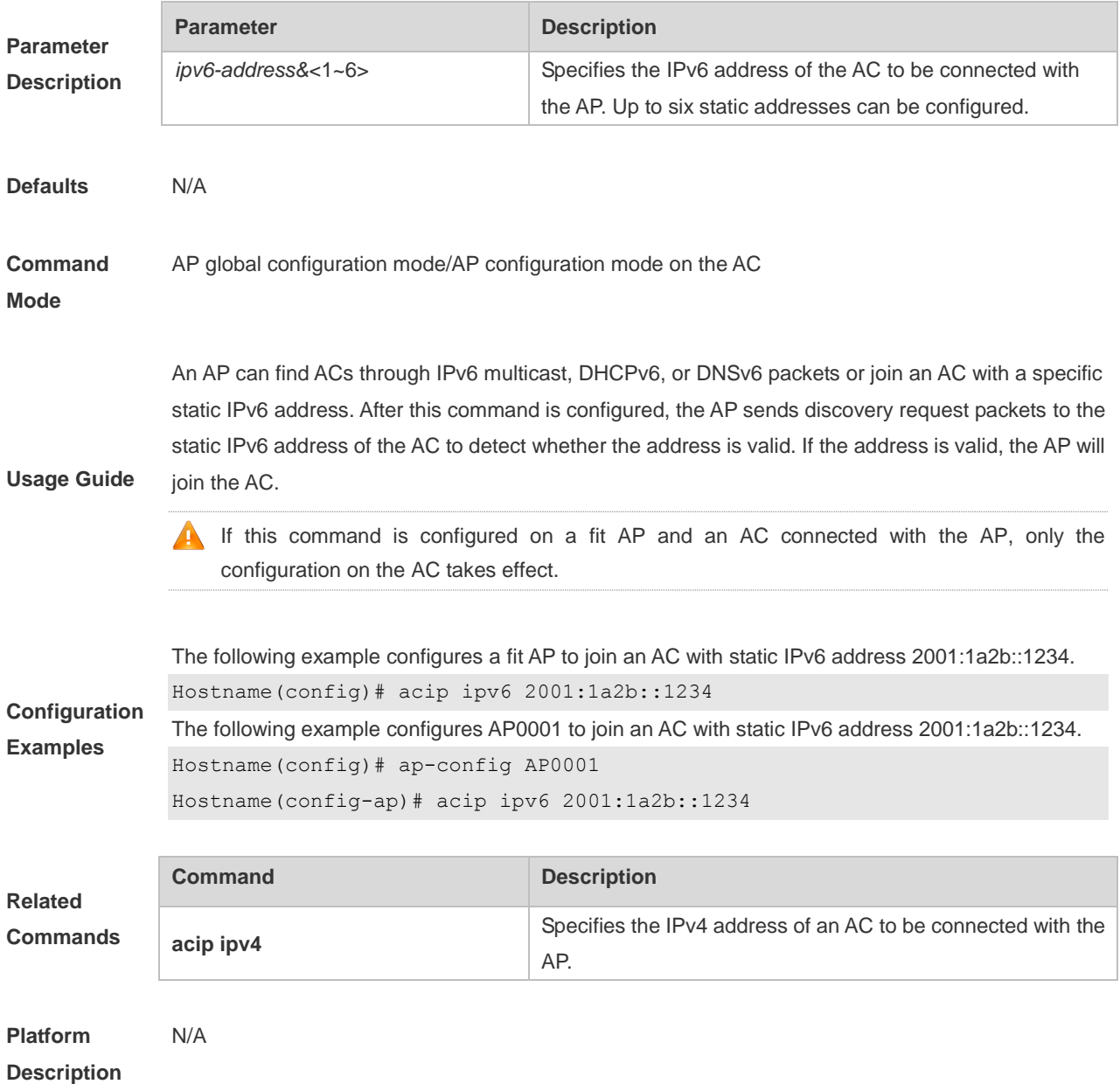

### **1.3 apip ipv4**

Use this command to configure a static IP address for a specified AP. Use the **no** form of the command to remove the configuration.

**apip ipv4** *ipv4-address network-mask gateway*

**no apip ipv4**

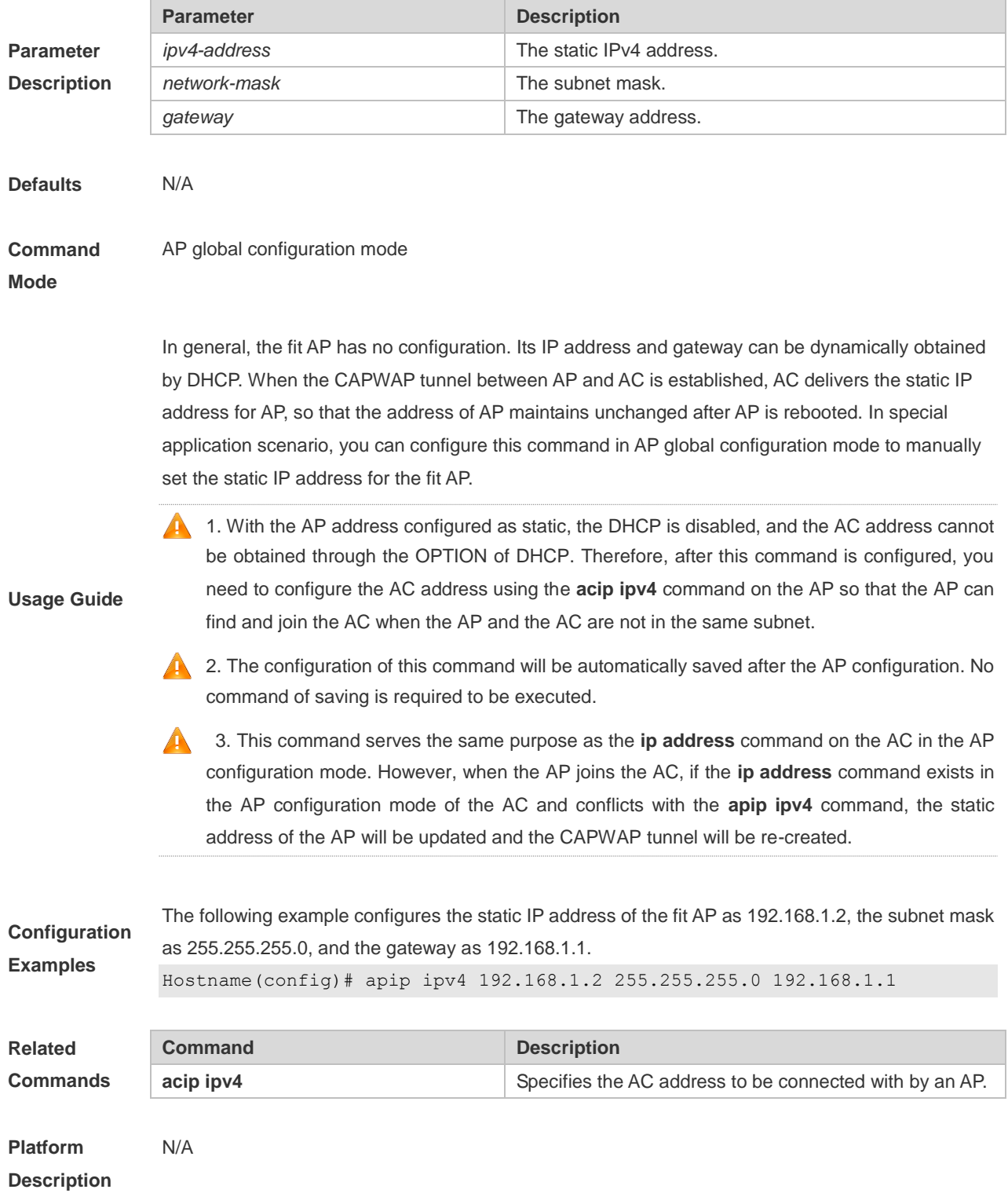

### **1.4 apip ipv4 enable**

Use this command to enable IPv4 support on a specific AP. Use the **no** form of this command to remove the configuration.

**apip ipv4 enable**

**no apip ipv4 enable**

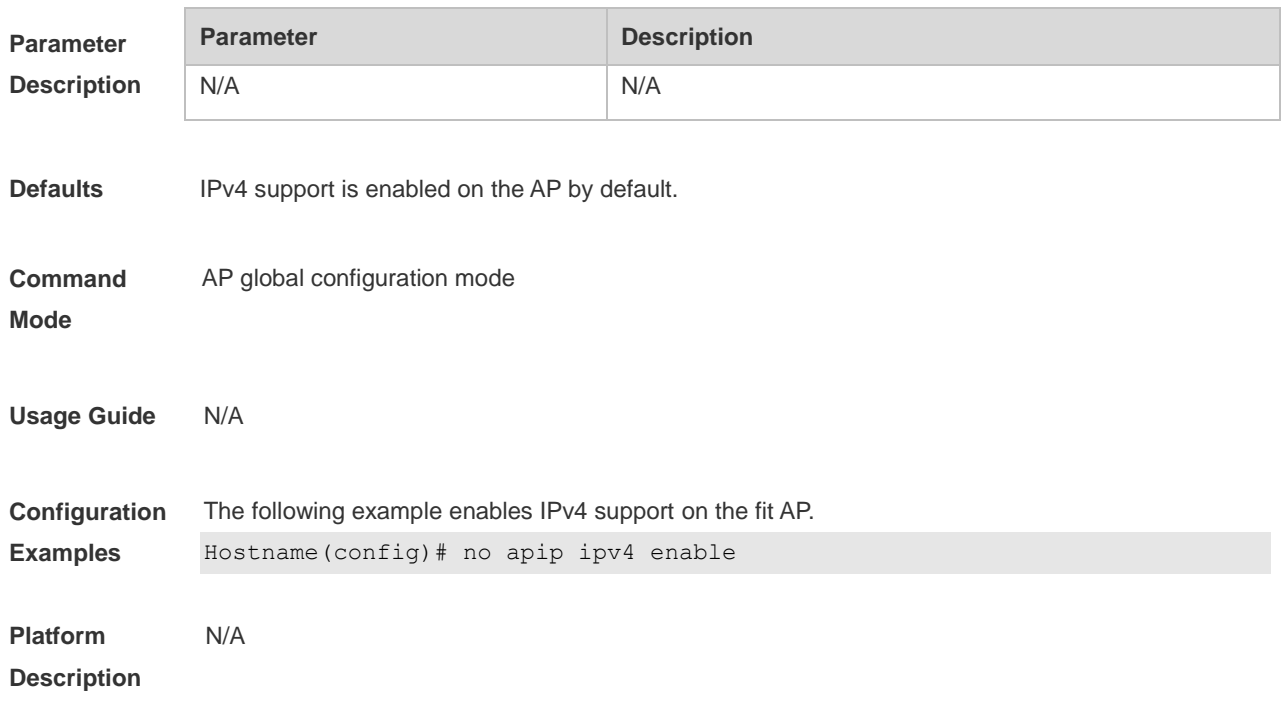

### **1.5 apip ipv6**

Use this command to configure a static IPv6 address for a specified AP. Use the **no** form of the command to remove the configuration. **apip ipv6** *ipv6-address/prefix-length gateway* **no apip ipv6**

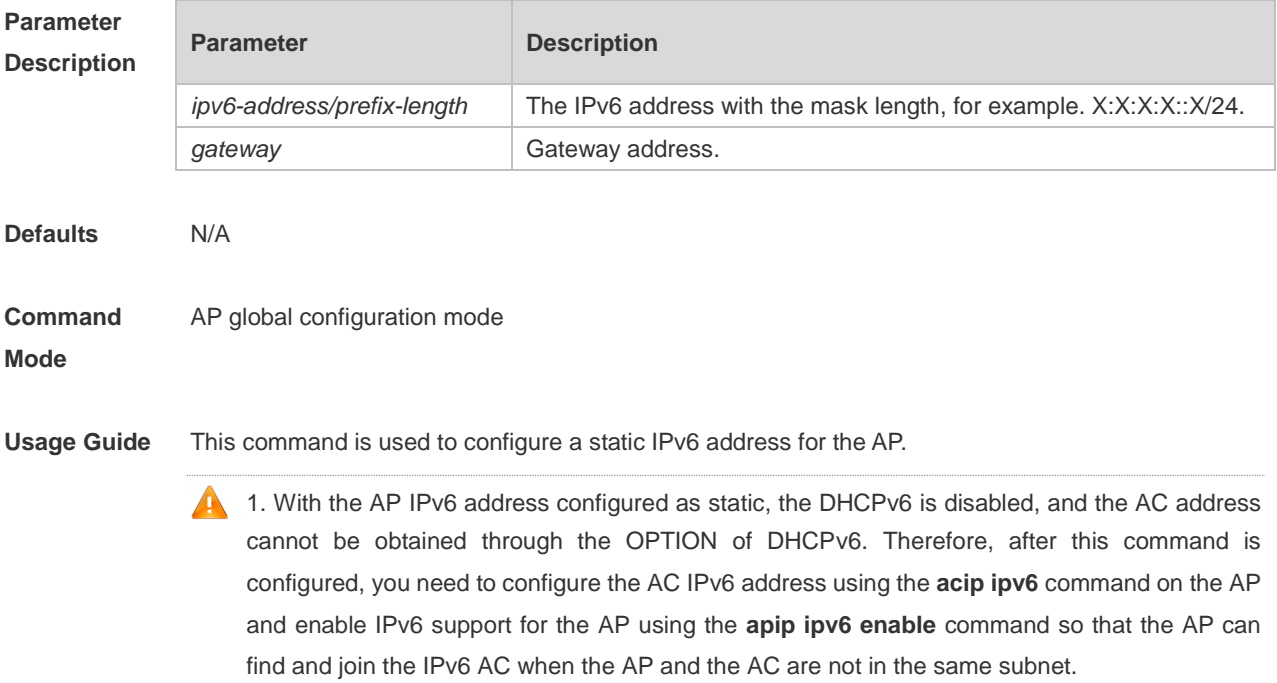

**2.** The configuration of this command will be automatically saved.

3. This command serves the same purpose as the **ipv6 address** command on the AC in the AP configuration mode. However, when the AP joins the AC, the **ipv6 address** command in the AP configuration mode on the AC will conflict with the **apip ipv6** command, the static IPv6 address of the AP will be updated and the CAPWAP tunnel will be re-created.

**Configuration Examples** The following example configures the static IPv6 address of the fit AP as 2001:1a2b:1234::5566/48, and the gateway as 2001:1a2b:1234::1. Hostname(config)# apip ipv6 address 2001:1a2b:1234::5566/48 2001:1a2b:1234::1

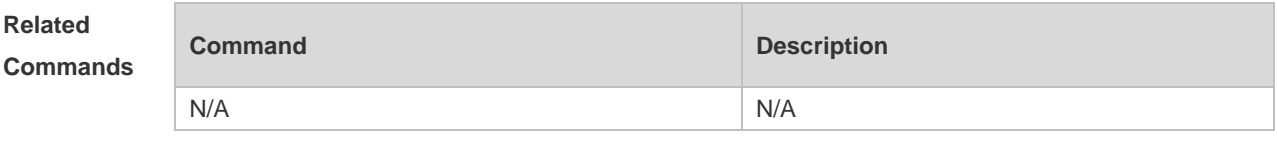

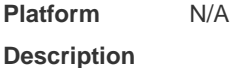

#### **1.6 apip ipv6 address autoconfig default**

Use this command to configure an AP to obtain a static IPv6 address through the automatic IPv6 address configuration mechanism. Use the **no** form of this command to remove the configuration.

**apip ipv6 address autoconfig default**

**no apip ipv6 address autoconfig default**

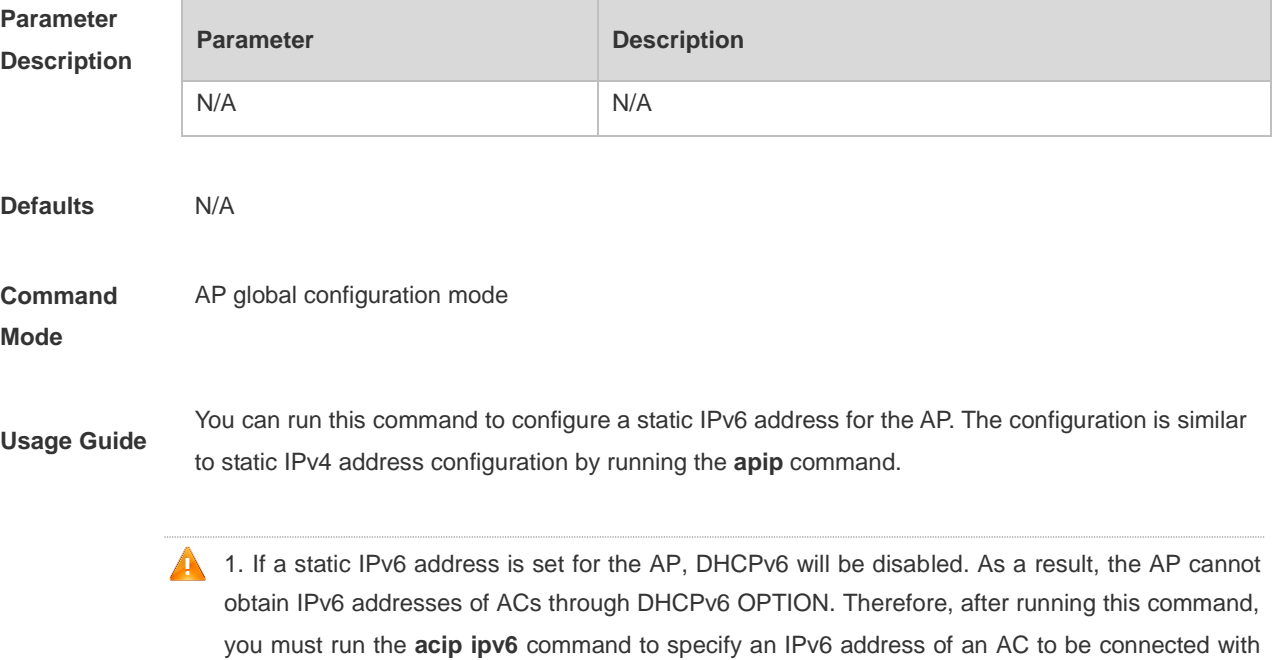

the AP, and use the **apip ipv6 enable** command to enable IPv6 support on the AP. After this configuration, the AP can discover and join the AC even if they are not on the same sub-network.

2. When this command is run on the AP, the configuration is saved automatically instead of being saved by running the configuration saving command.

3. This command has the same function as the **ipv6 address** command used on an AC in AP configuration mode. Configuring this command does not affect configuration of the AC. When the AP joins the AC, if the **ipv6 address** command is run on the AC in AP configuration mode and conflicts with the **apip ipv6** command, the AP will update its static IPv6 address and re-establish CAPWAP tunnels.

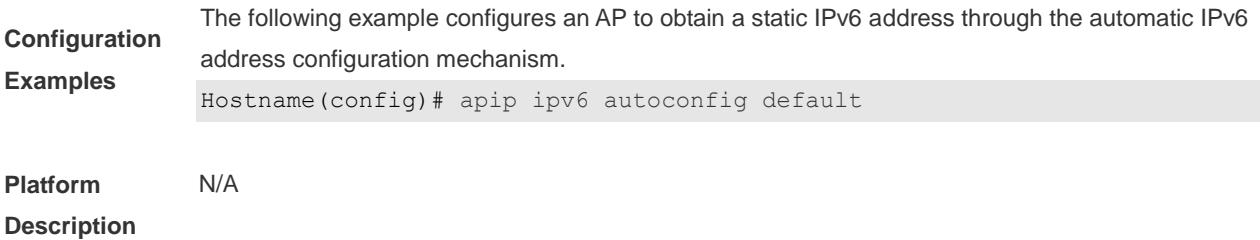

#### **1.7 apip ipv6 enable**

Use this command to enable IPv6 support on a specific AP. Use the **no** form of this command to remove the configuration.

**apip ipv6 enable**

**no apip ipv6 enable**

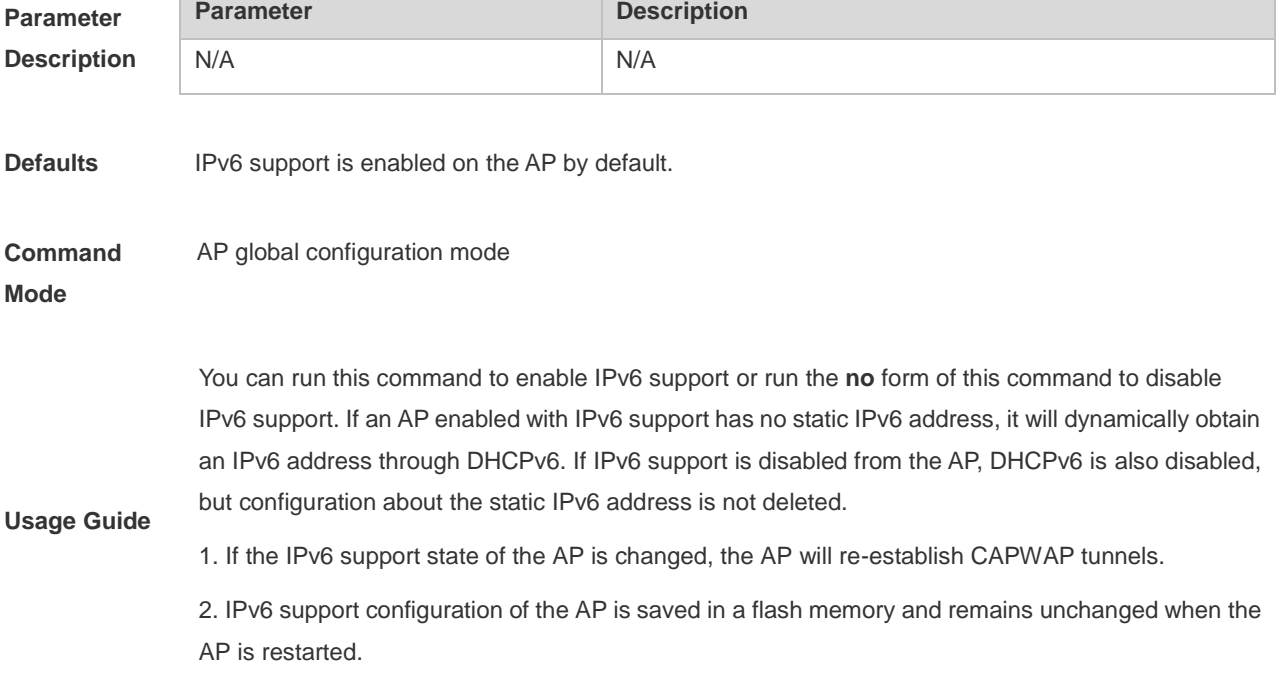

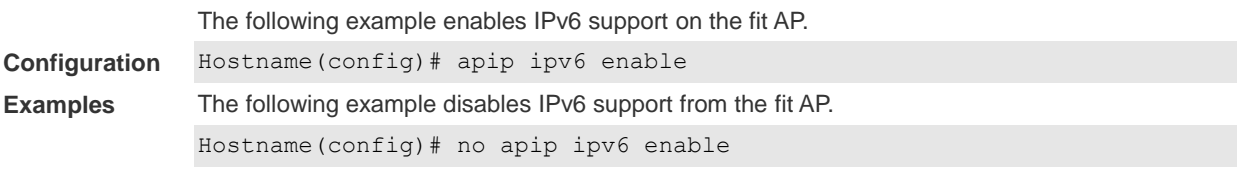

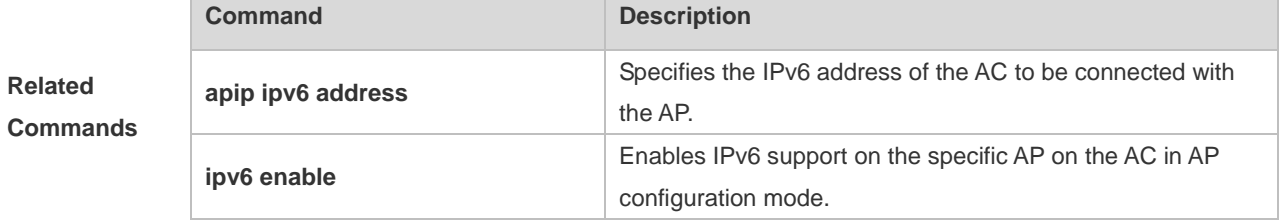

### **1.8 apip pppoe**

Use this command to enable the AP to obtain the address through PPPoE. Use the **no** form of this command to restore the default setting.

**apip pppoe**

**no apip pppoe**

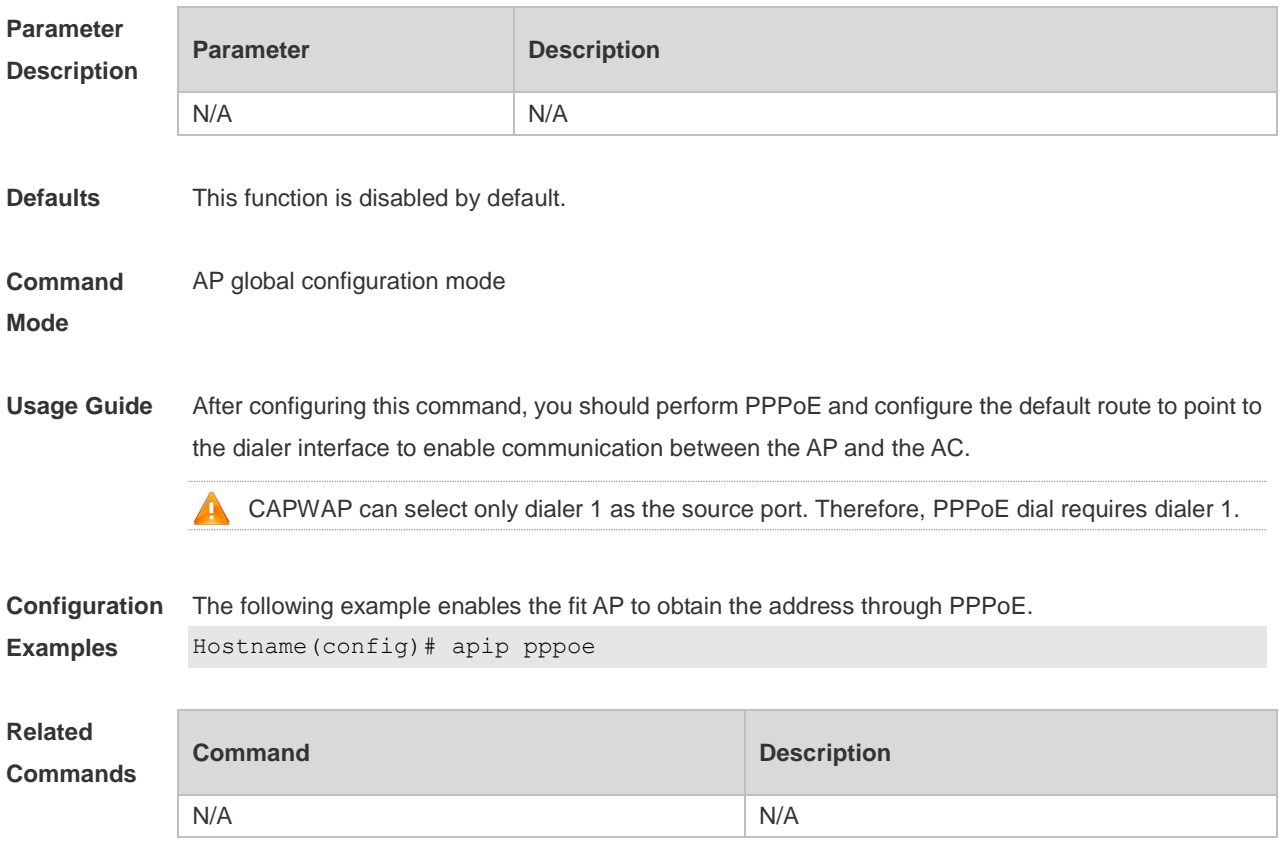

### **1.9 ap-mode**

Use these commands to switch AP to fit mode or to fat mode.

**ap-mode** { **fit** | **fat** [ **dhcp** ] | **macc** }

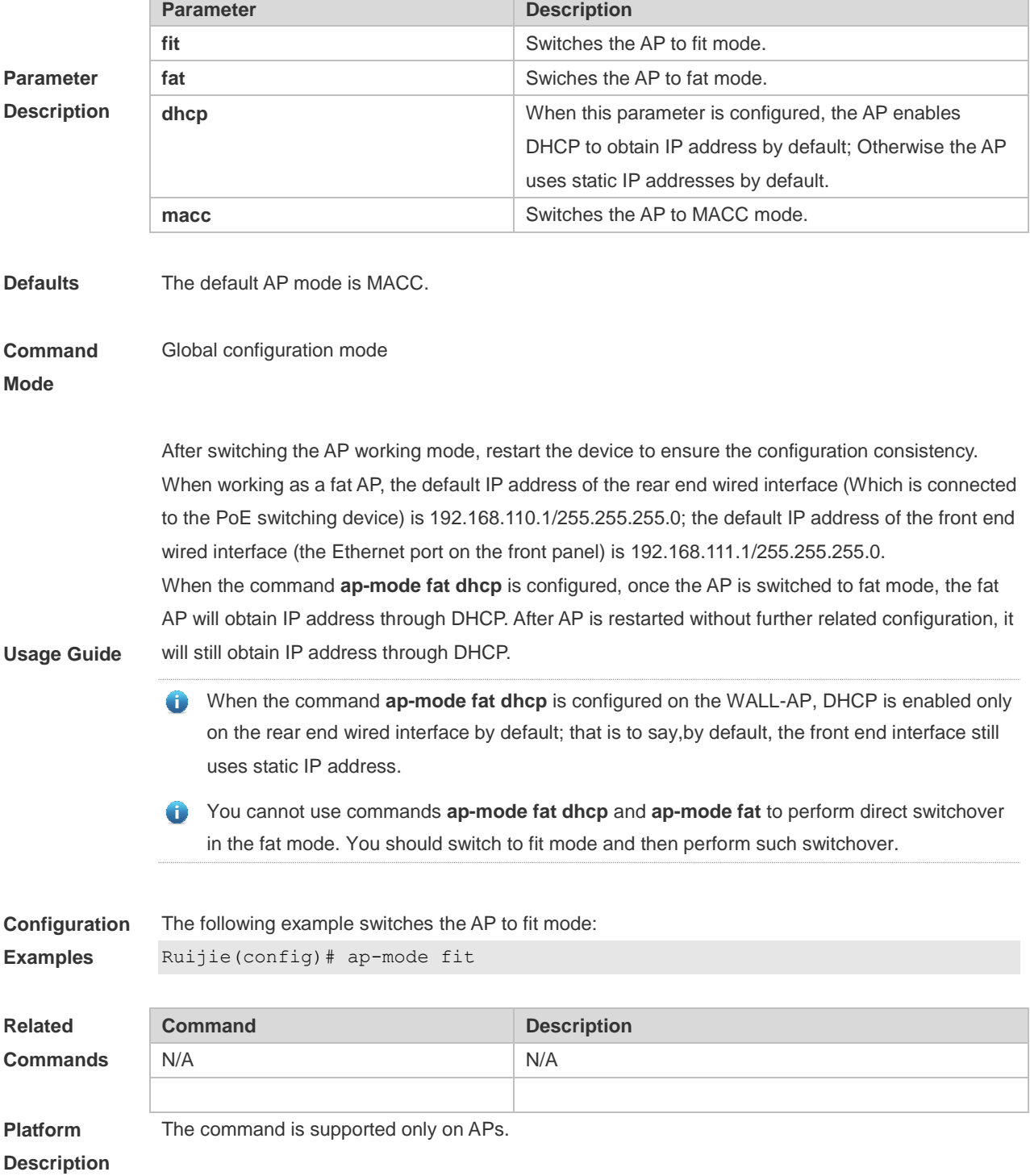

### **1.10 show ap-mode**

Use this command to display the AP mode. **show ap-mode**

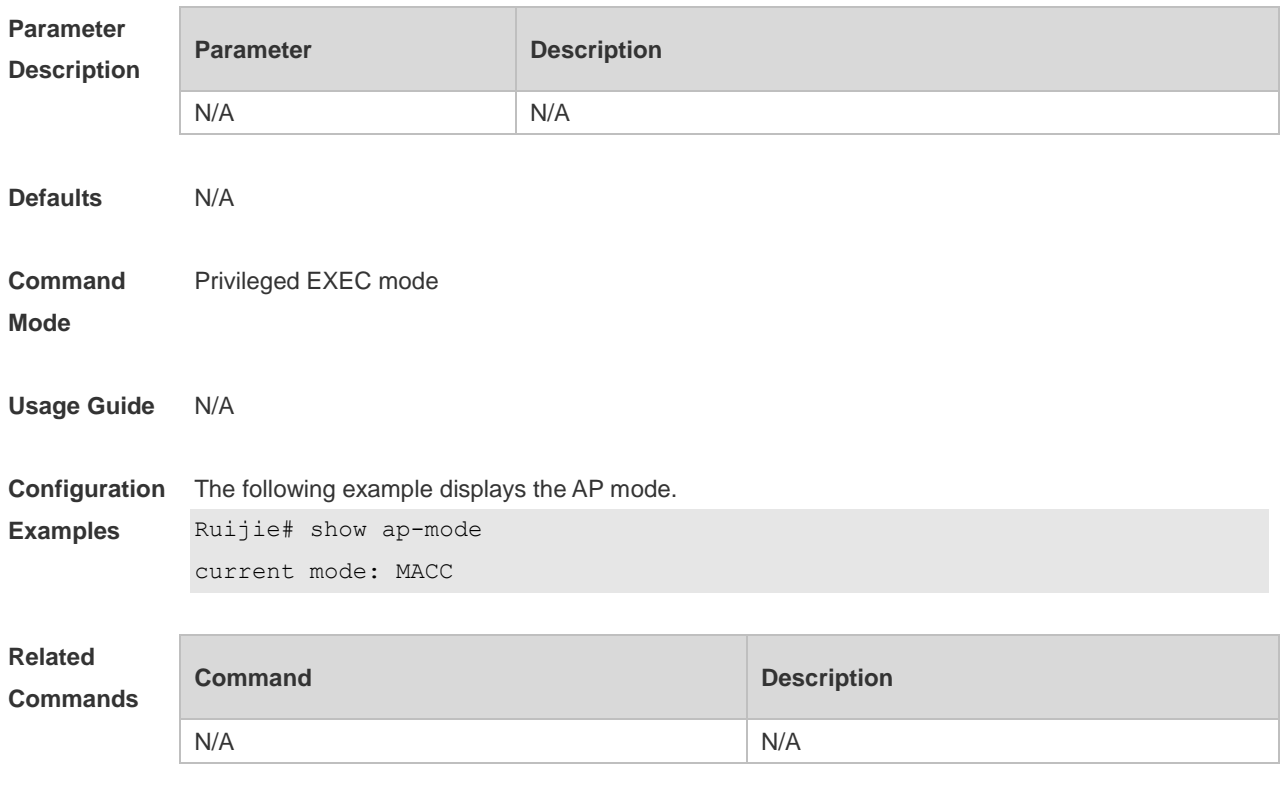

# **Platform**

#### **Description**

### **1.11 show capwap detail**

Use this command to display details about the CAPWAP tunnel. *show capwap* { *index* | *ip-address* [ *port* ] } **detail**

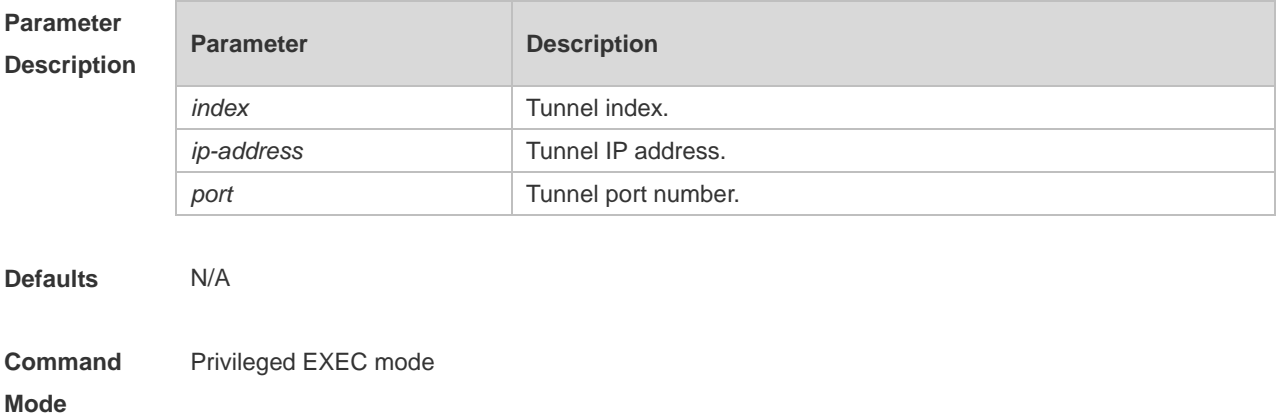

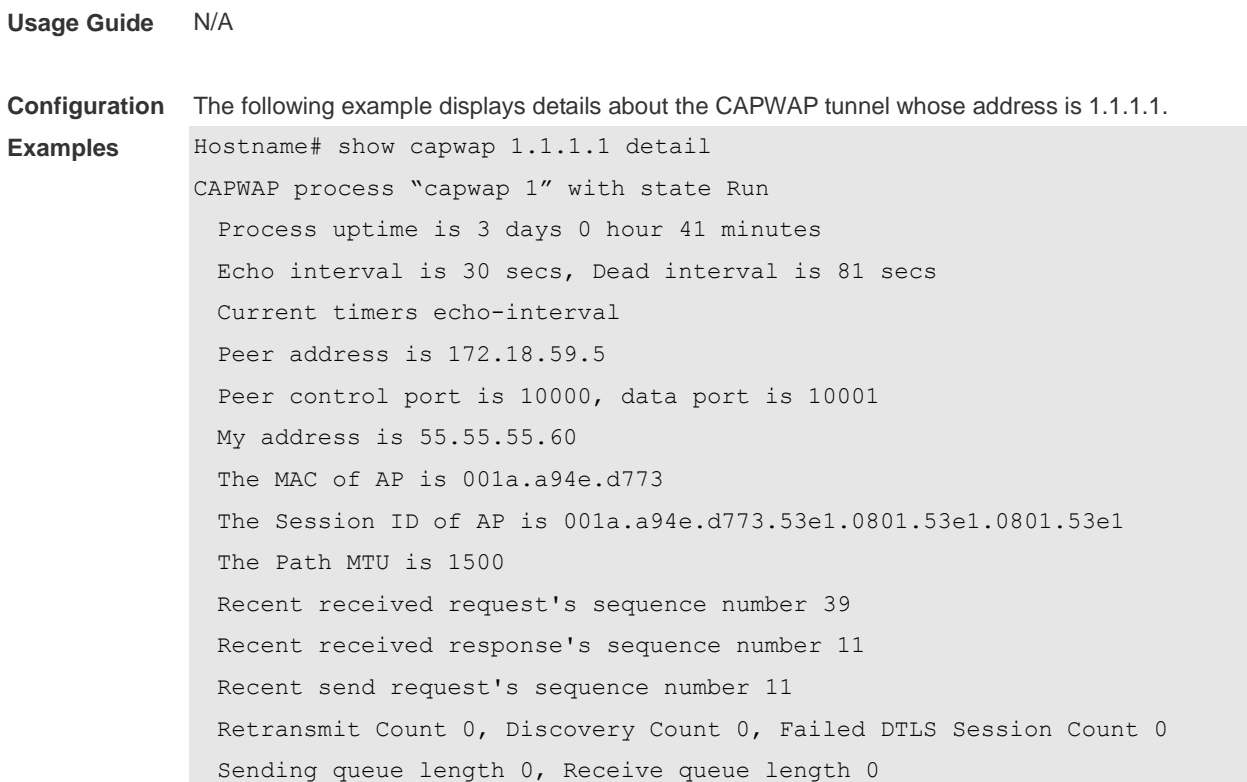

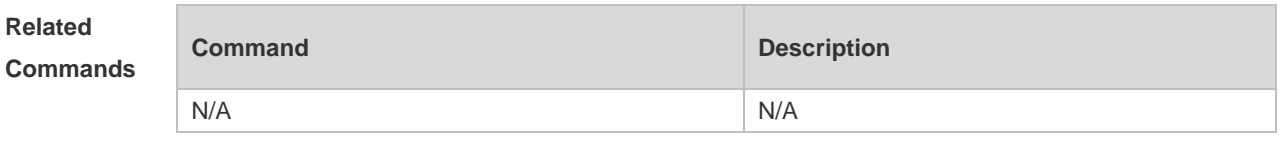

### **1.12 show capwap state**

Use this command to display the CAPWAP tunnel state. **show capwap state**

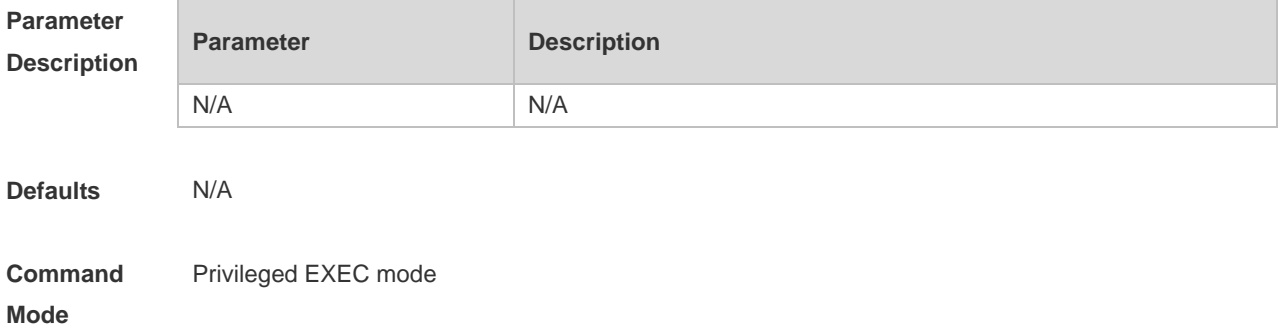

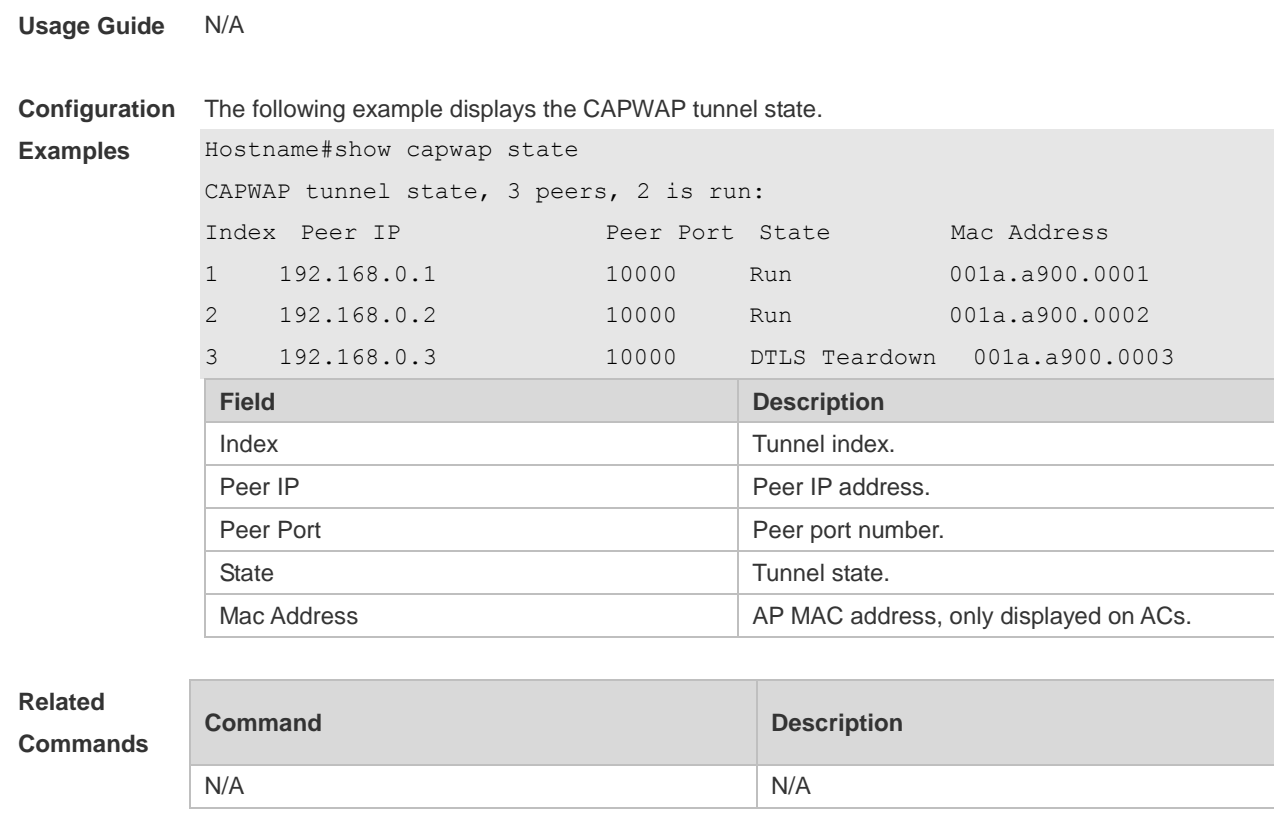

### **1.13 show capwap statistics**

Use this command to display statistics about the CAPWAP tunnel packets. *show capwap* { *index | ip-address* [ *port* ] } **statistics**

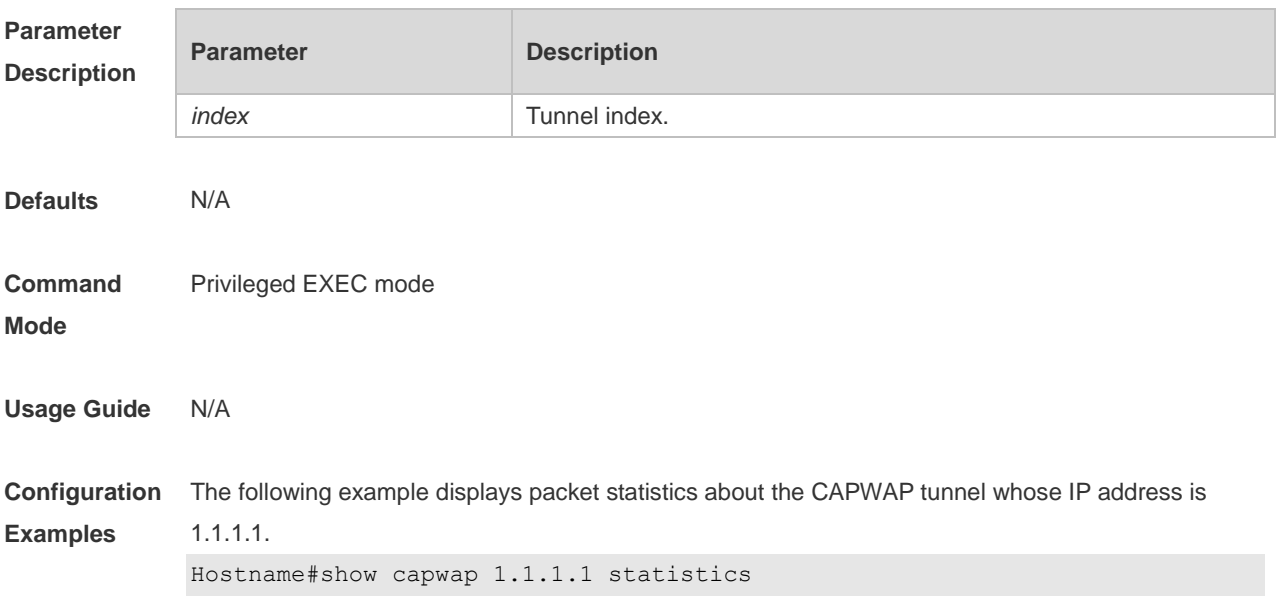

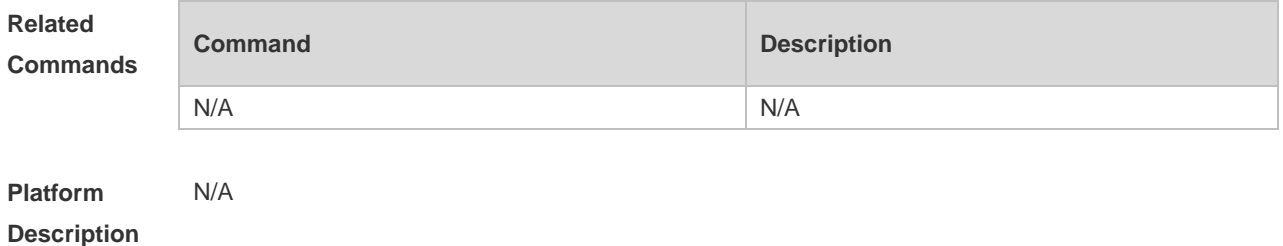

4

## **1 iBeacon Commands**

### **1.1 ibeacon uuid major minor**

Use this command to configure the iBeacon function for the specified AP. **ibeacon uuid** *uuid* **major** *major* **minor** *minor*

Use the **no** form of this command to disable the iBeacon function of an AP. **no ibeacon**

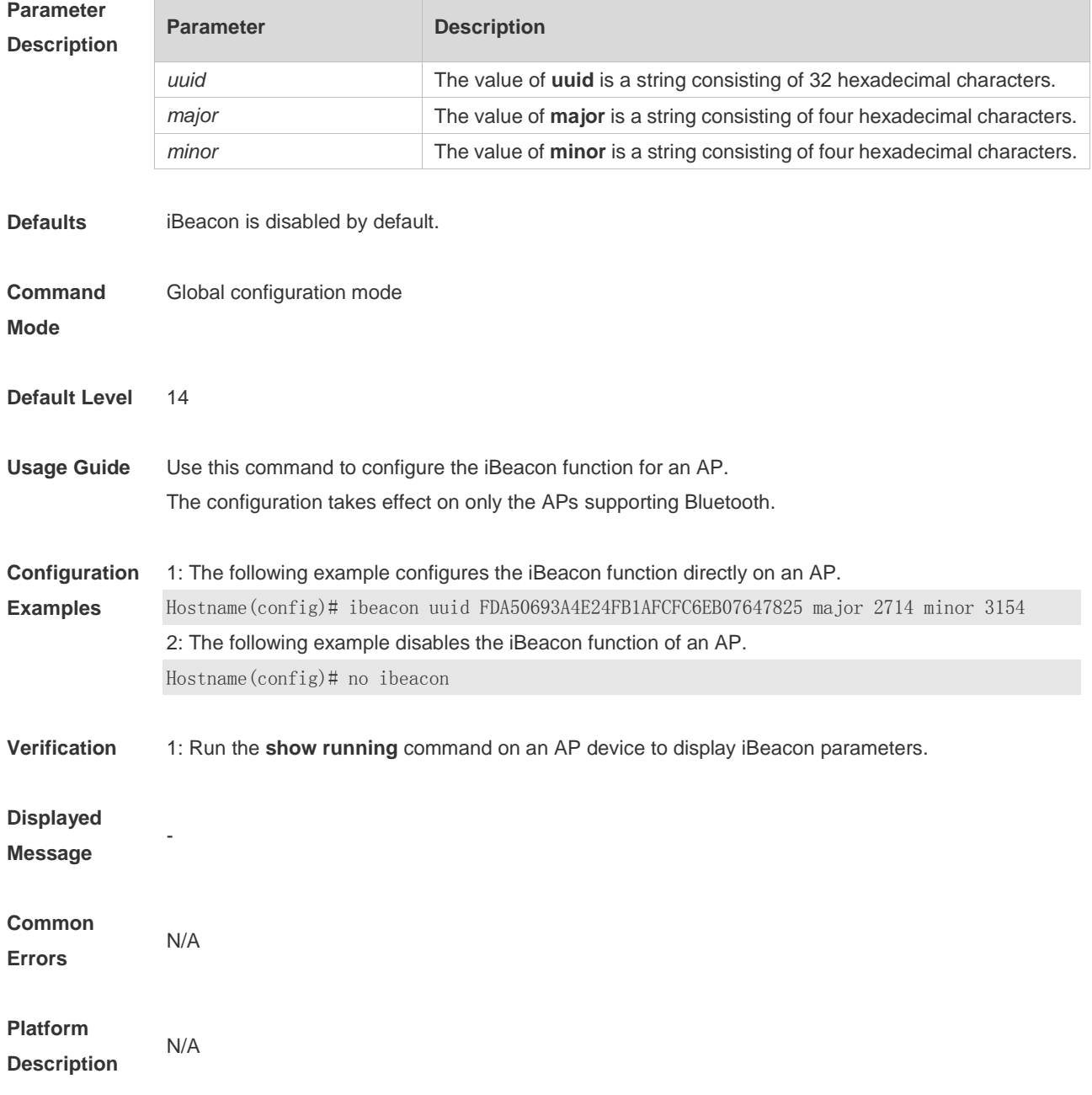

## **1.2 ibeacon uuid major minor radio**

Use this command to configure the iBeacon function based on BT Radio for the specified AP. **ibeacon uuid** *uuid* **major** *major* **minor** *minor* **radio** *radio-id*

Use the **no** form of this command to disable the iBeacon function based on BT Radio. **no ibeacon radio** *radio-id*

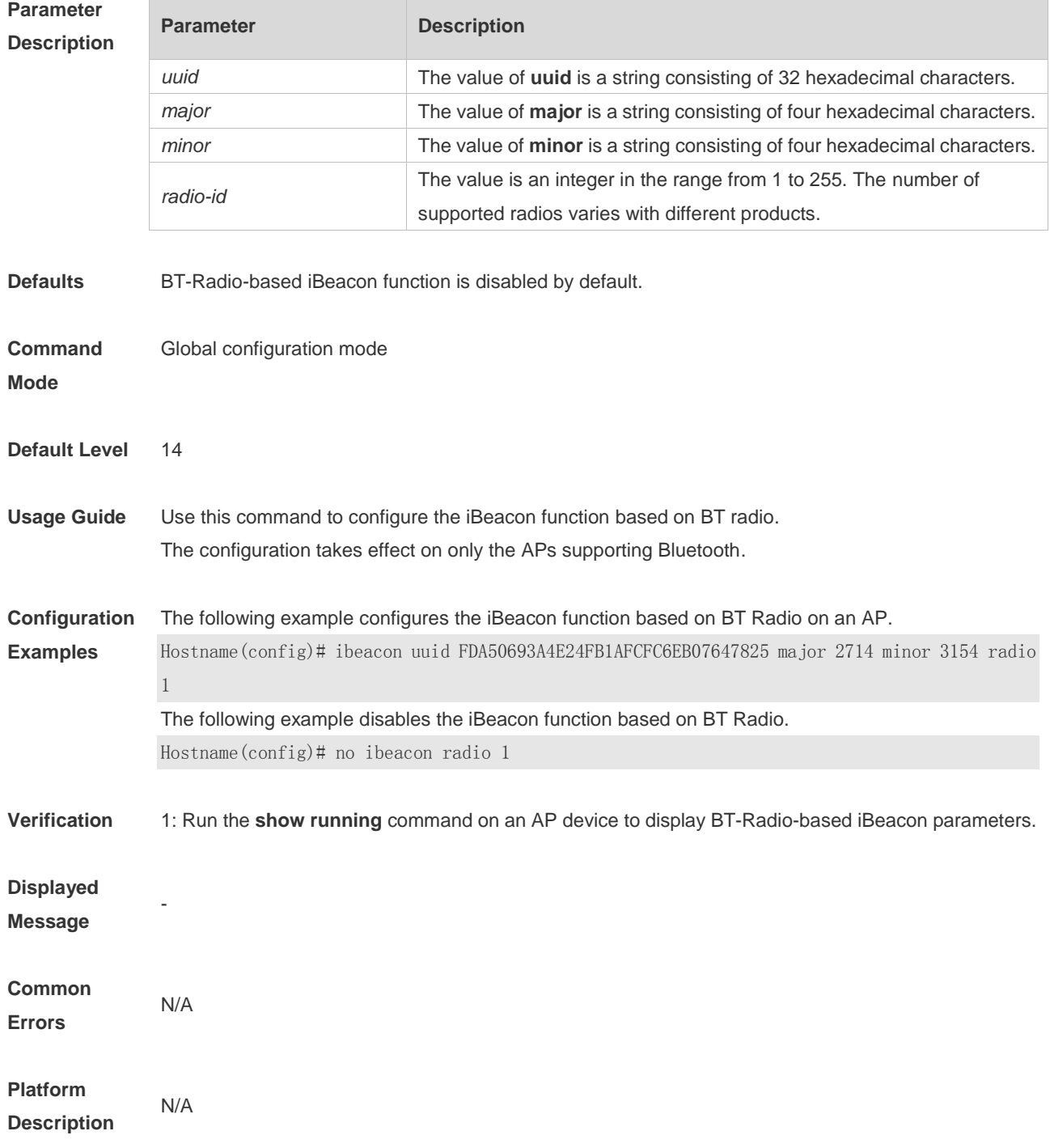
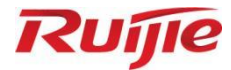

# **STA Management Commands**

- 1. FAT AP Commands
- 2. STA Management Commands

# **Fat AP Commands**

# **1.1 11acsupport enable**

Use this command to enable the device to support 802.11ac. Use the **no** form of this command to disable 802.11ac.

**11acsupport enable**

**no 11acsupport enable**

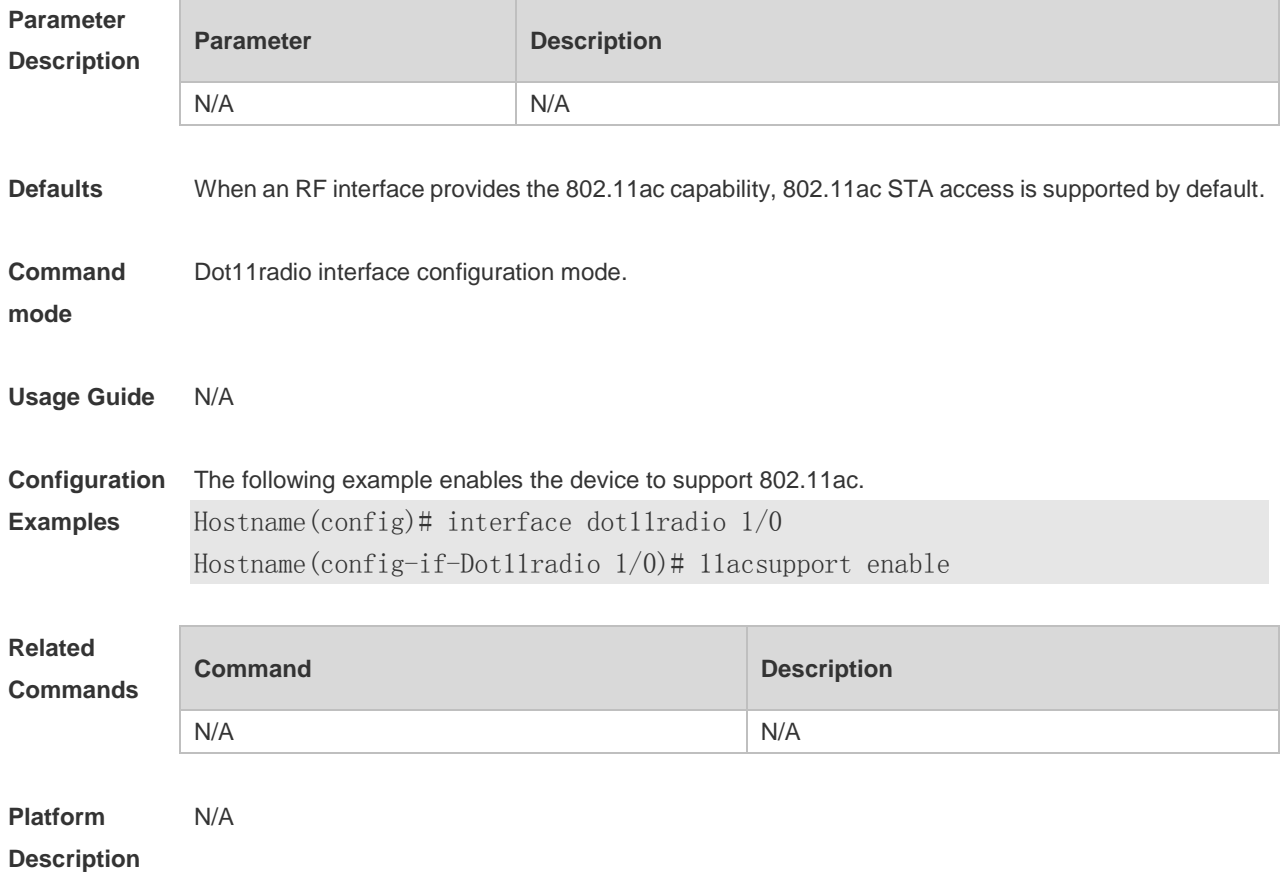

### **1.2 11asupport enable**

Use the command to enable the device to support 802.11a. Use the **no** form of this command to disable 802.11a.

**11asupport enable**

**no 11asupport enable**

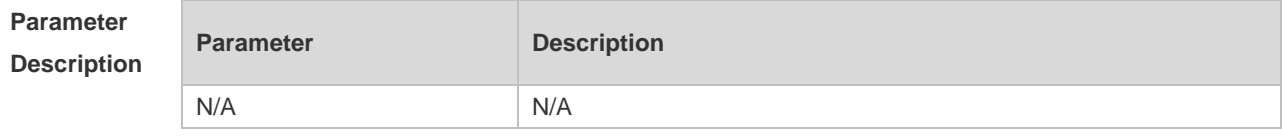

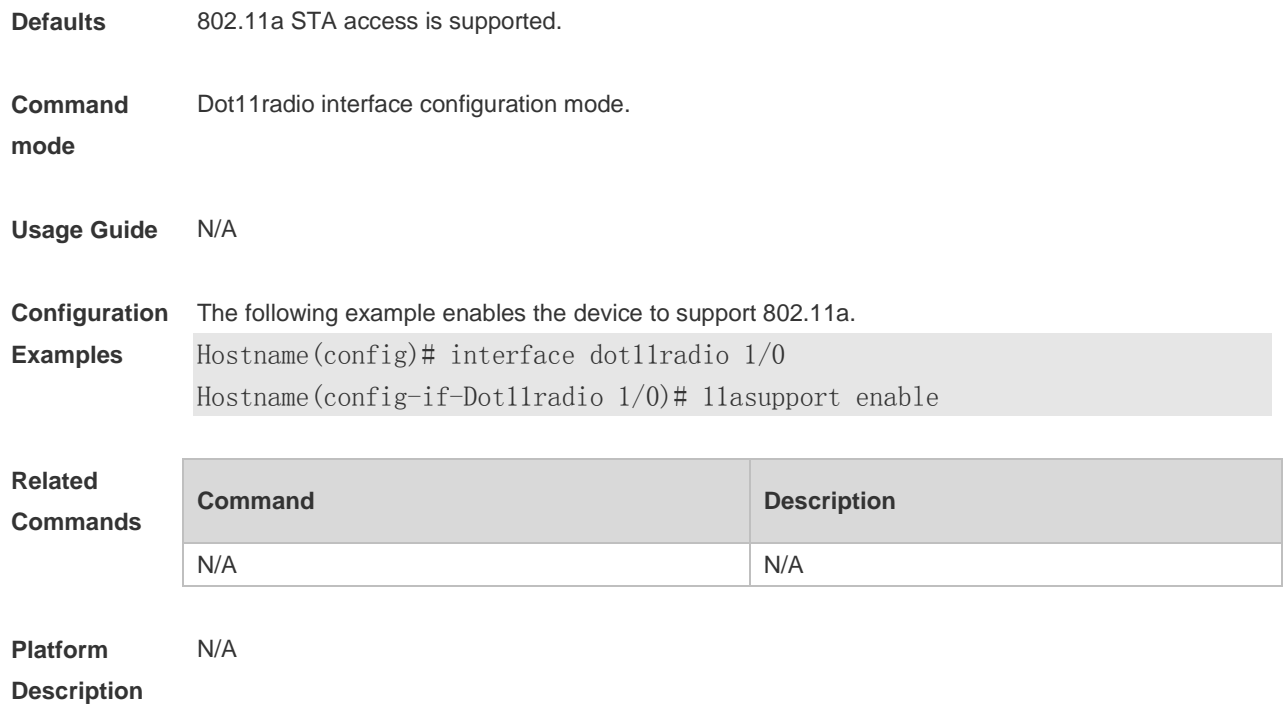

### **1.3 11ax-gi**

Use this command to configure 11ax-gi for the specified radio. Use the **no** form of this command to restore the default settings. **11ax-gi** { **0.8** | **1.6** | **3.2** | **auto** }

#### **no 11ax-gi**

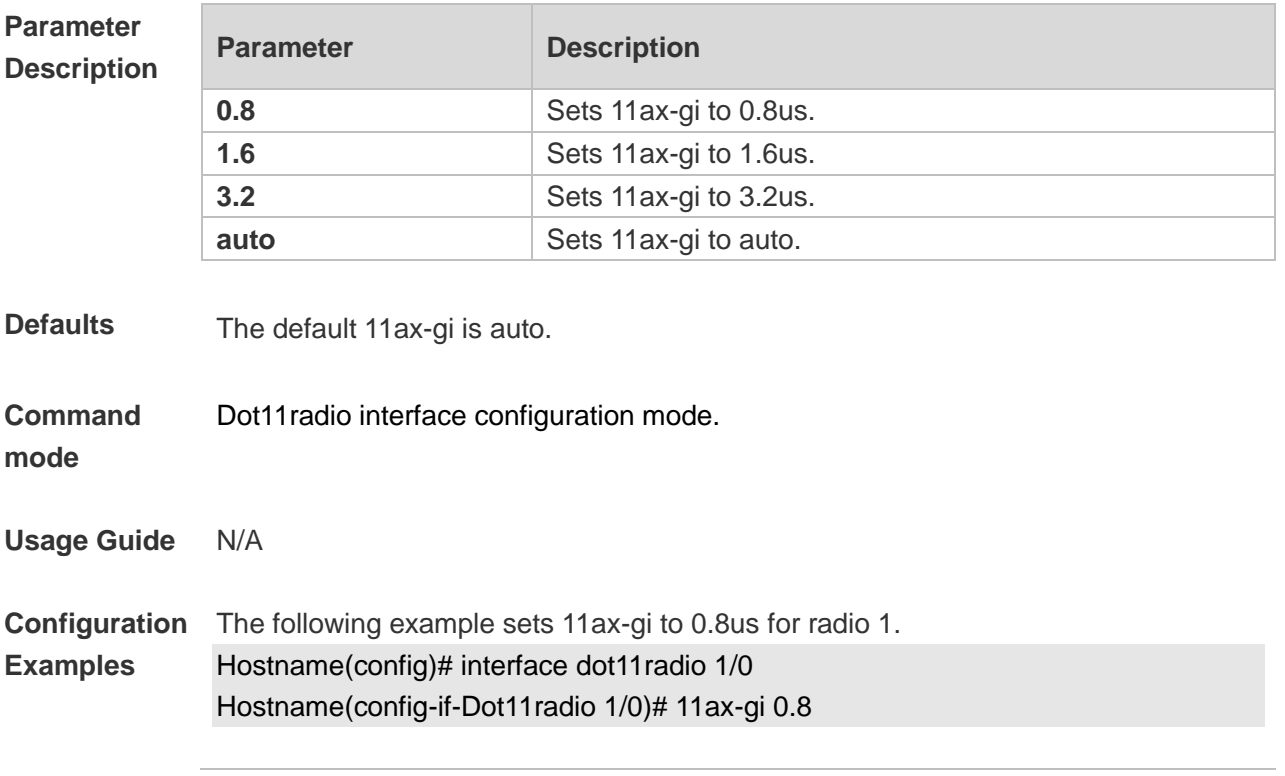

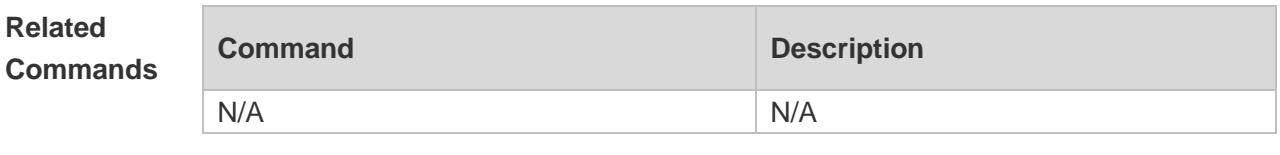

**Platform Description** N/A

# **1.4 11axsupport enable**

Use this command to enable the device to support 802.11ax. Use the **no** form of this command to disable 802.11ax.

**11axsupport enable**

**no 11axsupport enable**

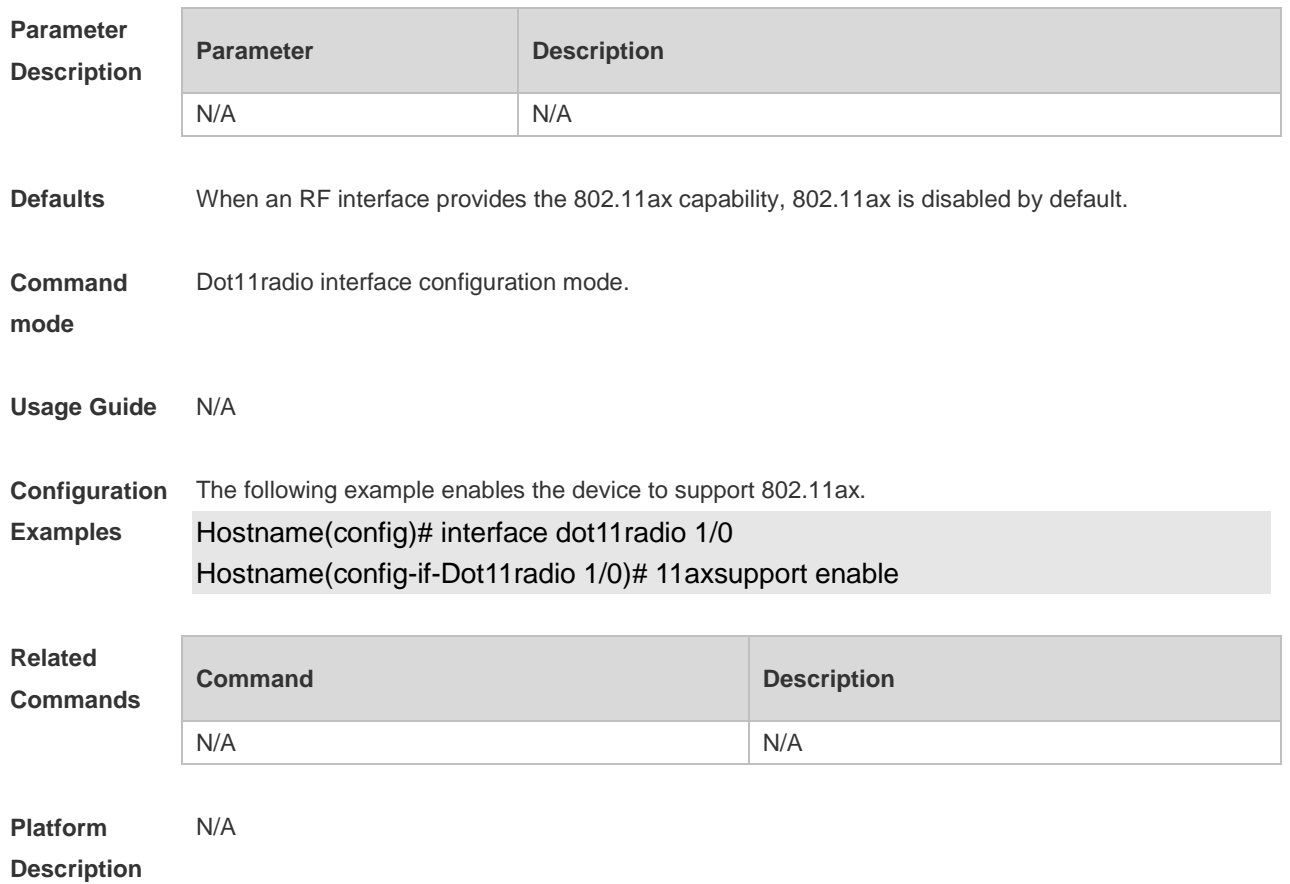

#### **1.5 11bsupport enable**

Use the command to enable the specified radio to support 802.11b on 2.4 GHz. Use the **no** form of this command to disable the radio to support 802.11b on 2.4 GHz. **11bsupport enable no 11bsupport enable**

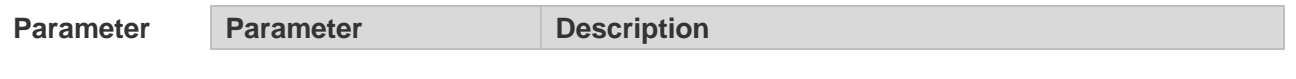

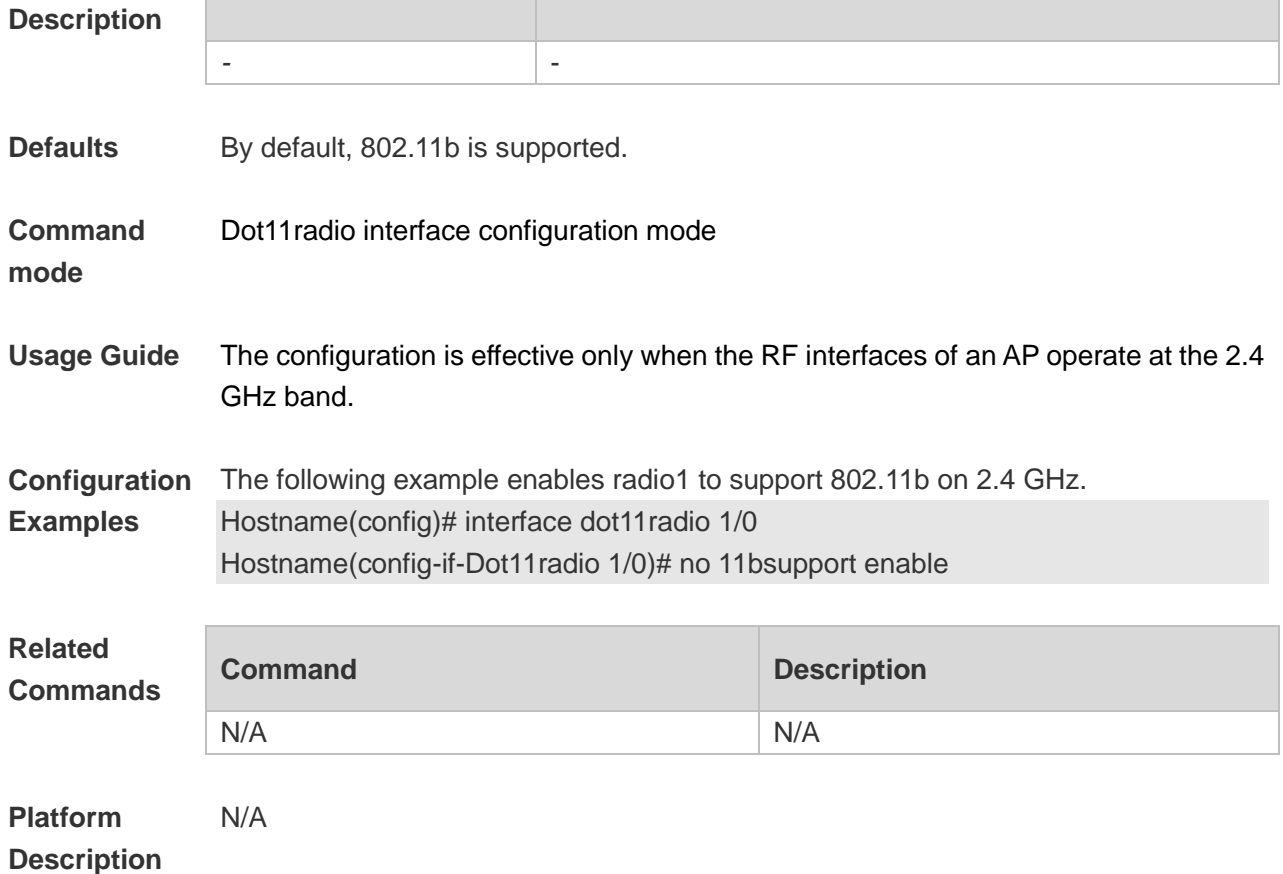

# **1.6 11gsupport enable**

Use this command to enable the device to support 802.11g. Use the **no** form of this command to disable 802.11g.

**11gsupport enable**

**no 11gsupport enable**

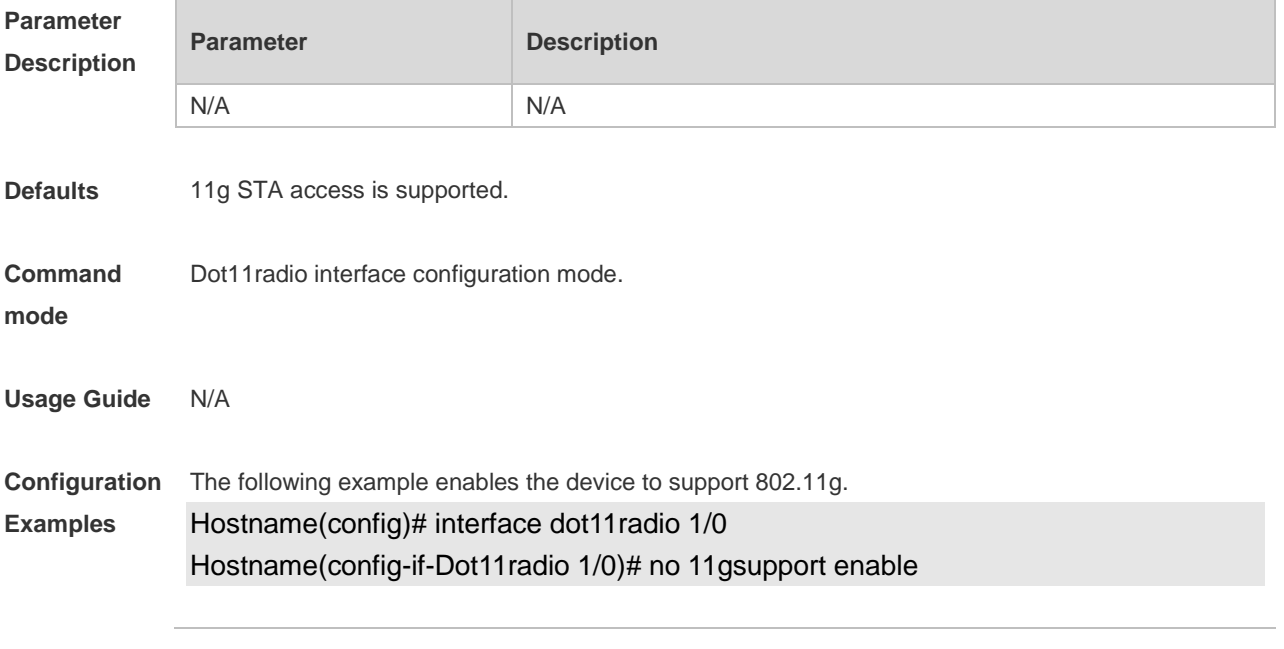

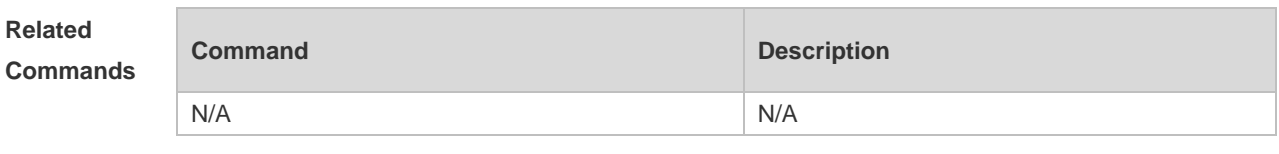

**Platform Description** N/A

### **1.7 11nsupport enable**

Use this command to enable the device to support 802.11n. Use the **no** form of this command to disable 802.11n.

**11nsupport enable**

**no 11nsupport enable**

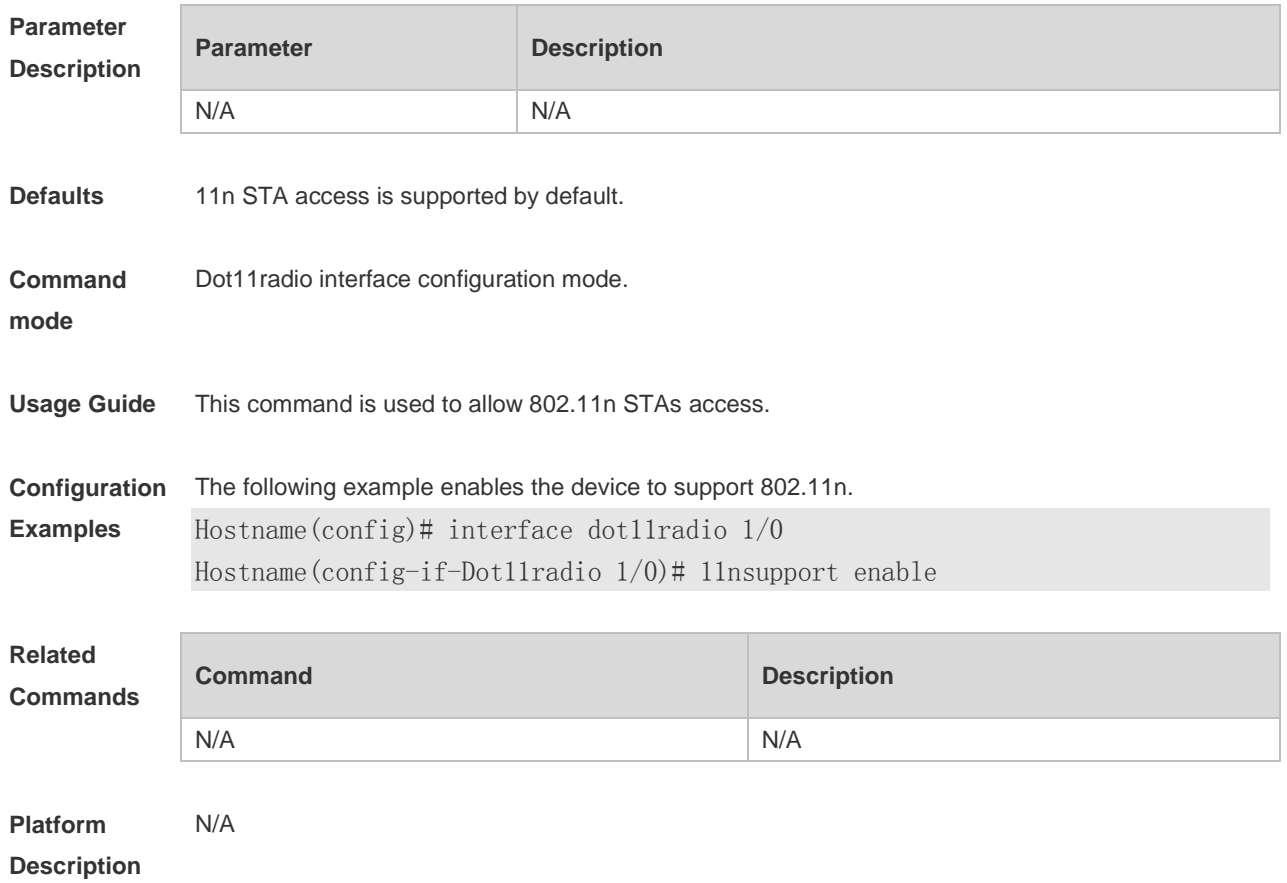

### **1.8 ampdu**

Use this command to enable a specified radio to support A-MPDU. Use the **no** form of this command to disable the radio to support A-MPDU. **ampdu enable no ampdu enable**

**Parameter Description**

**Parameter Description** 

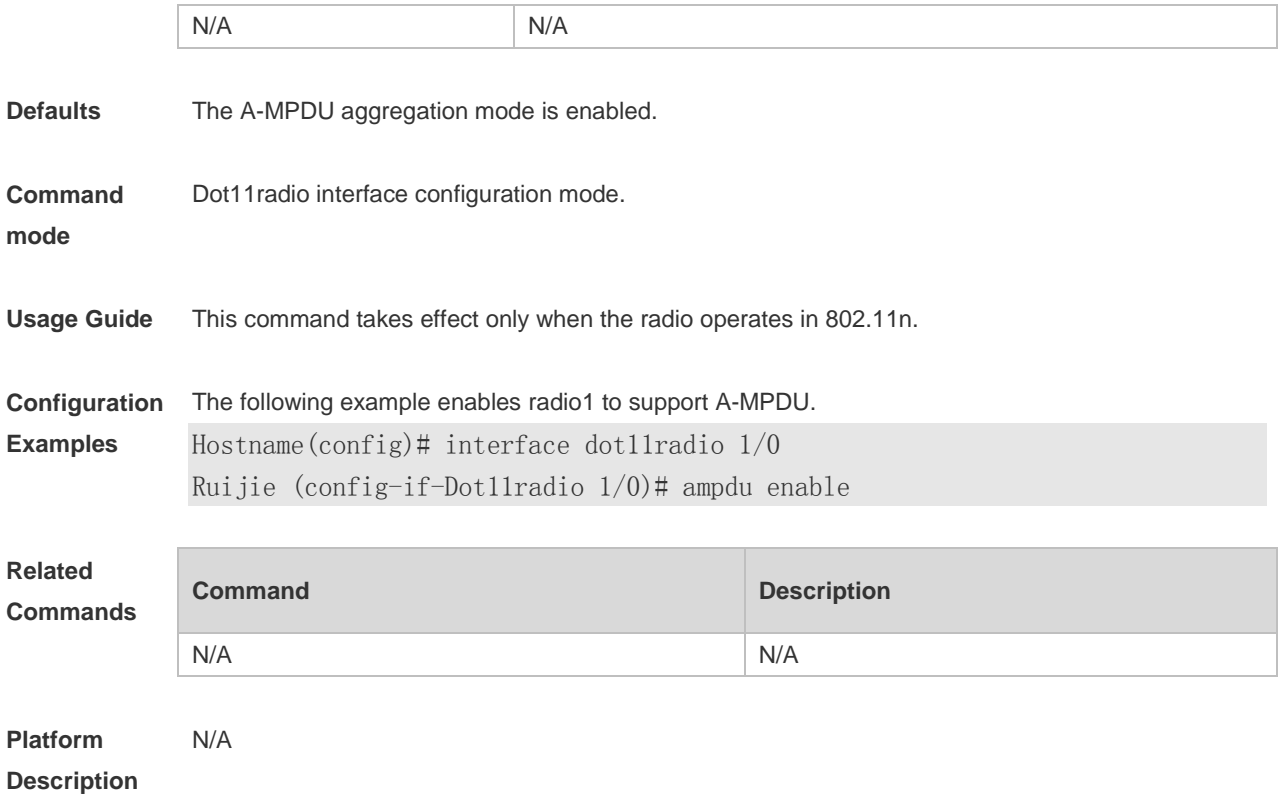

### **1.9 ampdu-depth**

Use this command to configure the A-MPDU aggregation depth. Use the **no** or **default** form of this command to restore the default setting. **ampdu-depth** *depth* **no ampdu-depth default ampdu-depth**

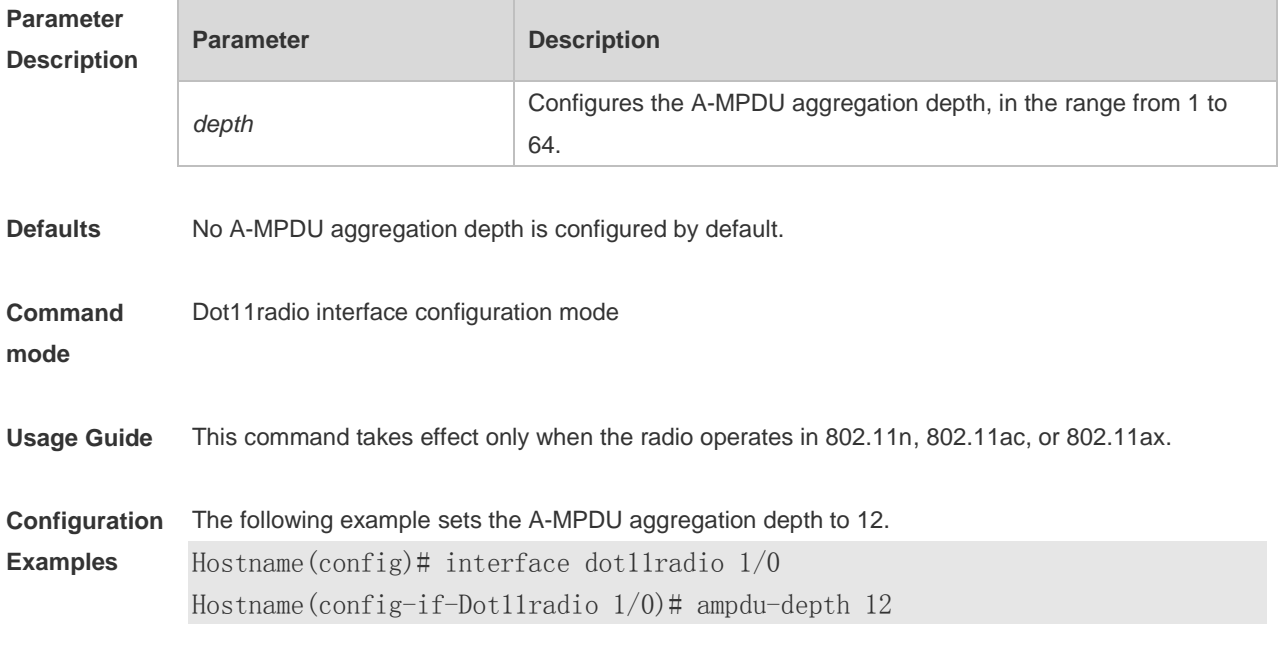

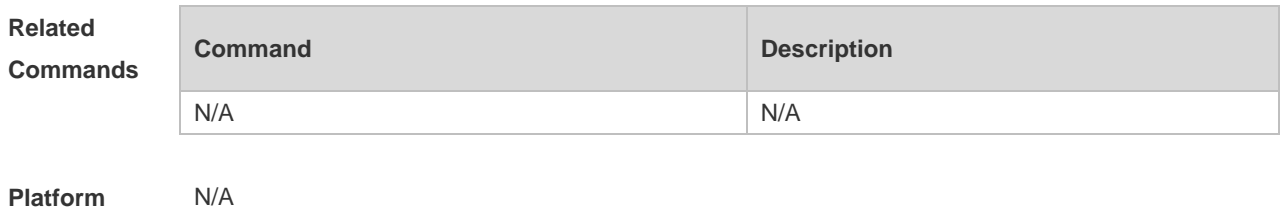

**Description**

# **1.10ampdu-retries**

Use this command to configure number of A-MPDU software re-transmission times.

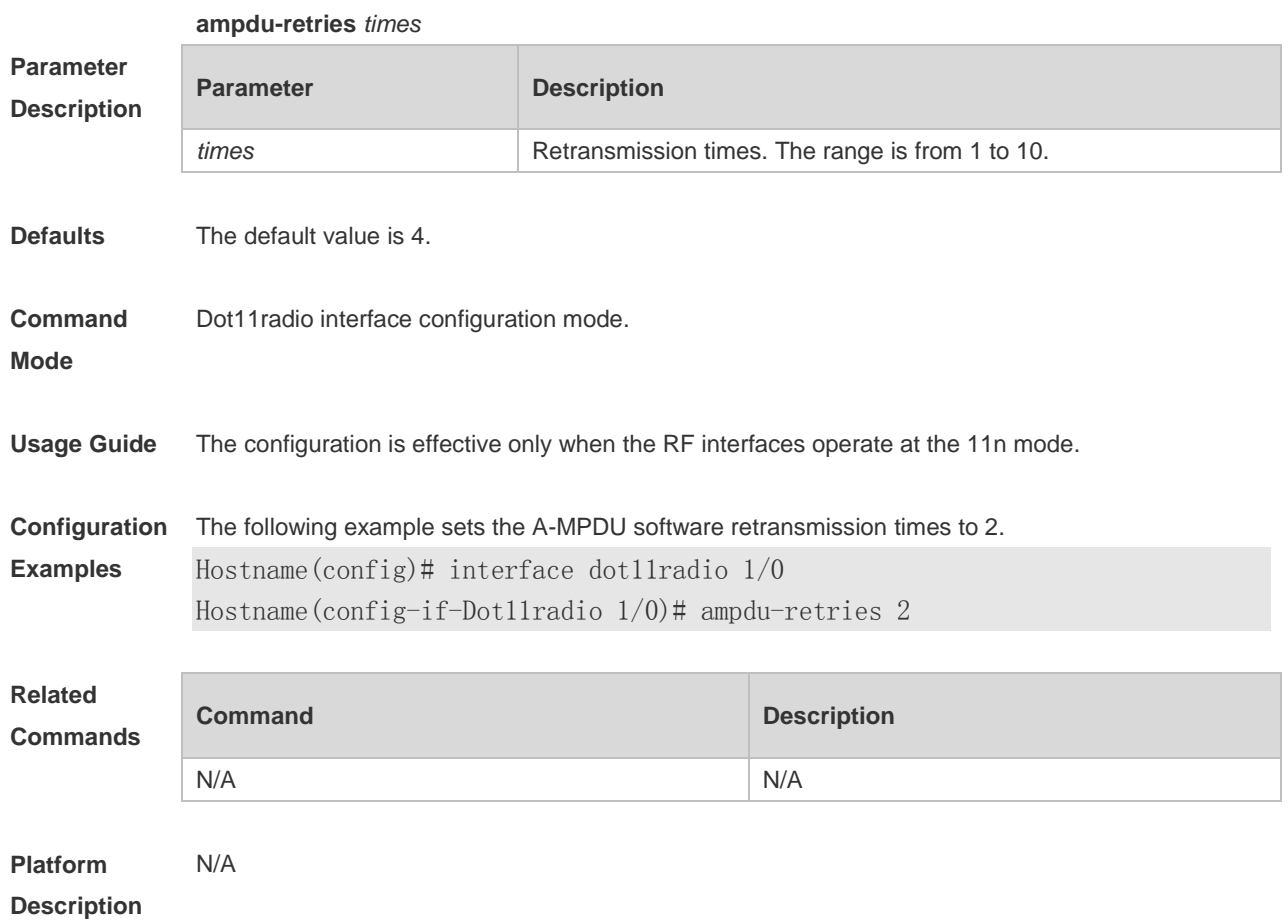

# **1.11ampdu-rts**

Use this command to enable the Request to Send (RTS) protection mode for the A-MPDU packets. Use the **no** form of this command to disable the RTS mode. **ampdu-rts no ampdu-rts**

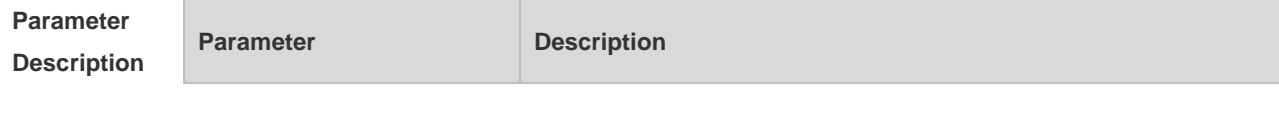

7

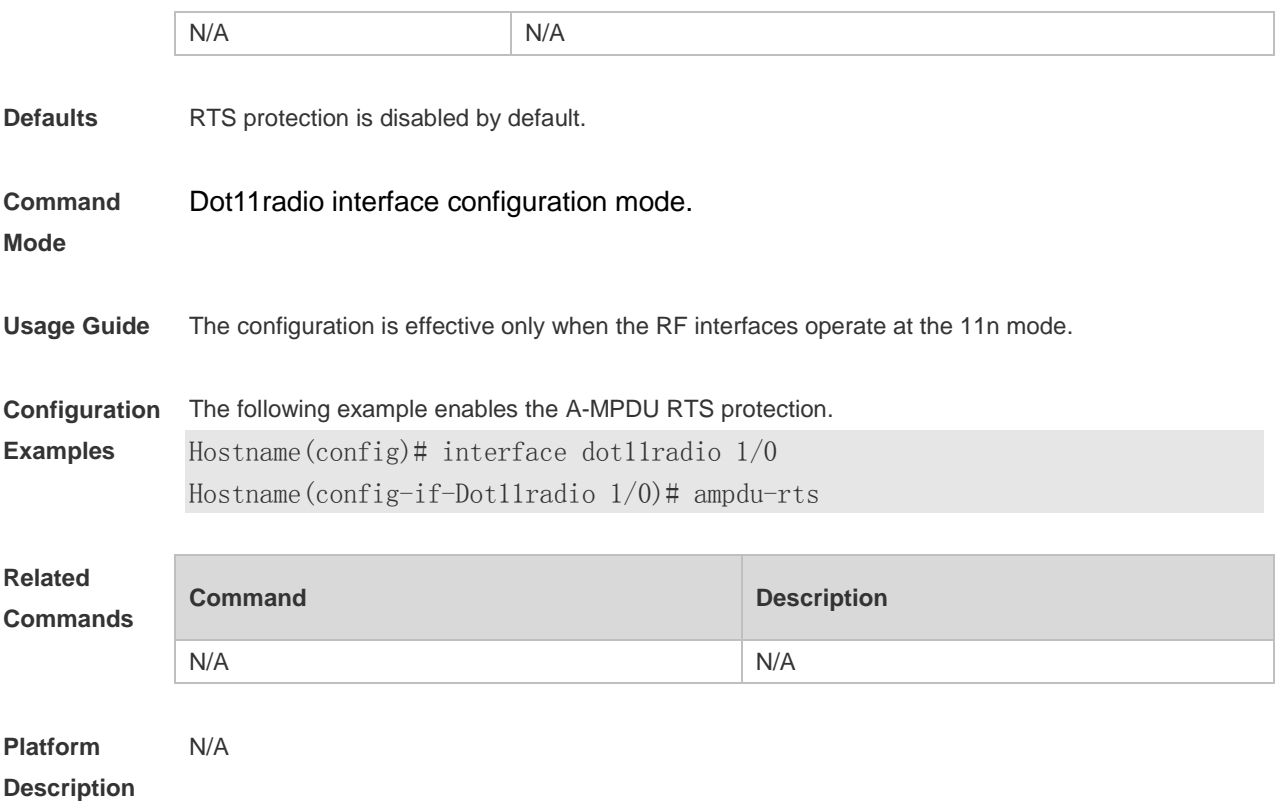

### **1.12amsdu**

Use this command to enable or disable the A-MSDU aggregation mode. **amsdu** { **enable | disable** }

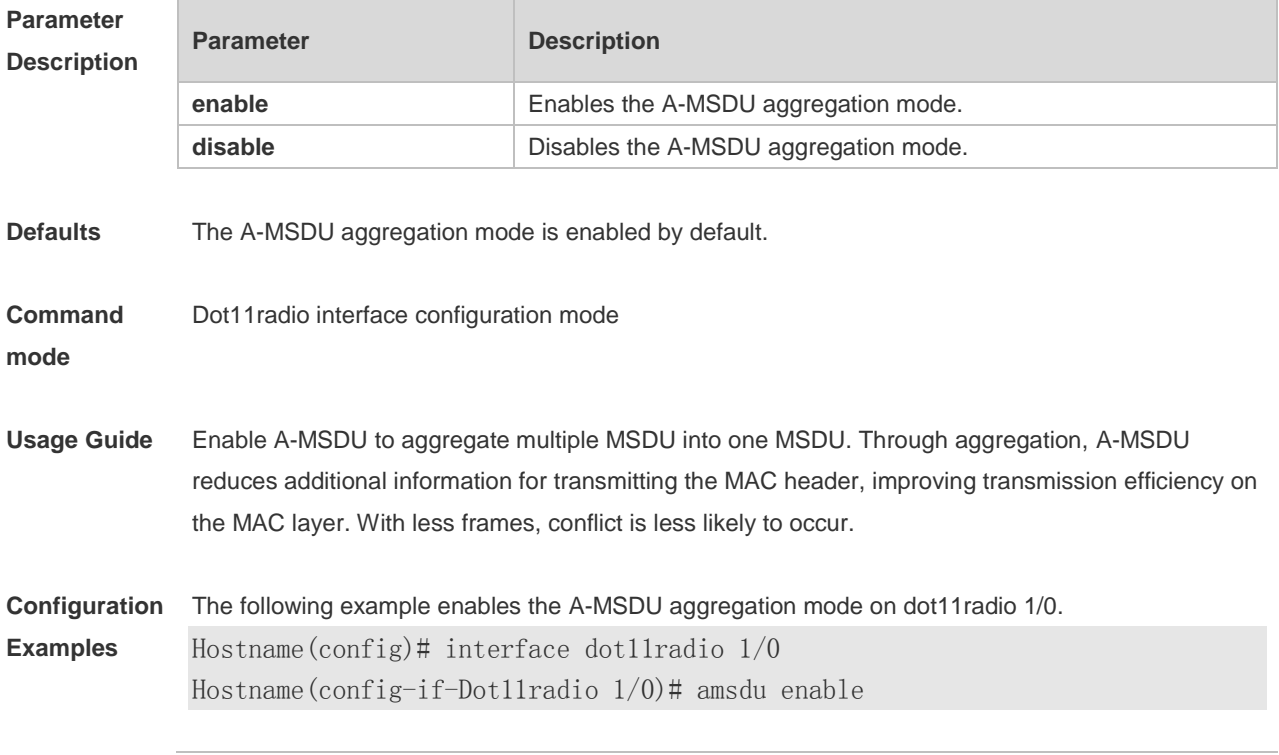

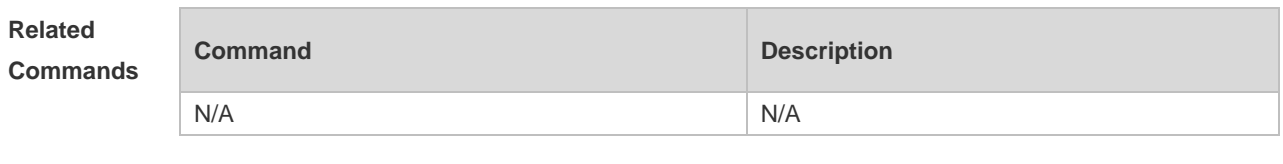

**Platform Description** N/A

#### **1.13antenna receive**

Use this command to configure the receive mode of an antenna. **antenna receive** *chain-mask*

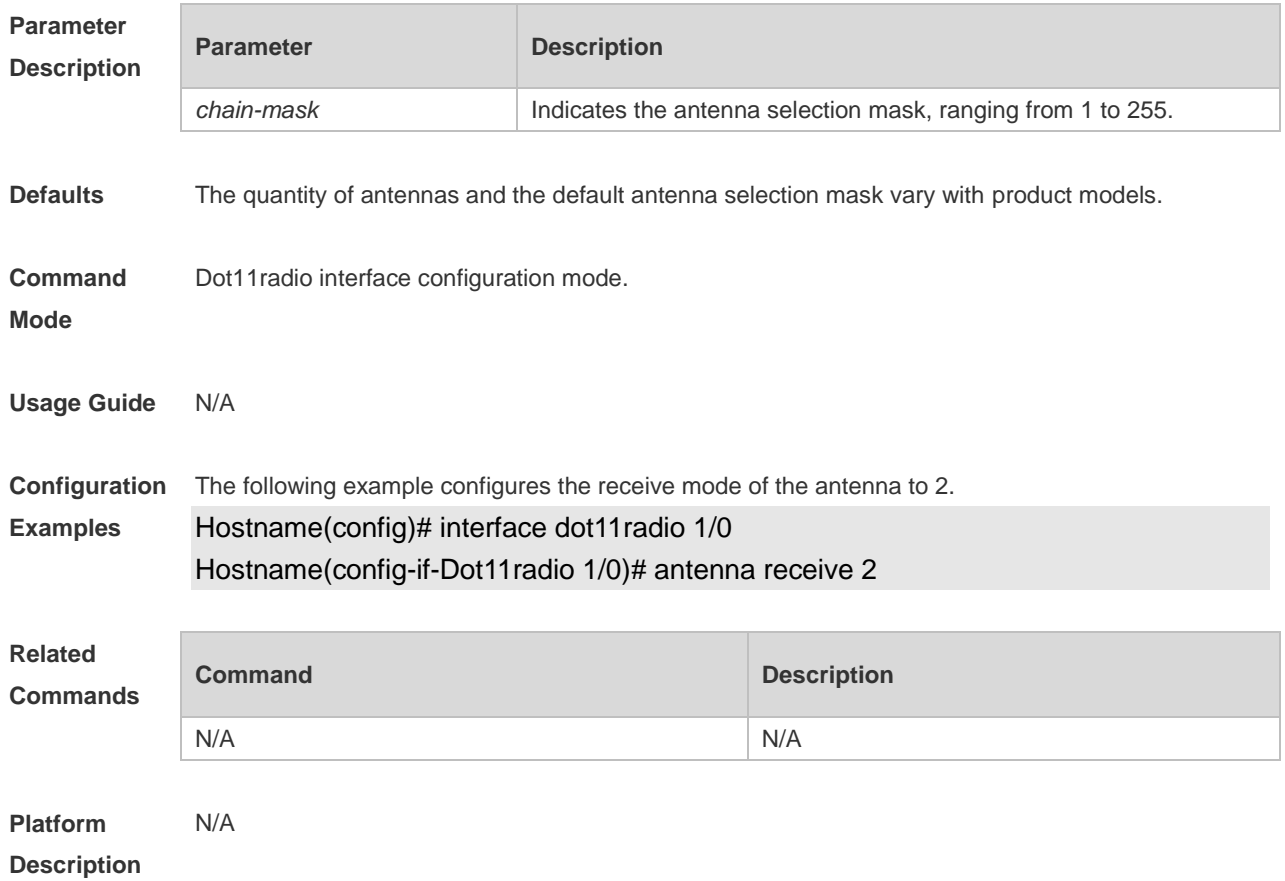

### **1.14antenna transmit**

Use this command to configure the transmit mode of an antenna. **antenna transmit** *chain-mask*

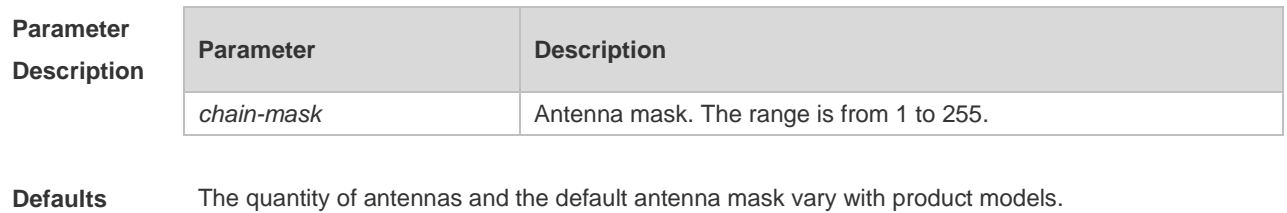

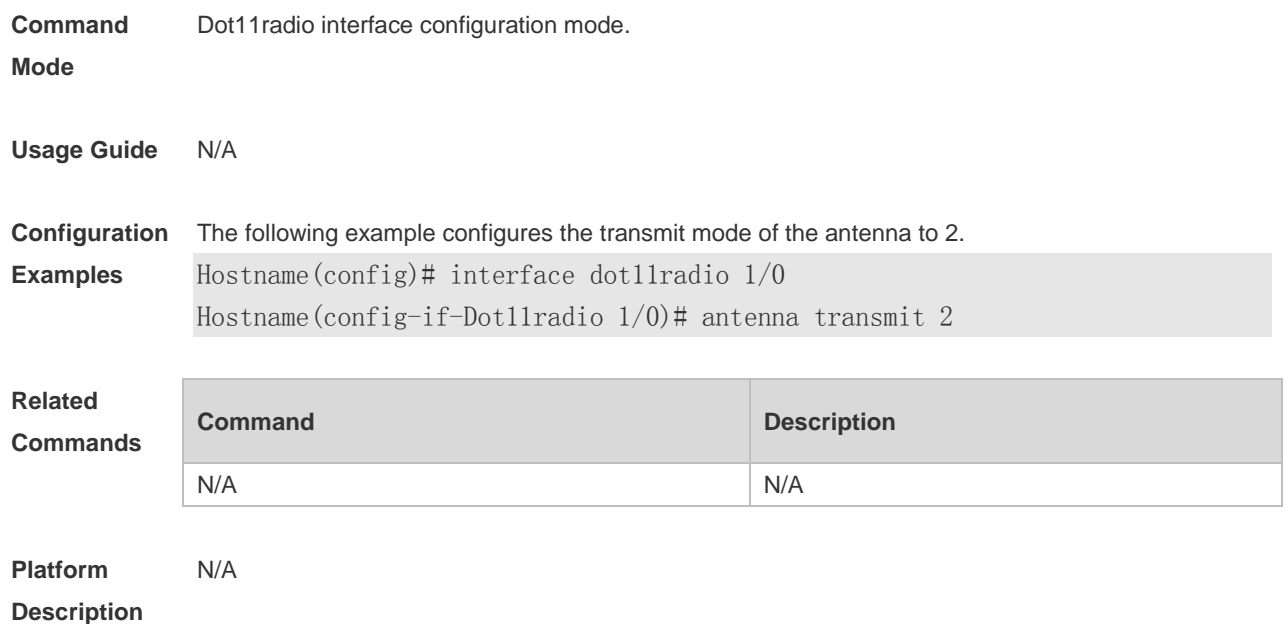

#### **1.15antenna type**

Use this command to configure an omnidirectional antenna or a directional antenna for a specified radio of a specified AP or of all APs in a specified AP group.

Use the **no** form of this command to configure the default antenna type for a specified radio of a specified AP or of all APs in a specified AP group.

Use the **default** form of this command to restore the default antenna type for a specified radio of a specified AP or of all APs in a specified AP group.

**antenna type** { **omnidirection | direction** }

**no antenna type**

**default antenna type**

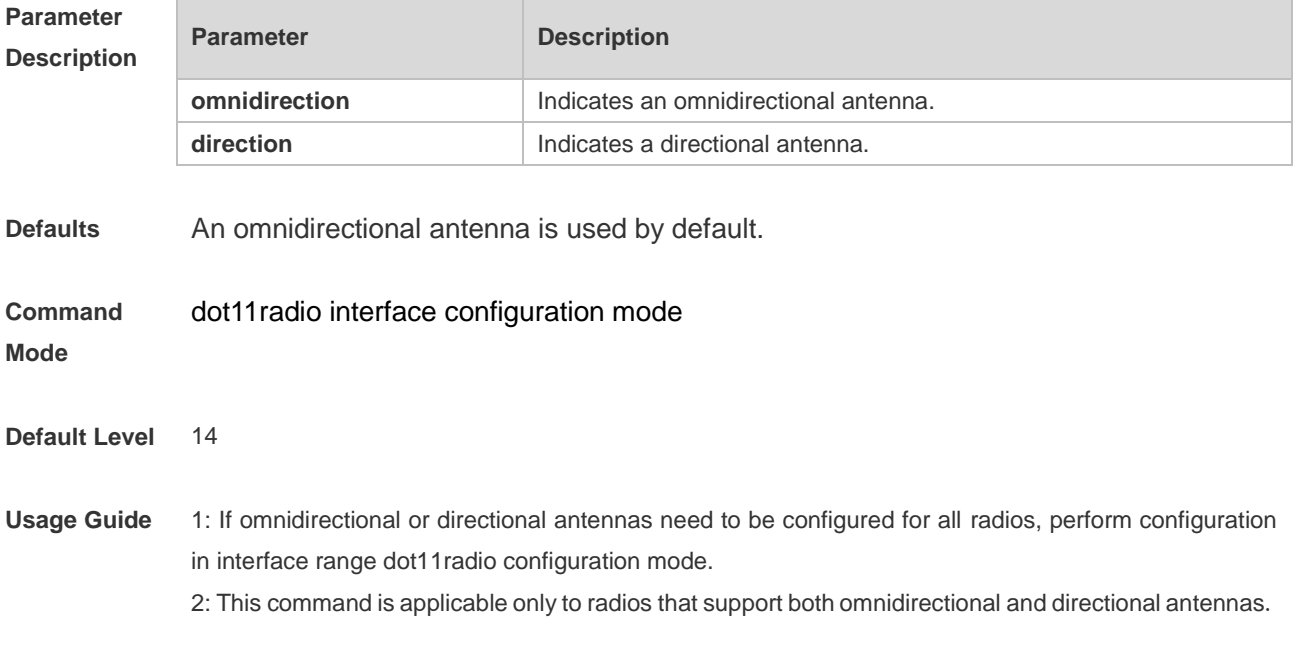

#### 3: If the internal antenna and external antenna can be switched, validate the configuration of internal and external antennas prior to that of omnidirectional and directional antennas.

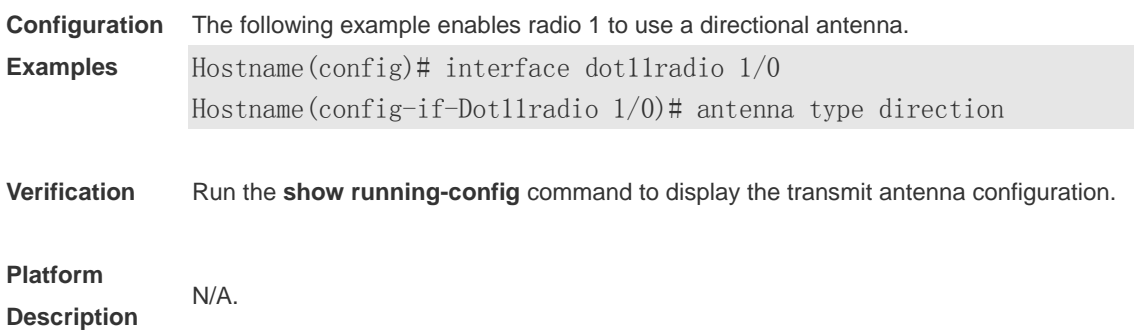

# **1.16apsd**

Use this command to configure the unscheduled-automatic power save delivery (U-APSD) mode. **apsd** { **enable** | **disable** }

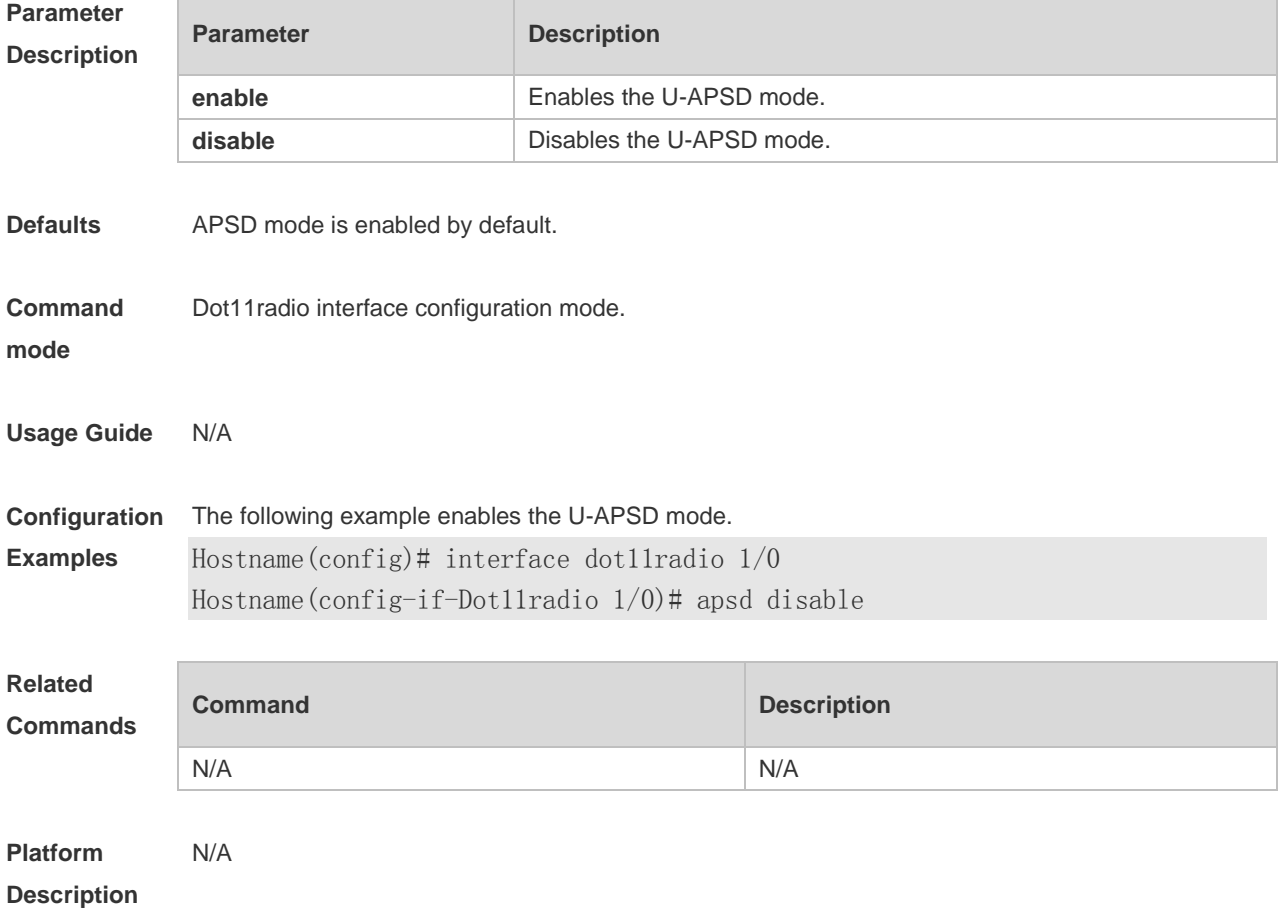

#### **1.17assoc-rssi**

Use this command to configure the minimum RSSI that keeps STA access. Use the **no** form of this command to restore the default setting. **assoc-rssi** *rssi-value*

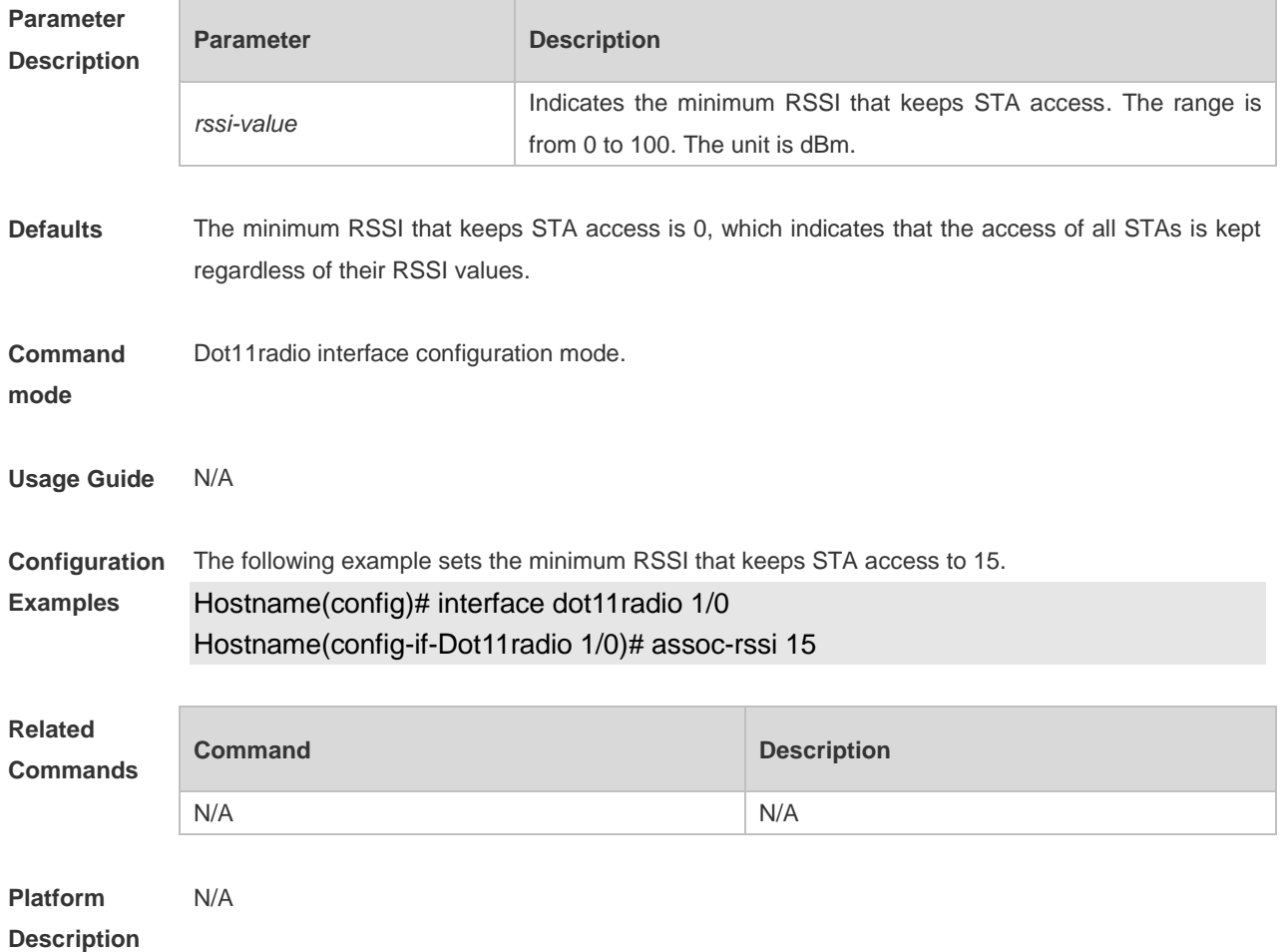

#### **no assoc-rssi**

# **1.18autowifi**

Use this command to enable the one-click WLAN configuration for an unconfigured device. Use the **no** form of this command to disable the one-click WLAN configuration. **autowifi no autowifi**

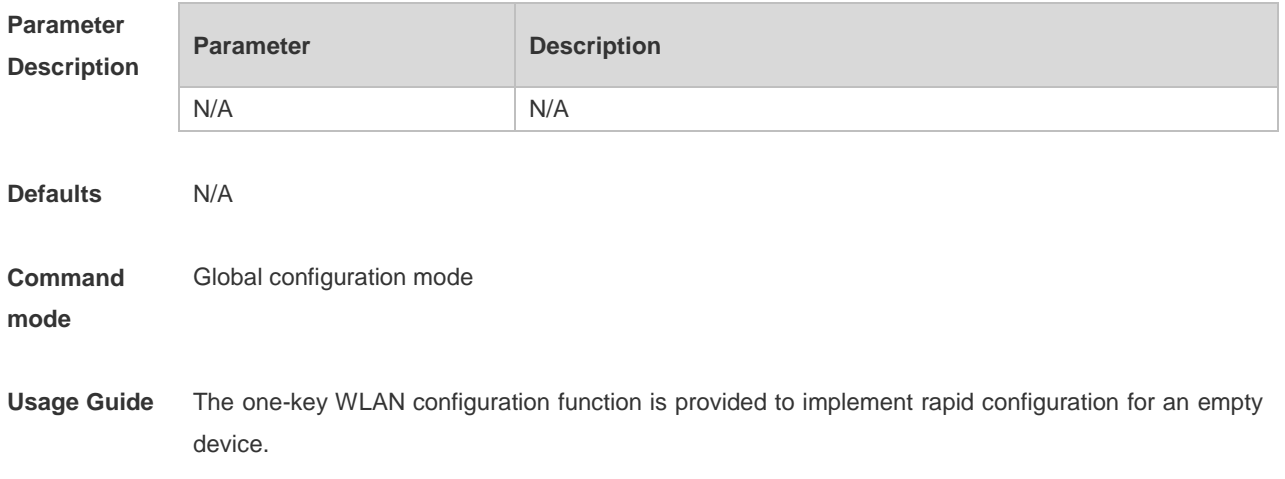

This function helps geological prospecting personnel to achieve rapid configuration and improve the operation efficiency, and helps channels to rapidly configure WLANs for performance testing.

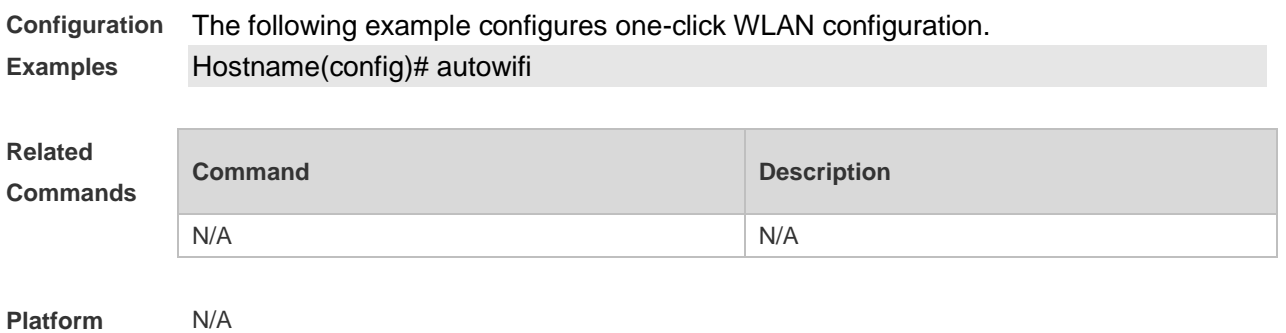

**Description**

### **1.19beacon dtim-period**

Use this command to configure the period of delivery transmission indication messages (DTIM) for the specified radio. Use the **no** form of this command to restore the default setting. **beacon dtim-period** *period-num* **no beacon dtim-period**

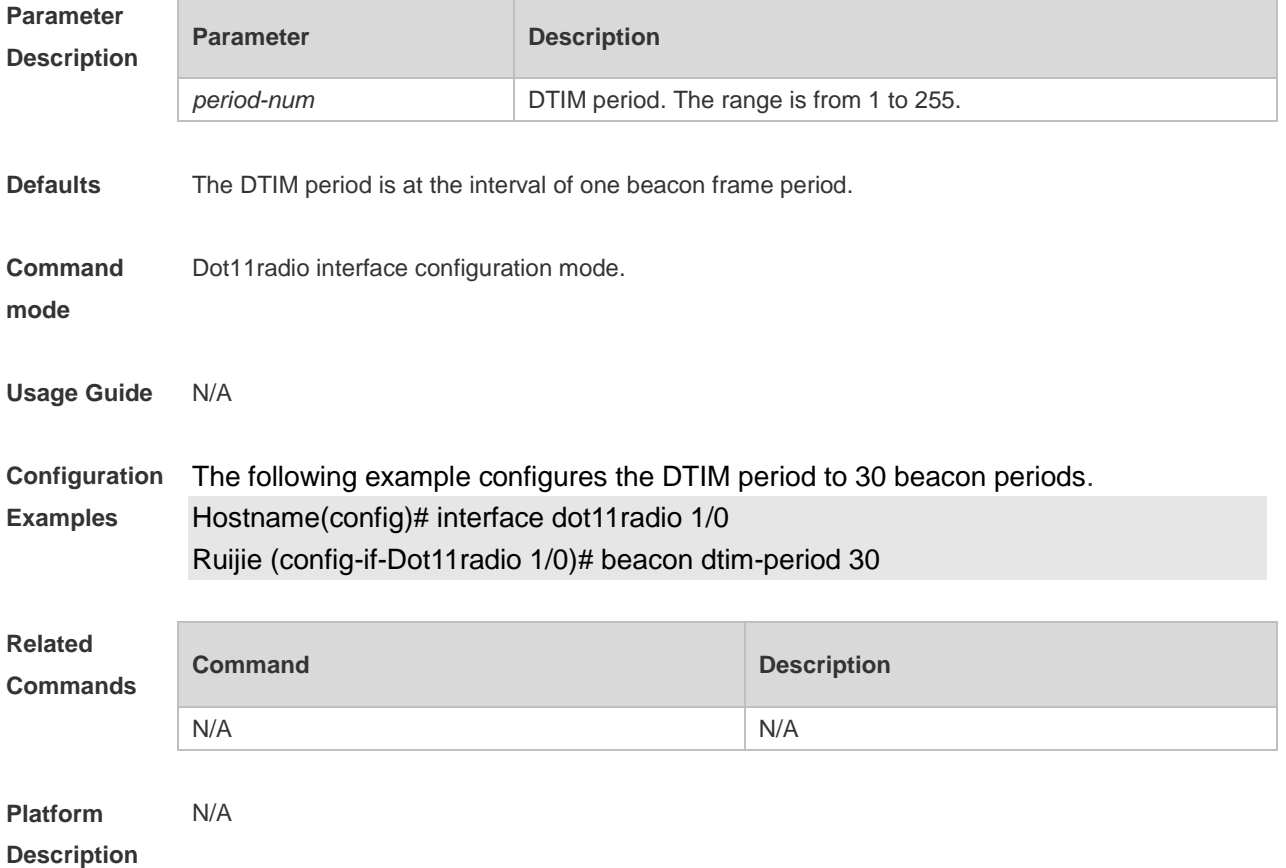

### **1.20beacon period**

Use this command to configure the beacon frame period for the specified radio.

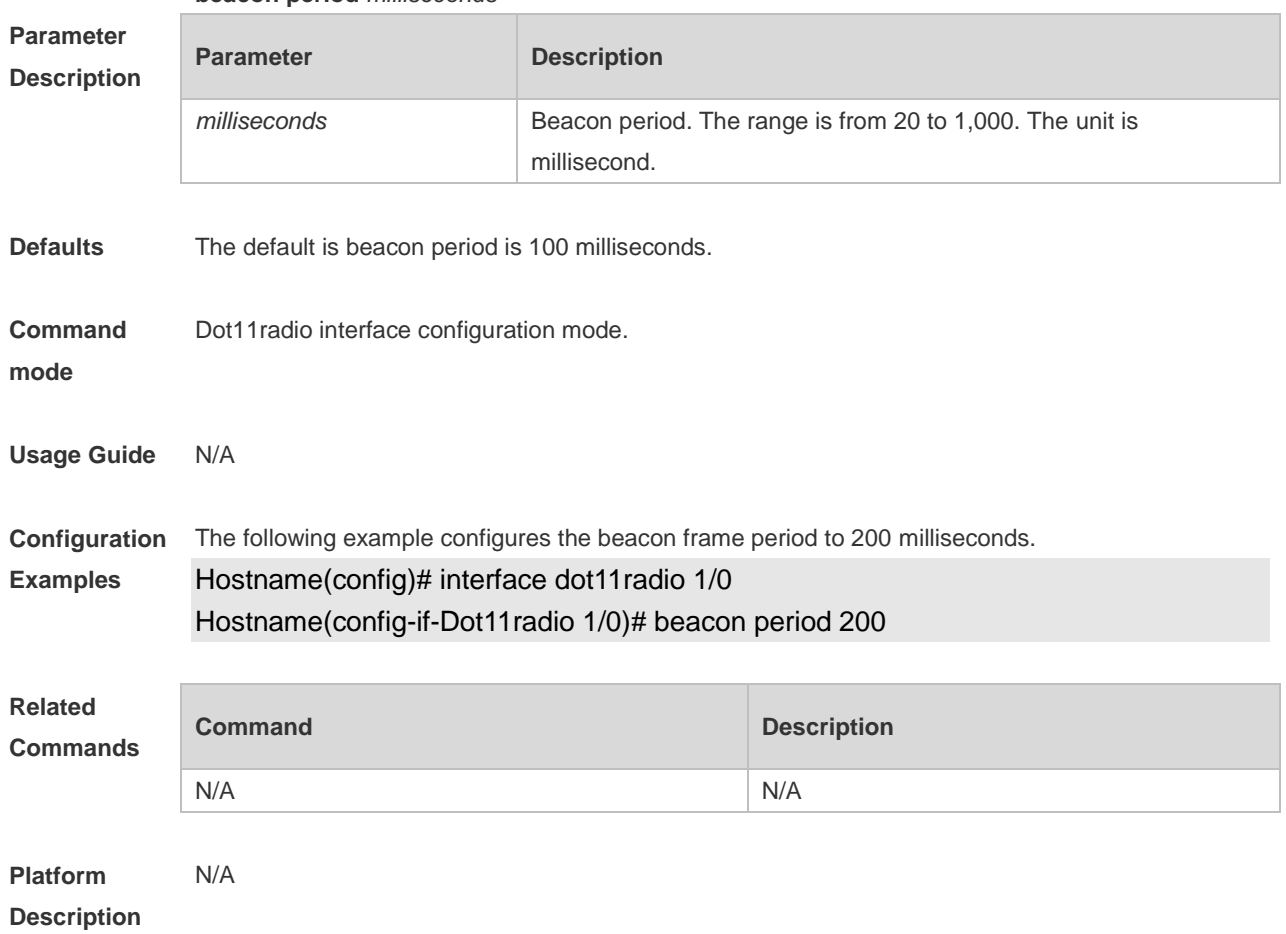

#### **beacon period** *milliseconds*

# **1.21beacon rate**

Use this command to configure the beacon rate for the specified radio. Use the **no** form of this command to restore the default beacon rate. **beacon rate** *beacon-rate* **no beacon**

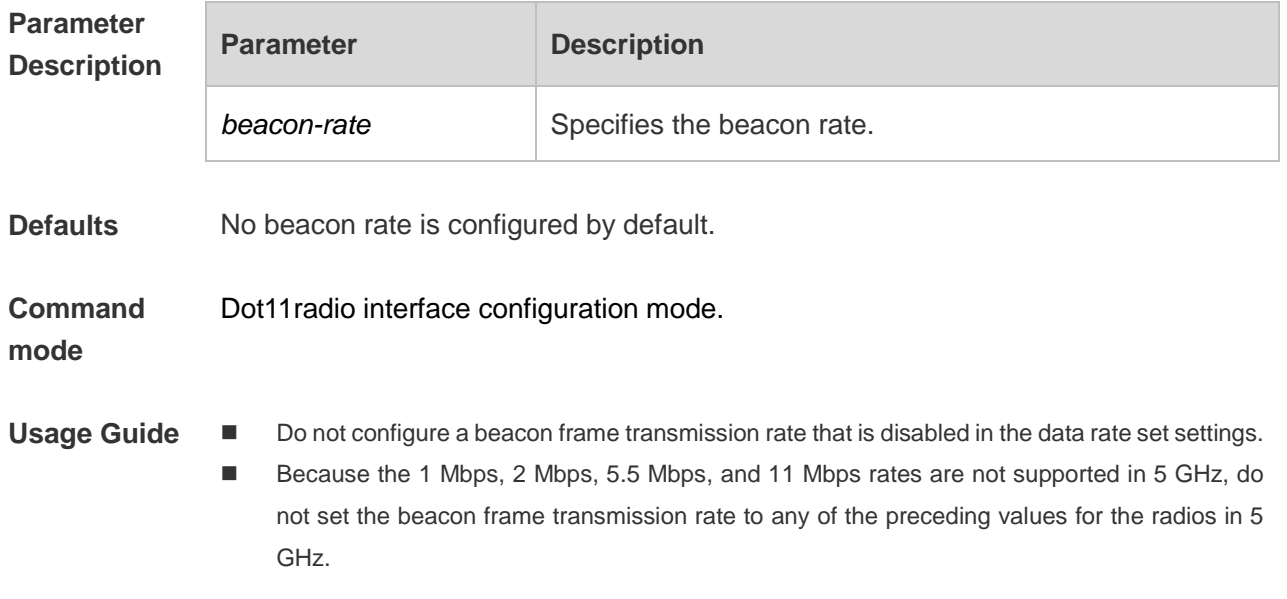

■ If you select 802.11b, the beacon frame transmission rate is configured for all the radios in 2.4 GHz. The settings take effect when the APs go online for the first time and are automatically applied to the radios. If you select **802.11a**, the condition is the same for the radios in 5.8 GHz. **Configuration Examples** The following example configures the beacon rate of radio1 to 12Mbps. Hostname(config)# interface dot11radio 1/0

Hostname(config-if-Dot11radio 1/0)# beacon rate 12.0

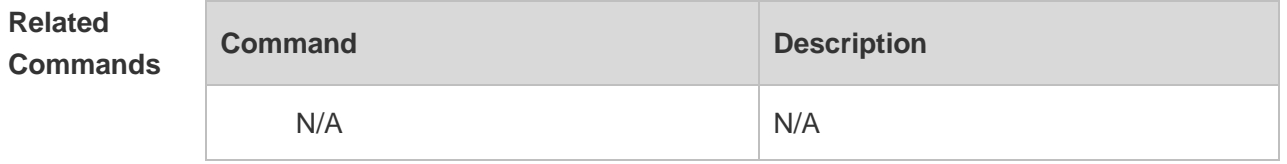

**Platform Description** N/A

#### **1.22broadcast-ssid**

Use the **broadcast-ssid** to broadcast SSIDs. Use the **no** form of this command to hide SSIDs. **broadcast-ssid no broadcast-ssid**

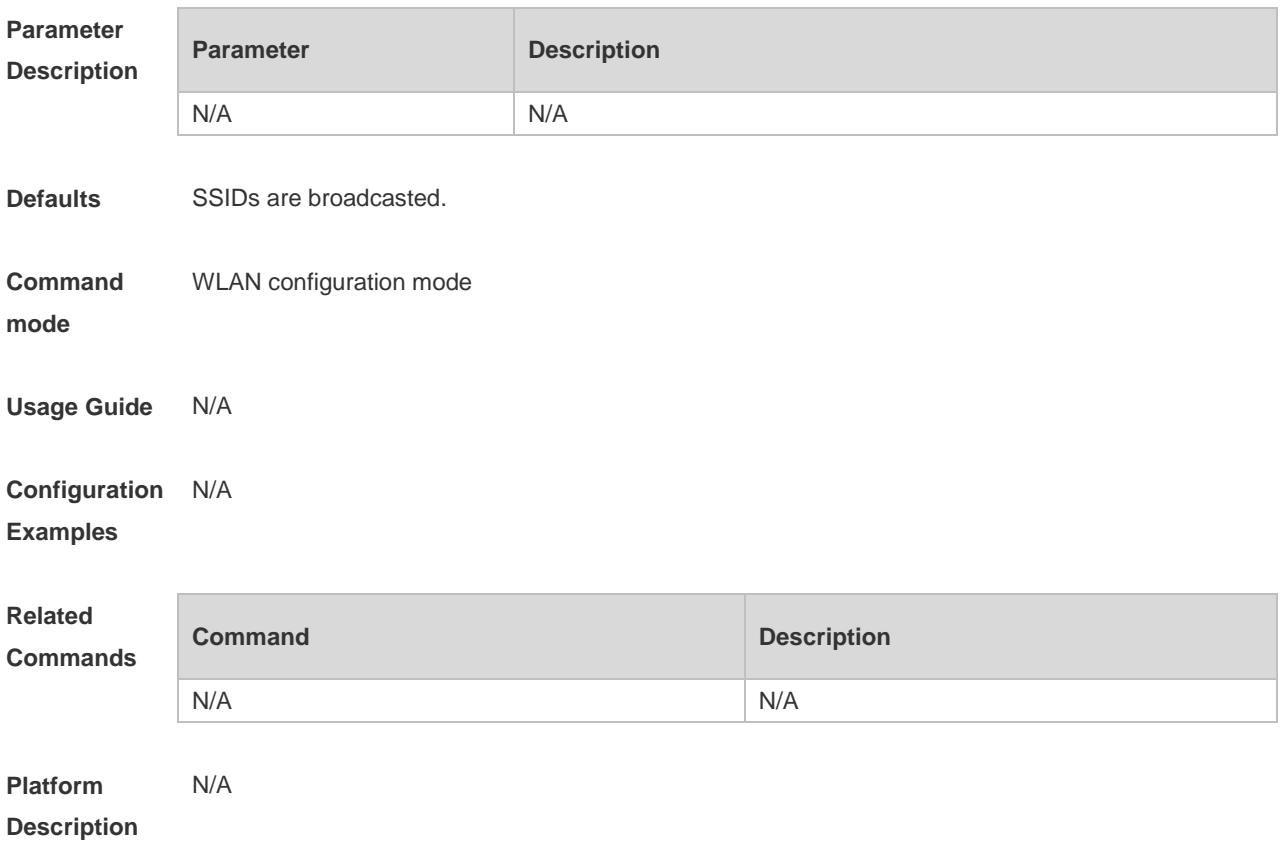

#### **1.23channel**

Use this command to configure channels for the specified radio.

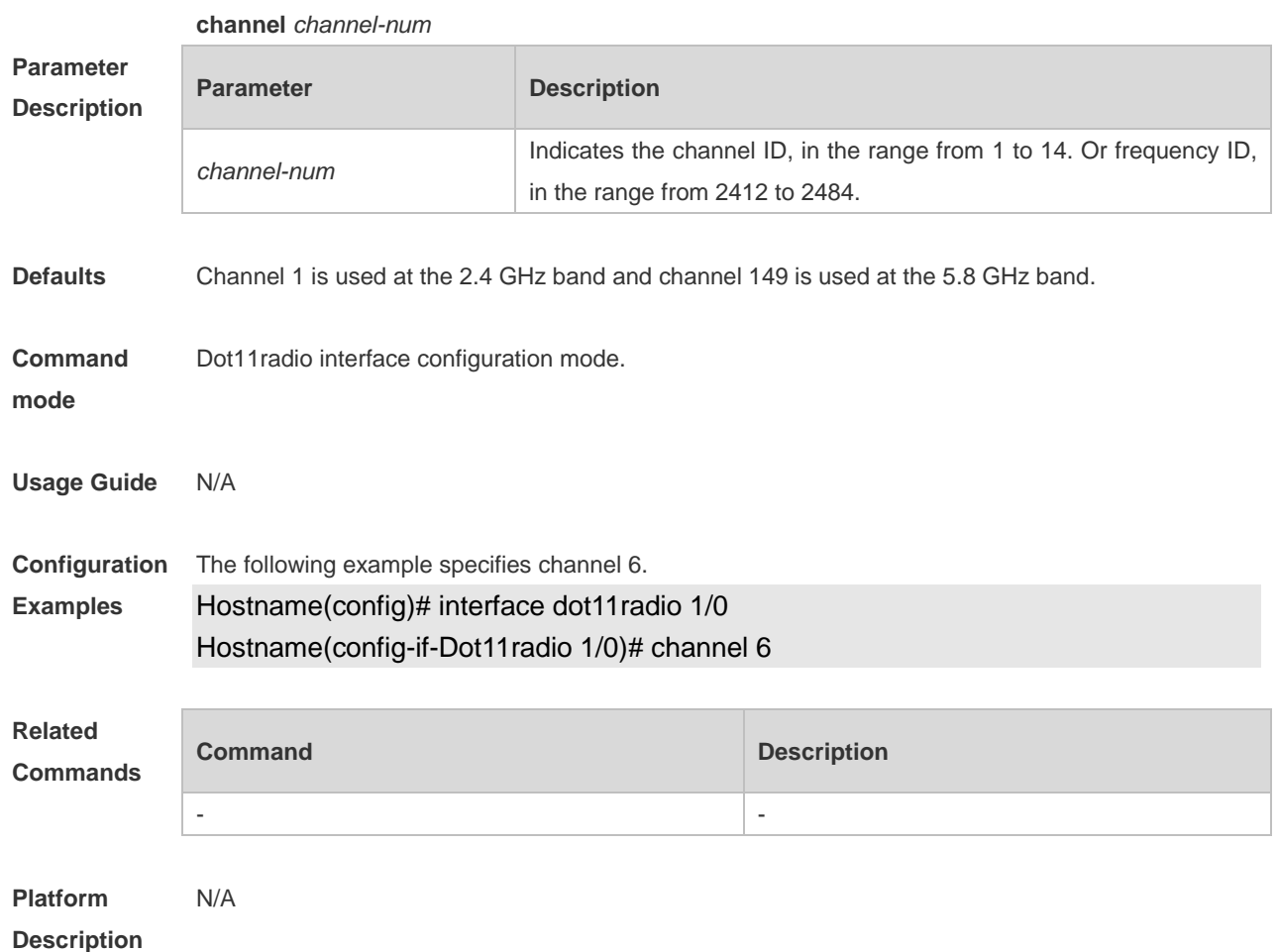

### **1.24chan-width**

Use this command to set the bandwidth of the specified radio. **chan-width** { **20** | **40** | **80 | 160** }

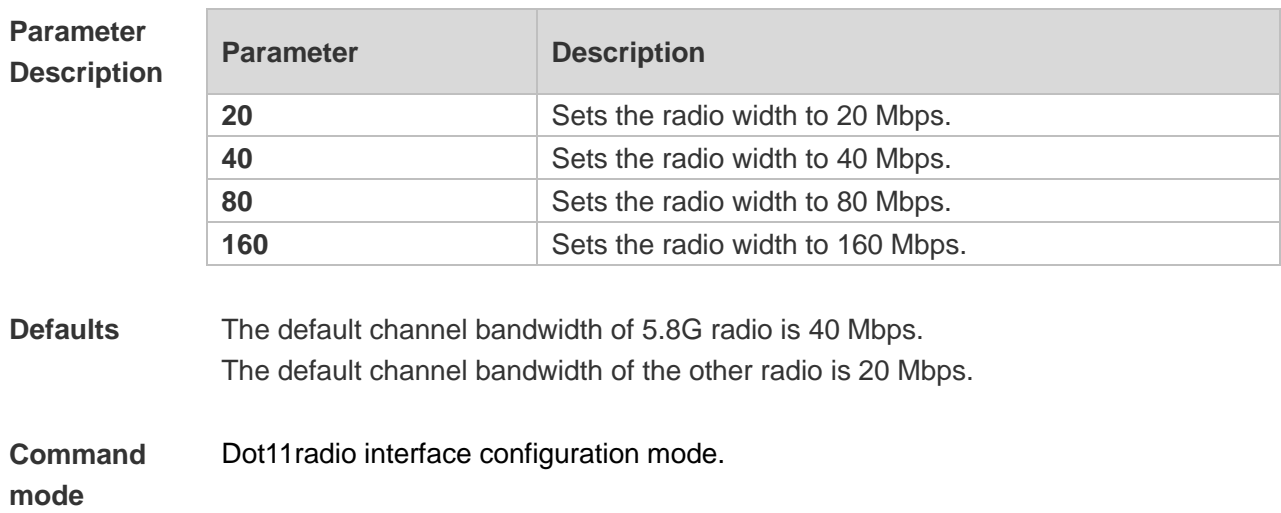

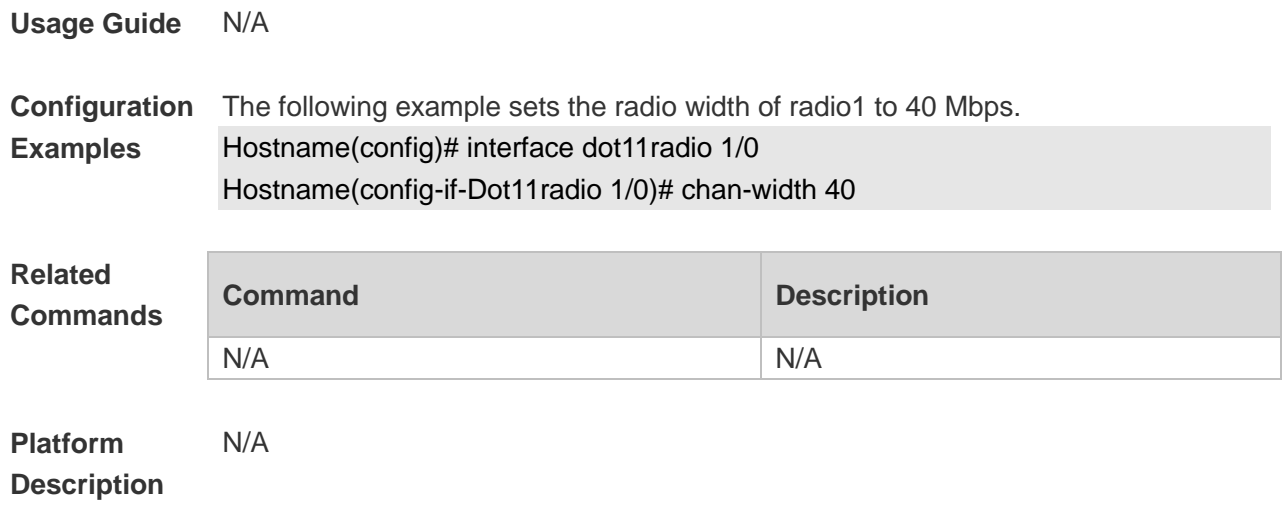

### **1.25clear dfs historical-radar-channels**

Use this command to clear historical records of radar channels of APs. **clear dfs historical-radar-channels**

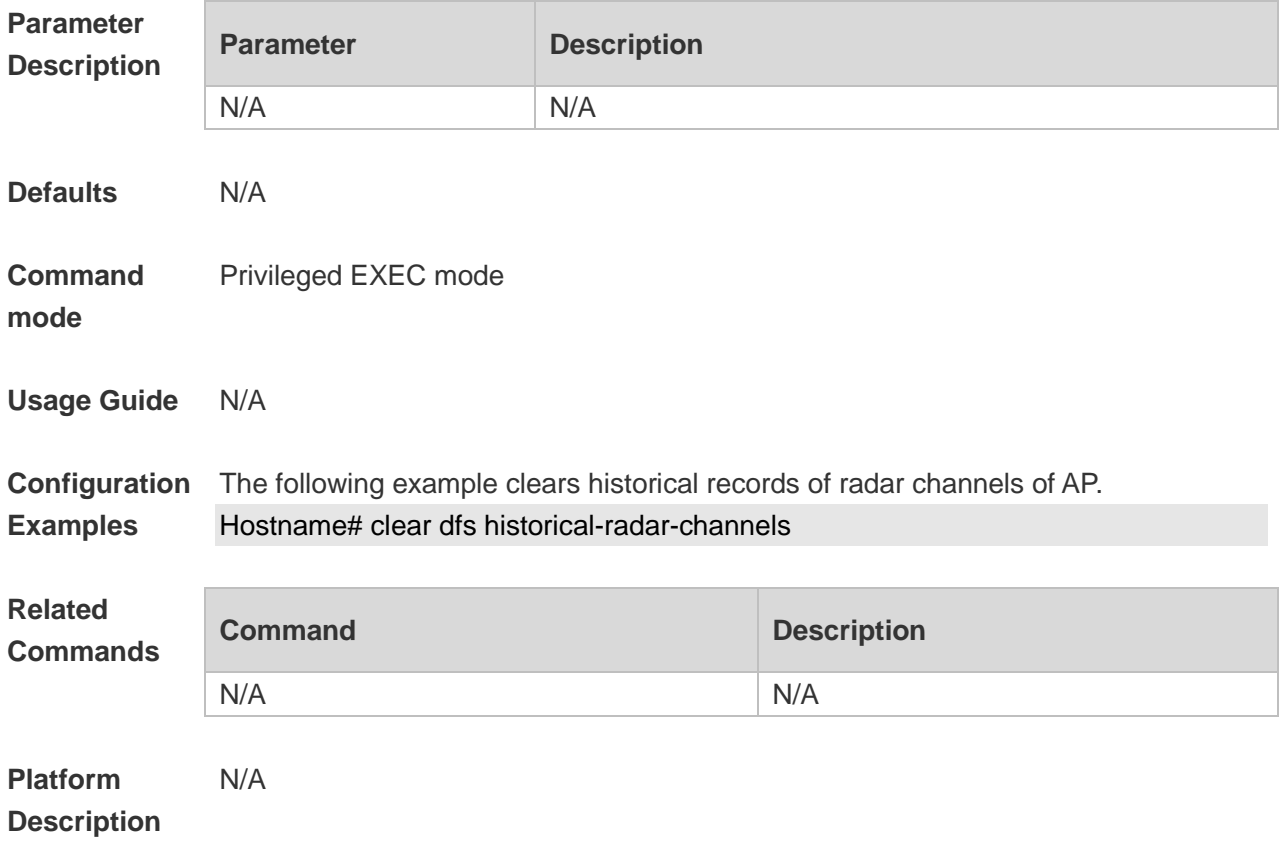

### **1.26country-code**

Use this command to specify a country code. Use the **no** form of this command to remove the country code settings.

#### **country-code** *country-code*

**no country** *country-code*

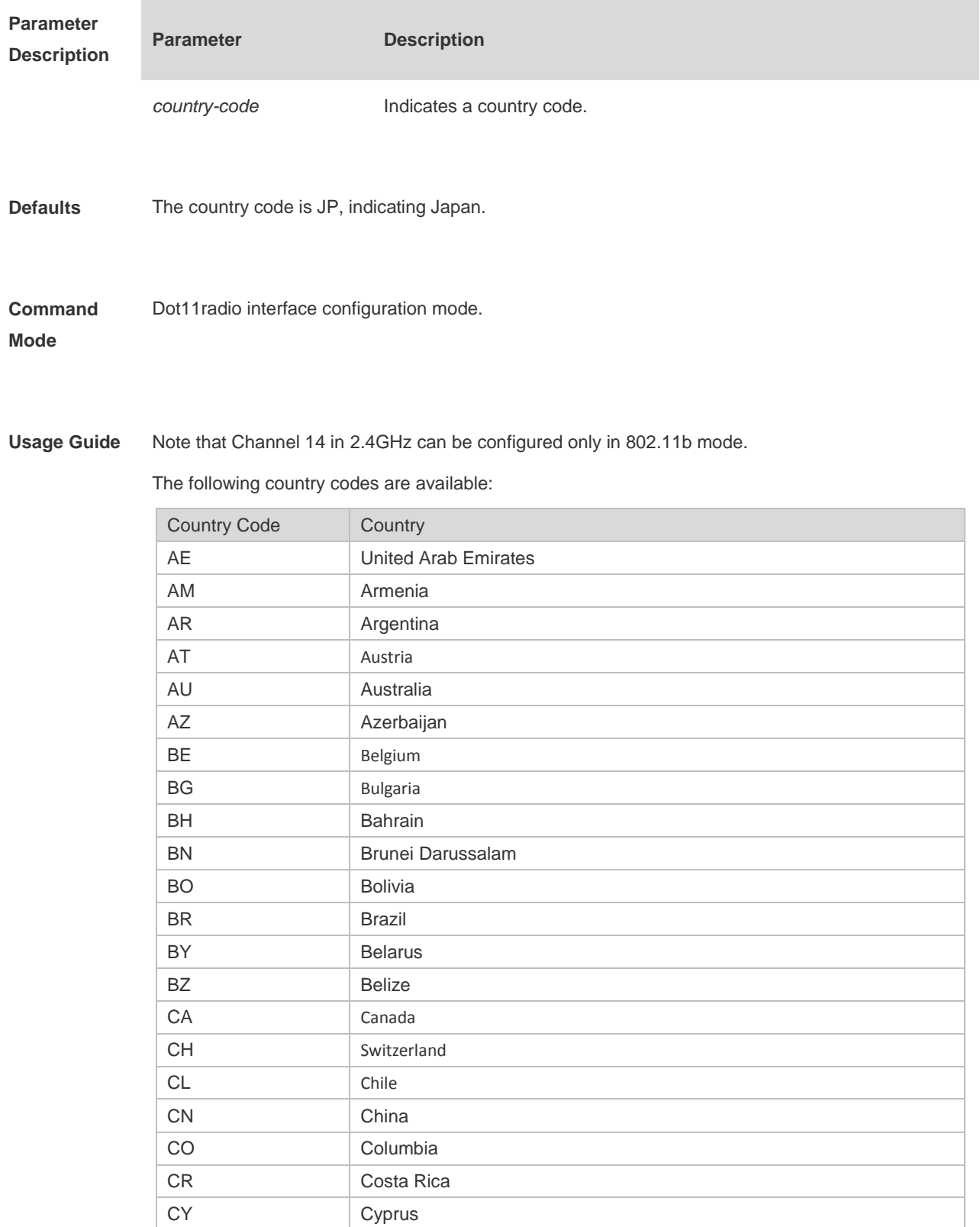

CZ Czech Republic

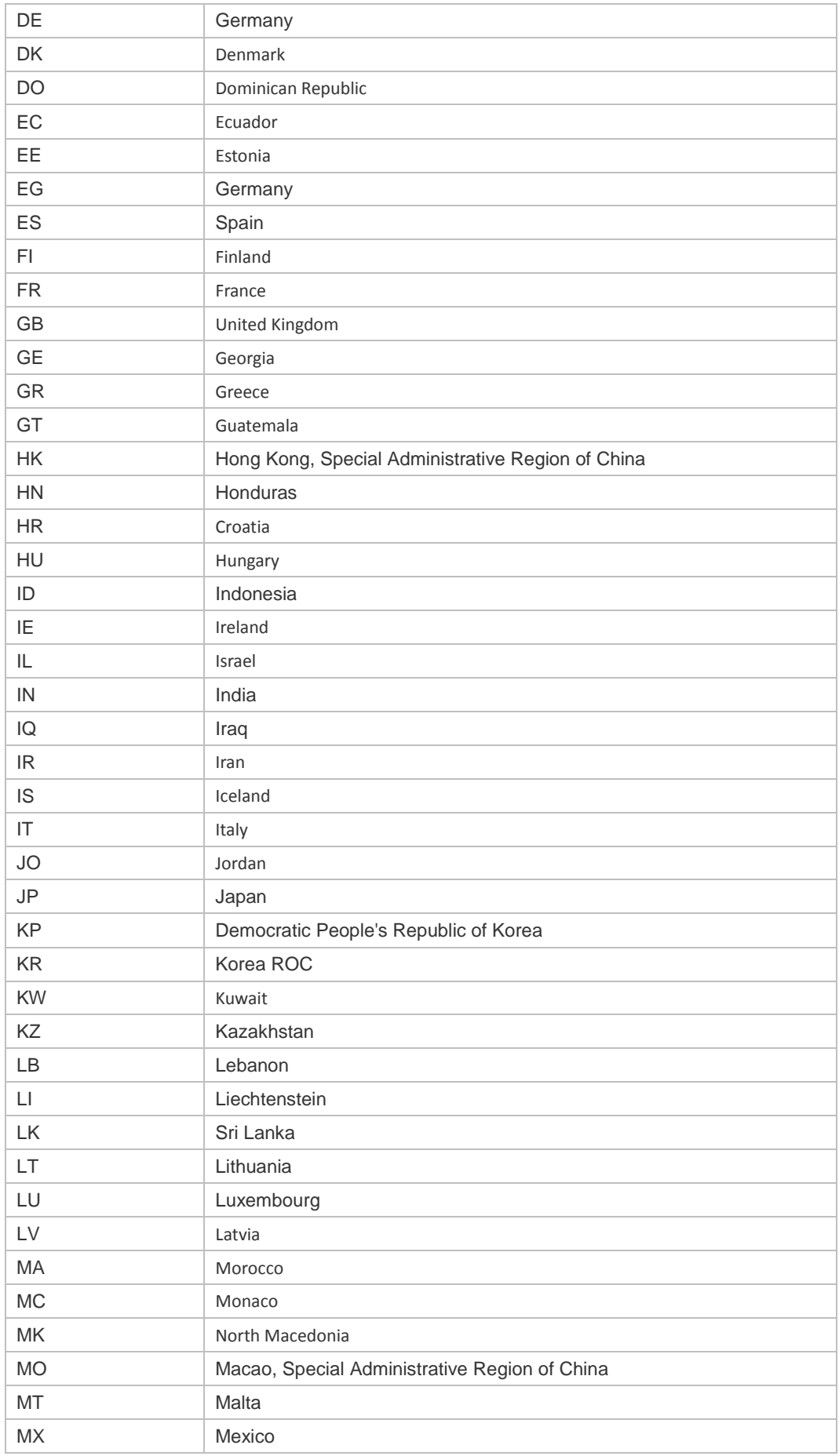

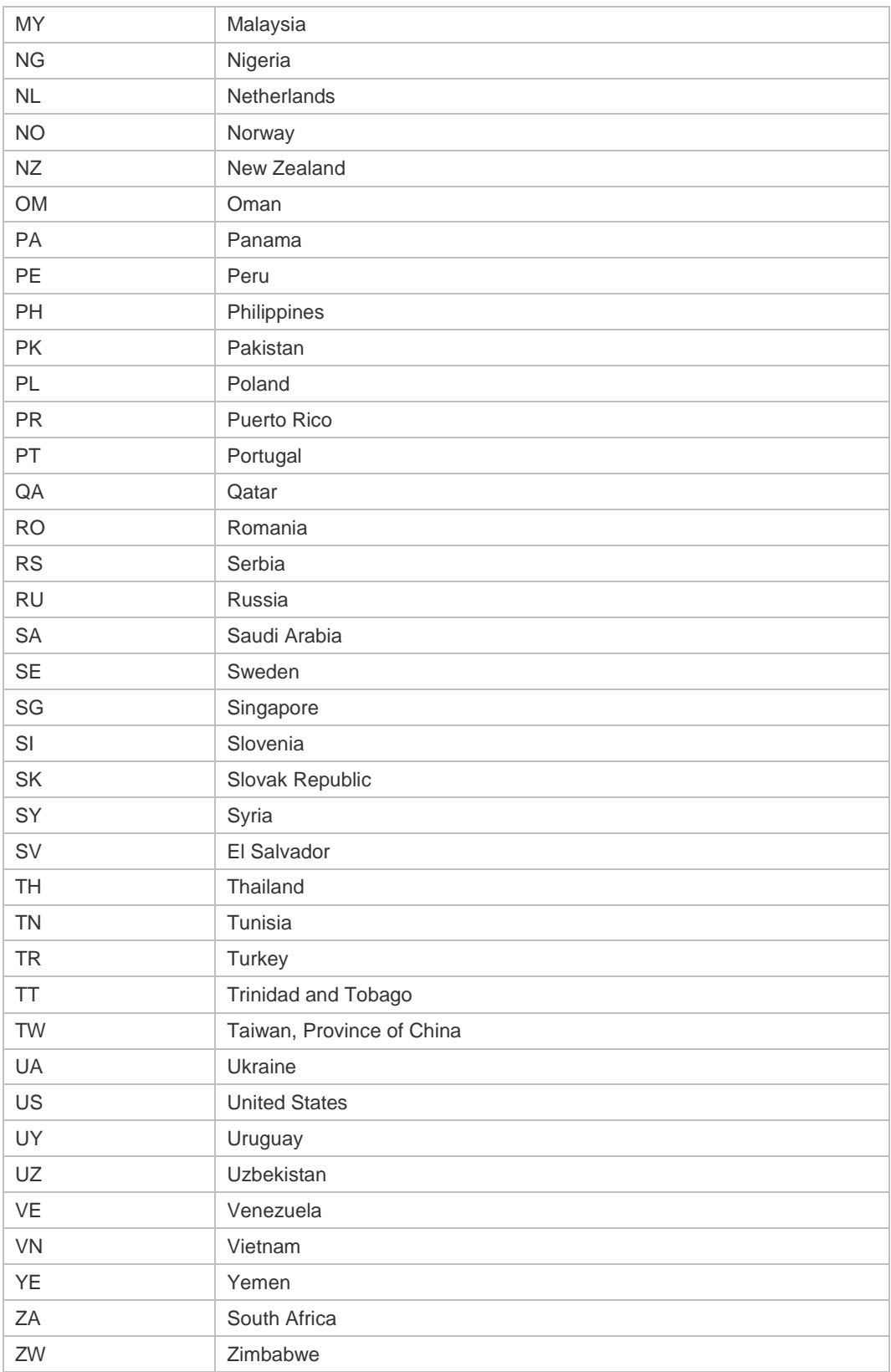

**Configuration**  The following example sets the country code to JP.

**Examples**

Hostname(config)# interface dot11radio 1/0

#### Hostname(config-if-Dot11radio 1/0)# country-code JP

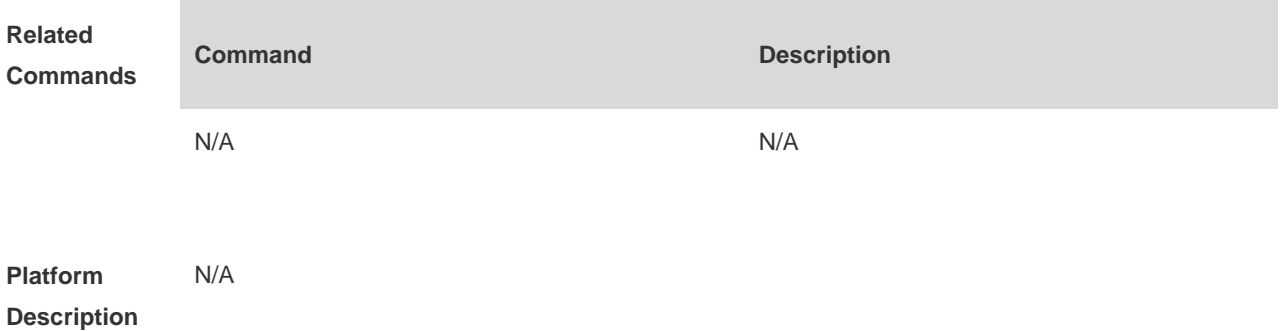

# **1.27coverage-area-control**

Use this command to configure the transmit power of management frames. Use the **no** form of this command to restore the default transmit power. **coverage-area-control** *power-value*

**no coverage-area-control**

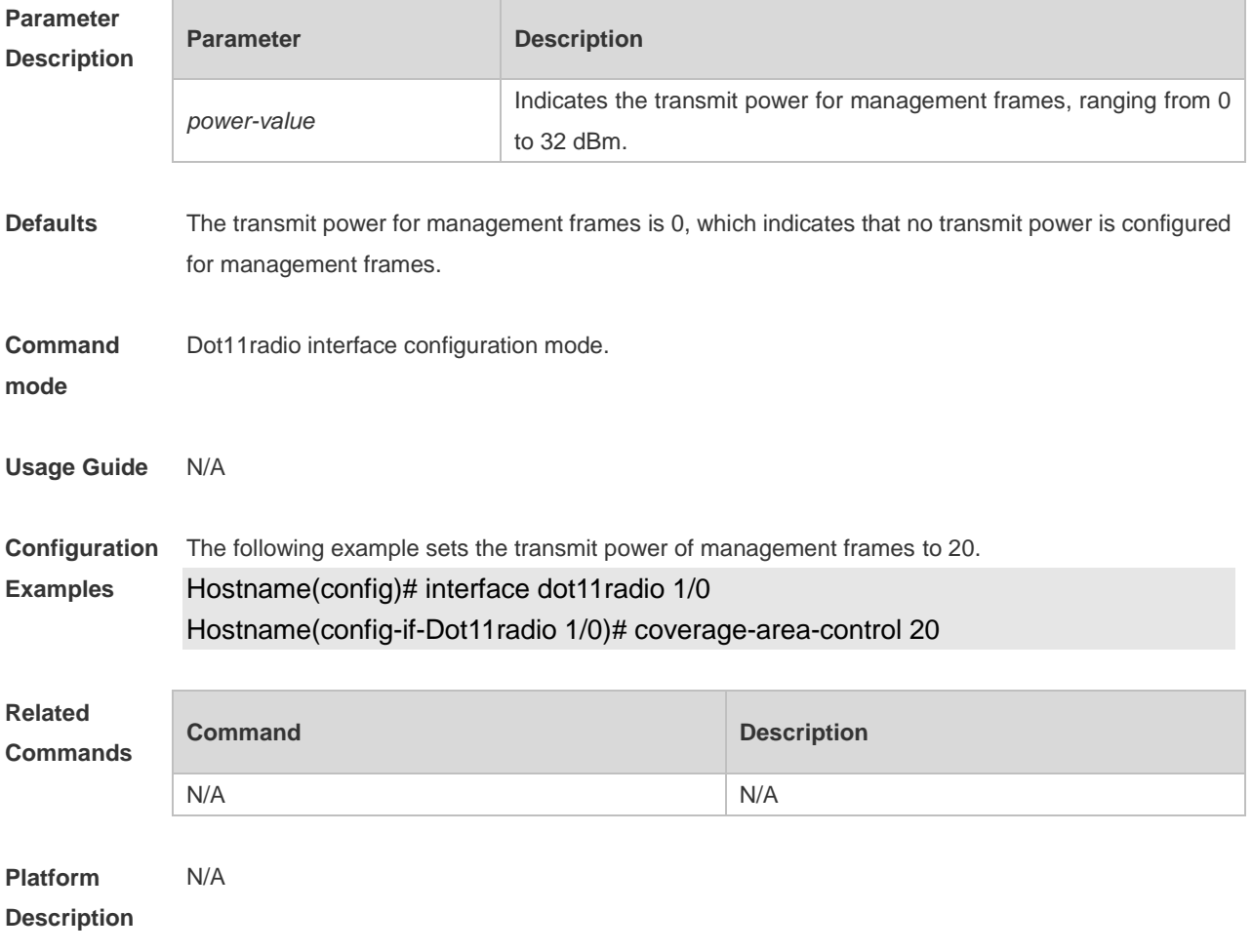

#### **1.28dot11 wlan**

Run the **dot11 wlan** command to create a WLAN. Use the **no** form of this command to delete a WLAN.

**dot11 wlan** *wlan-id* **no dot11 wlan** *wlan-id*

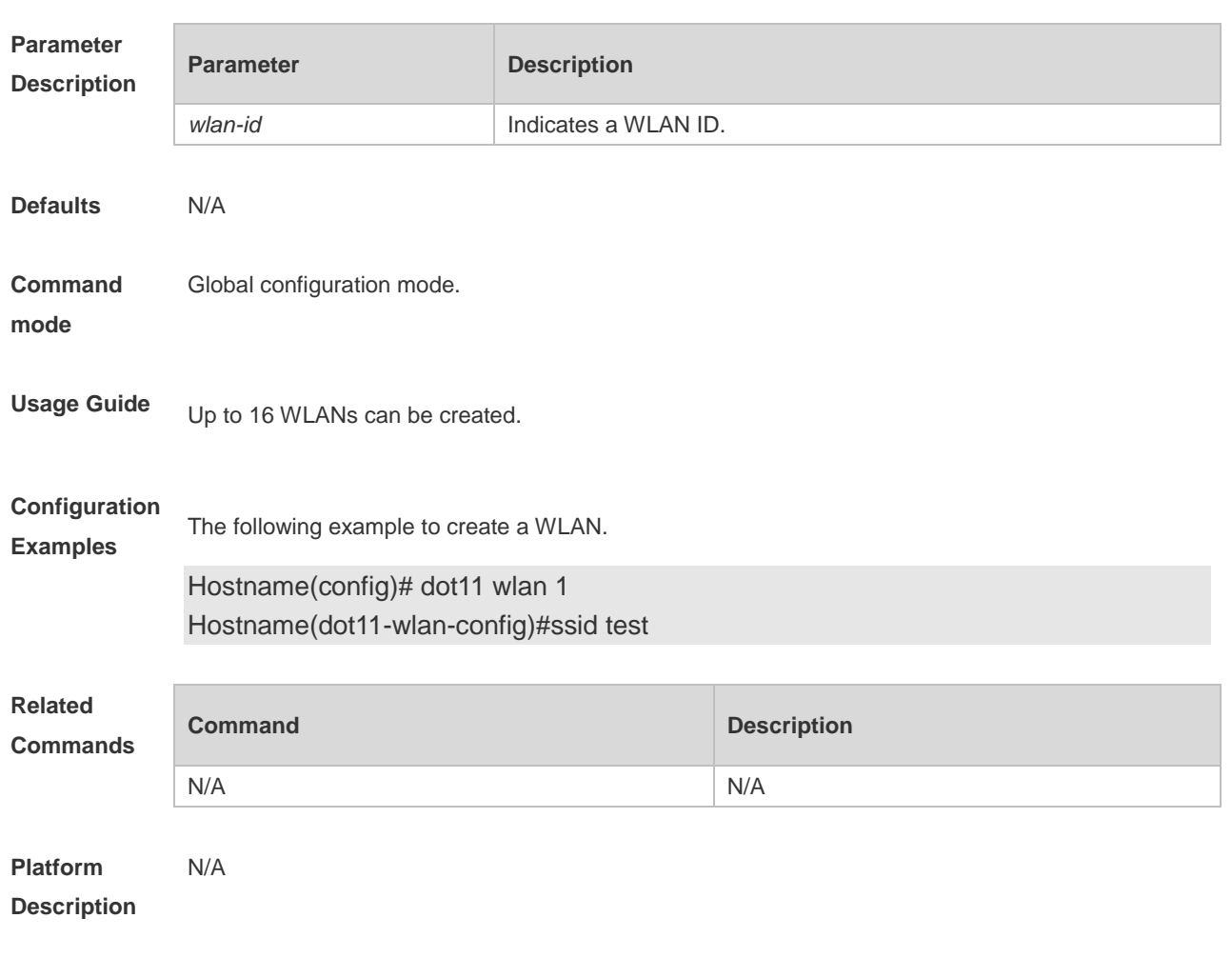

# **1.29ebag**

Use this command to enable ebag network optimization. Use the **no** form of this command to disable ebag network optimization.

**ebag**

**no ebag**

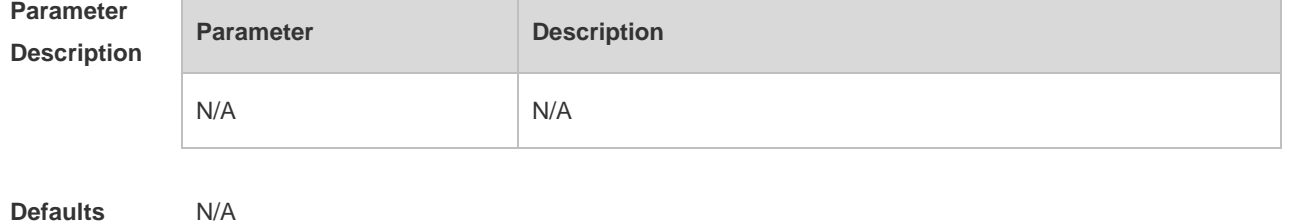

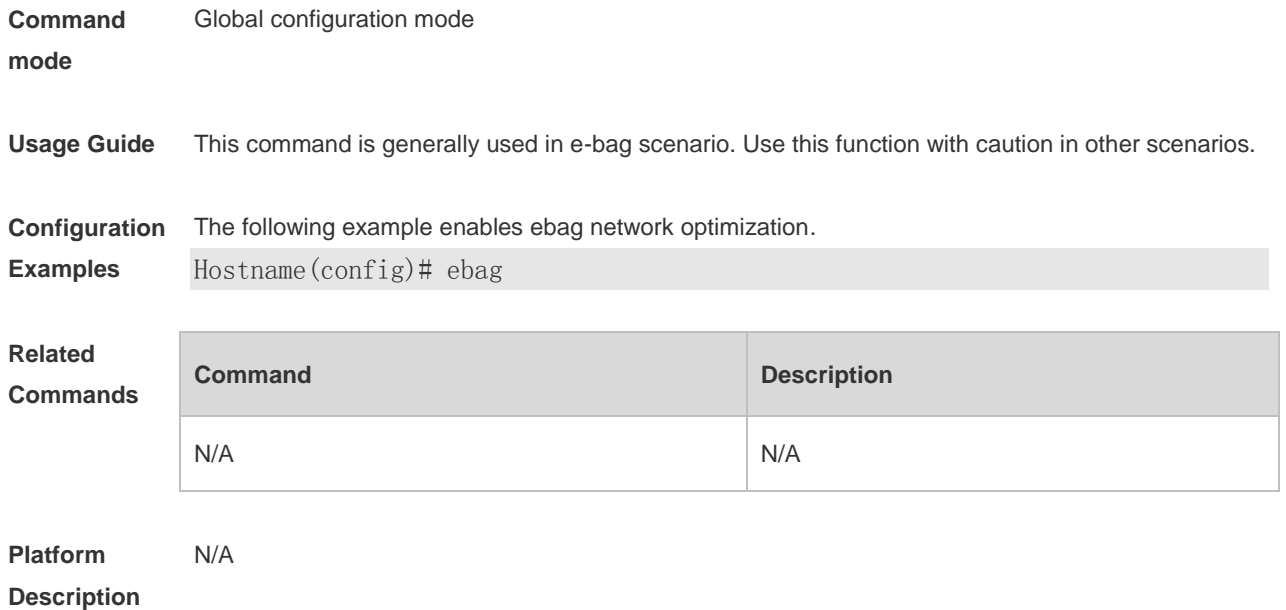

# **1.30eth-schd**

Use this command to configure maximum number of Ethernet packets received at a time. Use the **no** form of this command to restore the default limit number of packets received at a time. **eth-schd** *limit*

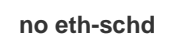

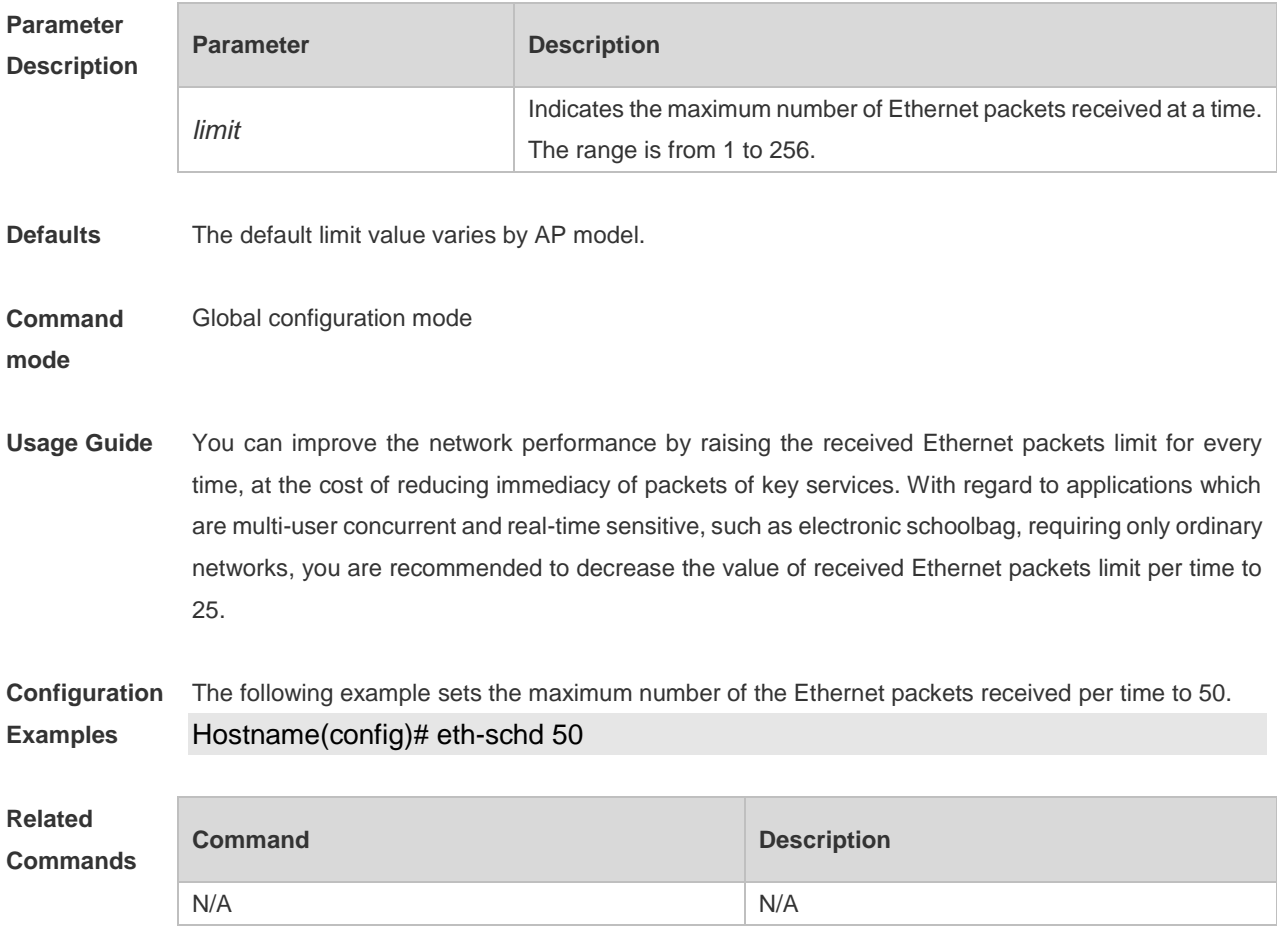

**Platform Description** N/A

# **1.31fragment-threshold**

Use this command to set a fragment threshold for a radio. Use the **no** form of this command to restore the default fragment threshold. **fragment-threshold** *threshold-value*

**no fragment-threshold**

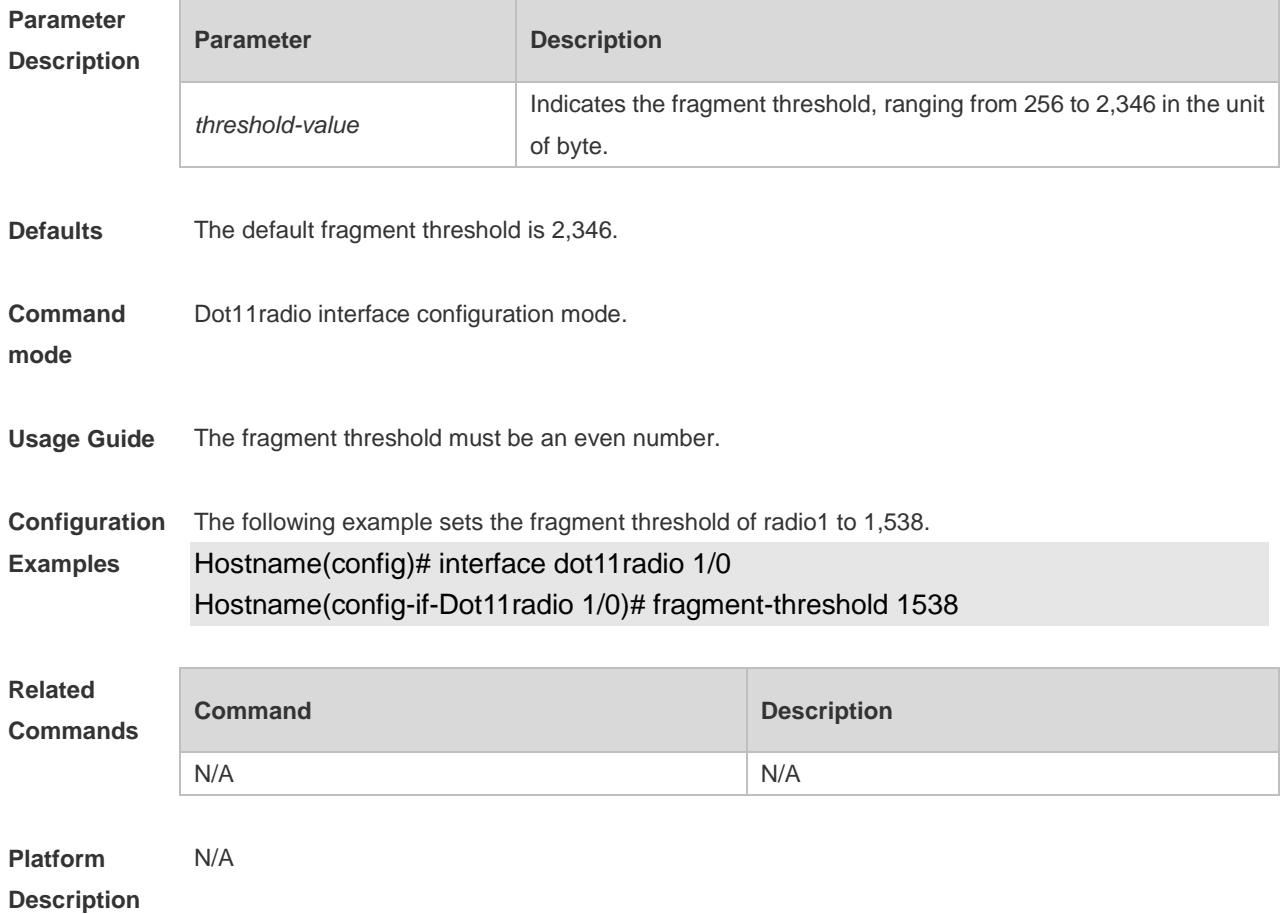

### **1.32fragment-burst**

Use this command to enable or disable fragment bursting for a radio. Use the **no** form of this command to restore the default fragment bursting.

**fragment-burst** { **enable** | **disable** | **dynamic** } **no fragment-burst**

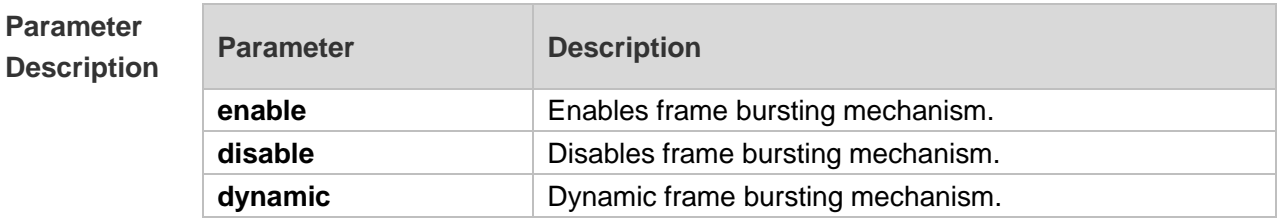

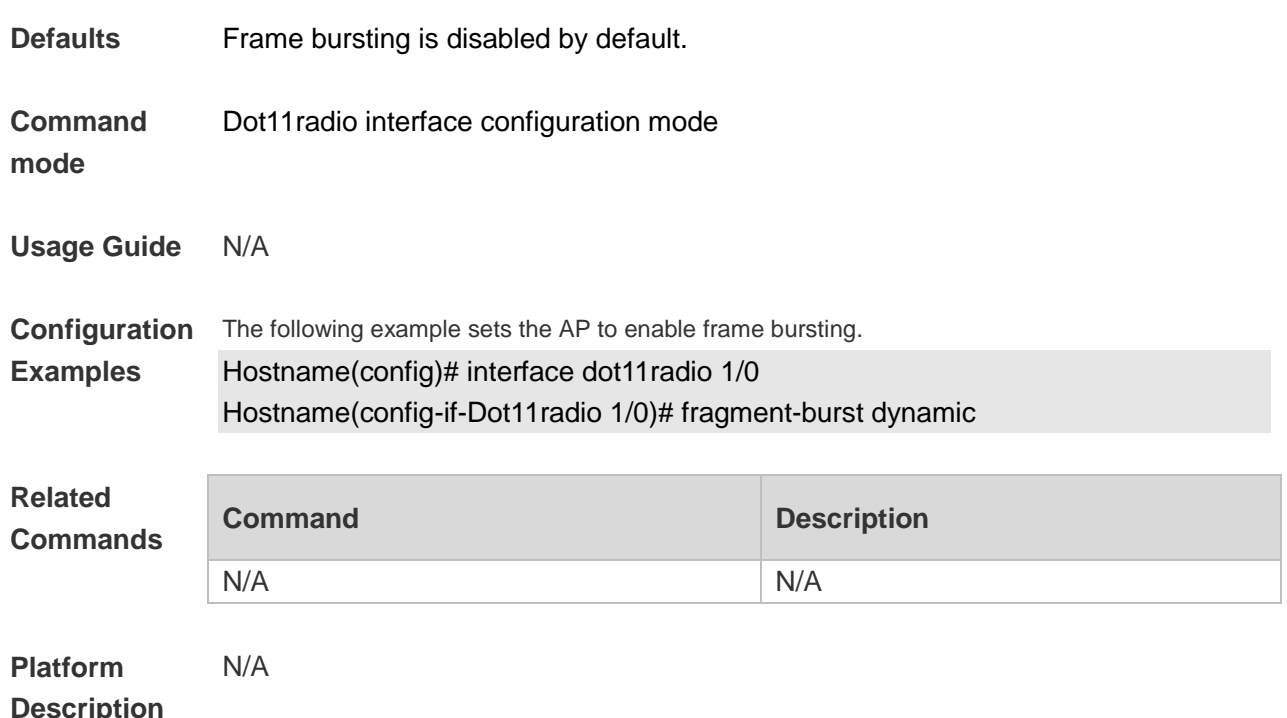

# **1.33green-field enable**

Use this command to enable the green-field protection mode for the specified radio. Use the **no** form of this command to disable the green-field protection mode.

#### **green-field enable**

#### **no green-field enable**

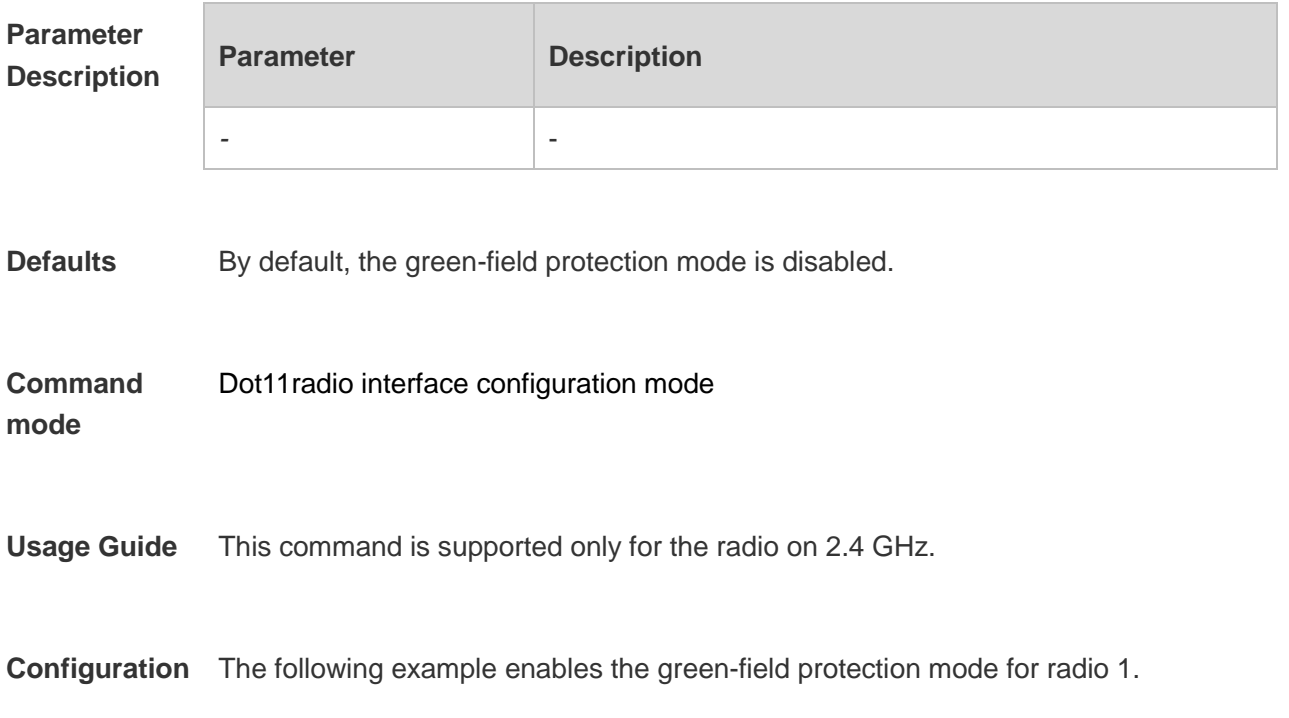

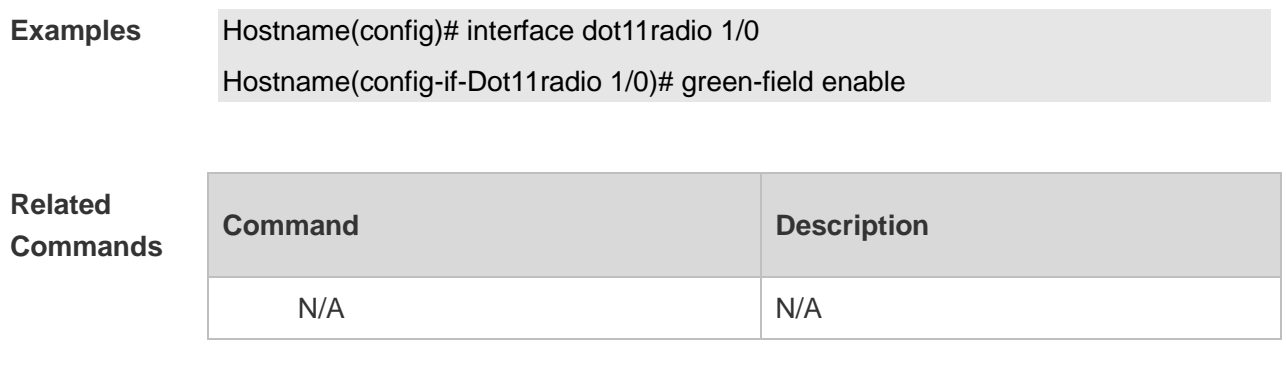

**Platform Description** N/A

# **1.34interface dot11radio**

Use this command to create a dot11radio sub-interface. Use the **no** form of this command to delete the dot11radio sub-interface. **interface dot11radio** *subinterface*-*num*

**no interface dot11radio** *subinterface-num*

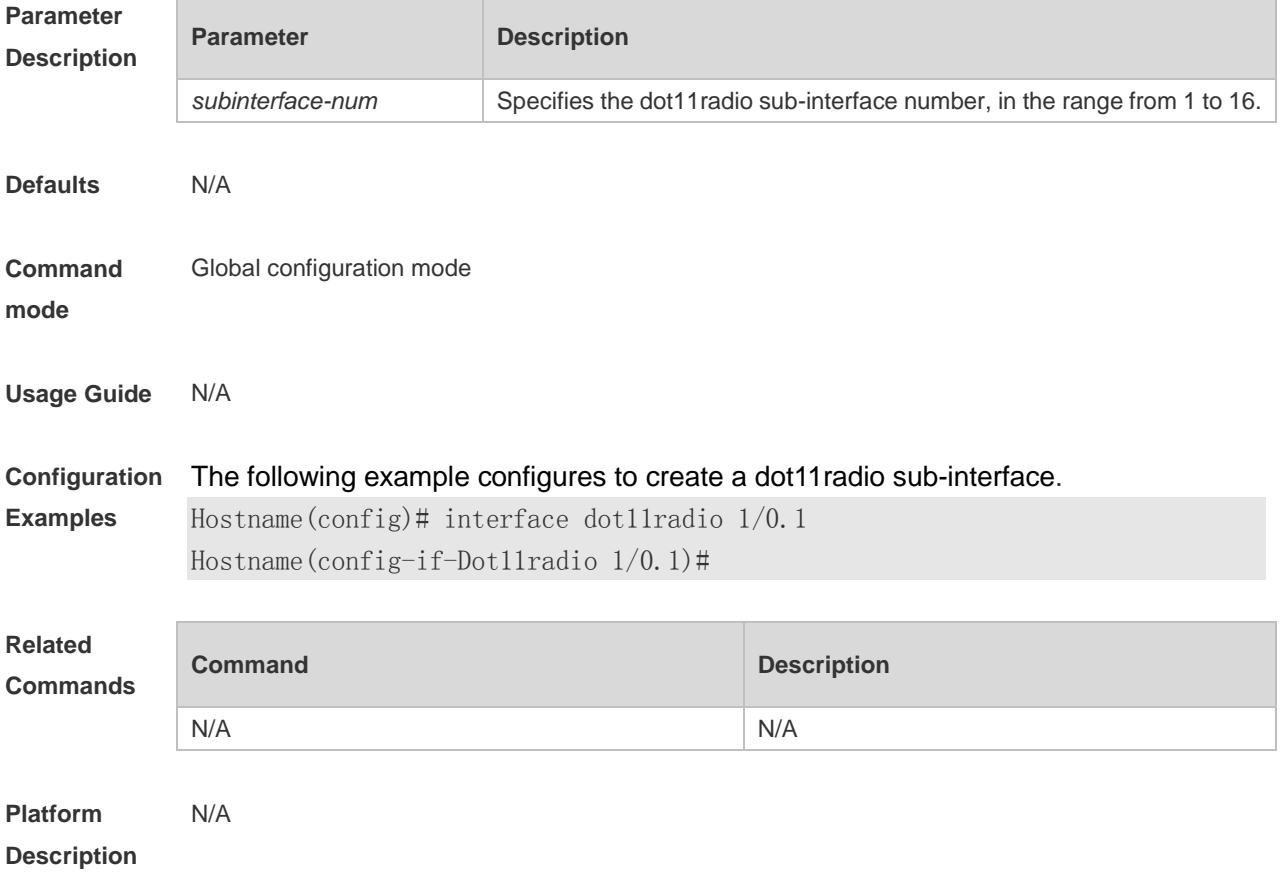

### **1.35ldpc**

Use this command to enable low density parity check (LDPC) coding. Use the **no** form of this command to disable LDPC coding.

**ldpc**

**no ldpc**

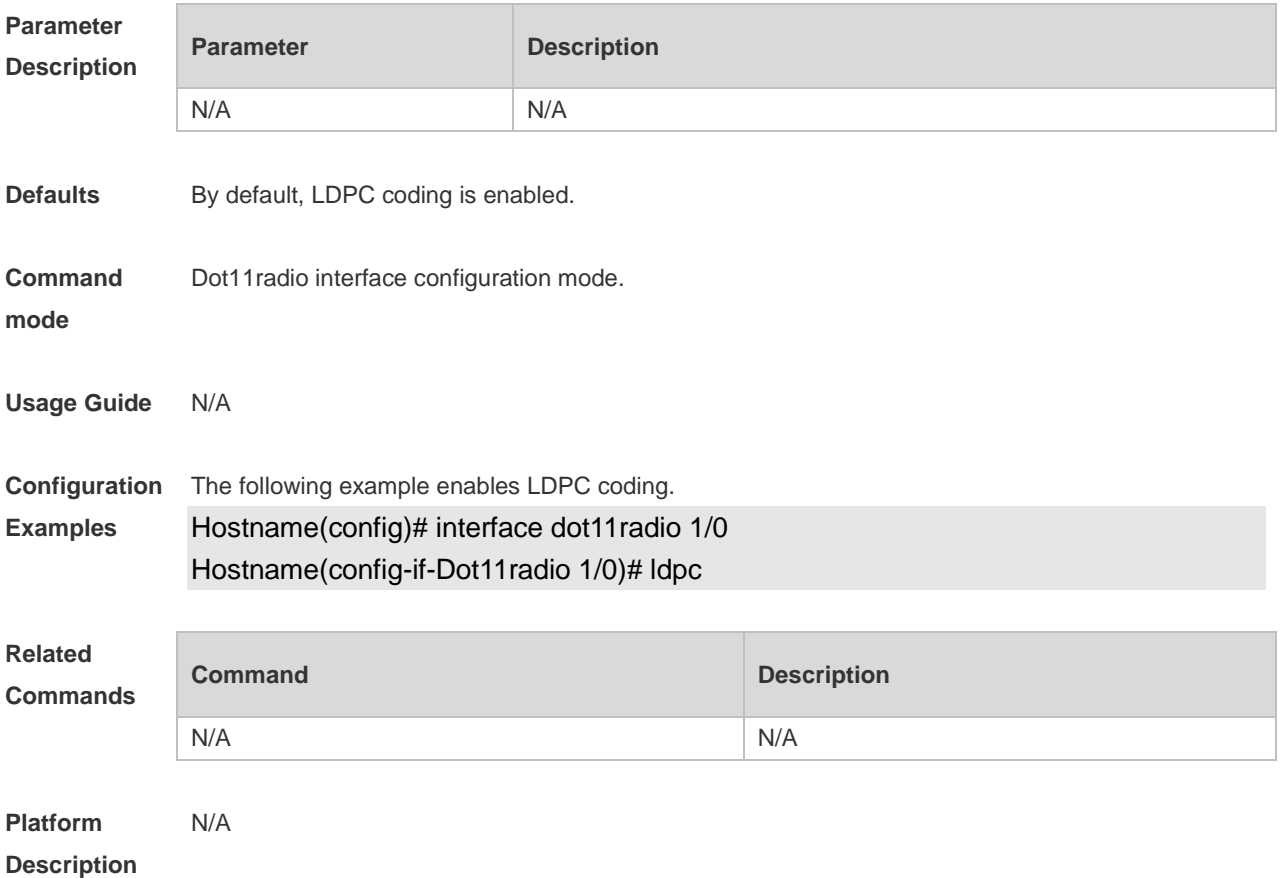

#### **1.36link-check**

Use this command to enable/disable link check. Use the **no** form of this command to restore the default setting. **link-check** { **enable** | **disable** }

**no link-check** { **enable** | **disable** }

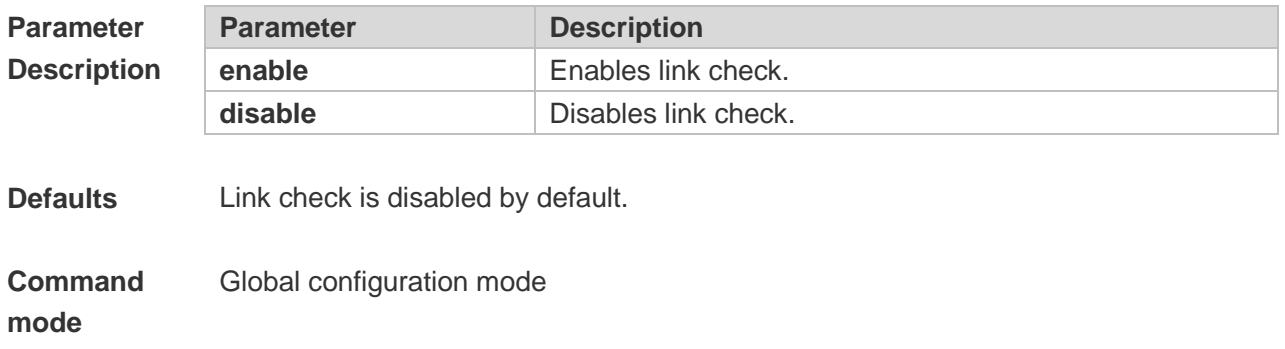

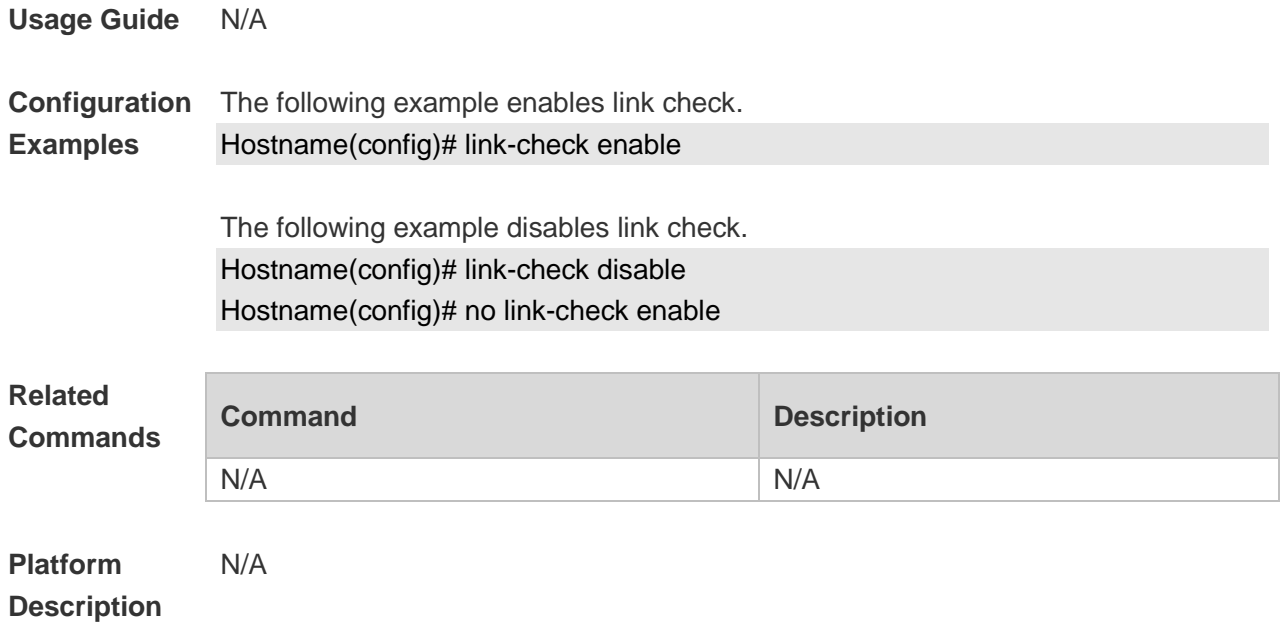

#### **1.37mcast-rate**

Use this command to configure the multicast rate for WLAN. Use the no form of this command to restore the default multicast rate.

**mcast-rate** *mcast-num*

**no mcast-rate**

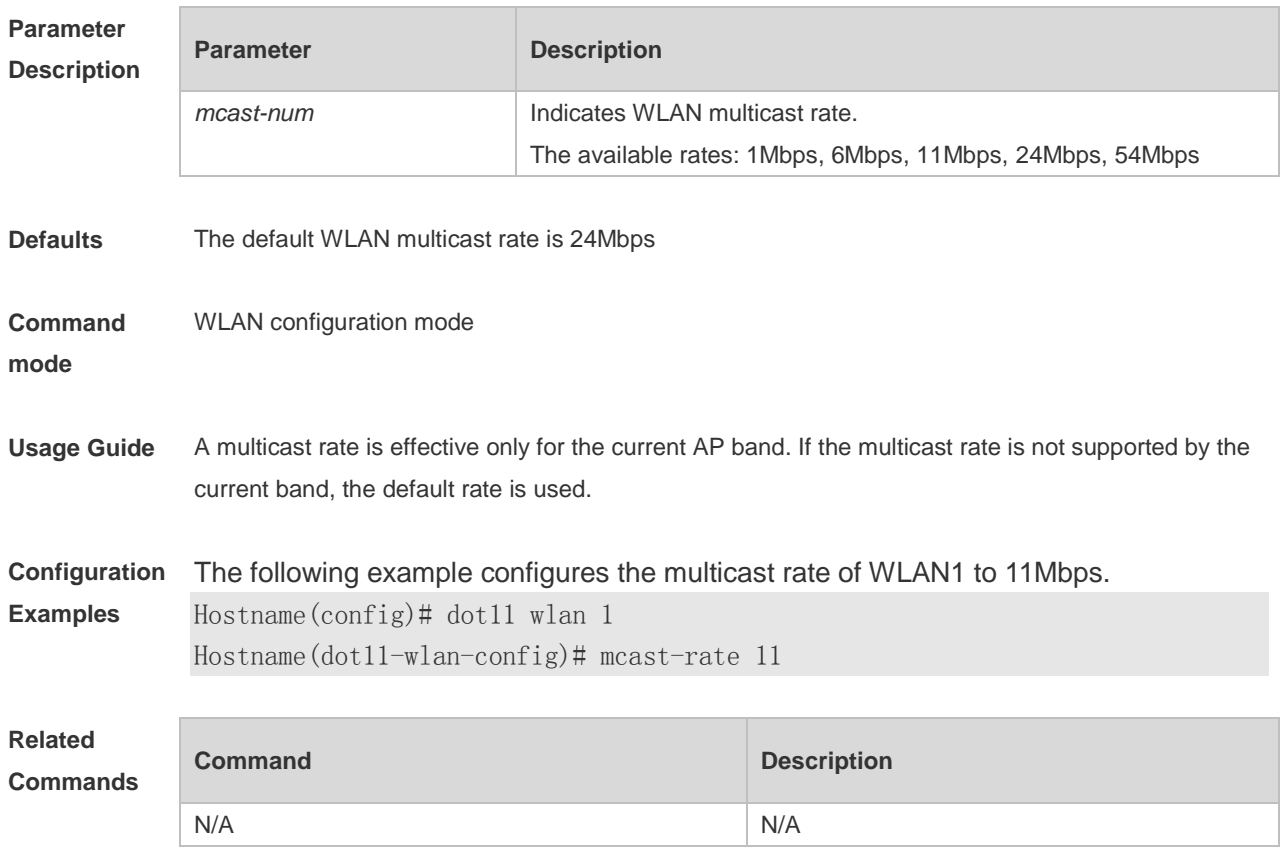

**Platform Description** N/A

# **1.38mcell enable**

Use this command to enable MCell. Use the **no** form of this command to disable MCell. **mcell enable no mcell enable**

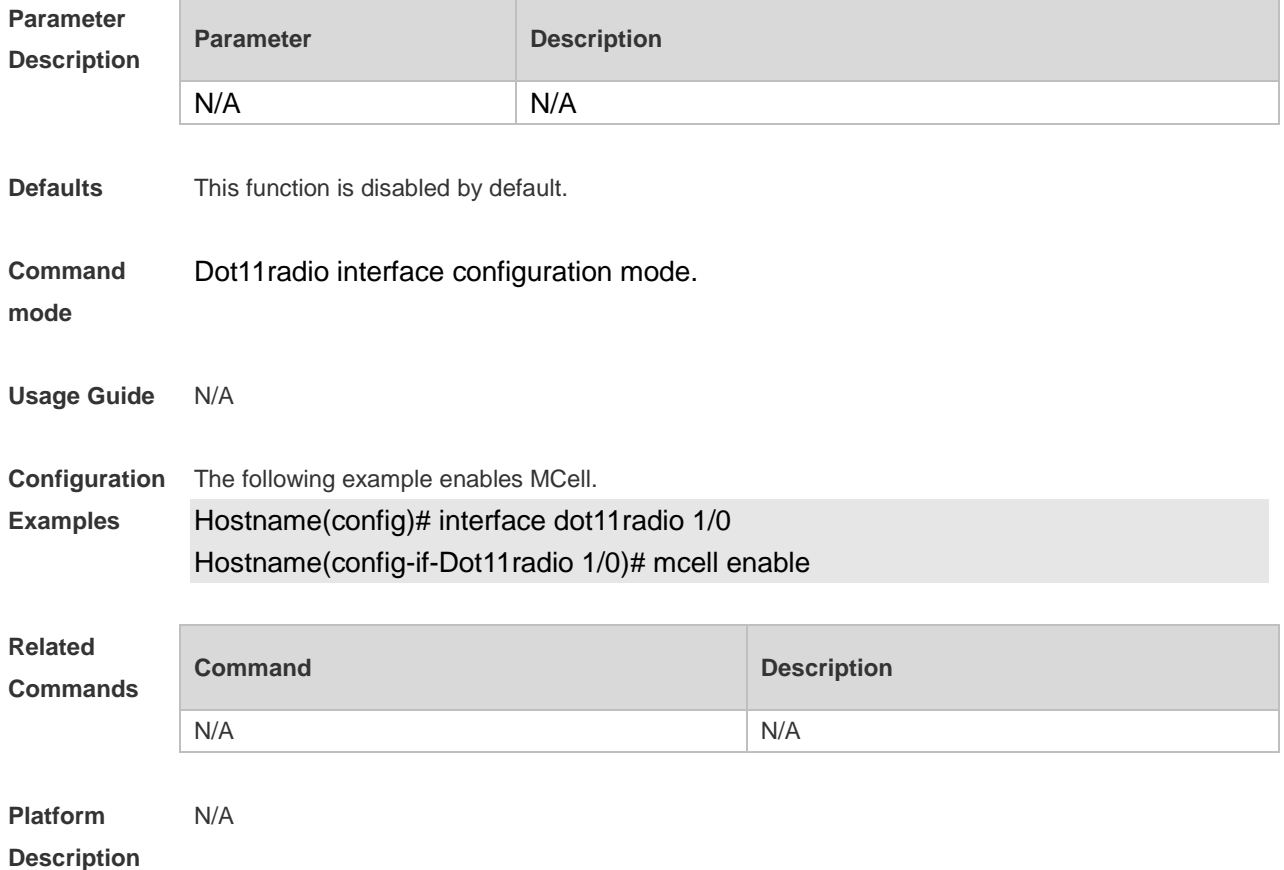

#### **1.39mu-mimo enable**

Use this command to enable MU-MIMO for the specified radio. Use the **no** or **default** form of this command to restore the default setting. **mu-mimo enable no mu-mimo enable**

**default mu-mimo enable**

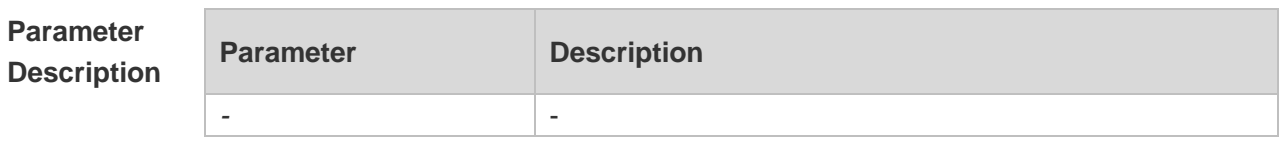

**Defaults** MU-MIMO is enabled by default.

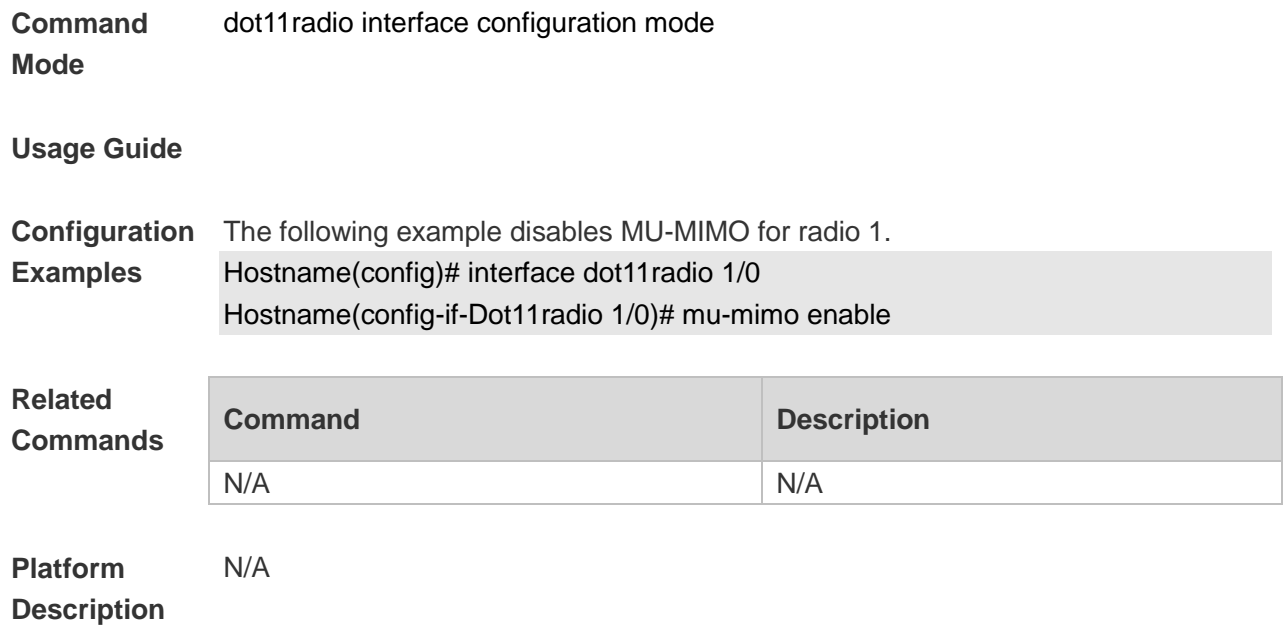

### **1.40ofdma enable**

Use this command to enable RF OFDMA. Use the **no** form of this command to disable OFDMA. **ofdma enable**

**no ofdma enable**

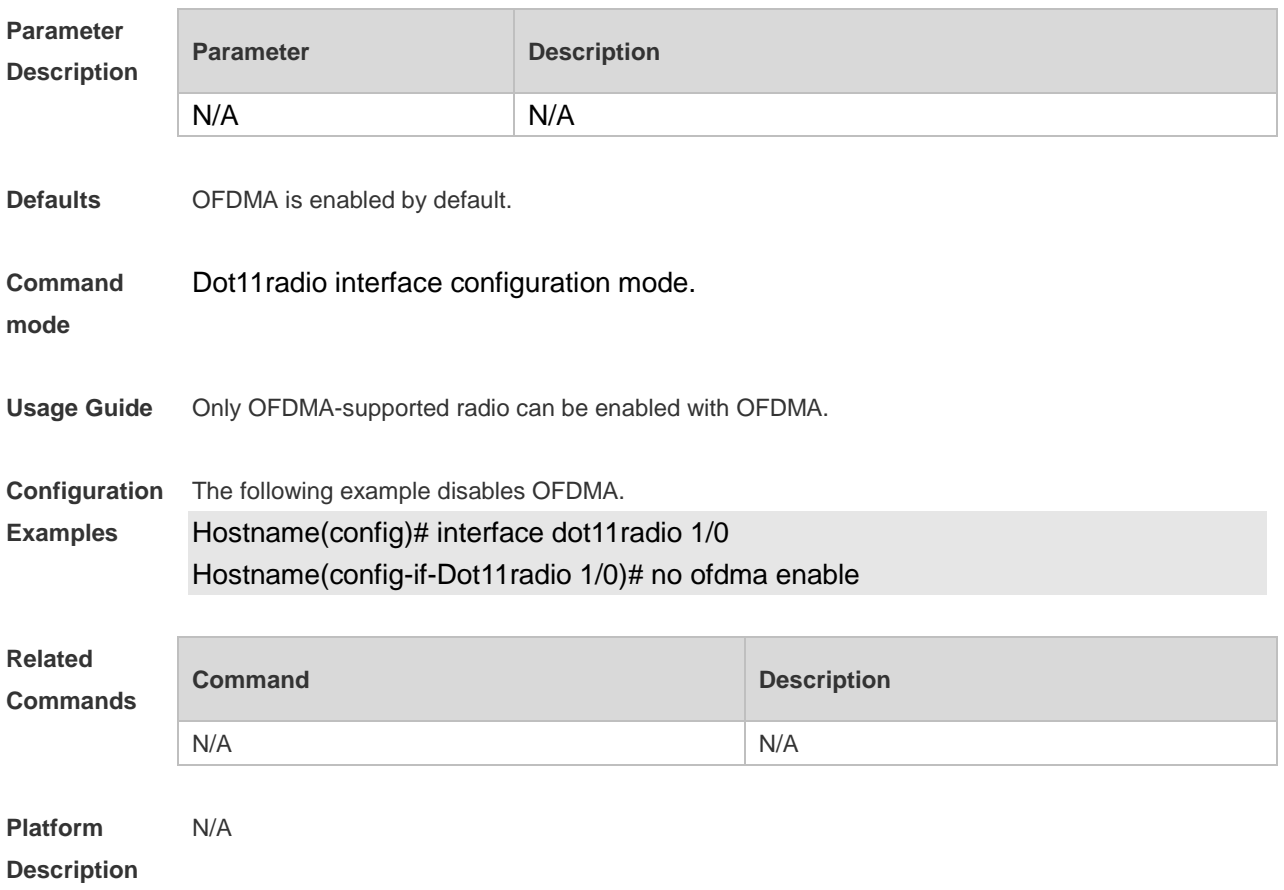

### **1.41peer-distance**

Use this command to configure the allowable longest distance between an AP and a wireless transmission peer.

**peer-distance** *val*

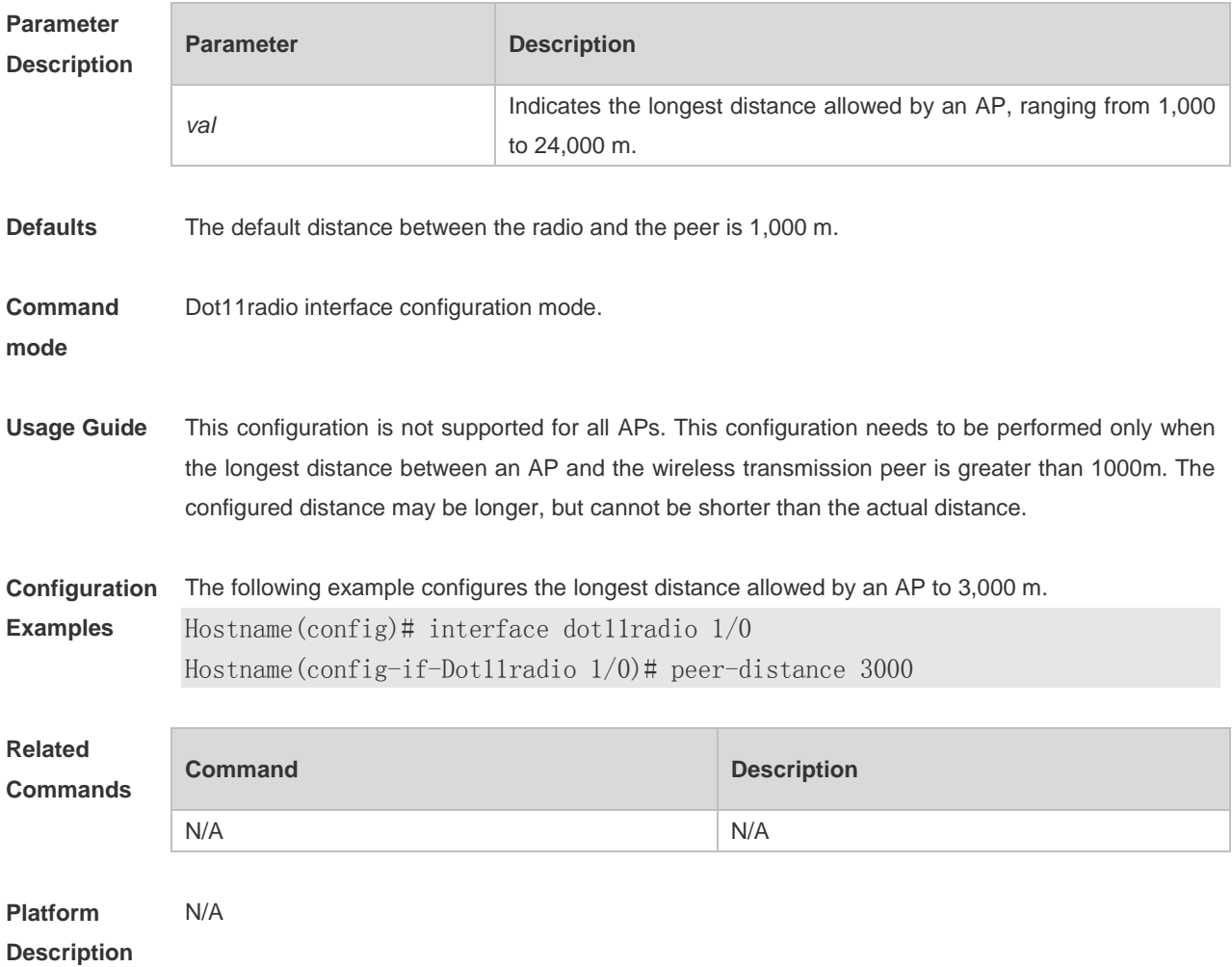

### 1.42 poe-unlimit

Use this command to forcibly release the configured PoE limit of an AP to ensure that the maximum capacity can be configured for the AP. **poe-unlimit**] **no poe-unlimit**

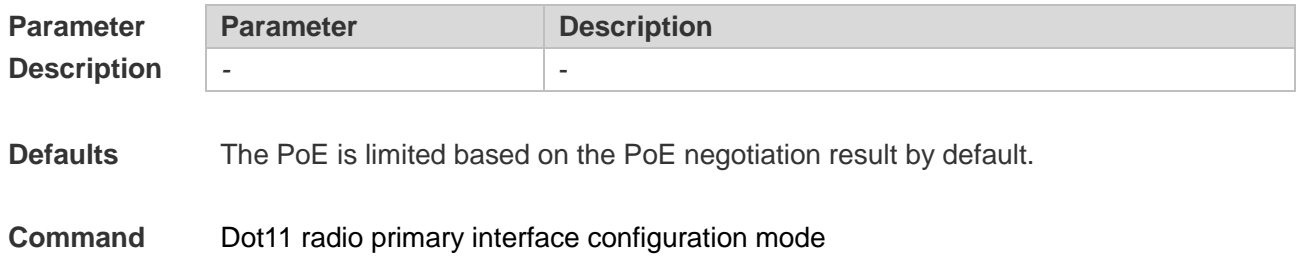

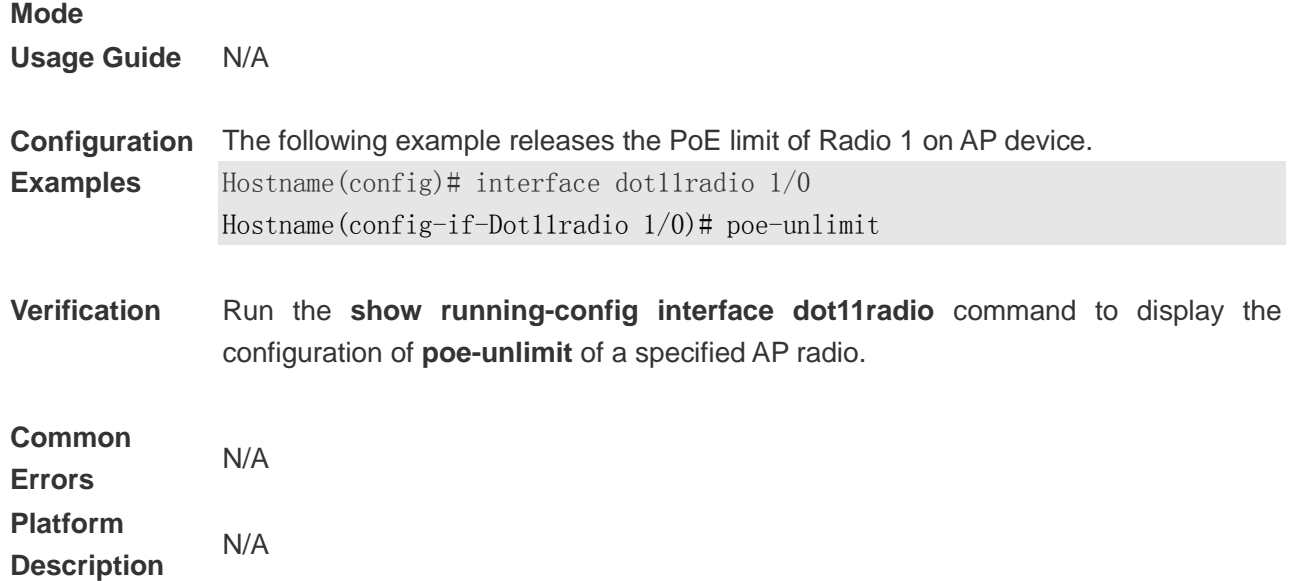

# 1.43 poe-unlimit radio-type

Use this command to forcibly release the configured PoE limit of an AP to ensure that the maximum capacity can be configured for the AP. **poe-unlimit radio-type** { **802.11a** | **802.11b** }

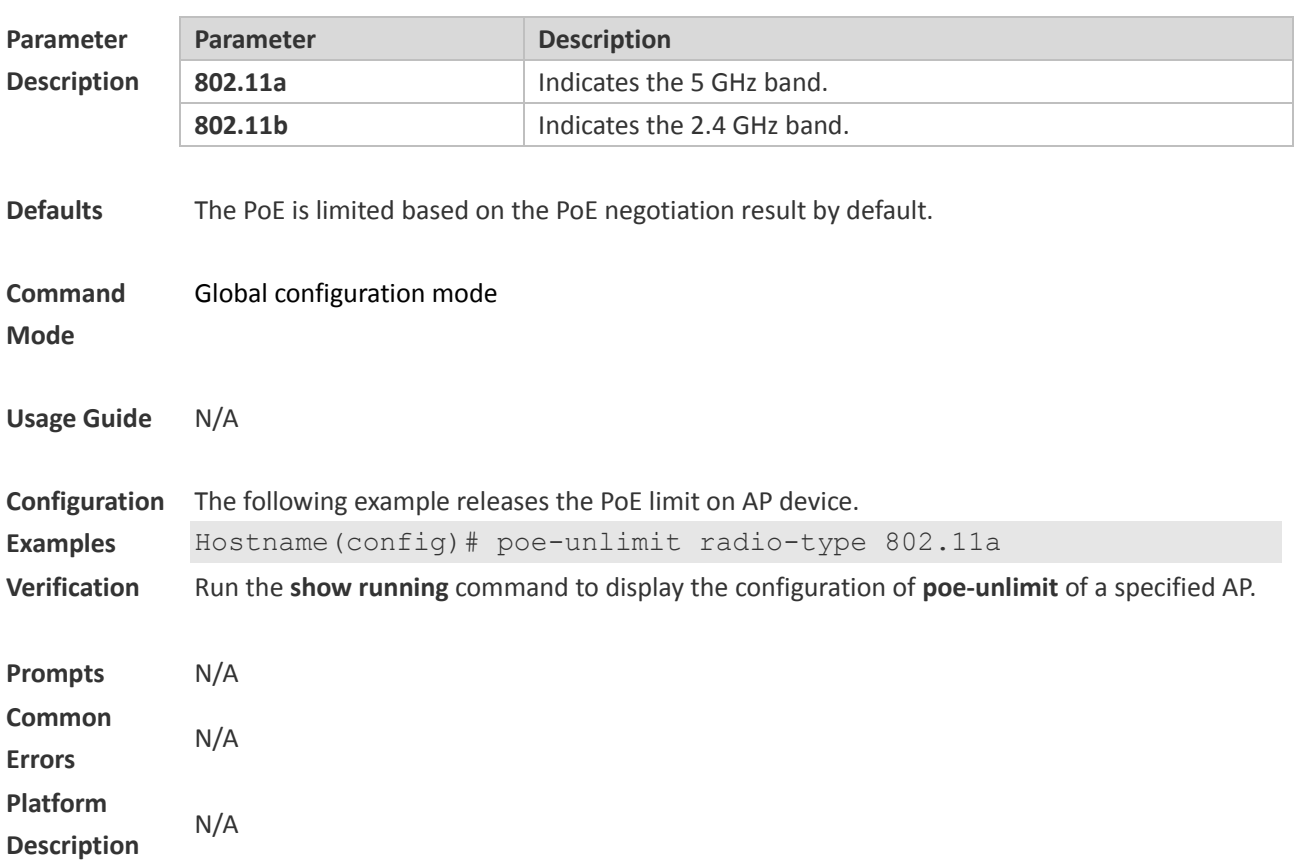

#### 1.44 poeout

Use this command to enable the PoE power supply function of an AP. **poeout** { **enable** | **disable** | **default** }

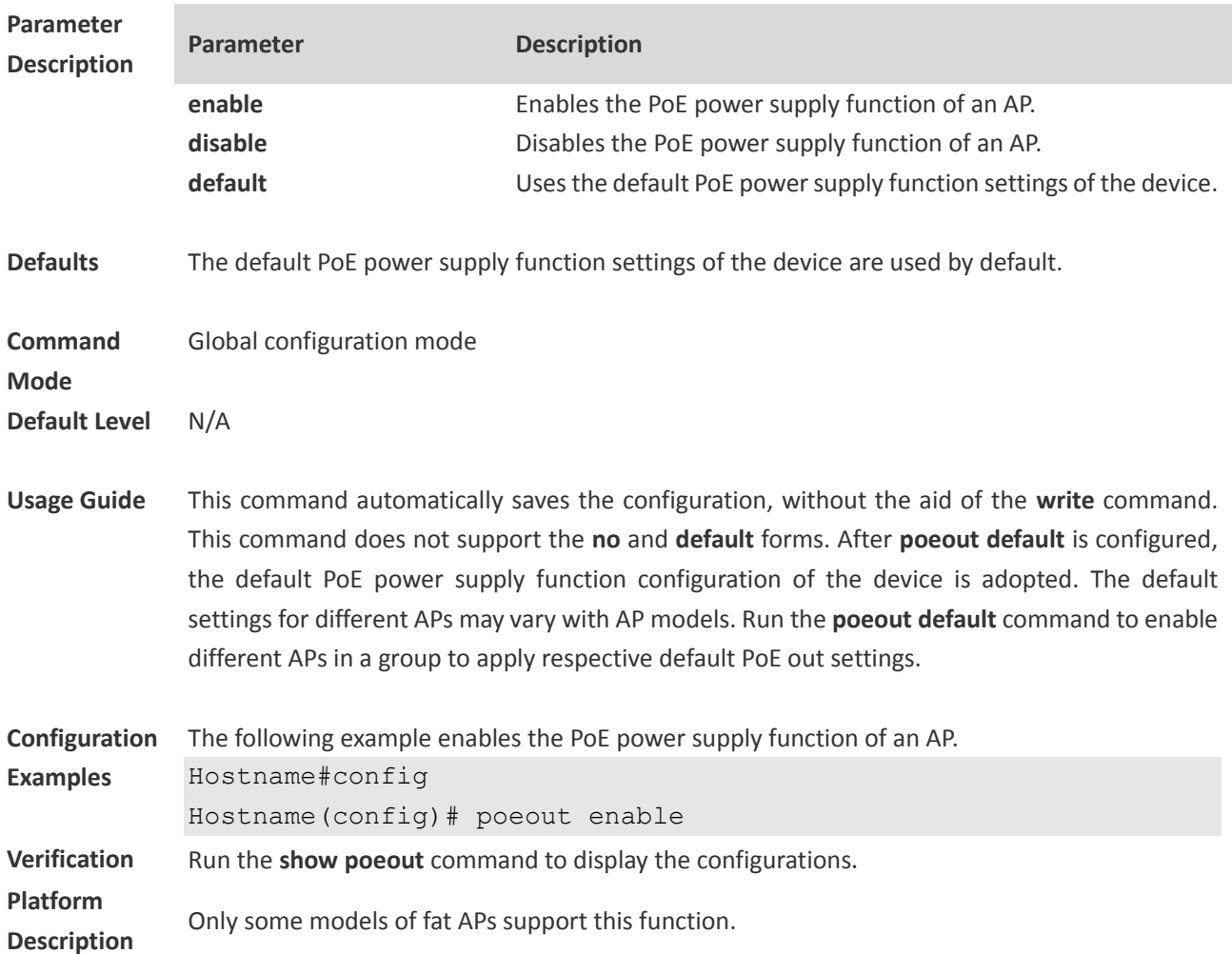

# **1.45power local**

Use this command to configure transmit power of the specified radio. **power local** *power-value*

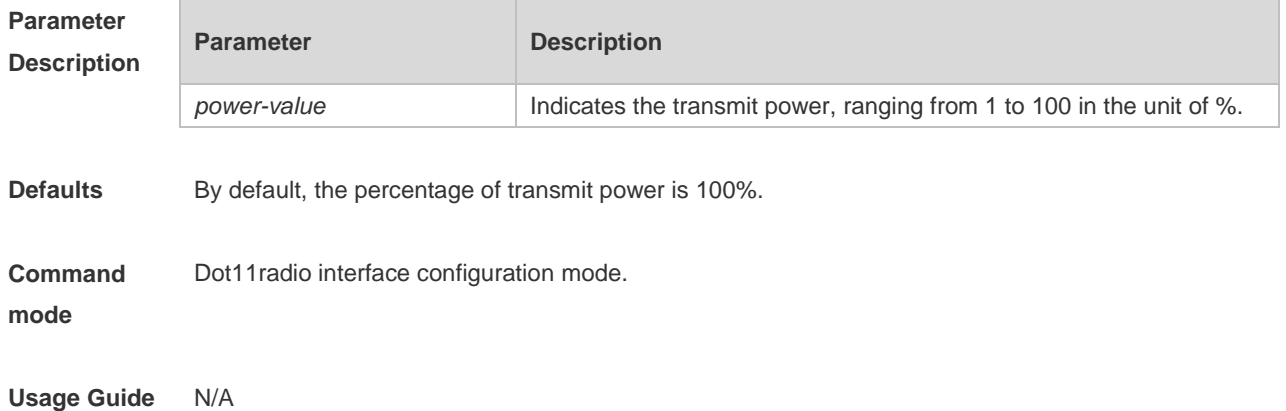

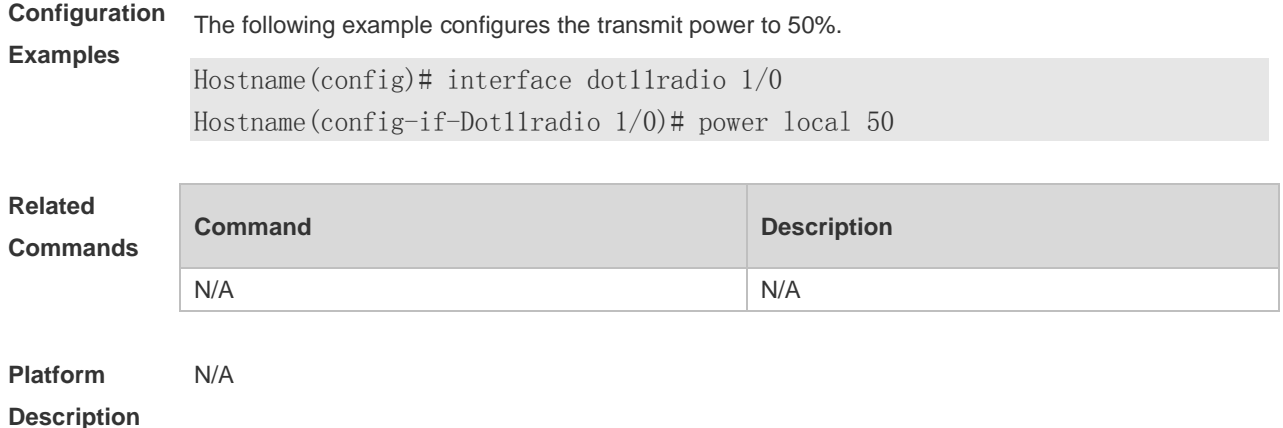

### 1.46 quiet-mode active off coldstart

Use this command to disable the Quiet mode after the device is cold restarted. **quiet-mode active off coldstart**

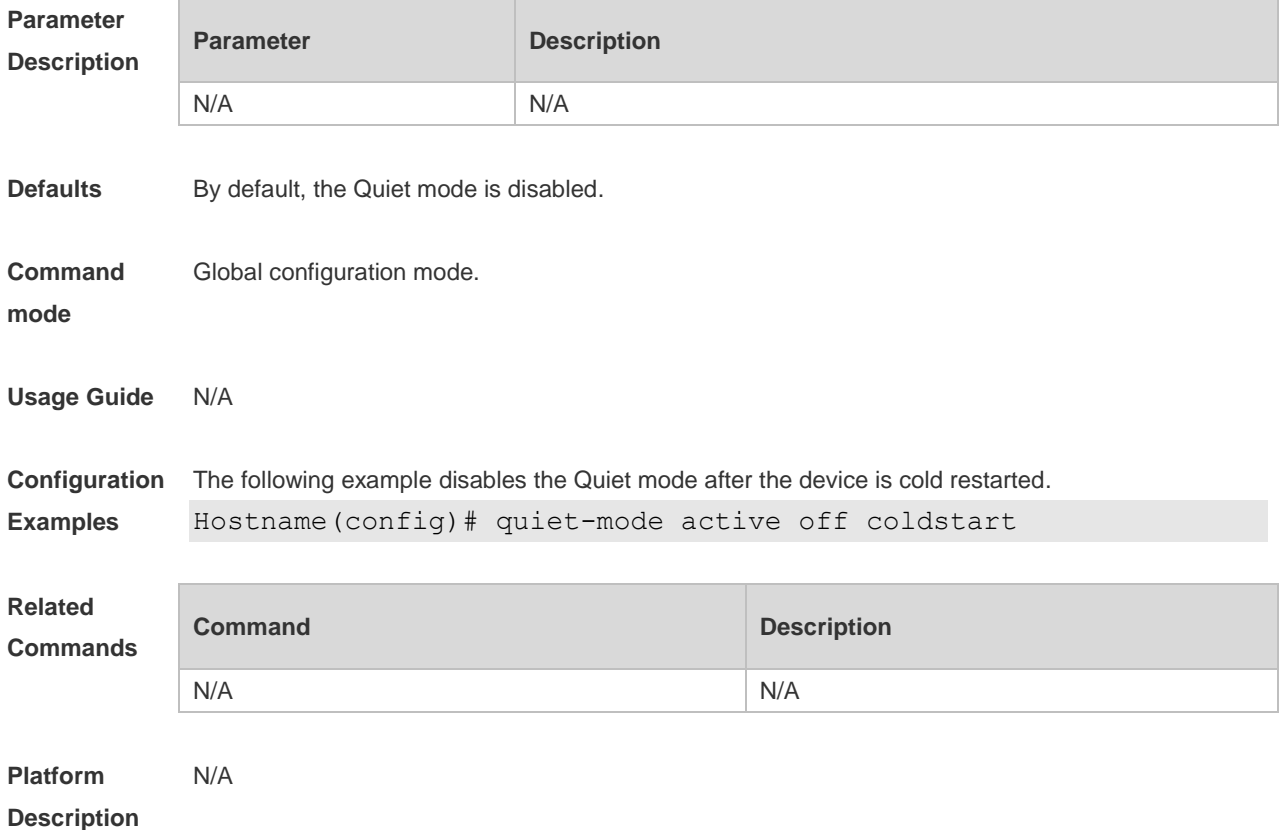

#### 1.47 quiet-mode active on coldstart

Use this command to enable the Quiet mode after the device is cold restarted. **quiet-mode active on coldstart**

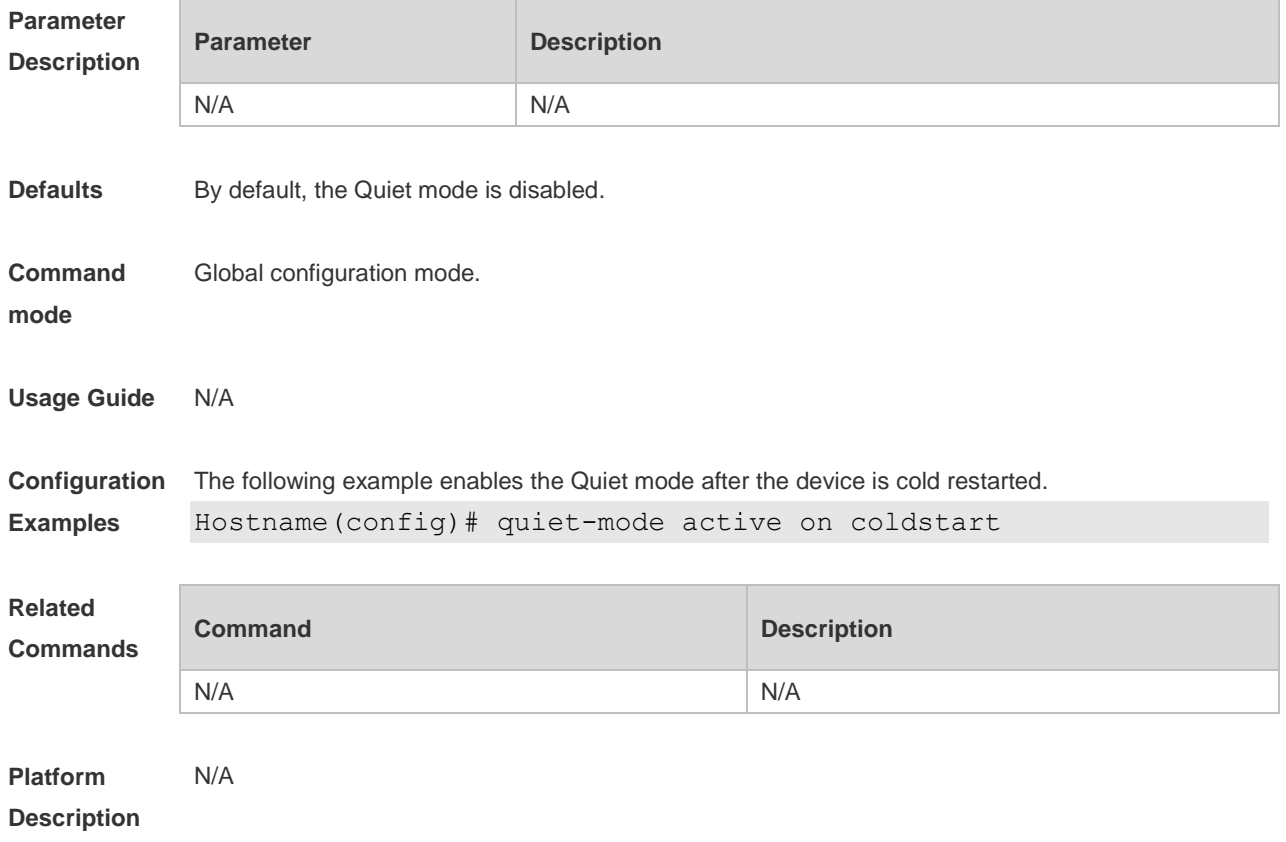

### 1.48 radio-optimize

Use this command to optimize radio parameters (including the power, channel, and antenna Tx/Rx type) for a specified AP.

**radio-optimize** [{ **802.11a** | **802.11b** } { **802.11a** | **802.11b** }]

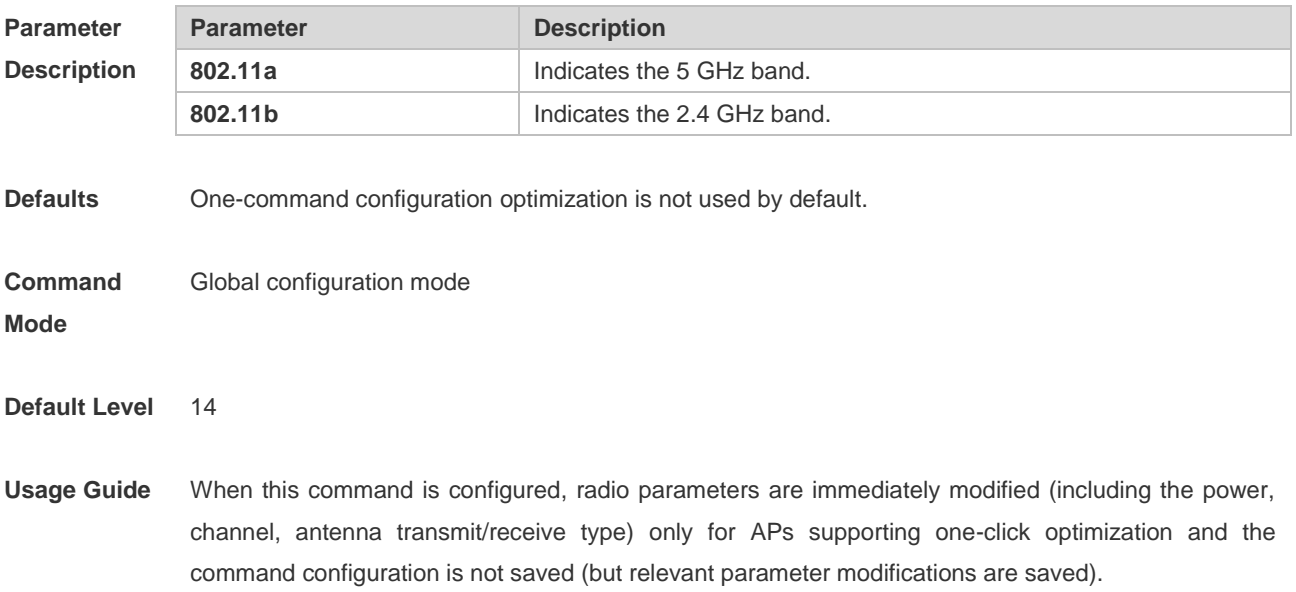
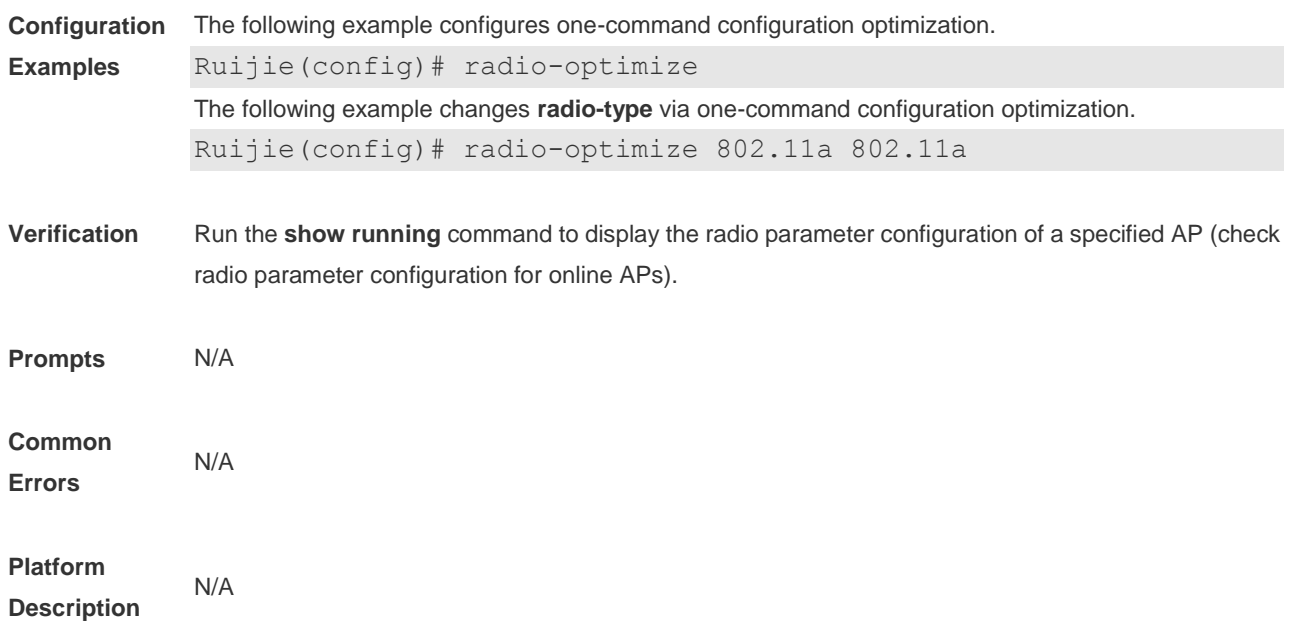

# 1.49 radio-type

Use this command to configure the RF mode for the specified radio of the specified AP.

```
radio-type {802.11a | 802.11b}
```
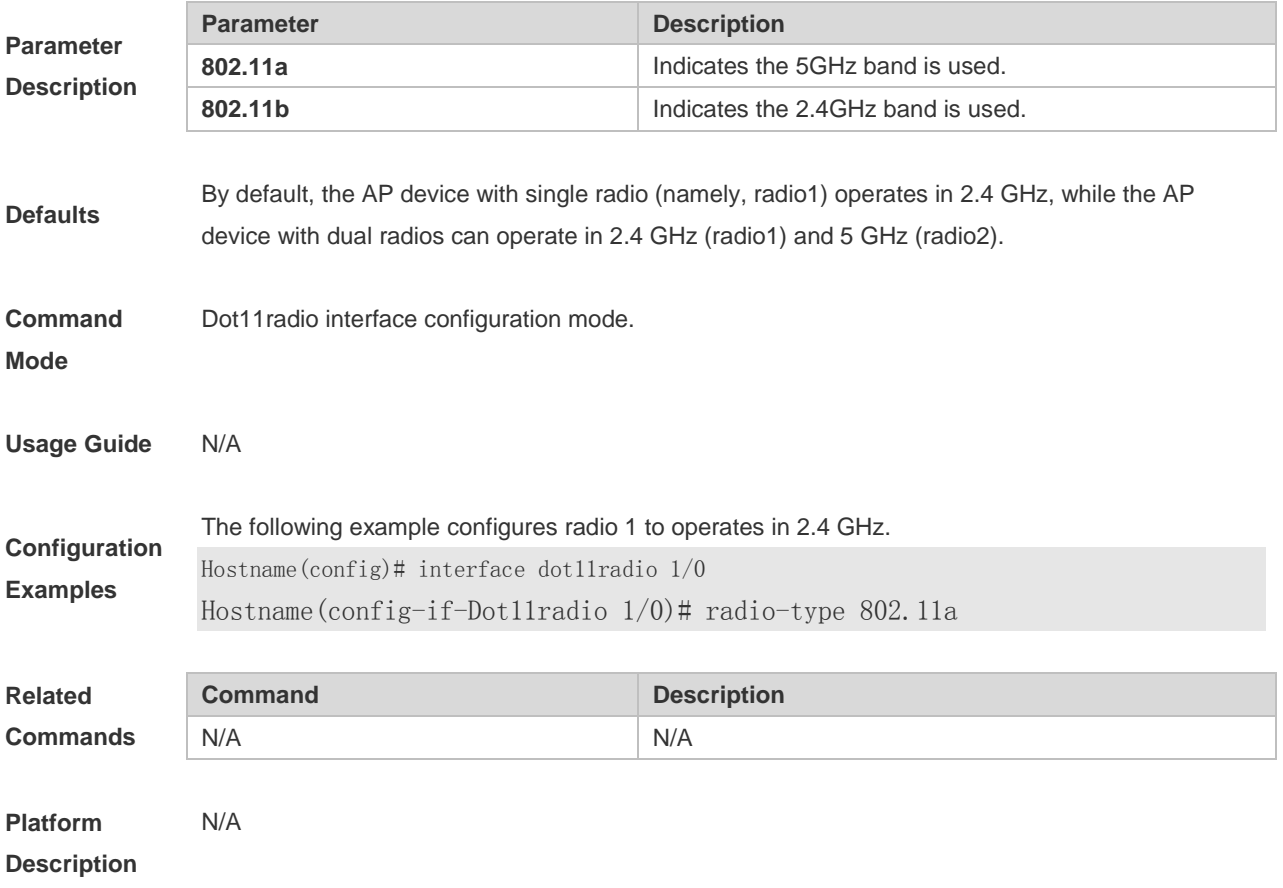

### **1.50rate-set 11a**

Use this command to configure the 802.11a rate set.

#### **rate-set 11a** { **mandatory** | **support** | **disable** } *speed*

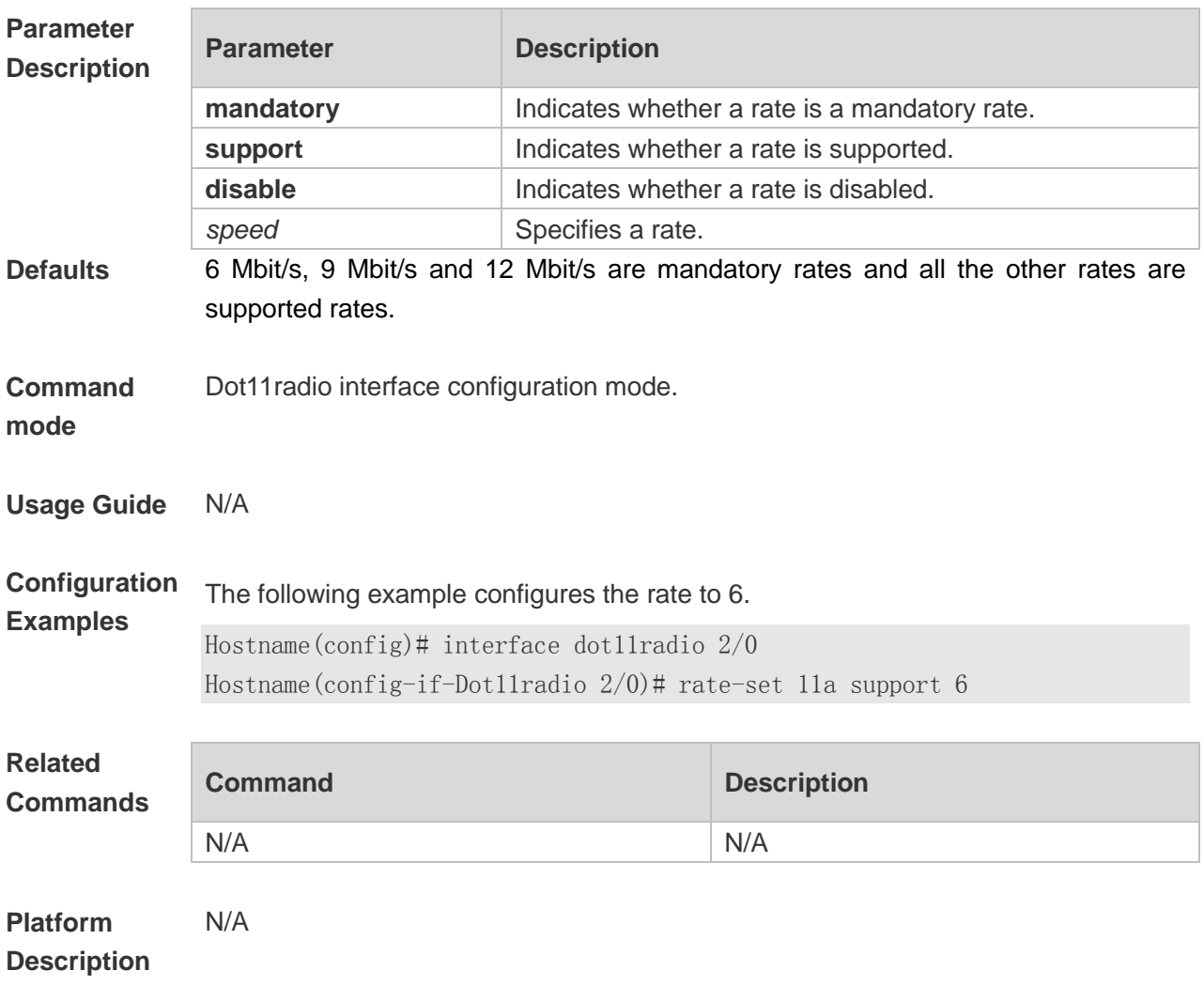

## **1.51rate-set 11ac**

Use this command to configure the 802.11ac rate set.

**rate-set 11ac** { **mcs-mandatory** | **mcs-support** } *index*

**Parameter Description**

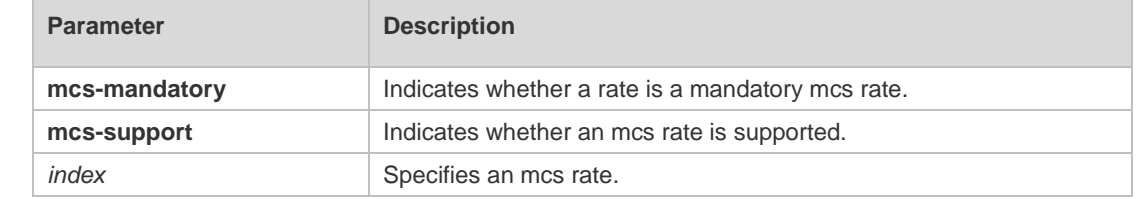

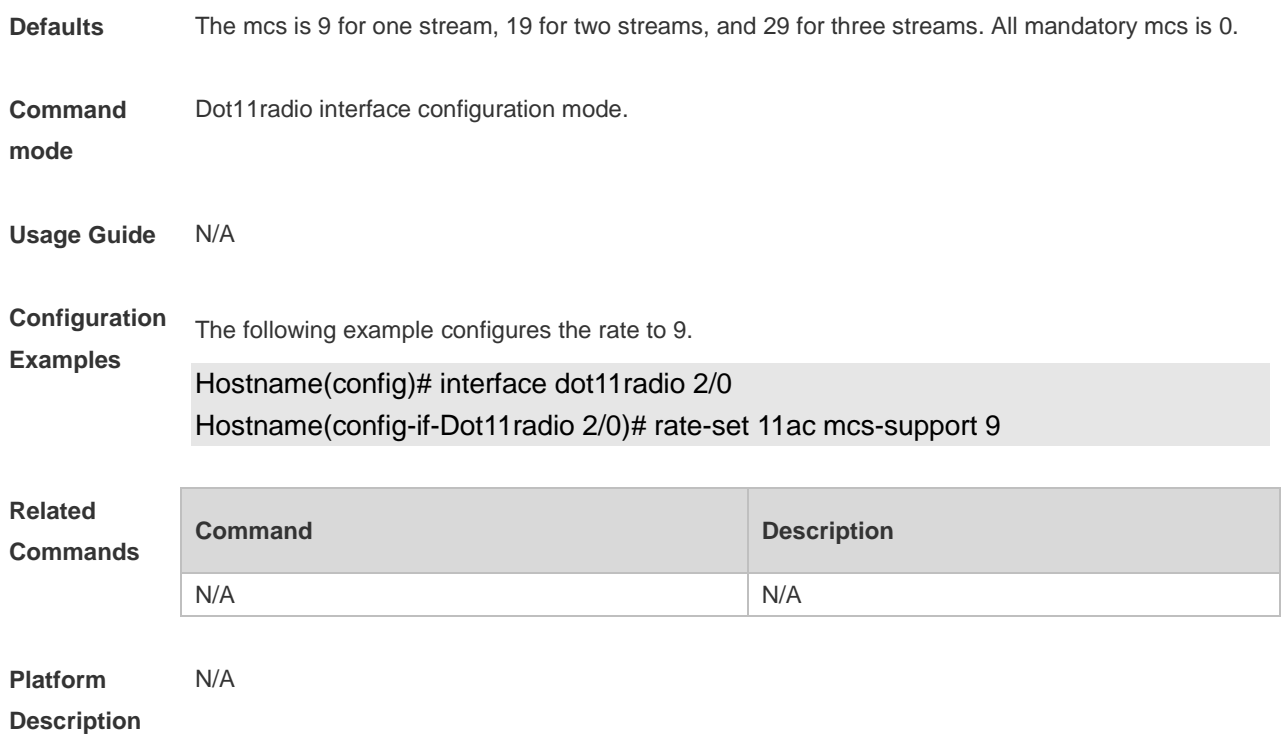

# **1.52rate-set 11ax**

Use this command to configure the 802.11ax rate set.

**rate-set 11ax mcs-support** *index*

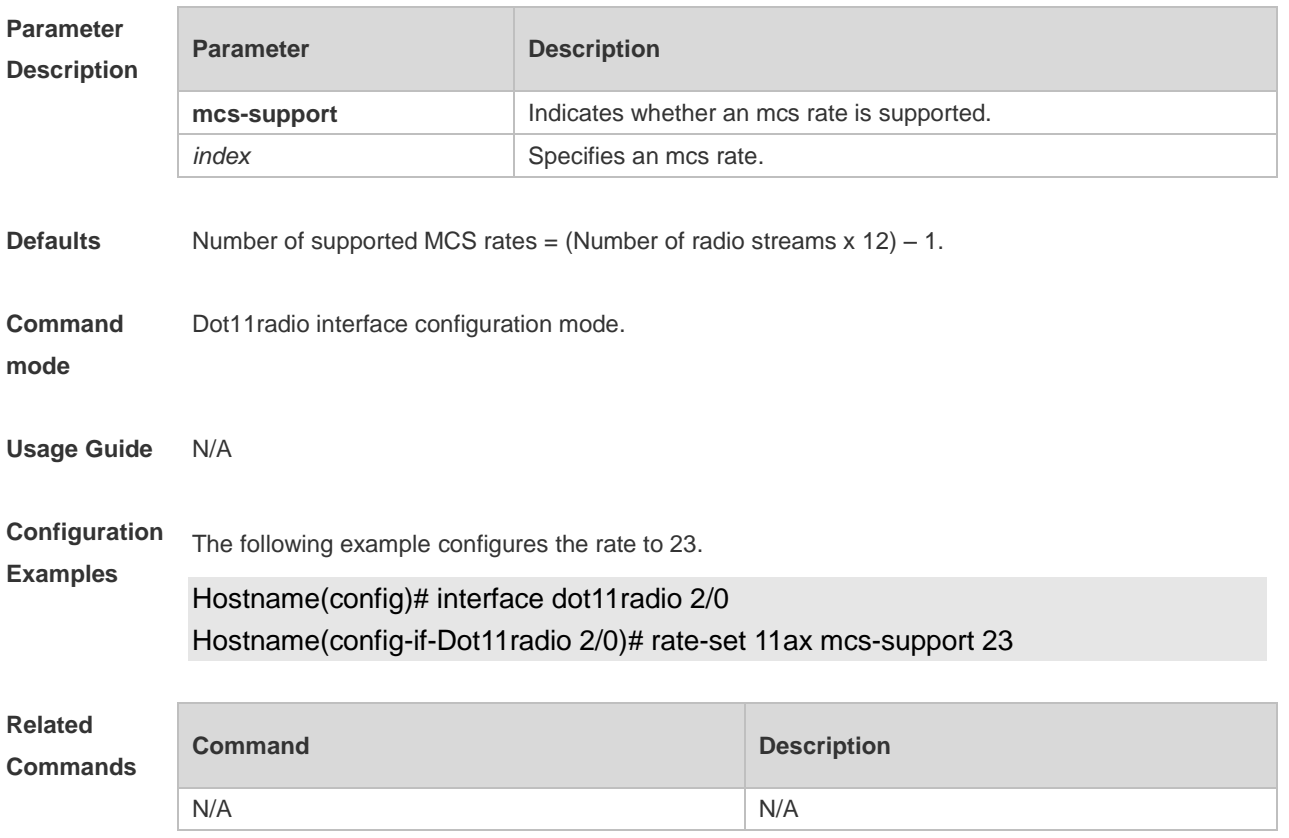

**Platform Description** N/A

# **1.53rate-set 11b**

Use this command to configure the 802.11b rate set. **rate-set 11b** { **mandatory** | **support** | **disable** } *speed*

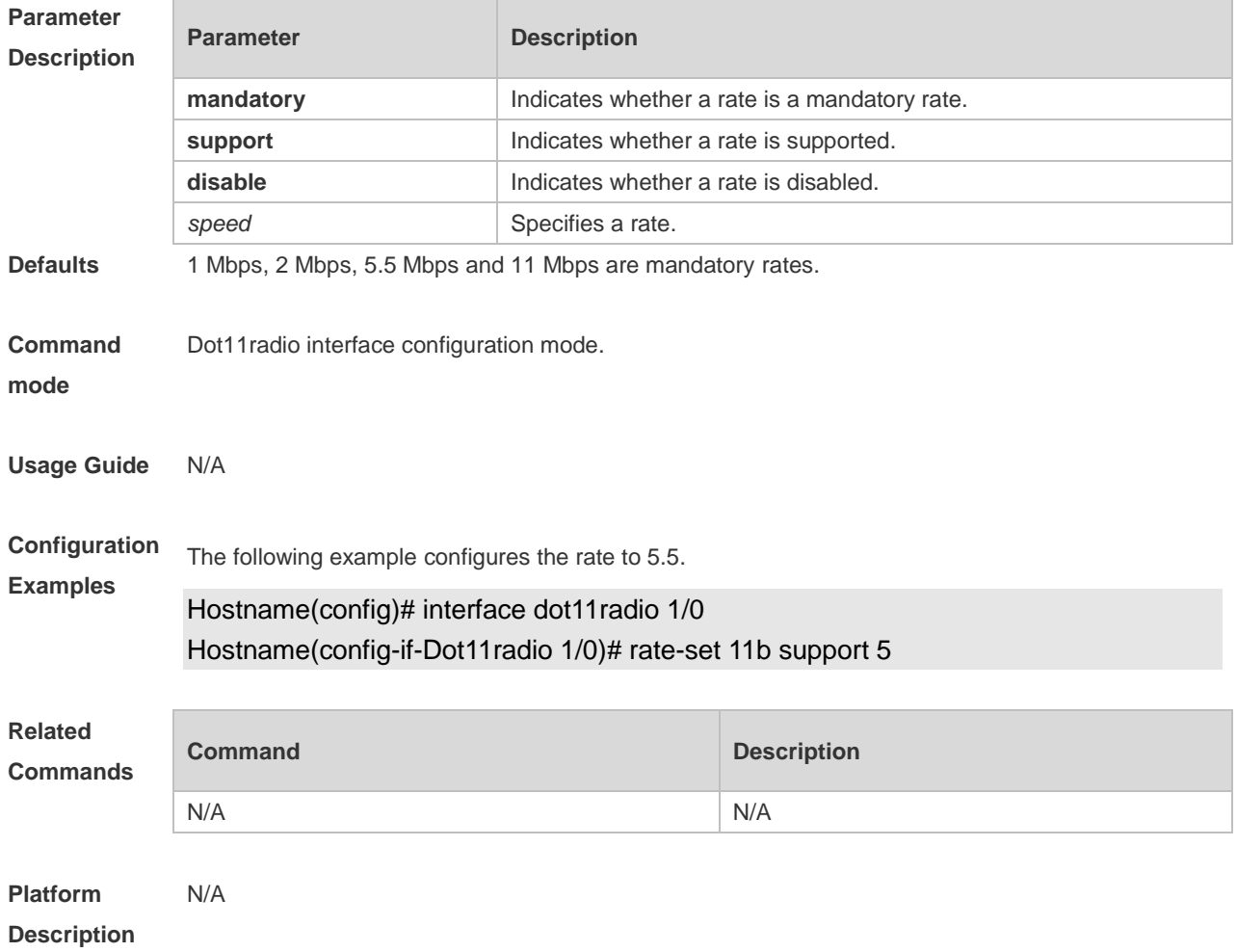

# **1.54rate-set 11g**

Use this command to configure the 802.11g rate set. **rate-set 11g** { **disable | mandatory** | **support** } *speed*

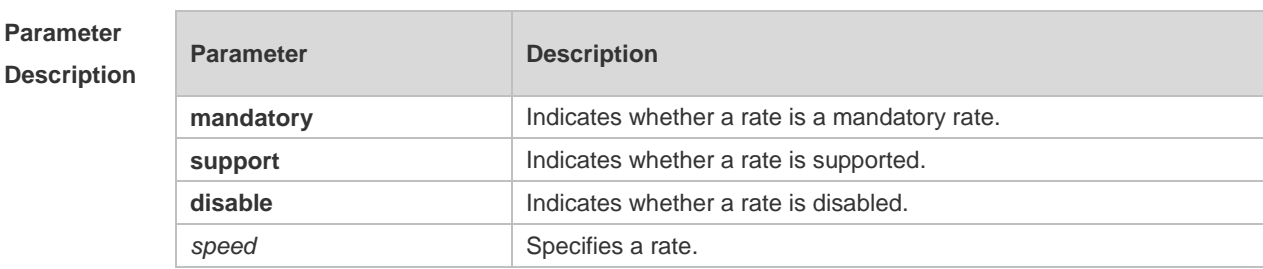

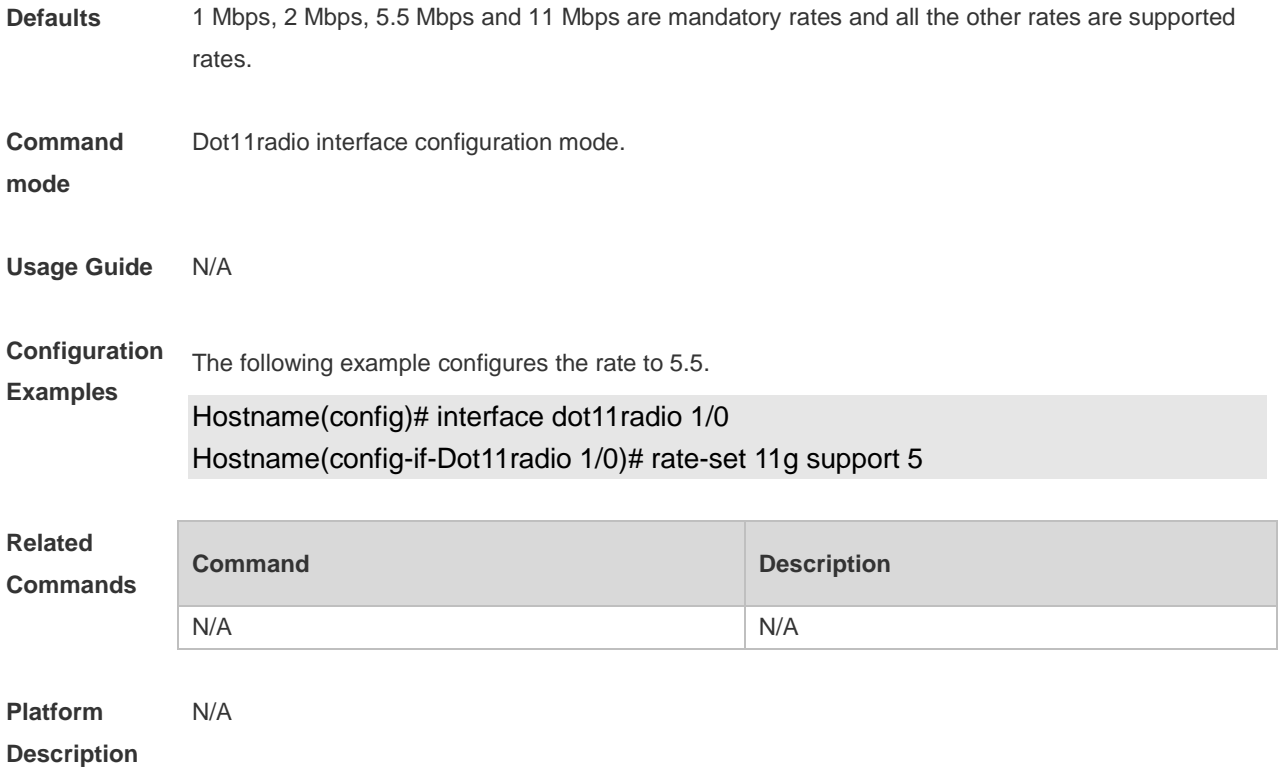

# **1.55rate-set 11n**

Use this command to configure the 802.11n rate set. **rate-set 11n** { **mcs-mandatory** | **mcs-support** } *index*

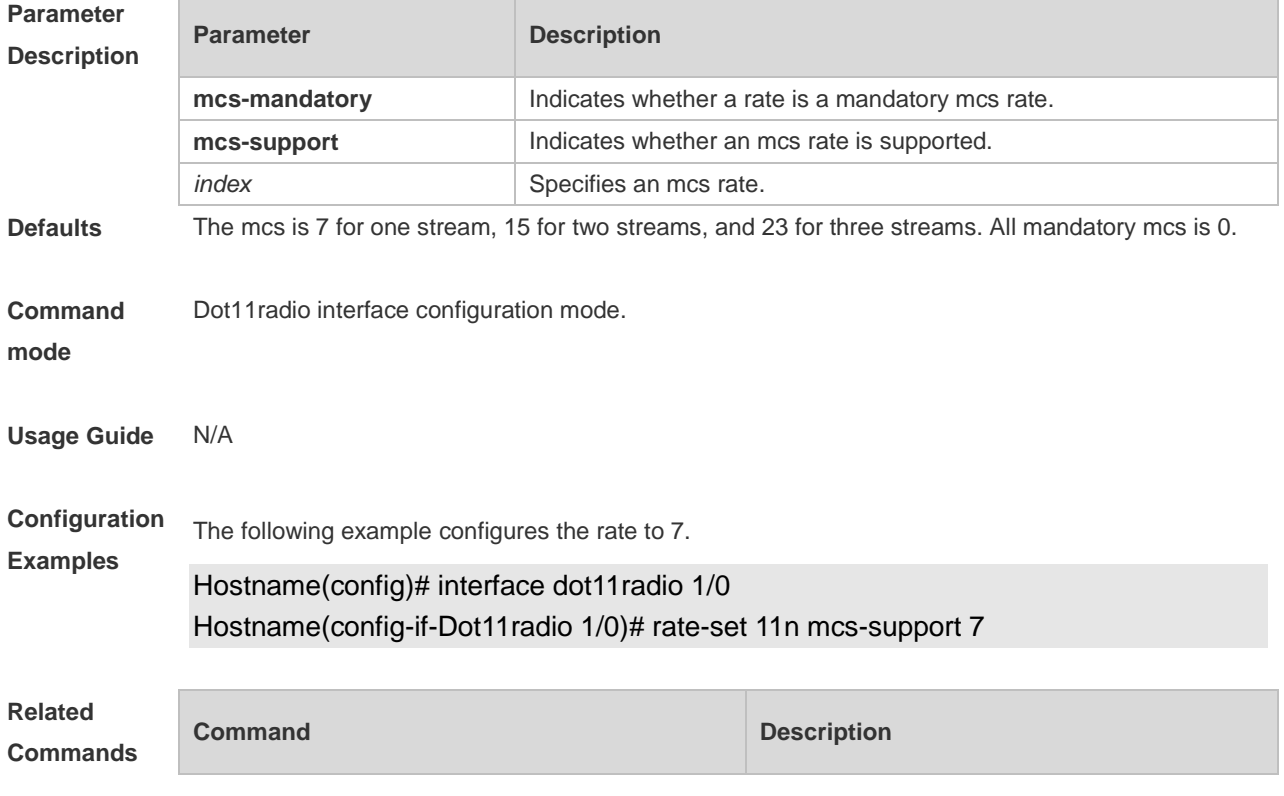

N/A N/A

**Platform Description** N/A

### **1.56response-rssi**

Use this command to configure the minimum value of RSSI for STA access. Use the **no** form of this command to restore the default setting. **response-rssi** *rssi-value* **no response-rssi**

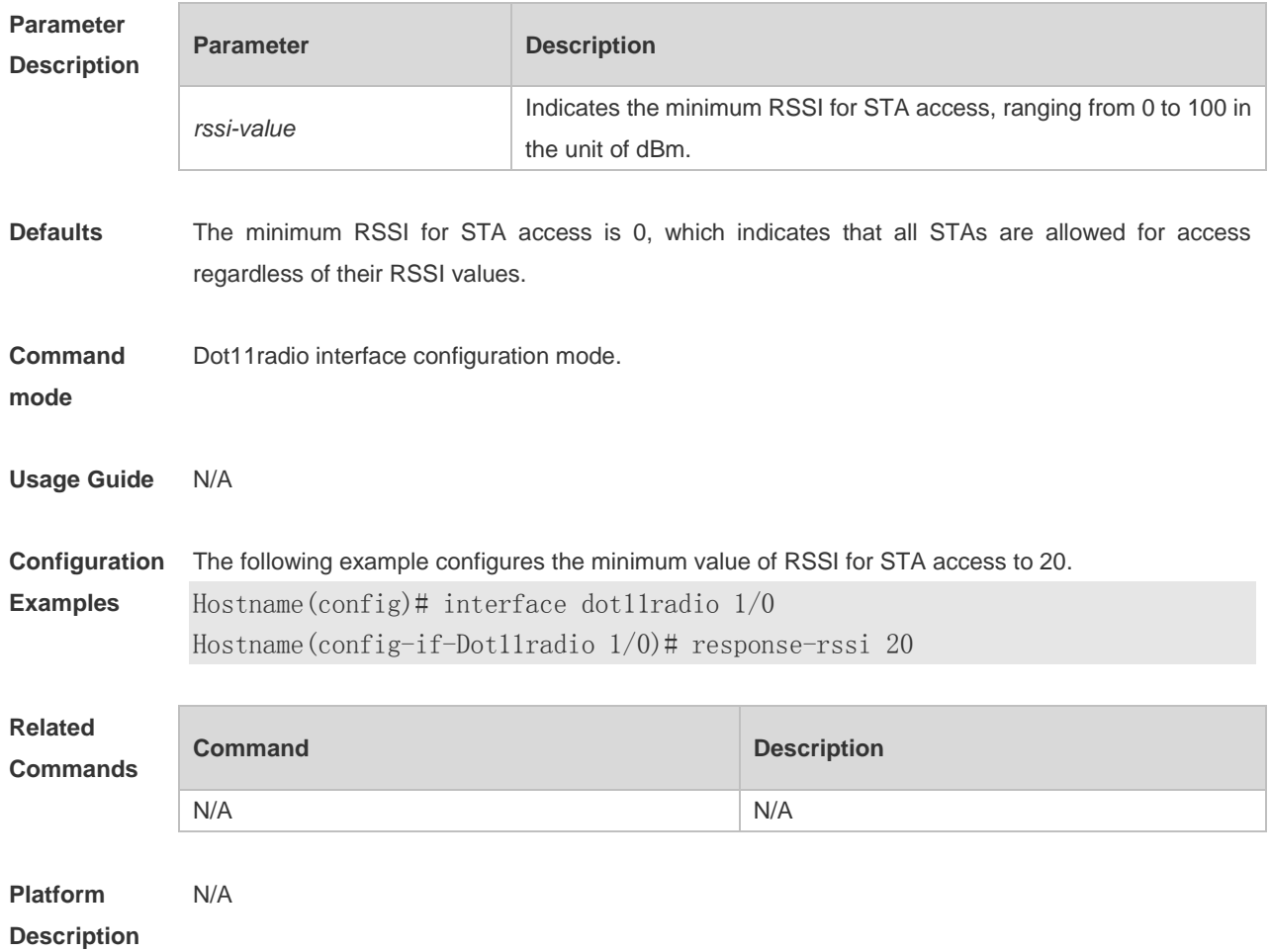

### **1.57rts threshold**

Use this command to configure the RTS threshold of the specified radio. Use the **no** form of this command to restore the default RTS threshold. **rts threshold** *threshold-value* **no rts threshold**

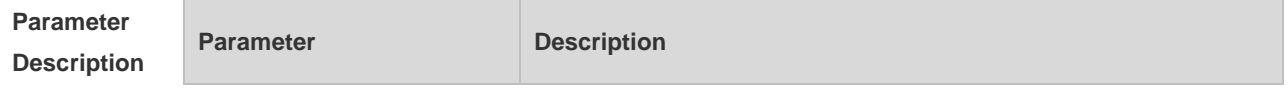

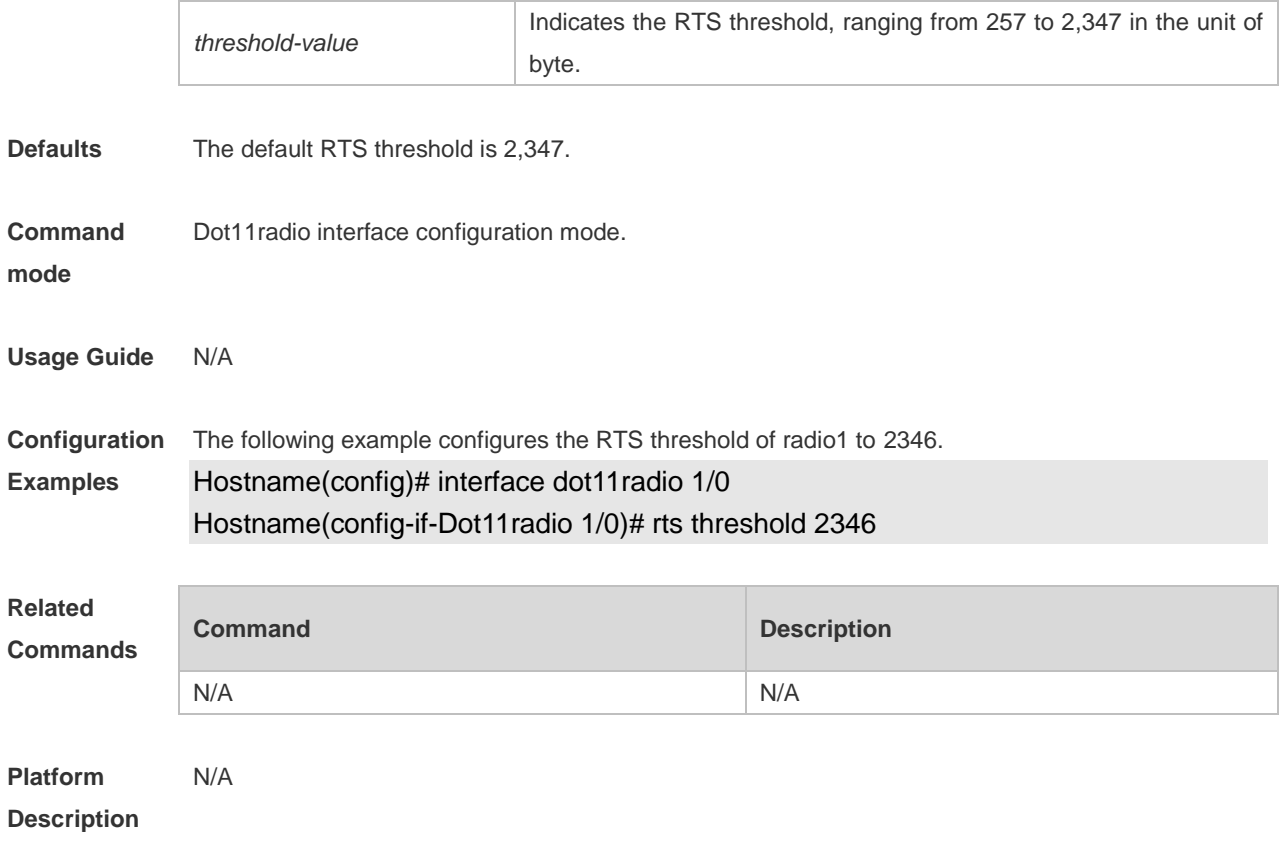

### **1.58short-gi enable chan-width**

Use this command to enable the short protection interval. Use the **no** form of this command to disable the short protection interval.

**short-gi enable chan-width** { **20** | **40** | **80** | **160** }

**no short-gi enable chan-width** { **20** | **40** | **80** | **160** }

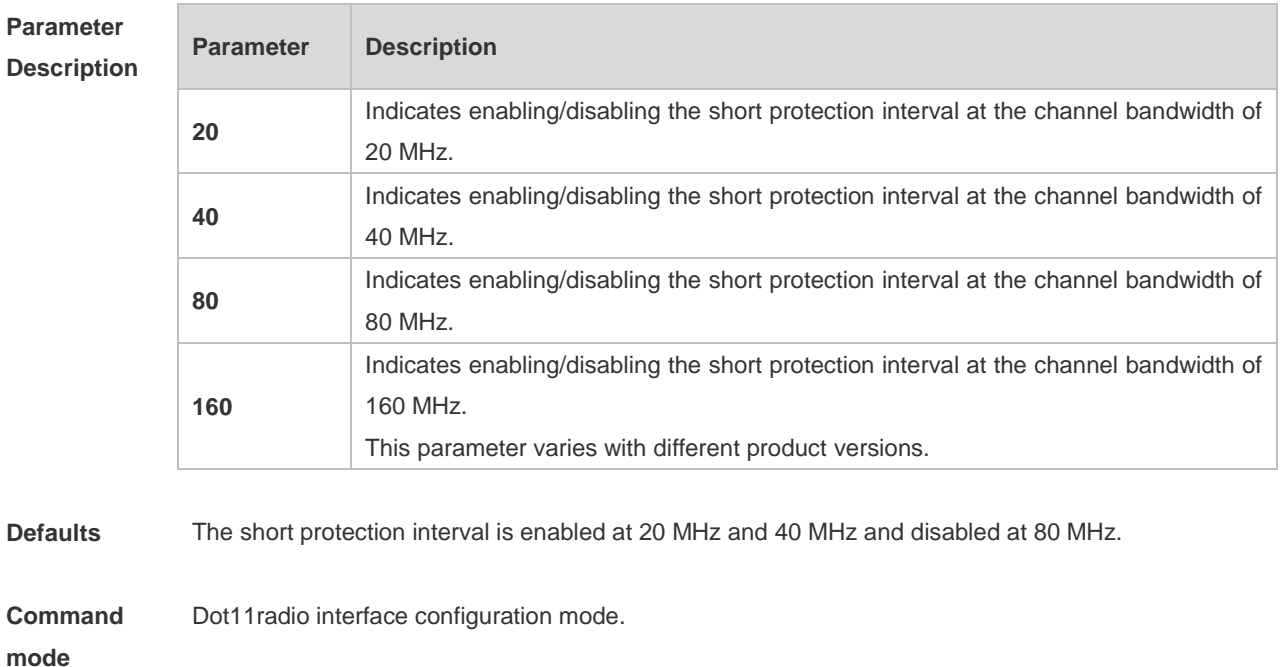

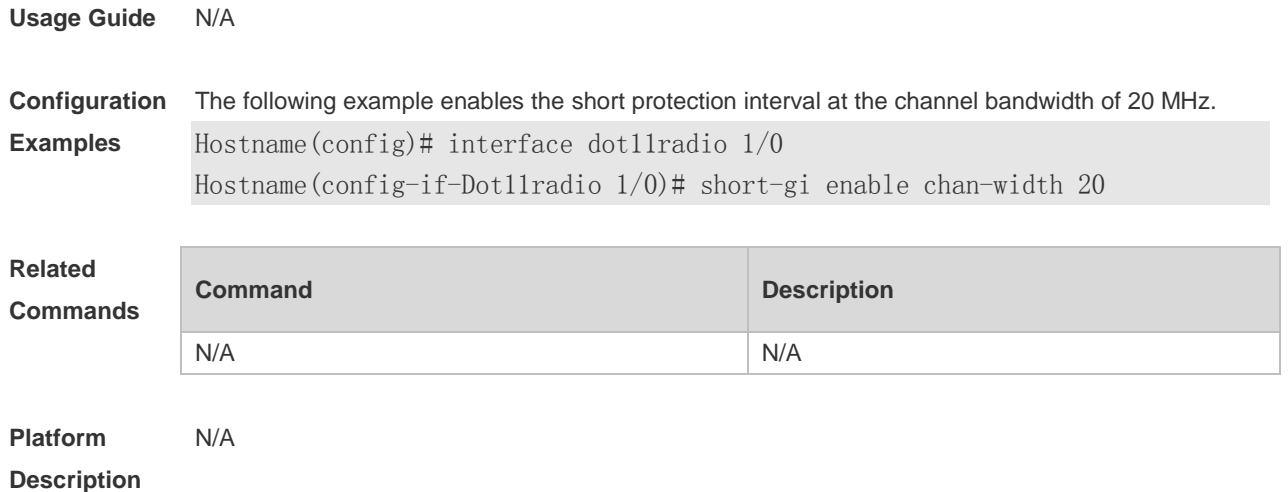

# **1.59short-preamble**

Use this command to enable the short preamble. Use the **no** form of this command to disable the short preamble.

**short-preamble**

**no short-preamble**

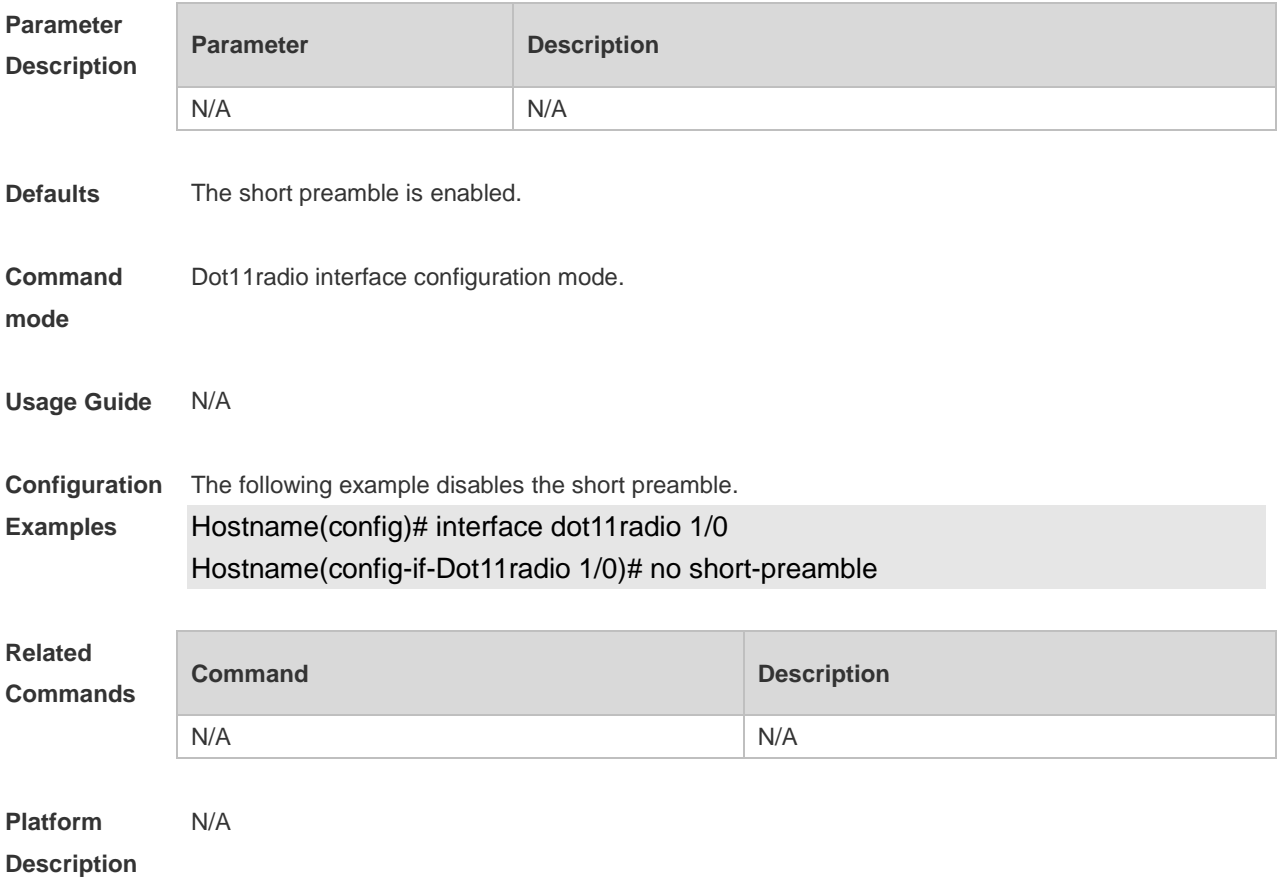

# **1.60show dot11 associations**

Use this command to display the session information. **show dot11 associations** *H.H.H interface-name*

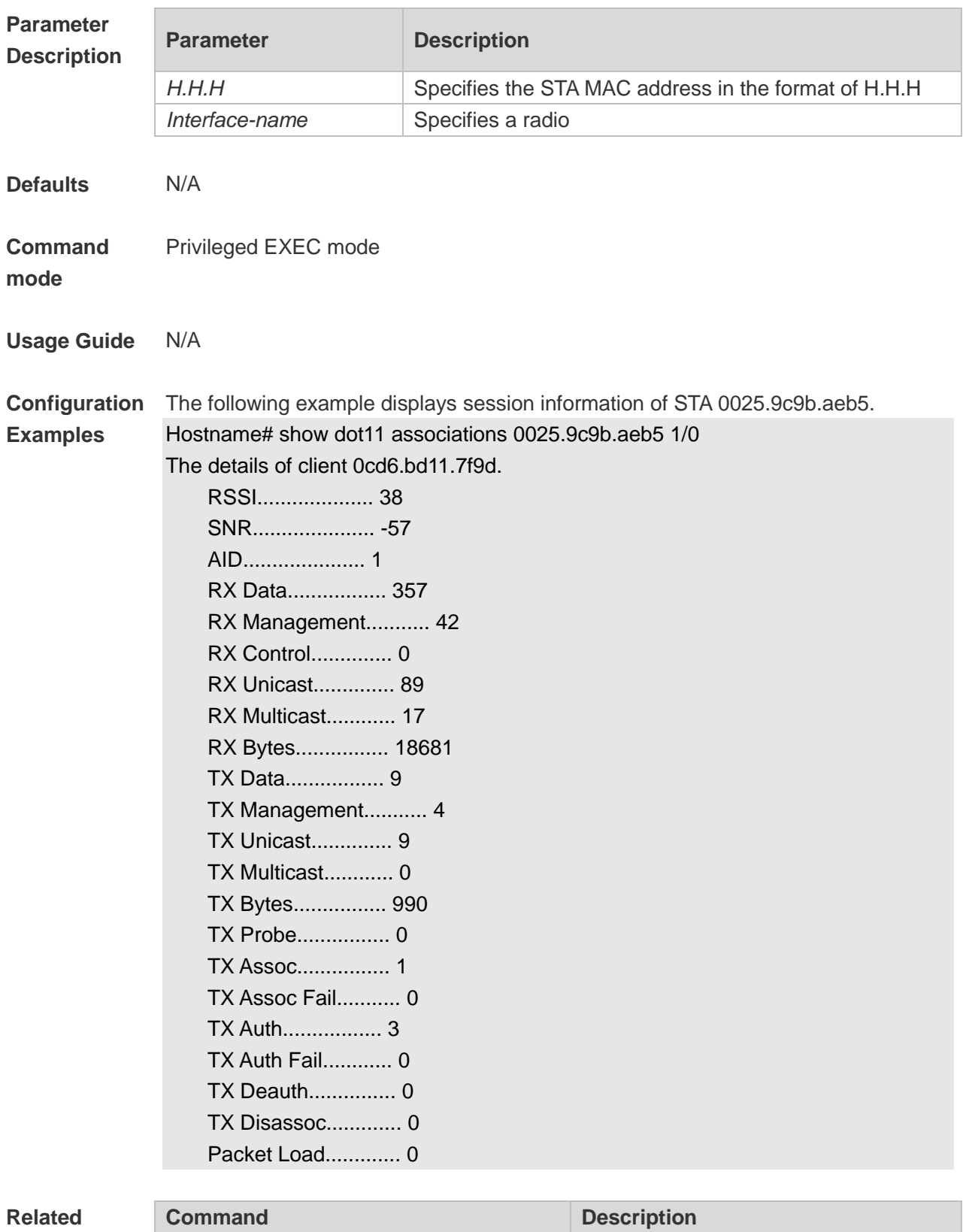

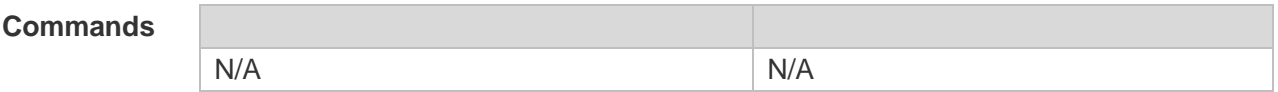

**Platform**  N/A

**Description**

## **1.61show dot11 associations all-client**

Use this command to display the information of all wireless clients. **show dot11 associations all-client**

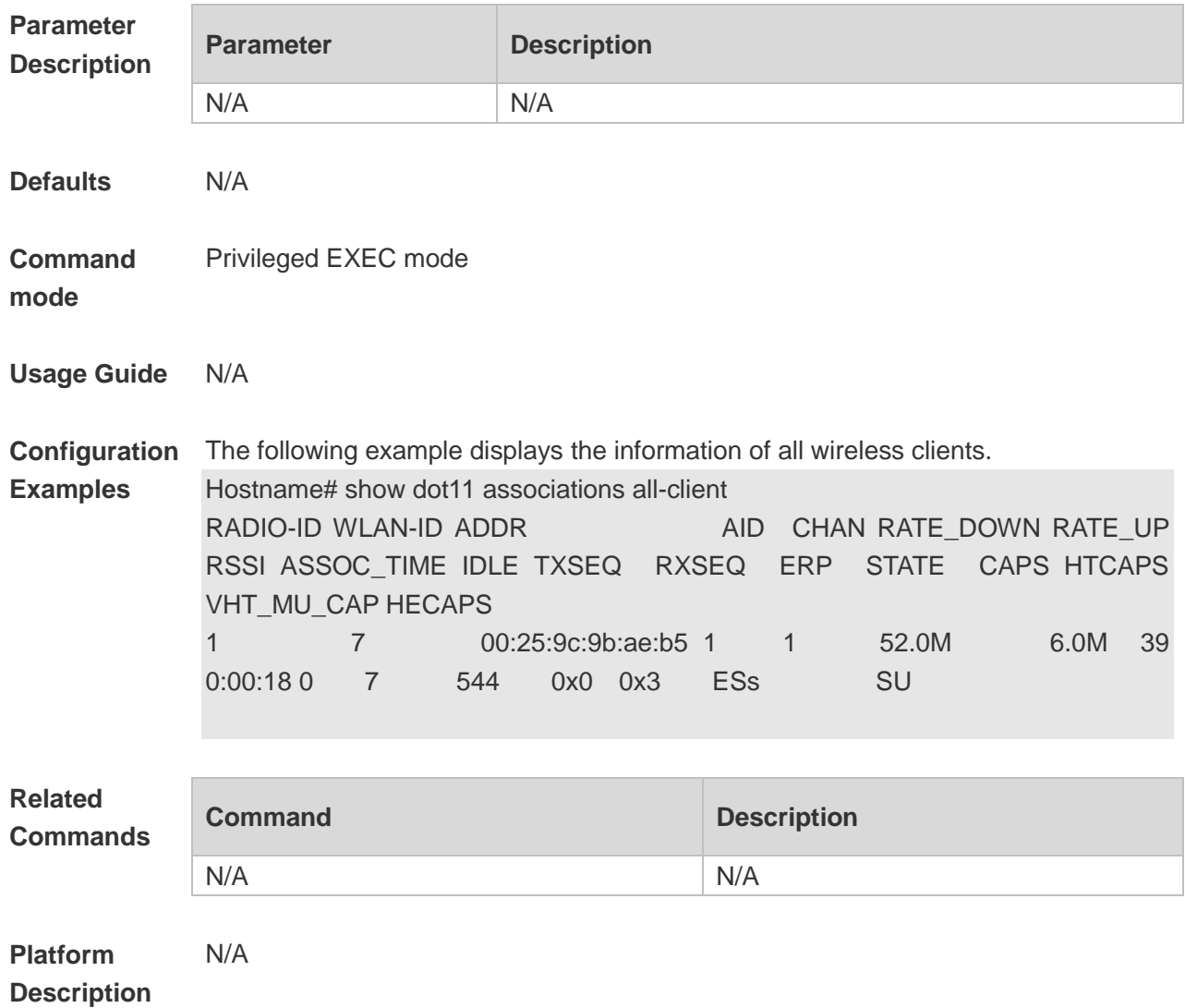

### **1.62show dot11 channels active**

Use this command to display active channels supported by a radio. **show dot11 channel active** *interface-name*

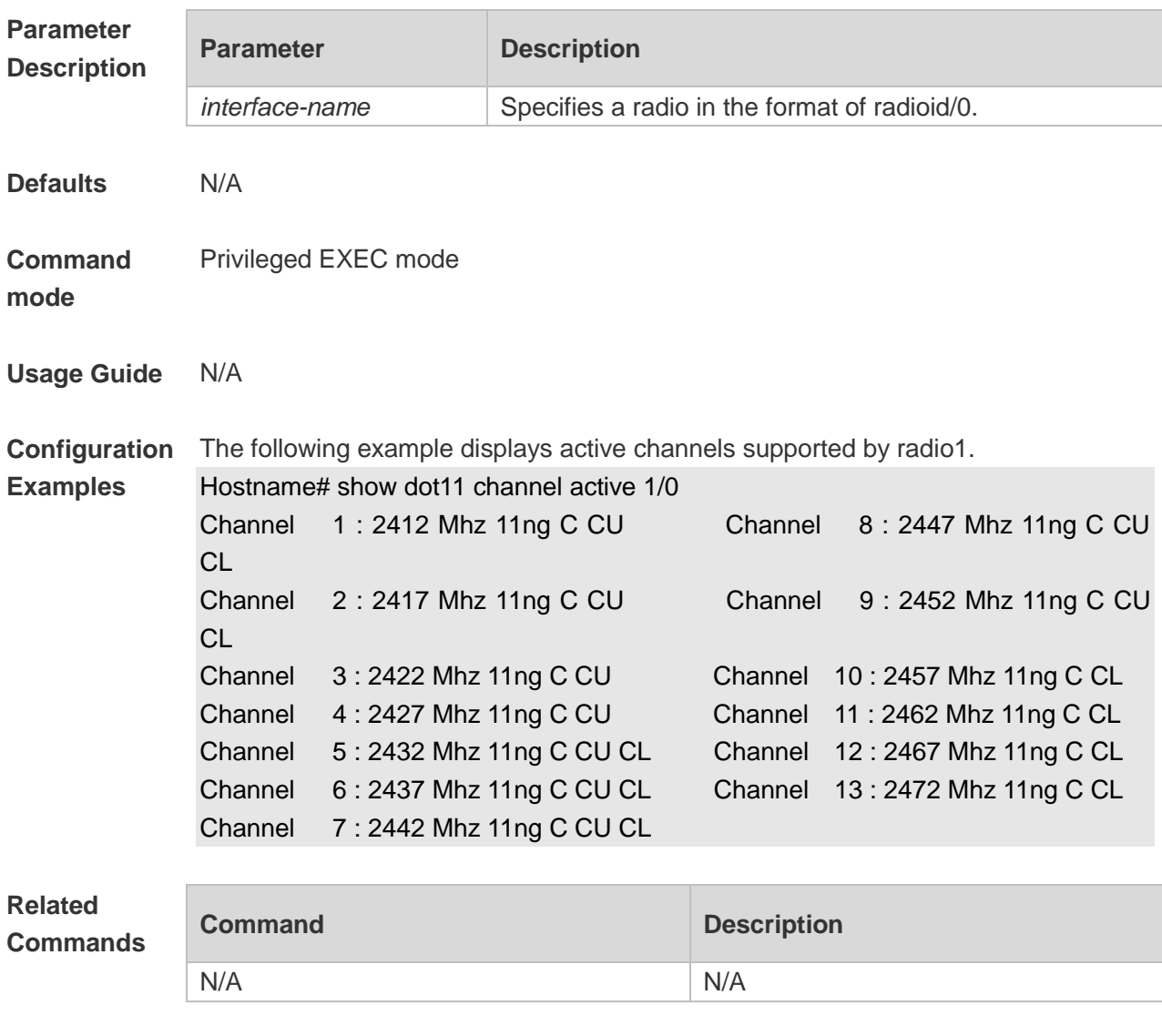

**Platform Description**

# **1.63show dot11 channels all**

N/A

Use this command to all channels supported by a radio. **show dot11 channels all** *interface-name*

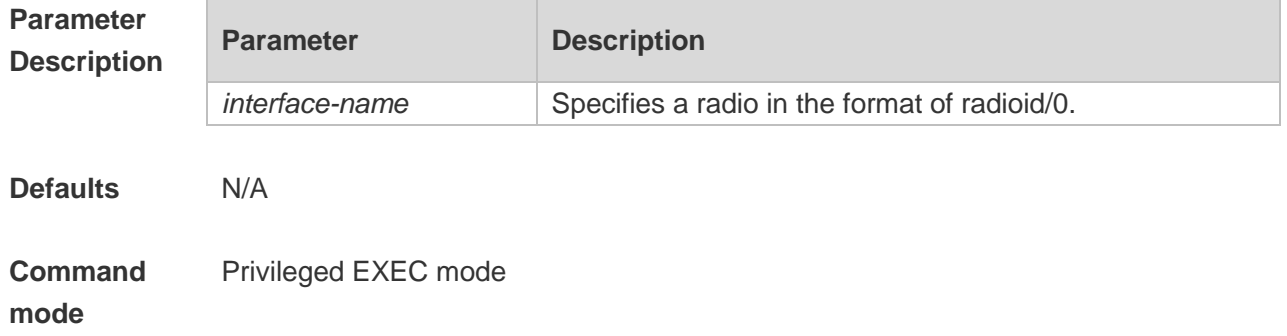

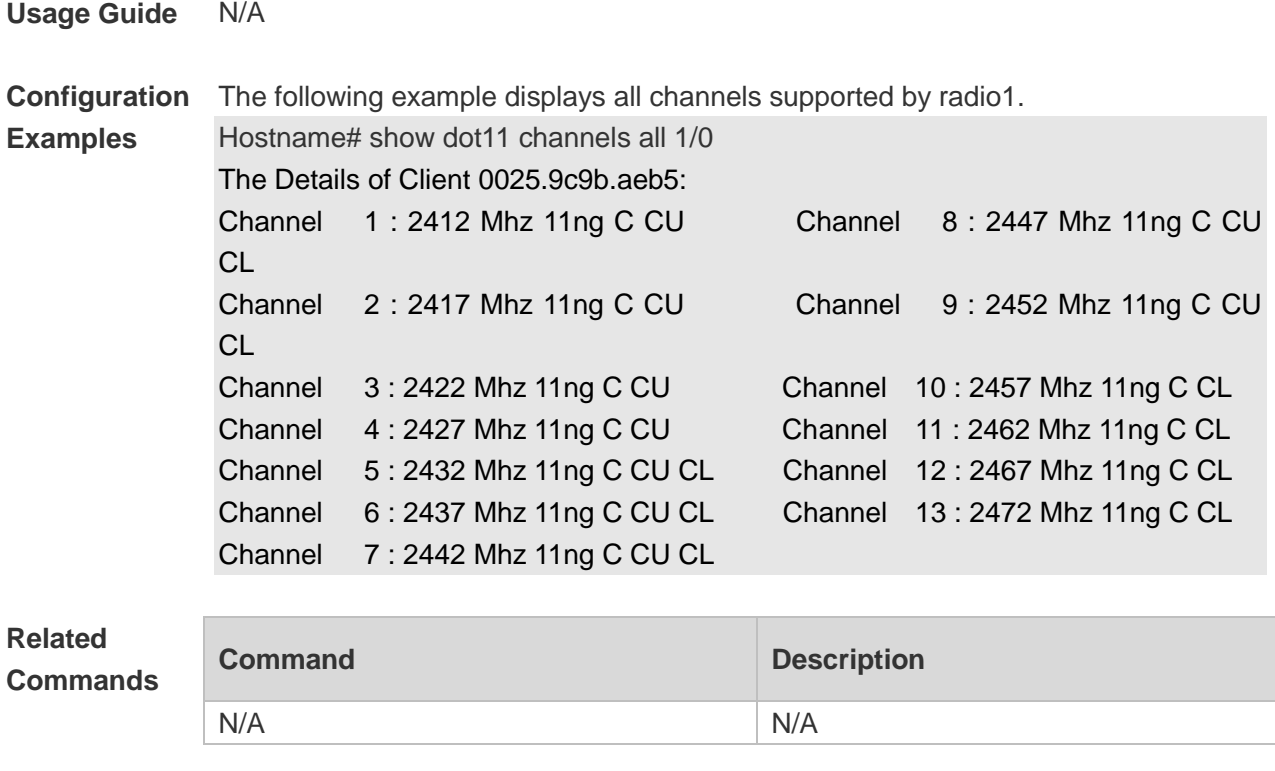

**Platform Description** N/A

# **1.64show dot11 mbssid**

Use this command to display the BSS list. **show dot11 mbssid**

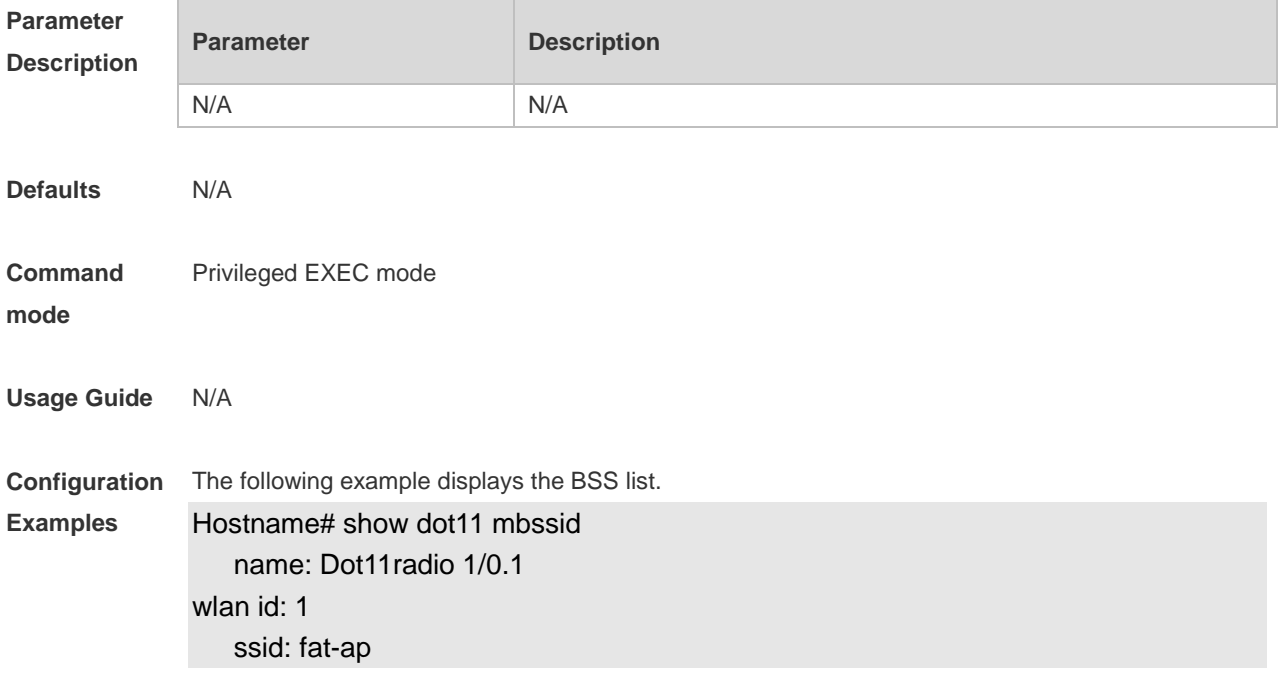

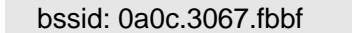

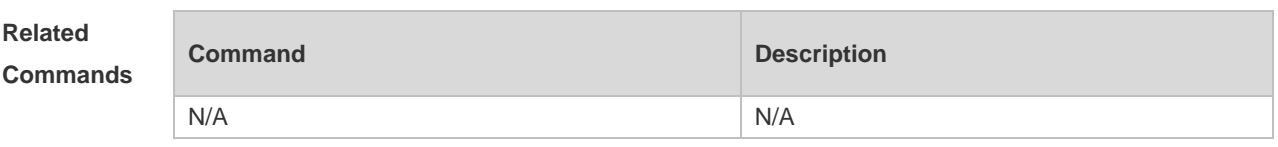

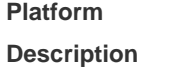

### **1.65show dot11 radio-status**

N/A

Use this command to display status and capacity of all RF ports. **show dot11 radio-status**

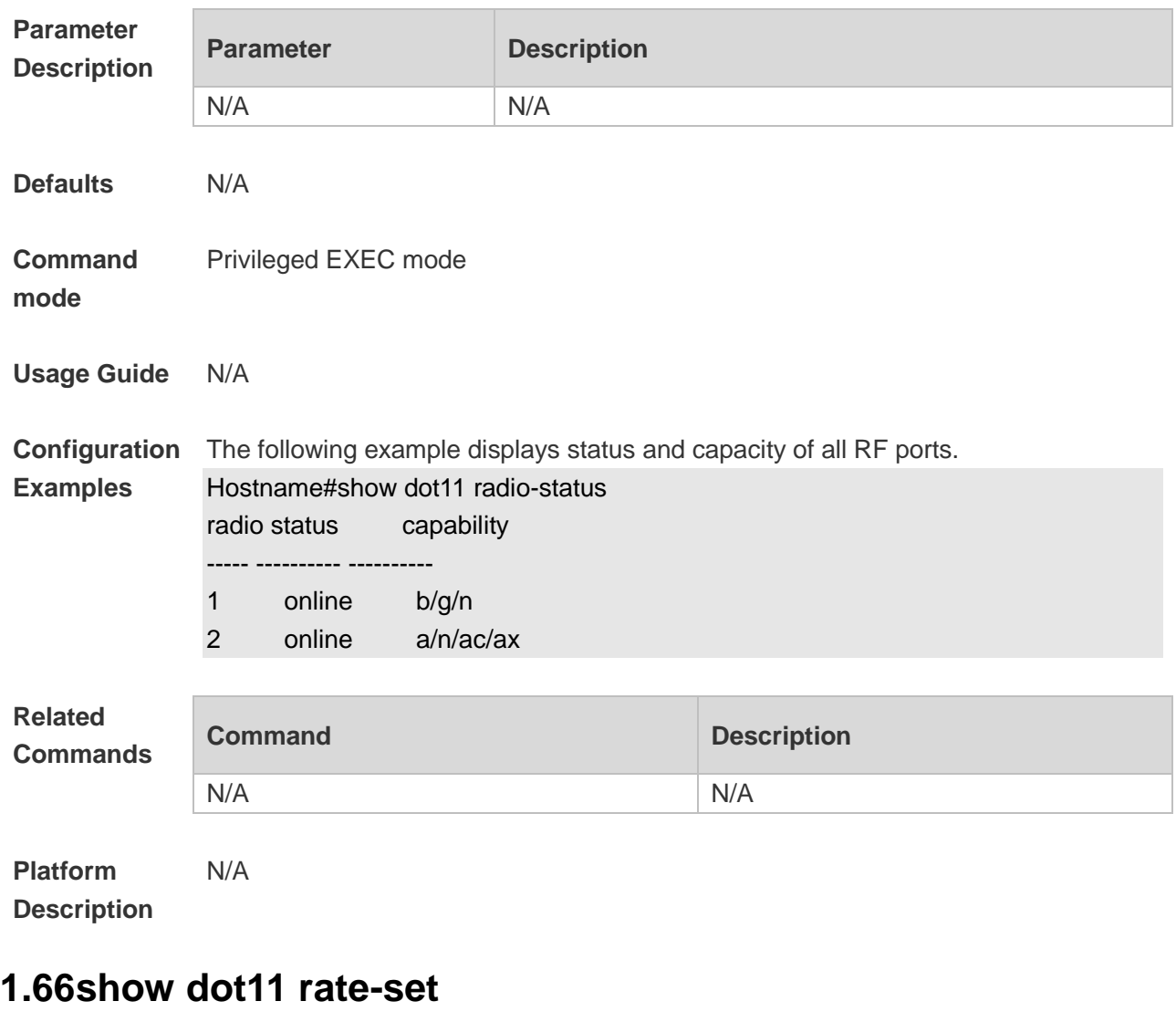

Use this command to display speed set of all RF ports. **show dot11 rate-set**

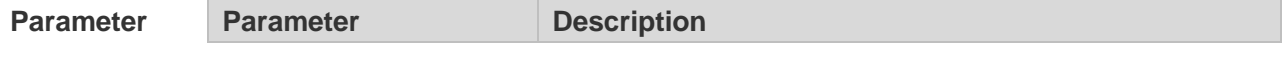

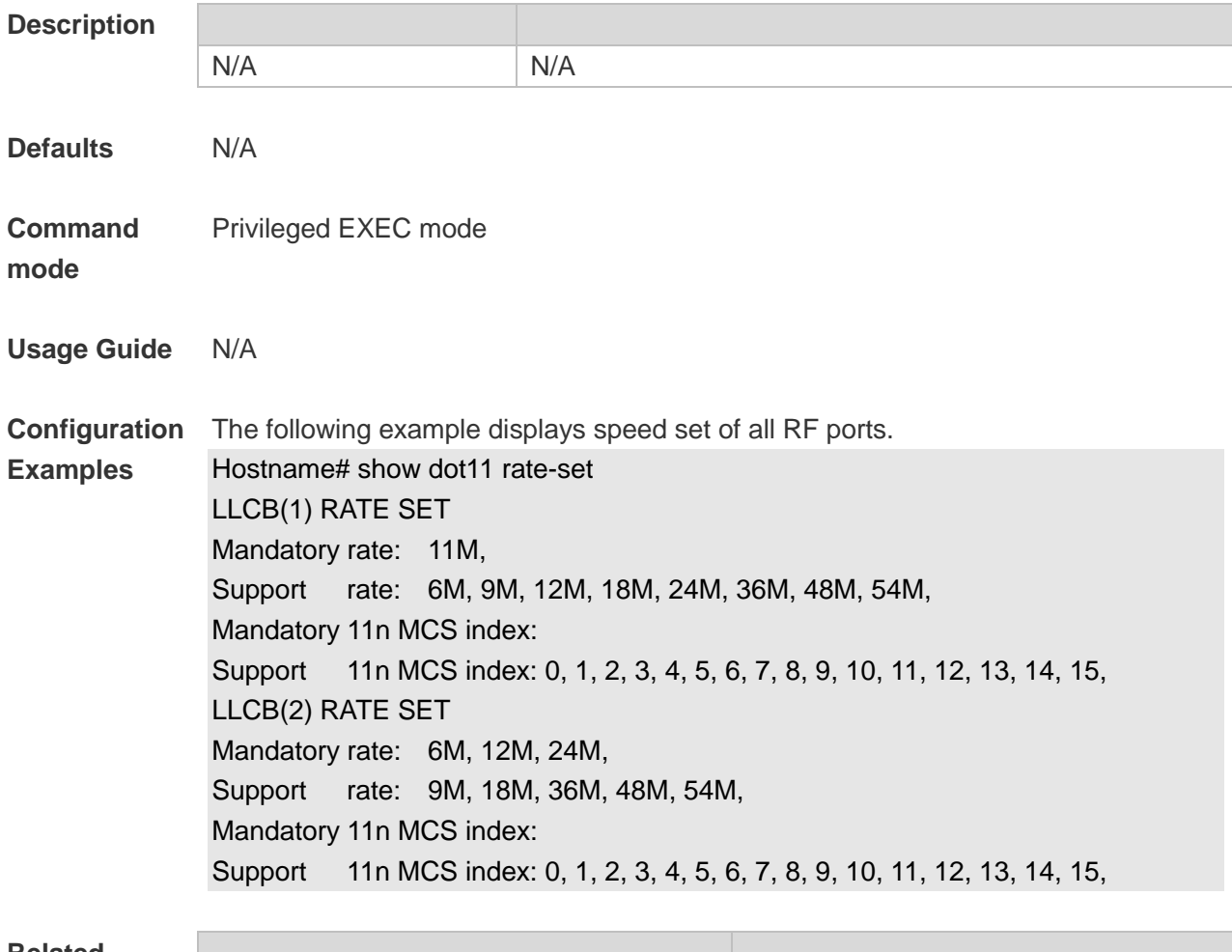

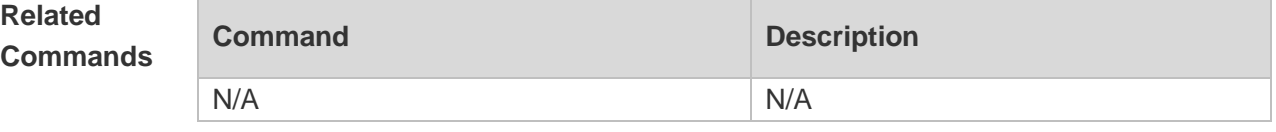

**Platform Description** N/A

### **1.67show dot11 wlan**

Use this command to display WLAN information and configuration. **show dot11 wlan** *wlan-id*

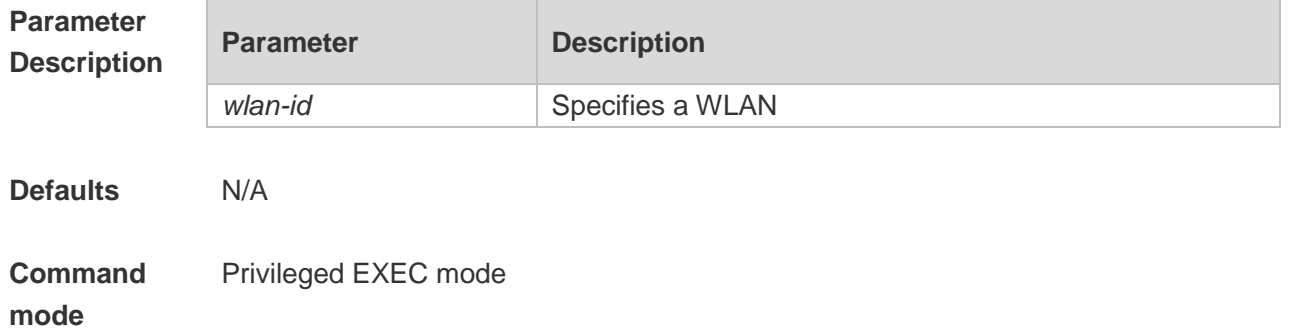

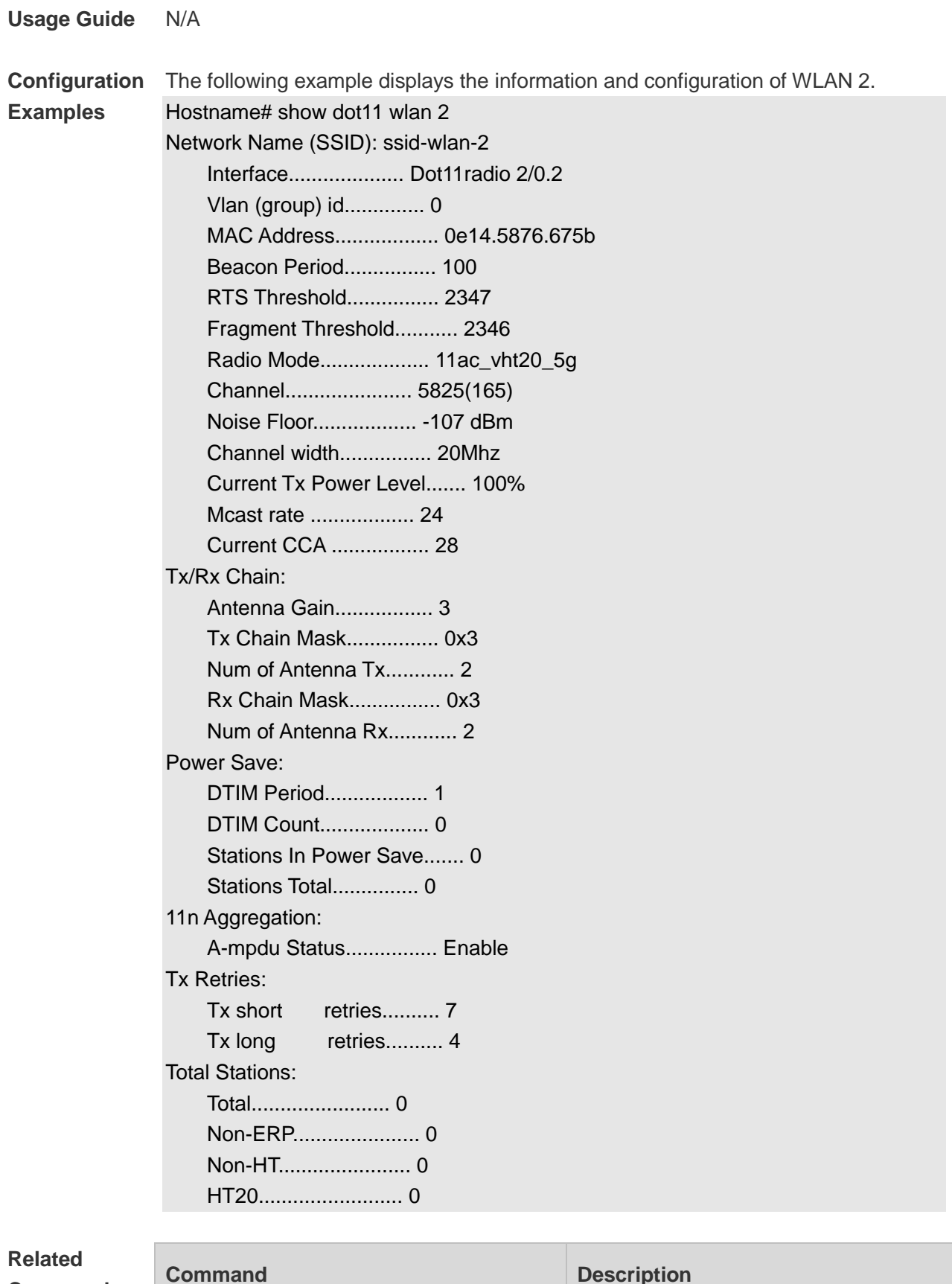

**Commands**

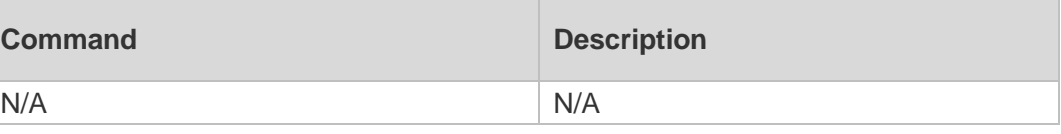

#### **Platform Description** N/A

# **1.68show dot11 wireless**

Use this command to display the information and configuration of a radio. **show dot11 wireless** *interface-num*

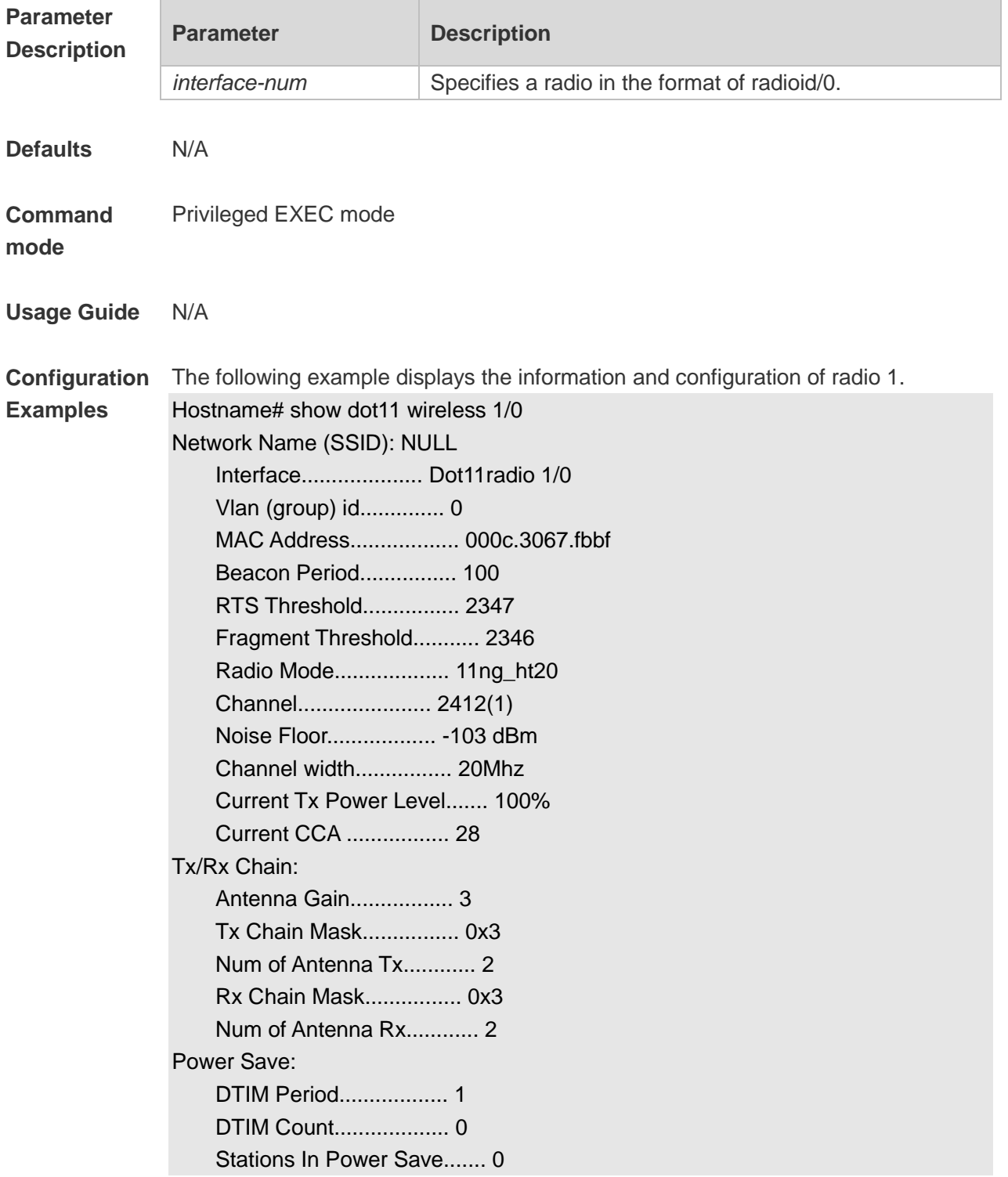

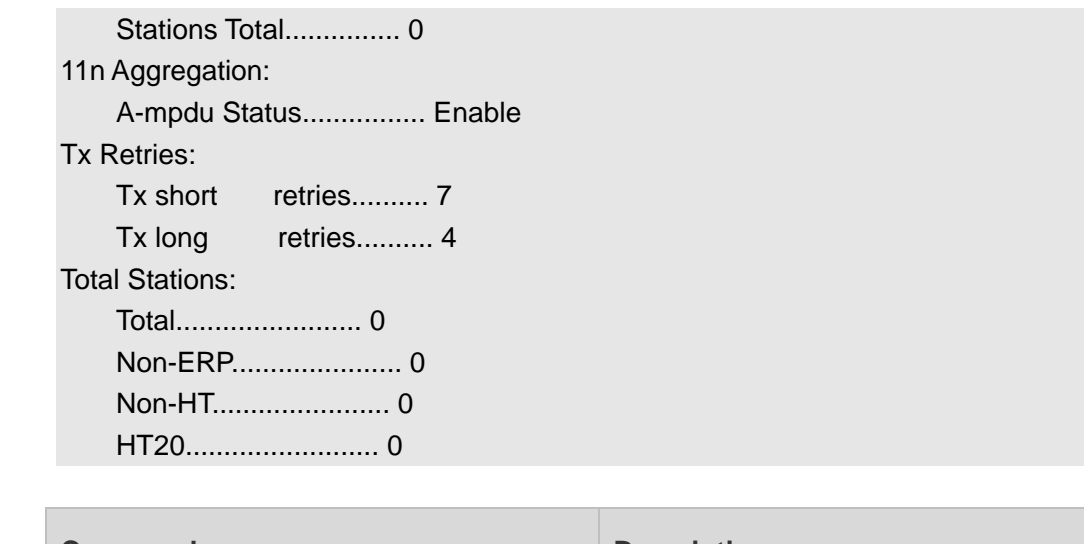

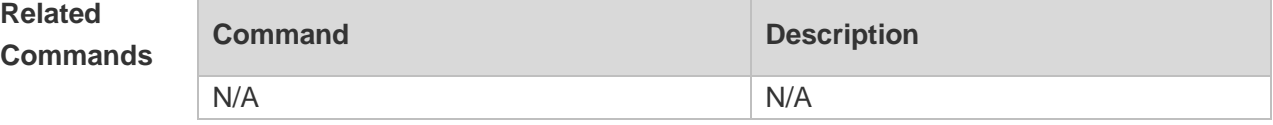

**Platform Description**

# **1.69show ebag**

N/A

Use this command to display Ebag information and configuration. **show ebag**

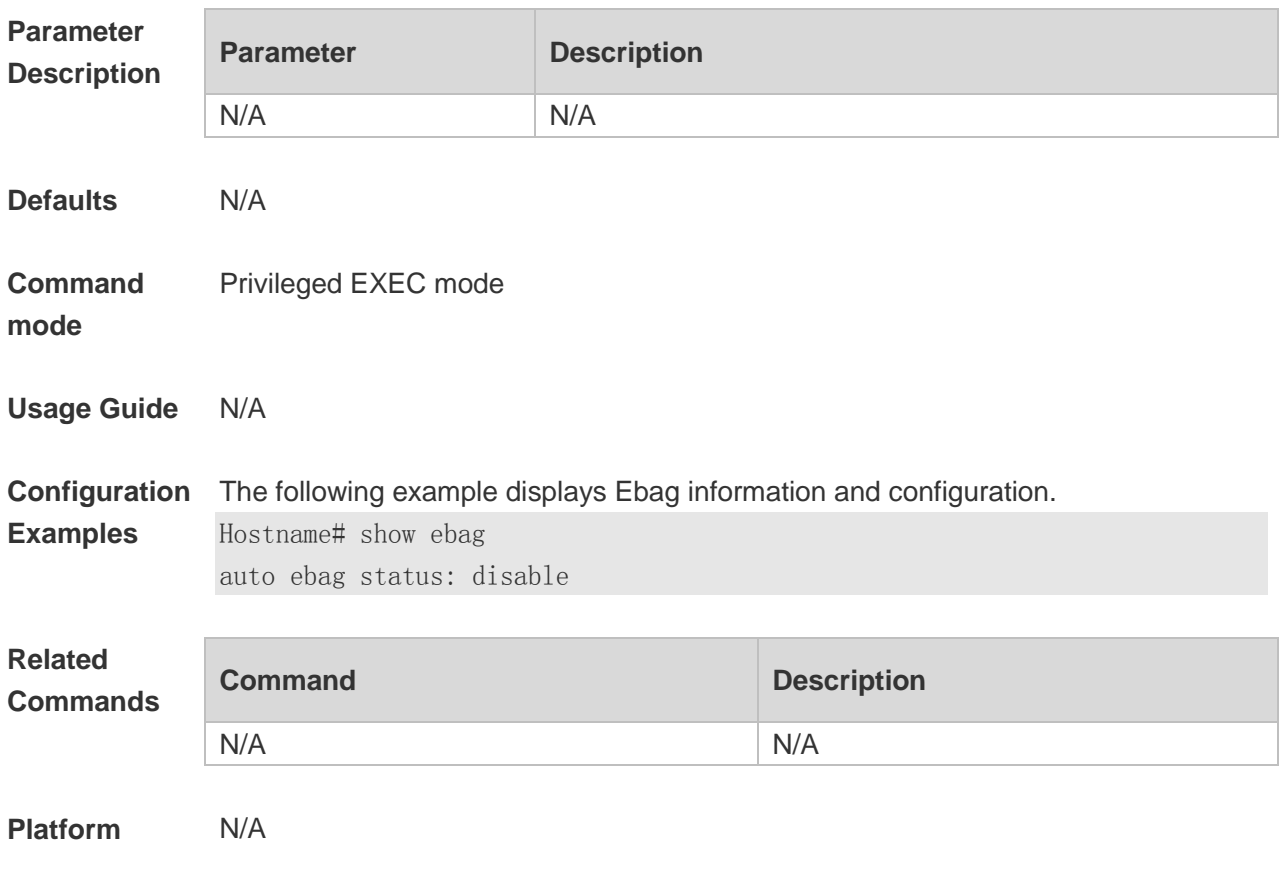

#### **Description**

## **1.70slottime**

Use this command to enable the short slot time. Use the **no** form of this command to disable the short slot time.

**slottime** { **long | short** }

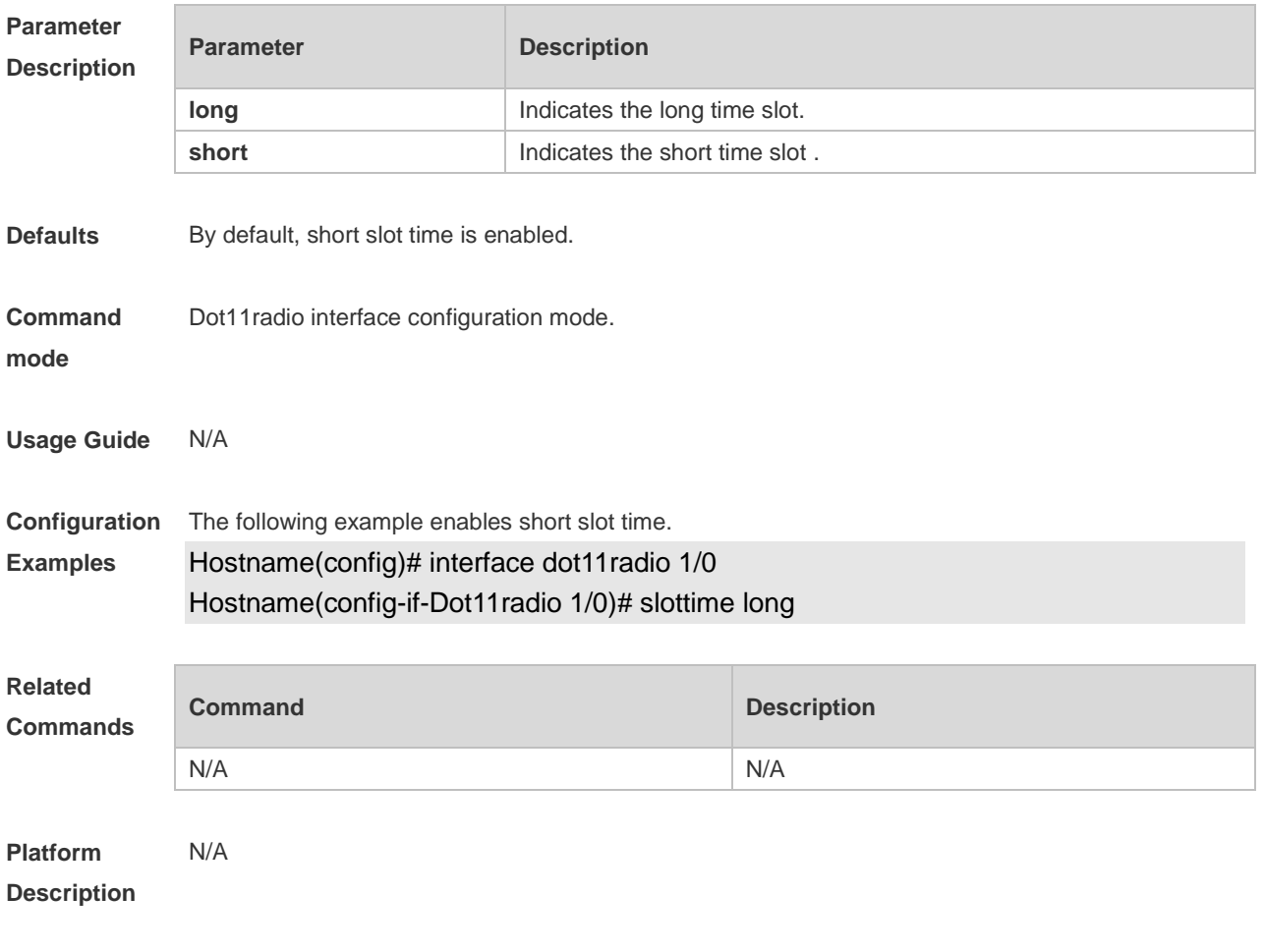

# **1.71ssid**

Use the **ssid** command to configure the SSID of a specified WLAN.

Use the **no** form of this command to restore the default setting.

**ssid** *ssid-string*

**no ssid** *ssid-string*

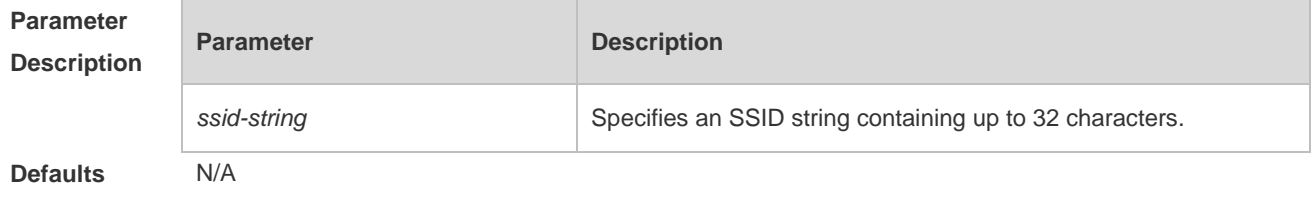

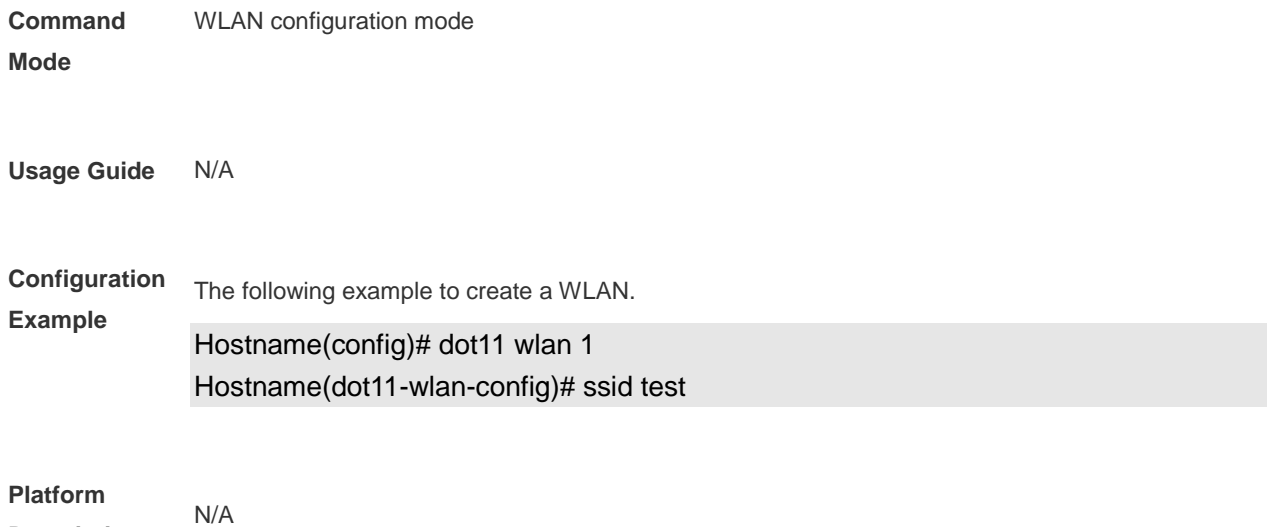

**Description**

# **1.72sta-idle-timeout**

Use this command to configure the STA idle time. Use the **no** form of this command to restore the default setting.

**sta-idle-timeout** *seconds*

**no sta-idle-timeout**

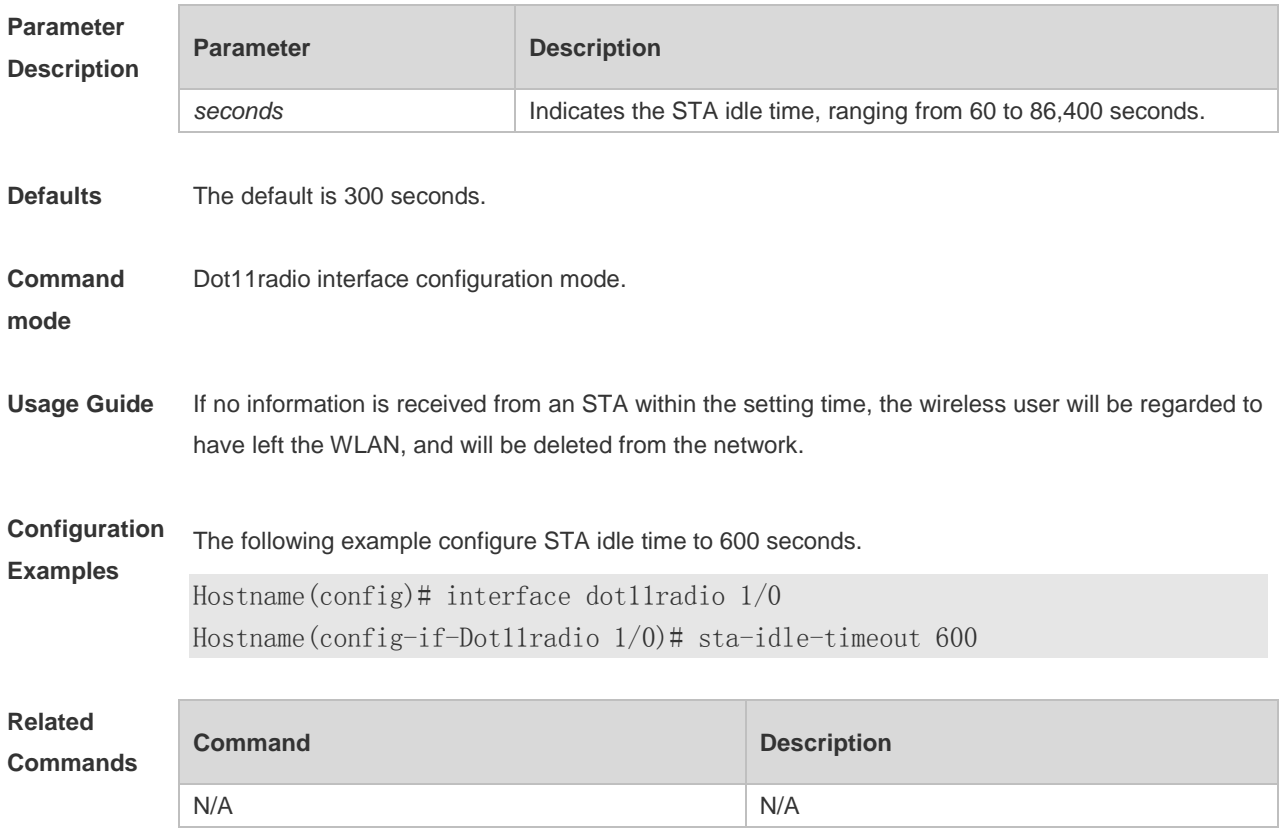

**Platform Description** N/A

# **1.73sta-limit**

Use this command to configure the maximum number of STAs in a WLAN. Use the **no** form of this command to restore the default setting. **sta-limit** *num* **no sta-limit** *num*

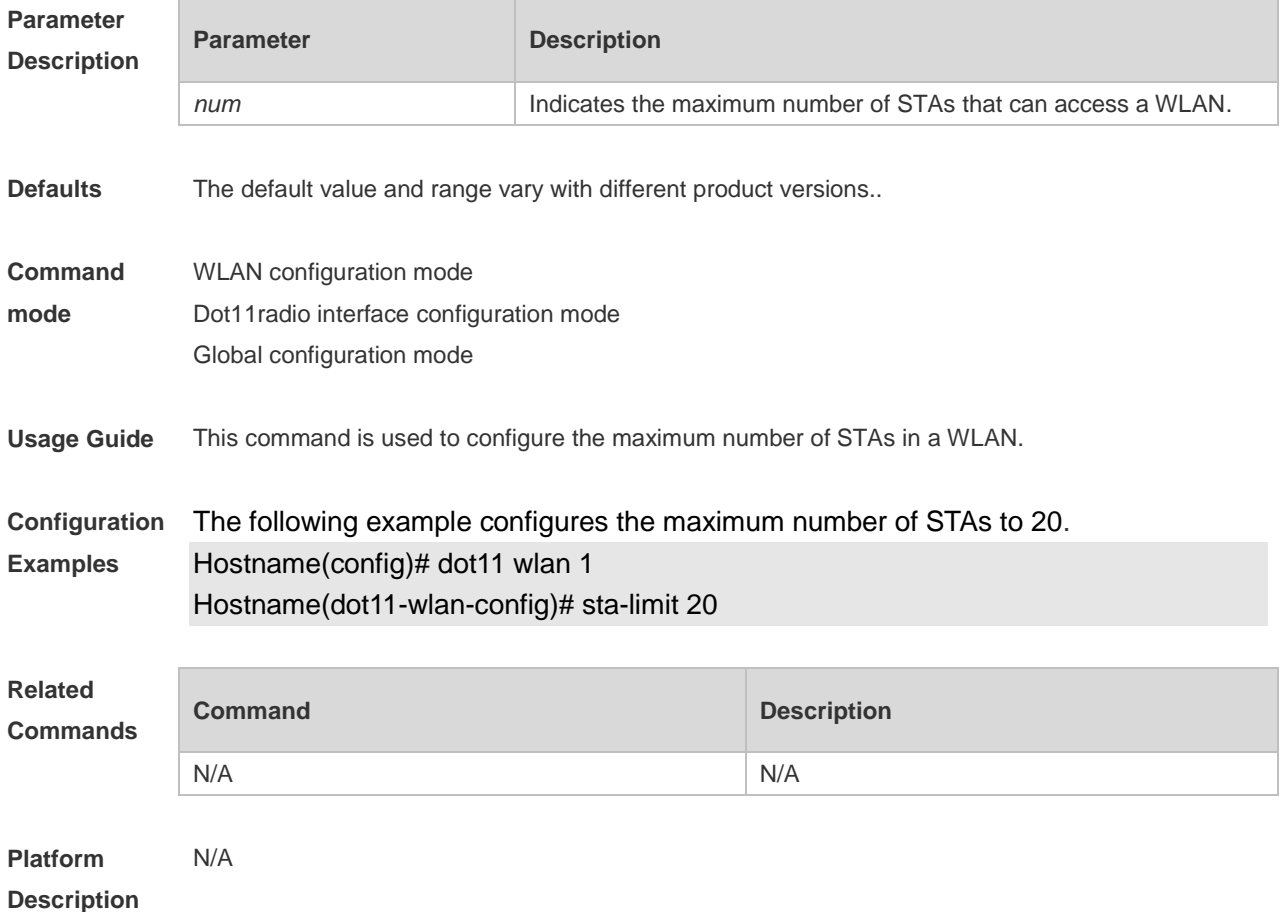

# **1.74stbc**

Use this command to enable space-time block code (STBC). Use the **no** form of this command to disable STBC.

**stbc no stbc**

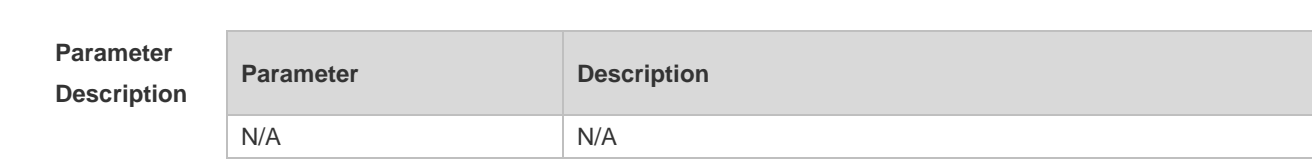

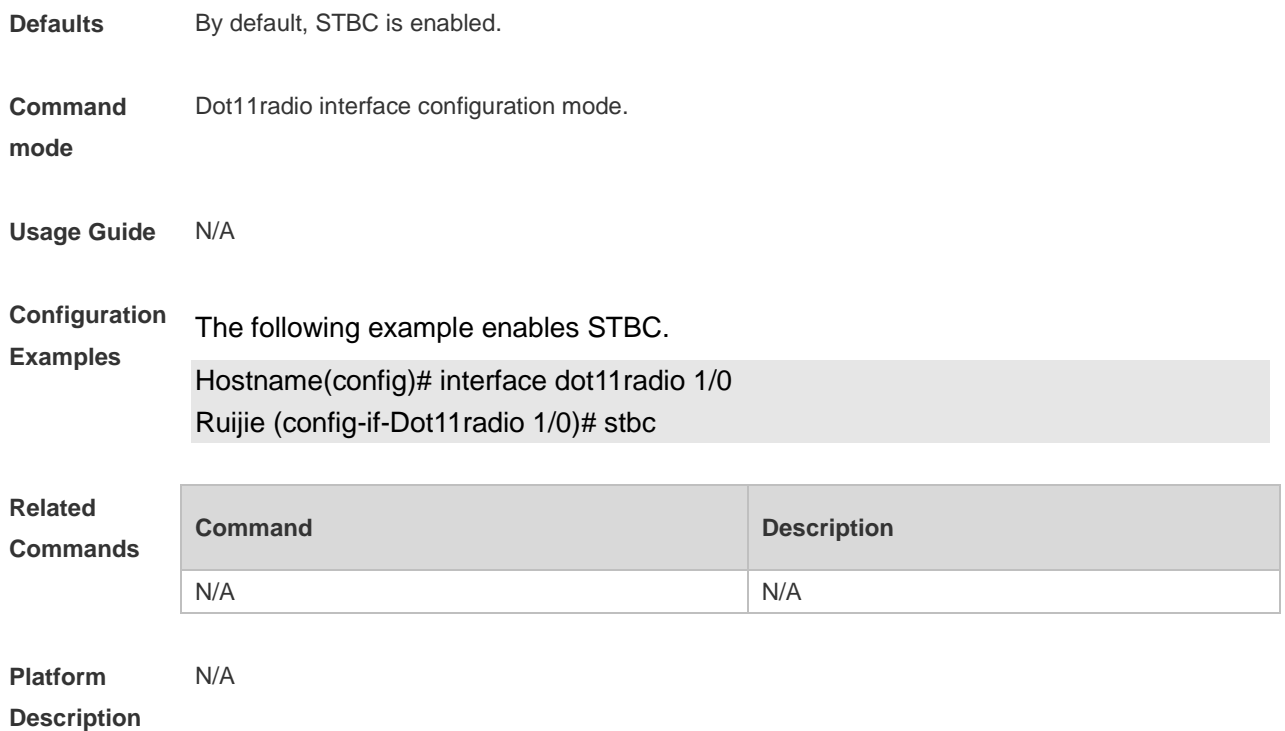

### 1.75 txbf enable

Use this command to enable beamforming. Use the **no** form of this command to disable beamforming. **txbf enable no txbf enable**

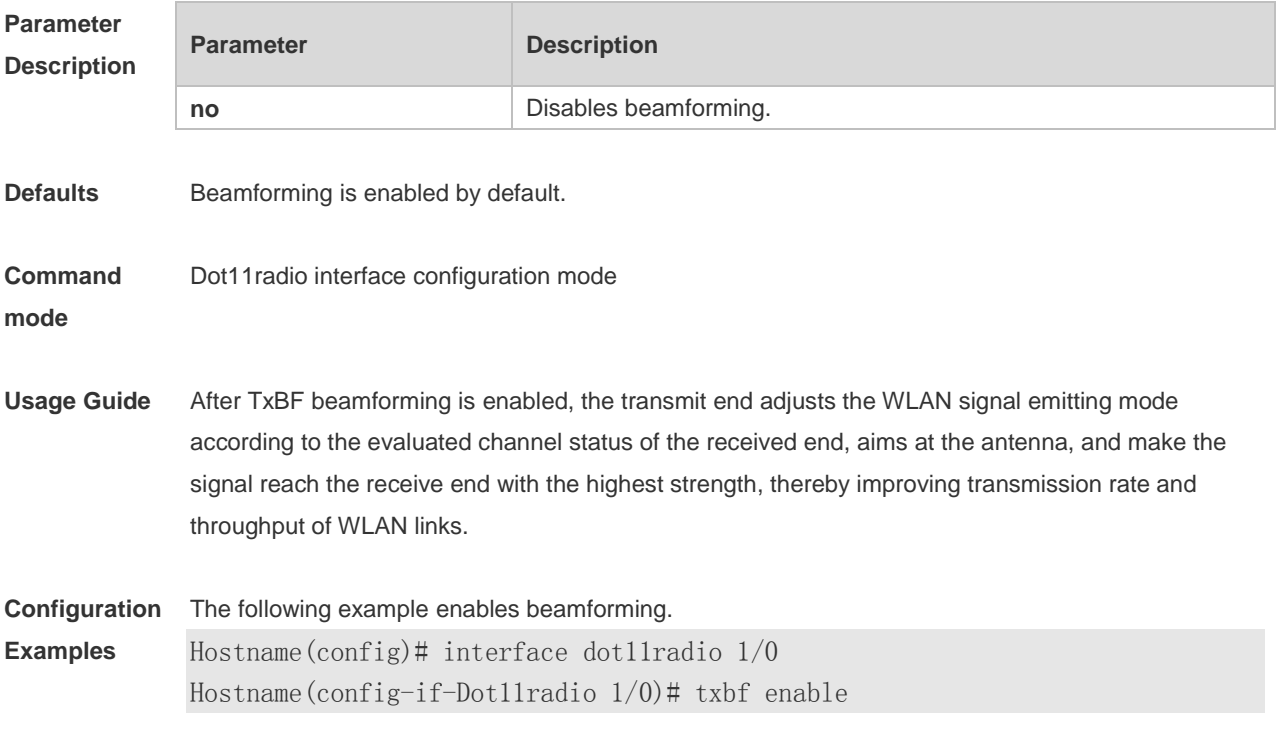

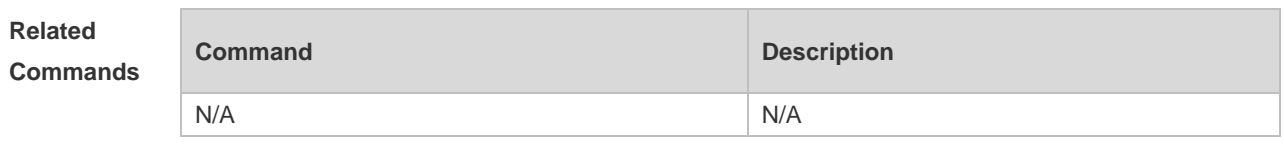

**Platform Description** N/A

# **1.76 wlan-id**

Use this command to configure the WPS quick access. Use the **no** form of this command to restore the default setting. **wlan-id** *wlan-id* **no wlan-id**

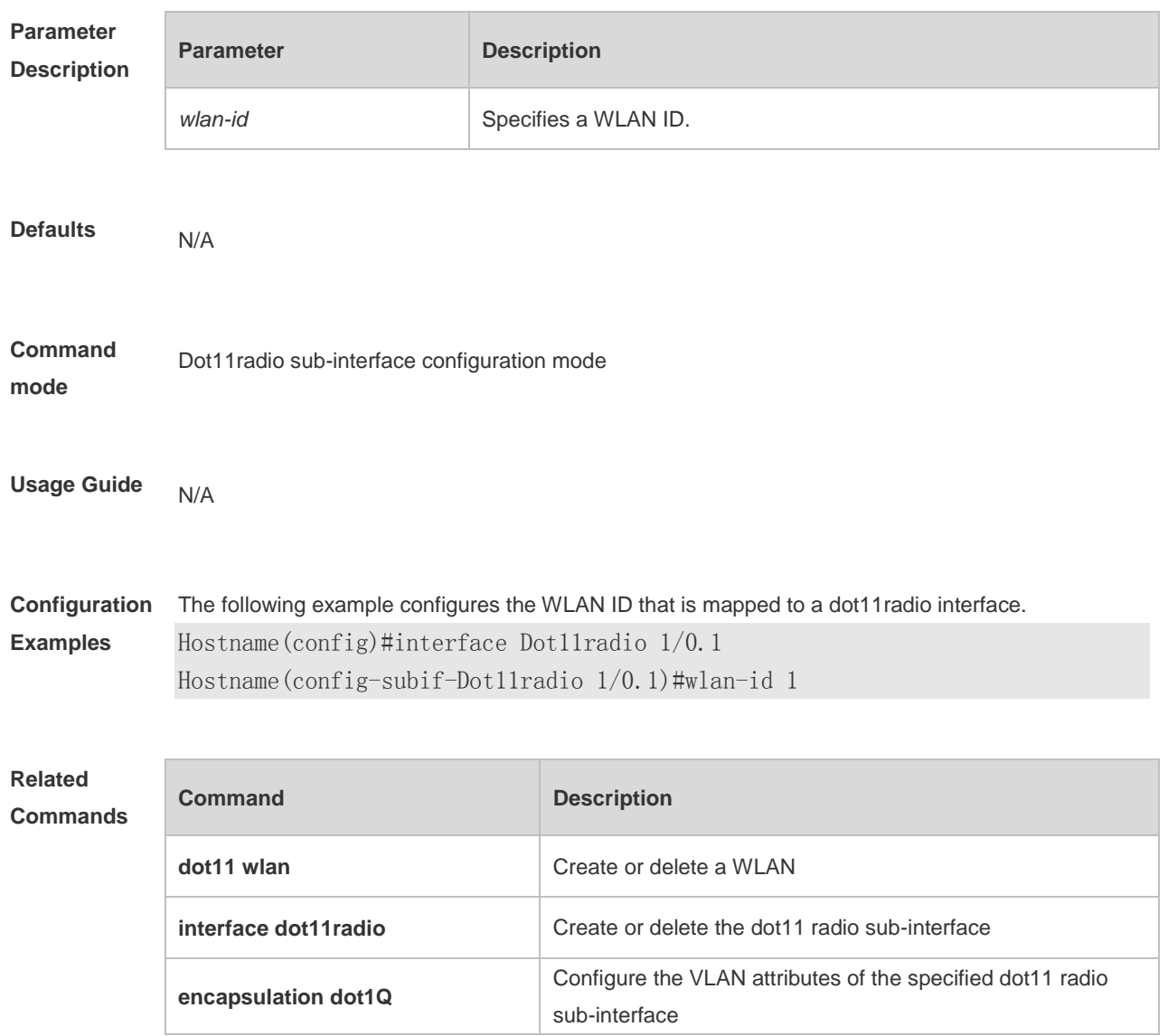

**Platform Description** N/A

# 1.77 quiet-mode session

Use this command to configure LED quiet mode. Use the **no** form of this command to restore the default setting. **quiet-mode session** *session-num* **no quiet-mode session** *session-num*

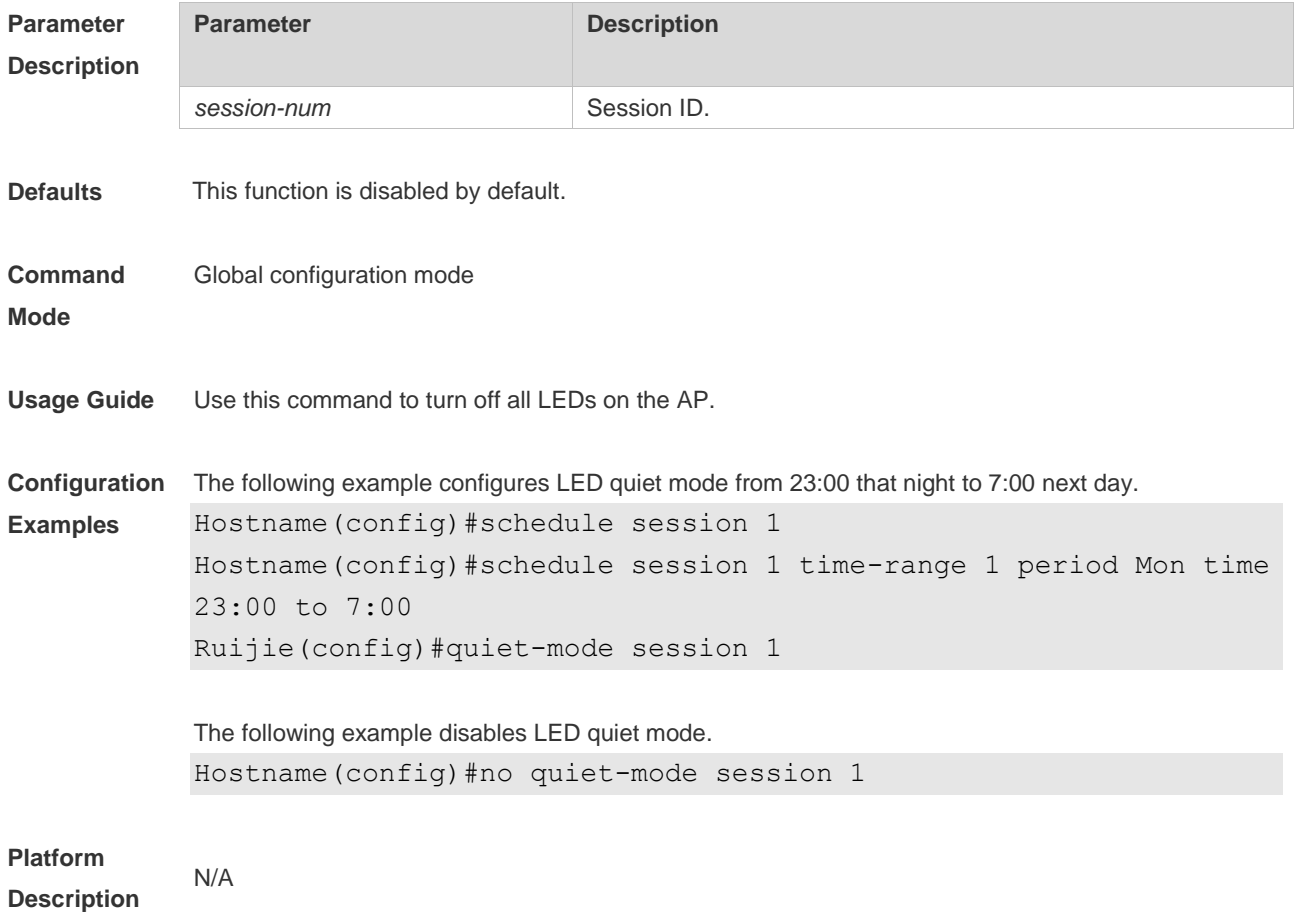

## **1 STA Management Commands**

#### **1.1 ap**

Use this command to configure the AP information in the association control zone. Use the **no** form of this command to delete the specified AP from the association control zone. **ap** *ap-name* **no ap** [ *ap-name* ]

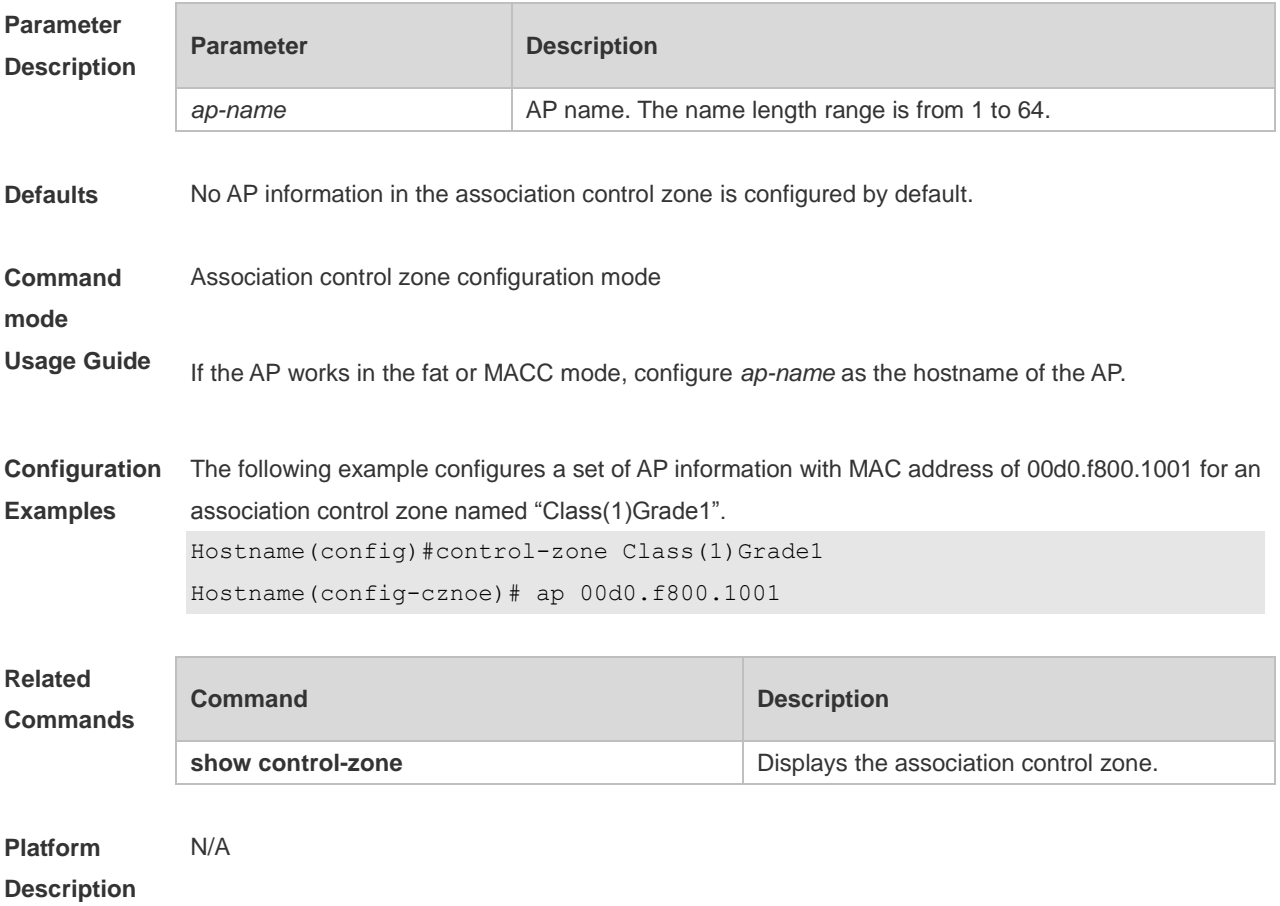

#### **1.2 assoc-control**

Use this command to enable the association control function. Use **no** form of this command to restore the default setting. **assoc-control no assoc-control**

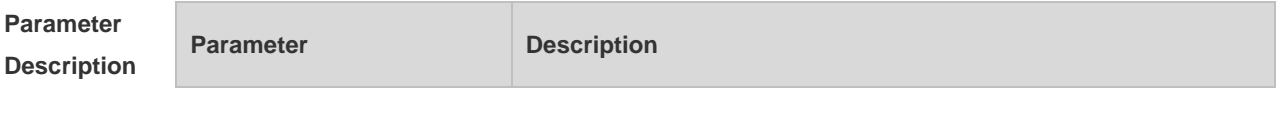

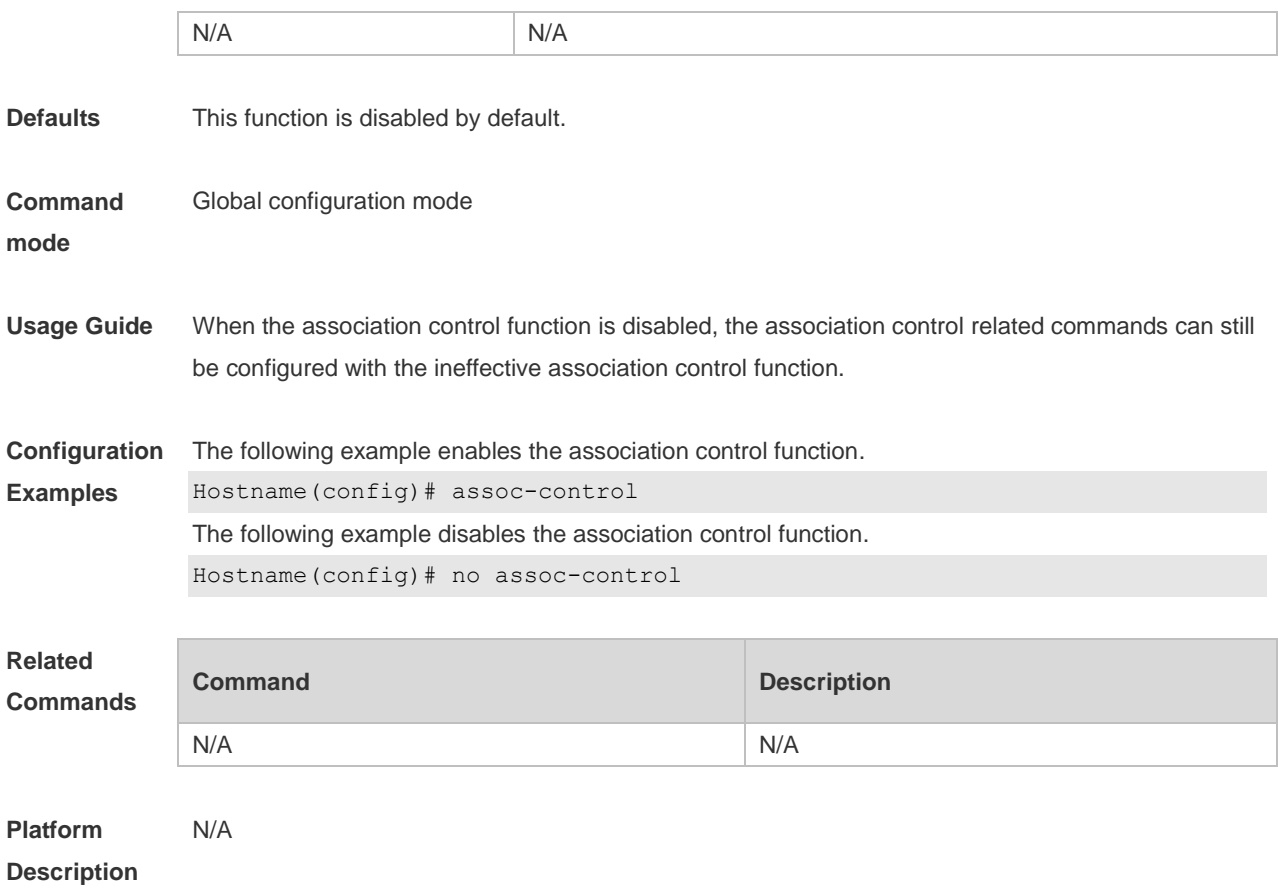

#### **1.3 control-zone**

Use this command to create an association control zone and enter association control zone configuration mode. Use the **no** form of this command to restore the default setting. **control-zone** *czone-name* **no control-zone** [ *czone-name* ]

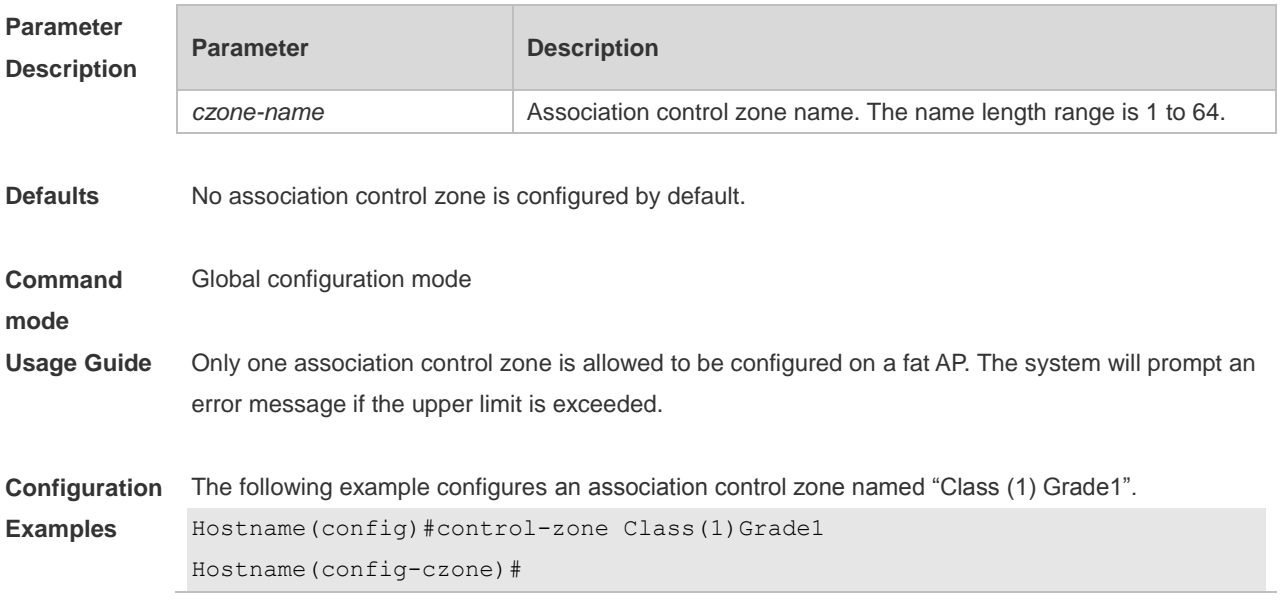

The following example deletes an association control zone named "Class(1)Grade1". Hostname(config)# no control-zone Class(1)Grade1 The operation will clear the control zone configuration, which may cause corresponding STAs offline. Continue? [no] y Hostname(config)#

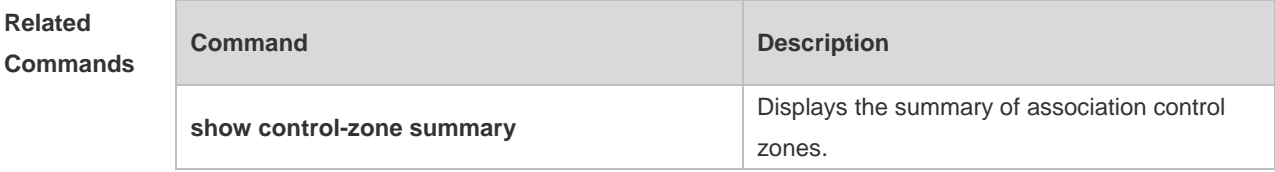

**Platform**  FAT AP

**Description**

#### **1.4 hide-ssid sta-reach-limit**

Use this command to hide the SSID when the number of STAs associated with the AP reaches the limit. Use the **no** form of this command to restore the default setting.

**hide-ssid sta-reach-limit**

**no hide-ssid sta-reach-limit** [ **radio** { **2.4g** | **5g** } ]

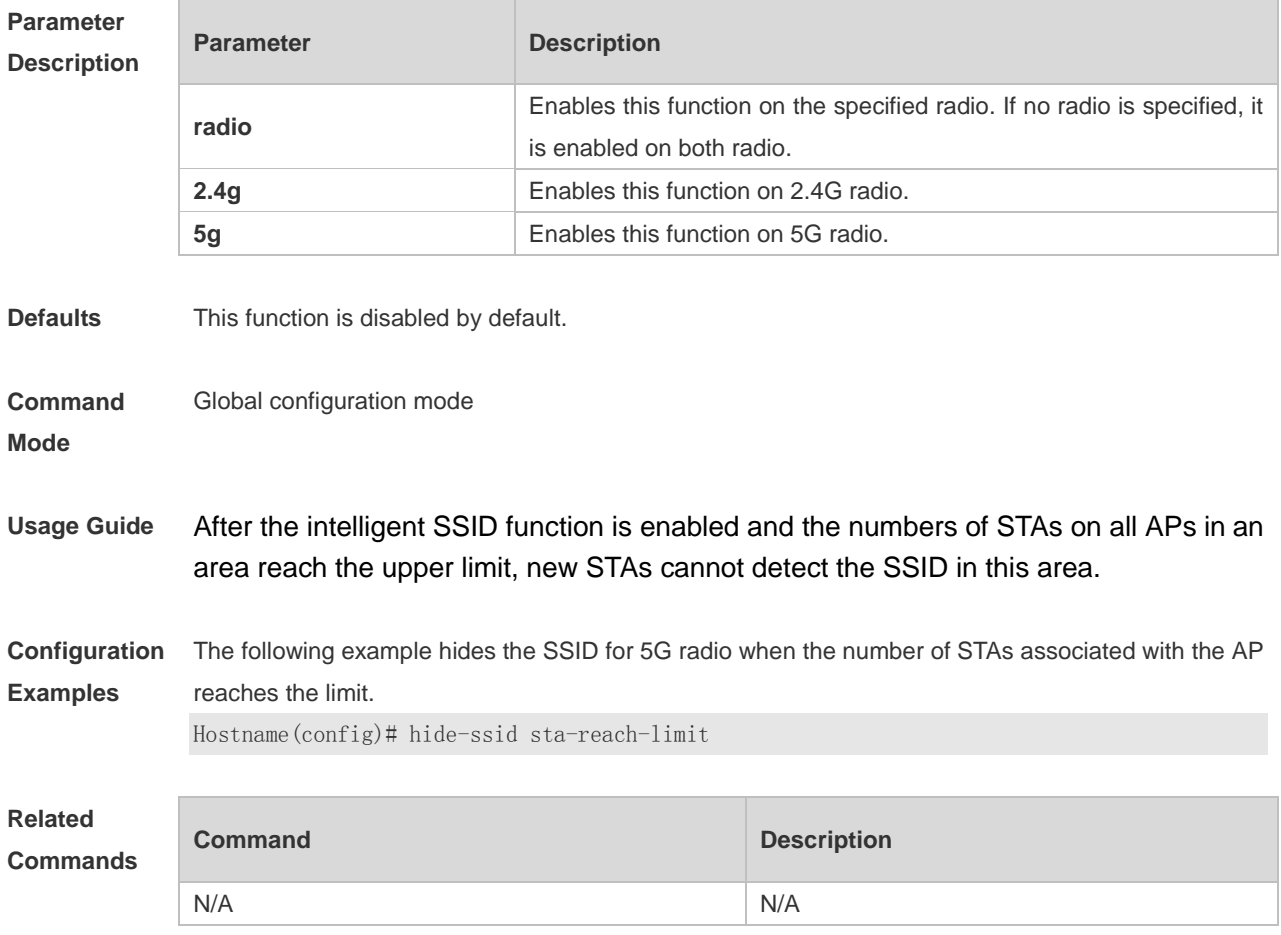

**Platform**  N/A

#### **Description**

**Parameter** 

Г

#### **1.5 inter-radio-balance num-balance dual-band**

Use this command to configure the enabling threshold and balancing threshold for STA balancing between the different radios (2.4G and 5.0G) of AP devices. Use the **no** form of this command to restore the default settings.

**inter-radio-balance num-balance dual-band enable-load** *en-num* **threshold** *thrs-num* **no inter-radio-balance num-balance dual-band**

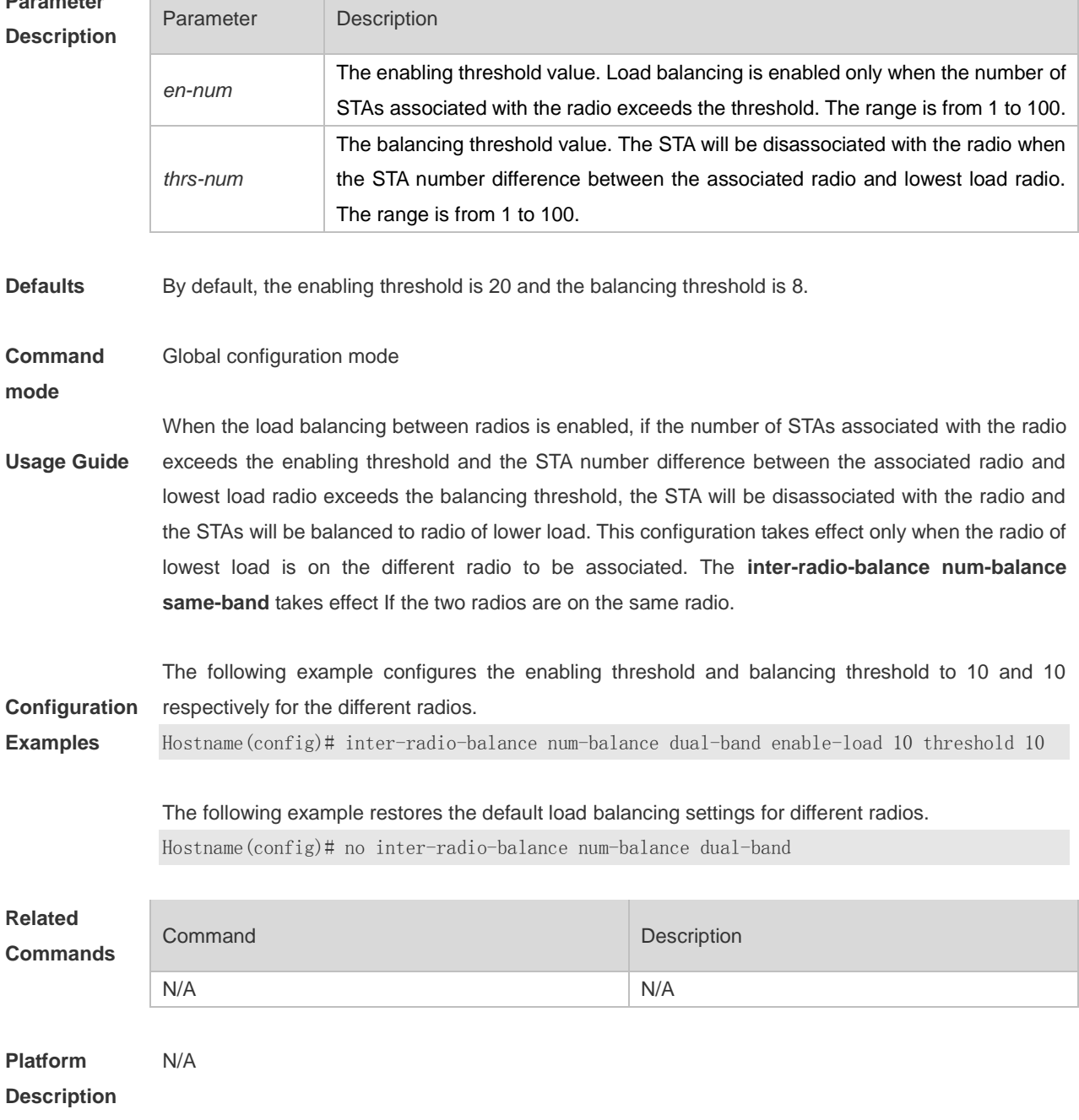

#### **1.6 inter-radio-balance num-balance enable**

Use this command to enable load balancing for the number of STAs between different radios (2.4G and 5.0G) on the AP device.

Use the **no** form of this command to disable load balancing between radios on the AP device.

**inter-radio-balance num-balance enable**

**no inter-radio-balance num-balance enable**

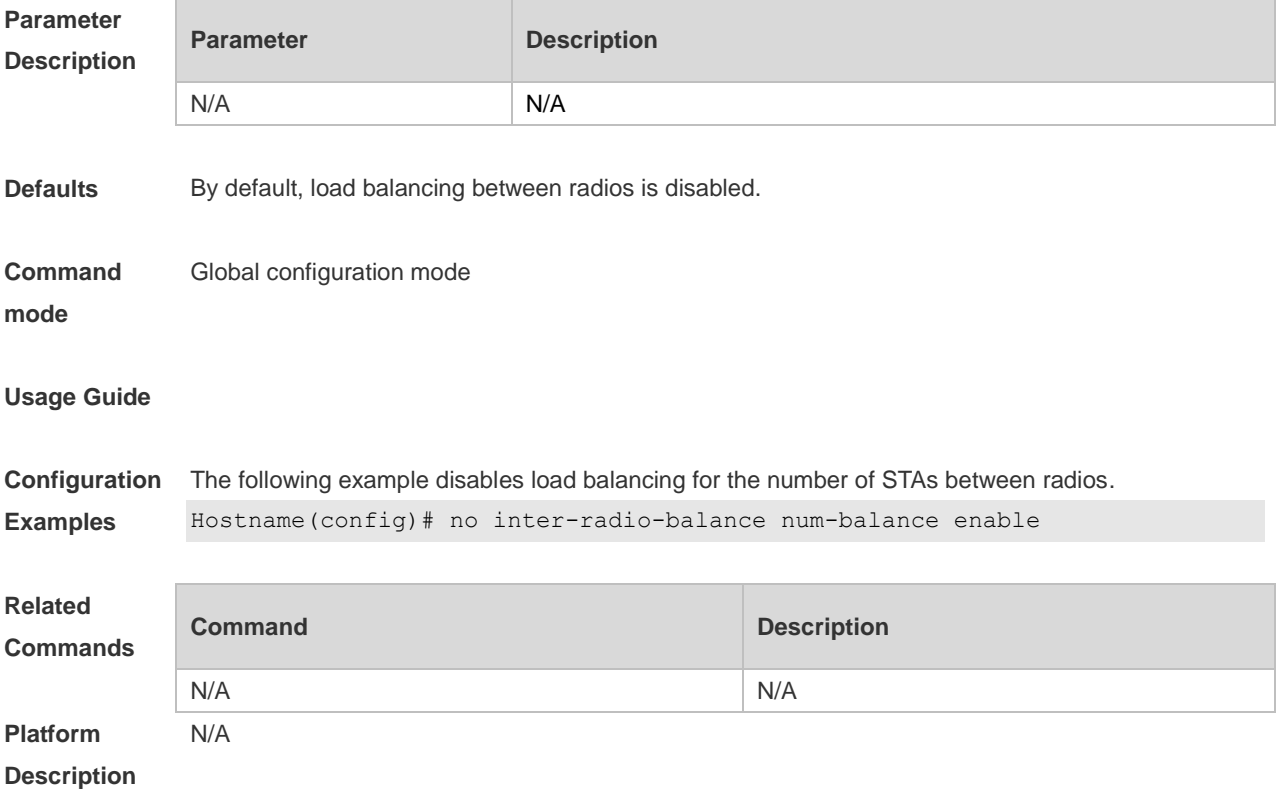

#### **1.7 inter-radio-balance num-balance same-band**

Use this command to configure the enabling threshold and balancing threshold for STA balancing between the same radios (both 2.4G or 5.0G) of AP devices.

Use the **no** form of this command to restore the default settings.

**inter-radio-balance num-balance same-band enable-load** *en-num* **threshold** *thrs-num* **no inter-radio-balance num-balance same-band**

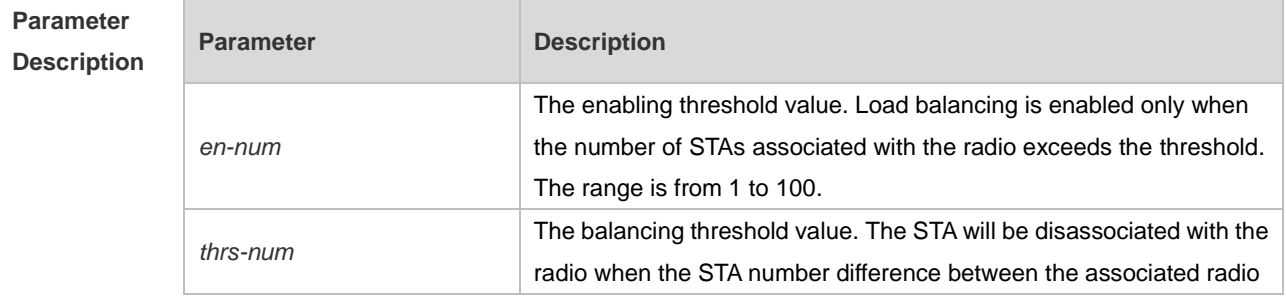

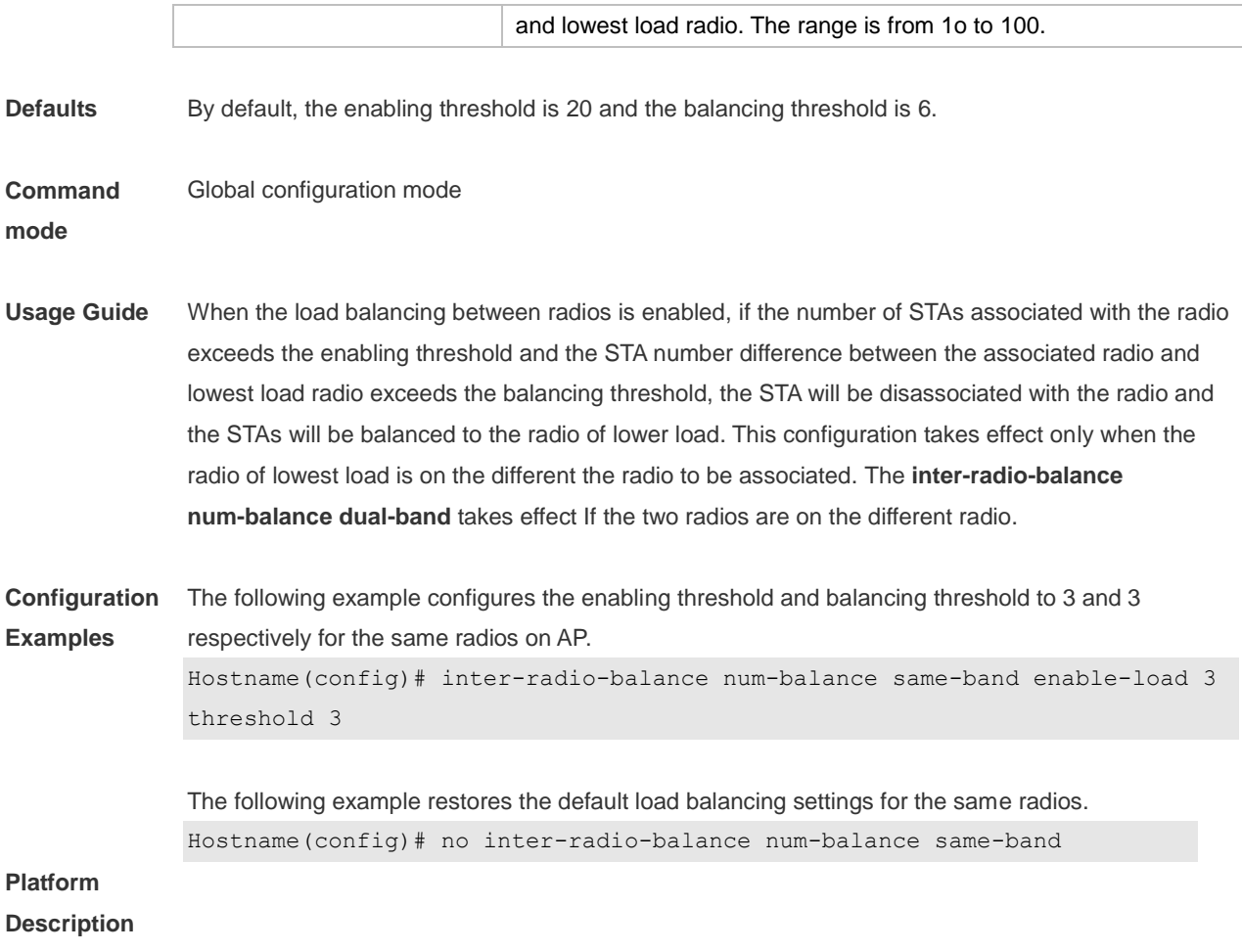

### **1.8 inter-radio-balance radio weight**

Use this command to configure the weight for load balancing among radio. Use the **no** form of this command to restore the default setting. **inter-radio-balance radio** *radio-id* **weight** *weight-num* **no inter-radio-balance radio** *radio-id* **weight**

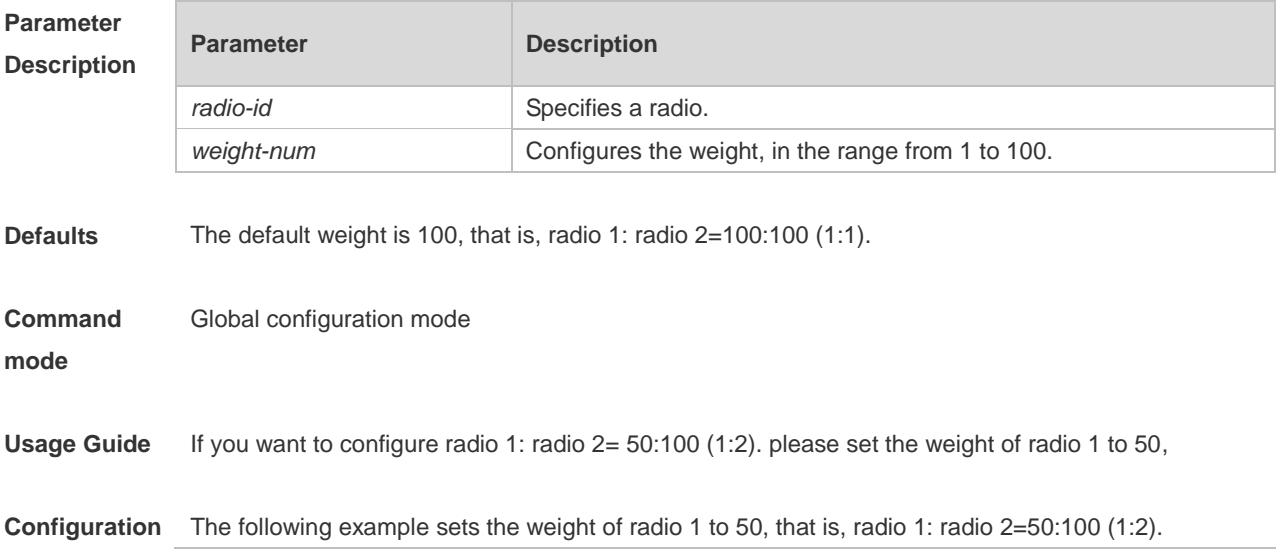

**Examples** Hostname(config)# inter-radio-balance radio 1 weight 50

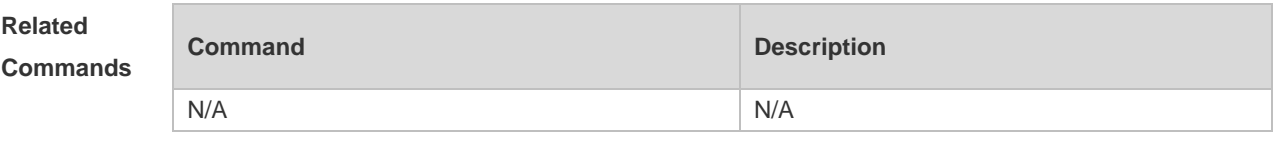

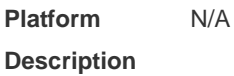

#### **1.9 package**

Use this command to create a terminal package and enter terminal package configuration mode. Use the **no** form of this command to restore the default setting. **package** *pkg-name* **no package** [ *pkg-name* ]

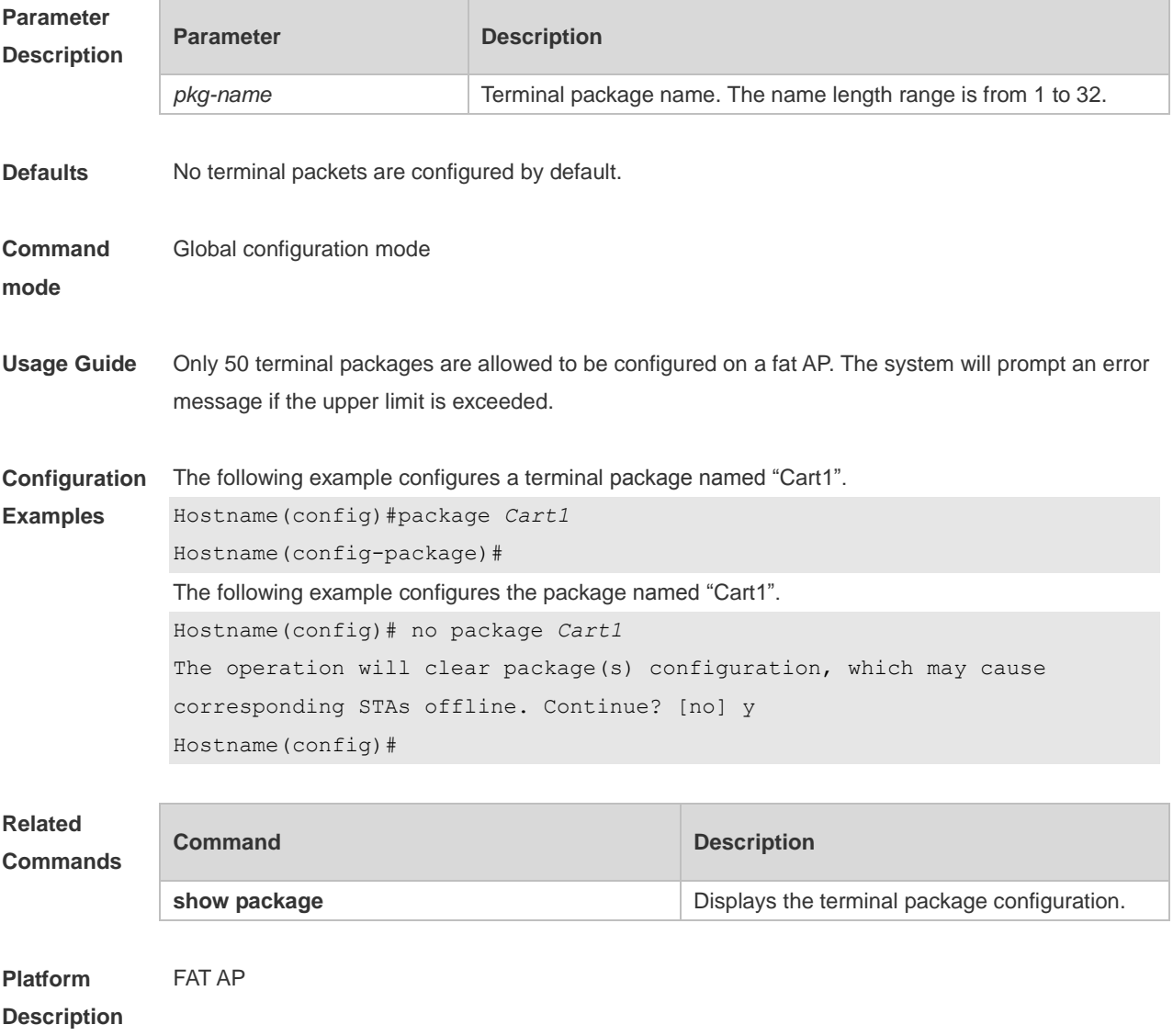

#### **1.10 primary-sta**

Use this command to configure a primary STA in a terminal package. Use the **no** form of this command to remove the configuration.

**primary-sta** *mac-address*

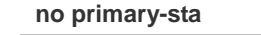

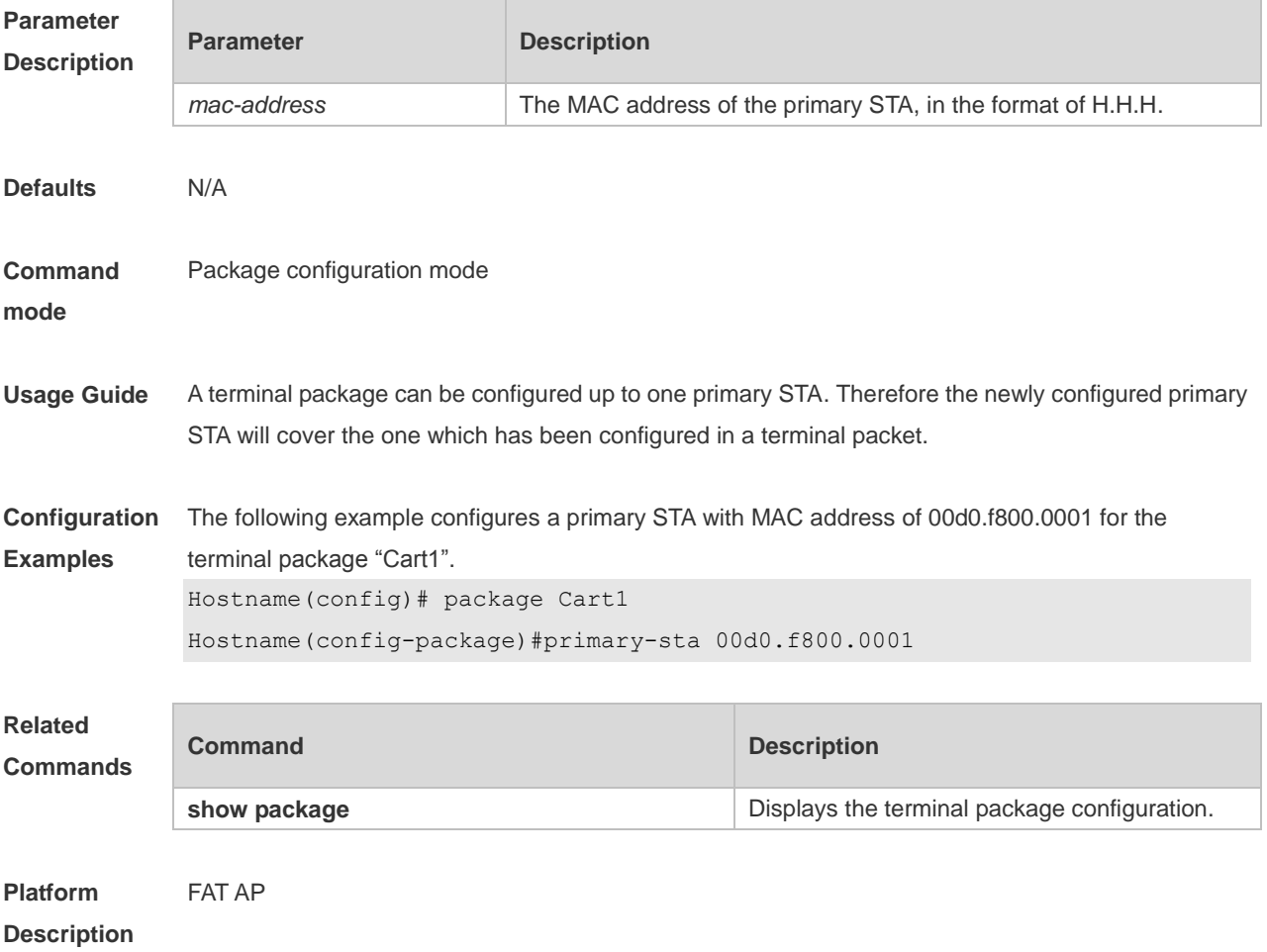

#### **1.11 secondary-sta**

Use this command to configure secondary STAs in a terminal package. Use the **no** form of this command to remove the configuration**.**

**secondary-sta** *mac-address*

**no secondary-sta** [ *mac-address* ]

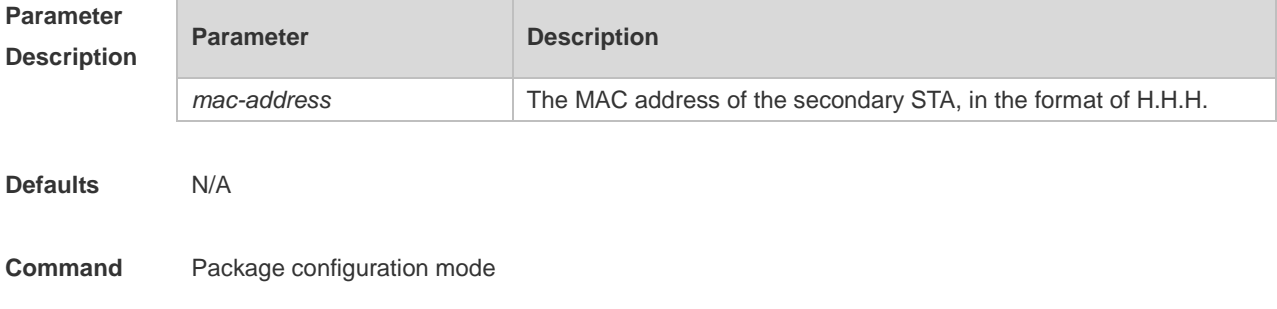

#### **mode**

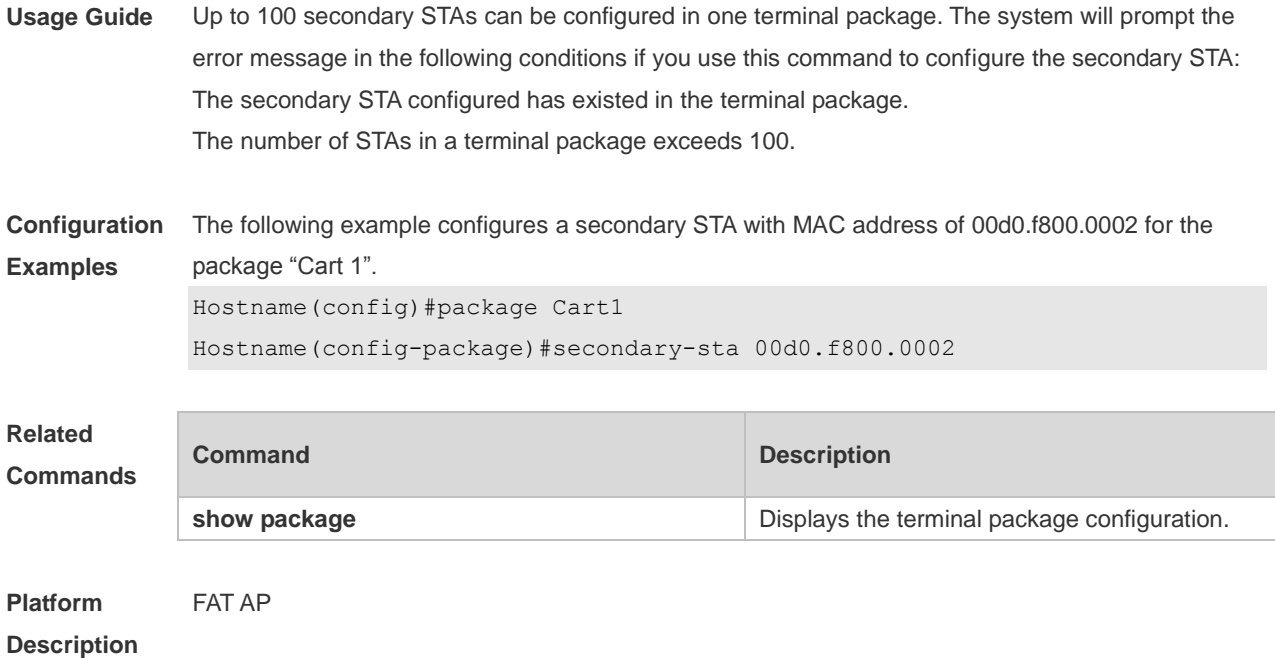

#### **1.12 show assoc-control**

Use this command to display the state of the association control. **show assoc-control**

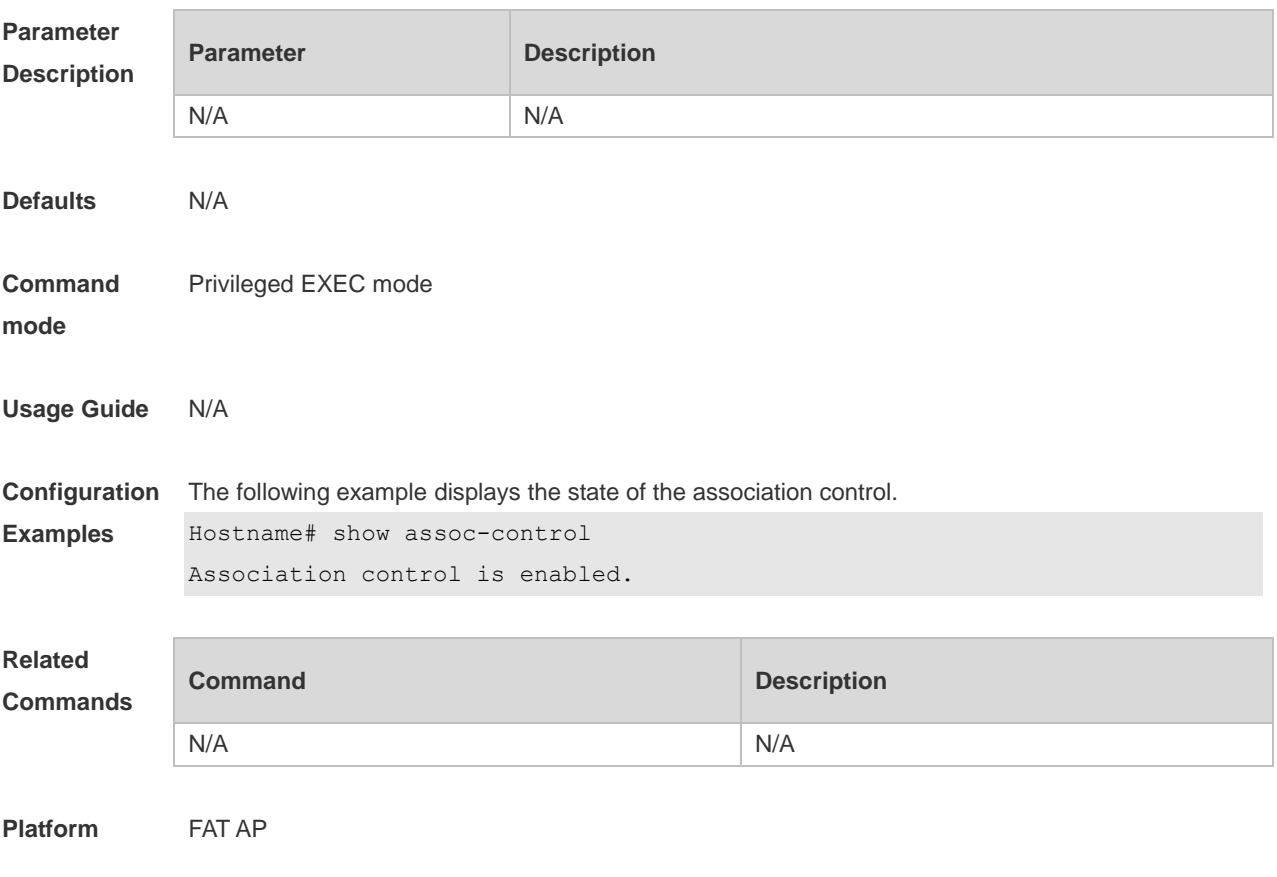

#### **Description**

### **1.13 show control-zone**

Use this command to display the association control-zone configuration. **show control-zone** [ **summary** | *czone-name* ]

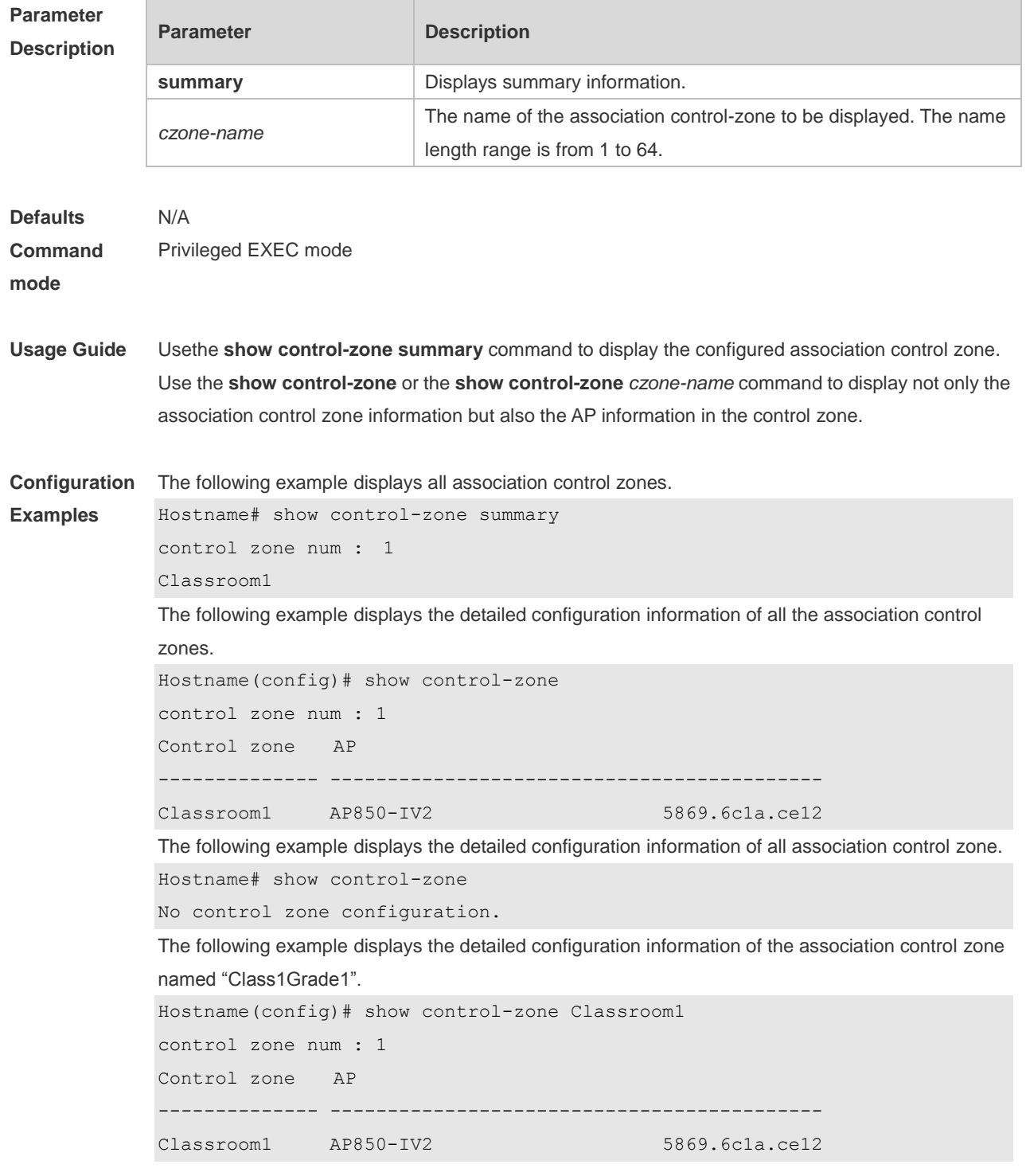

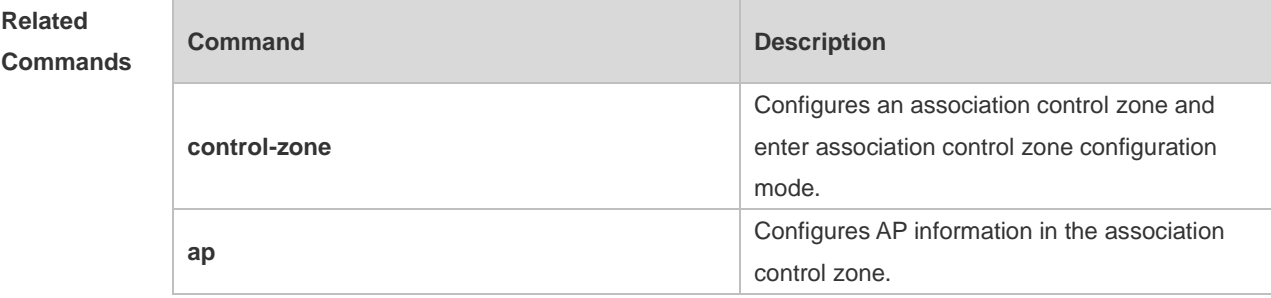

**Platform**  FAT AP

**Description**

# **1.14 show package**

Use this command to display the terminal package configuration.

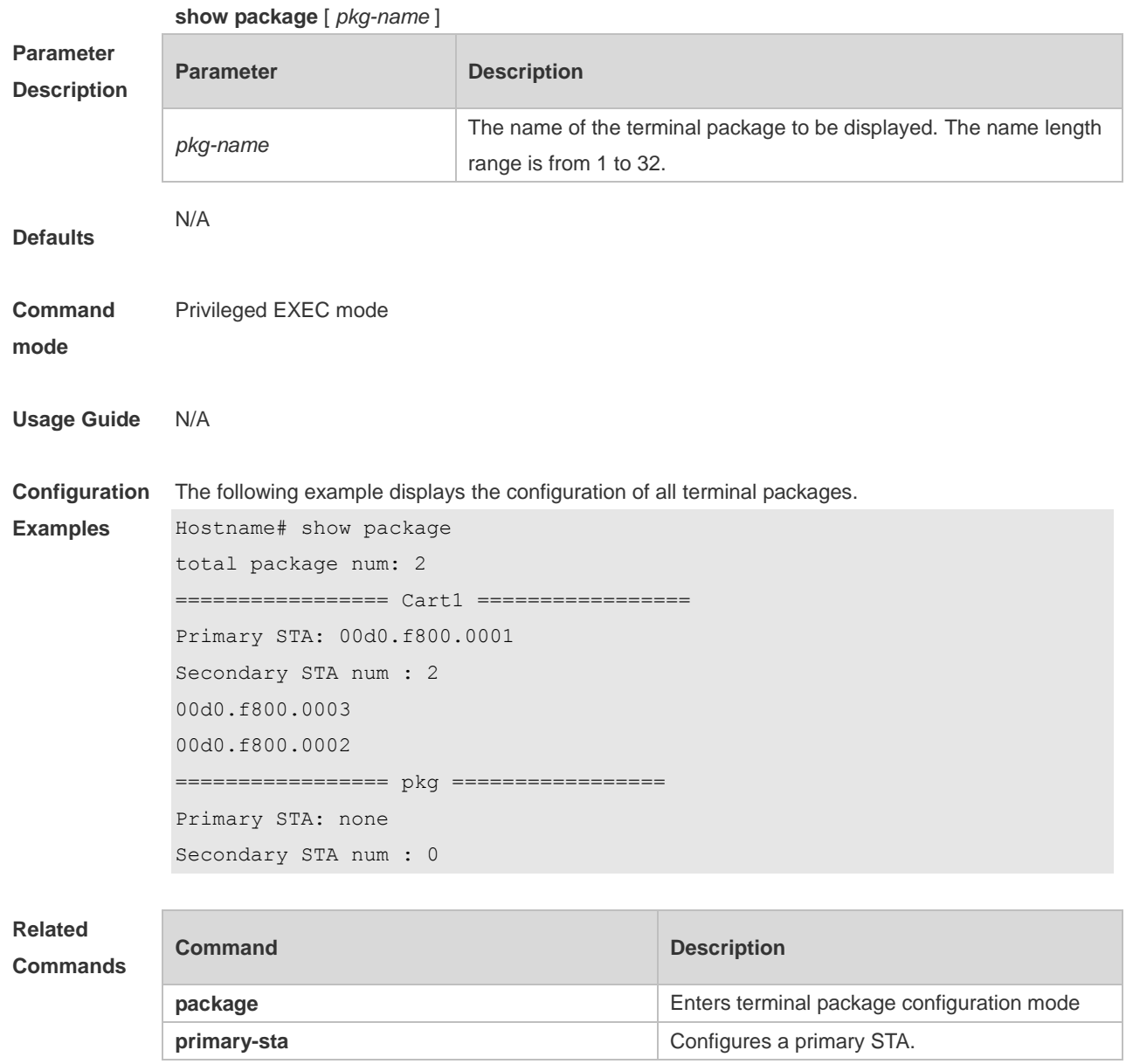

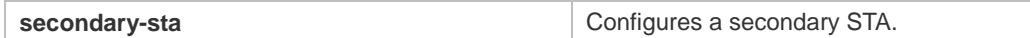

**Platform Description**

FAT AP

### **1.15 sta-behaviour dhcp-proxy delay**

Use this command to configure DHCP proxy delay time. Use the **no** form of this command to restore the default setting.

**sta-behaviour dhcp-proxy delay** *time*

**no sta-behaviour dhcp-proxy delay**

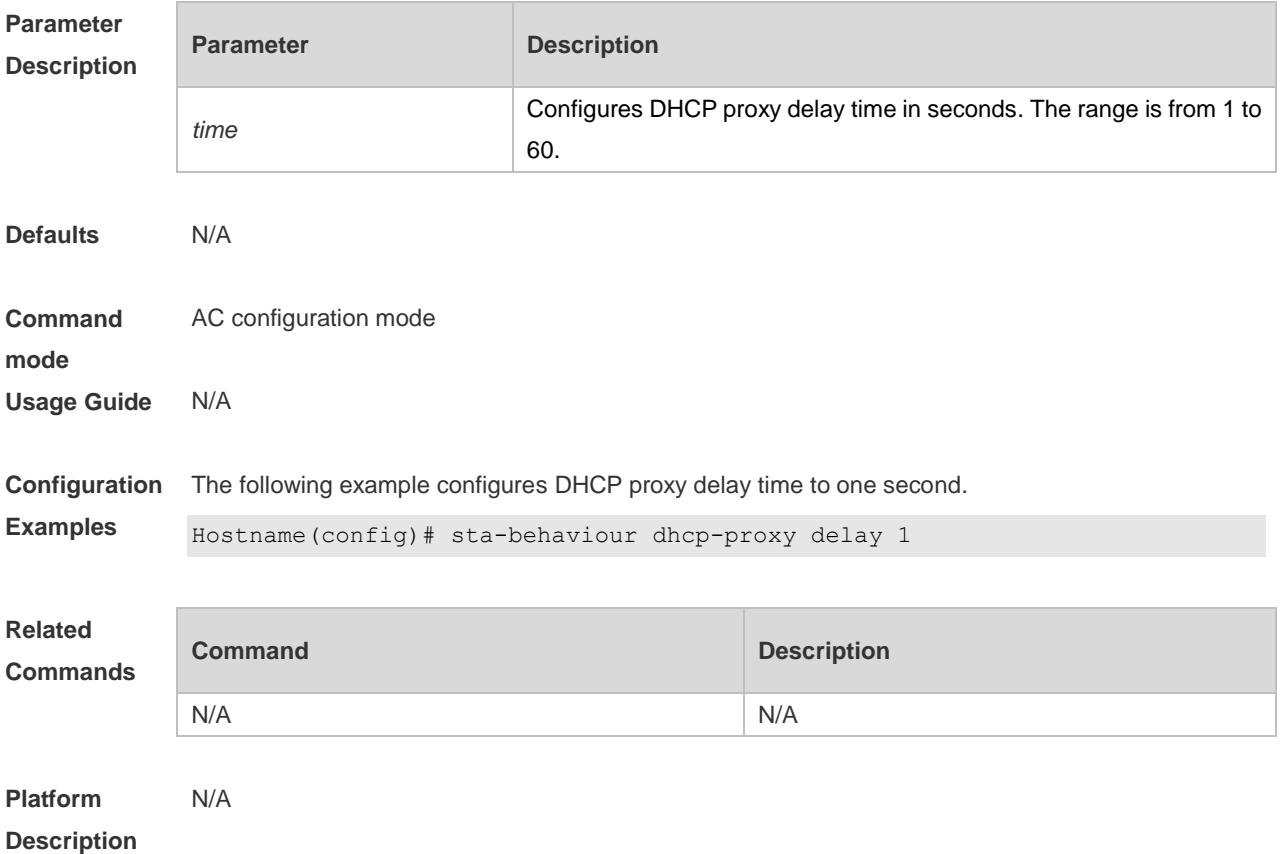

#### **1.16 sta-behaviour dhcp-proxy enable**

Use this command to enable DHCP proxy. Use the **no** form of this command to disable DHCP proxy. **sta-behaviour dhcp-proxy enable no sta-behaviour dhcp-proxy enable**

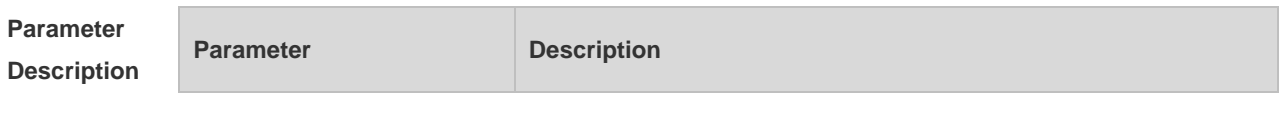
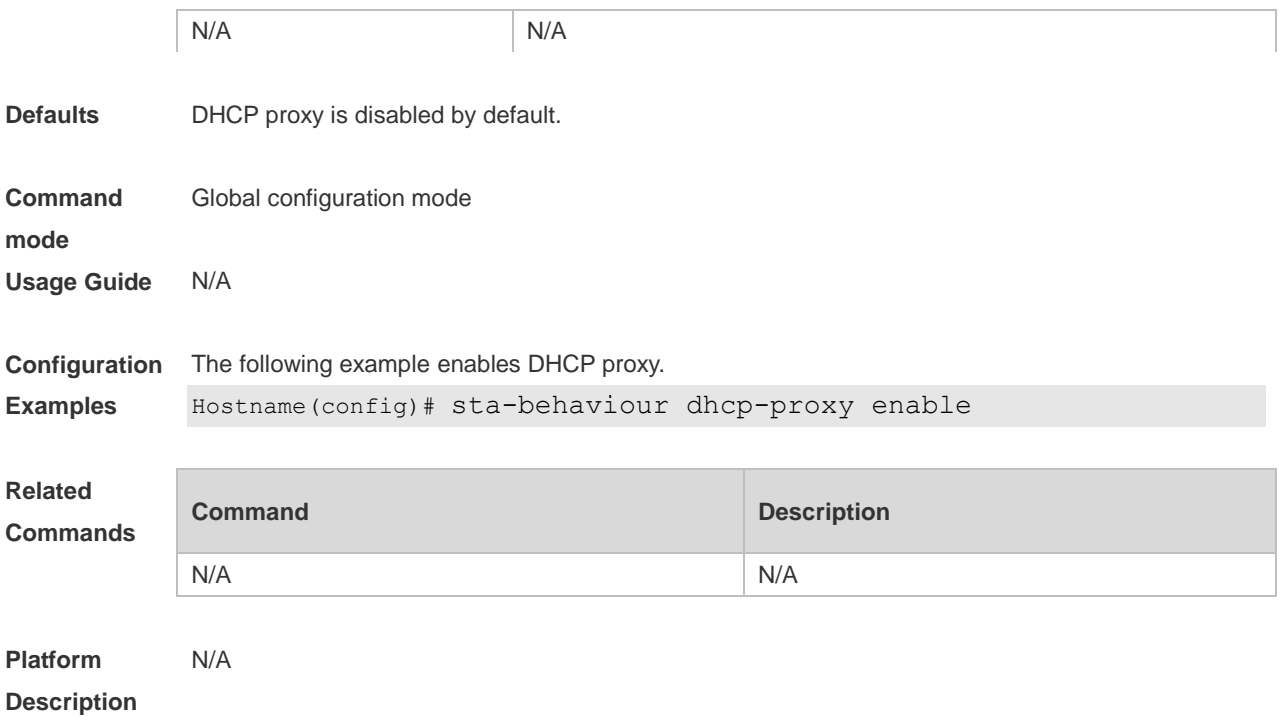

## **1.17 sta-behaviour ip-check delay**

Use this command to configure IP check delay time. Use the **no** form of this command to restore the default settings. **sta-behaviour ip-check delay** *time* **no sta-behaviour ip-check delay**

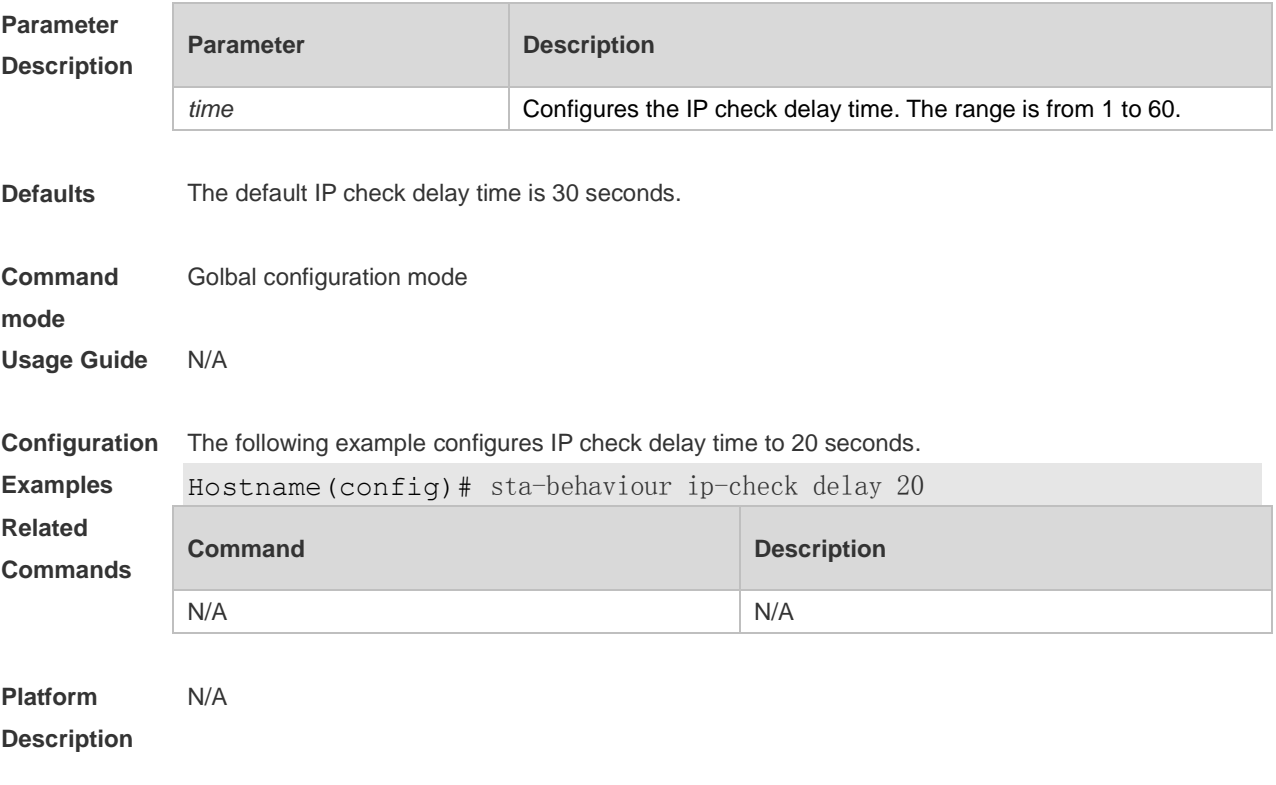

## **1.18 sta-behaviour ip-check enable**

Use this command to enable IP check. Use the **no** form of this command to disable IP check. **sta-behaviour ip-check enable no sta-behaviour ip-check enable**

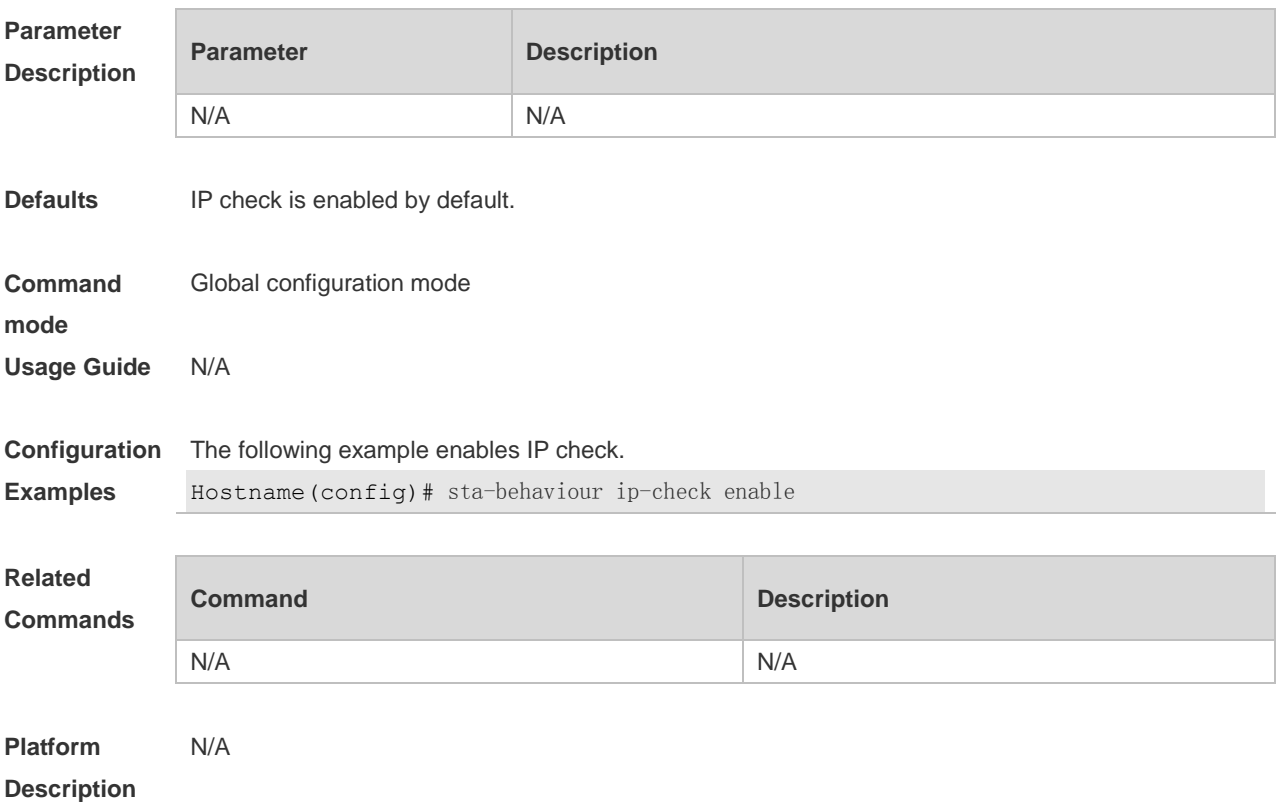

## **1.19 sta-behaviour ip-check sulk**

Use this command to configure IP check silence time. Use the **no** form of this command to restore the default settings.

**sta-behaviour ip-check sulk** *time*

**no sta-behaviour ip-check sulk**

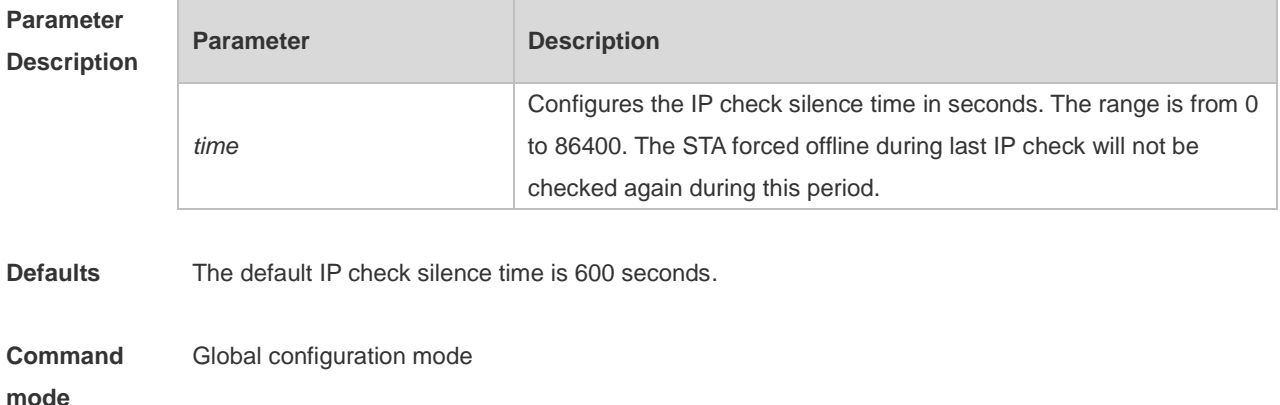

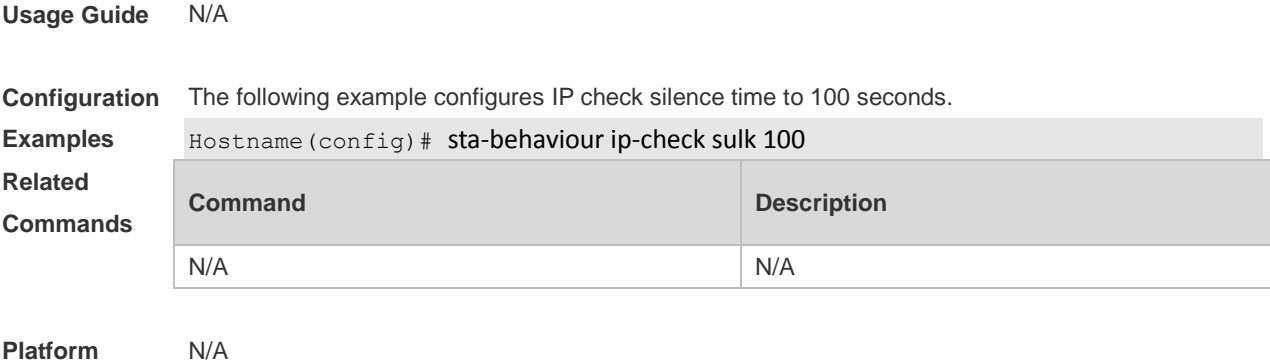

**Description**

## **1.20 sta-idle-timeout**

Use this command to configure aging time for a wireless user in a specified AP or AP group. Use the **no** form of this command to restore the default setting.

**sta-idle-timeout** *timer-num*

**no sta-idle-timeout**

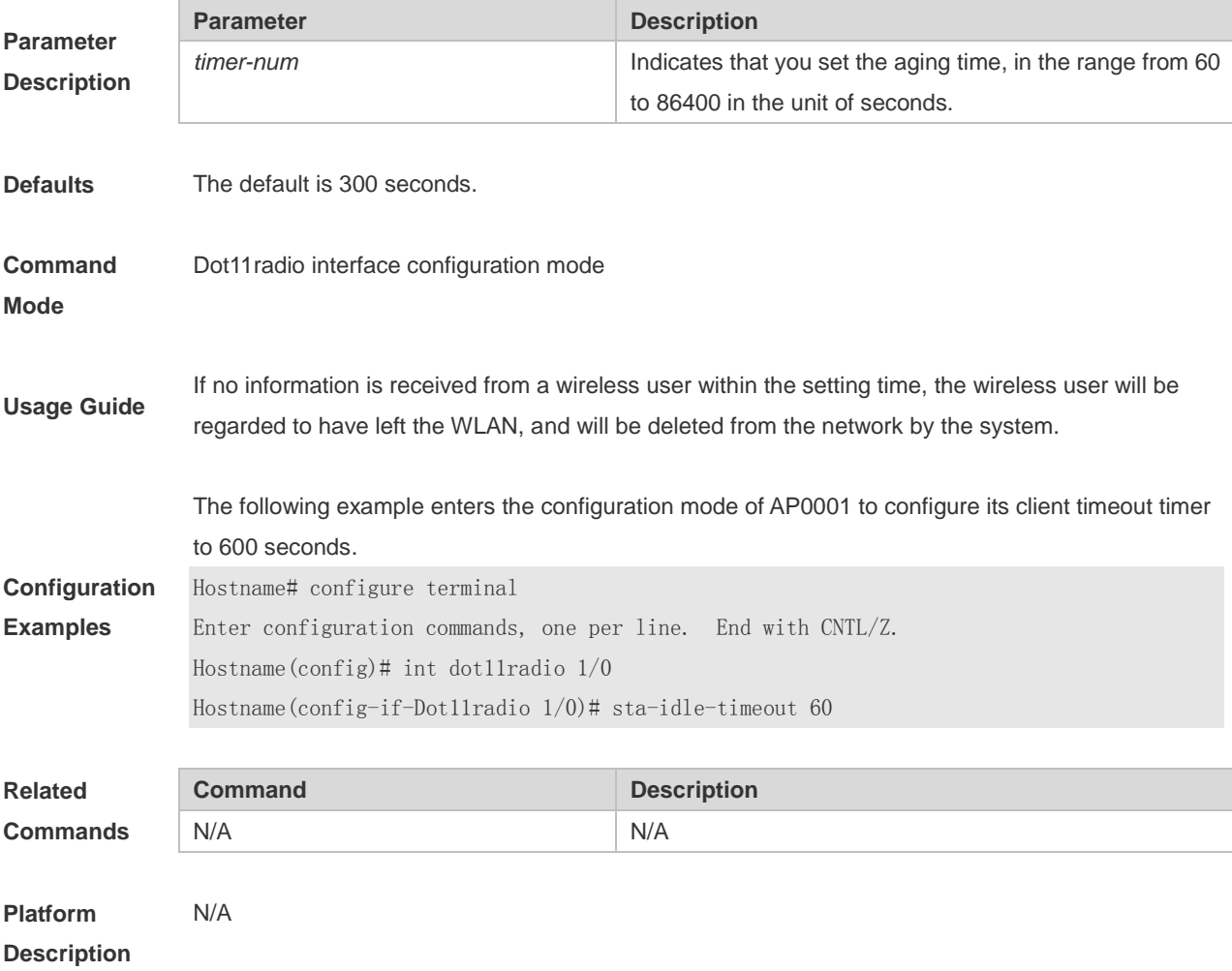

## **1.21 sta-limit**

Use this command to configure the maximum number of wireless users that can be connected.

**sta-limit** *client-num*

Use the **no** form of this command to restore the default setting.

**no sta-limit** *client-num*

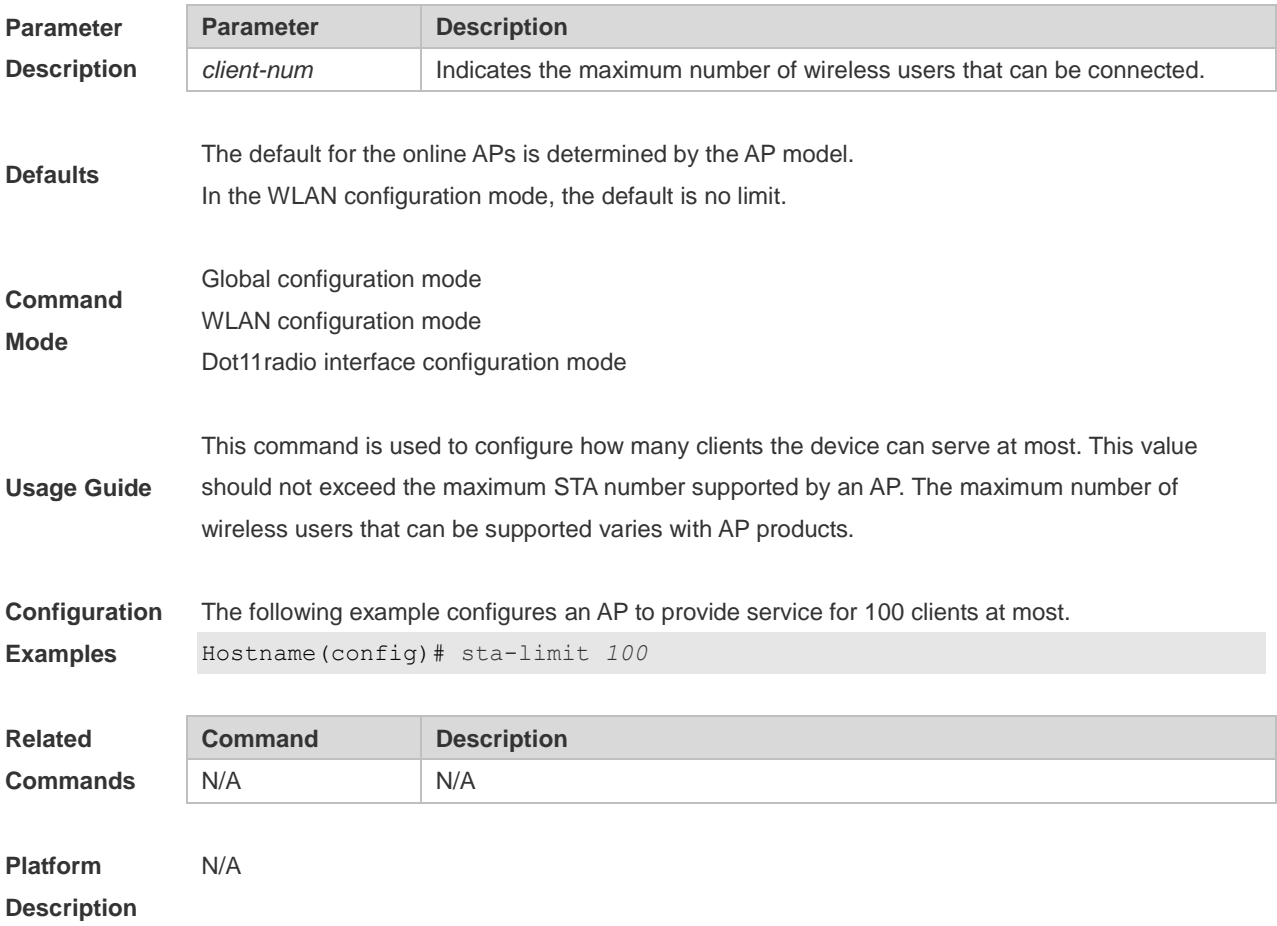

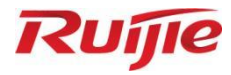

# **RF Management Commands**

- 1. Band Selection Commands
- 2. HE Radio Selection Commands
- 3. RF Scheduling Commands
- 4. Wireless Location Commands

## **1 Band Selection Commands**

### **1.1 band-select acceptable-rssi**

Use this command to configure an acceptable STA RSSI lower limit. Use the **no** form of this command to restore the default setting. **band-select acceptable-rssi** *value* **no band-select acceptable-rssi**

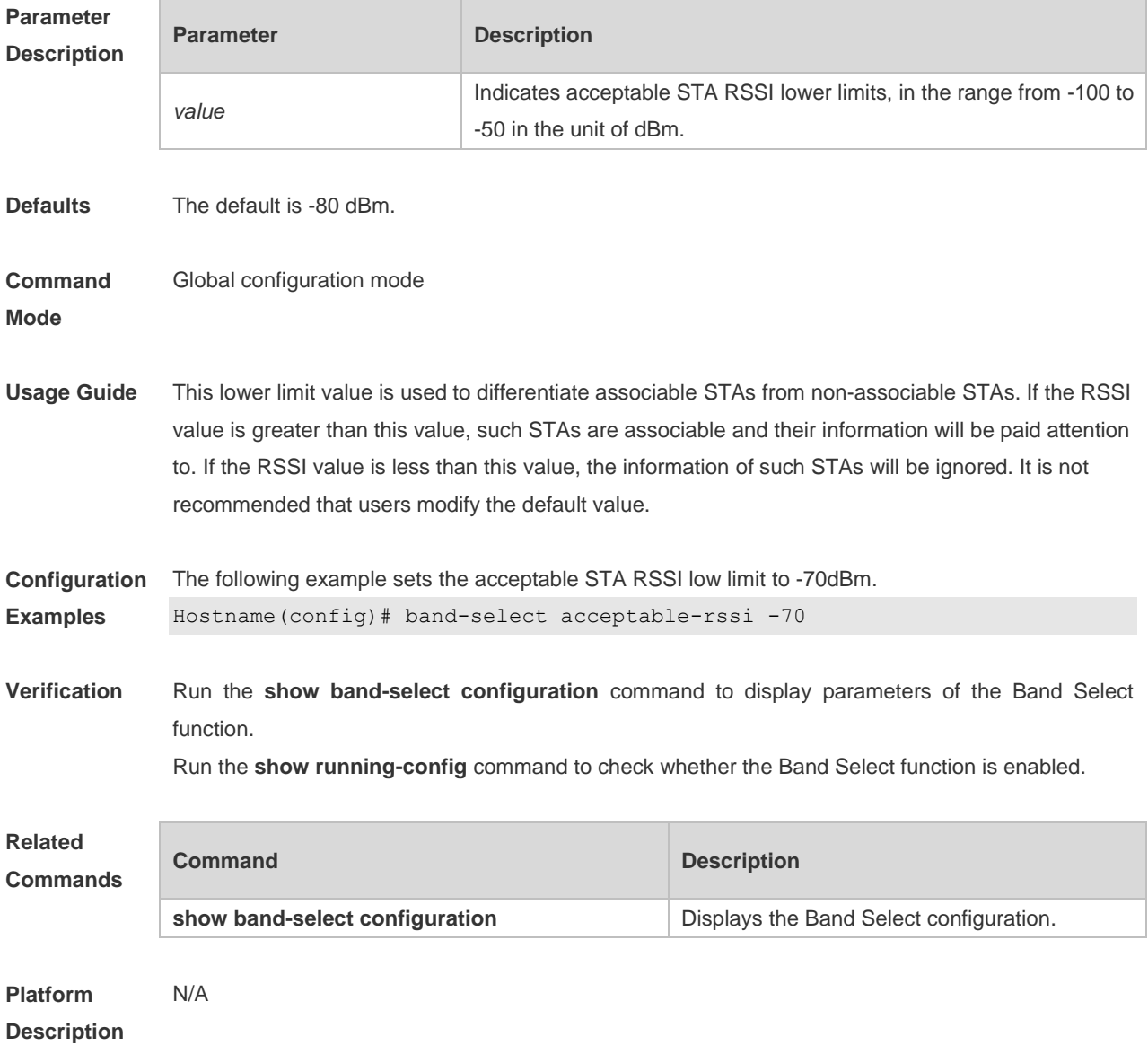

## **1.2 band-select access-denial**

Use this command to set the access-denial count. Use the **no** form of this command to restore the

default setting. **band-select access-denial** *value* **no band-select access-denial**

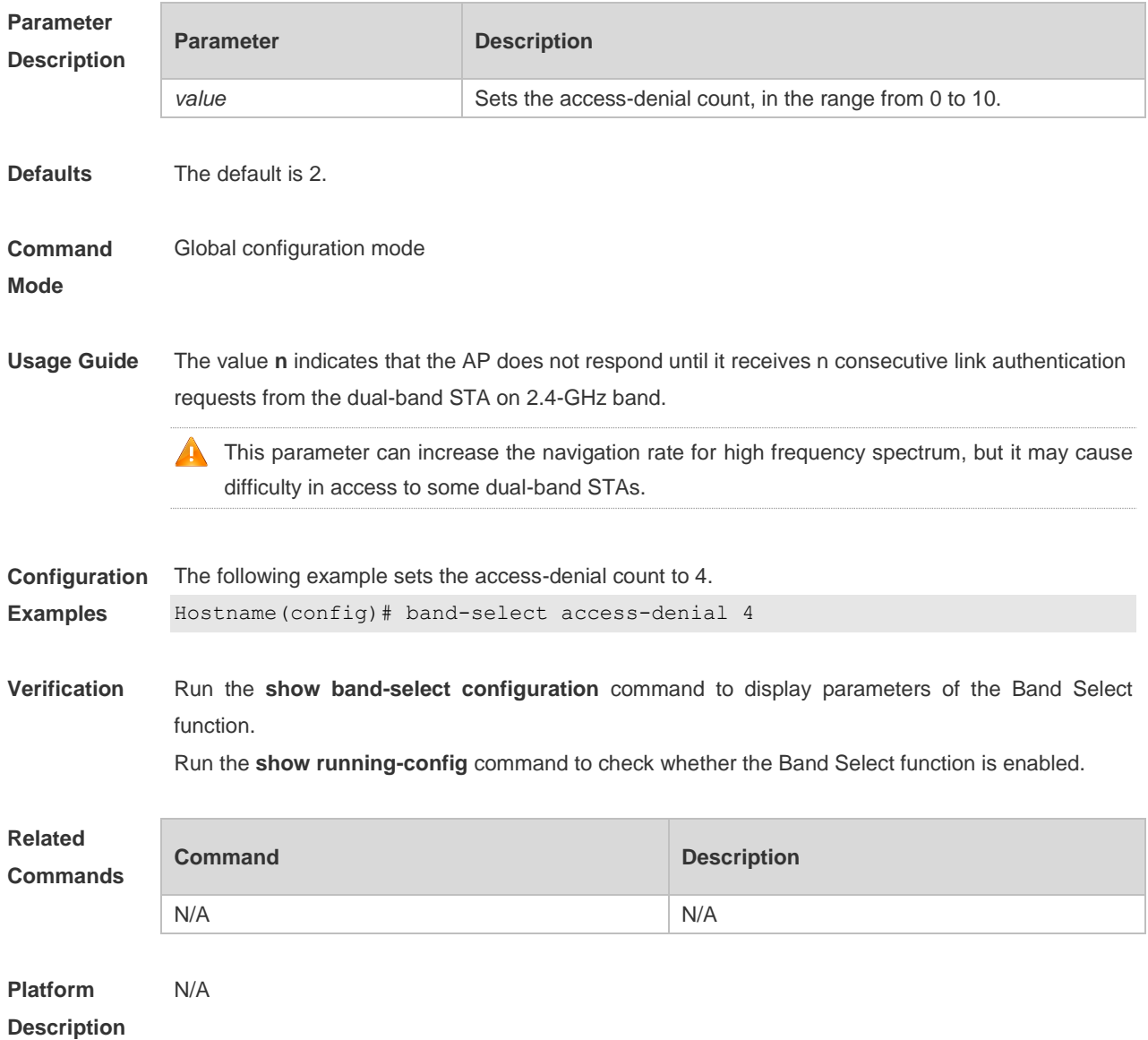

## **1.3 band-select age-out**

Use this command to configure the aging cycle of STA information. Use the **no** form of this command to restore the default setting.

**band-select age-out** { **dual-band** *value* | **suppression** *value* }

**no band-select age-out** { **dual-band** | **suppression** }

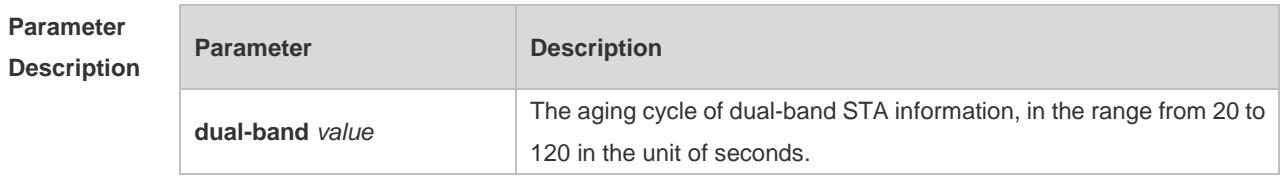

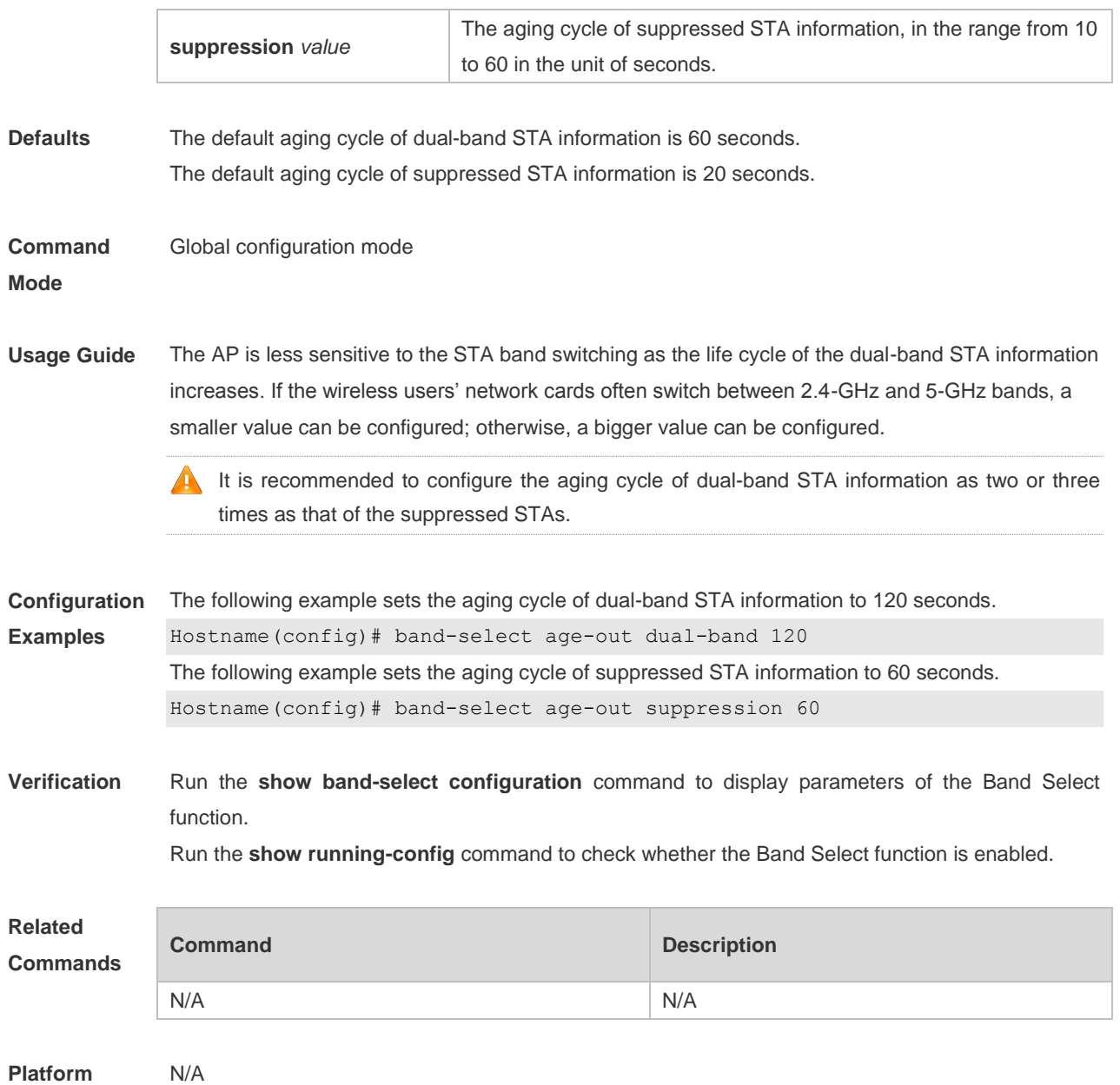

**Description**

### **1.4 band-select enable**

Use this command to enable the spectrum navigation. Use the **no** form of this command to restore the default setting. **band-select enable**

**no band-select enable**

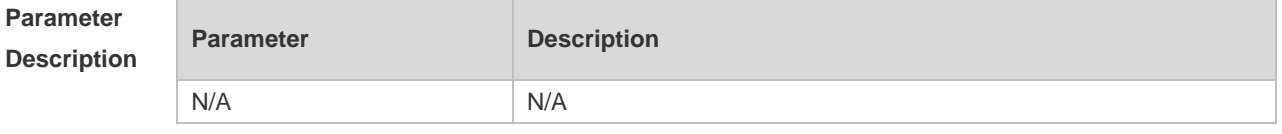

**Defaults** This function is disabled by default.

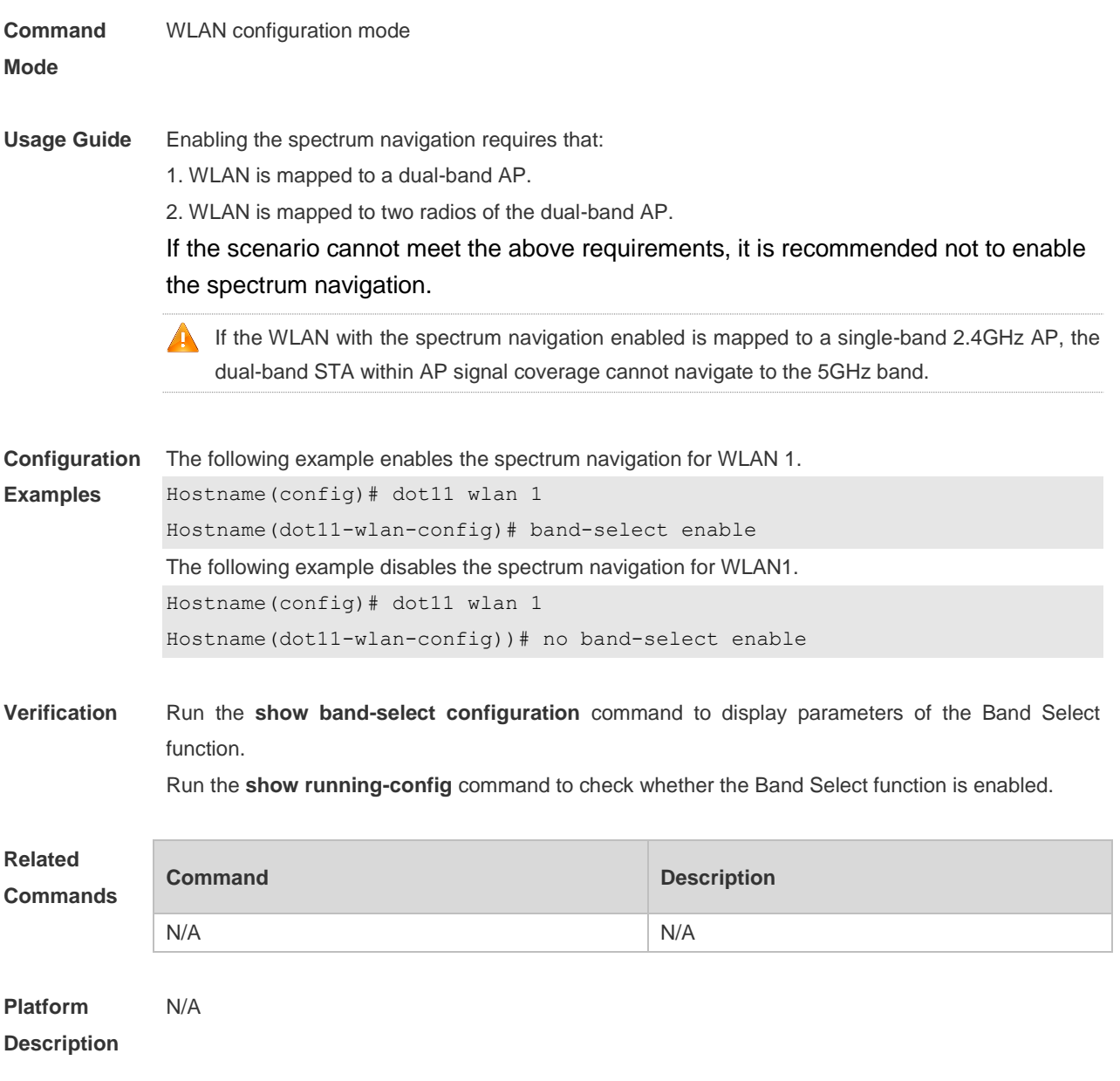

## **1.5 band-select probe-count**

Use this command to configure the probe count of the suppressed STAs. Use the **no** form of this command to restore the default setting.

**band-select probe-count** *value*

**no band-select probe-count**

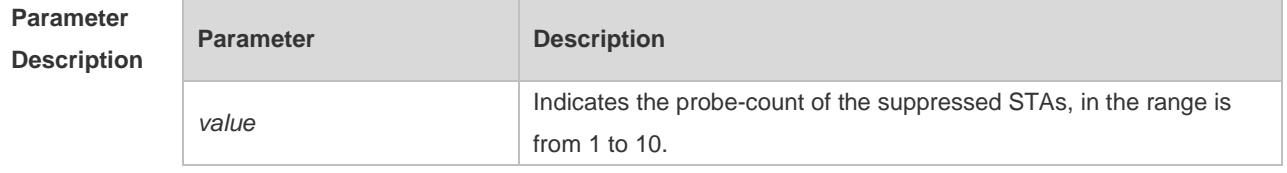

4

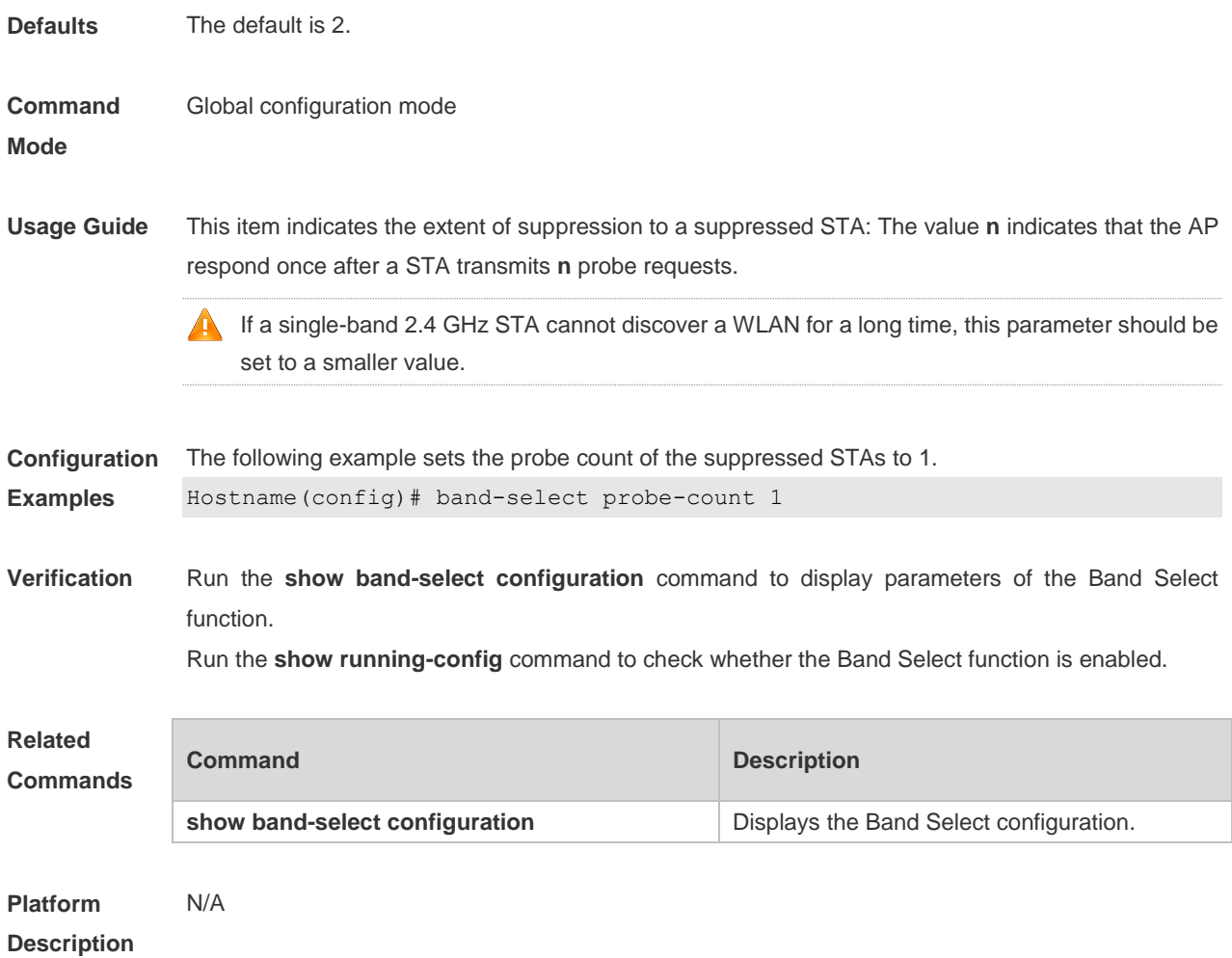

## **1.6 band-select scan-cycle**

Use this command to configure the aging scanning cycle of STA information. Use the **no** form of this command to restore the default setting. **band-select scan-cycle** *period*

**no band-select scan-cycle**

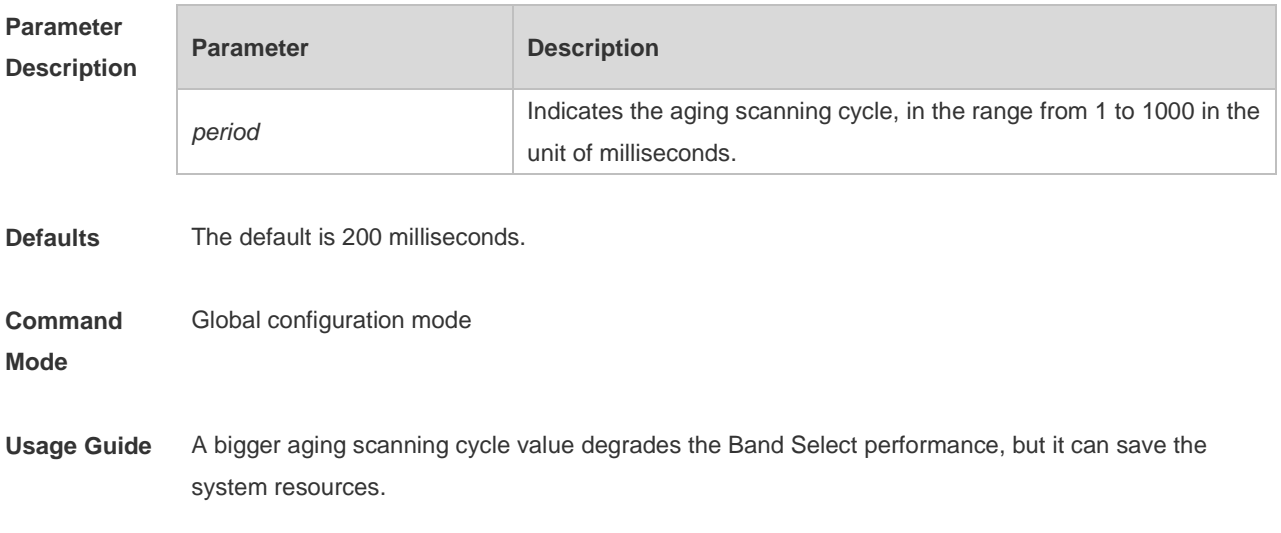

If a single-band 2.4 GHz STA cannot discover a WLAN for a long time, this parameter should be set to a smaller value.

**Configuration Examples** The following example sets the aging scanning cycle to 1 millisecond. Hostname(config)# band-select scan-cycle 1

**Verification** Run the **show band-select configuration** command to display parameters of the Band Select function.

Run the **show running-config** command to check whether the Band Select function is enabled.

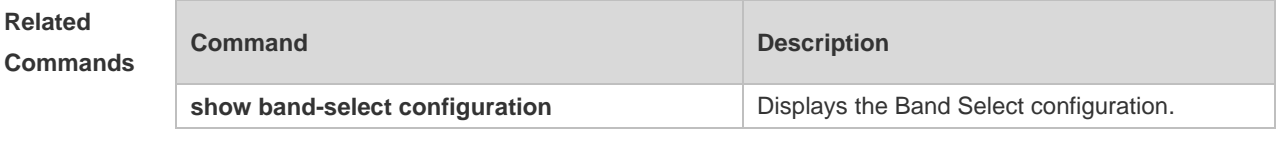

**Platform Description** N/A

### **1.7 show band-select configuration**

Use this command to display the Band Select configuration. **show band-select configuration**

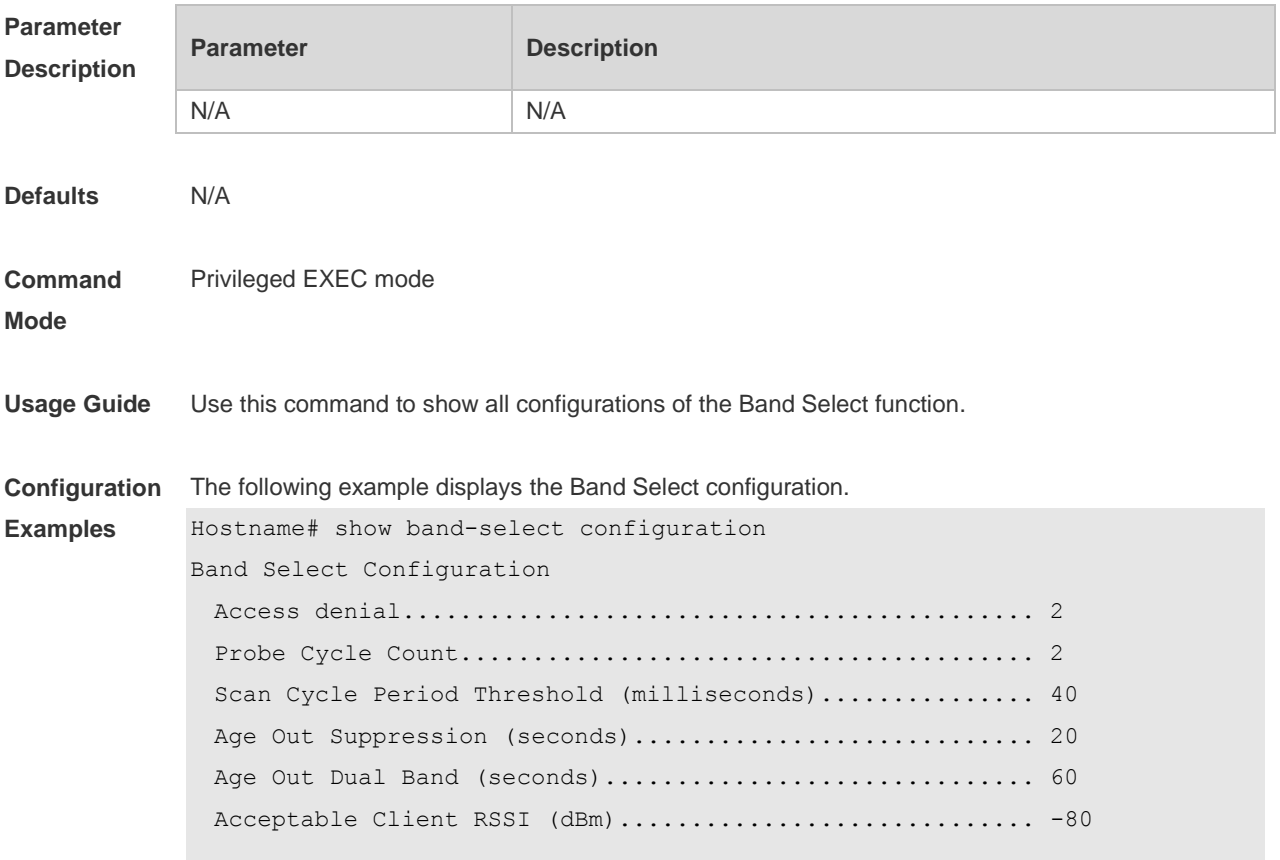

Band Select He-radio Configuration

 He-radio Access denial................................... 3 He-radio Probe Count..................................... 2

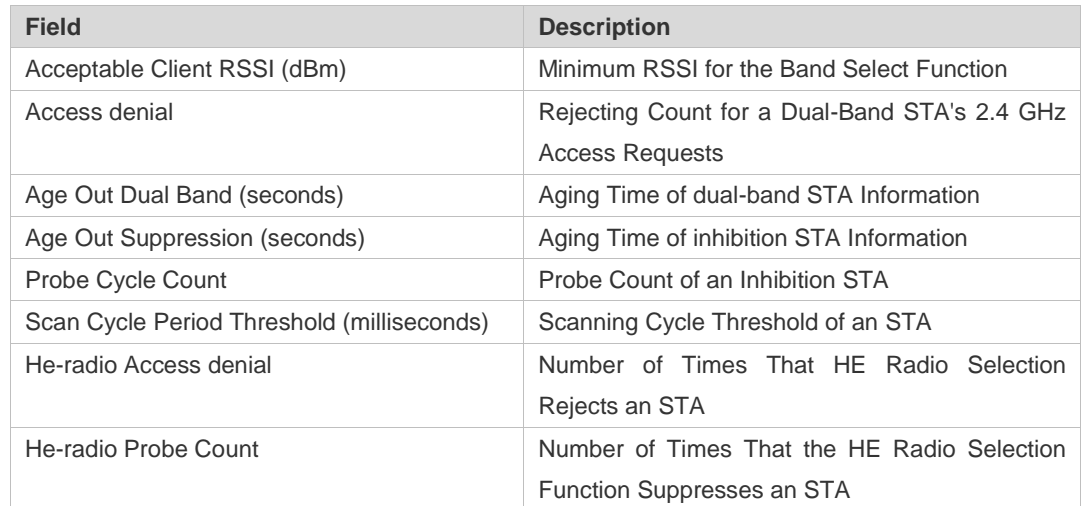

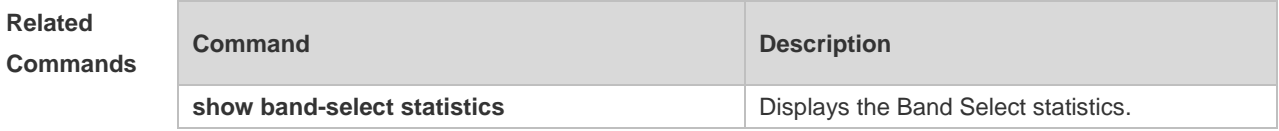

**Platform Description** N/A

### **1.8 show band-select statistics**

Use this command to display the Band Select statistics. **show band-select statistics**

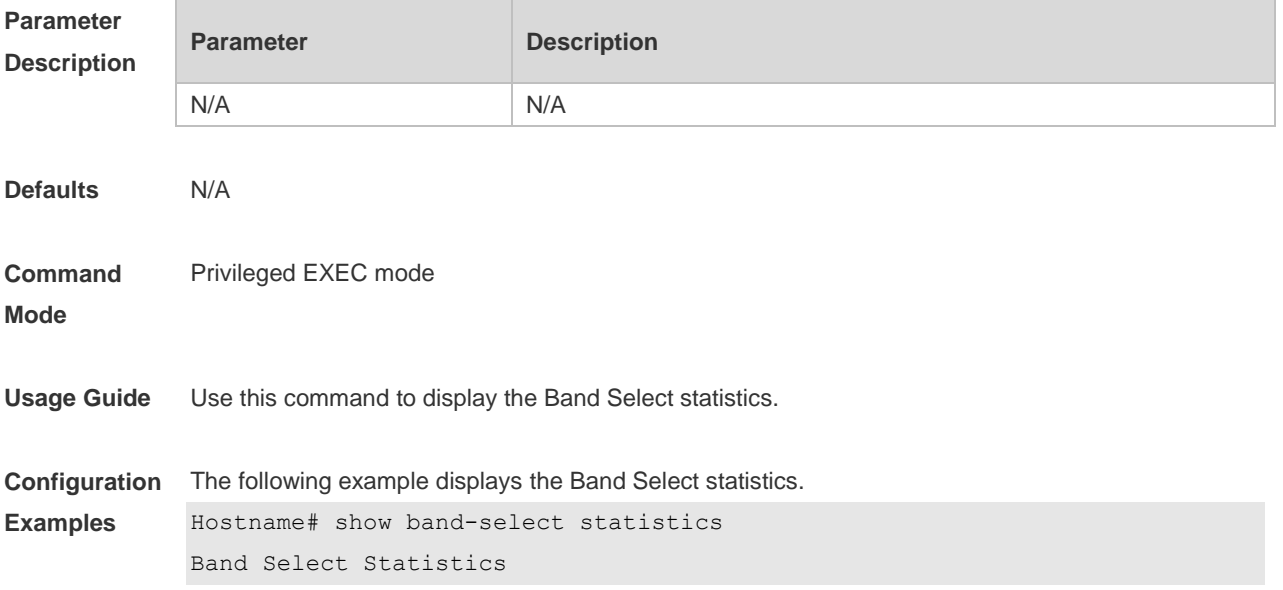

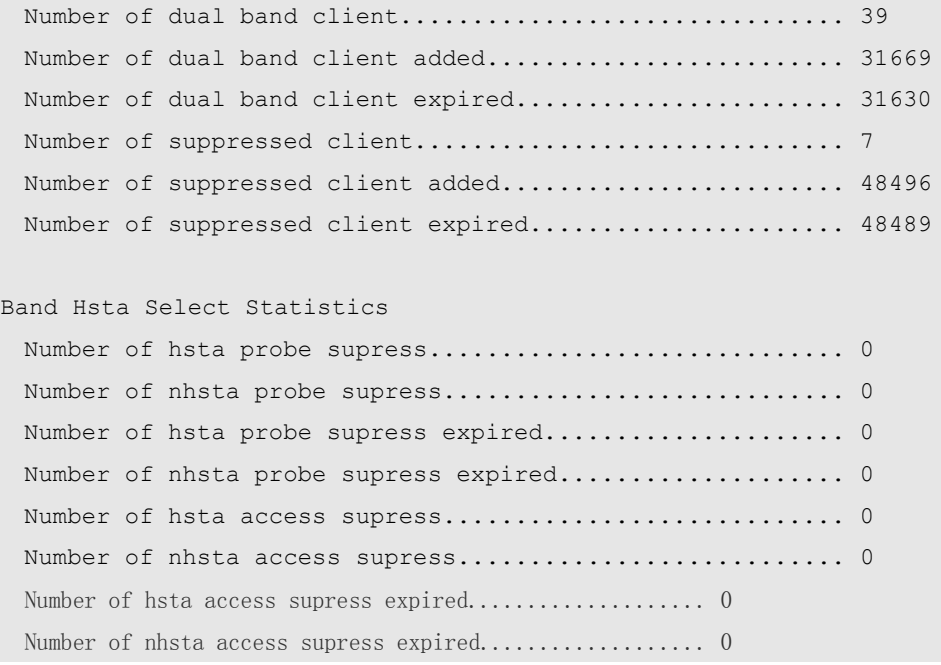

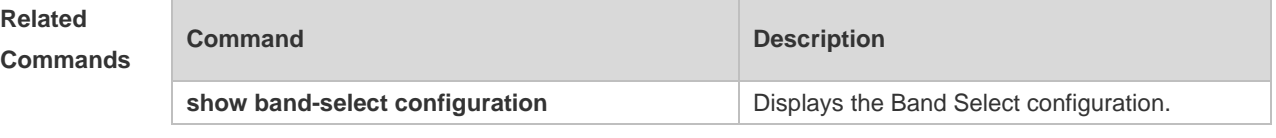

**Platform**  N/A

**Description**

## **1 HE Radio Selection Commands**

## **1.1 band-optimize he-radio enable**

Use this command to enable the high-efficiency (HE) radio selection function and configure the HE radio selection mode (auto mode or fixed mode).

Use the **no** form of this command to disable the HE radio selection function.

Use the **default** form of this command to restore the default setting (disabled).

**band-optimize he-radio enable** [ **auto** | **fixed** ] **no band-optimize he-radio enable**

**default band-optimize he-radio enable**

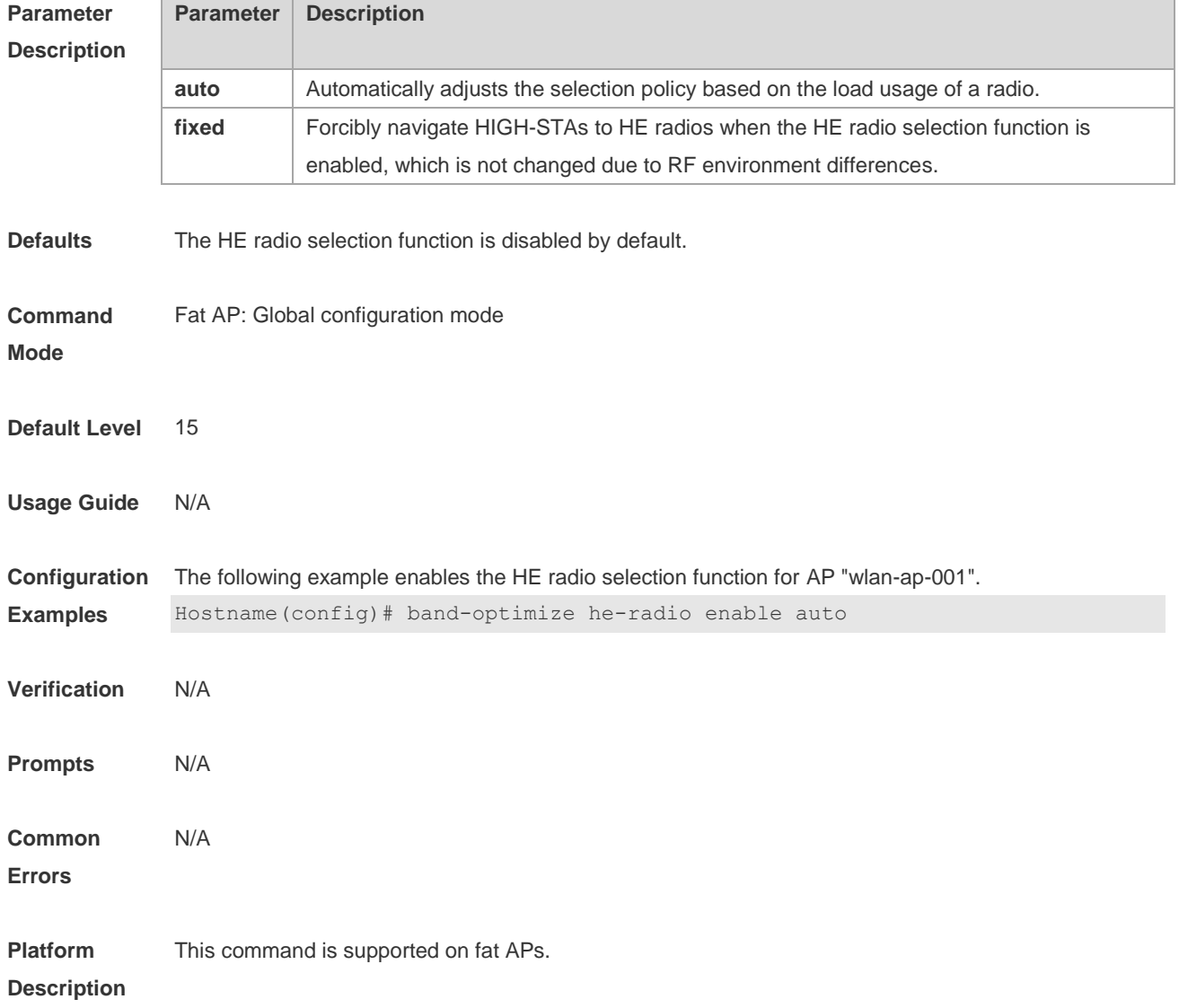

## **1.2 band-optimize he-radio mode**

Use this command to configure the type of STAs that access HE radios.

Use the **no** form of this command to enable HE radio selection to lead 802.11ax STAs to HE radios only.

Use the **default** form of this command to restore the default setting.

**band-optimize he-radio mode** { **11axonly** | **11ac\_11ax** } **no band-optimize he-radio mode default band-optimize he-radio mode**

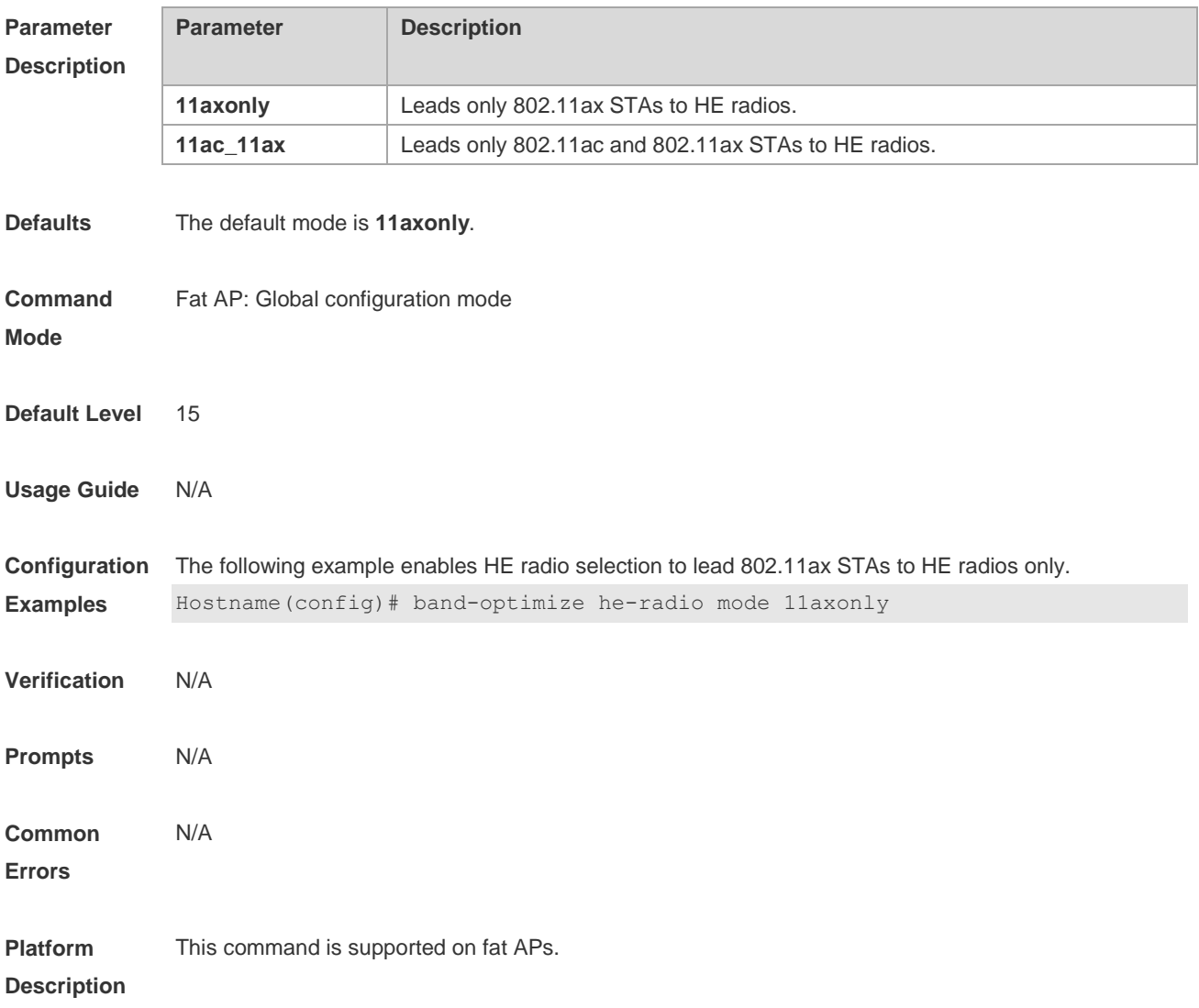

## **1.3 band-select he-radio access-denial**

Use this command to configure the number of times that a non-HE radio rejects access requests from a HIGH-STA.

Use the **no** form of this command to restore the default setting.

**band-select he-radio access-denial** *access-denial-time*

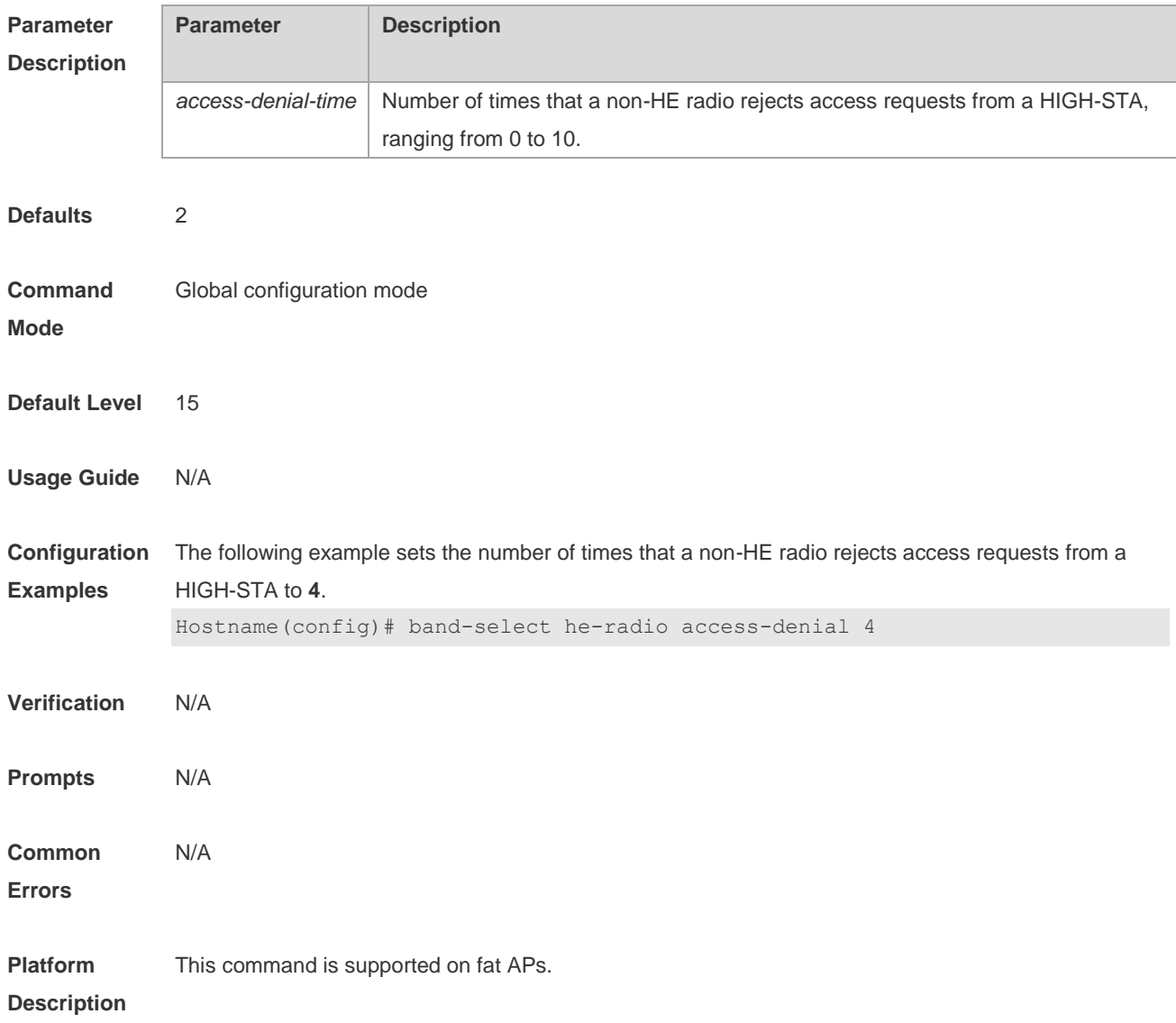

#### [ **no** | **default** ] **band-optimize he-radio access-denial**

## **1.4 band-select he-radio probe-count**

Use this command to configure the number of times that a non-HE radio rejects probe requests from a HIGH-STA.

Use the **no** form of this command to restore the default setting.

**band-select he-radio probe-count** *probe-count* [ **no** | **default** ] **band-optimize he-radio probe-count**

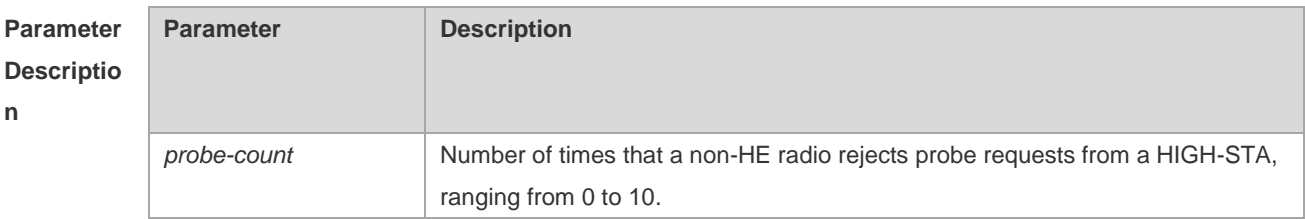

3

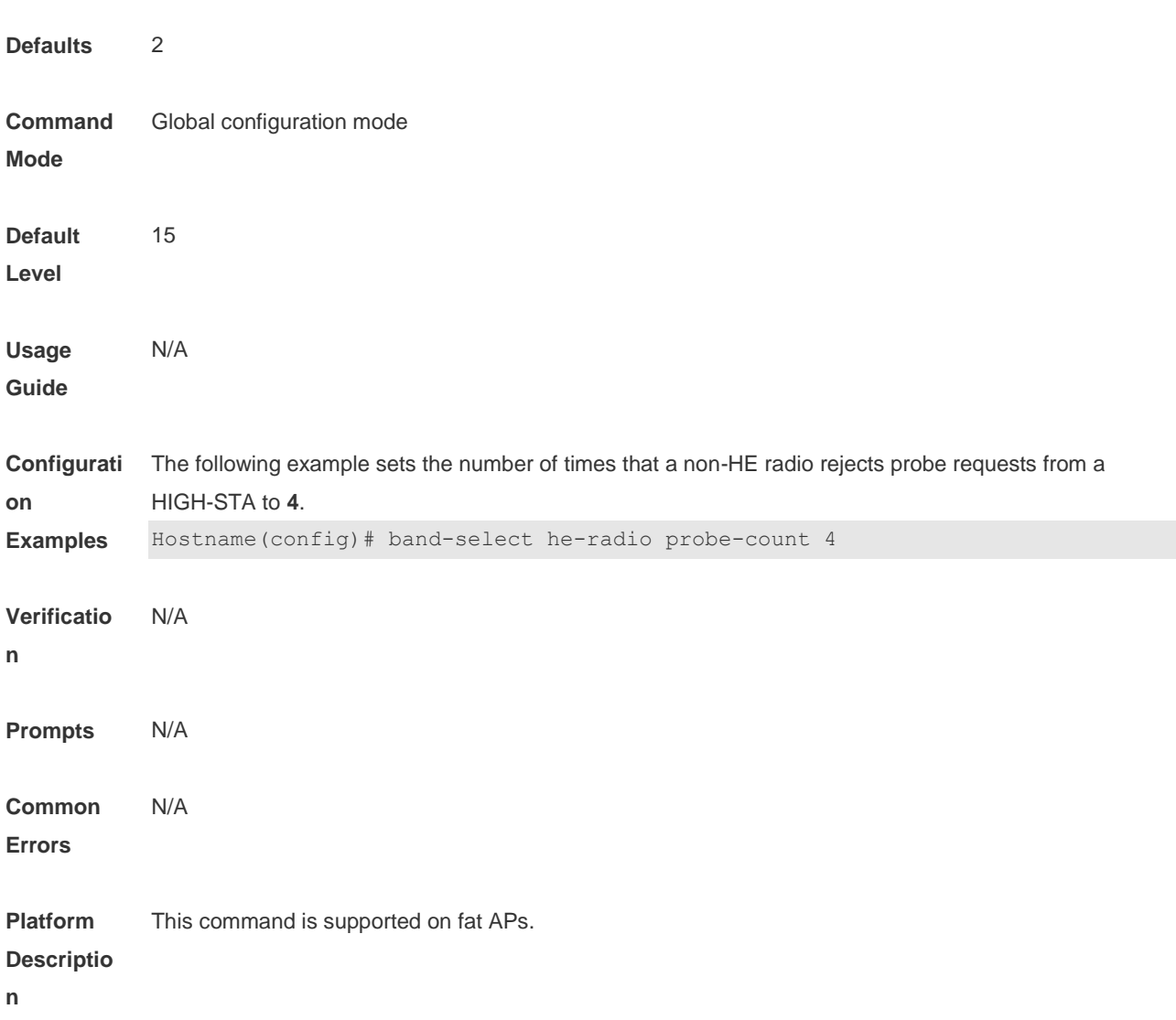

## **1.5 show dot11 associations all-client**

Use this command to display STA distribution to radios of an AP to display STA distribution of HE radios. **show dot11 associations all-client** { *radio number* }

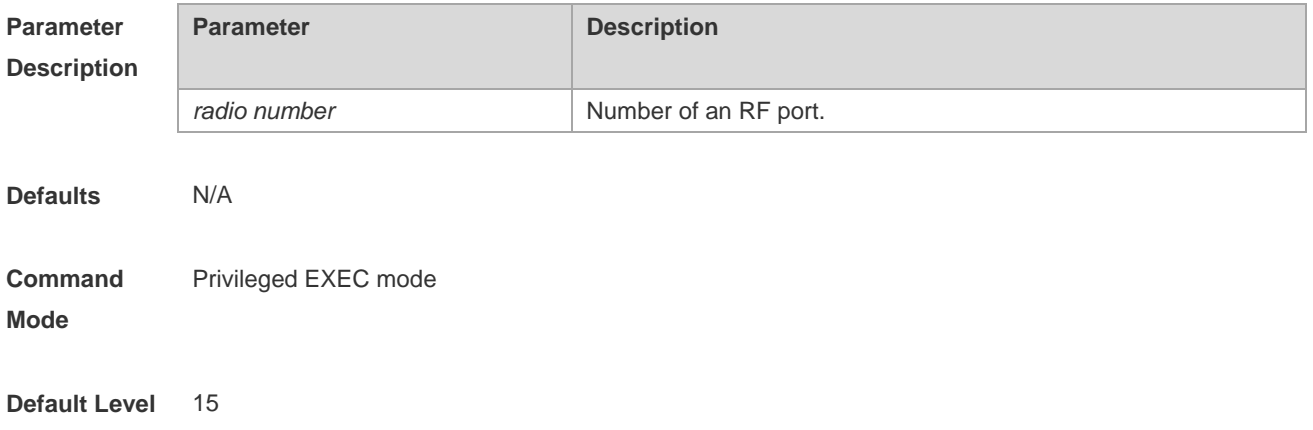

#### **Usage Guide** N/A

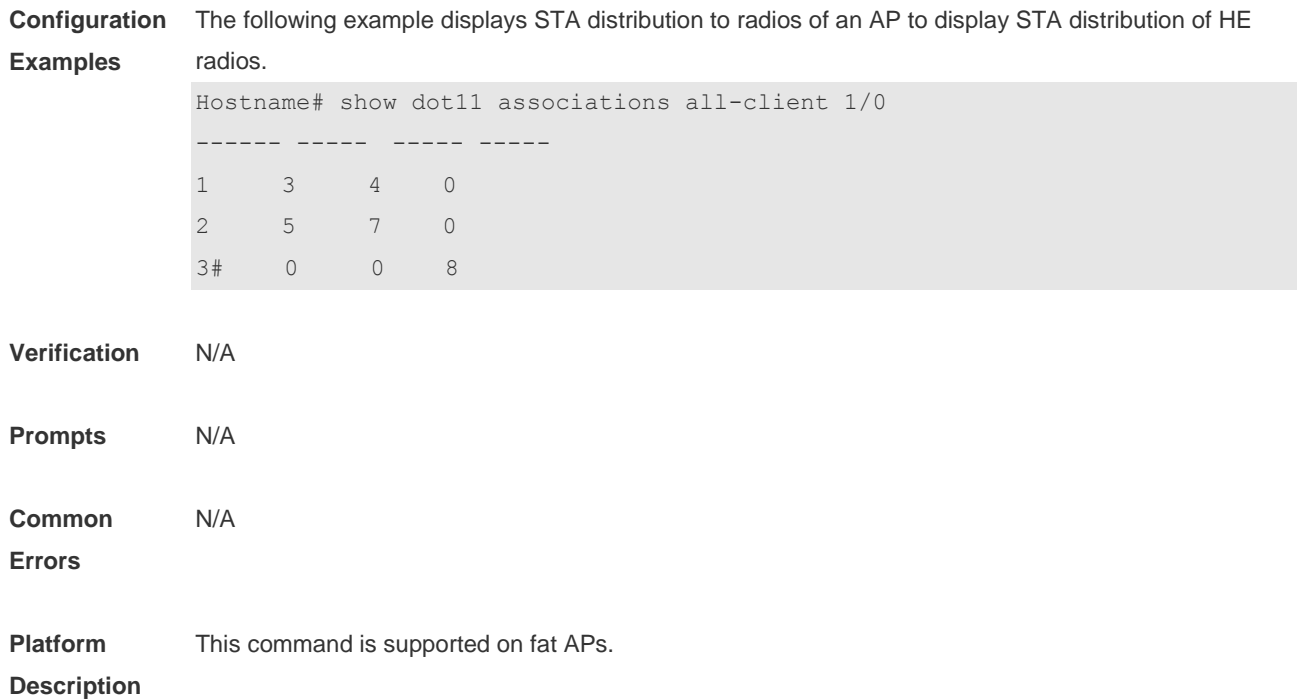

## **1 RF Schedule Commands**

### **1.1 schedule session**

Use this command to configure a scheduling session for a WLAN. Use the **no** form of this command to remove the configuration. **schedule session** *session-id* **no schedule session** *session-id*

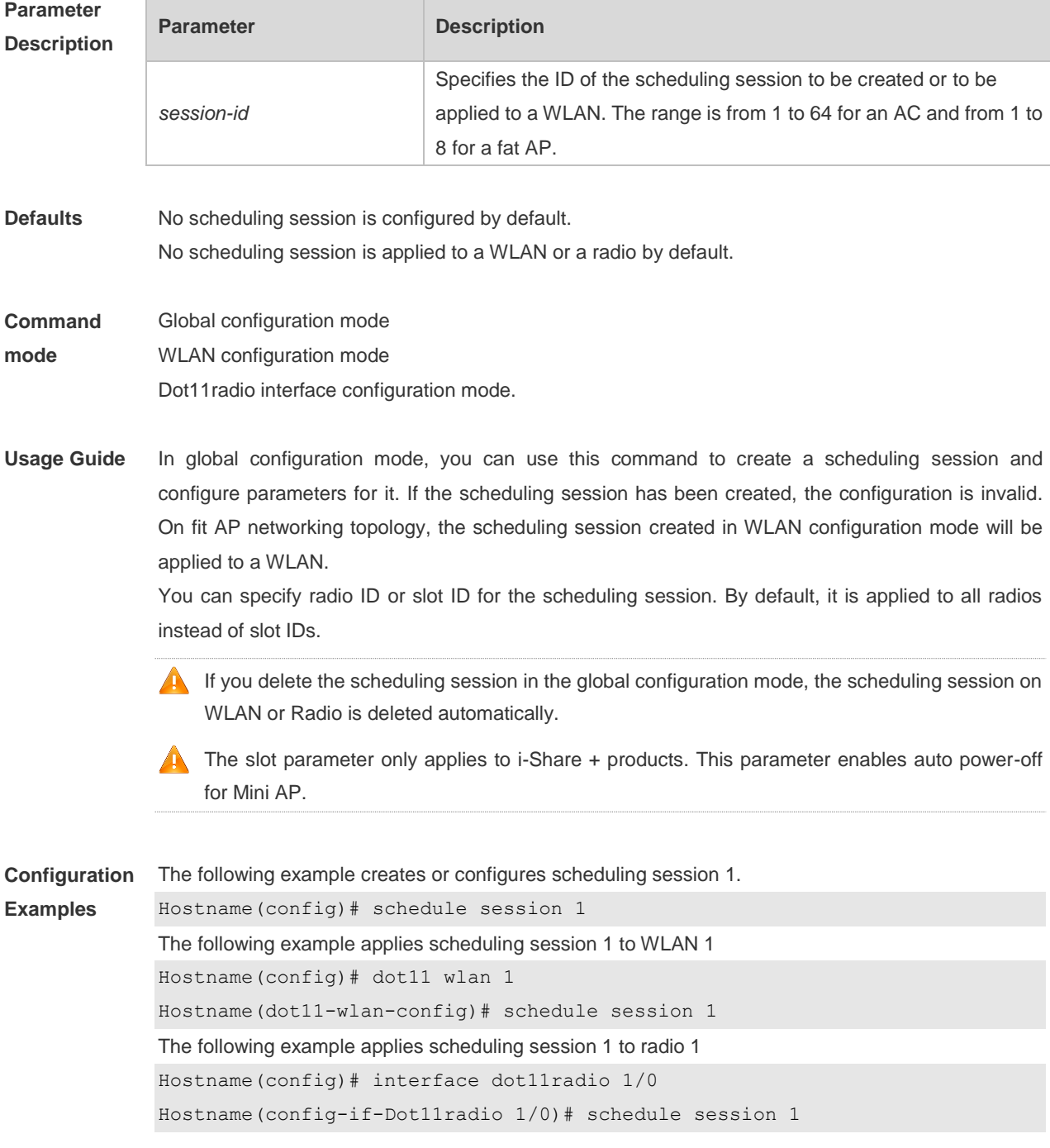

**Verification** Run the **show running-config** command to view scheduling session configuration and current scheduling session configuration on the WLAN and AP.

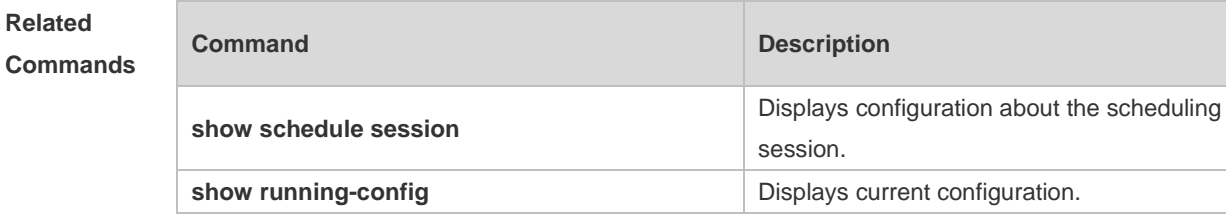

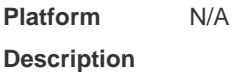

### **1.2 schedule session time-range period time**

Use this command to set scheduling time for a scheduling session. Use the **no** form of this command to delete the configuration.

**schedule session** *session-id* **time-range** *n* **period** { *day1* [ **to** *day2* ] | **everyday** } **time** { *hh1:mm1* **to** *hh2:mm2* | **all-day** }

**no schedule session** *session-id* **time-range** *n*

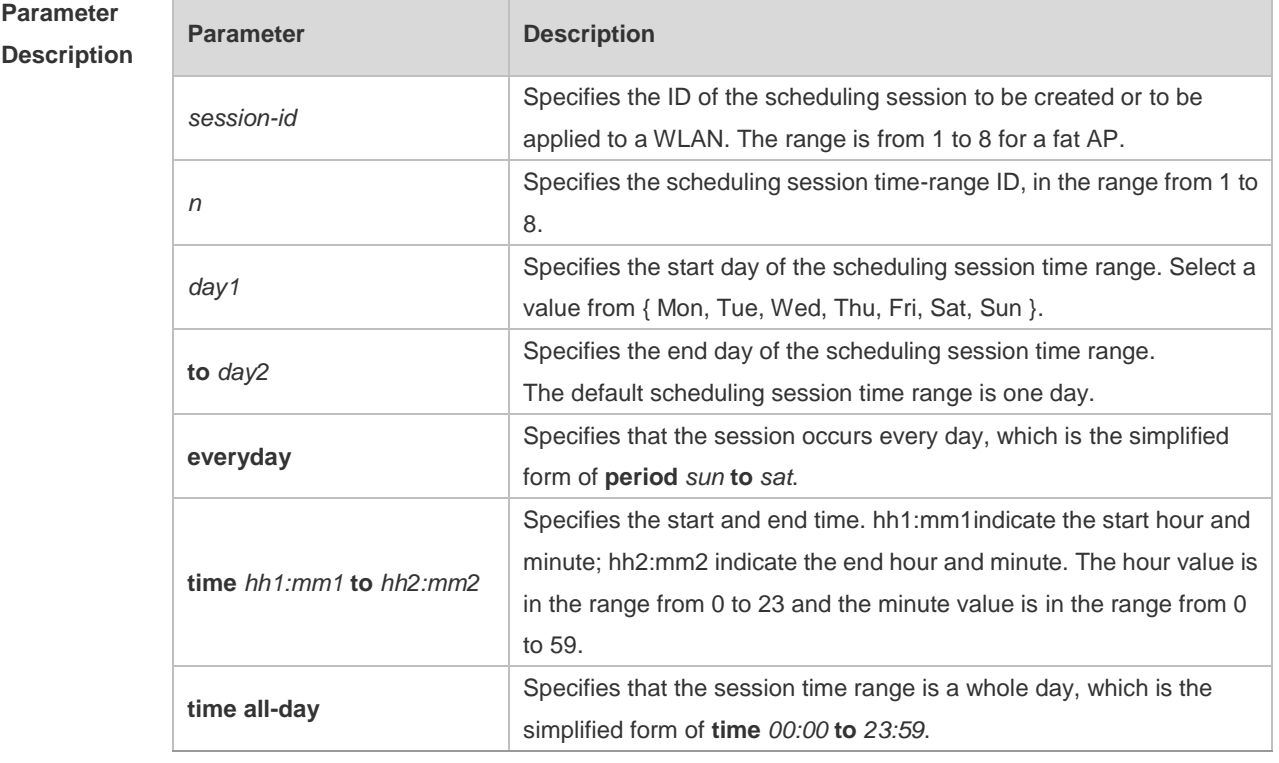

**Defaults** N/A

**Command Global configuration mode** 

#### **mode**

**Usage Guide** Time range should be specified when you create a scheduling session. One session supports up to 8 time ranges, each of which includes scheduling time and effective date. Same scheduling time and interval take effect in multiple scheduling sessions.

If *hh2:mm2* is not set, the scheduling time lasts to 23:59 by default.

If *hh2:mm2* is earlier than *hh1:mm1*, *hh2:mm2* is the time on the next day.

**Configuration Examples** The following example sets the scheduling time of scheduling session 1 to the range from 9:30 pm to 8:50 am on the next day.

> Hostname(config)# schedule session 1 time-range 1 period sun to sat time 21:30 to 8:50

> The following example sets the scheduling time of scheduling session 1 to the range from 10:00 pm to 6:00 am on the next day of the working day and from 6:00 pm to 9:00 am on the next day of the weekend.

> Hostname(config)# schedule session 1 time-range 1 period mon to fri time 22:00 to 6:00

> Hostname(config)# schedule session 1 time-range 2 period sat to sun time 18:00 to 9:00

> The following example sets the scheduling time of scheduling session 1 to the range from 10:00 am to 12:00 am on Monday, Wednesday and Friday.

Hostname(config)# schedule session 1 time-range 1 period mon time 10:00 to 12:00 Hostname(config)# schedule session 1 time-range 2 period wed time 10:00 to 12:00 Hostname(config)# schedule session 1 time-range 3 period fri time 10:00 to 12:00

#### **Verification** Run the **show schedule session** command to view the time range configuration of the scheduling session.

#### **Related Commands Command Description show schedule session** Displays configuration about the scheduling session.

**Platform Description** N/A

### **1.3 show schedule session**

Use this command to display configuration about scheduling sessions. **show schedule session** [ *session-id* ]

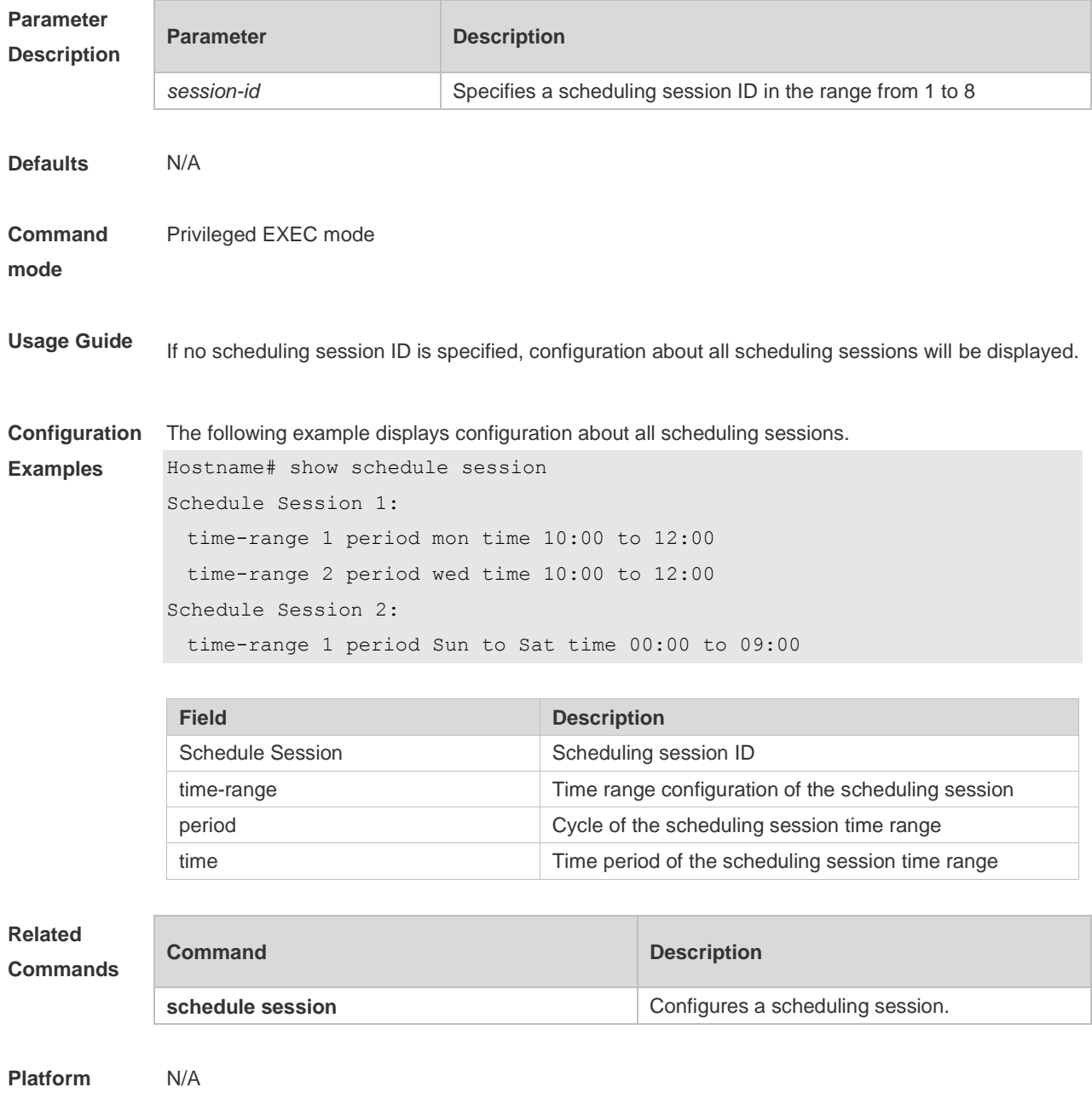

**Description**

## **1 WLAN Location Commands**

### **1.1 wlocation ae-ip**

Use this command to configure the IP address of the AE server connected with the specified AP. Use the **no** form of this command to restore the default setting. **wlocation ae-ip** *ip-address* **no wlocation ae-ip**

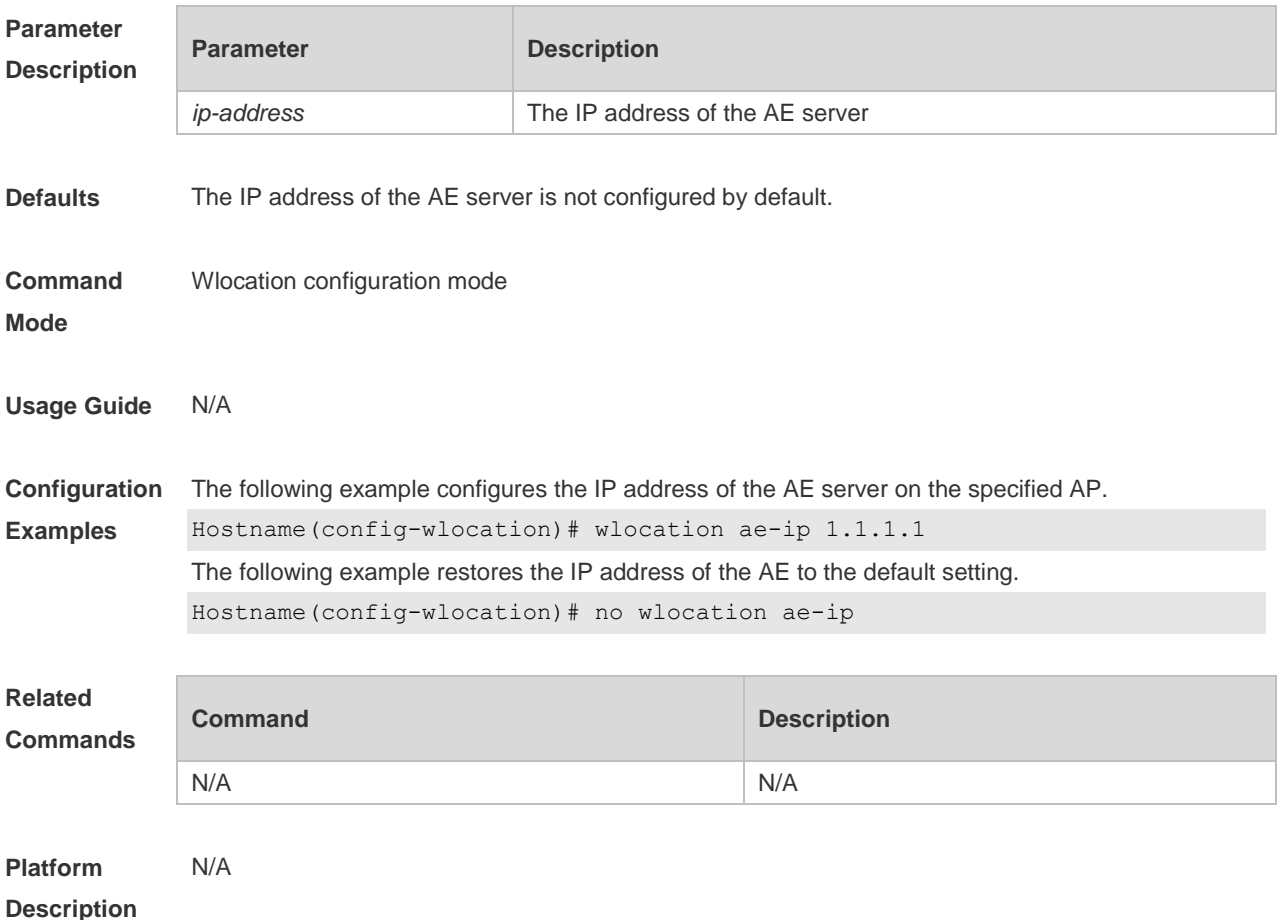

### **1.2 wlocation ae-port**

Use this command to set the port number of the AE server connected with the specified AP. Use the **no** form of this command to restore the default setting. **wlocation ae-port** *port* **no wlocation ae-port**

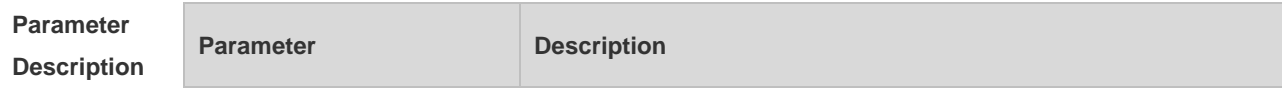

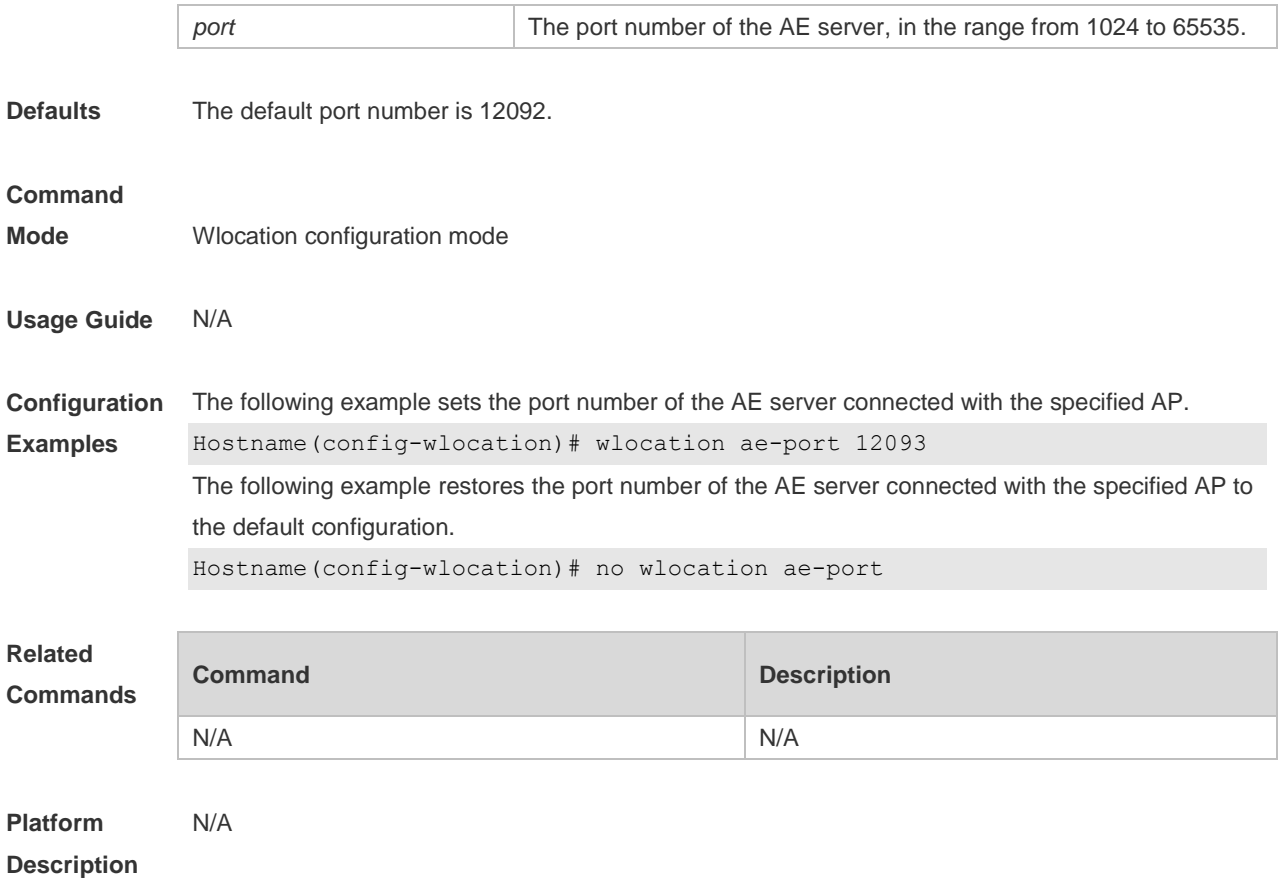

## **1.3 wlocation compound enable**

Use this command to enable the function of transmitting aggregate data of wireless location. Use the **no** form of this command to disable this function. **wlocation compound enable no wlocation compound enable**

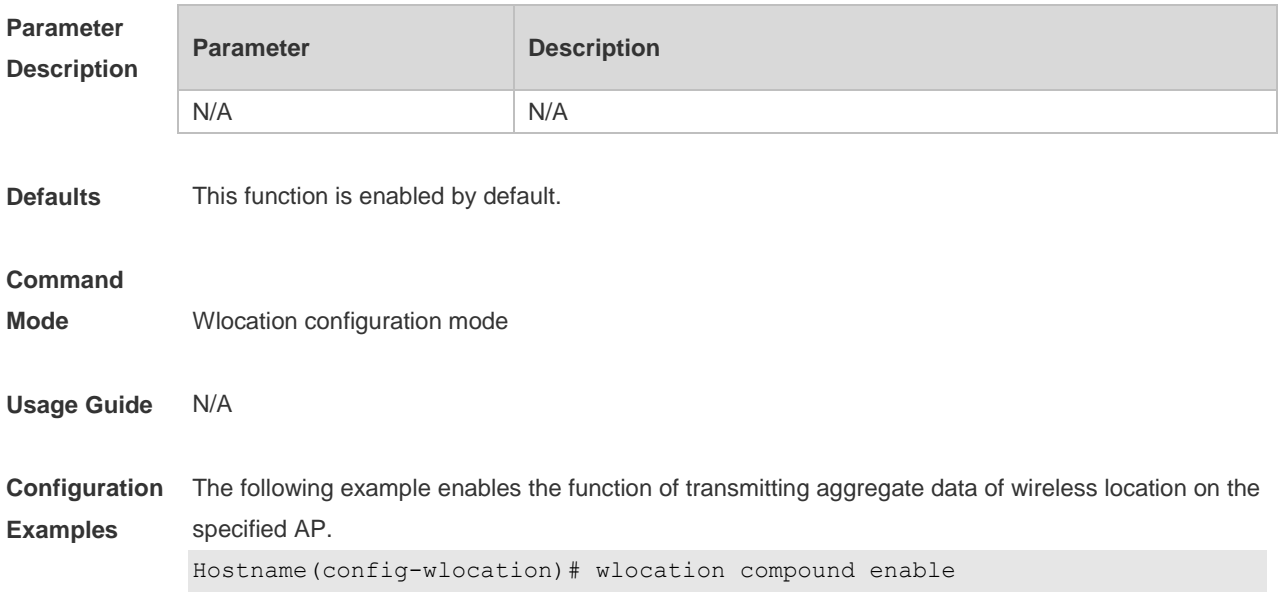

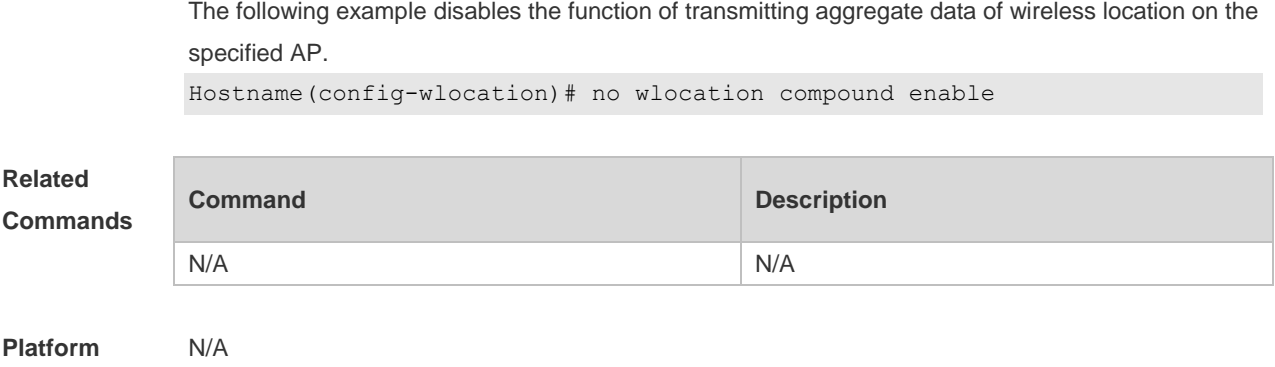

### **1.4 wlocation enable**

**Description**

Use this command to enable the WLAN Location (WL) function on the specified AP. Use the **no** form of this command to restore the default setting. **wlocation enable** [ **radio** *radio-id* ] **no wlocation enable** [ **radio** *radio-id* ]

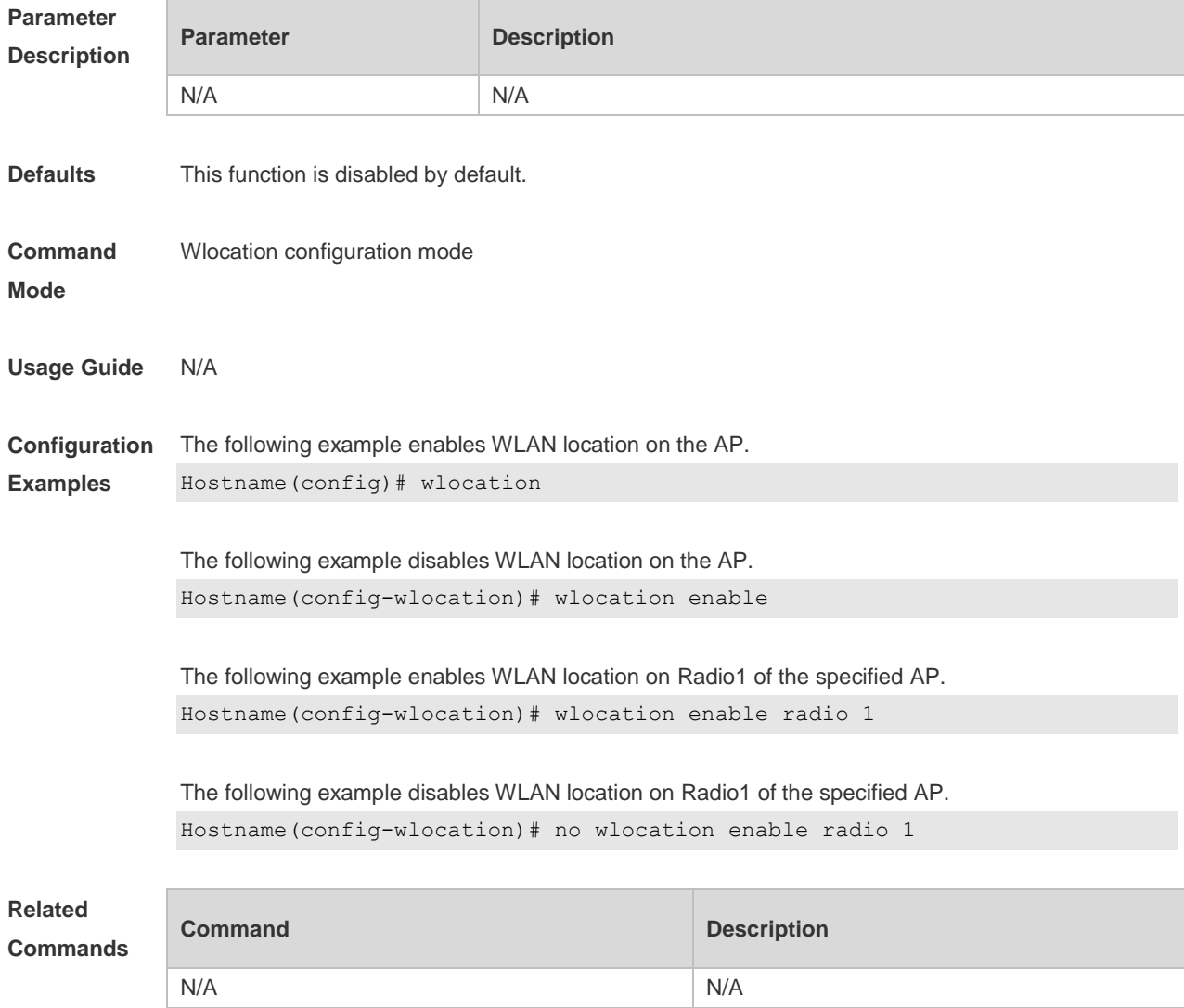

**Platform Description** N/A

## **1.5 wlocation ignore beacon enable**

Use this command to enable the AP to ignore beacon packets. Use the **no** form of this command to restore the default setting. **wlocation ignore beacon enable no wlocation ignore beacon enable**

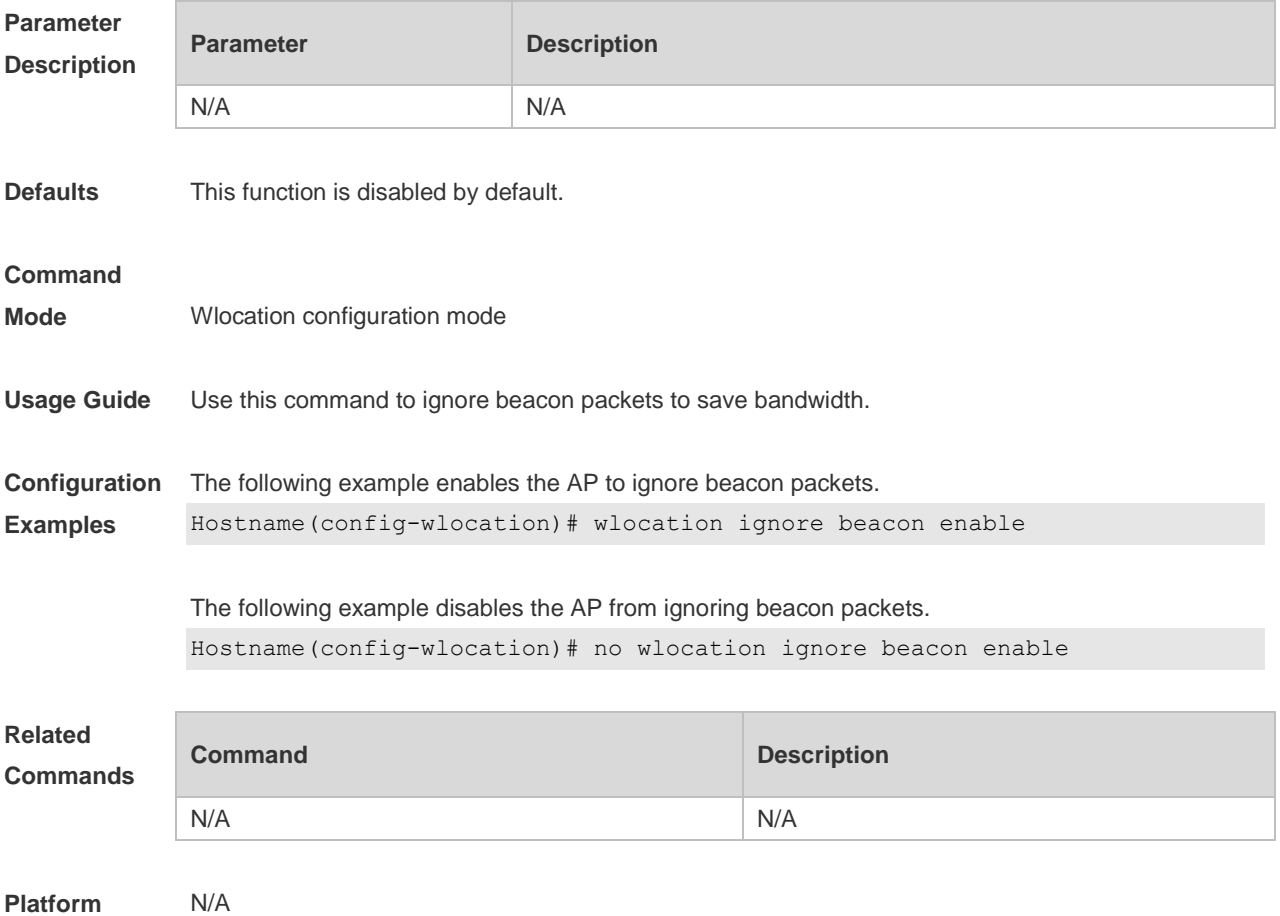

**Description**

### **1.6 wlocation mu enable**

Use this command to enable Mobile Unit (MU) wireless location on the specified AP. Use the **no** form of this command to restore the default setting. **wlocation mu enable no wlocation mu enable**

**Parameter Parameter Parameter Description** 

4

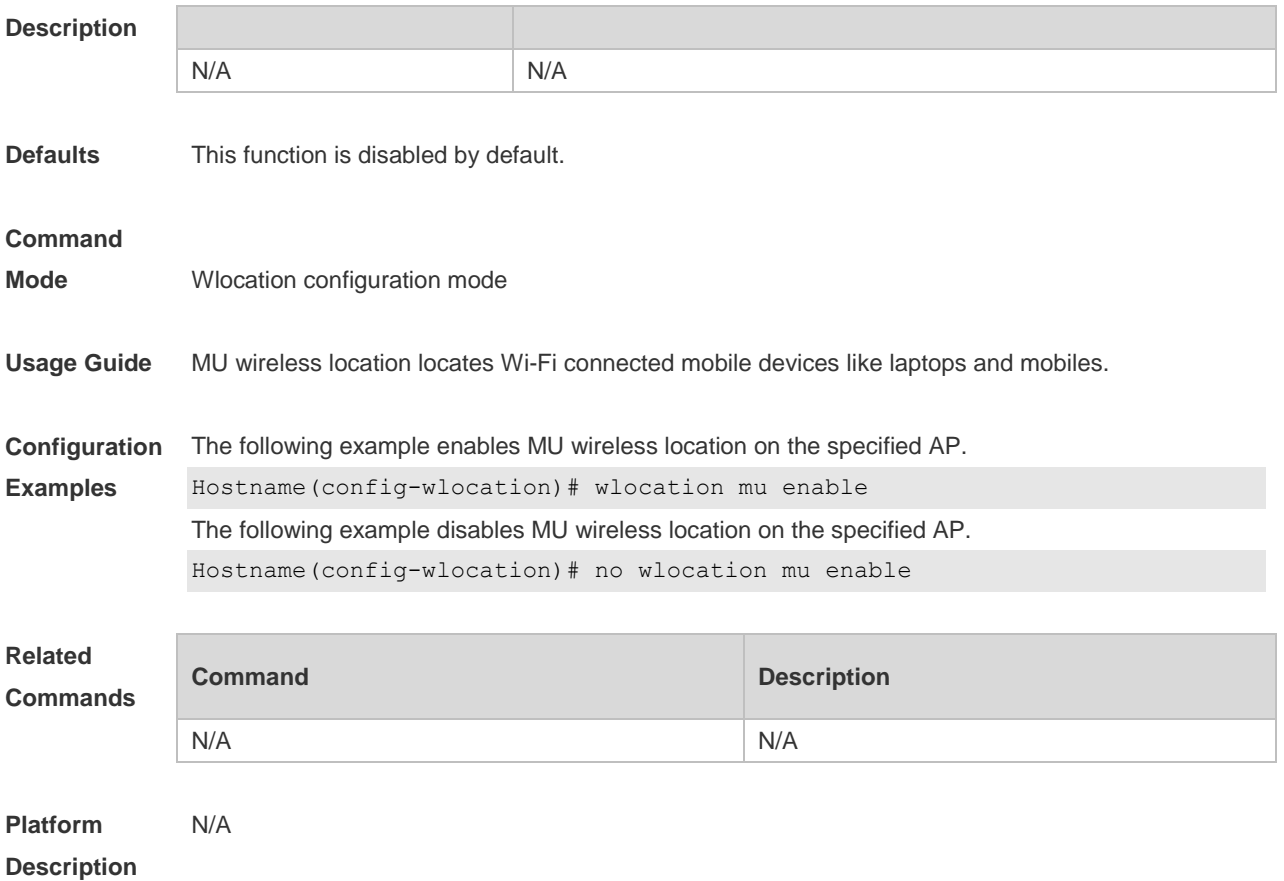

## **1.7 wlocation mu report enable**

Use this command to enable the AP to send MU location packets directly. Use the **no** form of this command to restore the default setting. **wlocation mu report enable no wlocation mu report enable**

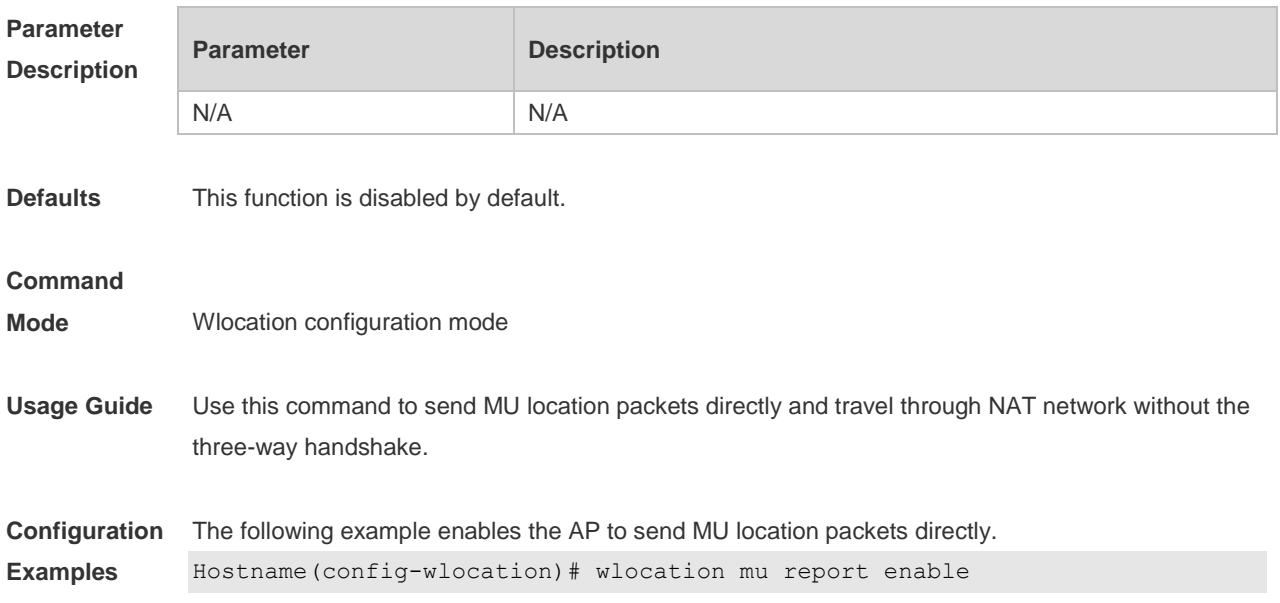

The following example disables the AP from sending MU location packets directly.

Hostname(config-wlocation)# no wlocation mu report enable

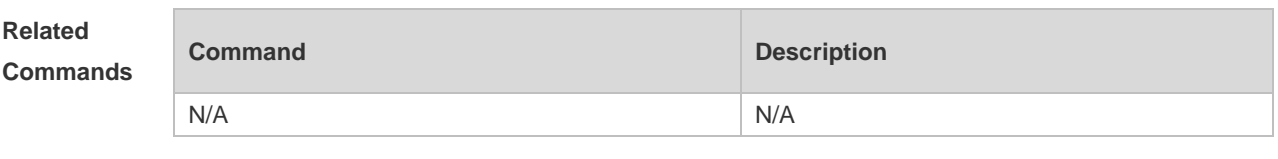

**Platform Description** N/A

### **1.8 wlocation mu report reduce enable**

Use this command to enable the AP to send reduced MU location packets. Use the **no** form of this command to restore the default setting. **wlocation mu report reduce enable no wlocation mu report reduce enable**

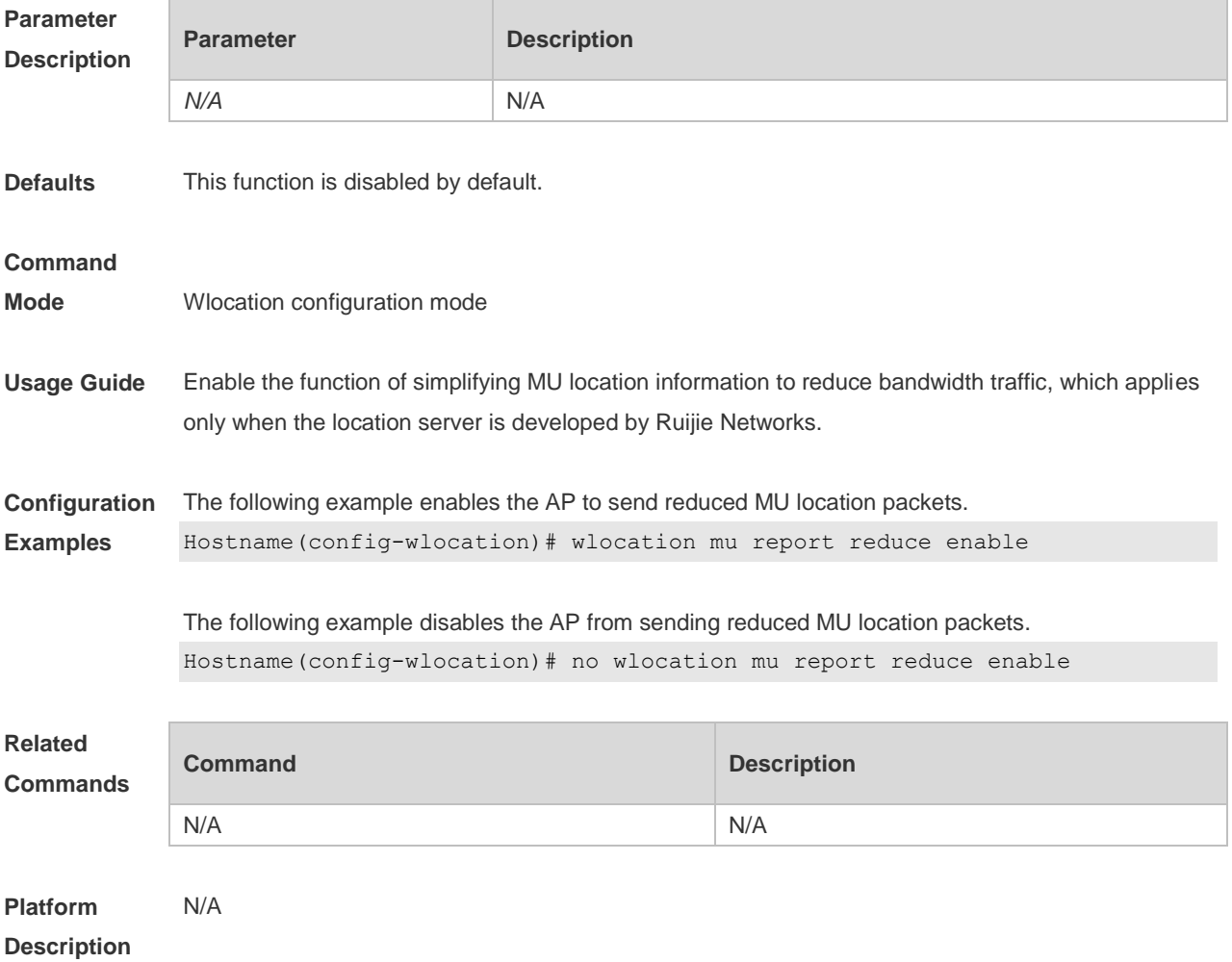

## **1.9 wlocation send-mu-time**

Use this command to set frequency of sending MU location packets on the specified AP. Use the **no** form of this command to restore the default setting. **wlocation send-mu-time** *interval* **no wlocation send-mu-time**

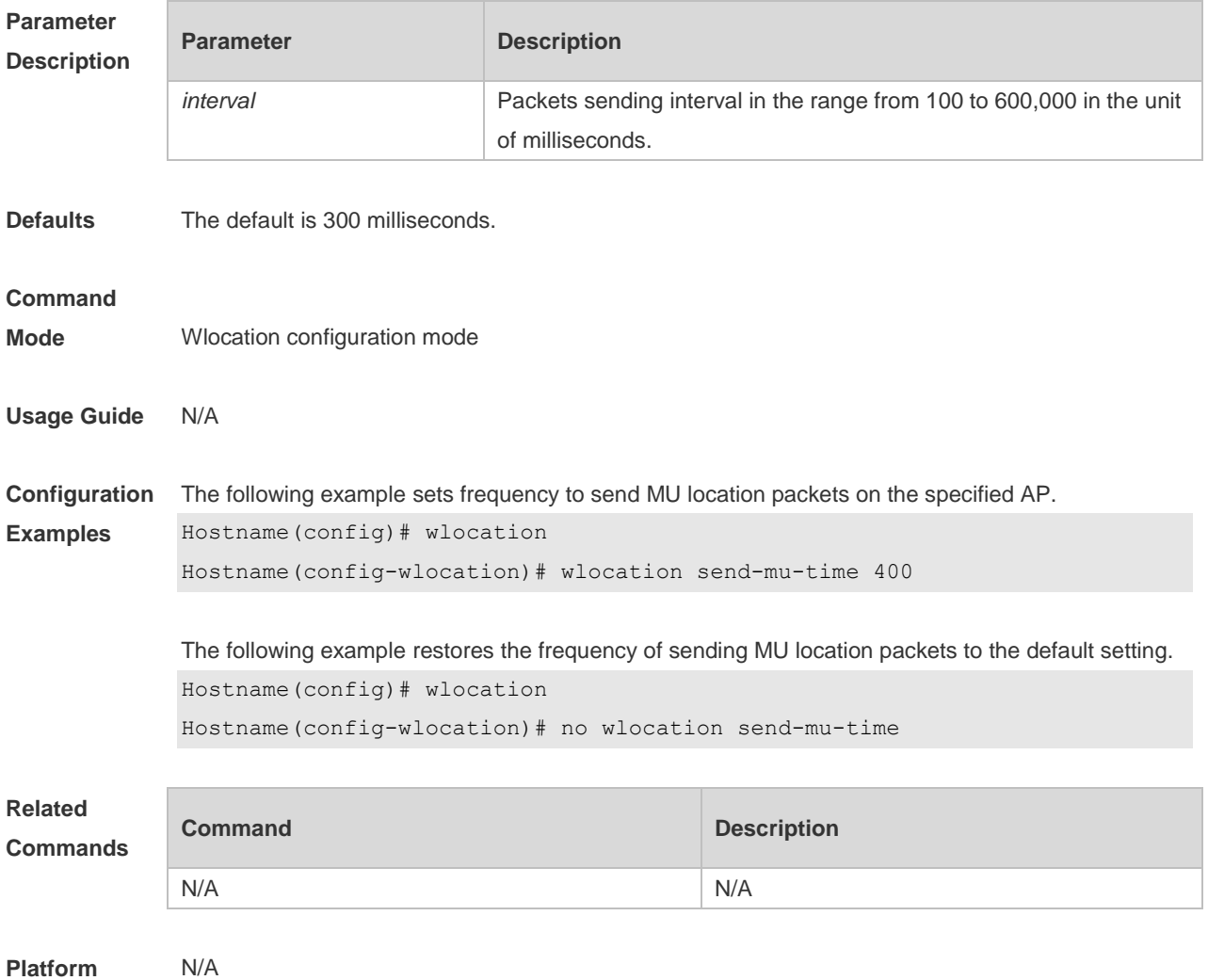

**Description**

### **1.10 wlocation send-tag-time**

Use this command to set frequency to send tag location packets on the specified AP. Use the **no** form of this command to restore the default setting. **wlocation send-tag-time** *interval* **no wlocation send-tag-time**

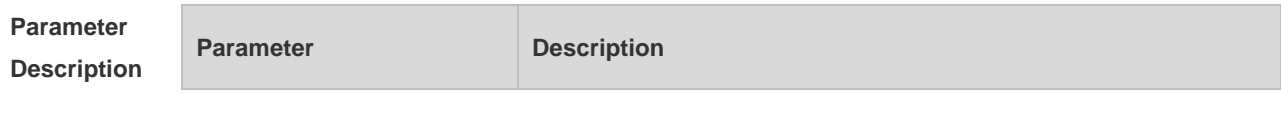

7

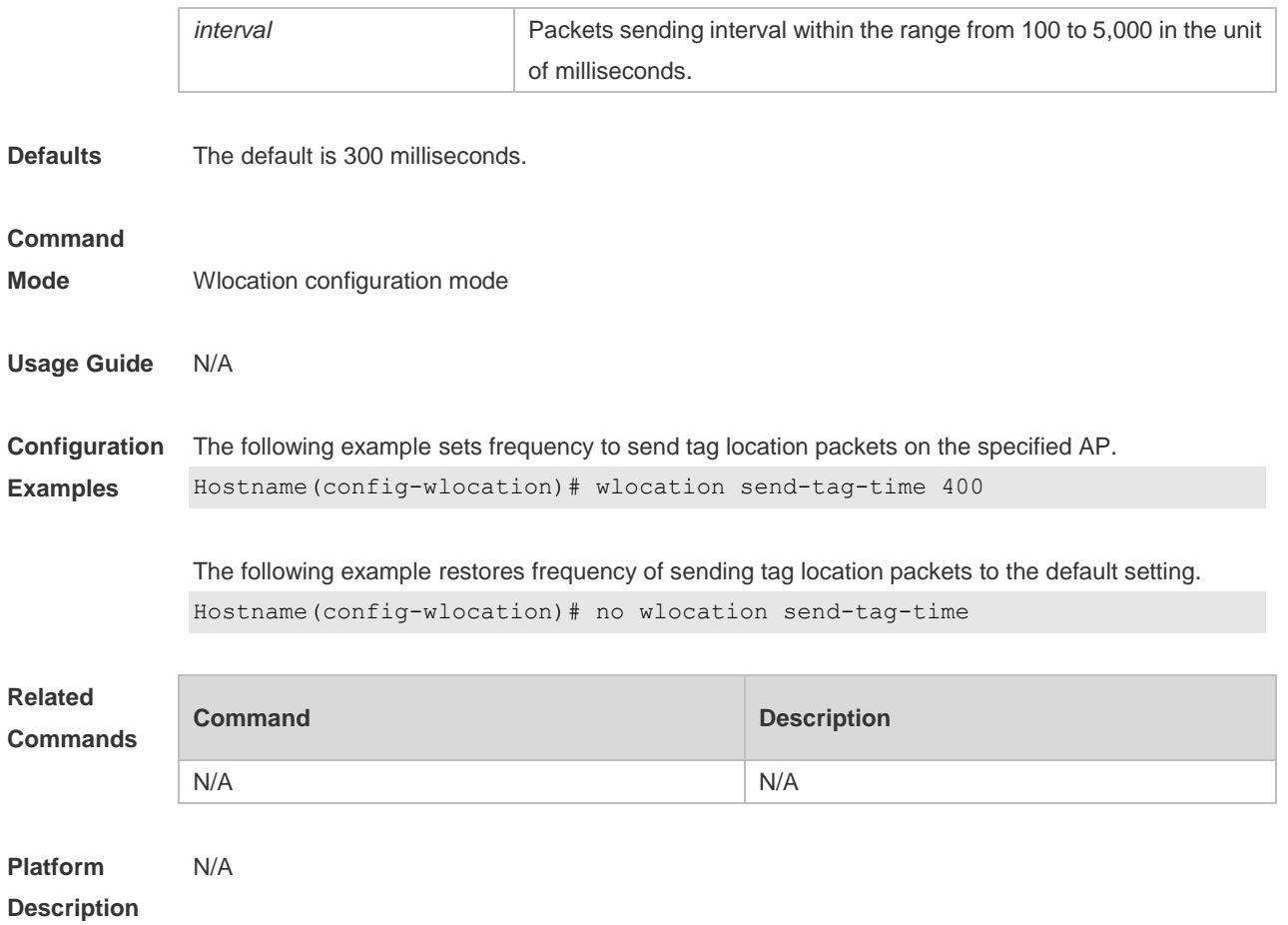

## **1.11 wlocation tag enable**

Use this command to enable tag wireless location on the specified AP. Use the **no** form of this command to restore the default setting. **wlocation tag enable no wlocation tag enable**

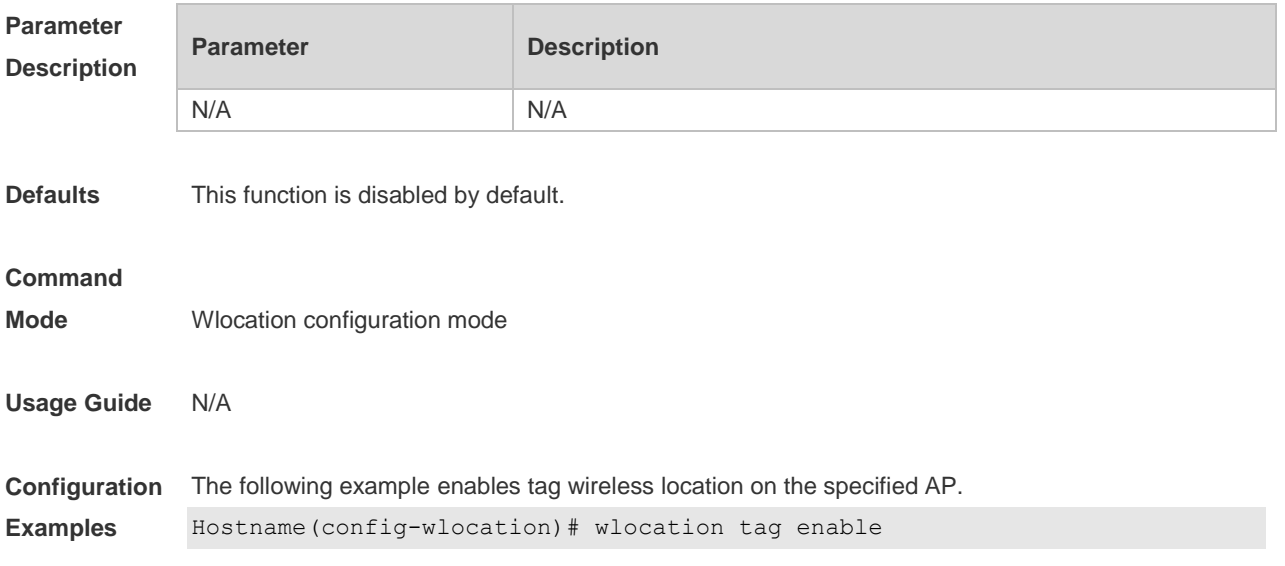

The following example disables tag wireless location on the specified AP.

Hostname(config-wlocation)# no wlocation tag enable

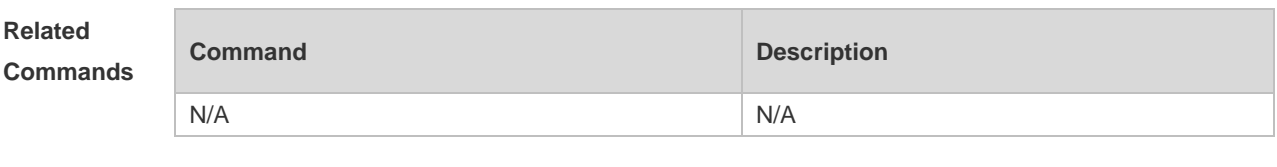

**Platform Description** N/A

### **1.12 wlocation tag report enable**

Use this command to enable the function to send TAG location packets directly. Use the **no** form of this command to restore the default setting. **wlocation tag report enable no wlocation tag report enable**

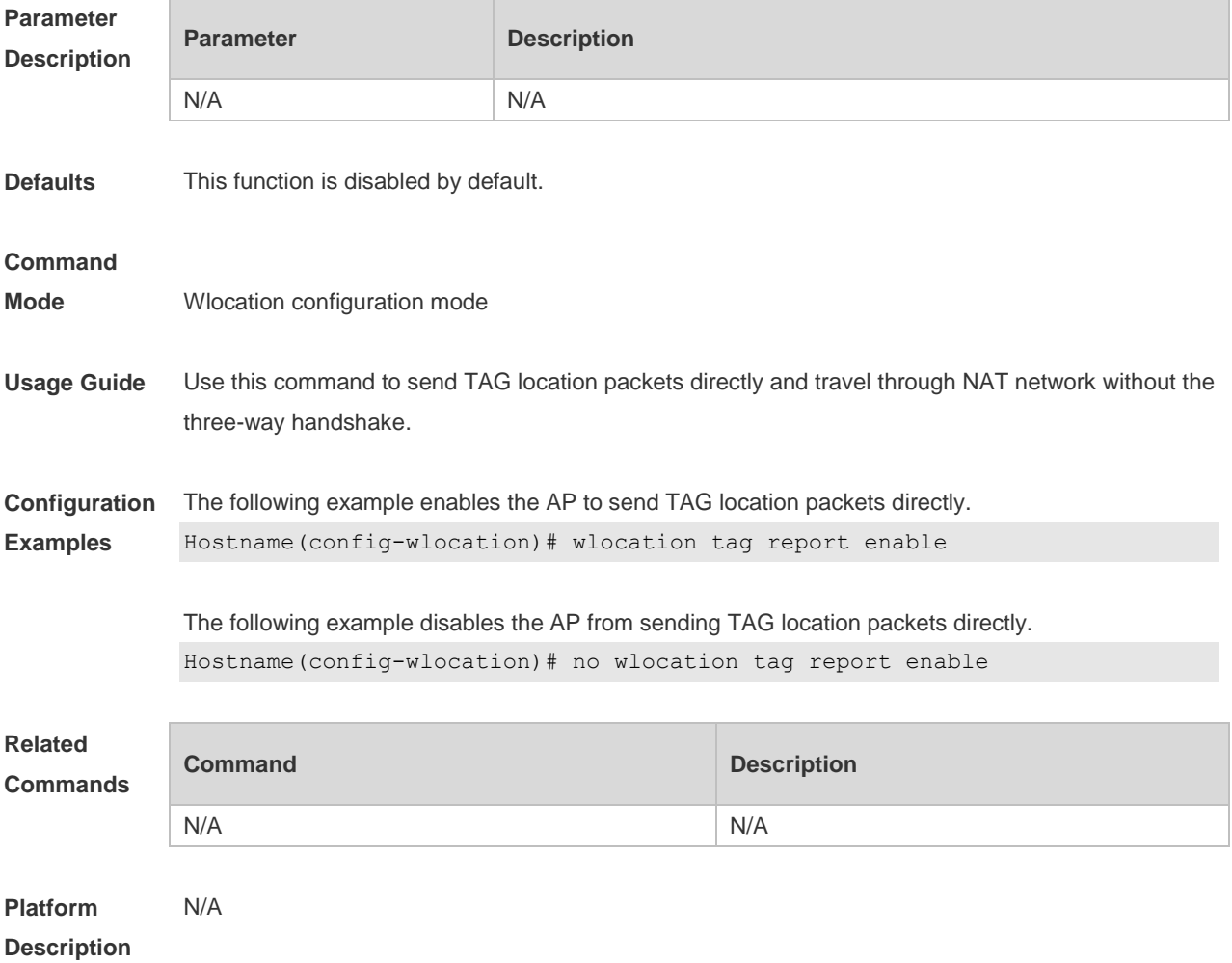

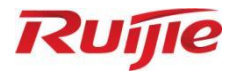

# **WLAN Security Commands**

- 1. RSNA Commands
- 2. STA Access Control List Commands
- 3. WIDS Commands

## **1 RSNA Commands**

### **1.1 authtimeout forbidcount**

Use this command to configure the forbidcount after a four-way handshake fails to accomplish key exchange. Use the **no** or **default** form of this command to restore the default setting. **authtimeout forbidcount** *count* **no authtimeout forbidcount default authtimeout forbidcount**

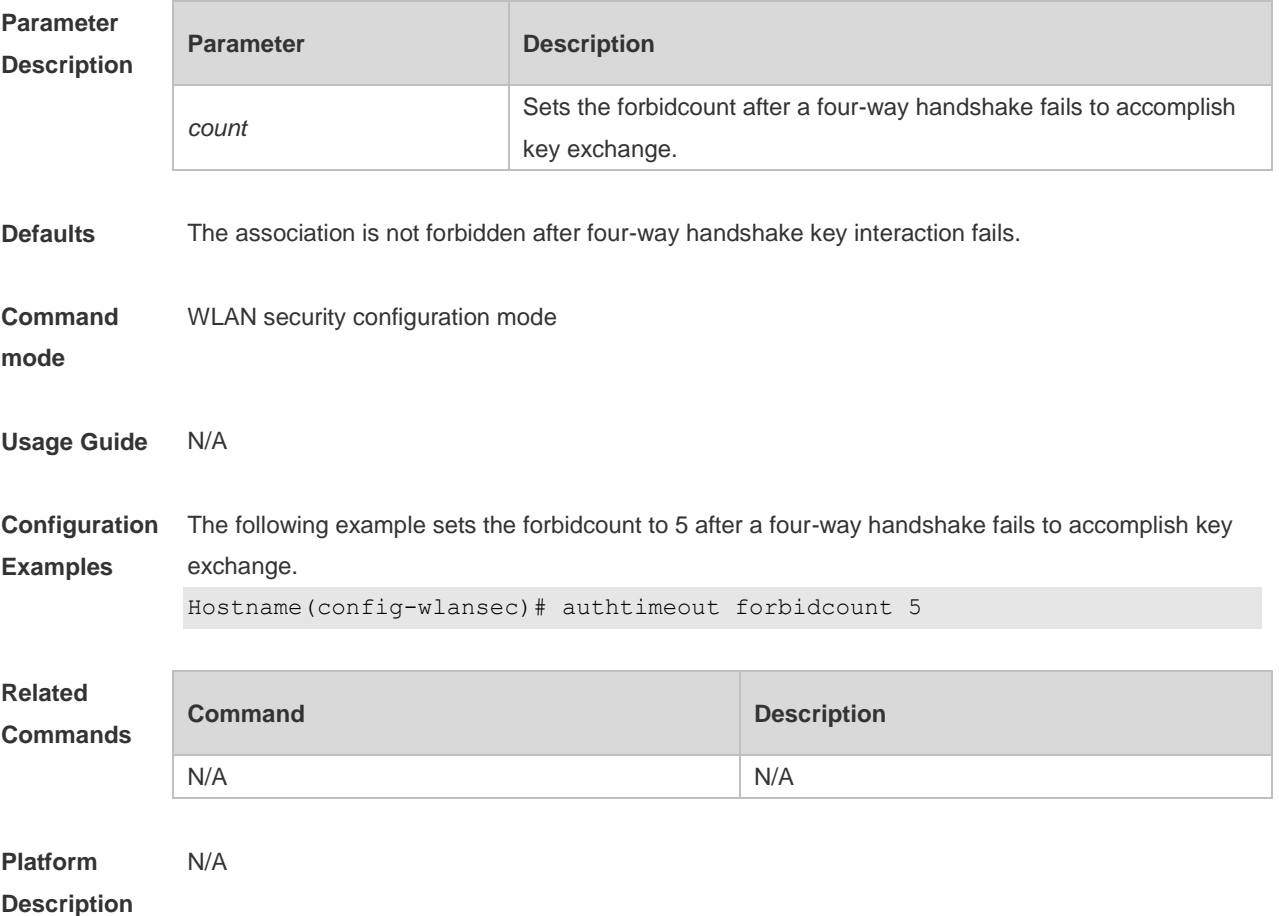

## **1.2 authtimeout forbidtime**

Use this command to set the forbidtime after a four-way handshake fails to accomplish key exchange. Use the **no** or **default** form of this command to restore the default setting. **authtimeout forbidtime** *time* **no authtimeout forbidtime default authtimeout forbidtime**

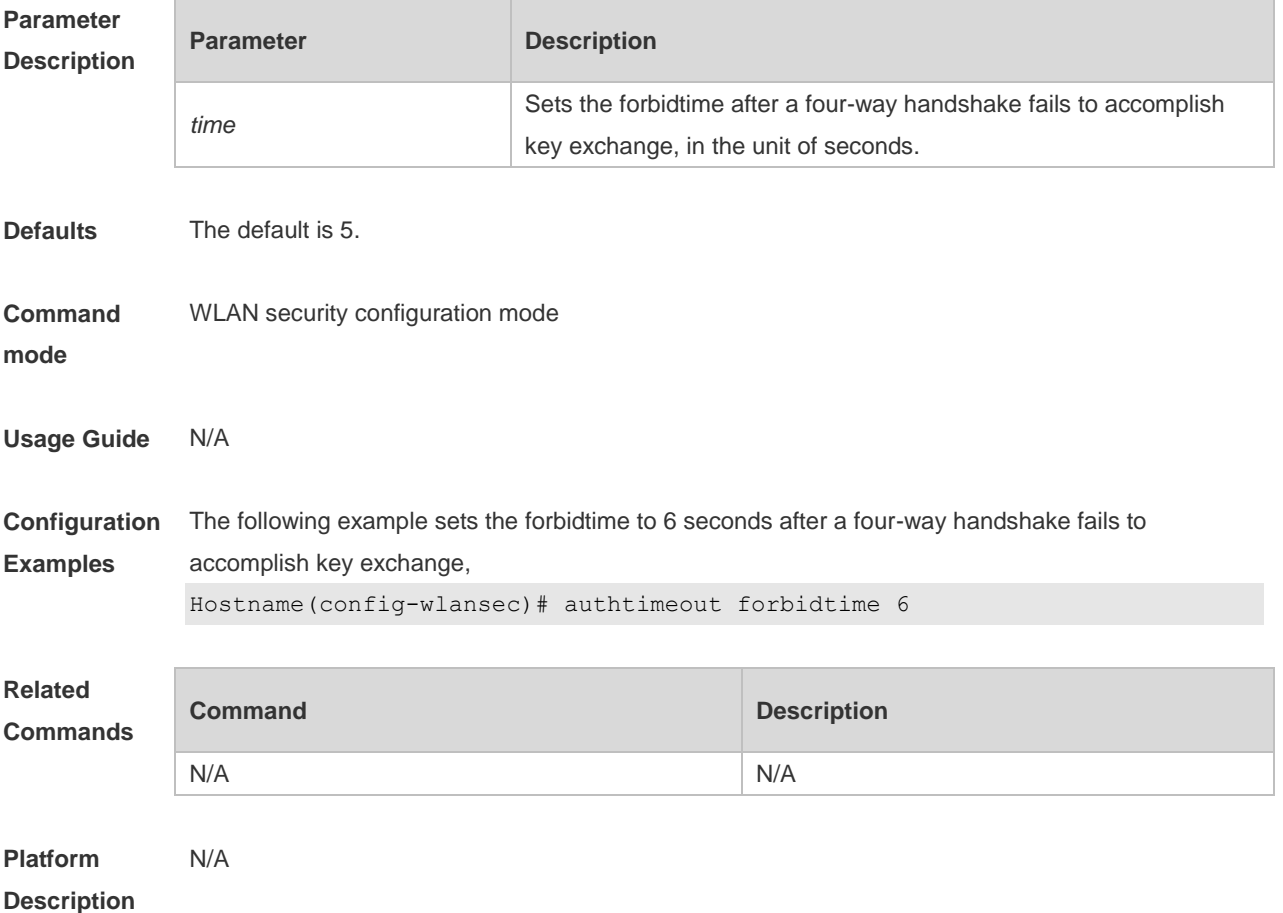

## **1.3 authtimeout groupcount**

Use this command to set the retransmission count for the multicast key agreement packet. Use the **no** or **default** form of this command to restore the default setting. **authtimeout groupcount** *count* **no authtimeout groupcount default authtimeout groupcount**

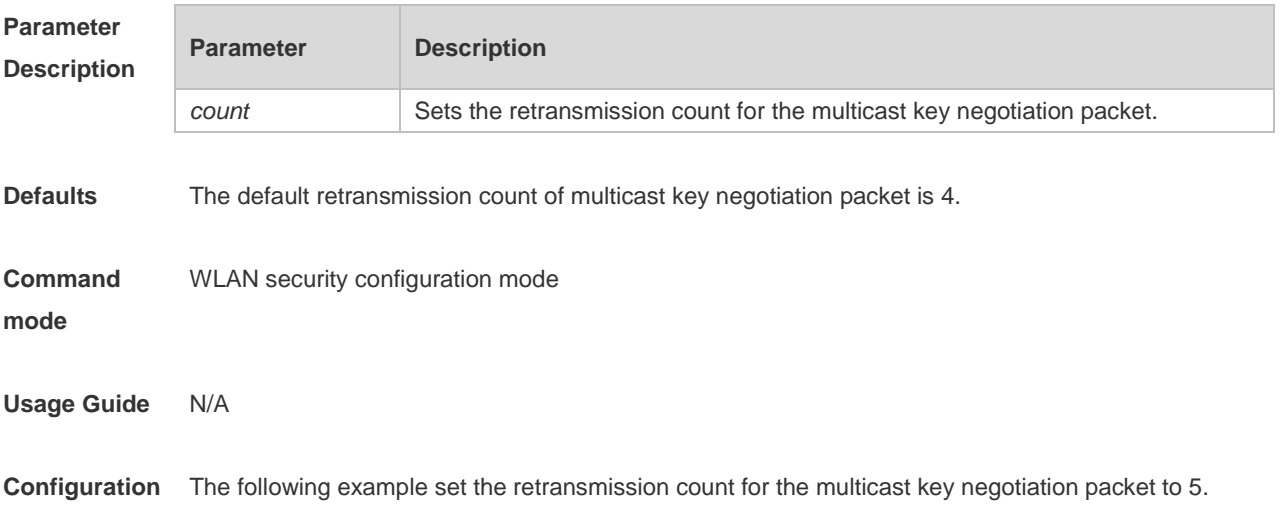

2

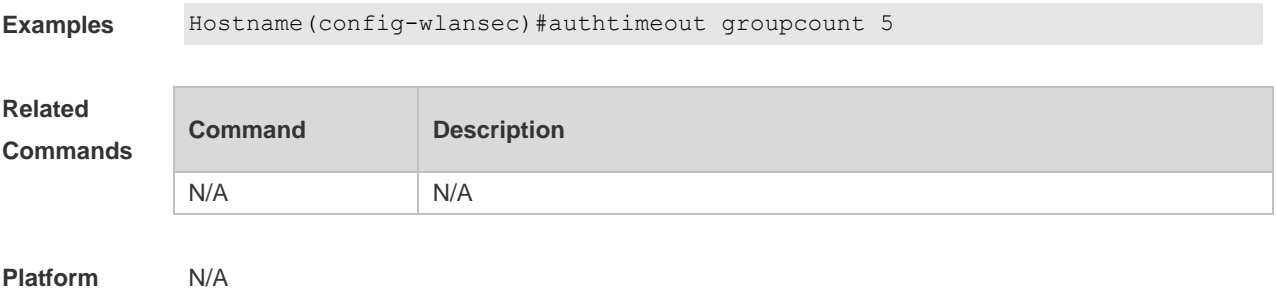

**Description**

### **1.4 authtimeout grouptime**

Use this command to set the timeout period for the multicast key negotiation packet. Use the **no** or **default** form of this command to restore the default setting.

**authtimeout grouptime** *timeout*

**no authtimeout grouptime**

**default authtimeout grouptime**

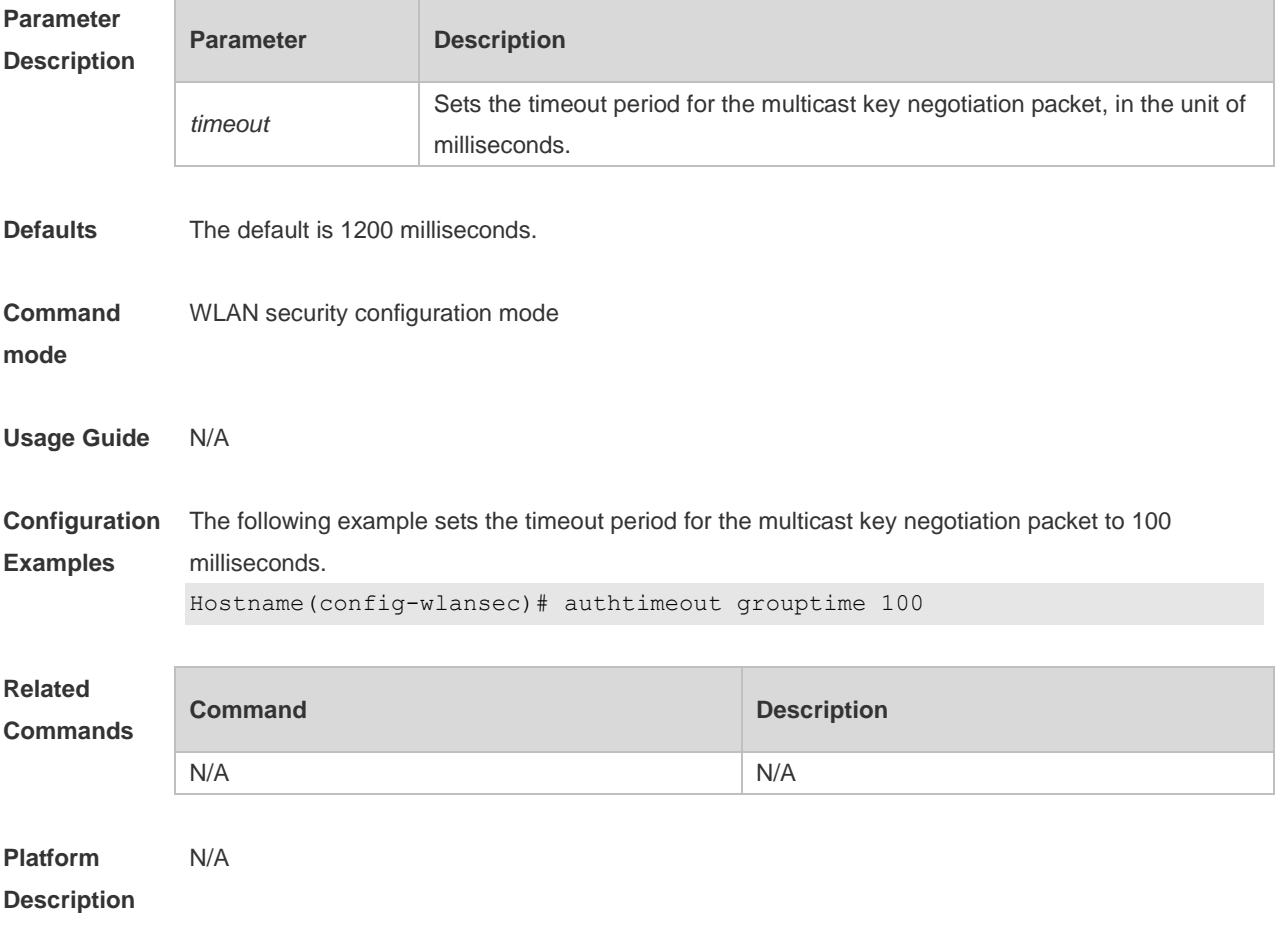

### **1.5 authtimeout paircount**

Use this command to set the retransmission count for the unicast key negotiation packet. Use the **no**

or **default** form of this command to restore the default setting. **authtimeout paircount** *count* **no authtimeout paircount default authtimeout paircount**

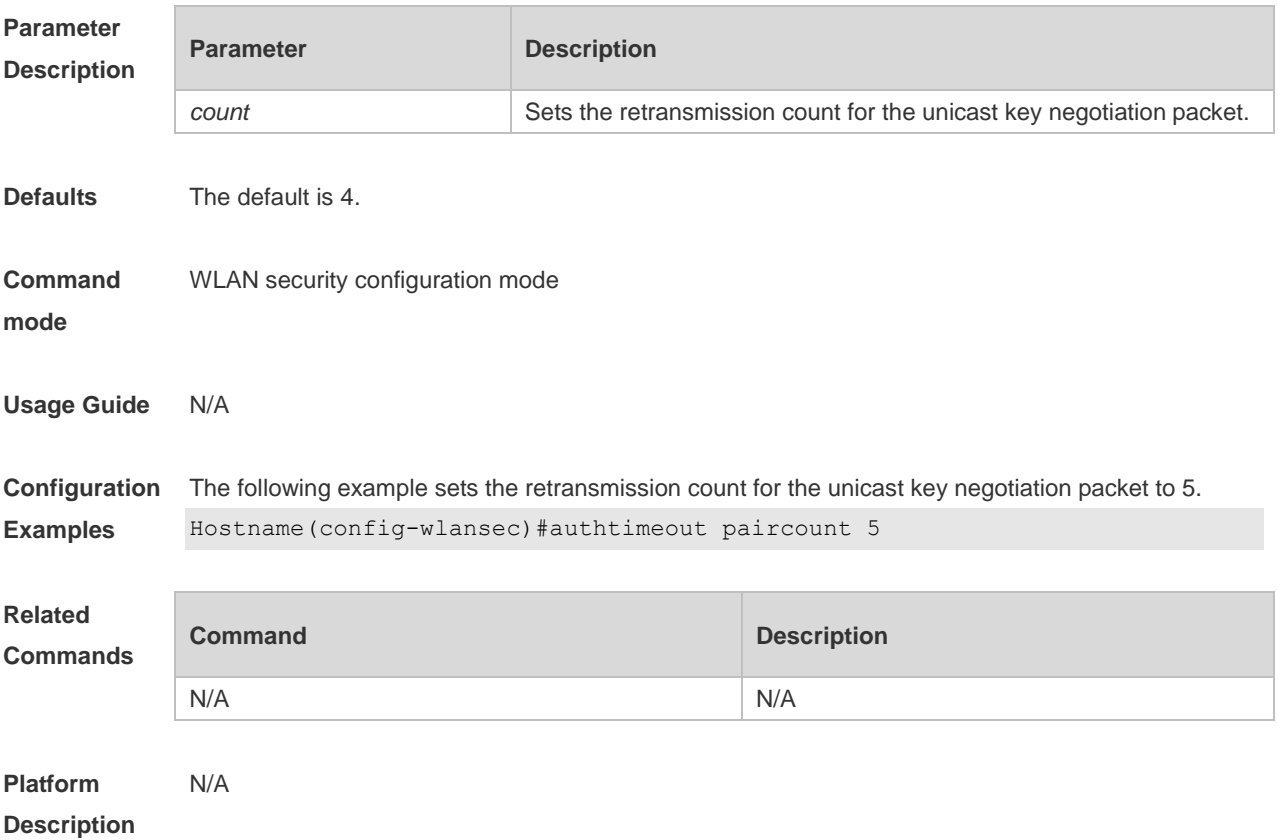

### **1.6 authtimeout pairtime**

Use this command to set the timeout period for the unicast key negotiation packet. Use the **no** or **default** form of this command to restore the default setting. **authtimeout pairtime** *timeout* **no authtimeout pairtime default authtimeout pairtime**

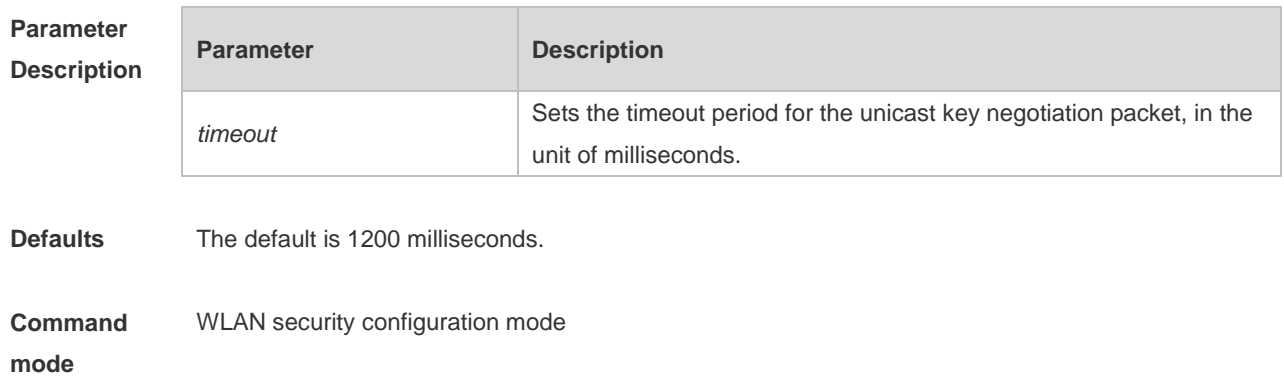
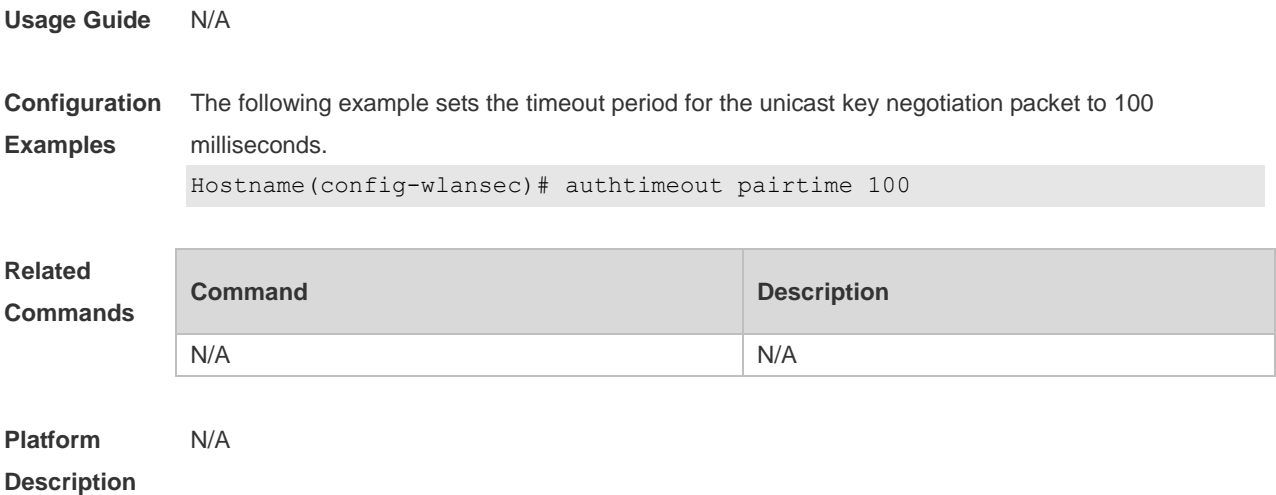

## **1.7 dot1x-mab**

Use this command to configure MAB authentication for the specified WLAN. Use the **no** form of this command to restore the default setting. **dot1x-mab no dot1x-mab**

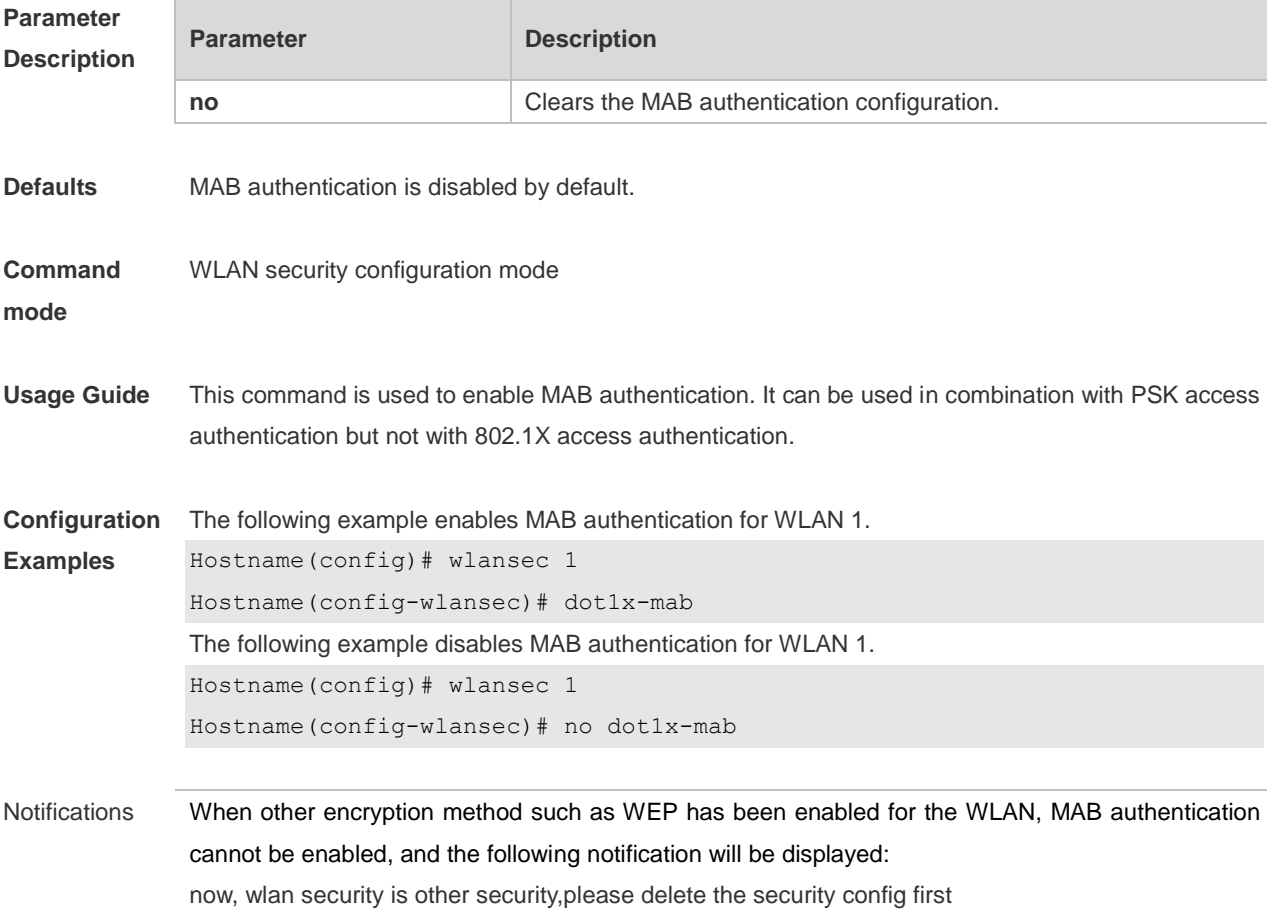

Common Errors

Other encryption method such as WEP has been enabled for the WLAN.

#### **Platform**  N/A

**Description**

## **1.8 rsna lazy-response**

Use this command to enable response delay for authentication packets. **rsna lazy-response enable**

Use this command to disable response delay for authentication packets. **no rsna lazy-response enable**

Use this command to restore the default setting. **default rsna lazy-response enable**

Use this command to configure the response delay period for authentication packets. **rsna lazy-response timer** *timer*

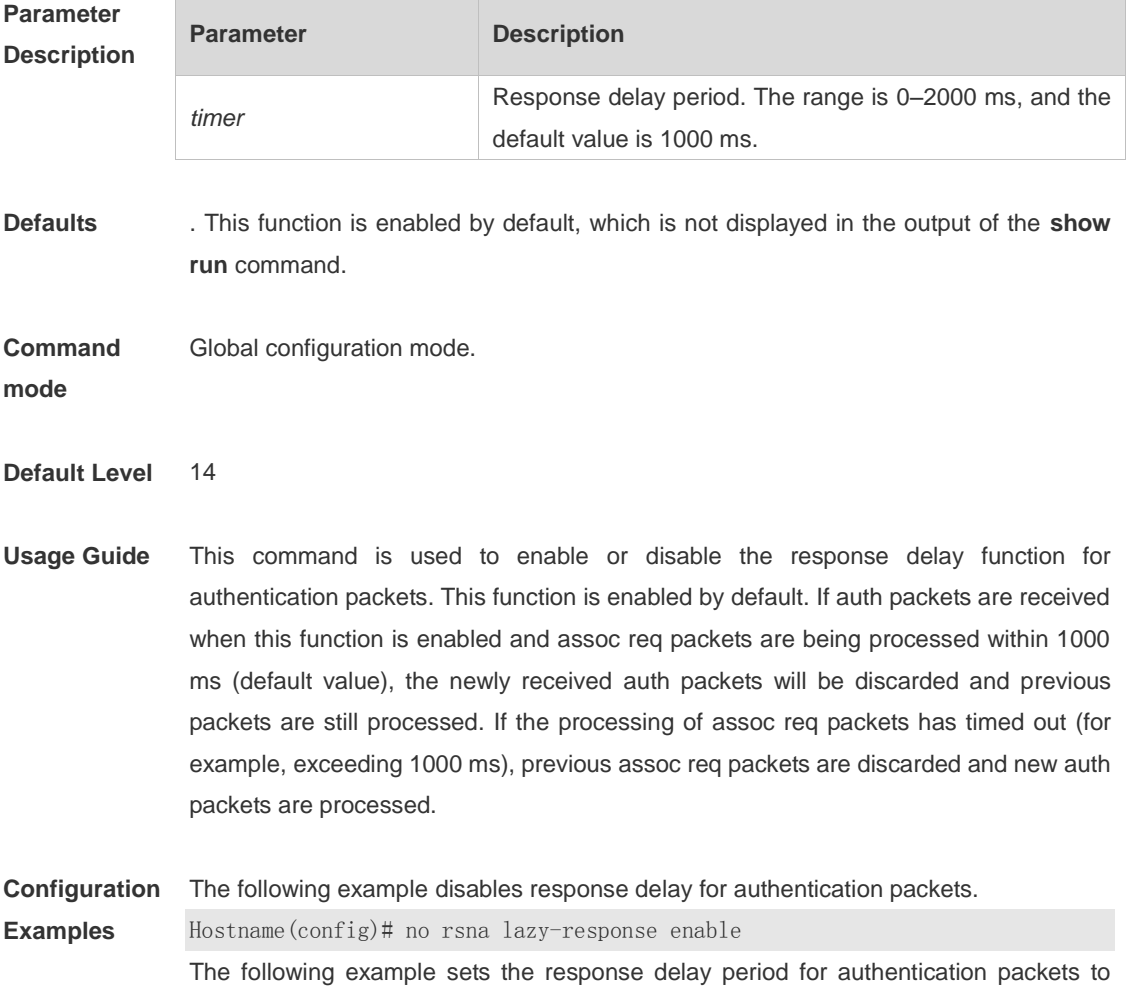

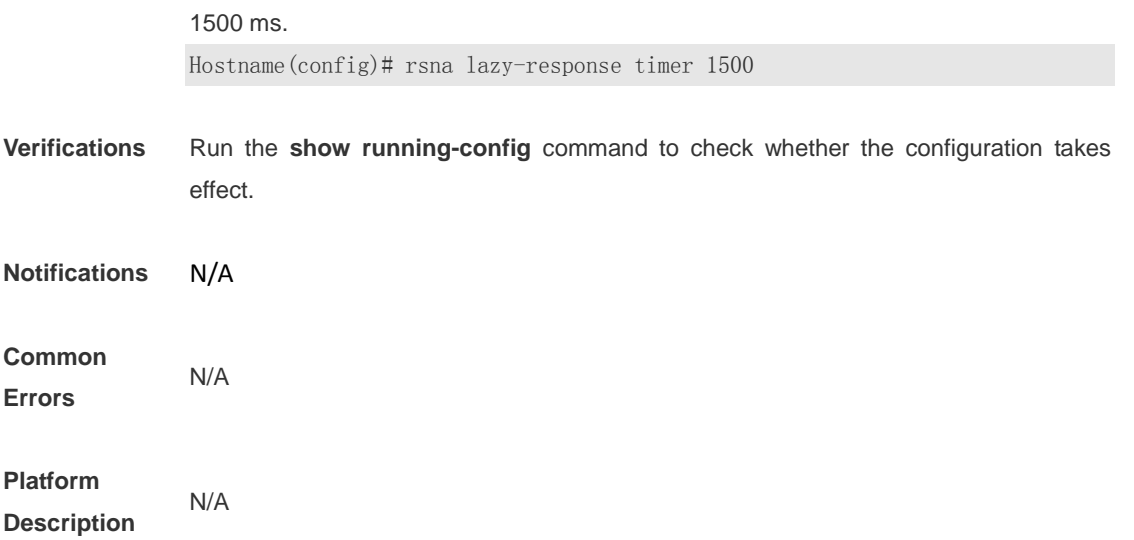

# **1.9 security rsn**

Use this command to configure RSN authentication for a WLAN. **security rsn** { **enable** | **disable** } Use this command to restore the default setting. **security rsn disable**

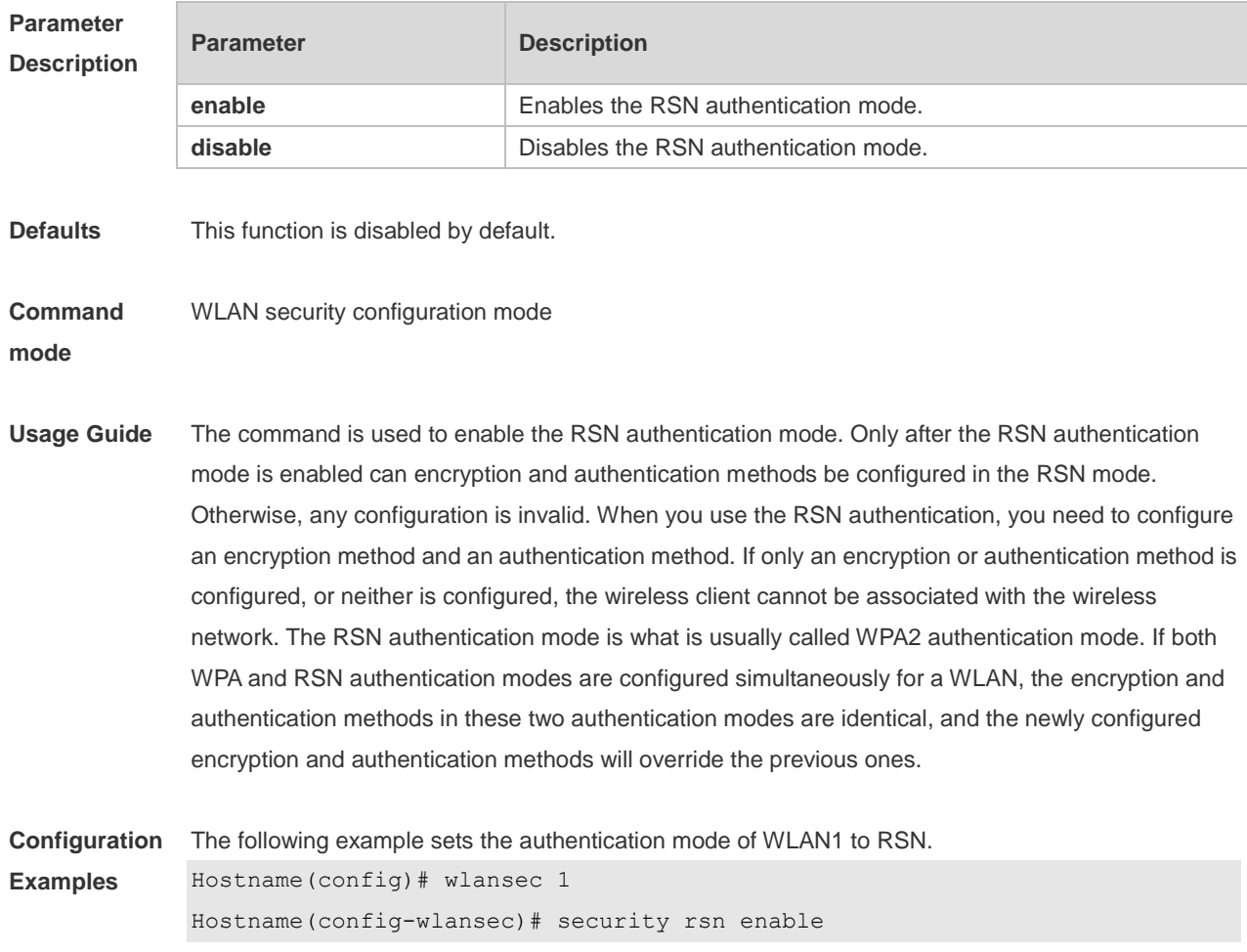

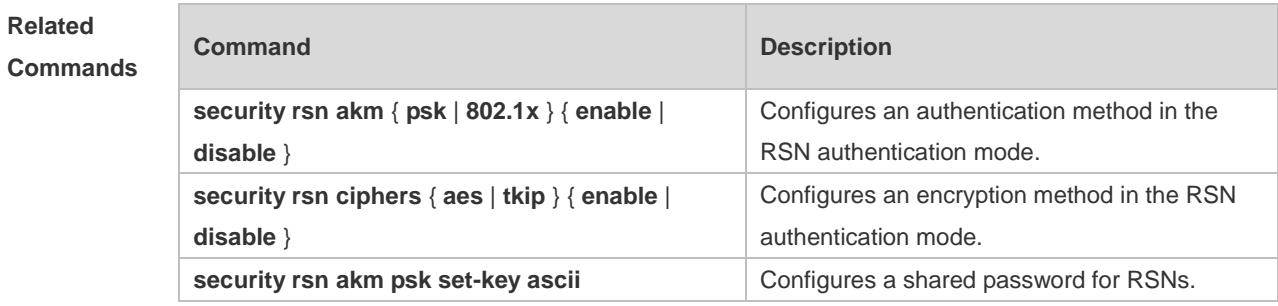

**Platform**  N/A

**Description**

## **1.10 security rsn akm**

Use this command to set the authentication method for a WLAN in the RSN authentication mode to PSK.

**security rsn akm psk enable**

Use this command to disable the PSK authentication method for a WLAN in the RSN authentication mode.

**security rsn akm psk disable**

Use this command to set the authentication method for a WLAN in the RSN authentication mode to 802.1x authentication.

**security rsn akm 802.1x enable**

Use this command to disable the 802.1x authentication method for a WLAN in the RSN authentication mode.

**security rsn akm 802.1x disable**

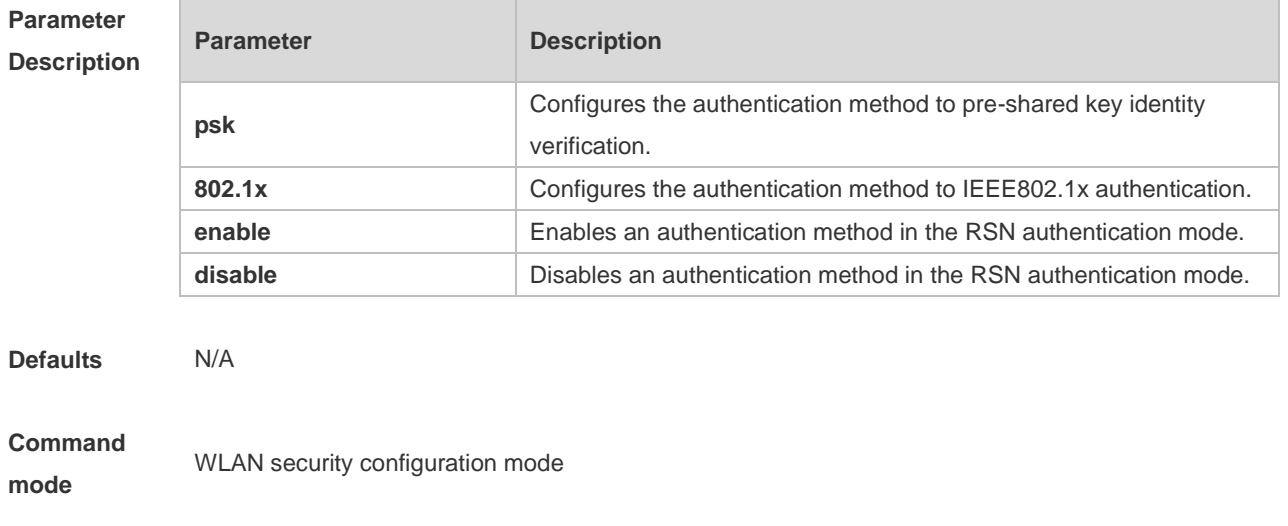

**Usage Guide** The command is used to enable an authentication method in the RSN authentication mode. Only after the RSN authentication mode is enabled can an authentication method be configured. There are two authentication methods: PSK and 802.1x. **Configuration Examples** The following example configures the authentication method for WLAN1 in the RSN authentication mode to PSK. Hostname(config-wlansec)# security rsn akm psk enable The following example sets the authentication method for WLAN1 in the RSN authentication mode to 802.1x authentication. Hostname(config-wlansec)# security rsn akm 802.1x enable **Platform Description** N/A Verifications Run the **show running-config** command to show the configuration. Notifications When RSN authentication is not enabled in the WLAN security configuration mode but an authentication method is enabled for RSN authentication, the following notification will be displayed: Hostname(config)#wlansec 1 Hostname(config-wlansec)#security rsn akm psk enable WLAN 1 rsn is disable. When an authentication method has been enabled in the WLAN security configuration mode and then another authentication method is enabled, the following notification will be displayed: Hostname(config-wlansec)#security rsn akm psk enable Hostname(config-wlansec)#security rsn akm 802.1x enable Wlan 1 has config psk, can not config 1x. Common Errors An authentication method is enabled for the RSN authentication mode when RSN authentication is not enabled in the WLAN security configuration mode. An authentication method has been enabled in the WLAN security configuration mode. Platform -

**Description** 

### **1.11 security rsn akm psk set-key**

Use this command to configure a shared password for RSNs in the PSK authentication mode. **security rsn akm psk set-key** { **ascii** *ascii-key |* **hex** *hex-key* }

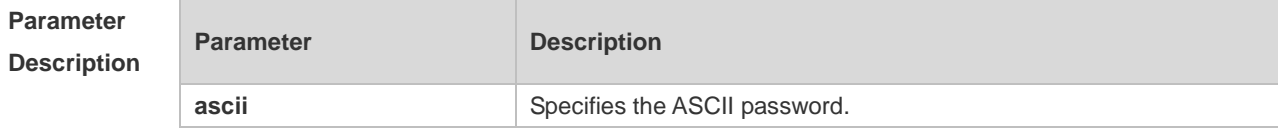

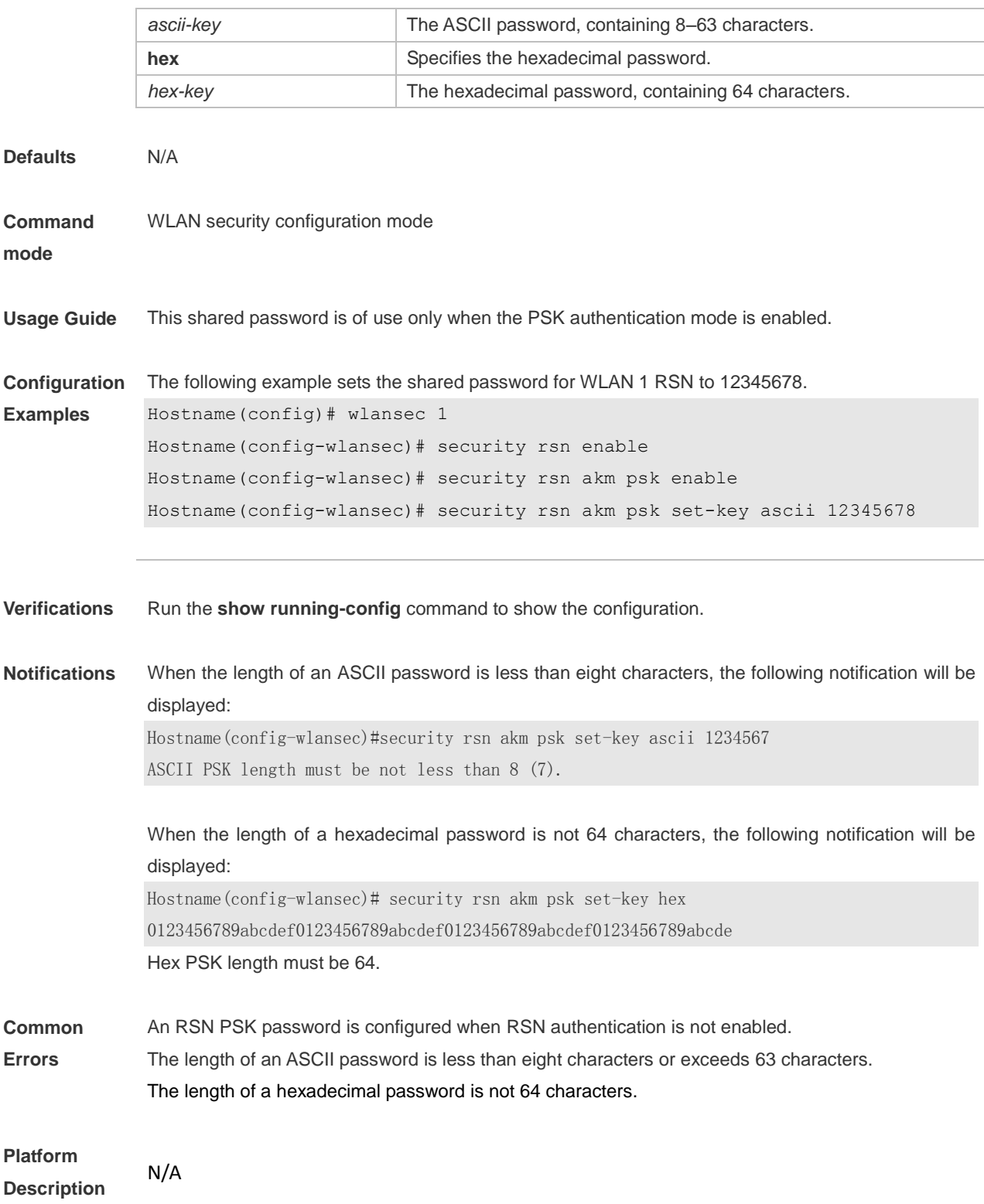

# **1.12 security rsn ciphers**

Use this command to set the encryption method for a WLAN in RSN authentication mode to AES. **security rsn ciphers aes enable**

Use this command to disable the AES encryption method for a WLAN in RSN authentication mode.

#### **security rsn ciphers aes disable**

Use this command to set the encryption method for a WLAN in RSN authentication mode to TKIP. **security rsn ciphers tkip enable**

Use this command to disable the TKIP encryption method for a WLAN in RSN authentication mode. **security rsn ciphers tkip disable**

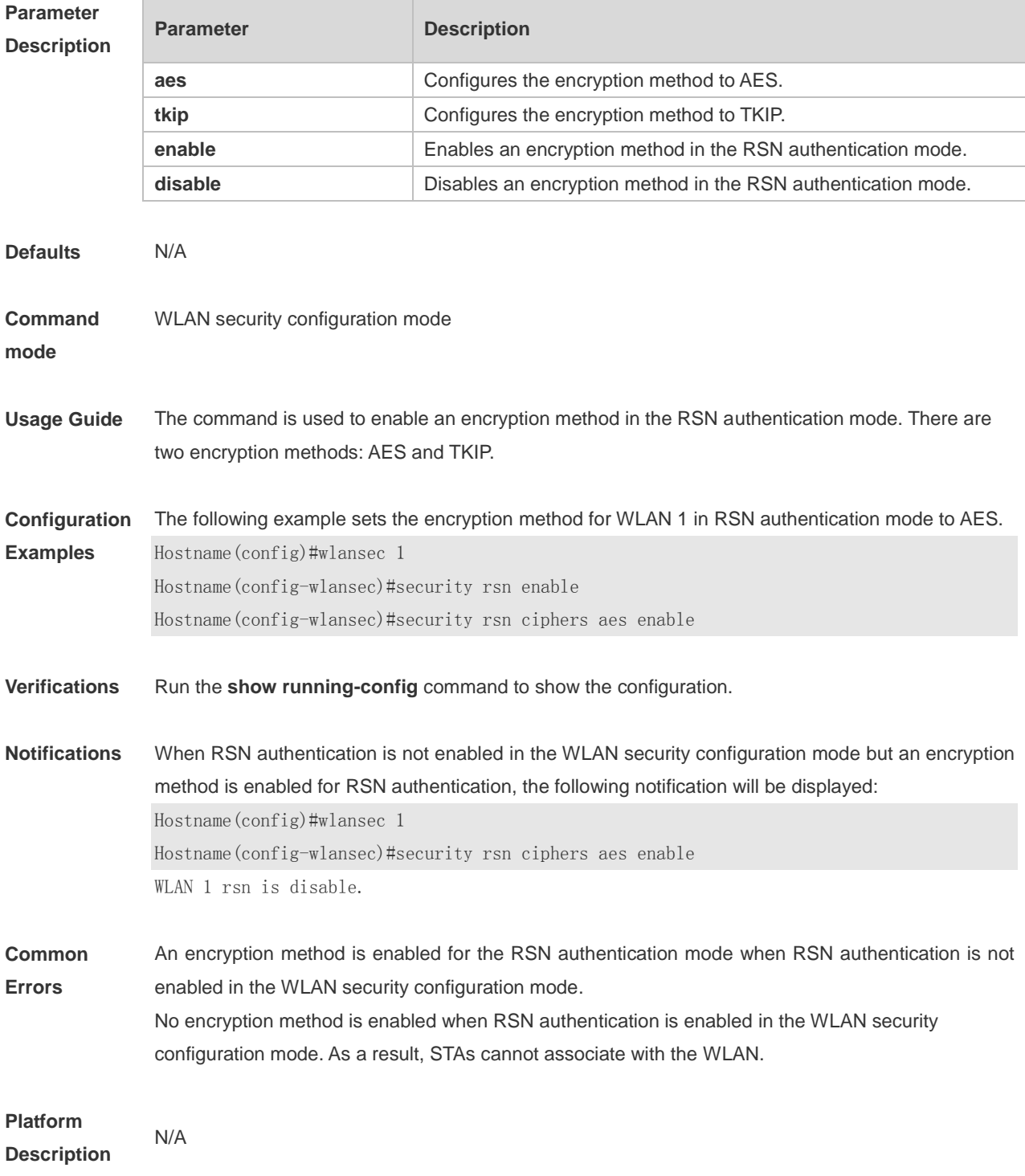

# **1.13 security pmf**

Use this command to enable or disable management frame encryption. **security pmf** { **disable | mandatory** | **optional** }

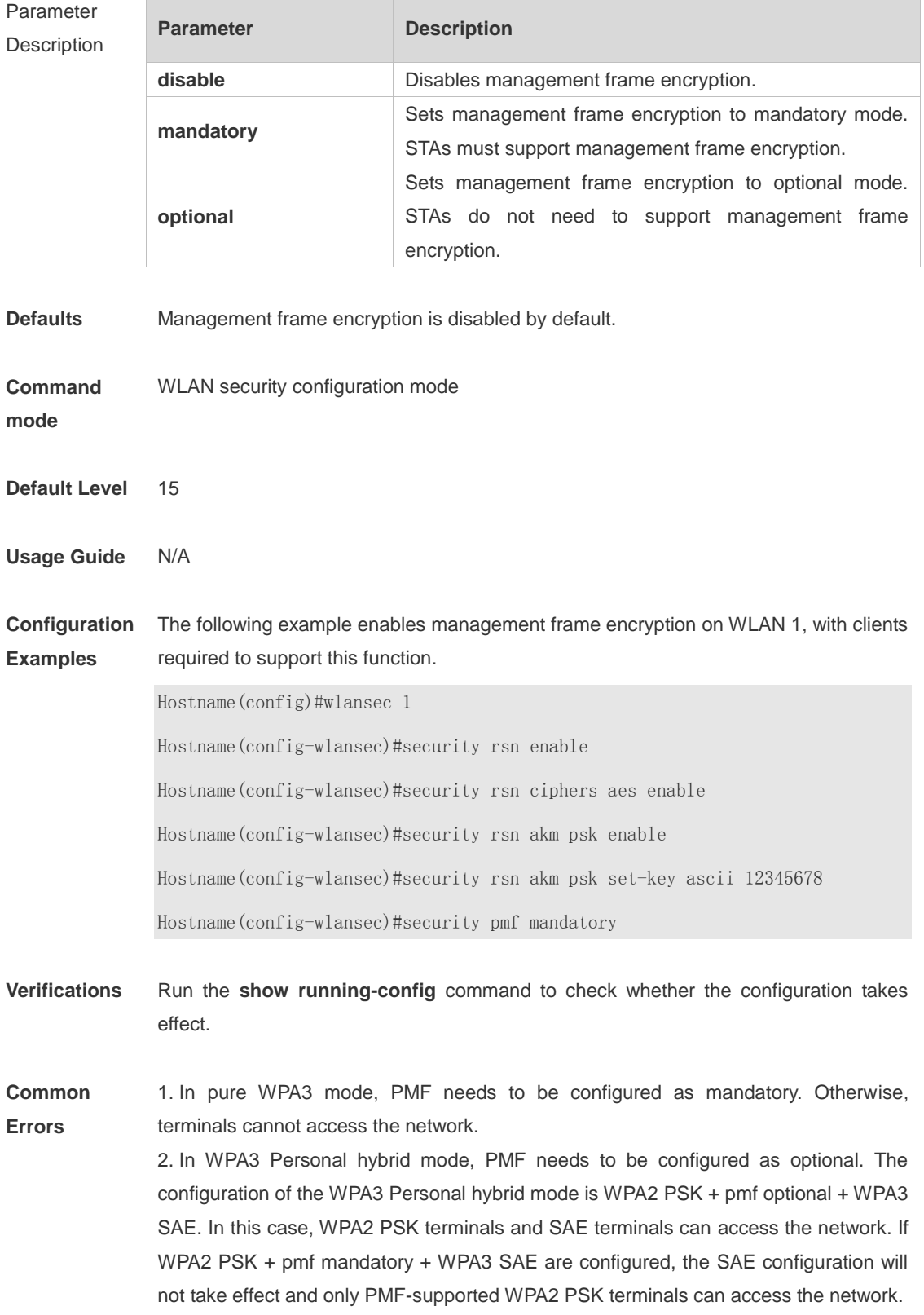

**Platform Description** N/A

## **1.14 security static-wep-key authentication**

Use this command to configure an authentication method for a WLAN in the static WEP mode. **security static-wep-key authentication** { **open** | **share-key** }

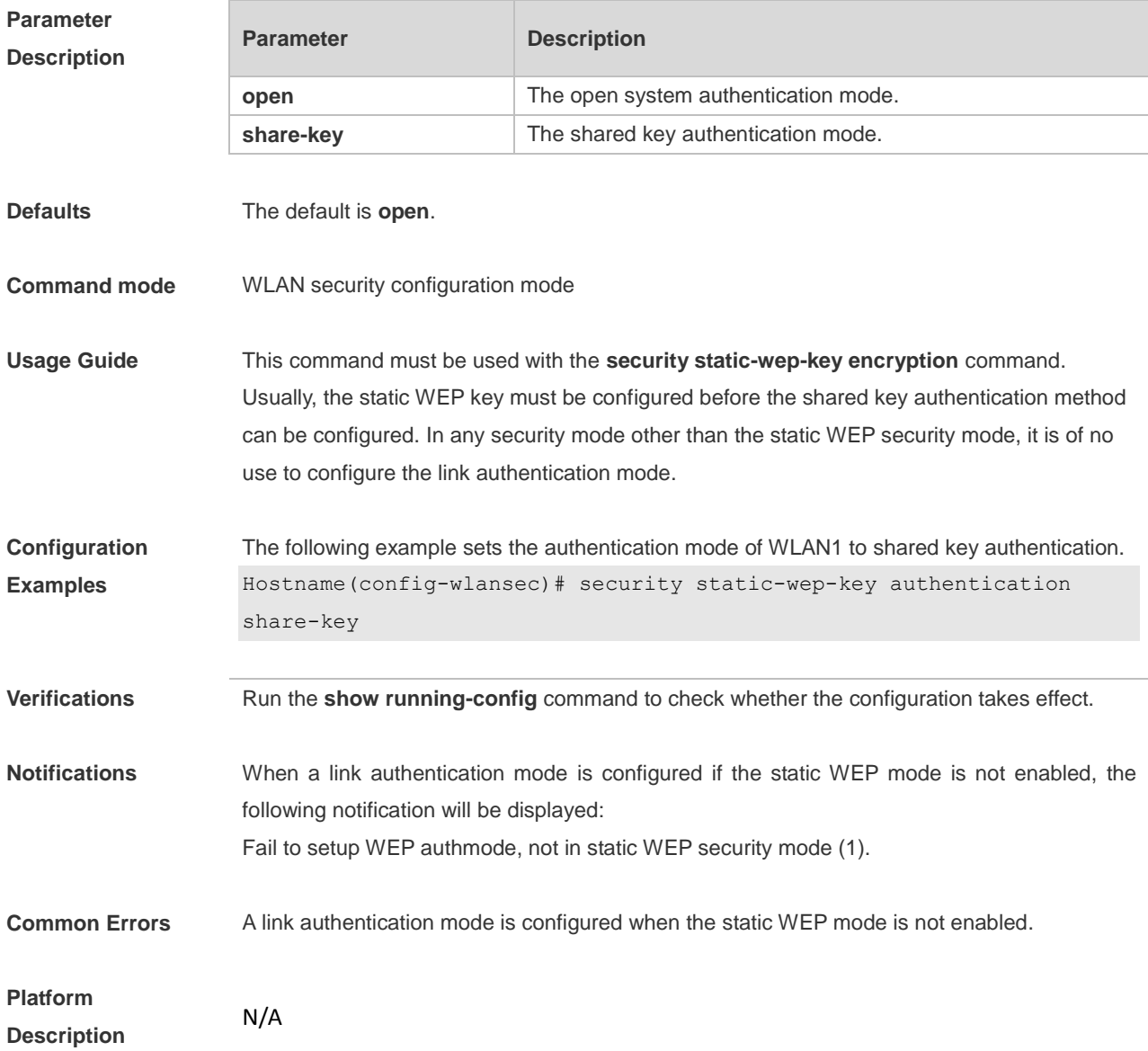

## **1.15 security static-wep-key encryption**

Use this command to configure the static WEP key for a WLAN and configure the security mode of this WLAN to static WEP.

**security static-wep-key encryption** *key-length* { **ascii | hex** } *key-index key*

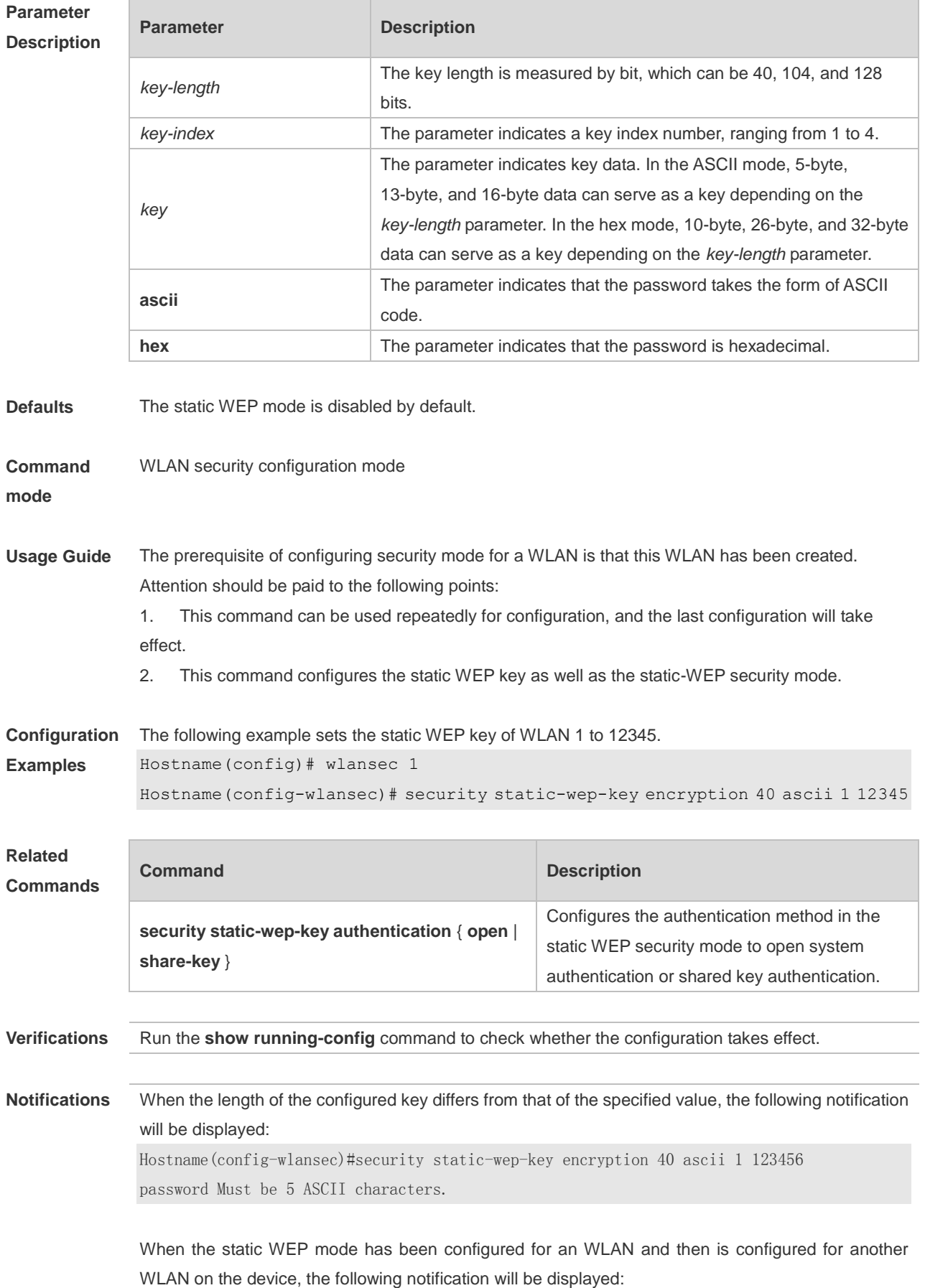

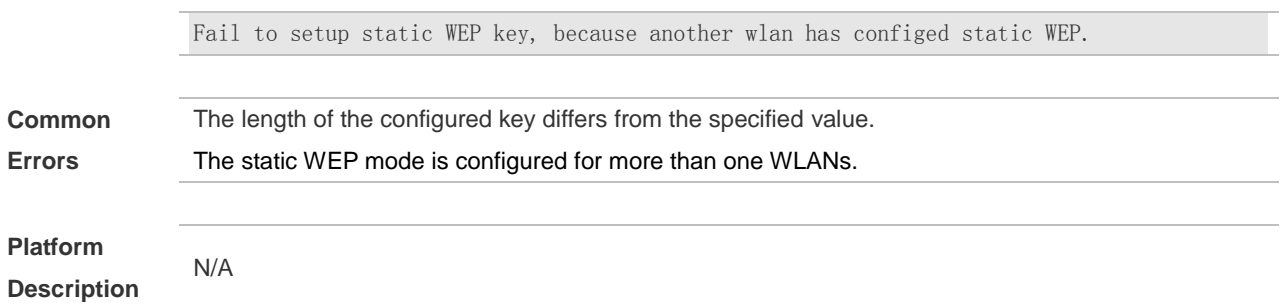

# **1.16 security wpa**

Use this command to configure WPA authentication for a WLAN. **security wpa** { **enable** | **disable** }

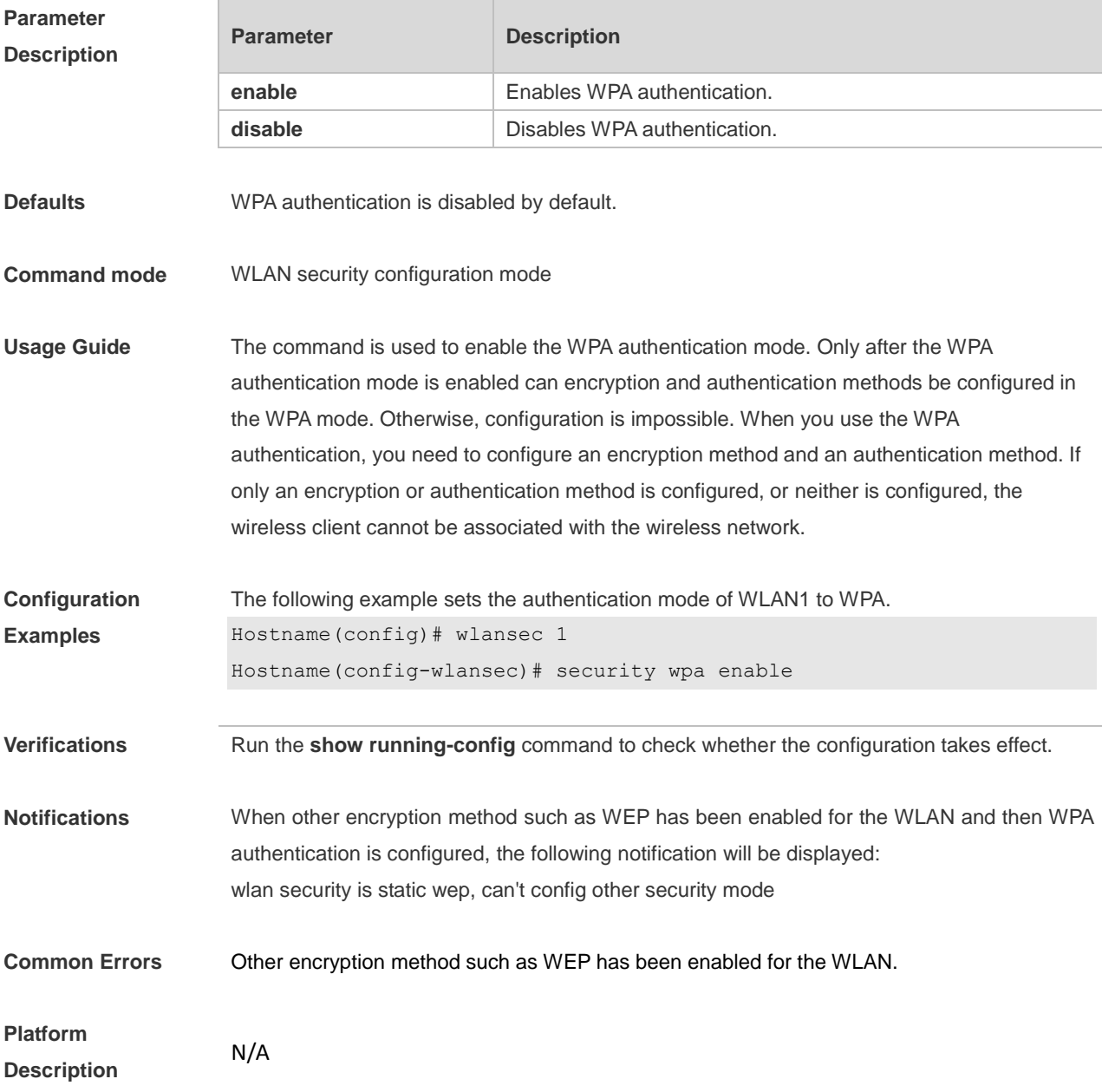

### **1.17 security wpa akm**

Use this command to configure the pre-shared key identity authentication for a WLAN in the WPA authentication mode.

**security wpa akm psk enable**

Use this command to disable the pre-shared key identity authentication for a WLAN in the WPA authentication mode.

**security wpa akm psk disable**

Use this command to configure the 802.1x authentication for a WLAN in the WPA authentication mode.

**security wpa akm 802.1x enable**

Use this command to disable the 802.1x authentication for a WLAN in the WPA authentication mode.

#### **security wpa akm 802.1x disable**

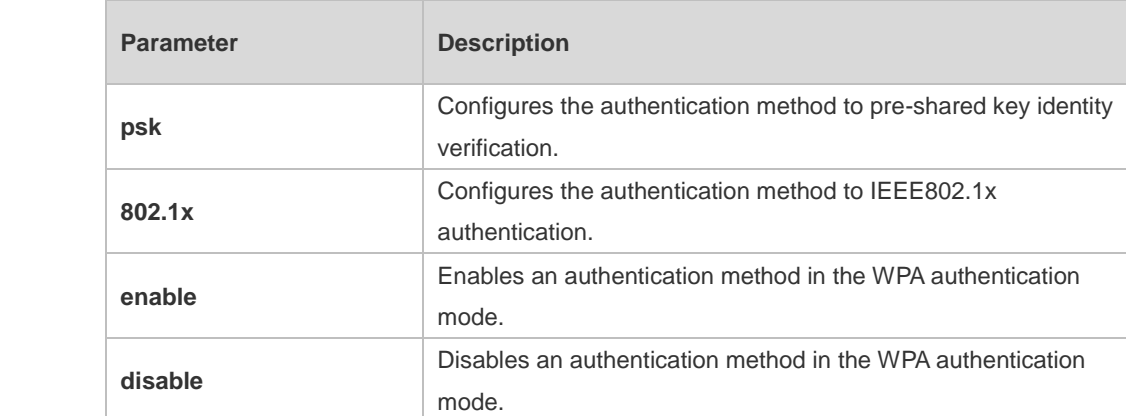

#### **Defaults** N/A

**Parameter Description**

**Command mode** WLAN security configuration mode

**Usage Guide** The command is used to enable an authentication method in the WPA authentication mode. Only after the WPA authentication mode is enabled can an authentication method be configured. There are two authentication methods: PSK and 802.1x. When you use the WPA authentication, you need to configure an encryption method and an authentication method. If only an encryption or authentication method is configured, or neither is configured, the wireless client cannot be associated with the wireless network.

**Configuration Examples** The following example sets the authentication method for WLAN1 in the WPA authentication mode to pre-shared key identity authentication. Hostname(config-wlansec)# security wpa akm psk enable

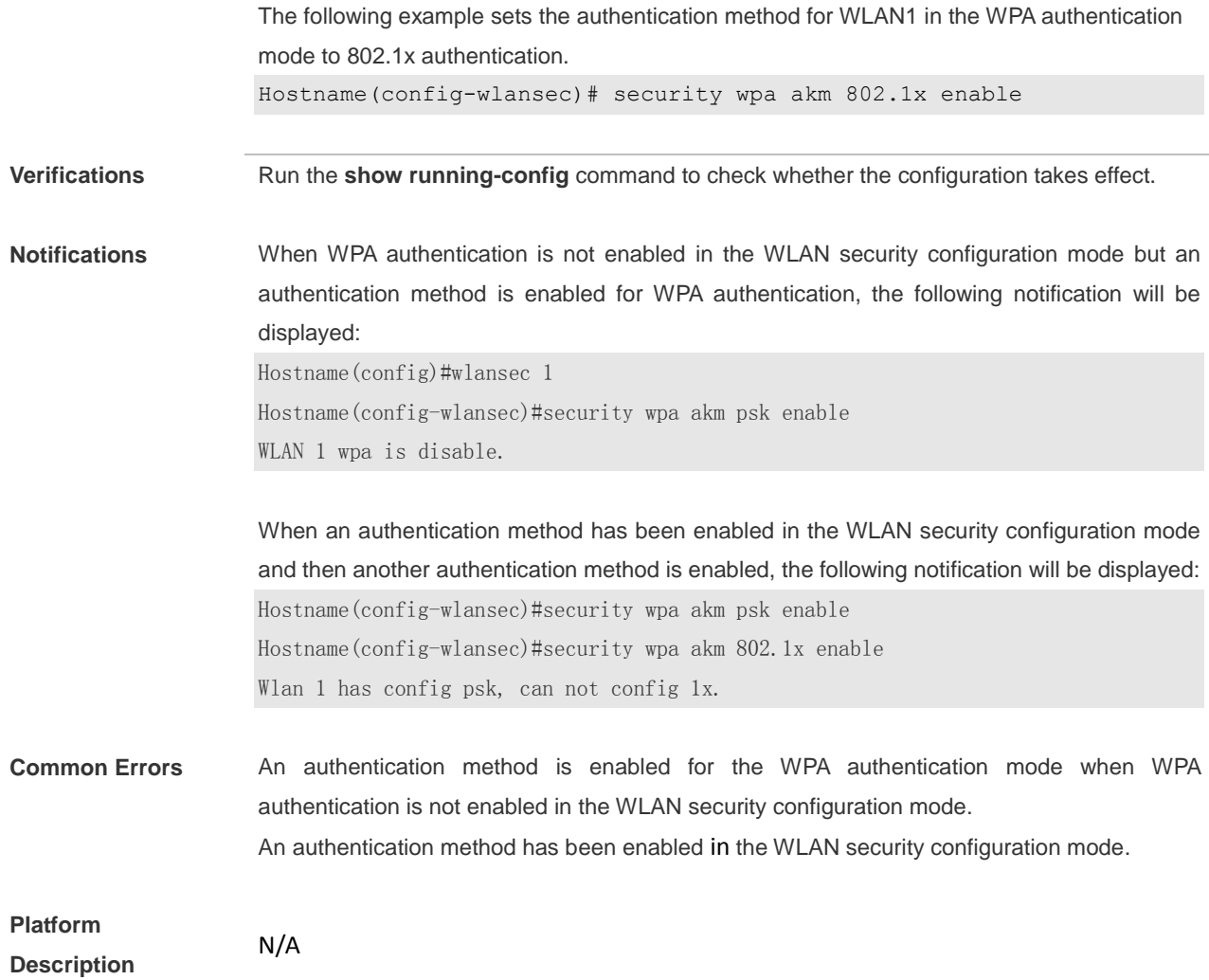

# **1.18 security wpa akm psk set-key**

Use this command to configure a WPA shared password for a WLAN. **security wpa akm psk set-key** { **ascii** *ascii-key |* **hex** *hex-key* }

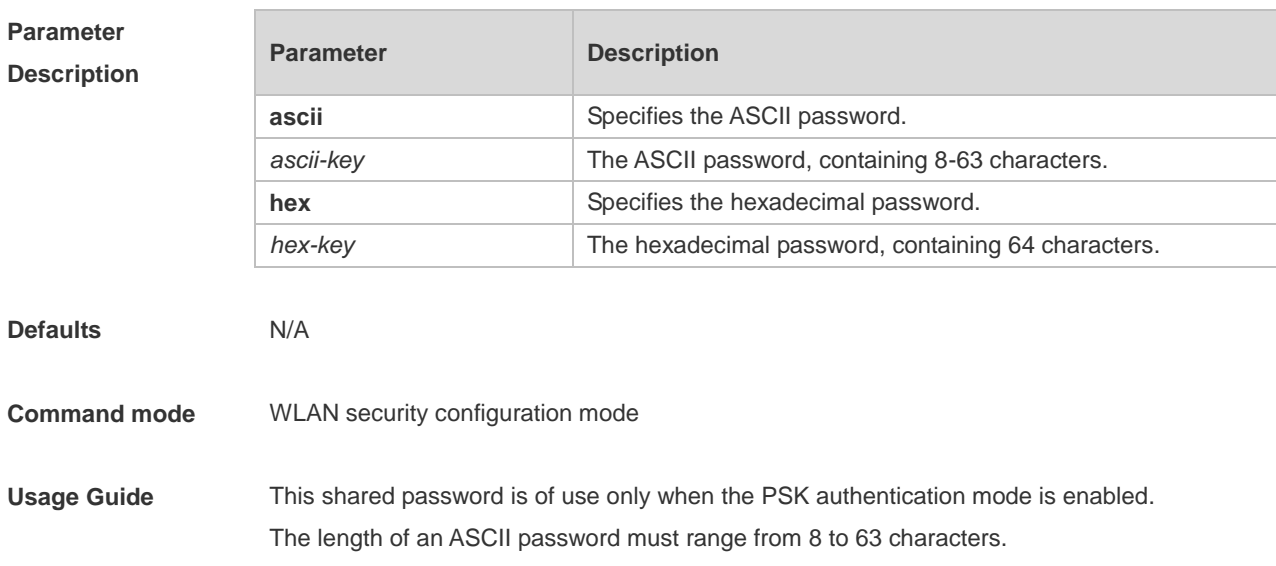

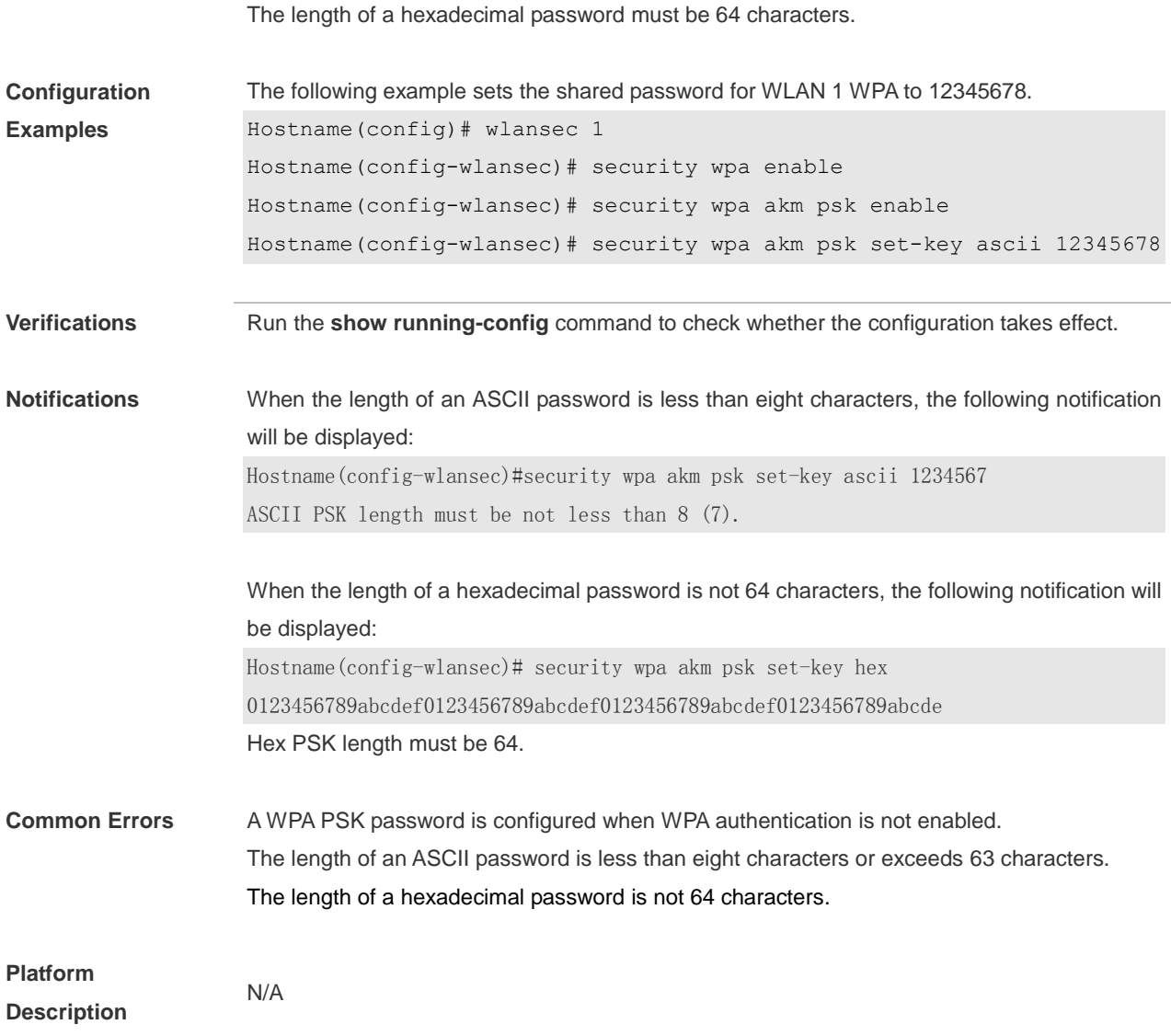

# **1.19 security wpa ciphers**

Use this command to set the encryption method for a WLAN in WPA authentication mode to AES. **security wpa ciphers aes enable**

Use this command to disable the AES encryption method for a WLAN in WPA authentication mode. **security wpa ciphers aes disable**

Use this command to set the encryption method for a WLAN in WPA authentication mode to TKIP. **security wpa ciphers tkip enable**

Use this command to disable the TKIP encryption method for a WLAN in WPA authentication mode. **security wpa ciphers tkip disable**

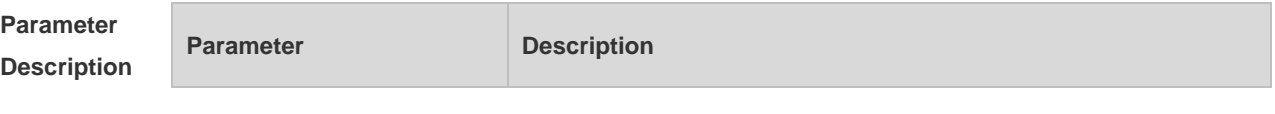

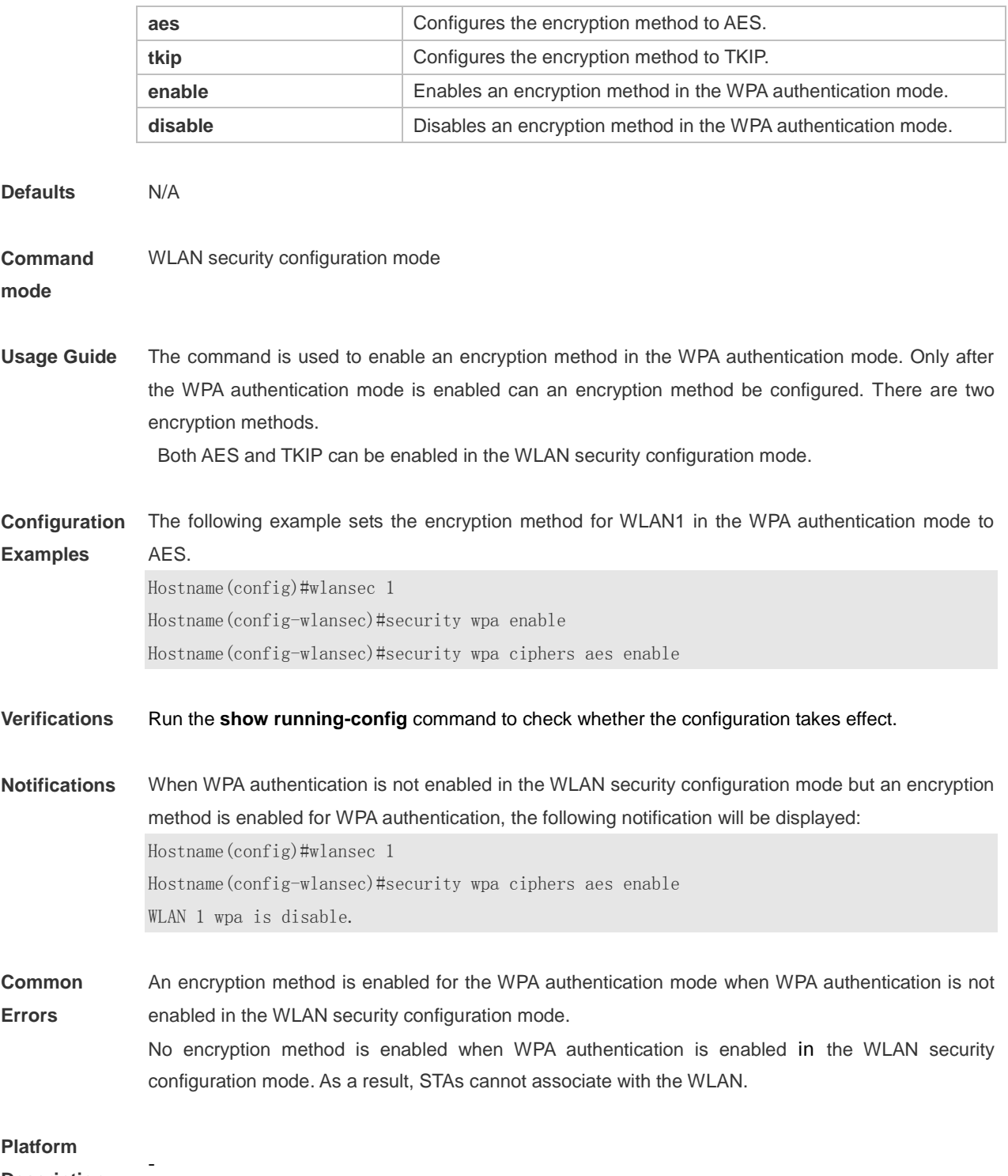

**Description**

# **1.20 security wpa3 mode**

Use this command to set the WPA3 mode. **security wpa3 mode** {**enterprise** [ **ccmp-128** | **gcmp-256** ] | **none** | **personal** }

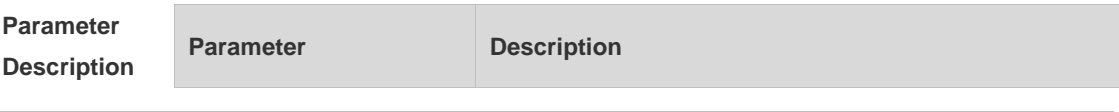

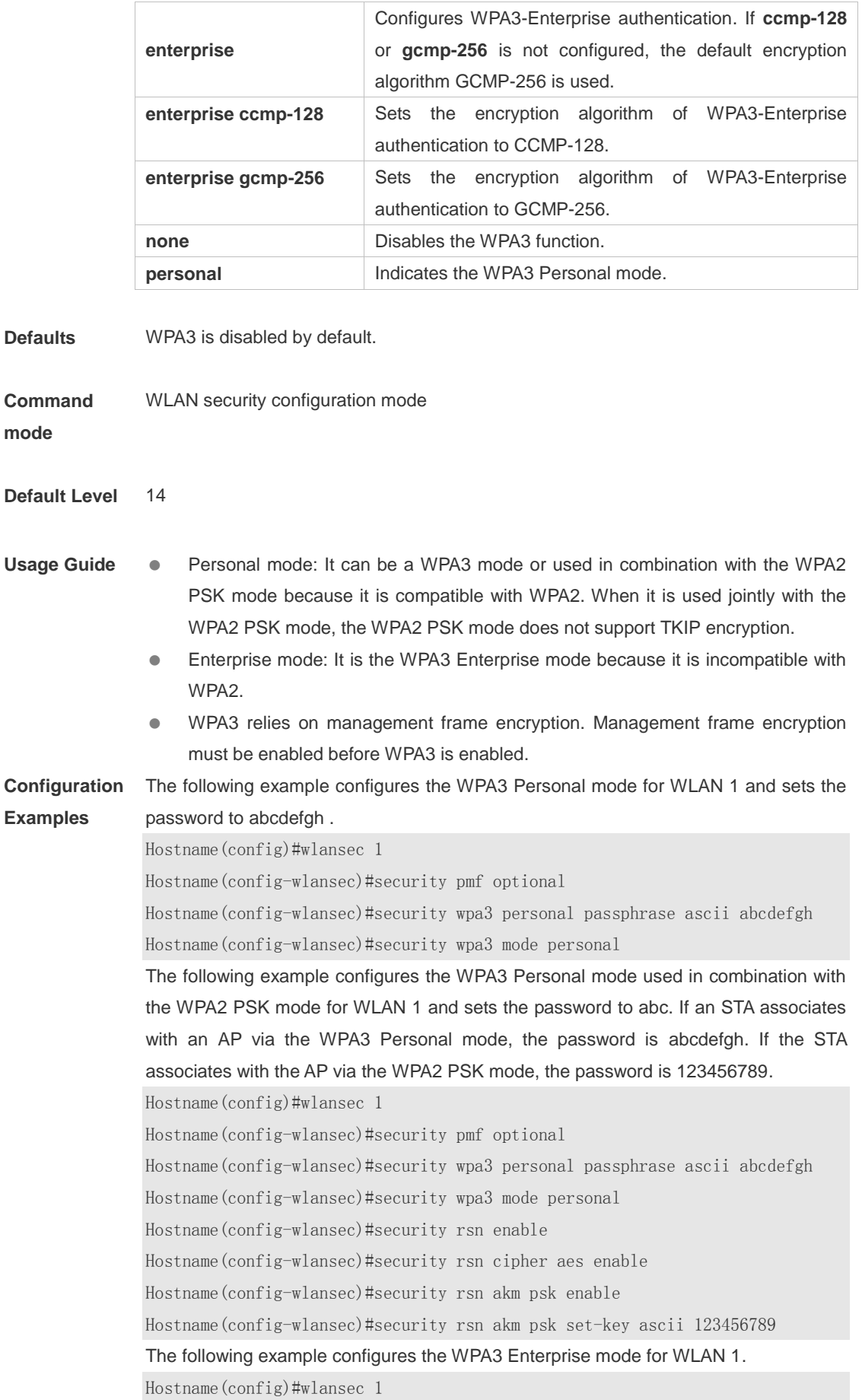

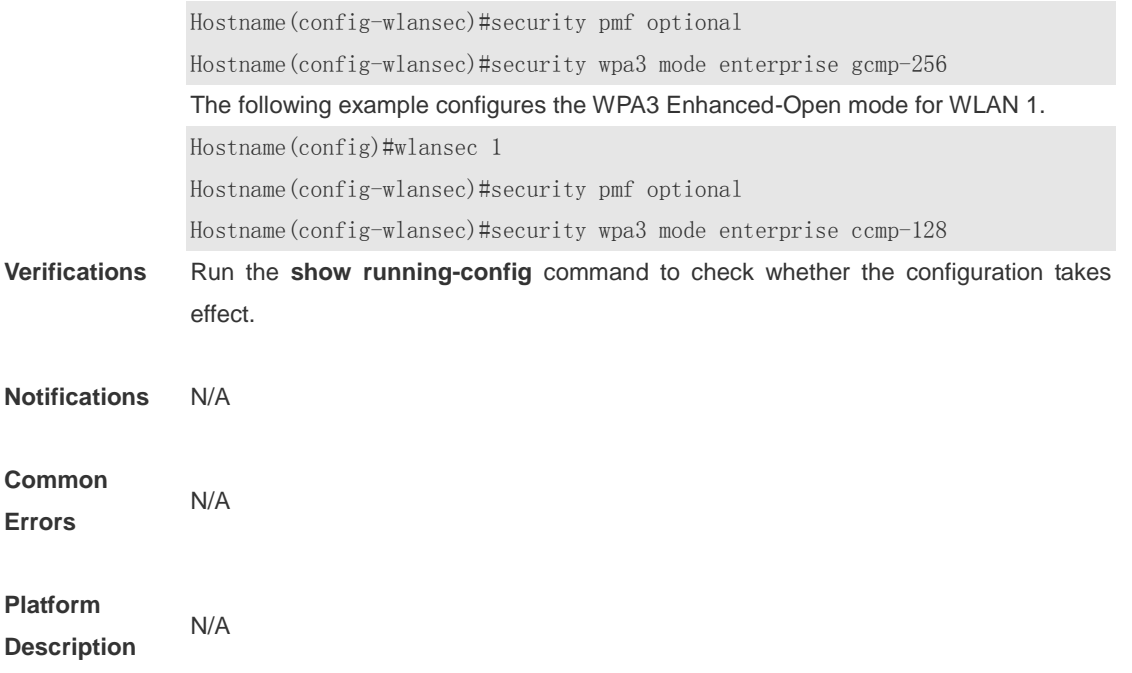

## **1.21 security wpa3 personal passphrase**

Use this command to configure a password for the WPA3 Personal mode. **security wpa3 personal passphrase** { **none** *|* **ascii** *password* }

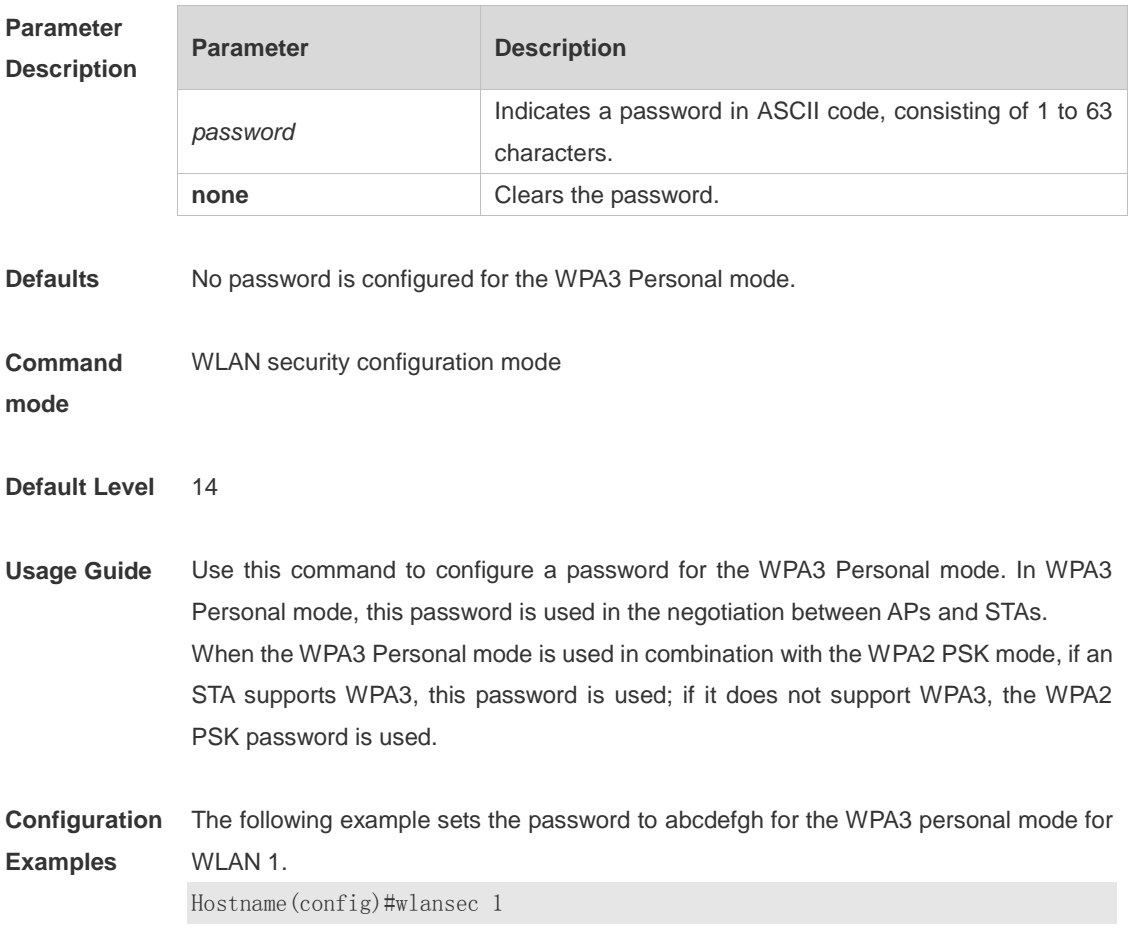

Hostname(config-wlansec)#security wpa3 personal passphrase ascii abcdefgh

**Verifications** Run the **show running-config** command to check whether the configuration takes effect.

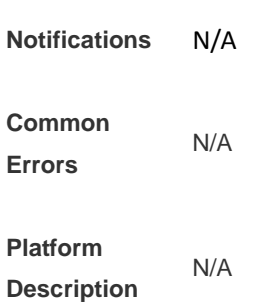

## **1.22 show wclient security**

Use this command to display security configuration of STAs. **show wclient security** *mac-address*

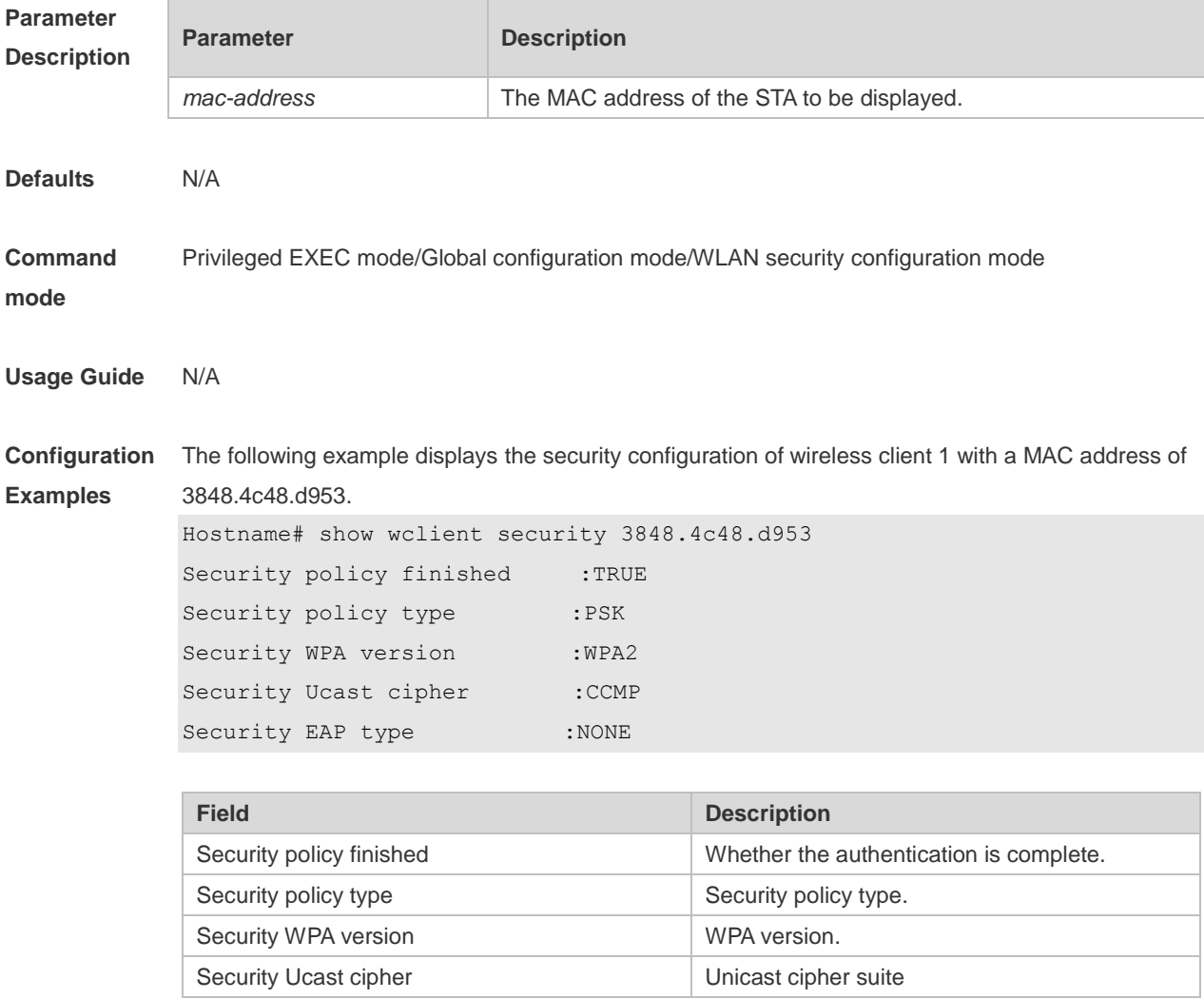

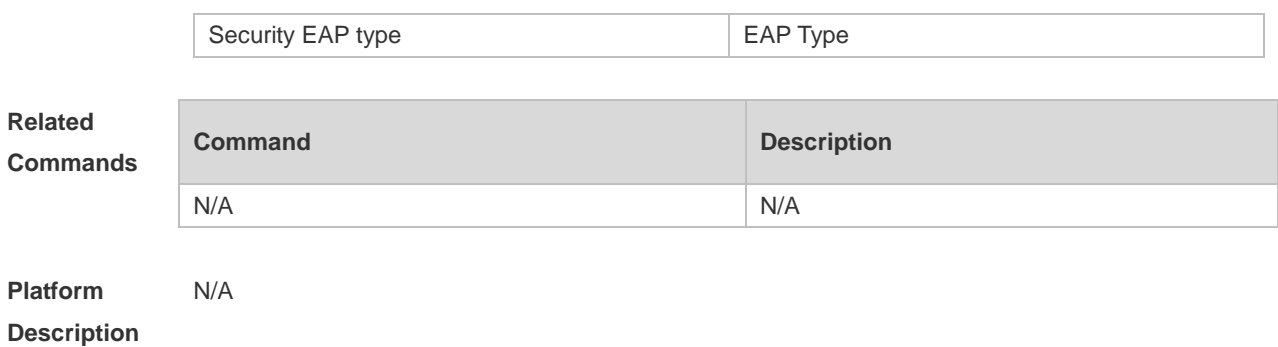

# **1.23 show wlan security**

Use this command to display security configuration of a WLAN. **show wlan security** *wlan-id*

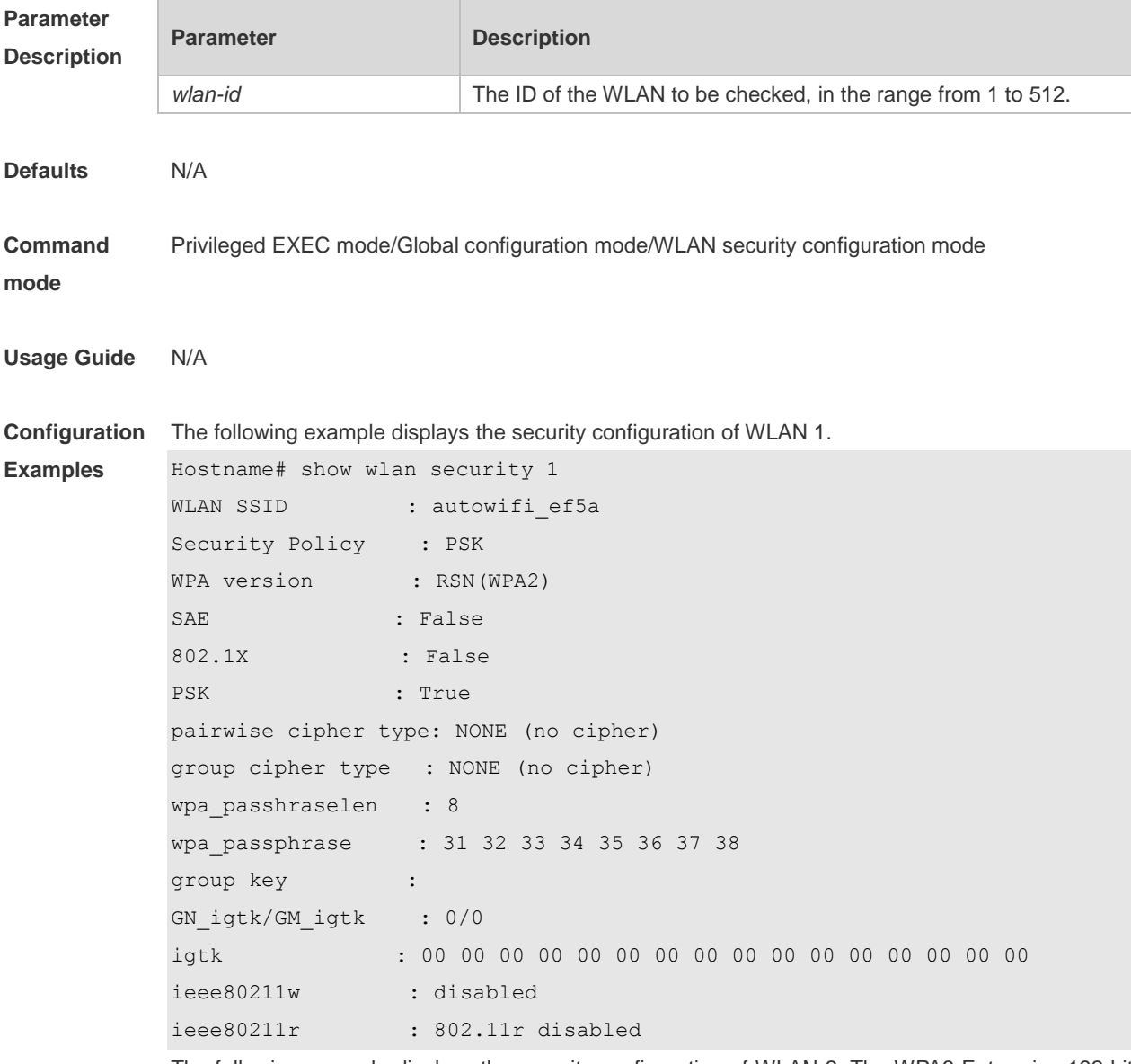

The following example displays the security configuration of WLAN 2. The WPA3 Enterprise 192-bit

#### mode is used.

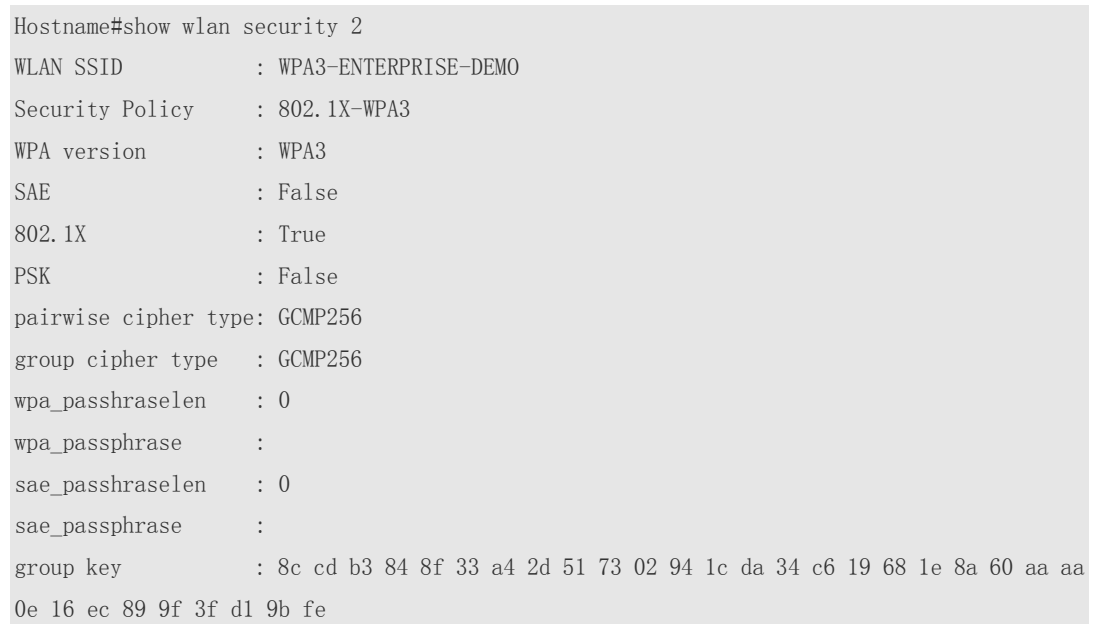

The following example displays the security configuration of WLAN 2. The WPA3 Enterprise-Only mode is used.

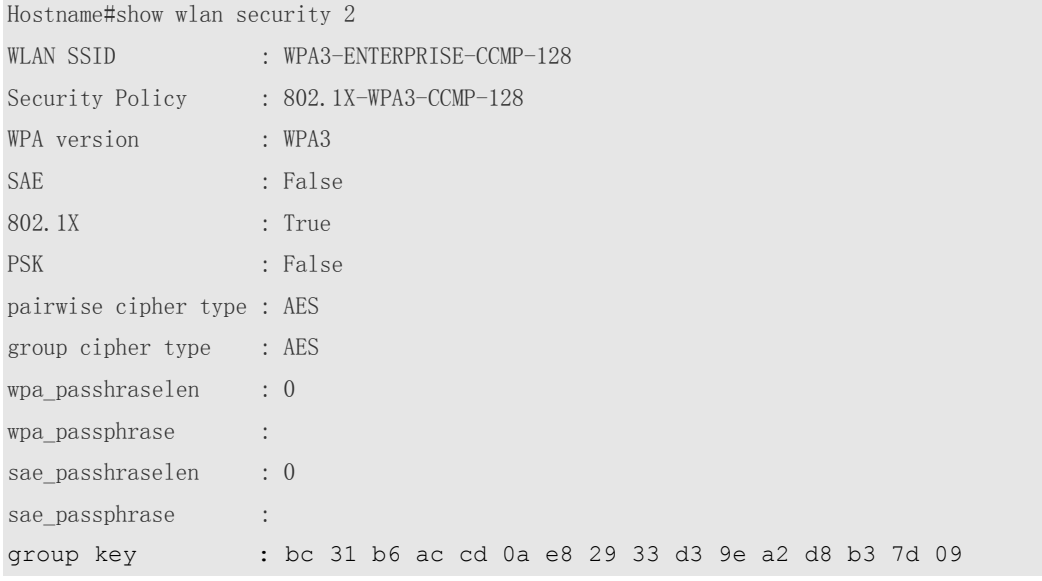

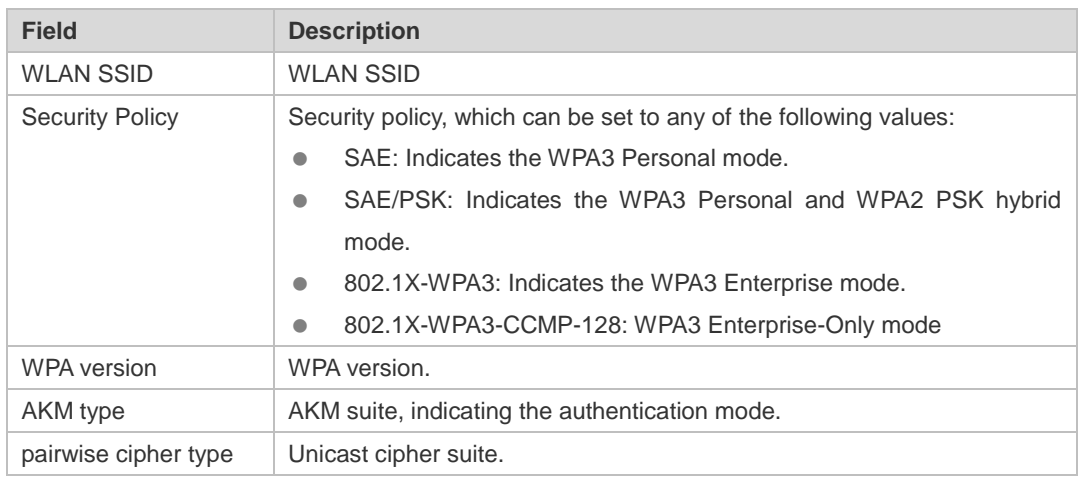

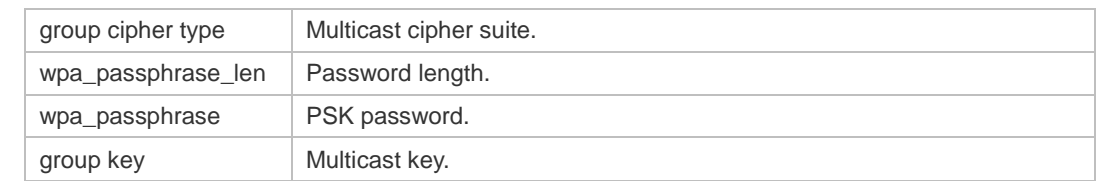

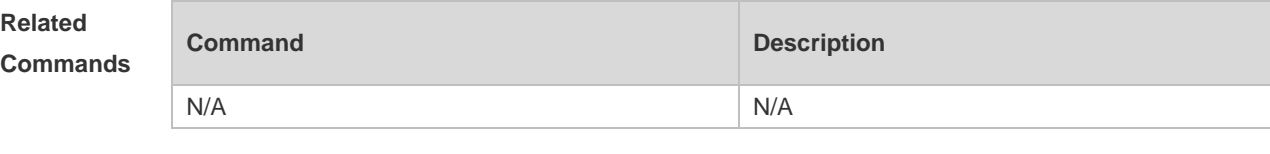

**Platform Description** N/A

#### **1.24 wlansec**

Use this command to configure security configuration mode for the specified WLAN. Use the **no** or **default** form of this command to restore the default setting. **wlansec** *wlan-id* **no wlansec** *wlan-id* **default wlansec** *wlan-id*

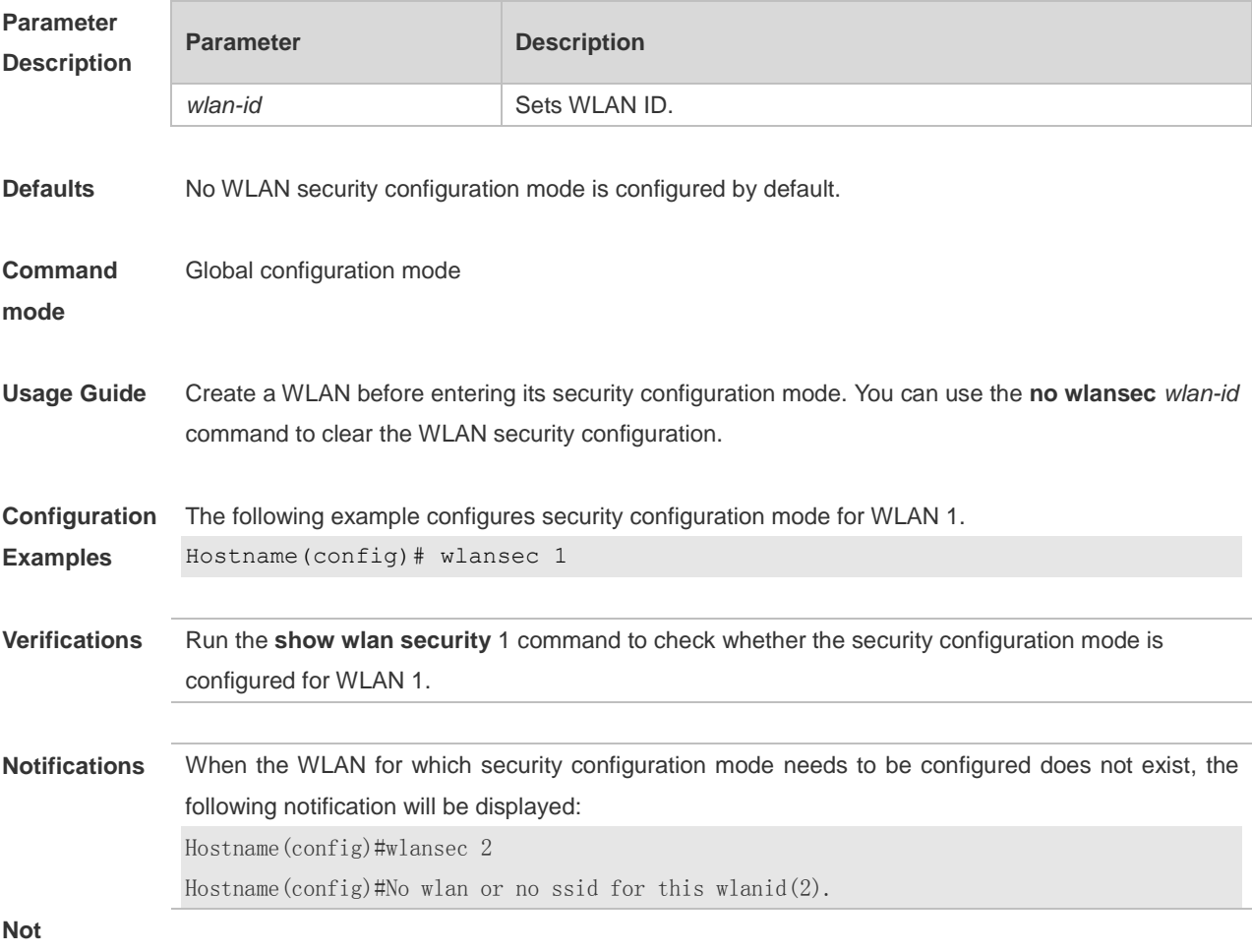

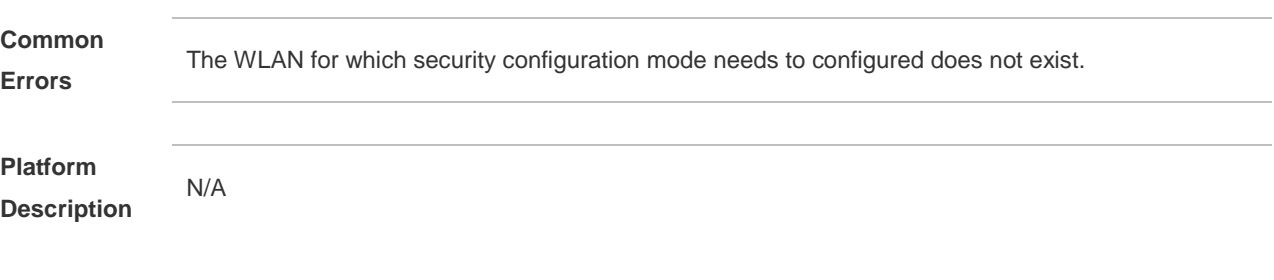

# **1 STA Access Control List Commands**

## **1.1 blacklist mac**

Use this command to add an STA to the blacklist of an access point (AP) or service set identifier (SSID). A mnemonic is used to identify the identity of an STA to facilitate reading. Use the **no** form of this command to delete an STA. **blacklist mac** *sta-mac* **[ in-ssid** *ssid-string* **] [ mnemonic** *string* **] no blacklist mac** *sta-mac* **[ in-ssid** *ssid-string* **]**

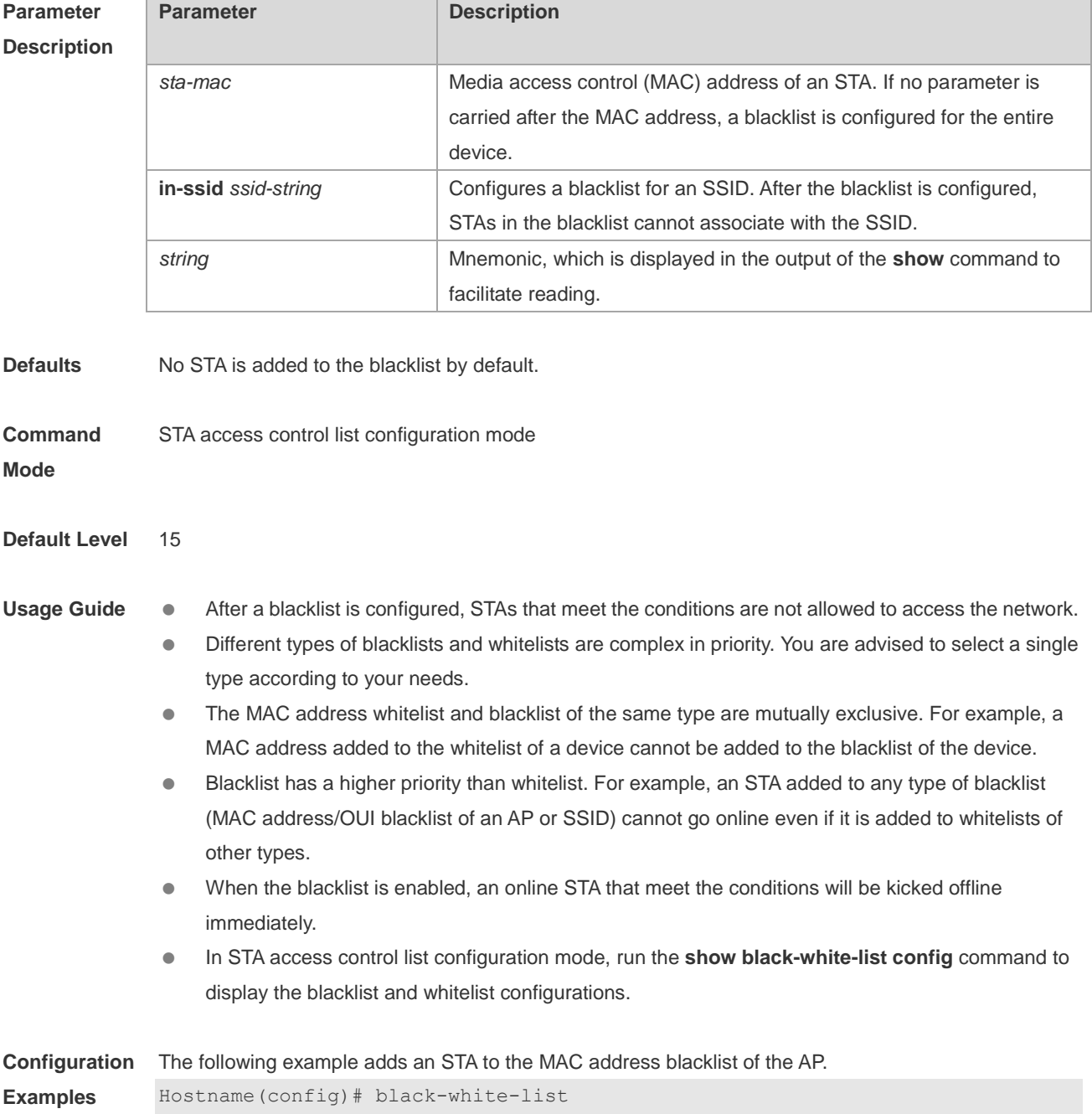

1

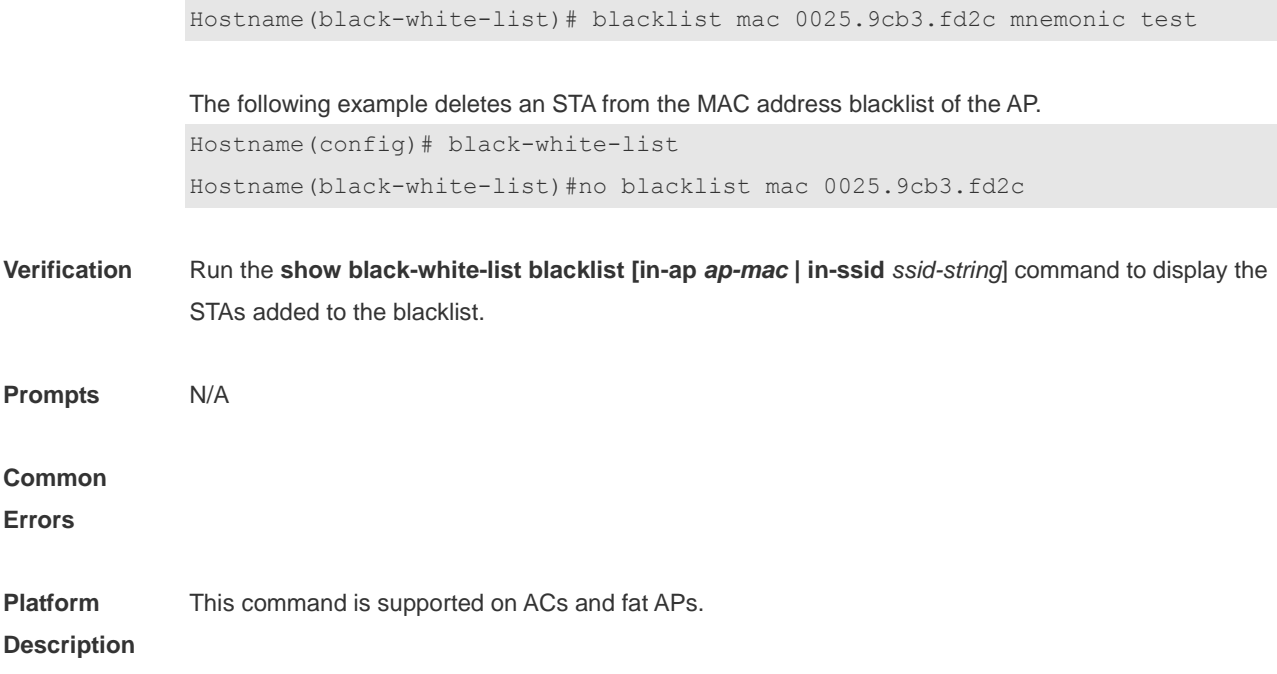

## **1.2 blacklist vendor mac**

]

Function Use this command to add an STA to an organizationally unique identifier (OUI) blacklist.

**Command** Use this command to add an STA to the OUI blacklist of an AP or SSID in STA access control list configuration mode. Use the **no** form of this command to delete an STA from the OUI blacklist of an AP or SSID in STA access control list configuration mode. **blacklist vendor mac** *sta-oui* [ **in-ssid** *ssid-string* ] [ **mnemonic** *string* ] **no blacklist vendor mac** *sta-oui* [**in-ssid** *ssid-string]*

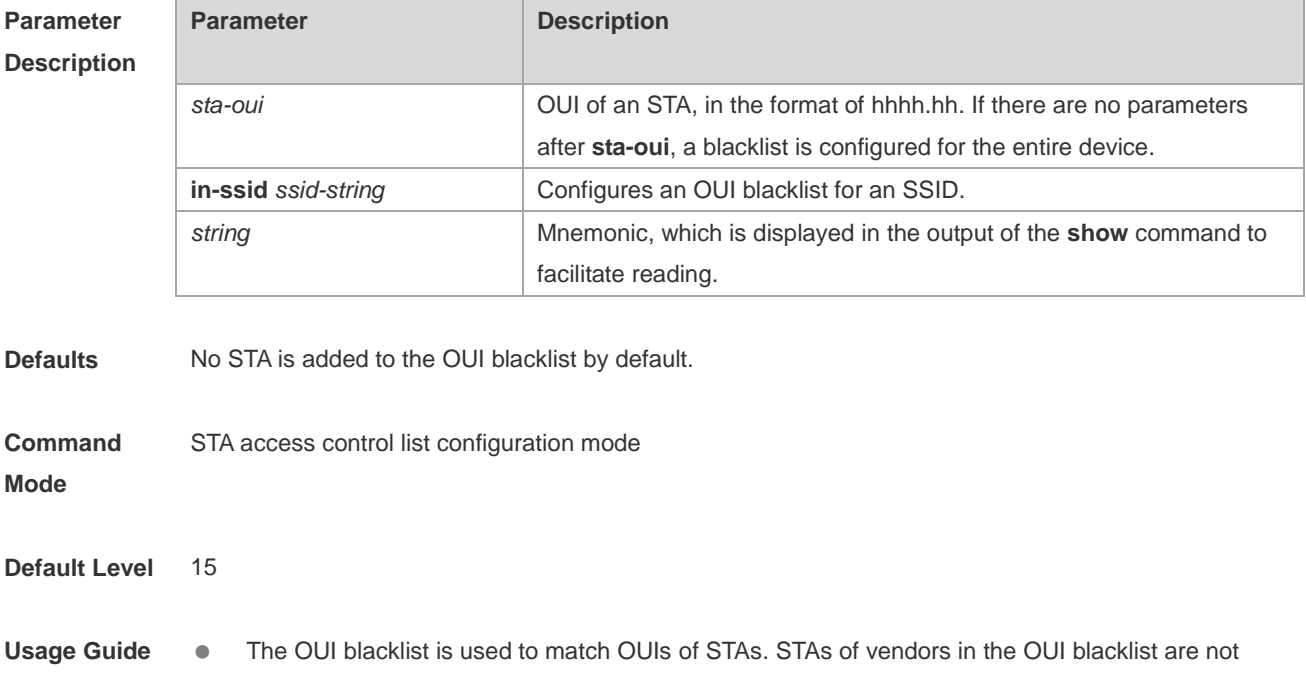

allowed to access the network.

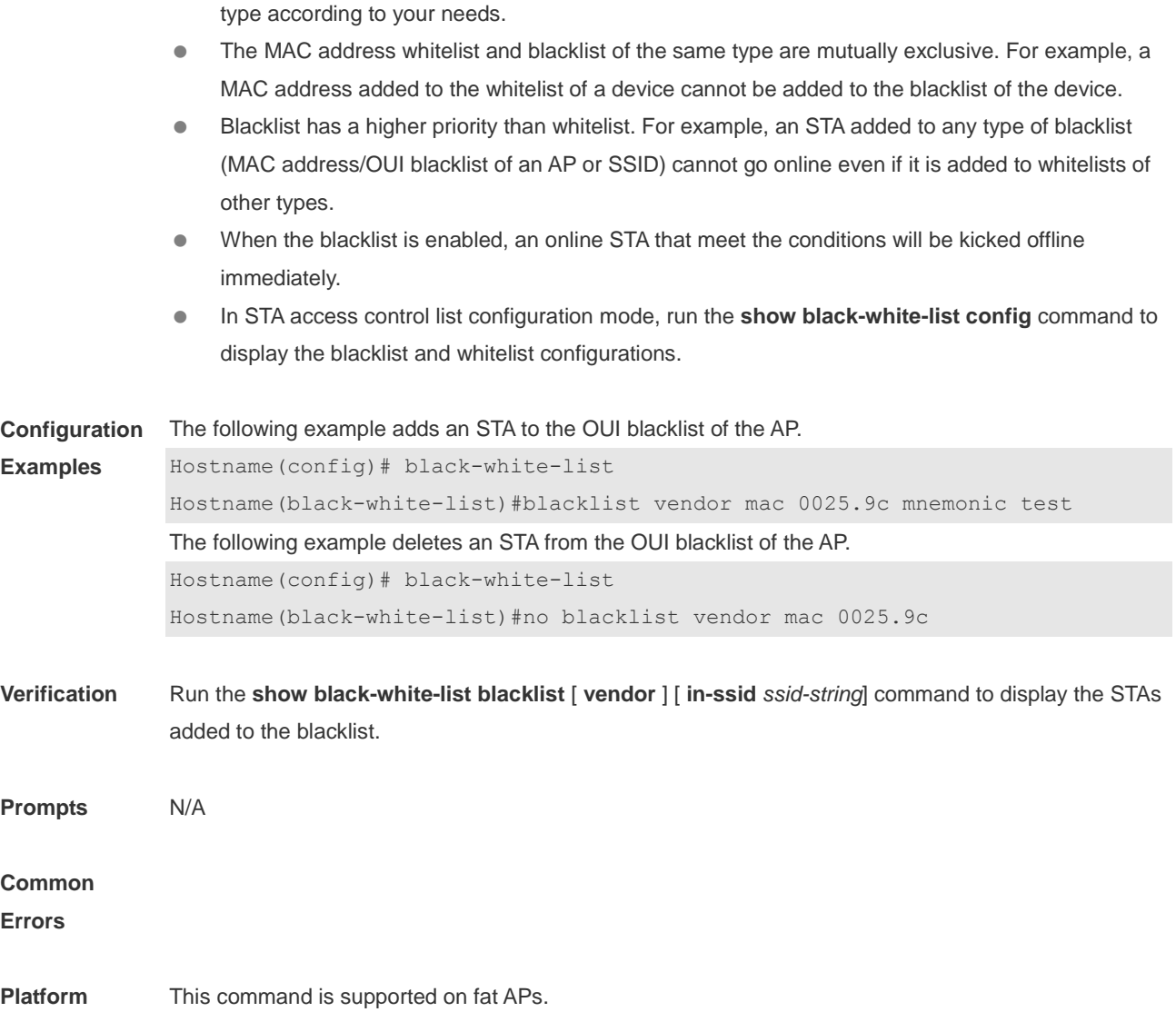

Different types of blacklists and whitelists are complex in priority. You are advised to select a single

# **Description**

## **1.3 black-white-list**

Use this command to enter the STA access control list configuration mode. **black-white-list**

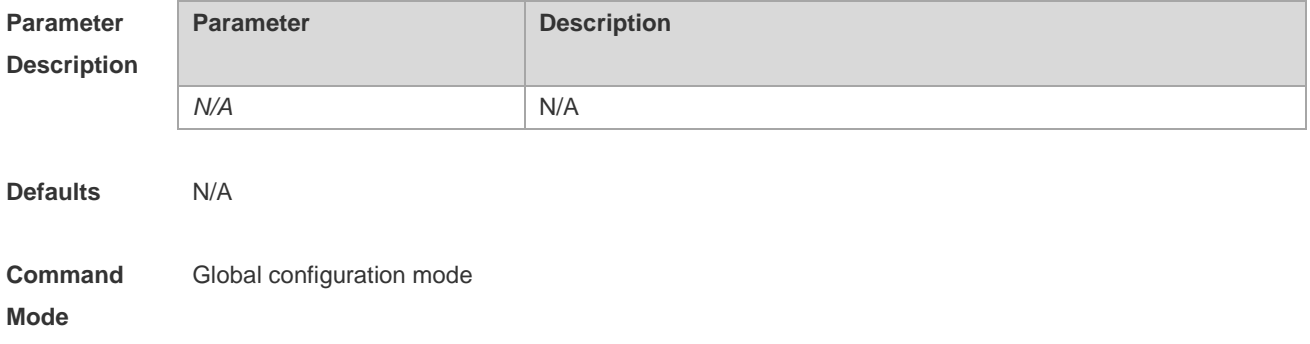

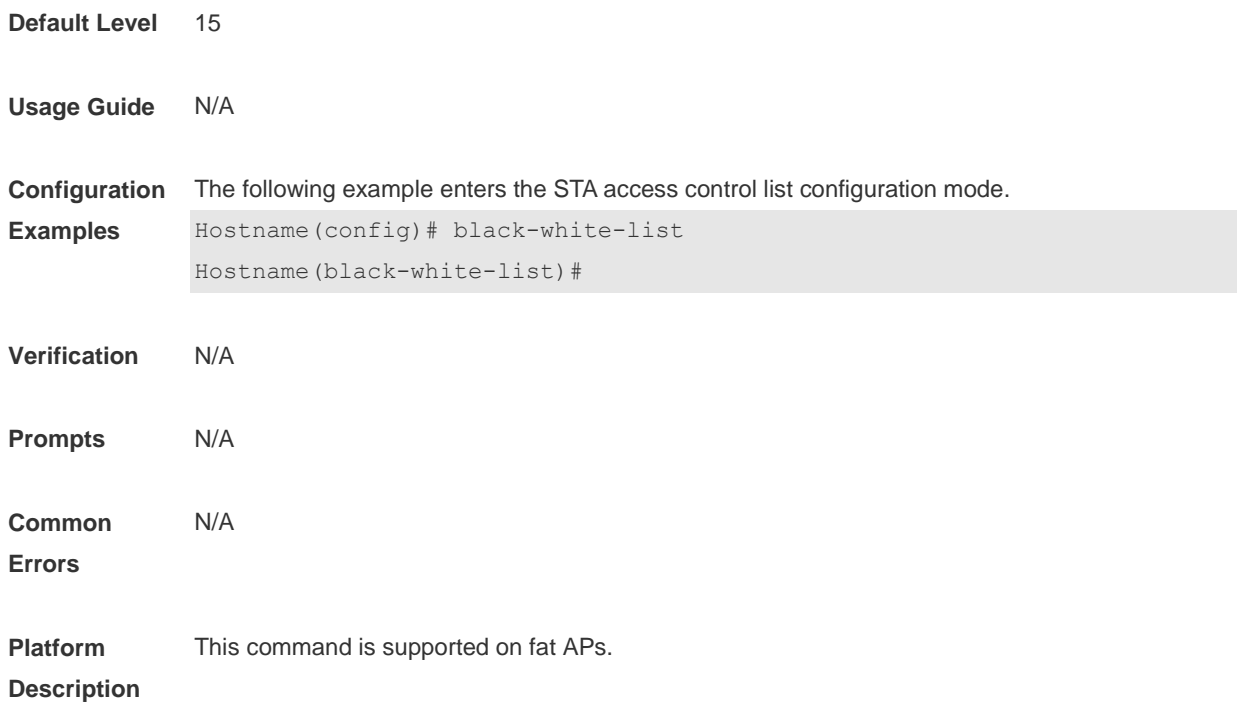

# **1.4 export**

Use this command to export the STA access control list configuration to a file. **export**

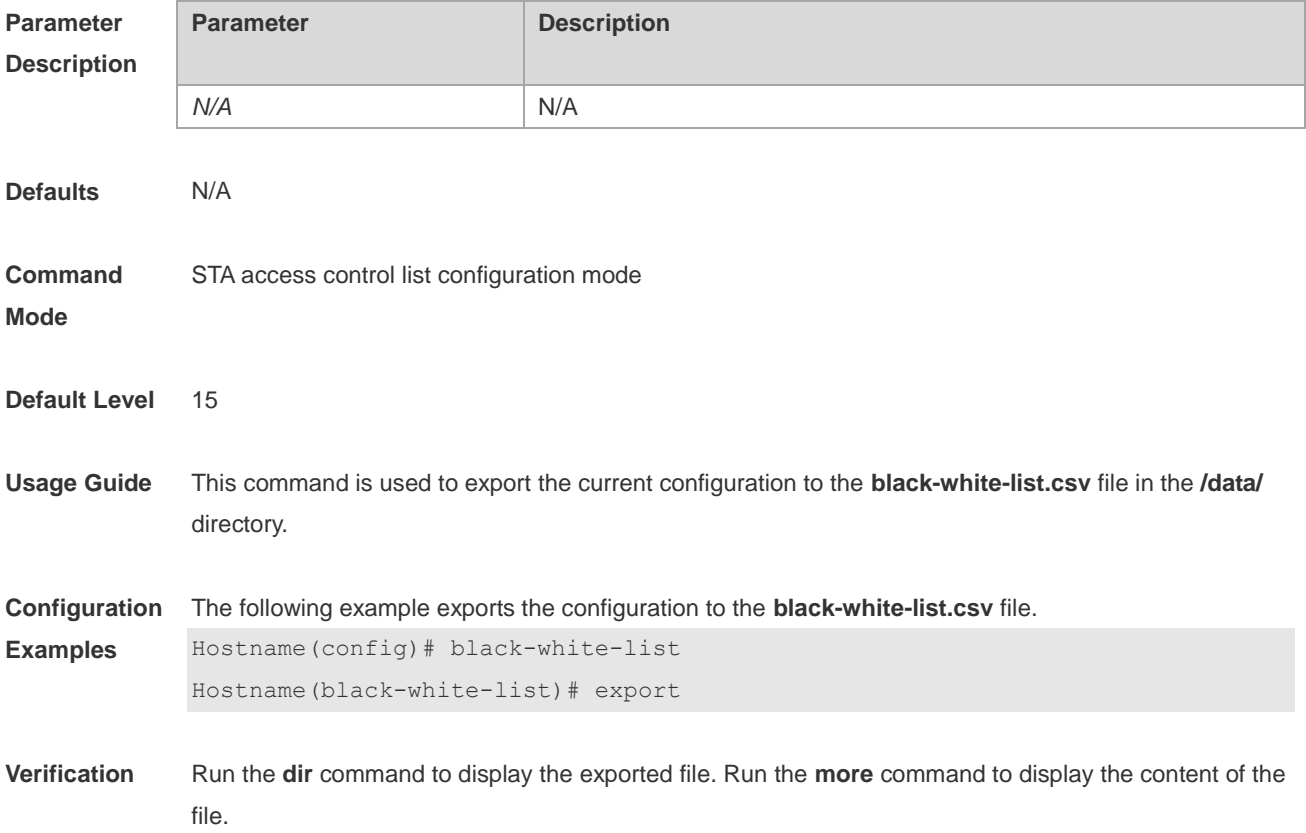

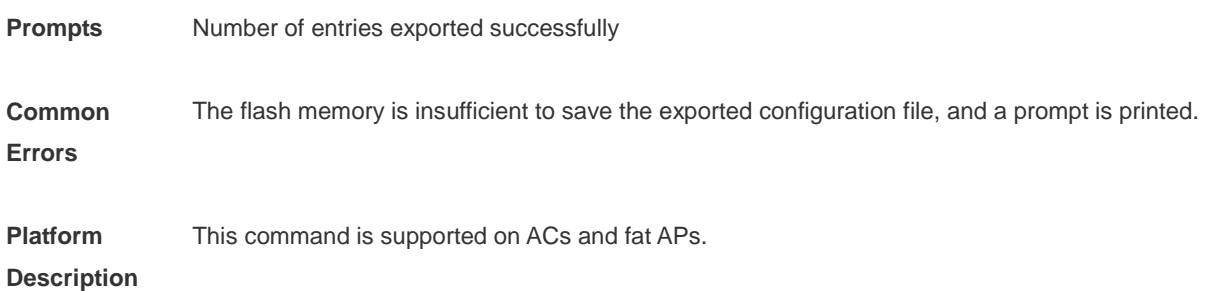

# **1.5 import**

Use this command to import the STA access control list configuration from a file. **import** *filename* { **replace** | **append** }

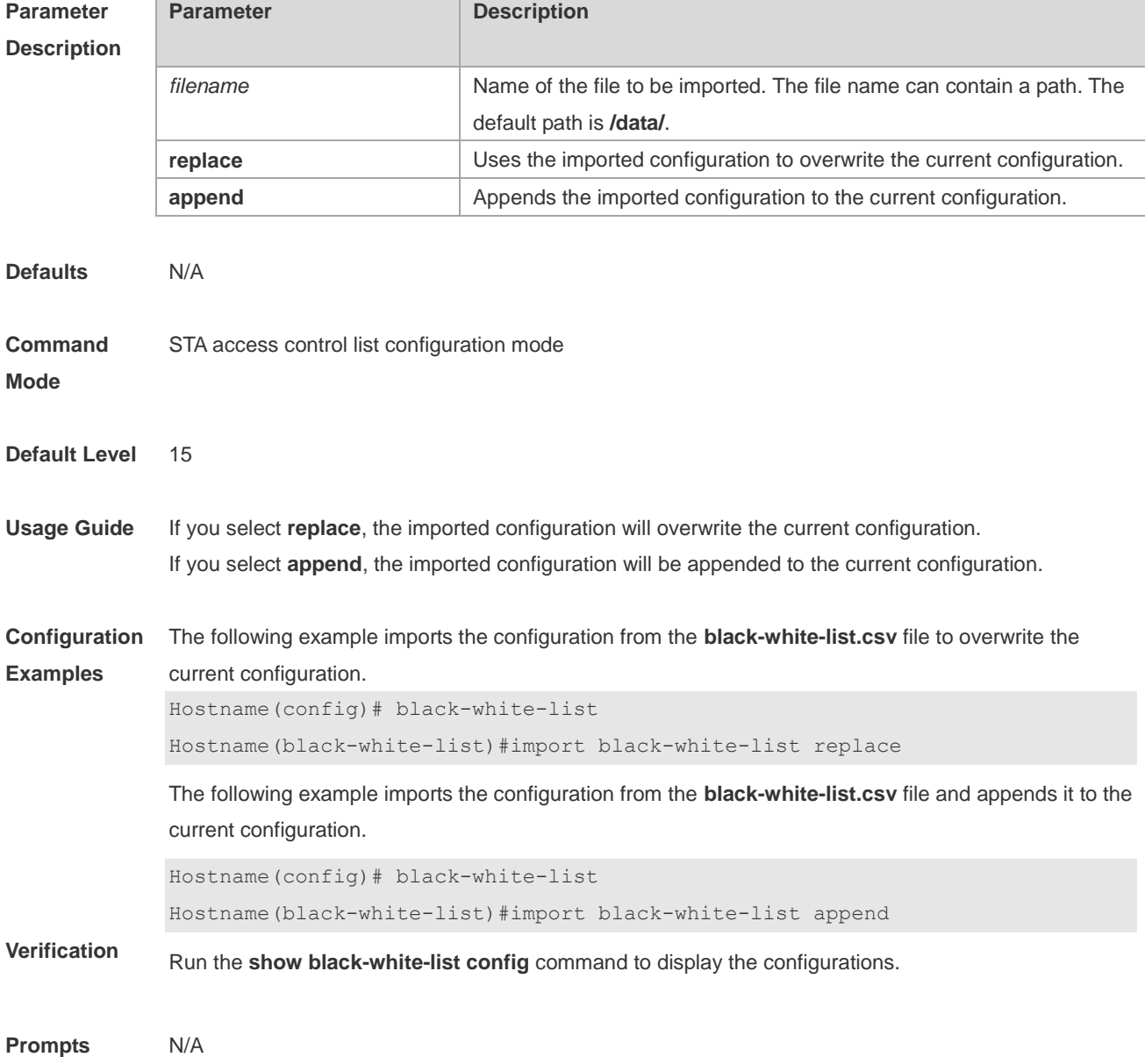

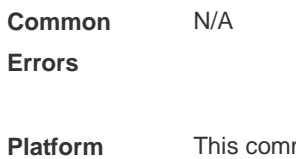

This command is supported on ACs and fat APs.

**Description**

## **1.6 reset blacklist**

Use this command to clear entries in the blacklist of an AP or SSID. **reset blacklist [ vendor ] [in-ssid** *ssid-string* **]**

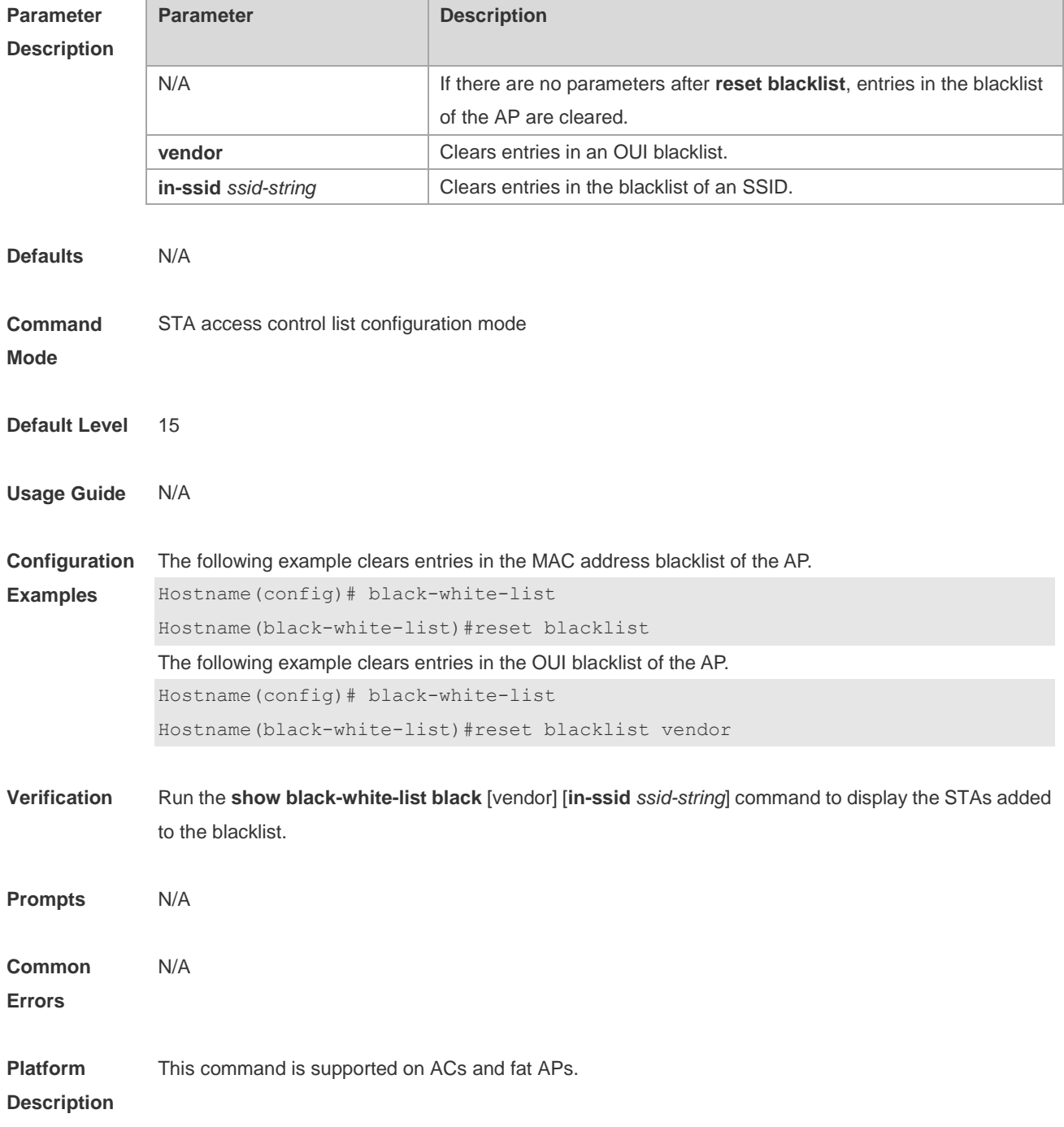

## **1.7 reset whitelist**

Use this command to clear entries in the whitelist of an AP or SSID. **reset whitelist [ vendor ] [ in-ssid** *ssid-string* **]**

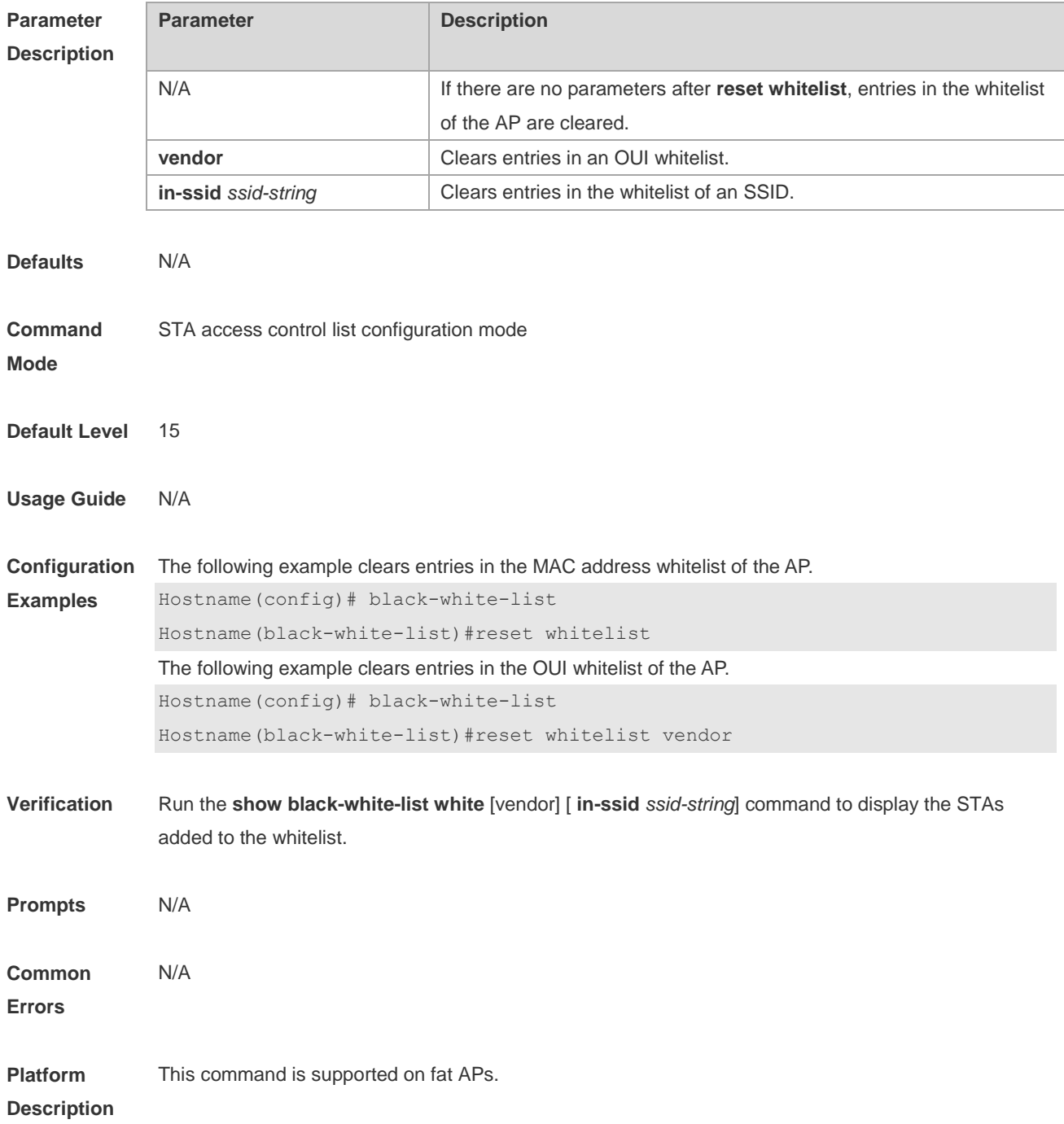

### **1.8 show black-white-list**

Use this command to display the status and configuration of the STA access control blacklist/whitelist. **show black-white-list { summary | config | conflict | sta-mac** *sta-mac* **| blacklist [vendor ] [in-ssid** 

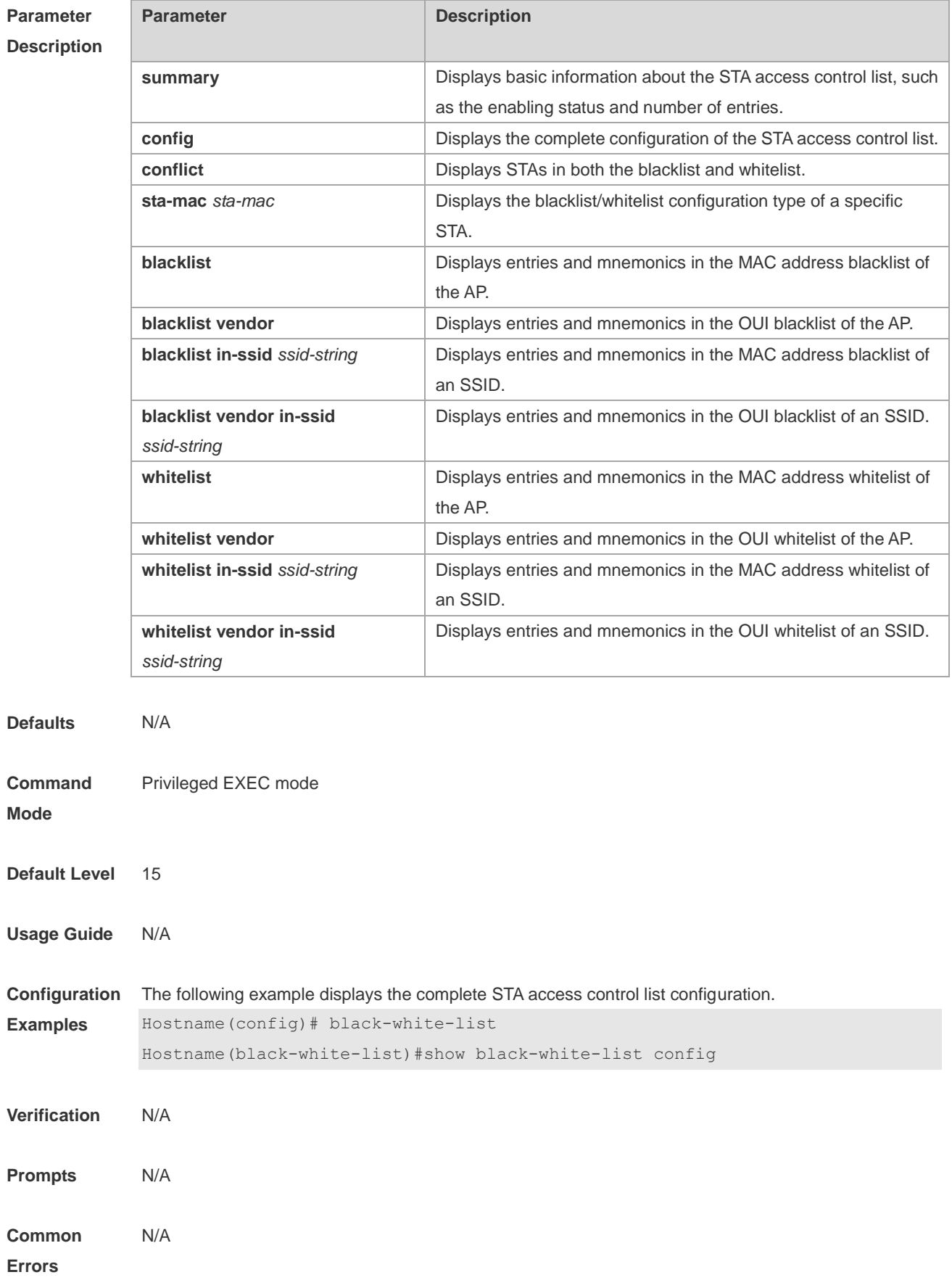

#### *ssid-string* **] | whitelist [ vendor ] [in-ssid** *ssid-string* **] }**

**Platform**  This command is supported on fat APs.

#### **Description**

## **1.9 whitelist mac**

Г

Use this command to add an STA to the whitelist of an AP or SSID. A mnemonic is used to identify the identity of an STA to facilitate reading. Use the **no** form of this command to delete an STA. **whitelist mac** *sta-mac* **[in-ssid** *ssid-string* **] [ mnemonic** *string* **] no whitelist mac** *sta-mac* **[in-ssid** *ssid-string* **]**

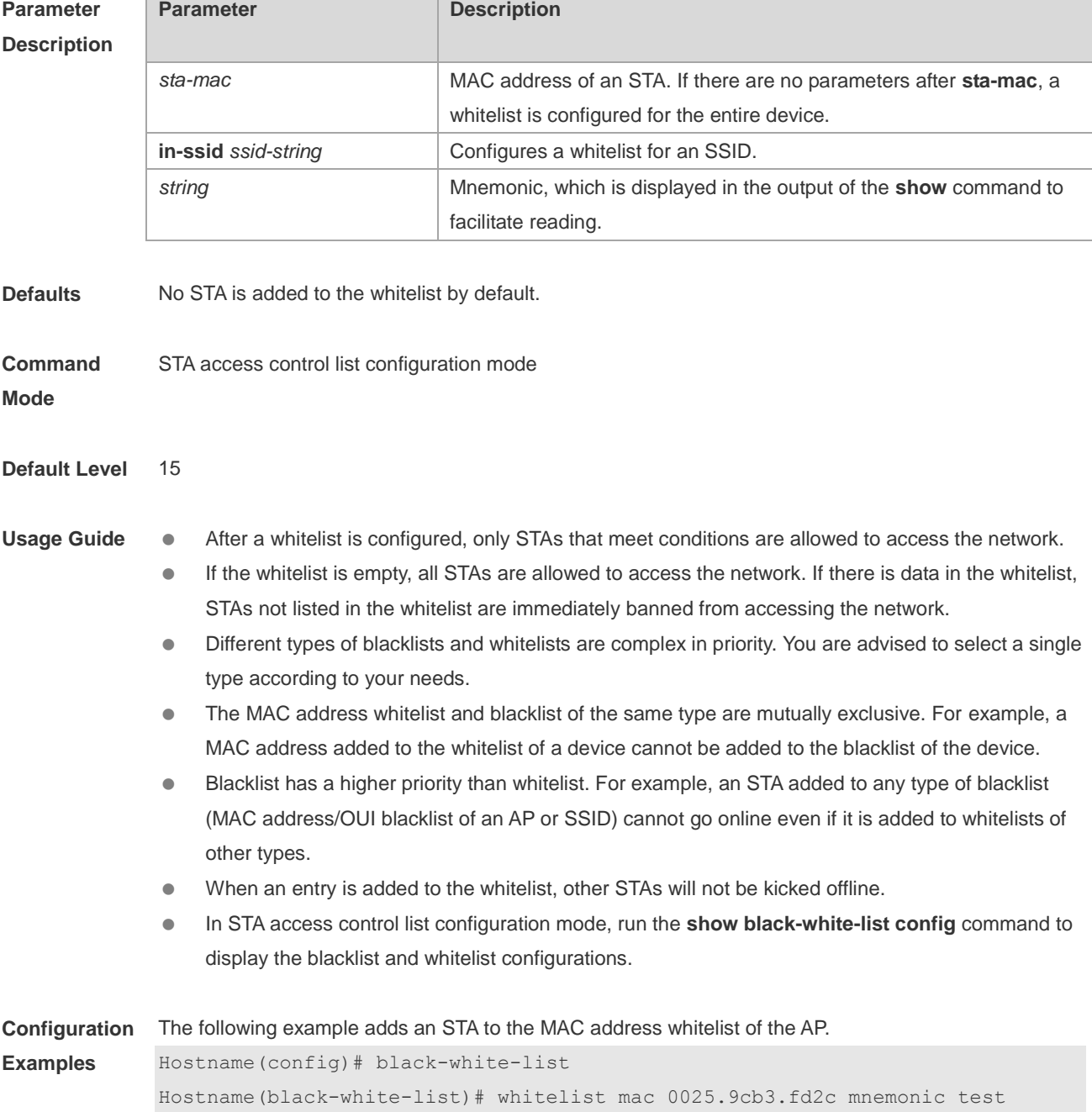

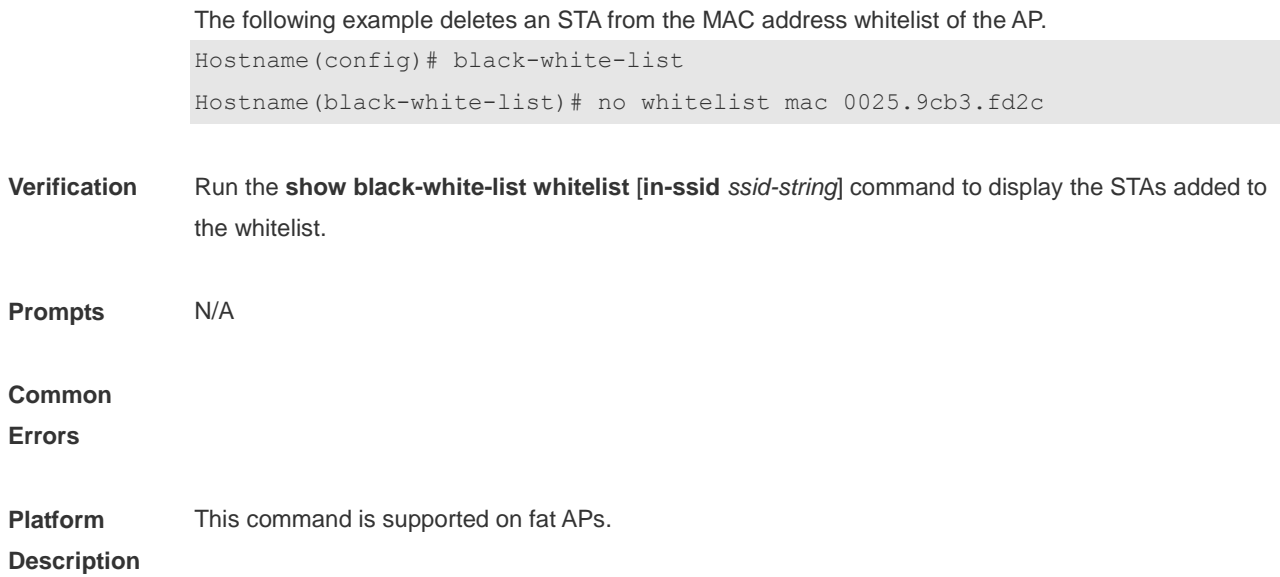

### **1.10 whitelist vendor mac**

**Function** Use this command to add an STA to an OUI whitelist.

**Command** Use this command to add an STA to the OUI whitelist of an AP or SSID in STA access control list configuration mode. Use the **no** form of this command to delete an STA from the OUI whitelist of an AP or SSID in STA access control list configuration mode. **whitelist vendor mac** *sta-oui* **[ in-ssid** *ssid-string***] [mnemonic** *string***] no whitelist vendor mac** *sta-oui* **[ in-ssid** *ssid-string***]**

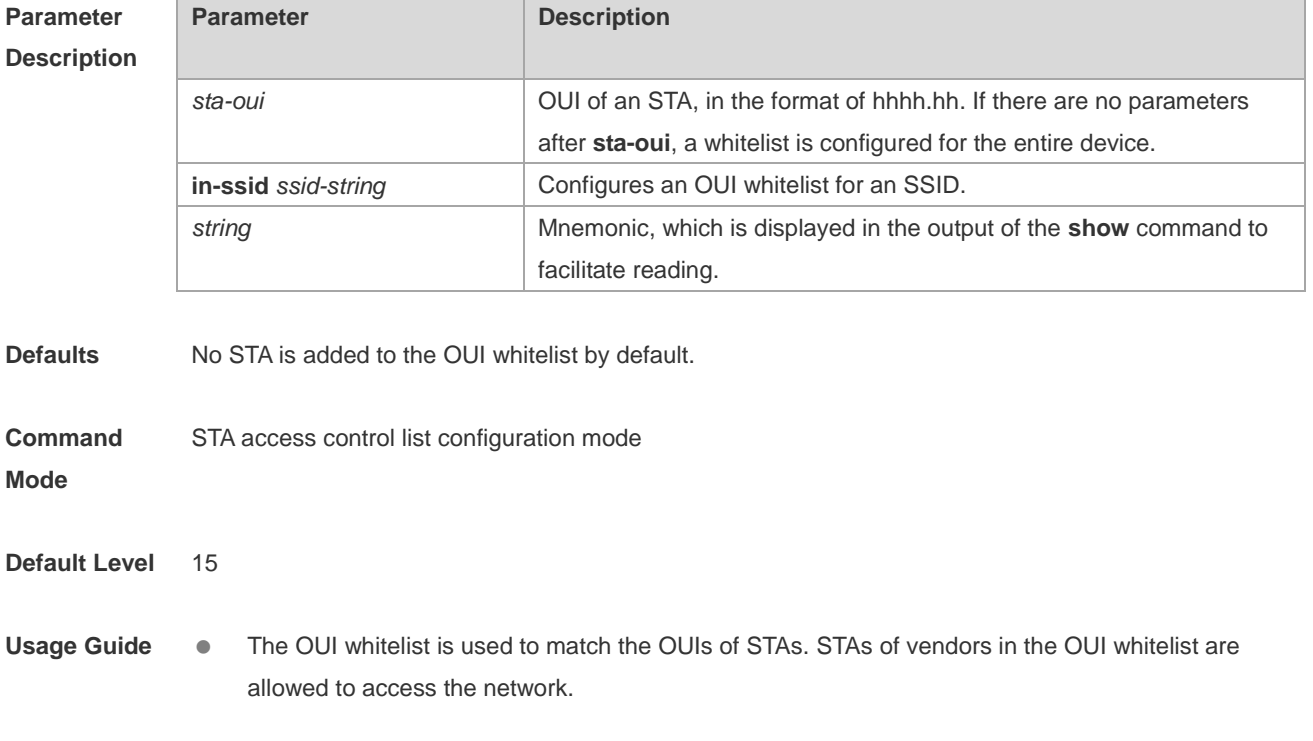

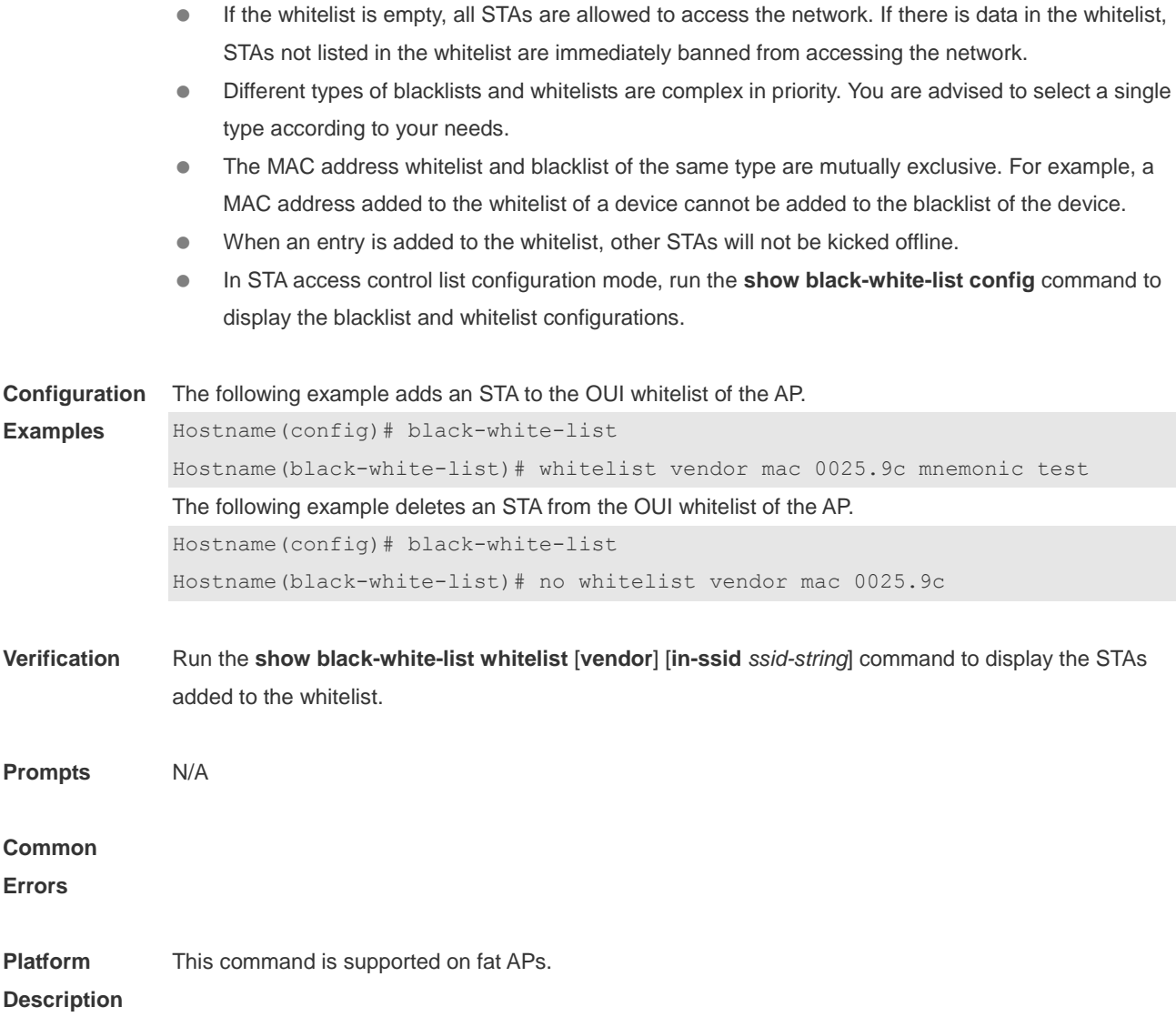

# **1 WIDS Commands**

#### **1.1 attack-detection enable**

Use this command to enable the IDS attack detection. Use the **no** form of this command to restore the default setting.

**attack-detection enable** { **all** | **flood** | **ddos** | **spoof** | **weak-iv** } **no attack-detection enable** { **all** | **flood** | **ddos** | **spoof** | **weak-iv** }

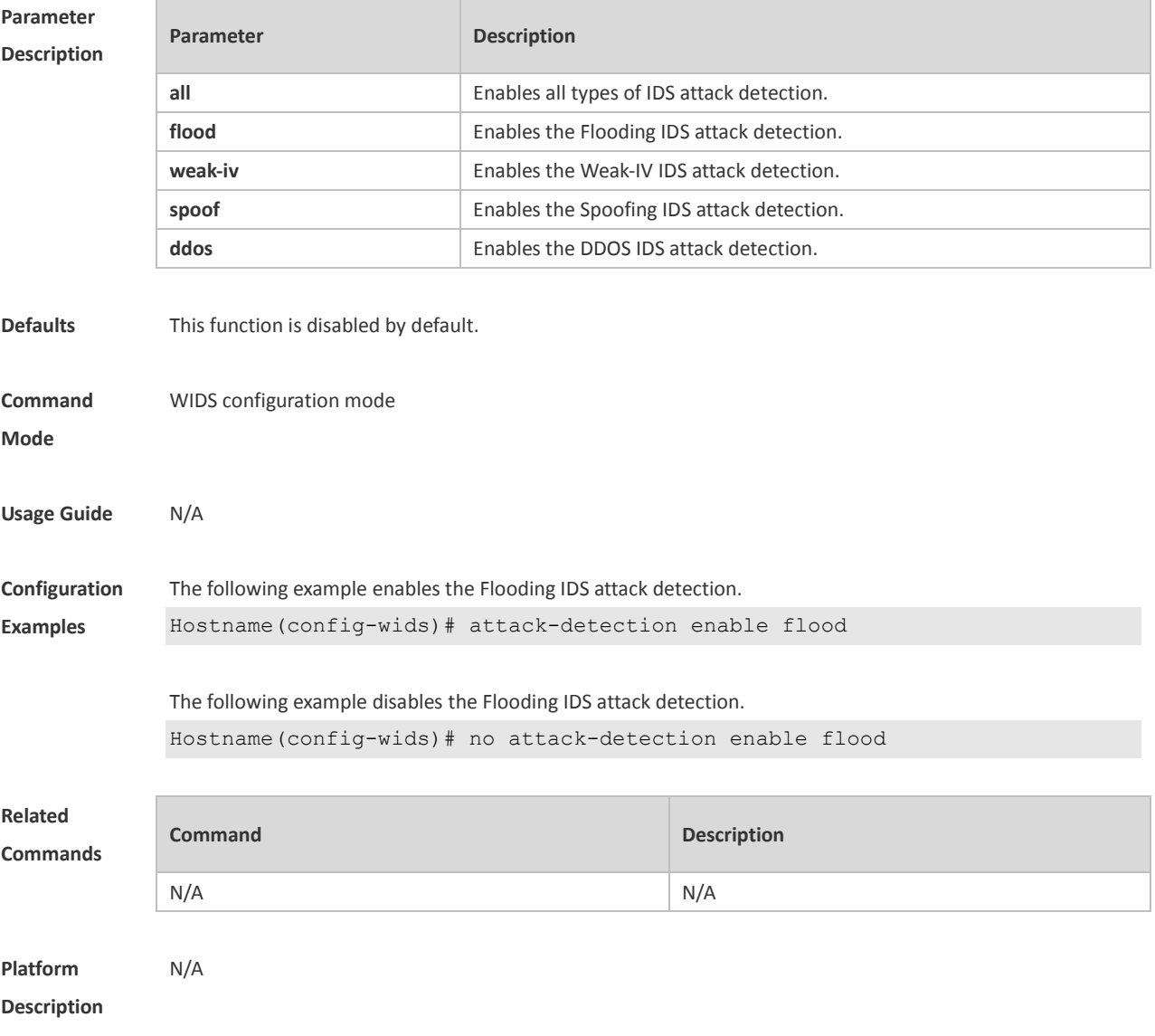

#### **1.2 attack-detection ddos**

Use this command to specify the packet threshold and interval for DDOS attack detection. Use the **no** form of this command to restore the default setting.

**attack-detection ddos** { **arp-threshold** *num* | **icmp-threshold** *num* | **syn-threshold** *num* | **interval** *time* } **no attack-detection ddos** { **arp-threshold** | **icmp-threshold** | **syn-threshold** | **interval** }

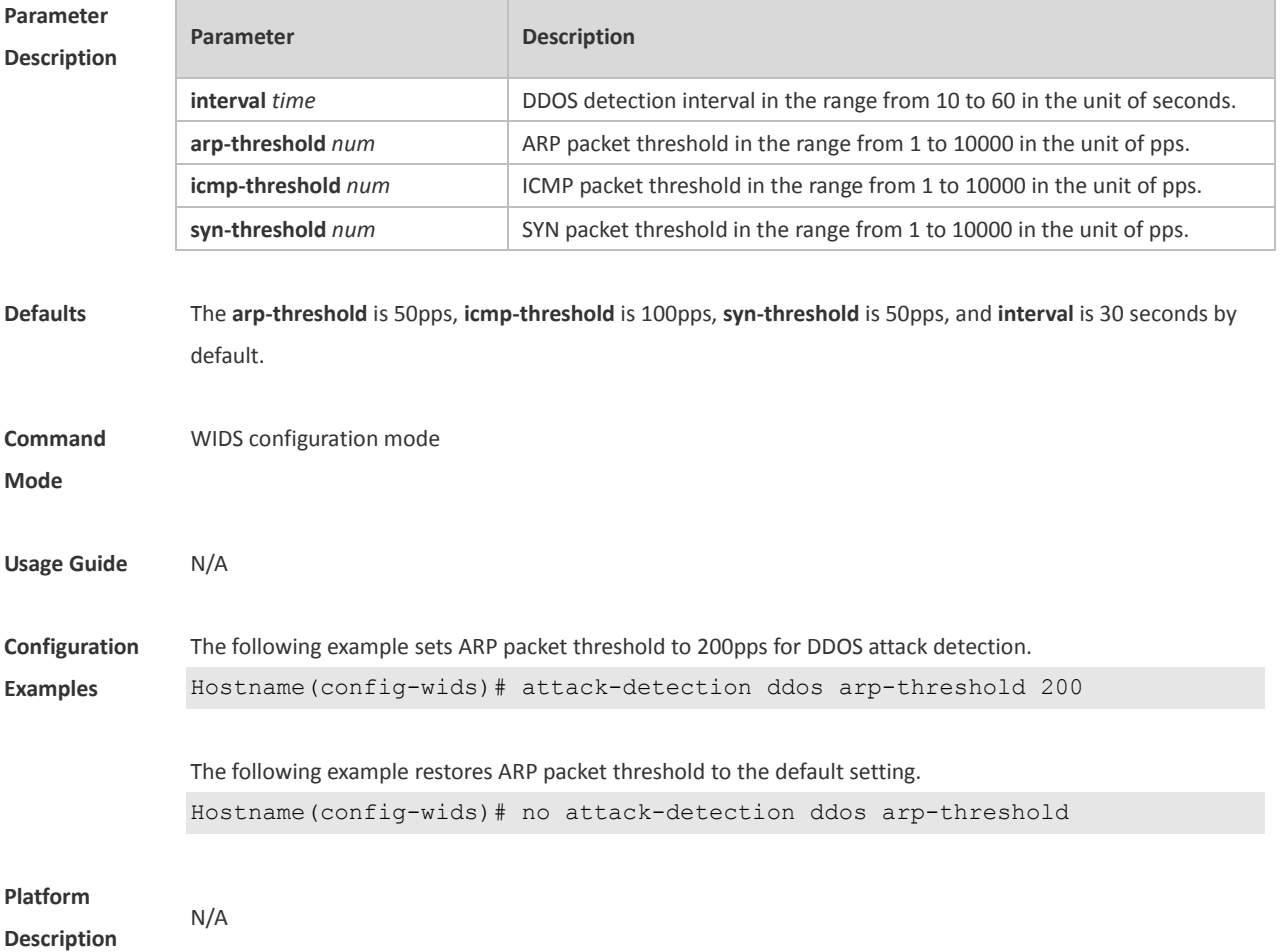

### **1.3 attack-detection flood multi-mac**

Use this command to specify the packet threshold and interval for flooding attack detection in a multi-user system. Use the **no** form of this command to restore the default setting.

**attack-detection flood multi-mac** { **assoc** | **reassoc** | **disassoc** | **probe** | **action** | **auth** | **deauth | null-data** } **threshold** *threshold-num* **interval** *interval-time*

**no attack-detection flood multi-mac** { **assoc** | **reassoc** | **disassoc** | **probe** | **action** | **auth** | **deauth** | **null-data** }

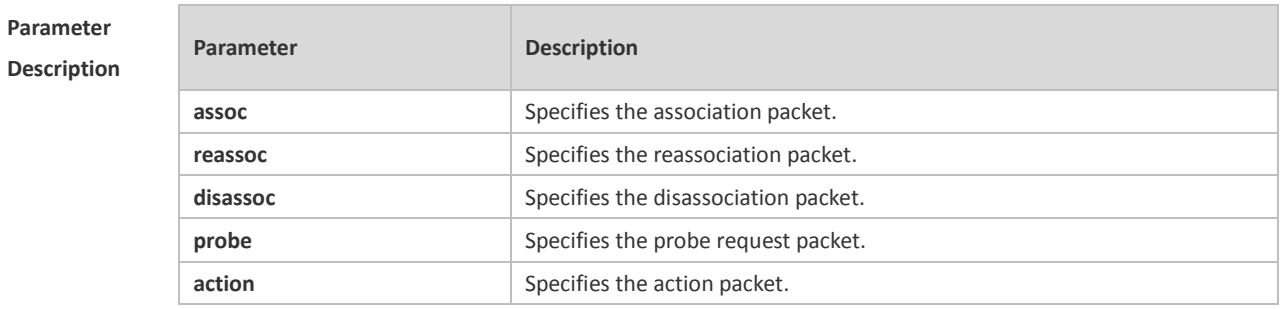

2

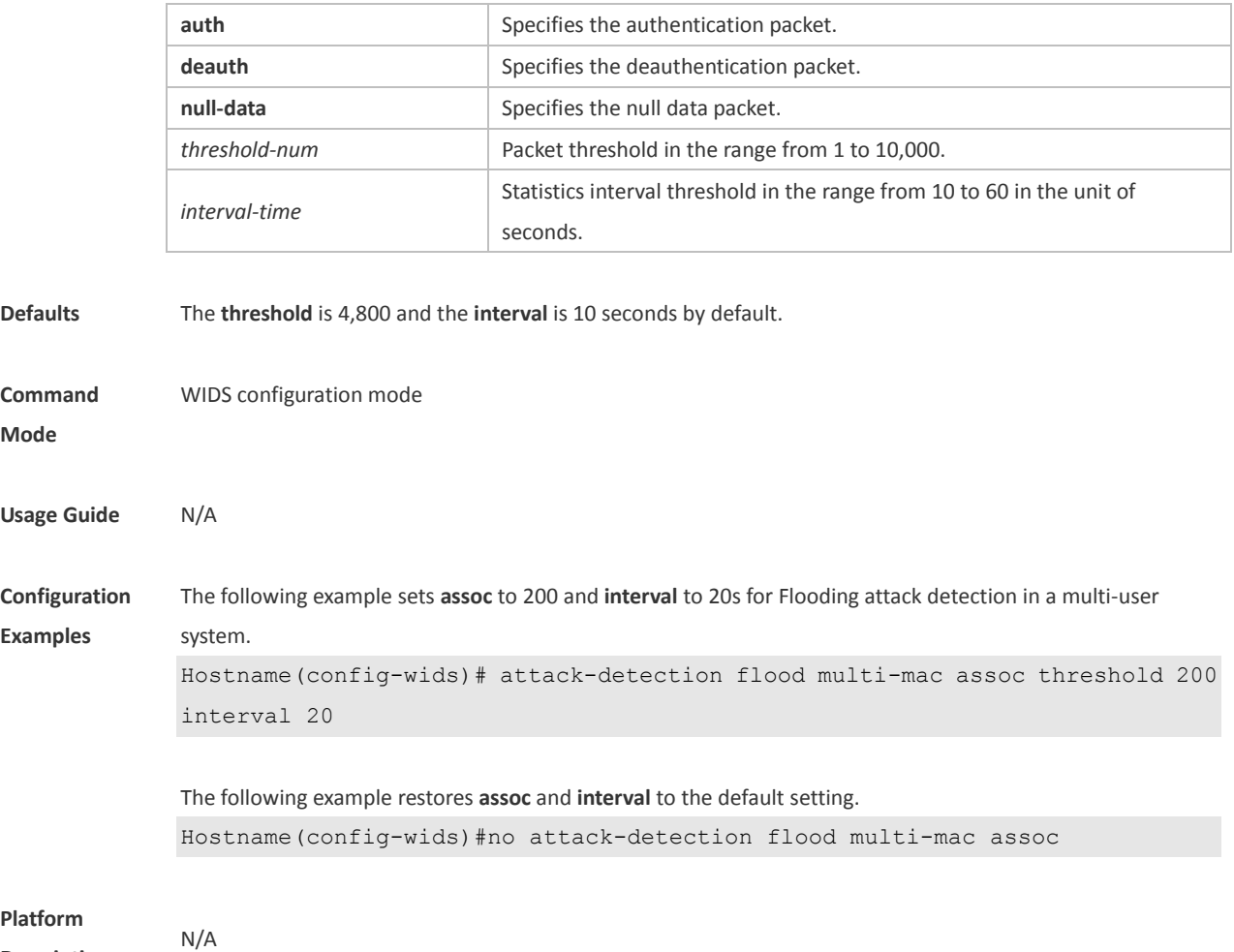

**Description**

### **1.4 attack-detection flood single-mac**

Use this command to set the packet threshold and statistics interval for Flooding attack detection in a single-user system. Use the **no** form of this command to restore the default setting. **attack-detection flood single-mac** { **total** | **assoc** | **reassoc** | **disassoc** | **probe** | **action** | **auth** | **deauth | null-data** } **threshold** *threshold-num* **interval** *interval-time* **no attack-detection flood single-mac** { **tota** | **assoc** | **reassoc** | **disassoc** | **probe** | **action** | **auth** | **deauth | null-data** }

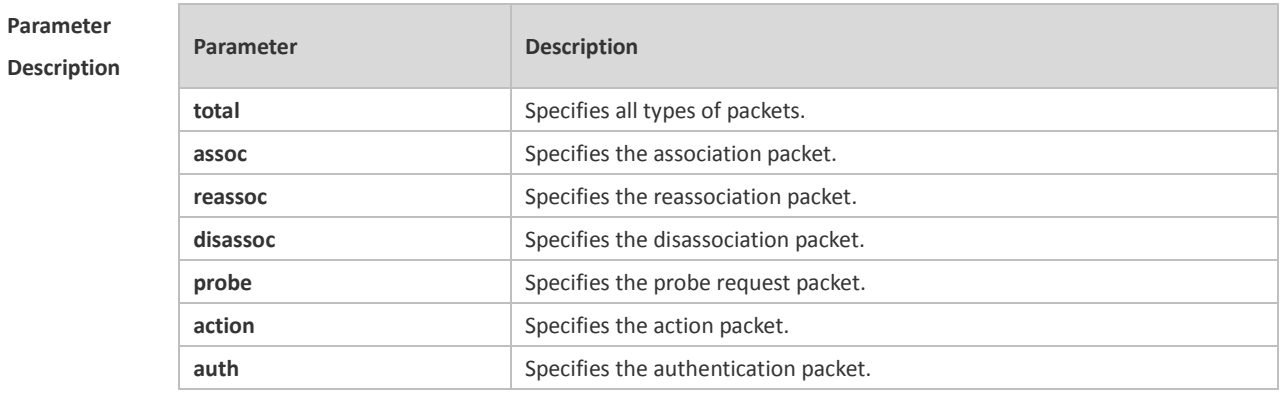
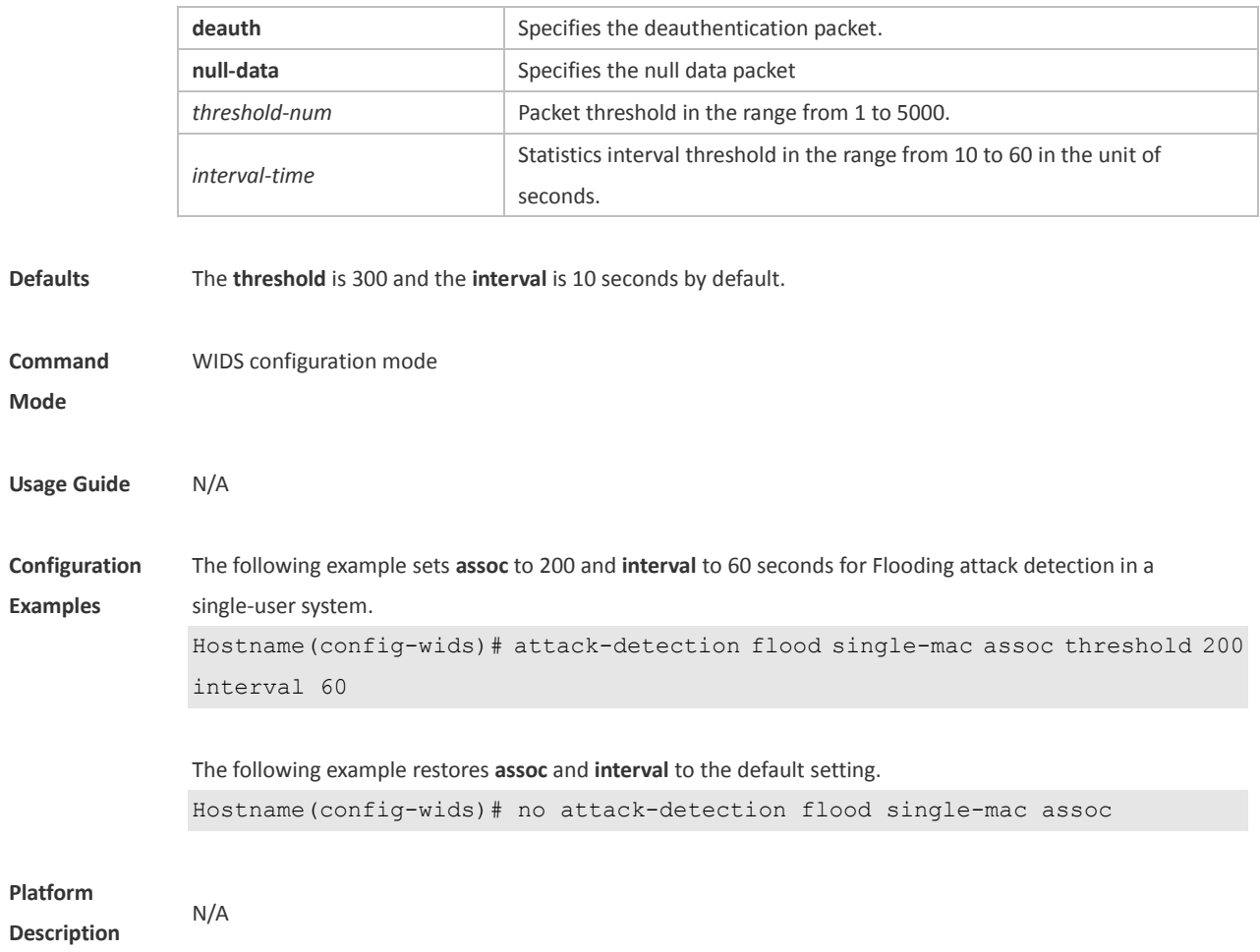

#### **1.5 attack-detection spoof**

Use this command to set the packet threshold and statistics interval for Spoofing attack detection. Use the **no** form of this command to restore the default setting. **attack-detection spoof** { **threshold** *threshold-num* | **interval** *interval-time*} **no attack-detection spoof** { **threshold** | **interval** }

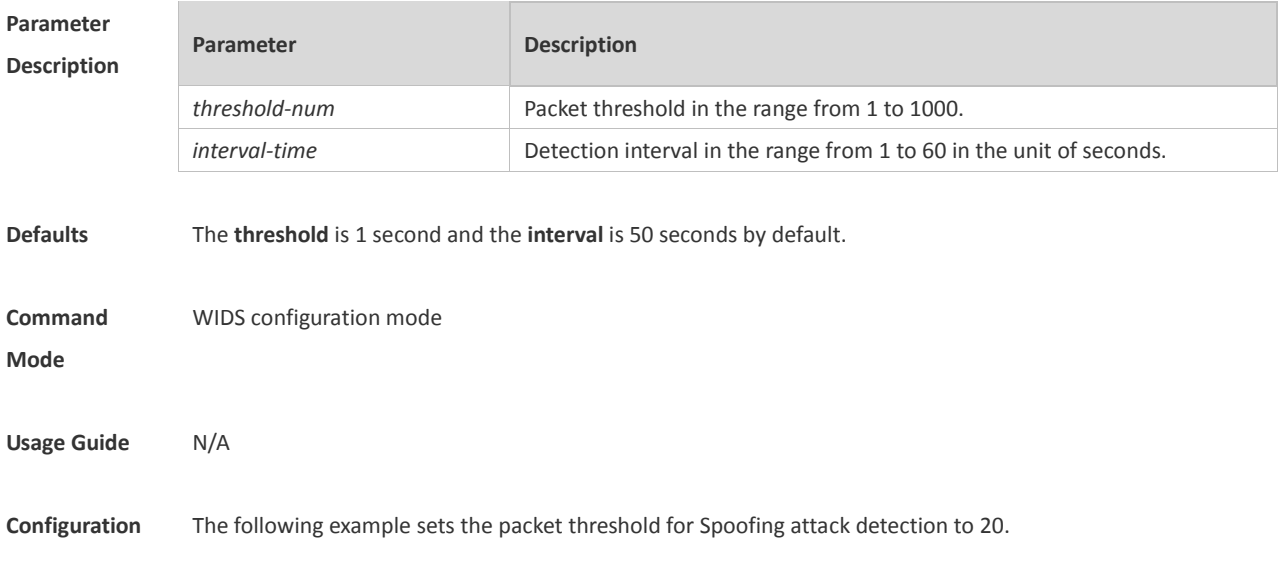

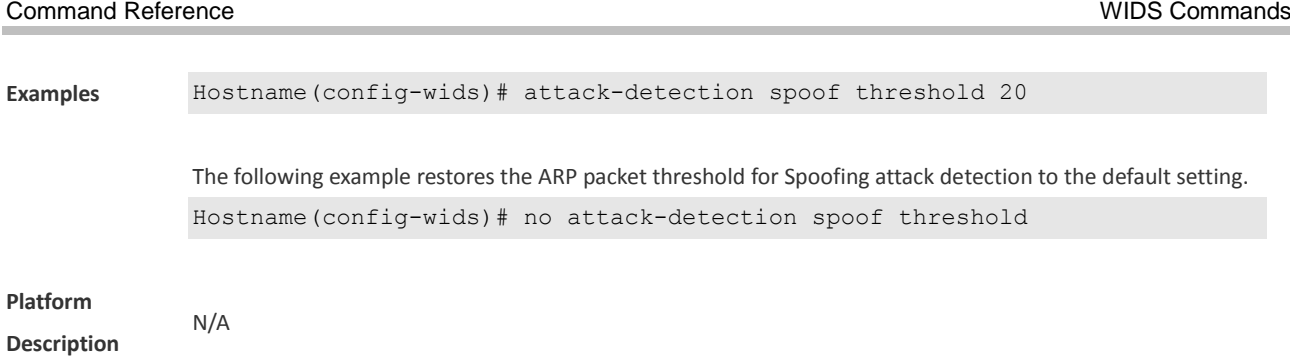

#### **1.6 attack-detection weak-iv**

Use this command to set the packet threshold and interval for Weak IV attack. Use the **no** form of this command to restore the default setting. **attack-detection weak-iv** { **threshold** *num* **| interval** *time* } **no attack-detection weak-iv** { **threshold** | **interval** }

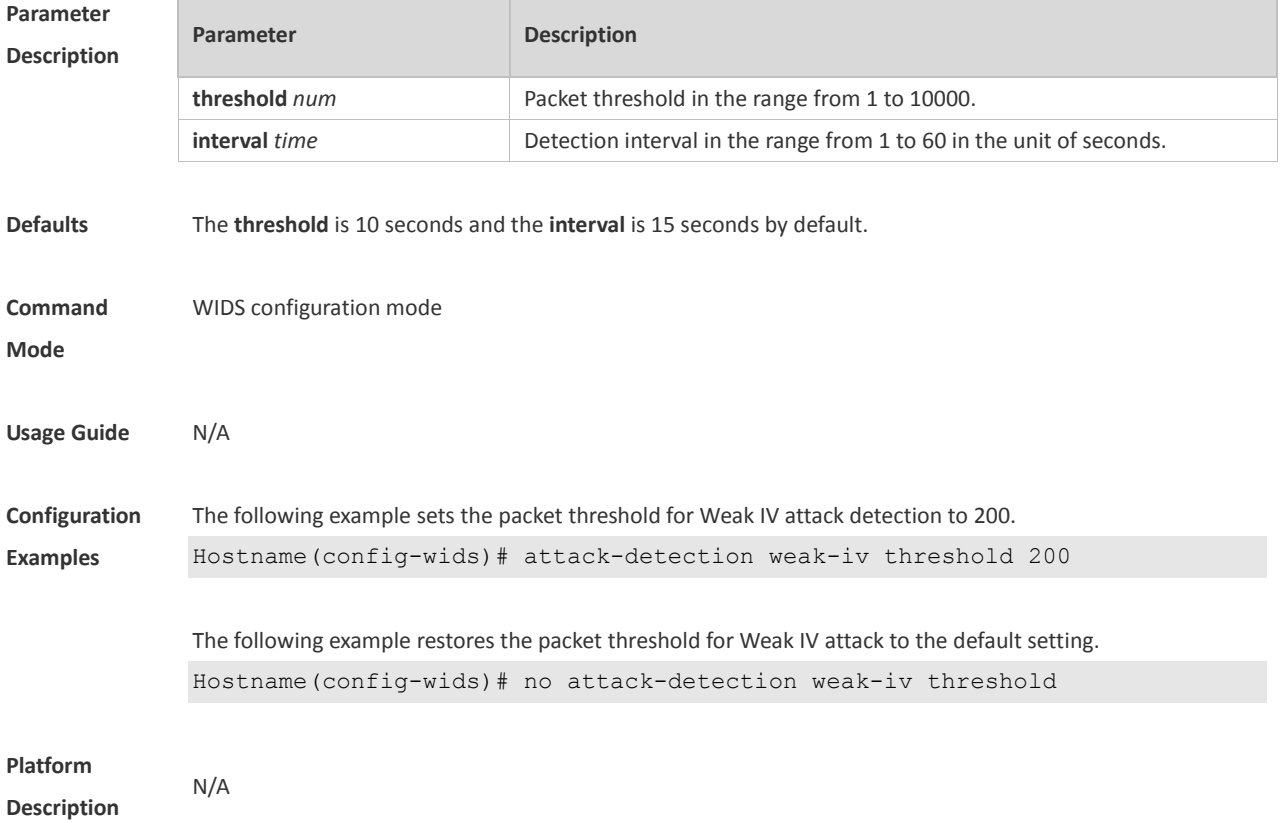

### **1.7 attack-detection statistics ap-max**

Use this command to configure the maximum number of IDS attack detection lists on the AP. Use the **no** form of this command to restore the default setting. **attack-detection statistics ap-max** *num* **no attack-detection statistics ap-max** 

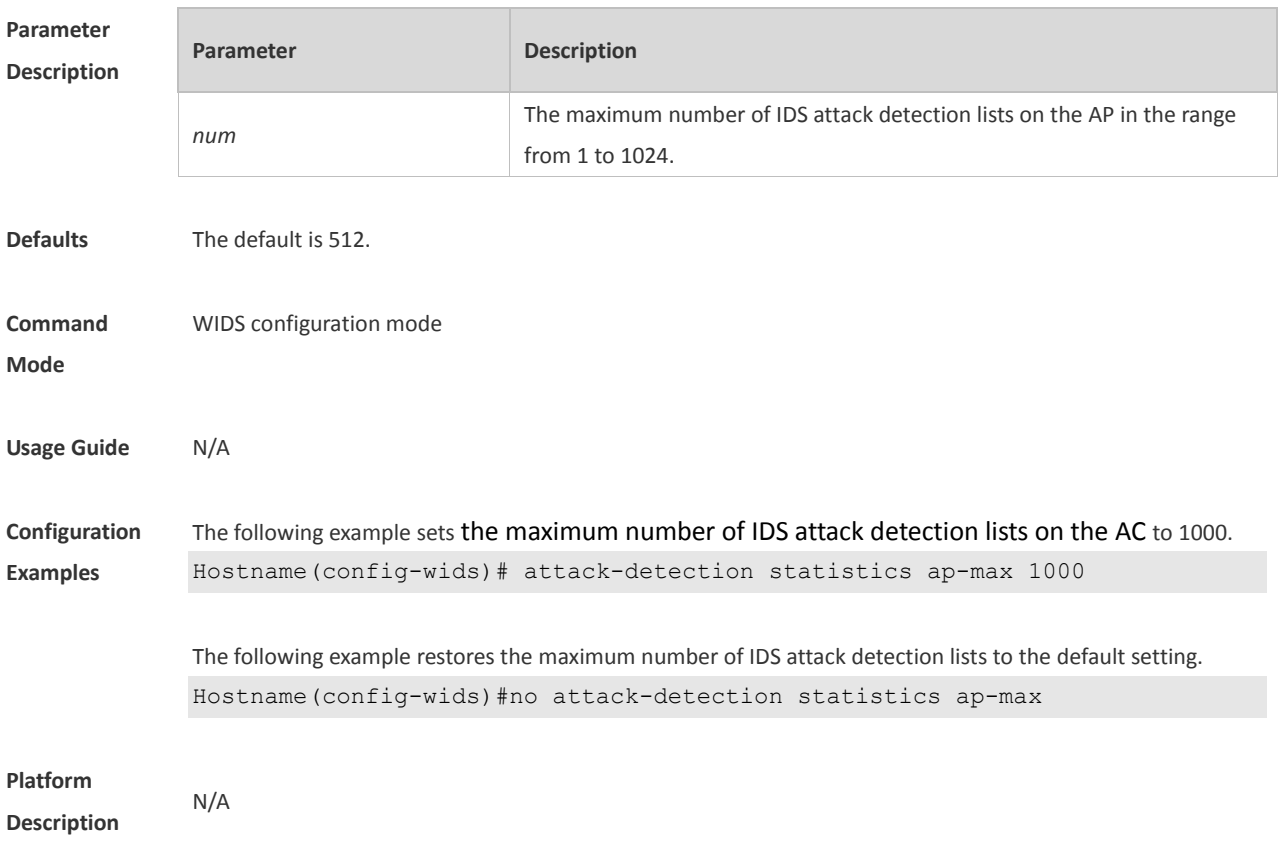

#### **1.8 countermeasures ap-max**

Use this command to configure the maximum number of APs for the countermeasures. Use the **no** form of this command to restore the default setting. **countermeasures ap-max** *ap-num* **no countermeasures ap-max**

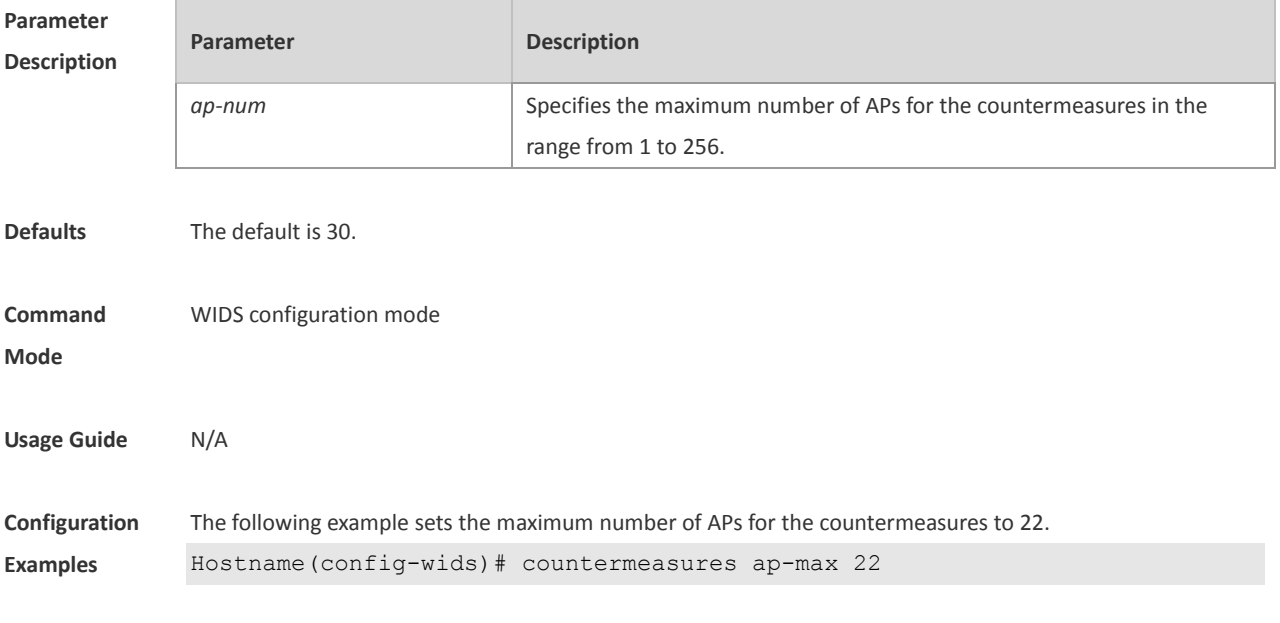

The following example restores the maximum number of APs for the countermeasures to the default setting.

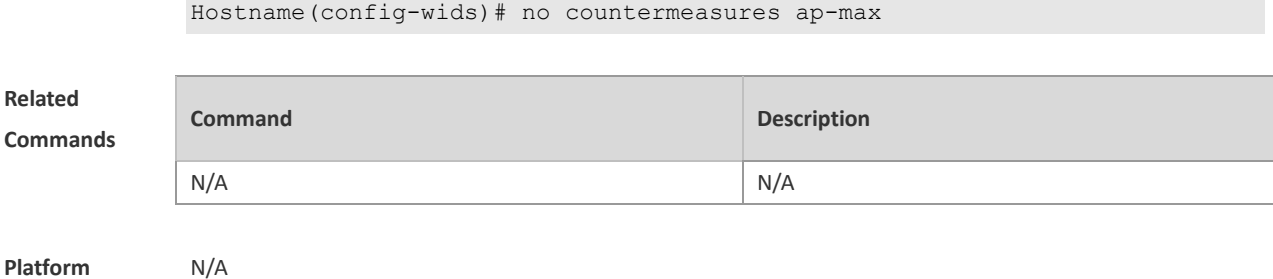

**Platform Description**

#### **1.9 countermeasures enable**

Use this command to enable the device countermeasures. Use the **no** form of this command to restore the default setting.

**countermeasures enable**

**no countermeasure enable**

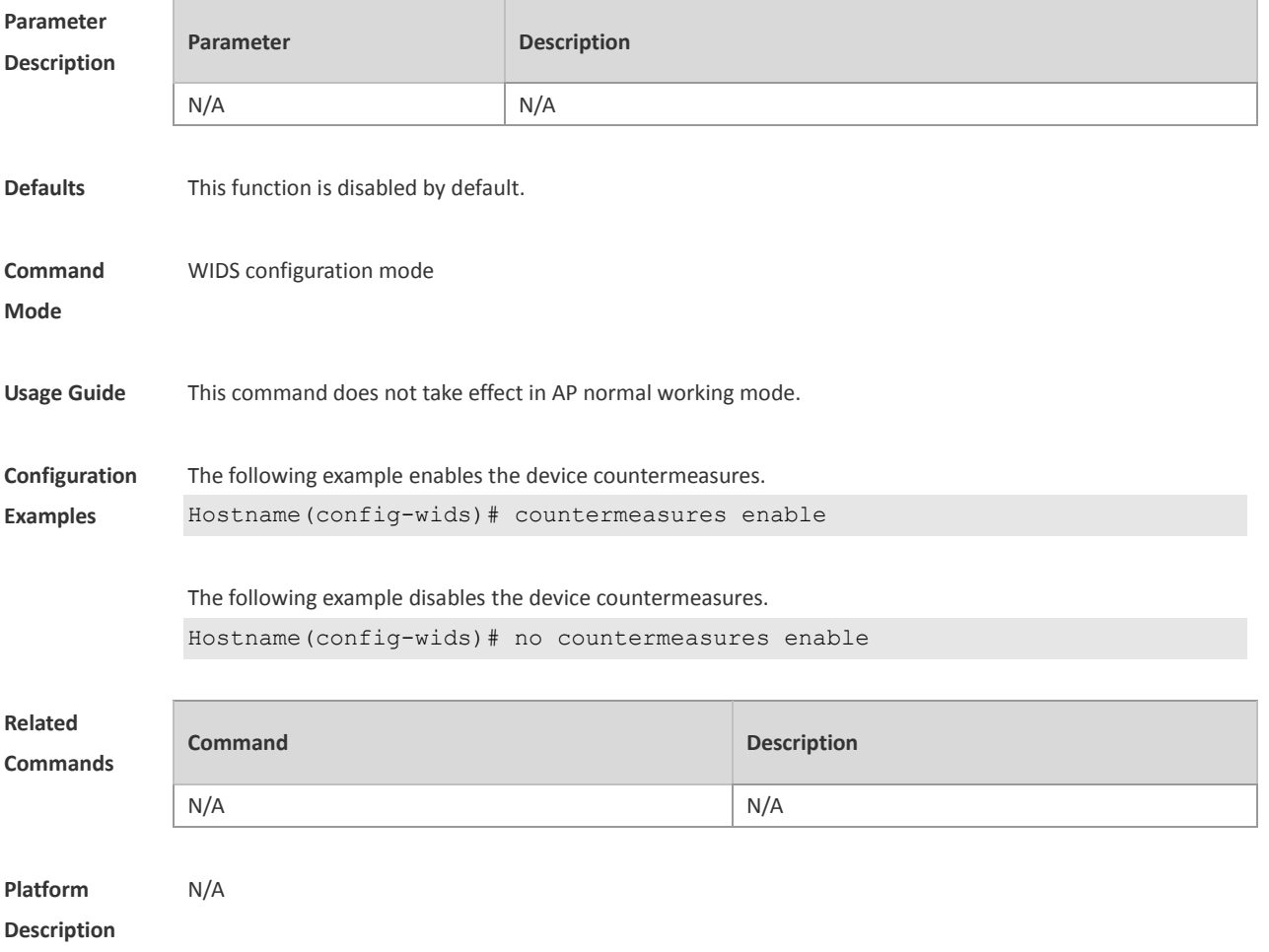

## **1.10 countermeasures channel-match**

Use this command to enable the channel-based countermeasures. Use the **no** form of this command to

restore the default setting.

**countermeasures channel-match**

**no countermeasures channel-match**

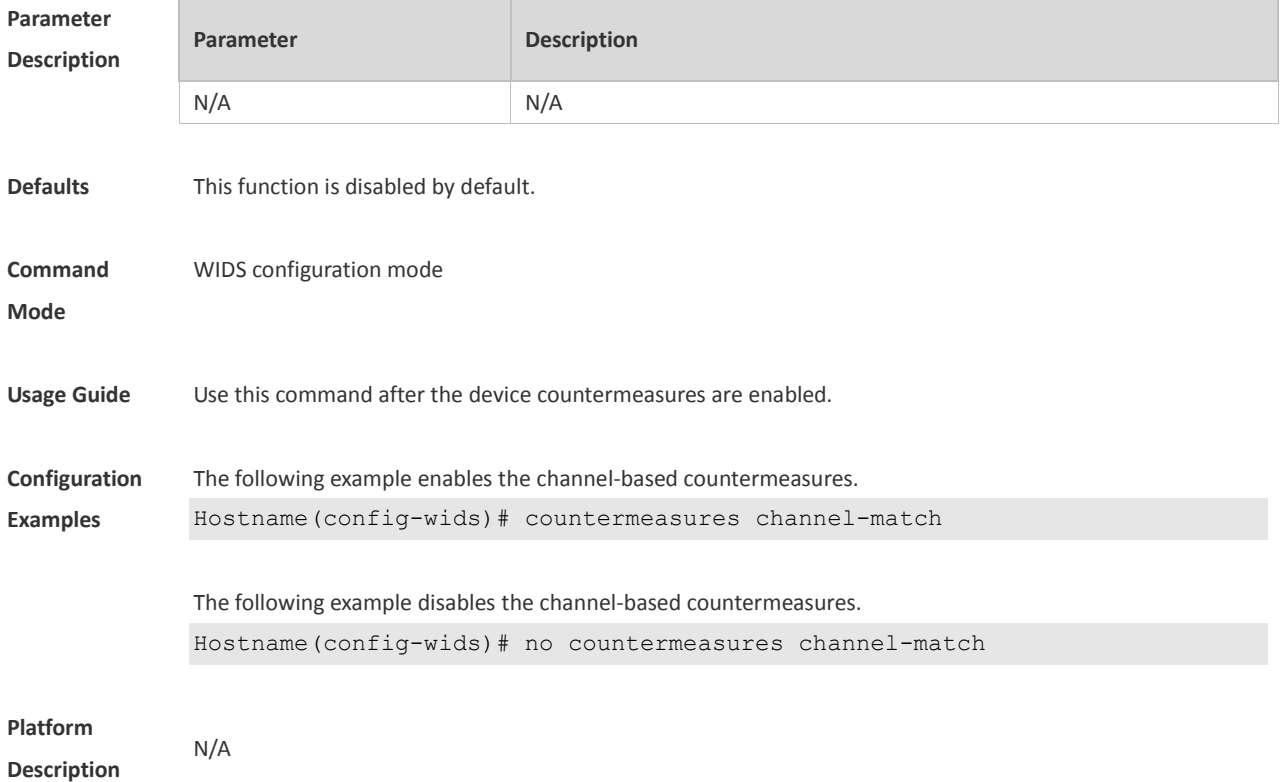

#### **1.11 countermeasures interval**

Use this command to set the device countermeasures interval. Use the **no** form of this command to restore the default setting. **countermeasures interval** *time*

**no countermeasures interval**

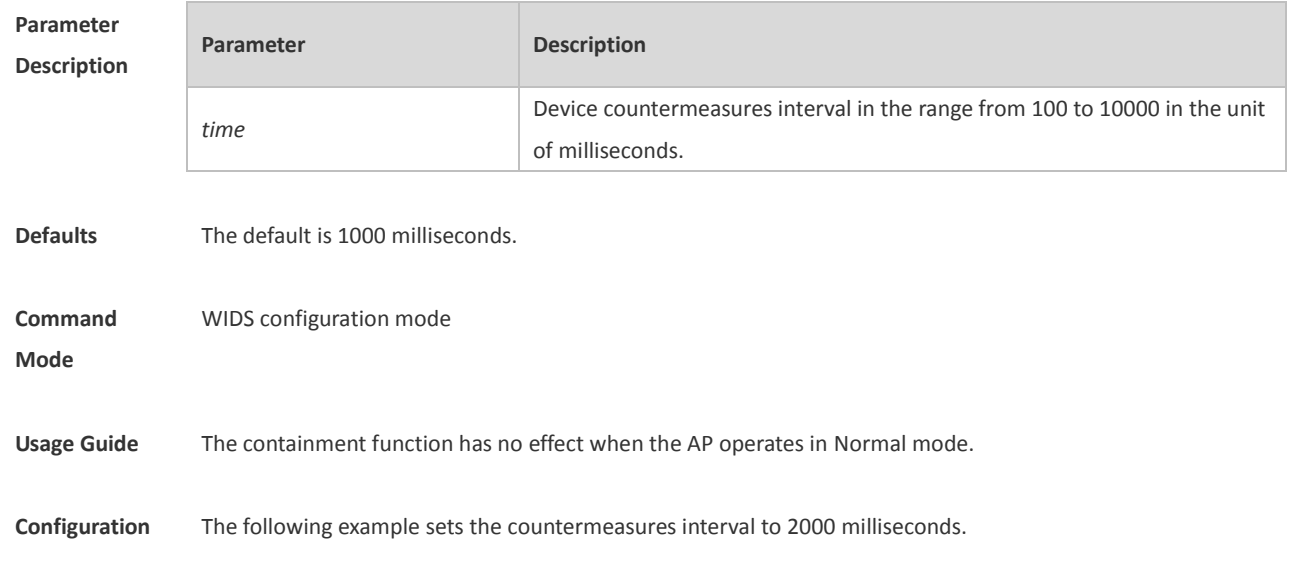

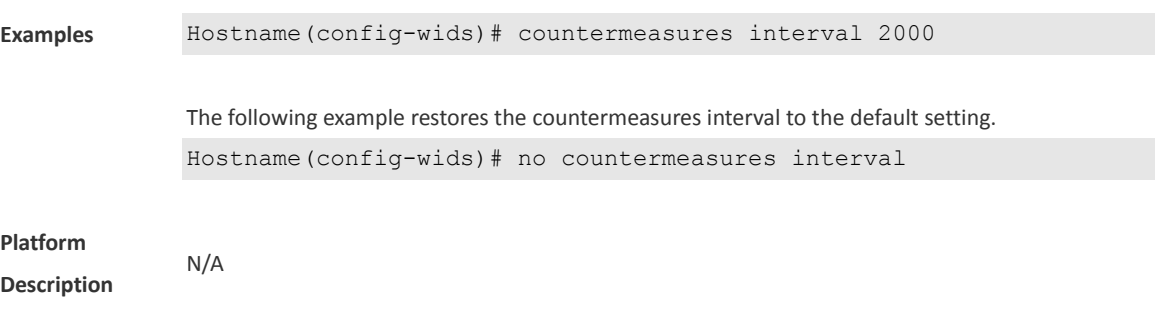

#### **1.12 countermeasures mode**

**The State** 

Use this command to configure the device countermeasures mode. Use the **no** form of this command to restore the default setting.

**countermeasures mode** { **all** | **adhoc** | **config** | **rogue** | **ssid** }

**no countermeasures mode** { **all** | **adhoc** | **config** | **rogue** | **ssid** }

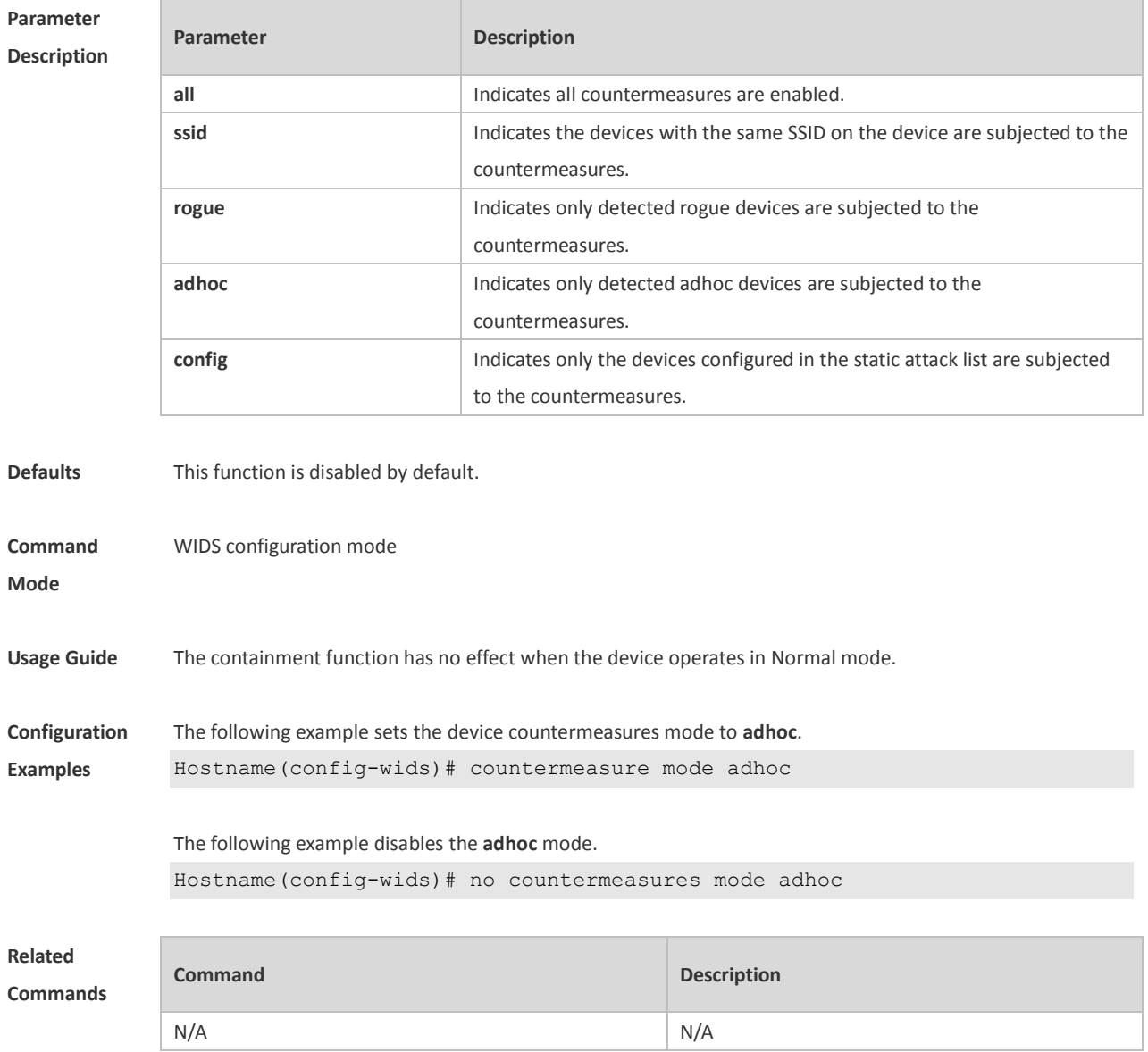

**Platform Description** N/A

#### **1.13 countermeasures rssi-min**

Use this command to configure the lower limit of the signal for the countermeasures. Use the **no** form of this command to restore the default setting. **countermeasures rssi-min** *num* **no countermeasures rssi-min**

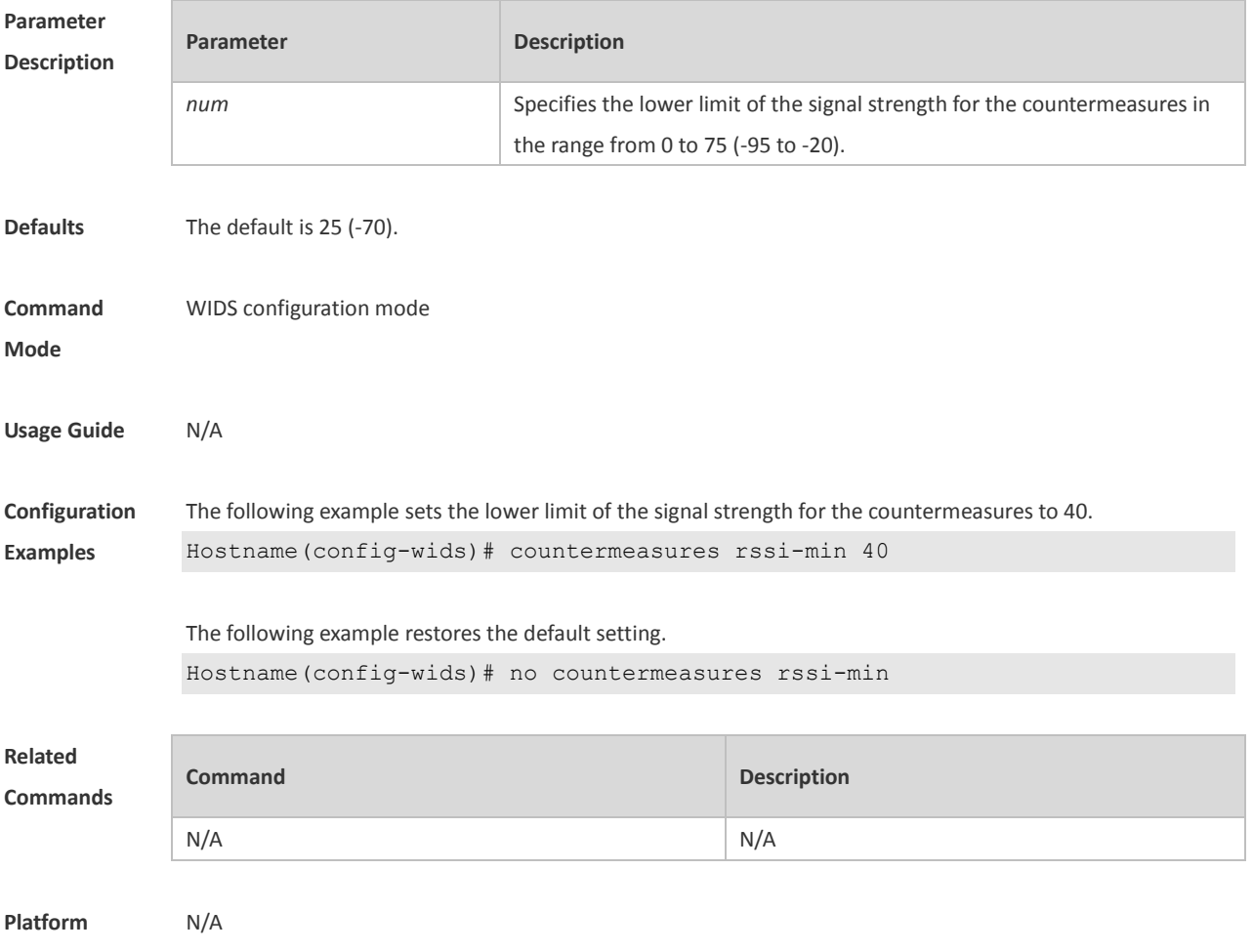

**Description**

### **1.14 countermeasures fuzzy-enable**

Use this command to enable the fuzzy containment function. Use the **no** form of this command to disable this function. **countermeasures fuzzy-enable no countermeasures fuzzy-enable**

**Parameter Parameter Description** 

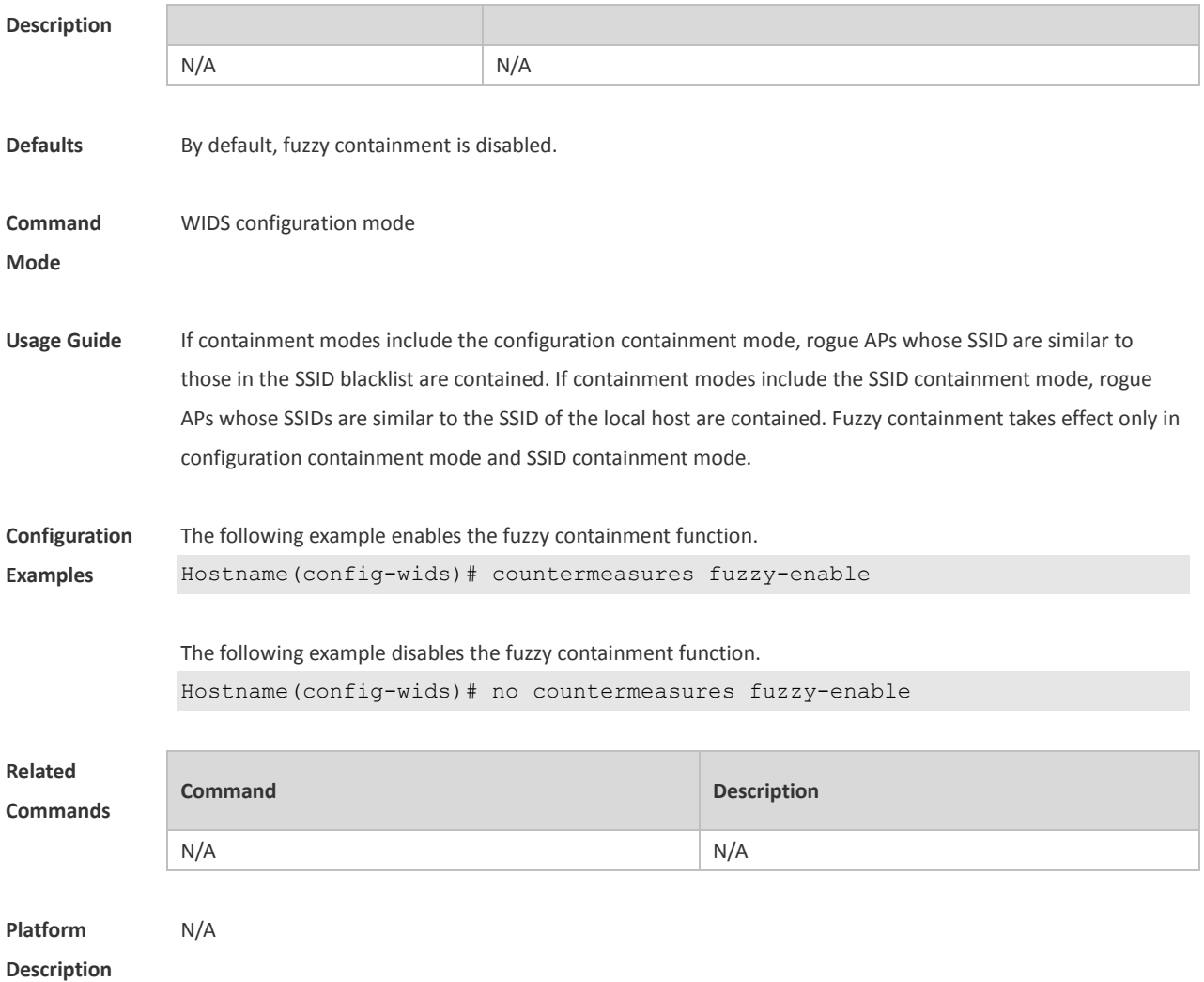

## **1.15 countermeasures fuzzy-keyword**

Use this command to configure a fuzzy containment keyword. Use the **no** form of this command to remove the fuzzy containment keyword. **countermeasures fuzzy-keyword** *string* **no countermeasures fuzzy-keyword** *string*

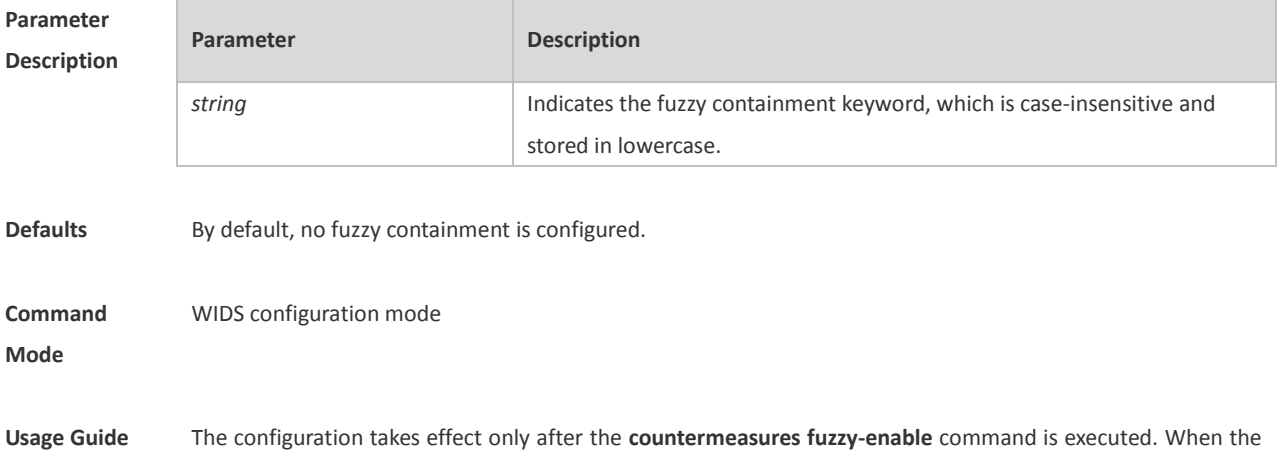

containment mode covers the SSID mode, rogue APs whose SSIDs contain the configured keyword will be contained. The fuzzy containment keyword takes effect only in SSID mode. The keyword is case-insensitive. For example, assume that the configured fuzzy containment keyword is test. There are 2^4 uppercase and lowercase combinations of test. Once the fuzzy containment keyword is set to any of the combinations, APs whose SSIDs contain any combination of ruijie can be identified.

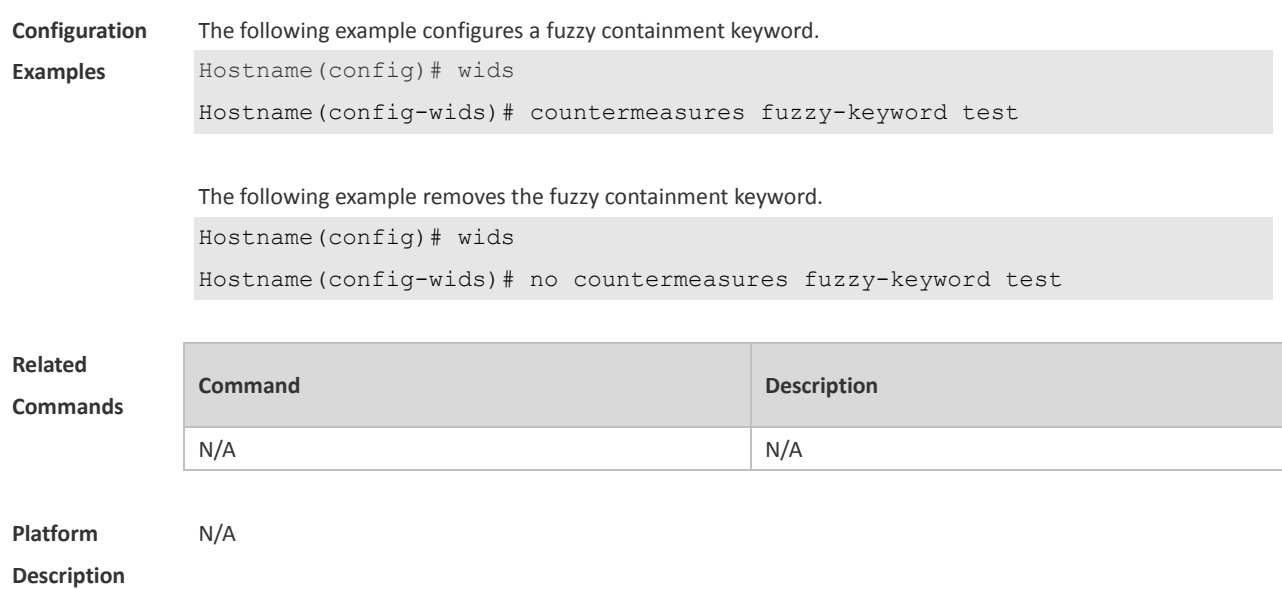

#### **1.16 device aging duration**

Use this command to configure device aging duration. Use the **no** form of this command to restore the default setting.

**device aging duration** *time* **no device aging duration**

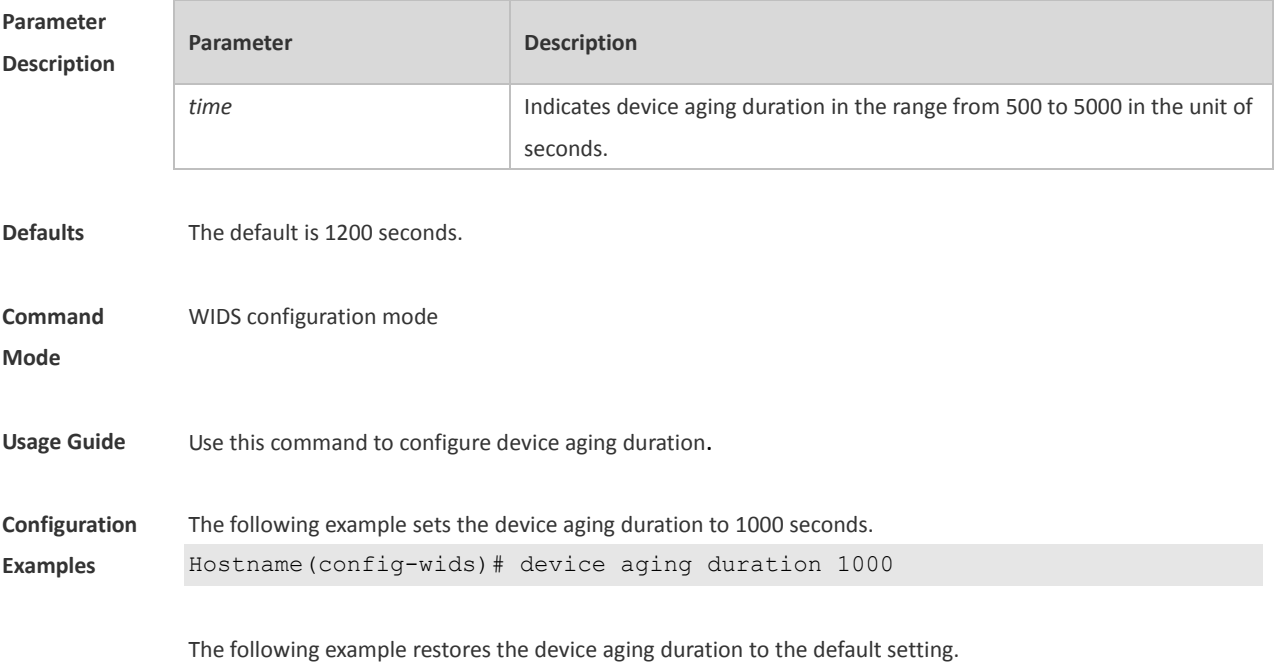

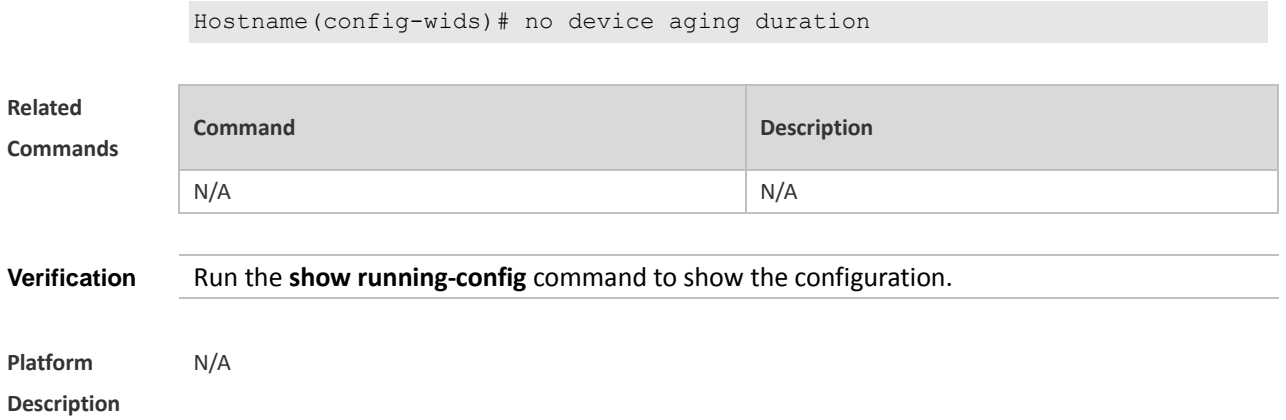

### **1.17 device attack mac-address**

Use this command to configure an entry for static attack list. Use the **no** form of this command to delete a configured entry of the static attack list. **device attack mac-address** *H.H.H* **no device attack mac-address** *H.H.H*

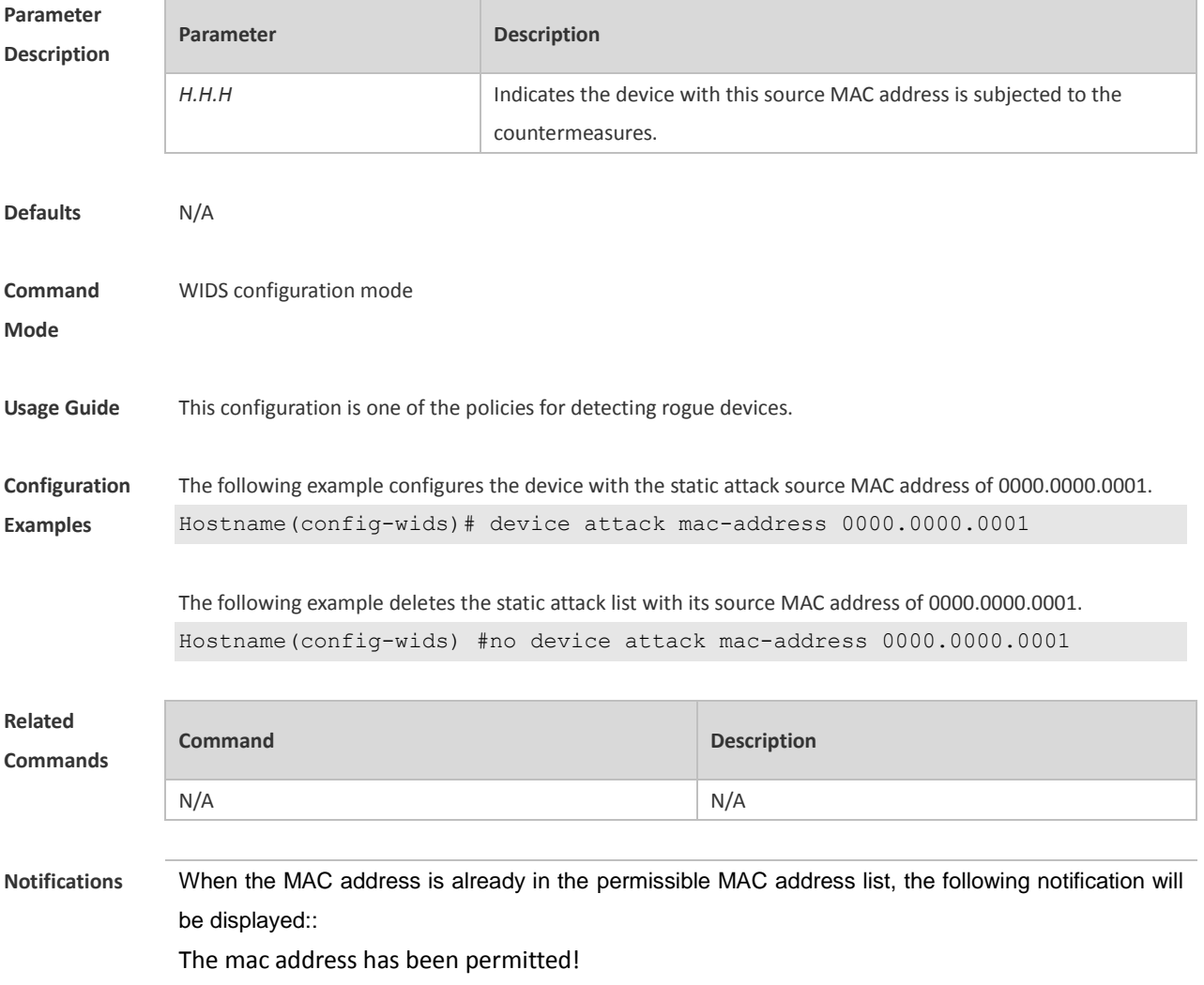

**Platform Description** N/A

#### **1.18 device attack max**

Use this command to configure the maximum number of the static attack list. Use the **no** form of this command to restore the default setting. **device attack max** *num* **no device attack max**

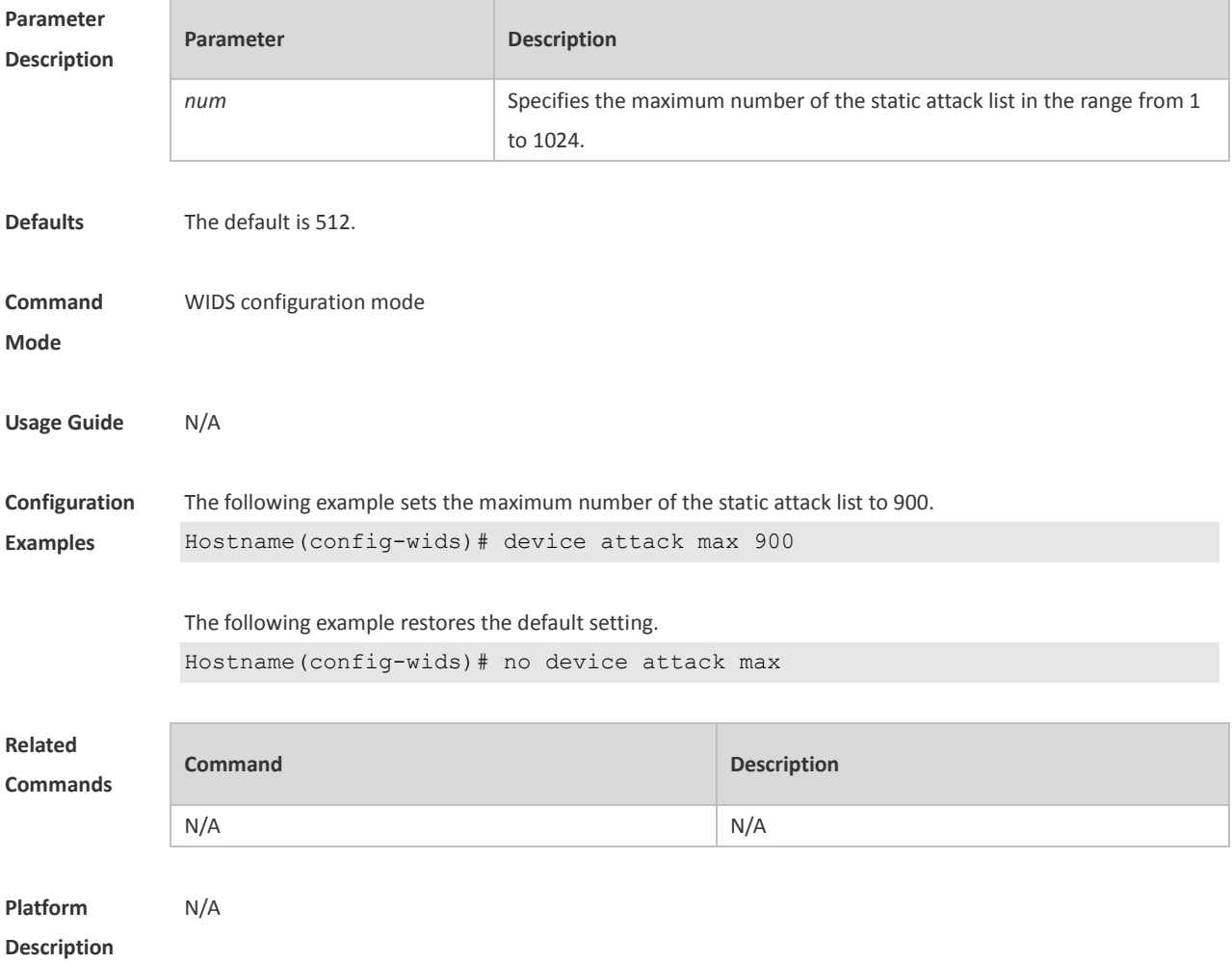

#### **1.19 device black-ssid**

Use this command to configure an entry for the SSID blacklist. Use the **no** form of this command to remove an entry from the SSID blacklist.

**device black-ssid** *ssid*

**no device black-ssid** *ssid*

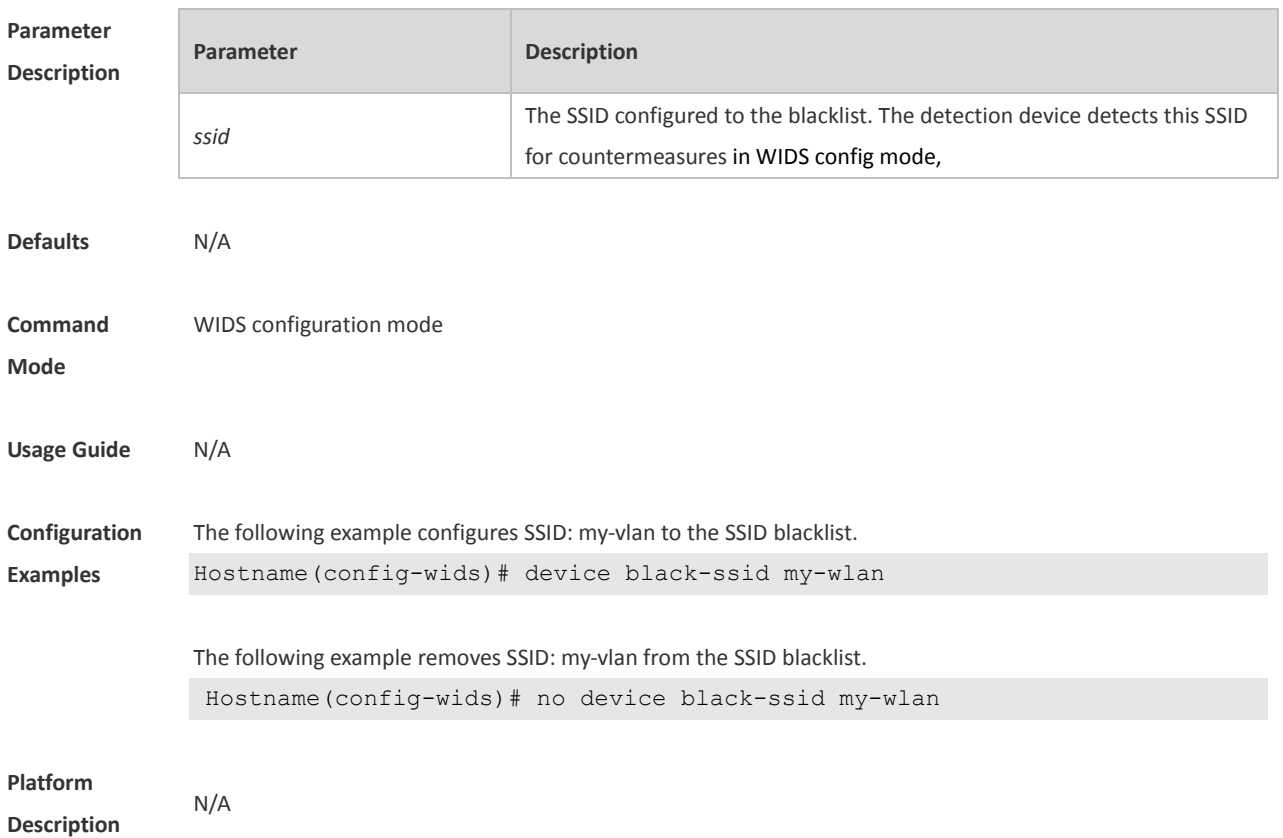

## **1.20 device detected-ap-max**

Use this command to configure the maximum number of detected AP list members. Use the **no** form of this command to restore the default setting. **device detected-ap-max** *num* **no device detected-ap-max** *num*

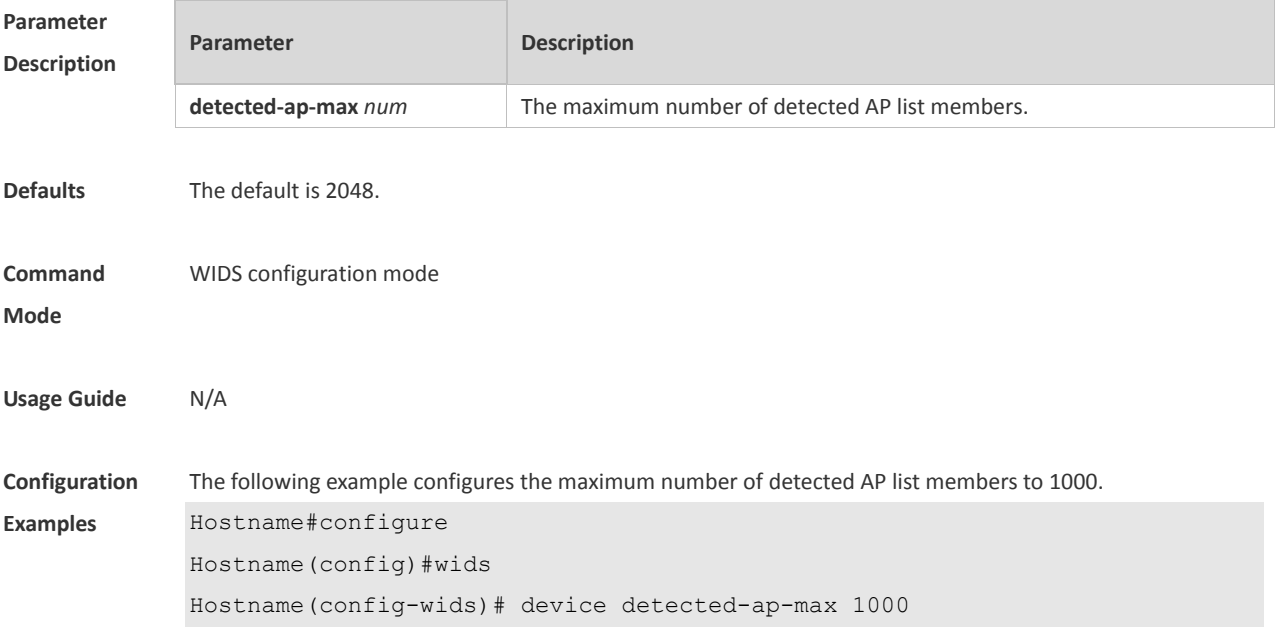

**Platform Description** N/A

### **1.21 device friendly-flags**

Use this command to configure the friendly flag on a device. Use the **no** form of this command to restore the default setting. **device friendly-flags** *value* **no device friendly-flags**

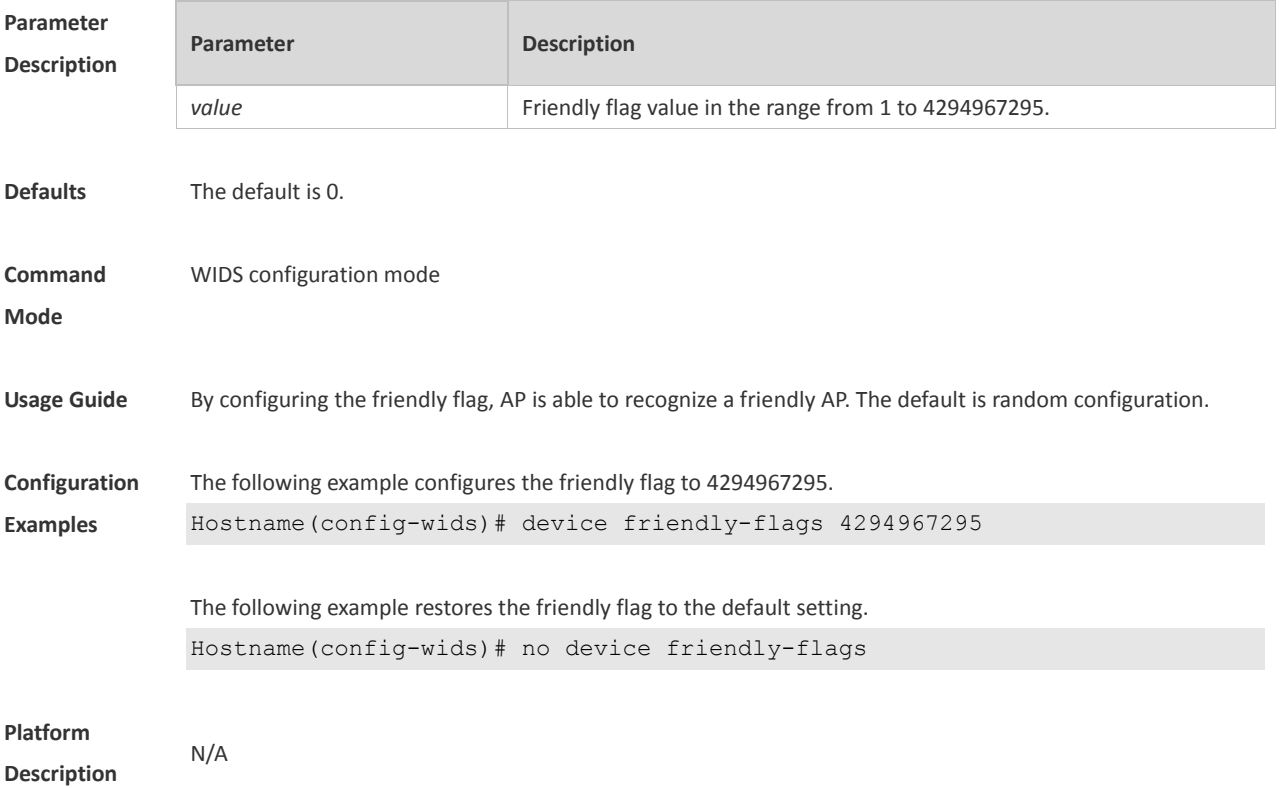

#### **1.22 device max-black-ssid**

Use this command to configure the maximum number of the SSID blacklist. Use the **no** form of this command to restore the default setting. **device max-black-ssid** *num*

**no device max-black-ssid**

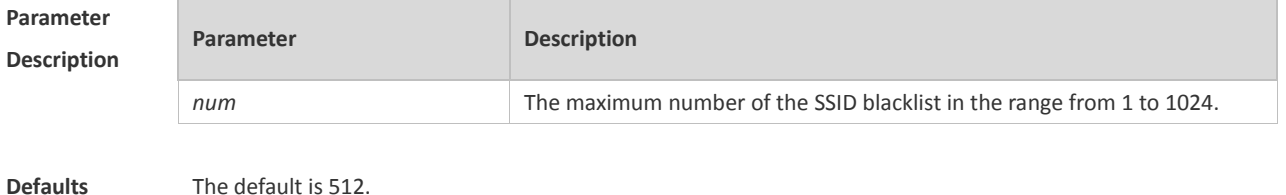

16

#### **Command Reference Command Reference Commands Commands WIDS Commands**

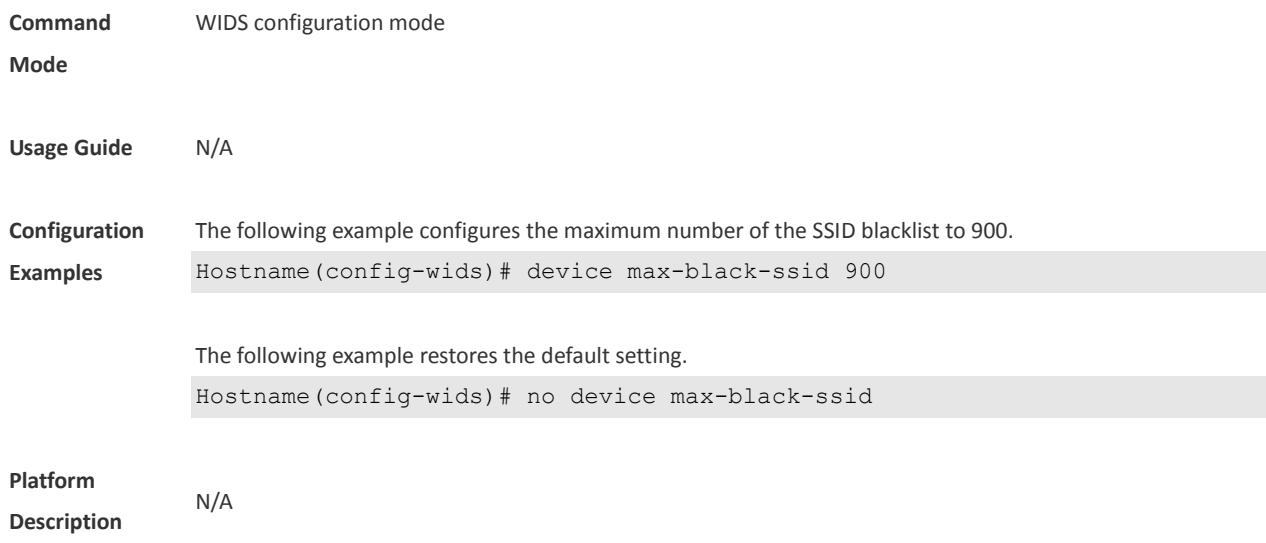

### **1.23 device mode**

Use this command to configure the working mode of the AP. Use the **no** form of this command to restore the default setting.

**device mode** { **hybrid** | **monitor** [ **radio** }

#### **no countermeasures mode**

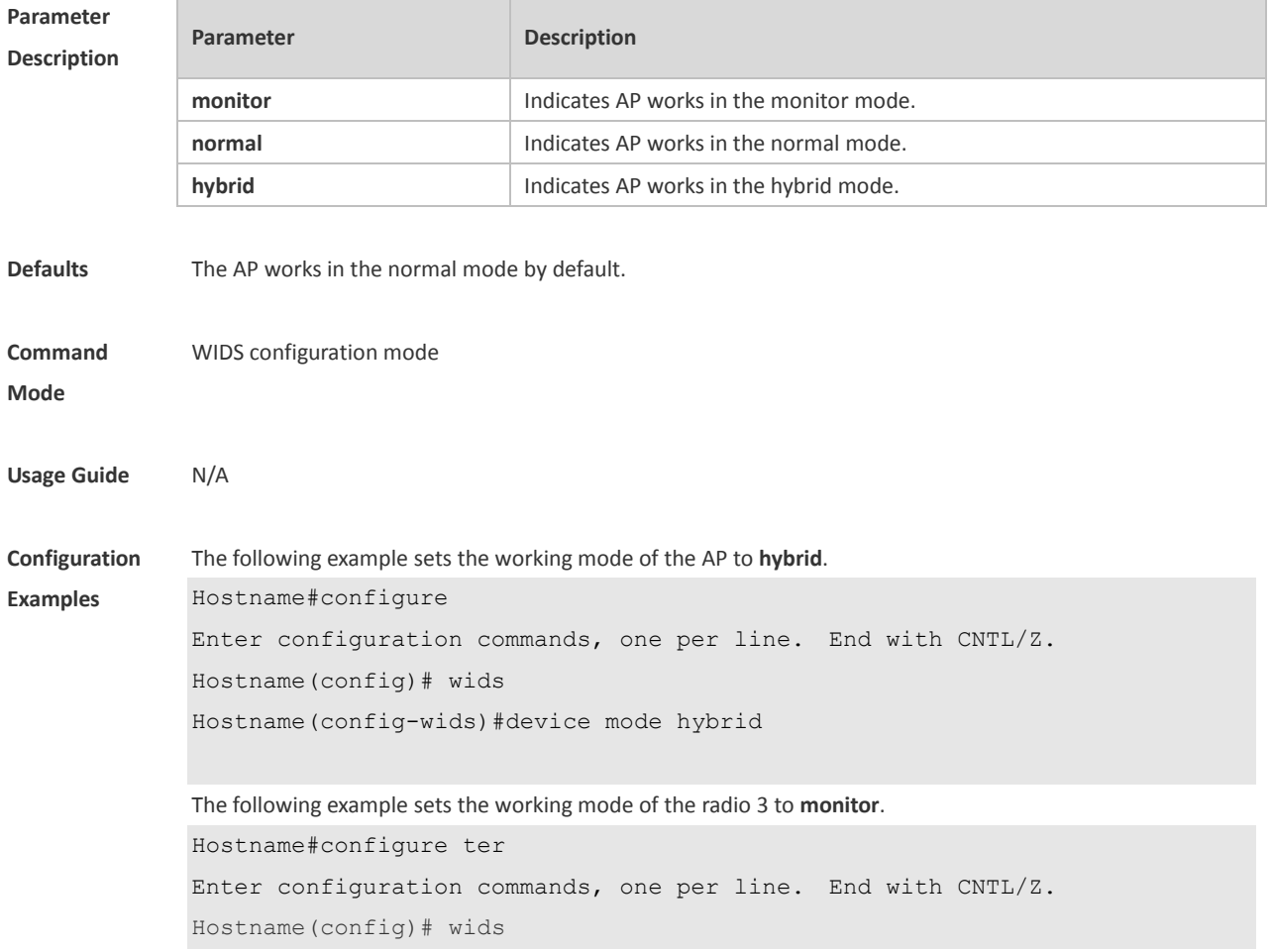

Hostname(config-wids)#device mode monitor

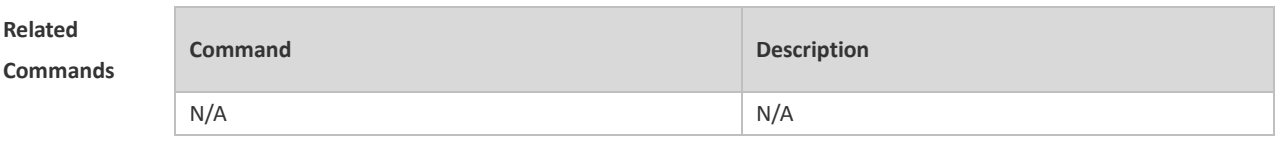

**Platform Description**

### **1.24 device permit mac-address**

N/A

Use this command to configure an entry for the permissible MAC address list. Use the **no** form of this command to delete an entry from the permissible MAC address list. **device permit mac-address** *H.H.H* **no device permit mac-address** *H.H.H*

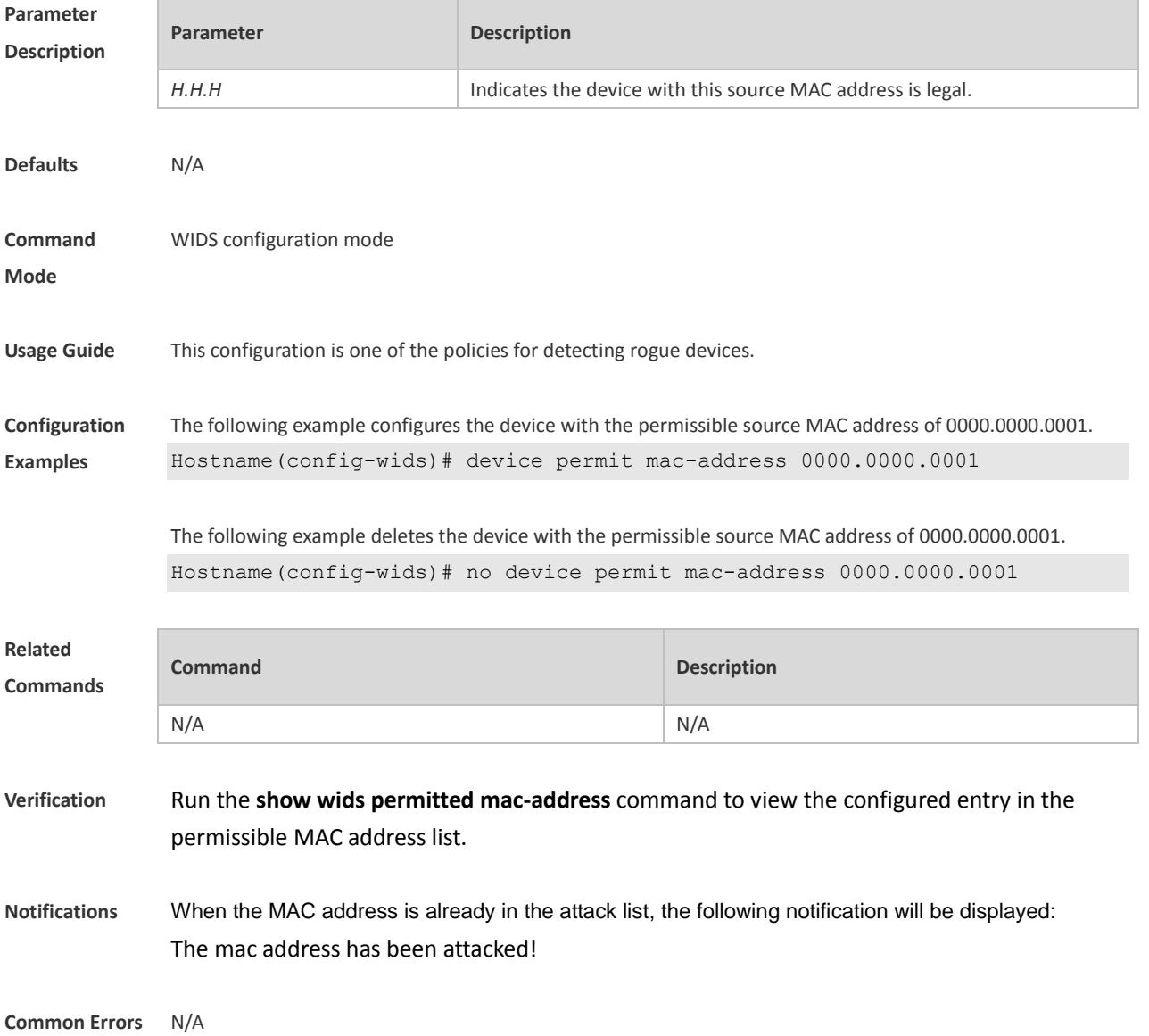

**Platform Description** N/A

#### **1.25 device permit mac-address max**

Use this command to configure the maximum entry number of the permissible MAC address list. Use the **no** form of this command to restore the default setting. **device permit mac-address max** *num* **no device permit mac-address max**

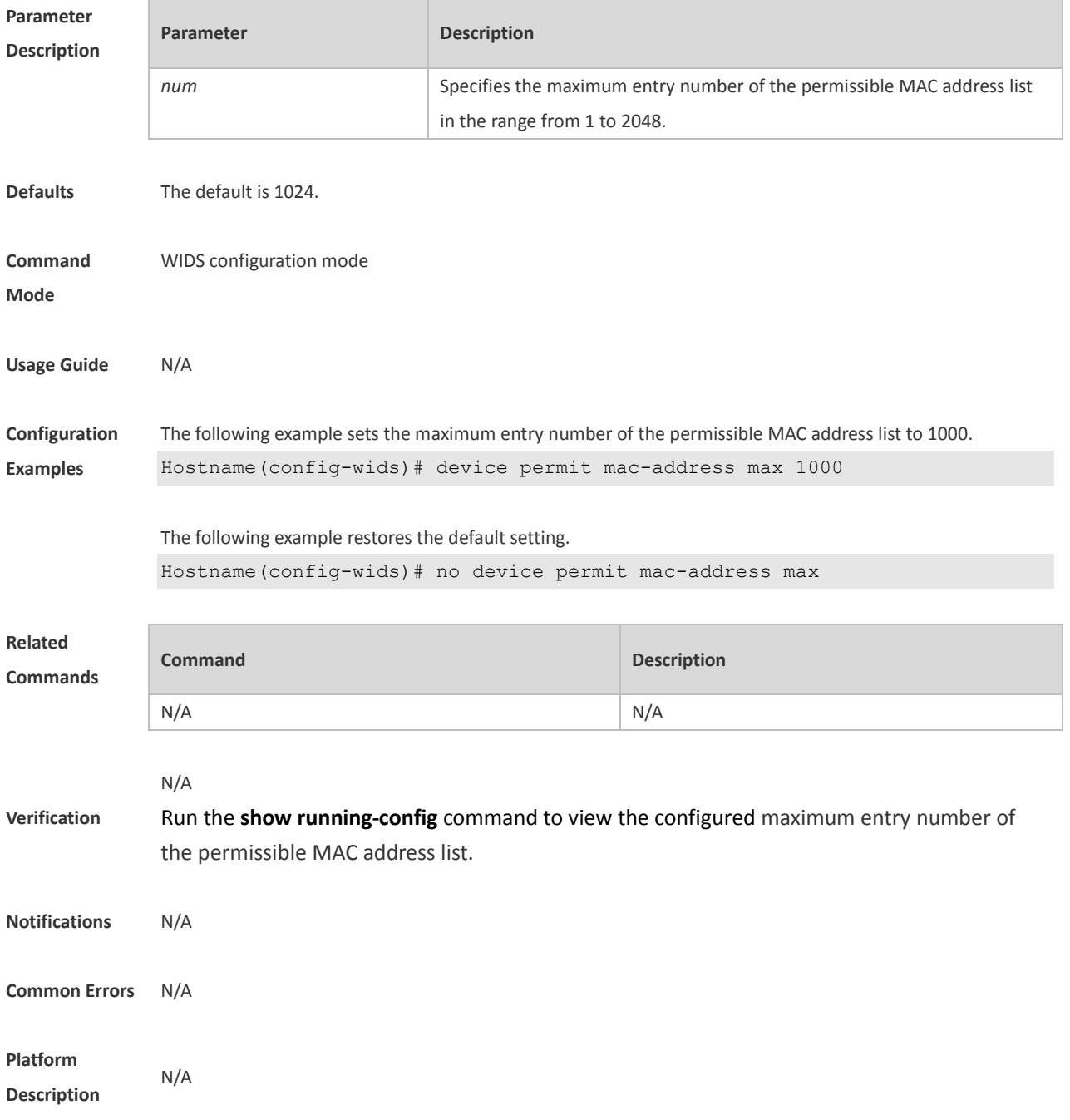

### **1.26 device permit ssid**

Use this command to configure an entry for the permissible SSID list. Use the **no** form of this command to delete an entry for the permissible SSID list. **device permit ssid** *ssid* **no device permit ssid** *ssid*

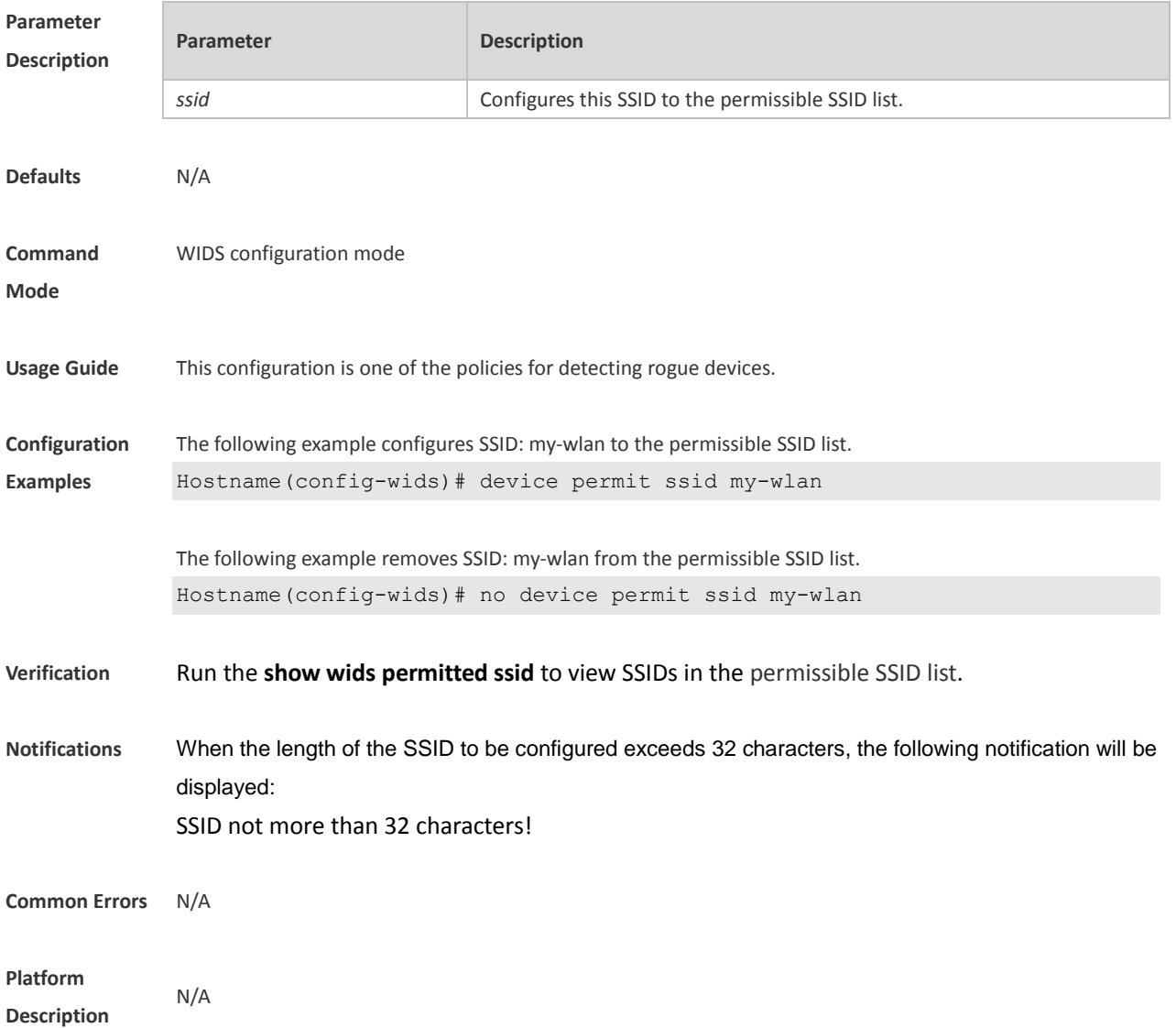

### **1.27 device permit max-ssid**

Use this command to configure the maximum number of the permissible SSID list members. Use the **no** form of this command to restore the default setting. **device permit max-ssid** *num* **no device permit max-ssid**

#### **Parameter Parameter Parameter Description**

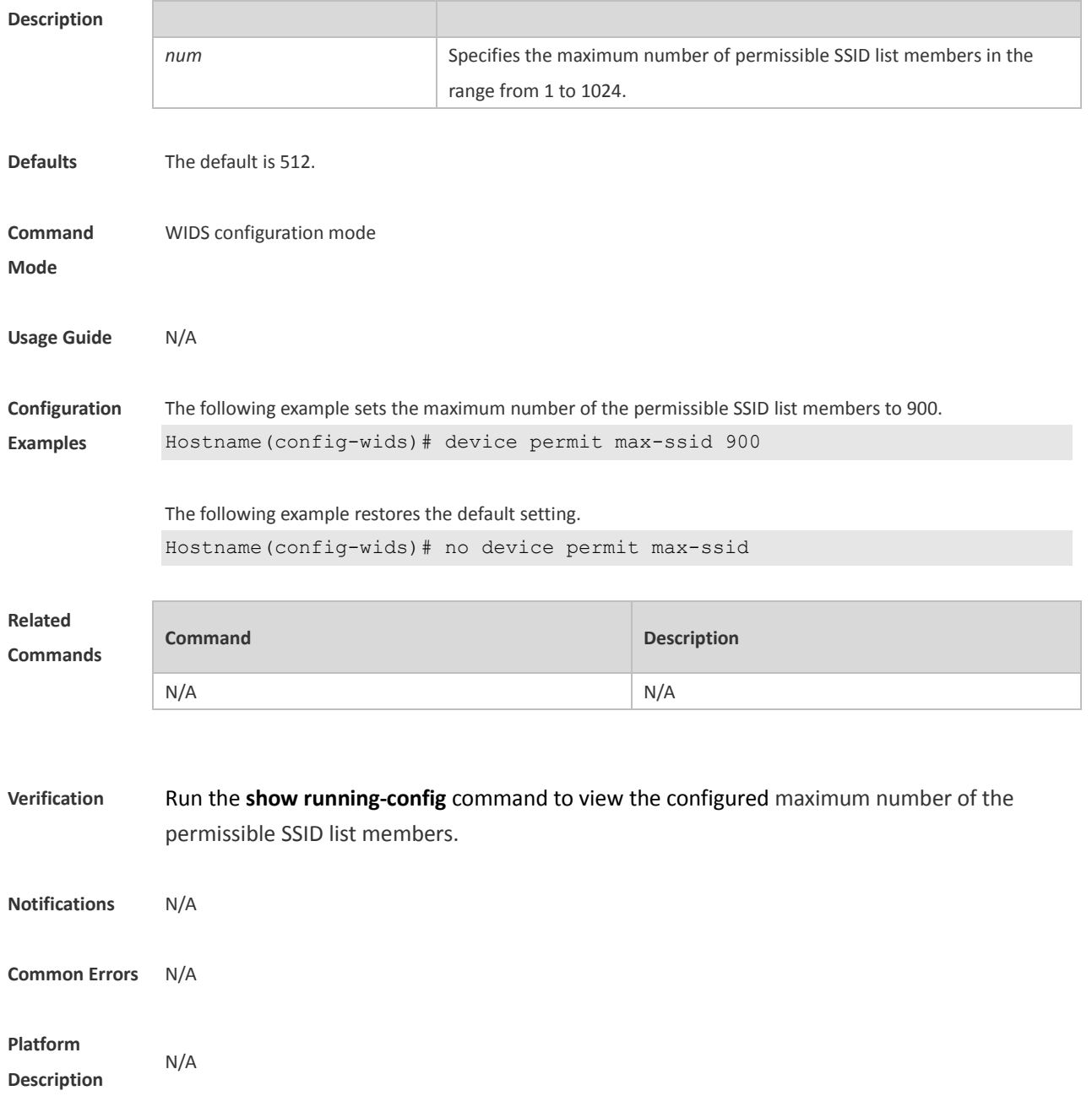

### **1.28 device permit vendor bssid**

Use this command to configure an entry for the permissible vendor list. Use the **no** form of this command to delete an entry for the permissible vendor list. **device permit vendor bssid** *H.H.H* **no device permit vendor bssid** *H.H.H*

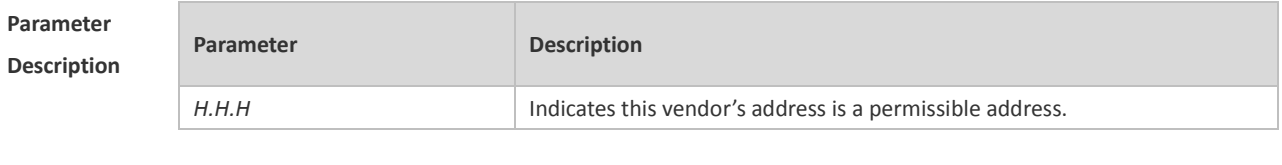

**Defaults** N/A

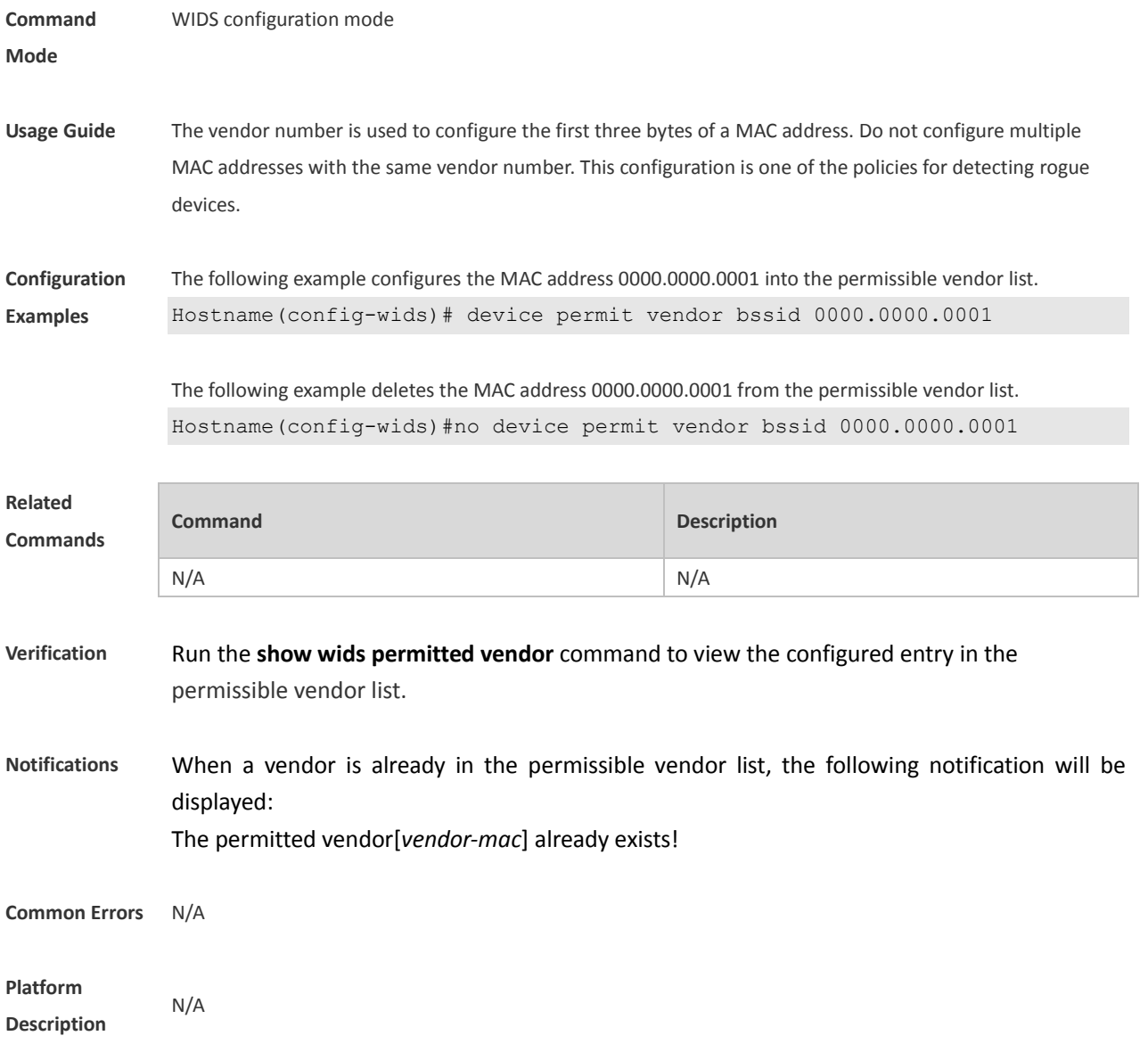

## **1.29 device permit vendor bssid max**

Use this command to configure the maximum number of the permissible vendor list members. Use the **no** form of this command to restore the default setting.

**device permit vendor bssid max** *num*

**no device permit vendor bssid max**

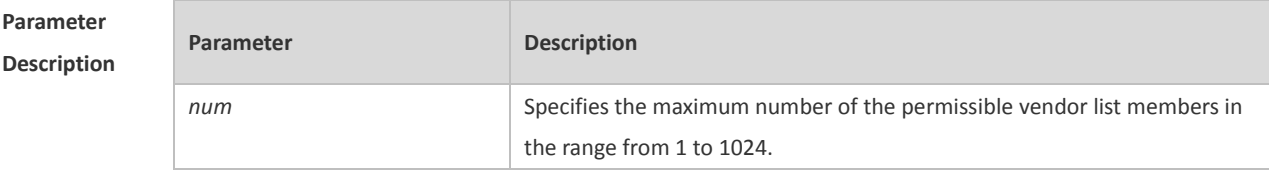

**Defaults** The default is 512.

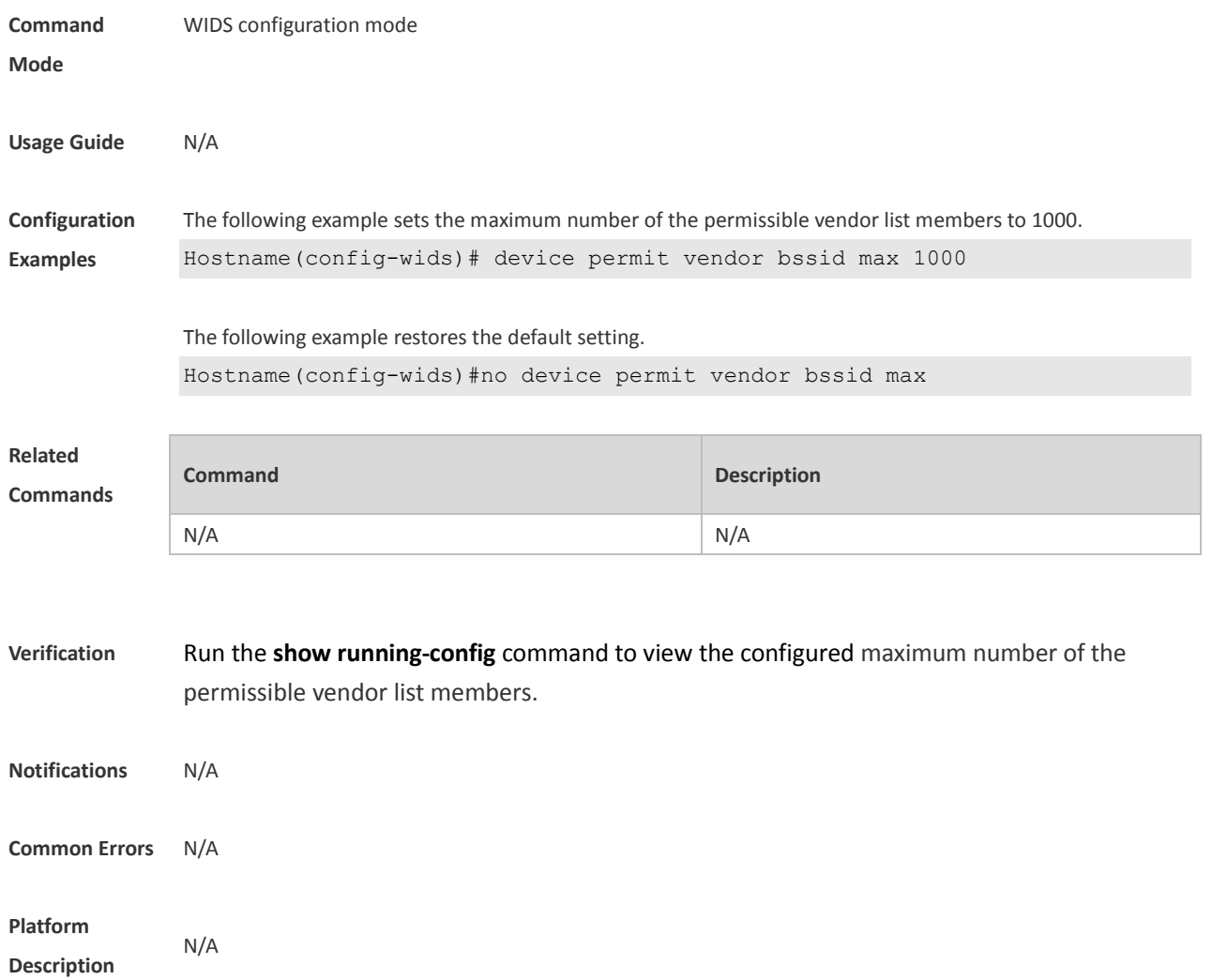

## **1.30 device unknown-sta dynamic-enable**

Use this command to enable dynamic unknown STA detection. Use the **no** form of this command to restore the default setting.

**device unknown-sta dynamic-enable**

**no device unknown-sta dynamic-enable**

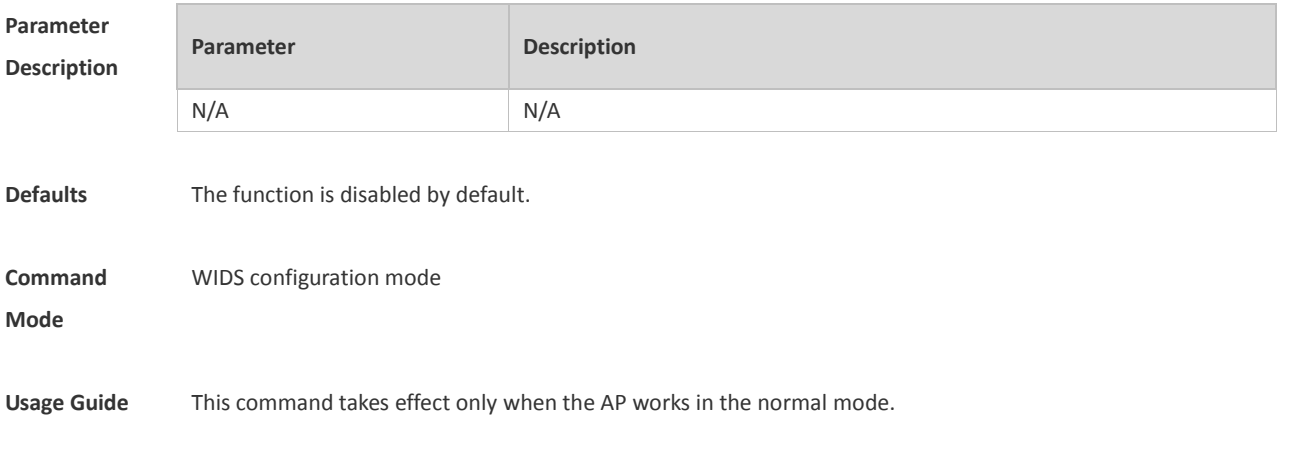

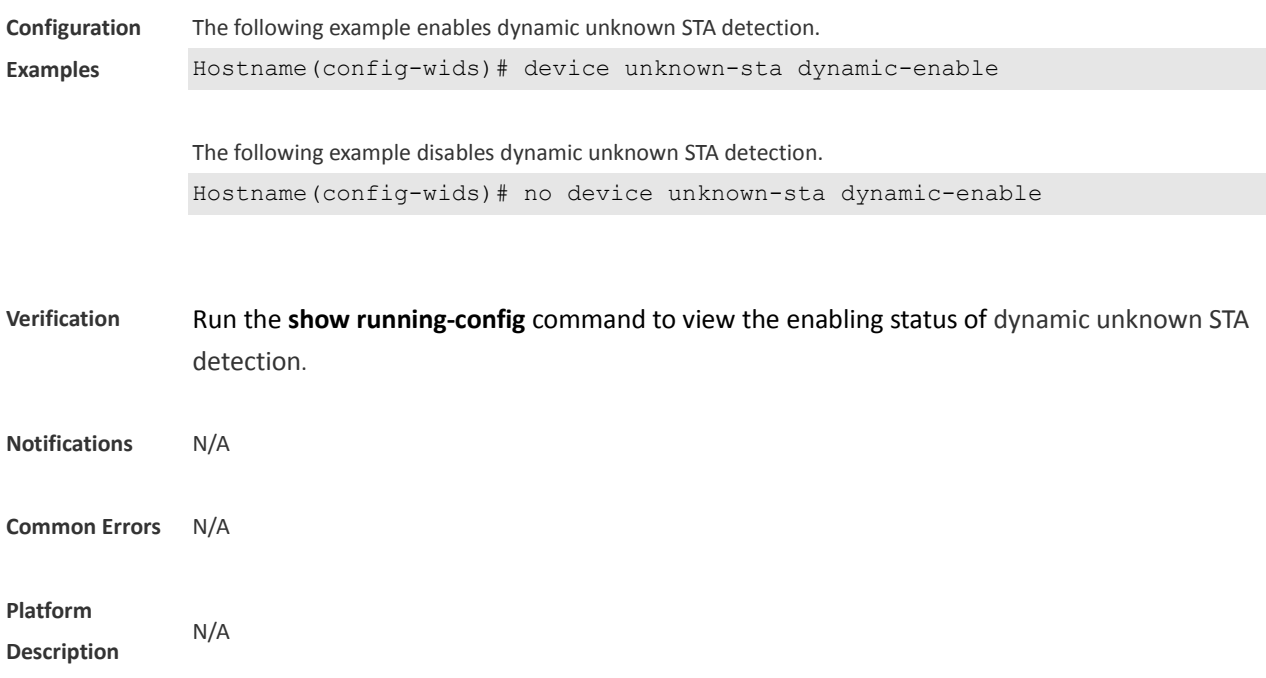

#### **1.31 device unknown-sta mac-address**

Use this command to configure an entry for the static unknown STA list. Use the **no** form of this command to delete an entry for the static unknown STA list. **device unknown-sta mac-address** *H.H.H* **no device unknown-sta mac-address** *H.H.H*

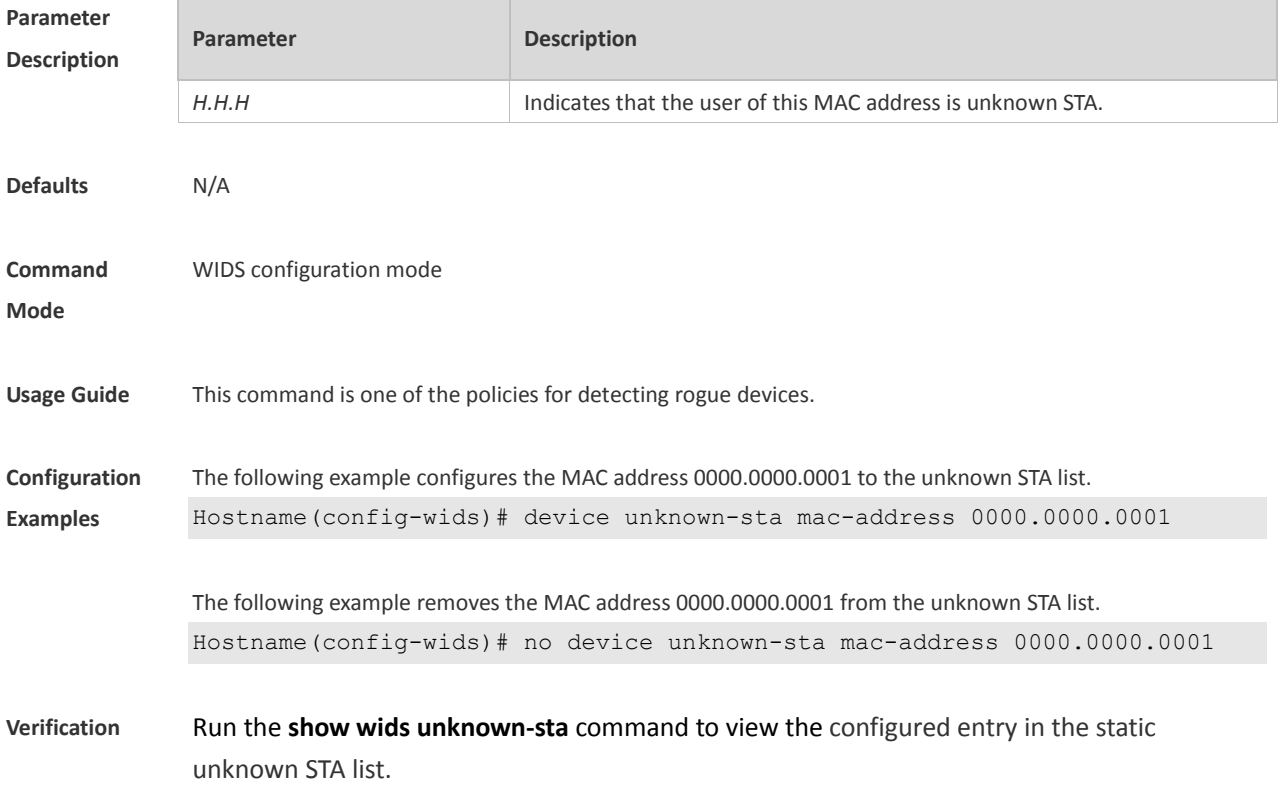

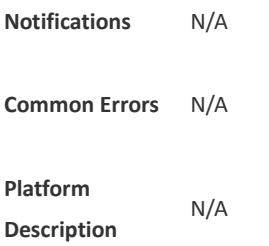

### **1.32 device unknown-sta mac-address max**

Use this command to configure the maximum number of the unknown STA list members. Use the **no** form of this command to restore the default setting, **device unknown-sta mac-address max** *num* **no device unknown-sta mac-address max**

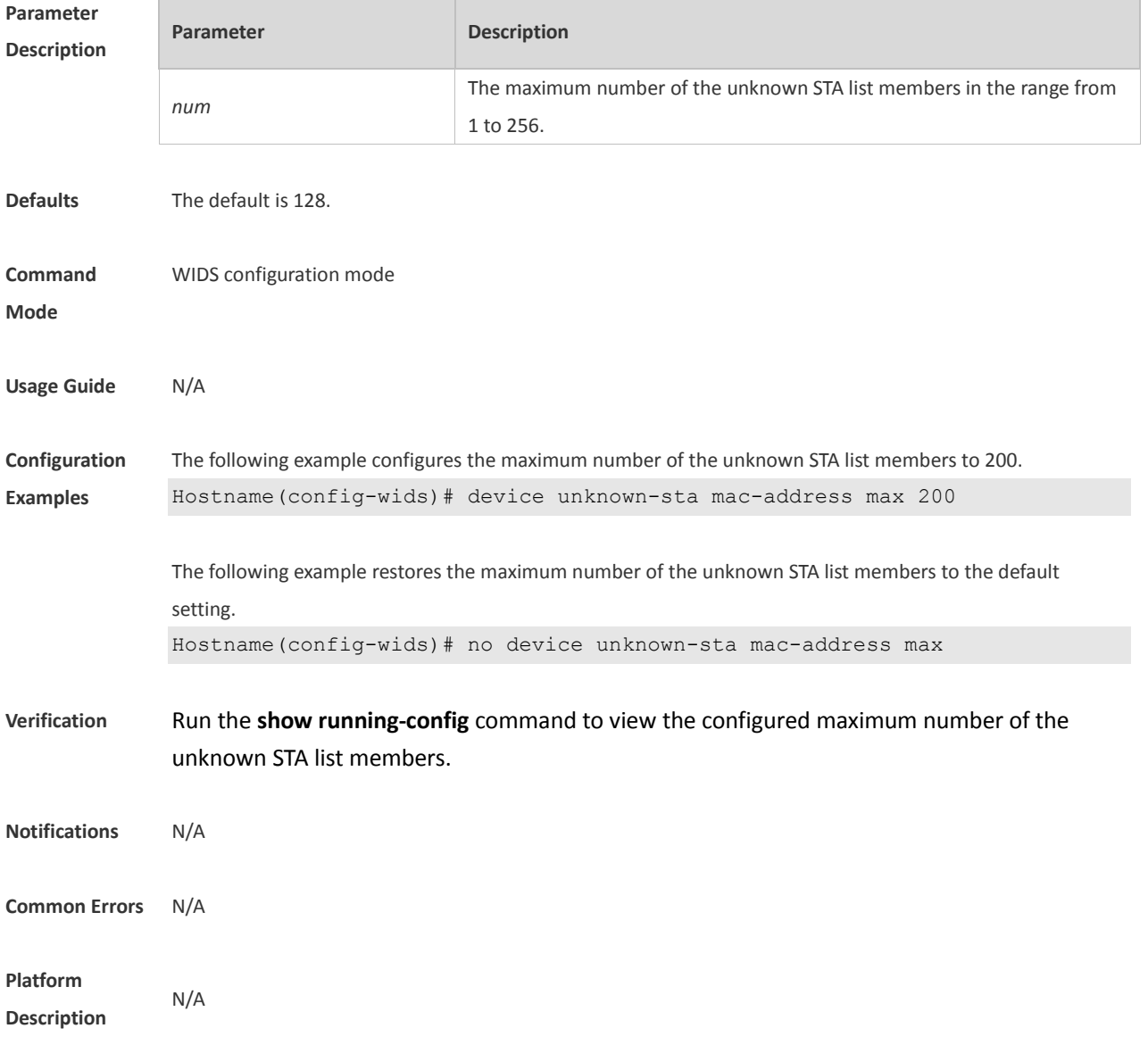

## **1.33 dynamic-blacklist enable**

Use this command to enable the dynamic blacklist. Use the **no** form of this command to restore the default setting.

**dynamic-blacklist enable**

**no dynamic-blacklist enable**

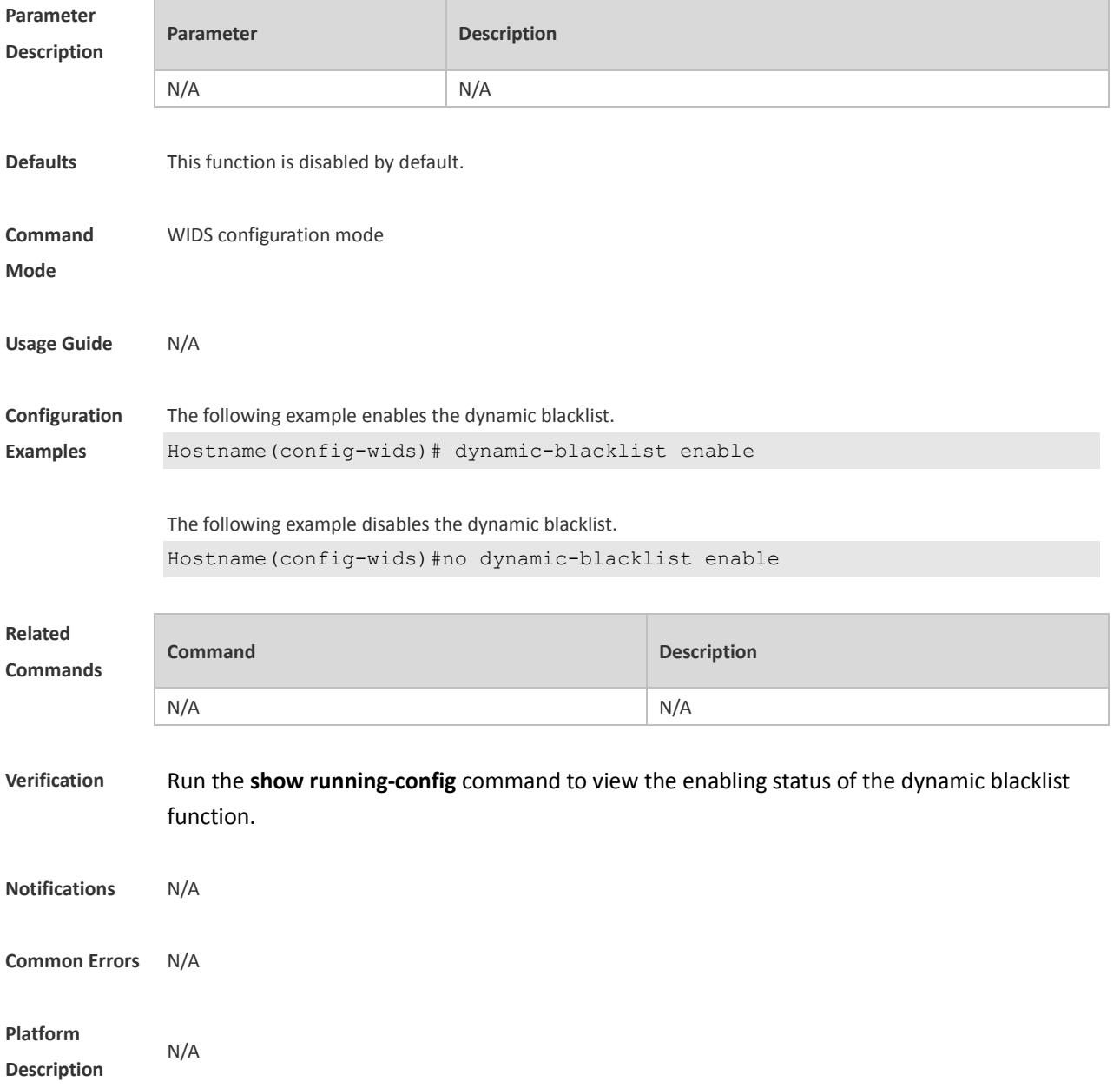

## **1.34 dynamic-blacklist lifetime**

Use this command to configure the dynamic blacklist entry lifetime. Use the **no** form of this command to restore the default setting. **dynamic-blacklist lifetime** *time*

#### **no dynamic-blacklist lifetime**

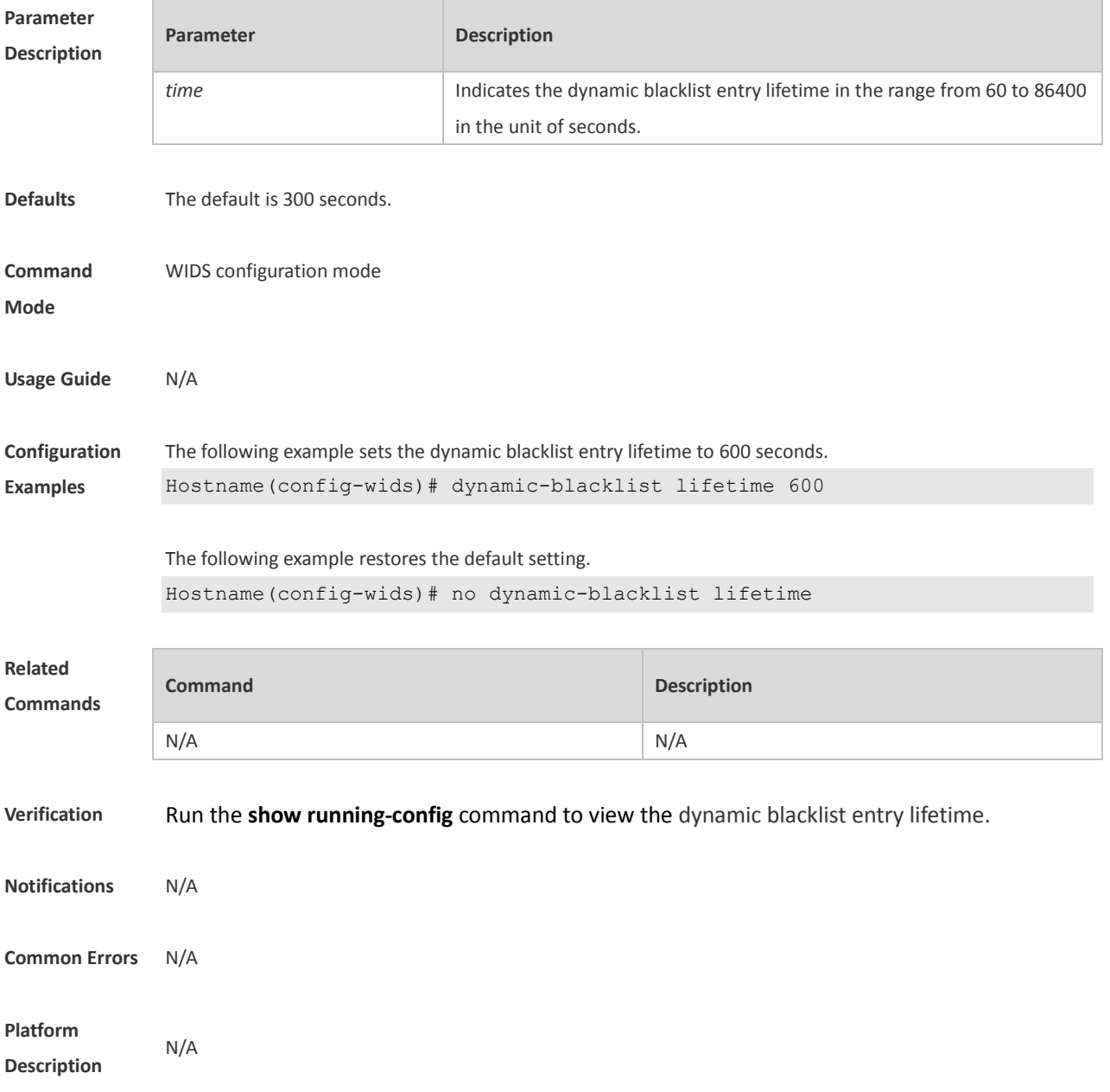

#### **1.35 dynamic-blacklist ap-max**

Use this command to configure the maximum number of dynamic blacklist members on the AP. Use the **no** form of this command to restore the default setting. **dynamic-blacklist ap-max** *num* **no dynamic-blacklist ap-max**

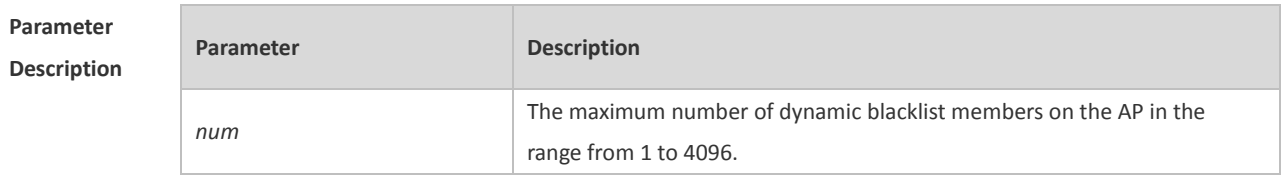

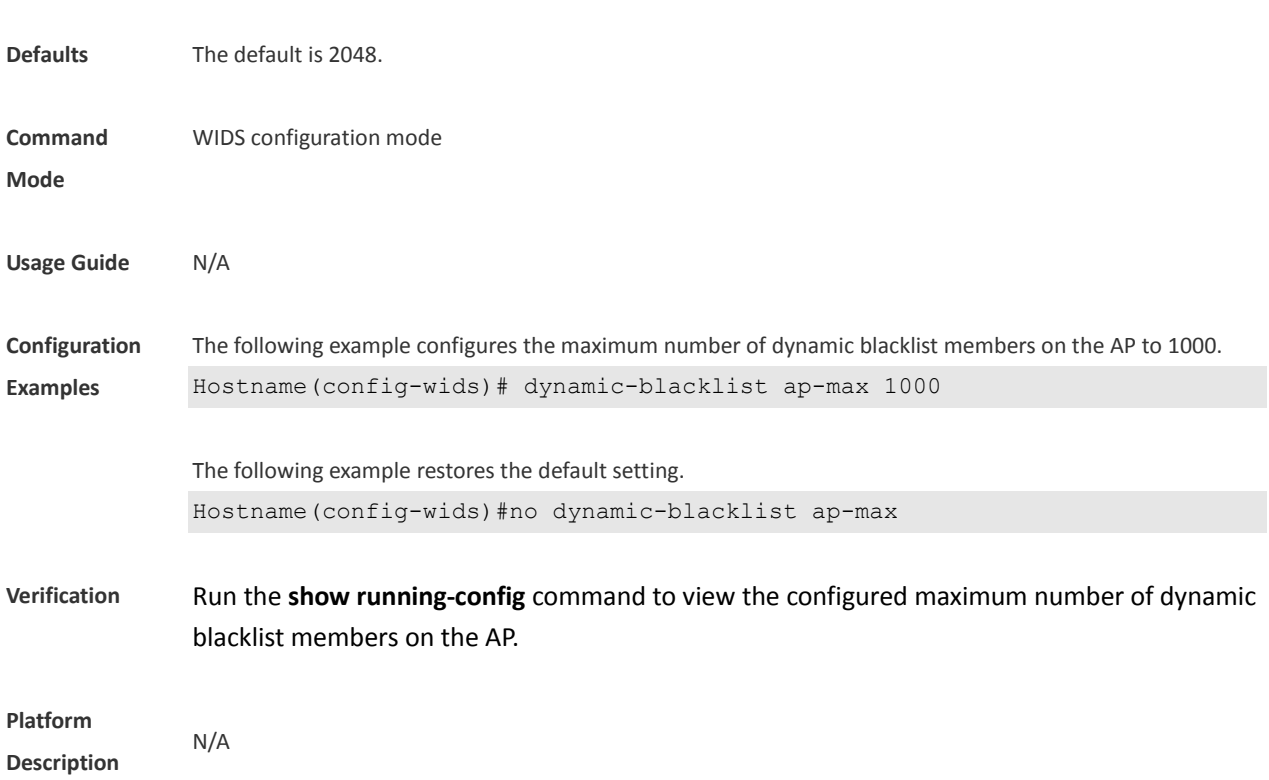

# **1.36 hybrid-scan radio**

Use this command to enable the radio scan. Use the **disable** form of this command to disable the radio scan. **hybrid-scan radio** *num* **enable hybrid-scan radio** *num* **disable**

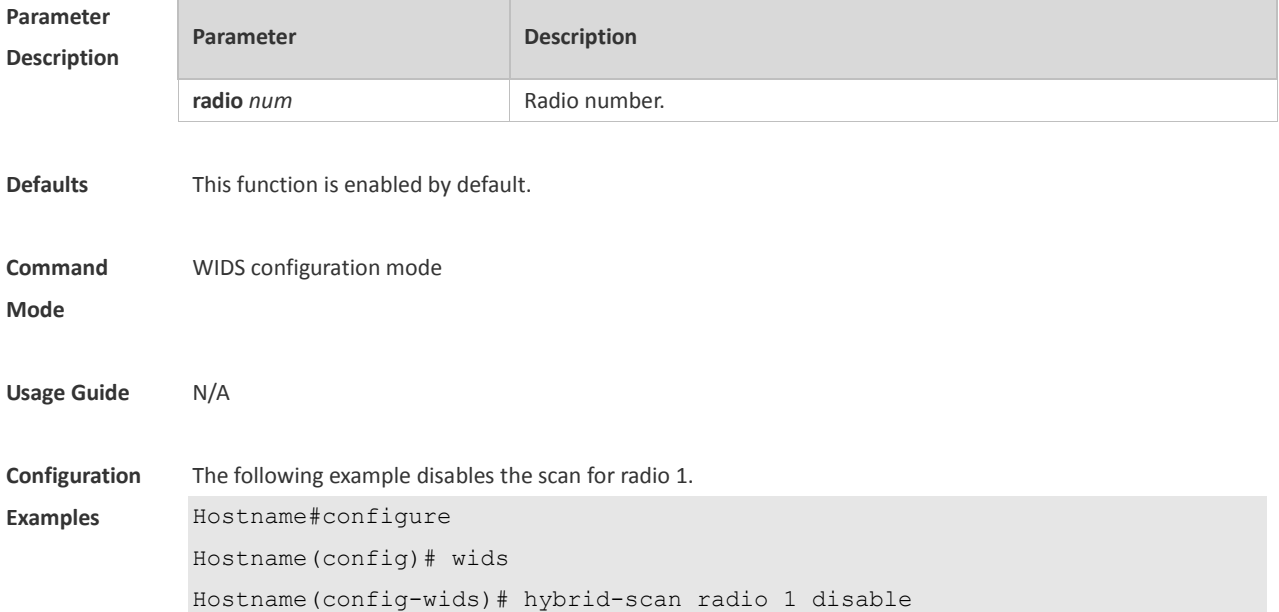

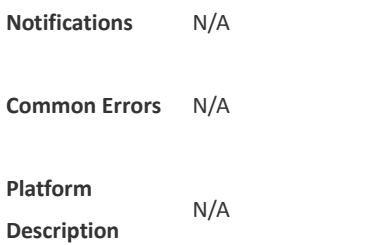

### **1.37 kickout client**

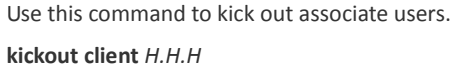

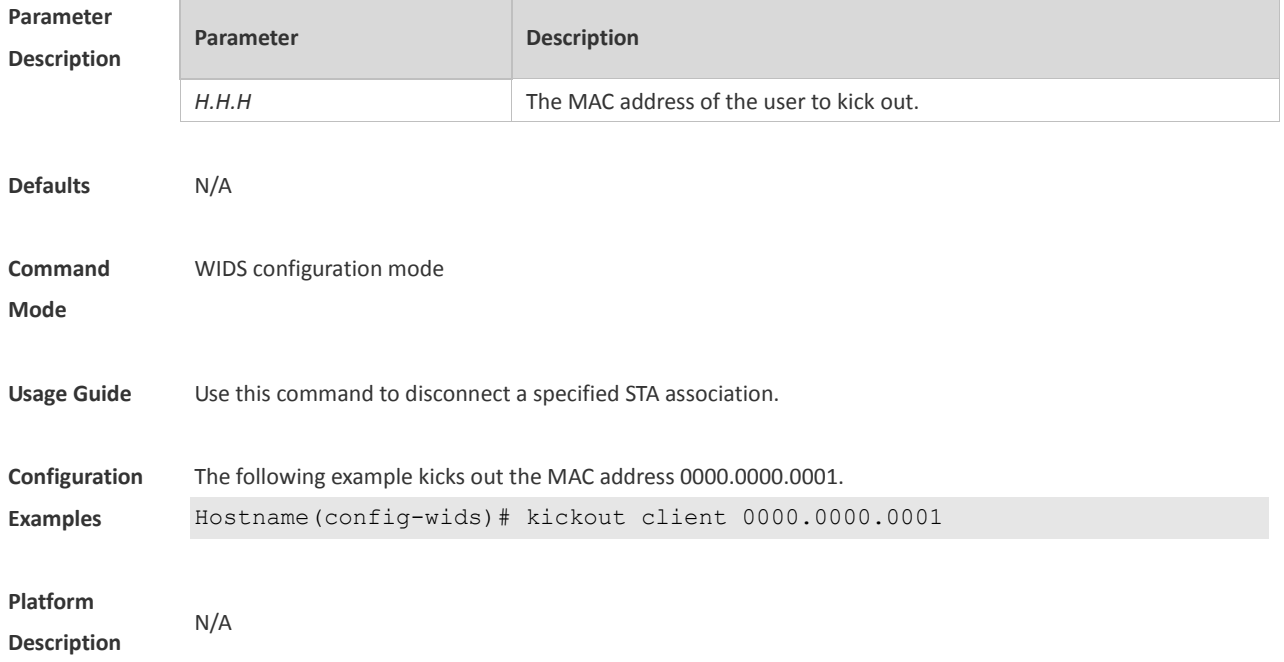

### **1.38 kickout threshold**

Use this command to kick out the low-rate STA. Use the **no** form of this command to restore the default setting.

**kickout threshold** *rate*

**no kickout threshold**

#### **Parameter Description**

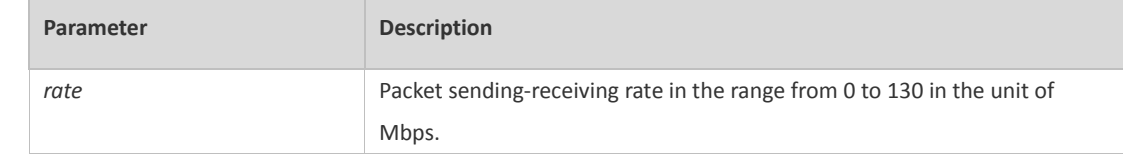

**Defaults** The default is 0, indicating not filtering low-rate STA.

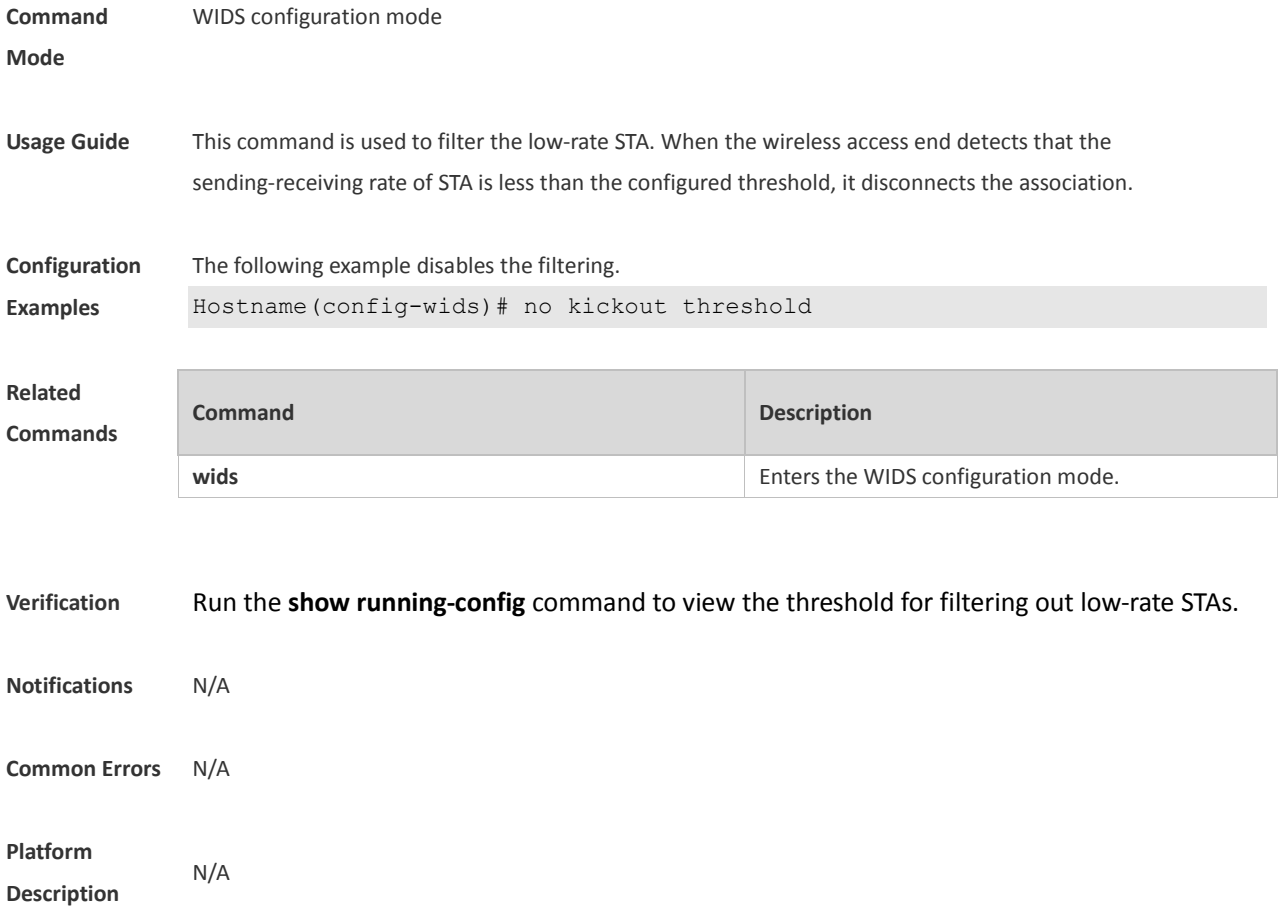

#### **1.39 reset attack-list all**

Use this command to clear the entries of all attack lists. **reset attack-list all**

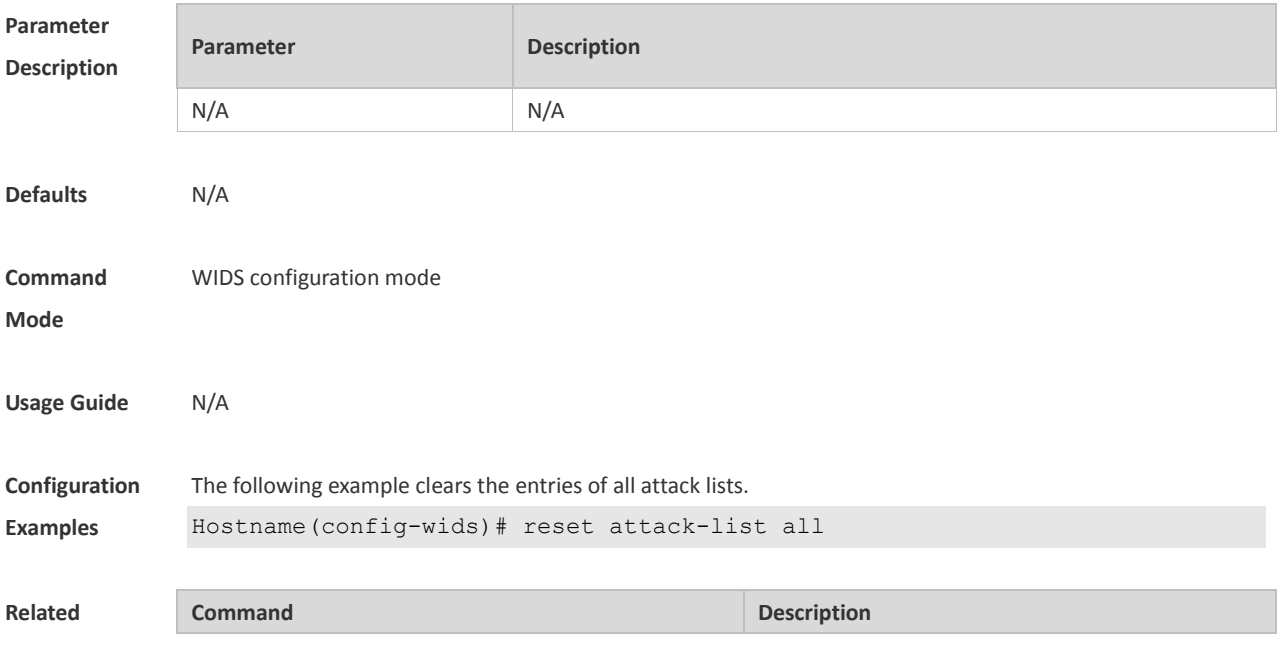

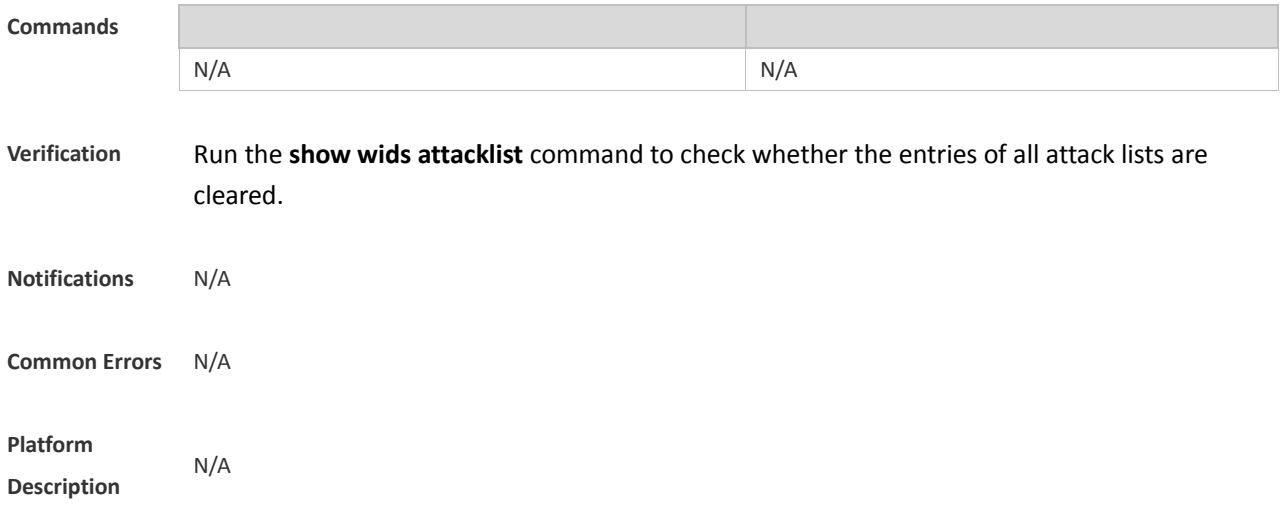

### **1.40 reset black-ssid all**

Use this command to clear the entries of the SSID blacklist. **reset black-ssid all**

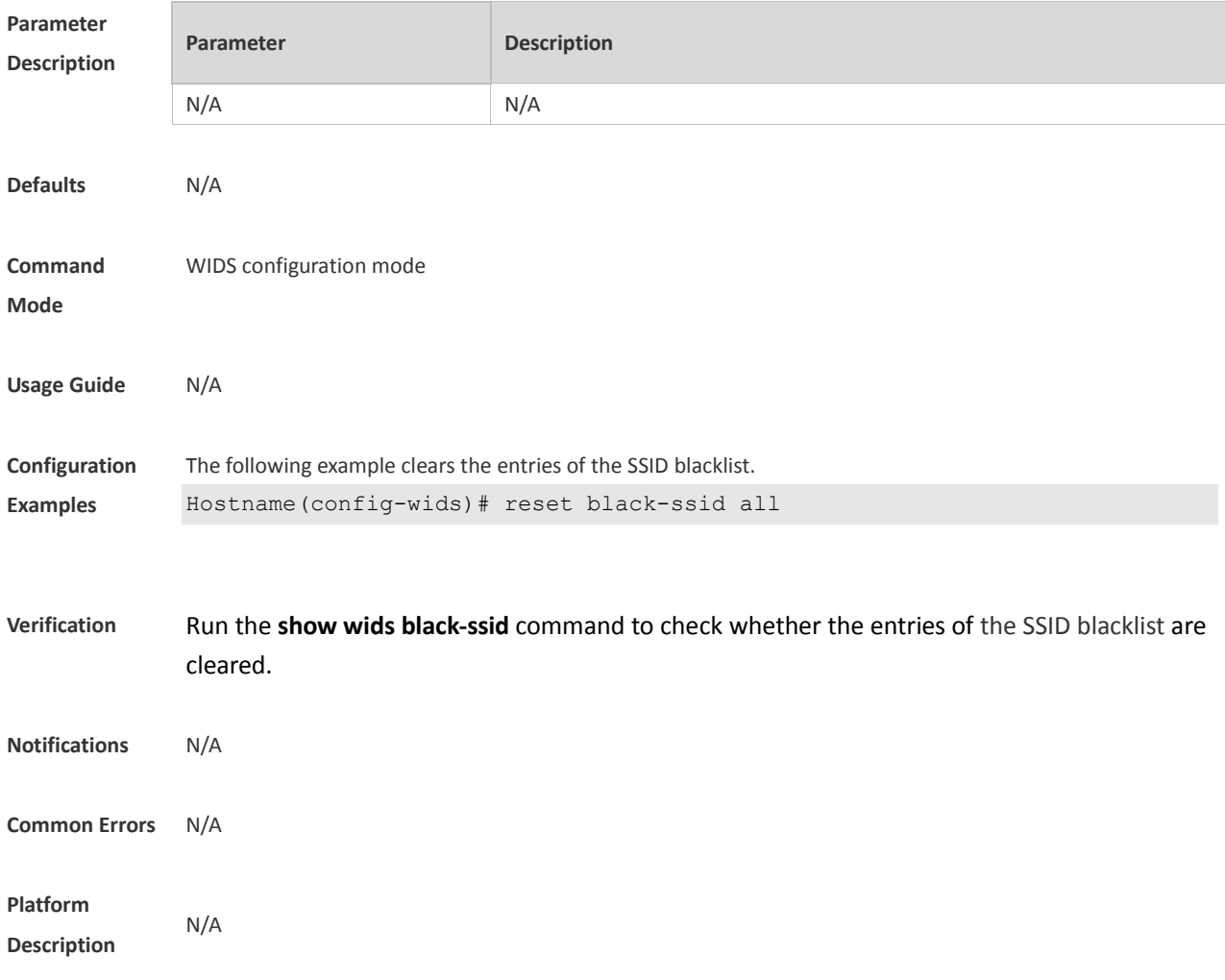

## **1.41 reset detected**

Use this command to reset the device list detected in a WLAN. **reset detected** { **all** | **adhoc** | **rogue** { **ap** | **client** } | **mac-address** *H.H.H* }

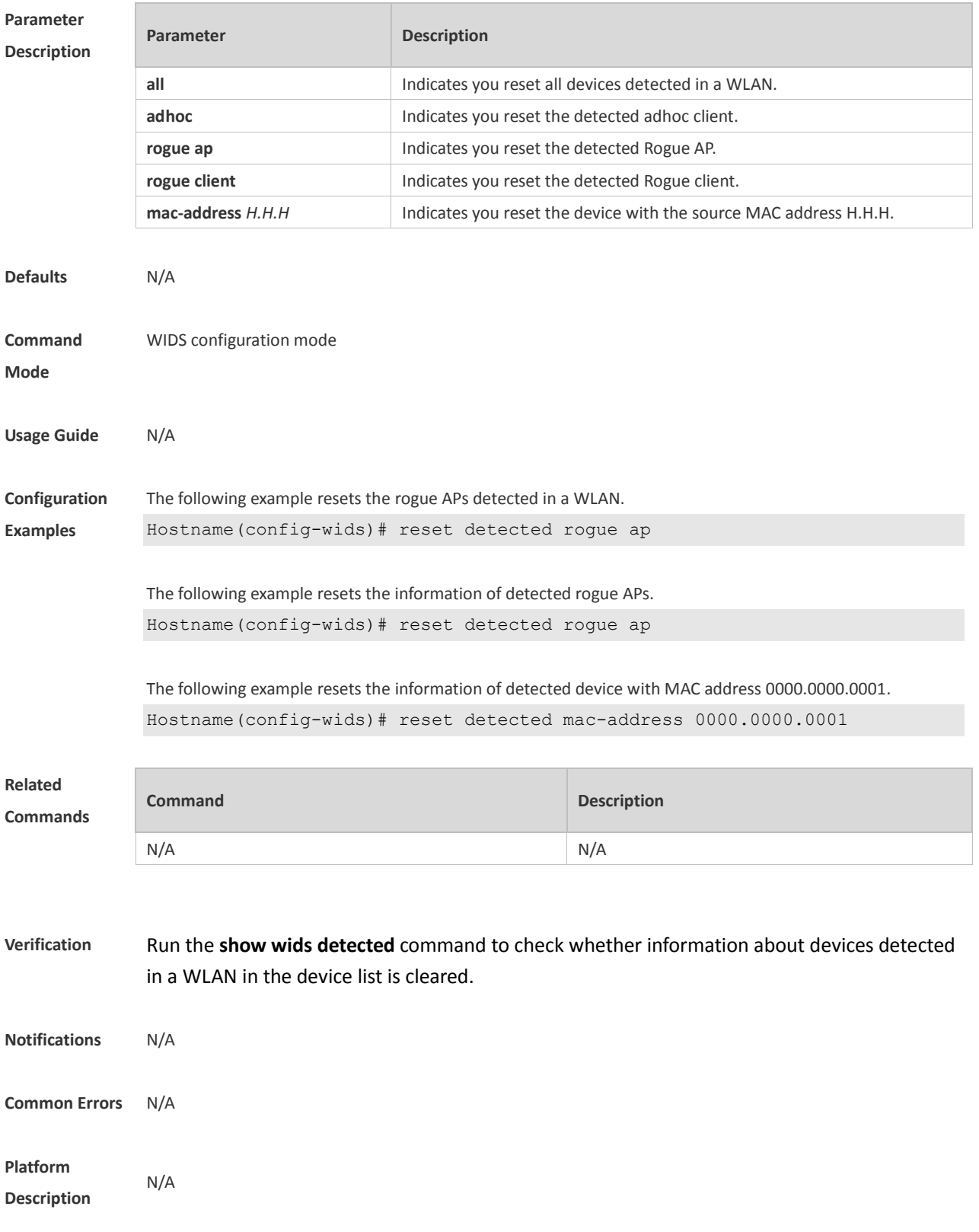

# **1.42 reset dynamic-blacklist**

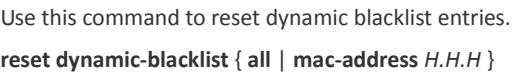

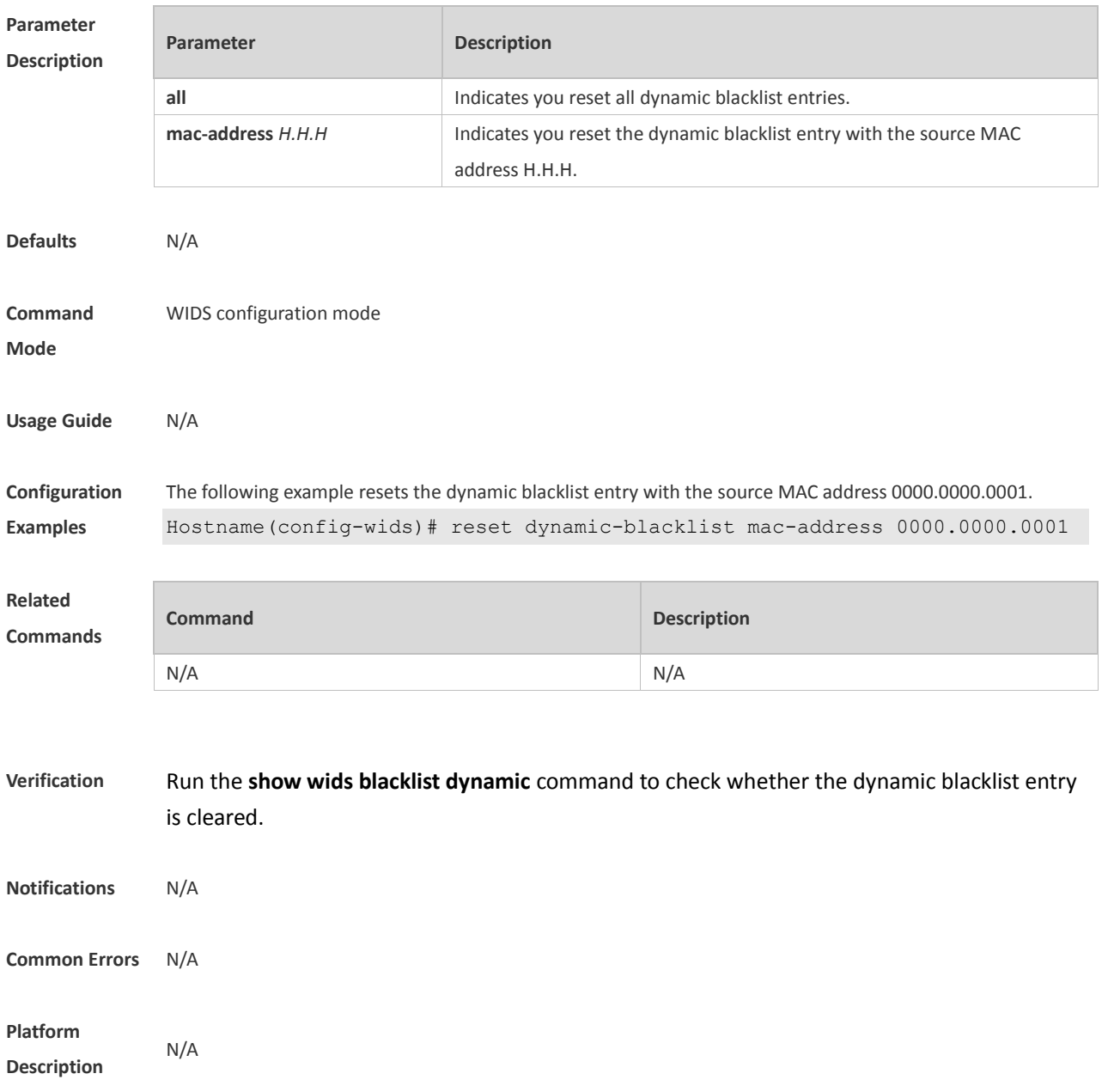

## **1.43 reset fuzzy-keyword all**

Use this command to clear the fuzzy containment keywords.

**reset fuzzy-keyword all**

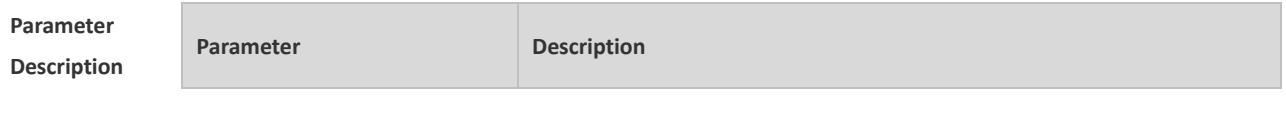

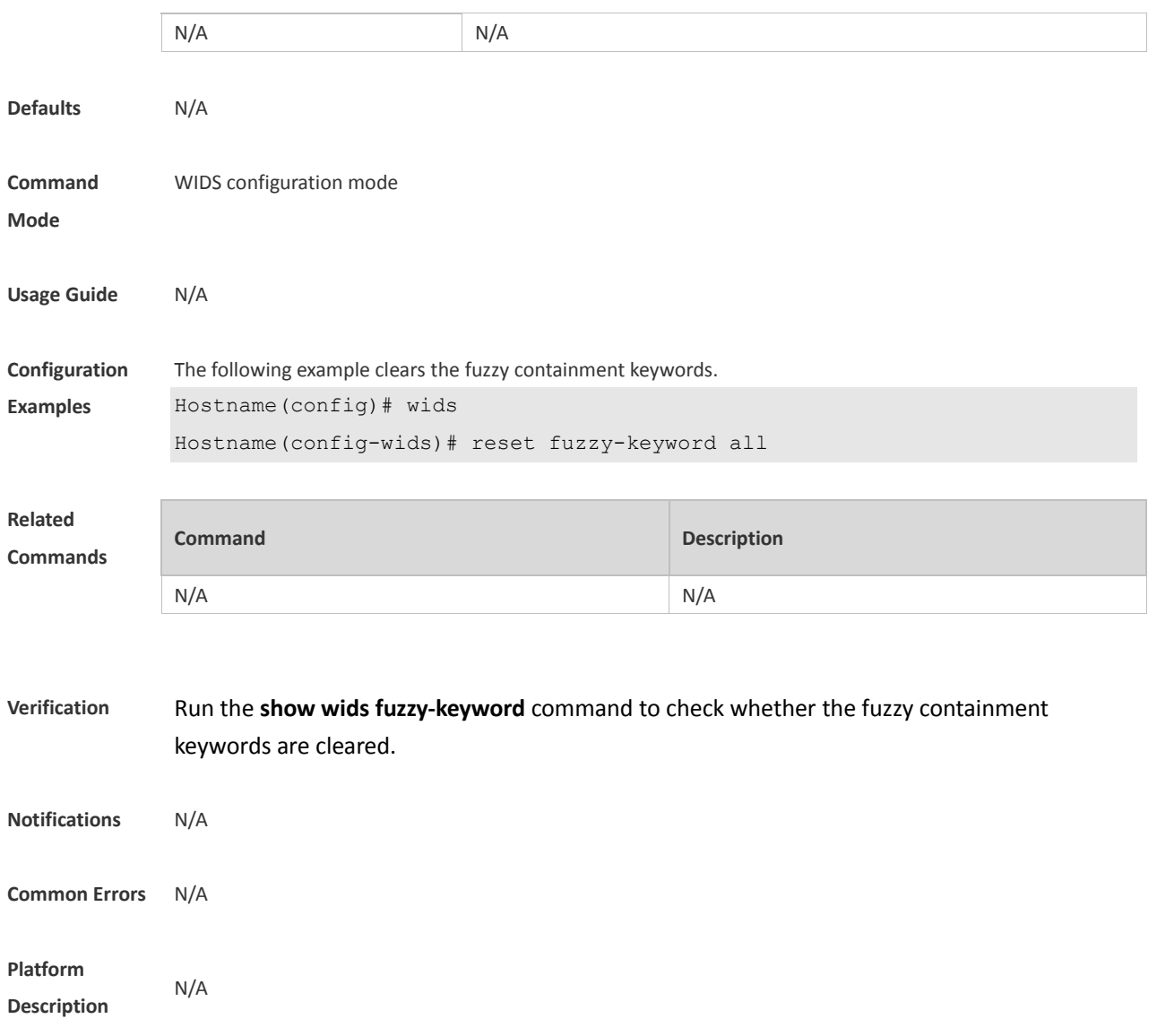

# **1.44 reset permit-mac all**

Use this command to clear the entries of all permissible MAC address lists. **reset permit-mac all**

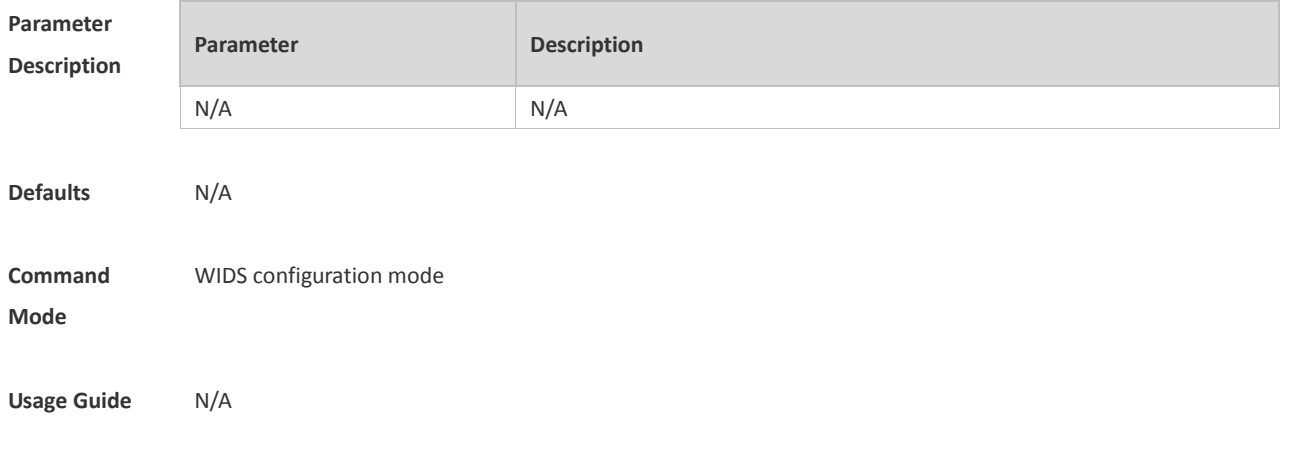

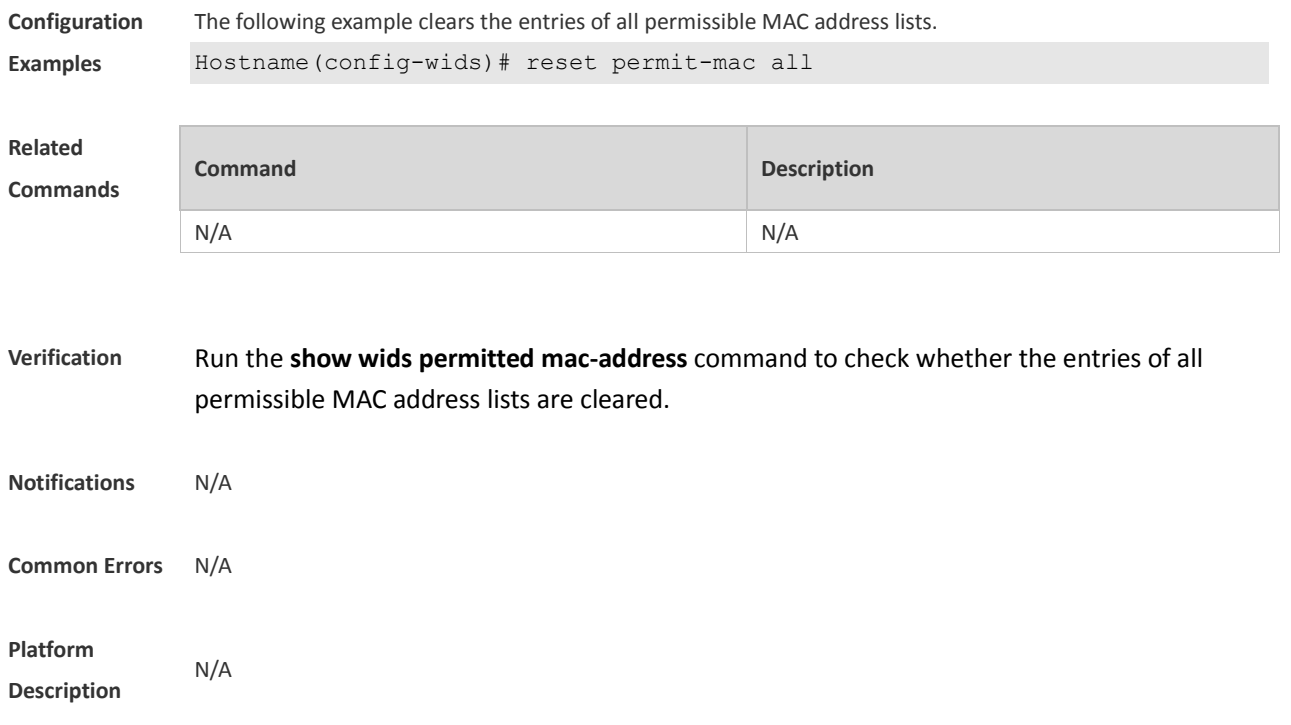

## **1.45 reset permit-ssid all**

Use this command to clear the entries of all permissible SSID lists. **reset permit-ssid all**

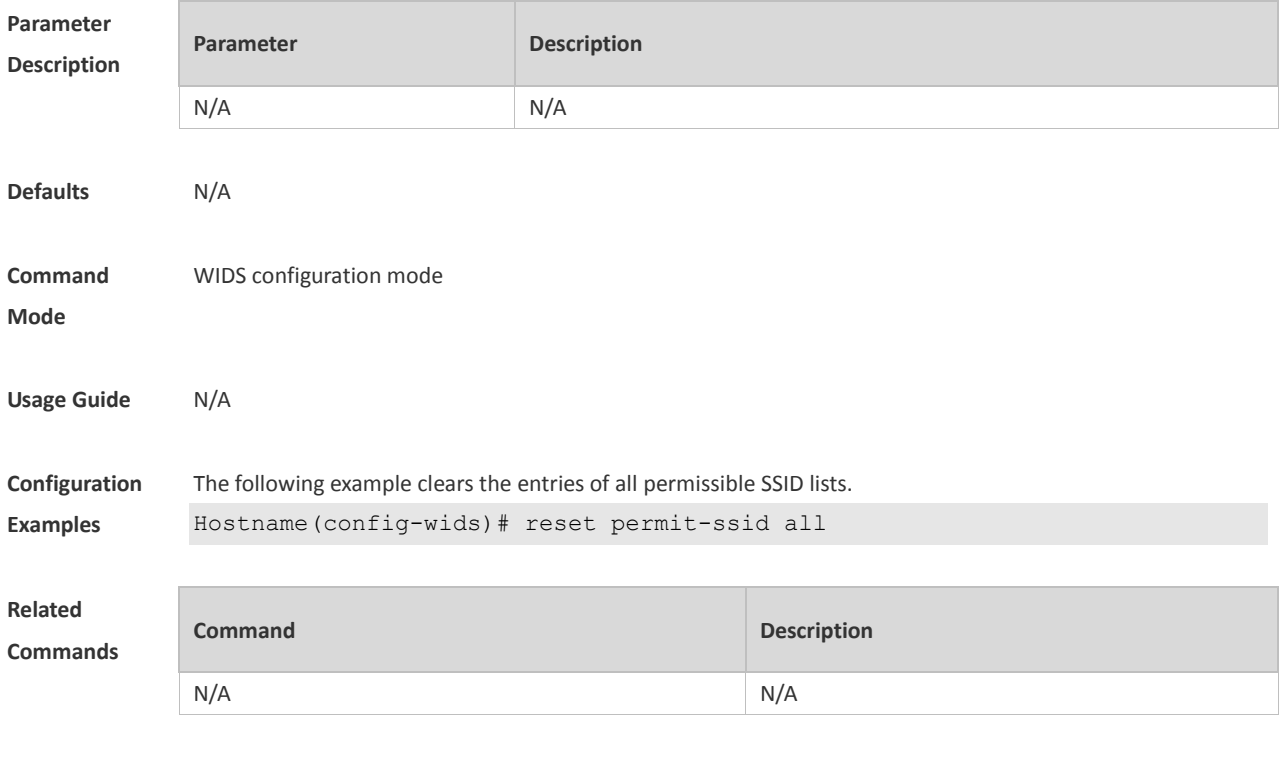

**Verification** Run the **show wids permitted ssid** command to check whether the entries of all permissible SSID lists are cleared.

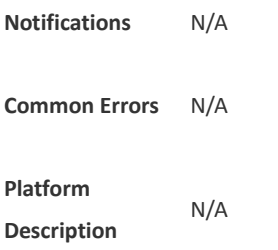

## **1.46 reset permit-vendor all**

Use this command to clear the entries of all permissible vendor lists. **reset permit-vendor all**

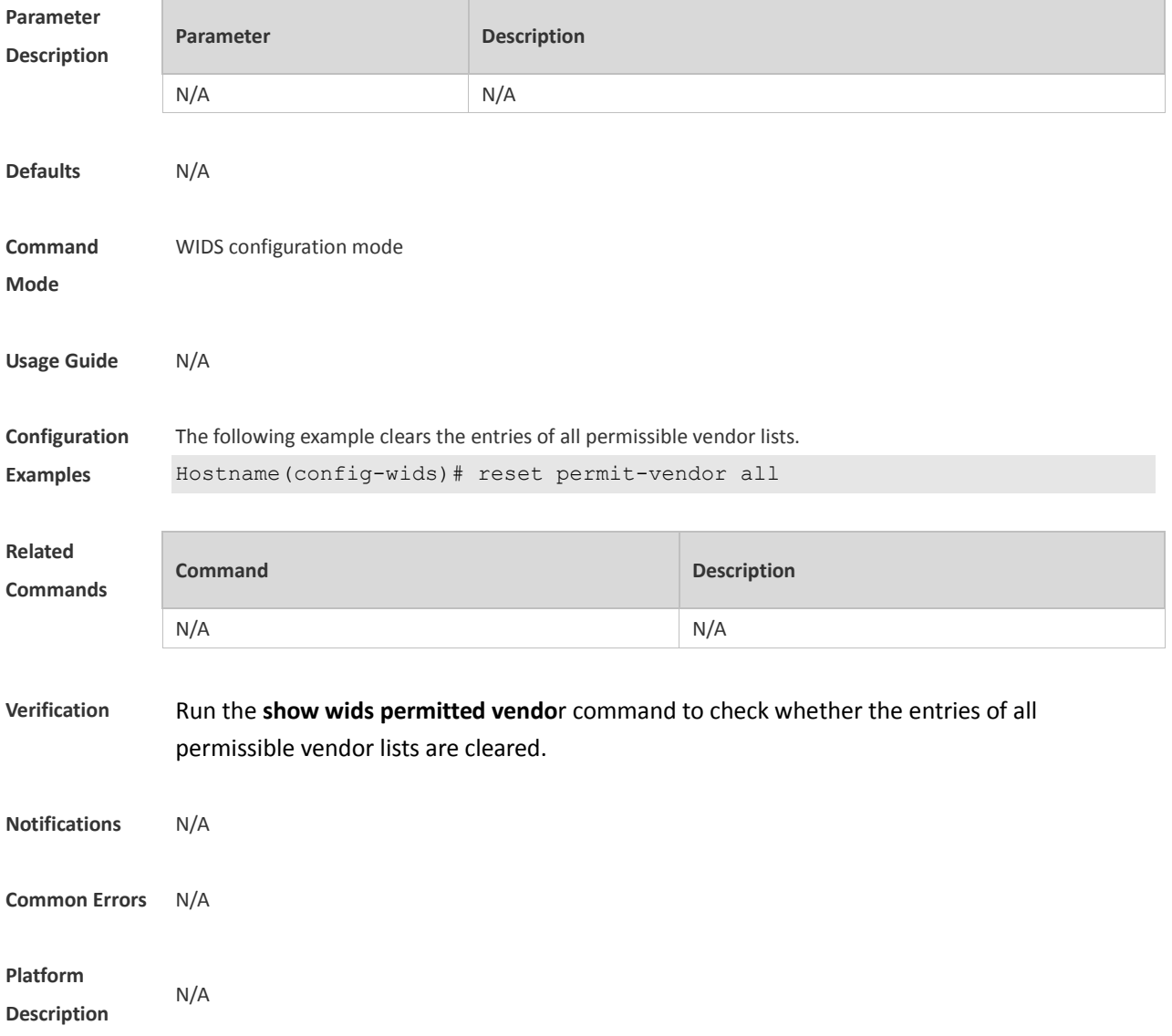

# **1.47 reset rogue-ap detected**

Use this command to clear the information from rogue AP detection according to *CMCC WLAN AC-AP Interoperability Specification*.

**reset rogue-ap detected**

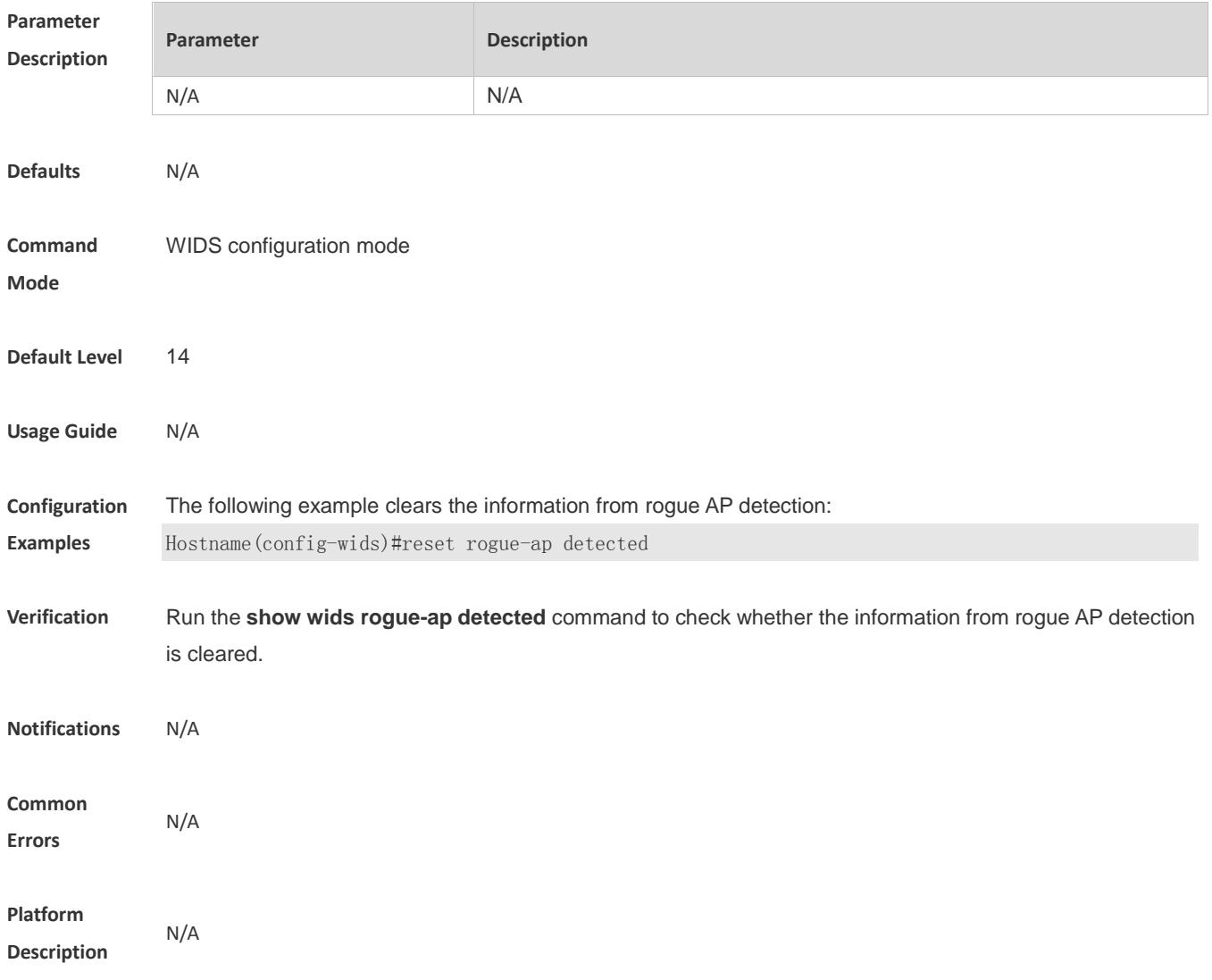

### **1.48 reset ssid-filter**

Use this command to remove all SSIDs or a specified SSID from blacklists and whitelists. **reset ssid-filter** { **ssid all** | **in-ssid** *ssid* }

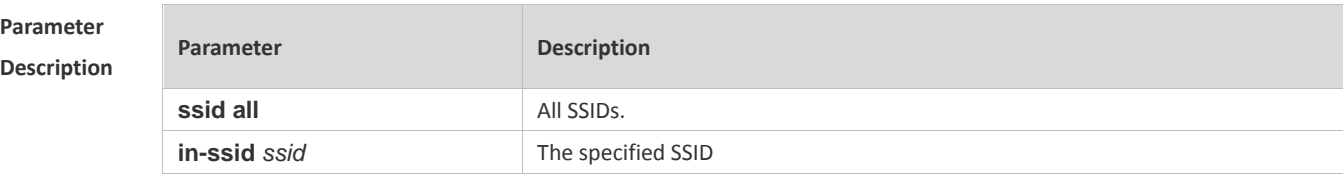

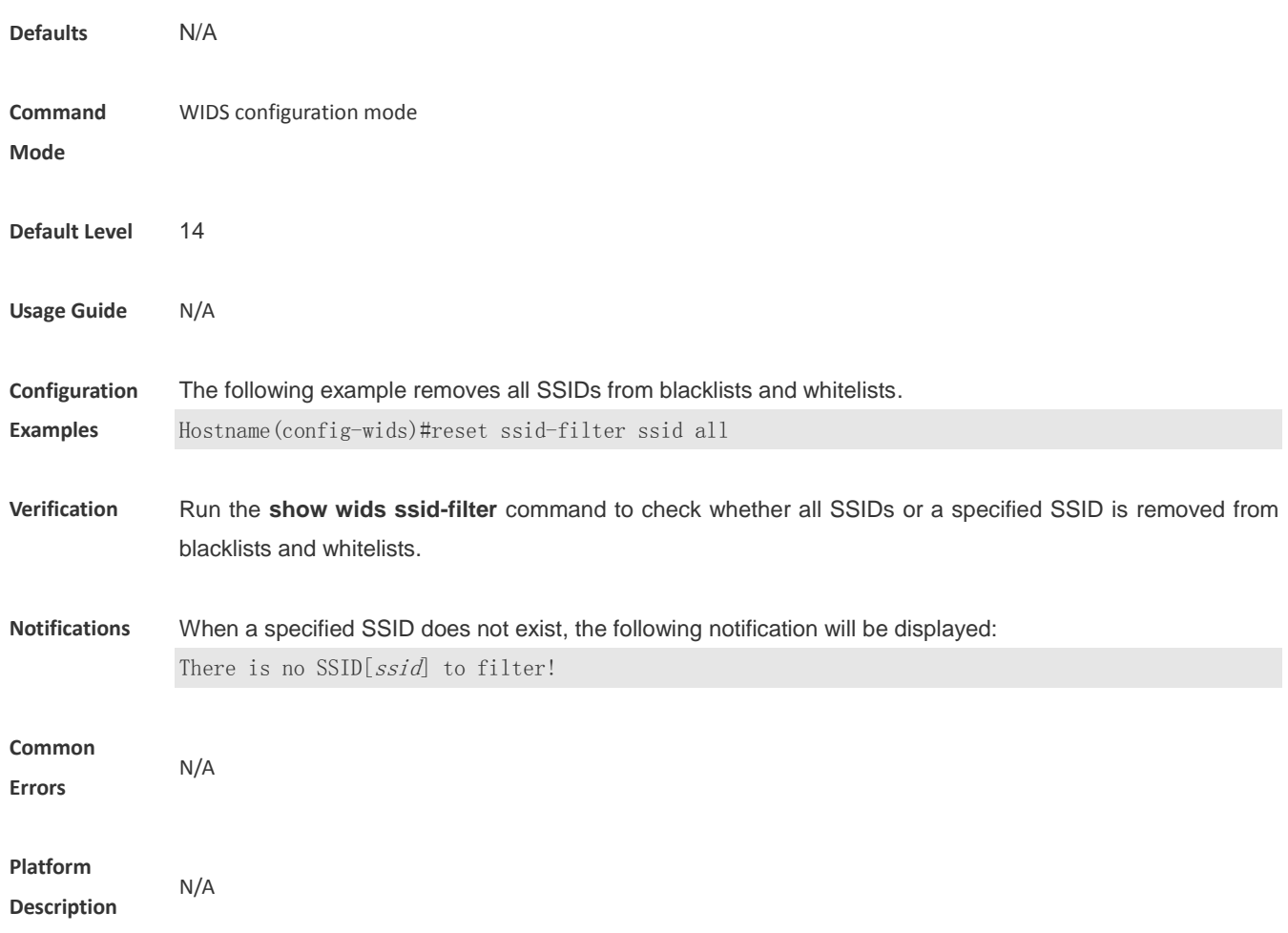

# **1.49 reset ssid-filter blacklist all**

Use this command to remove all SSIDs from blacklists.

#### **reset ssid-filter blacklist all**

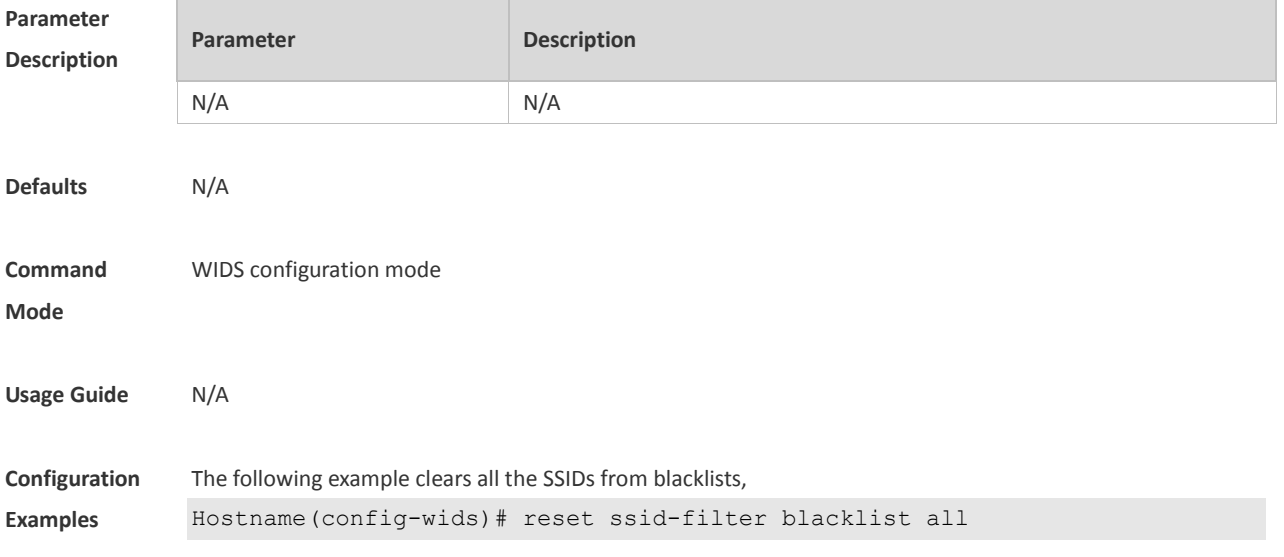

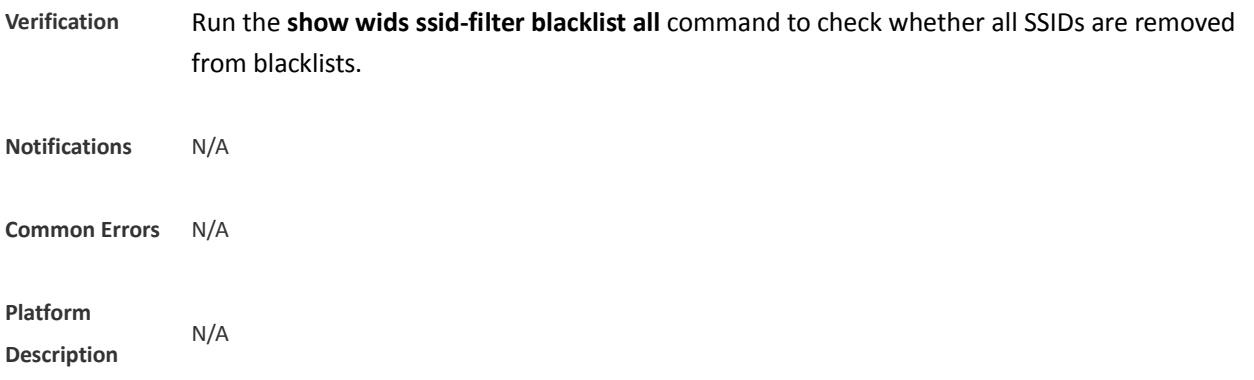

#### **1.50 reset ssid-filter blacklist all in-ssid**

Use this command to remove a specified SSID from blacklists. **reset ssid-filter blacklist all in-ssid** *string*

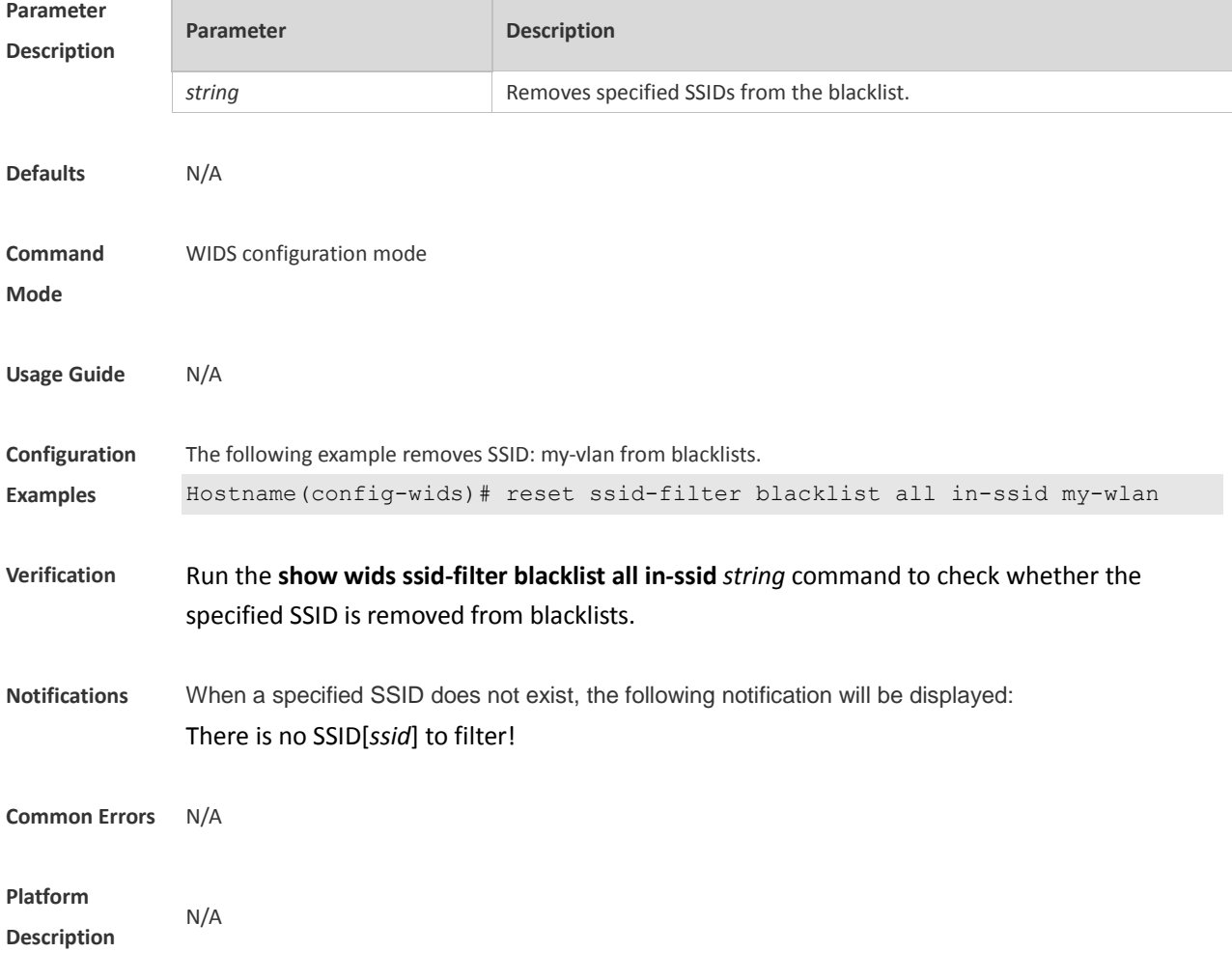

# **1.51 reset ssid-filter whitelist all**

Use this command to remove all SSIDs from whitelists.
**reset ssid-filter whitelist all**

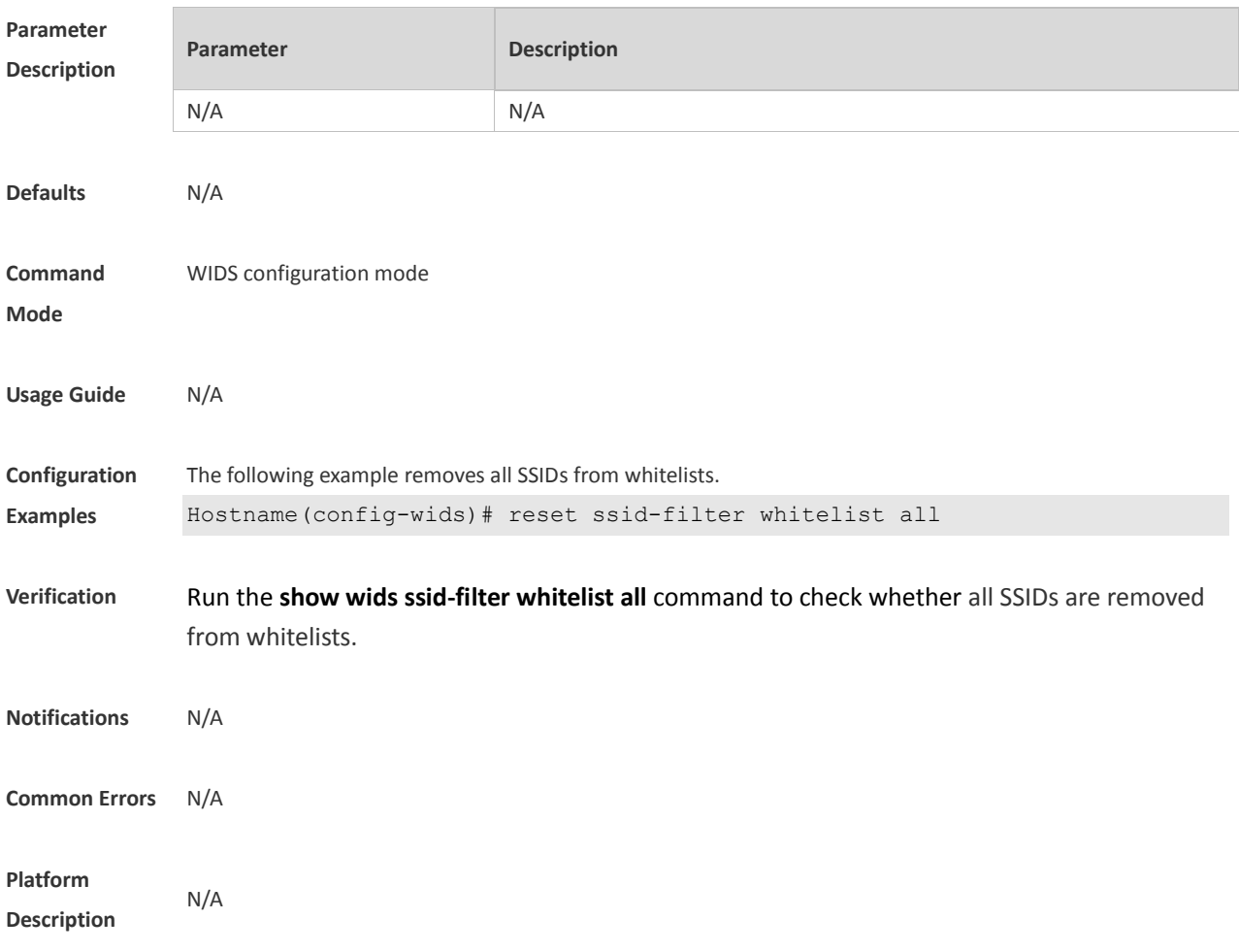

# **1.52 reset ssid-filter whitelist all in-ssid**

Use this command to remove a specified SSID from whitelists. **reset ssid-filter whitelist all in-ssid** *string*

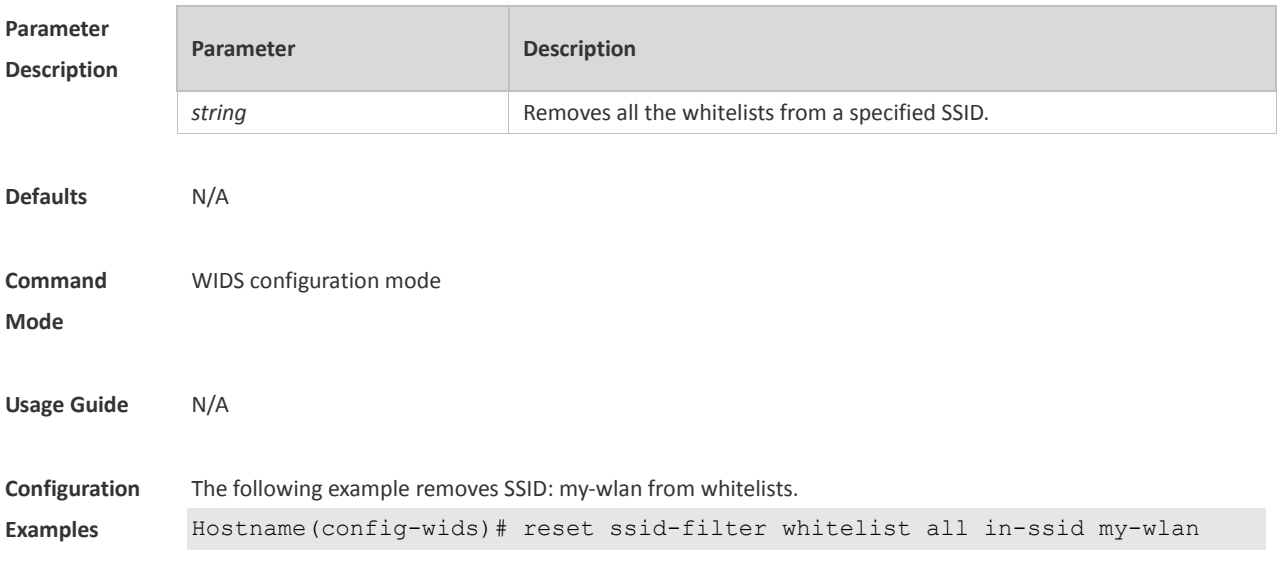

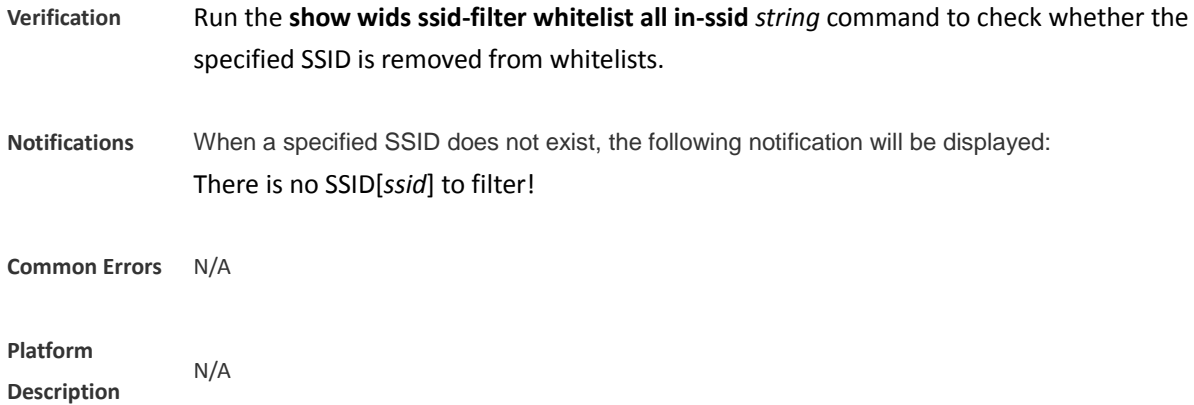

# **1.53 reset static-blacklist all**

Use this command to clear the entries of all static blacklists. **reset static-blacklist all**

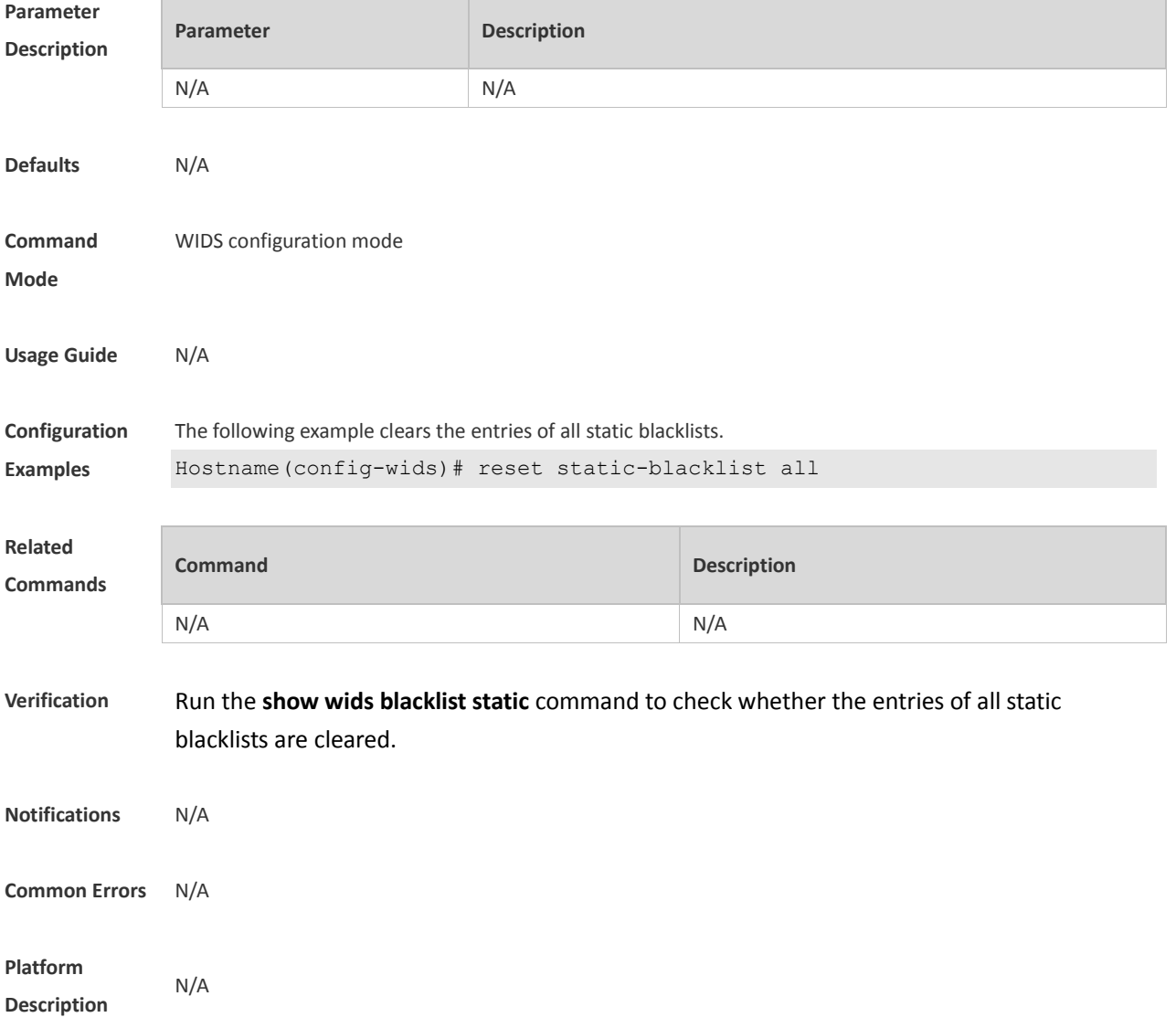

# **1.54 reset statistic all**

Use this command to clear attack detection statistics. **reset statistic all**

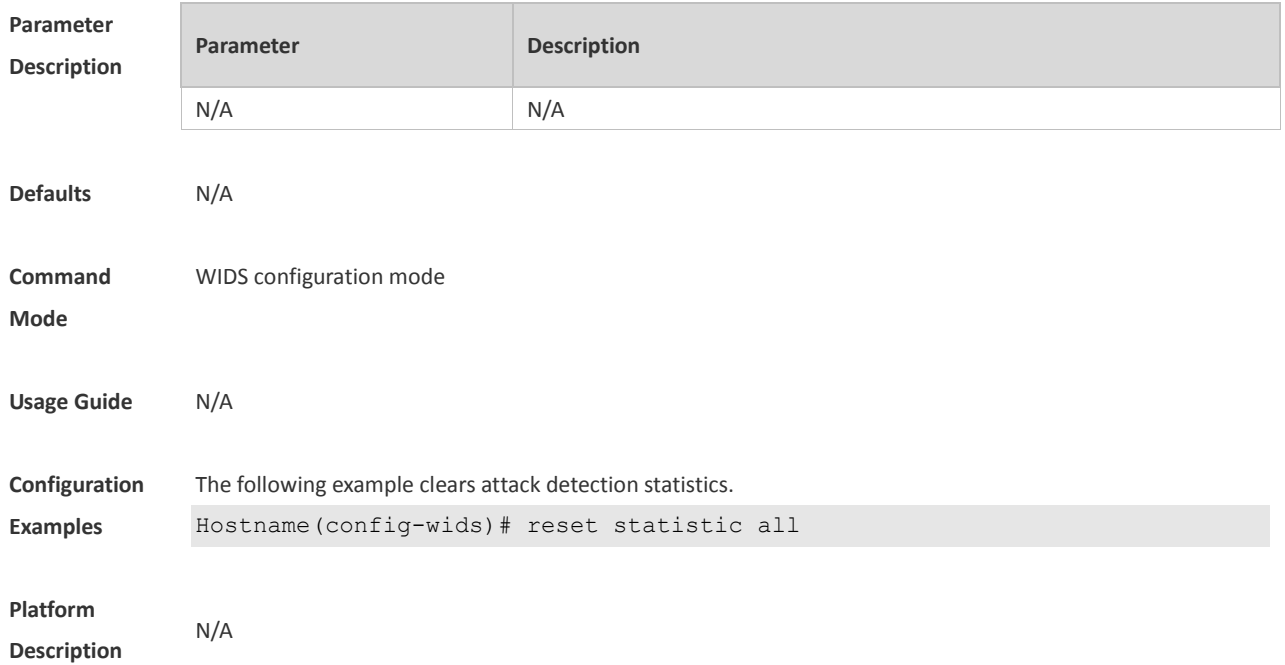

# **1.55 reset unknown-sta all**

Use this command to clear the entries of unknown STA lists. **reset unknown-sta all**

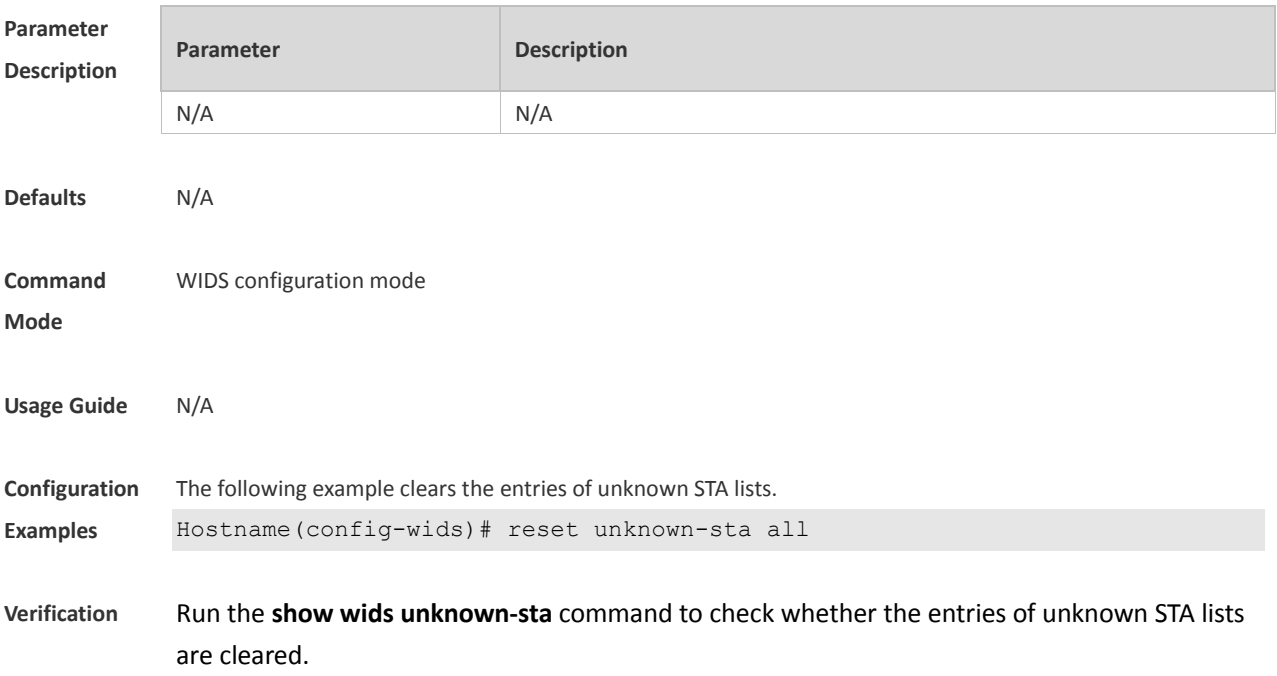

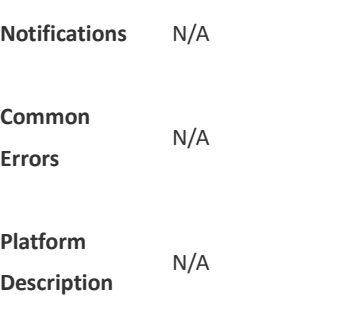

# **1.56 reset user-isolation-permit-list all**

Use this command to clear the entries of all permissible lists for user isolation. **reset user-isolation-permit-list all**

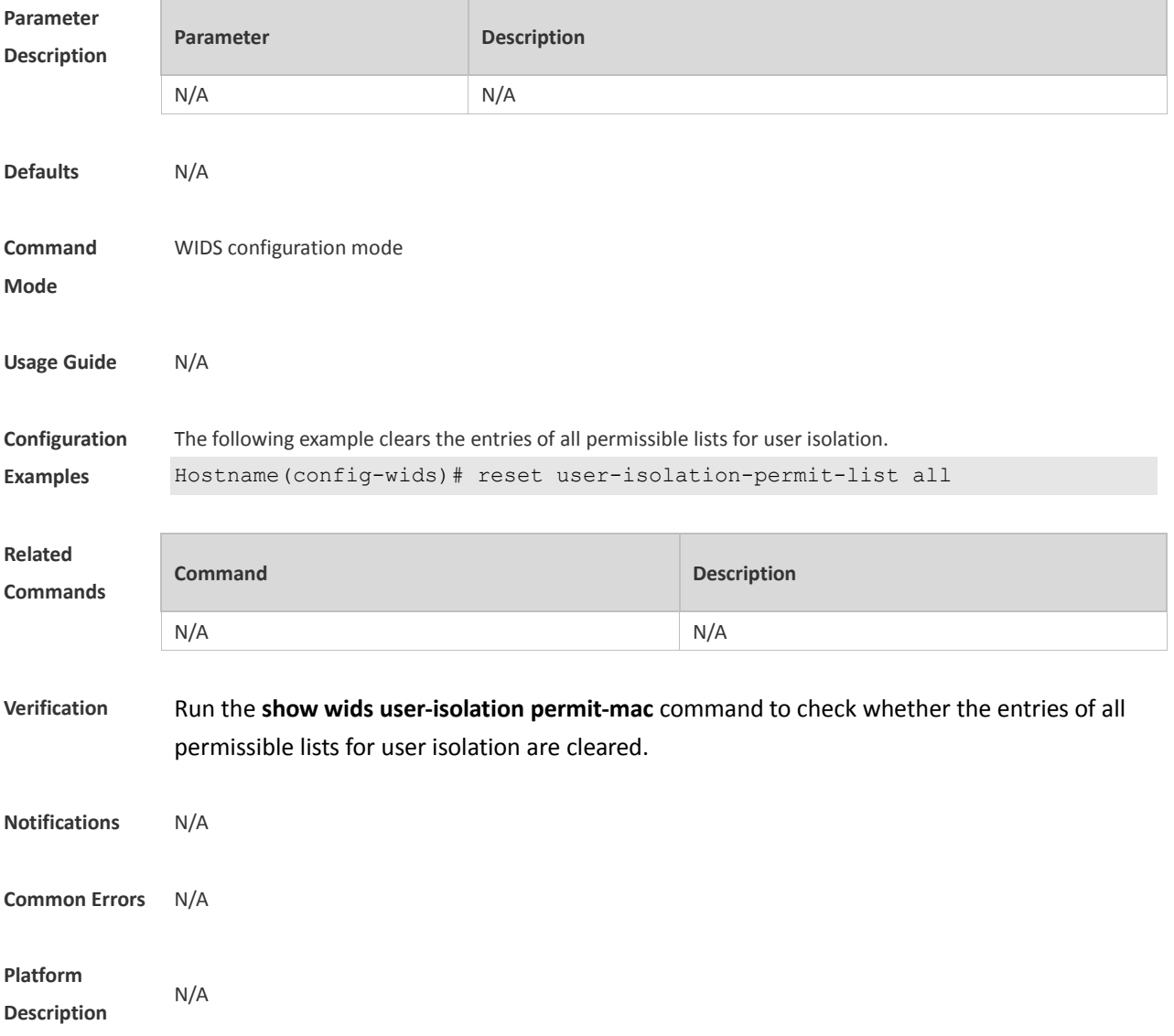

# **1.57 reset whitelist all**

Use this command to clear the entries of all whitelists. **reset whitelist all**

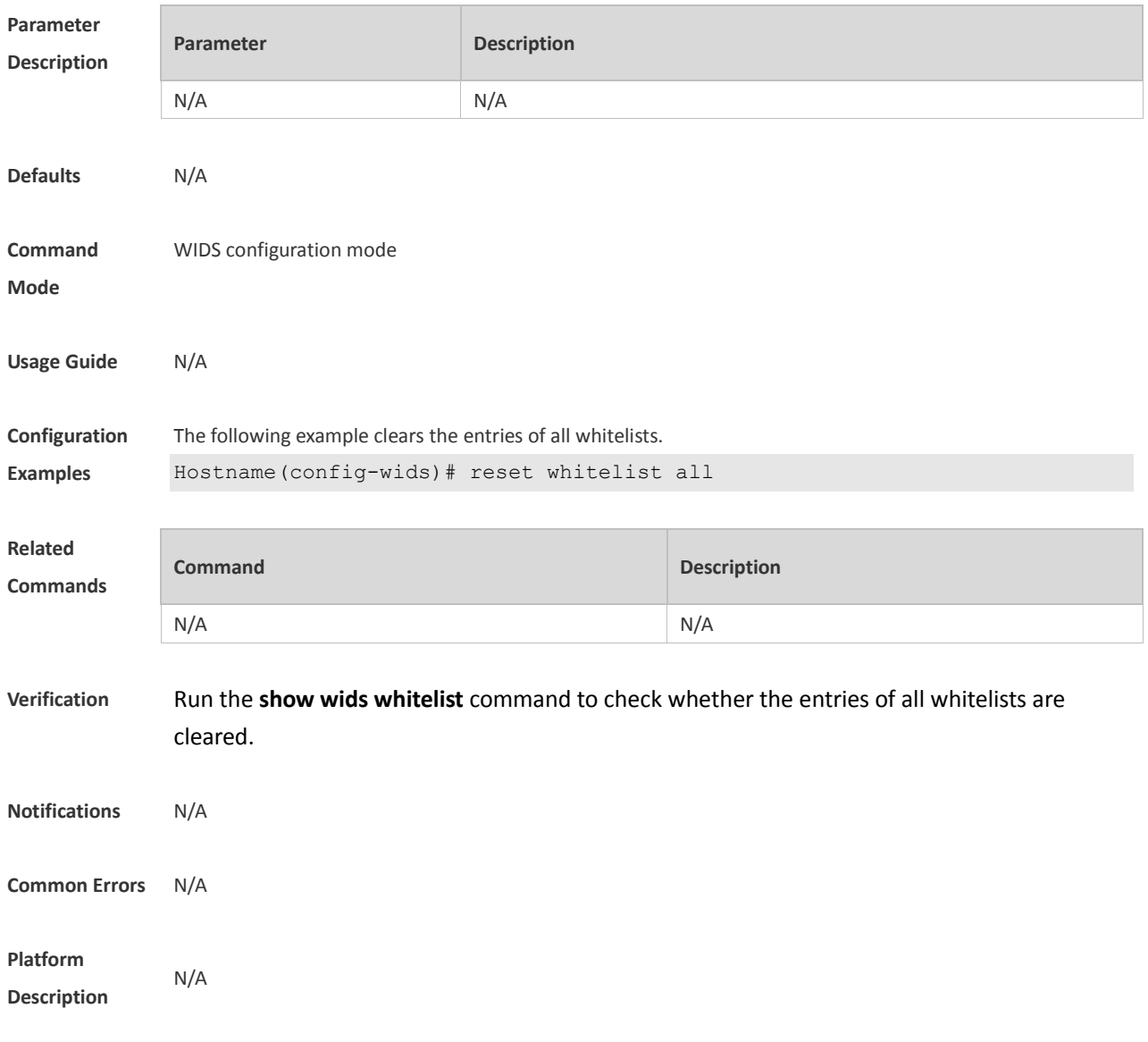

# **1.58 scan-channels channels**

Use this command to configure the scan channel. Use the **no** form of this command to restore the default setting.

```
scan-channels { 802.11a | 802.11b } channels nuim1 num2…num13
no scan-channels { 802.11a | 802.11b }
```
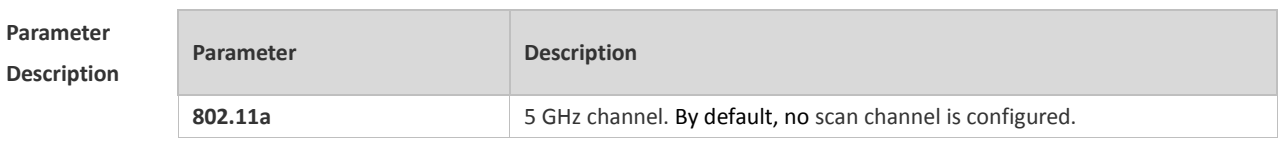

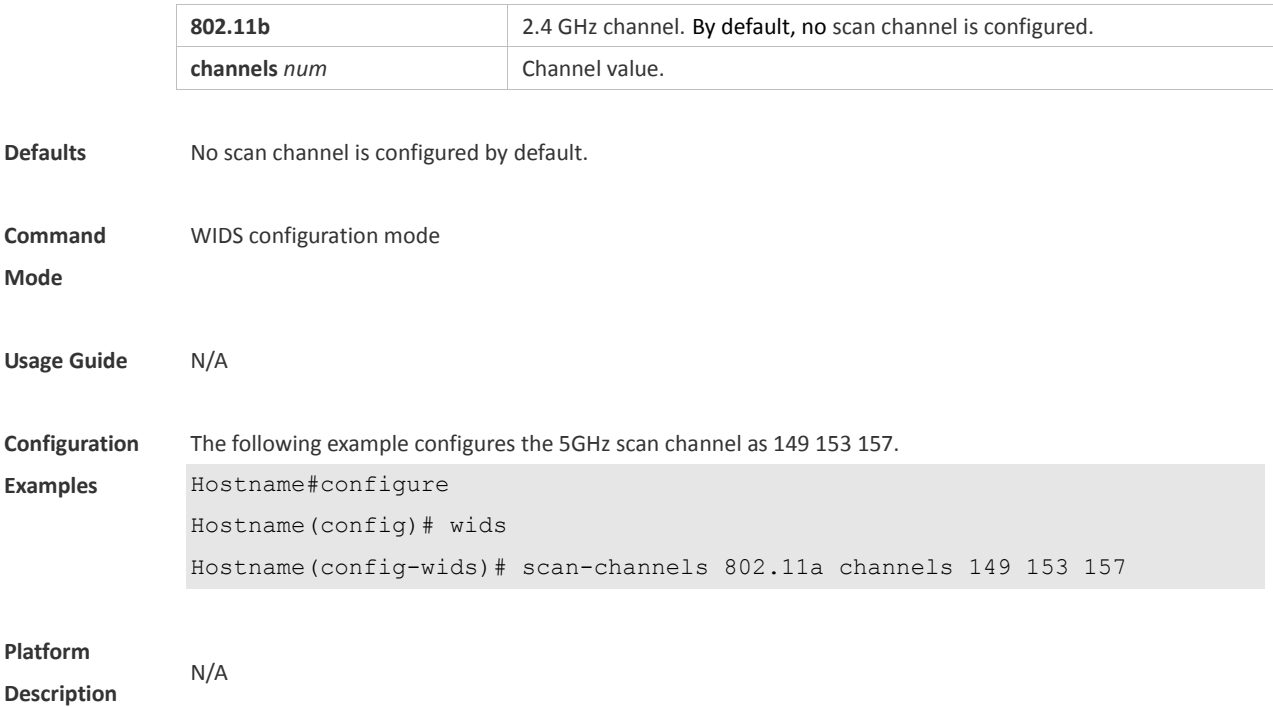

# **1.59 scan-channels dual-band**

Use this command to configure automatic channel scanning between two frequency bands. **scan-channels dual-band radio** *radio-id*

Use the no form of this command to restore the default setting. no **scan-channels dual-band radio** *radio-id*

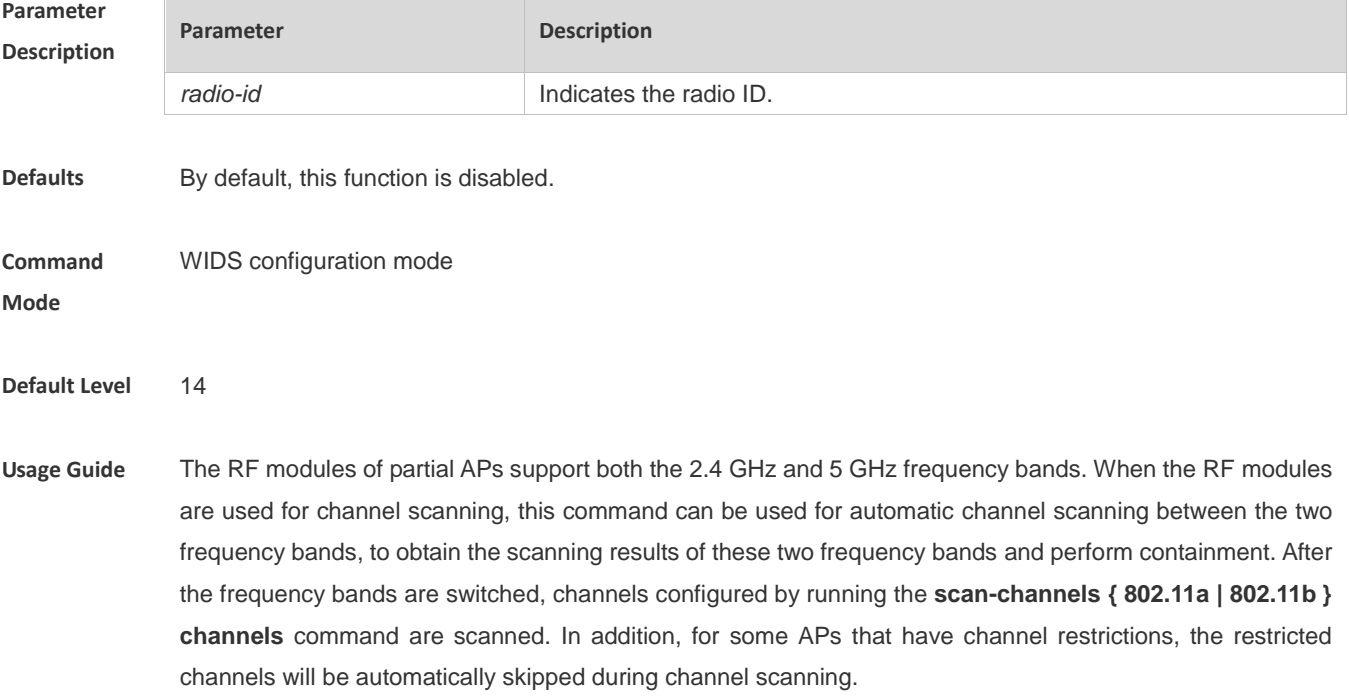

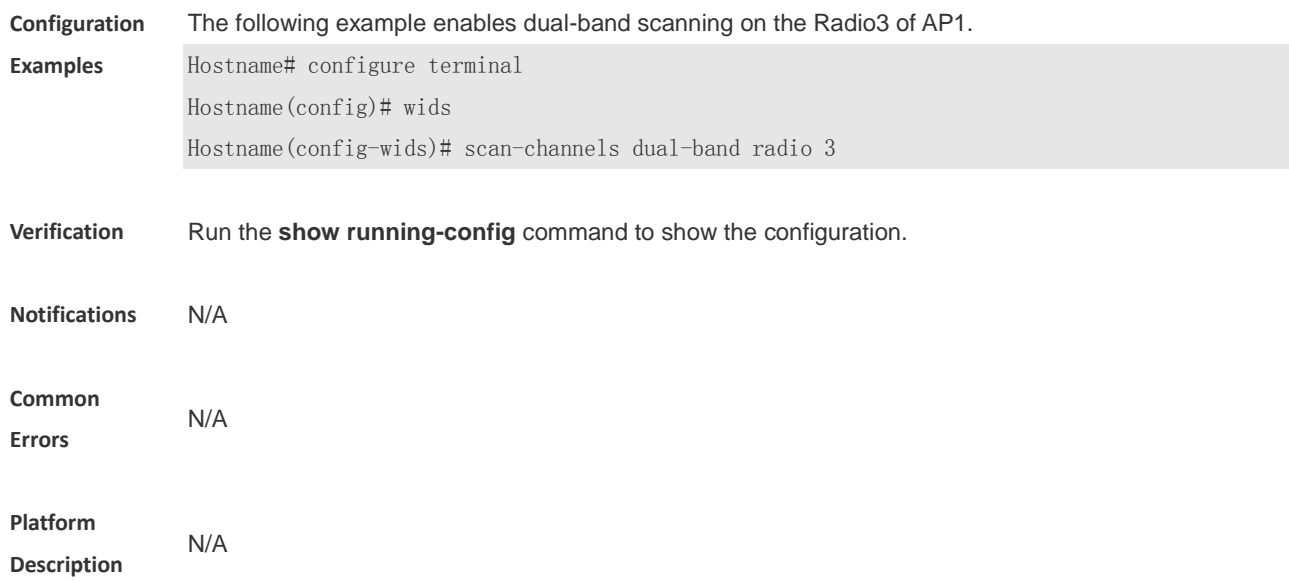

# **1.60 show wids attack-list**

Use this command to display the WIDS static attack list. **show wids attack-list**

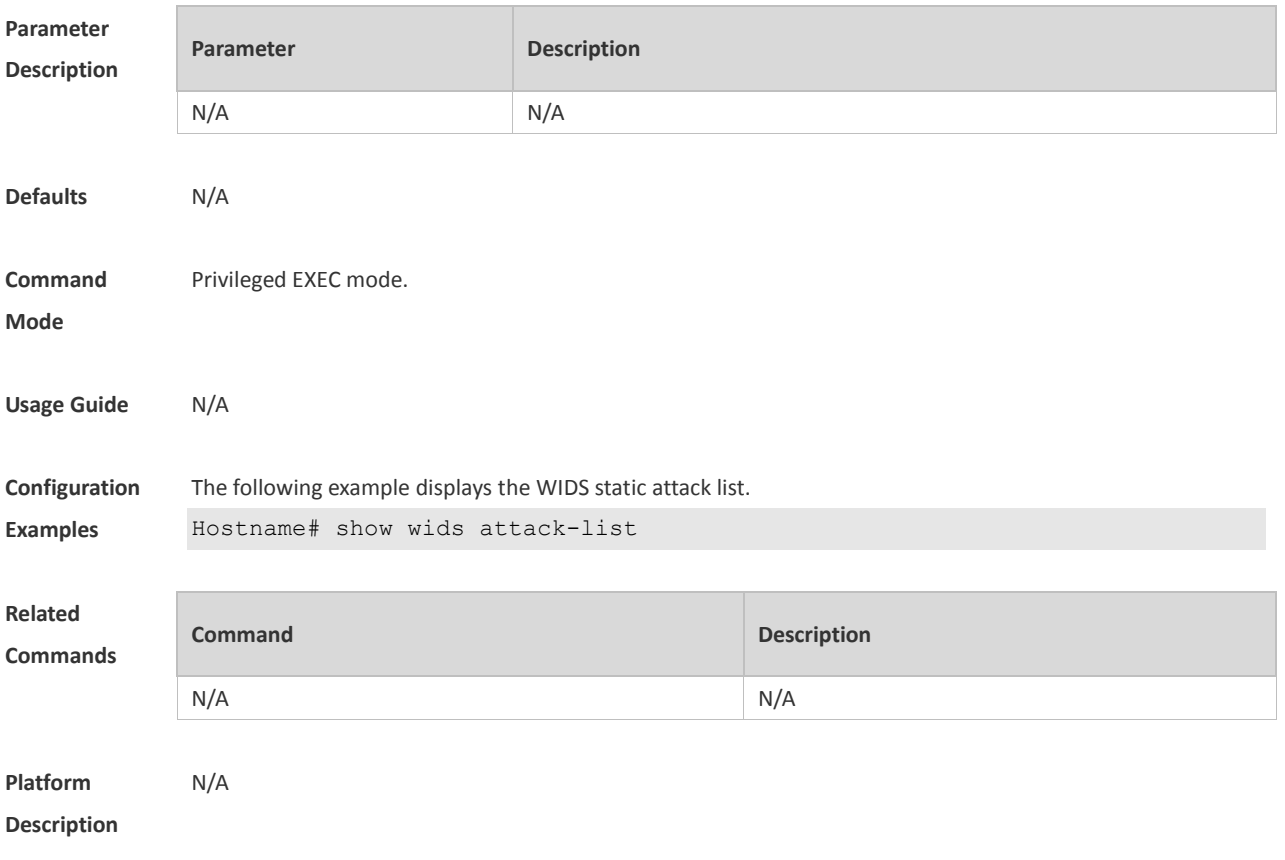

# **1.61 show wids blacklist**

Use this command to display the static or dynamic blacklist. **show wids blacklist** { **static** | **dynamic** }

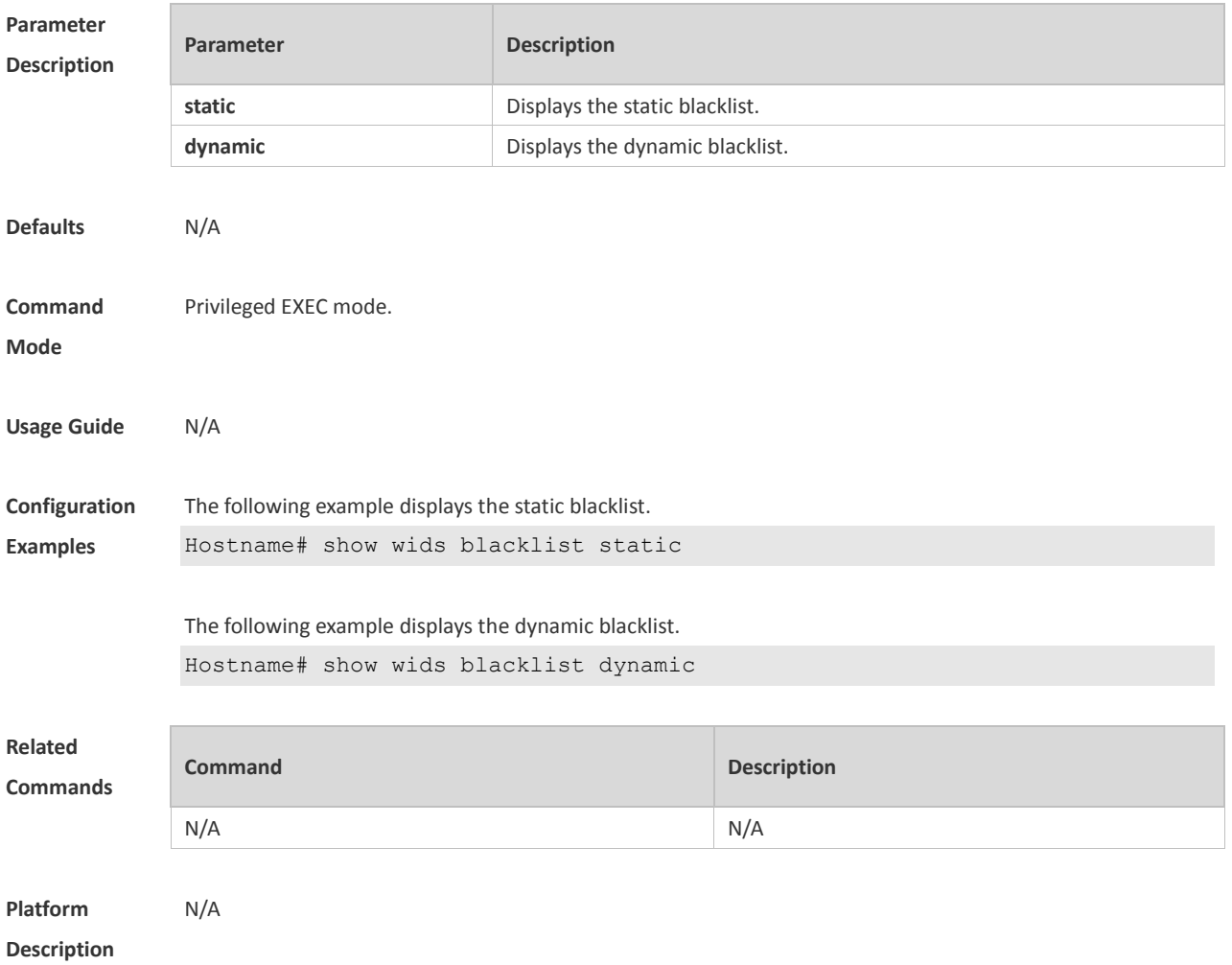

# **1.62 show wids black-ssid**

Use this command to display the SSID blacklist. **show wids black-ssid**

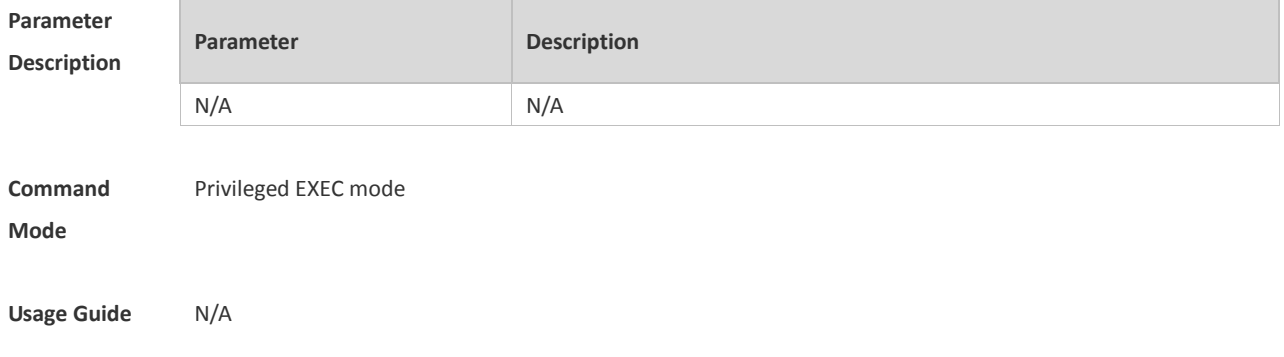

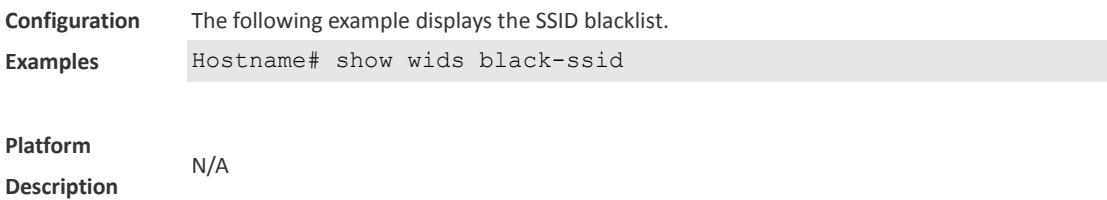

# **1.63 show wids detected**

ŕ

Use this command to display the devices detected in a WLAN. **show wids detected** { **adhoc** | **all** | **friendly ap** | **fuzzy-ssid** *ssid* | **interfering ap** | **mac-address** *H.H.H* | **rogue**  { **adhoc-ap** | **ap** | **client** | **config-ap** | **ssid-ap** } }

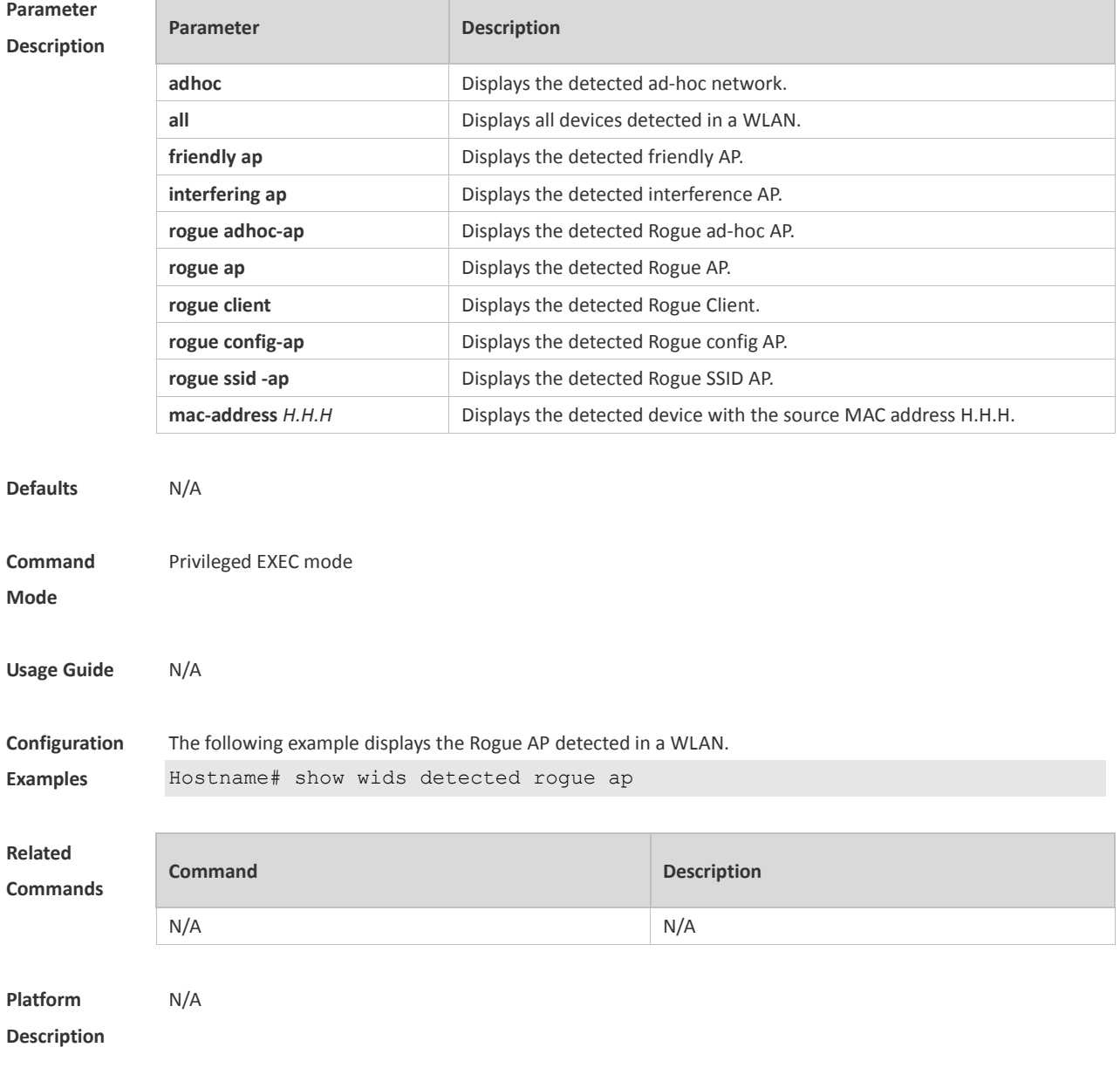

# **1.64 show wids fuzzy-keyword**

Use this command to display the fuzzy containment keyword. **show wids fuzzy-keyword**

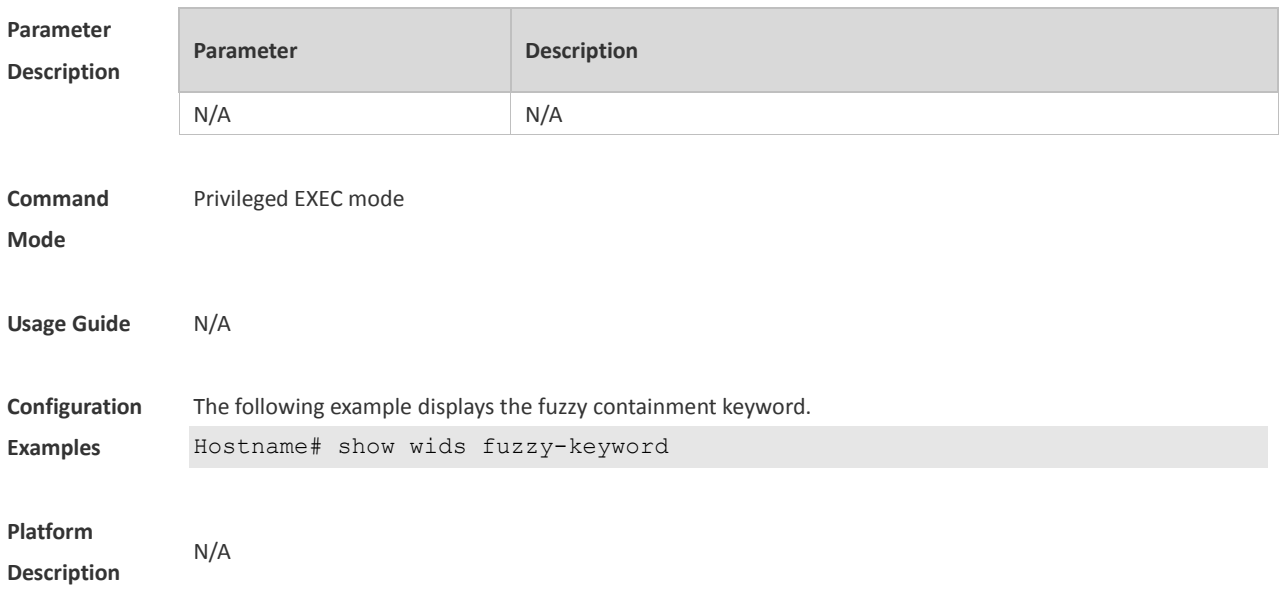

# **1.65 show wids ssid-filter**

Use this command to display the blacklists and whitelists for all SSIDs or a specified SSID. **show wids ssid-filter** { **blacklist** { **all** | **in-ssid** *string* } | **ssid all** | **whitelist** { **all** | **in-ssid** *string* } }

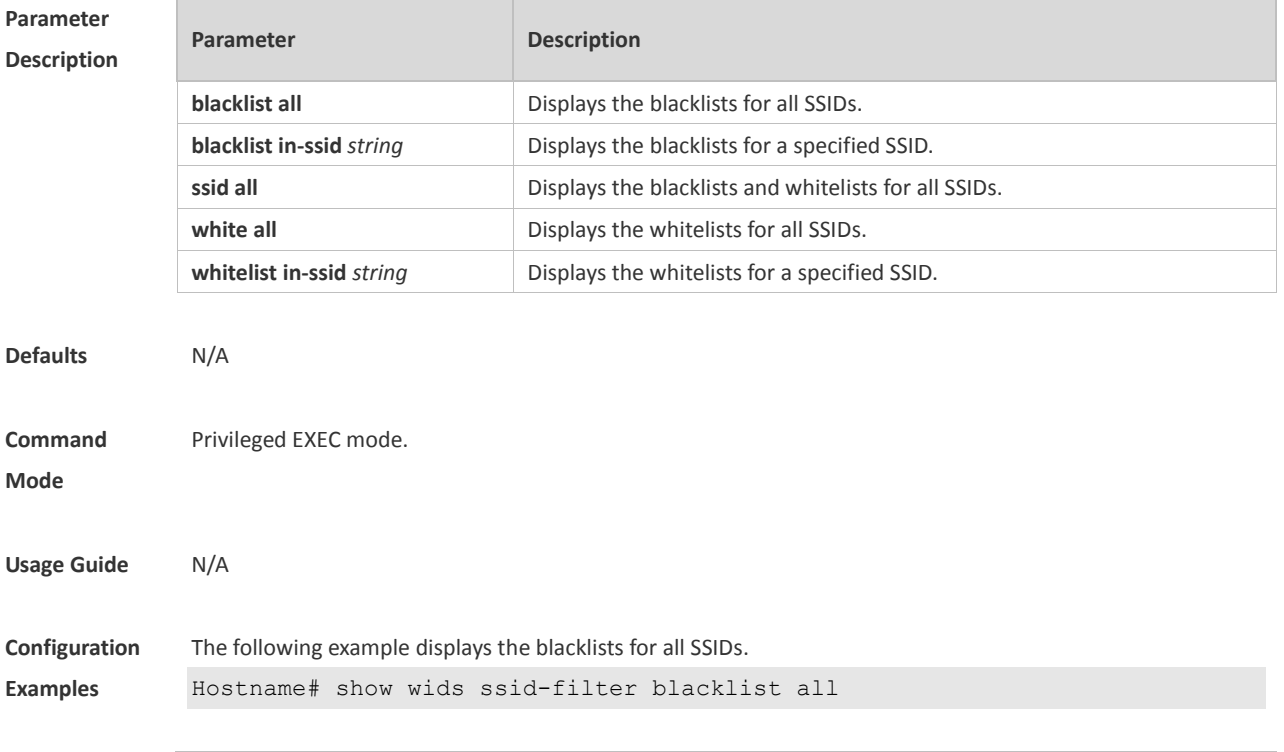

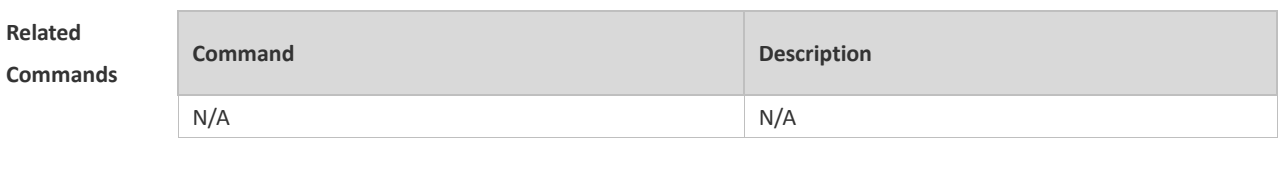

**Platform Description** N/A

# **1.66 show wids permitted**

Use this command to display the MAC address, SSID, and vendor lists trusted in a WLAN. **show wids permitted** { **mac-address** | **ssid** | **vendor** }

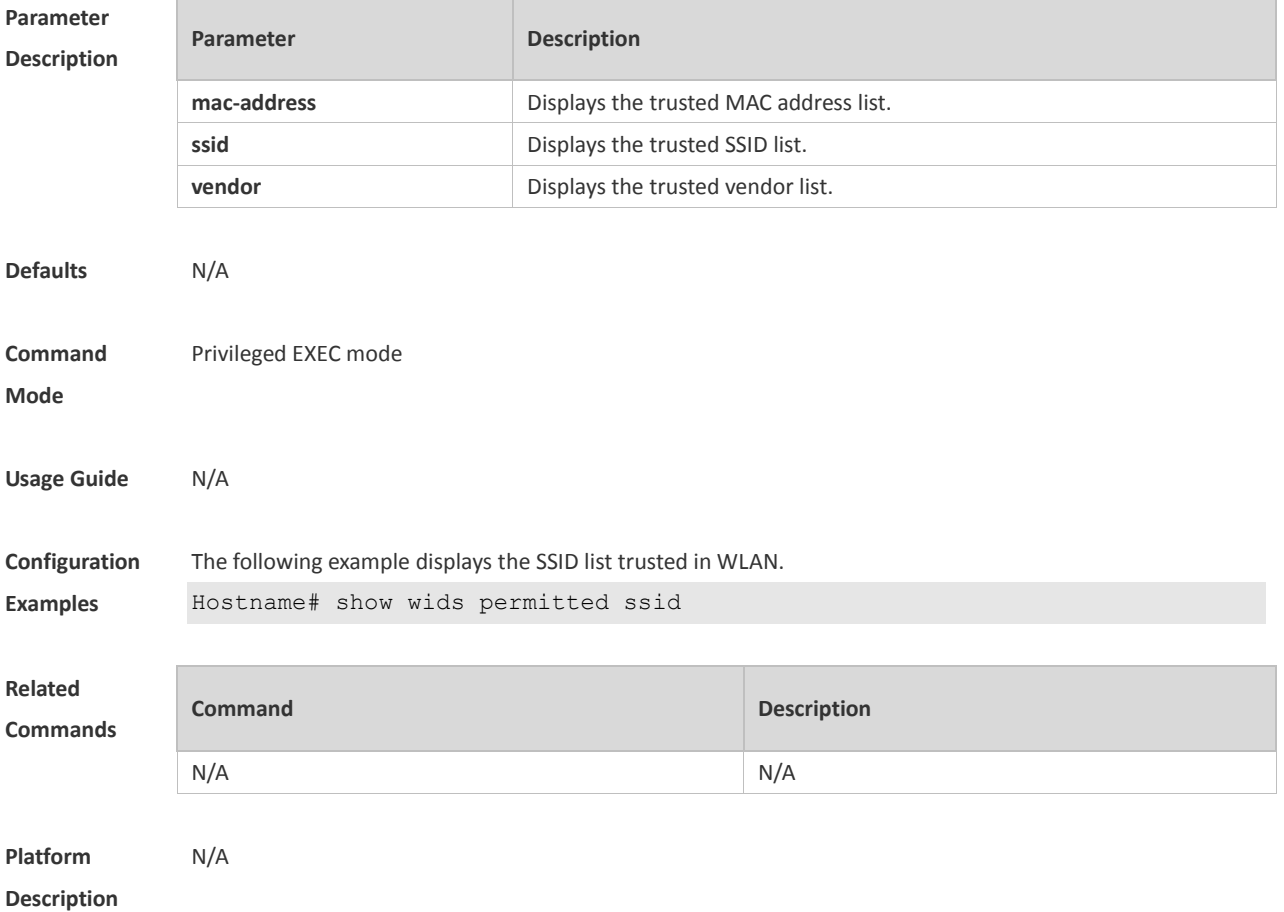

### **1.67 show wids statistics**

Use this command to display the IDS attack detection statistics. **show wids statistics**

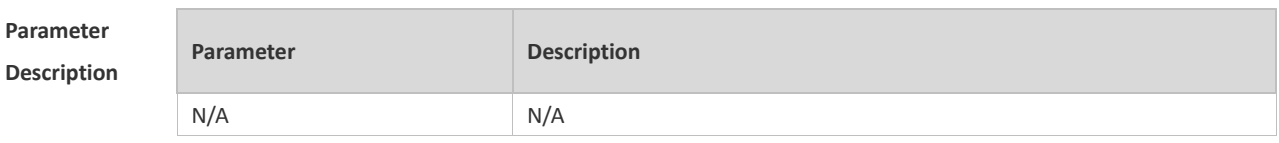

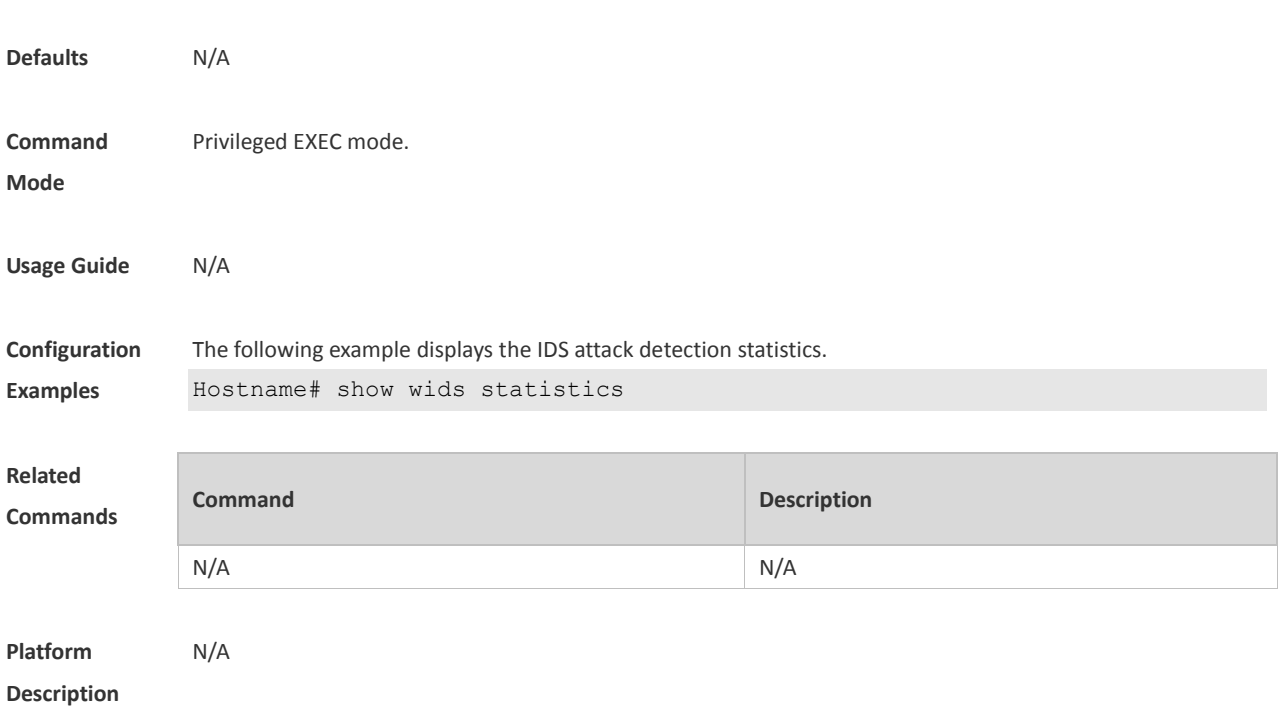

# **1.68 show wids unknown-sta**

Use this command to display the entries of unknown STA lists.

#### **show wids unknown-sta**

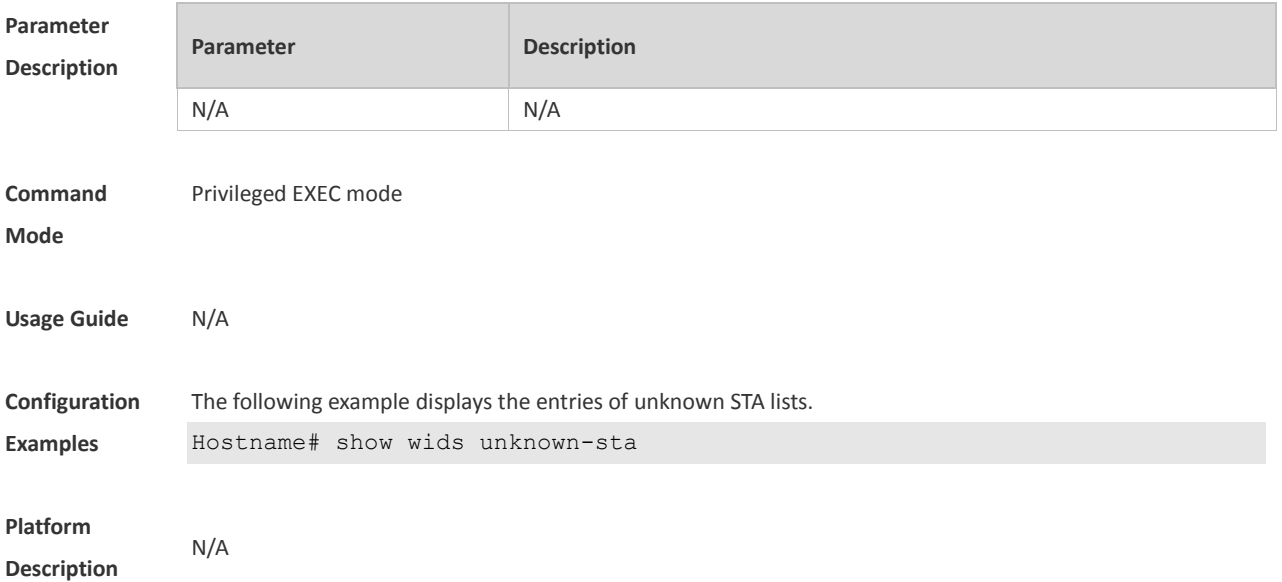

### **1.69 show wids user-isolation permit-mac**

Use this command to display the information of the permissible MAC address list for user isolation. **show wids user-isolation permit-mac**

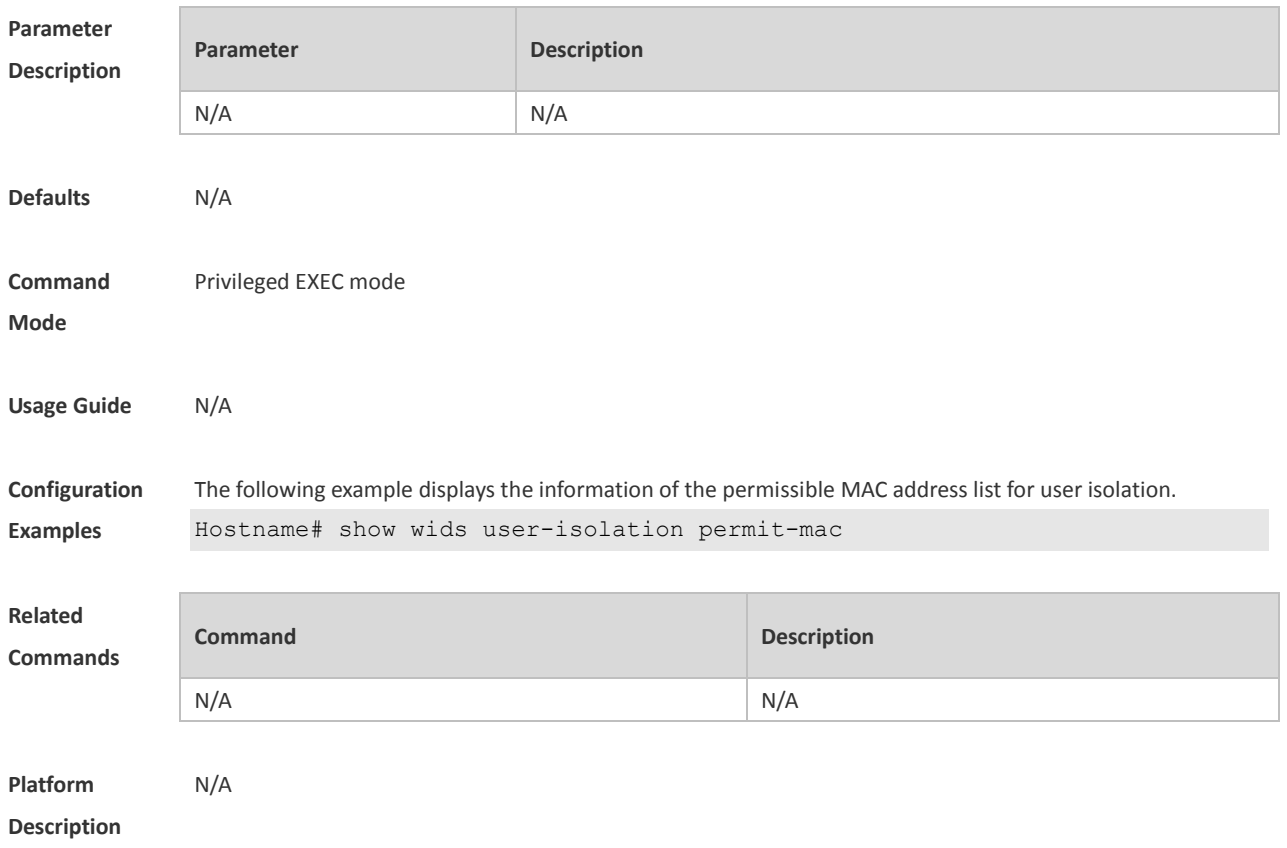

# **1.70 show wids whitelist**

Use this command to display the whitelist. **show wids whitelist**

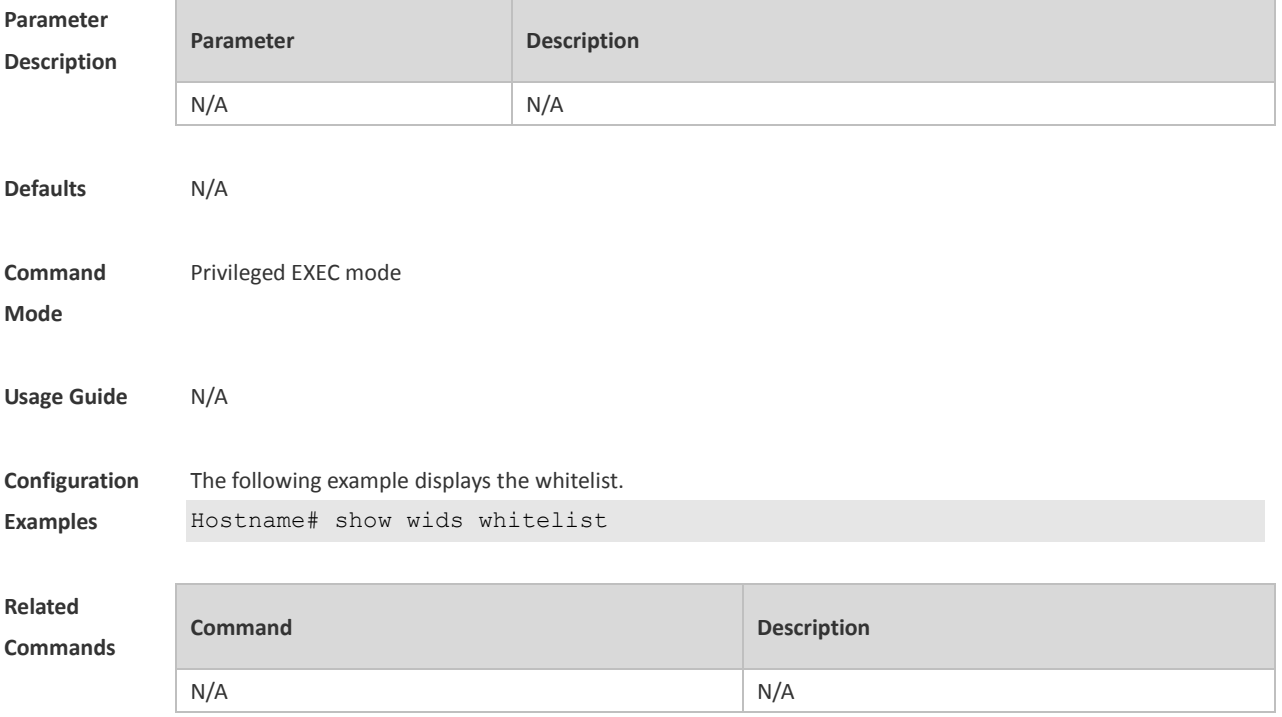

**Platform Description** N/A

### **1.71 ssid-filter max**

Use this command to configure the maximum number of the blacklist and whitelist members for SSIDs. Use the **no** form of this command to restore the default setting. **ssid-filter max** *num* **no ssid-filter max**

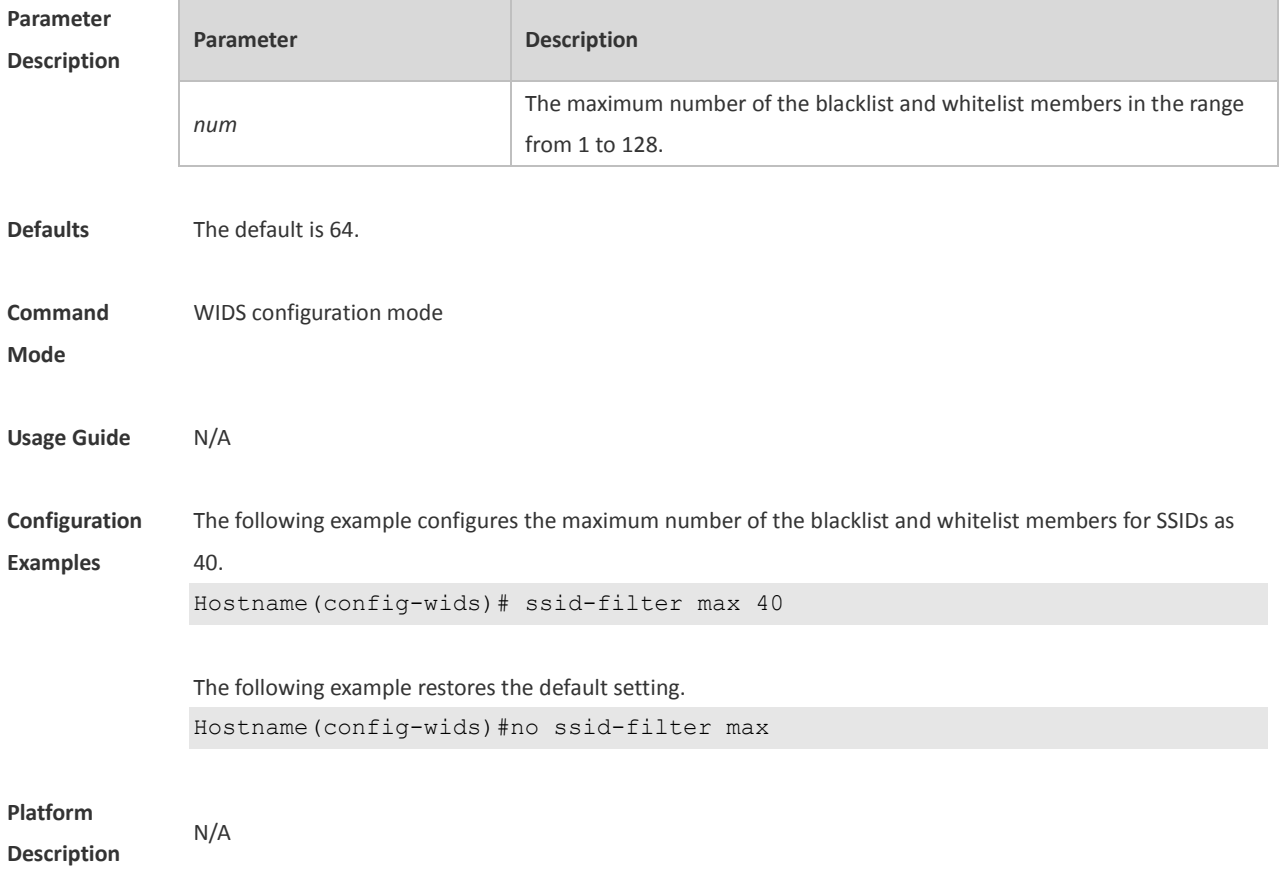

### **1.72 ssid-filter blacklist mac-address in-ssid**

Use this command to configure an entry for a specified SSID blacklist. Use the **no** form of this command to restore the default setting. **ssid-filter blacklist mac-address** *H.H.H* [ **name** *another-name* ] **in-ssid** *string* **no ssid-filter blacklist mac-address** *H.H.H* **in-ssid** *string*

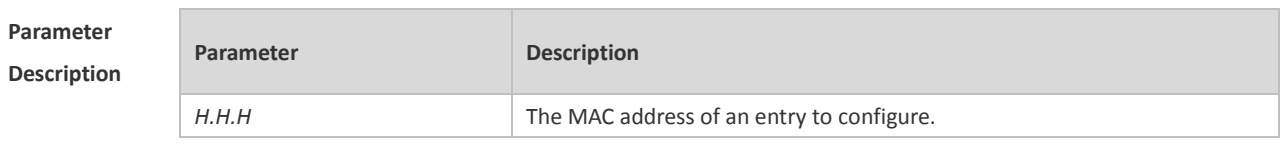

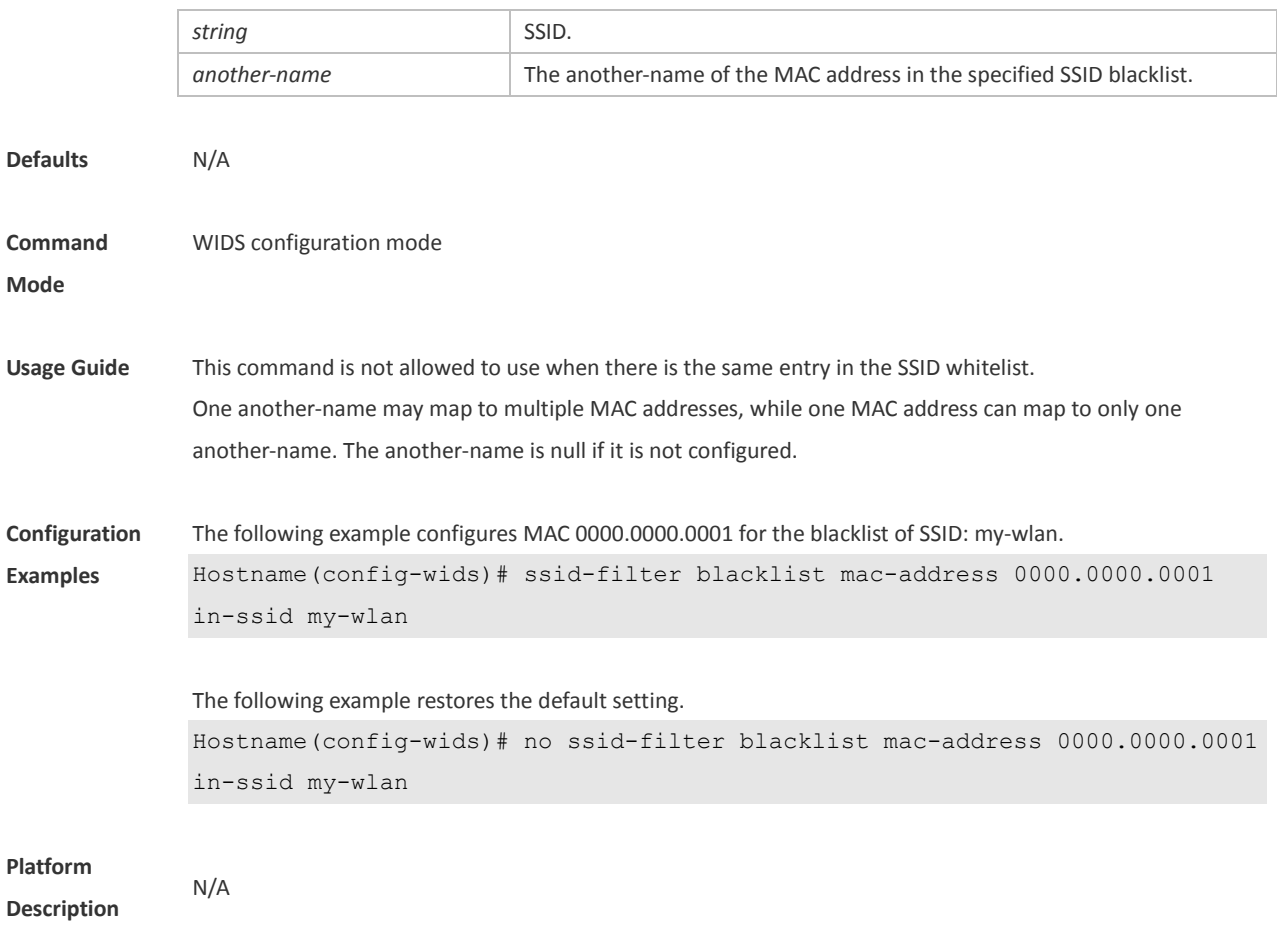

### **1.73 ssid-filter blacklist max**

Use this command to set the maximum number of the SSID blacklist members. Use the **no** form of this command to restore the default setting. **ssid-filter blacklist max** *num* **no ssid-filter blacklist max**

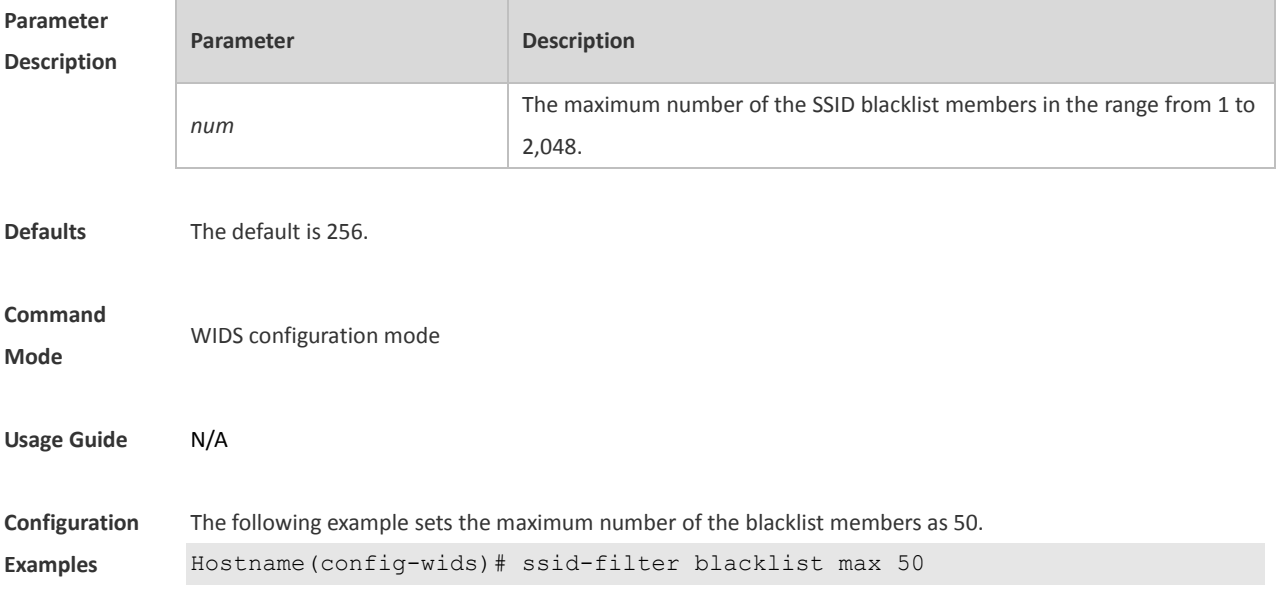

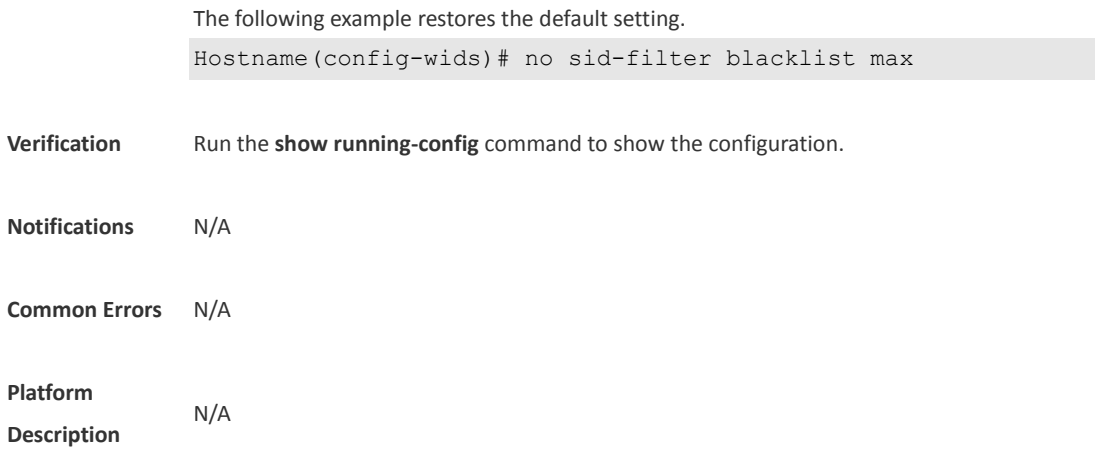

### **1.74 ssid-filter whitelist mac-address in-ssid**

Use this command to configure an entry for a specified SSID whitelist. Use the **no** form of this command to restore the default setting. **ssid-filter whitelist mac-address** *H.H.H* [ **name** *another-name* ] **in-ssid** *string* **no ssid-filter whitelist mac-address** *H.H.H* **in-ssid** *string*

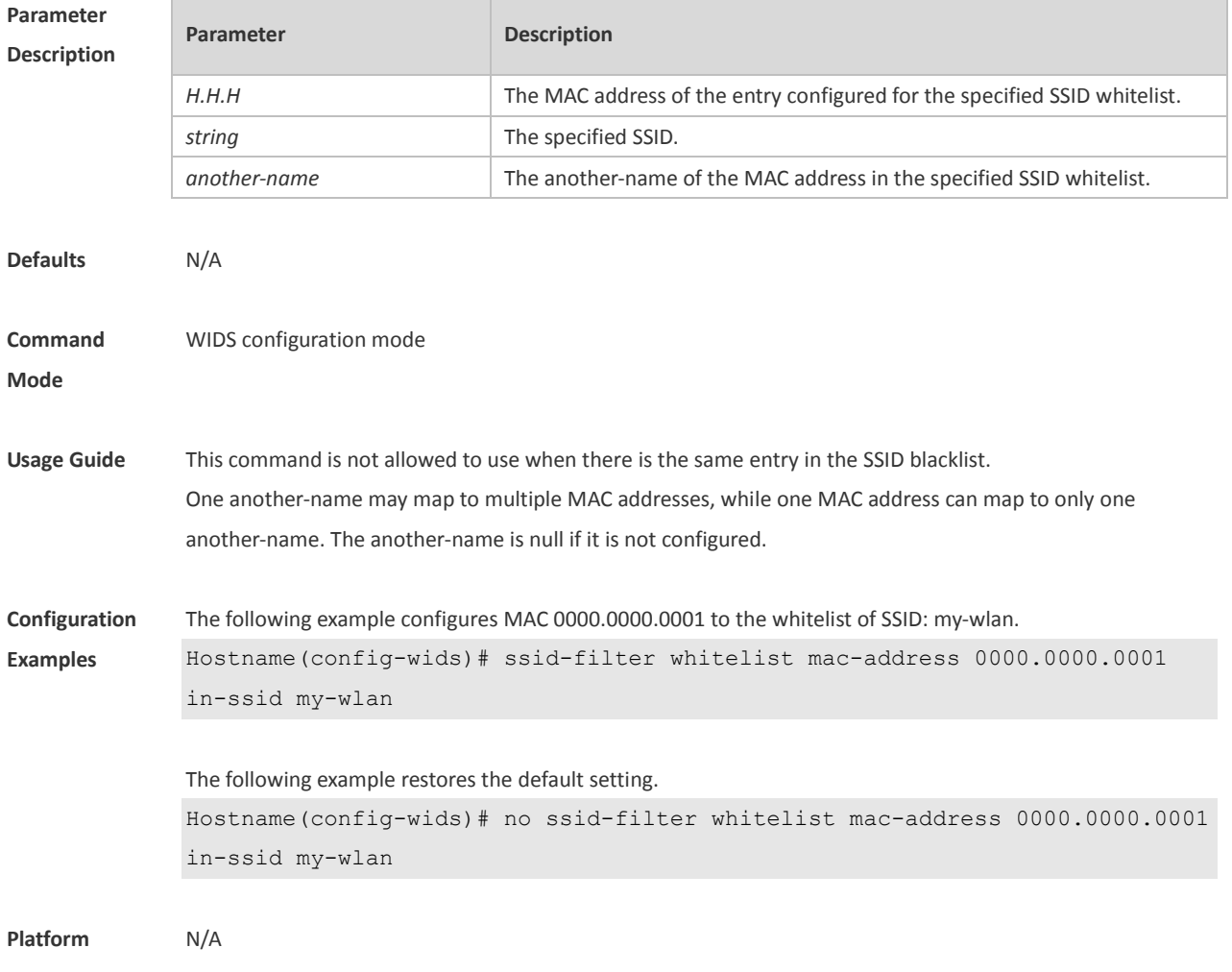

#### **Description**

## **1.75 ssid-filter whitelist max**

Use this command to set the maximum number of the SSID whitelist members. Use the **no** form of this command to restore the default setting.

**ssid-filter whitelist max** *num*

**no ssid-filter whitelist max**

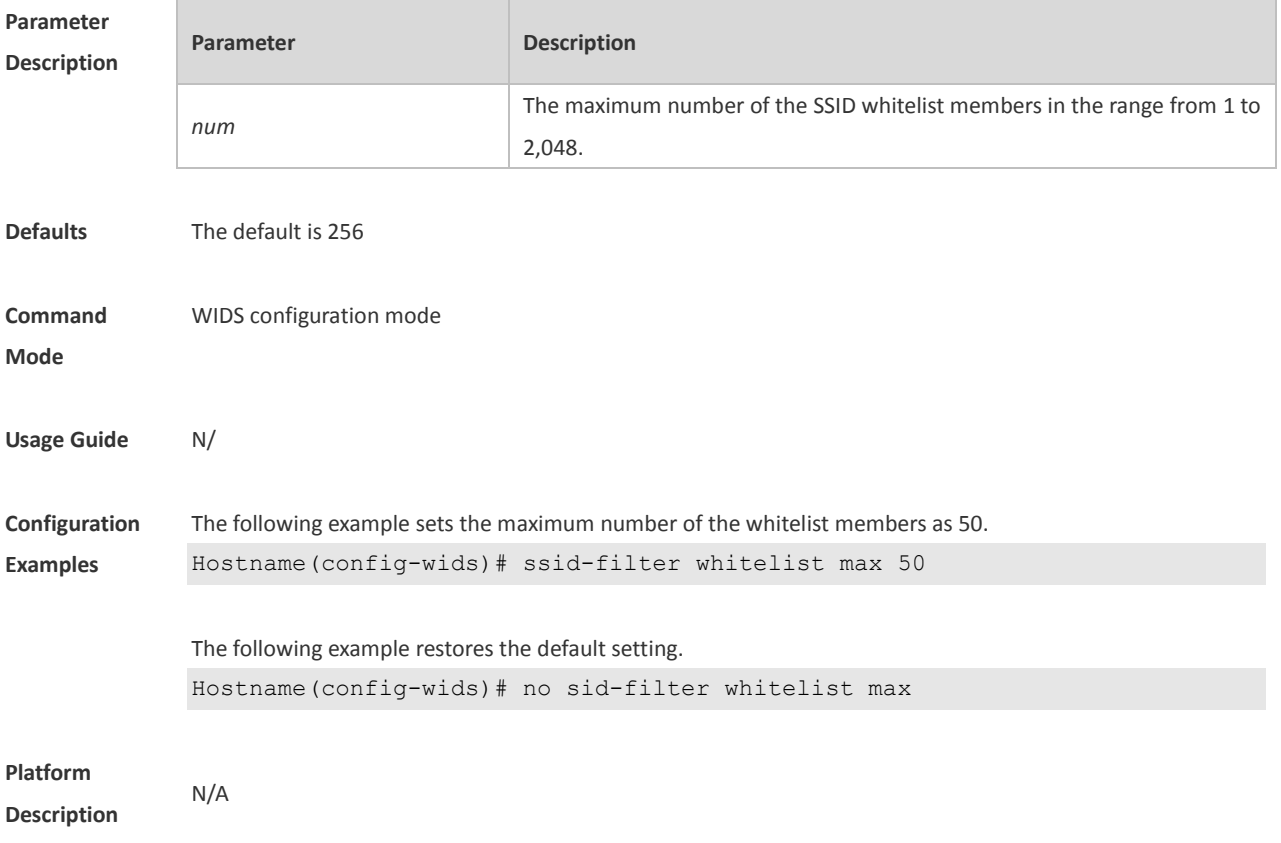

### **1.76 static-blacklist mac-address**

Use this command to configure an entry for the static blacklist. Use the **no** form of this command to delete the static blacklist **static-blacklist mac-address** *H.H.H* [ **name** *another-name* ]

### **Parameter Description**

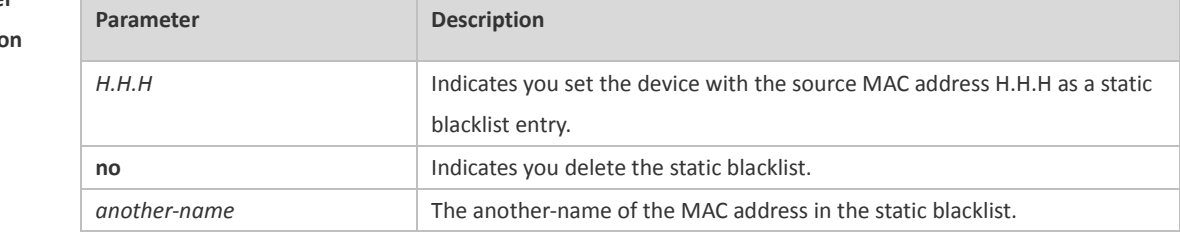

**no static-blacklist mac-address** *H.H.H*

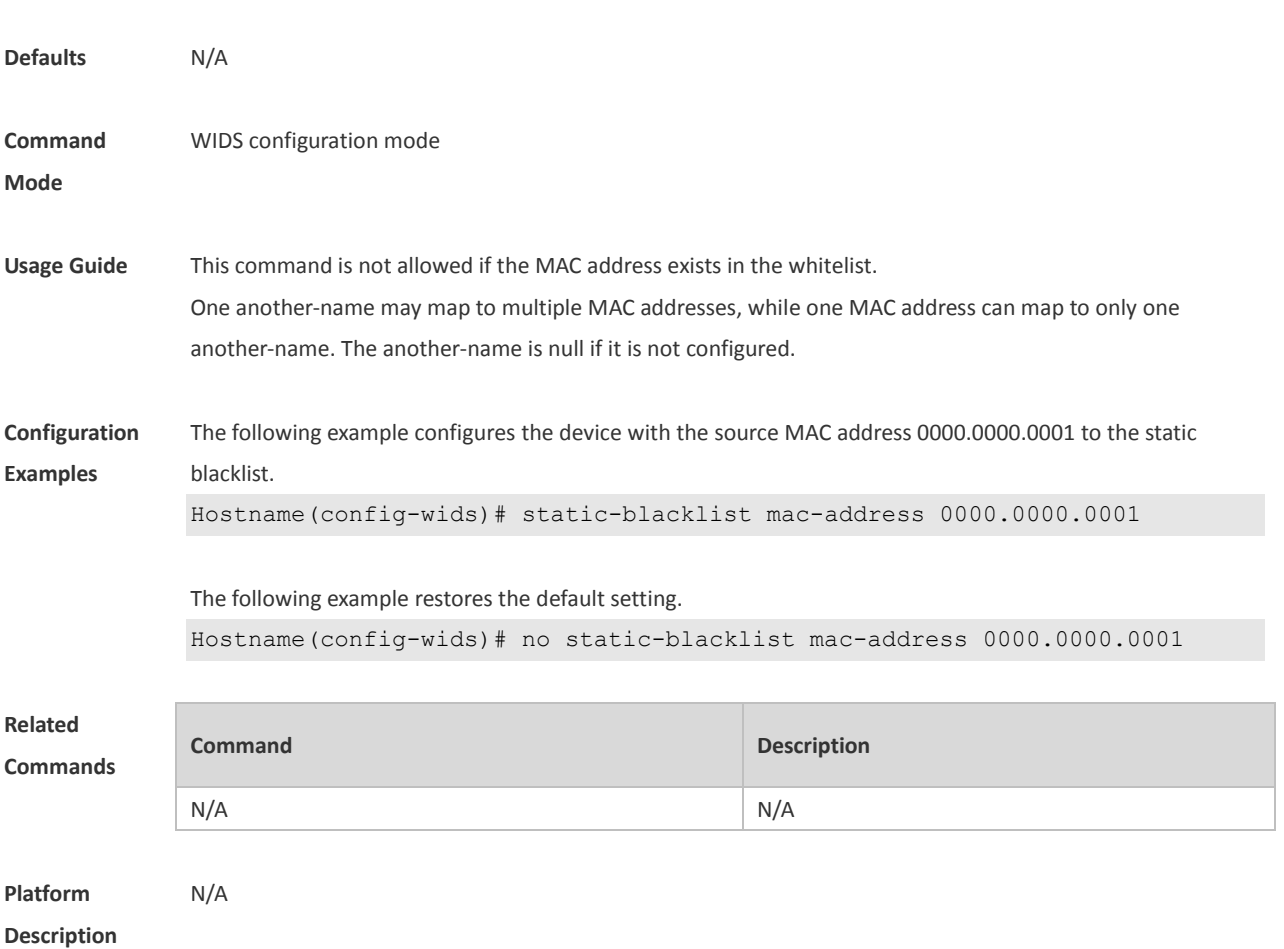

### **1.77 static-blacklist max**

Use this command to configure the maximum number of static blacklist members. Use the **no** form of this command to restore the default setting. **static-blacklist max** *number* **no static-blacklist max**

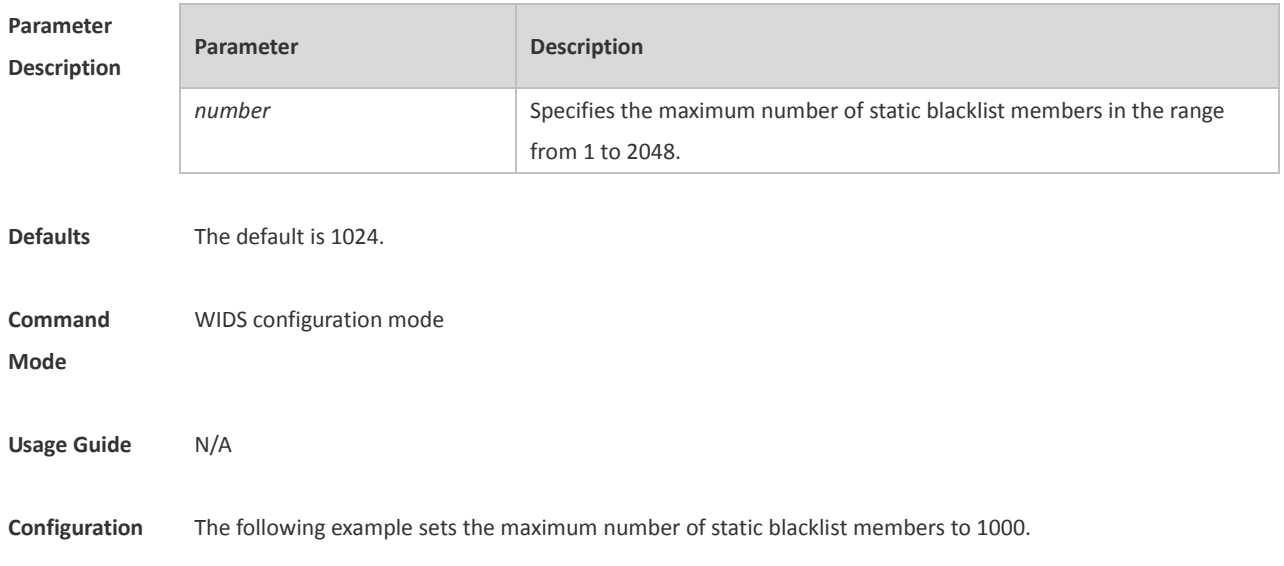

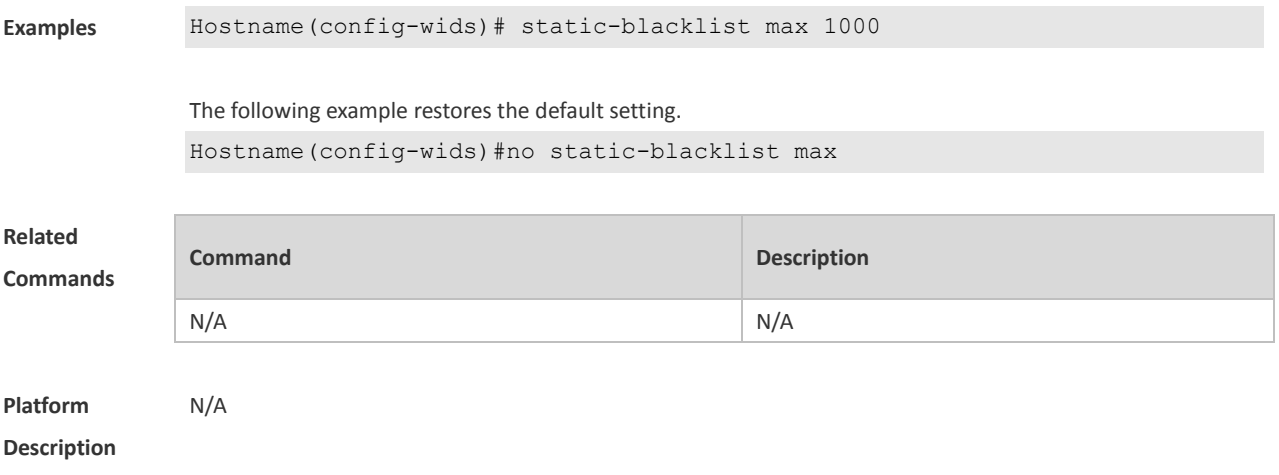

### **1.78 user-isolation enable**

Use this command to enable user isolation on the AP or AC. Use the **no** form of this command to disable this function.

**user-isolation** { **ap** | **ssid-ap** } **enable**

**no user-isolation** {**ap** | **ssid-ap** } **enable**

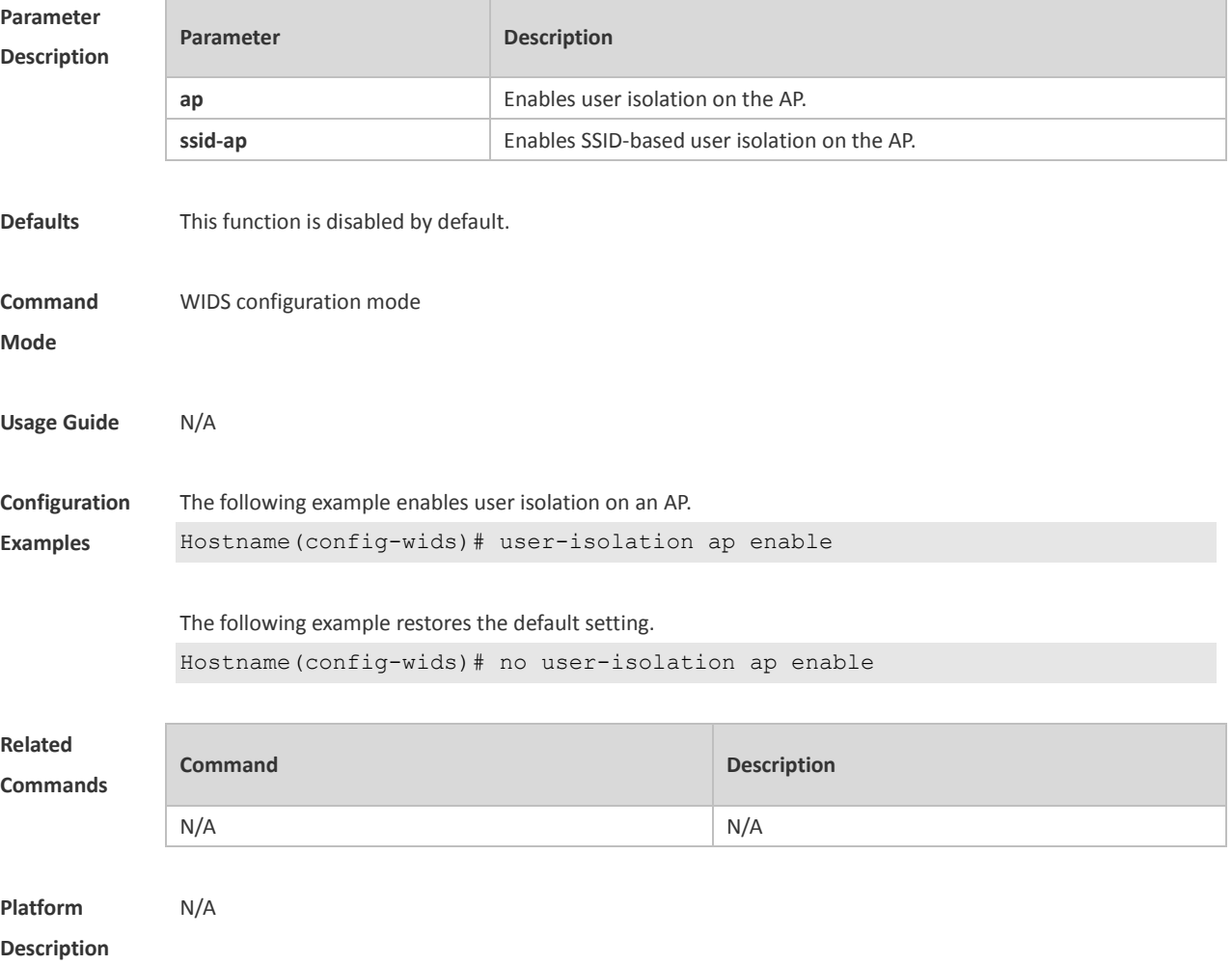

### **1.79 user-isolation permit-mac**

Use this command to configure a permissible MAC address list for user isolation. Use the **no** form of this command to delete a permissible MAC address. **user-isolation permit-mac mac** *H.H.H* **no user-isolation permit-mac mac** *H.H.H*

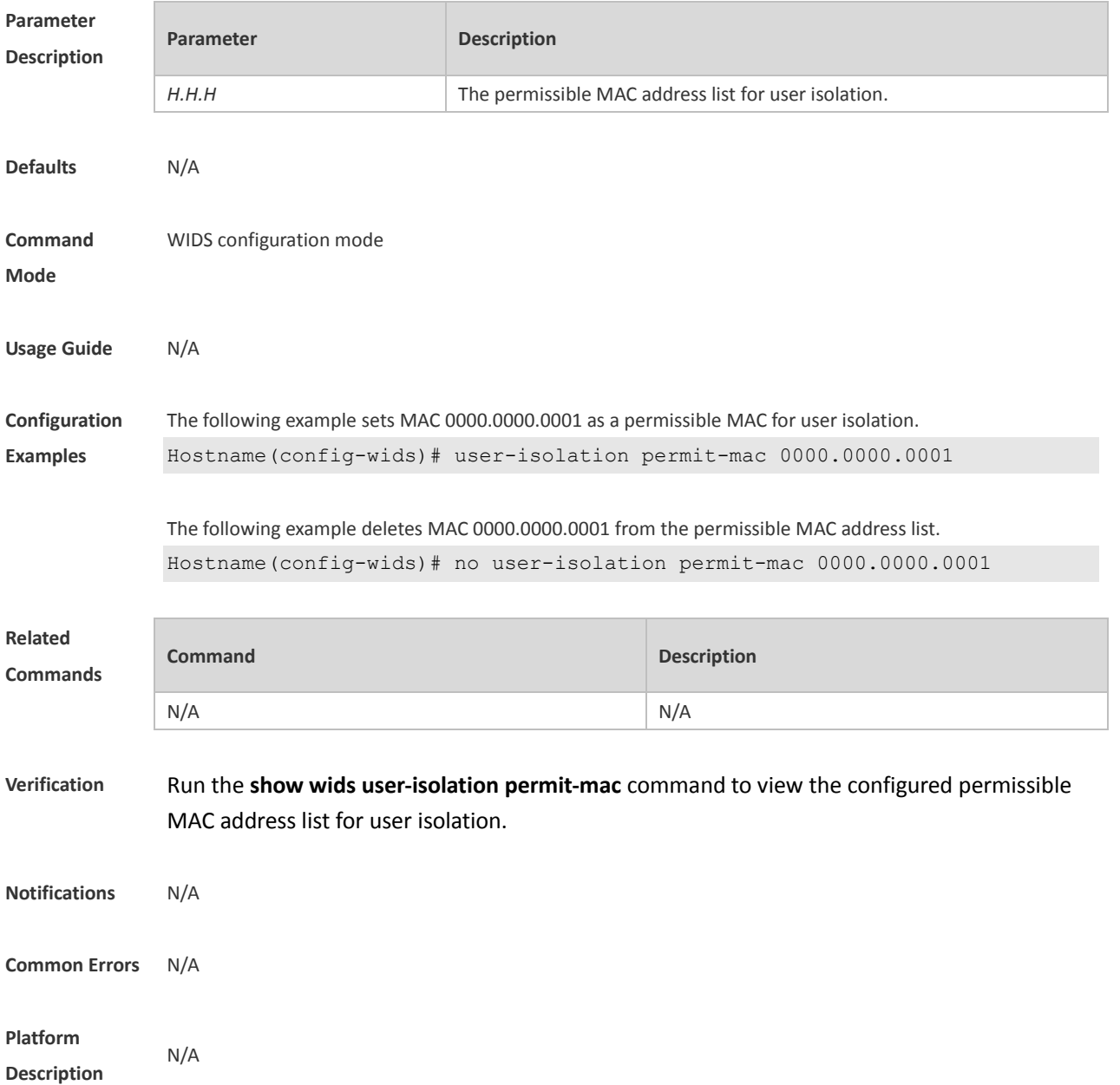

### **1.80 user-isolation permit-mac max**

Use this command to configure the maximum number of a permissible MAC address list for user isolation. Use the **no** form of this command to restore the default setting. **user-isolation permit-mac max** *num*

#### **no user-isolation permit-mac max**

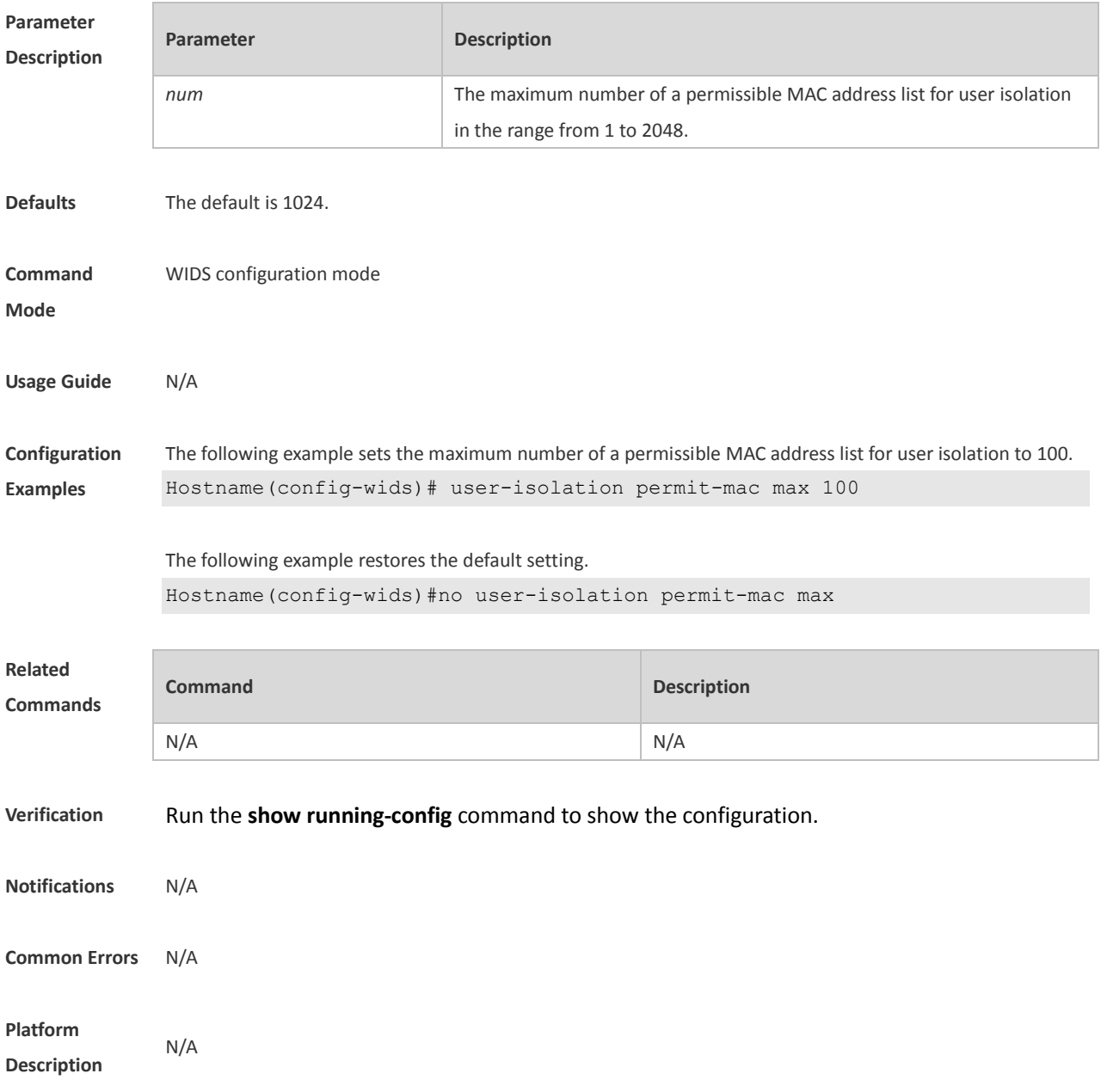

### **1.81 whitelist mac-address**

Use this command to configure an entry for the whitelist. Use the **no** form of this command to delete the whitelist

**whitelist mac-address** *H.H.H* [ **name** *another-name* ] **no whitelist mac-address** *H.H.H*

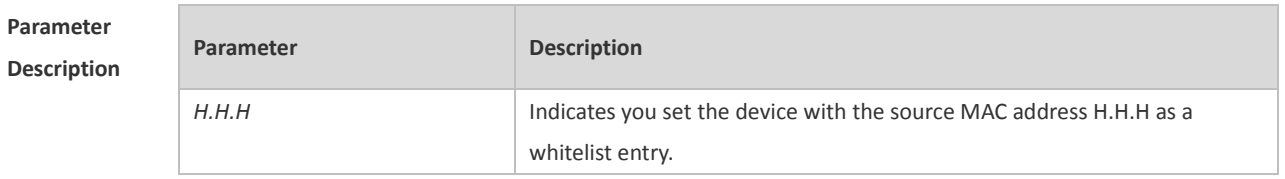

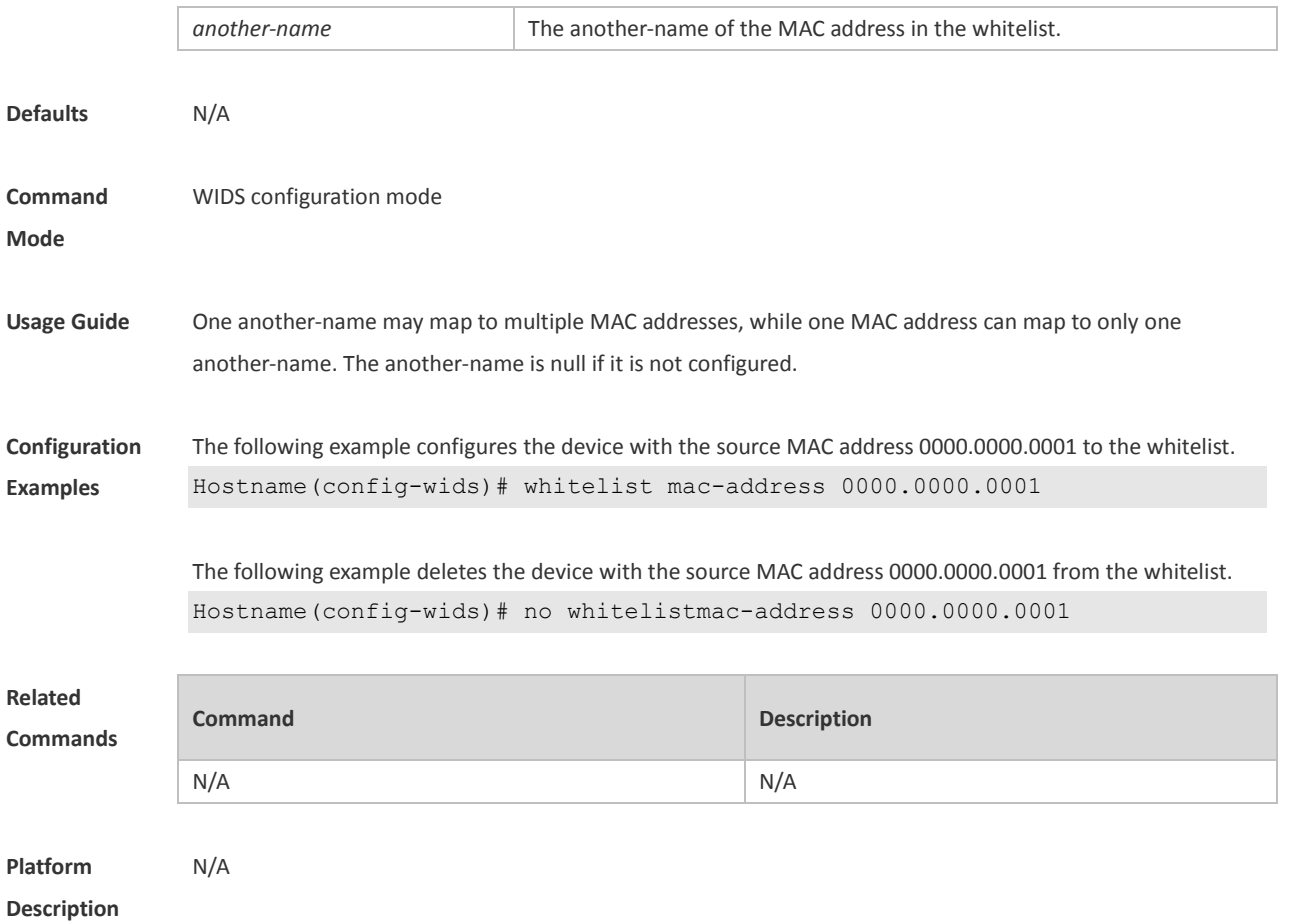

### **1.82 whitelist max**

Use this command to configure the maximum number of whitelists. Use the **no** form of this command to restore the default setting. **whitelist max** *num* **no whitelist max**

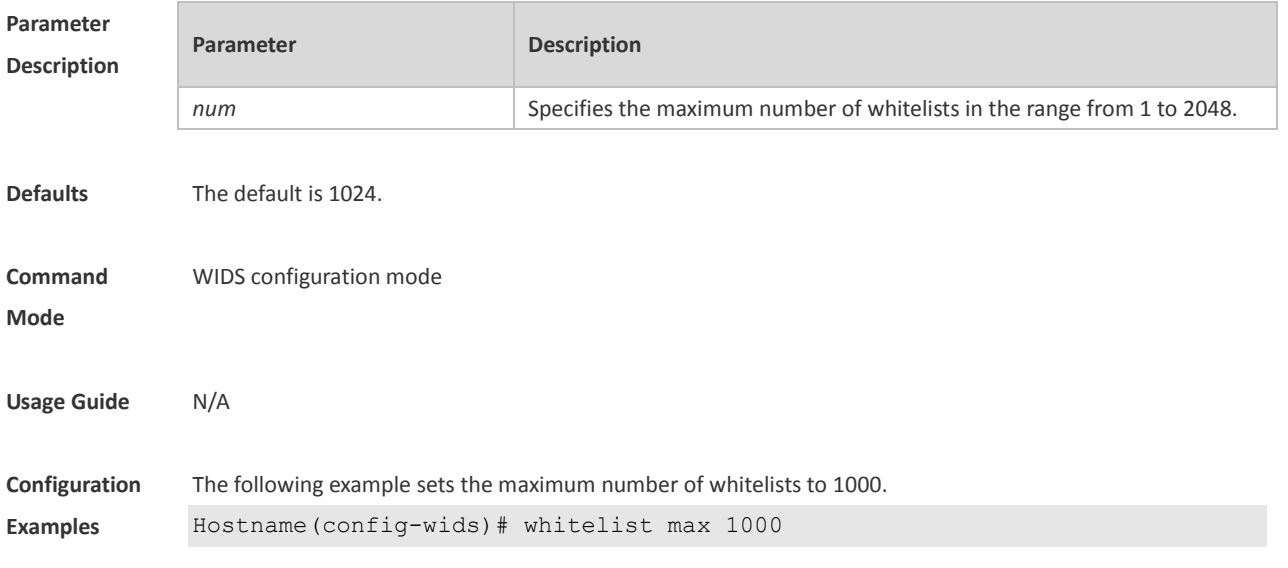

The following example restores the default setting.

Hostname(config-wids)#no whitelist max

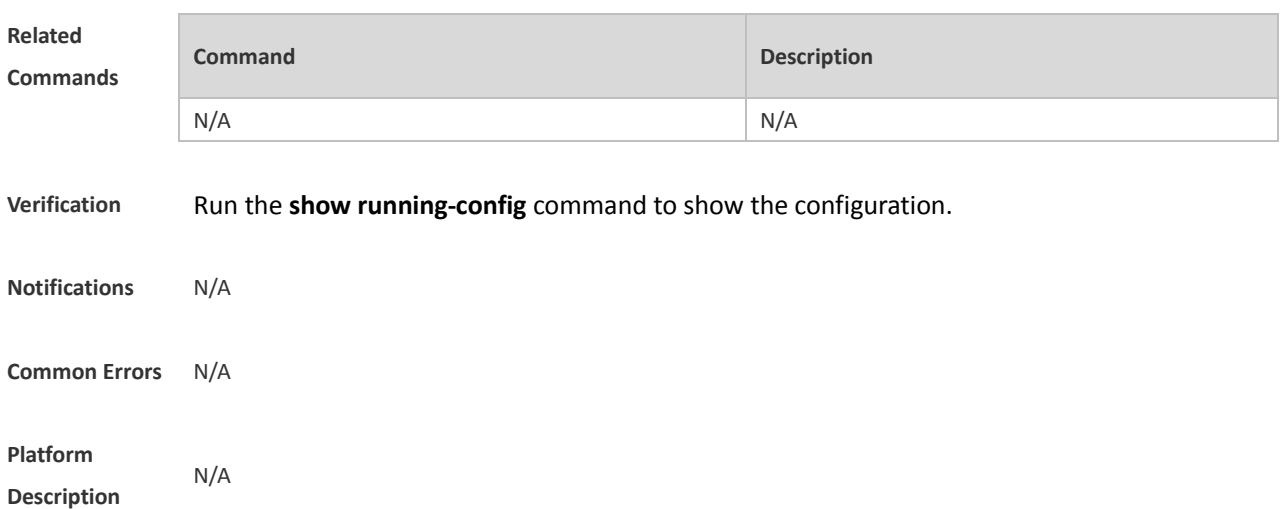

### **1.83 wids**

Use this command to enter the WIDS configuration mode. **wids**

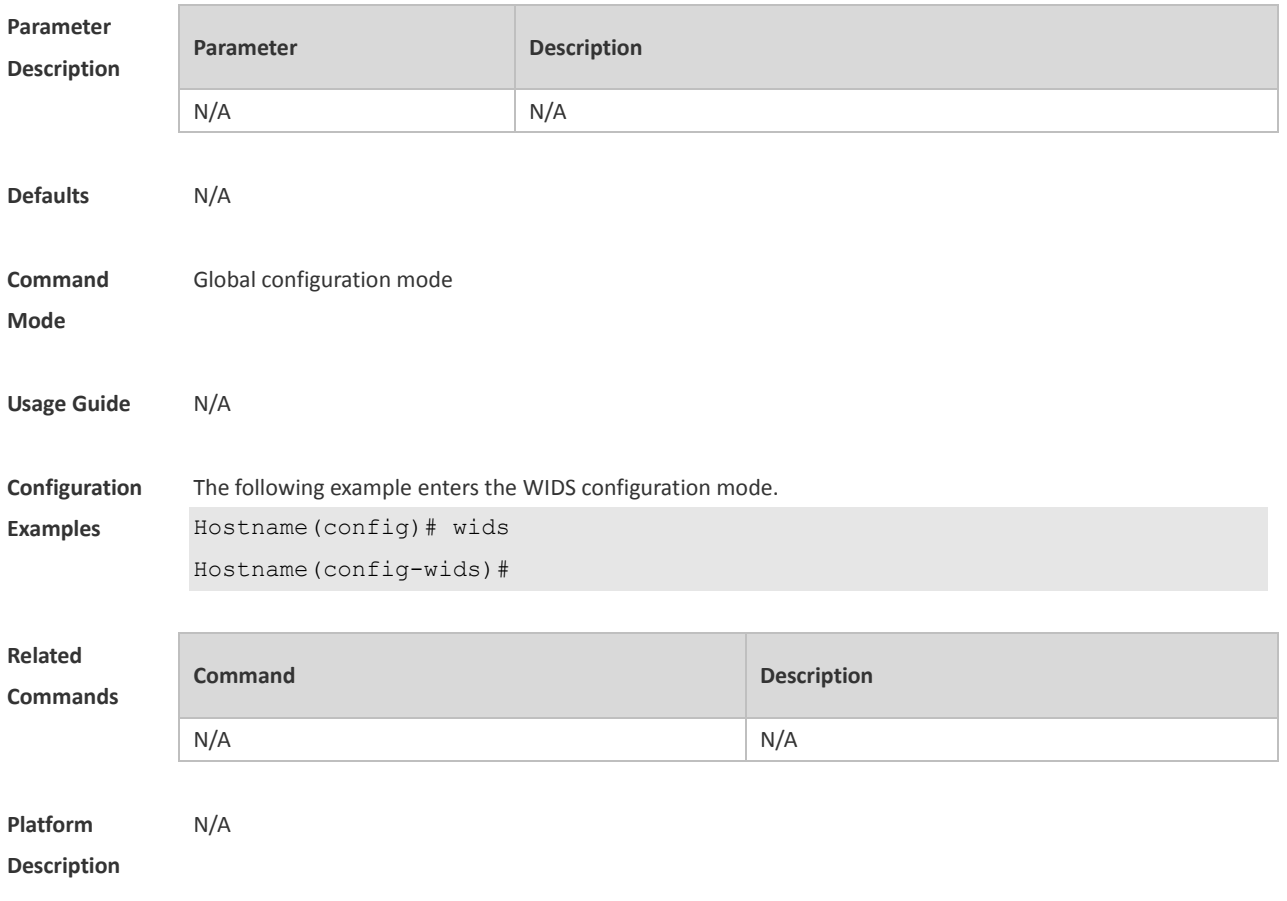

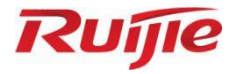

# **WLAN Security Commands**

- 1. AAA Commands
- 2. RADIUS Commands
- 3. IEEE 802.1X Commands
- 4. Web Authentication Commands
- 5. SCC Commands

# **1 AAA Commands**

# **1.1 aaa accounting commands**

Use this command to configure NAS command accounting. Use the **no** form of this command to restore the default setting. **aaa accounting commands** *level* { **default |** *list-name* } **start-stop** *method1* [ *method2*…] **no aaa accounting commands** *level* { **default |** *list-name* }

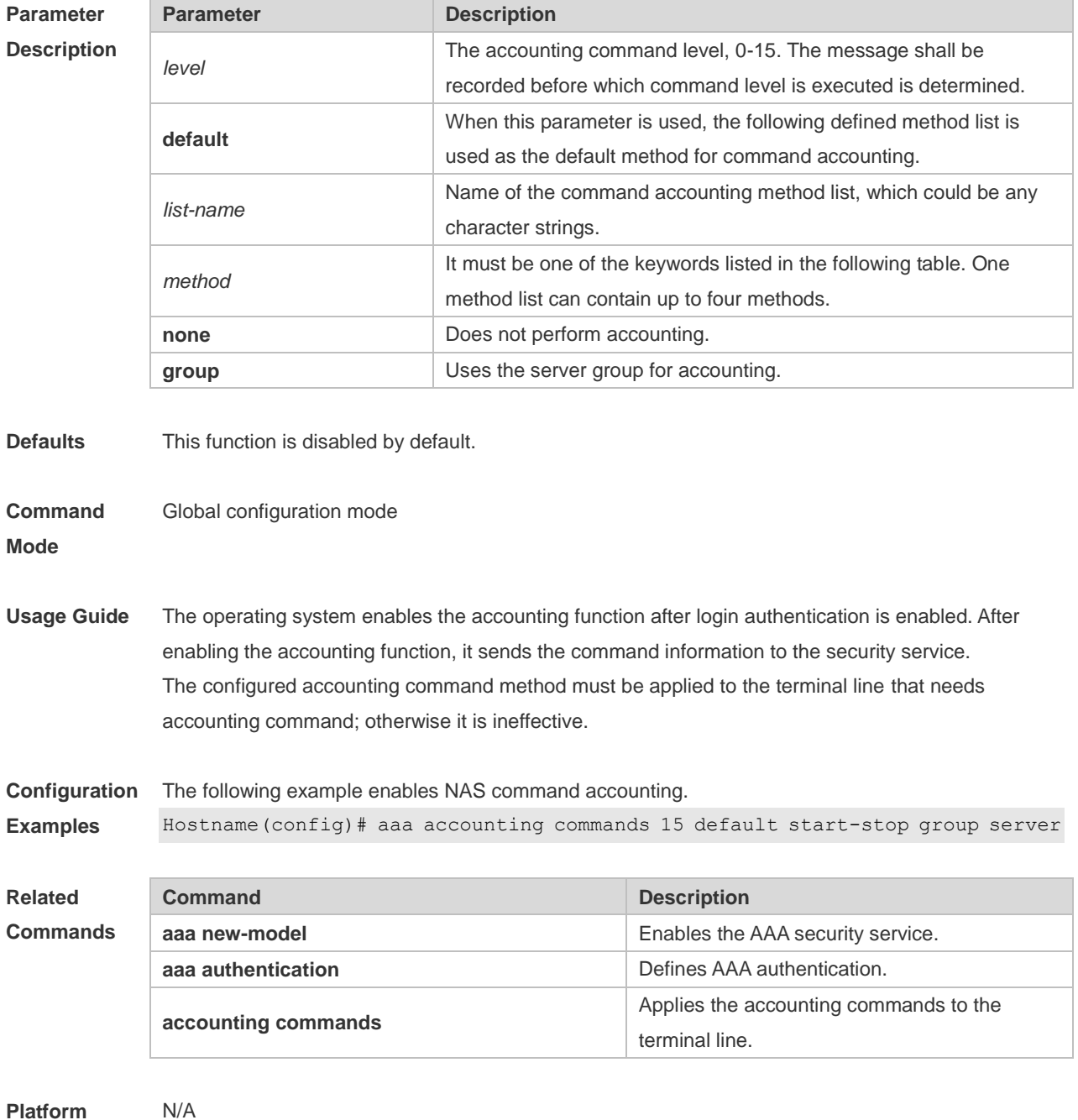

### **Description**

# **1.2 aaa accounting exec**

Use this command to enable NAS access accounting. Use the **no** form of this command to restore the default setting. **aaa accounting exec** { **default |** *list-name* } **start-stop** *method1* [ *method2..*.] **no aaa accounting exec** { **default** | *list-name* }

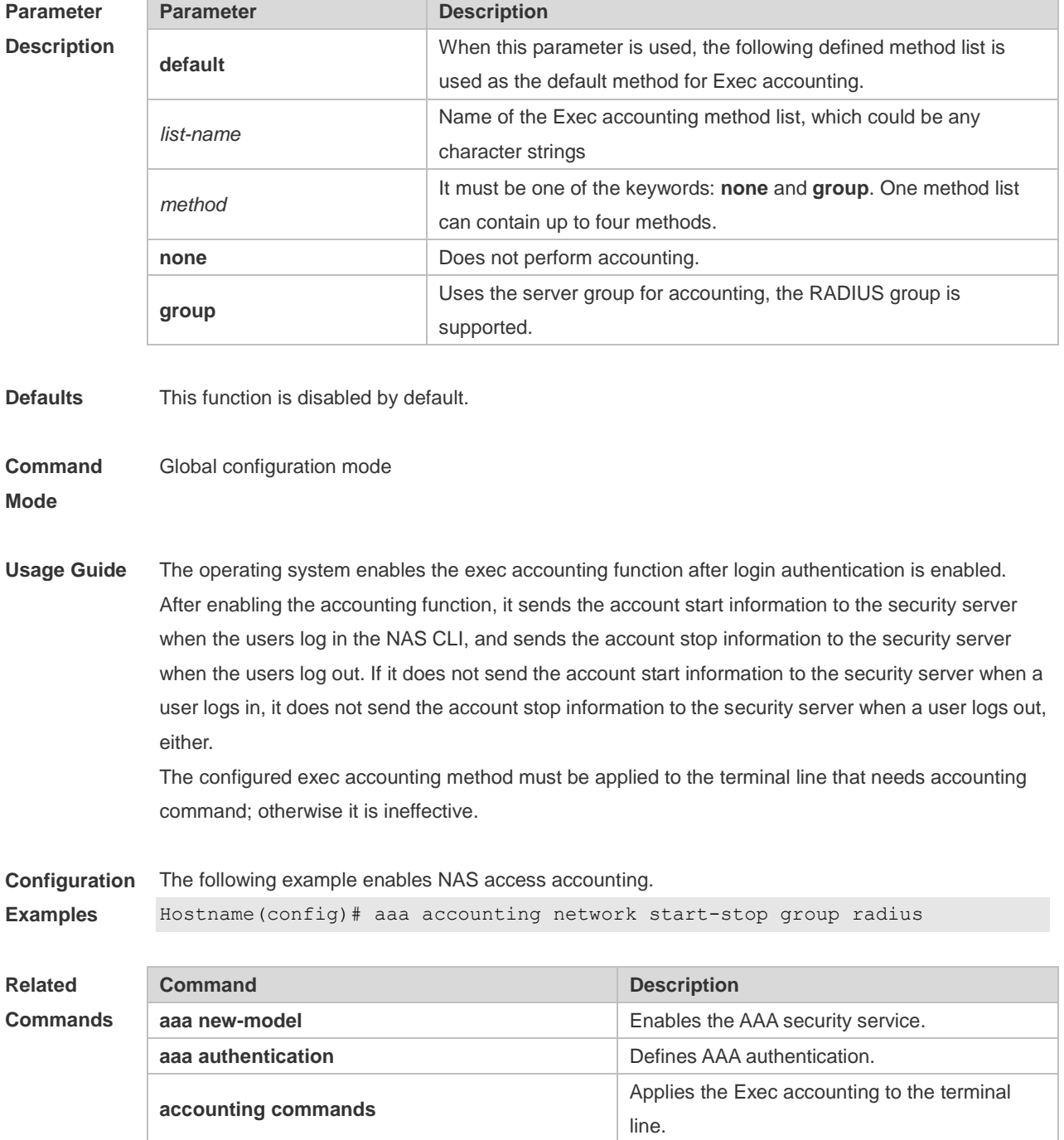

#### **Platform Description** N/A

# **1.3 aaa accounting network**

Use this command to enable network access accounting. Use the **no** form of this command to restore the default setting. **aaa accounting network** { **default |** *list-name* } **start-stop** *method1* [ *method2*..] **no aaa accounting network** { **default** | *list-name* }

### **Parameter Description**

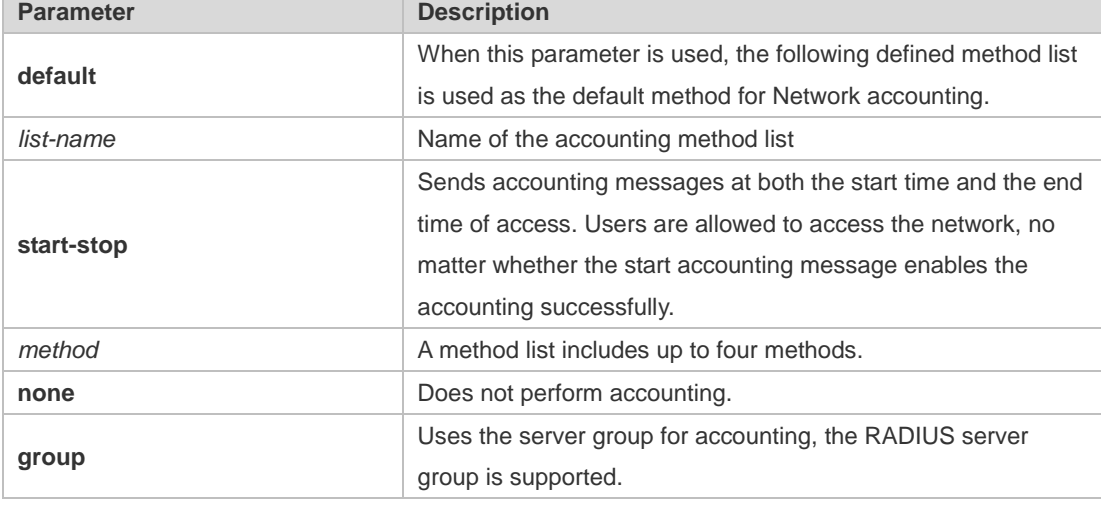

**Defaults** This function is disabled by default.

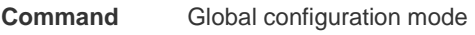

**Mode**

**Usage Guide** The operating system performs accounting of user activities by sending record attributes to the security server. Use the **start-stop** keyword to set the user accounting option.

**Configuration**  The following example enables network access accounting.

**Examples** Hostname(config)# aaa accounting network start-stop group radius

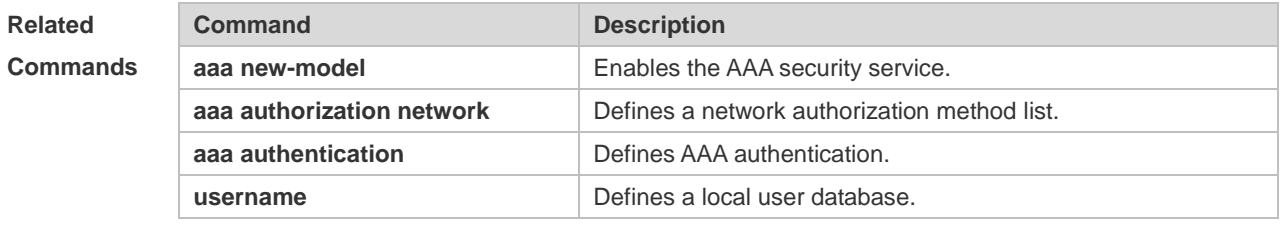

**Platform Description** N/A

# **1.4 aaa accounting start-fail**

Use this command to configure a policy for accounting-start failures. Use the **no** form of this command to restore the default setting. **aaa accounting start-fail** { **online** | **offline** } **no aaa accounting start-fail**

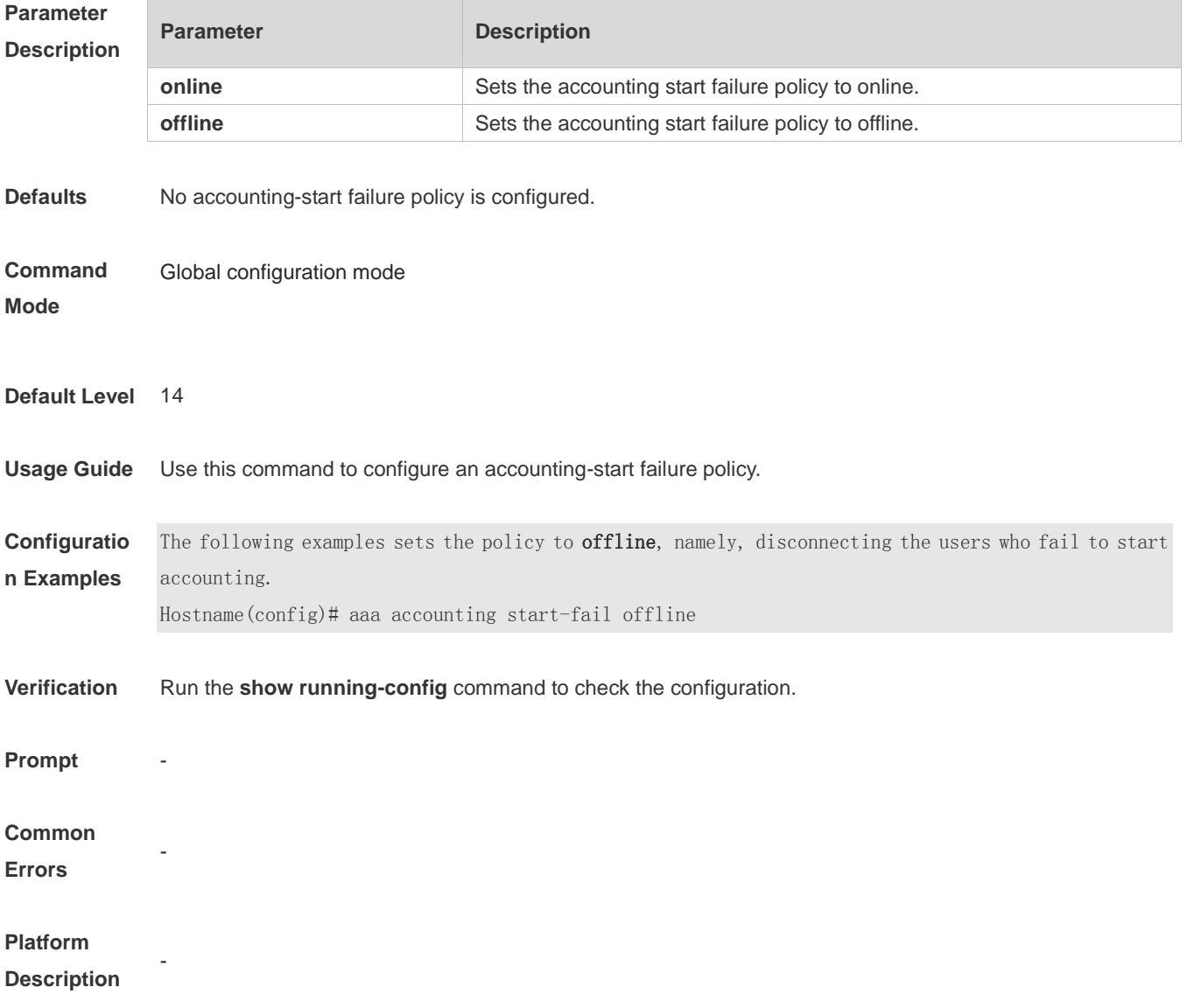

## **1.5 aaa accounting update**

Use this command to enable the accounting update function. Use the **no** form of this command to restore the default setting. **aaa accounting update no aaa accounting update**

**Parameter** N/A

#### **Description**

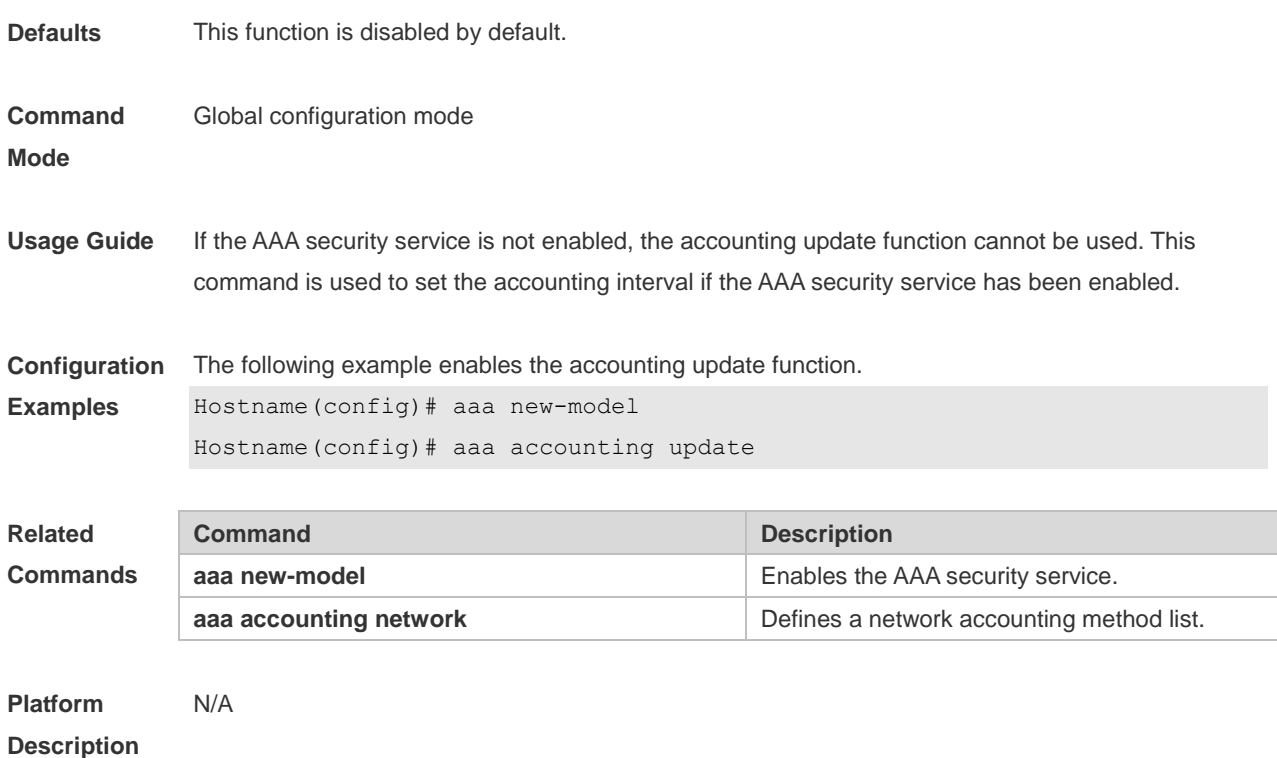

# **1.6 aaa accounting update periodic**

Use this command to set the interval of sending the accounting update message. Use the **no** form of this command to restore the default setting. **aaa accounting update periodic** *interval* **no aaa accounting update periodic**

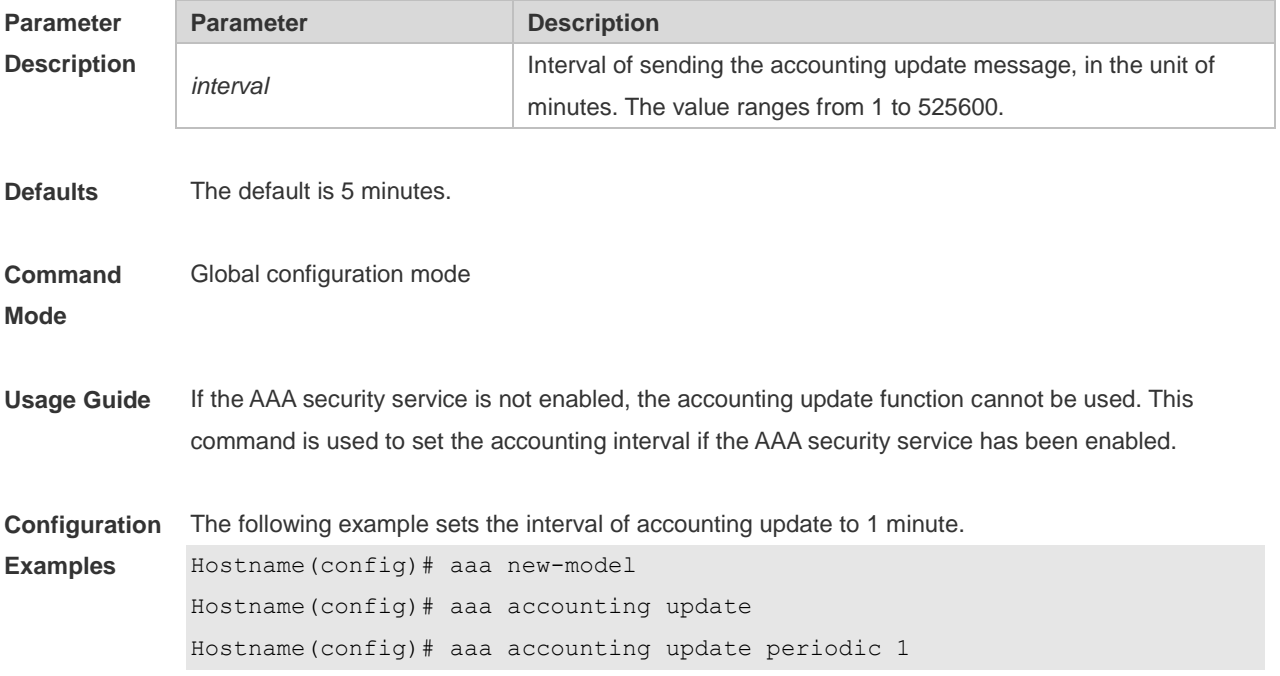

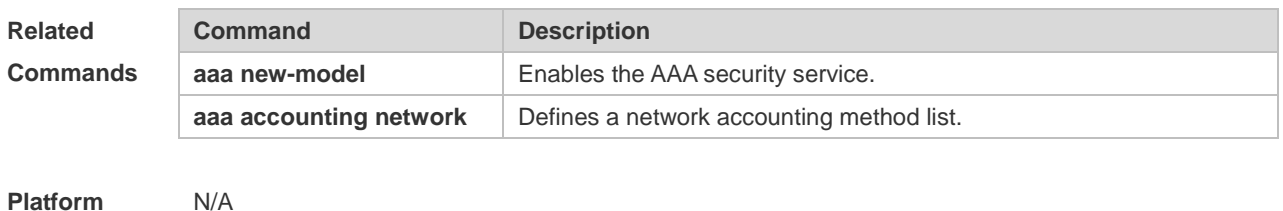

**Description**

# **1.7 aaa authentication dot1x**

Use this command to enable AAA authentication 802.1x and configure the 802.1x user authentication method list.

Use the **no** form of this command to delete the 802.1x user authentication method list. **aaa authentication dot1x** { **default** | *list-name* } *method1* [ *method2*...] **no aaa authentication dot1x** { **default** | *list-name* }

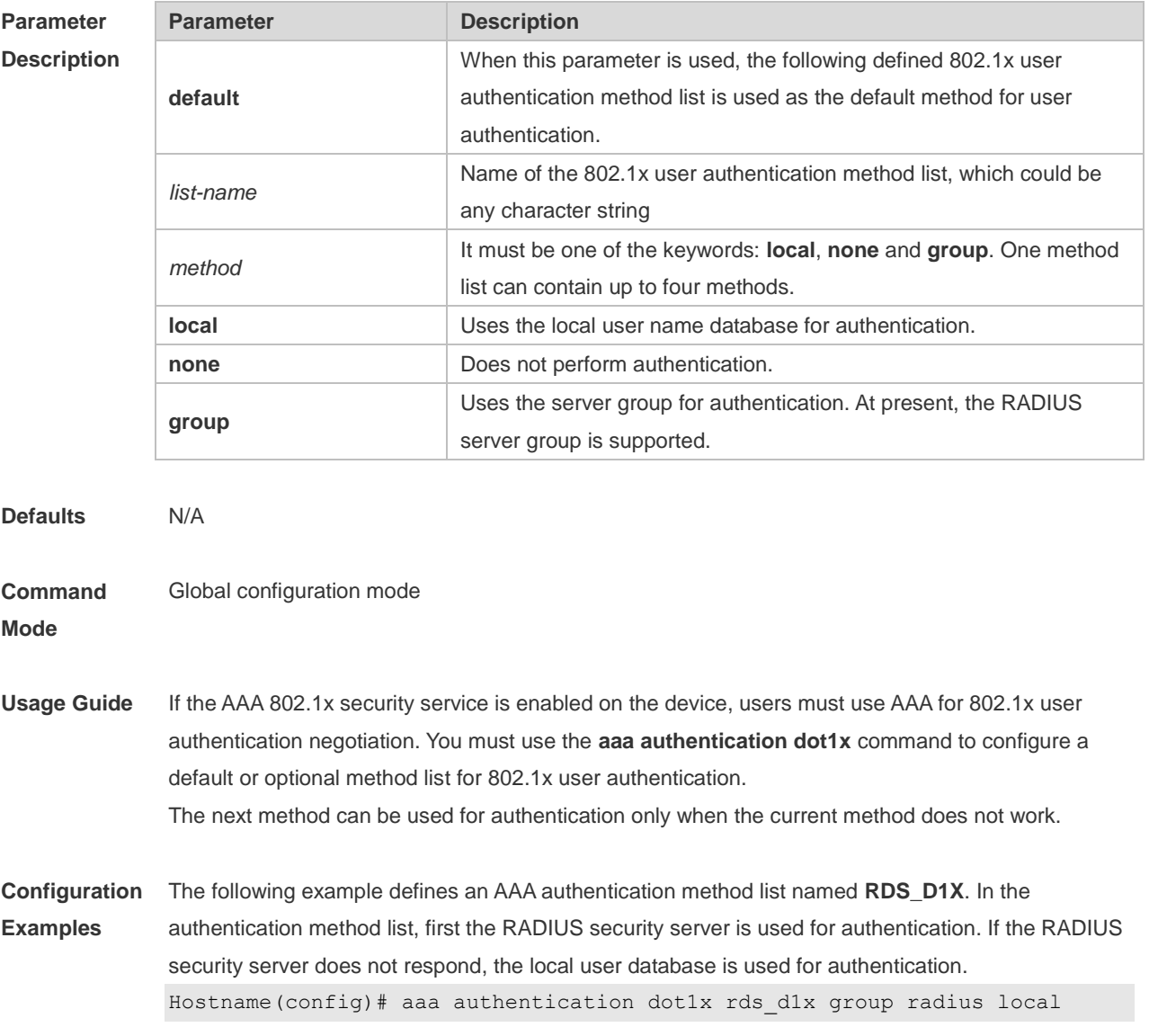

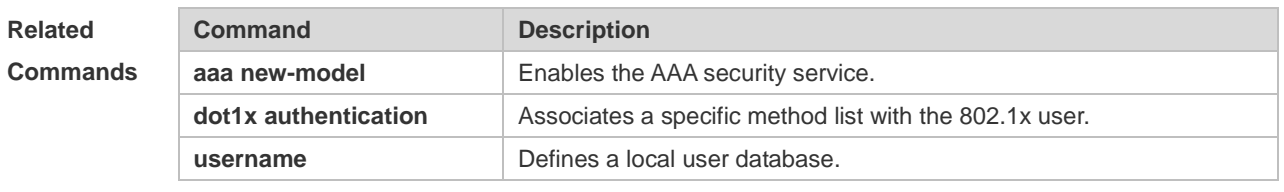

#### **Platform Description** N/A

# **1.8 aaa authentication enable**

Use this command to enable AAA Enable authentication and configure the Enable authentication method list.

Use the **no** form of this command to delete the user authentication method list.

**aaa authentication enable default** *method1* [ *method2*...]

**no aaa authentication enable default**

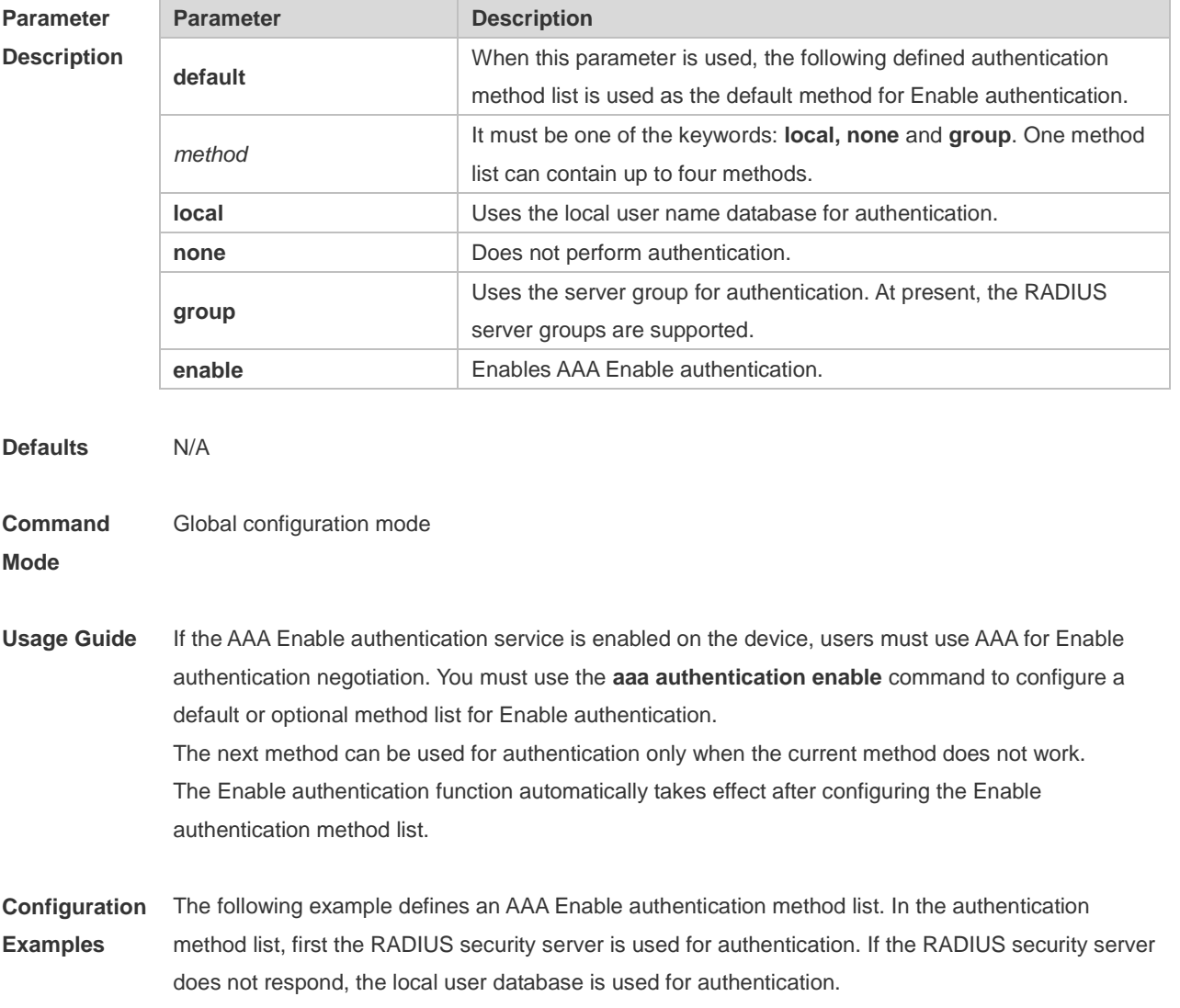

Hostname(config)# aaa authentication enable default group radius local

**Relat** 

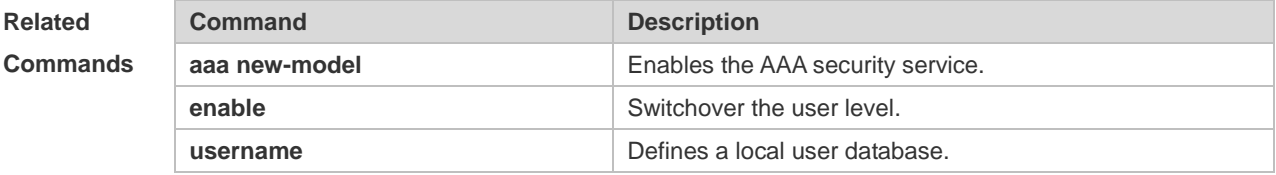

#### **Platform Description** N/A

## **1.9 aaa authentication general**

Use this command in global configuration mode to configure a generic authentication method for 802.1X, web, and iPortal authentication.

Use the **no** form of this command to delete the method list.

**aaa authentication general** { **default** | *list-name* } *method1* [ *method2*...]

**no aaa authentication** general **default**

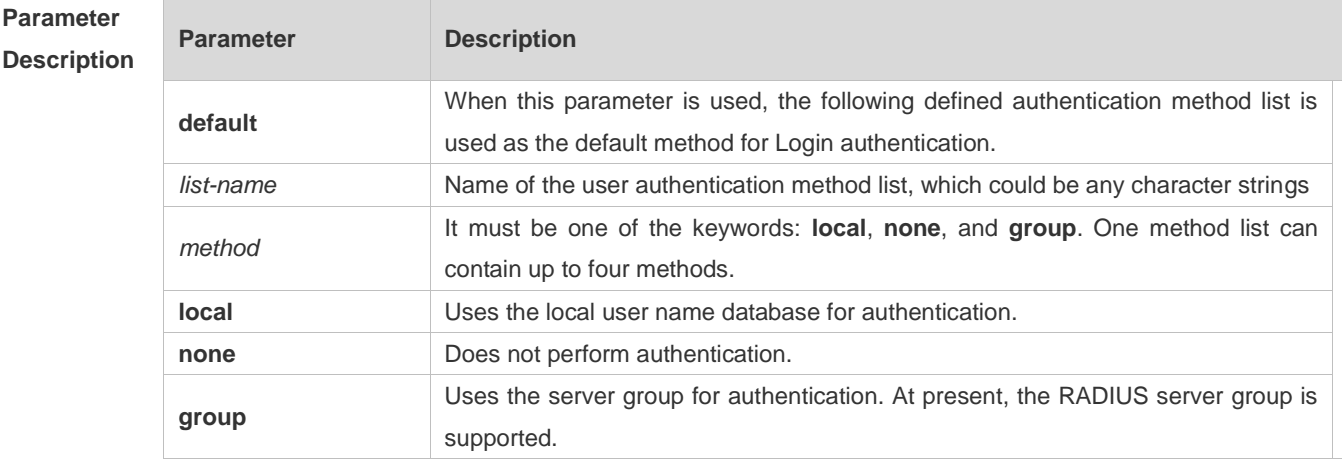

**Defaults** N/A

**Command**  Global configuration mode

**Mode**

**Usage Guide** If a device is configured with 802.1X, web, and iPortal authentication or any two among them, which use the same authentication method, run the **aaa authentication general** command to configure a generic authentication method for them. This saves the effort of configuring a method for each authentication mode. If the **aaa authentication general** and **aaa authentication dot1x** commands are both configured, the **aaa authentication dot1x** command takes priority.

**Configuratio n Examples** The following example defines an AAA general authentication method list. First the RADIUS security server is used for authentication. If the RADIUS security server does not respond, the local user database is used for

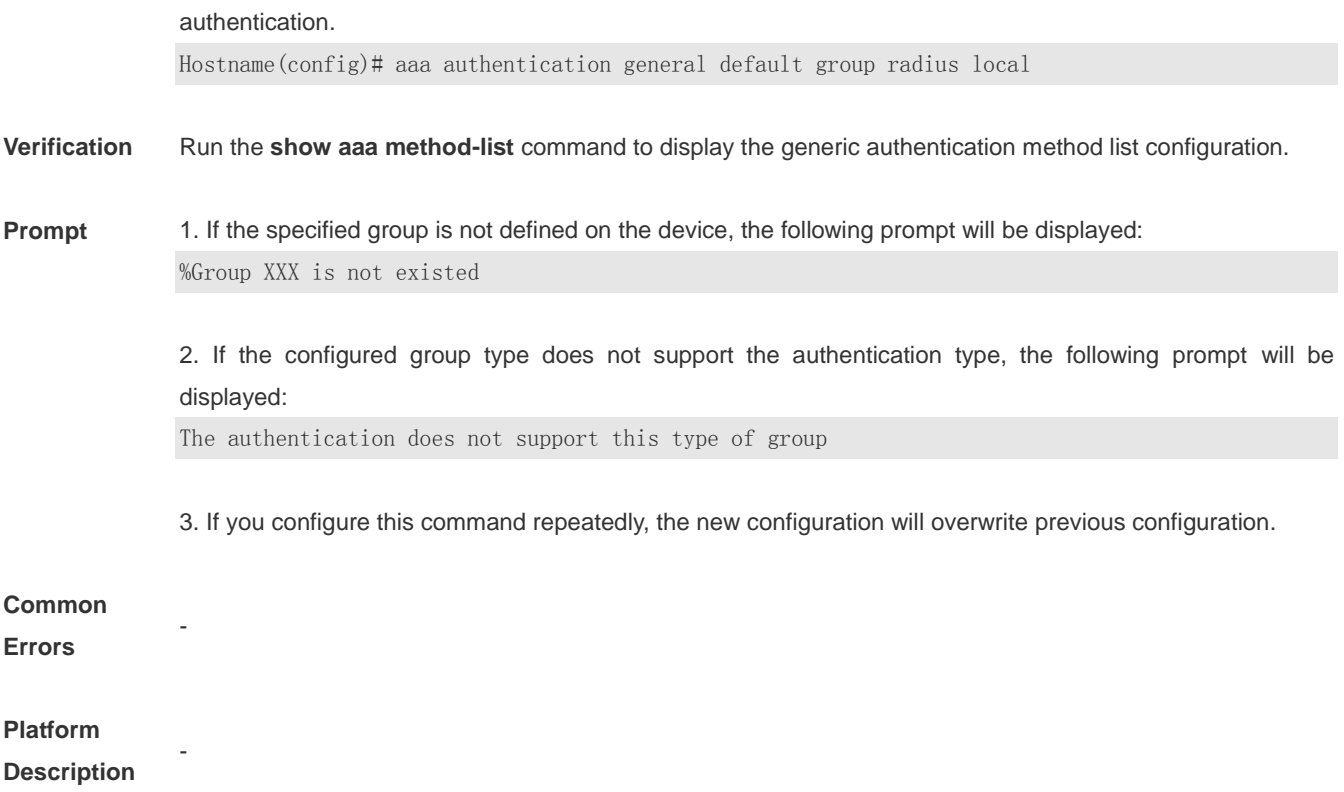

# **1.10 aaa authentication iportal**

Use this command to enable AAA Portal Web user authentication. Use the **no** form of this command to delete the authentication method list. **aaa authentication iportal** { **default** | *list-name* } *method1* [ *method2...*] **no aaa authentication iporta**l { **default** | *list-name* }

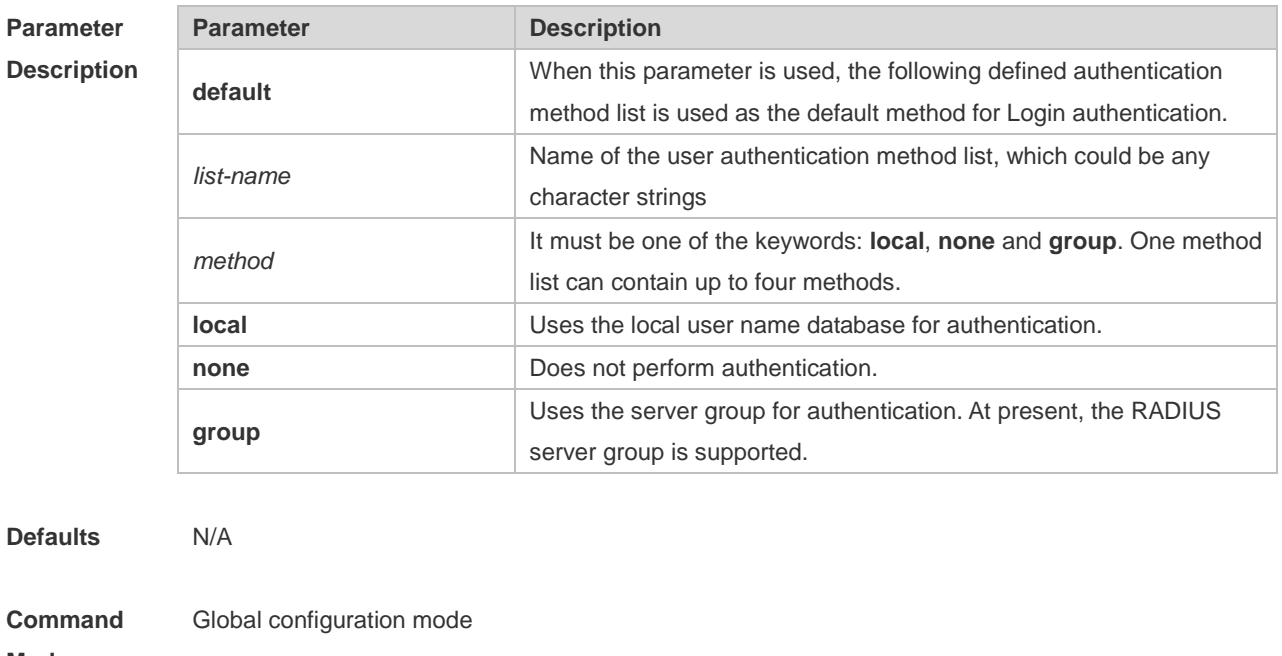

**Mode**

**Usage Guide** If the AAA Portal Web security service is enabled on the device, users must use AAA for Portal Web authentication negotiation. You must use the **aaa authentication iportal** command to configure a default or optional method list for Portal Web authentication.

**Configuration Examples** The following example defines an AAA Portal Web authentication method list named **rds\_web**. First the RADIUS security server is used for authentication. If the RADIUS security server does not respond, the local user database is used for authentication. Hostname(config)# aaa authentication iportal rds\_web group radius local

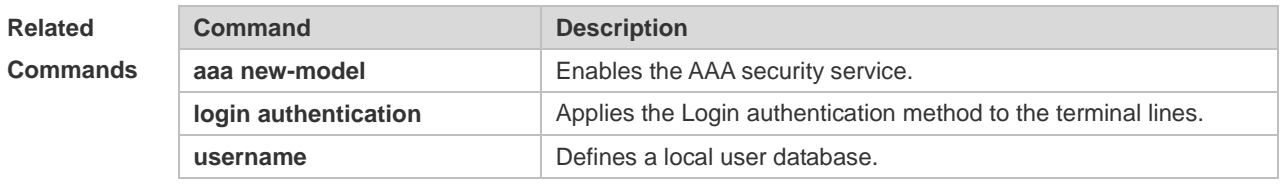

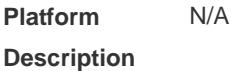

# **1.11 aaa authentication login**

Use this command to enable AAA Login authentication and configure the Login authentication method list.

Use the **no** form of this command to delete the authentication method list. **aaa authentication login** { **default** | *list-name* } *method1* [ *method2*..] **no aaa authentication login** { **default** | *list-name* }

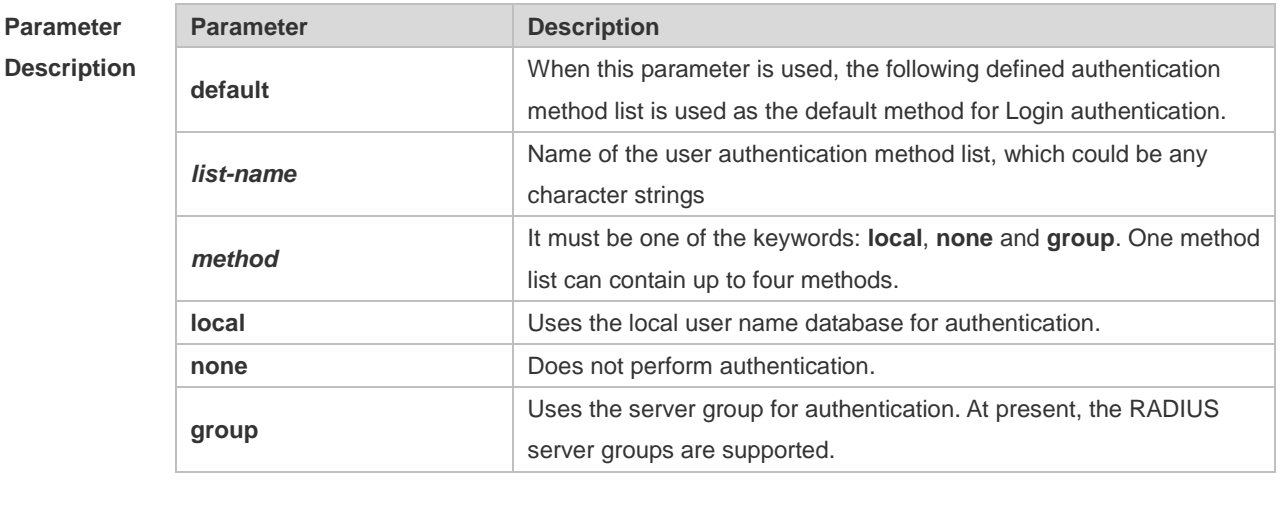

**Defaults** N/A

**Command Mode** Global configuration mode **Usage Guide** If the AAA Login authentication security service is enabled on the device, users must use AAA for Login authentication negotiation. You must use the **aaa authentication login** command to configure a default or optional method list for Login authentication. The next method can be used for authentication only when the current method does not work. You need to apply the configured Login authentication method to the terminal line which needs Login authentication. Otherwise, the configured Login authentication method is invalid.

**Configuration Examples** The following example defines an AAA Login authentication method list named list-1. In the authentication method list, first the RADIUS security server is used for authentication. If the RADIUS security server does not respond, the local user database is used for authentication. Hostname(config)# aaa authentication login list-1 group radius local

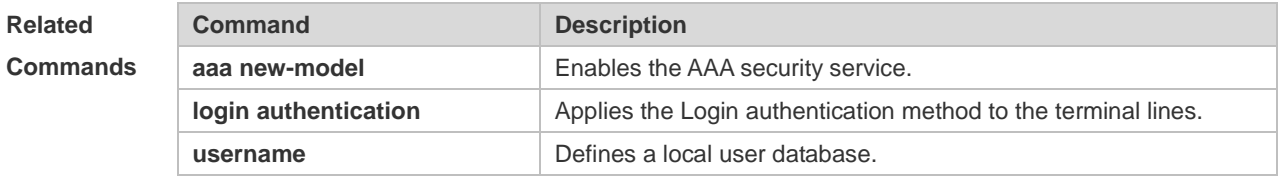

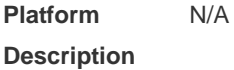

# **1.12 aaa authentication ppp**

Use this command to enable the AAA authentication for PPP user and configure the PPP user authentication method list.

Use the **no** form of this command to delete the authentication method list.

**aaa authentication ppp** { **default** | *list-name* } *method1* [ *method2*...]

**no aaa authentication ppp** { **default** | *list-name* }

**Parameter Description**

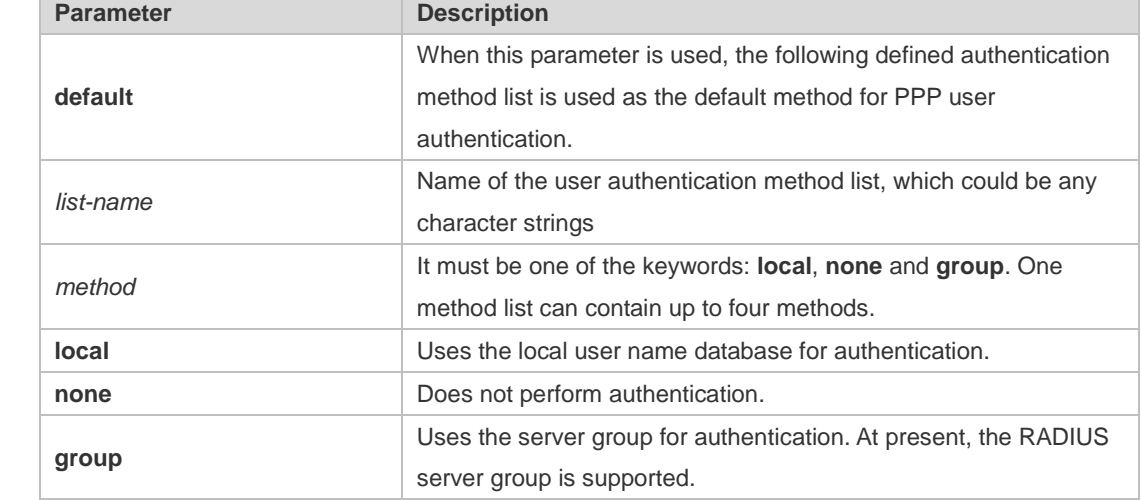

**Defaults** N/A

11

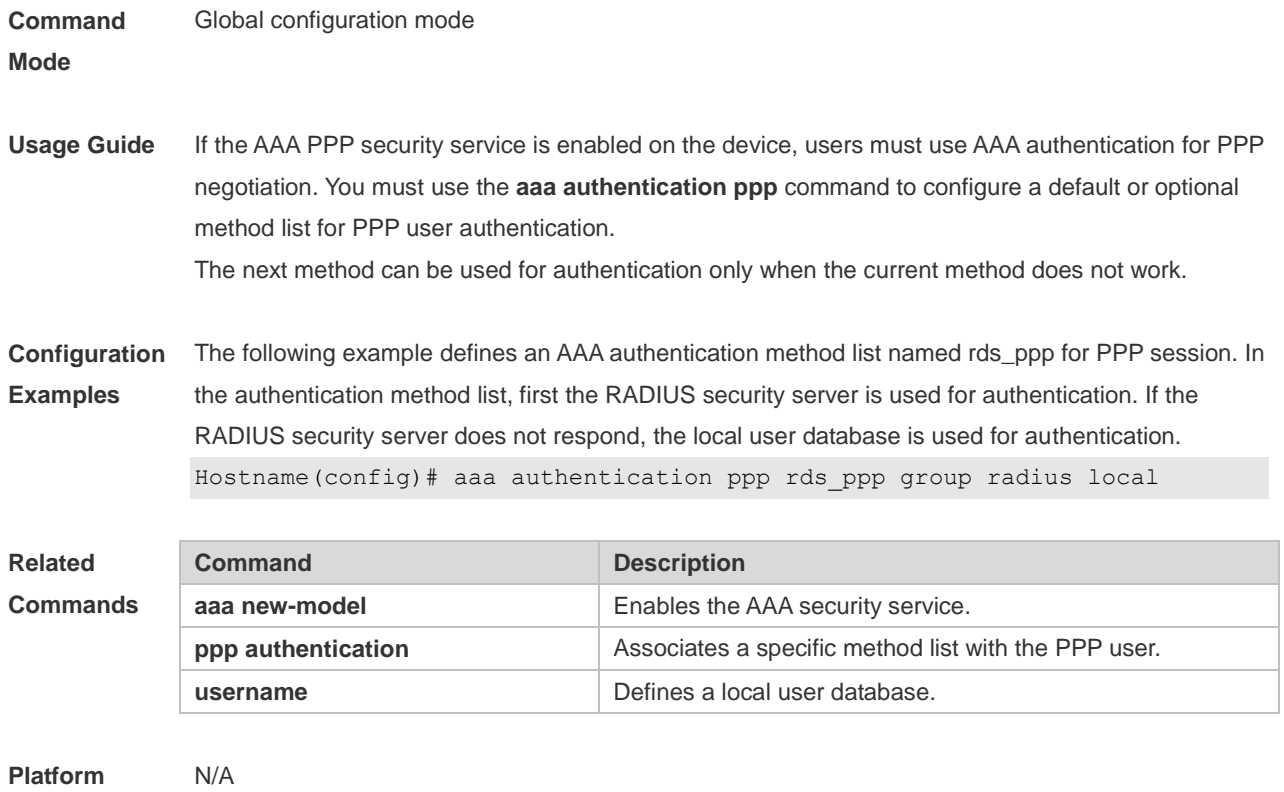

#### **Description**

# **1.13 aaa authentication sslvpn**

Use this command to enable AAA authentication for the SSL VPN user and configure the SSL VPN user authentication method list.

Use the **no** form of this command to delete the authentication method list. **aaa authentication sslvpn** { **default** | *list-name* } *method1* [ *method2..*.] **no aaa authentication sslvpn** { **default** | *list-name* }

# **Parameter Description**

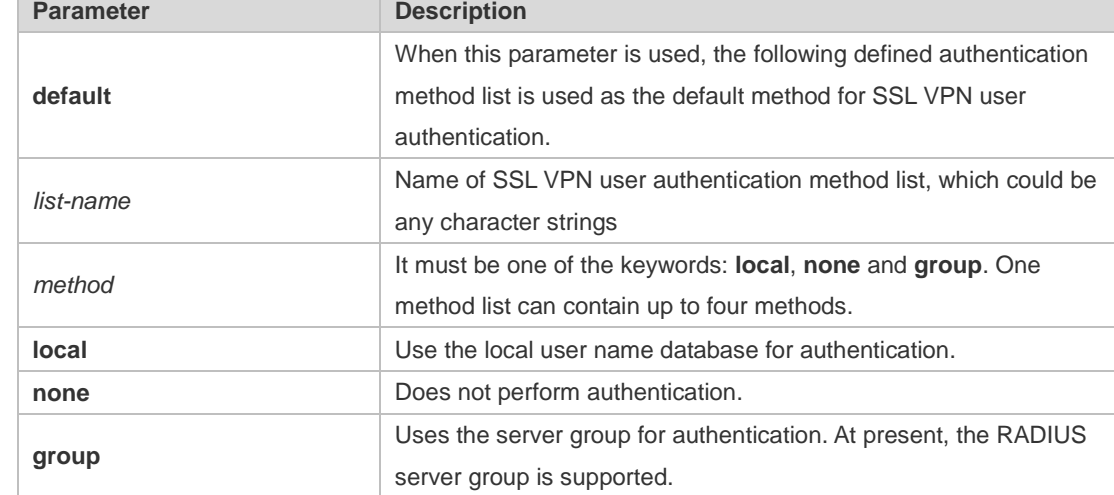

**Defaults** N/A
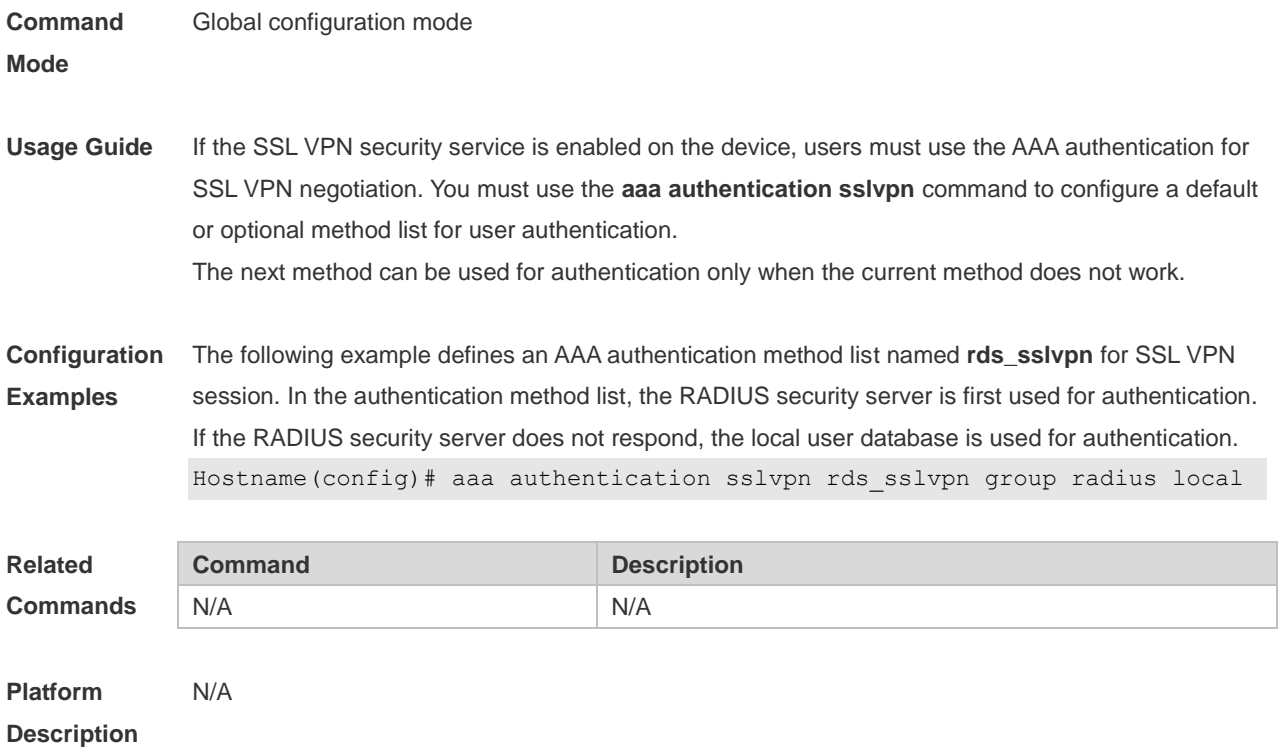

### **1.14 aaa authentication web-auth**

Use this command to enable AAA second-generation Web authentication and configure the second-generation Web authentication method list in global configuration mode. Use the **no** form of this command to delete the authentication method list. **aaa authentication web-auth** { **default** | *list-name* } *method1* [ *method2*...] **no aaa authentication web-auth** { **default** | *list-name* }

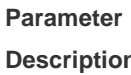

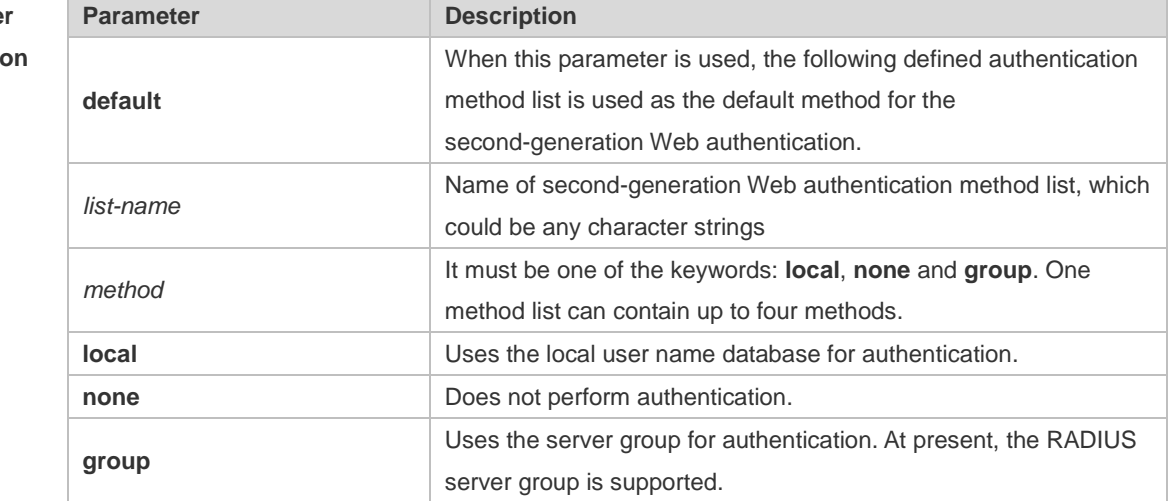

**Defaults** N/A

13

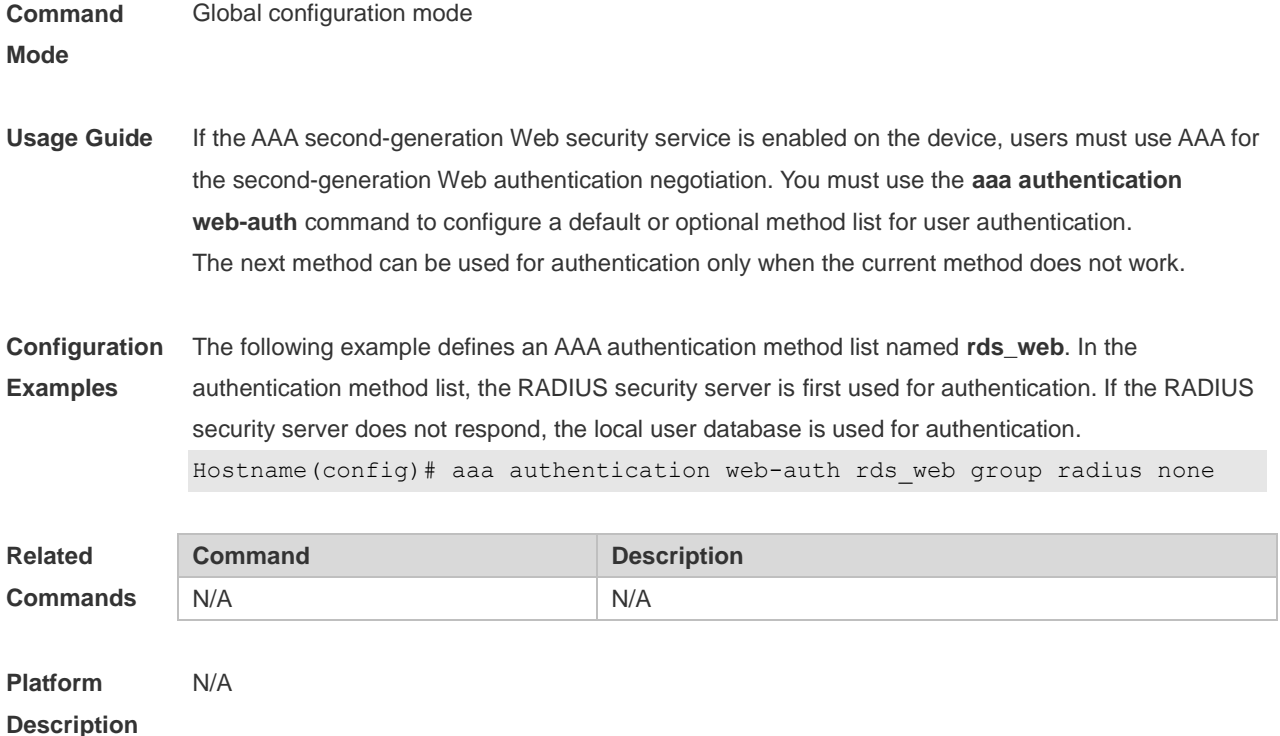

### **1.15 aaa authorization commands**

Use this command to authorize the command executed by the user who has logged in the NAS CLI. Use the **no** form of this command to restore the default setting. **aaa authorization commands** *level* { **default** | *list-name* } *method1* [ *method2.*..]

**no aaa authorization commands** *level* { **default** | *list-name* }

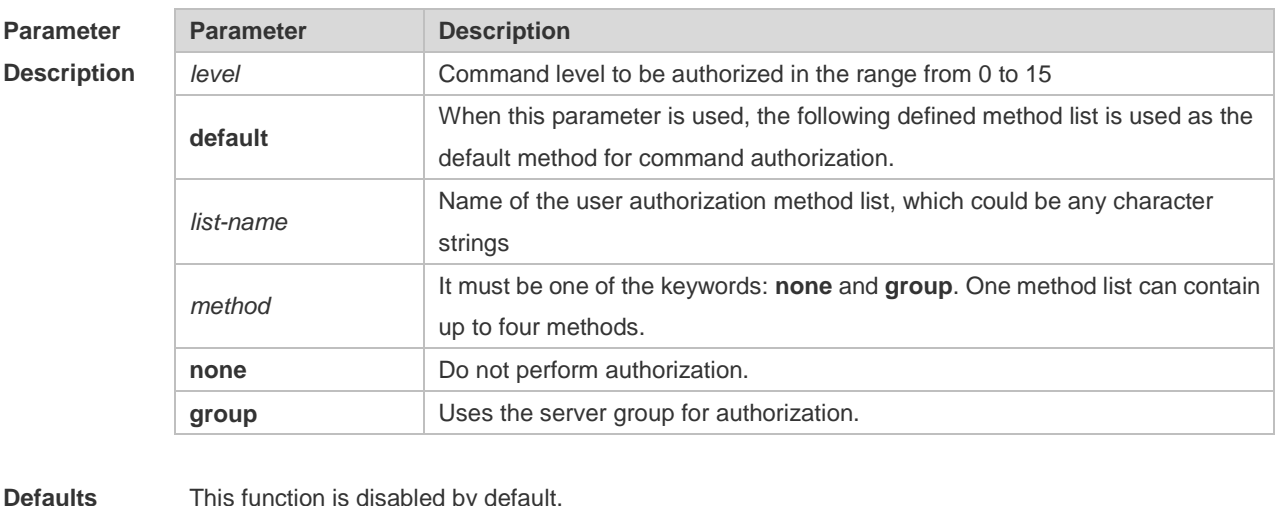

**Defaults** This function is disabled by default.

**Command**  Global configuration mode

**Mode**

**Usage Guide** The operating system supports authorization of the commands executed by the users. When the

users input and attempt to execute a command, AAA sends this command to the security server. This command is to be executed if the security server allows to. Otherwise, it will prompt command deny. It is necessary to specify the command level when configuring the command authorization, and this specified command level is the default command level.

The configured command authorization method must be applied to terminal line which requires the command authorization. Otherwise, the configured command authorization method is ineffective.

**Configuration Examples** The following example uses the server to authorize the level 15 command. Hostname(config)# aaa authorization commands 15 default group server

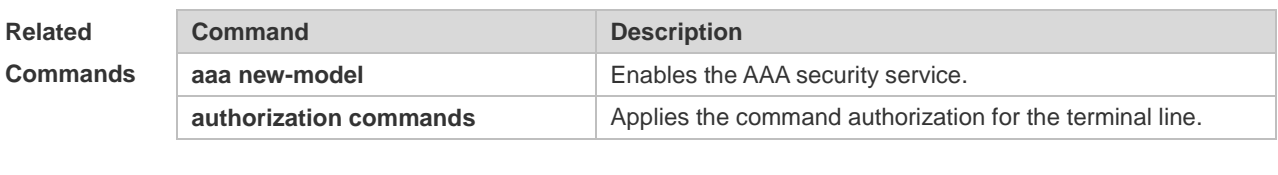

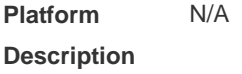

#### **1.16 aaa authorization config-commands**

Use this command to authorize the configuration commands (including in the global configuration mode and its sub-mode). Use the **no** form of this command to restore the default setting. **aaa authorization config-commands no aaa authorization config-commands**

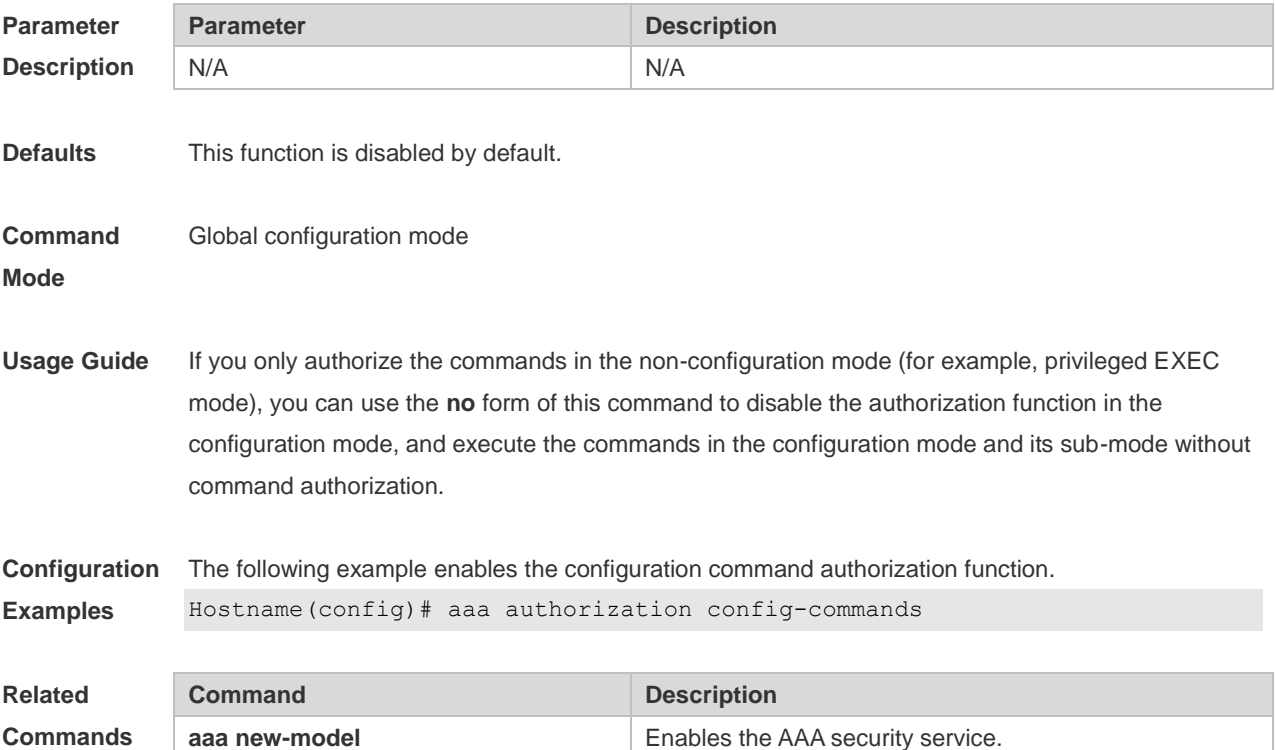

**aaa authorization commands** Defines the AAA command authorization.

**Platform Description** N/A

#### **1.17 aaa authorization console**

Use this command to authorize the commands of the users who have logged in the console. Use the **no** form of this command to restore the default setting. **aaa authorization console no aaa authorization console**

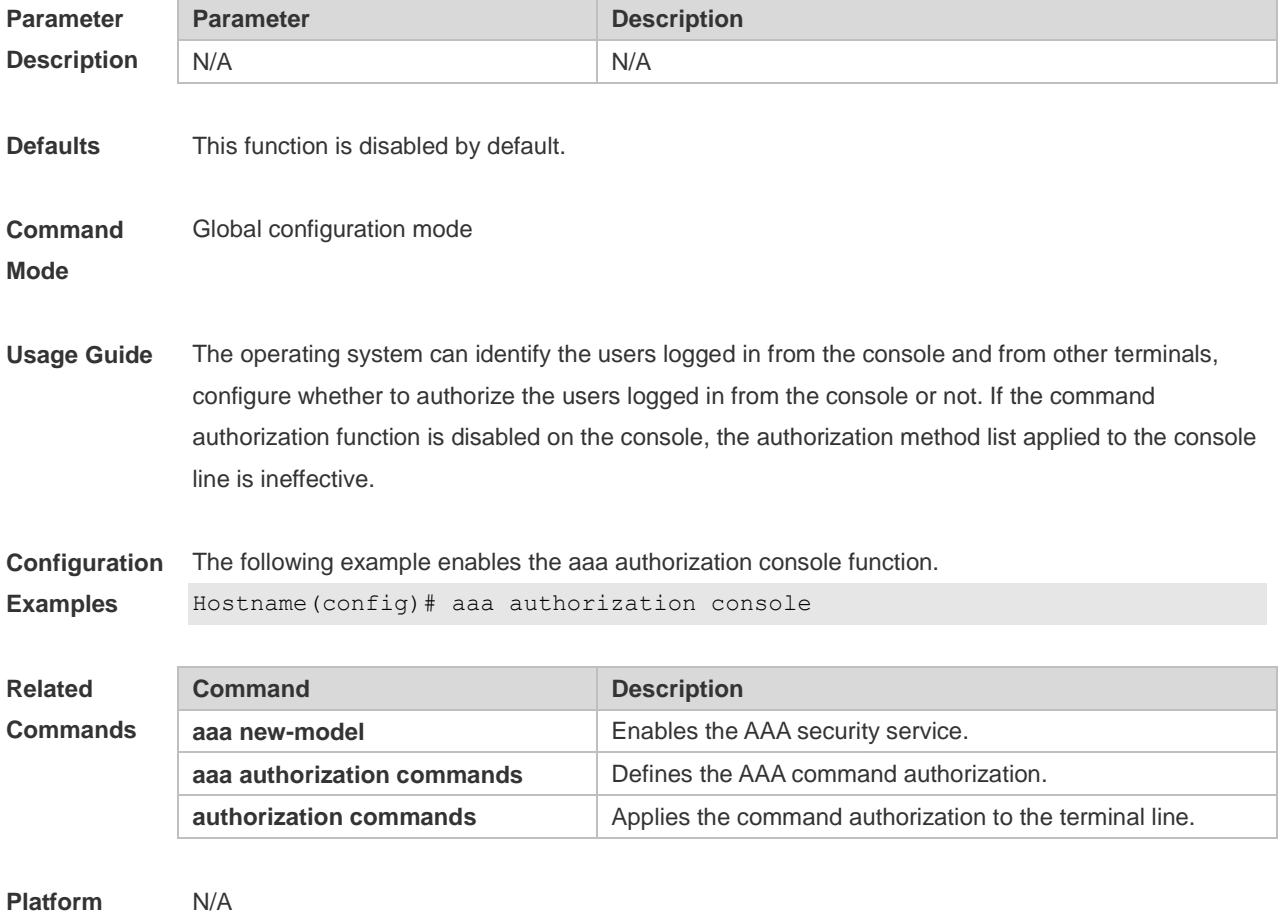

**Description**

#### **1.18 aaa authorization exec**

Use this command to authorize the users logged in the NAS CLI and assign the authority level. Use the **no** form of this command to restore the default setting. **aaa authorization exec** { **default** | *list-name* } *method1* [ *method2*...] **no aaa authorization exec** { **default** | *list-name* }

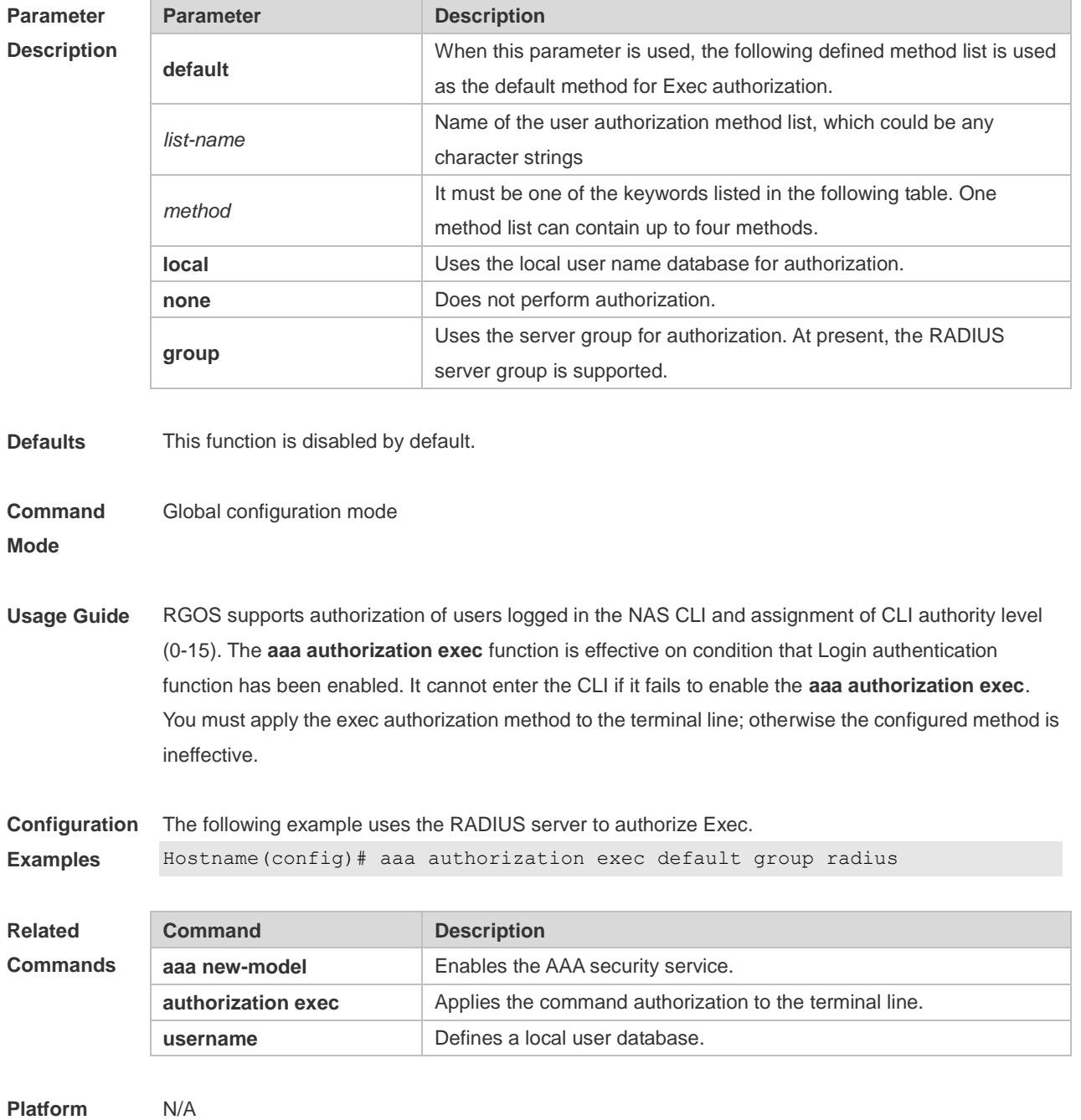

**Description**

## **1.19 aaa authorization network**

Use this command to authorize the service requests (including such protocols as PPP and SLIP) from the users that access the network.

Use the **no** form of this command to restore the default setting. **aaa authorization network** { **default** | *list-name* } *method1* [ *method2*...]

**no aaa authorization network** { **default** | *list-name* }

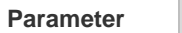

**Parameter Description** 

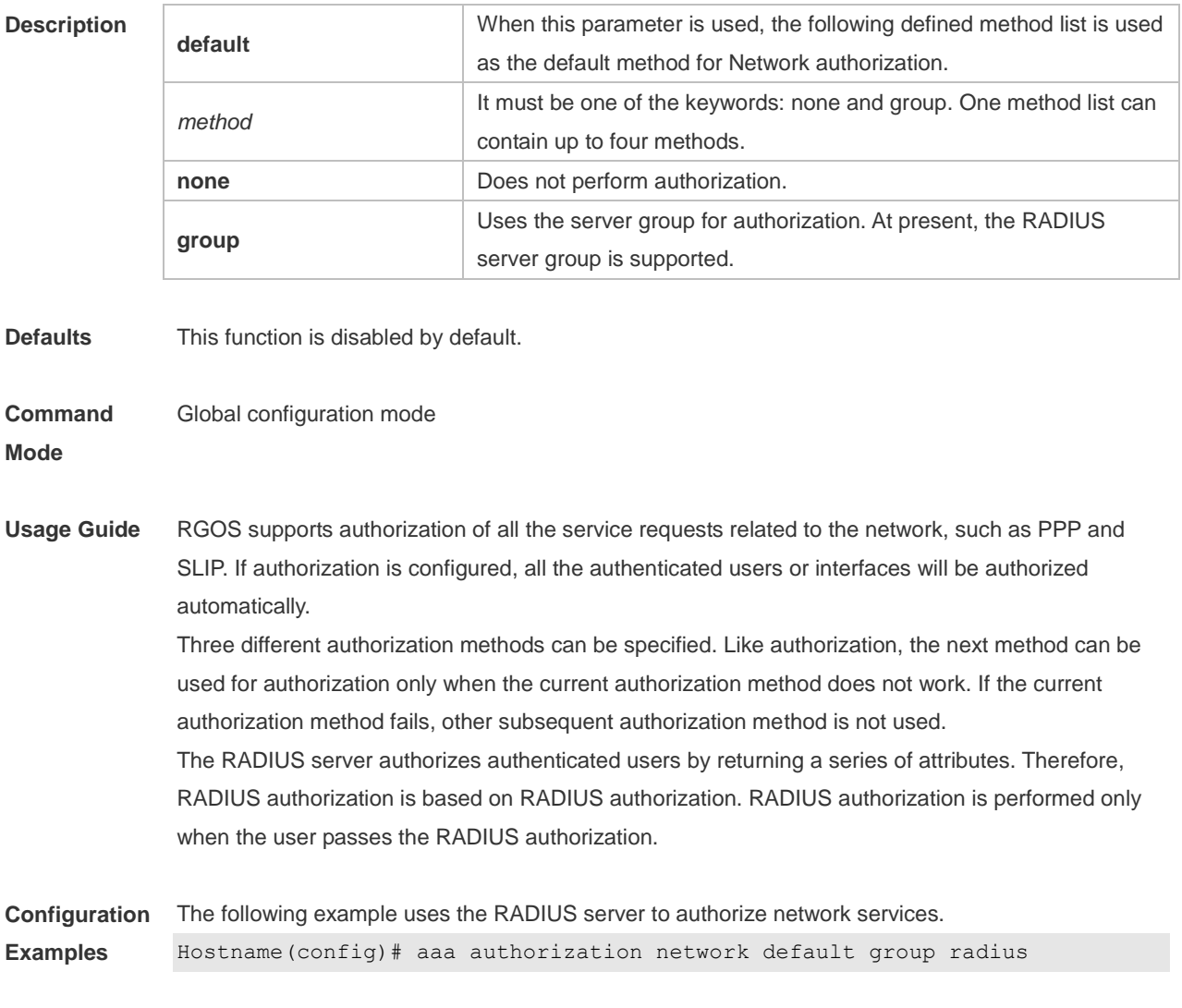

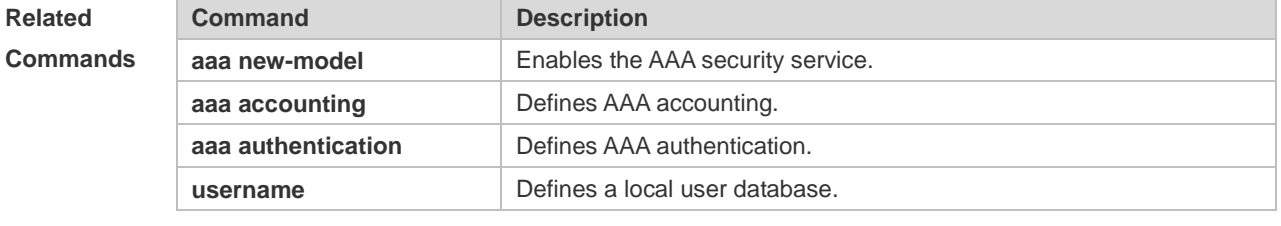

**Platform Description** N/A

# **1.20 aaa domain**

Use this command to configure the domain attributes. Use the **no** form of this command to restore the default setting. **aaa domain** { **default** | *domain-name* } **no aaa domain** { **default |** *domain-name* }

#### **Parameter Parameter Parameter Description**

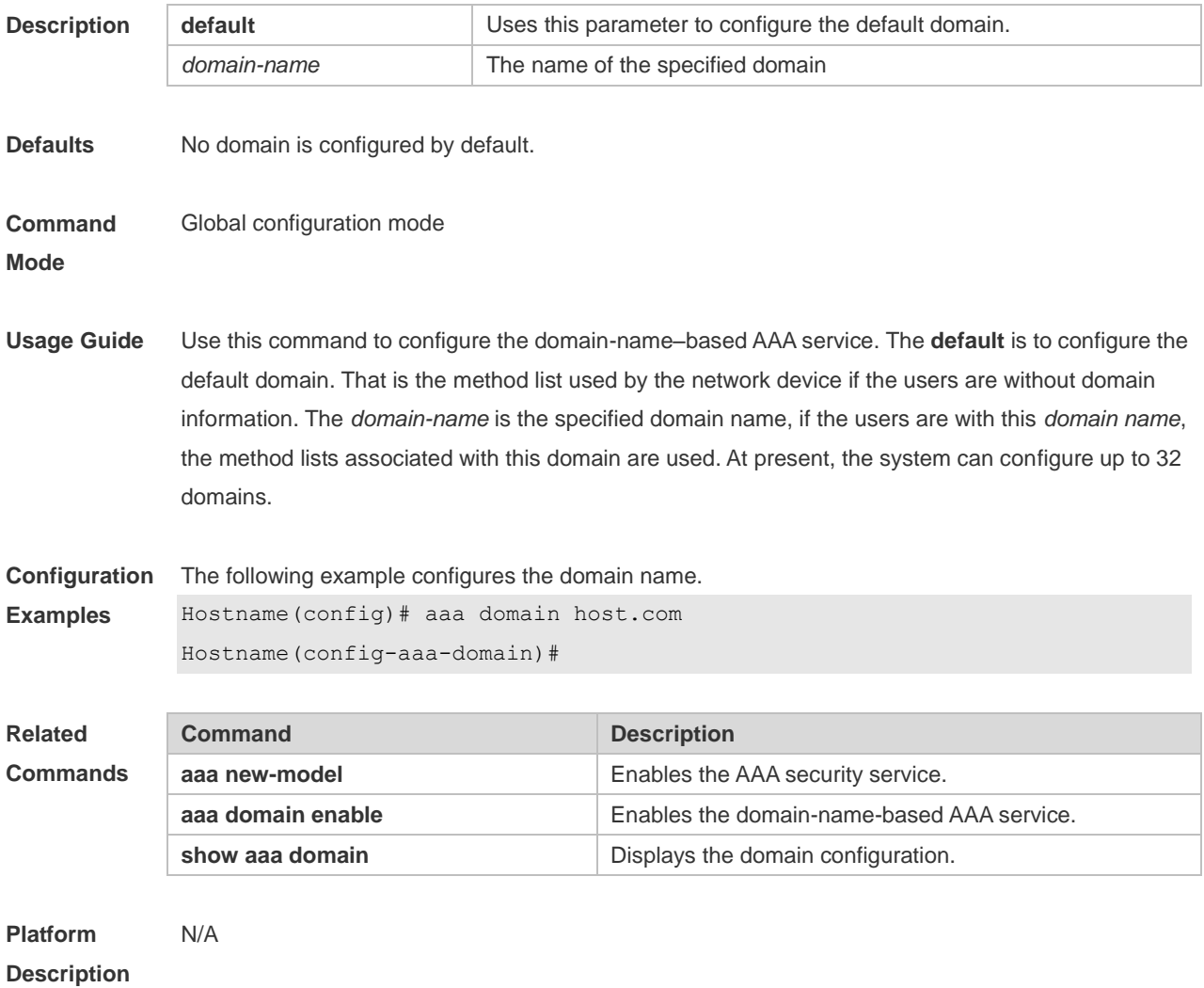

## **1.21 aaa domain enable**

Use this command to enable domain-name-based AAA service. Use the **no** form of this command to restore the default setting. **aaa domain enable no aaa domain enable**

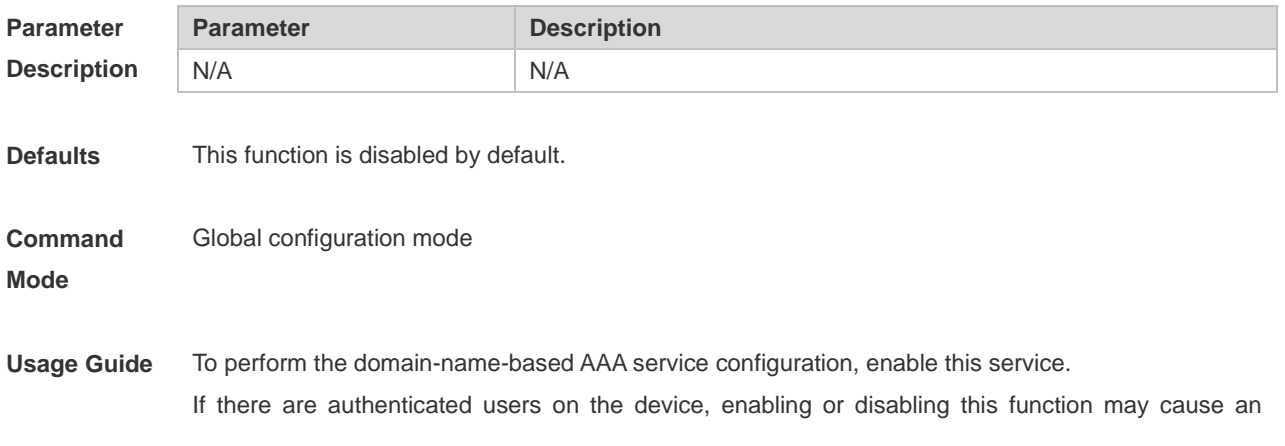

accounting failure. Restore accounting service through either of the following methods: 1. Run the **clear dot1x user all** command to trigger a new authentication for 802.1X authentication users.

2. Run the **clear web-auth user all** command to disconnect web users, who will initiate an authentication request later.

**Configuration Examples** The following example enables the domain-name-based AAA service. Hostname(config)# aaa domain enable Accounts of authenticated users are affected, need to clear users.

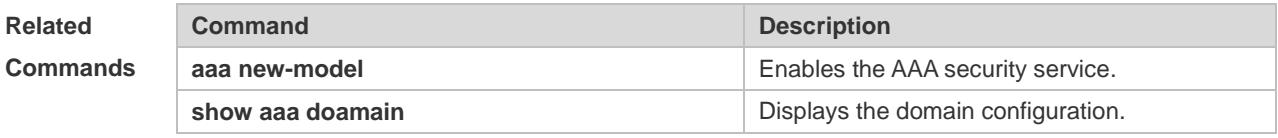

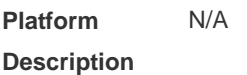

#### **1.22 aaa heartbeat enable**

AAA heartbeat detection is enabled by default. Use this command to enable AAA heartbeat detection to check whether the peer end is available.

Use the **no** form of this command to disable AAA heartbeat detection.

**aaa heartbeat enable**

**no aaa heartbeat enable**

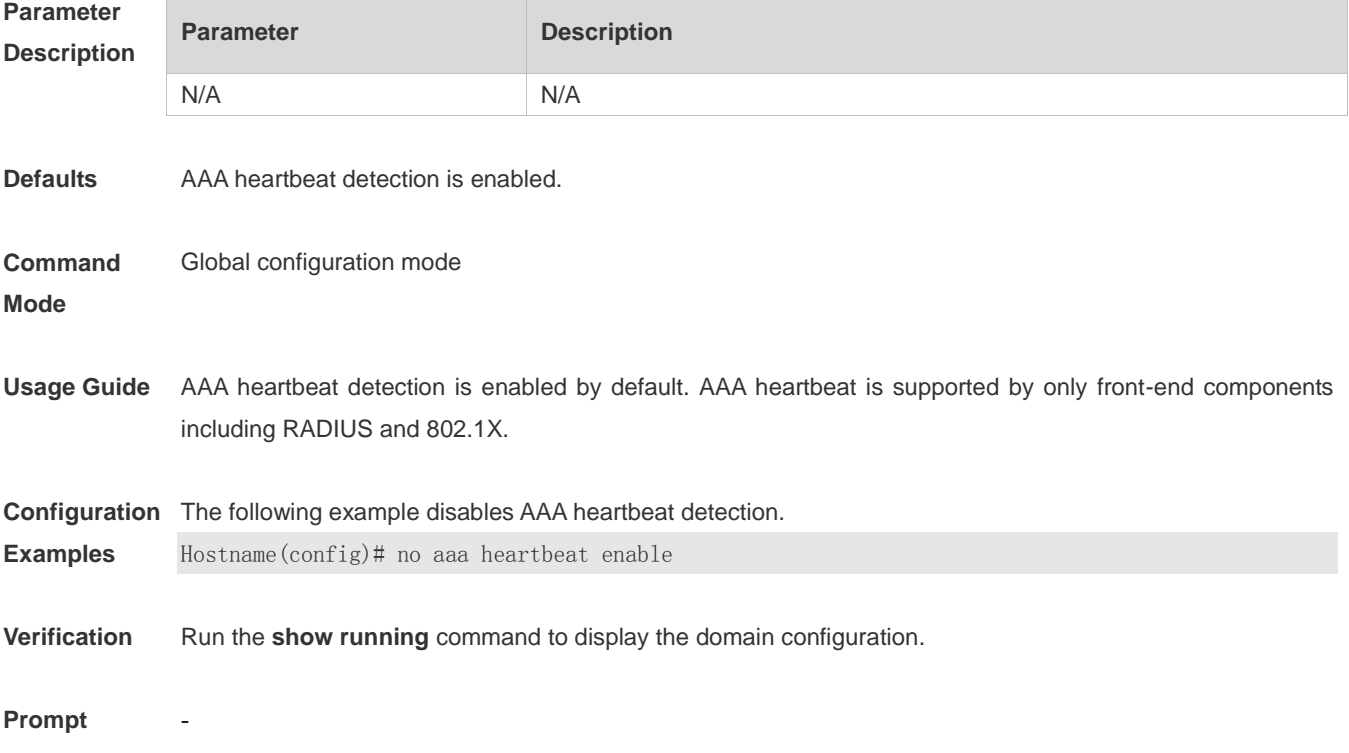

-

-

#### **Common**

**Errors**

#### **Platform**

**Description**

# **1.23 aaa local authentication attempts**

Use this command to set login attempt times. **aaa local authentication attempts** *max-attempts*

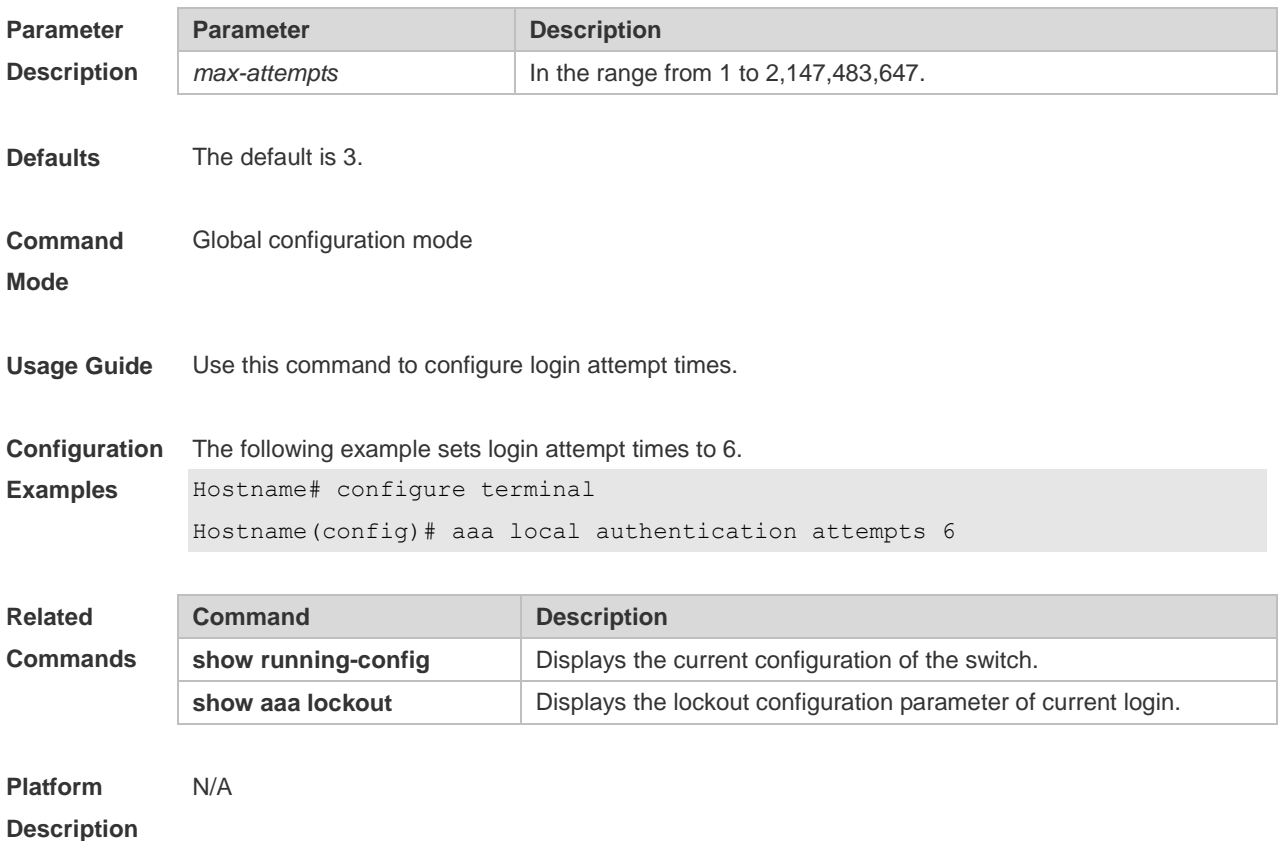

### **1.24 aaa local authentication lockout-time**

Use this command to configure the lockout-time period when the login user has attempted for more than the limited times.

**aaa local authentication lockout-time** *lockout-time*

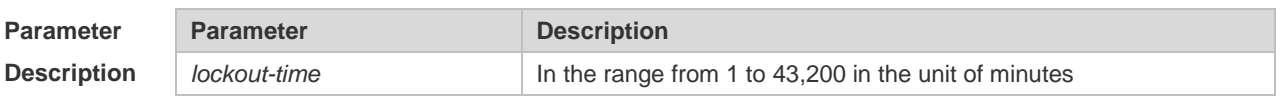

**Defaults** The default is 15 minutes.

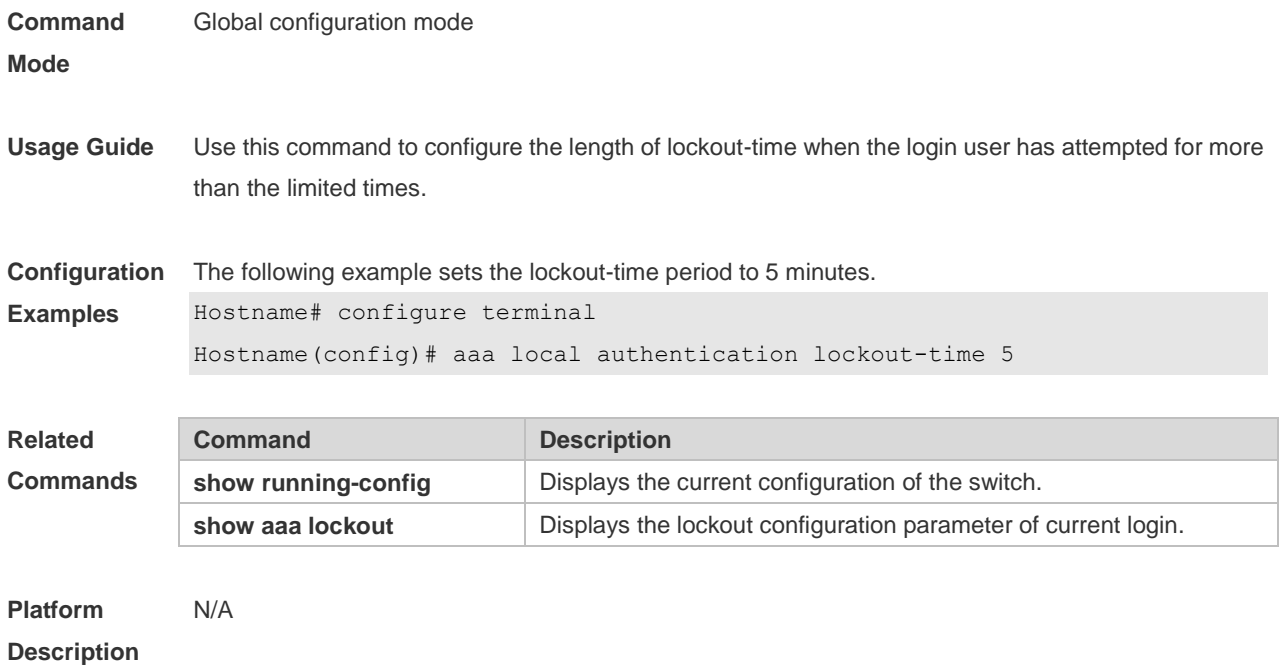

# **1.25 aaa log enable**

Use this command to enable the system to print the syslog informing AAA authentication success. Use the **no** form of this command to restore the default setting. **aaa log enable no aaa log enable**

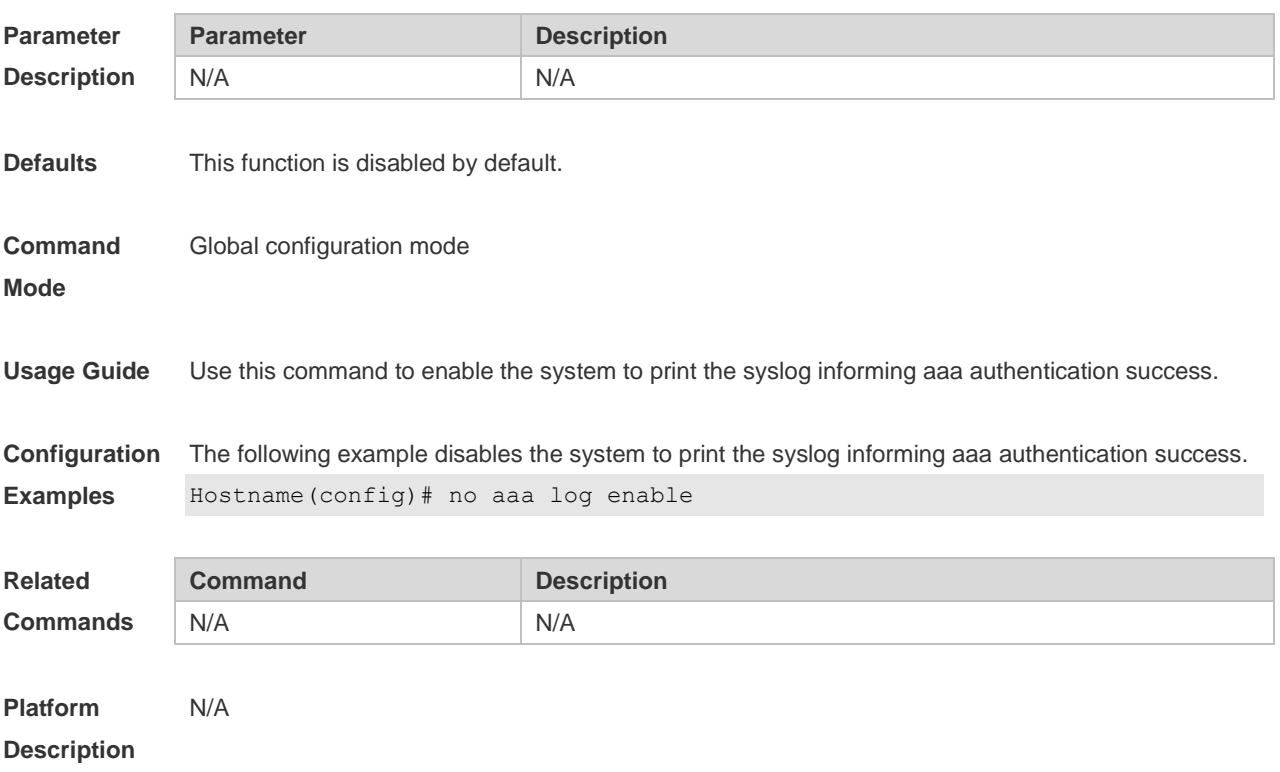

# **1.26 aaa log rate-limit**

Use this command to set the rate of printing the syslog informing AAA authentication success. Use the **no** form of this command to restore the default printing rate. **aaa log rate-limit** *num* **no aaa log rate-limit**

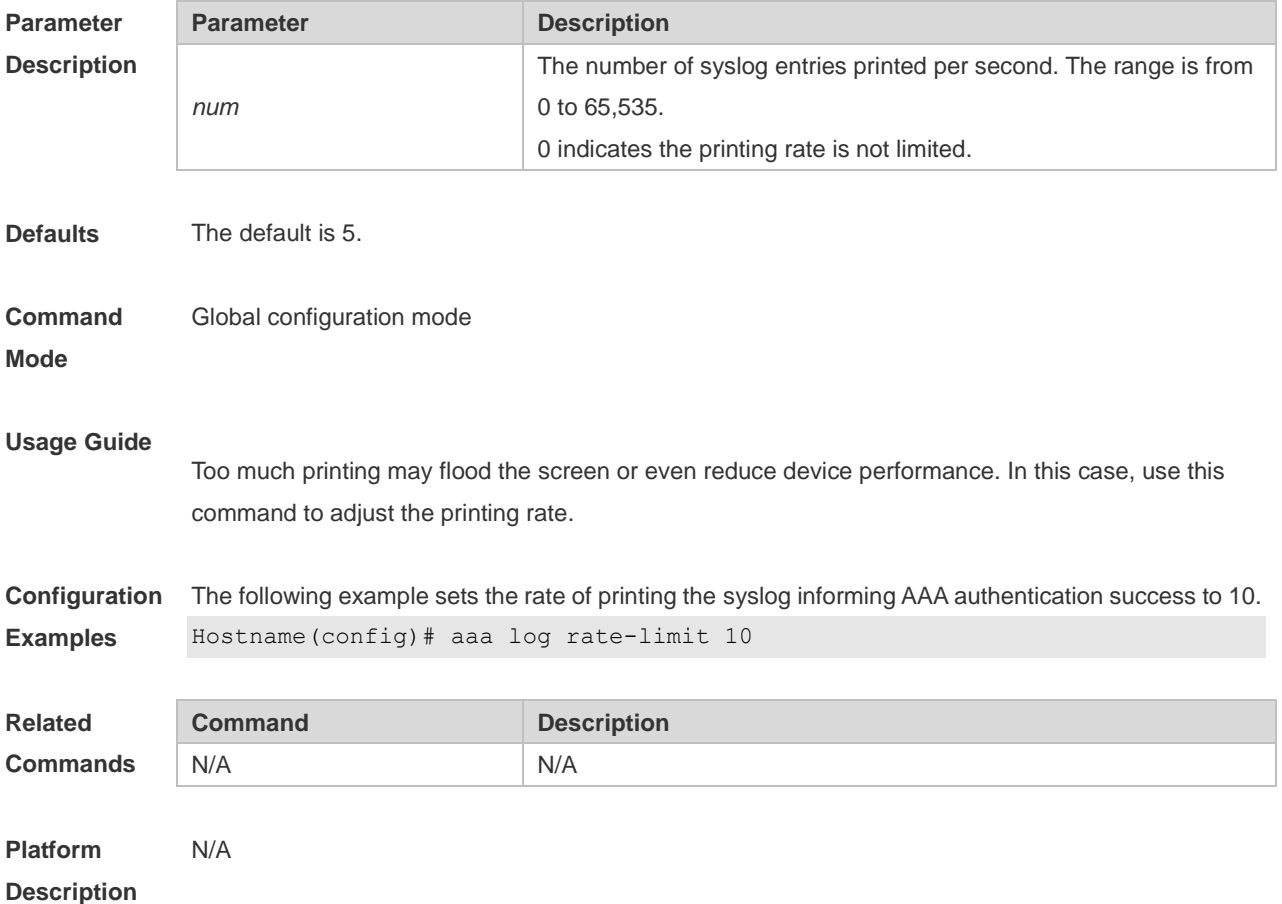

#### **1.27 aaa new-model**

Use this command to enable the AAA security service. Use the **no** form of this command to restore the default setting. **aaa new-model no aaa new-model**

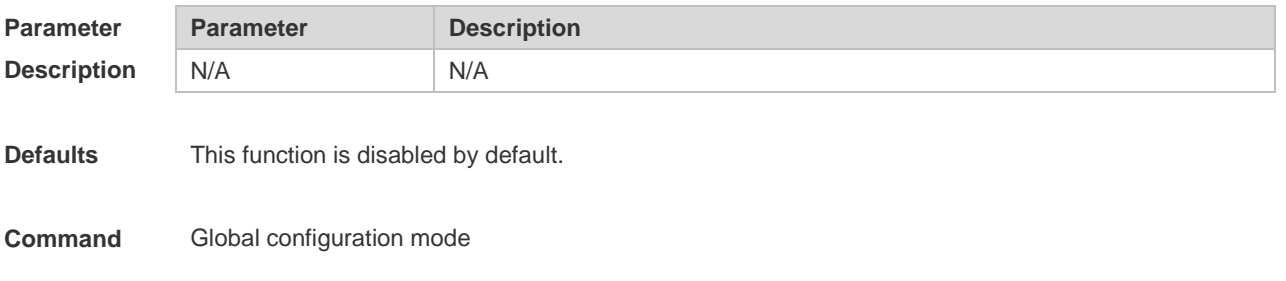

#### **Mode**

**Usage Guide** Use this command to enable AAA. If AAA is not enabled, none of the AAA commands can be configured.

**Configuration Examples** The following example enables the AAA security service. Hostname(config)# aaa new-model

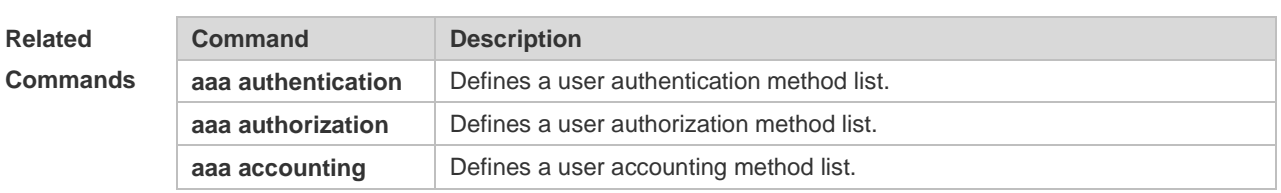

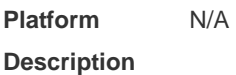

### **1.28 access-limit**

Use this command to configure the number of users limit for the domain, which is only valid for the IEEE802.1 users. Use the **no** form of this command to restore the default setting. **access-limit** *num* **no access-limit**

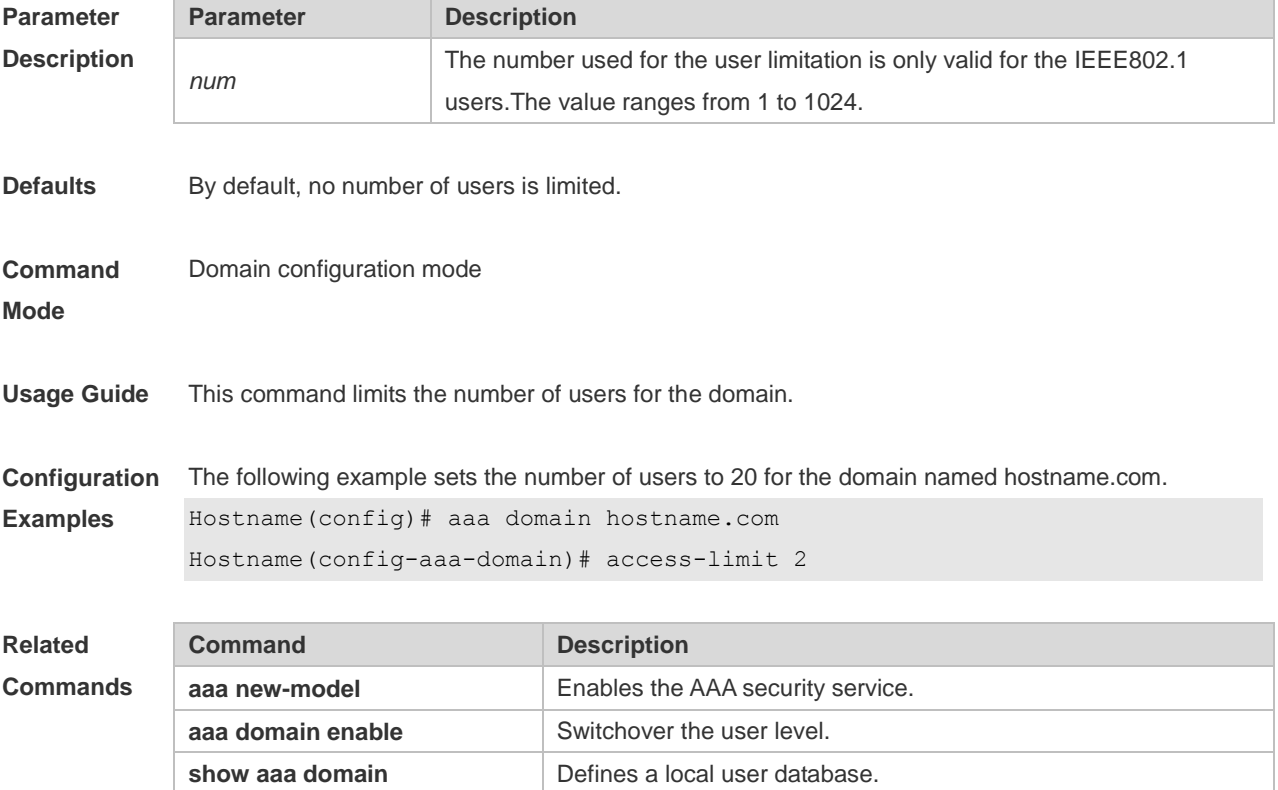

**Platform Description** N/A

### **1.29 accounting network**

Use this command to configure the Network accounting list. Use the **no** form of this command to restore the default setting. **accounting network** { **default** | *list-name* } **no accounting network**

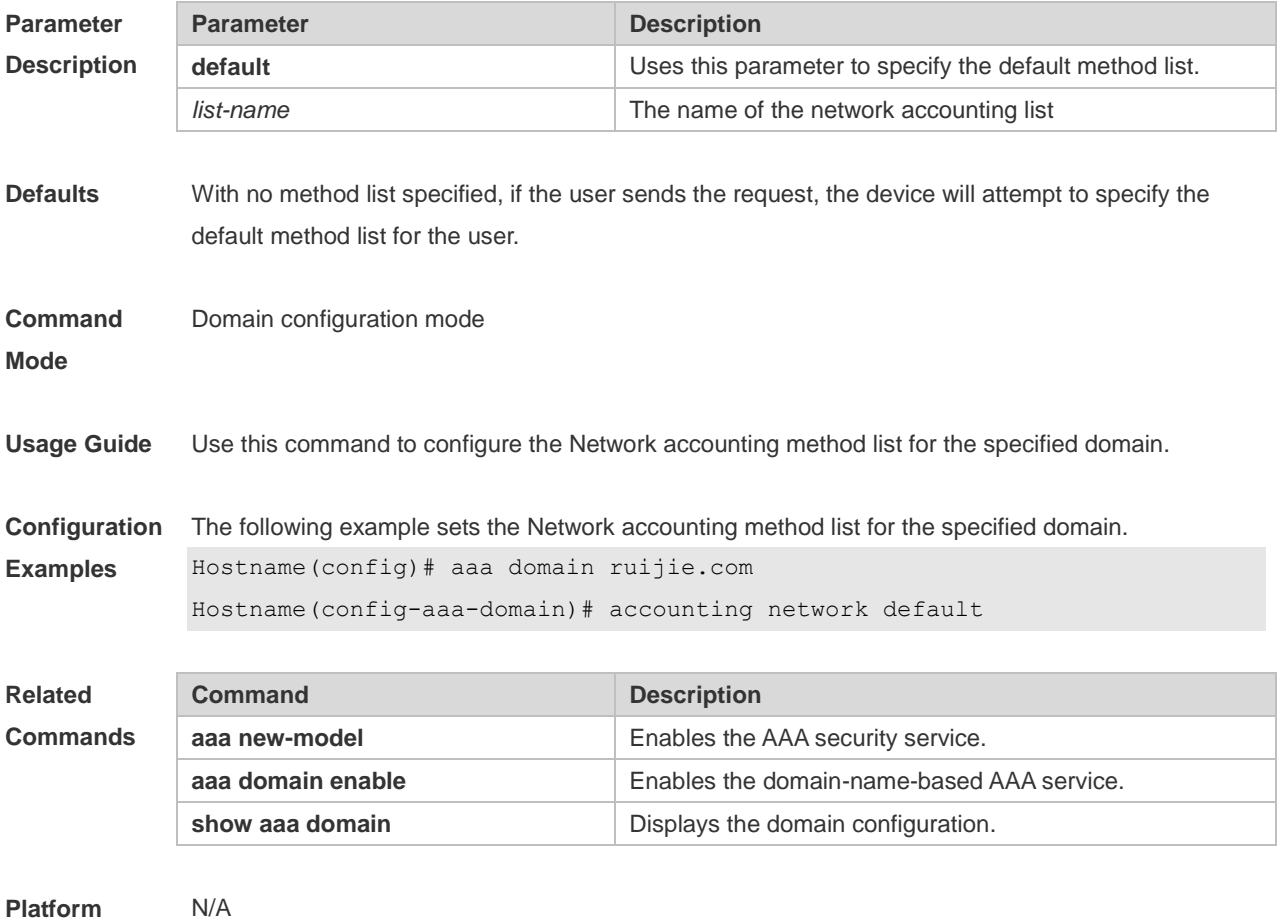

**Description**

### **1.30 authentication**

Use this command to configure the IEEE802.1X, PPP, or web authentication list. Use the **no** form of this command to restore the default setting. **authentication** { **dot1x | ppp | web-auth** } { **default** | *list-name* } **no authentication** { **dot1x | ppp | web-auth** }

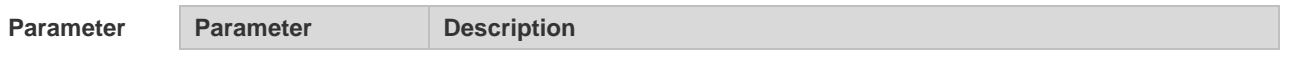

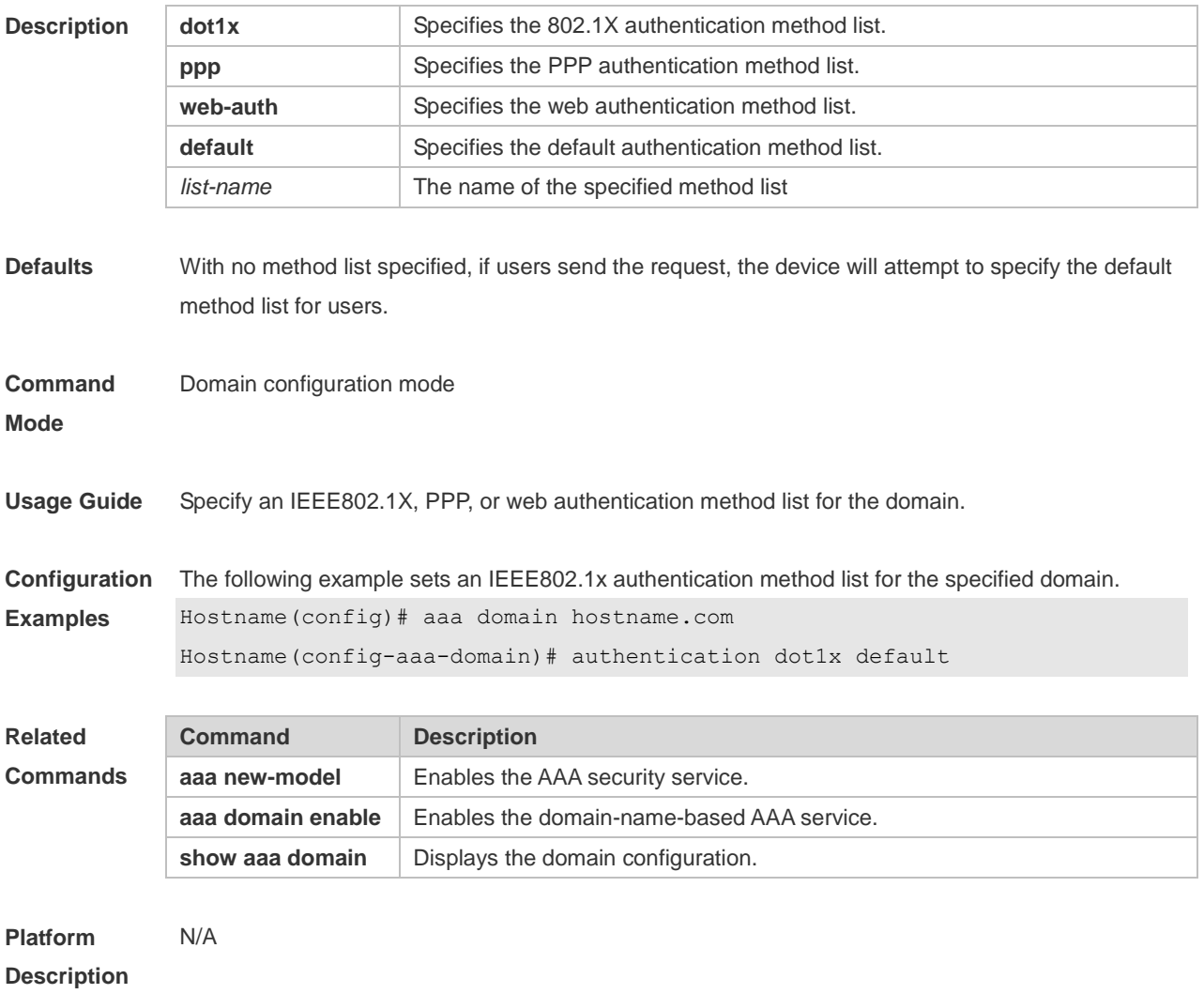

### **1.31 authorization network**

Use this command to configure the Network authorization list. Use the **no** form of this command to restore the default setting. **authorization network** { **default** | *list-name* } **no authorization network**

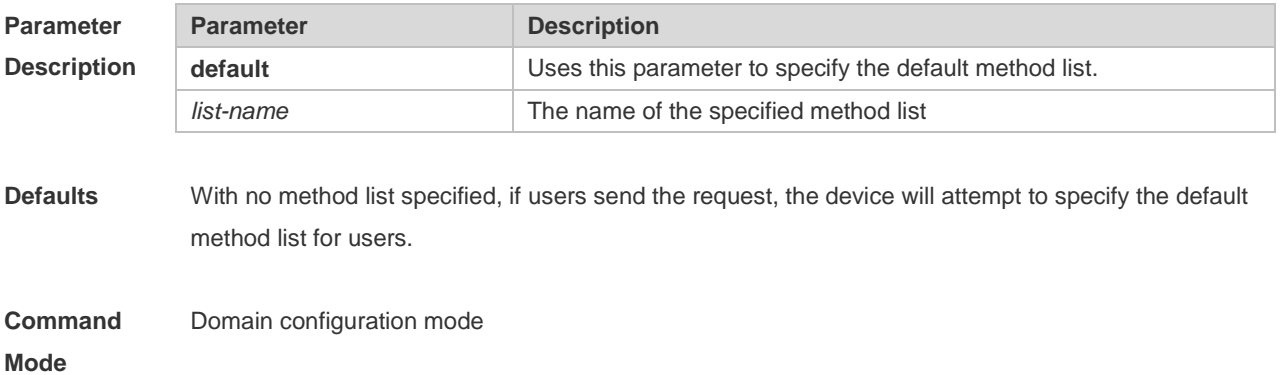

#### **Usage Guide**

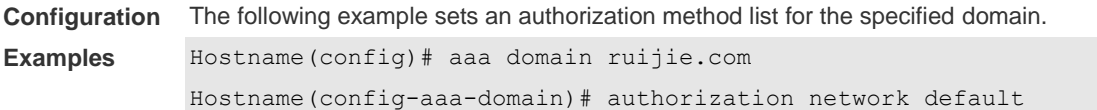

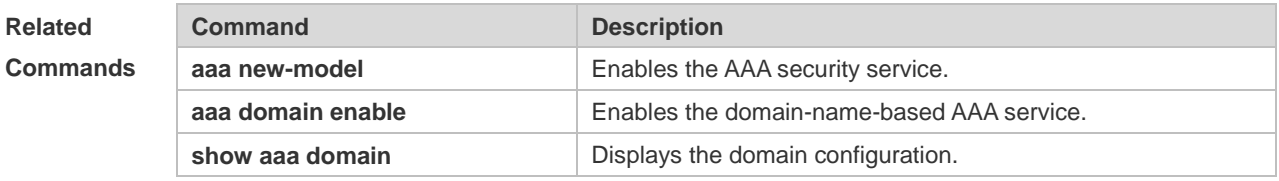

```
Platform 
Description
                N/A
```
### **1.32 clear aaa local user lockout**

Use this command to clear the lockout user list. **clear aaa local user lockout** { **all | user-name** *word* }

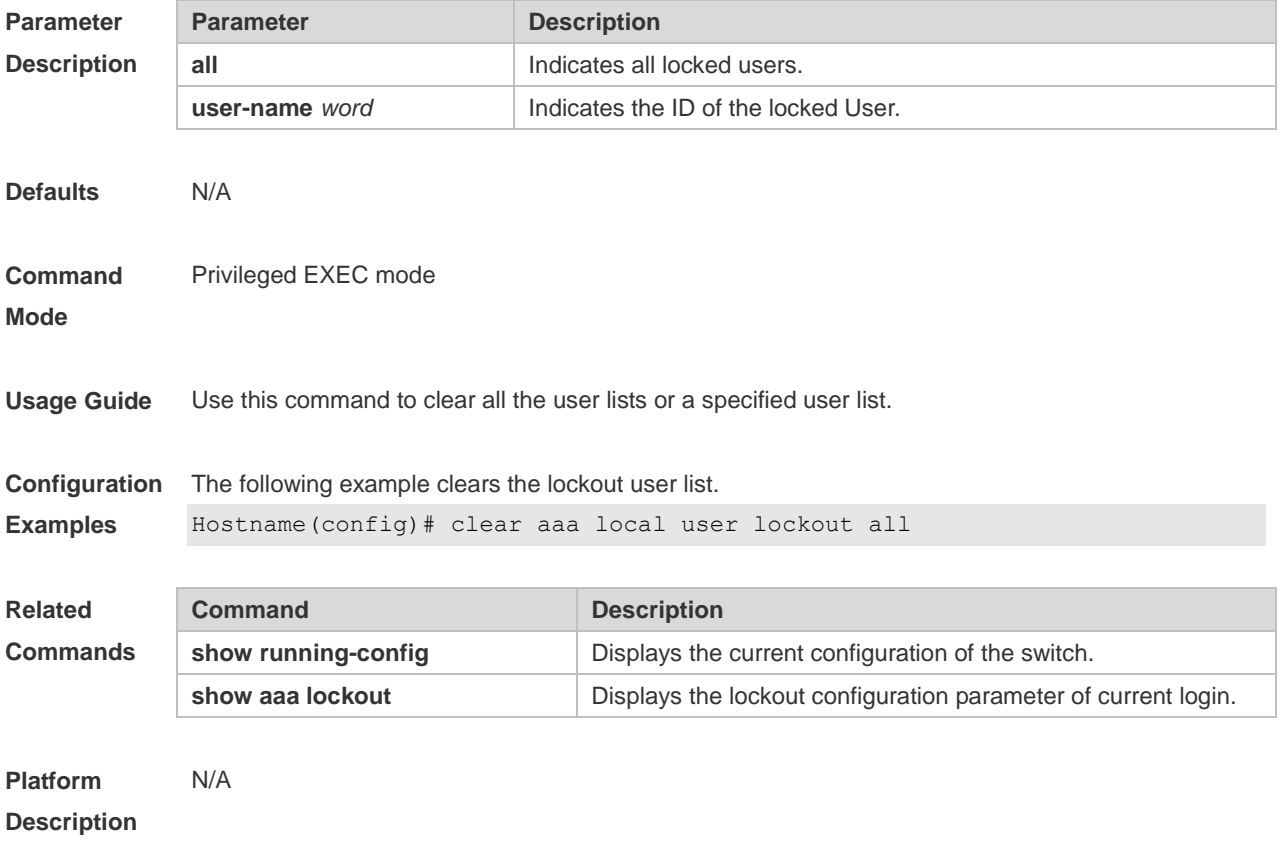

## **1.33 show aaa accounting update**

Use this command to display the accounting update information.

#### **show aaa accounting update**

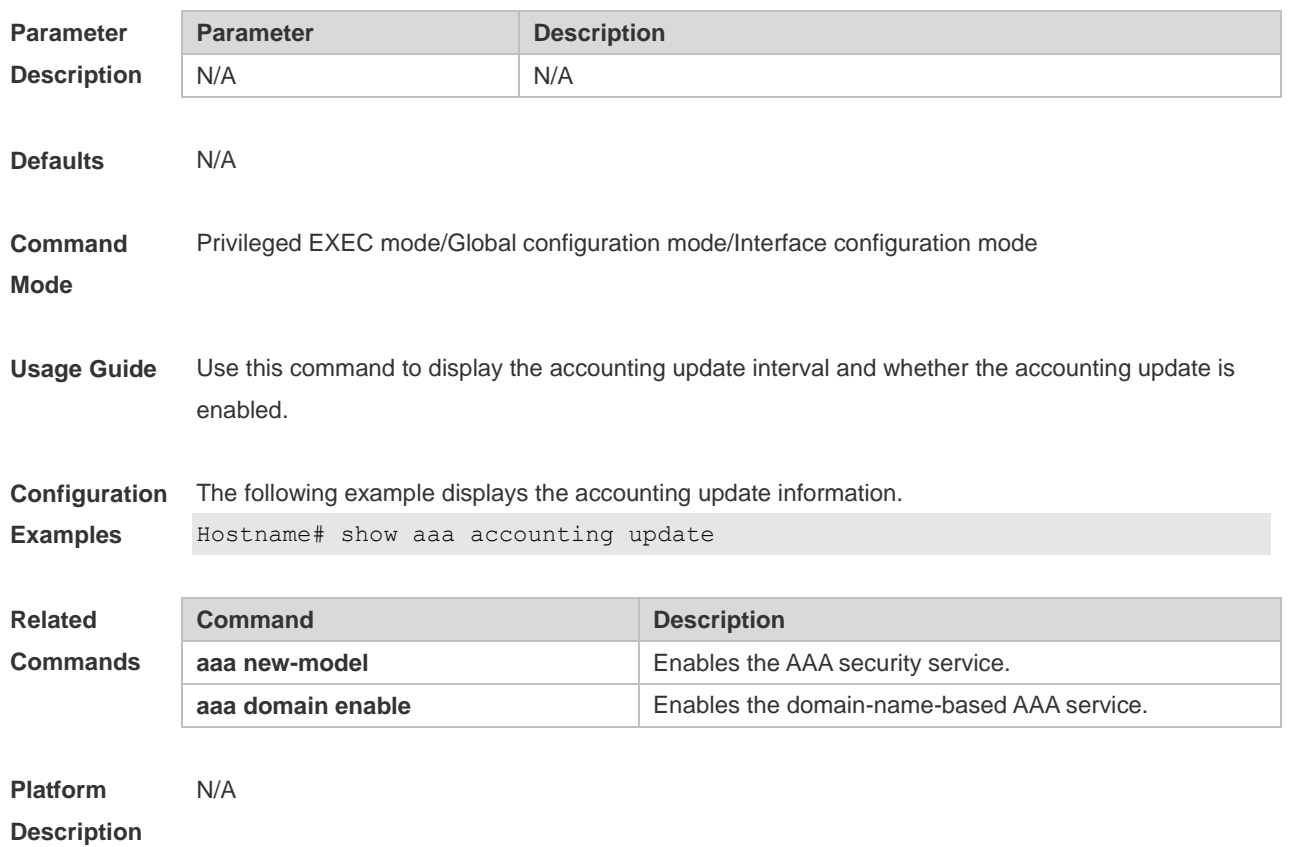

# **1.34 show aaa domain**

Use this command to display all current domain information. **show aaa domain** [ **default** | *domain-name* ]

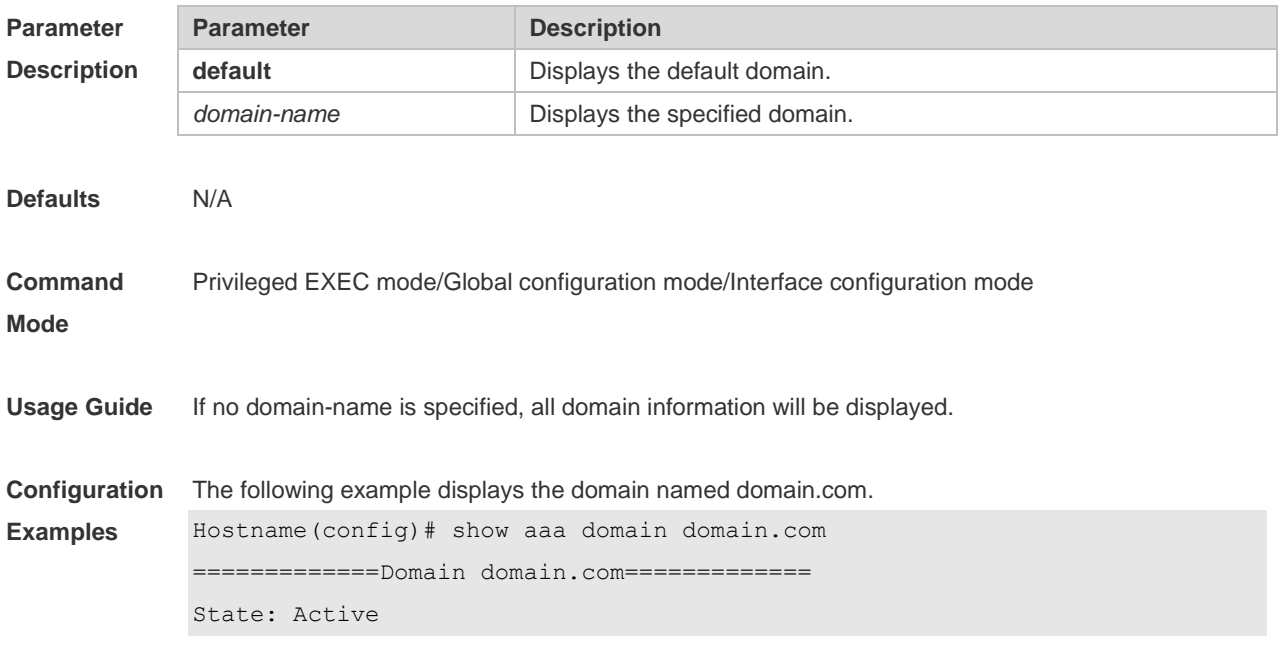

Username format: Without-domain Access limit: No limit 802.1X Access statistic: 0 Selected method list: authentication dot1x default

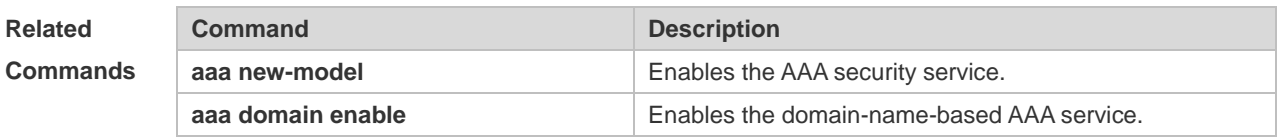

**Platform Description** N/A

#### **1.35 show aaa lockout**

Use this command to display the lockout configuration. **show aaa lockout**

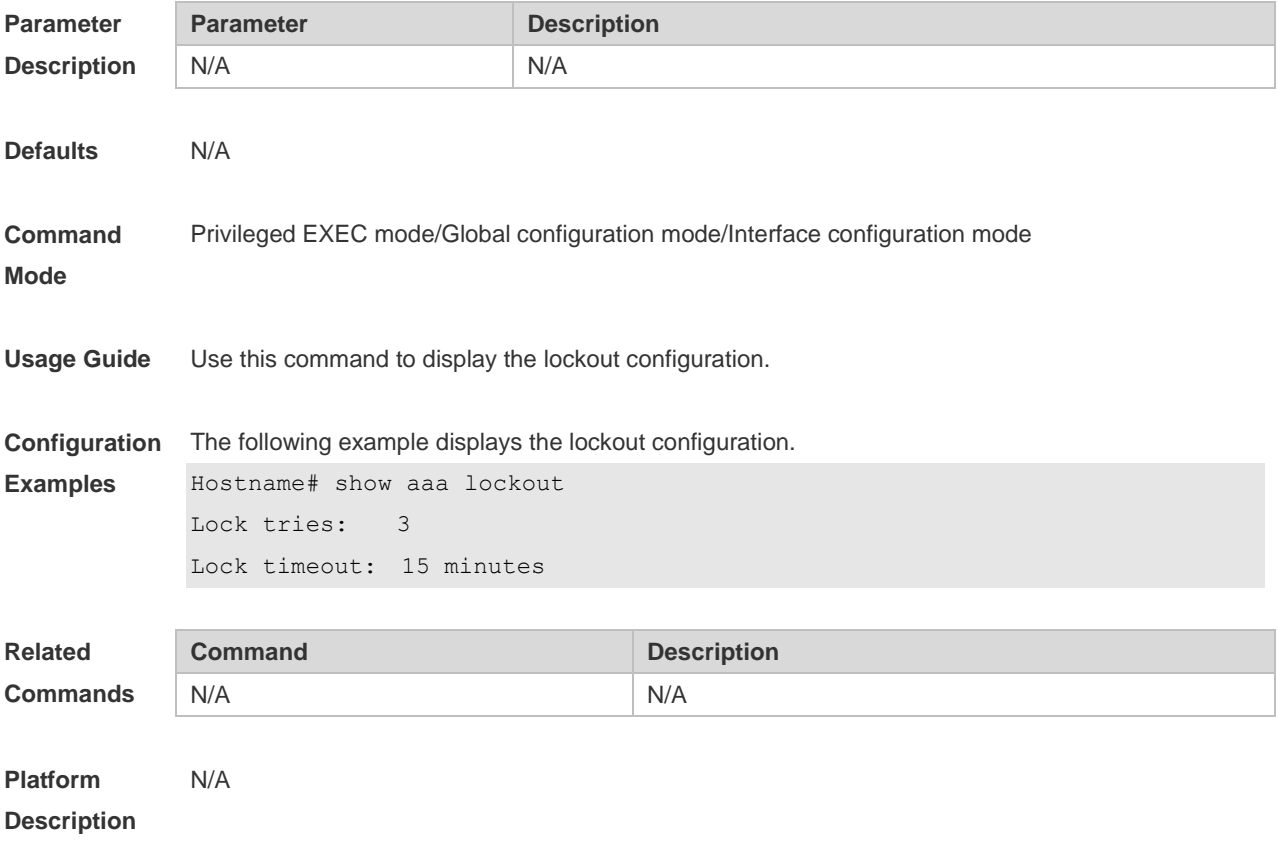

## **1.36 show aaa group**

Use this command to display all the server groups configured for AAA.

#### **show aaa group**

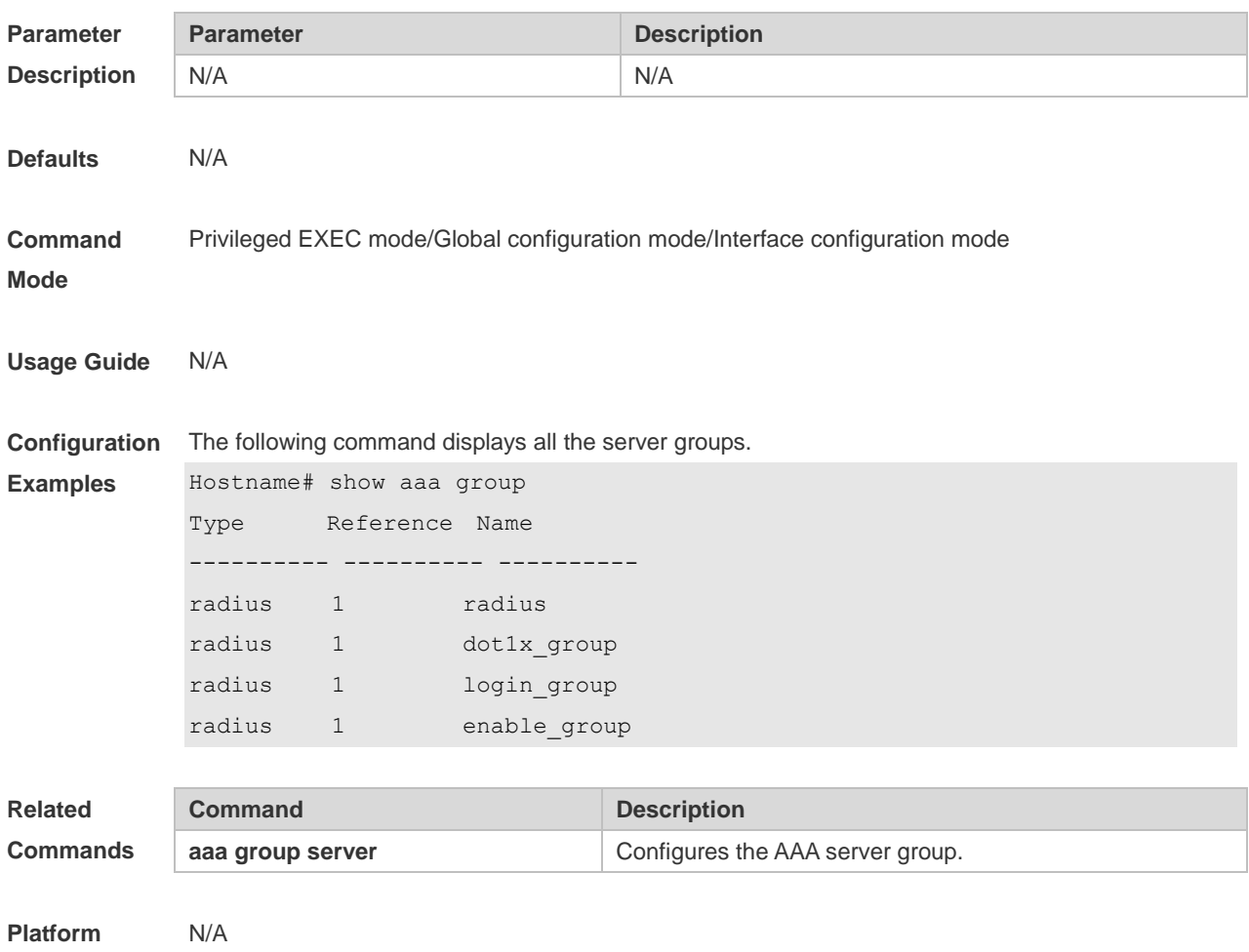

**Description**

# **1.37 show aaa method-list**

Use this command to display all AAA method lists. **show aaa method-list**

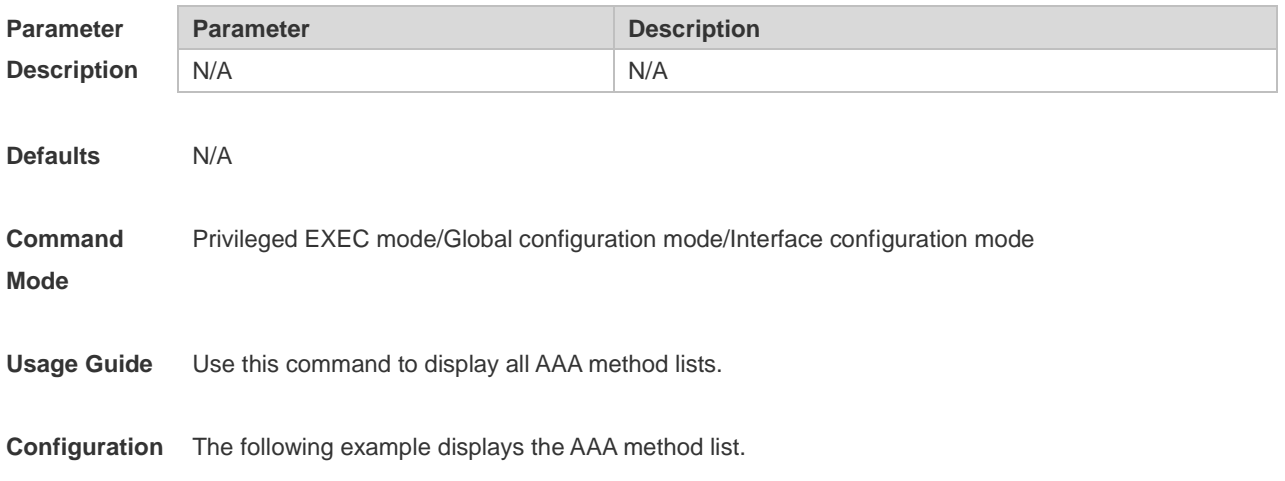

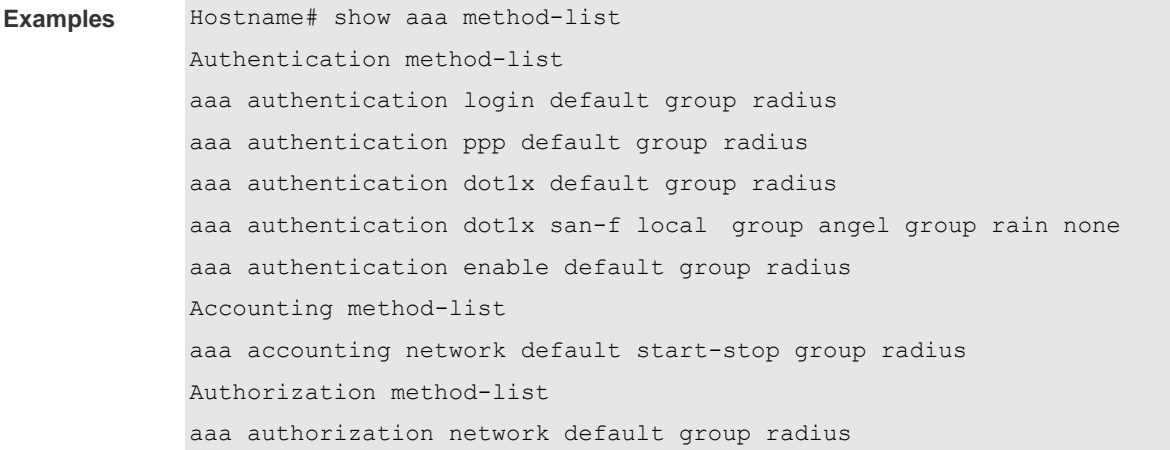

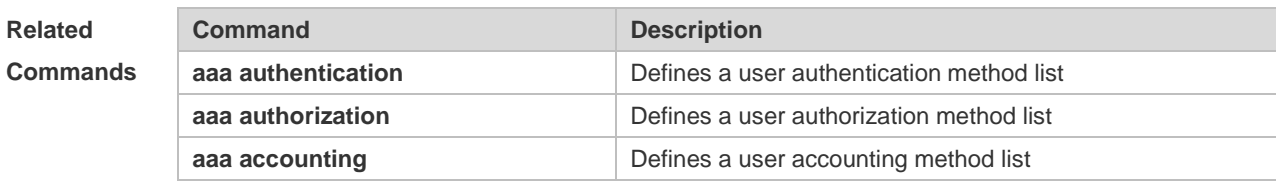

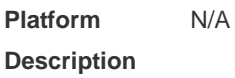

## **1.38 show aaa user**

Use this command to display AAA user information. **show aaa user** { **all** | **lockout** | **by-id** *session-id* | **by-name** *user-name* }

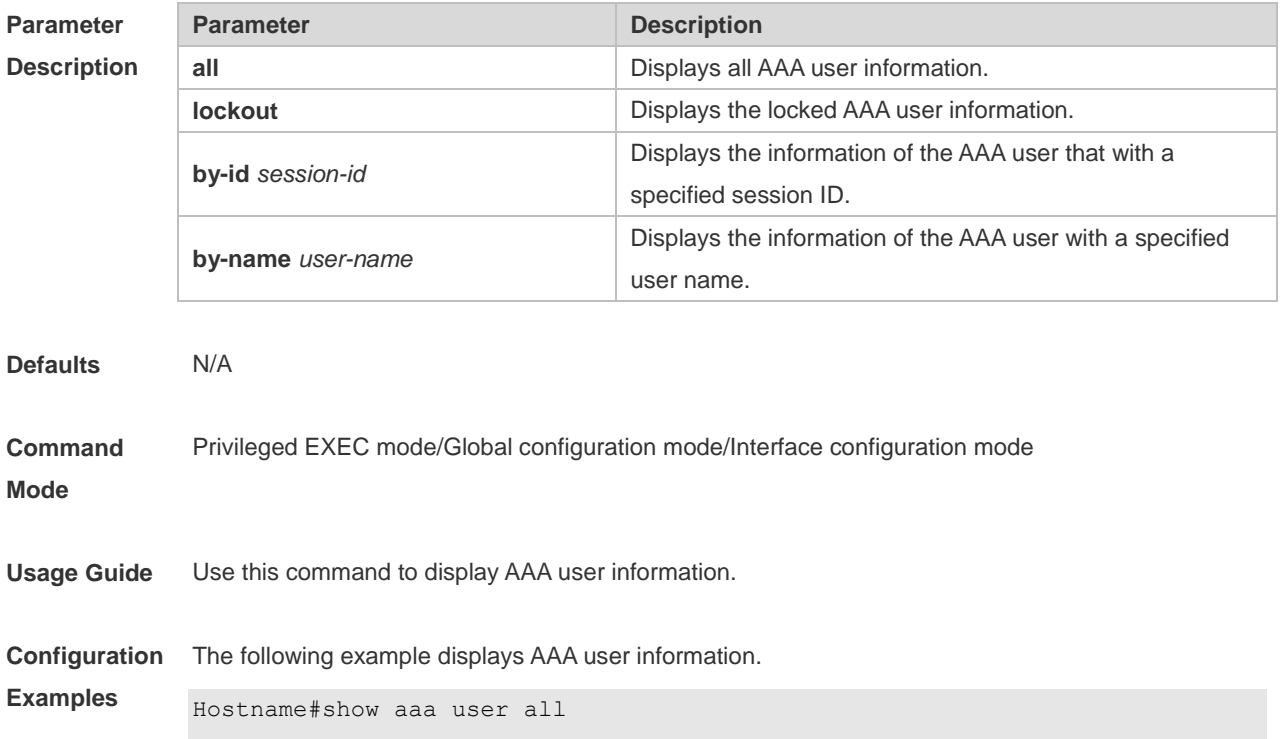

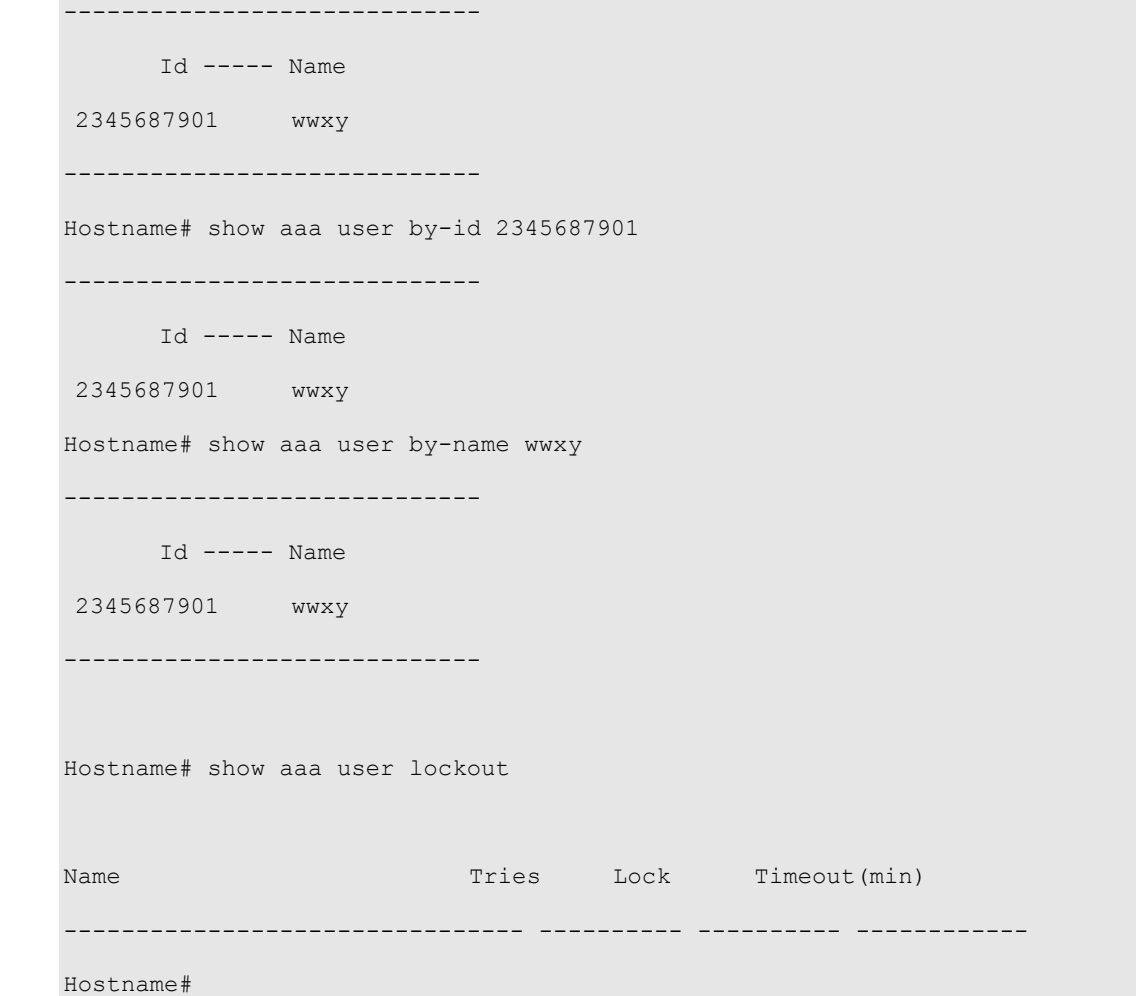

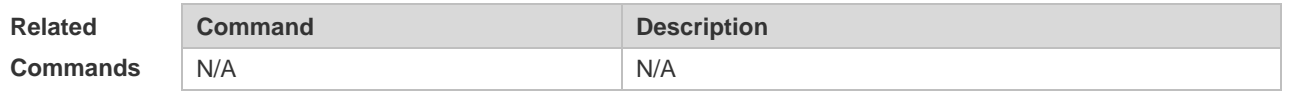

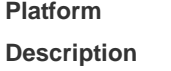

### **1.39 state**

Use this command to set whether the configured domain is valid. Use the **no** form of this command to restore the default setting. **state** { **block** | **active** } **no state**

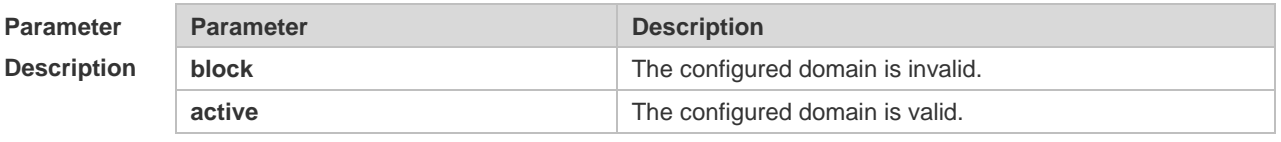

**Defaults** The default is active.

N/A

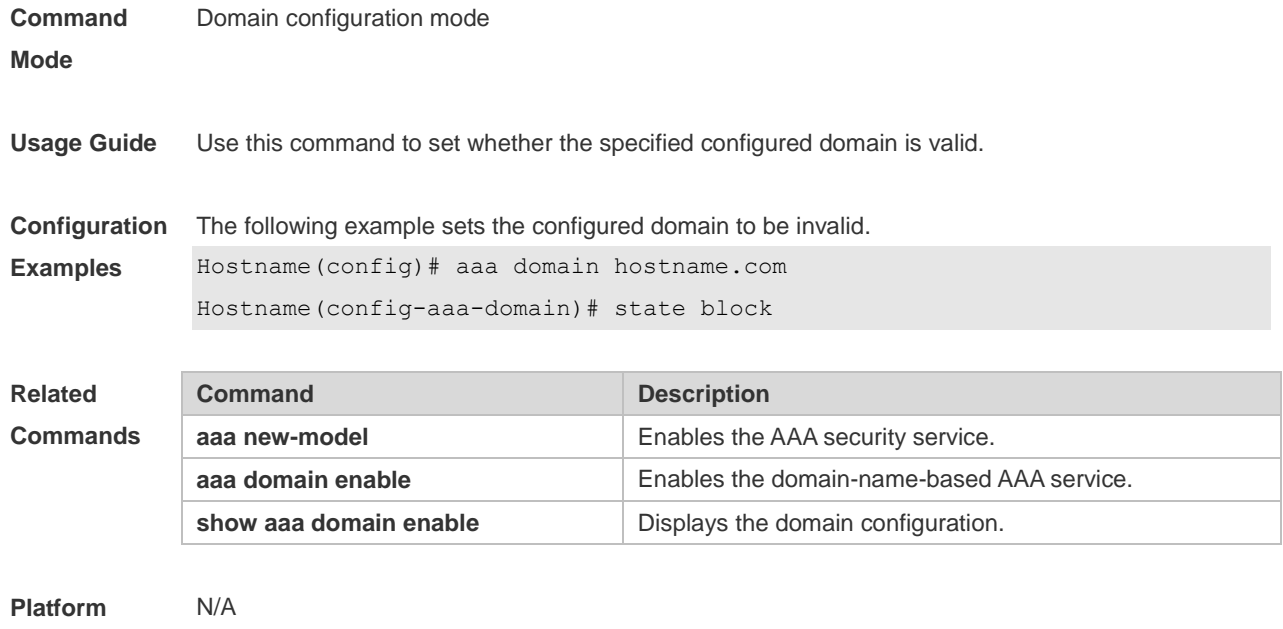

**Description**

## **1.40 username-format**

Use this command to configure the user name whether to be with the domain information when the NAS interacts with the servers.

Use the **no** form of this command to restore the default setting.

**username-format** { **without-domain** | **with-domain** }

**no username-format**

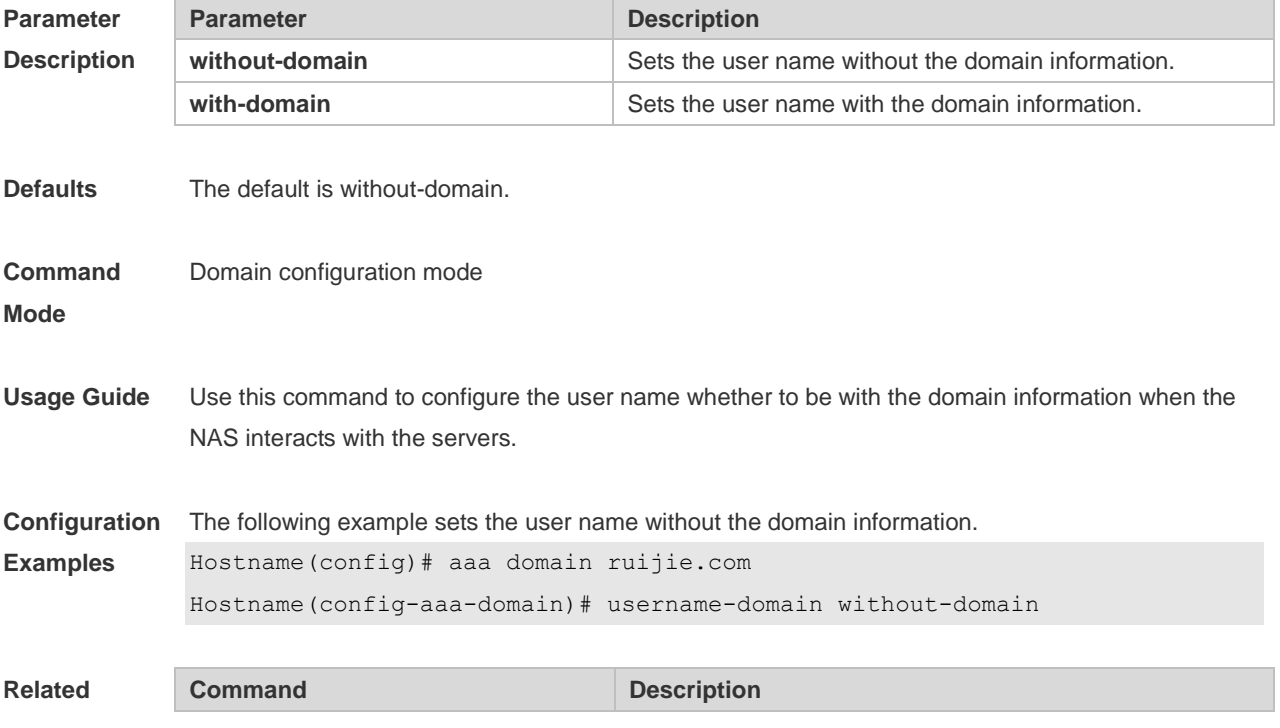

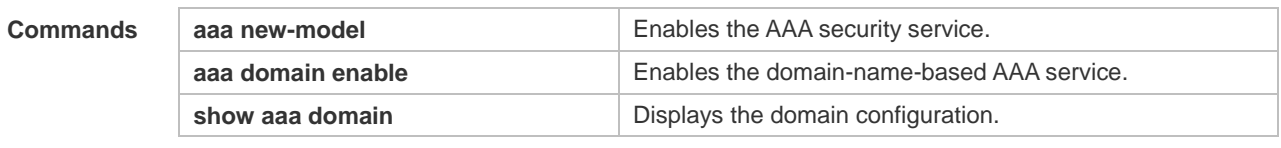

**Platform**  N/A

**Description**

# **1 RADIUS Commands**

#### **1.1 aaa group server radius**

Use this command to enter AAA server group configuration mode. Use the **no** form of this command to restore the default setting. **aaa group server radius** *name* **no aaa group server radius** *name*

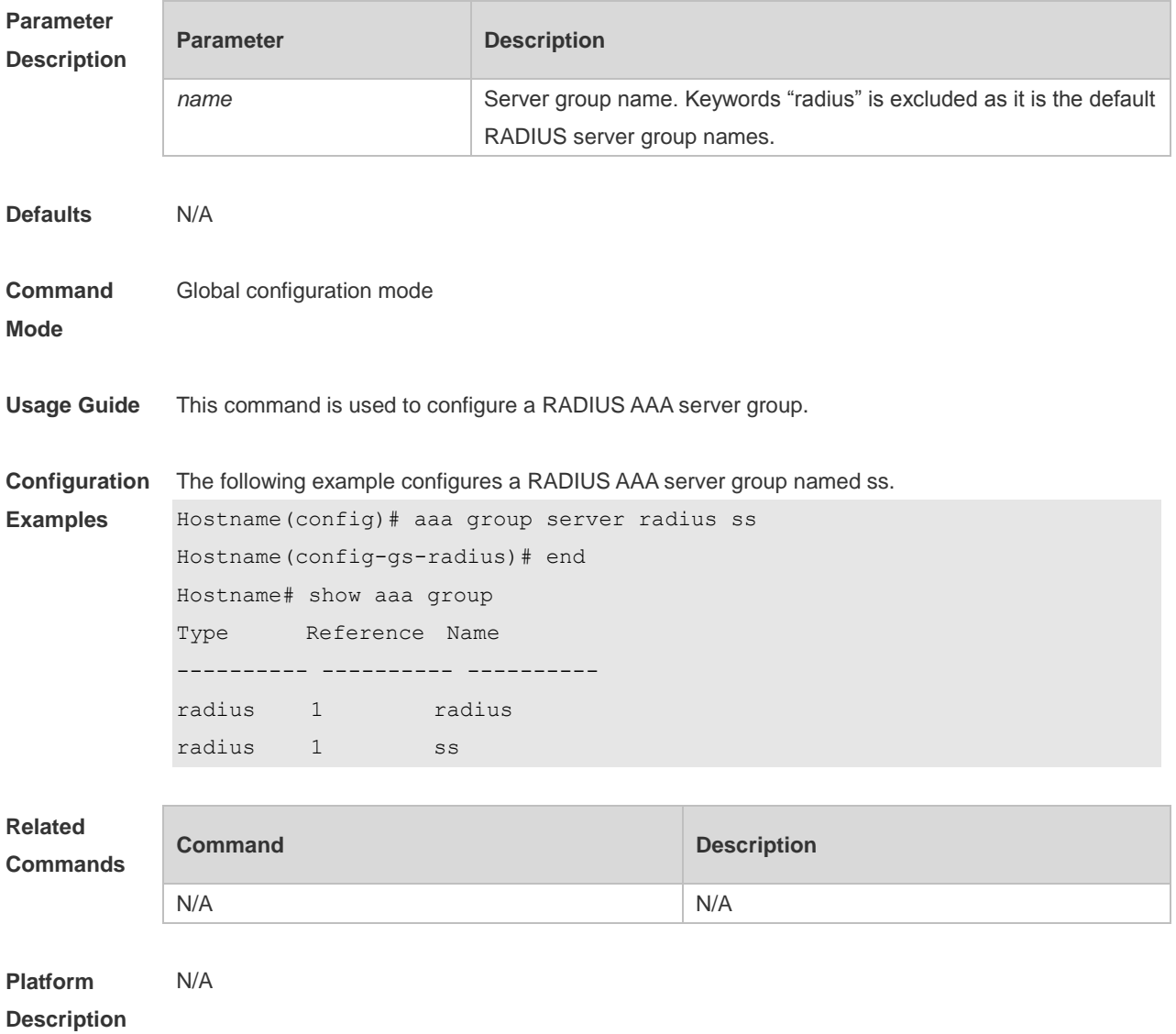

### **1.2 ip radius source-interface**

Use this command to specify the source IP address for the RADIUS packet. Use the **no** form of this command to delete the source IP address for the RADIUS packet.

#### **ip radius source-interface** *interface-name* **no radius source-interface** *interface-name*

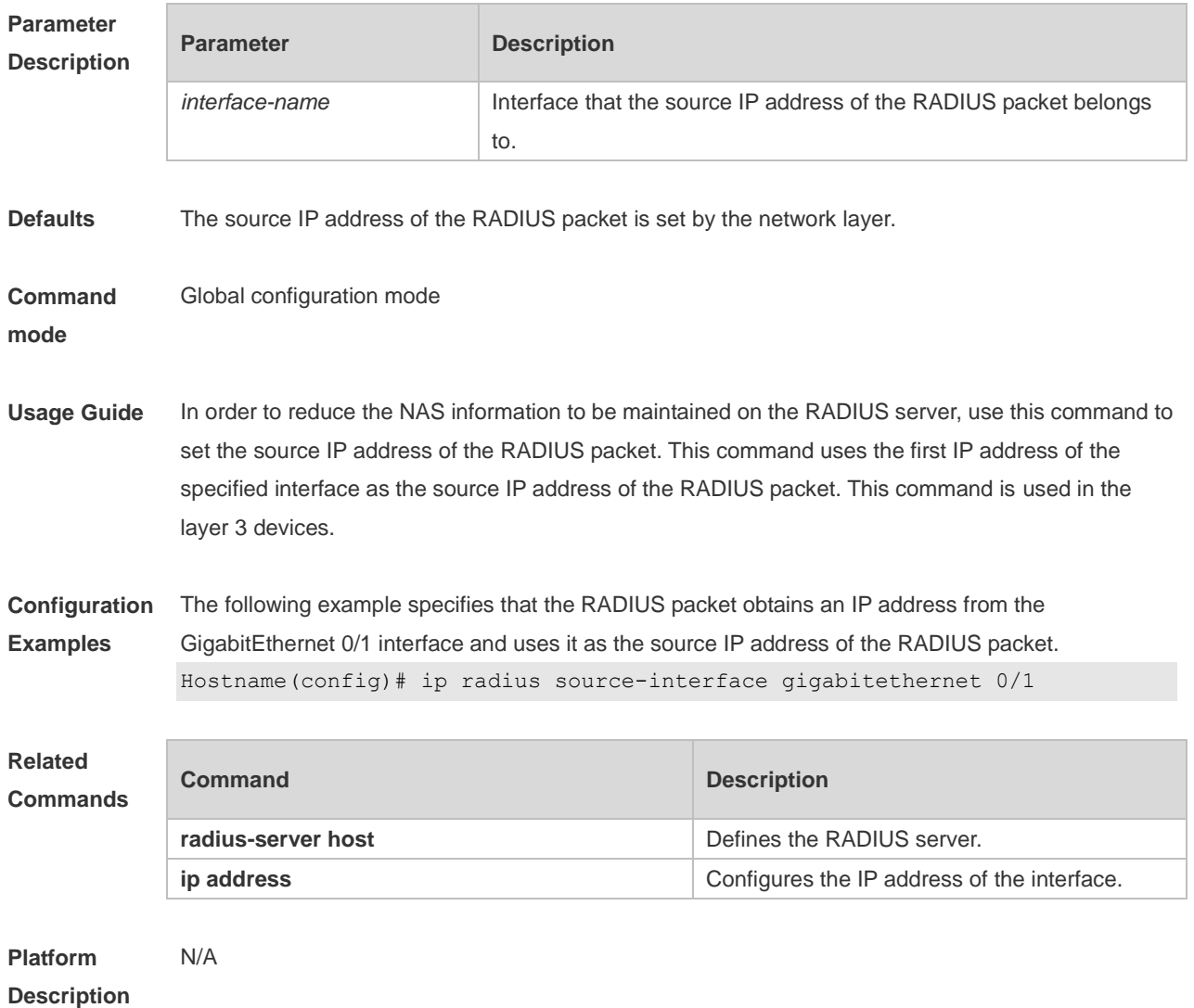

## **1.3 radius data-flow-format**

Use this command to configure the units of data flows and data packets to be sent to a RADIUS server. Use the **no** form of this command to restore the default setting.

**radius data-flow-format data** { **byte | kilo-byte | mega-byte | giga-byte** } **packet** { **one-packet | kilo-packet | mega-packet | giga-packet** }

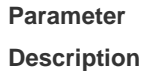

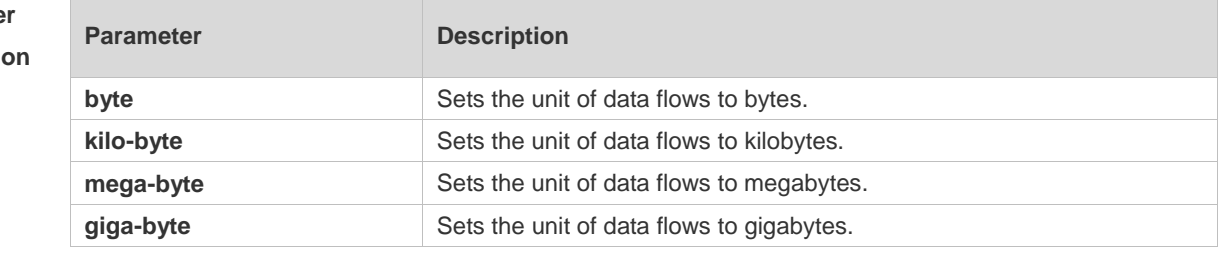

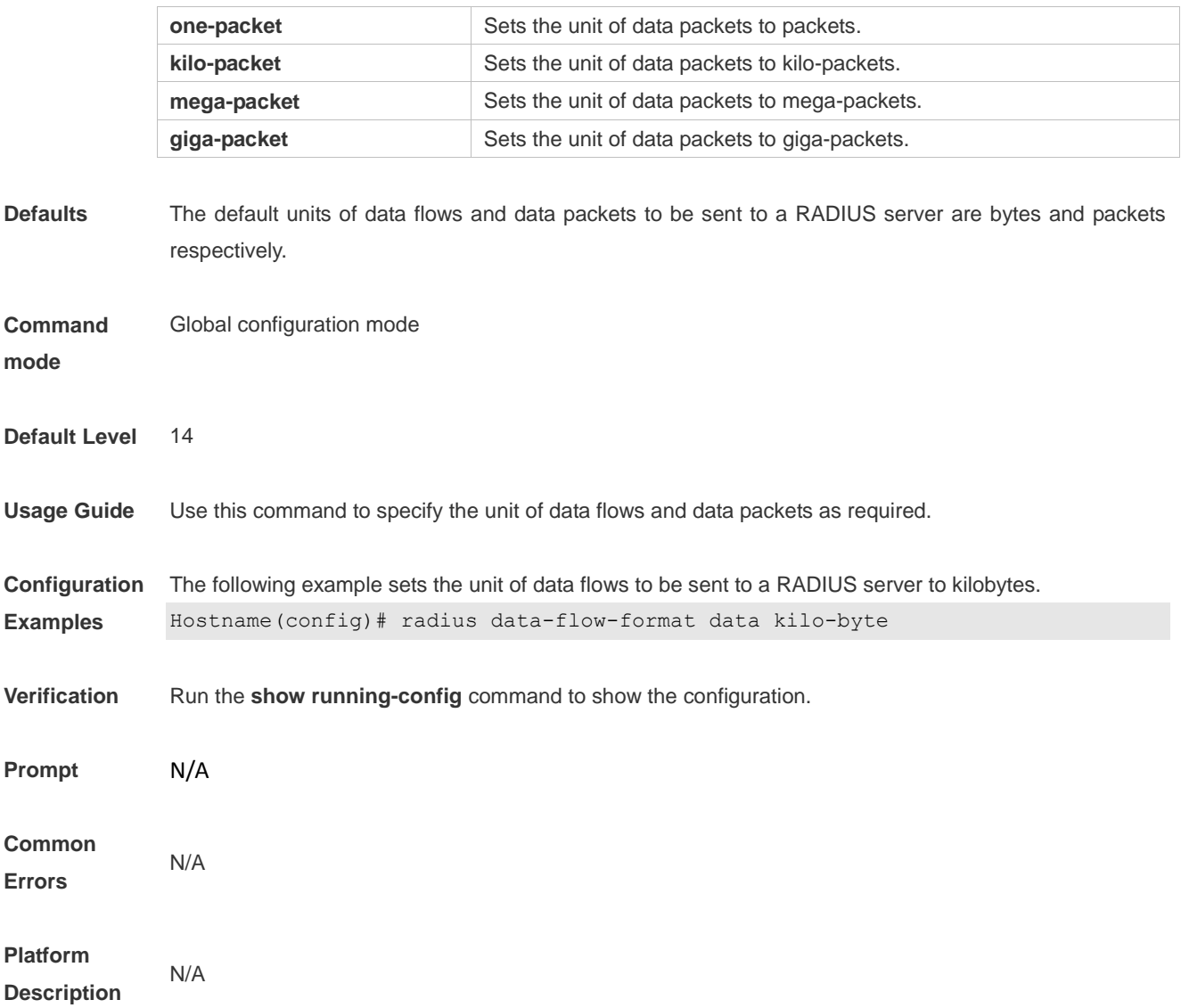

# **1.4radius dscp**

Use this command to configure the differentiated services code point (DSCP) value for RADIUS packets. Use the **no** form of this command to restore the default setting. **radius dscp** *dscp-value* **no radius dscp**

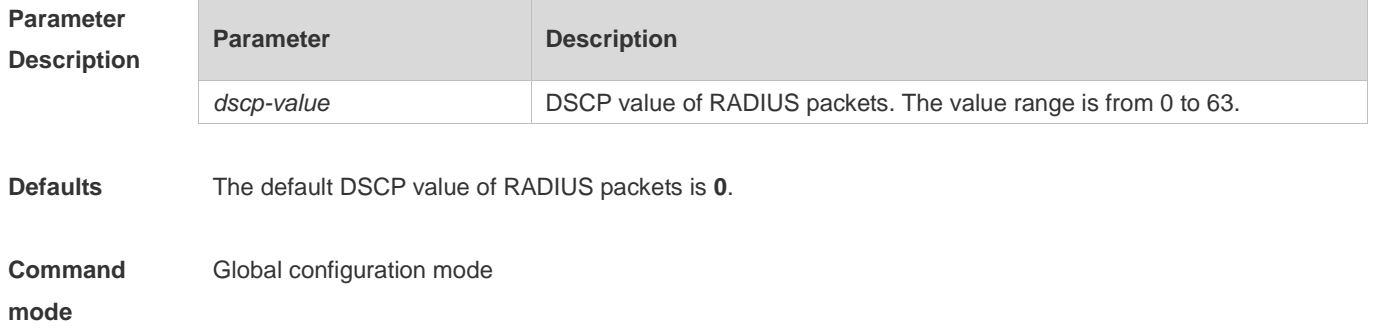

**Default Level** 14

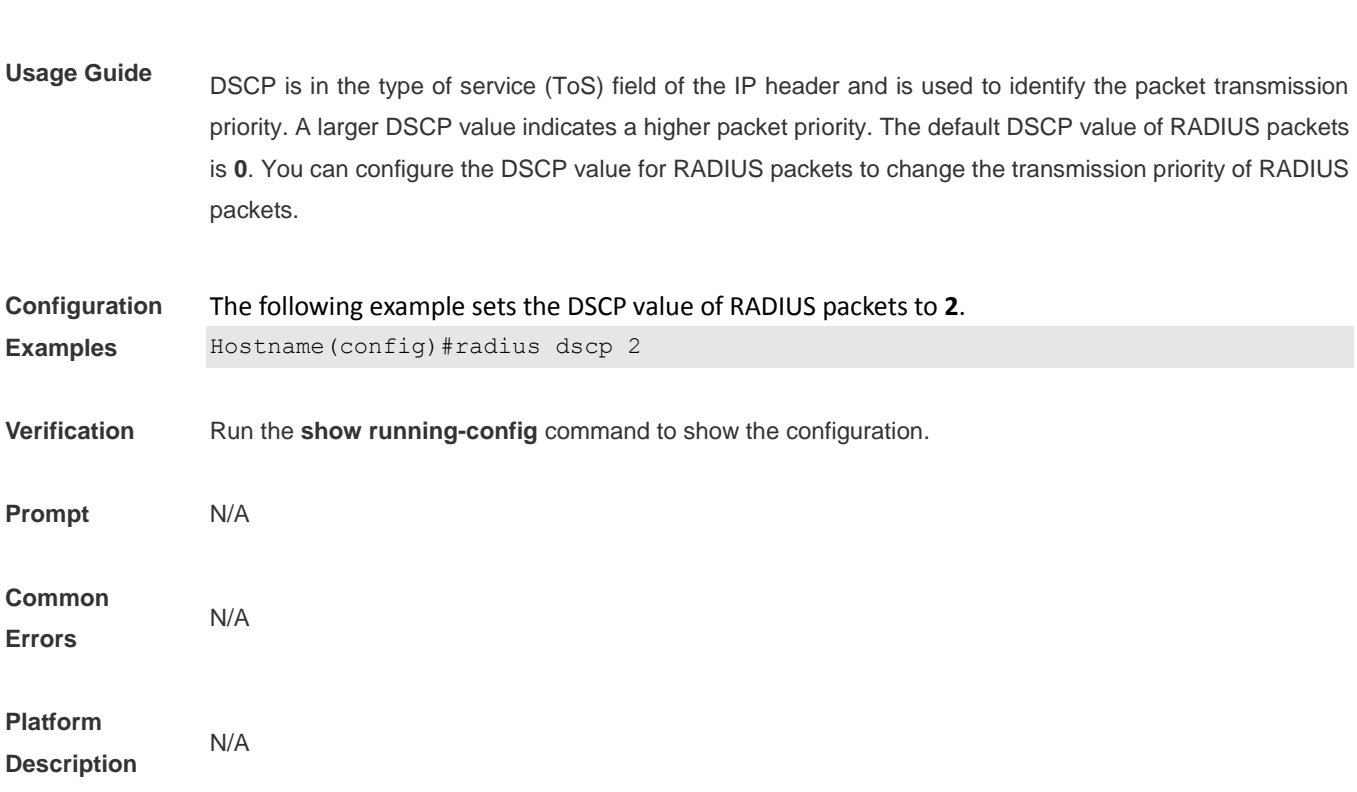

# **1.5 radius vendor-specific extend**

Use this command to extend RADIUS not to differentiate the IDs of private vendors. Use the **no** form of this command to restore the default setting. **radius vendor-specific extend no radius vendor-specific extend**

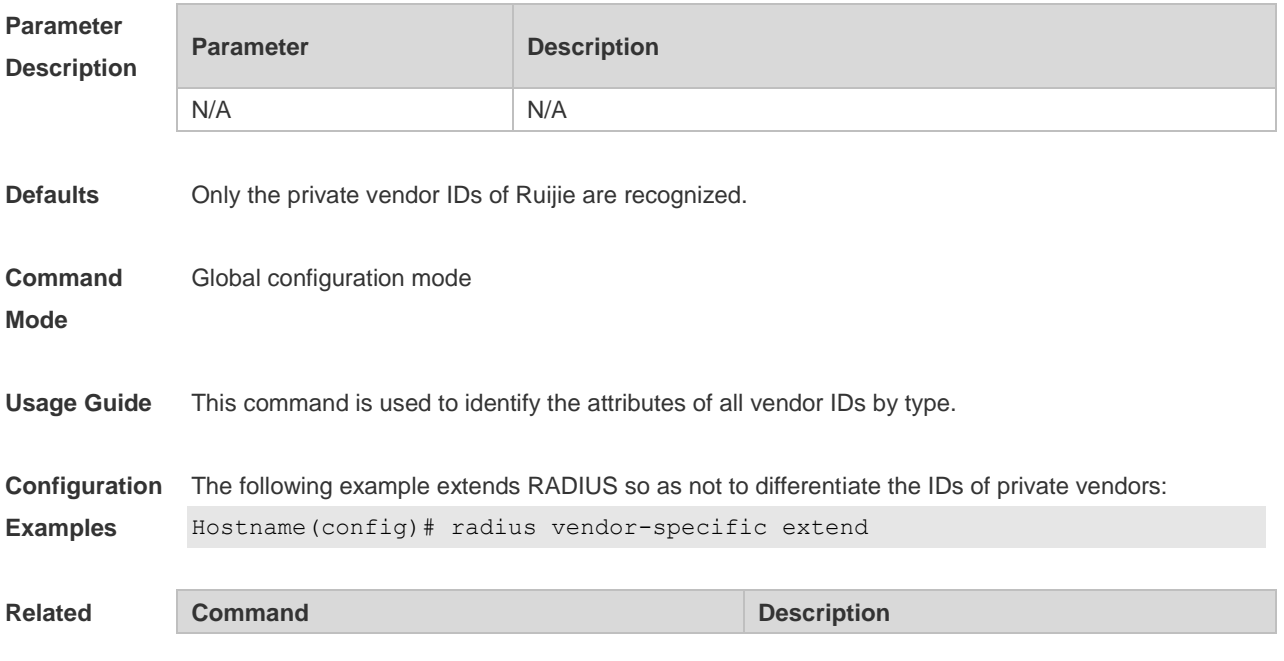

#### **Commands**

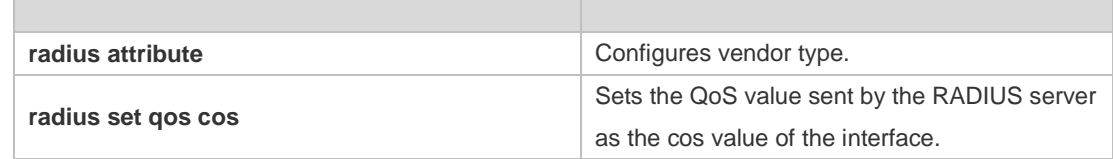

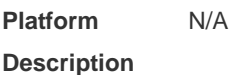

#### **1.6 radius vendor-specific attribute support**

Use this command to configure whether RADIUS accounting request packets carry the private attribute of a specified vendor.

Use the **no** form of this command to configure that RADIUS accounting request packets do not carry the private attribute of a specified vendor.

**radius vendor-specific attribute support** { **cisco** | **huawei** | **ms** }

**no radius vendor-specific attribute support** { **cisco** | **huawei** | **ms** }

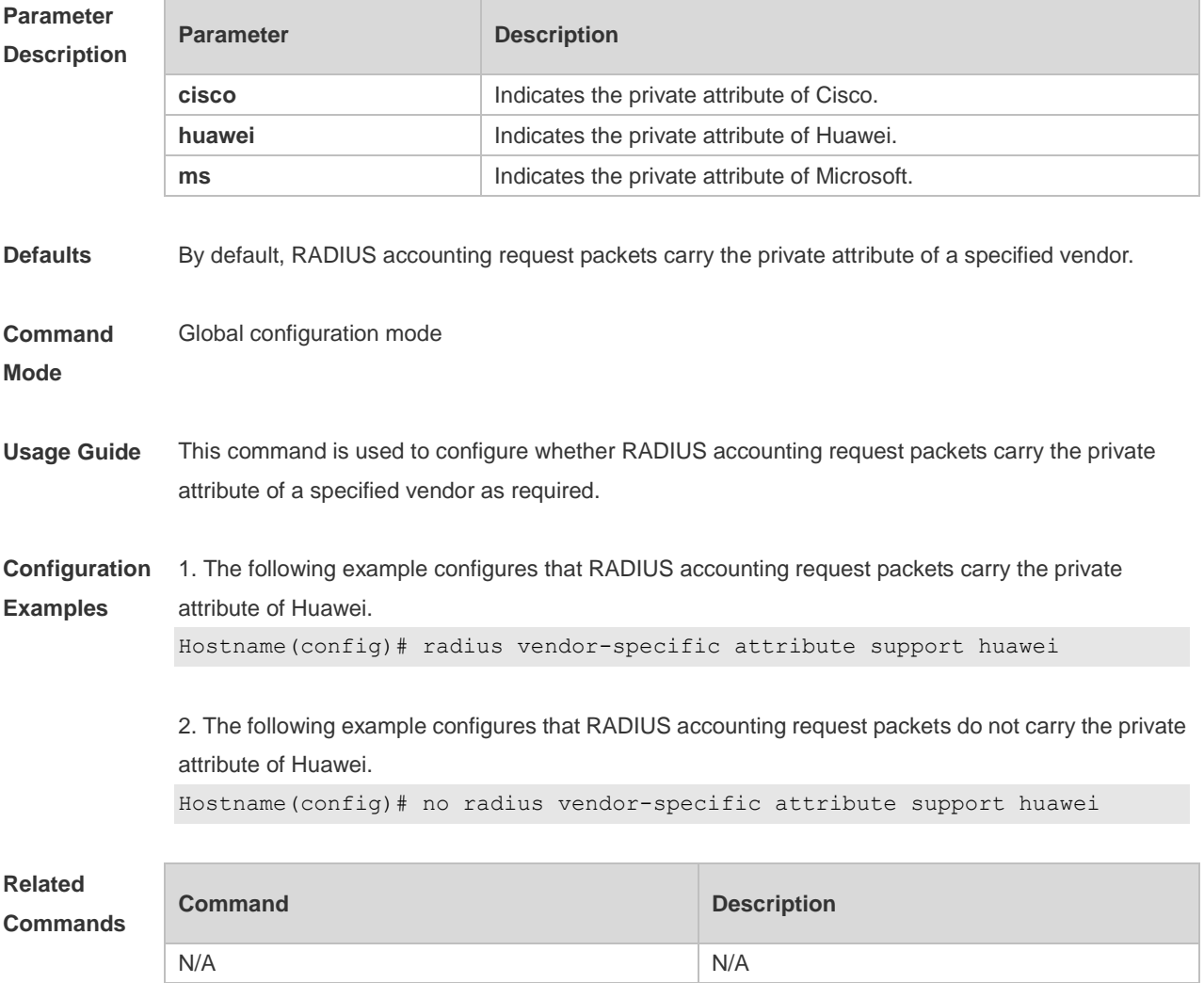

#### **Platform Description** N/A

## **1.7radius-server accounting-on enable**

Use this command to enable the function of sending accounting-on packets upon device restart. Use the **no**  form of this command to disable this feature. **radius-server accounting-on enable no radius-server accounting-on enable**

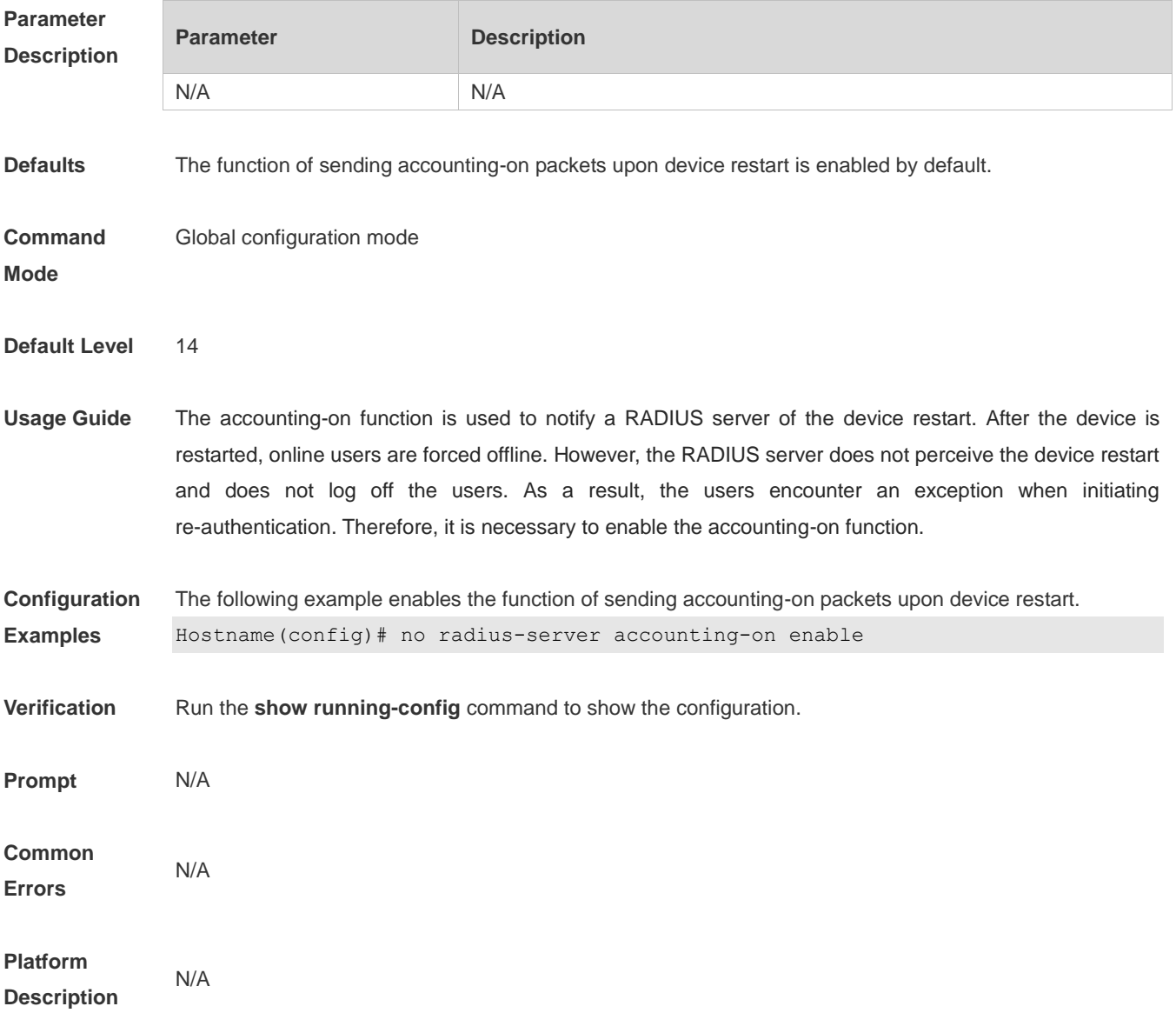

#### **1.8 radius-server account update retransmit**

Use this command to configure accounting update packet retransmission for the second generation Web authentication user.

Use the **no** form of this command to restore the default setting, **radius-server account update retransmit no radius-server account update retransmit**

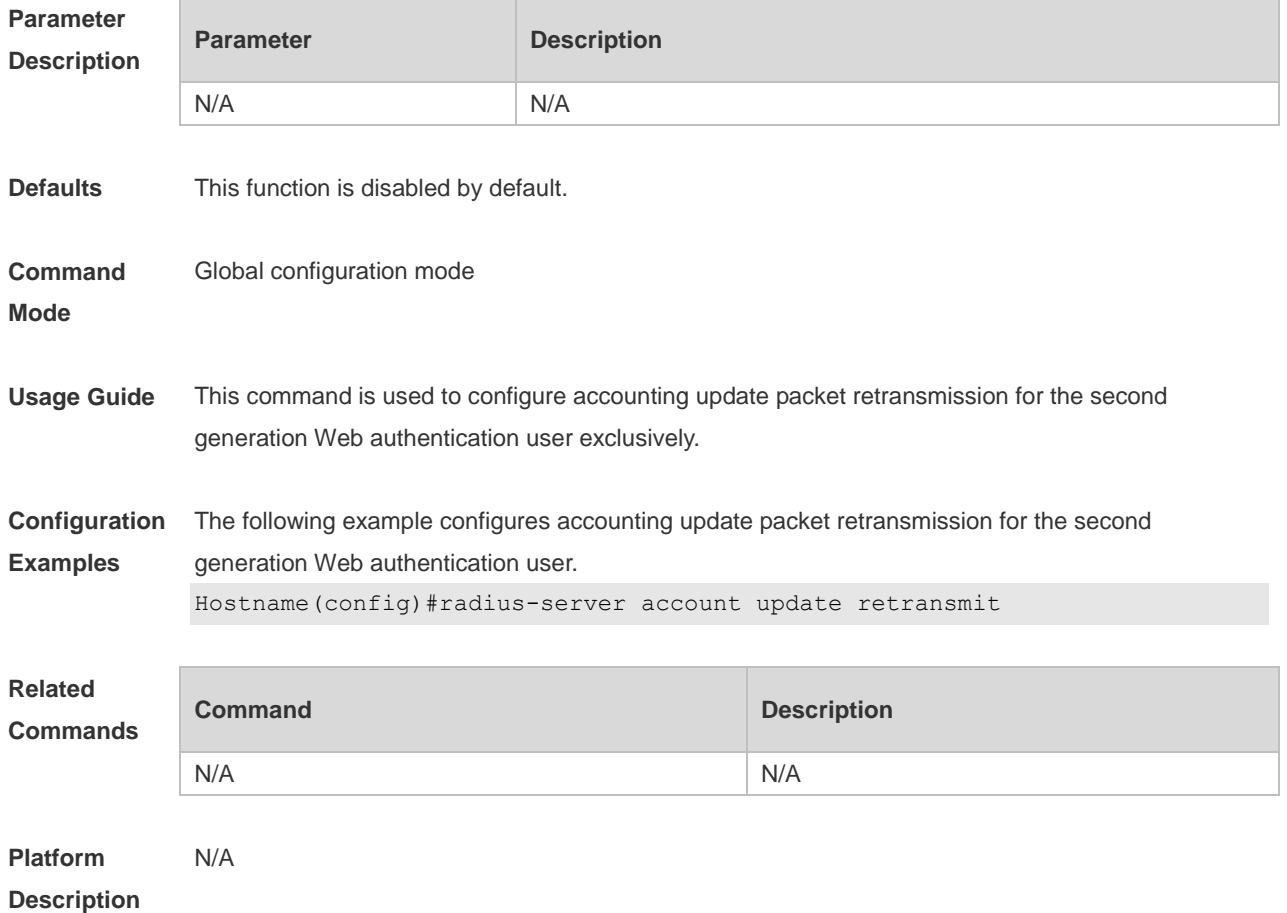

## **1.9 radius-server attribute 31**

Use this command to specify the MAC-based format of RADIUS Calling-Station-ID attribute. Use the **no** form of this command to restore the default setting. **radius-server attribute 31 mac format { ietf | normal | unformatted | dot-split | colon-split | hyphen-split** } [ **mode1** | **mode2** ] [ **lowercase | uppercase** ] **no radius-server attribute 31 mac format**

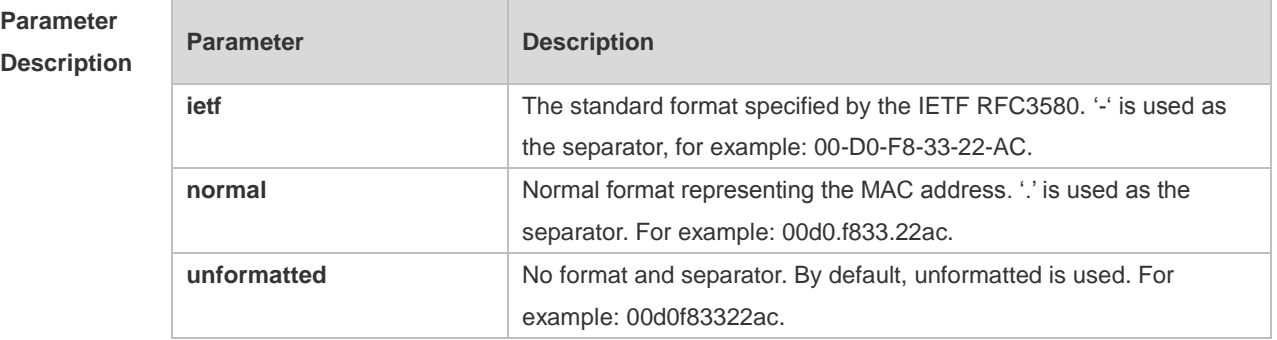

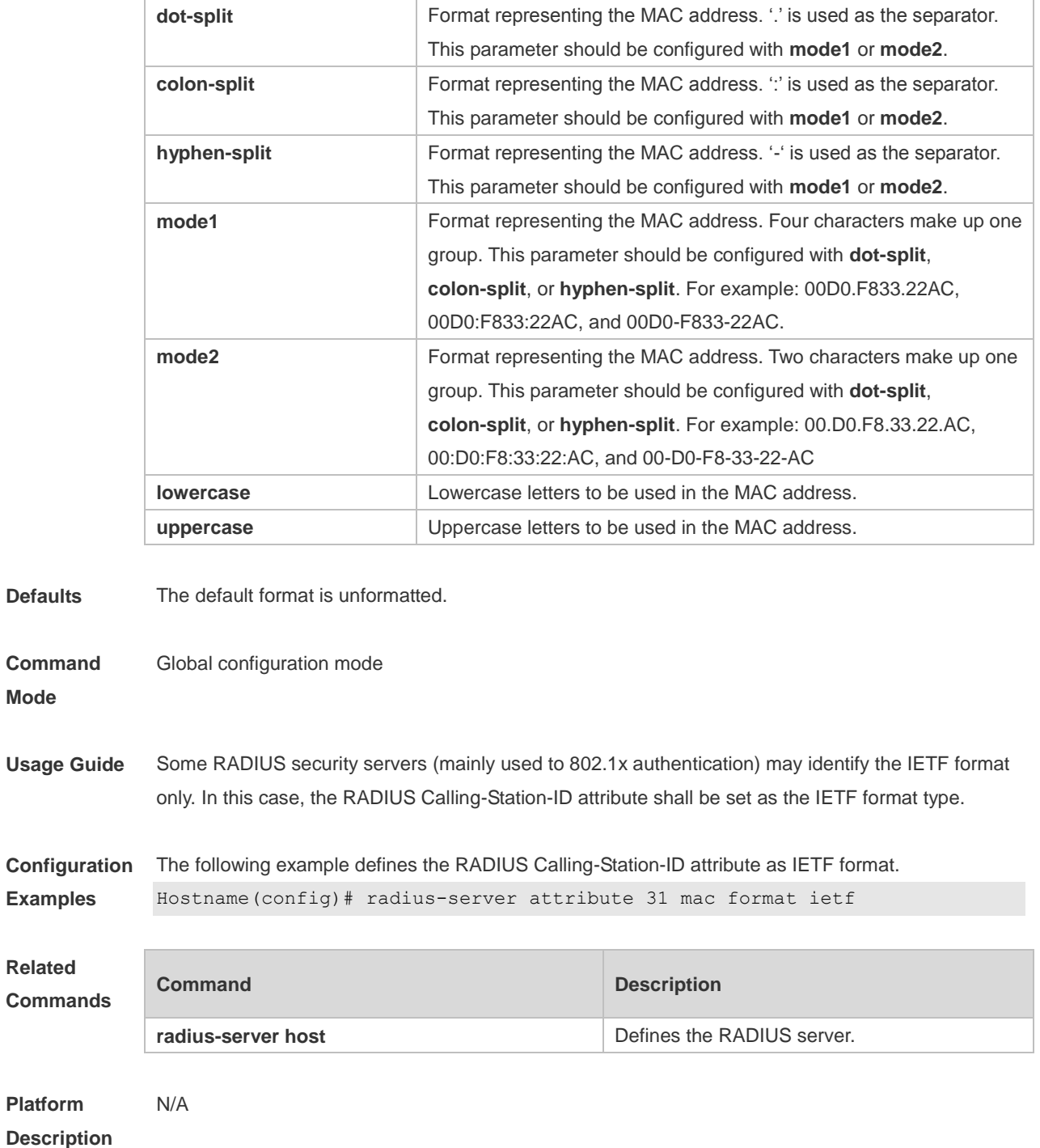

### **1.10 radius-server attribute class**

Use this command to analyze the flow control value of the RADIUS CLASS attributes. Use the **no** form of this command to restore the default setting. **radius-server attribute class user-flow-control** { **format-16bytes** | **format-32bytes** | **unit bit/s** | **unit byte/s** } **no radius-server attribute class user-flow-control**

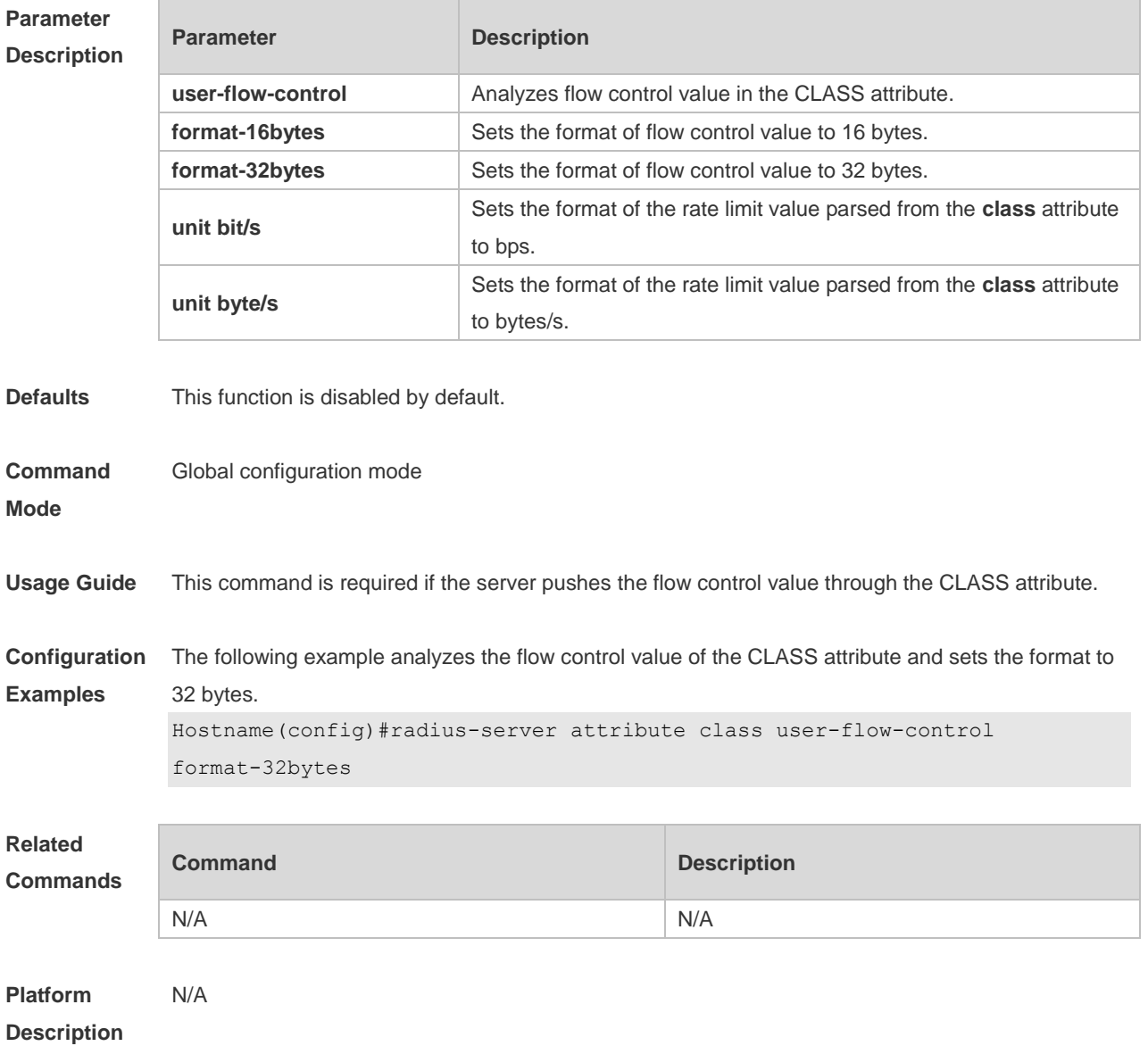

## **1.11 radius-server dead-criteria**

Use this command to configure criteria on a device to determine that the RADIUS server is unreachable.

Use the **no** form of this command to restore the default setting.

**radius-server dead-criteria** { **time** *seconds* [ **tries** *number* ] **| tries** *number* }

**no radius-server dead-criteria** { **time** [ **tries** ] **| tries** }

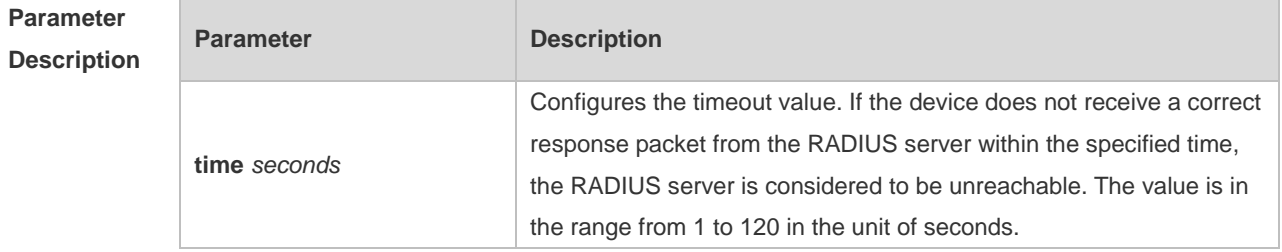

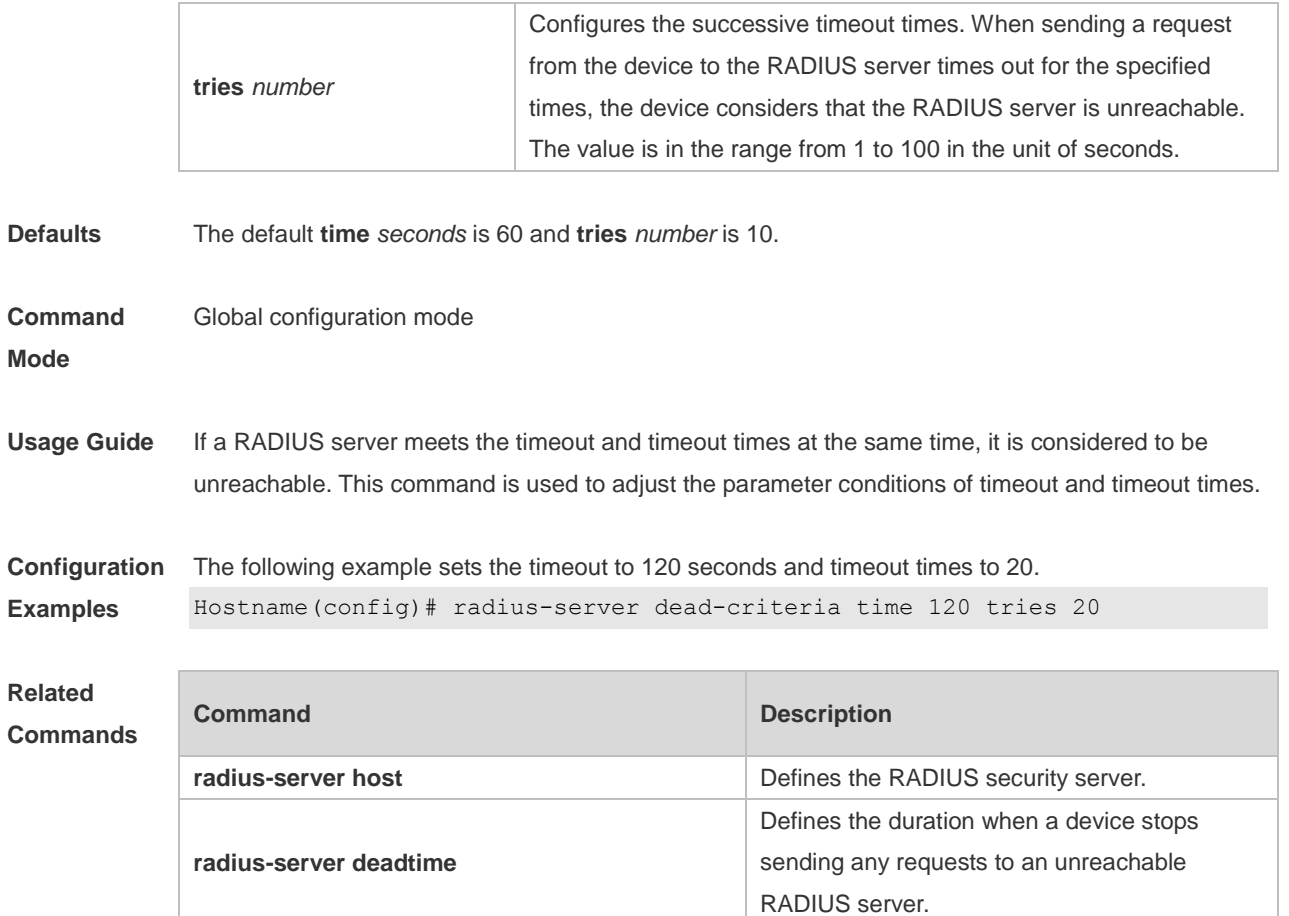

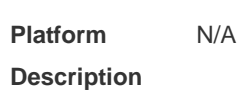

## **1.12 radius-server deadtime**

**radius-server timeout**

Use this command to configure the duration when a device stops sending any requests to an unreachable RADIUS server.

Defines the timeout for the packet

re-transmission.

Use the **no** form of this command to restore the default setting.

**radius-server deadtime** *minutes*

**no radius-server deadtime**

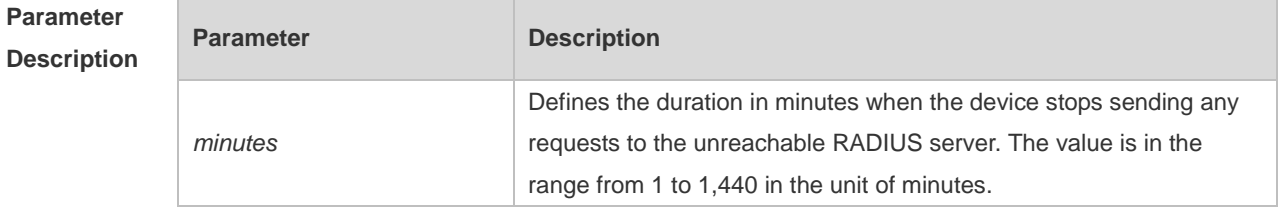

**Defaults** The default value of minutes is 5.

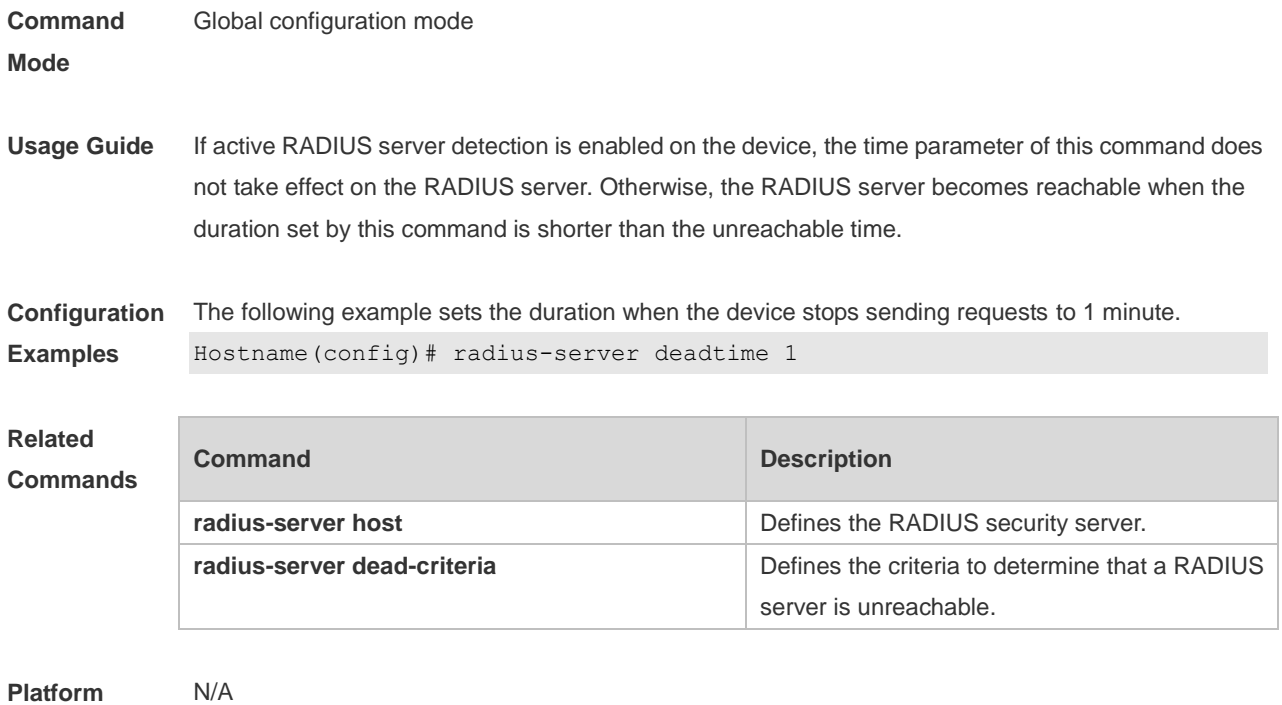

**Description**

## **1.13 radius-server host**

Use this command to specify a RADIUS security server host. Use the **no** form of this command to restore the default setting. **radius-server host** { *ipv4-address* | *ipv6-address* } [ **auth-port** *port-number* ] [ **acct-port**  *port-number* ] [ **test username** *name* [ **ignore-auth-port** ] [ **ignore-acct-port** ] [ **idle-time** *time* ] ] [ **key** [ **0** | **7** ] *text-string* ] **no radius-server host** { *ipv4-address* | *ipv6-address* }

#### **Parameter Description**

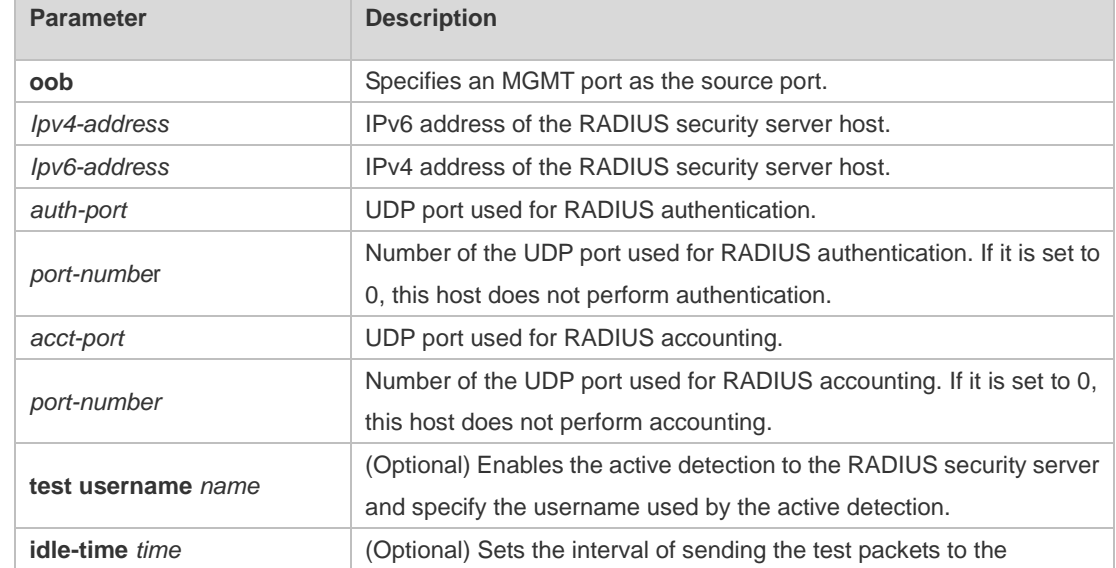

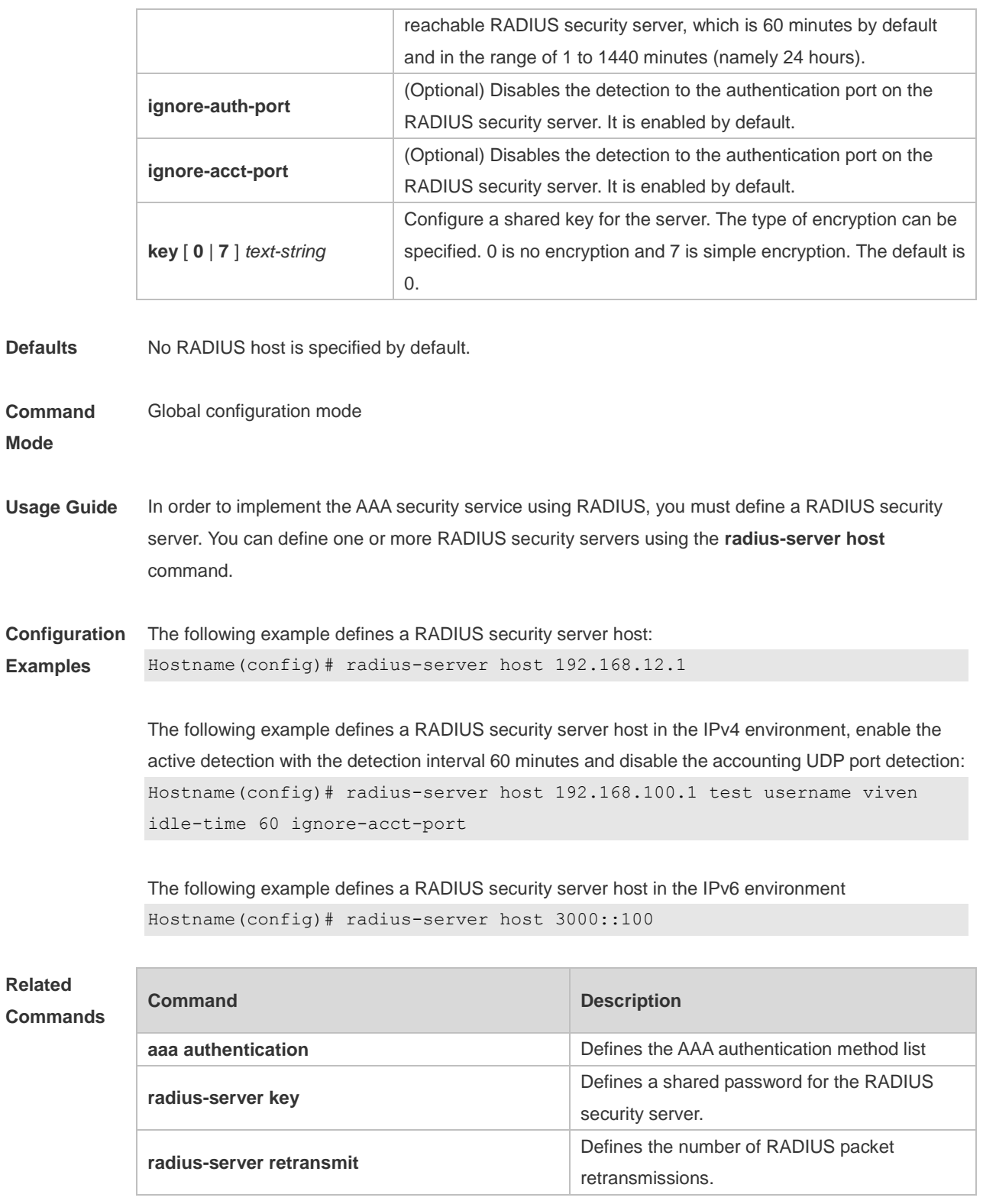

**Platform**  N/A

**Description**

# **1.14 radius-server key**

Use this command to define a shared password for the network access server (device) to communicate with the RADIUS security server.

Use the **no** form of this command to restore the default setting.

**radius-server key** [ **0 | 7** ] *text-string*

**no radius-server key**

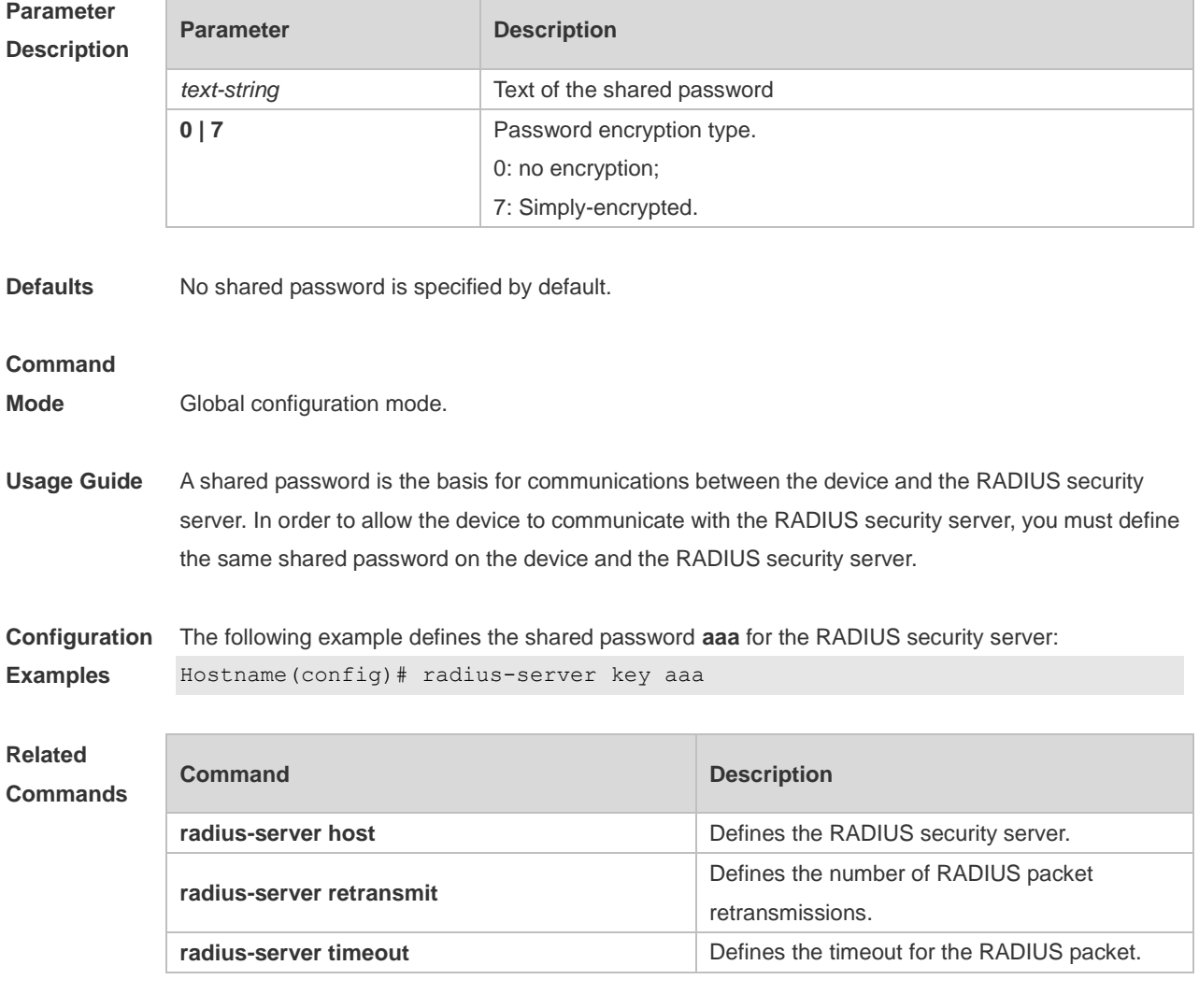

```
Platform 
Description
                N/A
```
## **1.15 radius-server retransmit**

Use this command to configure the number of packet retransmissions before the device considers that the RADIUS security server does not respond. Use the **no** form of this command to restore the default setting. **radius-server retransmit** *retries*

#### **no radius-server retransmit**

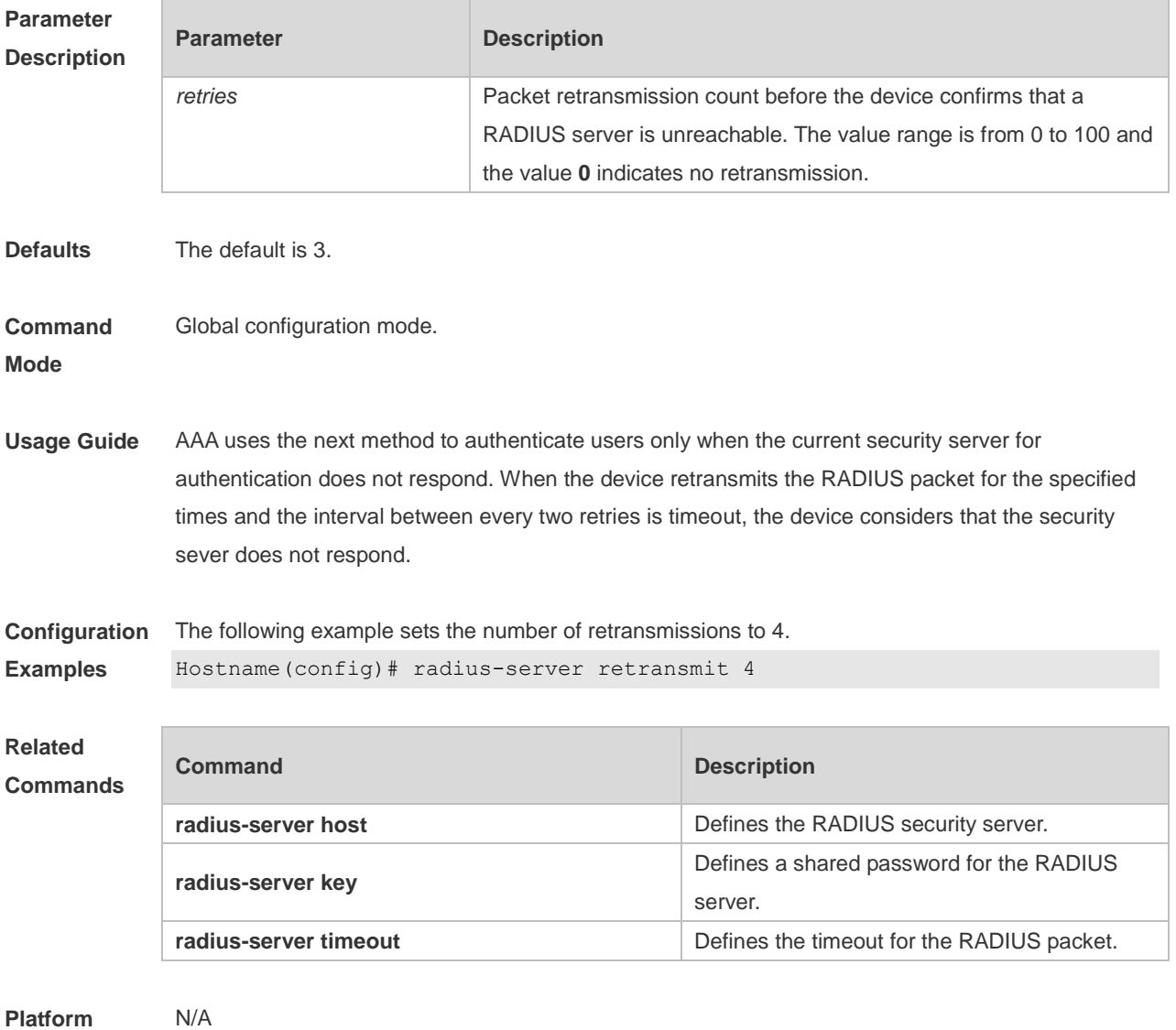

#### **Description**

### **1.16 radius-server source-port**

Use this command to configure the source port to send RADIUS packets. Use the **no** form of this command to restore the default setting. **radius-server source-port** *port* **no radius-server source-port**

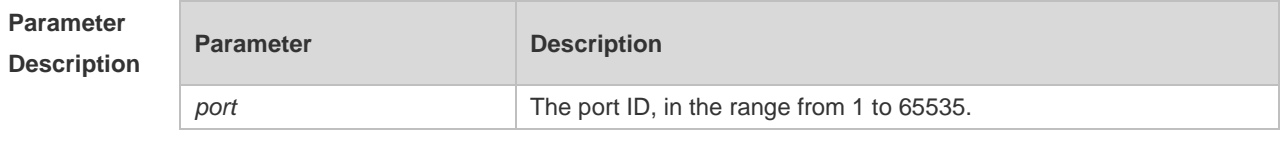

**Defaults** The default is a random number.
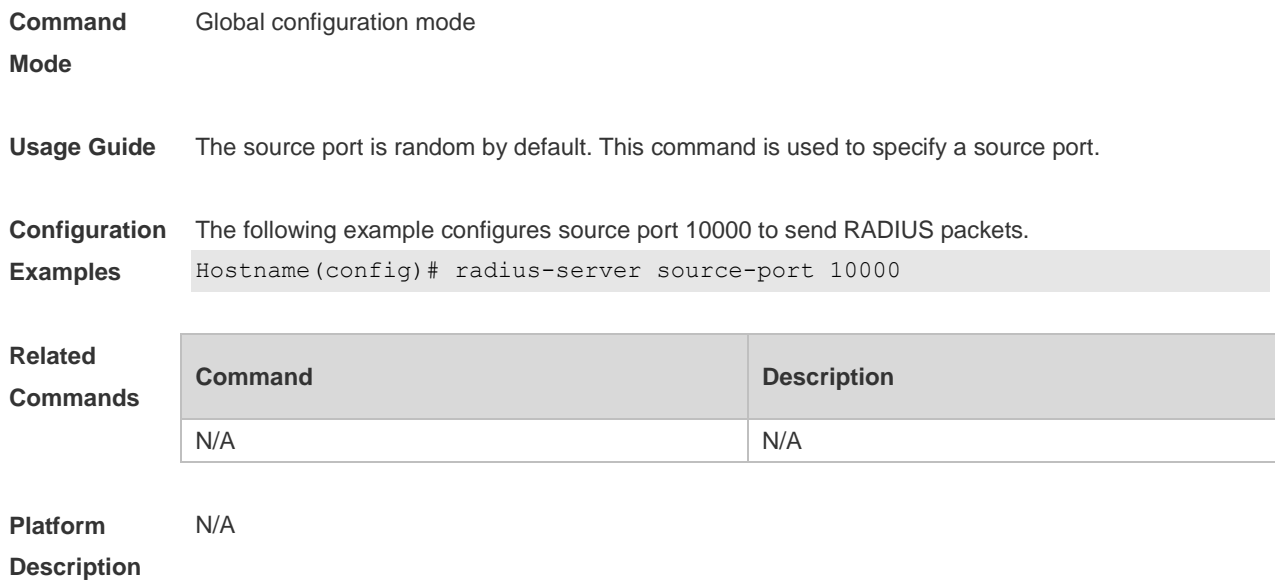

### **1.17 radius-server timeout**

Use this command to set the time for the device to wait for a response from the security server after retransmitting the RADIUS packet.

Use the **no** form of this command to restore the default setting.

**radius-server timeout** *seconds*

**no radius-server timeout**

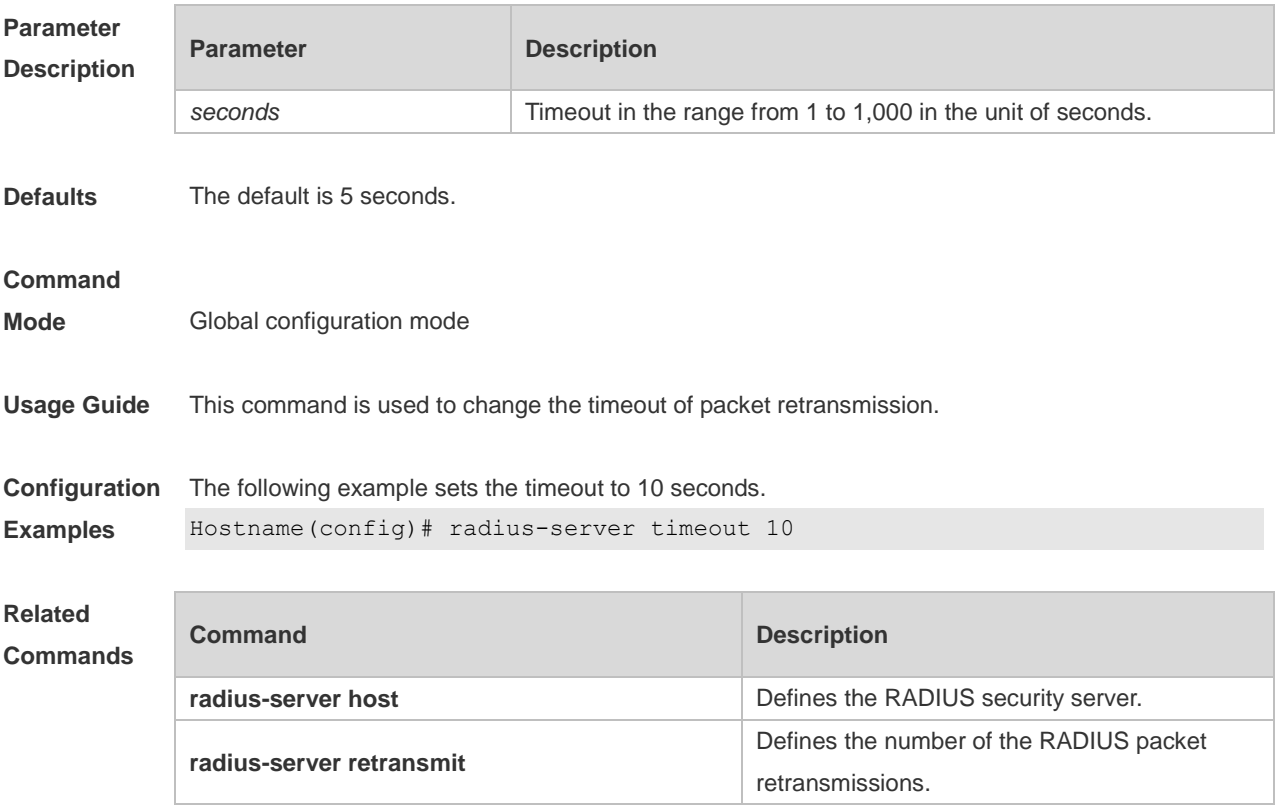

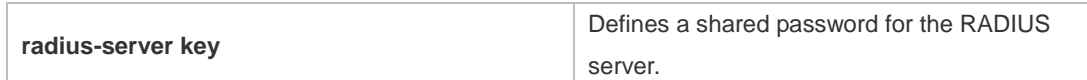

#### **Platform**  N/A

#### **Description**

#### **1.18 radius-server authentication attribute**

Use this command to configure whether authentication request packets carry specified attributes. Use the **no** form of this command to remove the setting. Use the **default** form of this command to restore the default setting.

**radius-server authentication attribute** *type* { **package** | **unpackage** } **no radius-server authentication attribute** *type* { **package** | **unpackage** } **default radius-server authentication attribute** *type* { **package** | **unpackage** }

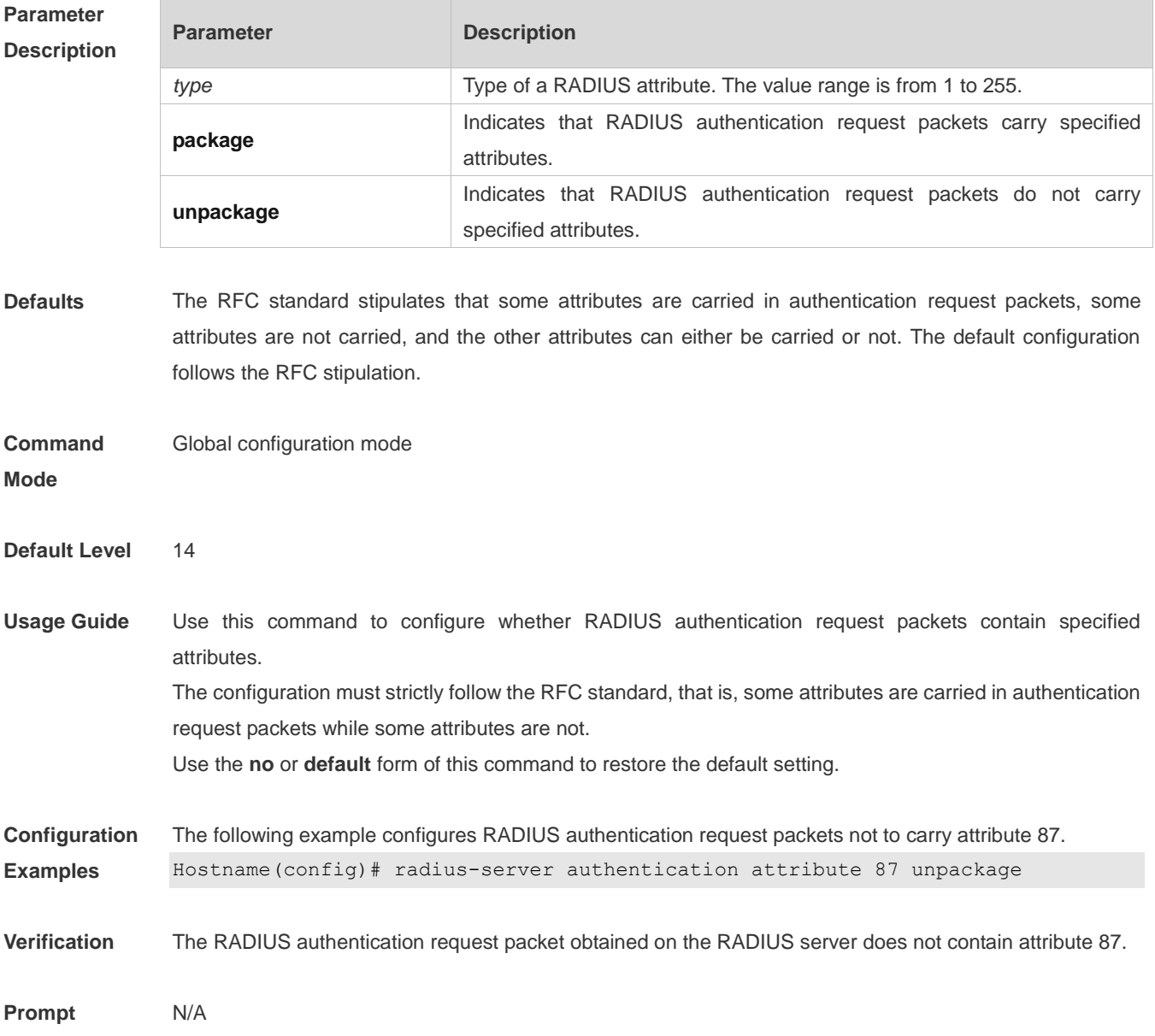

**Common Errors** N/A **Platform** 

**Description** N/A

## **1.19 radius-server account attribute**

Use this command to configure whether RADIUS accounting request packets carry specified attributes. Use the **no** or **default** form of this command to restore the default setting. **radius-server account attribute** *type* { **package | unpackage** }

**no radius-server account attribute** *type* { **package | unpackage** } **default radius-server account attribute** *type* { **package | unpackage** }

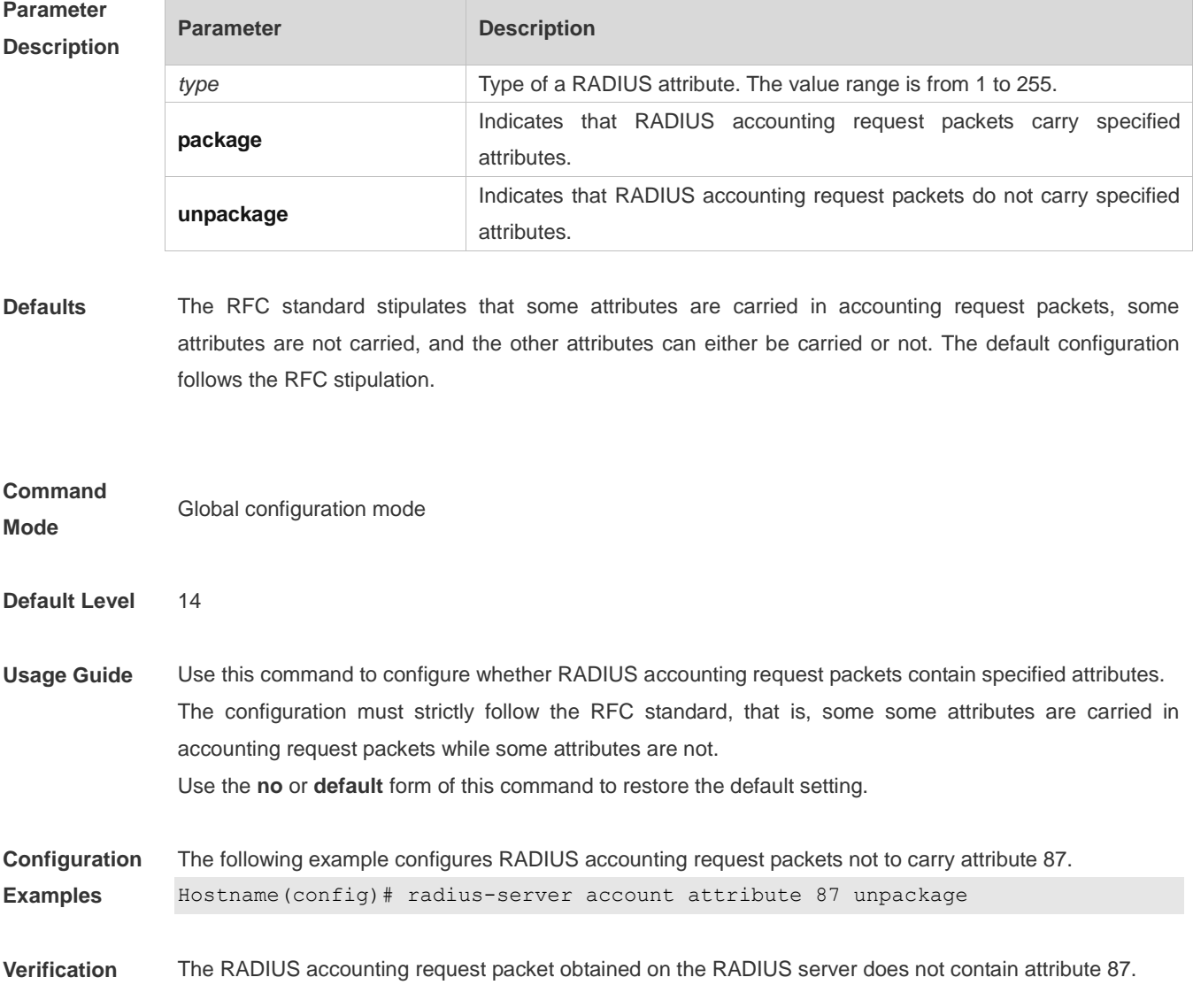

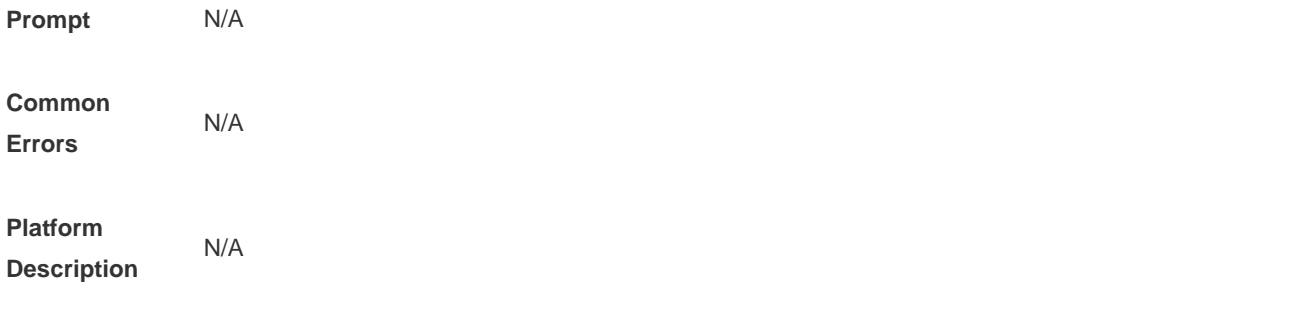

#### **1.20 radius-server authentication vendor**

Use this command to configure authentication request packets to carry specified vendor-specific attributes (VSAs). Use the **no** or **default** form of this command to restore the default setting. **radius-server authentication vendor** [ **cmcc** | **microsoft** | **cisco** | **hw** ] **package**

**no radius-server authentication vendor** *vendor\_name* **package**

**default radius-server authentication vendor** *vendor\_name* **package**

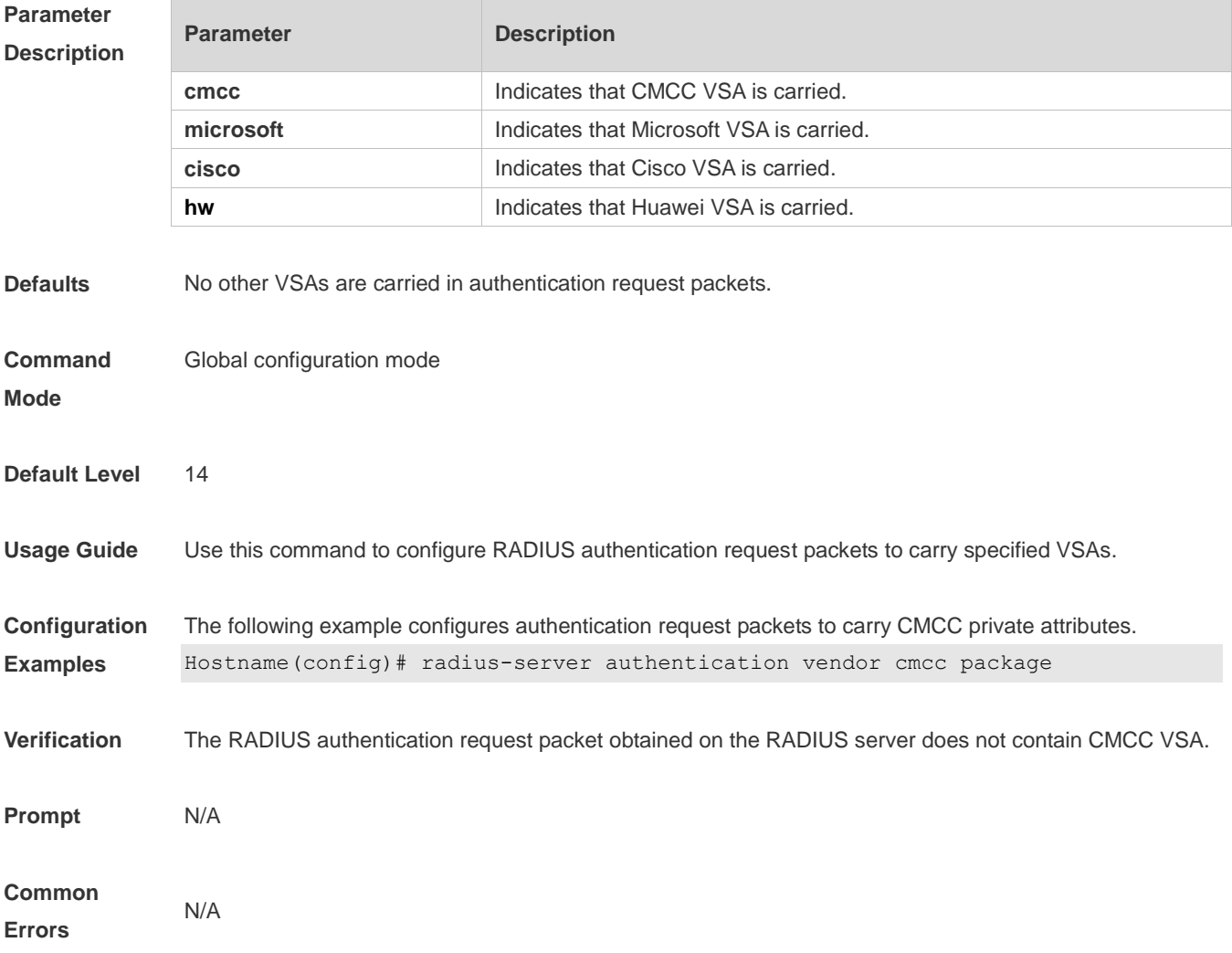

#### **Platform Description** N/A

### **1.21 radius-server account vendor**

Use this command to configure accounting request packets to carry specified VSAs. Use the **no** or **default**  form of this command to restore the default setting.

**radius-server account vendor** [ **cmcc** | **microsoft** | **cisco** | **hw** ] **package**

**no radius-server account vendor** *vendor\_name* **package**

**default radius-server account vendor** *vendor\_name* **package**

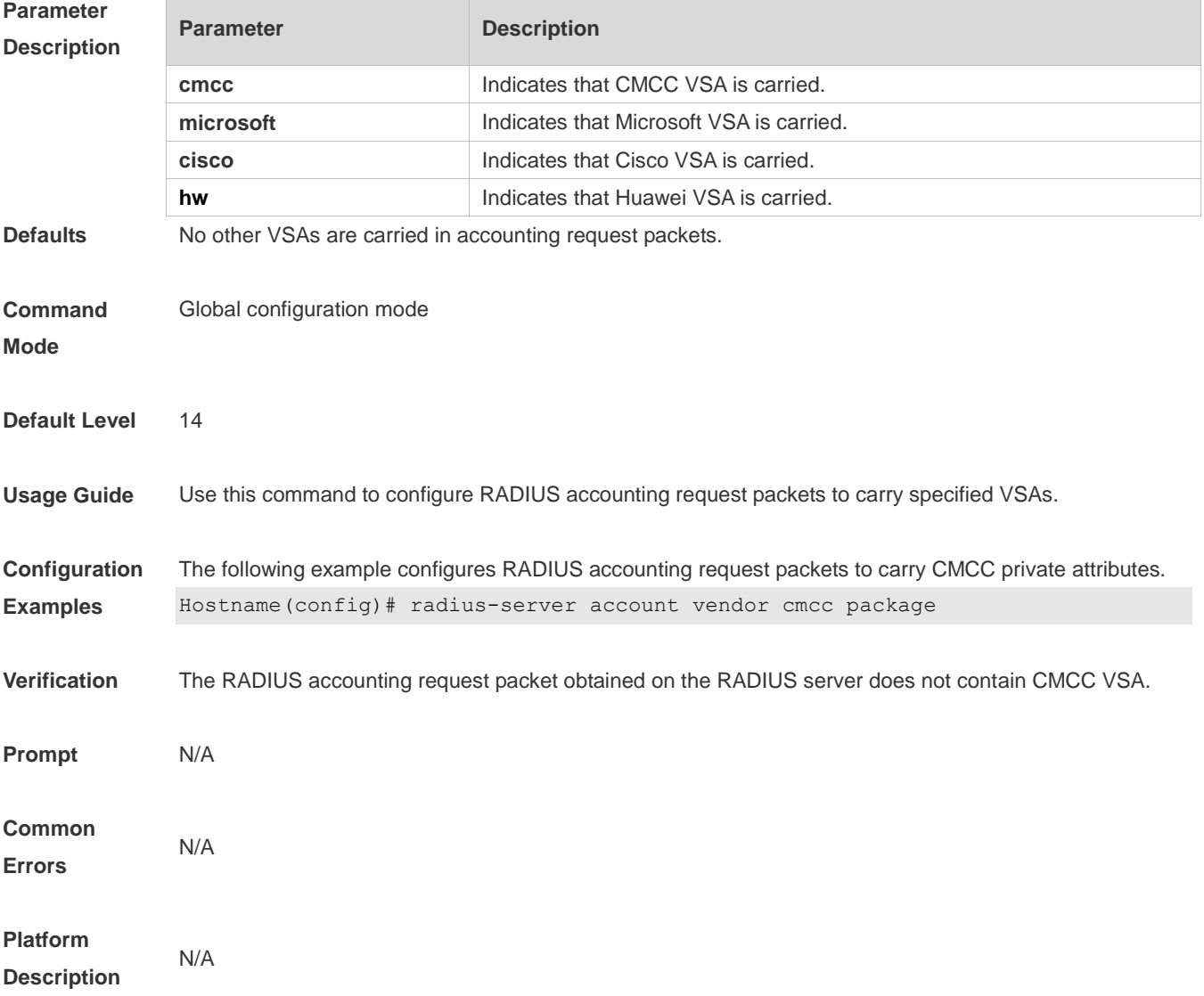

#### **1.22 radius set qos cos**

Use this command to set the QoS value sent by the RADIUS server as the CoS value of the interface.

Use the **no** form of this command to restore the default setting. **radius set qos cos no radius set qos cos**

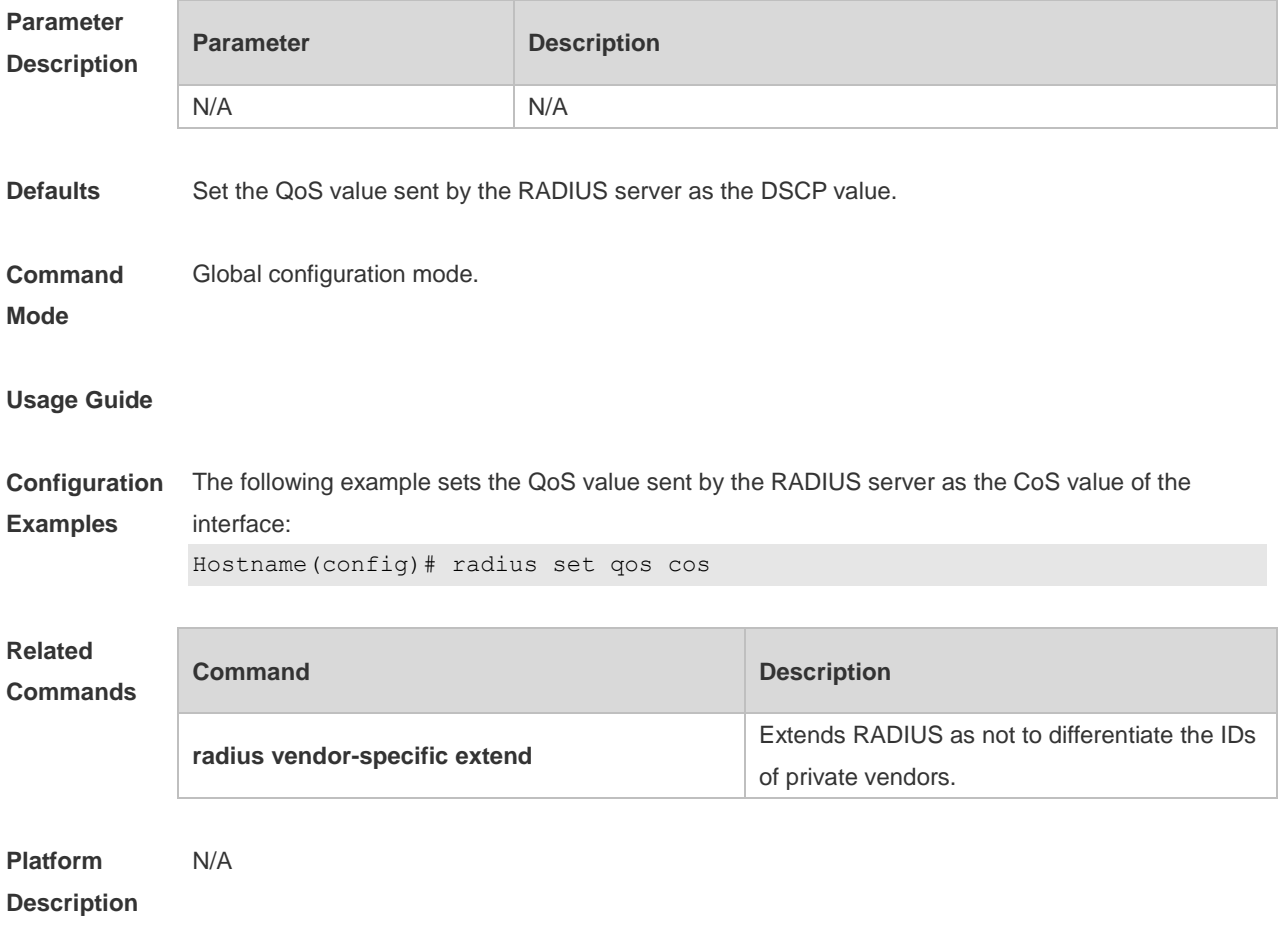

# **1.23 radius support cui**

Use this command to enable RADIUS to support the cui function. Use the **no** form of this command to restore the default setting. **radius support cui no radius support cui**

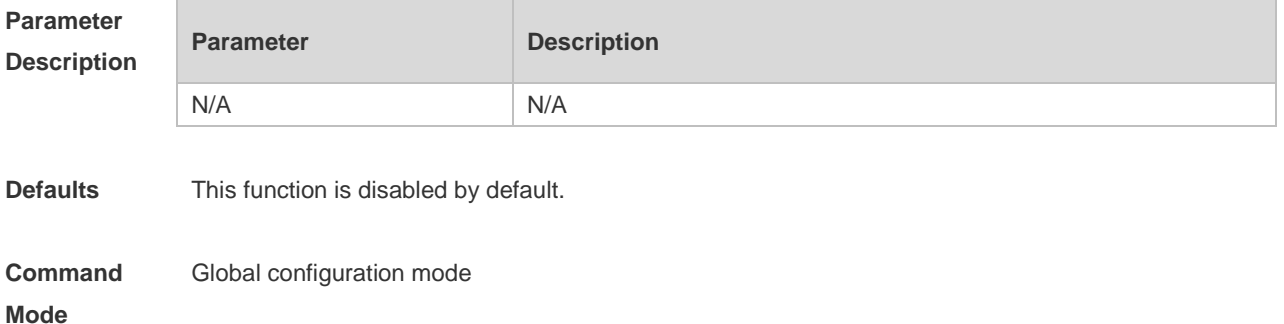

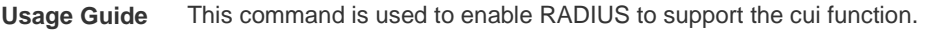

**Configuration Examples** The following example enables RADIUS to support the cui function. Hostname(config)# radius support cui

**Related Commands Command Description** N/A N/A

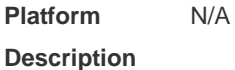

#### **1.24 server auth-port acct-port**

Use this command to add the server of the AAA server group. Use the **no** form of this command to restore the default setting. **server** { *ipv4-addr* | *ipv6-addr*} [ **auth-port** *port1* ] [ **acct-port** *port2* ] **no server** { *ipv4-addr* | *ipv6-addr*} [ **auth-port** *port1* ] [ **acct-port** *port2* ]

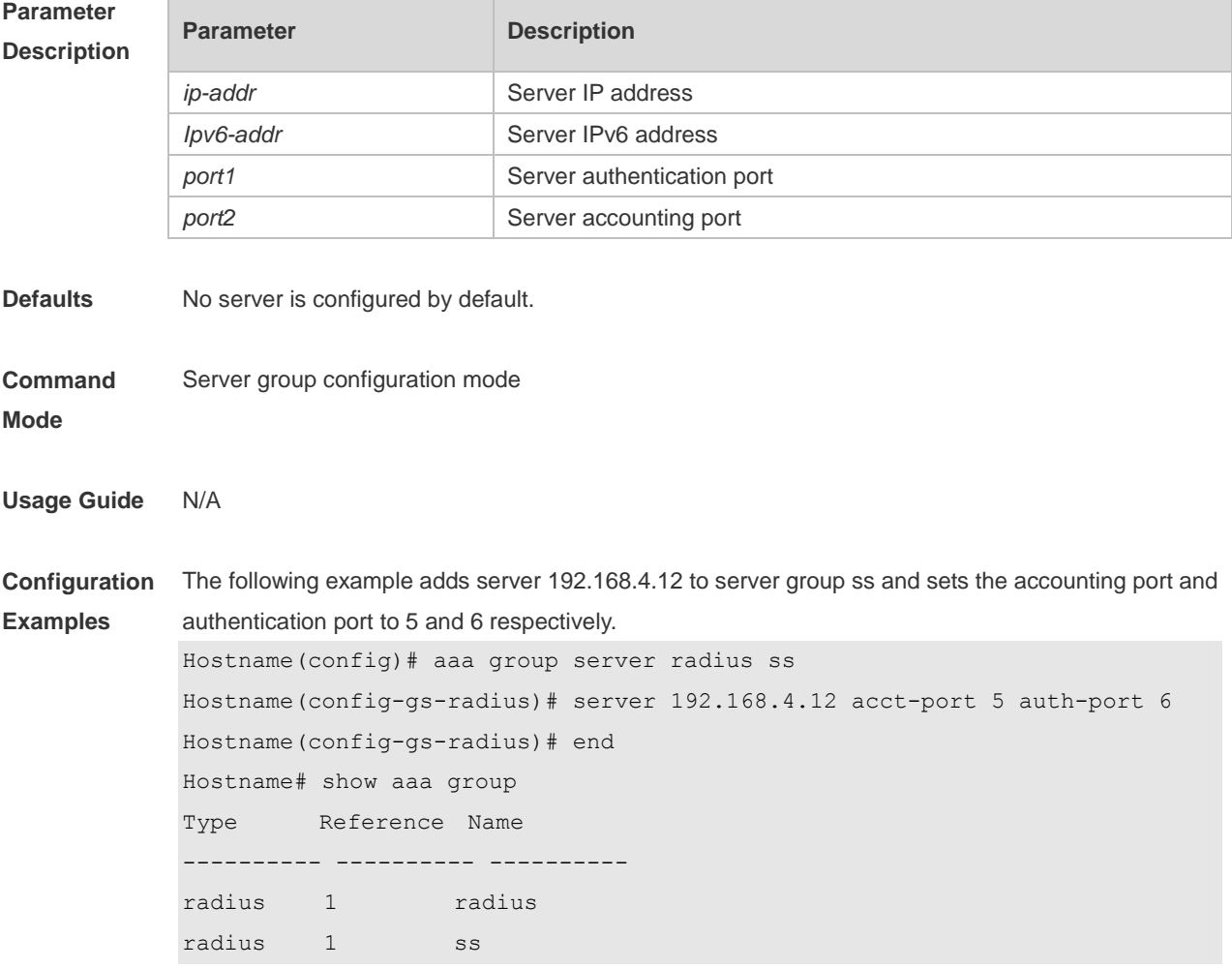

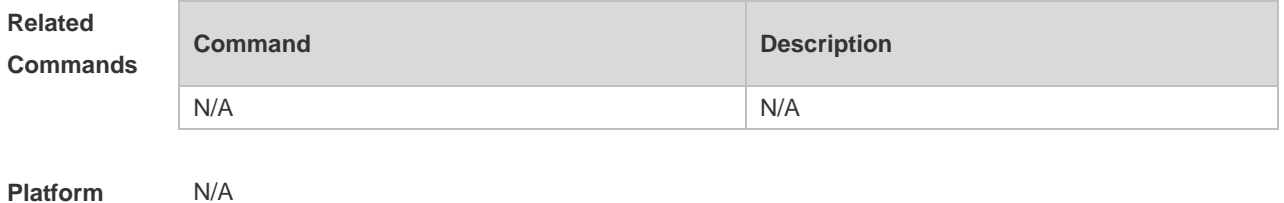

**Description**

## **1.25 show radius acct statistics**

Use this command to display RADIUS accounting statistics. **show radius acct statistics**

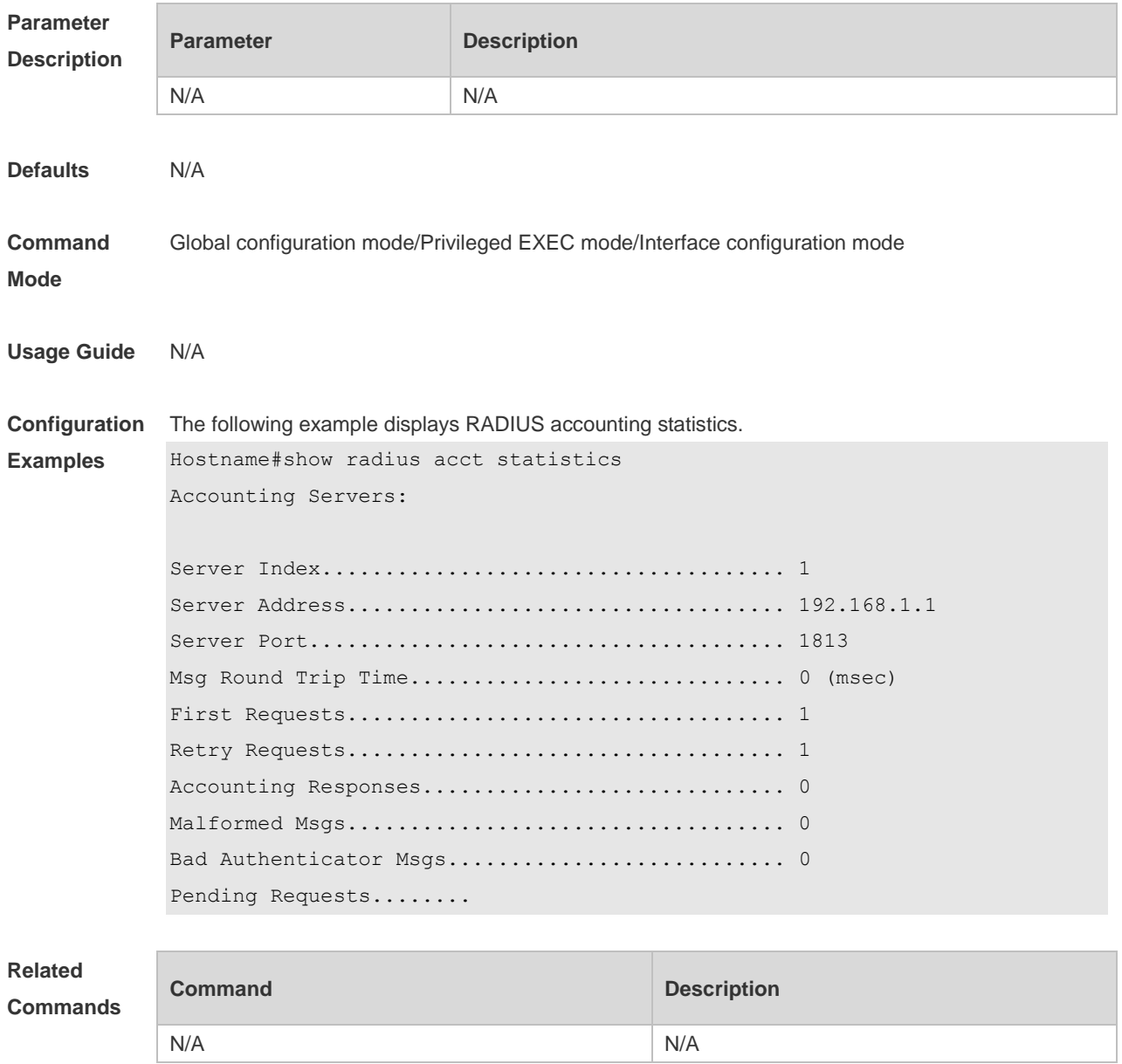

**Platform Description** N/A

## **1.26 show radius auth statistics**

Use this command to display RADIUS authentication statistics. **show radius auth statistics**

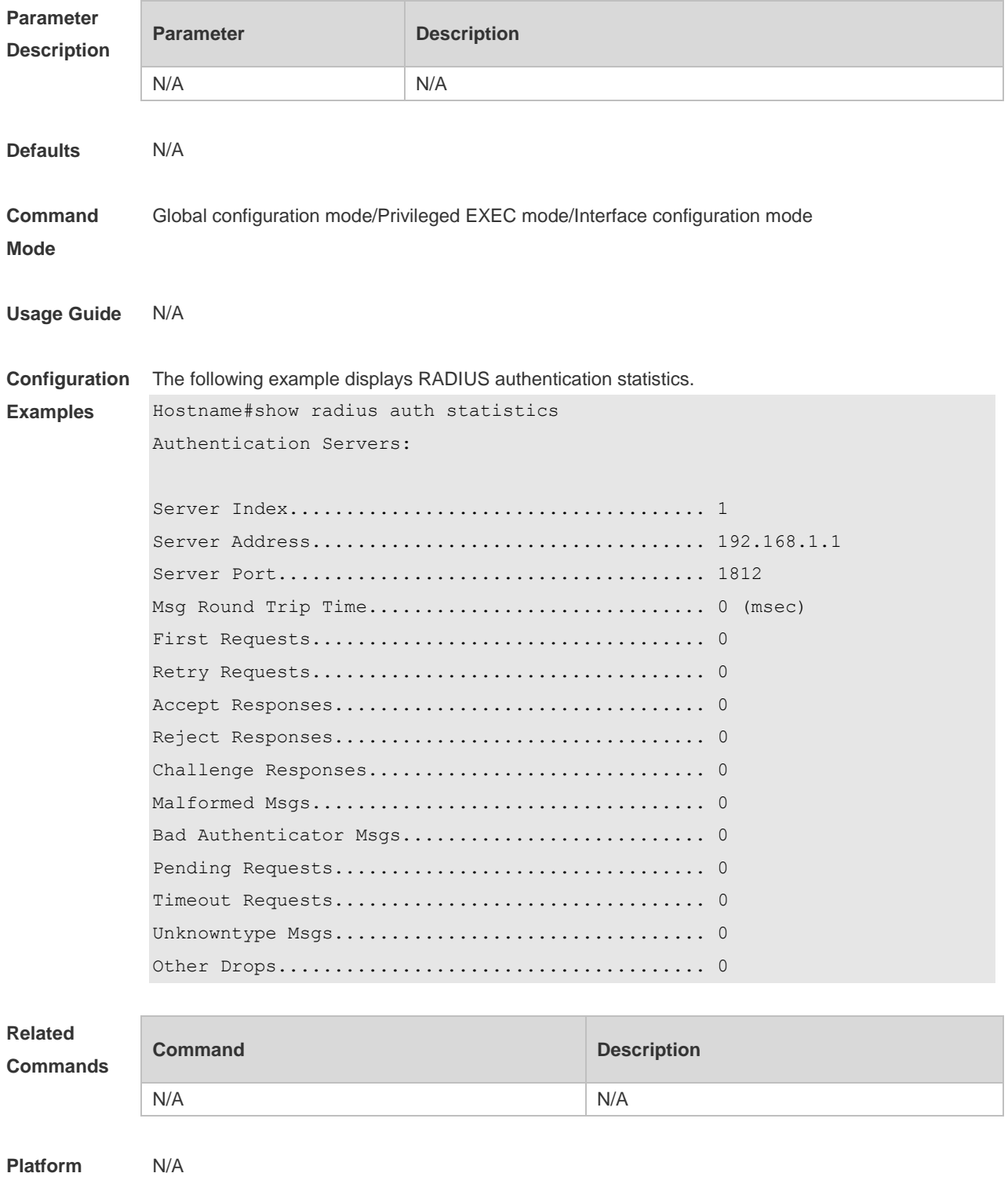

#### **Description**

## **1.27 show radius group**

Use this command to display RADIUS server group configuration. **show radius group**

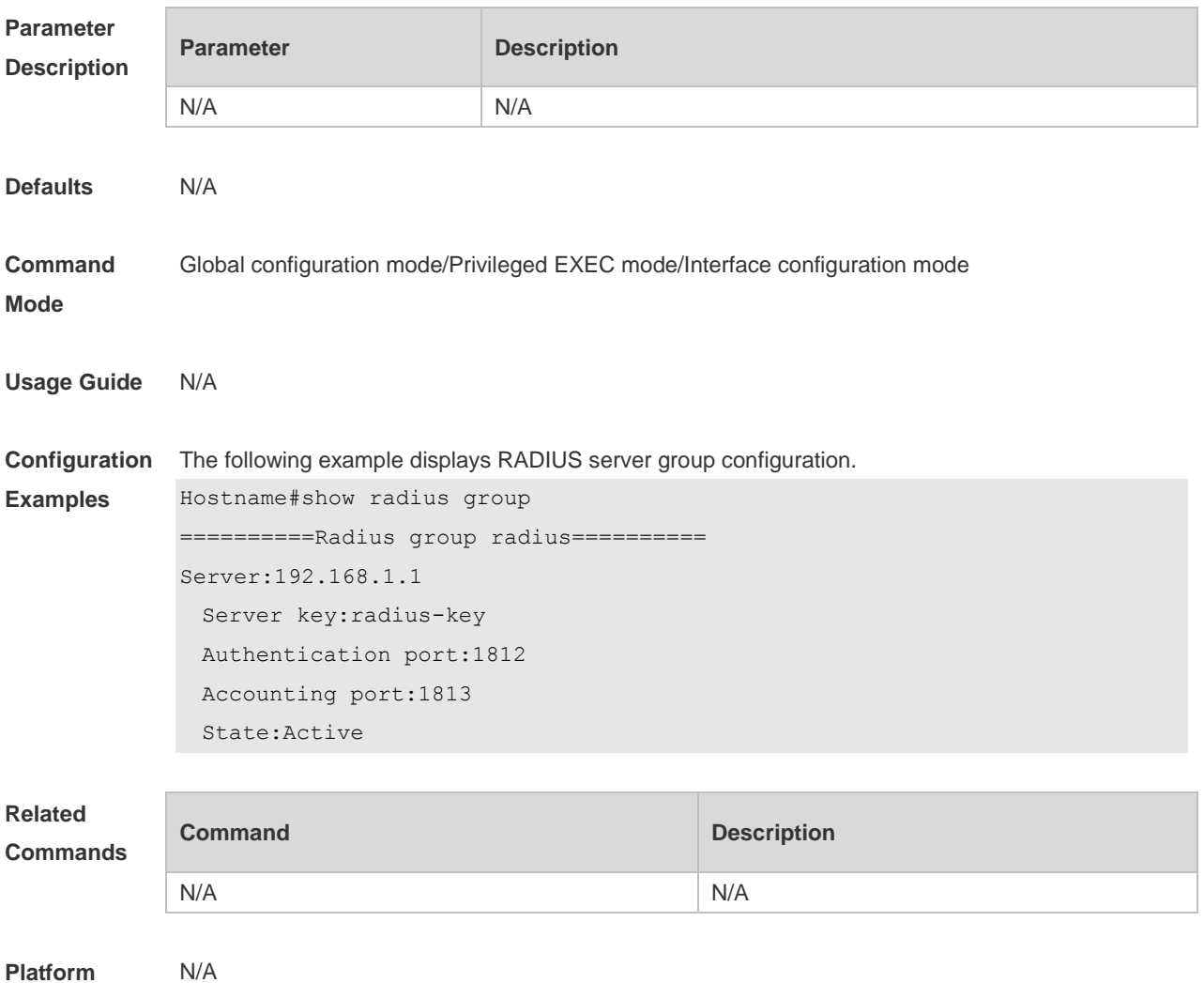

**Platform Description**

#### **1.28 show radius parameter**

Use this command to display global RADIUS server parameters. **show radius parameter**

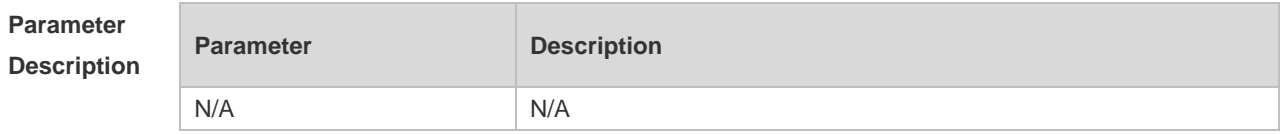

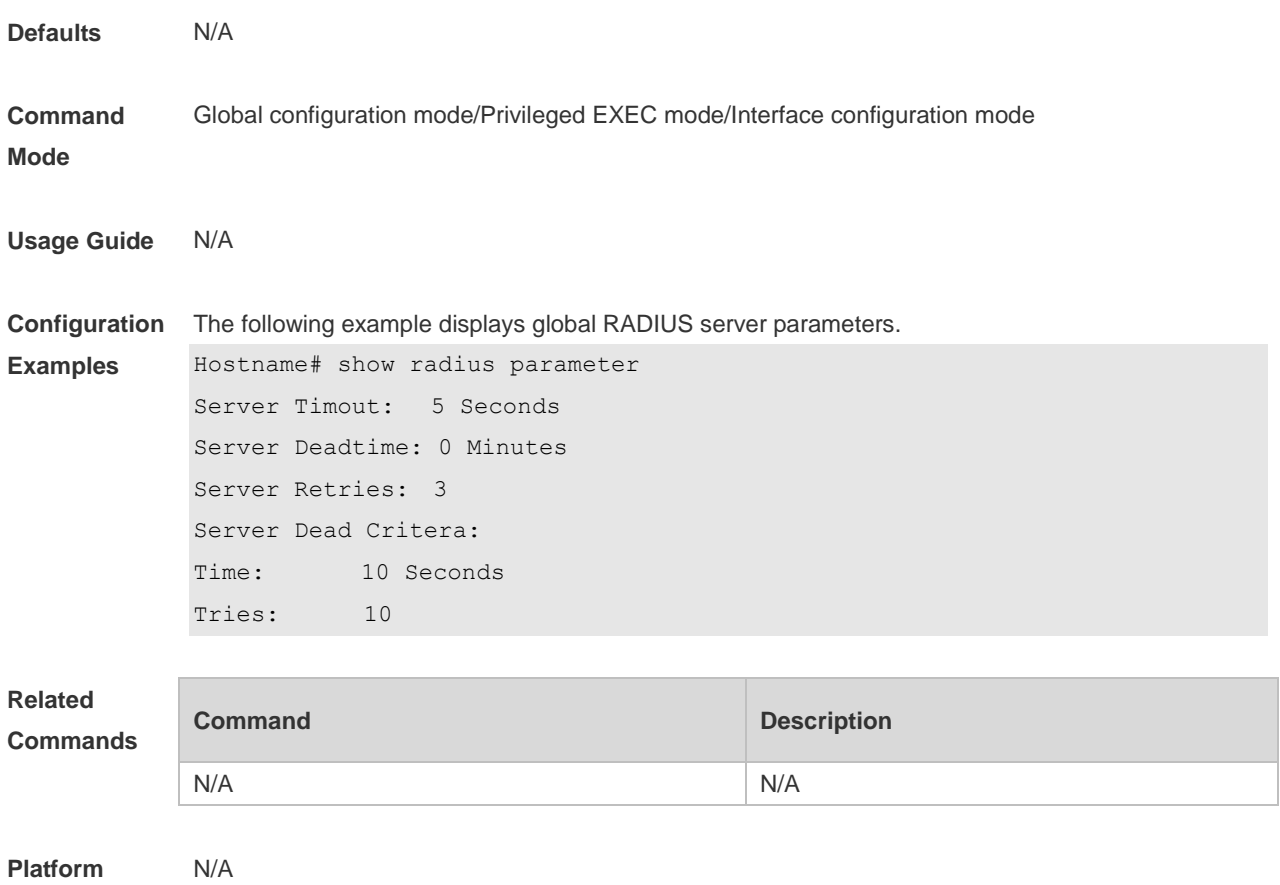

**Description**

## **1.29 show radius server**

Use this command to display the configuration of the RADIUS server. **show radius server**

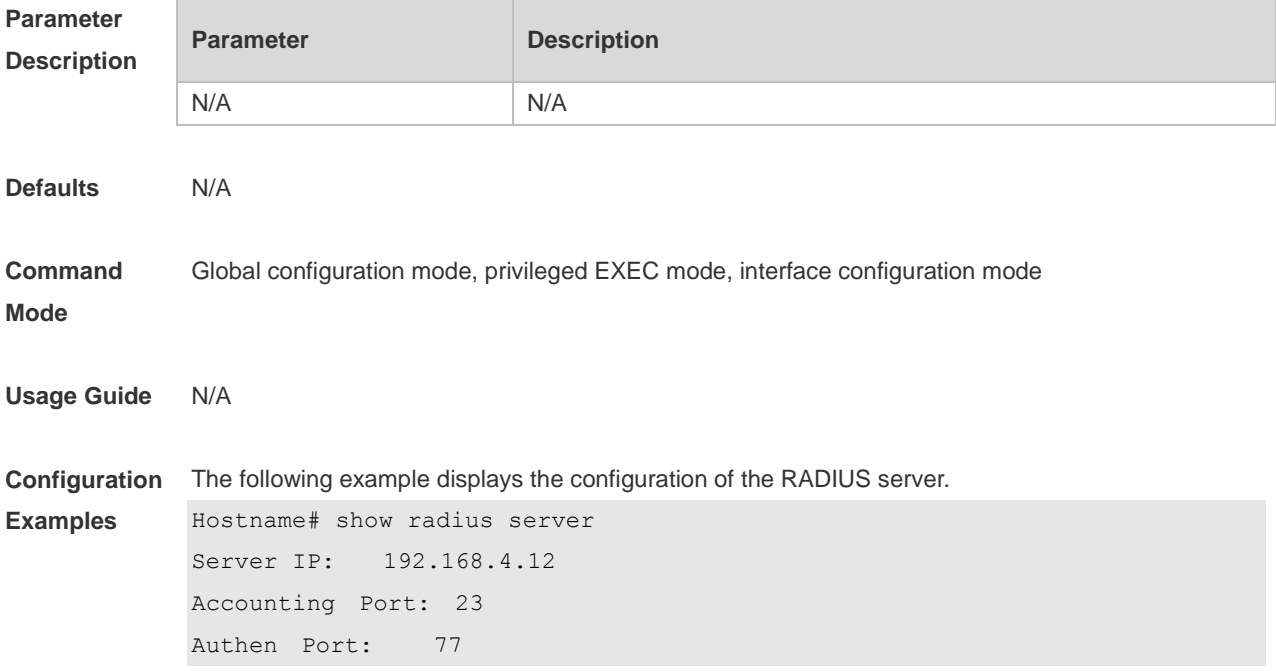

```
Test Username: viven
Test Idle Time: 10 Minutes
Test Ports: Authen
Server State: Active
    Current duration 765s, previous duration 0s
Dead: total time 0s, count 0
Statistics:
Authen: request 15, timeouts 1
Author: request 0, timeouts 0
Account: request 0, timeouts 0
Server IP: 192.168.4.13
Accounting Port: 45
Authen Port: 74
Test Username: < Not Configured>
Test Idle Time: 60 Minutes
Test Ports: Authen and Accounting
Server State: Active
Current duration 765s, previous duration 0s
Dead: total time 0s, count 0
Statistics:
Authen: request 0, timeouts 0
Author: request 0, timeouts 0
Account: request 20, timeouts 0
```
#### **Related**

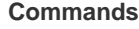

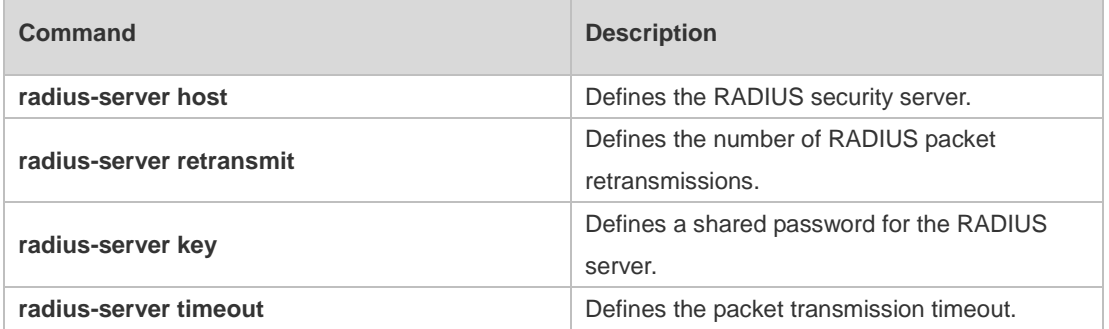

```
Platform 
Description
                N/A
```
#### **1.30 show radius vendor-specific**

Use this command to display the VSA configuration. **show radius vendor-specific**

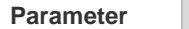

**Parameter Description** 

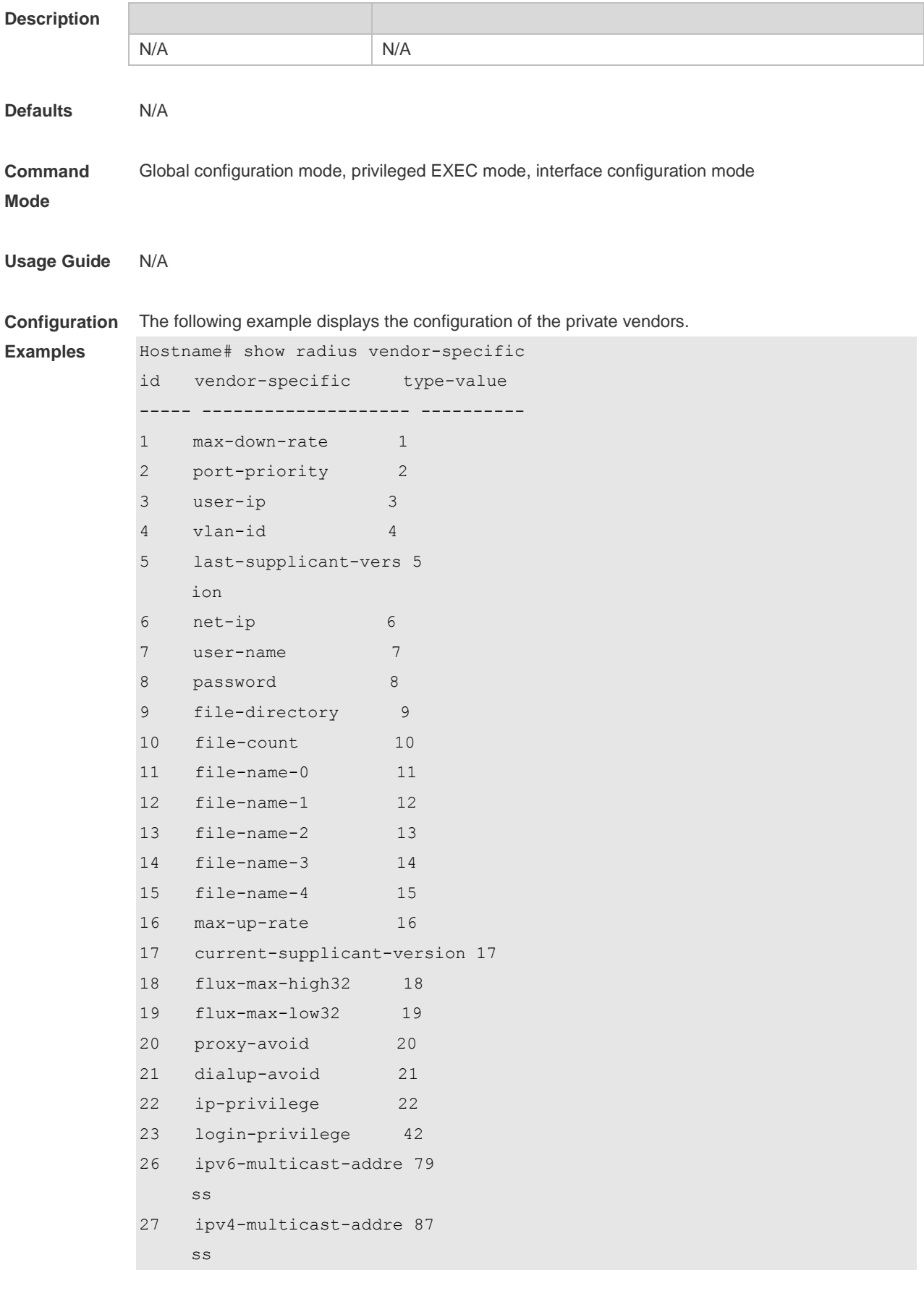

**Related Command Command Description** 

 $\overline{\phantom{a}}$ 

#### **Commands**

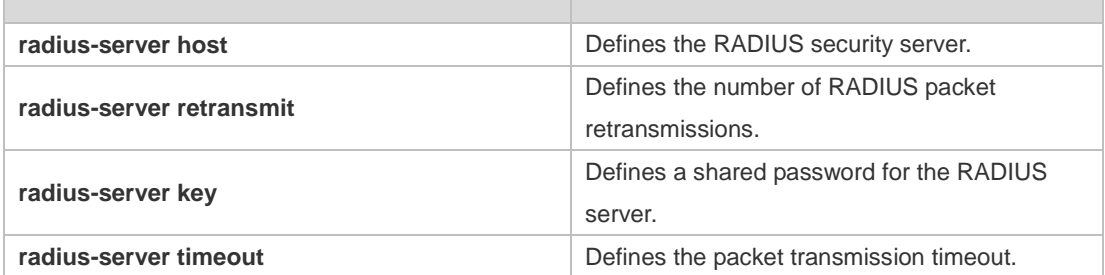

#### **Platform Description** N/A

### **1.31 show radius attribute**

Use this command to display the RADIUS attribute. **show radius attribute**

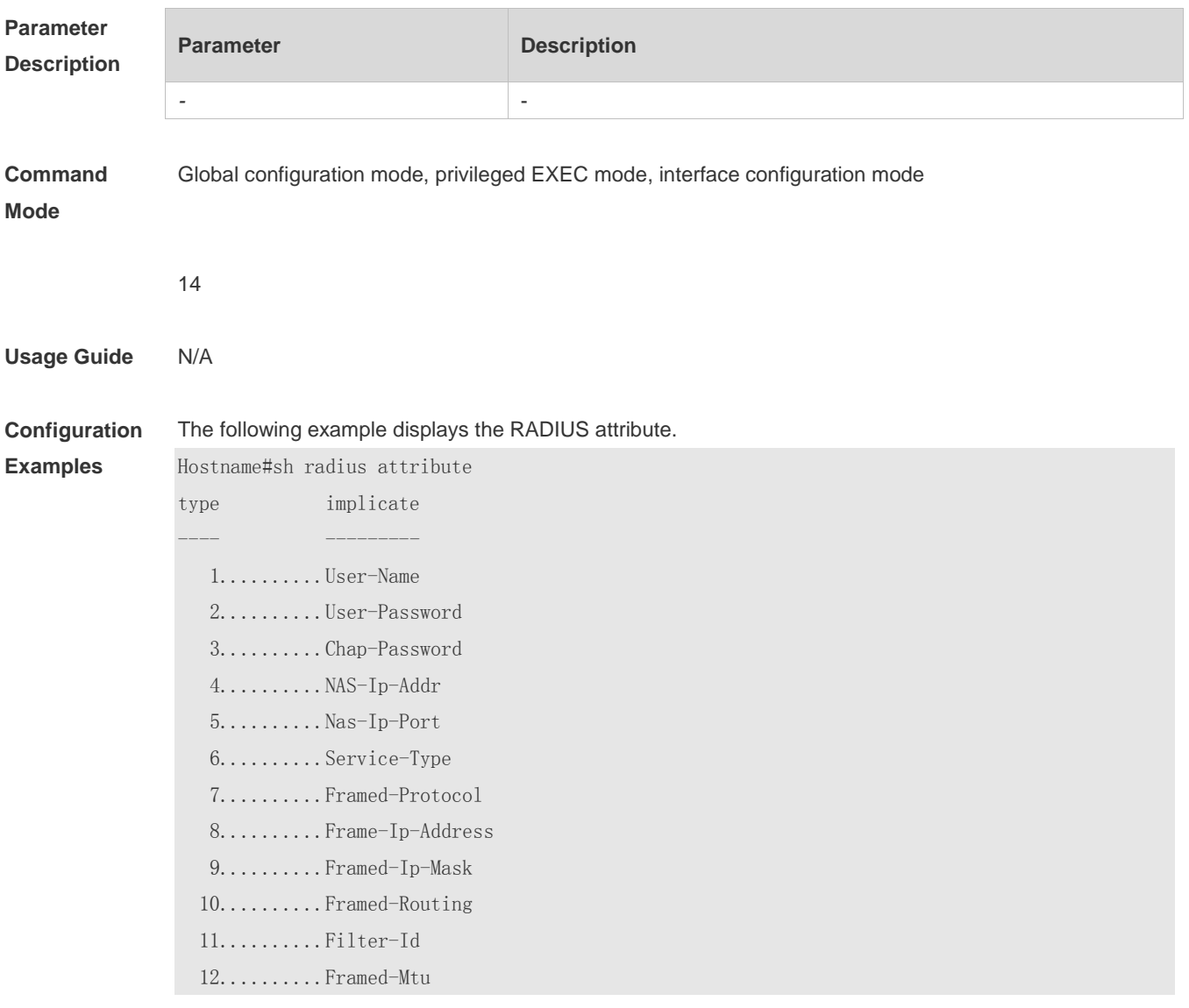

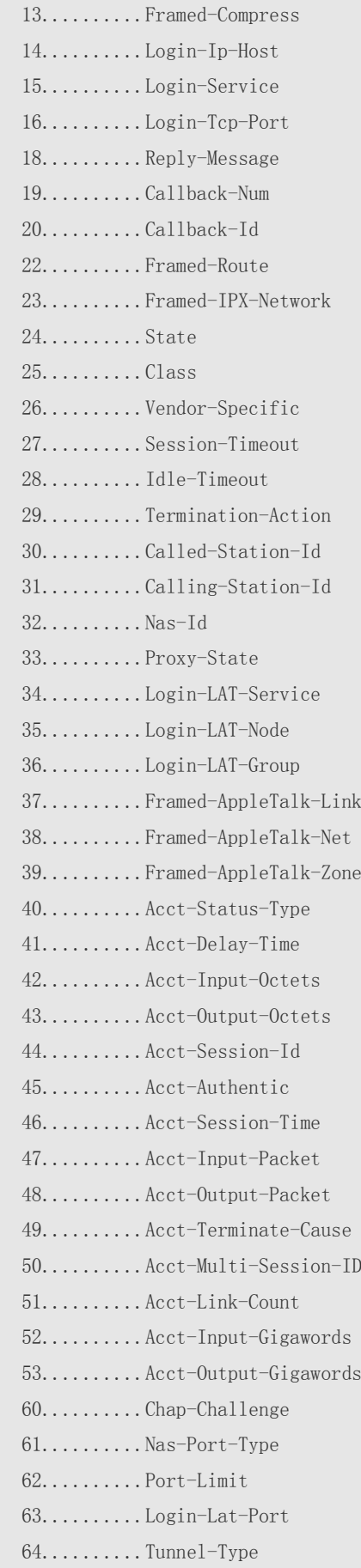

 65..........Tunnel-Medium-Type 66..........Tunnel-Client-EndPoint 67..........Tunnel-Service-EndPoint 79..........eap msg 80..........Message-Authenticator 81..........group id 85..........Acct-Interim-Interval 87..........Nas-Port-Id 89..........cui 95..........Nas-Ipv6-Addr 96..........Framed-Interface-Id 97..........Framed-Ipv6-Prefix 98..........Login-Ipv6-Host 99..........Framed-Ipv6-Route 100..........Framed-Ipv6-Pool 168..........Framed-Ipv6-Addr

**Prompt** N/A

N/A

**Platform Description**

30

# **1 IEEE 802.1X Commands**

### **1.1 clear dot1x user all**

Use this command to clear all the 802.1X authentication users. **clear dot1x user all**

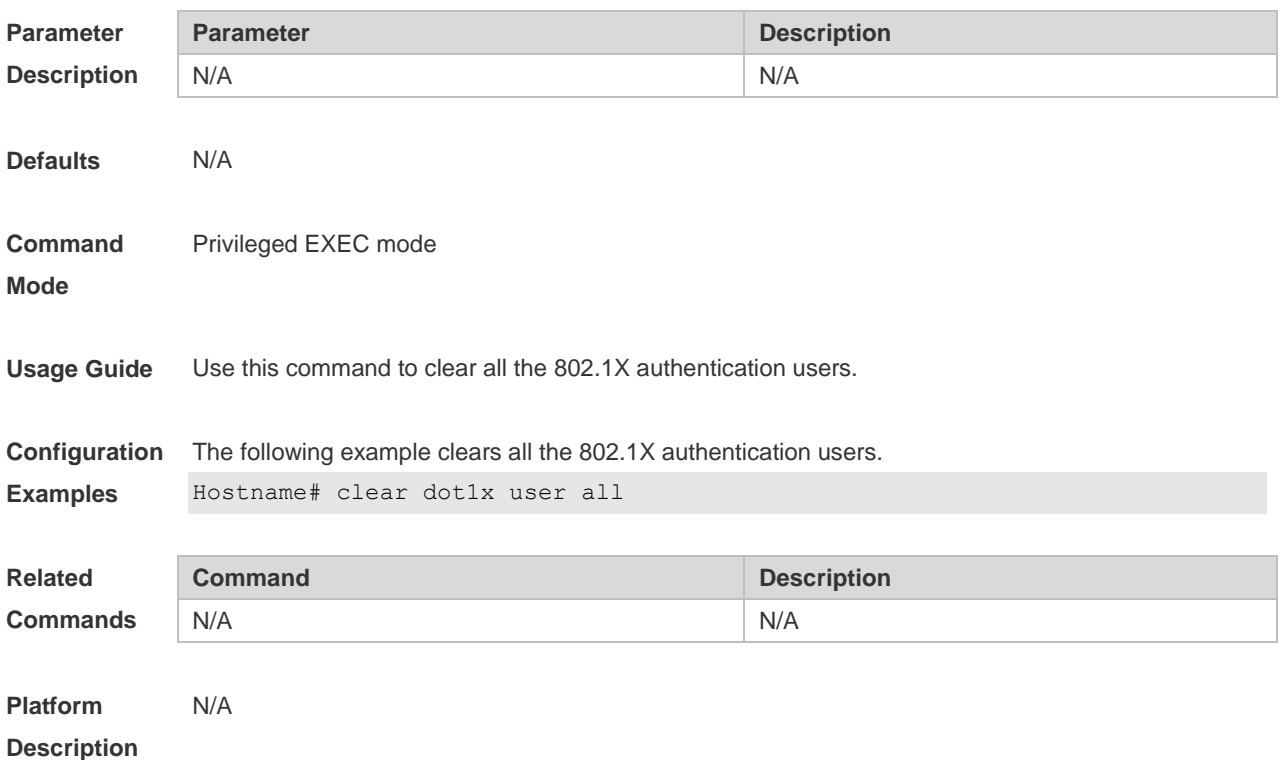

#### **1.2 clear dot1x user mac**

Use this command to clear 802.1X authentication users according to MAC addresses. **clear dot1x user mac** *mac-addr*

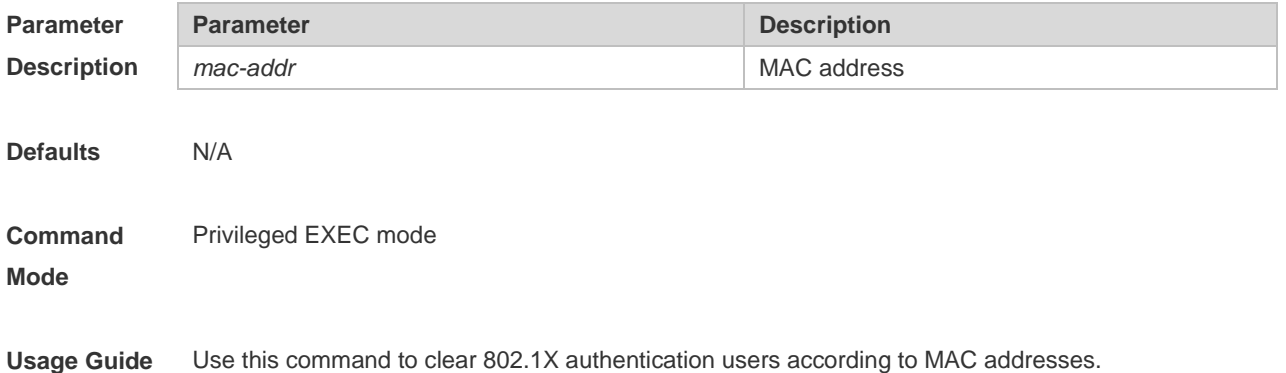

1

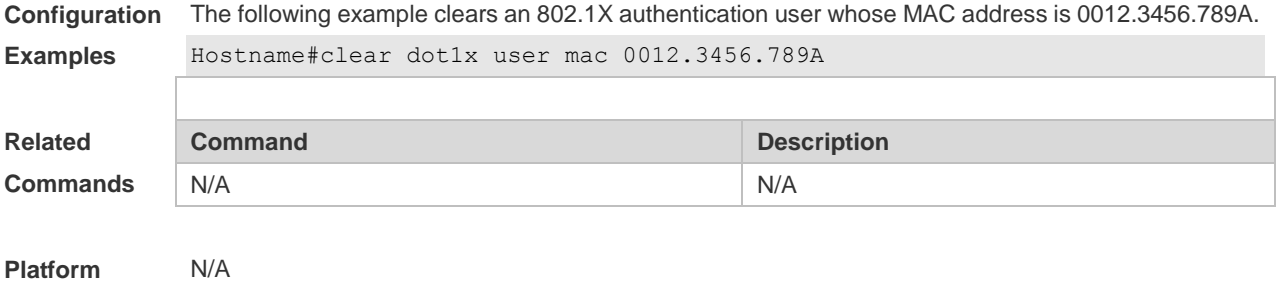

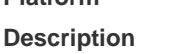

### **1.3 clear dot1x user name**

Use this command to clear the 802.1 X authentication users according to the username. **clear dot1x user name** *name-str*

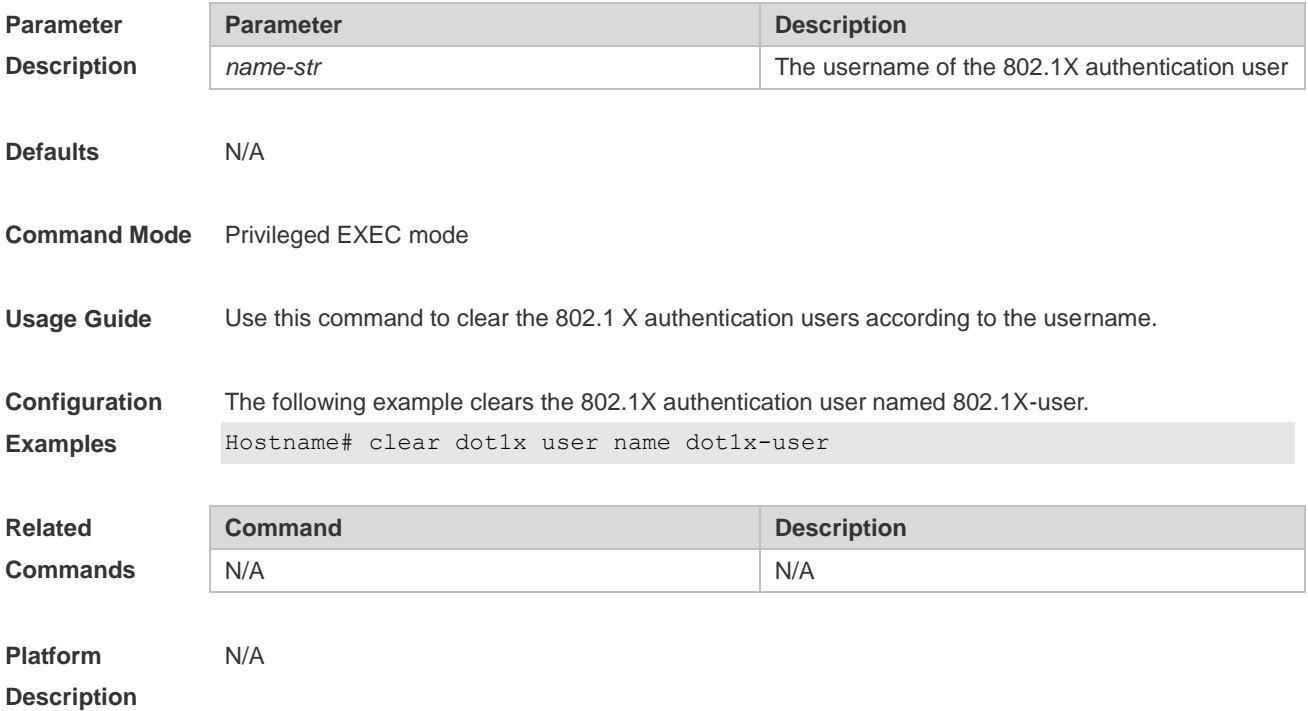

# **1.4 clear dot1x user ip**

Use this command to clear 802.1X authentication users according to IP addresses. **clear dot1x user ip** *ip-addr*

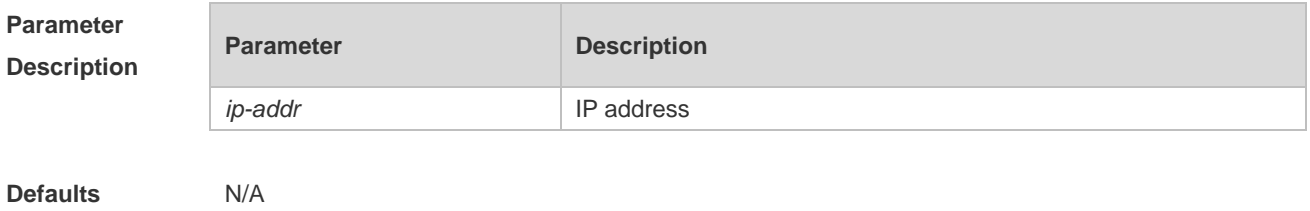

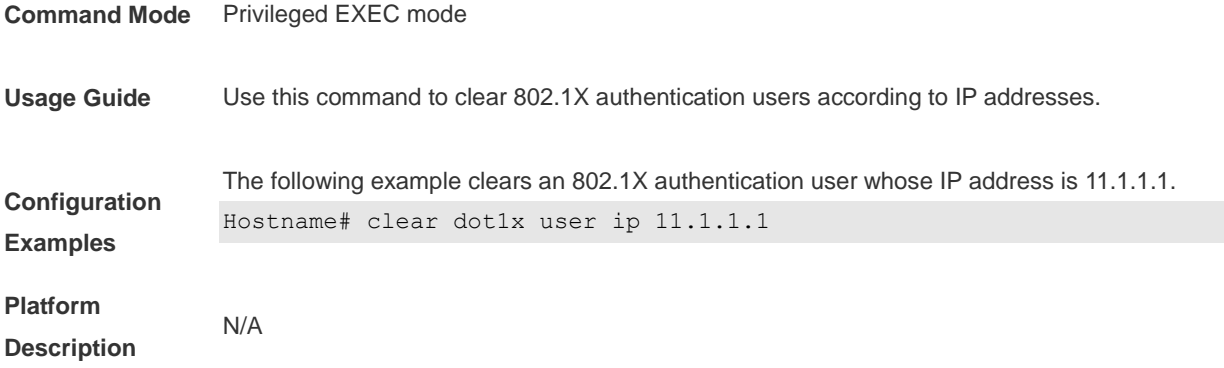

## **1.5 default-vlan**

Use this command to configure the member VLAN of a VLAN group as the default VLAN upon a 802.1X authentication success. Use the **no** form of this command to remove the configuration. **default-vlan** *vlan-id* **no default-vlan** *vlan-id*

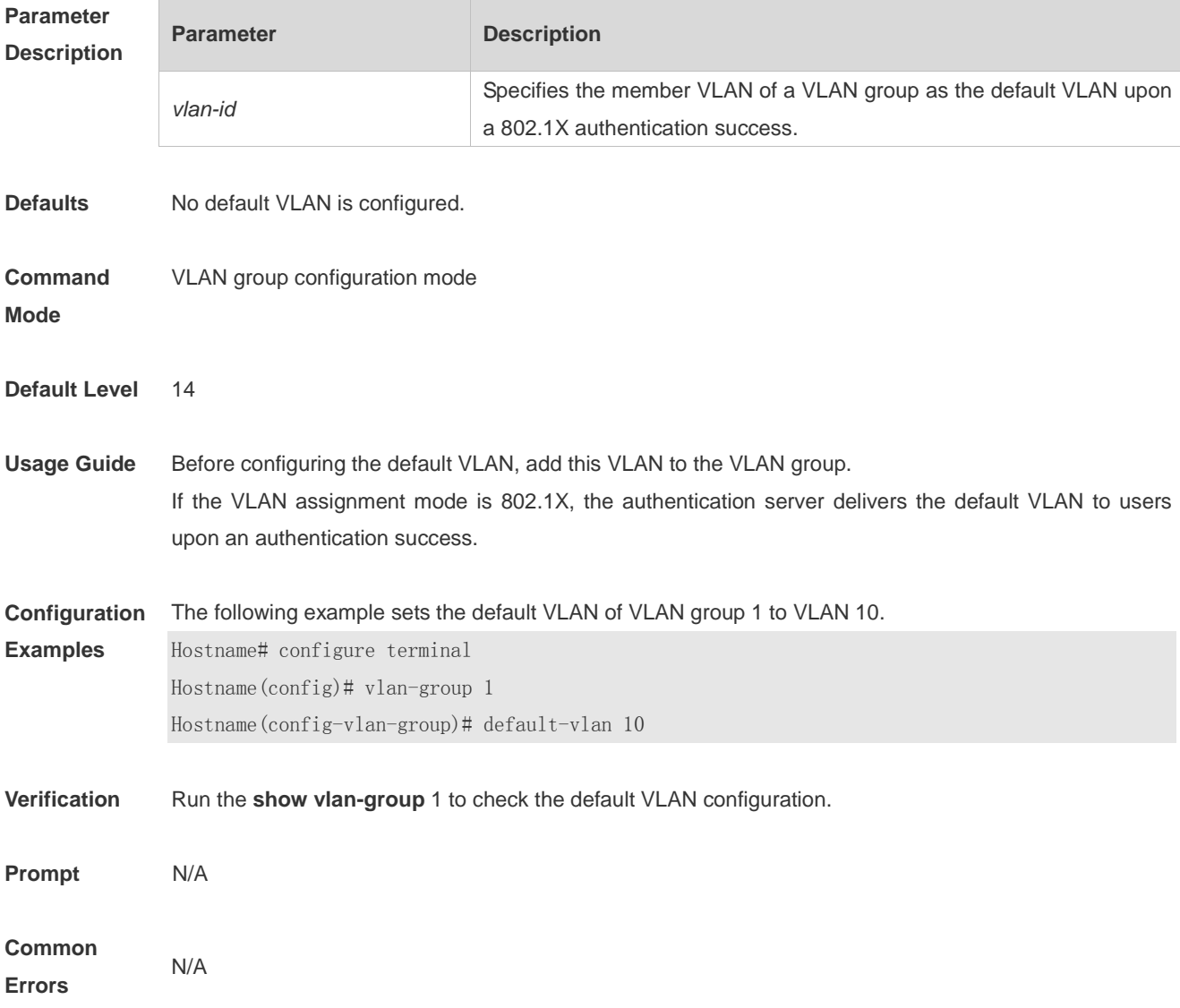

**Platform Description** N/A

#### **1.6 dot1x accounting**

Use this command to configure the accounting list. **dot1x accounting** *list-name*

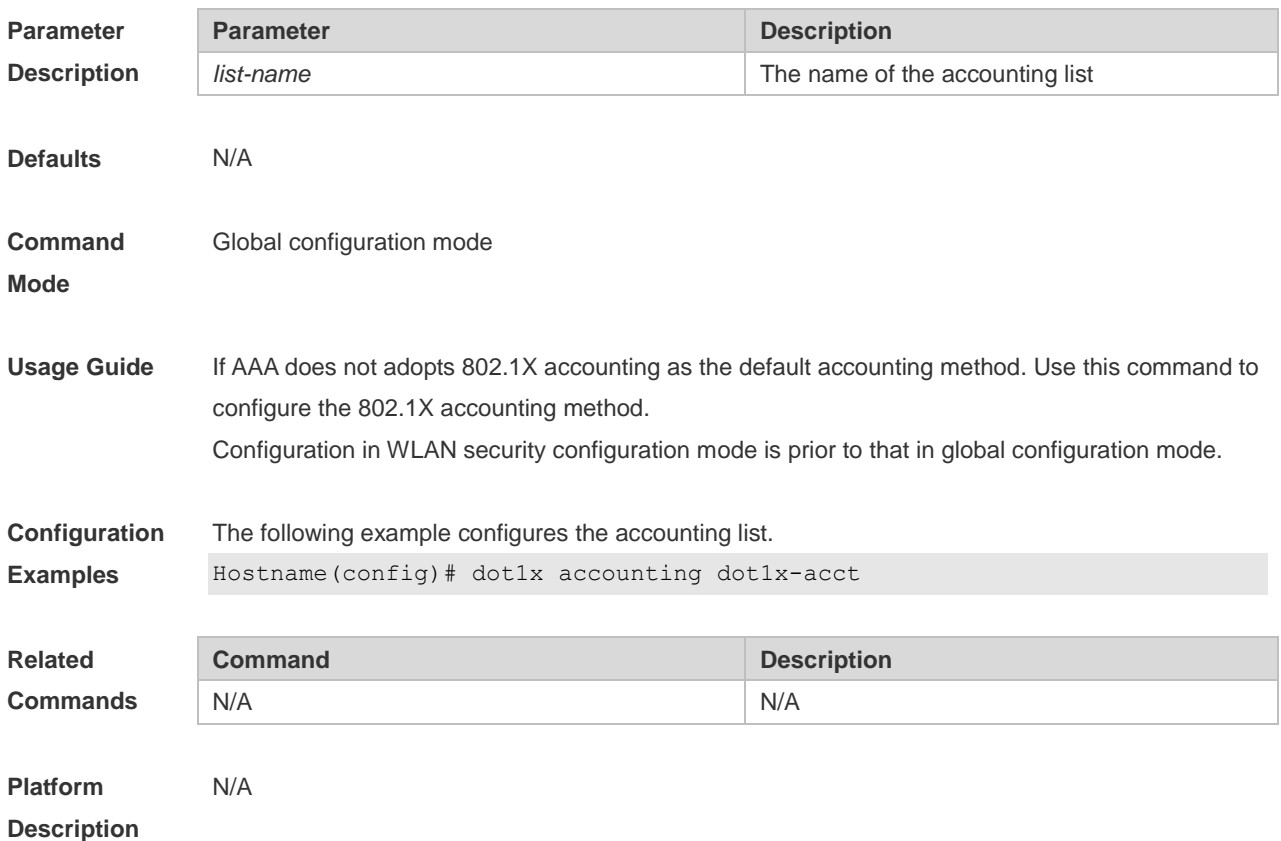

### **1.7 dot1x auth-mode**

Use this command to specify the 802.1X authentication mode. **dot1x auth-mode** { **eap** | **chap** | **pap** }

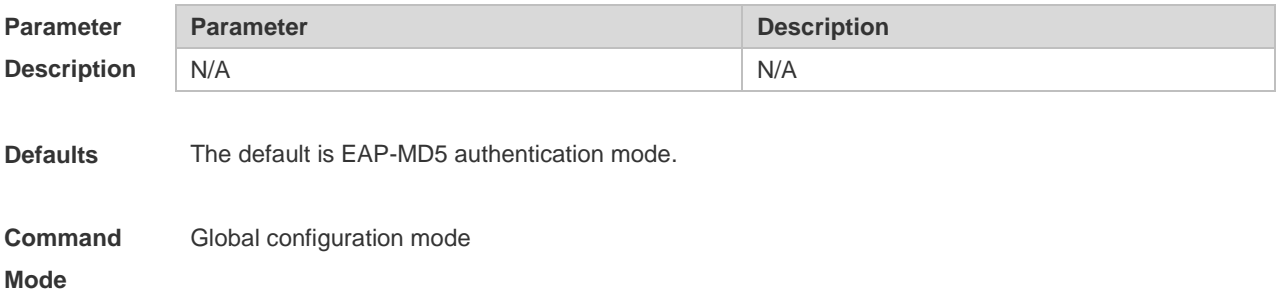

**Usage Guide** The selection of authentication mode depends on the suppliant and portal server.

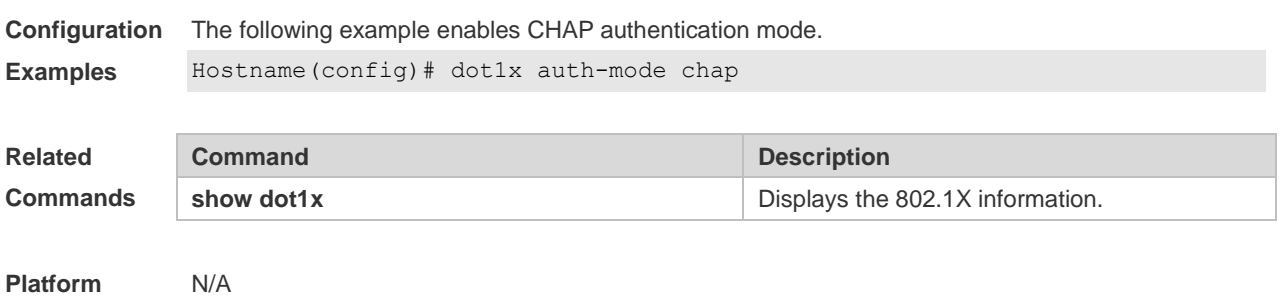

**Description**

## **1.8dot1x auth-address-table address**

Use this command to configure the client device allowed for authentication. **dot1x auth**-**address**-**table address** *mac-addr* **interface** *interface*

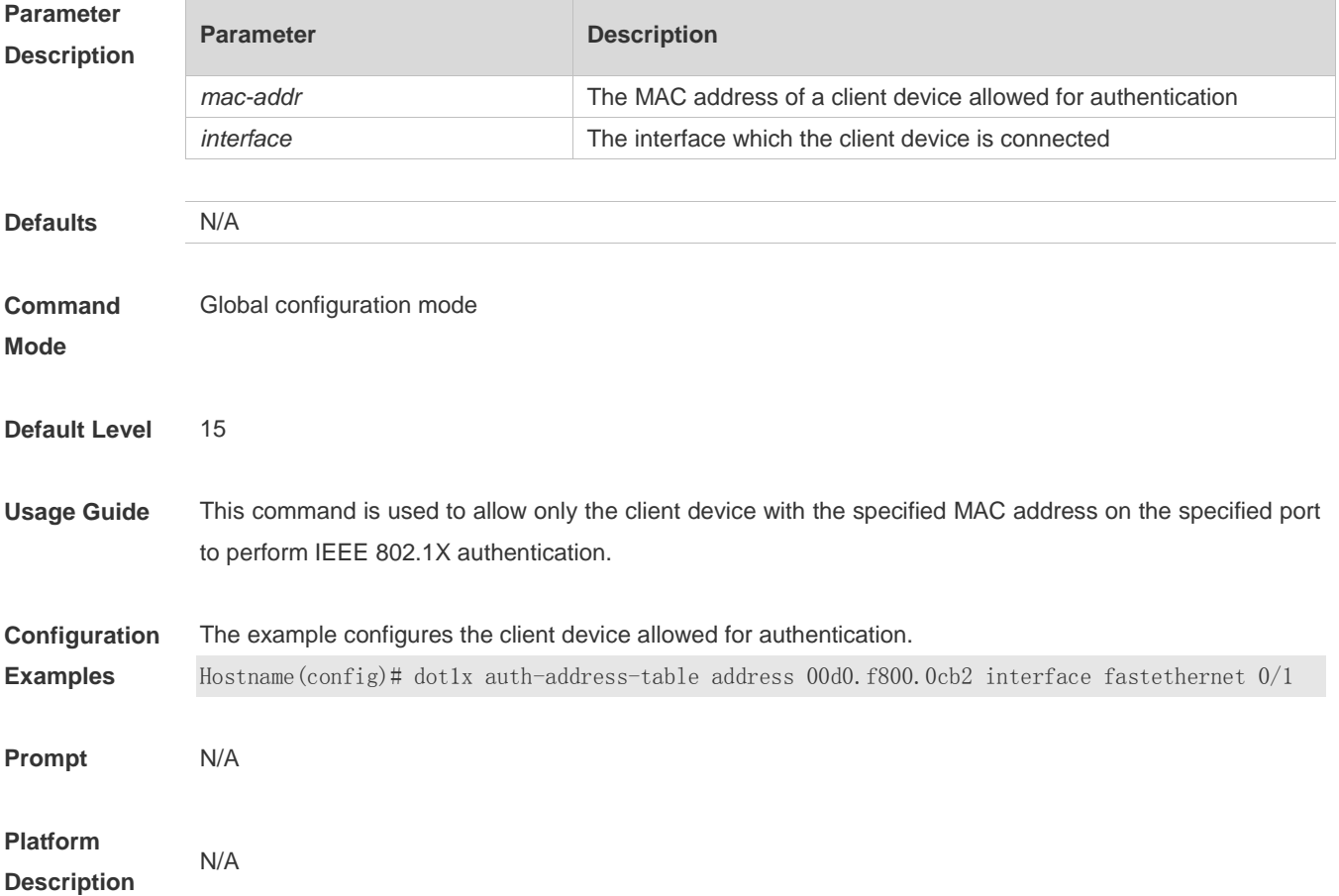

#### **1.9 dot1x authentication**

Use this command to configure the authentication method list. **dot1x authentication** *list-name*

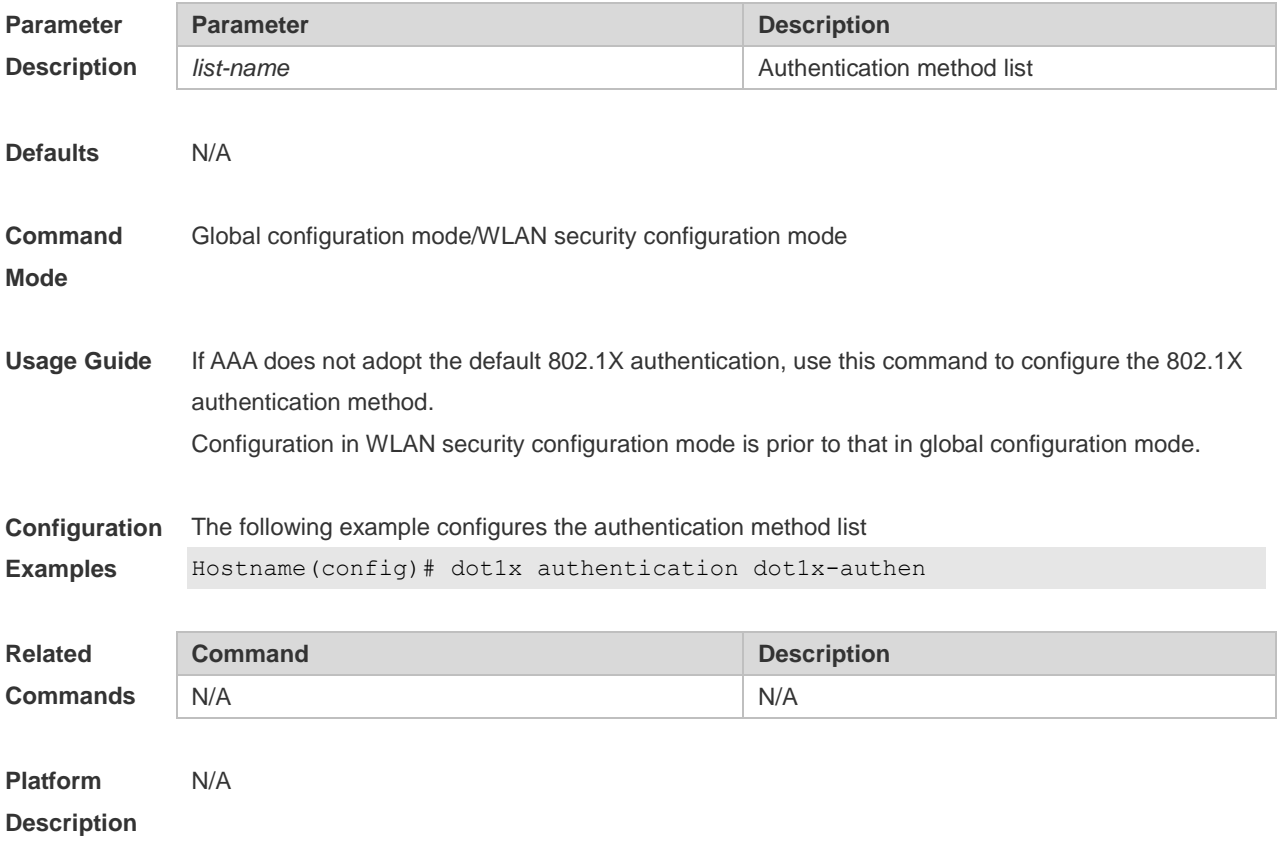

# **1.10 dot1x client-probe enable**

Use this command to enable online Ruijie supplicant detection. Use the **no** form of this command to disable this feature.

**dot1x client-probe enable**

**no dot1x client-probe enable**

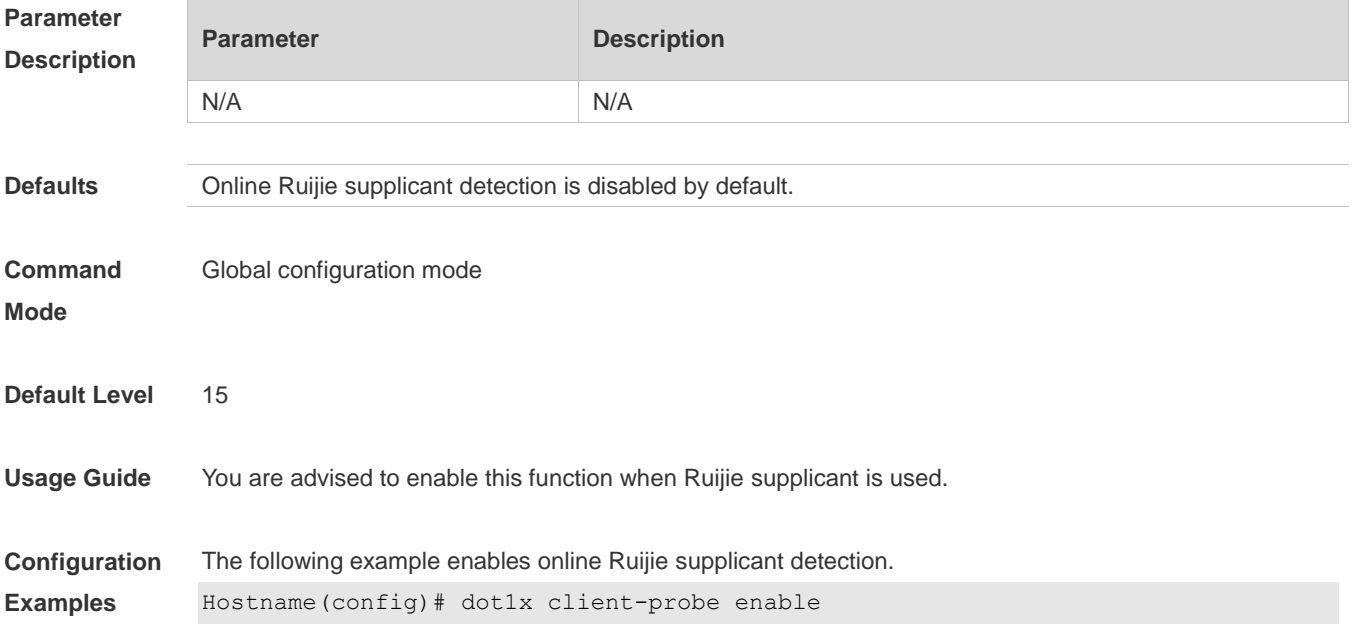

**Prompt** N/A

**Platform Description**

#### **1.11 dot1x dbg-filter**

N/A

Use this command to enable debug information print for a user with a specified MAC address. Use the **no** form of this command to clear the debug information. **dot1x dbg-filter** *H.H.H* **no dot1x dbg-filter** *H.H.H*

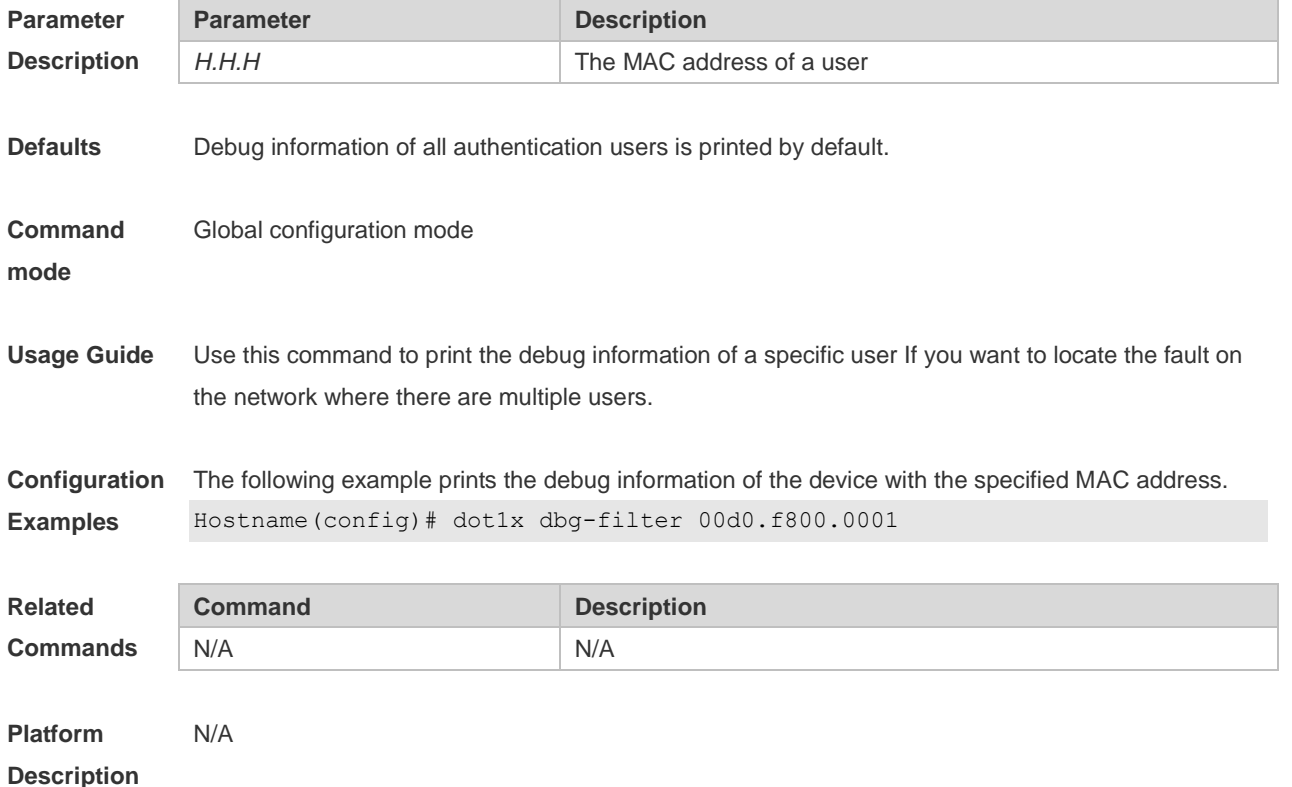

#### **1.12 dot1x default-user-limit**

Use this command to set the maximum auth-user number on controlled interfaces. Use the **no** form of this command to restore the default setting. **dot1x default-user-limit** *num* **no dot1x default-user-limit**

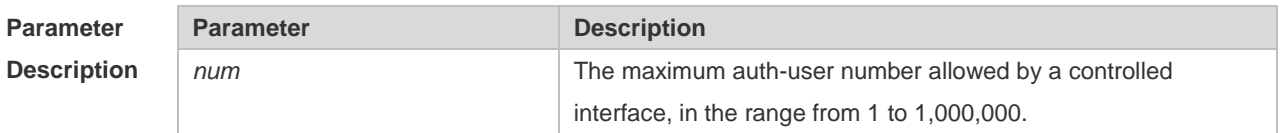

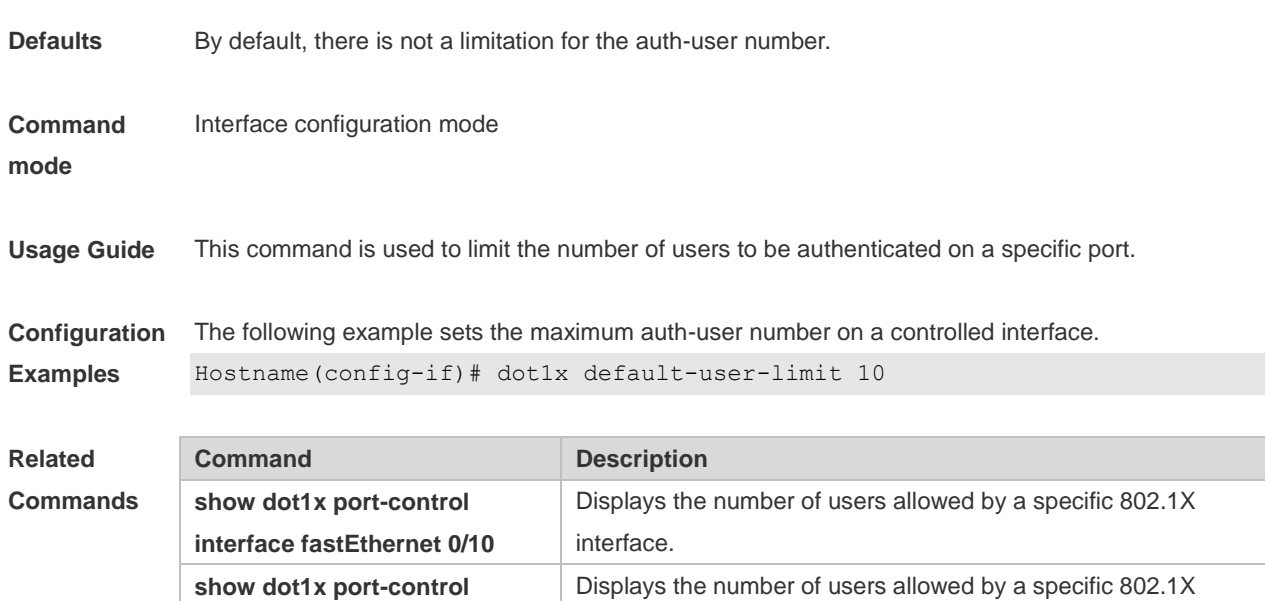

interface.

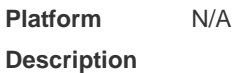

## **1.13 dot1x default**

**interface fastEthernet 0/10**

Use this command to restore 802.1X configuration to the default setting. **dot1x default**

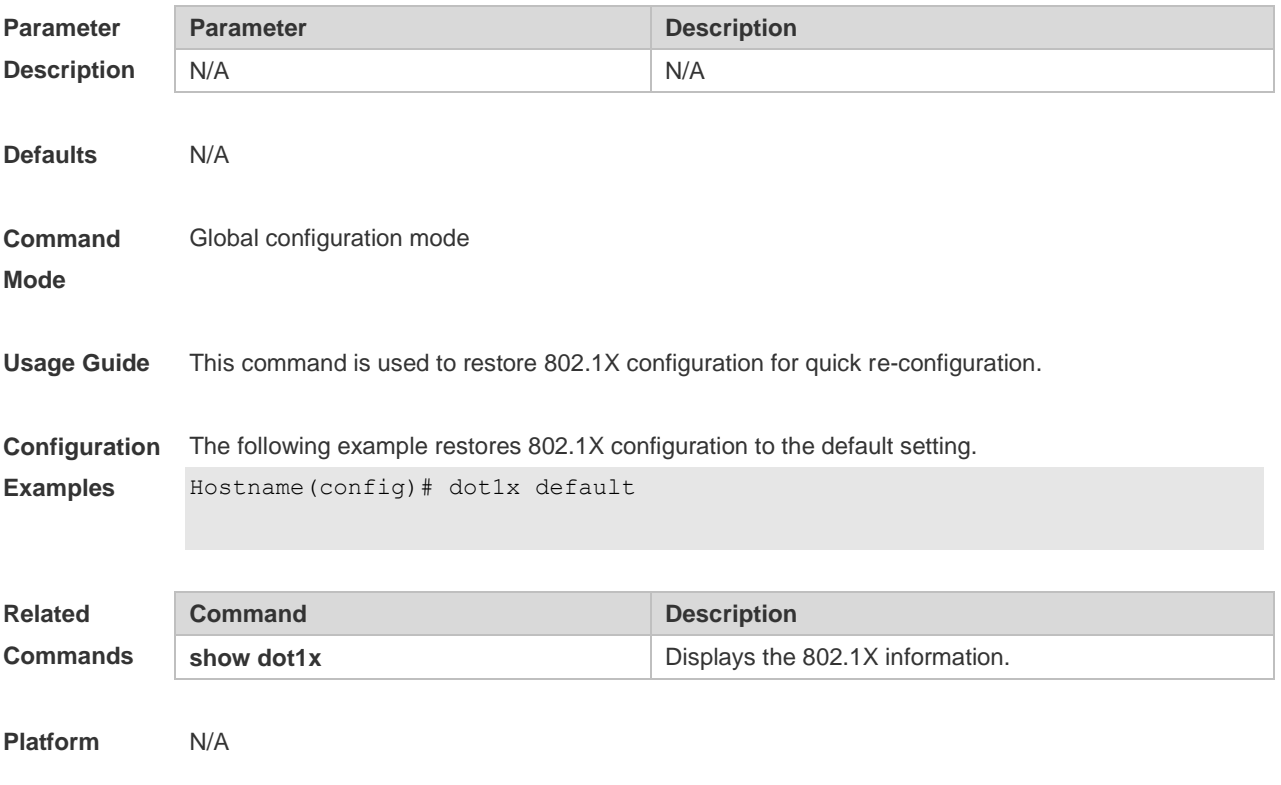

#### **Description**

### **1.14 dot1x encryption only**

Use this command to enable the 802.1X authentication for only encryption purpose. WEB authentication functions in place of 802.1X for authentication purpose. Use the **no** form of this command to restore the default setting. **dot1x encryption only no dot1x encryption only**

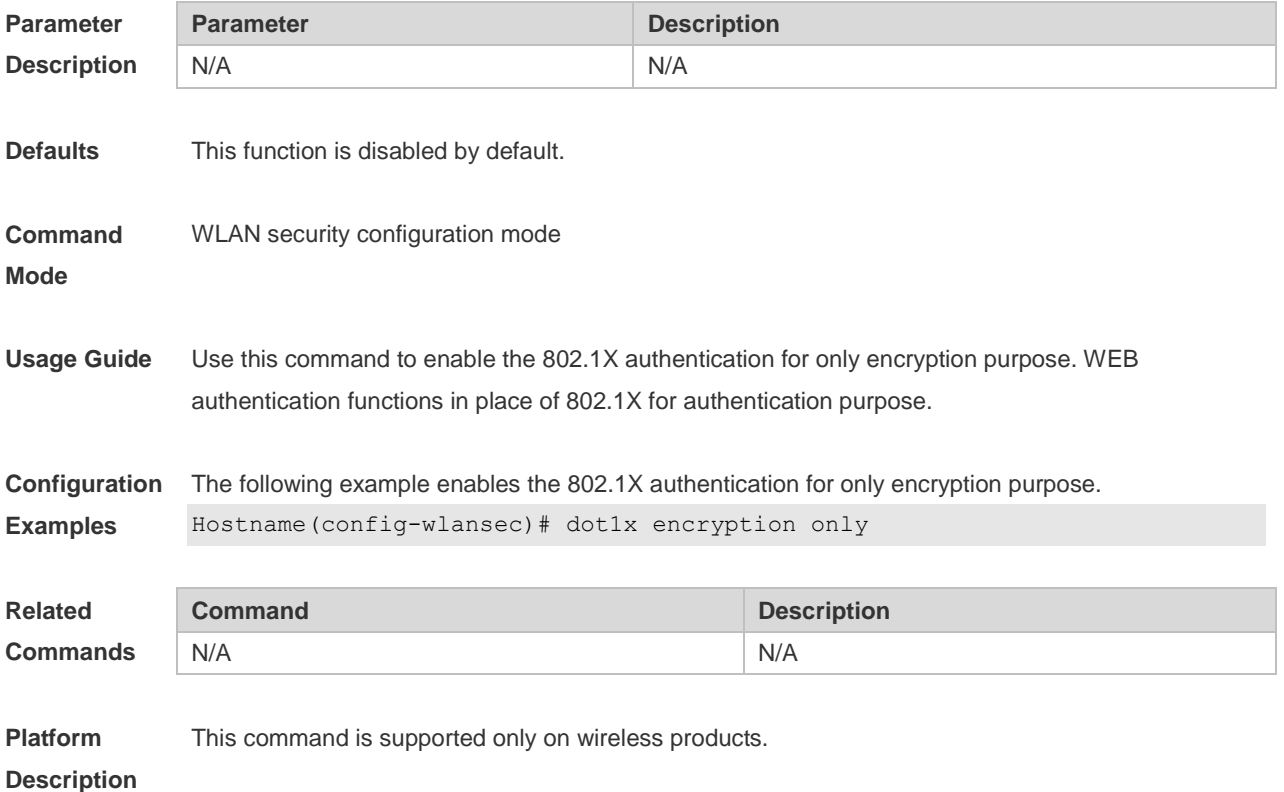

## **1.15 dot1x logging rate-limit**

Use this command to set the logging rate-limit. **dot1x logging rate-limit** *value* Use this command to restore the default setting. **no dot1x logging**

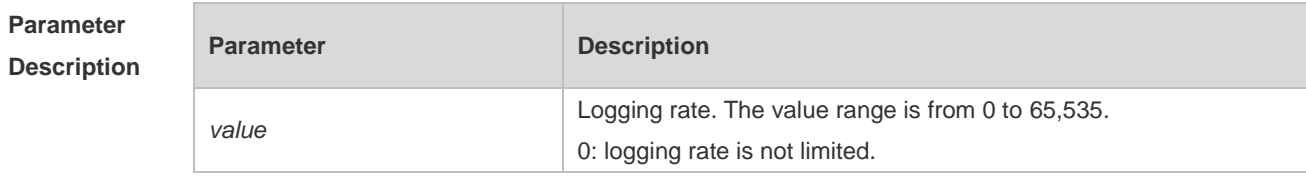

**Defaults** The default is 5 logs per second.

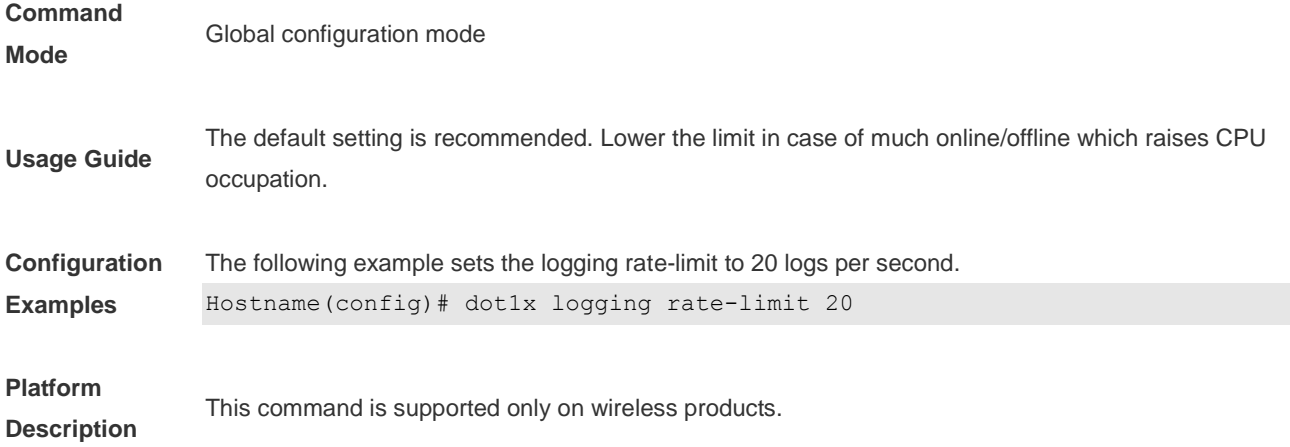

#### **1.16 dot1x max-req**

Use this command to set the maximum attempts of authentication requests. **dot1x max-req** *num*

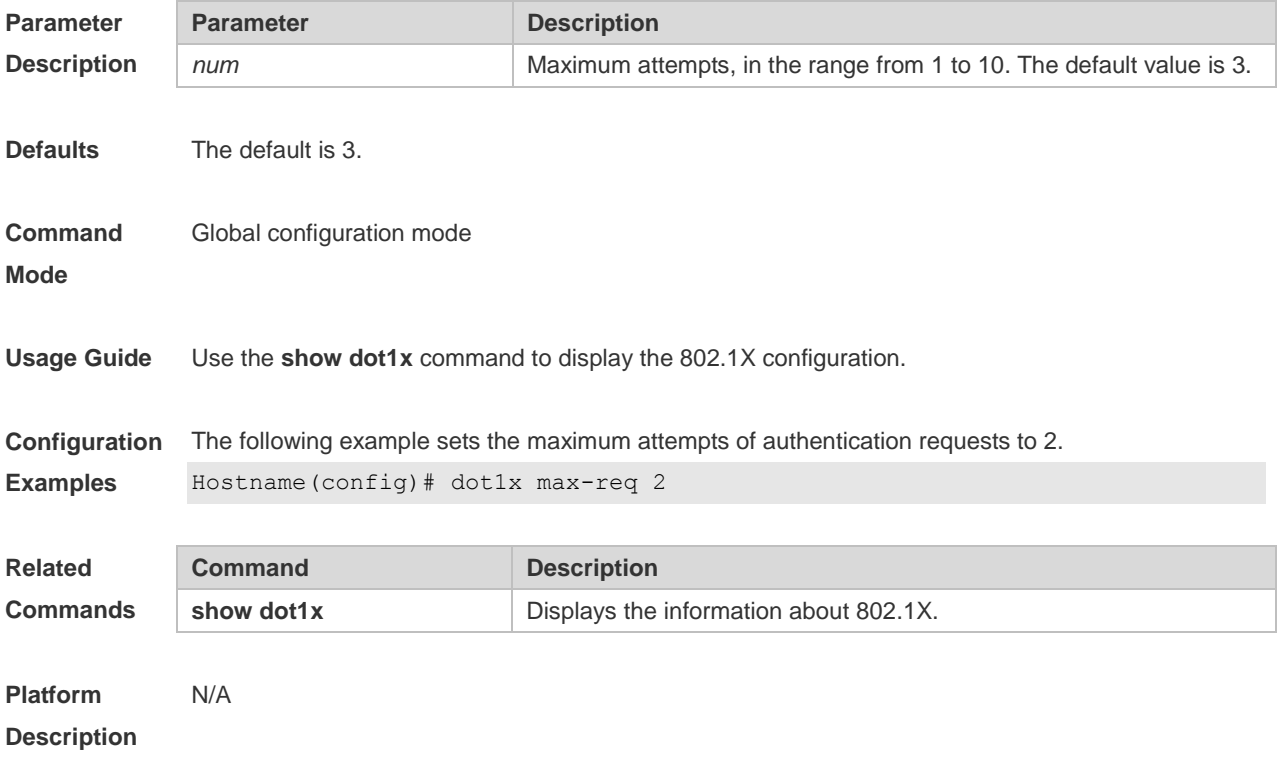

#### **1.17 dot1x multi-account enable**

Use this command to enable the user with one single MAC address to perform authentication with multiple accounts. Use the **no** form of this command to restore the default setting.

**dot1x multi-account enable**

#### **no dot1x multi-account enable**

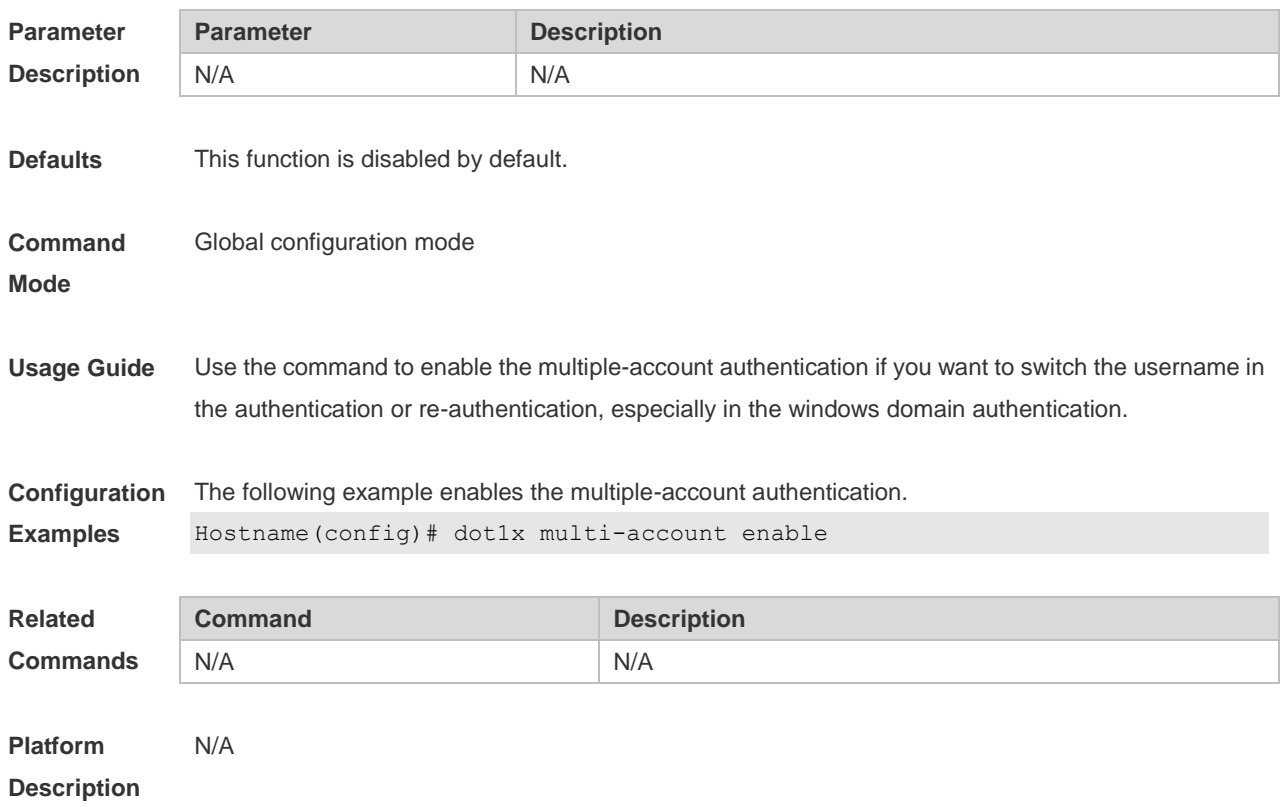

## **1.18 dot1x port-control auto**

Use this command to configure the 802.1X authentication on the port. Use the **no** form of this command to restore the default setting. **dot1x port-control auto no dot1x port-control**

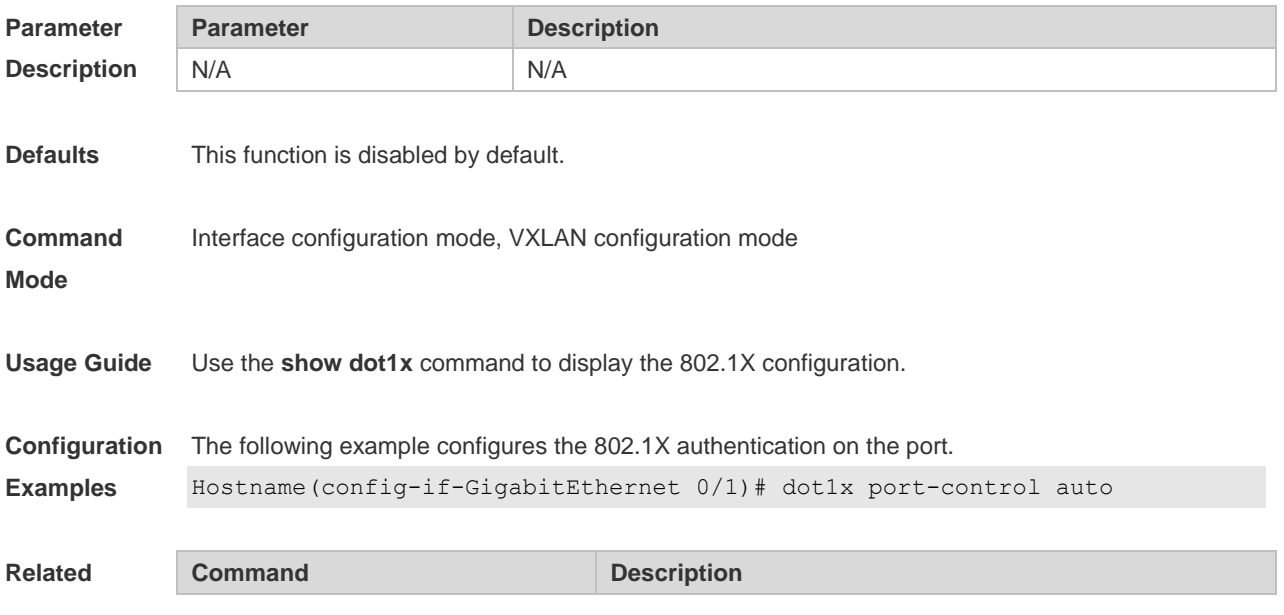

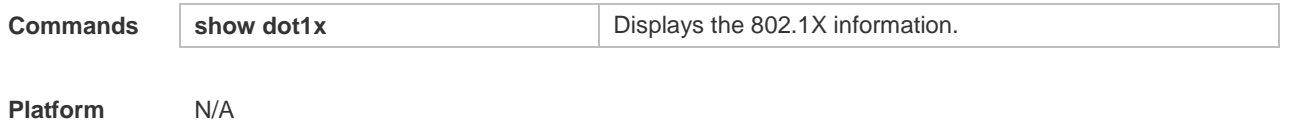

**Description**

## **1.19 dot1x offline-detect**

Use this command to enable traffic detection. Use the **no** form of this command to disable this function. **dot1x offline-detect** [ **interval** *val* | **flow** *num* | **interval** *val* **flow** *num* ] **no dot1x offline-detect**

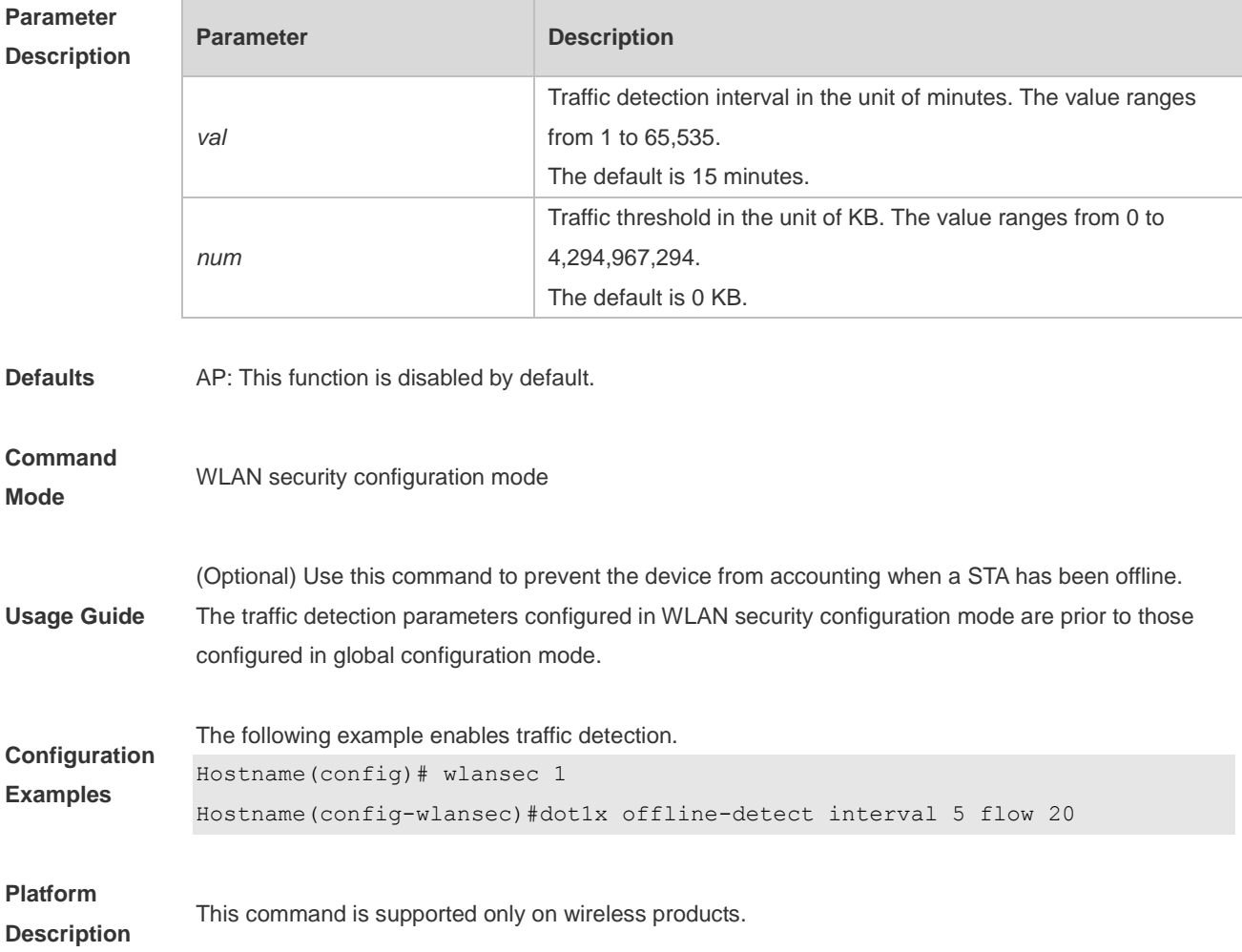

### **1.20 dot1x probe-timer interval**

Use this command to configure the Ruijie client detection duration. **dot1x probe-timer interval** *time*

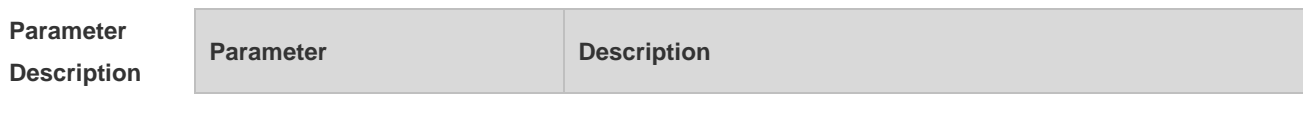

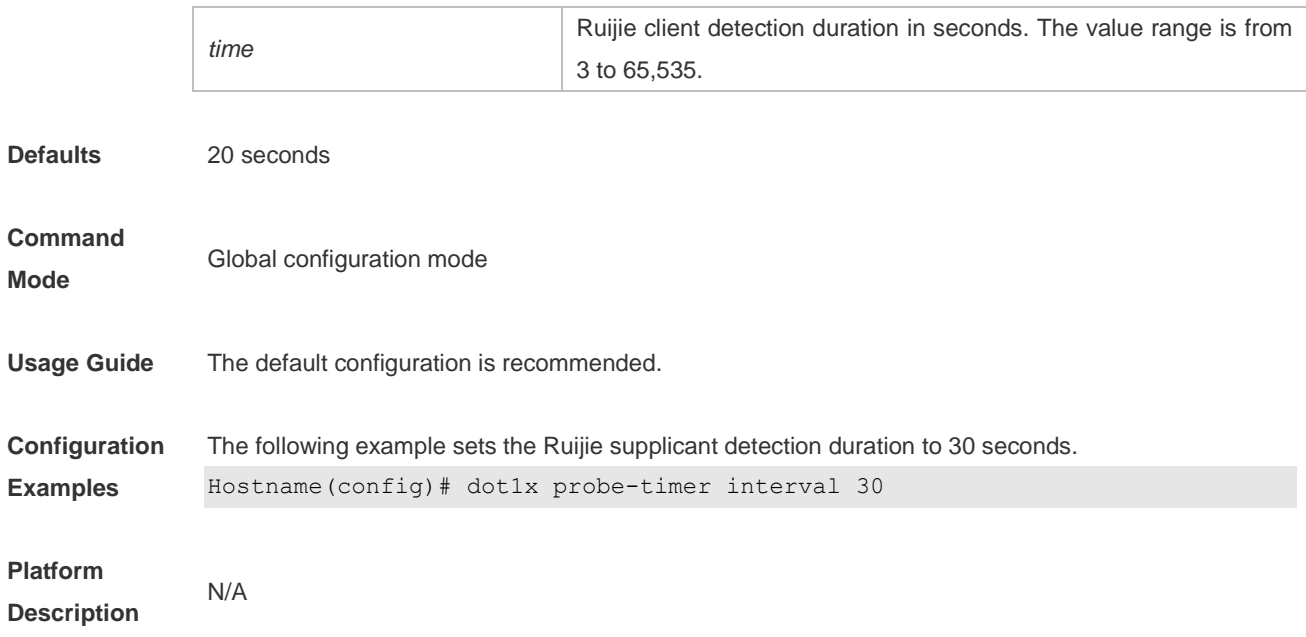

# **1.21 dot1x probe-timer alive**

Use this command to configure the Ruijie client detection duration.

**dot1x probe-timer alive** *time*

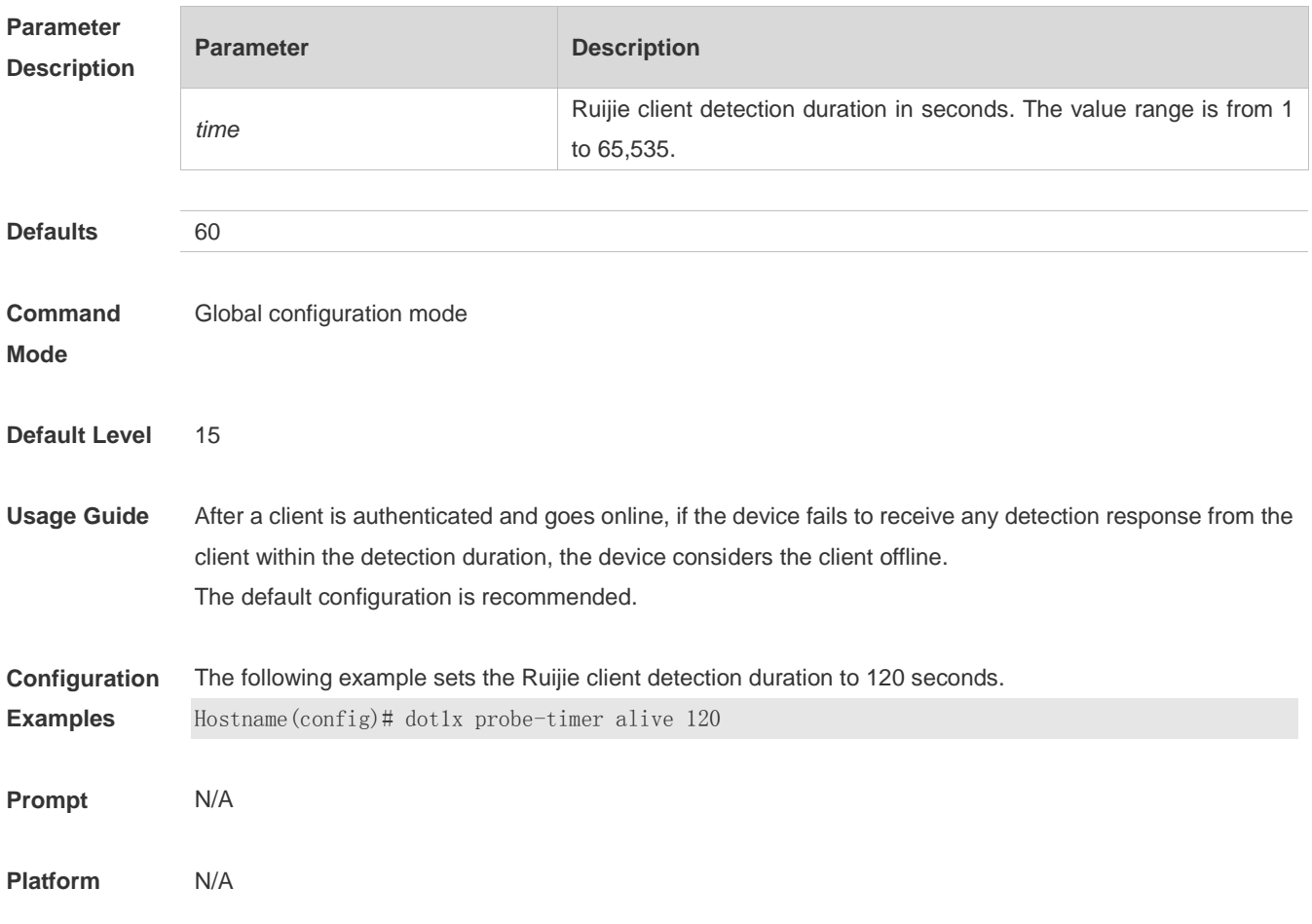

#### **Description**

#### **1.22 dot1x private-supplicant-only**

Use this command to enable the non-Ruijie supplicant filtering function. Use the **no** form of this command to disable this feature.

**dot1x private-supplicant-only**

**no dot1x private-supplicant-only**

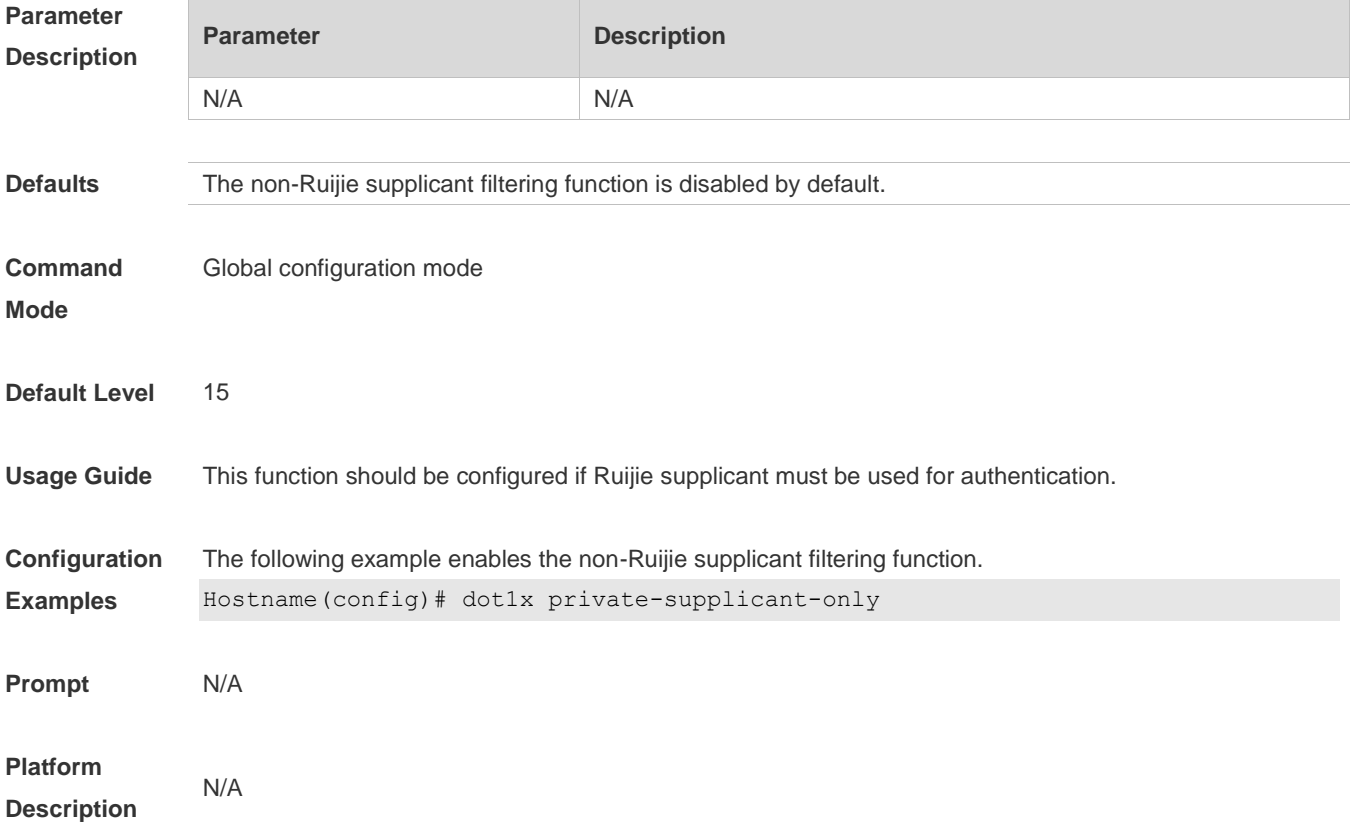

#### **1.23 dot1x pseudo source-mac**

Use this command to configure a virtual MAC address as the source MAC address of IEEE 802.1X packets sent by the device. Use the **no** form of this command to remove the setting. **dot1x pseudo source-mac**

**no dot1x pseudo source-mac**

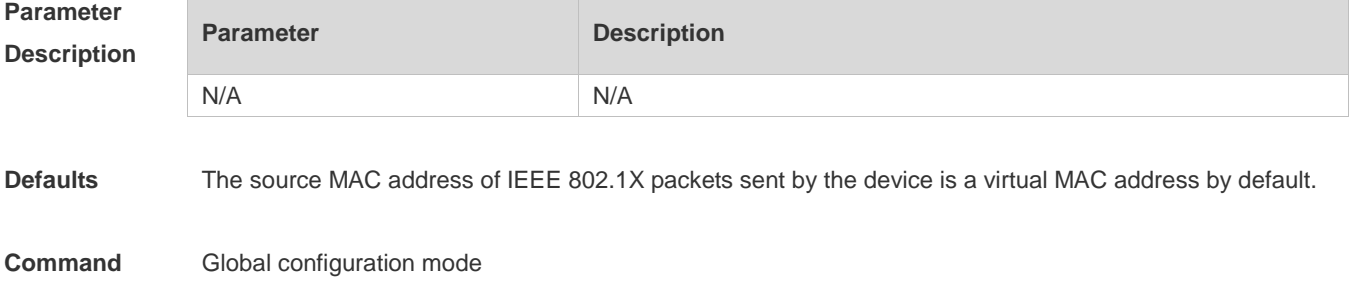

#### **Mode**

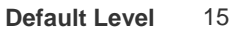

**Usage Guide** Some Ruijie supplicant versions judge whether an access device is a Ruijie device based on the source MAC addresses of EAP packets, so as to implement Ruijie private features. If a device works with such supplicant versions to perform IEEE 802.1X authentication and private features are needed, configure this command on the device.

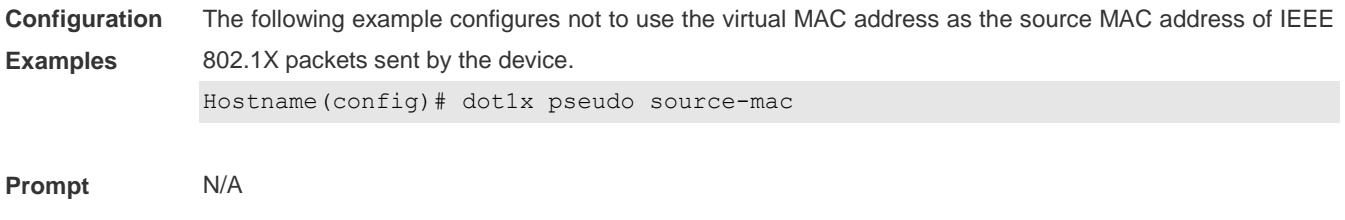

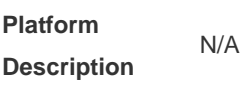

### **1.24 dot1x redirect**

Use this command to enable the 2nd-generation Ruijie supplicant deployment function. Use the **no** form of this command to disable this feature. **dot1x redirect no dot1x redirect**

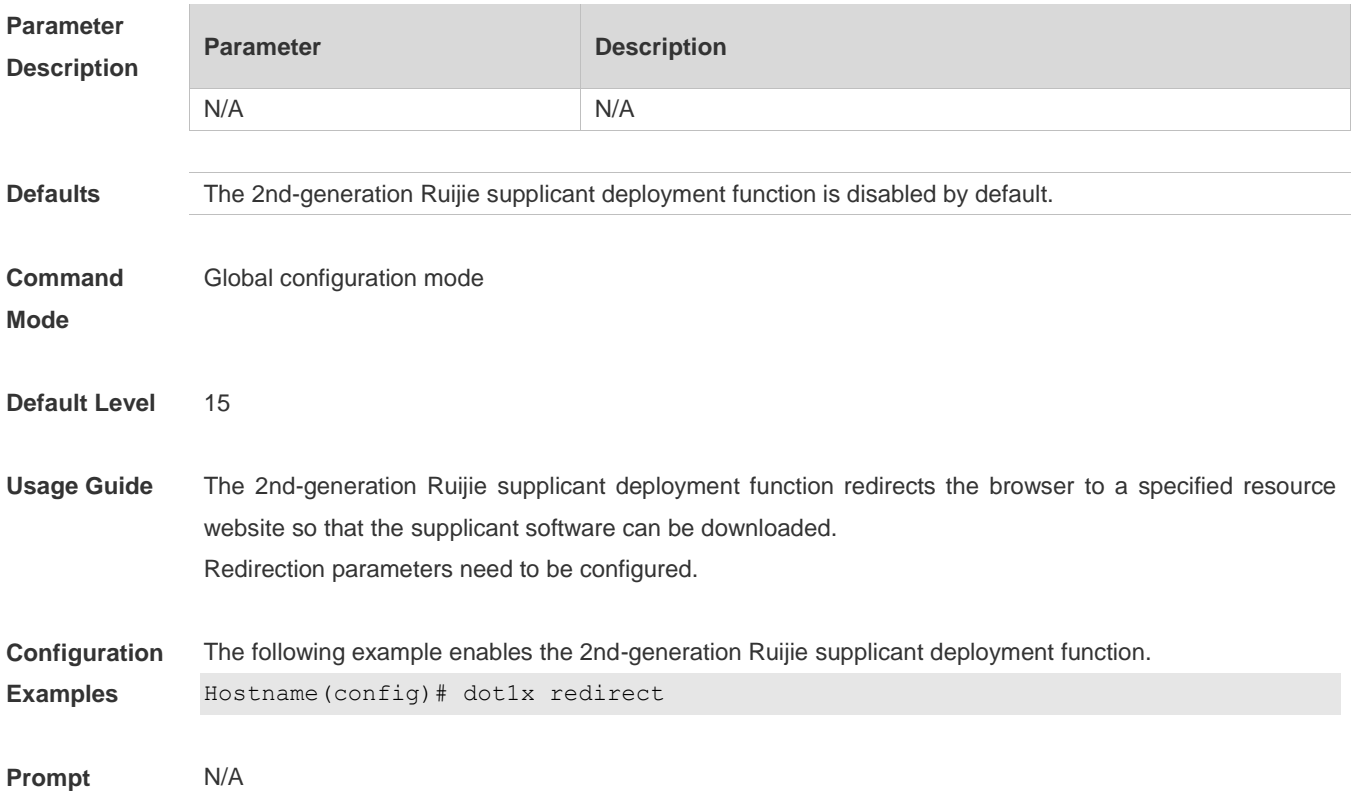

**Platform Description** N/A

## **1.25 dot1x reauth-max**

Use this command to set the maximum re-auth attempts. Use the **no** form of this command to restore the default setting. **dot1x reauth-max** *num* **no dot1x reauth-max**

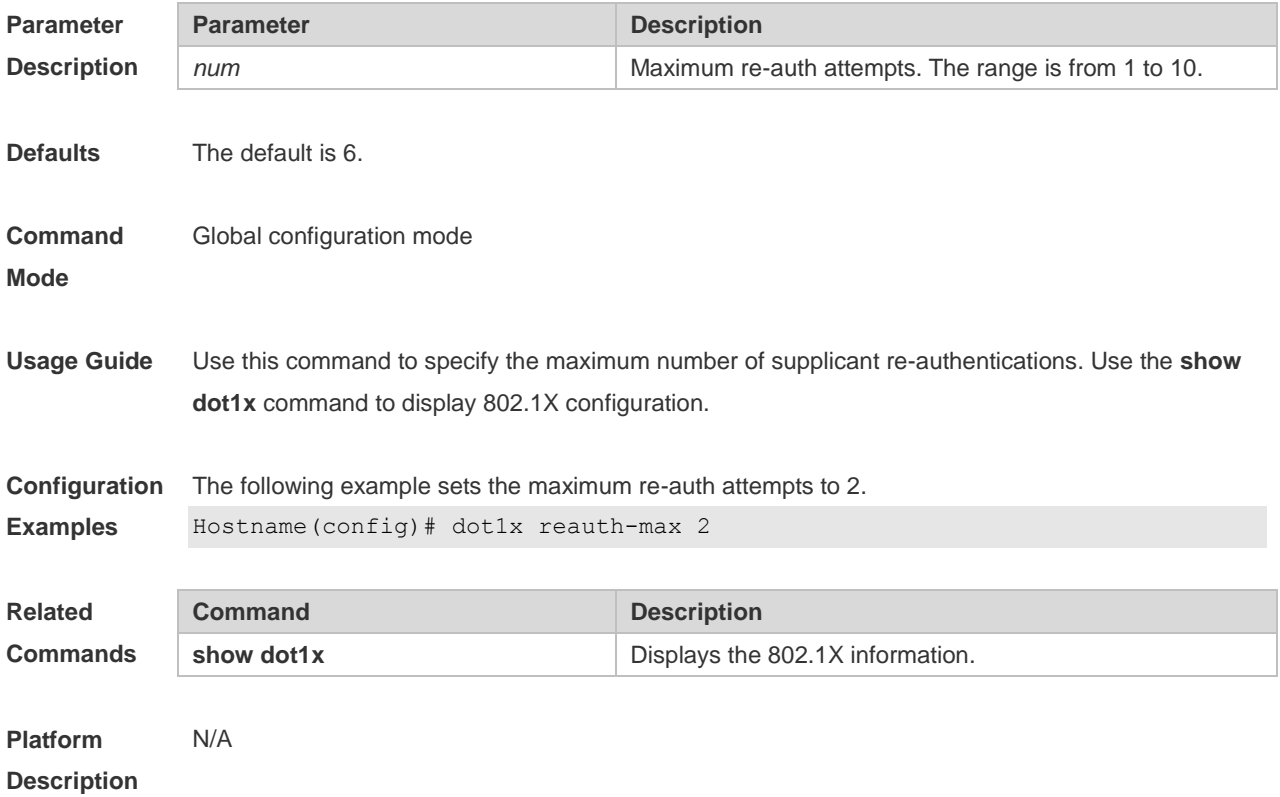

#### **1.26 dot1x re-authentication**

Use this command to enable timed re-authentication function.

Use the **no** form of the command to restore the default setting.

#### **dot1x re-authentication**

**no dot1x re-authentication**

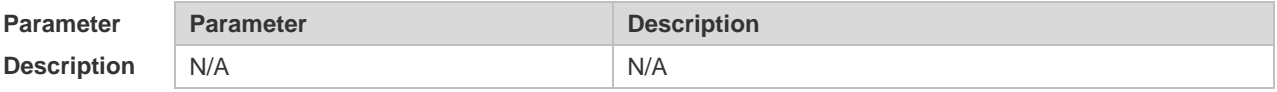

**Defaults** This function is disabled by default.

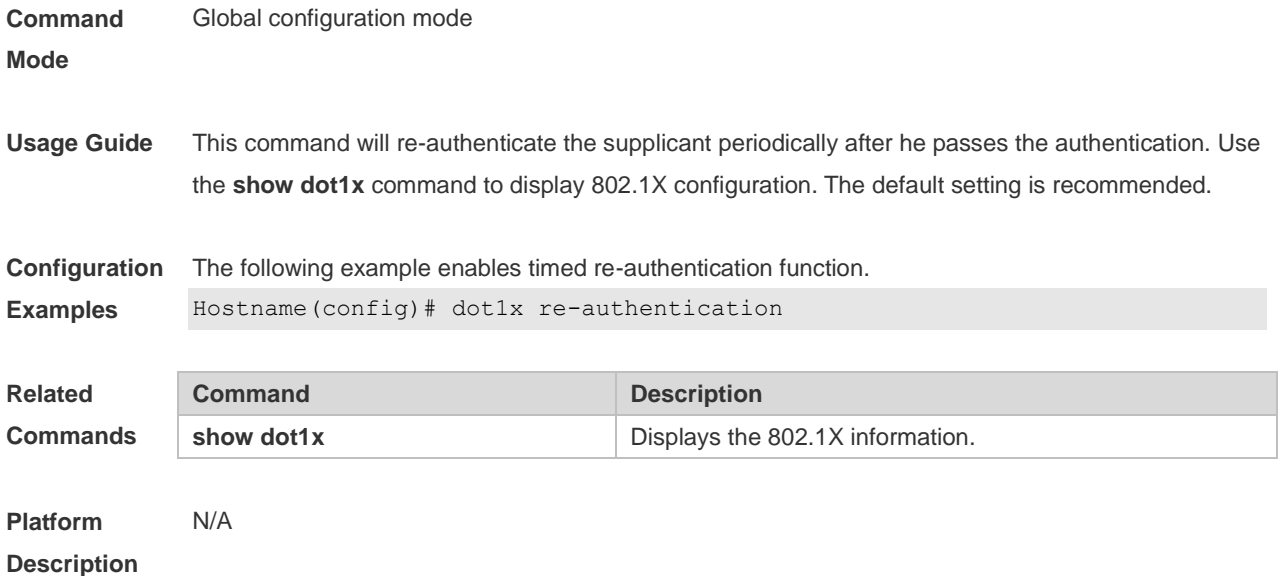

## **1.27 dot1x timeout re-authperiod**

Use this command to set the re-authentication interval when re-authentication is enabled. **dot1x timeout re-authperiod** *time*

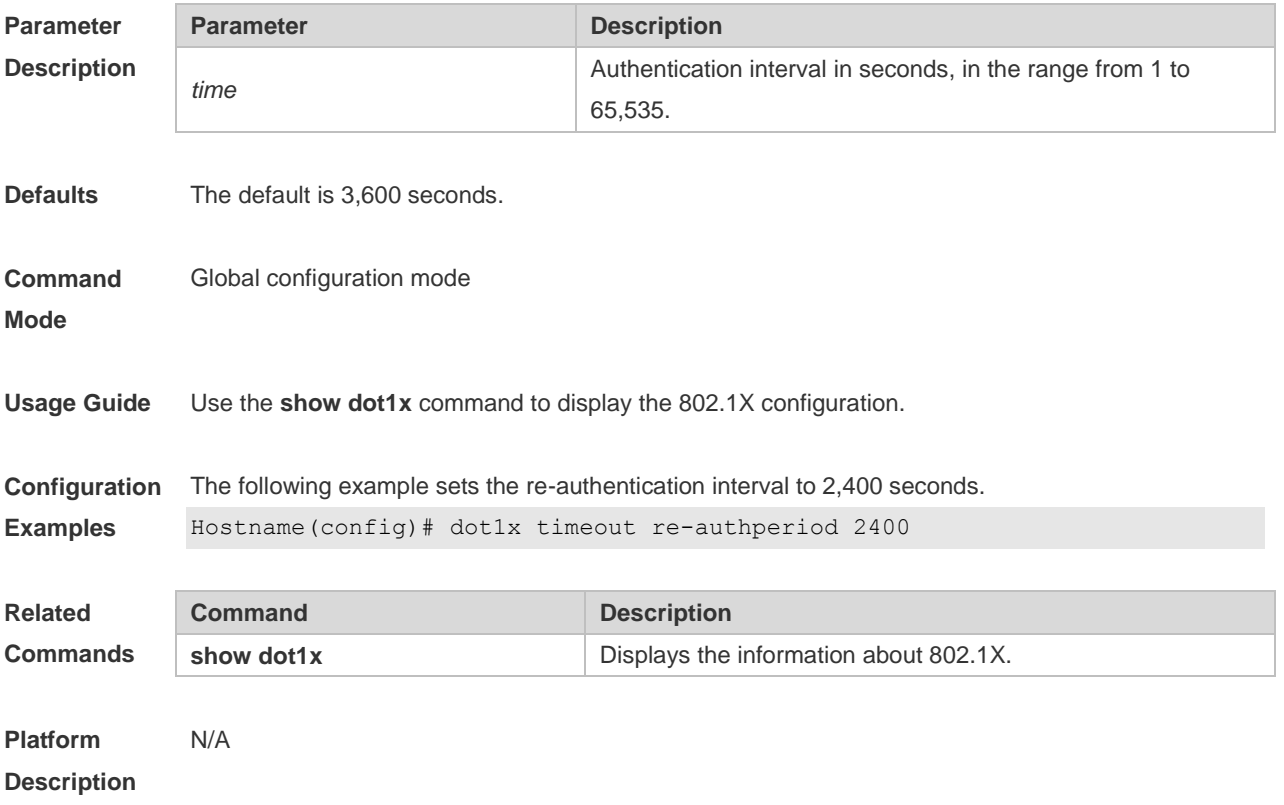

## **1.28 dot1x timeout quiet-period**

Use this command to set the quiet period after authentication failure.

Use the **no** form of this command to restore the default setting. **dot1x timeout quiet-period** *time*

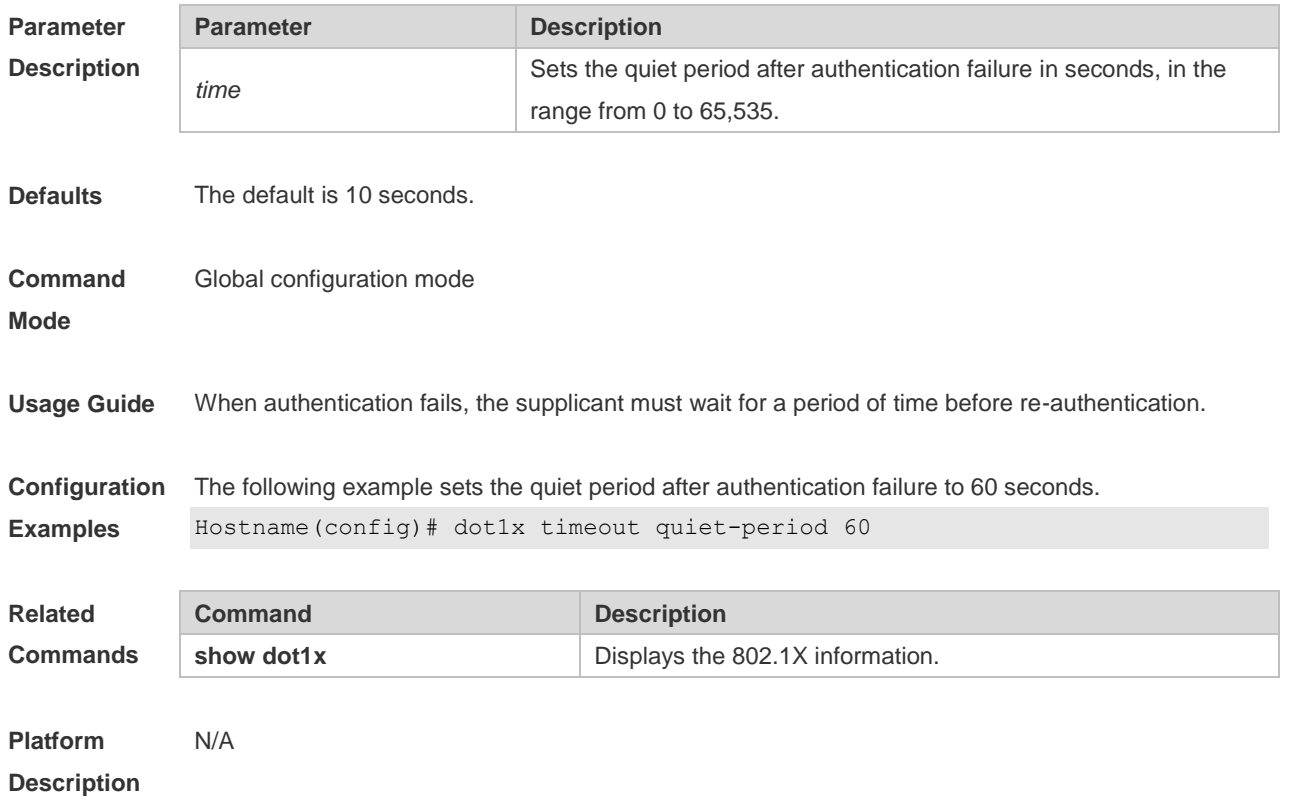

## **1.29 dot1x timeout supp-timeout**

Use this command to set the authentication timeout between the device and the supplicant. Use the **no** form of this command to restore the default setting. **dot1x timeout supp-timeout** *time*

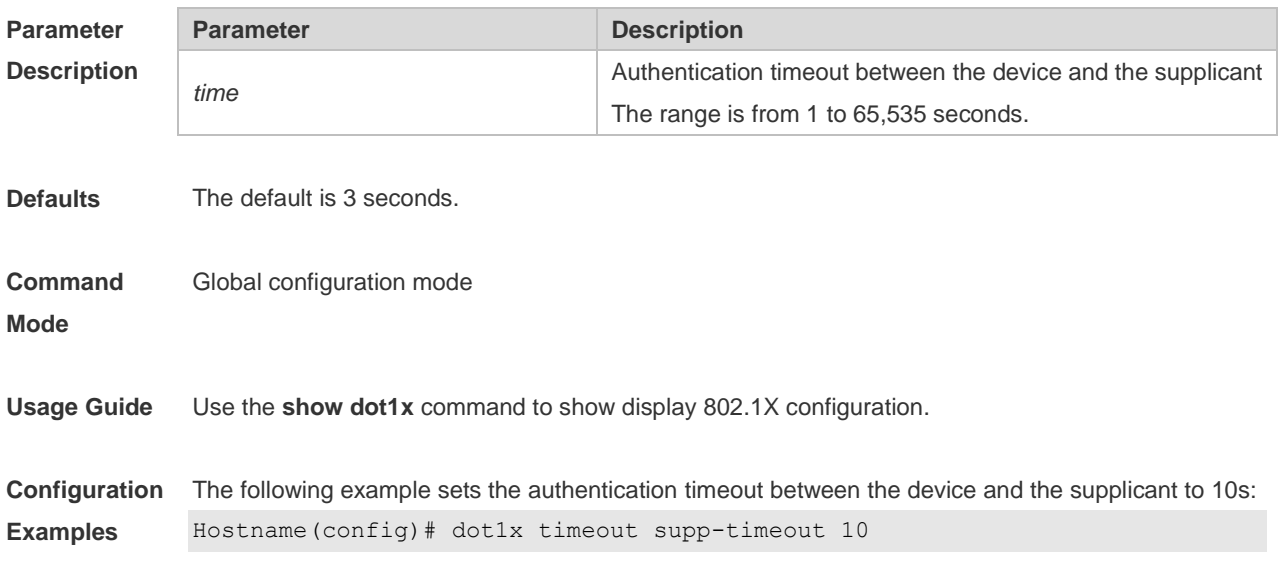

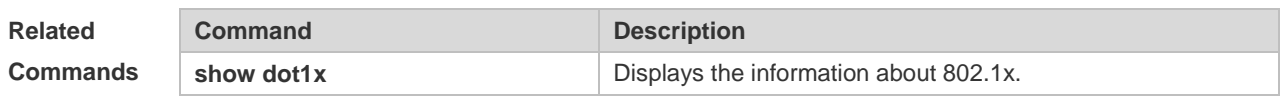

**Platform**  N/A

**Description**

## **1.30 dot1x timeout server-timeout**

Use this command to set the server timeout interval. **dot1x timeout server-timeout** *time*

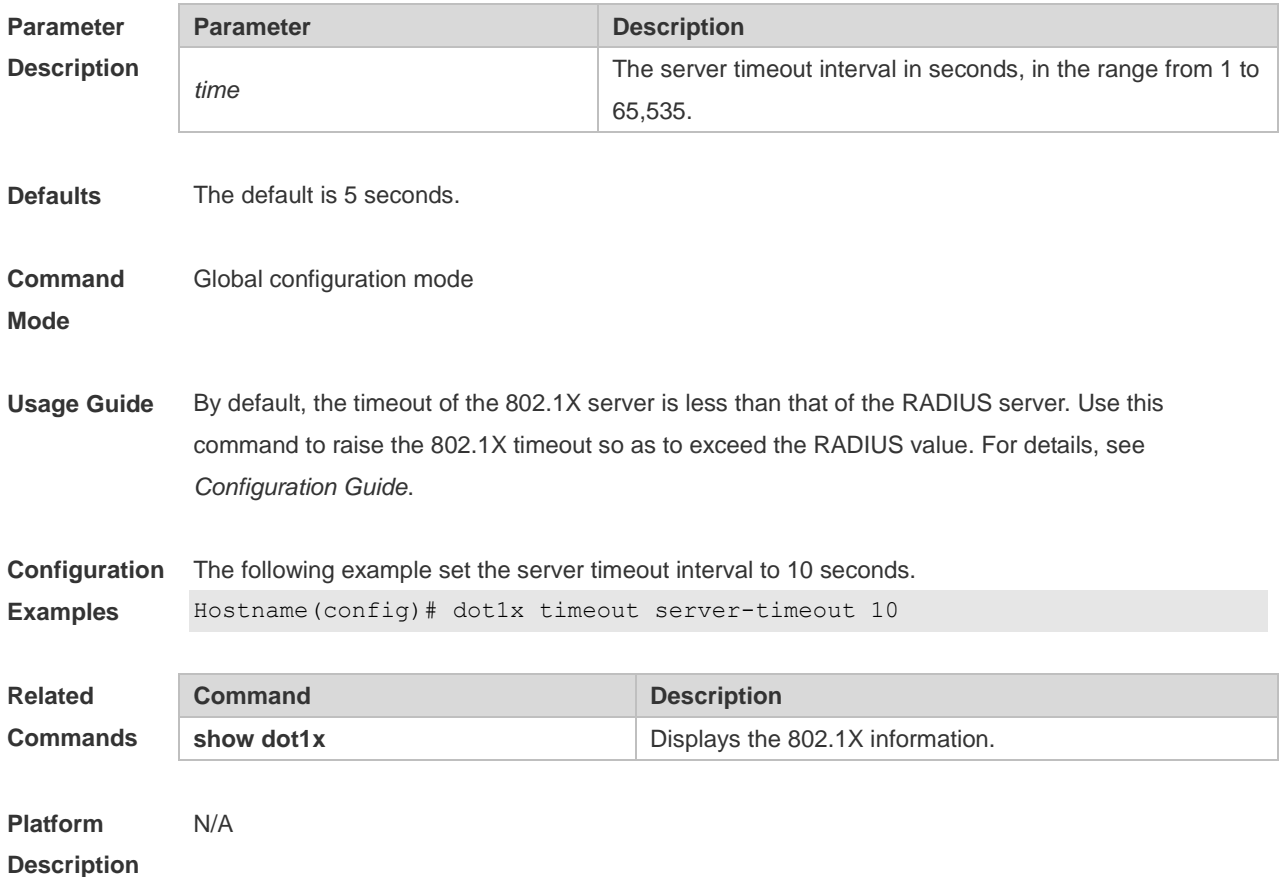

# **1.31 dot1x timeout tx-period**

Use this command to set the request/id packet re-transmission interval. **dot1x timeout tx-period** *time*

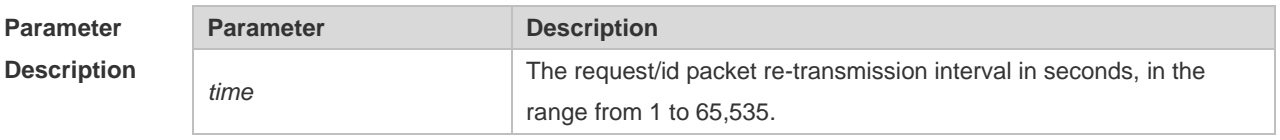

**Defaults** The default is 4 seconds.

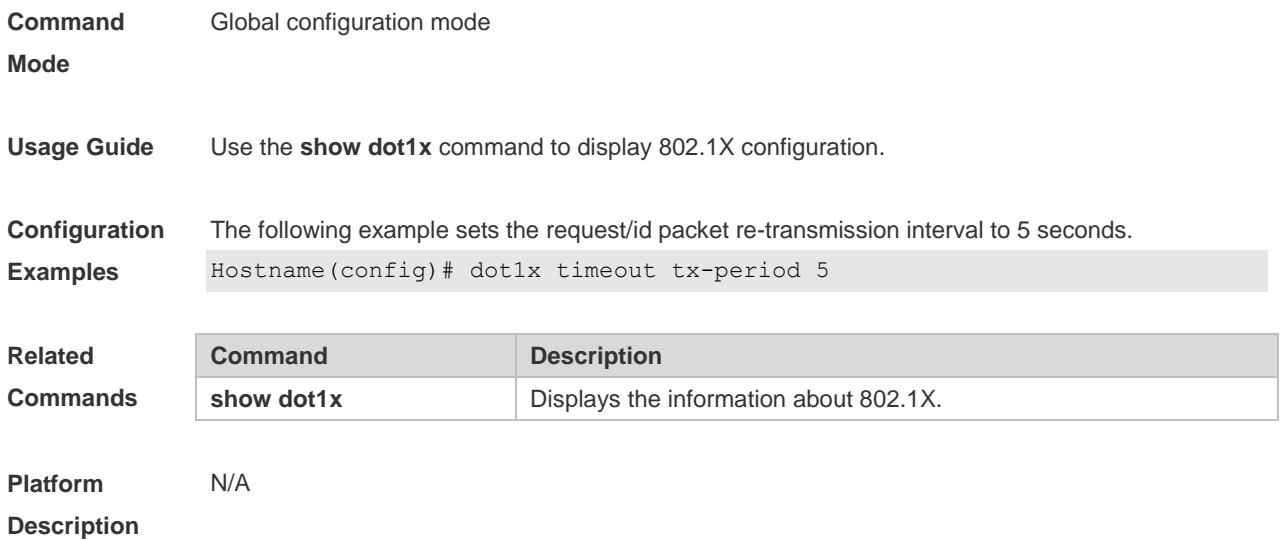

#### **1.32 dot1x user-trap enable**

Use this command to enable users to send online/offline traps. Use the **no** form of this command to restore the default setting. **dot1x user-trap enable no dot1x user-trap enable**

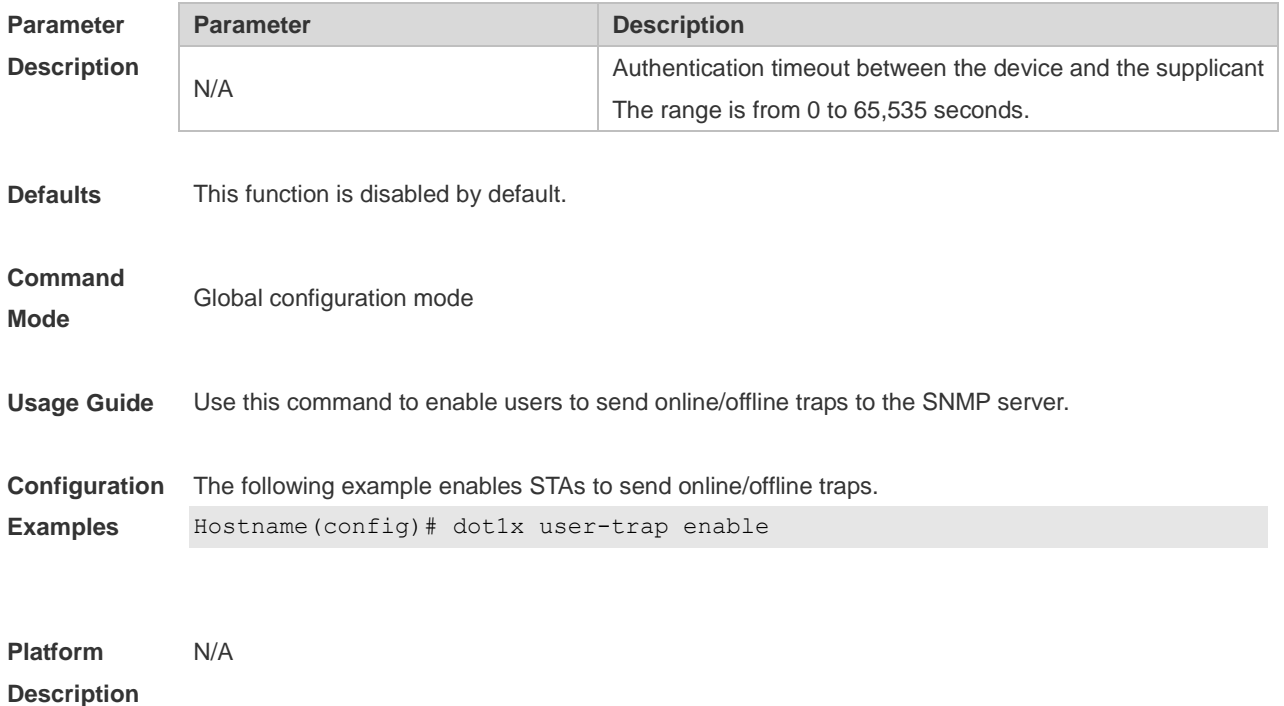

## **1.33 dot1x valid-ip-acct enable**

Use this command to enable IP address-triggered accounting.
Use the **no** form of this command to restore the default setting. **dot1x valid-ip-acct enable no dot1x valid-ip-acct enable**

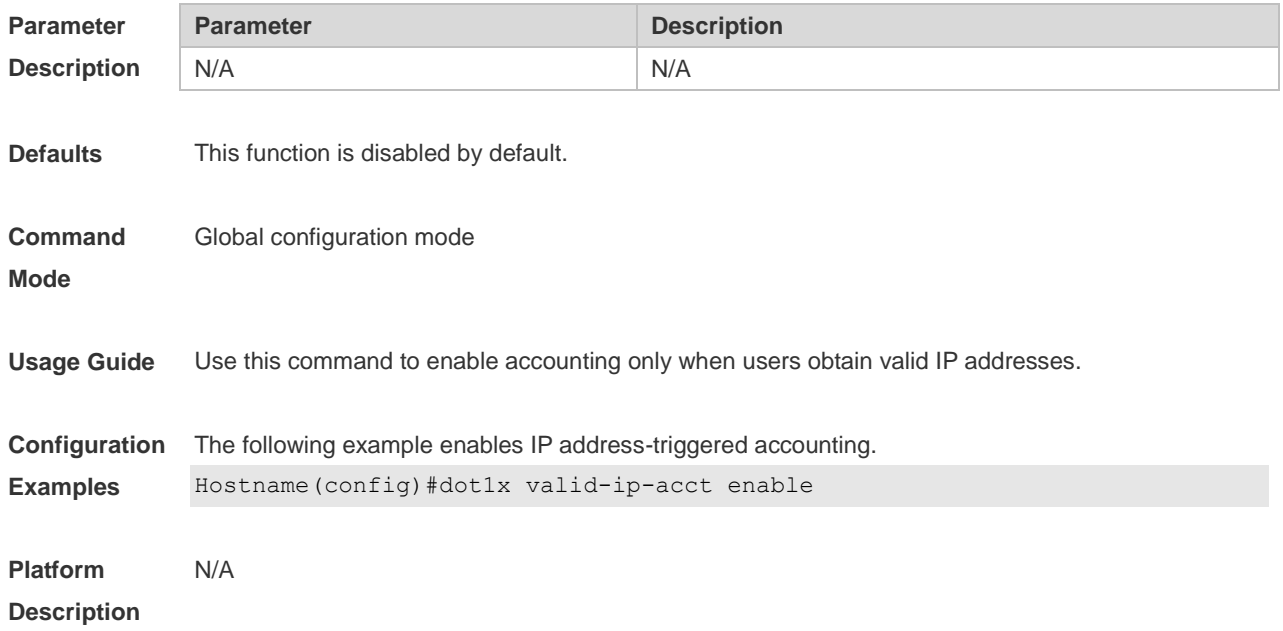

## **1.34 dot1x valid-ip-acct timeout**

Use this command to configure IP address-triggered accounting timeout. Use the **no** form of this command to restore the default setting. **dot1x valid-ip-acct timeout** *time* **no dot1x valid-ip-acct timeout**

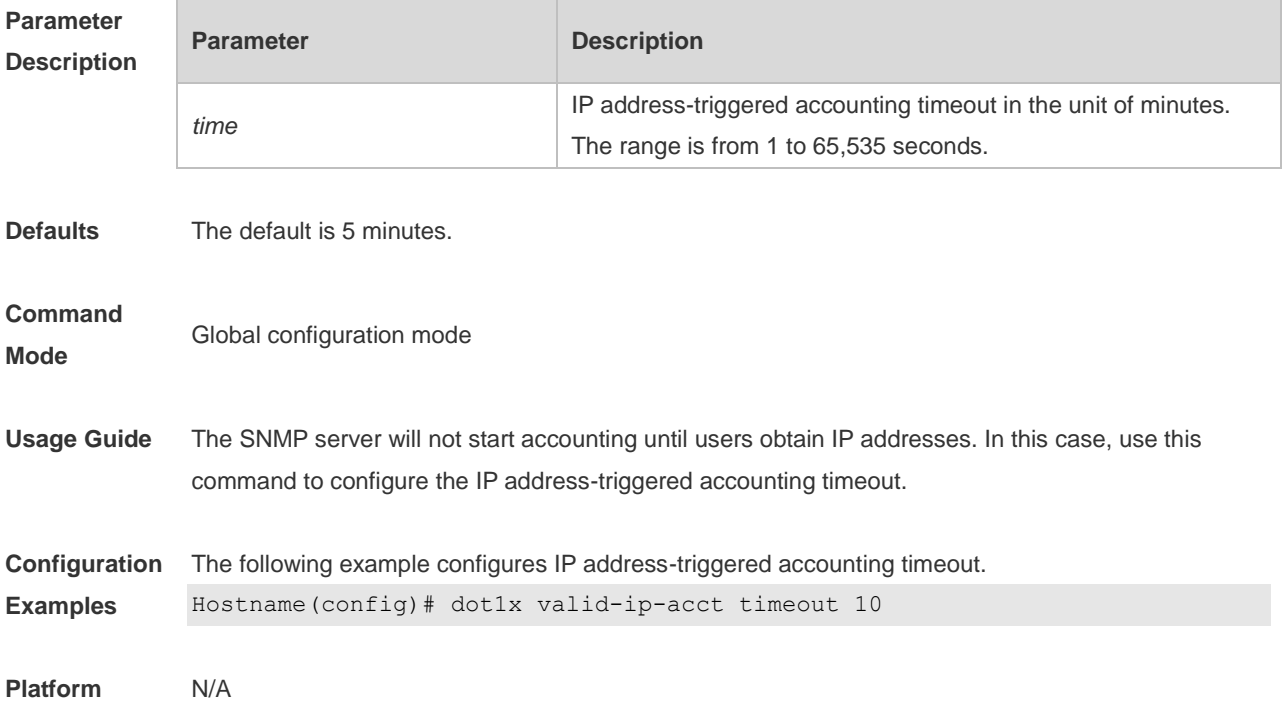

#### **Description**

#### **1.35 dot1x-mab**

Use this command to enable MAB function in WLAN. Use the **no** form of this command to restore the default setting. **dot1x-mab no dot1x-mab**

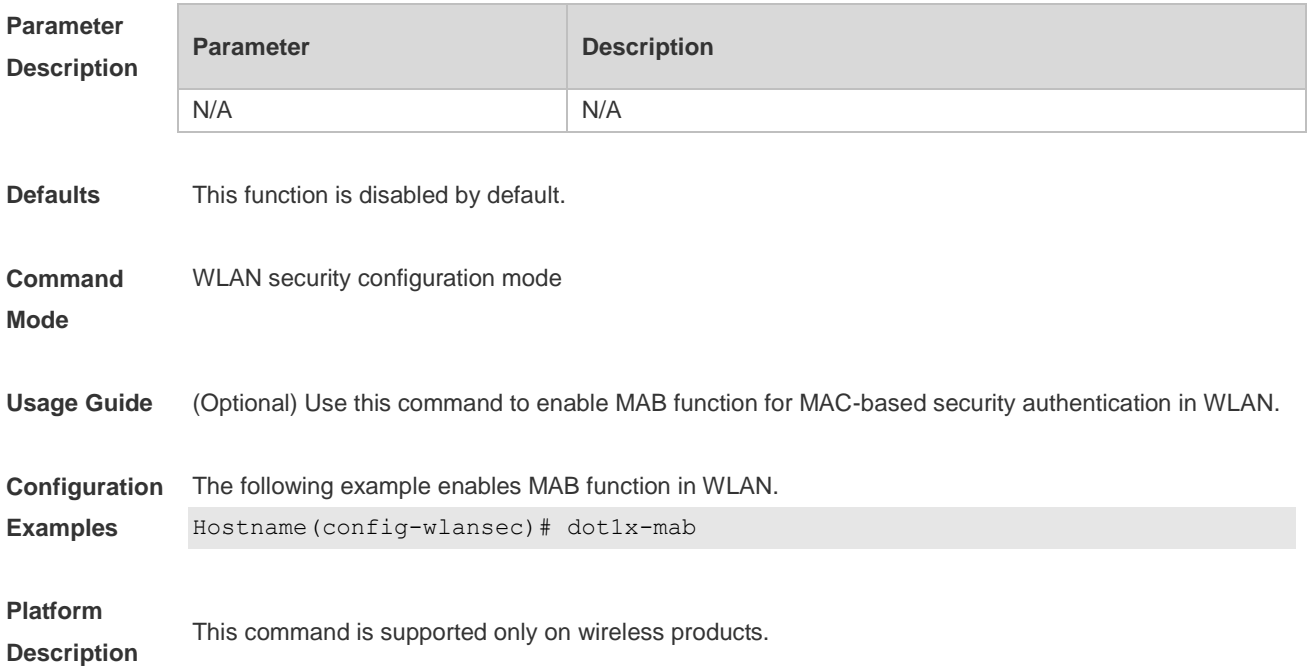

## **1.36 encapsulation**

Use this command to configure 802.1Q encapsulation on an interface or sub-interface. Use the **no** or **default** form of this command to restore the default setting. **encapsulation dot1q** { *vlan-id* | **group** *vlan-group-id* } **no encapsulation default encapsulation**

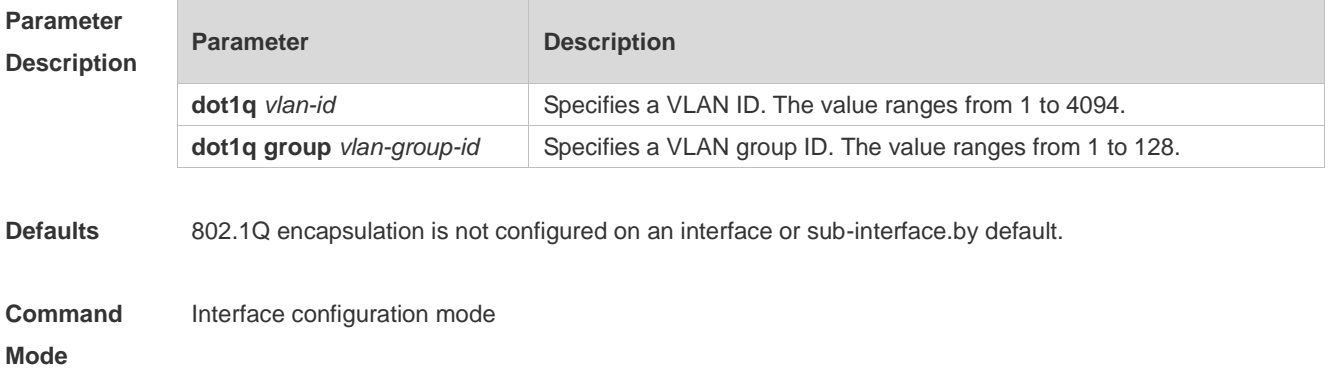

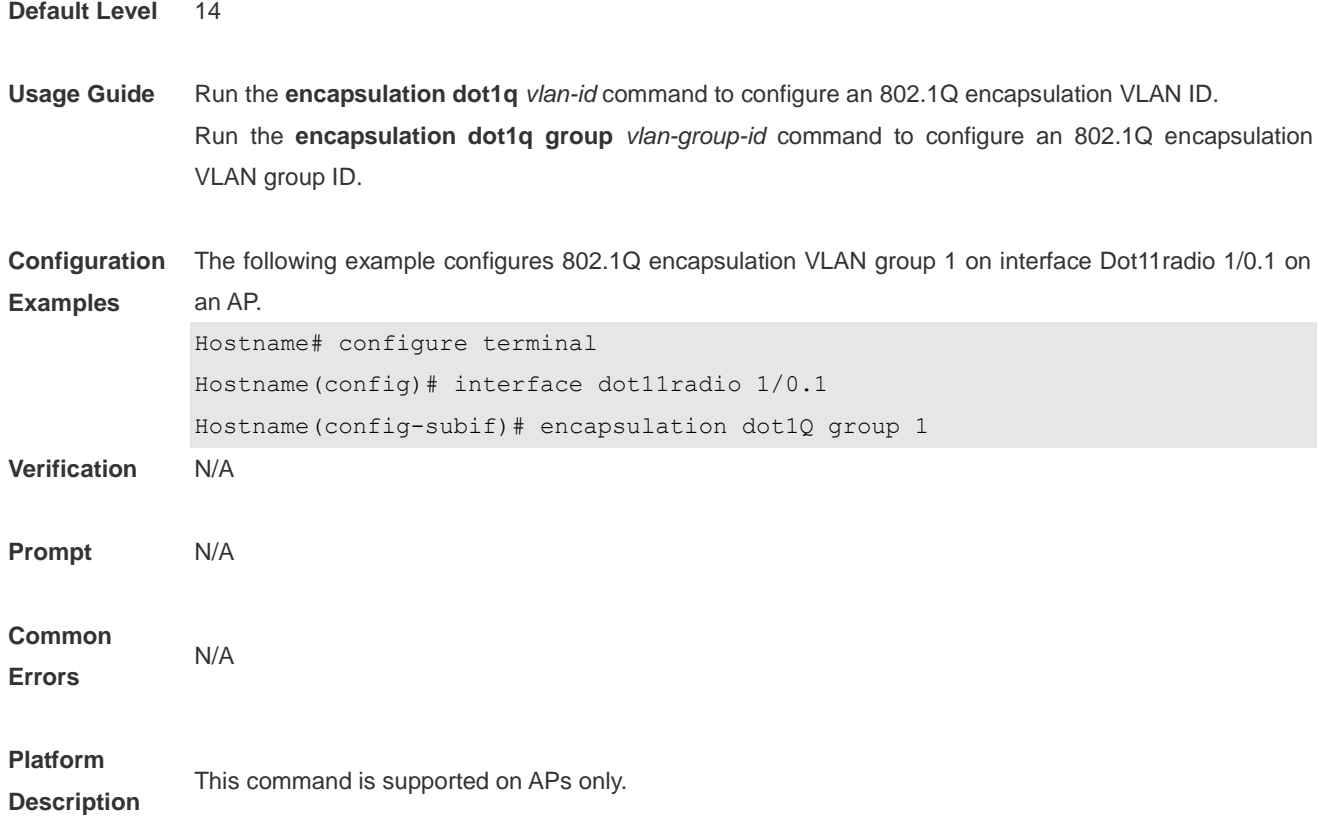

## **1.37 show dot1x**

Use this command to display the 802.1X setting. **show dot1x**

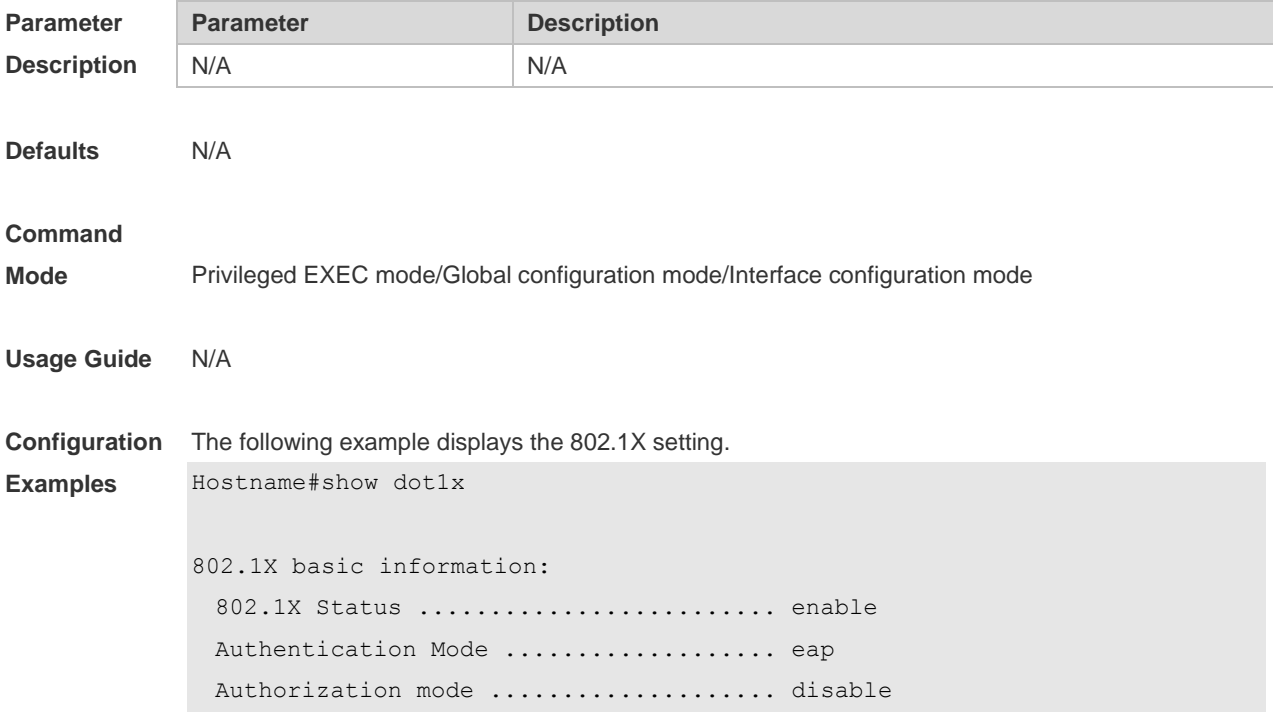

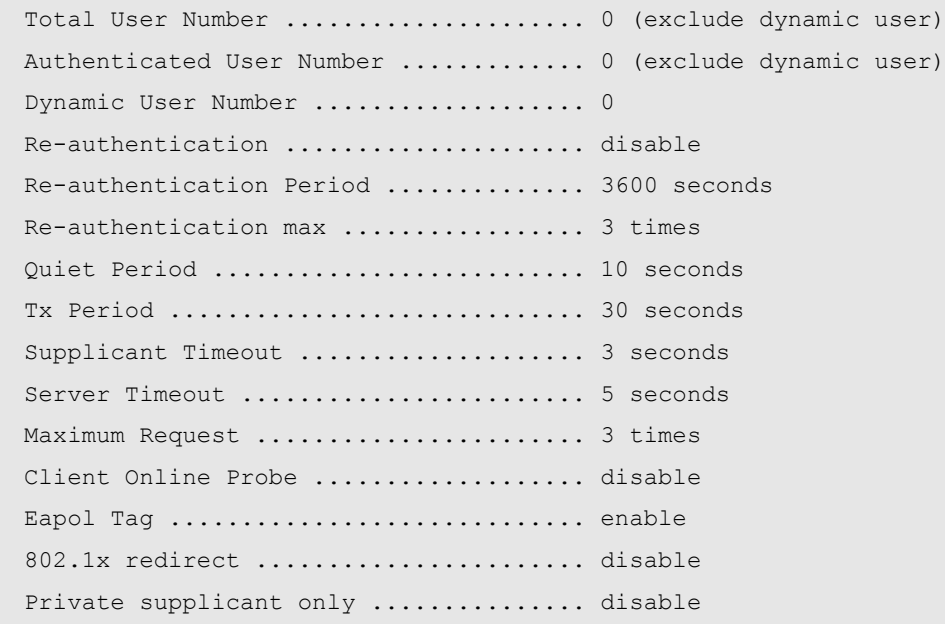

#### **Related Commands**

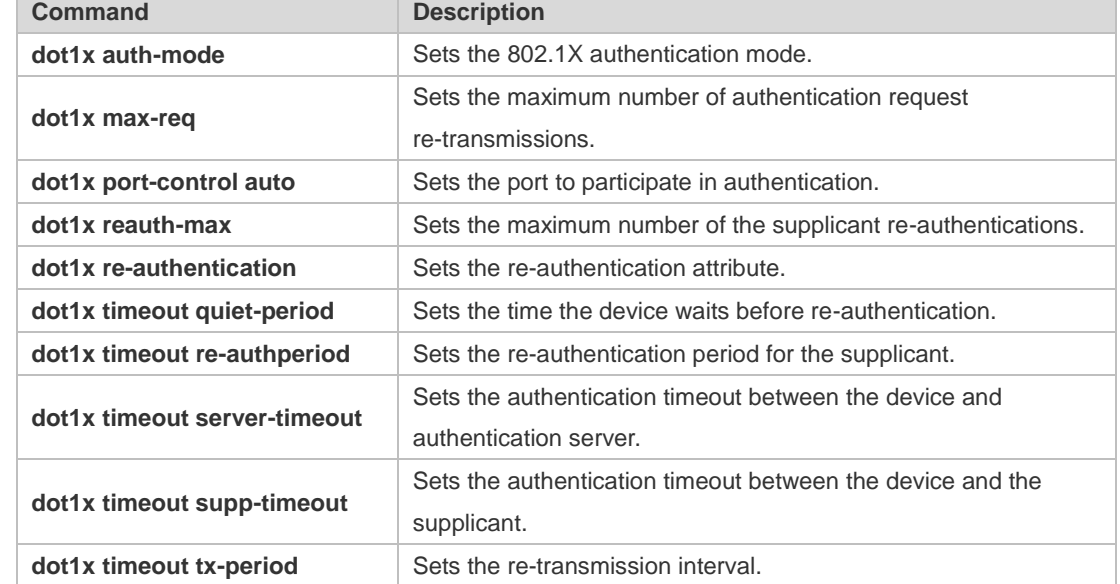

#### **Platform Description** N/A

## **1.38 show dot1x auth-address-table**

Use this command to display 802.1X authentication address table. **show dot1x auth-address-table** [ **address** *addr |* **interface** *interface* ]

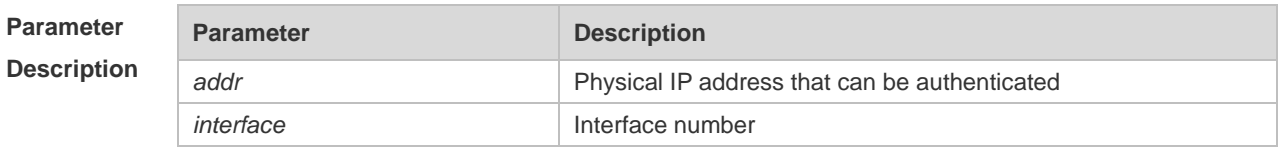

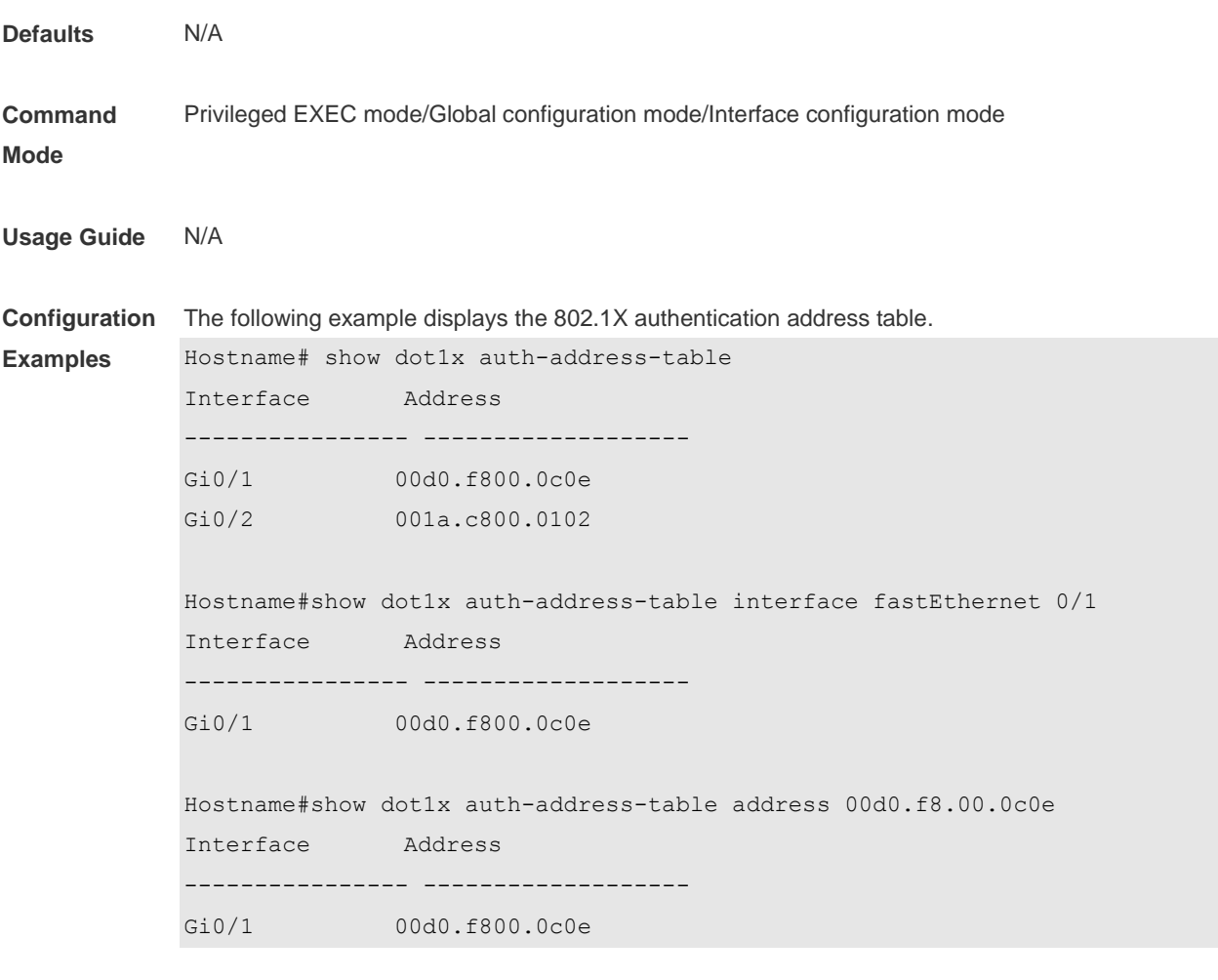

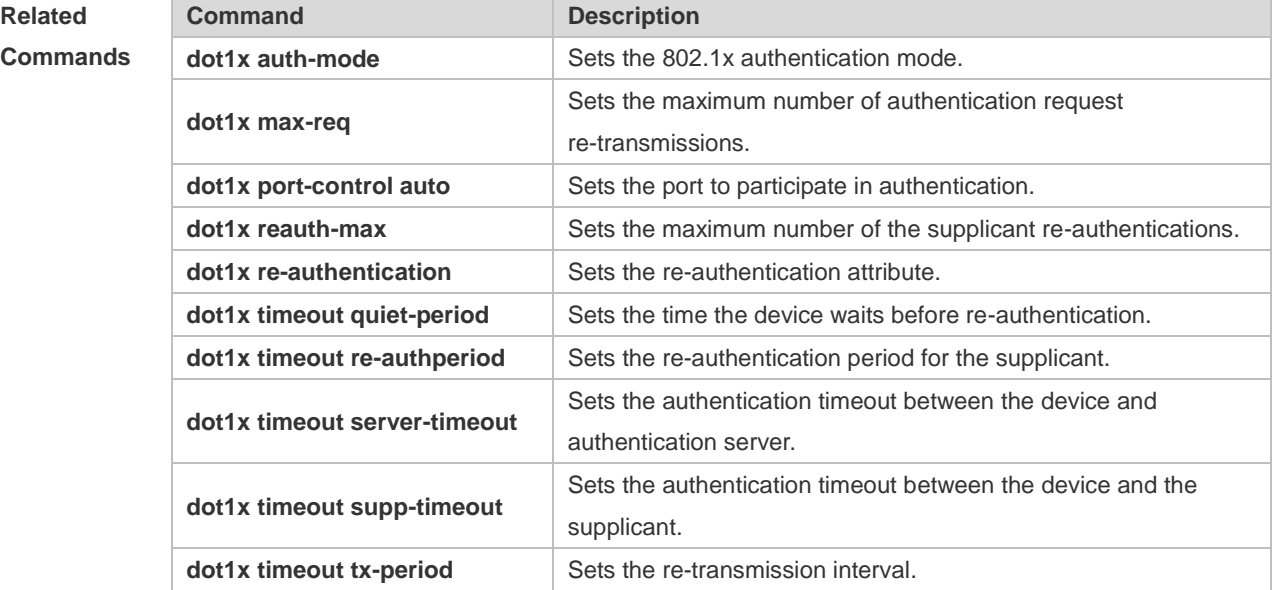

#### **Platform**  N/A

**Description**

# **1.39 show dot1x auto-req**

Use this command to display the auto-request authentication information. **show dot1x auto-req**

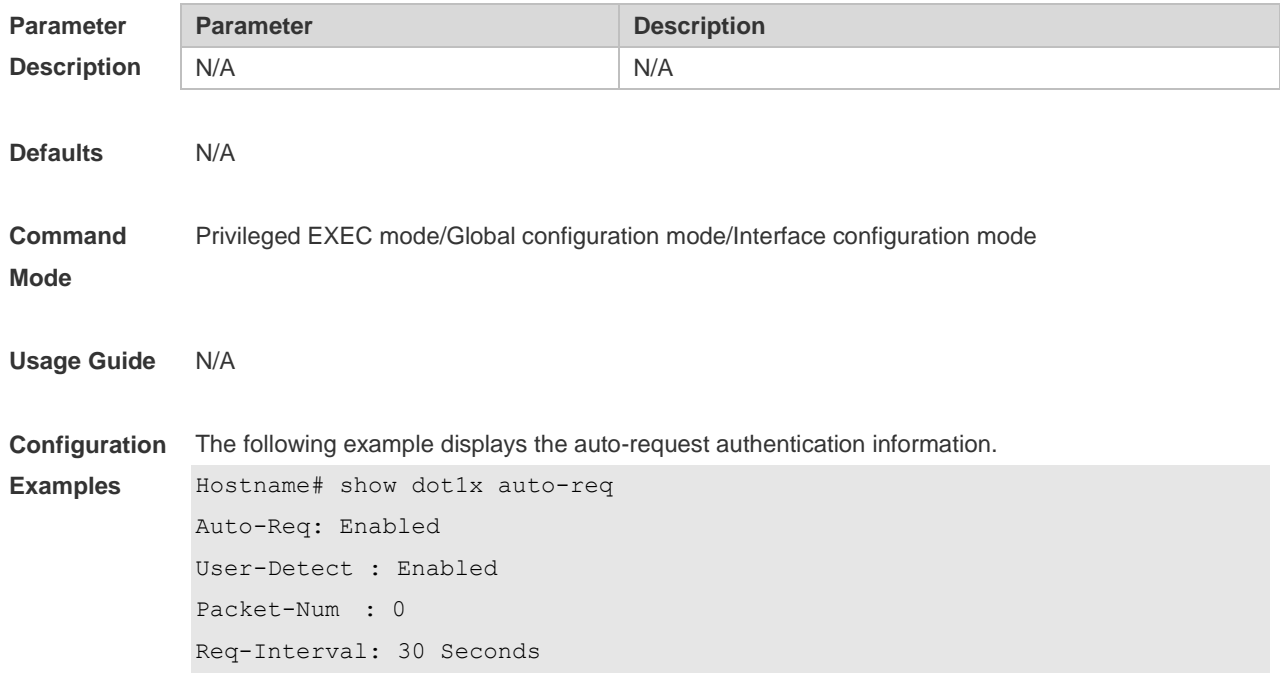

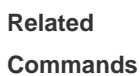

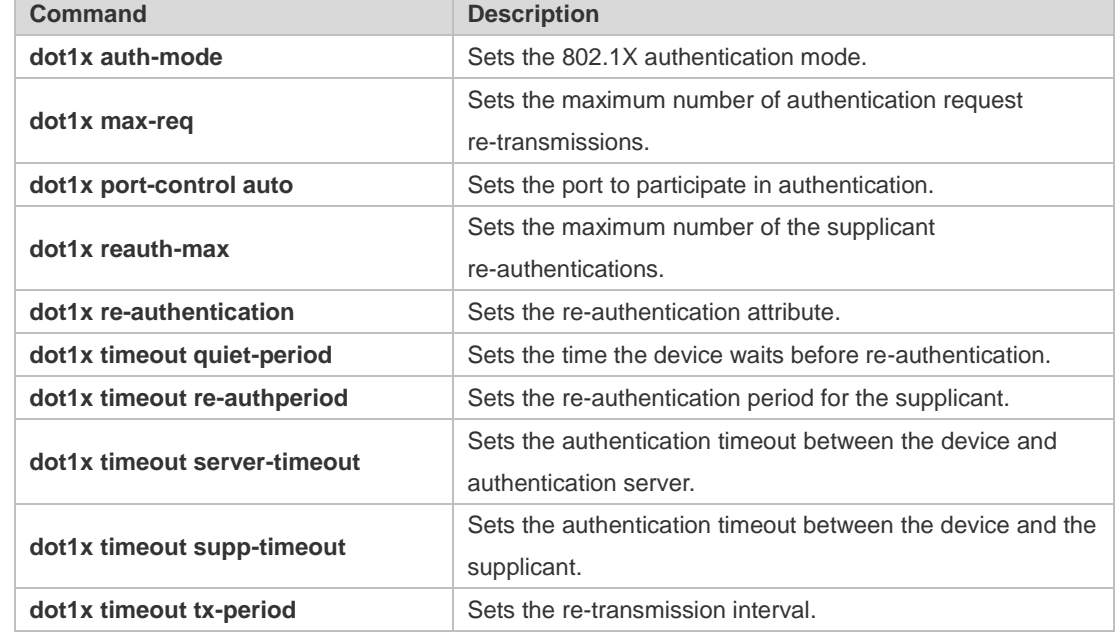

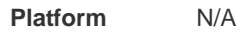

**Description**

## **1.40 show dot1x max-req**

Use this command to display the maximum number of request/challenge packet transmission. **show dot1x max-req**

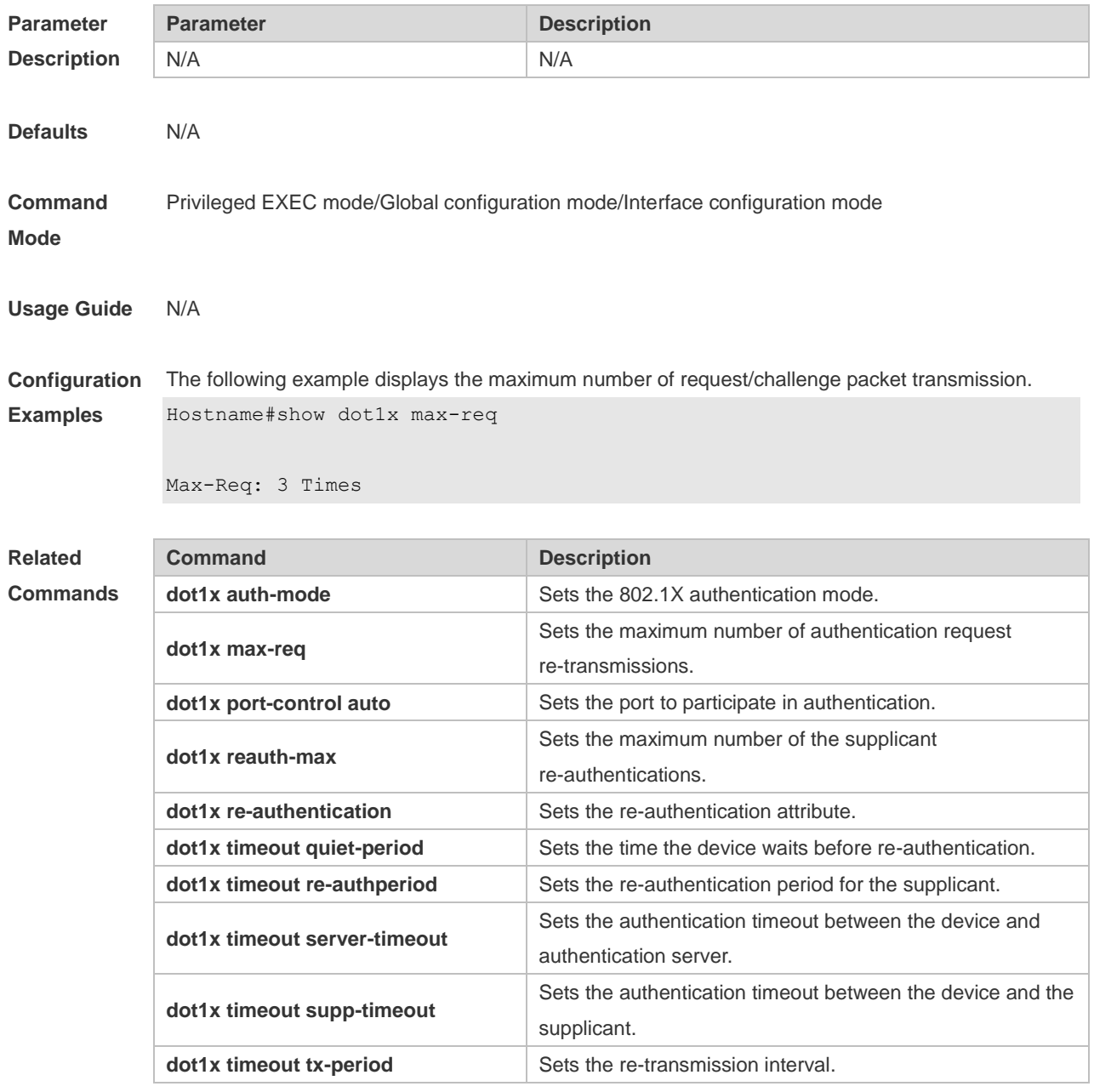

**Platform Description** N/A

## **1.41 show dot1x port-control**

Use this command to display the port-control information. **show dot1x port-control** [ **interface** *interface-type interface-number*]

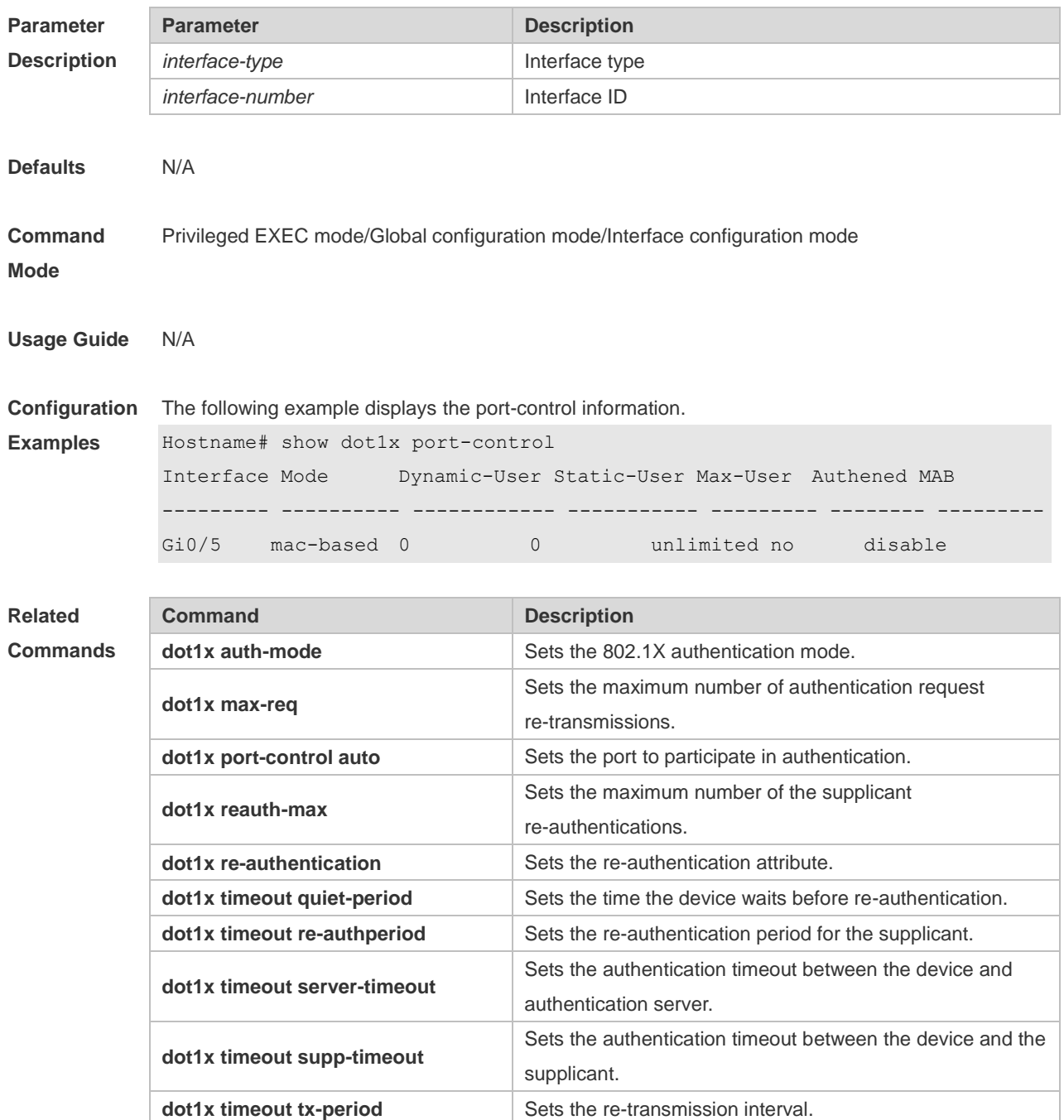

**Platform Description** N/A

### **1.42 show dot1x private-supplicant-only**

Use this command to display the information about the private supplicant. **show dot1x private-supplicant-only**

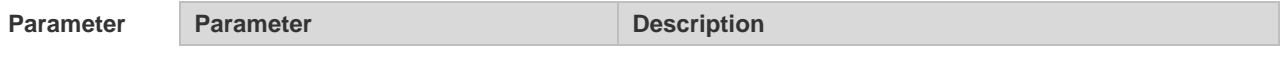

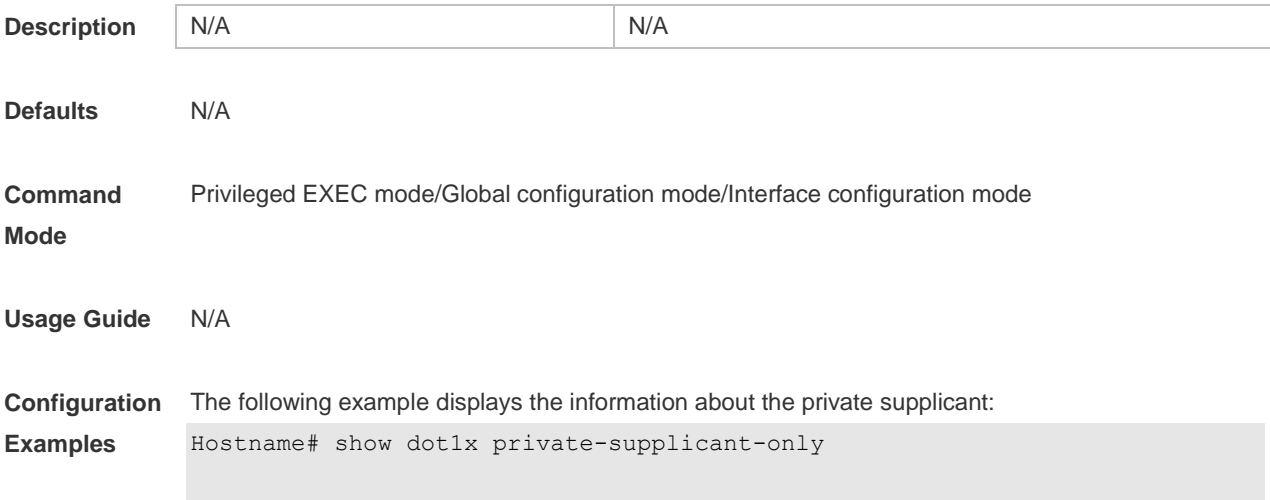

private-supplicant-only: Disabled

**Related** 

**Commands**

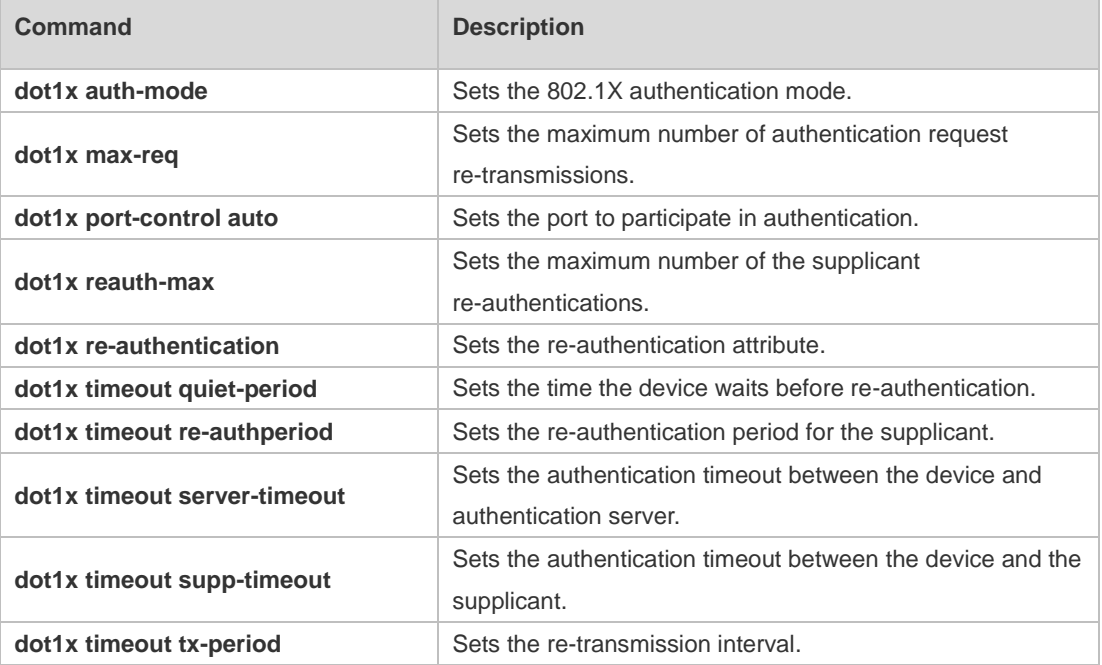

**Platform Description** N/A

## **1.43 show dot1x probe-timer**

Use this command to display the configuration of online user probe. **show dot1x probe-timer**

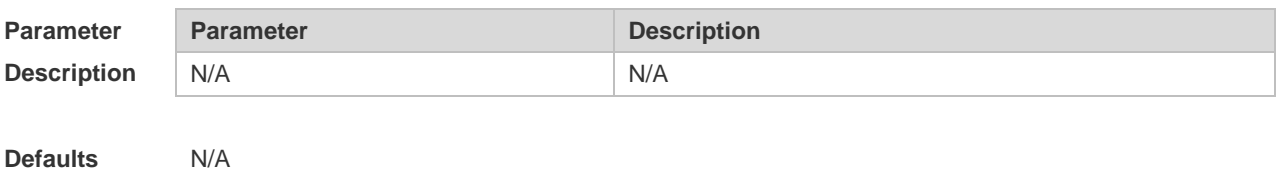

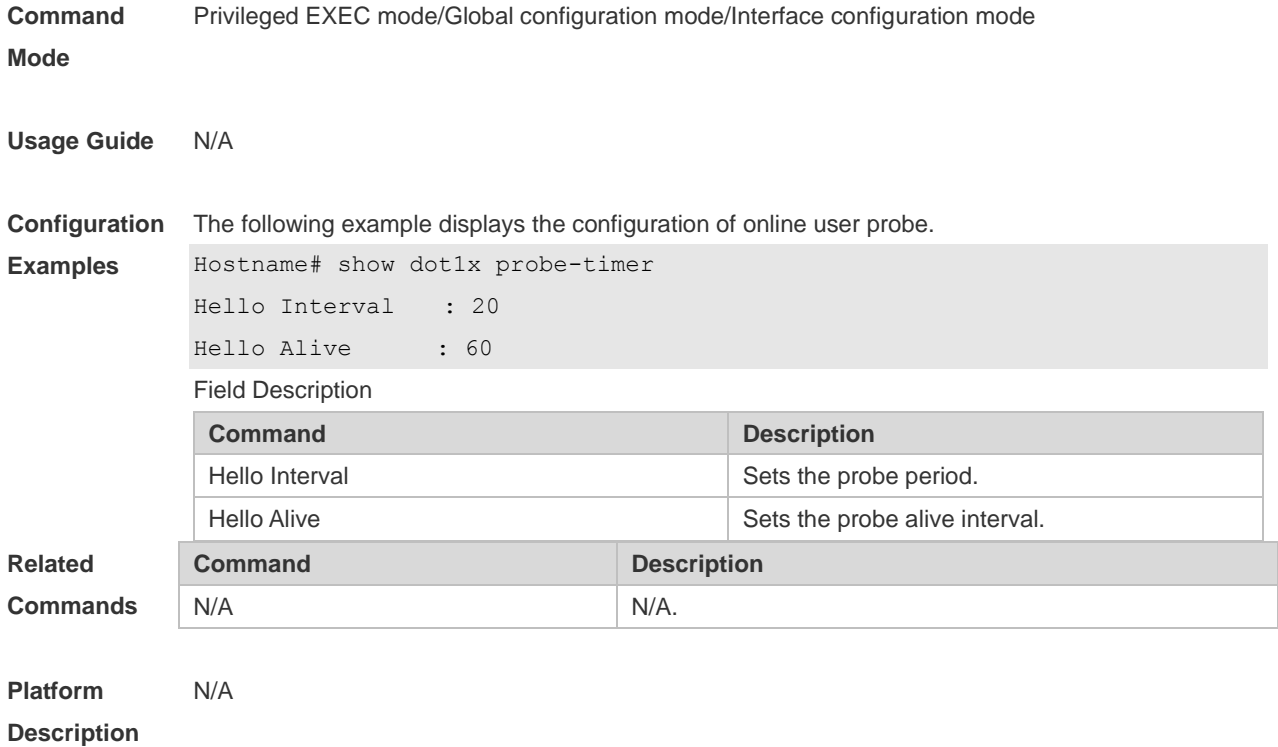

## **1.44 show dot1x re-authentication**

Use this command to display re-authentication status. **show dot1x re-authentication**

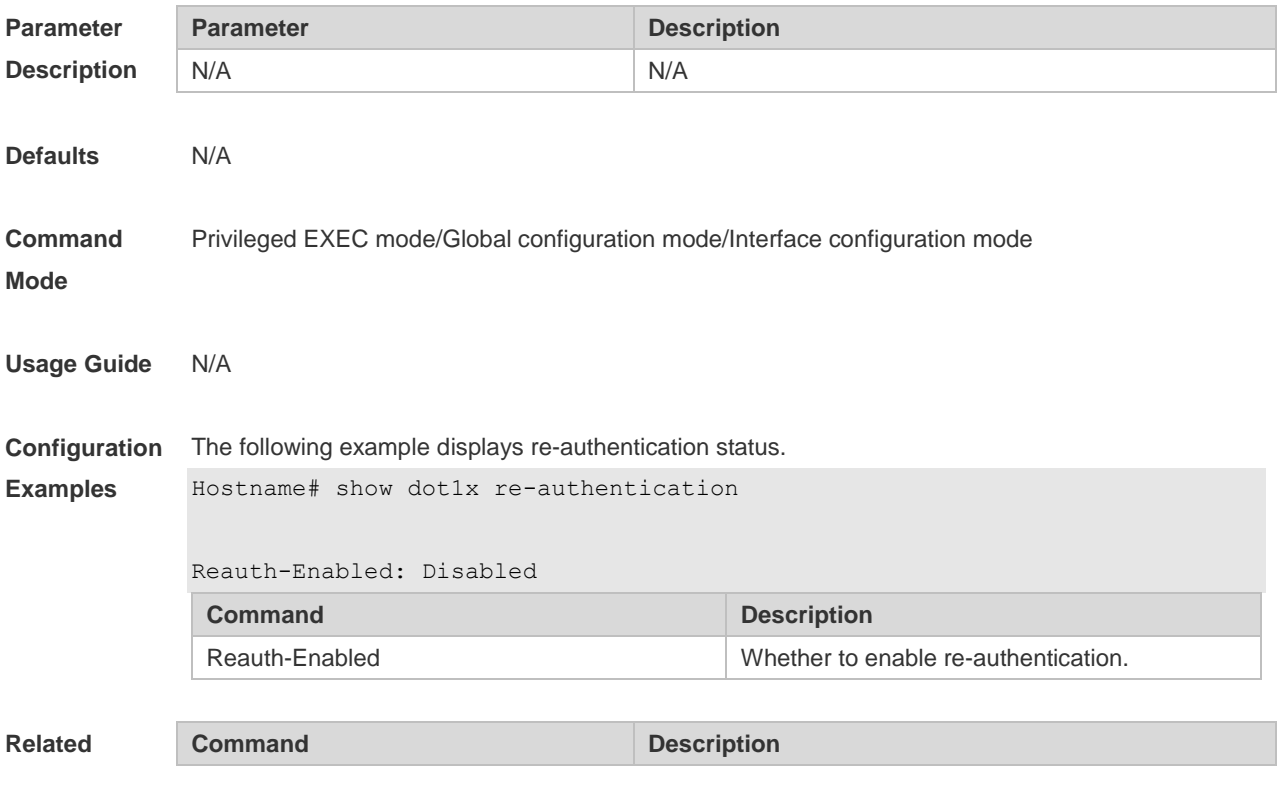

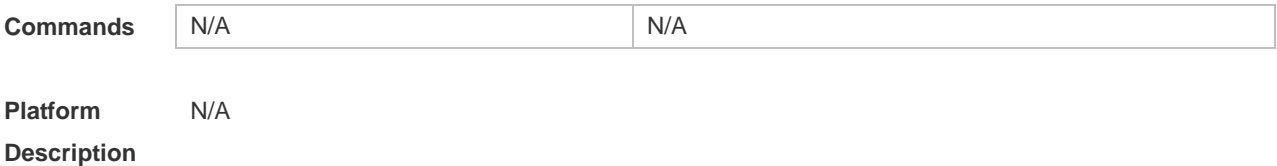

#### **1.45 show dot1x reauth-max**

Use this command to display the maximum re-auth attempts. **show dot1x reauth-max**

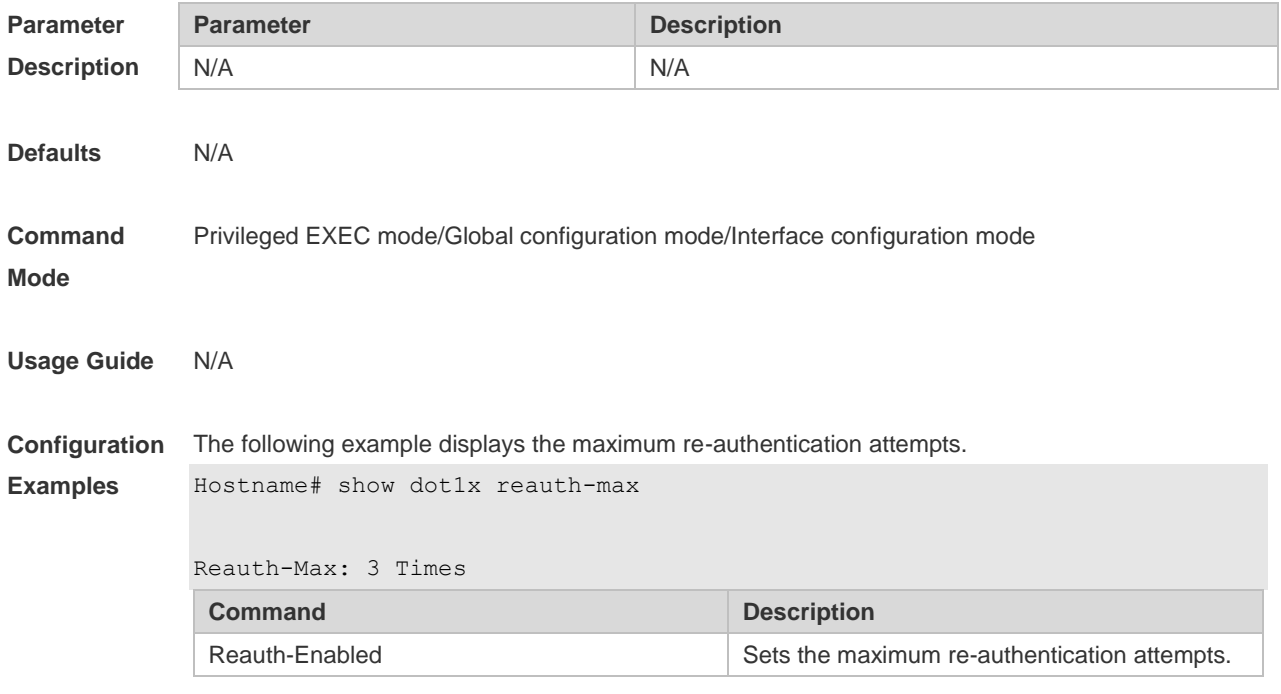

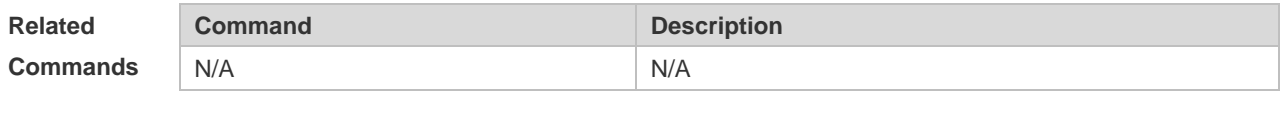

**Platform Description** N/A

## **1.46 show dot1x summary**

Use this command to display the 802.1X authentication summary. **show dot1x summary**

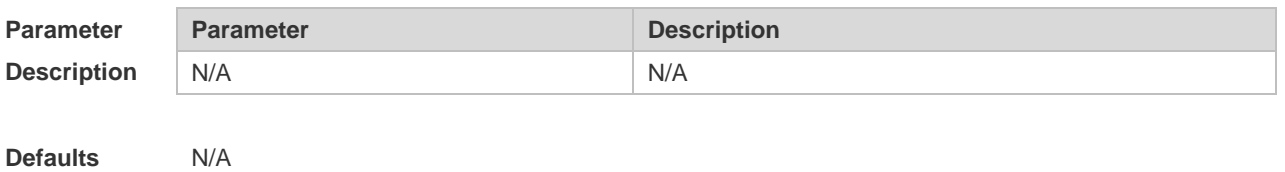

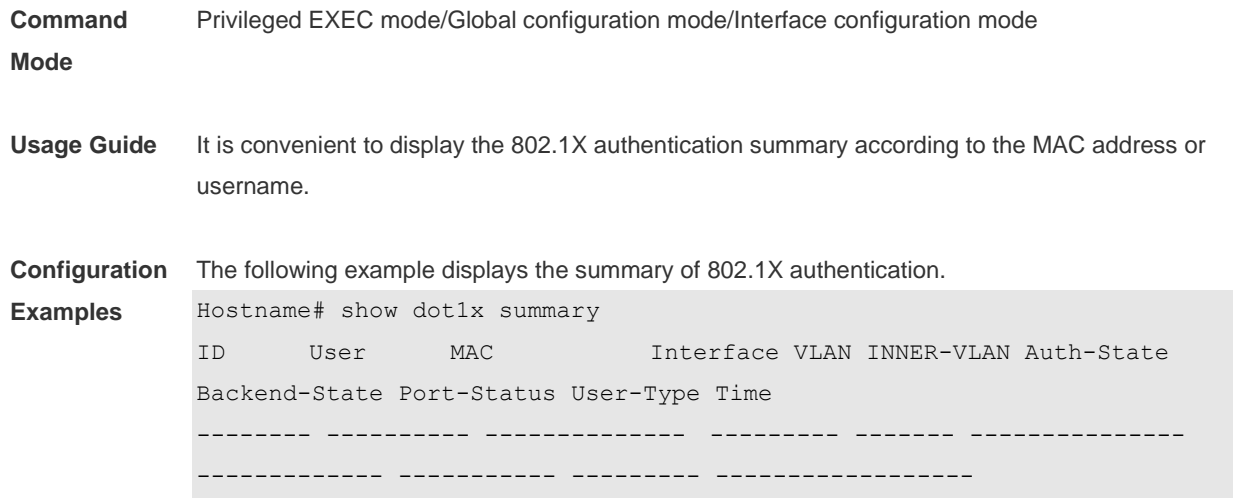

**Related** 

**Commands**

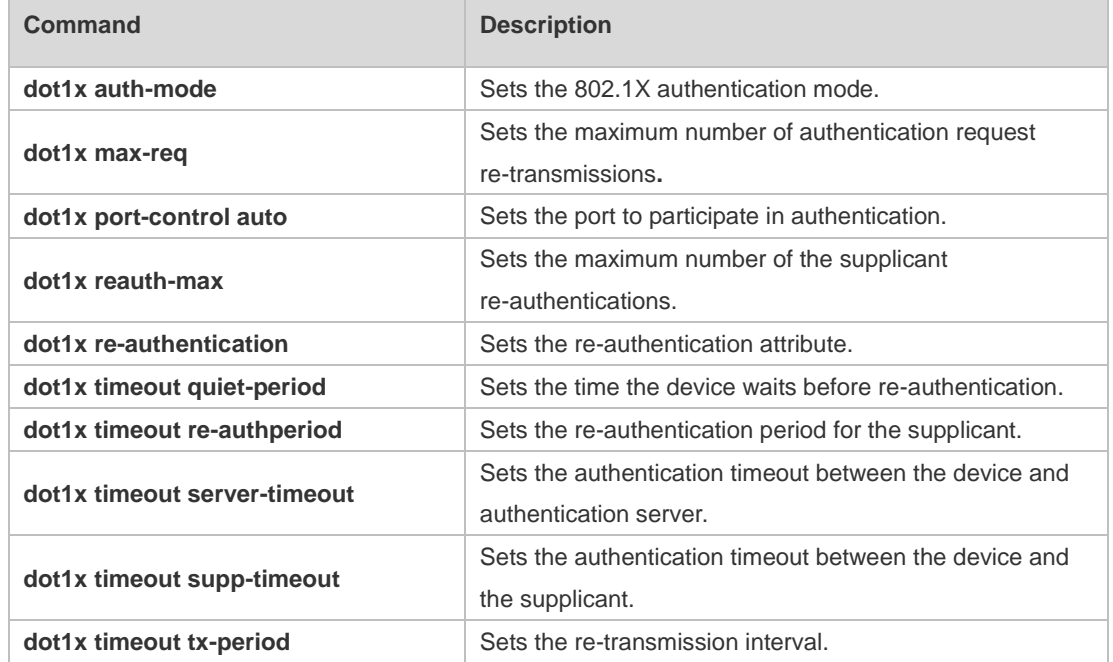

**Platform Description** N/A

# **1.47 show dot1x timeout quiet-period**

Use this command to display the time for the device to wait before re-authentication quiet period after the authentication failure.

**show dot1x timeout quiet-period**

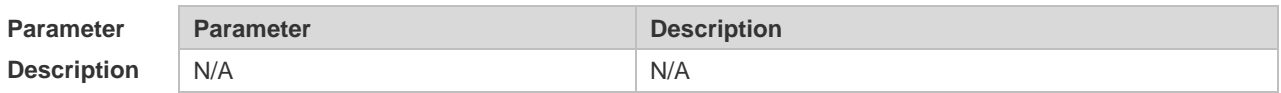

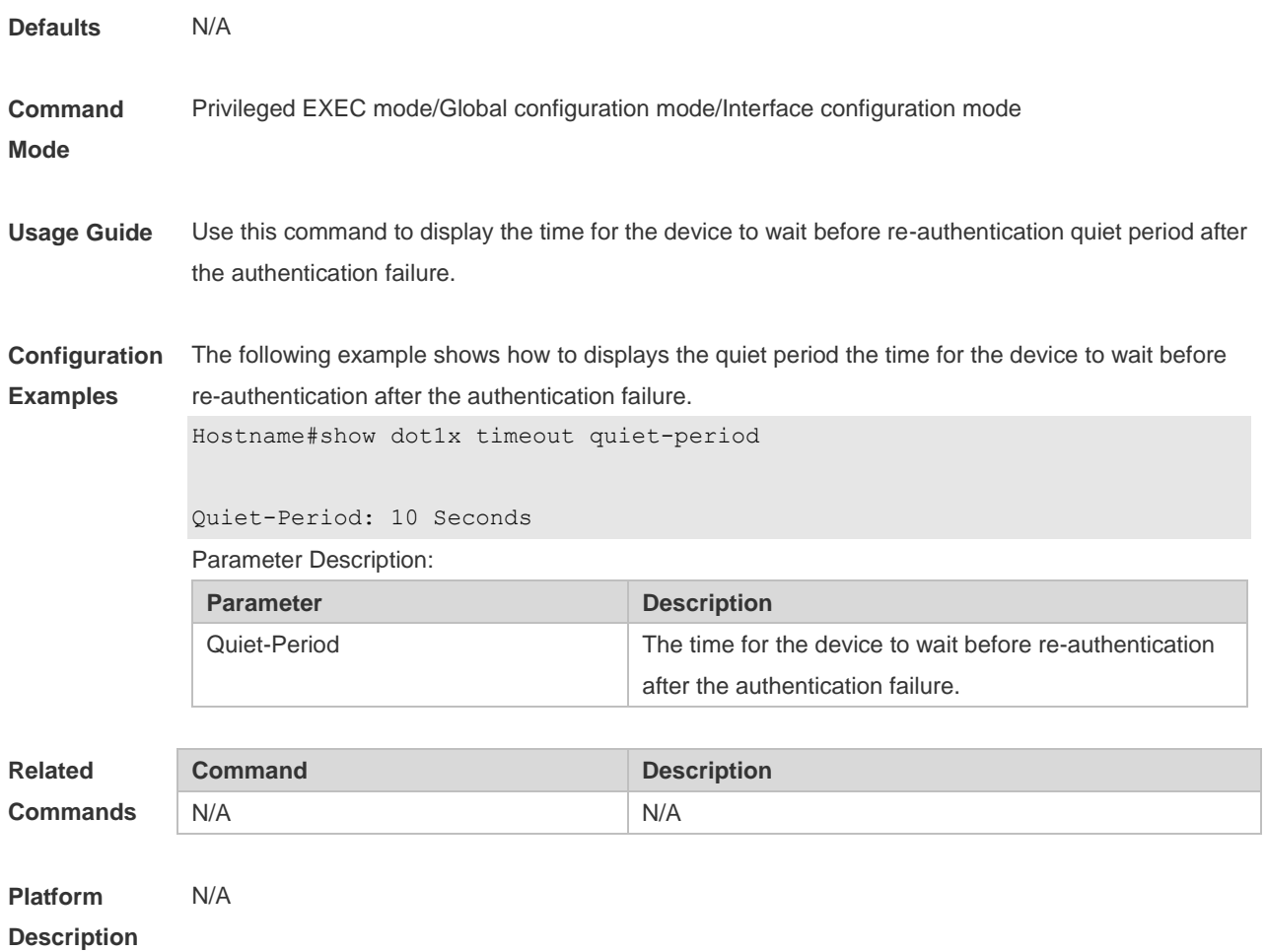

## **1.48 show dot1x timeout re-authperiod**

Use this command to display the re-authentication interval. **show dot1x timeout re-authperiod**

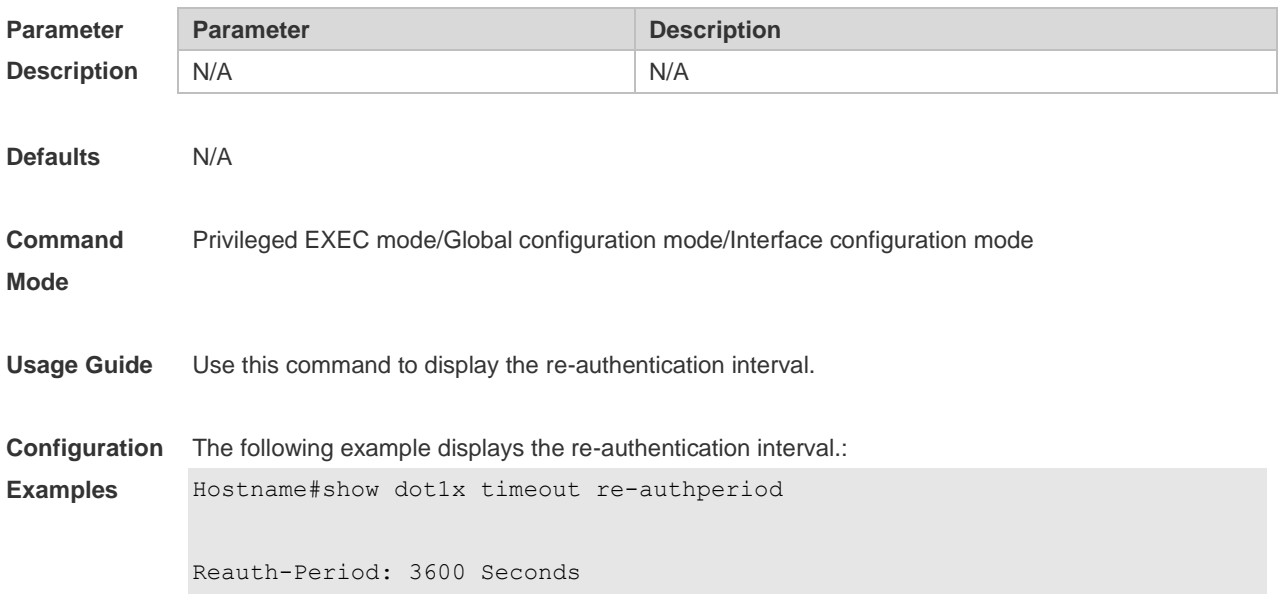

Parameter Description:

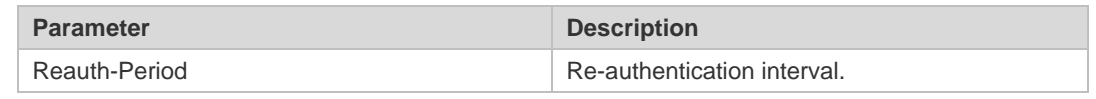

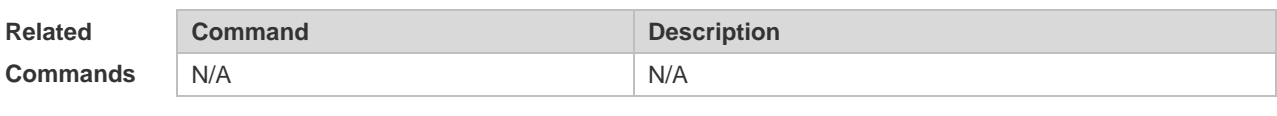

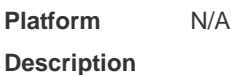

## **1.49 show dot1x timeout server-timeout**

Use this command to display the authentication timeout period. **show dot1x timeout server-timeout**

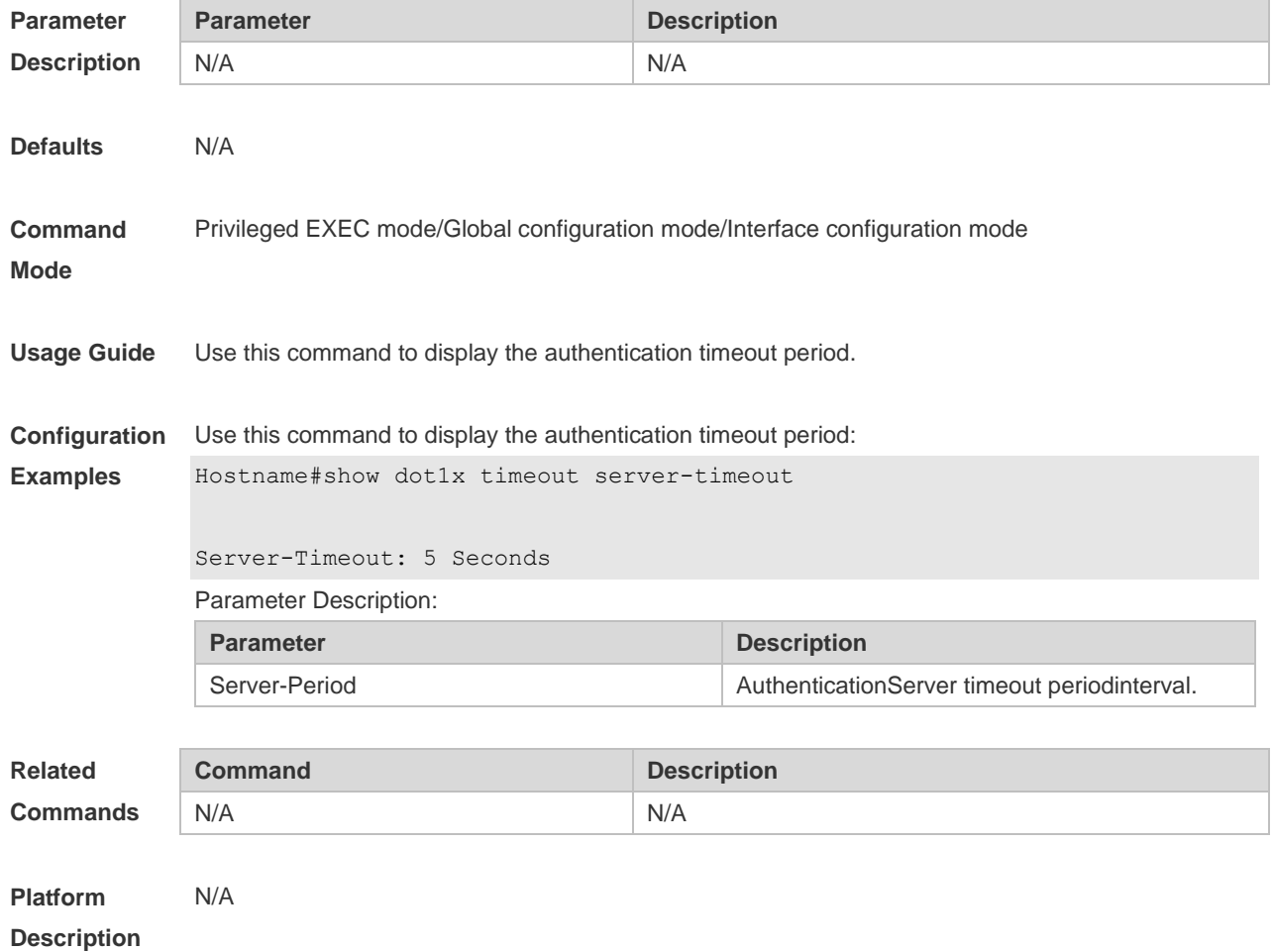

## **1.50 show dot1x timeout supp-timeout**

Use this command to display the request/challenge packets re-transmission interval. **show dot1x timeout supp-timeout**

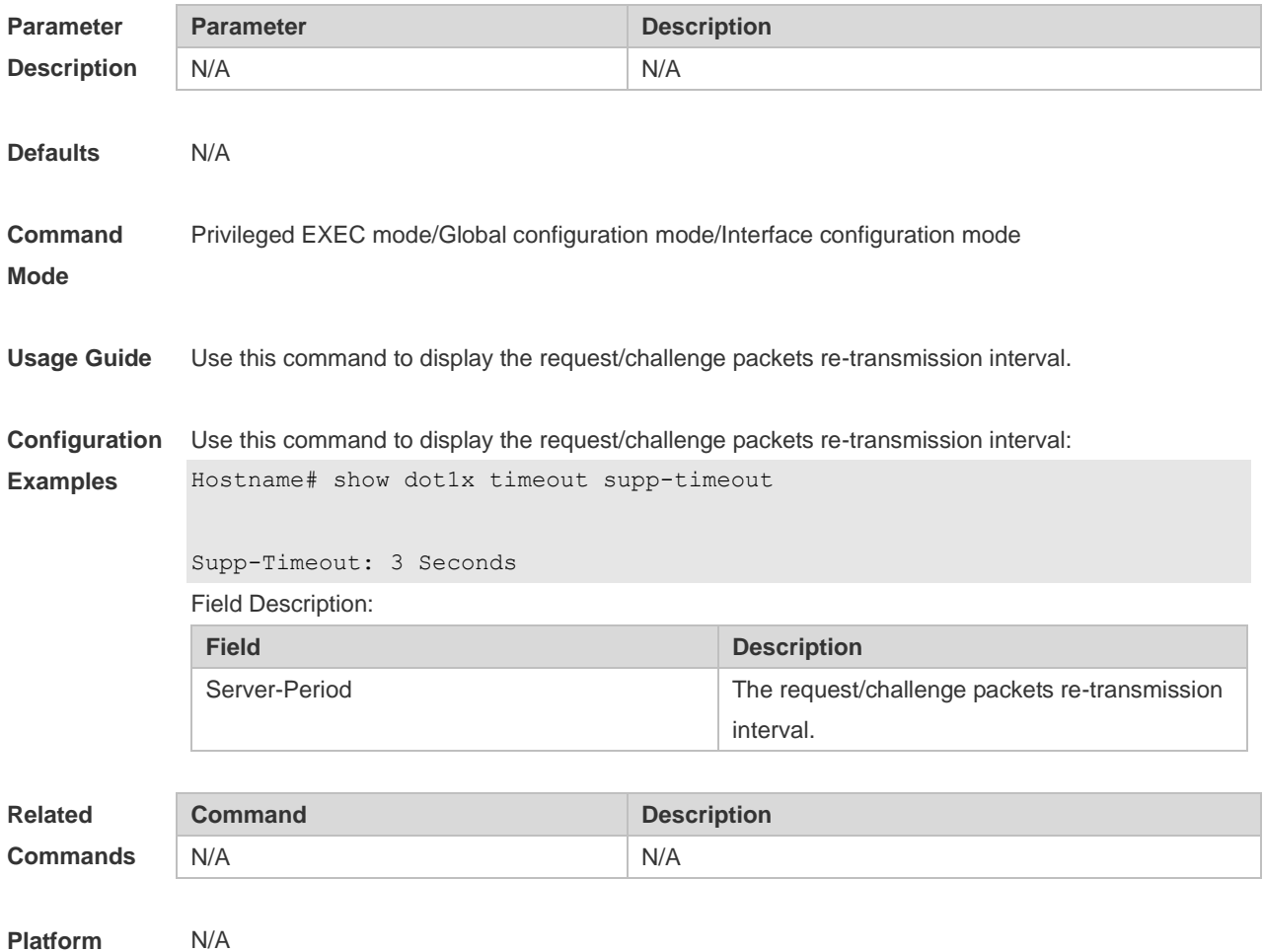

**Description**

## **1.51 show dot1x timeout tx-period**

Use this command to display the request/id packets re-transmission interval. **show dot1x timeout tx-period**

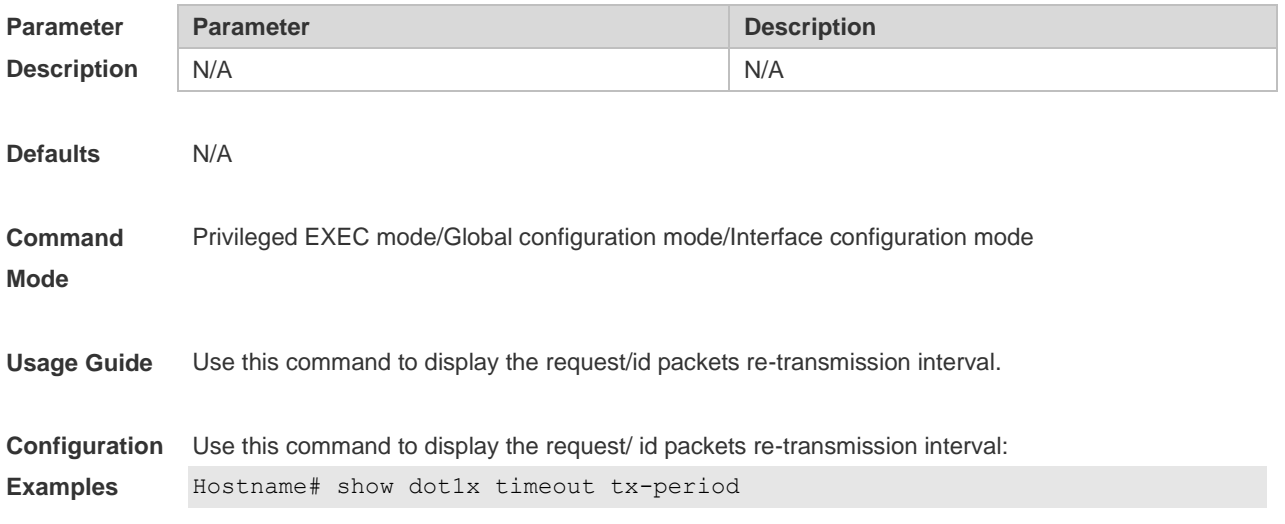

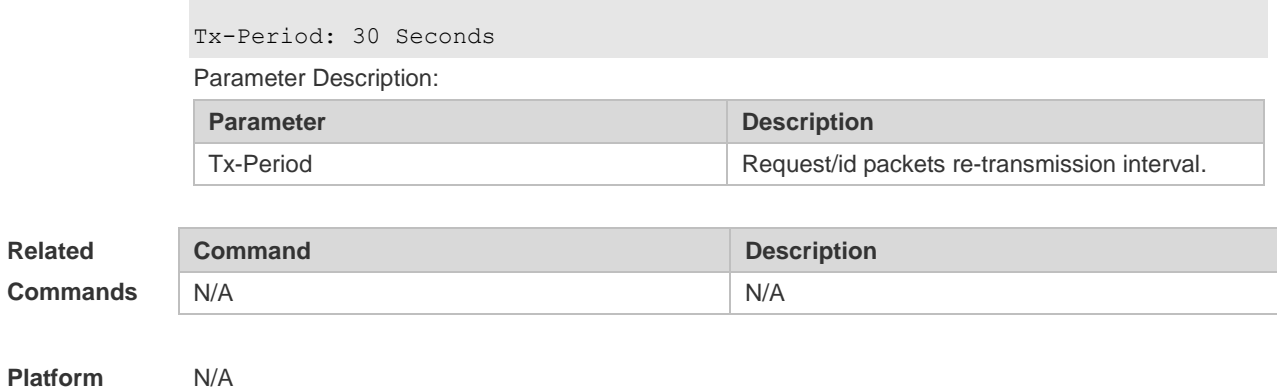

**Description**

## **1.52 show dot1x user mac**

Use this command to display the information about 802.1X authentication users based on MAC addresses.

**show dot1x user mac** *mac-addr*

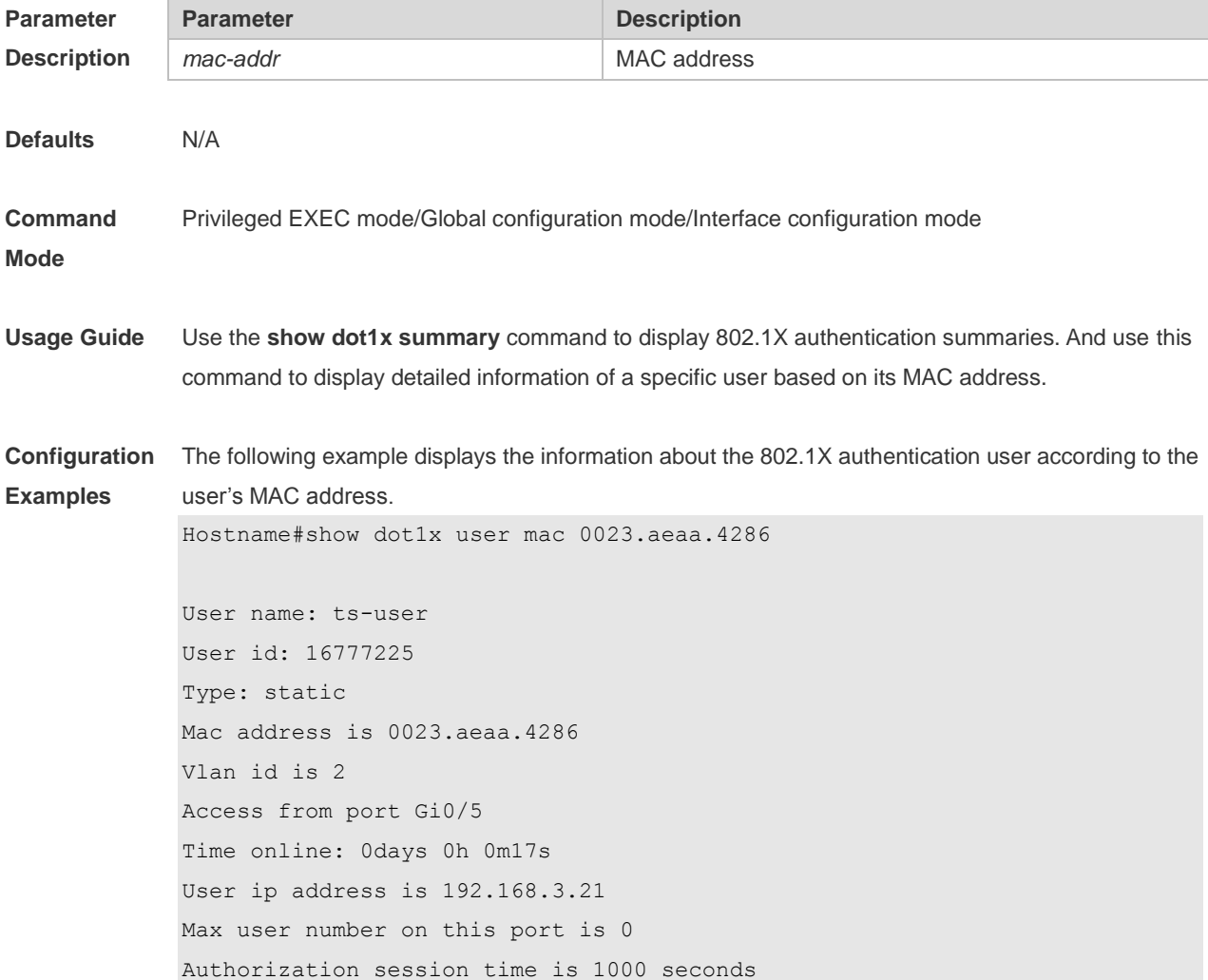

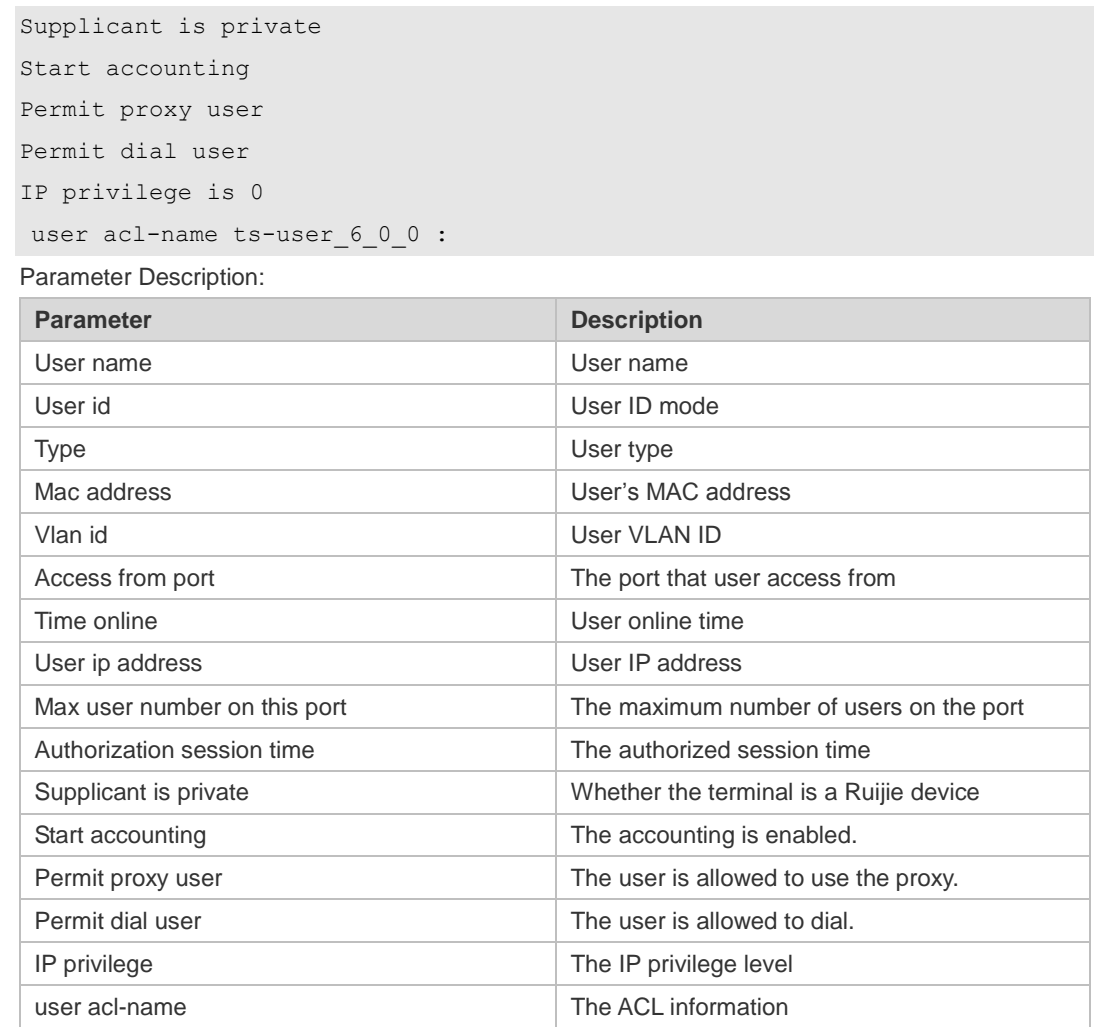

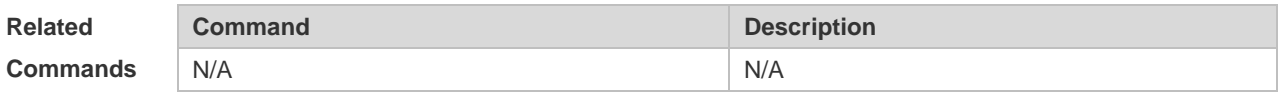

**Platform Description** N/A

### **1.53 show dot1x user name**

Use this command to display information about 802.1X authentication users based on usernames. **show dot1x user name** *name*

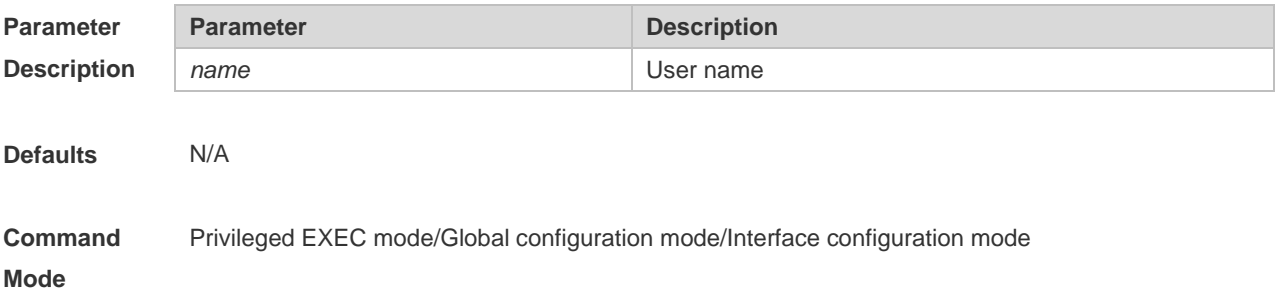

**Usage Guide** Use the **show dot1x summary** command to display 802.1X authentication summaries. And use this command to display detailed information of a specific user based on its username.

**Configuration Examples** The following example displays the information about the 802.1X authentication user according to the user name.

> Hostname#show dot1x user name ts-user User name: ts-user User id: 16777225 Type: static Mac address is 0023.aeaa.4286 Vlan id is 2 Inner-VLAN id 5 Access from port Gi0/5 Time online: 0days 0h 0m17s User ip address is 192.168.3.21 Max user number on this port is 0 Authorization session time is 1000 seconds Supplicant is private Start accounting Permit proxy user Permit dial user IP privilege is 0 user acl-name ts-user\_6\_0\_0 :

Parameter Description:

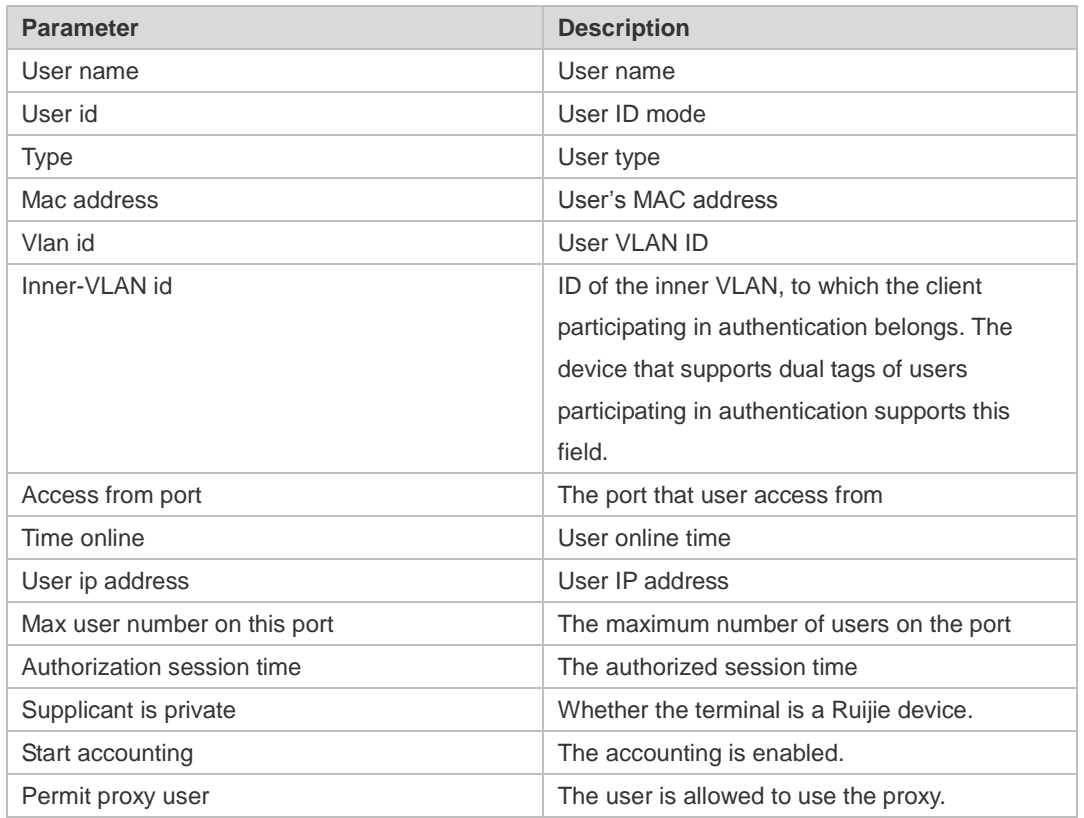

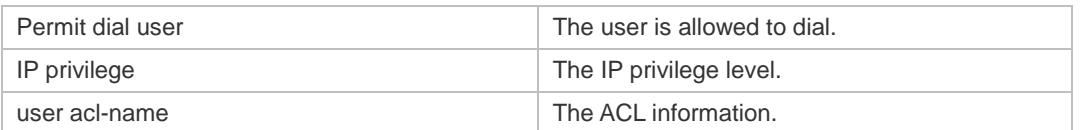

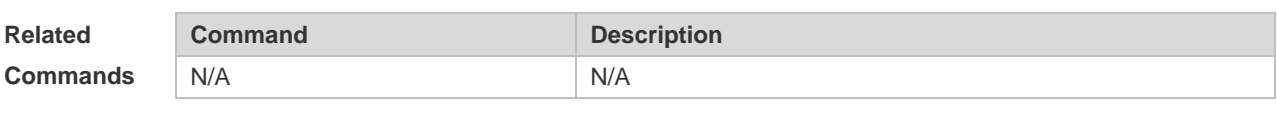

**Platform Description** N/A

#### **1.54 show vlan-group**

Use this command to display VLAN group information on an AP. **show vlan-group** [ *vlan-group-id* ]

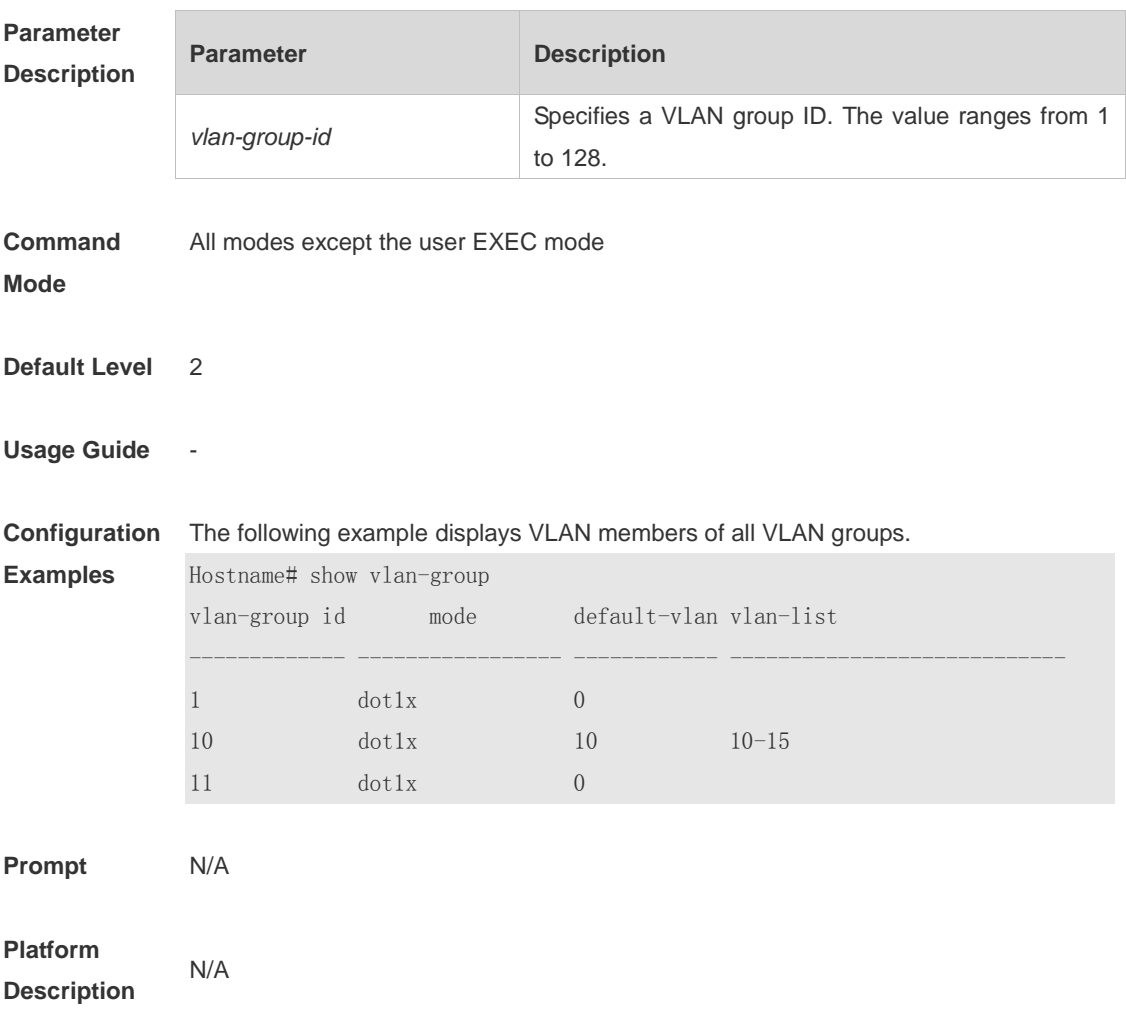

## **1.55 vlan-assign-mode**

Use this command to configure the VLAN configuration delivery mode for a VLAN group. Use the no form of this command to restore the default setting. **vlan-assign-mode dot1x no vlan-assign-mode**

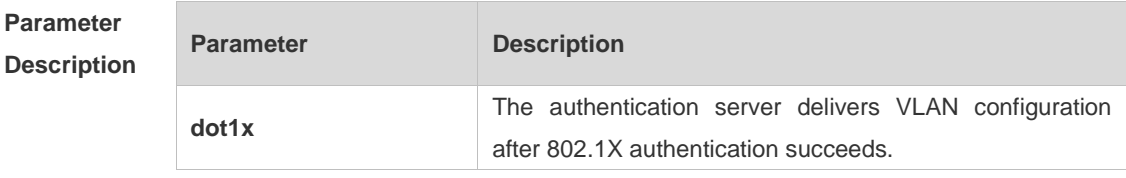

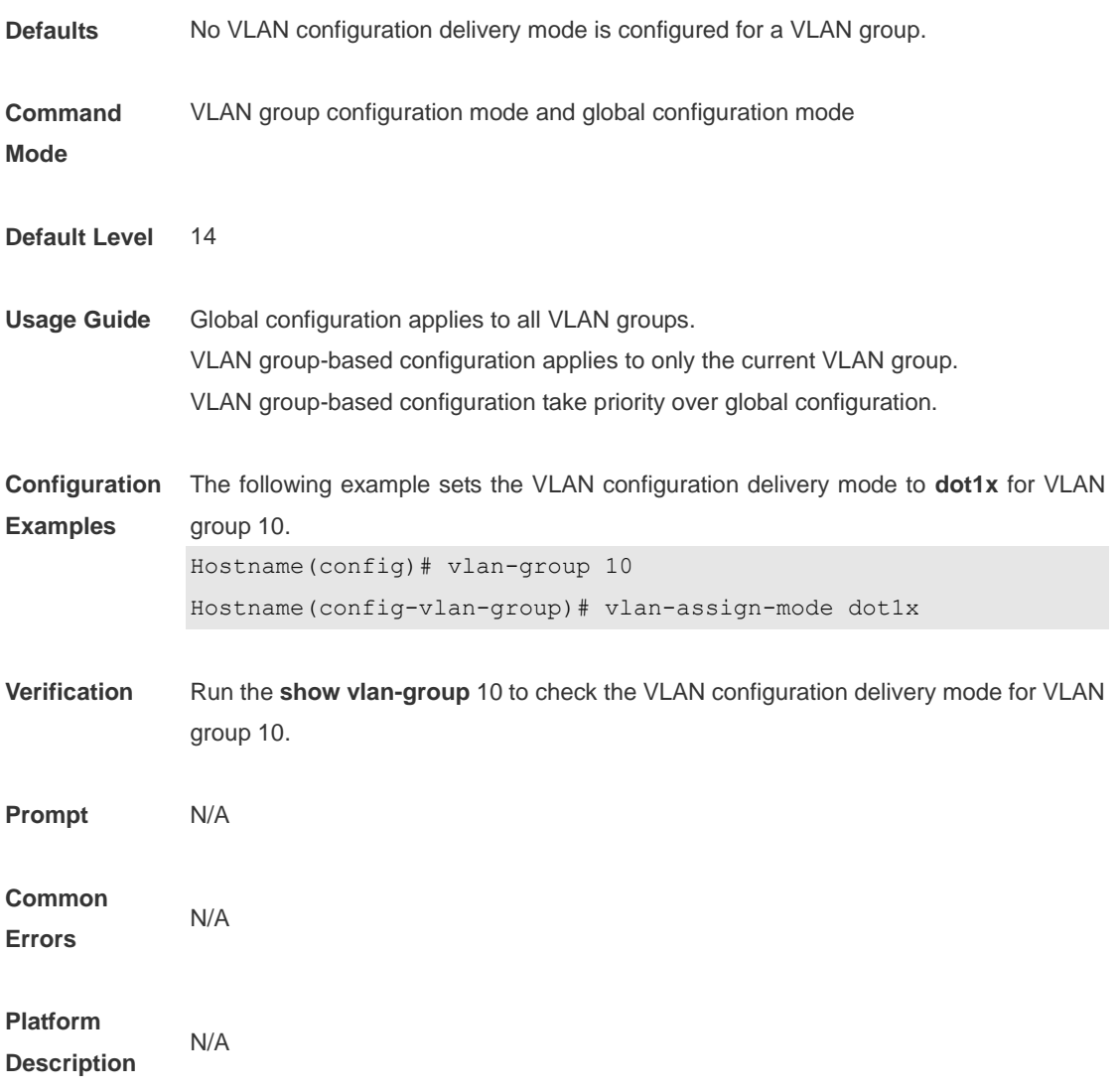

## **1.56 vlan-group(Global configuration mode)**

Use this command to create a VLAN group. Use the **no** form of this command to remove the configuration. **vlan-group** *vlan-group-id* **no vlan-group** *vlan-group-id*

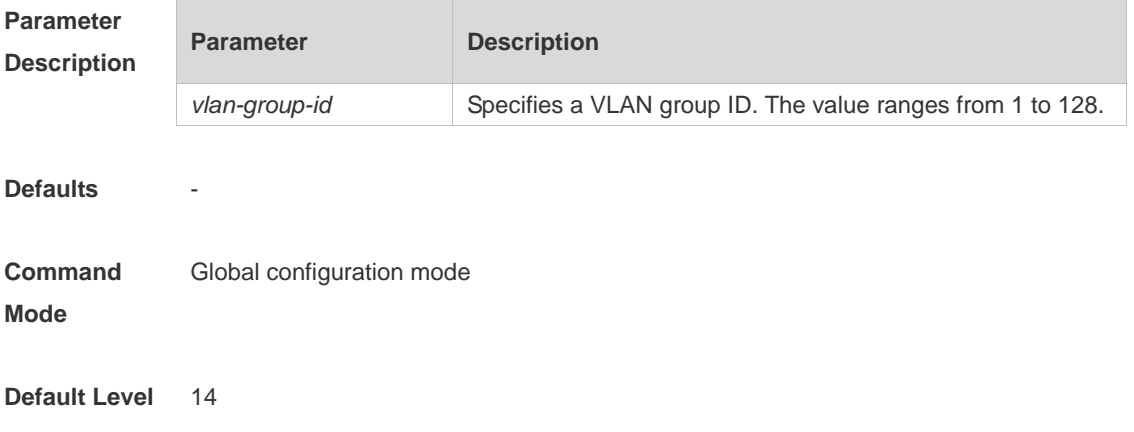

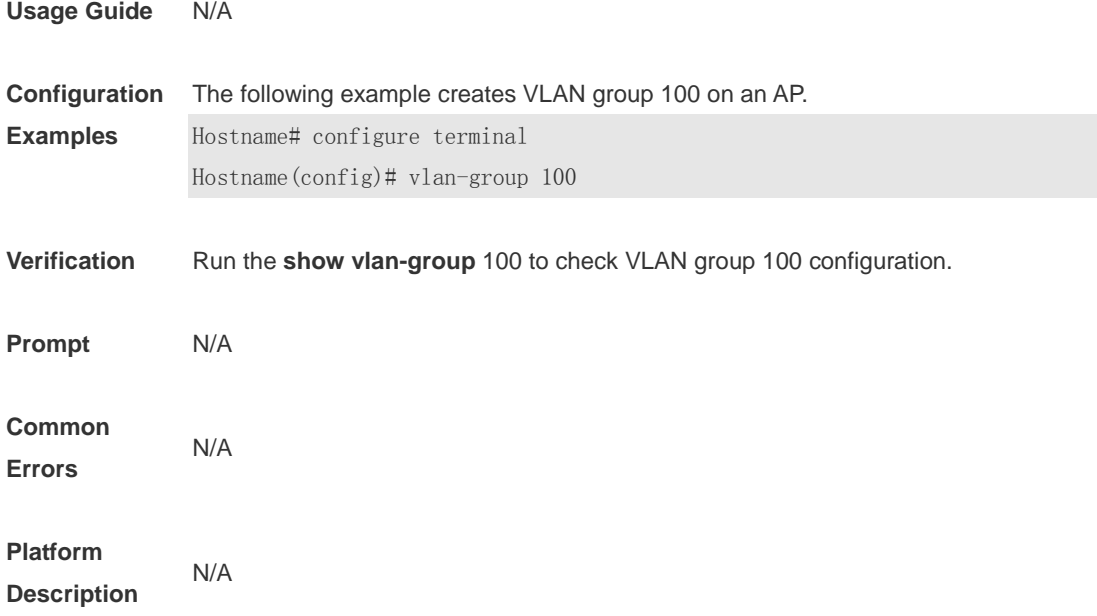

## **1.57 vlan-group(WLAN configuration mode)**

Use this command to associate the WLAN with a VLAN group. **vlan-group** *vlan-group-id*

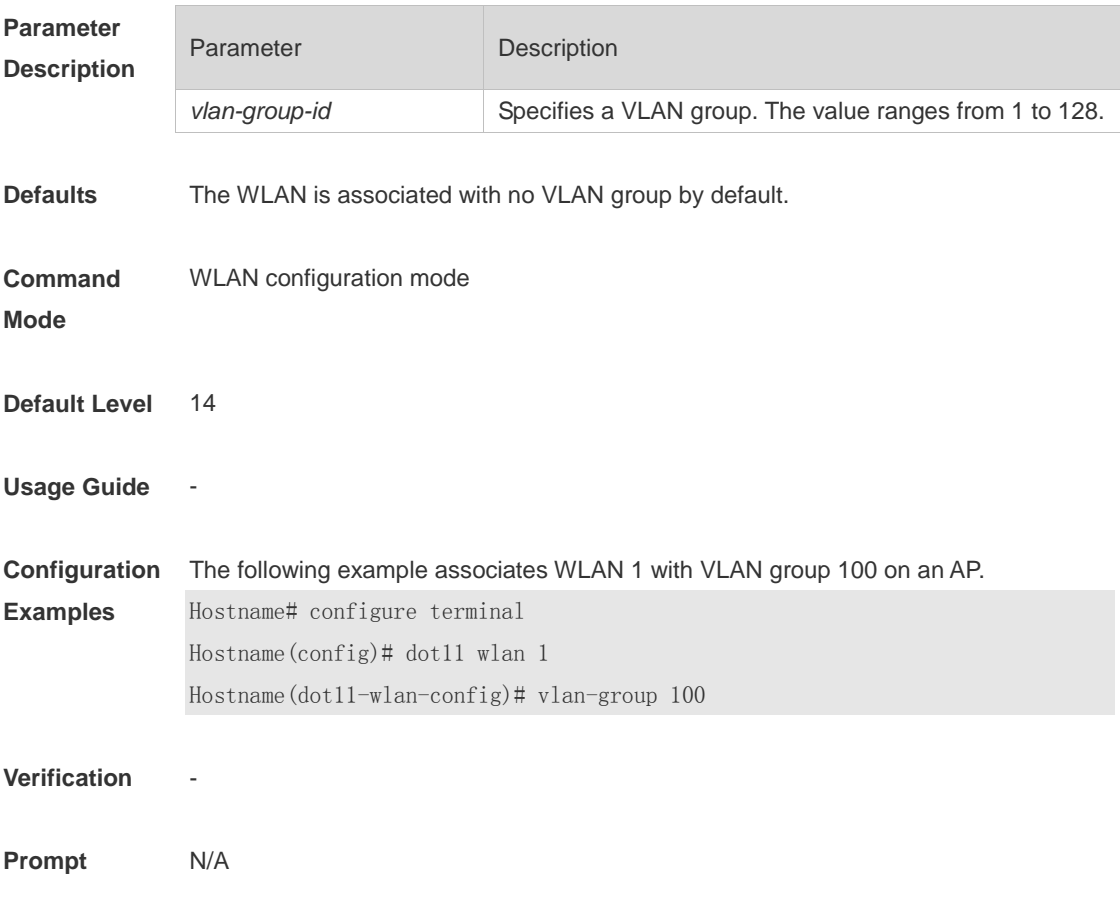

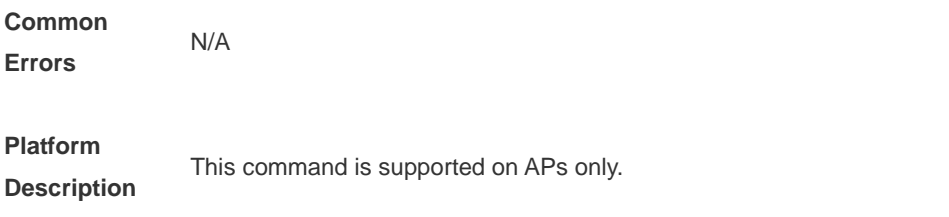

## **1.58 vlan-list**

Use this command to configure VLAN members for a VLAN group. Use the no form of this command to restore the default setting. **vlan-list** *vlan-list* **no vlan-list**

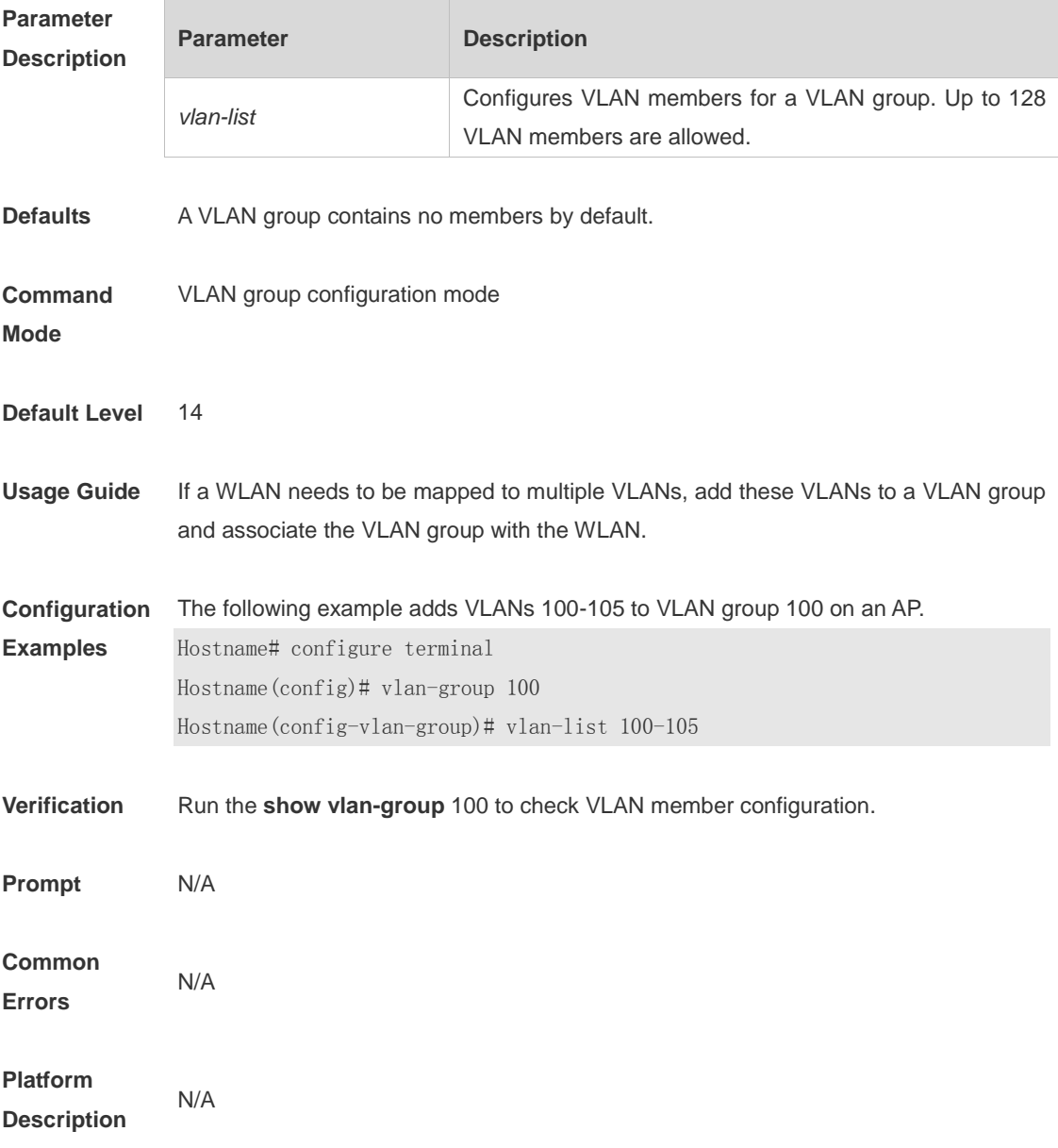

# **1 Authentication**

## **1.1 accounting**

Use this command to set an accounting method for the template. Use the **no** form of this command to restore the default setting. **accounting** { *method-list* } **no accounting**

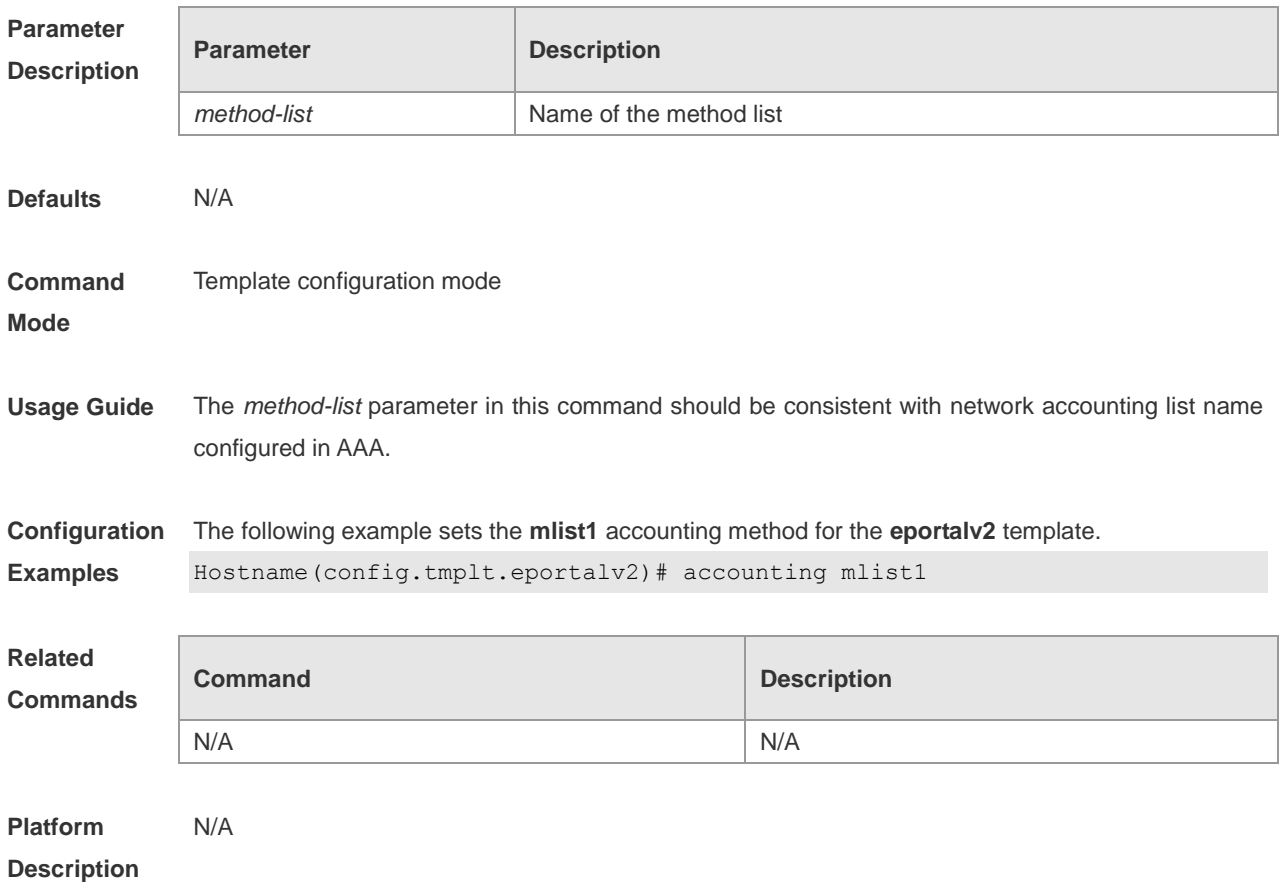

## **1.2 authentication**

Use this command to set an authentication method for the template. Use the **no** form of this command to restore the default setting. **authentication** { *method-list* } **no authentication**

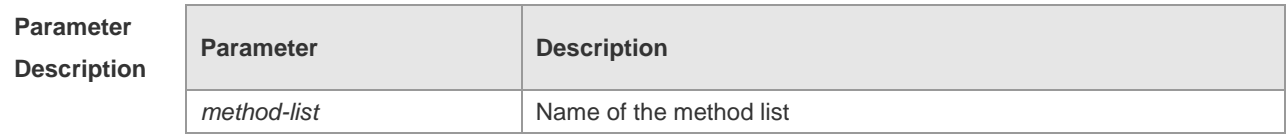

1

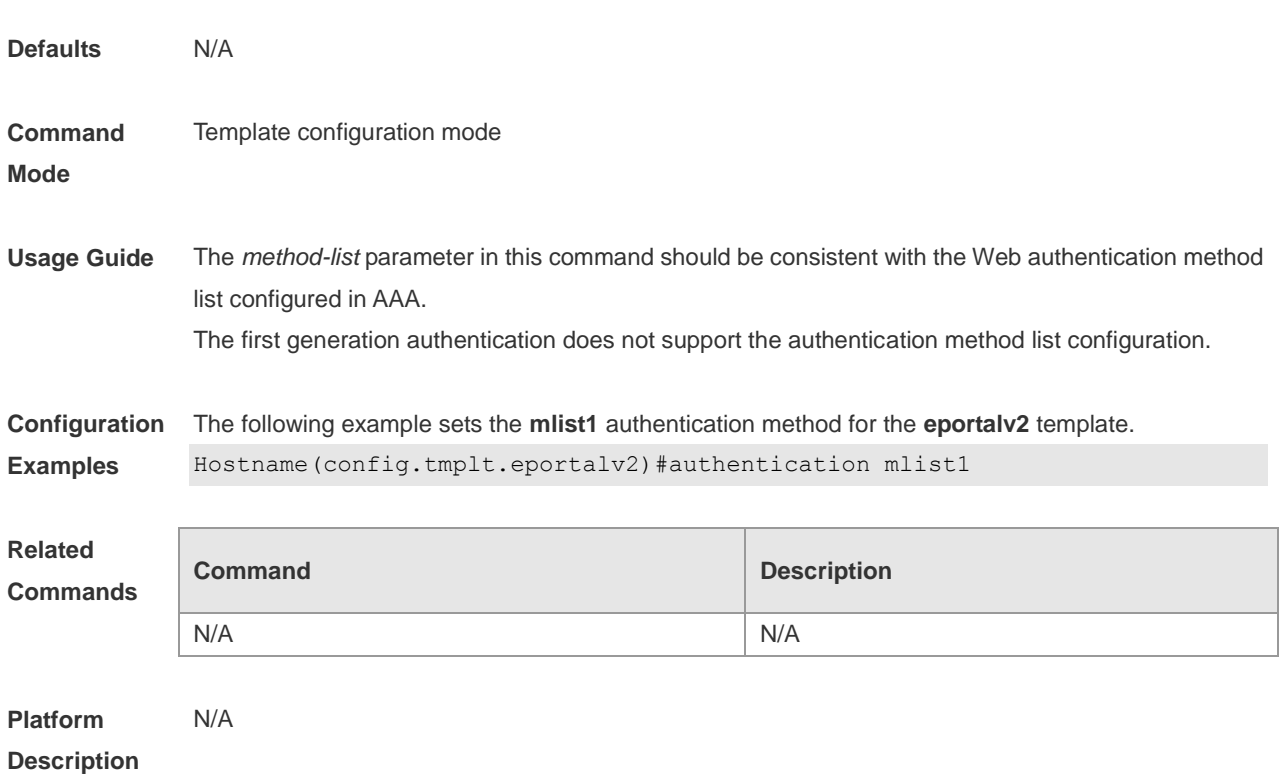

## **1.3 bindmode**

Use this command to set a binding mode for the template. Use the **no** form of this command to restore the default setting. **bindmode ip-mac-mode no bindmode**

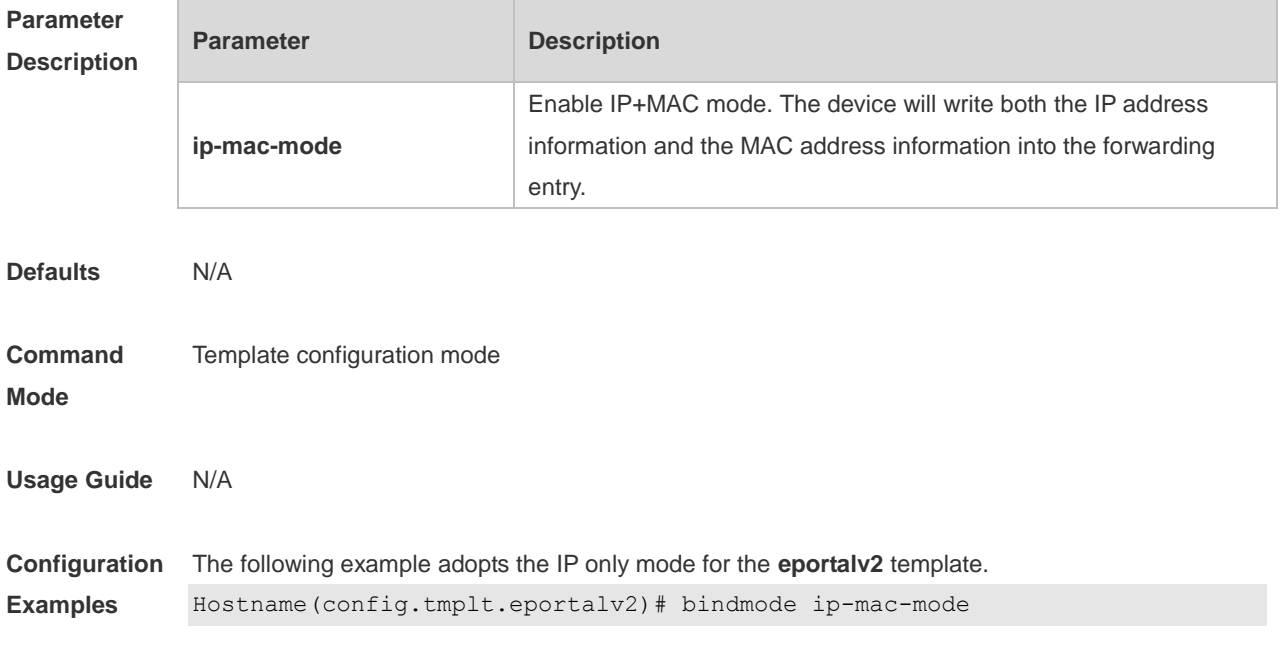

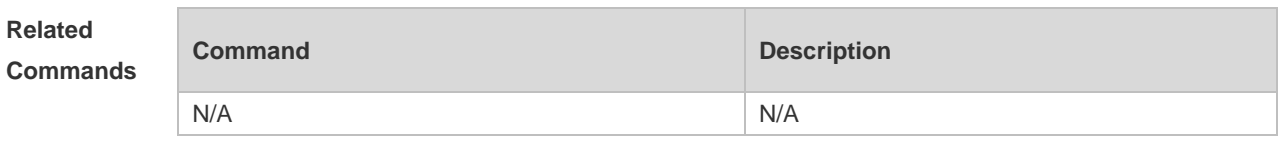

**Platform Description** N/A

## **1.4 clear web-auth acl**

Use this command to clears all blacklists and whitelists. **clear web-auth acl** [ **black-ip** | **black-port** | **black-url** | **white-port** | **white-url** ]

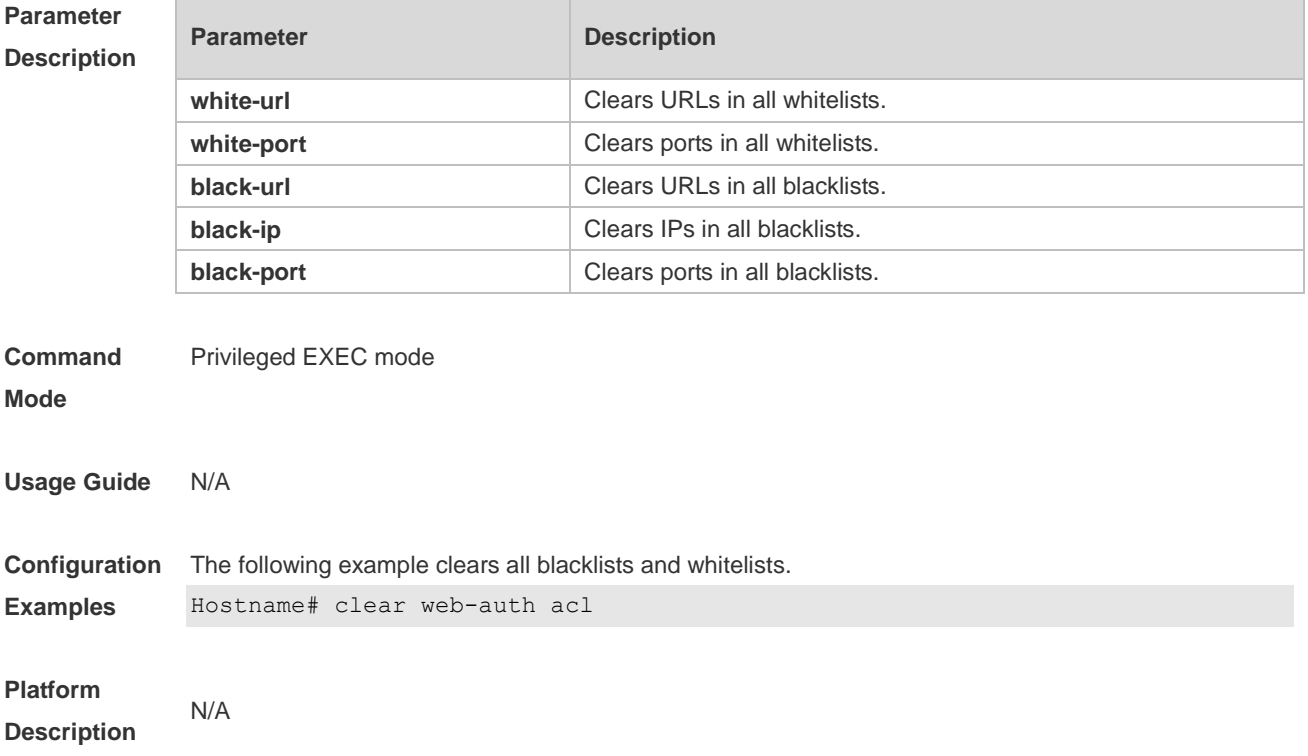

### **1.5 clear web-auth direct-arp**

Use this command to clear all Address Resolution Protocol (ARP) resources **clear web-auth direct-arp**

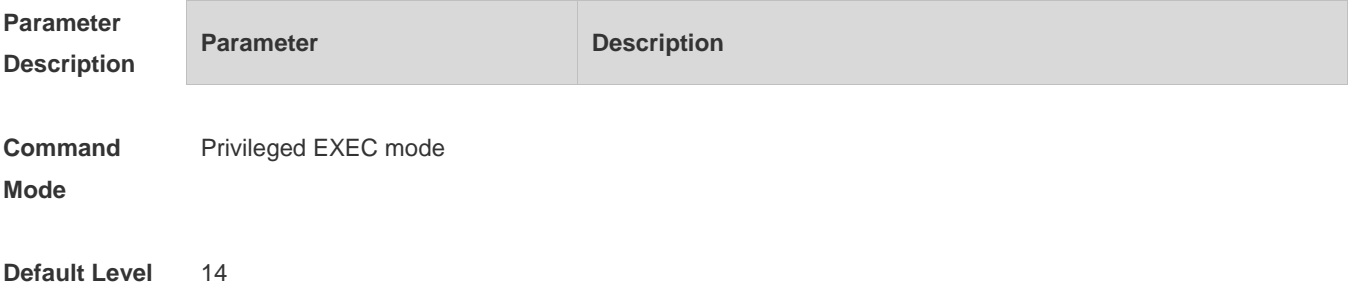

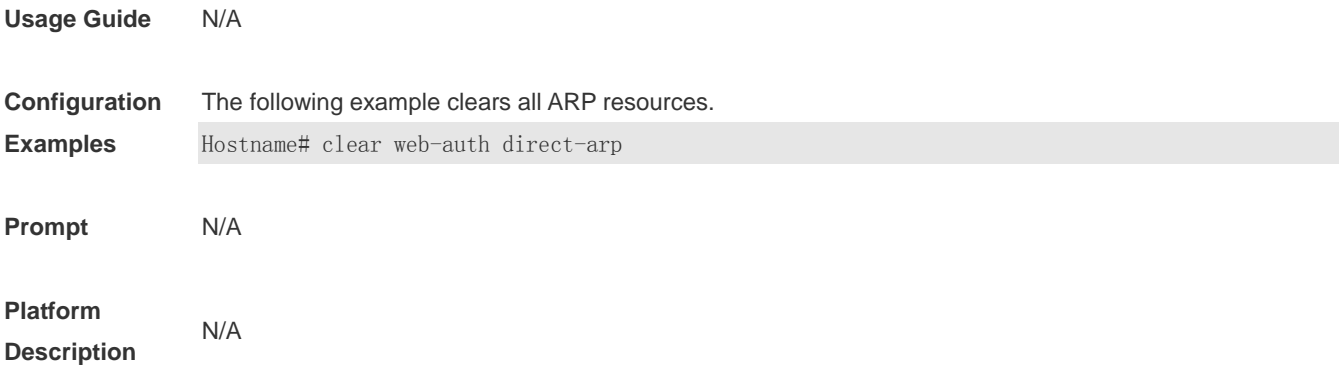

## **1.6 clear web-auth direct host**

Use this command to clear all authentication-exempted users. **clear web-auth direct-host**

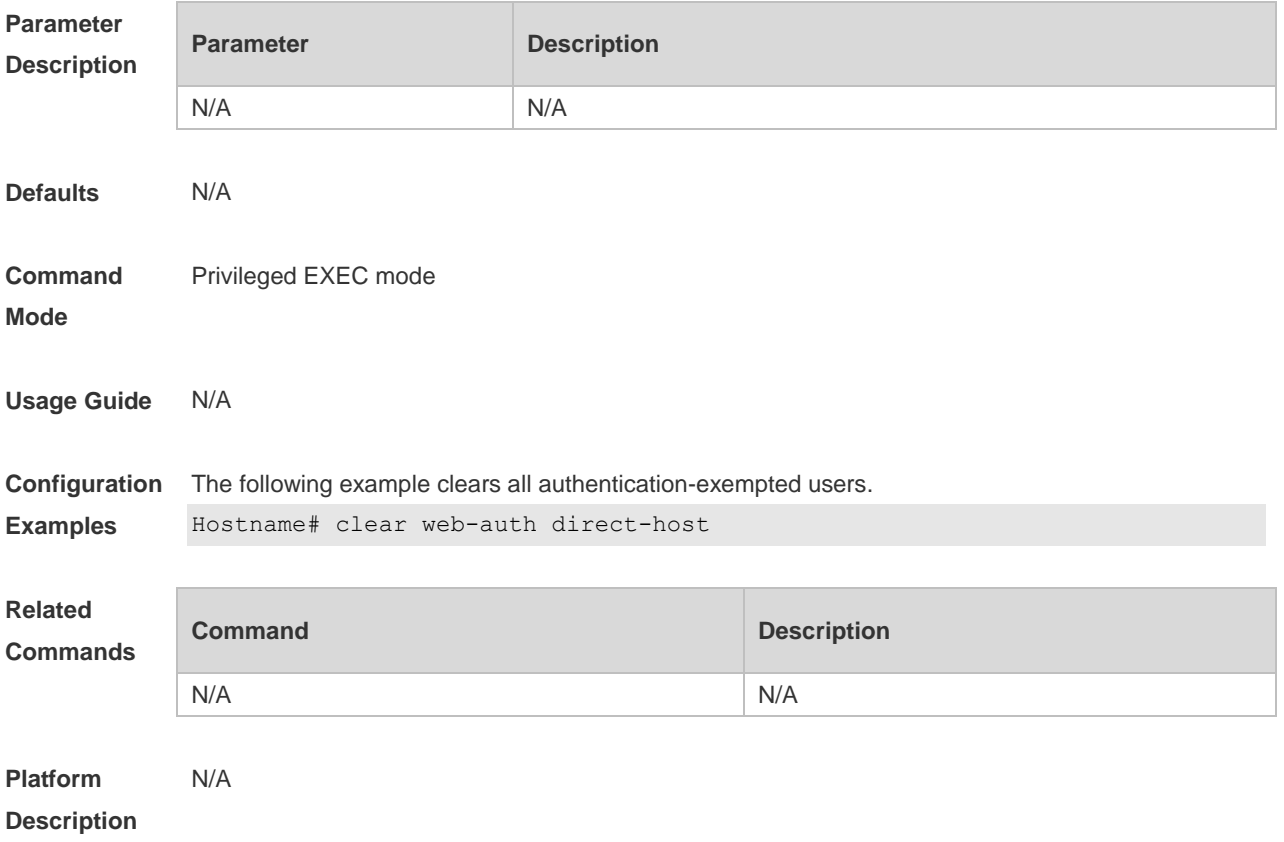

#### **1.7 clear web-auth direct-site**

Use this command to clear all authentication-exempted network resources. **clear web-auth direct-site**

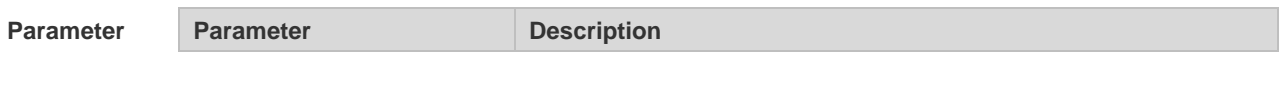

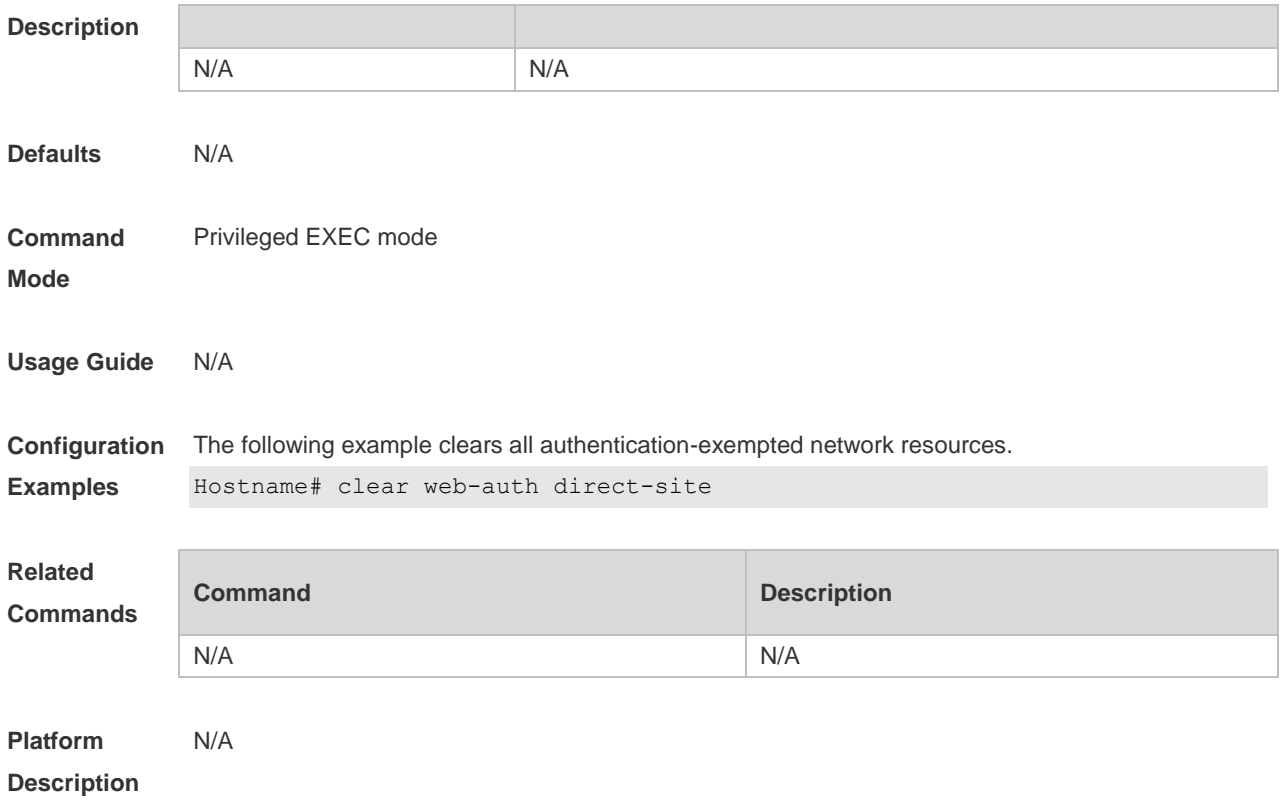

### **1.8 clear web-auth user**

Use this command to force the user to go offline. **clear web-auth user** { **all** | **ip** *ip-address* | **ip** *ipv6-address* | **mac** *mac-address* **| name** *name-string* }

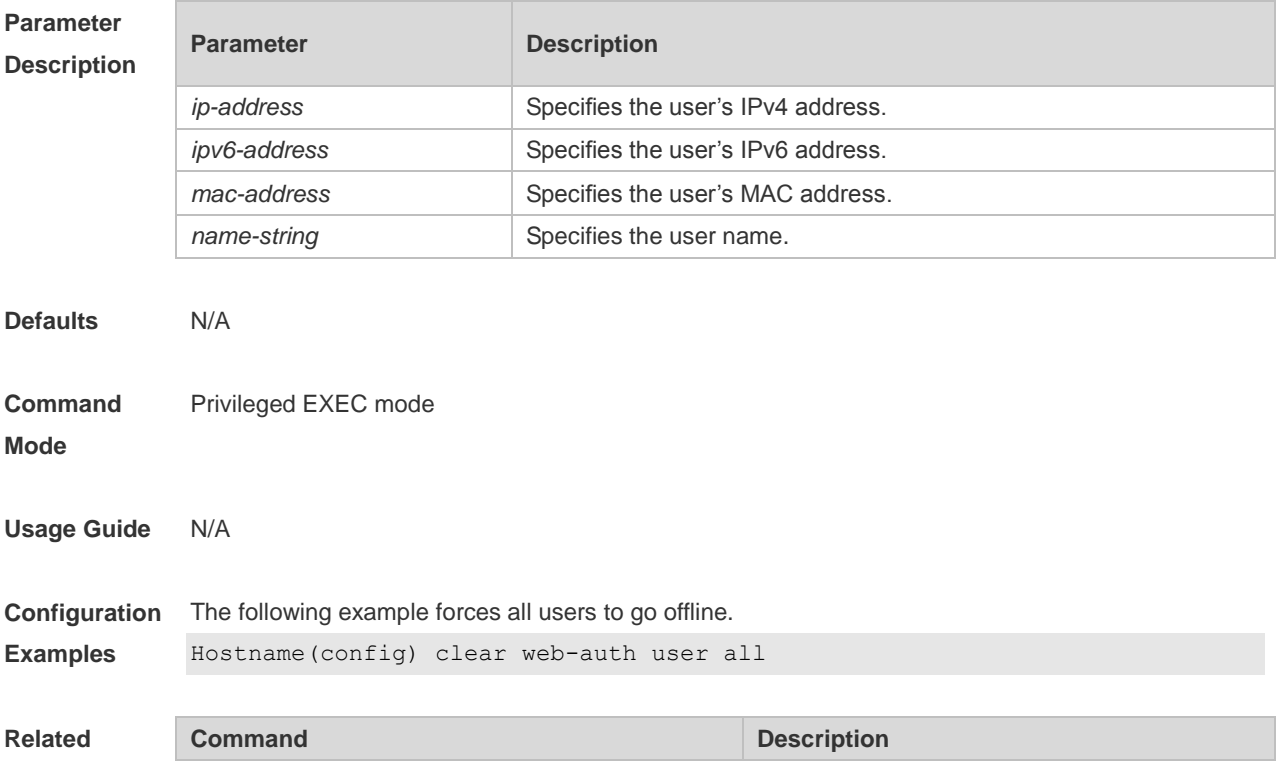

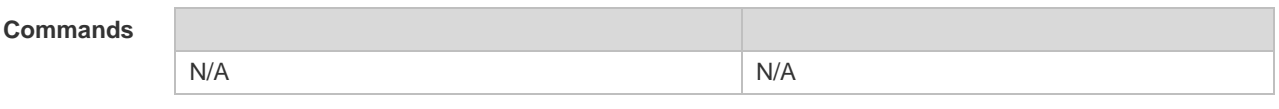

**Platform**  N/A

#### **Description**

#### **1.9 domain**

Use this command to enable automatic adding of domain information after usernames. **domain** *domain-string*

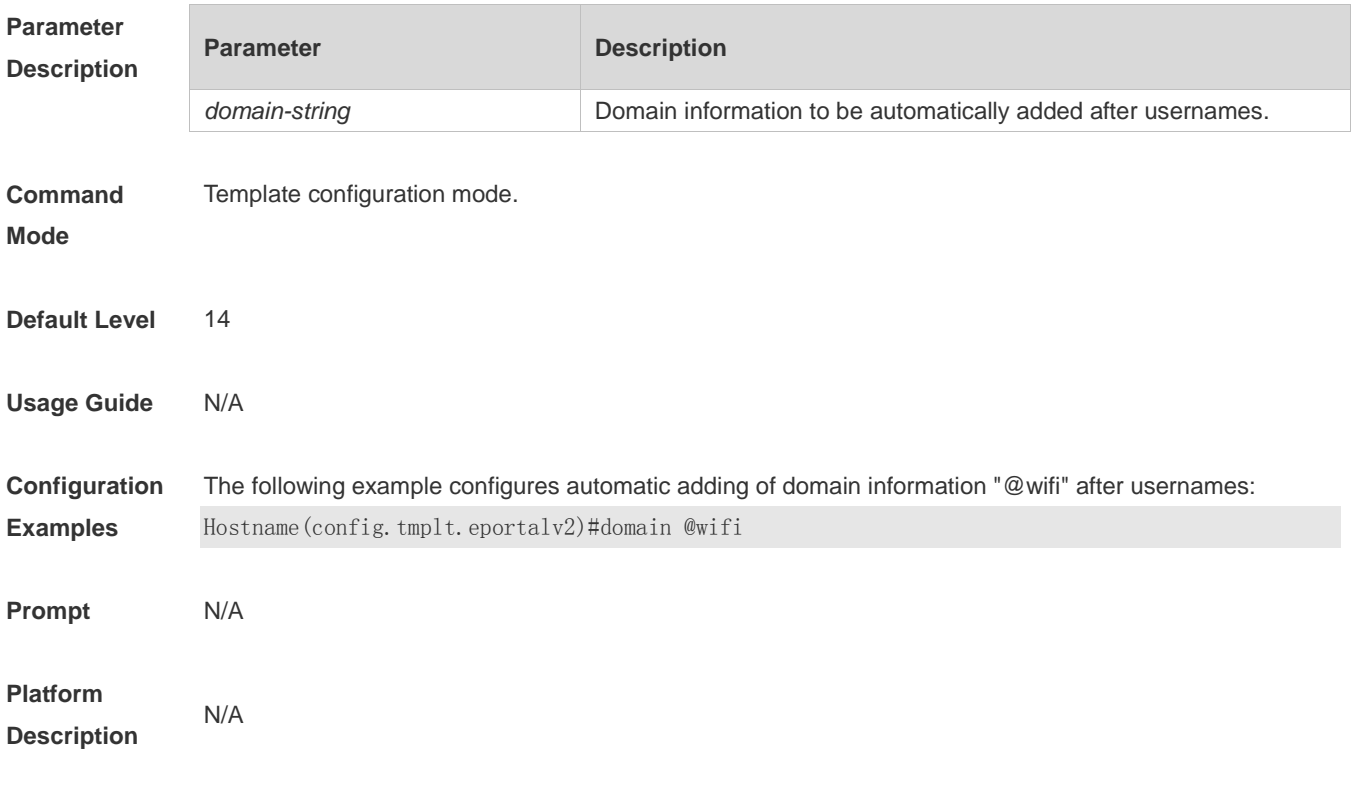

### **1.10 fmt**

Use this command to set the URL redirection format in the second template configuration mode. **fmt { cmcc-ext1 | cmcc-ext2 | cmcc-mtx | cmcc-normal | cmcc-ext3 | ct-jc | cucc| custom | default }** URL format defined for the first-generation web authentication template:

**fmt { ace | default | custom }**

Use this command to set the custom URL redirection format in the first & second template configuration modes.

**fmt custom [ encry { md5 | des | des\_ecb | des\_ecb3 | none } ] [ user-ip** *userip-str* **] [user-mac**  *usermac-str* **mac-format [dot | line | none | 5colon]] [ user-vid** *uservid-str* **]** [ **user-id** *userid-str* ] **[ nas-ip** *nasip-str* **] [ nas-id** *nasid-str* **] [ nas-id2** *nasid2-str* **] [ ac-name** *acname-str* **] [ac-name**  acname-str **] [ ap-mac** *apmac-str* **mac-format [dot | line | none | 5colon]] [ url** *url-str* **] [ ssid** 

*ssid-str* **] [ port** *port-str* **] [ ac-serialno** *ac-sno-str* **] [ ap-serialno** *ap-sno-str* **] [ap-name**  *apname-str***][ap-group** *apgroup-str***][ additional** *extern-str* **]**

Use the **no** form of **fmt custom** command to remove the custom URL redirection format. **no fmt custom [ user-ip ] [ user-mac ] [ user-vid ]** [ **user-id** ] **[ nas-ip ] [ nas-id ] [ nas-id2 ] [ ac-name ] [ ap-mac ] [ url ] [ ssid ] [ port ] [ ac-serialno ] [ ap-serialno ][ap-name][ap-group] [ additional ]**

#### **Parameter Description**

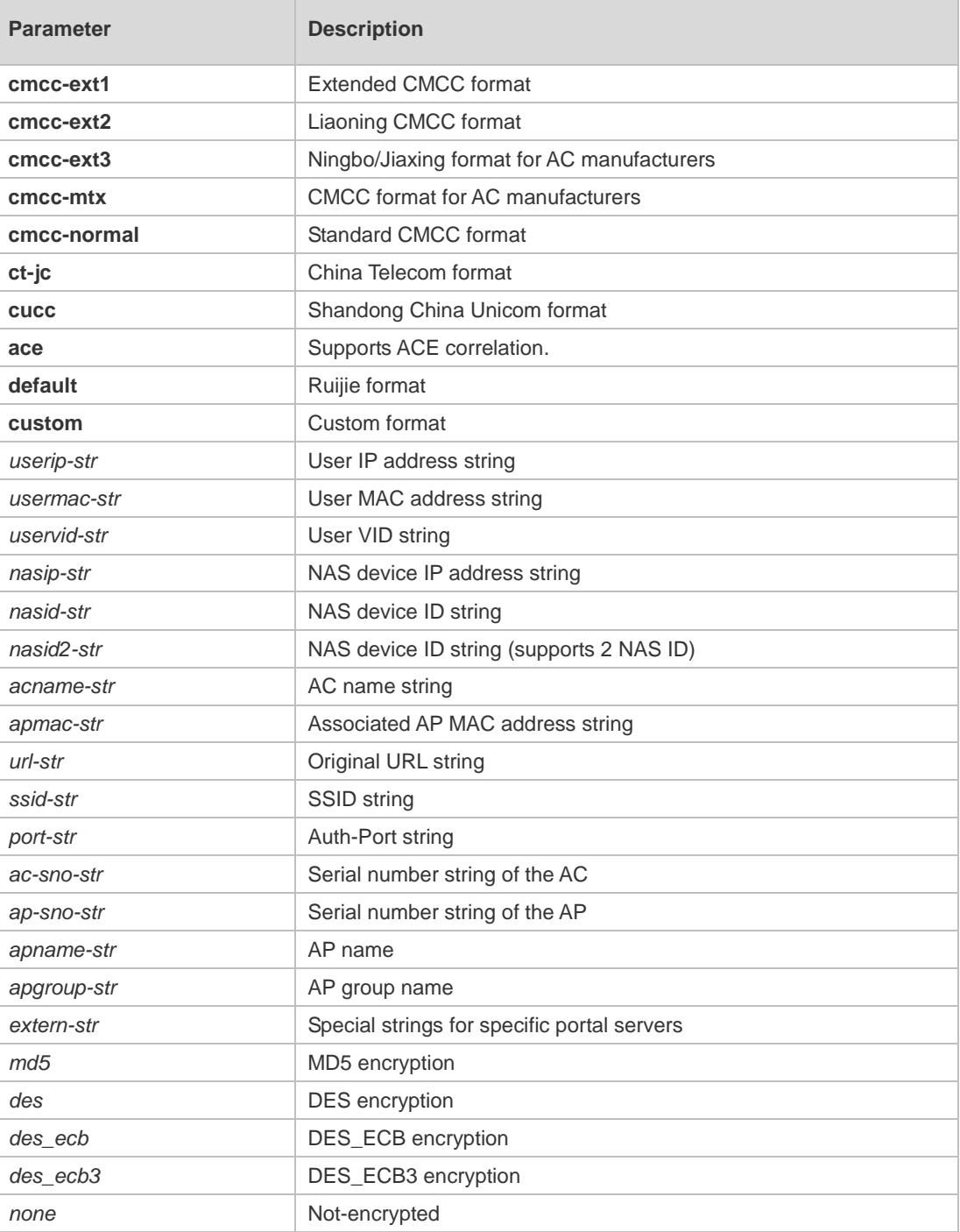

**Defaults** The URL redirection format is **default** in 1st and 2nd generation template configuration mode and

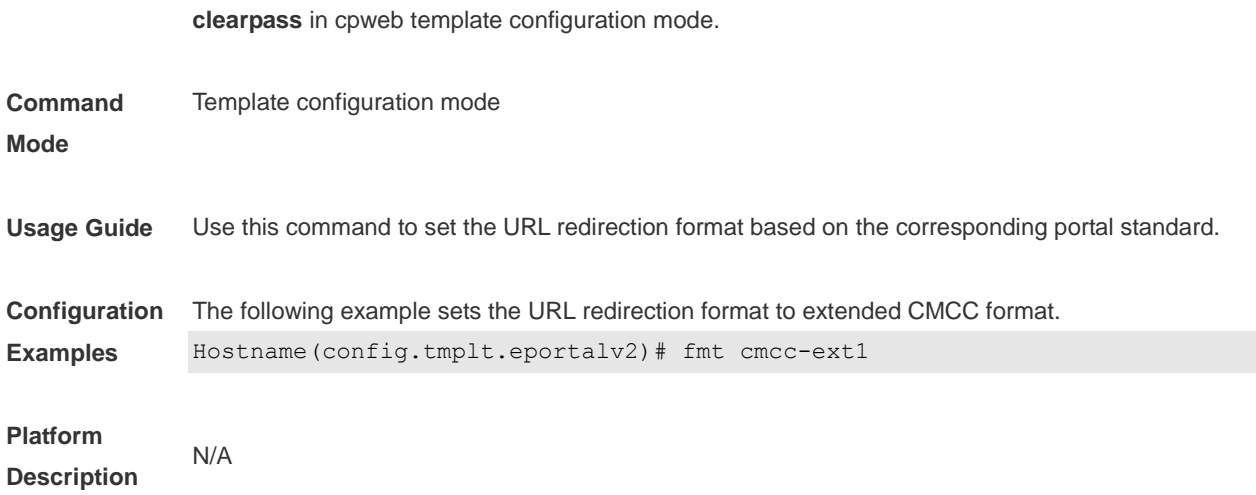

#### **1.11 gateway-id**

Use this command to set the value of **gw\_id** in the WiFiDog standard protocol used for the interaction between the devices authenticated via WiFiDog and the server. **gateway-id** *string*

Use the **no** form of this command to delete the value of **gw\_id** from the WiFiDog standard protocol used for the interaction between the devices authenticated via WiFiDog and the server. **no gateway-id**

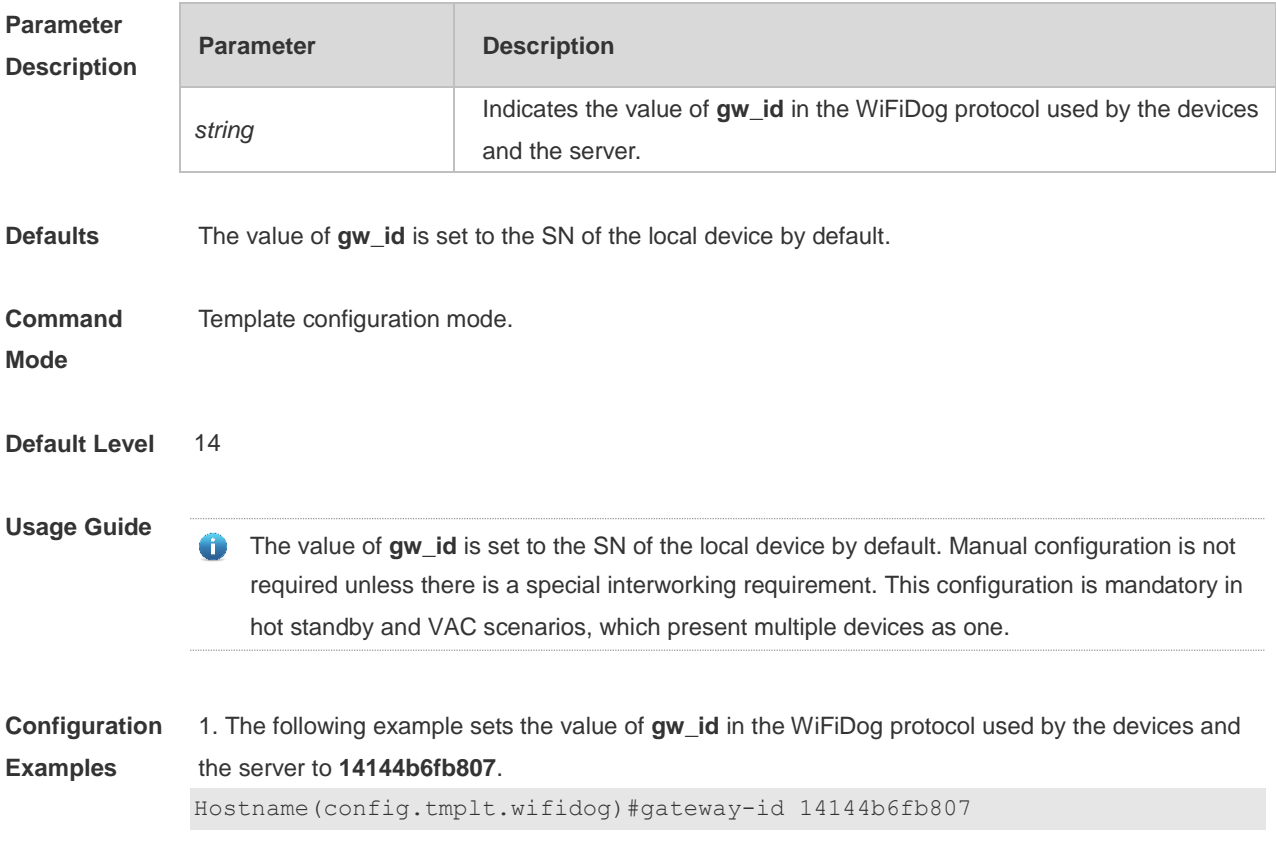

**Verification** Run the **show running-config** command to display the currently configured template parameters.

#### **1.12 http redirect adapter ios**

Use this command to enable automatic IOS window pop-up. **http redirect adapter ios no http redirect adapter ios**

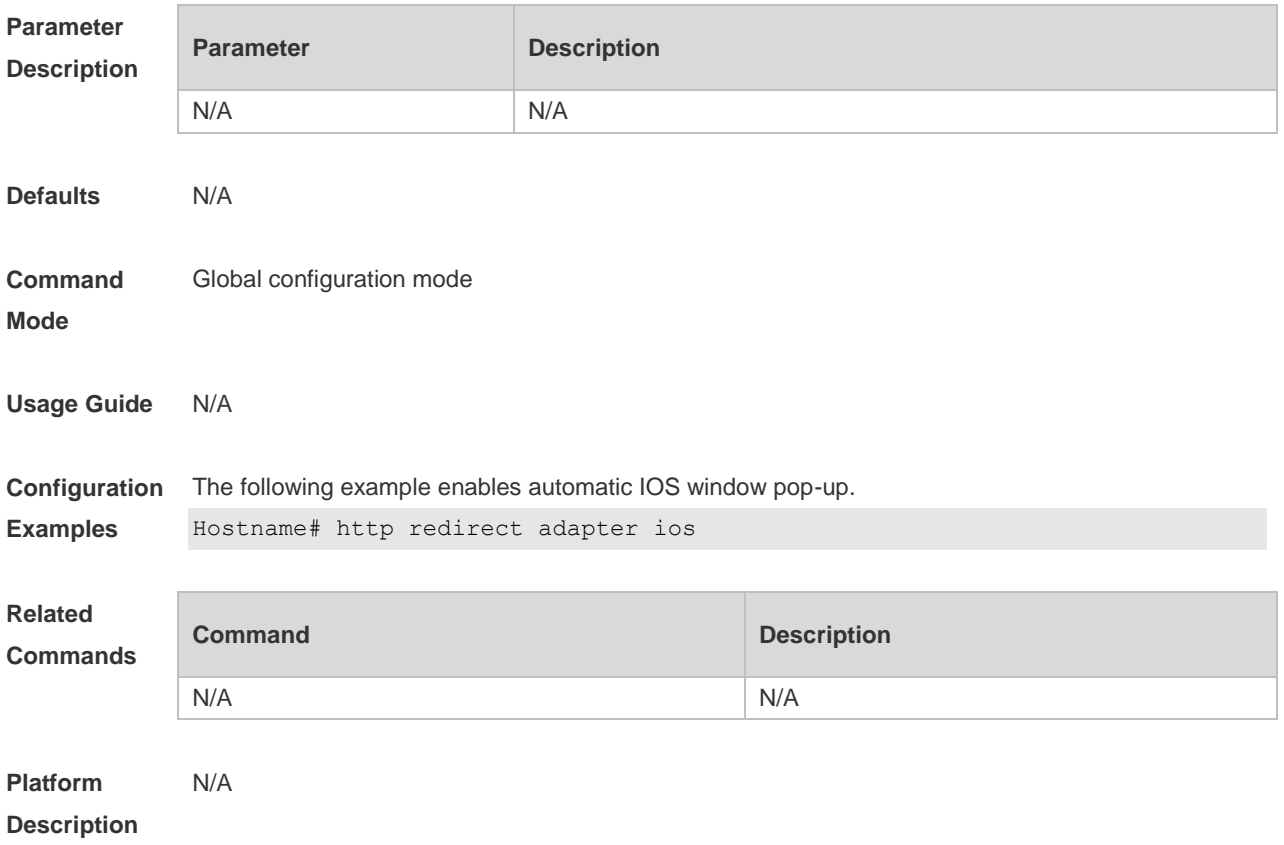

#### **1.13 http redirect direct-arp**

Use this command to set the address range of the authentication-exempted ARP. Use the **no** form of this command to restore the default setting. **http redirect direct-arp** { *ip-address* [ *ip-mask* ] } **no http redirect direct- arp** { *ip-address* [ *ip-mask* ] }

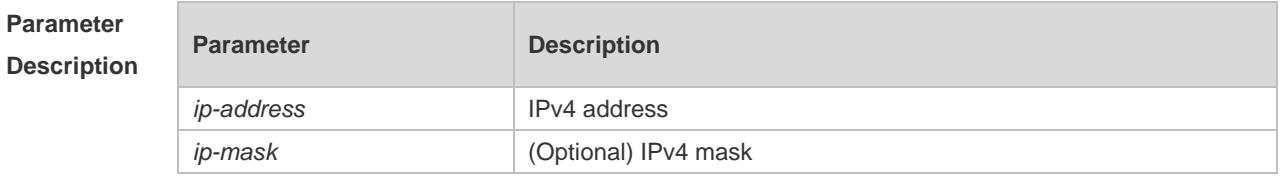

**Defaults** No authentication-exempted ARP resource is configured by default.

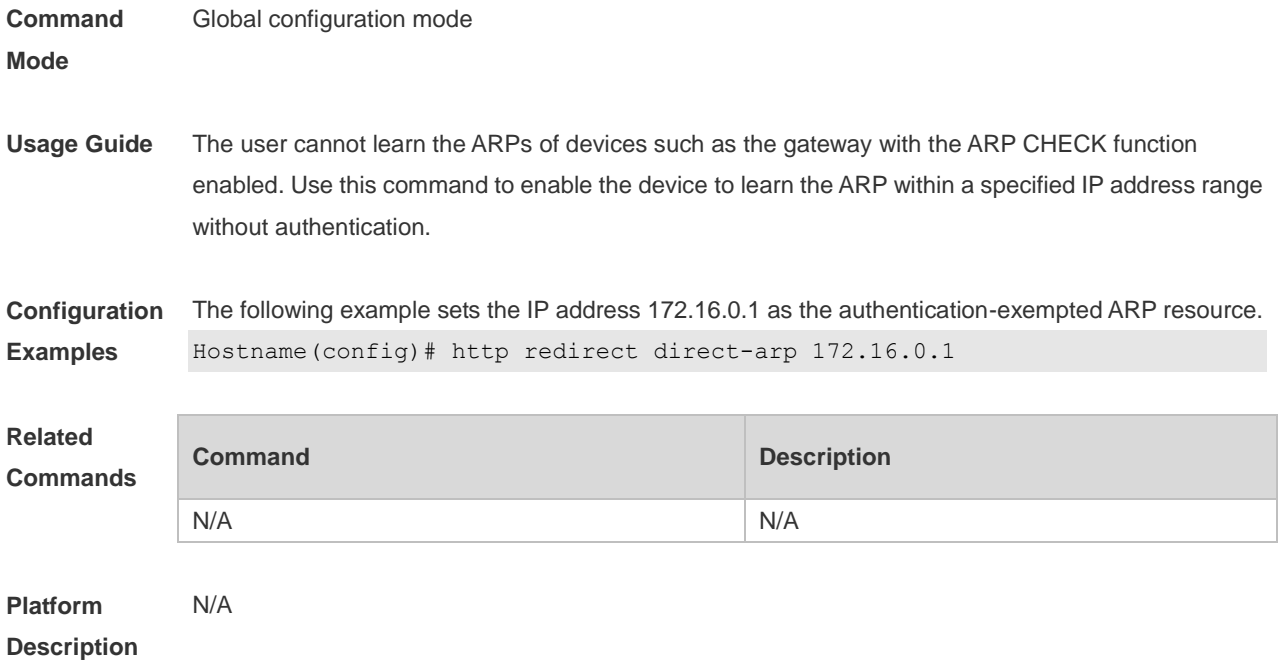

### **1.14 http redirect direct-site**

Use this command to set the range of authentication-exempted network resources. Use the **no** form of this command to restore the default setting. **http redirect direct-site** *ipv4-address* [ *mask* ] [ **arp** | *port-number*... ] **http redirect direct-site** *ipv6-address* **no http redirect direct-site** *ipv4-address* [ *mask* ] **no http redirect direct-site** *ipv6-address*

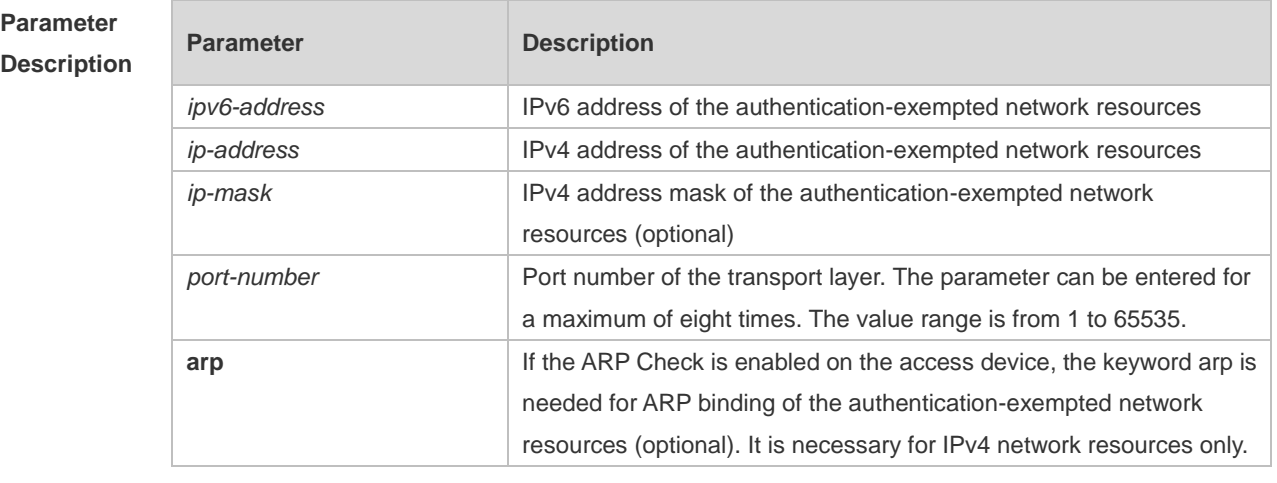

**Defaults** No authentication-exempted network resource is set.

**Command Mode** Global configuration mode

10

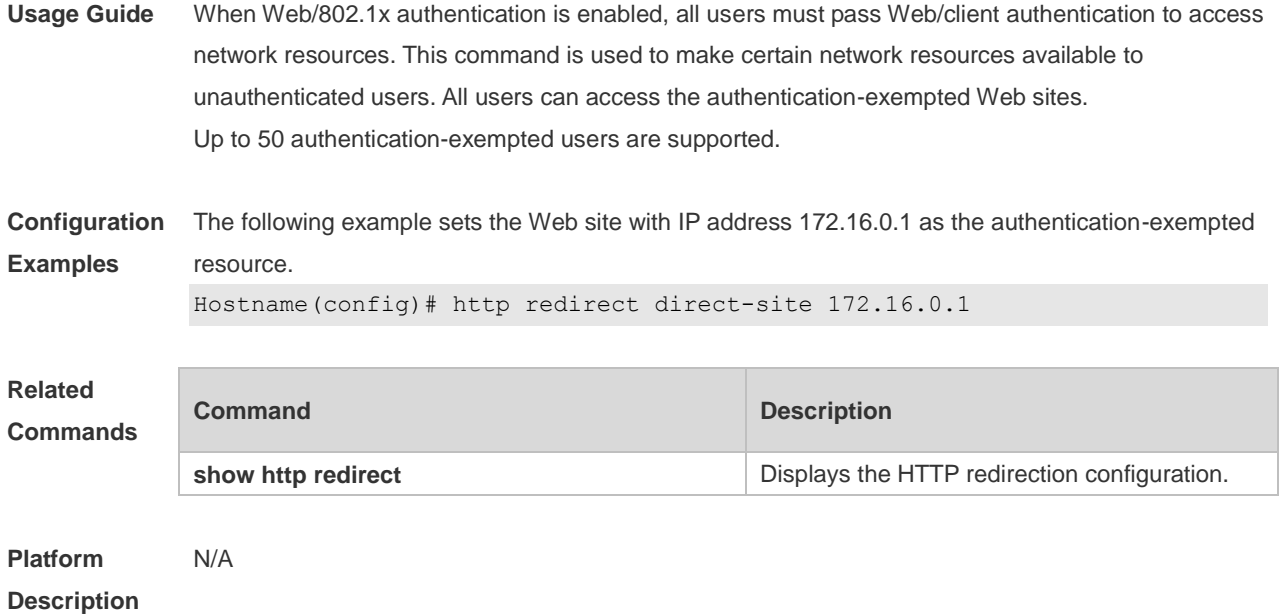

## **1.15 http redirect port**

Use this command to redirect users' HTTP redirection request to a certain destination port. Use the **no** form of this command to restore the default setting. **http redirect port** *port-num* **no http redirect port** *port-num*

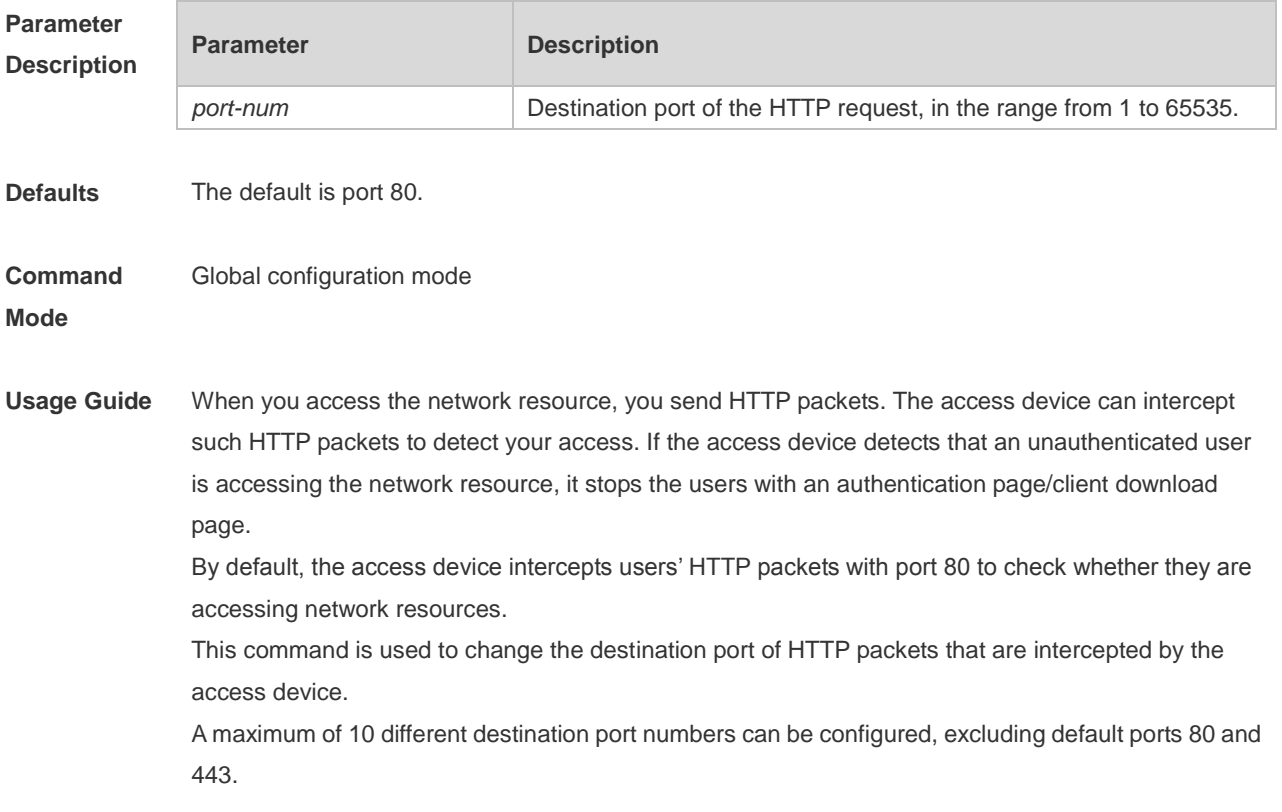

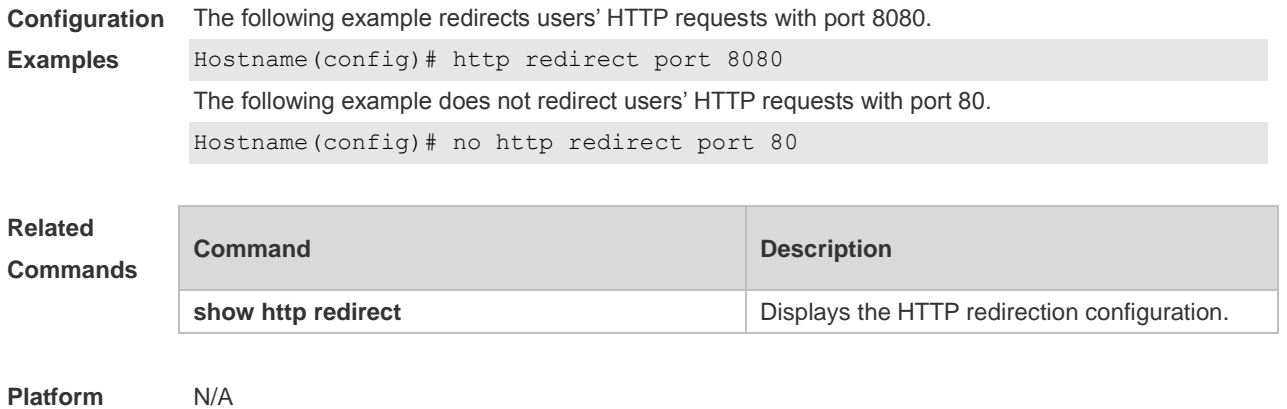

#### **Description**

## **1.16 http redirect session-limit**

Use this command to set the total number of HTTP sessions that can be originated by an unauthenticated user, or the maximum number of HTTP sessions that can be originated by an unauthenticated user connected to each port. Use the **no** form of this command to restore the default setting. **http redirect session-limit** *session-num* **no http redirect session-limit**

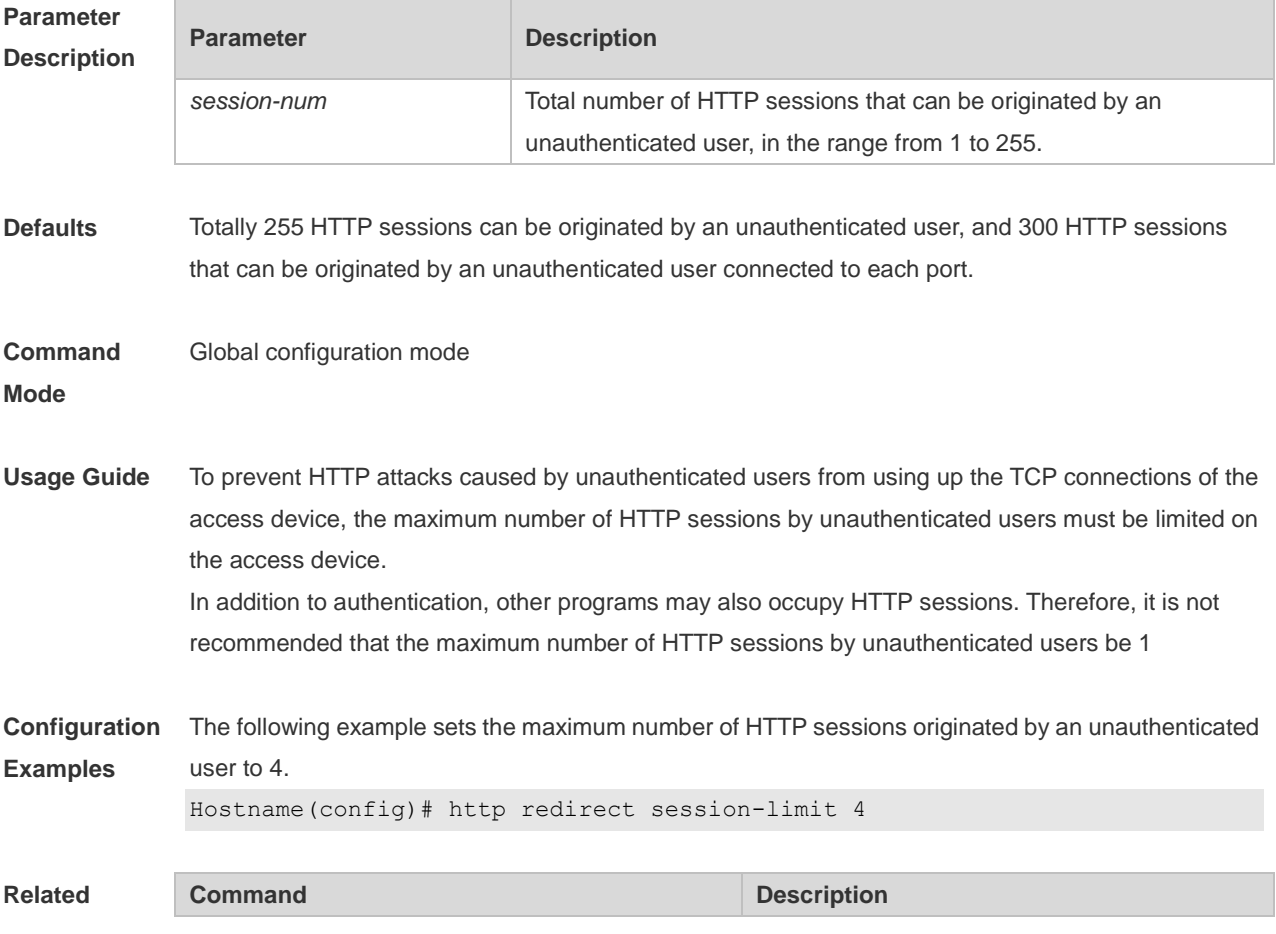

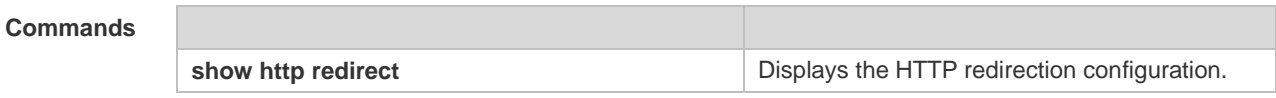

**Platform Description** N/A

## **1.17 http redirect timeout**

Use this command to set the timeout for the redirection connection maintenance. Use the **no** form of this command to restore the default setting. **http redirect timeout** *seconds* **no http redirect timeout**

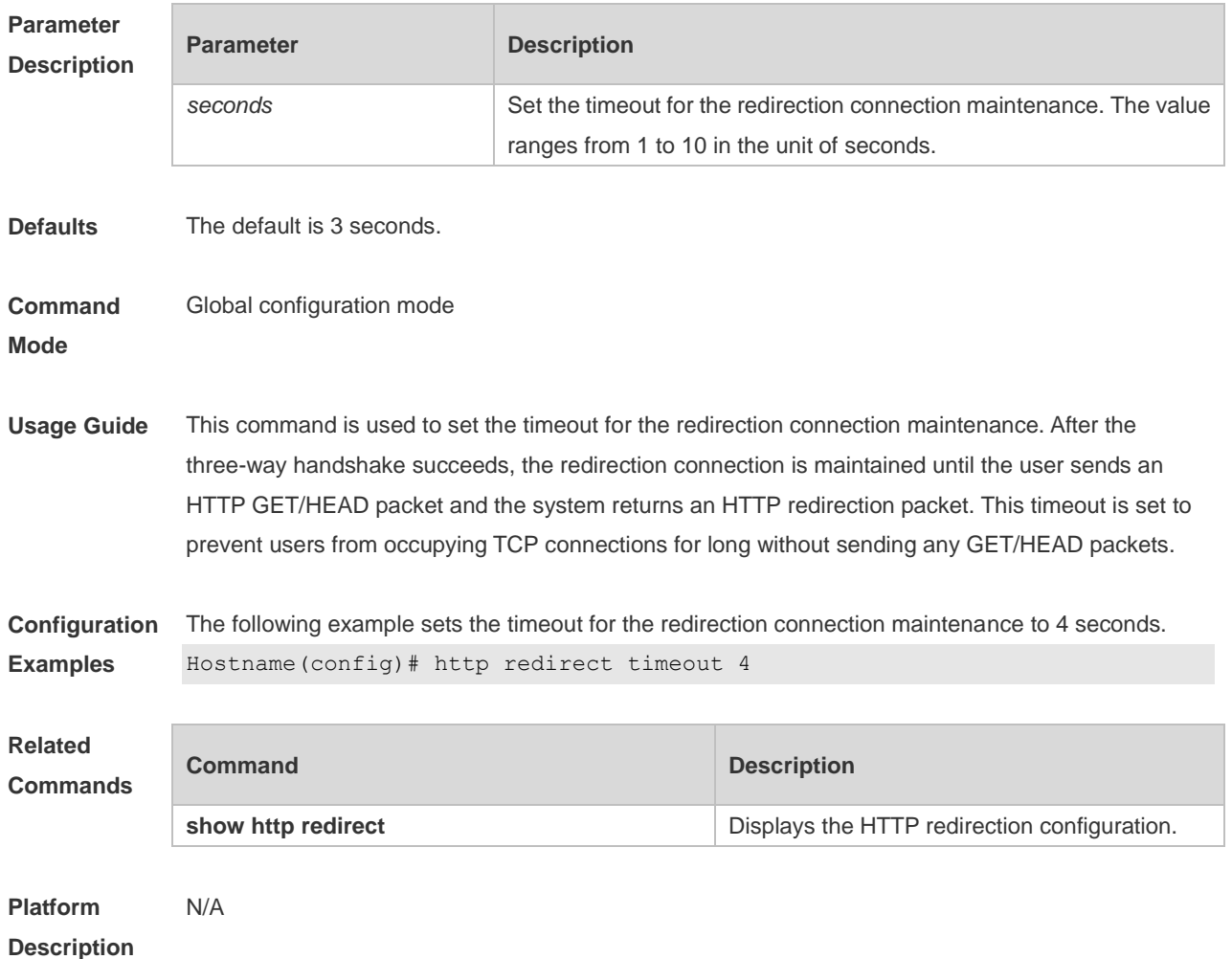

#### **1.18 IP address**

Use this command to set an IP address for the portal server. Use the **no** form of this command to restore the default setting. **ip** { *ip-address | ipv6-address* }
#### **no ip**

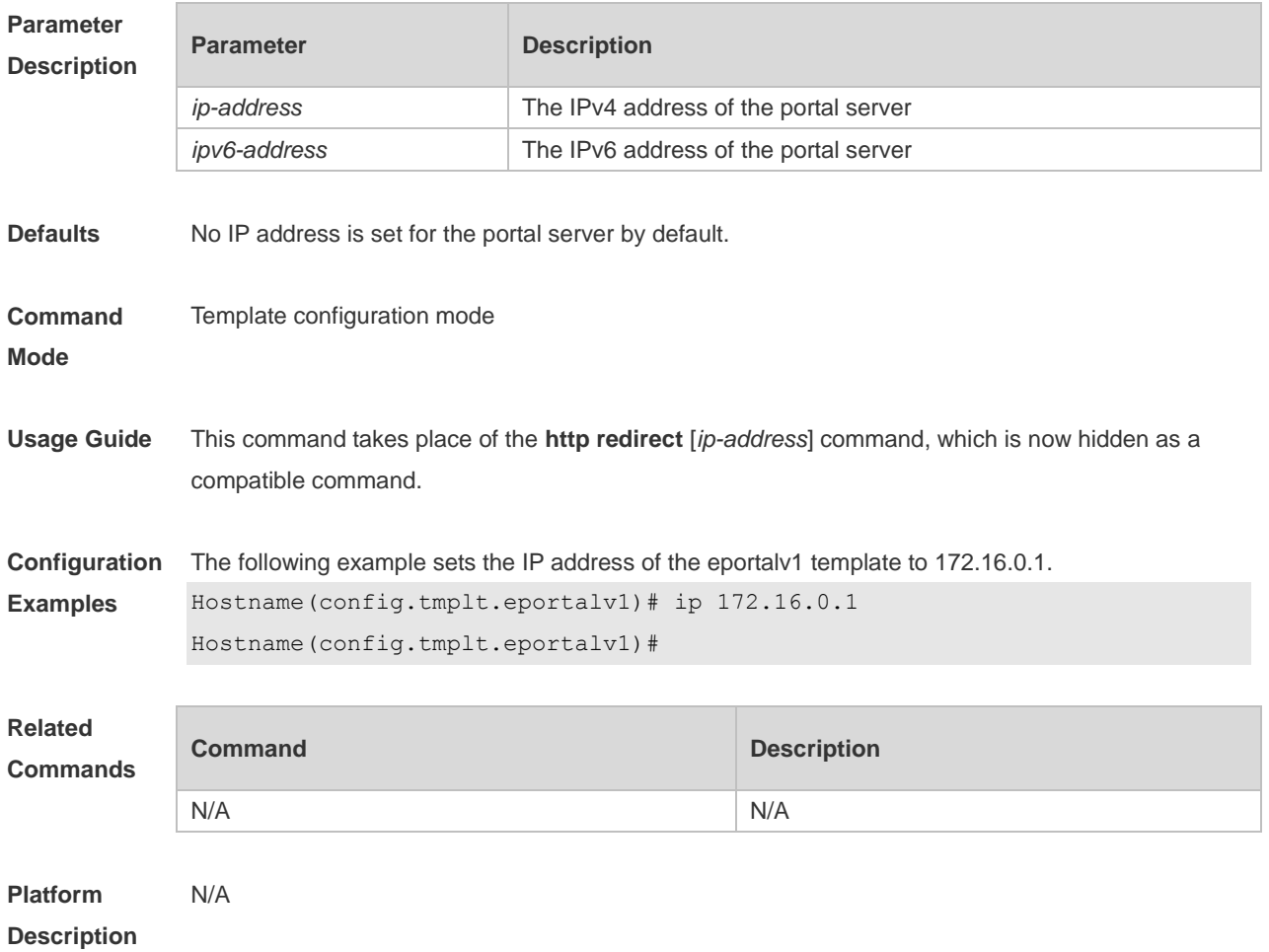

## **1.19 ip portal source-interface**

Use this command to specify a communication port for the portal server. Use the **no** form of this command to restore the default setting. **ip portal source-interface** *interface-type interface-num* **no ip portal source-interface**

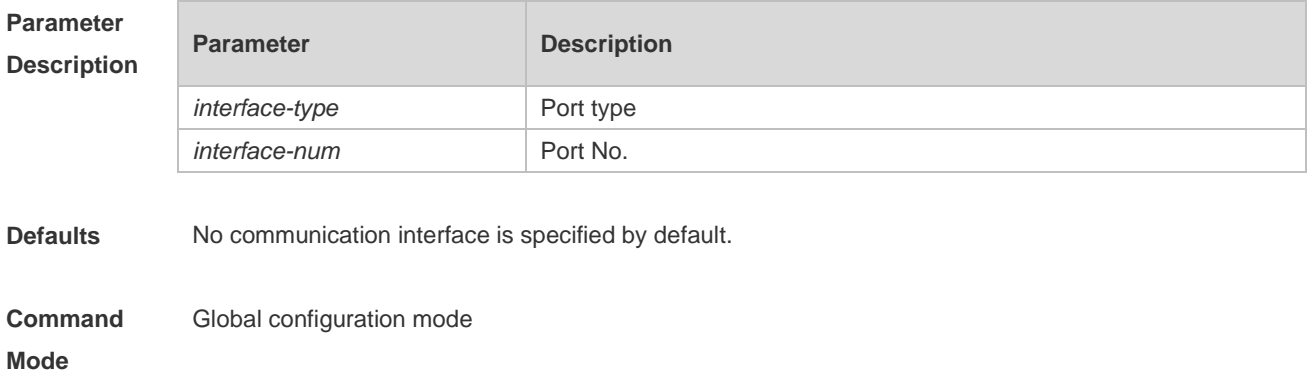

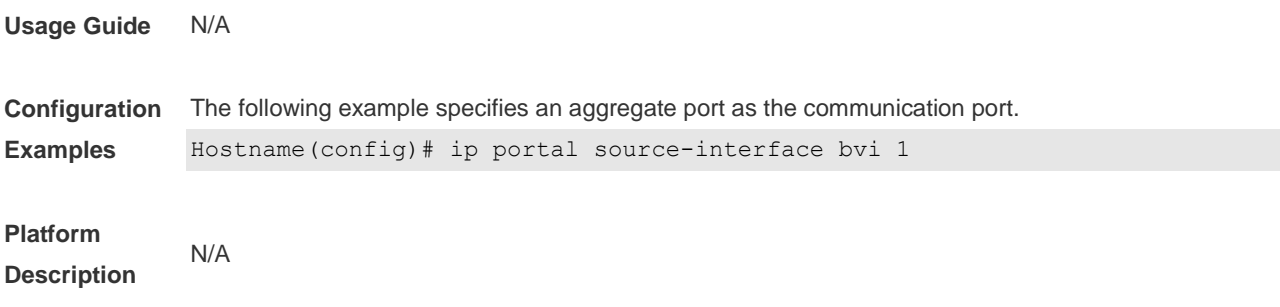

#### **1.20 iportal nat enable**

Use this command to enable NAT function for local Web authentication. Use the **no** form of this command to restore the default setting. **iportal nat enable no iportal nat enable**

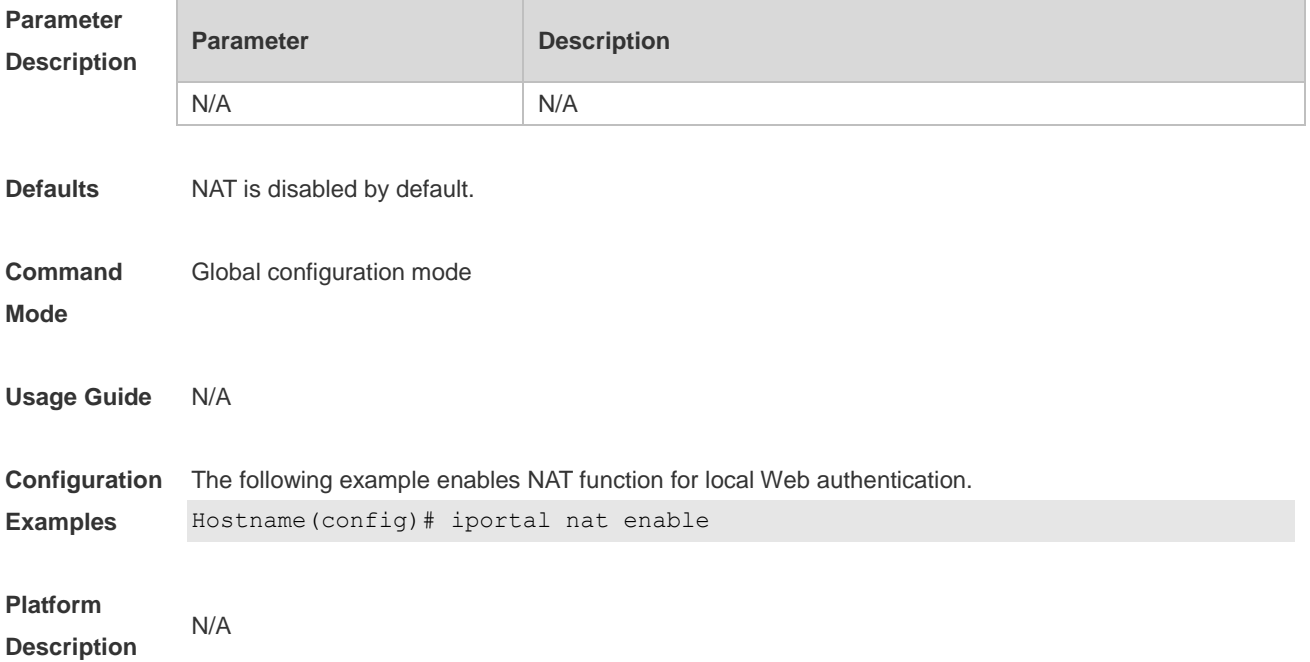

#### **1.21 iportal retransmit**

Use this command to set the retransmission count of HTTP packets. Use the **no** form of this command to restore the default setting. **iportal retransmit** *times* **no iportal retransmit**

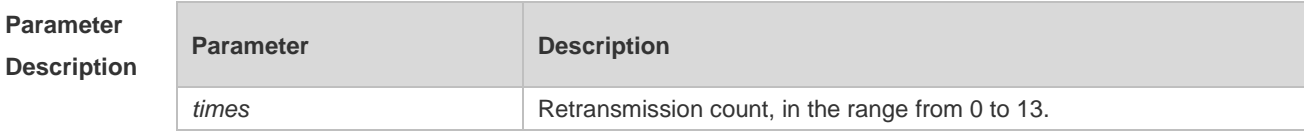

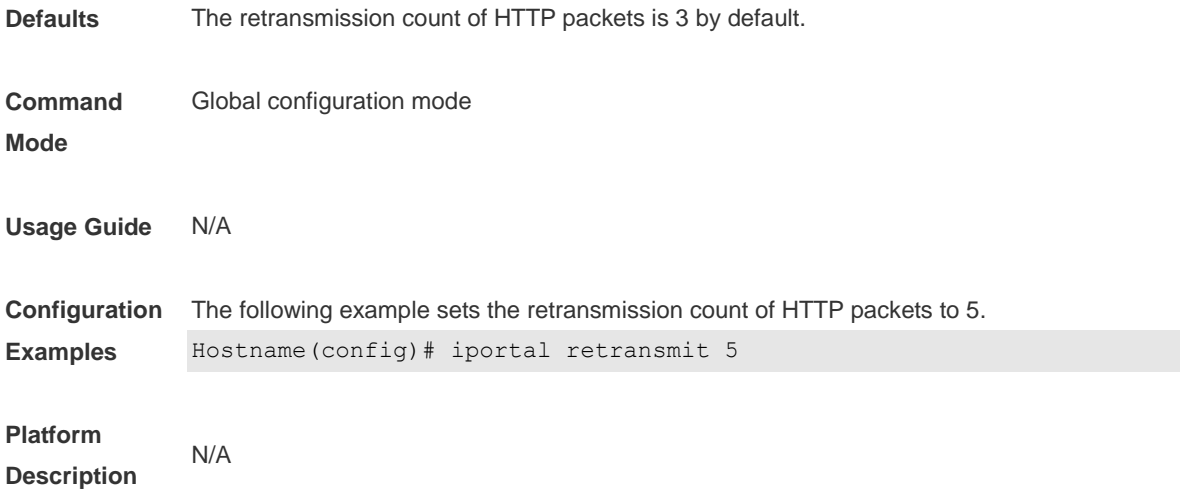

#### **1.22 iportal service**

Use this command to configure a service template. Use the **no** form of this command to restore the default setting. **iportal service** [ **internet** *internet***-***name* | **local** *local-name* ] **no iportal service** [ **internet** *internet***-***name* | **local** *local-name* ]

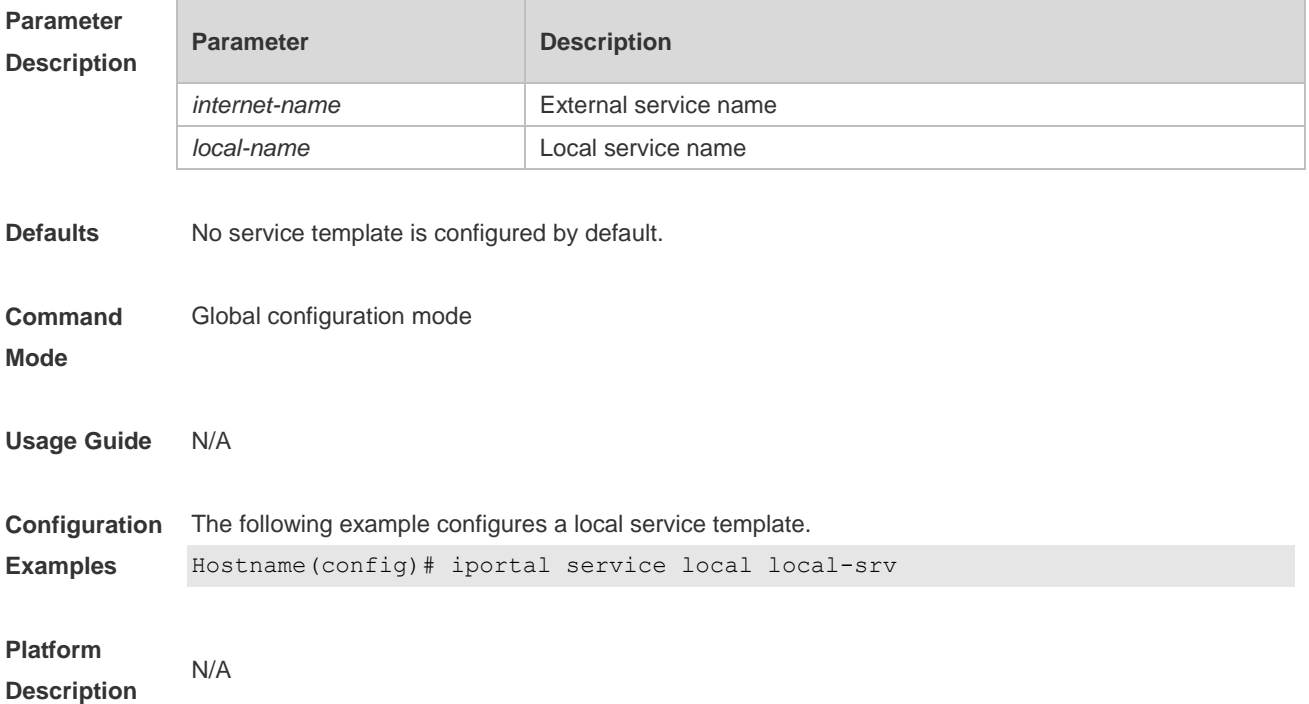

#### **1.23 iportal user-agent**

Use this command to configure the User Agent (UA) name. Use the **no** form of this command to remove the configuration.

**iportal user-agent** *ua-name* **type mobile** *ua-string*

#### **no iportal user-agent** *ua-name* **type mobile** *ua-string*

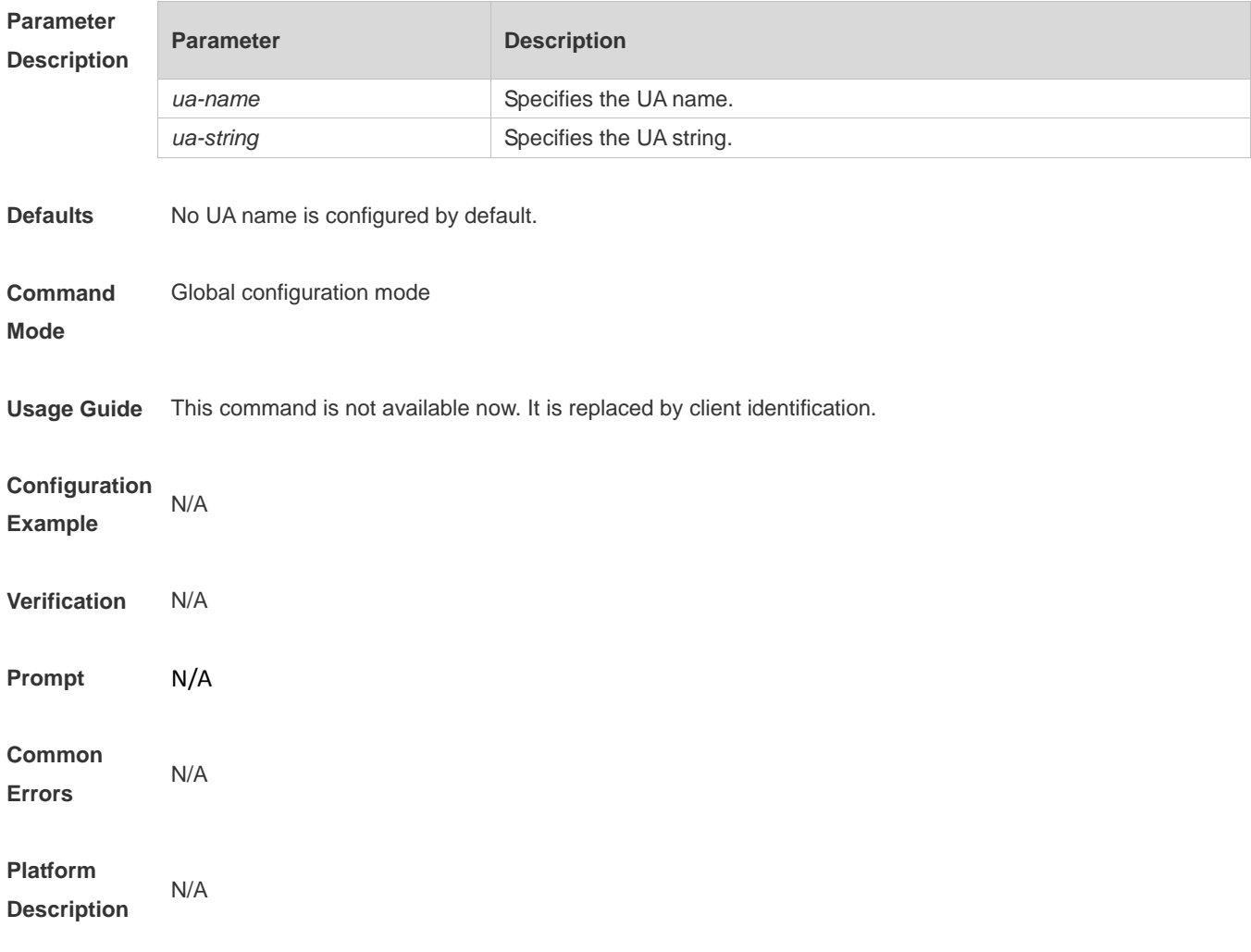

#### **1.24 key**

Use this command to set the communication key between the Wechat access device and the authentication server. Use the **no** form of this command to clear the communication key. **key** *key-string* **no key**

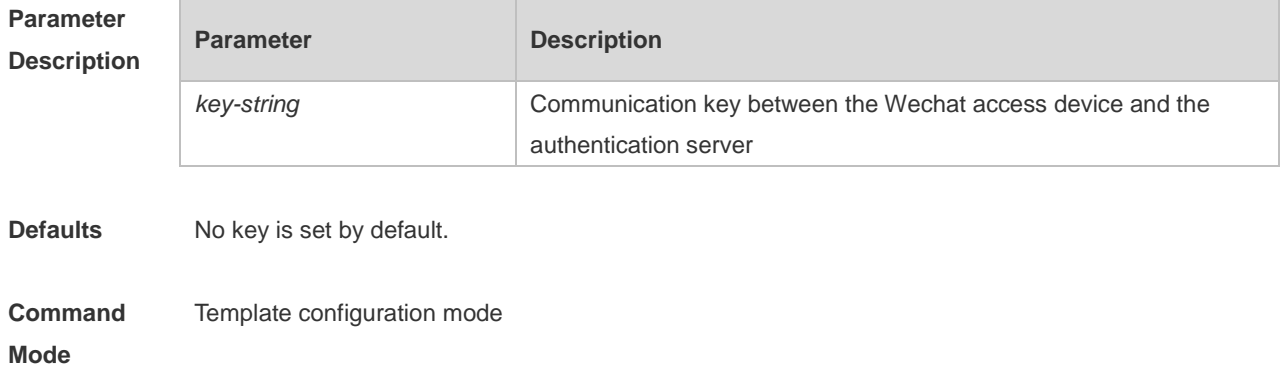

**Usage Guide** To use the Web authentication function, the communication key between the Wechat access device and the authentication server must be set as the same. **Configuration Examples** The following example sets the communication key between the Wechat access device and the authentication server to webkey. Hostname(config.tmplt.wechat)# key webkey **Related Commands Command Description** N/A N/A **Platform Description** N/A

#### **1.25 login-popup**

Use this command to configure a pre-login popup advertisement. Use the **no** form of this command to restore the default setting. **login-popup** *url-string* **no login-popup**

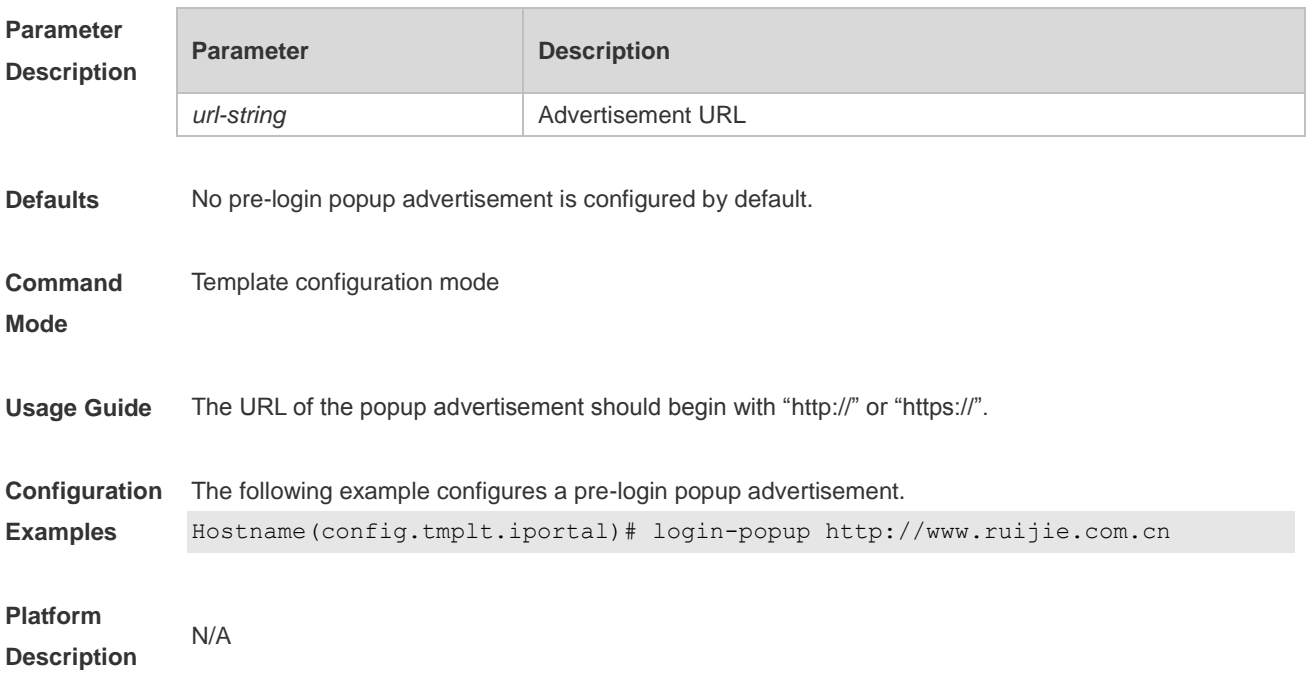

#### **1.26 nas-ip**

Use this command to configure the IP address of the Wechat access device. Use the **no** form of this command to restore the default setting.

**nas-ip** { *ip-address* } **no nas-ip**

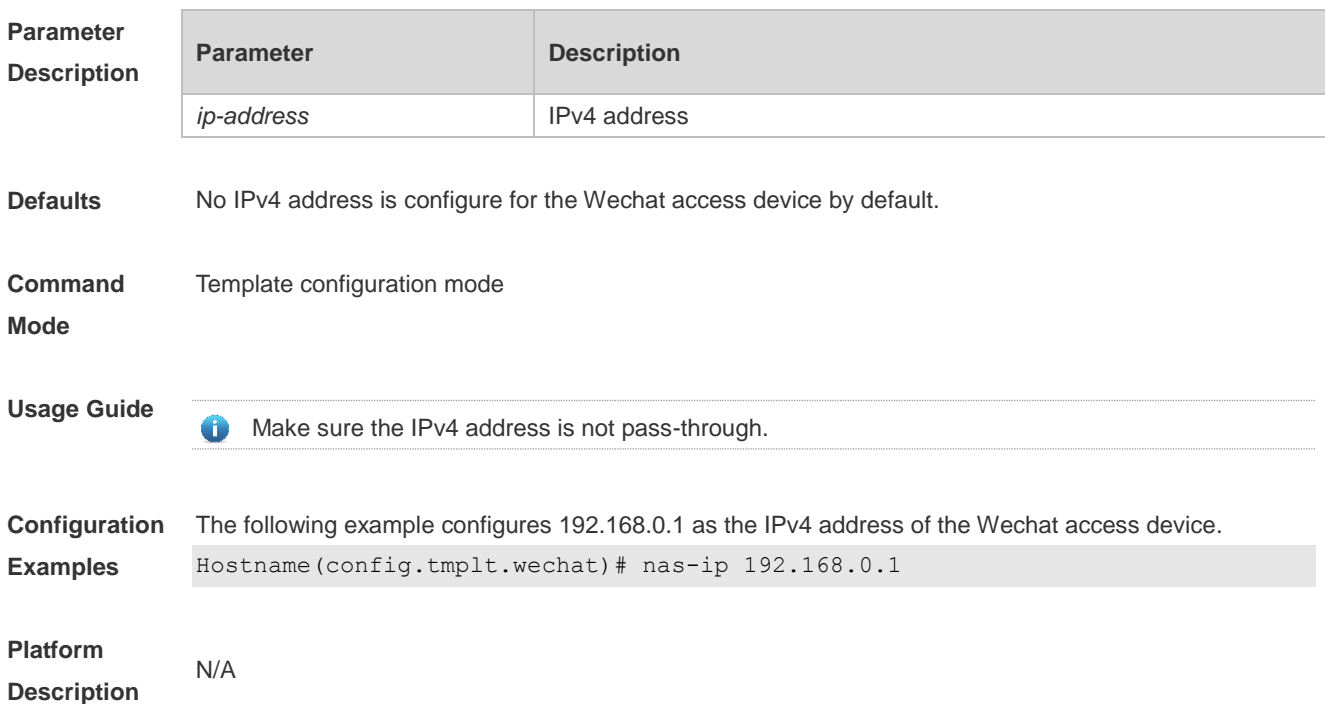

## **1.27 online-popup**

Use this command to configure a post-login popup advertisement. Use the **no** form of this command to restore the default setting. **online-popup** *url-string* **no online-popup**

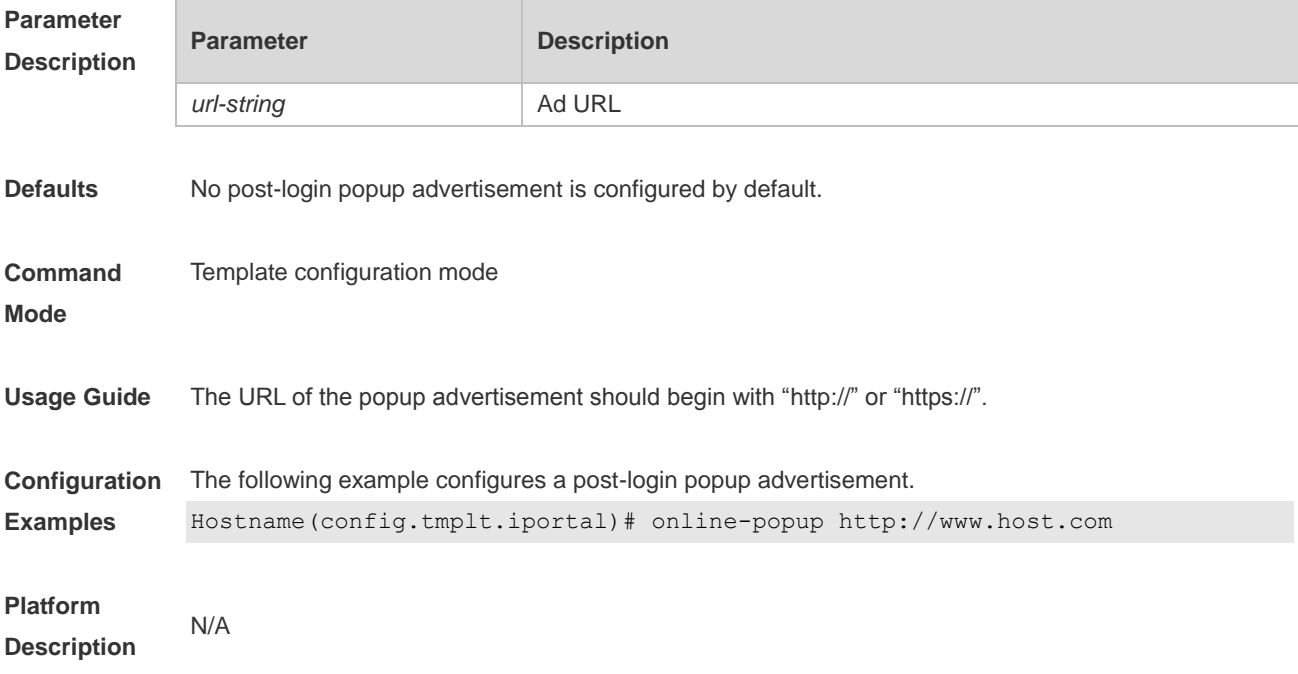

## **1.28 page-suite**

Use this command to configure a resource suite for the login page. Use the **no** form of this command to restore the default setting. **page-suite** *filename* **no page-suite**

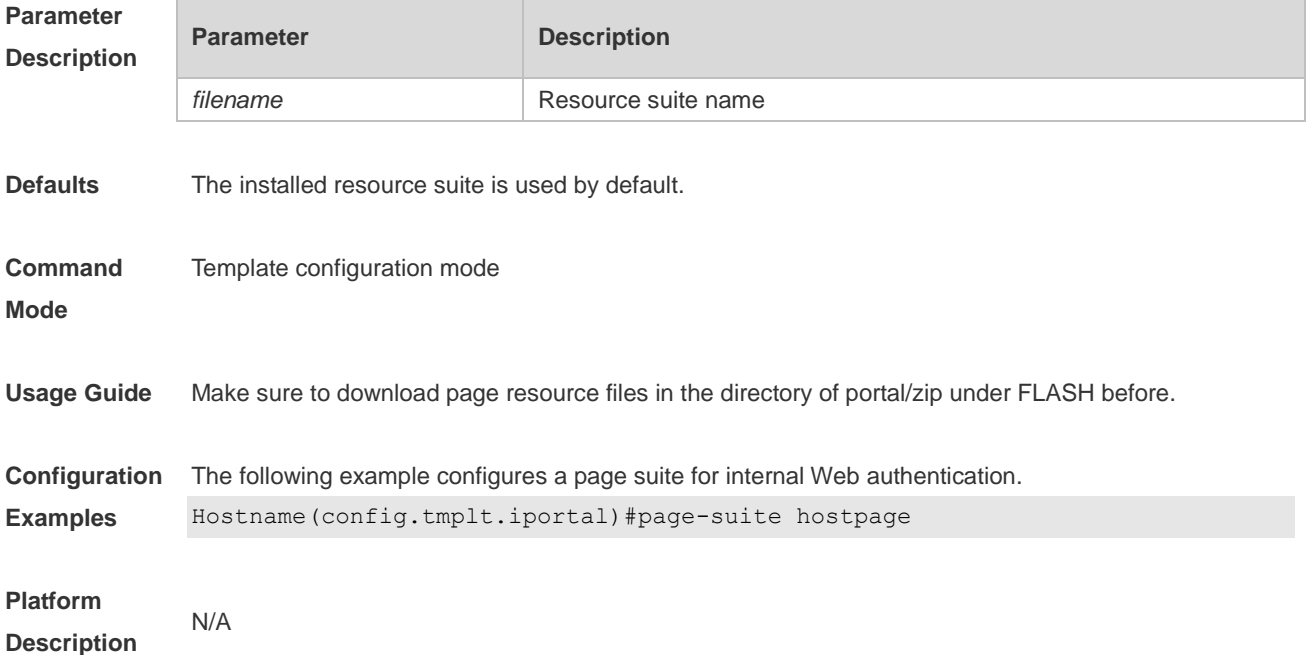

#### **1.29 port**

Use this command to set a surveillance port for the portal server. Use the **no** form of this command to restore the default setting. **port** { *port-num* } **no port**

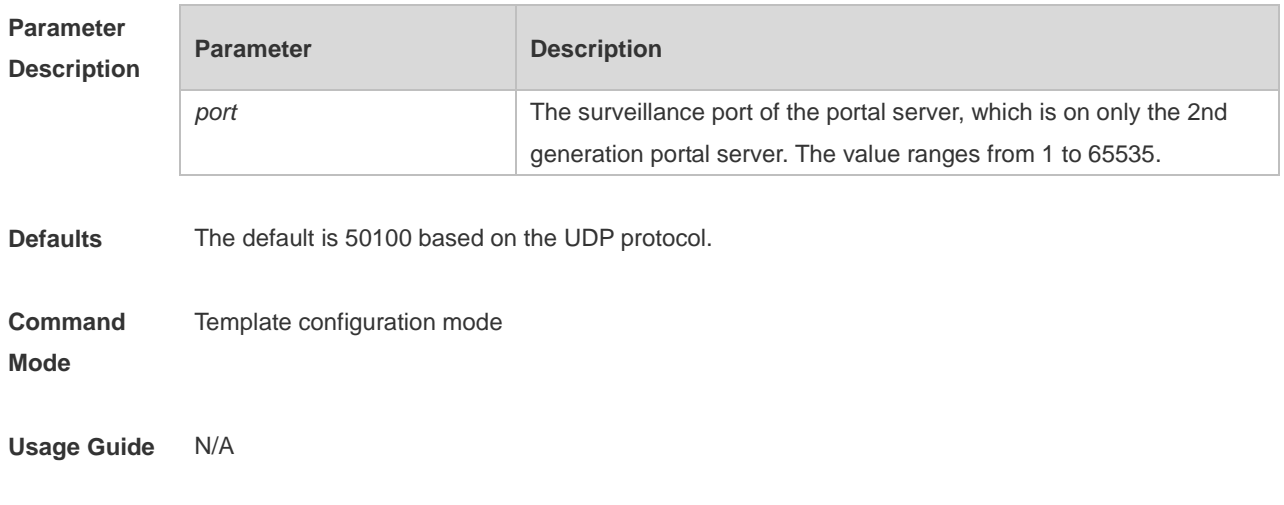

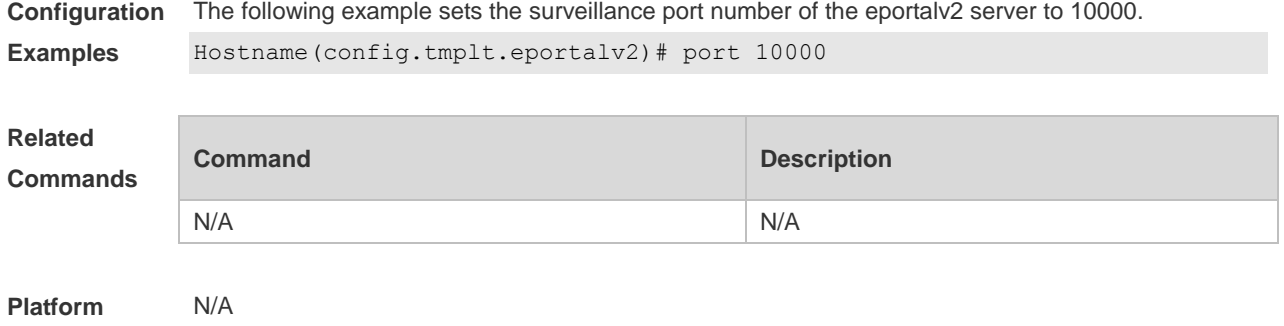

#### **1.30 redirect**

**Description**

Use this command to set the redirect packet protocol. Use the **no** form of this command to restore the default setting. **redirect** { **http** | **js** } **no redirect**

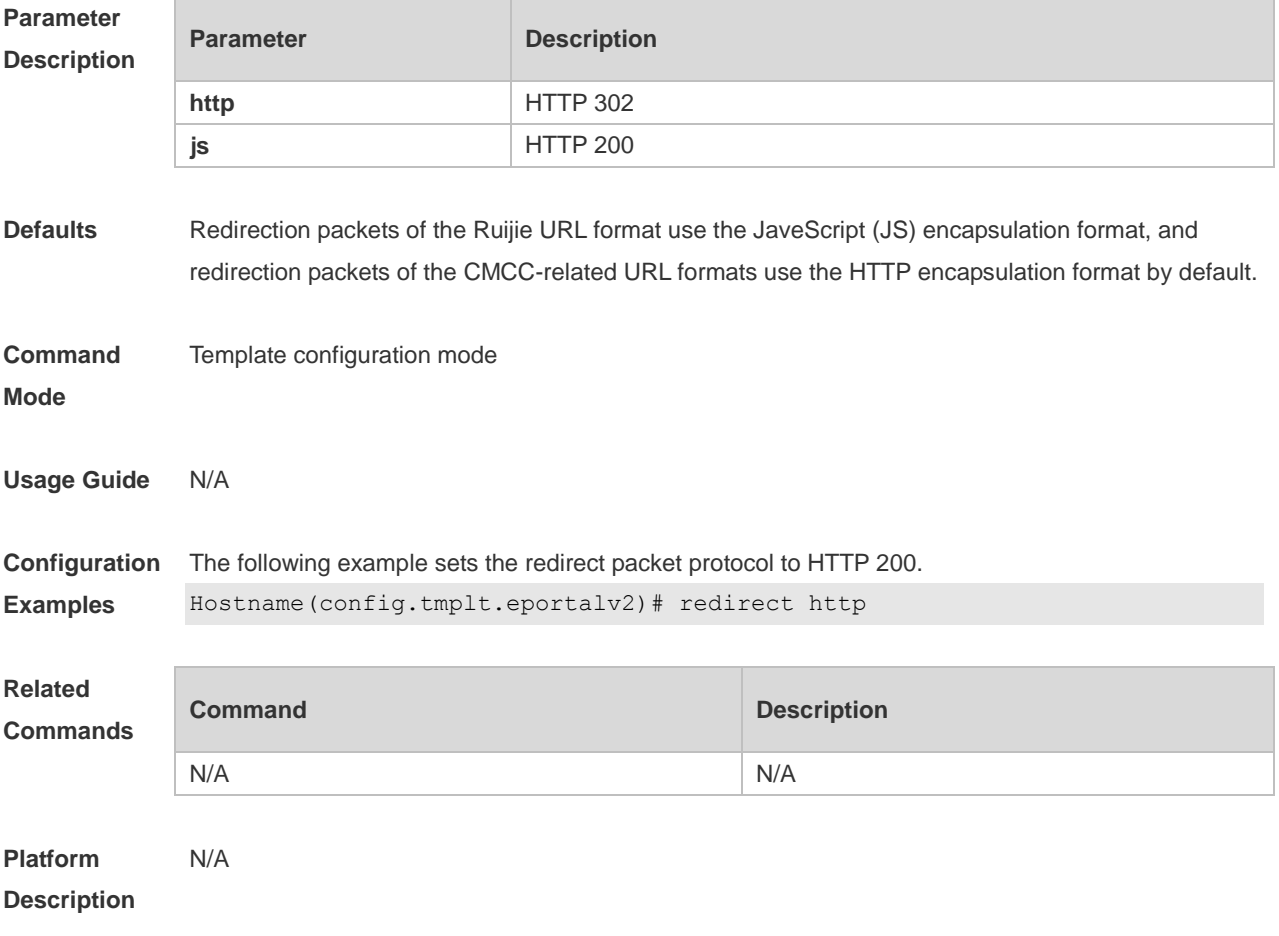

## **1.31 service-url**

Use this command to configure the URL of the authentication server for Wechat access.

#### **service-url** *url-string* **no service-url**

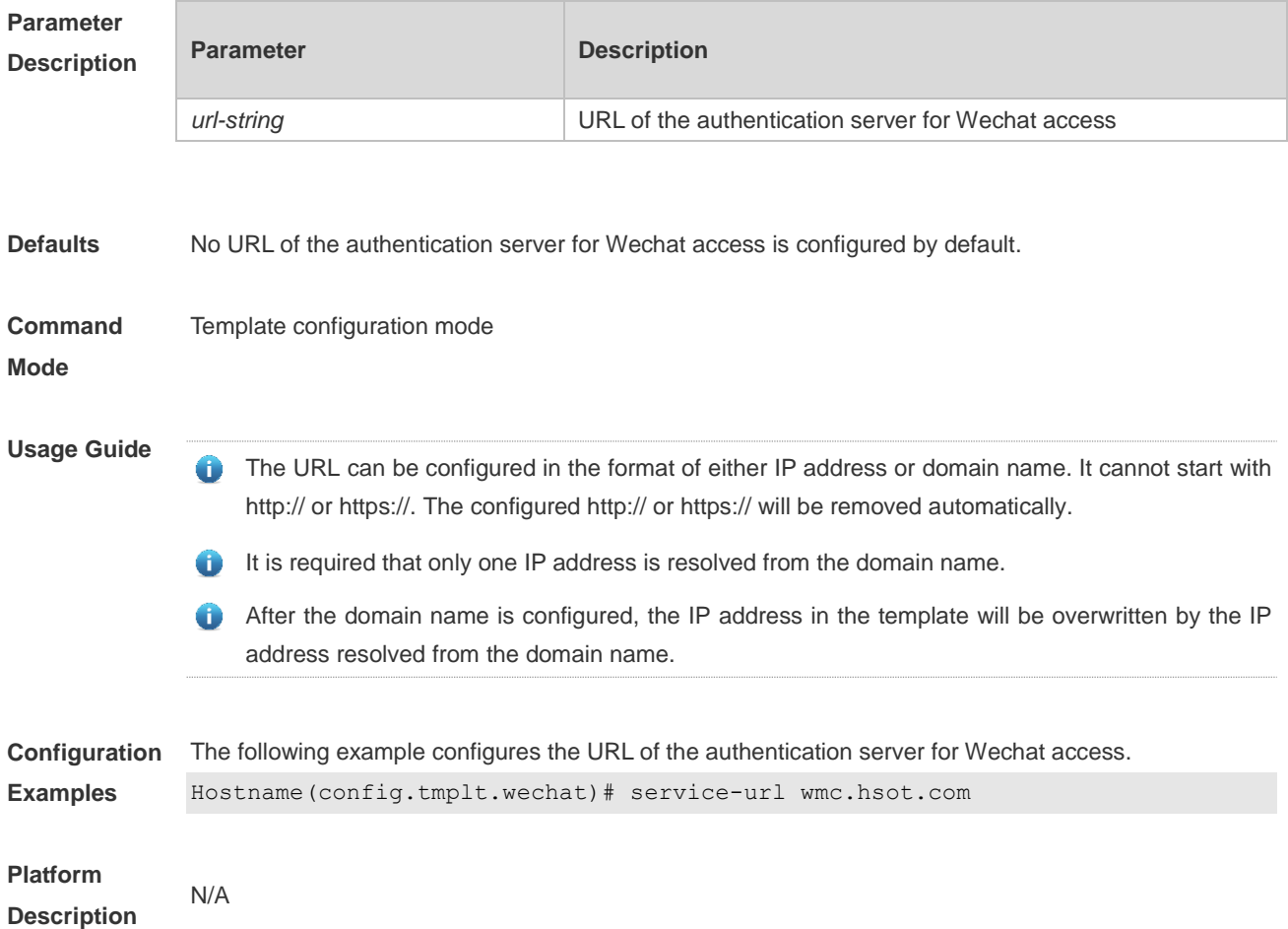

#### **1.32 show web-auth acl**

Use this command to display blacklists and whitelists. **show web-auth acl** [ **black-ip | black-port | black-url | white-port | white-url** ]

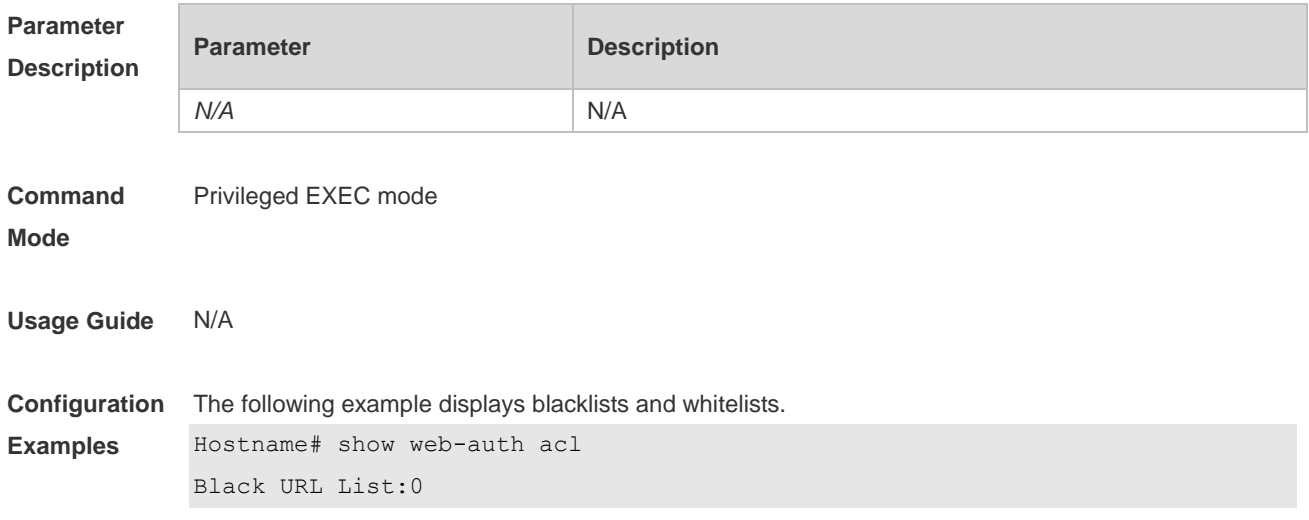

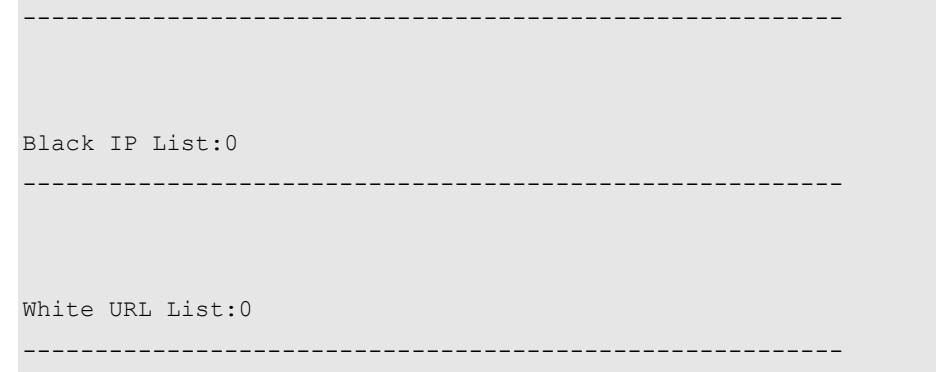

## **1.33 show web-auth control**

Use this command to display controlled authentication configuration. **show web-auth control**

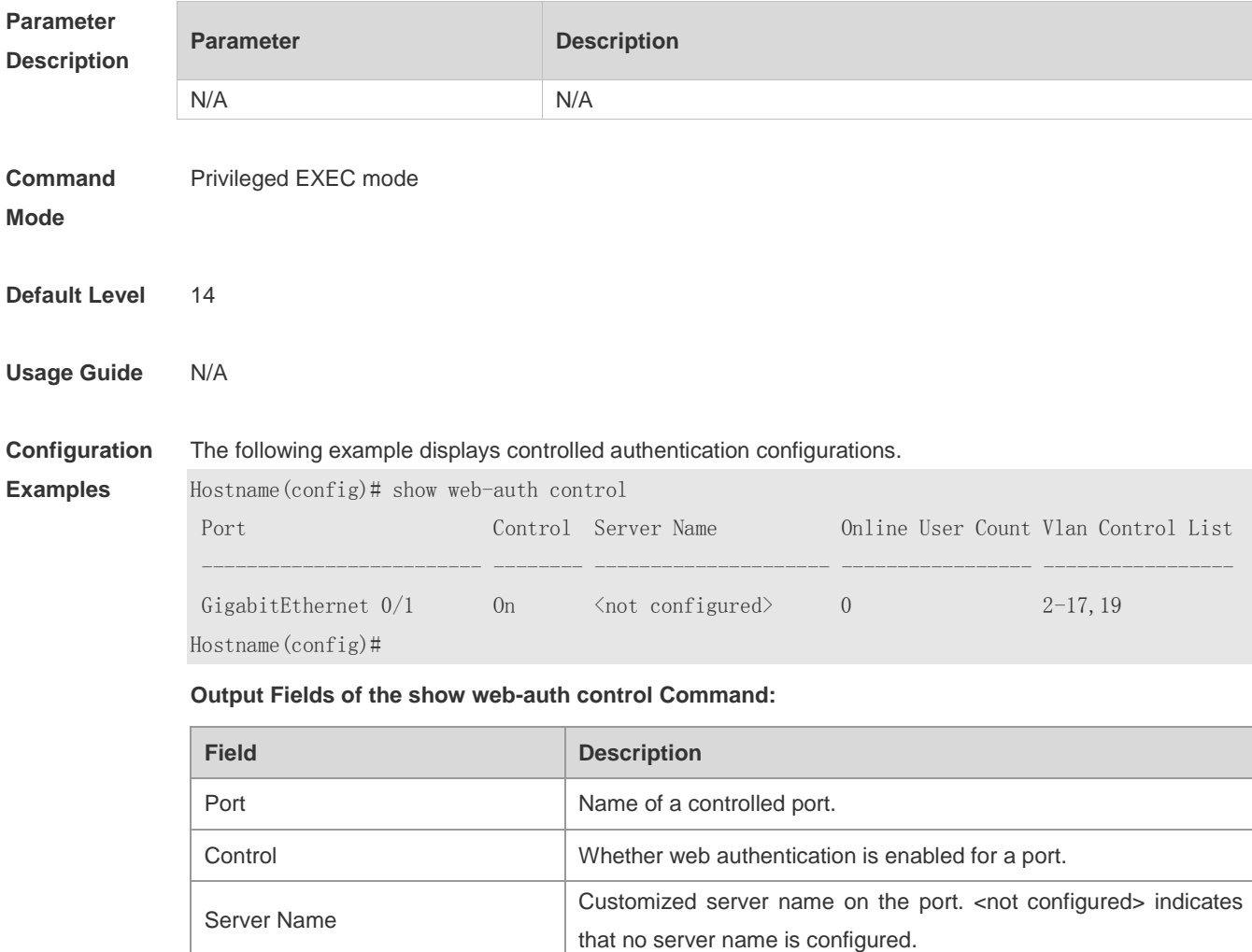

Online User Count Number of online users on a port.

**Prompt** N/A

**Platform Description** N/A

# **1.34 show web-auth direct-arp**

Use this command to display the address range of the authentication-exempted ARP. **show web-auth direct-arp**

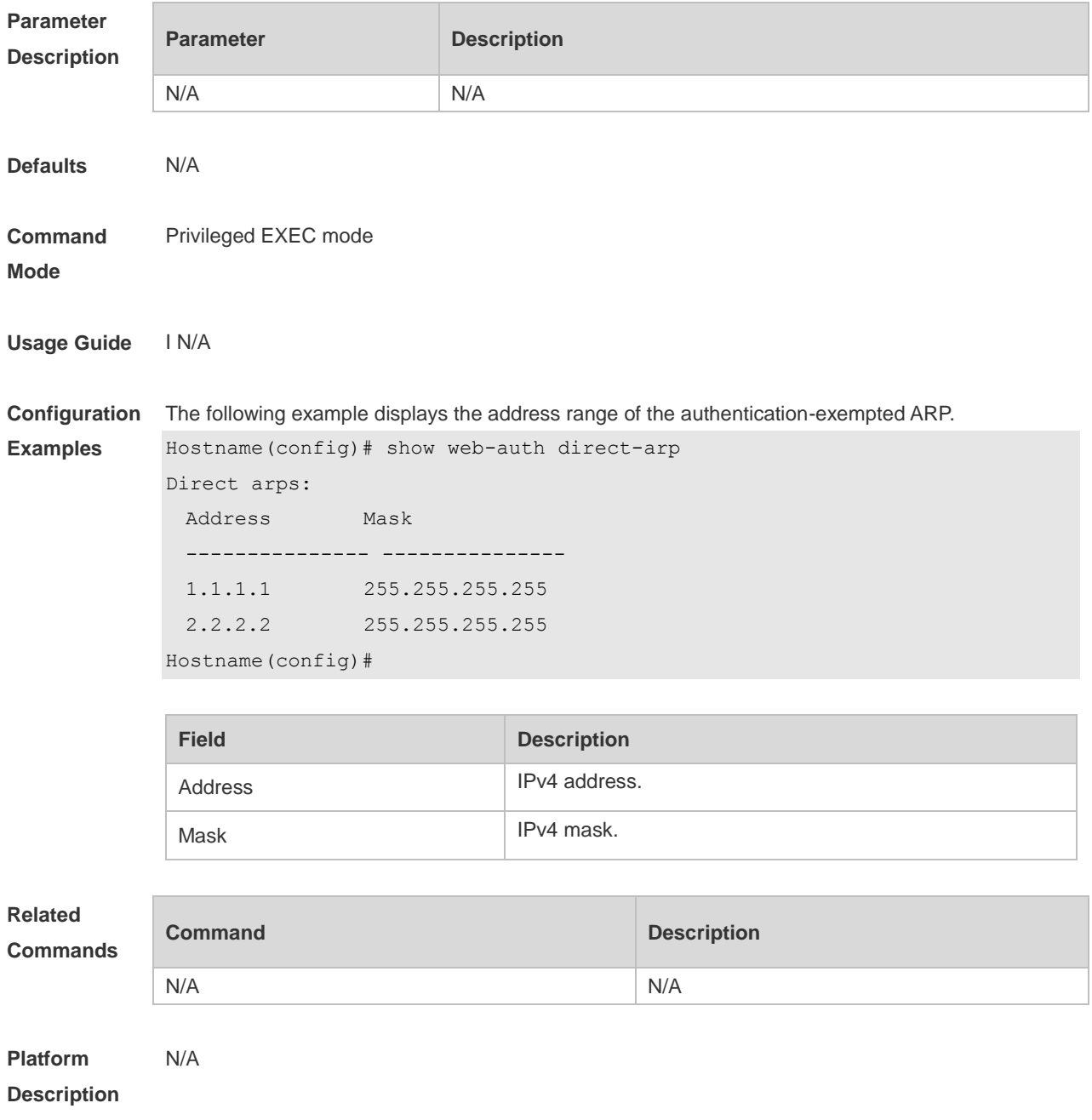

## **1.35 show web-auth direct-host**

This command is used to display the Web authentication-exempted users. **show web-auth direct-host**

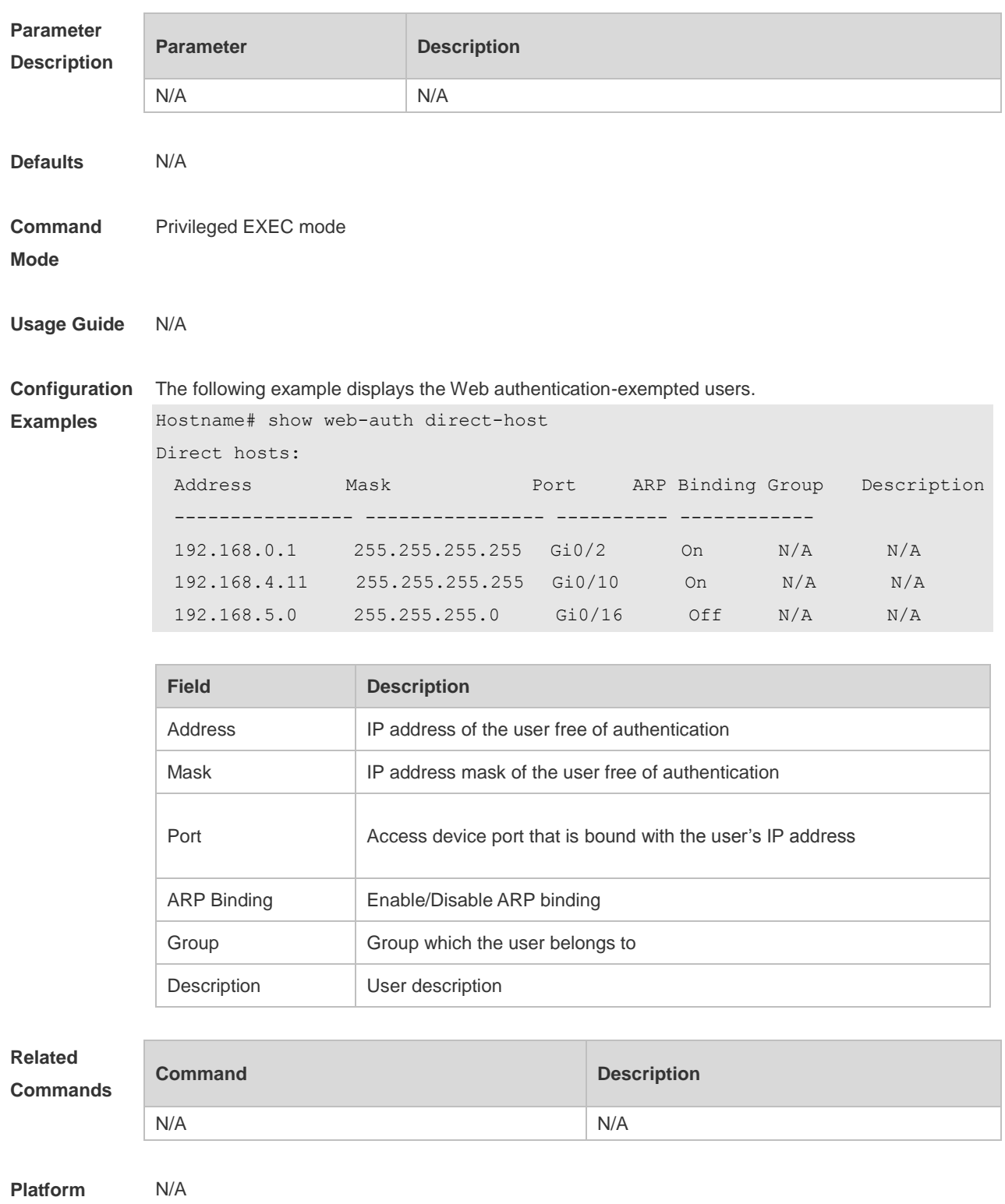

**Description**

## **1.36 show web-auth direct site**

Use this command to display the range of the Web authentication-exempted network resources. **show web-auth direct-site**

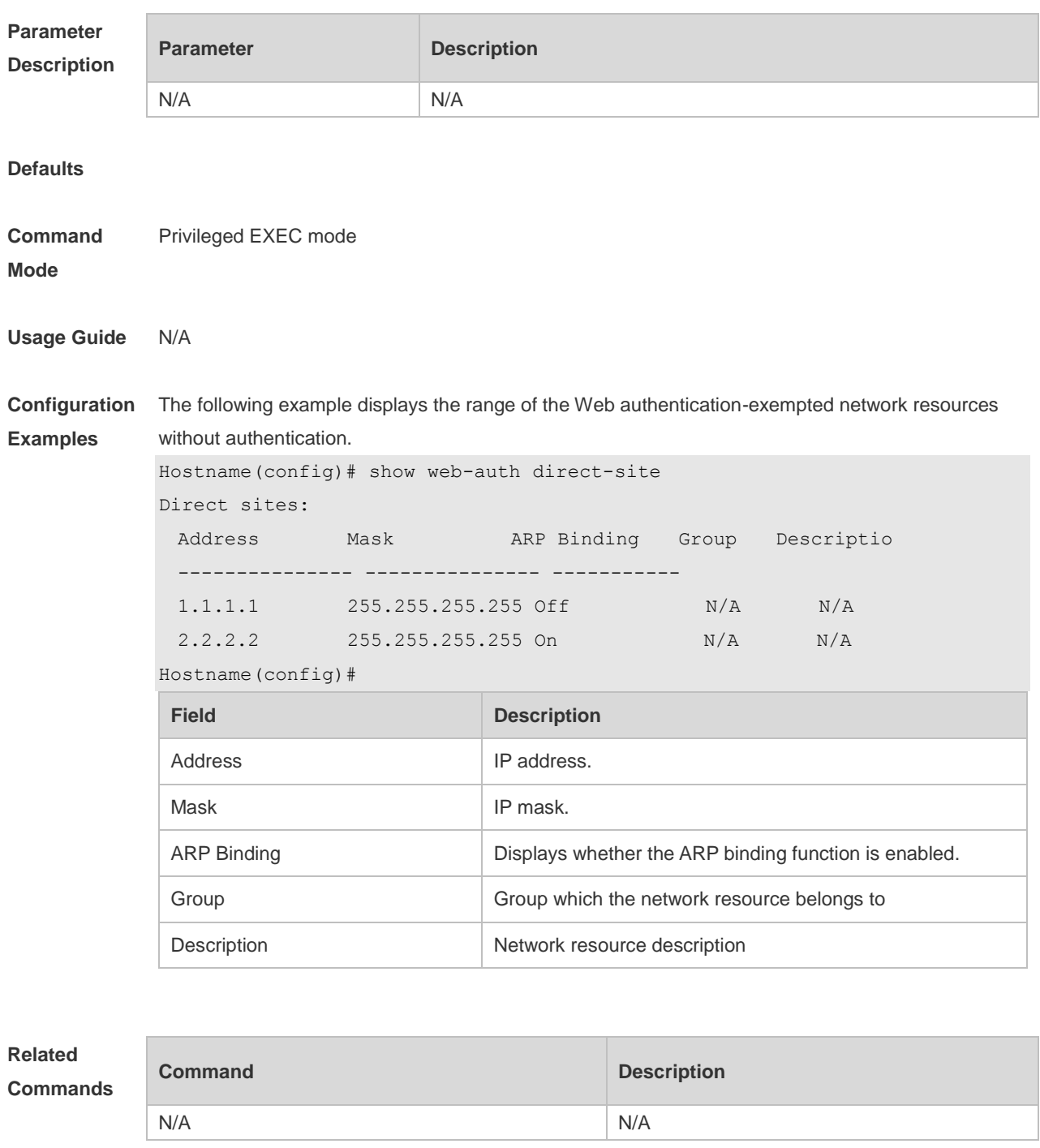

**Platform Description** N/A

#### **1.37 show web-auth noise**

Use this command to display the anti-noise configuration. **show web-auth noise**

#### **Parameter Description Parameter Description** N/A N/A **Defaults** N/A **Command Mode** Privileged EXEC mode **Usage Guide** N/A **Configuration Examples** The following example displays the anti-noise configuration. Hostname# show web-auth noise Noise Enable: On Aging Timer: 1min Hit Counts: 3 **Related Commands Command Description** N/A N/A **Platform Description** N/A

#### **1.38 show web-auth parameter**

Use this command to display the HTTP redirect configuration. **show web-auth parameter**

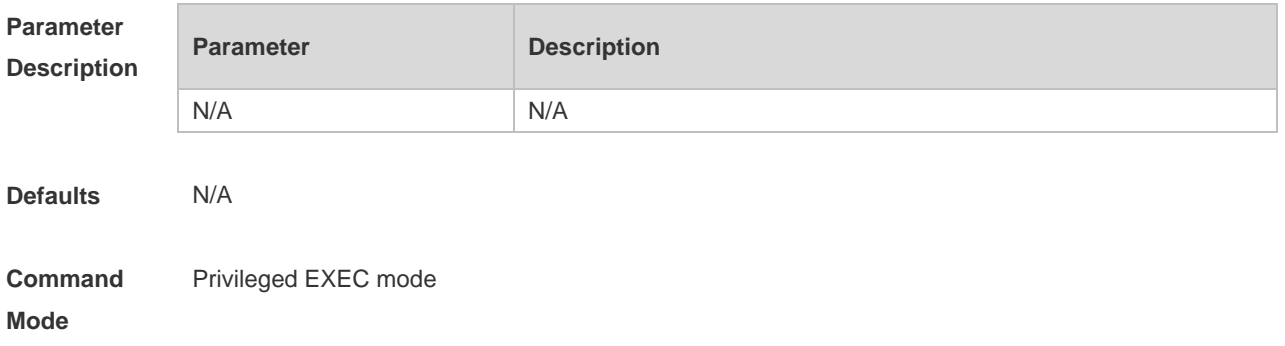

**Description**

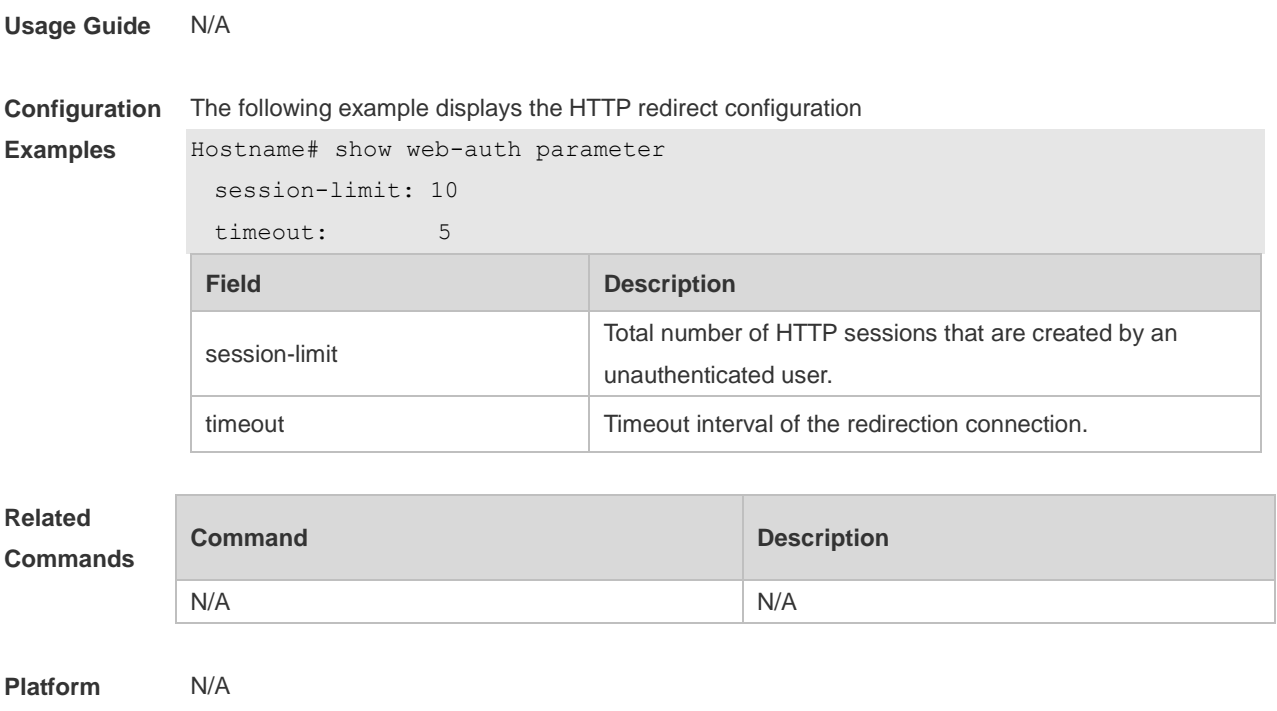

# **1.39 show web-auth portal-check**

Use this command to display the portal-check configuration. **show web-auth portal-check**

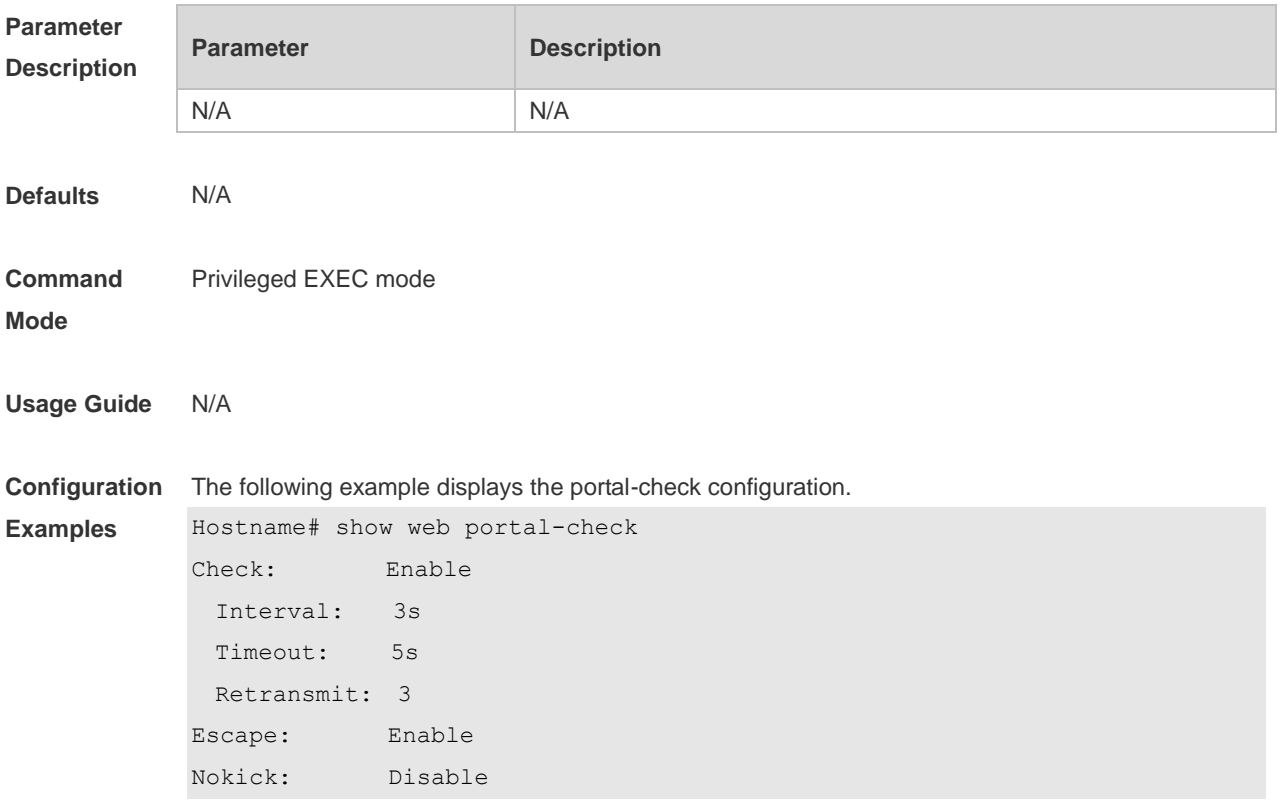

## **1.40 show web-auth rdport**

Use this command to display the TCP interception port. **show web-auth rdport**

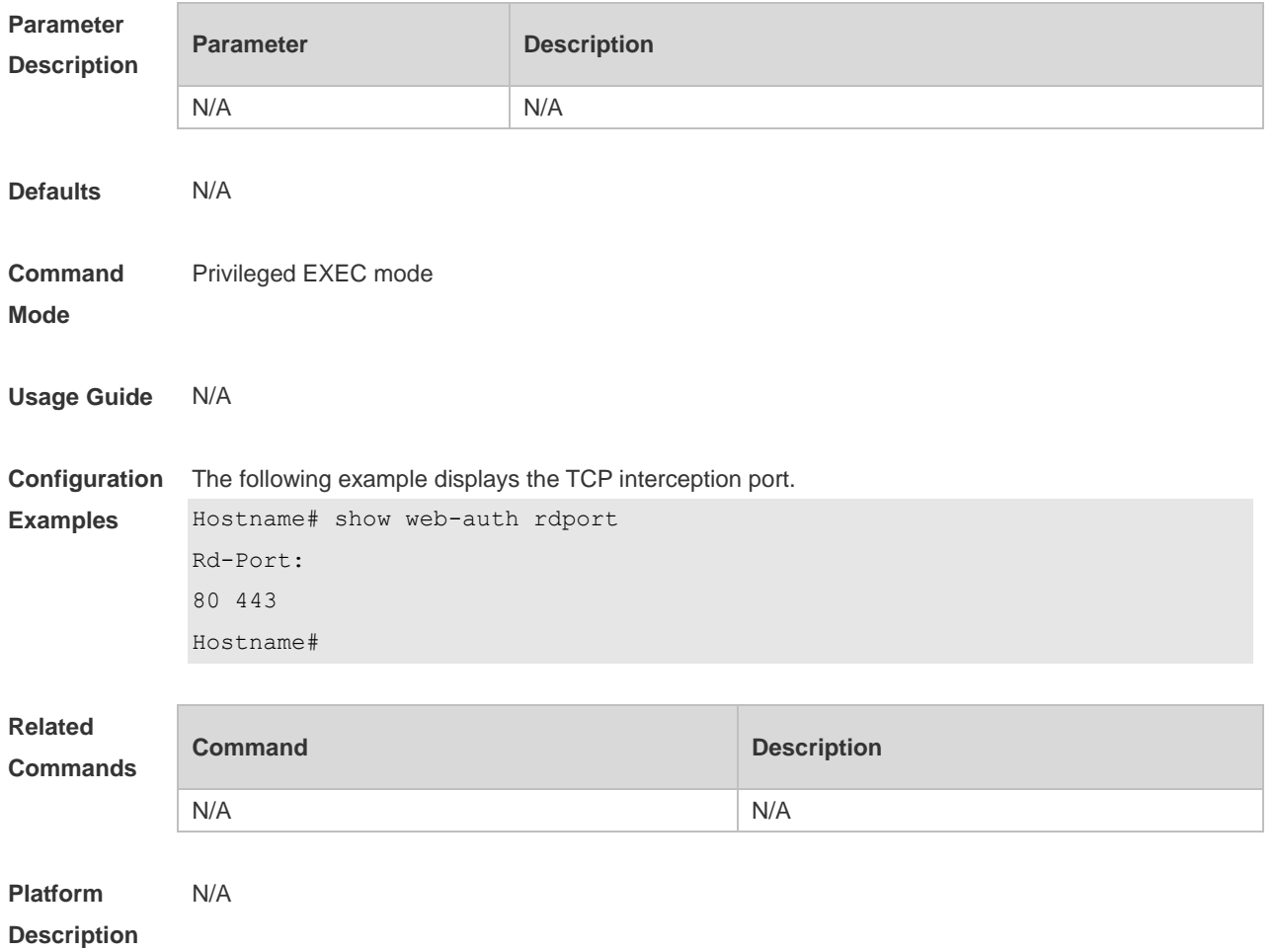

## **1.41 show web-auth syslog ip**

Use this command to display user online and offline records **show web-auth syslog ip** *ip-address*

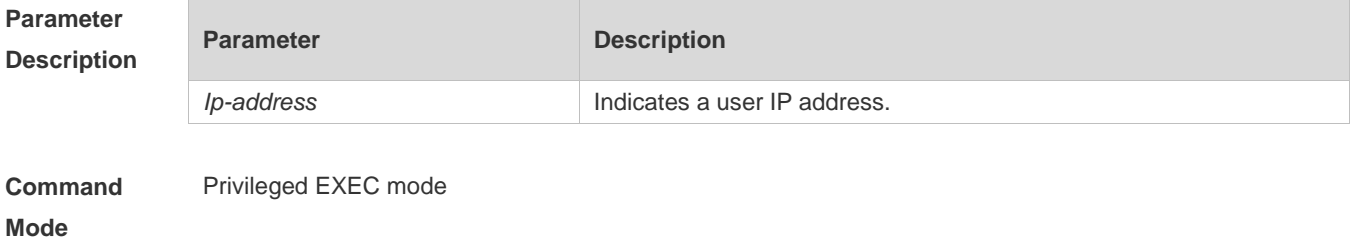

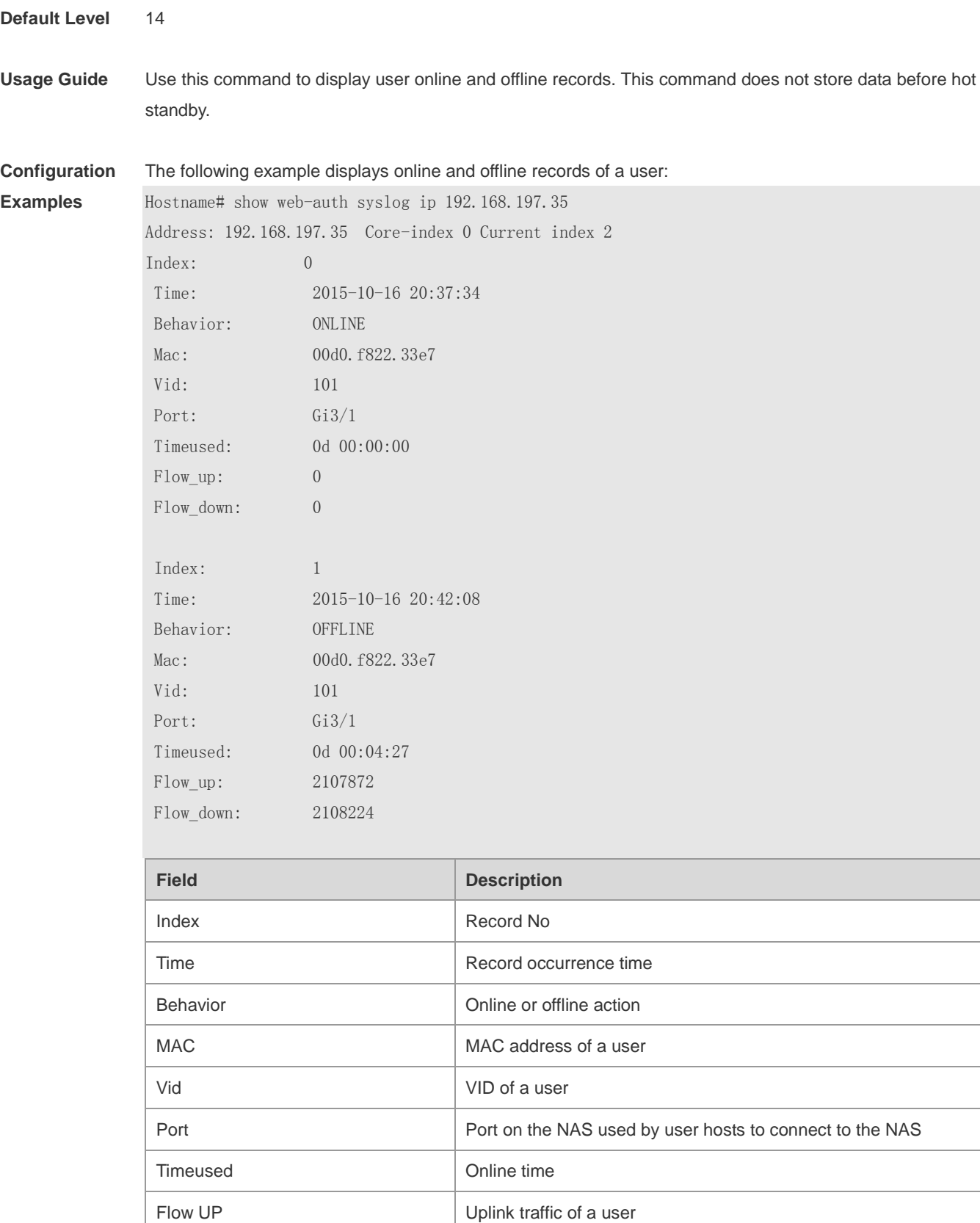

**Prompt** N/A

Flow down **Downlink traffic of a user** 

## **1.42 show web-auth template**

Use this command to display the portal server configuration. **show web-auth template**

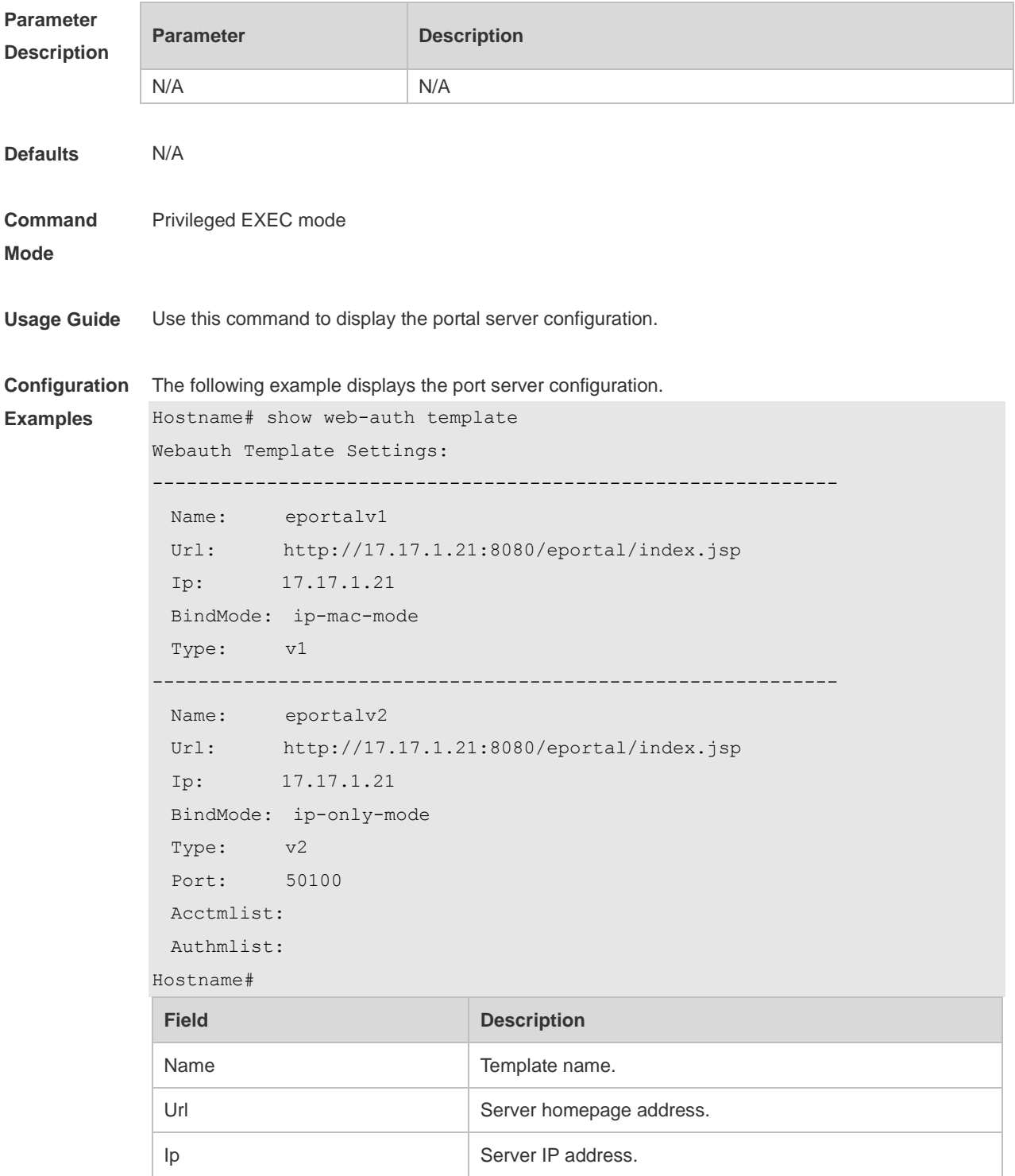

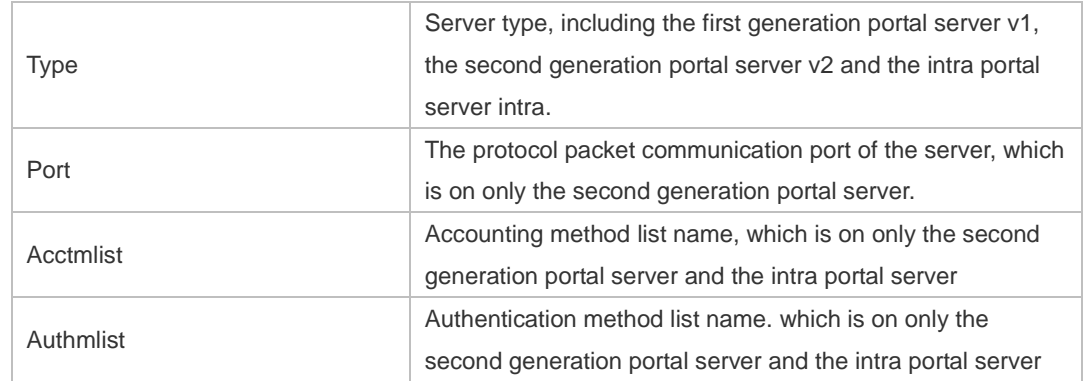

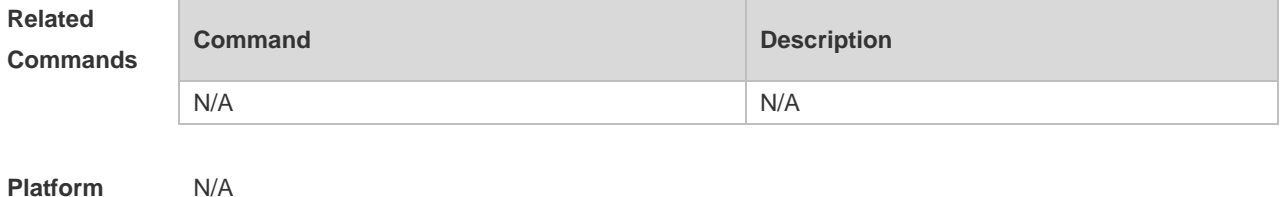

**Description**

#### **1.43 show web-auth user**

Use this comma to display the online information, including IP address, interface, and online duration, of all users or the specified users.

**show web-auth user** { **all** | **ip** *ip-address* | **ip** *ipv6-address* |**mac** *mac-address* | **name** *name-string* | **escape** }

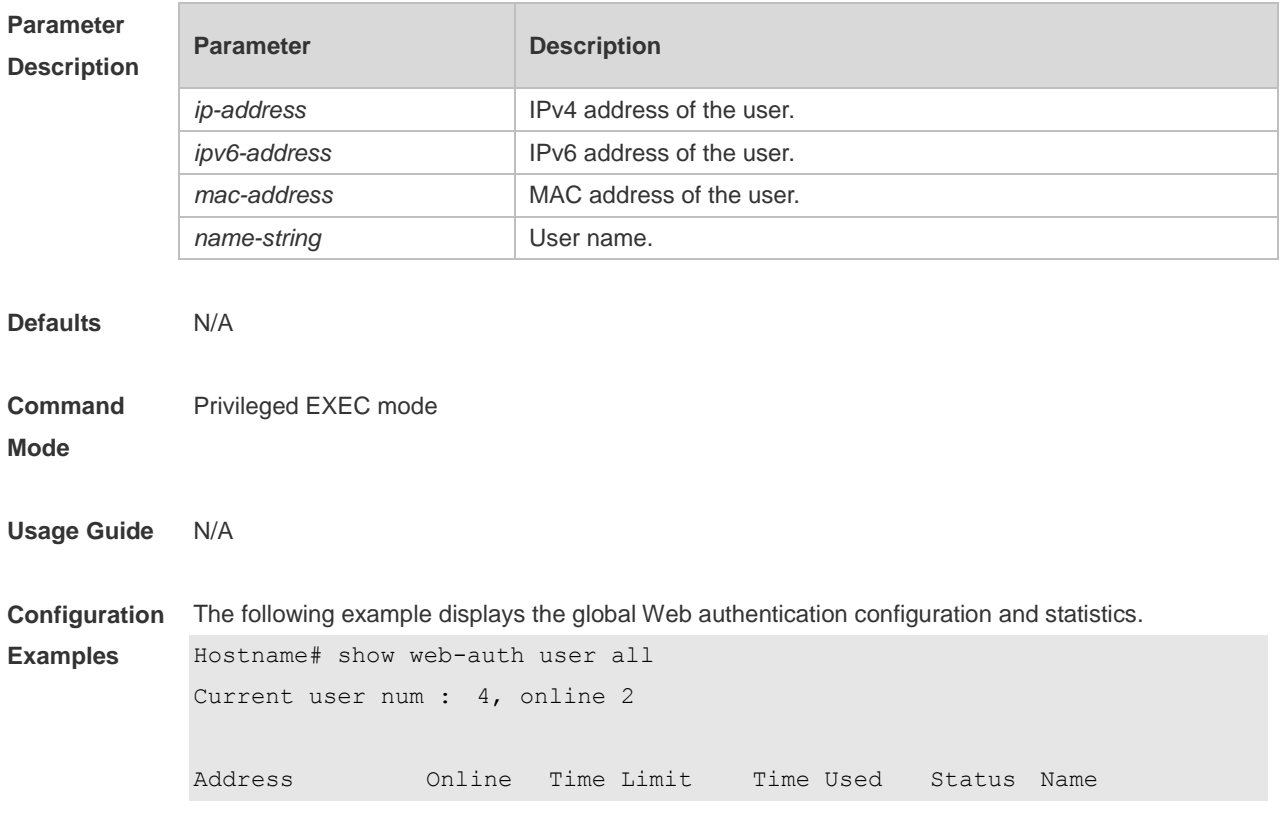

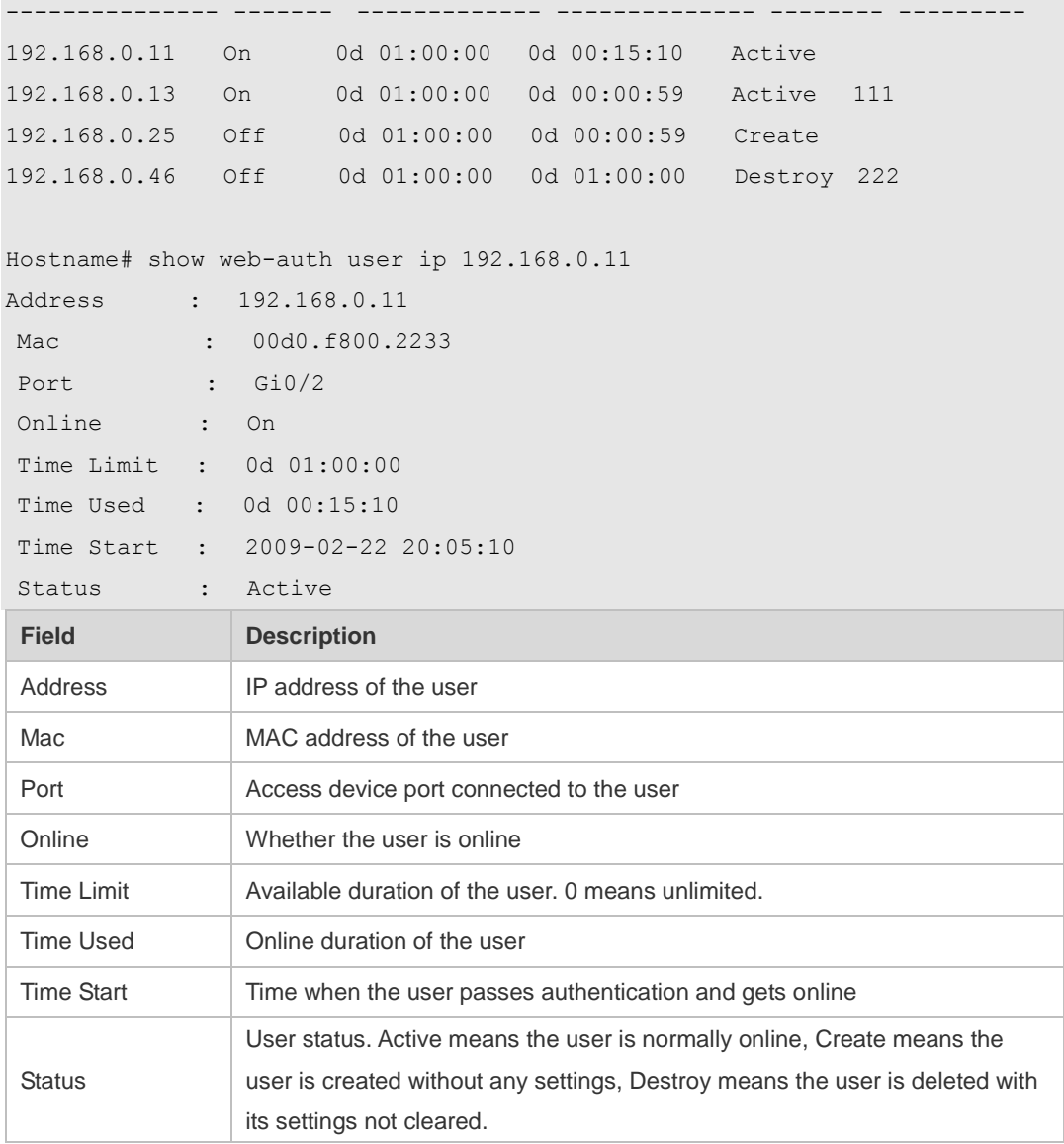

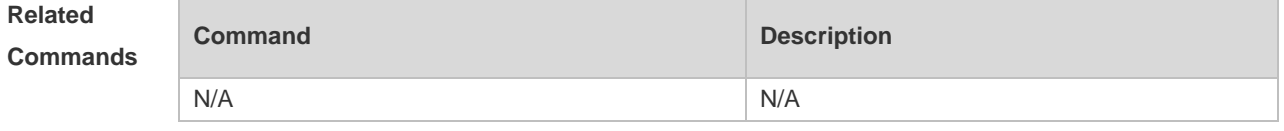

## **1.44 time-interval**

Use this command to set the interval for popup advertisement. Use the **no** form of this command to restore the default setting. **time-interval** *{ hour }* **no time-interval**

**Parameter Parameter Parameter Description** 

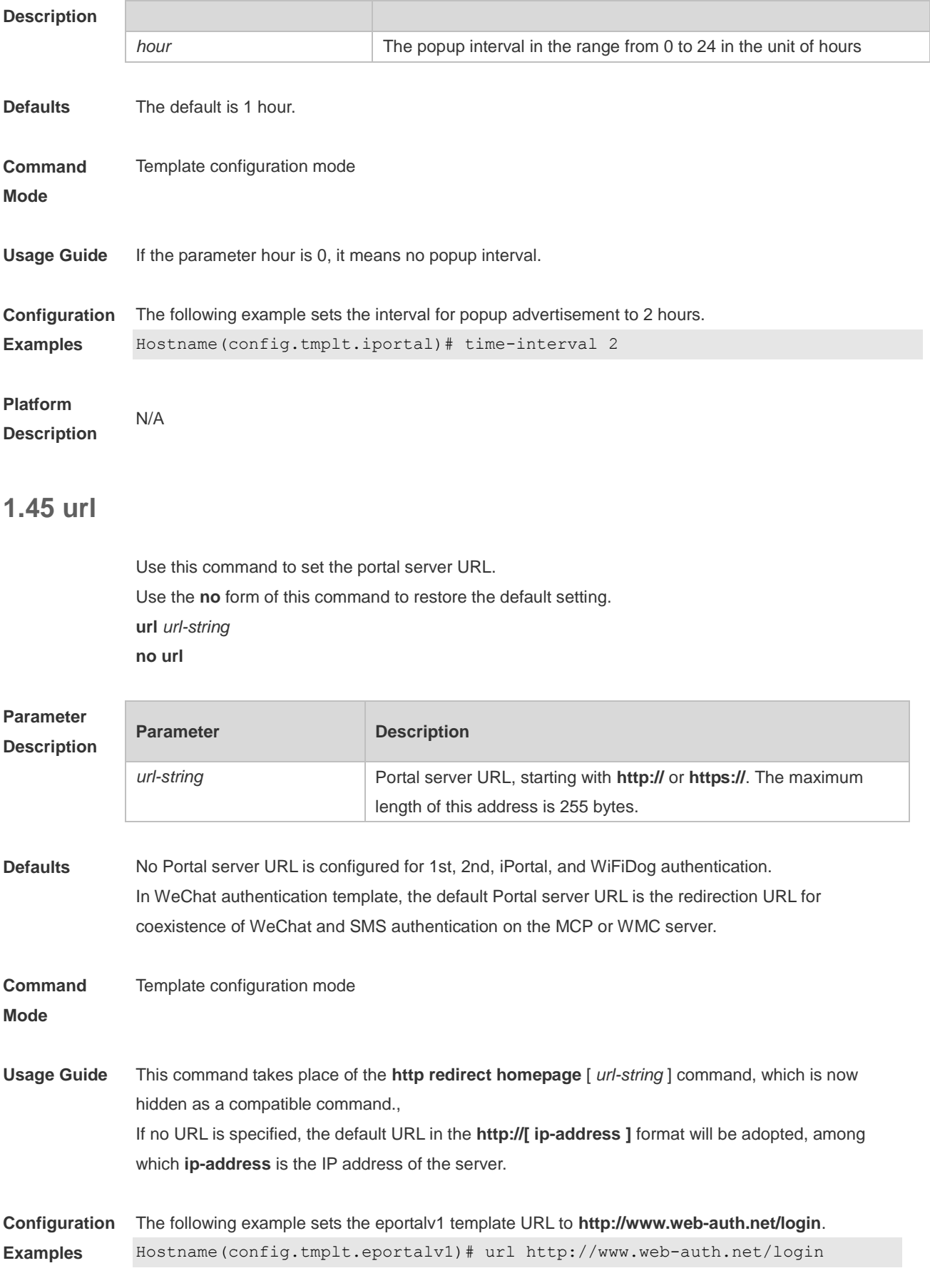

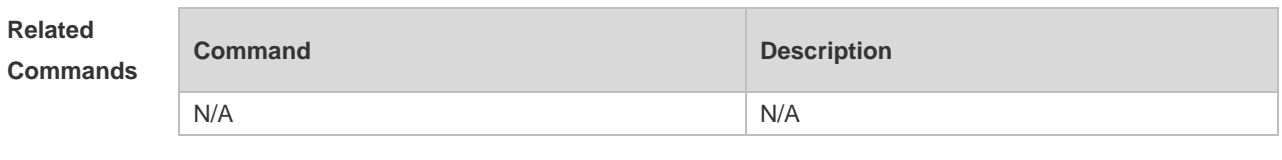

#### **1.46 webauth**

Use this command to enable Web authentication. Use the **no** form of this command to restore the default setting. **webauth no webauth**

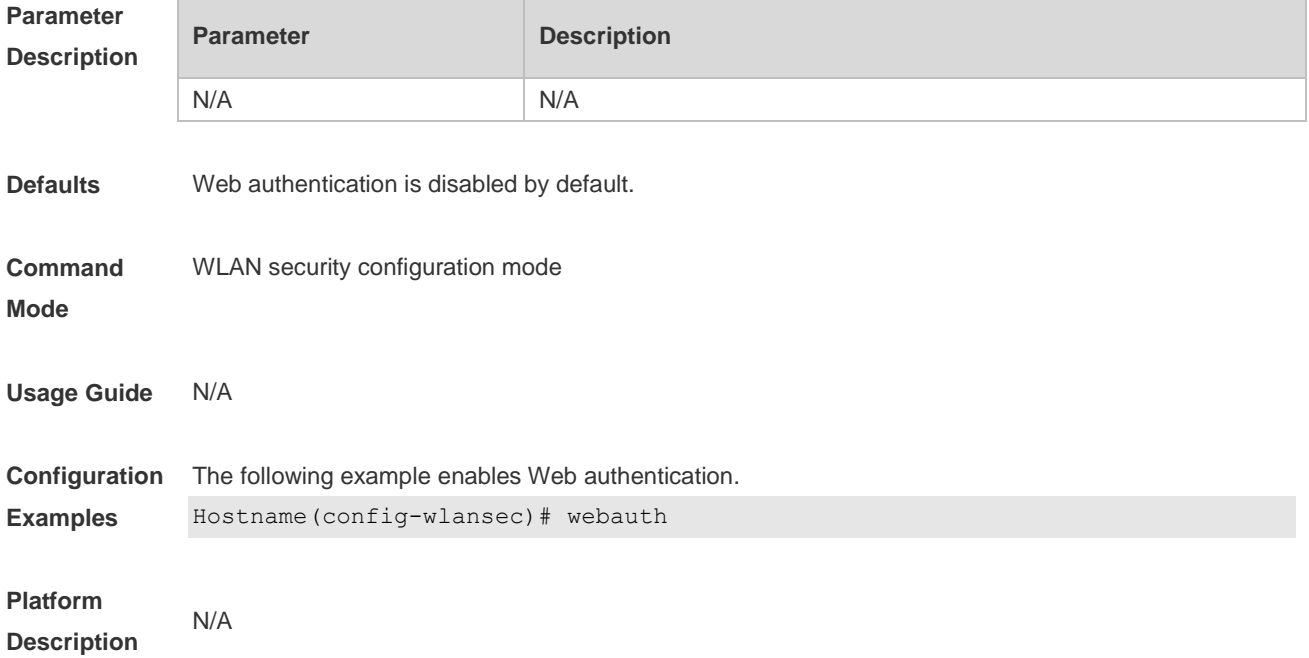

#### **1.47 webauth prevent-jitter**

Use this command to set the timeout for jitter prevention during Web authentication of a particular WLAN. Use the **no** or **default** form of this command to restore the default setting. **webauth prevent-jitter** *timeout* **no webauth prevent-jitter default webauth prevent-jitter**

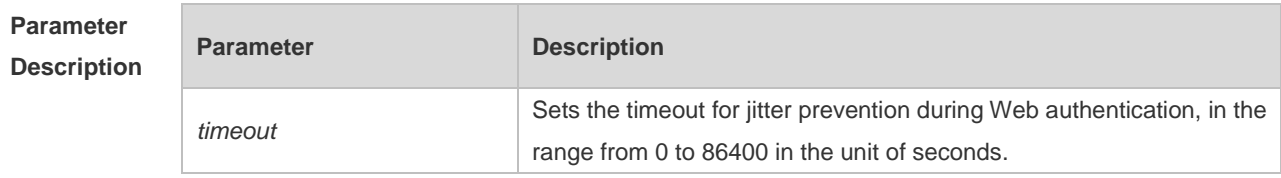

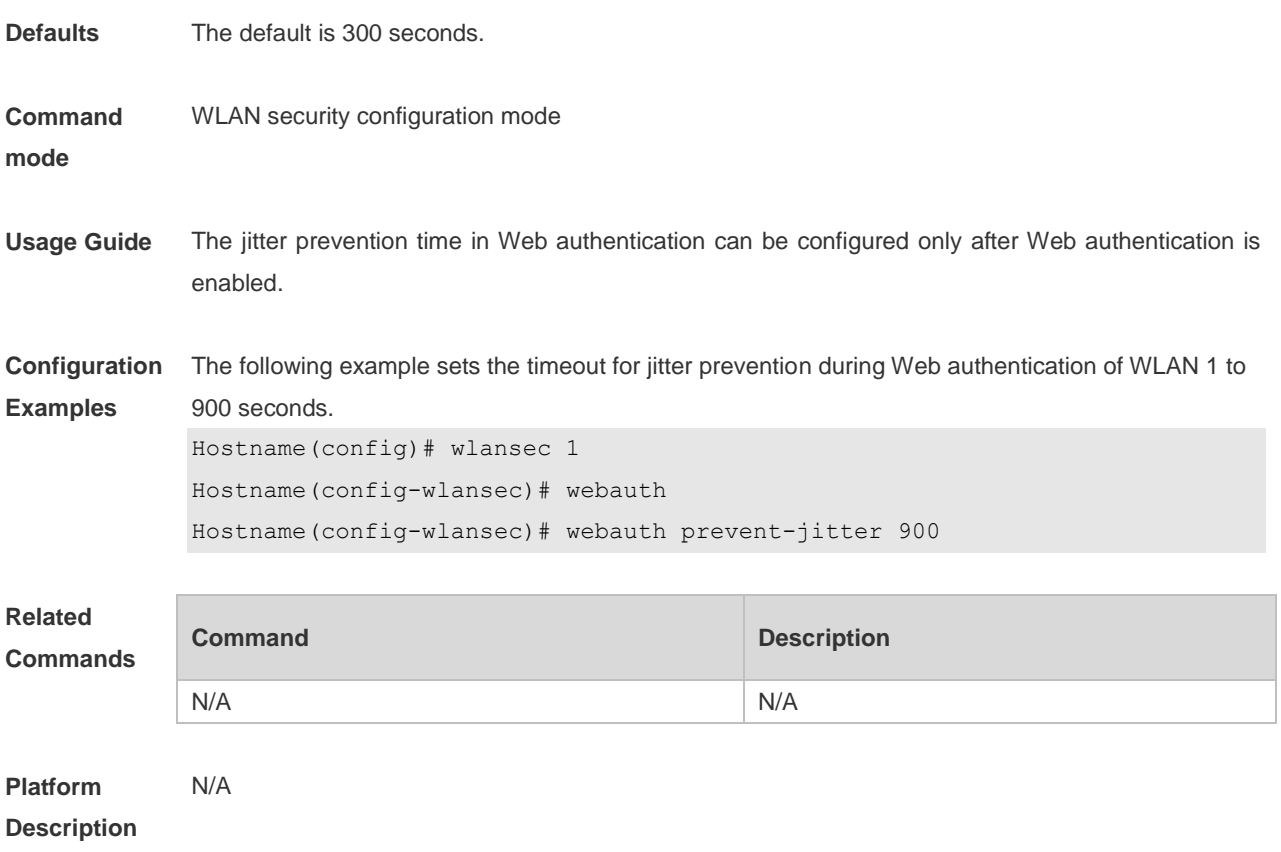

# **1.48 web-auth accounting jitter-off**

Use this command to enable jitter-off accounting function. Use **no** form of this command to restore the default setting. **web-auth accounting jitter-off no web-auth accounting jitter-off**

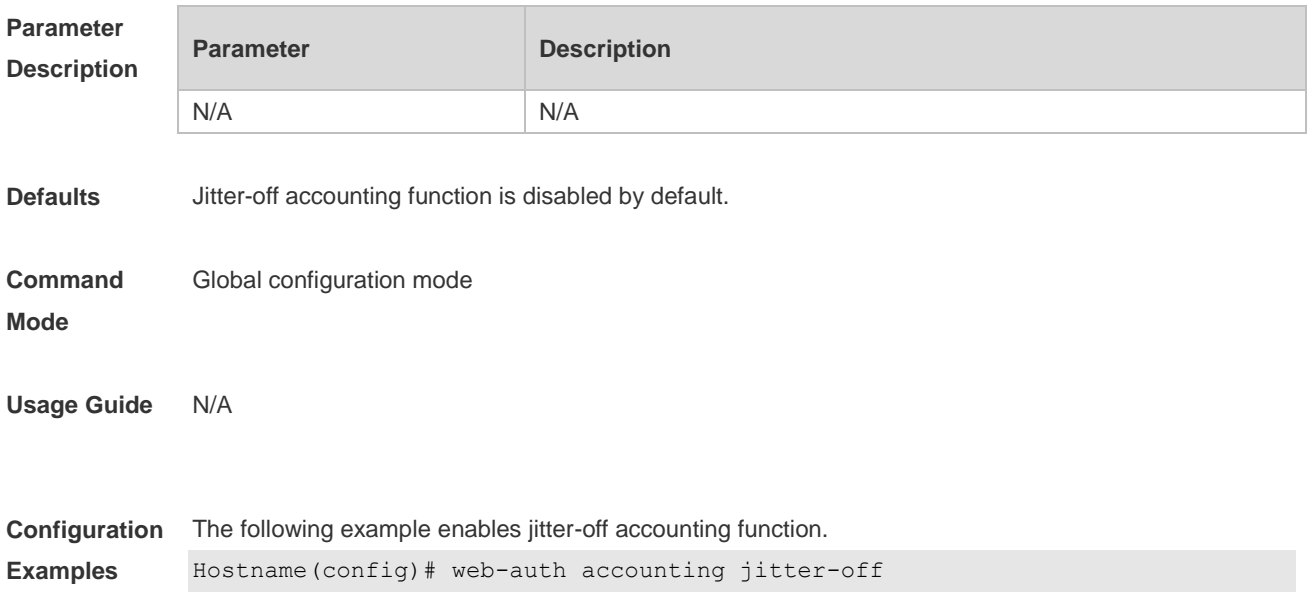

#### **1.49 web-auth accounting v2**

Use this command to specify an accounting method. Use **no** form of this command to restore the default setting. **web-auth accounting v2** { **default** | *name* } **no web-auth accounting v2** { **default** | *name* }

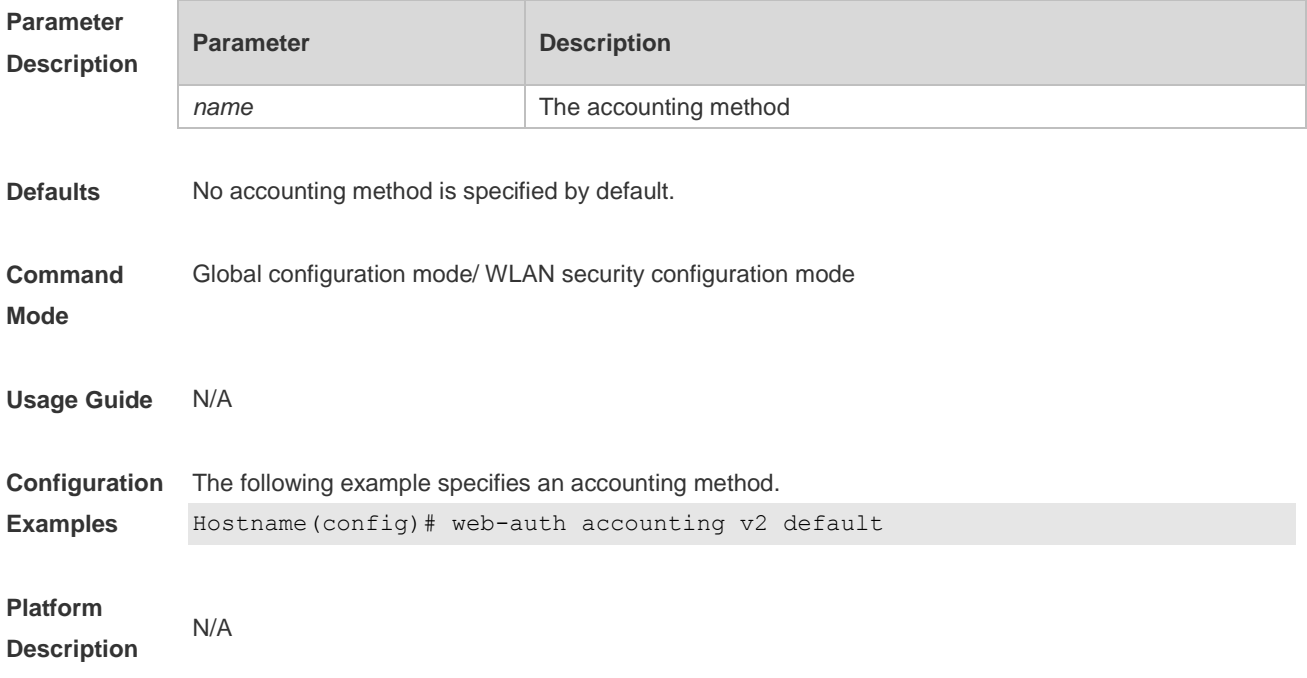

#### **1.50 web-auth authentication v2**

Use this command to specify an authentication method. Use **no** form of this command to restore the default setting. **web-auth authentication v2** [ **default |** *name* ] **no web-auth authentication v2** [ **default |** *name* ]

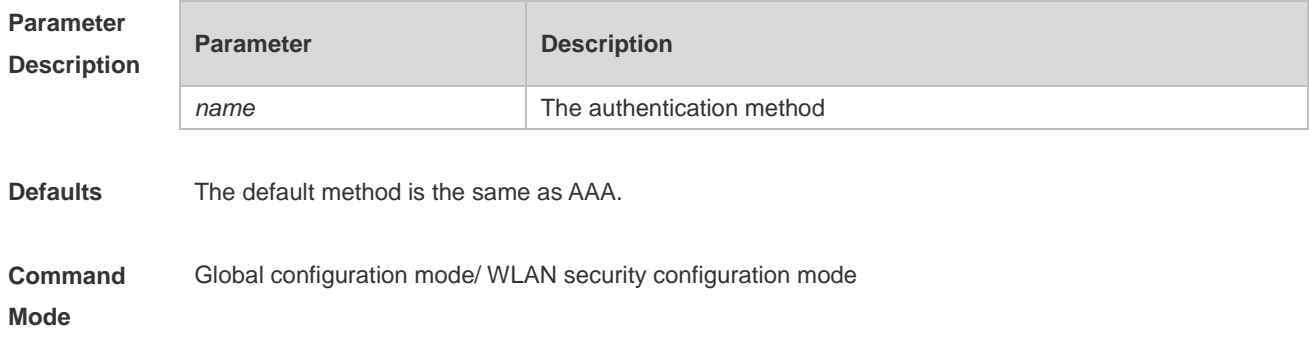

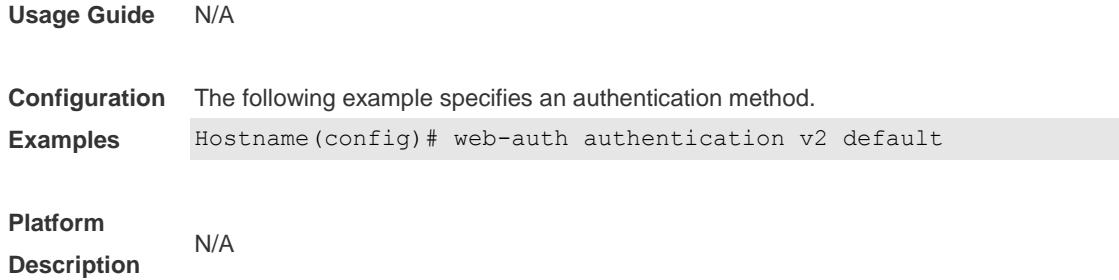

#### **1.51 web-auth acl**

Use this command to configure a blacklist or whitelist.

Use **no** form of this command to restore the default setting.

**web-auth acl** { **black-ip** *black-ip* **| black-port** *black-port* | **black-url** *black-url* | **white-port** *white-port* | **white-url** *white-url* }

**no web-auth acl** { **black-ip** *ip* | **black-port** *port* **| black-url** *name* **| white-port** *port* | **white-url** *name* }

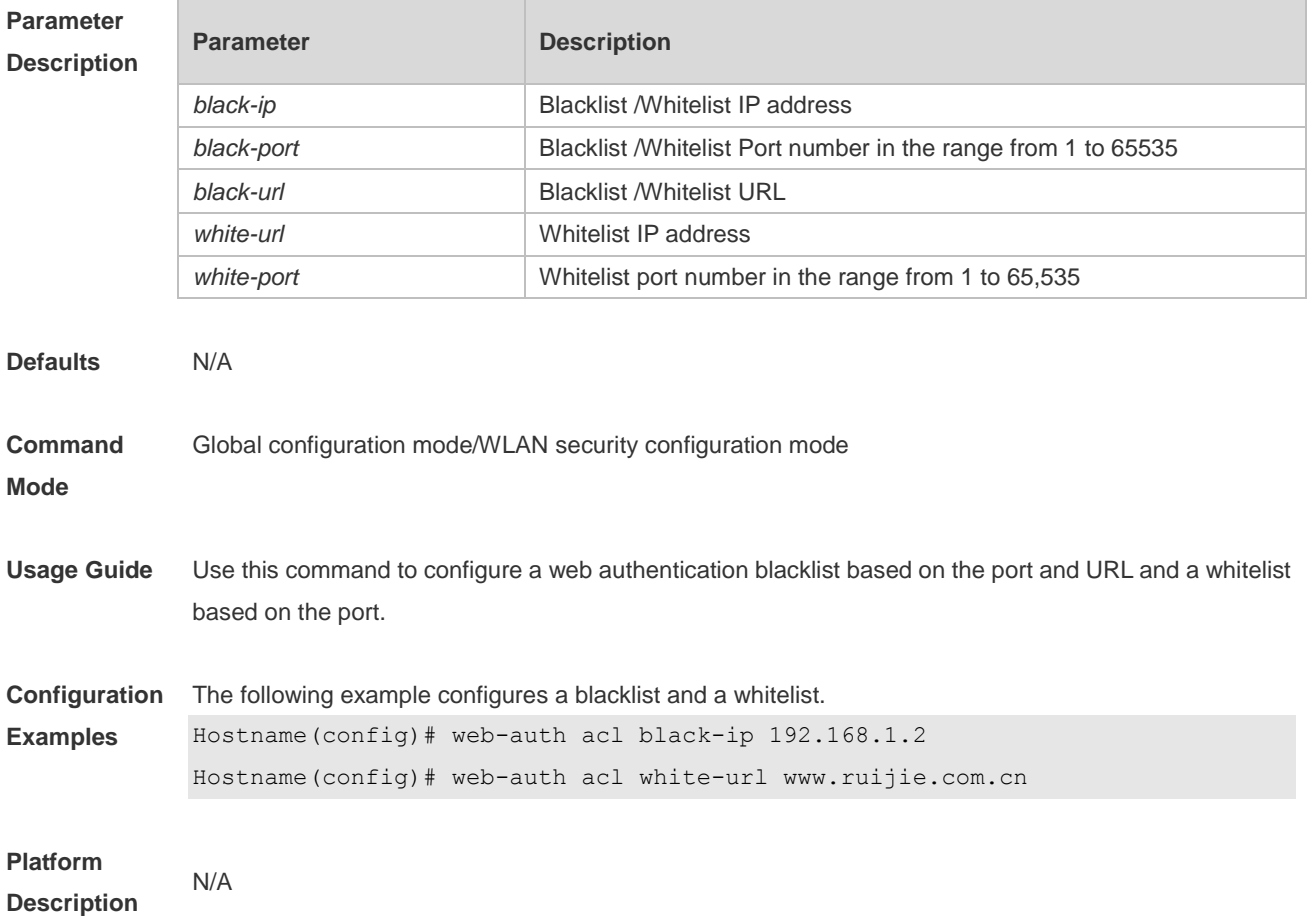

#### **1.52 web-auth authen-mode**

Use this command to configure IP address-based authentication, including IPv4, IPv6, and dual-stack

authentication. Use the **default** form of this command to restore the default setting. **web-auth authen-mode** { ipv4 | ipv6 | both } **default web-auth authen-mode**

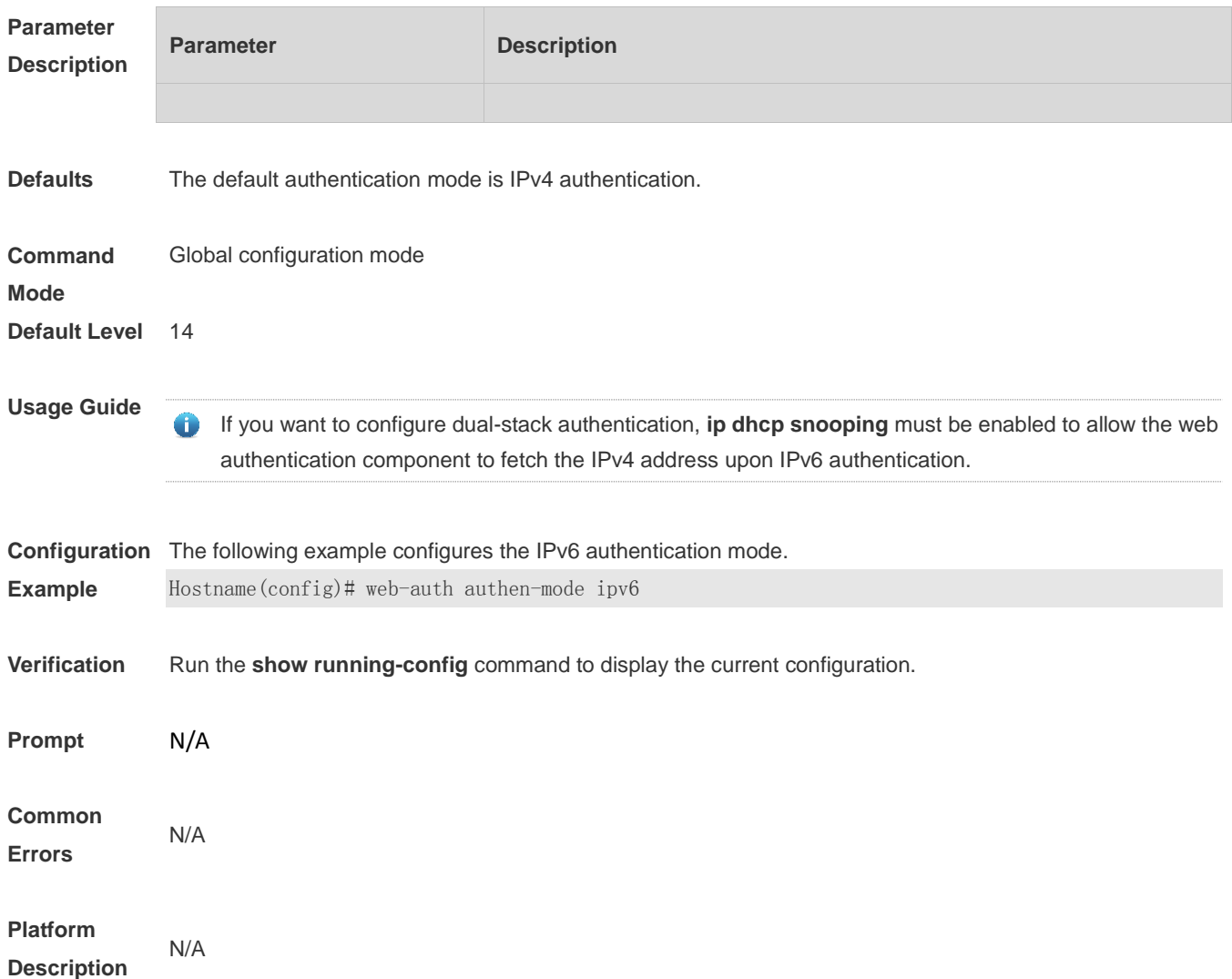

## **1.53 web-auth bind-portal**

Use this command to bind MAC SMS authentication to the portal server. Use **no** form of this command to restore the default setting. **web-auth bind-portal** *string* **type** { **local-spec** | **group-spec** } **no web-auth bind-portal**

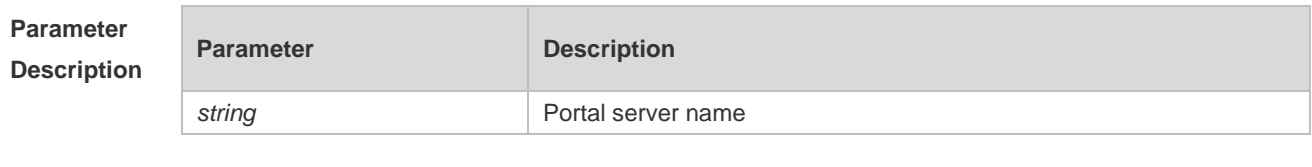

**Defaults** N/A

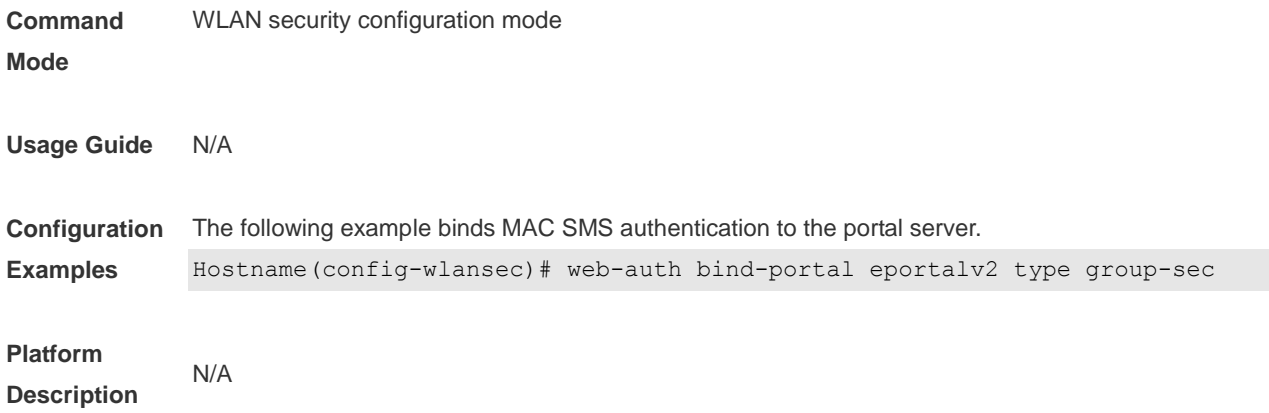

#### **1.54 web-auth dhcp-check**

Use this command to enable DHCP IP address check. Use **no** form of this command to restore the default setting. **web-auth dhcp-check no web-auth dhcp-check**

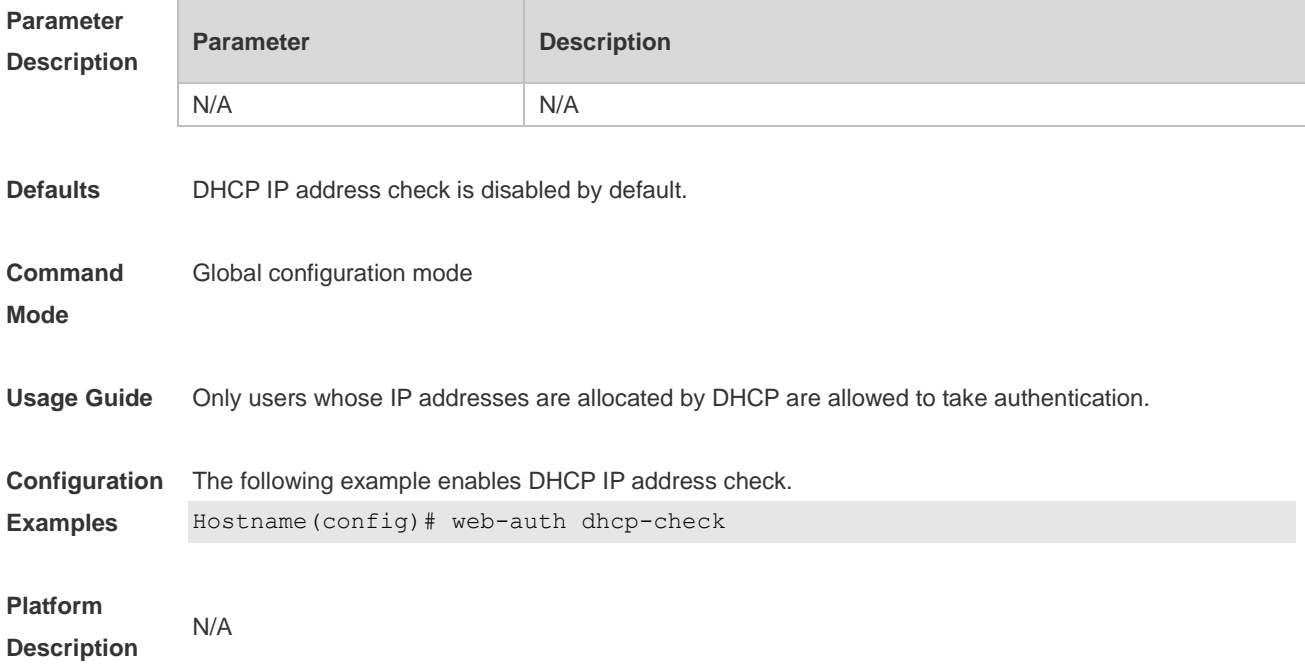

#### **1.55 web-auth direct-host**

Use this command to set the authentication-exempted IP/MAC address range. Use the **no** form of this command to restore the default setting. **web-auth direct-host** { *ipv4-address* [ i*p-mask* ] [ **arp** ] | *ipv6-address* | *mac-address*} [ **port**  *interface-name* ] **no web-auth direct-host** { *ipv4-address* [ i*p-mask* ] | *ipv6-address* | *mac-address*}

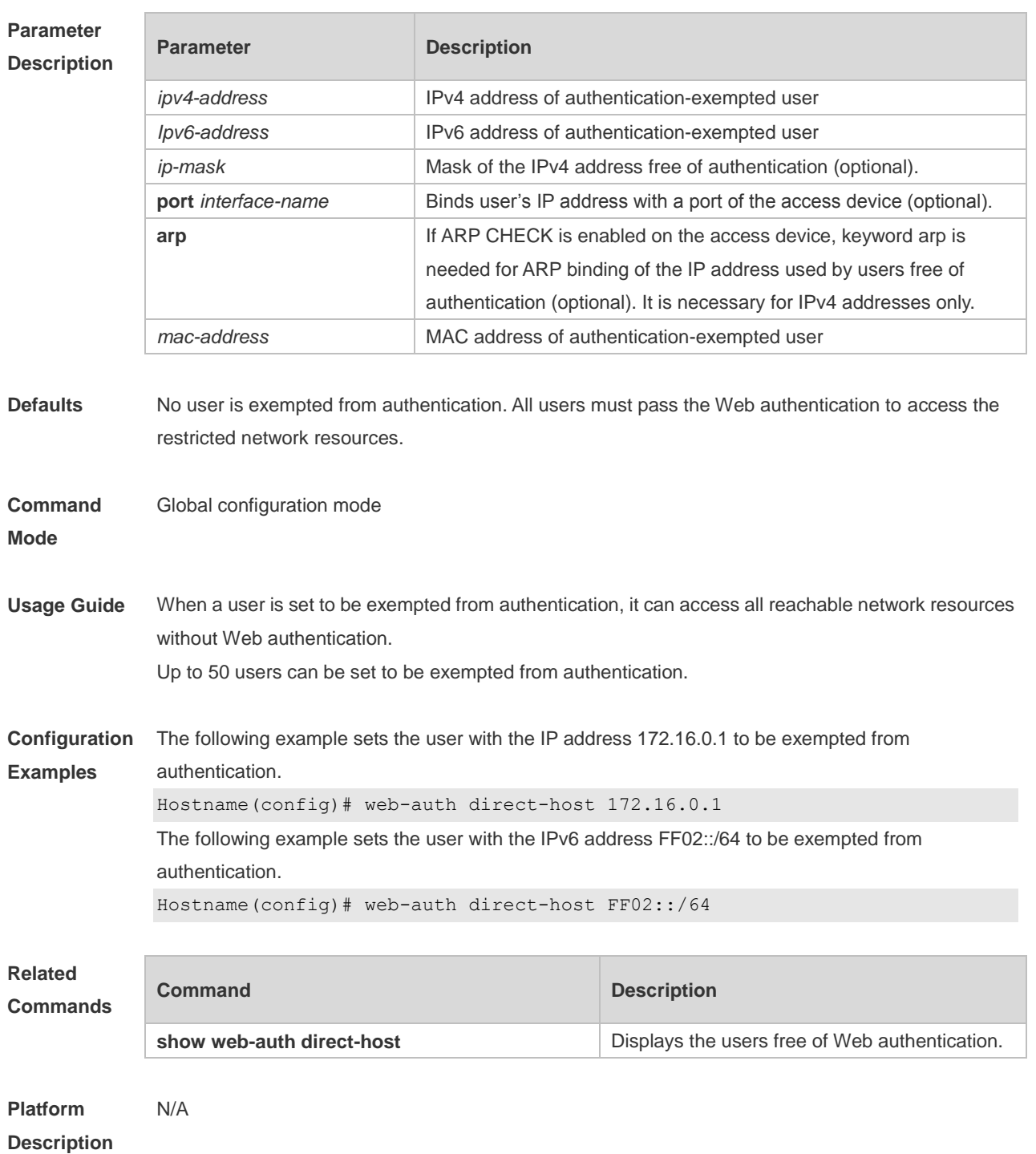

#### **1.56 web-auth dkey-compatible url-parameter**

Use this command to configure the DKEY-compatible URL string. Use the **no** form of this command to restore the default setting. **web-auth dkey-compatible url-parameter** *string* **no web-auth dkey-compatible url-parameter**

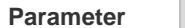

**Parameter Description** 

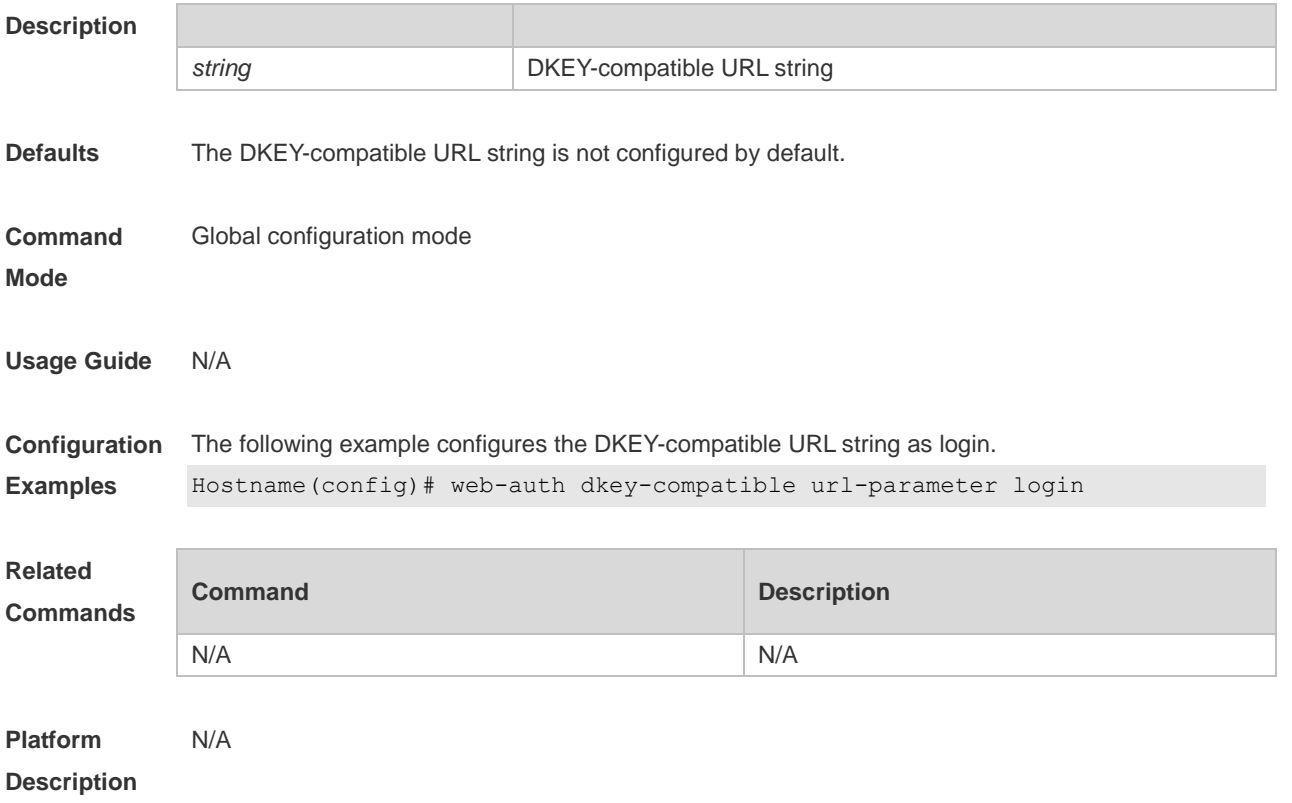

## **1.57 web-auth linkdown-timeout**

Use this command to configure the authenticated user logout delay after a port is Down. Use the **no** form of this command to remove the configuration. **web-auth linkdown-timeout** { *timeout* }

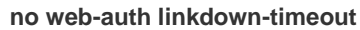

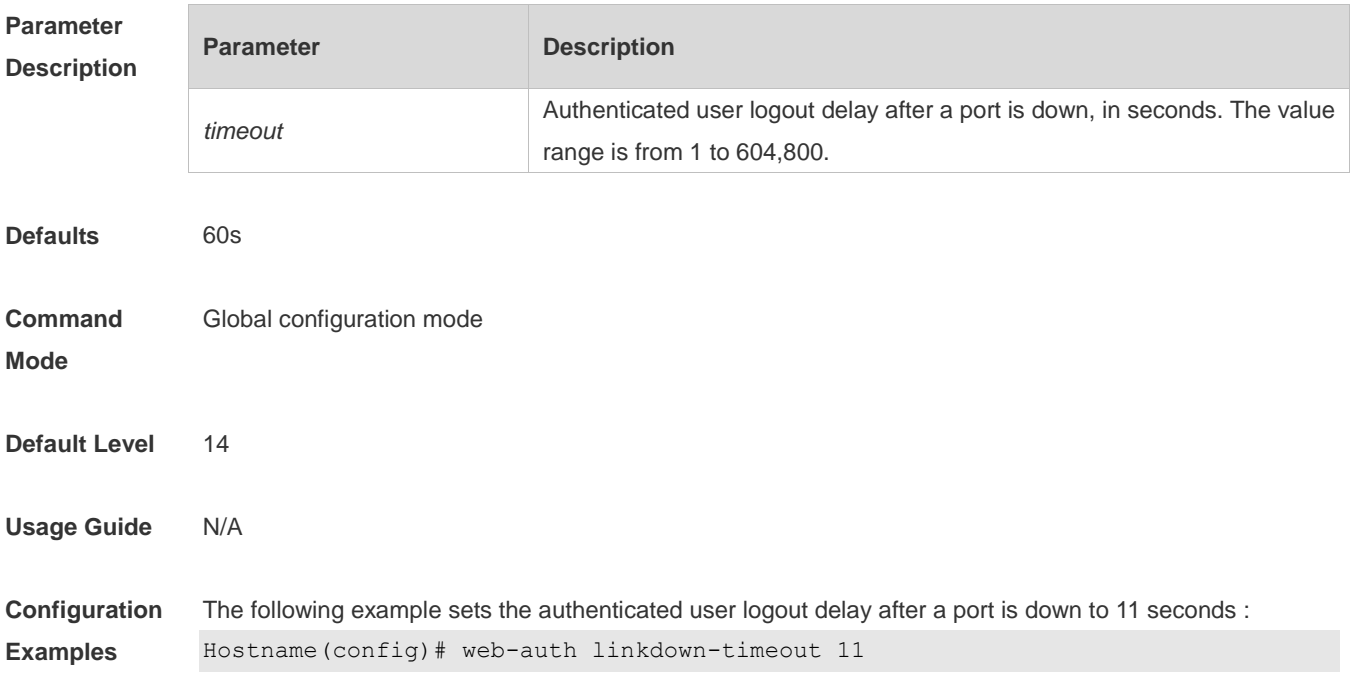

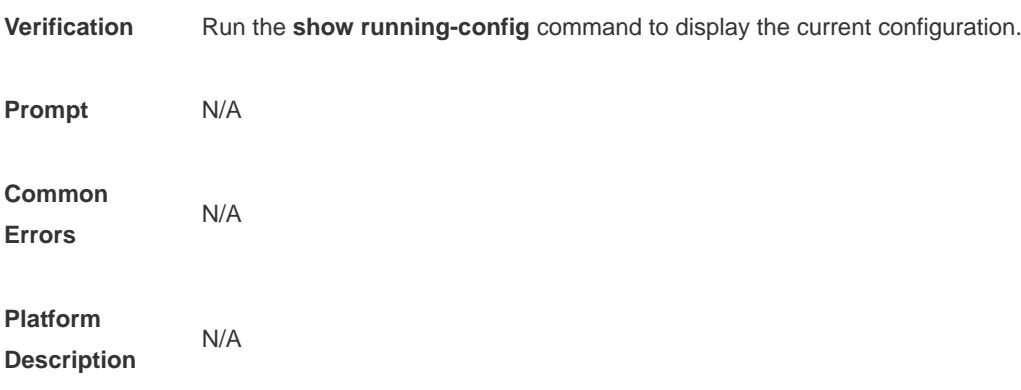

# **1.58 web-auth logging enable**

Use this command to enable the Web authentication syslog function. Use the **no** form of this command to restore the default setting. **web-auth logging enable** { *num* } **no web-auth logging enable**

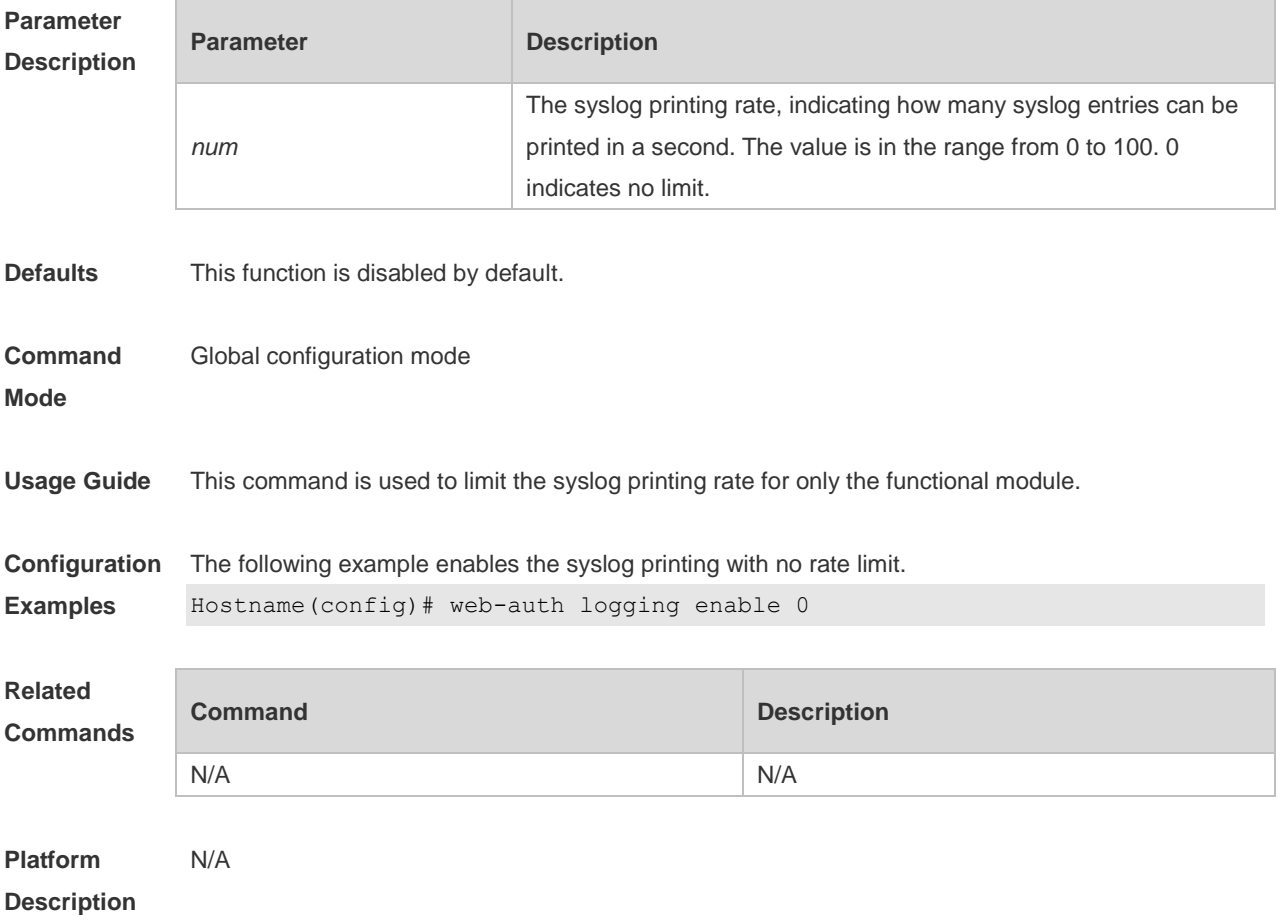

#### **1.59 web-auth noise**

Use this command to configure the anti-noise policy. Use the no form of this command to restore the default setting. **web-auth noise** [ **aging** *agmin* ] [ **hit** *times* ] **no web-auth noise**

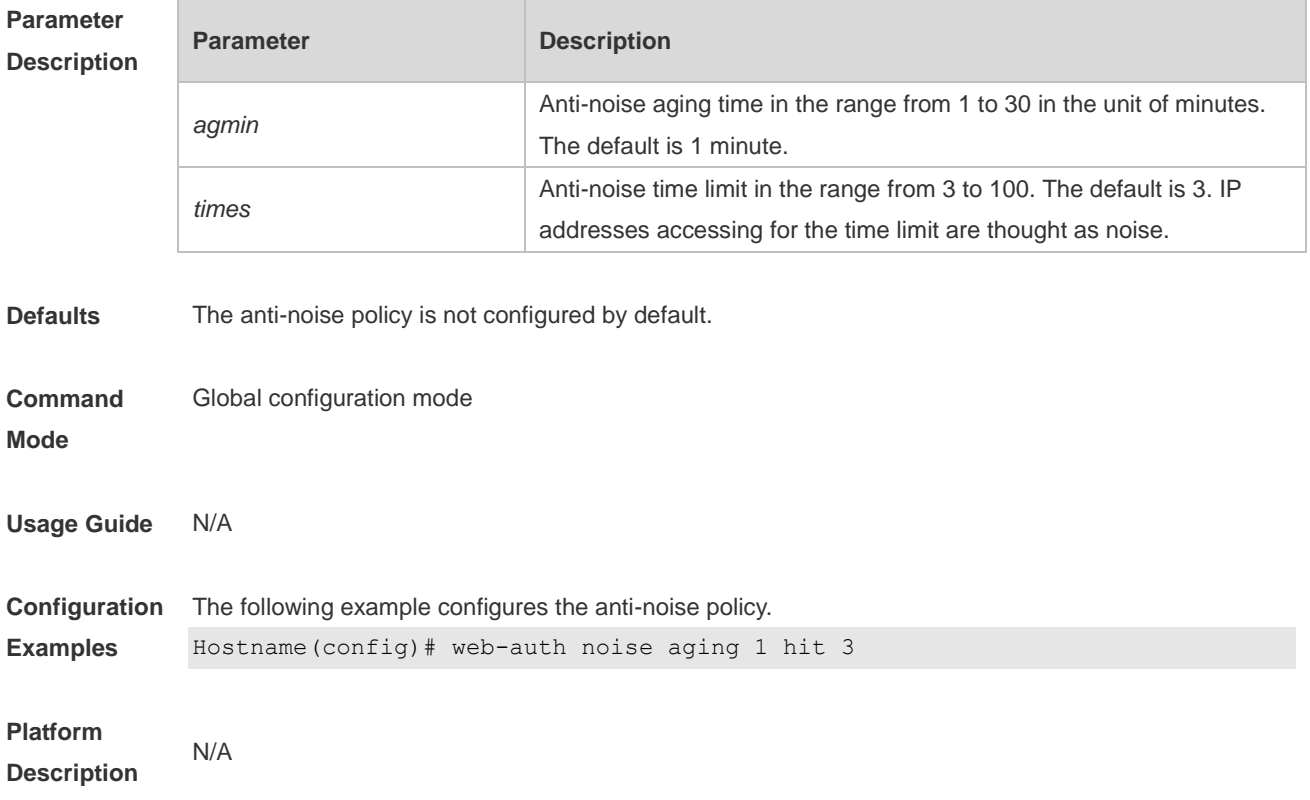

#### **1.60 web-auth offline-detect**

Use this command to configure the online keepalive time for users. Authenticated online users are forced to go offline if their traffic is lower than the specified threshold within a specified interval. **web-auth offline-detect interval** *interval* **flow** *thredshold*

Use this command to restore the default setting. **default web-auth offline-detect**

Use this command to disable online detection for users. **no web-auth ping**

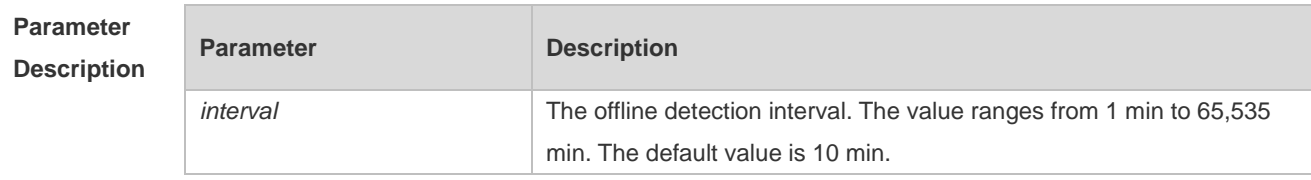

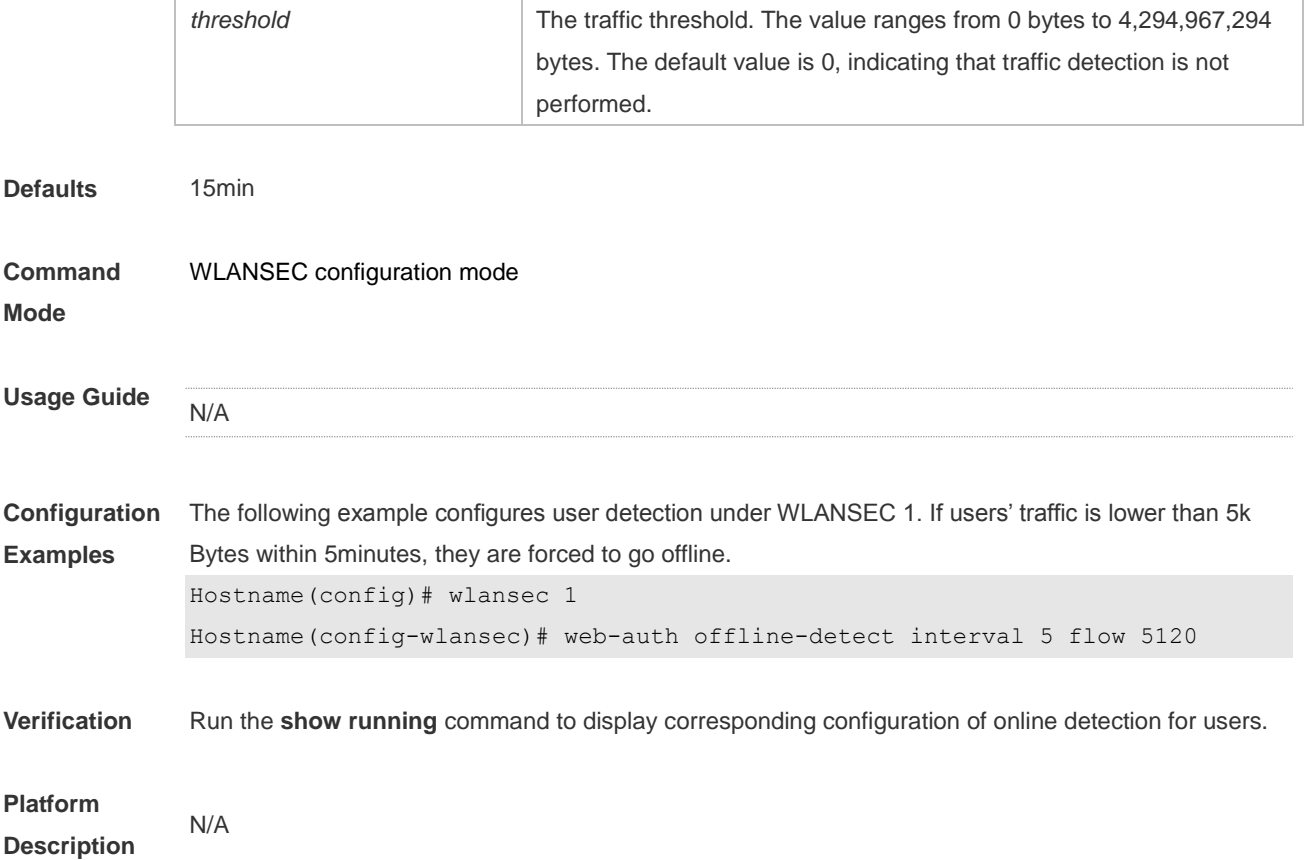

## **1.61 web-auth ping**

Use this command to ping the portal server. Use the no form of this command to restore the default setting. **web-auth ping** [ **interval** *minutes* | **retry** *times* ] **no web-auth ping**

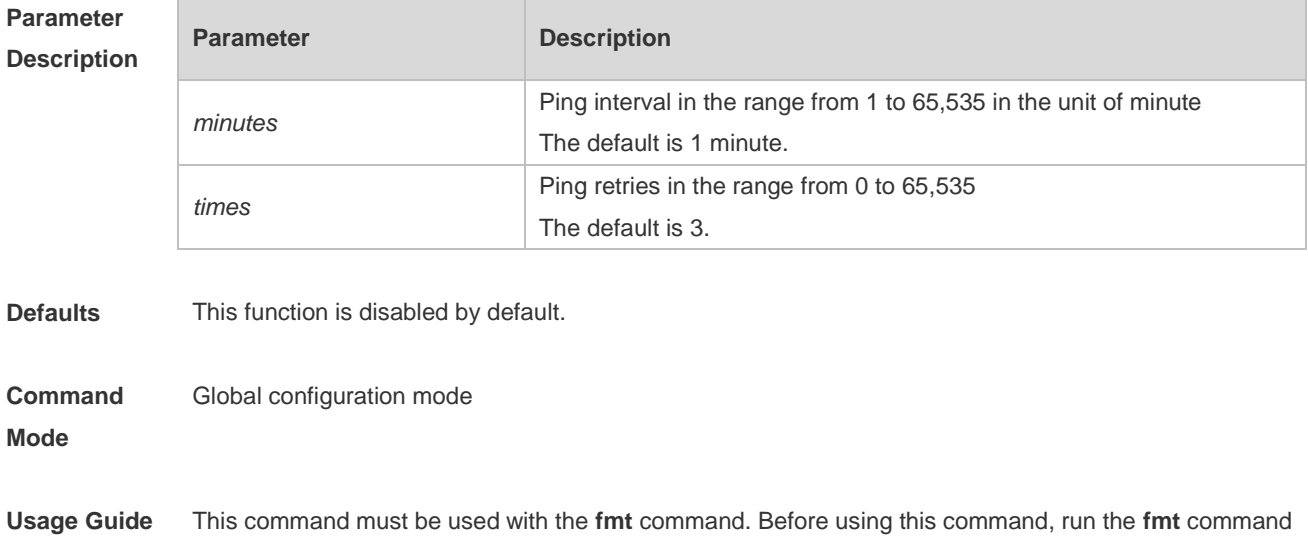

to configure the URL format. Otherwise, this command does not take effect.

**Configuration Examples** The following example configures ping interval as 5 minutes and retries as 4. Hostname(config)# web-auth ping interval 5 rerty 4

**Platform Description** N/A

#### **1.62 web-auth portal**

Use this command to map different portal servers with users in different subnets. Use the **no** form of this command to restore the default setting. **web-auth portal** { **eportalv1** | **eportalv2** | **iportal** | **wechat** | **wifidog** | *name* } **no web-auth portal** { **eportalv1** | **eportalv2** | **iportal** | **wechat** | **wifidog** | *name* }

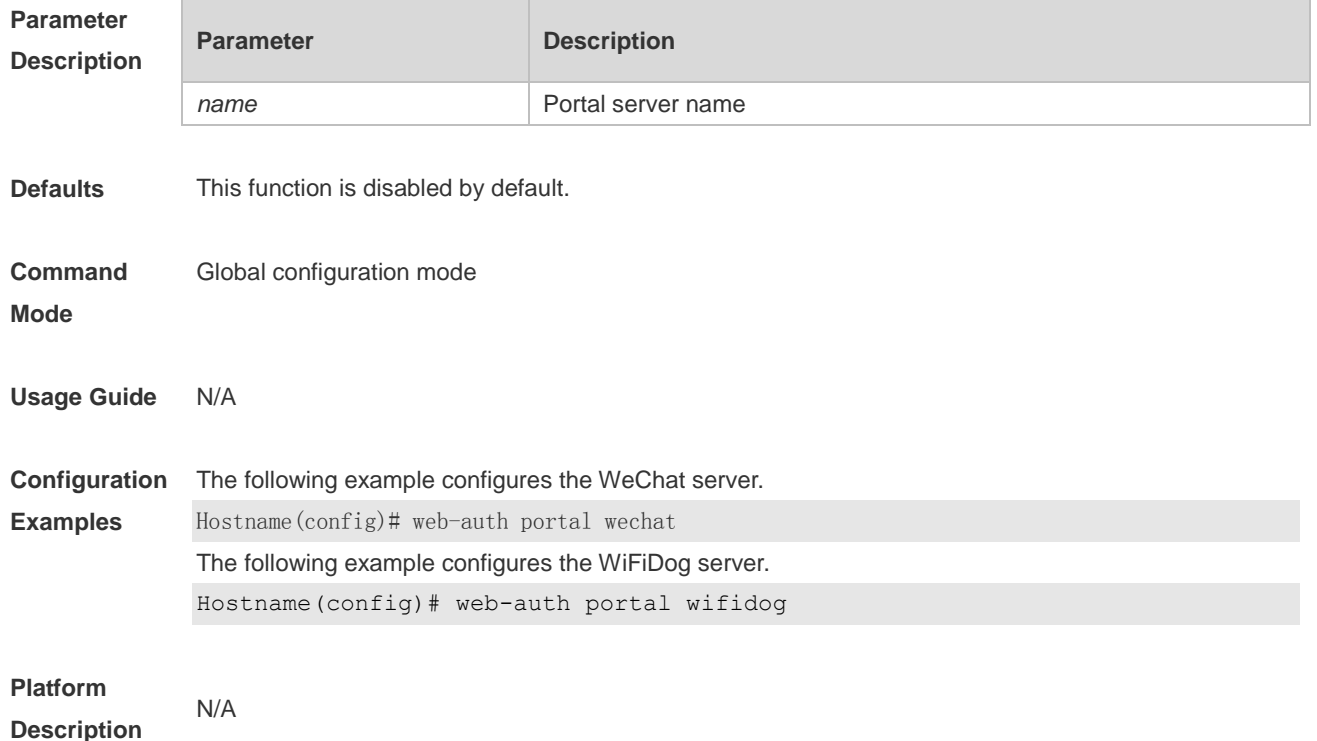

#### **1.63 web-auth portal extension**

Use this command to enable portal extension to support CMCC portal server. Use the **no** form of this command to restore the default setting. **no web-auth portal extension default web-auth portal extension**

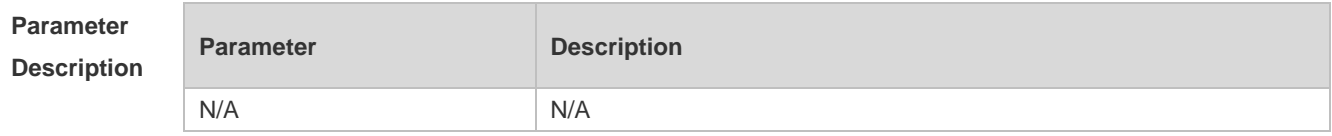

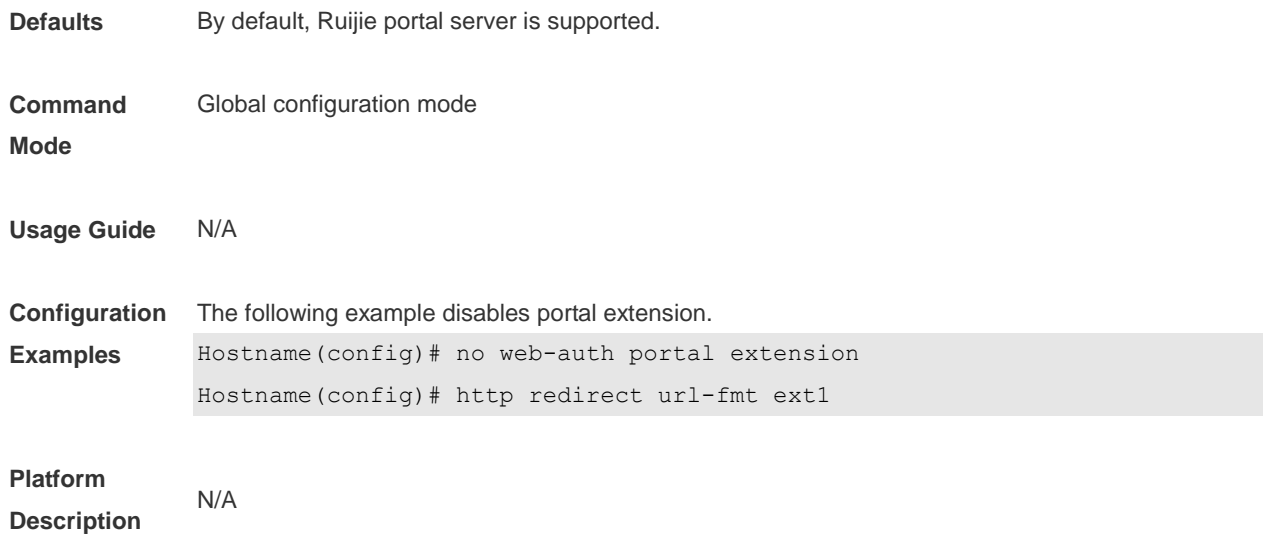

## **1.64 web-auth portal key**

Use this command to set the communication key between the access device and the authentication server.

Use the **no** form of this command to clear the communication key between the redirected Web request of a user and the authentication server.

**web-auth portal key** *key-string*

**no web-auth portal key**

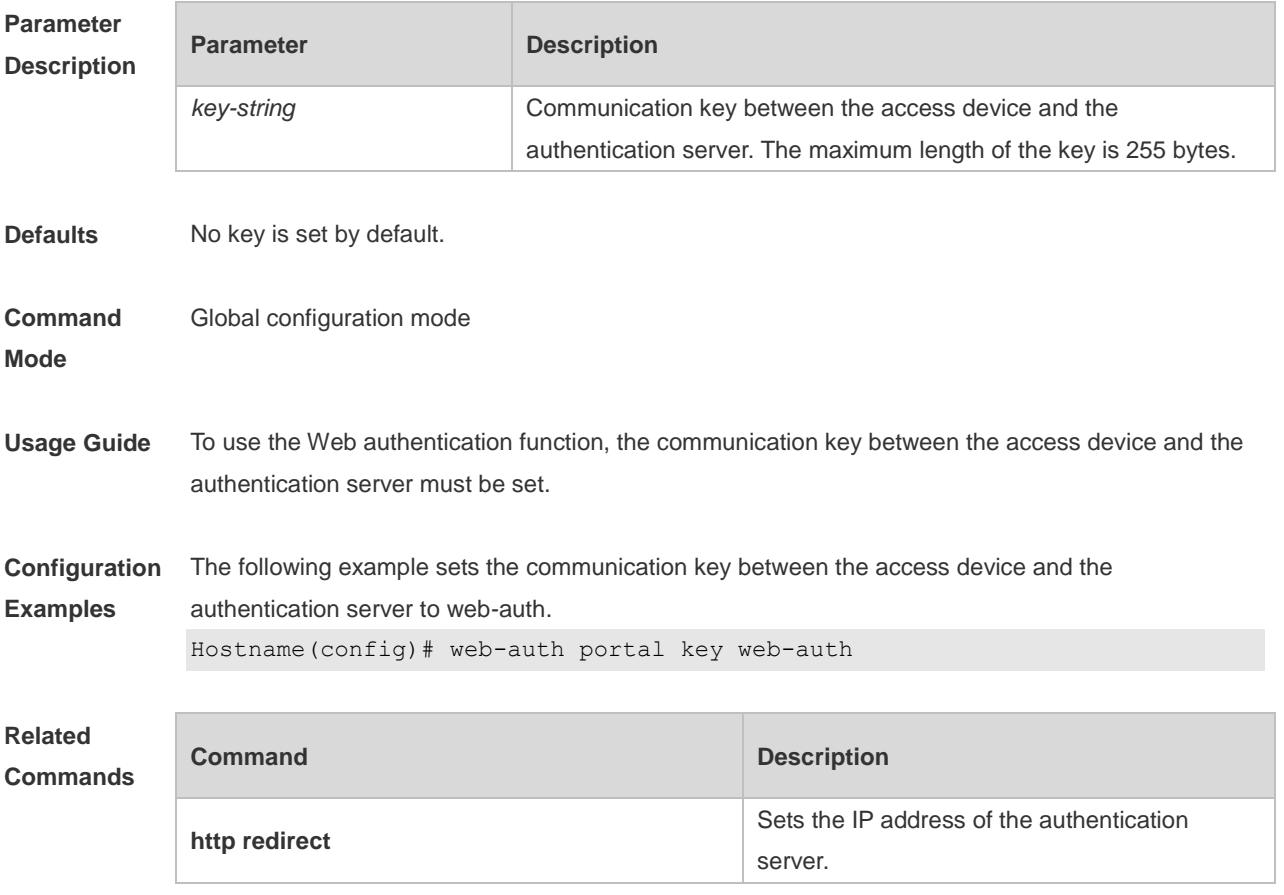

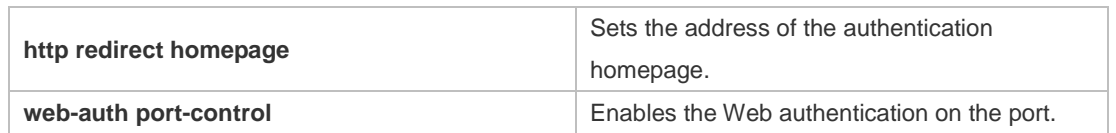

#### **1.65 web-auth portal-attribute**

Use this command to configure transparent transmission of the 0x05 attribute of the portal protocol. Use the **no** form of this command to restore the default setting. **web-auth portal-attribute** { **5 | textinfo** } **no web-auth portal-attribute** { **5** | **textinfo** }

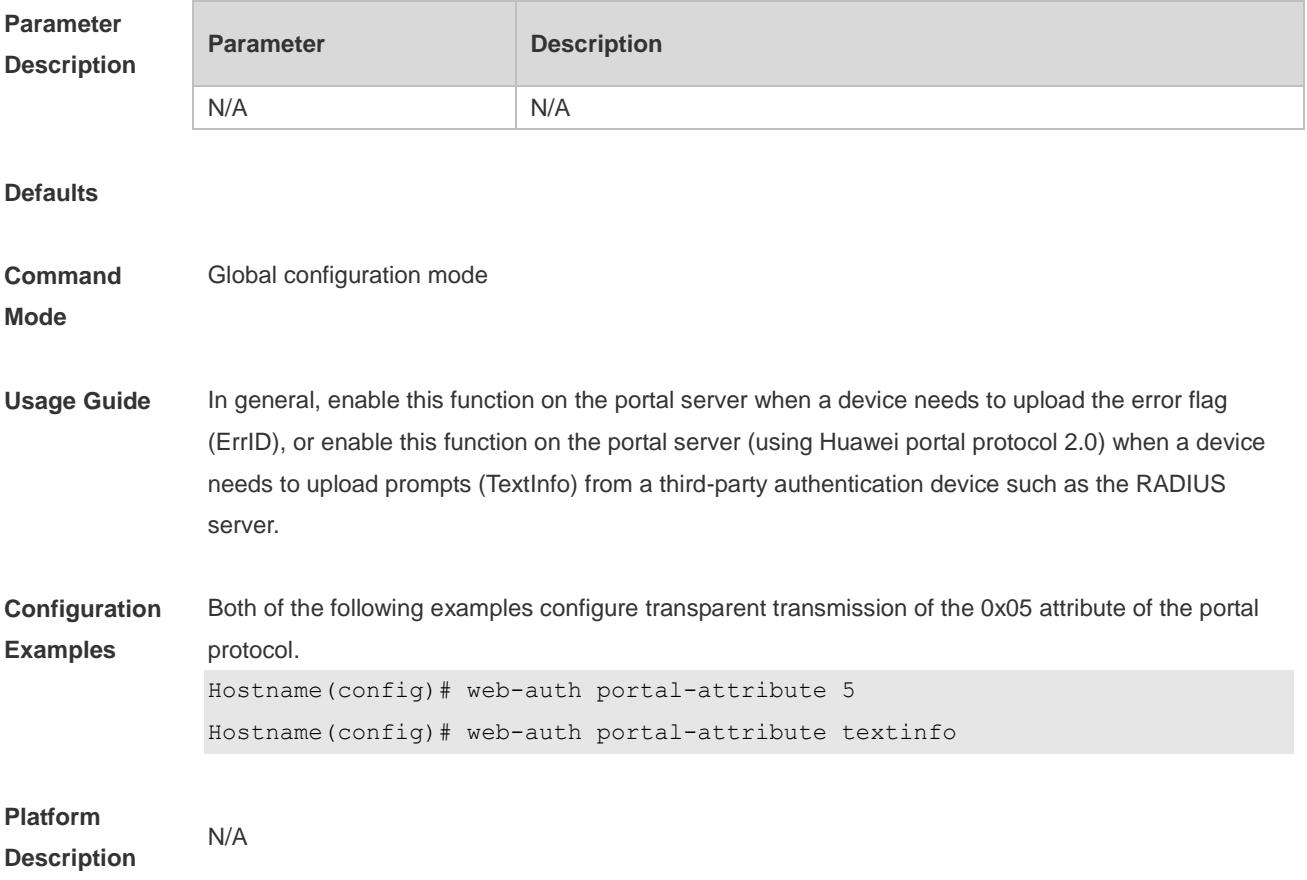

#### **1.66 web-auth portal-check**

Use this command to enable portal server check. Use the **no** form of this command to restore the default setting. **web-auth portal-check** [ **interval** *intsec* ] [ **timeout** *tosec* ] [ **retransmit** *retires* ] **no web-auth porta-check**

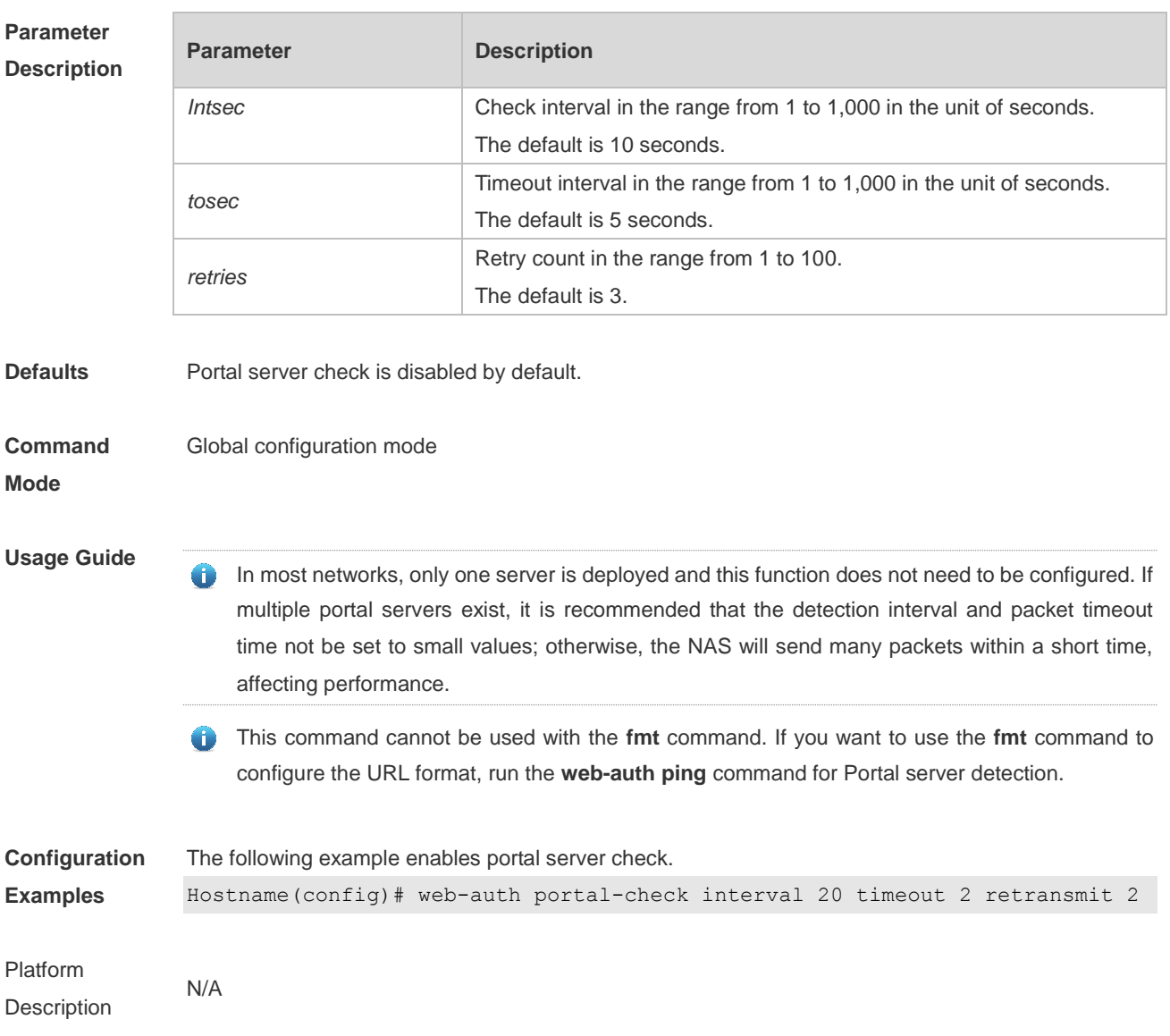

## **1.67 web-auth portal-escape**

Use this command to enable portal-escape function. Use the **no** form of this command to restore the default setting. **web-auth portal-escape** [ **nokick** ] **no web-auth portal-escape**

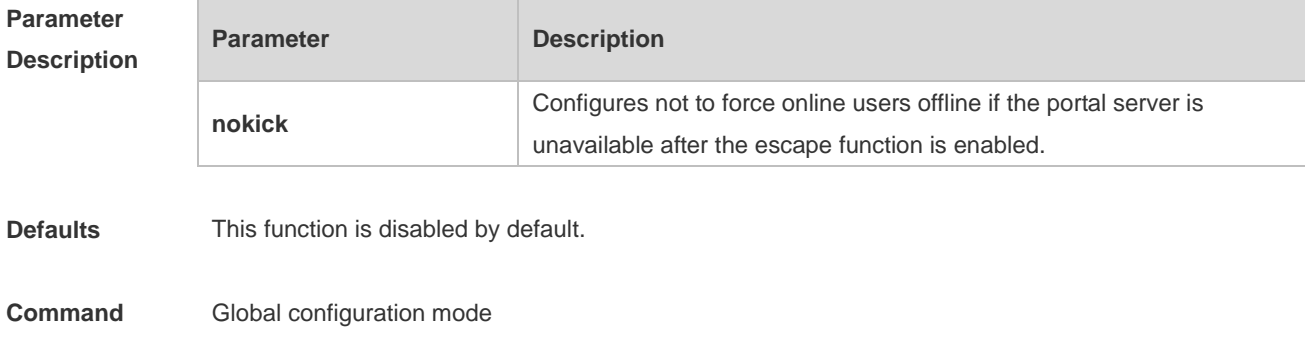
#### **Mode**

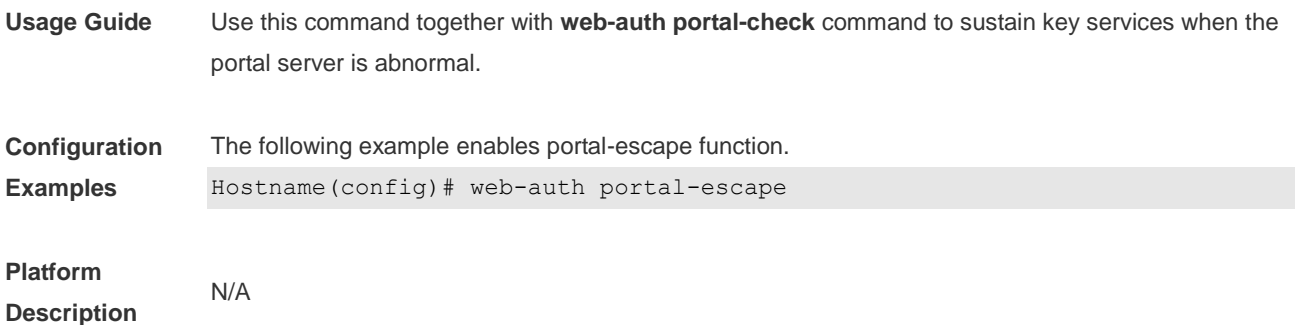

### **1.68 web-auth portal-valid unique-name**

Use this command to enable uniqueness check of portal authentication accounts. Use the **no** form of this command to restore the default setting. **web-auth portal-valid unique-name no web-auth portal-vallid unique-name**

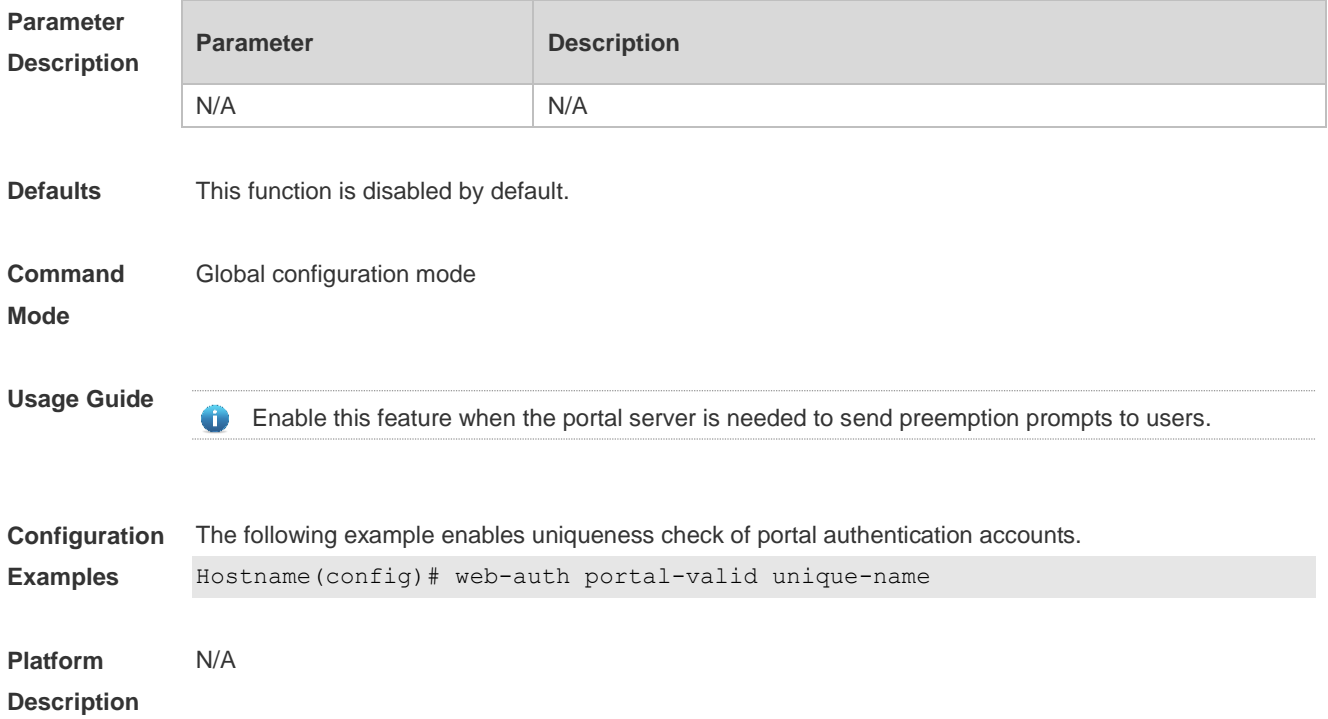

#### **1.69 web-auth sms-flow**

Use this command to configure the interval and threshold of flow detection. Use the **no** form of this command to restore the default setting. **web-auth sms-flow** [ **interval** *interval* ] [ **threshold** *flows* ] **no web-auth sms-flow** [ **interval** *interval* ] [ **threshold** *flows* ]

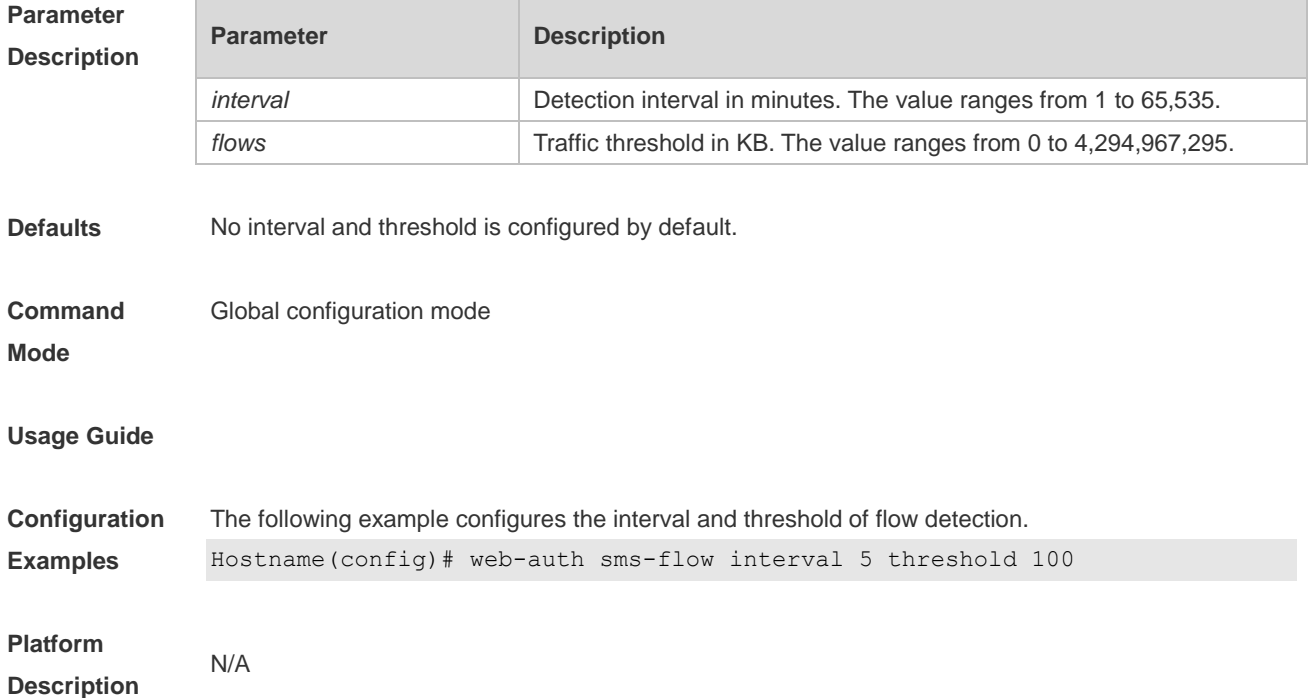

## **1.70 web-auth sta-leave detection**

Use this command to disable STA connectivity detection. **no web-auth sta-leave detection**

Use this command to restore the default setting. **default web-auth sta-leave detection**

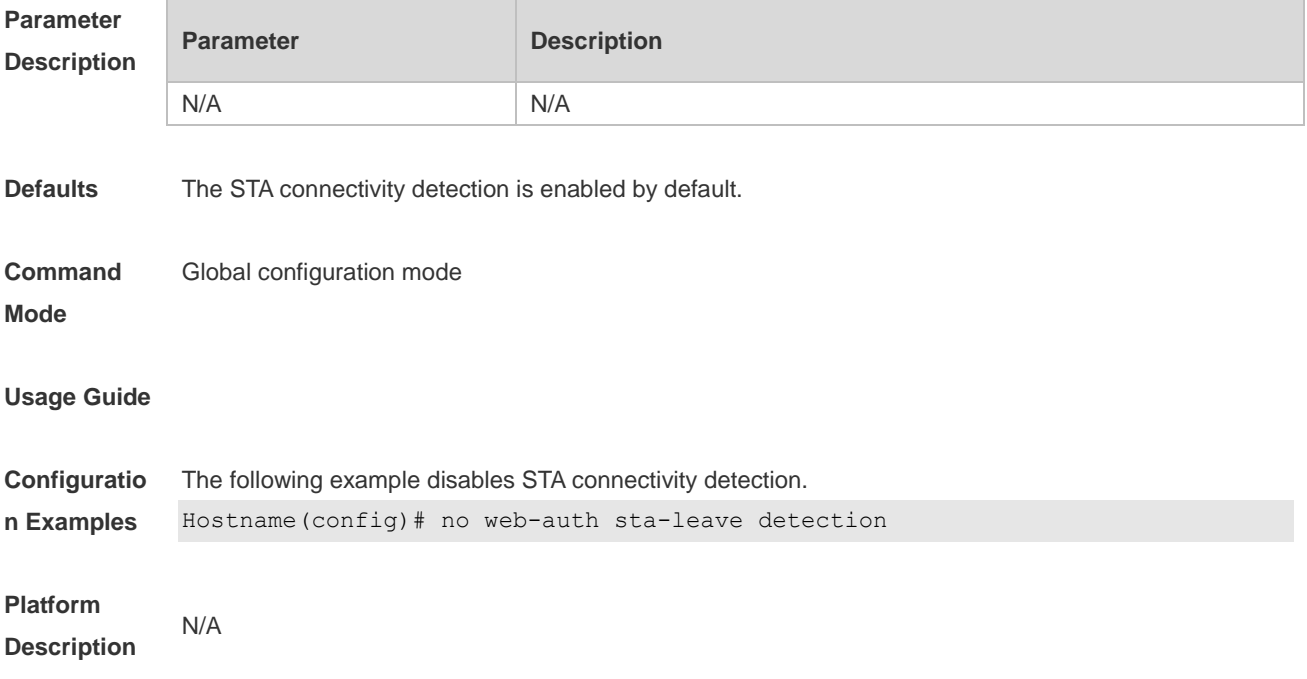

## **1.71 web-auth sta-perception enable**

Use this command to enable smart authentication for Wechat access. Use the **no** form of this command to restore the default setting. **web-auth sta-perception enable no web-auth sta-perception enable**

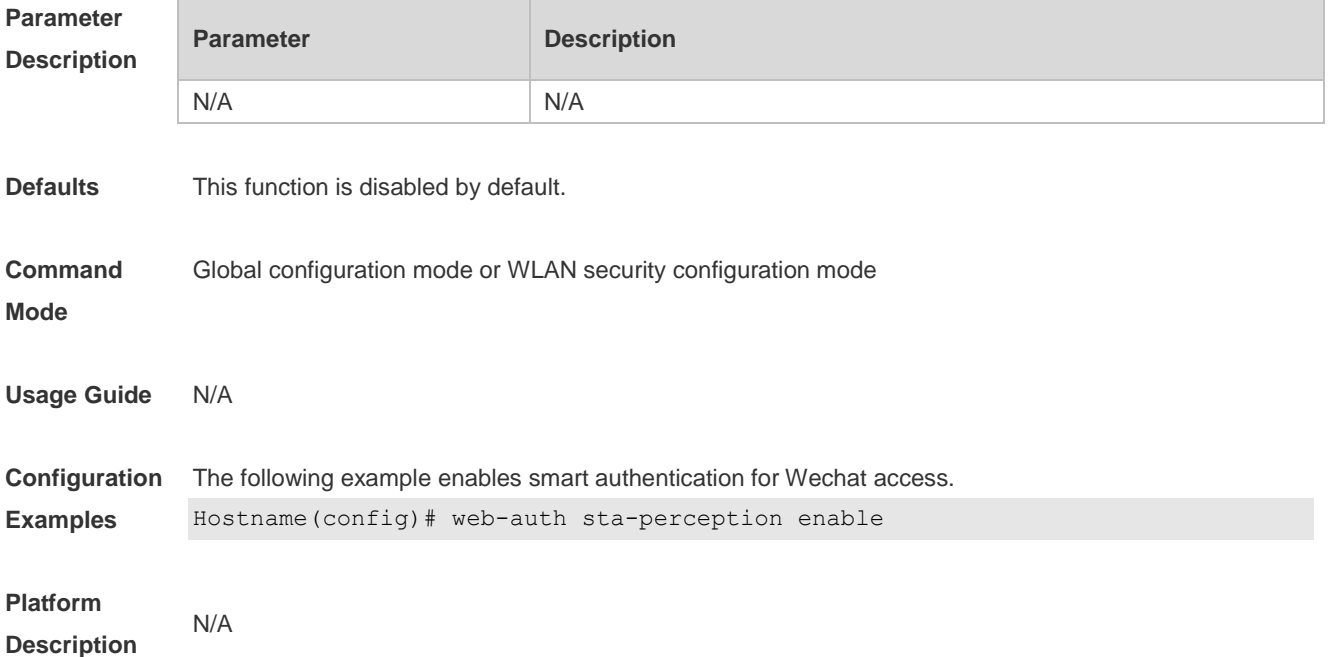

#### **1.72 web-auth template**

Use this command to create the first generation authentication template and enter its configuration mode.

**web-auth template eportalv1**

Use this command to create the customized first generation authentication template and enter its configuration mode.

**web-auth template** { template-name } **v1**

Use this command to create the second generation authentication template and enter its configuration mode.

#### **web-auth template eportalv2**

Use this command to create the customized second generation authentication template and enter its configuration mode.

**web-auth template** { *template-name* } **v2**

Use this command to create the built-in authentication template and enter its configuration mode.

#### **web-auth template iportal**

Use this command to create the customized built-in authentication template and enter its configuration mode.

**web-auth template** { template-name } **intra**

Use this command to create the WiFiDog authentication template and enter its configuration mode. **web-auth template wifidog**

Use this command to create the customized WiFiDog authentication template and enter its configuration mode.

**web-auth template** { template-name } **wifidog**

Use this command to create the Wechat authentication template and enter its configuration mode. **web-auth template wechat**

Use this command to create the customized Wechat authentication template and enter its configuration mode.

**web-auth template** { template-name } **wechat**

Use this command to create and enter the default clearpass authentication template configuration mode.

#### **web-auth template cpweb**

Use this command to create and enter the custom clearpass authentication template configuration mode.

**web-auth template** { template-name } **cpweb**

Use this command to create and enter the default app authentication template configuration mode. **web-auth template app**

Use this command to create and enter the custom app authentication template configuration mode. **web-auth template** { template-name } **app**

Use this command to remove the template. **no web-auth template** { *template-name* }

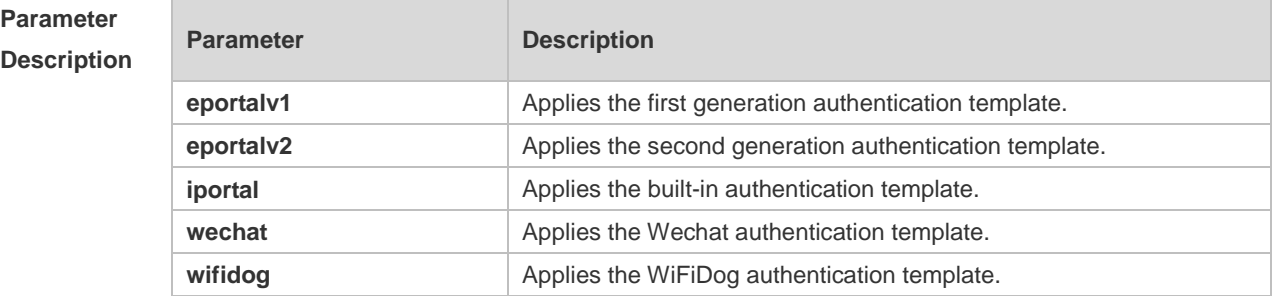

**Mode**

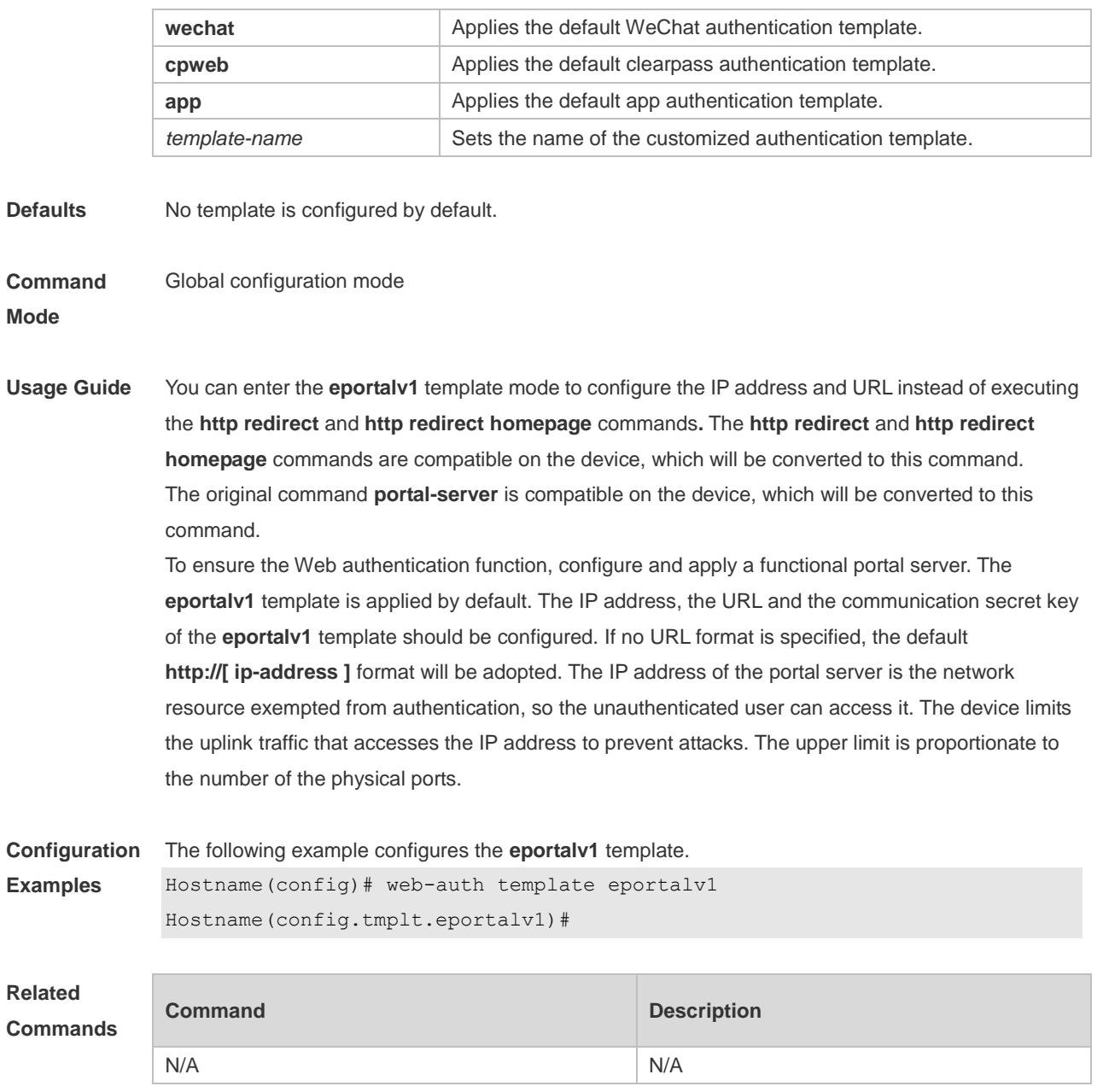

**Platform Description** N/A

## **1.73 web-auth update-interval**

Use this command to set the interval at which the online user information is updated. Use the **no** form of this command to restore the default setting. **web-auth update-interval** {*seconds*} **no web-auth update-interval**

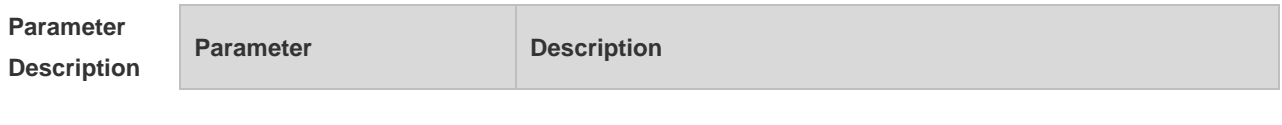

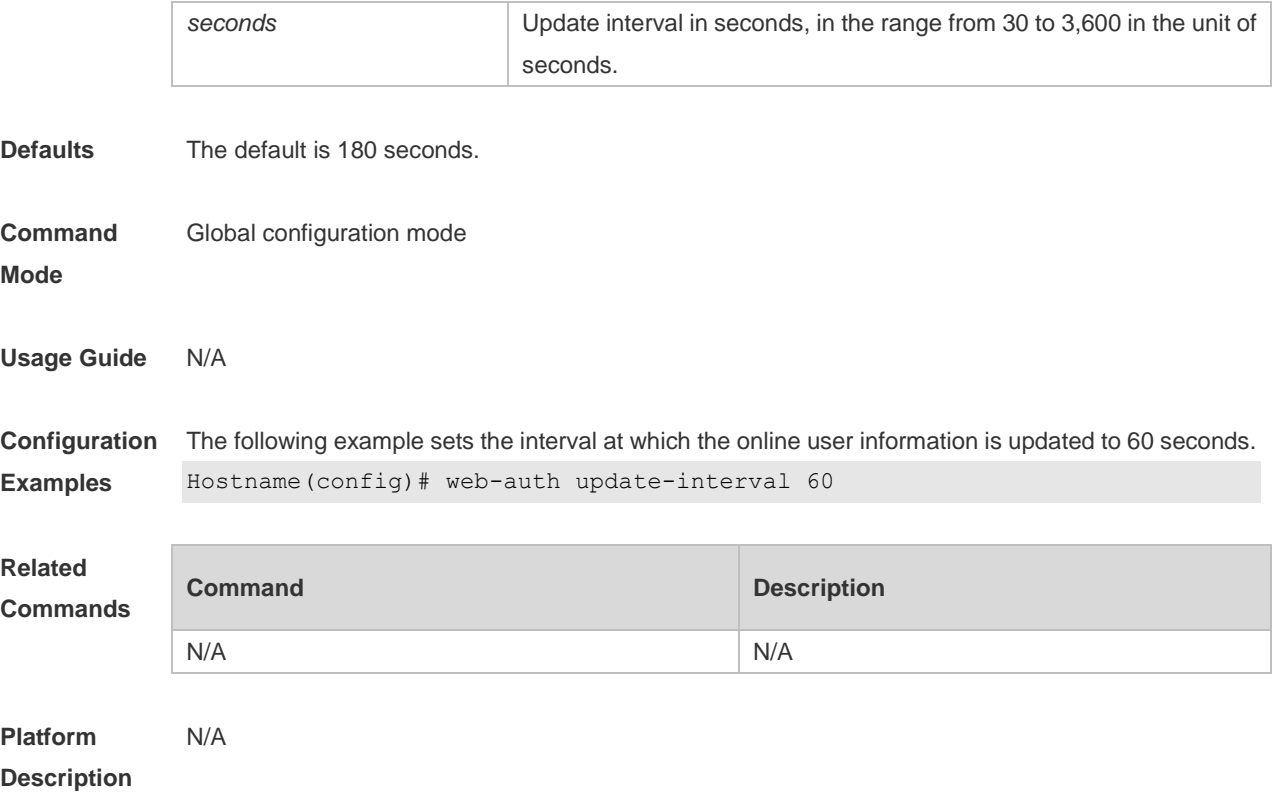

## **1.74 web-auth valid-ip-acct**

Use this command to configure the time during which STAs can attempt to obtain IP addresses. The STAs that fail to obtain IP addresses after the specified time has elapsed are forced offline. **web-auth valid-ip-acct [ timeout** *seconds* **]**

Use this command to restore the default setting. **no web-auth valid-ip-acct**

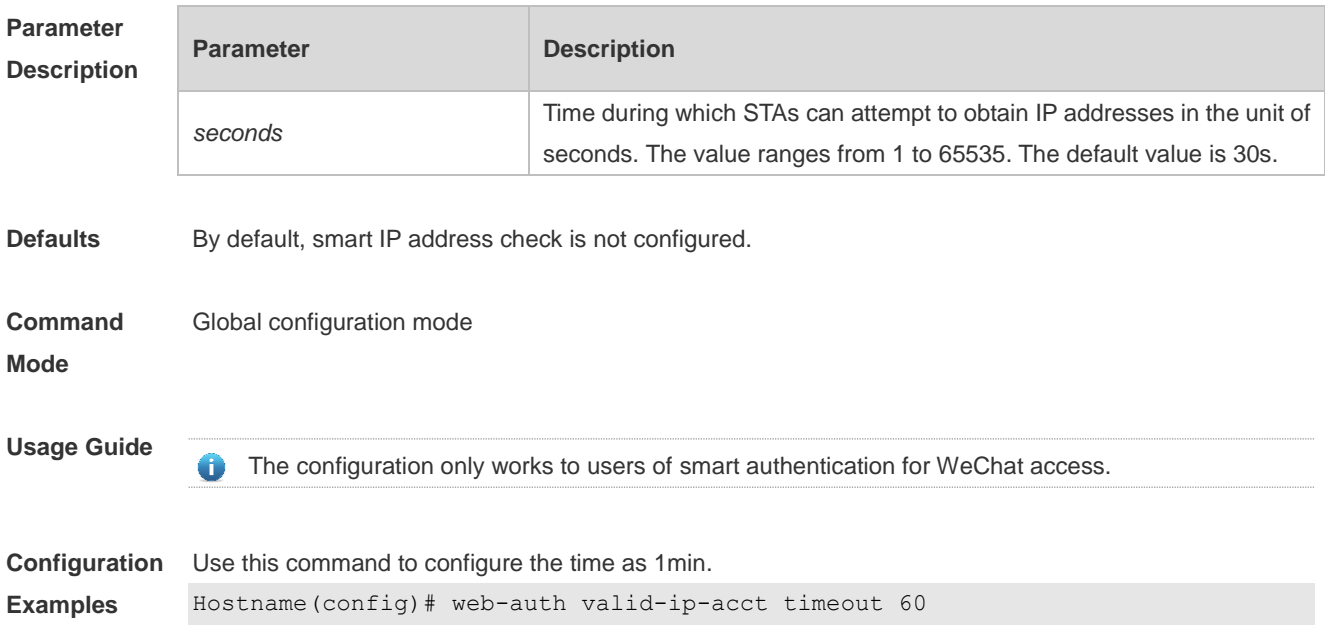

**Platform Description** N/A

## **1.75 web-auth wechat-check**

Use this command to configure detection of the authentication server for WeChat access. Use the **no** form of this command to restore the default setting. **web-auth wechat-check interval** *minutes* **no web-auth wechat-check**

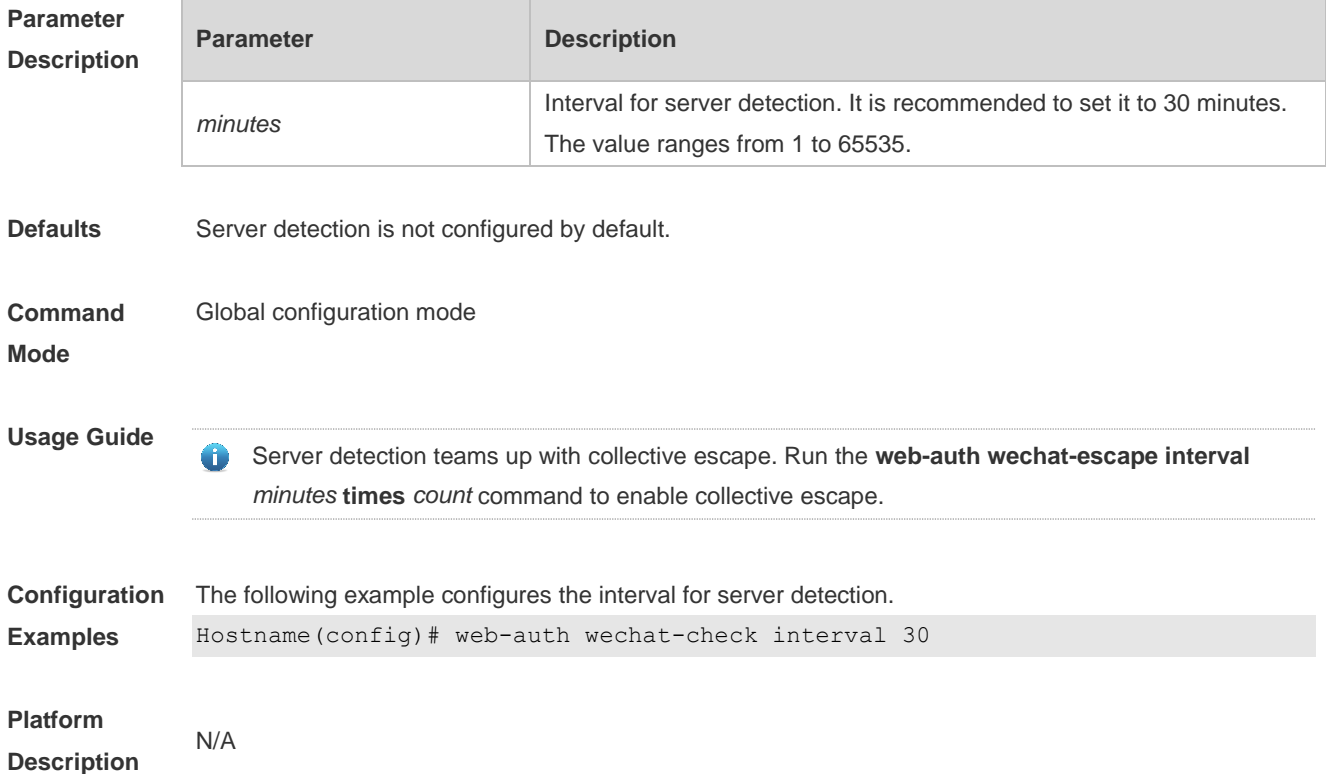

### **1.76 web-auth wechat-escape**

Use this command to enable collective escape of the authentication server for WeChat access. **web-auth wechat-escape interval** *minutes* **times** *times* Use the **no** form of this command to disable collective escape. **no web-auth wechat-check**

Use this command to cancel collective escape and resume single escape. As a trigger, it is not displayed when running the **show running-config** command. **web-auth wechat-escape recover**

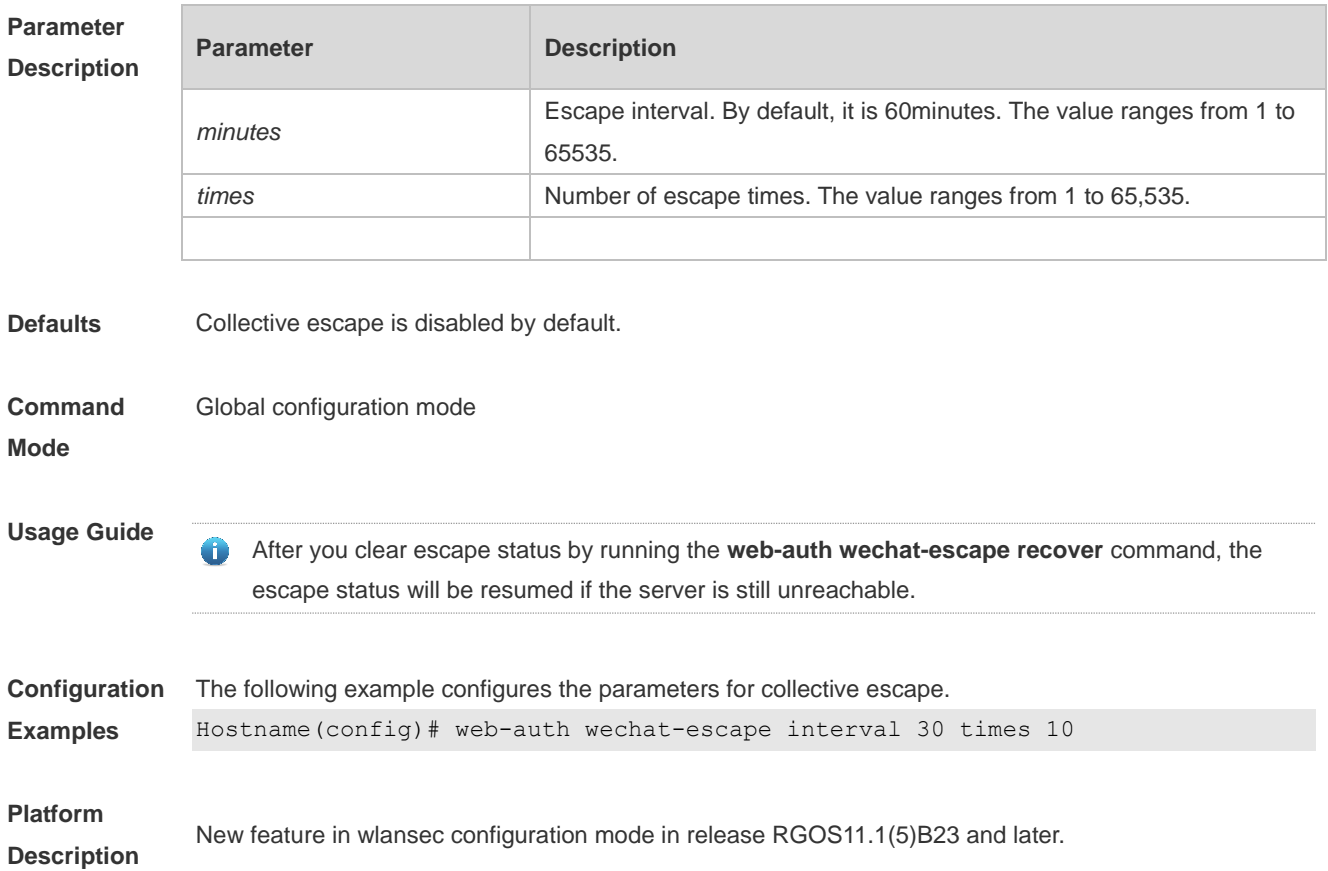

## **1.77 web-auth wechat-template wlan-range portal-ip nas-ip**

Use this command to enable the one-click switch configuration via WeChat. **web-auth wechat-template** *name* **wlan-range** *wlanid-start wlanid-end* **portal-ip** *portal-ip-addr* **nas-ip**  *nas-ip-addr* [ **escape** | **nas-id** *nas-id* | **ios-adapter** | **perception** ]

Use the **no** form of this command to disable the one-click switch configuration via WeChat. **no web-auth wechat-template** *name*

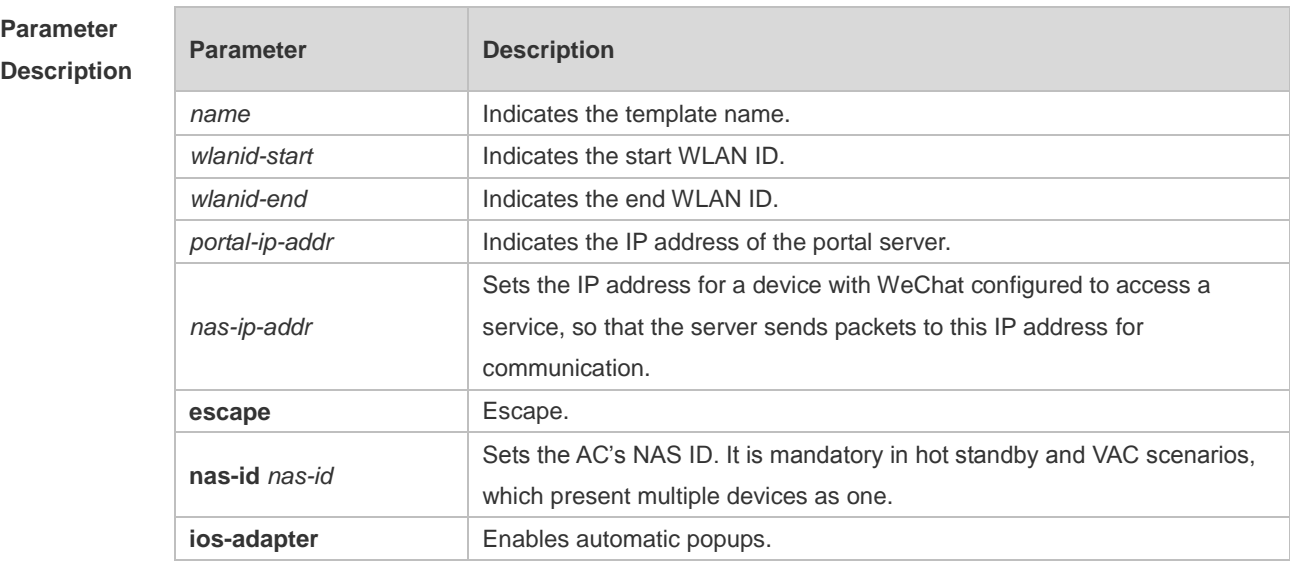

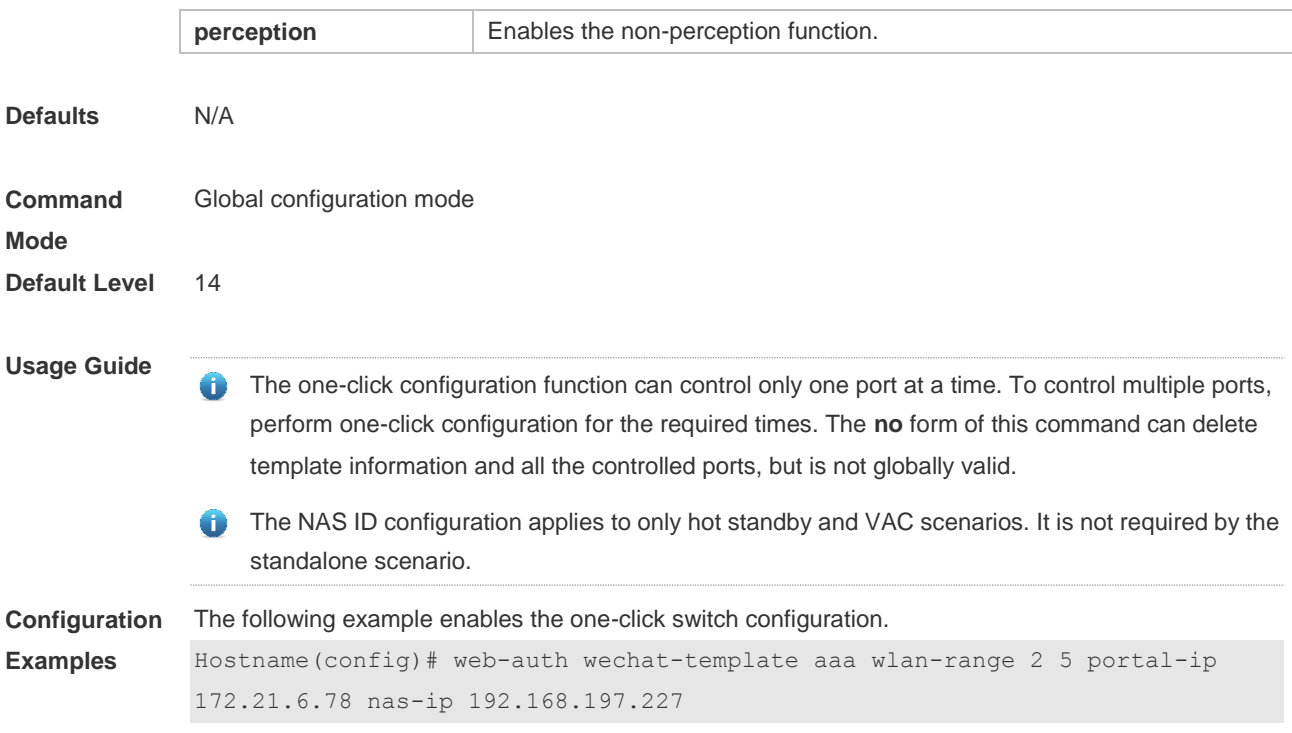

#### **Verification**

## **1.78 web-auth wifidog-template wlan-range portal-ip nas-ip url**

Use this command to enable the one-click switch configuration via WiFiDog. **web-auth wifidog-template** *name* **wlan-range** *wlanid-start wlanid-end* **portal-ip** *portal-ip-addr* **nas-ip**  *nas-ip-addr* **url** *url-string* [ **escape** | **gateway-id** *gwid-str* | **perception** ]

Use the **no** form of this command to disable the one-click switch configuration via WiFiDog. **no web-auth wifidog-template** *name*

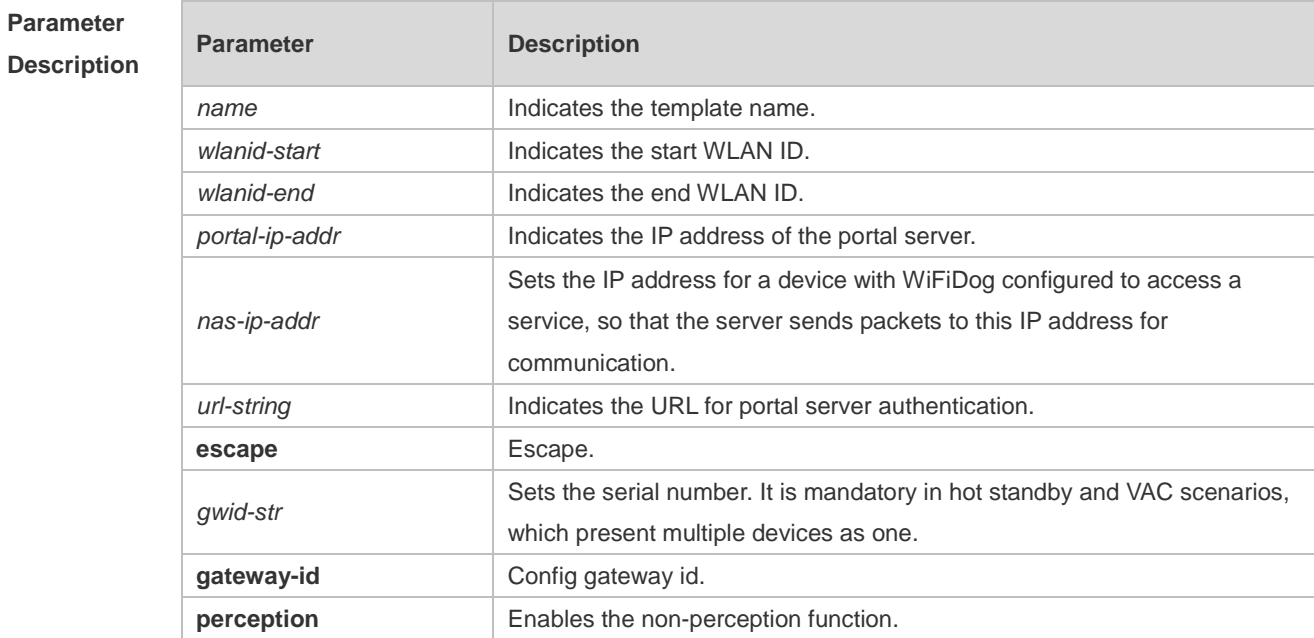

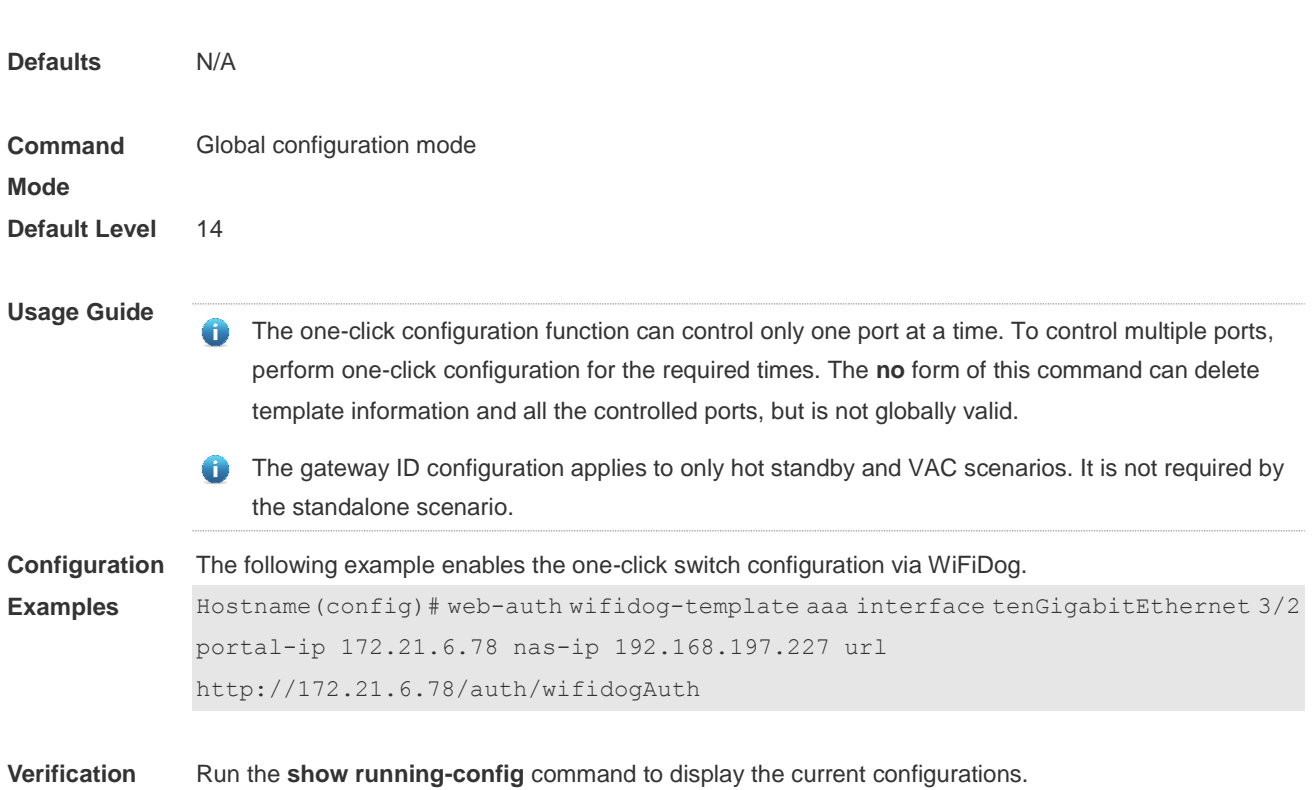

## **1.79 web-auth winterface**

Use this command to configure the winterface parameter in redirect URL. Use the **no** form of this command to restore the default setting. **web-auth winterface** *string* **no web-auth winterface**

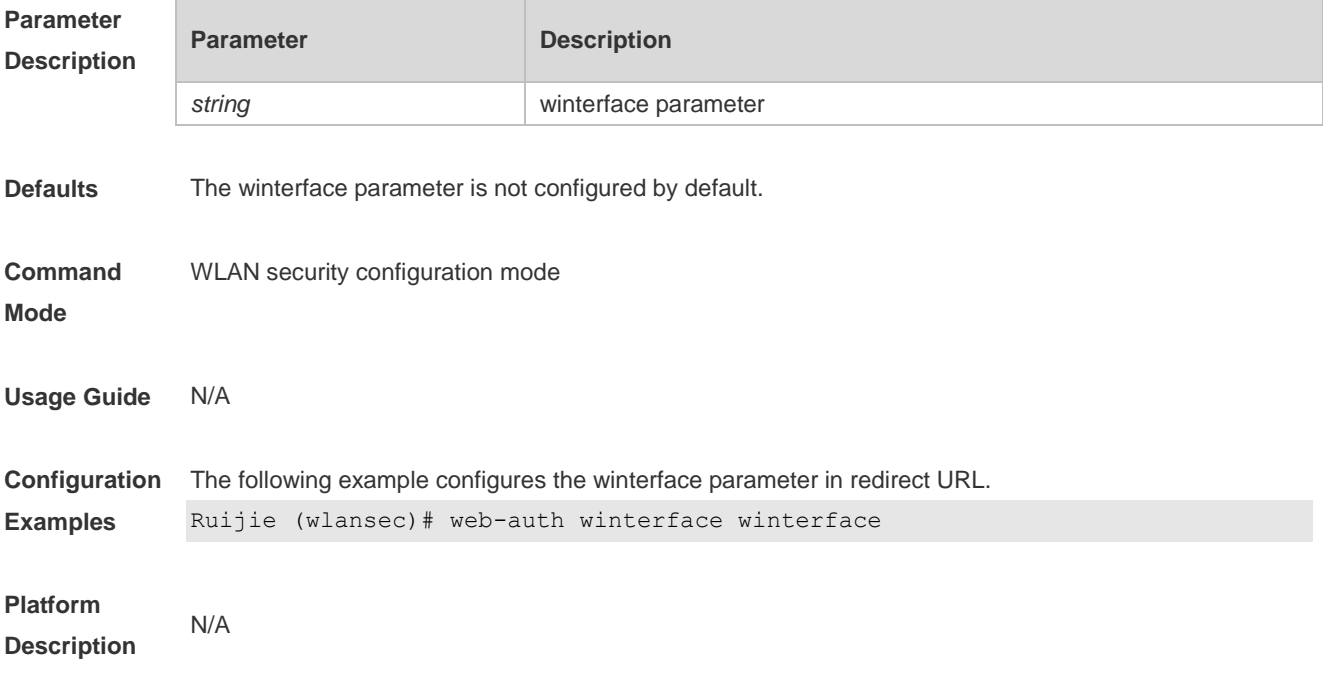

## **1.80 web-auth wlan-ac-ip**

Use this command to configure the ACIP parameter in redirect URL. Use the **no** form of this command to restore the default setting. **web-auth wlan-ac-ip** *ipv4* **no web-auth wlan-ac-ip**

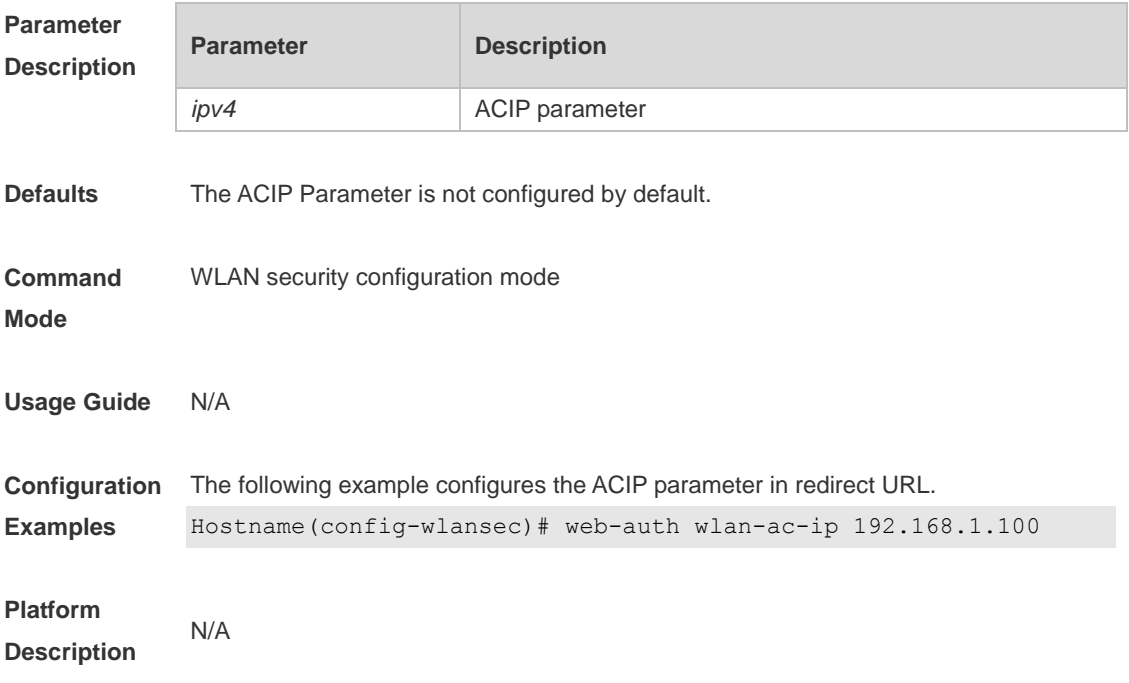

## **1 SCC Commands**

### **1.1 downstream average-rate burst-rate**

Use this command to configure the downstream traffic average and burst threshold. Use the **no** form of this command to remove the configuration. **downstream average-rate** *avg-threshold* **burst-rate** *burst-threshold* **no downstream**

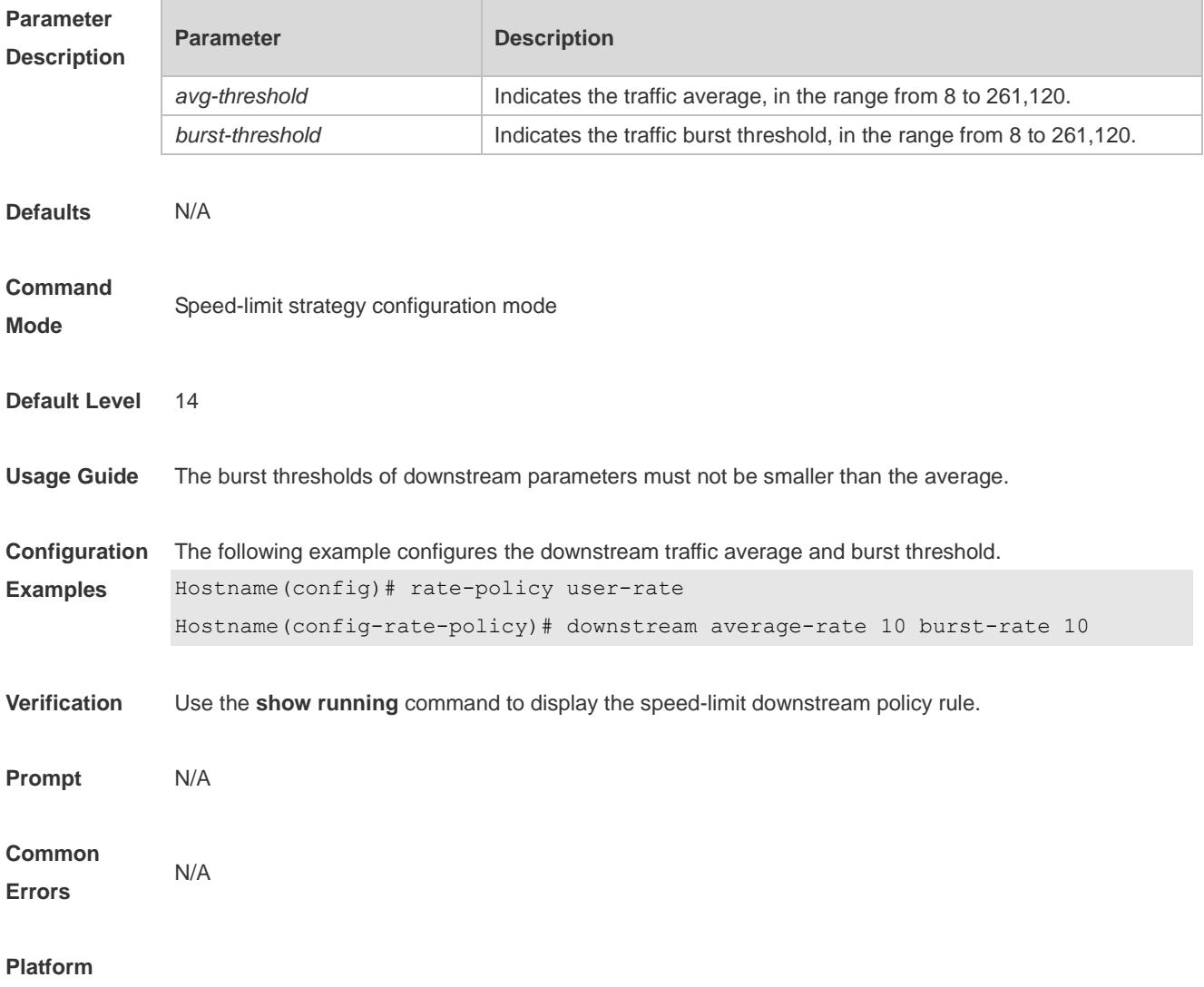

### **1.2 filter-acl**

Use this command to configure the security ACL associated with the filtering policy. Use the **no** form of this command to remove the configuration. **filter-acl** { *acl-name* | *acl-id* }

#### **no filter-acl**

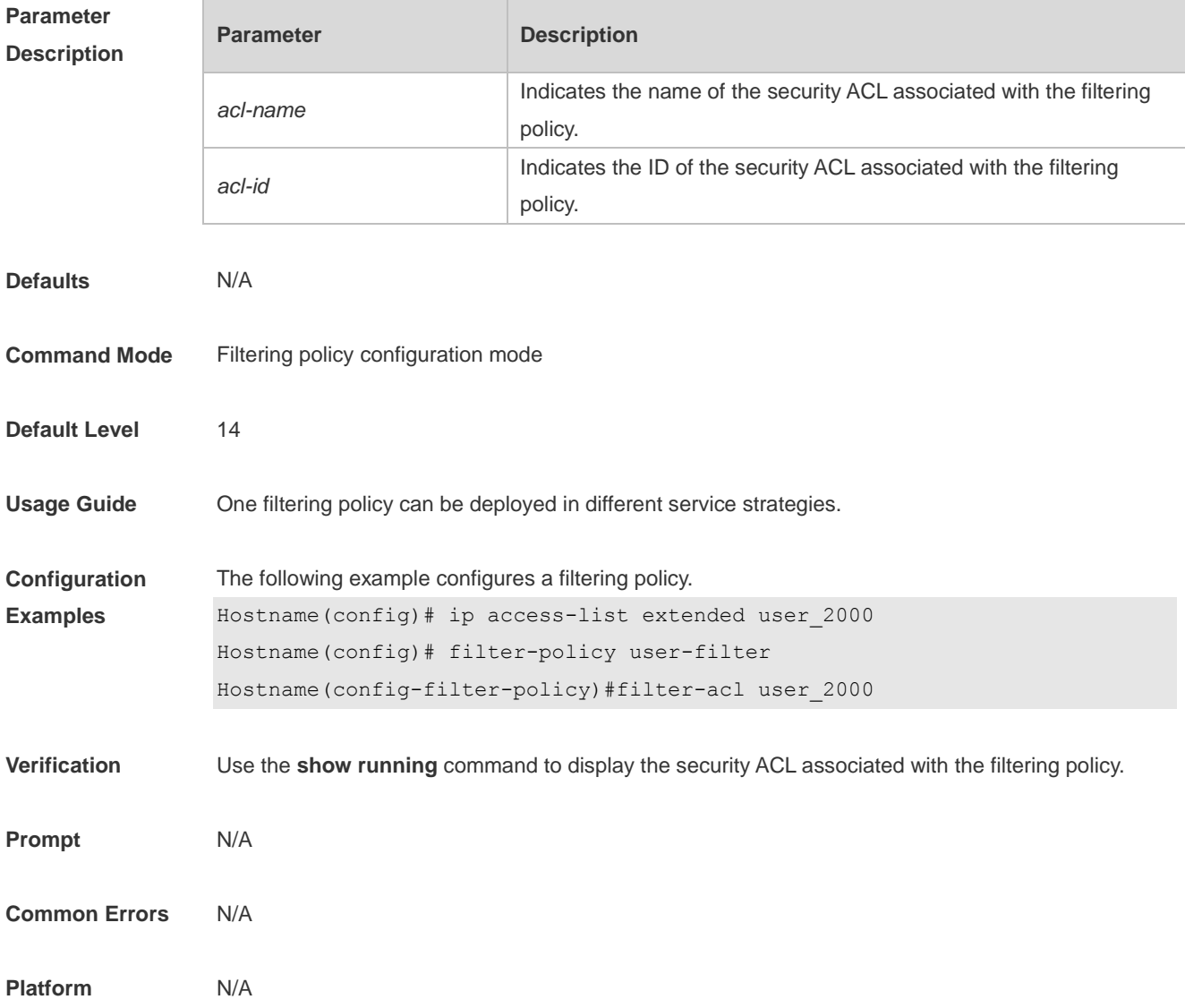

## **1.3 filter-policy**

Use this command to enter filtering policy configuration mode. Use the **no** form of this command to remove the configuration. **filter-policy** *filter-name* **filter-acl** { *acl-name* | *acl-id* }

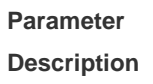

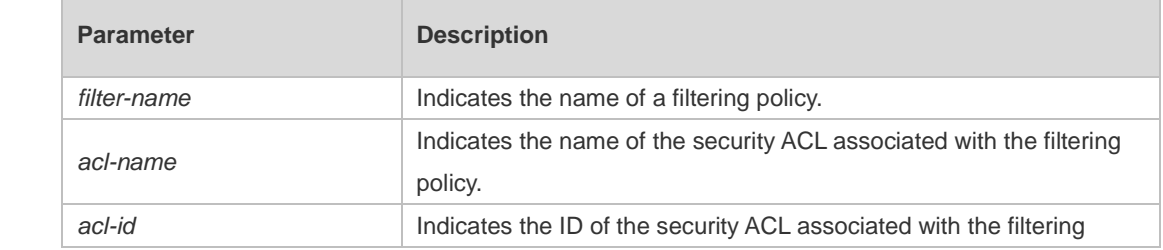

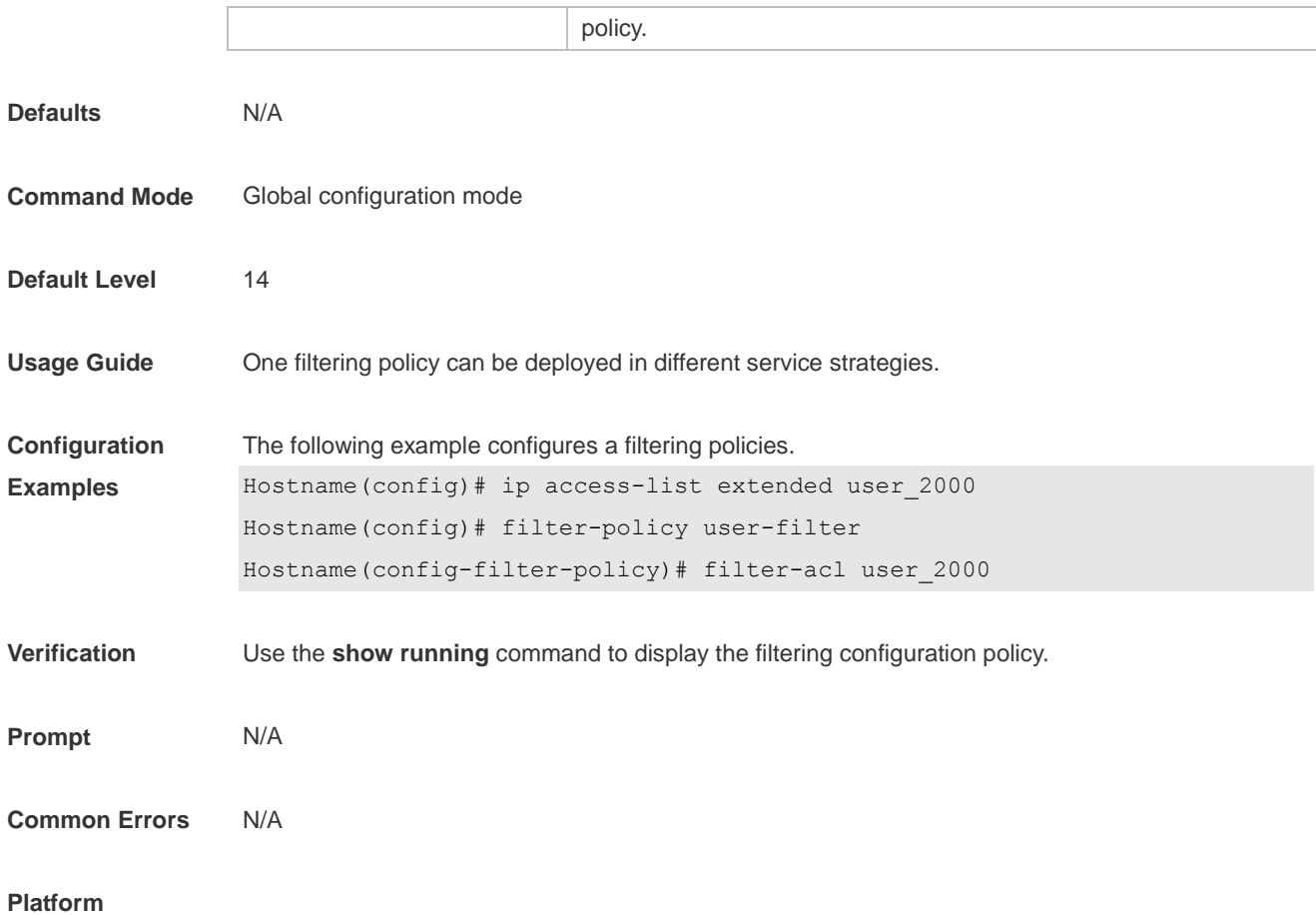

## **1.4 filter-policy apply**

Use this command to configure the filtering policy. Use the **no** form of this command to remove the configuration. **filter-policy** *filter-name* **apply**

**no filter-policy**

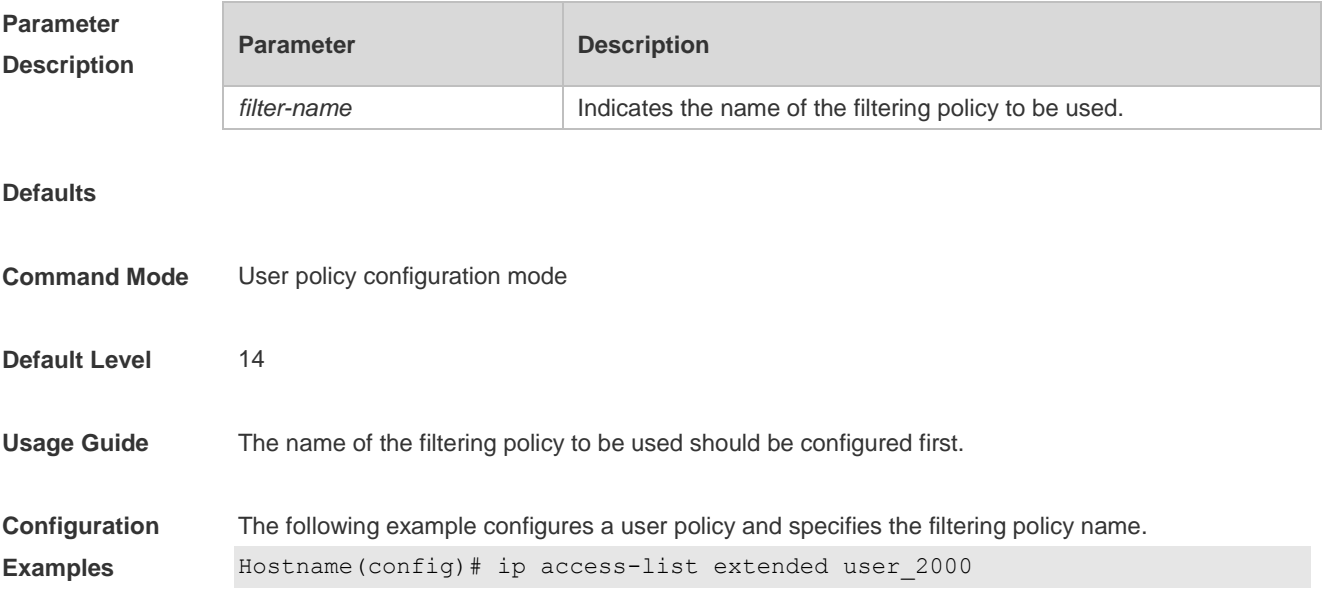

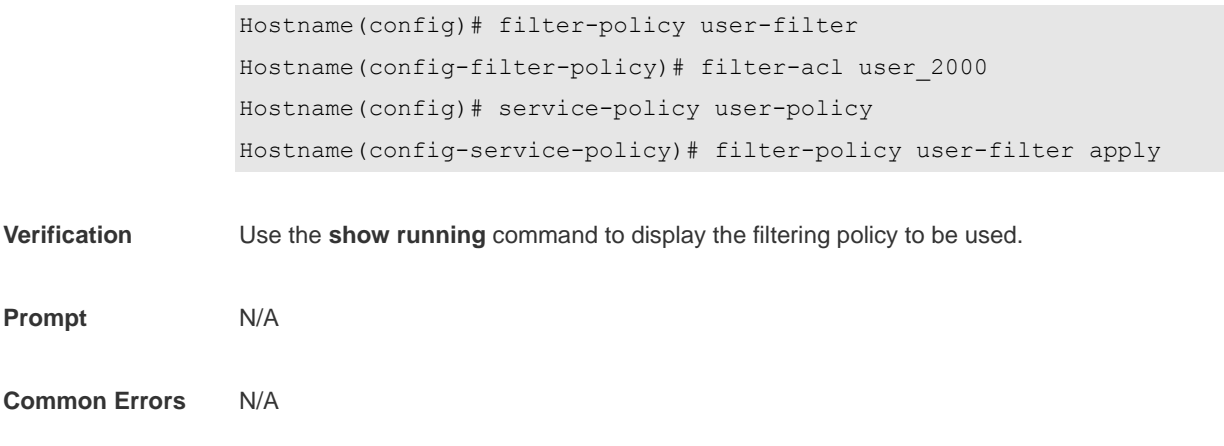

**Platform**

## **1.5 offline-detect interval threshold**

Use this command to configure user online-status detection, so that a user is disconnected when its traffic is lower than a specified threshold or is zero in a specified interval. Use the **no** or **default** form of this command to restore the default setting. **offline-detect interval** *interval* **threshold** *thredshold* **default offline-detect no offline-detect**

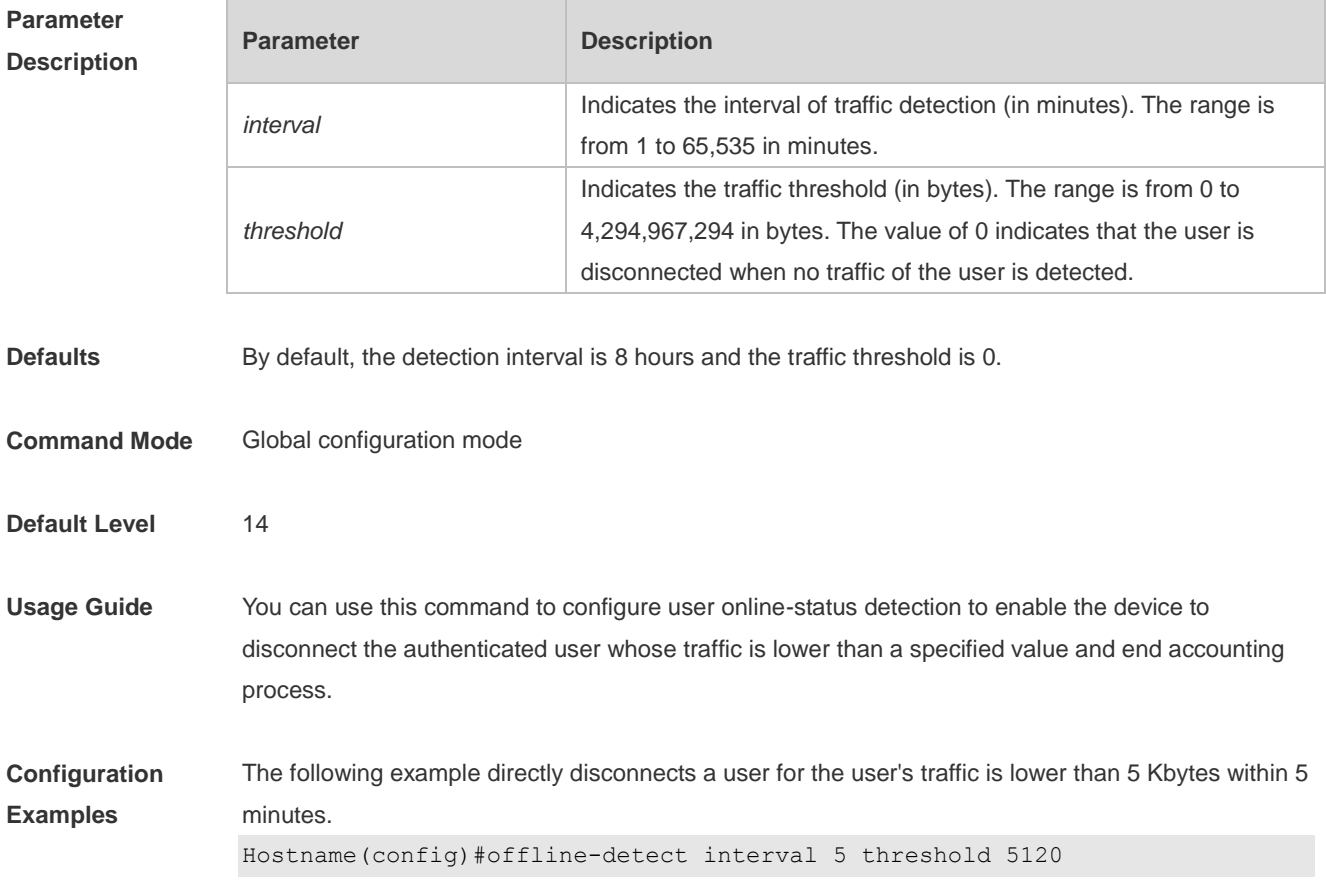

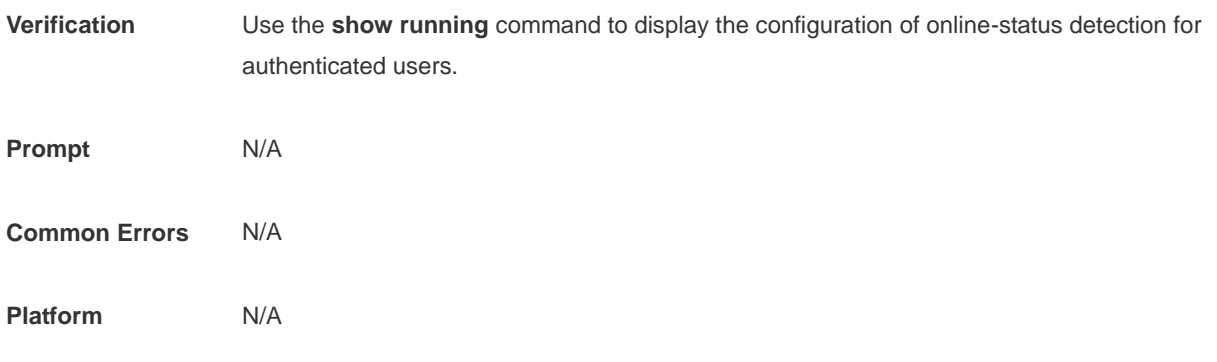

## **1.6 rate-policy**

Use this command to enter speed-limit policy configuration mode. **rate-policy** *rate-name*

Use this command to configure the upstream traffic average and burst threshold. { **downstream | upstream** } **average-rate** *avg-threshold* **burst-rate** *burst-threshold*

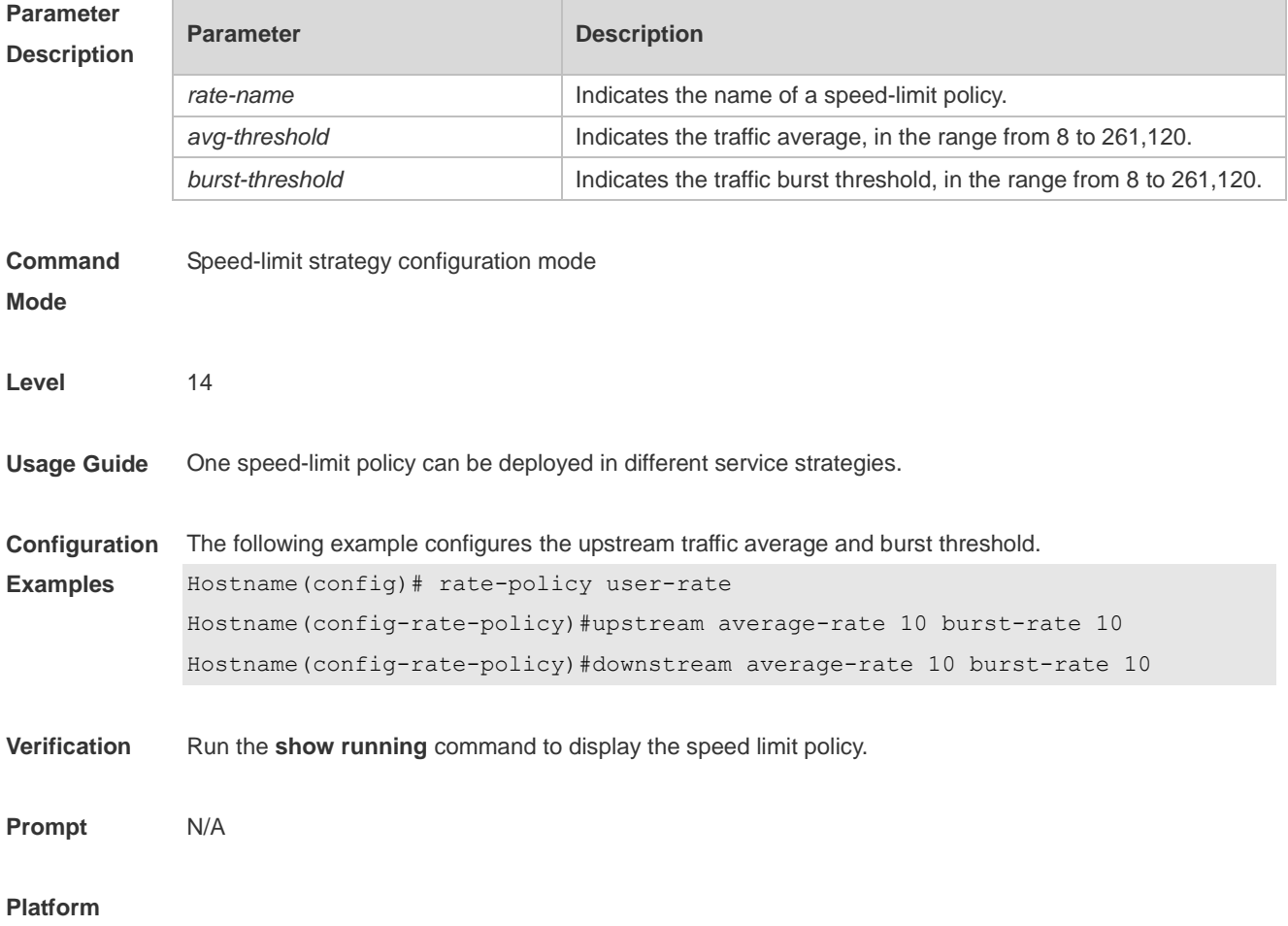

## **1.7 rate-policy apply**

Use this command to configure the speed-limit policy to be used. Use the **no** form of this command to remove the configuration. **rate-policy** *rate-name* **apply**

**no rate-policy**

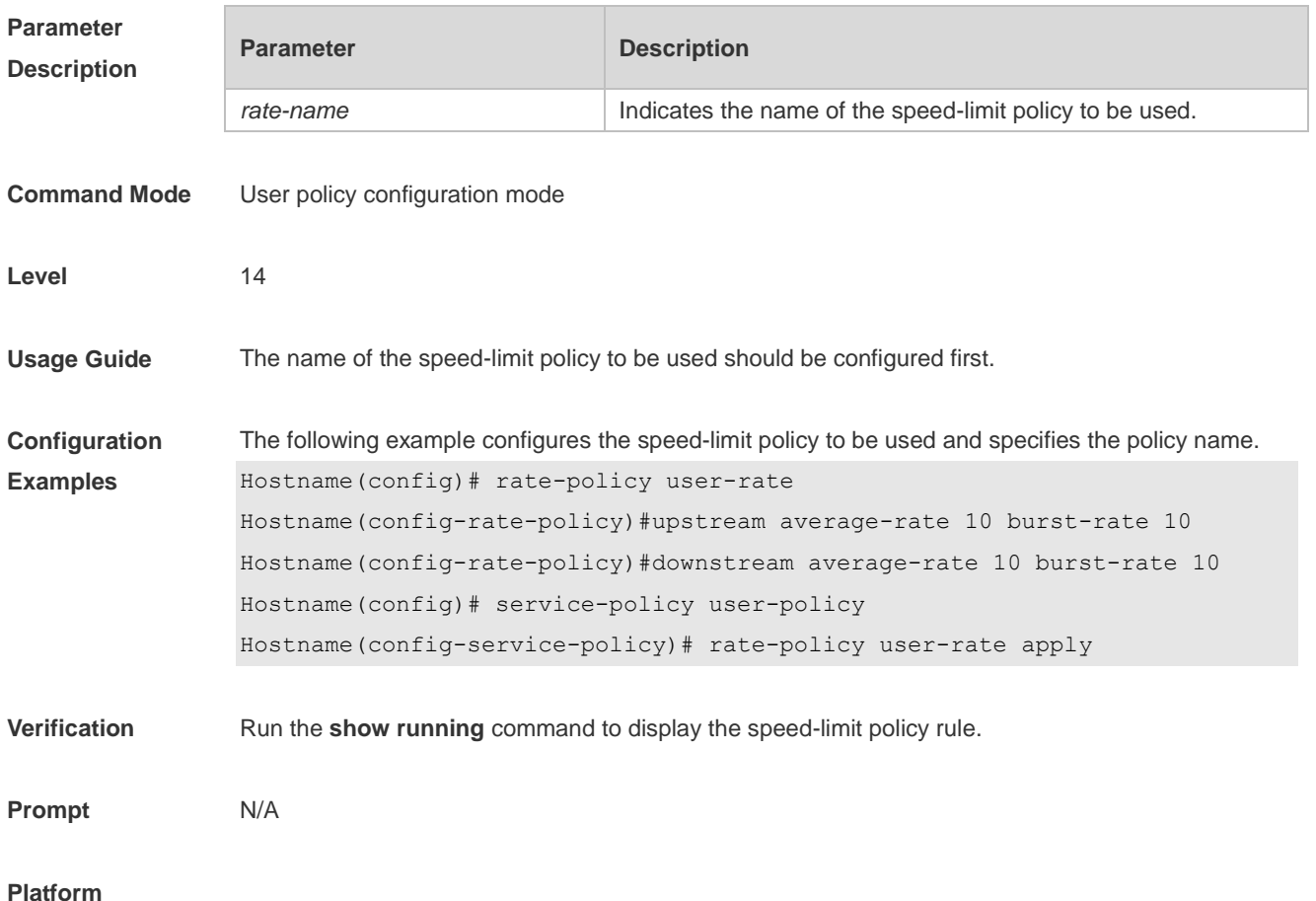

## **1.8 service-policy**

Use this command to enter user policy configuration mode. **service-policy** *service-name*

Use this command to apply the specified speed-limit policy. **rate-policy** *rate-name* **apply**

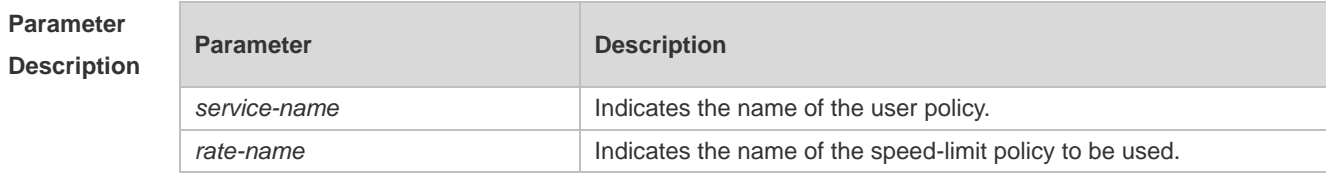

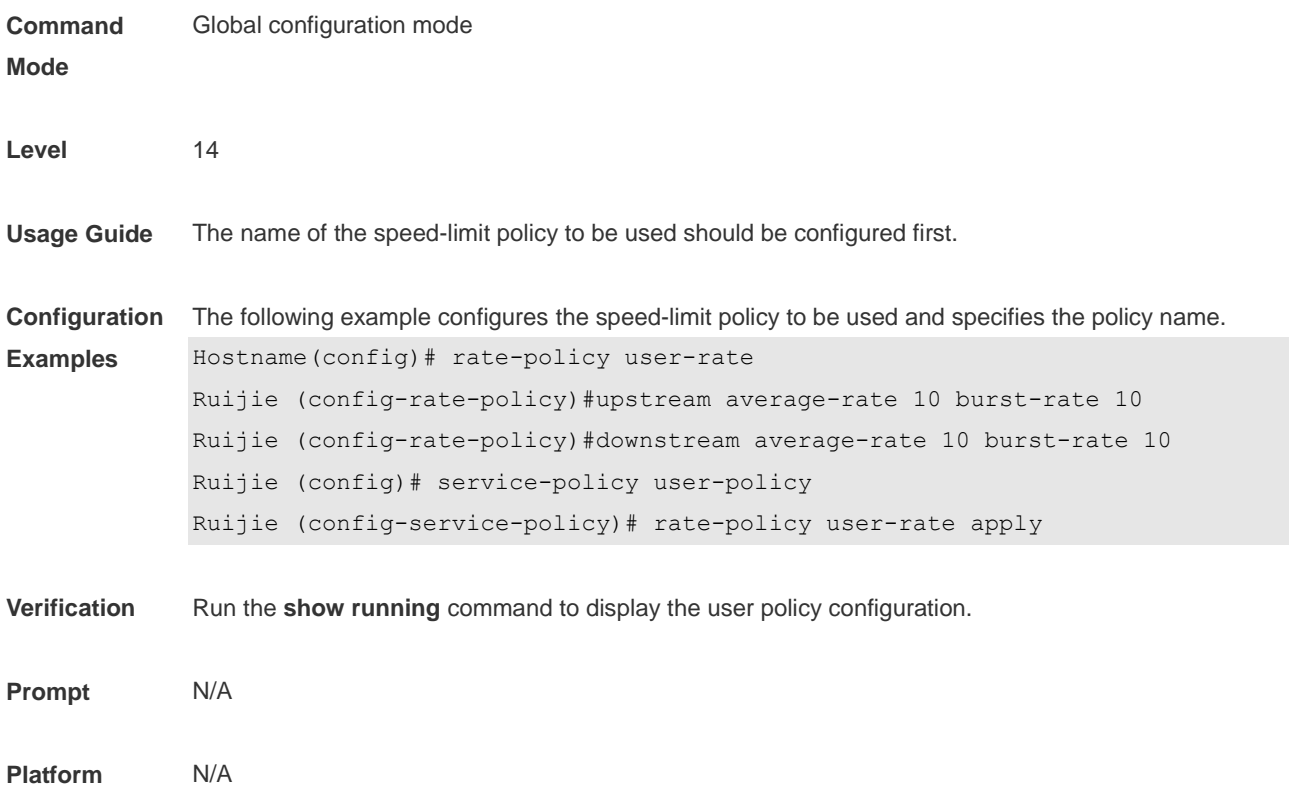

## **1.9 upstream average-rate burst-rate**

Use this command to configure the upstream traffic average and burst threshold. Use this command to remove the configuration. **upstream average-rate** *avg-threshold* **burst-rate** *burst-threshold* **no upstream**

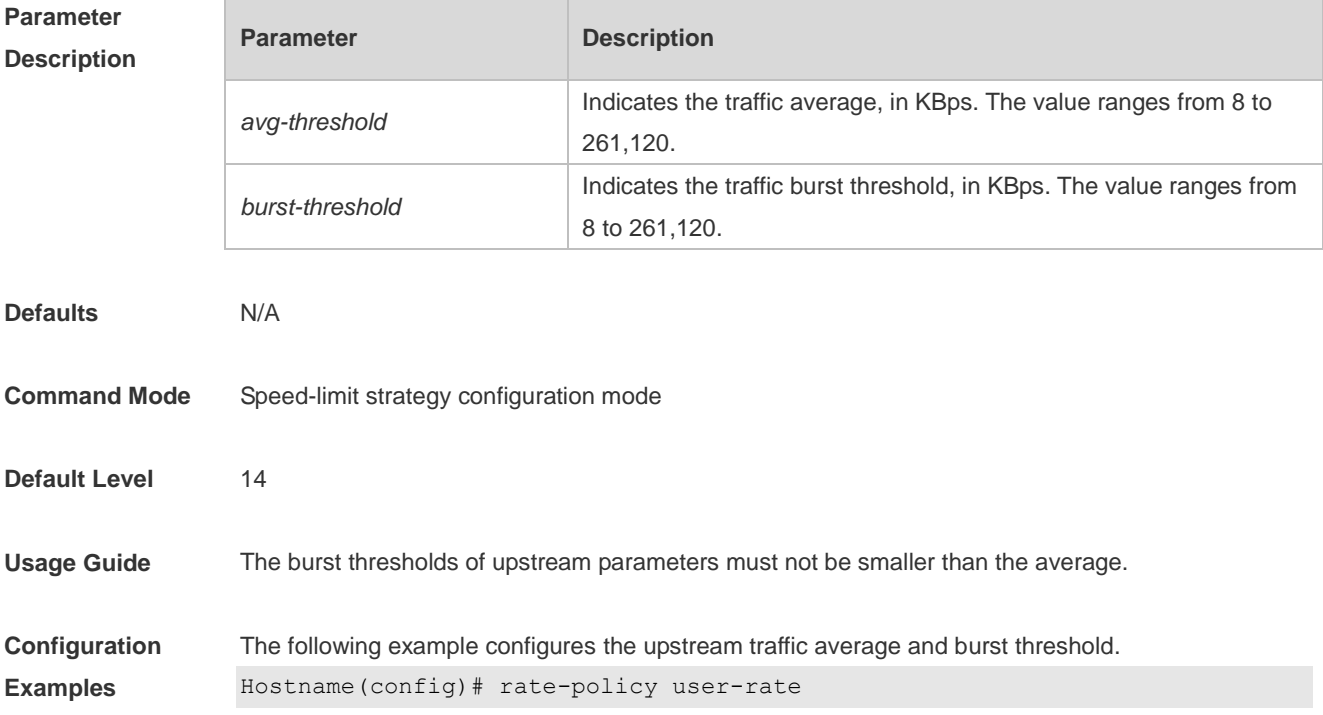

Hostname(config-rate-policy)# upstream average-rate 10 burst-rate 10

**Verification** Use the **show running** command to display the speed-limit upstream policy rule.

**Prompt** N/A

**Common Errors** N/A

**Platform** N/A

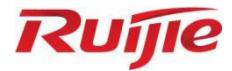

# **WLAN QoS Commands**

- WLAN QoS Commands
- 2. WMM Commands

## **1 WLAN QoS Commands**

### **1.1 fair-schedule**

Use this command to enable fair scheduling on the wireless AP. Use the **no** form of this command to disable this function. **fair-schedule no fair-schedule**

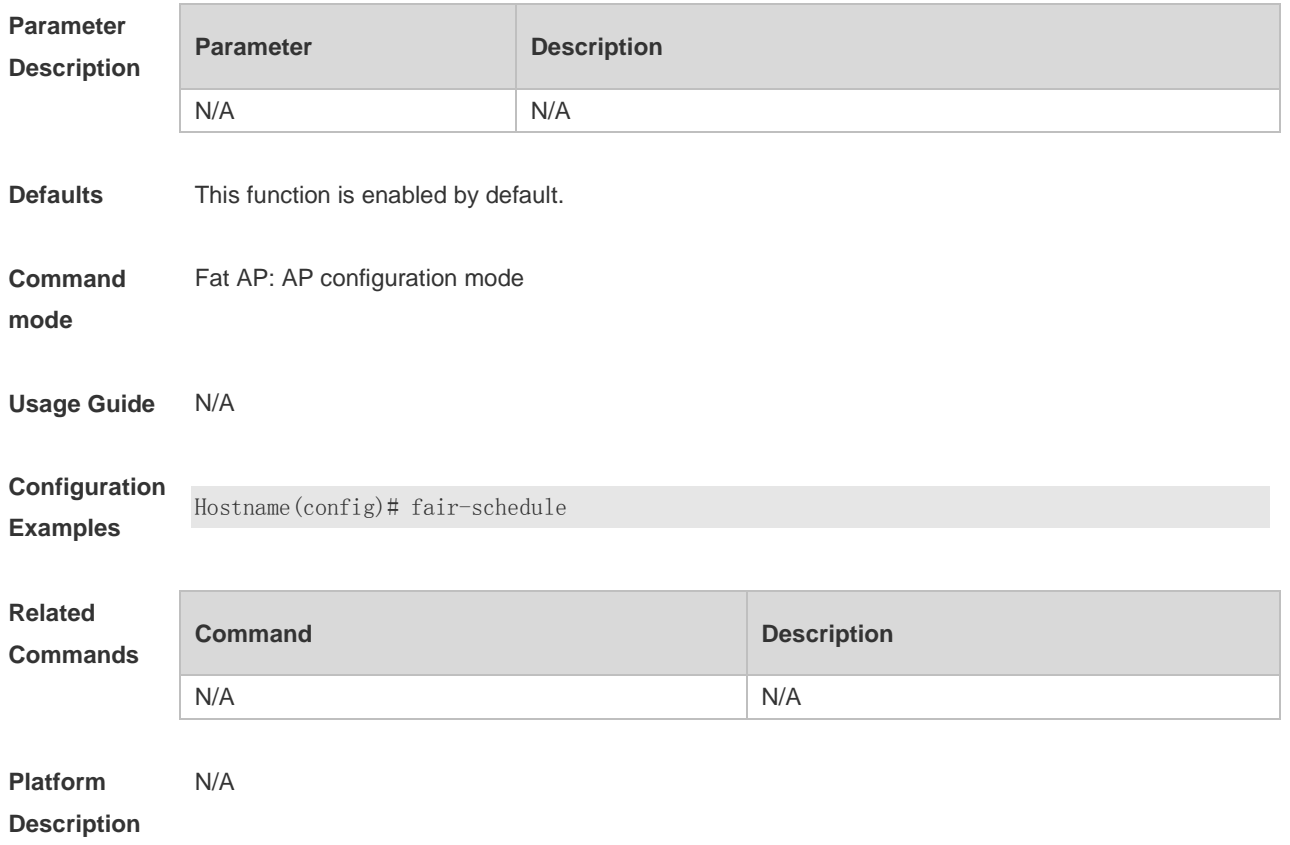

## **1.2 illegal-sta-check**

Use these commands to enable anti-proxy detection. Use the **no** form of these commands to restore the default setting. **illegal-sta-check ip ttl illegal-sta-check tcp source-ports** [ *port-num* ] **no illegal-sta-check ip ttl no illegal-sta-check tcp source-ports**

**Parameter Description Parameter Description** 

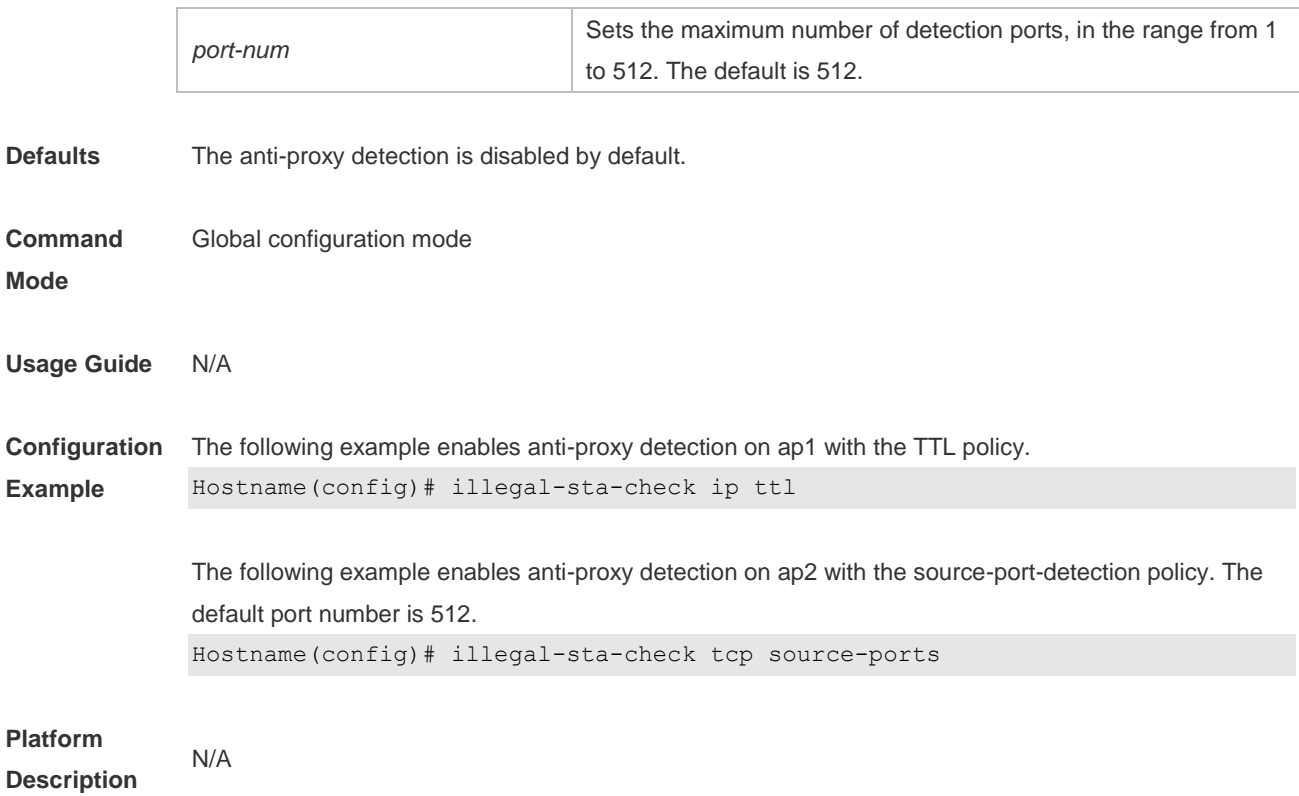

## **1.3 show dot11 ratelimit**

Use this command to display WLAN rate limit information. **show dot11 ratelimit** { **wlan** | **ap** | **user** }

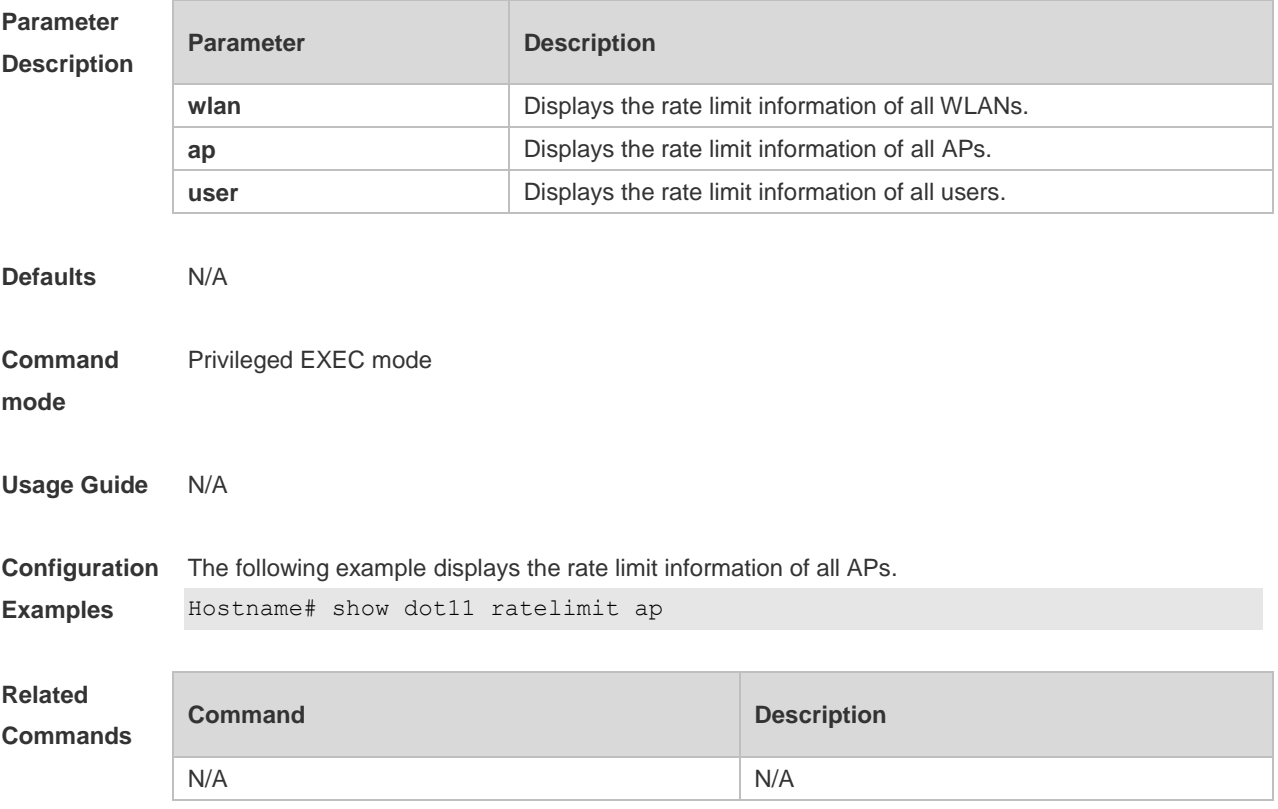

**Platform Description** N/A

### **1.4 sta-fair**

Use this command to specify the fair scheduling priority for a specified user. Use the **no** form of this command to restore the default setting. **sta-fair** *mac-address* **priority** *priority* **no sta-fair** *mac-address*

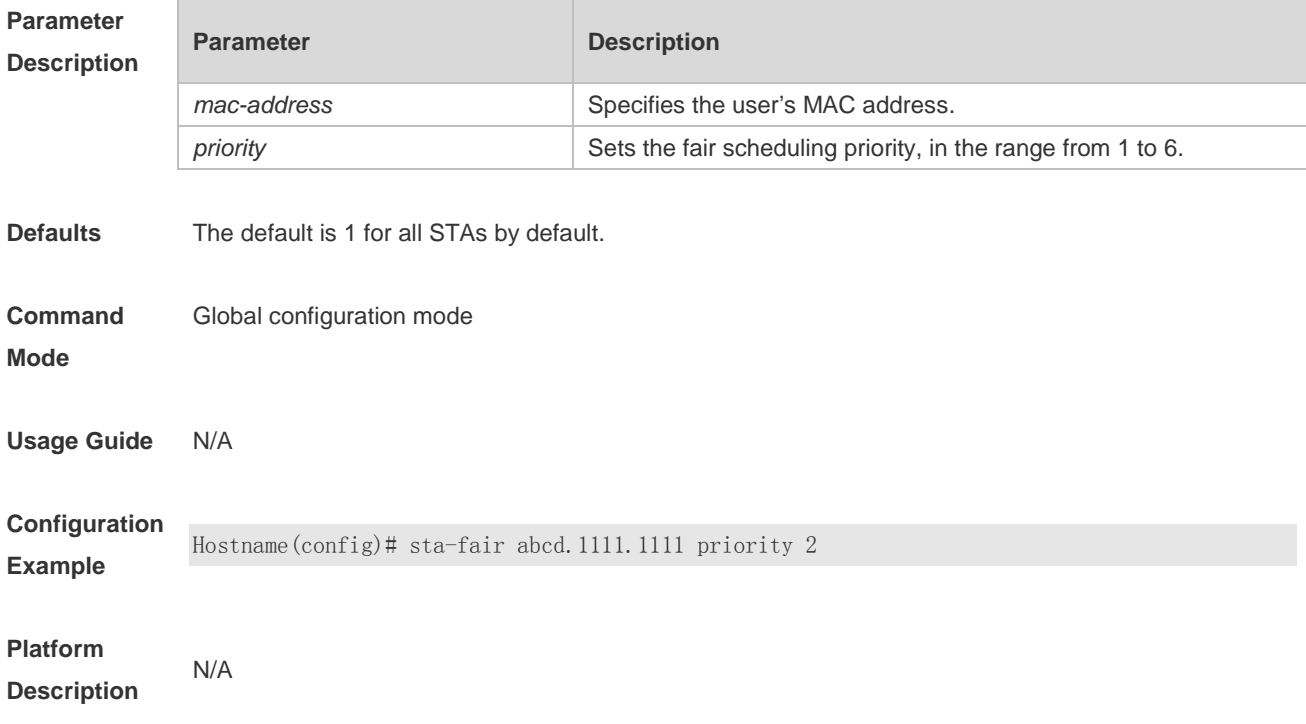

### **1.5 wlan-qos ap-based**

Use this command to configure the upstream and downstream traffic limit of the current AP. Use the **no** form of this command to restore the default setting. **wlan-qos ap-based** { **per-user-limit** | **total-user-limit** } { **down-streams** | **up-streams** } **averagedata-rate** *average-data-rate* **burst-data-rate** *burst-data-rate* **no wlan-qos ap-based** { **per-user-limit** | **total-user-limit** } { **down-streams** | **up-streams** } Use this command to configure the intelligent total-user-limit for of the current AP.

Use the **no** form of this command to restore the default setting. **wlan-qos ap-based total-user-limit** { **down-streams** | **up-streams** } **intelligent no wlan-qos ap-based total-user-limit** { **down-streams** | **up-streams** } **intelligent**

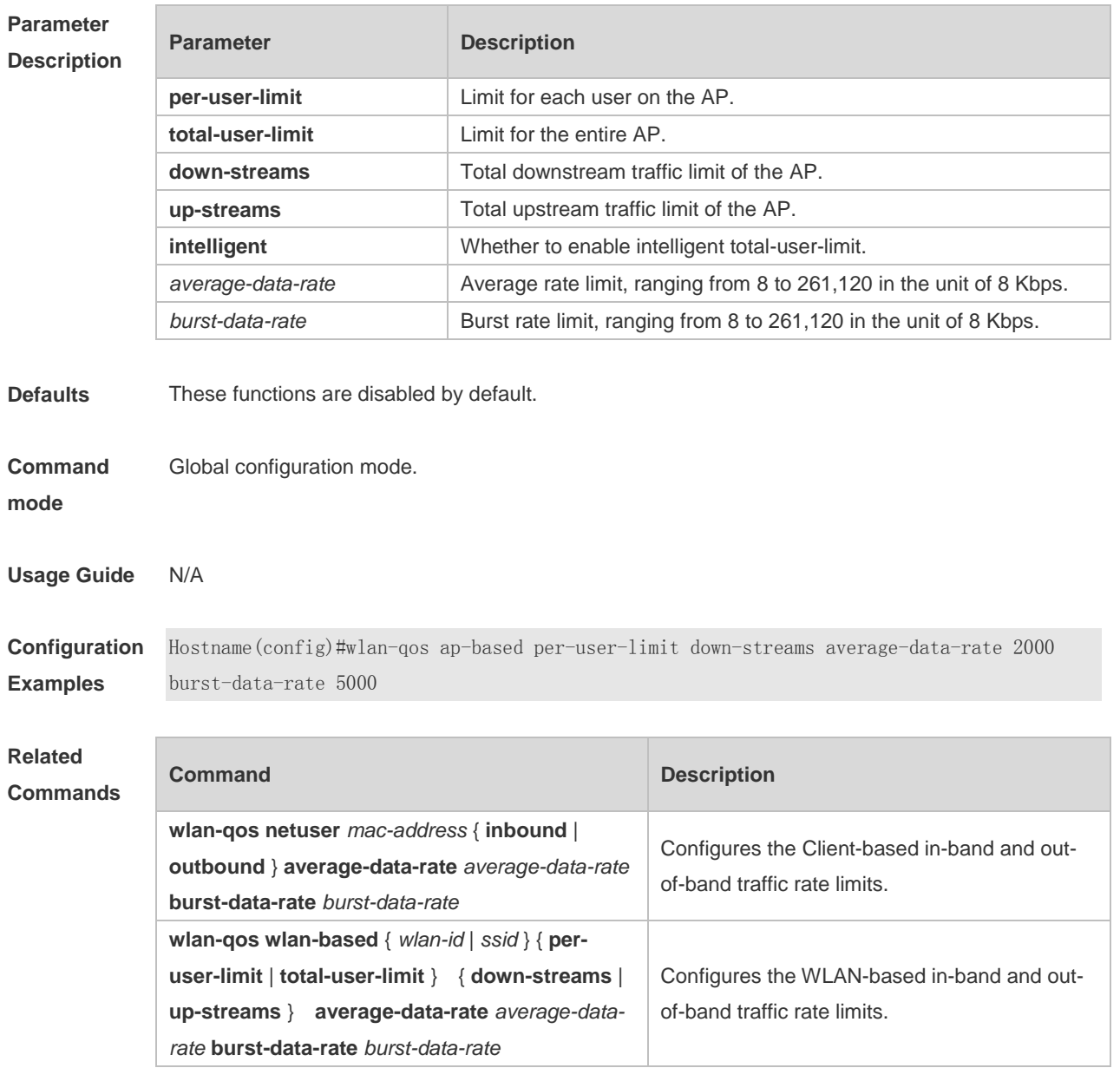

#### **Platform**

#### **Description**

#### **1.6 wlan-qos netuser**

Use this command to configure the in-band and out-of-band traffic limits for a specified user in the current WLAN.

Use the **no** form of this command to restore the default setting.

**wlan-qos netuser** *mac-address* { **inbound** | **outbound** } **average-data-rate** *average-data-rate*  **burst-data-rate** *burst-data-rate*

**no wlan-qos netuser** *mac-address* { **inbound** | **outbound** }

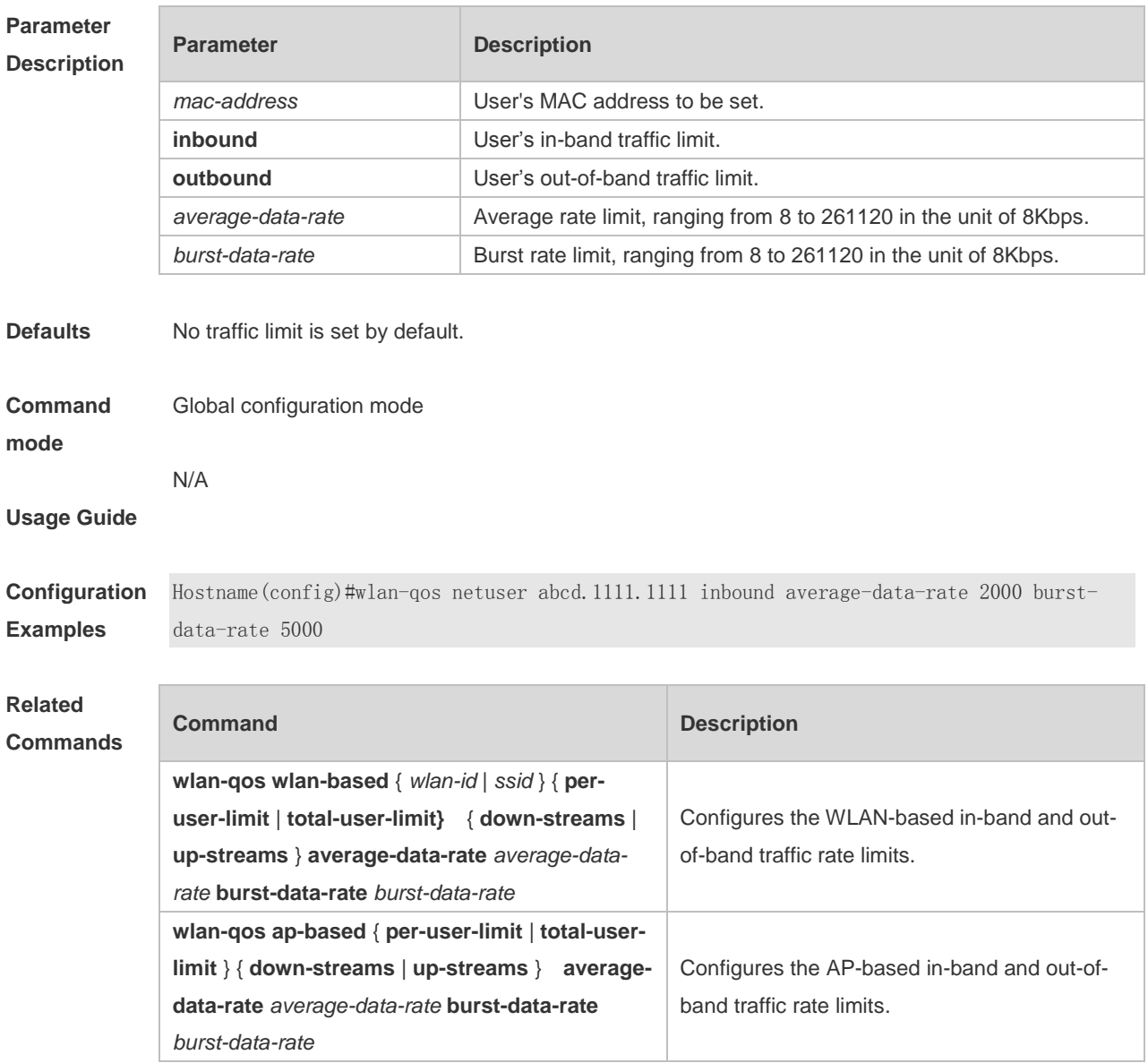

#### **Platform Description**

### **1.7 wlan-qos wlan-based**

Use this command to configure the upstream and downstream traffic limit of the current WLAN. Use the **no** form of this command to restore the default setting. **wlan-qos wlan-based** { *wlan-id* | *ssid* } { **per-user-limit** | **total-user-limit** } { **down-streams** | **upstreams** } **average-data-rate** *average-data-rate* **burst-data-rate** *burst-data-rate* **no wlan-qos wlan-based** { *wlan-id* | *ssid* } { **per-user-limit** | **total-user-limit** } { **down-streams** | **upstreams** }

Use this command to configure the intelligent total-user-limit of the current WLAN. Use the **no** form of this command to restore the default setting.

**wlan-qos wlan-based** { *wlan-id* | *ssid* } **total-user-limit** { **down-streams** | **up-streams** } **intelligent**

**no wlan-qos wlan-based** { *wlan-id* | *ssid* } **total-user-limit** { **down-streams** | **up-streams } intelligent**

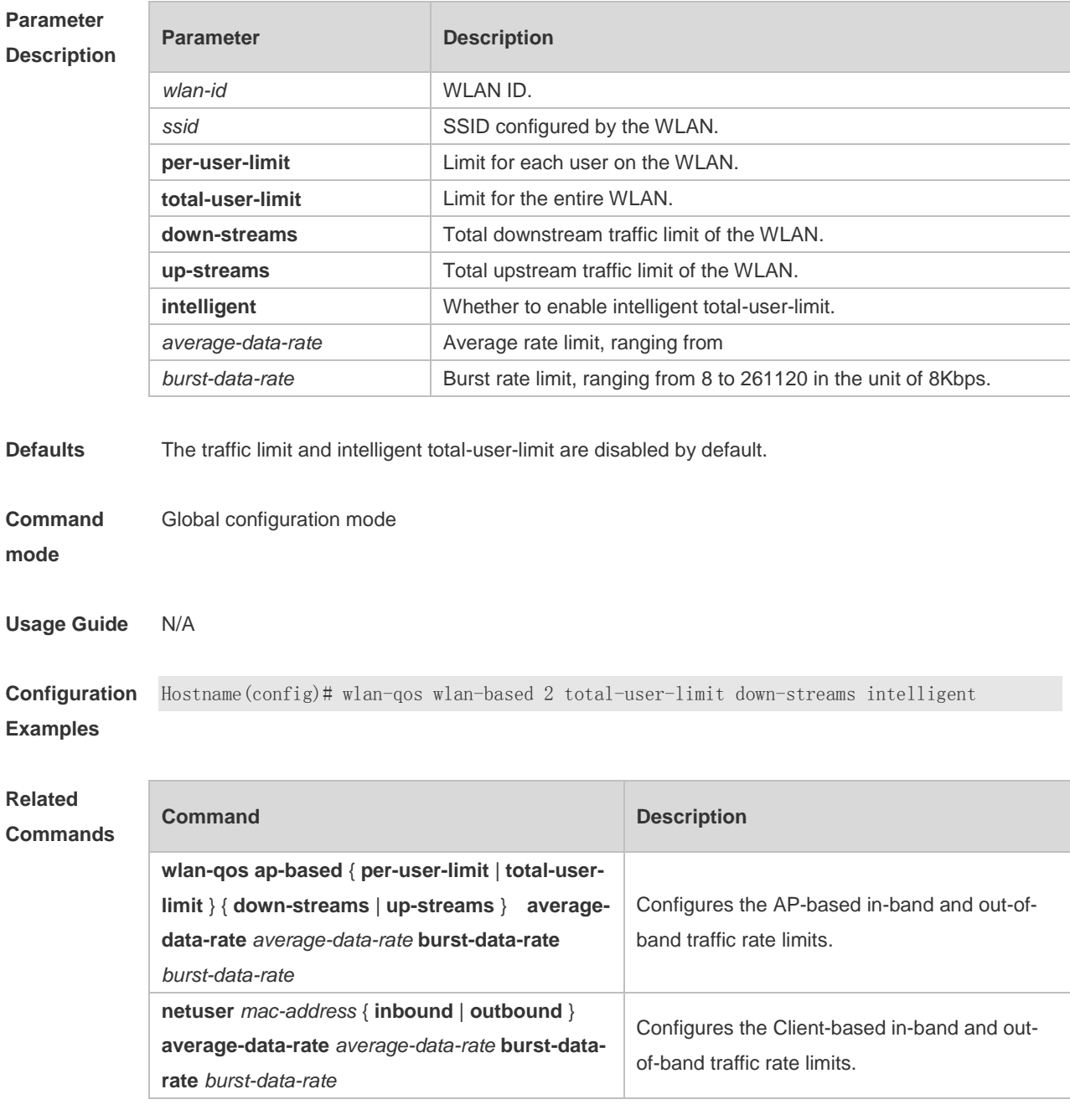

**Platform Description**

## **1 WMM Commands**

## **1.1 wlan-qos map-table import export**

Use this command to configure packet priority mapping for the current WLAN. Use the **no** form of this command to restore the default setting. **wlan-qos map-table** { **dot11e -dscp** | **dscp-dot11e** } **import** *import-tag-value* **export** *export-tag-value* **no wlan-qos map-table** { **dot11e-dscp** | **dscp-dot11e** } **import** *import-tag-value*

#### **Parameter**

**Description**

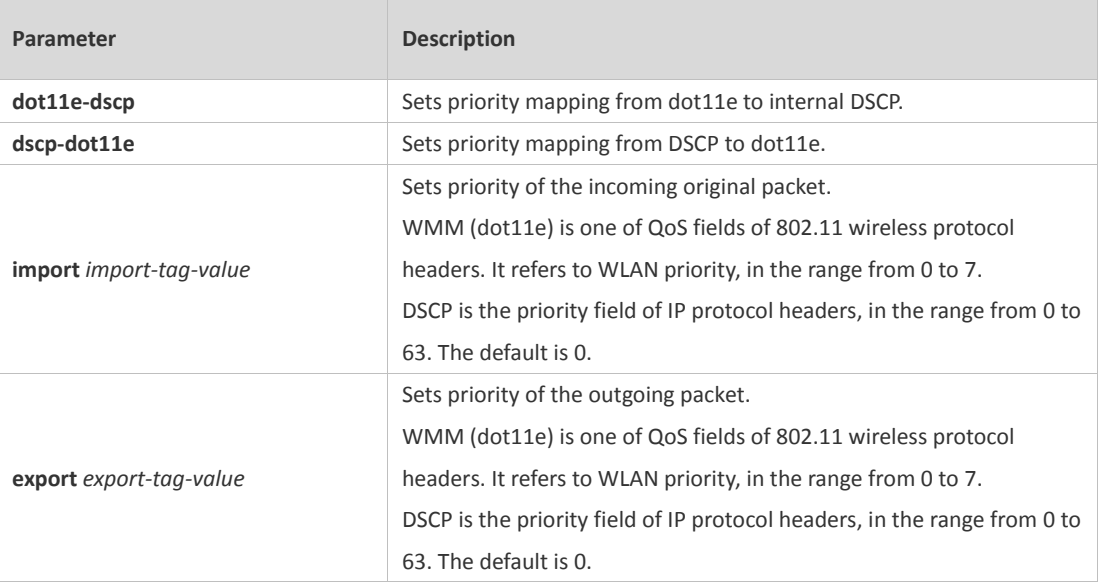

#### **Defaults** DSCP-to-dot11e Mapping Table

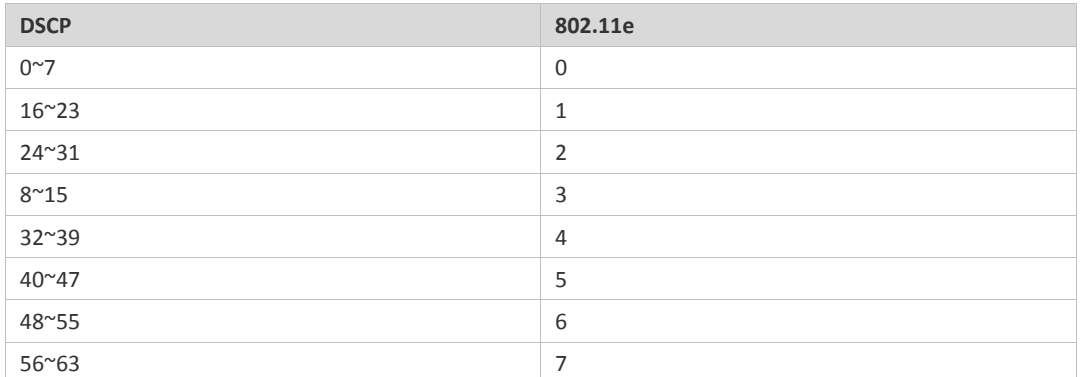

#### dot11e-to-DSCP Mapping Table

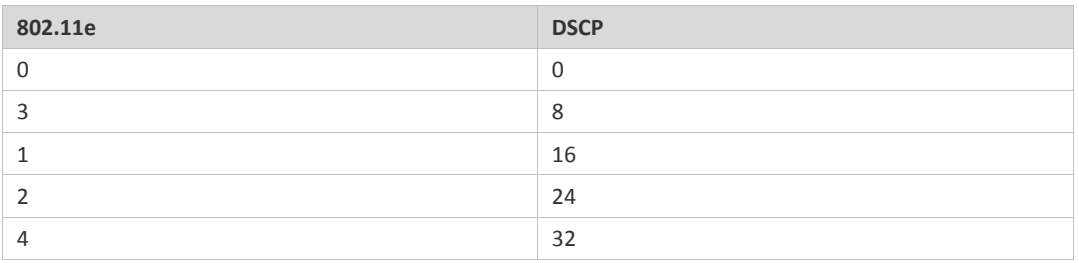

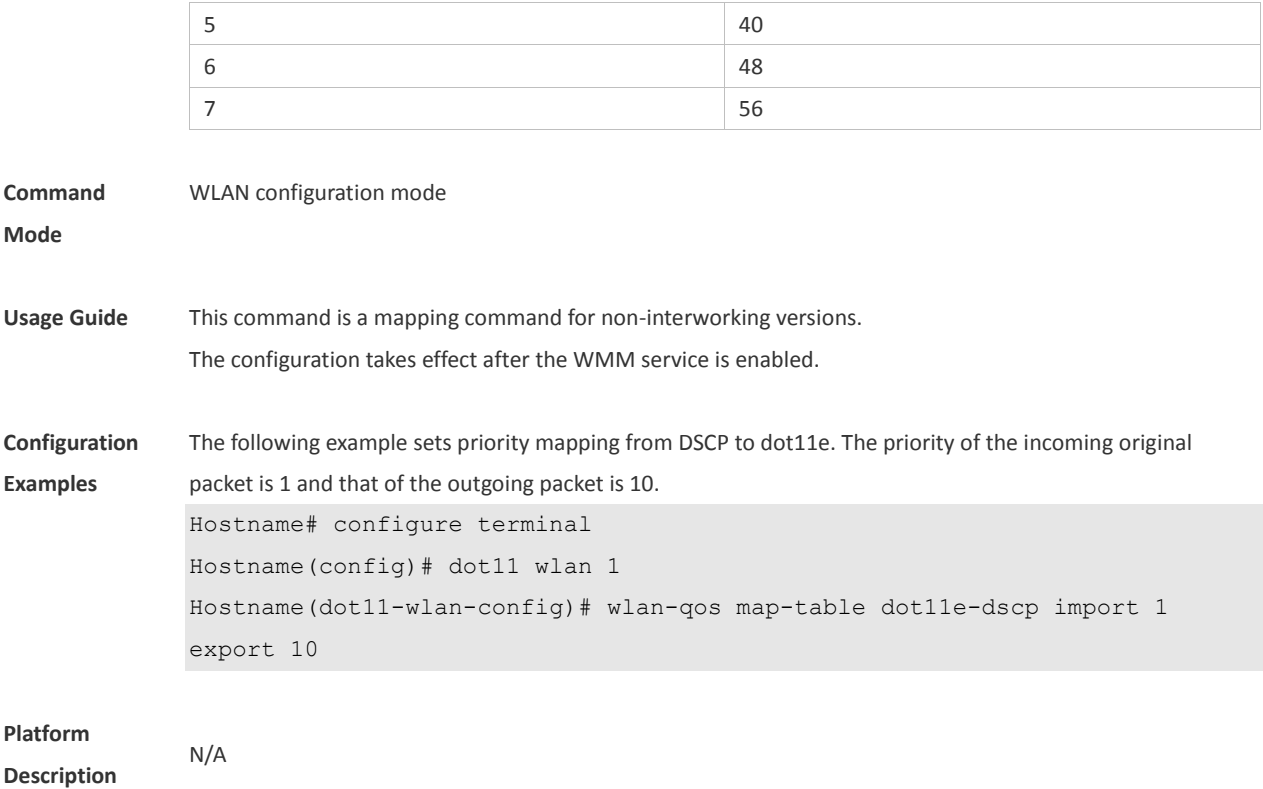

## **1.2 wmm dot1p enable**

Use this command to enable 802.11p QoS mapping policy mechanism. Use the **no** form of this command to restore the default setting. **wmm dot1p enable no wmm dot1p enable**

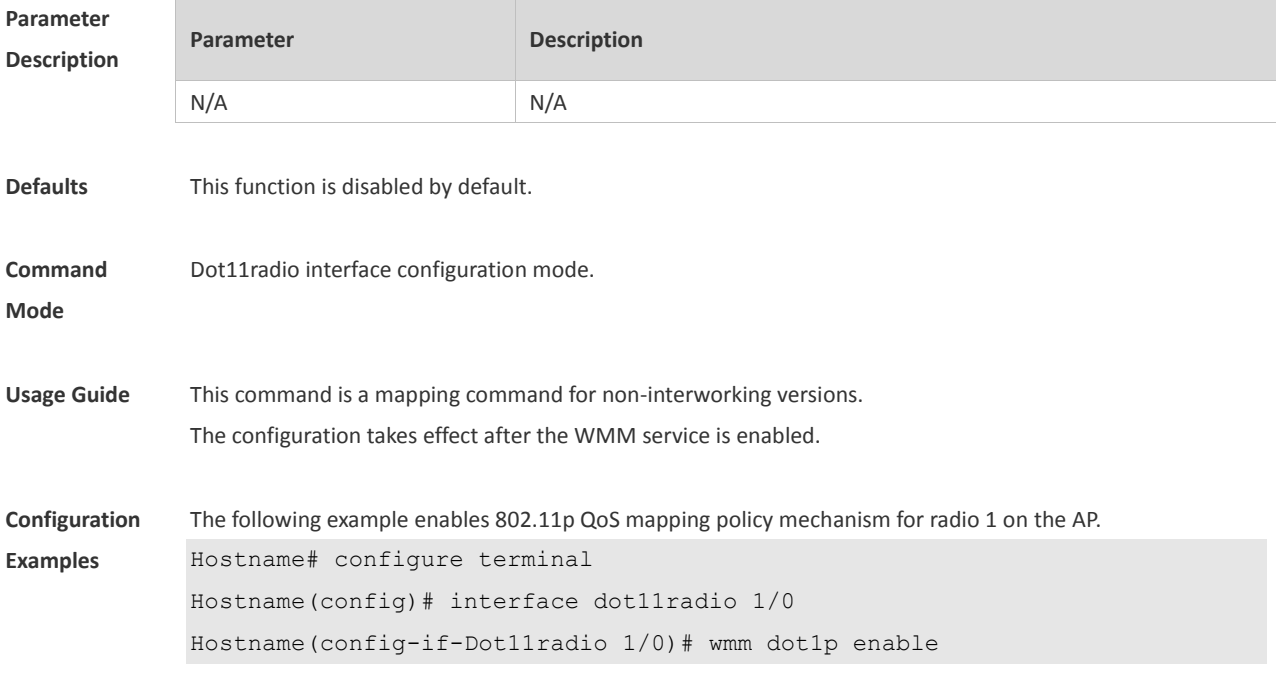

**Platform Description** N/A

## **1.3 wmm dot1p policy 1q**

Use this command to configure how to apply the 802.11p QoS mapping policy mechanism for the AP. Use the **no** form of this command to restore the default setting. **wmm dot1p policy 1q** *1q-policy-value* **no wmm dot1p policy**

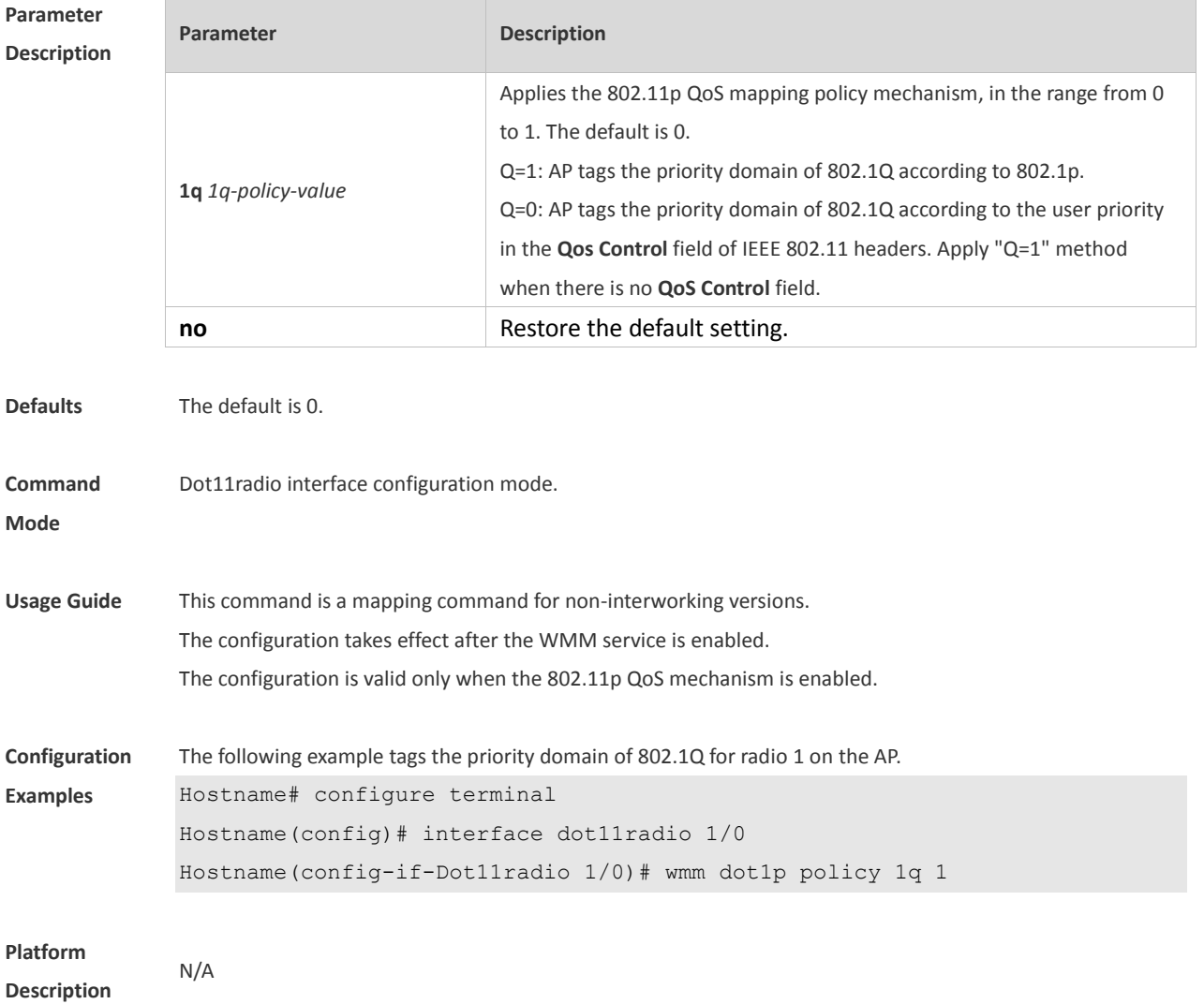

## **1.4 wmm dot1p tag**

Use this command to configure 802.1p priority. Use the **no** form of this command to restore the default setting. **wmm dot1p tag** *tag-value* { **back-ground** | **best-effort** | **video** | **voice** } **no wmm dot1p tag** { **back-ground** | **best-effort** | **video** | **voice** }

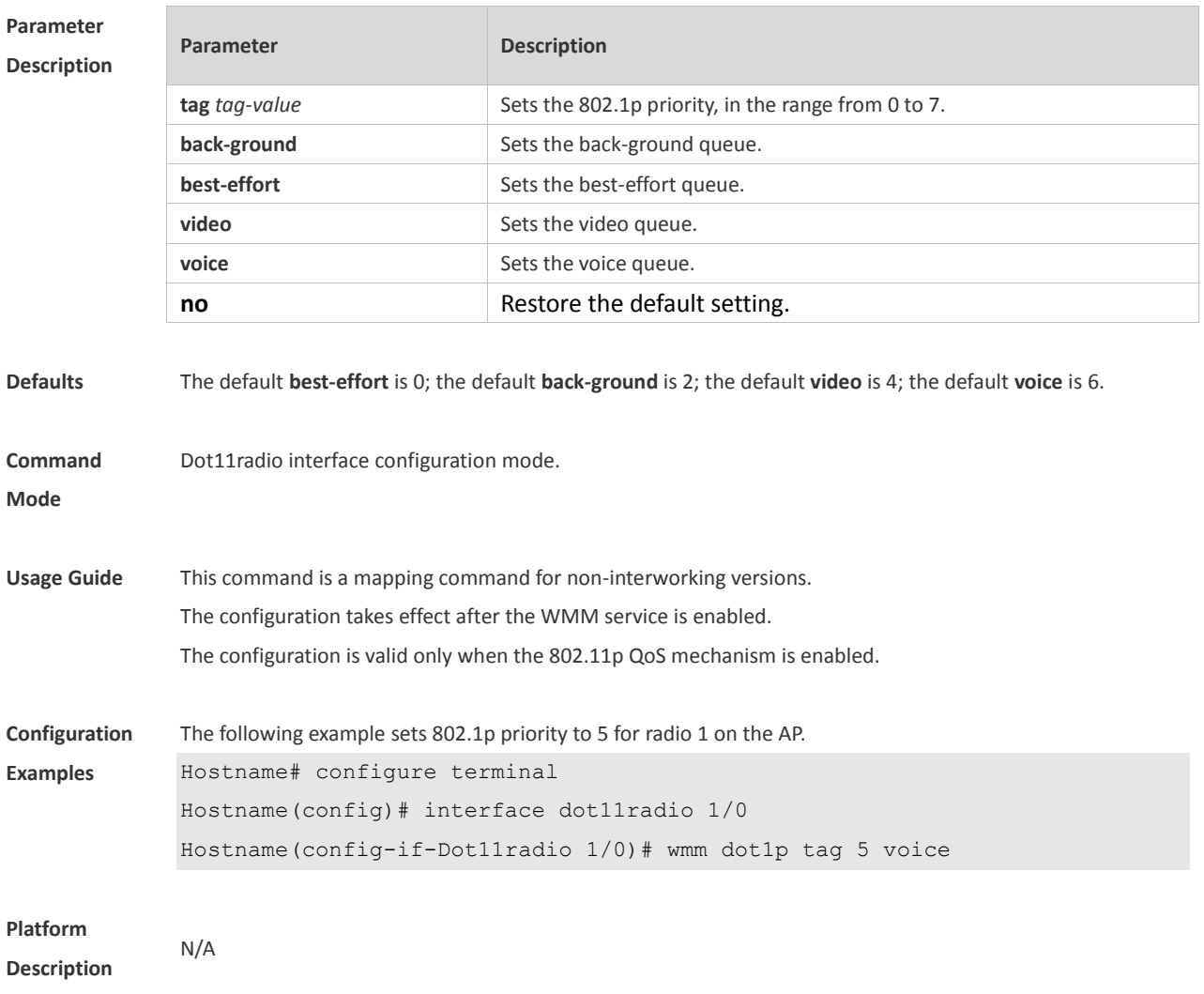

## **1.5 wmm dscp enable**

Use this command to enable DSCP QoS mapping policy mechanism. Use the **no** form of this command to restore the default setting. **wmm dscp enable no wmm dscp enable**

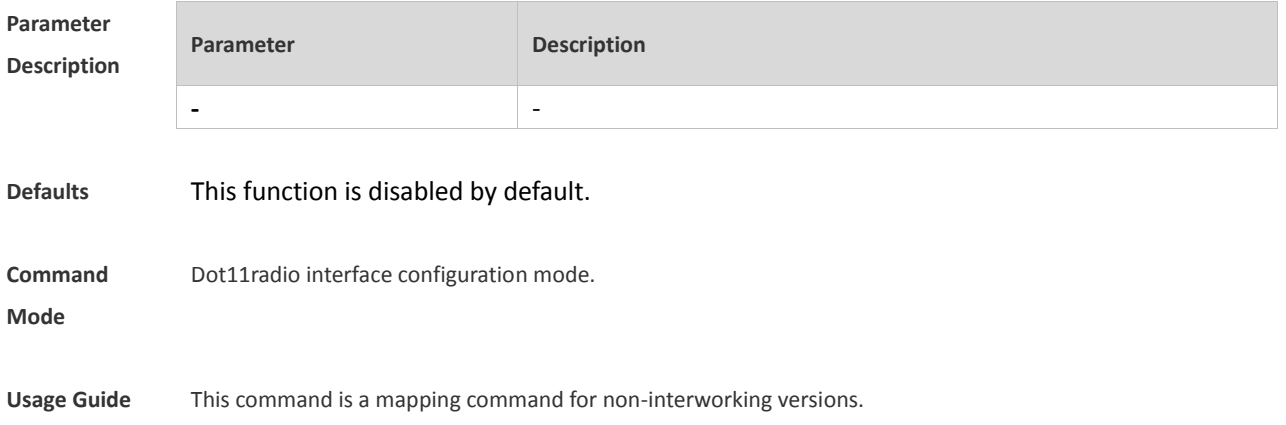

4

The configuration takes effect after the WMM service is enabled.

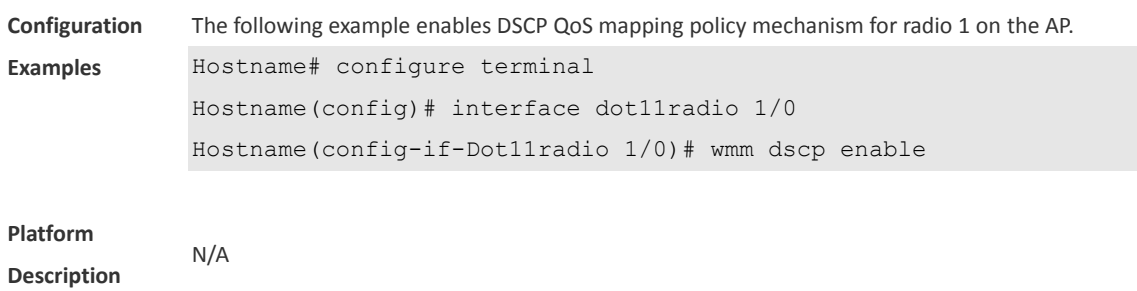

## **1.6 wmm dscp policy outer-tunnel inner-tunnel**

Use this command to configure how to apply the DSCP QoS mapping policy mechanism for the AP. Use the **no** form of this command to restore the default setting. **wmm dscp policy outer-tunnel** *outer-tunnel-value* **inner-tunnel** *inner-tunnel-value*  **no wmm dscp policy**

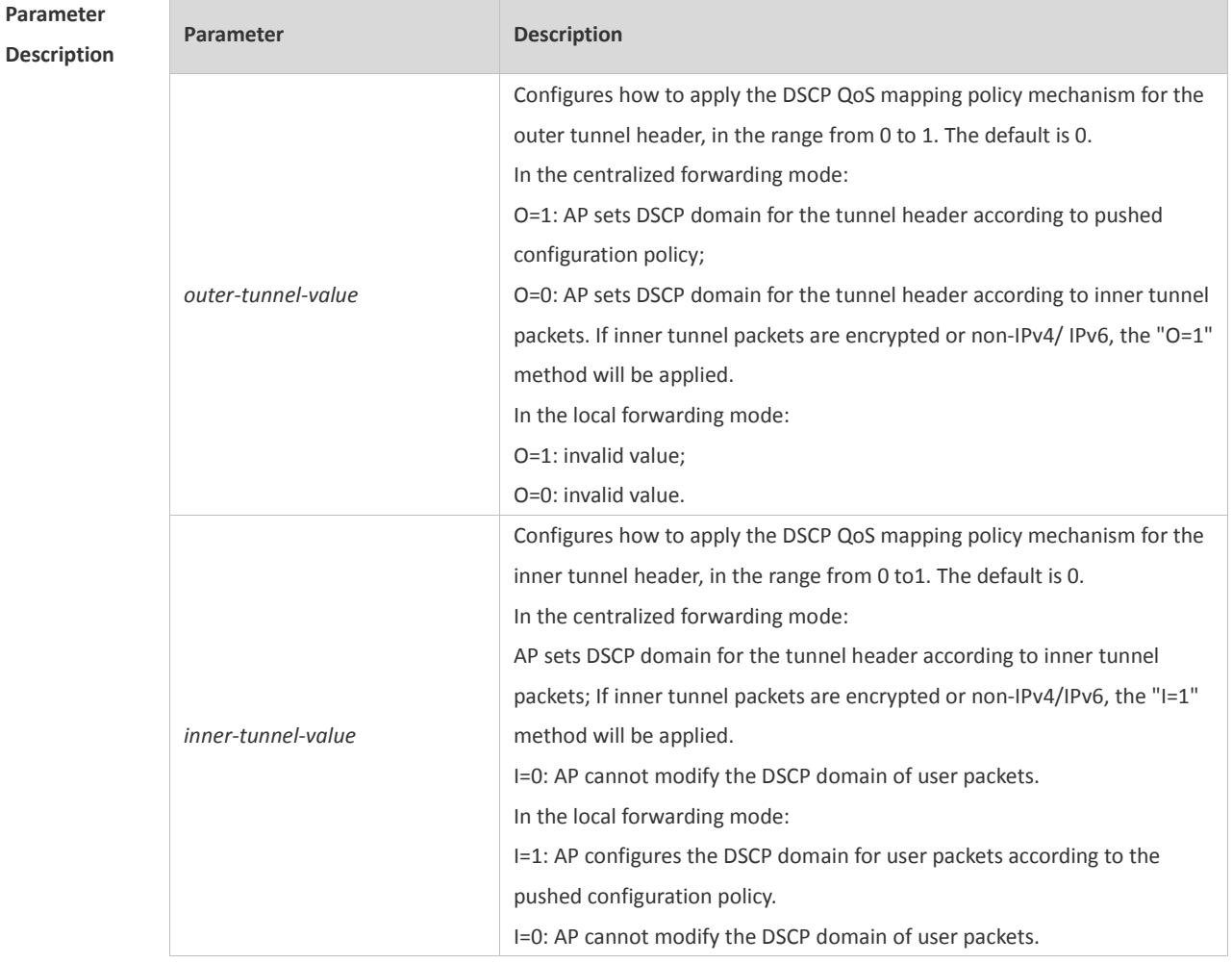

**Defaults** The default is 0.

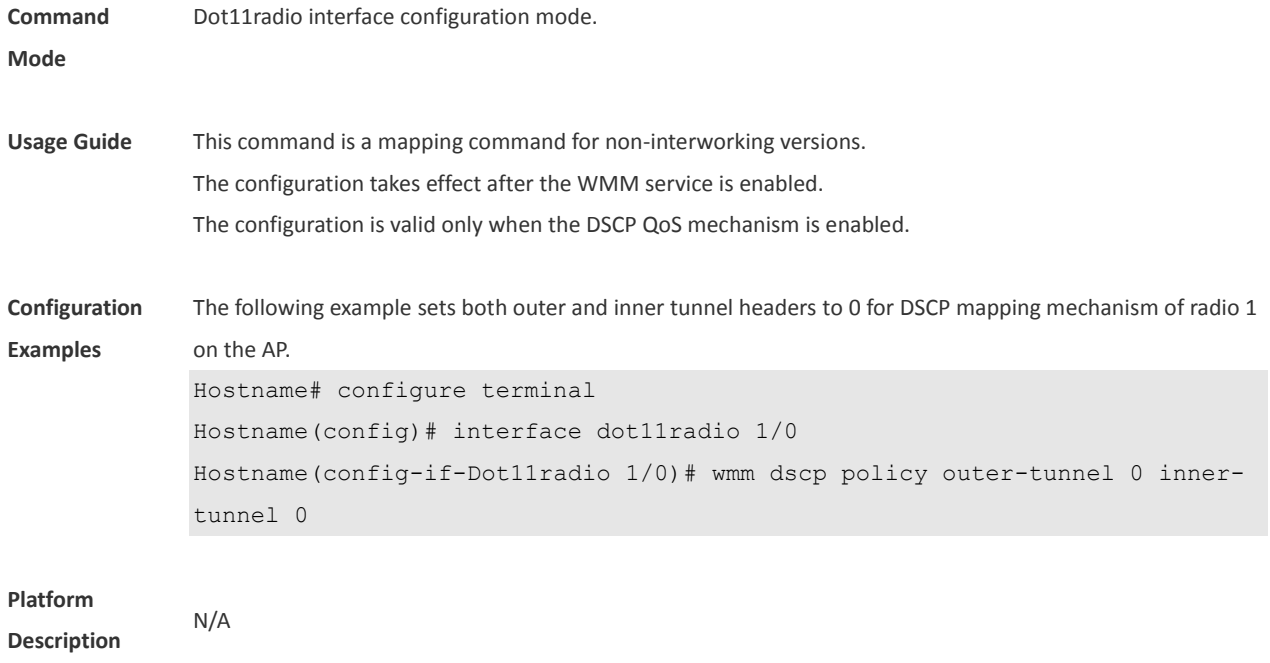

## **1.7 wmm dscp tag**

Use this command to configure the DSCP identification. Use the **no** form of this command to restore the default setting. **wmm dscp tag** *tag-value* { **back-ground** | **best-effort** | **video** | **voice** } **no wmm dscp tag** { **back-ground** | **best-effort** | **video** | **voice** }

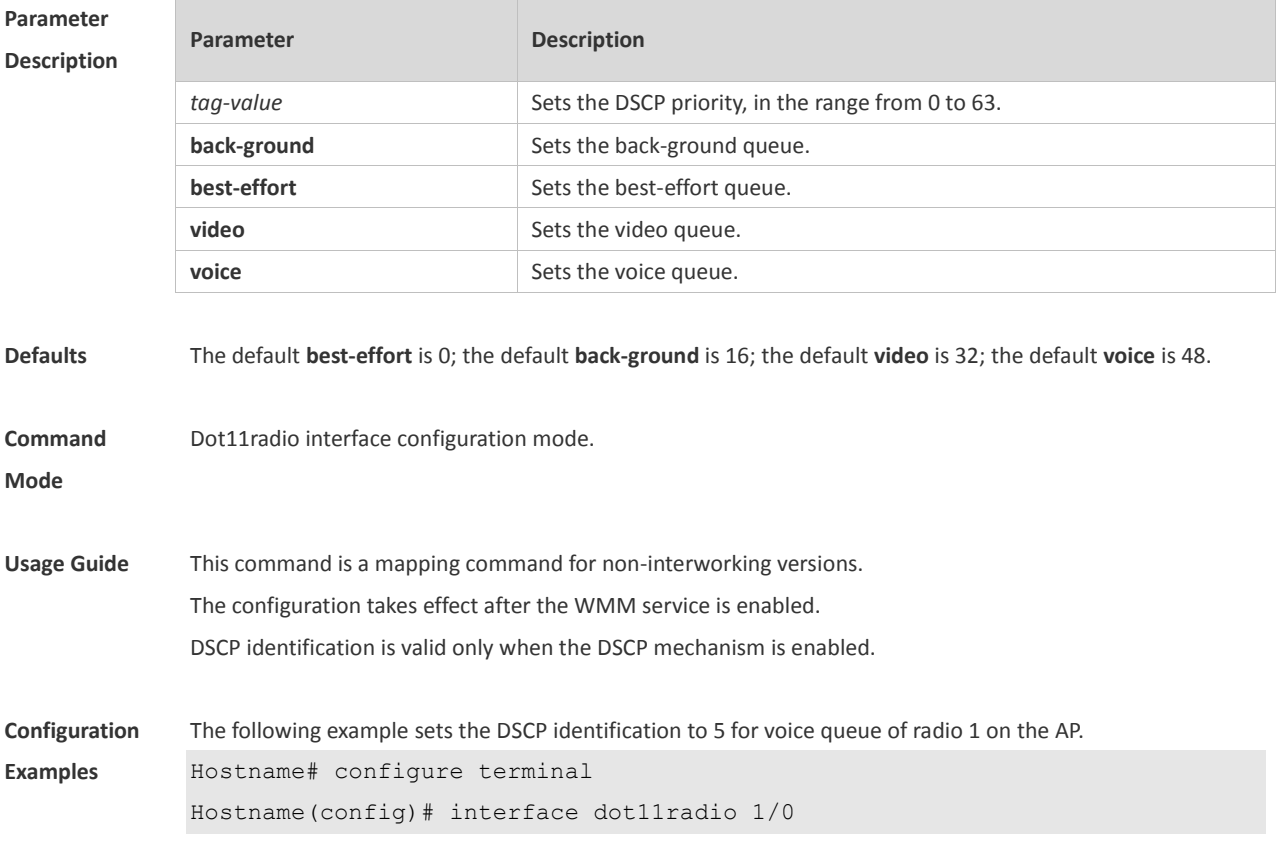

Hostname(config-if-Dot11radio 1/0)# wmm dscp tag 5 voice

**Platform Description**

### **1.8 wmm edca-client**

N/A

Use this command to configure the EDCA parameters for the client. Use the **no** form of this command to restore the default setting. **wmm edca-client** { **back-ground** | **best-effort** | **video** | **voice** } [ { **aifsn** *aifsn-value* **cwmin** *cwmin-value* **cwmax** *cwmax-value* **txop** *txop-value* } | **length** *queue-length* ] **no wmm edca-client** { **back-ground** | **best-effort** | **video** | **voice** } [ **length** ]

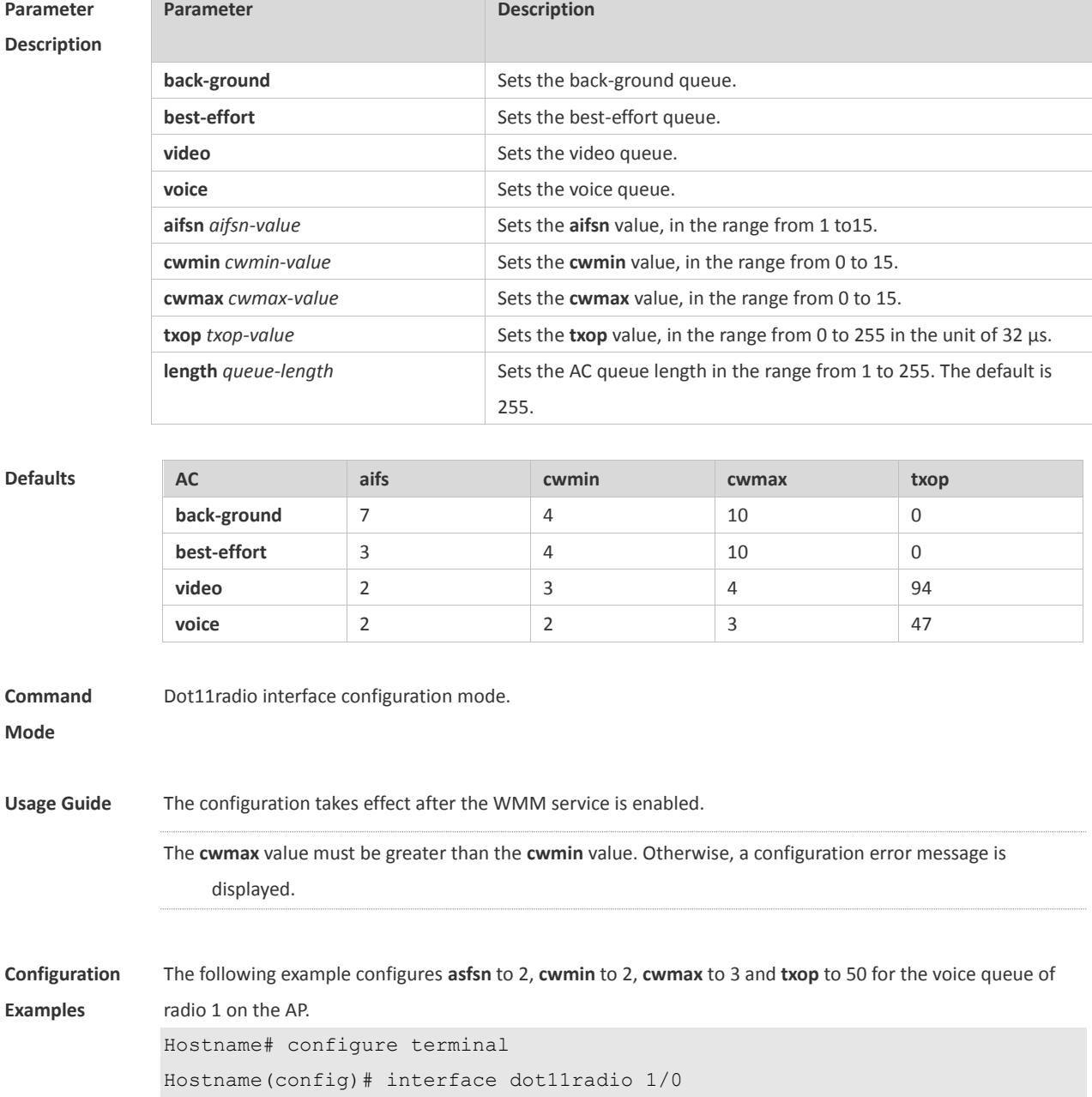

Hostname(config-if-Dot11radio 1/0)# wmm edca-client voice aifsn 2 cwmin 2 cwmax 3 txop 50

**Platform** 

**Description**

## **1.9 wmm edca-radio**

N/A

Use this command to configure the EDCA parameters for the AP. Use the **no** form of this command to restore the default setting. **wmm edca-radio** { **back-ground** | **best-effort** | **video** | **voice** } [ { **aifsn** *aifsn-value* **cwmin** *cwmin-value* **cwmax**  *cwmax-value* **txop** *txop-value* } *|* **noack** ] **no wmm edca-radio** { **back-groud** | **best-effort** | **video** | **voice** } [ **noack** ]

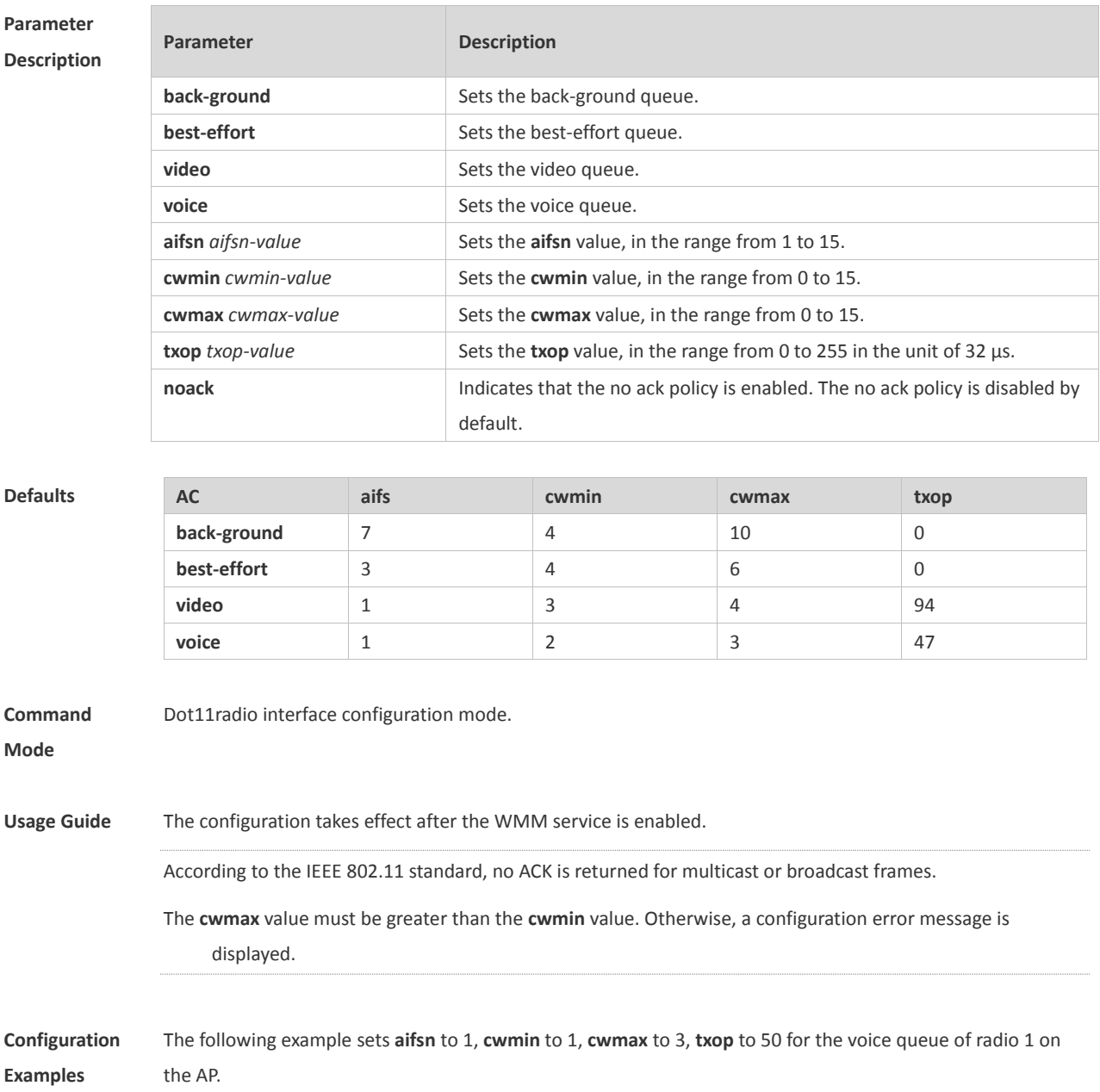

```
Hostname# configure terminal
Hostname(config)# interface dot11radio 1/0
Hostname(config-if-Dot11radio 1/0)# wmm edca-radio voice aifsn 1 cwmin 1 
cwmax 3 txop 50
```
**Platform Description** N/A

### **1.10 wmm enable**

Use this command to enable the WMM service. Use **no** form of this command to disable the WMM service. **wmm enable no wmm enable**

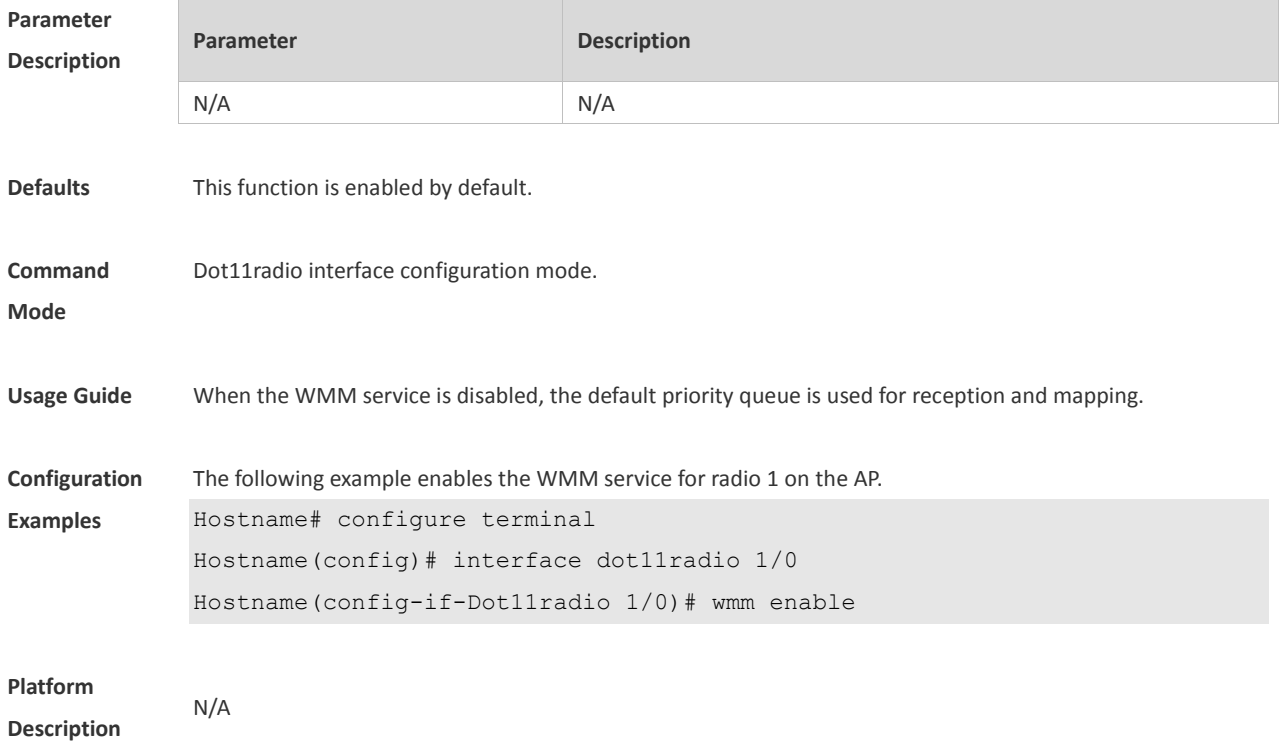

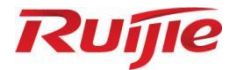

# **WLAN Distributed System Commands**

WDS Commands
# **1 WDS Commands**

## **1.1 show dot11 wds-bridge-info**

Use this command to display WDS bridge configuration. **show dot11 wds-bridge-info** *interface-name*

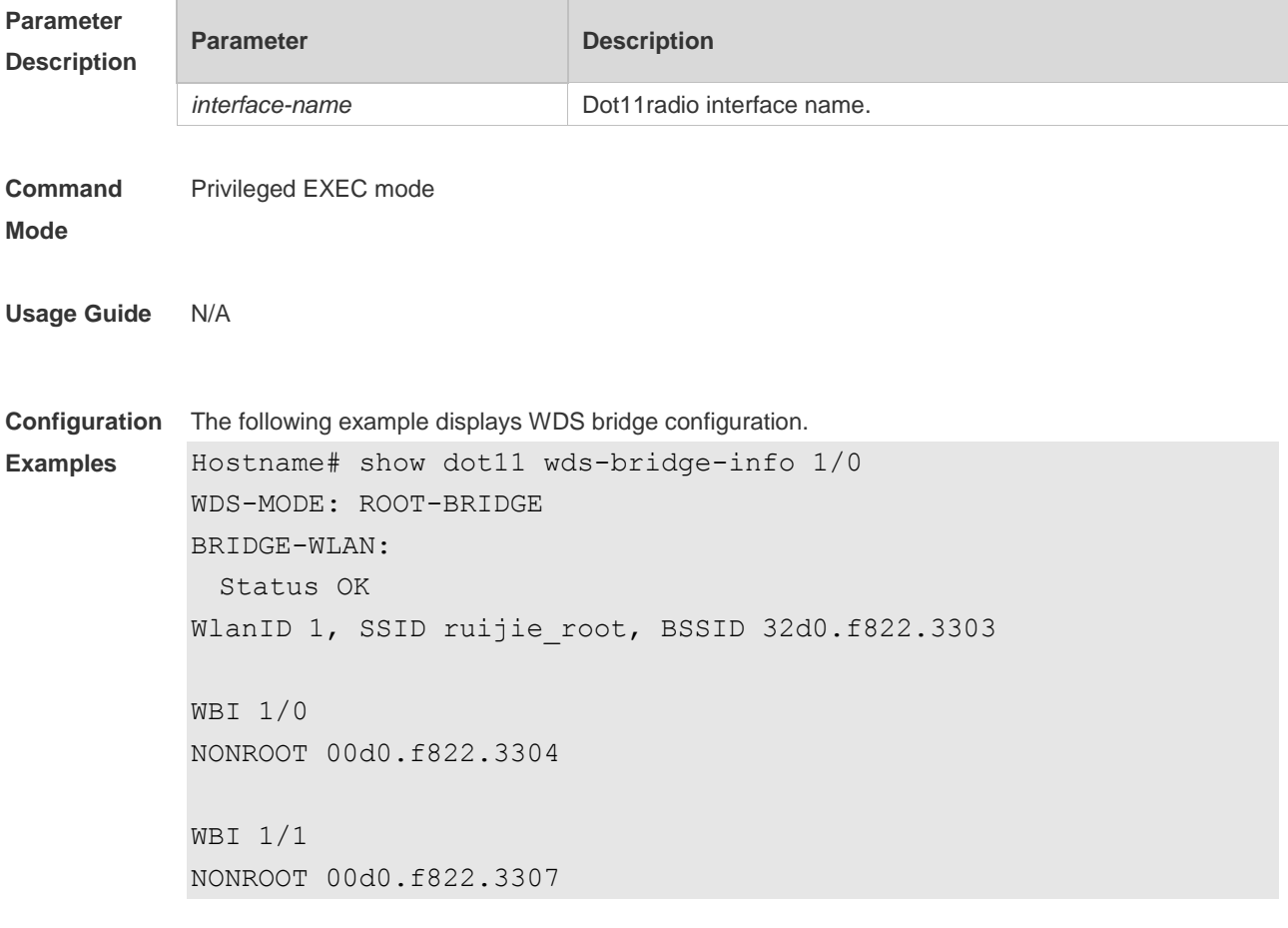

#### **Field Description**

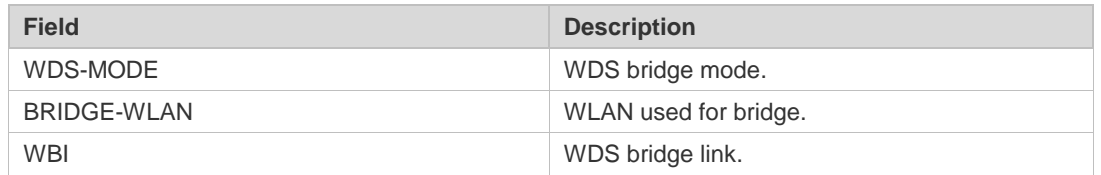

The following example displays WDS bridge configuration. Hostname# show dot11 wds-bridge-info 1/0 WDS-MODE: ROOT-BRIDGE BRIDGE-WLAN: Status WAITING

Wlanid 1

```
The following example displays WDS bridge configuration.
Hostname# show dot11 wds-bridge-info 1/0
WDS-MODE: NONROOT-BRIDGE
MAC: 00d0.f822.3304
WBI 1/0
   ROOT 32d0.f822.3303
```
#### **Platform Description** N/A

### **1.2 show wds-mode**

Use this command to display the WDS bridge mode configuration on APs. show wds-mode

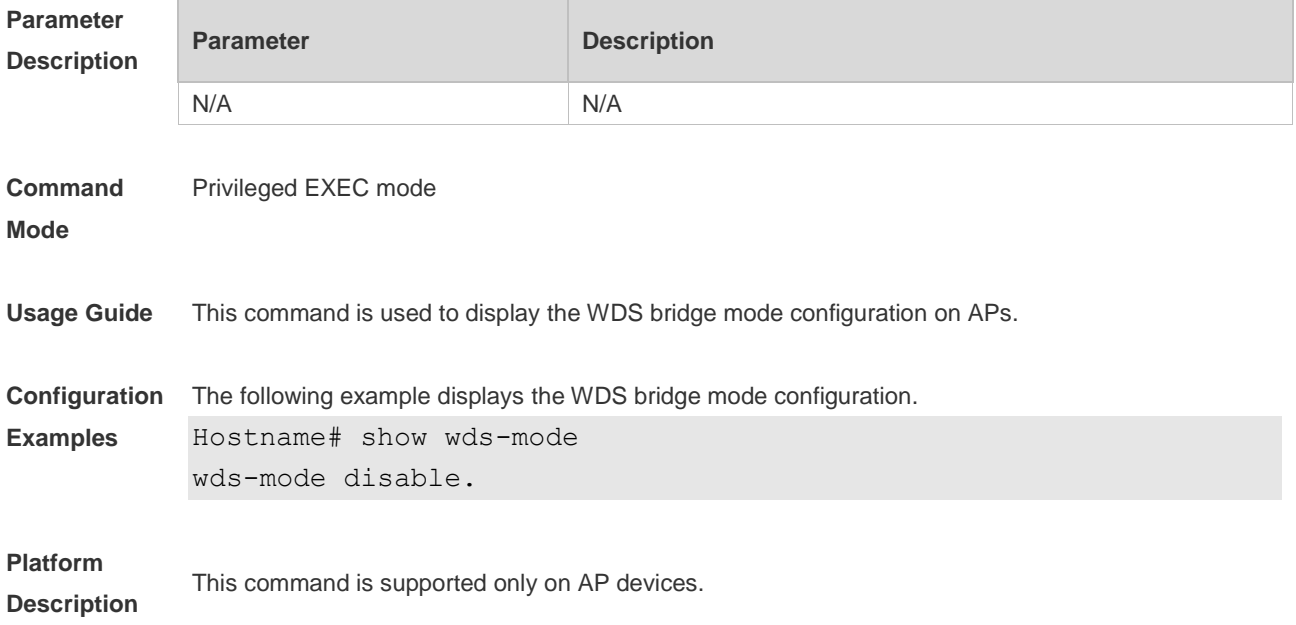

#### **1.3 station-role**

Use this command to specify AP bridge mode. Use the **no** form of this command to restore the default setting. **station-role** { **root-ap** | **root-bridge bridge-wlan** *wlan-id* | **non-root-bridge** } **no station-role**

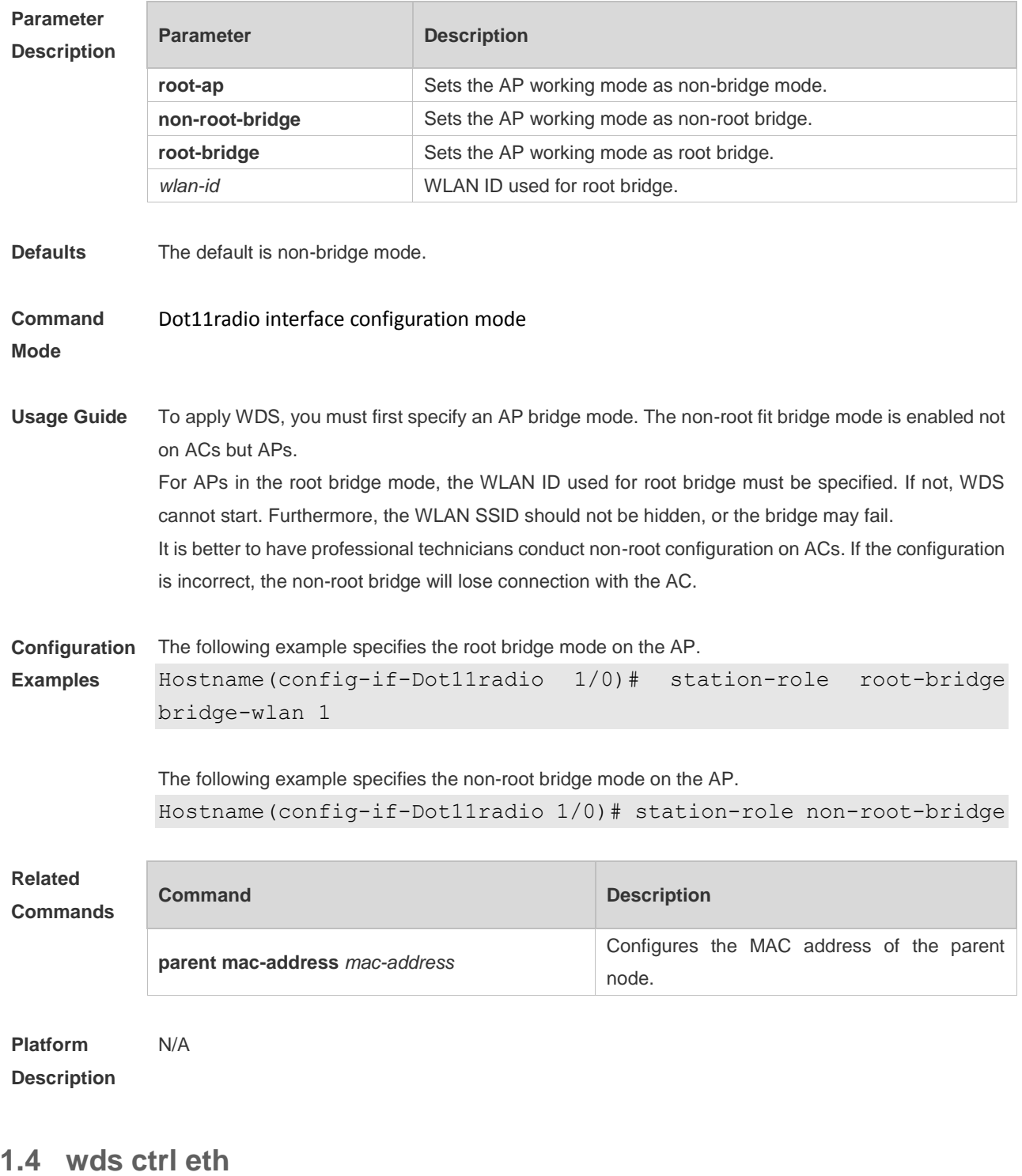

Use this command to enable Ethernet port control (only for non-root bridge mode). **wds ctrl eth no wds ctrl eth**

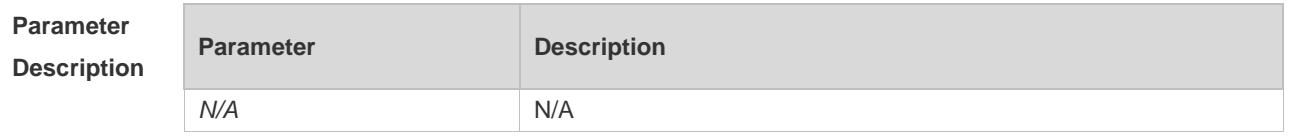

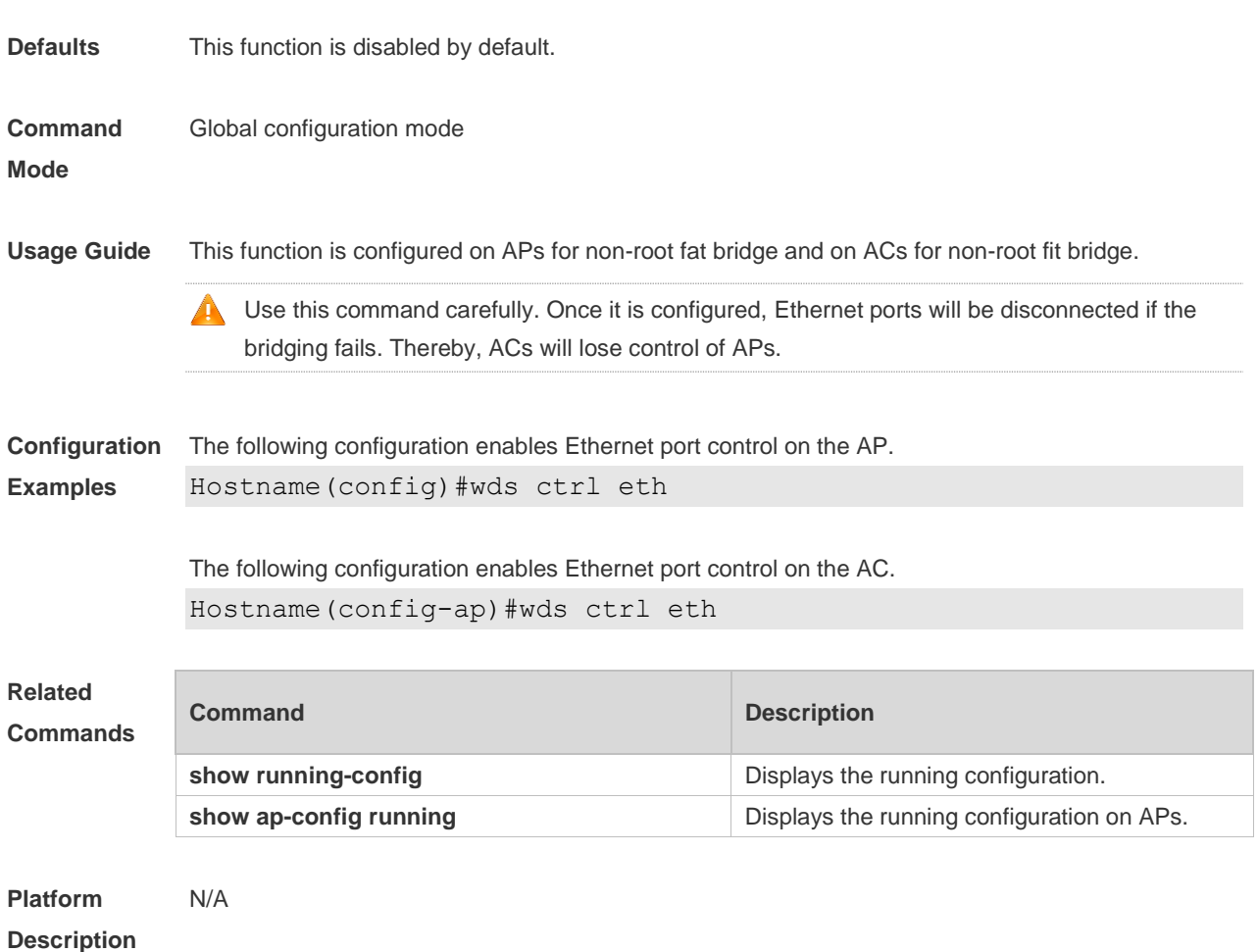

## **1.5 wds pre-config**

Use this command to create or delete non-root pre-configuration. **wds pre-config** { **create** | **delete** }

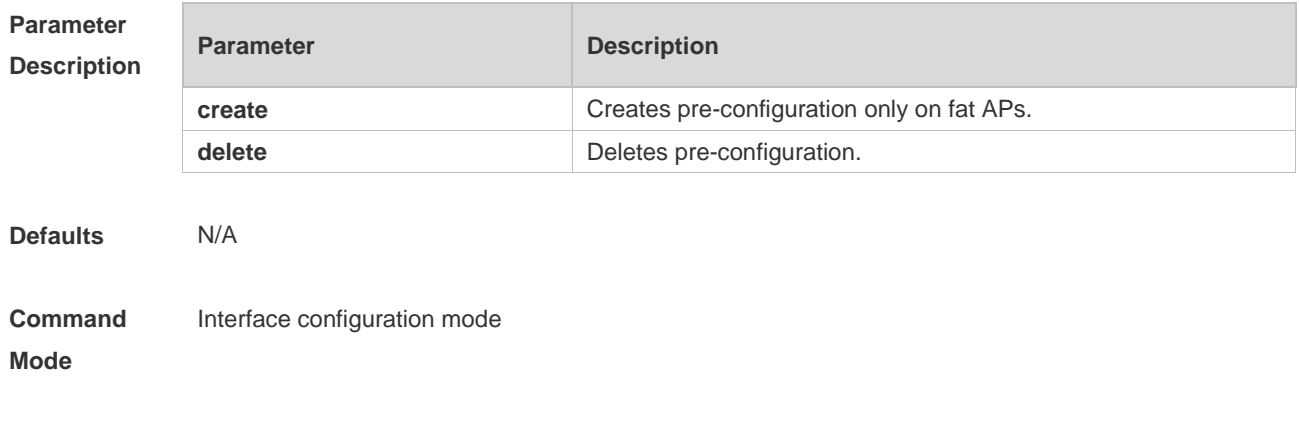

**Usage Guide** This command is pre-configuration for non-root fat APs working in the non-root fit mode.

**The wds pre-config create** command is configured only on fat APs. It specifies the current nonroot configuration of the fat AP as the pre-configuration of the non-root fit mode. Then, it restores the fat AP's default setting. Before the noon-root fit AP works in the non-root fit mode, it must get pre-configured. When the WDS bridge mode is disabled, use the **wds pre-config delete** command to delete configuration files on the non-root end. **Configuration Examples** The following example pre-configures ruijie-root as its access root end on the fat AP. Hostname(config-if-Dot11radio 1/0)# station-role non-root-bridge Hostname(config-if-Dot11radio 1/0)# parent ssid ruijie-root Hostname(config-if-Dot11radio 1/0)# wds pre-config create Hostname(config-if-Dot11radio 1/0)# exit Hostname(config)# exit Hostname# ap-mode fit The following example removes WDS non-root pre-configuration on the AP. Hostname(config-if-Dot11radio 1/0)# wds pre-config delete **Related Commands** N/A

**Platform Description** N/A

#### **1.6 wds-mode enable**

Use this command to enable WDS bridge mode (only for WDS bridge-capable AP). **wds-mode enable**  Use this command to disable WDS bridge mode. **wds-mode disable**

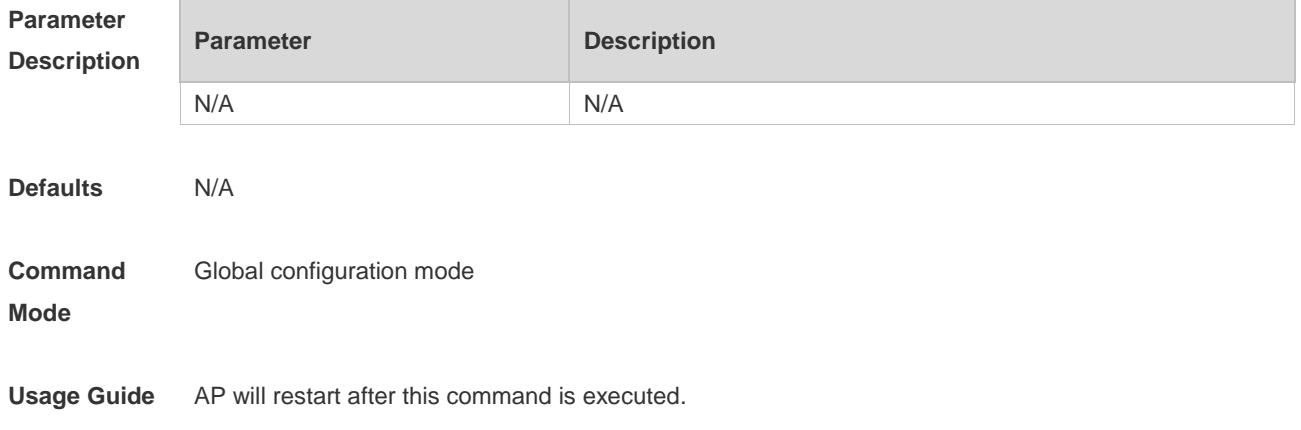

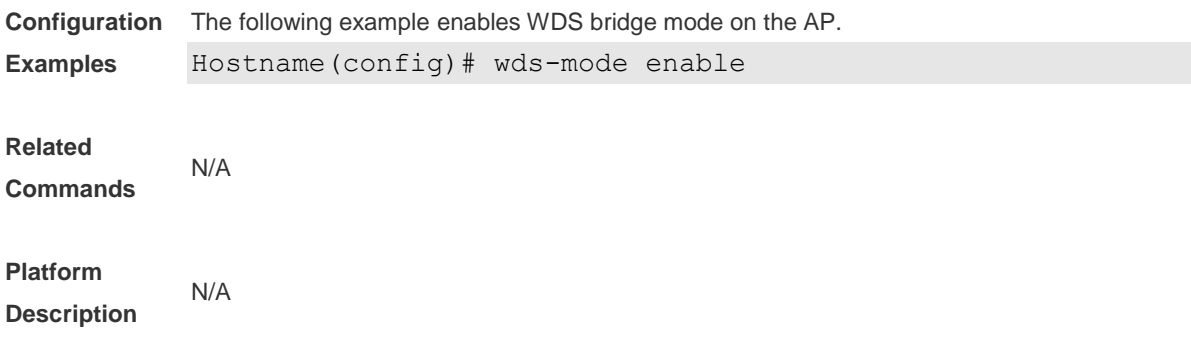

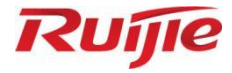

# **WLAN Optimization and Maintenance Commands**

- 1. WLOG Commands
- 2. DATA-PLANE Commands

## **1 WLOG Commands**

## **1.1 show wlan diag sta**

Use the following command to display STA statistics on an AP: **show wlan diag sta** [ **sta-mac** *sta-mac* ] [ **number** *number* ]

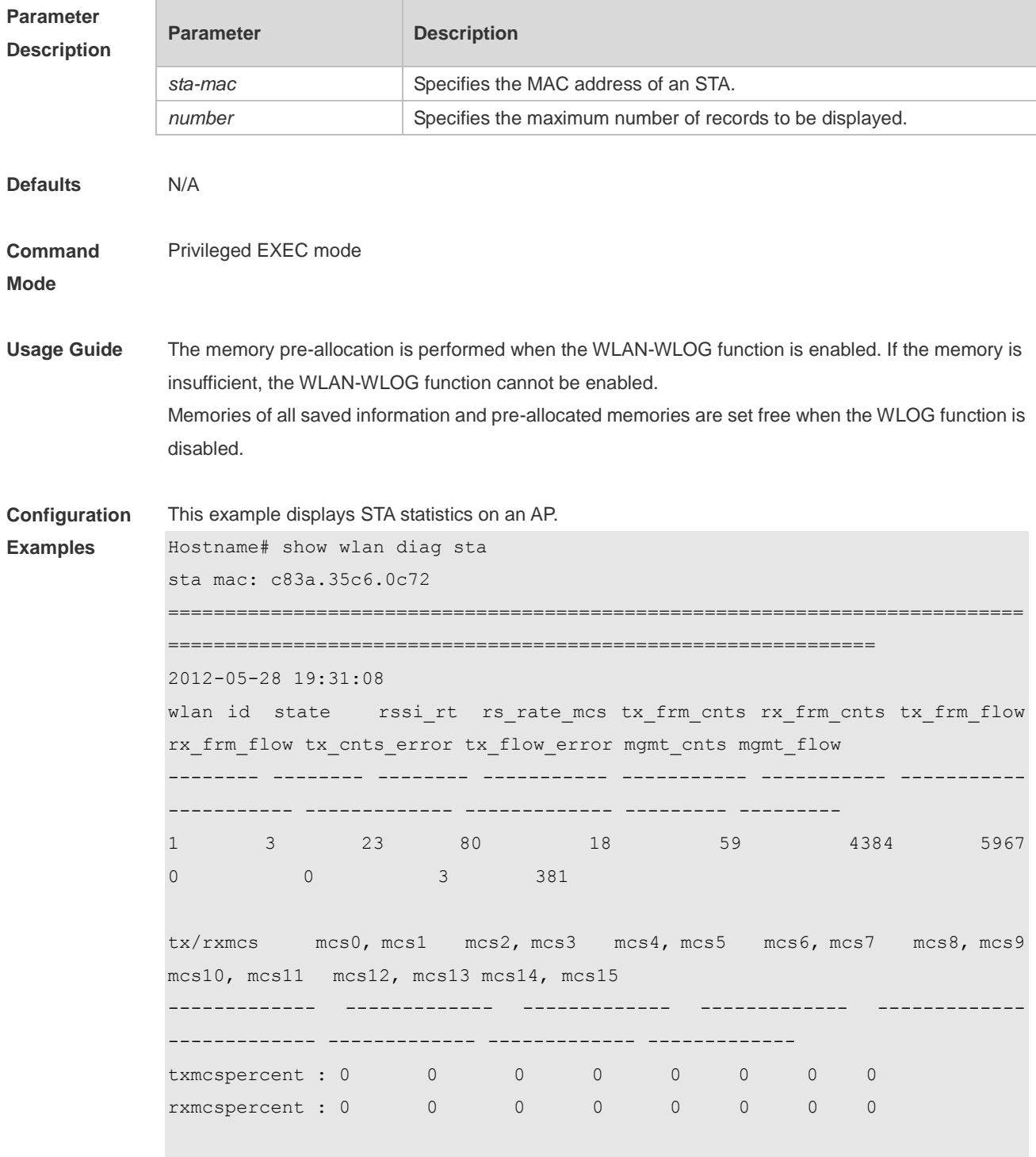

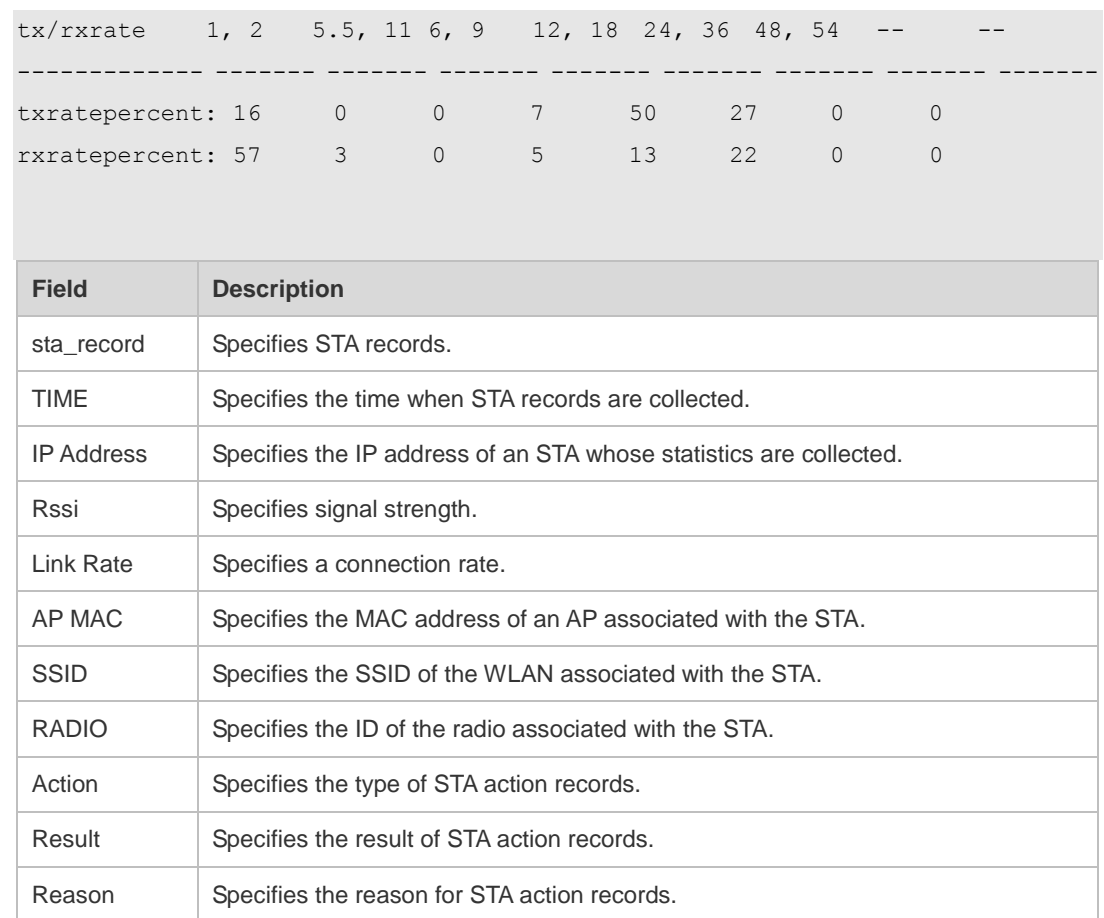

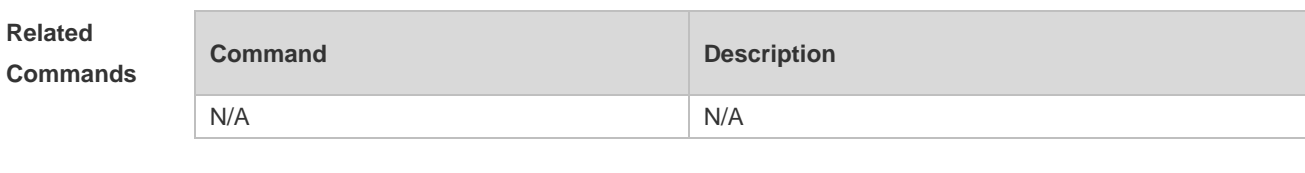

**Platform Description** N/A

## **1.2 wlan diag enable**

Use this command to enable the WLAN log (WLOG) . Use the **no** form of this command to disable WLOG.

**wlan diag enable**

**no wlan diag enable**

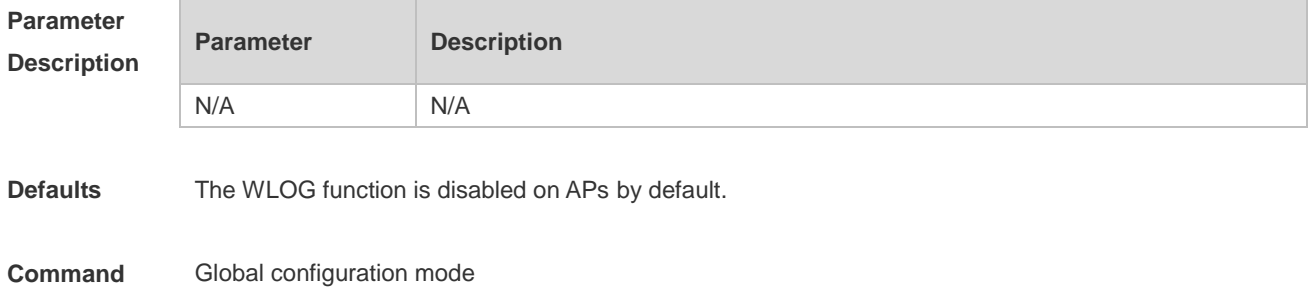

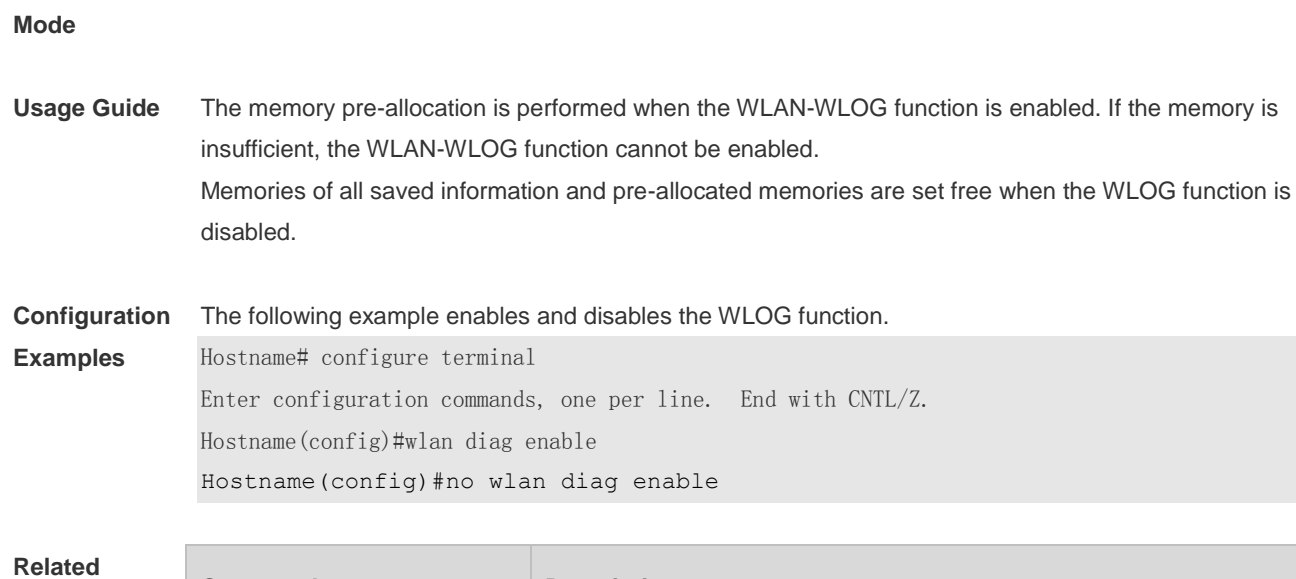

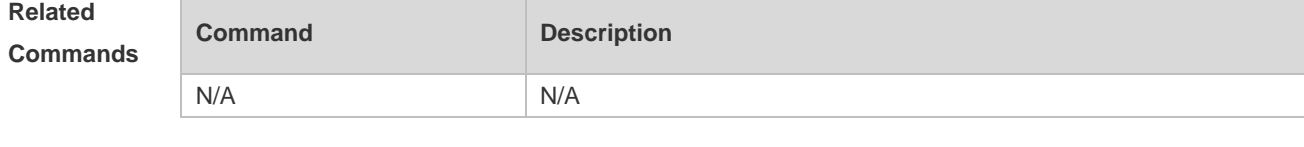

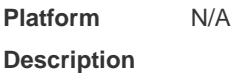

#### 3

## **1 DATA-PLANE Commands**

## **1.1 data-plane arp-control enable**

Use this command to enable ARP broadcast control. **data-plane arp-control enable**

Use the **no** form of this command to disable ARP broadcast control. **no data-plane arp-control enable**

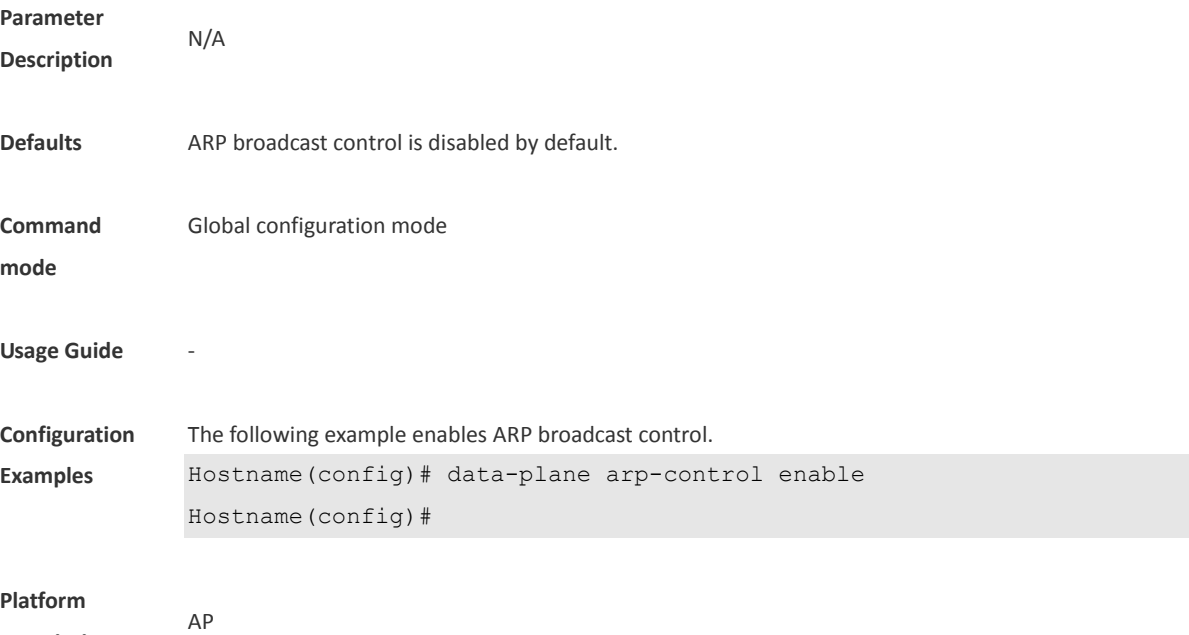

**Description**

## **1.2 data-plane arp-control vlan trusted-host**

Use this command to configure the trusted host for ARP broadcast control. **data-plane arp-control vlan** *vlan-id* **trusted-host** *ipv4-address*

Use the **no** form of this command to delete the trusted host. **no data-plane arp-control vlan** *vlan-id* **trusted-host** *ipv4-address*

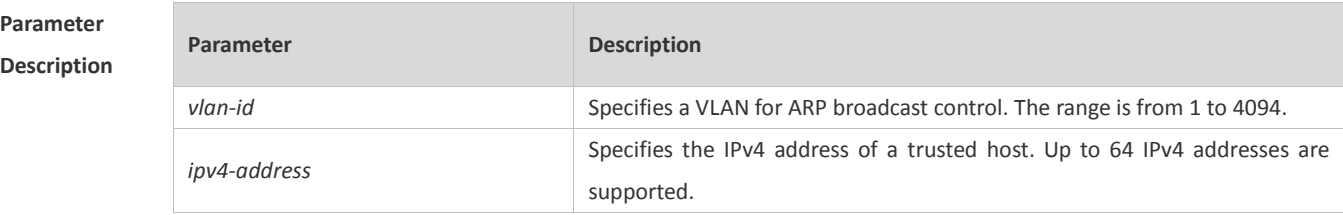

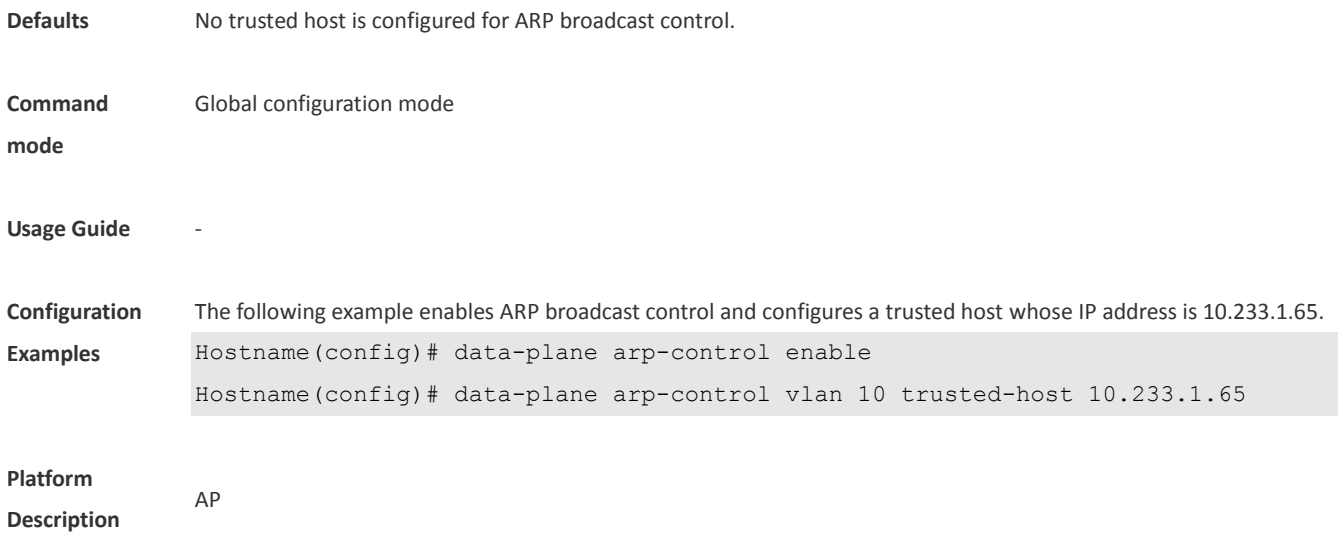

## **1.3 data-plane close-arp-filter**

Configure this function if you want to broadcast ARP packets to the CAPWAP tunnel interface. **data-plane close-arp-filter** { **enable** | **disable** }

Use the **no** form of this command to restore the default setting. **no data-plane close-arp-filter**

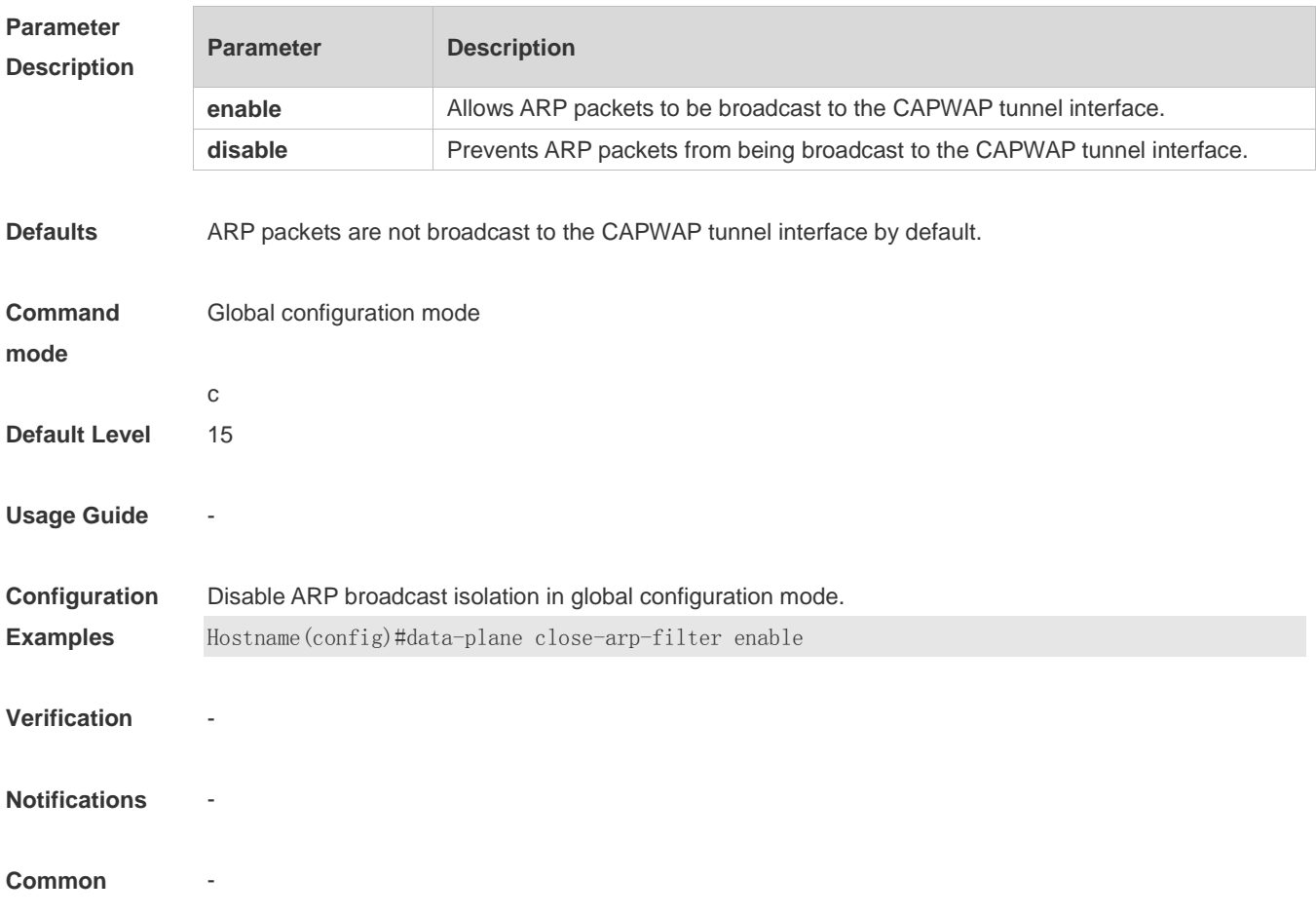

-

#### **Errors**

#### **Platform**

**Description**

## **1.4 data-plane close-mdns-filter**

Configure this function to allow mDNS packets to pass through. **data-plane close-mdns-filter** { **enable** | **disable** }

Use the no form of this command to restore the default setting. **no data-plane close-mdns-filter**

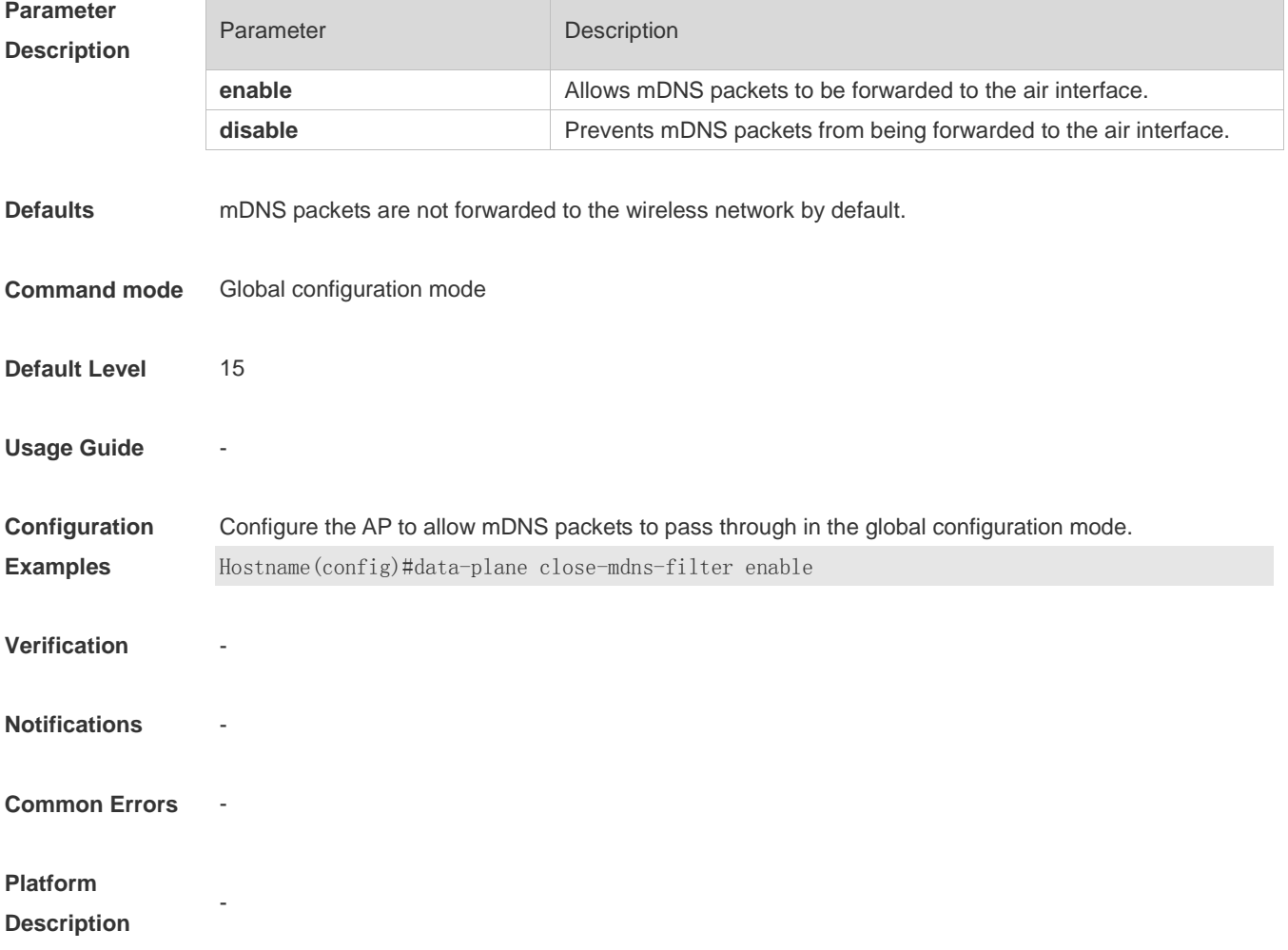

#### **1.5 data-plane close-nd-filter**

Configure this function to broadcast ND packets to the CAPWAP tunnel interface.

#### **data-plane close-nd-filter** { **enable** | **disable** }

Use the no form of this command to restore the default setting. **no data-plane close-nd-filter**

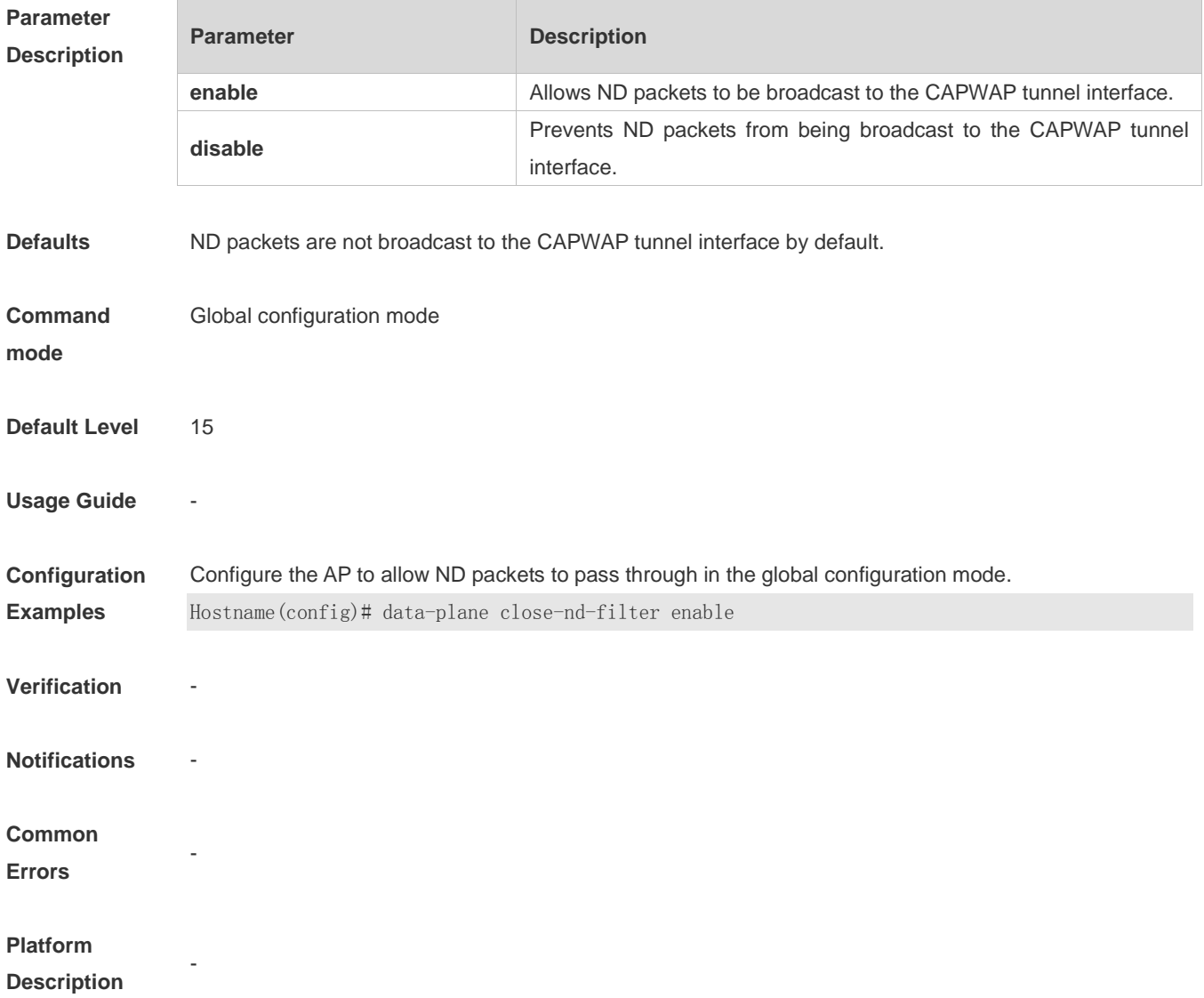

## **1.6 data-plane close-ospf-filter**

Configure this function to allow OSPF packets to pass through. **data-plane close-ospf-filter** { **enable** | **disable** } Use the no form of this command to restore the default setting. **no data-plane close-ospf-filter Parameter Parameter Parameter Parameter Parameter** 

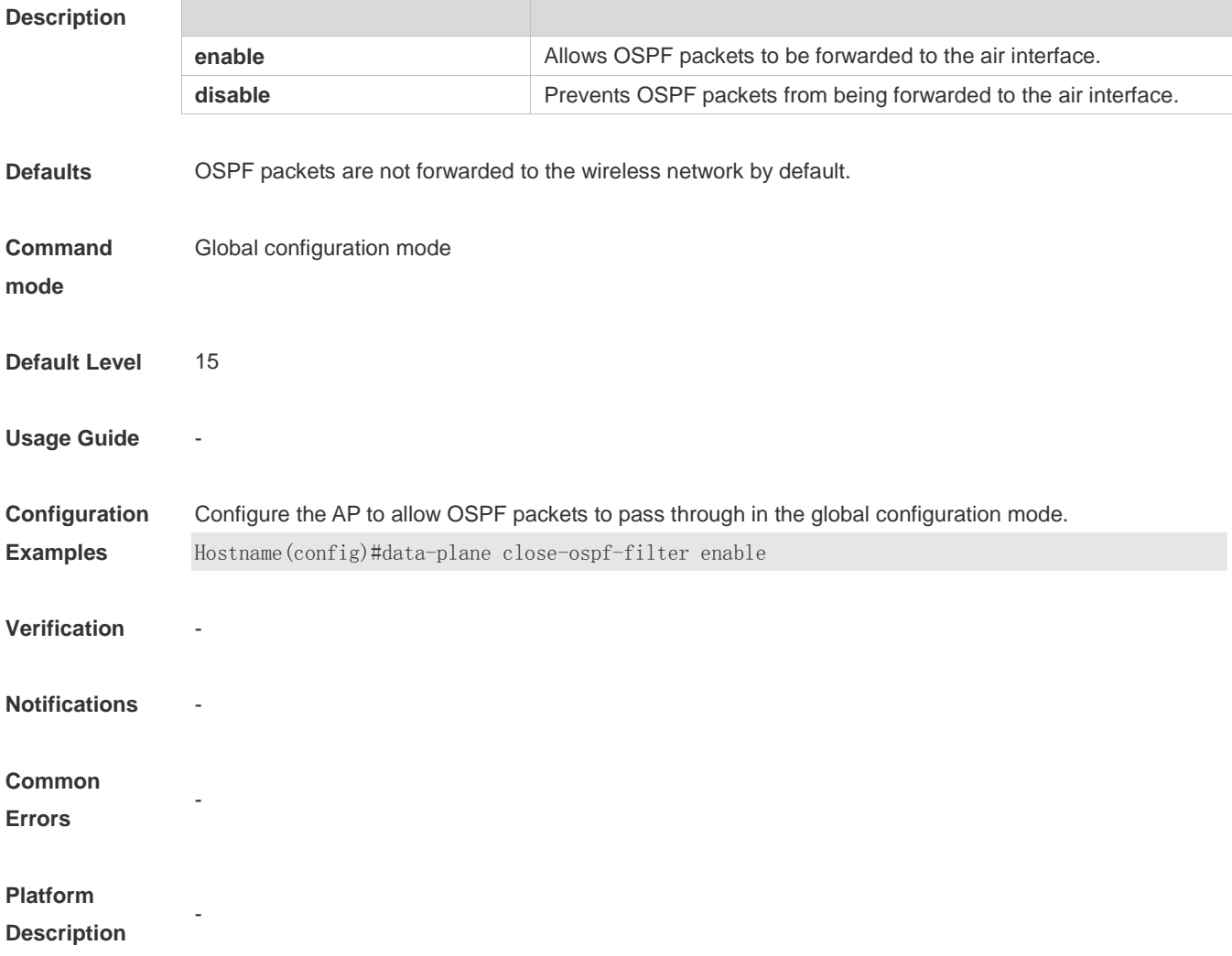

## **1.7 data-plane close-ssdp-filter**

Configure this function to allow SSDP packets to pass through. **data-plane close-ssdp-filter** { **enable** | **disable** }

Use the no form of this command to restore the default setting. **no data-plane close-ssdp-filter**

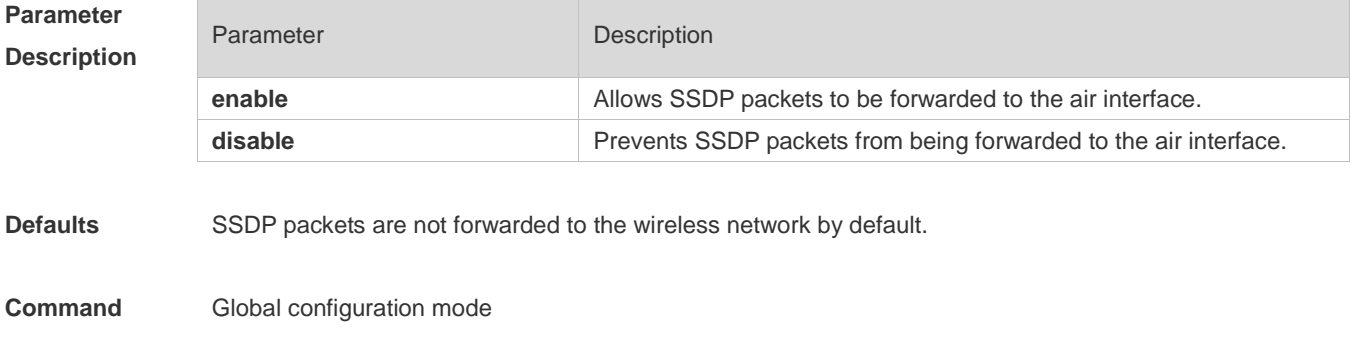

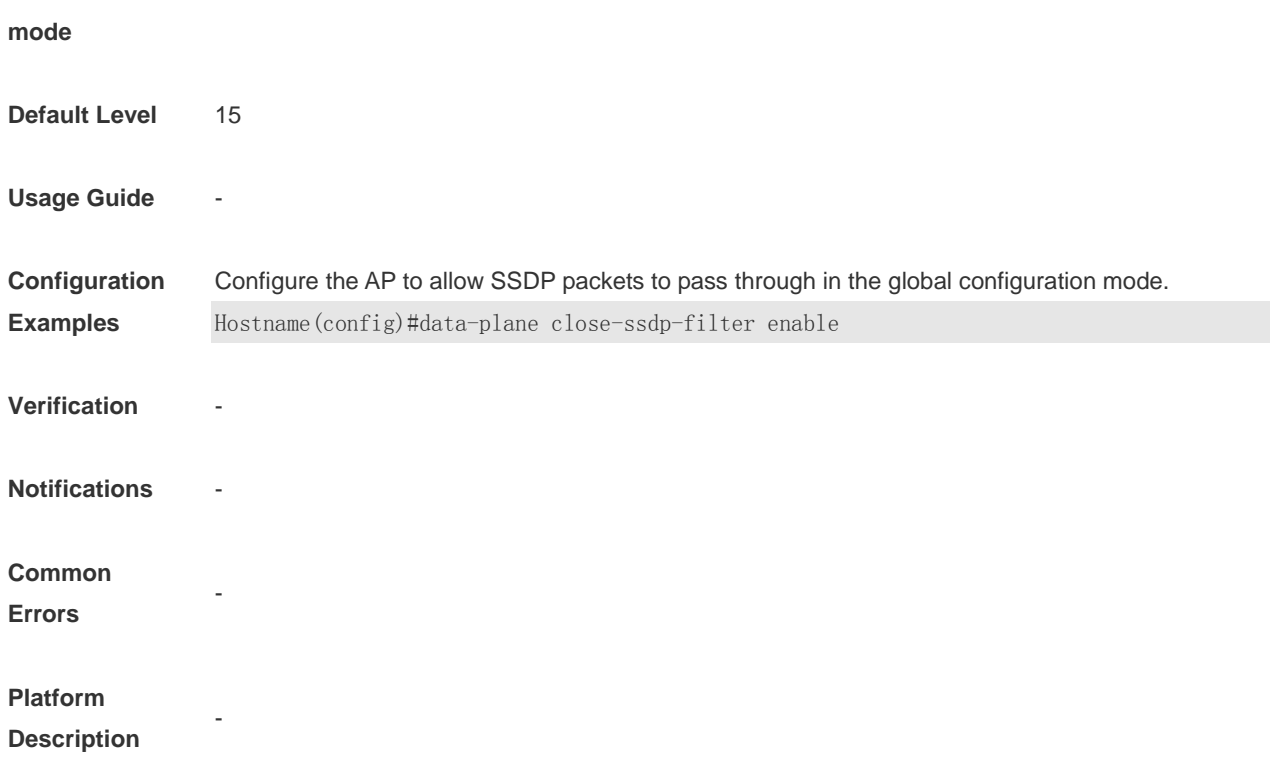

## **1.8 data-plane close-vrrp-filter**

Configure this function to allow OSPF packets to pass through. **data-plane close-vrrp-filter** { **enable** | **disable** }

Use the no form of this command to restore the default setting. **no data-plane close-vrrp-filter**

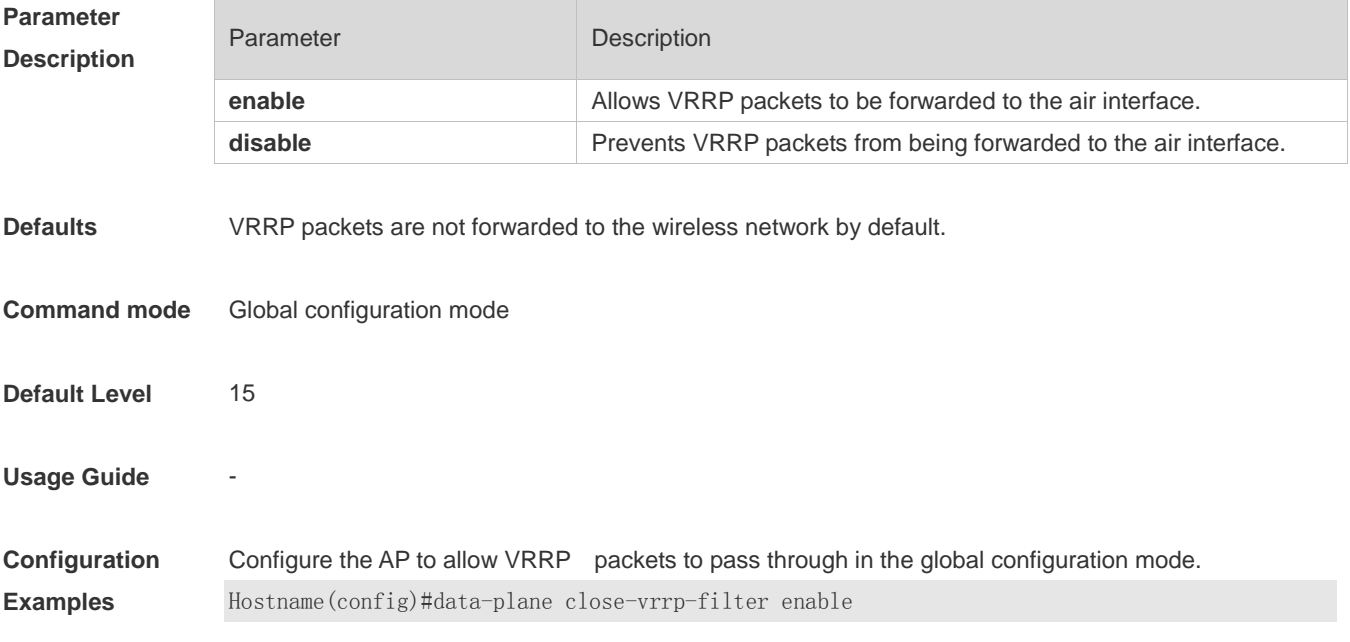

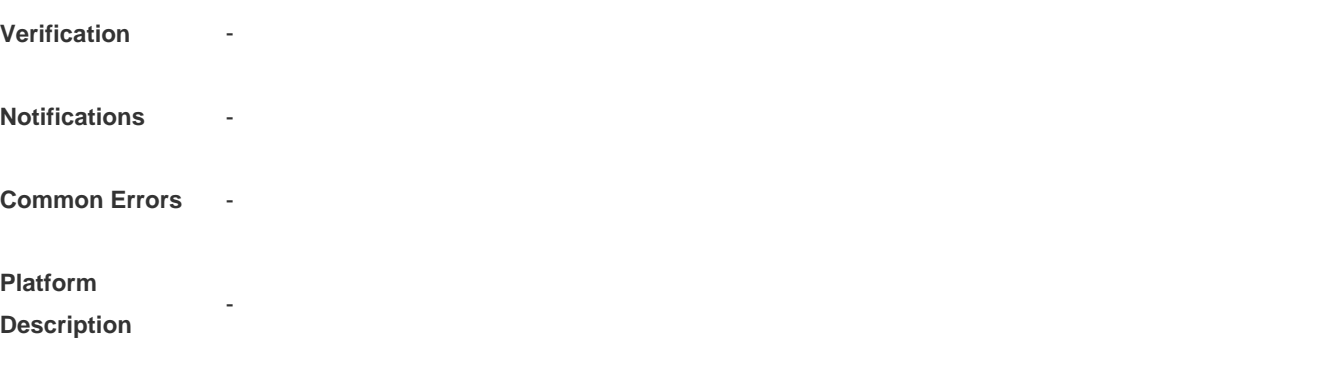

## **1.9 data-plane queue-weight**

Use this command to configure the queue weight for different packets.

**data-plane queue-weight** *unicast-packet-weight multicast-packet-weight broadcast-packet-weight unknown-multicast-packet-weight unknown-unicast-packet-weight*

Use the **no** form of this command to restore the default setting. **no data-plane queue-weight**

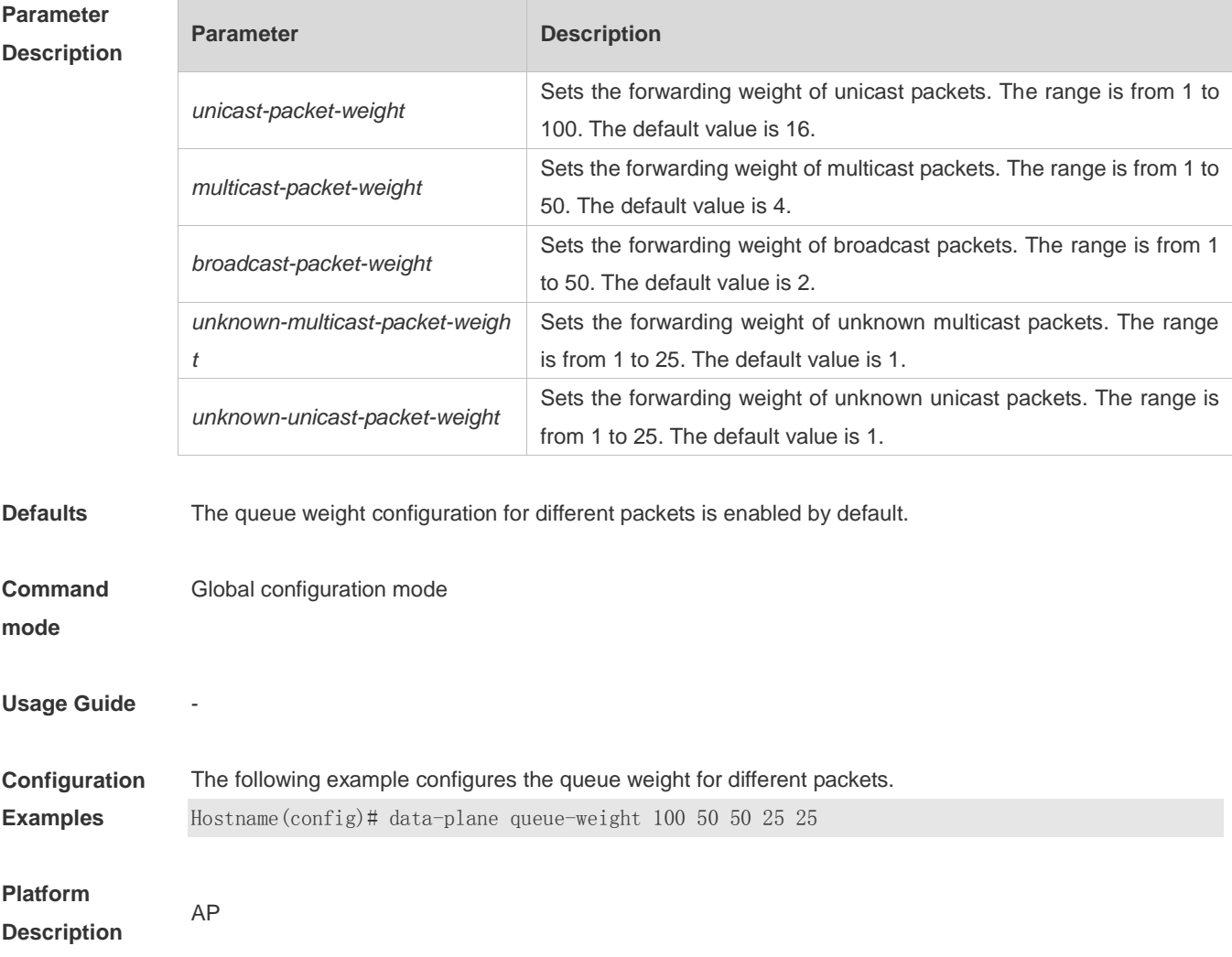

## **1.10 data-plane token**

 $\overline{a}$ 

Use this command to configure the update interval and token rate of token bucket. **data-plane token** *token-interval token-base-rate*

Use the **no** form of this command to restore the default setting.

#### **no data-plane token**

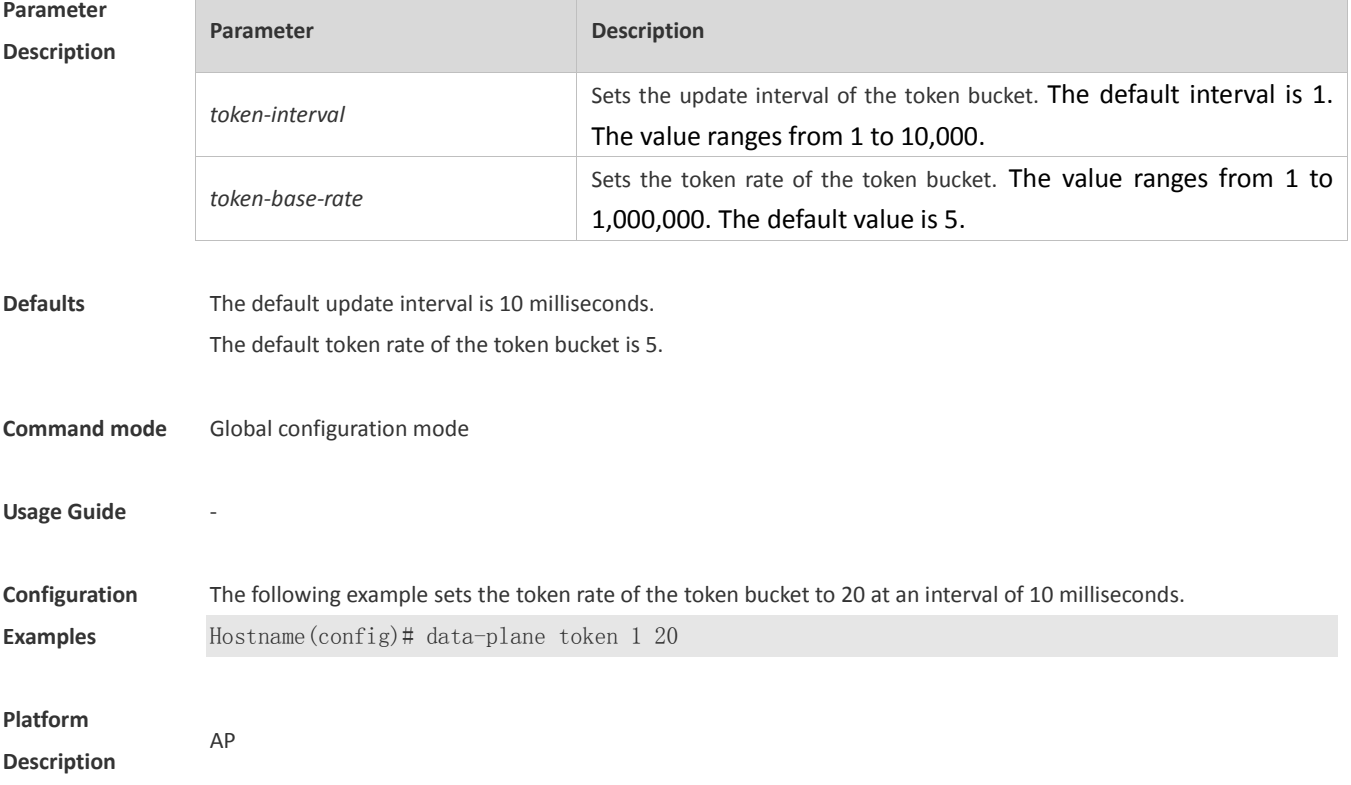

## **1.11 data-plane wireless-broadcast**

Use this command to enable or disable the wireless broadcast function. **data-plane wireless-broadcast** { **enable** | **disable** }

Use the **no** form of this command to restore the default setting. **no data-plane wireless-broadcast**

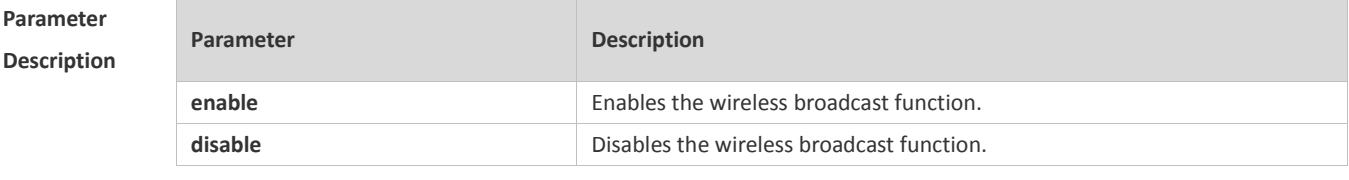

**Defaults** The wireless broadcast function is disabled by default.

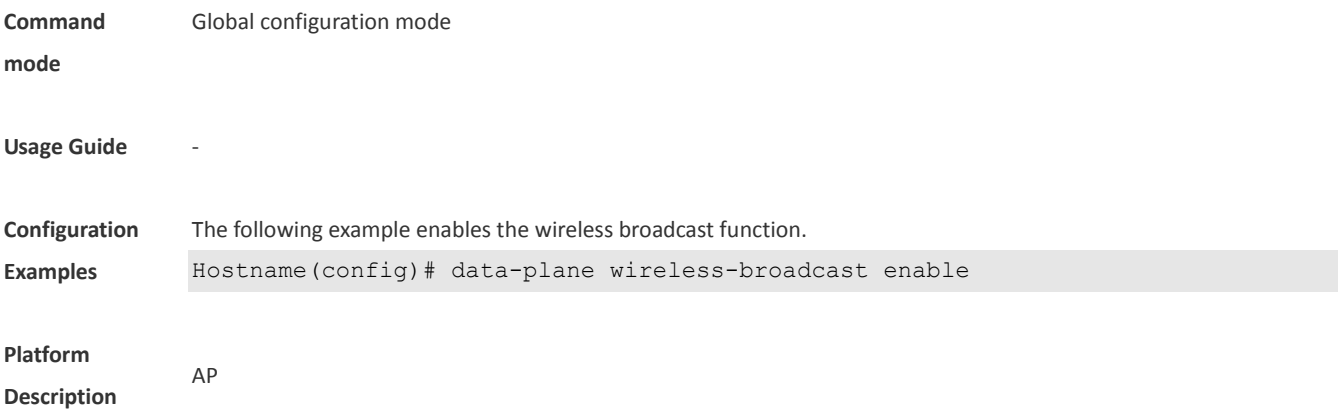

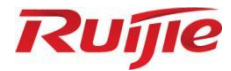

# **Security Commands**

- 1. ACL Commands
- 2. ARP Check Commands
- 3. Gateway-targeted ARP Spoofing Prevention Commands
- 4. Global IP-MAC Address Binding Commands
- 5. IP Source Guard Commands
- 6. CPP Commands
- 7. NFPP Commands
- Password Policies Commands
- 9. SSH Commands

## **1 ACL Commands**

#### **1.1 access-list**

Use this command to create an access list to filter data packets.

Create an IP standard ACL and add a rule.

**access-list** *acl-id* { **deny** | **permit** } { *source-ip-address source-ip-wildcard* | **any** | **host**  *source-ip-address* } [ **time-range** *time-range-name* ]

Create an IP extended ACL and add a rule.

**access-list** *acl-id* { **deny** | **permit** } *protocol* { *source source-wildcard* | **any** | **host** *source* } [ **lt** *port* | **eq** *port* | **gt** *port* | **neq** *port* | **range** *lower upper* ] { *destination destination-wildcard* | **any** | **host**  *destination* } [ **lt** *port* | **eq** *port* | **gt** *port* | **neq** *port* | **range** *lower upper* ] [ **time-range**  *time-range-name* ]

Create a MAC extended ACL and add a rule.

**access-list** *acl-id* { **deny** | **permit** } { *source-mac-address source-mac-mask* | **any** | **host** *source-mac-address* } { *destination-mac-address destination-mac-mask* | **any** | **host** *destination-mac-address*} [ *ethernet-type* ] [ **cos** [ *cos* ] [ **inner** *cos* ] ]

Create an expert extended ACL and add a rule.

**access-list** *acl-id* { **deny** | **permit** } [ *protocol* | [ *ethernet-type* ] [ **cos** [ *cos* ] [ **inner** *cos* ] ] ] [**VID** [ *vid* ] [ **inner** *vid* ] ] { *source source-wildcard* | **any** | **host** *source* } { *source-mac-address source-mac-mask* | **any** | **host** *source-mac-address* } [ **lt** *port* | **eq** *port* | **gt** *port* | **neq** *port* | **range** *lower upper* ] { *destination destination-wildcard* | **any** | **host** *destination* } { **any** | **host** *destination-mac-address* } ] [ **lt** *port* | **eq** *port* | **gt** *port* | **neq** *port* | **range** *lower upper* ] [ **time-range**  *time-range-name* ]

When you select the Ethernet-type field or cos field:

**access-list** *acl-id* { **deny** | **permit** } { *ethernet-type |* **cos** [ *cos* ] [ **inner** *cos* ] } [ **VID** [ *vid* ] [ **inner** *vid* ] ] { **s***ource source-wildcard* | **any** | **host** *source* } { *source-mac-address source-mac-mask* | **any** | **host** *source-mac-address* } { *destination destination-wildcard* | **any** | **host** *destination* } { **any** | **host**  *destination-mac-address* } [ **time-range** *time-range-name* ]

When you select the protocol field:

**access-list** *acl-id* { **deny** | **permit** } *protocol* [ **VID** [ *vid* ] [ **inner** *vid* ] ] { *source source-wildcard* | **any** | **host** *source* } { *source-mac-address source-mac-mask* | **any** | **host** *source-mac-address* } [ **lt** *port* | **eq** *port* | **gt** *port* | **neq** *port* | **range** *lower upper* ] { *destination destination-wildcard* | **any** | **host**  *destination* } { **any** | **host** *destination-mac-address* } [ **lt** *port* | **eq** *port* | **gt** *port* | **neq** *port* | **range** *lower upper* ] [ **time-range** *time-range-name* ]

Extended expert ACLs of some important protocols:

#### **Internet Control Message Protocol** (ICMP)

**access-list** *acl-id* { **deny** | **permit** } **icmp** [ **VID** [ *vid* ] [ **inner** *vid* ] ] { *source source-wildcard* | **any** | **host** *source* } { *source-mac-address source-mac-mask* | **any** | **host** *source-mac-address* } { *destination destination-wildcard* | **any** | **host** *destination* } { **any** | **host** *destination-mac-address* } [ *icmp-type* ] [ [ *icmp-type* [ *icmp-code* ] ] | [ *icmp-message* ] ] [ **time-range** *time-range-name* ] **Transmission Control Protocol** (TCP)

**access-list** *acl-id* { **deny** | **permit** } **tcp** [ **VID** [ *vid* ] [ **inner** *vid* ] ] { *source source-wildcard* | **any** | **host**  *source* } { *source-mac-address source-mac-mask* | **any** | **host** *source-mac-address* } [ **lt** port | **eq** *port*  | **gt** *port* | **neq** *port* | **range** *lower upper* ] { *destination destination-wildcard* | **any** | **host** *destination* } { **any** | **host** *destination-mac-address* } [ **lt port** | **eq** *port* | **gt** *port* | **neq** *port* | **range** *lower upper* ] [ **time-range** *time-range-name* ]

**User Datagram Protocol** (UDP)

**access-list** *acl-id* { **deny** | **permit** } **udp**[ **VID** [ *vid* ] [ **inner** *vid* ] ] { *source source –wildcard* | **any** | **host** *source* } { *source-mac-address source-mac-mask* | **any** | **host** *source-mac-address* } [ **lt port** | **eq** *port* | **gt** *port* | **neq** *port* | **range** *lower upper* ] { *destination destination-wildcard* | **any** | **host** *destination* } { **any** | **host** *destination-mac-address* } [ **lt** *port* | **eq** *port* | **gt** *port* | **neq** *port* | **range** *lower upper* ] [ **time-range** *time-range-name* ]

Use the **no** form of this command to remove the specified access list. **no access-list** *acl-id*

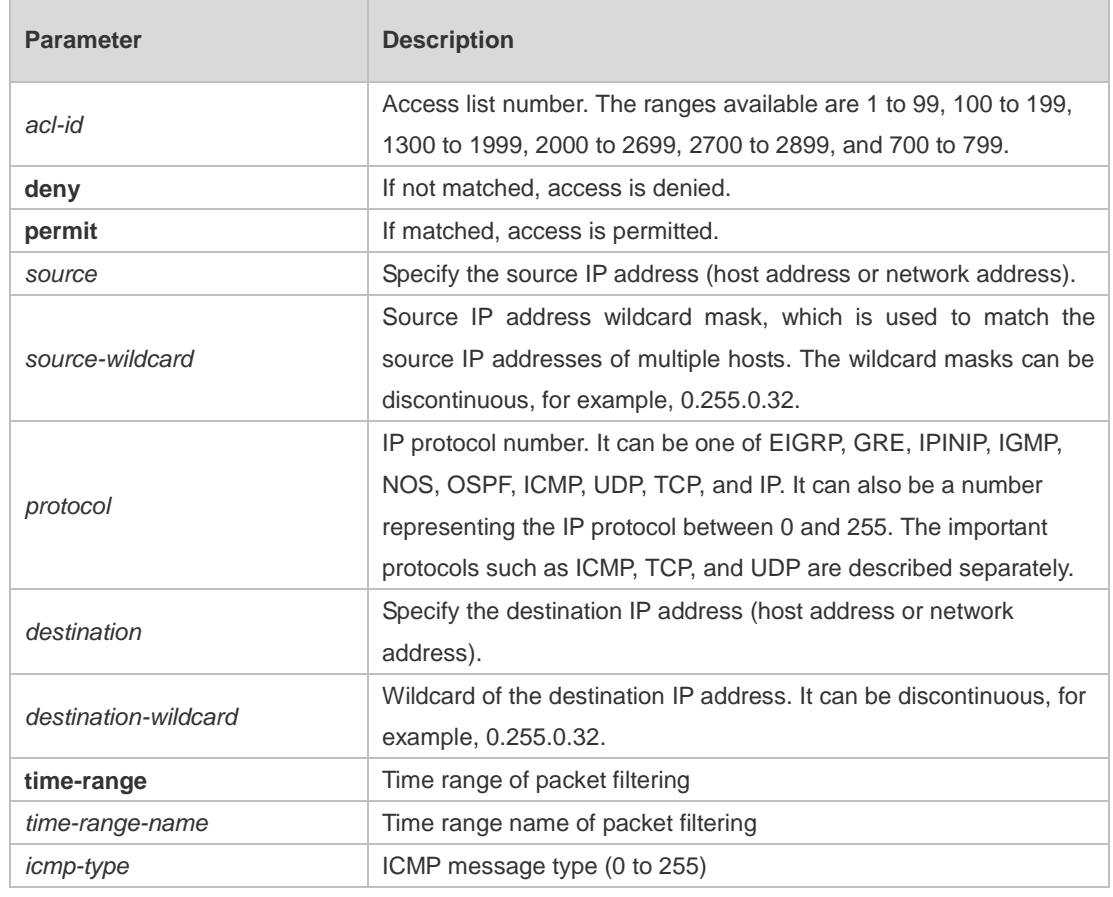

#### **Parameter Description**

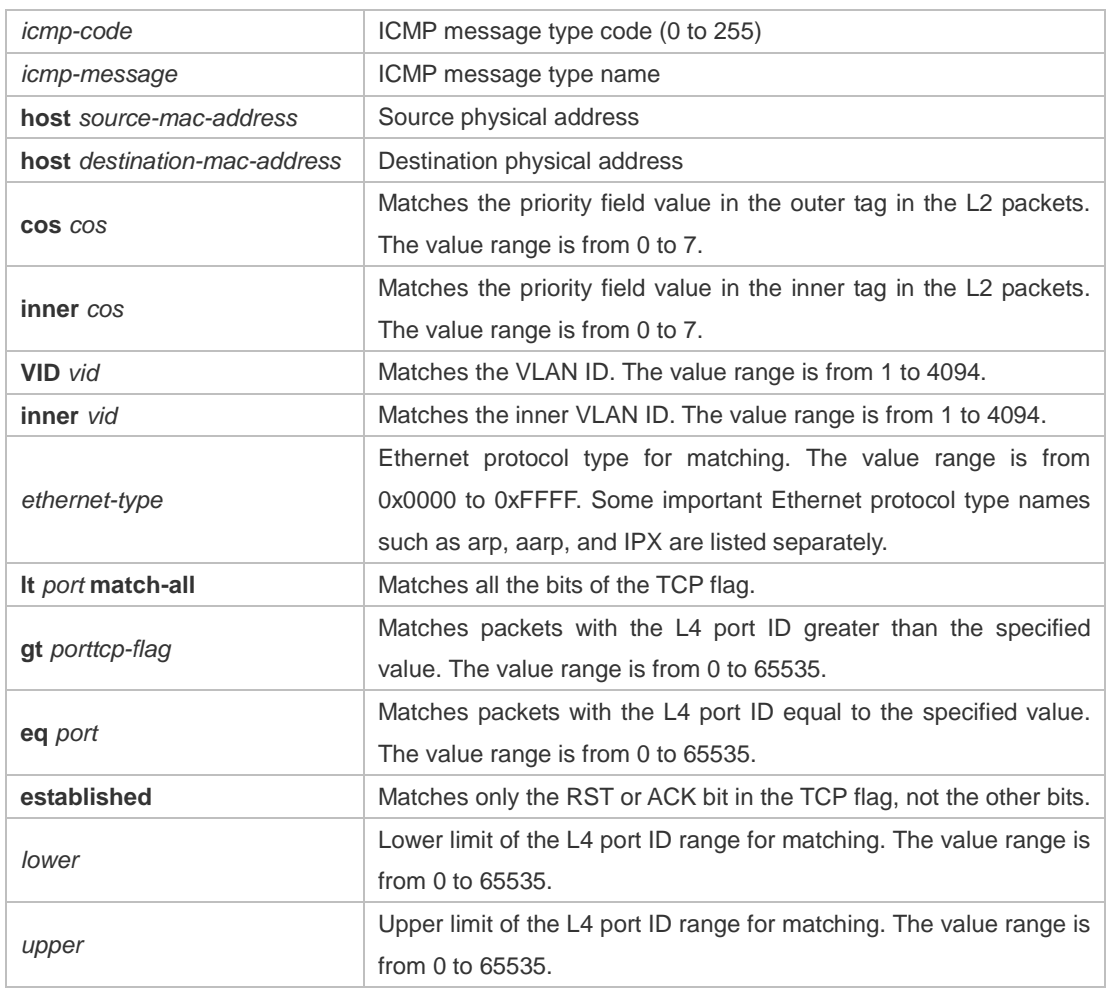

**Defaults** N/A

**Command**  Global configuration mode.

**Mode**

**Usage Guide** To filter the data by using the access control list, you must first define a series of rule statements by using the access list. You can use ACLs of the appropriate types according to the security needs: The standard IP ACL (1 to 99, 1300 to 1999) only controls the source IP addresses. The extended IP ACL (100 to 199, 2000 to 2699) can enforce strict control over the source and destination IP addresses.

> The MAC extended ACL (700 to 799) can match against the source/destination MAC addresses and Ethernet type.

> The expert extended access list (2700 to 2899) is a combination of the above and can match and filter the VLAN ID.

> For the layer-3 routing protocols including the unicast routing protocol and multicast routing protocol, the following parameters are not supported by the ACL: **precedence** *precedence*/**tos**

*tos*/**fragments**/**range** *lower upper/***time-range** *time-range-name*

The TCP Flag includes part or all of the following:

**•** urg

- ack
- psh
- **o** rst
- syn
- $\bullet$  fin

The packet precedence is as below:

- $\bullet$  critical
- **e** flash
- **·** flash-override
- **•** immediate
- internet
- network
- **•** priority
- **•** routine

The service types are as below:

- **•** max-reliability
- max-throughput
- **•** min-delay
- min-monetary-cost
- normal

The ICMP message types are as below:

- administratively-prohibited
- dod-host-prohibited
- dod-net-prohibited
- echo
- **echo-reply**
- fragment-time-exceeded
- general-parameter-problem
- **•** host-isolated
- host-precedence-unreachable
- **•** host-redirect
- **•** host-tos-redirect
- host-tos-unreachable
- host-unknown
- host-unreachable
- **•** information-reply
- **•** information-request
- mask-reply
- mask-request
- mobile-redirect
- **net-redirect**
- net-tos-redirect
- net-tos-unreachable
- net-unreachable
- network-unknown
- no-room-for-option
- **o** option-missing
- packet-too-big
- parameter-problem
- **•** port-unreachable
- precedence-unreachable
- protocol-unreachable
- **•** redirect
- device-advertisement
- **device-solicitation**
- **source-quench**
- **source-route-failed**
- **time-exceeded**
- **•** timestamp-reply
- **•** timestamp-request
- **ttl-exceeded**
- **•** unreachable

The TCP ports are as follows. A port can be specified by port name and port number:

- bgp
- chargen
- $\bullet$  cmd
- **·** daytime
- **o** discard
- **o** domain
- echo
- $e$  exec
- **•** finger
- $\bullet$  ftp
- **•** ftp-data
- **o** gopher
- hostname
- **•** ident
- $\bullet$  irc
- klogin
- **•** kshell
- $\bullet$   $\Box$
- **·** login
- $\bullet$  nntp
- pim-auto-rp
- pop2
- pop3
- smtp
- **sunrpc**
- **·** syslog
- **•** tacacs
- **•** talk
- telnet
- $\bullet$  time
- $\bullet$  uucp
- whois
- www

The UDP ports are as follows. A UDP port can be specified by port name and port number.

**•** biff

- $\bullet$  bootpc
- **•** bootps
- **o** discard
- **o** dnsix
- **o** domain
- echo
- isakmp
- mobile-ip
- **•** nameserver
- netbios-dgm
- netbios-ns
- netbios-ss
- $\bullet$  ntp
- pim-auto-rp
- $\bullet$  rip
- snmp
- snmptrap
- **sunrpc**
- **syslog**
- **tacacs**
- **•** talk
- $\bullet$  tftp
- $\bullet$  time
- who
- xdmcp

The Ethernet types are as below:

- aarp
- appletalk
- decnet-iv
- **·** diagnostic
- $e$  etype-6000
- $e$  etype-8042
- lat
- **a** lavc-sca
- mop-console
- mop-dump
- mumps
- netbios
- **vines-echo**
- xns-idp

The UDF headers are as below:

- I2-head
- l3-head
- l4-head
- l5-head

6 To remove ACL rules, run the **no** { **sn** | **permit** | **deny** } command in ACL configuration mode.

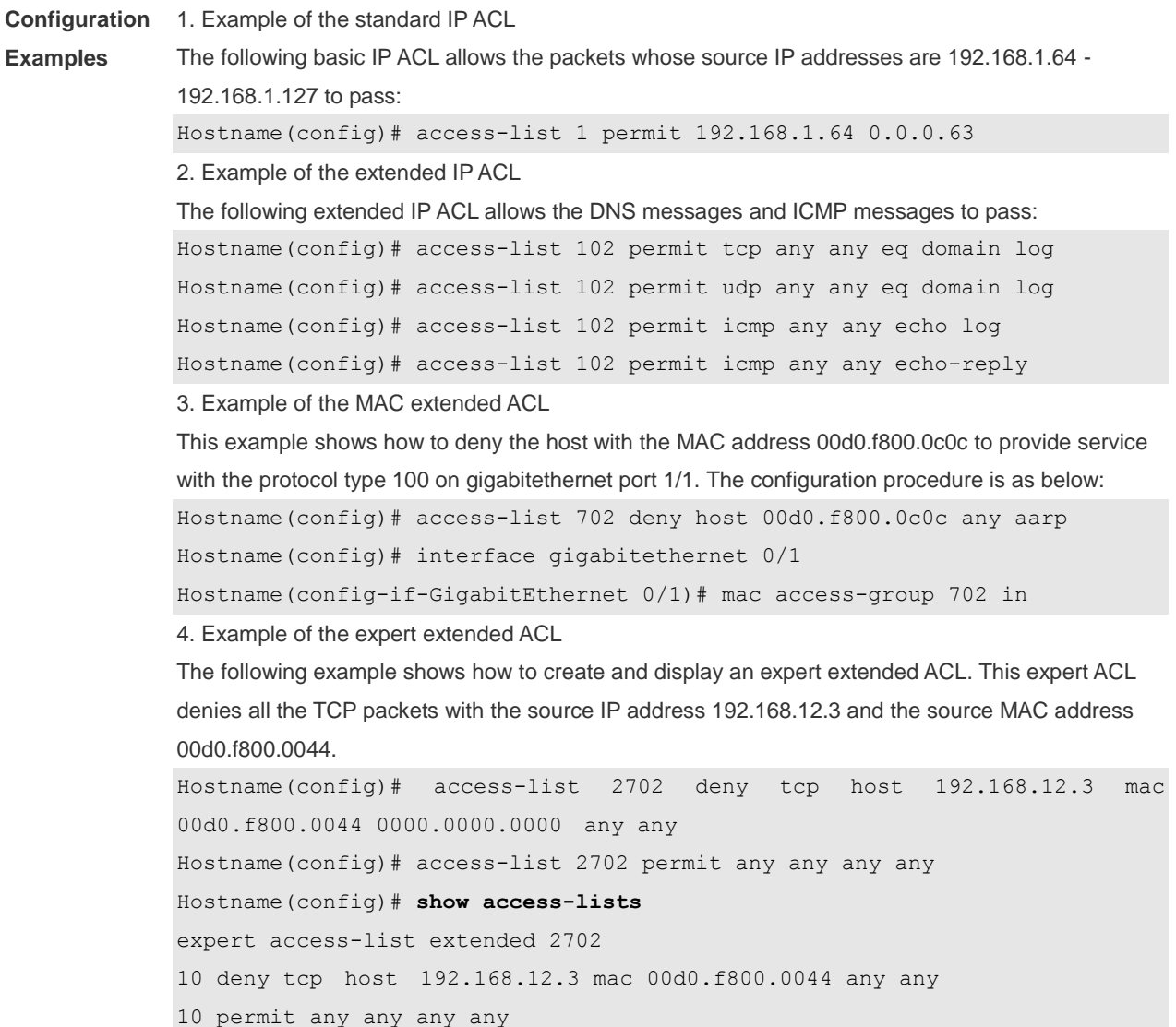

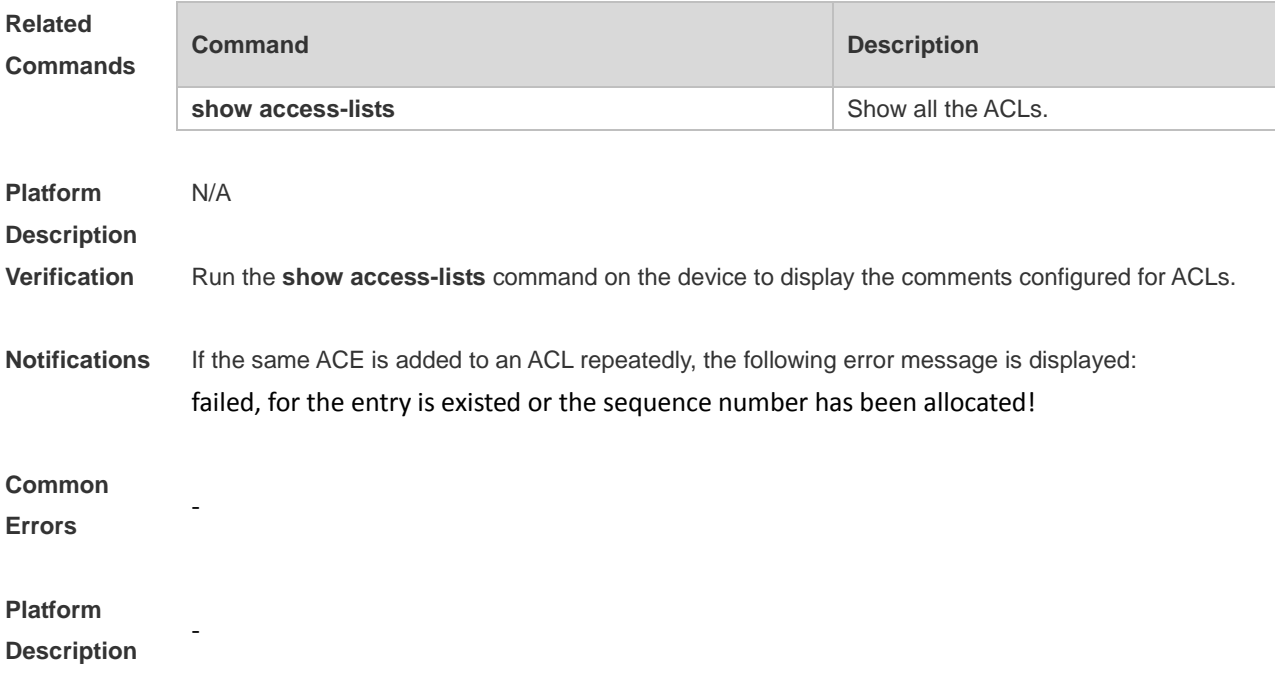

## **1.2 access-list list-remark**

Use this command to write a helpful comment (remark) for an access list. Use the **no** form of this command to remove the remark. **access-list** *acl-id* **list-remark** *comment* **no access-list** *acl-id* **list-remark**

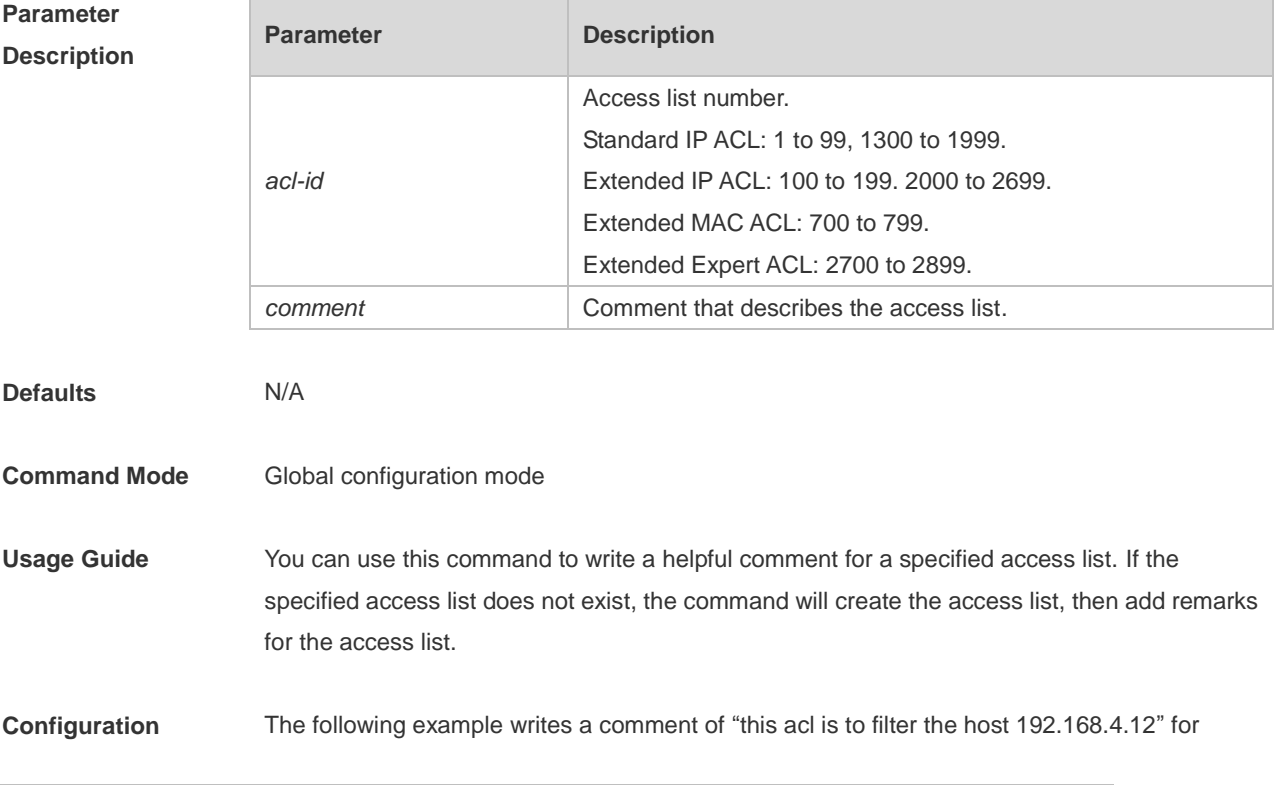

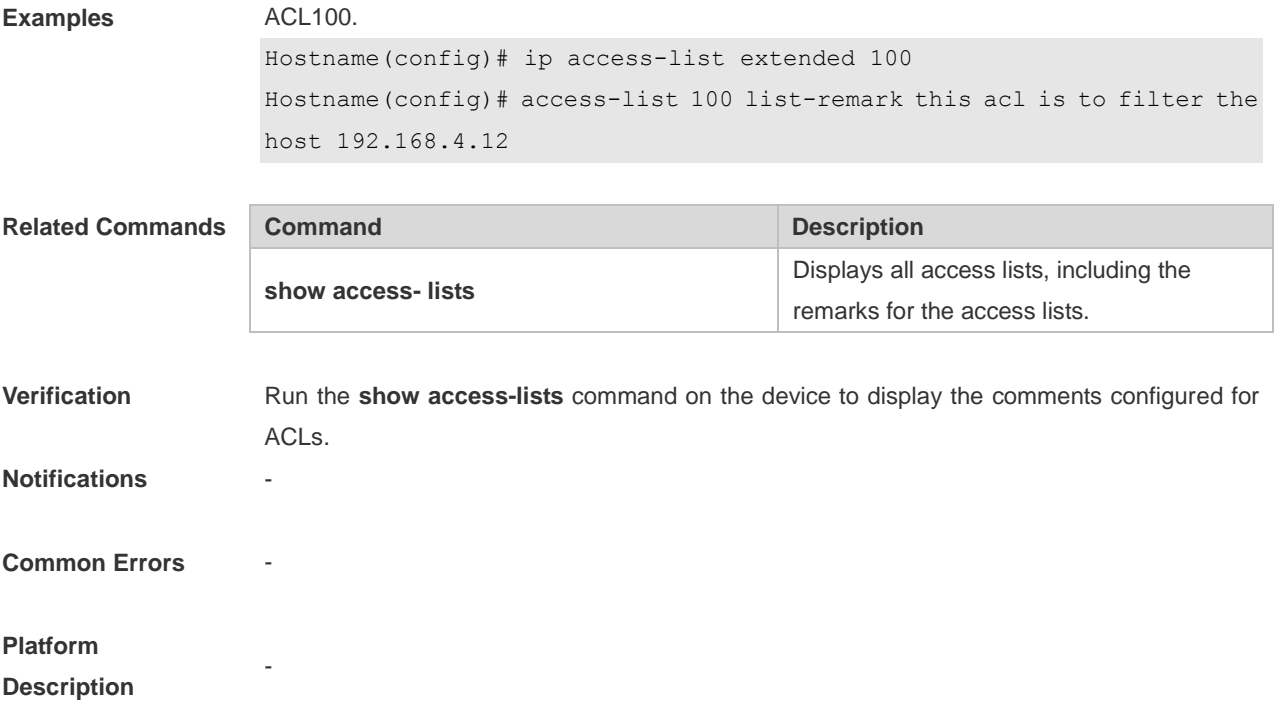

#### **1.3 access-list remark**

Use this command to write a helpful comment (remark) for an entry in a numbered access list. Use the **no** form of this command to remove the remark. **access-list** *acl-id* [ *sn* ] **remark** *comment* **no access-list** *acl-id* [ *sn* ] **remark** *comment*

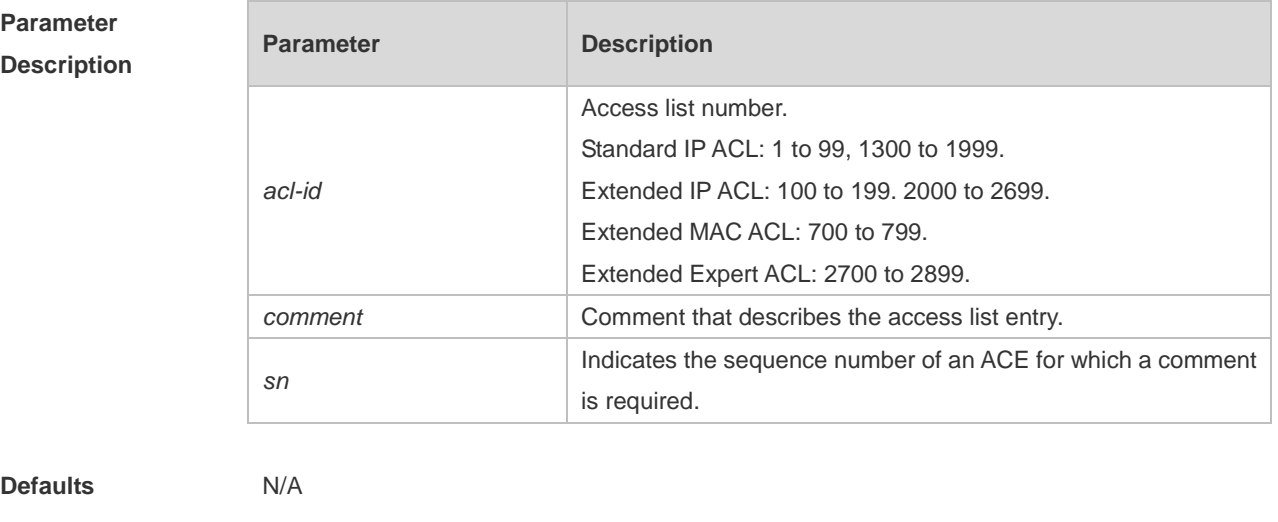

**Command Mode** Global configuration mode

**Usage Guide** You can use this command to write a helpful comment for an entry in a specified access list. If the specified access list does not exist, the command will create the access list, then add remarks for the access entry.

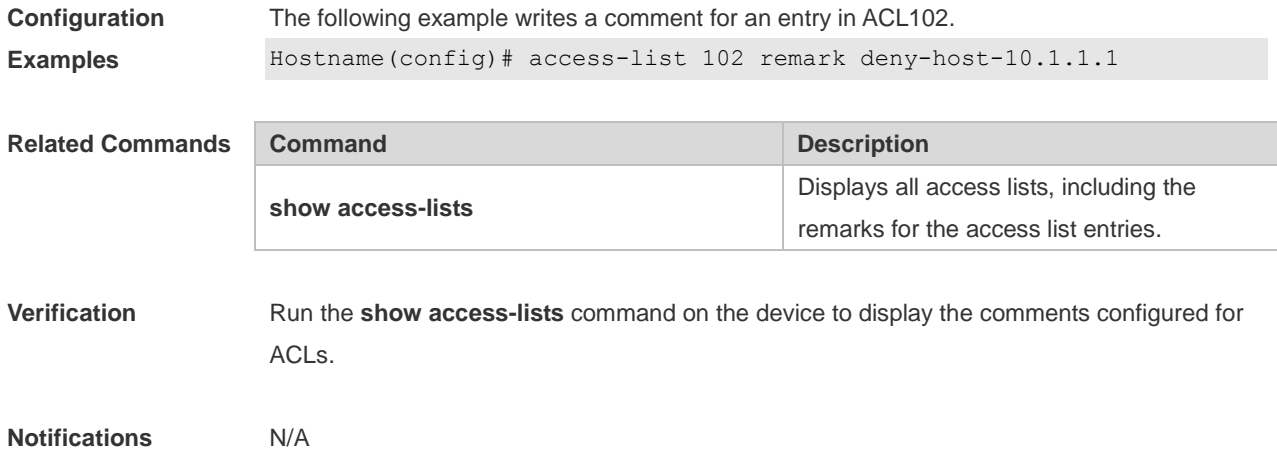

## **1.4 clear counters access-list**

Ē

Use this command to clear counters of packets matching ACLs. **clear counters access-list** [ *id* | *name* ]

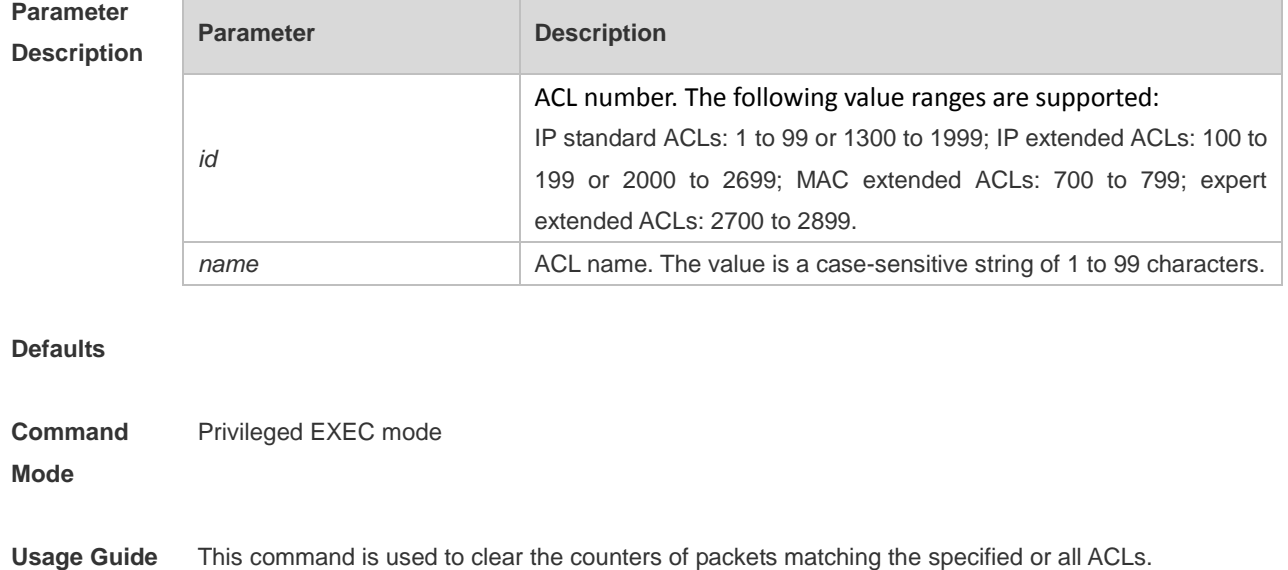

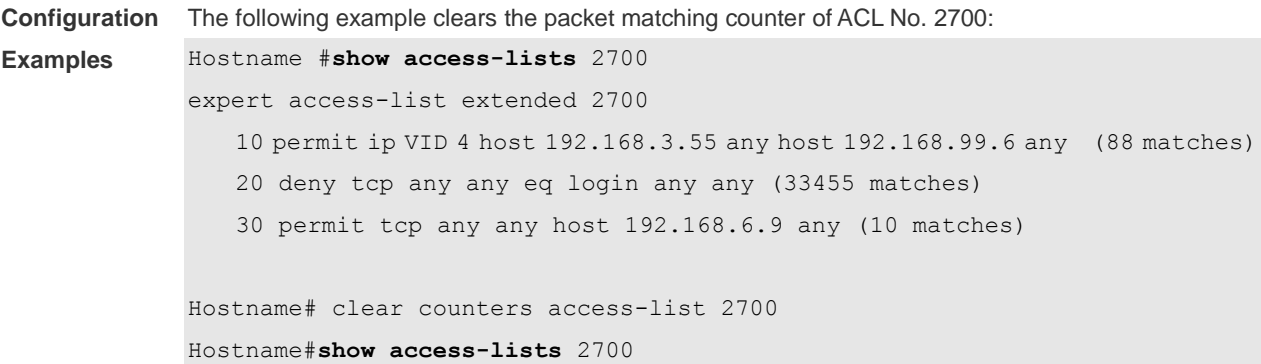

expert access-list extended 2700 10 permit ip VID 4 host 192.168.3.55 any host 192.168.99.6 any 20 deny tcp any any eq login any any 30 permit tcp any any host 192.168.6.9 any

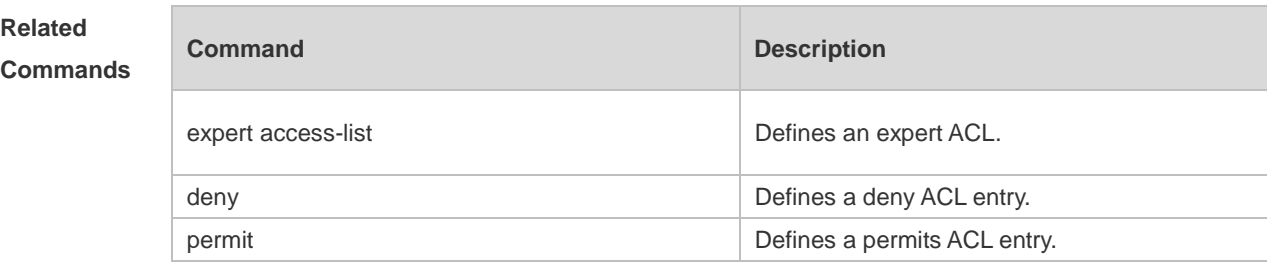

**Platform**  N/A

**Description**

#### **1.5 clear access-list counters**

Use this command to clear counters of packets matching the deny entries in ACLs. **clear access-list counters** [*id* | *name*]

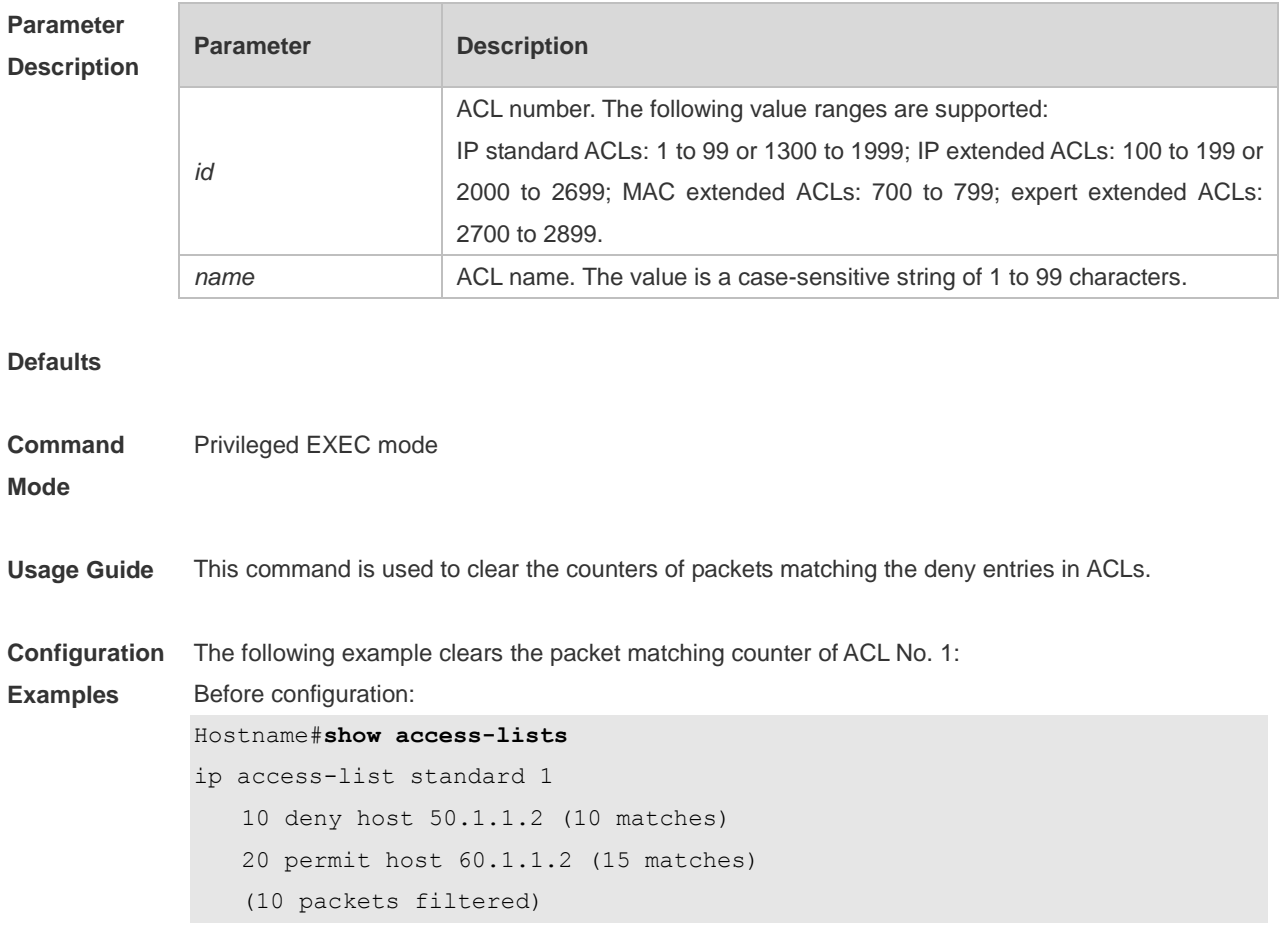

```
After configuration: 
Hostname# end
Hostname# clear access-list counters
Hostname# show access-lists
ip access-list standard 1
    10 deny host 50.1.1.2 (10 matches)
    20 permit host 60.1.1.2 (15 matches)
```
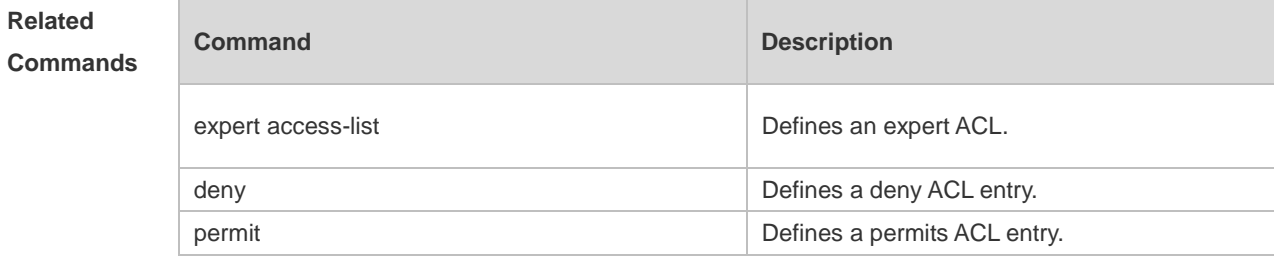

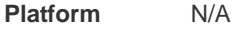

#### **Description**

#### **1.6 deny**

One or multiple **deny** conditions are used to determine whether to forward or discard the packet. In ACL configuration mode, you can modify the existent ACL or configure according to the protocol details.

1. Standard IP ACL

[ *sn* ] **deny** { *source source-wildcard* | **host** *source* | **any** } [ **time-range** *time-range-name* ] [ **log** ]

2. Extended IP ACL

[ *sn* ] **deny** *protocol* { *source source-wildcard* | **host** *source* | **any** } { *destination destination-wildcard* | **host** *destination* | **any** } [ **range** *lower upper* ] [ **time-range** *time-range-name* ] Extended IP ACLs of some important protocols:

• Internet Control Message Prot (ICMP)

[ *sn* ] **deny icmp** { *source source-wildcard* | **host** *source* | **any** } { *destination destination-wildcard* | **host** *destination* | **any** } [ [ *icmp-type* [ *icmp-code* ] ] | [ *icmp-message* ] ] [ **time-range**  *time-range-name* ]

Transmission Control Protocol (TCP)

[ *sn* ] **deny tcp** { *source source–wildcard* | **host** *source* | **any** } [ *operator port* [ *port* ] ] { *destination destination-wildcard* | **host** *destination* | **any** } [ *operator port* [ *port* ] ] [ **range** *lower upper* ] [ **time-range** *time-range-name* ]

User Datagram Protocol (UDP)

[ *sn* ] **deny udp** { *source source–wildcard* | **host** *source* | **any** } [ *operator port* [ *port* ] ] { *destination destination-wildcard* | **host** *destination* | **any** } [ *operator port* [ *port* ] ] [ **range** *lower upper* ]

#### [ **time-range** *time-range-name* ]

#### 3. Extended MAC ACL

[ *sn* ] **deny** { **any** | **host** *source-mac-address | source-mac-address source-mac-wildcard* } { **any** | **host** *destination-mac-address* } [ *ethernet-type* ] [ **cos** [ *cos* ] [ **inner** *cos* ] ] [ **time-range**  *time-range-name* ]

#### 4. Extended expert ACL

[ *sn* ] **deny** [ *protocol* | [ *ethernet-type* ] [ **cos** [ *cos* ] [ **inner** *cos* ] ] ] [ [ **VID** [ *vid* ] [ **inner** *vid*] ] ] { *source source-wildcard* | **host** *source* | **any** } { **host** *source-mac-address* | **any** | *source-mac-address source-mac-wildcard* } { *destination destination-wildcard* | **host** *destination* | **any** } { **host**  *destination-mac-address* | **any** } [ **range** *lower upper* ] [ **time-range** *time-range-name* ]

When you select the ethernet-type field or cos field:

[ *sn* ] **deny** { [ *ethernet-type* } [ **cos** [ *cos* ] [ **inner** *cos* ] ] } [ [ **VID** [ *vid* ] [ **inner** *vid* ] ] ] { *source source-wildcard* | **host** *source* | **any** } { **host** *source-mac-address* | **any** | *source-mac-address source-mac-wildcard* } { *destination destination-wildcard* | **host** *destination* | **any** } { **host**  *destination-mac-address* | **any** } [ **time-range** *time-range-name* ]

When you select the protocol field:

[ *sn* ] **deny** *protocol* [ [ **VID** [ *vid* ] [ **inner** *vid* ] ] ] { *source source-wildcard* | **host** *source* | **any** } { **host** *source-mac-address* | **any** | *source-mac-address source-mac-wildcard* } { *destination destination-wildcard* | **host** *destination* | **any** } { **host** *destination-mac-address* | **any** } [ **range** *lower upper* ] [ **time-range** *time-range-name* ]

Extended expert ACLs of some important protocols

#### **Internet Control Message Protocol** (ICMP)

[ *sn* ] **deny icmp** [ [ **VID** [ *vid* ] [ **inner** *vid* ] ] ] { *source source-wildcard* | **host** *source* | **any** } { **host**  *source-mac-address* | **any** | *source-mac-address source-mac-wildcard* } { *destination destination-wildcard* | **host** *destination* | **any** } { **host** *destination-mac-address* | **any** } [ [ *icmp-type* [ *icmp-code* ] ] | [ *icmp-message* ] ] [ **time-range** *time-range-name* ]

**Transmission Control Protocol** (TCP)

[ *sn* ] **deny tcp** [ [ **VID** [ *vid* ] [ **inner** *vid* ] ] ] { *source source-wildcard* | **host** *Source* | **any** } { **host**  *source-mac-address* | **any** | *source-mac-address source-mac-wildcard* } [ *operator port* [ *port* ] ] { *destination destination-wildcard* | **host** *destination* | **any** } { **host** *destination-mac-address* | **any** } [ *operator port* [ *port* ] ] [ **range** *lower upper* ] [ **time-range** *time-range-name* ]

#### **User Datagram Protocol** (UDP)

[ *sn* ] **deny udp** [ [ **VID** [ *vid* ] [ **inner** *vid* ] ] ] { *source source –wildcard* | **host** *source* | **any** } { **host**  *source-mac-address* | **any** | *source-mac-address source-mac-wildcard* } [ *operator port* [ *port* ] ] { *destination destination-wildcard* | **host** *destination* | **any** } { **host** *destination-mac-address* | **any** }

[ *operator port* [ *port* ] ] [ **range** *lower upper* ] [ **time-range** *time-range-name* ]

#### **Address Resolution Protocol** (ARP)

[ *sn* ] **deny arp** [ [ **VID** [ *vid* ] [ **inner** *vid* ] ] ] [ **host** *source-mac-address* | **any** | *source-mac-address source-mac-wildcard* ] [ **host** *destination–mac-address* | **any** ] { *sender-ip sender-ip–wildcard* | **host** *sender-ip* | **any** } { *sender-mac sender-mac-wildcard* | **host** *sender-mac* | **any** } { *target-ip* 

*target-ip–wildcard* | **host** *target-ip* | **any** } [ **time-range** *time-range-name* ]

#### 5. Extended IPv6 ACL

[ *sn* ] **deny** *protocol* { *source-ipv6-prefix* / *prefix-length* | **any** | **host** *source-ipv6-address* }

{ *destination-ipv6-prefix / prefix-length* | **any** | **host** *destination-ipv6-address* } [ **flow-label** *flow-label* ]

[ **range** *lower upper* ] [ **time-range** *time-range-name* ]

Extended ipv6 ACLs of some important protocols:

**Internet Control Message Protocol** (ICMP)

[ *sn* ] **deny icmp** { *source-ipv6-prefix / prefix-length |* **any** *|* **host** *source-ipv6-address* }

{ *destination-ipv6-prefix* / *prefix-length* | **host** *destination-ipv6-address* | **any** } [ [ *icmp-type*

[ *icmp-code* ] ] | [ *icmp-message* ] ] [ **flow-label** *flow-label* ] [ **time-range** *time-range-name* ] **Transmission Control Protocol** (TCP)

[ *sn* ] **deny tcp** { *source-ipv6-prefix / prefix-length* | **host** *source-ipv6-address* | **any** } [ *operator port* [ *port* ] ] { *destination-ipv6-prefix* / *prefix-length* | **host** *destination-ipv6-address* | **any** } [ *operator port* [ *port* ] ] [ **flow-label** *flow-label* ] [ **range** *lower upper* ] [ **time-range** *time-range-name* ] **User Datagram Protocol** (UDP)

[ *sn* ] **deny udp** { *source-ipv6-prefix / prefix-length* | **host** *source-ipv6-address* | **any** } [ *operator port* [ *port* ] ] { *destination-ipv6-prefix / prefix-length* | **host** *destination-ipv6-address* | **any** } [ *operator port* [ *port* ] ] [ **flow-label** *flow-label* ] [ **range** *lower upper* ] [ **time-range** *time-range-name* ]

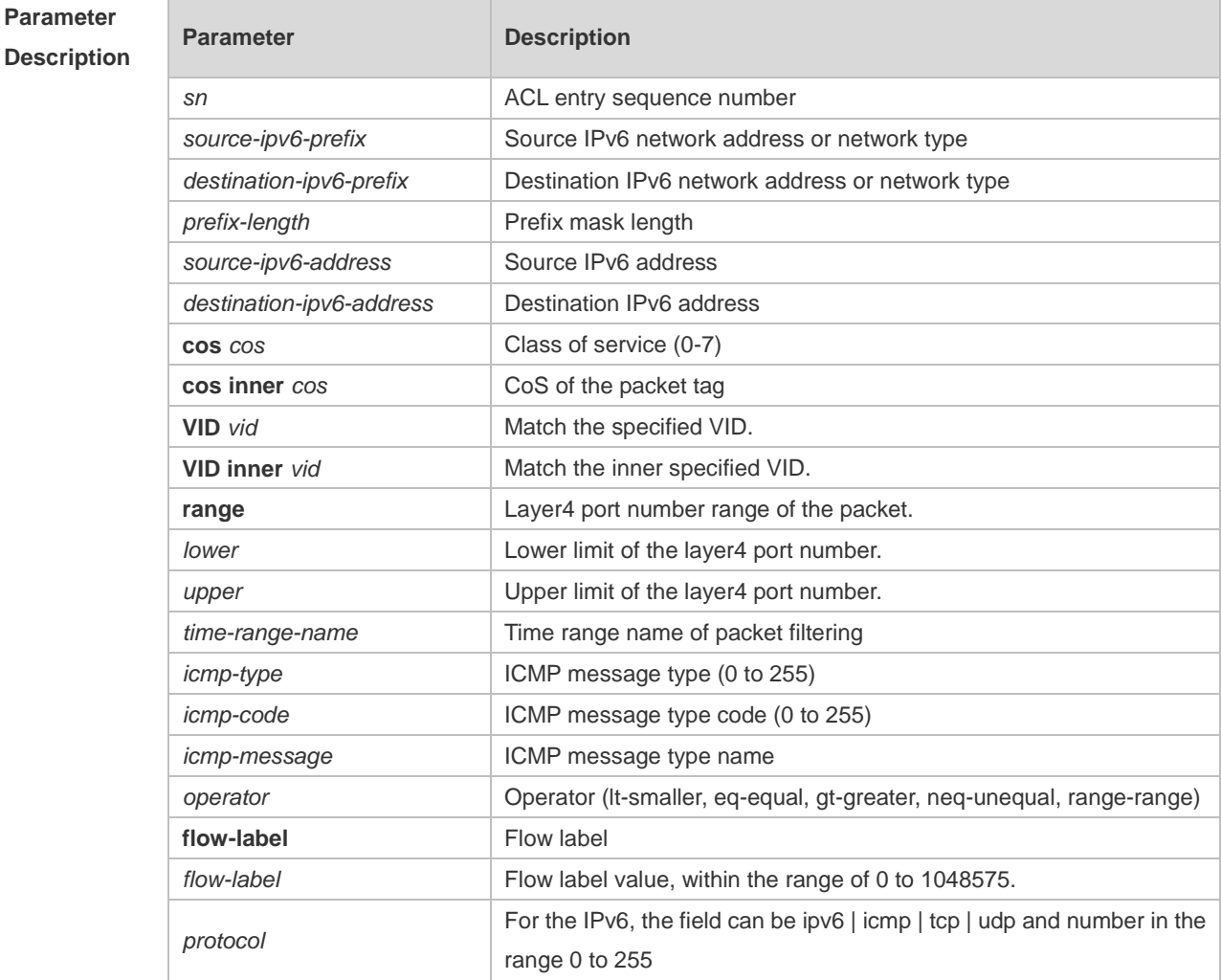

÷.

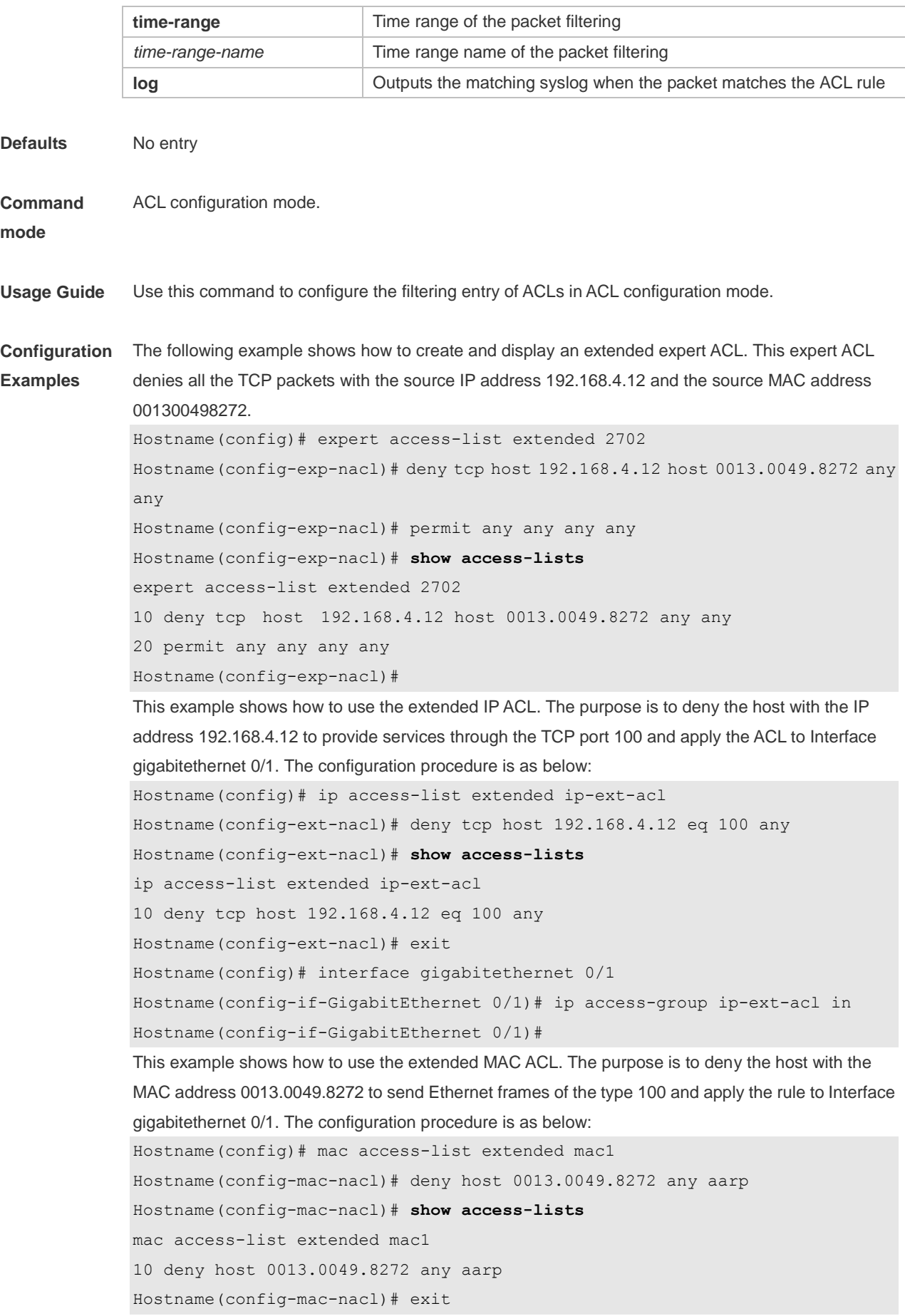
Hostname(config)# interface gigabitethernet 0/1 Hostname(config-if-GigabitEthernet 0/1)# mac access-group mac1 in This example shows how to use the standard IP ACL. The purpose is to deny the host with the IP address 192.168.4.12 and apply the rule to Interface gigabitethernet 0/1. The configuration procedure is as below: Hostname(config)# ip access-list standard 34 Hostname(config-ext-nacl)# deny host 192.168.4.12 Hostname(config-ext-nacl)# **show access-lists** ip access-list standard 34 10 deny host 192.168.4.12 Hostname(config-ext-nacl)# exit Hostname(config)# interface gigabitethernet 0/1 Hostname(config-if-GigabitEthernet 0/1)# ip access-group 34 in This example shows how to use the extended IPv6 ACL. The purpose is to deny the host with the IP address 192.168.4.12 and apply the rule to Interface gigabitethernet 0/1. The configuration procedure is as below: Hostname(config)# ipv6 access-list extended v6-acl Hostname(config-ipv6-nacl)# 11 deny ipv6 host 192.168.4.12 any Hostname(config-ipv6-nacl)# **show access-lists** ipv6 access-list extended v6-acl 11 deny ipv6 host 192.168.4.12 any Hostname(config-ipv6-nacl)# exit Hostname(config)# interface gigabitethernet 0/1 Hostname(config-if-GigabitEthernet 0/1)# ipv6 traffic-filter v6-acl in

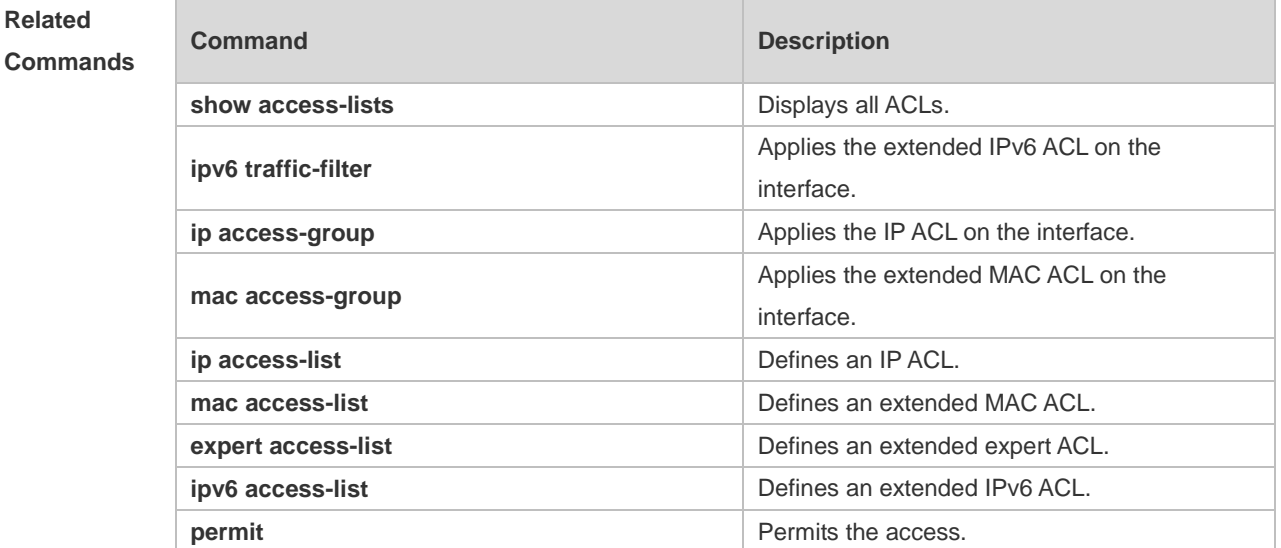

**Platform**  N/A

**Description**

**Related** 

### **1.7 expert access-group**

Use this command to apply the specified expert access list on the specified interface to control the input and output data streams. Use the **no** form of the command to remove the application. **expert access-group** { *acl-id* | *acl-name* } { **in** | **out** }

**no expert access-group** { *acl-id* | *acl-name* } { **in** | **out** }

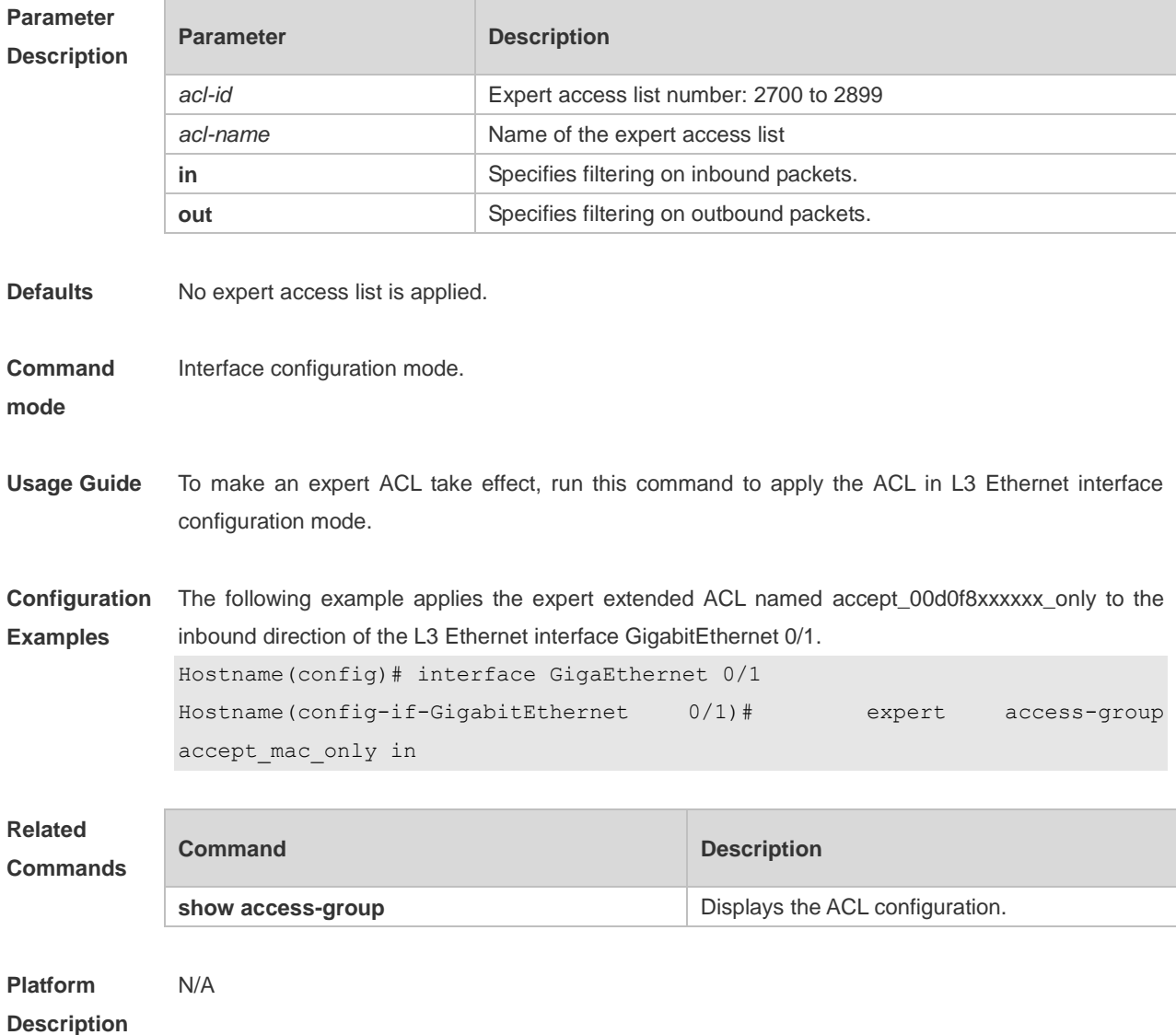

## **1.8 expert access-list extended**

Use this command to create an expert extended access list. Use the **no** form of the command to remove the ACL.

**expert access-list extended** { *acl-id* | *acl-name* }

**no expert access-list extended** { *acl-id* | *acl-name* }

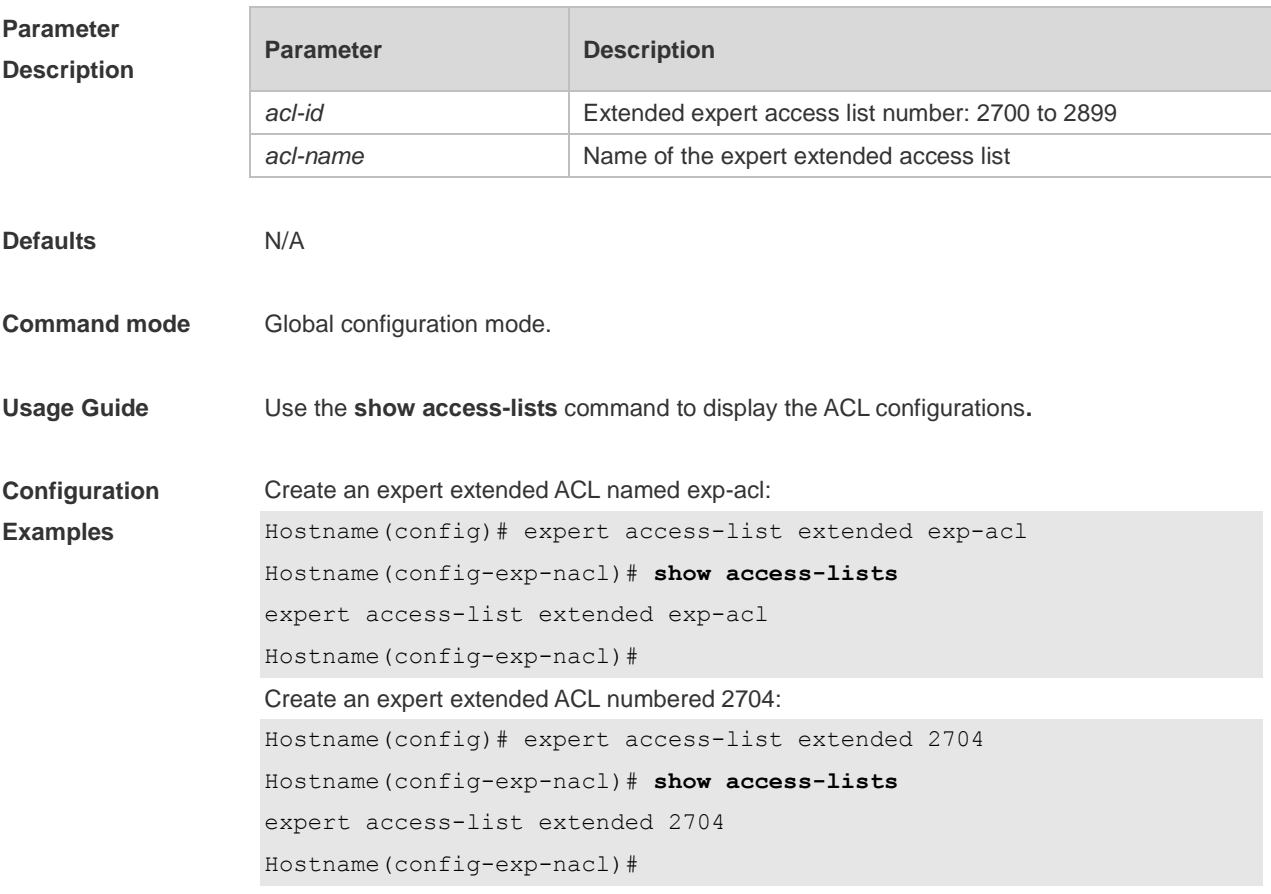

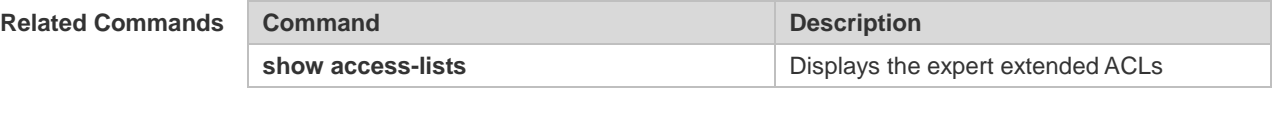

#### **Verification**

**Notifications** -

**Common Errors** 

**Platform Description**

## **1.9 expert access-list resequence**

-

Use this command to resequence an expert access list. Use the no form of this command to restore the default order of access entries.

**expert access-list resequence** { *acl-id* | *acl-name* } *start-sn inc-sn* **no expert access-list resequence** { *acl-id* | *acl-name* }

**Parameter Description Parameter Description** 

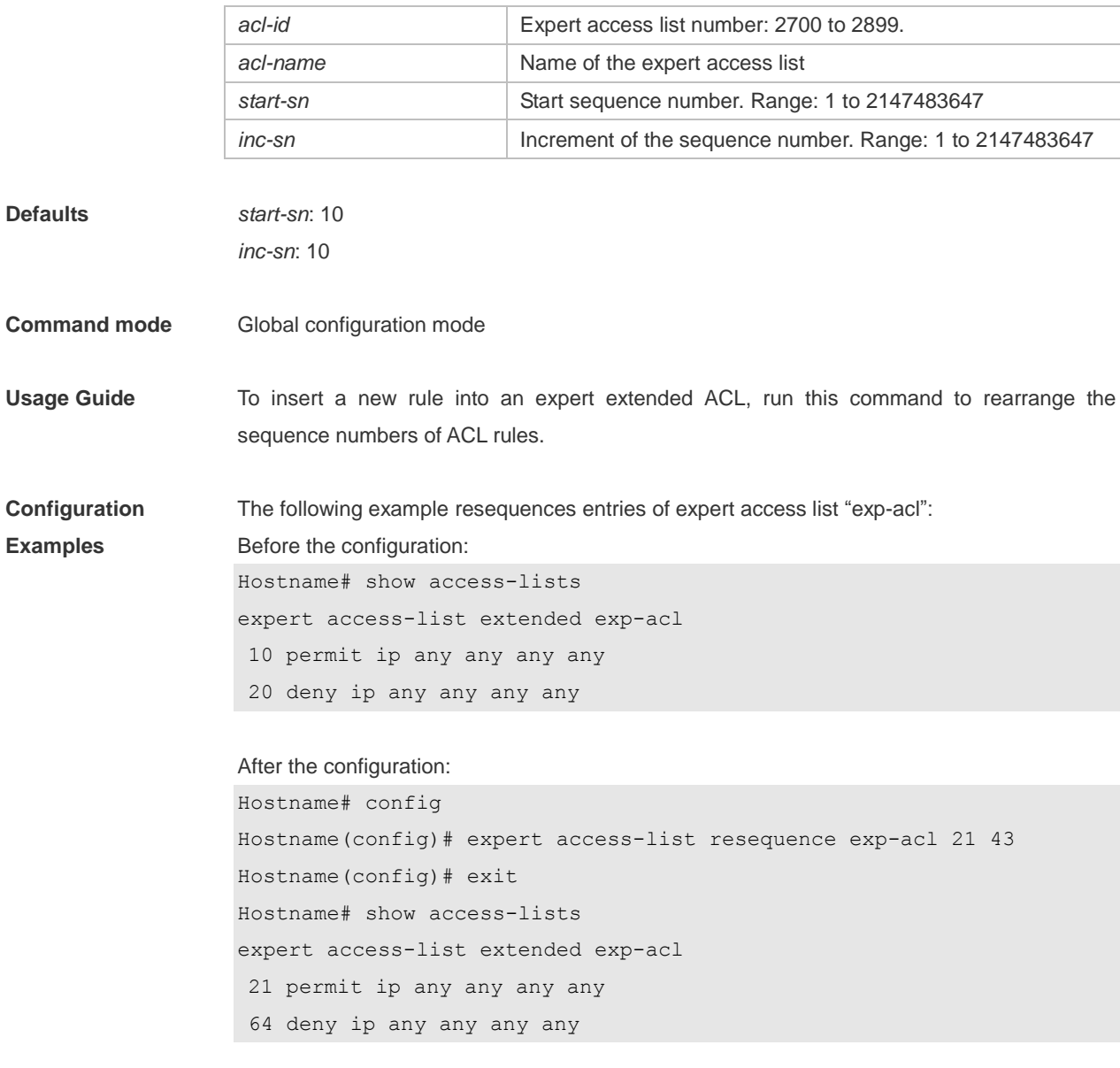

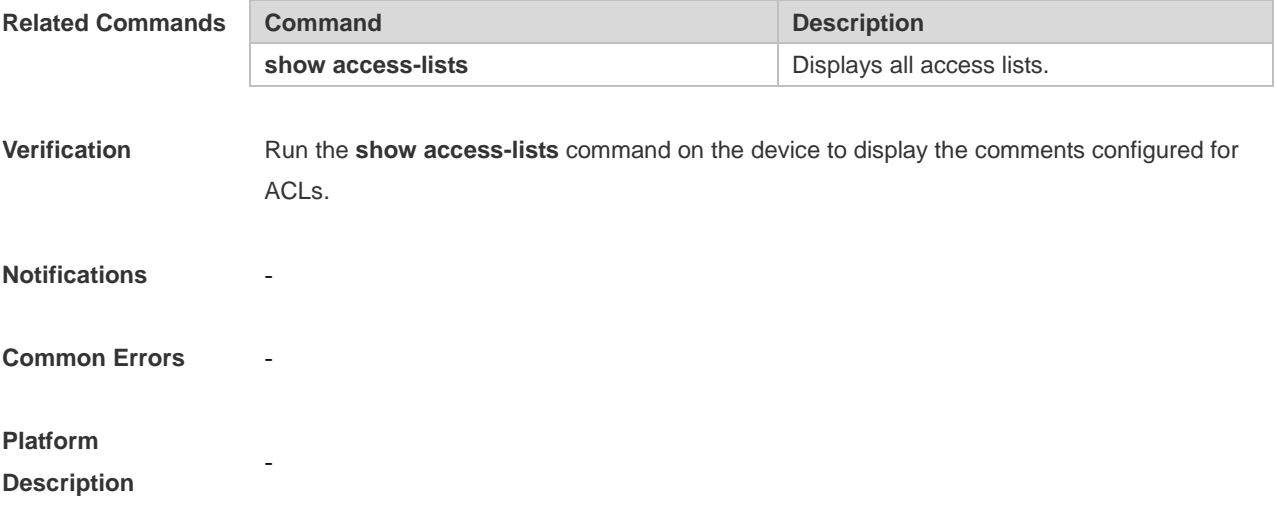

## **1.10 ip access-group**

Use this command to apply a specific access list globally or to an interface or VXLAN. Use the **no** form of this command to remove the access list from the interface. **ip access-group** { *acl-id* | *acl-name* } { **in** | **out** } **no ip access-group** { *acl-id* | *acl-name* } { **in** | **out** }

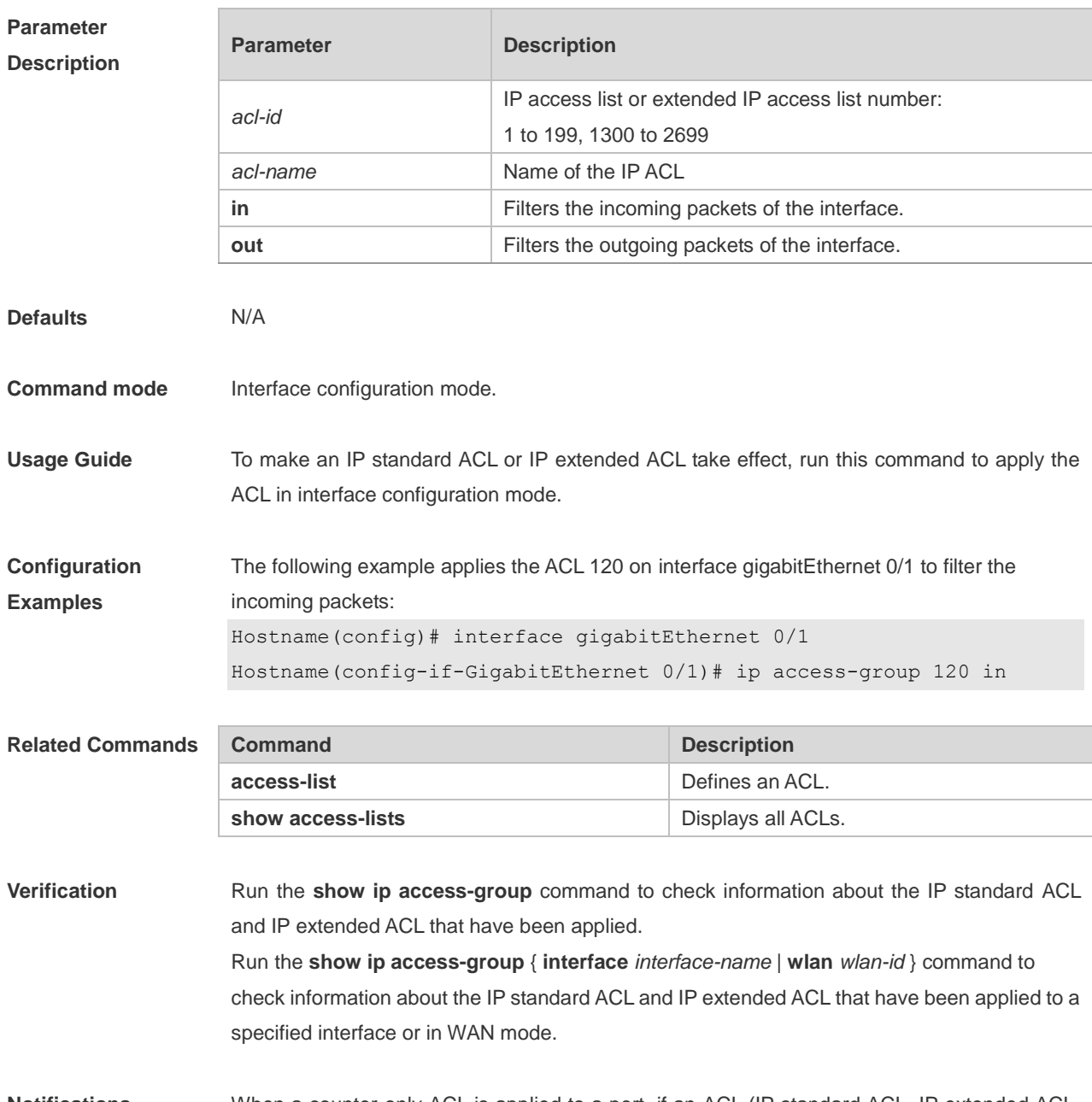

**Notifications** When a counter-only ACL is applied to a port, if an ACL (IP standard ACL, IP extended ACL, MAC extended ACL, or expert ACL) has been applied to the same direction of the port, the following notification will be displayed: Another counter-only acl has attached at GigabitEthernet 0/1, Operation fail. When a counter-only ACL is applied to a port, if the counter function of the ACL has been

enabled globally, the following notification will be displayed: ACL 1 has been used as a traffic matching statistics ACL.

**Common Errors** 

#### **Platform Description**

## **1.11 ip access-list**

-

Use this command to create a standard IP access list or extended IP access list. Use the **no** form of the command to remove the access list.

**ip access-list** { **extended** | **standard** } { *acl-id* | *acl-name* } **no ip access-list** { **extended** | **standard** } { *acl-id* | *acl-name* }

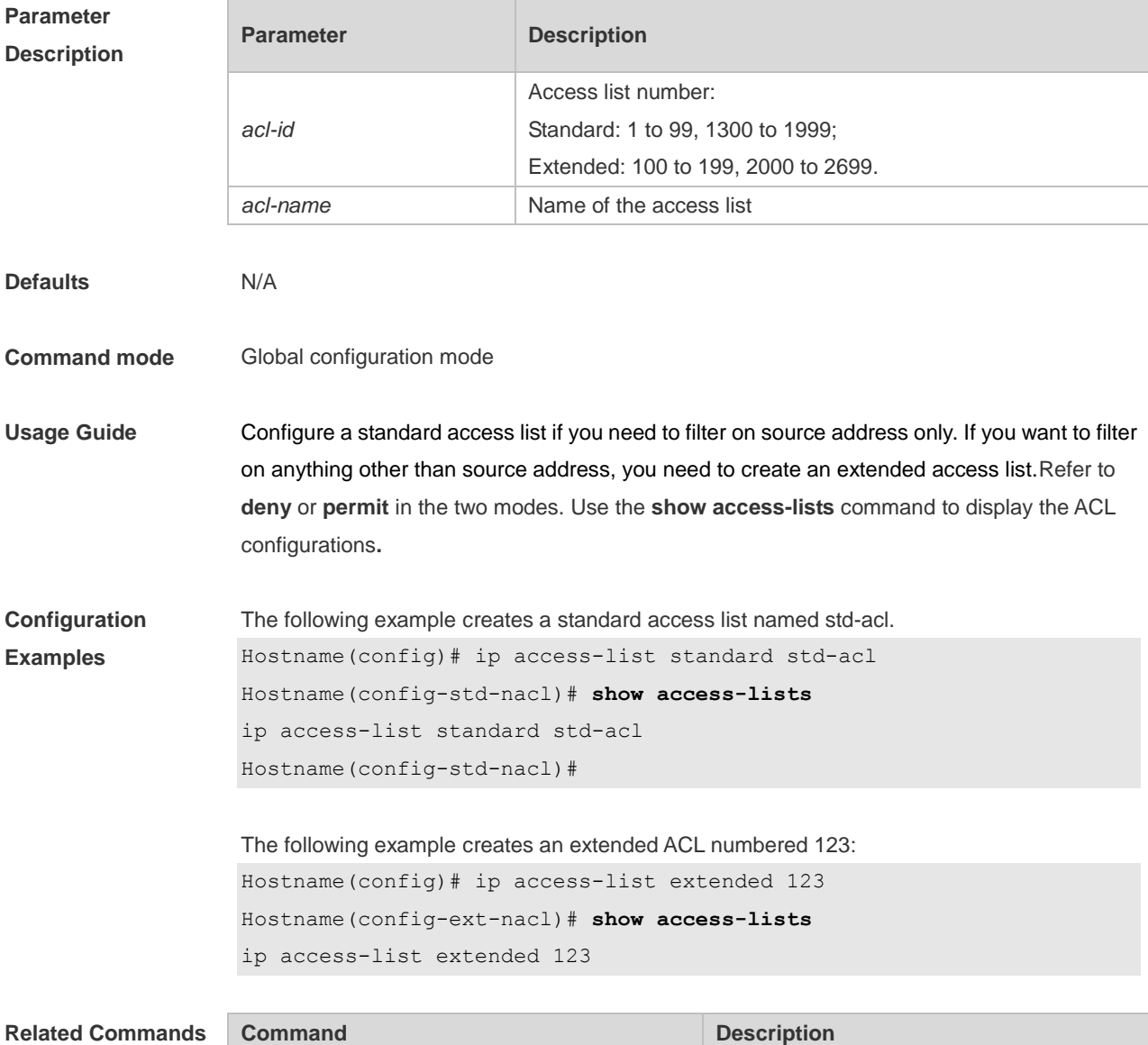

**show access-lists Displays all ACLS.** 

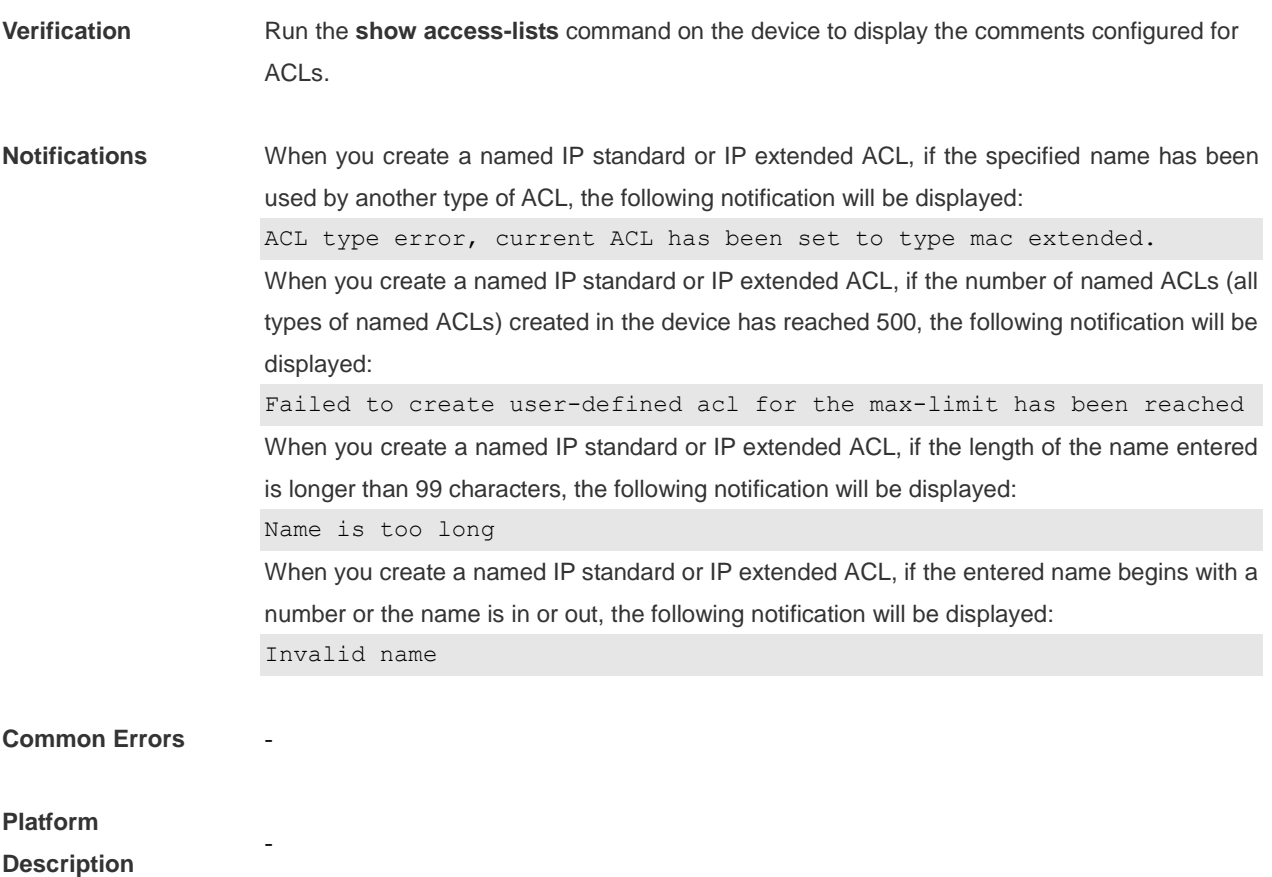

## **1.12 ip access-list resequence**

Use this command to resequence a standard or extended IP access list. Use the **no** form of this command to restore the default order of access entries. **ip access-list resequence** { *acl-id* | *acl-name* } *start-sn inc-sn* **no ip access-list resequence** { *acl-id* | *acl-name* }

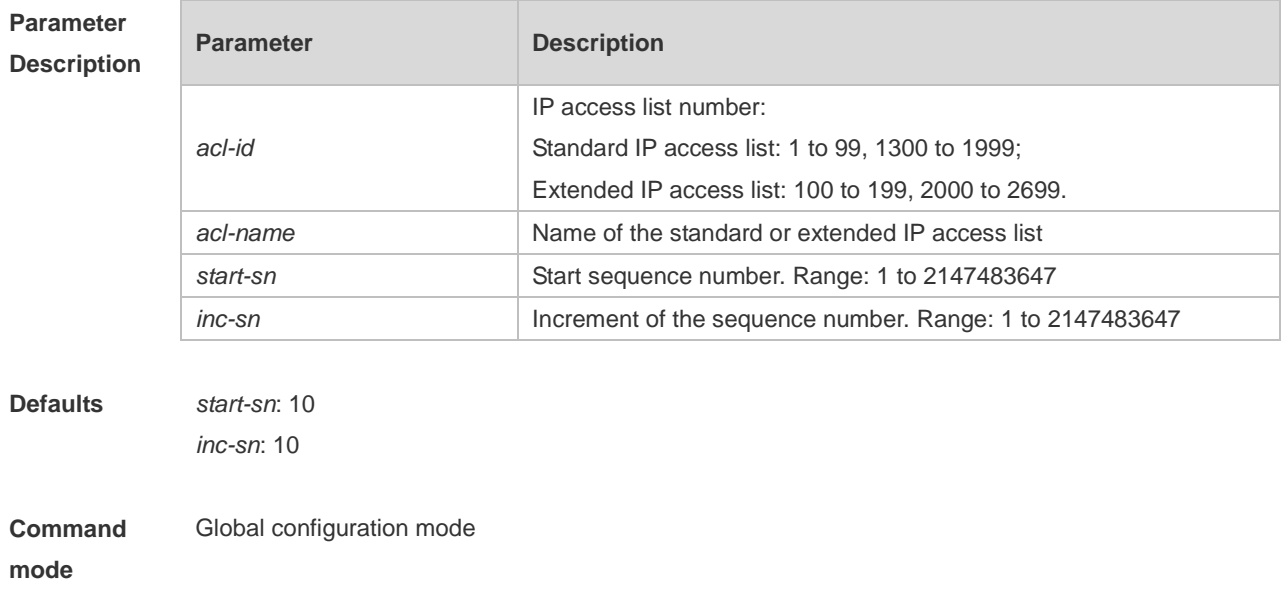

**Usage Guide** To insert a new rule into an IP standard ACL or IP extended ACL, run this command to rearrange the sequence numbers of ACL rules.

**Configuration**  The following example resequences entries of ACL1:

- **Examples** Before the configuration:
	- Hostname# **show access-lists** ip access-list standard 1 10 permit host 192.168.4.12 20 deny any any
	- After the configuration: Hostname# config Hostname(config)# ip access-list resequence 1 21 43 Hostname(config)# exit Hostname# **show access-lists** ip access-list standard 1 21 permit host 192.168.4.12 64 deny any any

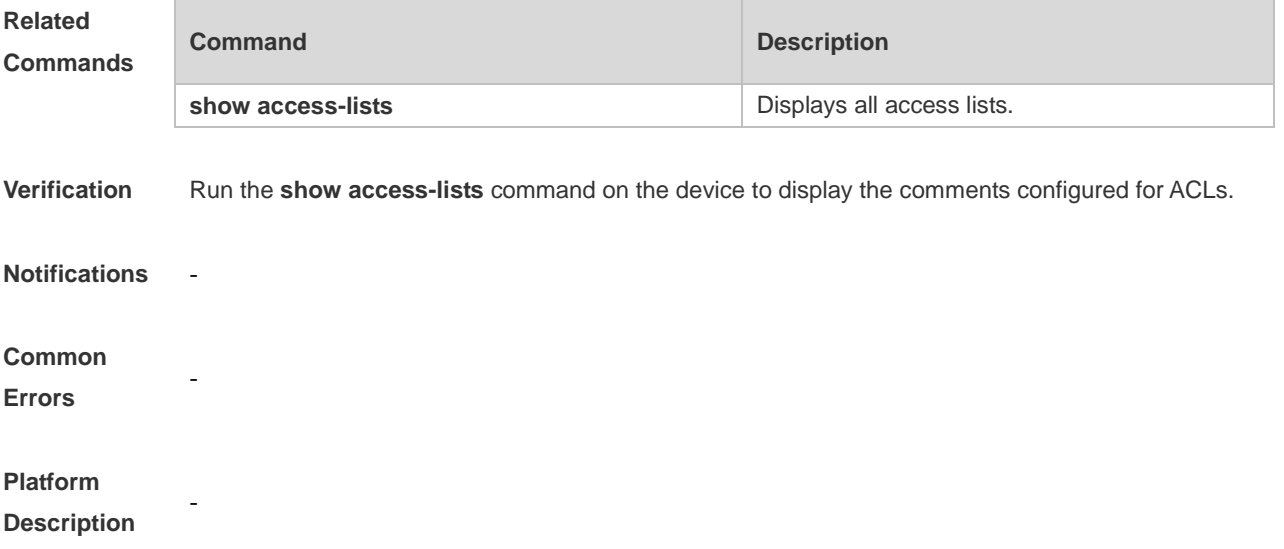

### **1.13 ipv6 access-list**

Use this command to create an IPv6 access list and to place the device in IPv6 access list configuration mode. Use the **no** form of this command to remove the access list. **ipv6 access-list** *acl-name*

**no ipv6 access-list** *acl-name*

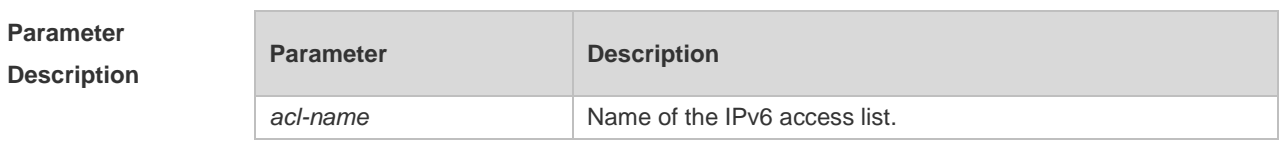

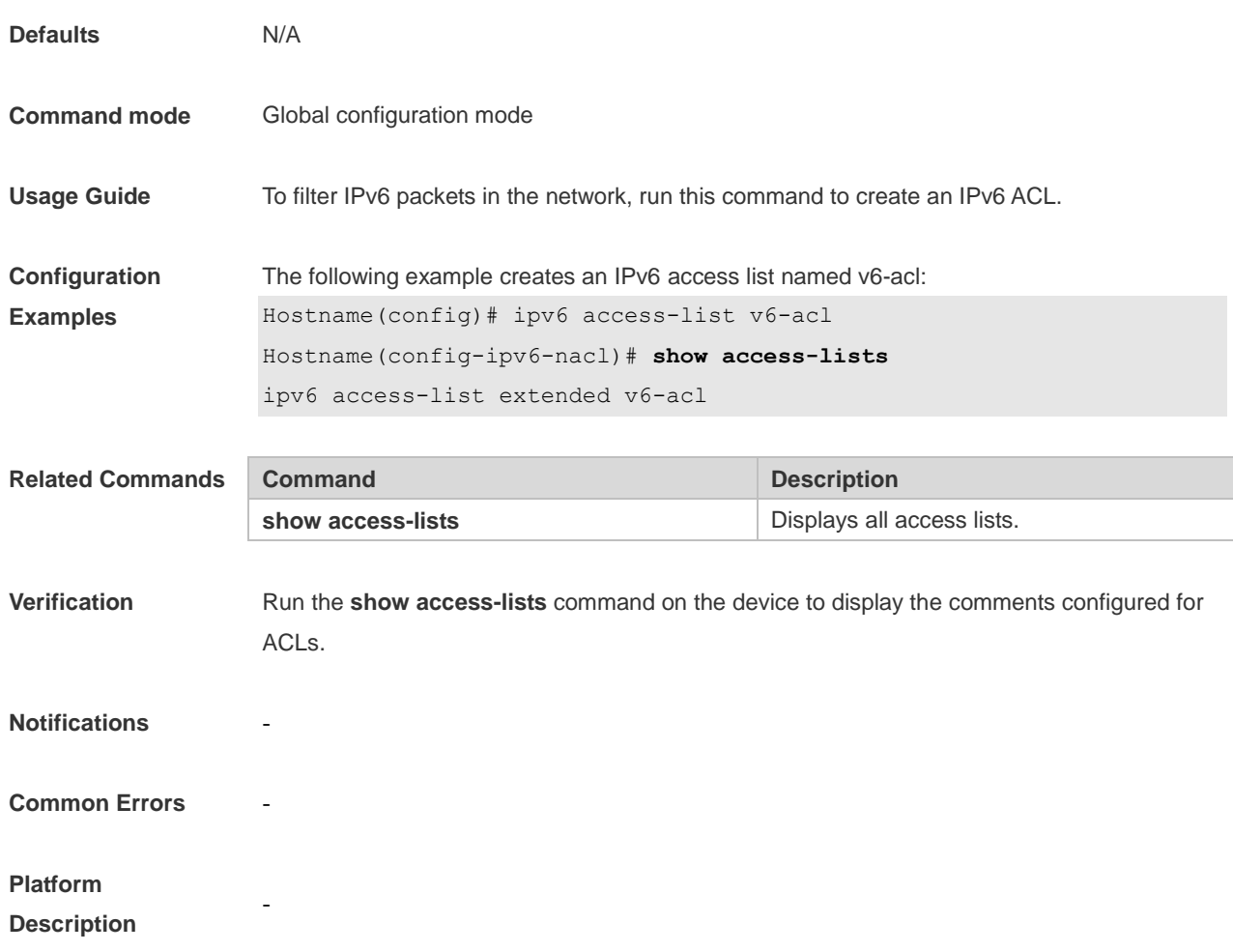

# **1.14 ipv6 access-list resequence**

Use this command to resequence an IPv6 access list. Use the **no** form of this command to restore the default order of access entries.

**ipv6 access-list resequence** *acl-name start-sn inc-sn*

**no ipv6 access-list resequence** *acl-name*

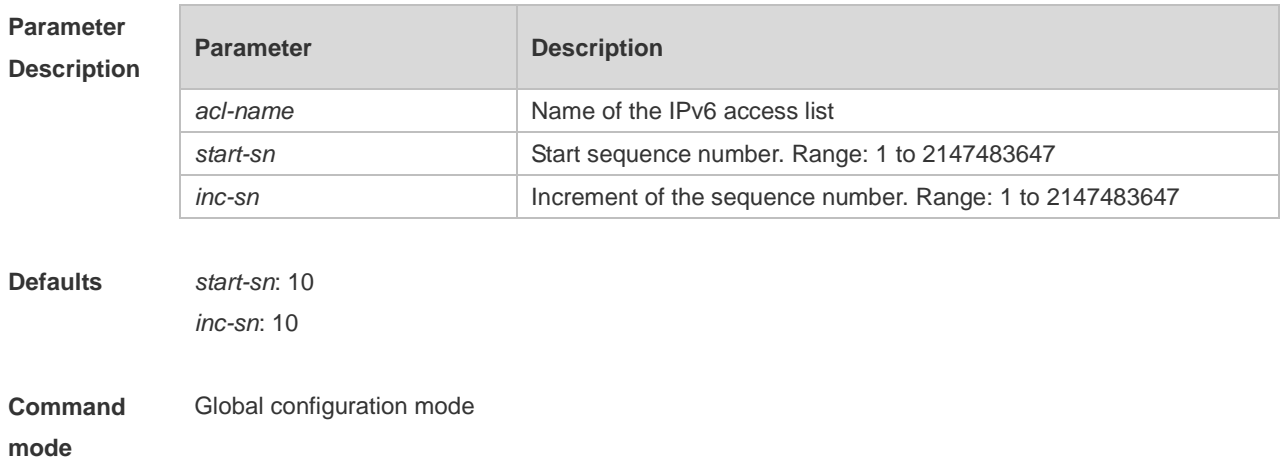

**Usage Guide** To insert a new rule into an IPv6 ACL, run this command to rearrange the sequence numbers of ACL rules.

**Configuration Examples** The following example configures an IPv6 ACL named v6-acl, sets the start value of rule sequence numbers to 21 and step to 43.

Before the configuration:

Hostname# **show access-lists** ipv6 access-list v6-acl 10 permit ipv6 any any

20 deny ipv6 any any

#### After the configuration:

```
Hostname# config
Hostname(config)# ipv6 access-list resequence v6-acl 21 43
Hostname(config)# exit
Hostname# show access-lists
ipv6 access-list v6-acl
21 permit ipv6 any any 
64 deny ipv6 any any
```
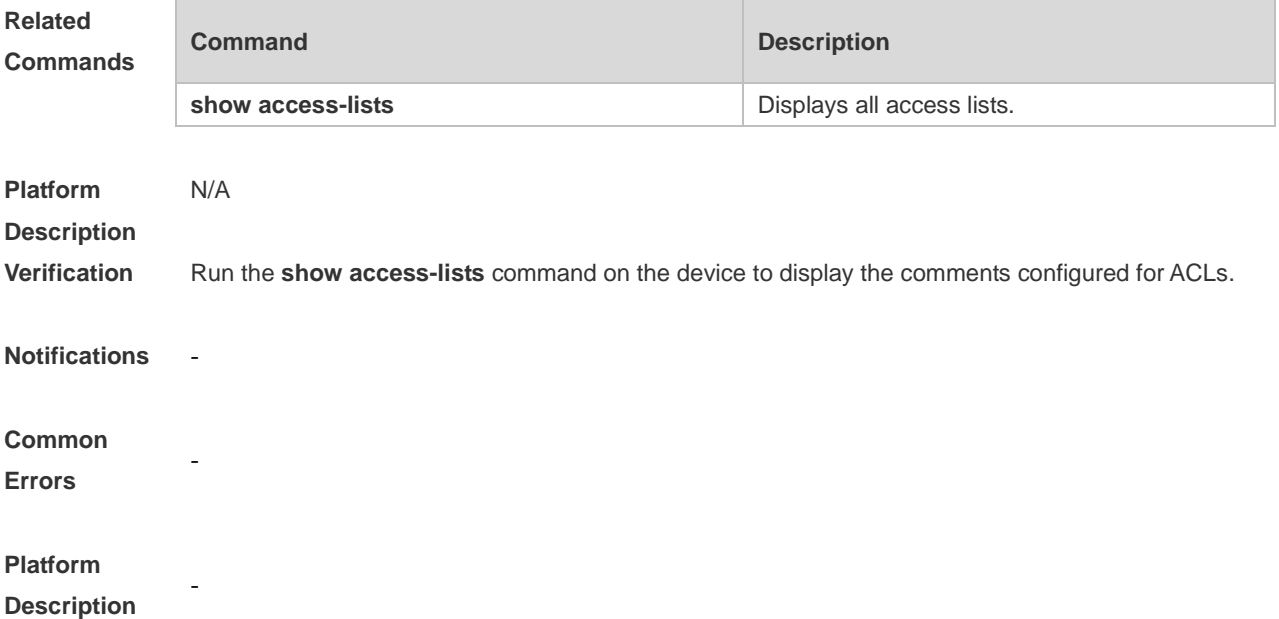

### **1.15 ipv6 traffic-filter**

Use this command to apply an IPv6 access list on the specified interface/VXLAN. Use the **no** form of the command to remove the IPv6 access list from the interface/VXLAN. **ipv6 traffic-filter** *acl-name* { **in** | **out** } **no ipv6 traffic-filter** *acl-name* { **in** | **out** }

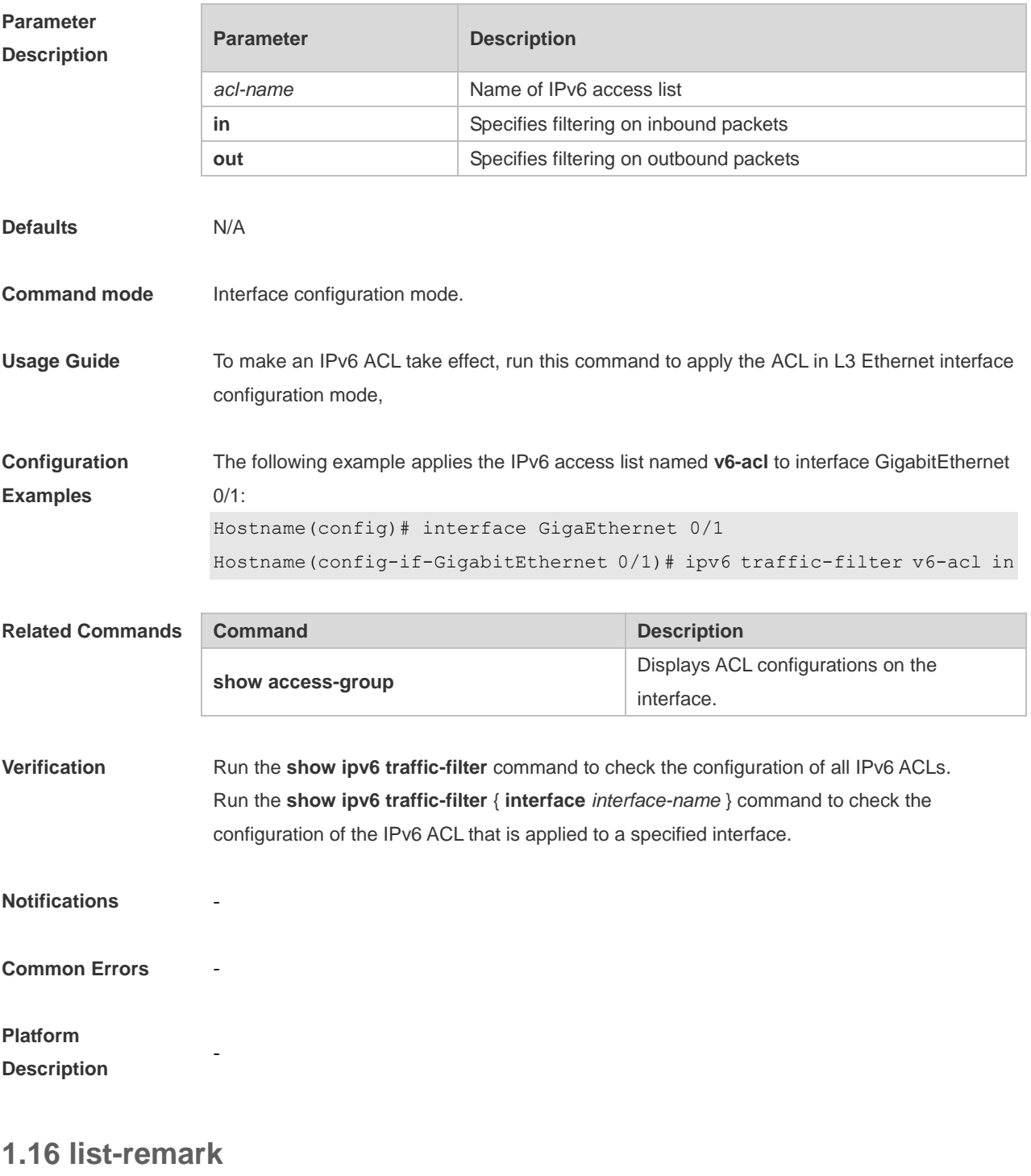

Use this command to write a helpful comment (remark) for an access list. Use the **no** form of this command to remove the remark. **list-remark** *comment* **no list-remark**

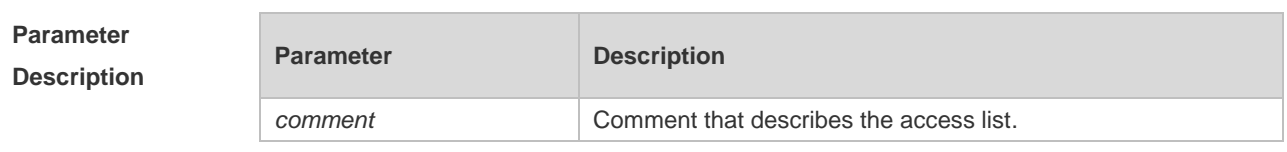

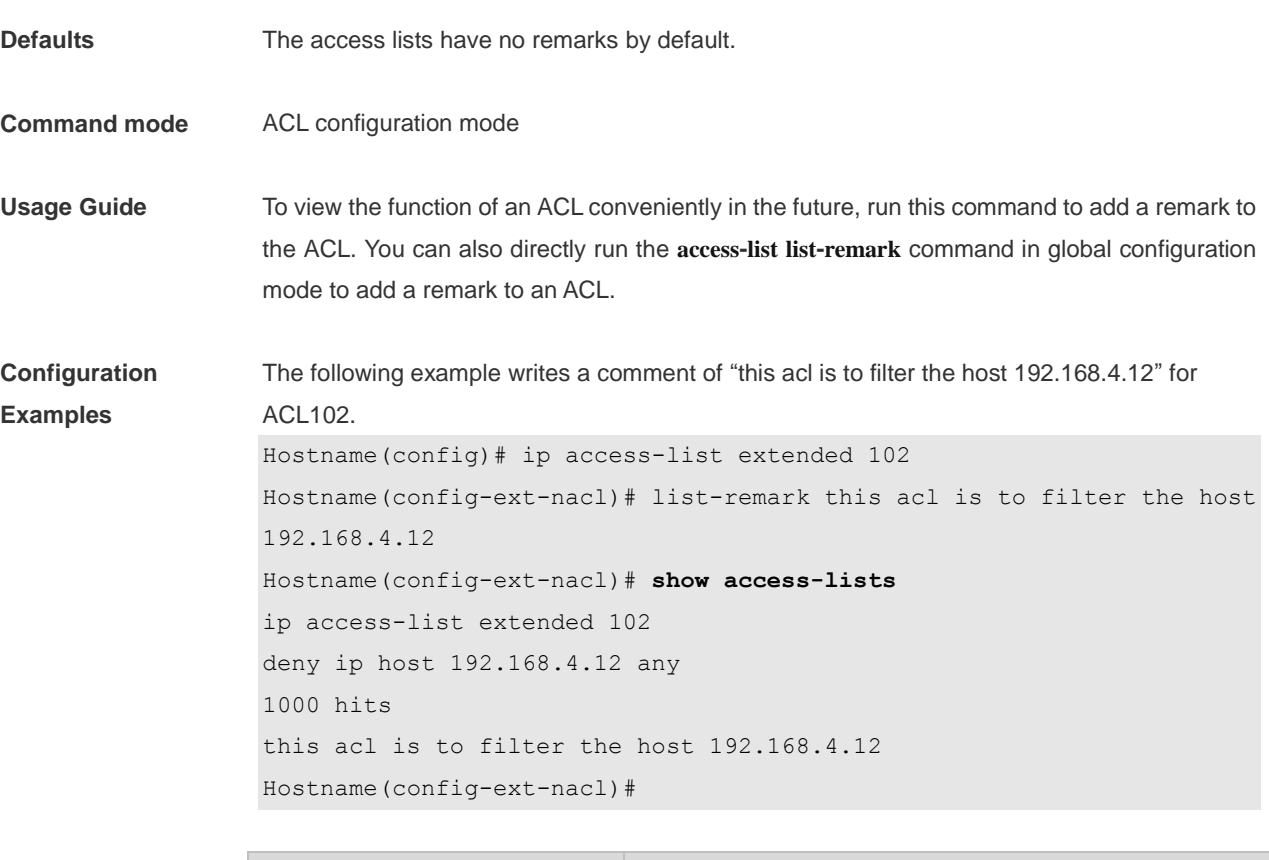

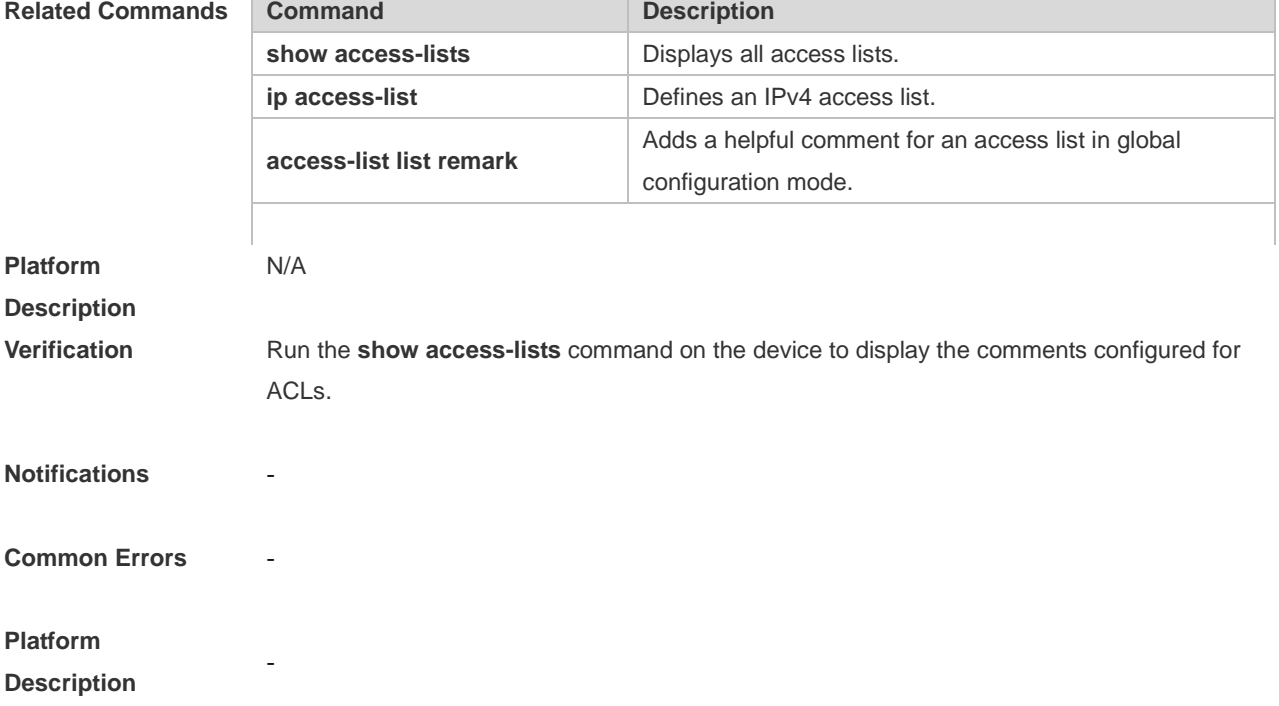

## **1.17 mac access-group**

Use this command to apply the specified MAC access list on the specified interface. Use the **no** form of the command to remove the access list from the interface. **mac access-group** { *acl-id* | *acl-name* } { **in** | **out** }

#### **no mac access-group** { *acl-id* | *acl-name* } { **in** | **out** }

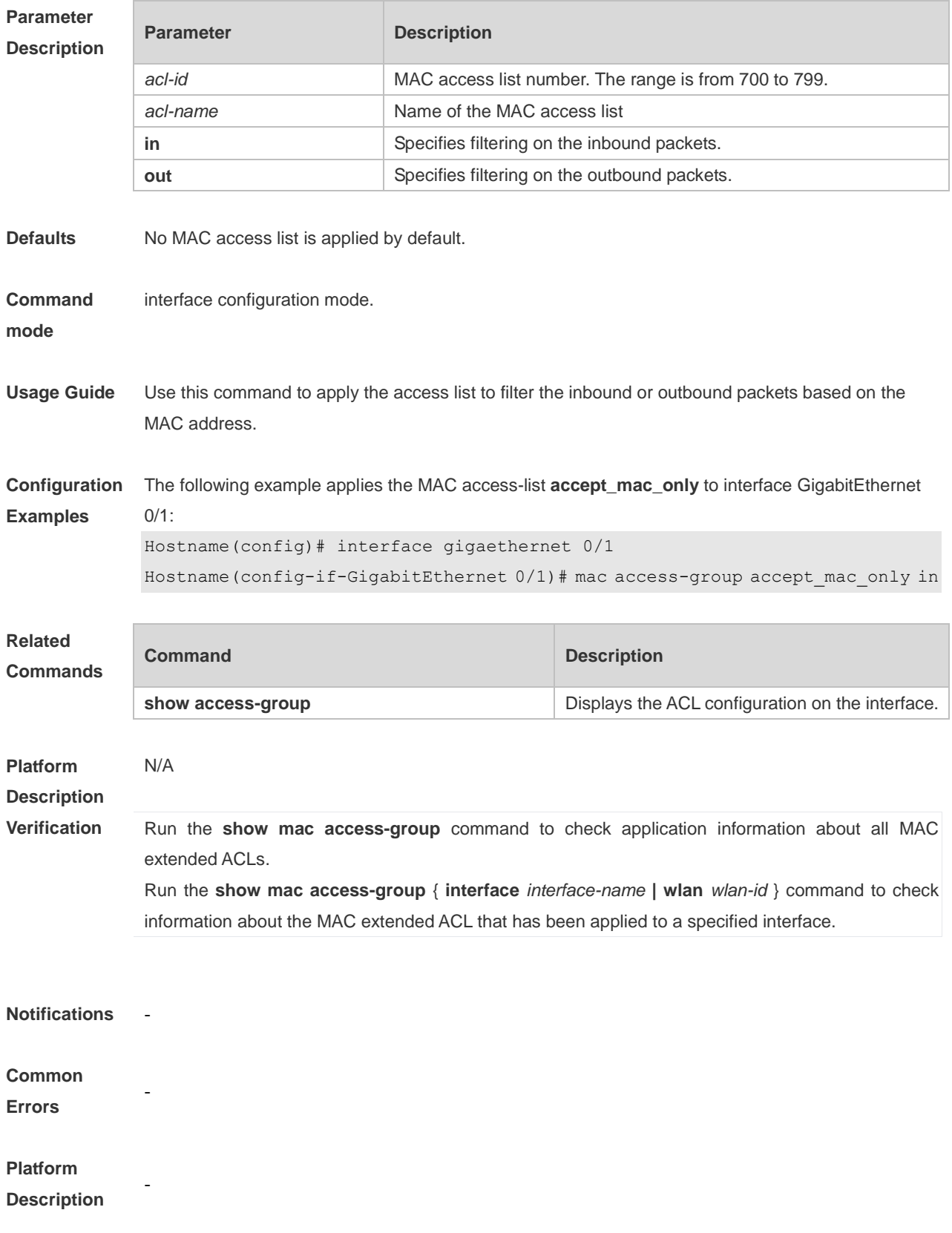

## **1.18 mac access-list extended**

Use this command to create an MAC extended access list. Use the **no** form of the command to remove the MAC access list. **mac access-list extended** { *acl-id* | *acl-name* }

**no mac access-list extended** { *acl-id* | *acl-name* }

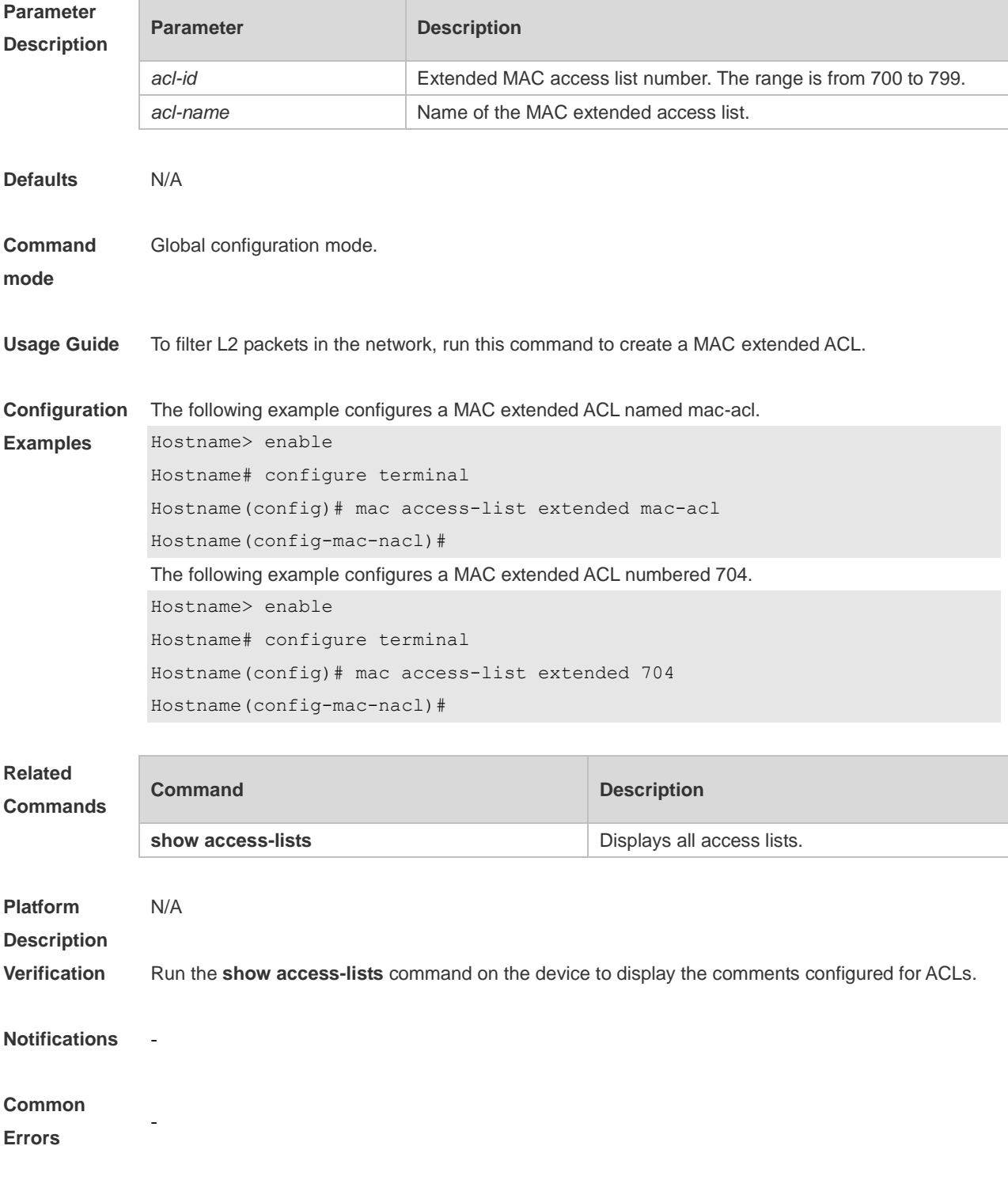

-

#### **Platform Description**

## **1.19 mac access-list resequence**

Use this command to resequence an MAC extended access list. Use the **no** form of this command to restore the default order of access entries. **mac access-list resequence** { *acl-id* | *acl-name* } *start-sn inc-sn* **no mac access-list resequence** { *acl-id* | *acl-name* }

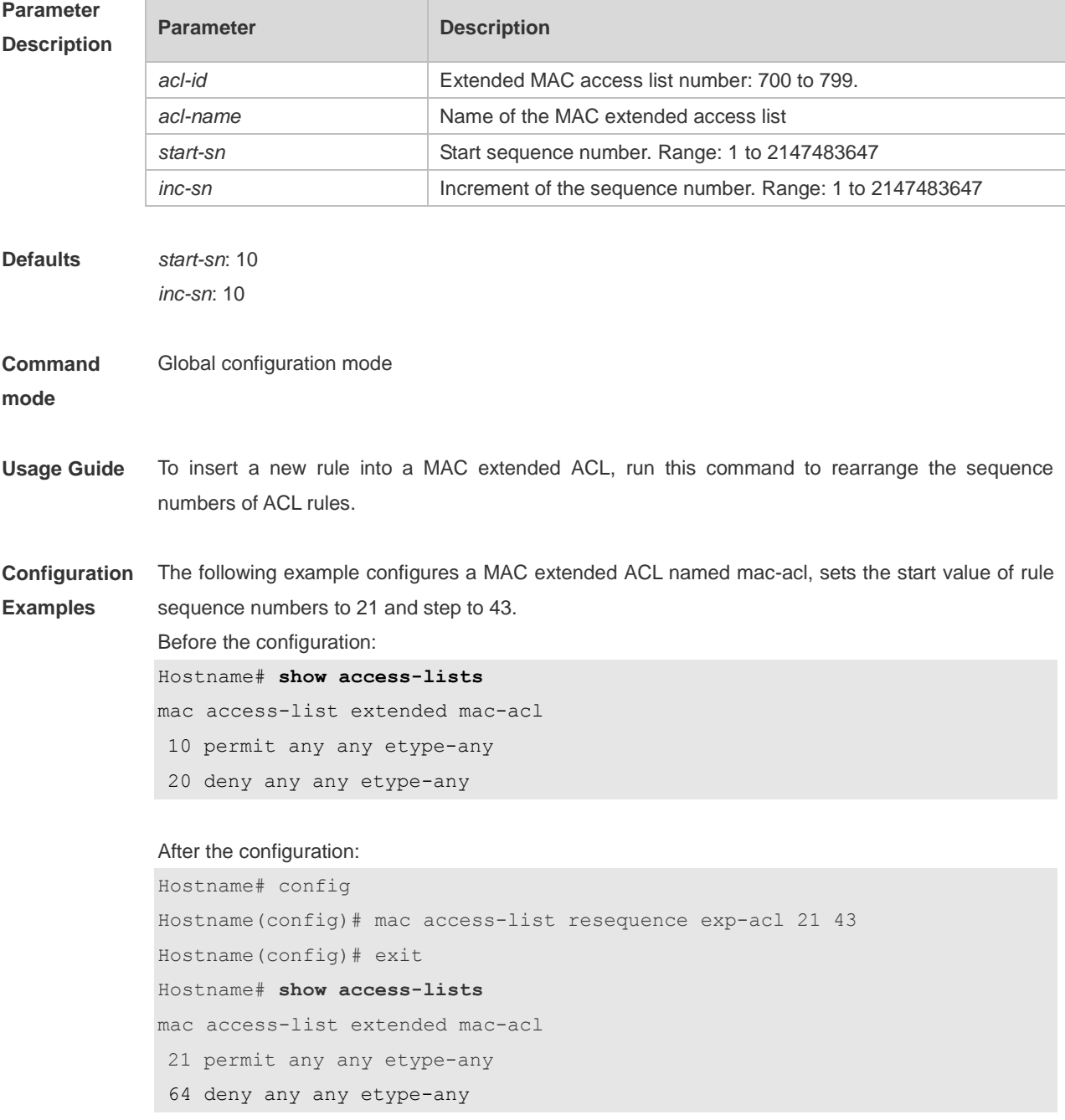

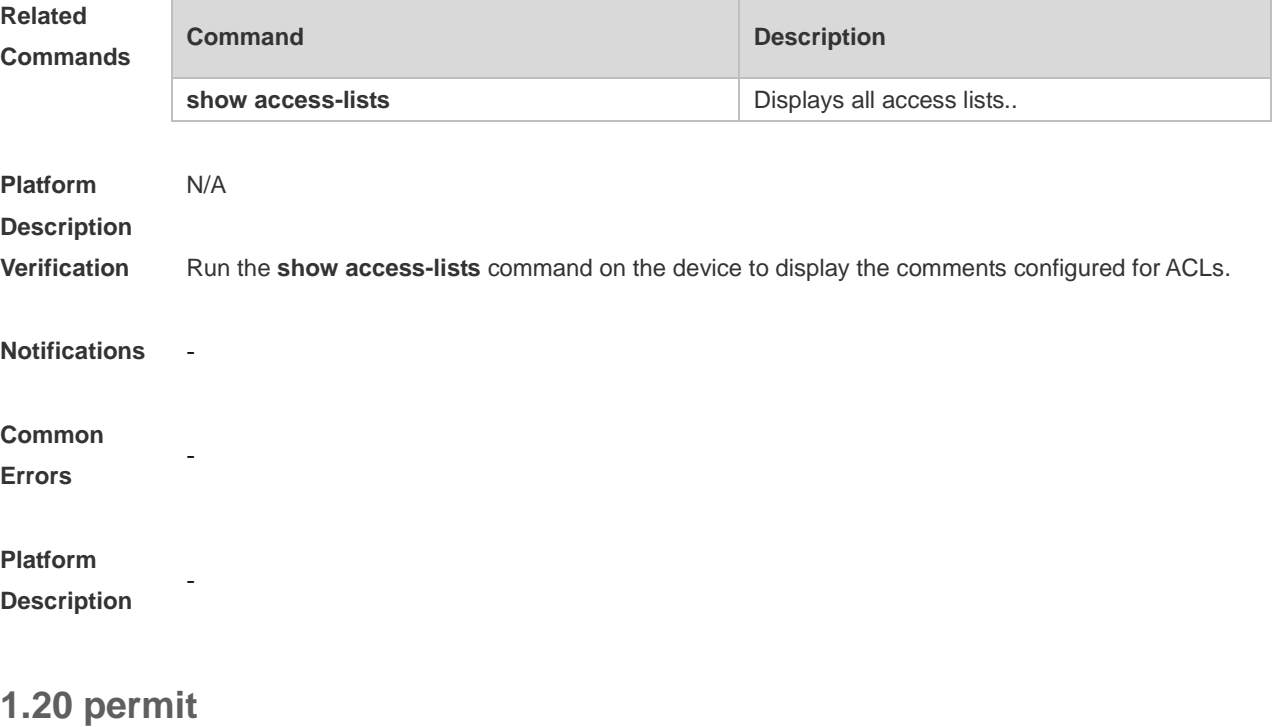

One or multiple **permit** conditions are used to determine whether to forward or discard the packet. In ACL configuration mode, you can modify the existent ACL or configure according to the protocol details.

1. Standard IP ACL

[ *sn* ] **permit** { *source source-wildcard* | **host** *source* | **any** } [ **time-range** *time-range-name* ] [ **log** ]

#### 2. Extended IP ACL

[ *sn* ] **permit** *protocol* { *source source-wildcard* | **host** *source* | **any** } { *destination destination-wildcard* **host** *destination* | **any** } [ **range** *lower upper* ] [ **time-range** *time-range-name* ]

Extended IP ACLs of some important protocols:

Internet Control Message Protocol (ICMP)

[ *sn* ] **permit icmp** { *source source-wildcard* | **host** *source* | **any** } { *destination destination-wildcard* | **host** *destination* | **any** } [ [ *icmp-type* [ *icmp-code* ] ] | [ *icmp-message* ] ] [ **time-range** *time-range-name* ]

Transmission Control Protocol (TCP)

[ *sn* ] **permit tcp** { *source source-wildcard* | **host** *source* | **any** } [ *operator port* [ *port* ] ] { *destination destination-wildcard* | **host** *destination* | **any** } [ *operator port* [ *port* ] ] [ **range** *lower upper* ]

[ **time-range** *time-range-name* ]

User Datagram Protocol (UDP)

[ *sn* ] **permit udp** { *source source–wildcard* | **host** *source* | **any** } [ *operator port* [ *port* ] ] { *destination destination-wildcard* | **host** *destination* | **any** } [ *operator port* [ *port* ] ] [ **range** *lower upper* ] [ **time-range** *time-range-name* ]

3. Extended MAC ACL

[ *sn* ] **permit** { **any** | **host** *source-mac-address | source-mac-address source-mac-wildcard* } { **any** | **host** *destination-mac-address* } [ *ethernet-type* ] [ **cos** [ *cos* ] [ **inner** *cos* ] ] [ **time-range** 

*time-range-name* ]

#### 4. Extended expert ACL

[ *sn* ] **permit** [ *protocol* | [ *ethernet-type* ] [ **cos** [ *cos* ] [ **inner** *cos* ] ] ] [ **VID** [ *vid* ] [ **inner** *vid* ] ] { *source source-wildcard* | **host** *source* | **any** } { **host** *source-*mac*-address* | **any** | *source-mac-address source-mac-wildcard* } { *destination destination-wildcard* | **host** *destination* | **any** } { **host** *destination-mac-address* | **any** } [ **range** *lower upper* ] [ **time-range** *time-range-name* ] When you select the Ethernet-type field or cos field:

[ *sn* ] **permit** { *ethernet-type |* **cos** [ *cos* ] [ **inner** *cos* ] } [ **VID** [ *vid* ] [ **inner** *vid* ] ] { *source source-wildcard* | **host** *source* | **any** } { **host** *source-mac-address* | **any** | *source-mac-address source-mac-wildcard* } { *destination destination-wildcard* | **host** *destination* | **any** } { **host** *destination-mac-address* | **any** } [ **time-range** *time-range-name* ]

When you select the protocol field:

[ *sn* ] **permit** *protocol* [ **VID** [ *vid* ] [ **inner** *vid* ] ] { *source source-wildcard* | **host** *source* | **any** } { **host** *source-mac-address* | **any** | *source-mac-address source-mac-wildcard* } {*destination*

*destination-wildcard* | **host** *destination* | **any** } { **host** *destination-mac-address* | **any** } [ **range** *lower upper* ] [ **time-range** *time-range-name* ]

Extended expert ACLs of some important protocols:

Internet Control Message Protocol (ICMP)

[ *sn* ] **permit icmp** [ **VID** [ *vid* ] [ **inner** *vid* ] ] { *source source-wildcard* | **host** *source* | **any** } { **host** *source-mac-address* | **any** | *source-mac-address source-mac-wildcard* } { *destination*

*destination-wildcard* | **host** *destination* | **any** } { **host** *destination-mac-address* | **any** } [ [ *icmp-type* [ *icmp-code* ] ] | [ *icmp-message* ] ] [ **time-range** *time-range-name* ]

Transmission Control Protocol (TCP)

[ *sn* ] **permit tcp** [ **VID** [ *vid* ] [ **inner** *vid* ] ] { *source source-wildcard* | **host** *source* | **any** } { **host**  *source-mac-address* | **any** | *source-mac-address source-mac-wildcard* } [ *operator port* [ *port* ] ] { *destination destination-wildcard* | **host** *destination* | **any** } { **host** *destination-mac-address* | **any** } [ *operator port* [ *port* ] ] [ **range** *lower upper* ] [ **time-range** *time-range-name* ] User Datagram Protocol (UDP)

[ *sn* ] **permit udp** [ **VID** [ *vid* ] [ **inner** *vid* ] ] { *source source–wildcard* | **host** *source* | **any** } { **host**  *source-mac-address* | **any** | *source-mac-address source-mac-wildcard* } [ *operator port* [ *port* ] ] { *destination destination-wildcard* | **host** *destination* | **any** } { **host** *destination-mac-address* | **any** } [ *operator port* [ *port* ] ] [ **range** *lower upper* ] [ **time-range** *time-range-name* ] Address Resolution Protocol (ARP)

[ *sn* ] **permit arp** [ **VID** [ *vid* ] [ **inner** *vid* ] ] { **host** *source-mac-address* | **any** | *source-mac-address source-mac-wildcard* } { **host** *destination–mac-address* | **any** } { *sender-ip sender-ip–wildcard* | **host** *sender-ip* | **any** } { *sender-mac sender-mac-wildcard* | **host** *sender-mac* | **any** } { *target-ip target-ip–wildcard* | **host** *target-ip* | **any** } [ **time-range** *time-range-name* ]

#### 5. Extended IPv6 ACL

[ *sn* ] **permit** *protocol* { *source-ipv6-prefix* / *prefix-length* | **any** | **host** *source-ipv6-address* } { *destination-ipv6-prefix* / *prefix-length* | **any** | **host** *destination-ipv6-address* } [ **flow-label** *flow-label* ] [ **range** *lower upper* ] [ **time-range** *time-range-name* ] Extended IPv6 ACLs of some important protocols:

Internet Control Message Protocol (ICMP)

[ *sn* ] **permit icmp** { *source-ipv6-prefix* / *prefix-length* | **any** *source-ipv6-address* | **host** } { *destination-ipv6-prefix* / *prefix-length* | **host** *destination-ipv6-address* | **any** } [ [ *icmp-type* [ *icmp-code* ] ] | [ *icmp-message* ] ] [ **flow-label** *flow-label* ] [ **time-range** *time-range-name* ] Transmission Control Protocol (TCP)

[ *sn* ] **permit tcp** { *source-ipv6-prefix* / *prefix-length* | **host** *source-ipv6-address* | **any** } [ *operator port* [ *port* ] ] { *destination-ipv6-prefix* / *prefix-length* | **host** *destination-ipv6-address* | **any** } [ *operator port* [ *port* ] ] [ **flow-label** *flow-label* ] [ **range** *lower upper* ] [ **time-range** *time-range-name* ] User Datagram Protocol (UDP)

[ *sn* ] **permit udp** { *source-ipv6-prefix* / *prefix-length* | **host** *source-ipv6-address* | **any** } [ *operator port* [ *port* ] ] { *destination-ipv6-prefix* / *prefix-length* | **host** *destination-ipv6-address* | **any** } [ *operator port* [ *port* ] ] [ **flow-label** *flow-label* ] [ **range** *lower upper* ] [ **time-range** *time-range-name* ]

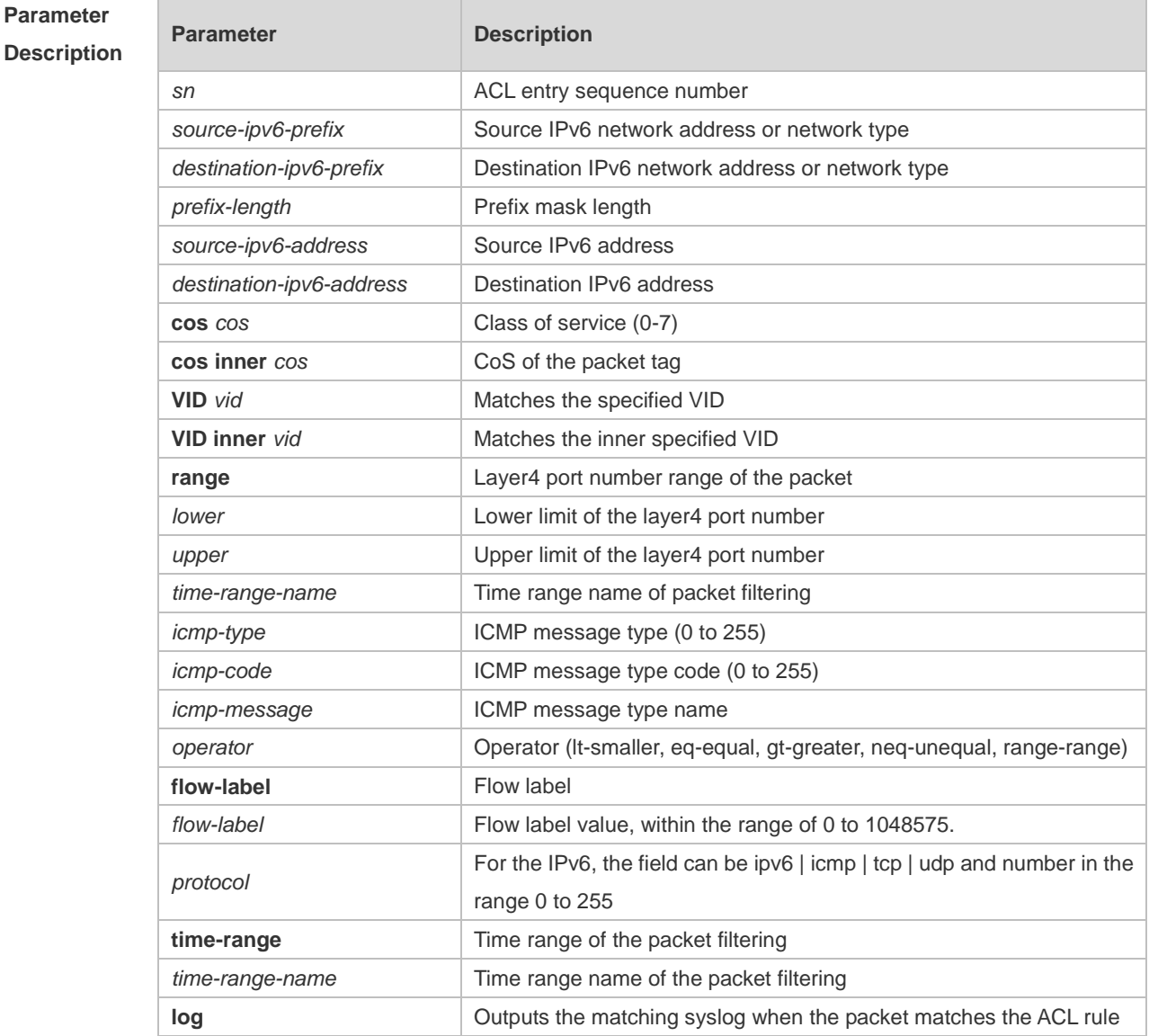

**Defaults** N/A

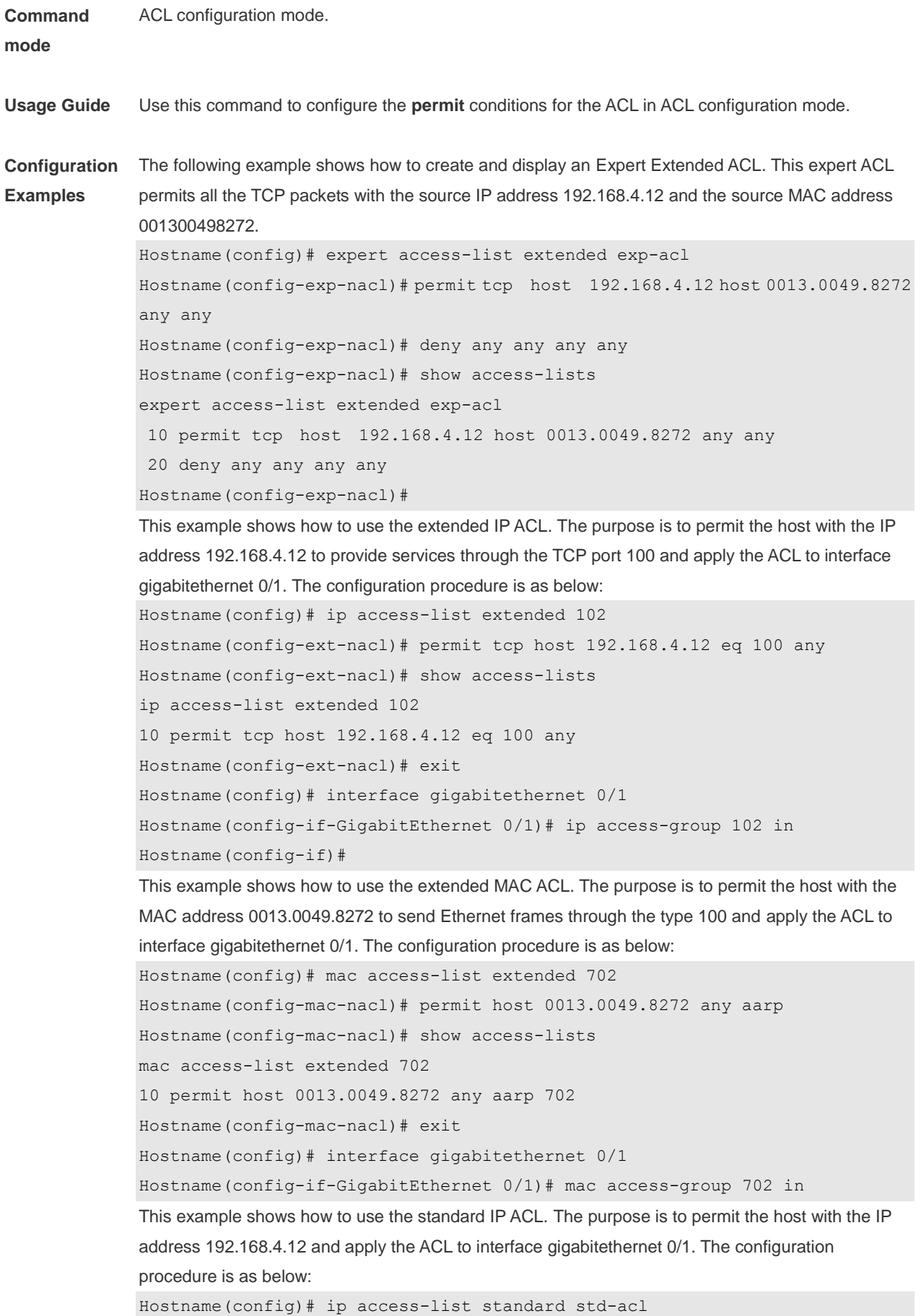

Hostname(config-std-nacl)# permit host 192.168.4.12 Hostname(config-std-nacl)# show access-lists ip access-list standard std-acl 10 permit host 192.168.4.12 Hostname(config-std-nacl)# exit Hostname(config)# interface gigabitethernet 0/1 Hostname(config-if-GigabitEthernet 0/1)# ip access-group std-acl in This example shows how to use the extended IPv6 ACL. The purpose is to permit the host with the IP address 192.168.4.12 and apply the ACL to interface gigabitethernet 0/1. The configuration procedure is as below: Hostname(config)# ipv6 access-list extended v6-acl Hostname(config-ipv6-nacl)# 11 permit ipv6 host ::192.168.4.12 any Hostname(config-ipv6-nacl)# show access-lists ipv6 access-list extended v6-acl 11 permit ipv6 host ::192.168.4.12 any Hostname(config-ipv6-nacl)# exit Hostname(config)# interface gigabitethernet 0/1 Hostname(config-if-GigabitEthernet 0/1)# ipv6 traffic-filter v6-acl in

# **Related**

**Commands**

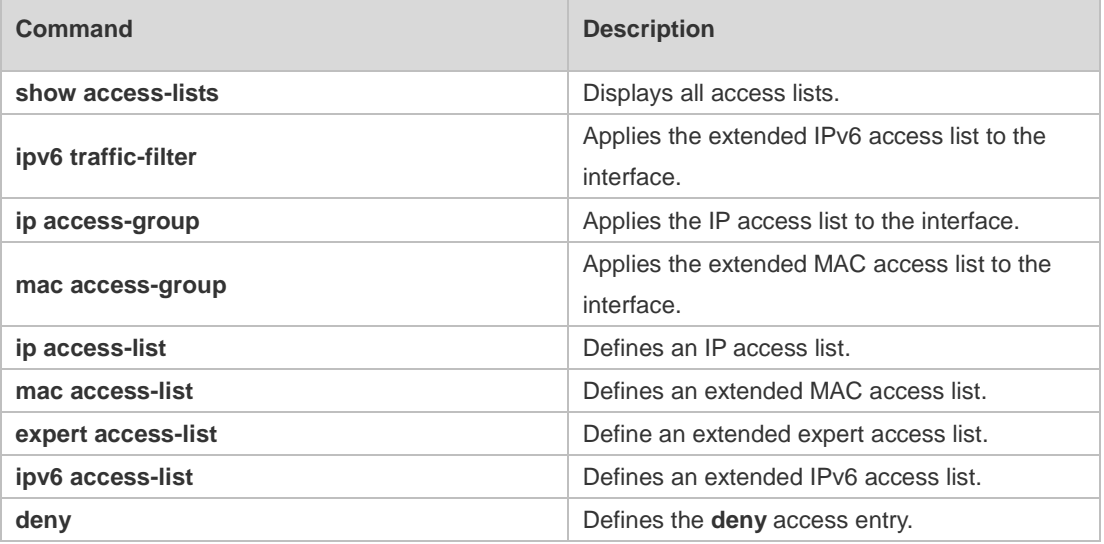

**Platform** 

N/A

**Description**

### **1.21 remark**

Use this command to write a helpful comment (remark) for an entry in the access list. Use the **no** form of this command to remove the remark.

[ *sn* ] **remark** *comment*

**no** [ *sn* ] **remark** *comment*

÷.

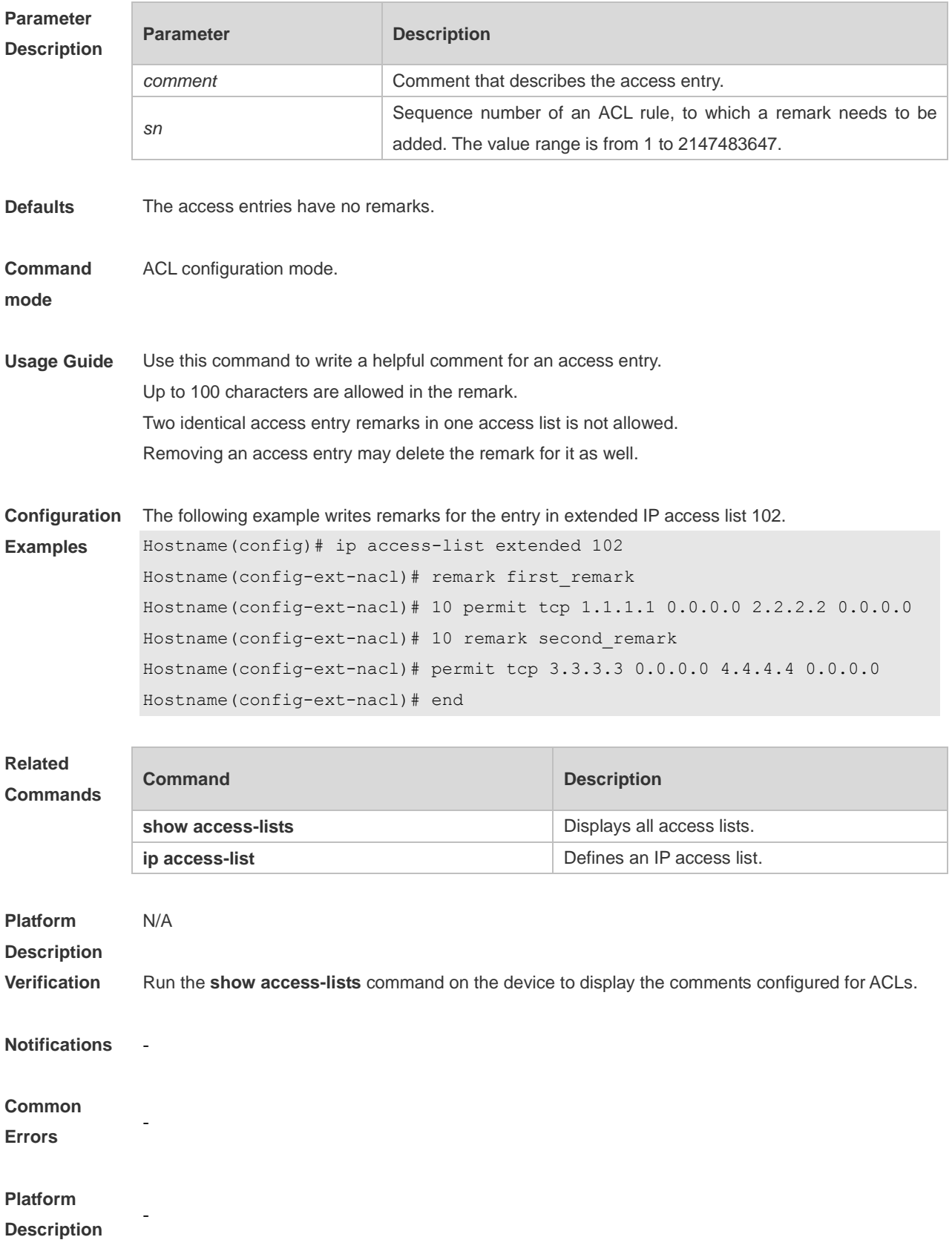

## **1.22 security access-group**

Use this command to configure an interface secure channel. Use the **no** form of this command to remove the channel. **security access-group** { *acl-id* | *acl-name* } **no security access-group**

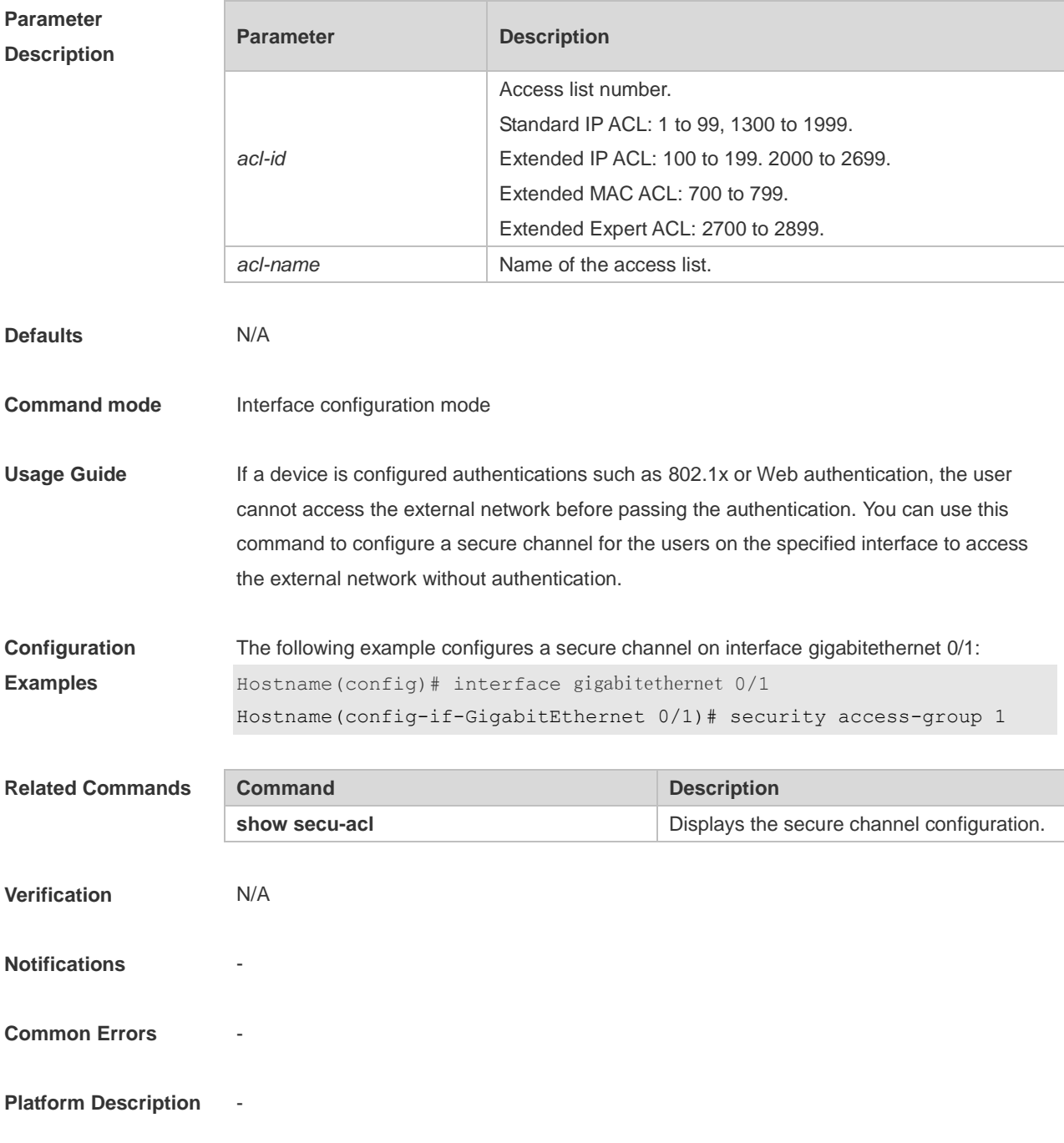

## **1.23 security global access-group**

Use this command to configure the global secure channel.

#### **security global access-group** { *acl-id* | *acl-name* } **no security global access-group**

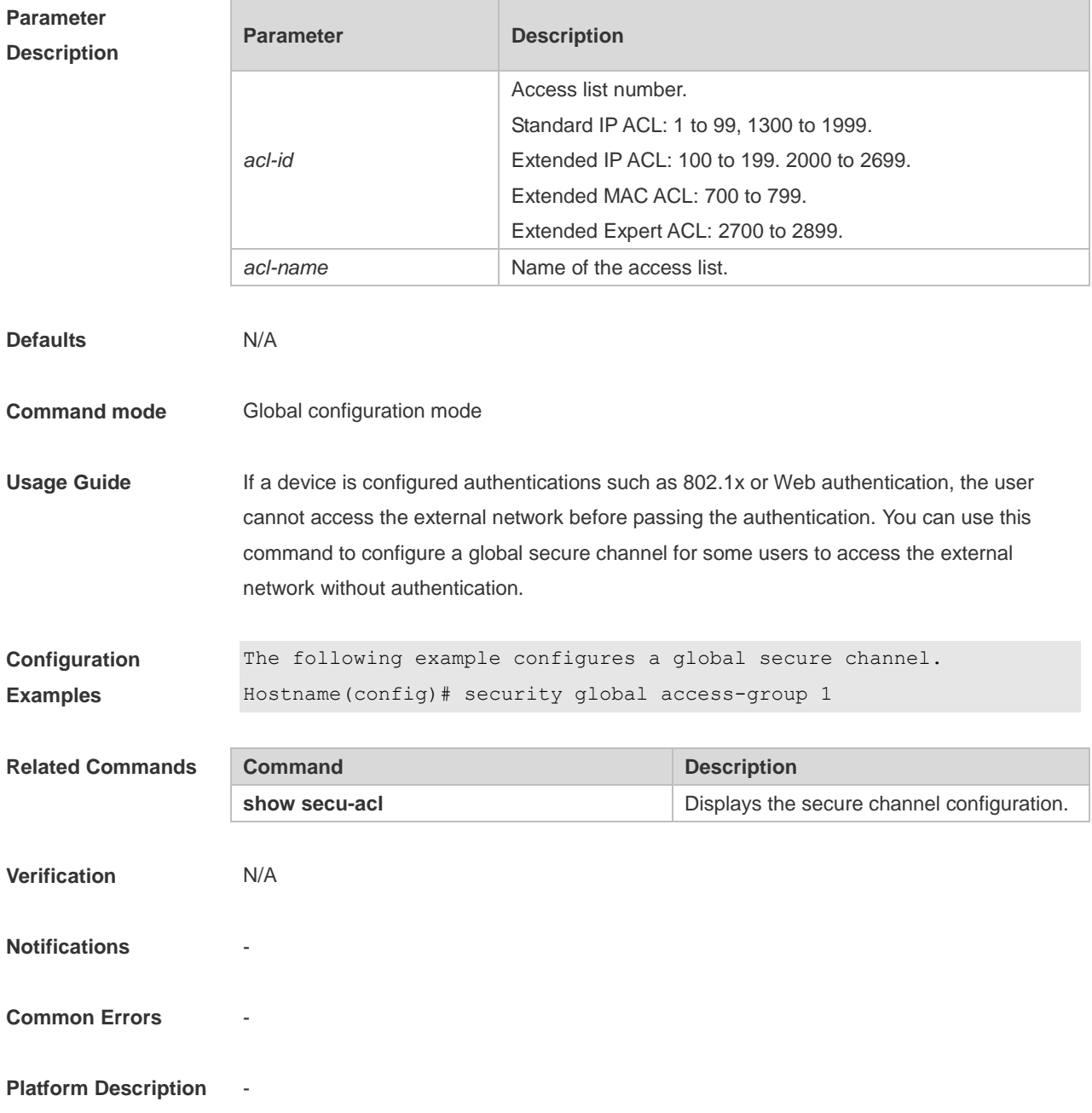

## **1.24 security uplink enable**

Use this command to configure an exceptional interface of the global secure channel. **security uplink enable no security uplink enable**

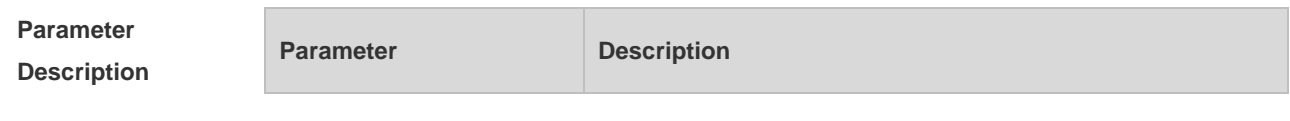

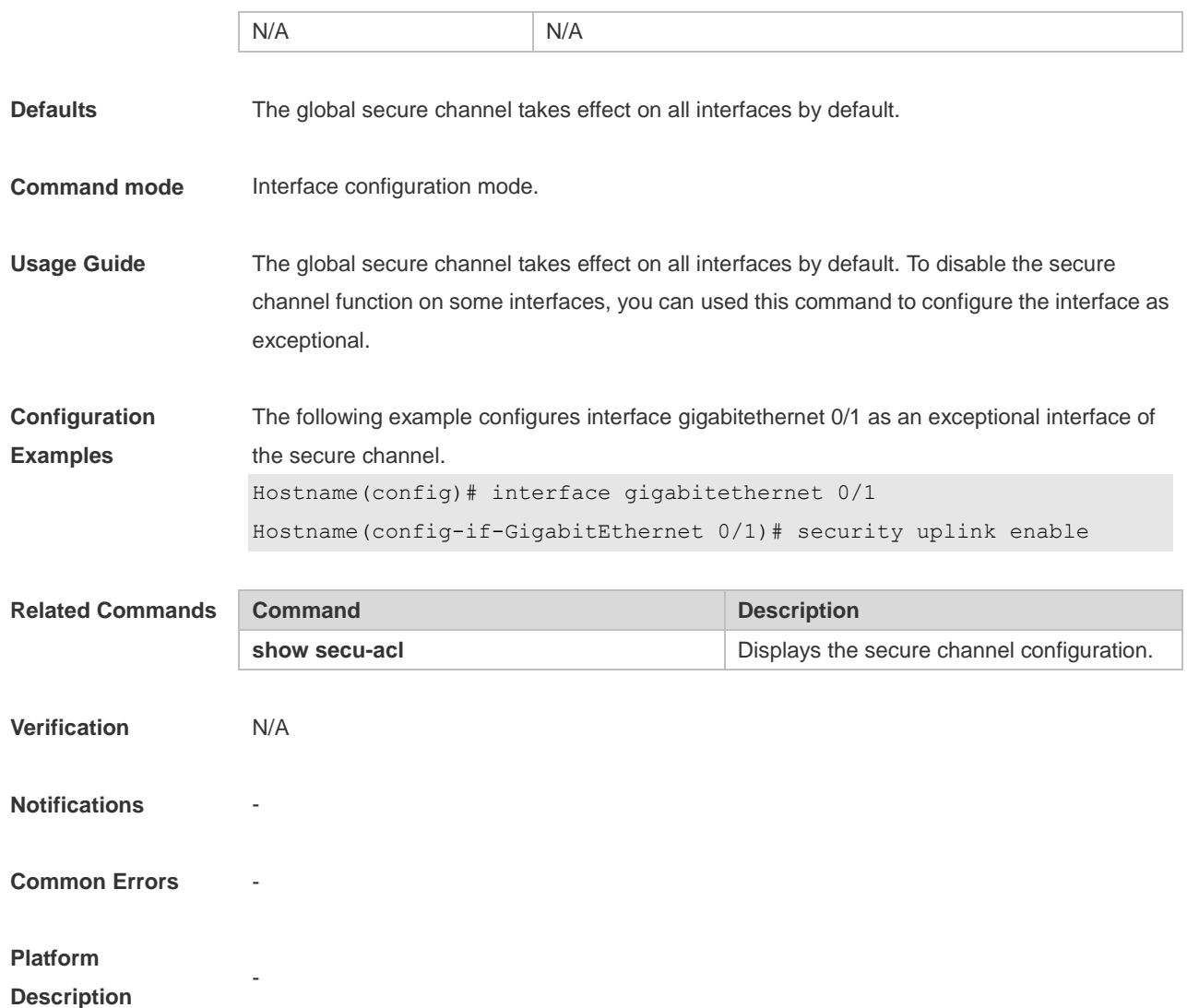

## **1.25 show access-group**

Use this command to display the access list applied to the interface. **show access-group** [ **interface** *interface-name* | **wlan** *wlan-id* ]

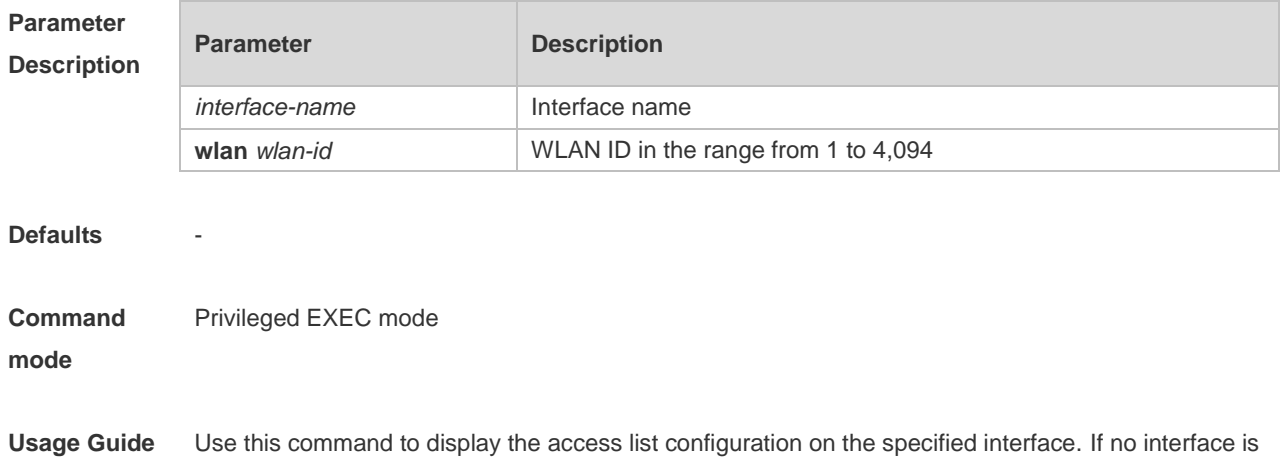

specified, access list configuration on all interfaces is displayed.

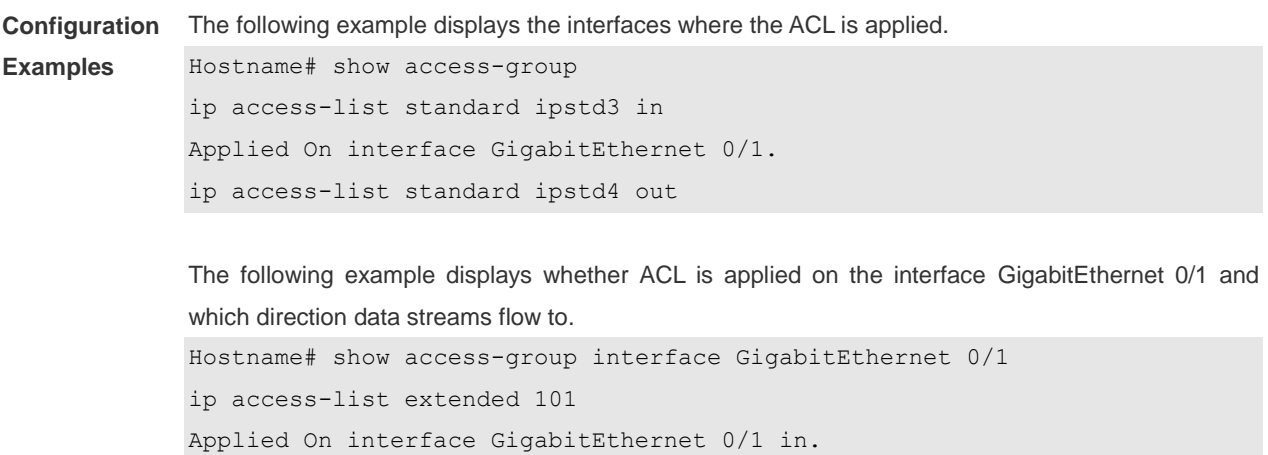

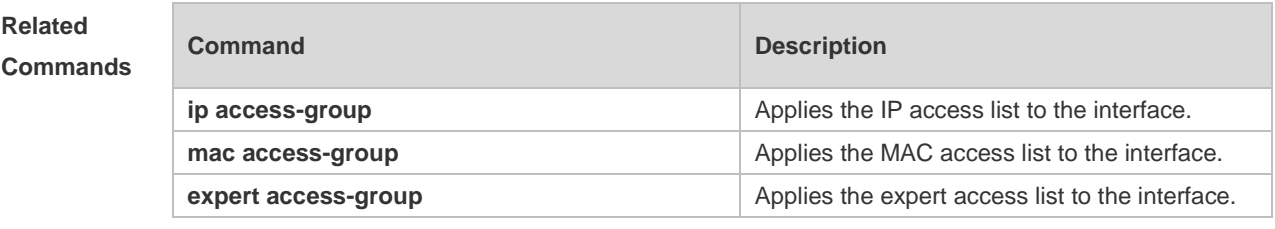

**Platform Description** N/A

## **1.26 show access-lists**

Use this command to display all access lists or the specified access list. **show access-lists** [ *acl-id* | *acl-name* ] [ **summary** ]

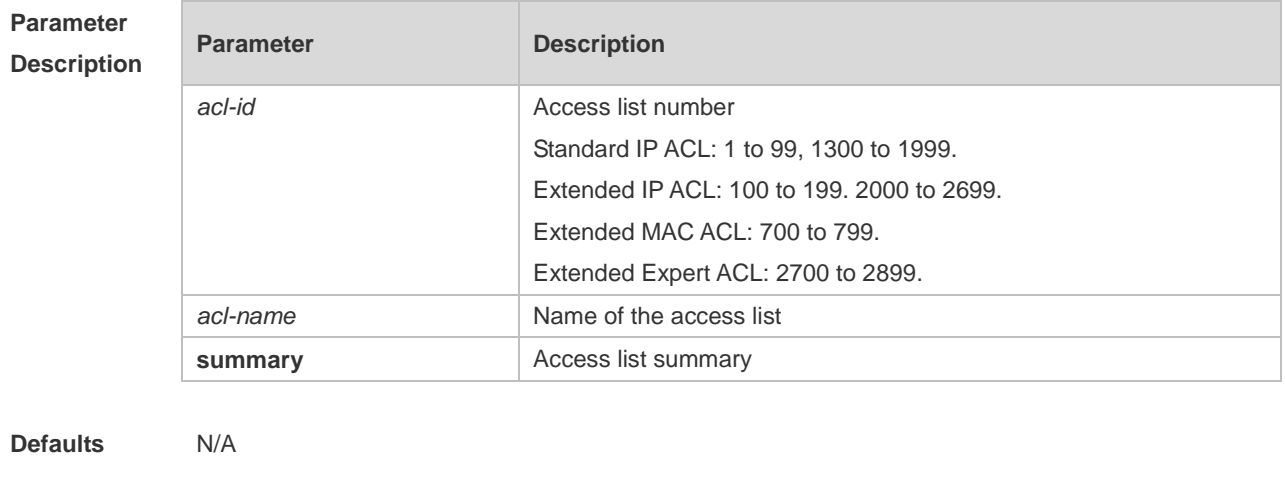

**Command mode** Global configuration mode **Usage Guide** Use this command to display the specified access list. If no access list number or name is specified, all the access lists are displayed.

**Configuration**  The following example displays configuration of the ACL named "n\_acl".

```
Examples
             Hostname# show access-lists n_acl
             ip access-list standard n_acl
             Hostname# show access-lists 102
             ip access-list extended 102
```
The following example displays configuration of all ACLs.

Hostname# **show access-lists**

```
ip access-list standard n_acl
ip access-list extended 101
permit icmp host 192.168.1.1 any log (1080 matches)
  permit tcp host 1.1.1.1 any established
  deny ip any any (80021 matches)
mac access-list extended mac-acl
expert access-list extended exp-aclipv6 access-list extended v6-acl
petmit ipv6 100::2 any (100 matches)
deny any any (9 matches)
```
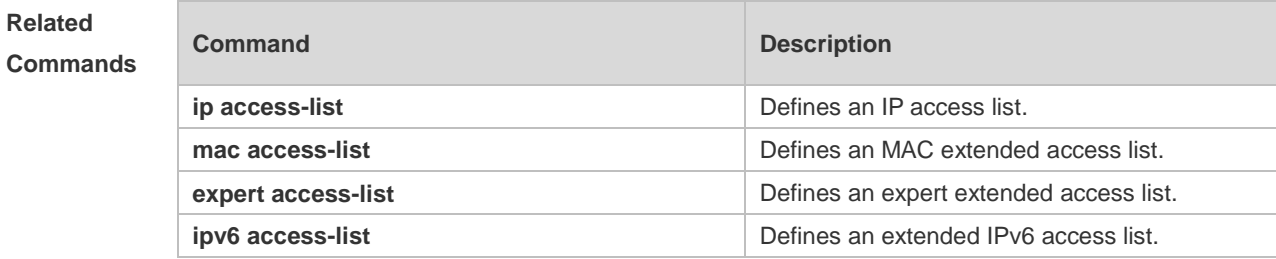

**Platform**  N/A

#### **Description**

### **1.27 show expert access-group**

Use this command to display the expert access list applied to the interface. **show expert access-group** [ **interface** *interface-name |* **wlan** *wlan-id*]

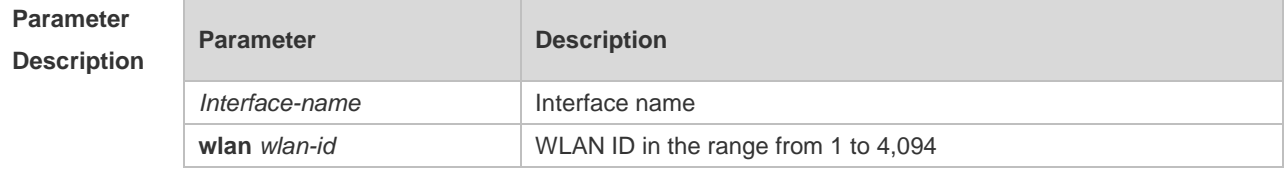

#### **Defaults** -

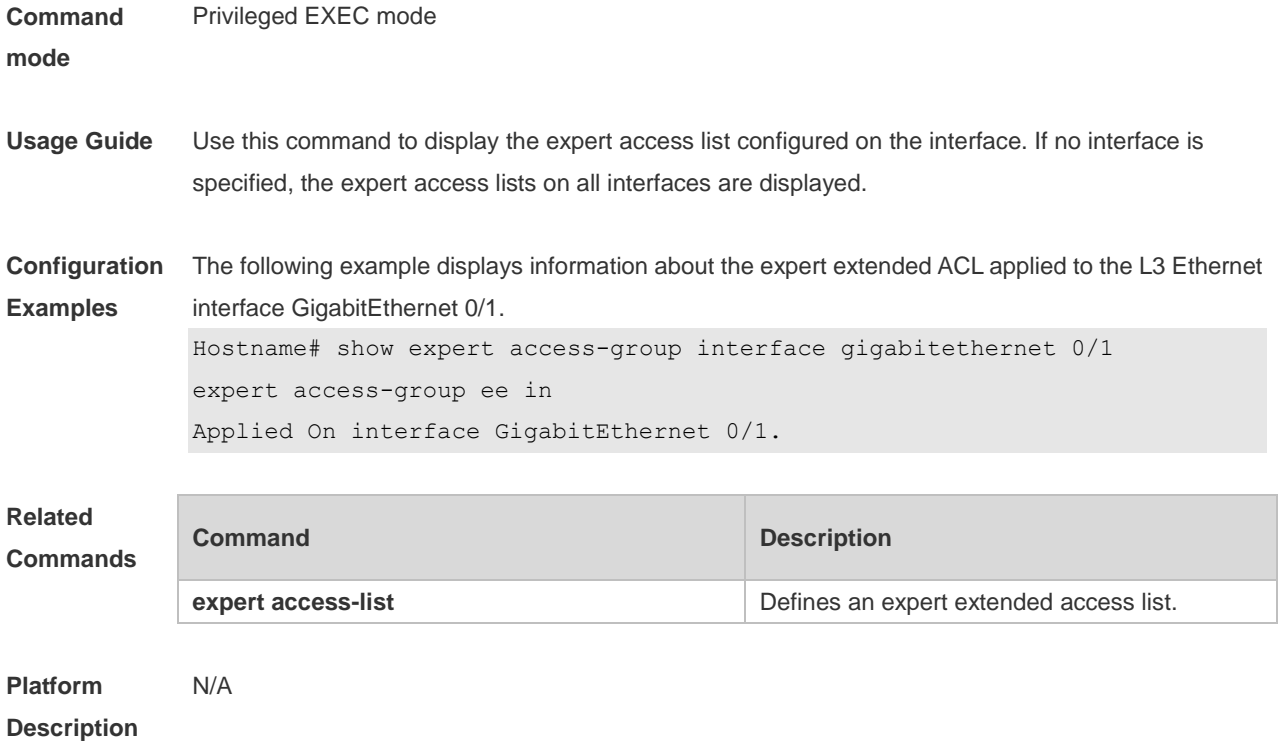

## **1.28 show ip access-group**

Use this command to display the standard and extended IP access lists on the interface. **show ip access-group** [ **interface** *interface-name |* **wlan** *wlan-id* ]]

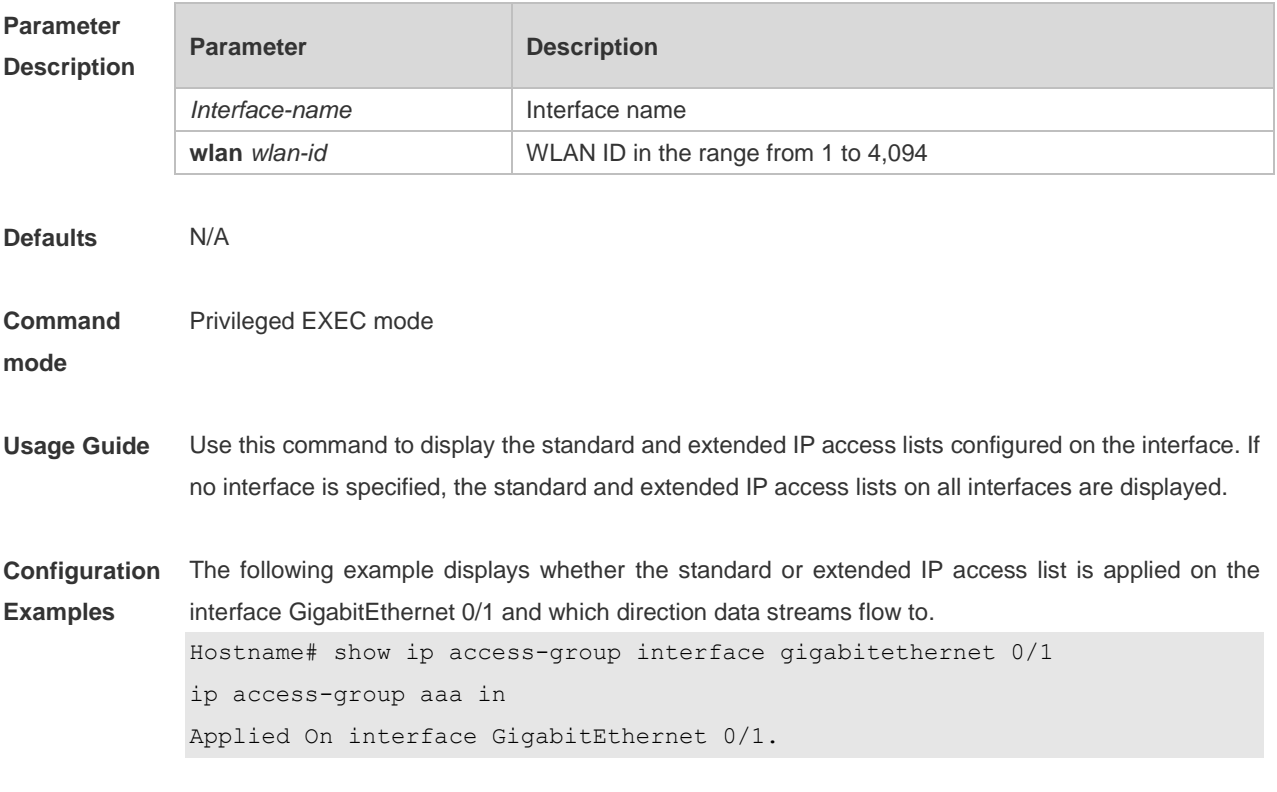

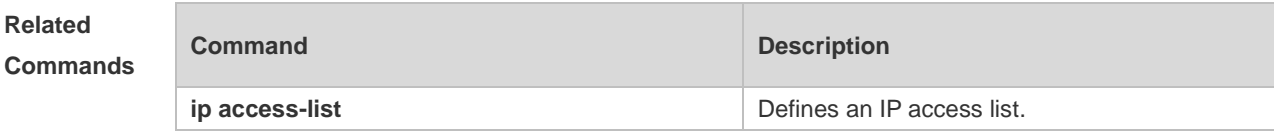

**Platform Description** N/A

## **1.29 show ipv6 traffic-filter**

Use this command to display the IPv6 access list on the interface. **show ipv6 traffic-filter** [ **interface** *interface-name* ]

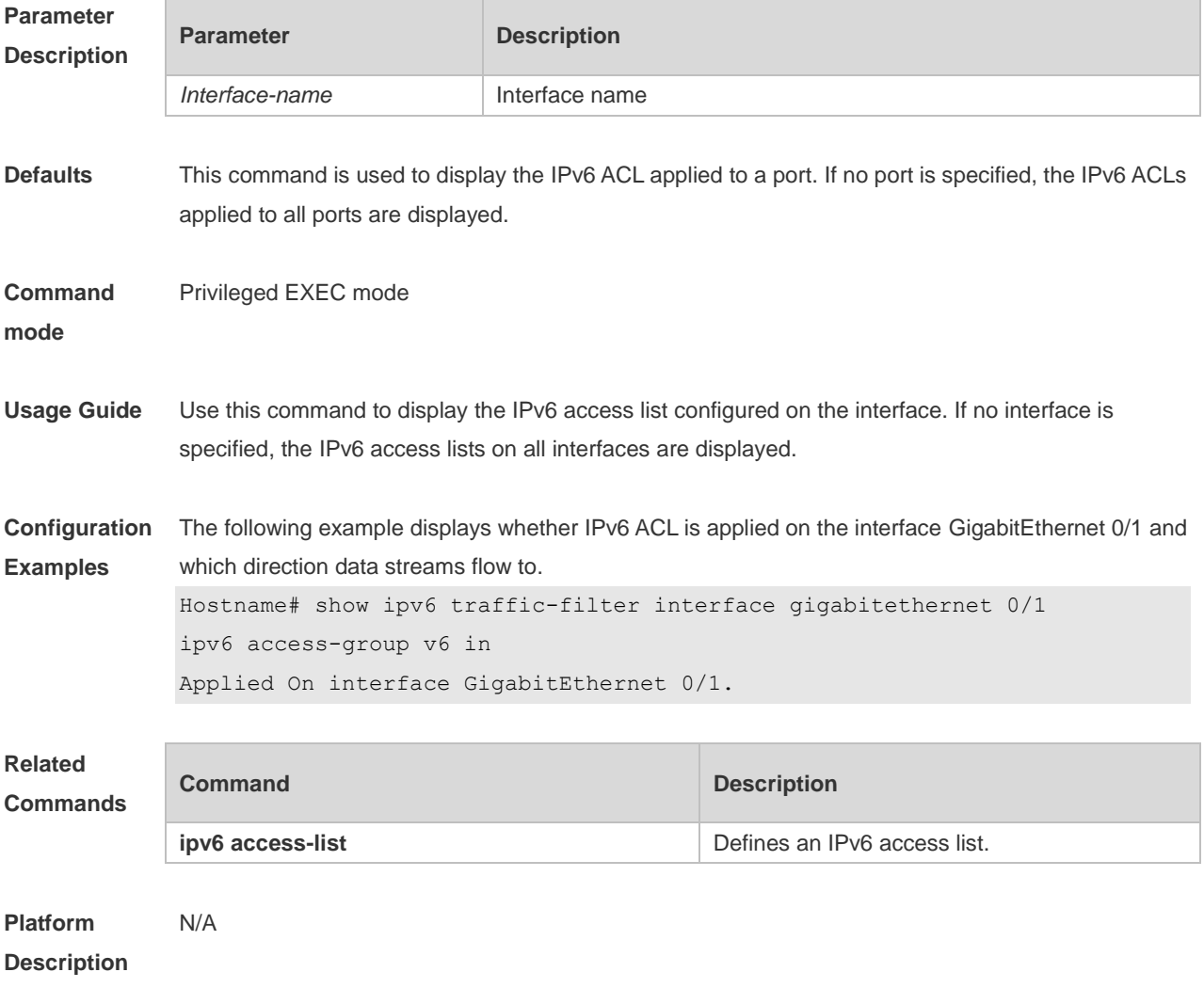

### **1.30 show mac access-group**

Use this command to display the MAC access list on the interface. **show mac access-group** [ **interface** *interface-name* | **wlan** *wlan-id* ] ]

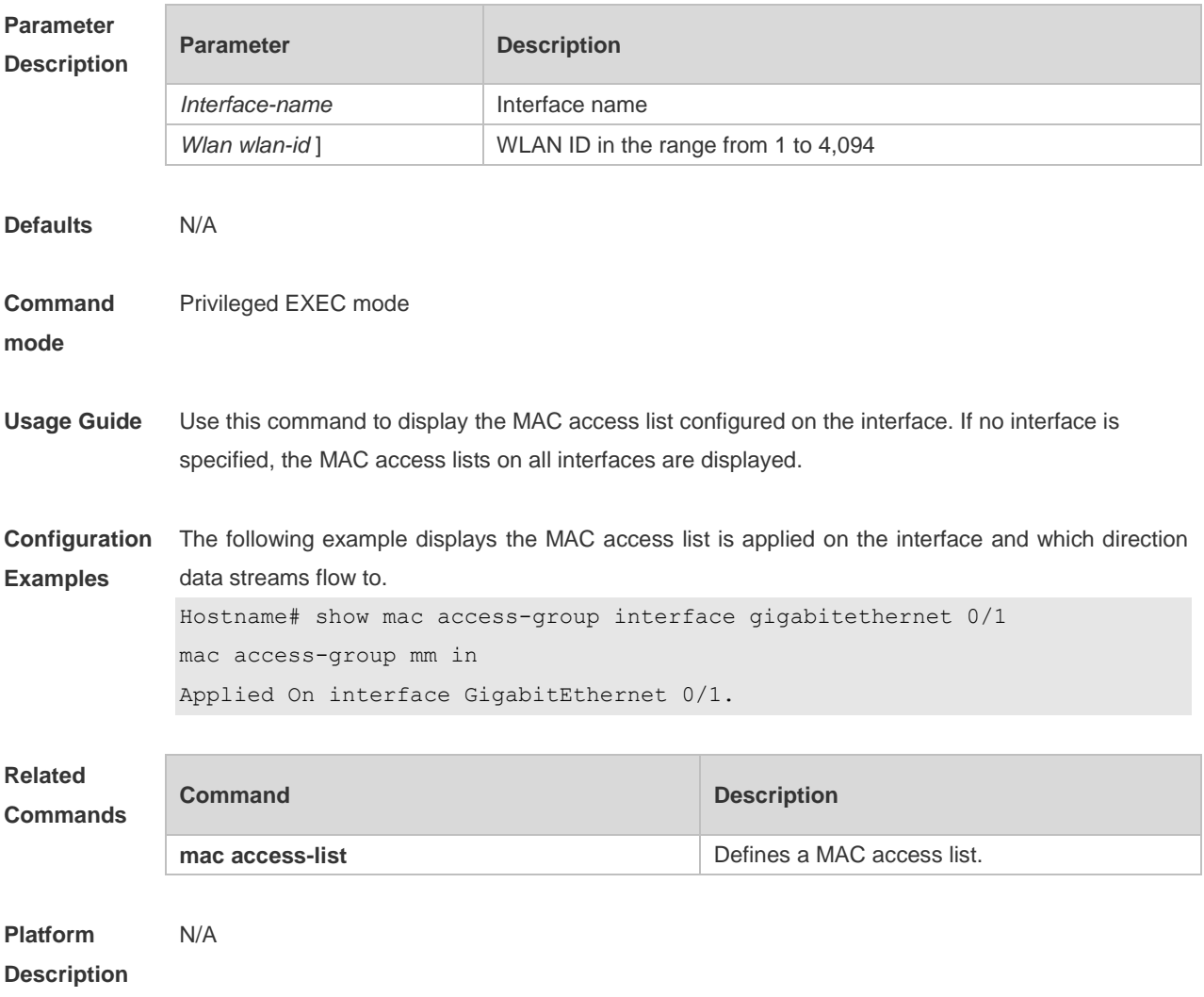

# **1 ARP-Check Commands**

## **1.1 arp-check**

Use this command to enable the ARP check function on the Layer 2 interface. Use the **no** form of this command to restore the default setting. **arp-check no arp-check**

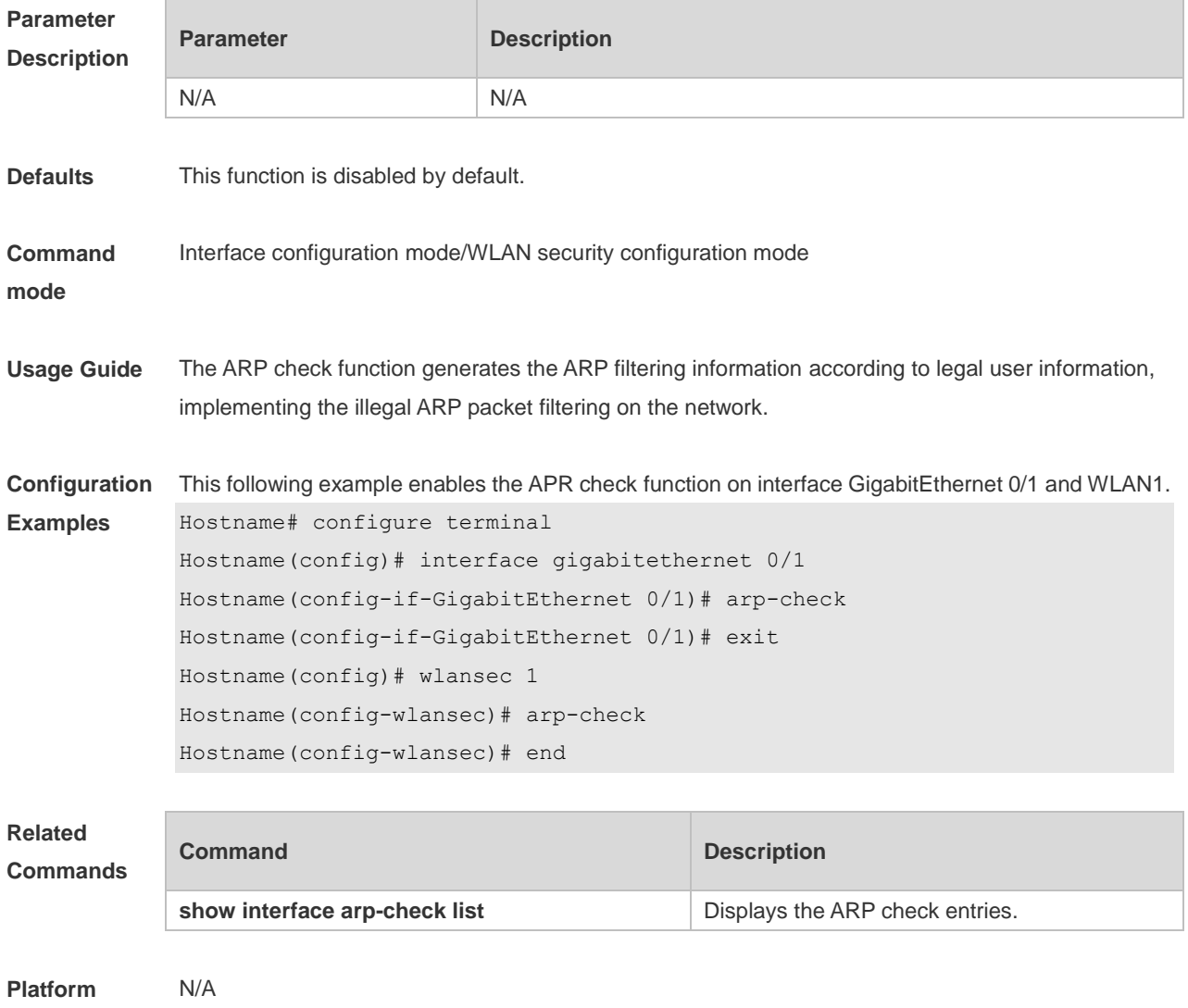

**Description**

## **1.2 show interfaces arp-check list**

Use this command to display the ARP check entries on the Layer 2 interface. **show** { **interfaces** [ *interface-type interface-number* ] | **wlan** [ *wlan-id* ] } **arp**-**check list**

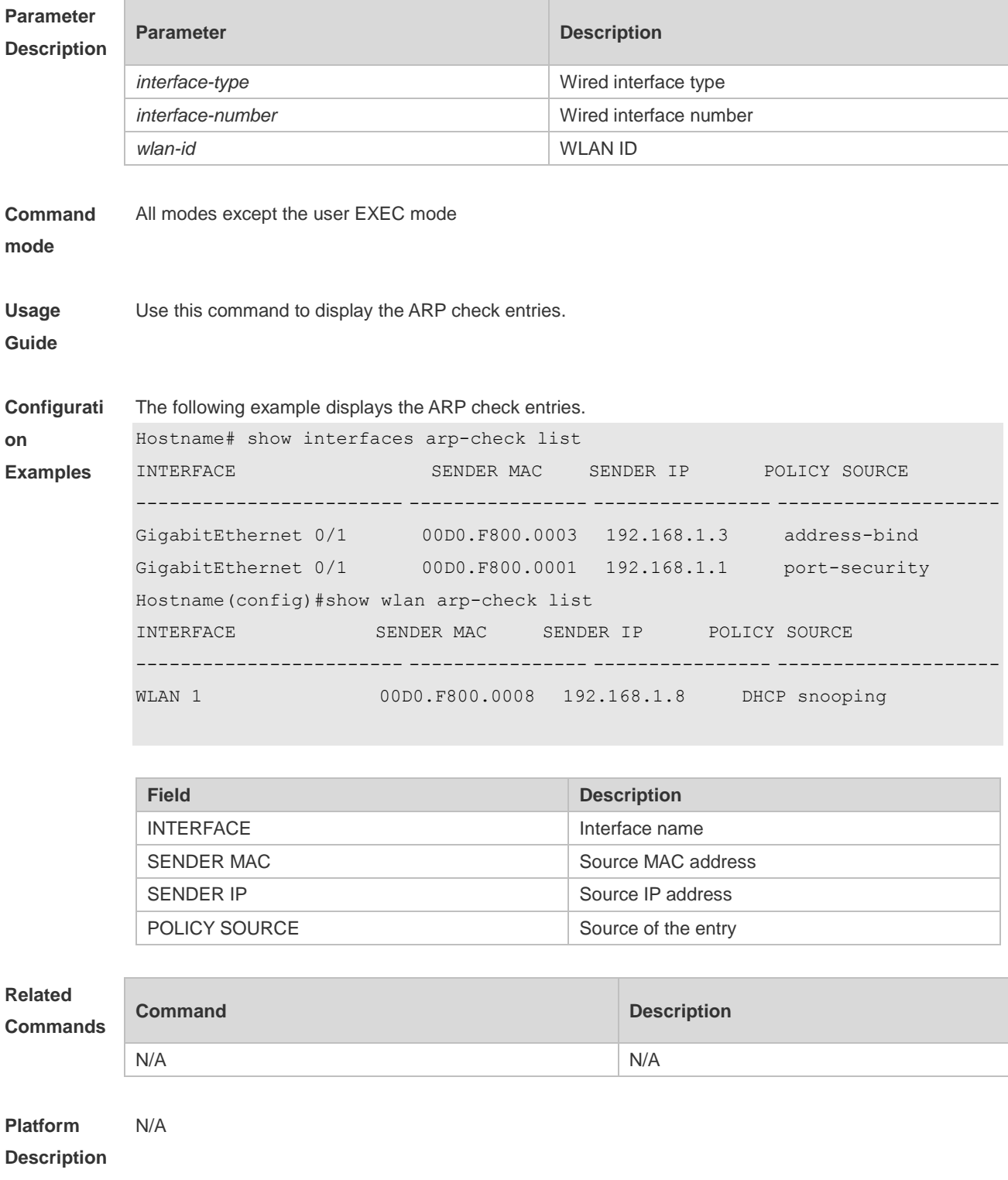

# **1 Anti-ARP Spoofing Commands**

# **1.1 anti-arp-spoofing ip**

Use this command to enable anti-ARP spoofing. Use the **no** form of this command to disable this function. **anti-arp-spoofing ip** *ipv4-address* **no anti-arp-spoofing ip** *ipv4-address*

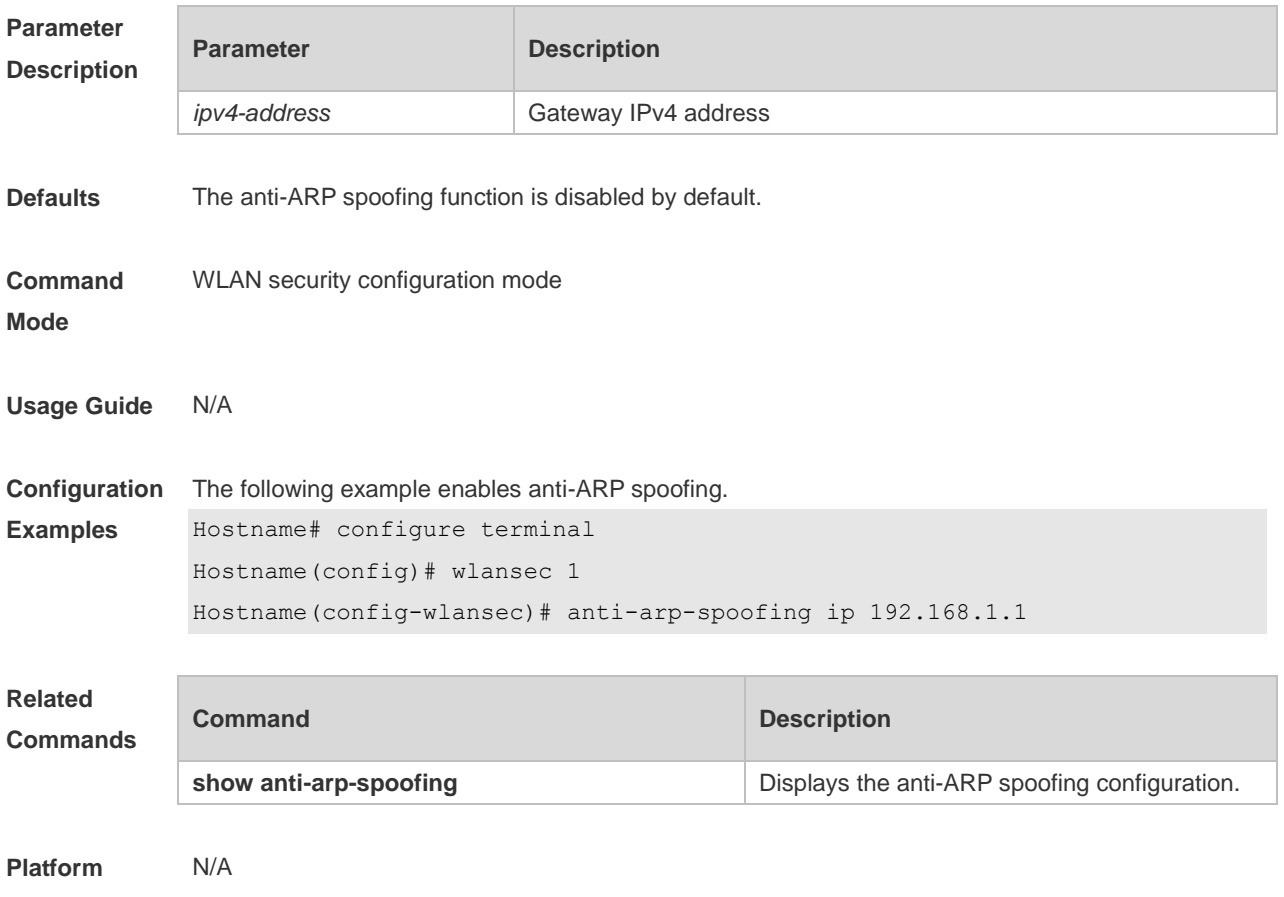

**Description**

### **1.2 show anti-arp-spoofing**

Use this command to display the anti-ARP spoofing configuration on all interfaces. **show anti-arp-spoofing**

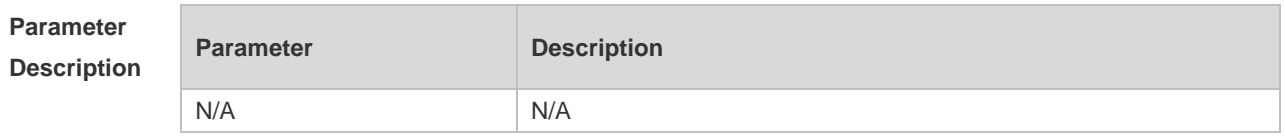

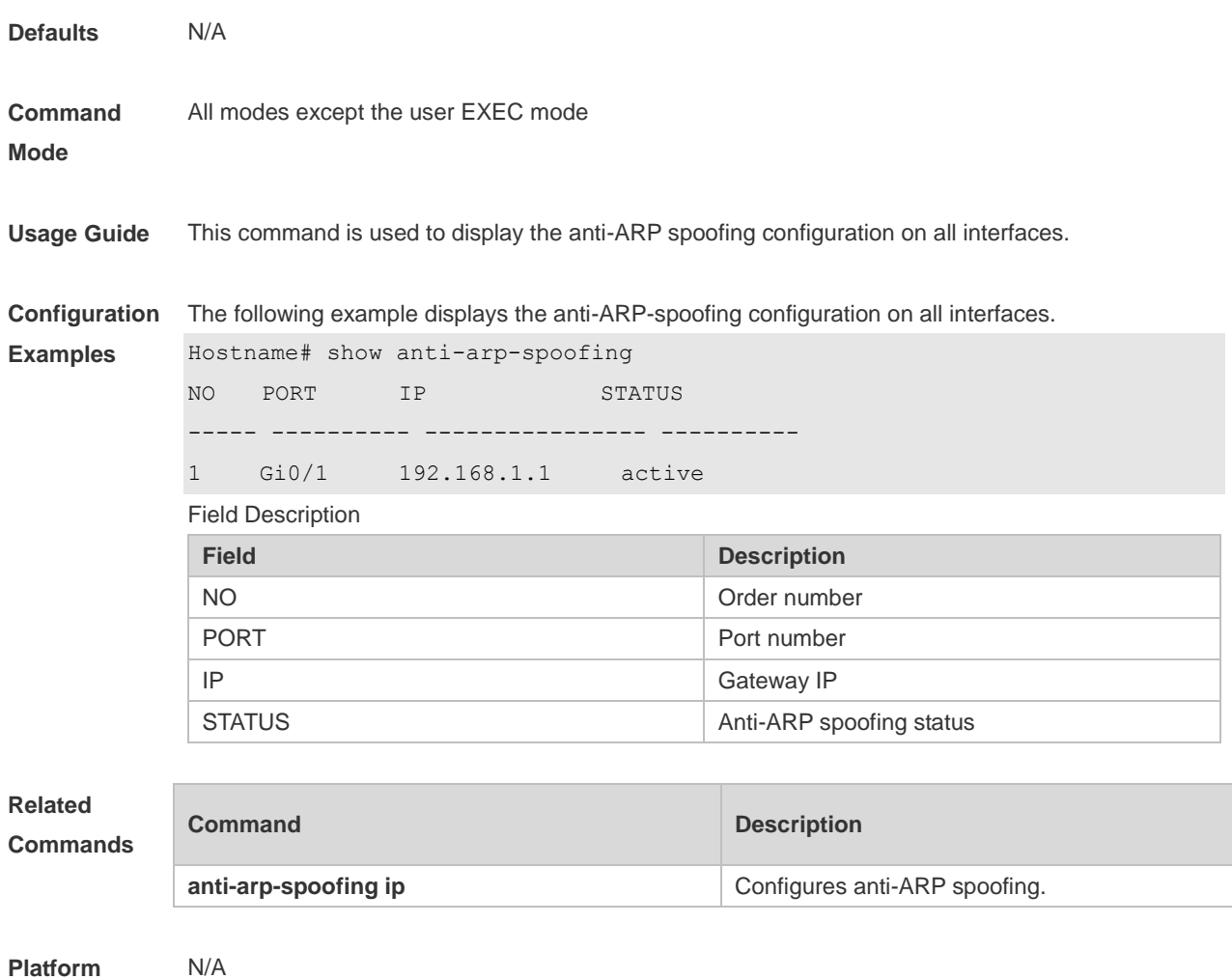

**Description**

# **1 Global IP-MAC Binding Address Commands**

### **1.1 address-bind**

Use this command to configure global IP-MAC address binding. Use the **no** form of this command to restore the default setting. **address-bind** { *ipv4-address* | *ipv6-address* } *mac-address* **no address-bind** { *ipv4-address* | *ipv6-address* } *mac-address*

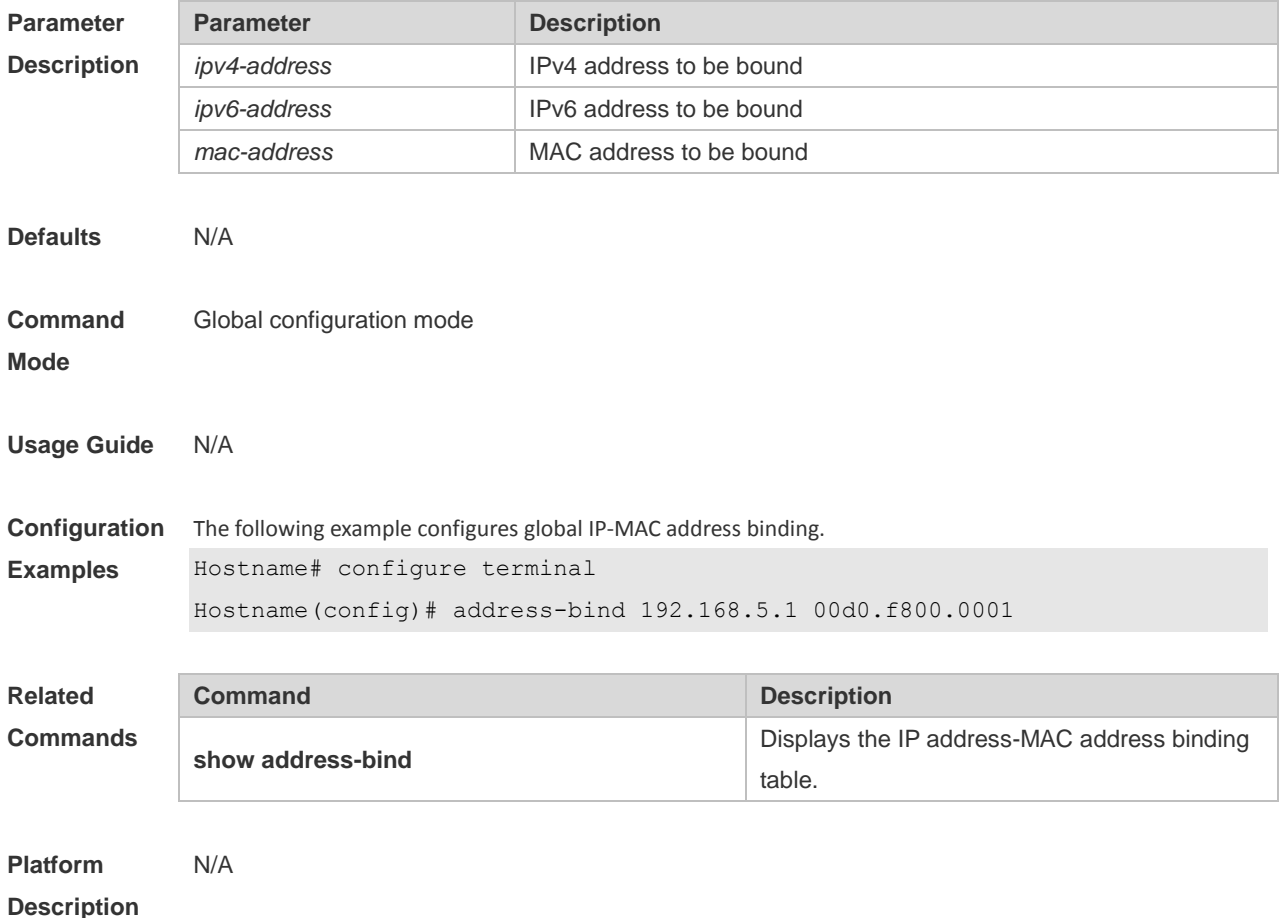

### **1.2 address-bind install**

Use this command to enable a binding policy globally. Use the **no** form of this command to restore the default setting.

**address-bind install**

**no address-bind install**

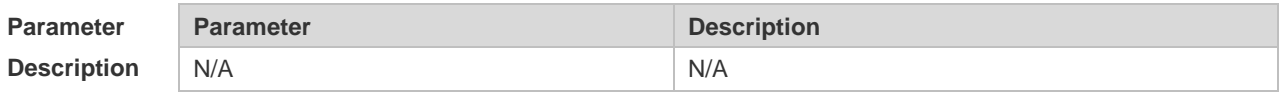

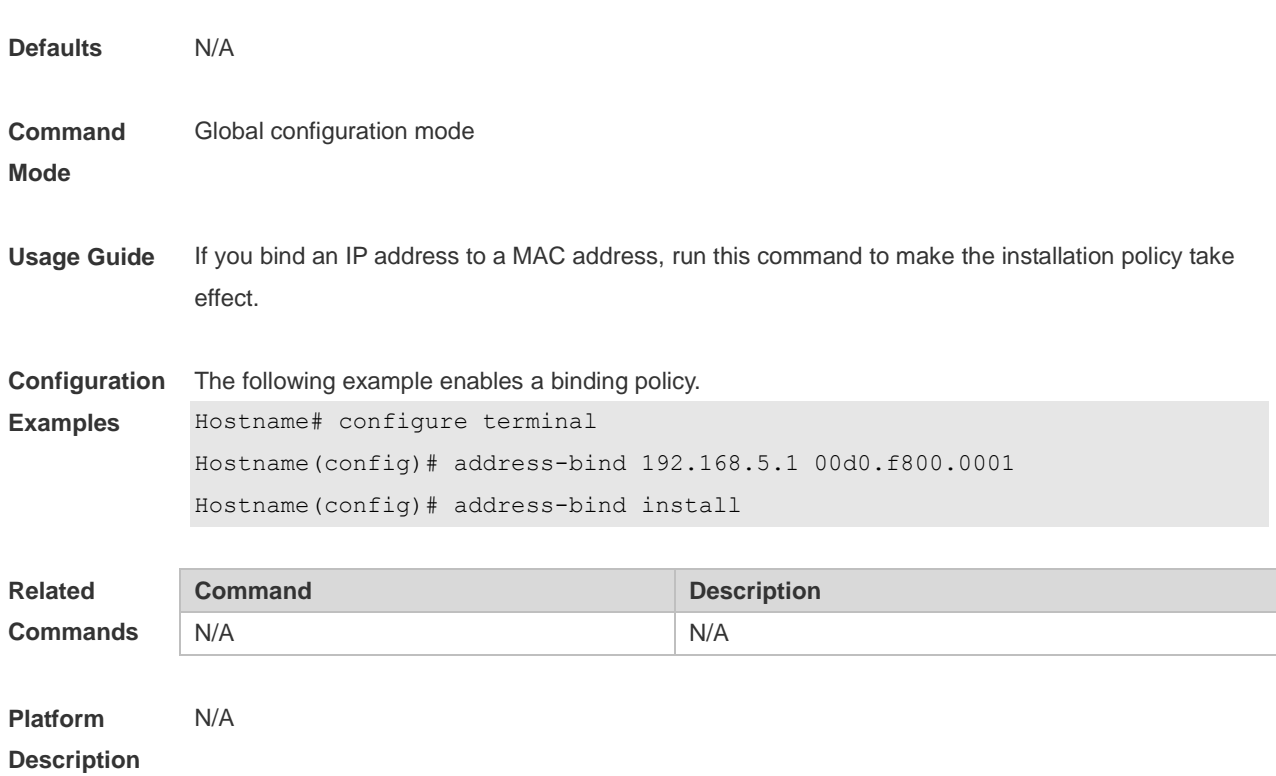

## **1.3 address-bind ipv6-mode**

This command is used to set the IPv6 address binding mode. Use the **no** form of this command to restore the default setting. This command is also used to set the compatible mode. **address-bind ipv6-mode** { **compatible** | **loose** | **strict** } **no address-bind ipv6-mode**

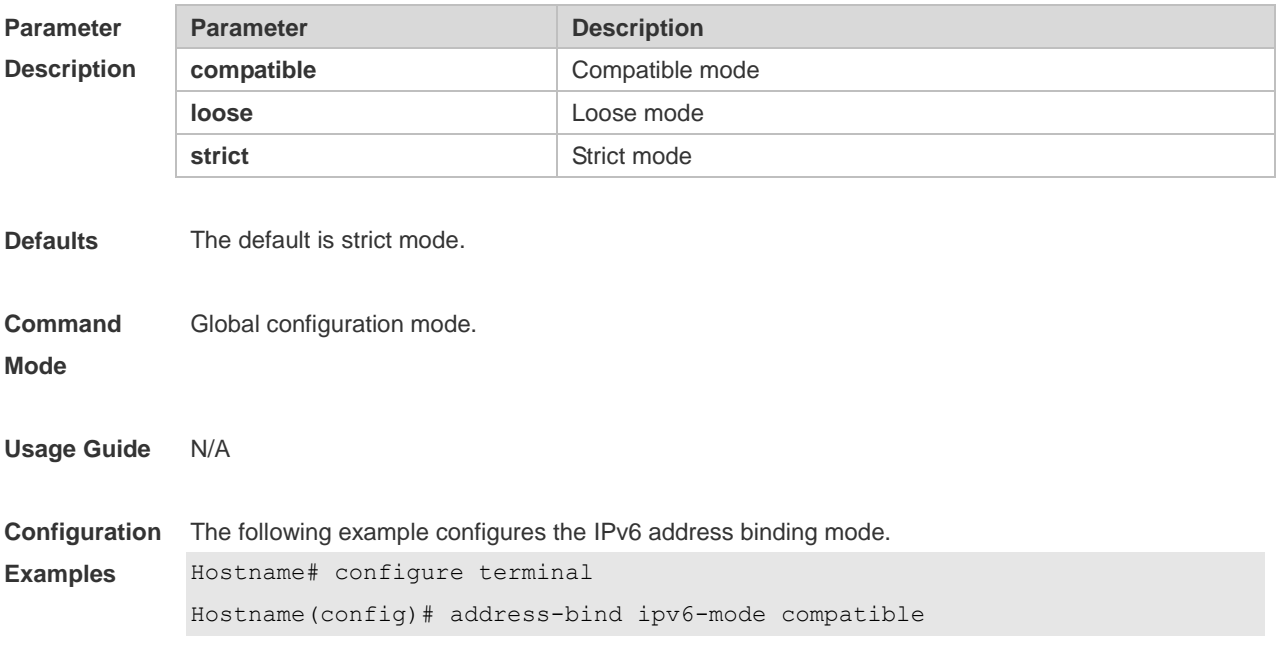

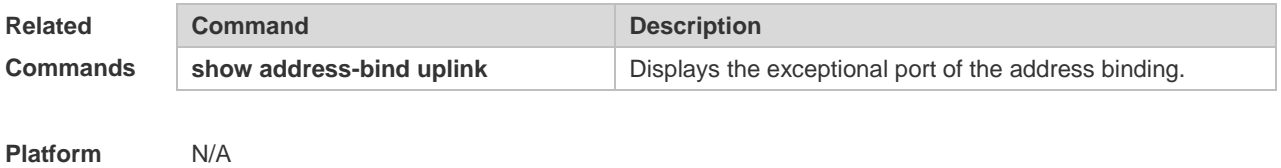

**Description**

## **1.4 address-bind uplink**

This command is used to configure the exception port. Use the **no** form of this command to restore the default setting.

**address-bind uplink** *interface-id*

**no address-bind uplink** *interface-id*

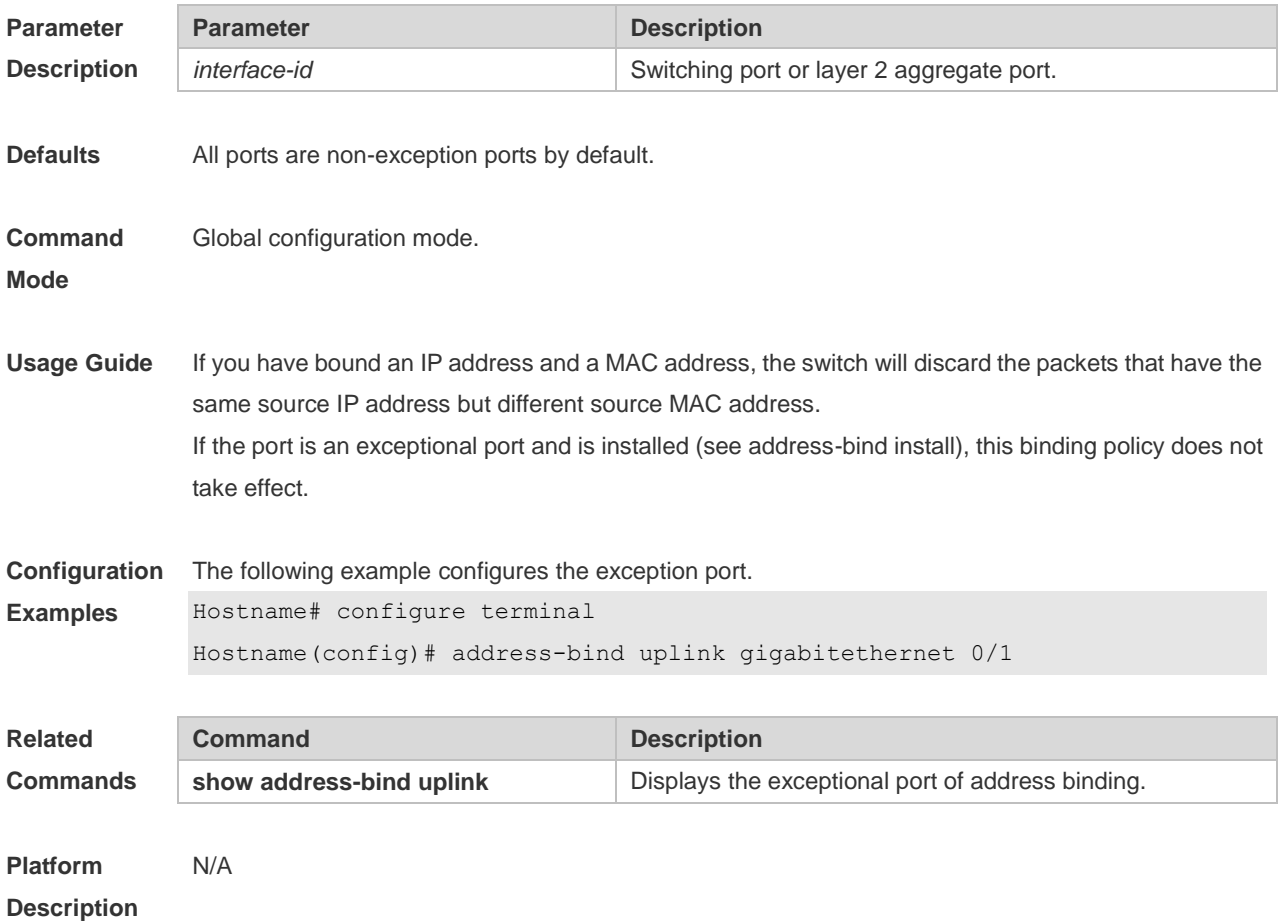

## **1.5 show address-bind**

Use this command to display global IP address-MAC address binding. **show address-bind**

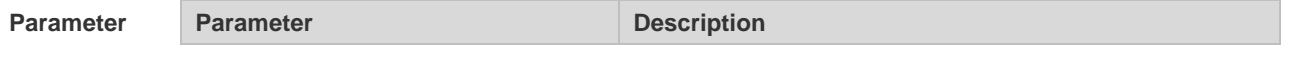
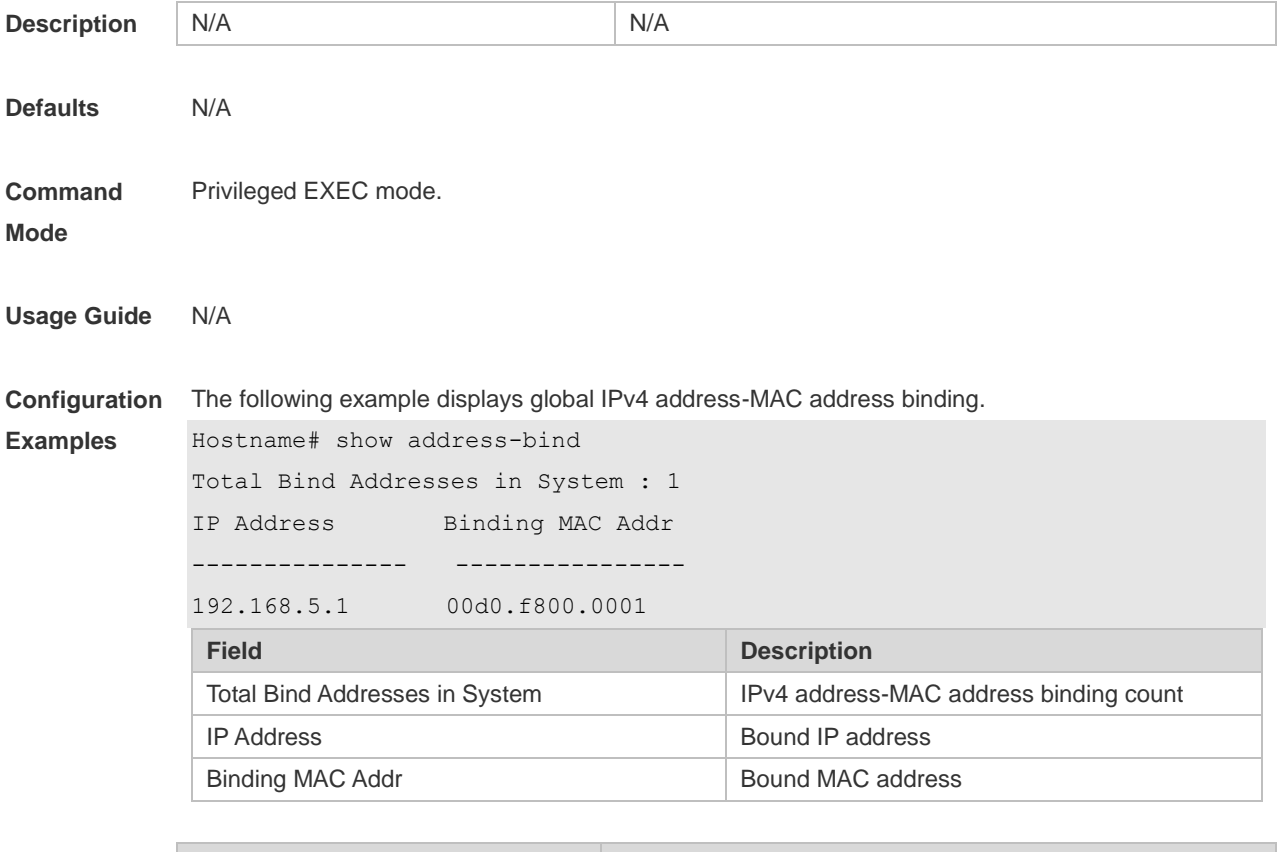

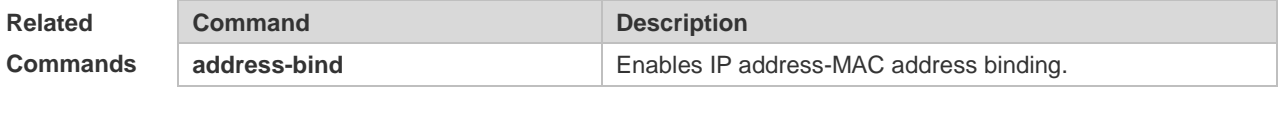

## **1.6 show address-bind uplink**

Use this command to display the exception port. **show address-bind uplink**

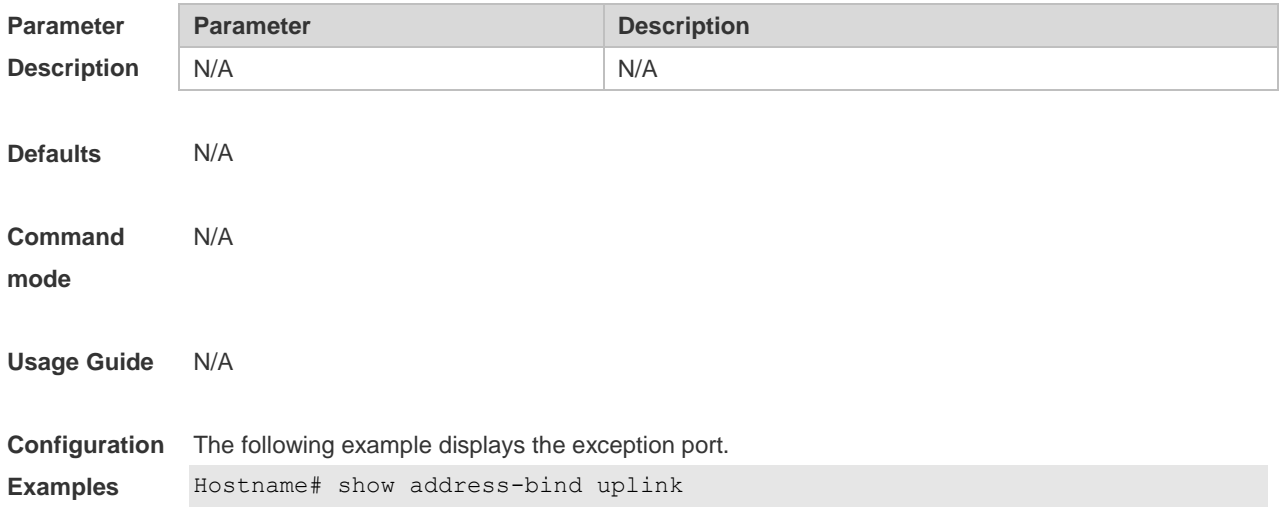

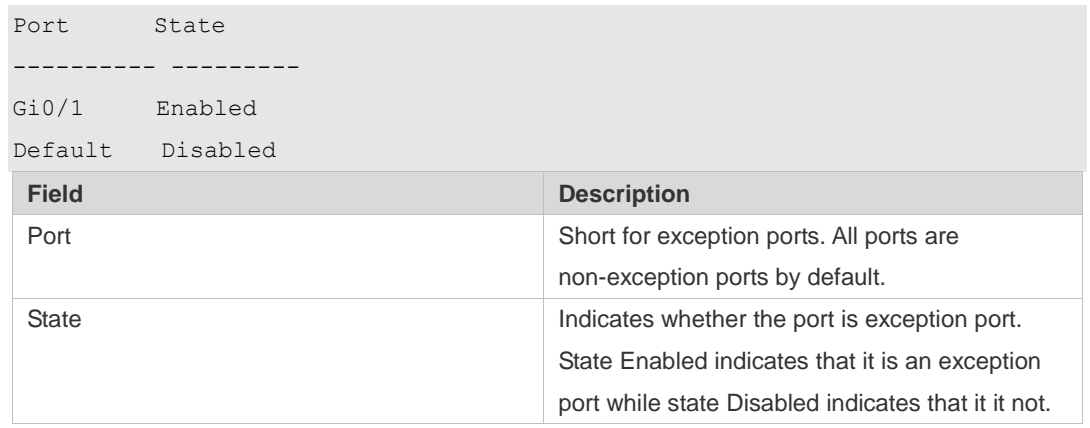

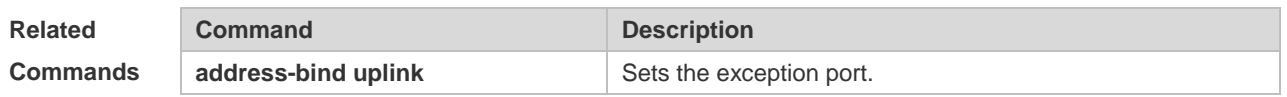

5

# **1 IP Source Guard Commands**

## **1.1 ip source binding**

Use this command to add static user information to IP source address binding database. Use the **no** form of this command to delete static user information from IP source address binding database.

**ip source binding** *mac-address* **vlan** *vlan-id ip-address* { **interface** *interface-type interface-number* **| wlan** *wlan-id* | **ip-mac | ip-only** }

**no ip source binding** *mac-address* **vlan** *vlan-id ip-address* { **interface** *interface-type interface-number* | **wlan** *wlan-id* | **ip-mac | ip-only** }

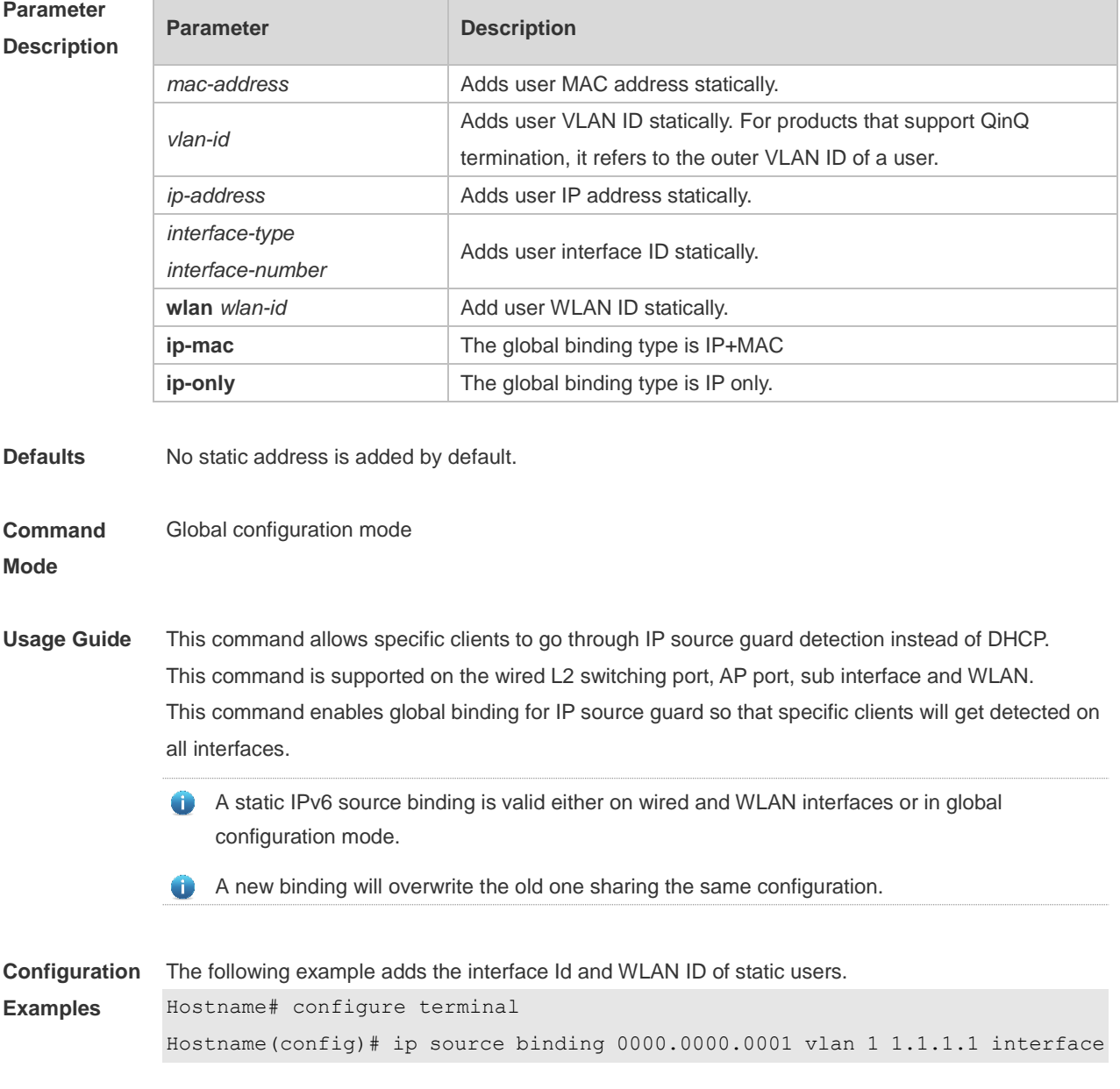

gigabitethernet 0/1 Hostname(config)# ip source binding 0000.0000.0002 vlan 1 1.1.1.2 wlan 1 Hostname(config)# end

```
The following example adds static user information based on IP-MAC binding.
```

```
Hostname# configure terminal
Hostname(config)# ip source binding 0000.0000.0001 vlan 1 1.1.1.1 ip-mac
Hostname(config)# end
```

```
The following example adds static user information based on IP binding.
Hostname# configure terminal
Hostname(config)# ip source binding 0000.0000.0001 vlan 1 1.1.1.1 ip-only
Hostname(config)# end
```
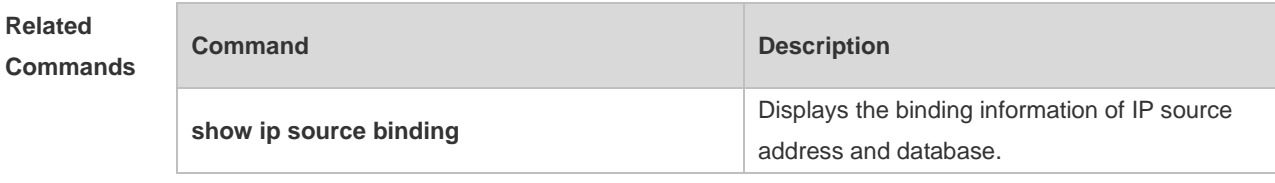

**Platform Description** N/A

### **1.2 ip verify source**

Use this command to enable IP Source Guard function on the interface. Use the **no** form of this command to restore the default setting. **ip verify source** [ **port-security** ] **no ip verify source**

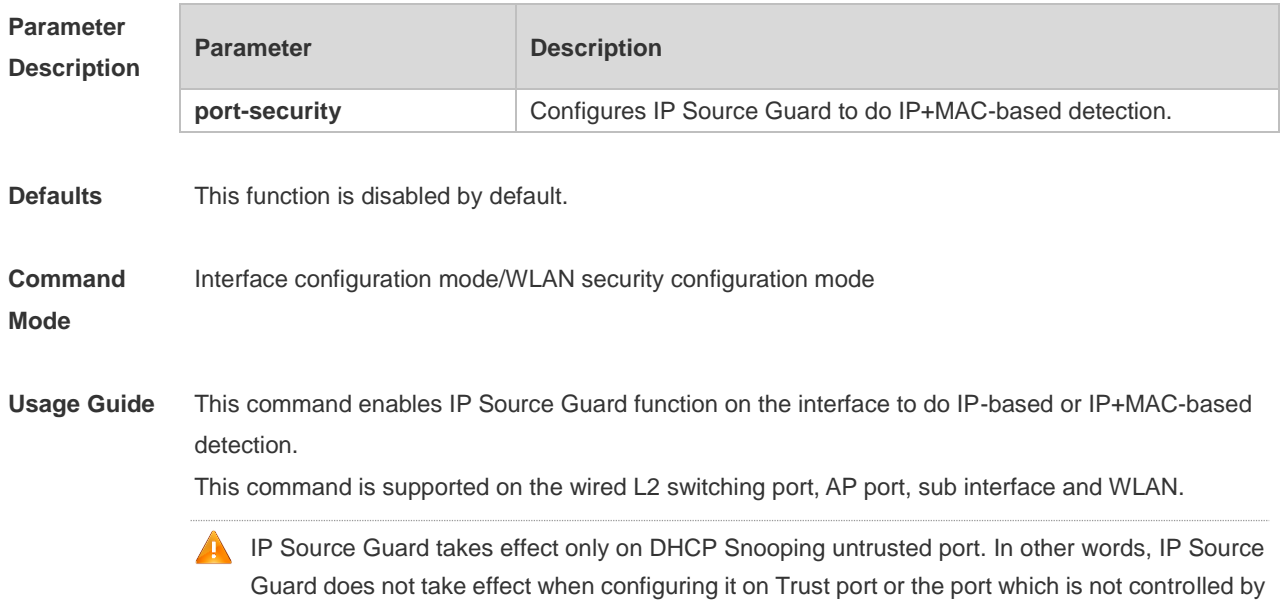

DHCP Snooping.

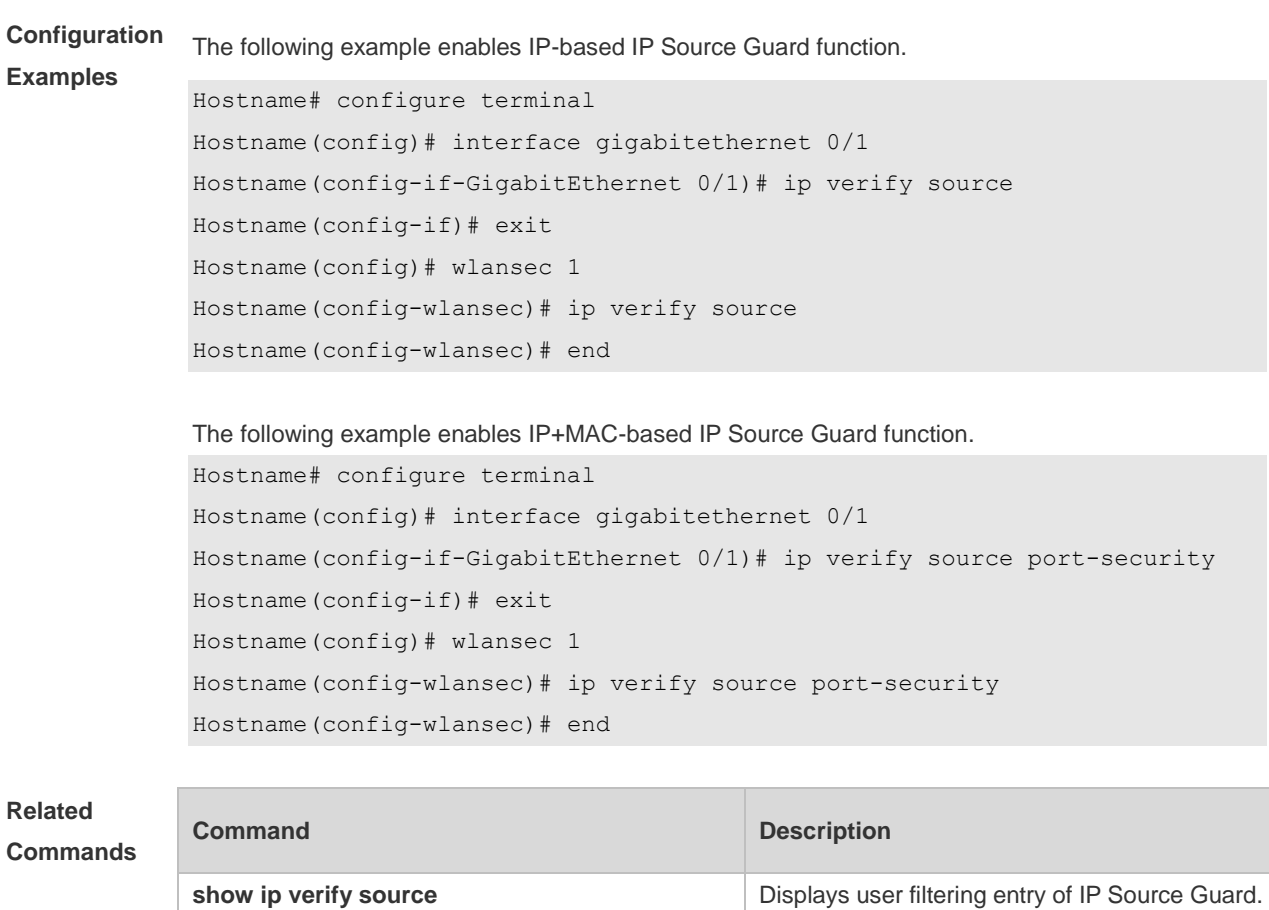

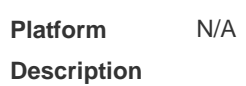

# **1.3 ip verify source exclude-vlan**

Use this command to exclude a VLAN from the IP source guard configuration on the port. Use the **no** form of this command to restore the function. **ip verify source exclude-vlan** *vlan-id* **no ip verify source exclude-vlan** *vlan-id*

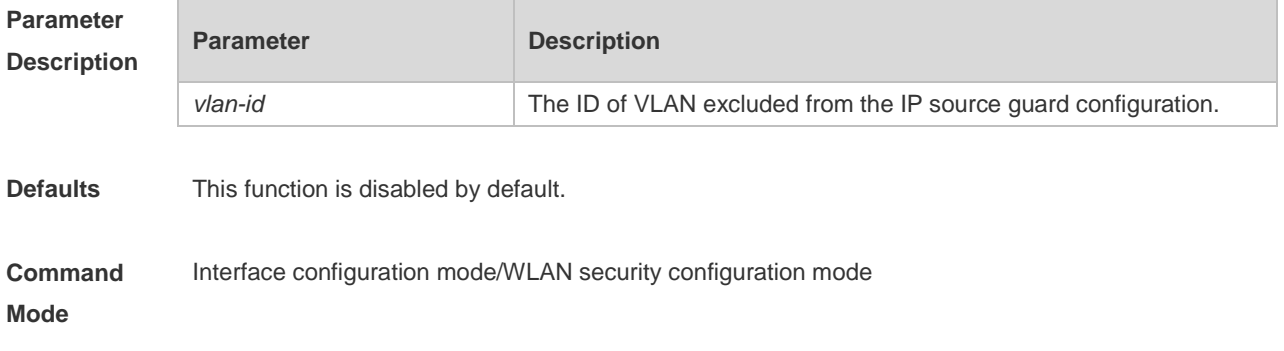

**Usage Guide** This command is used to exclude a VLAN from the IP source guard configuration. IP packets in this VLAN are forwarded without being checked and filtered. Once the IP source guard function is disabled, the excluded VLAN is cleared automatically. This command is supported on the wired L2 switching port, AP port, sub interface and WLAN.

> Only when the IP source guard configuration is enabled on the port can a VLAN be excluded. ⋒

**Configuration Examples** The following example configuration configures the IP source guard configuration for the port and excludes a VLAN. Hostname# configure terminal Hostname(config)# interface gigabitethernet 0/1 Hostname(config-if-GigabitEthernet 0/1)# ip verify source Hostname(config-if-GigabitEthernet 0/1)# ip verify source exclude-vlan 2 Hostname(config-if)# end Hostname(config)# wlansec 1 Hostname(config-wlansec)# ip verify source Hostname(config-wlansec)# ip verify exclude-vlan 2 Hostname(config-wlansec)# end

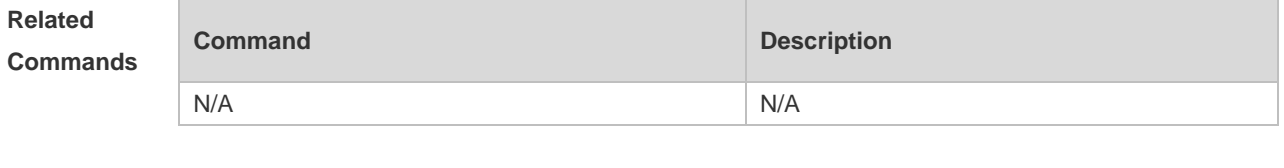

**Platform Description** N/A

### **1.4 show ip source binding**

Use this command to display the binding information of IP source addresses and database. **show ip source binding** [ *ip-address* ] [ *mac-address* ] [ **dhcp-snooping** ] [ **static** ] [ **vlan** *vlan-id* ] [ **interface** *interface-id* ]

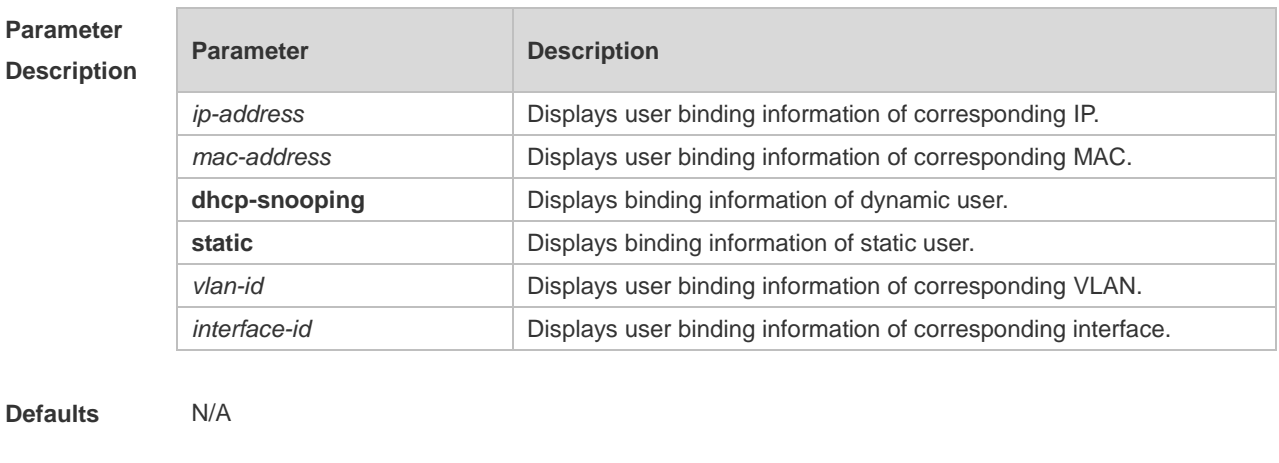

**Command** Privileged EXEC mode

### **Mode**

**Usage Guide** N/A

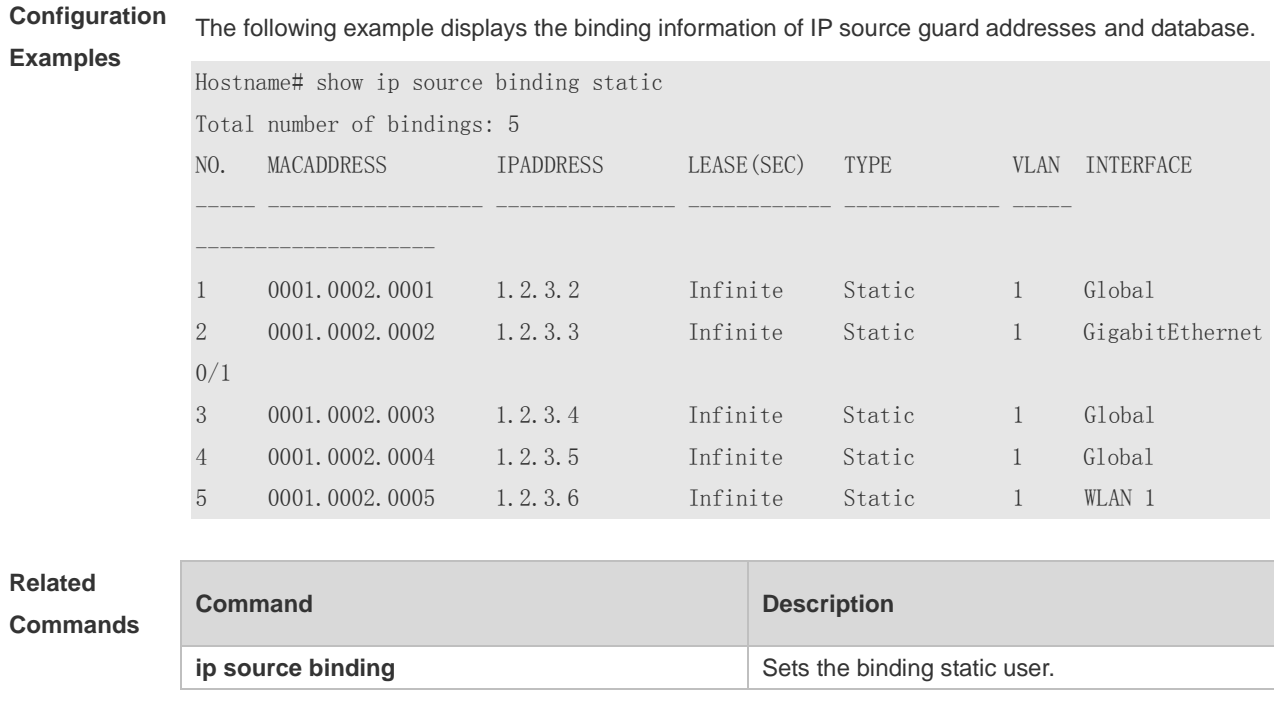

**Platform Description**

### **1.5 show ip verify source**

N/A

Use this command to display user filtering entry of IP Source Guard. **show ip verify source** [ **interface** *interface-type interface-number* ] [ **wlan** *wlan-id* ]

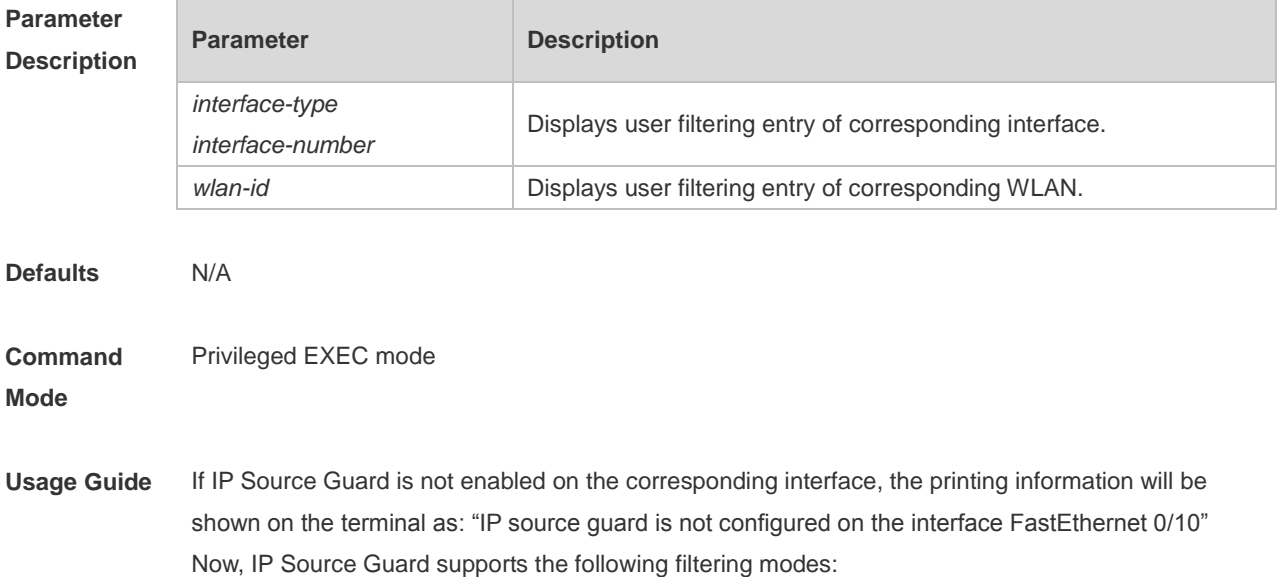

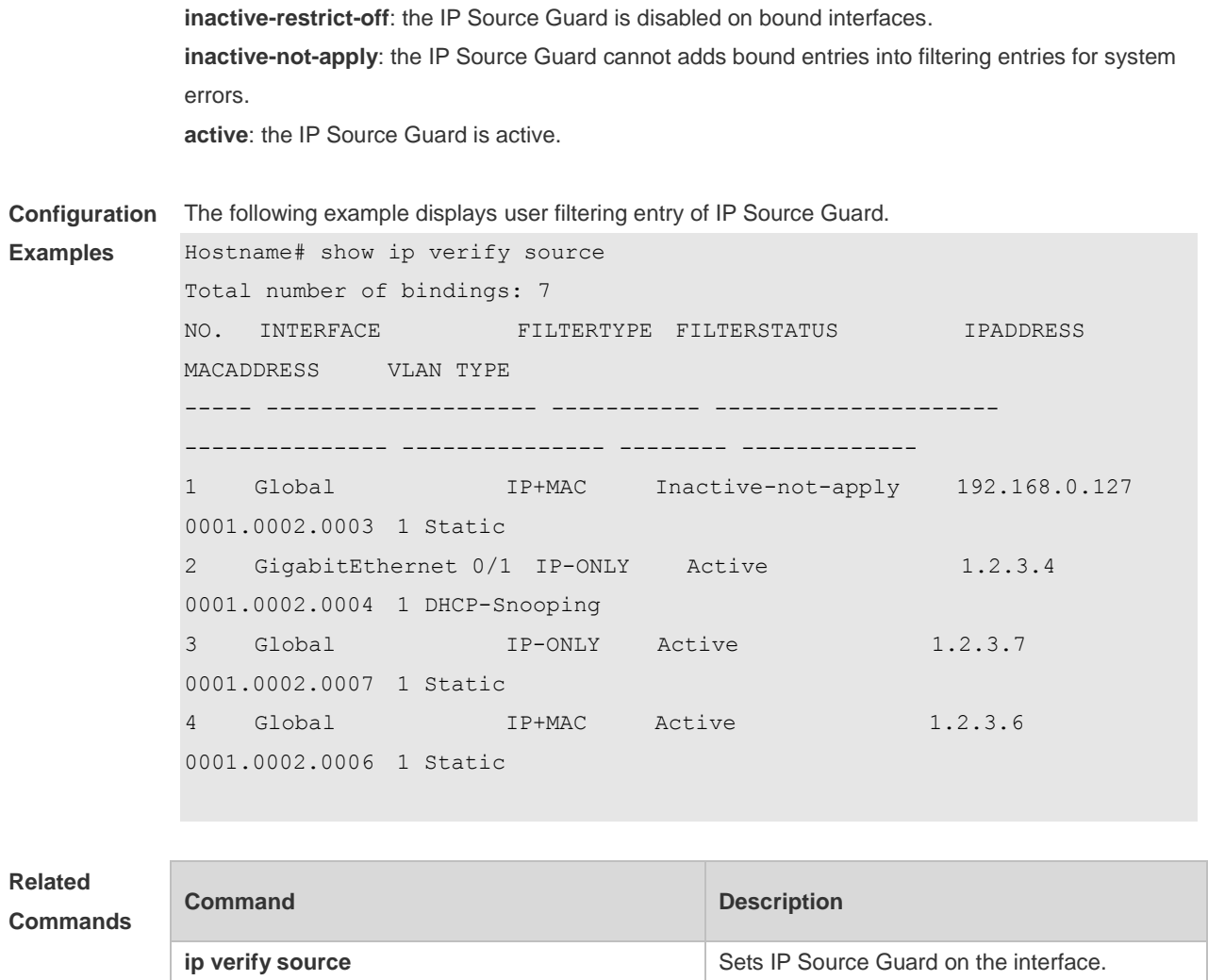

N/A

# **1 CPP Commands**

### **1.1 cpu-protect type pps**

Use this command to set the bandwidth for receiving packets of a specified type for on the CPU port. Use the **no** form of this command to restore the default setting.

**cpu-protect type** { **arp** | **bpdu** | **capwap-disc** | **d1x** | **dhcp-option82** | **dhcp-relay-client** | **dhcp-relay-server** | **dhcps** | **igmp** | **ipmc** | **ipv6-nans** | **lldp | ospf** | **ospfv3** | **pim** | **pppoe** | **rip** | **ripng** | **vrrp** } **pps** *value*

**no cpu-protect type** { **arp** | **bpdu** | **capwap-disc** | **d1x** | **dhcp-option82** | **dhcp-relay-client** | **dhcp-relay-server** | **dhcps** | **igmp** | **ipmc** | **ipv6-nans** | **lldp** | **ospf** | **ospfv3** | **pim** | **pppoe** | **rip** | **ripng** | **vrrp** } **pps**

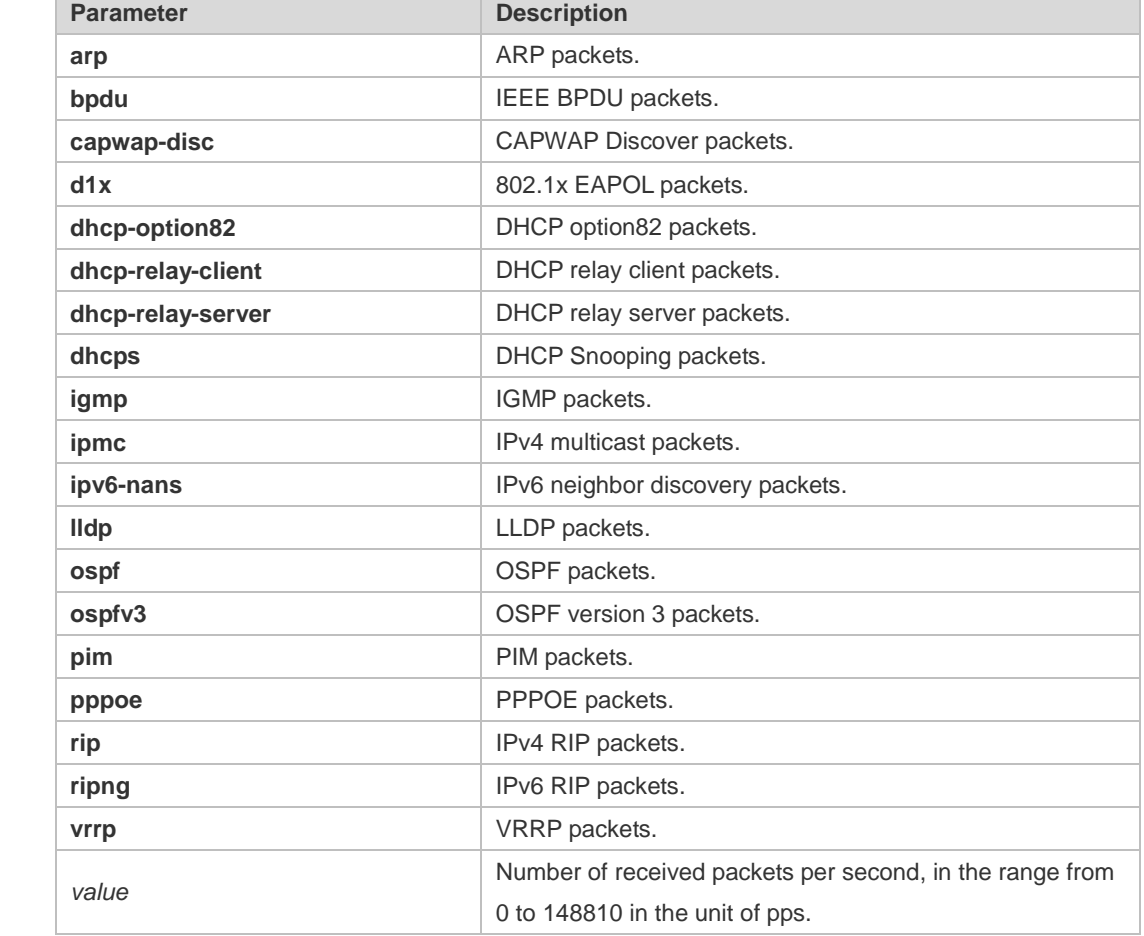

#### **Defaults** The default value is 128.

**Command Mode** Global configuration mode

**Usage Guide** N/A

### **Parameter Description**

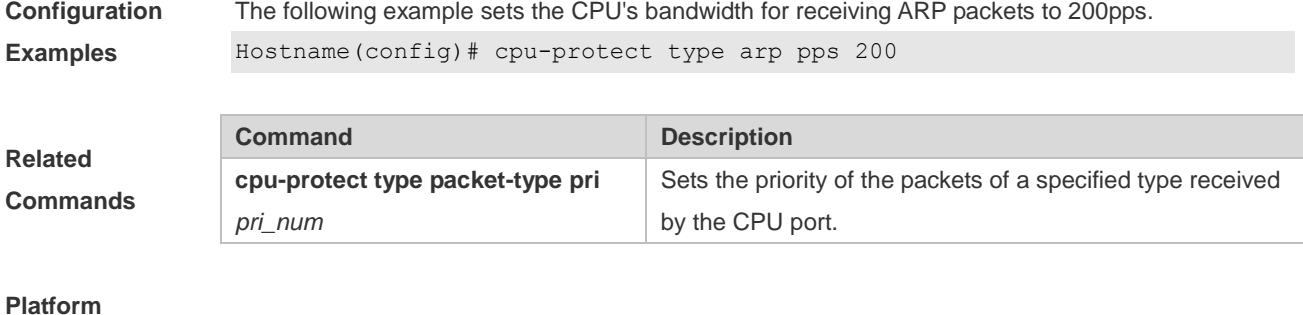

**Description**

# **1.2 show cpu-protect summary**

N/A

Use this command to display bandwidth of packets of each type received on the CPU port. show cpu-protect summary

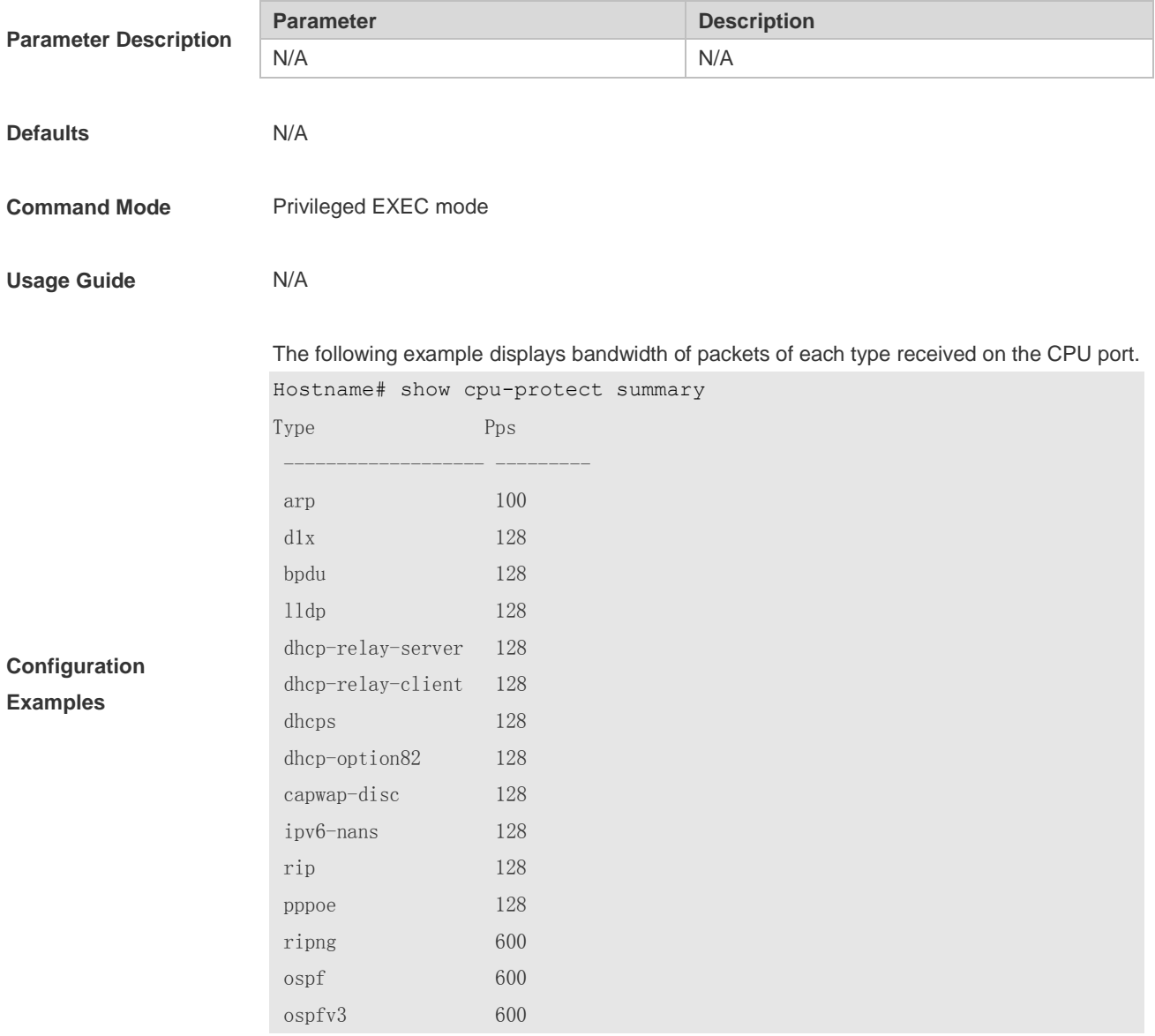

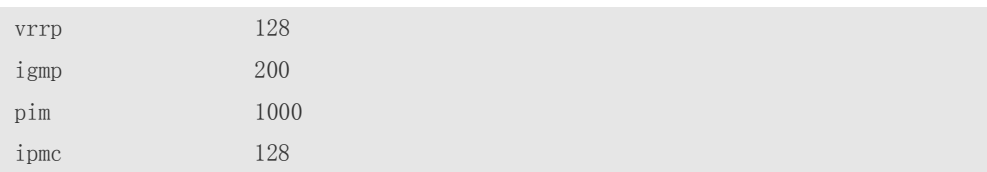

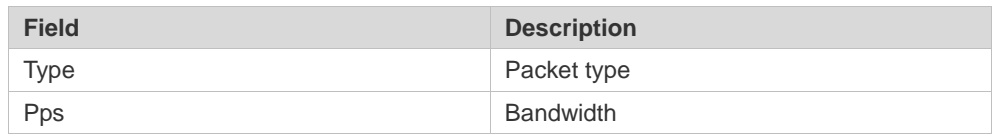

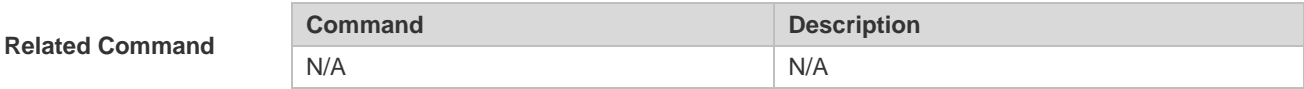

### **1.3 show cpu-protect type**

Use this command to display statistics about the packets of a specified type. **show cpu-protect type** { **arp** | **bpdu** | **capwap-disc** | **d1x** | **dhcp-option82** | **dhcp-relay-client** | **dhcp-relay-server** | **dhcps** | **igmp** | **ipmc** | **ipv6-nans** | **lldp** | **ospf** | **ospfv3** | **pim** | **pppoe** | **rip** | **ripng** | **vrrp** }

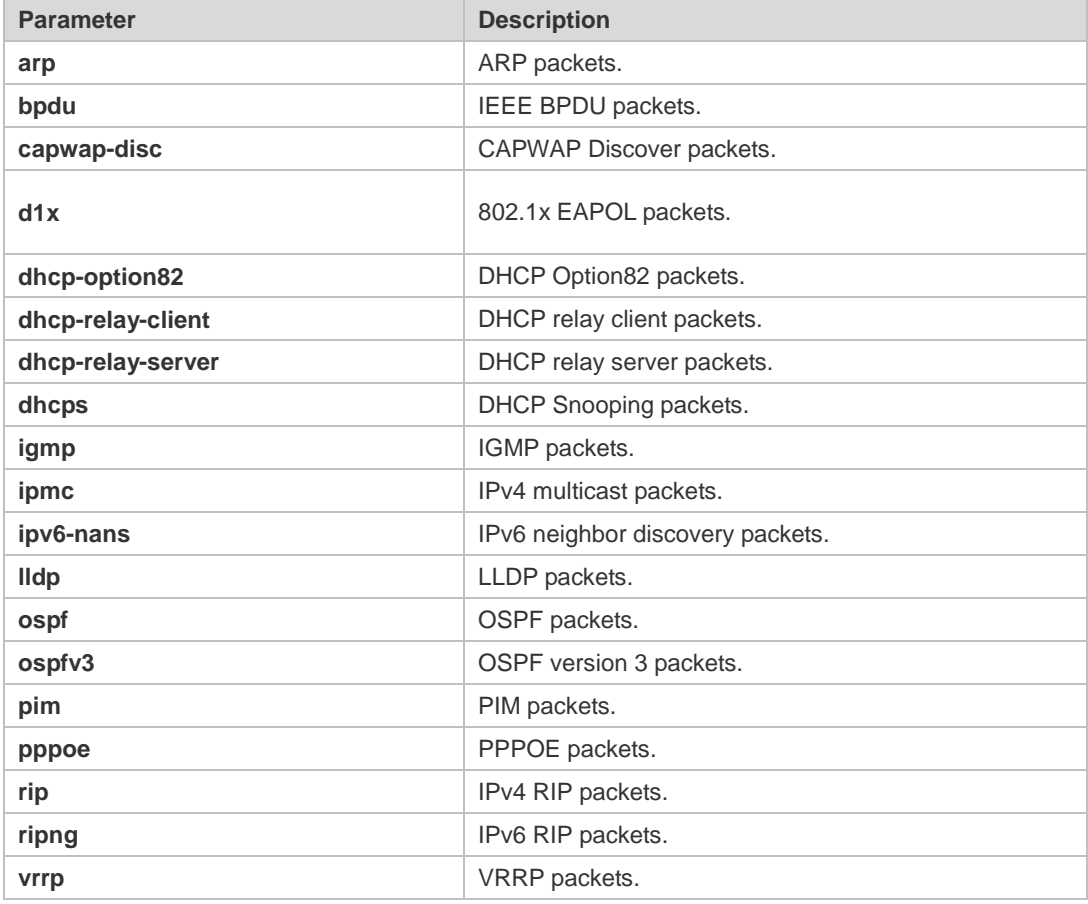

### **Parameter Description**

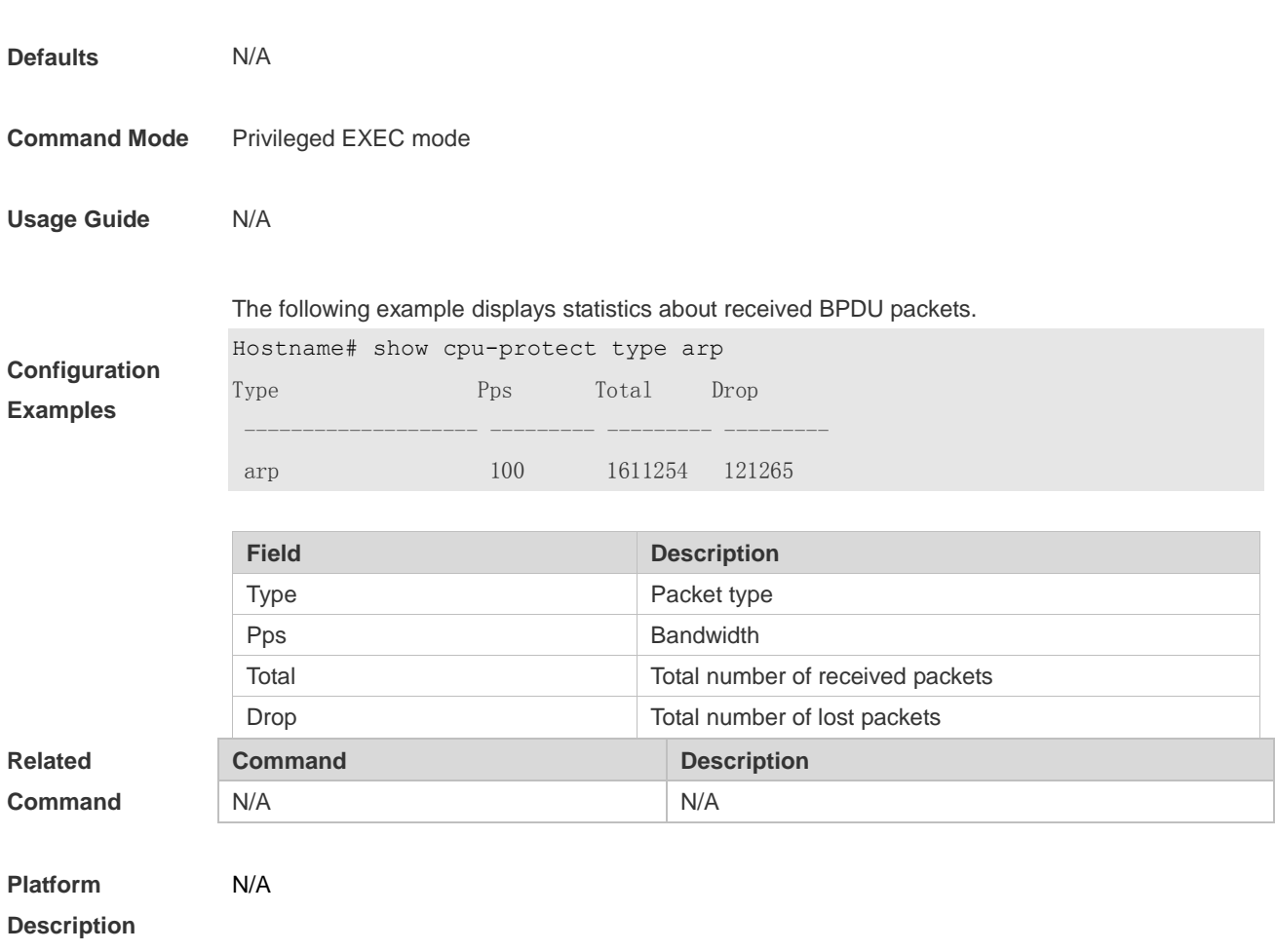

# **1 NFPP Commands**

### **1.1 arp-guard attack-threshold**

Use this command to set the global attack threshold. When the packet rate exceeds the attack threshold, the attack occurs. Use the **no** or **default** form of this command to restore the default setting.

**arp-guard attack-threshold** { **per-src-ip** | **per-src-mac** | **per-port** } *pps* **no arp-guard attack-threshold** { **per-src-ip** | **per-src-mac** | **per-port** } **default arp-guard attack-threshold** { **per-src-ip** | **per-src-mac** | **per-port** }

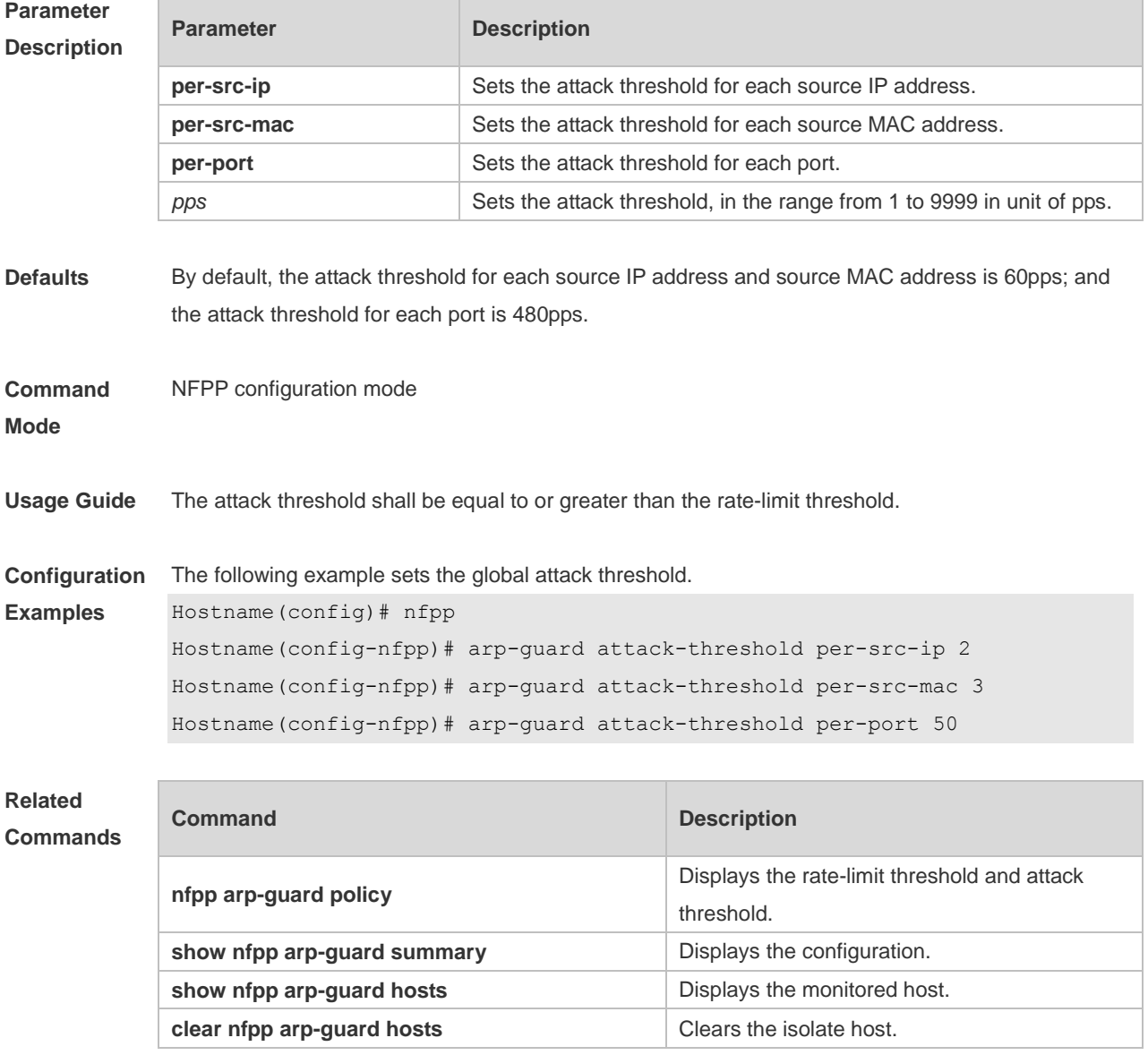

#### **Description**

### **1.2 arp-guard enable**

Use this command to enable anti-ARP guard function globally. Use the **no** form of this command to disable anti-ARP guard. Use the **default** form of this command to restore the default setting. **arp-guard enable no arp-guard enable default arp-guard enable**

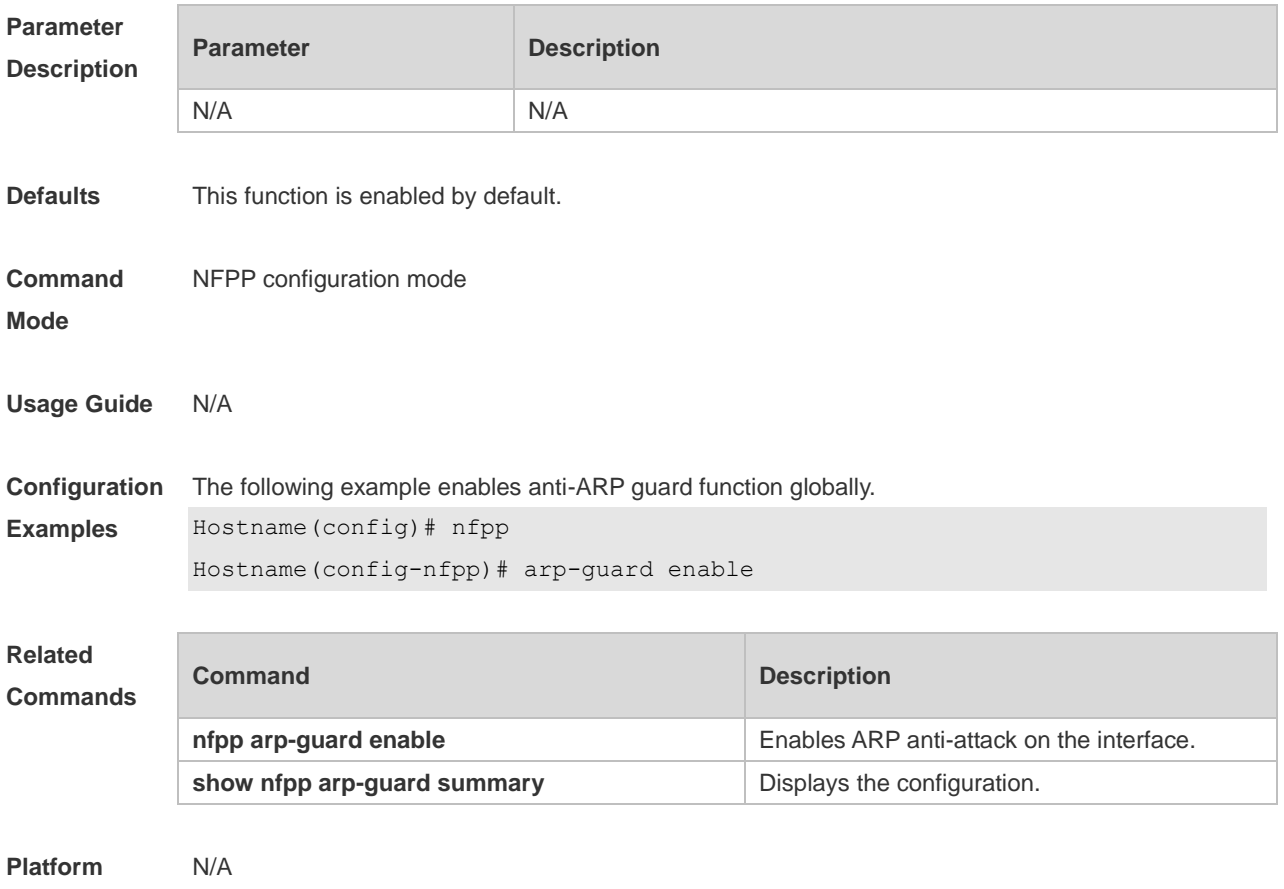

**Description**

### **1.3 arp-guard isolate-period**

Use this command to set the arp-guard isolate time globally. Use the **no** or **default** form of this command to restore the default setting. **arp-guard isolate-period** { *seconds* | **permanent** } **no arp-guard isolate-period default arp-guard isolate-period**

**Parameter Description**

**Parameter Description** 

2

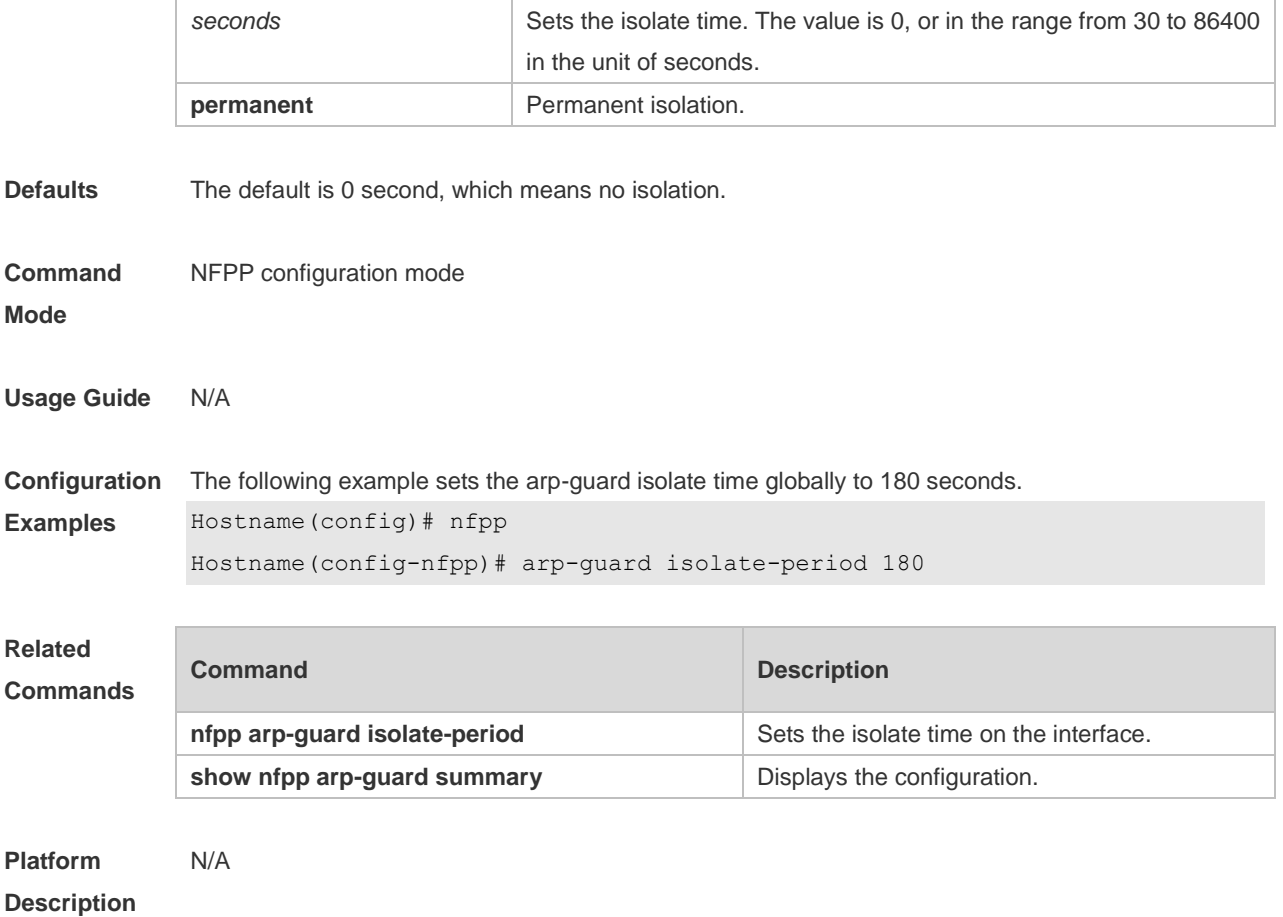

# **1.4 arp-guard monitored-host-limit**

Use this command to set the maximum number of monitored hosts. Use the **no** or **default** form of this command to restore the default setting. **arp-guard monitored-host-limit** *number* **no arp-guard monitored-host-limit default arp-guard monitored-host-limit**

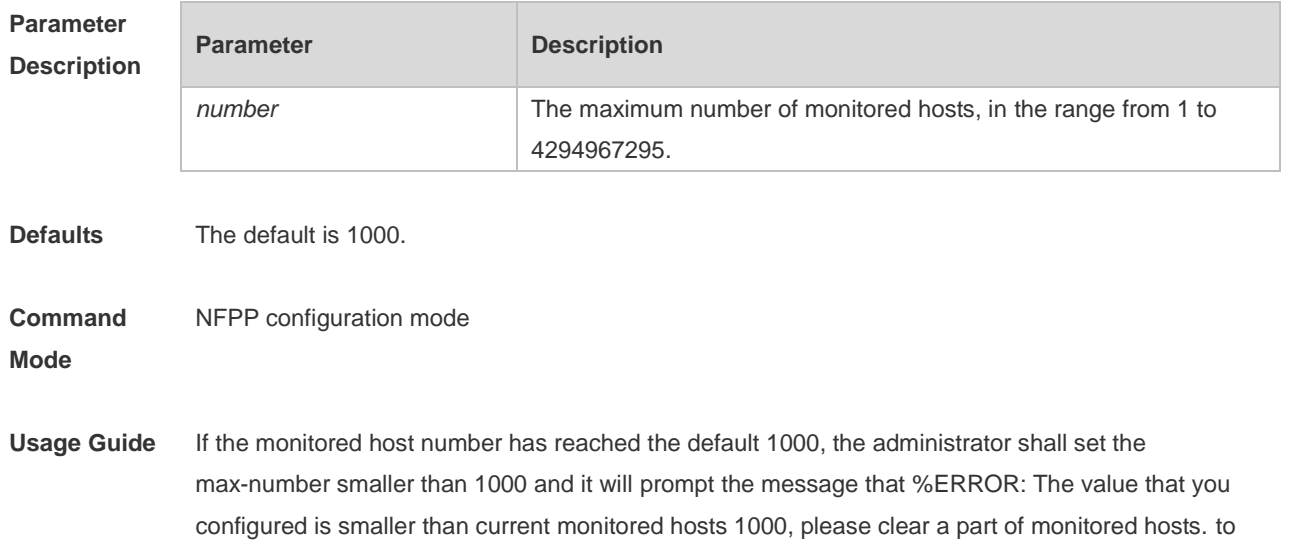

remind the administrator of the invalid configuration and removing the monitored hosts. When the maximum monitored host number has been exceeded, it prompts the message that % NFPP\_ARP\_GUARD-4-SESSION\_LIMIT: Attempt to exceed limit of 1000 monitored hosts.to remind the administrator.

**Configuration Examples** The following example sets the maximum number of monitored hosts to 200. Hostname(config)# nfpp Hostname(config-nfpp)# arp-guard monitored-host-limit 200 **Related** 

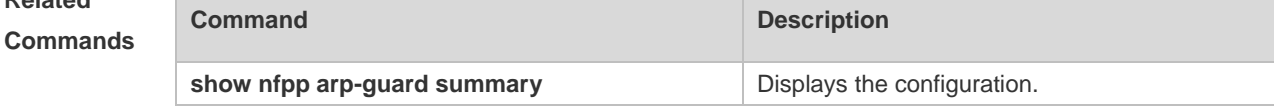

**Platform Description** N/A

### **1.5 arp-guard monitor-period**

Use this command to configure the arp guard monitor time. Use the **no** or **default** form of this command to restore the default setting. **arp guard monitor-period** *seconds* **no arp-guard monitor-period default arp-guard monitor-period**

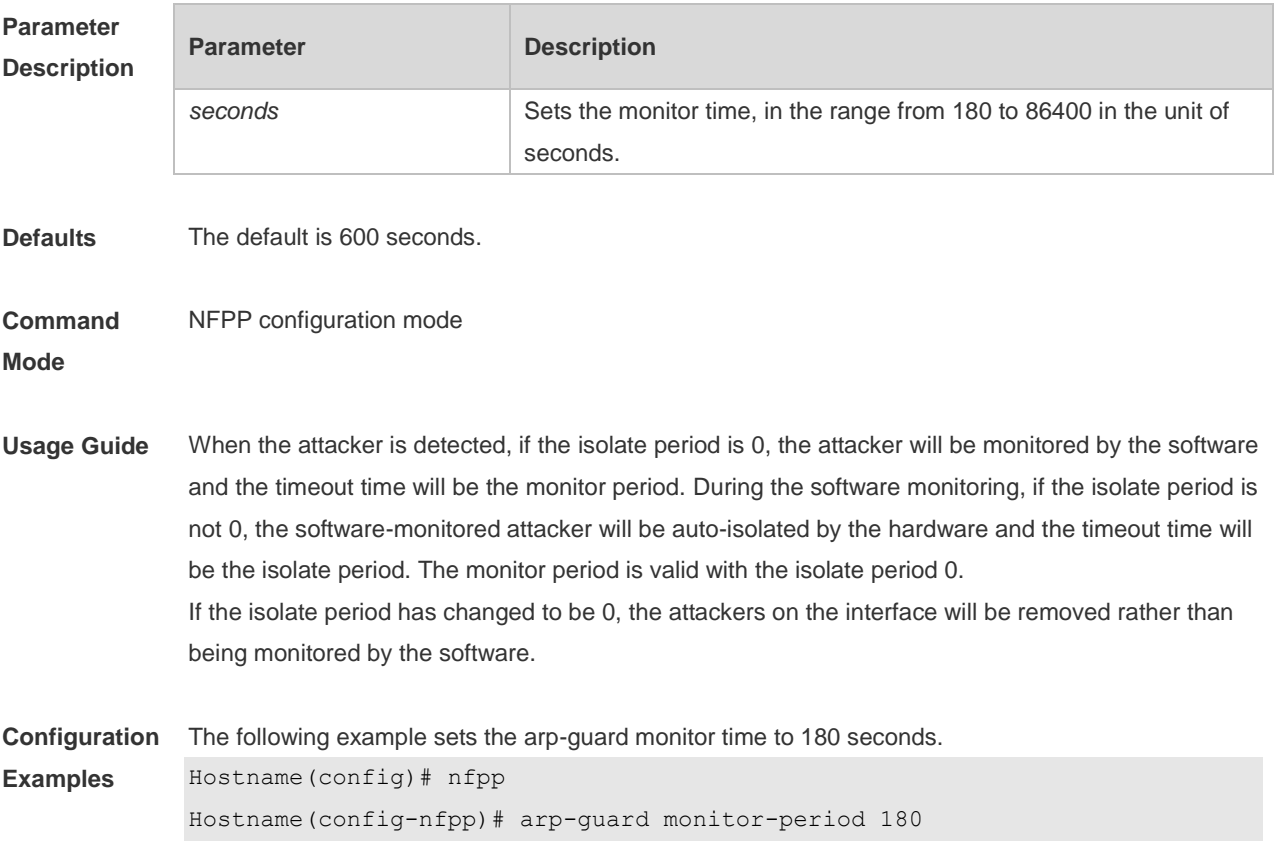

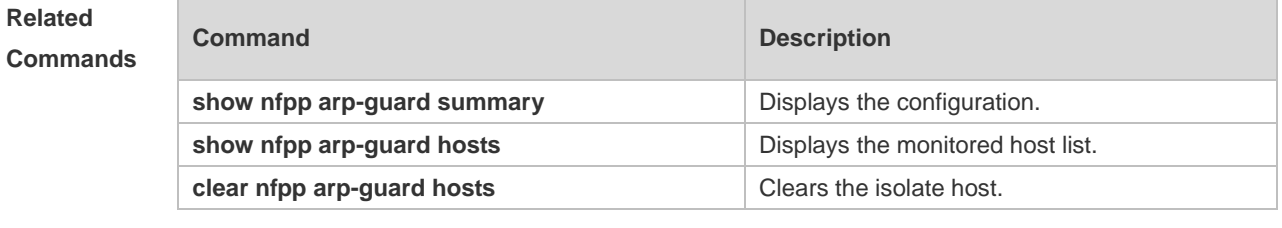

### **1.6 arp-guard rate-limit**

Use this command to set the arp-guard rate limit. Use the **no** or **default** form of this command to restore the default setting.

**arp-guard rate-limit** { **per-src-ip** | **per-src-mac** | **per-port** } *pps*

**no arp-guard rate-limit** { **per-src-ip | per-src-mac | per-port** }

**default arp-guard rate-limit** { **per-src-ip | per-src-mac | per-port** }

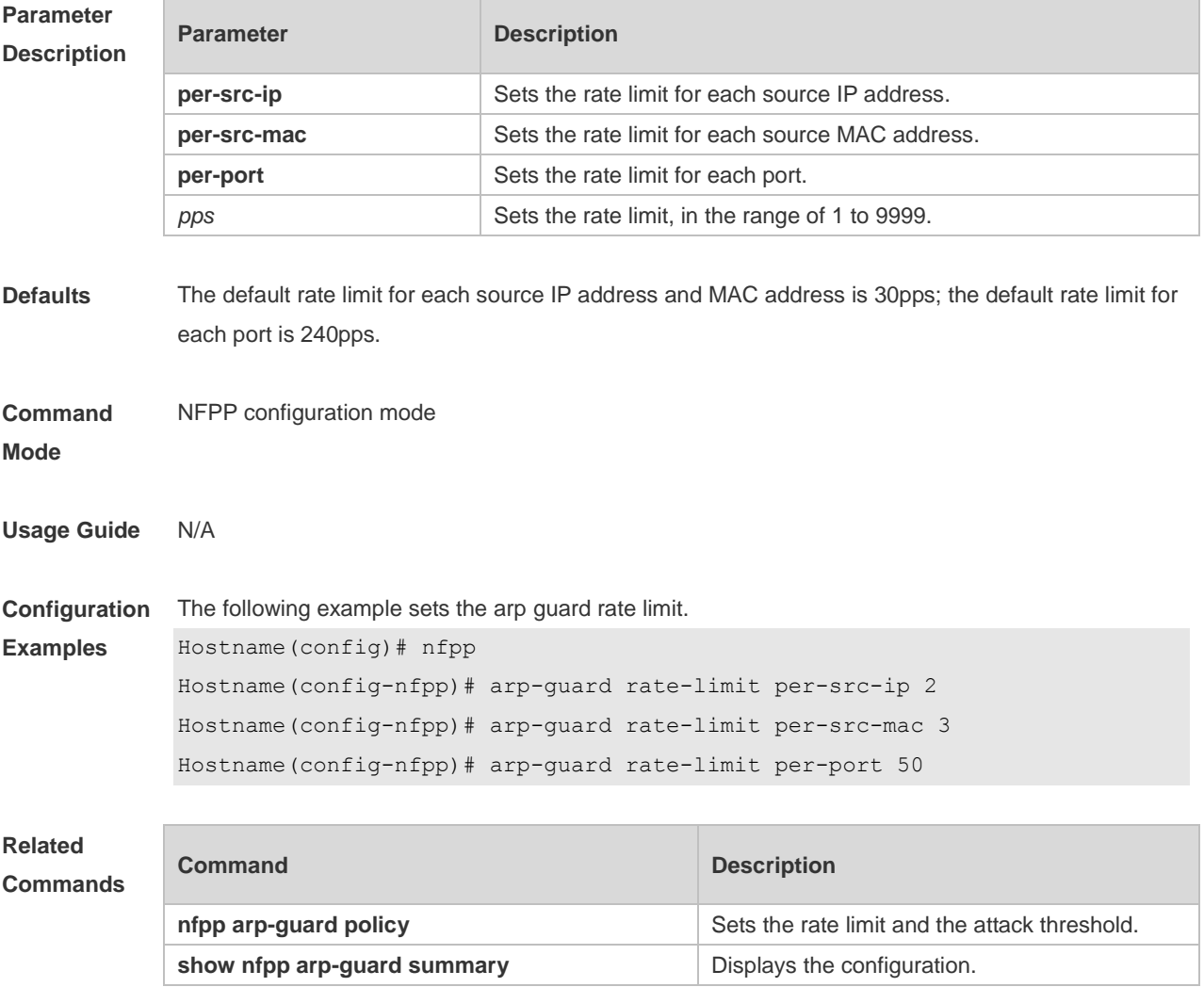

## **1.7 arp-guard scan-threshold**

Use this command to set the global scan threshold. Use the **no** or **default** form of this command to restore the default setting. **arp-guard scan-threshold** *pkt-cnt* **no arp-guard scan-threshold default arp-guard scan-threshold**

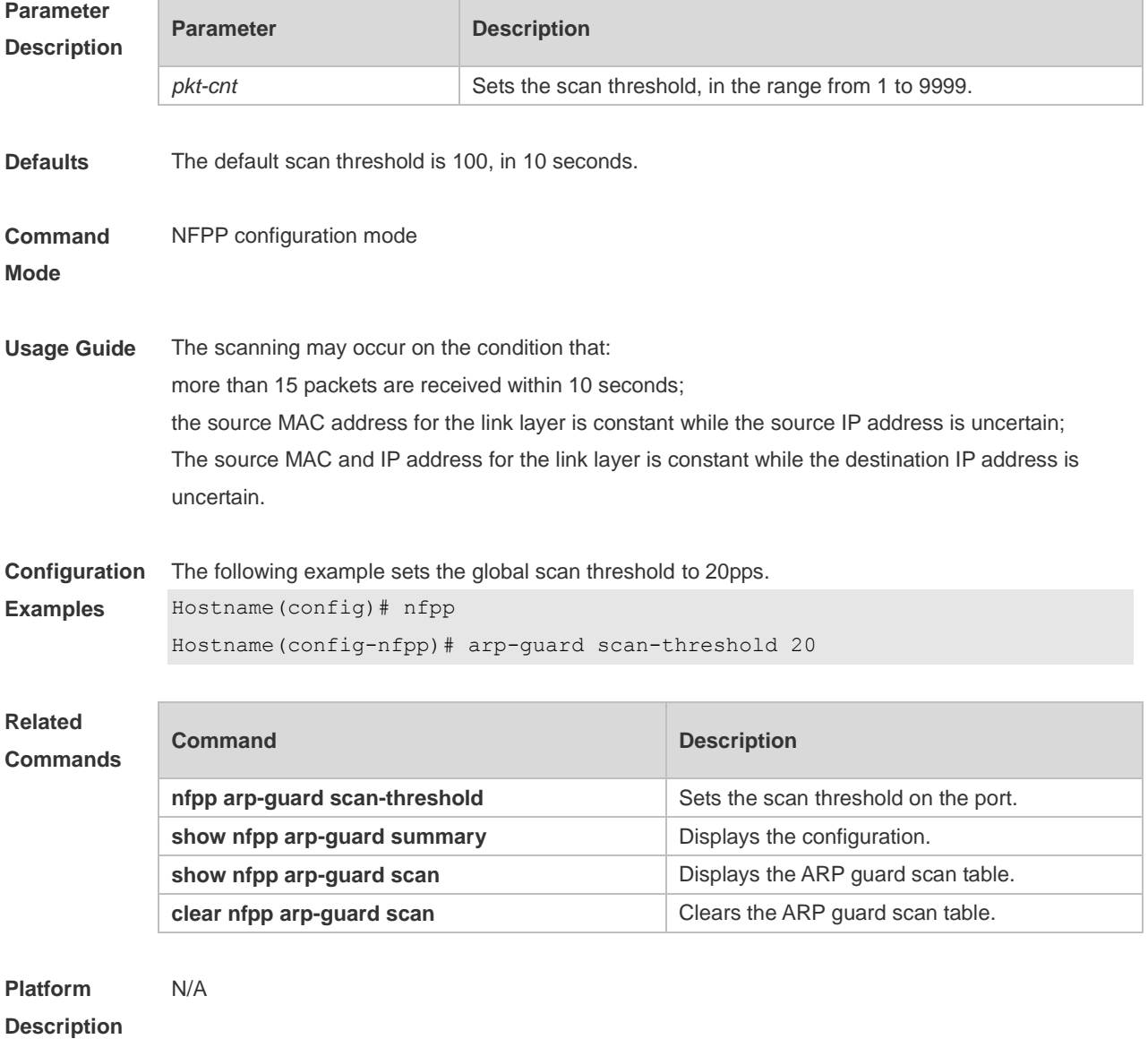

## **1.8 arp-guard trusted-host**

Use this command to set the trusted host. Use the **no** or **default** form of this command to restore the default setting.

**arp-guard trusted-host** *ip mac* **no arp-guard trusted-host** { **all** | *ip mac* } **default arp-guard trusted-host**

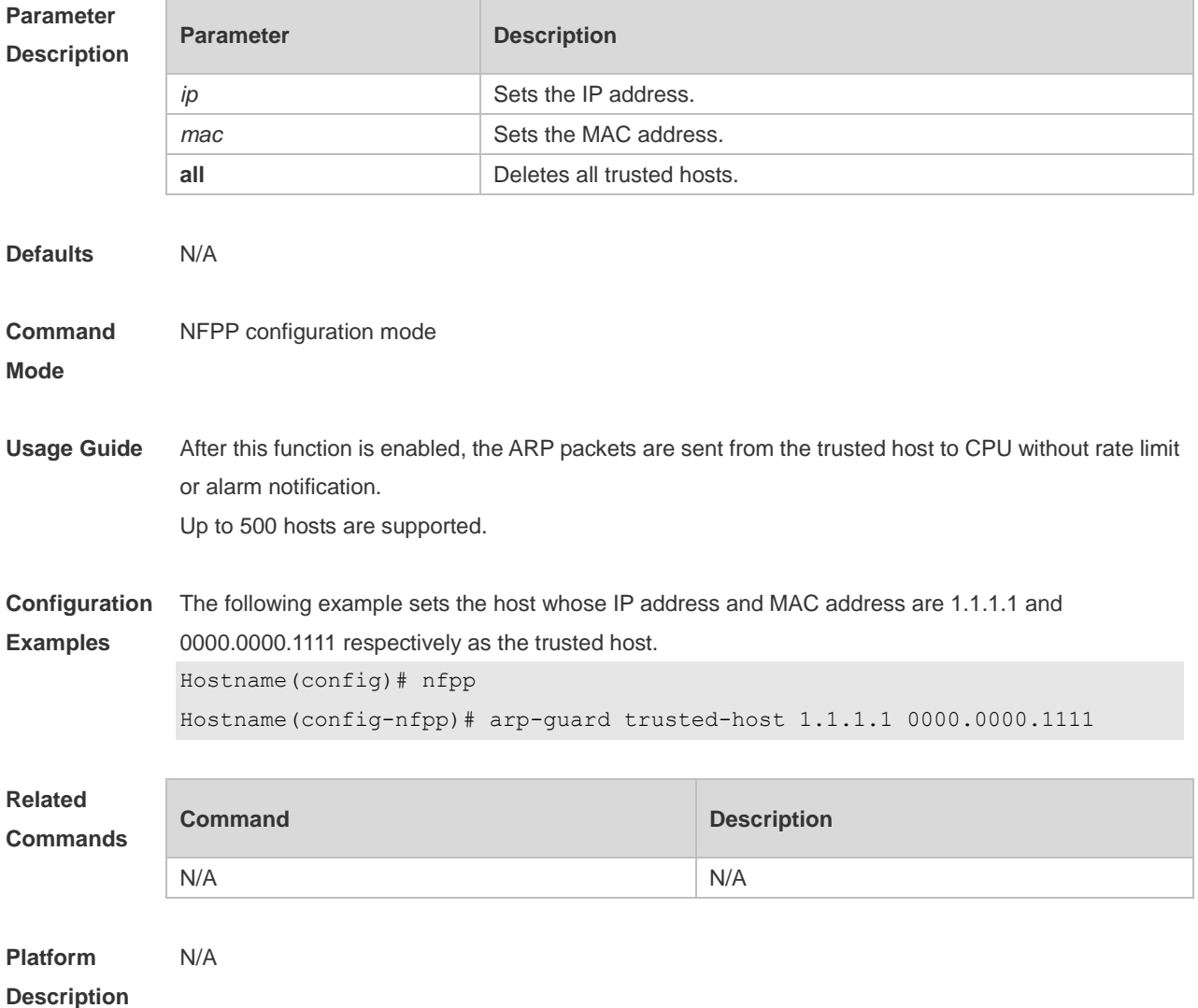

## **1.9 clear nfpp arp-guard hosts**

Use this command to clear the monitored host isolation. **clear nfpp arp-guard hosts** [ **vlan** *vid* ] [ **interface** *interface-type interface-num* ] [ *ip-address* | *mac-address* ]

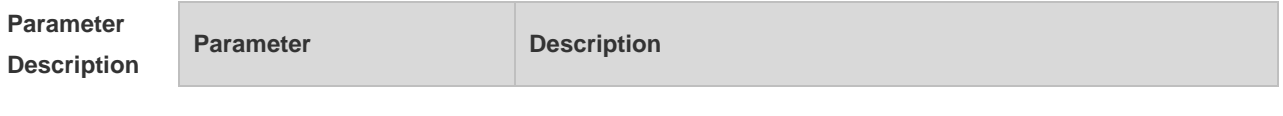

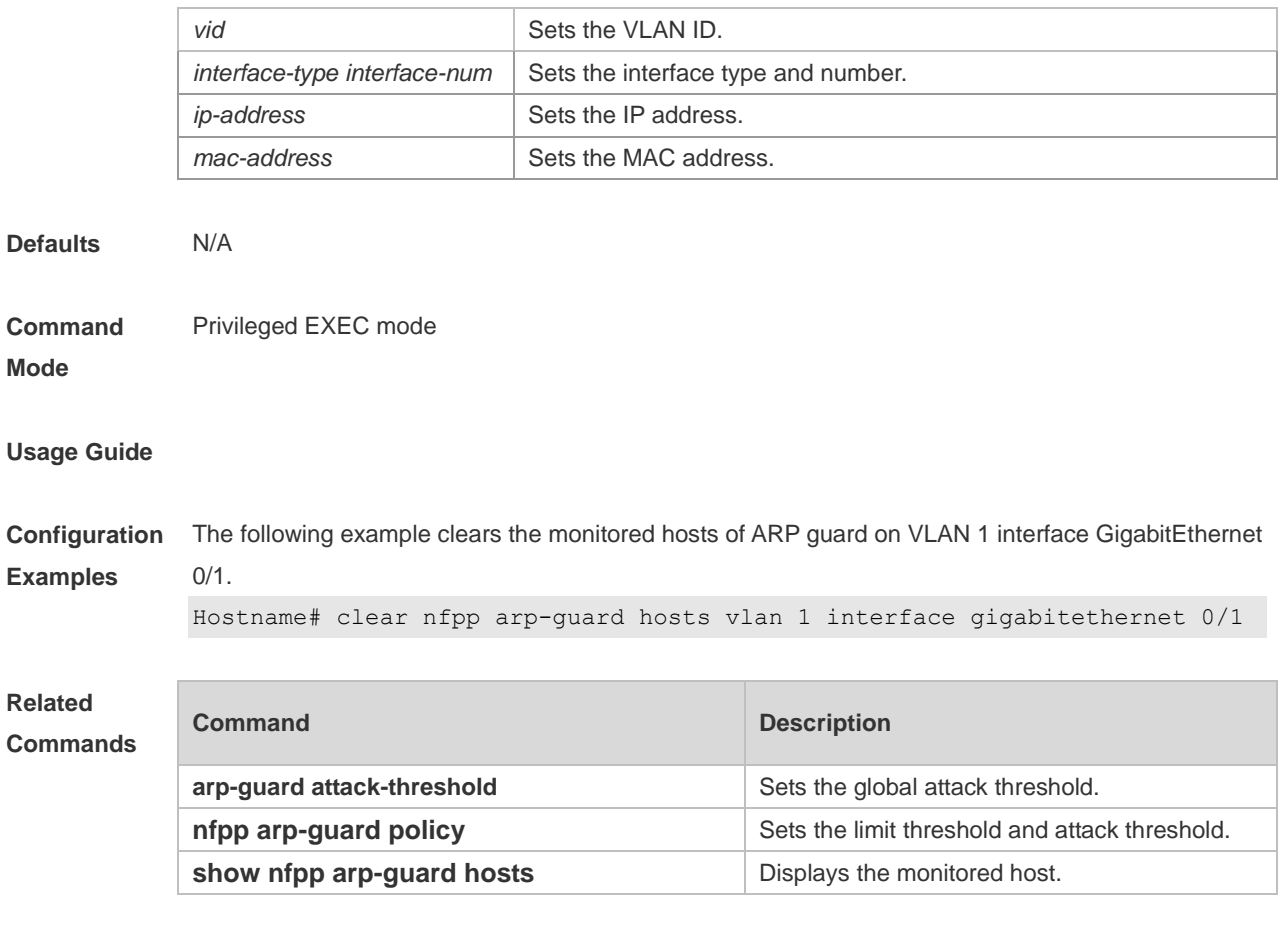

# **1.10 clear nfpp arp-guard scan**

Use this command to clear ARP scanning table. **clear nfpp arp-guard scan**

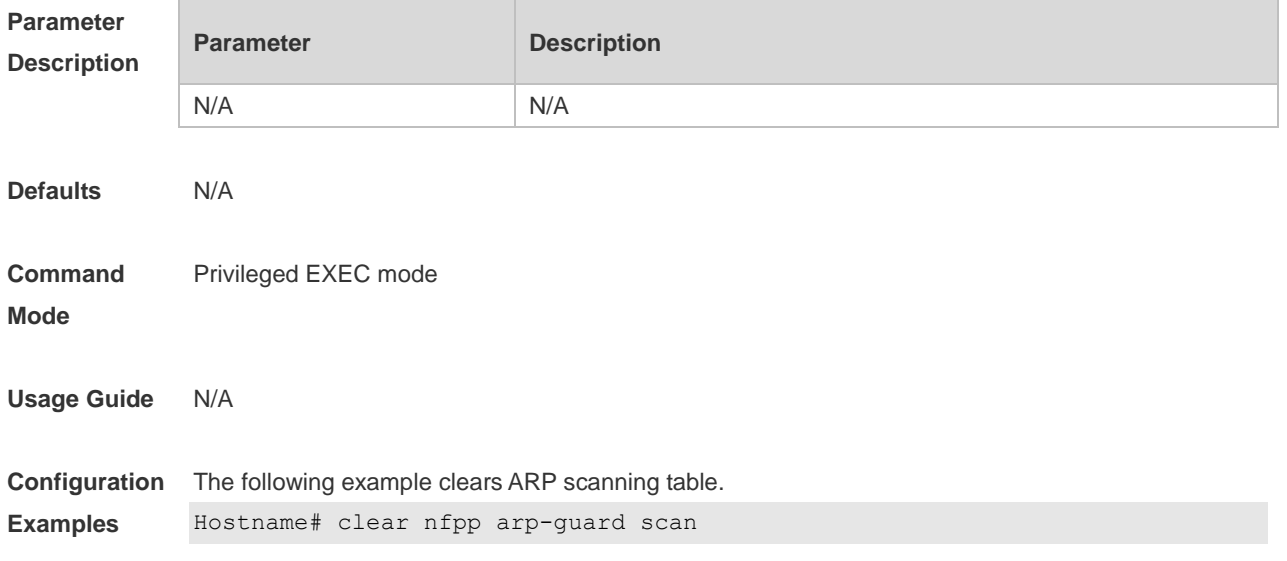

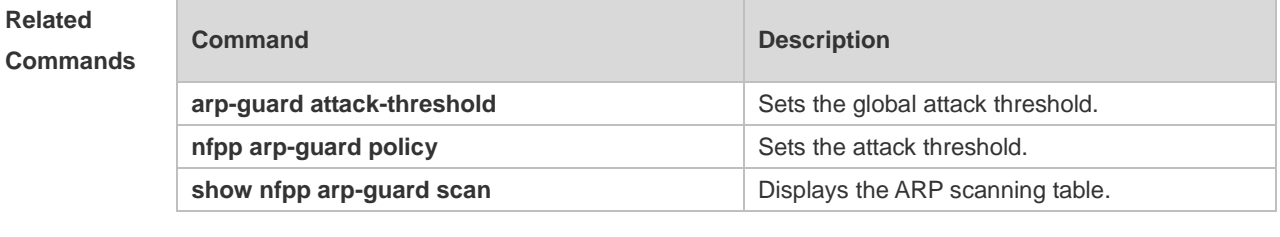

## **1.11 clear nfpp dhcp-guard hosts**

Use this command to clear the monitored host isolation. **clear nfpp dhcp-guard hosts** [ **vlan** *vid* ] [ interface *interface-type interface-num* ] [ *mac-address* ]

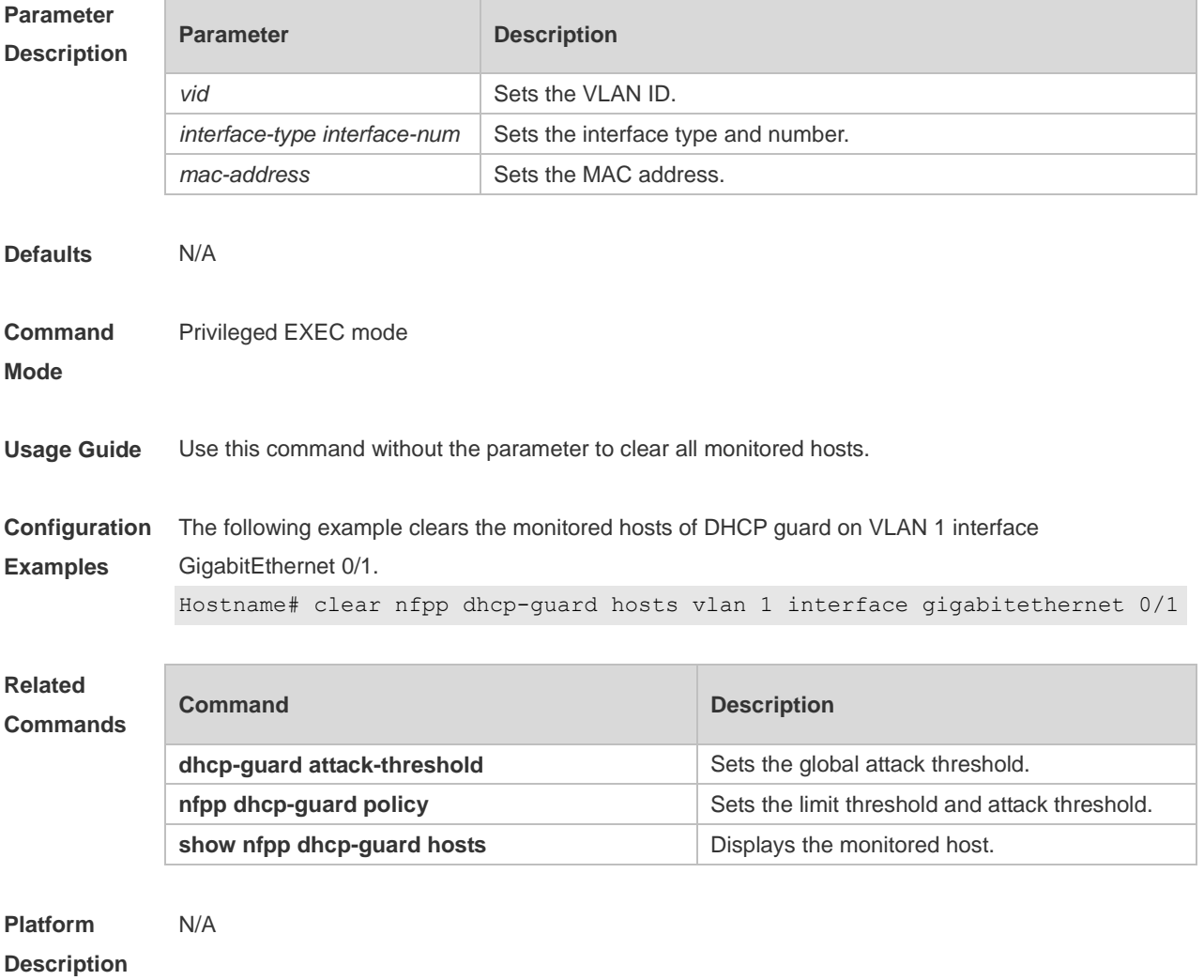

 $\overline{9}$ 

# **1.12 clear nfpp dhcpv6-guard hosts**

Use this command to clear the monitored host isolation.

**clear nfpp dhcpv6-guard hosts** [ **vlan** *vid* ] [ **interface** *interface-type interface-num* ] [ *mac-address* ]

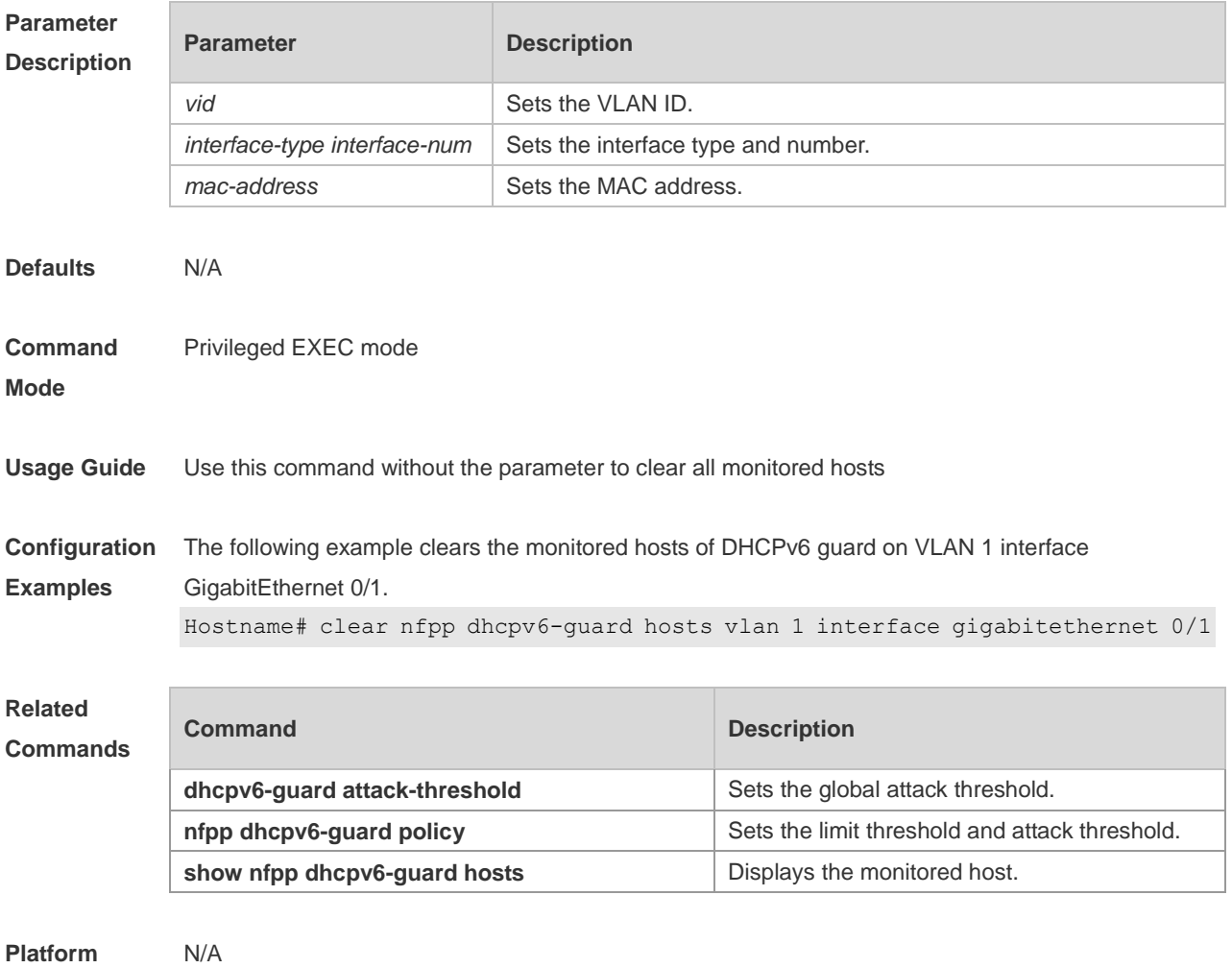

**Description**

### **1.13 clear nfpp icmp-guard hosts**

Use this command to clear the monitored host isolation. **clear nfpp icmp-guard hosts** [ **vlan** *vid* ] [ **interface** *interface-type interface-num* ] [ *ip-address* ]

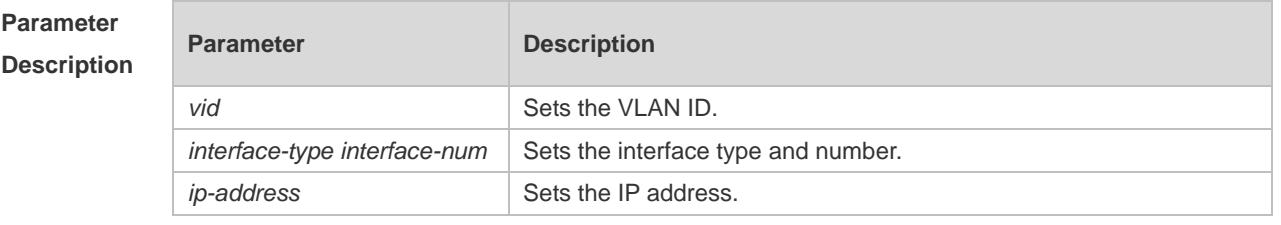

**Defaults** N/A

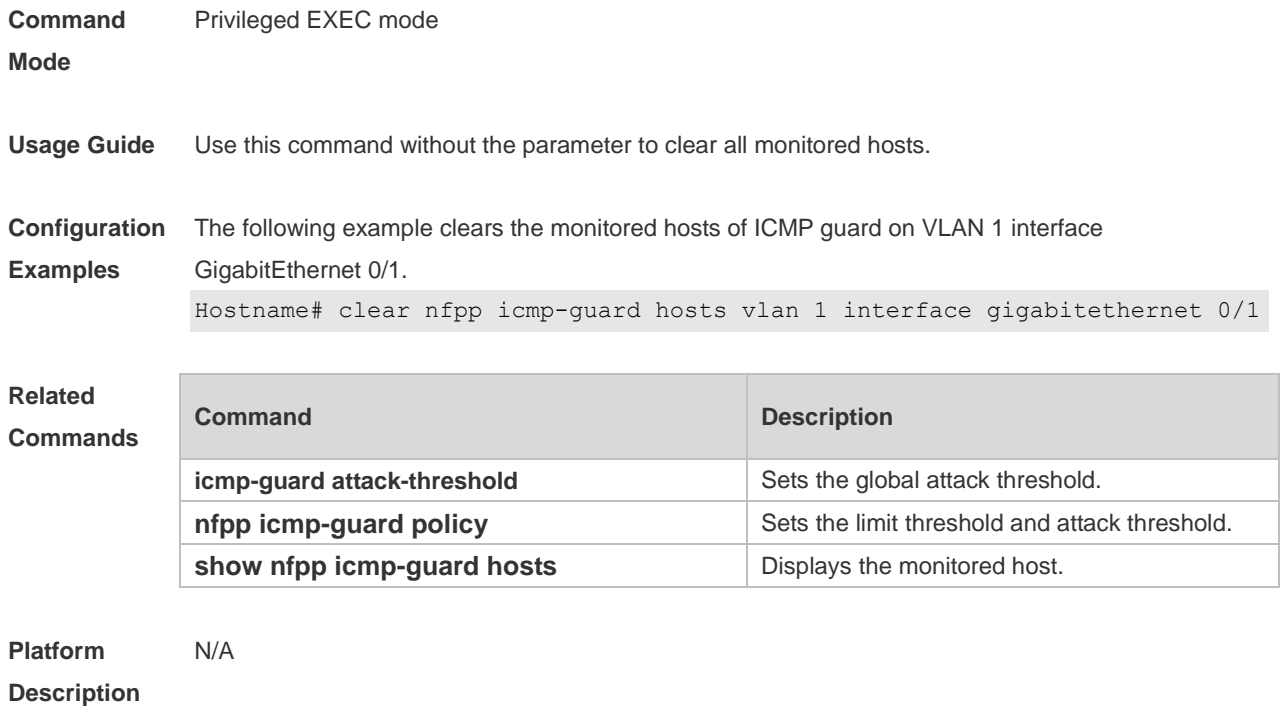

# **1.14 clear nfpp ip-guard hosts**

Use this command to clear the monitored host isolation. **clear nfpp ip-guard hosts** [ **vlan** *vid* ] [ **interface** *interface-type interface-num* ] [ *ip-address* ]

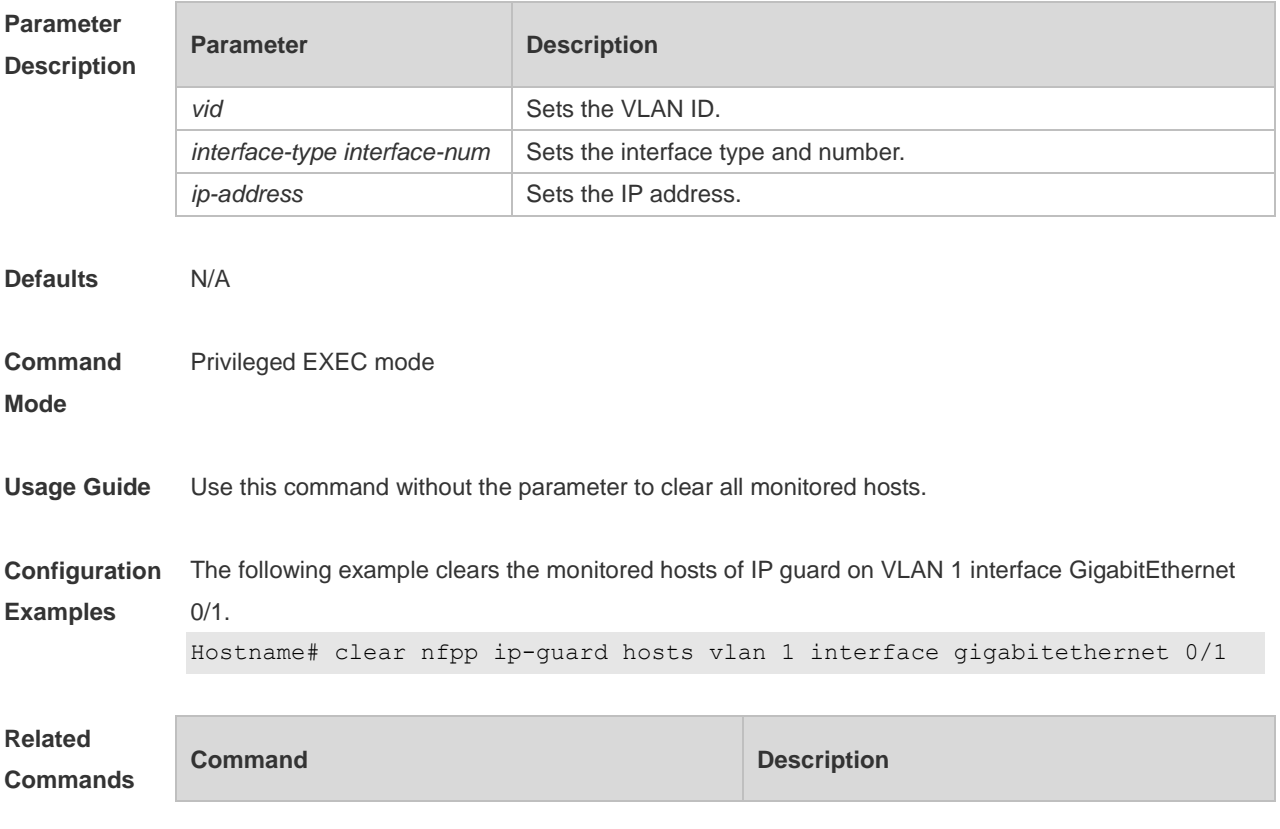

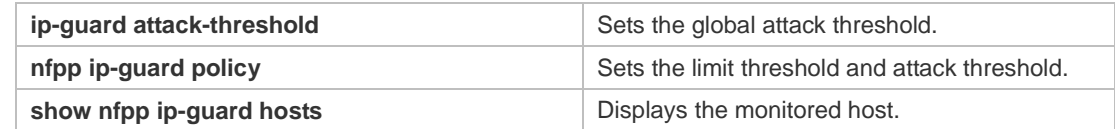

## **1.15 clear nfpp log**

Use this command to clear the NFPP log buffer. **clear nfpp log**

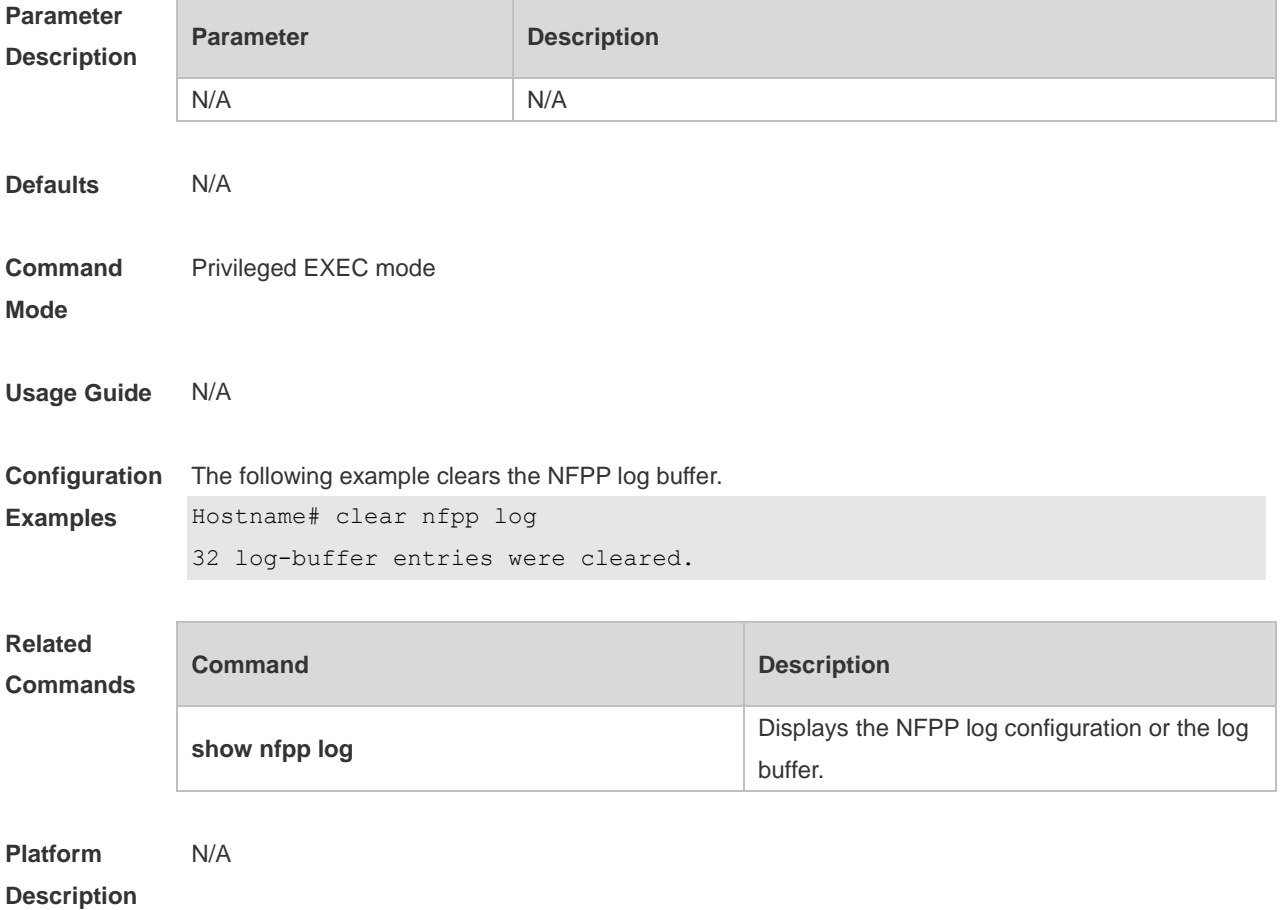

### **1.16 cpu-protect sub-interface percent**

Use this command to configure the percent value of each type of packets that occupy queues. **cpu-protect sub-interface** { *manage* | *protocol* | *route* } **percent** *percent-vaule*

Use the **no** form of this command to delete the percent value of each type of packets that occupy queues and restore default settings.

**no cpu-protect sub-interface** { *manage* | *protocol* | *route* } **percent**

Use the **default** form of this command to restore the default configuration. **default cpu-protect sub-interface** { *manage* | *protocol* | *route* } **percent**

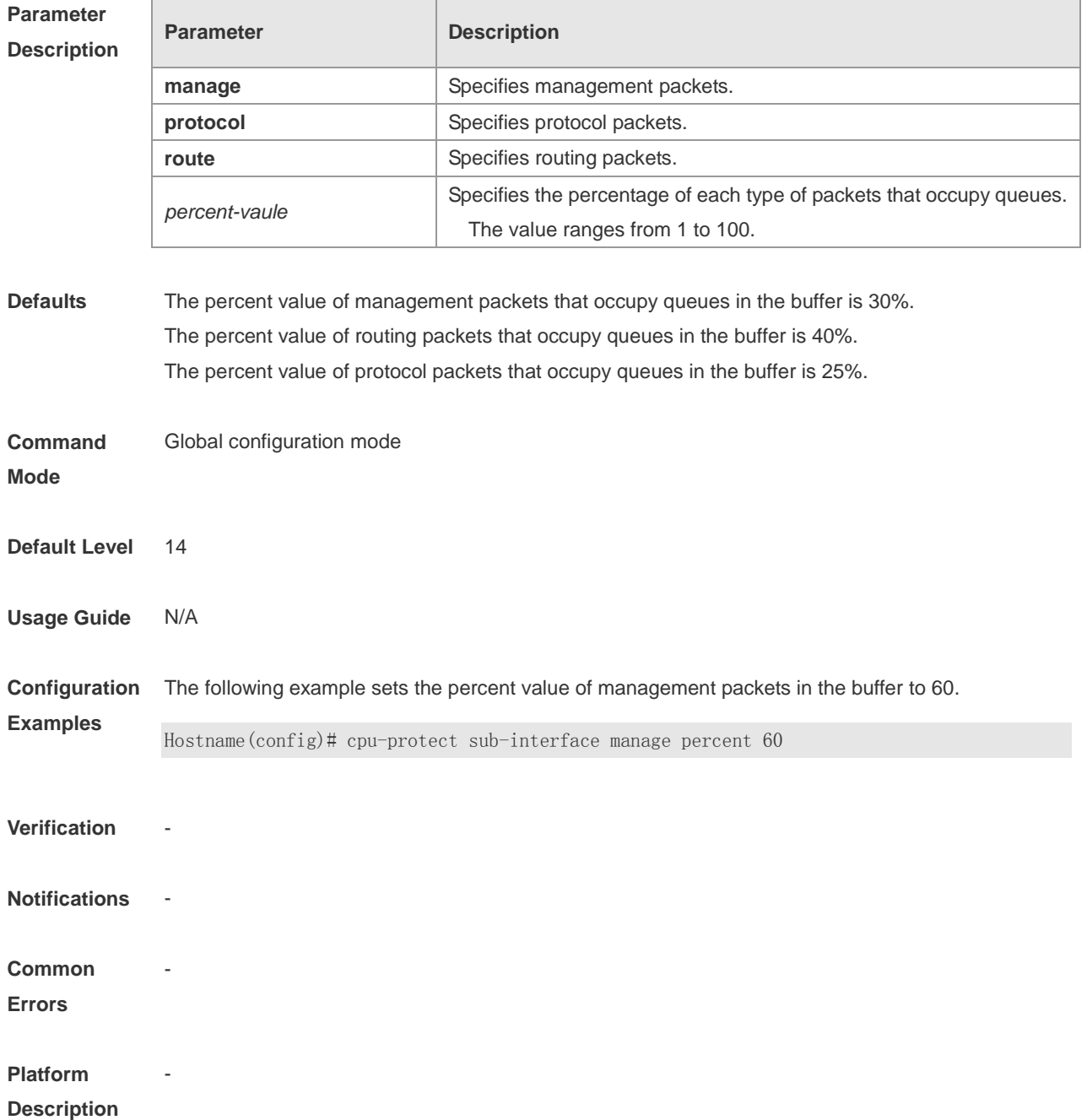

### **1.17 cpu-protect sub-interface pps**

Use this command to configure the traffic bandwidth of each type of packets. **cpu-protect sub-interface** { *manage* | *protocol* | *route* } **pps** *pps-vaule*

Use the **no** form of this command to delete the traffic bandwidth of each type of packets and restore default settings.

**no cpu-protect sub-interface** { *manage* | *protocol* | *route* } **pps**

Use the **default** form of this command to restore the default configuration. **default cpu-protect sub-interface** { *manage* | *protocol* | *route* } **pps**

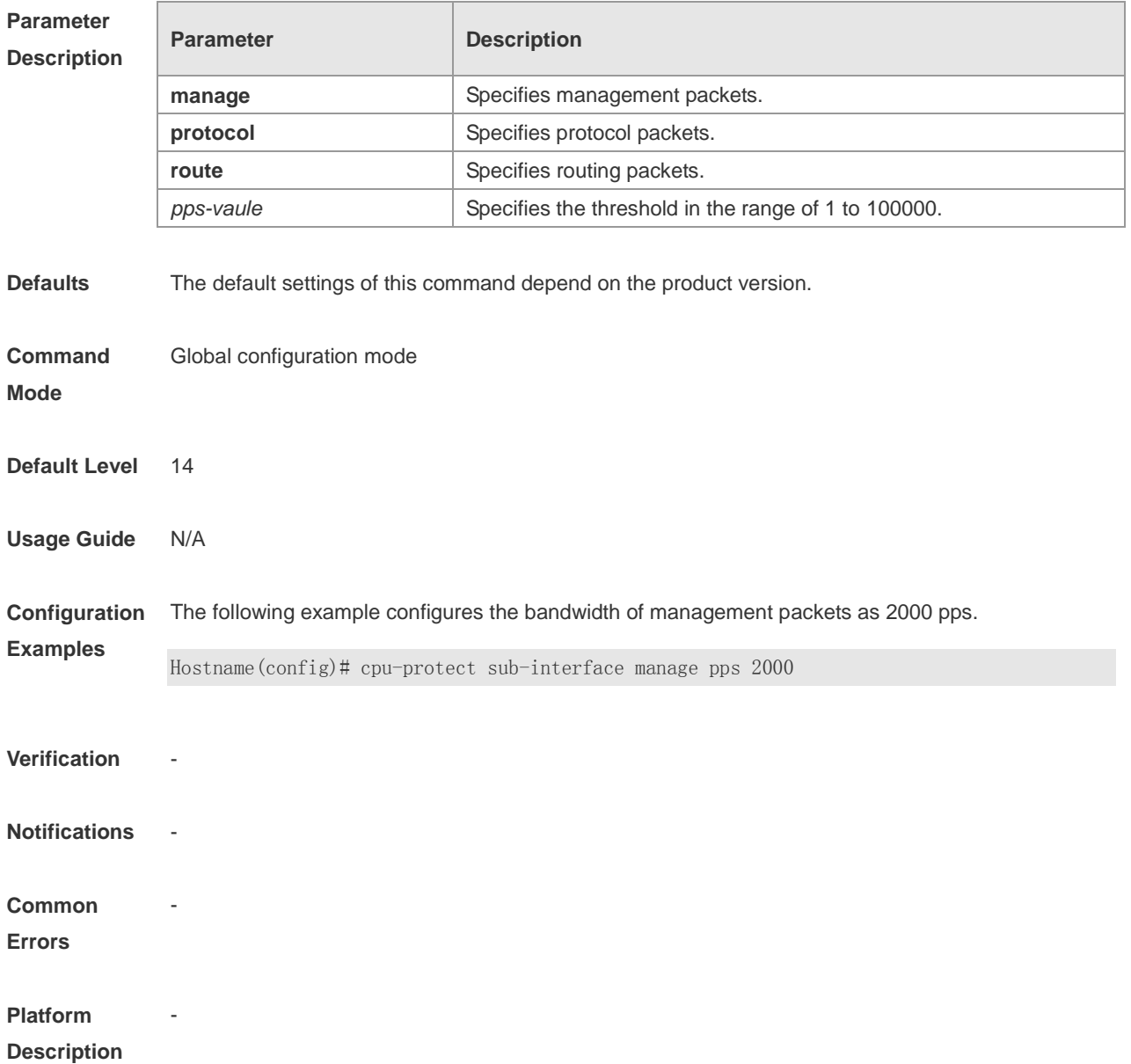

### **1.18 dhcp-guard attack-threshold**

Use this command to set the global attack threshold. When the packet rate exceeds the attack threshold, the attack occurs. Use the **no** or **default** form of this command to restore the default setting. **dhcp-guard attack-threshold** { **per-src-mac** | **per-port** } *pps* **no dhcp-guard attack-threshold** { **per-src-mac** | **per-port** } **default dhcp-guard attack-threshold** { **per-src-mac** | **per-port** }

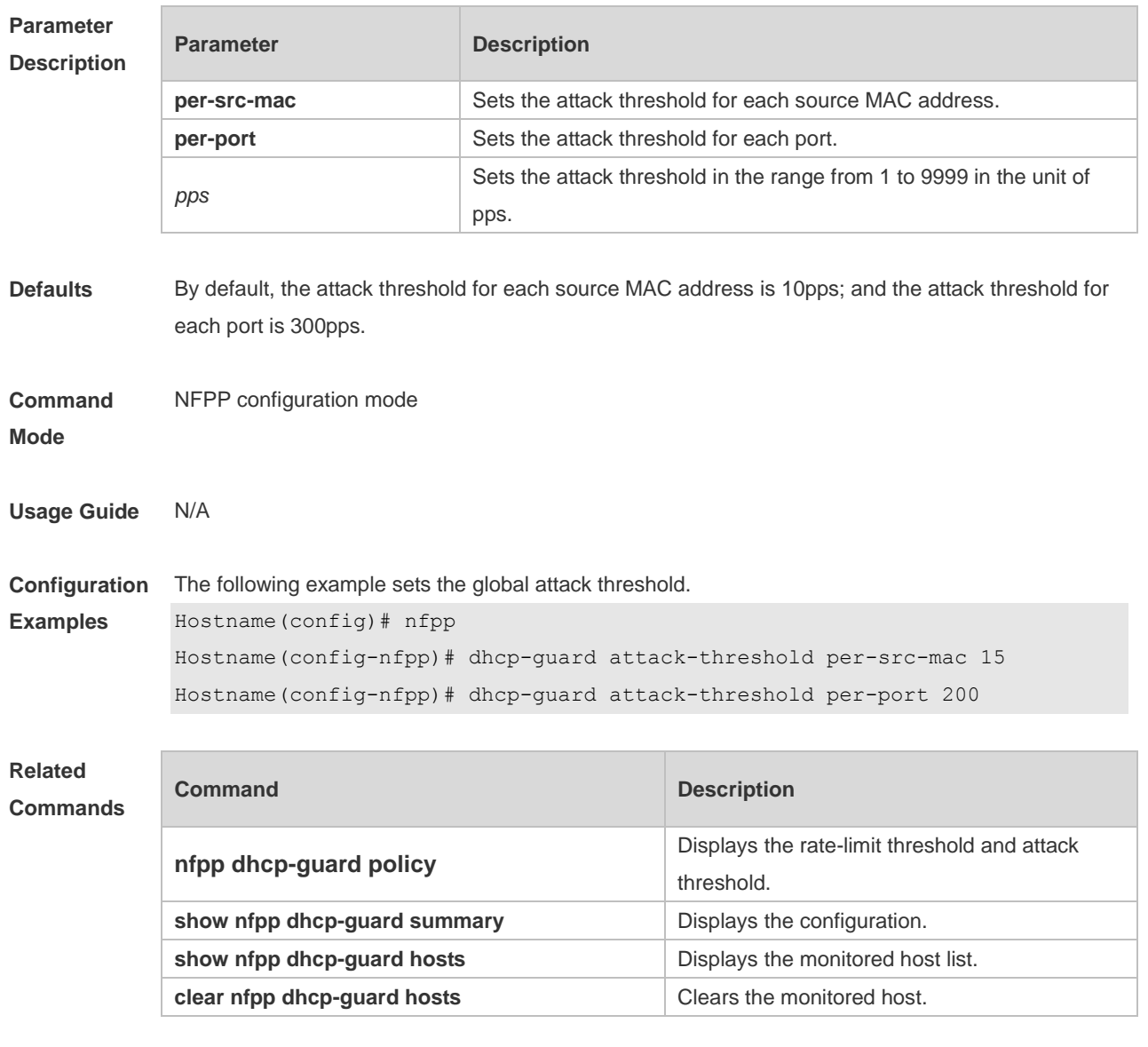

## **1.19 dhcp-guard enable**

Use this command to enable the DHCP anti-attack function. Use the **no** or **default** form of this command to restore the default setting. **dhcp-guard enable no dhcp-guard enable default dhcp-guard enable**

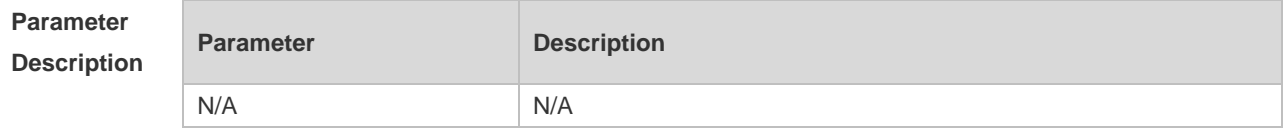

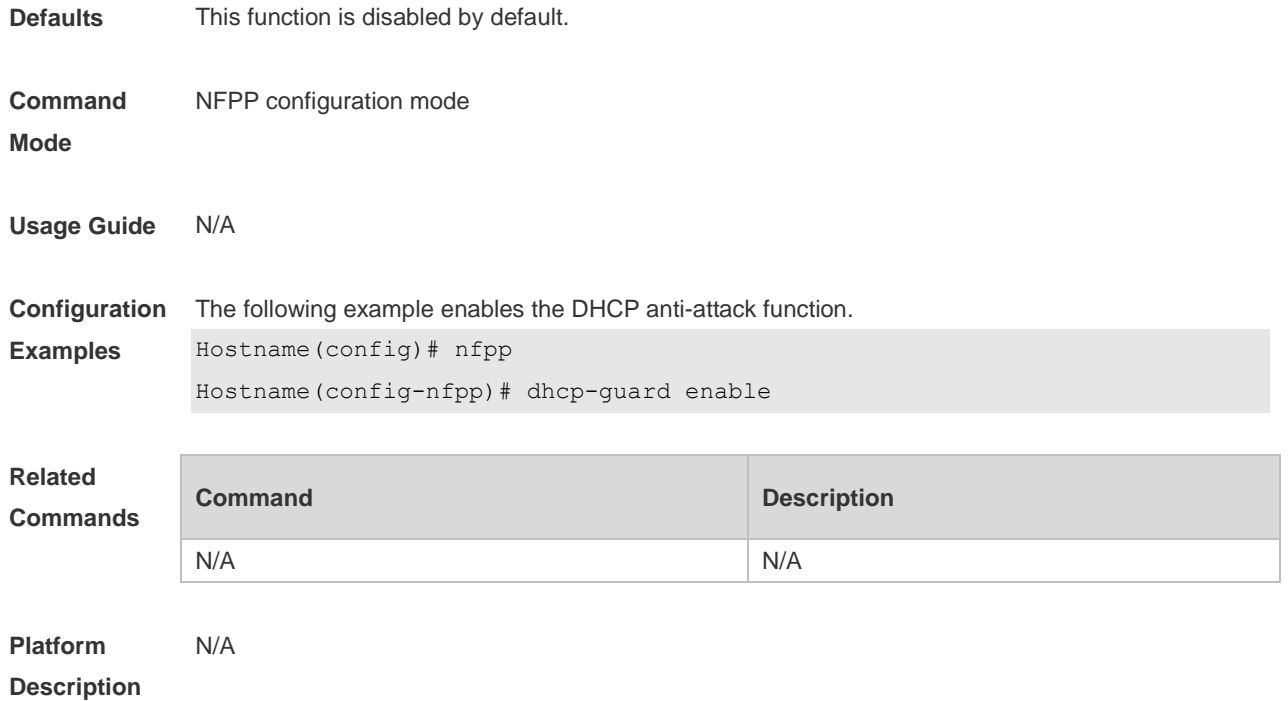

## **1.20 dhcp-guard isolate-period**

Use this command to set the isolate time globally. Use the **no** or **default** form of this command to restore the default setting. **dhcp-guard isolate-period** { *seconds* | **permanent** } **no dhcp-guard isolate-period default dhcp-guard isolate-period**

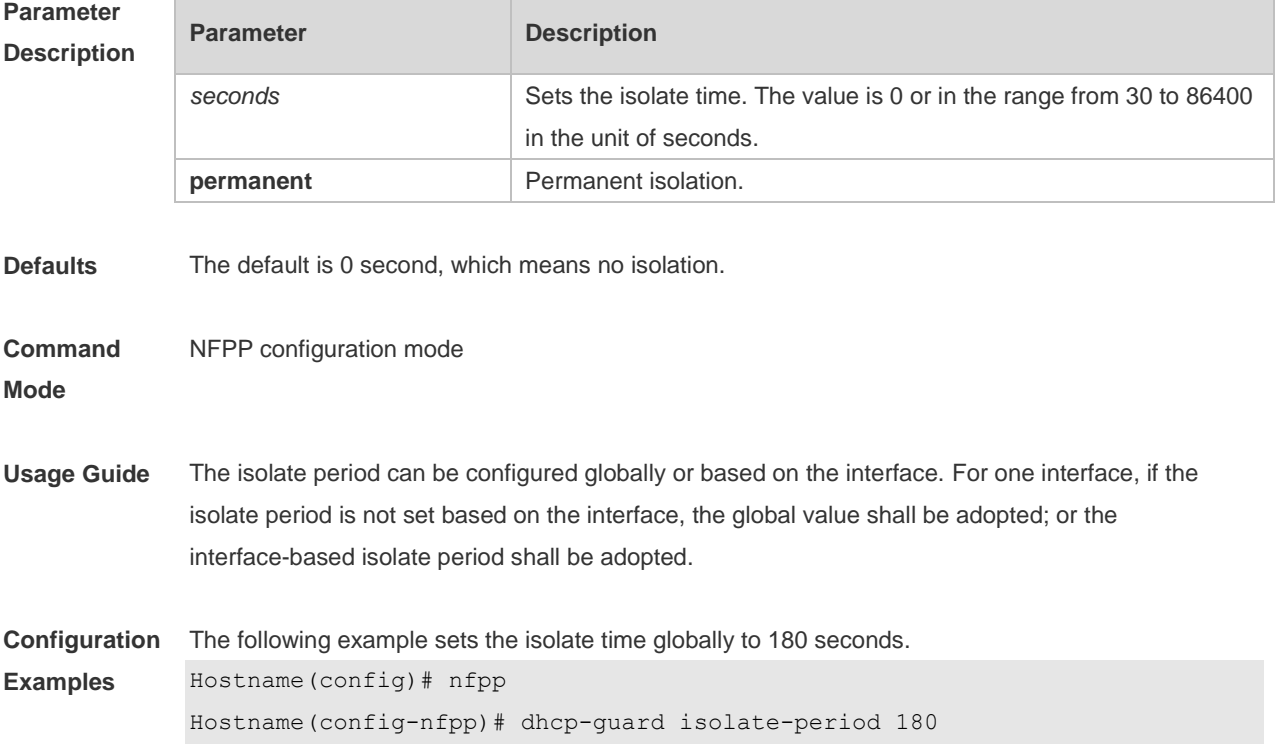

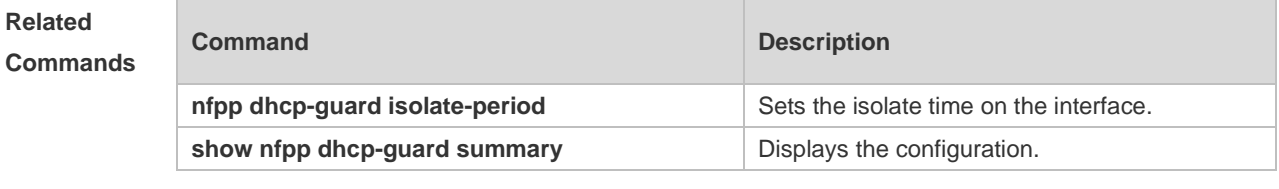

N/A

## **1.21 dhcp-guard monitored-host-limit**

Use this command to set the maximum number of monitored hosts. Use the **no** or **default** form of this command to restore the default setting. **dhcp-guard monitored-host-limit** *number* **no dhcp-guard monitored-host-limit default dhcp-guard monitored-host-limit**

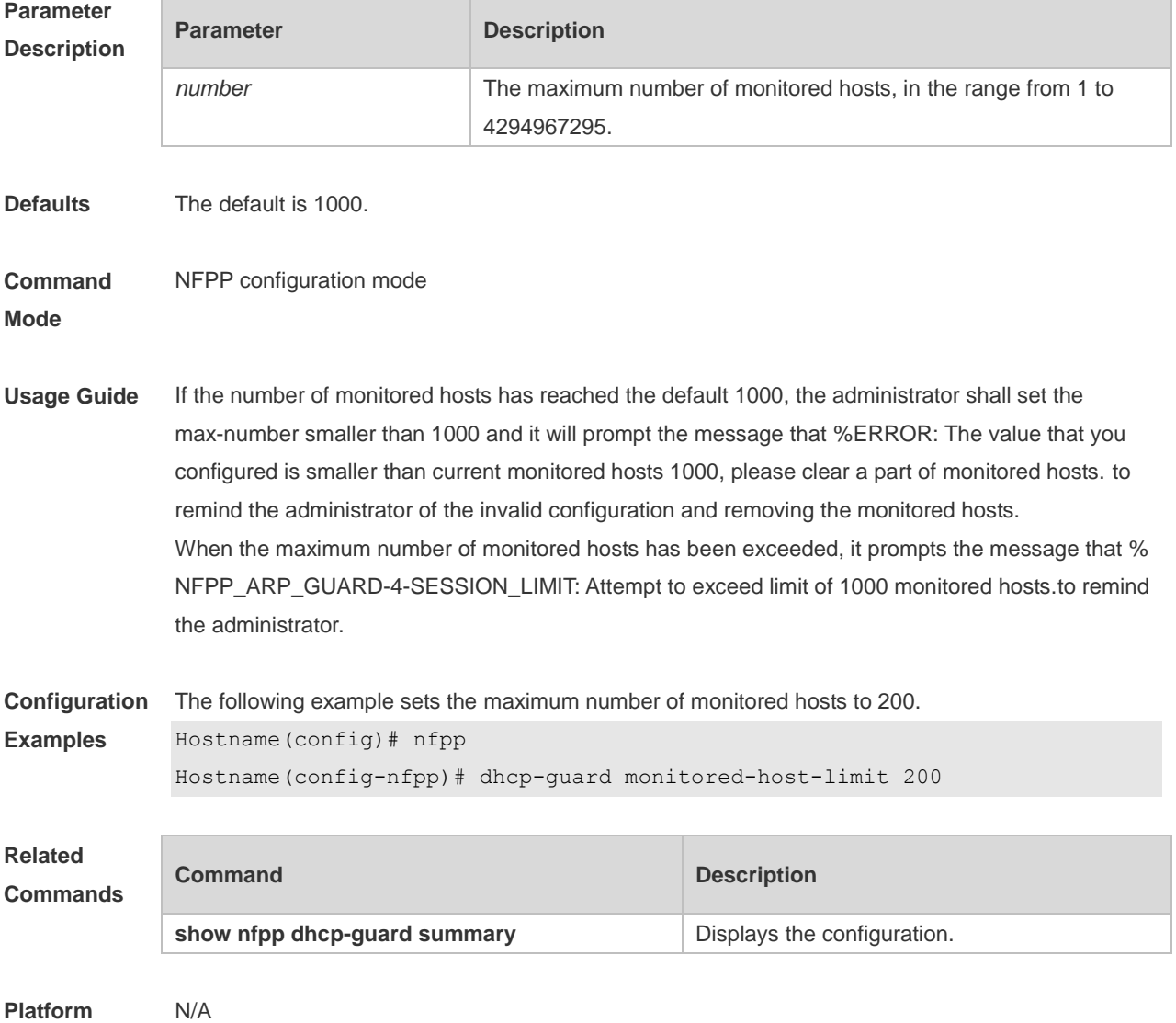

#### **Description**

## **1.22 dhcp-guard monitor-period**

Use this command to configure the monitor time. Use the **no** or **default** form of this command to restore the default setting. **dhcp-guard monitor-period** *seconds* **no dhcp-guard monitor-period default dhcp-guard monitor-period**

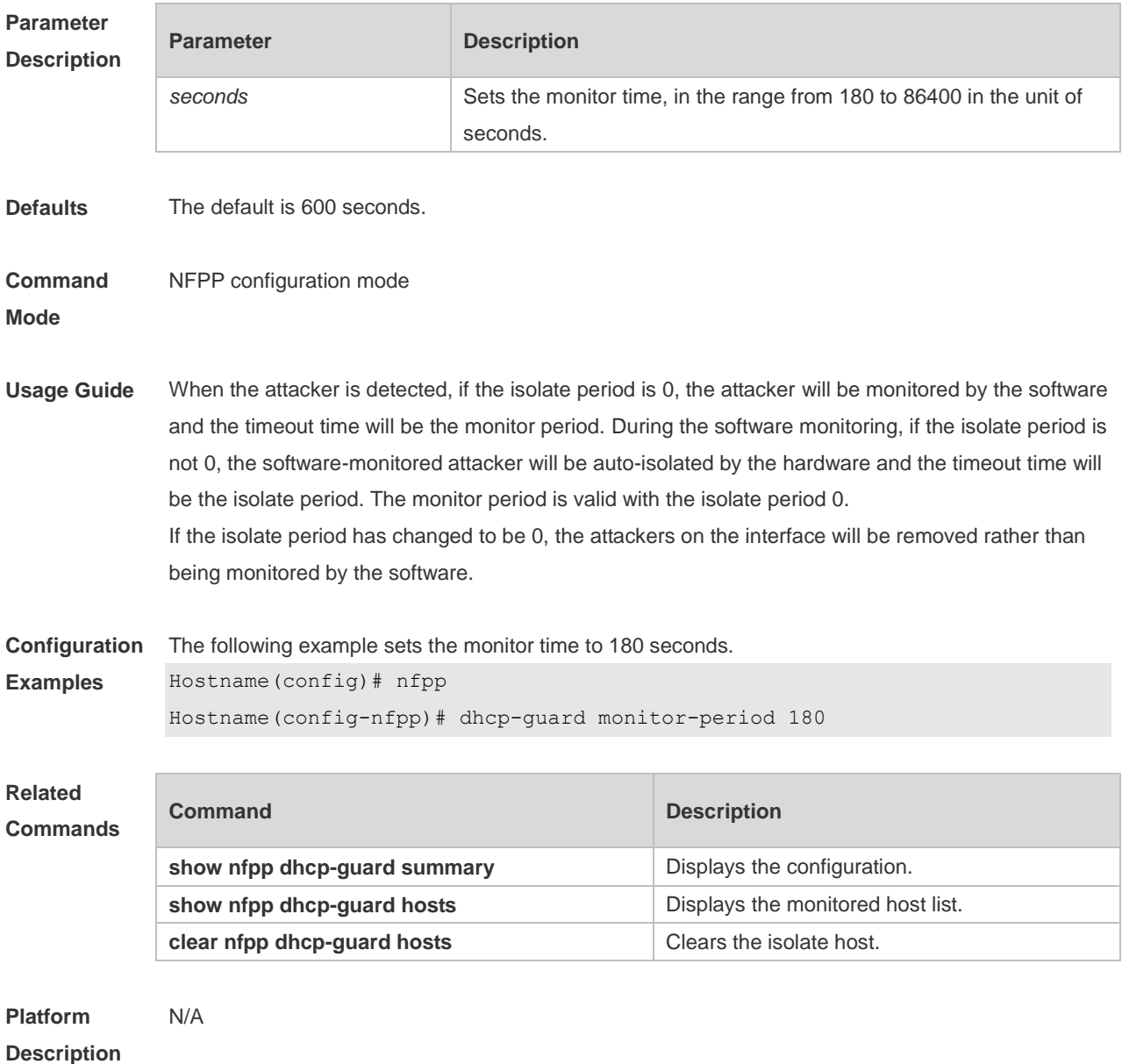

### **1.23 dhcp-guard rate-limit**

Use this command to set the rate-limit threshold globally. Use the **no** or **default** form of this command

to restore the default setting. **dhcp-guard rate-limit** { **per-src-mac | per-port** } *pps* **no dhcp-guard rate-limit** { **per-src-mac | per-port** } **default dhcp-guard rate-limit** { **per-src-mac | per-port** }

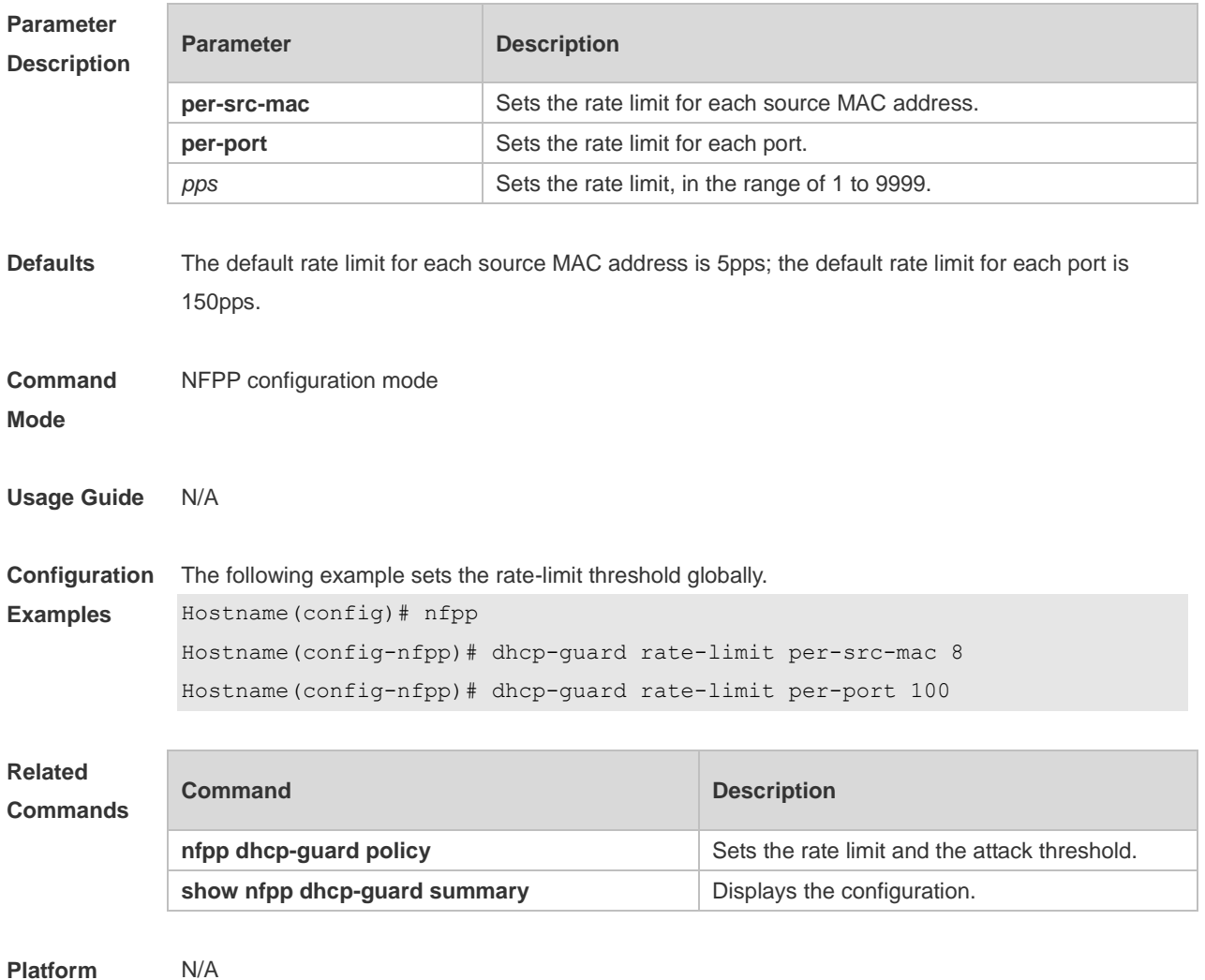

**Description**

# **1.24 dhcp-guard trusted-host**

Use this command to set the trusted host. Use the **no** or **default** form of this command to restore the default setting.

**dhcp-guard trusted-host** *mac* **no dhcp-guard trusted-host** { **all** | *mac* } **default dhcp-guard trusted-host**

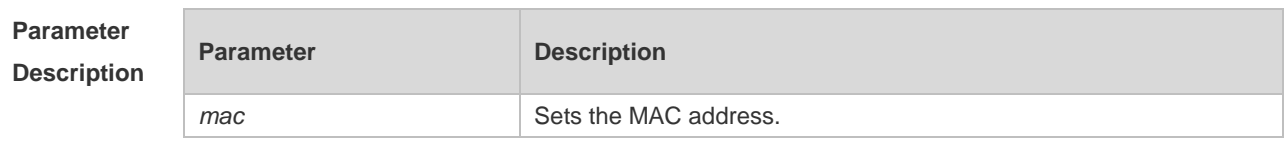

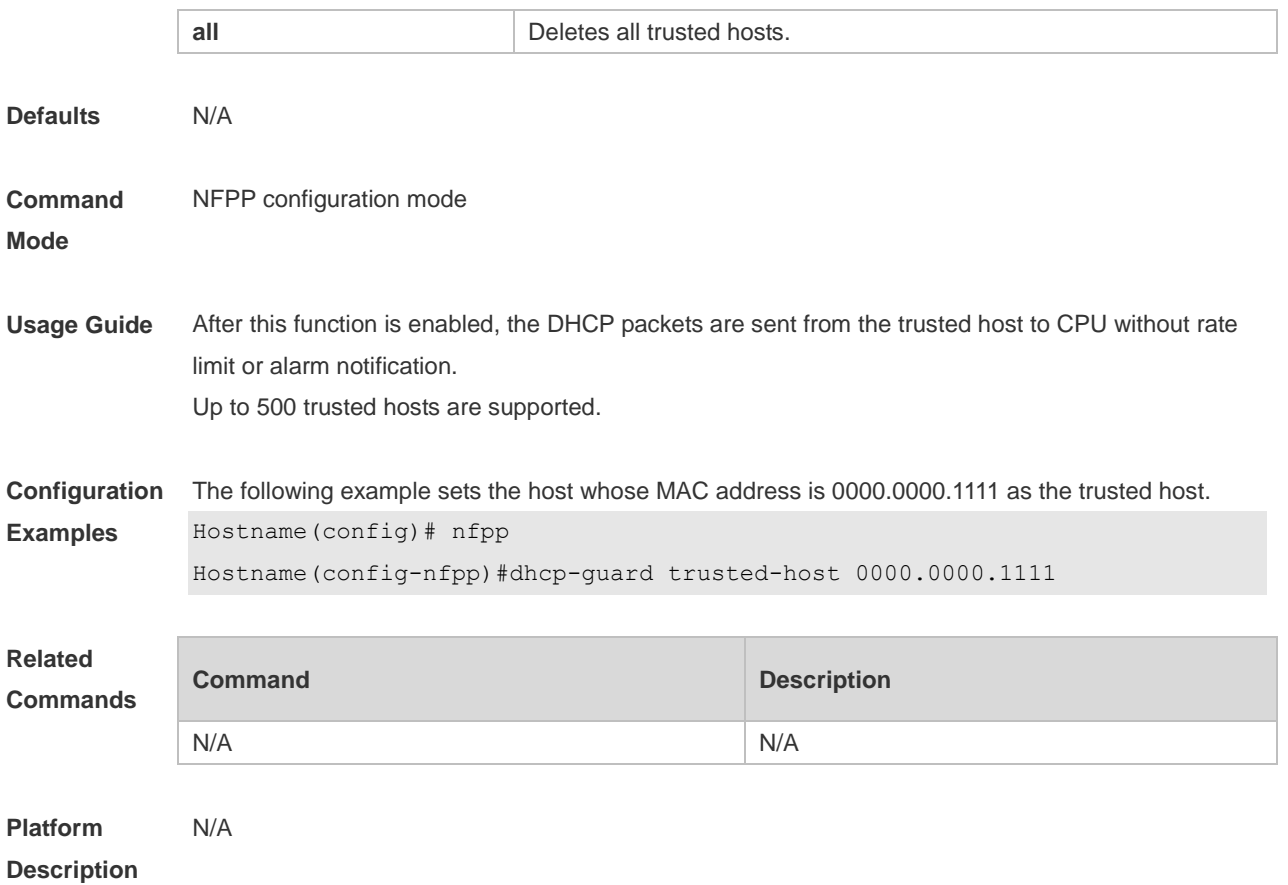

### **1.25 dhcpv6-guard attack-threshold**

Use this command to set the global attack threshold. When the packet rate exceeds the attack threshold, the attack occurs. Use the **no** or **default** form of this command to restore the default setting.

**dhcpv6-guard attack-threshold** { **per-src-mac** | **per-port** } *pps* **no dhcpv6-guard attack-threshold** {**per-src-mac** | **per-port**} **default dhcpv6-guard attack-threshold** { **per-src-mac** | **per-port**}

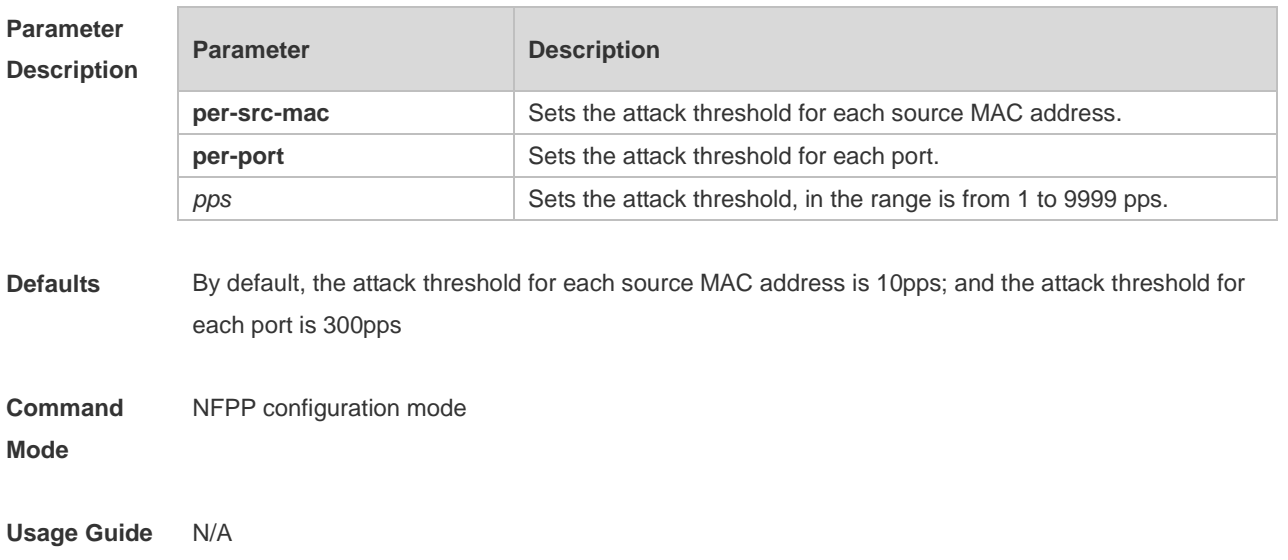

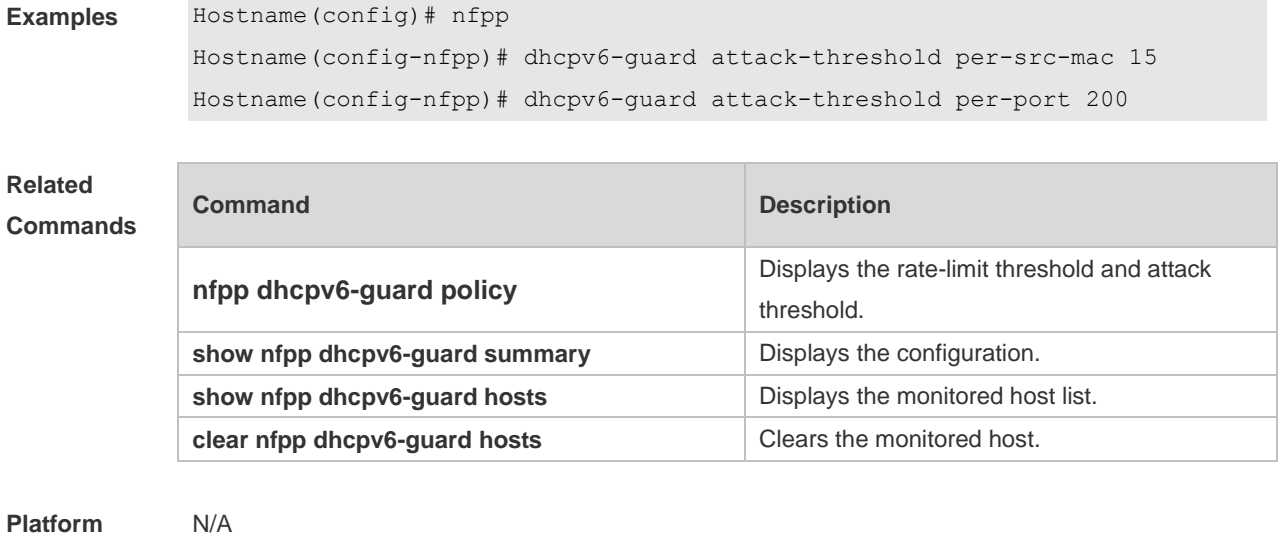

## **1.26 dhcpv6-guard enable**

**Description**

Use this command to enable the DHCPv6 anti-attack function. Use the **no** or **default** form of this command to restore the default setting.

**dhcpv6-guard enable**

**no dhcpv6-guard enable**

**default dhcpv6-guard enable**

**Configuration**  The following example sets the global attack threshold.

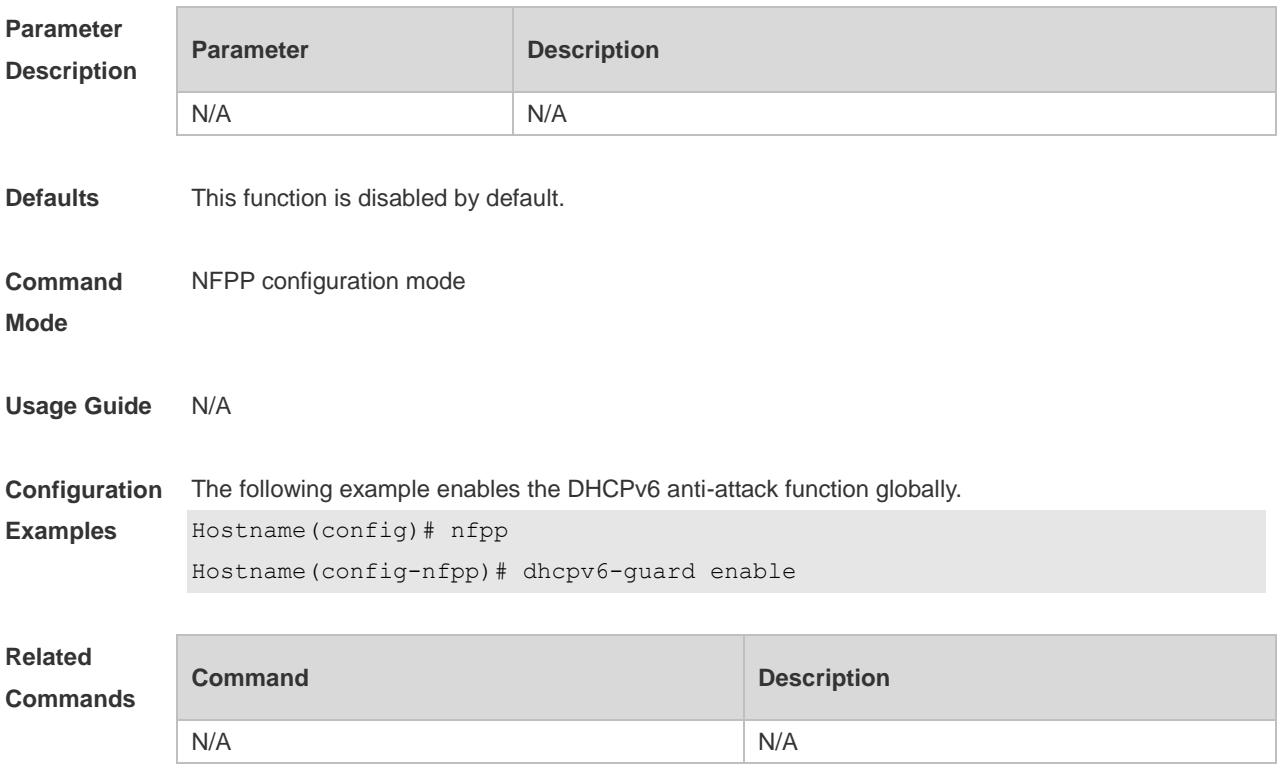

## **1.27 dhcpv6-guard isolate-period**

Use this command to set the isolate time globally. Use the **no** or **default** form of this command to restore the default setting. **dhcpv6-guard isolate-period** { *seconds* | **permanent** } **no dhcpv6-guard isolate-period default dhcpv6-guard isolate-period**

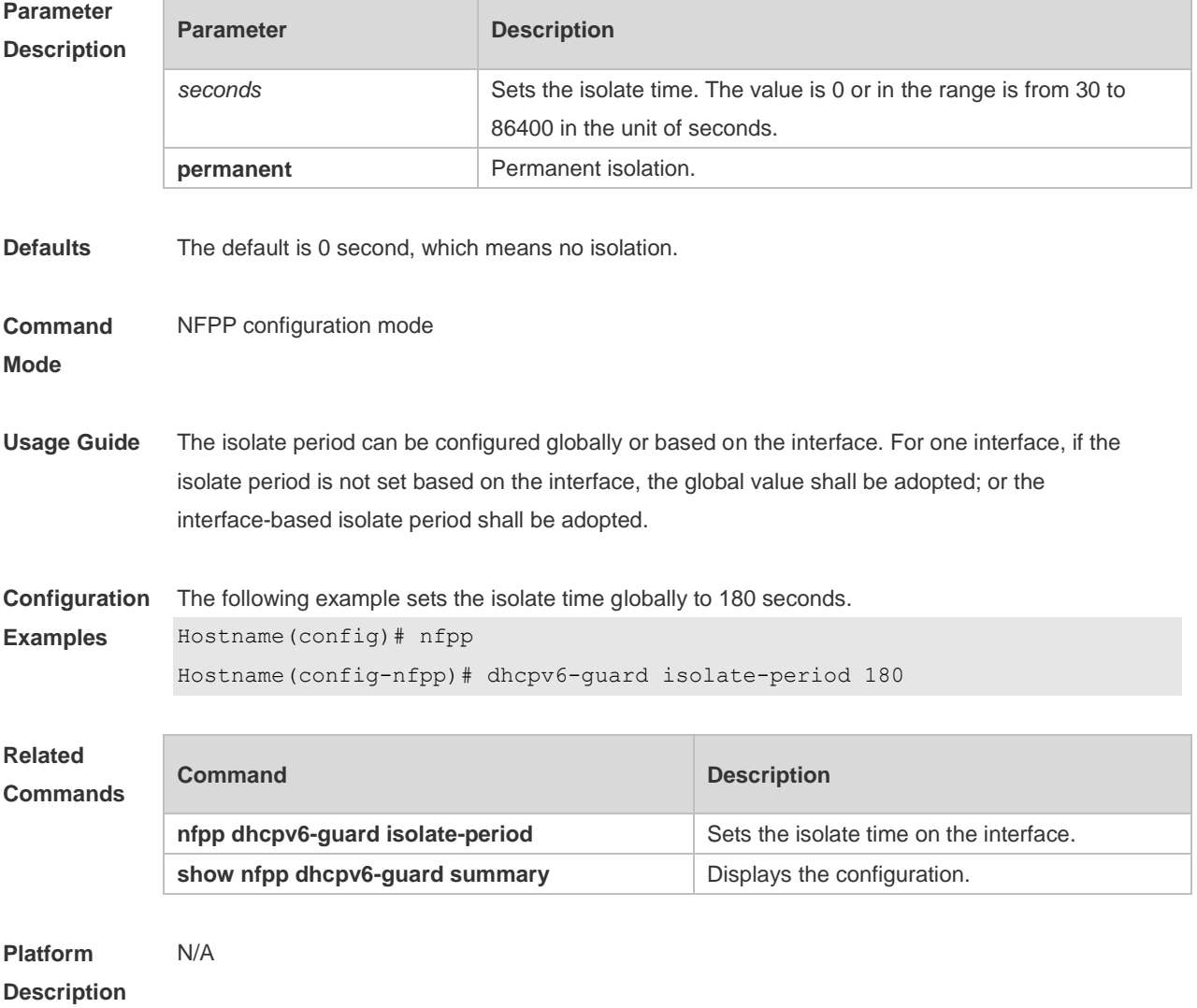

## **1.28 dhcpv6-guard monitored-host-limit**

Use this command to set the maximum monitored host number. Use the **no** or **default** form of this command to restore the default setting.

**dhcpv6-guard monitored-host-limit** *number* **no dhcpv6-guard monitored-host-limit default dhcpv6-guard monitored-host-limit**

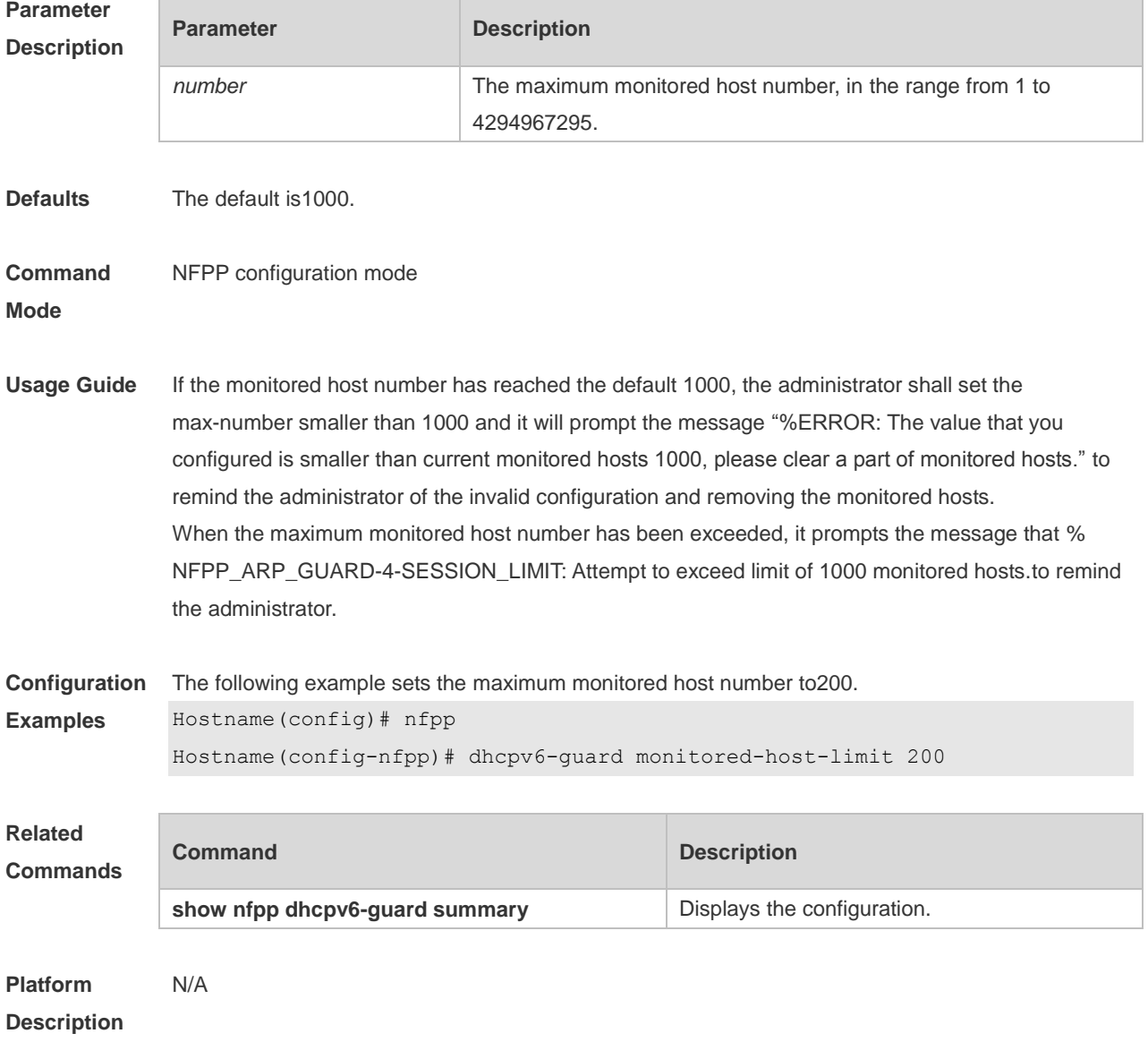

### **1.29 dhcpv6-guard monitor-period**

Use this command to configure the monitor time. Use the **no** or **default** form of this command to restore the default setting.

**dhcpv6-guard monitor-period** *seconds* **no dhcpv6-guard monitor-period**

**default dhcpv6-guard monitor-period**

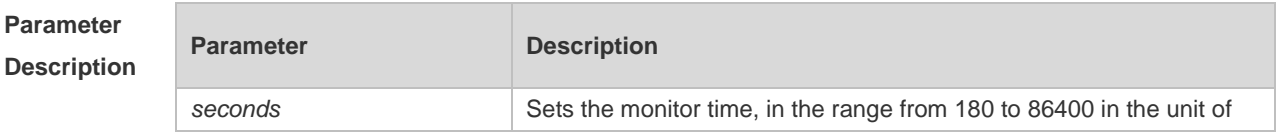

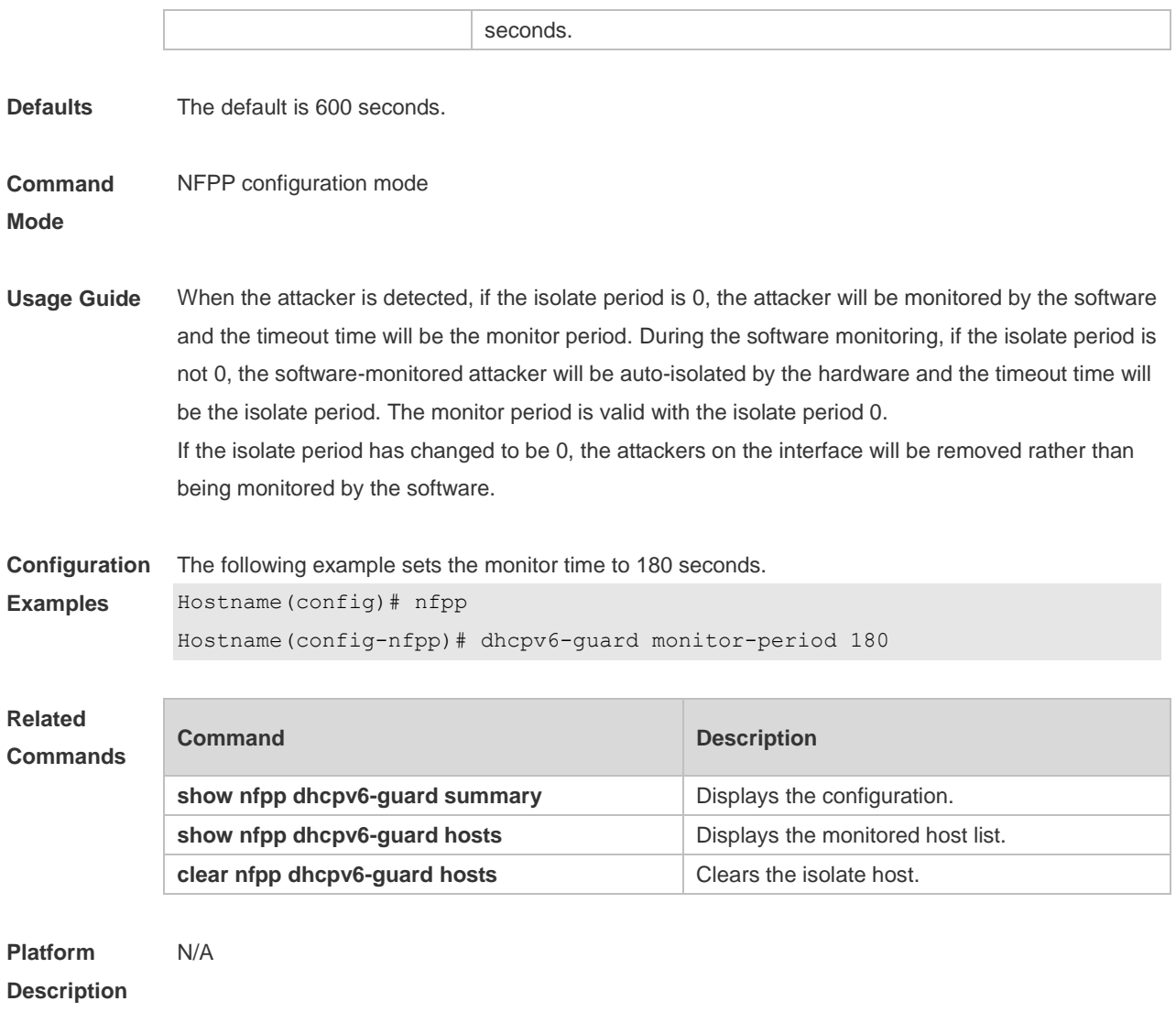

# **1.30 dhcpv6-guard rate-limit**

Use this command to set the rate-limit threshold globally. Use the **no** or **default** form of this command to restore the default setting. **dhcpv6-guard rate-limit** { **per-src-mac** | **per-port** } *pps* **no dhcpv6-guard rate-limit** { **per-src-mac** | **per-port** }

**default dhcpv6-guard rate-limit** { **per-src-mac** | **per-port** }

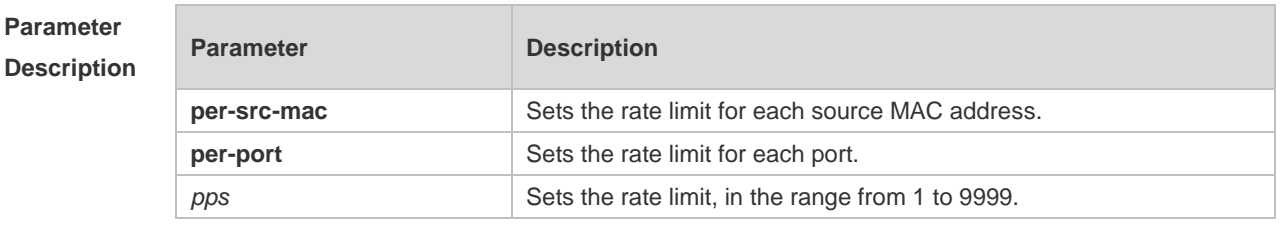

**Defaults** The default rate limit for each source MAC address is 5pps; the default rate limit for each port is 150pps.
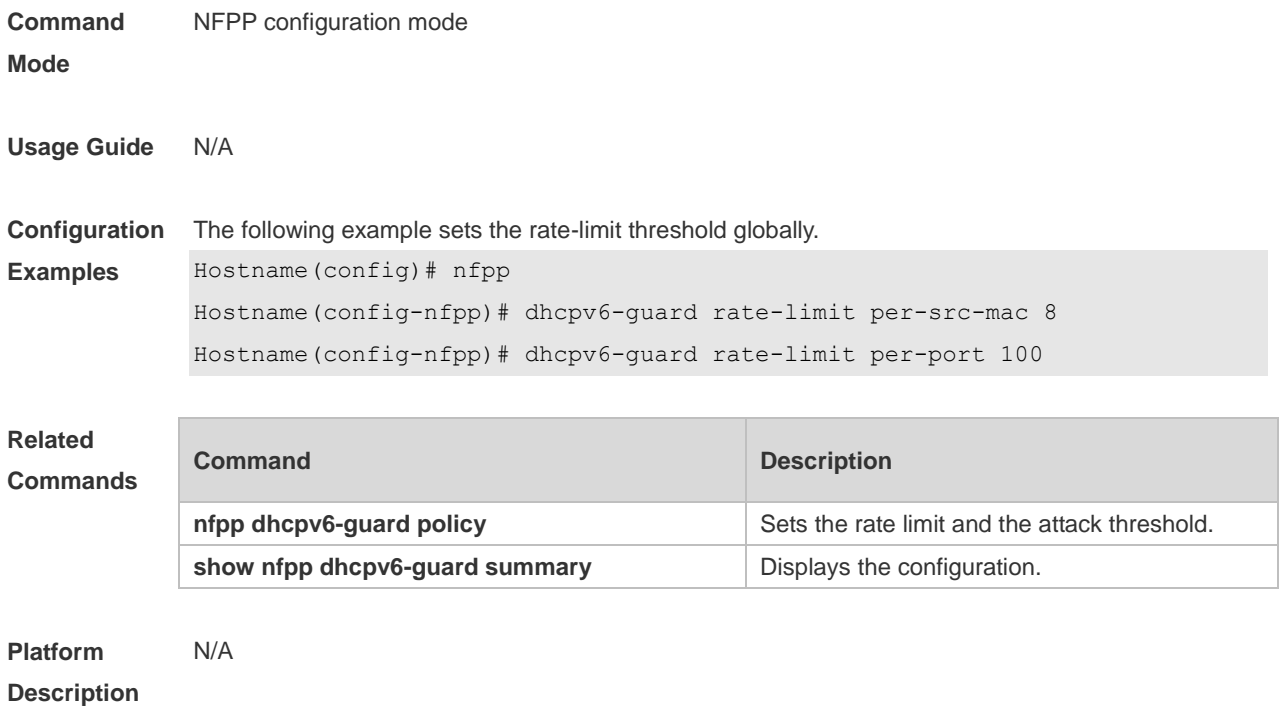

## **1.31 dhcpv6-guard trusted-host**

Use this command to set the trusted host. Use the **no** or **default** form of this command to restore the default setting.

**dhcpv6-guard trusted-host** *mac* **no dhcpv6-guard trusted-host** { **all** | *mac* } **default dhcpv6-guard trusted-host**

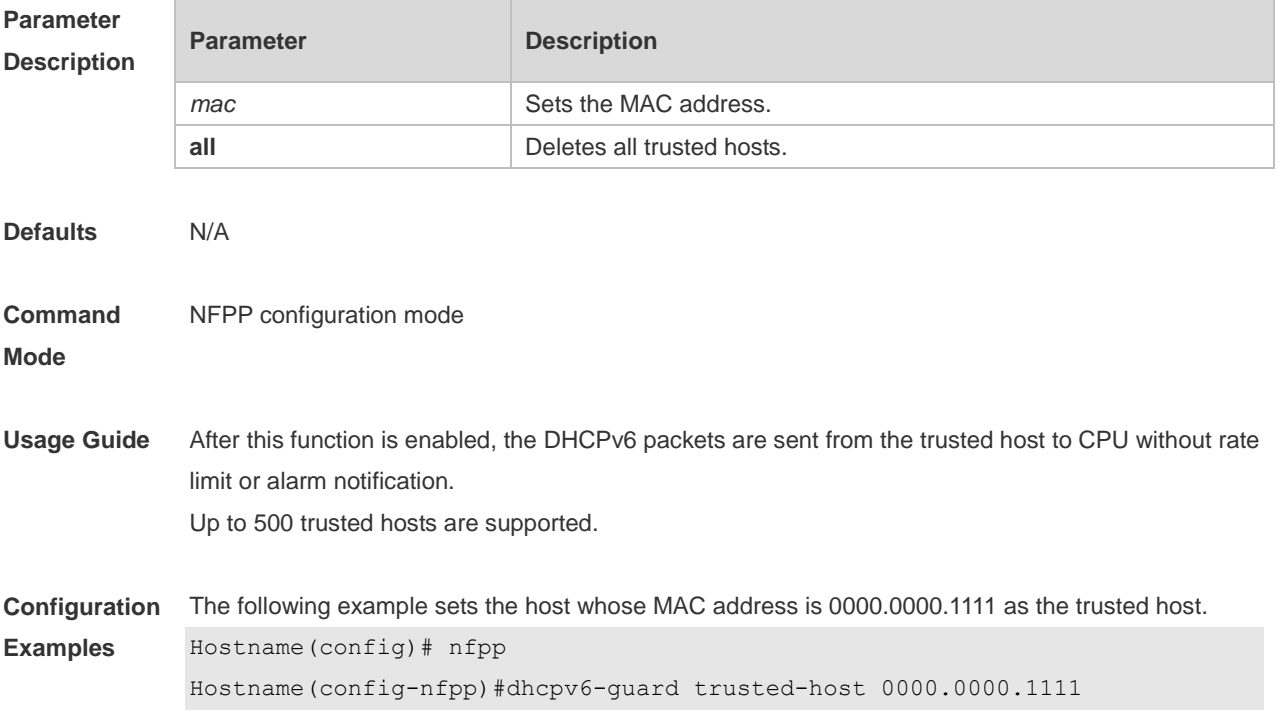

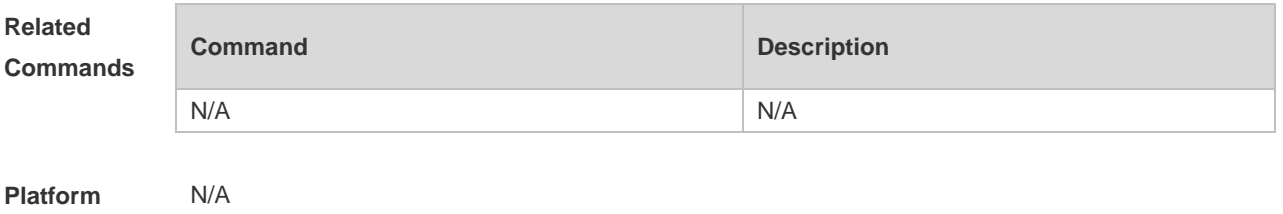

**Description**

#### **1.32 icmp-guard attack-threshold**

Use this command to set the global attack threshold. When the packet rate exceeds the attack threshold, the attack occurs. Use the **no** or **default** form of this command to restore the default setting.

**icmp-guard attack-threshold** { **per-src-ip** | **per-port** } *pps* **no icmp-guard attack-threshold** { **per-src-ip** | **per-port** } **default icmp-guard attack-threshold** { **per-src-ip** | **per-port** }

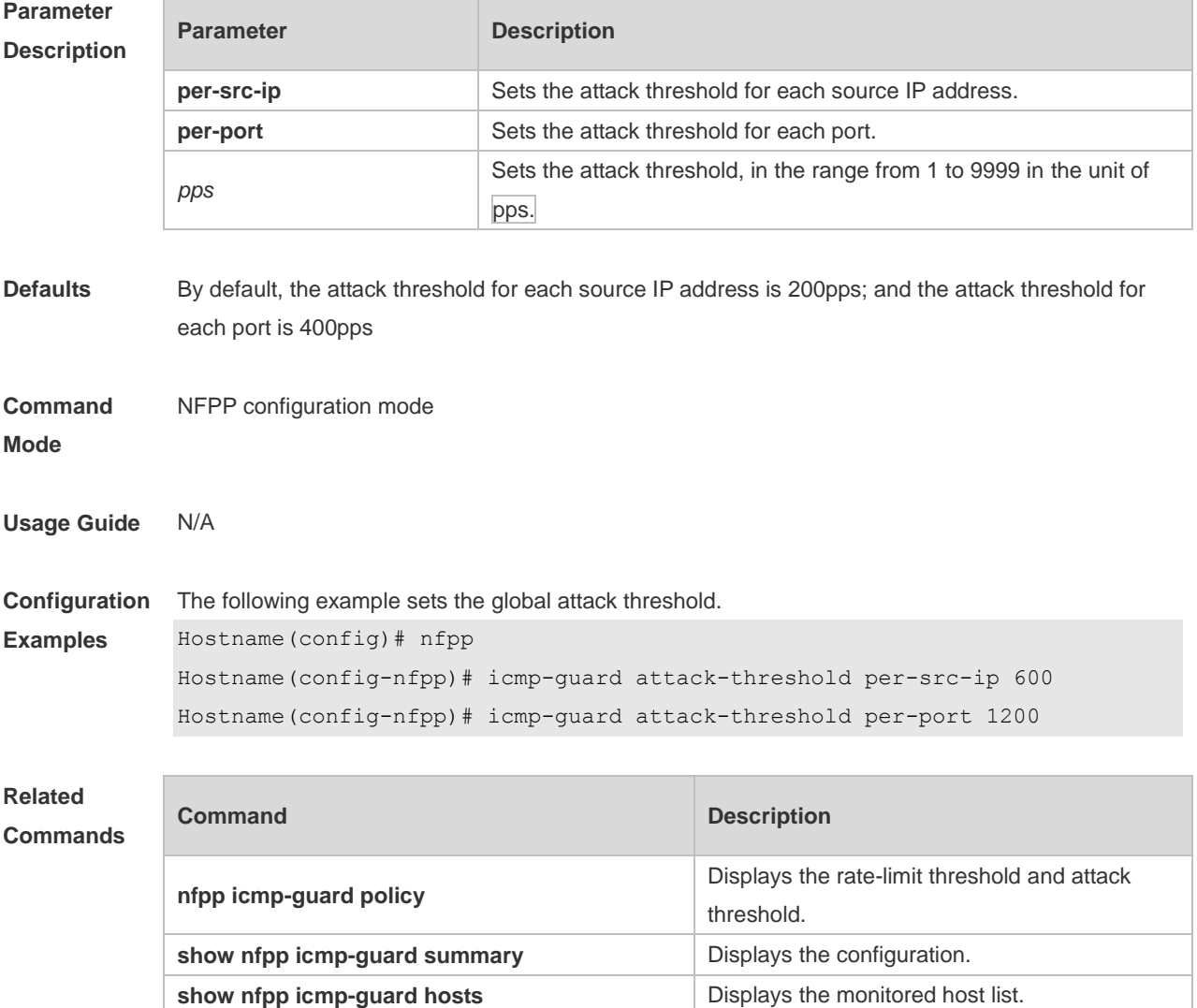

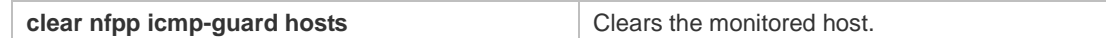

**Platform**  N/A

**Description**

#### **1.33 icmp-guard enable**

Use this command to enable the ICMP anti-attack function. Use the **no** or **default** form of this command to restore the default setting. **icmp-guard enable no icmp-guard enable default icmp-guard enable**

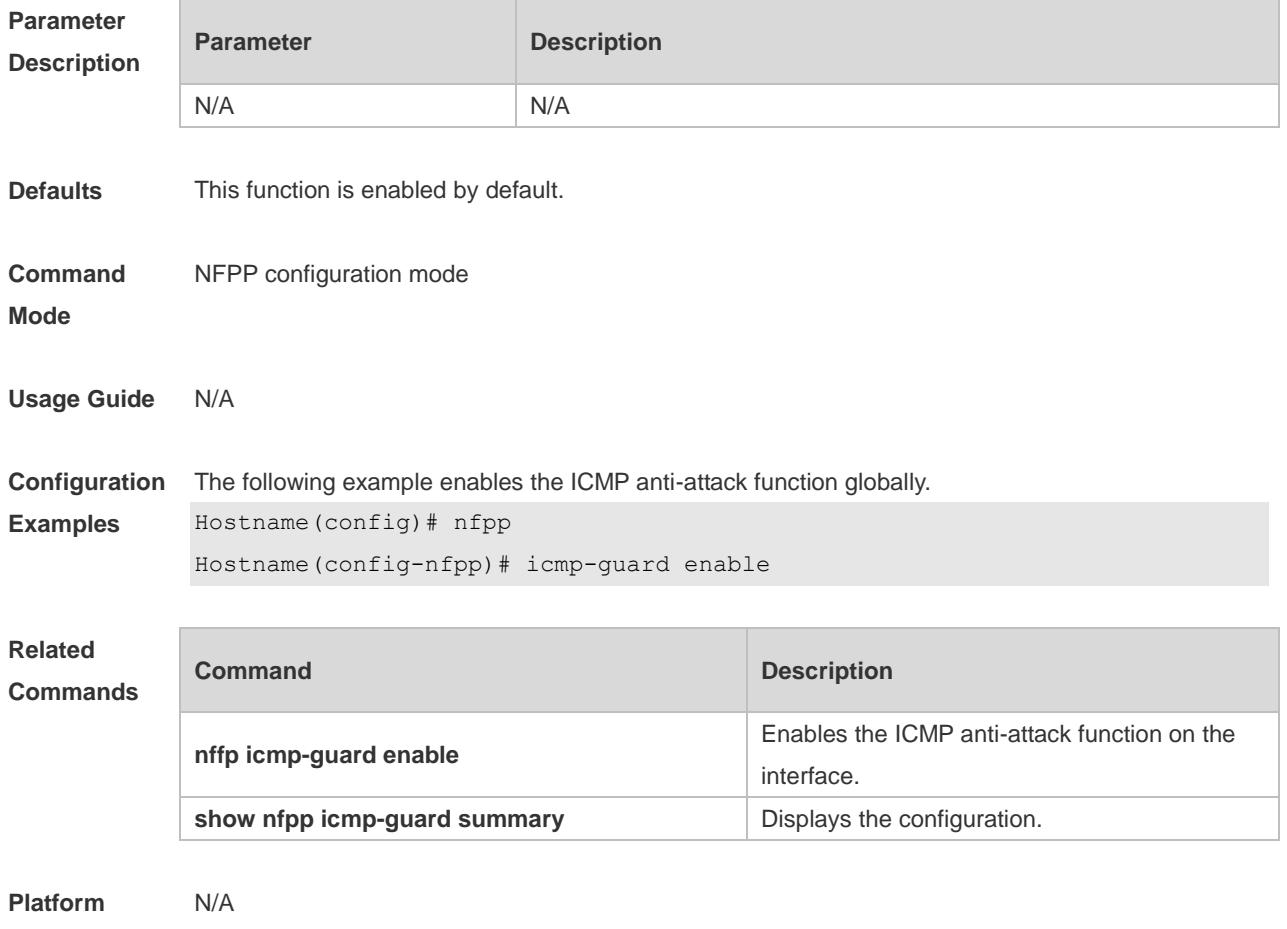

**Description**

### **1.34 icmp-guard isolate-period**

Use this command to set the isolate time globally. Use the **no** or **default** form of this command to restore the default setting. **icmp-guard isolate-period** { *seconds* | **permanent** }

**no icmp-guard isolate-period**

#### **default icmp-guard isolate-period**

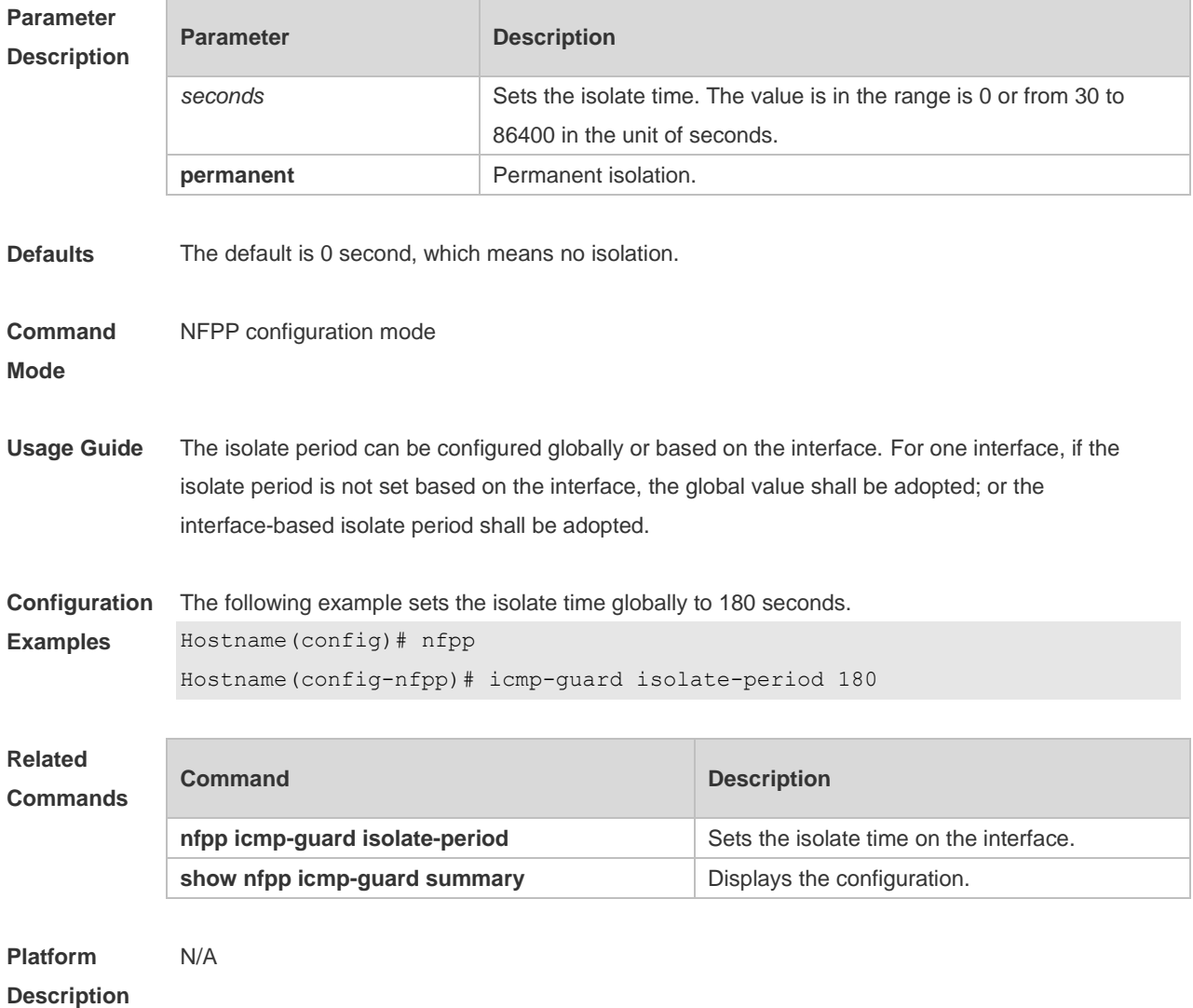

### **1.35 icmp-guard monitor-period**

Use this command to configure the monitor time. Use the **no** or **default** form of this command to restore the default setting.

**icmp-guard monitor-period** *seconds*

**no icmp-guard monitor-period**

**default icmp-guard monitor-period**

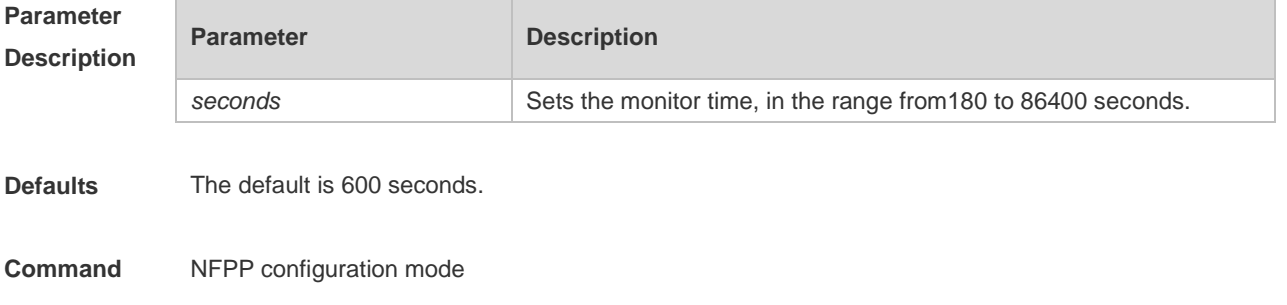

#### **Mode**

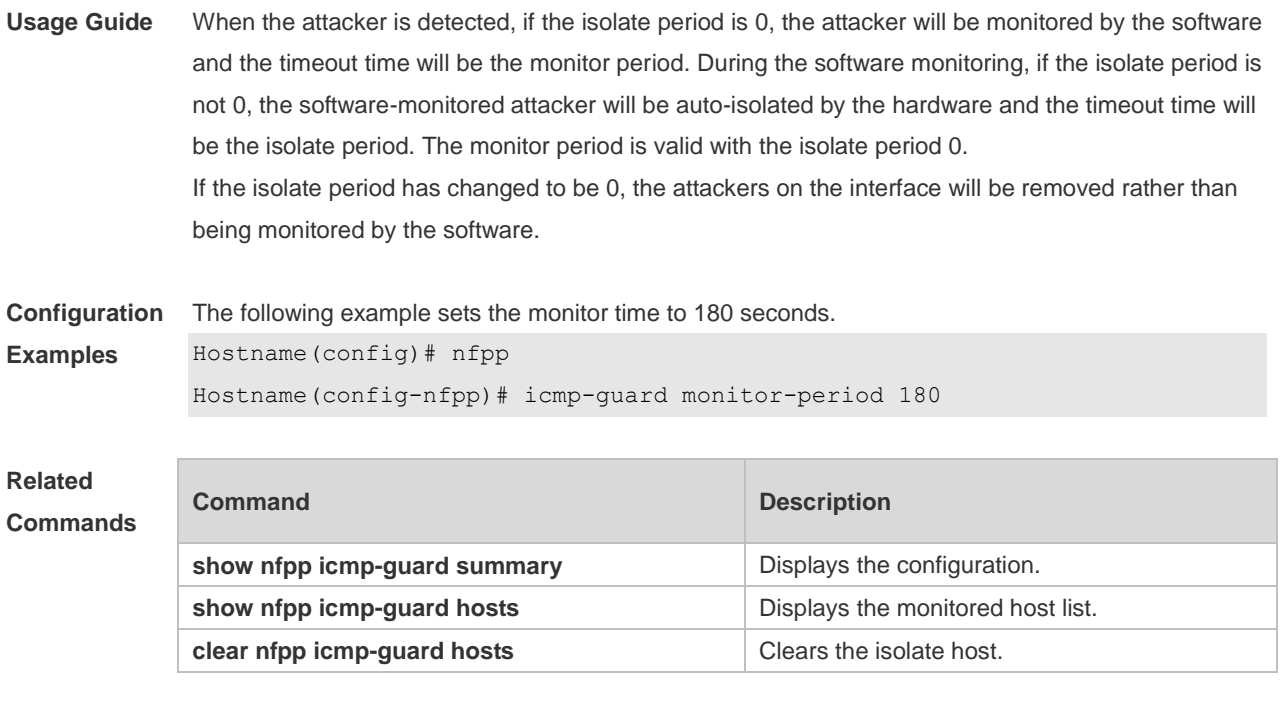

**Platform Description** N/A

### **1.36 icmp-guard monitored-host-limit**

Use this command to set the maximum monitored host number. Use the **no** or **default** form of this command to restore the default setting. **icmp-guard monitored-host-limit** *number* **no icmp-guard monitored-host-limit default icmp-guard monitored-host-limit**

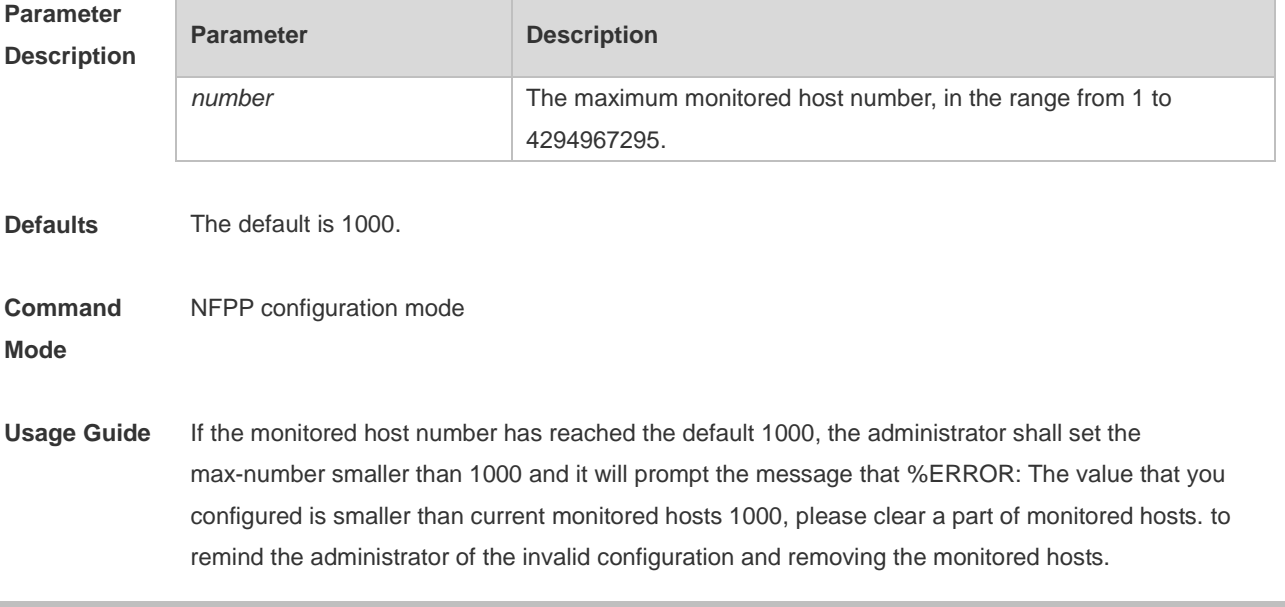

When the maximum monitored host number has been exceeded, it prompts the message that % NFPP\_ARP\_GUARD-4-SESSION\_LIMIT: Attempt to exceed limit of 1000 monitored hosts.to remind the administrator. **Configuration Examples** The following example sets the maximum monitored host number to 200. Hostname(config)# nfpp Hostname(config-nfpp)# icmp-guard monitored-host-limit 200

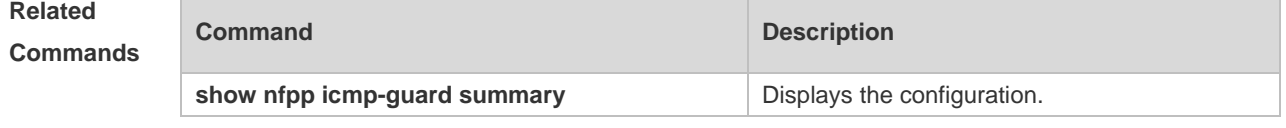

**Platform Description** N/A

# **1.37 icmp-guard rate-limit**

Use this command to set the rate-limit threshold globally. Use the **no** or **default** form of this command to restore the default setting.

**icmp-guard rate-limit** { **per-src-ip** | **per-port** } *pps* **no icmp-guard rate-limit** { **per-src-ip | per-port** } **default icmp-guard rate-limit** { **per-src-ip | per-port** }

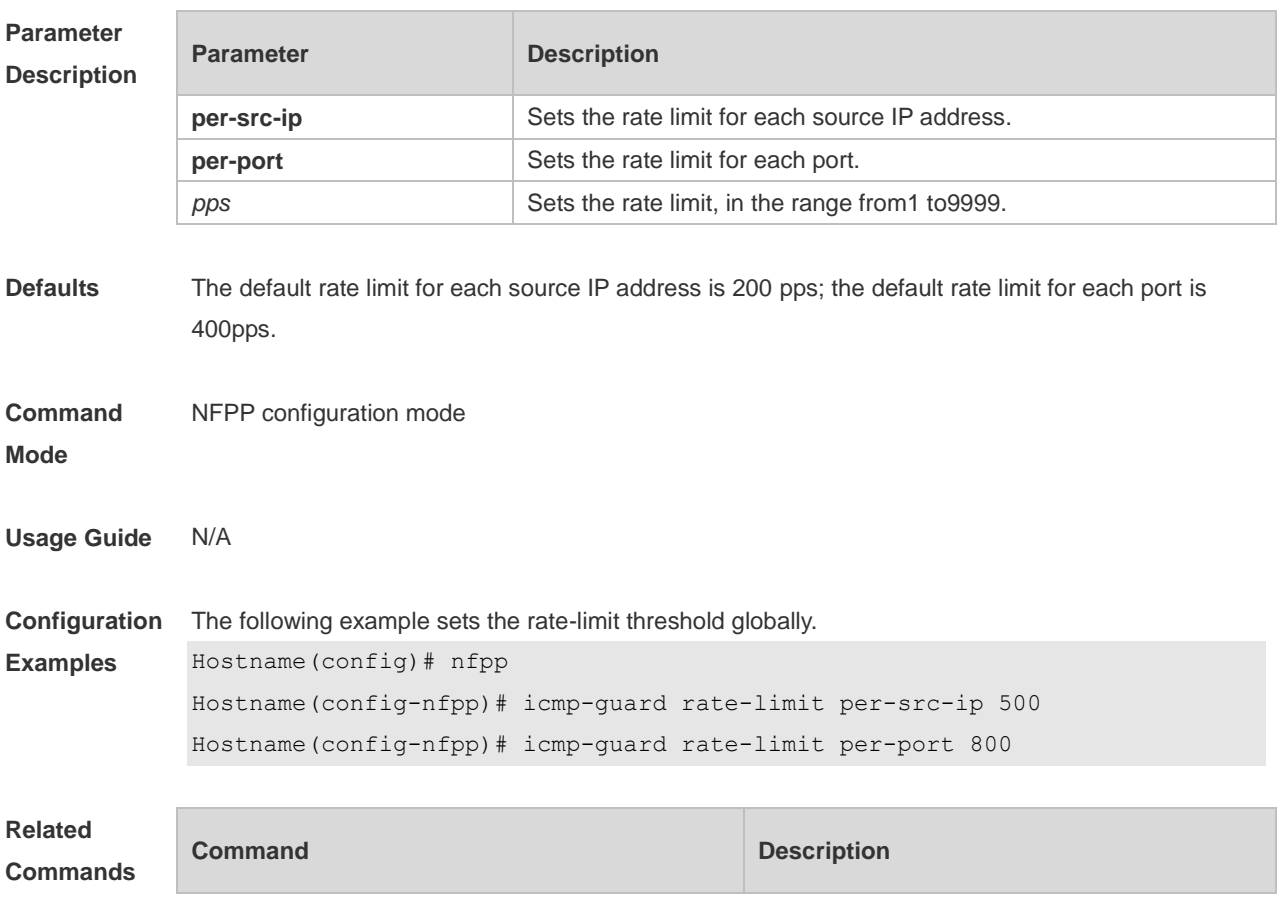

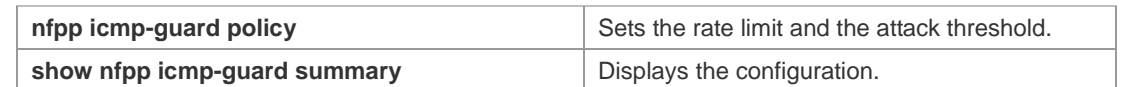

**Platform**  N/A

**Description**

### **1.38 icmp-guard trusted-host**

Use this command to set the trusted hosts free form monitoring. Use the **no** or **default** form of this command to restore the default setting.

**icmp-guard trusted-host** *ip mask*

**no icmp-guard trusted-host** { **all** | *ip mask* }

**default icmp-guard trusted-host**

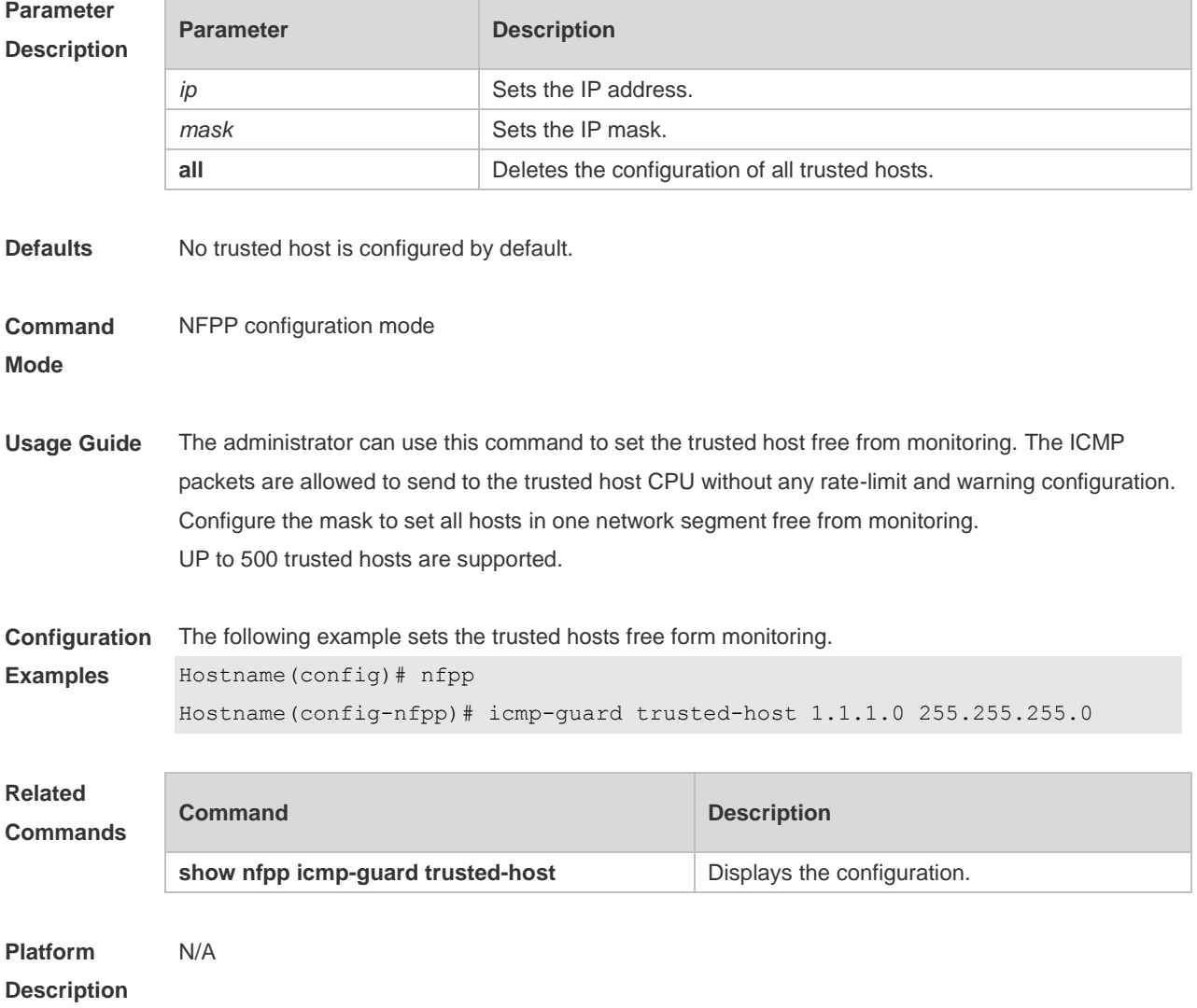

### **1.39 ip-guard attack-threshold**

Use this command to set the global attack threshold. When the packet rate exceeds the attack threshold, the attack occurs. Use the **no** or **default** form of this command to restore the default setting.

**ip-guard attack-threshold** { **per-src-ip** | **per-port** } *pps* **no ip-guard attack-threshold** { **per-src-ip** | **per-port** } **default ip-guard attack-threshold** { **per-src-ip** | **per-port** }

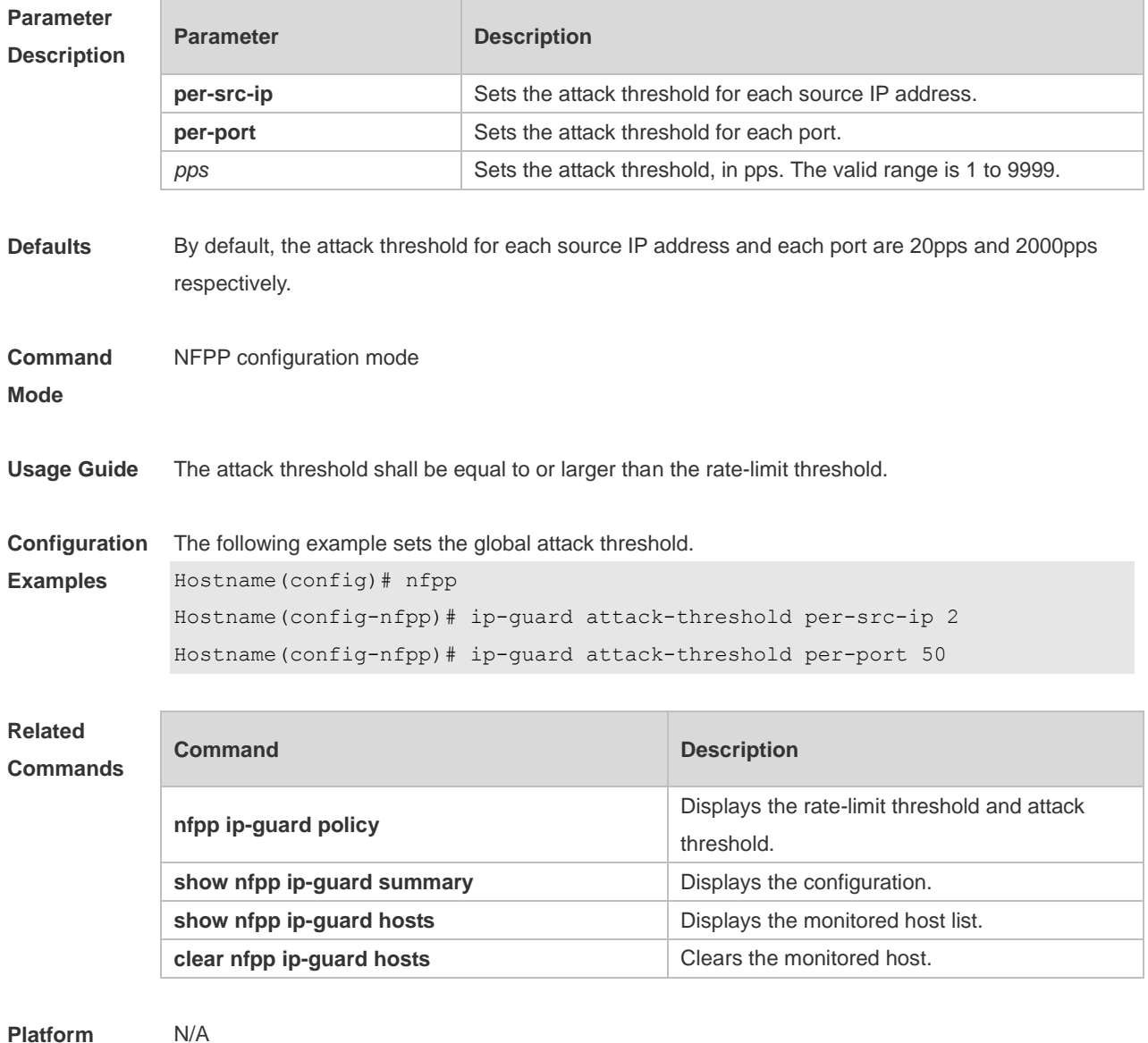

**Description**

#### **1.40 ip-guard enable**

Use this command to enable the IP anti-scan function. Use the **no** or **default** form of this command to restore the default setting.

#### **ip-guard enable no ip-guard enable default ip-guard enable**

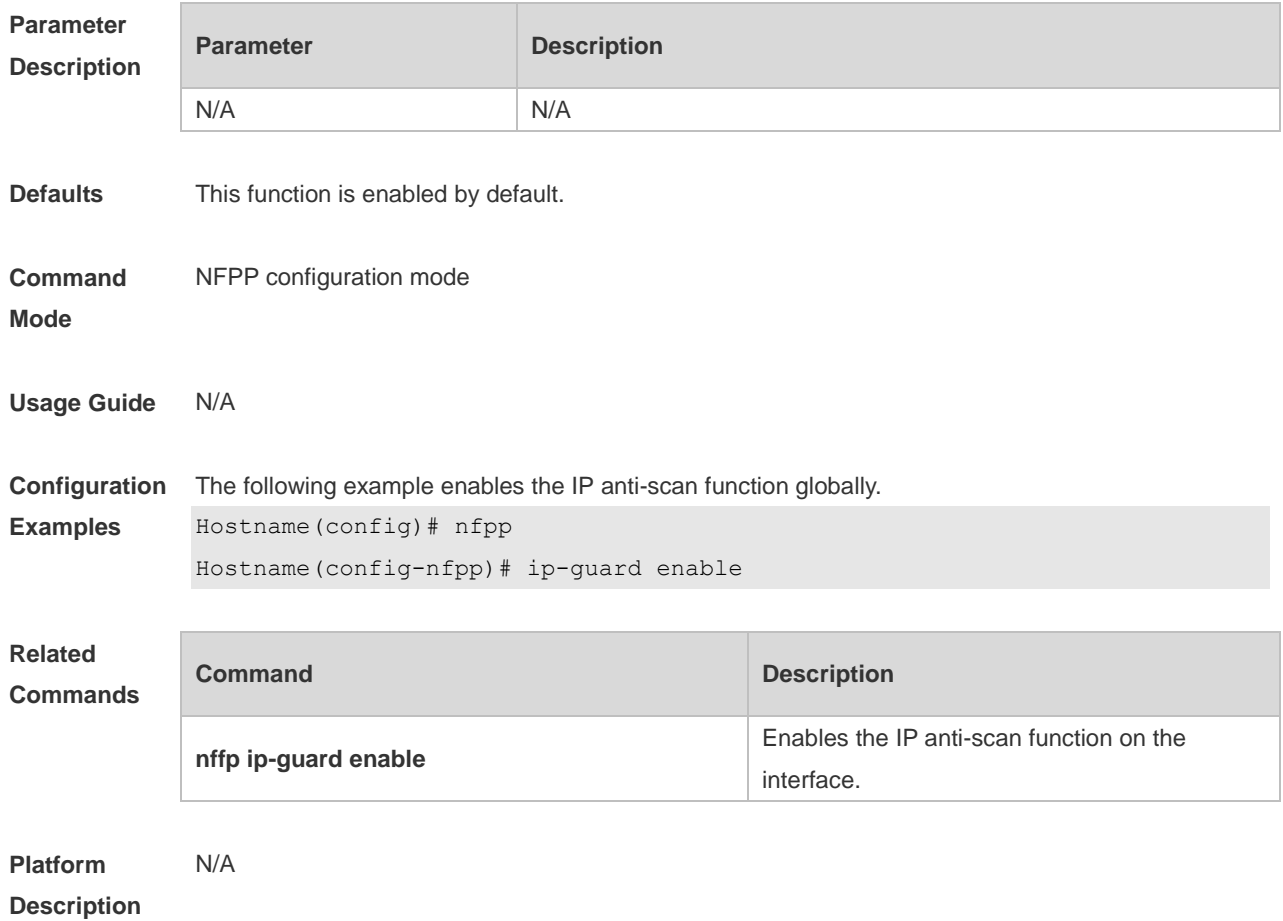

### **1.41 ip-guard isolate-period**

Use this command to set the isolate time globally. Use the **no** or **default** form of this command to restore the default setting.

**ip-guard isolate-period** { *seconds* | **permanent** }

**no ip-guard isolate-period**

**default ip-guard isolate-period**

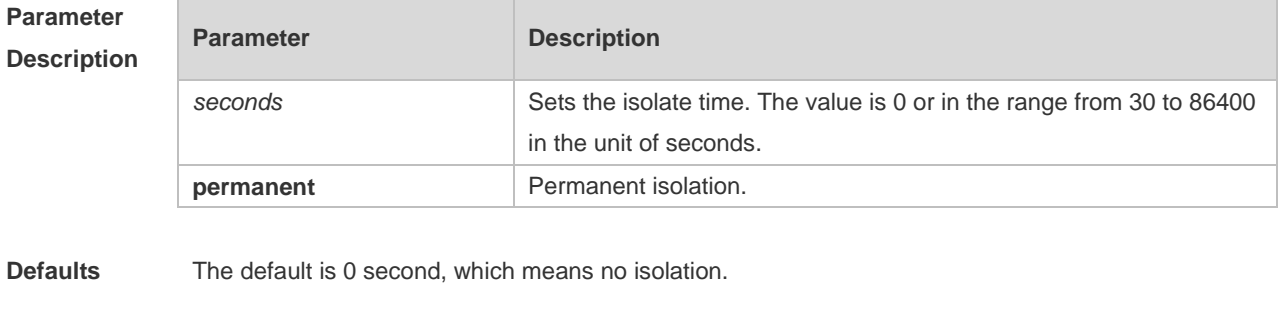

**Command** NFPP configuration mode

#### **Mode**

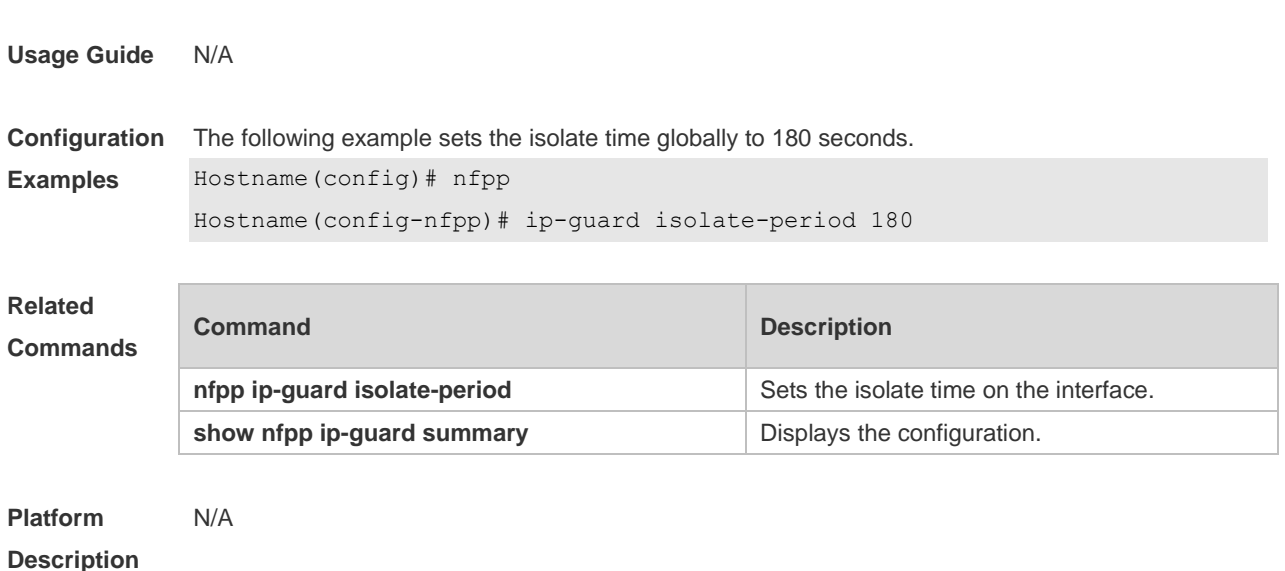

### **1.42 ip-guard monitor-period**

Use this command to configure the monitor time. Use the **no** or **default** form of this command to restore the default setting.

**ip-guard monitor-period** *seconds*

**no ip-guard monitor-period**

**default ip-guard monitor-period**

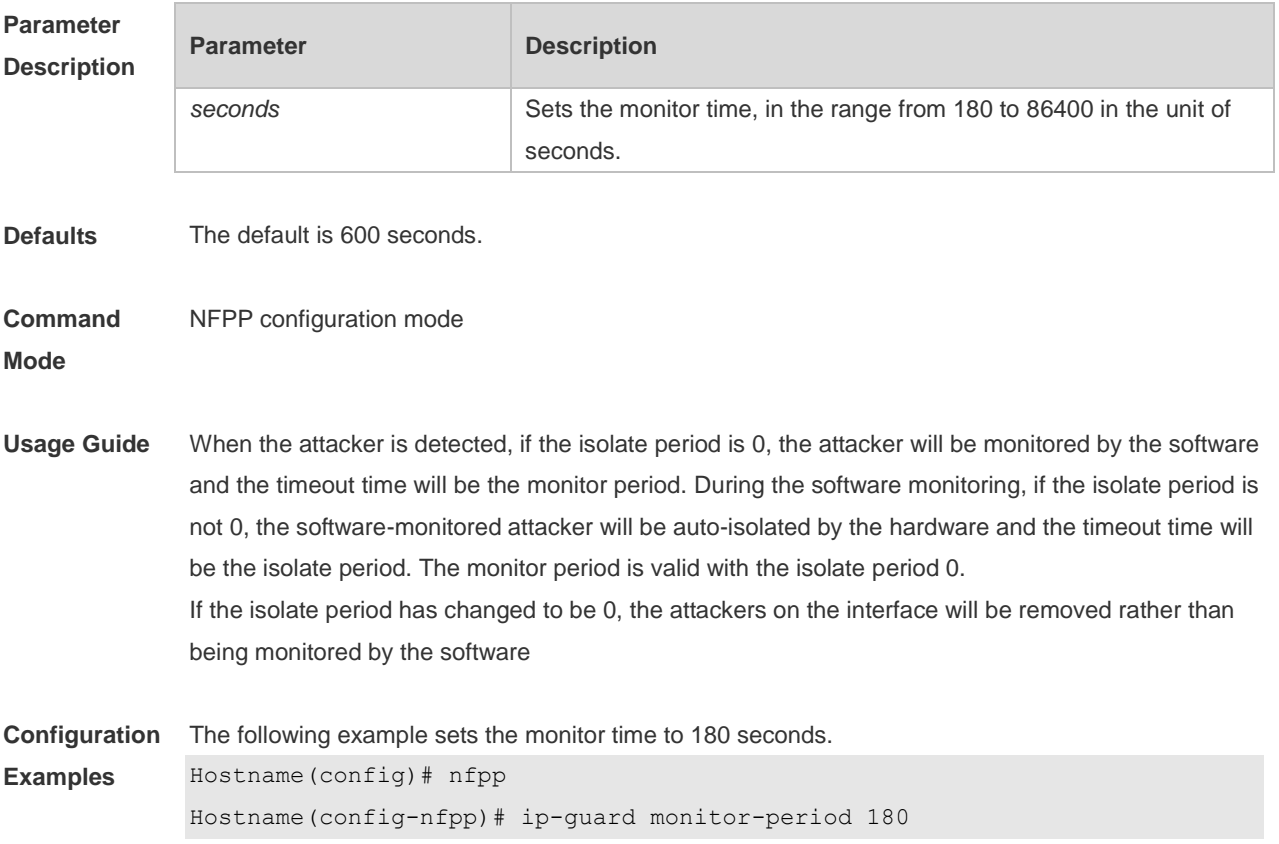

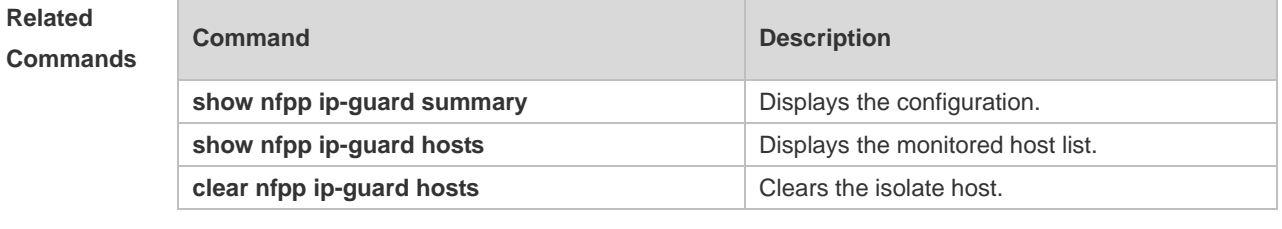

**Platform Description** N/A

### **1.43 ip-guard monitored-host-limit**

Use this command to set the maximum number of monitored hosts. Use the **no** or **default** form of this command to restore the default setting. **ip-guard monitored-host-limit** *number* **no ip-guard monitored-host-limit default ip-guard monitored-host-limit**

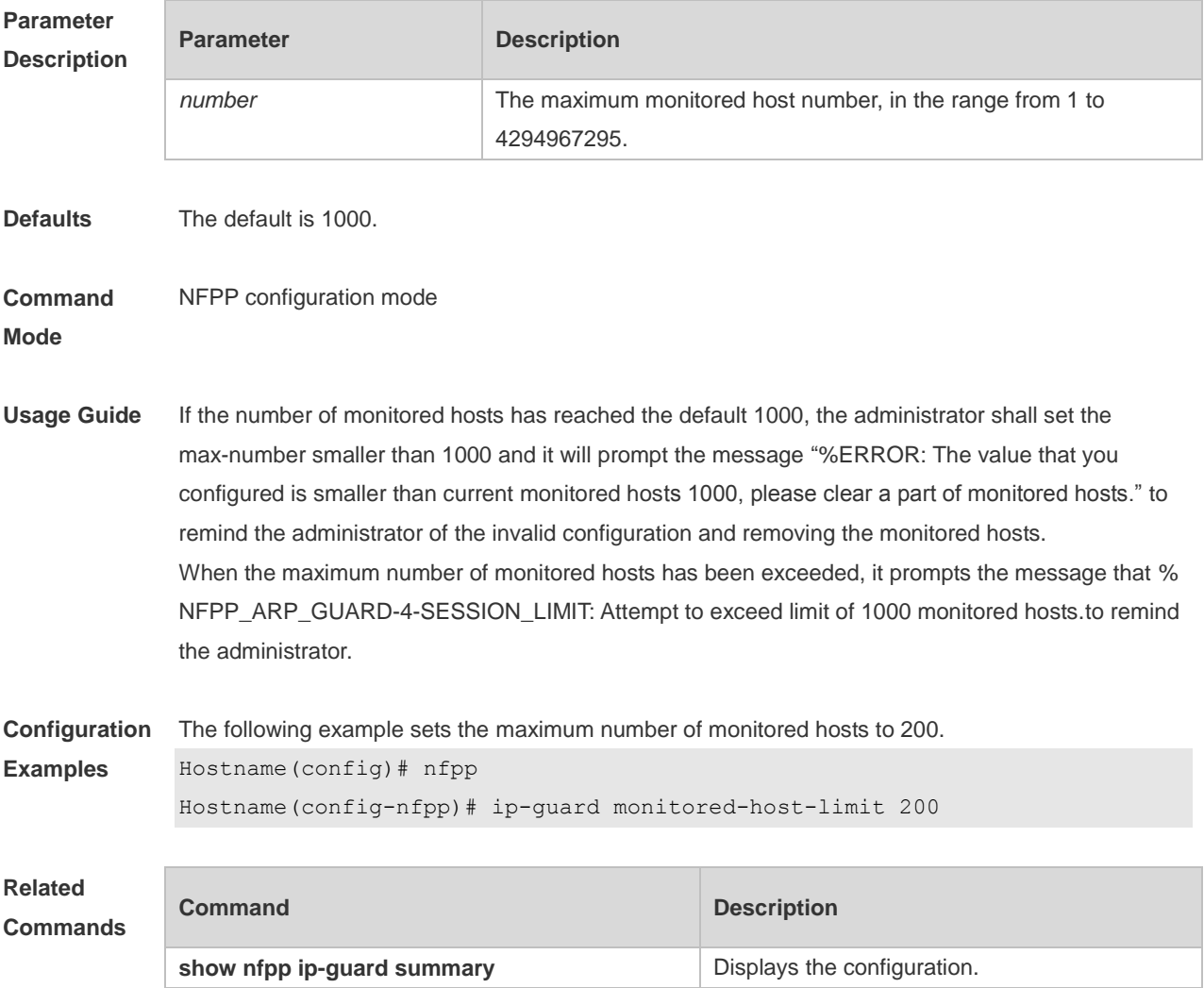

**Platform Description** N/A

### **1.44 ip-guard rate-limit**

Use this command to set the rate-limit threshold globally. Use the **no** or **default** form of this command to restore the default setting.

**ip-guard rate-limit** { **per-src-ip** | **per-port** } *pps*

**no ip-guard rate-limit** { **per-src-ip** | **per-port** }

**default ip-guard rate-limit** {**per-src-ip** | **per-port** }

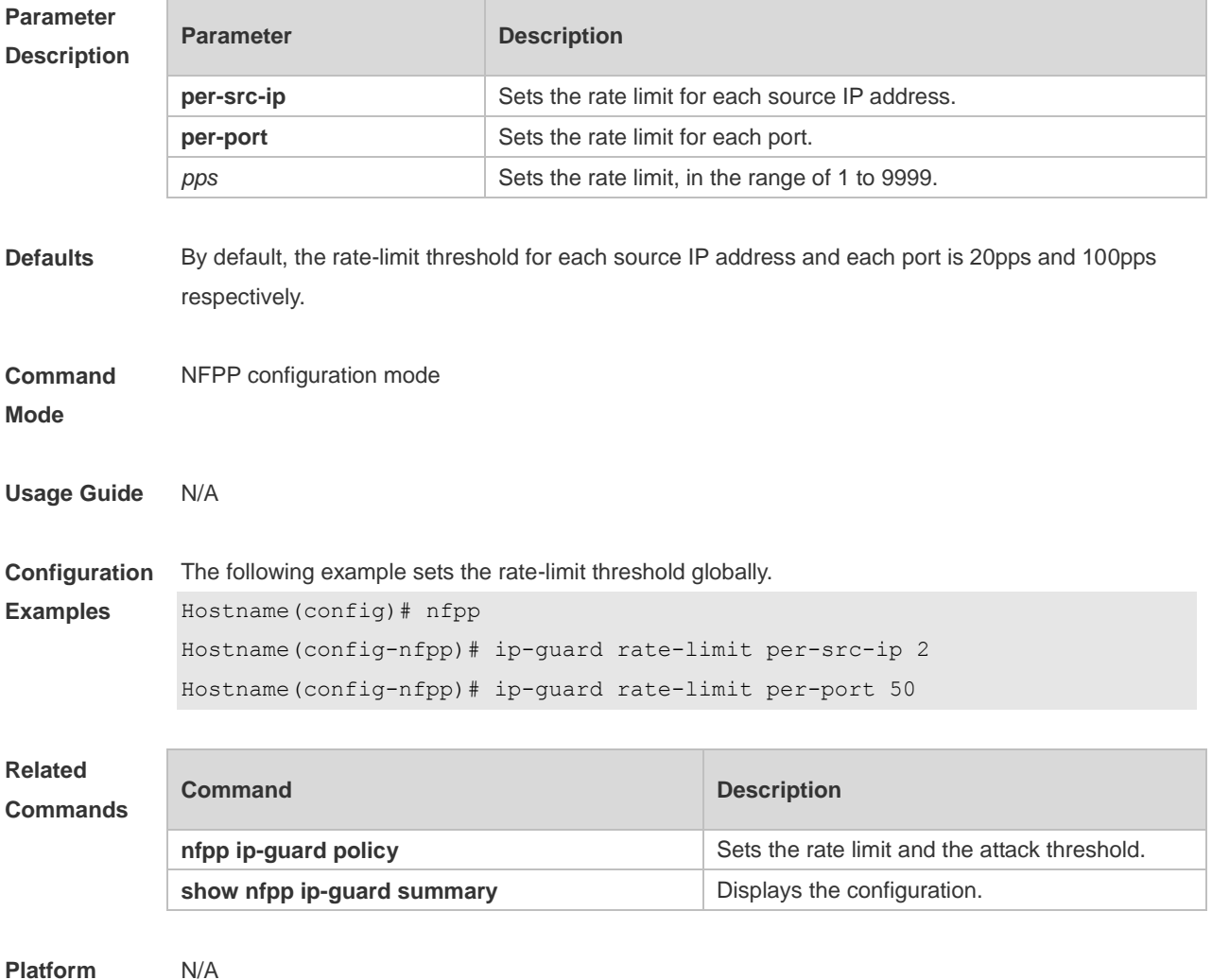

**Description**

#### **1.45 ip-guard scan-threshold**

Use this command to set the global scan threshold. Use the **no** or **default** form of this command to restore the default setting.

**ip-guard scan-threshold** *pkt-cnt*

#### **no ip-guard scan-threshold default ip-guard scan-threshold**

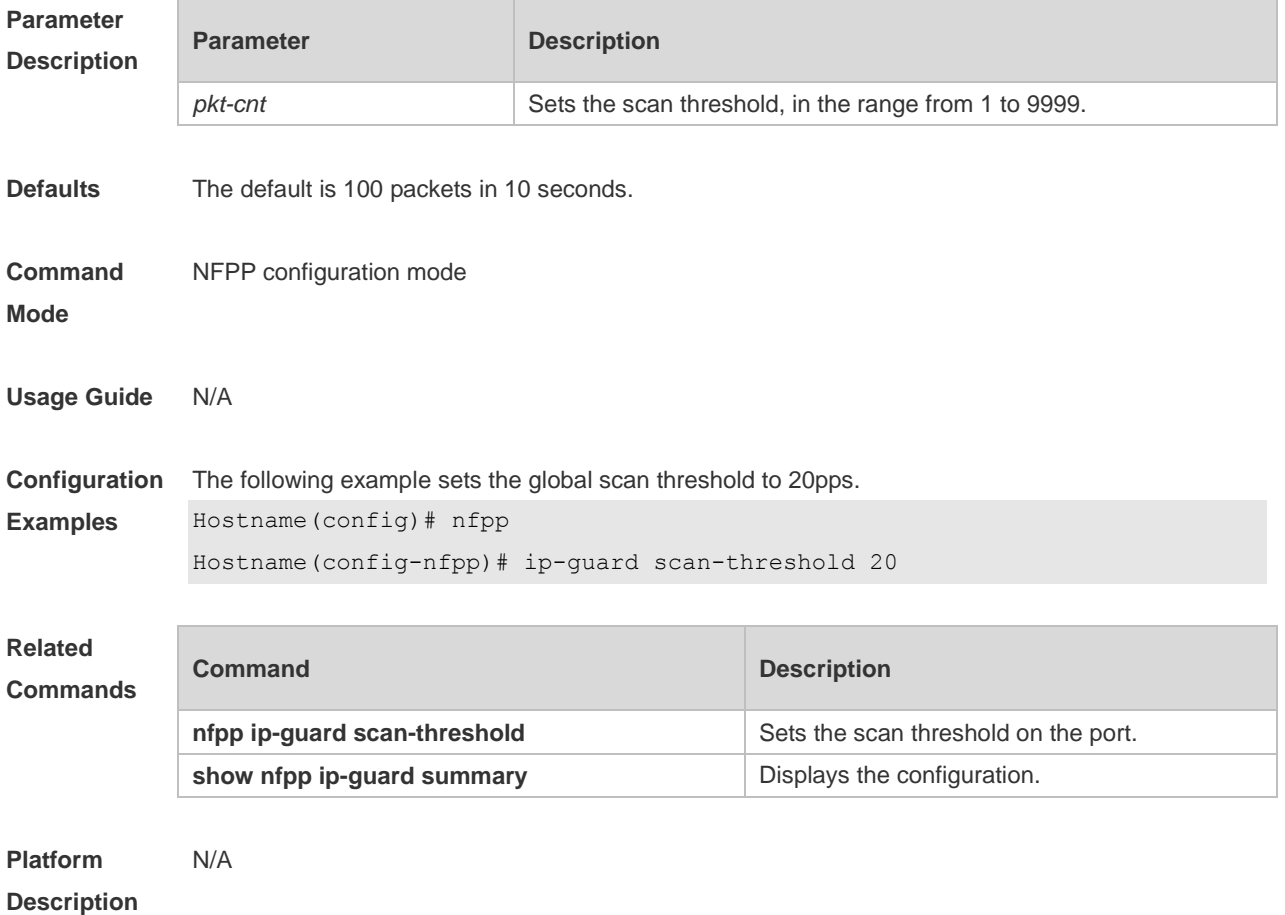

### **1.46 ip-guard trusted-host**

Use this command to set the trusted host free form monitoring. Use the **no** or **default** form of this command to restore the default setting. **ip-guard trusted-host** *ip mask* **no ip-guard trusted-host** { **all** | *ip mask* } **default ip-guard trusted-host**

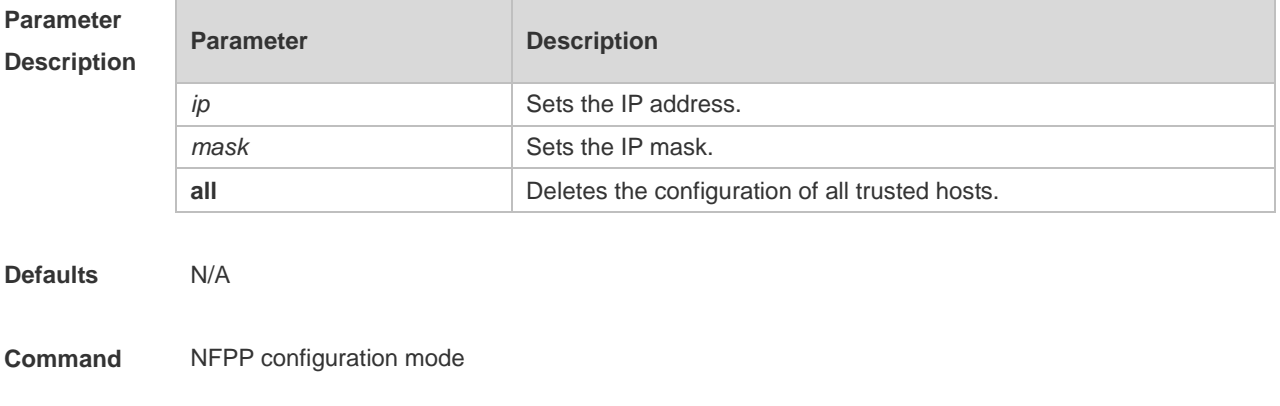

#### **Mode**

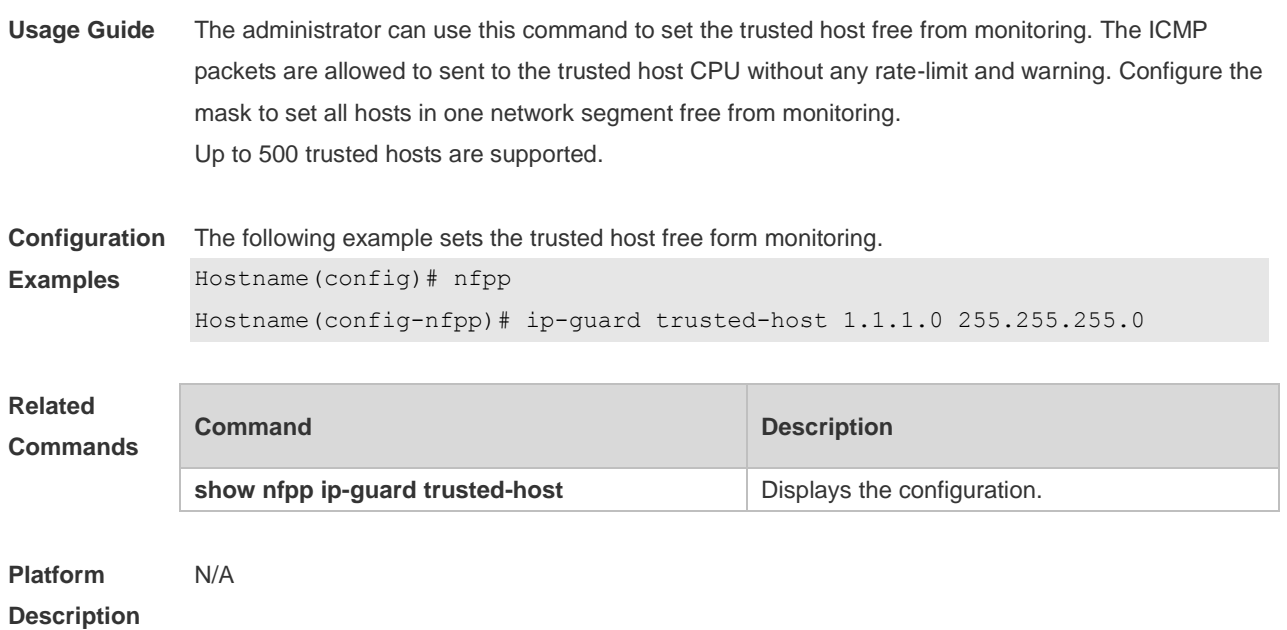

## **1.47 log-buffer entries**

Use this command to set the size of the NFPP log buffer. Use the **no** or **default** form of this command to restore the default setting. **log-buffer entries** *number* **no log-buffer entries default log-buffer entries**

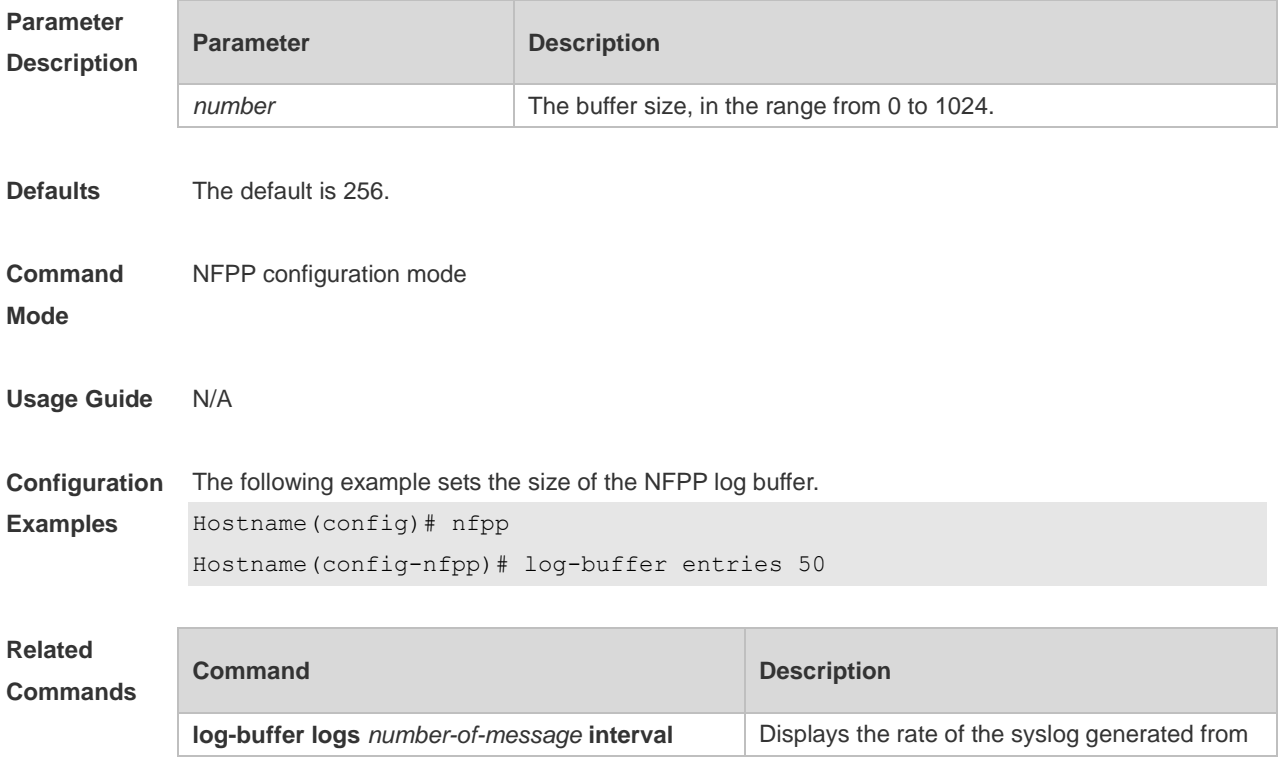

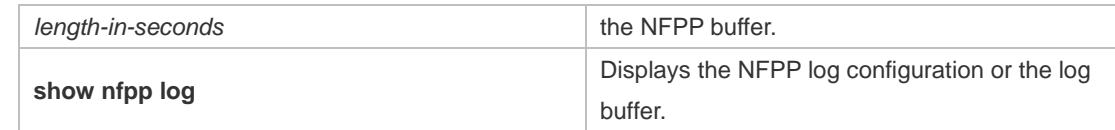

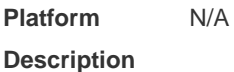

## **1.48 log-buffer logs**

Use this command to set the rate of syslog generation from the NFPP log buffer. Use the **no** or **default** form of this command to restore the default setting. **log-buffer logs** *number-of-message* **interval** *length-in-seconds* **no log-buffer logs default log-buffer logs**

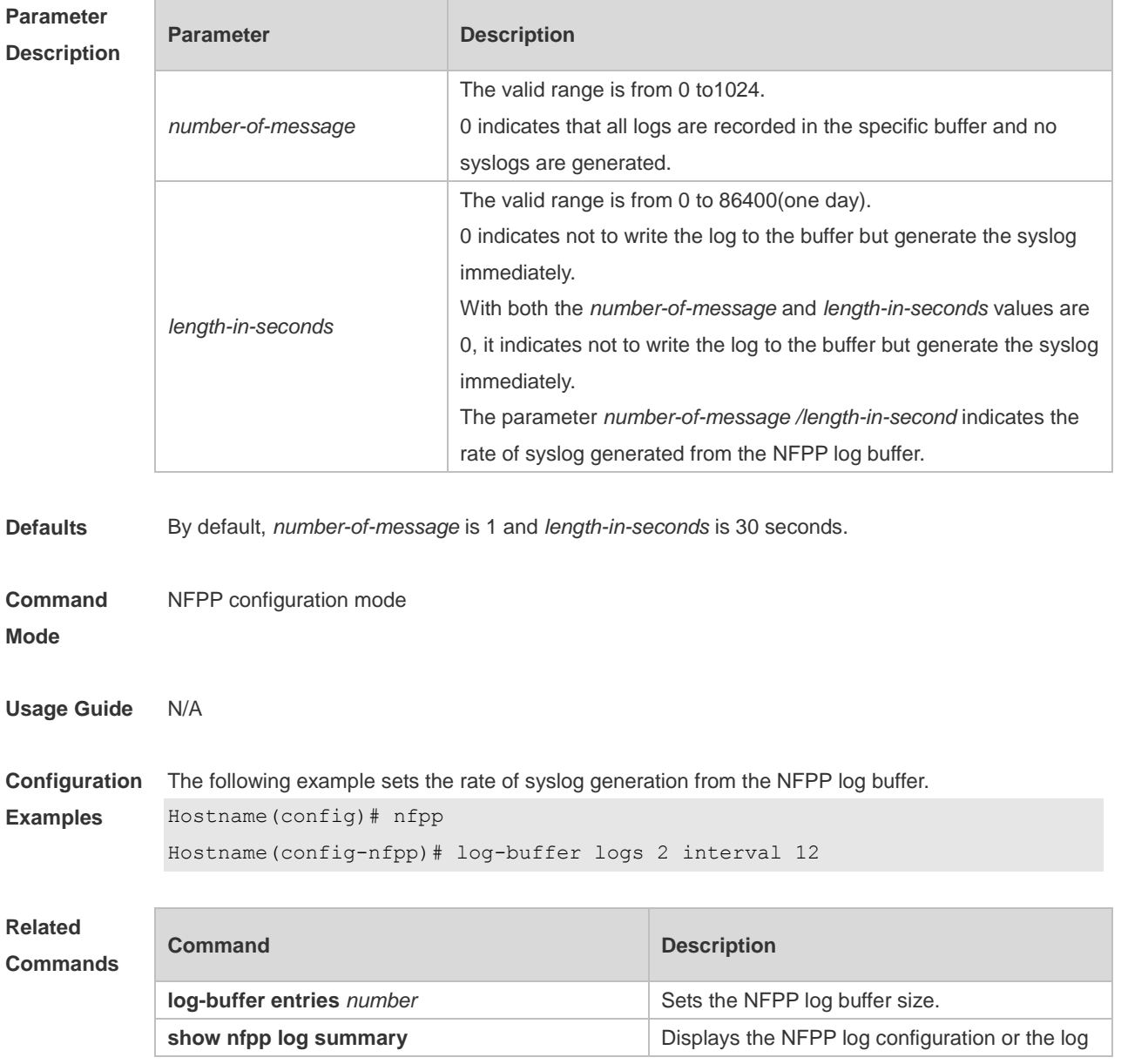

buffer.

**Platform**  N/A

**Description**

### **1.49 logging**

Run the **logging** command to configure NFPP to records the logs of a specified VLAN ID and a specified interface.. Use the **no** or **default** form of this command to restore the default setting. **logging vlan** *vlan-range* **logging interface** *interface-type interface-number* **no logging vlan** *vlan-range* **no logging interface** *interface-type interface-number* **default logging**

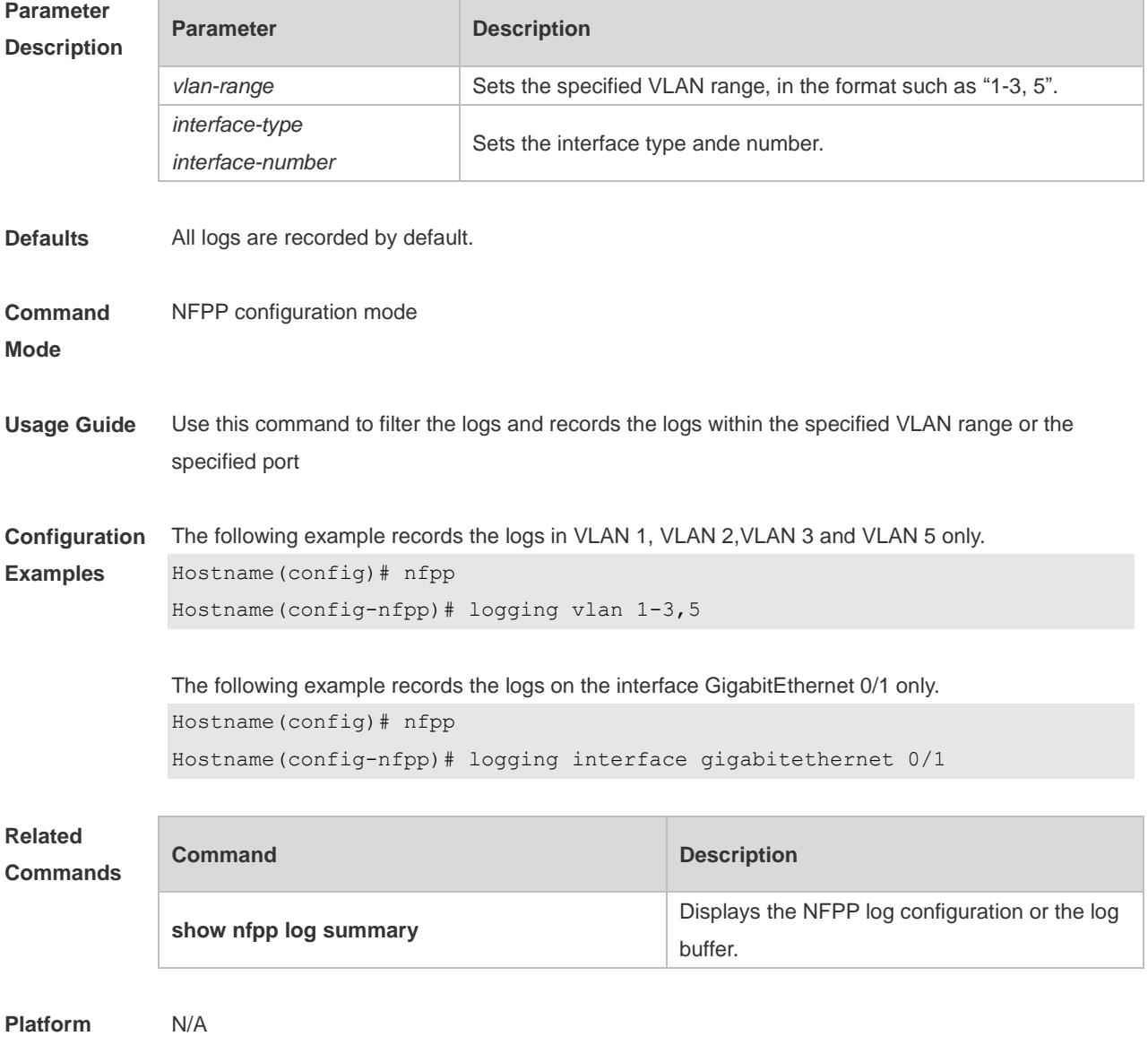

**Description**

#### **1.50 nd-guard attack-threshold**

Use this command to set the global attack threshold. When the packet rate exceeds the attack threshold, the attack occurs. Use the **no** or **default** form of this command to restore the default setting.

**nd-guard attack-threshold per-port** { **ns-na** | **rs** | **ra-redirect** } *pps* **no nd-guard attack-threshold per-port** { **ns-na** | **rs** | **ra-redirect** } **default nd-guard attack-threshold per-port** { **ns-na** | **rs** | **ra-redirect** }

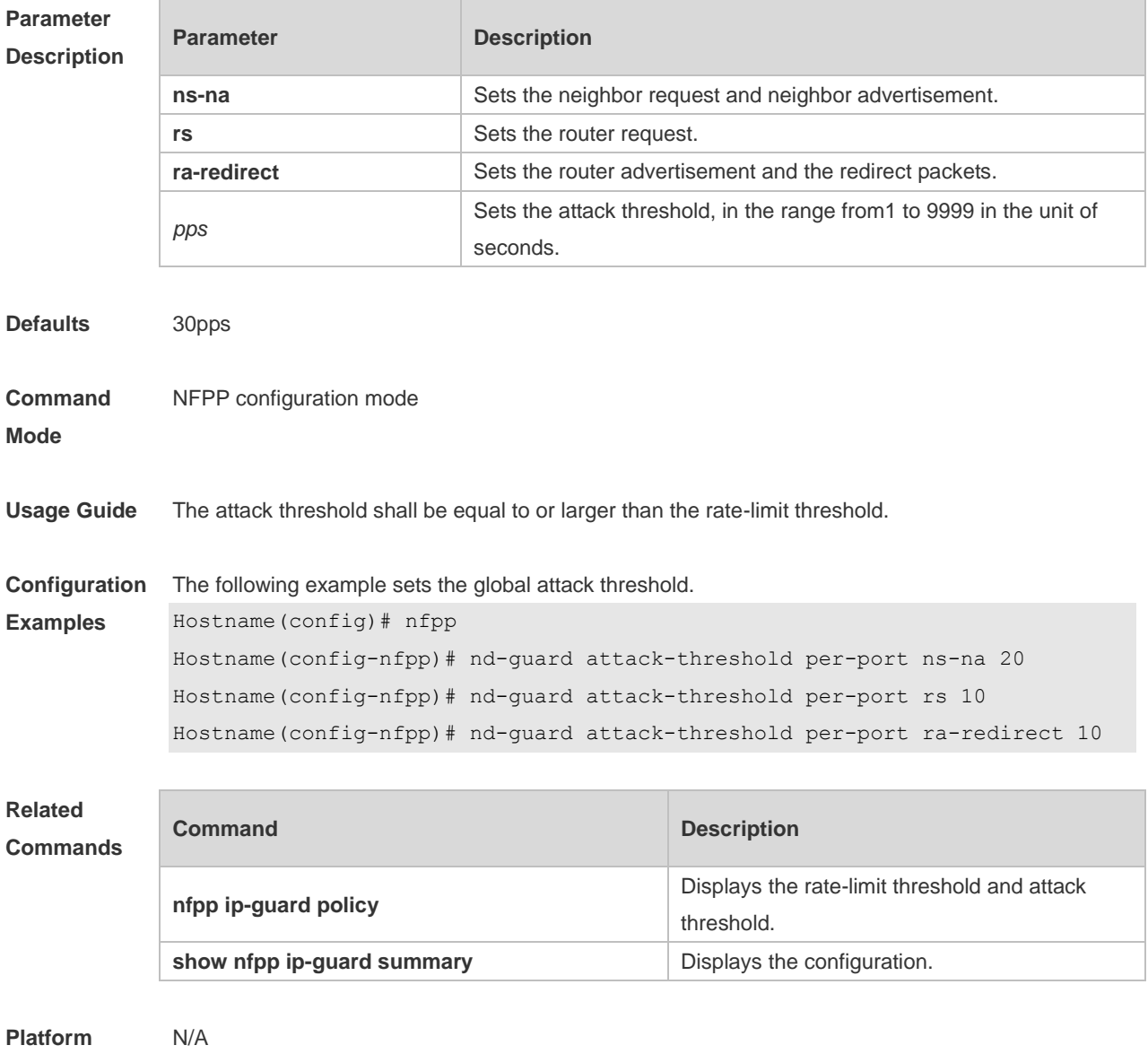

**Description**

#### **1.51 nd-guard enable**

Use this command to enable ND anti-attack function. Use the **no** form of this command to disable ND anti-attack function. Use the **default** form of this command to restore the default setting.

#### **nd-guard enable no nd-guard enable default nd-guard enable**

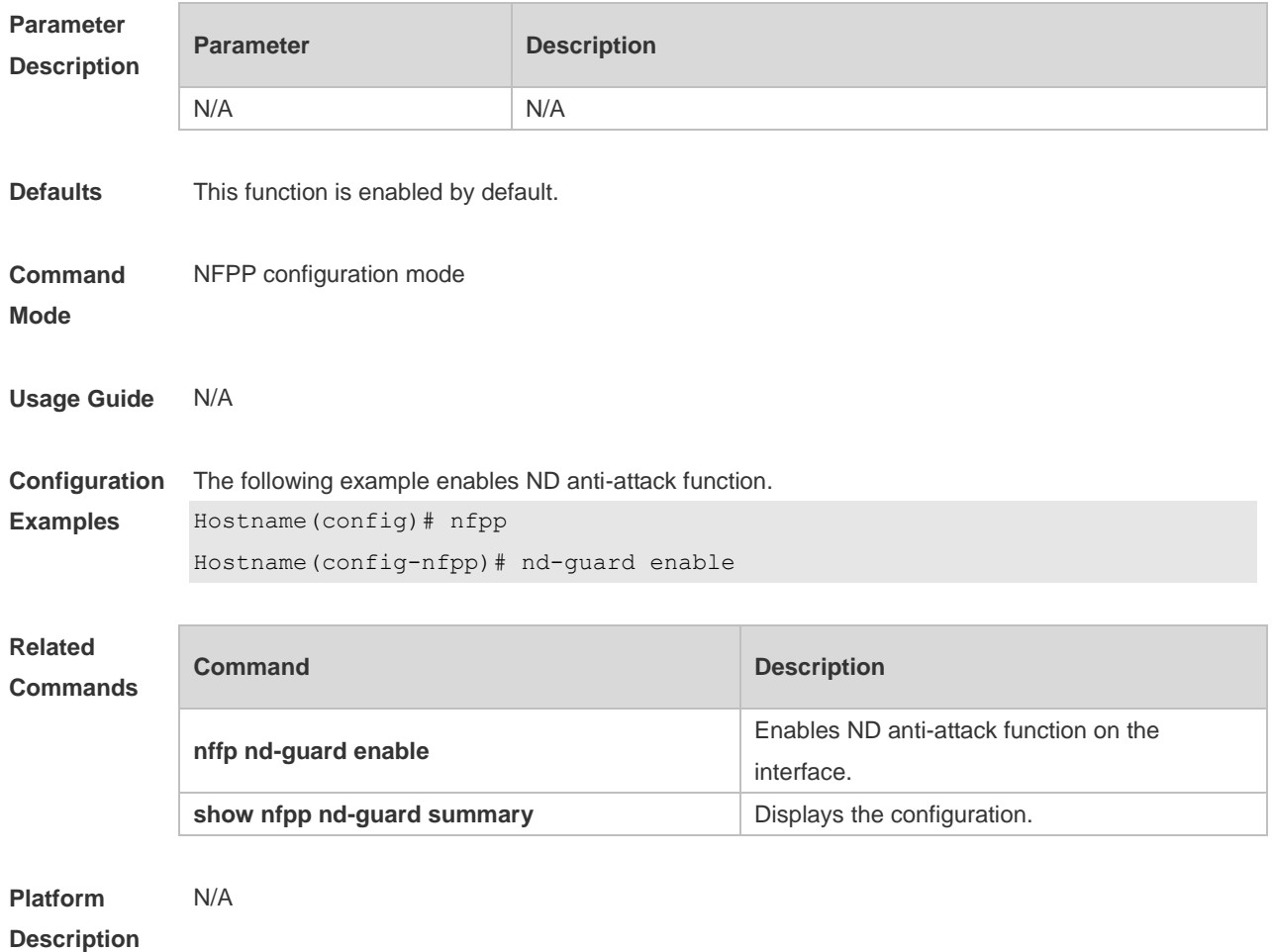

#### **1.52 nd-guard rate-limit**

Use this command to set the rate-limit threshold globally. Use the **no** or **default** form of this command to restore the default setting.

**nd-guard rate-limit per-port** { **ns-na** | **rs** | **ra-redirect** } *pps*

**no nd-guard rate-limit per-port** { **ns-na** | **rs** | **ra-redirect** }

**default nd-guard rate-limit per-port** { **ns-na** | **rs** | **ra-redirect** }

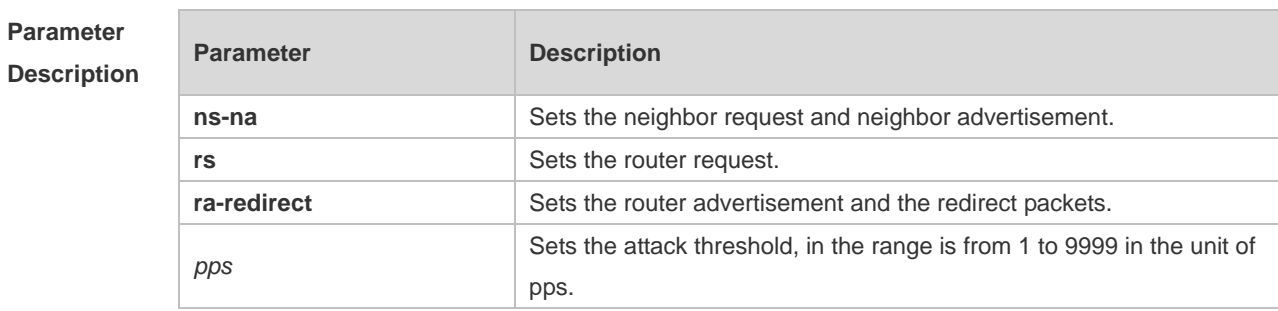

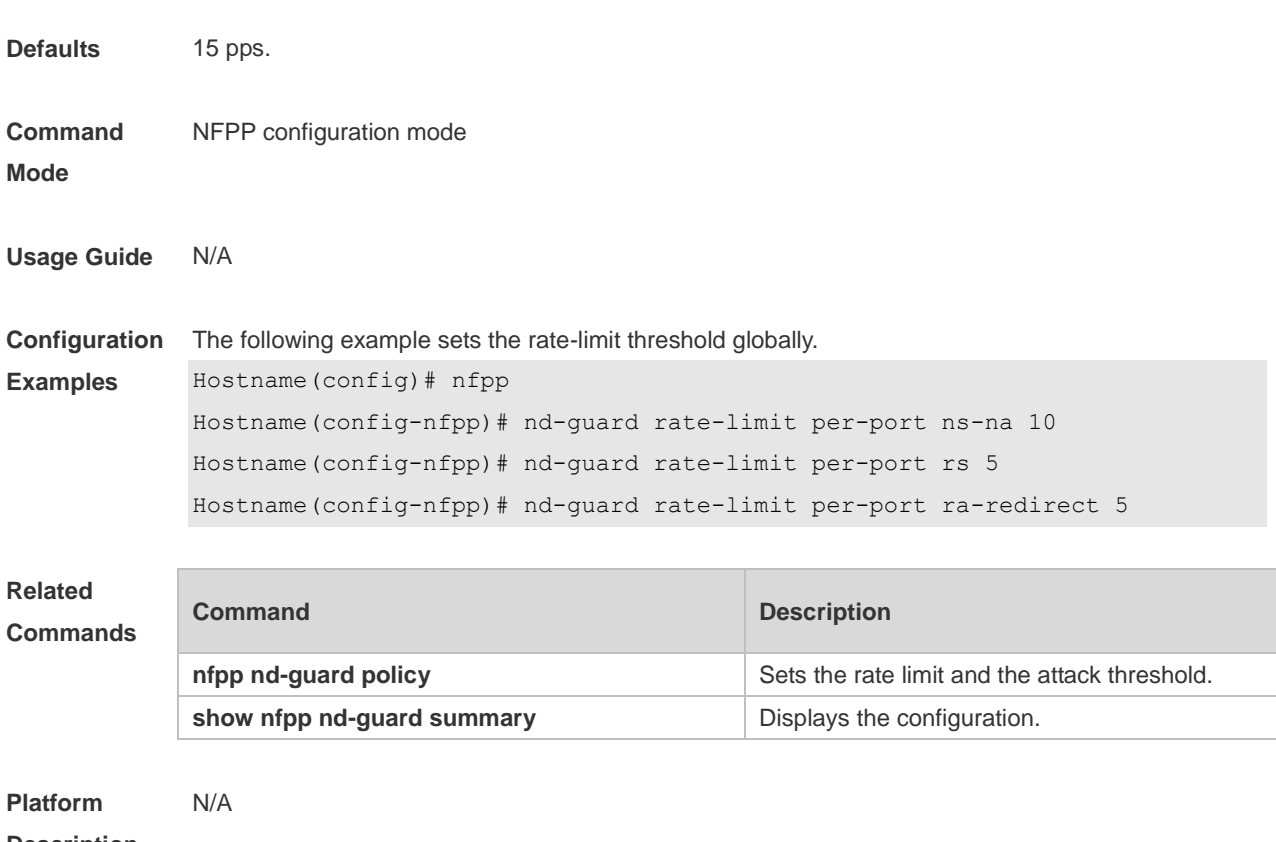

**Description**

### **1.53 nd-guard trusted-host**

Use this command to set the trusted host. Use the **no** or **default** form of this command to restore the default setting.

**nd-guard trusted-host** *mac*

**no nd-guard trusted-host** { **all** | *mac* } **default nd-guard trusted-host**

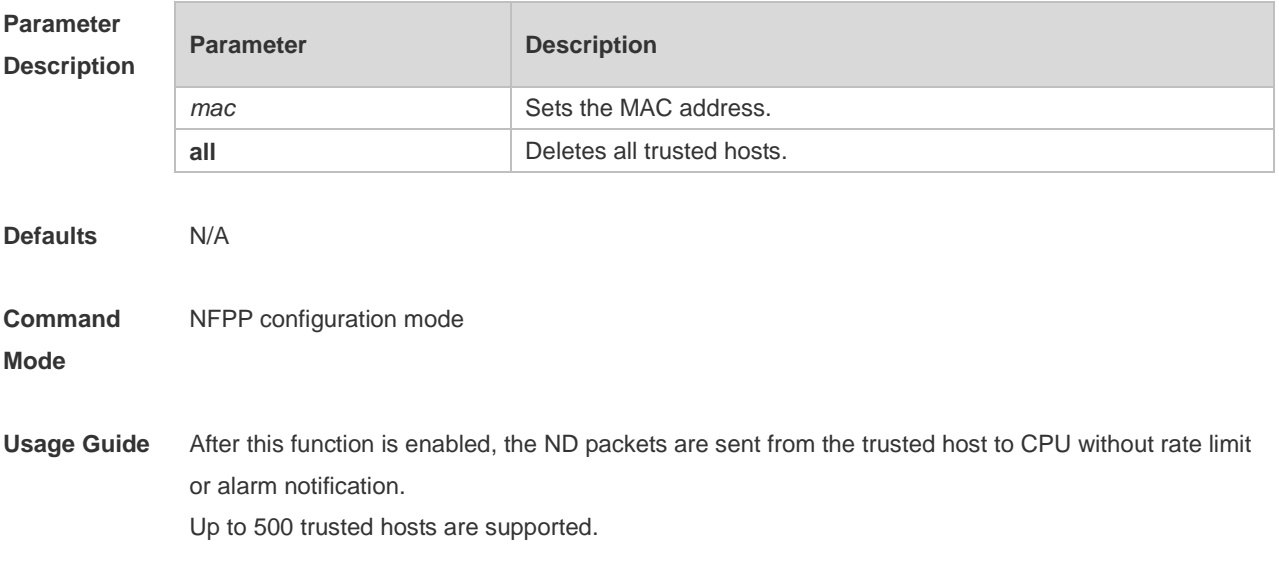

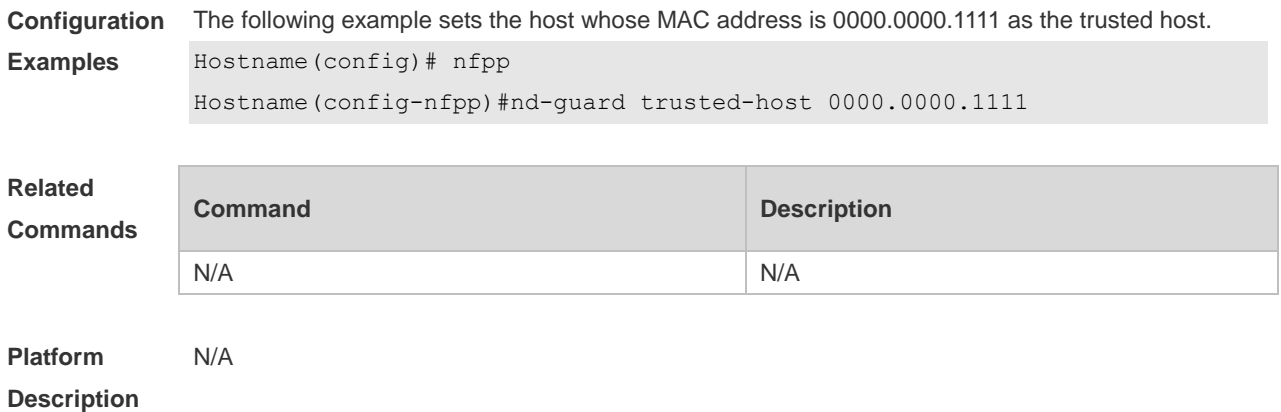

## **1.54 nfpp arp-guard enable**

Use this command to enable ARP anti-attack function on the interface. Use the **no** or **default** form of this command to restore the default setting. **nfpp arp-guard enable no nfpp arp-guard enable default nfpp arp-guard enable**

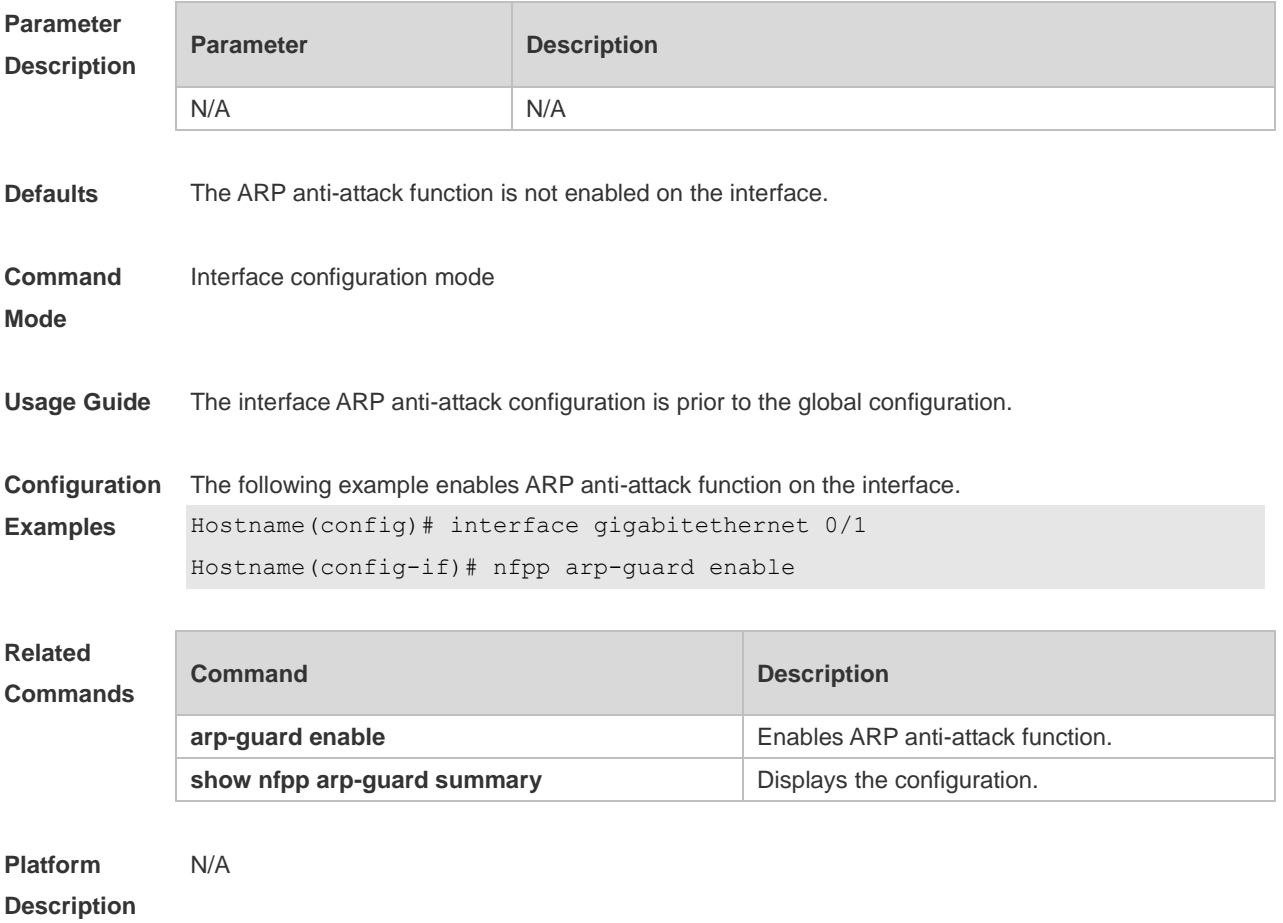

### **1.55 nfpp arp-guard isolate-period**

Use this command to set the isolate period in the interface configuration mode. Use the **no** or **default** form of this command to restore the default setting. **nfpp arp-guard isolate-period** { *seconds* | **permanent** } **no nfpp arp-guard isolate-period default nfpp arp-guard isolate-period**

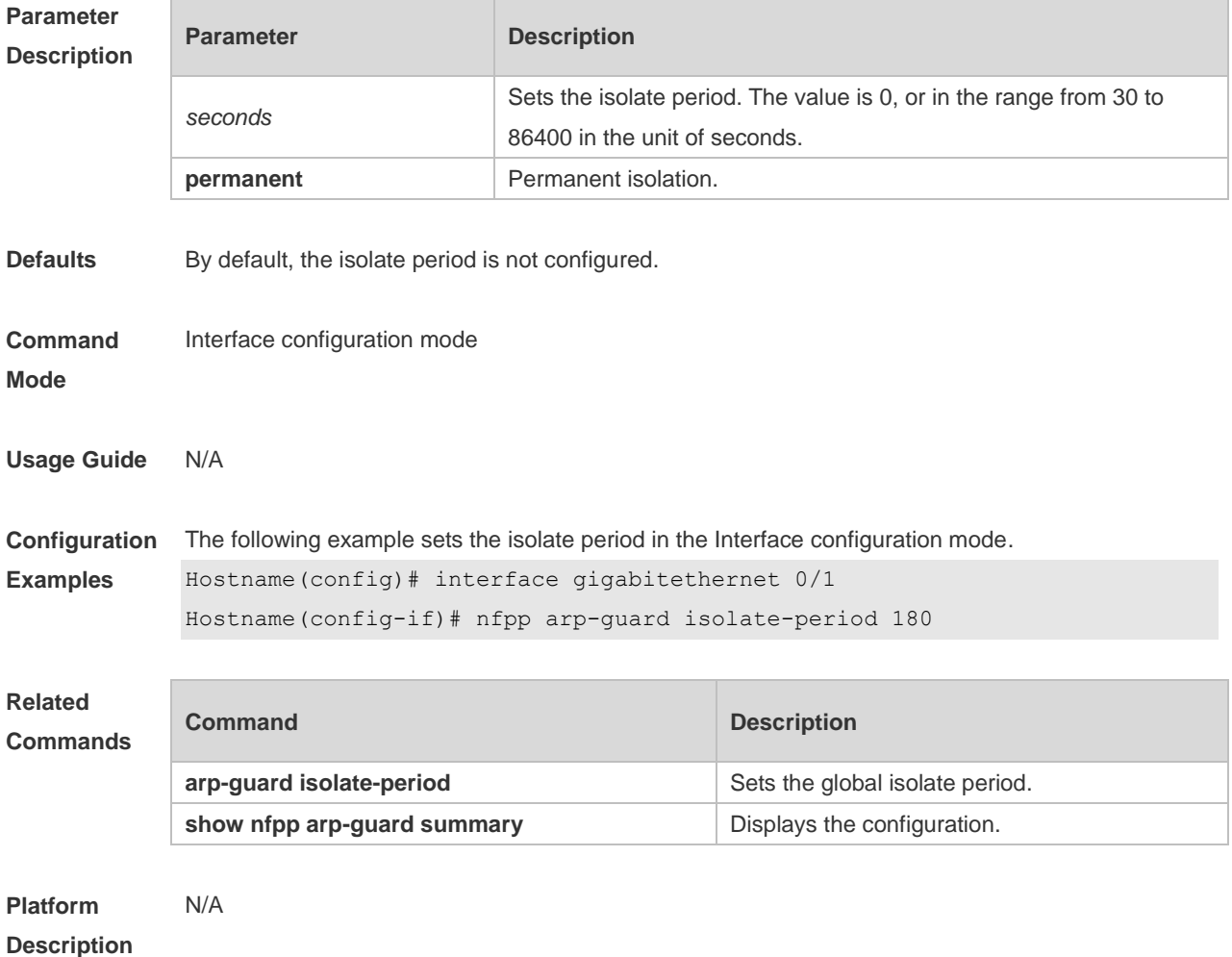

#### **1.56 nfpp arp-guard policy**

Use this command to set the rate-limit threshold and the attack threshold. Use the **no** or **default** form of this command to restore the default setting.

**nfpp arp-guard policy** { **per-src-ip** | **per-src-mac** | **per-port** } *rate-limit-pps attack-threshold-pps* **no nfpp arp-guard policy** { **per-src-ip** | **per-src-mac** | **per-port** } **default nfpp arp-guard policy** { **per-src-ip** | **per-src-mac** | **per-port** }

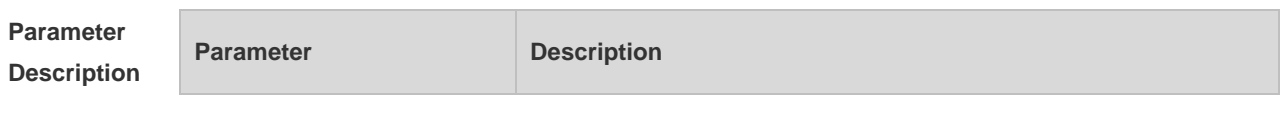

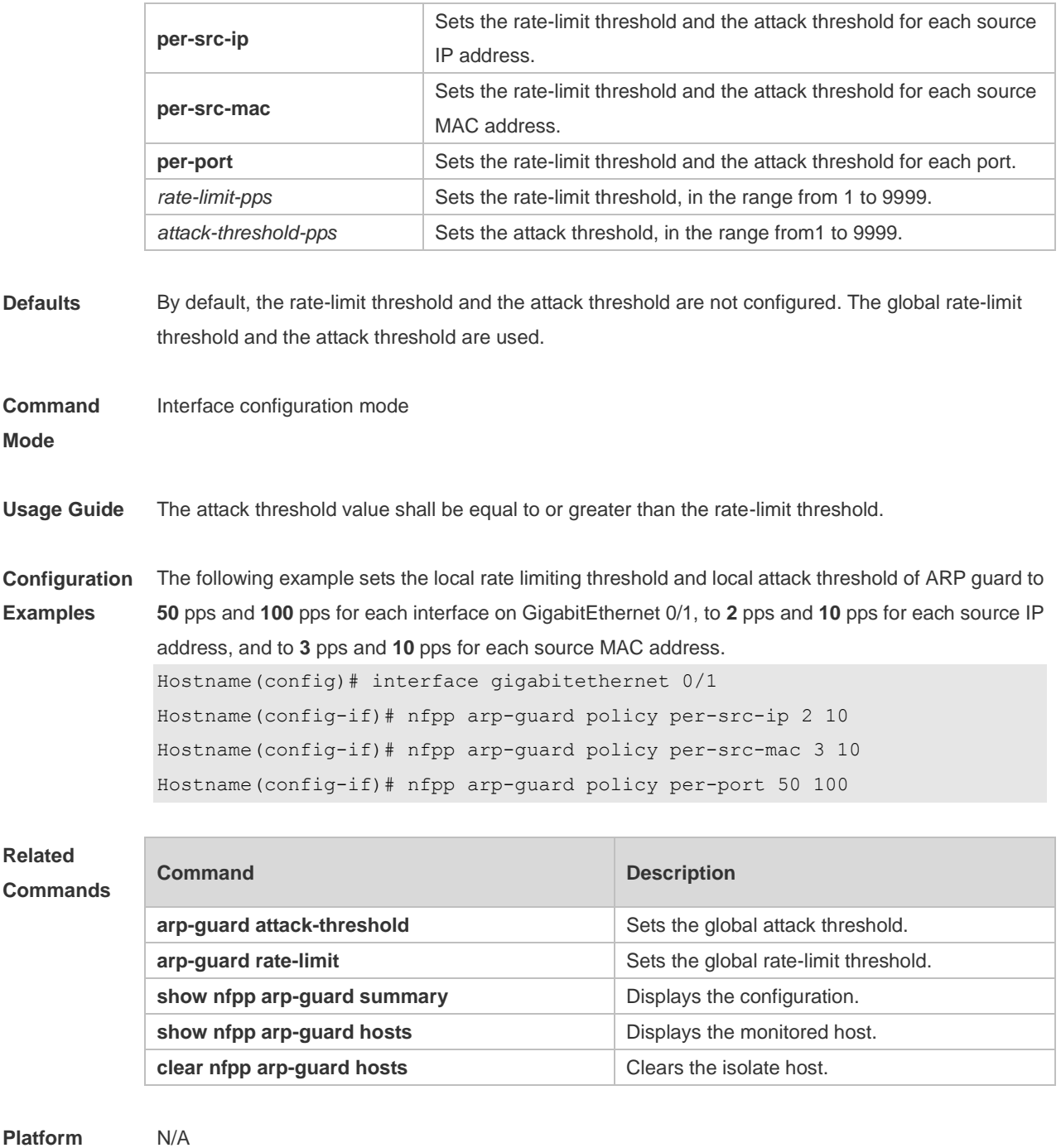

**Description**

#### **1.57 nfpp arp-guard scan-threshold**

Use this command to set the scan threshold. Use the **no** or **default** form of this command to restore the default setting. **nfpp arp-guard scan-threshold** *pkt-cnt* **no nfpp arp-guard scan-threshold default nfpp arp-guard scan-threshold**

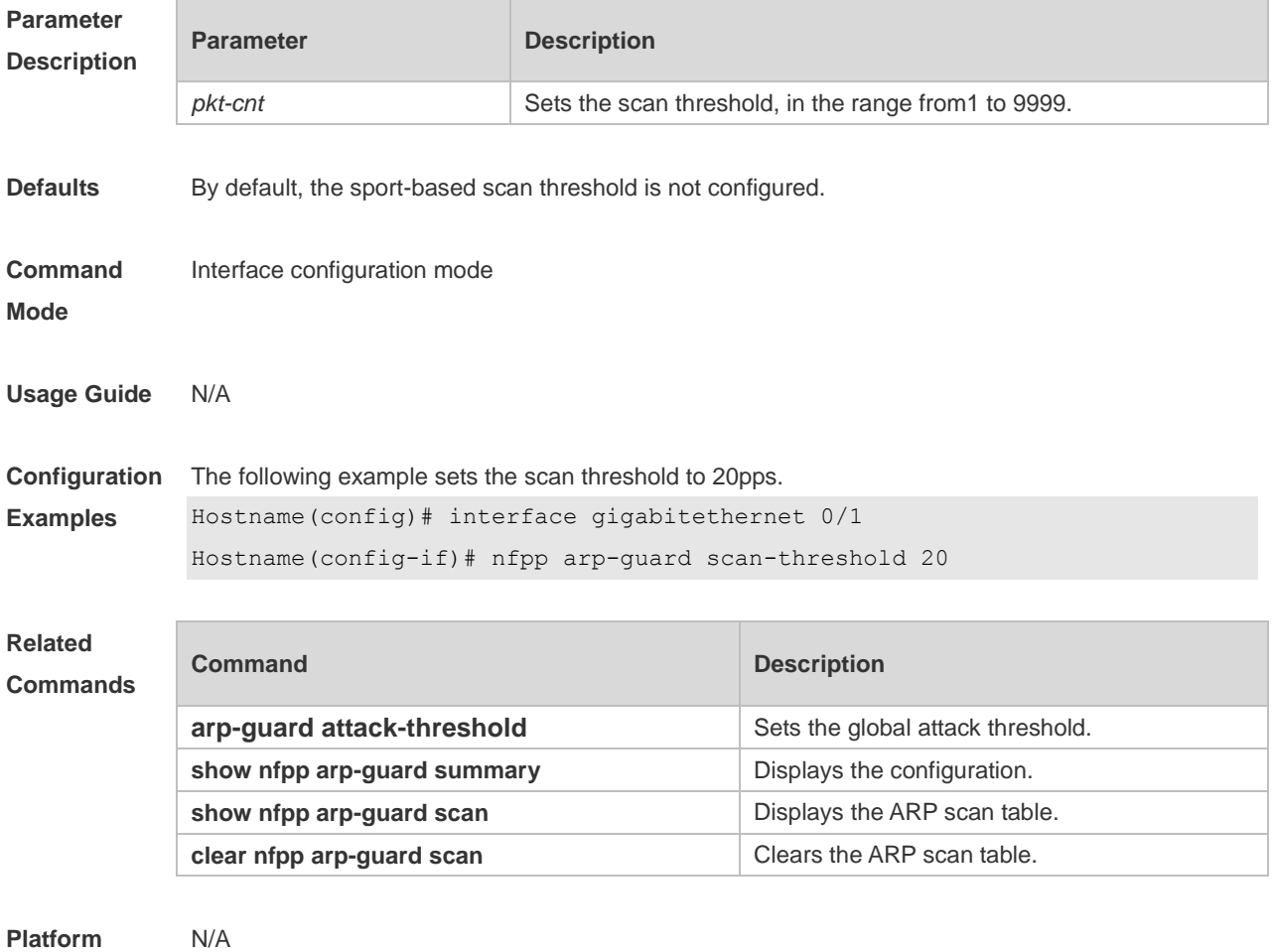

**Description**

## **1.58 nfpp dhcp-guard enable**

Use this command to enable DHCP anti-attack function on the interface. Use the **no** or **default** form of this command to restore the default setting.

**nfpp dhcp-guard enable**

**no nfpp dhcp-guard enable**

**default nfpp dhcp-guard enable**

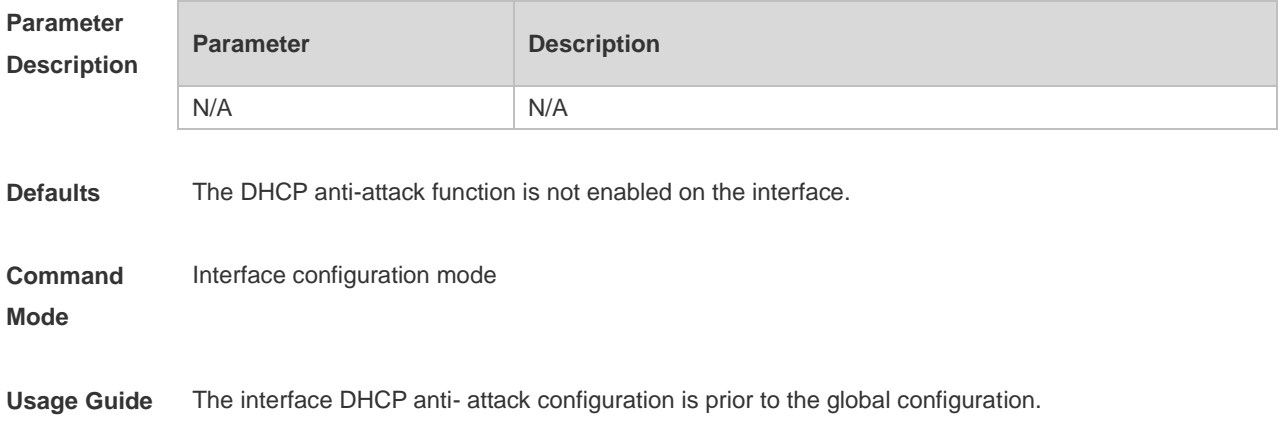

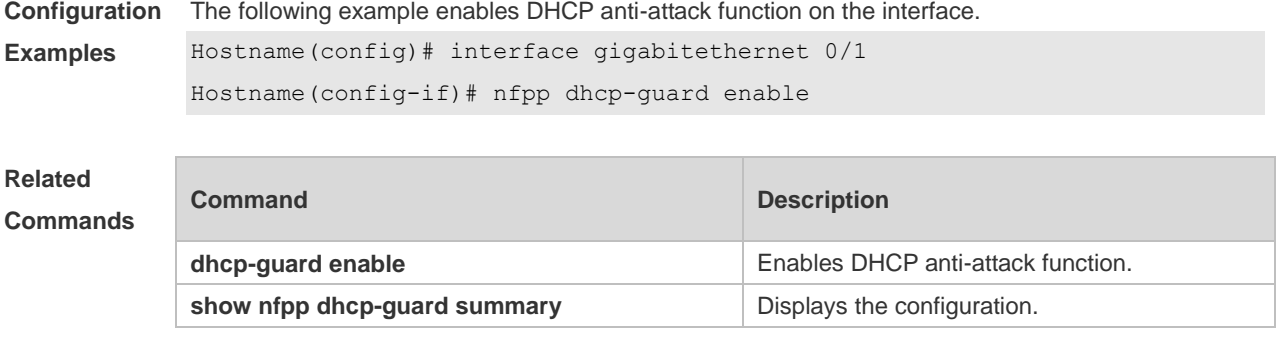

**Platform Description** N/A

#### **1.59 nfpp dhcp-guard isolate-period**

Use this command to set the isolate period in the interface configuration mode. Use the **no** or **default**  form of this command to restore the default setting. **nfpp dhcp-guard isolate-period** { *seconds* | **permanent** } **no nfpp dhcp-guard isolate-period default nfpp dhcp-guard isolate-period**

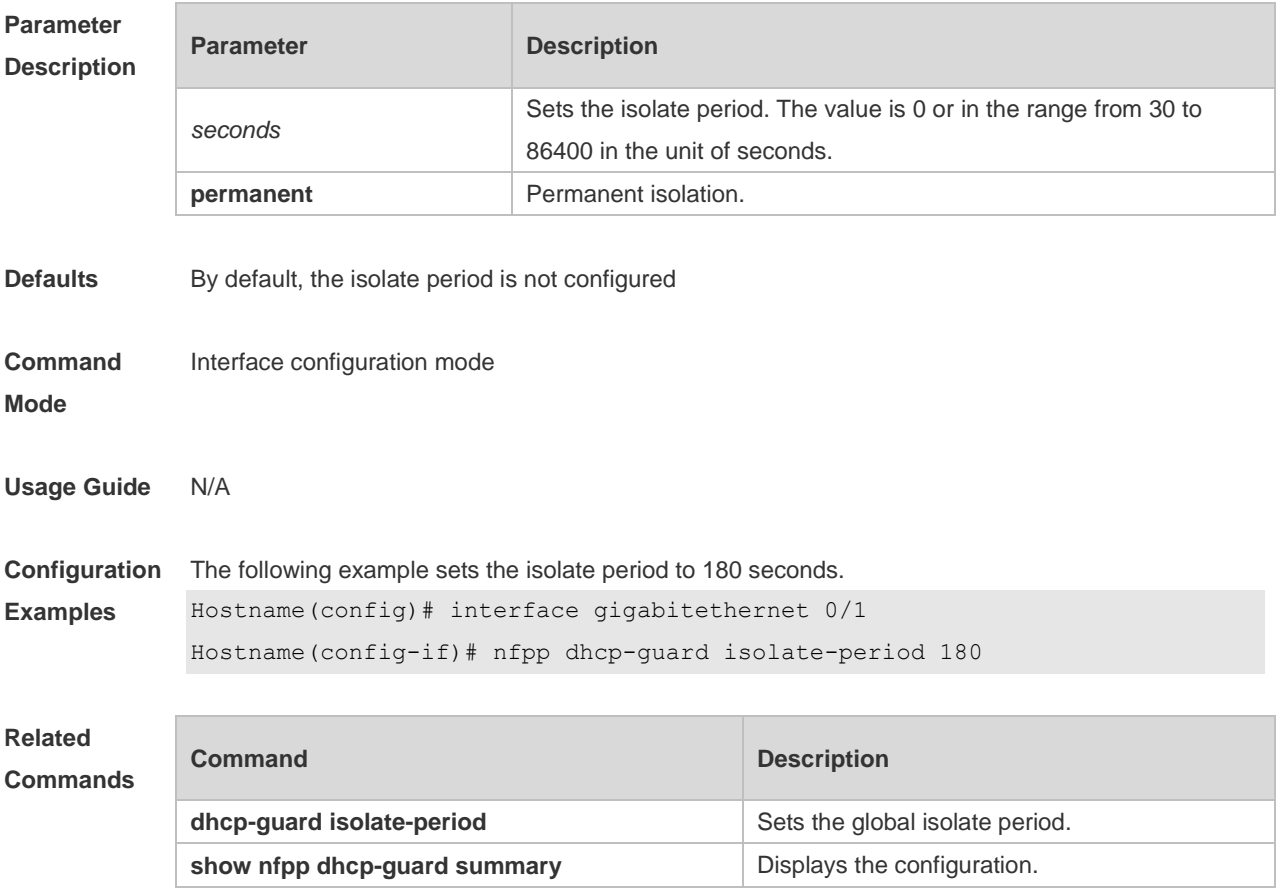

**Platform Description** N/A

### **1.60 nfpp dhcp-guard policy**

Use this command to set the rate-limit threshold and the attack threshold. Use the **no** or **default** form of this command to restore the default setting. **nfpp dhcp-guard policy** { **per-src-mac** | **per-port** } *rate-limit-pps attack-threshold-pps* **no nfpp dhcp-guard policy** { **per-src-mac** | **per-port** } **default nfpp dhcp-guard policy** { **per-src-mac** | **per-port** }

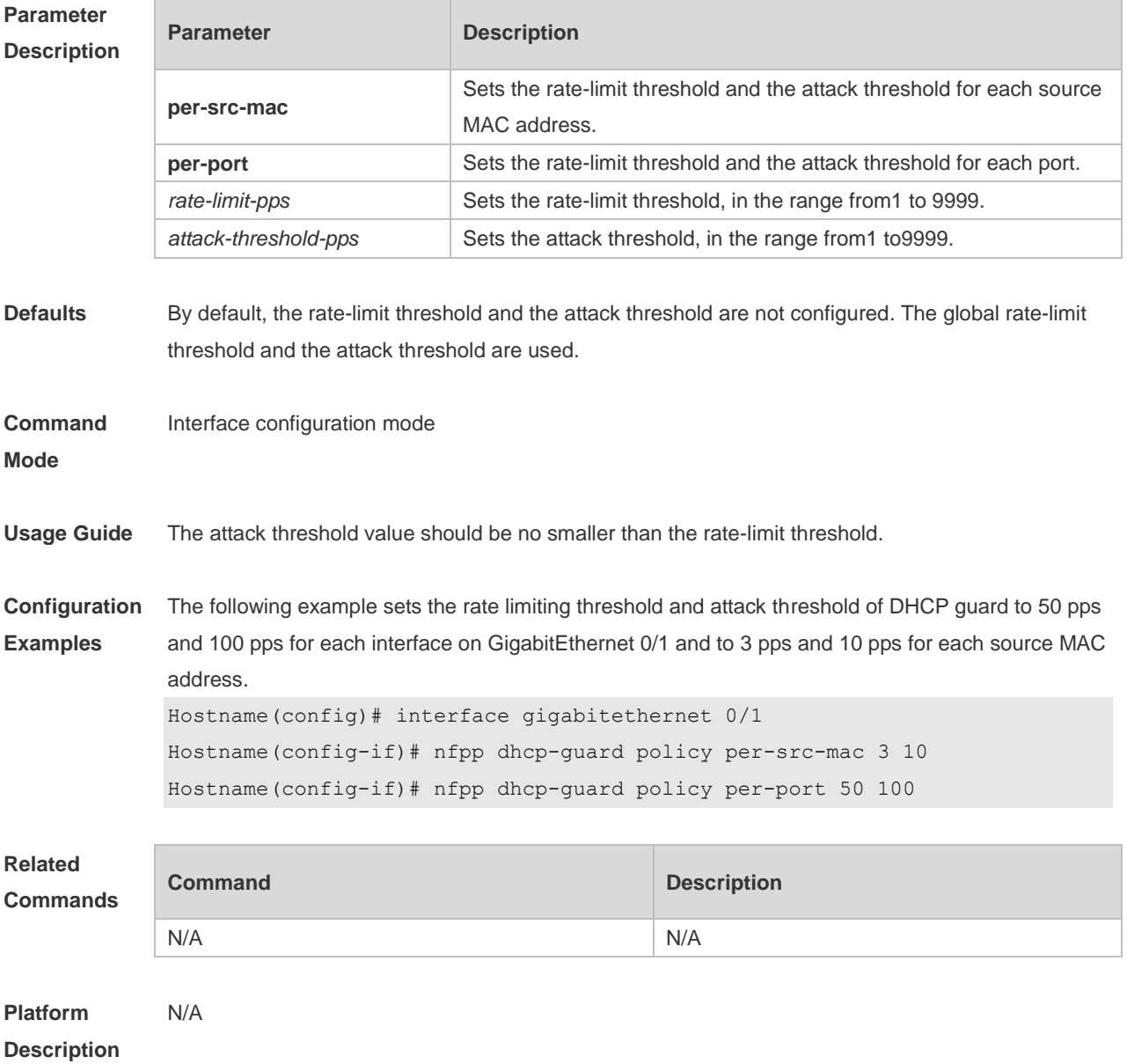

### **1.61 nfpp dhcpv6-guard enable**

Use this command to enable the DHCPv6 anti-attack function on the interface. Use the **no** or **default**  form of this command to restore the default setting.

**nfpp dhcpv6-guard enable**

**no nfpp dhcpv6-guard enable**

**default nfpp dhcpv6-guard enable**

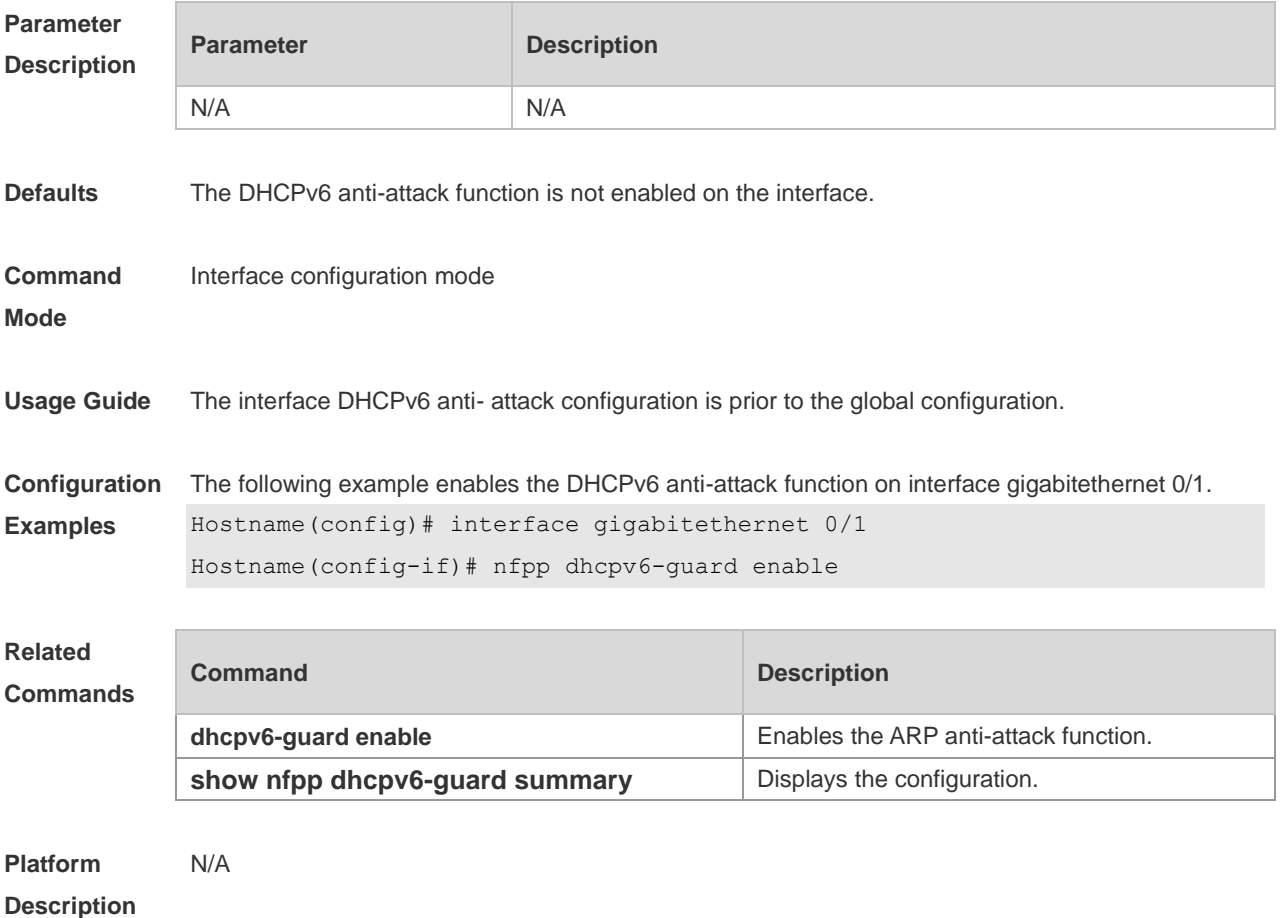

#### **1.62 nfpp dhcpv6-guard isolate-period**

Use this command to set the isolate period in the interface configuration mode. Use the **no** or **default**  form of this command to restore the default setting. **nfpp dhcpv6-guard isolate-period** { *seconds* | **permanent** } **no nfpp dhcpv6-guard isolate-period default nfpp dhcpv6-guard isolate-period**

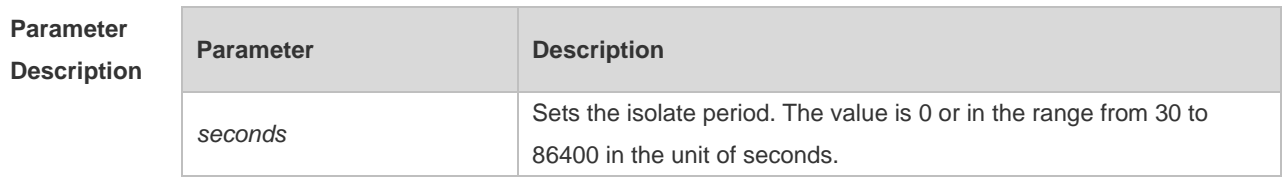

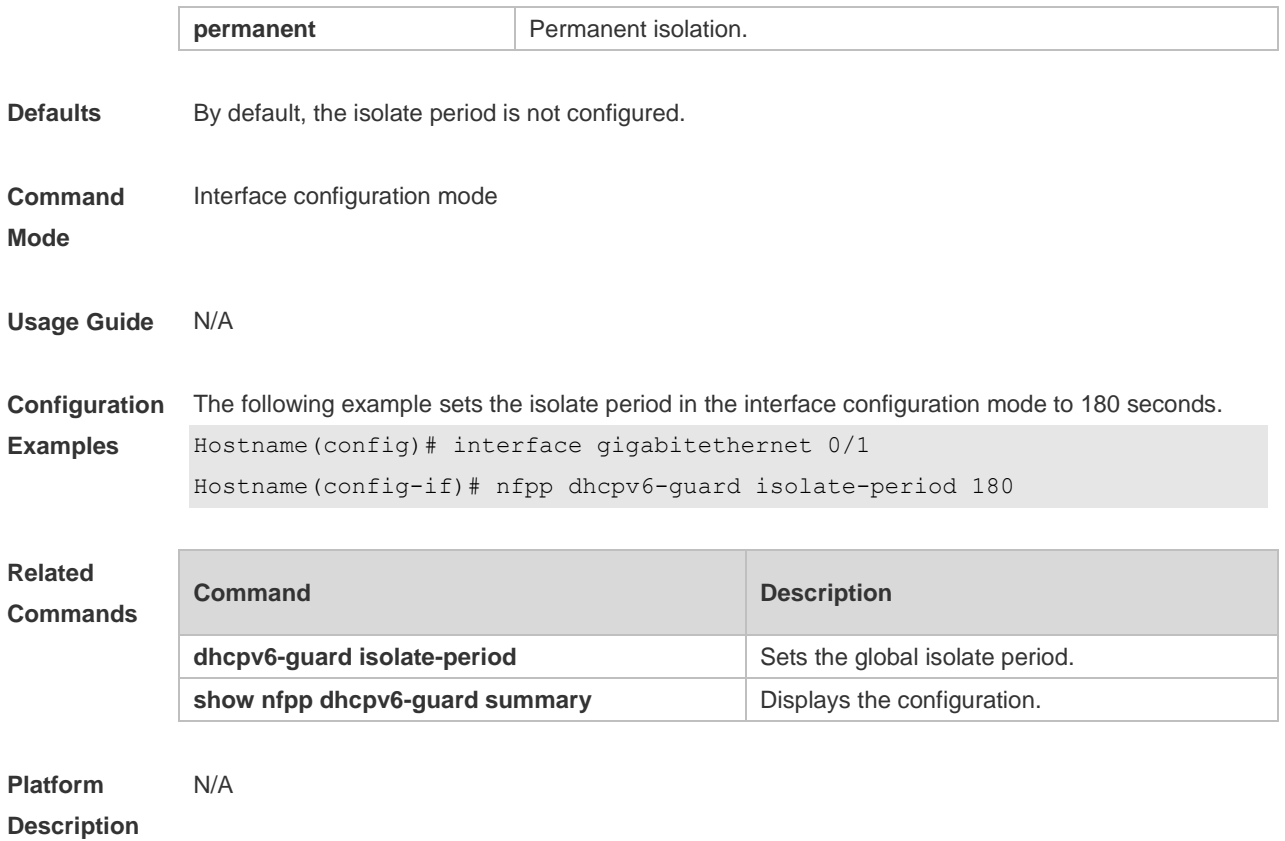

### **1.63 nfpp dhcpv6-guard policy**

Use this command to set the rate-limit threshold and the attack threshold. Use the **no** or **default** form of this command to restore the default setting. **nfpp dhcpv6-guard policy** { **per-src-mac** | **per-port** } *rate-limit-pps attack-threshold-pps* **no nfpp dhcpv6-guard policy** { **per-src-mac** | **per-port**} **default nfpp dhcpv6-guard policy** { **per-src-mac** | **per-port**}

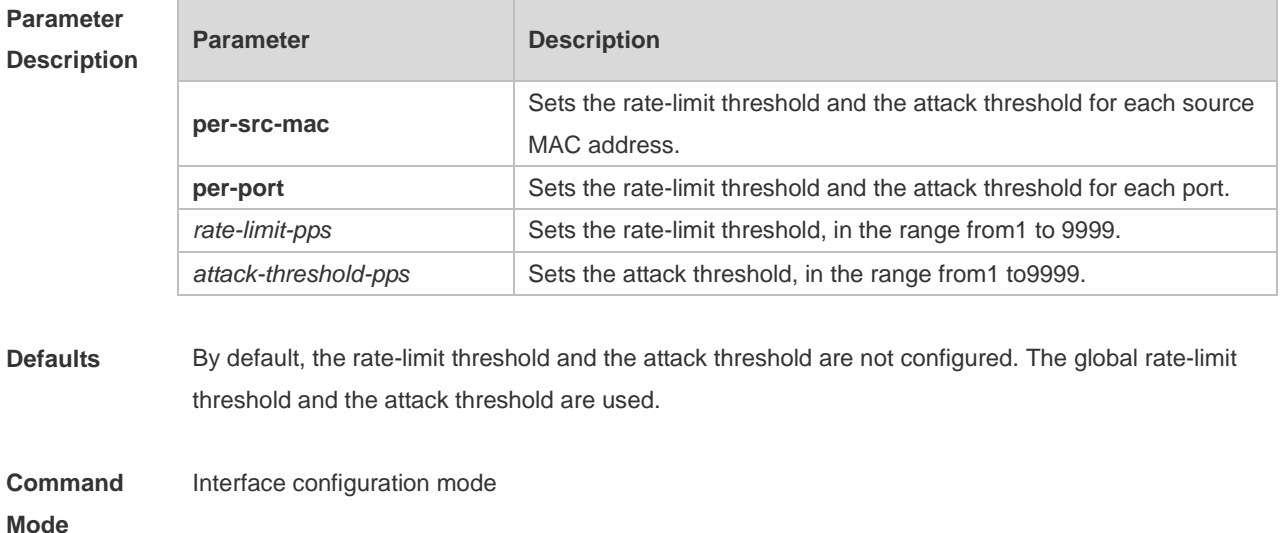

**Usage Guide** The attack threshold value should be no smaller than the rate-limit threshold.

**Configuration Examples** The following example sets the rate-limit threshold and the attack threshold for DHCP attack defense on GigabitEthernet 0/1. The IP-based rate-limit threshold is set to 2 pps and the attack threshold is set to 10 pps; the MAC address-based rate-limit threshold is set to 3 pps and the attack threshold is set to 10 pps; the interface-based rate-limit threshold is set to 50 pps and the attack threshold is set to 100 pps. Hostname(config)# interface gigabitethernet 0/1

> Hostname(config-if)# nfpp dhcpv6-guard policy per-src-mac 3 10 Hostname(config-if)# nfpp dhcpv6-guard policy per-port 50 100

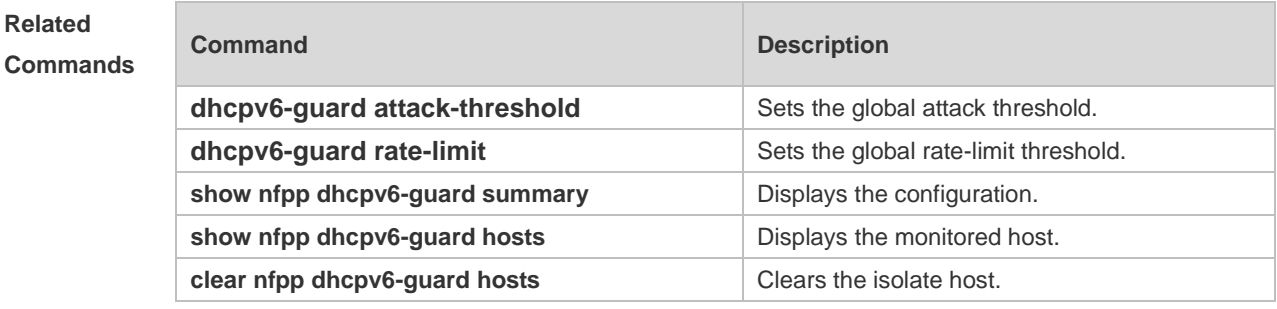

**Platform Description** N/A

#### **1.64 nfpp icmp-guard enable**

Use this command to enable the ICMP anti-attack function on the interface. Use the **no** or **default**  form of this command to restore the default setting. **nfpp icmp-guard enable no nfpp icmp-guard enable default nfpp icmp-guard enable**

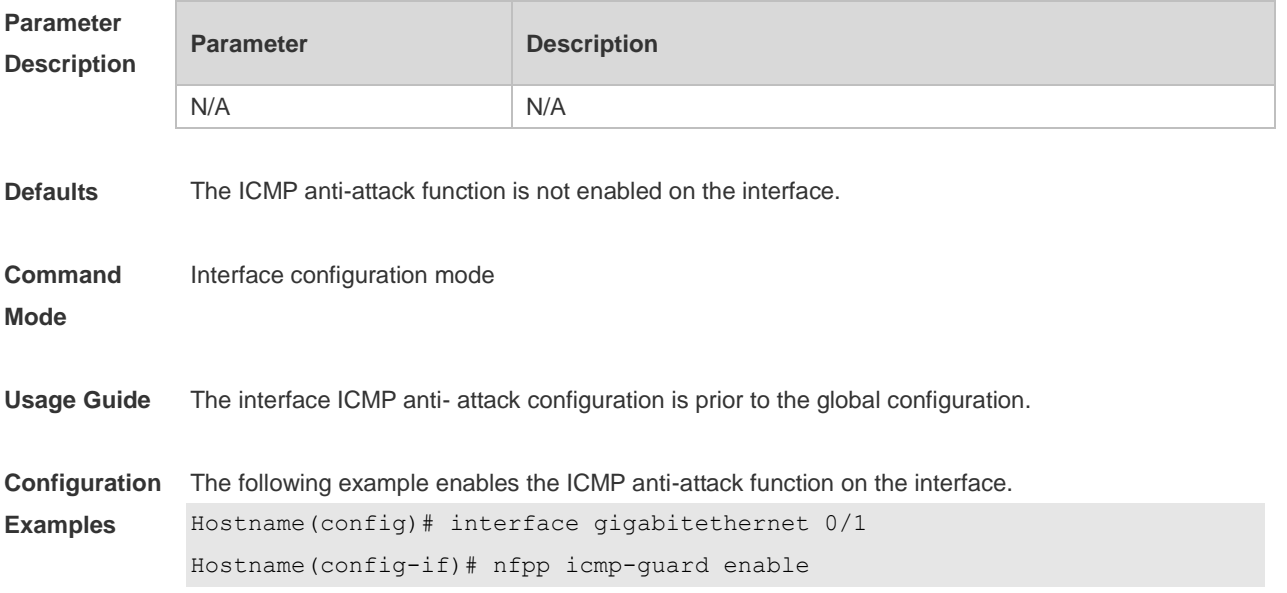

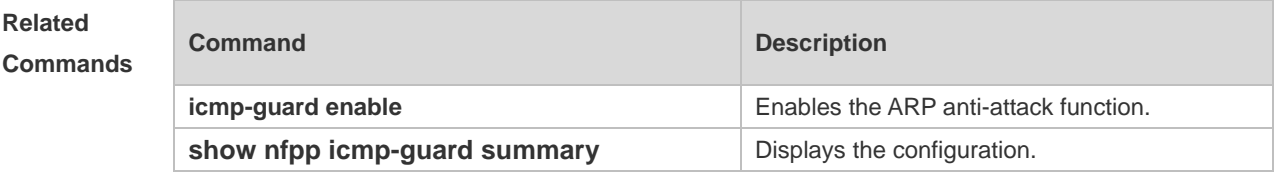

**Platform Description** N/A

### **1.65 nfpp icmp-guard isolate-period**

Use this command to set the isolate period in the interface configuration mode. Use the **no** or **default**  form of this command to restore the default setting.

**nfpp icmp-guard isolate-period** { *seconds* | **permanent** }

**no nfpp icmp-guard isolate-period**

**default nfpp icmp-guard isolate-period**

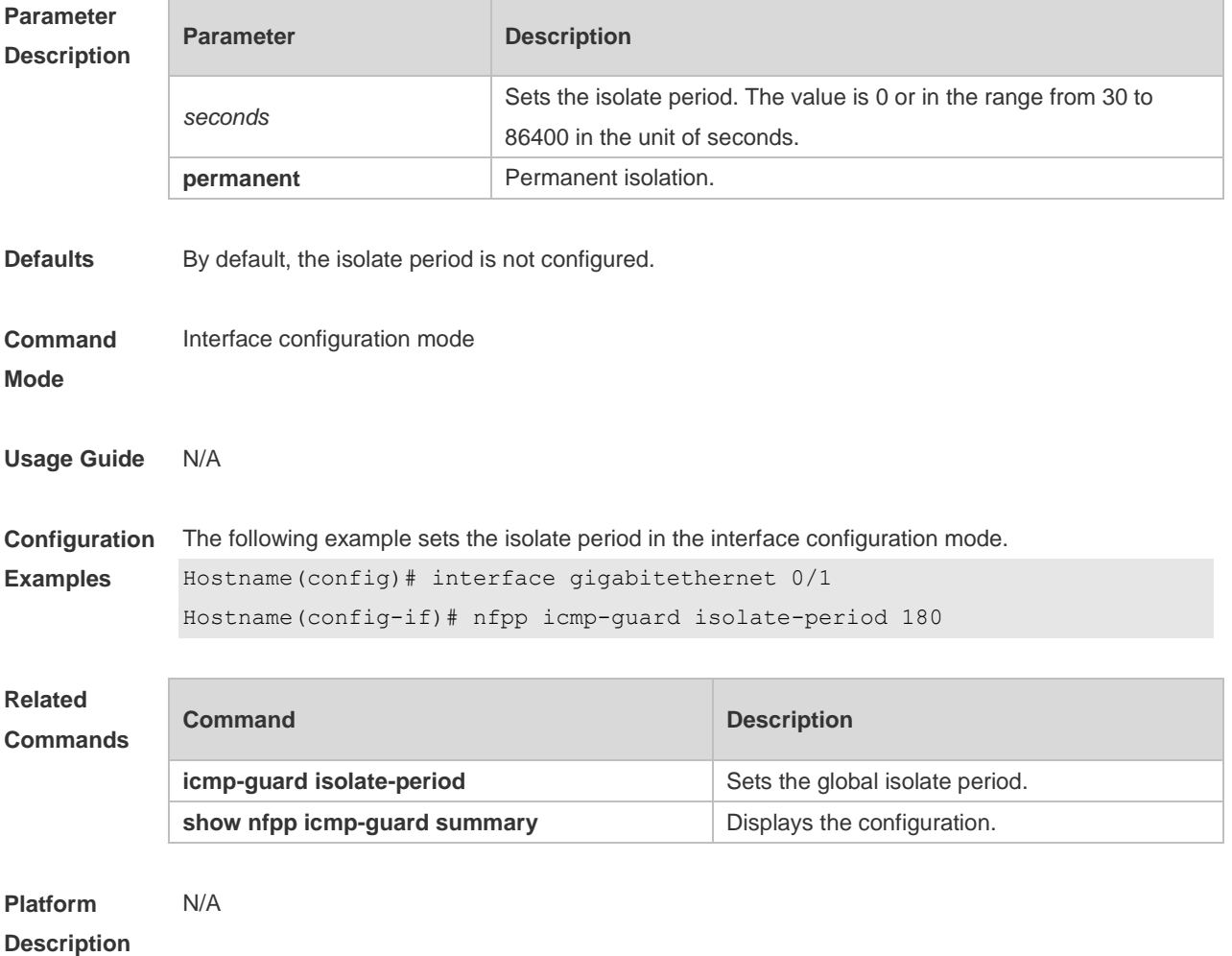

## **1.66 nfpp icmp-guard policy**

Use this command to set the rate-limit threshold and the attack threshold. Use the **no** or **default** form of this command to restore the default setting.

**nfpp icmp-guard policy** { p**er-src-ip** | **per-port** } *rate-limit-pps attack-threshold-pps* **no nfpp icmp-guard policy** { **per-src-ip** | **per-port** } **default nfpp icmp-guard policy** { **per-src-ip** | **per-port** }

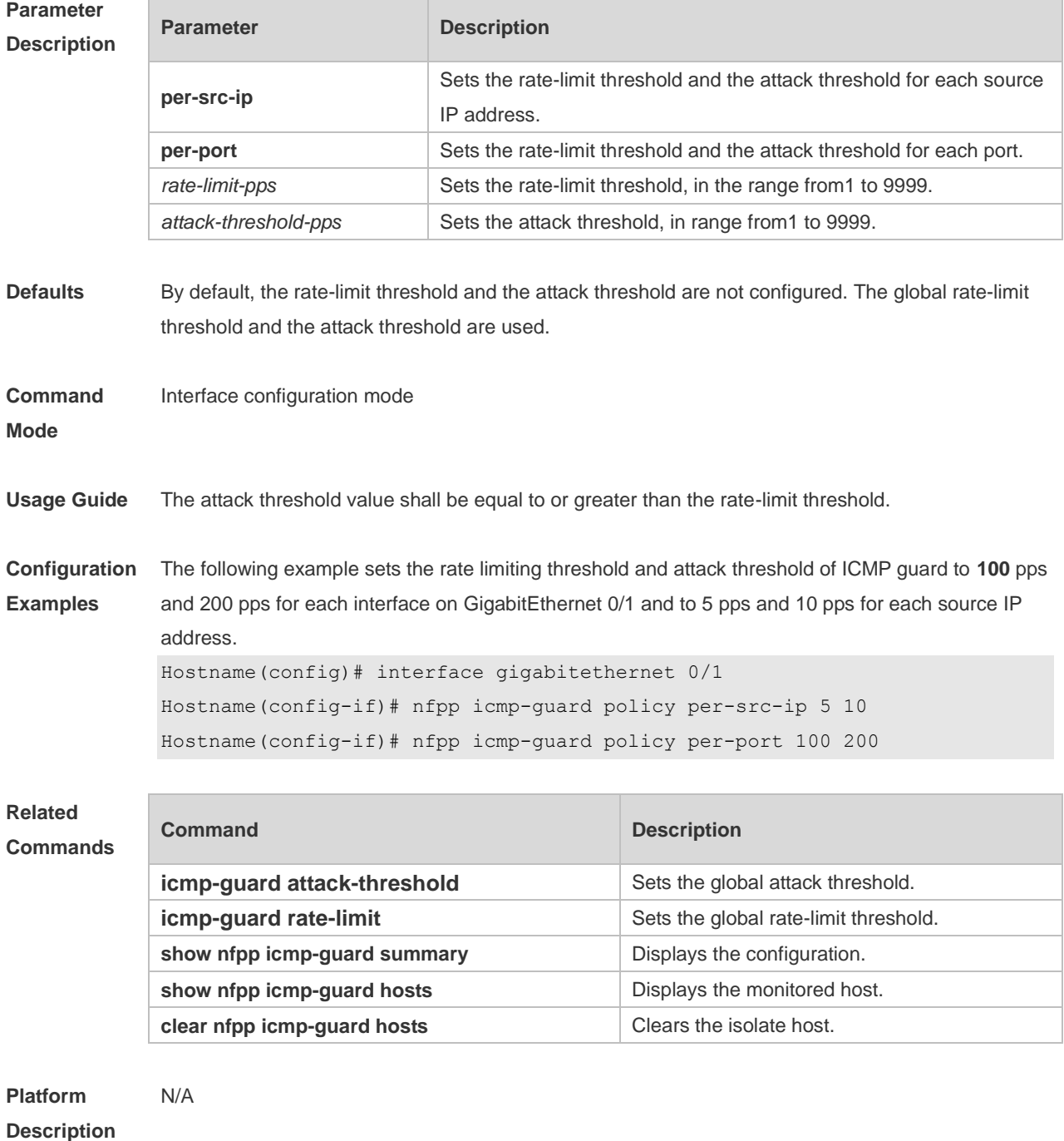

#### **1.67 nfpp ip-guard enable**

Use this command to enable the ICMP anti-attack function on the interface. Use the **no** or **default**  form of this command to restore the default setting.

**nfpp ip-guard enable**

**no nfpp ip-guard enable**

**default nfpp ip-guard enable**

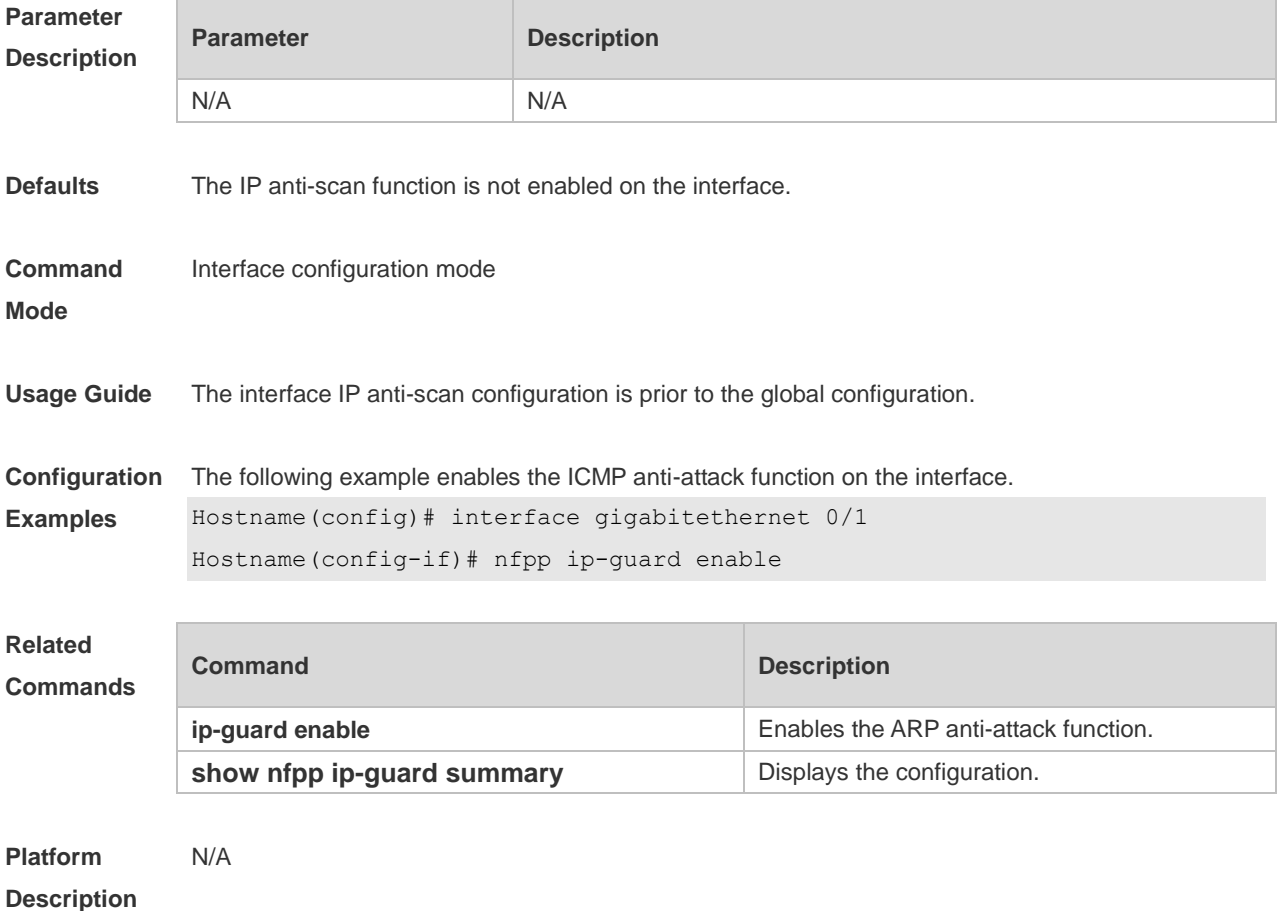

# **1.68 nfpp ip-guard isolate-period**

Use this command to set the isolate period in the interface configuration mode. Use the **no** or **default**  form of this command to restore the default setting.

**nfpp ip-guard isolate-period** { *seconds* | **permanent** }

**no nfpp ip-guard isolate-period**

**default nfpp ip-guard isolate-period**

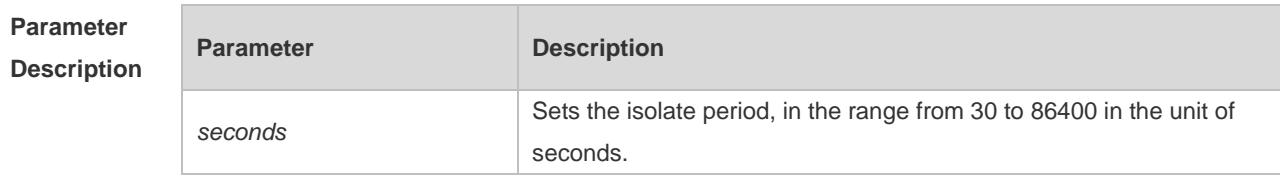

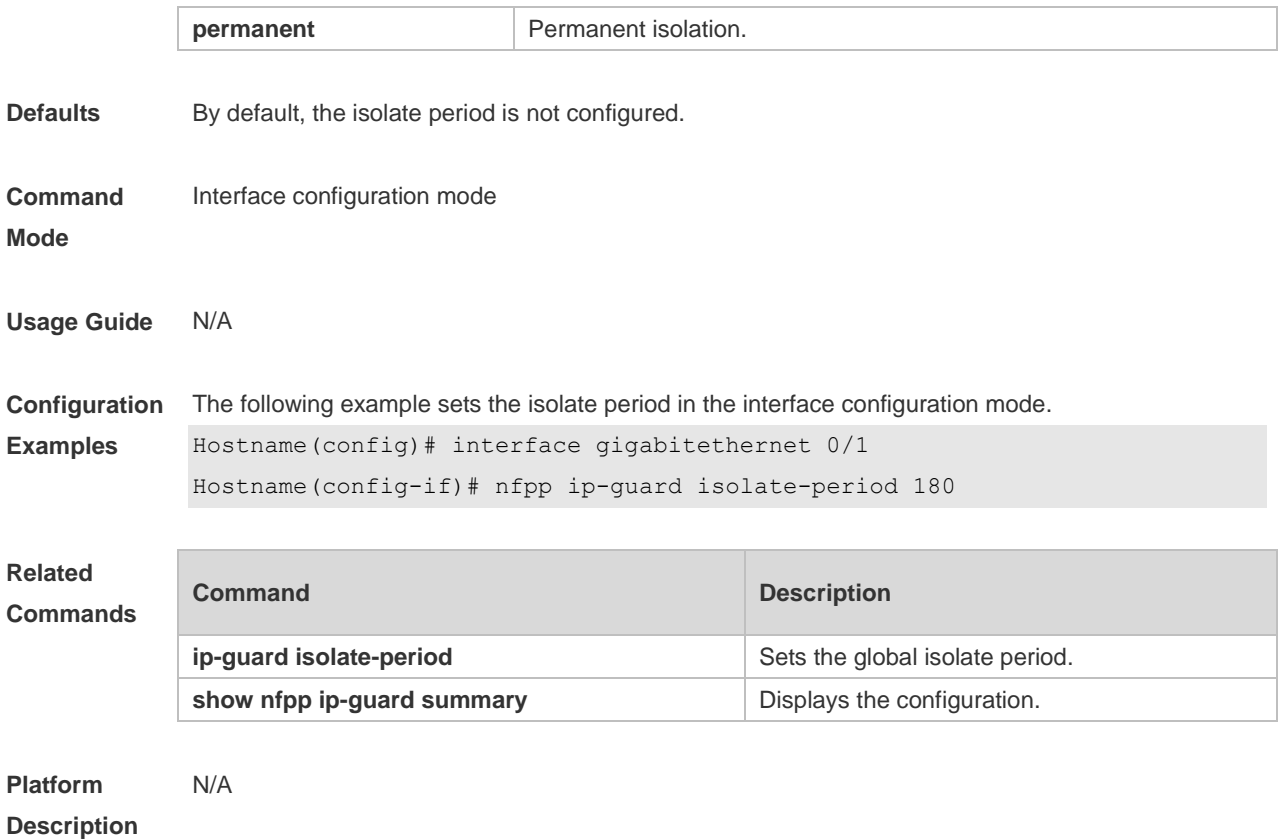

## **1.69 nfpp ip-guard policy**

Use this command to set the rate-limit threshold and the attack threshold. Use the **no** or **default** form of this command to restore the default setting. **nfpp ip-guard policy** { **per-src-ip** | **per-port** } *rate-limit-pps attack-threshold-pps* **no nfpp ip-guard policy** { **per-src-ip** | **per-port** } **default nfpp ip-guard policy** { **per-src-ip** | **per-port** }

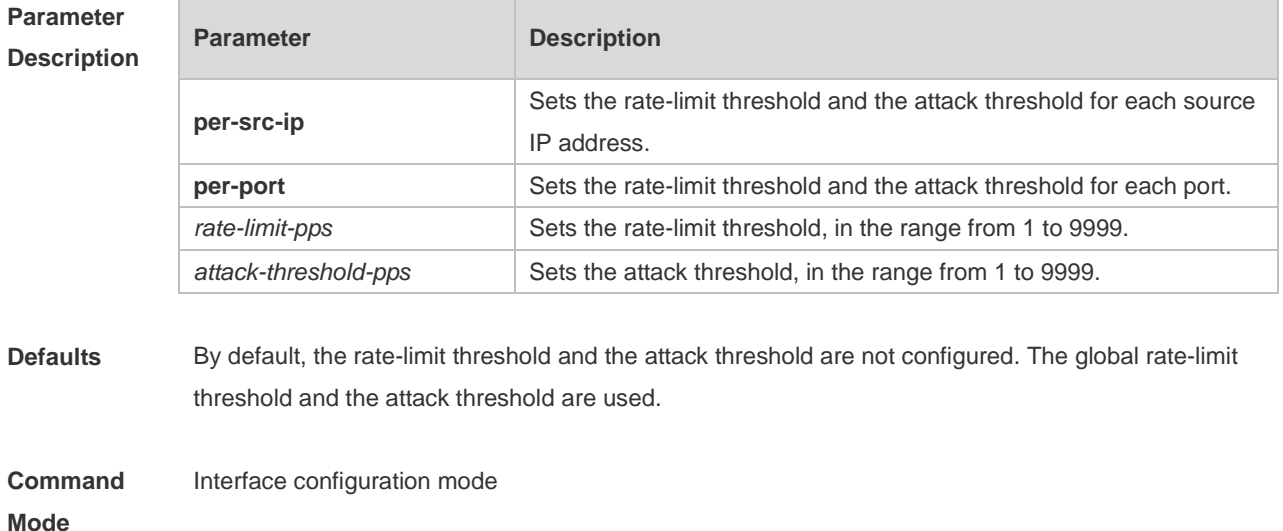

**Usage Guide** The attack threshold value shall be equal to or greater than the rate-limit threshold.

**Configuration Examples** The following example sets the rate limiting threshold and attack threshold of IP guard to 50 pps and 100 pps for each interface on GigabitEthernet 0/1 and to 2 pps and 10 pps for each source IP address. Hostname(config)# interface gigabitethernet 0/1

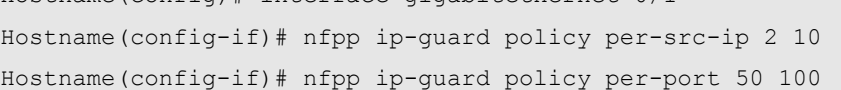

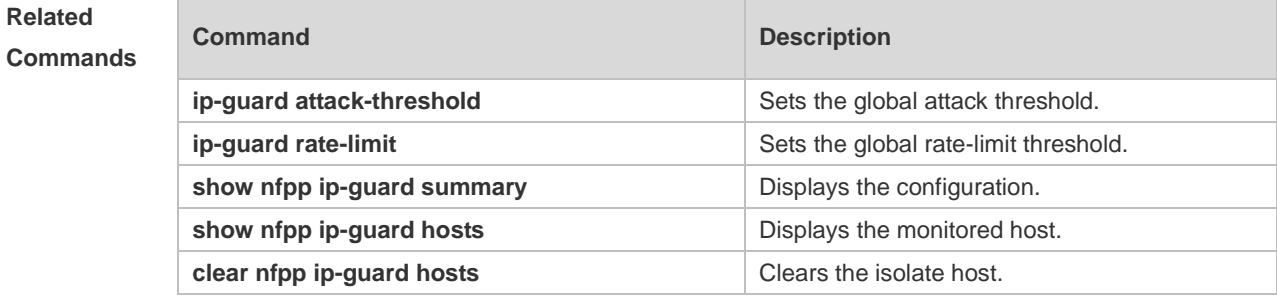

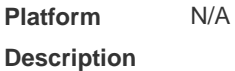

#### **1.70 nfpp ip-guard scan-threshold**

Use this command to set the scan threshold. Use the **no** or **default** form of this command to restore the default setting.

**nfpp ip-guard scan-threshold** *pkt-cnt* **no nfpp ip-guard scan-threshold default nfpp ip-guard scan-threshold**

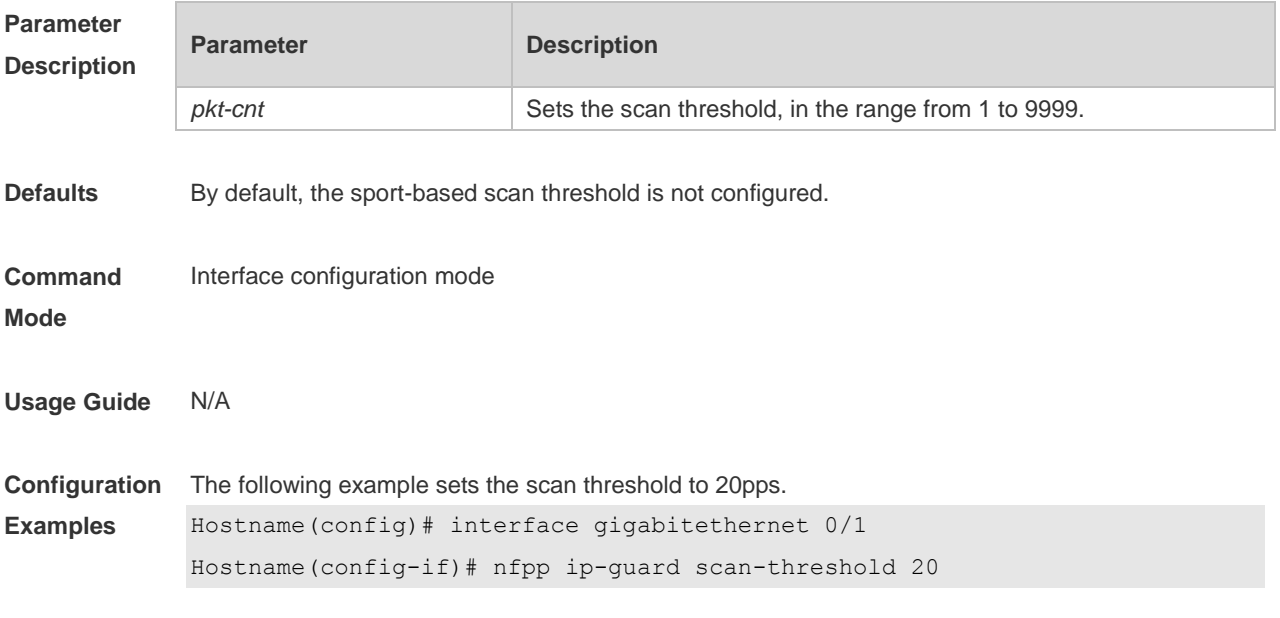

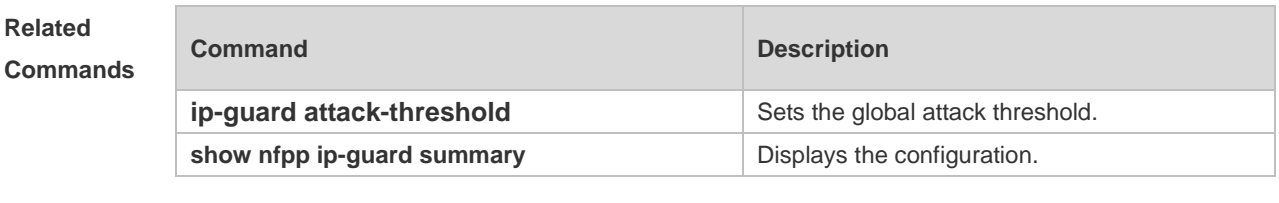

**Platform Description** N/A

### **1.71 nfpp nd-guard enable**

Use this command to enable the ND anti-attack function on the interface. Use the **no** or **default** form of this command to restore the default setting. **nfpp nd-guard enable no nfpp nd-guard enable**

**default nfpp nd-guard enable**

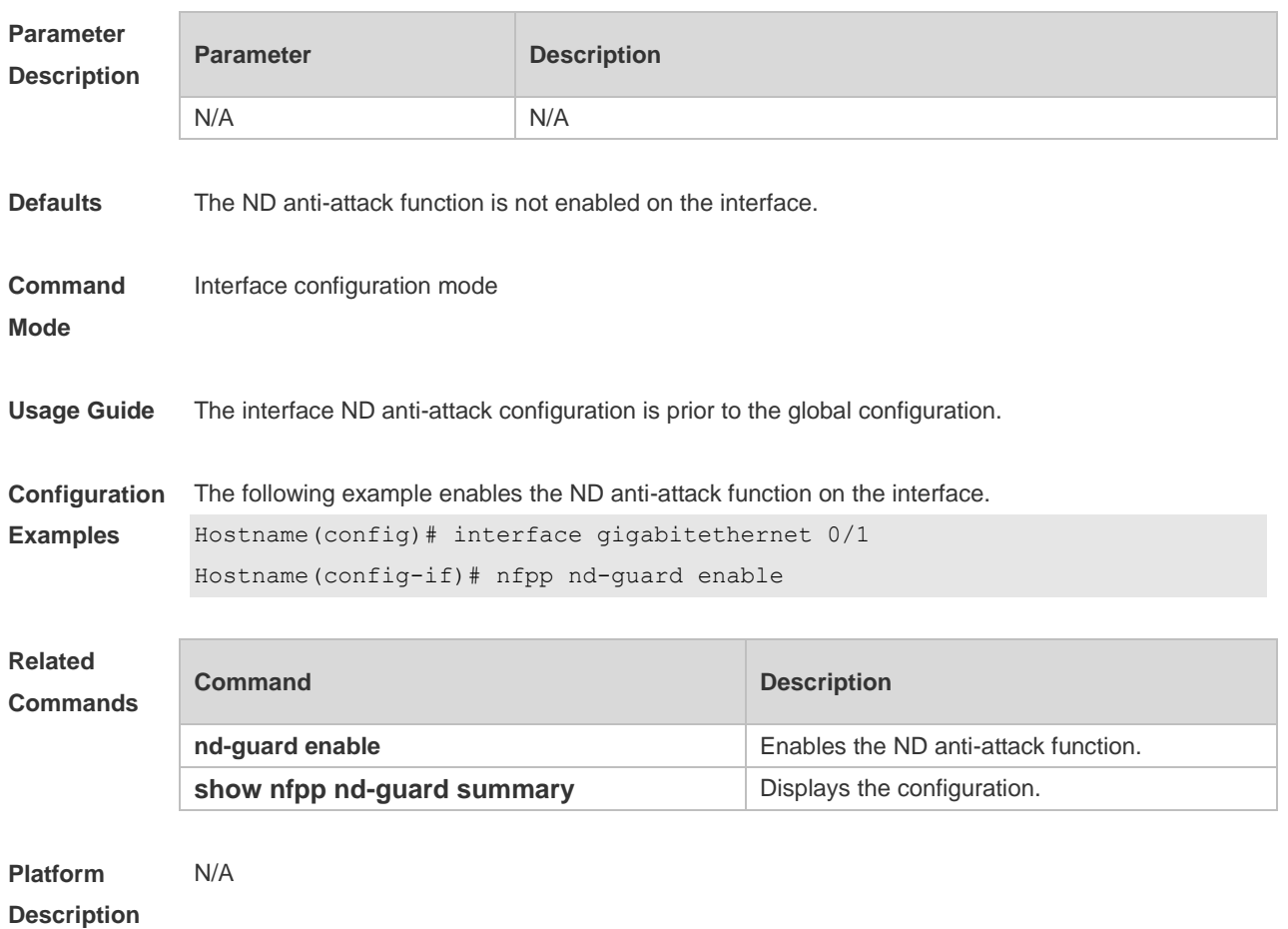

## **1.72 nfpp nd-guard policy**

Use this command to set the rate-limit threshold and the attack threshold. Use the **no** or **default** form of this command to restore the default setting.

**nfpp nd-guard policy per-port** { **ns-na** | **rs** | **ra-redirect** } *rate-limit-pps attack-threshold-pps* **no nfpp nd-guard policy per-port** { **ns-na** | **rs** | **ra-redirect** } **default nfpp nd-guard policy per-port** { **ns-na** | **rs** | **ra-redirect** }

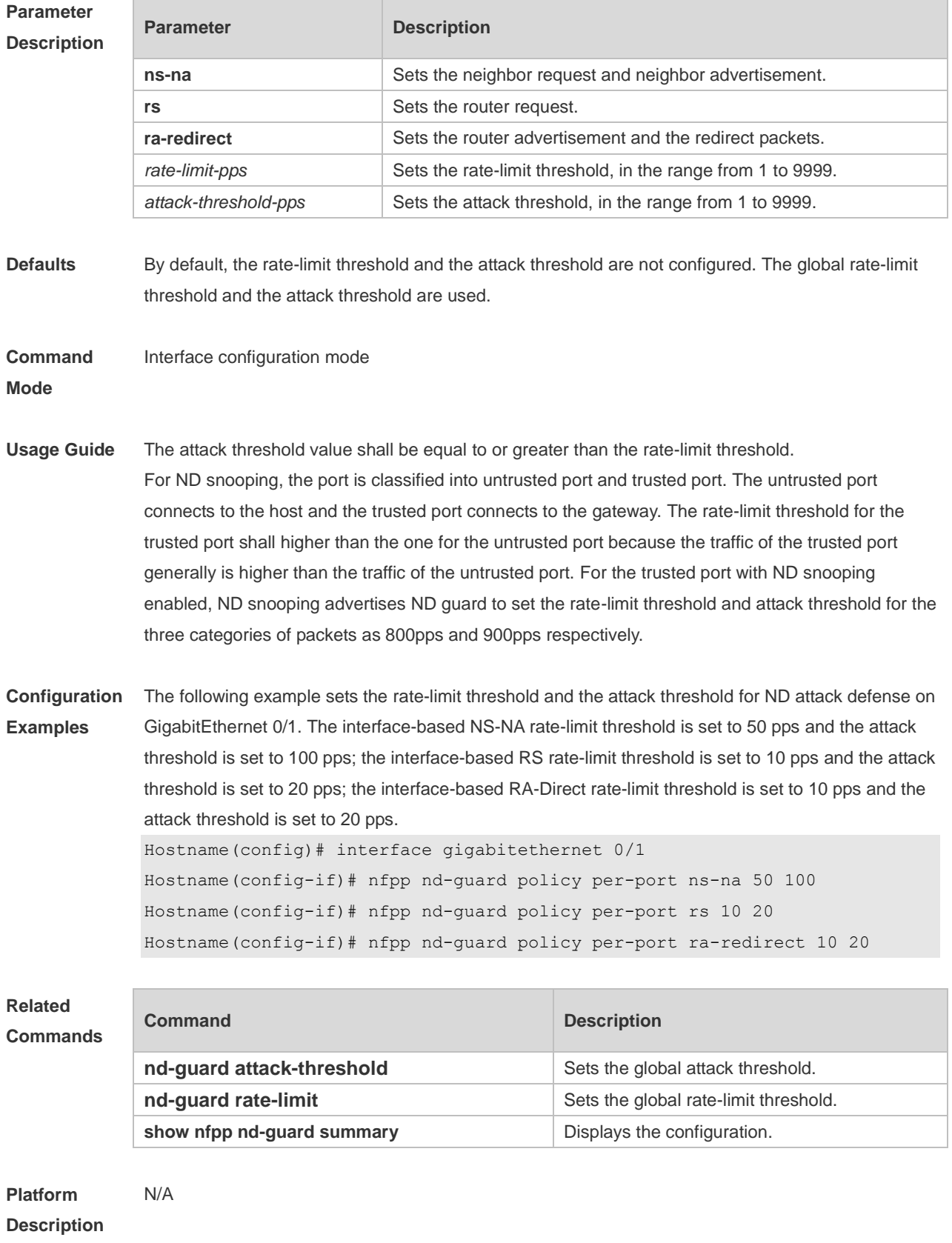

# **1.73 show nfpp arp-guard hosts**

Use this command to display the monitored host.

**show nfpp arp-guard hosts** [ **statistics** | [ [ **vlan** *vid* ] [ **interface** *interface-type interface-number* ] [ *ip-address* | *mac-address* ] ] ]

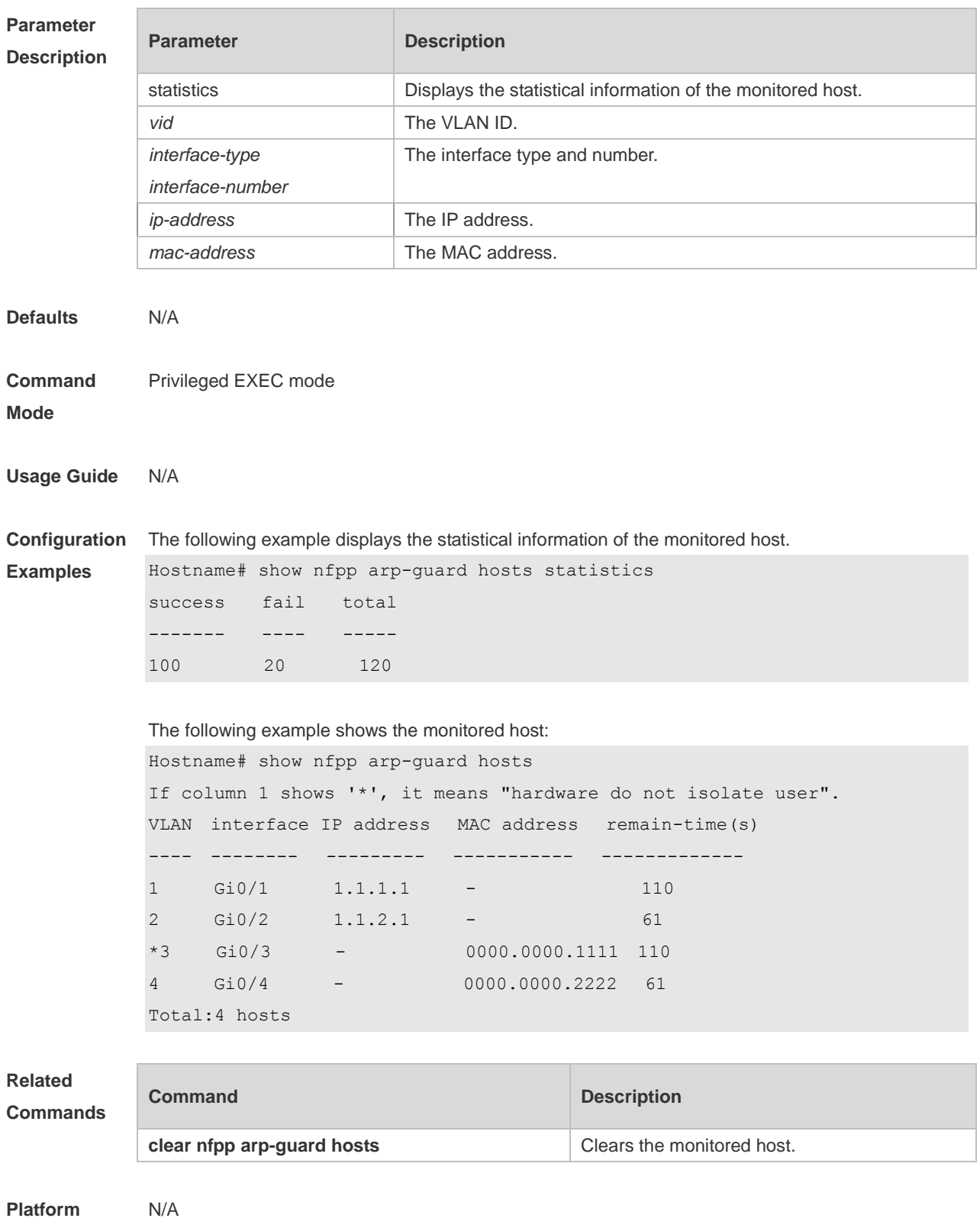
#### **Description**

**Parameter** 

# **1.74 show nfpp arp-guard scan**

Use this command to display the ARP scan list.

**show nfpp arp-guard scan** [ **statistics** | [ [ **vlan** *vid* ] [ **interface** *interface-type interface-number* ] [ *mac-address* ] ] ]

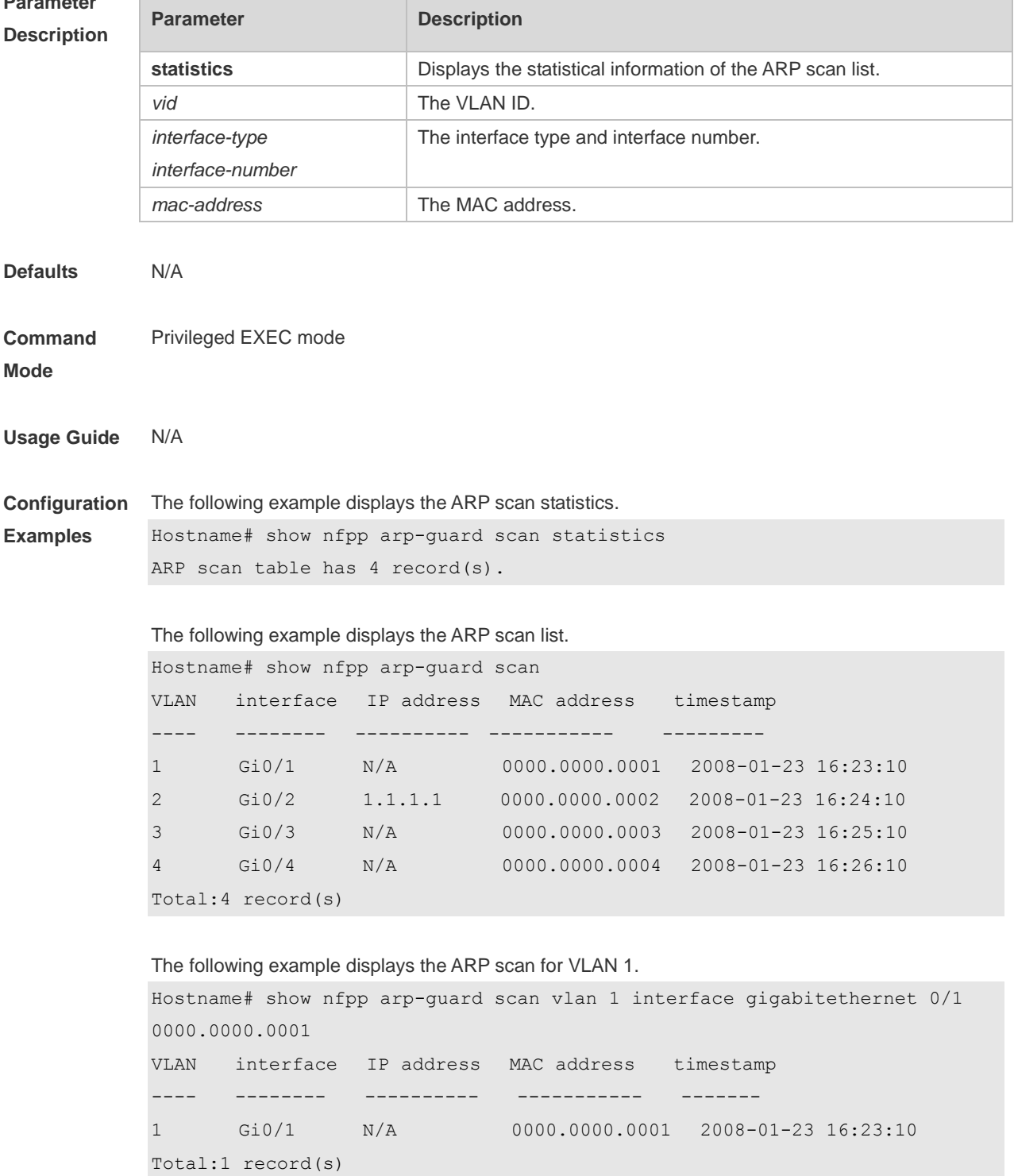

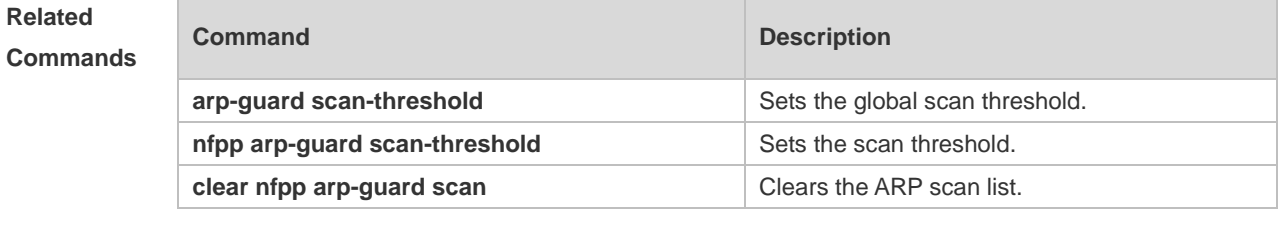

**Platform Description** N/A

## **1.75 show nfpp arp-guard summary**

Use this command to display the configuration. **show nfpp arp-guard summary**

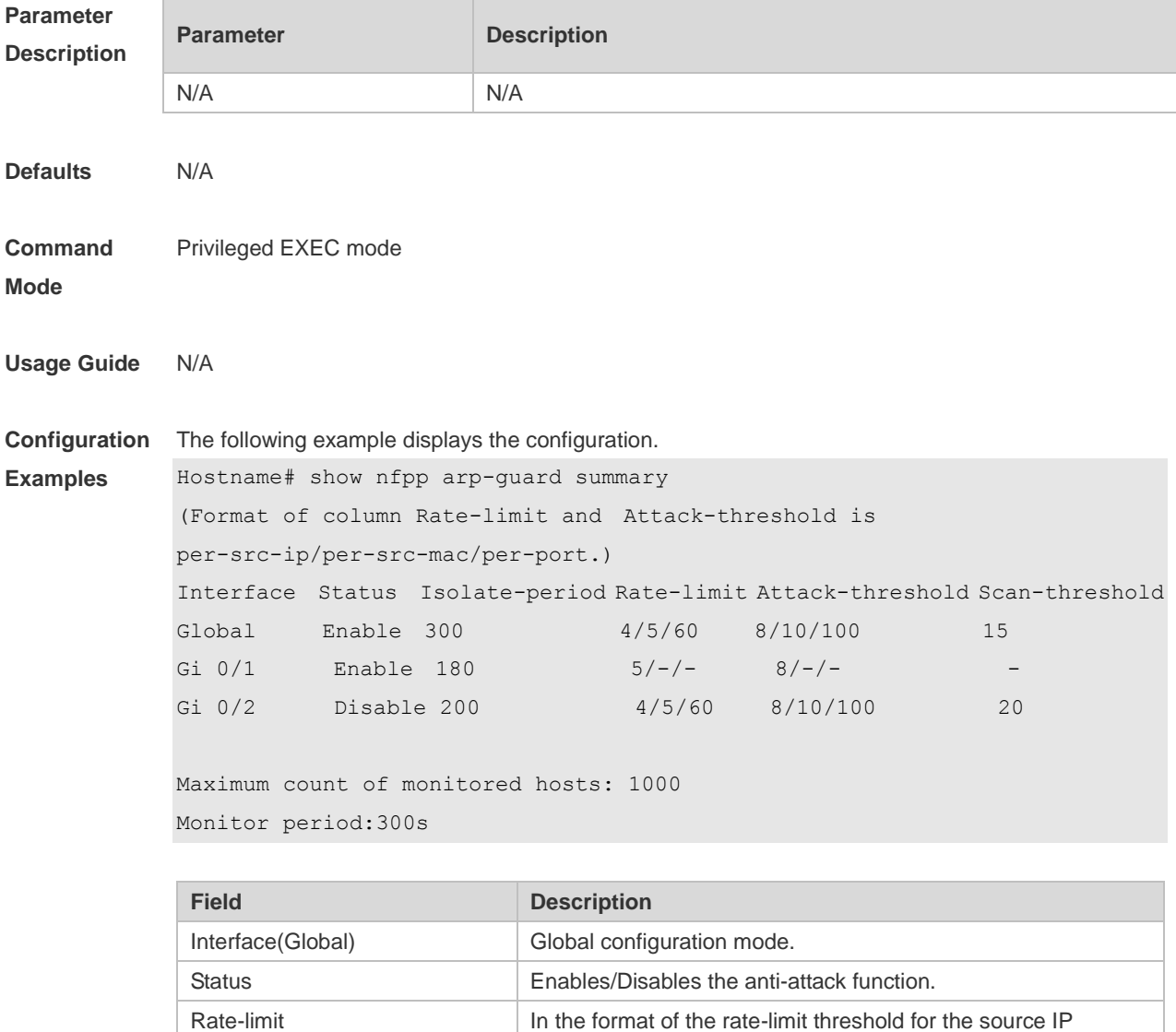

address/ the rate-limit threshold for the source MAC address/

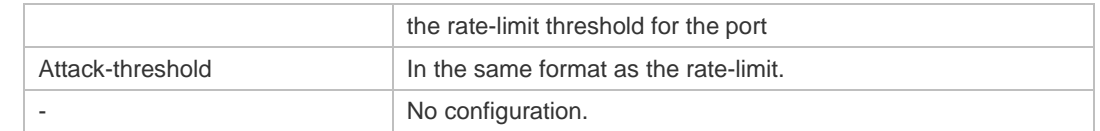

#### **Related Commands**

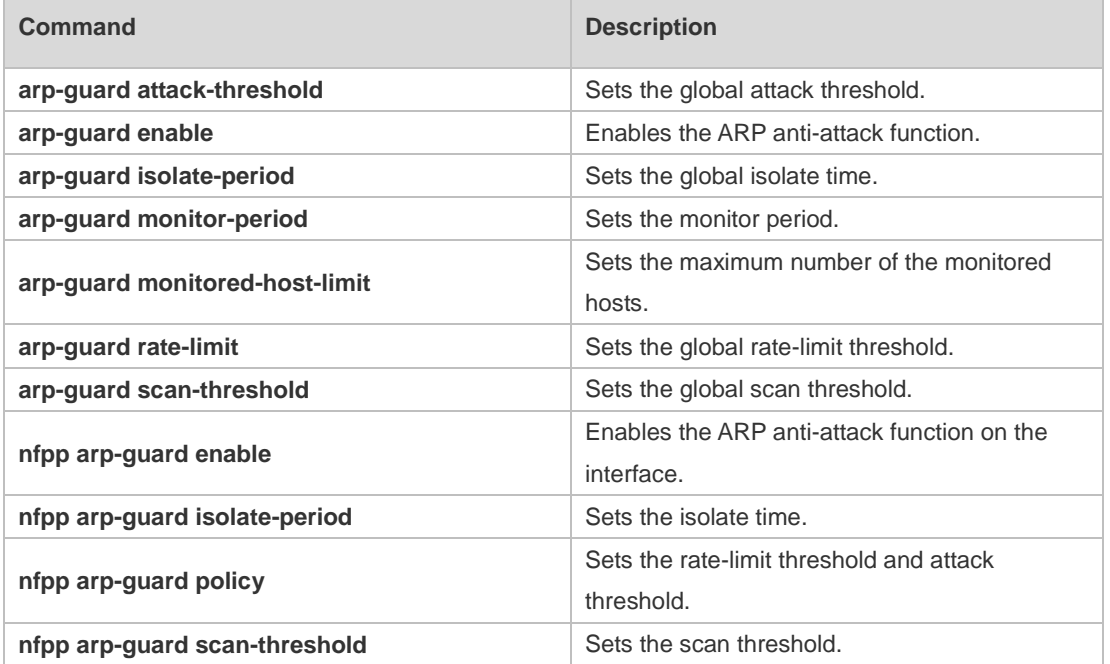

**Platform Description** N/A

# **1.76 show nfpp arp-guard trusted-host**

Use this command to display the trusted host. **show nfpp arp-guard trusted-host**

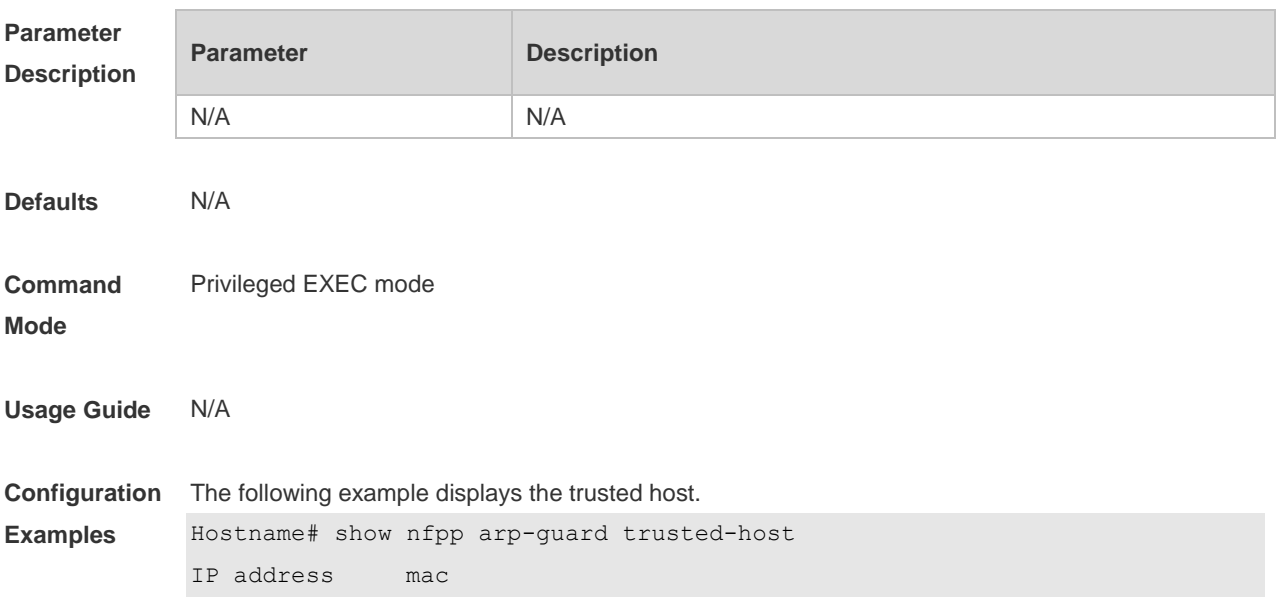

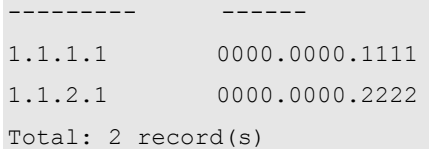

**Related Commands Command Description** N/A N/A

#### **Platform Description** N/A

# **1.77 show nfpp dhcp-guard hosts**

Use this command to display the monitored host.

**show nfpp dhcp-guard hosts** [ **statistics** | [ [ **vlan** *vid* ] [ **interface** *interface-type interface-number* ] [ *mac-address* ] ] ]

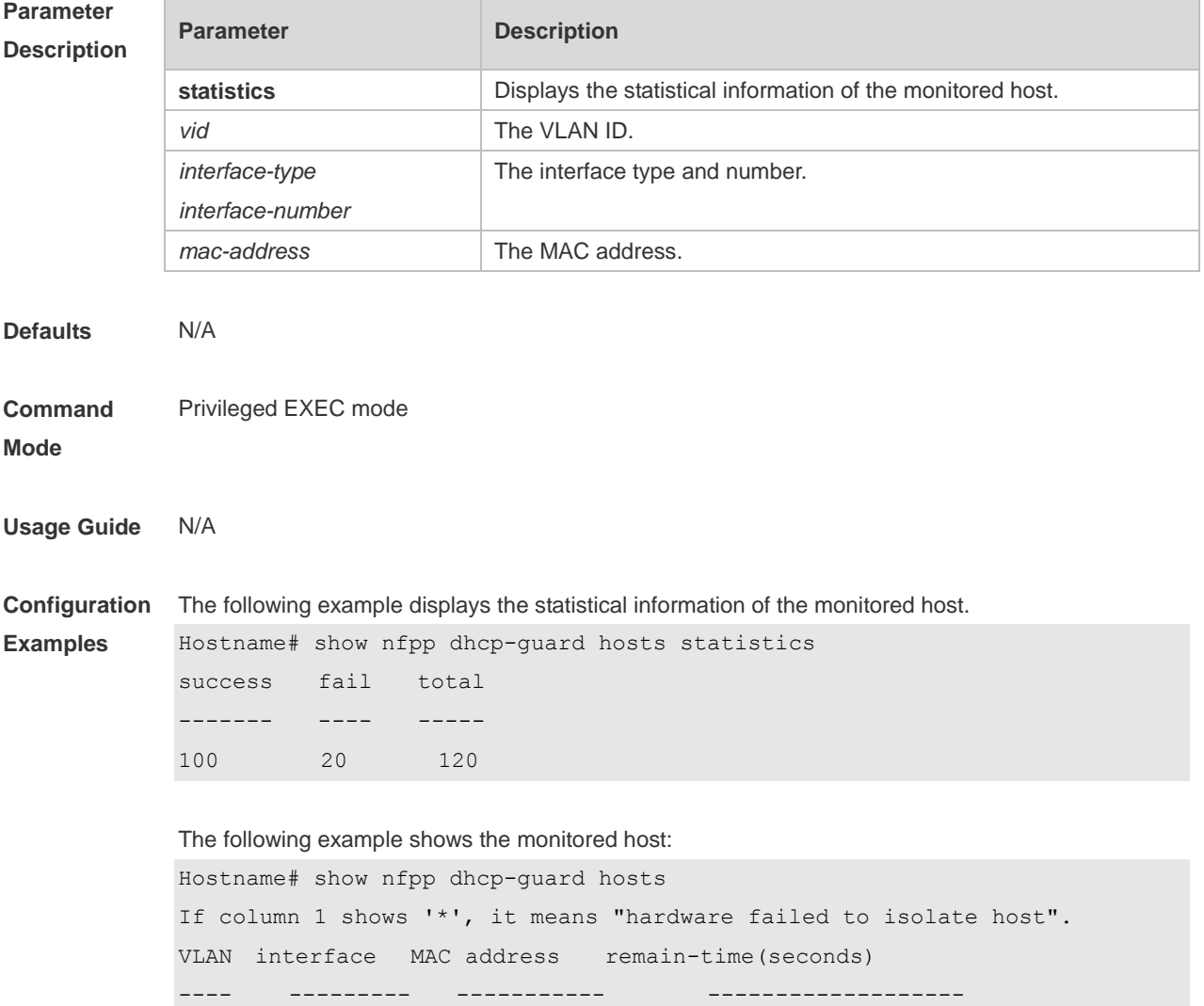

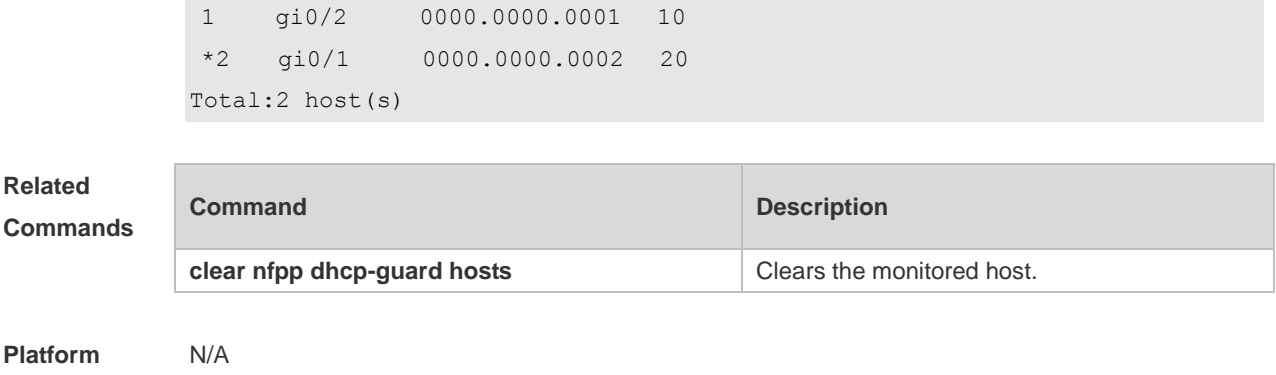

**Description**

# **1.78 show nfpp dhcp-guard summary**

Use this command to display the configuration. **show nfpp dhcp-guard summary**

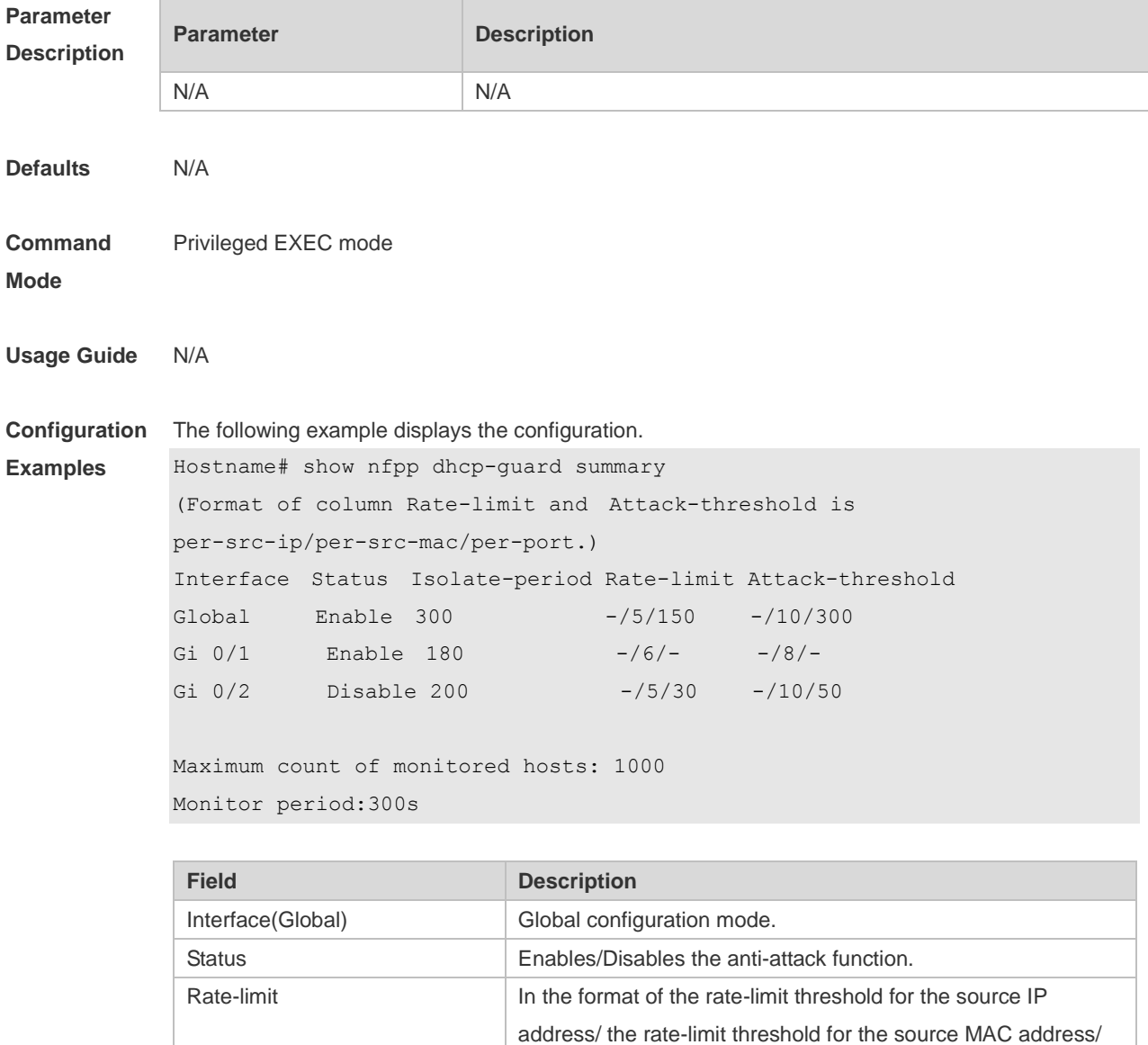

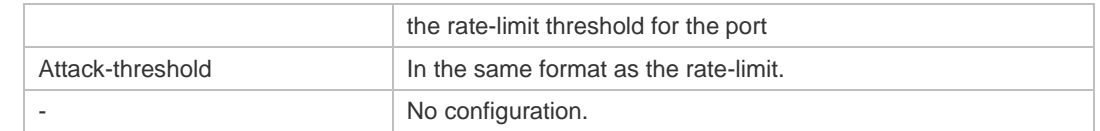

#### **Related Commands**

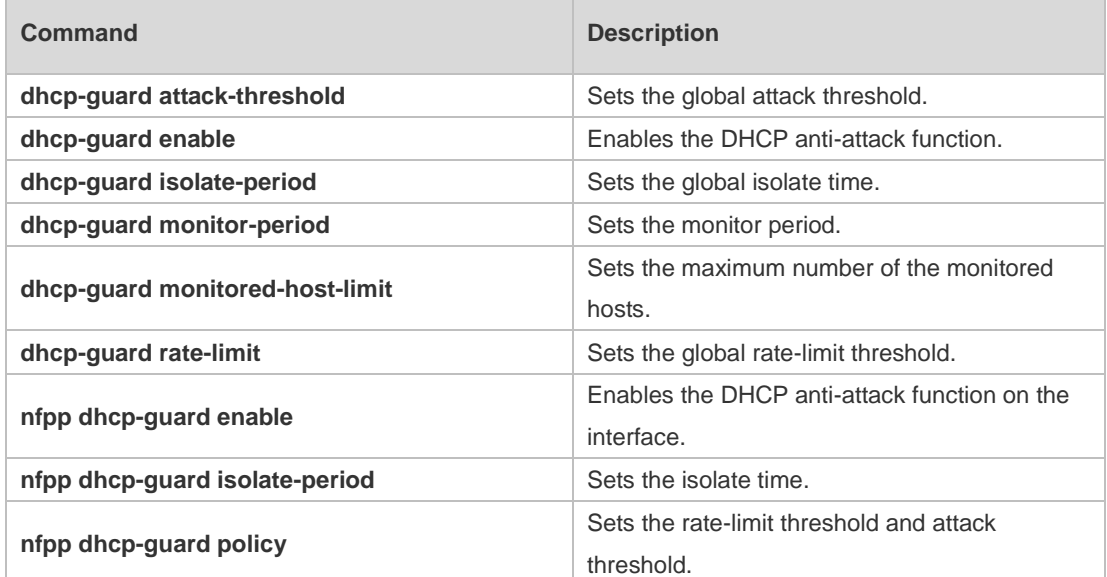

**Platform Description** N/A

# **1.79 show nfpp dhcp-guard trusted-host**

Use this command to display the trusted host. **show nfpp dhcp-guard trusted-host**

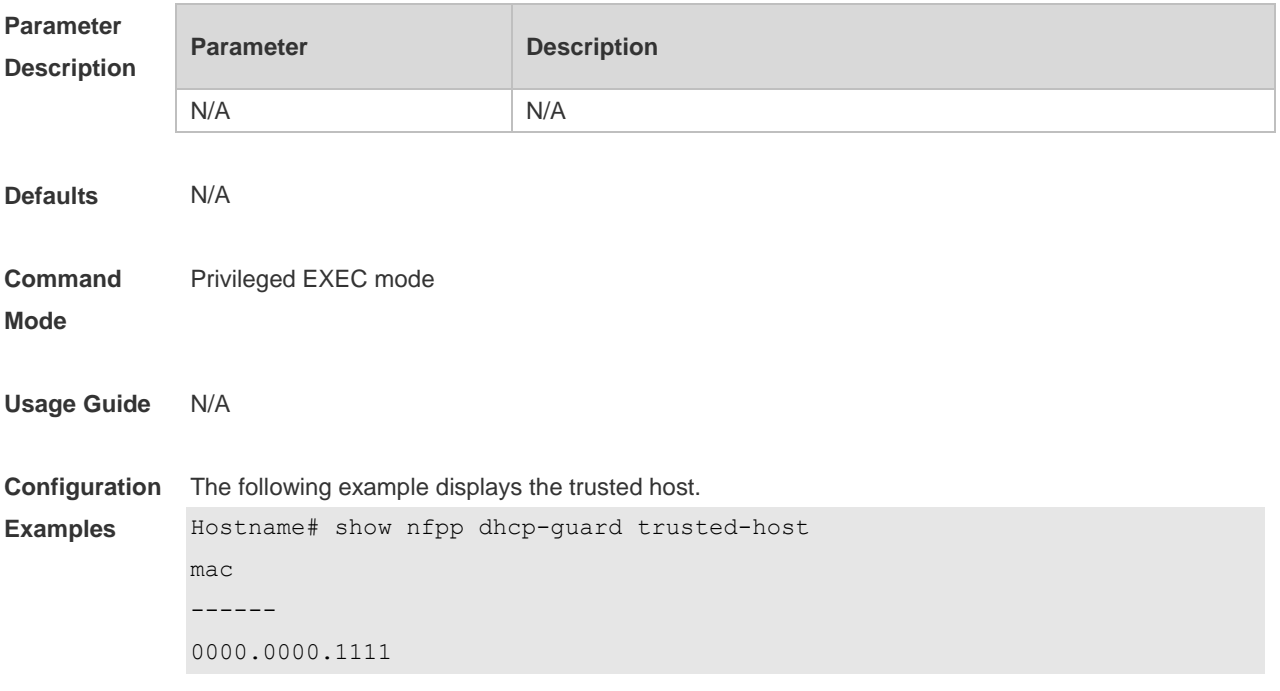

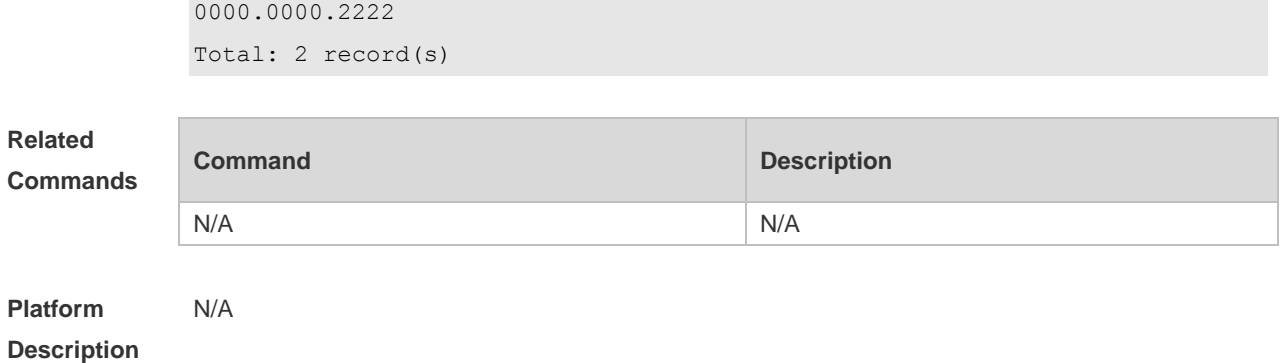

# **1.80 show nfpp dhcpv6-guard hosts**

Use this command to display the monitored host. **show nfpp dhcpv6-guard hosts** [ **statistics** | [ [ *vlan vid* ] [ **interface** *interface-type interface-number* ] [ *mac-address* ] ] ]

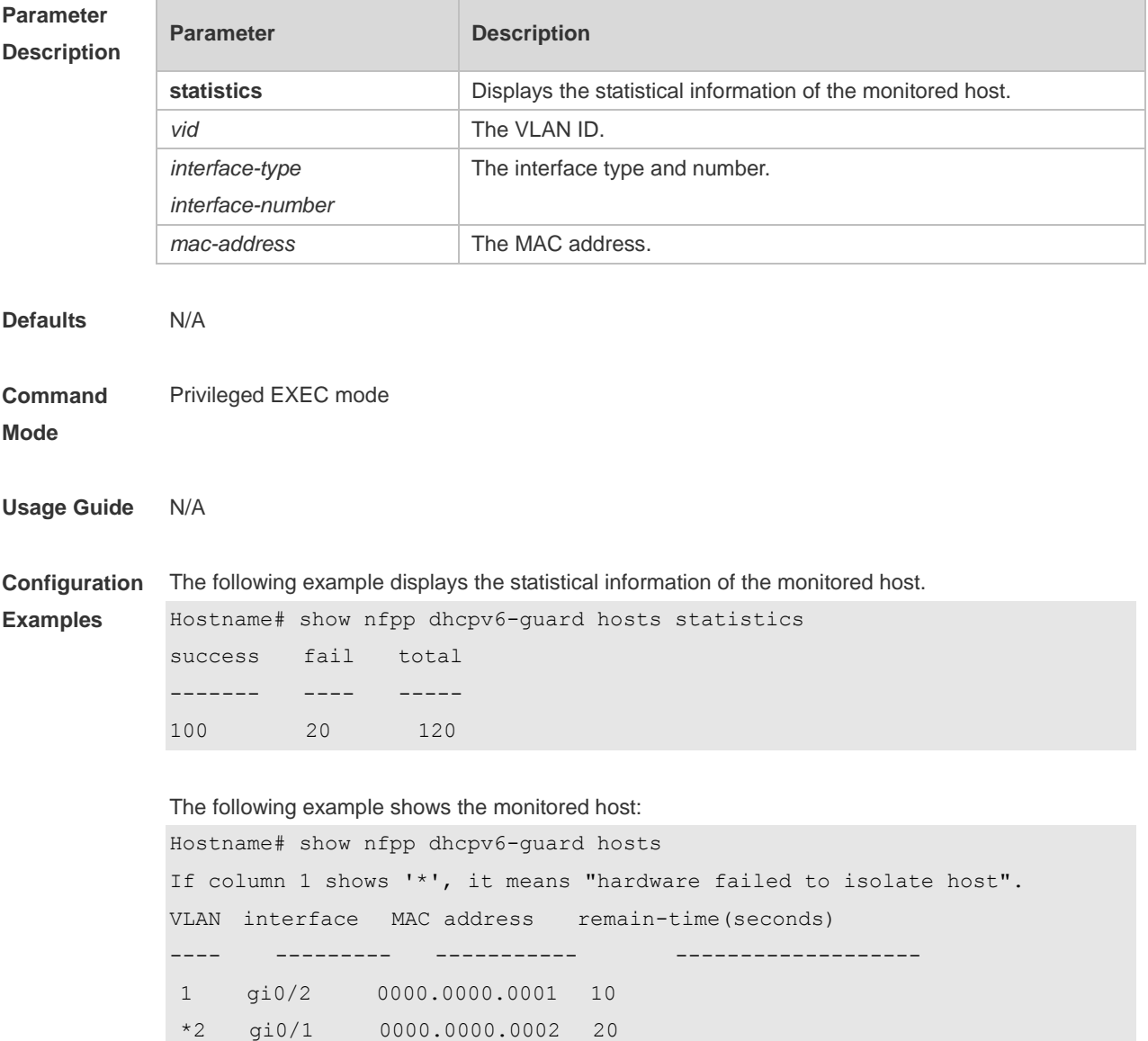

Total:2 host(s)

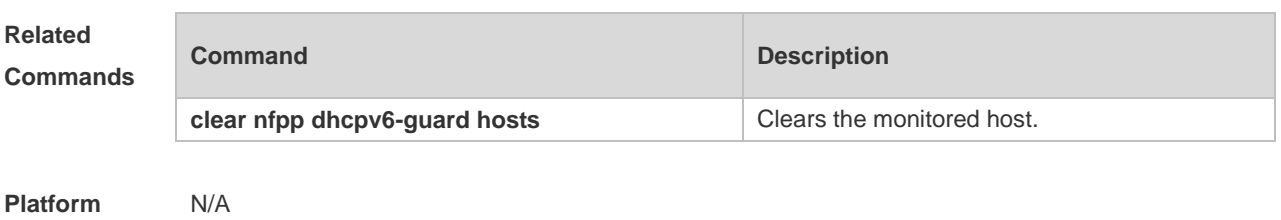

**Description**

# **1.81 show nfpp dhcpv6-guard summary**

Use this command to display the configuration. **show nfpp dhcpv6-guard summary**

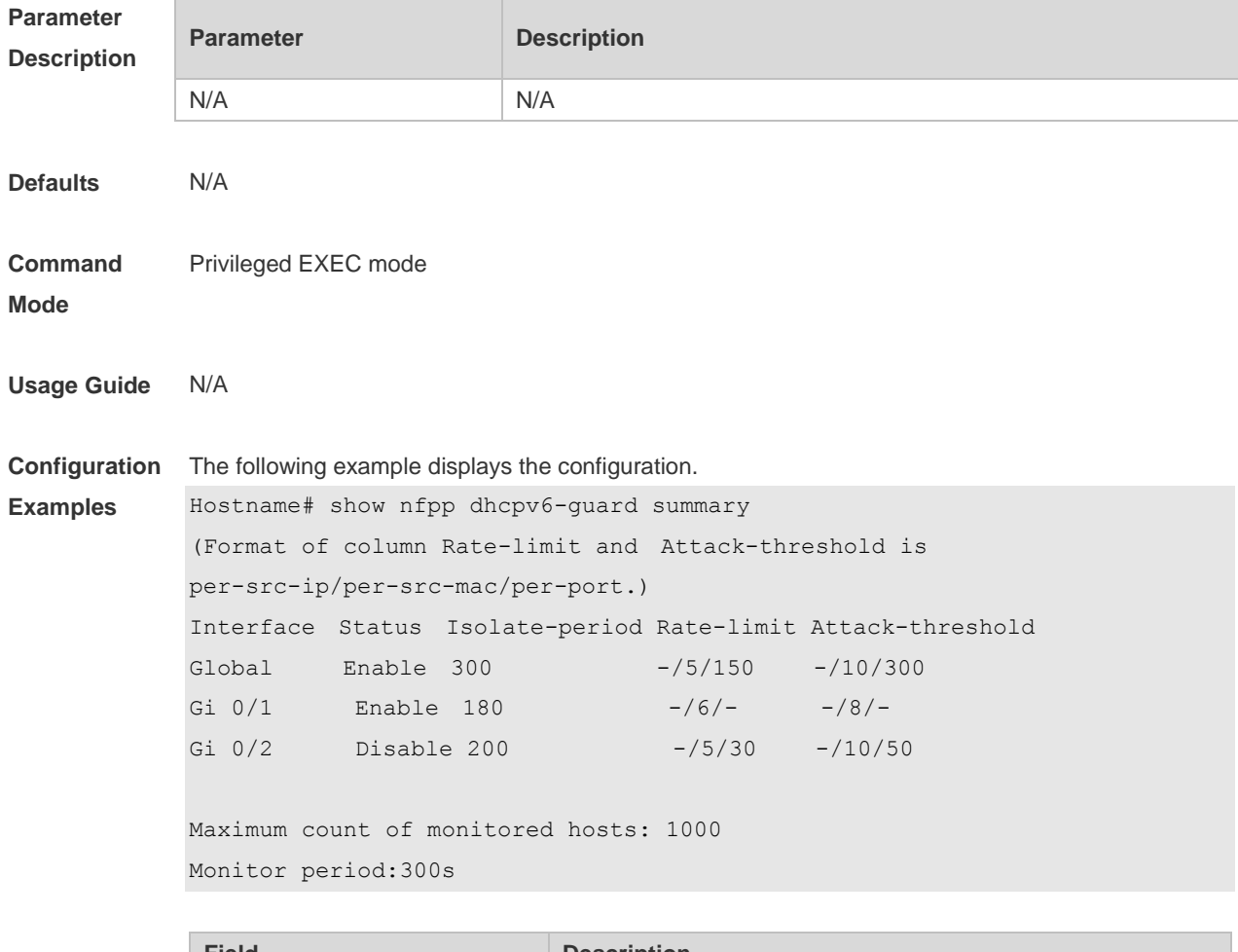

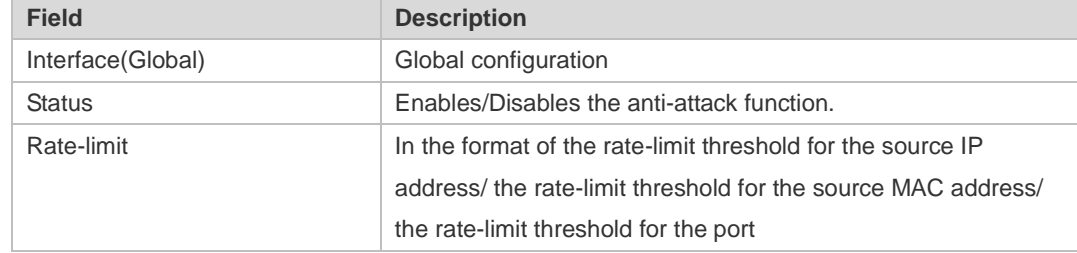

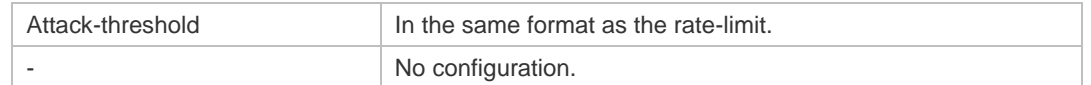

#### **Related Commands**

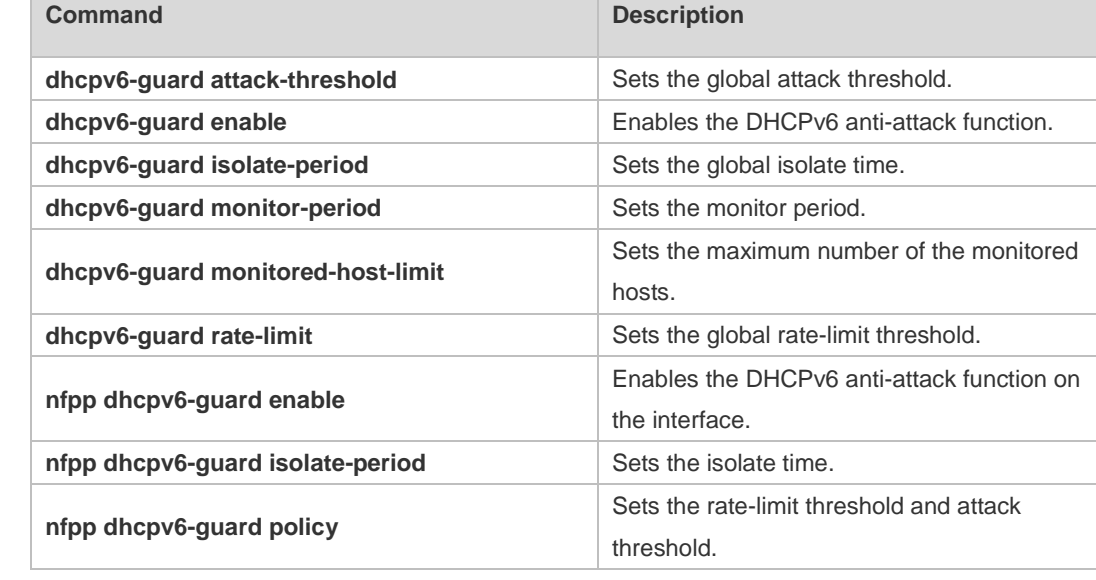

**Platform Description** N/A

# **1.82 show nfpp dhcpv6-guard trusted-host**

Use this command to display the trusted host. **show nfpp dhcpv6-guard trusted-host**

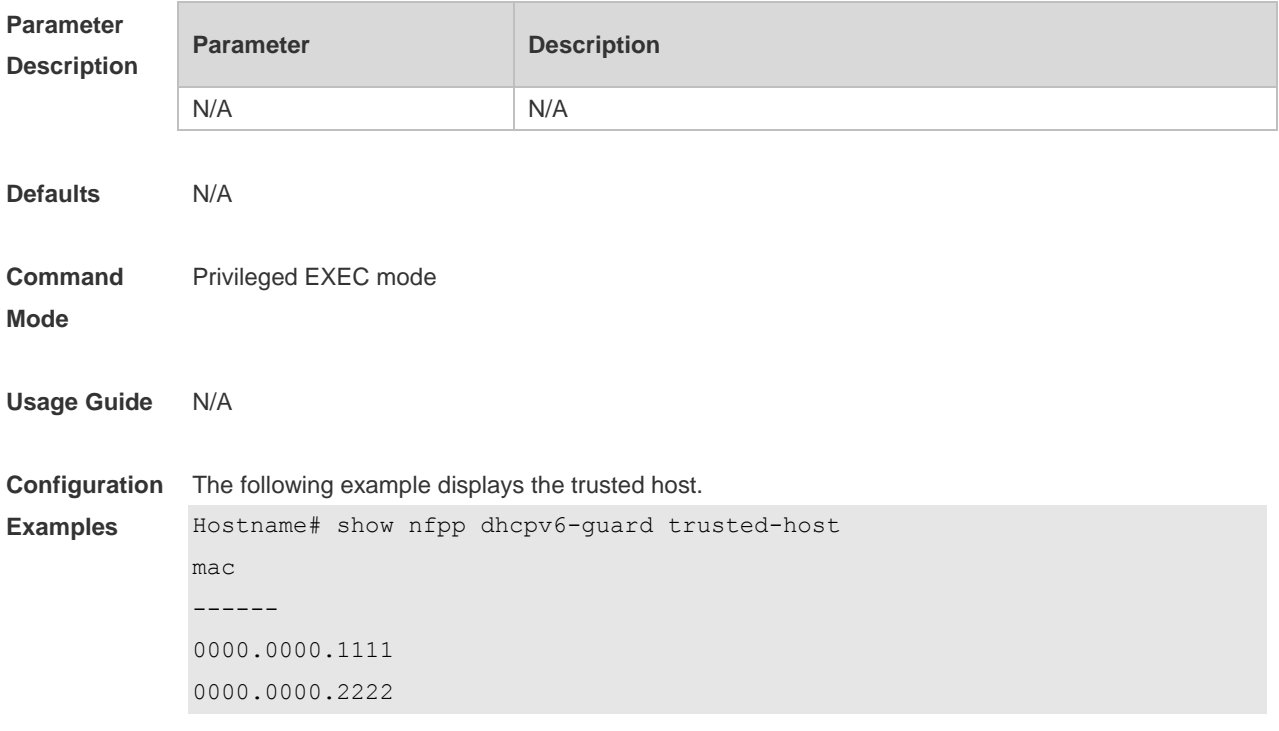

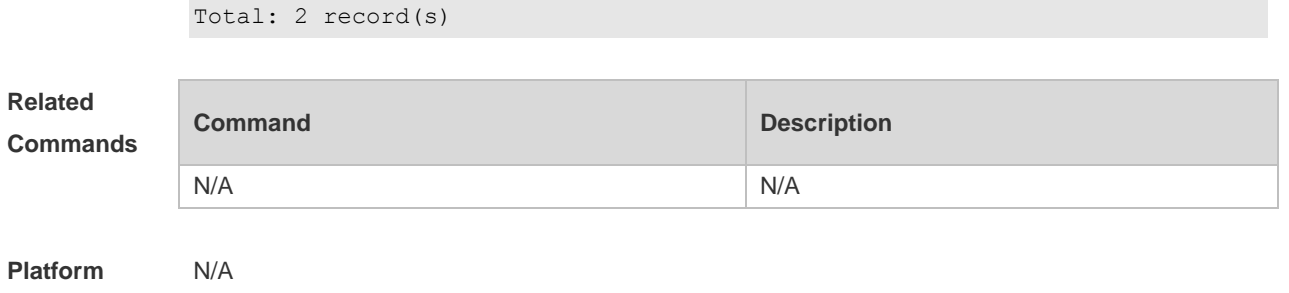

**Description**

# **1.83 show nfpp icmp-guard hosts**

Use this command to display the monitored host.

**show nfpp icmp-guard hosts** [ **statistics** | [ [ *vlan vid* ] [ **interface** *interface-type interface-number* ] [ *ip-address* ] ] ]

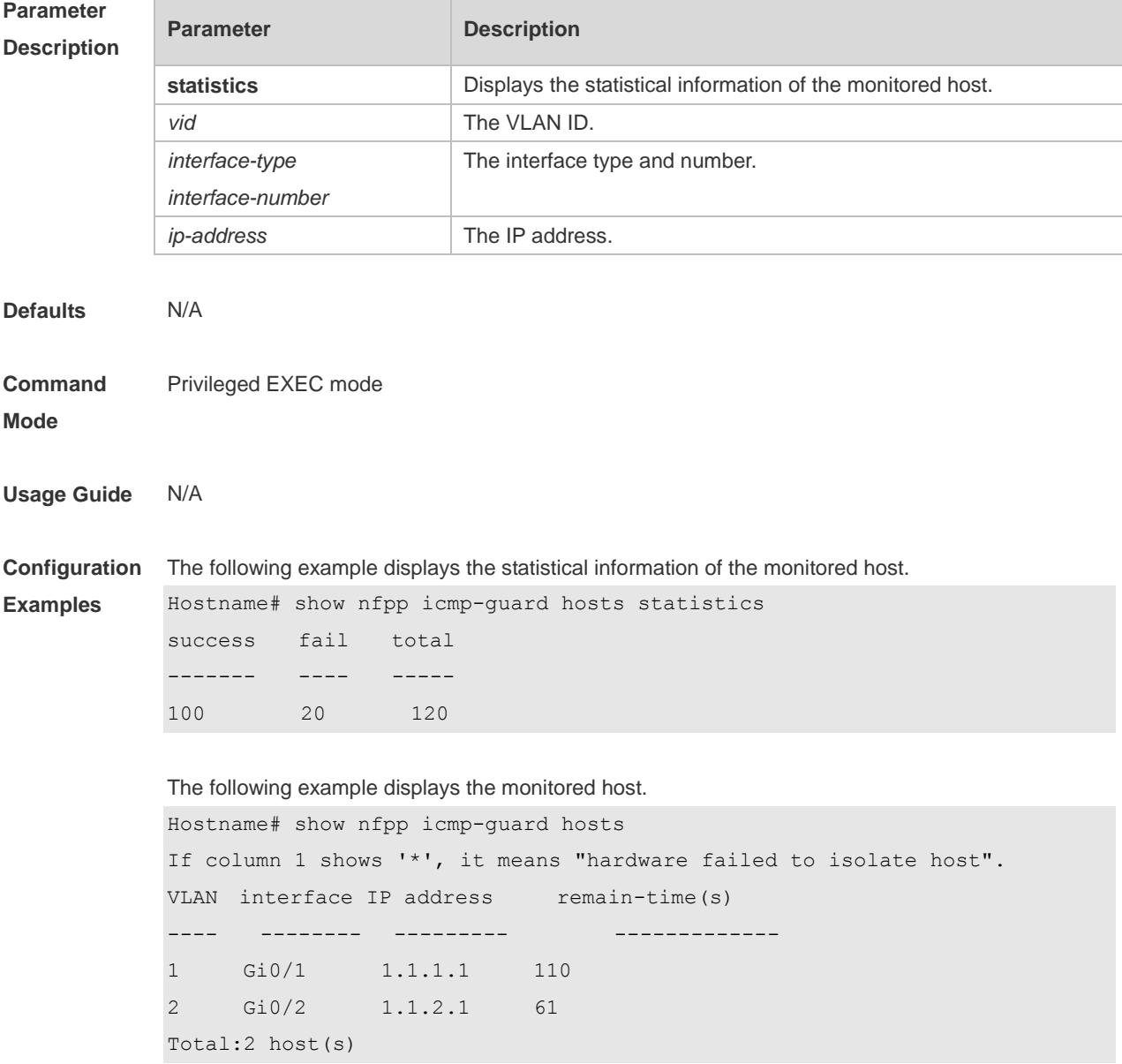

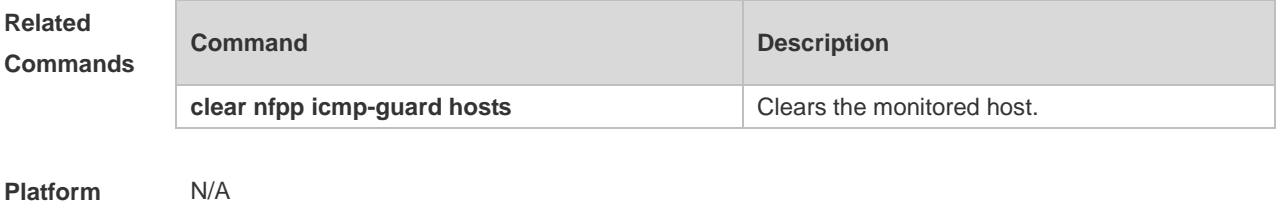

**Description**

# **1.84 show nfpp icmp-guard summary**

Use this command to display the configuration. **show nfpp icmp-guard summary**

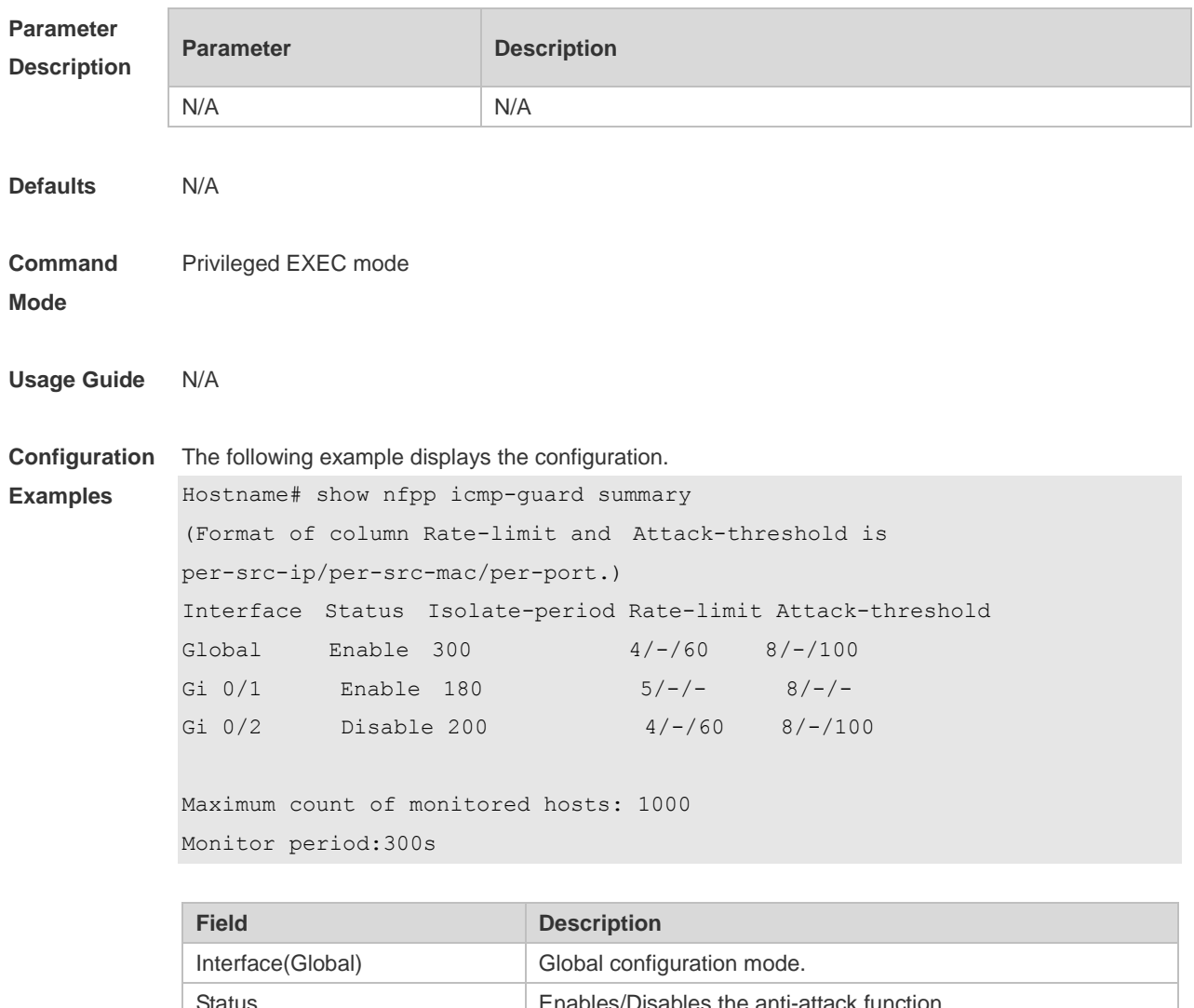

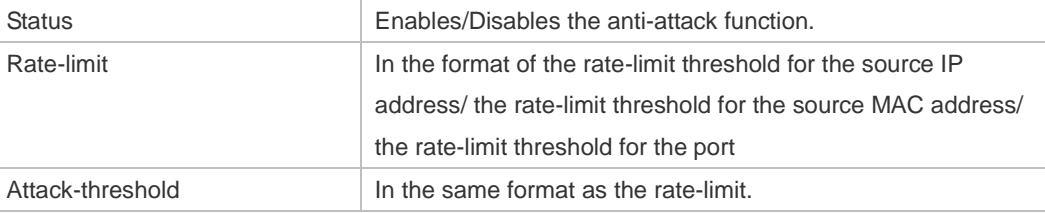

- No configuration.

**Related Commands**

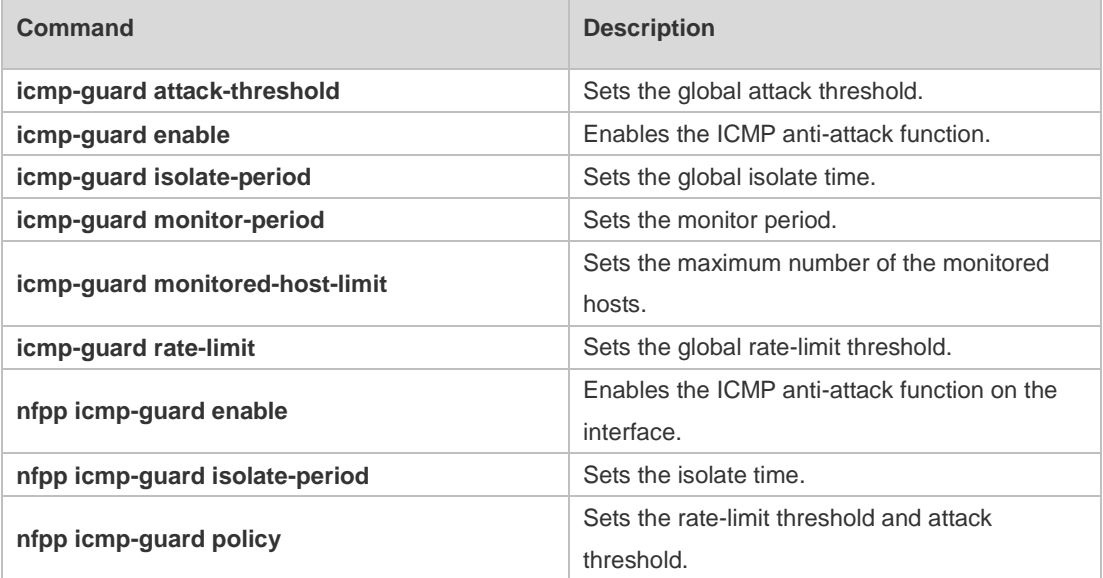

**Platform Description** N/A

# **1.85 show nfpp icmp-guard trusted-host**

Use this command to display the trusted host free from being monitored. **show nfpp icmp-guard summary**

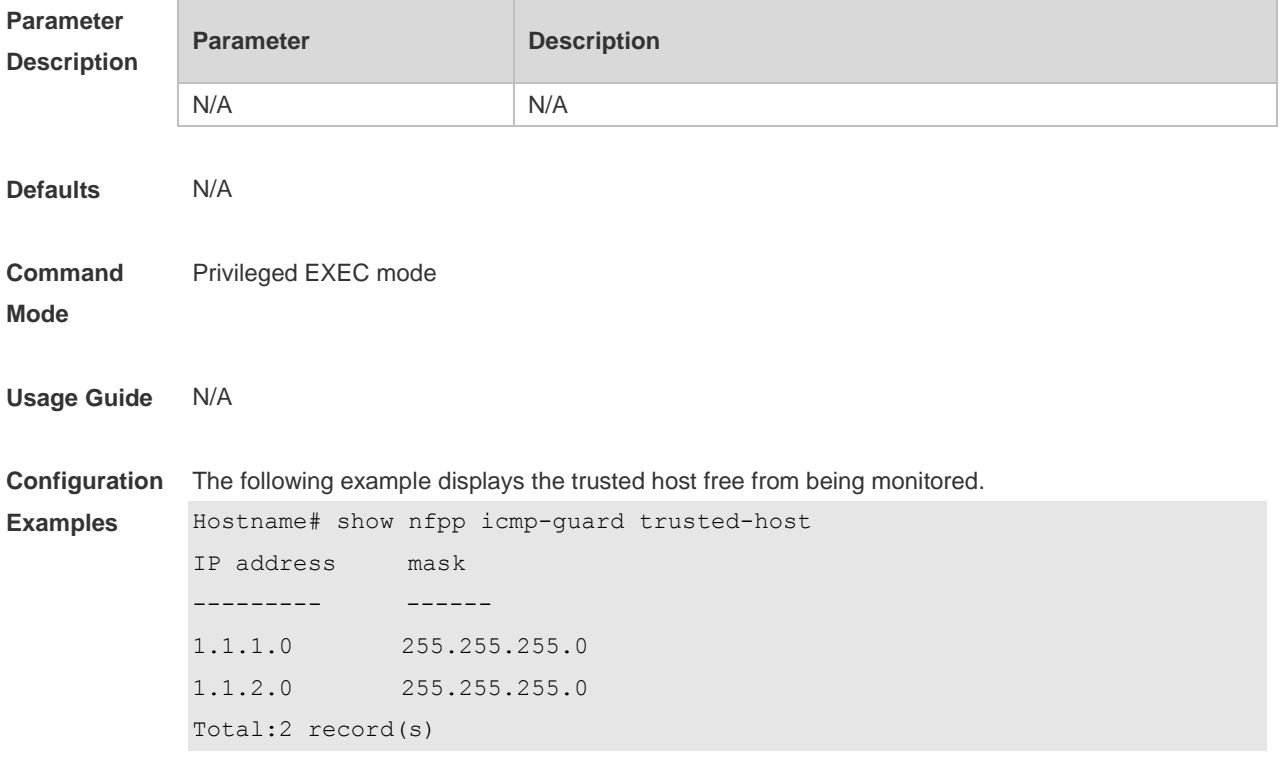

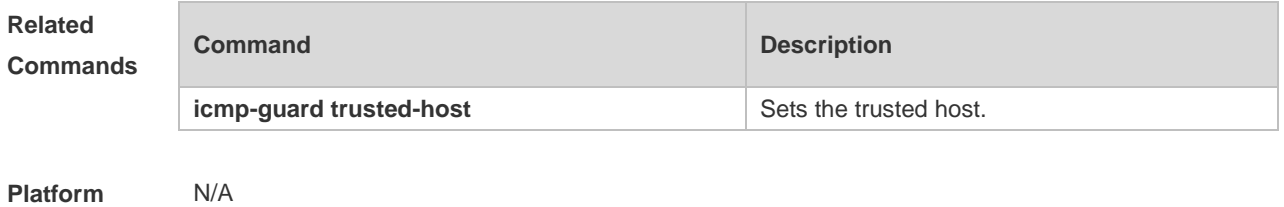

**Description**

# **1.86 show nfpp ip-guard hosts**

 $\overline{\phantom{a}}$ 

Use this command to display the monitored host.

**show nfpp ip-guard hosts** [ **statistics** | [ [ **vlan** *vid* ] [ **Interface** *interface-type interface-number* ] [ *ip-address* ] ] ]

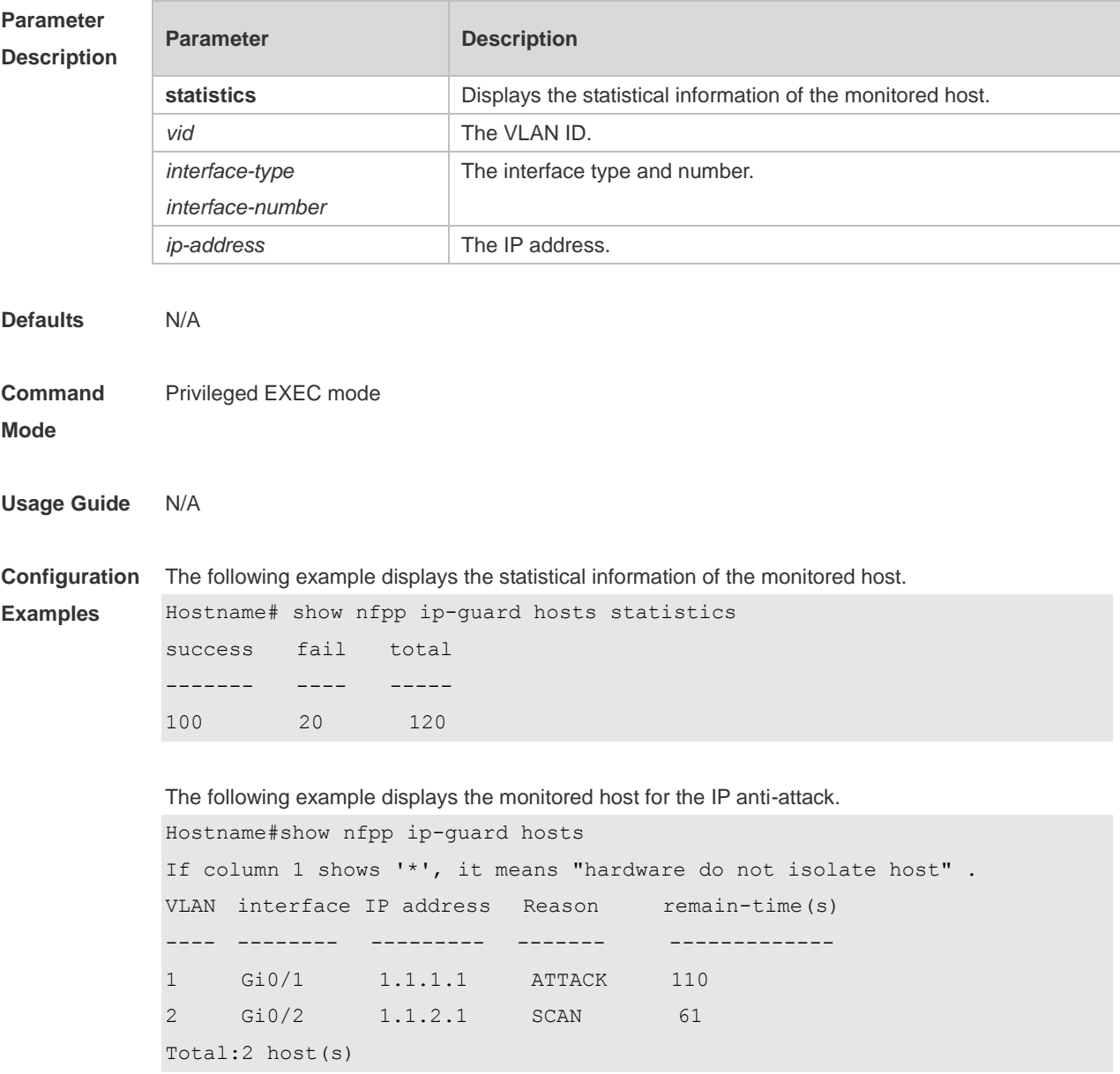

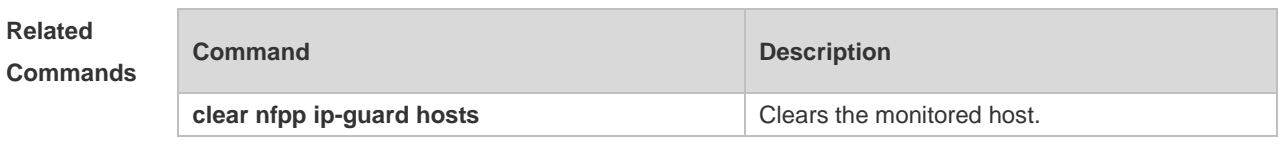

**Platform Description** N/A

# **1.87 show nfpp ip-guard summary**

Use this command to display the configuration. **show nfpp ip-guard summary**

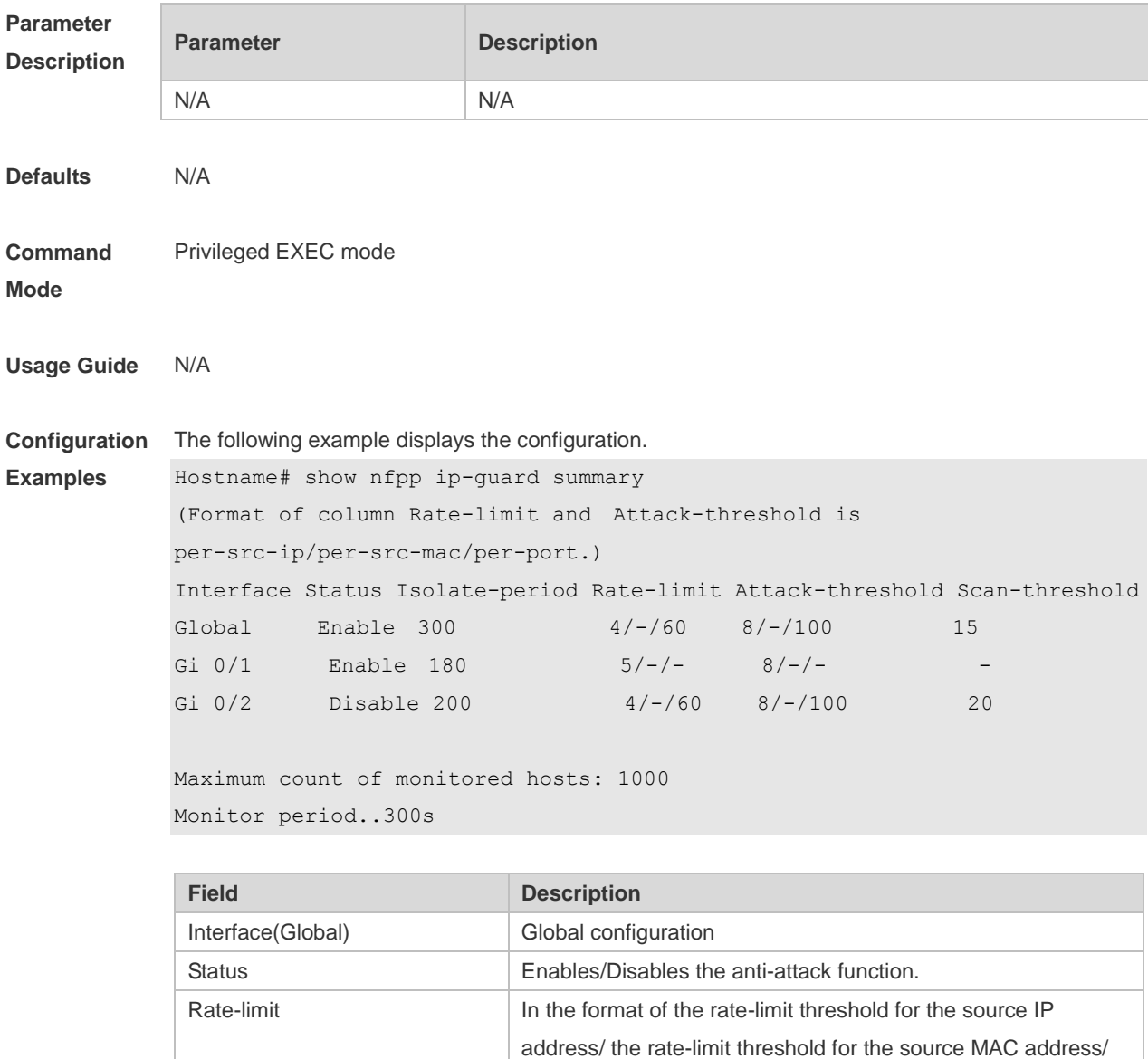

Attack-threshold **In the same format as the rate-limit.** 

- No configuration.

the rate-limit threshold for the port

**Related** 

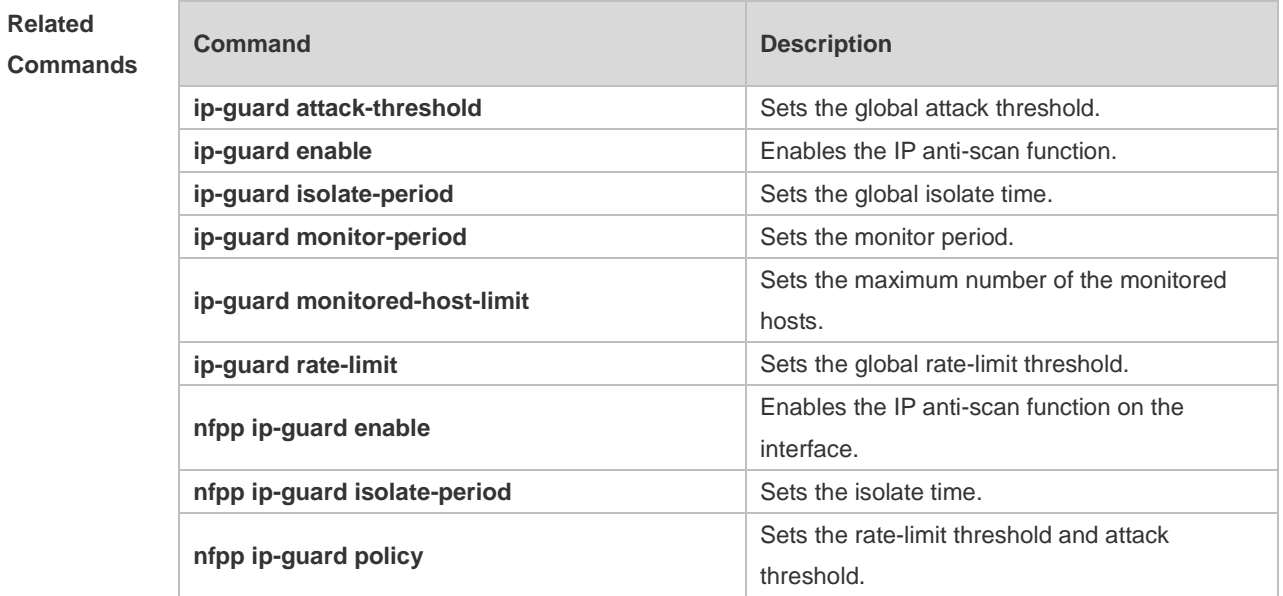

#### **Platform Description** N/A

## **1.88 show nfpp ip-guard trusted-host**

Use this command to display the trusted host free from being monitored. **show nfpp ip-guard summary**

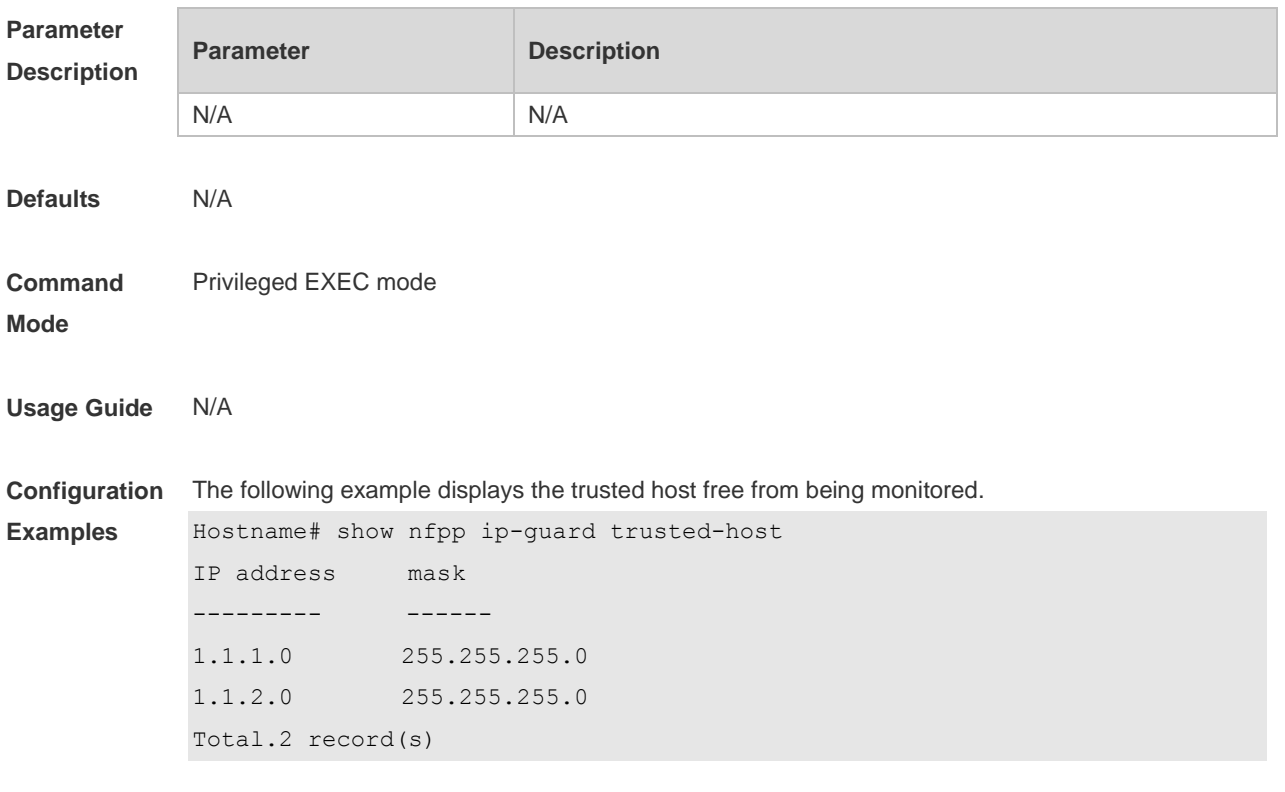

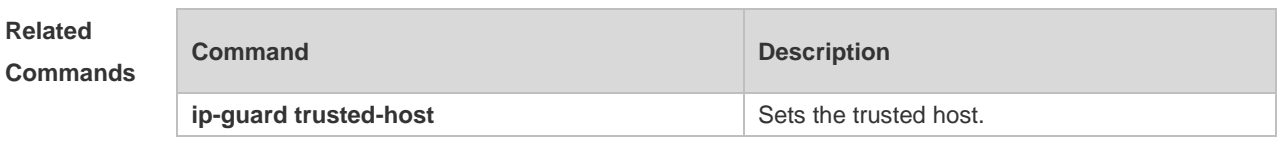

**Platform Description** N/A

# **1.89 show nfpp log**

Use this command to display the NFPP log configuration. **show nfpp log summary** Use this command to display the NFPP log buffer content. **show nfpp log buffer** [ **statistics** ]

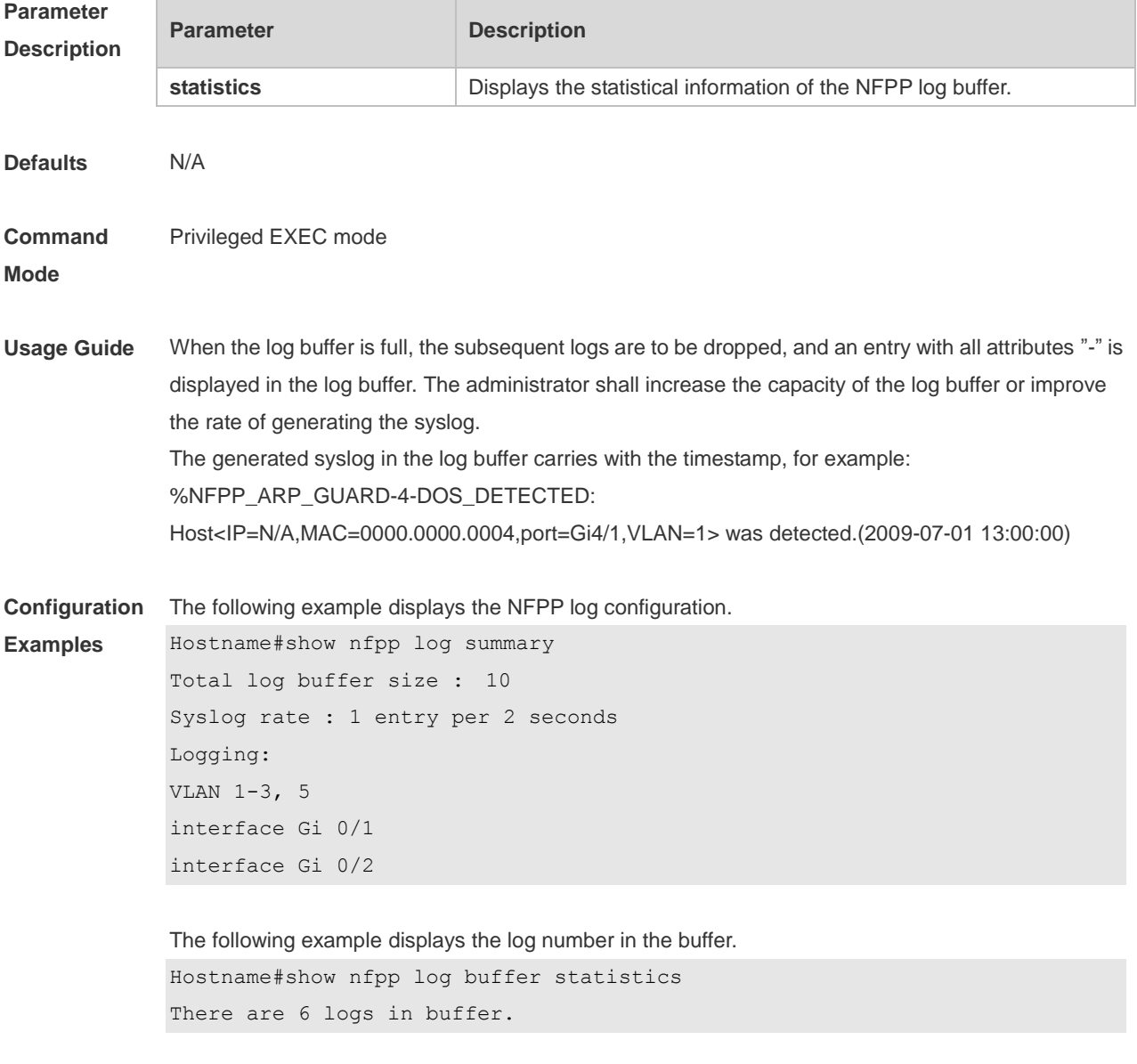

The following example displays the NFPP log buffer:

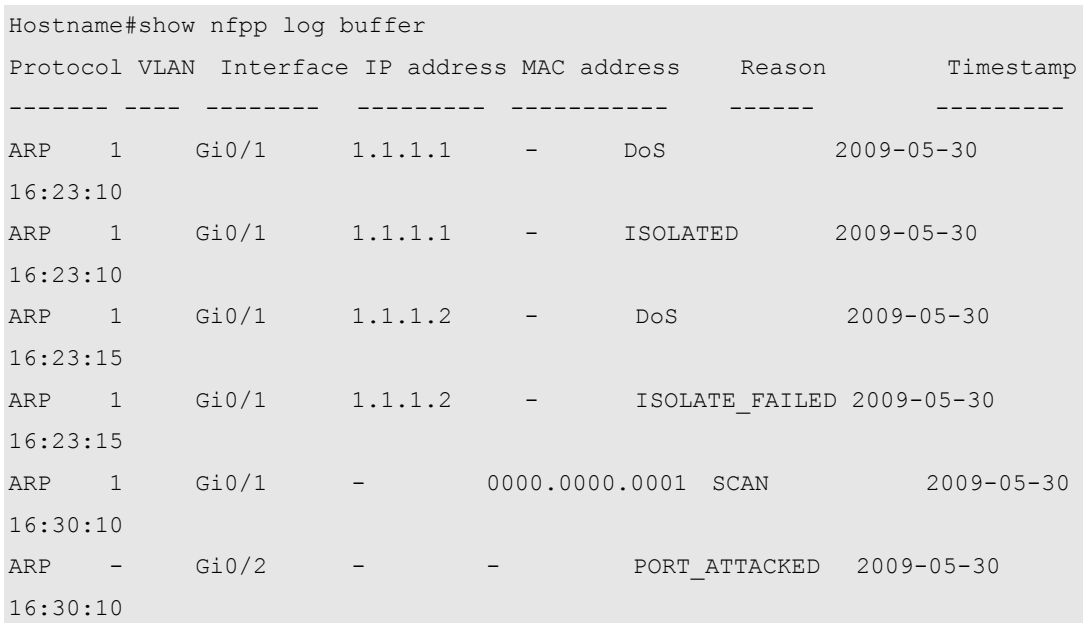

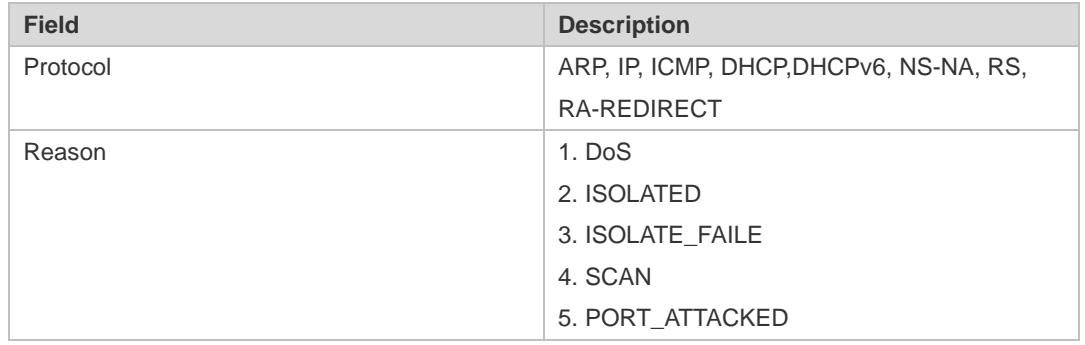

**Related** 

**Commands**

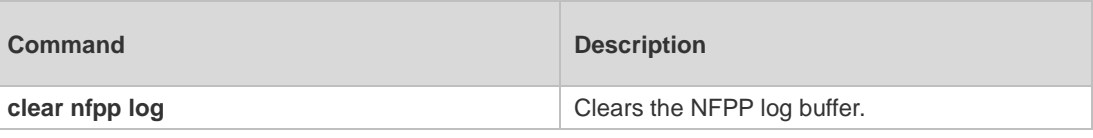

#### **Platform**  N/A

**Description**

# **1.90 show nfpp nd-guard summary**

Use this command to display the configuration. **show nfpp nd-guard summary**

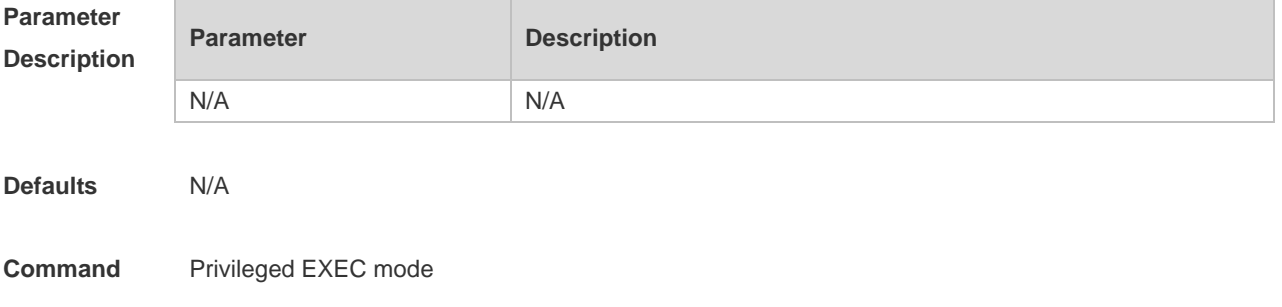

#### **Mode**

**Usage Guide** N/A

**Configuration Examples** The following example displays the configuration. Hostname# show nfpp nd-guard summary (Format of column Rate-limit and Attack-threshold is NS-NA/RS/RA-REDIRECT.) Interface Status Rate-limit Attack-threshold Global Enable 20/5/10 40/10/20 Gi 0/1 Enable 15/15/15 30/30/30 Gi 0/2 Disable -/5/30 -/10/50

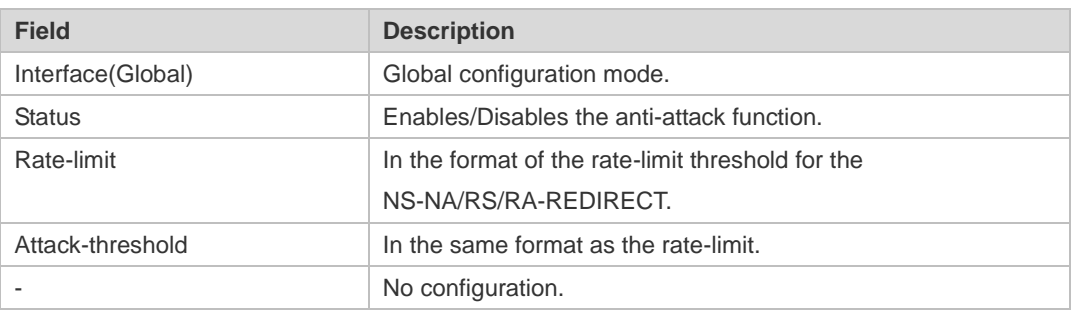

#### **Related Commands**

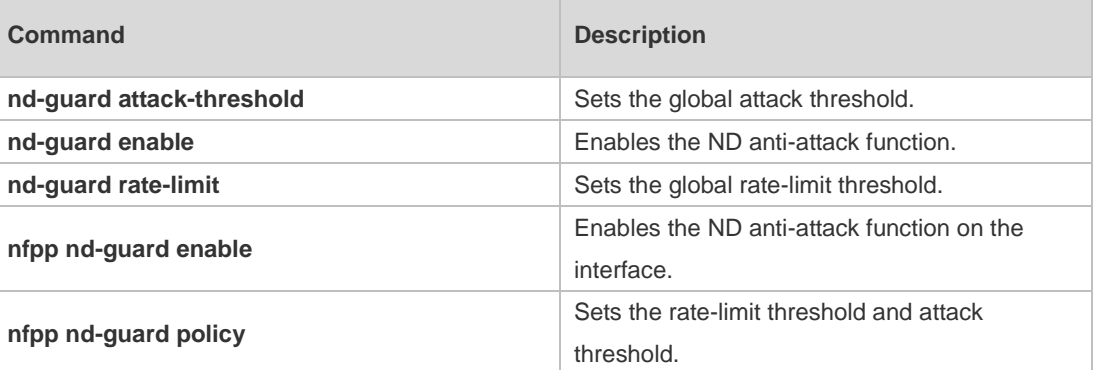

**Platform**  N/A

**Description**

## **1.91 show nfpp nd-guard trusted-host**

Use this command to display the trusted host. **show nfpp nd-guard trusted-host**

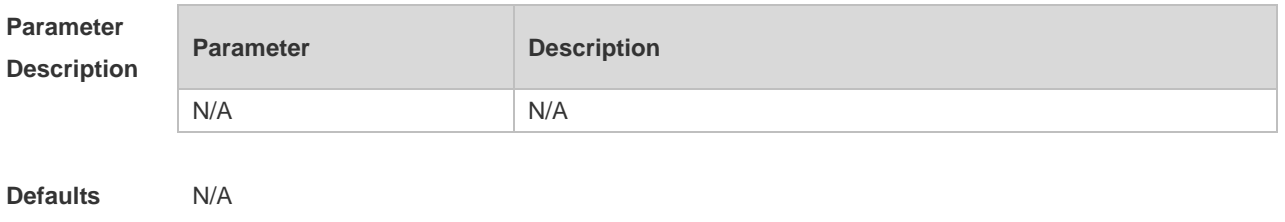

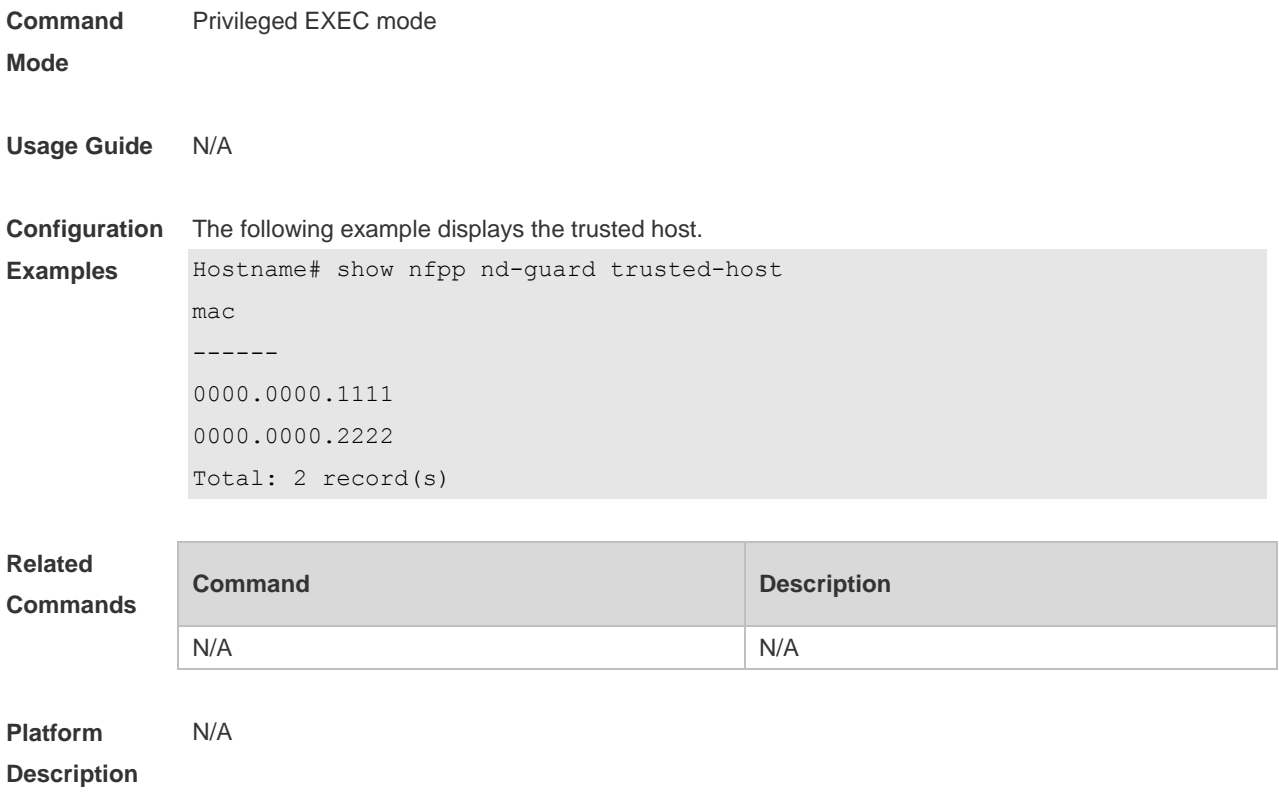

# **1 Password Policies Commands**

## **1.1 password policy life-cycle**

Use this command to set the password lifecycle. Use the **no** form of this command to restore the default setting.

**password policy life-cycle days no password policy life-cycle**

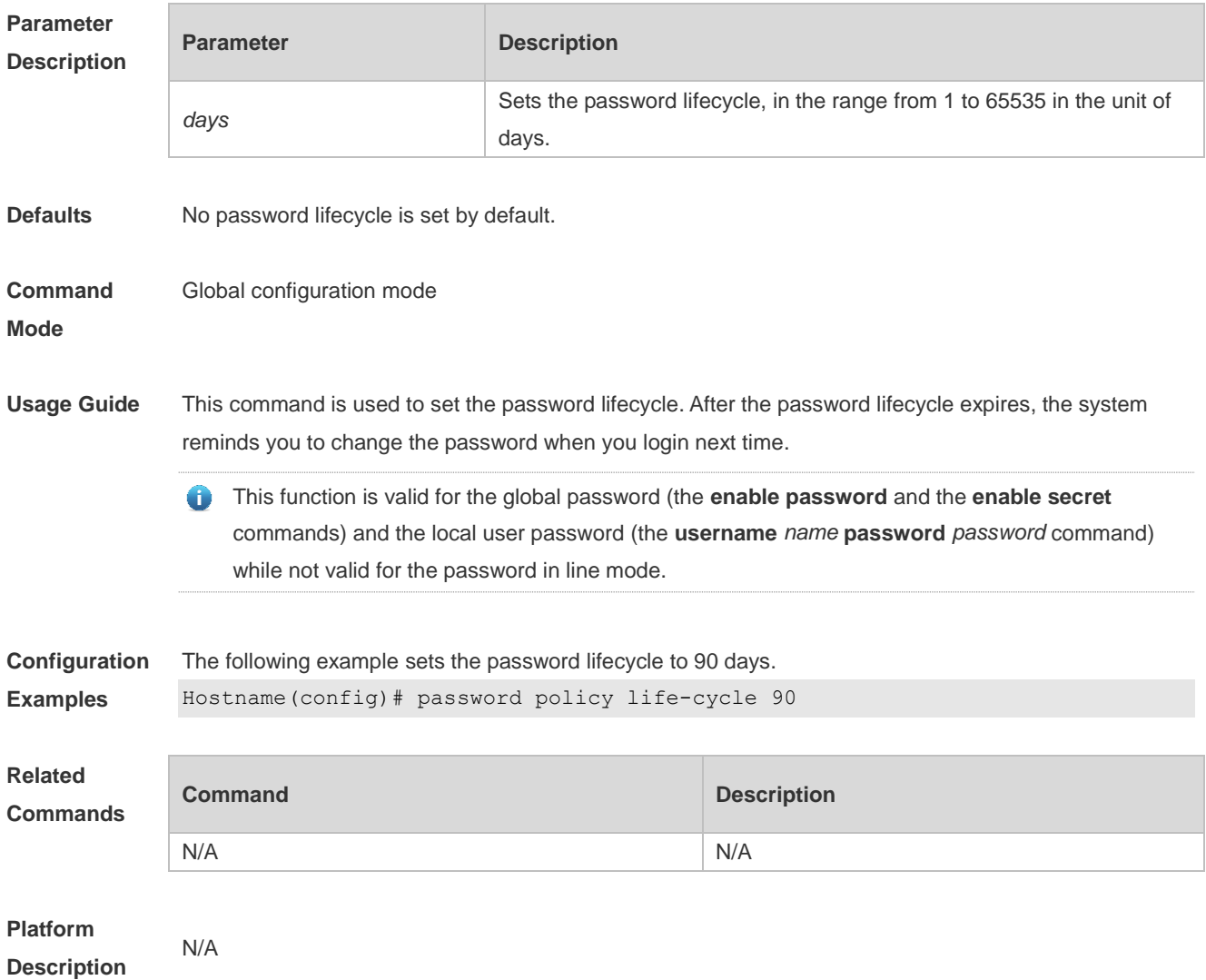

## **1.2 password policy min-size**

Use this command to set the minimum length of the password. Use the **no** form of this command to restore the default setting. **password policy min-size** *length*

#### **no password policy min-size**

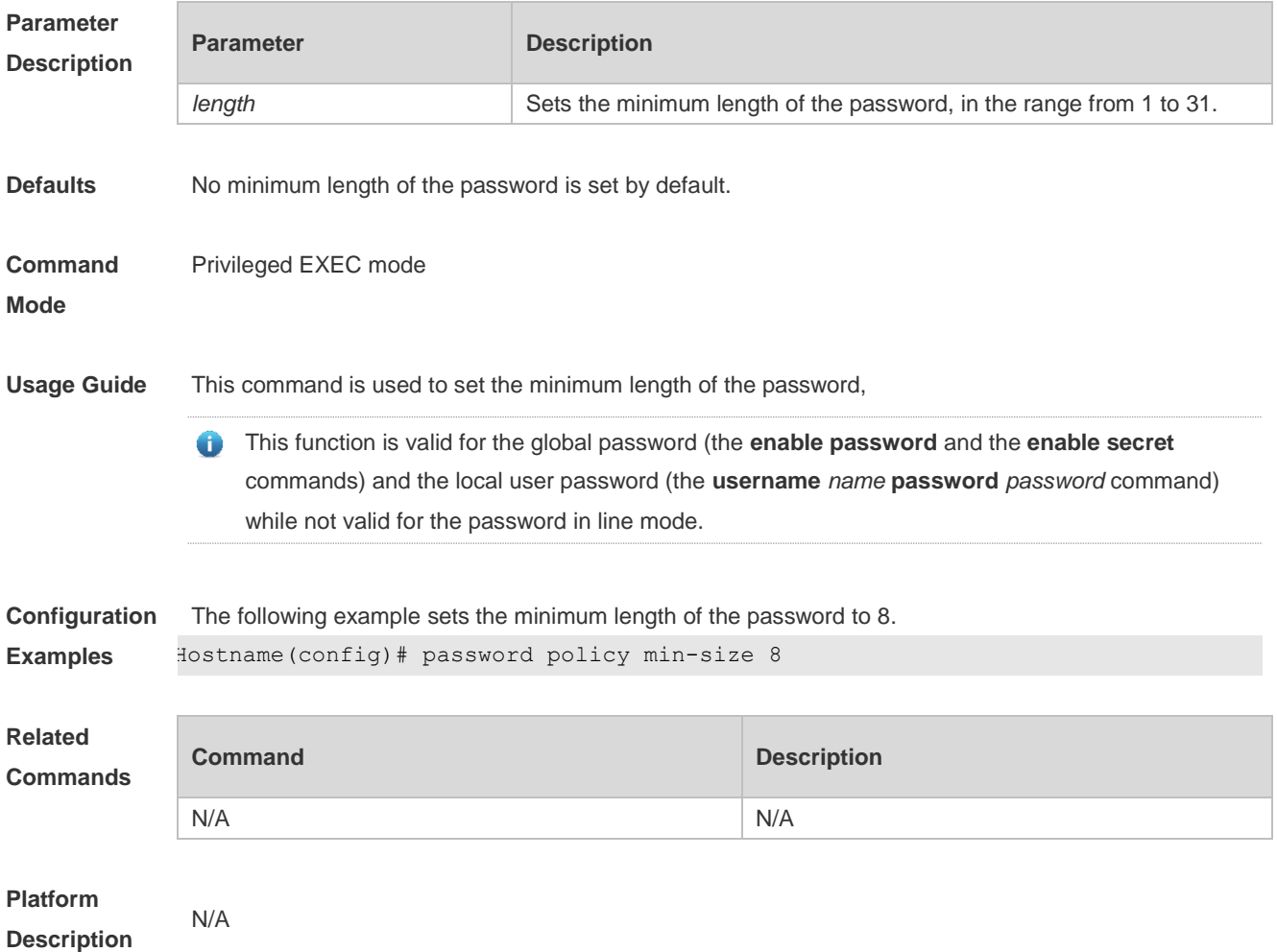

## **1.3 password policy no-repeat-times**

Use this command to ban the use of passwords used in the past several times. Use the no form of this command to restore the default setting. **password policy no-repeat-times** *times* **no password policy no-repeat-times**

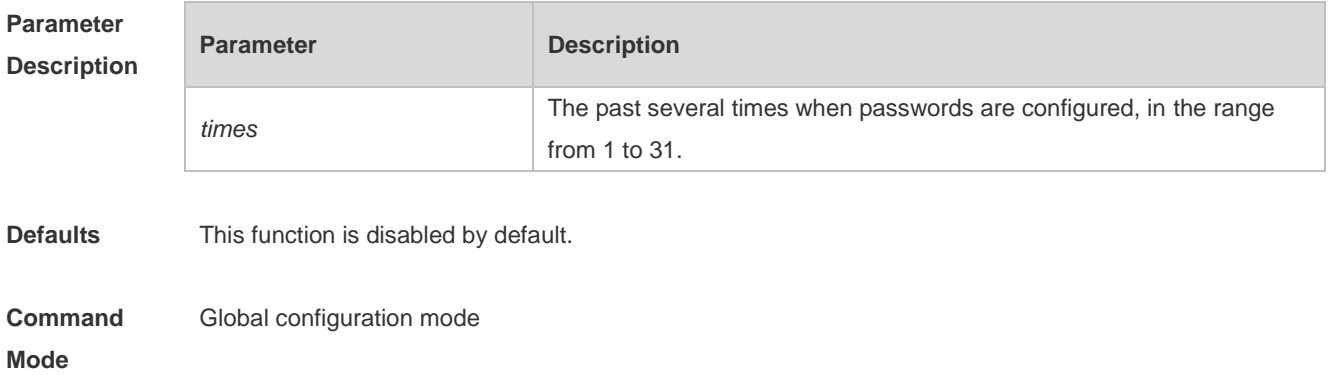

**Usage Guide** After this function is enabled, passwords used in the past several times are recorded. If the new password has been used, the alarm message is displayed and password configuration fails. This command is used to set the maximum number of password entries. When the actual number of password entries exceeds the configured number, the new password overwrites the oldest password. This function is valid for the global password (the **enable password** and the **enable secret** 0 commands) and the local user password (the **username** *name* **password** *password* command) while not valid for the password in line mode. **Configuration**  The following example bans the use of passwords used in the past five times. **Examples** Hostname(config)# password policy no-repeat-times 5 **Related Command Description Commands** N/A N/A **Platform**  N/A **Description**

#### **1.4 password policy strong**

Use this command to enable strong password check. **password policy strong no password policy strong**

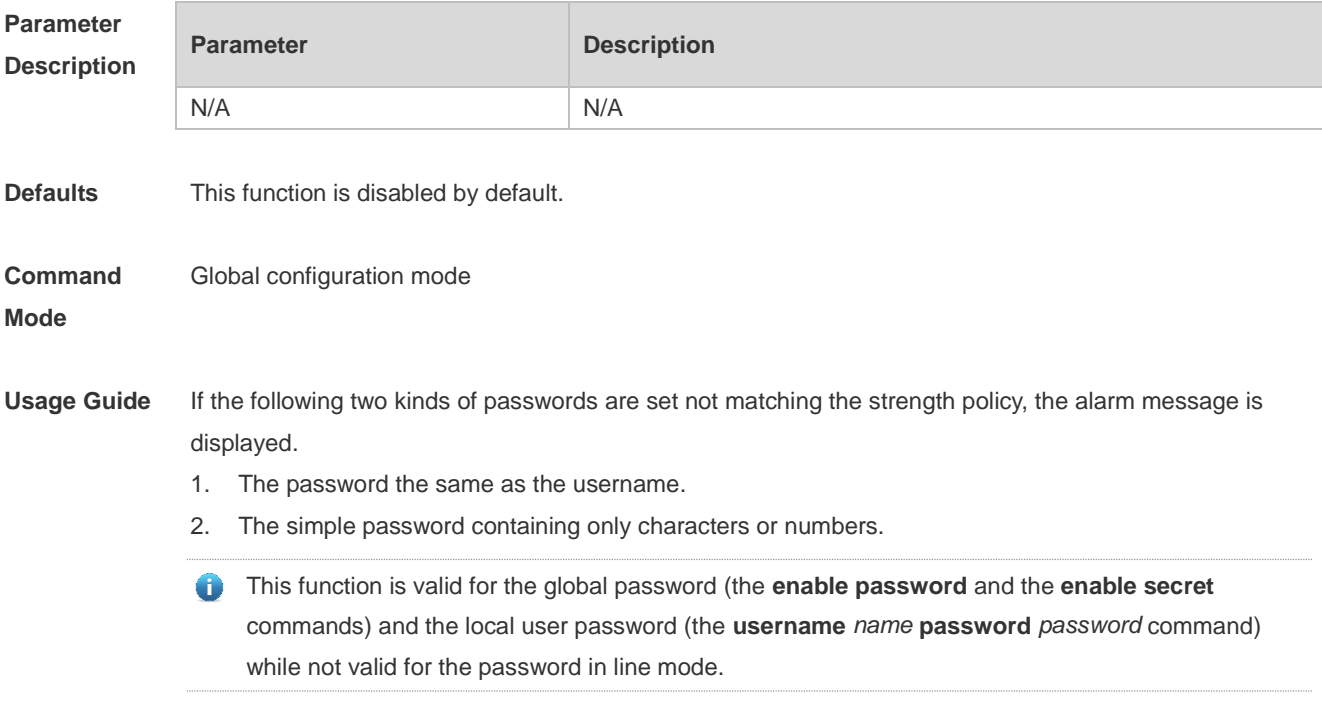

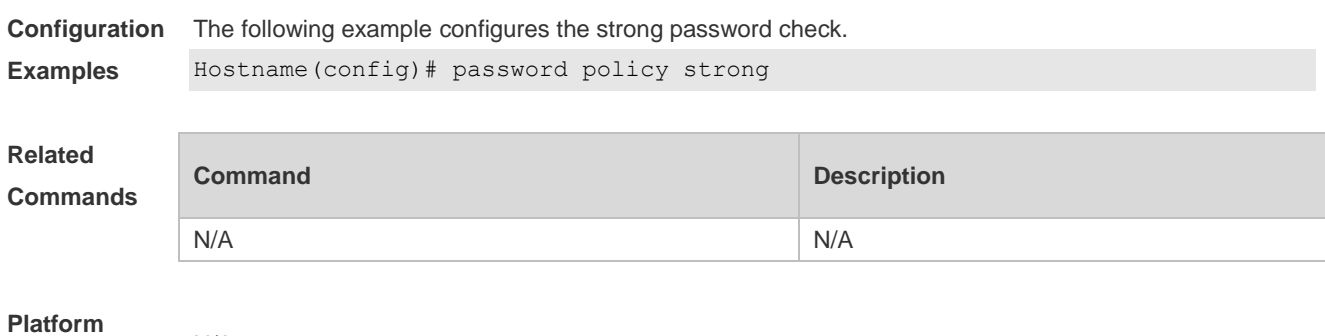

**Description** N/A

# **1.5 service password-encryption**

Use this command to encrypt a password. Use the **no** form of this command to restore default setting. **service password-encryption**

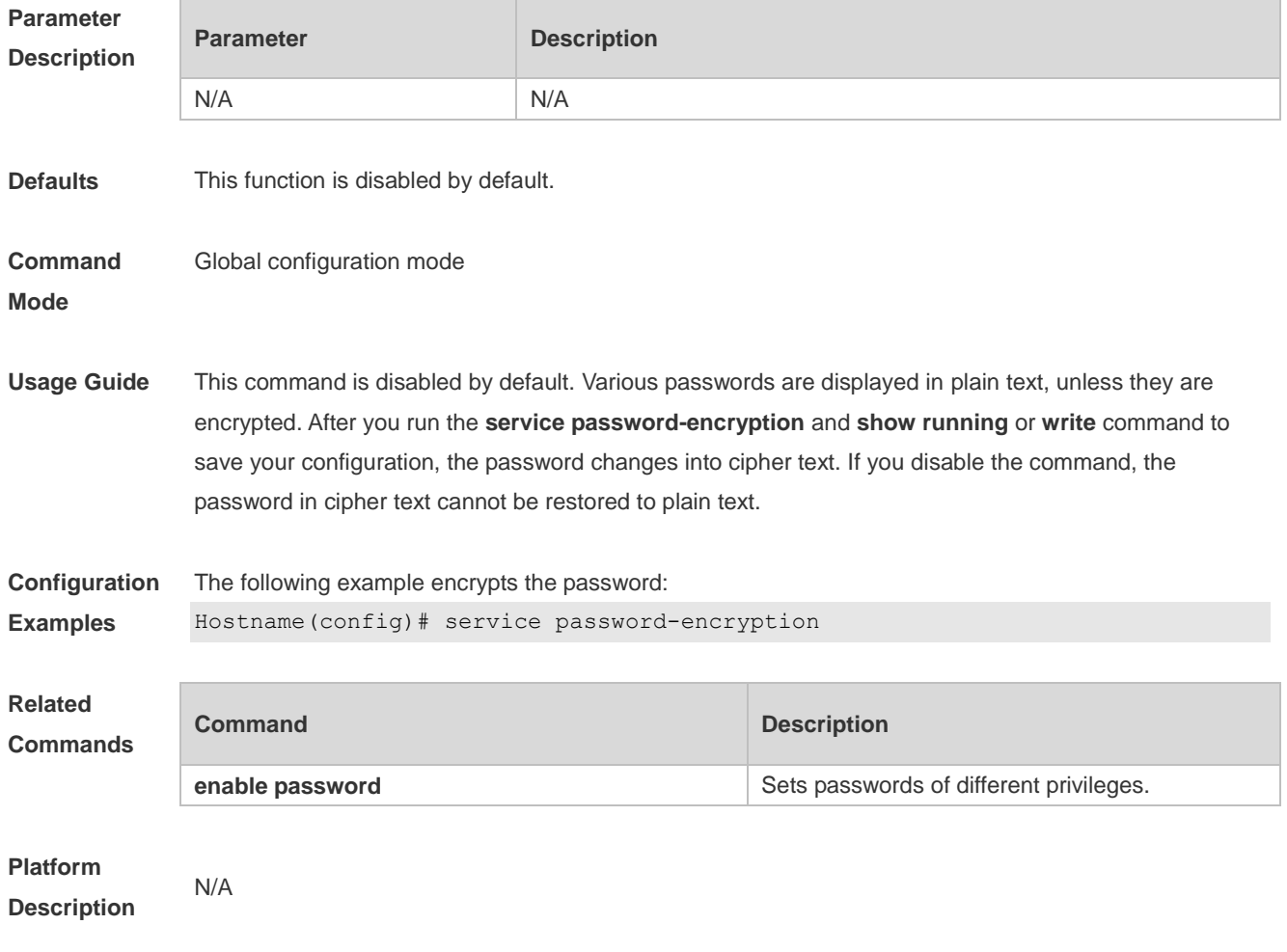

# **1.6 show password policy**

Use this command to display the password security policy set by the user.

**show password policy**

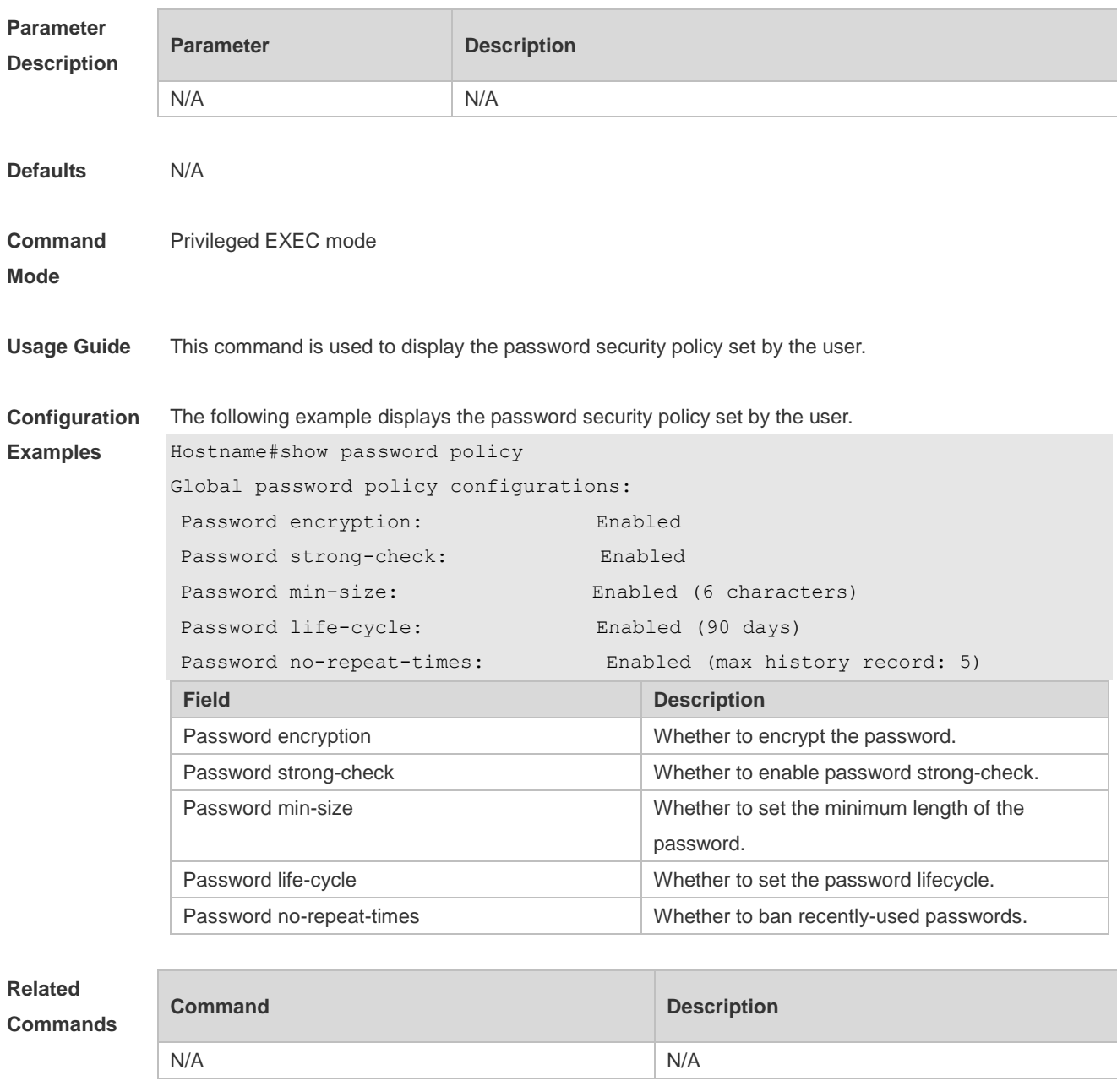

**Platform Description**

N/A

# **1 SSH Commands**

# **1.1 crypto key generate**

Use this command to generate a public key to the SSH server. **crypto key generate** { **rsa** | **dsa** }

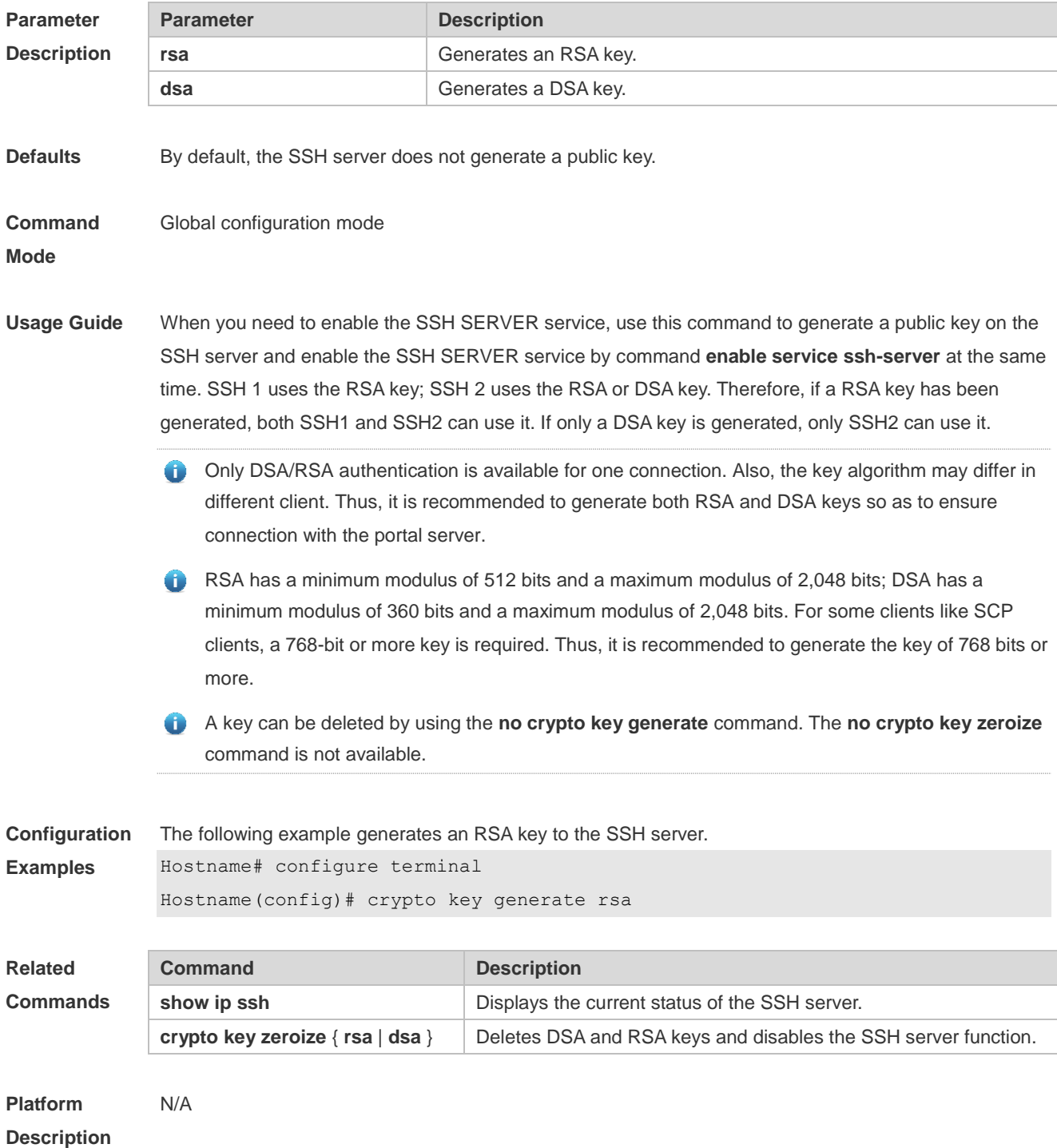

# **1.2 crypto key zeroize**

Use this command to delete a public key to the SSH server. **crypto key zeroize** { **rsa** | **dsa** }

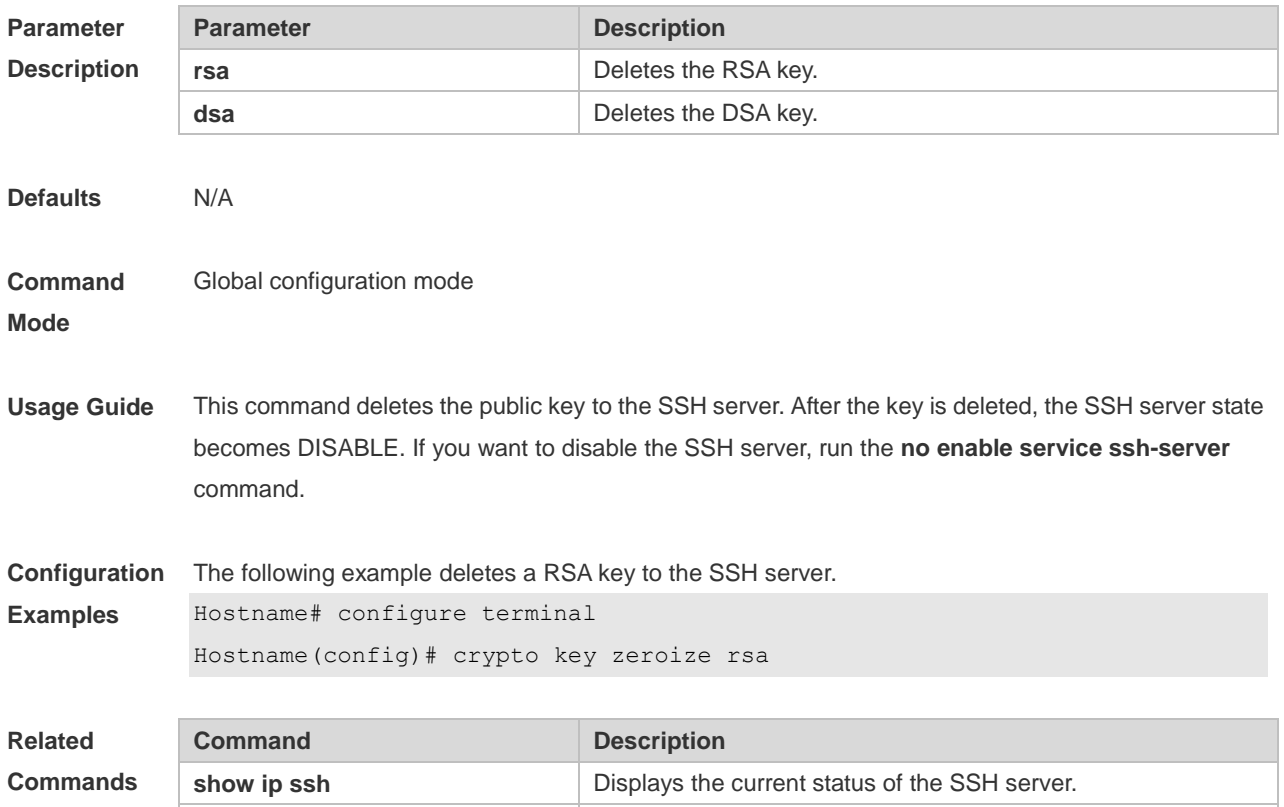

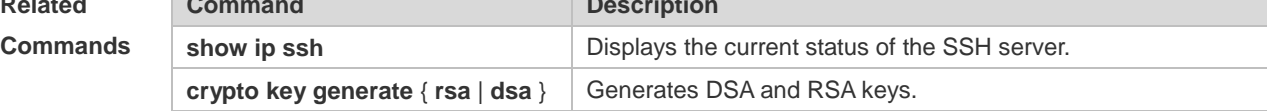

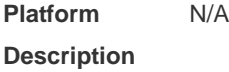

## **1.3 disconnect ssh**

Use this command to disconnect the established SSH connection. **disconnect ssh** [ **vty** ] *session-id*

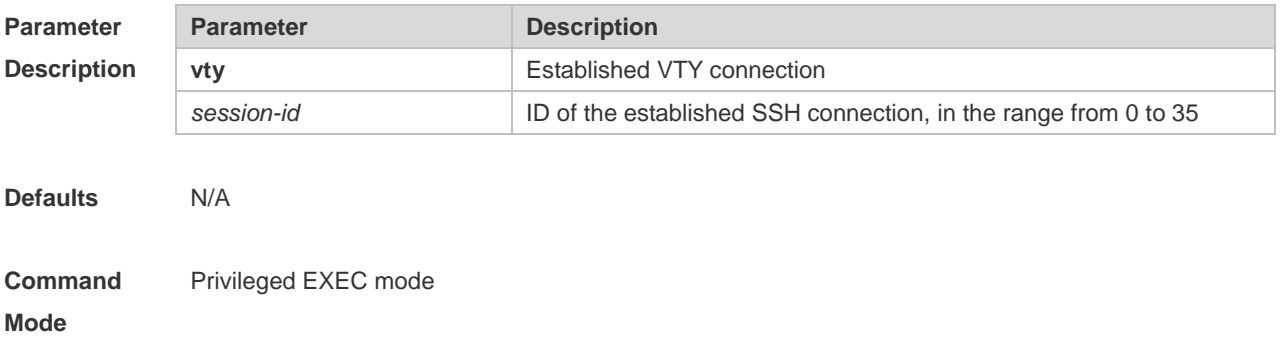

**Usage Guide** You can disconnect a SSH connection by entering the ID of the SSH connection or disconnect a SSH connection by entering the specified VTY connection ID. Only connections of the SSH type can be disconnected.

**Configuration Examples** The following example disconnects the established SSH connection by specifying the SSH session ID. Hostname# disconnect ssh 1 The following example disconnects the established SSH connection by specifying the VTY session ID. Hostname# disconnect ssh vty 1 **Related Commands Command Description show ssh Displays the information about the established SSH connection.** 

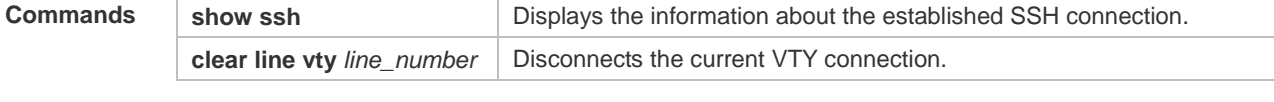

**Platform Description** N/A

## **1.1 disconnect ssh-session**

Use this command to disconnect the suspended SSH client connection. **disconnect ssh-session** *session-id*

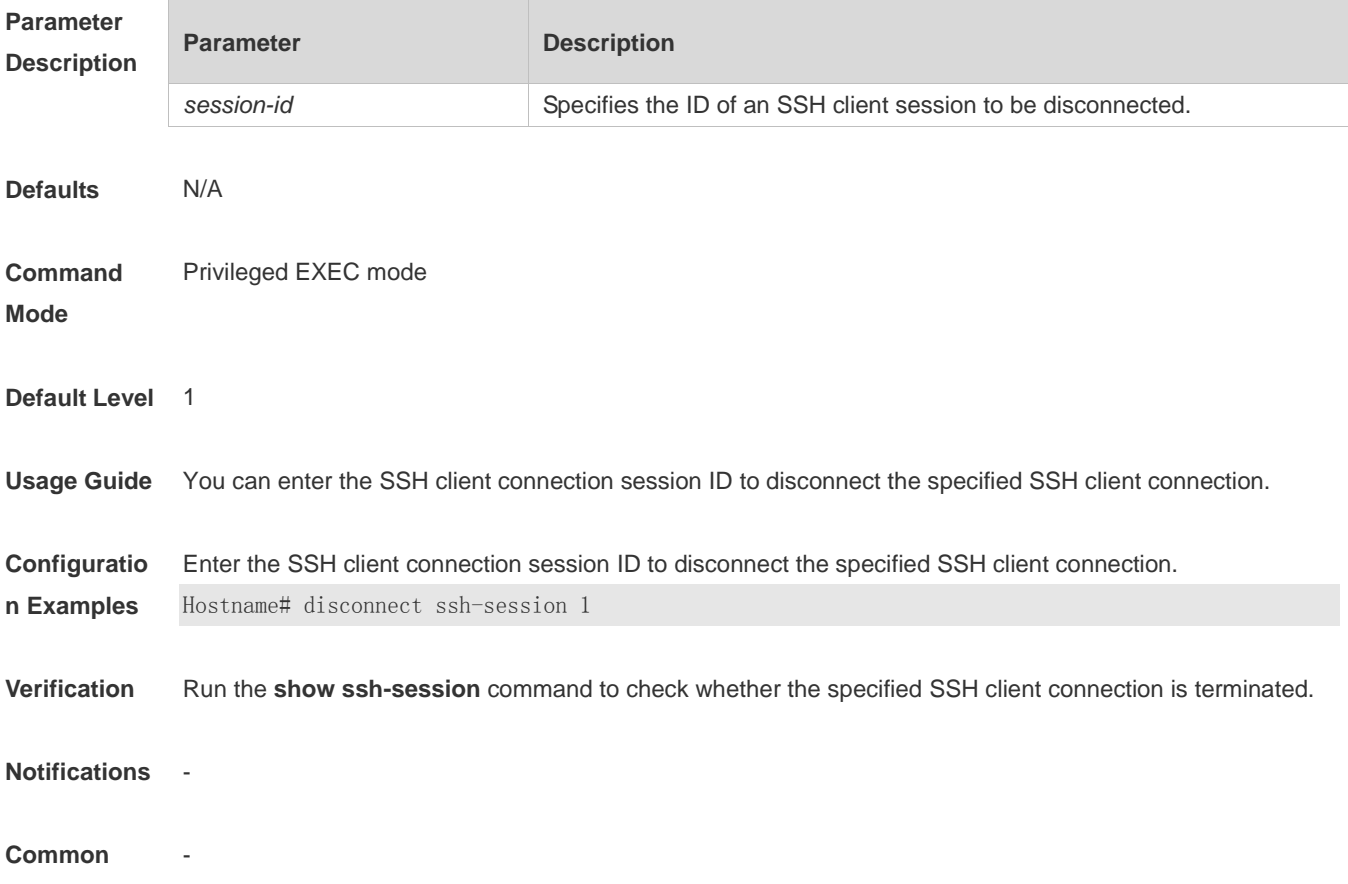

**Errors**

#### **Platform**

**Description**

## **1.4ip scp server enable**

-

Use this command to enable the SCP server function on a network device. Use the **no** form of this command to restore the default setting. **ip scp server enable no ip scp server enable**

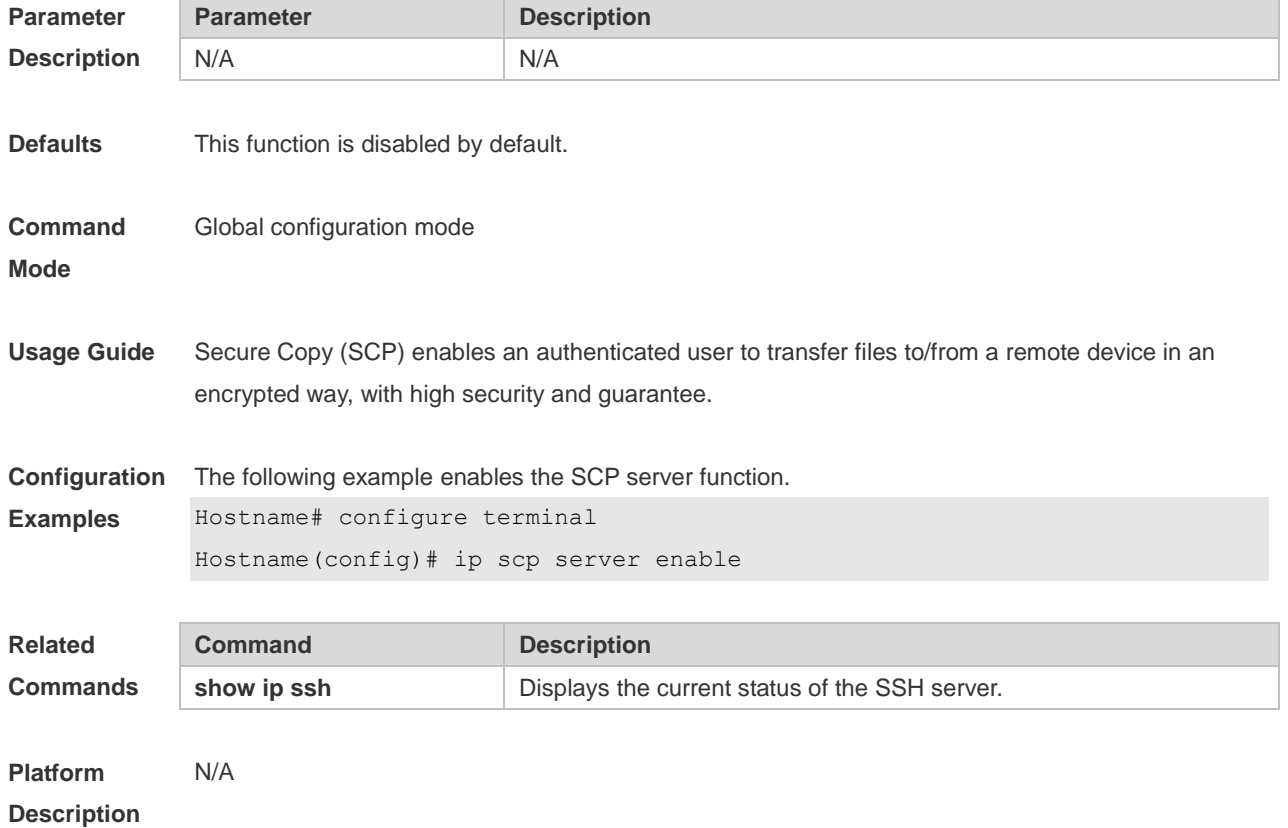

### **1.2 ip ssh access-class**

Use this command to configure an ACL on the SSH server. **ip ssh access-class** { *access-list-number* | *access-list-name* }

Use the **no** form of this command to delete an ACL on the SSH server. **no ip ssh access-class**

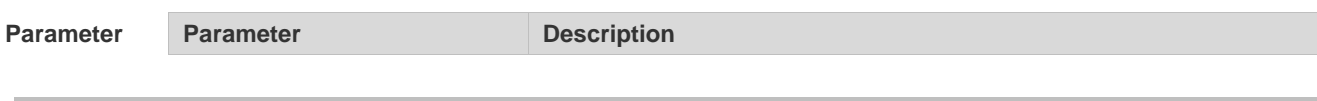

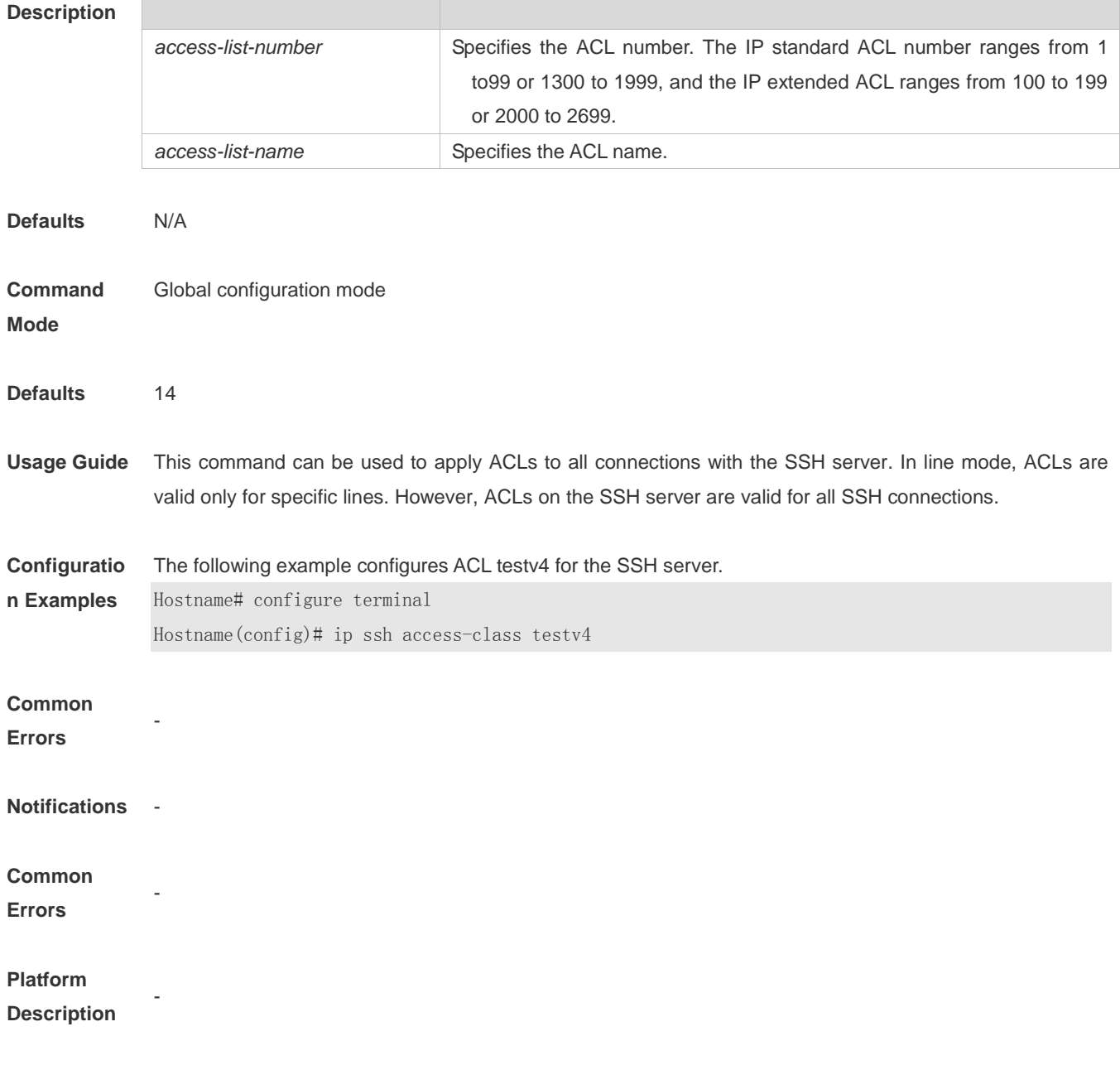

# **1.5 ip ssh authentication-retries**

Use this command to set the authentication retry times of the SSH server. Use the **no** form of this command to restore the default setting. **ip ssh authentication-retries** *retry-times* **no ip ssh authentication-retries**

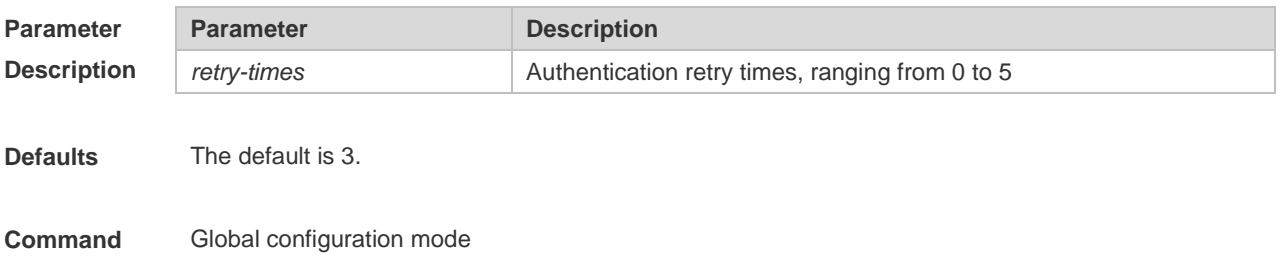

#### **Mode**

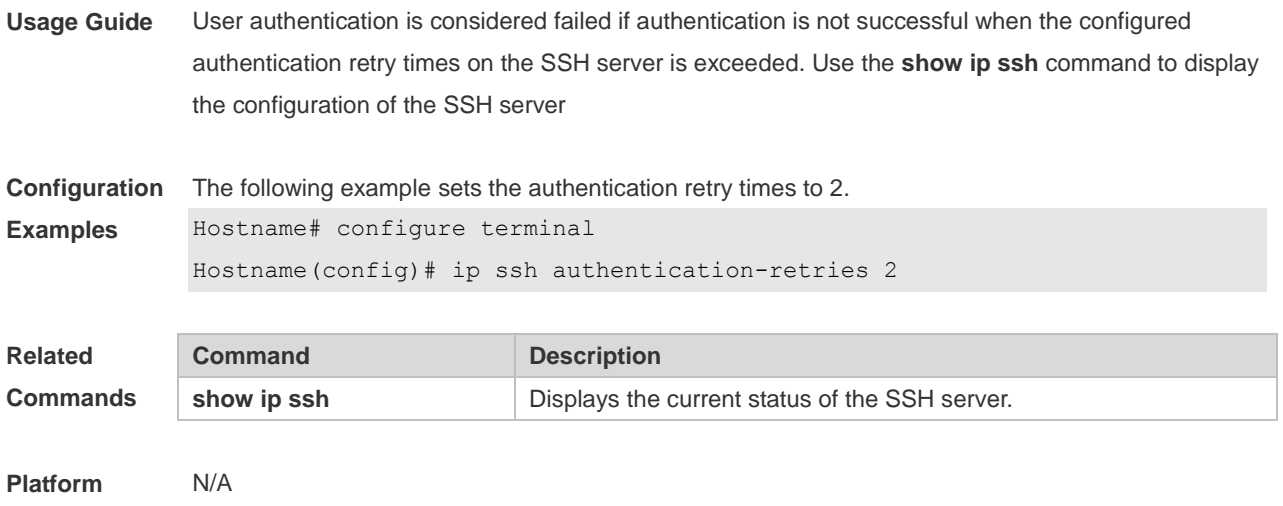

**Description**

# **1.6ip ssh cipher-mode**

Use this command to set the SSH server encryption mode. Use the **no** form of this command to restore the default setting. **ip ssh cipher-mode** { **cbc** | **ctr** | **others** } **no ip ssh cipher-mode**

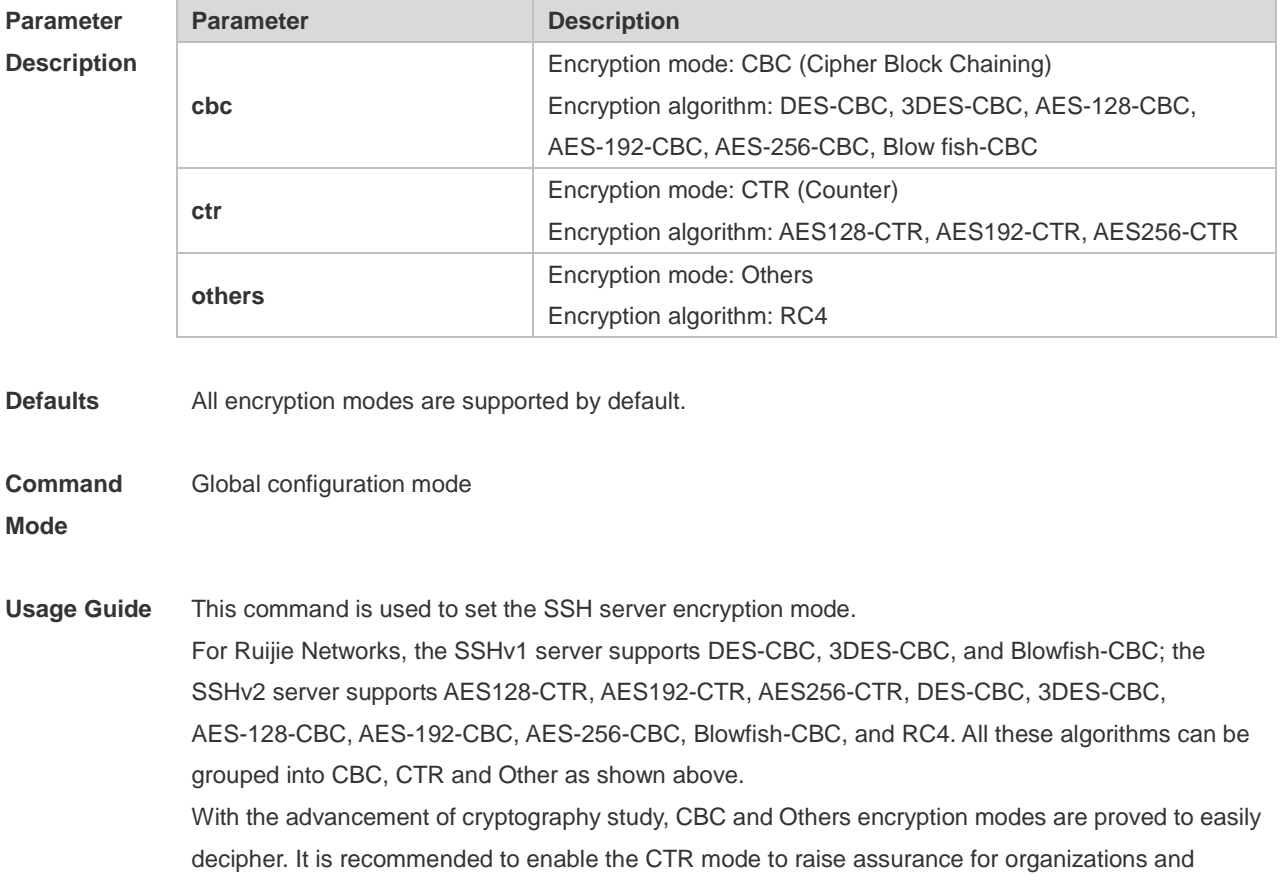

enterprises demanding high security.

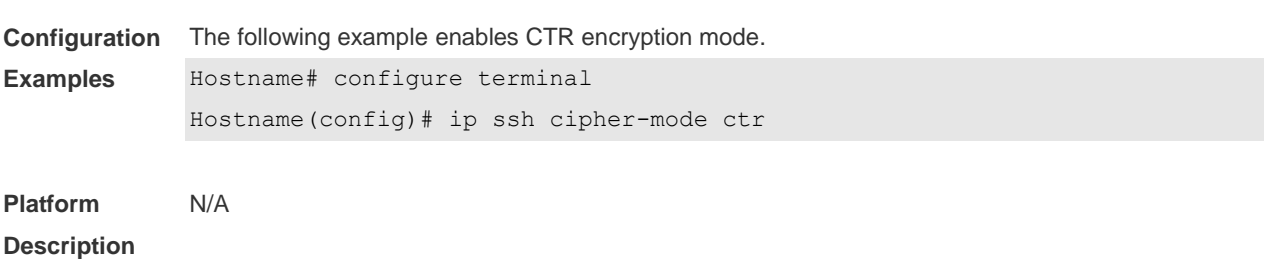

## **1.7ip ssh hmac-algorithm**

Use this command to set the [algorithm for message authentication.](http://www.baidu.com/link?url=GkhOVBM-KWW0jS1DBtFFX3-RgRHEbXooGiJgdpZ5vFclPd-JNRoMzz7o_cWElYC6-1KHdHrLNbBUYHALgbCqFa) Use the **no** form of this command to restore the default setting. **ip ssh hmac-algorithm** { **md5** | **md5-96** | **sha1** | **sha1-96** } **no ip ssh hmac-algorithm**

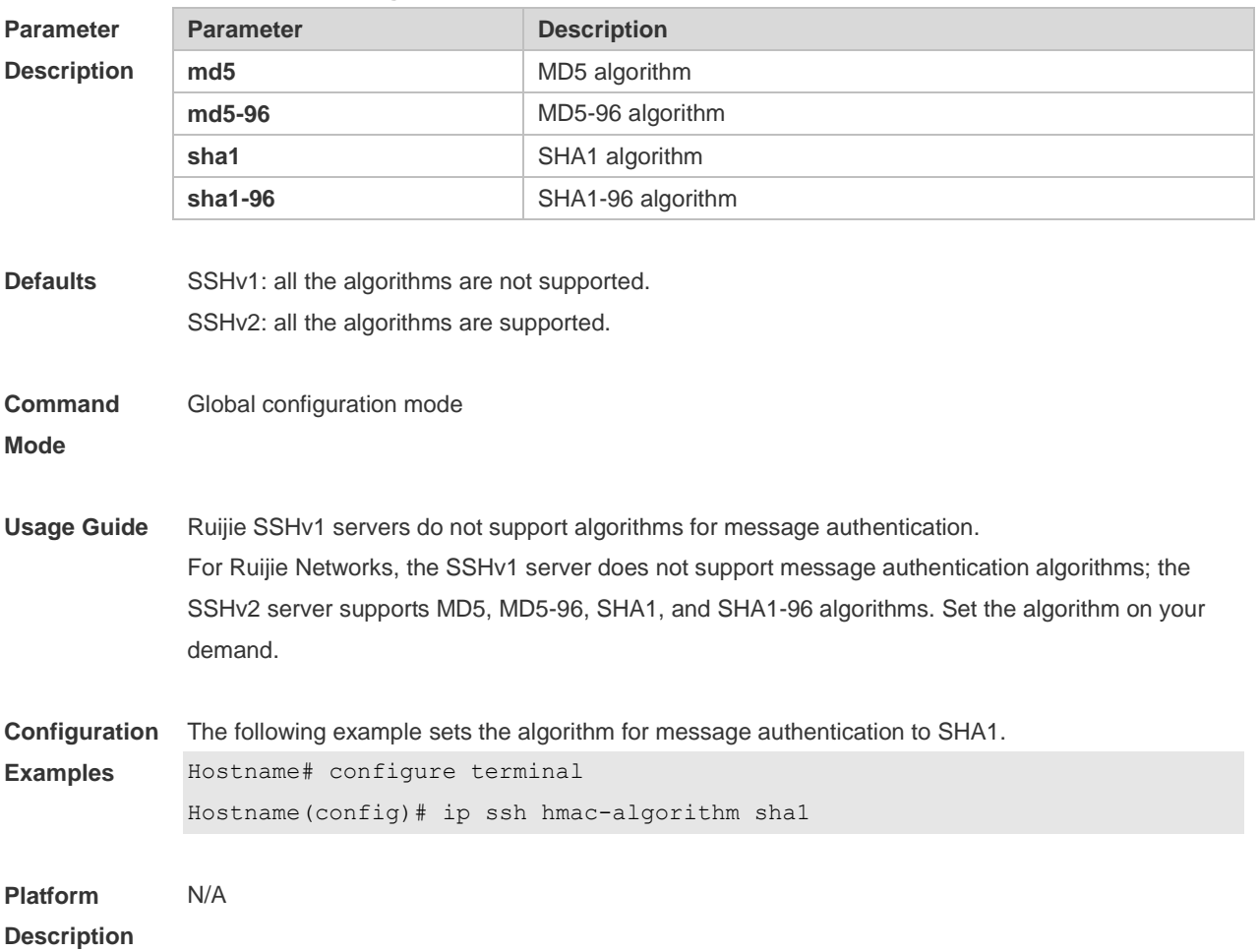

## **1.3 ip ssh key-exchange**

Use this command to configure a DH key exchange algorithm supported by the SSH server. **ip ssh key-exchange** { **dh\_group\_exchange\_sha1** | **dh\_group1\_sha1** | **dh\_group14\_sha1** } Use the **no** form of this command to restore the default DH key exchange algorithm supported by the SSH server.

**no ip ssh key-exchange**

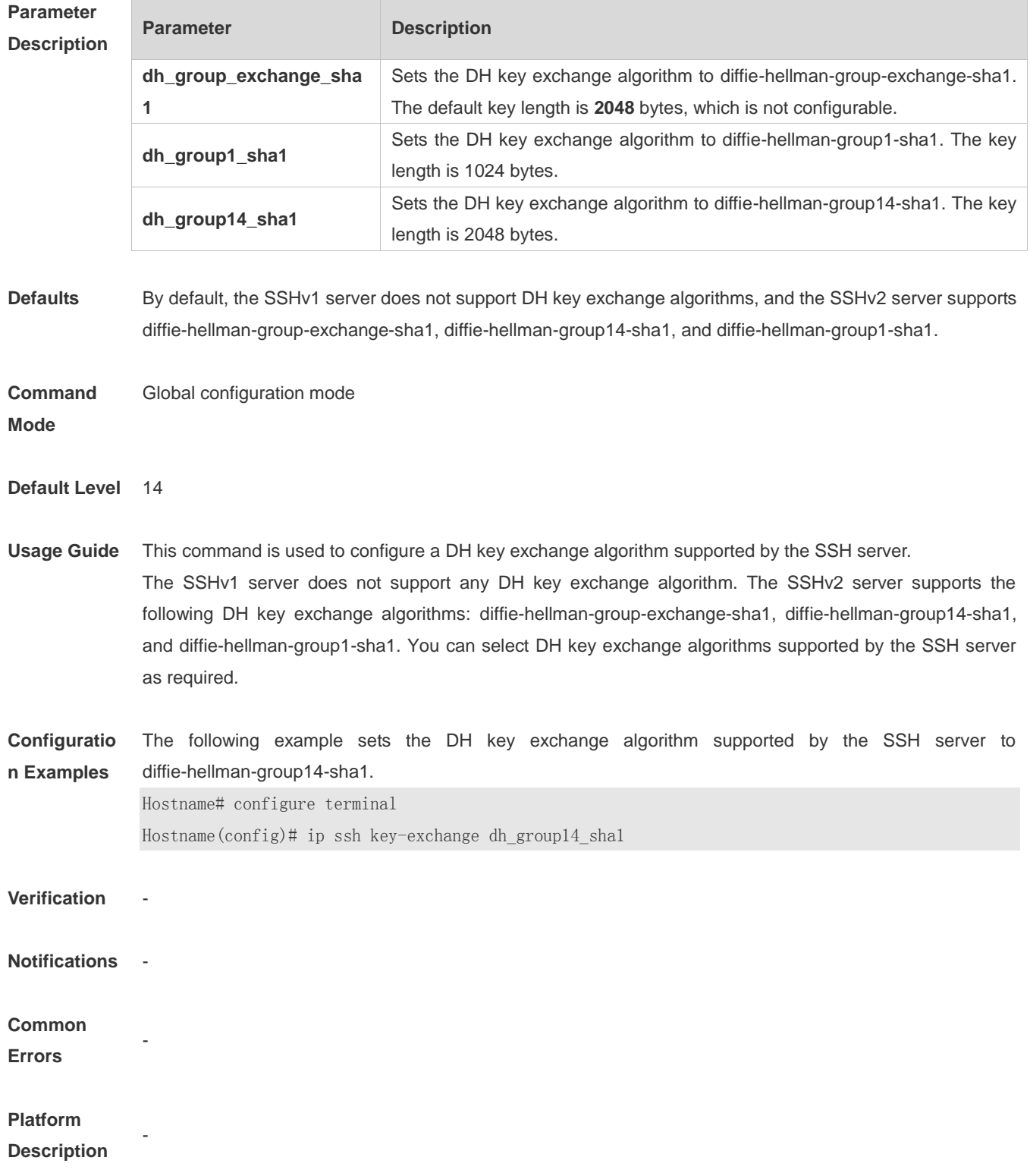

### **1.8ip ssh peer**

Use this command to associate the public key file and the user name on the client. During client login authentication, you can specify a public key file based on the user name.

Use the **no** form of this command to restore the default setting.

#### **ip ssh peer** *username* **public-key** { **rsa** | **dsa** } *filename*

**no ip ssh peer** *username* **public-key** { **rsa** | **dsa** } *filename*

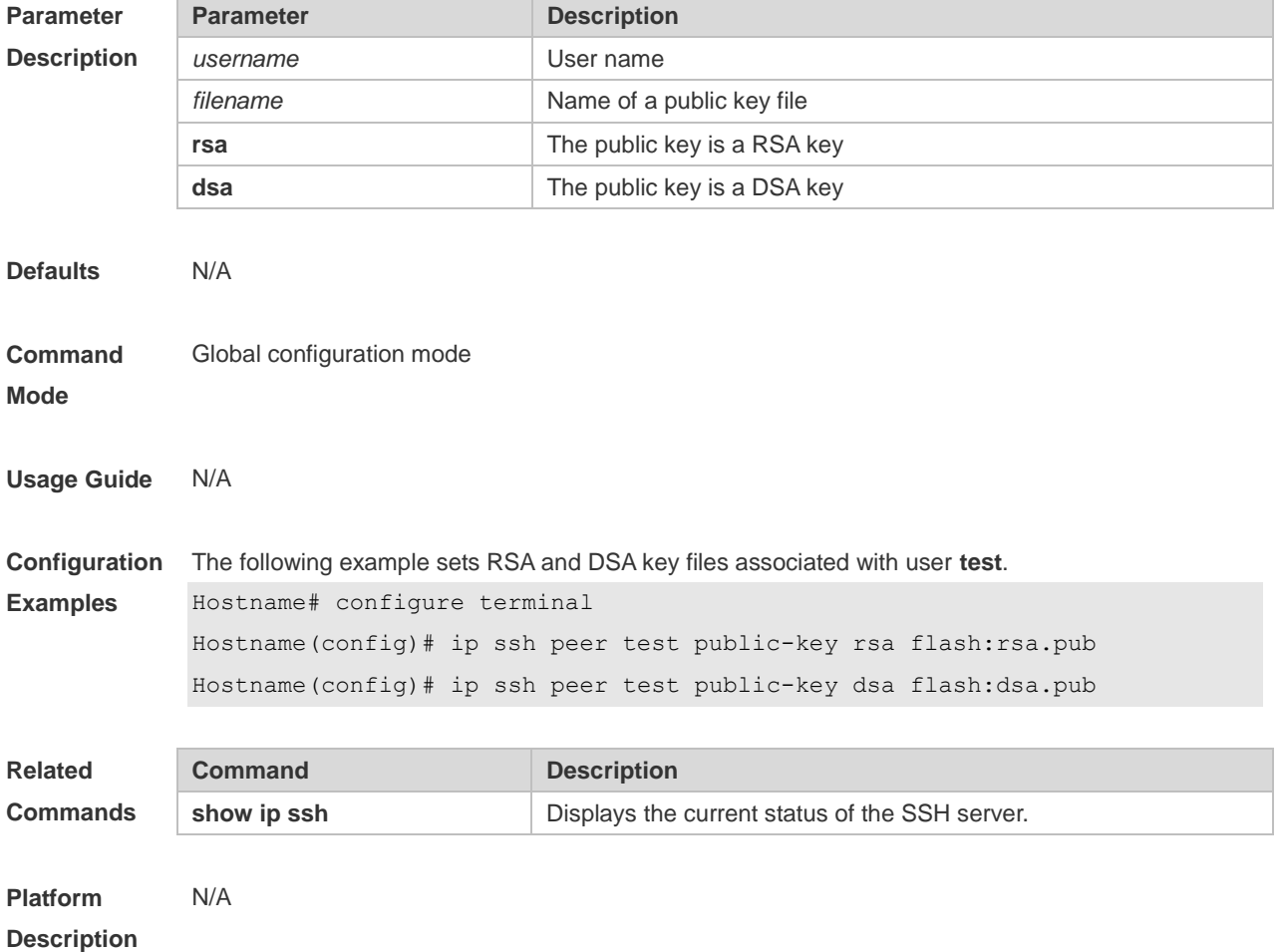

## **1.4 ip ssh port**

Use this command to configure the listening port number of the SSH server. **ip ssh port** *port*

Use the **no** form of this command to restore the default listening port number of the SSH server. **no ip ssh port**

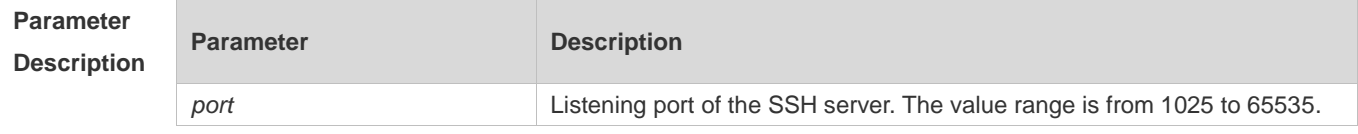

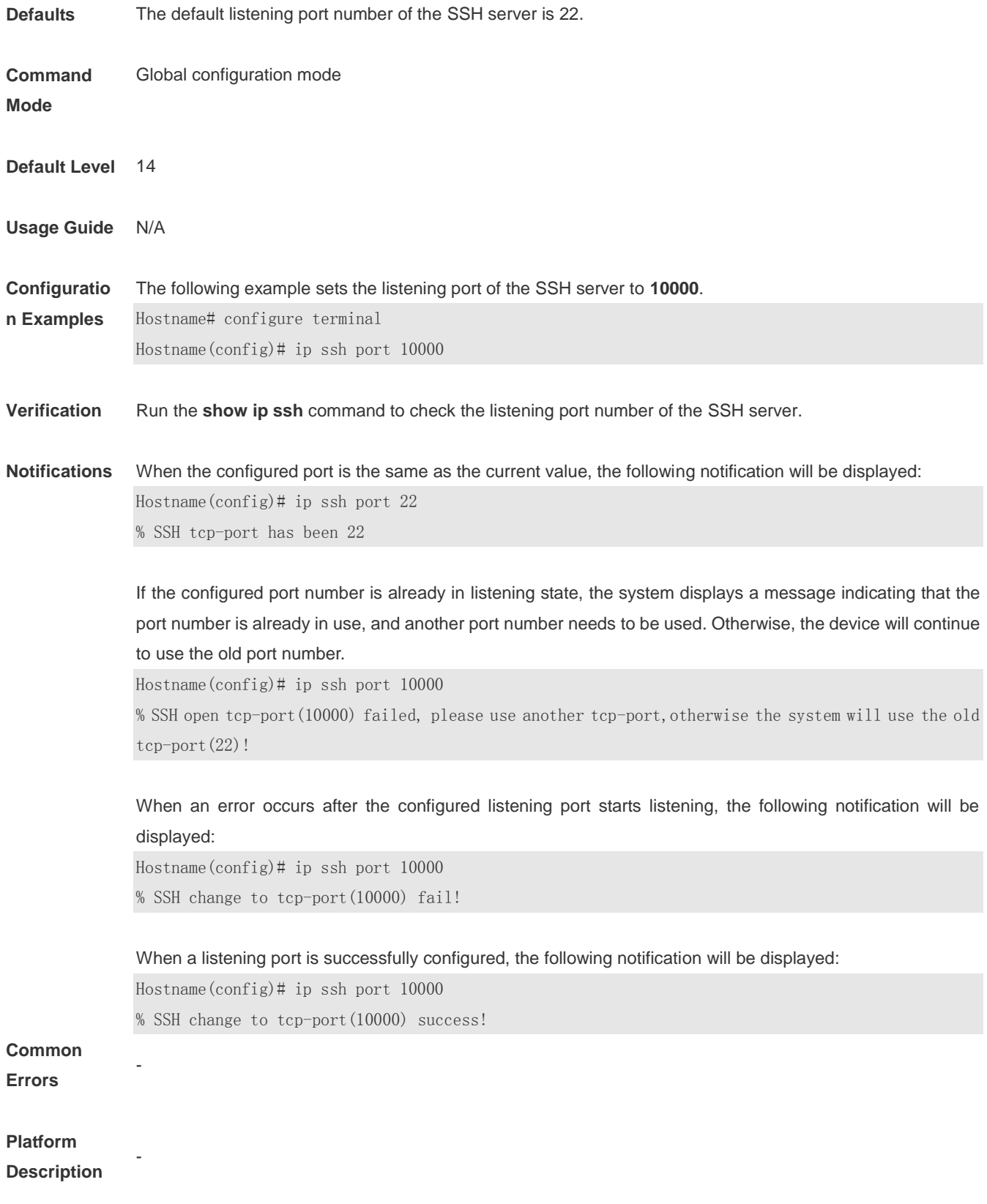

# **1.9 ip ssh time-out**

Use this command to set the authentication timeout for the SSH server.

Use the **no** form of this command to restore the default setting. **ip ssh time-out** *time* **no ip ssh time-out**

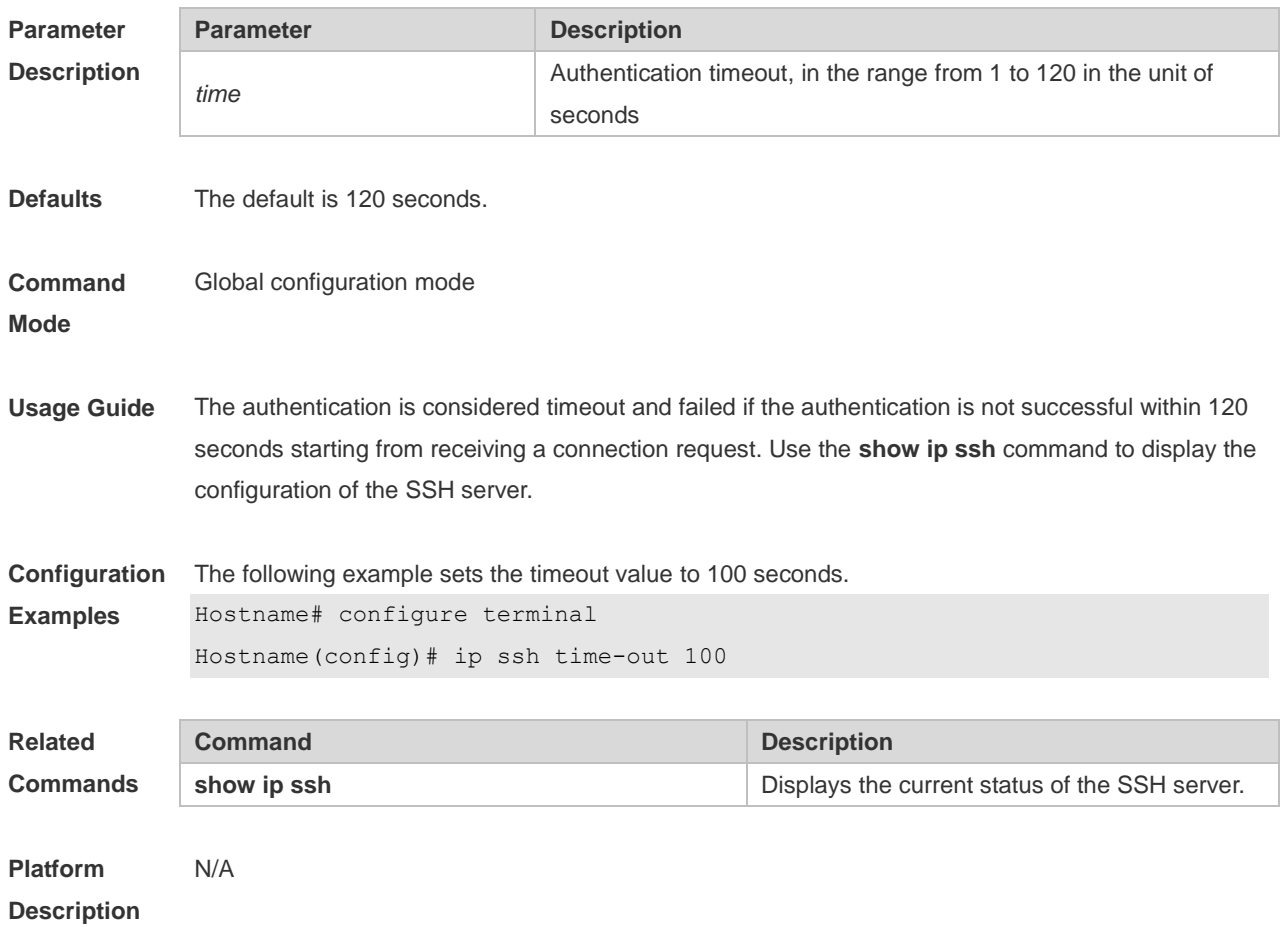

# **1.10 ip ssh version**

Use this command to set the version of the SSH server. Use the **no** form of this command to restore the default setting. **ip ssh version** { **1** *|* **2** } **no ip ssh version**

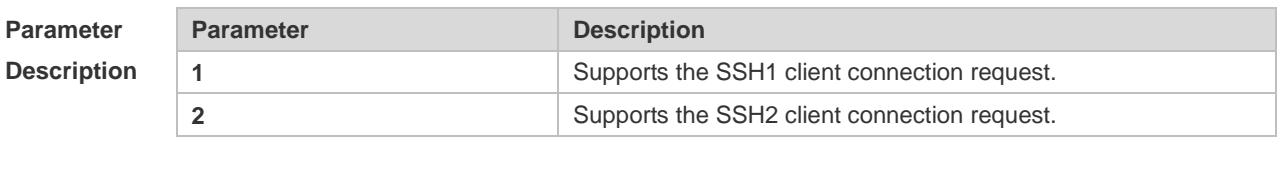

**Defaults** SSH1 and SSH2 are compatible by default.

**Command Mode** Global configuration mode **Usage Guide** This command is used to configure the SSH connection protocol version supported by SSH server. By default, the SSH server supports SSH1 and SSH2. If Version 1 or 2 is set, only the SSH client of this version can connect to the SSH server. Use the **show ip ssh** command to display the current status of SSH server.

**Configuration Examples** The following example sets the version of the SSH server. Hostname# configure terminal Hostname(config)# ip ssh version 2

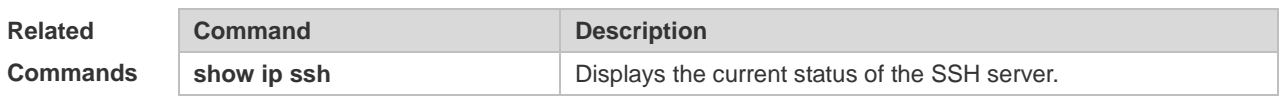

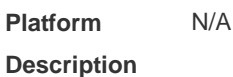

# **1.5 ipv6 ssh access-class**

Use this command to configure an IPv6 ACL on the SSH server. **ipv6 ssh access-class** *accessv6-list-name*

Use the **no** form of this command to delete an IPv6 ACL on the SSH server. **no ipv6 ssh access-class**

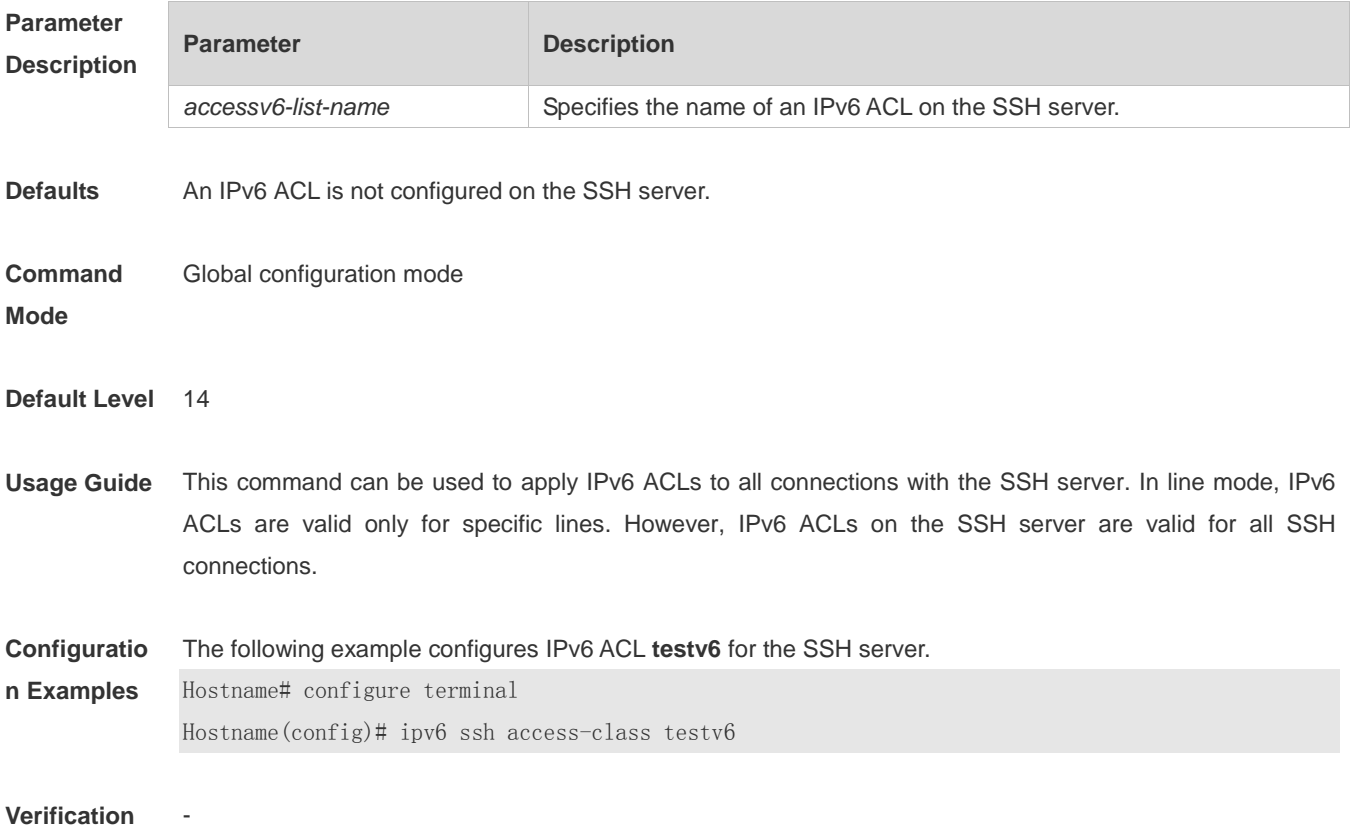
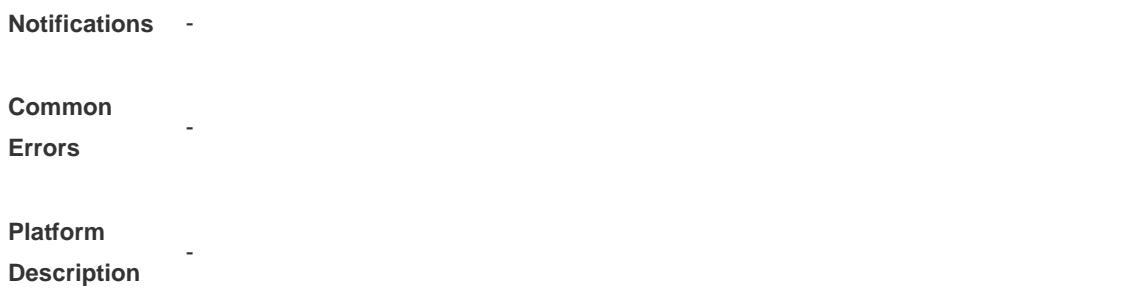

## **1.11 show crypto key mypubkey**

Use this command to display the information about the public key part of the public key to the SSH server.

**show crypto key mypubkey** { **rsa | dsa** }

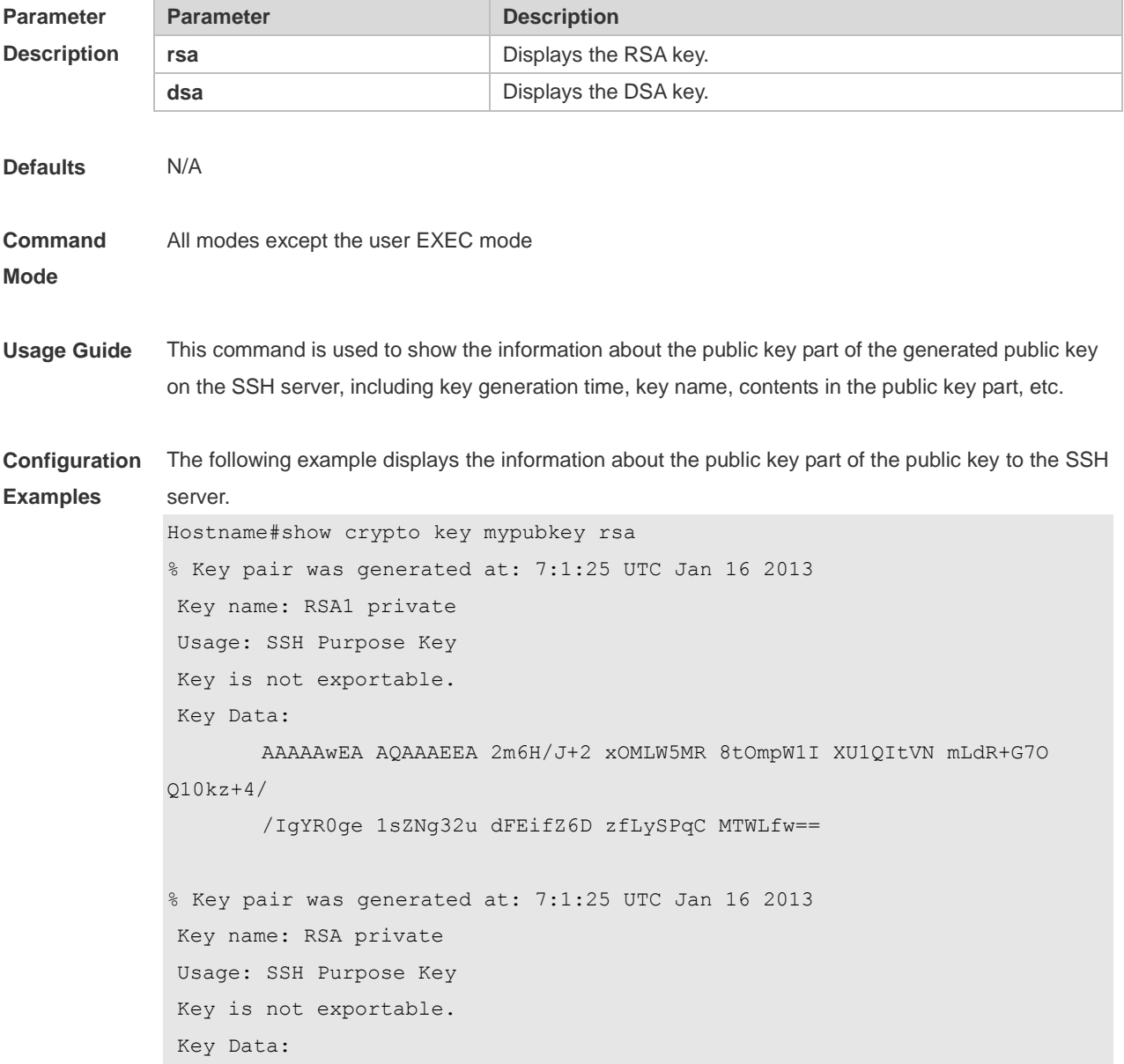

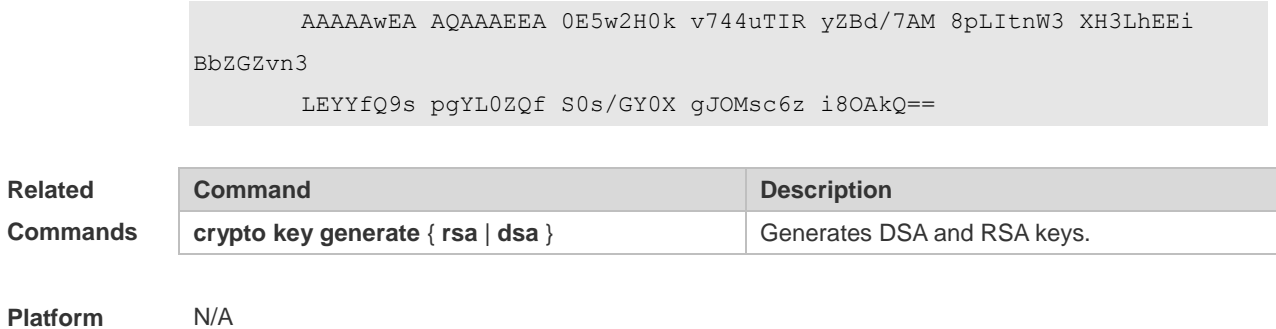

**Description**

## **1.12 show ip ssh**

Use this command to display the information of the SSH server. **show ip ssh**

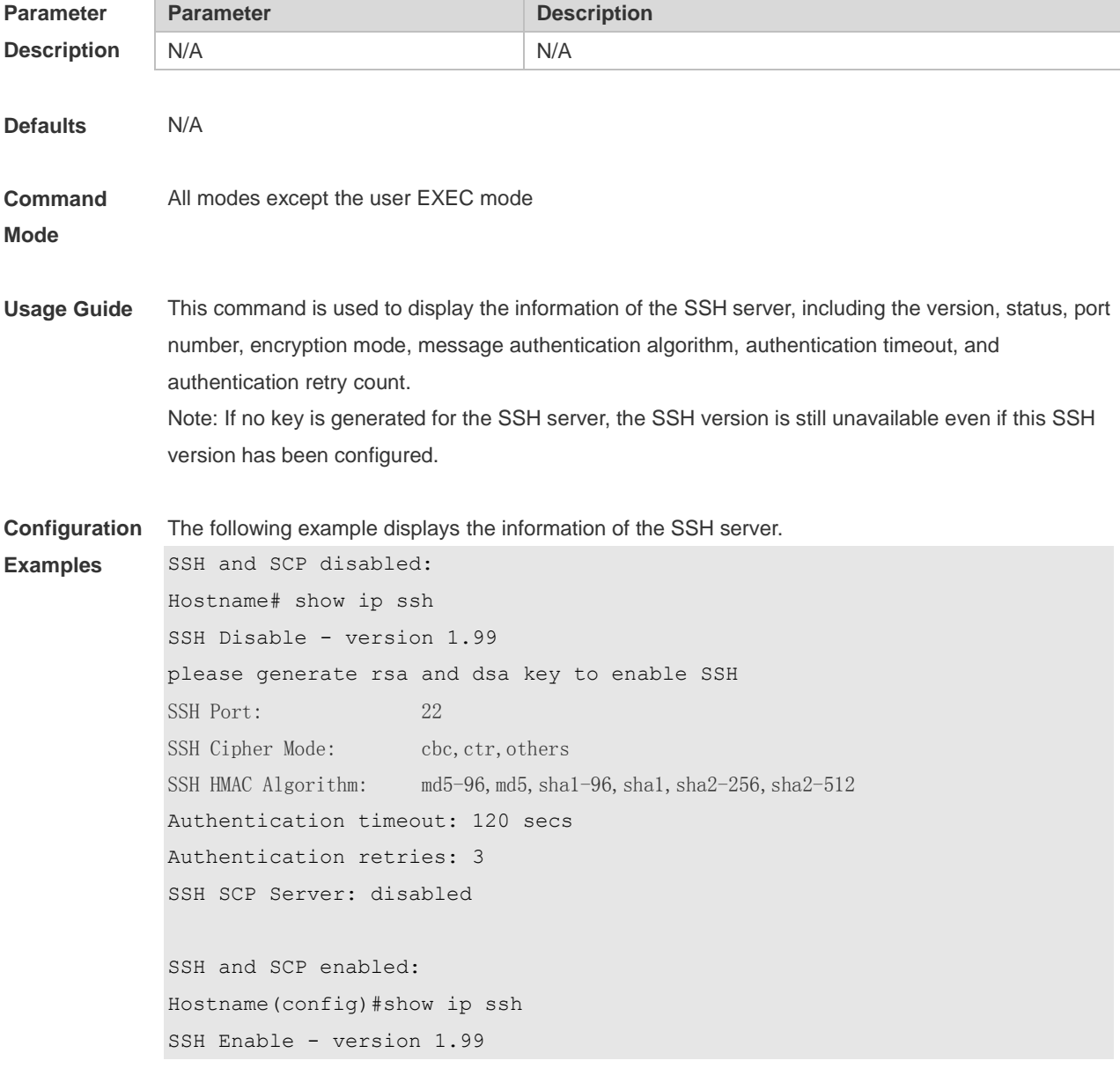

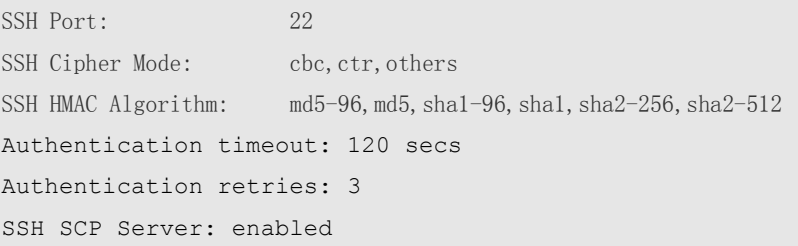

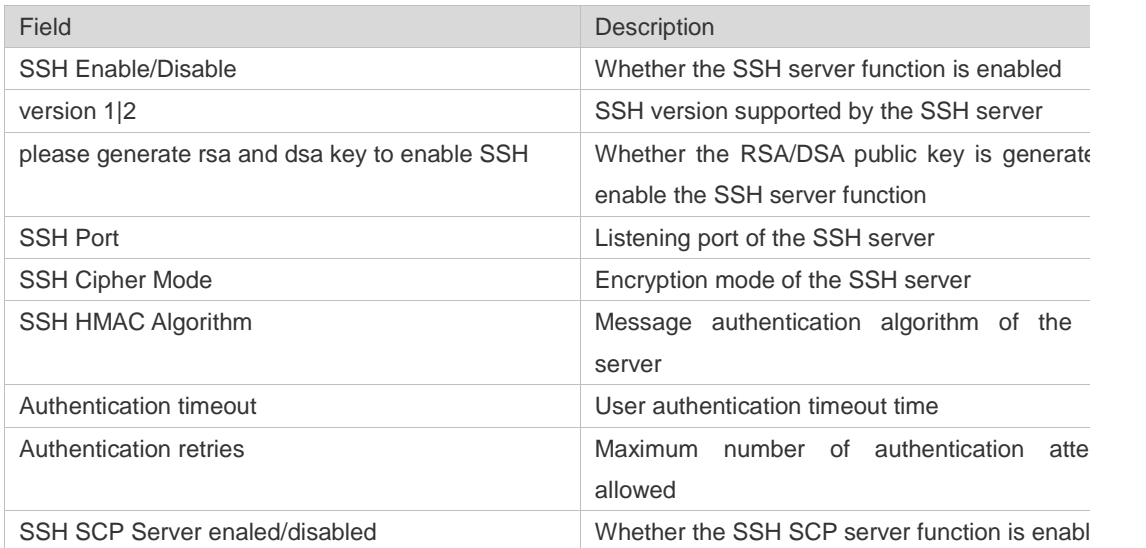

#### **Related Comman**

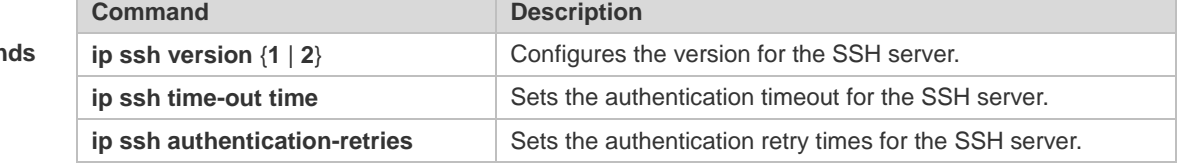

**Platform Description** N/A

### **1.13 show ssh**

Use this command to display the information about the established SSH connection. **show ssh**

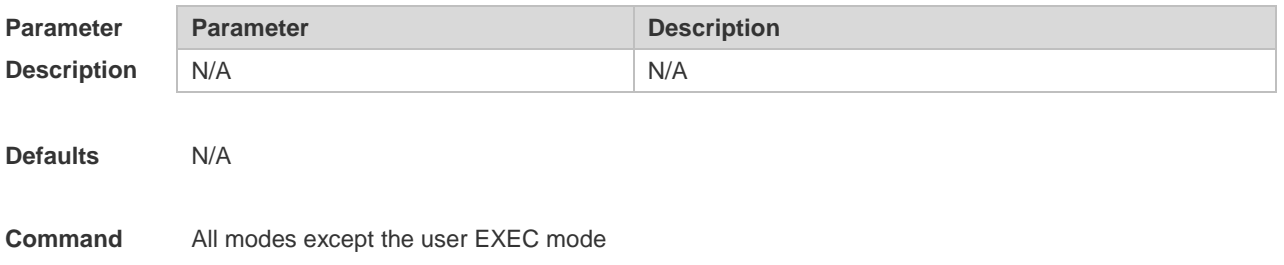

**Usage Guide** This command is used to display the information about the established SSH connection, including VTY number of connection, SSH version, encryption algorithm, message authentication algorithm, connection status, and user name.

**Configuration**  The following example displays the information about the established SSH connection:

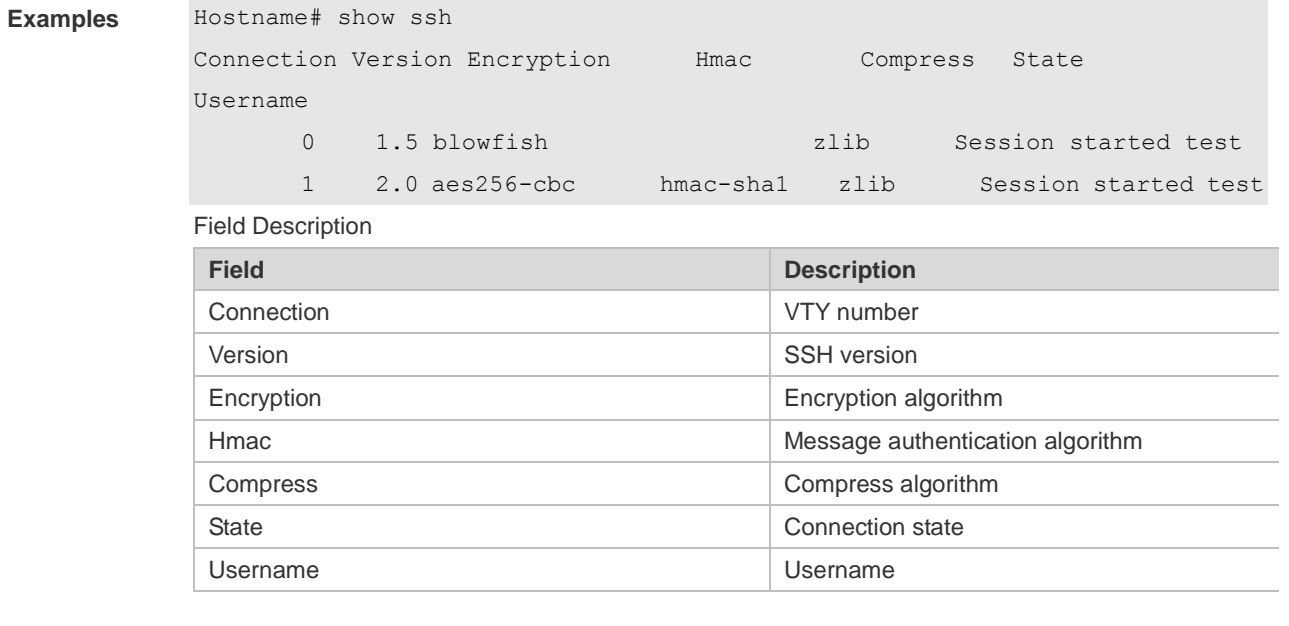

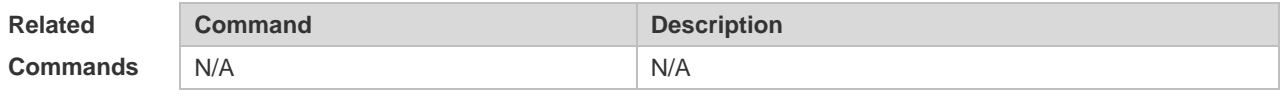

**Platform**  N/A

**Description**

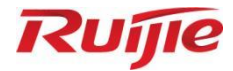

# **Reliability Commands**

1. RLDP Commands

## **1 RLDP Commands**

## **1.1 rldp detect-interval**

Use this command to configure the interval for a port to send Rapid Link Detection Protocol (RLDP) packets.

Use the **no** or **default** form of this command to restore the default setting.

**rldp detect-interval** *interval*

**no rldp detect-interval**

**default rldp detect-interval**

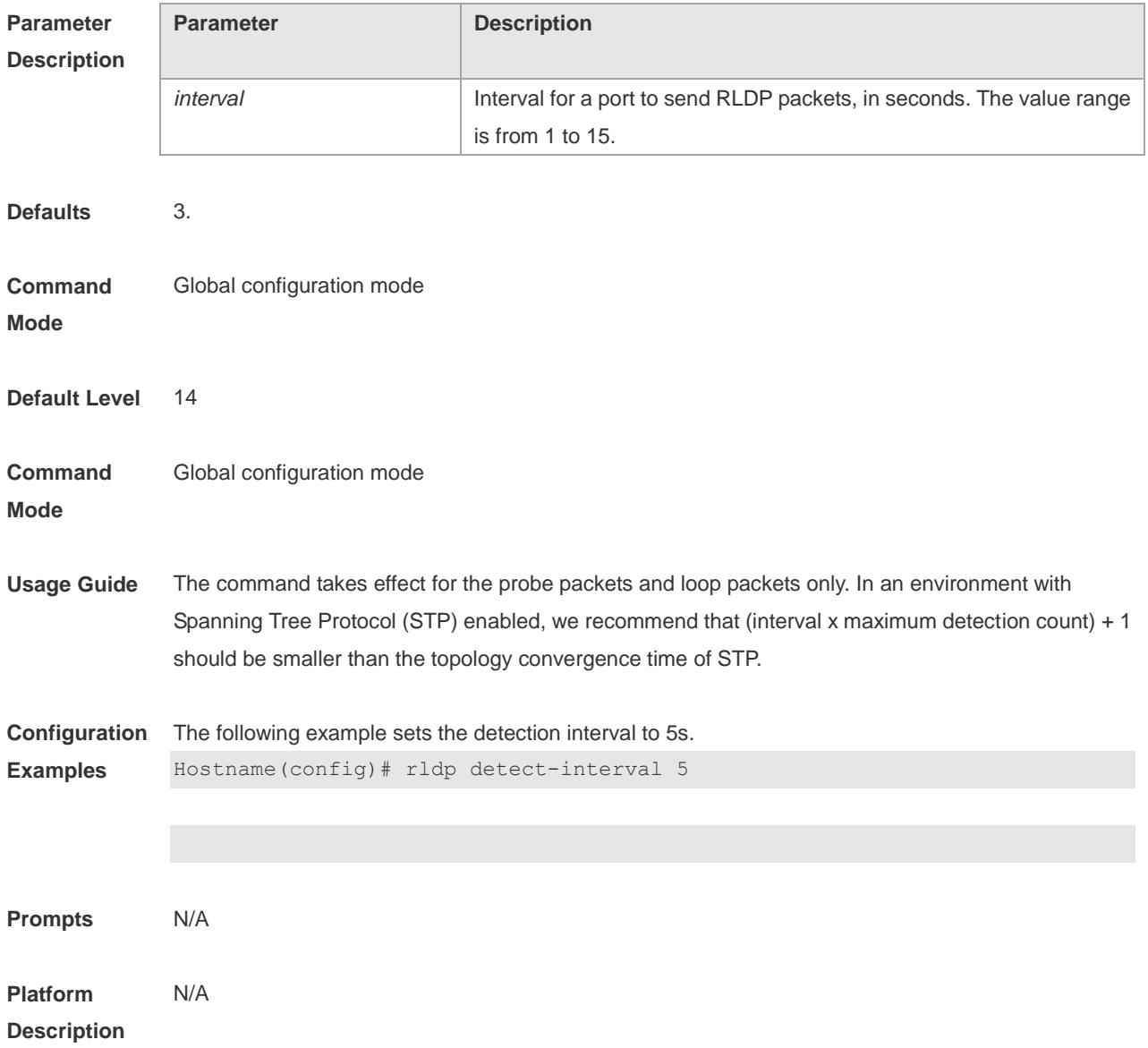

### **1.2 rldp detect-max**

Use this command to configure the maximum detection count for unidirectional or bidirectional link detection on a port to determine the maximum detection time. If a neighbor port does not make a response within the maximum detection time, the link is diagnosed as faulty. Use the **no** or **default** form of this command to restore the default setting. **rldp detect-max** *num* **no rldp detect-max default rldp detect-max**

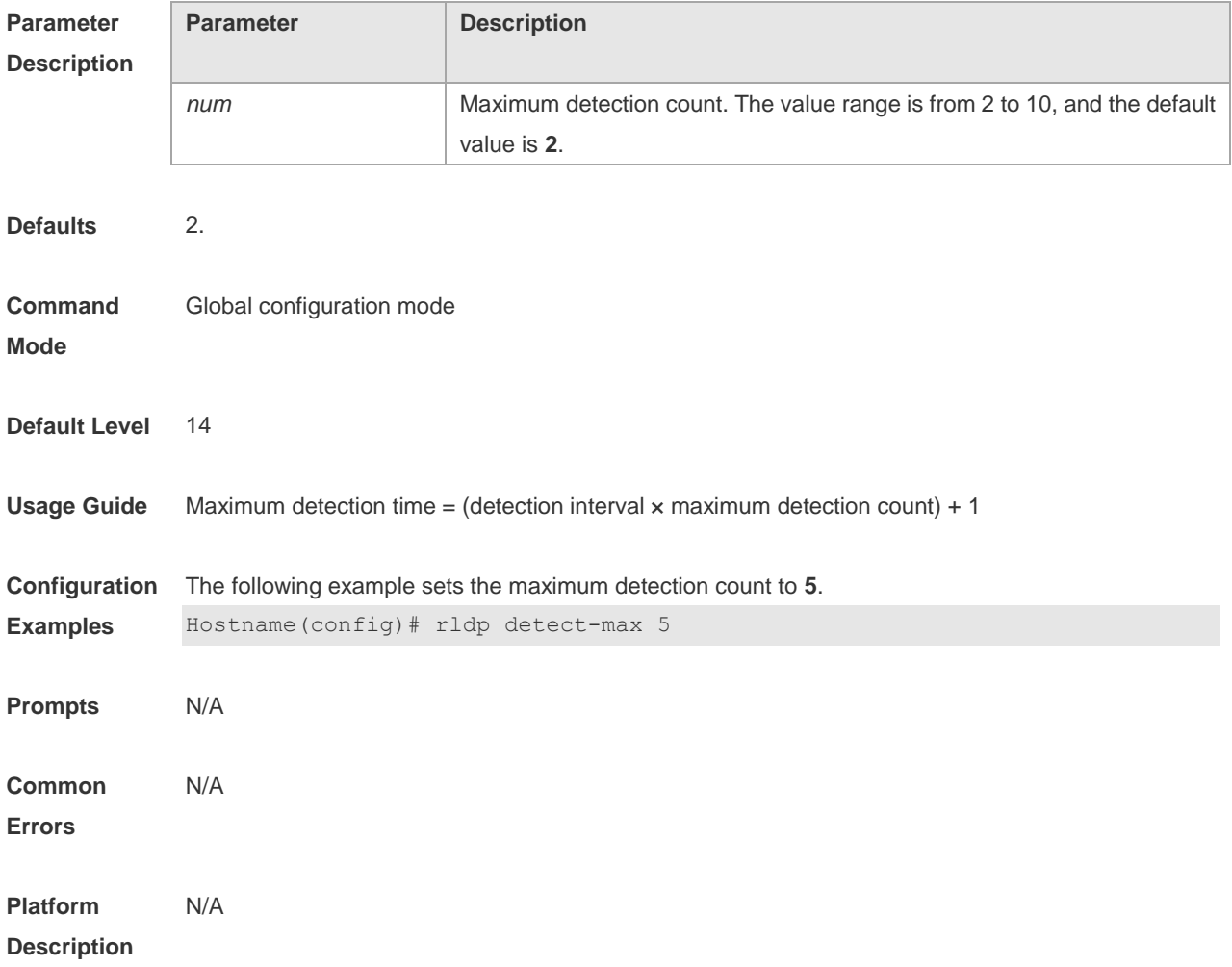

### **1.3 rldp enable**

Use this command to enable RLDP globally. Use the **no** or **default** form of this command to restore the default setting. **rldp enable no rldp enable default rldp enable**

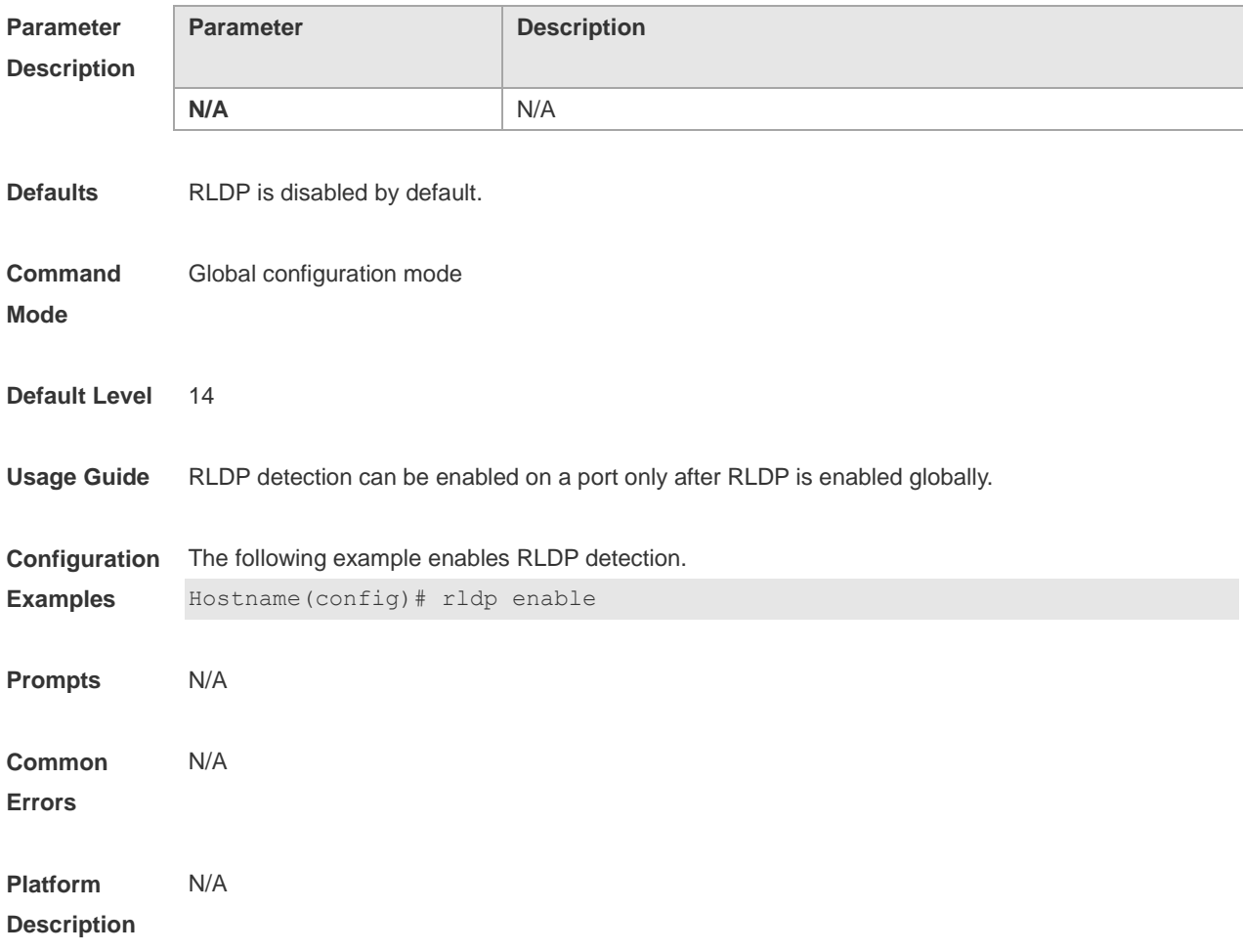

## **1.4 rldp error-recover interval**

Use this command to configure the interval for recovering RLDP failed ports. Use the **no** or **default** form of this command to restore the default setting. **rldp error-recover interval** *interval* **no rldp error-recover interval default rldp error-recover interval**

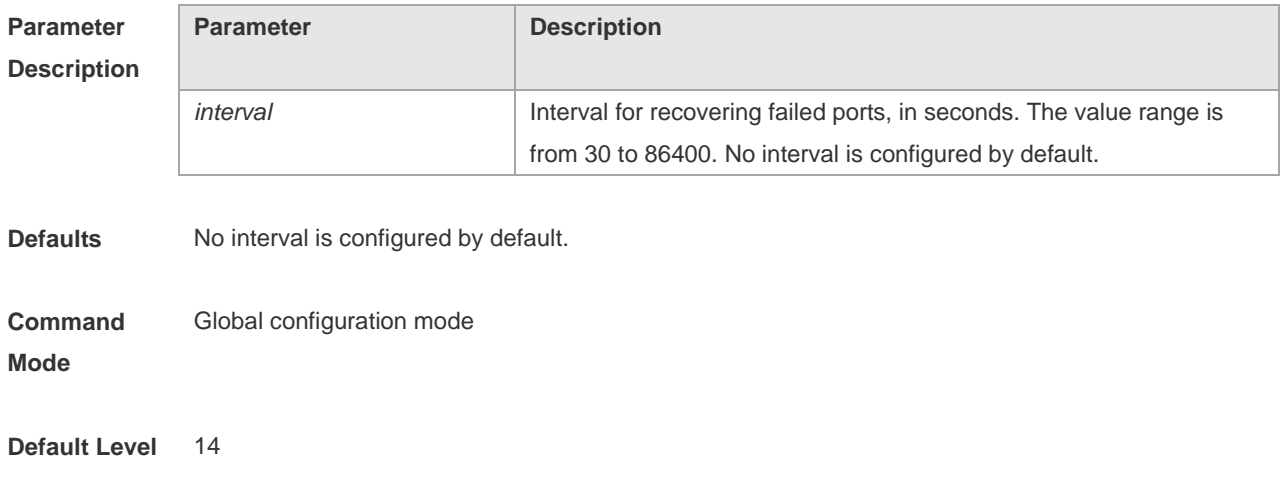

**Usage Guide** This command is used to recover RLDP failed ports regularly. Recovering RLDP failed ports regularly is disabled by default. When an RLDP port is restored from the error state regularly, RLDP detection on the port is restarted. If the port failure in the environment is rectified, RLDP maintains the normal state and the environment is restored to the normal state. If the port failure in the environment is not rectified, RLDP detection continues. **Configuration Examples** The following example sets the detection interval to 600s. Hostname(config)# rldp error-recover interval 600 **Prompts** N/A **Common Errors** N/A **Platform Description** N/A

### **1.5 rldp neighbor-negotiation**

Use this command to enable neighbor negotiation. Use the **no** or **default** form of this command to restore the default setting. **rldp neighbor-negotiation no rldp neighbor-negotiation default rldp neighbor-negotiation**

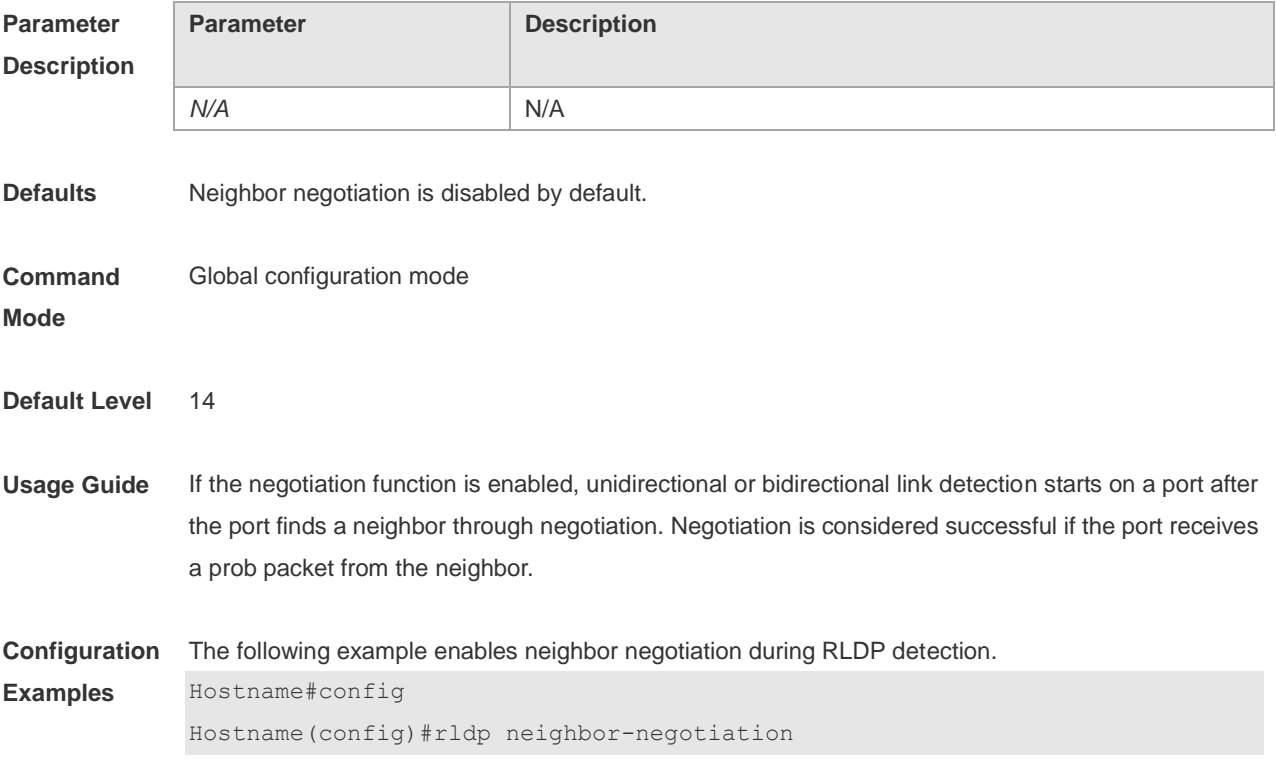

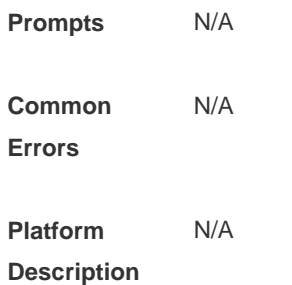

### **1.6 rldp port**

Use this command to specify the detection type and failure handling method on a port. Use the **no** or **default** form of this command to restore the default setting. **rldp port** { **unidirection-detect | bidirection-detect | loop-detect** } { **warning | shutdown-svi | shutdown-port** } **no rldp port** { **unidirection-detect | bidirection-detect | loop-detect** } **default rldp port** { **unidirection-detect | bidirection-detect | loop-detect** }

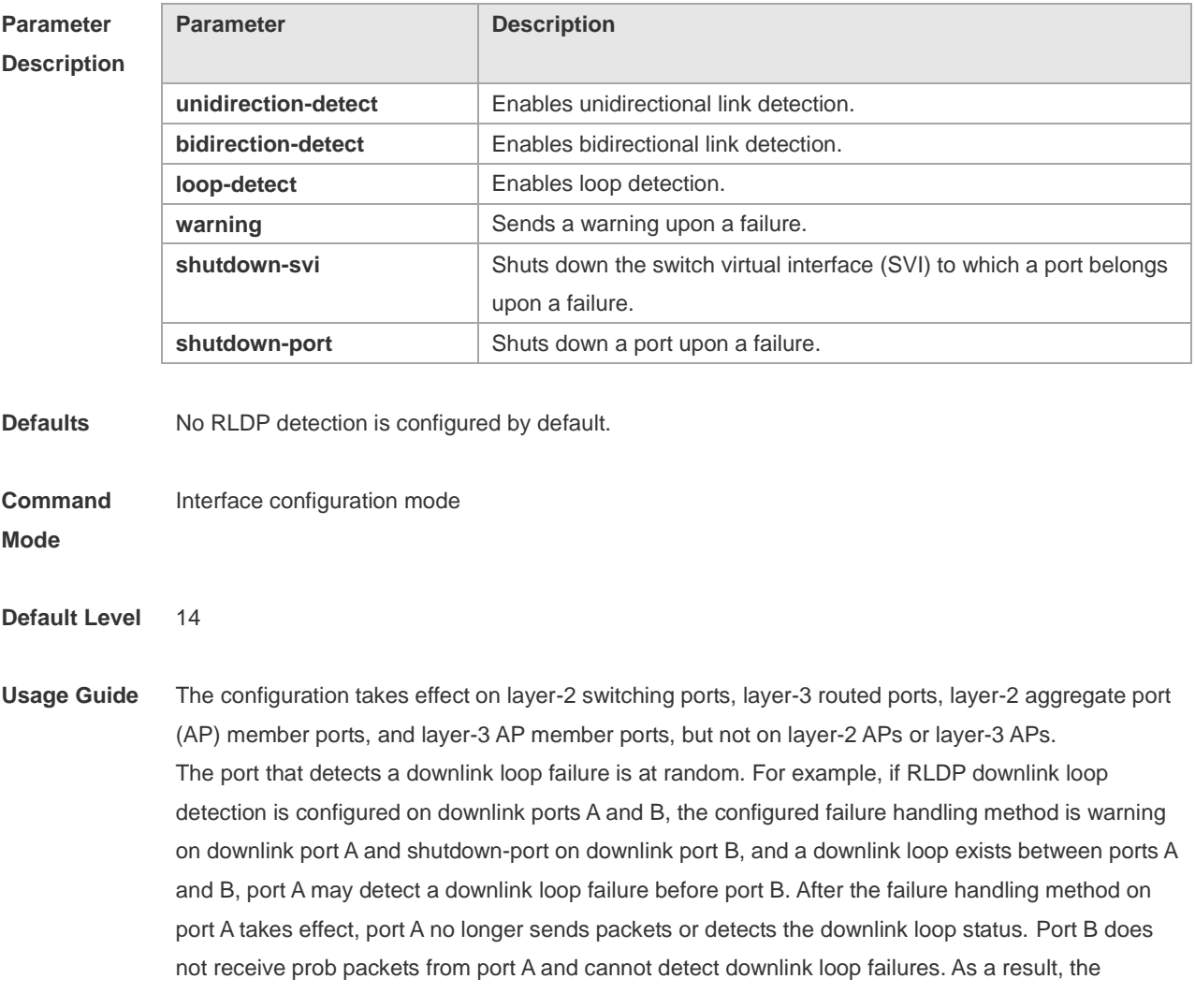

downlink loop failure still exists in the environment. To ensure that downlink loop failures in actual scenarios can be rectified, the loop failure handling method configured on downlink ports in the same loop must be the same and cannot be warning.

The monitor policy can be configured in unidirectional link detection mode for association with the Ethernet Ring Protection Switching (ERPS) protocol to ensure that ERPS can detect unidirectional link connection in time.

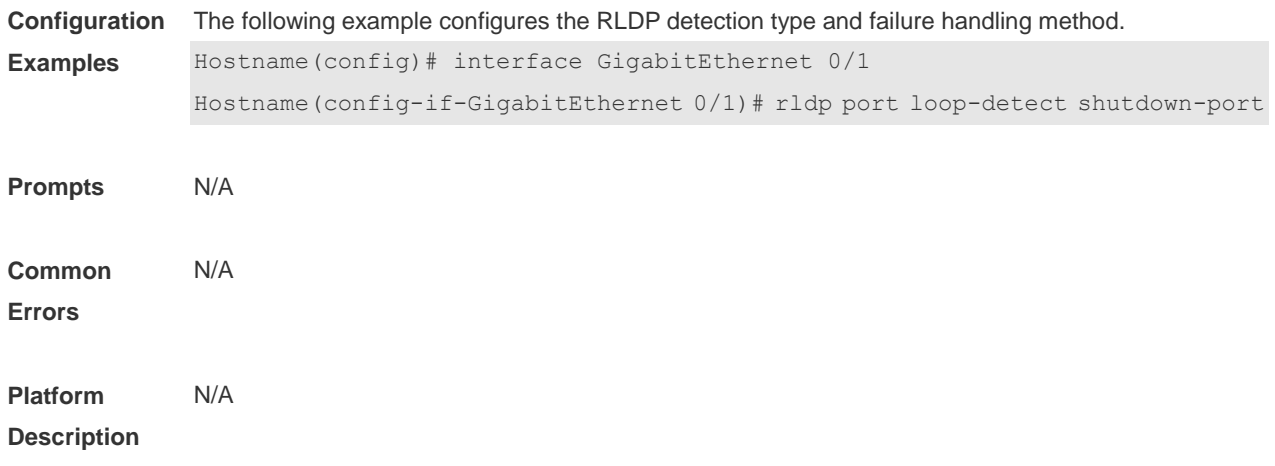

### **1.7 rldp reset**

Use this command to recover all RLDP failed ports and restart detection. **rldp reset**

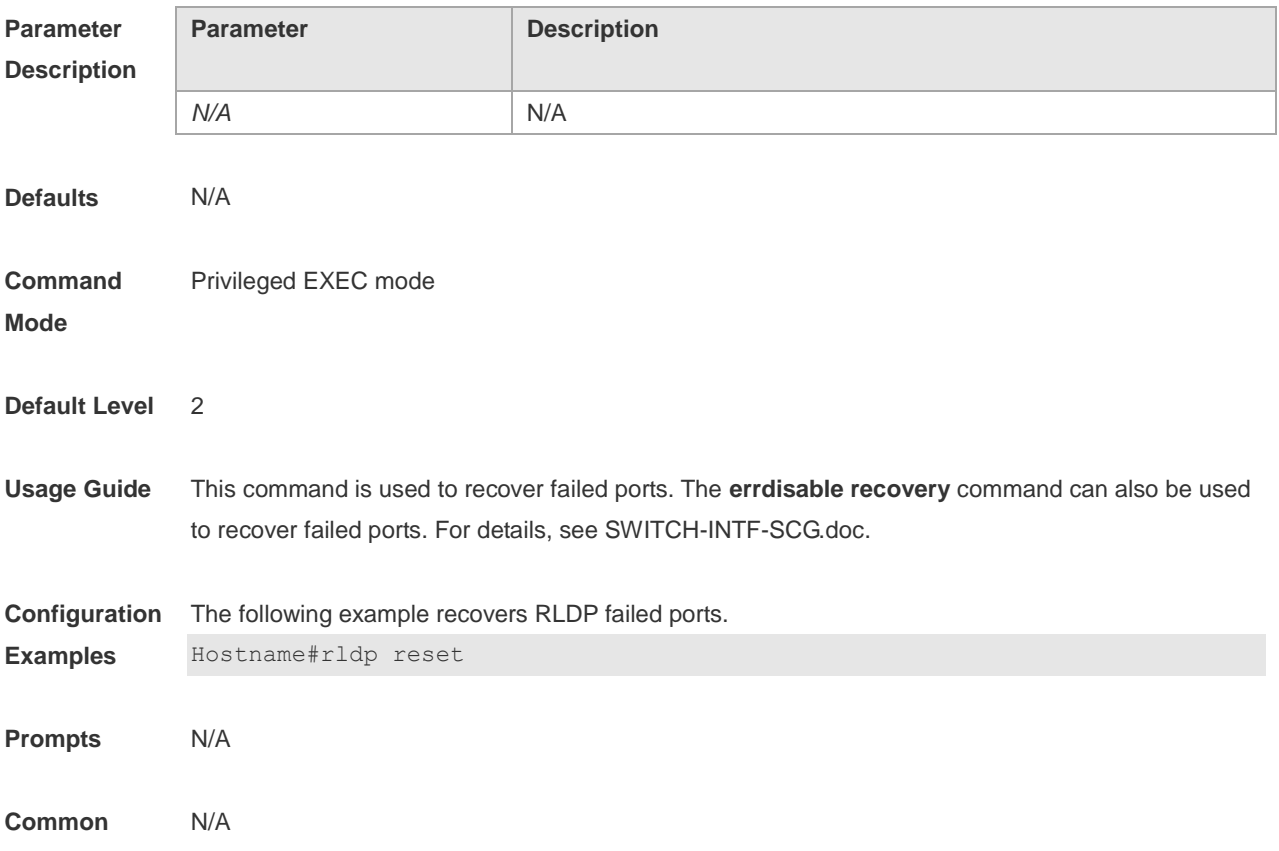

#### **Errors**

#### **Platform Description**

## **1.8 show rldp**

Use this command to display RLDP global, port, and neighbor information. **show rldp** [ **interface** *interface-type interface-number* ]

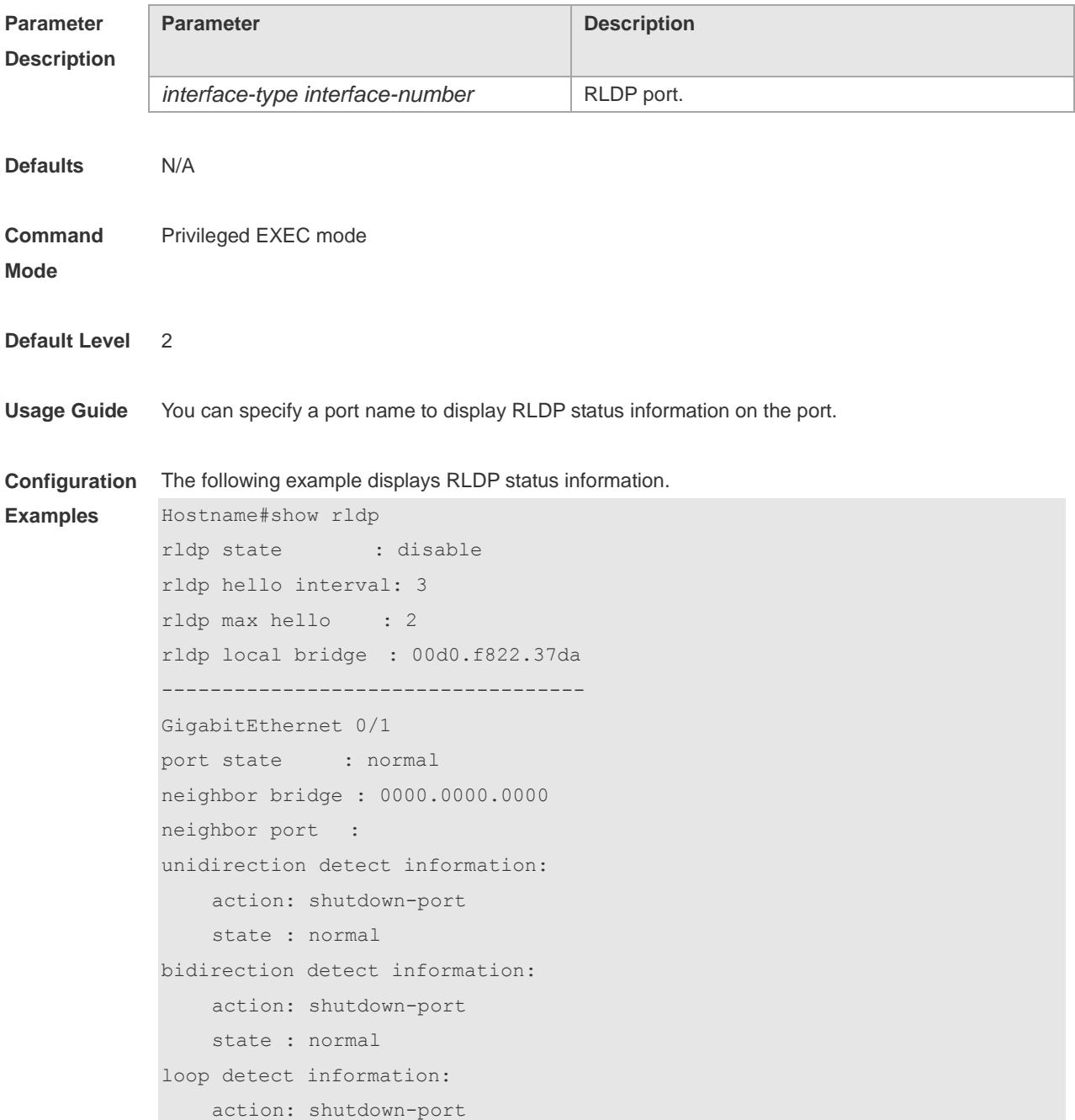

state : normal

The following example displays the configuration of all the monitoring points on GigabitEthernet 0/1.

```
Hostname#show rldp interface GigabitEthernet 0/1
port state : normal
local bridge : 00d0.f822.37da
neighbor bridge : 00d0.f823.37db
neighbor port : GigabitEthernet 0/1
unidirection detect information:
     action: shutdown-port
     state : normal
bidirection detect information:
     action: shutdown-port
     state : normal
loop detect information:
     action: shutdown-port
     state : normal
```
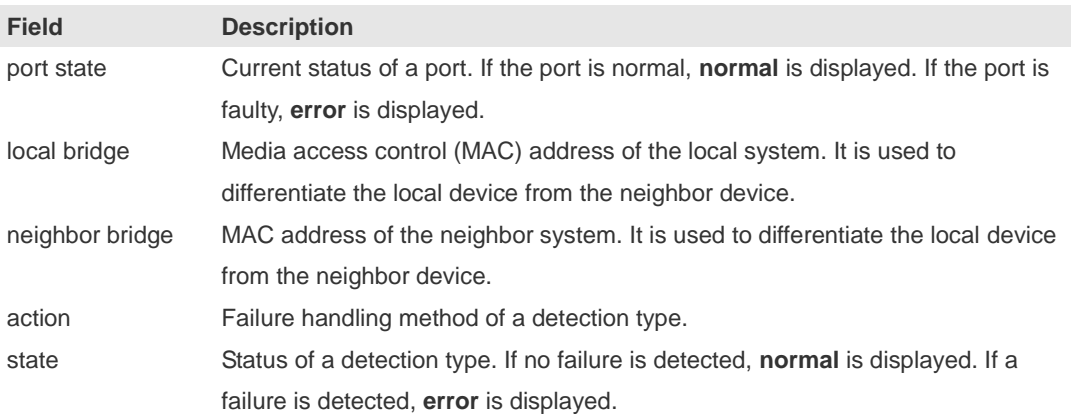

**Prompts** N/A **Platform**  N/A

**Description**

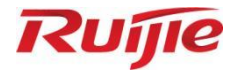

## **Network Management and Monitoring Commands**

- 1. NTP Commands
- 2. SNTP Commands
- FTP Server Commands
- FTP Client Commands
- 5. TFTP Client Commands
- 6. SNMP Commands
- 7. RMON Commands
- 8. CWMP Commands

## **1 NTP Commands**

### **1.1 no ntp**

Use this command to disable Network Time Protocol (NTP), and clear all NTP configuration. **no ntp**

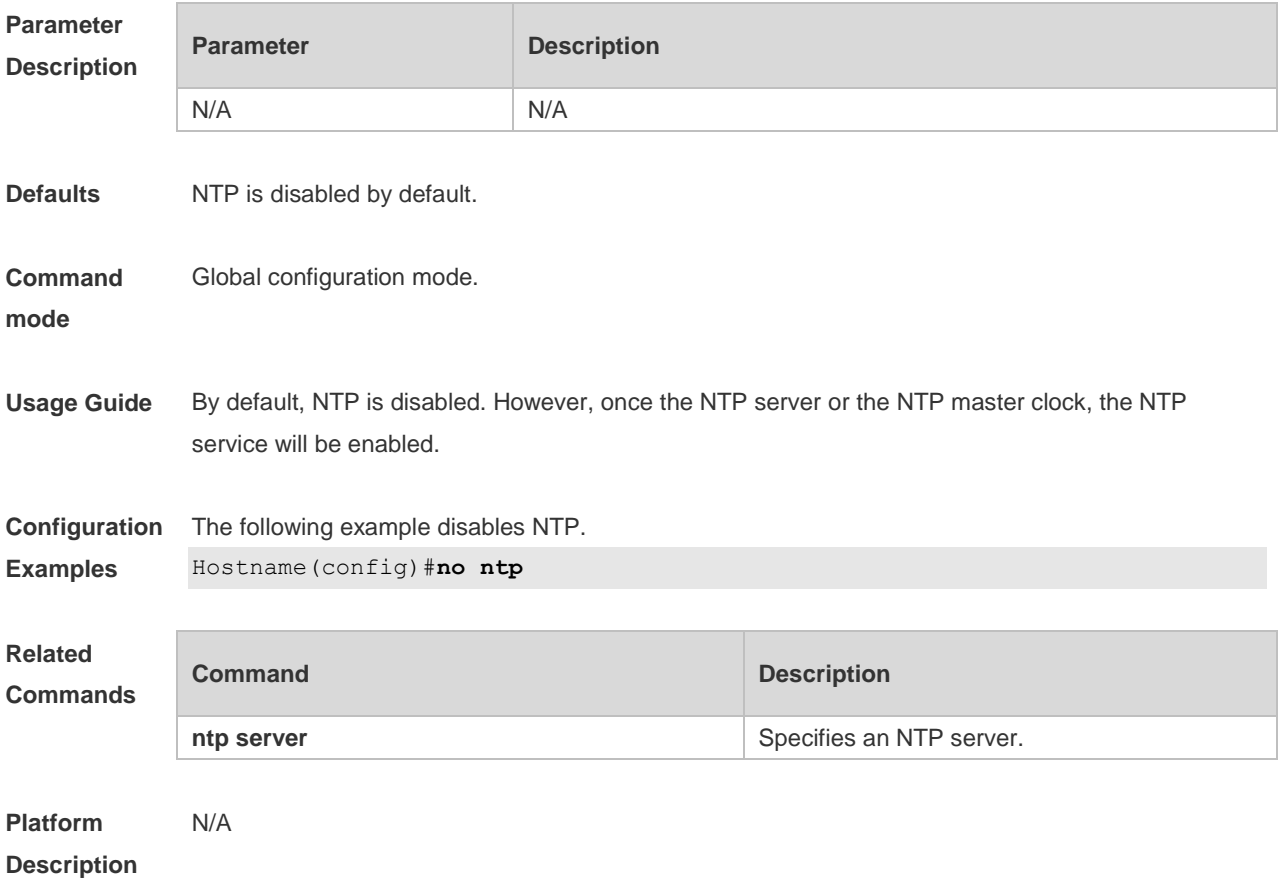

### **1.2 ntp access-group**

Use this command to configure an access group to control NTP access. Use the **no** form of this command to remove the peer access group.

**ntp access-group** { **peer** | **serve** | **serve-only** | **query-only** } *access-list-number | access-list-name* **no ntp access-group** { **peer** | **serve** | **serve-only** | **query-only** } *access-list-number | access-listname*

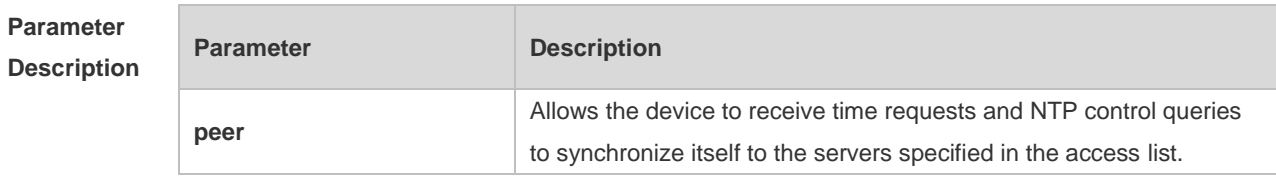

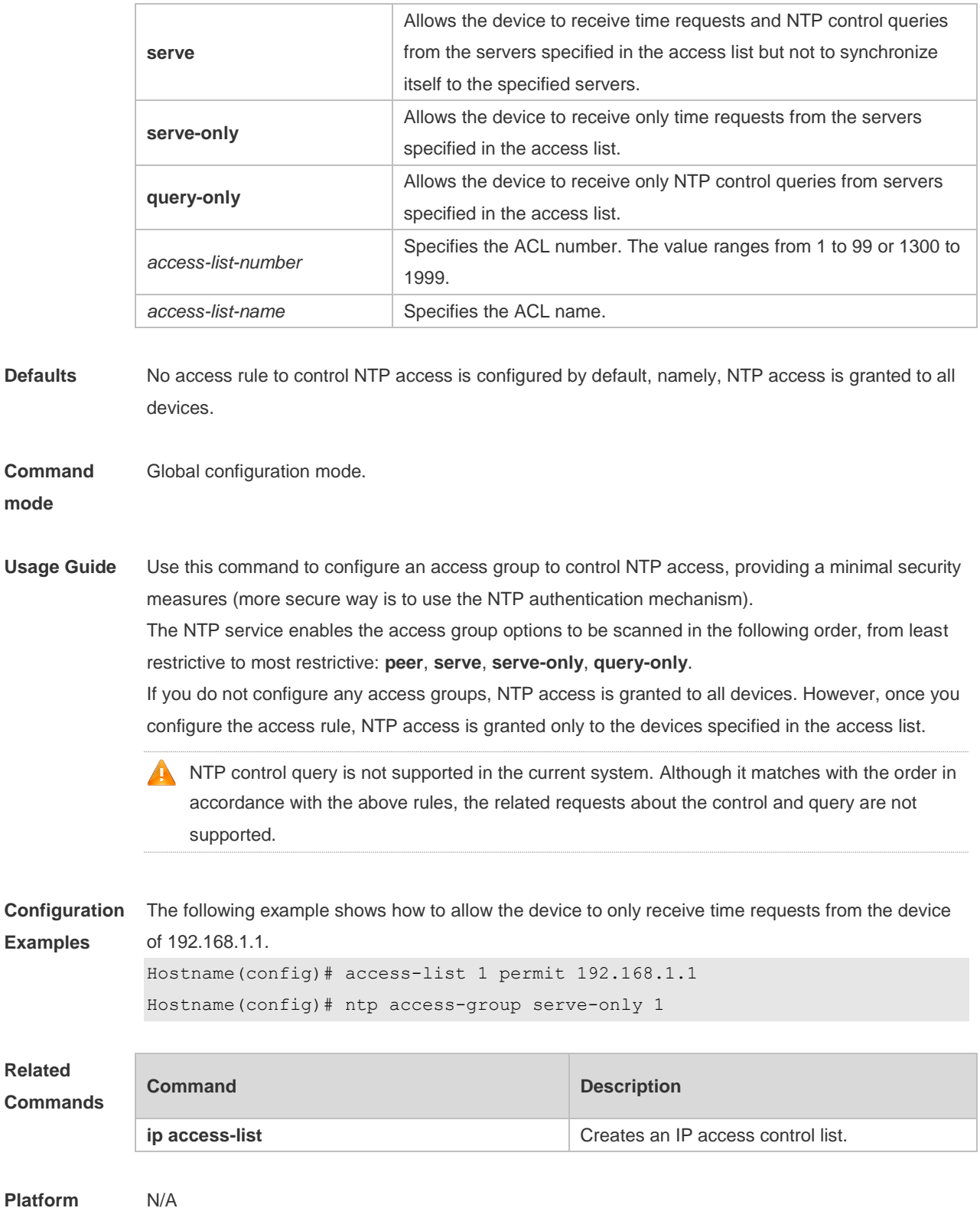

**Description**

## **1.3 ntp authenticate**

Use this command to enable NTP authentication. Use the **no** form of this command to disable NTP authentication.

#### **ntp authenticate no ntp authenticate**

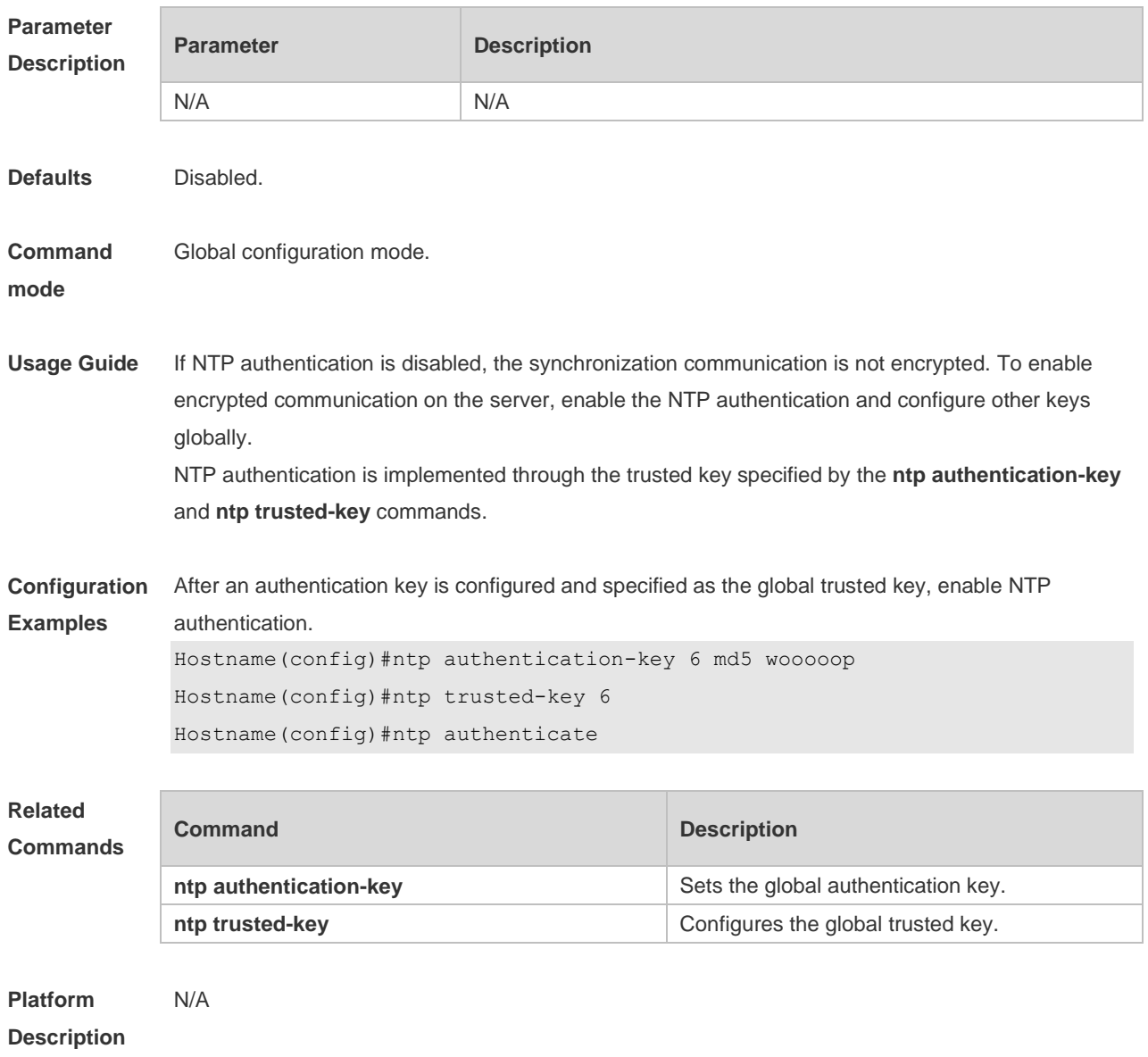

## **1.4 ntp authentication-key**

Use this command to configure an NTP authentication key. Use the **no** form of this command to remove the NTP authentication key. **ntp authentication-key** *key-id* **md5** *key-string* [*enc-type*] **no ntp authentication-key** *key-id*

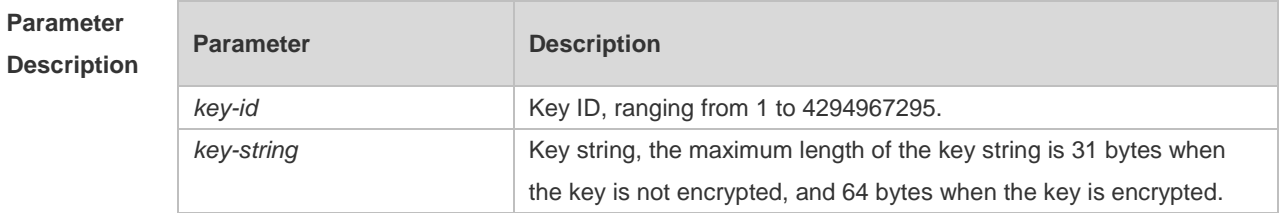

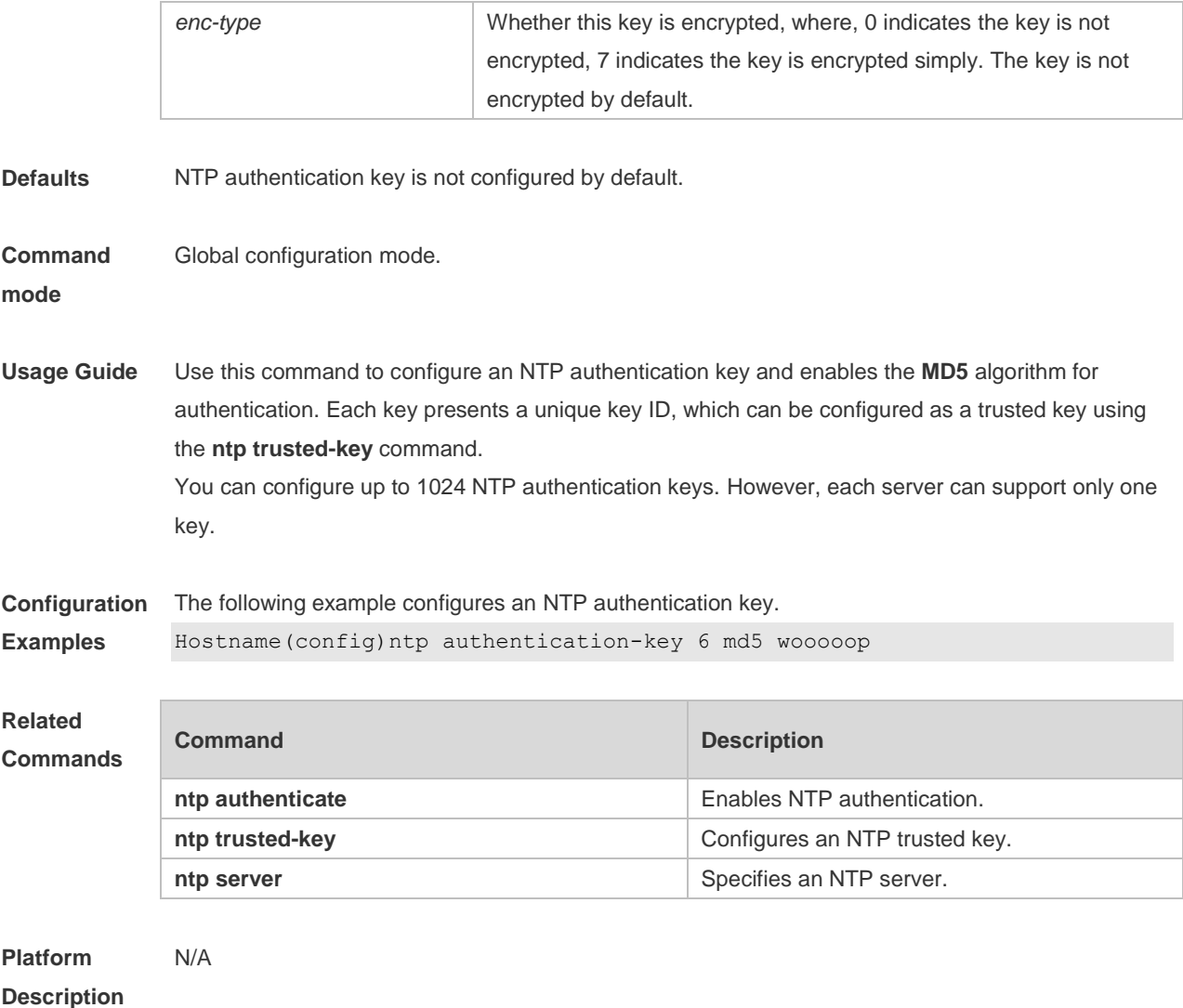

## **1.5 ntp interval**

Run the **ntp interval** command to configure the interval for clock synchronization between the NTP client and NTP server. Run the **no** form of this command to remove this configuration. **ntp interval** *seconds*

**no ntp interval**

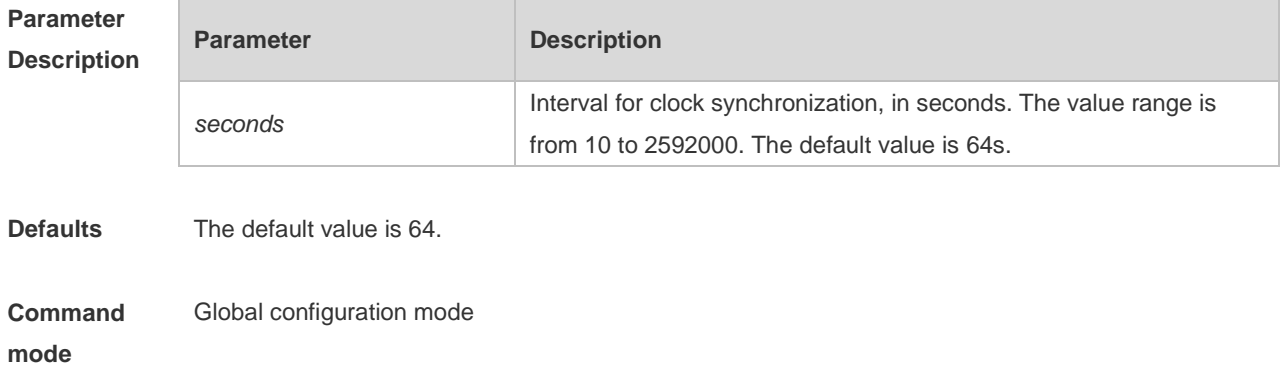

#### **Default Level** 14

**Usage Guide** The interval configured by this command does not take effect immediately. If you need this configuration to take effect immediately, enable NTP before configuring the interval. If the NTP client has not successfully synchronized the time, it quickly synchronizes the time at an interval of 5s. After the successful synchronization, the NTP server synchronizes the time at the configured interval. **Configuration Examples** Set the interval for clock synchronization between the NTP client and NTP server. Hostname(config)# ntp interval 3600 **Verification** Run the **show run** command to check NTP parameters.

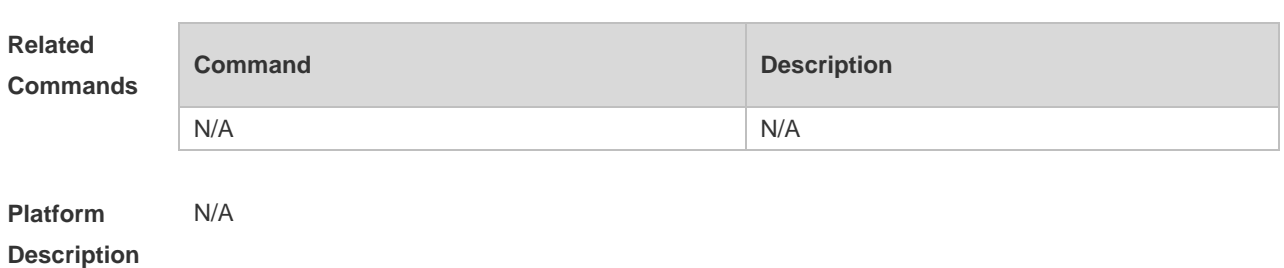

### **1.6 ntp master**

Use this command to configure the device to act as an authoritative NTP server, synchronizing time to other devices. Use the **no** form of this command to remove the device as an authoritative NTP server.

**ntp master** [ *stratum* ] **no ntp master**

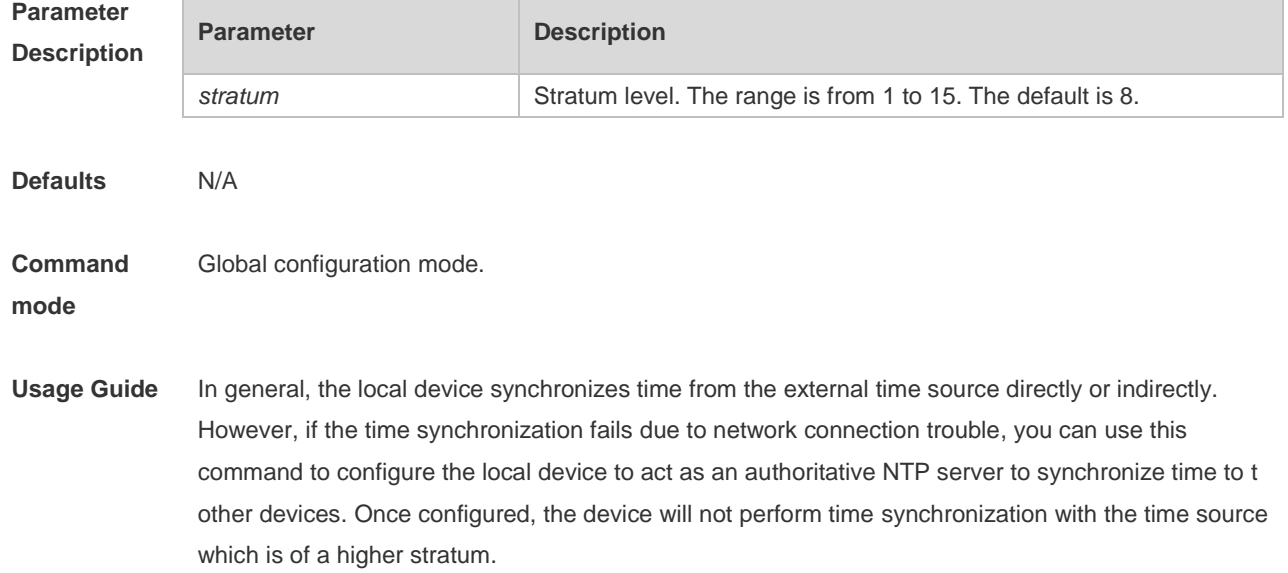

5

**A** Configuring the device to act as an authoritative NTP server (in particular, specify a lower stratum level), may be likely to overwrite the effective time. If multiple devices in the same network are configured with this command, the time synchronization may be instable due to the time difference between the devices.

Before configuring this command, you need to manually correct the system clock to avoid too much bias if the device has never performed time synchronization with the external clock source.

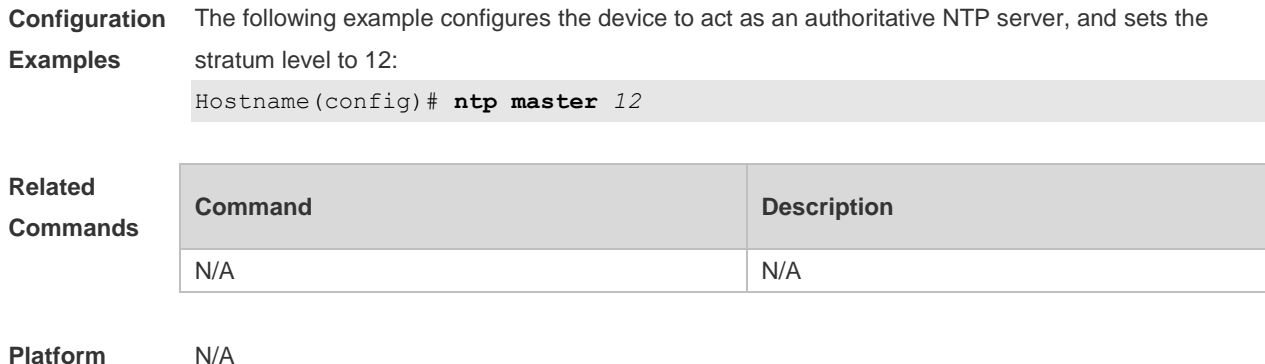

```
Platform 
Description
```
### **1.7 ntp server**

Use this command to specify a NTP server for the NTP client. Use the **no** form of this command to delete the specified NTP server.

**ntp server** { *ip-addr | domain |* **ip** *domain |* **ipv6** *domain* } [ **version** *version* ] [ **source** *interface* ] [ **key** *keyid* ] [ **prefer**]

**no ntp server** { *ip-addr | domain |* **ip** *domain |* **ipv6** *domain* }

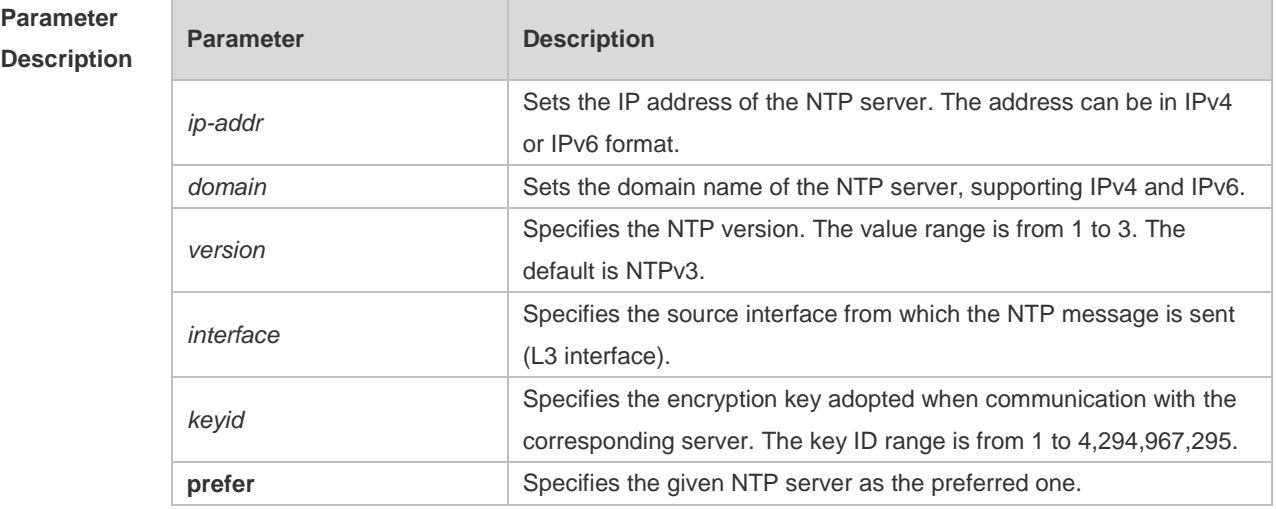

**Defaults** In the MACC or FAT mode, the default NAT server is ntp.jst.mfeed.ad.jp or ntp.nict.jp.

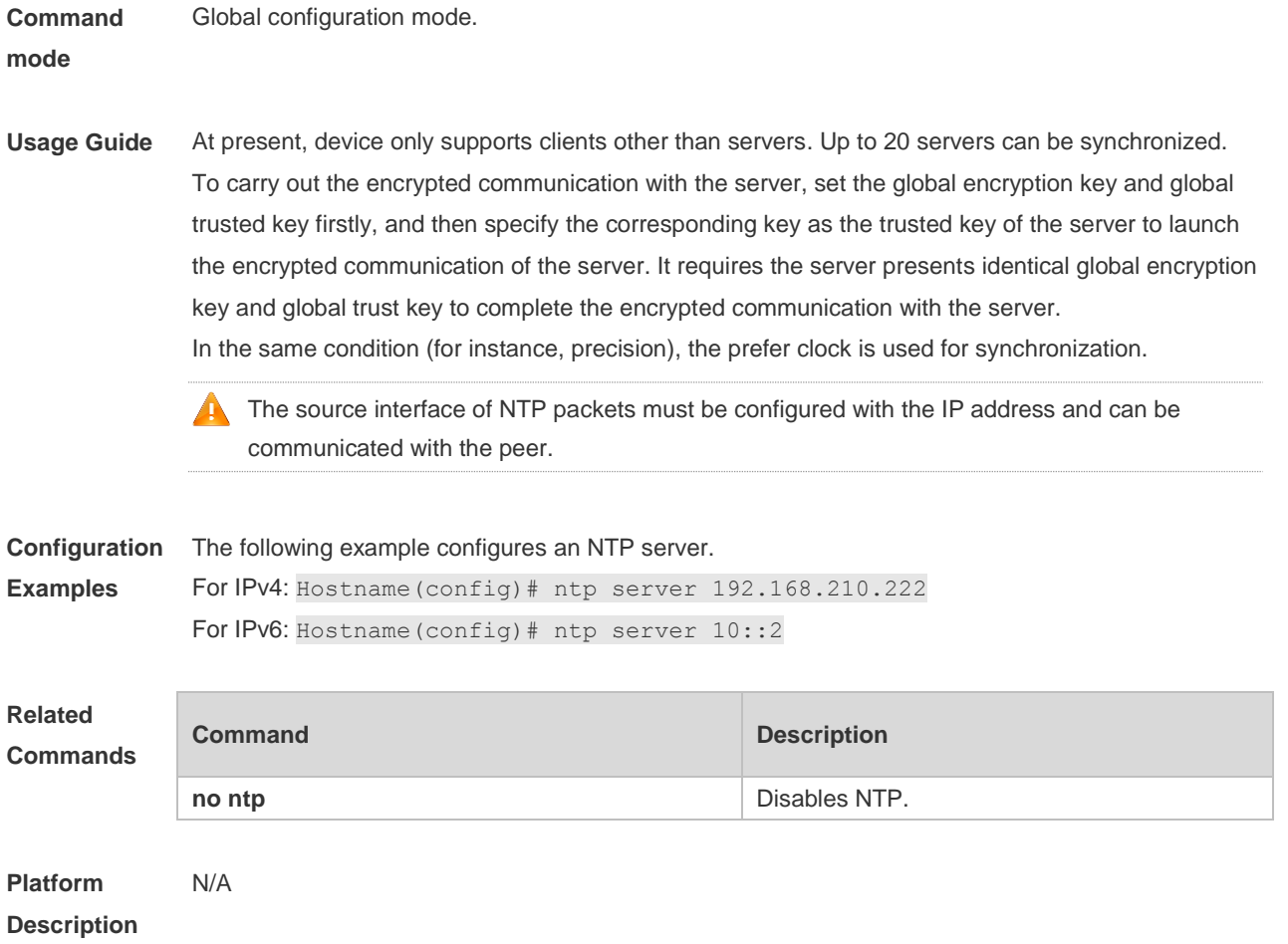

## **1.8 ntp service disable**

Use this command to disable the time synchronization service provided by NTP. Use the **no** form of this command to enable the time synchronization service provided by NTP. **ntp service disable no ntp service disable**

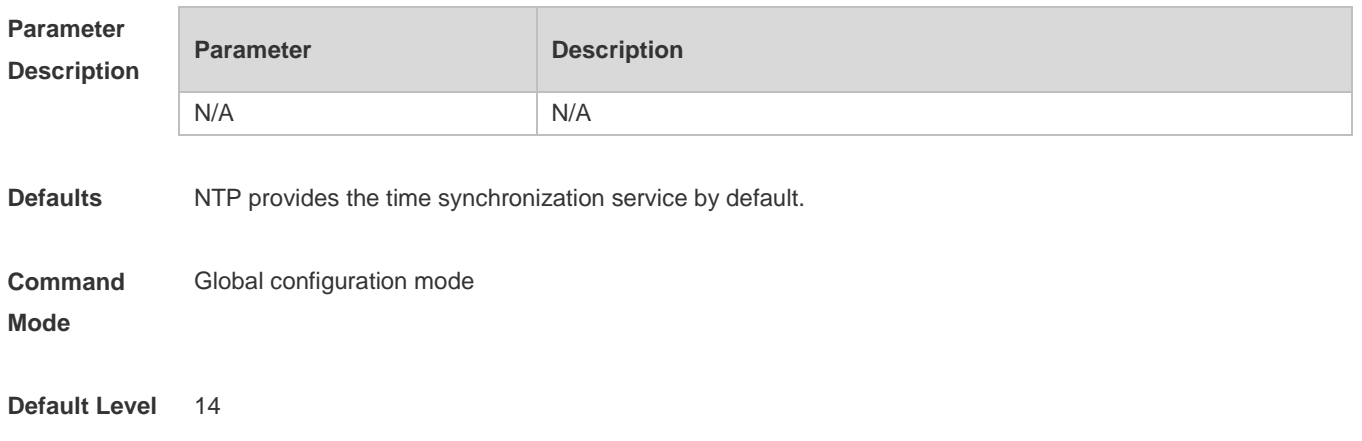

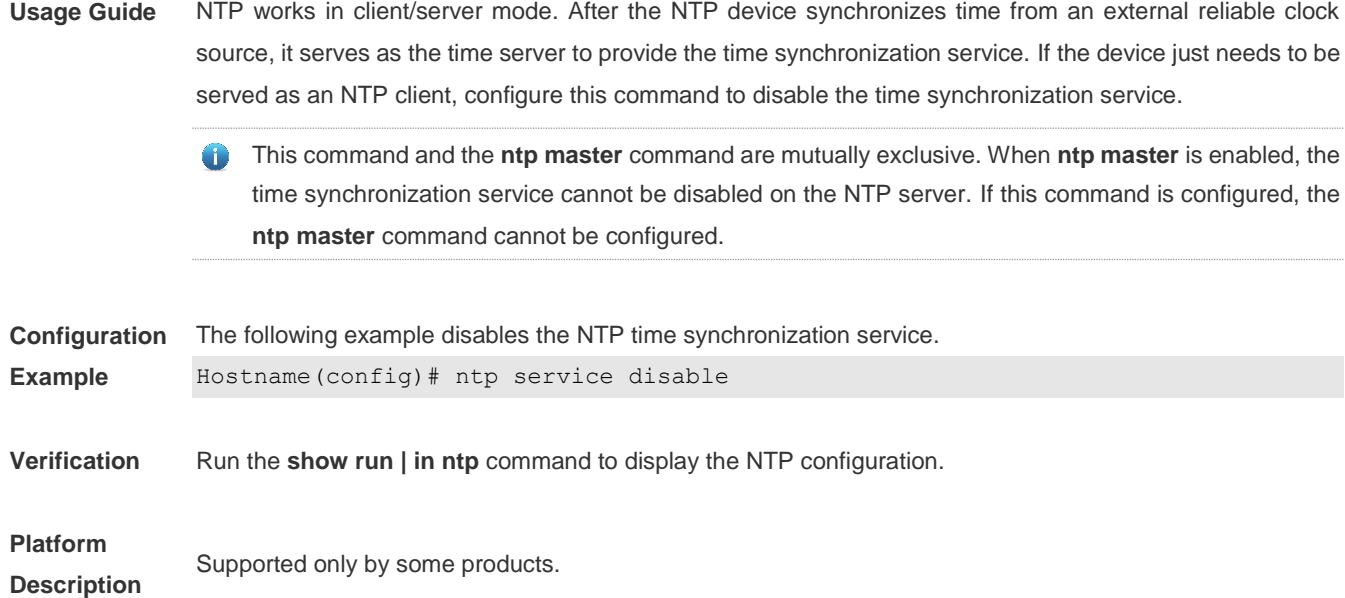

## **1.9 ntp trusted-key**

Use this command to set a global trusted key. Use the **no** form of this command to remove the global trusted key. **ntp trusted-key** *key-id* **no ntp trusted-key** *key-id*

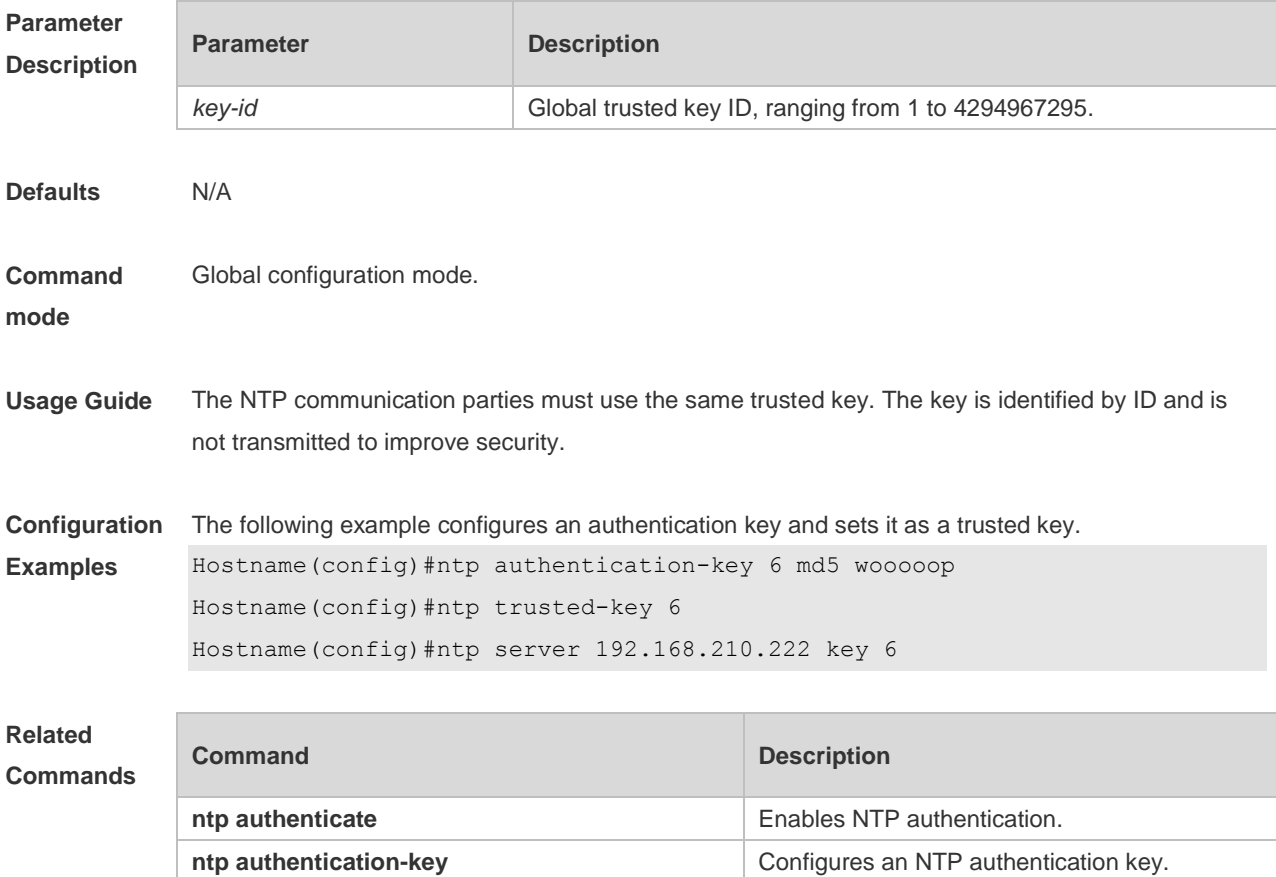

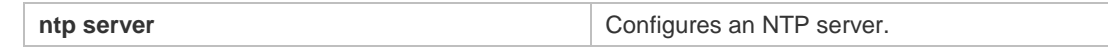

**Platform**  N/A

**Description**

### **1.10 ntp update-calendar**

Use this command to enable the NTP client to periodically update the device clock with the time synchronized from the external source clock. Use the **no** form of this command to remove this function.

**ntp update-calendar**

**no ntp update-calendar**

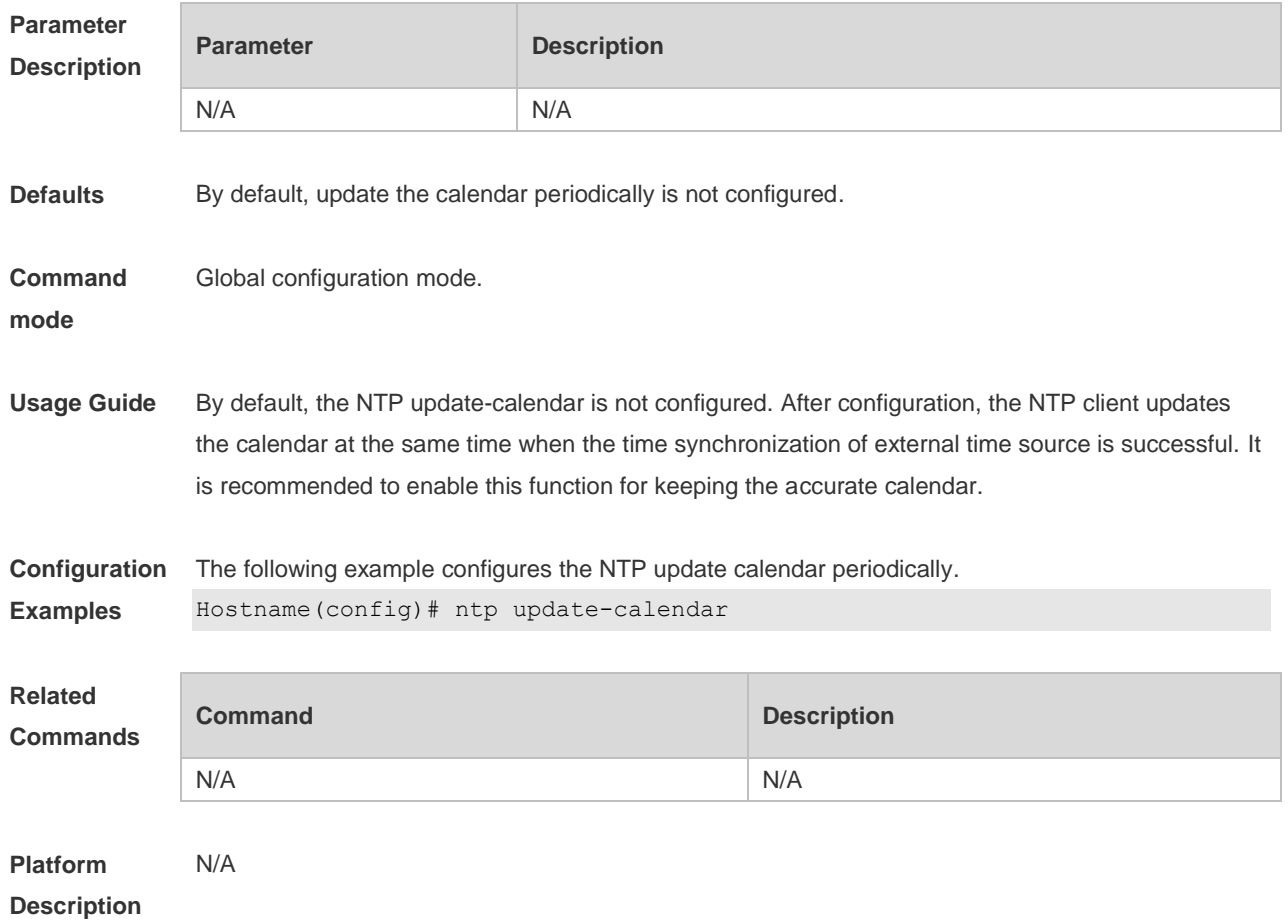

### **1.11 show ntp server**

Use this command to display the NTP server configuration. **show ntp server**

**Parameter Description**

**Parameter Description** 

9

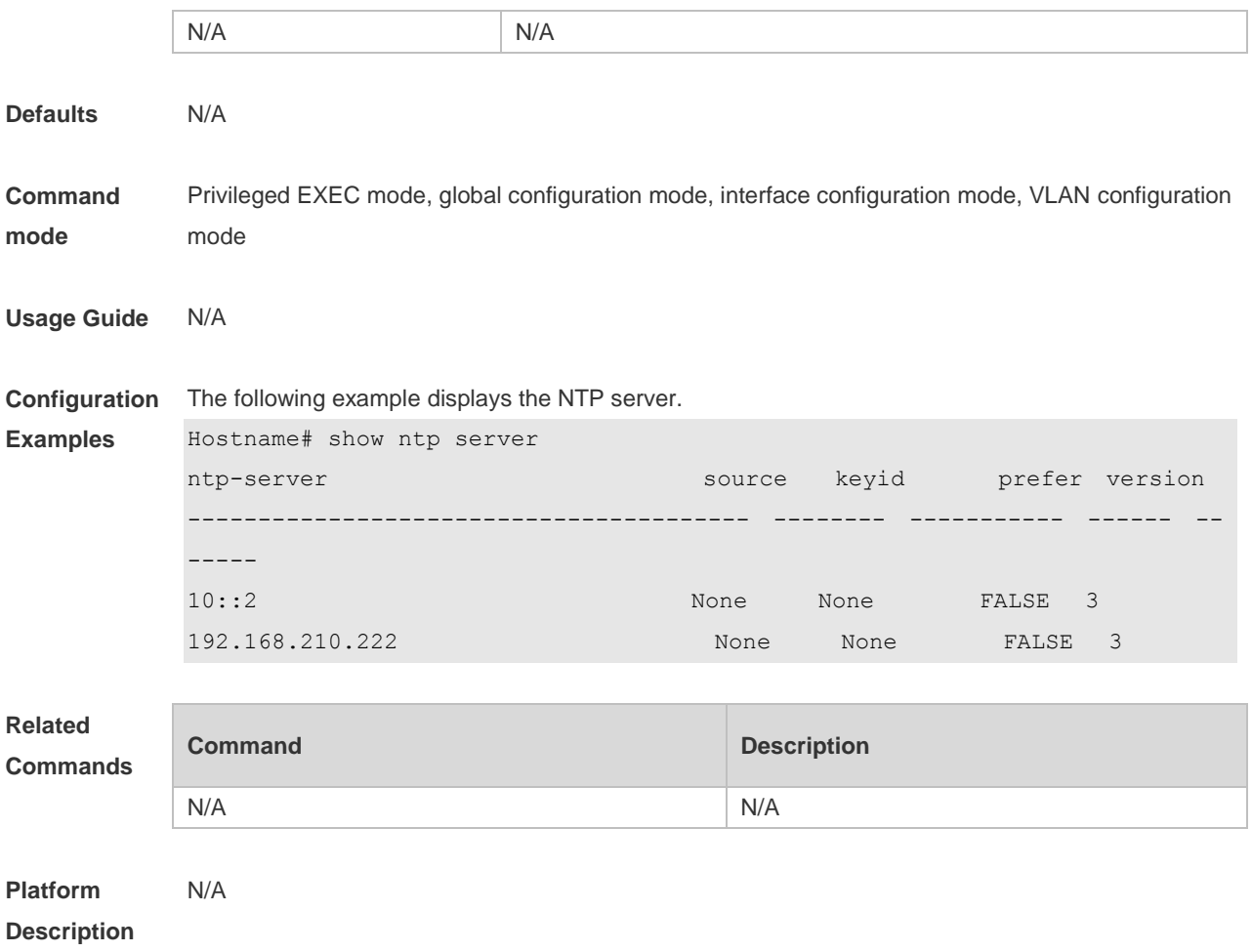

## **1.12 show ntp status**

Use this command to display the NTP configuration. **show ntp status**

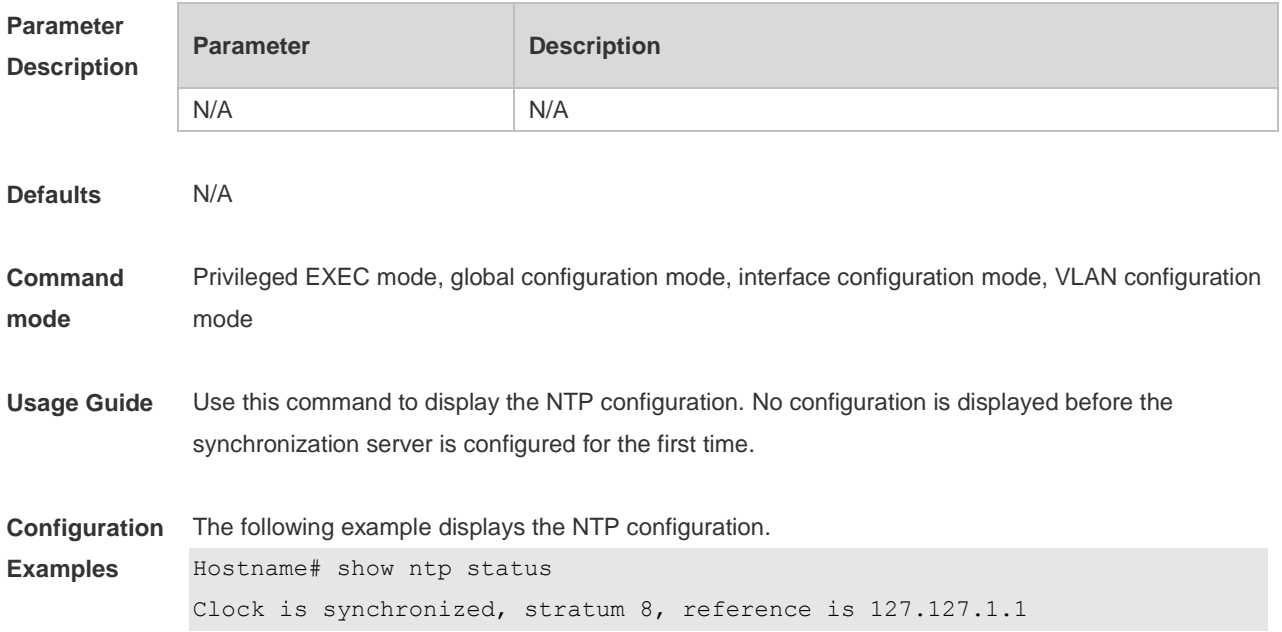

nominal freq is 250.0000 Hz, actual freq is 250.0000 Hz, precision is 2\*\*24 reference time is D4BD819B.433892EE (01:27:55.000 UTC ) clock offset is 0.00000 sec, root delay is 0.00000 sec root dispersion is 0.00002 msec, peer dispersion is 0.00002 msec

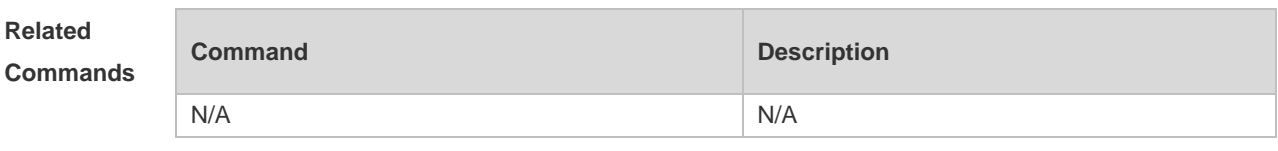

**Platform**  N/A

**Description**

## **1 SNTP Commands**

### **1.1 sntp enable**

Use this command to enable the SNTP function. Use the **no** form of this command to restore the default value. **sntp enable**

**no sntp enable**

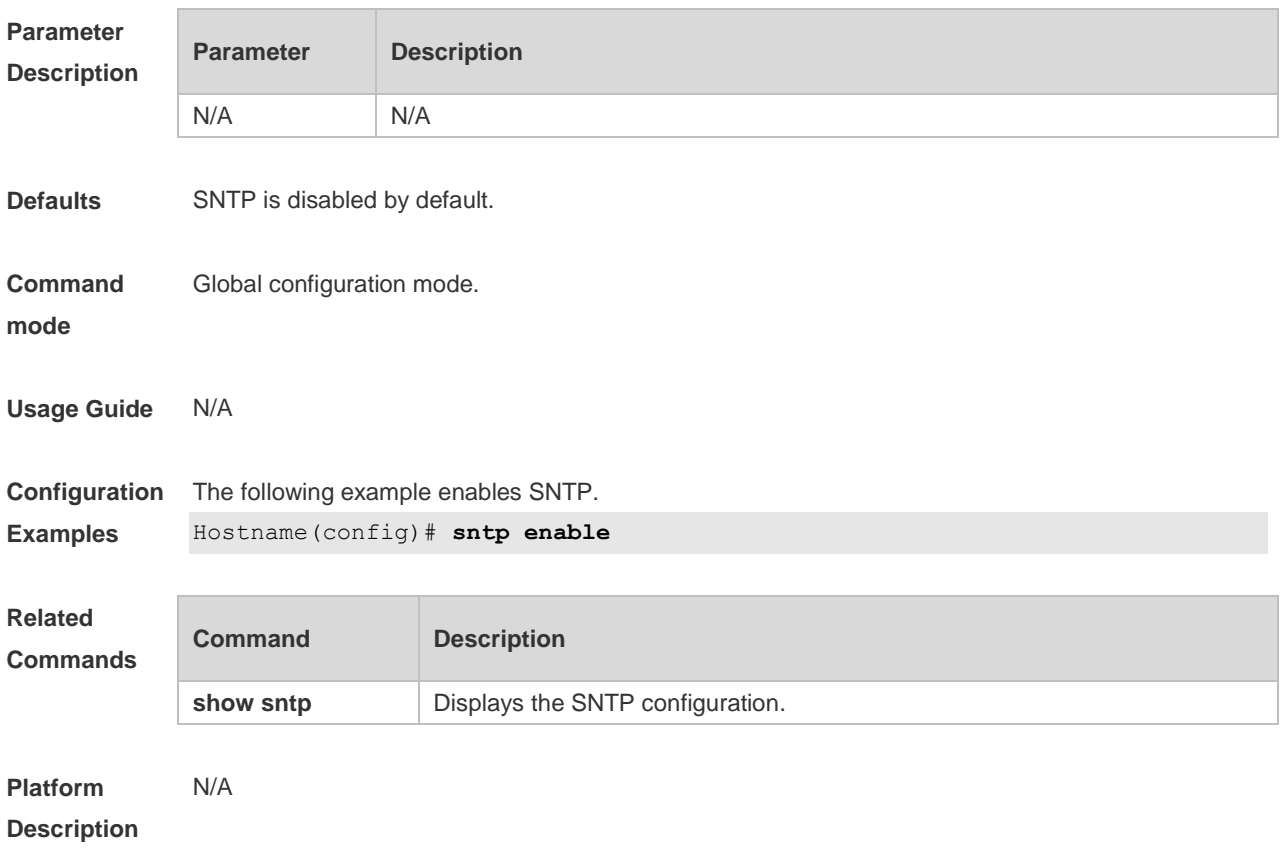

### **1.2 sntp interval**

Use this command to set the interval for the SNTP client to synchronize its clock with the NTP/SNTP server. Use the **no** form of this command to restore the default synchronization interval. **sntp interval** *seconds* **no sntp interval**

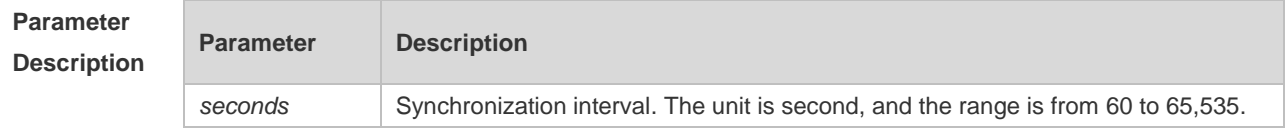

1

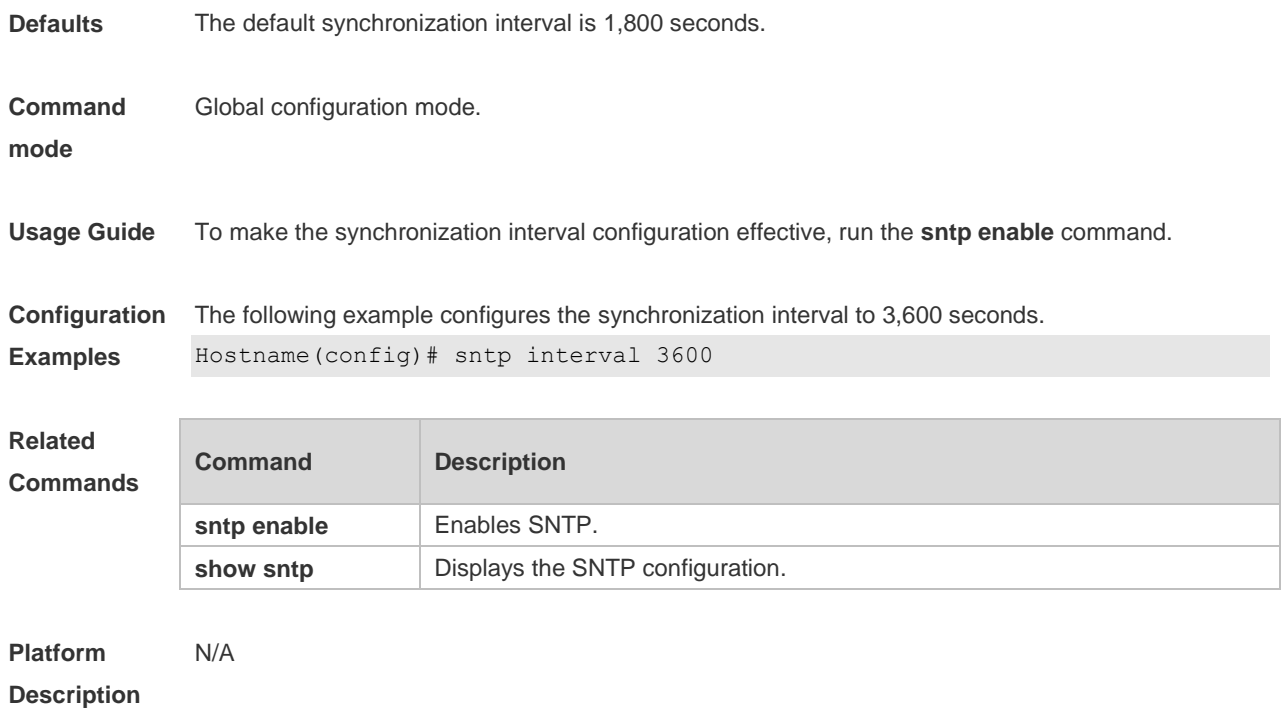

## **1.3 sntp server**

Use this command to specify an SNTP server. Use the **no** form of this command to remove the SNTP server.

**sntp server** { *ip-address | domain* } [ **source** *source-ip-address* ]

**no sntp server**

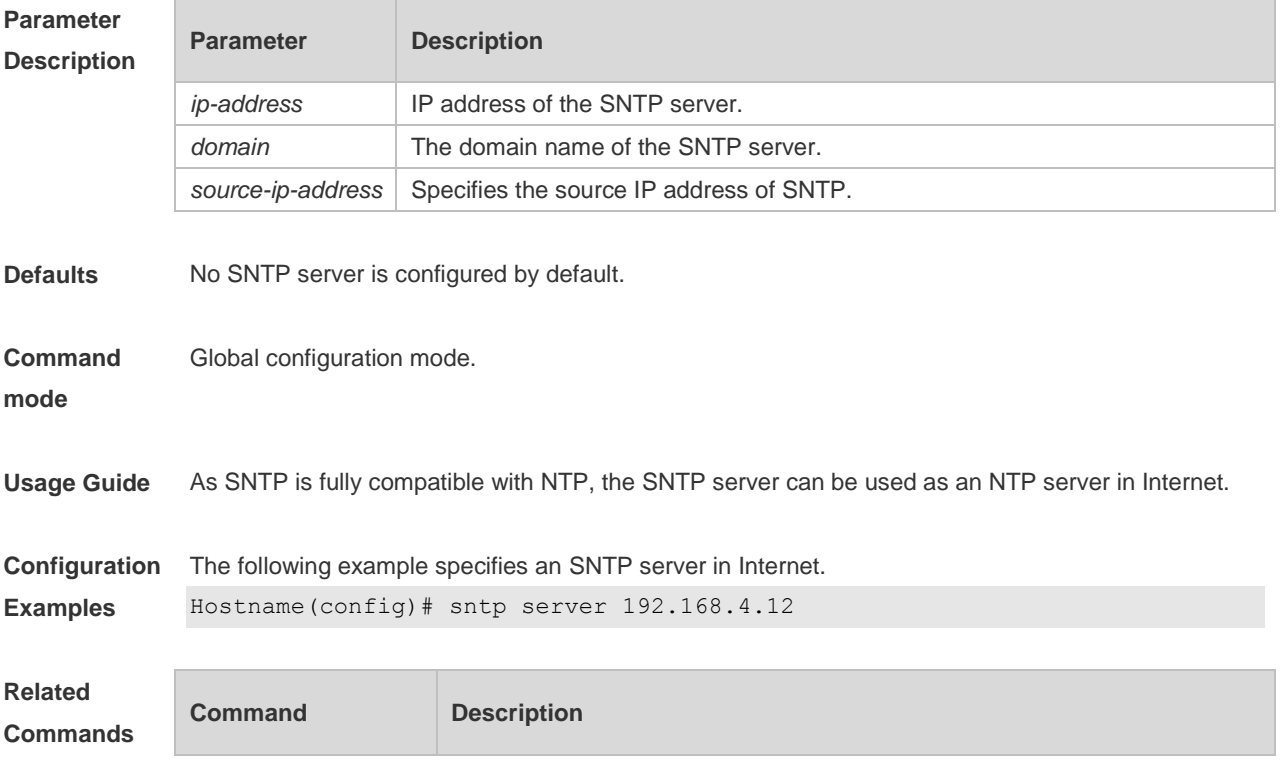

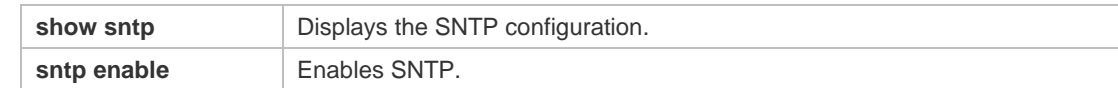

#### **Platform**  N/A

**Description**

## **1.4 show sntp**

Use this command to display the SNTP configuration. **show sntp**

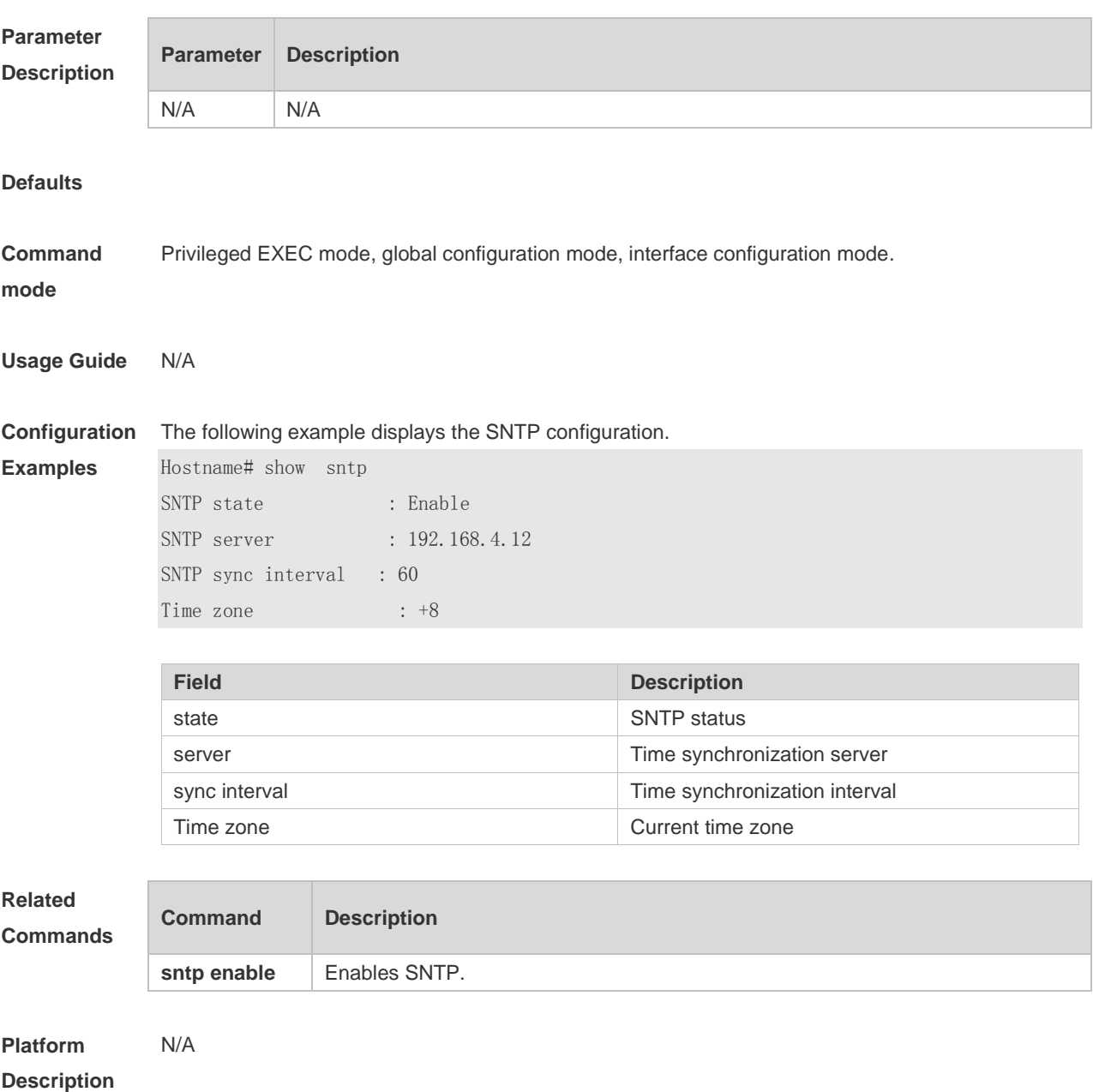

## **1 FTP Server Commands**

## **1.1 ftp-server enable**

Use this command to enable the FTP server. **ftp-server enable**

Use the **default** form of this command to restore the default setting. **default ftp-server enable**

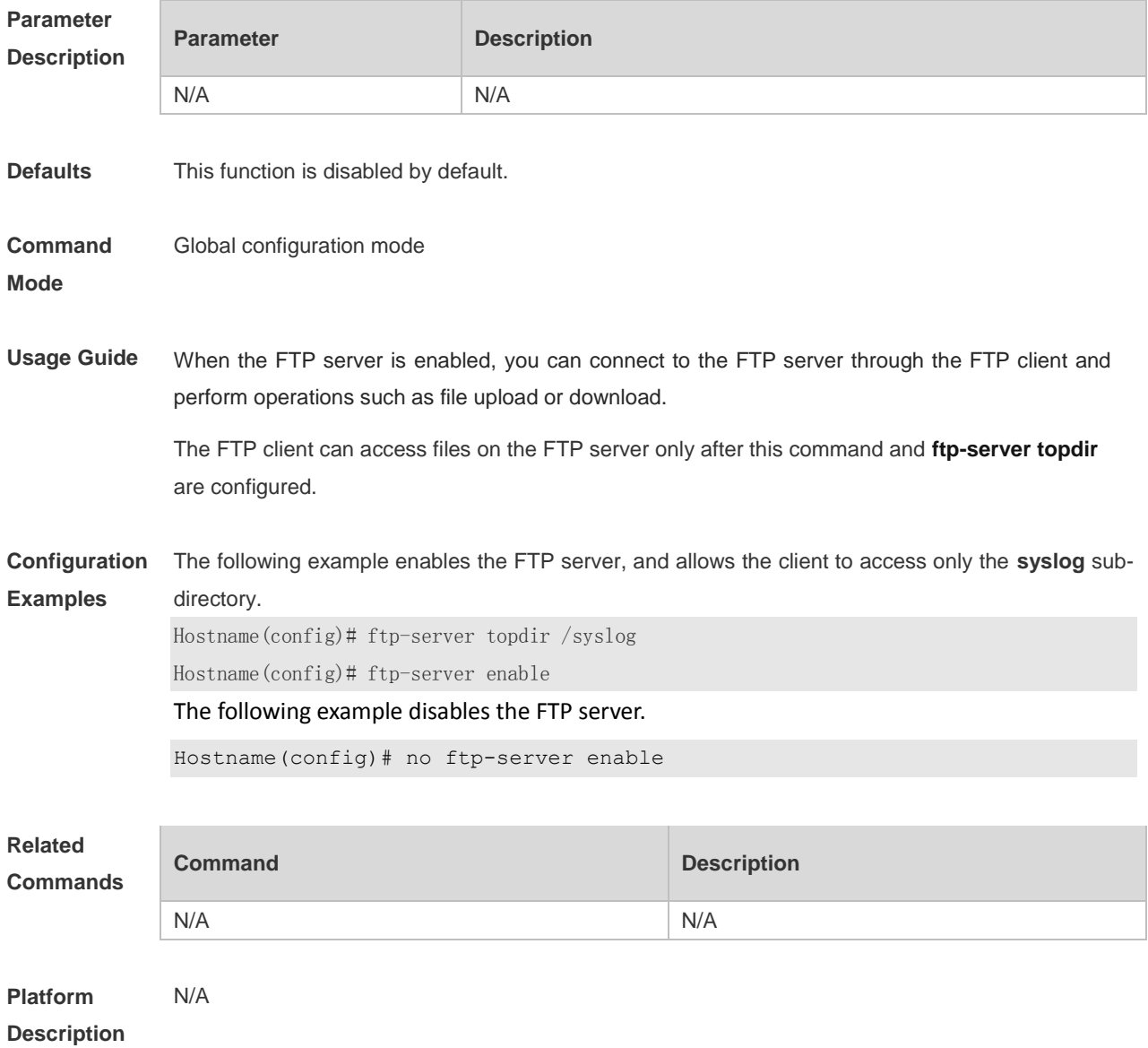

## **1.2 ftp-server login timeout**

Use this command to set the timeout interval for login to the FTP server. **ftp-server login timeout** *time*

Use the **no** or **default** form of this command to restore the default setting. **no ftp-server login timeout**

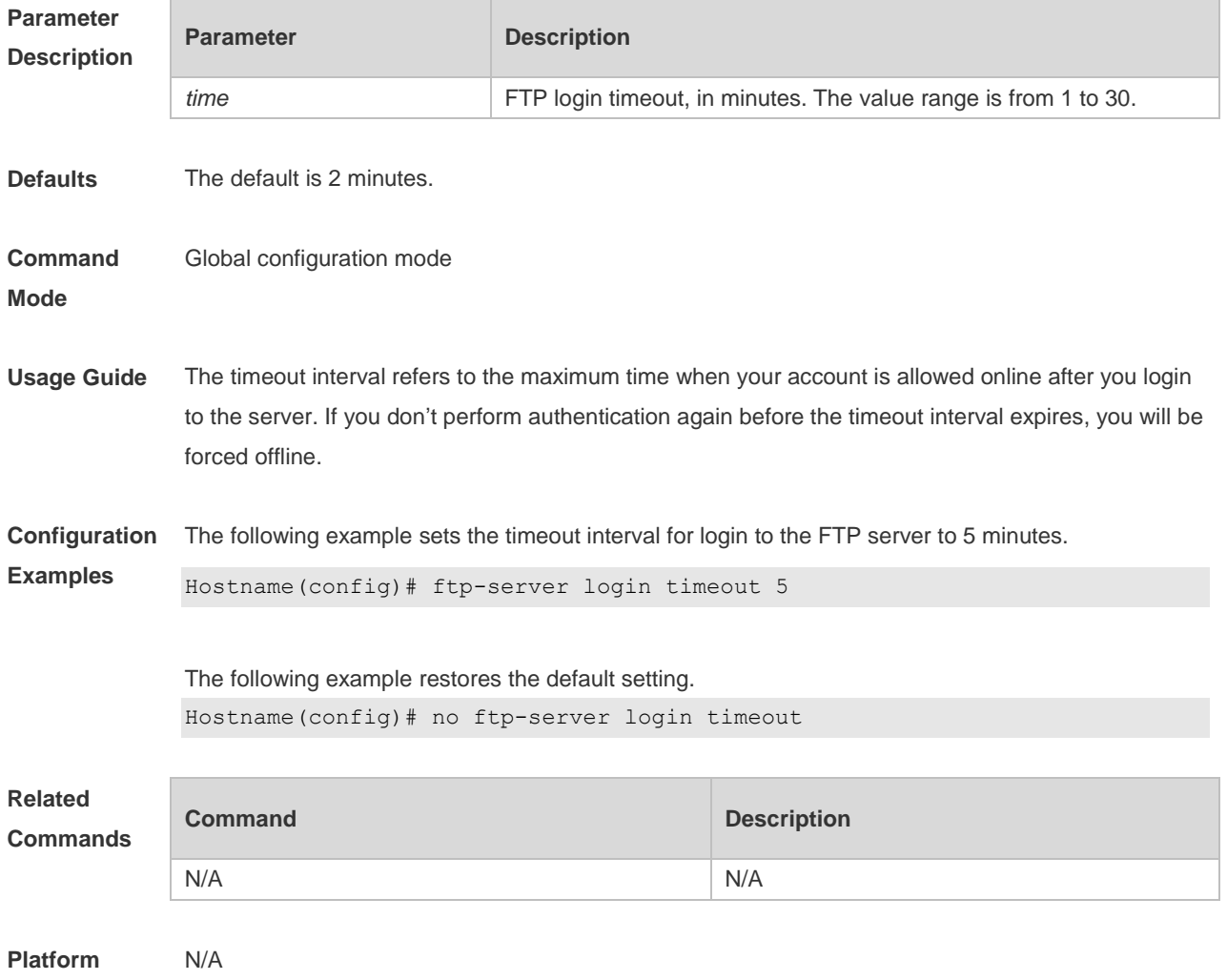

**Description**

### **1.3 ftp-server login times**

Use this command to set the number of login attempts. Use the **no** or **default** form of this command to restore the default setting. **ftp-server login times** *times* **no ftp-server login times default ftp-server login times**

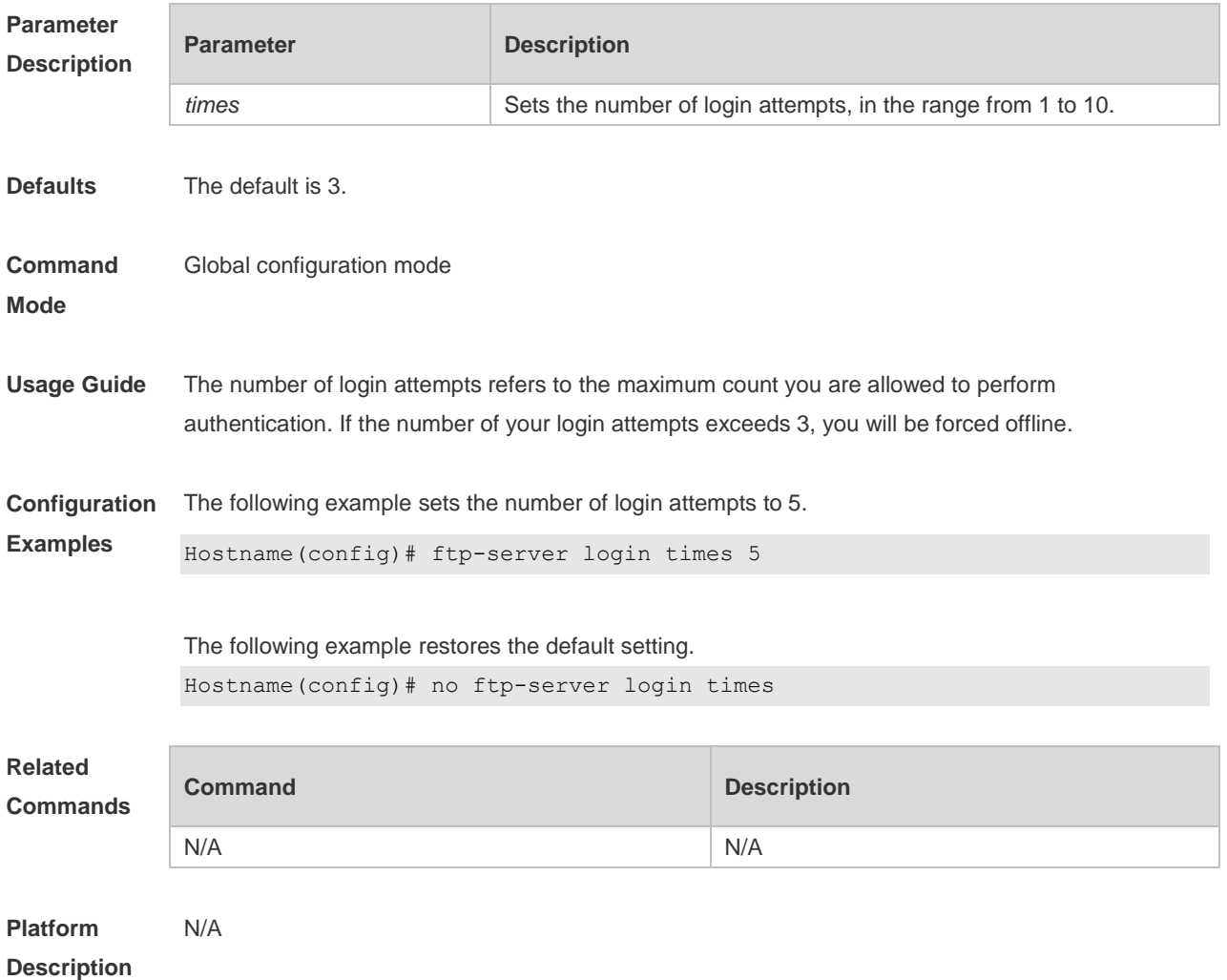

## **1.4 ftp-server timeout**

Use this command to set the FTP session idle timeout. **ftp-server timeout** *time*

Use the **no** form of this command to remove this configuration. **no ftp-server timeout**

Use the **default** form of this command to restore the default configuration. **default ftp-server timeout**

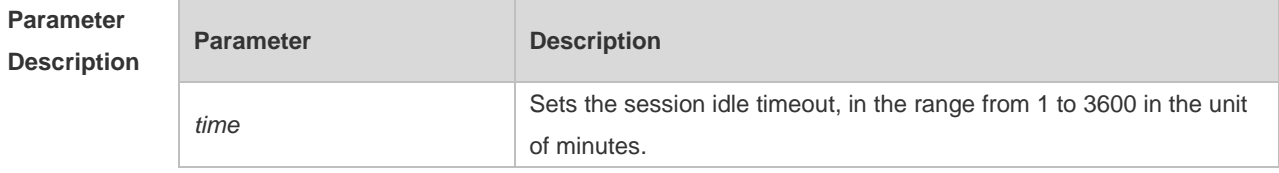

**Defaults** The default is 10 minutes.

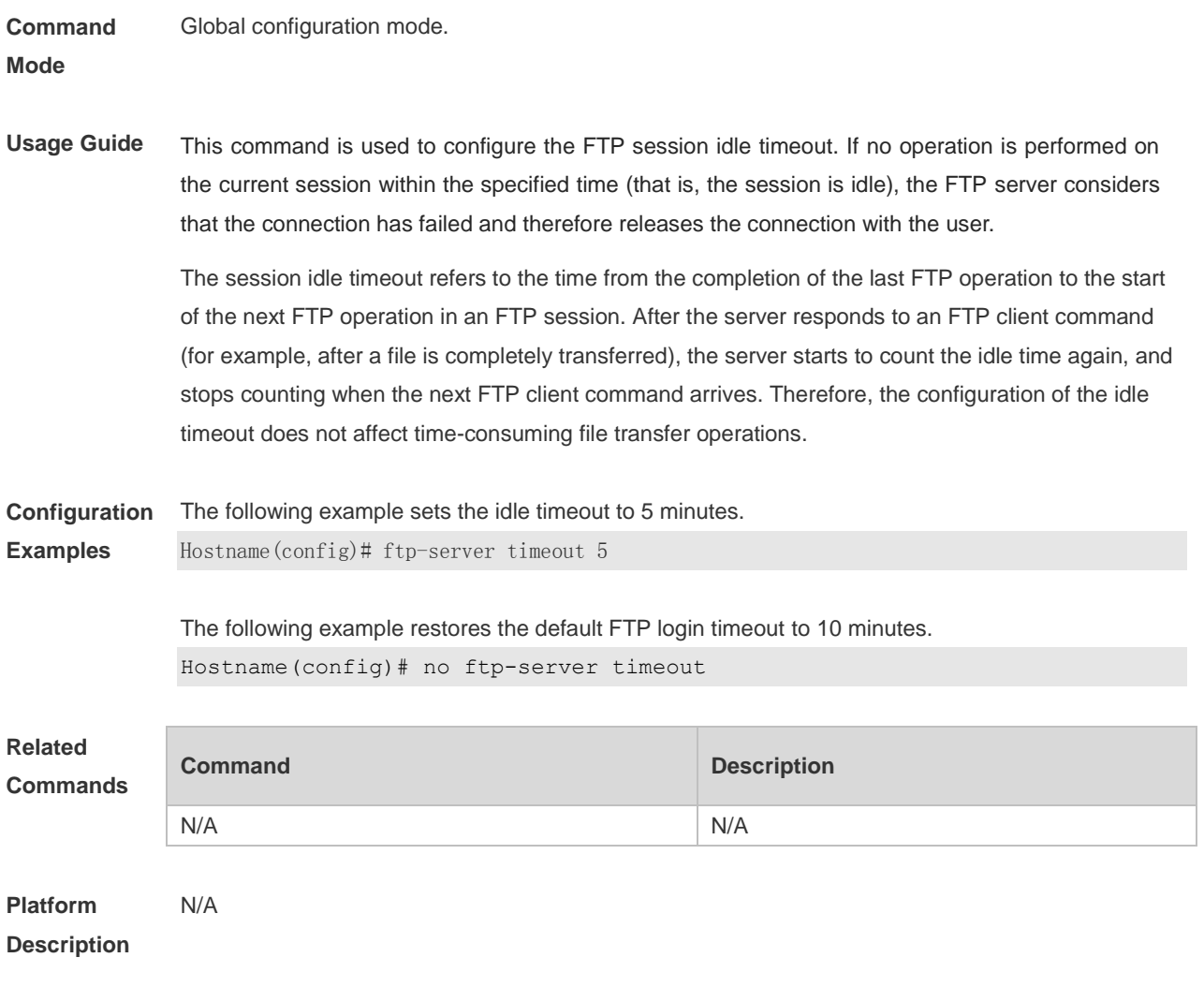

## **1.5 ftp-server topdir**

Use this command to set the directory range for the FTP client to access to the FTP server files. Use the **no** or **default** form of this command to restore the default setting. **ftp-server topdir** *directory* **no ftp-server topdir default ftp-server topdir**

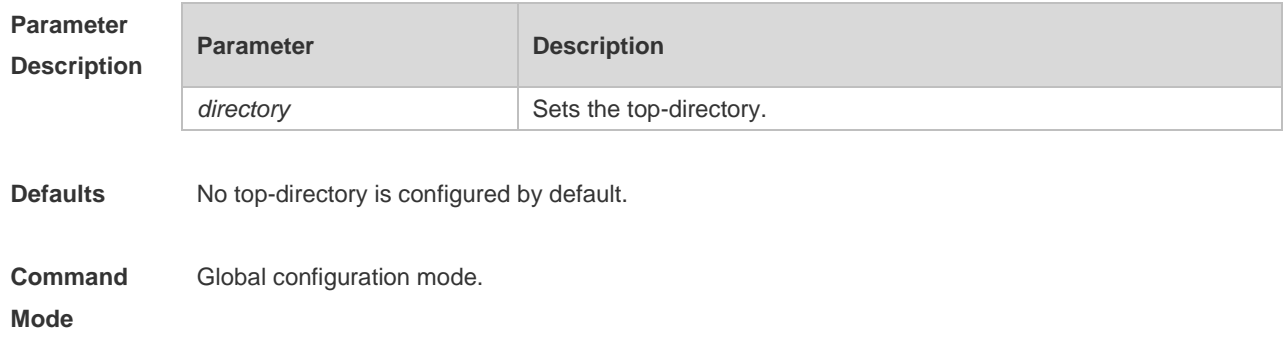

**Description**

**Usage Guide** The FTP server top directory specifies the directory range of the files accessed by the client. Can the FTP client accesses to the files on the FTP server with the top directory correctly specified. Without this command configured, FTP client fails to access to any file or directory on the FTP server.

**Configuration Examples** The following example enables the FTP Server and confines the FTP client access to the syslog subdirectory.

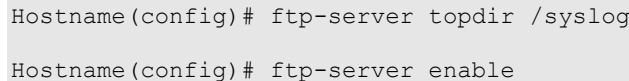

The following example restores the default setting. Hostname(config)# no ftp-server topdir

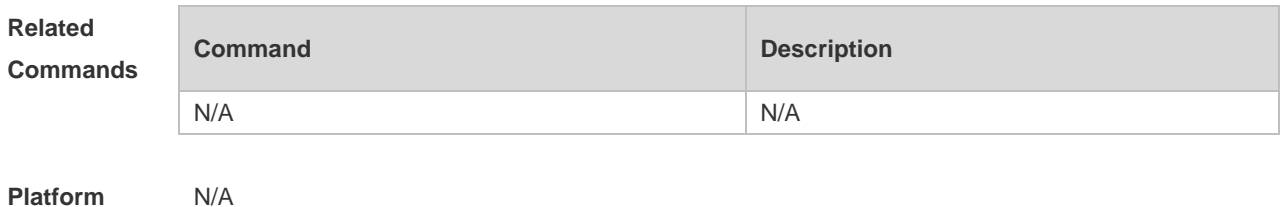

### **1.6 ftp-server username password**

Use this command to set the login username and password for the FTP server. **ftp-server username** *username* [ **privilege** *level* ] **password** [ *type* ] *password*

Use the **no** form of this command to remove this configuration. **no ftp-server username** *username*

Use the **no** form of this command to restore the default configuration. **default ftp-server username** *username*

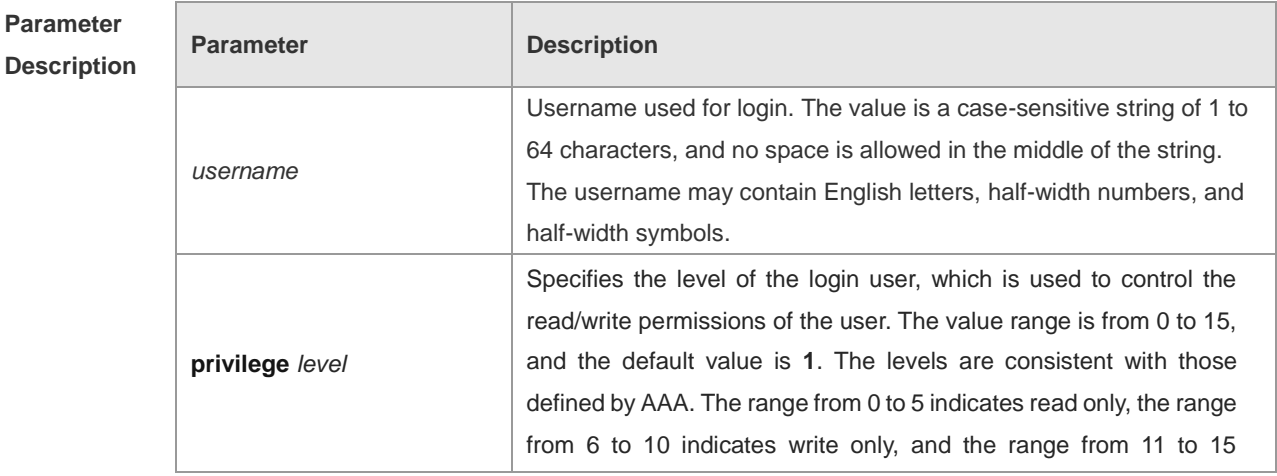

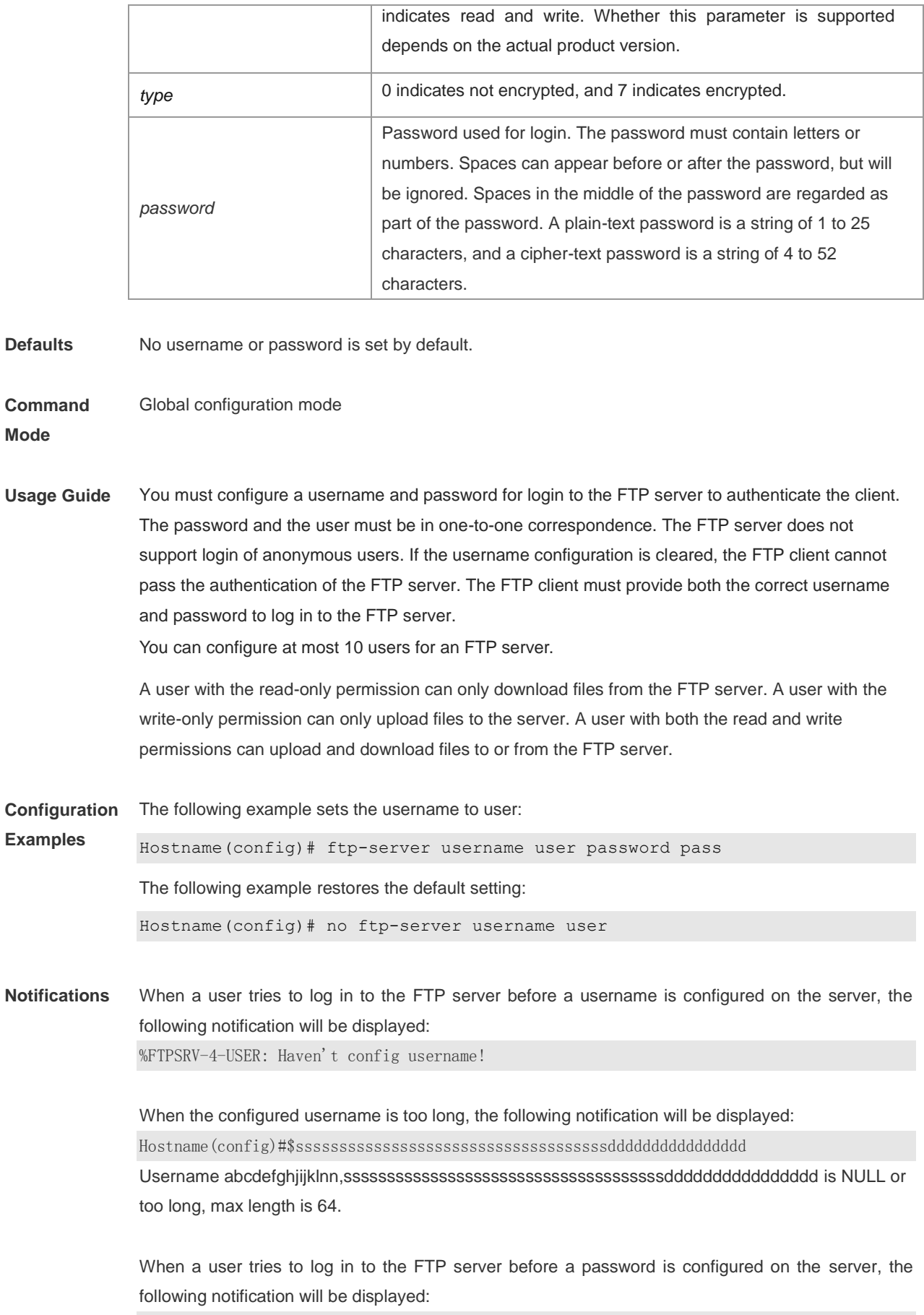

%FTPSRV-4-PASS: Haven't config password!

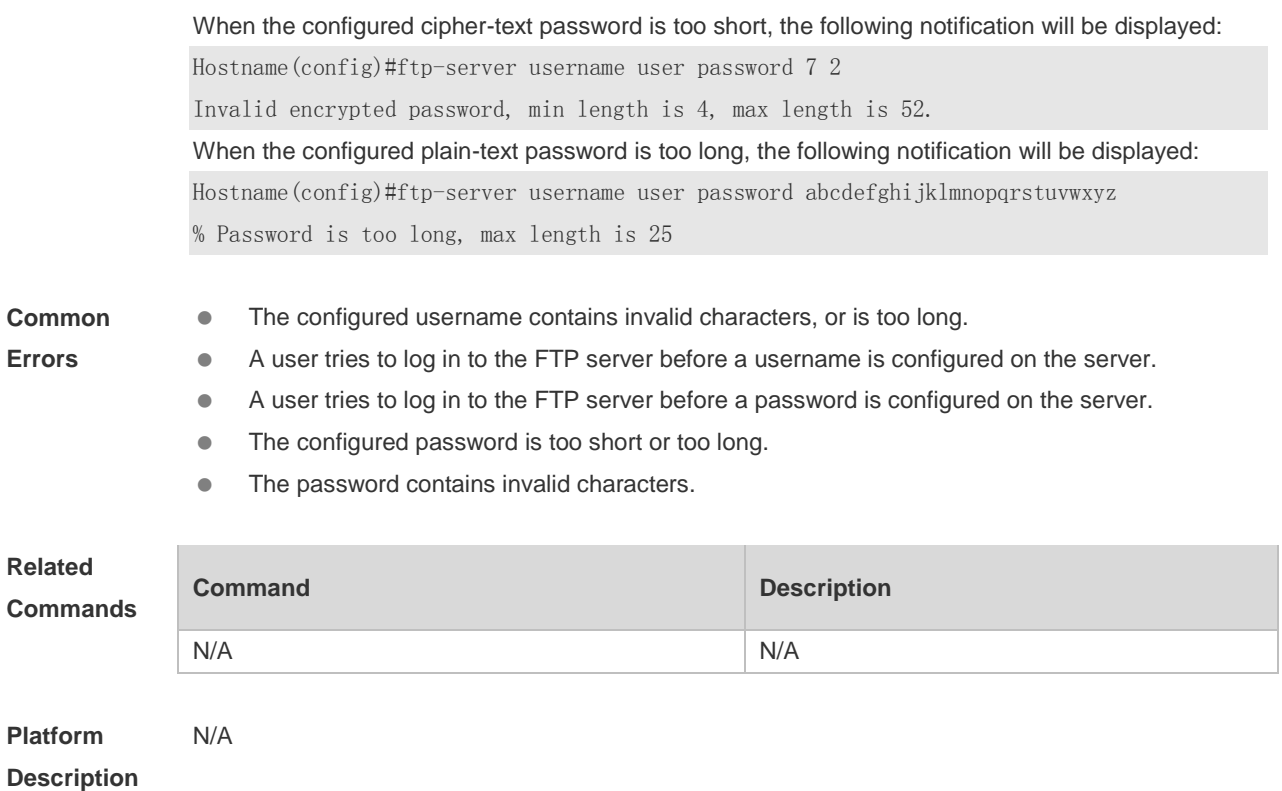

### **1.7 show ftp-server**

Use this command to show the status information of the FTP server. **show ftp-server**

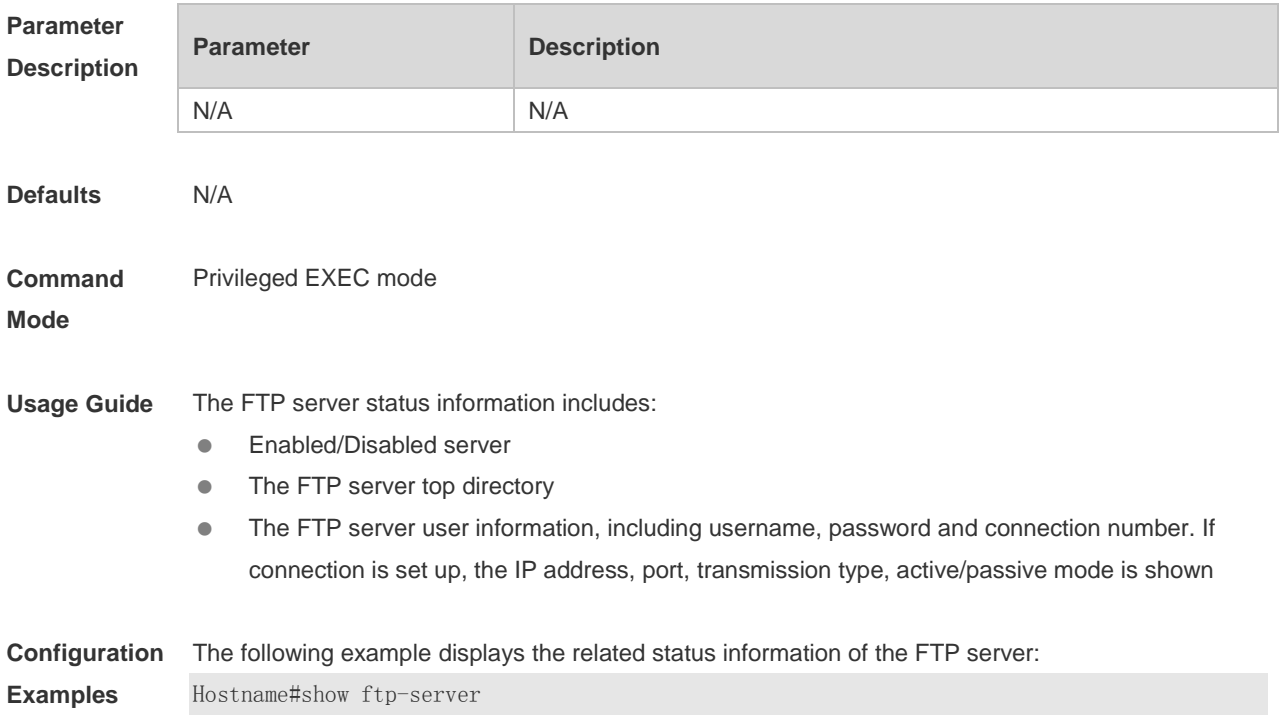

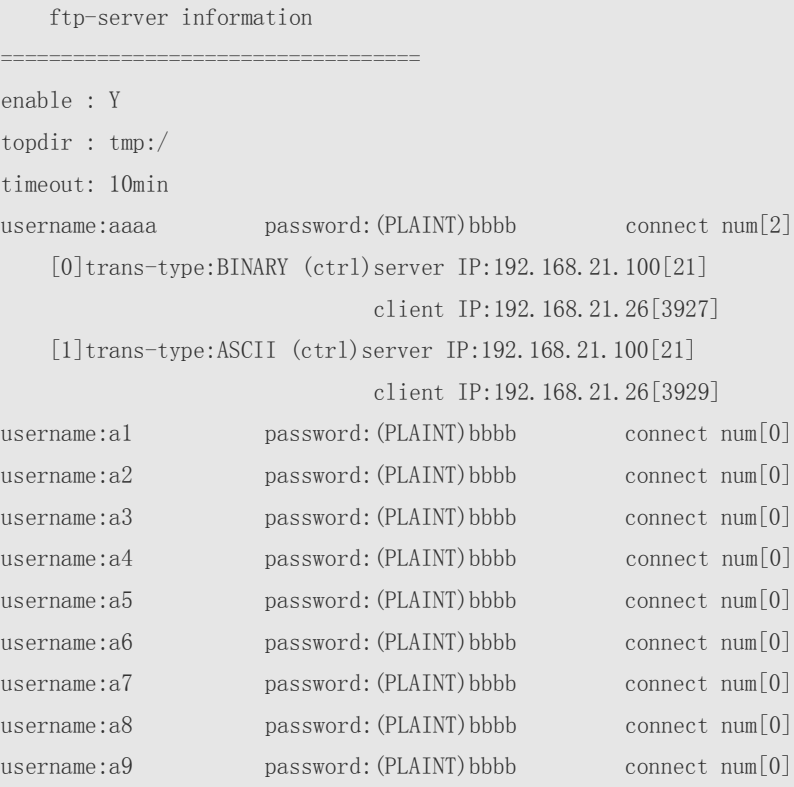

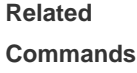

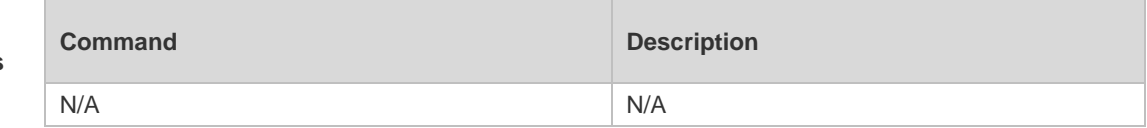

**Platform Description** N/A
# **1 FTP Client Commands**

## **1.1 copy flash**

Use this command to upload the file from the server to the device through FTP Client.

**copy flash:**[ *local-directory*/ ] *local-file* **ftp:**//*username:password@dest-address* [ /*remote-directory* ] / *remote-file*

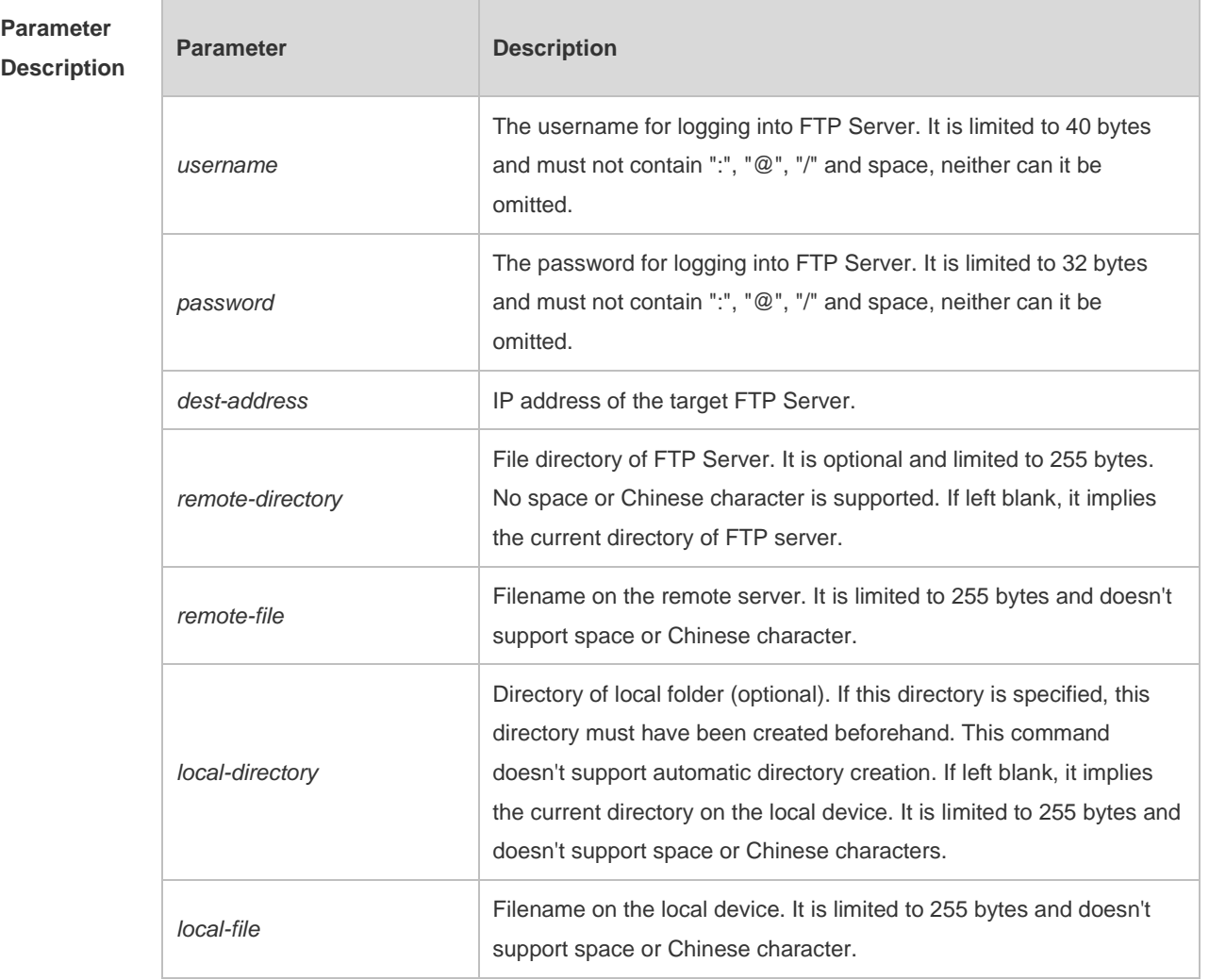

**Defaults** N/A

**Command**  Privileged EXEC mode

**Mode**

**Usage Guide** N/A **Configuration Examples** The following example uploads the file named "local-file" in directory "home" of local device to directory "root" on the FTP Server whose user name is user, password is pass and IP address is 192.168.23.69, and changes the filename to "remote-file". Hostname# copy flash:home/local-file ftp://user:pass@192.168.23.69/root/remote-file **Verification** Run the **show ftp-client** command to view the FTP client configurations. Hostname> enable Hostname# show ftp-client ftp-client information =================================== type: ASCII mode: PORT Check whether the **remote-file** file is configured on the FTP server. Run the **dir** command to check whether the **remote-file** file is configured in the **home** directory of the Flash. **Notifications** If the upload succeeds, the following notification will be displayed: success If the upload fails, you can find the corresponding error message after running the **debug ftp-client** command. **Related Commands Command Description** N/A N/A

**Platform Description** N/A

#### **1.2 copy ftp**

Use this command to download the file from the server to the device through FTP Client.

**copy ftp:**//*username:password@dest-address* [ /*remote-directory* ] / *remote-file* **flash:**[ *localdirectory*/ ] *local-file*]

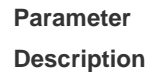

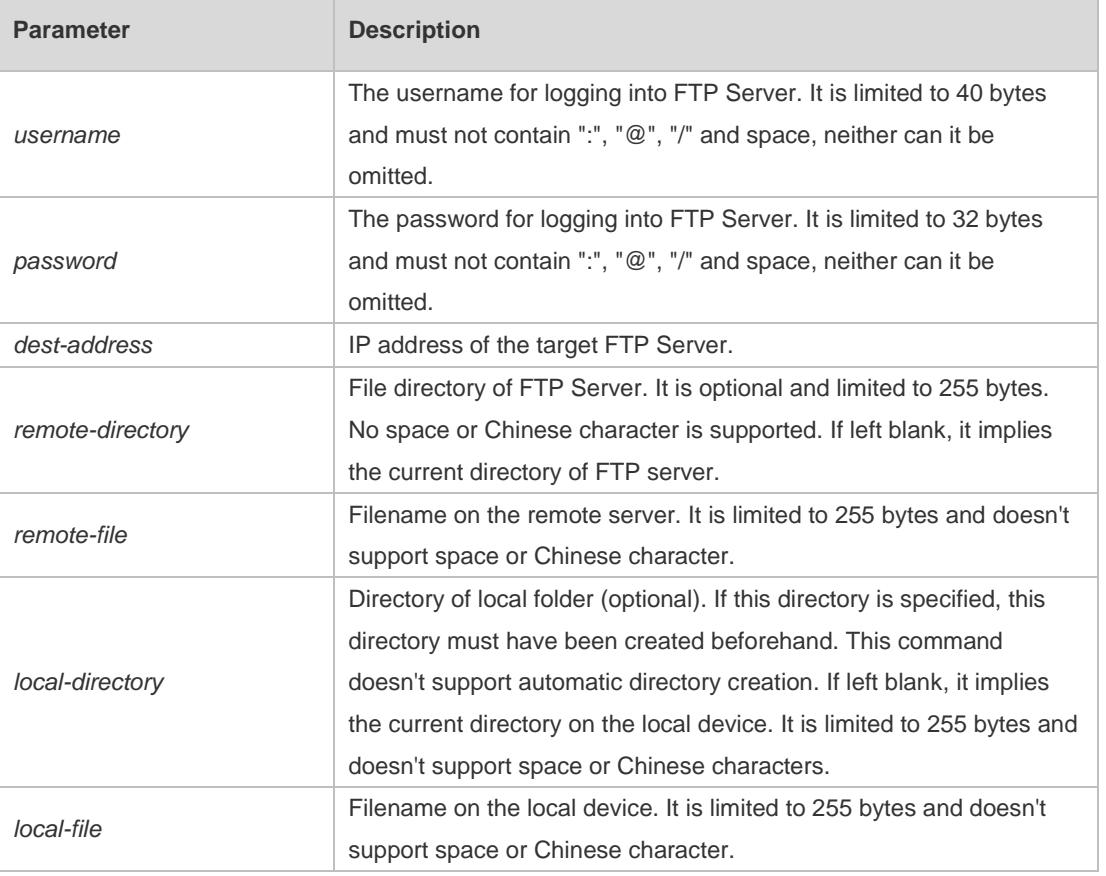

**Defaults** N/A **Command Mode** Privileged EXEC mode **Usage Guide** N/A **Configuration Examples** The following example uses username of "user" and password of "pass" to download a file named "remote-file" from the directory "root" on FTP Server with IP address 192.168.23.69 to directory "home" on the local device, and changes the name to "local-file". Hostname# copy ftp://user:pass@192.168.23.69/root/remote-file flash:home/local-file The following example uploads a file named "local file" from the directory "home" on the local device to the directory "root" on FTP Server, and changes the name to "remote-file". Hostname# copy flash:home/local-file

ftp://user:pass@192.168.23.69/root/remote-file

**Verification** Run the **dir** command to check whether the **remote-file** file is configured in the **home** directory of the Flash. **Notifications** If the upload succeeds, the following notification will be displayed: success If the upload fails, you can find the corresponding error message after running the **debug ftp-client** command. **Related Commands Command Description copy tftp** Uses the TFTP protocol to transfer files. **Platform Description** N/A

## **1.3 ftp-client ascii**

Use this command to use ASCII mode for FTP transfer. Use the **no** form of this command to restore the default setting. **ftp-client ascii no ftp-clientascii**

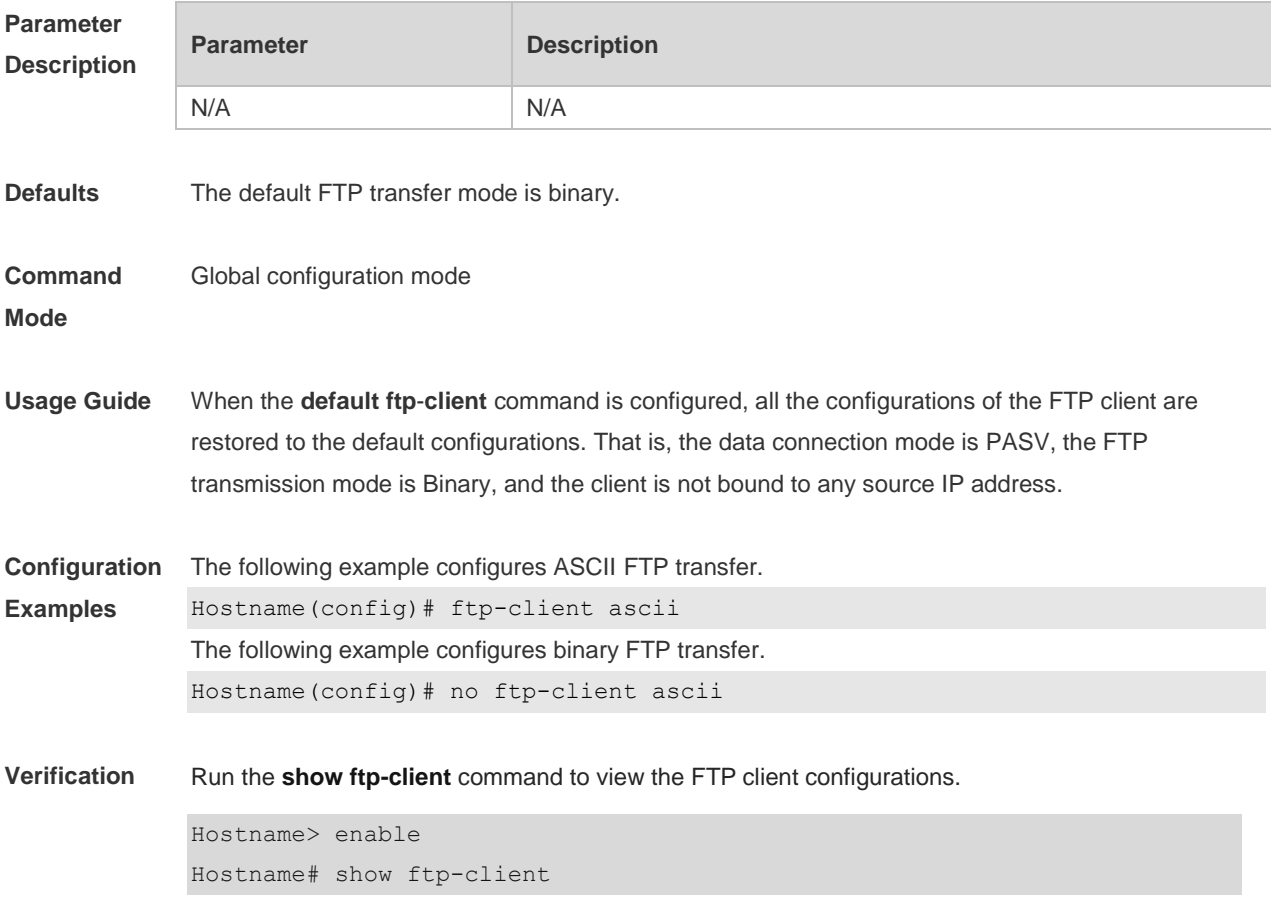

 ftp-client information =================================== type: ASCII mode: PORT

**Notifications** If the configuration succeeds, no notification will be displayed.

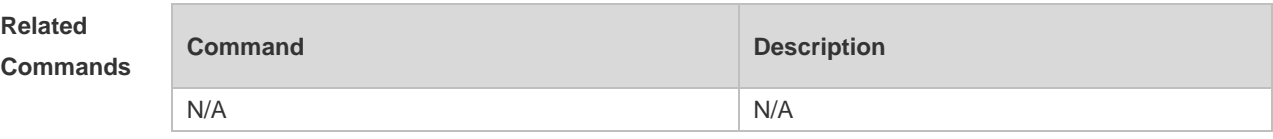

**Platform Description** N/A

# **1.4 ftp-client port**

Use this command to configure PORT mode used for FTP data connection. Use the **no** form of this command to restore the default setting. **ftp-client port**

**no ftp-client port**

Use the **default** form of this command to restore the default setting.

#### **default ftp-client**

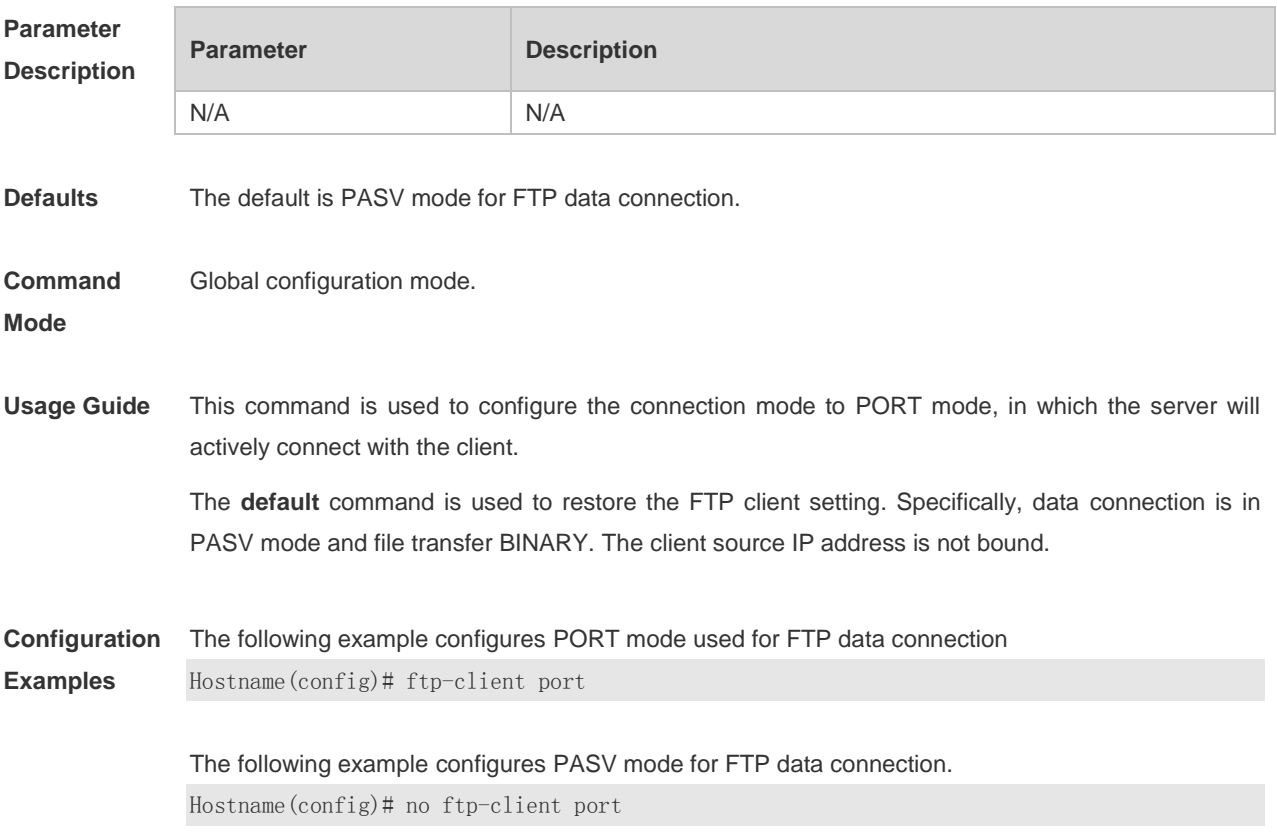

The following example restores the default setting of the FTP Client. Hostname(config)# default ftp-client

**Verification** Run the **show ftp-client** command to view the FTP client configurations.

```
Hostname> enable
Hostname# show ftp-client
      ftp-client information
===================================
type: ASCII
mode: PORT
```
**Notifications** If the configuration succeeds, no notification will be displayed.

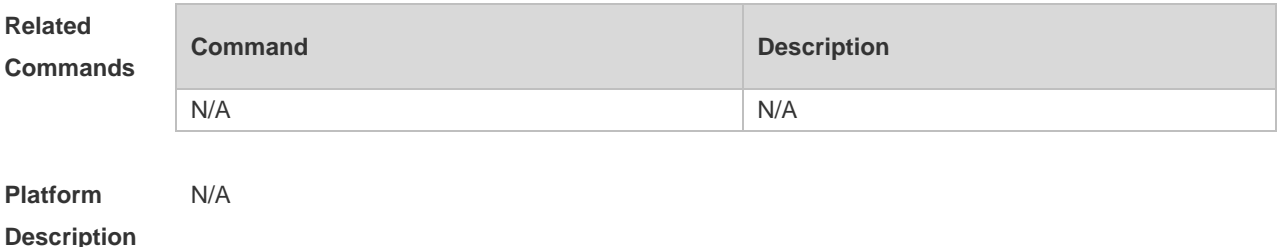

### **1.5 ftp-client source**

Use this command to bind FTP Client with the source IP address of client and use this IP address to communicate with server.

**ftp-client source** { *ip-address* **|** *ipv6-address | interface-type interface-number* }

Use the **no** form of this command to disable source IP address binding. **no ftp-client source**

Use the **default** form of this command to restore the default setting. **default ftp-client**

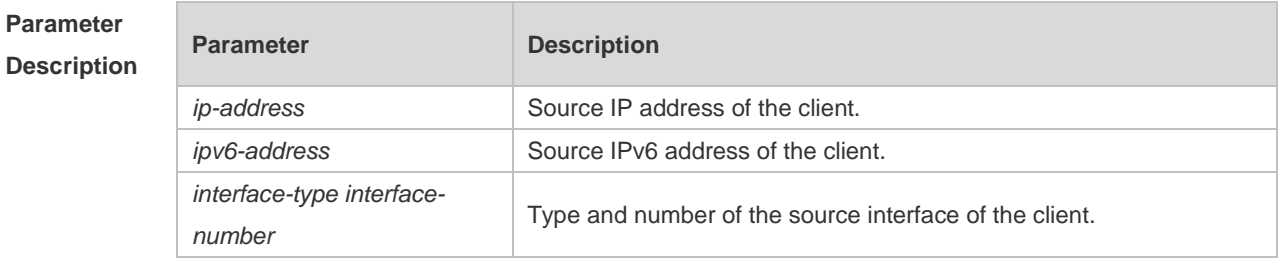

**Defaults** By default, the IP address is not bound with the client locally. Instead, it is selected by the route.

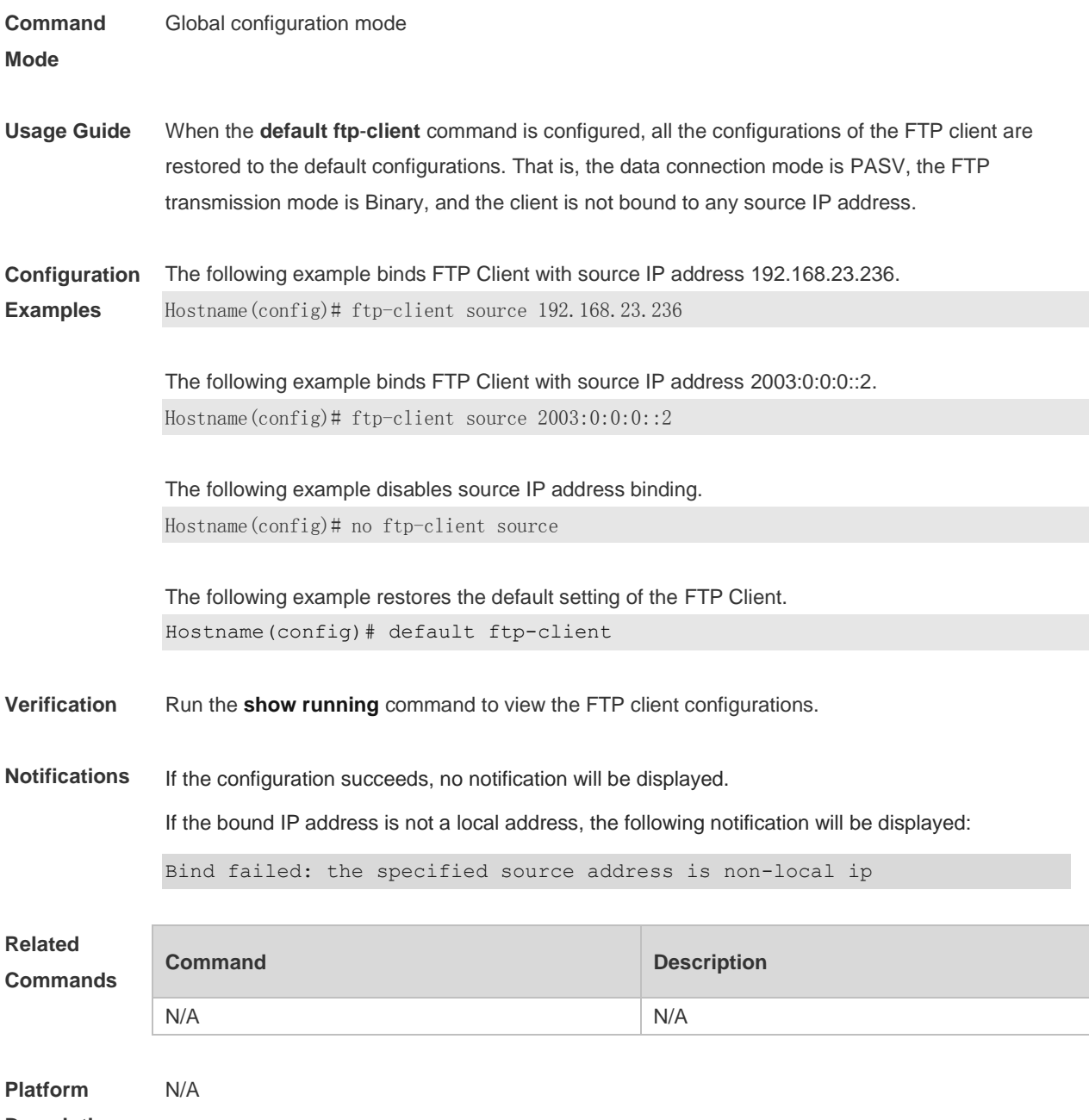

**Description**

# **1 TFTP Client Commands**

## **1.1 copy flash**

Use this command to use the Trivial File Transfer Protocol (TFTP) client to upload files from the local device to the TFTP server.

**copy flash:**[ *local-directory*/ ]*local-file* **tftp:**//*dest-address*[ /*remote-directory* ]/*remote-file*

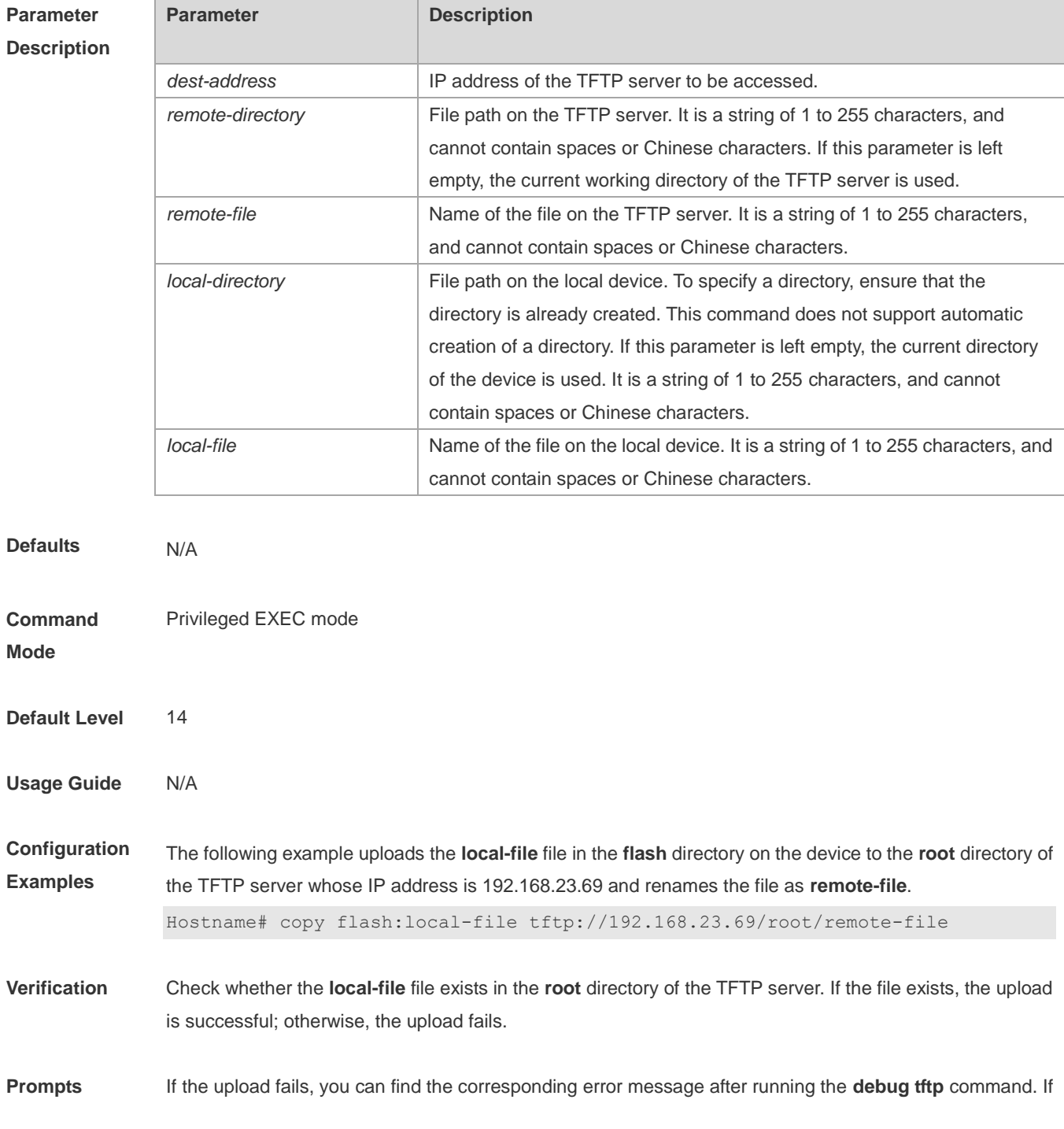

the upload is successful, "success" is displayed.

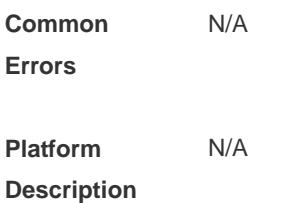

#### **1.2 copy tftp**

Use this command to use the TFTP client to download files from the TFTP server to the local device. **copy tftp:**//*dest-address*[ /*remote-directory* ]/*remote-file* **flash:**[ *local-directory*/ ]*local-file*

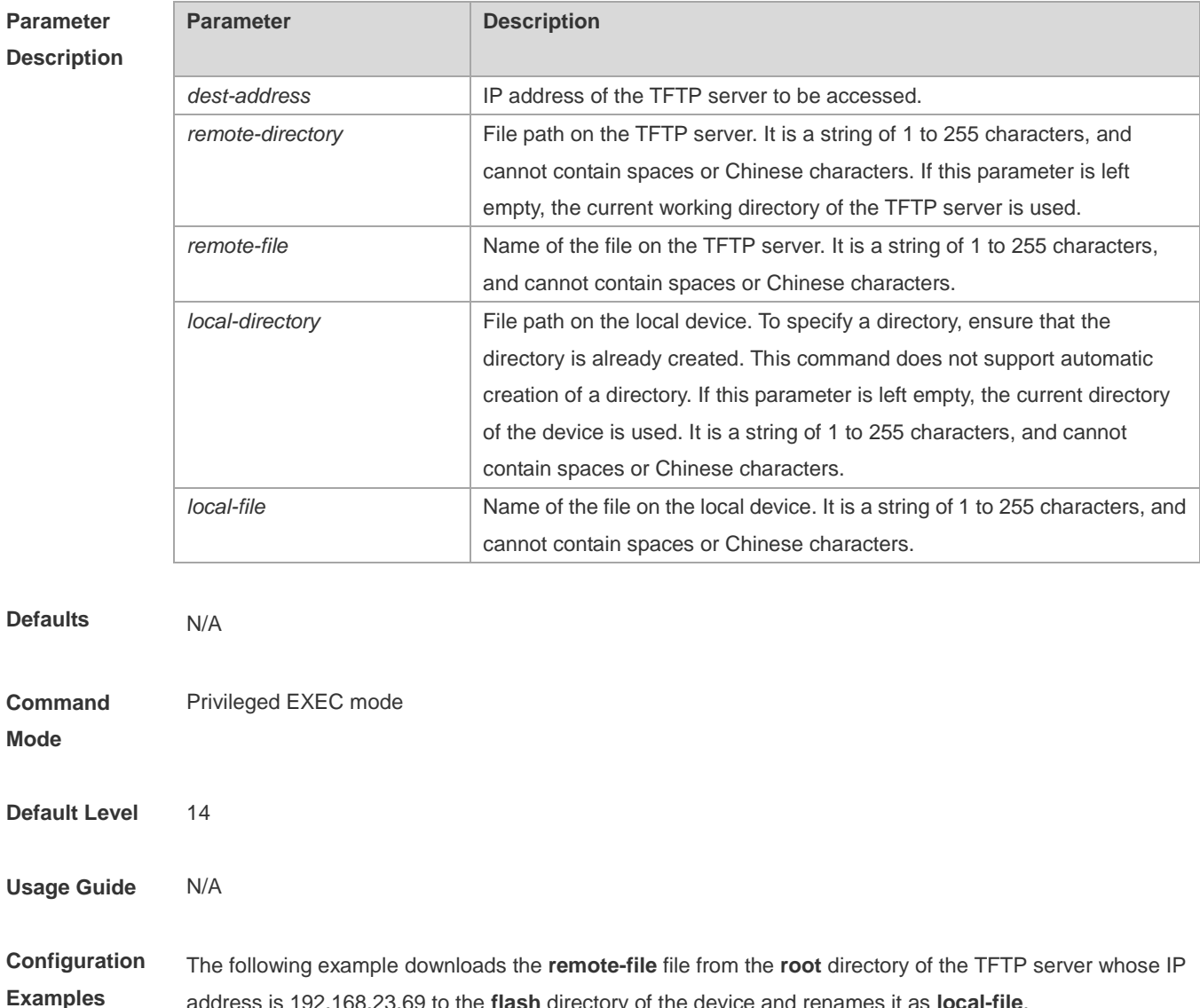

address is 192.168.23.69 to the **flash** directory of the device and renames it as **local-file**.

Hostname# copy tftp://192.168.23.69/root/remote-file flash:local-file

**Verification** Run the **dir** command to check whether the **local-file** file exists on the local device. If the file exists, the

download is successful; otherwise, the download fails.

**Prompts** If the download fails, you can find the corresponding error message after running the **debug tftp** command. If the download is successful, "success" is displayed.

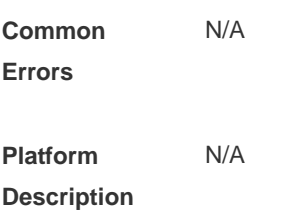

## **1.3 tftp-client port**

Use this command to configure the port number used by the TFTP client to connect with the TFTP server. Use the **no** form of this command to cancel the configuration. Use the **default** form of this command to restore the default setting. **tftp-client port** *port-number* **no tftp-client port default tftp-client port**

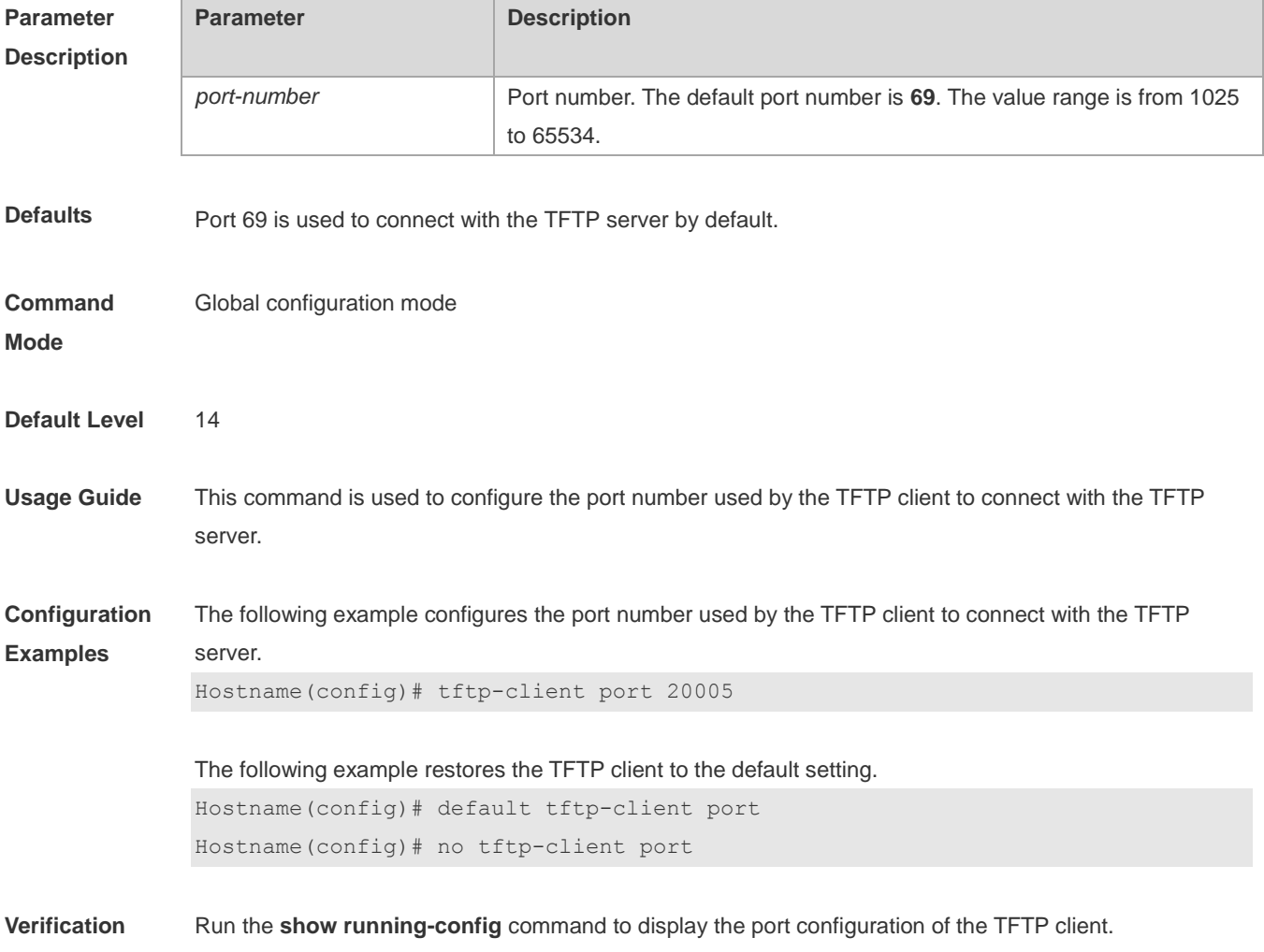

**Prompts** The configuration succeeds, and no notification is displayed.

**Common Errors** N/A **Platform Description** N/A

## **1.4 tftp-client source**

Use this command to configure the source IP address used by the TFTP client to communicate with the TFTP server.

Use the **no** form of this command to cancel the configuration.

Use the **default** form of this command to restore the default setting.

**tftp-client source** { **ip** *ip-address* **| ipv6** *ipv6-address | interface-type interface-number* }

- **no tftp-client source**
- **default tftp-client** source

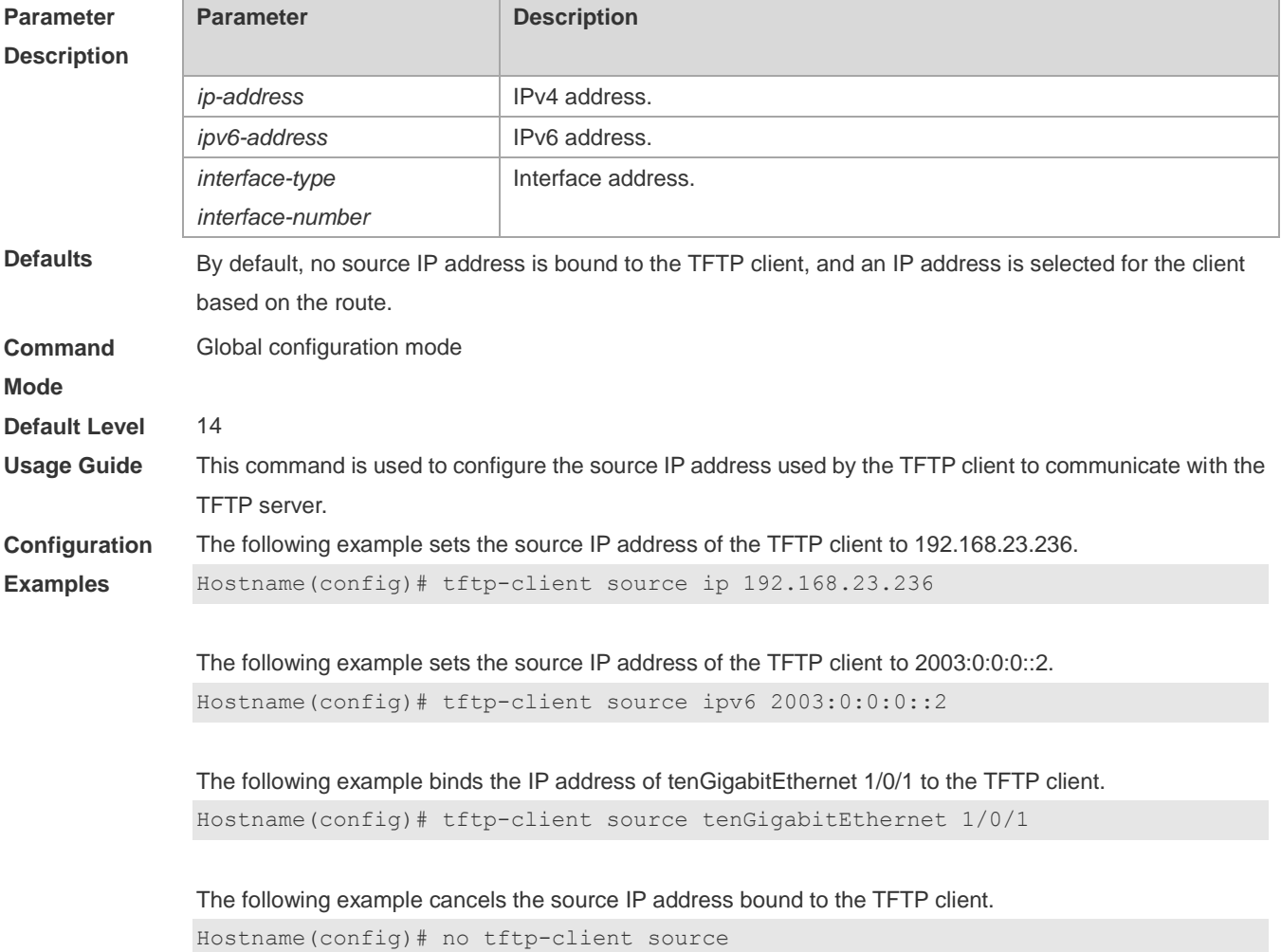

×

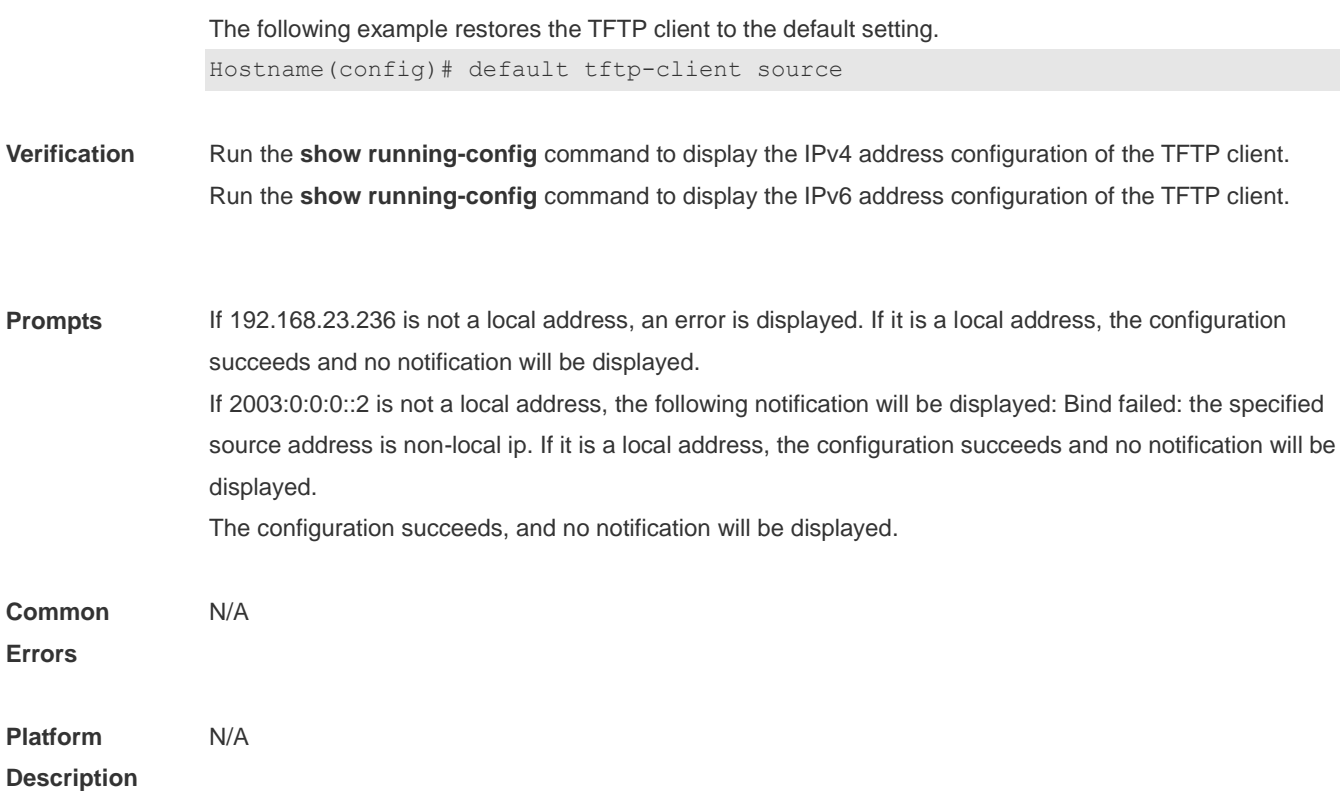

# **1 SNMP Commands**

## **1.1 clear snmp locked-ip**

Use this command to clear the source IP addresses which are locked after continuous SNMP authentication failures.

**clear snmp locked-ip** [ **ipv4** *ipv4-address* | **ipv6** *ipv6-address* ]

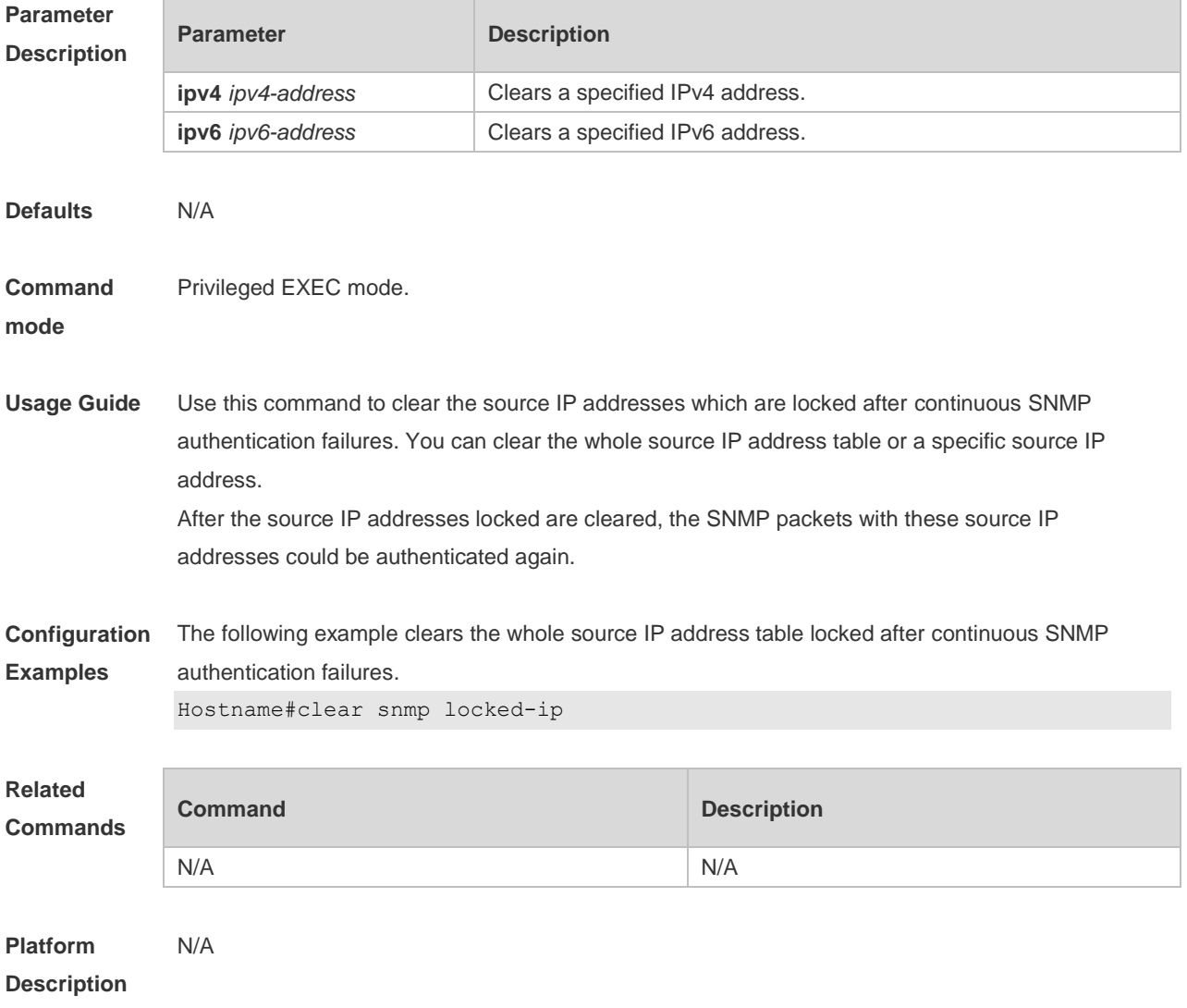

# **1.2 no snmp-server**

Use this command to disable the SNMP agent function. **no snmp-server**

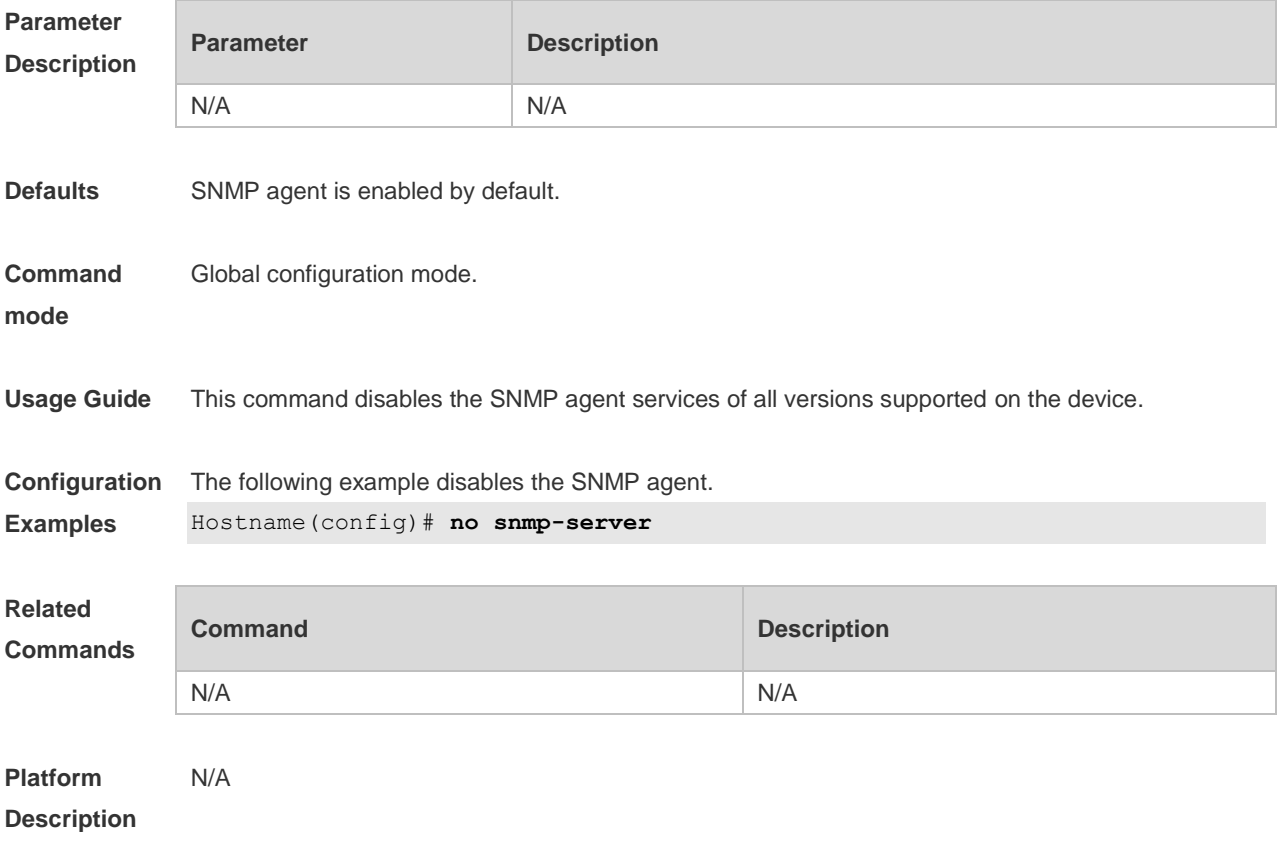

## **1.3 show snmp**

Use this command to display the SNMP configuration. **show snmp** [ **mib** | **user** | **view** | **group** | **host | locked-ip | process-mib-time** ]

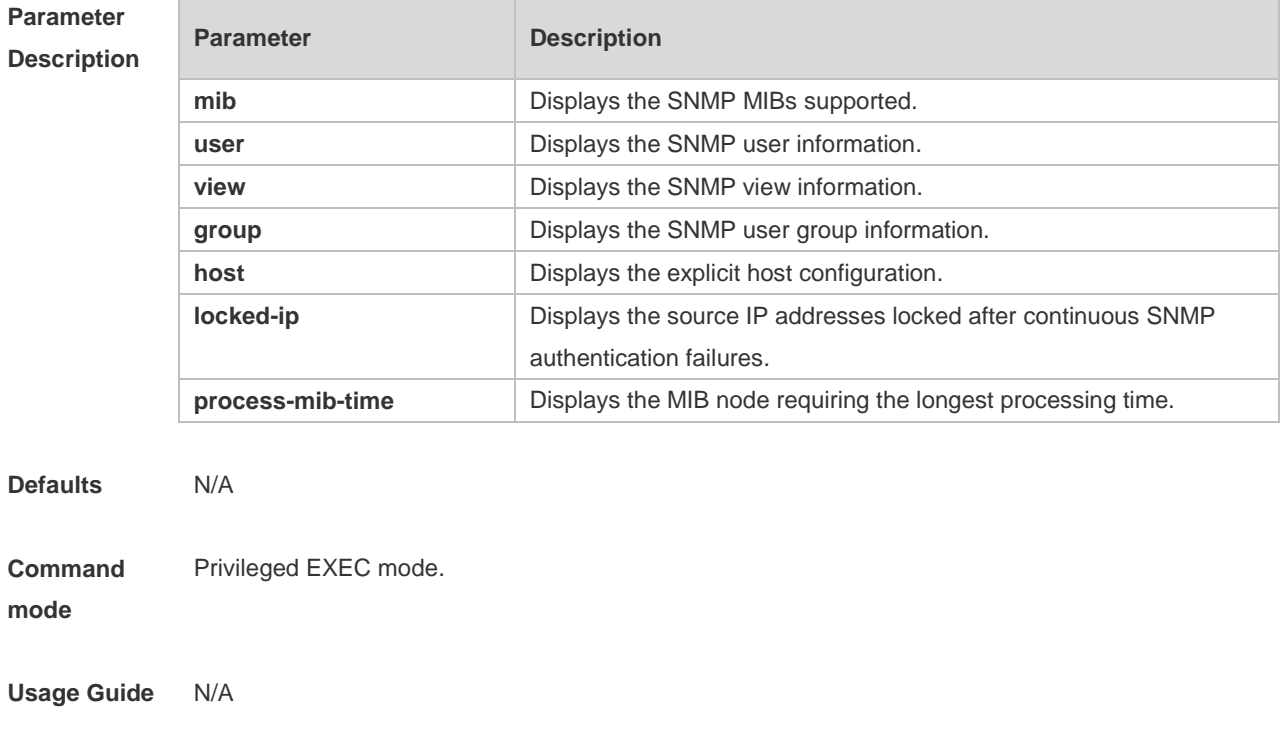

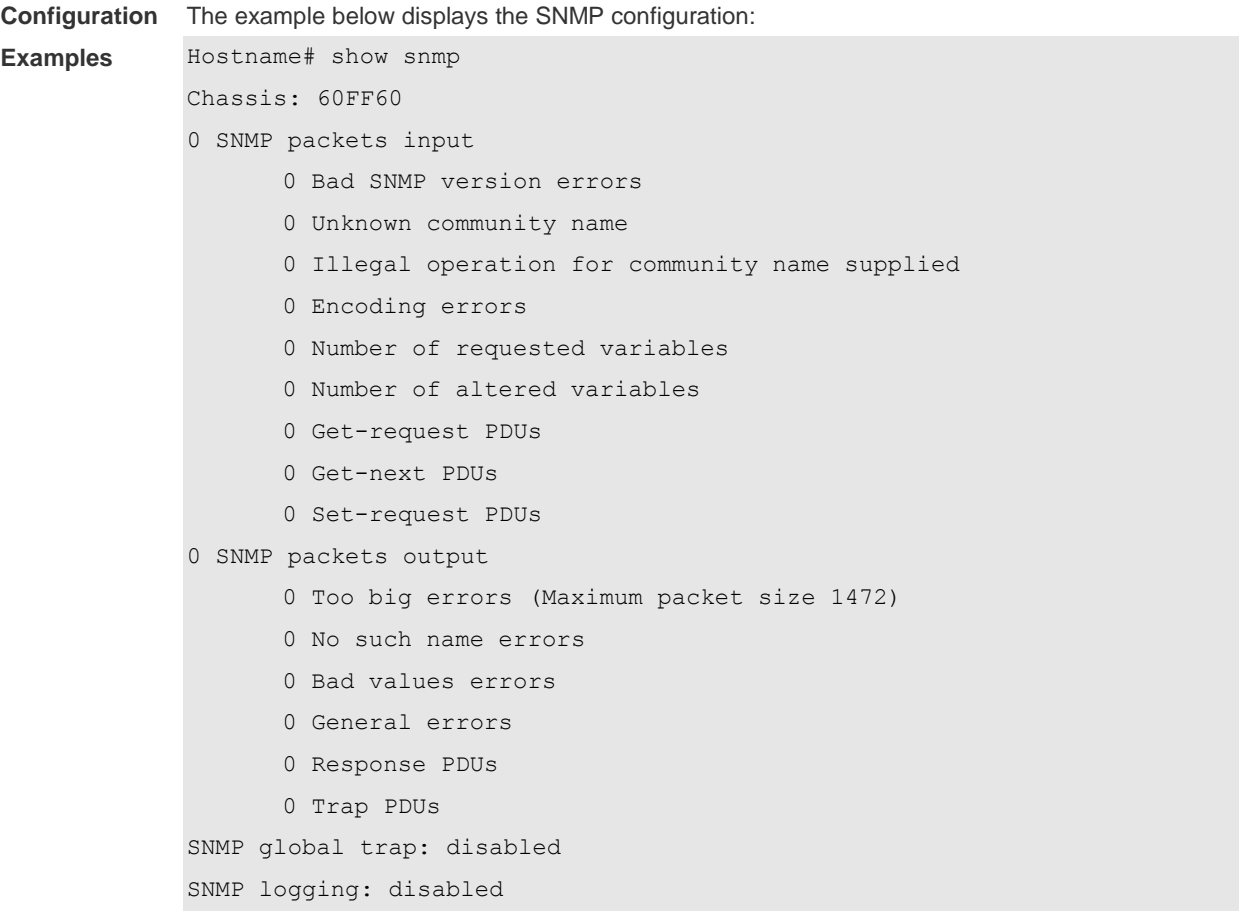

SNMP agent: enabled

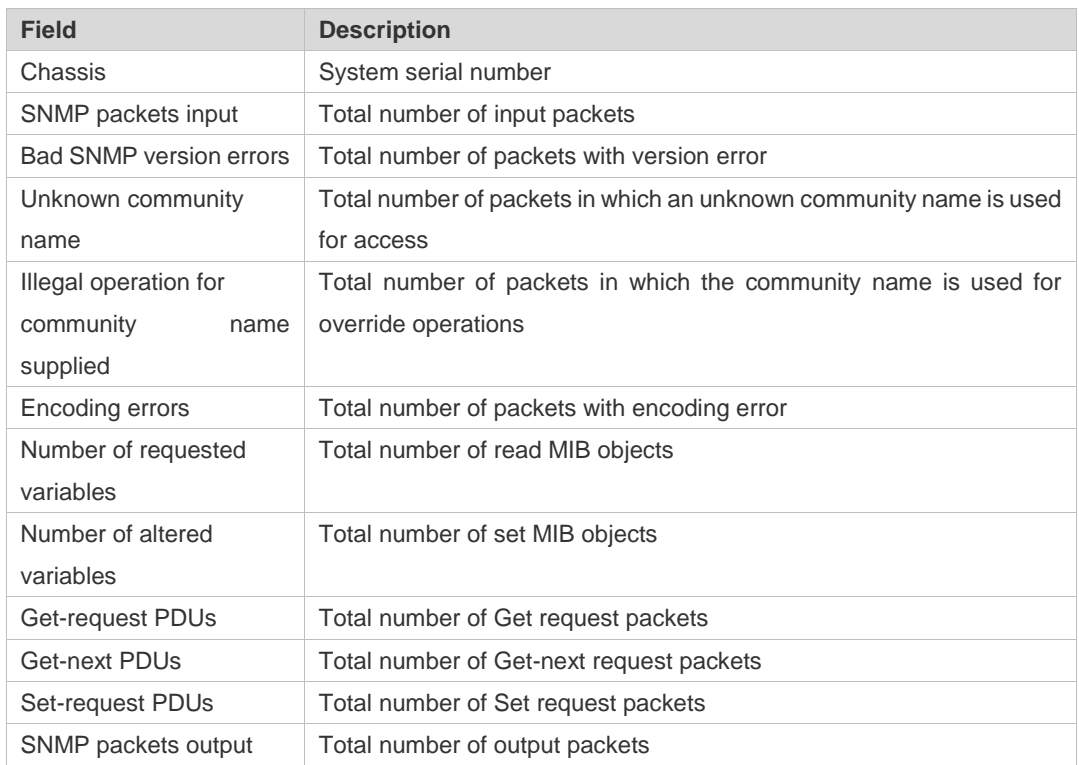

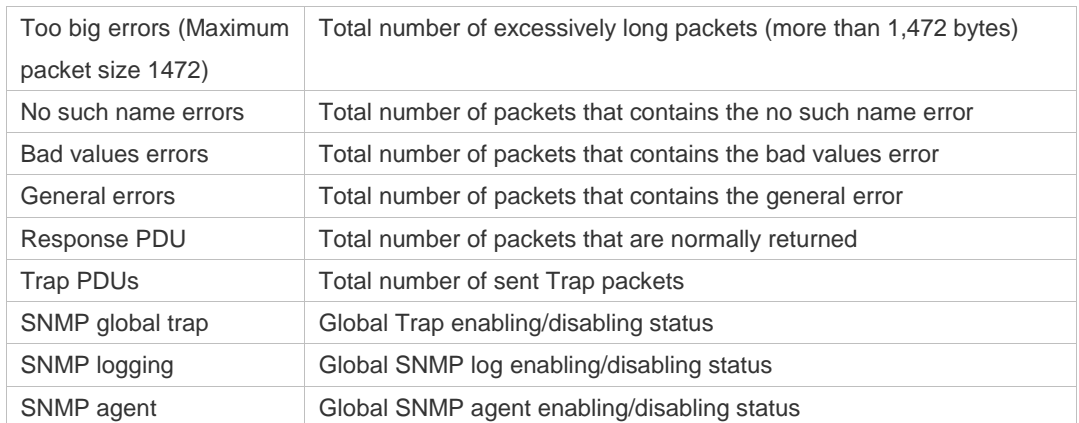

#### **Related Commands Command Description snmp-server chassis-id** Specifies the SNMP system sequence number.

#### **Platform Description** N/A

## **1.4 snmp trap link-status**

Use this command to enable the interface to send link traps. Use the **no** form of this command to disable the interface to send link traps.

**snmp trap link-status**

**no snmp trap link-status**

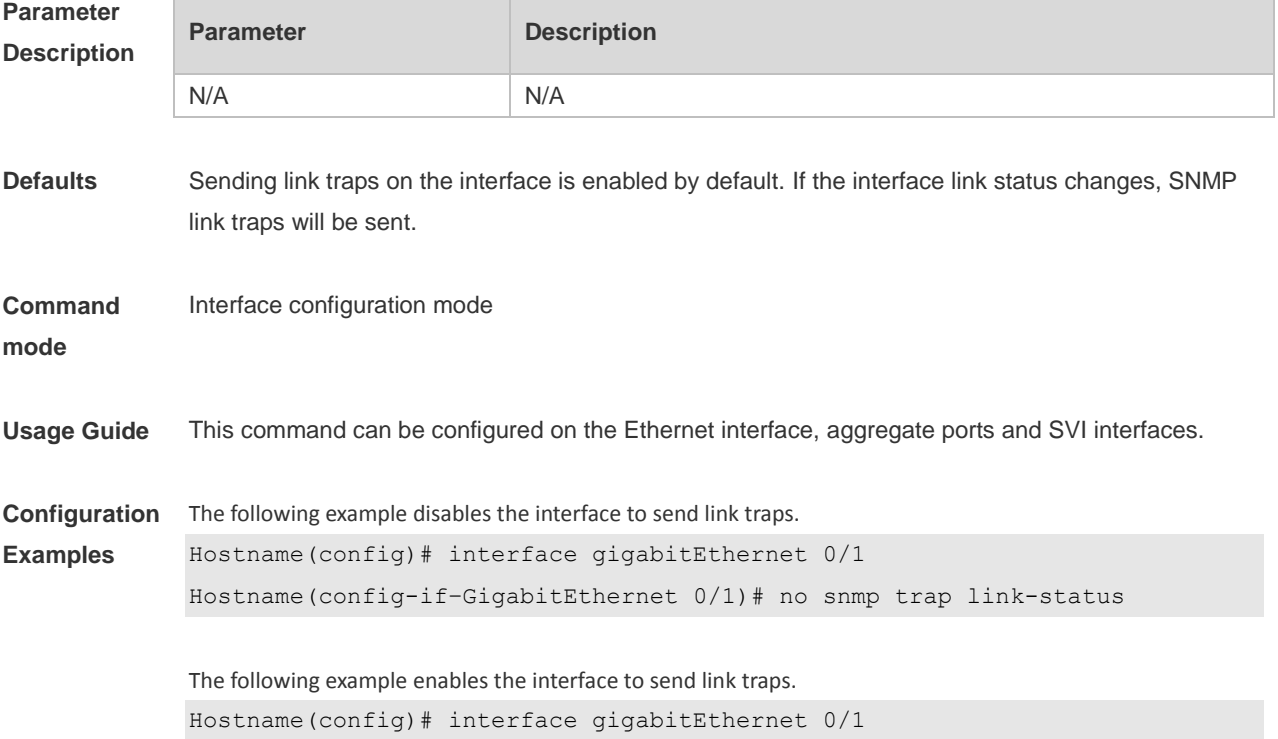

#### Hostname(config-if–GigabitEthernet 0/1)# snmp trap link-status

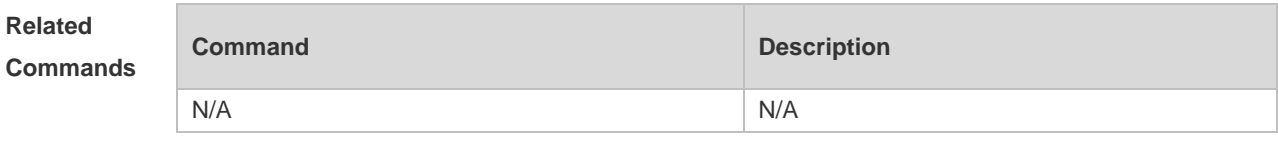

**Platform Description**

N/A

#### **1.5 snmp-server authentication attempt**

Use this command to configure the maximum number of continuous SNMP authentication failures, and specified the action policy for the authentication failure.

Use the **no** form of this command to remove the limit of continuous SNMP authentication failures and the related action policies.

**snmp-server authentication attempt** *times* **exceed** { **lock** | **lock-time** *minutes* | **unlock** } **no snmp-server authentication attempt** *times* **exceed** { **lock** | **lock-time** *minutes* | **unlock** }

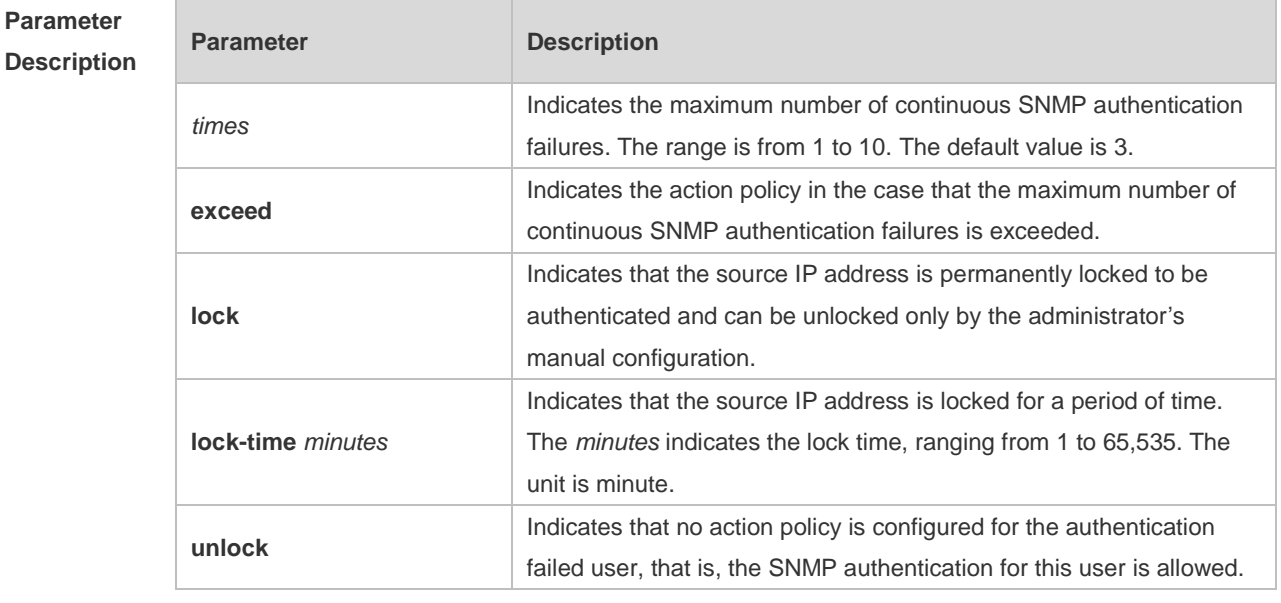

**Defaults** SNMP attack detection is enabled by default.

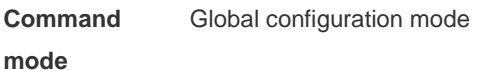

**Usage Guide** The IP address of the SNMP authentication failed user is added to the blacklist. When the maximum number of continuous SNMP authentication failures is exceeded, the system will perform the related authentication limit actions according the configured policy:

> 1. For the permanently locked IP addresses: The source IP addresses can be authenticated only after the administrator unlock them manually.

- 2. For the IP addresses locked for a period time: The source IP addresses can be authenticated only after the lock time expires or the administrator unlock them manually.
- 3. For the unlocked IP addresses: The source IP address can pass the authentication as long as the correct community (for SNMPv1 and SNMPv2) or username (for SNMPv3) is used.

**Configuration Examples** The following example configures the maximum number of continuous SNMP authentication failures to 4, and sets the IP address lock time to 30 seconds.

Hostname(config)# snmp-server authentication attempt 4 exceed lock-time 30

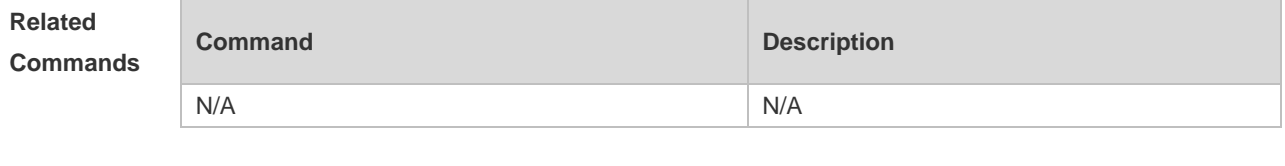

**Platform Description** N/A

#### **1.6 snmp-server chassis-id**

Use this command to specify the SNMP chassis ID. Use the **no** form of this command to restore the default chassis ID.

**snmp-server chassis-id** *text*

**no snmp-server chassis-id**

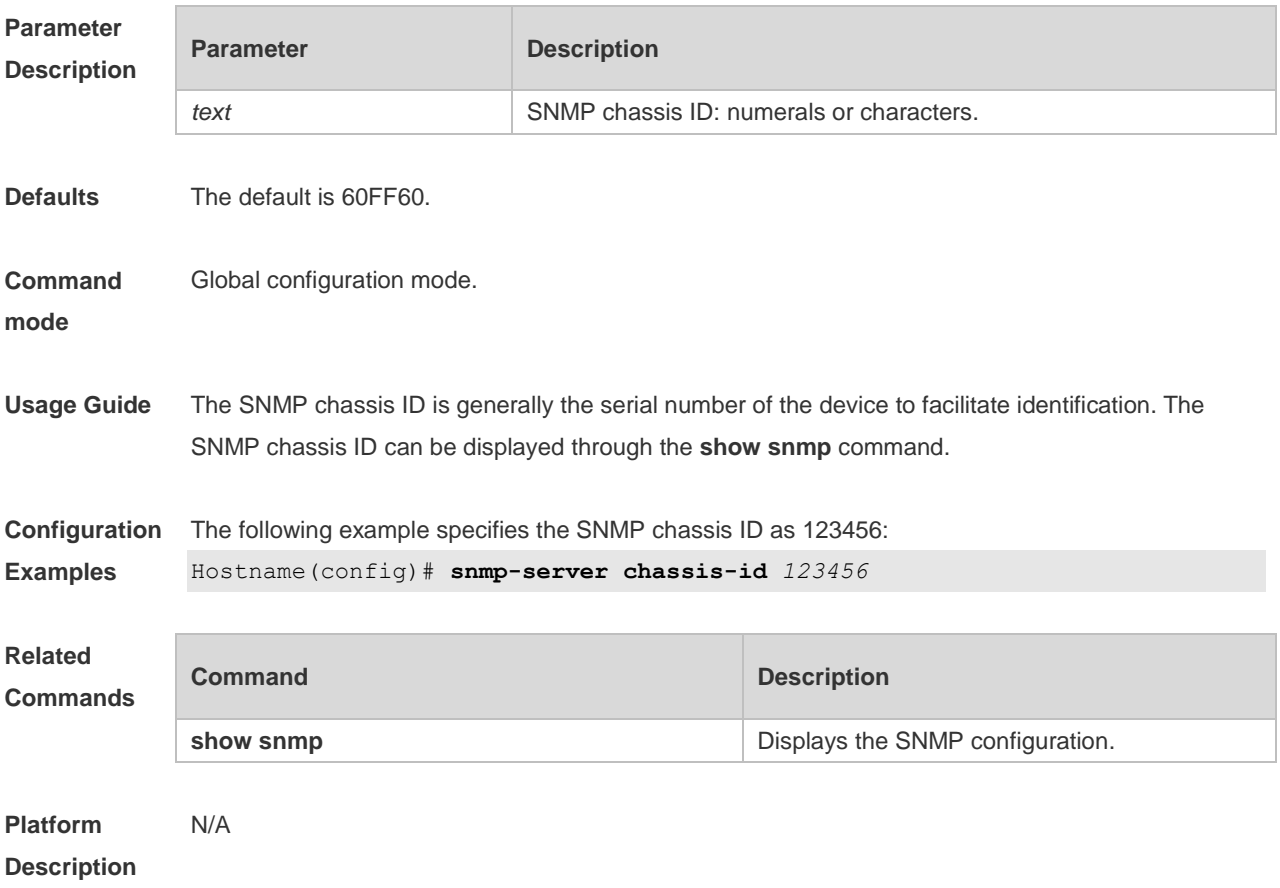

**Parameter** 

## **1.7 snmp-server community**

Use this command to specify the SNMP community access string. Use the **no** form of this command to remove the SNMP community access string.

**snmp-server community** { [ 0 | 7] *string |* **secret** [ **0** | **8** ] *string* } [ **view** *view-name* ] [ [ **ro** | **rw** ] [ **host** *ipaddr* ] ] [ **ipv6** *ipv6-aclname* ] [ *aclnum* | *aclname*]

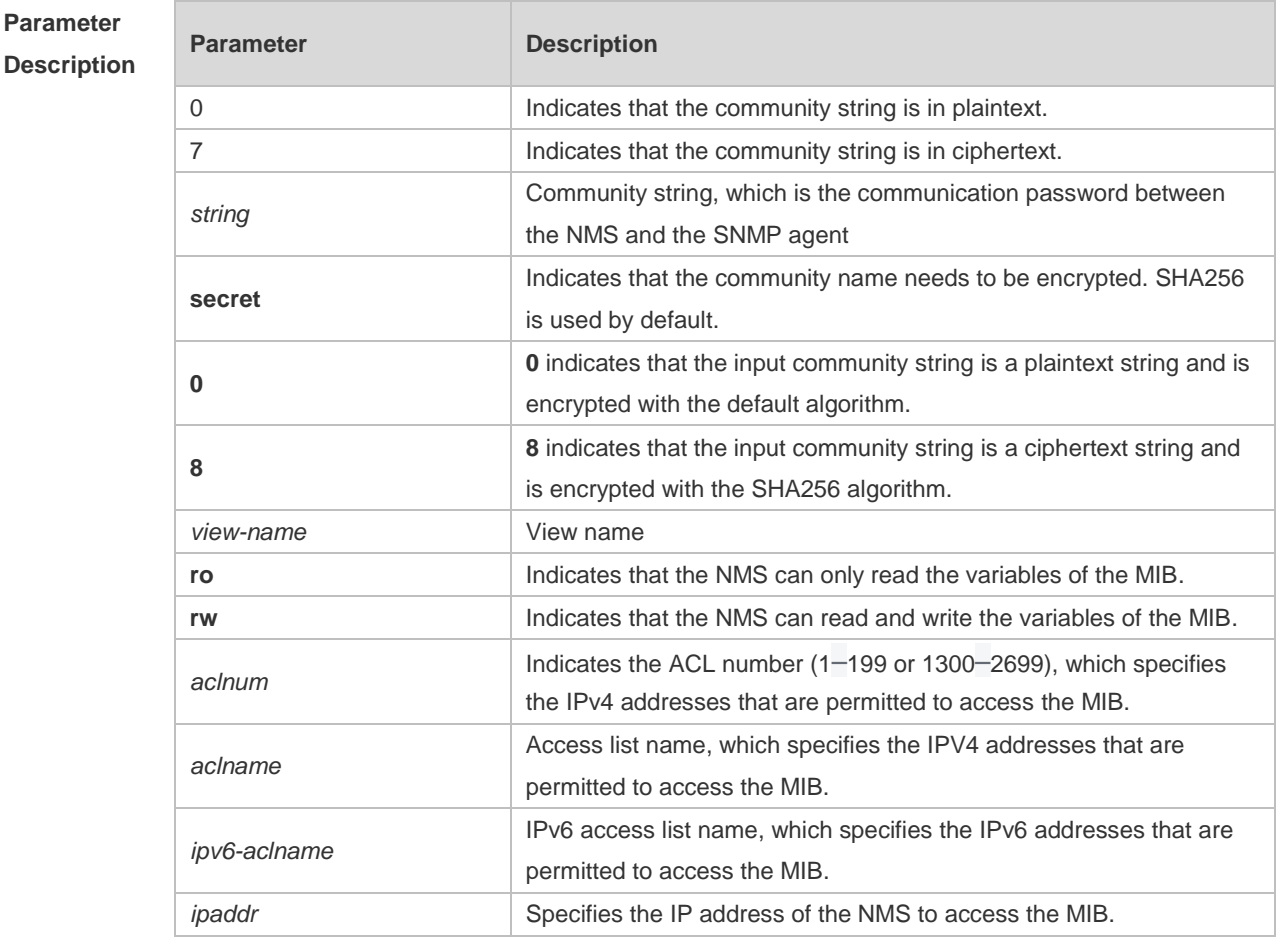

**no snmp-server community** { [ 0 | 7] *string |* **secret** [ **0** | 8 ] *string* }

**Defaults** All communities are read only by default.

**Command**  Global configuration mode.

**mode**

**Usage Guide** This command is an essential command to enable the SNMP agent function, such as specifying the community attribute and IP addresses of NMS to access the MIB. To disable the SNMP agent function, use the **no snmp-server** command.

**Configuration Examples** The following example defines a SNMP community access string named public, which can be readonly.

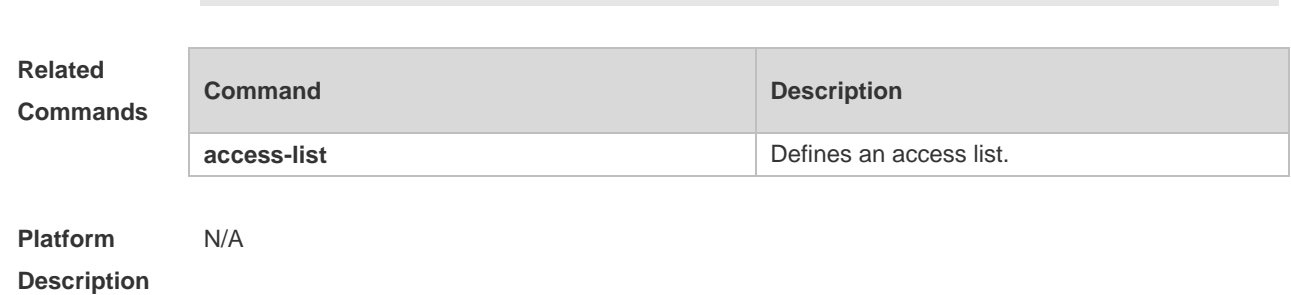

Hostname(config)# **snmp-server community public ro**

#### **1.8 snmp-server contact**

Use this command to specify the system contact string. Use the **no** form of this command to remove the system contact string. **snmp-server contact** *text*

**no snmp-server contact**

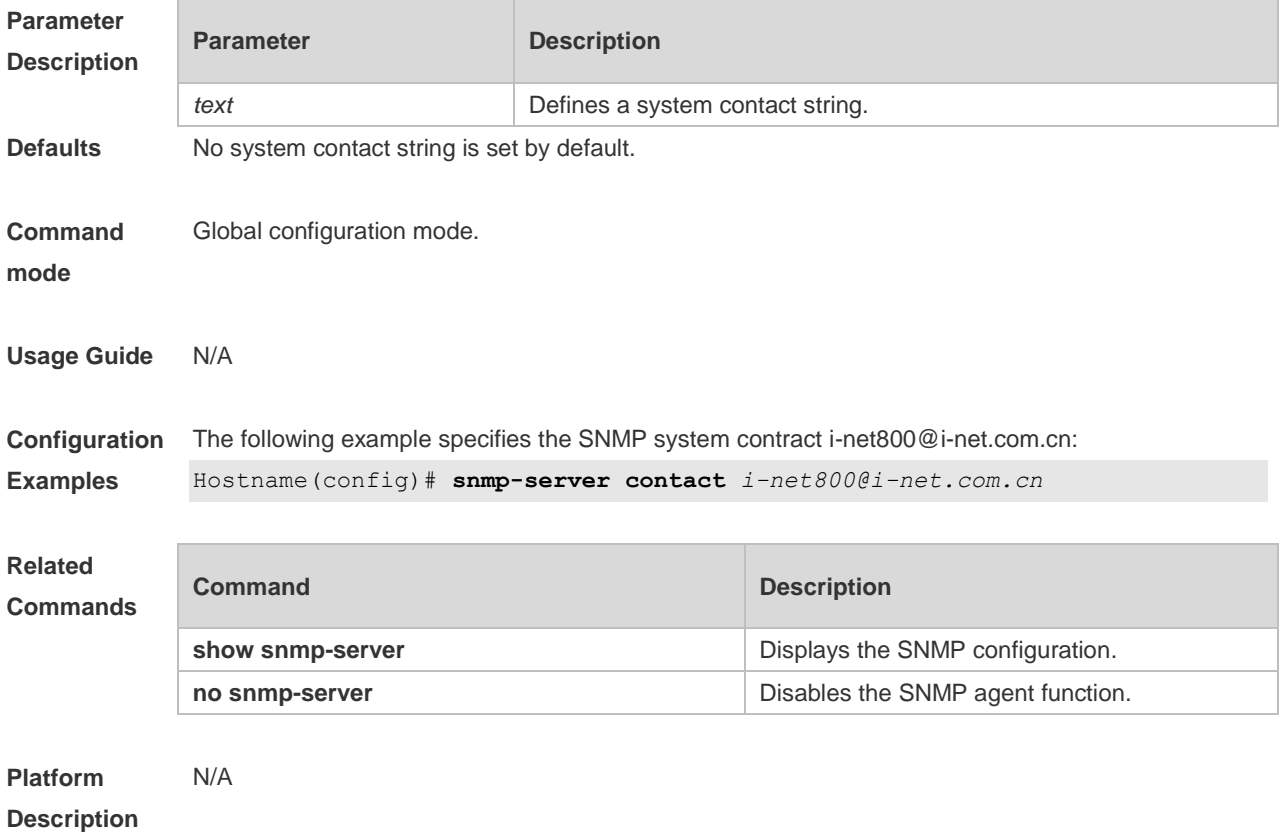

#### **1.9 snmp-server enable secret-dictionary-check**

Use this command to enable the secret dictionary check for the **community** and **user** fields. Use the **no** form of this command to disable the secret dictionary check. **snmp-server enable secret-dictionary-check no snmp-server enable secret-dictionary-check**

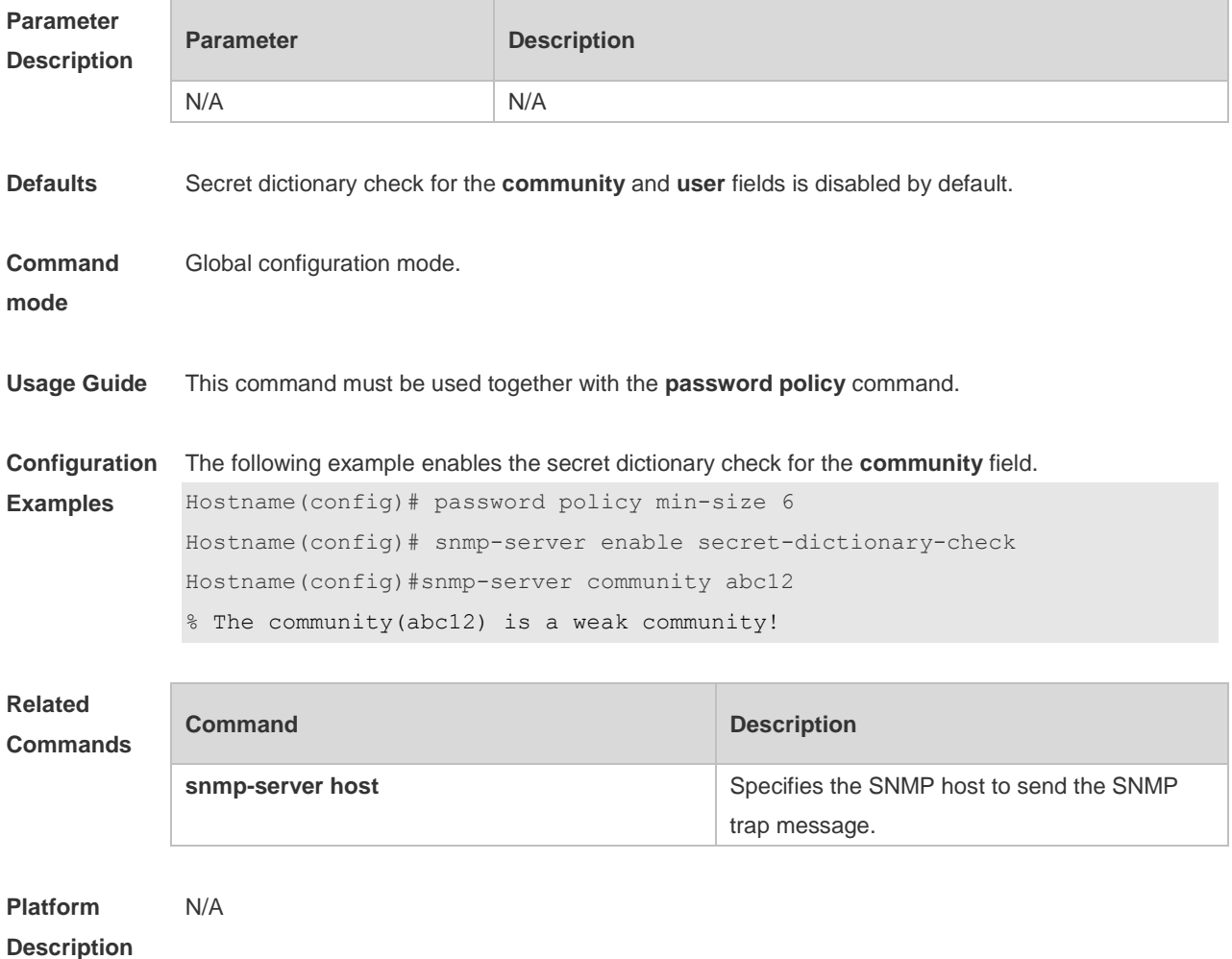

#### **1.10 snmp-server enable traps**

Use this command to enable the SNMP agent to send the SNMP trap massage to NMS. Use the **no** form of this command to disable the SNMP agent to send the SNMP trap massage to NMS. **snmp-server enable traps** [ *notification-type* ] **no snmp-server enable traps**

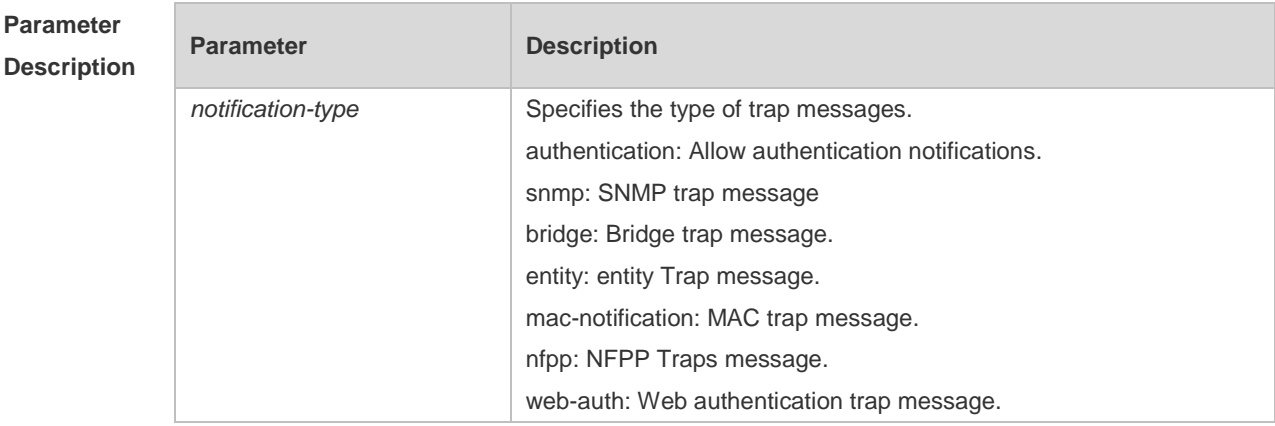

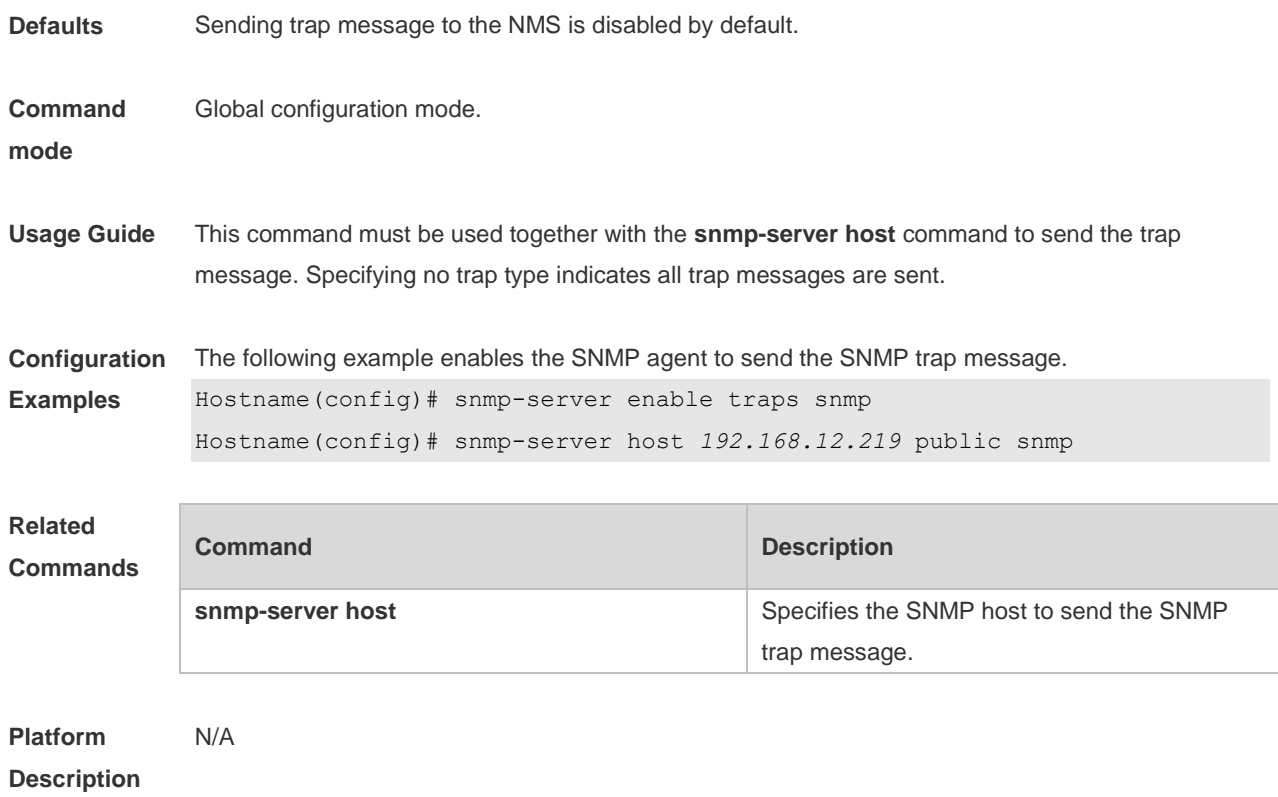

# **1.11 snmp-server flow-control**

Use this command to configure the SNMP flow control. Use the **no** form of this command to restore the default setting. **snmp-server flow-control pps** *count* **no snmp-server flow-control pps**

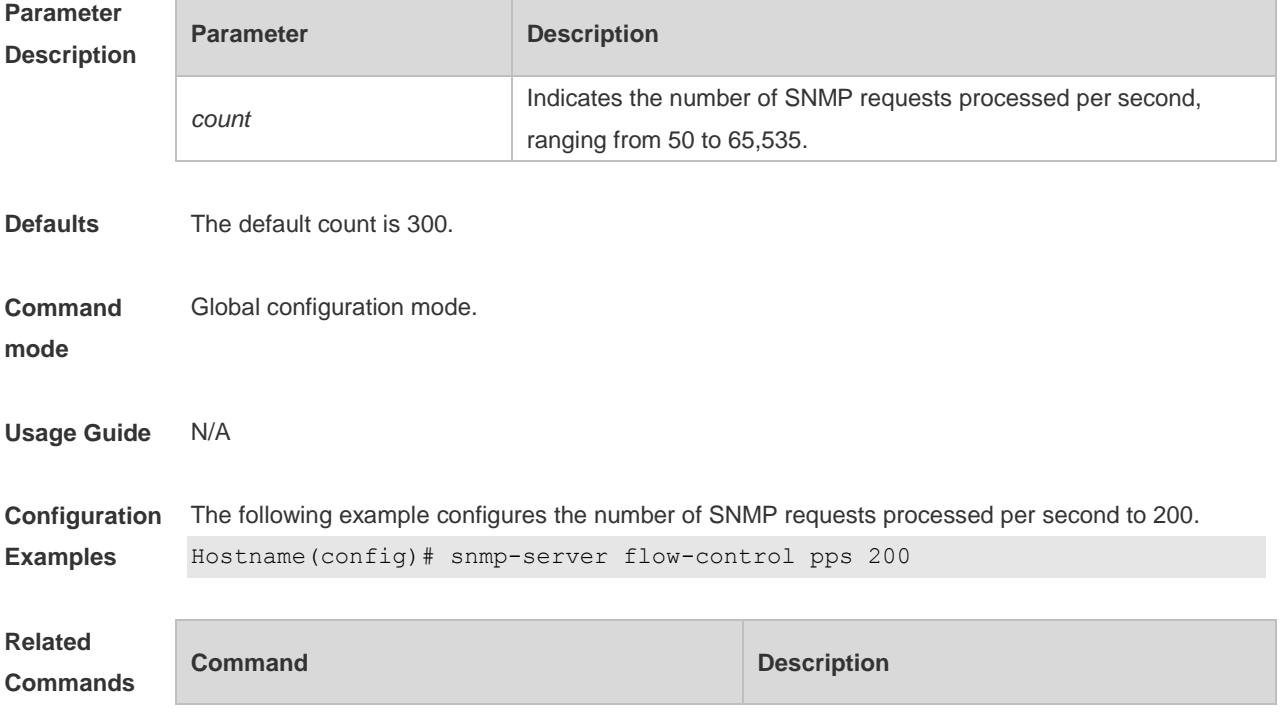

N/A N/A

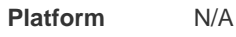

#### **Description**

#### **1.12 snmp-server group**

Use this command to configure a new SNMP group**.** Use the **no** form of this command to remove a specified SNMP group.

**snmp-server group** *groupname* { **v1** | **v2c** | **v3** { **auth** | **noauth** | **priv** } } [ **read** *readview* ] [ **write**  *writeview* ] [ **access** { [ **ipv6** *ipv6\_aclname* ] *aclnum* | *aclname* } ]

**no snmp-server group** *groupname* {**v1** | **v2c** | **v3** { **auth** | **noauth** | **priv** } }

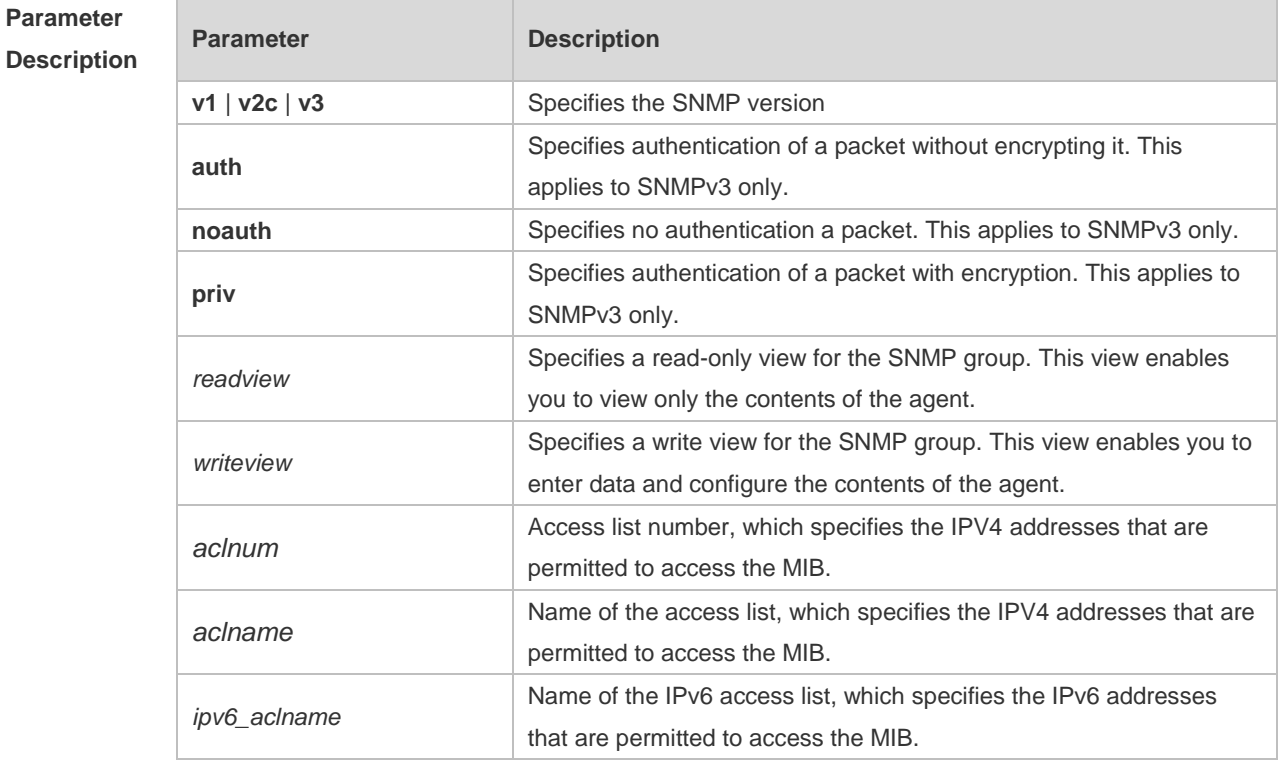

**Defaults** No SNMP groups are configured by default.

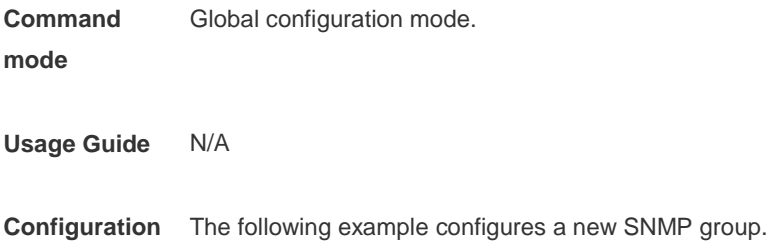

**Examples** Hostname(config)# snmp-server group mib2user v3 priv read mib2

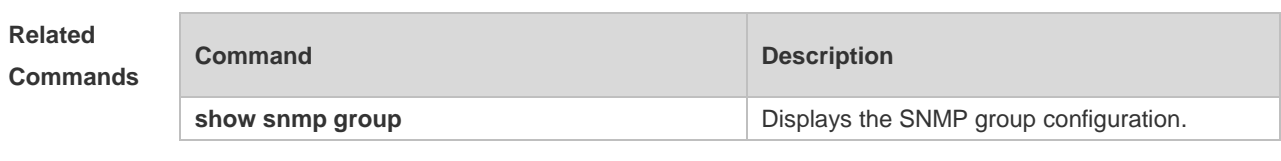

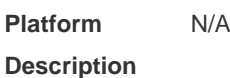

## **1.13 snmp-server heartbeat on**

Use this command to enable the heartbeat trap function. Use the **no** form of this command to disable this function.

**snmp-server heartbeat on no snmp-server heartbeat on**

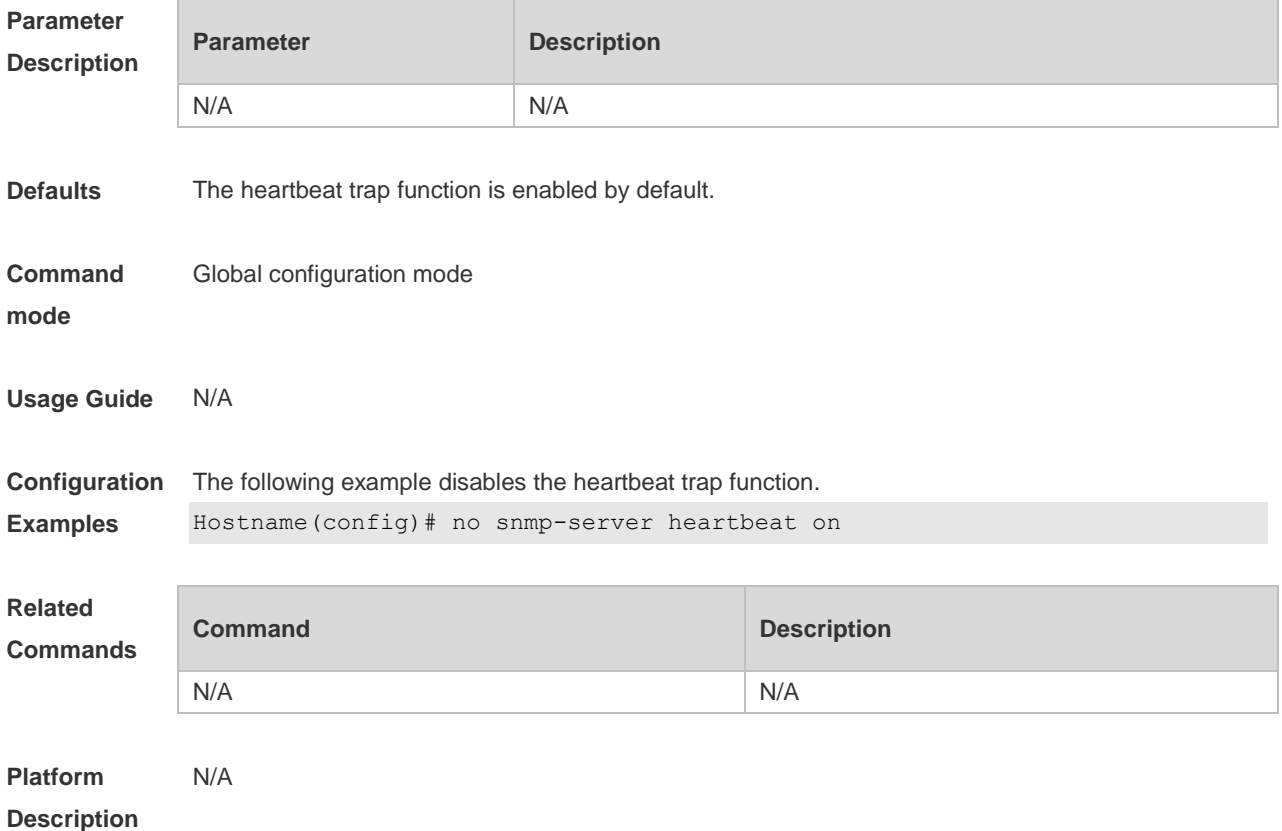

## **1.14 snmp-server heartbeat period**

Use this command to configure the interval for sending heartbeat trap messages. Use the **no** form of this command to restore the default interval. **snmp-server heartbeat period** *seconds* **no snmp-server heartbeat period**

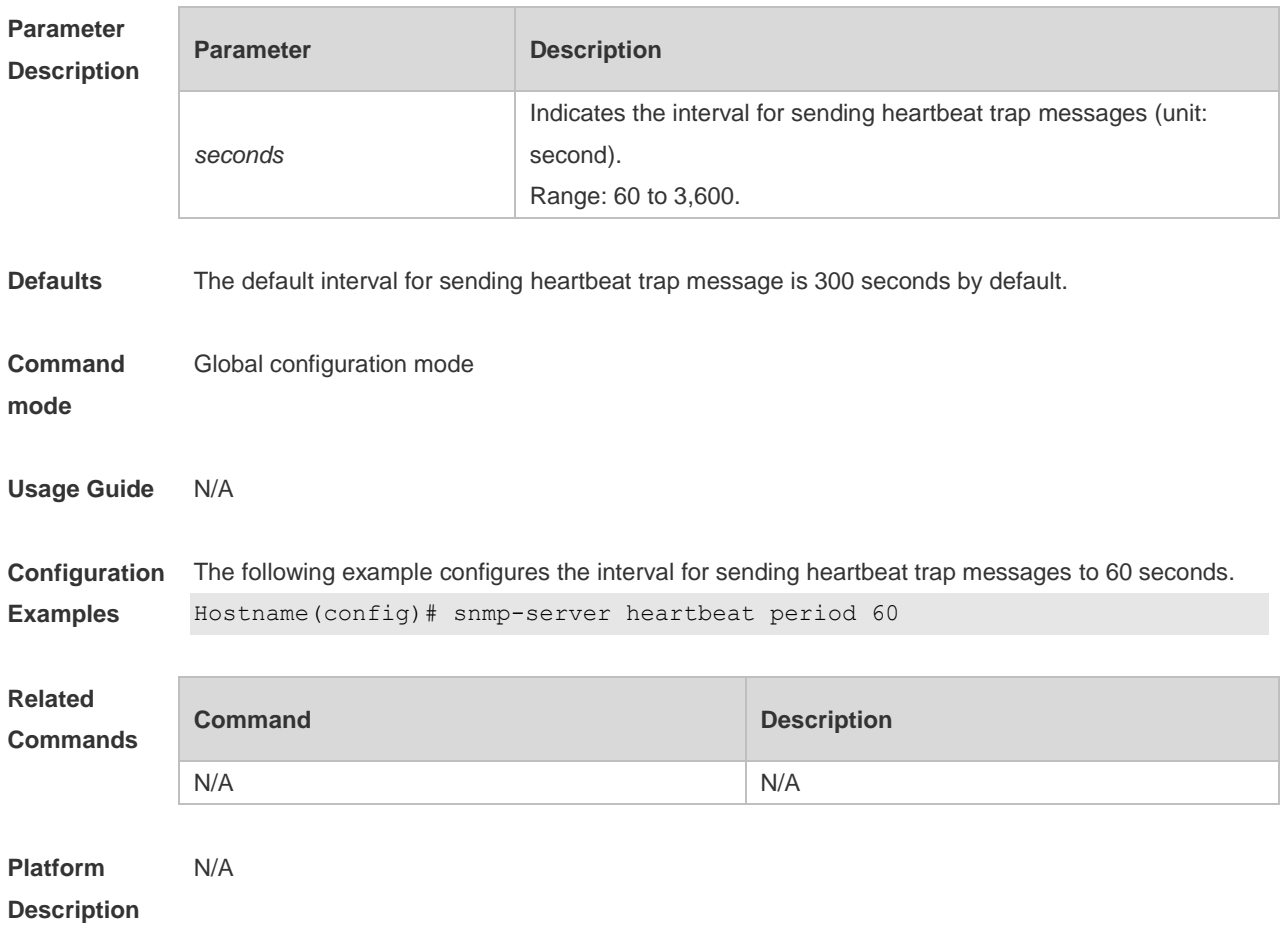

## **1.15 snmp-server host**

Use this command to specify the SNMP host (NMS) to send the trap message. Use the **no** form of this command to remove the specified SNMP host.

**snmp-server host** { *host-addr* | **ipv6** *ipv6-addr* } [ **traps | informs** ] [ **version** { **1** | **2c** | **3** [ **auth** | **noauth** | **priv** ] ] *community-string* [ **udp-port** *port-num* ] [ *notification-type* ] **no snmp-server host** { *host-addr* | **ipv6** *ipv6-addr* } [ **traps | informs** ] [ **version** { **1** | **2c** | **3** { **auth** | **noauth** | **priv** } ] *community-string* [ **udp-port** *port-num* ]

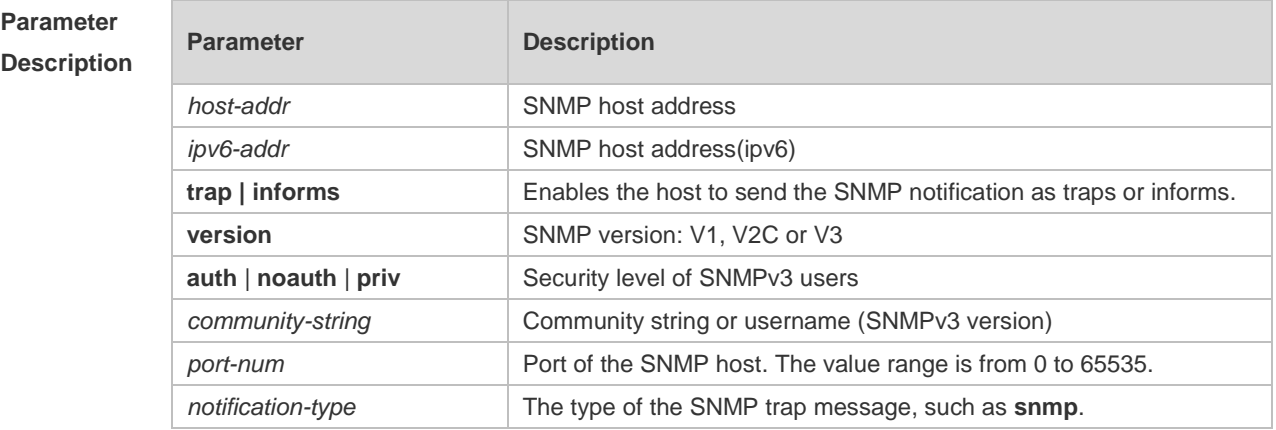

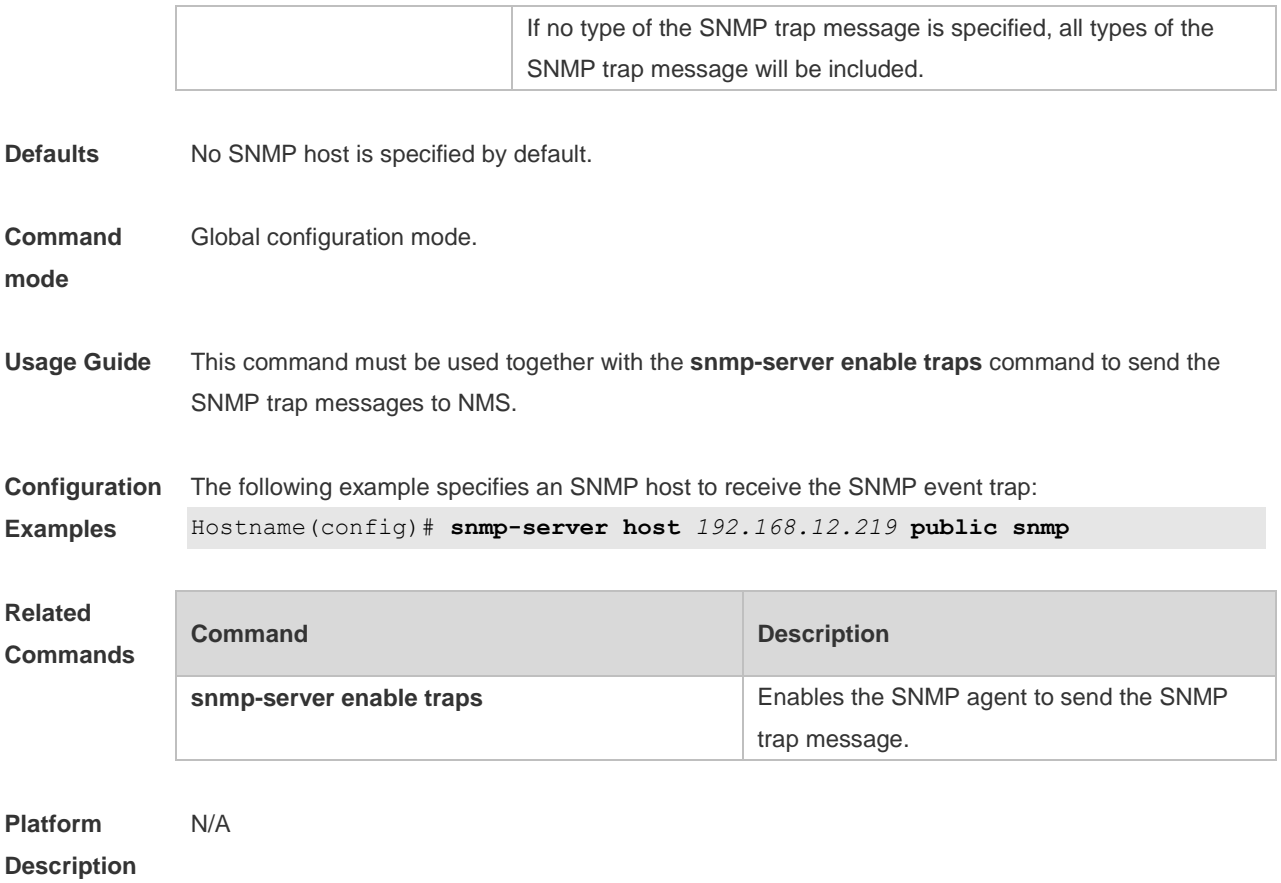

## **1.16 snmp-server inform**

Use this command to configure the resend times for inform requests and the inform request timeout**.**  Use the **no** form of this command to restore the default settings. **snmp-server inform** { **retries** *retry-time |* **timeout** *time* } **no snmp-server inform**

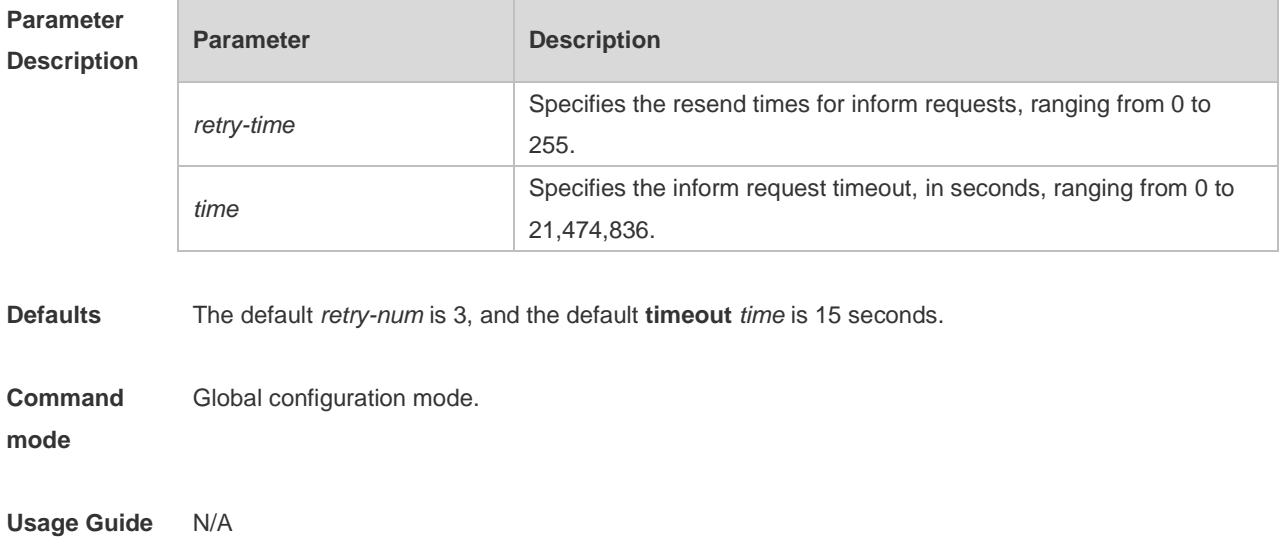

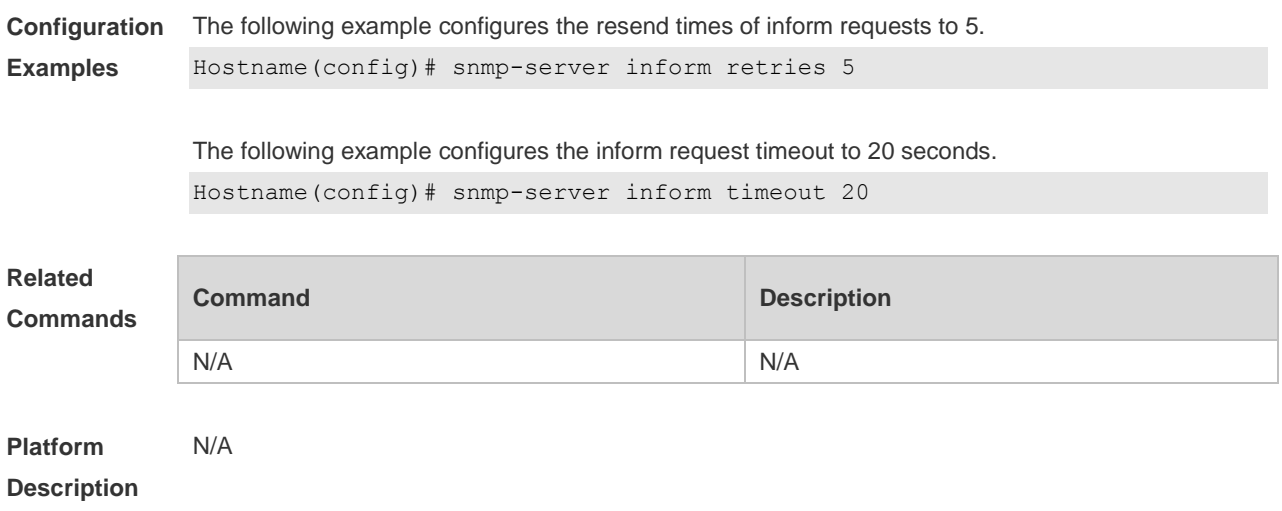

# **1.17 snmp-server location**

Use this command to set the system location string. Use the **no** form of this command to remove the system location string. **snmp-server location** *text* **no snmp-server location**

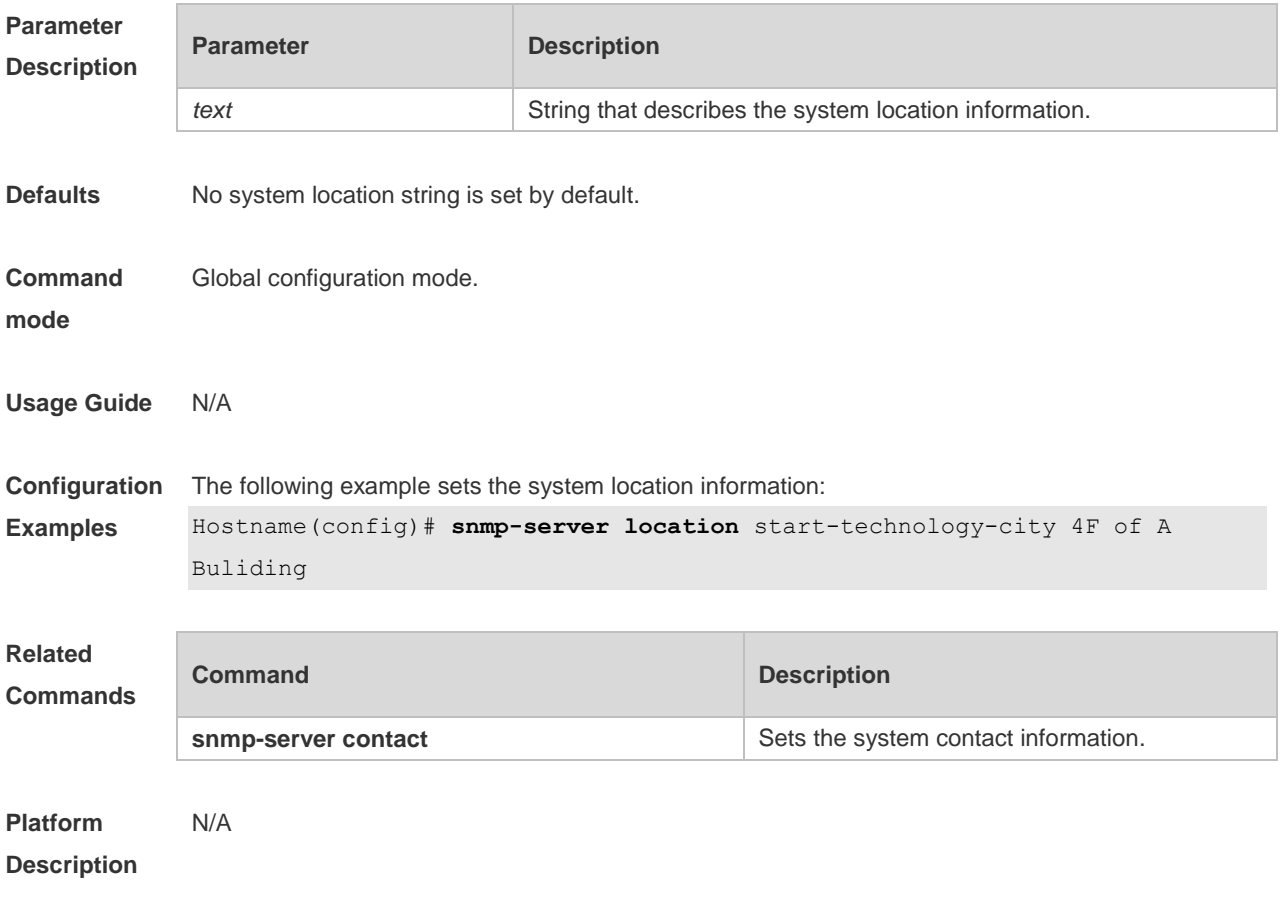

## **1.18 snmp-server logging**

Use this command to enable the system to log the GET, GET-NETX and SET operations of NMS. Use the **no** form of this command to disable the SNMP logging function. **snmp-server logging** { **get-operation | set-operation** } **no snmp-server logging** { **get-operation | set-operation** }

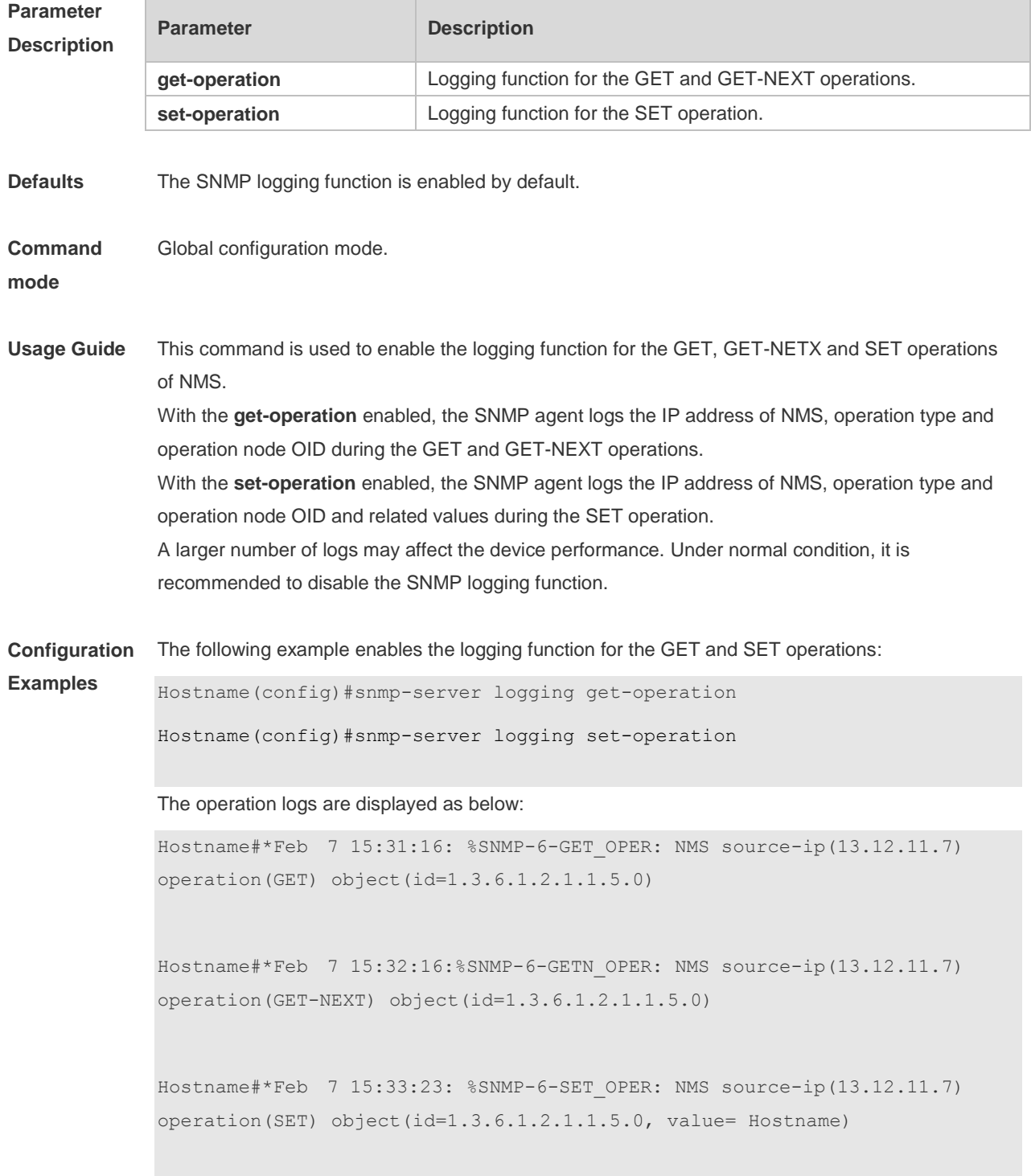

The following example disables the logging function for the GET and SET operations:

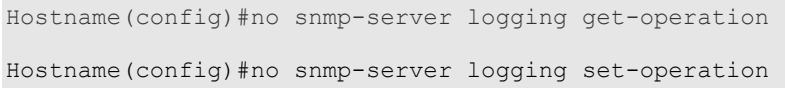

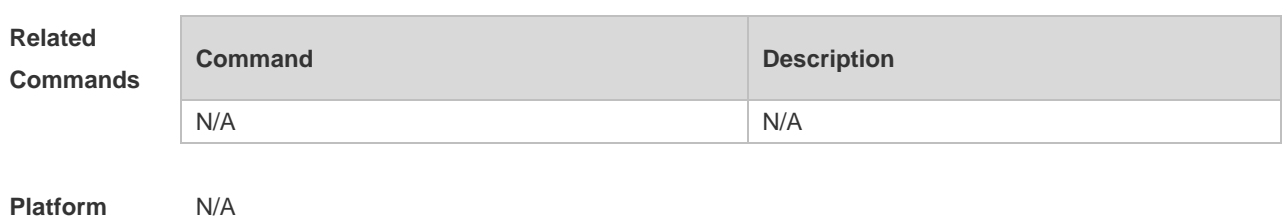

**Description**

## **1.19 snmp-server net-id**

Use this command to configure the network element coding information of the device. Use the **no** form of this command to remove the network element coding information. **snmp-server net-id** *text* **no snmp-server net-id**

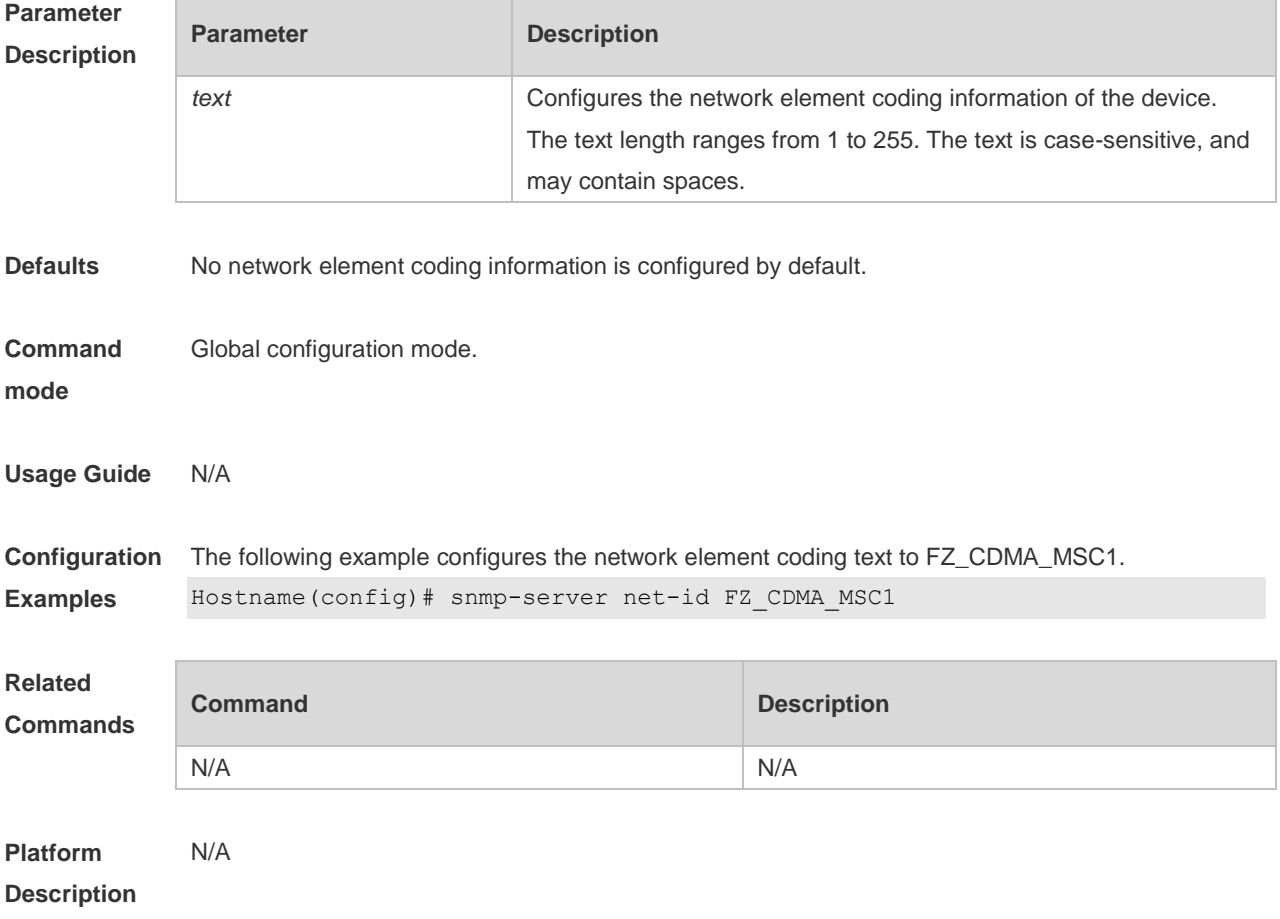

## **1.20 snmp-server packetsize**

Use this command to specify the largest size of the SNMP packet. Use the **no** form of this command to restore the default value. **snmp-server packetsize** *byte-count* **no snmp-server packetsize**

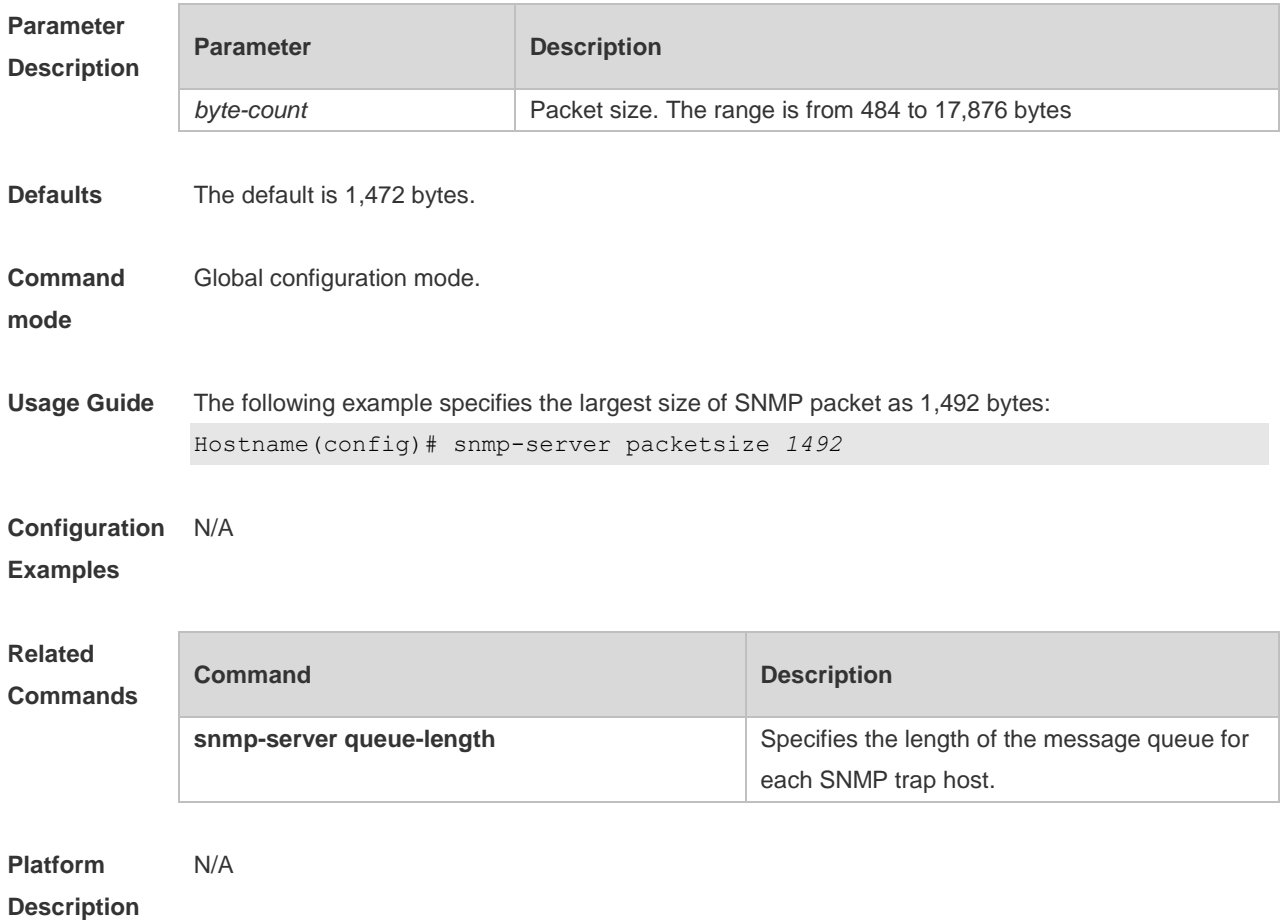

## **1.21 snmp-server queue-length**

Use this command to specify the length of the message queue for each SNMP trap host. Use the **no** form of this command to restore the default value.

**snmp-server queue-length** *length*

#### **no snmp-server queue-length**

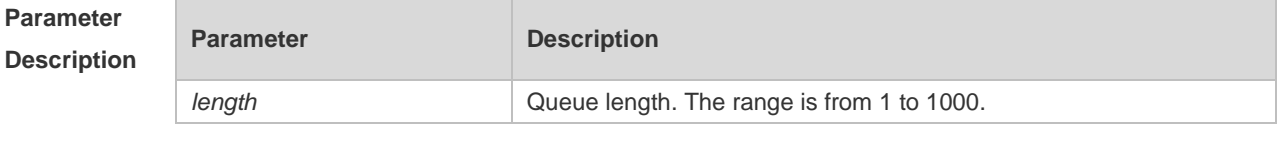

**Defaults** The default is 100.

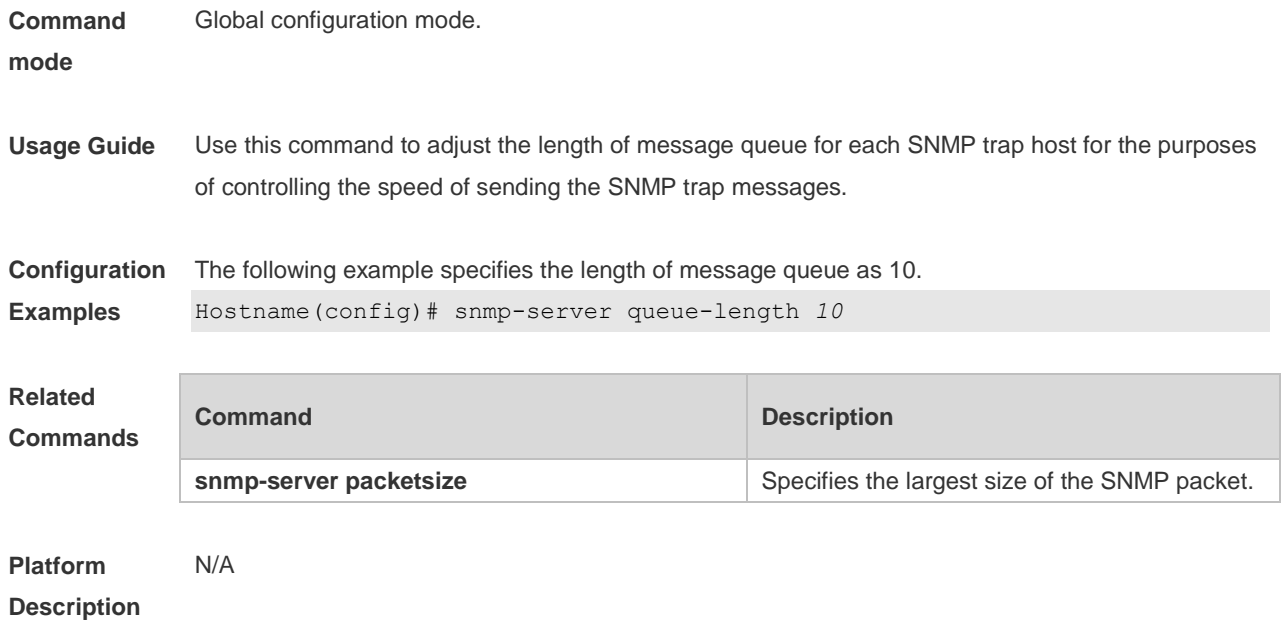

## **1.22 snmp-server system-shutdown**

Use this command to enable the SNMP message reload function. Use the **no** form of this command to disable the SNMP message reload function.

**snmp-server system-shutdown**

**no snmp-server system-shutdown**

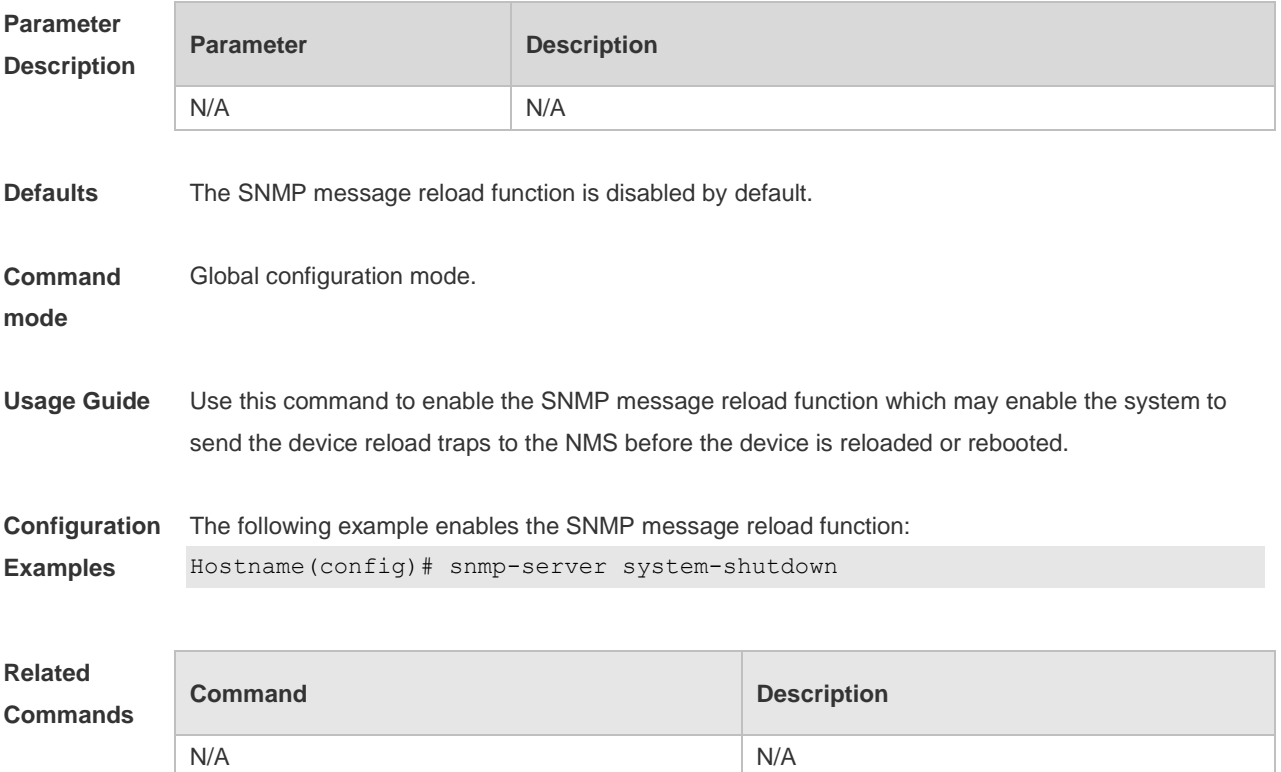

#### **Platform Description** N/A

## **1.23 snmp-server trap-format private**

Use this command to configure the SNMP traps with private fields. Use the **no** form of this command to restore the default trap format. **snmp-server trap-format private no snmp-server trap-format private**

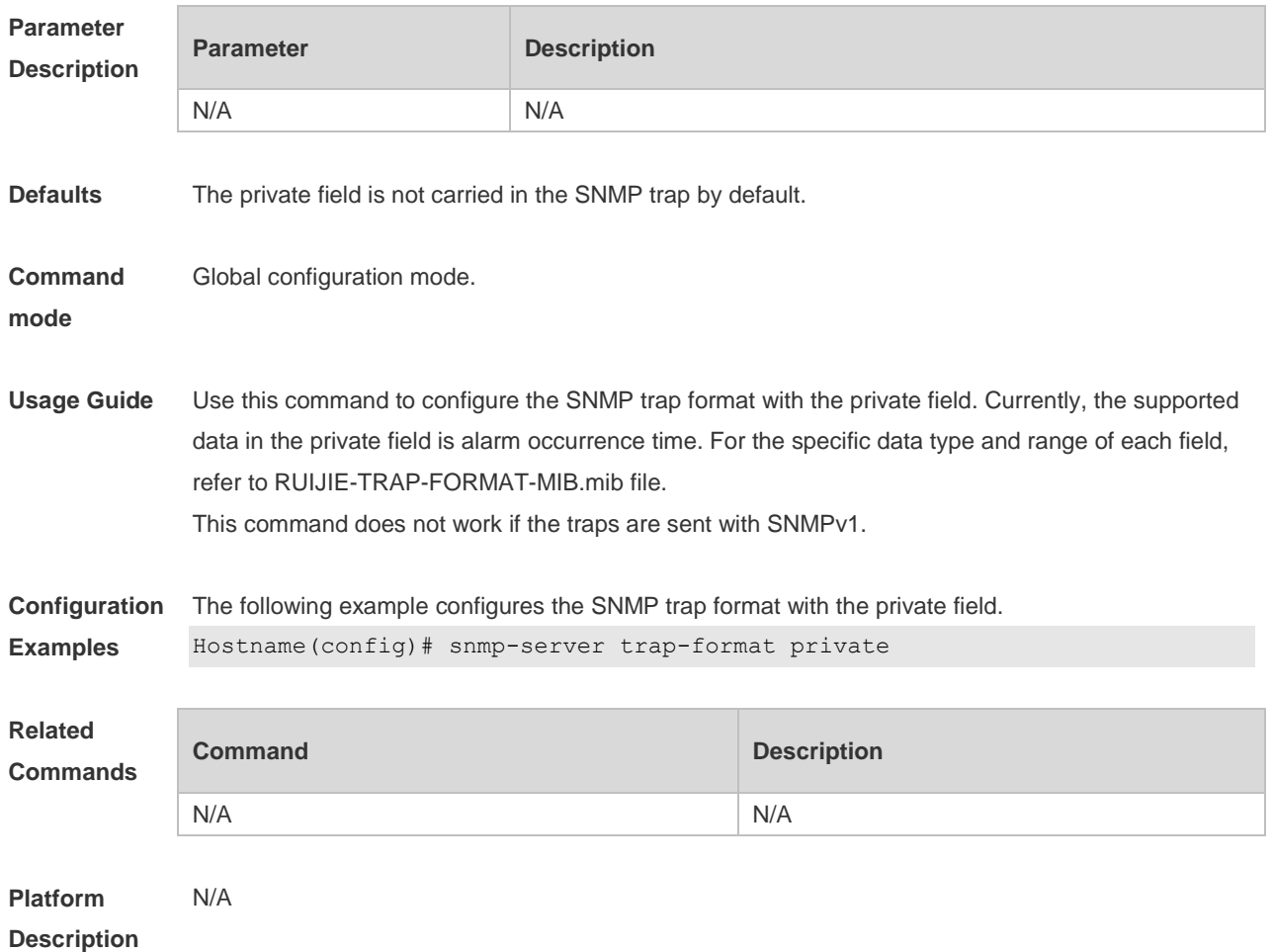

#### **1.24 snmp-server trap-source**

Use this command to specify the source interface of the SNMP trap message. Use the **no** form of this command to restore the default value. **snmp-server trap-source** *interface* **no snmp-server trap-source**

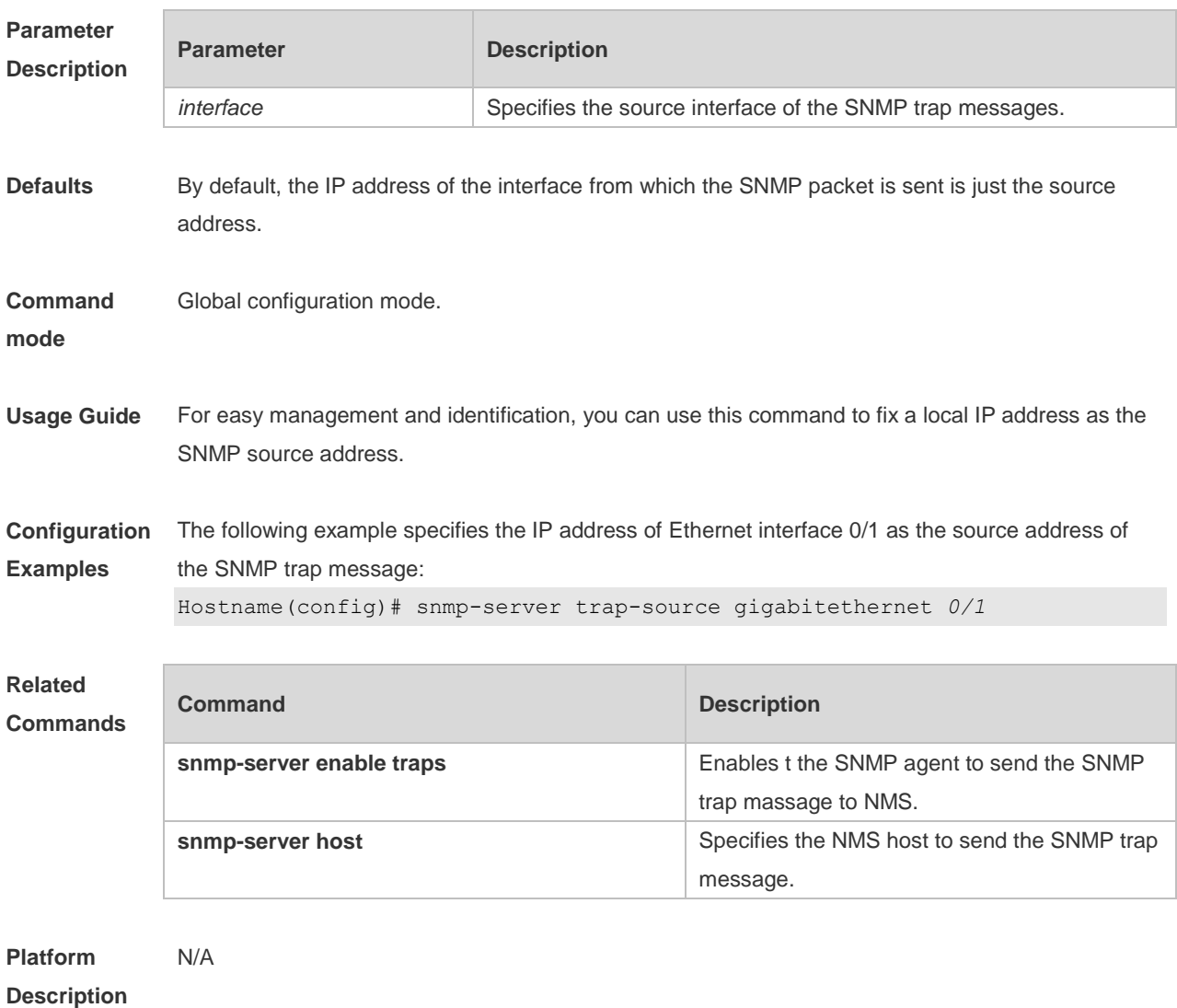

# **1.25 snmp-server trap-timeout**

Use this command to define the retransmission timeout time of the SNMP trap message. Use the **no** form of this command to restore the default value.

**snmp-server trap-timeout** *seconds*

**no snmp-server trap-timeout**

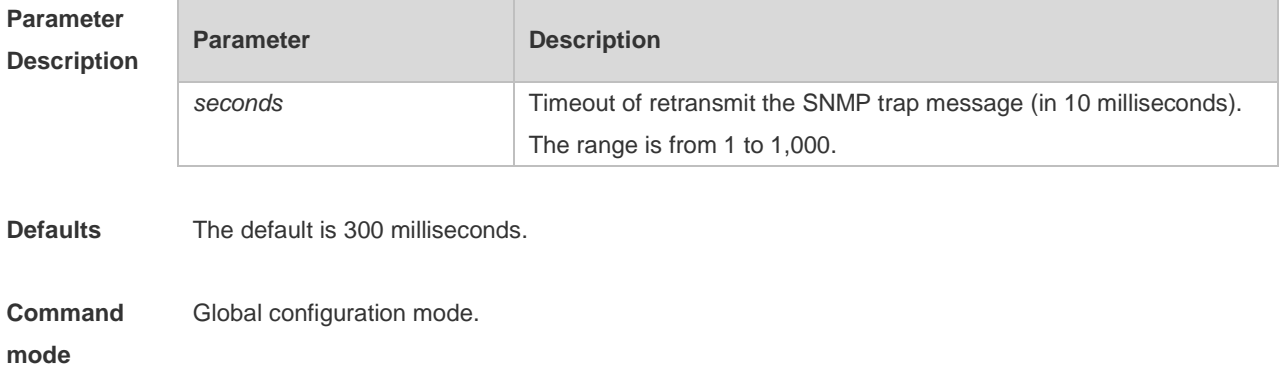

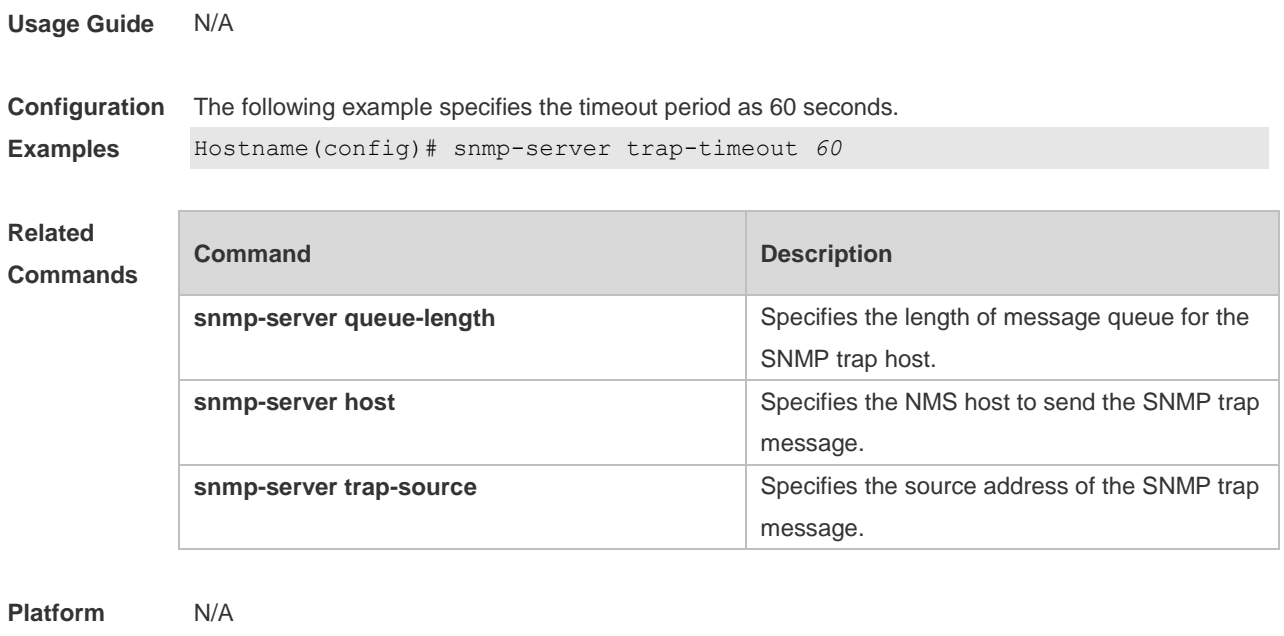

# **1.26 snmp-server udp-port**

**Description**

Use this command to specify a port to receive SNMP packets**.** Use the **no** form of this command to restore the default setting.

**snmp-server udp-port** *port-number*

#### **no snmp-server udp port**

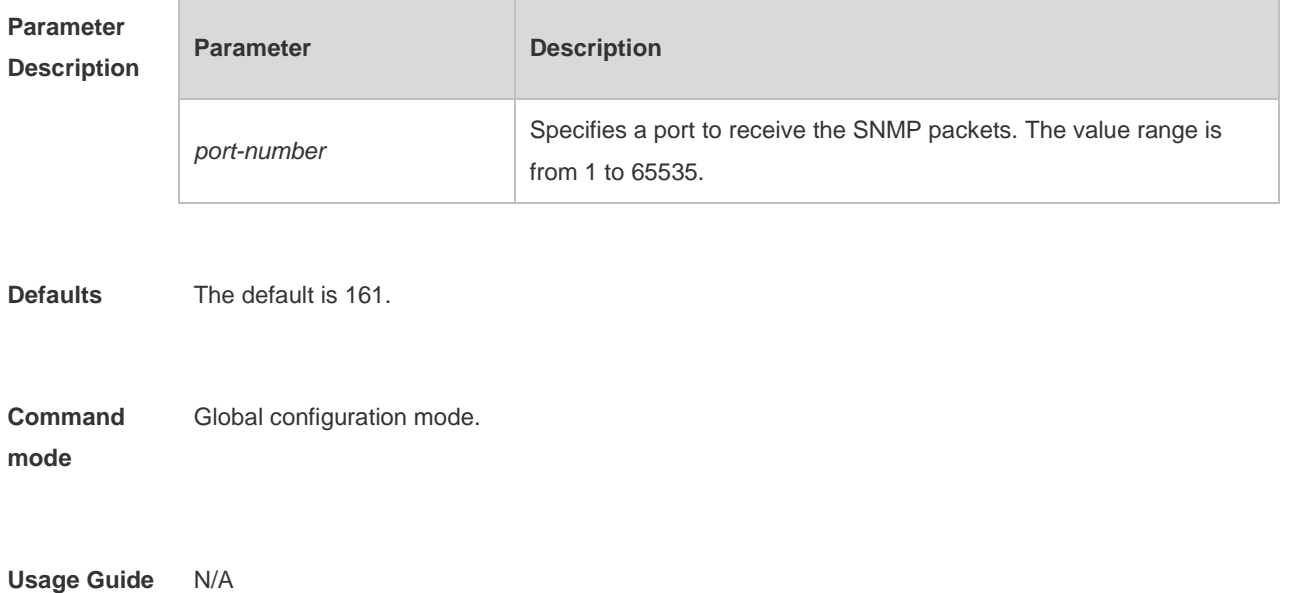

**Configuration**  The following example specifies port 15000 to receive the SNMP packets.

**Examples** Hostname(config)# snmp-server udp-port 15000

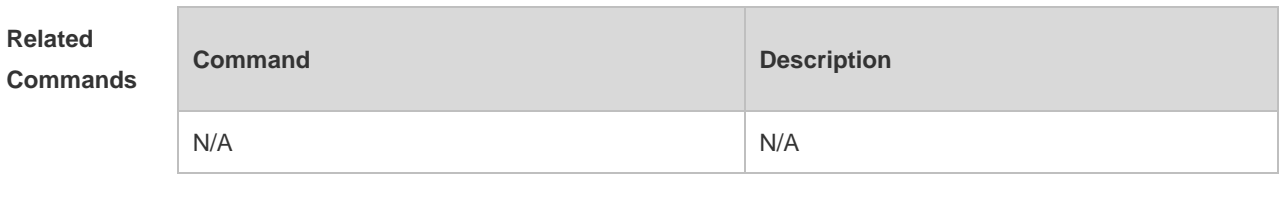

**Platform Description** N/A

#### **1.27 snmp-server user**

Use this command to configure a new user to an SNMP group**.** Use the **no** form of this command to remove a user from an SNMP group.

**snmp-server user** *username groupname* { **v1** | **v2c** | **v3** [ **encrypted** ] [ **auth** { **md5** | **sha** } *authpassword* ] [ **priv des56** *priv-password* ] } [ **access** { [ **ipv6** *ipv6\_aclname* ] *aclnum* | *aclname* } ]

**no snmp-server user** *username groupname* { **v1** | **v2c** | **v3** }

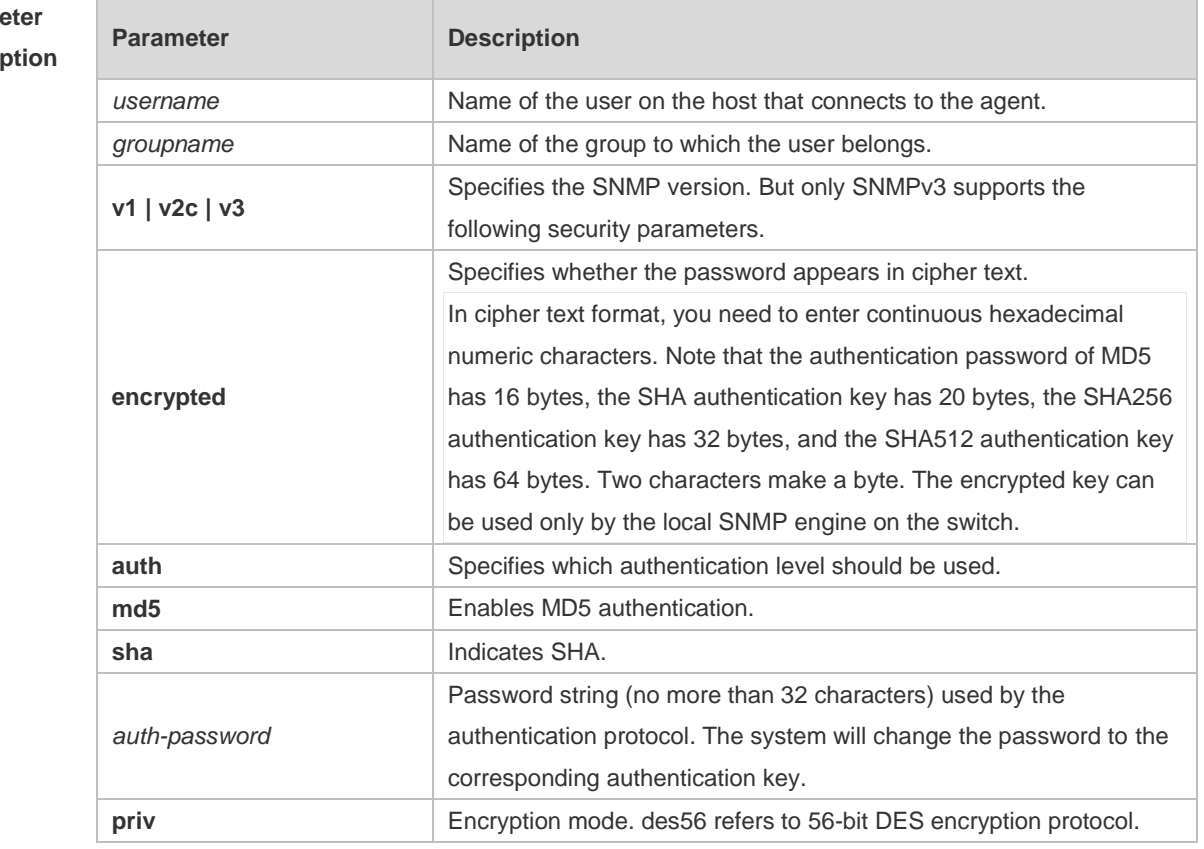

### Parame

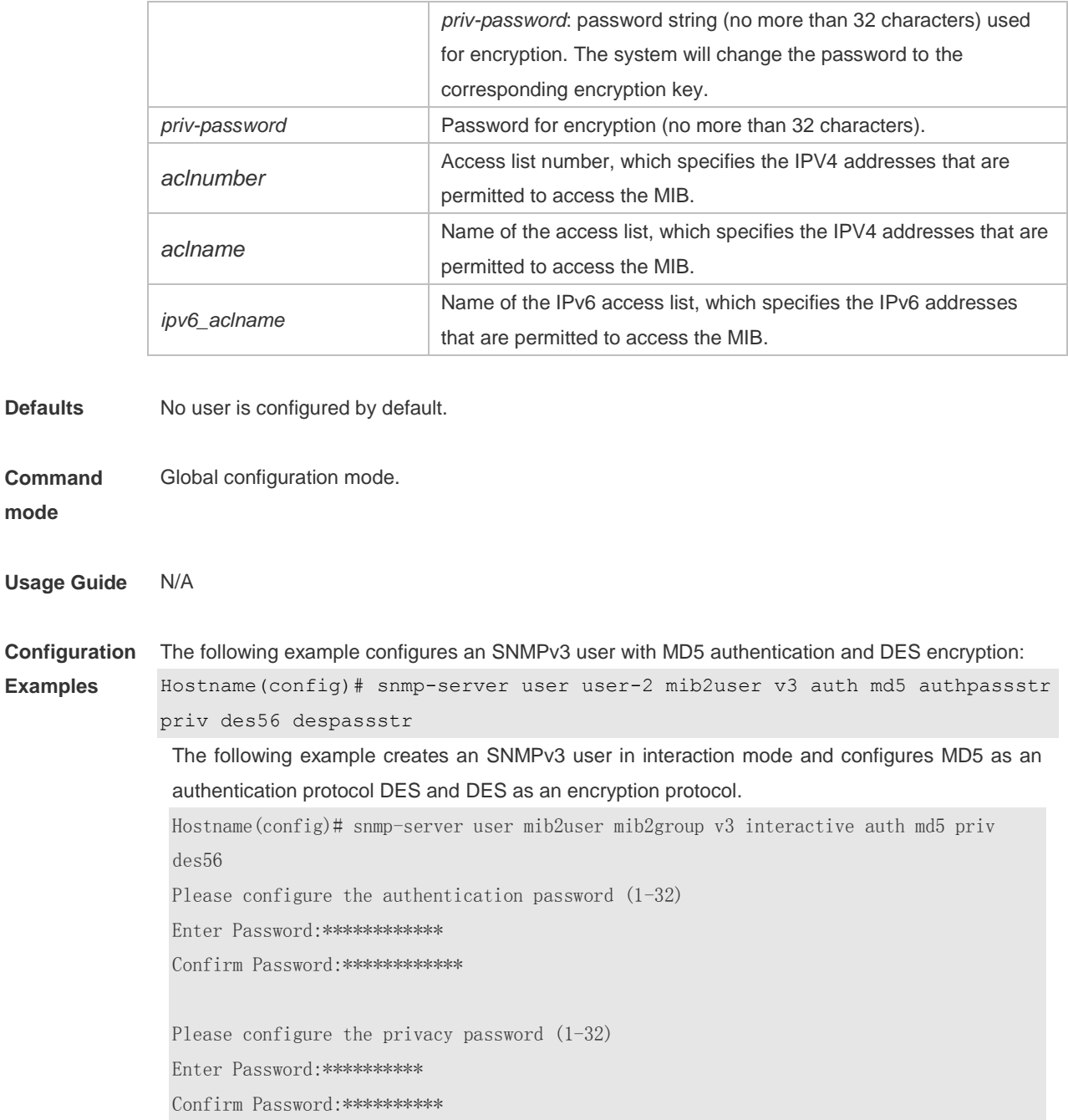

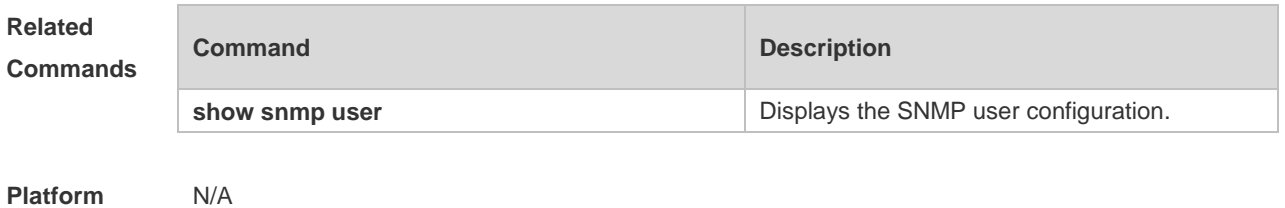

**Description**
### **1.28 snmp-server view**

Use this command to configure an SNMP view**.** Use the **no** form of this command to remove an SNMP view.

**snmp-server view** *view-name oid-tree* { **include** | **exclude** }

**no snmp-server view** *view-name* [ *oid-tree* ]

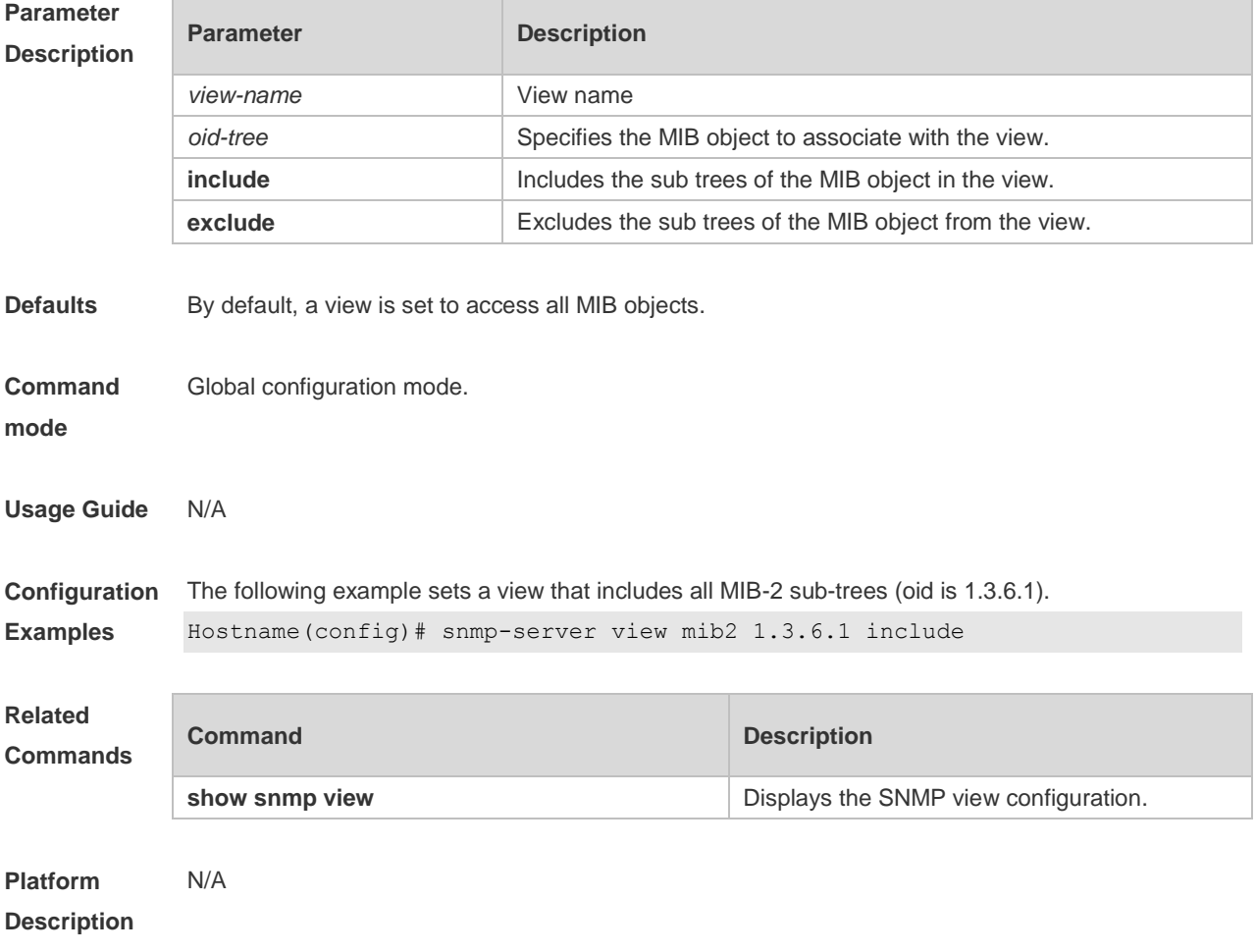

# **1 RMON Commands**

#### **1.1 rmon alarm**

Use this command to monitor a MIB variable. Use the **no** form of this command to remove the alarm entry.

**rmon alarm** *number variable interval* {**absolute** | **delta** } **rising-threshold** *value* [*event-number*] **falling-threshold** *value* [*event-number*] [**owner** *ownername*] **no rmon alarm** *number*

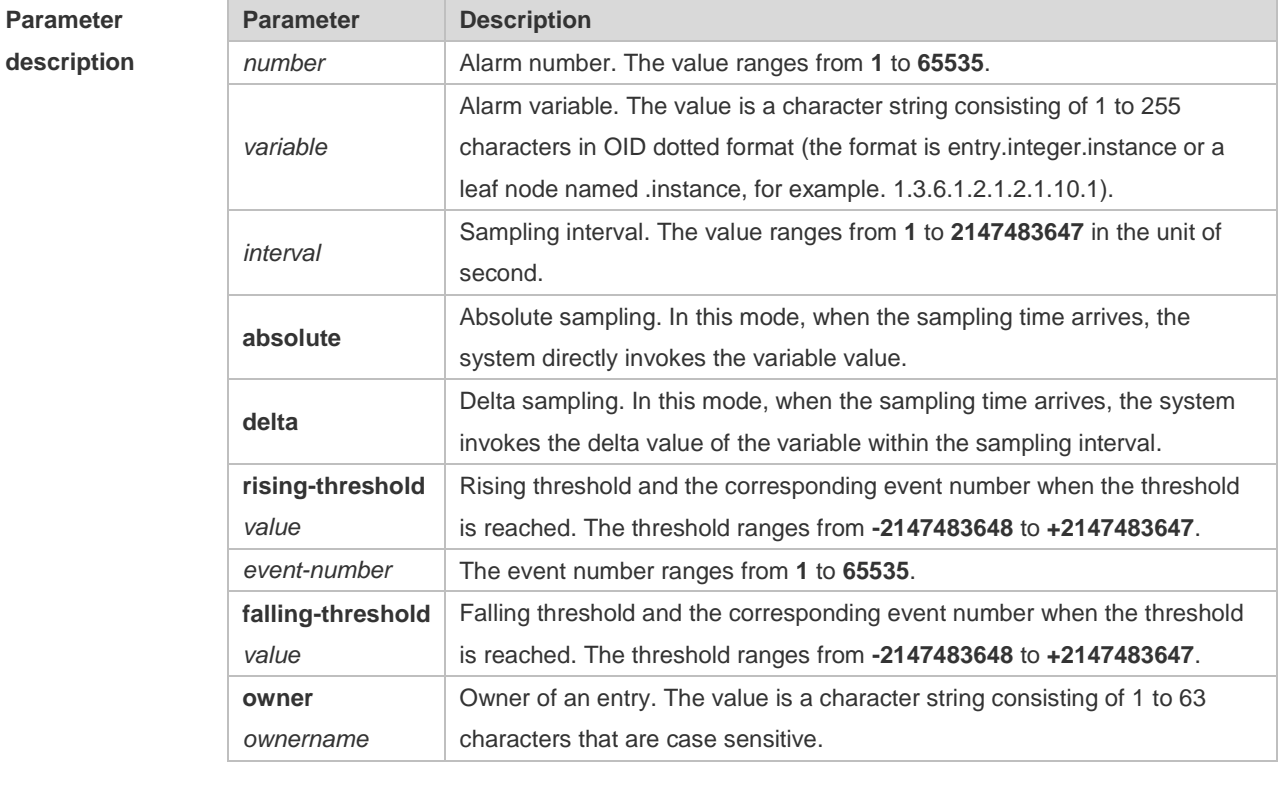

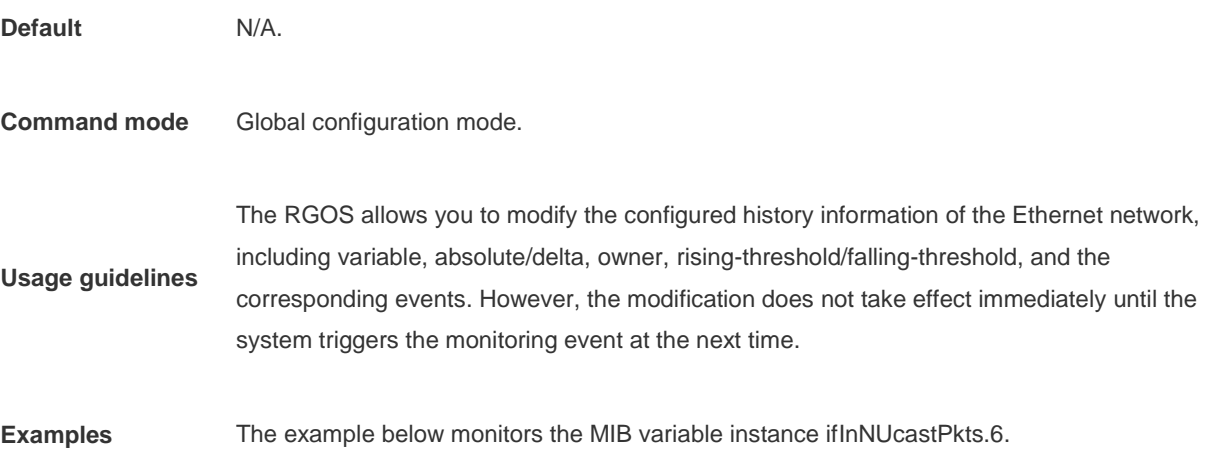

1

Hostname(config)# rmon alarm *10 1.3.6.1.2.1.2.2.1.12.6 30* delta rising-threshold *20 1* falling-threshold *10 1* owner *zhangsan*

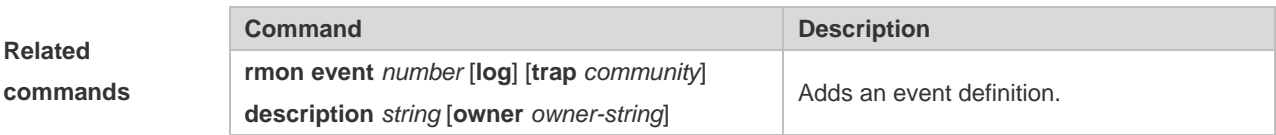

#### **1.2 rmon collection history**

Use this command to enable history statistics on the Ethernet interface. Use the **no** form of this command to remove the history entry.

**rmon collection history** *index* [**owner** *ownername*] [**buckets** *bucket-number*] [**interval** *seconds*]

**no rmon collection history** *index*

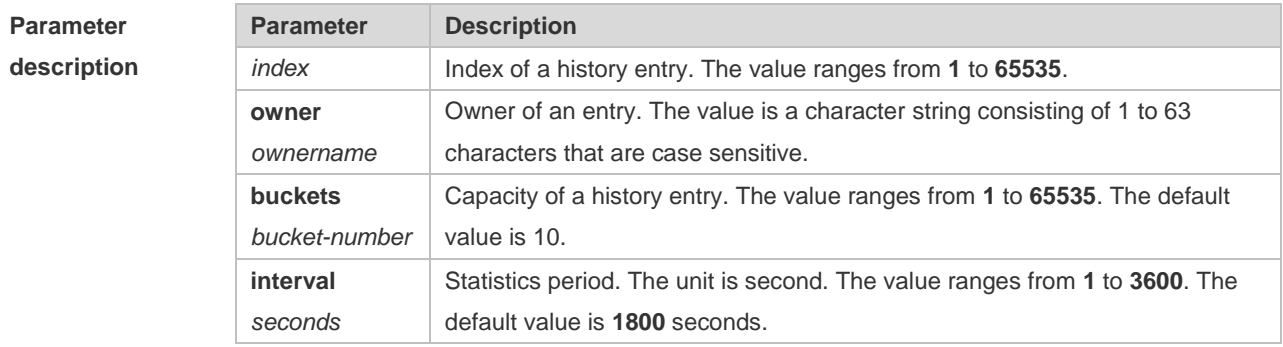

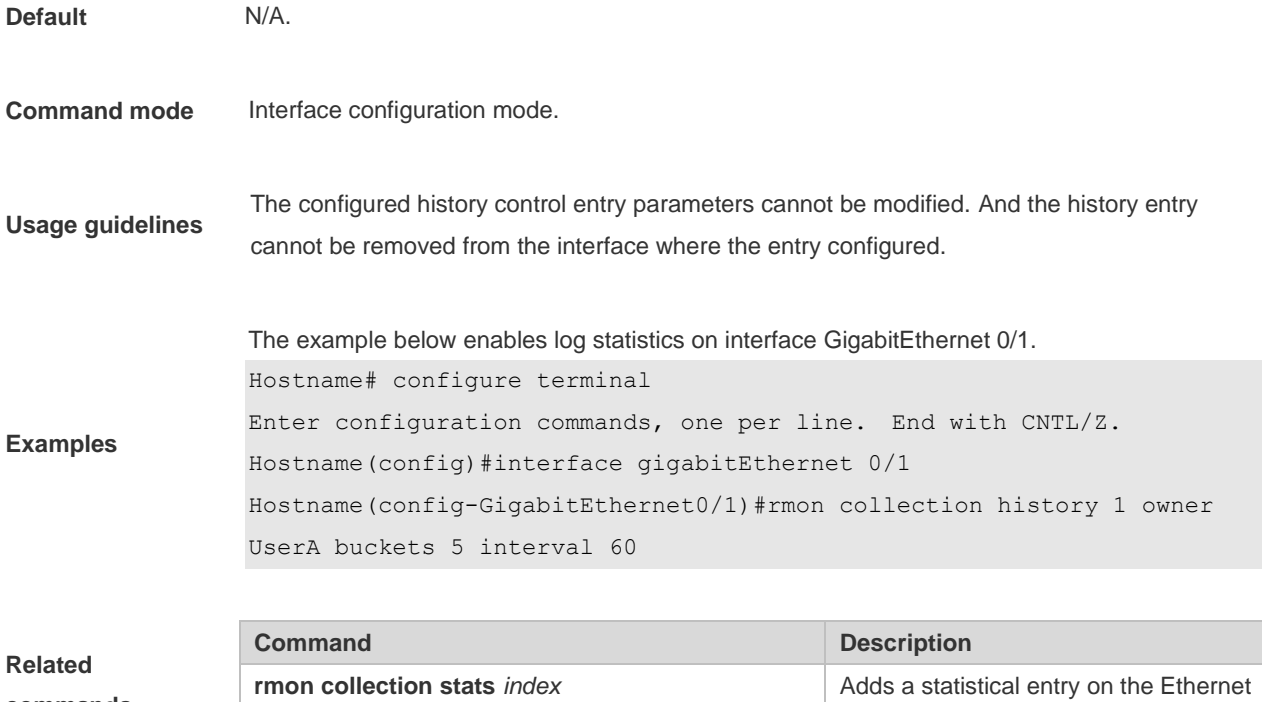

**commands** [owner *owner-name*]

interface.

### **1.3 rmon collection stats**

Use this command to monitor an Ethernet interface. Use the **no** form of this command to remove the configuration. **rmon collection stats** *index* [**owner** *owner-string*] **no rmon collection stats** *index*

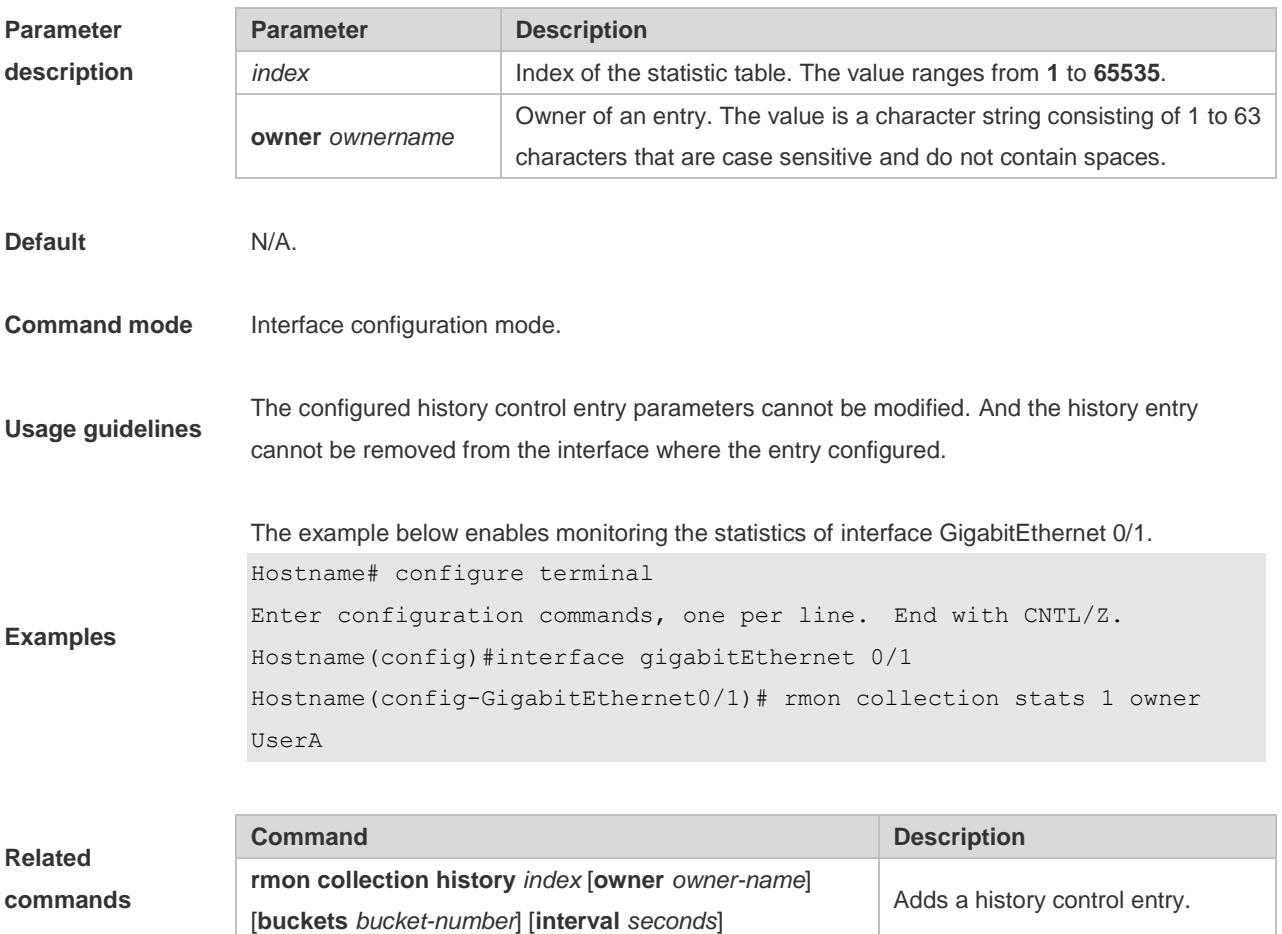

#### **1.4 rmon event**

Use this command to define an event. Use the **no** form of this command to remove the event entry.

**rmon event** *number* [ **log** ] [ **trap** *community* ] [ **description** *description-string* ] [ **owner** *owner-name* ]

**no rmon event** *number*

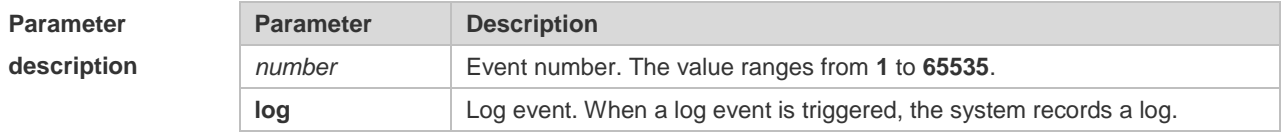

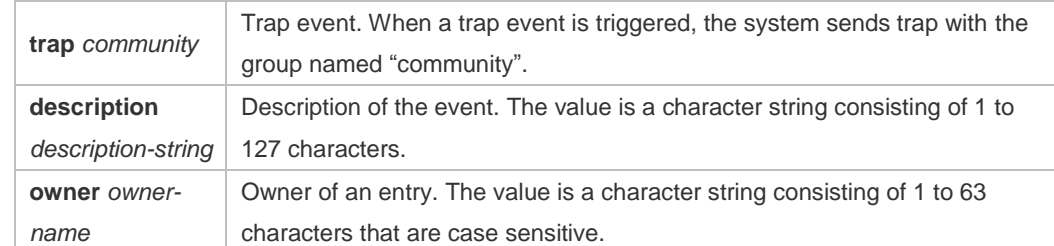

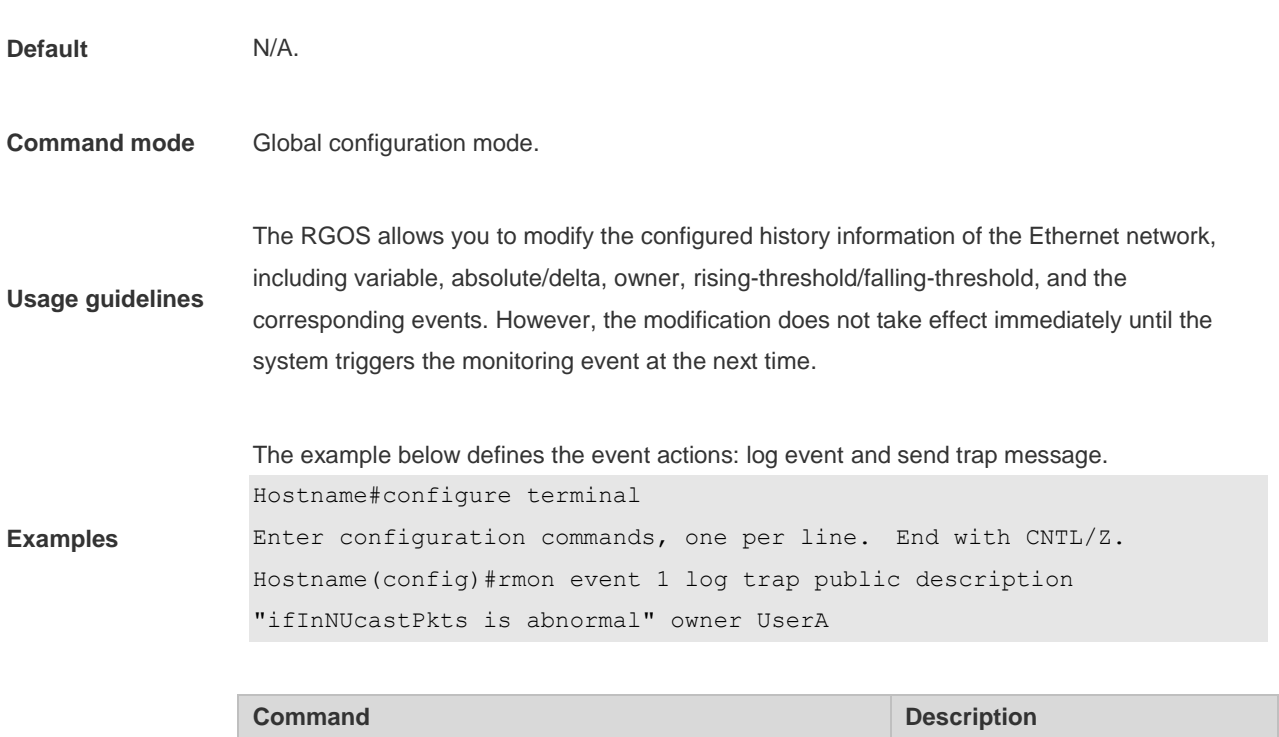

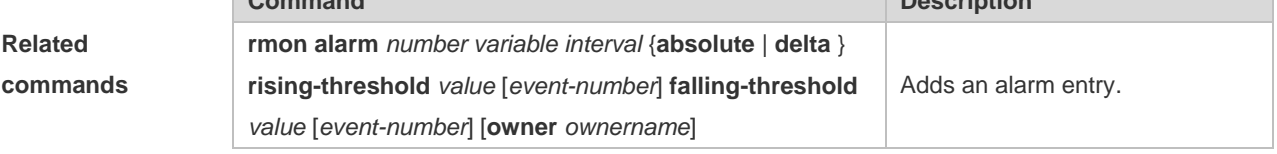

## **1.5 show rmon**

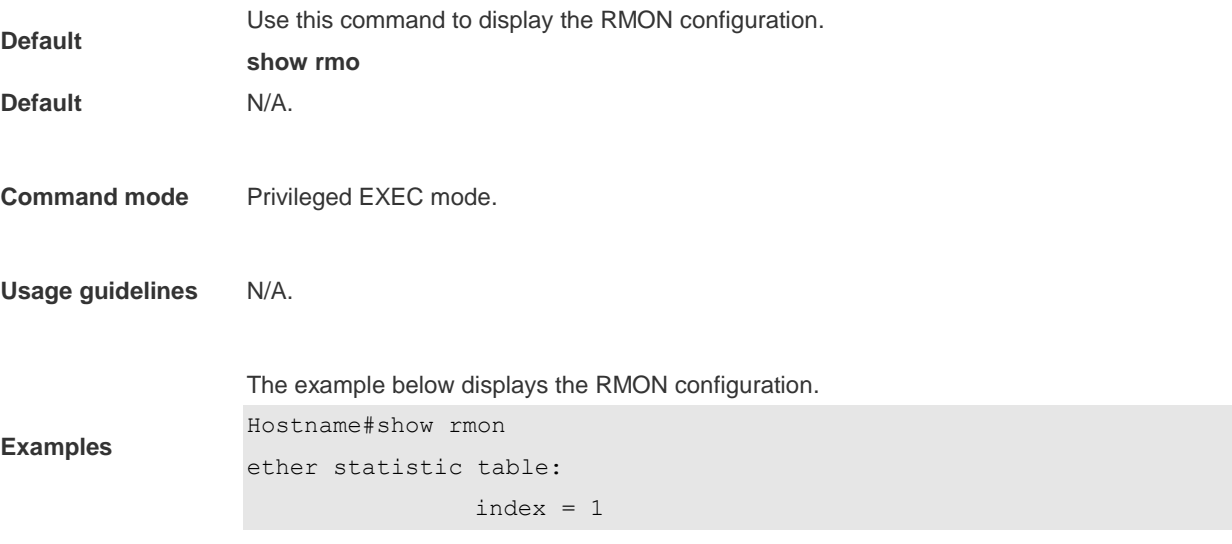

```
 interface = GigabitEthernet 0/1
                 owner = admin
                status = 0 dropEvents = 61
                 octets = 170647461
                 pkts = 580375
                 broadcastPkts = 2135
                 multiPkts = 3615
                 crcAlignErrors = 0
                 underSizePkts = 0
                 overSizePkts = 0
                fragments = 0 jabbers = 0
                 collisions = 0
                 packets64Octets = 3254668
                 packets65To127Octets = 1833370
                 packets128To255Octets = 2098146
                 packets256To511Octets = 126716
                 packets512To1023Octets = 363621
                 packets1024To1518Octets = 1077865
rmon history control table:
                index = 1 interface = GigabitEthernet 0/1
                 bucketsRequested = 5
                 bucketsGranted = 5
                interval = 60 owner = UserA
                stats = 1rmon history table:
                index = 1 sampleIndex = 2485
                intervalStart = 7d:22h:56m:38sdropEvents = 0 octets = 5840
                pkts = 27 broadcastPkts = 0
                multipkts = 0 crcAlignErrors = 0
                 underSizePkts = 0
                 overSizePkts = 0
                fragments = 0 jabbers = 0
```

```
 collisions = 0
                 utilization = 0
rmon alarm table: 
                 index: 1
                 interval: 60
                 oid = 1.3.6.1.2.1.2.2.1.12.6
                 sampleType: 2
                 alarmValue: 0
                 startupAlarm: 3
                 risingThreshold: 20
                 fallingThreshold: 10
                 risingEventIndex: 1
                 fallingEventIndex: 1
                 owner: UserA
                 status: 1
rmon event table:
                index = 1 description = ifInNUcastPkts is abnormal
                type = 4 community = public
                 lastTimeSent = 0d:0h:0m:0s
                 owner =UserA
                 status = 1
rmon log table:
                 eventIndex = 1
                index = 1logTime = 6 d:19 h:21 m:48 s logDescription = ifInNUcastPkts is abnormal
```
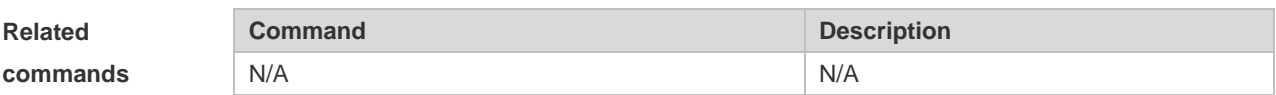

#### **1.6 show rmon alarm**

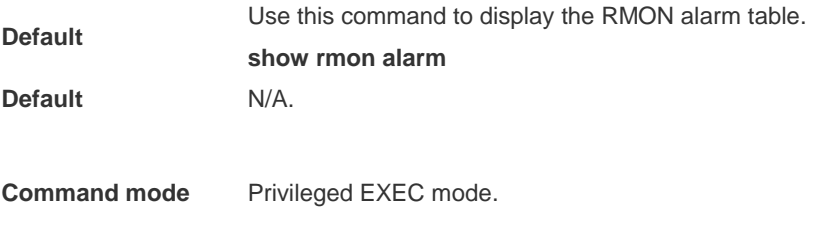

**Usage guidelines** N/A.

The example below displays the RMON alarm table.

```
Hostname#show rmon alarm
rmon alarm table: 
                 index: 1
                 interval: 60
                oid = 1.3.6.1.2.1.2.2.1.12.6 sampleType: 2
                 alarmValue: 0
                  startupAlarm: 3
                  risingThreshold: 20
                  fallingThreshold: 10
                  risingEventIndex: 1
                  fallingEventIndex: 1
                  owner: UserA
                  status: 1
```
**Examples**

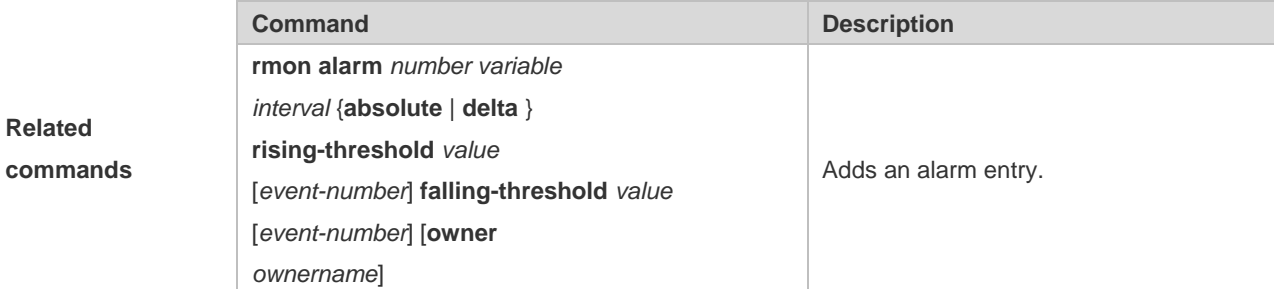

#### 1.7 **show rmon event**

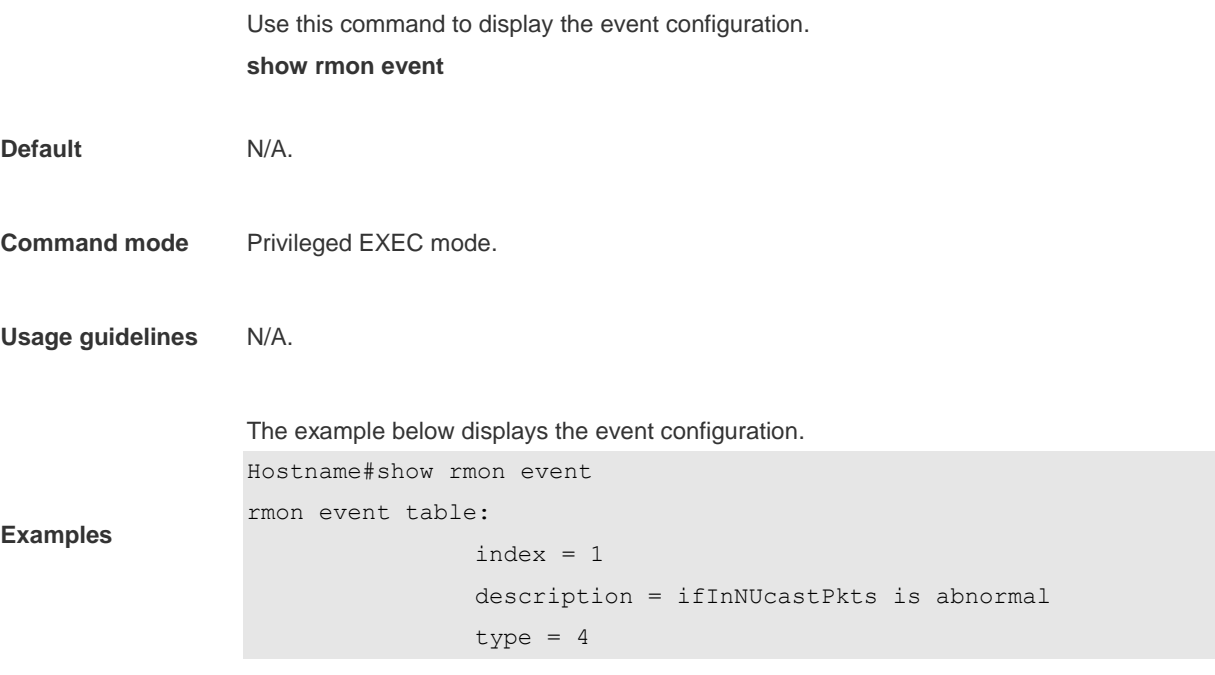

```
community = publiclastTimeSent = 0d:0h:0m:0s owner =UserA
                 status = 1
rmon log table:
                eventIndex = 1
               index = 1logTime = 6d:19h:21m:48s logDescription = ifInNUcastPkts is abnormal
```
**Related commands**

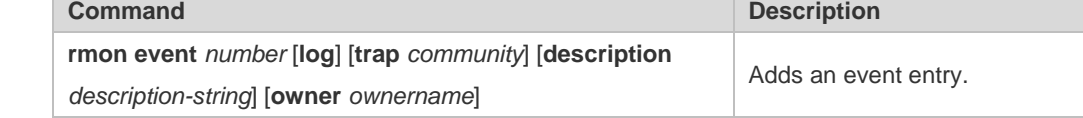

### 1.8 **show rmon history**

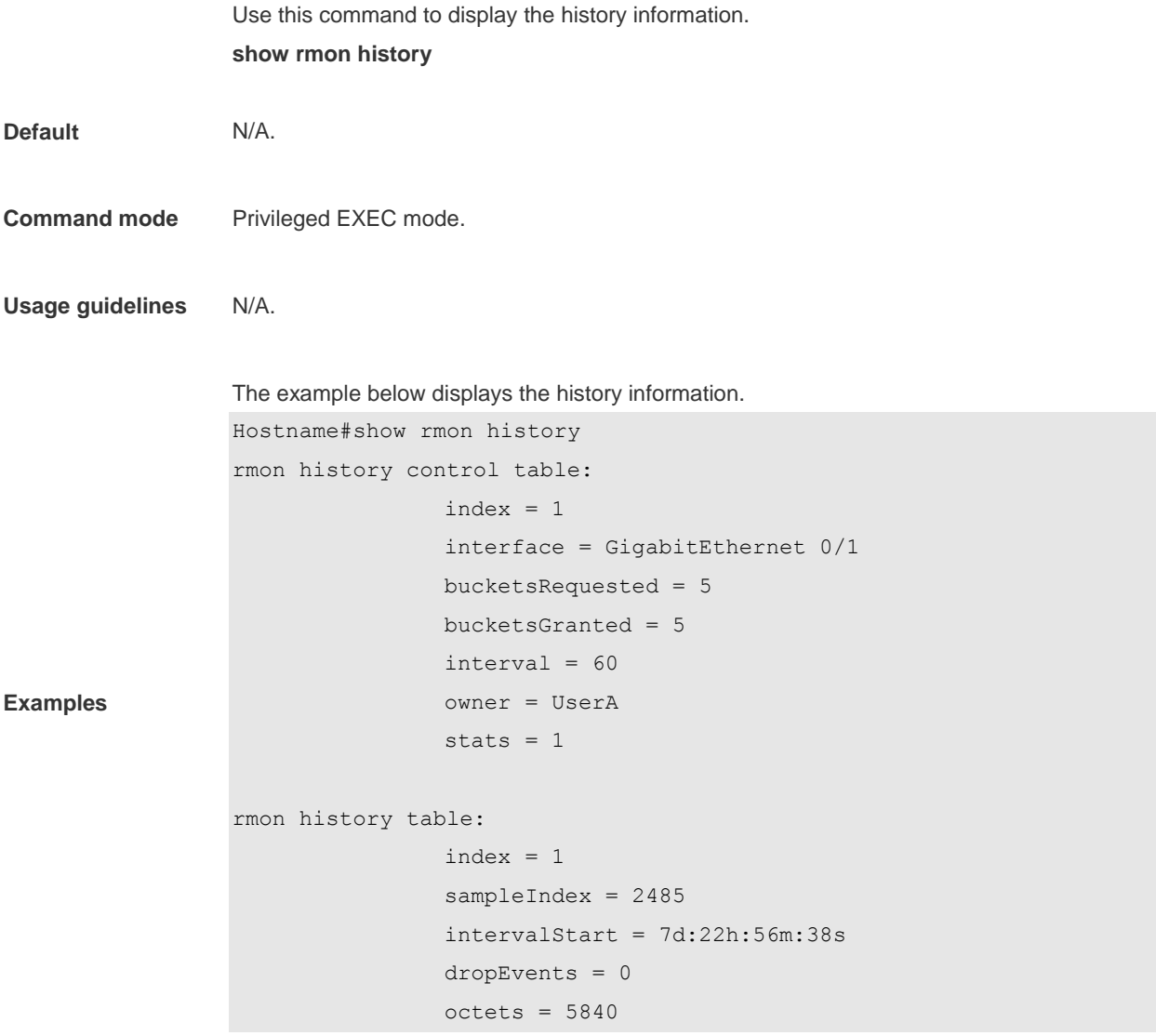

```
pkts = 27 broadcastPkts = 0
 multiPkts = 0
 crcAlignErrors = 0
 underSizePkts = 0
 overSizePkts = 0
 fragments = 0
 jabbers = 0
 collisions = 0
 utilization = 0
```
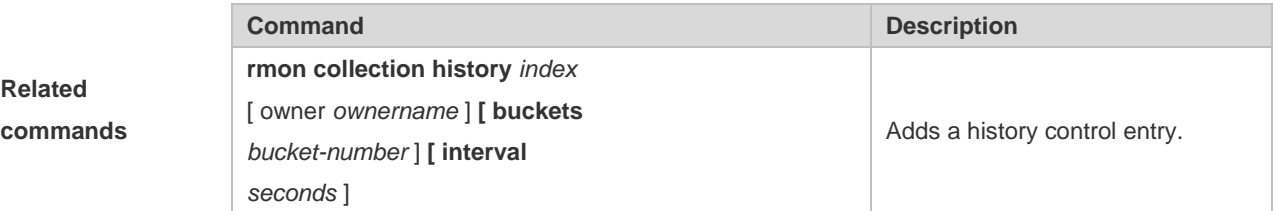

### **1.9 show rmon statistics**

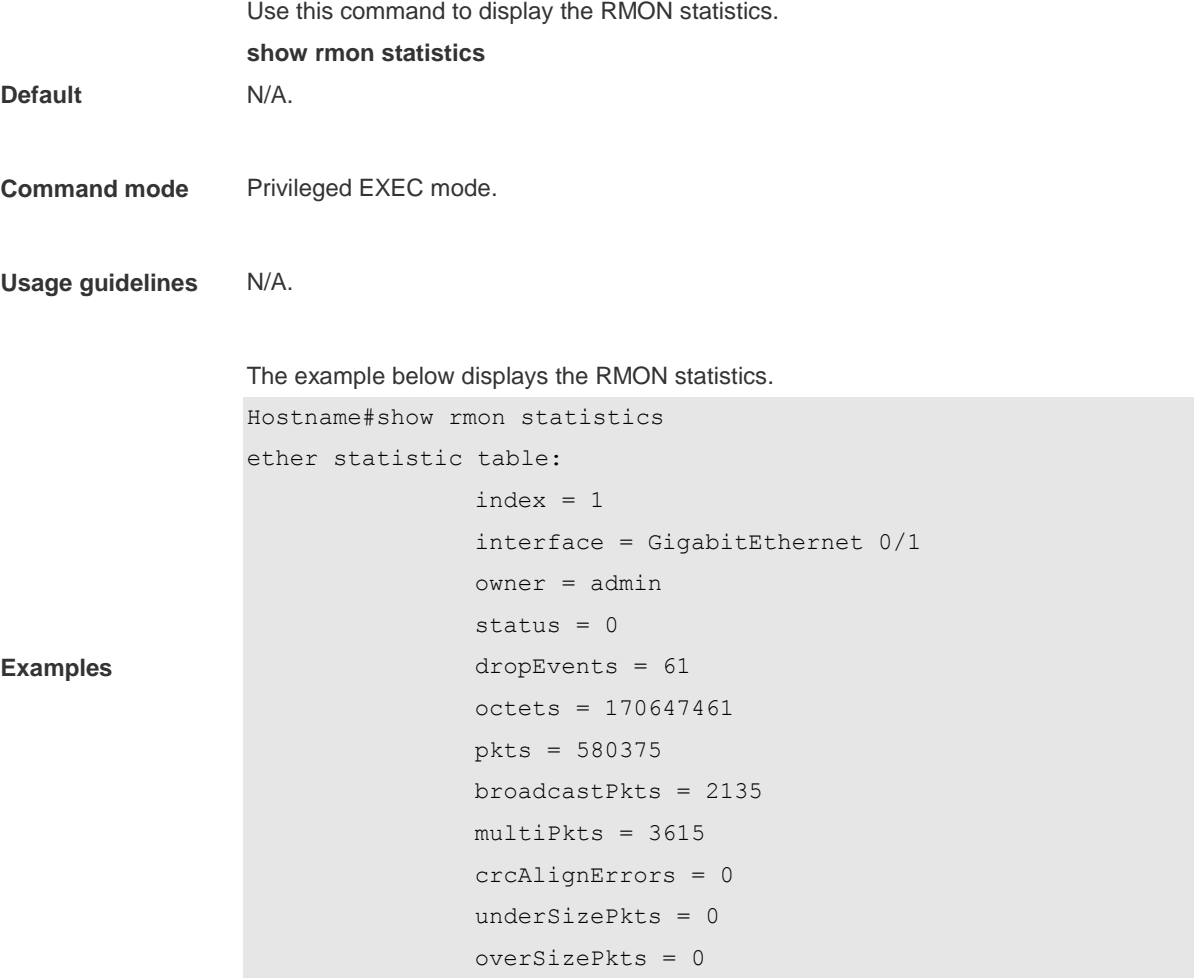

```
 fragments = 0
 jabbers = 0
 collisions = 0
 packets64Octets = 3254668
 packets65To127Octets = 1833370
 packets128To255Octets = 2098146
 packets256To511Octets = 126716
 packets512To1023Octets = 363621
 packets1024To1518Octets = 1077865
```
**Related commands**

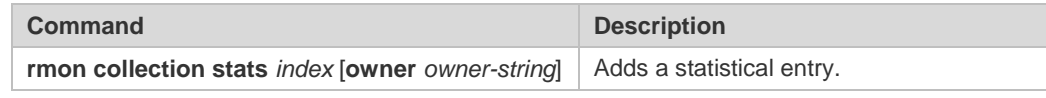

# **1 CWMP Commands**

#### **1.1 acs password**

Use this command to configure the ACS password to be authenticated for the CPE to connect to the ACS. Use the **no** form of this command to cancel the configuration. **acs password** { *password* | *encryption-password encrypted-password* } **no acs password**

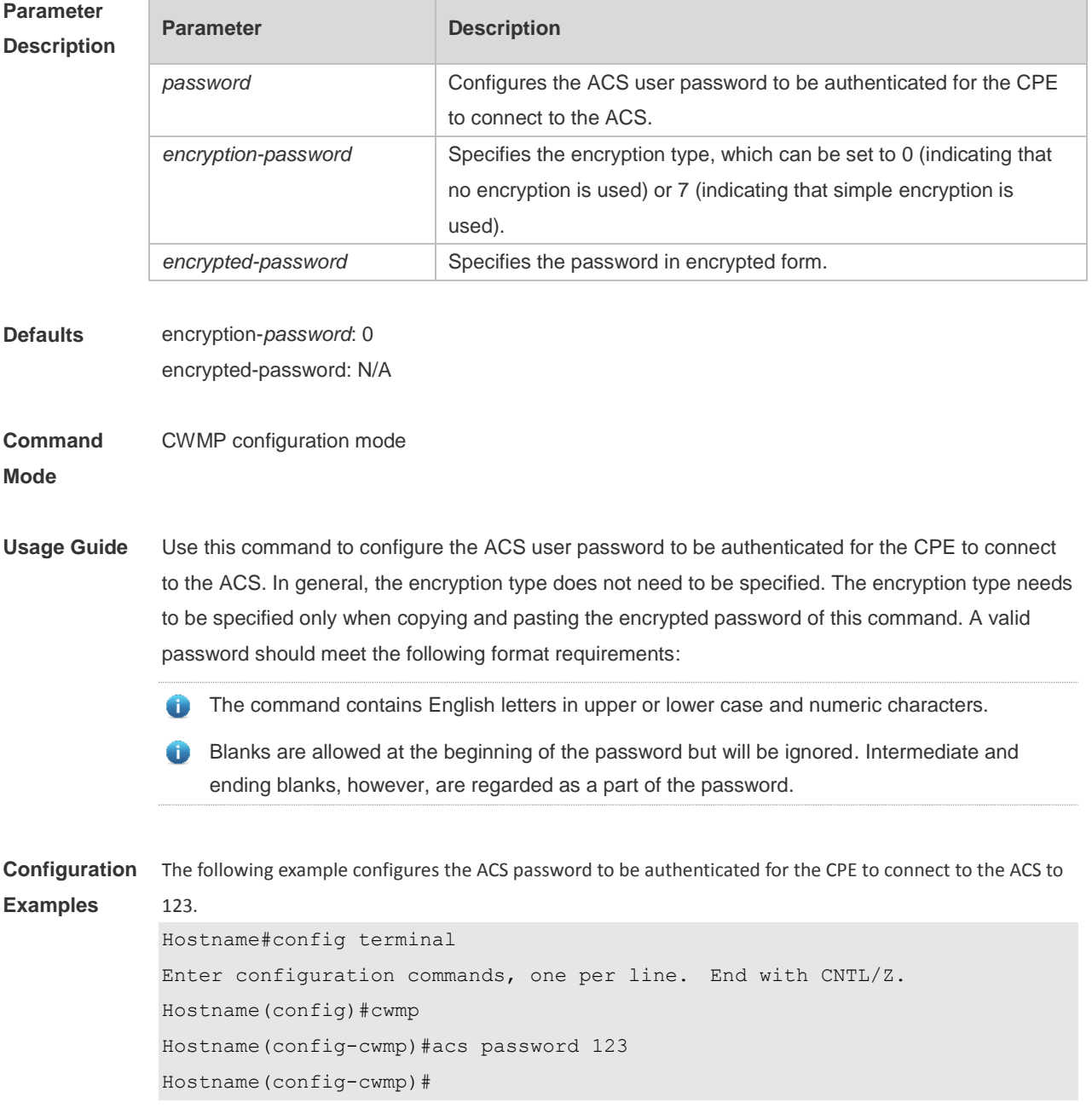

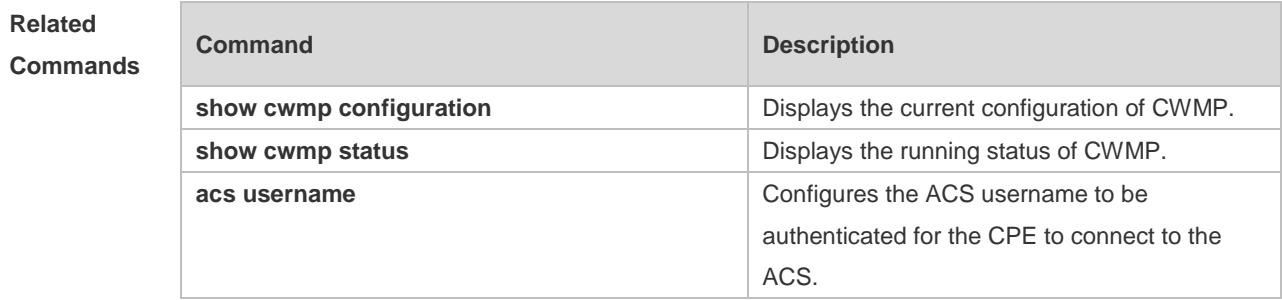

#### **Platform Description** N/A

### **1.2 acs url**

Use this command to configure the URL of the ACS to which the CPE will connect. Use the **no** form of this command to restore the default setting. **acs url** *url* **no acs url**

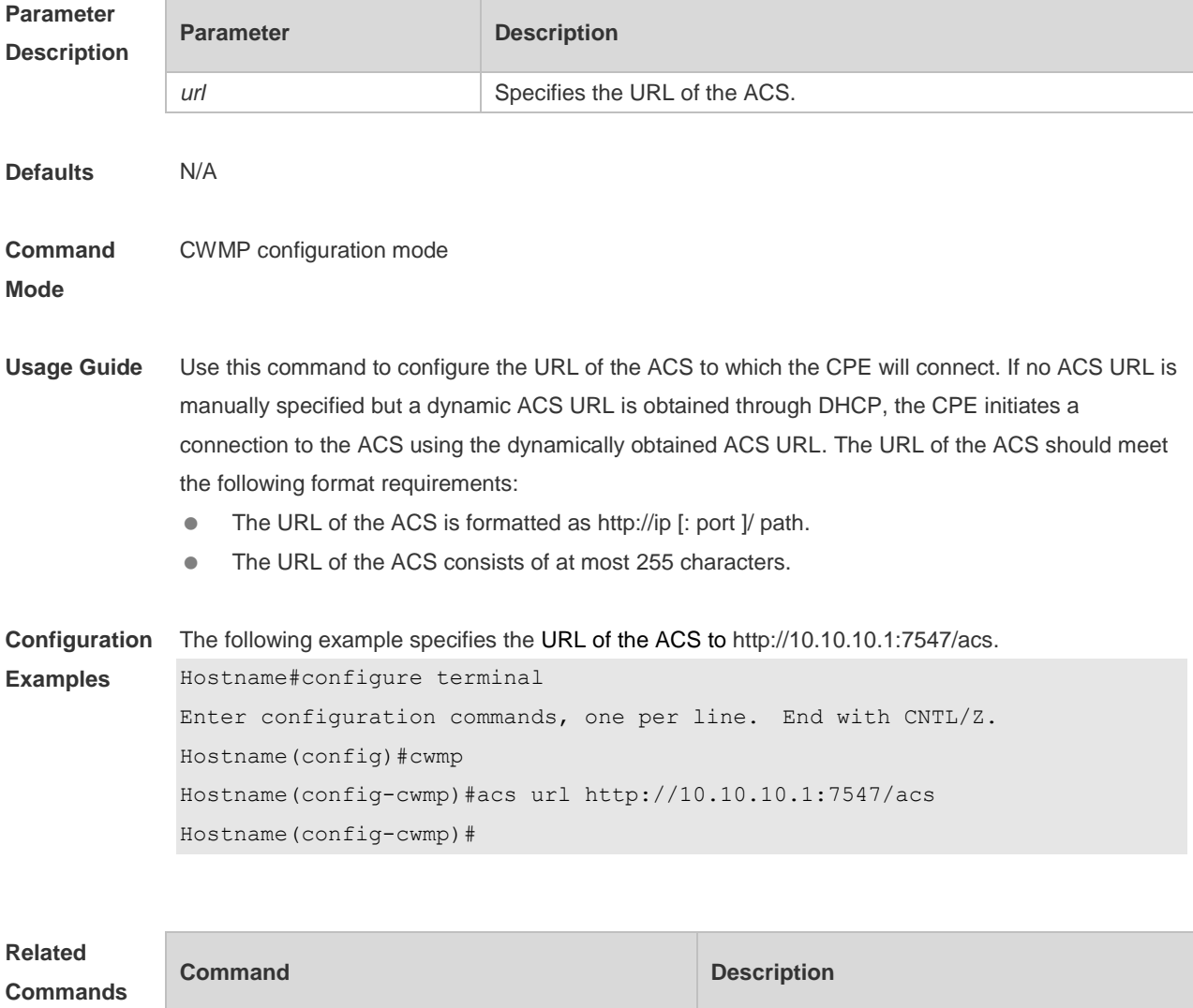

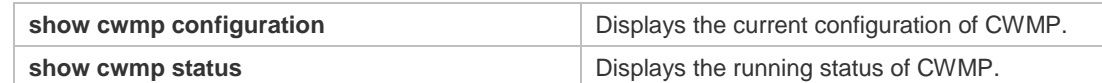

**Platform**  N/A

**Description**

#### **1.3 acs username**

Use this command to configure the ACS username to be authenticated for the CPE to connect to the ACS. Use the **no** form of this command to restore the default setting. **acs username** *username* **no acs username**

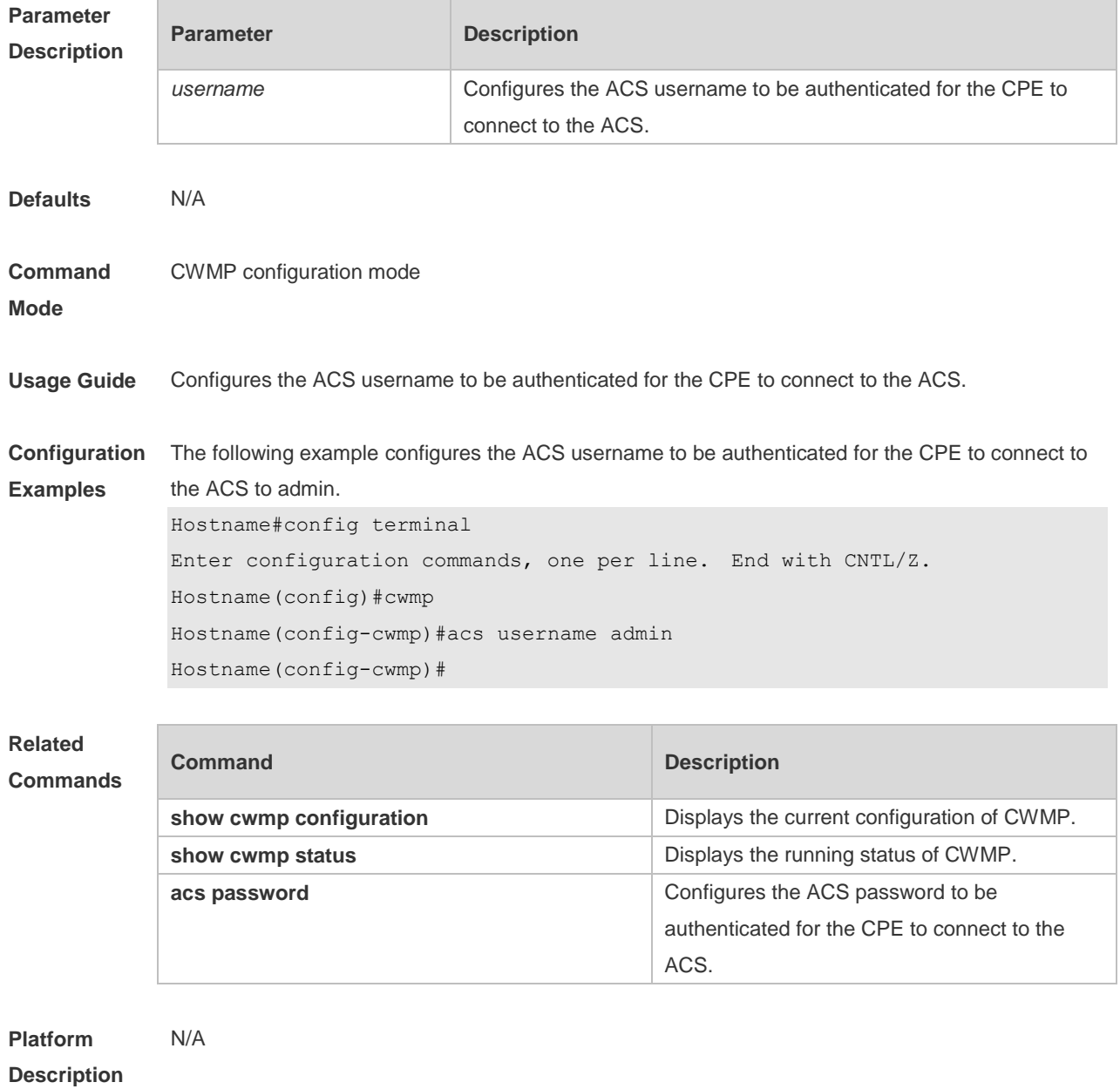

# **1.4 cpe back-up**

Use this command to configure the backup and restoration of the main program and configuration file of the CPE.

Use the **no** form of this command to disable this function.

**cpe back-up** [ **delay-time** *seconds* ]

**no cpe back-up**

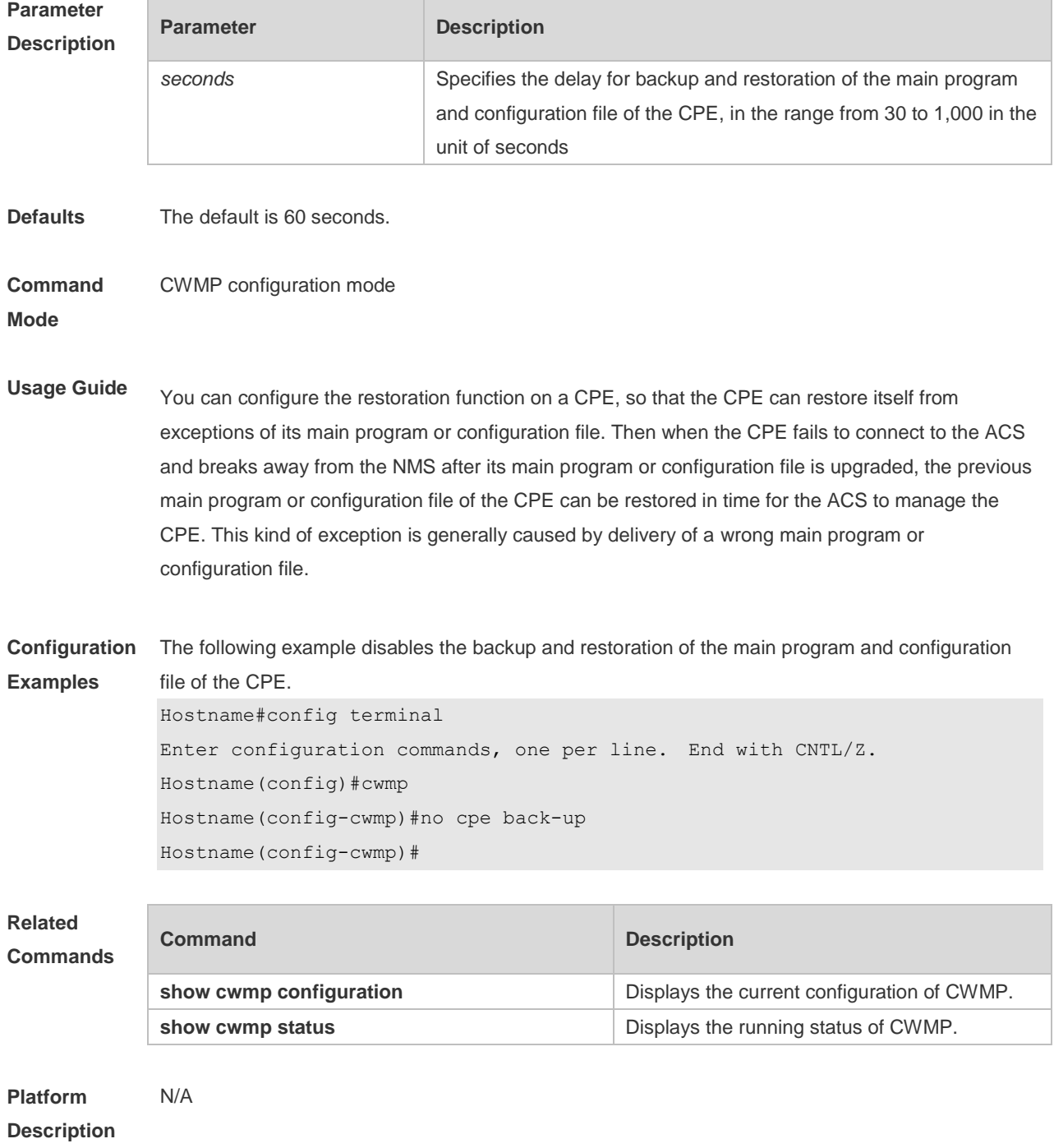

# **1.5 cpe inform**

Use this command to configure the periodic notification function of the CPE. Use the **no** form of this command to restore the default setting **cpe inform** [ **interval** *seconds* ] [ **start-time** *time* ] **no cpe inform**

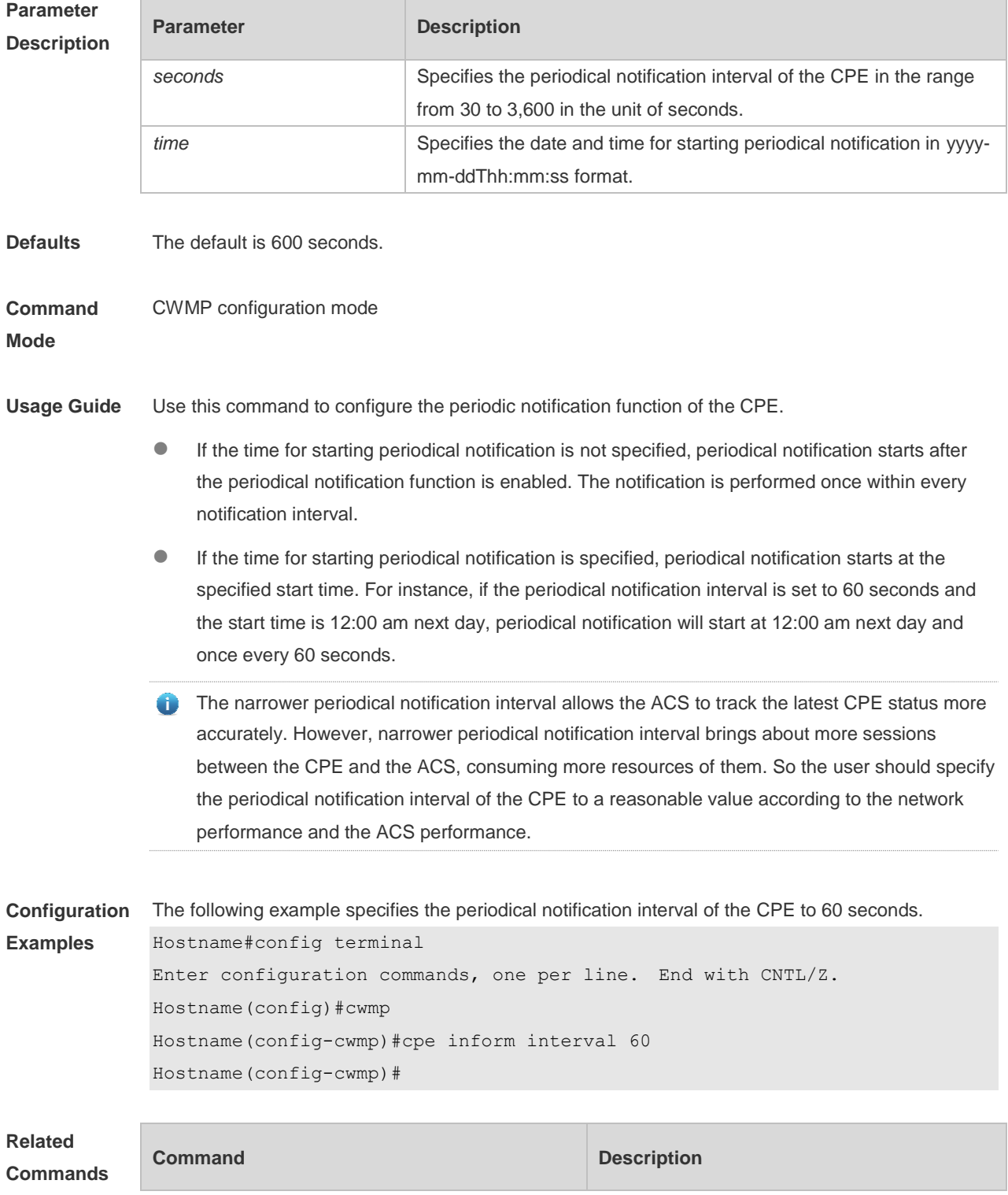

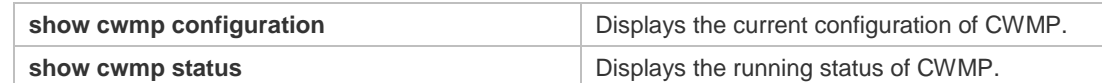

**Platform**  N/A

**Description**

### **1.6 cpe password**

Use this command to configure the CPE password to be authenticated for the ACS to connect to the CPE. Use the **no** form of this command to cancel the configuration. **cpe password** { *password* | *encryption-password encrypted-password* } **no cpe password**

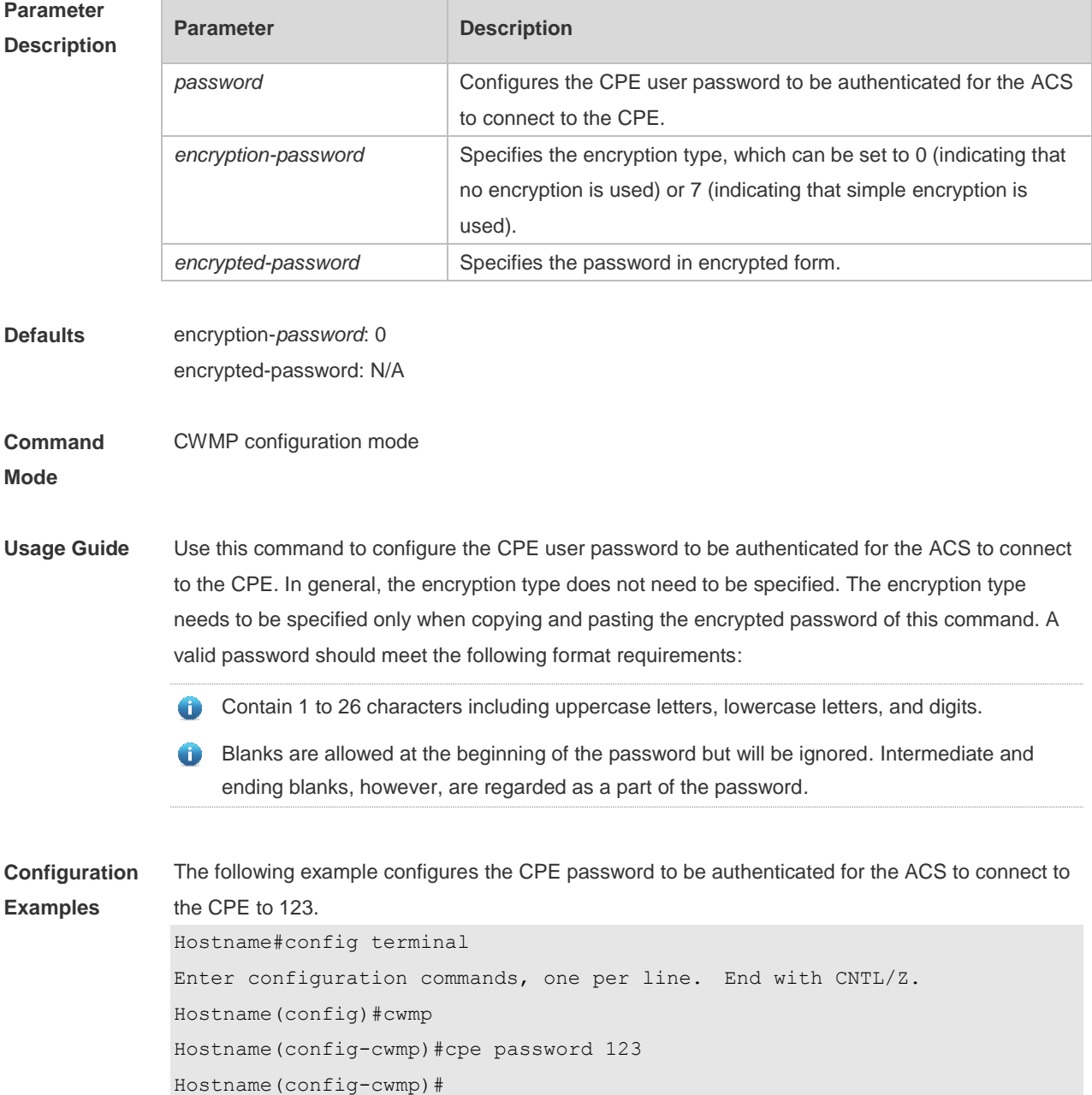

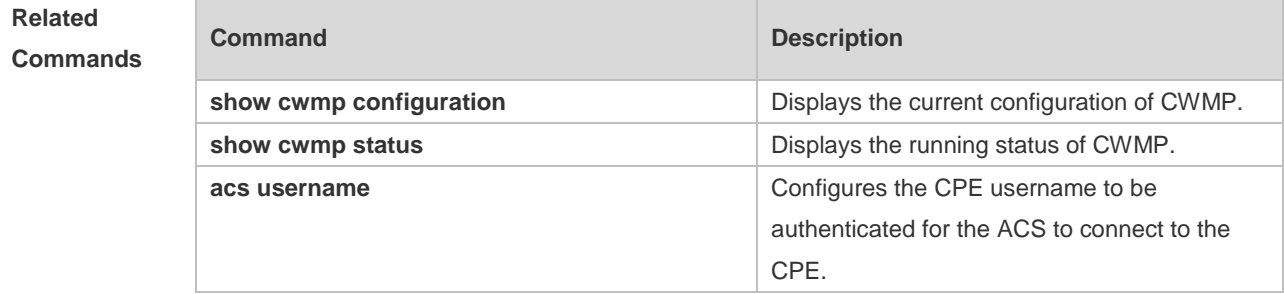

**Platform Description** N/A

# **1.7 cpe url**

Use this command to configure the URL of the CPE to which the ACS will connect. Use the **no** form of this command to restore default setting. **cpe url** *url* **no cpe url**

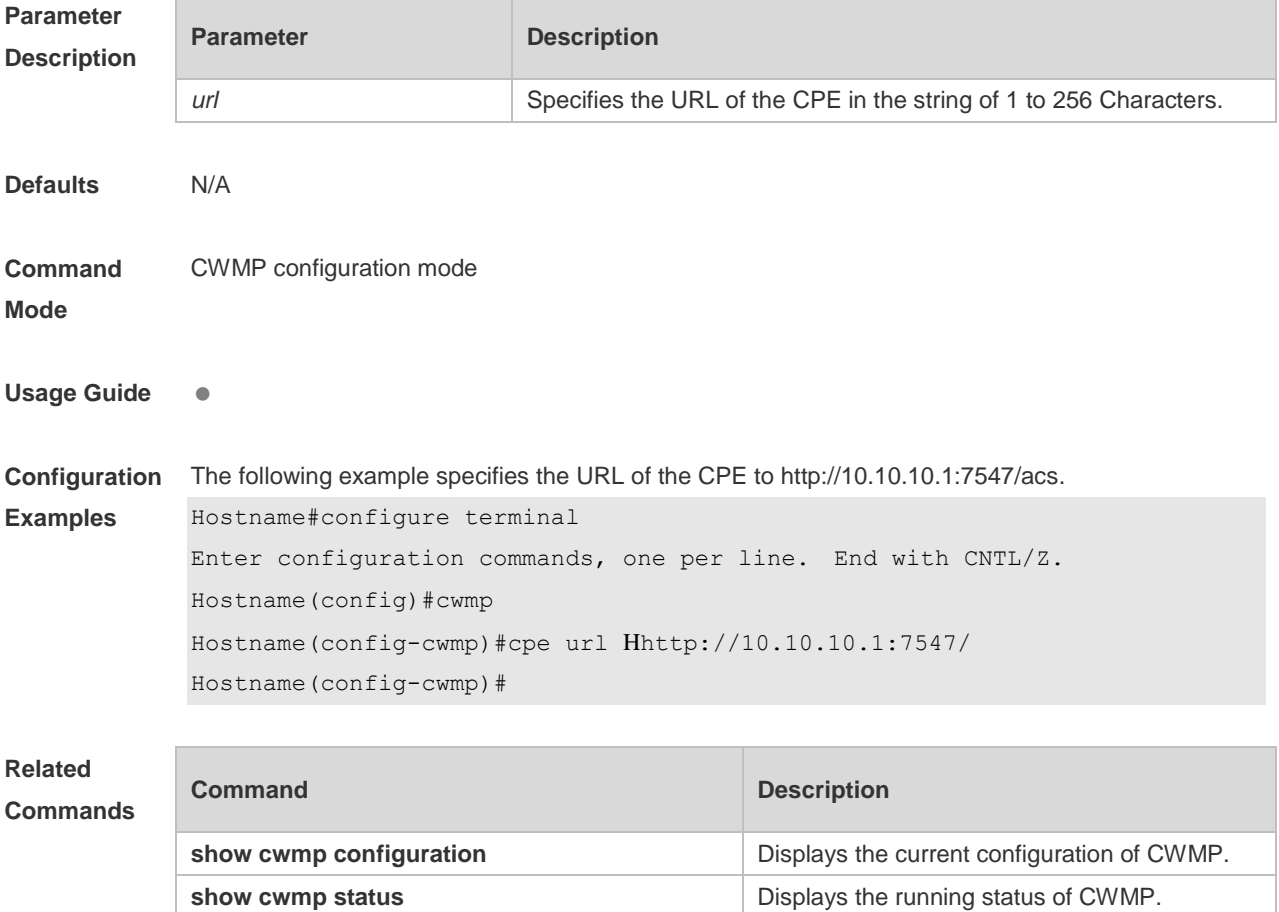

7

**Platform Description** N/A

#### **1.8 cpe username**

Use this command to configure the ACS username to be authenticated for the CPE to connect to the ACS.

Use the **no** form of this command to restore the default setting.

**cpe username** *username*

**no cpe username**

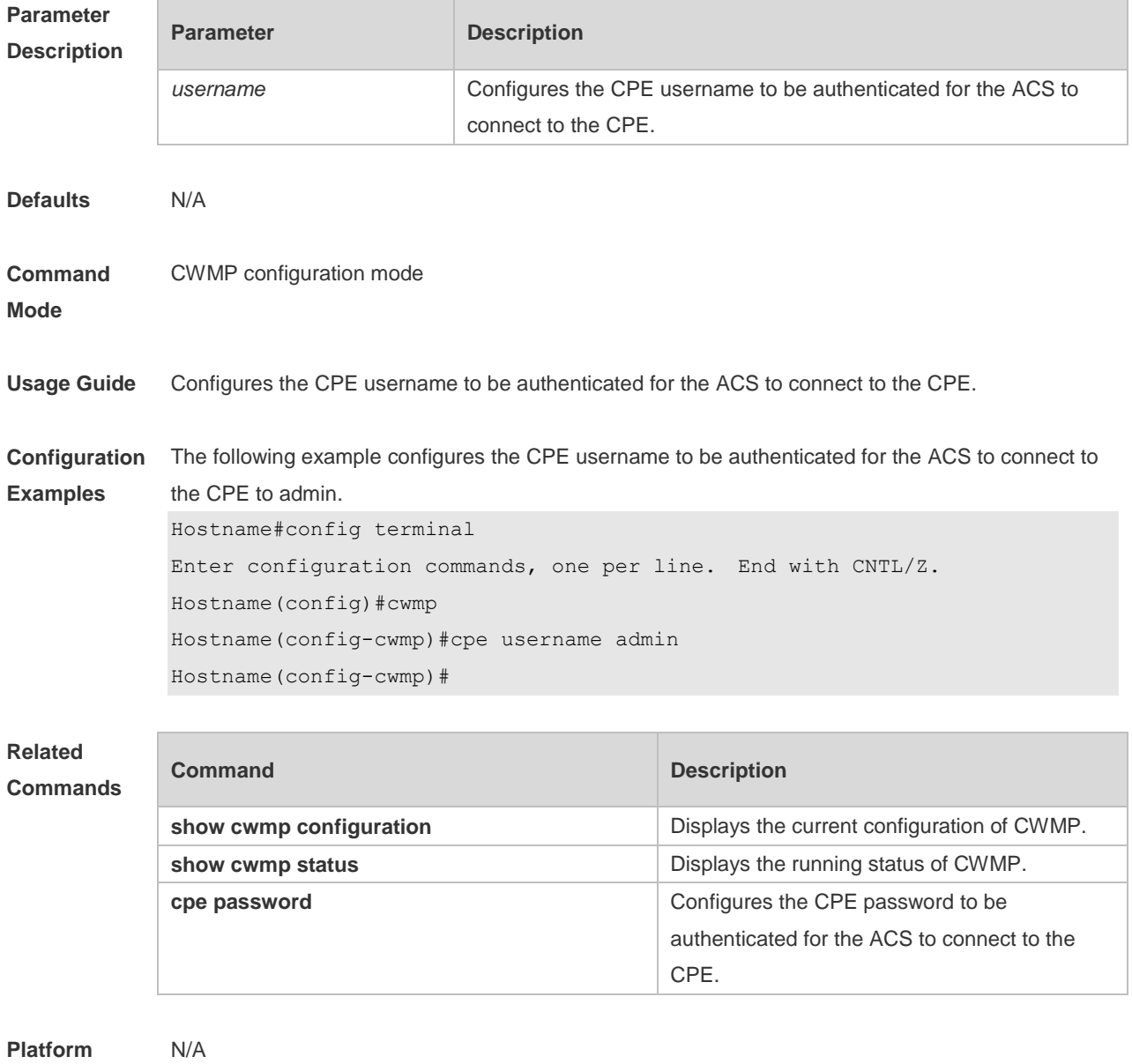

**Description**

#### **1.9 cwmp**

Use this command to enable the CWMP function. Use the **no** form of this command to disable this function. **cwmp no cwmp**

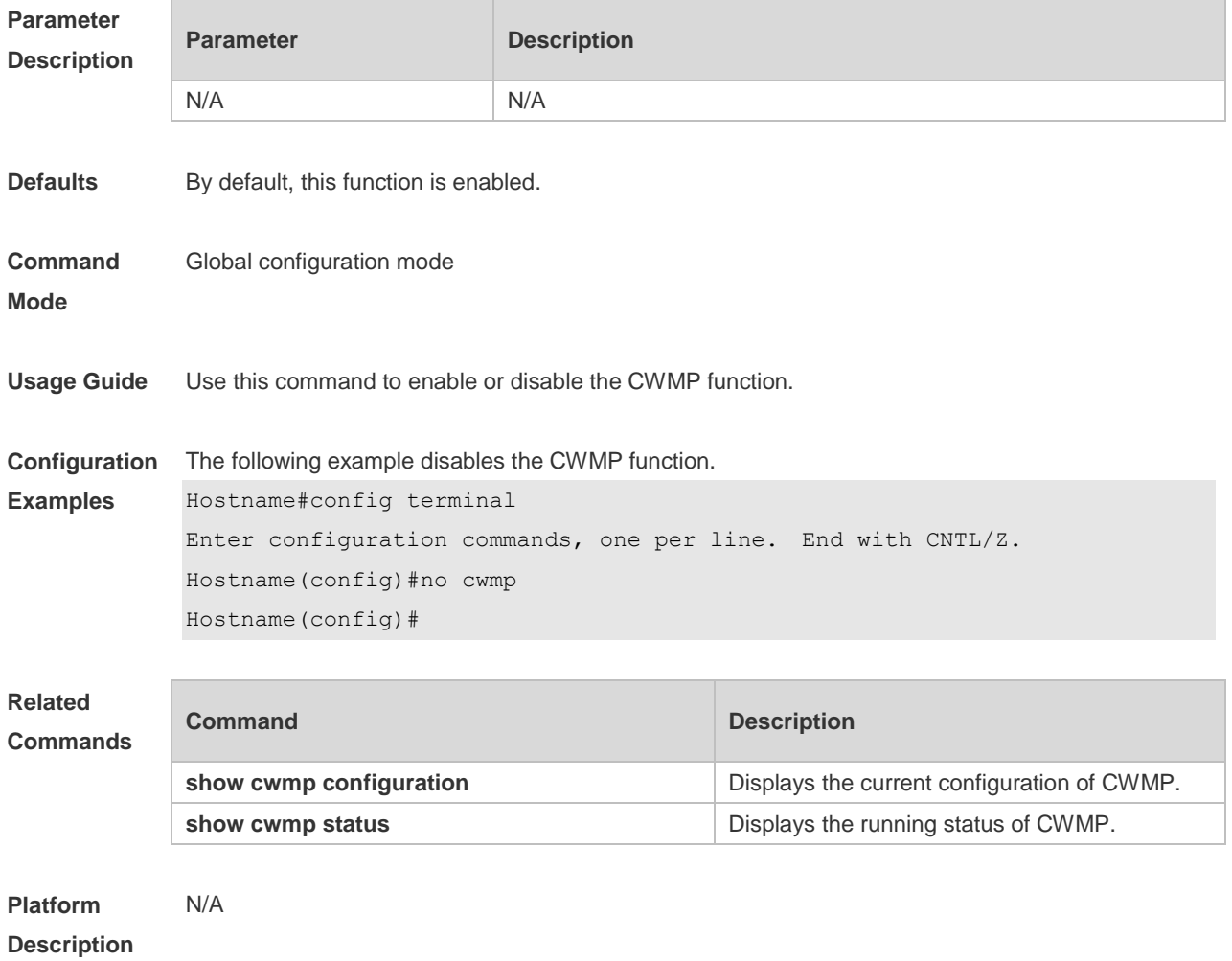

#### **1.10 disable download**

Run the **disable download** command to disable the management function of receiving any main program and configuration file delivered by the ACS. Use the **no** form of this command to restore the default setting.

**disable download**

**no disable download**

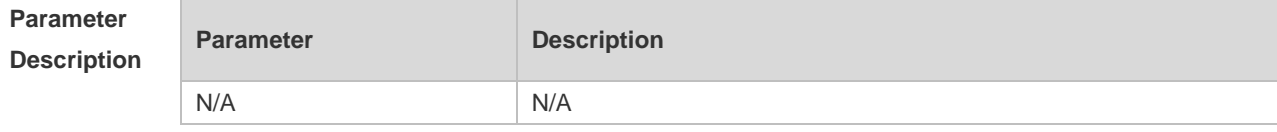

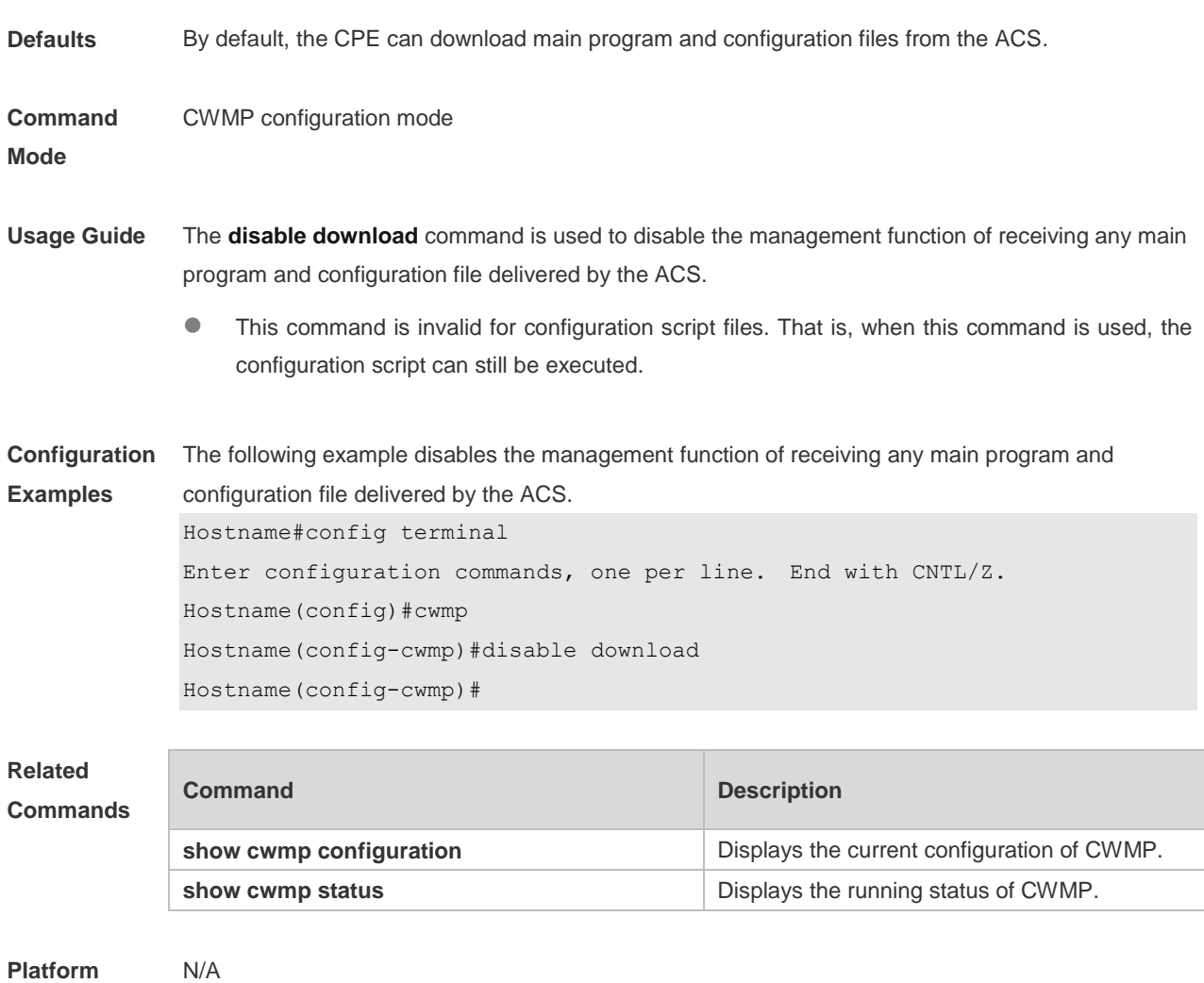

#### **Platform Description**

### **1.11 disable upload**

Run the **disable upload** command to disable the management function of uploading any main program, configuration file, and log file to the ACS. Use the **no** form of this command to restore the default setting. **disable upload no disable upload**

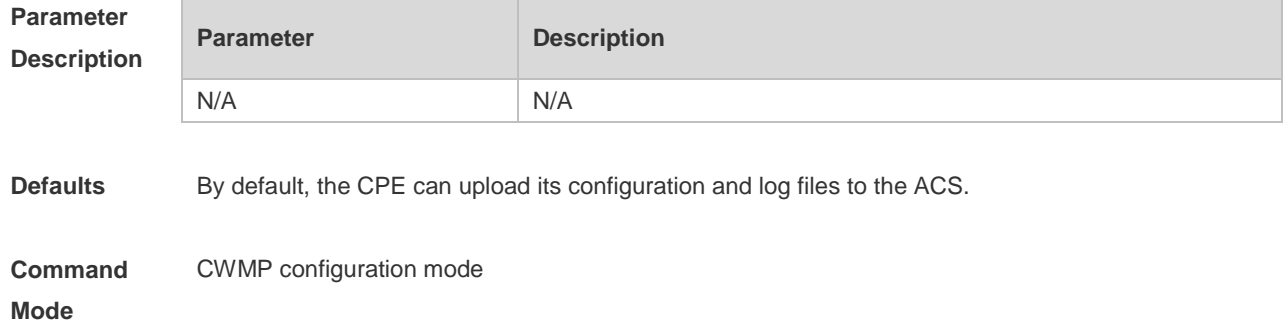

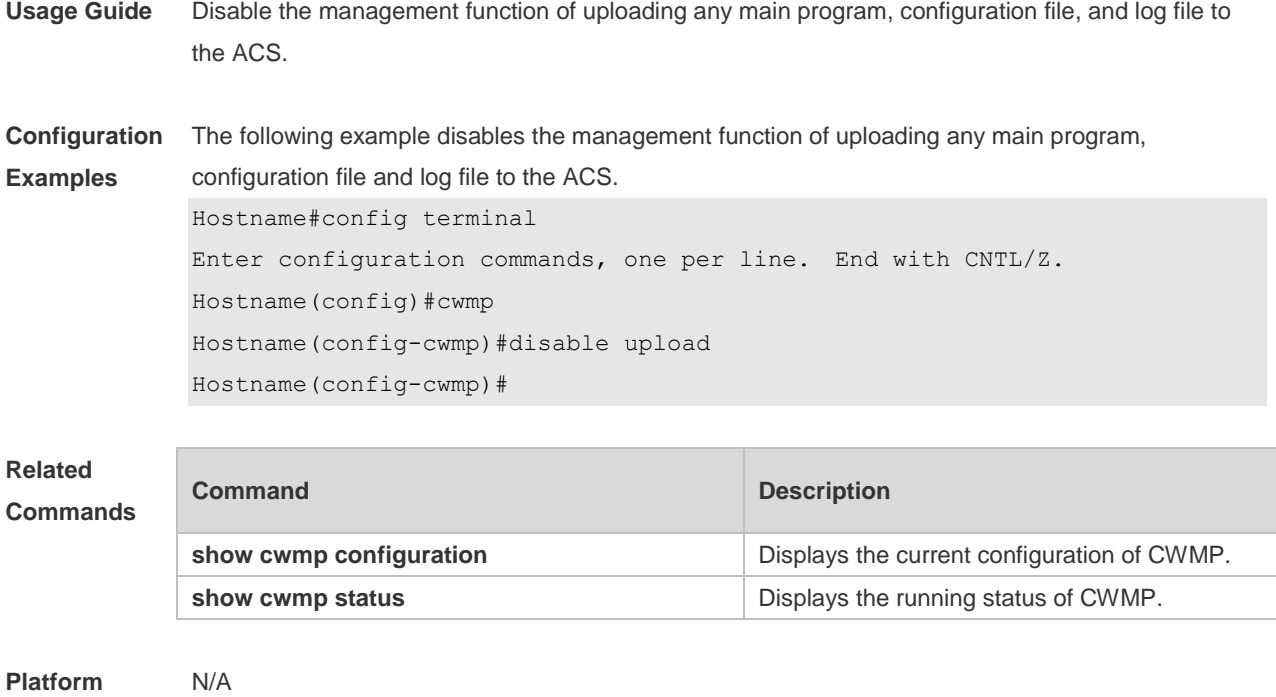

**Description**

### **1.12 show cwmp configuration**

Use this command to display the current configuration of CWMP. **show cwmp configuration**

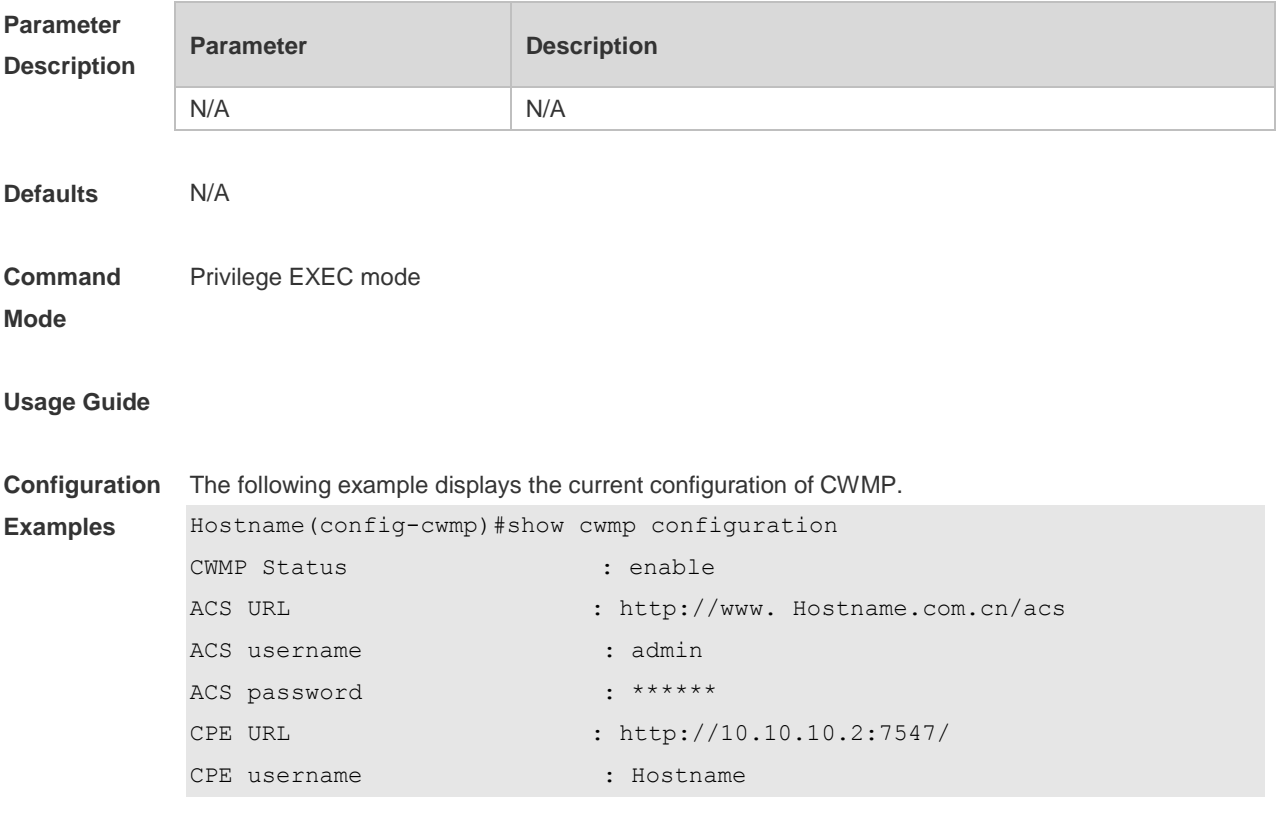

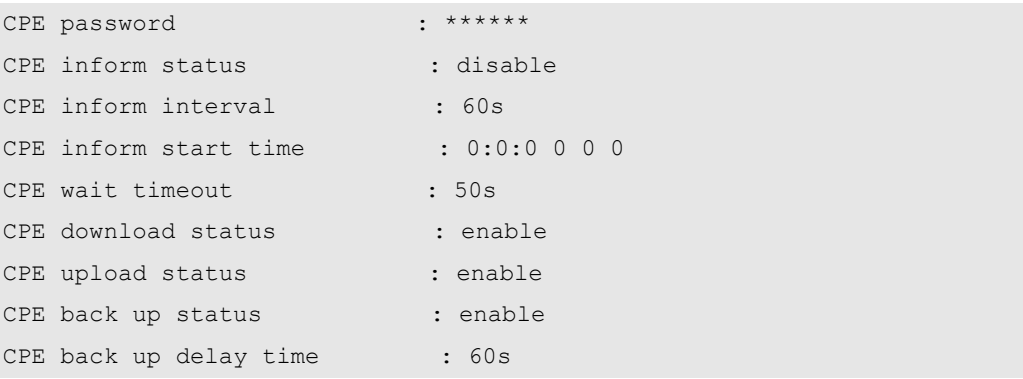

The descriptions to the fields shown after executing the command **show cwmp configuration**.

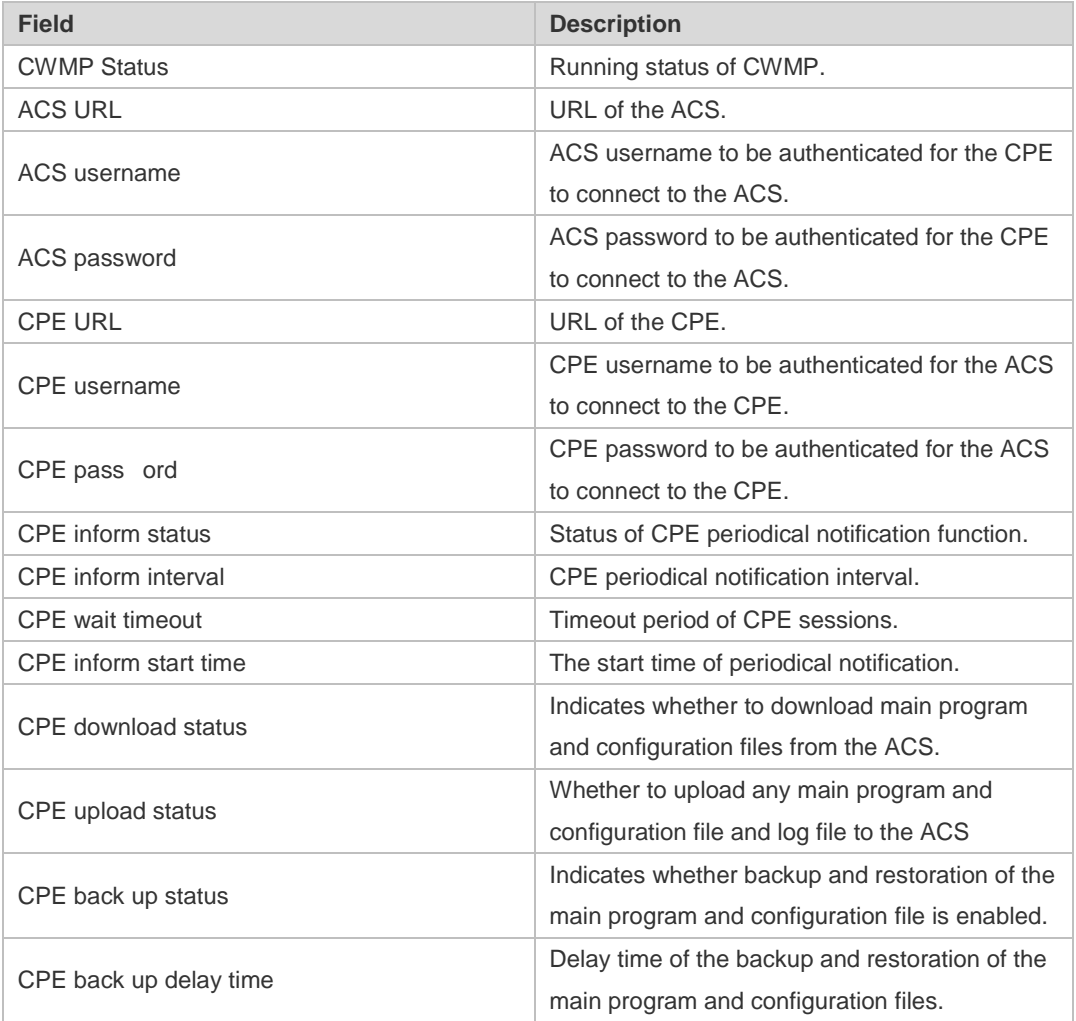

**Related** 

**Commands**

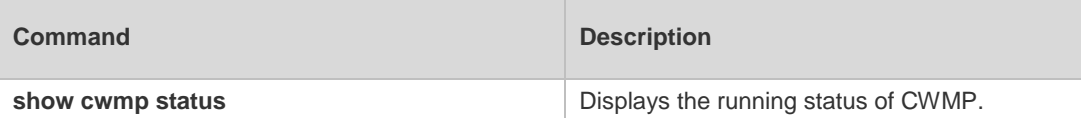

**Platform Description** N/A

### **1.13 show cwmp status**

Uses this command to display the running status of CWMP **show cwmp status**

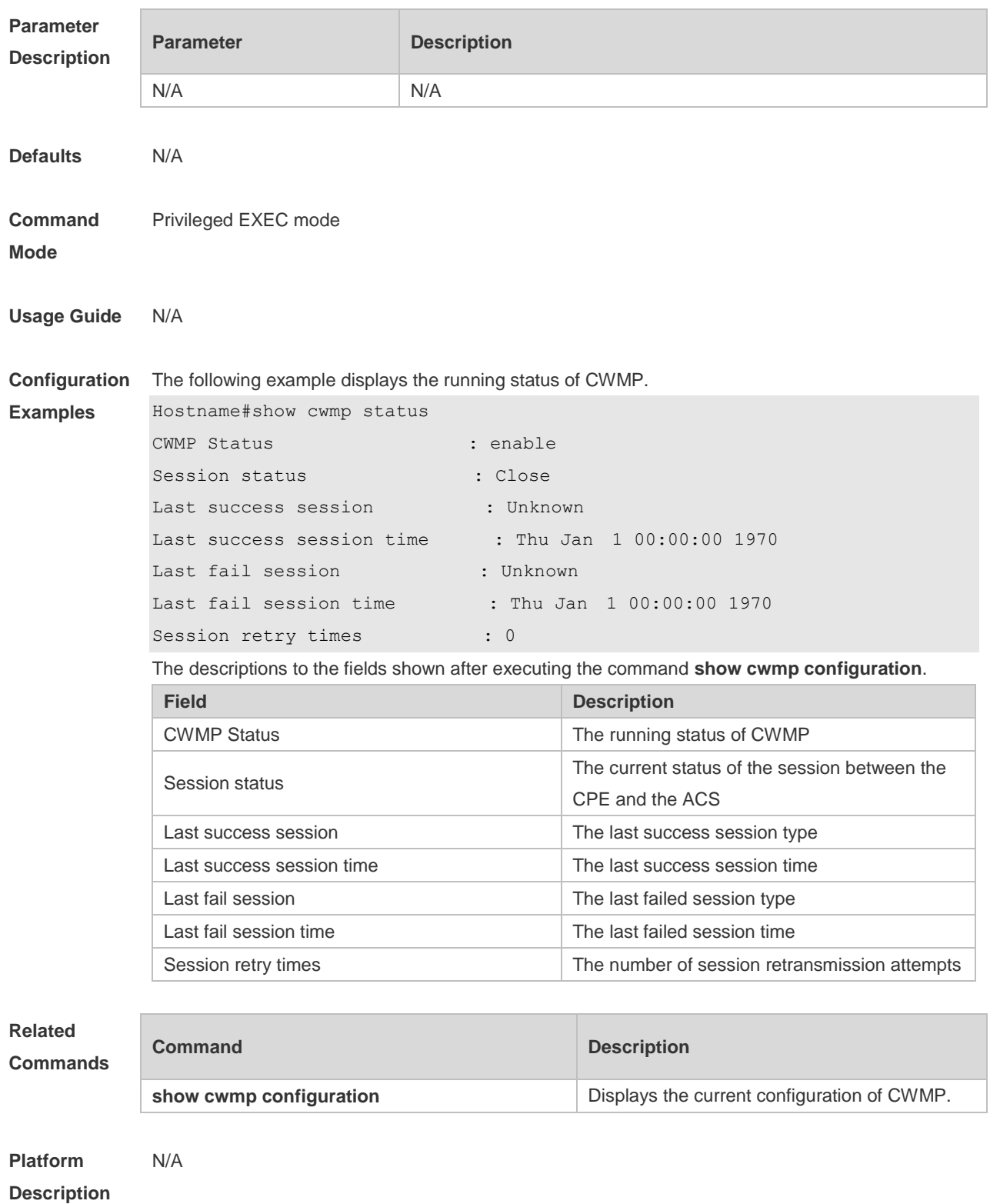

### **1.14 stun max-period**

Uses this command to configure the maximum STUN keepalive interval. **stun max-period** *interval* **no stun max-period**

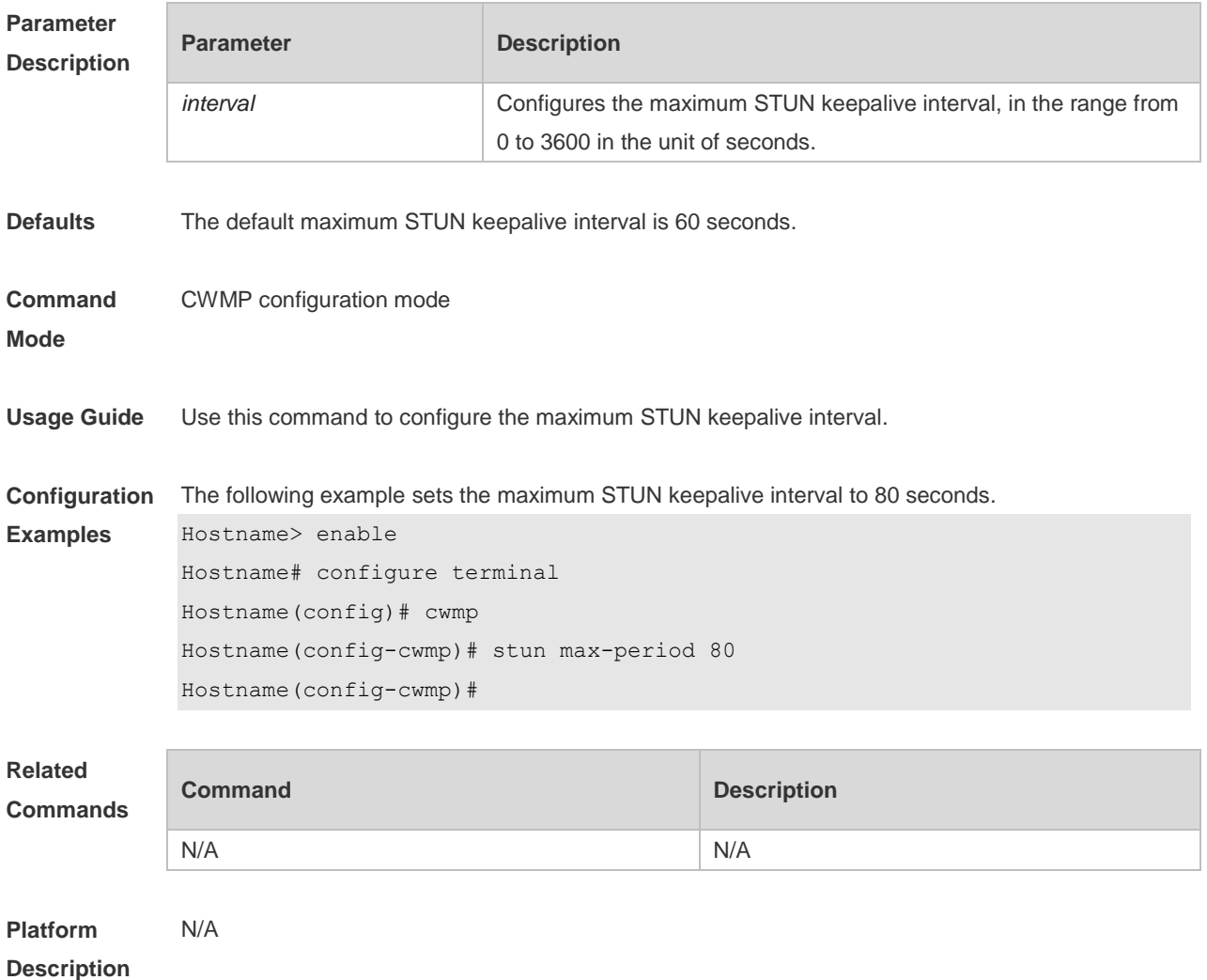

#### **1.15 stun min-period**

Uses this command to configure the minimum STUN keepalive interval. **stun min-period** *interval* **no stun min-period**

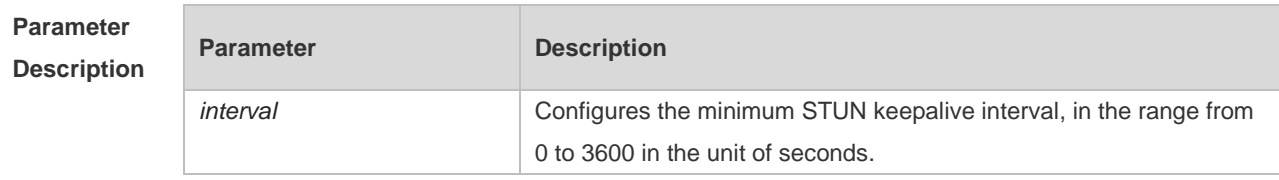

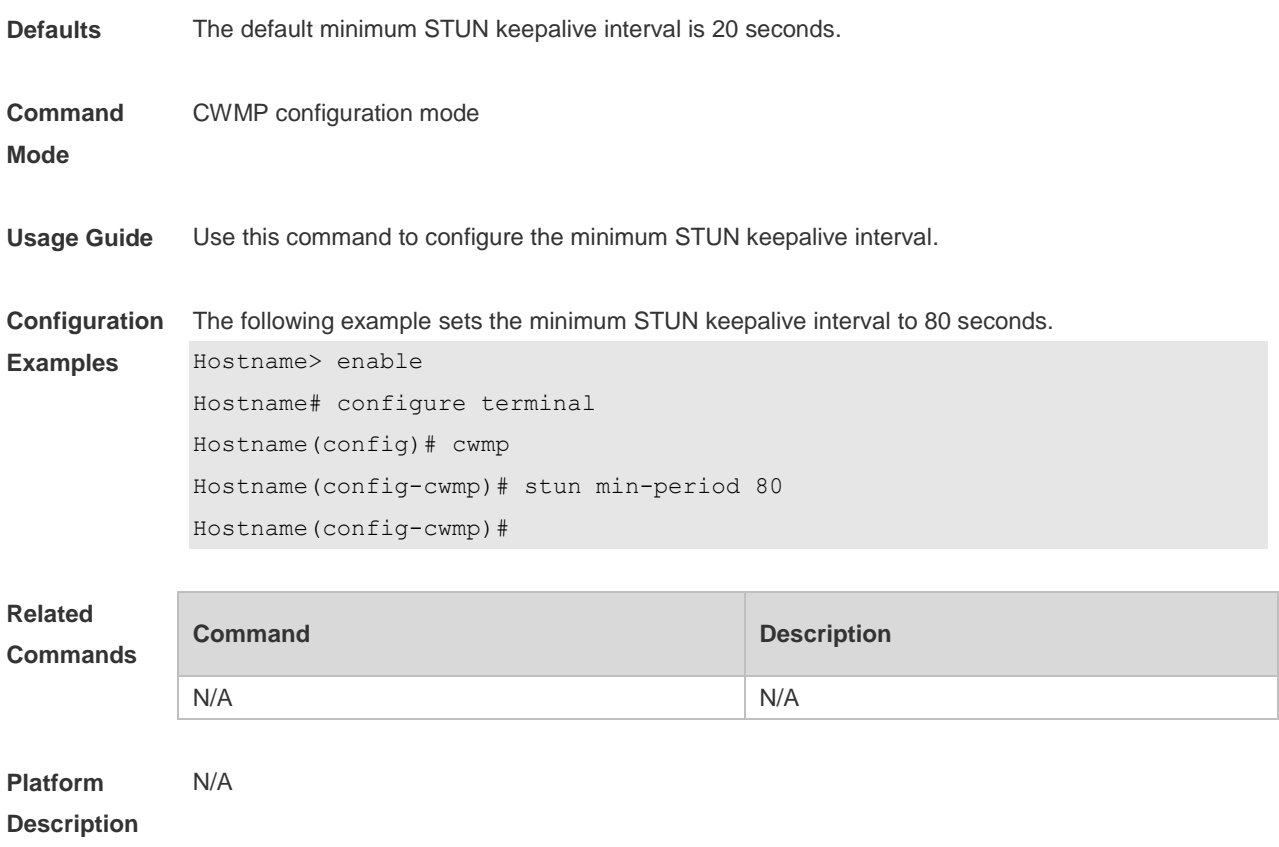

# **1.16 stun port**

Uses this command to configure the STUN server port. **stun port** *port-number* **no stun port**

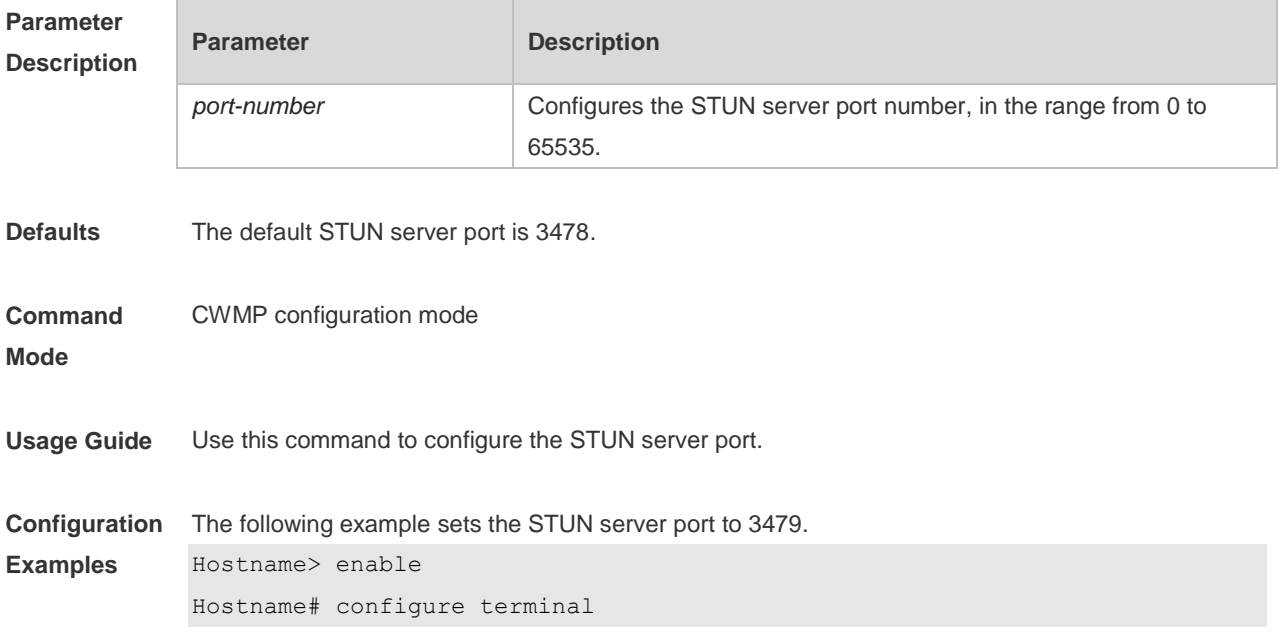

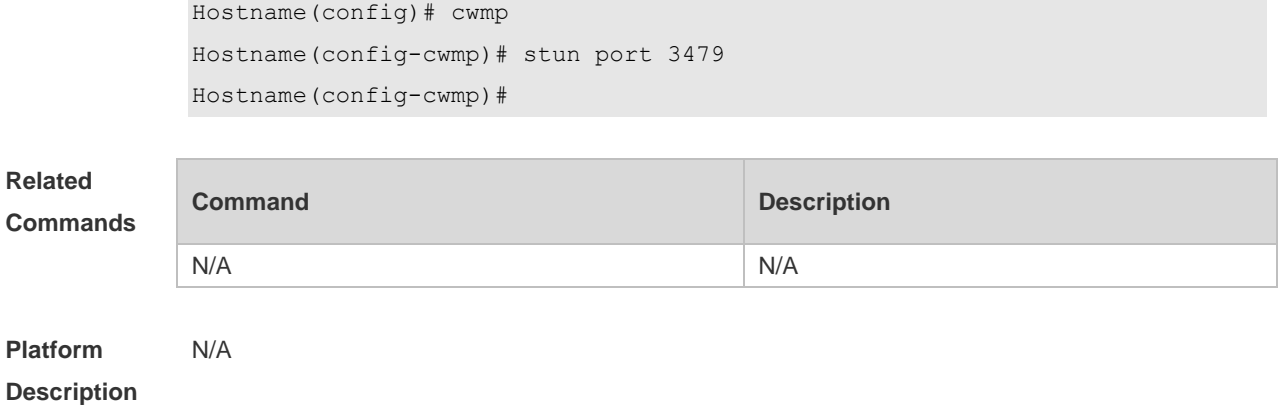

### **1.17 timer cpe-timeout**

Uses this command to configure the session timeout period of the CPE. **timer cpe-timeout** *seconds* **no timer cpe-timeout**

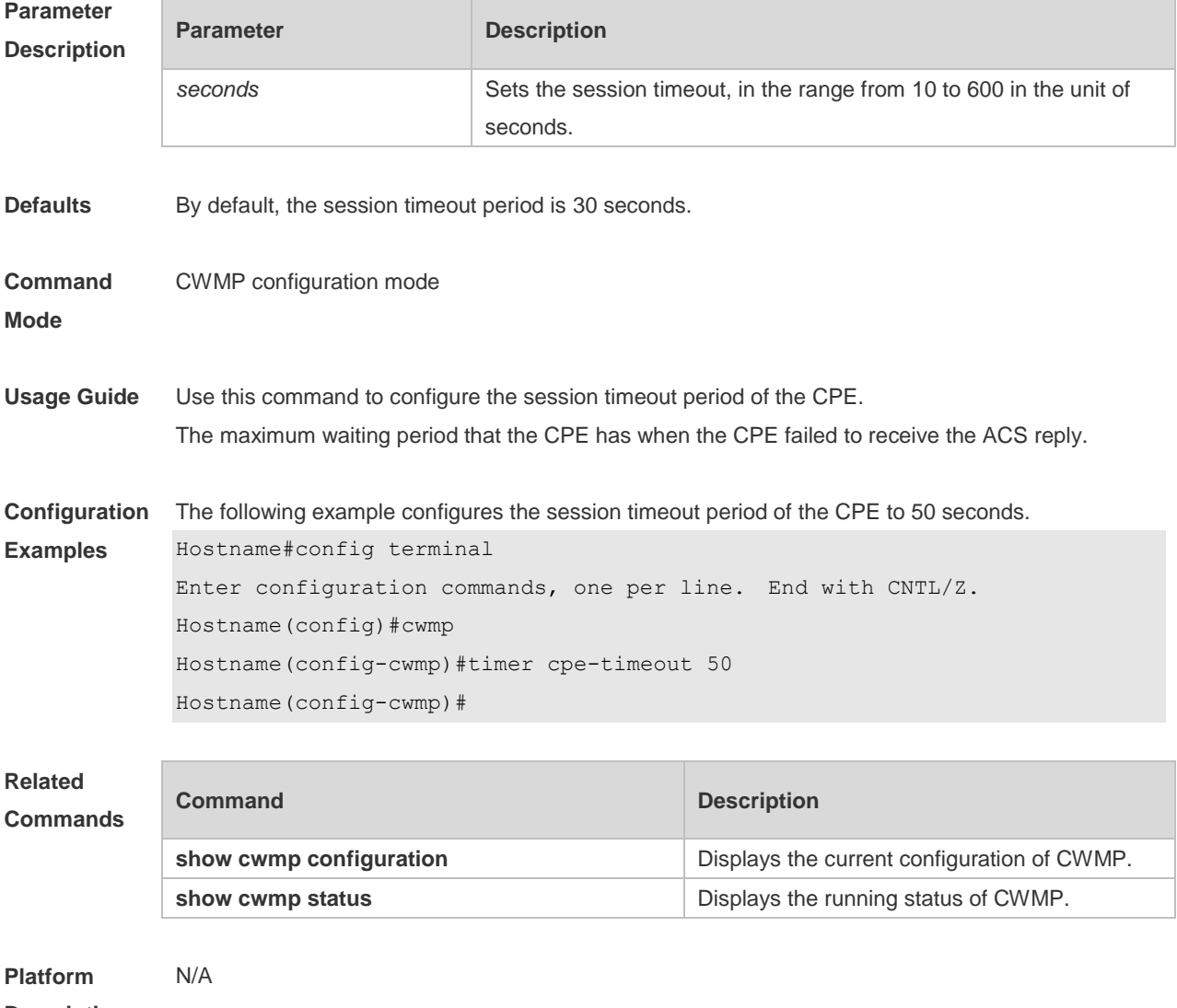

**Description**

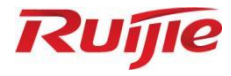

# **VPN Commands**

- 1. PPP Commands
- 2. IPsec Commands
- PPPoE Client Commands

# **1 PPP Commands**

### **1.1 ppp accm**

Use this command to configure the Asynchronous Control Character Map (ACCM) option for PPP negotiation.

**ppp accm** *value*

Use the **no** form of this command to restore the default setting. **no ppp accm**

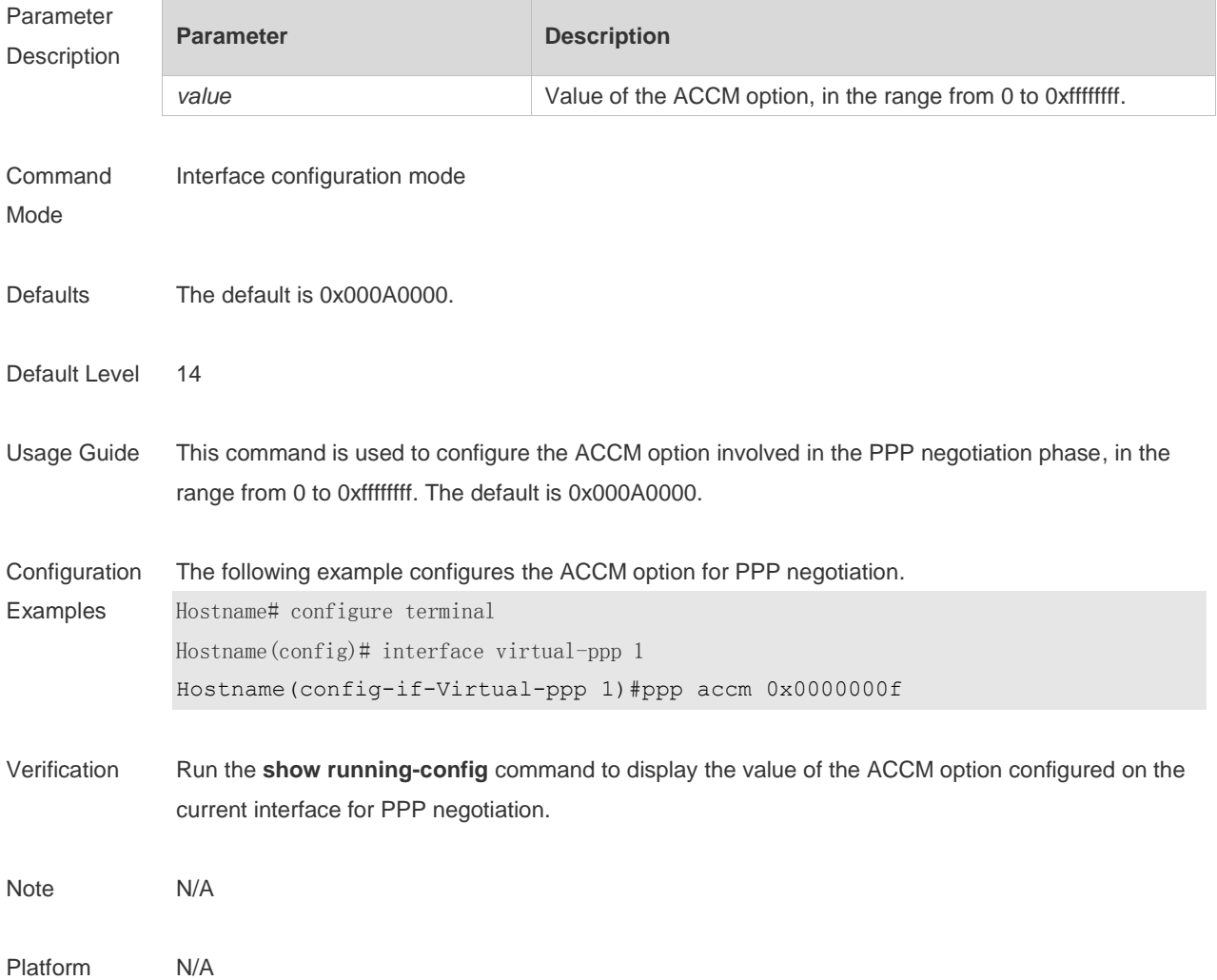

### **1.2 ppp authentication**

Use this command to configure the authentication mode of PPP. **ppp authentication** { { **chap** | **ms-chap** | **ms-chap-v2** | **pap** } \* [ **callin** | **default** | *list-name* ] }

Use the **no** form of this command to delete the authentication mode of PPP. **no ppp authentication** { { **chap** | **ms-chap** | **ms-chap-v2** | **pap** } \* [ **callin** | **default** | *list-name* ] }

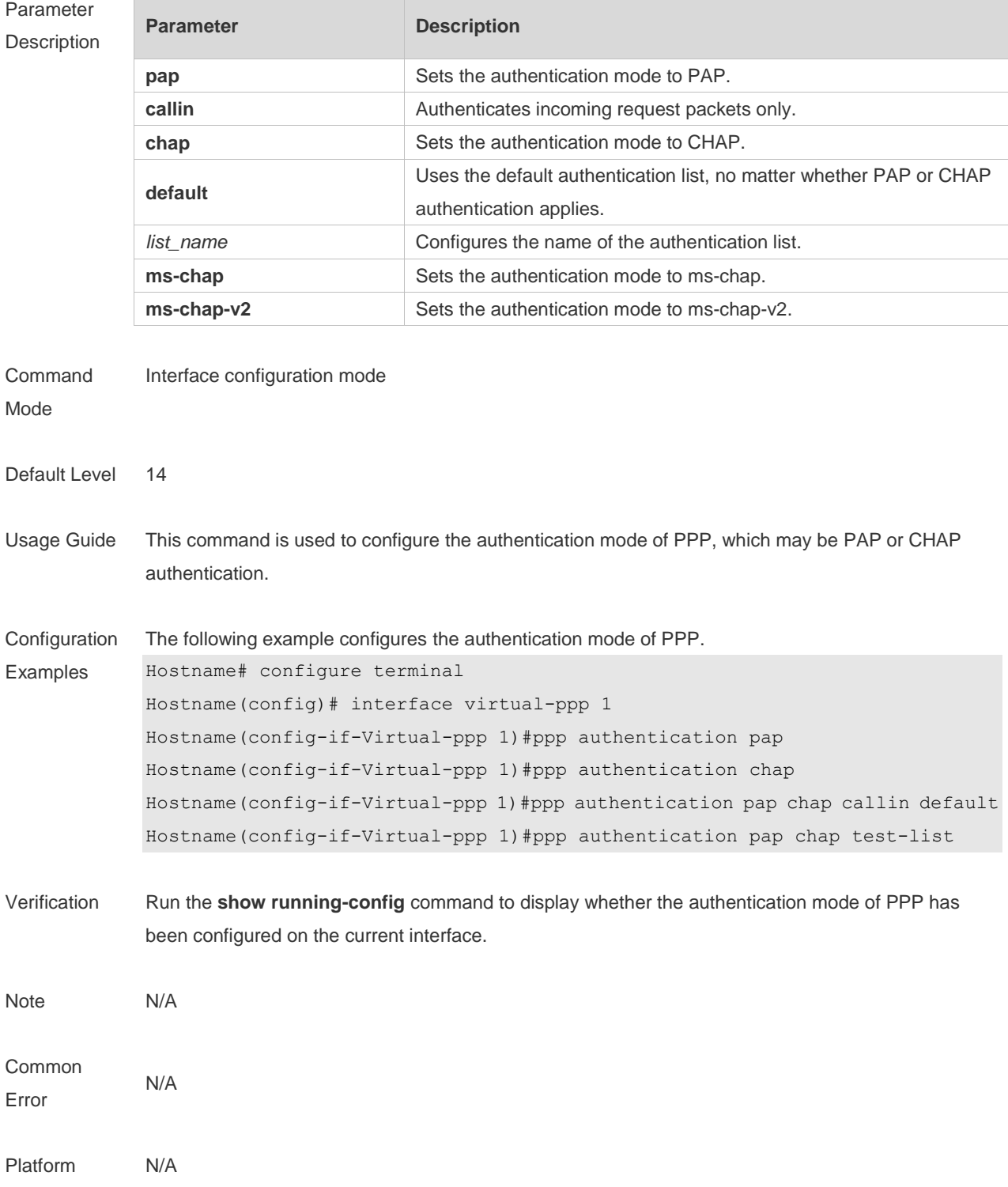

### **1.3 ppp chap**

The following example configures the user name and password for CHAP authentication of PPP. **ppp chap hostname** *name* **ppp chap password** *password*

Use the **no** form of this command to delete the configured user name and password for CHAP authentication of PPP.

**no ppp chap hostname**

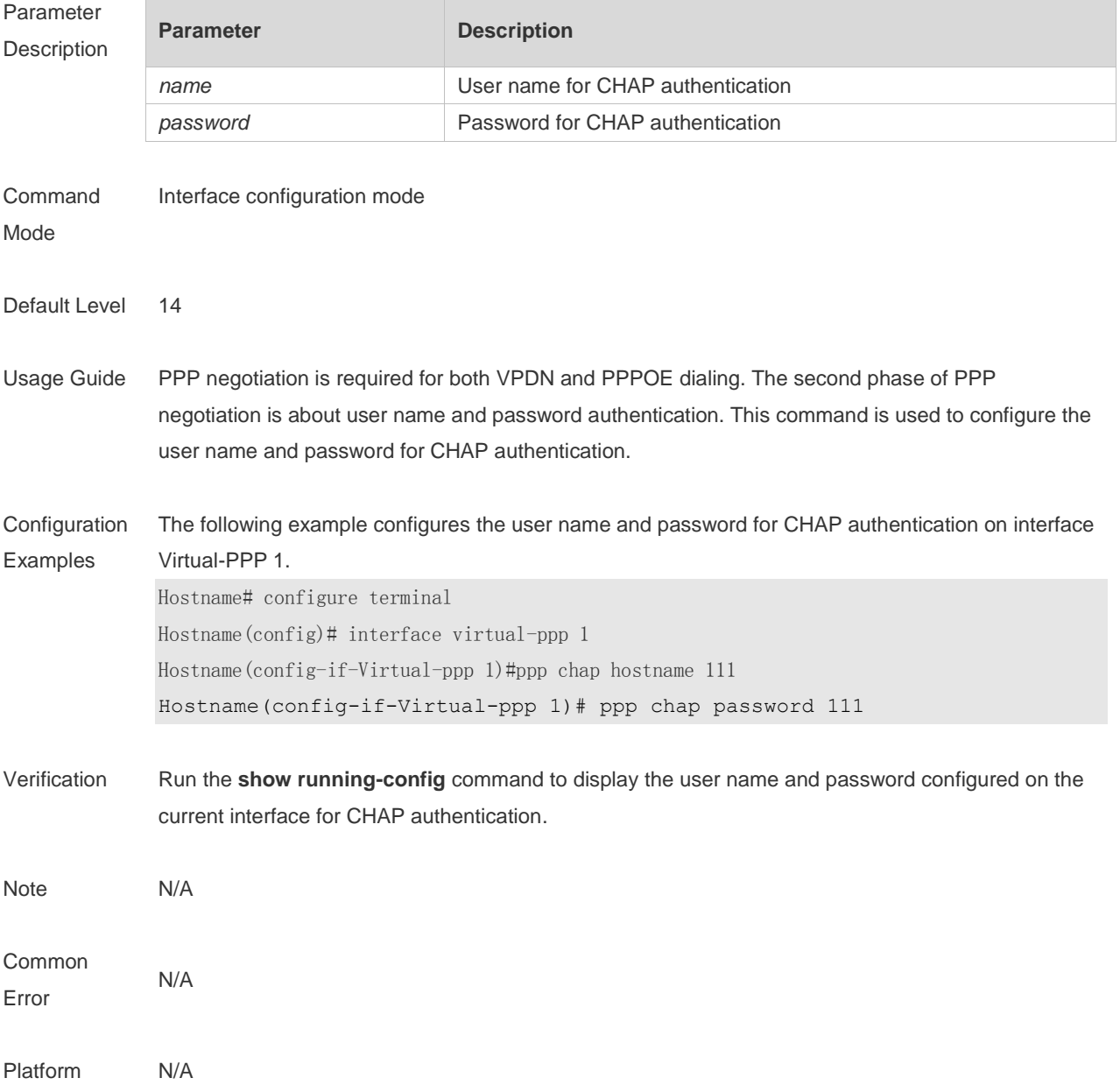

### **1.4 ppp ipcp dns**

Use this command to configure the DNS option involved in the IPCP phase of PPP negotiation. **ppp ipcp dns** { *A.B.C.D* [ *A.B.C.D* ] [ **accept** ] **| accept** | **request** | **reject** }

Use this command to delete the configured DNS option. **no ppp ipcp dns** { *A.B.C.D* [ *A.B.C.D* ] [ **accept** ] | **accept** | **request** | **reject** }

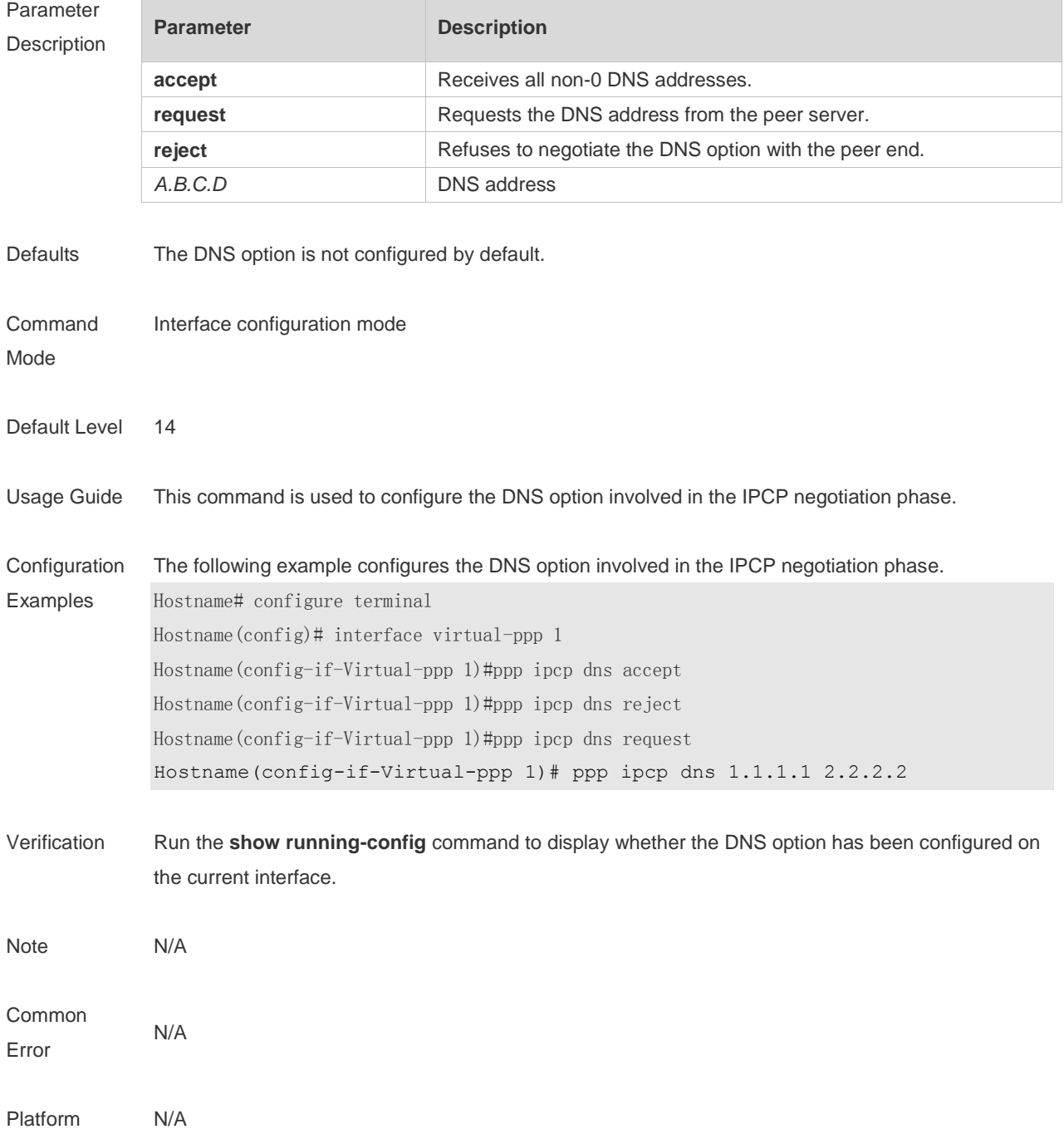

### **1.5 ppp lcp mru negotiate**

Use this command to configure the Maximum Receive Unit (MRU) option for PPP auto-negotiation. **ppp lcp mru negotiate**

Use the no form of this command to remove the MRU configuration.

**no ppp lcp mru**

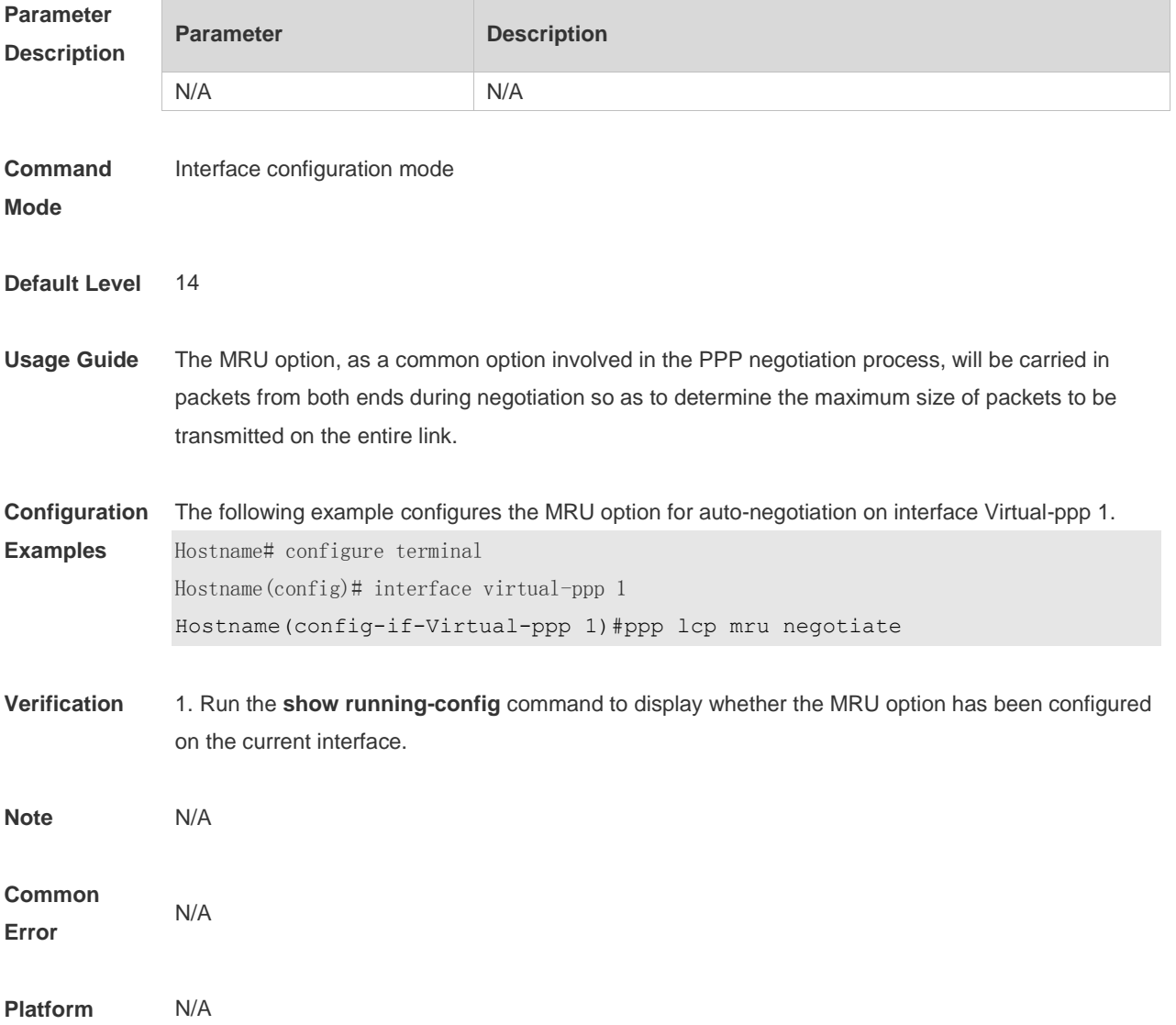

### **1.6 ppp max-bad-auth**

Use this command to specify the number of PPP authentication retries. **ppp max-bad-auth** *number*

Use the **no** form of this command to restore the default setting. **no ppp max-bad-auth**

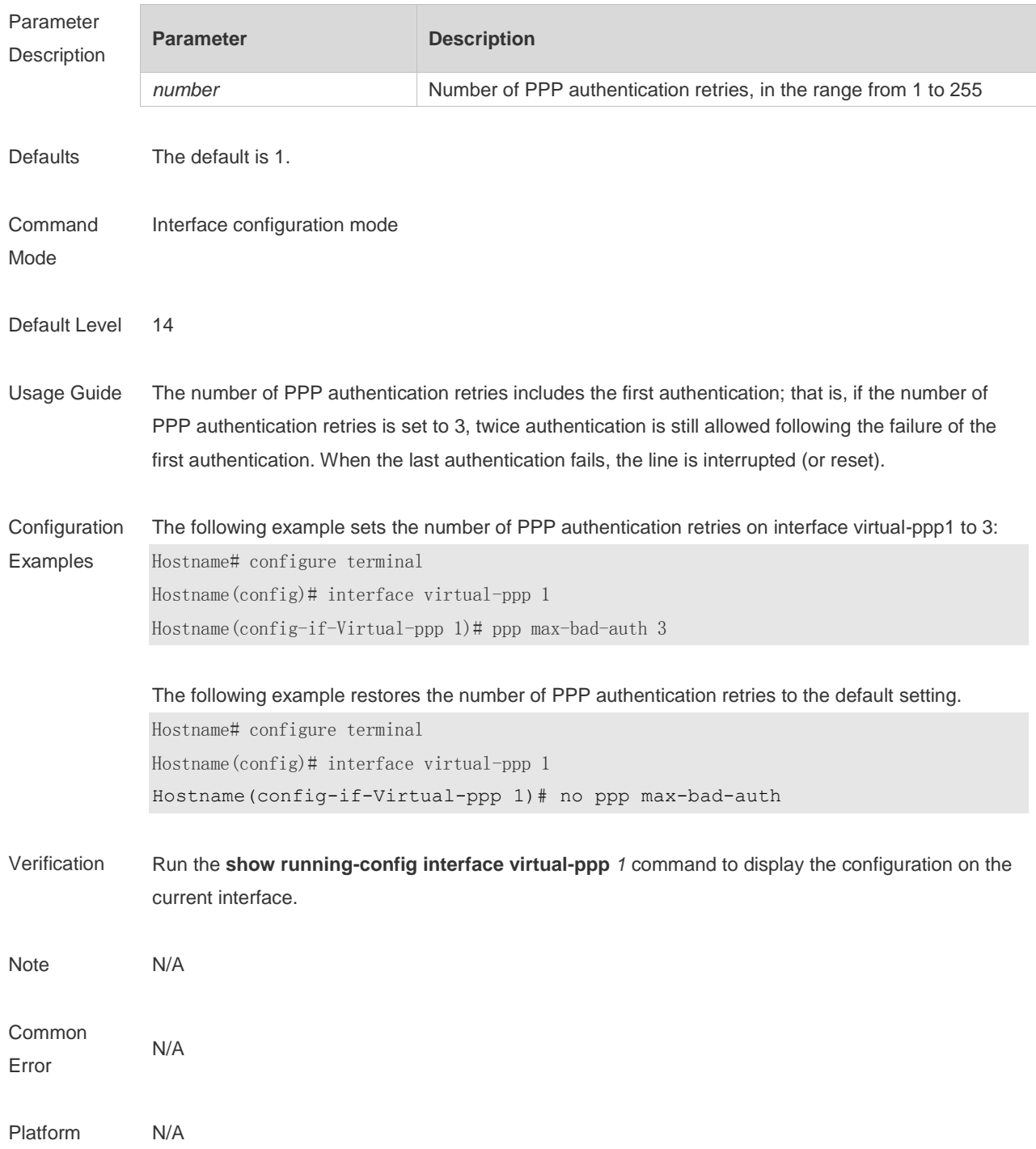

### **1.7 ppp pap sent-username** *password*

Use this command to configure the user name and password for PAP authentication of PPP. **ppp pap sent-username** *username* **password** *password*

Use the **no** form of this command to delete the configured user name and password for PAP authentication of PPP.

**no ppp pap sent-username**

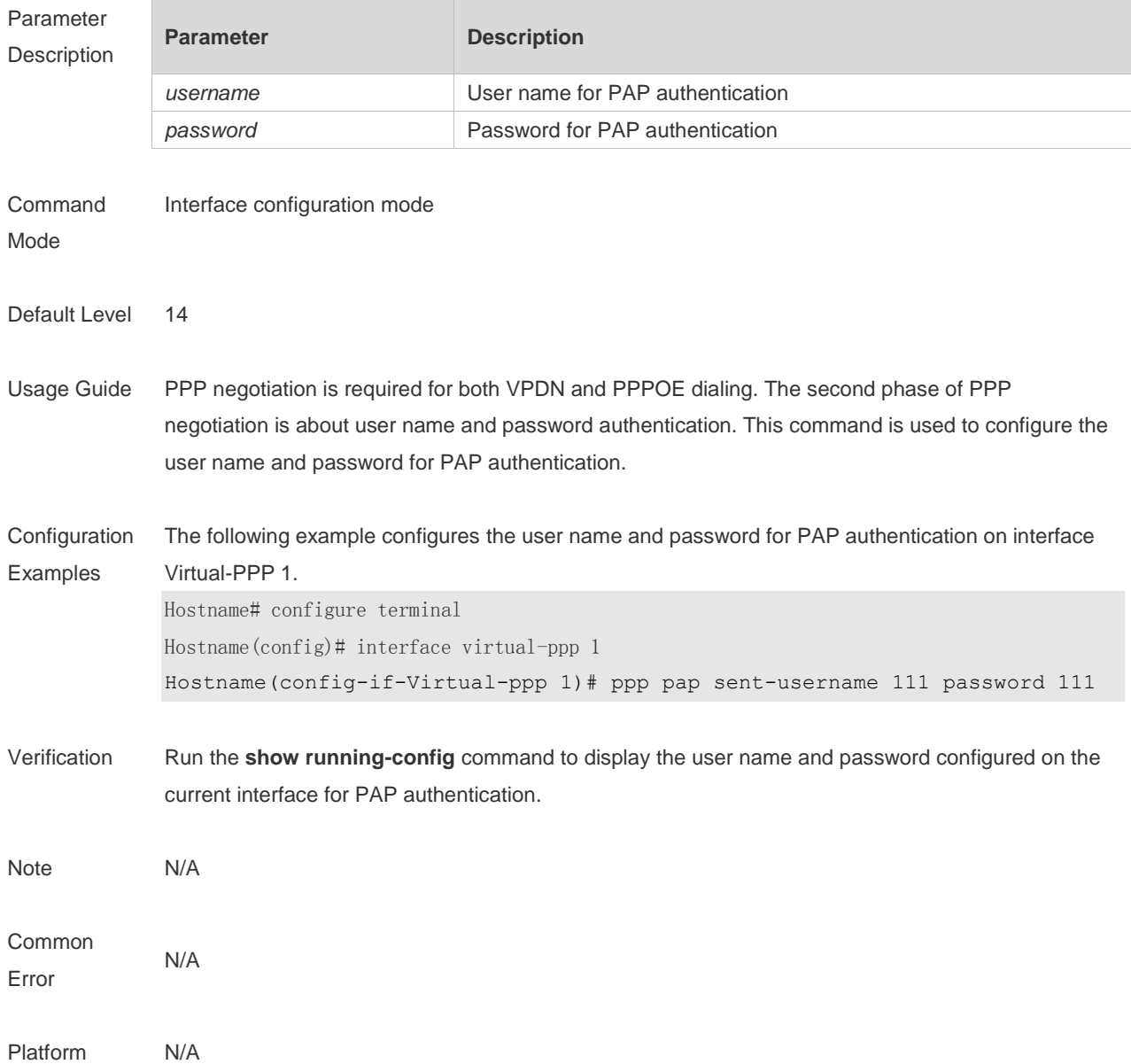

### **1.8 ppp negotiation-timeout**

Use this command to specify the maximum PPP negotiation timeout period. **ppp negotiation-timeout** *seconds*

Use the **no** form of this command to restore the default setting. **no ppp negotiation-timeout**

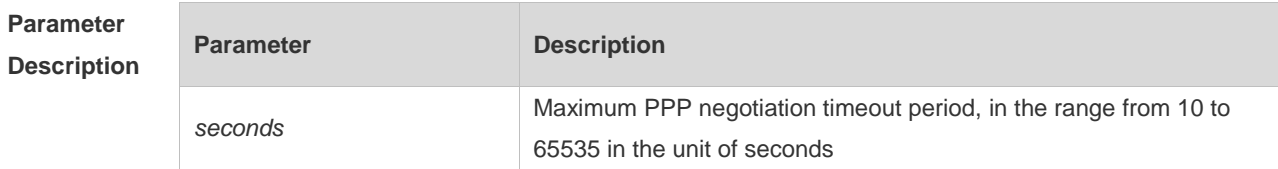

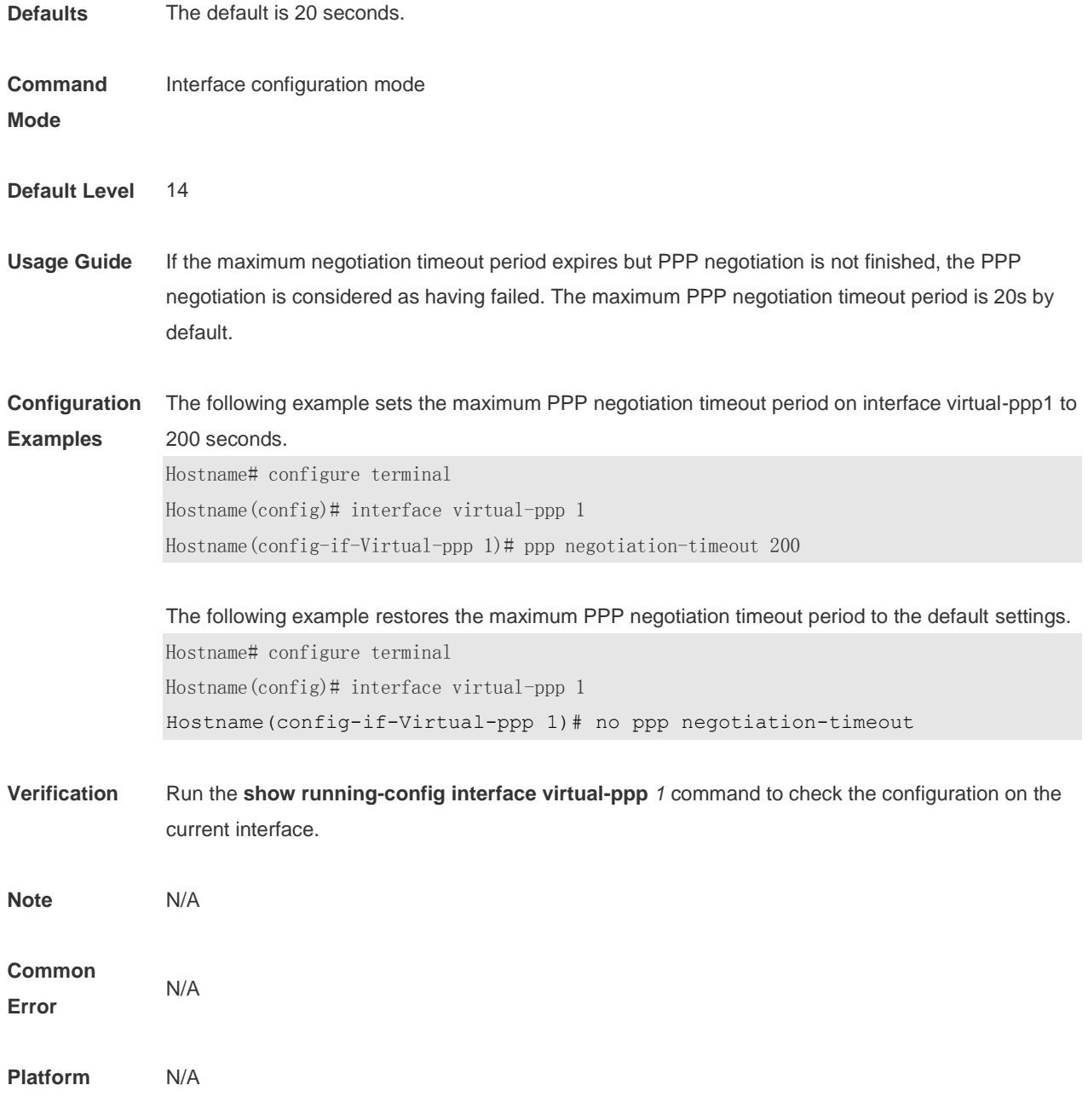
# **1 IPSEC-IKE Commands**

## **15.1 IPsec authentication (IKE policy)**

Use this command to specify the authentication method for IKE policies. **authentication** [ **pre-share** ]

Use the **no** form of this command to restore the default configuration. **no authentication**

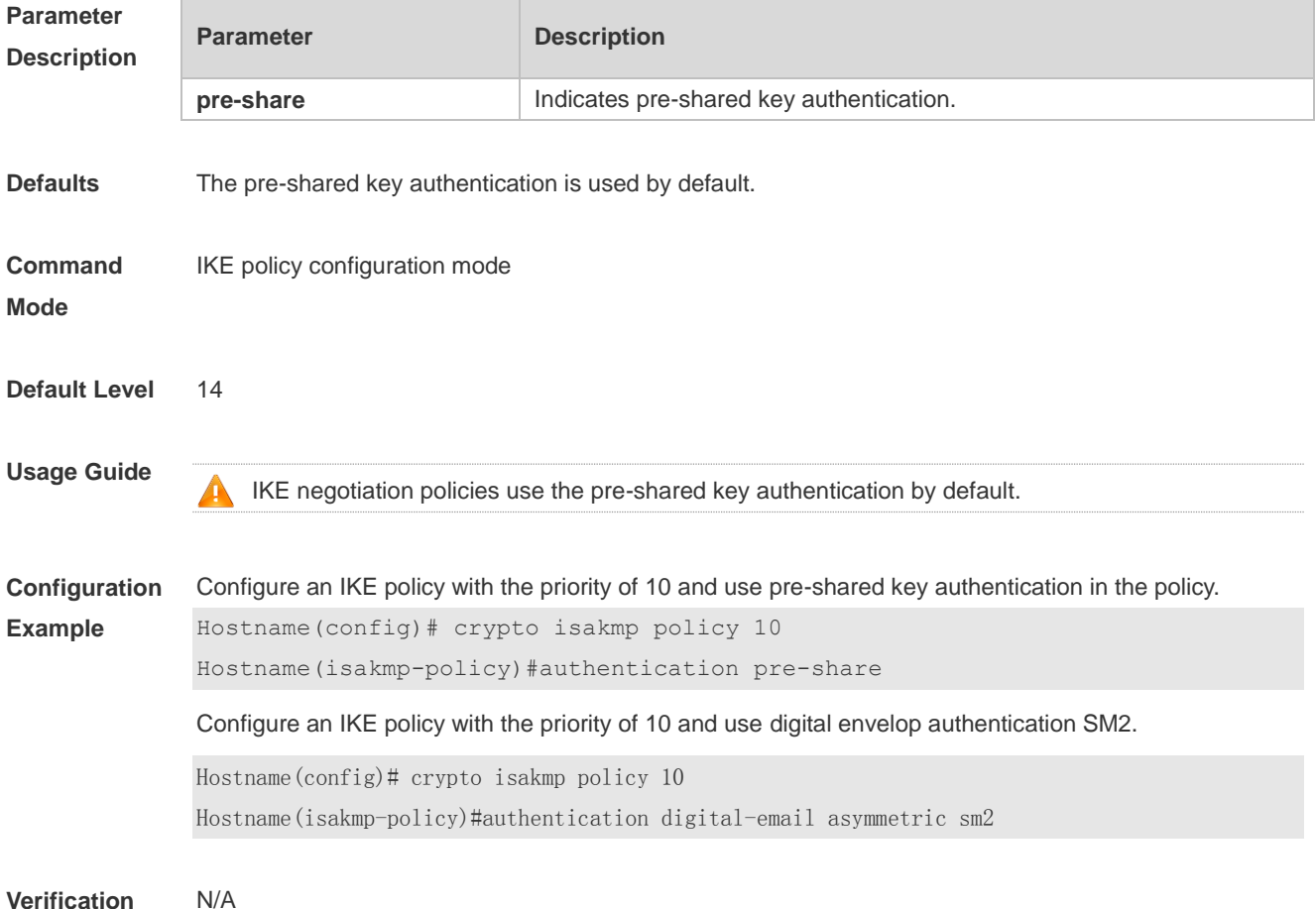

# **15.2 clear crypto isakmp**

Use this command to clear the currently running IKE security association (SA). **clear crypto isakmp** [ *connection-id* ]

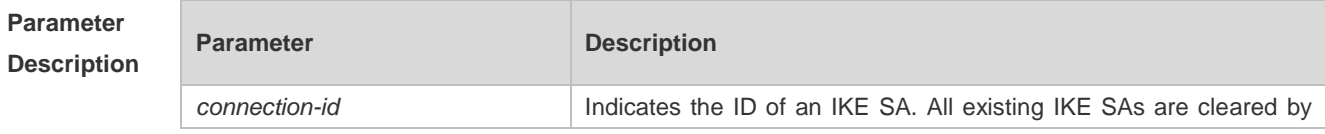

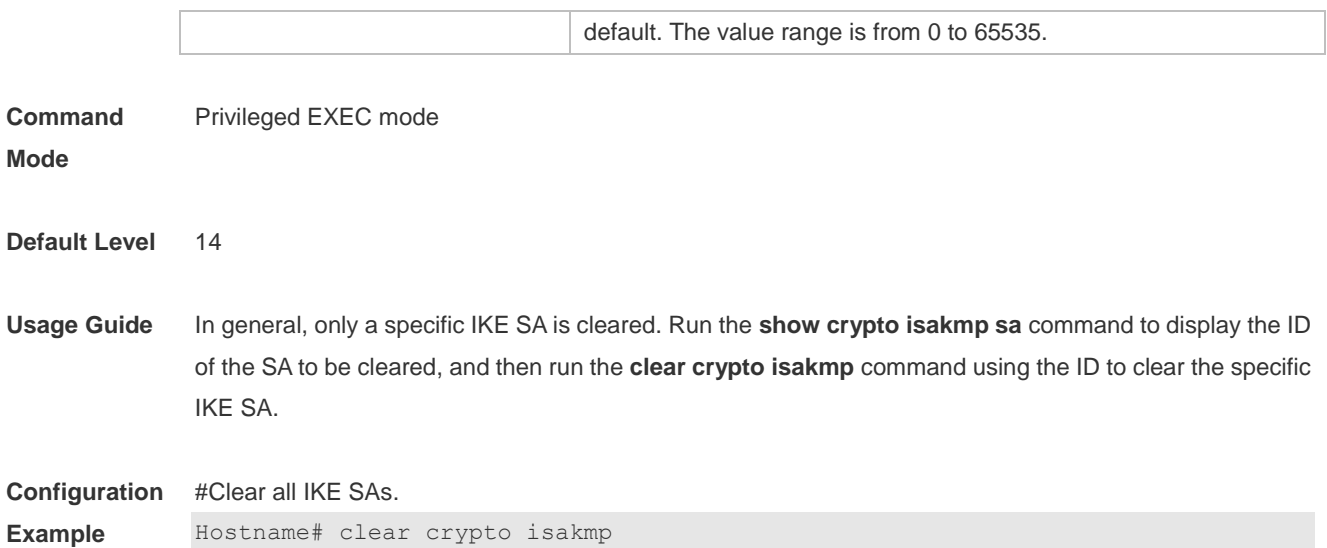

## **15.3 clear crypto sa**

Use this command to clear an IPSec SA. **clear crypto sa**

Use this command to clear an IPSec SA of the remote peer by IP address or host name. **clear crypto sa peer** { *ip-address* | *peer-name* }

Use this command to clear an IPSec SA of the remote peer by encryption mapping name. **clear crypto sa map** *map-name*

Use this command to clear an IPSec SA of the remote peer by IP address and security parameter index (SPI).

**clear crypto sa spi** *destination-address* { **ah** | **esp** } *spi*

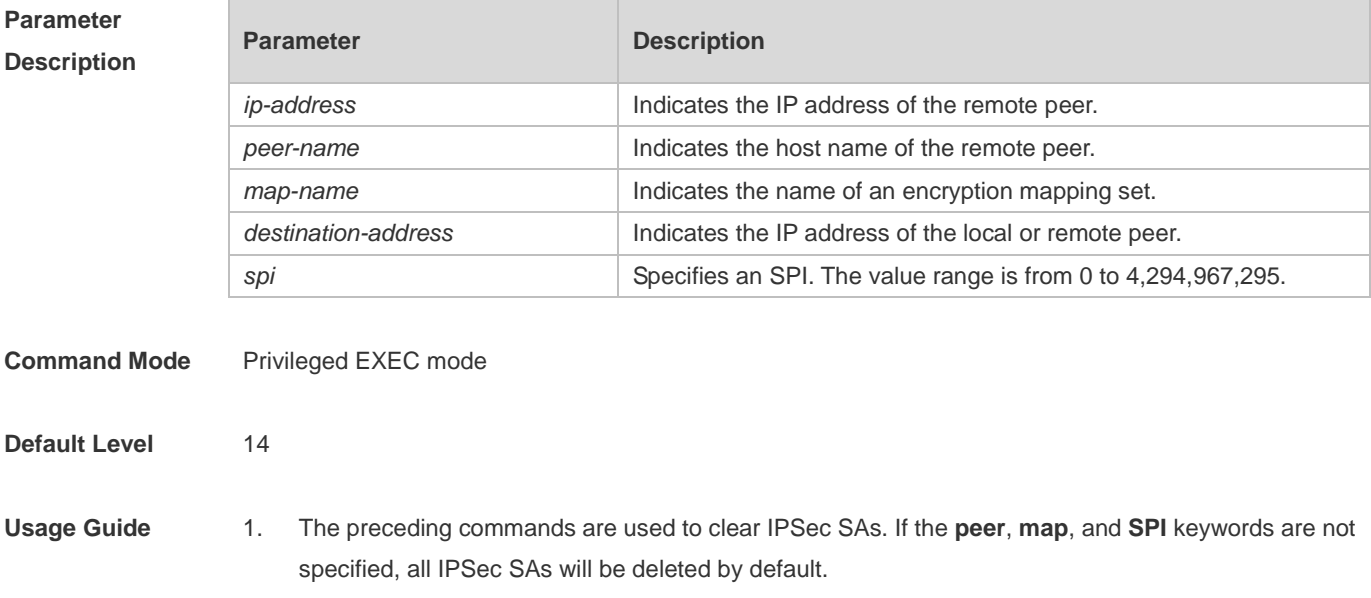

- 2. If an SA is established via IKE, the SA will be cleared. If IPSec activation packets are detected on an interface, IPSec renegotiates a new SA. If an SA is manually configured, the SA will be cleared and a new SA will be re-established.
- 3. New parameters are effective only to SAs negotiated after the parameter configuration but do not affect existing SAs. To make new parameters effective to existing SAs, run commands to clear existing SAs for SA re-negotiation.
- 4. The deletion of SAs will interrupt communication. To ensure that communication using other IPSec SAs is not interrupted, use the **peer**, **map**, and **SPI** keywords to specify a specific SA.
- 5. If only one SA is available or no data is communicated through other SAs, clear all SAs for SA re-negotiation.

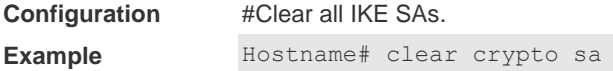

## **15.4 crypto dynamic-map**

Use this command to create a dynamic encryption mapping entry and enter the encryption mapping configuration mode.

**crypto dynamic-map** *dynamic-map-name dynamic-seq-num*

Use the **no** form of this command to delete an encryption mapping set or entry. **no crypto dynamic-map** *dynamic-map-name* [*dynamic-seq-num*]

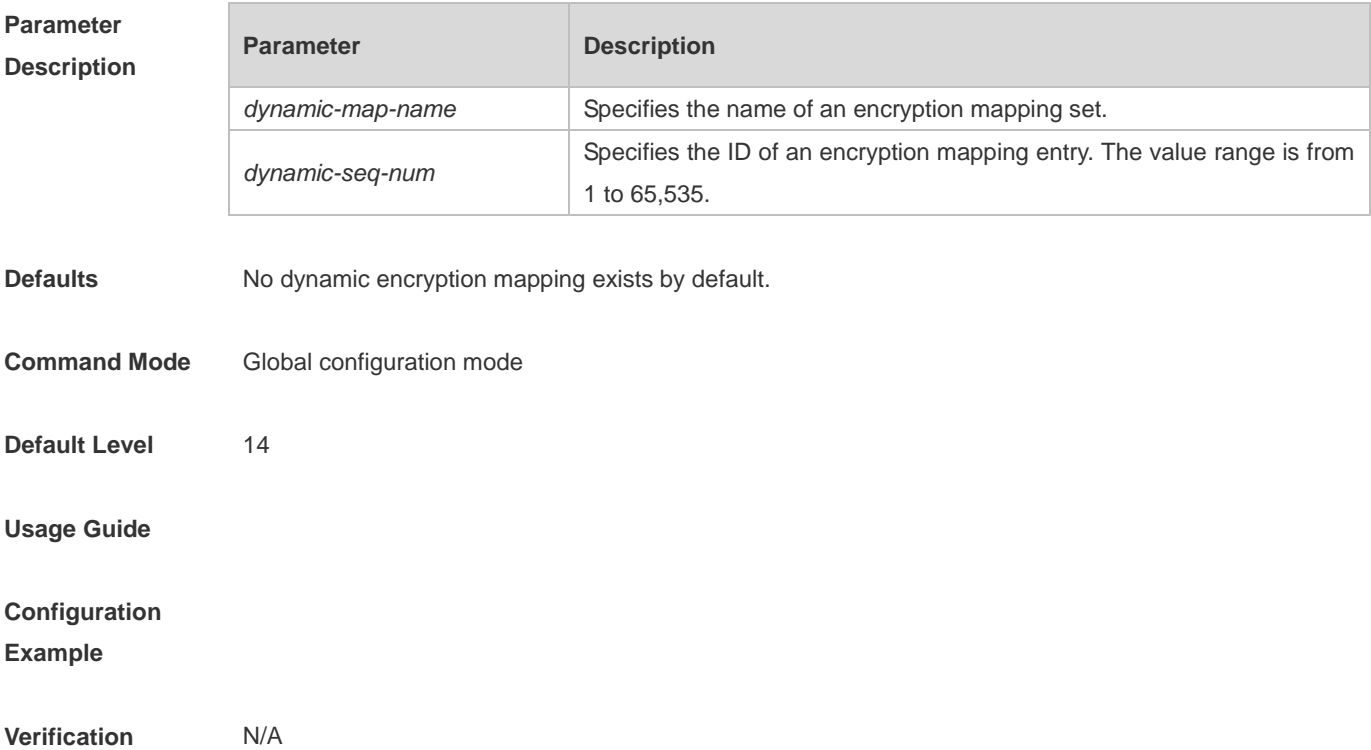

# **15.5 crypto ipsec df-bit**

Use this command to set the DF value of the encapsulation header for all interfaces. **crypto ipsec df-bit** { **clear** | **set** | **copy** }

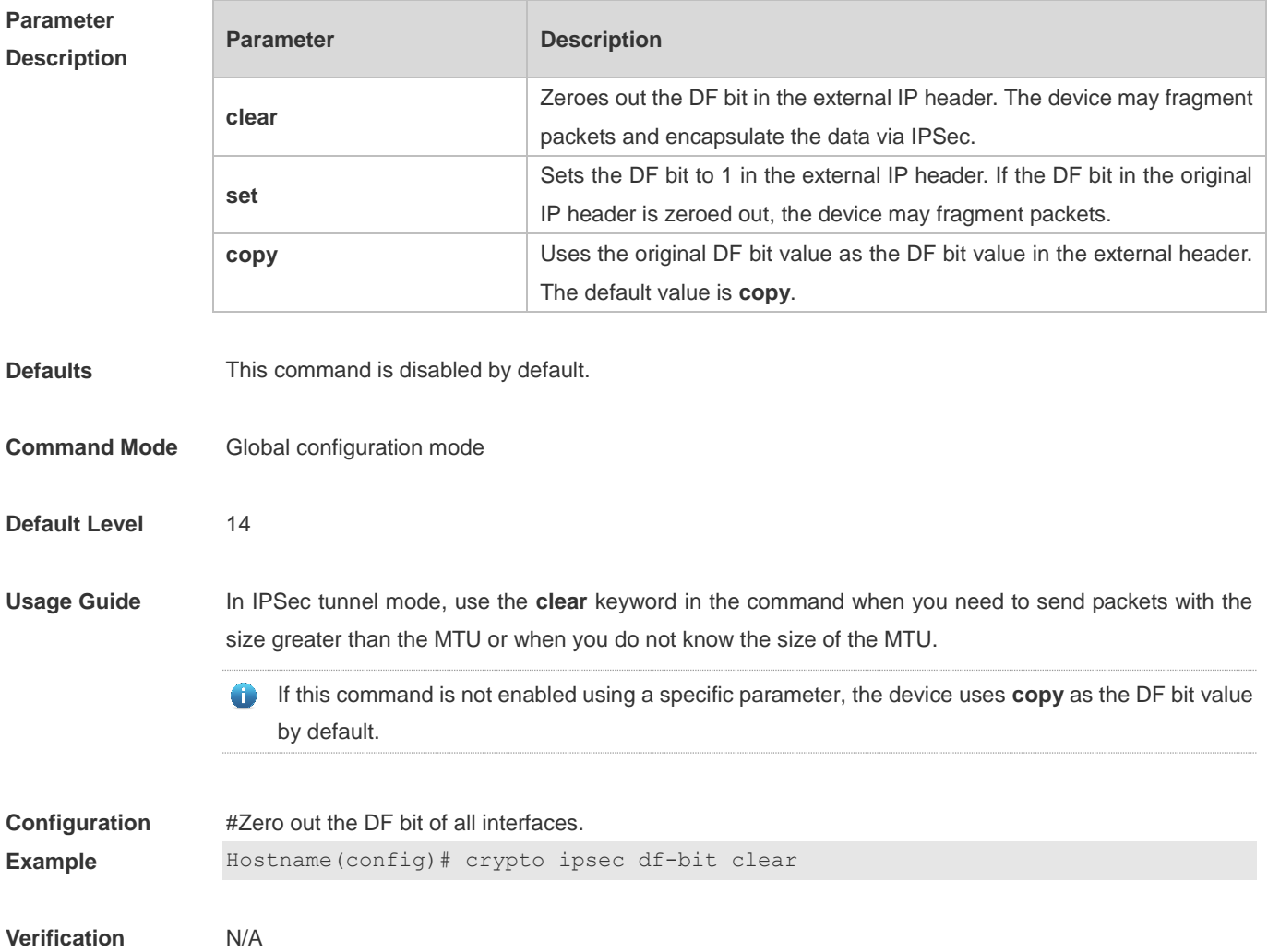

# **15.6 crypto ipsec multicast disable**

Use this command to disable IPSec processing on multicast and broadcast packets. **crypto ipsec multicast disable**

Use the **no** form of this command **to** enable IPSec processing on multicast and broadcast packets. **no crypto ipsec multicast disable**

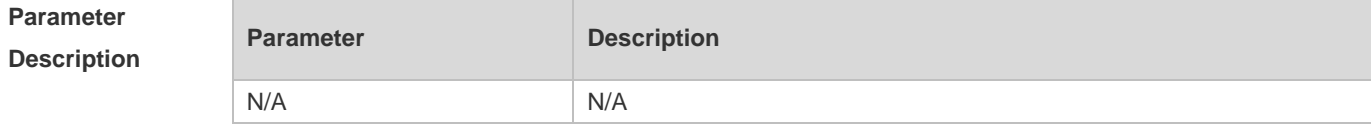

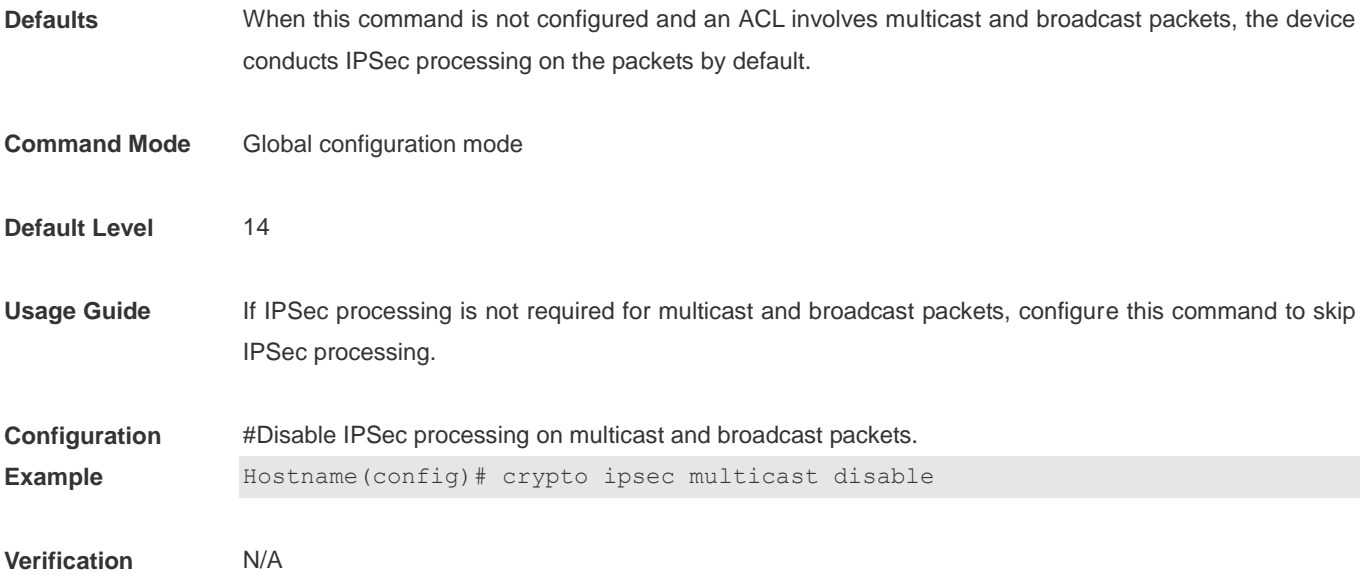

# **15.7 crypto ipsec optional**

Use this command to disable the IPSec security check. **crypto ipsec optional**

Use the **no** form of this command to enable the IPSec security check. **no crypto ipsec optional**

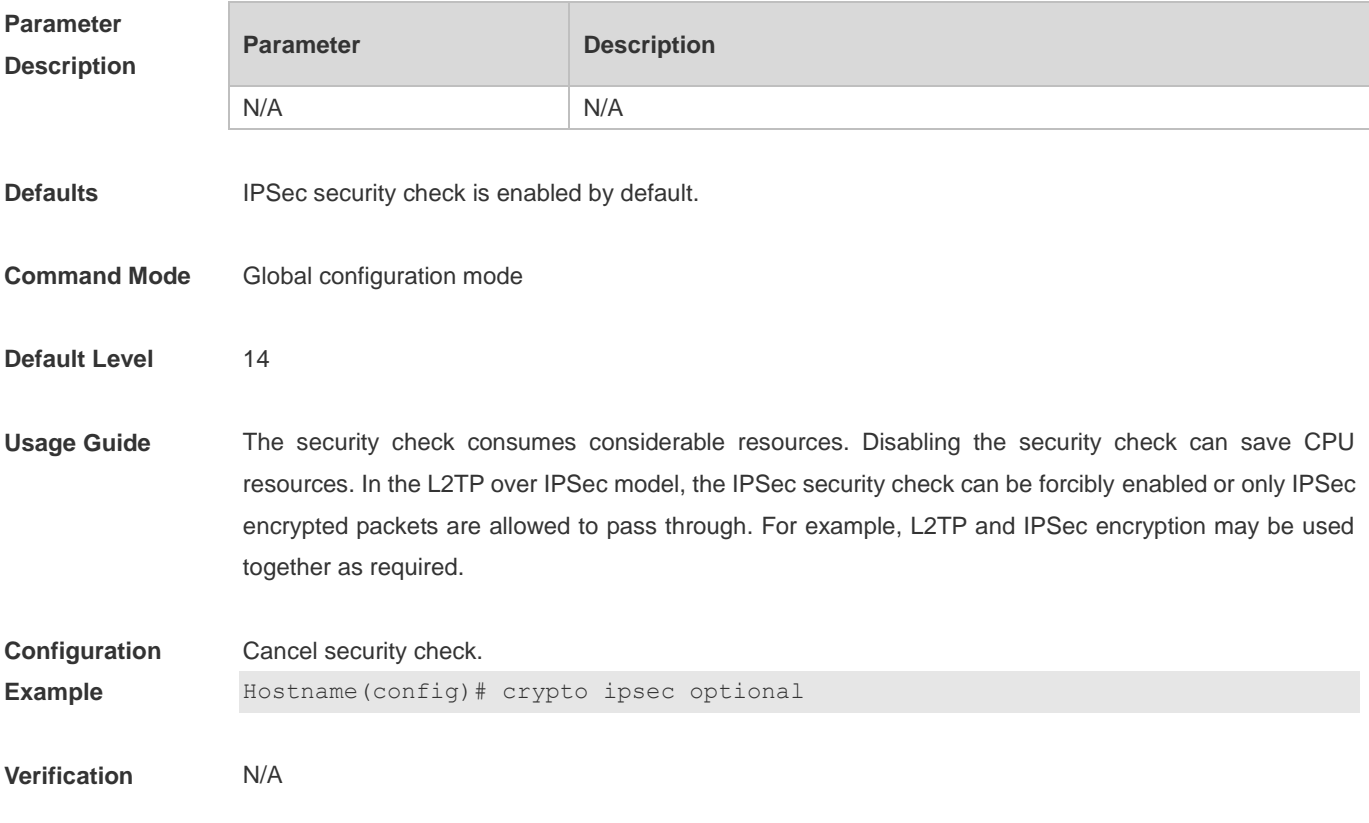

# **15.8 crypto ipsec profile ( global ipsec-profile )**

Use this command to create or modify an encryption mapping set (profile). **crypto ipsec profile** *profile-name*

Use the **no** form of this command to cancel an encryption mapping set (profile) or entry. **no crypto ipsec profile** *profile-name*

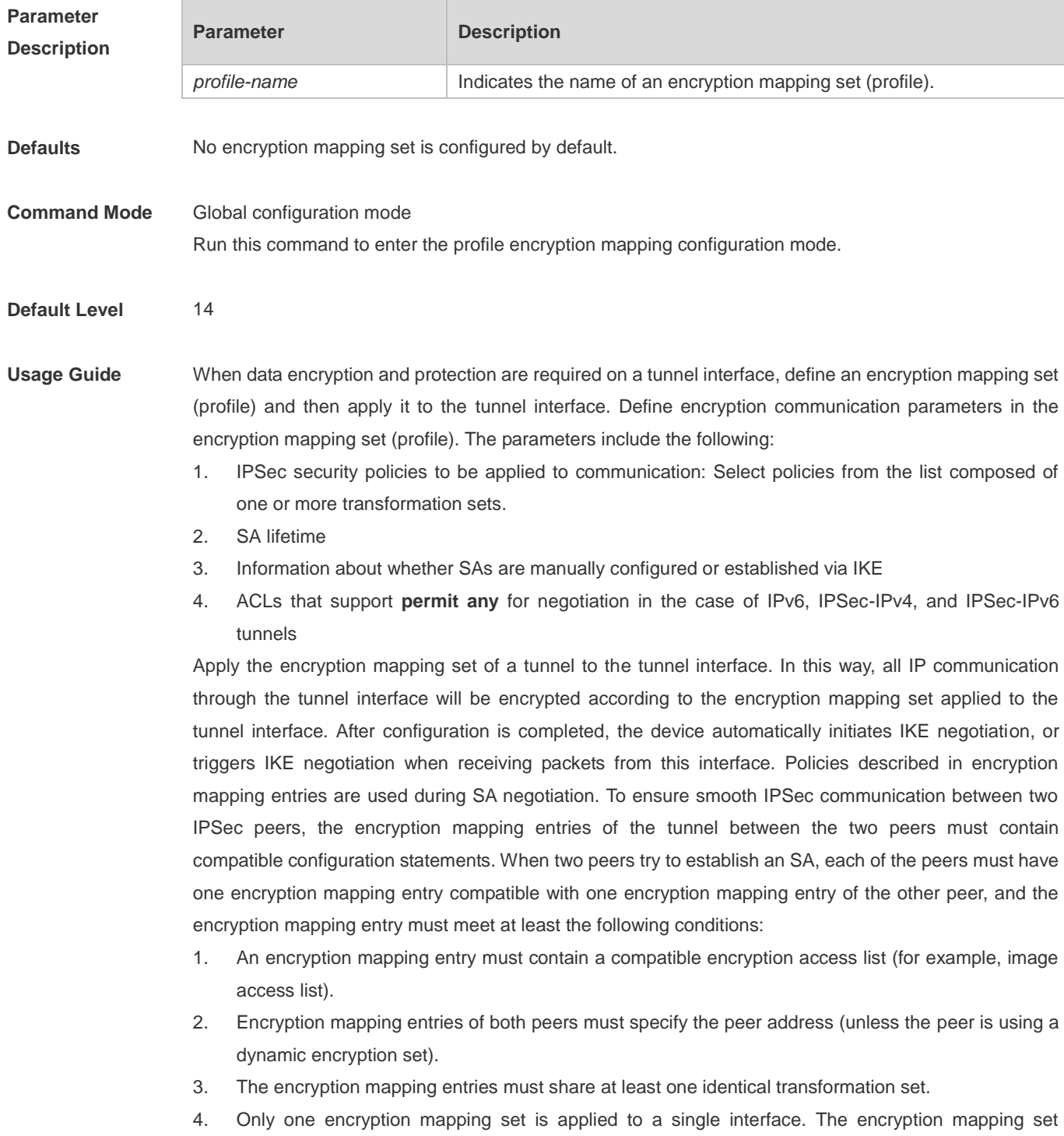

specifies IPSec/IKE.

Create multiple encryption mapping entries for one interface in either of the following cases:

1. Different data flows of the interface will be processed by different IPSec peers.

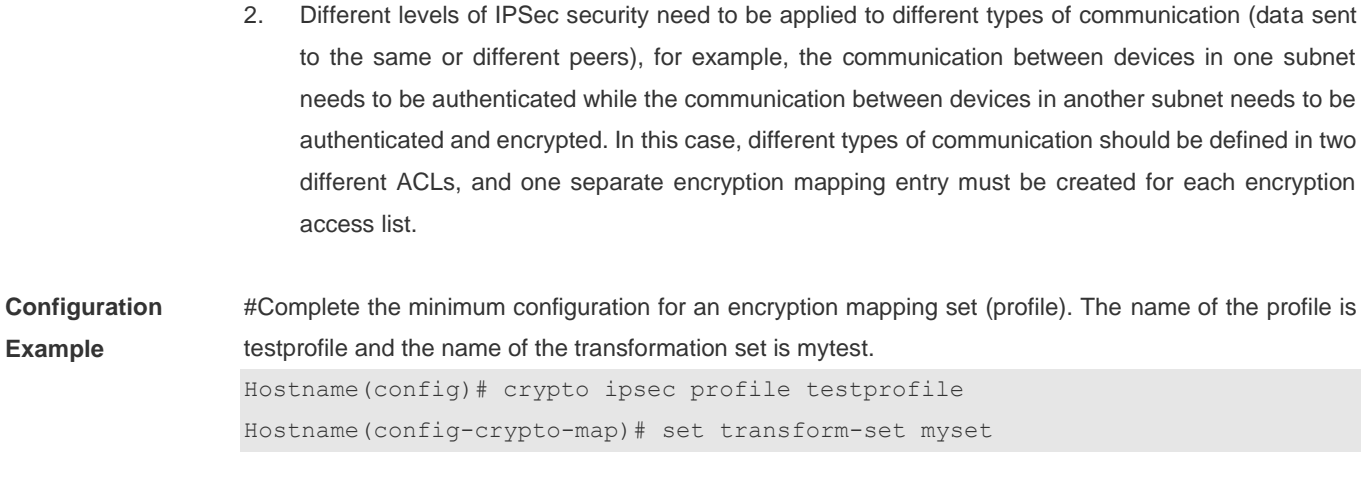

**Verification** N/A

## **15.9 crypto ipsec security-association detect**

Use this command to configure an IPSec SA detection interval. **crypto ipsec security-association detect** *second*

Use the **no** form of this command to delete the configured IPSec SA detection interval. **no crypto ipsec security-association detect** *second*

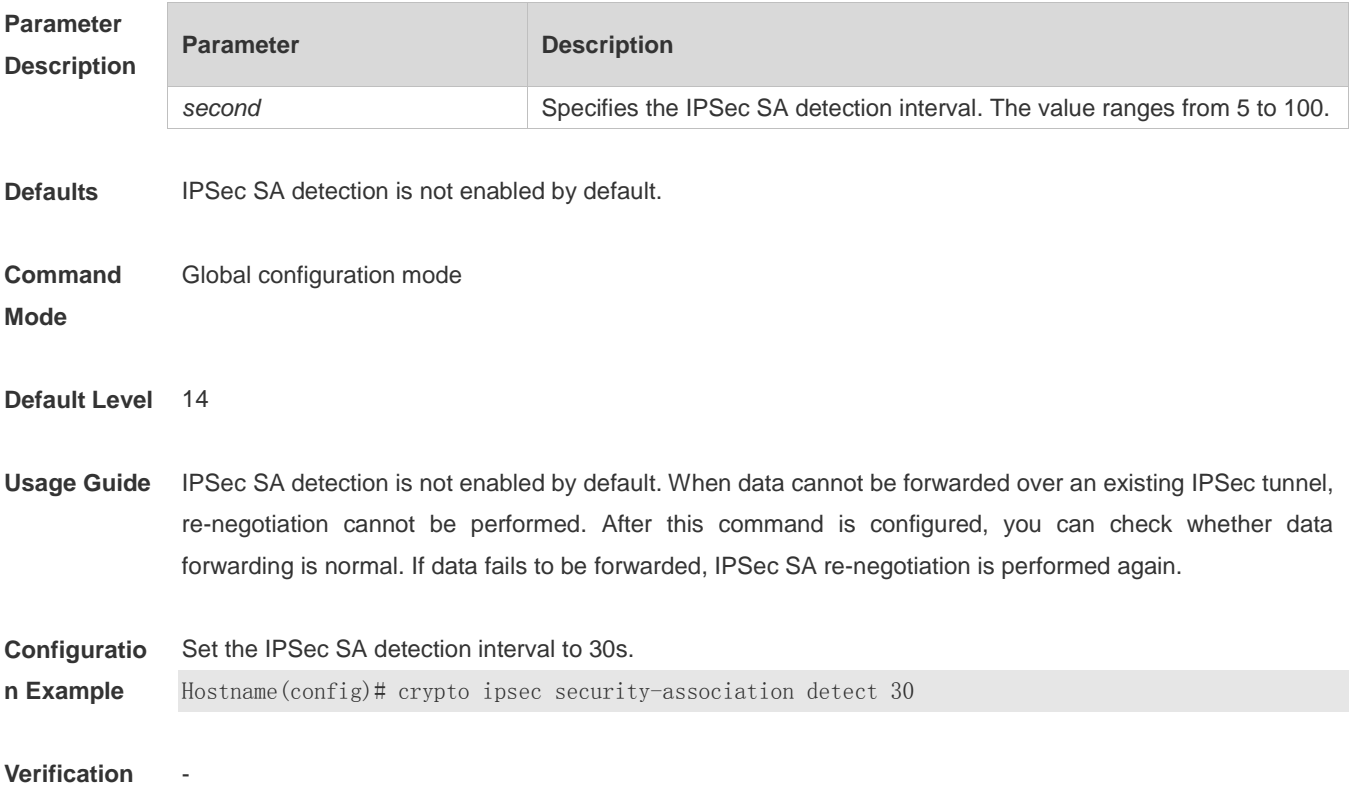

-

-

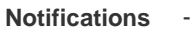

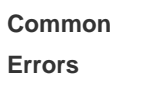

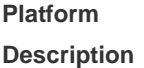

# **15.10 crypto ipsec security-association expire-time**

Use this command to change the expiration time of an old IPSec security association after a new association is negotiated.

**crypto ipsec security-association expire-time** *second*

Use the **no** form of this command to restore the default value. **no crypto ipsec security-association lifetime** *second*

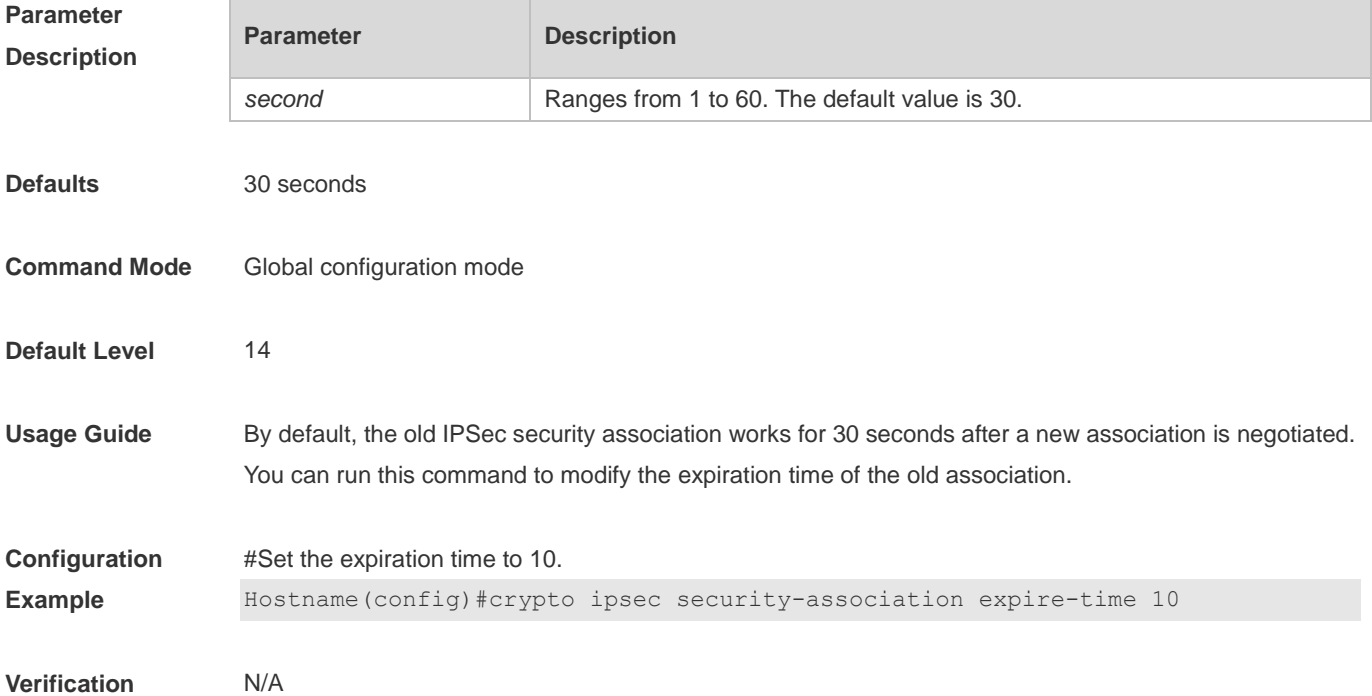

## **15.11 crypto ipsec security-association lifetime**

Use this command to change the global lifetime of an IPSec SA. **crypto ipsec security-association lifetime** { **seconds** *seconds* | **kilobytes** *kilobytes* }

Use the **no** form of this command to restore the default value of lifetime. **no crypto ipsec security-association lifetime** { **seconds** *seconds* | **kilobytes** *kilobytes* }

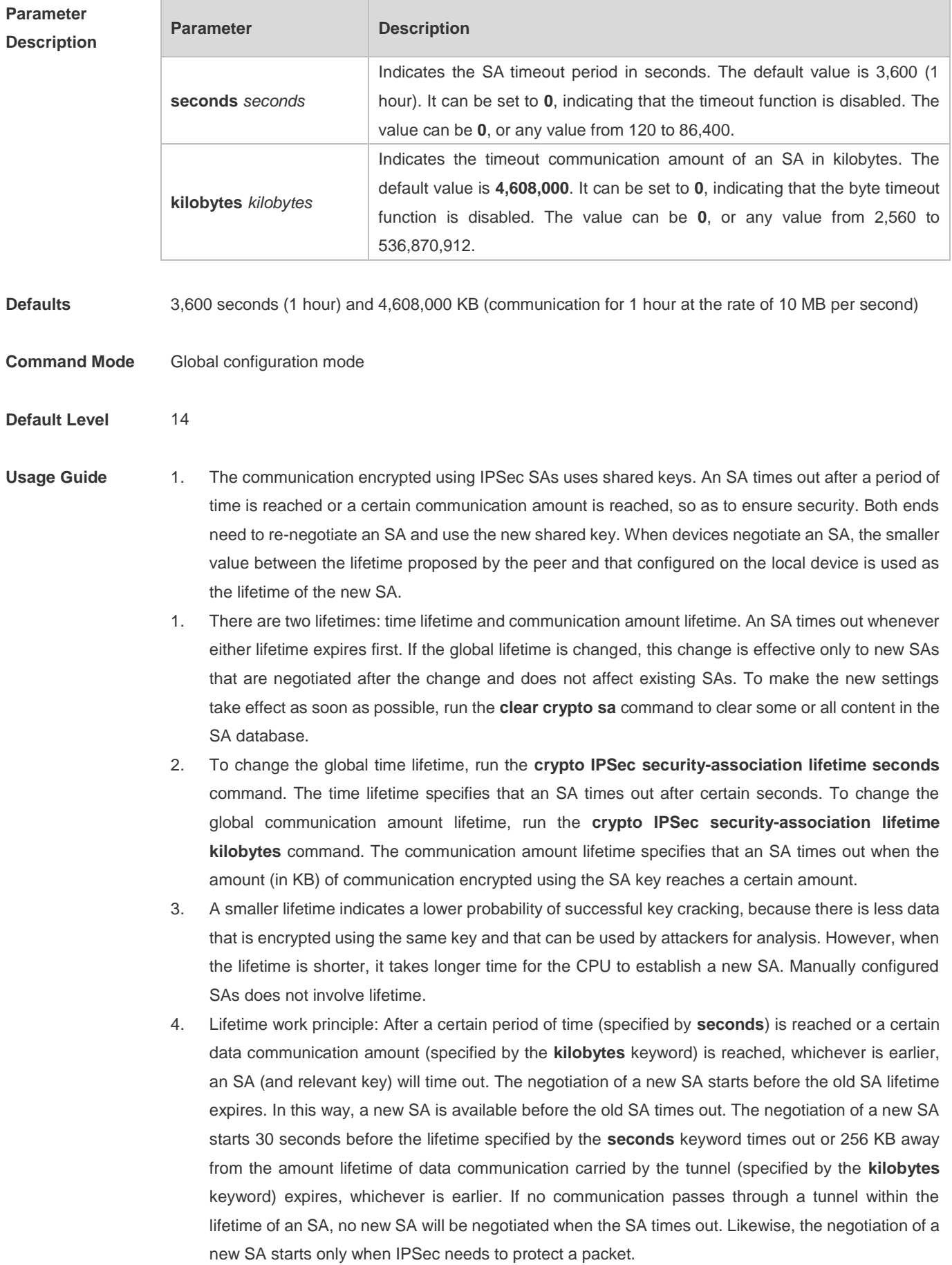

5. The time lifetime and communication amount lifetime cannot be zero simultaneously. Otherwise, the negotiation will fail. The device does not check the local configuration and you need to confirm that the time lifetime and communication amount lifetime are not zero simultaneously.

**Configuration Example** #Set the time lifetime to 2,500 seconds and communication amount lifetime to 2,304,000 KB (communication for half an hour at the rate of 10 MB) for IPSec SAs. Hostname(config)# crypto ipsec security-association lifetime seconds 2500 Hostname(config)# crypto ipsec security-association lifetime kilobytes 2304000

**Verification** N/A

#### **15.12 crypto ipsec security-association lifetime not\_based\_on initiator**

Use this command to modify the negotiation match rule for lifetime in Phase 2 of IPSec. That is, the final negotiation result of lifetime in Phase 2 is the smaller value between the lifetime of the device in branch and that of the device in the headquarters.

**crypto ipsec security-association lifetime not\_based\_on initiator**

Use the **no** form of this command to restore the default match rule of lifetime in Phase 2. That is, the final negotiation result uses the lifetime of the device in the branch.

**no crypto ipsec security-association lifetime** { **seconds** | **kilobytes** }

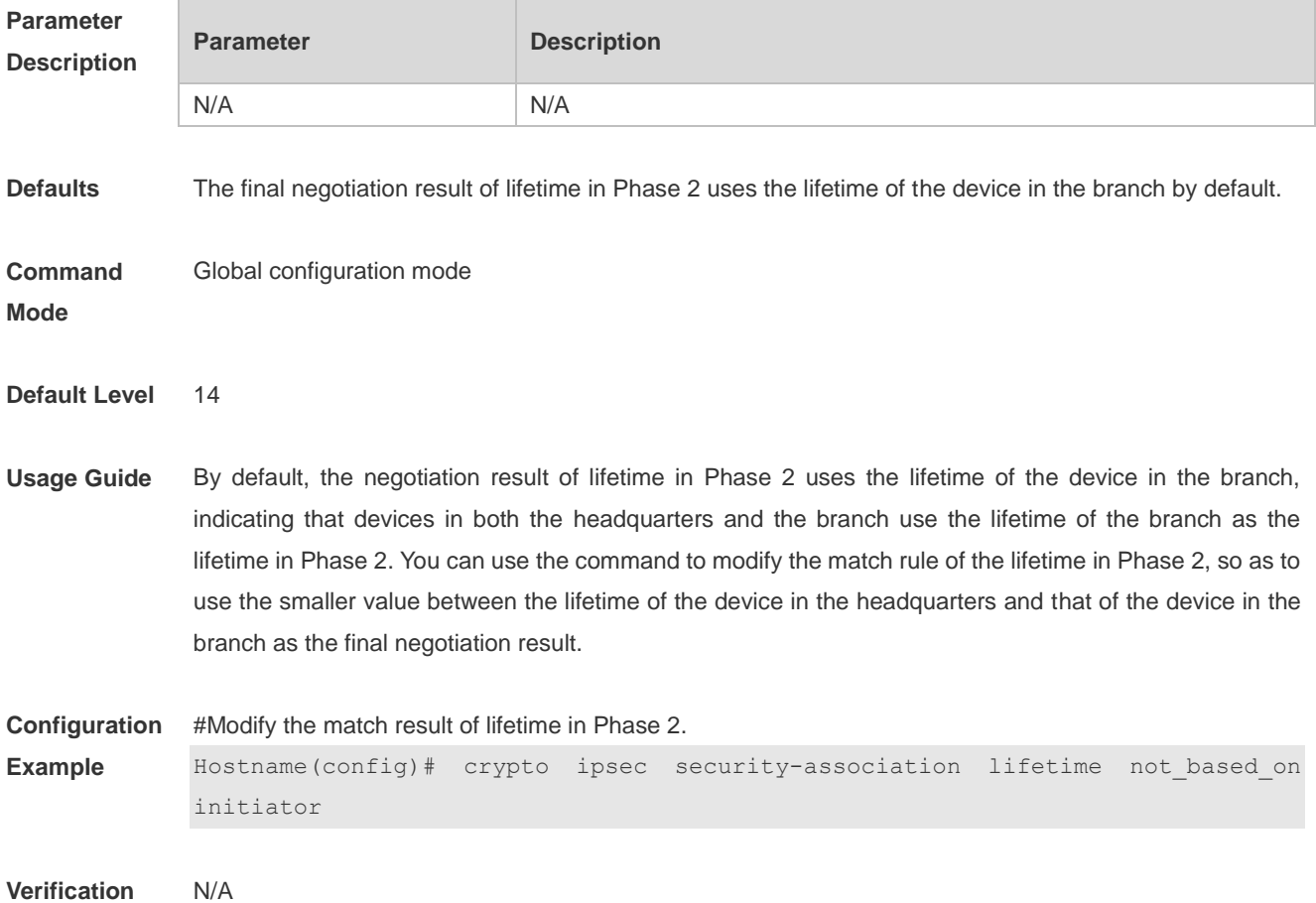

# **15.13 crypto ipsec security-association replay disable**

Use this command to disable the replay function so as not to check retransmitted packets. **crypto ipsec security-association replay disable**

Use the **no** form of this command to check retransmitted packets. **no crypto ipsec security-association replay disable**

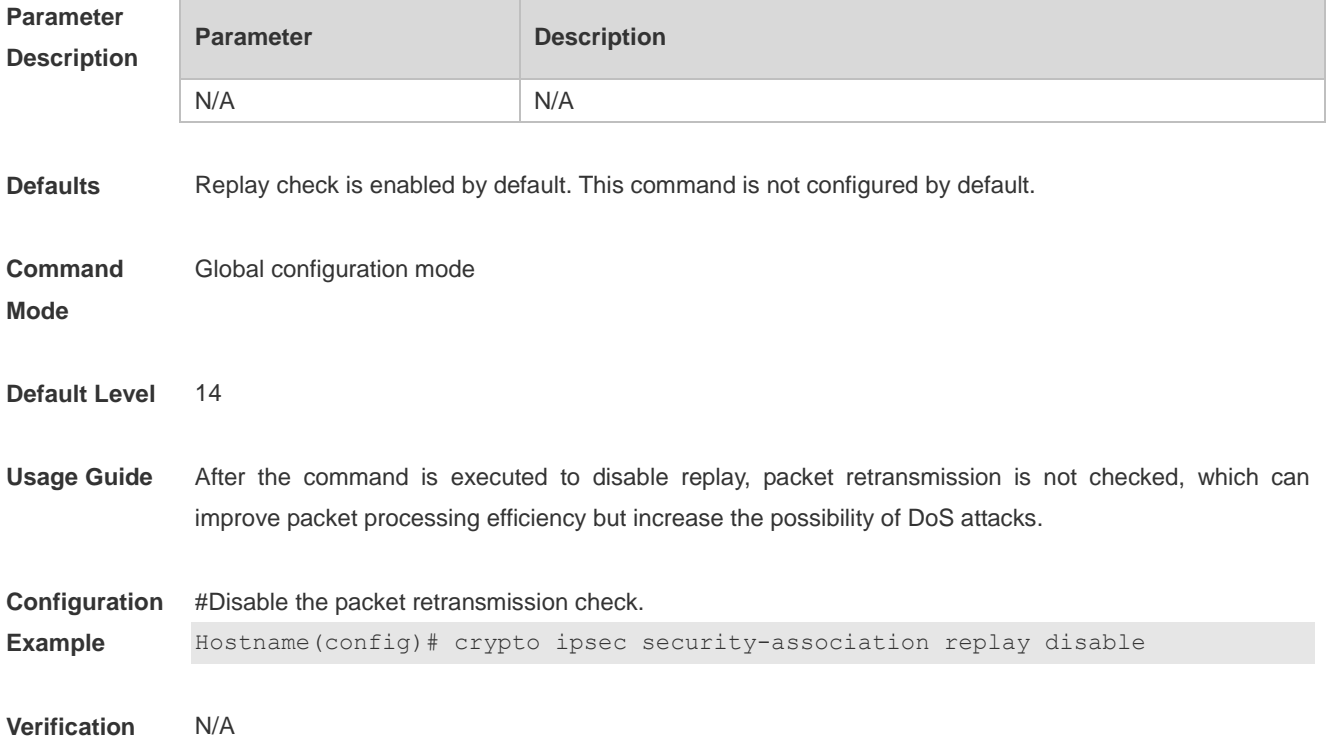

#### **15.14 crypto ipsec transform-set**

Use this command to define a transformation set for SAs. **crypto ipsec transform-set** *transform-set-name transform1 [ transform2 [ transform3 ] ]*

Use the **no** form of this command to delete a transformation set. **no crypto ipsec transform-set** *transform-set-name*

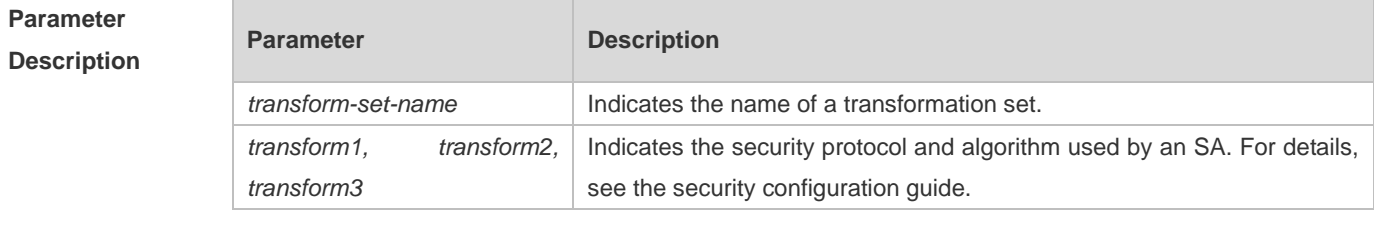

**Defaults** No transformation set is configured by default.

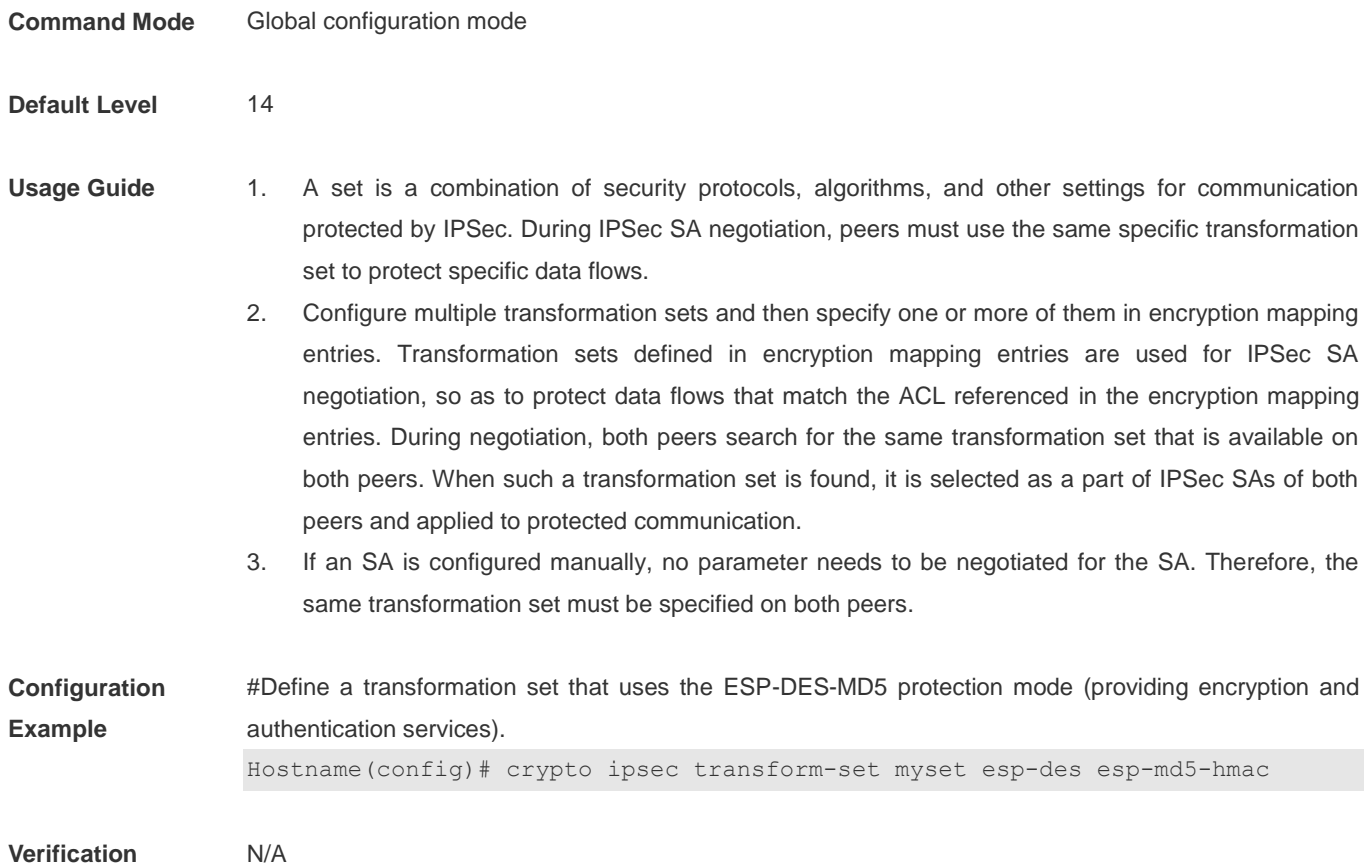

# **15.15 crypto isakmp aggressive-encrypt enable**

Use this command to enable encryption for the third packet used in the negotiation in aggressive mode. **crypto isakmp aggressive-encrypt enable**

Use the **no** form of this command to restore default settings. **no crypto isakmp aggressive-encrypt enable**

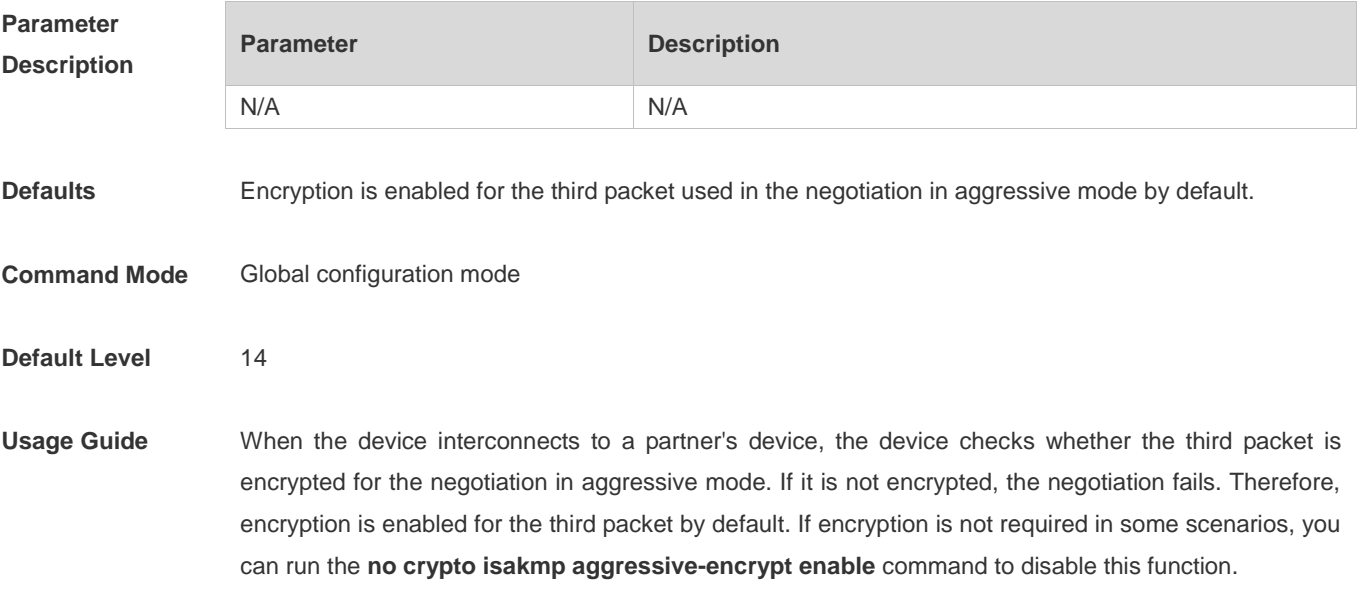

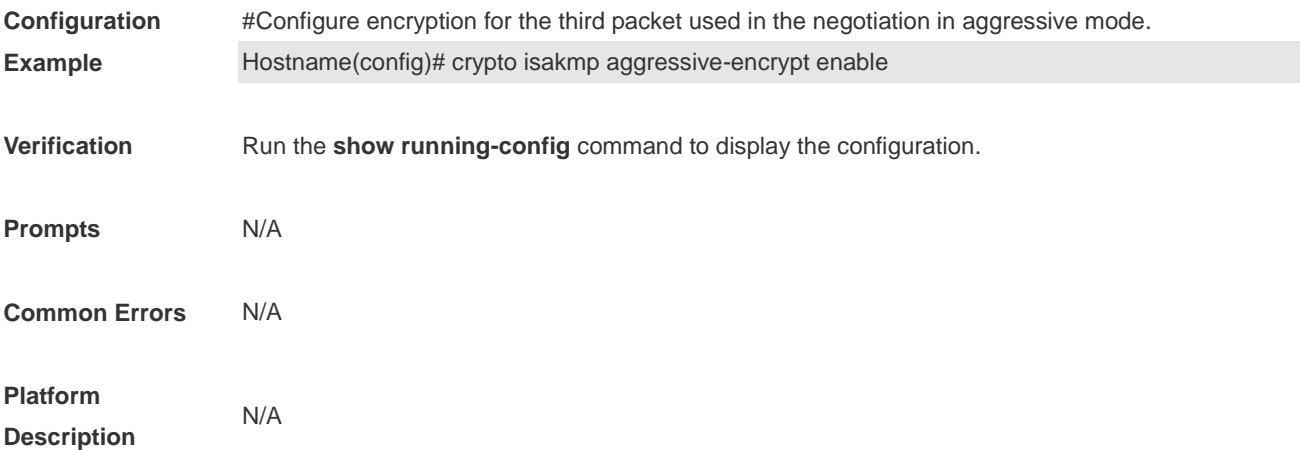

#### **15.16 crypto isakmp enable**

Use this command to enable IKE so as to use IKE to negotiate IPSec SAs. **crypto isakmp enable**

Use the **no** form of this command to disable IKE. **no crypto isakmp enable**

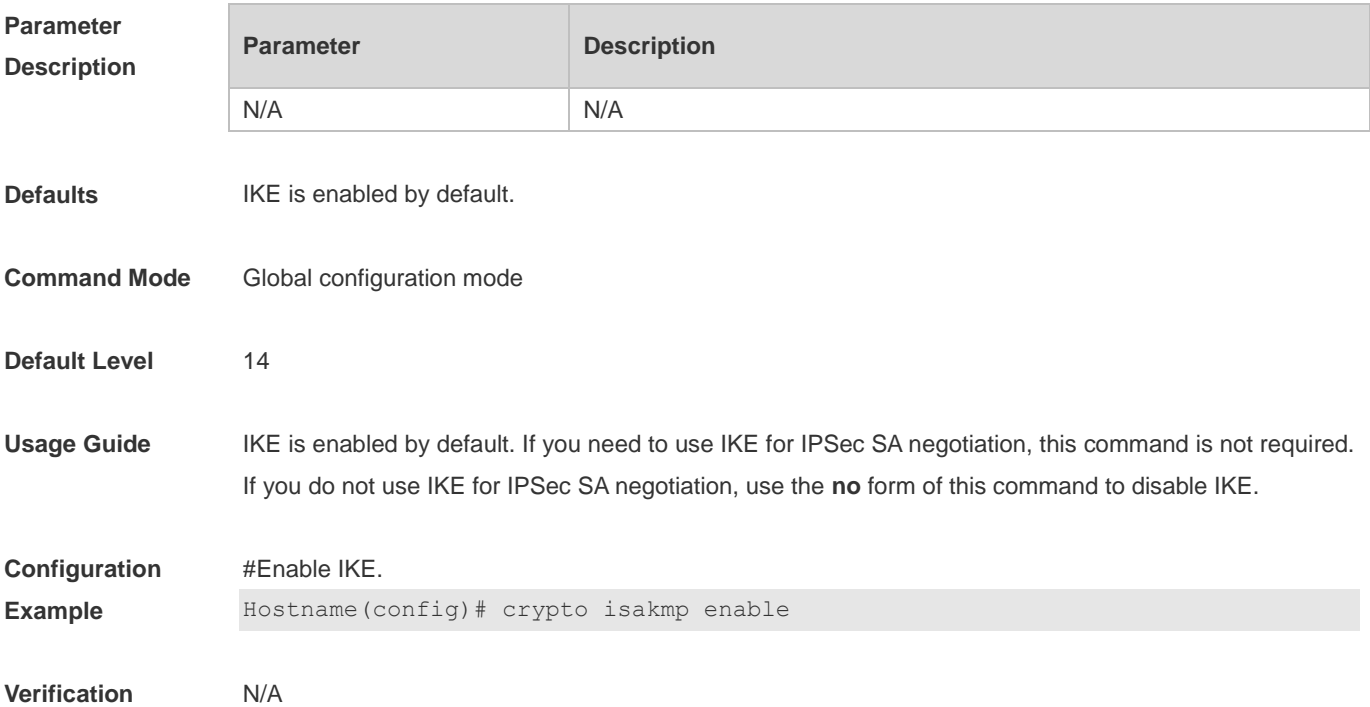

## **15.17 crypto isakmp key**

Use this command to specify the pre-shared key used in IKE negotiation. **crypto isakmp key** { **0 | 7** } *keystring* { **hostname** *peer-hostname* | **address** *peer-address* [ *mask* ] } Use the **no** form of this command to delete the specified pre-shared key. **no crypto isakmp key** { **0 | 7**} *keystring* { **hostname** *peer-hostname* | **address** *peer-address* [ *mask* ] }

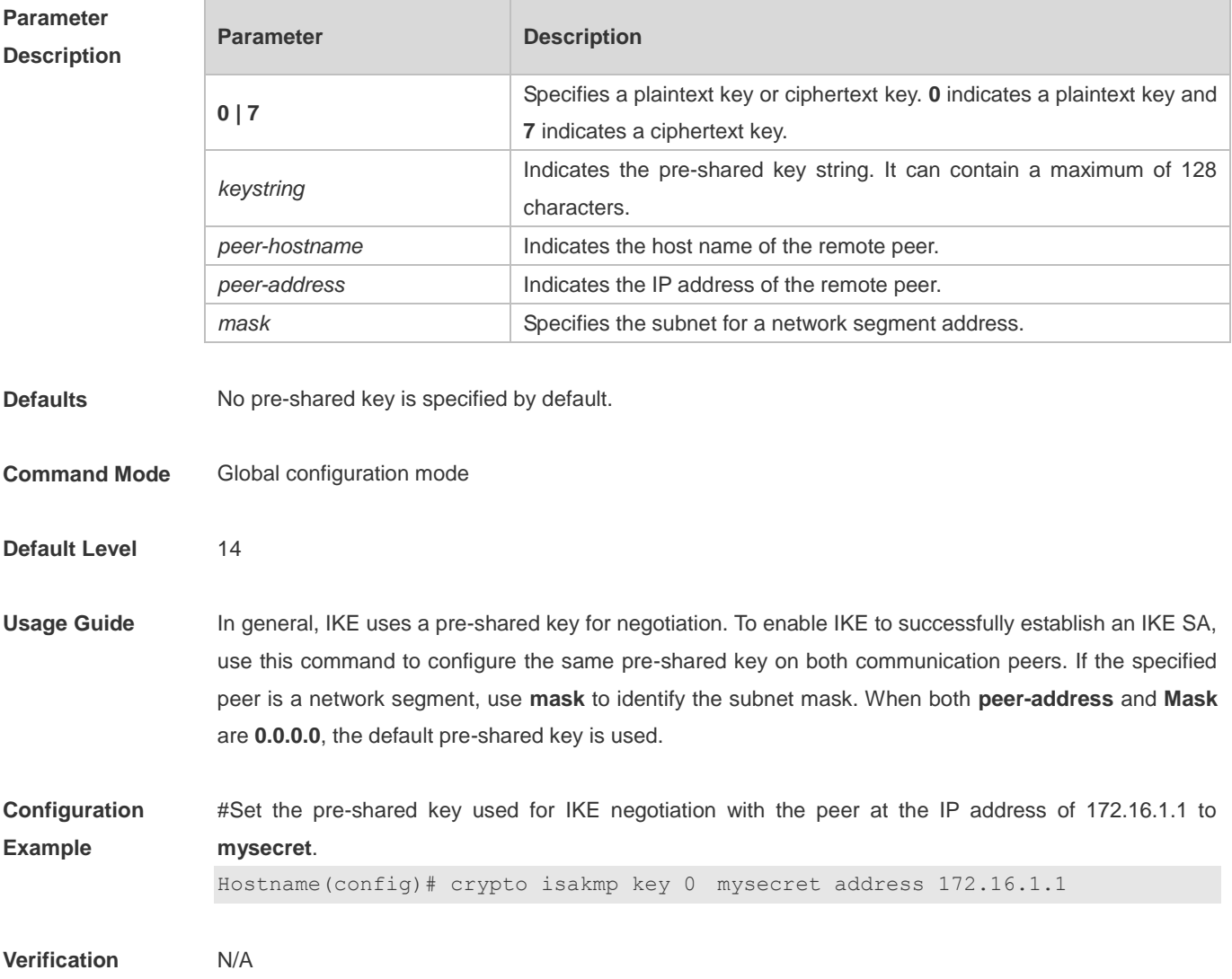

#### **15.18 crypto isakmp keepalive**

Use this command to send peer detection messages to the remote peer. **crypto isakmp keepalive** *secs* [ **on-demand | periodic** ] **crypto isakmp keepalive** *secs retries* [ **on-demand | periodic** ]

Use the **no** form of this command to disable the peer detection function. **no crypto isakmp keepalive**

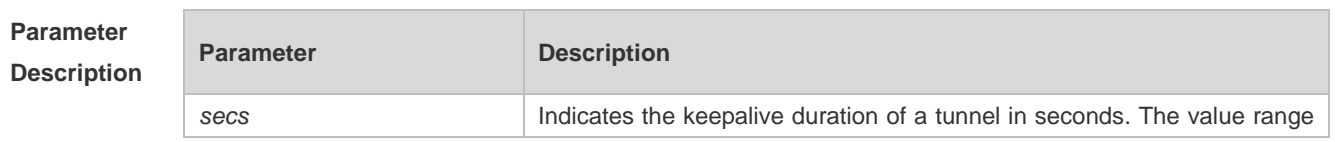

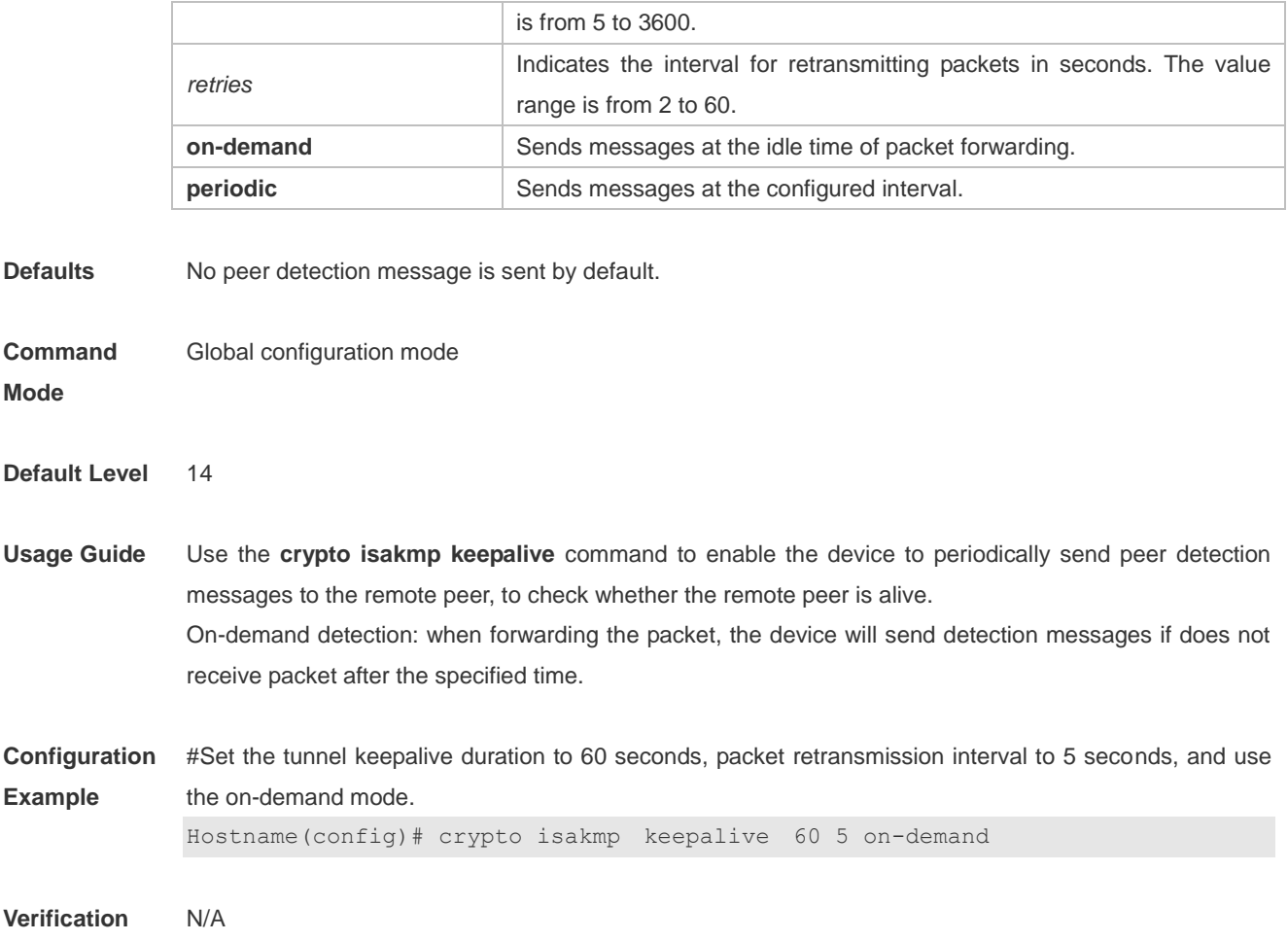

# **15.19 crypto isakmp limit disable**

Use this command to disable the speed limit of IKE negotiation. **crypto isakmp limit disable**

Use the **no** form of this command to enable the speed limit of IKE negotiation. **no crypto isakmp limit disable**

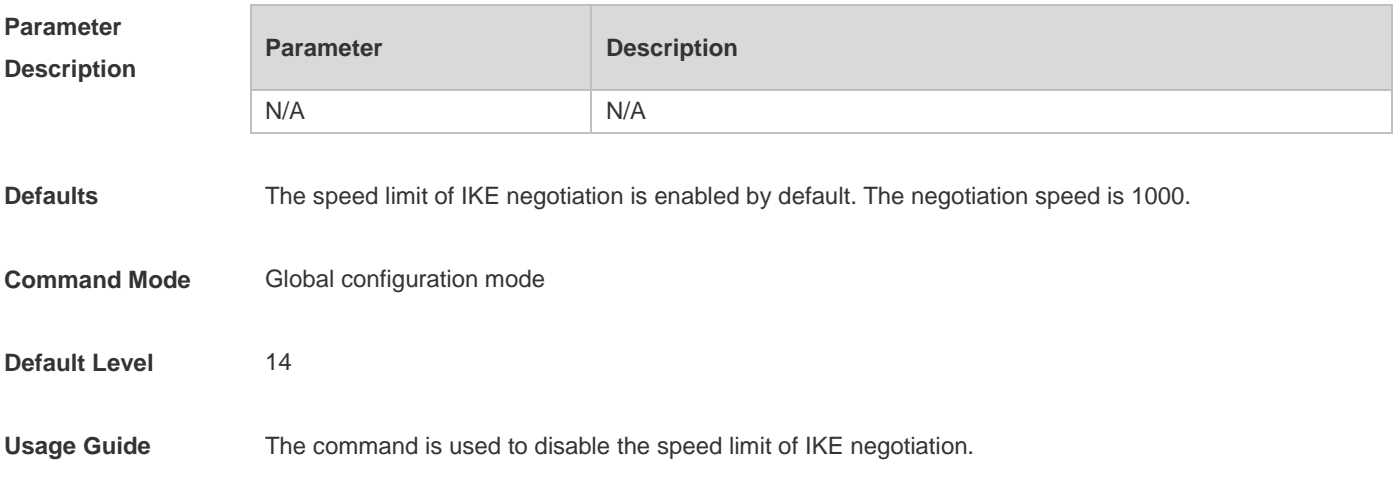

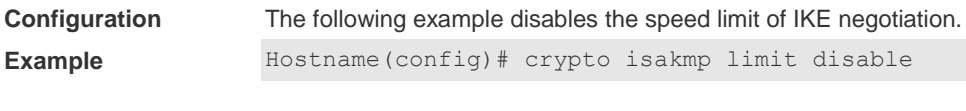

**Verification** N/A

#### **15.20 crypto isakmp limit rate**

Use this command to limit the speed of IKE negotiation. **crypto isakmp limit rate** *numbers*

Use the **no** form of this command to restore the default settings. **no crypto isakmp limit rate** 

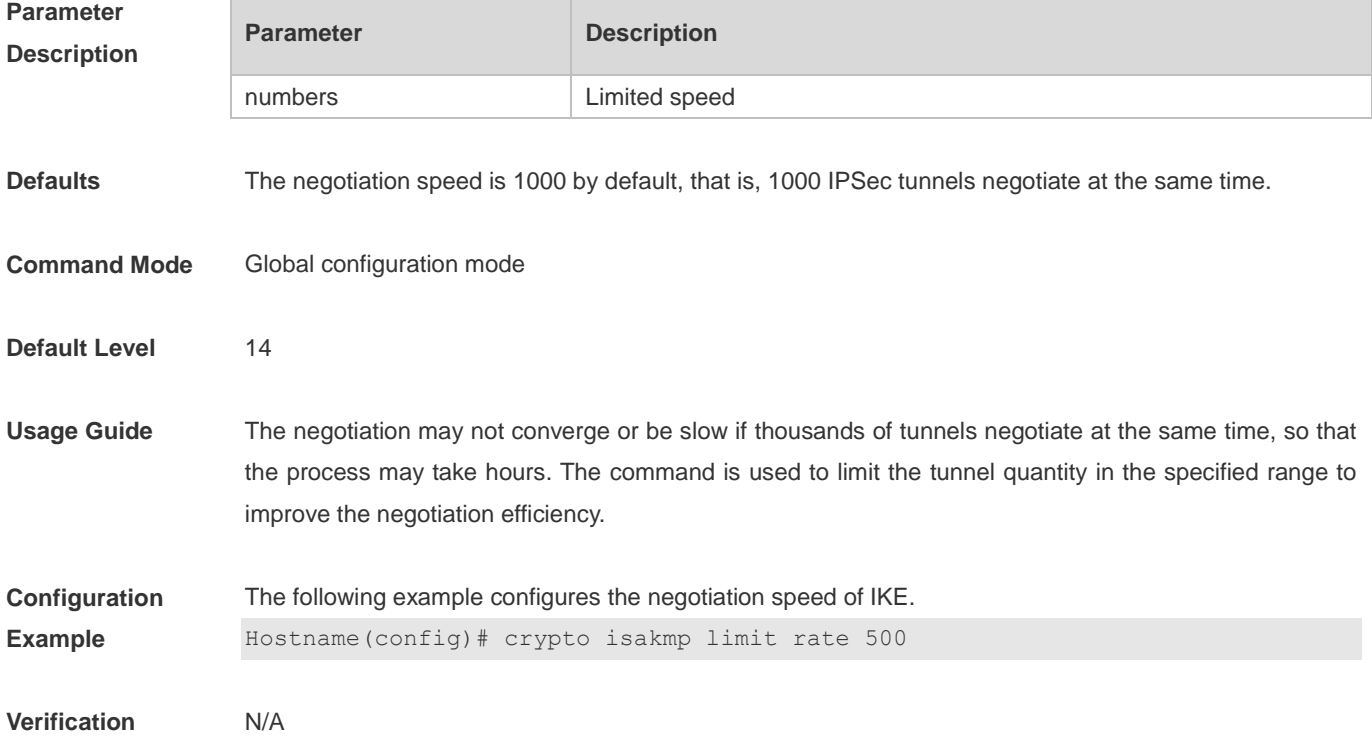

# **15.21 crypto isakmp mode-detect**

Use this command to enable the local security gateway to automatically use the aggressive mode for negotiation when it fails to complete IKE negotiation initiated by the peer in main mode. **crypto isakmp mode-detect**

Use the **no** form of this command to disable the automatic aggressive mode. **no crypto isakmp mode-detect**

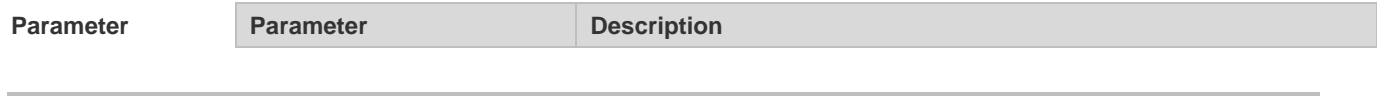

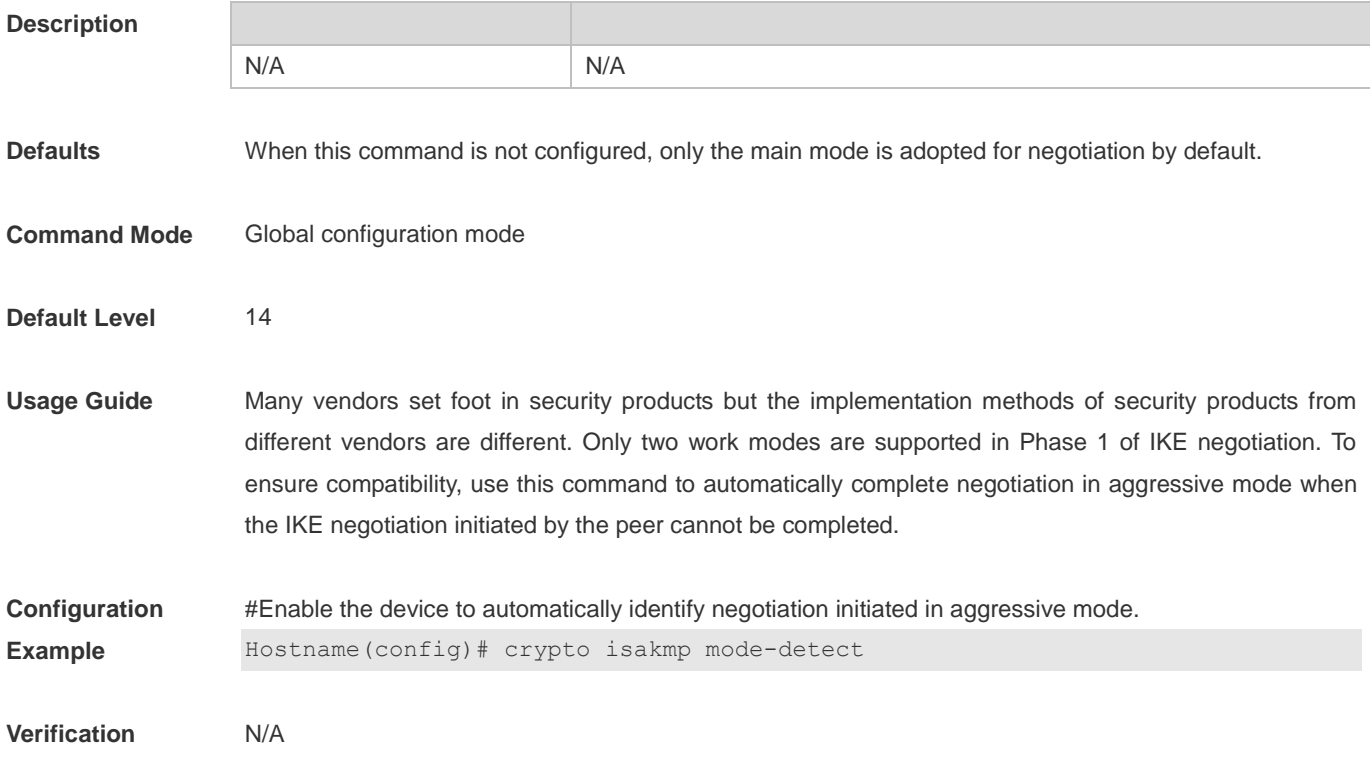

# **15.22 crypto isakmp nat-traversal disable**

Use this command to disable the NAT traversal function. **crypto isakmp nat-traversal disable**

Use the **no** form of this command to enable the NAT traversal function. **no crypto isakmp nat-traversal disable**

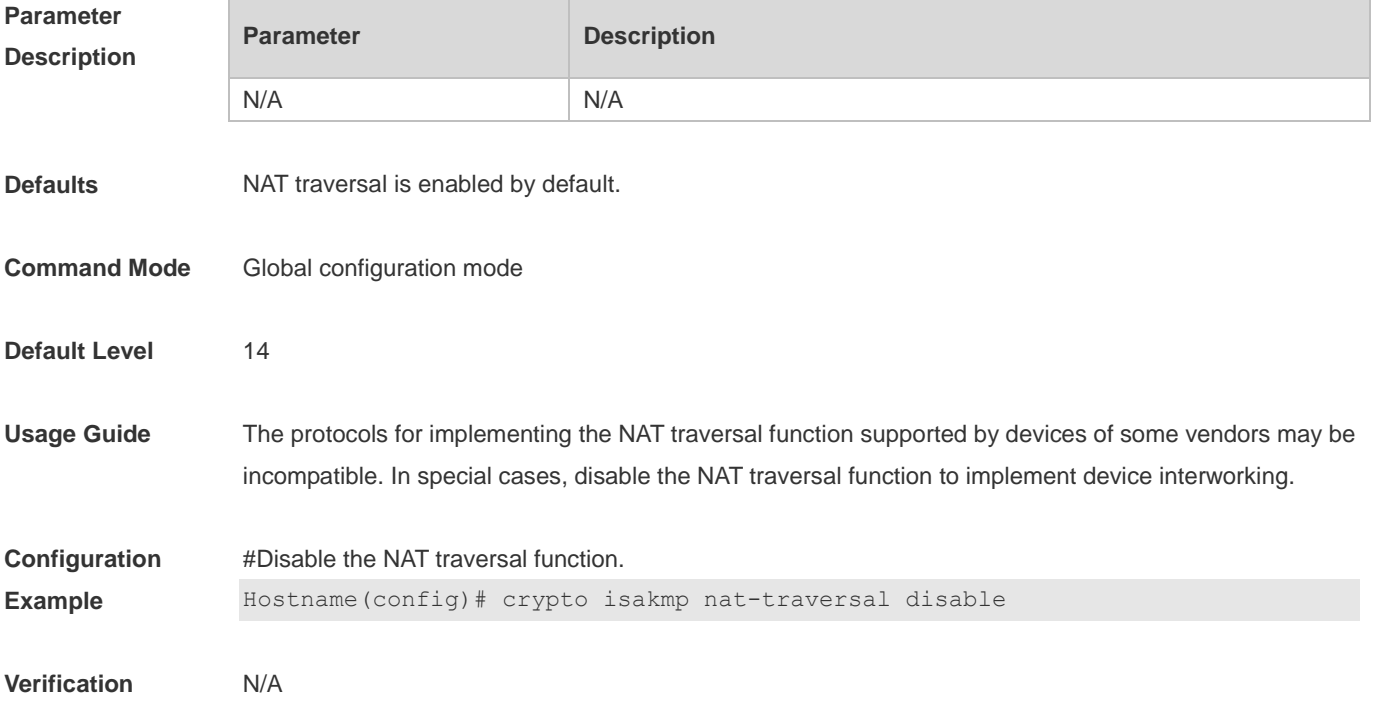

## **15.23 crypto isakmp nat keepalive**

Use this command to configure the interval for sending NAT keepalive messages. **crypto isakmp nat keepalive** *secs*

Use the **no** form of this command to cancel the configured interval for sending NAT keepalive messages and restore the default transmission interval. **no crypto isakmp nat keepalive**

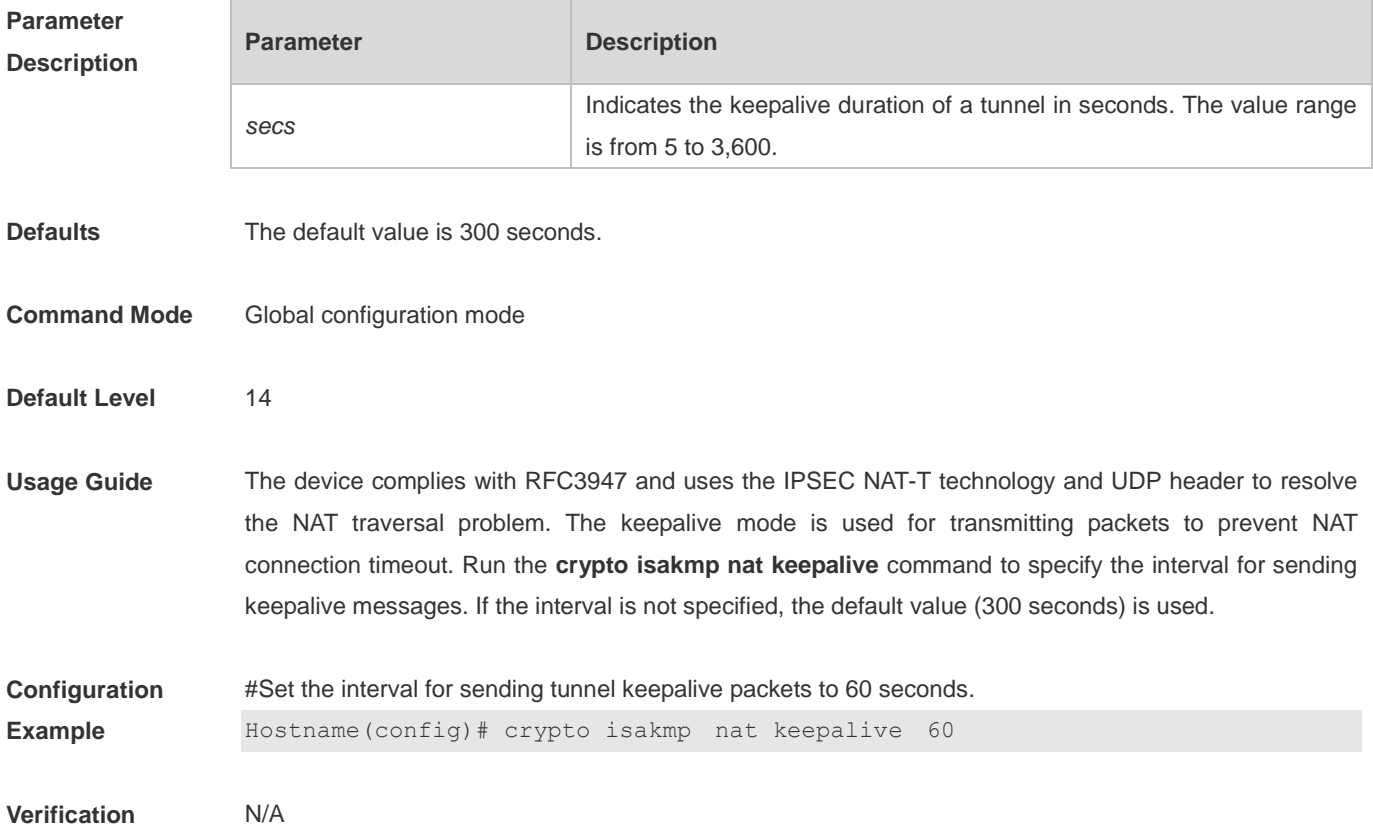

#### **15.24 crypto isakmp next-payload disable**

Use this command to disable the next-payload check. **crypto isakmp next-payload disable**

Use the **no** form of this command to enable the next-payload check. **no crypto isakmp next-payload disable**

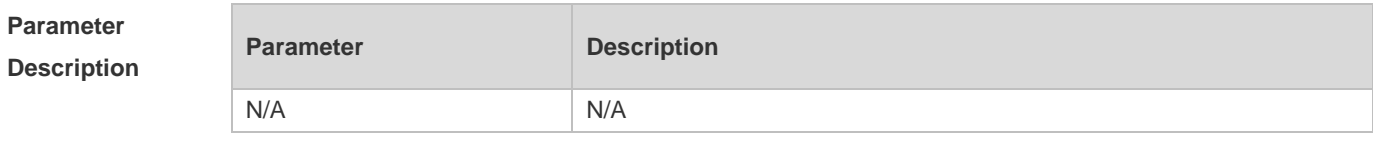

Defaults By default, when DOI information cannot be identified, the device considers that the negotiation cannot

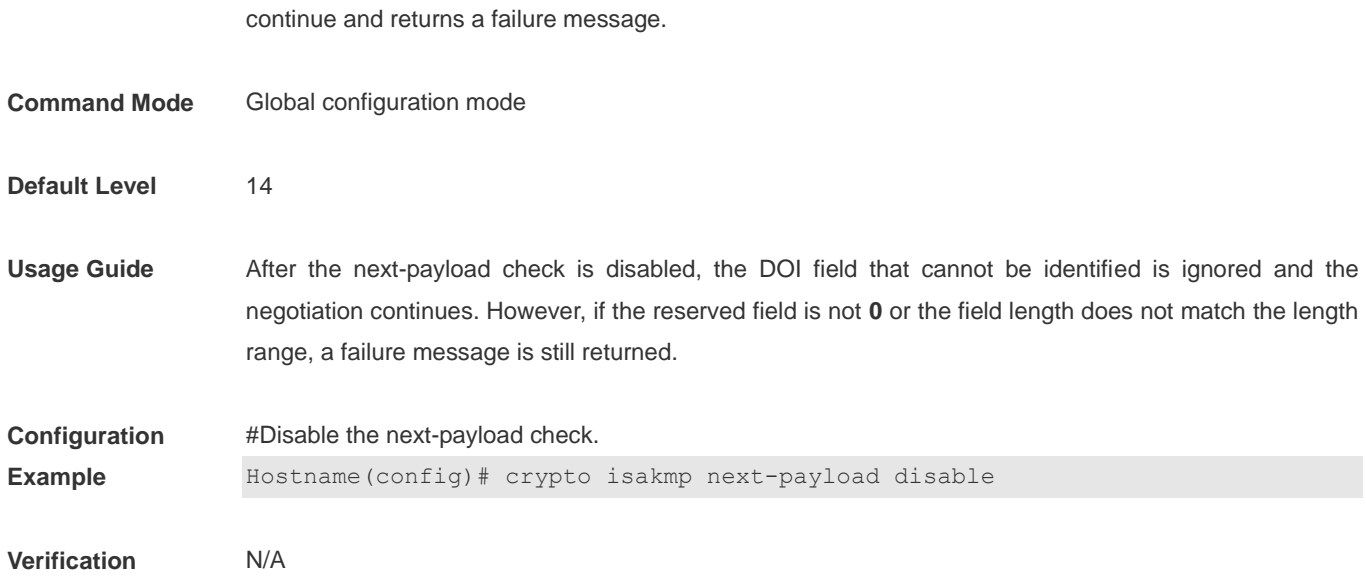

## **15.25 crypto isakmp peer**

Use this command to specify the first peer that initiates negotiation in the case of multiple peers. **crypto isakmp peer { bind | random }**

Use the **no** form of this command to cancel the priority of the specified first peer that initiates negotiation. **no crypto isakmp peer**

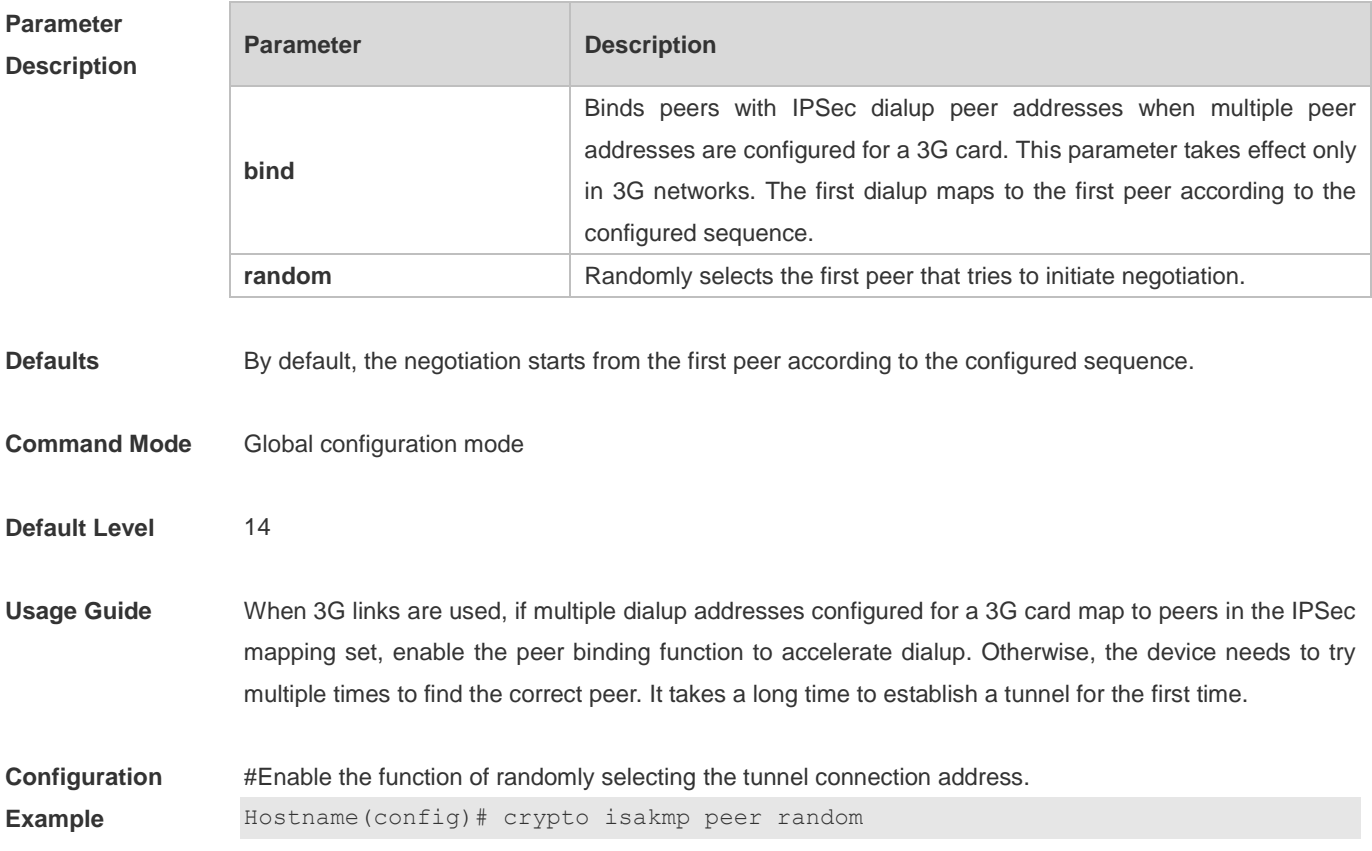

#### **Verification** N/A

# **15.26 crypto isakmp policy**

Use this command to define an IKE policy of a certain priority and enter the IKE policy configuration mode.

**crypto isakmp policy** *priority*

Use the **no** form of this command to delete the policy of a certain priority. **no crypto isakmp policy** *priority*

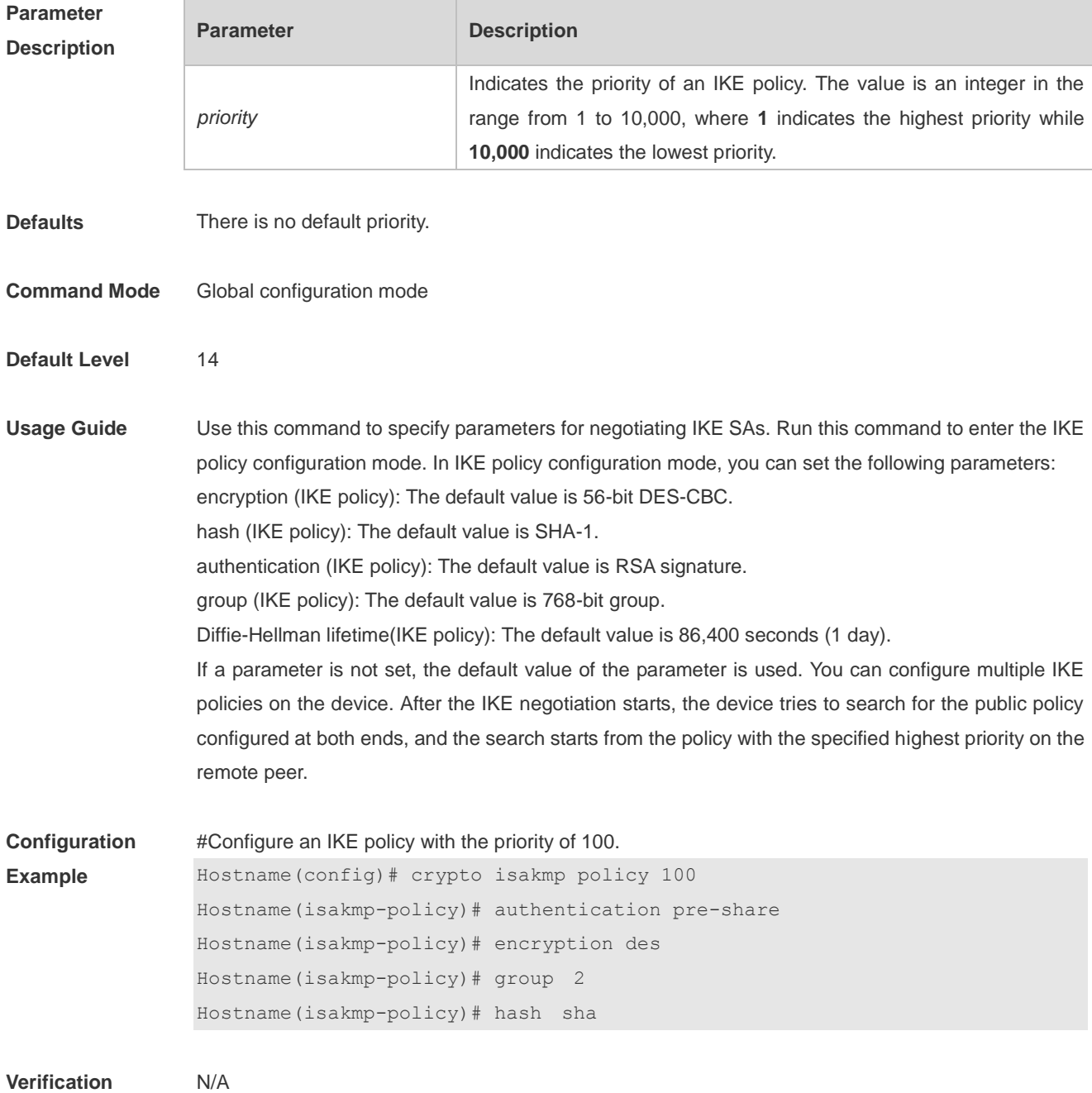

# **15.27 crypto isakmp session limit**

Use this command to configure the limit on the number of IKE negotiations. The value ranges from **5** to **1024**.

**crypto isakmp session limit** *numbers*

Use the **no** form of this command to restore default settings. **no crypto isakmp session limit** *numbers*

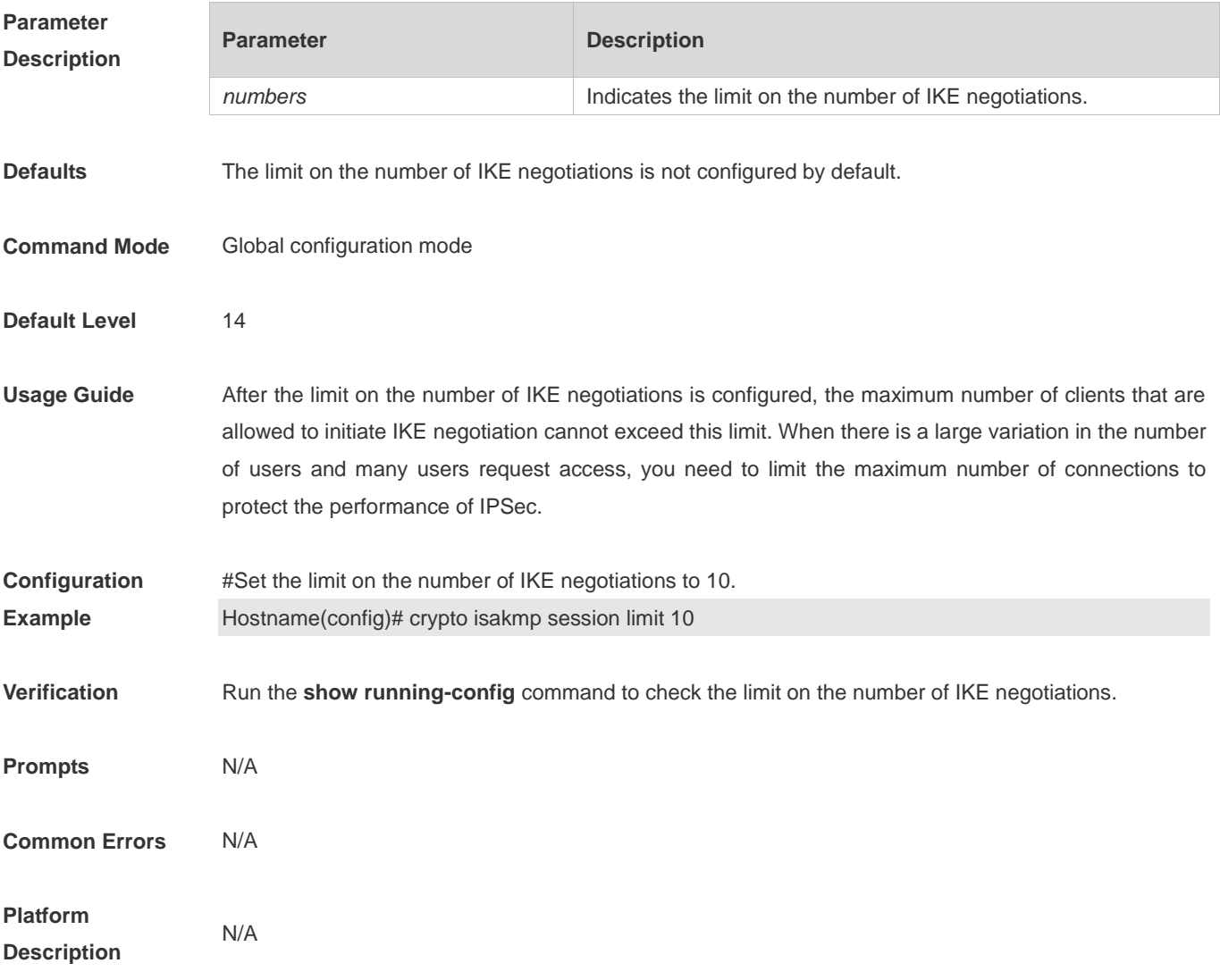

#### **15.28 crypto isakmp vendorid disable**

Use this command to disable the transmission of Ruijie vendor ID information during IKE negotiation. **crypto isakmp vendorid disable**

Use the **no** form of this command to enable the transmission of Ruijie vendor ID information during IKE negotiation.

#### **no crypto isakmp vendorid disable**

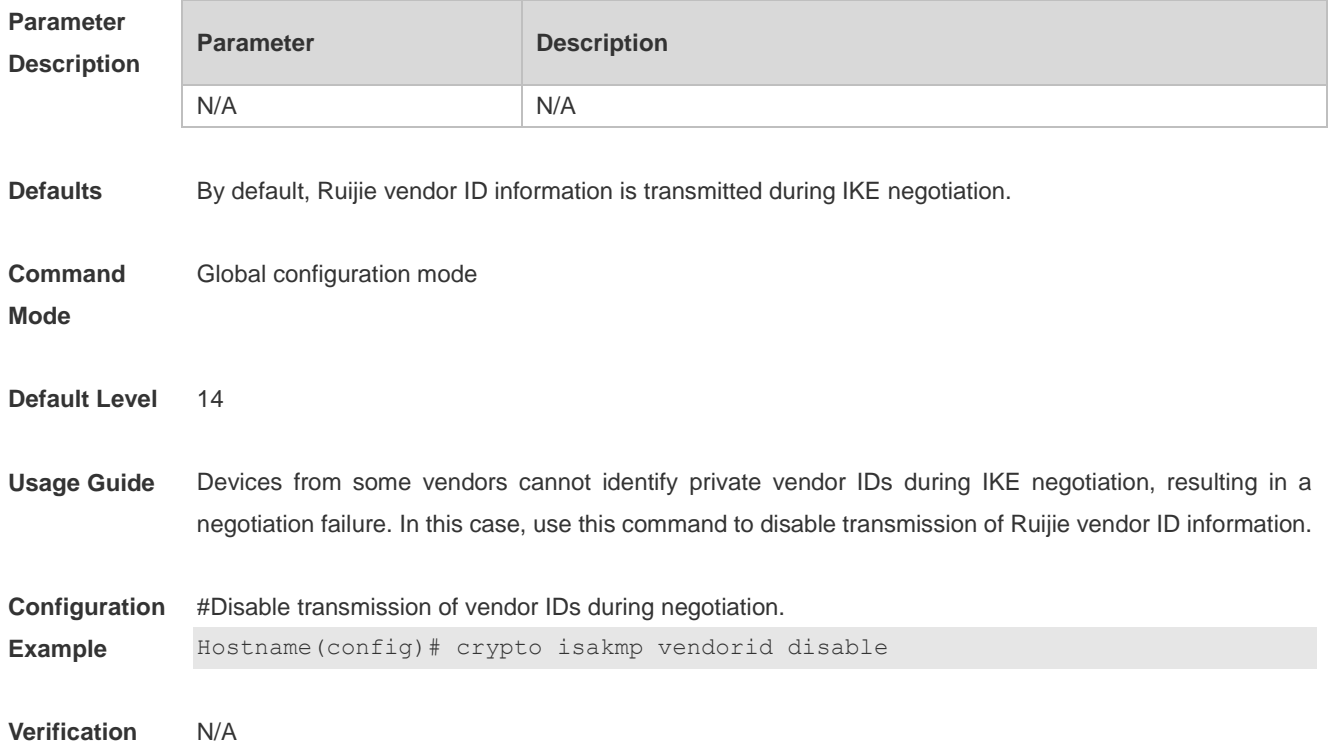

# **15.29 crypto map (global IPSec)**

Use this command to create or modify an encryption mapping set. **crypto map** *map-name seq-num* { *ipsec-manual* | *ipsec-isakmp* [ **dynamic** *dynamic-map-name* ] }

Use the **no** form of this command to cancel an encryption mapping set or entry. **no crypto map** *map-name* [ *seq-num* ]

#### **Parameter Description**

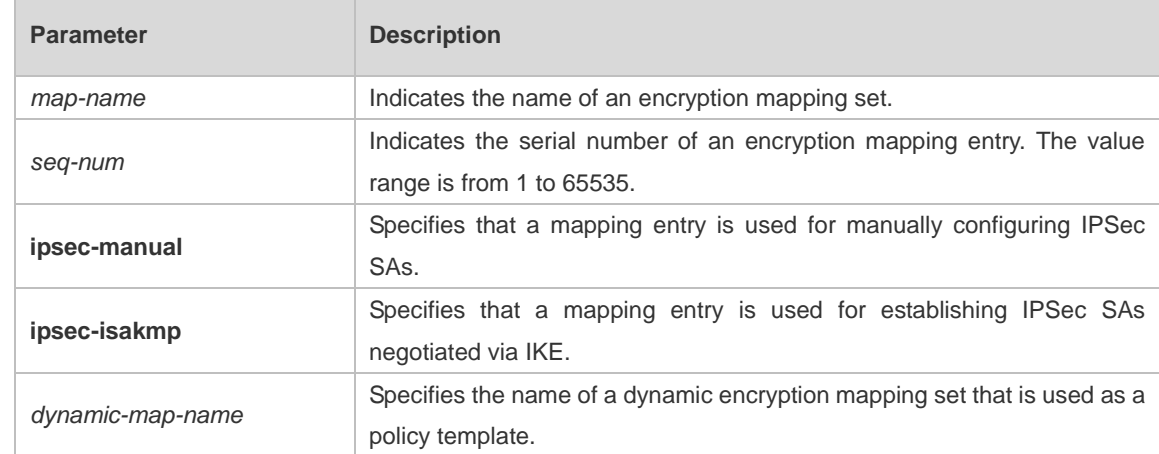

**Defaults** No encryption mapping set is configured by default.

#### **Command**  Global configuration mode

**Mode** Run this command to enter the encryption mapping configuration mode.

**Default Level** 14

**Usage Guide** To encrypt and protect data using IPSec, define an encryption mapping set and then apply it to a specific interface. Define encryption communication parameters in the encryption mapping set. The parameters include the following:

- 1. IPSec protection to be provided for communication: Associate a configured encryption access list.
- 2. Destination address of the communication protected via IPSec: Specify the remote IPSec peer.
- 3. Local address used for IPSec communication: Apply the encryption mapping set to an interface. IPSec uses the address of a communication interface as the address of the local peer.
- 4. IPSec security policies to be applied to communication: Select policies from the list composed of one or more transformation sets.
- 5. SA lifetime
- 6. Information about whether SAs are manually configured or established via IKE

Encryption mapping entries that share the same encryption mapping name but have different mapping SNs constitute one encryption mapping set. Apply the encryption mapping set to an interface. In this way, all IP communication through the interface will be checked according to the encryption mapping set applied to the interface. If outbound IP communication matches an encryption mapping entry and needs to be protected, and IKE is specified in the encryption mapping entry, the device negotiates an SA with the remote peer according to parameters specified in the encryption mapping entry. If manually configured SAs are specified in the encryption mapping entry, an SA must be configured during the configuration of the encryption mapping entry. Provided that an SA is successfully established, data will be encrypted for transmission regardless of whether the SA is manually configured or established via IKE. If the SA negotiation fails, data will be discarded.

Policies described in encryption mapping entries are used during SA association. To ensure smooth IPSec communication between two IPSec peers, the encryption mapping entries of the two peers must contain compatible configuration statements. When two peers try to establish an SA, each of the peers must have one encryption mapping entry compatible with one encryption mapping entry of the other peer, and the encryption mapping entry must meet at least the following conditions:

- 1. An encryption mapping entry must contain a compatible encryption access list (for example, image access list).
- 2. Encryption mapping entries of both peers must specify the peer address (unless the peer is using a dynamic encryption mapping set).
- 3. The encryption mapping entries must share at least one identical transformation set.
- 4. Only one encryption mapping set is applied to a single interface. The encryption mapping set specifies IPSec/IKE or the combination of IPSec and manually configured entries. To create multiple encryption mapping entries for a specified interface, use the **seq-num** parameter to rank these encryption mapping entries. A smaller value of **seq-num** indicates a higher priority.

Create multiple encryption mapping entries for one interface in either of the following cases:

- 1. Different data flows of the interface will be processed by different IPSec peers.
- 2. Different levels of IPSec security need to be applied to different types of communication (data sent to the same or different peers), for example, the communication between devices in one subnet needs

to be authenticated while the communication between devices in another subnet needs to be authenticated and encrypted. In this case, different types of communication should be defined in two different ACLs, and one separate encryption mapping entry must be created for each encryption access list.

For use of dynamic encryption mapping, see the section "crypto dynamic-map".

**Configuration Example** #Complete the minimum configuration for a manually configured IPSec SA. Hostname(config)# crypto map mymap 3 ipsec-manual Hostname(config-crypto-map)# set peer 2.2.2.2 Hostname(config-crypto-map)# set session-key inbound esp 301 cipher abcdef1234567890 Hostname(config-crypto-map)# set session-key outbound esp 300 cipher abcdef1234567890 Hostname(config-crypto-map)# set transform-set myset Hostname(config-crypto-map)# match address 101

#Complete the minimum configuration for an IPSec SA negotiated via IKE.

Hostname(config)# crypto map mymap 4 ipsec-isakmp Hostname(config-crypto-map)# set peer 2.2.2.2 Hostname(config-crypto-map)# set transform-set myset Hostname(config-crypto-map)# match address 101

```
Verification N/A
```
#### **15.30 crypto map (interface IPSec)**

Use this command to apply a defined encryption mapping set to an interface. **crypto map** *map-name*

Use the **no** form of this command to cancel the association between an interface and an encryption mapping set.

**no crypto map** [*map-name*]

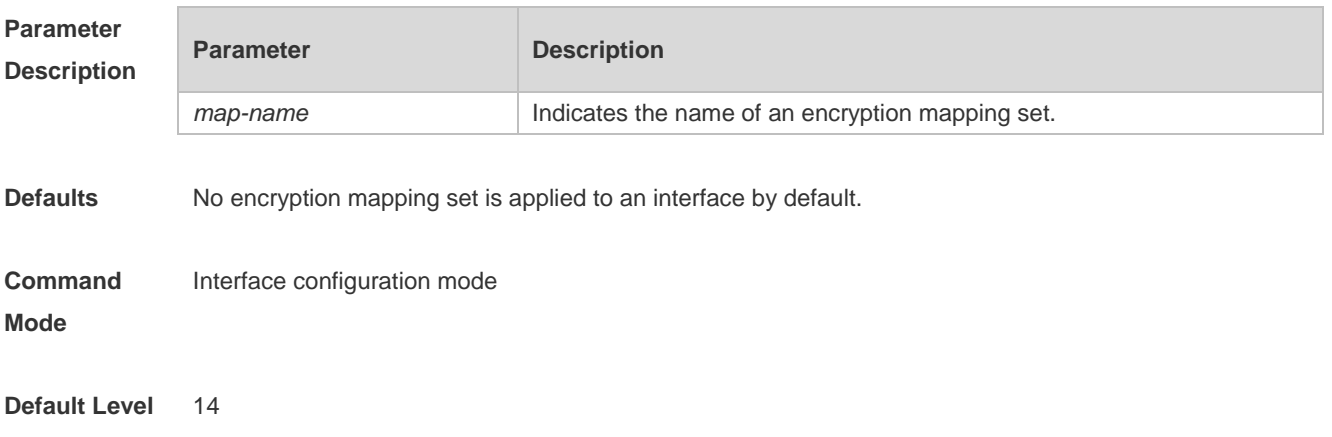

**Usage Guide** Use this command to apply an encryption mapping set to an interface. An encryption mapping set must be applied to an interface so that IPSec encryption and protection can be provided for data on the interface. One interface can be associated with only one encryption mapping set. If multiple encryption mapping entries share the same **map-name** value but have different **seq-num** values, these encryption mapping entries belong to the same encryption mapping set and are applied to the same interface. The encryption mapping entry with a smaller **seq-num** value has a higher priority and is used for data matching first. One encryption mapping set can be configured only on one interface.

**Configuration Example** #Apply the encryption mapping set named mymap to Interface s0. Hostname(config)# interface serial 0 Hostname(config-if-Serial 0) # crypto map mymap

**Verification** N/A

#### **15.31 crypto map local-address**

Use this command to specify the IPSec local address. **crypto map** *map-name* **local-address** *interface-type interface-number*

Use the **no** form of this command to cancel the specified IPSec local address. **no crypto map** *map-name* **local-address**

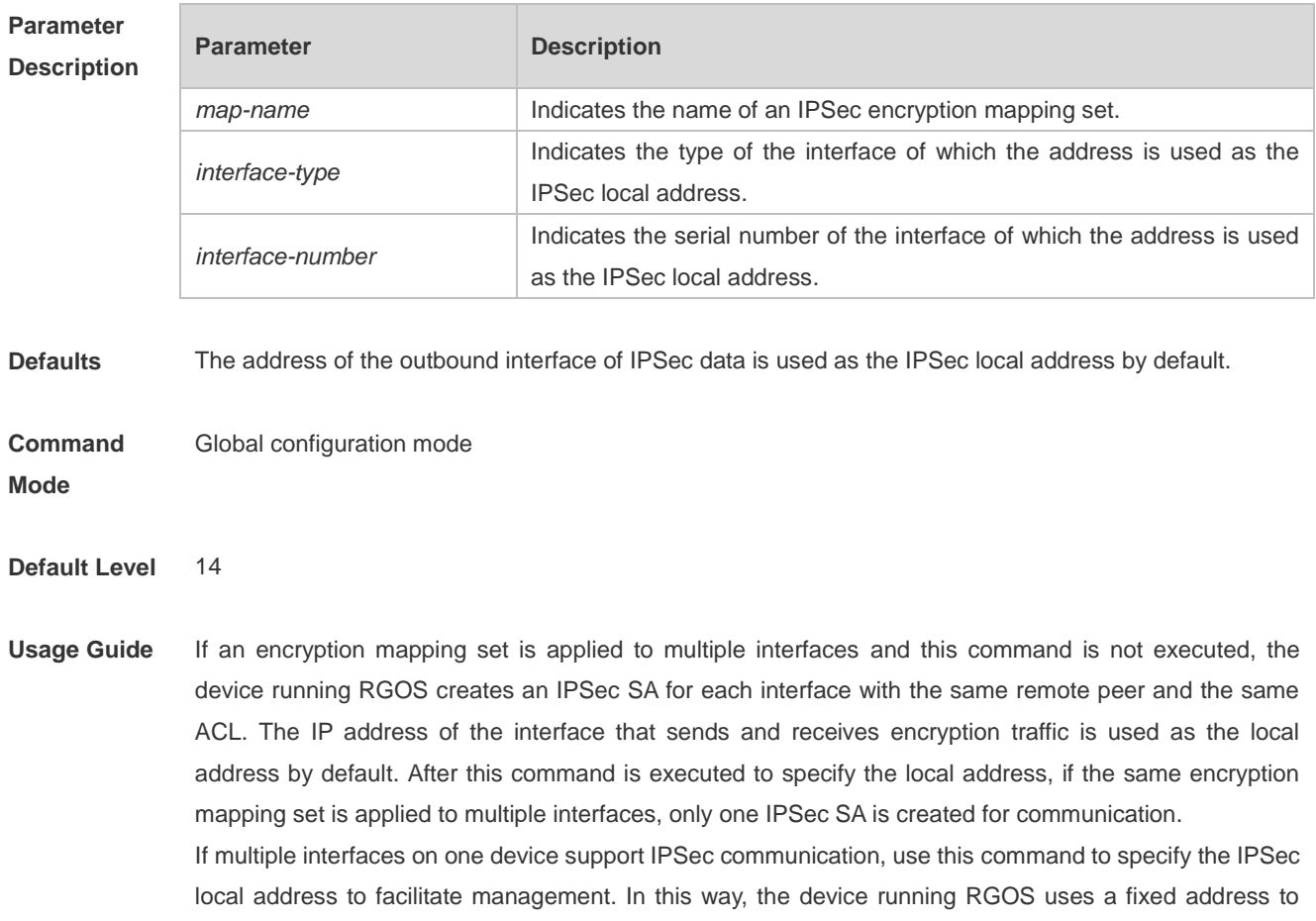

communicate with external routers. In general, it is recommended to use the IP address of the loopback interface as the IPSec local interface. **Configuration Example** #Specify the address of the Loopback0 interface as the IPSec local address. Hostname(config)# crypto map mymap local-address loopback 0 **Verification** N/A

#### **15.32 crypto mib enable**

Use this command to enable IPSec MIB. **crypto mib enable**

Use the **no** form of this command to restore the default settings. **no crypto mib enable**

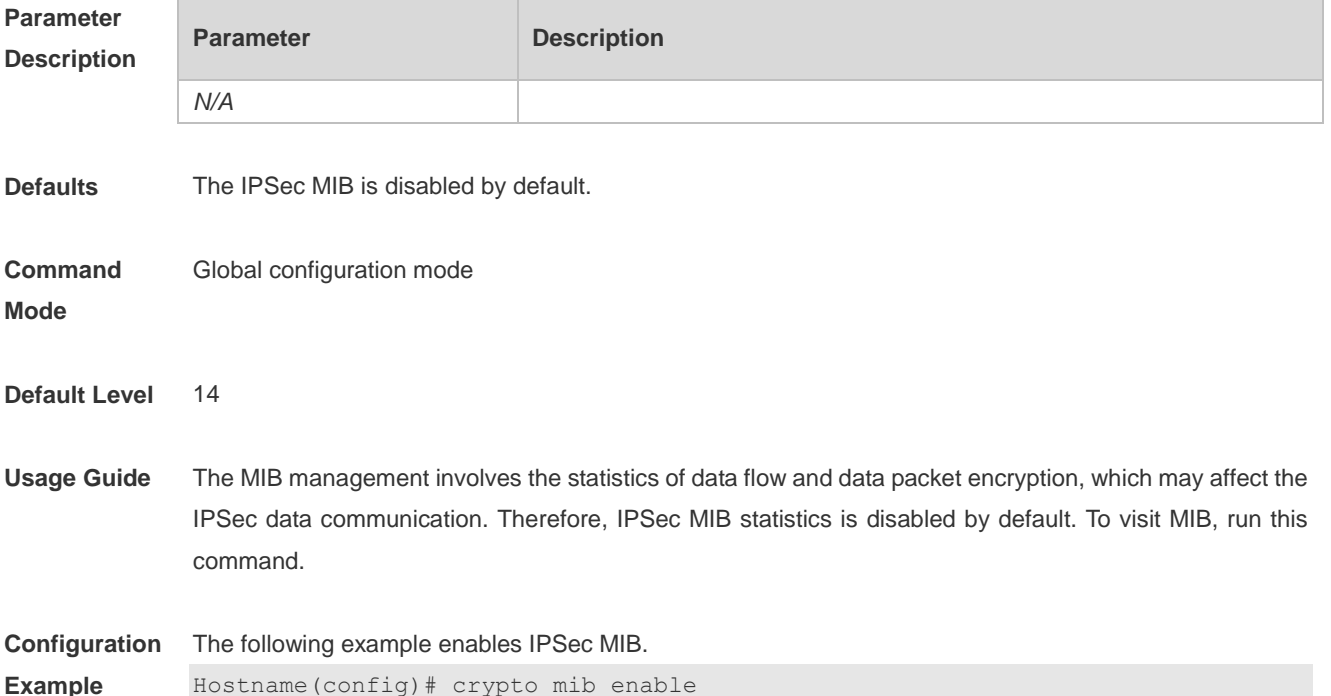

#### **15.33 encryption (IKE policy)**

Use this command to specify the encryption algorithm for IKE policies. **encryption** { **des** | **3des | aes-128 | aes-192 | aes-256** }

Use the **no** form of this command to restore the default encryption algorithm. **no encryption**

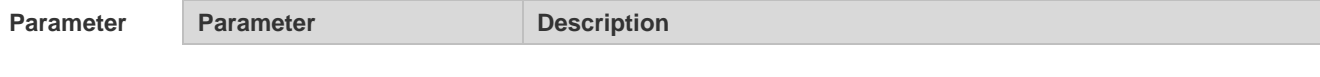

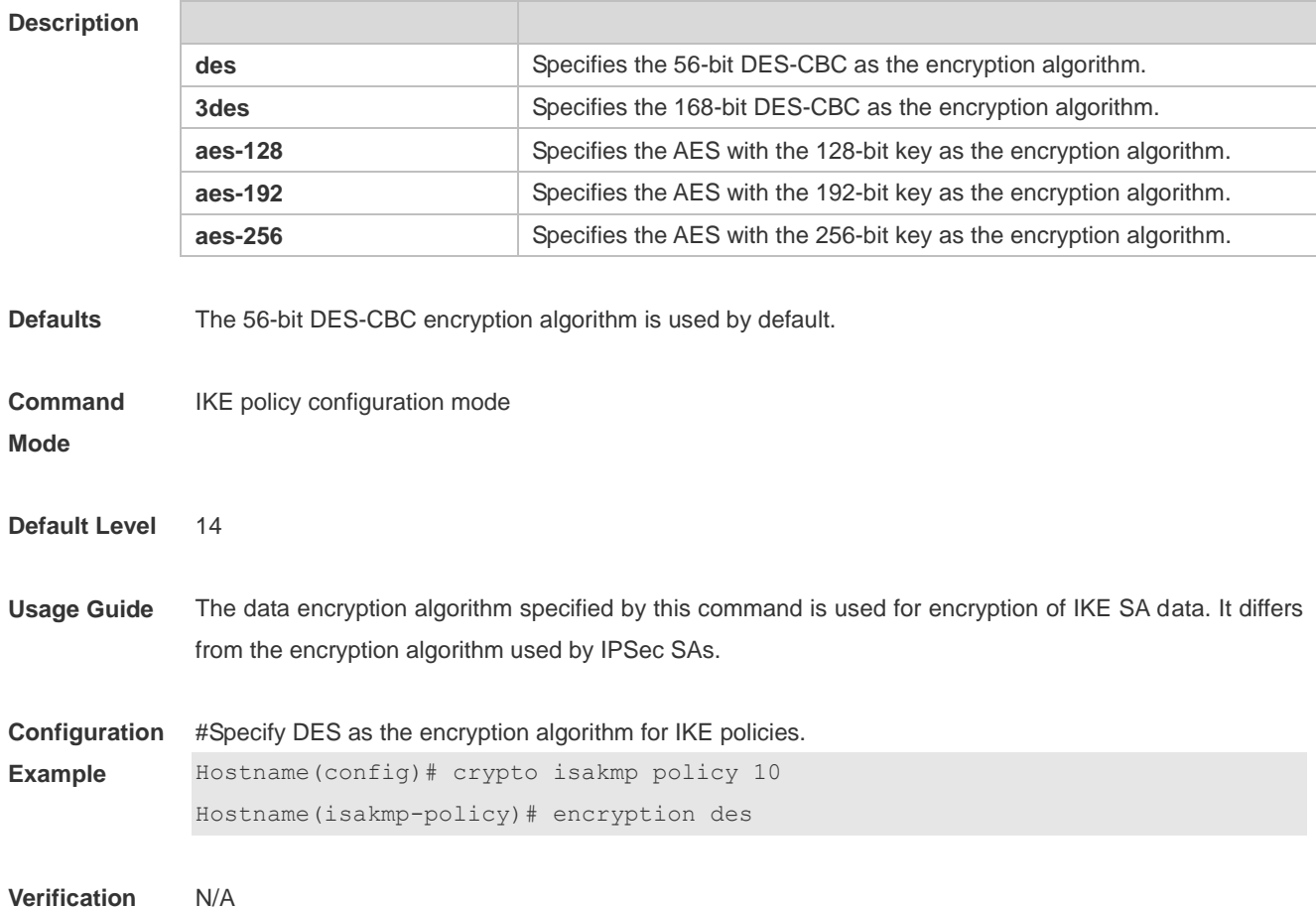

# **15.34 group (IKE policy)**

Use this command to specify the ID of the Diffie-Hellman group in IKE policies. **group** { **1 | 2 | 5** }

Use the **no** form of this command to restore the default ID of the Diffie-Hellman group. **no group**

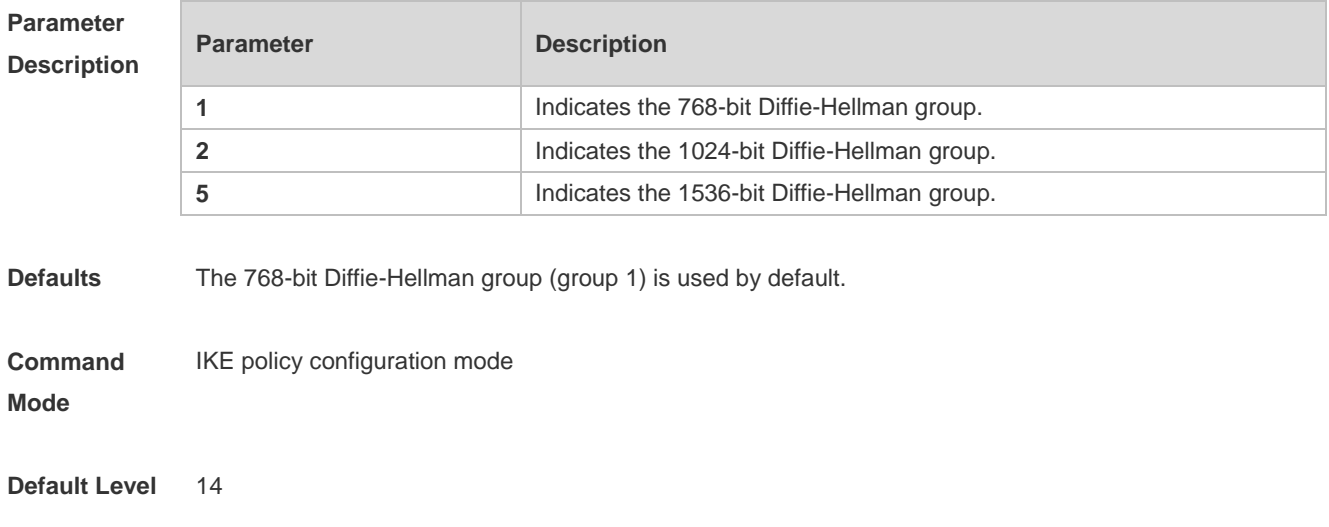

**Usage Guide** Use this command to specify the Diffie-Hellman group to be used in an IKE policy.

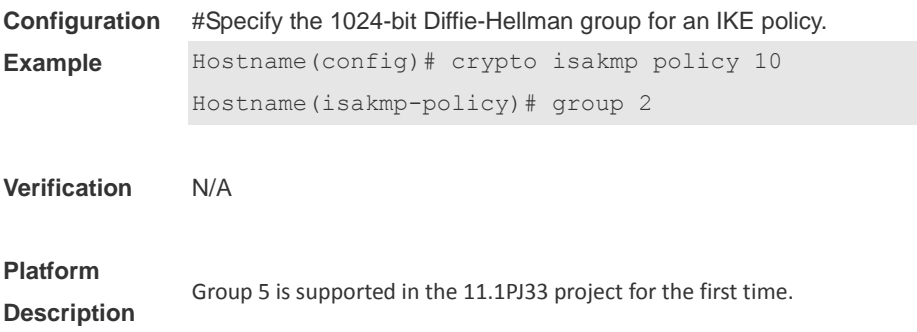

# **15.35 hash (IKE policy)**

Use this command to specify the hash algorithm for IKE policies. **hash** { **sha | md5** }

Use the **no** form of this command to restore the default hash algorithm. **no hash**

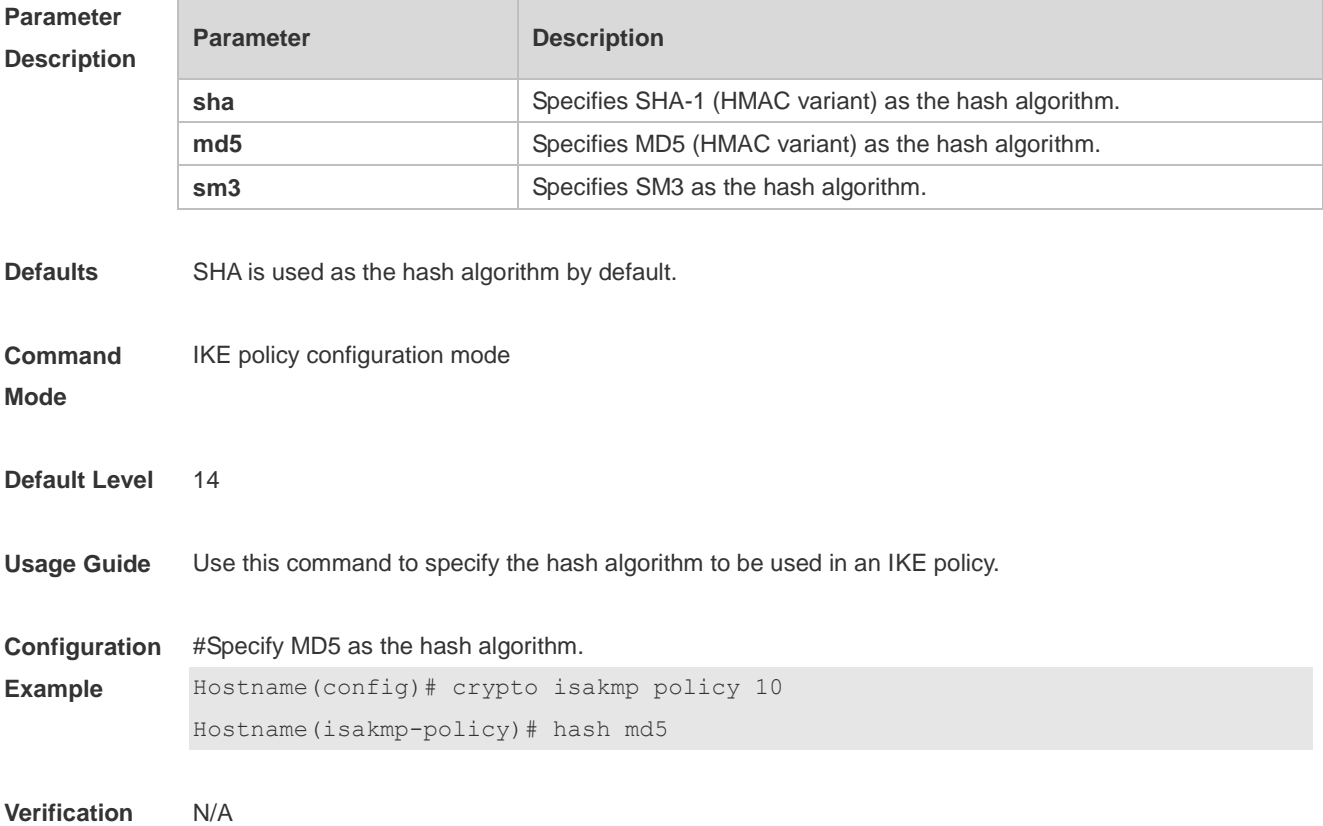

# **15.36 lifetime (IKE policy)**

Use this command to specify the lifetime of IKE SAs. **lifetime** *seconds*

Use the **no** form of this command to restore the default IKE SA lifetime. **no lifetime**

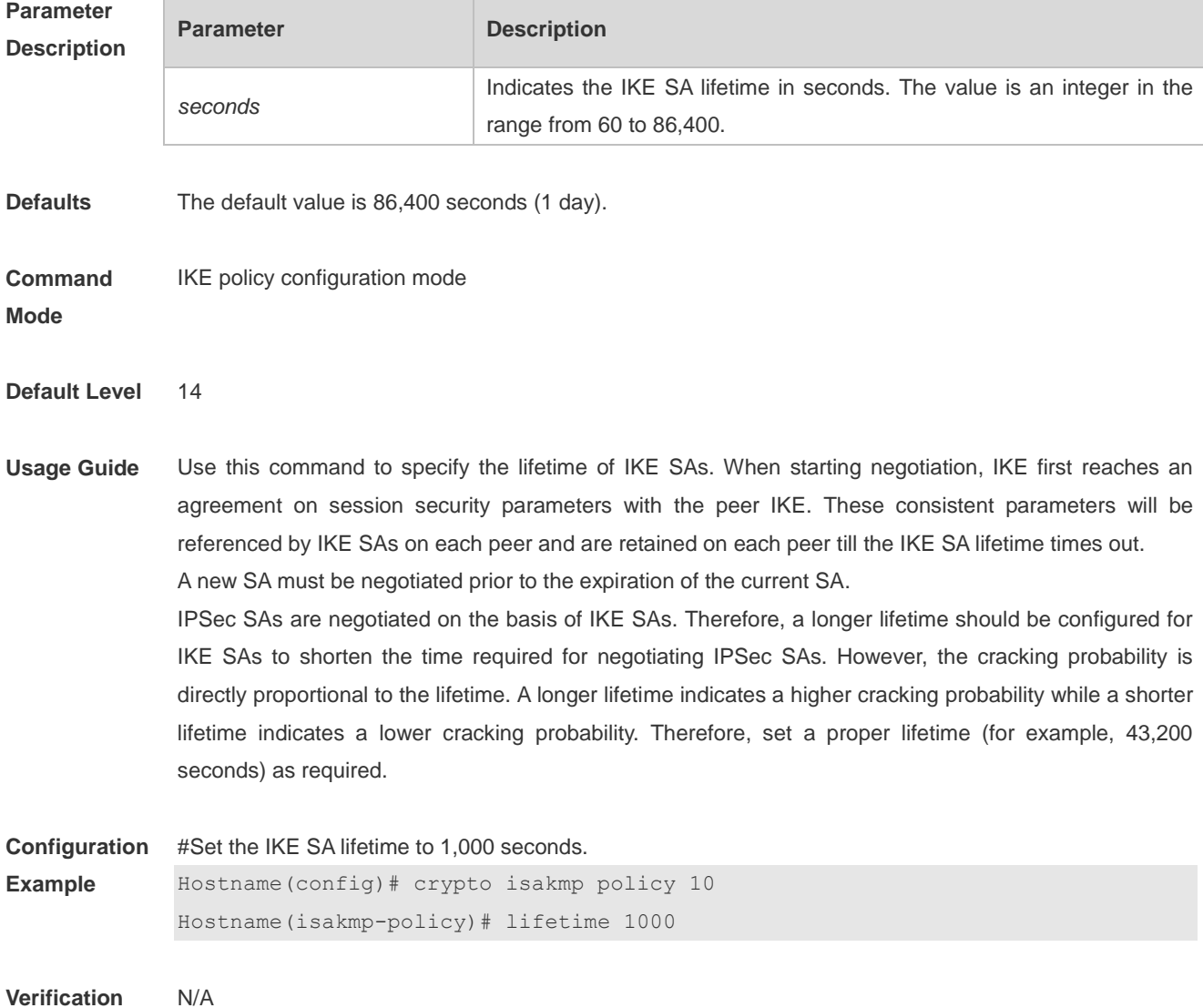

## **15.37 match address (IPSec)**

Use this command to specify an ACL for an encryption mapping entry. **match address** *access-list-number*

Use the **no** form of this command to delete an ACL from an encryption mapping entry. **no match address**

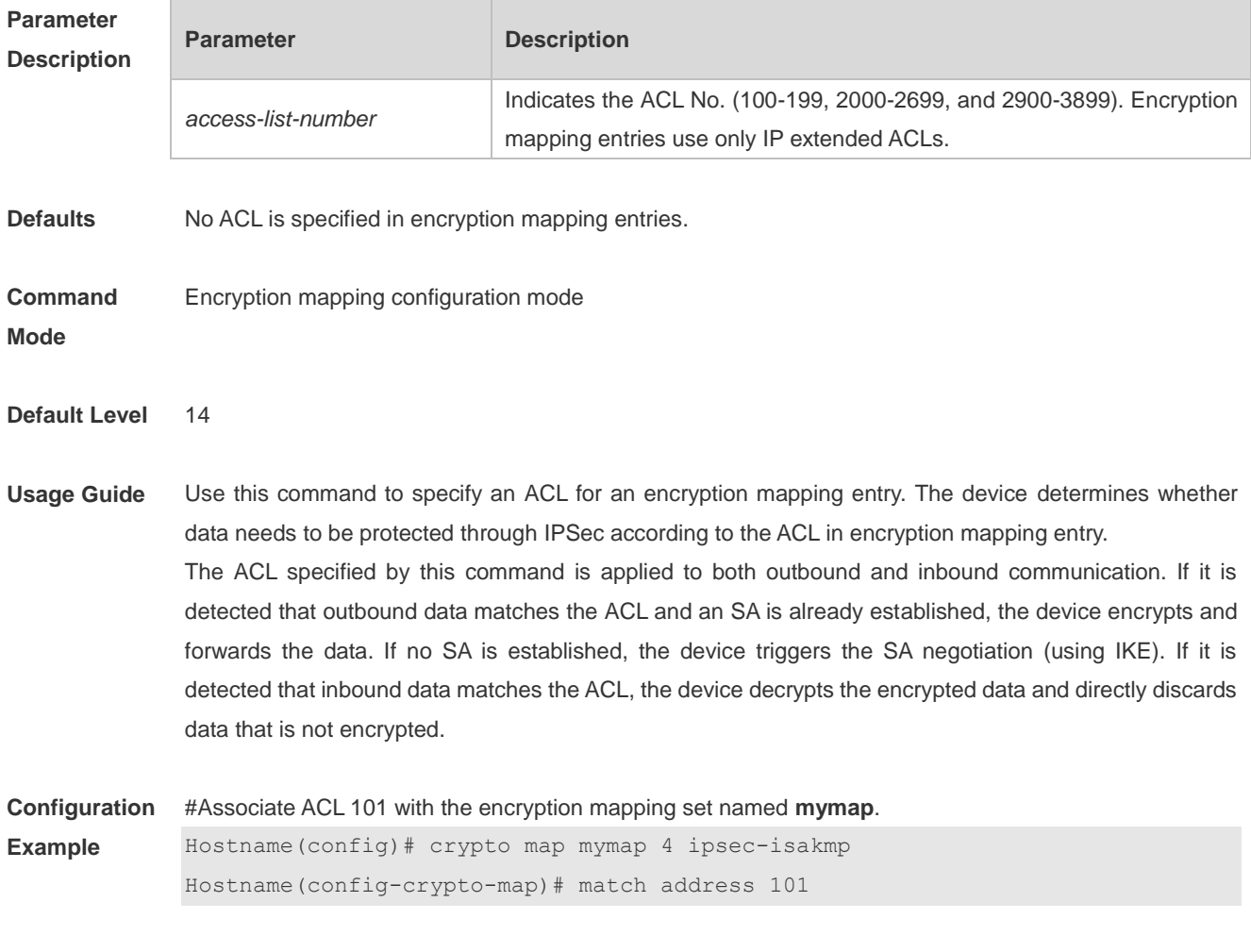

#### **Verification** N/A

# **15.38 match any**

Use this command to configure the local and remote IP addresses and masks as 0.0.0.0/0.0.0.0 for specified flows.

**match any**

Use the **no** form of this command to cancel the configuration. **no match any**

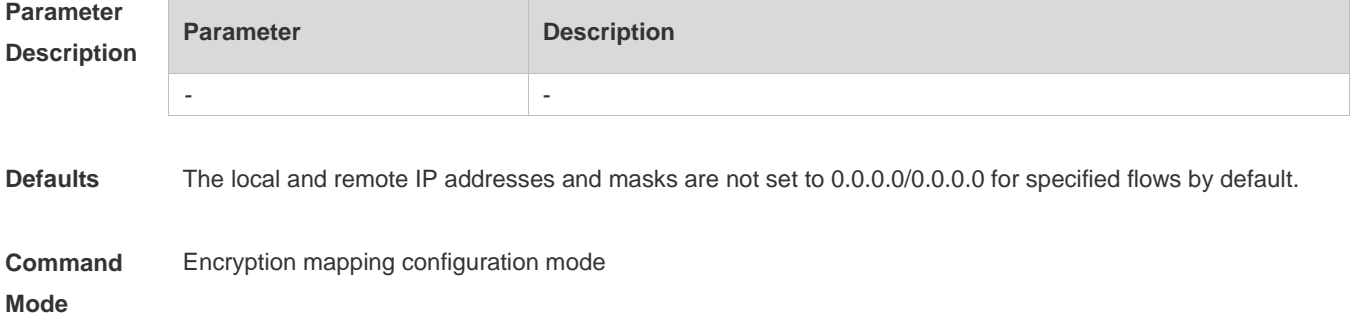

#### **Default Level** 14

## **Usage Guide** This command is used to configure local and remote IP addresses and masks as 0.0.0.0/0.0.0.0 for specified flows in a profile. The profile is mainly used for IPSec over GRE and L2TP over IPSec. If this command is configured for IPSec over GRE, local and remote IP addresses and masks of specified flows are 0.0.0.0/0.0.0.0 in phase 2 negotiation. **Configuratio n Example** The following example configures local and remote IP addresses and masks as 0.0.0.0/0.0.0.0 for specified flows in the profile named **test**. Hostname(config)# crypto ipsec profile test Hostname(config-crypto-profile)# match any **Verification** - **Notifications** - **Common Errors** - **Platform Description** -

## **15.39 mode (IPSec)**

Use this command to configure the encapsulation mode of transform sets. **mode** { **transport** | **tunnel** }

Use the **no** form of this command to restore the default mode. **no mode**

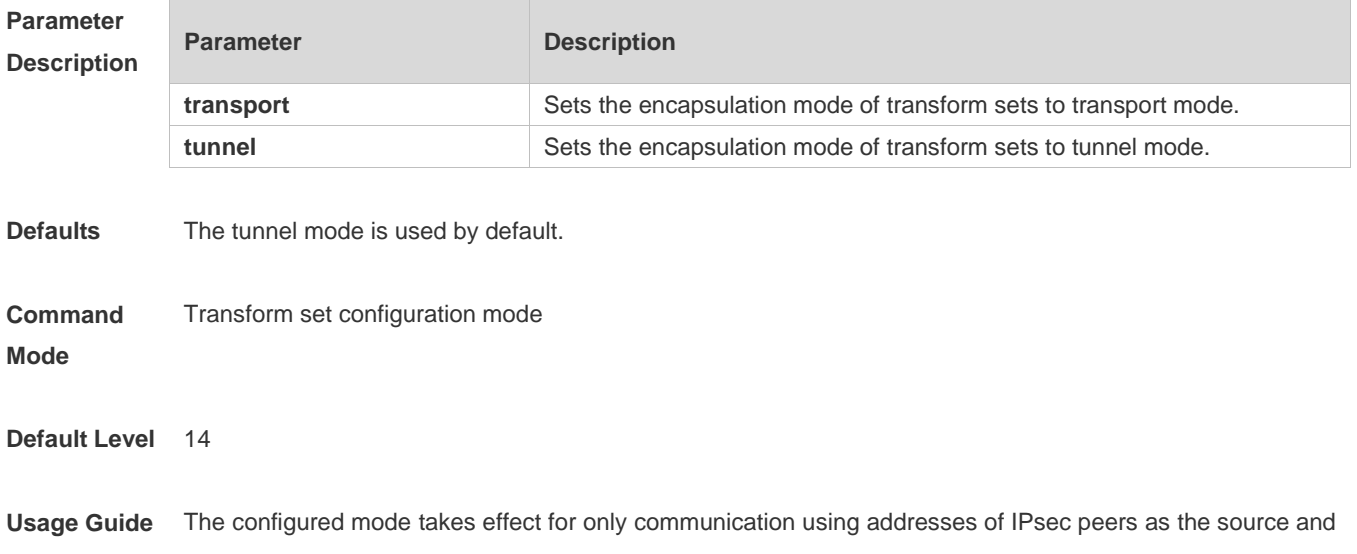

destination addresses. Other communication is performed in tunnel mode. If the source and destination addresses of the communication to be protected are those of IPsec peers and the transport mode is specified, the device requests the transport mode during negotiation but accepts both the transport mode and tunnel mode. If the tunnel mode is specified, the device requests the tunnel mode and accepts only the tunnel mode.

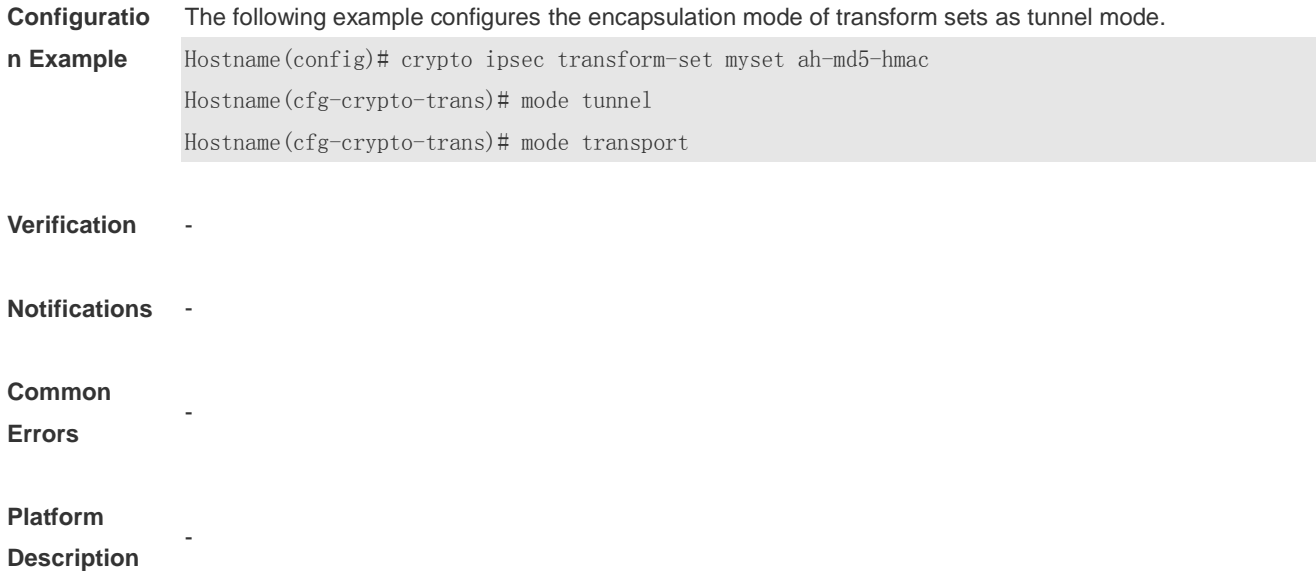

#### **15.40 reverse-route**

Use this command to enable the reverse route injection function. When this command is configured, the IPSec module automatically adds a static route destined for the peer end of a tunnel or a specified IP address after the negotiation of the tunnel is completed. **reverse-route** [ **no-peer** | **remote-peer** *ip-address* ] [ *distance* ]

Use the **no** form of this command to disable the reverse route injection function. **no reverse-route**

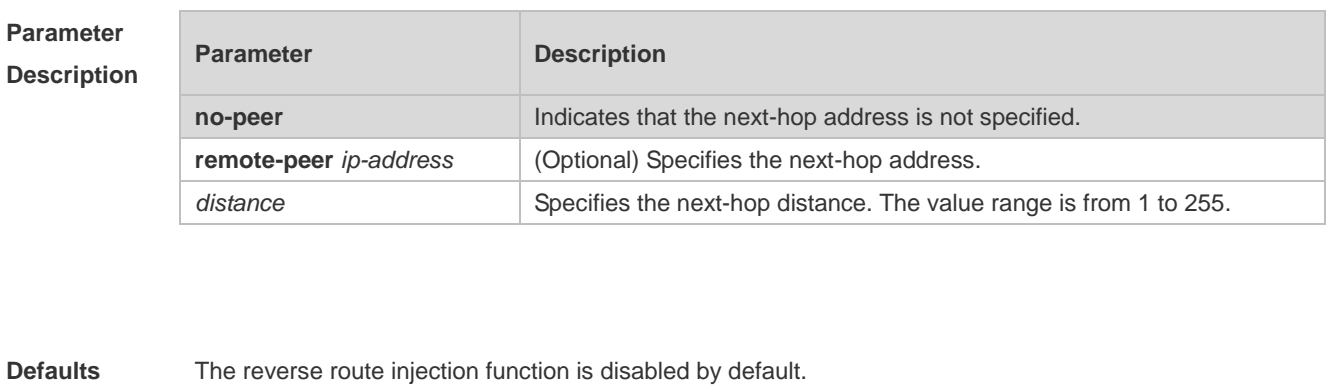

**Command Mode** Encryption mapping configuration mode

#### **Default Level** 14

**Usage Guide** no-peer is used to directly destine the route to the interface without specifying the next-hop for PPPoE etc. You can run the **show ip route** command to display added routes. You can run the **debug crypto ipsec** command to display information about added routes and deleted routes.

**Configuration Example** #Enable the reverse route injection function in the mapping encryption entry named mymap. Hostname(config)# **crypto map mymap** *5* **ipsec-isakmp**

Hostname(config-crypto-map)# **reverse-route**

**Verification** N/A

#### **15.41 self-identity**

Use this command to specify the form of the local identity. **self-identity** { **address** | **fqdn** *fqdn* | **user-fqdn** *user-fqdn* }

Use the **no** form of this command to restore the default local identity form. **no self-identity**

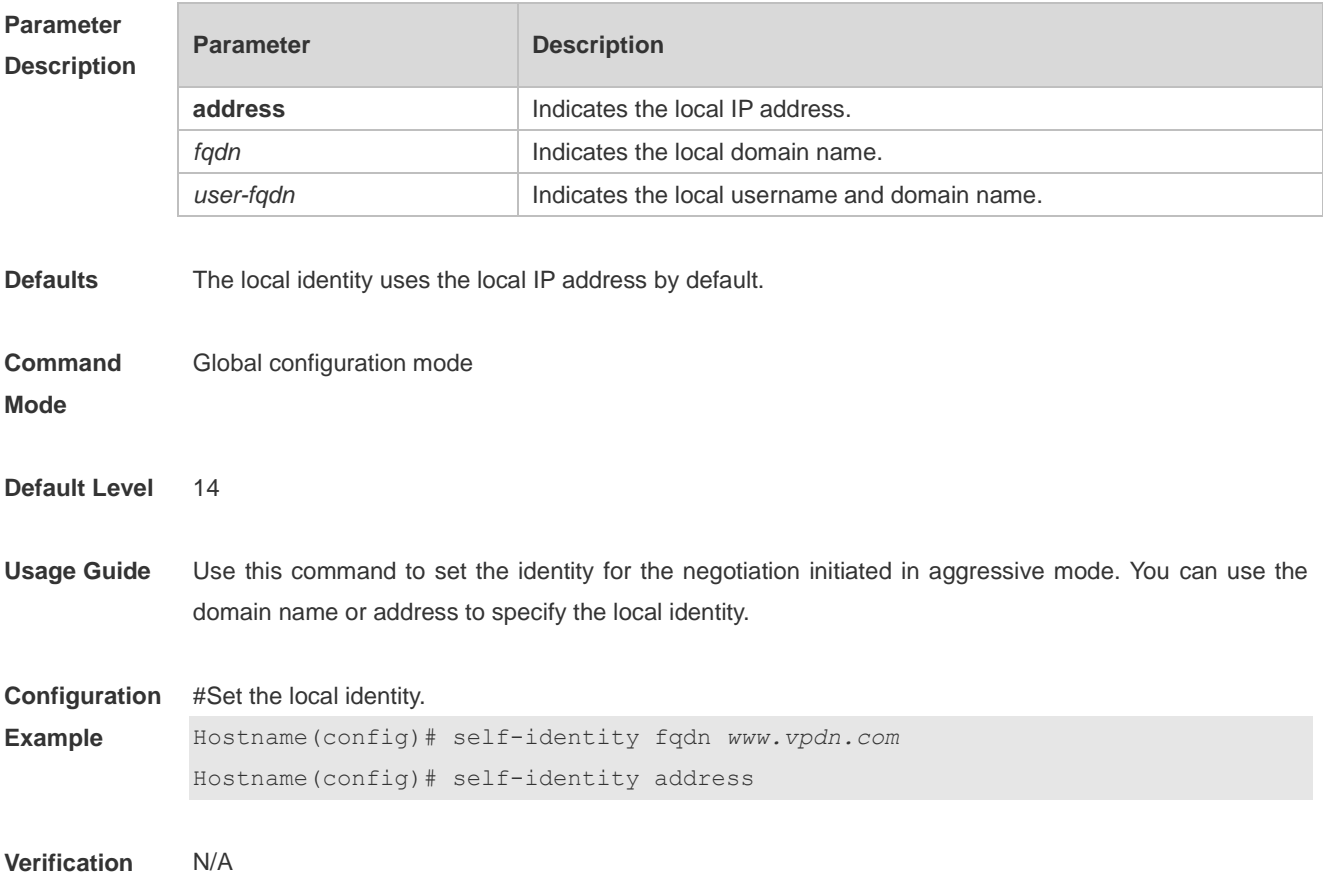

## **15.42 set autoup**

Use this command to set tunnel auto-connection. **set autoup**

Use the **no** form of this command to restore the default configuration. **no set autoup**

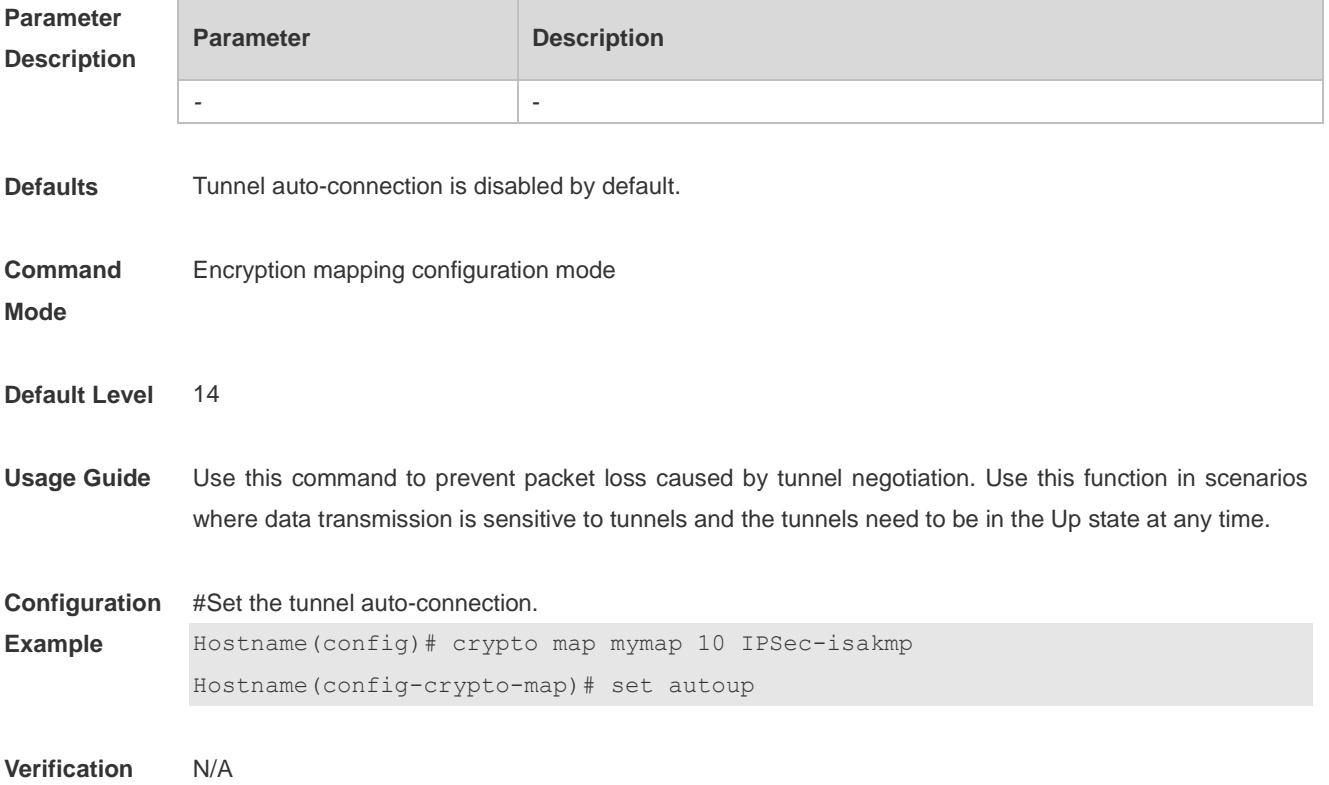

# **15.43 set exchange-mode**

Use this command to set the work mode used in Phase 1 of IKE negotiation between peers. **set exchange-mode** { **main** | **aggressive** }

Use the **no** form of this command to restore the default work mode. **no set exchange-mode**

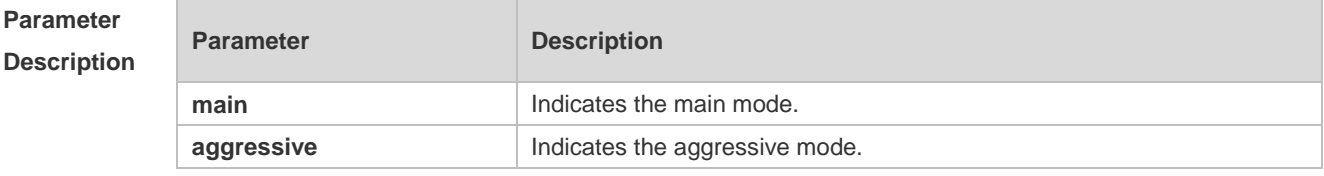

**Defaults** The main mode is used by default.

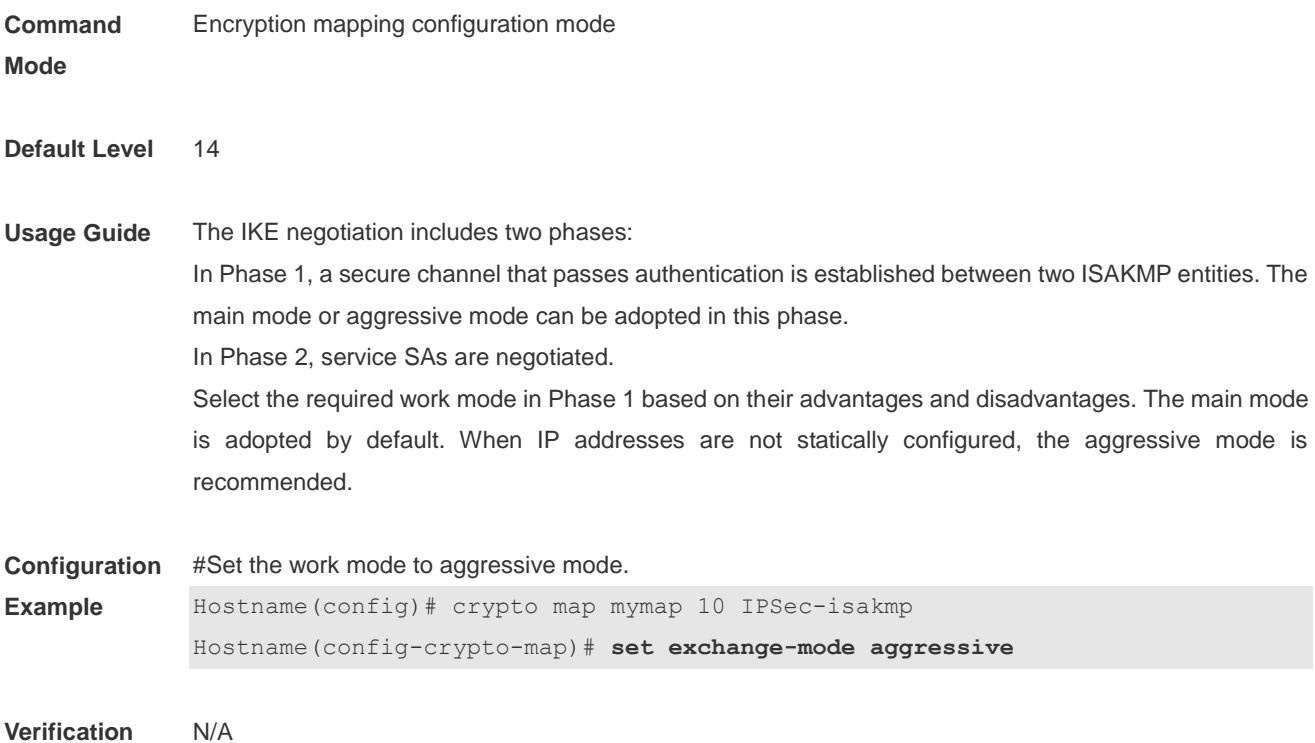

# **15.44 set isakmp-policy**

Use this command to specify a policy for negotiating a mapping set. **set isakmp-policy** *number*

Use the **no** form of this command to cancel a policy for negotiation. **no set isakmp-policy**

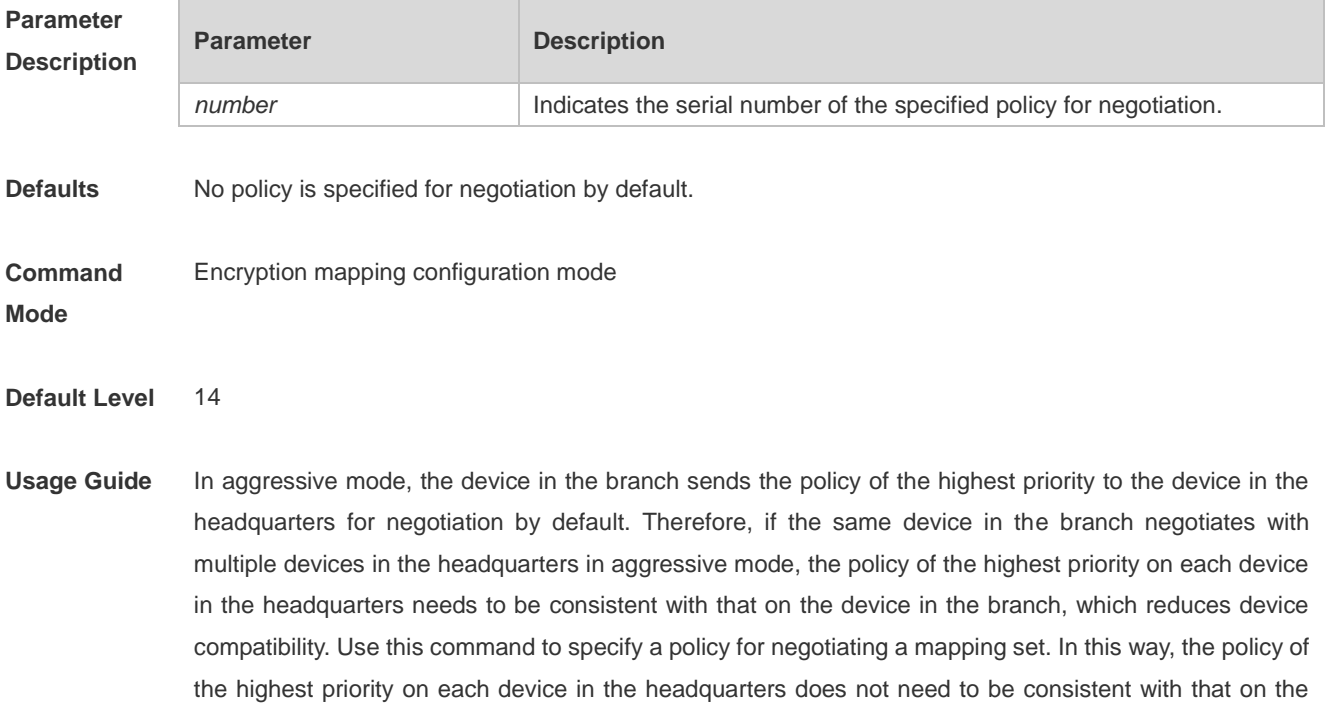

device in the branch. This command is effective only to static mapping sets and is unavailable to dynamic mapping sets.

**Configuration**  #Specify the policy with the serial number 2 for negotiation in the static mapping set named xyz.

```
Example
 11.x_site1(config)#crypto map xyz 100 ipsec-isakmp
 11.x_site1(config-crypto-map)#set isakmp-policy 2
```
**Verification** N/A

#### **15.45 set local (IPSec)**

Use this command to specify the local IP address in an encryption mapping entry. **set local** *ip-address*

Use the **no** form of this command to delete the local peer from an encryption mapping entry. **no set local** *ip-address*

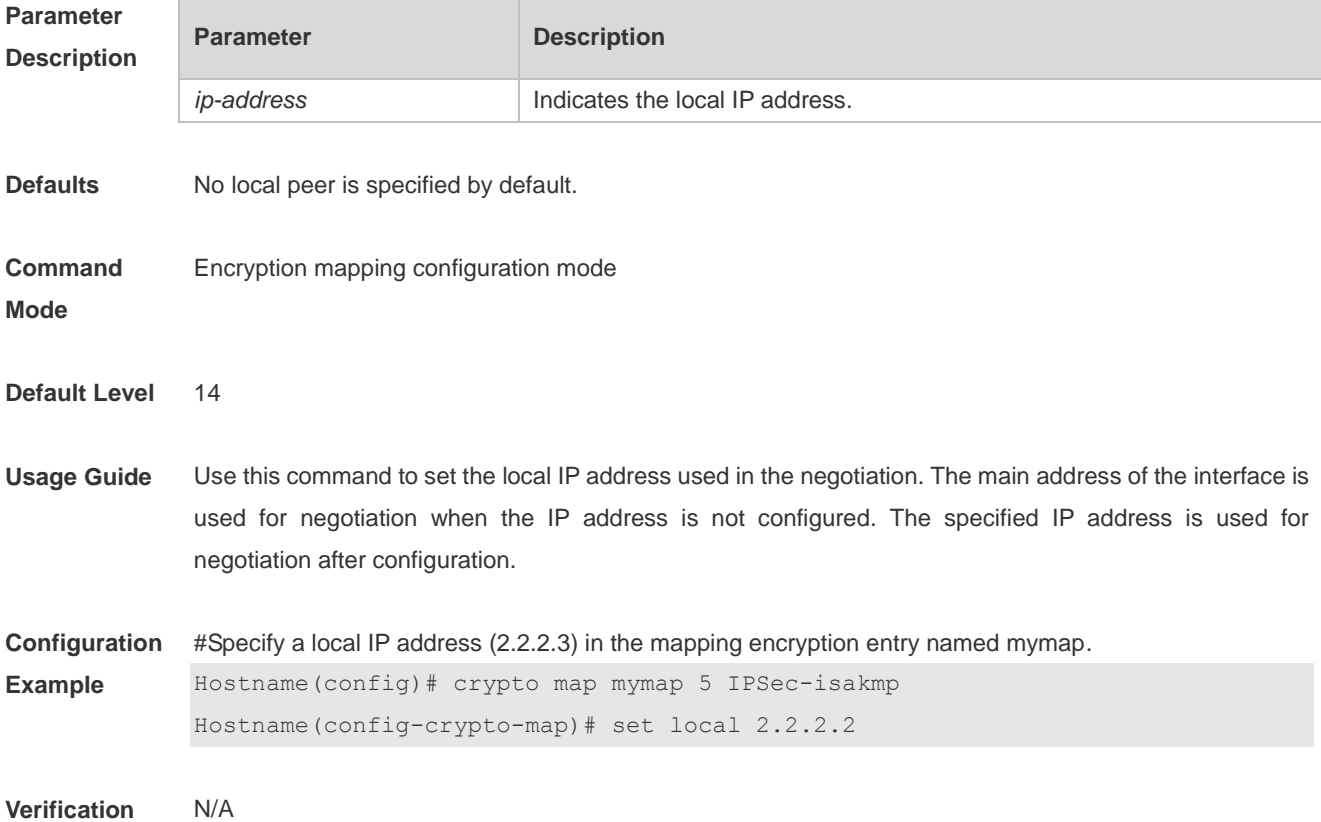

#### **15.46 set mtu**

Use this command to set the IPSec pre-fragmentation mode (valid in tunnel mode). **set mtu** *length*
Use the **no** form of this command to disable the IPSec pre-fragmentation mode. **no set mtu**

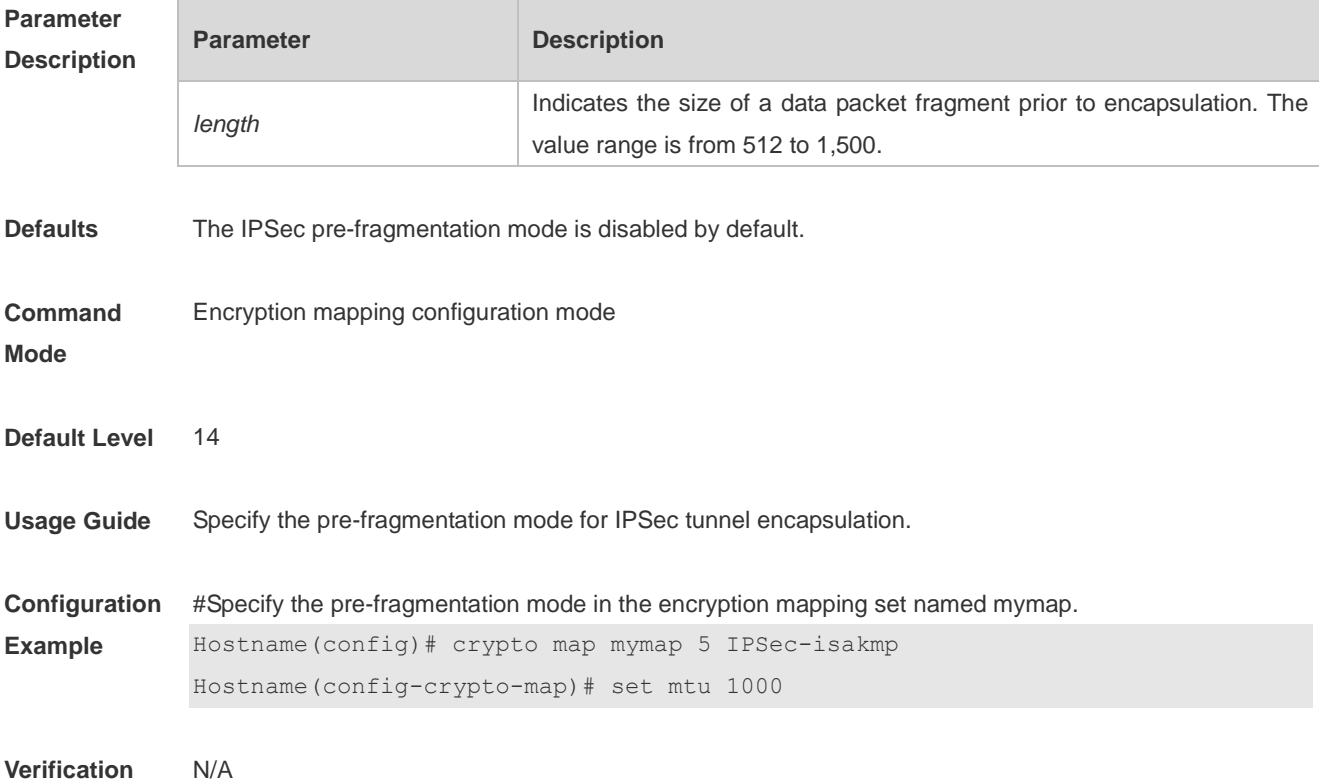

## **15.47 set peer (IPSec)**

Use this command to specify a remote peer in an encryption mapping entry. **set peer** { *hostname* | *ip-address* }

Use the **no** form of this command to delete the remote peer from an encryption mapping entry. **no set peer** { *hostname* | *ip-address* }

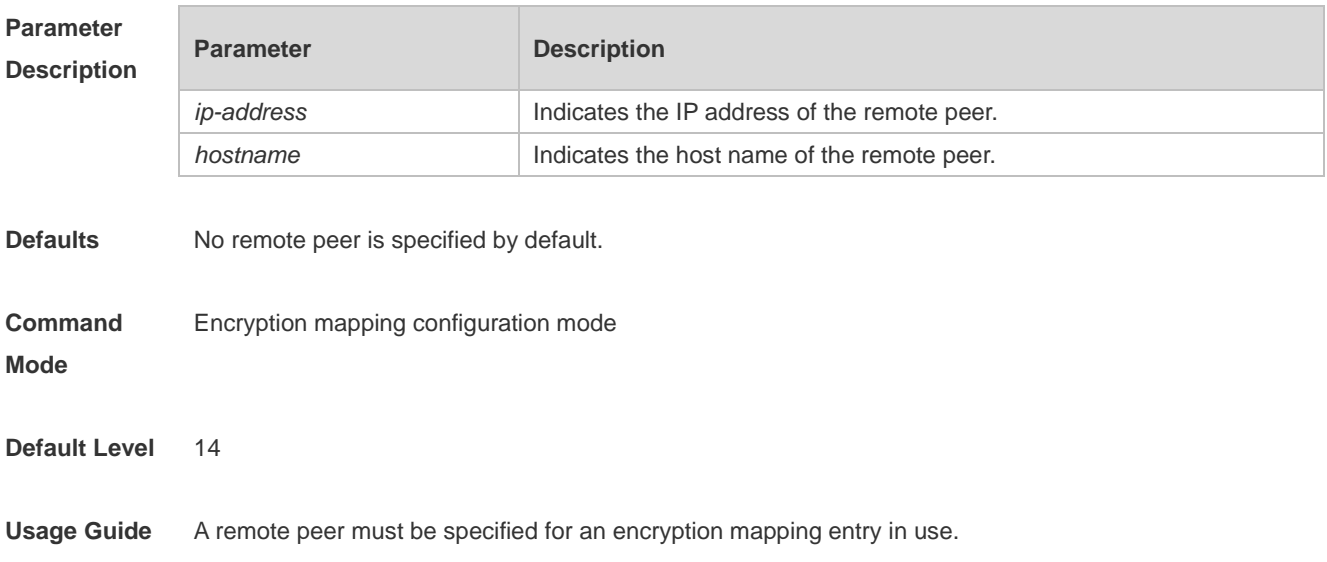

When there are multiple certificate chains locally, specify the certificate chain according to each peer. If no local certificate chain is specified, the peer certificate chain (CA certificate) is used for authentication. When the peer certificate chain is not specified, the default certificate chain (CA certificate) is used for authentication.

**Configuration Example** #Specify a remote peer (2.2.2.2) in the mapping encryption entry named mymap. Hostname(config)# crypto map mymap 5 ipsec-isakmp

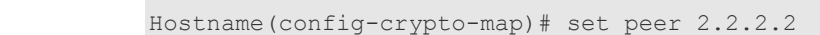

**Verification** N/A

#### **15.48 set peer-identical**

Use this command to specify multiple ACEs to use the same remote peer in the negotiation in Phase 2. **set peer-identical**

Use the **no** form of this command to delete the same remote peer configured in multiple ACEs used in the negotiation in Phase 2.

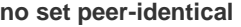

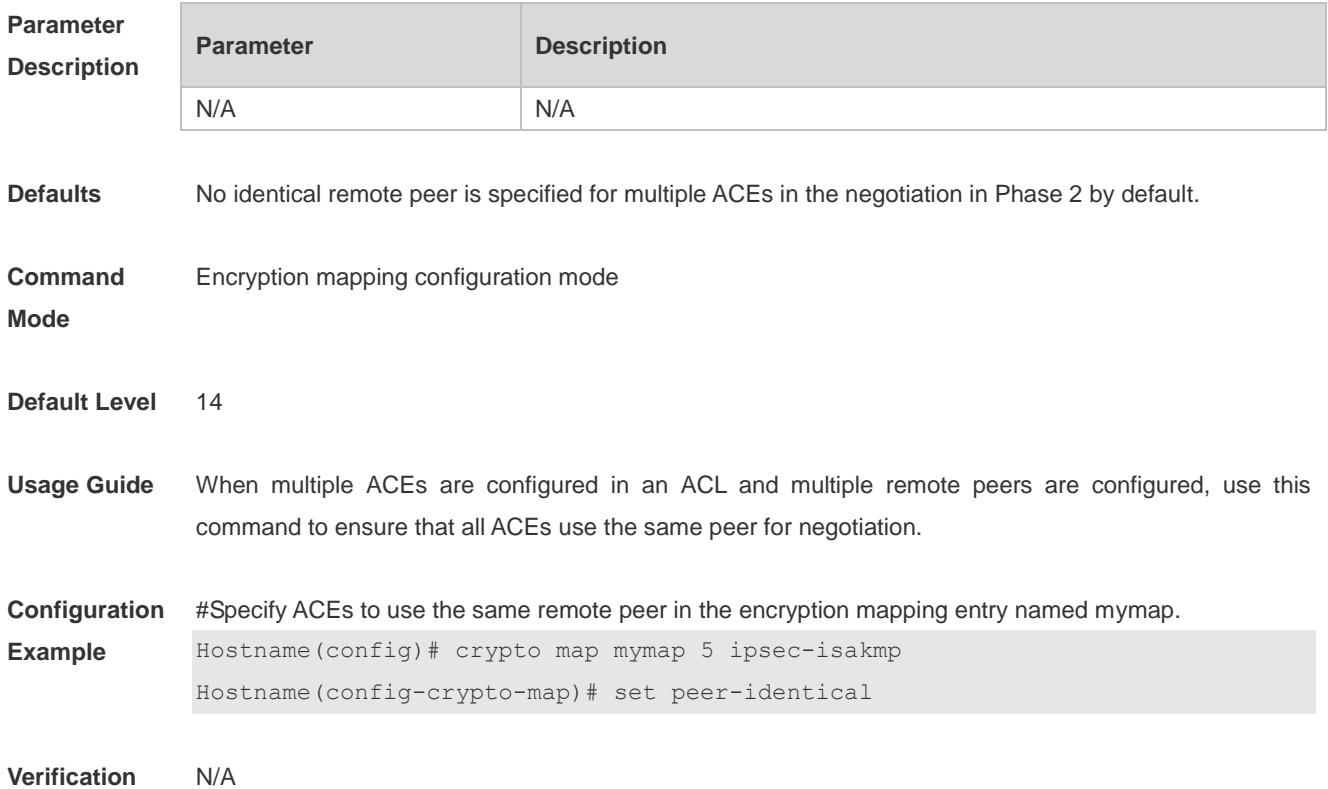

#### **15.49 set peer-preempt**

Use this command to specify the remote peer of a higher priority to initiate preemption.

#### **set peer-preempt**

Use the **no** form of this command cancel the configuration of requesting the remote peer of a higher priority to initiate preemption.

**no set peer-preempt**

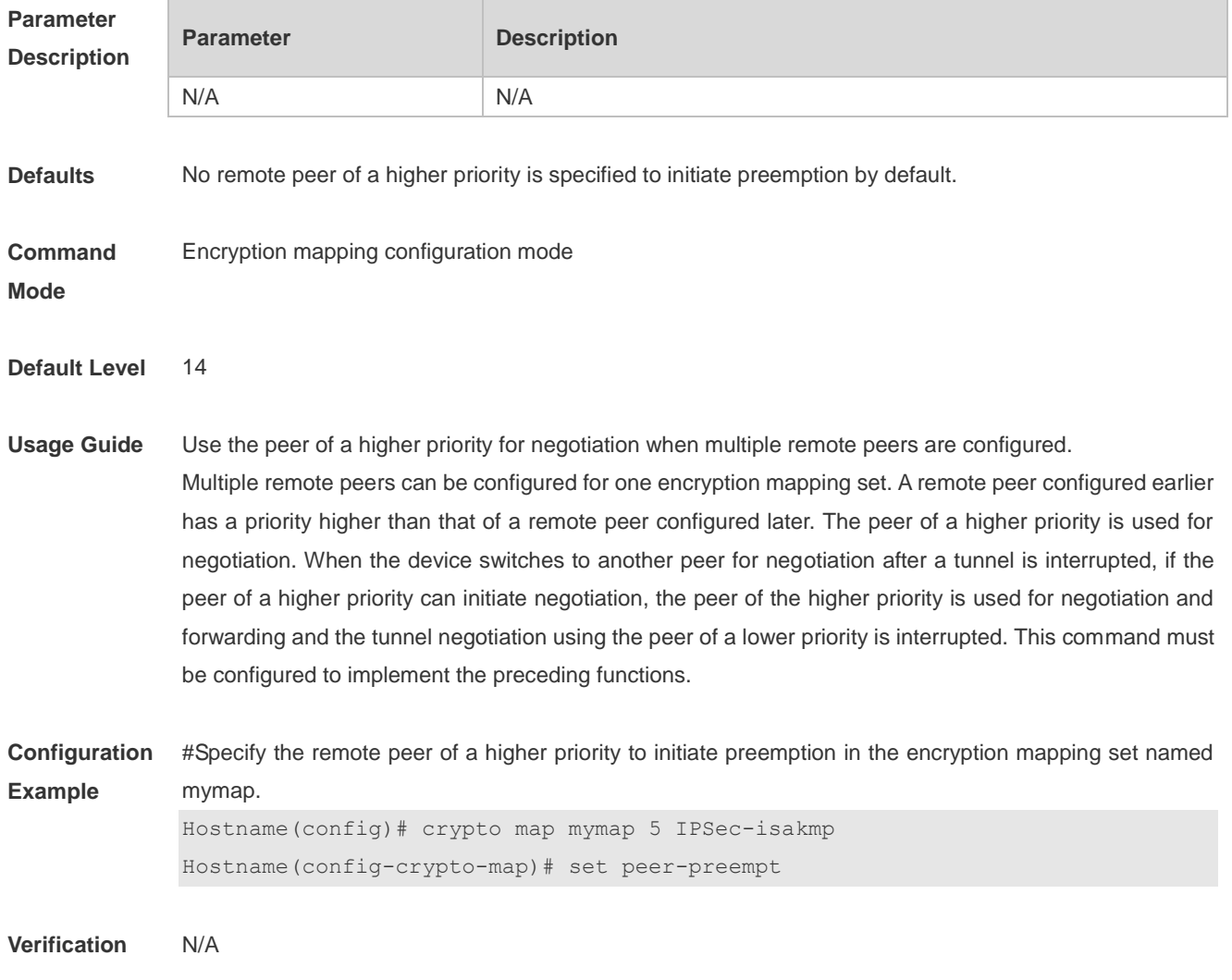

#### **15.50 set pfs (IPSec)**

Use this command to specify the Diffie-Hellman group ID used in IPSec tunnel encapsulation. **set pfs** { **group1 | group2** }

Use the **no** form of this command to cancel the Diffie-Hellman group ID used in tunnel encapsulation. **no set pfs**

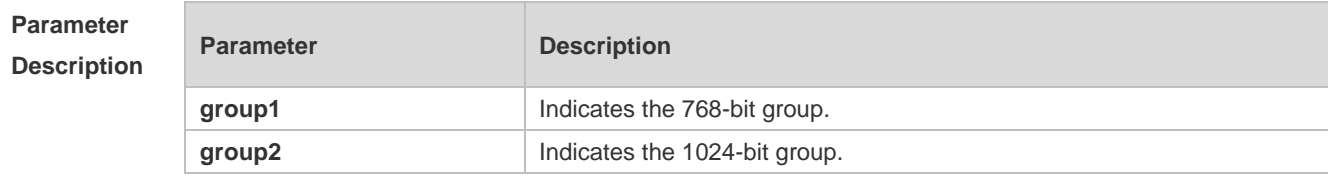

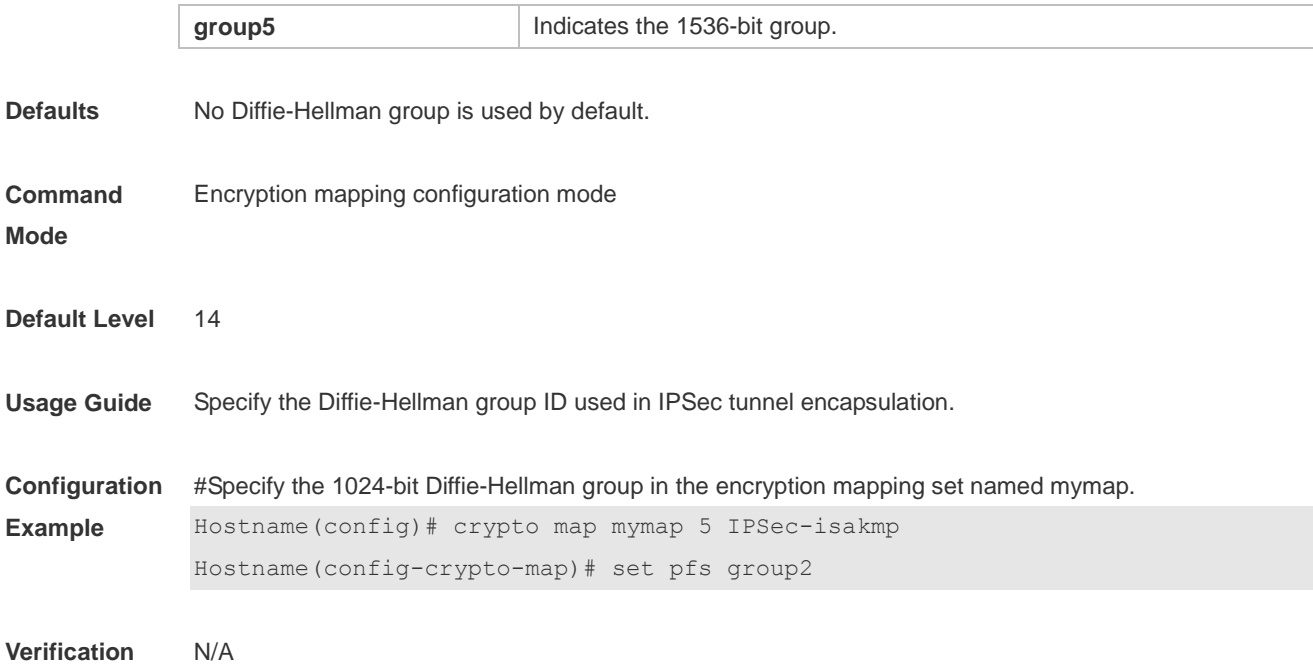

#### **15.51 set security-association lifetime**

Use this command to set the global lifetime used for IPSec SA association in an encryption mapping set. **set security-association lifetime** { **seconds** *seconds* | **kilobytes** *kilobytes* ] }

Use the **no** form of this command to restore the default value of global lifetime used for IPSec SA association in an encryption mapping set.

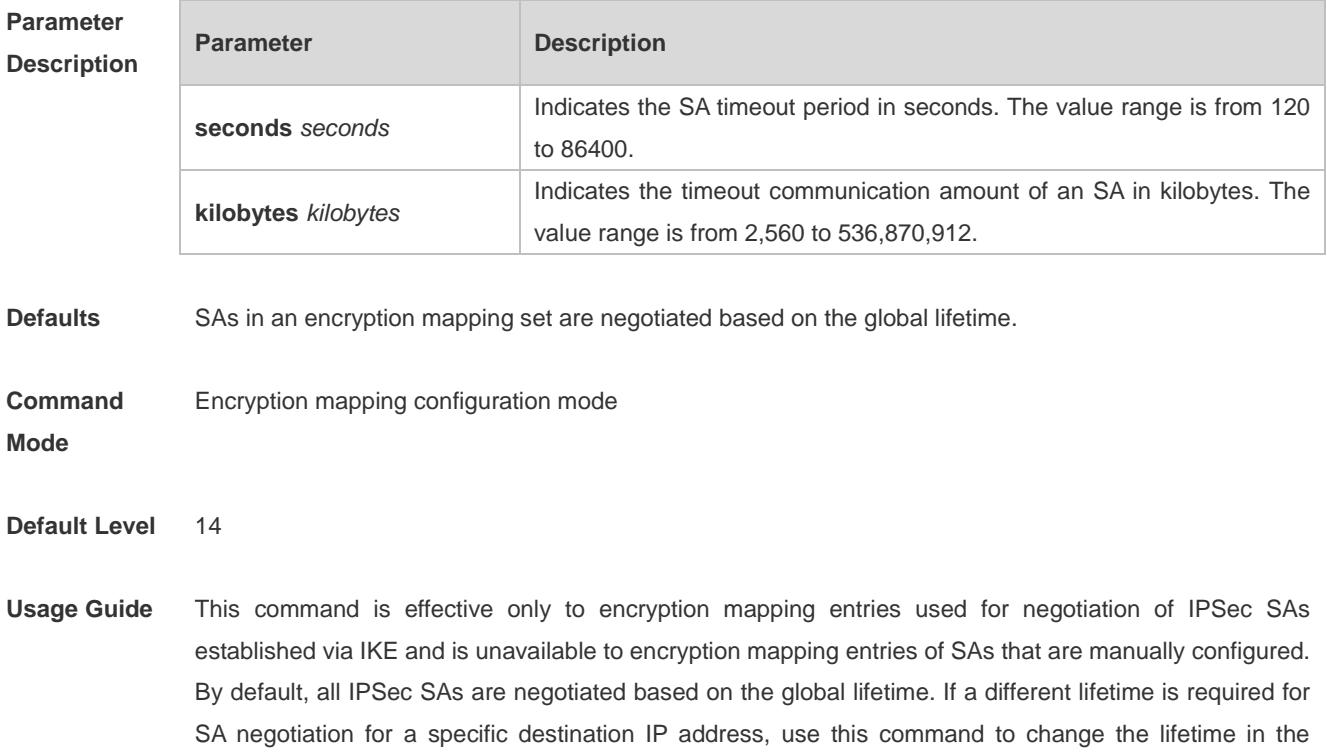

**no set security-association lifetime** { **seconds** | **kilobytes** }

encryption mapping entry that uses this destination address for negotiation.

This command changes the lifetime for IPSec SA negotiation in a specific encryption entry and does G not affect the global lifetime.

**Configuration Example** #Change the lifetime of Entry 5 to 2,500 seconds in the encryption mapping set named mymap. Hostname(config)# crypto map mymap 5 IPSec-isakmp Hostname(config-crypto-map)# set security-association lifetime seconds 2500

**Verification** N/A

#### **15.52 set session-key**

Use this command to configure the security parameter index (SPI) and password of a specified algorithm for inbound and outbound protected communication. **set session-key** { **inbound** | **outbound** } **ah** *spi hex-key-data*

**set session-key** { **inbound** | **outbound** } **esp** *spi* { **authenticator** *hex-key-data* | **cipher** *hex-key-data* }

Use the **no** form of this command to delete the SPI and password of a specified algorithm. **no set session-key** { **inbound** | **outbound** } **ah no set session-key** { **inbound** | **outbound** } **esp**

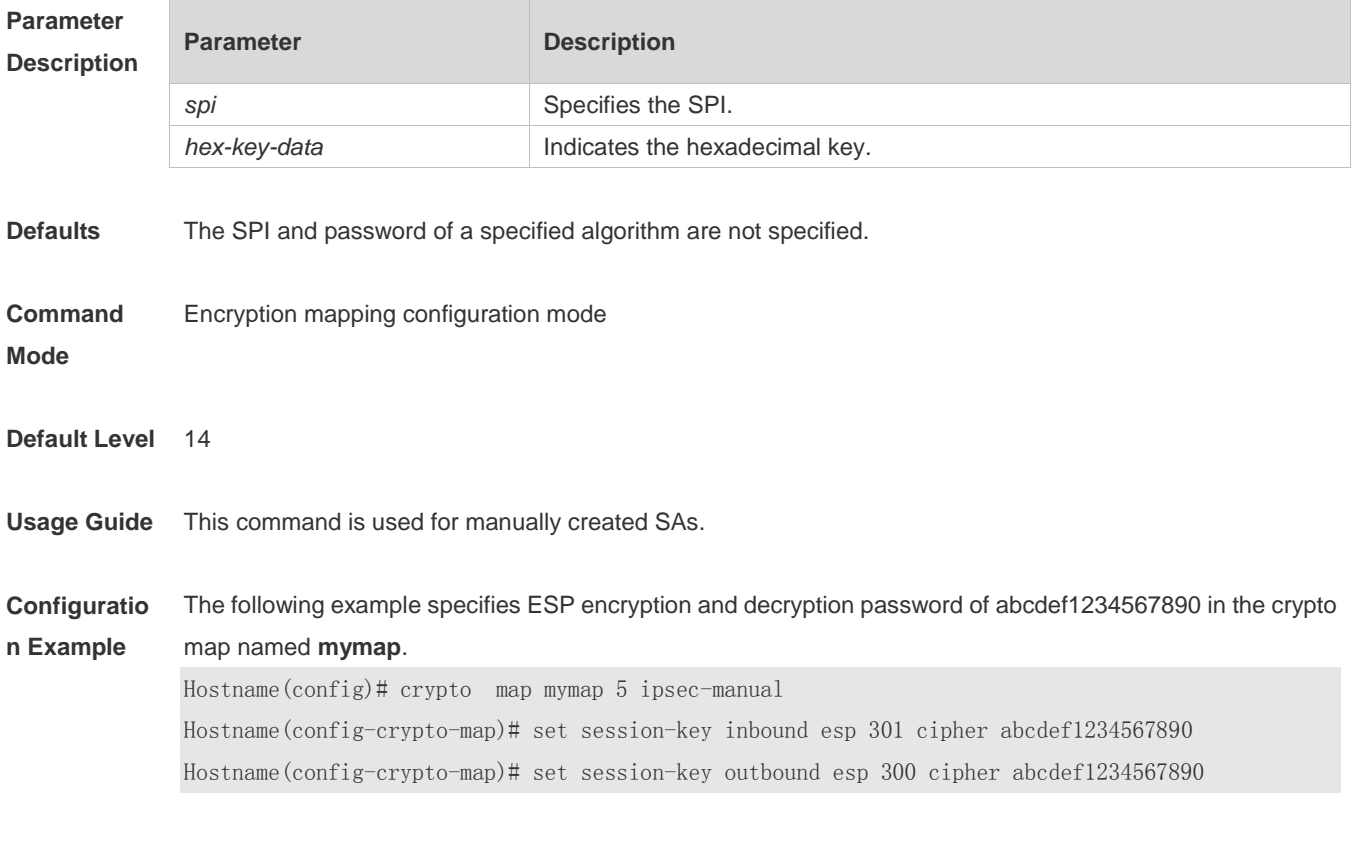

**Verification** 

-

-

**Notifications** -

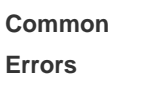

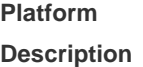

#### **15.53 set transform-set**

Use this command to specify transformation sets to be used in an encryption mapping entry. **Set transform-set** *transform-set-name1* [ *transform-set-name2* ] [ *transform-set-name3* ] [ *transform-set-name4* ] [ *transform-set-name5* ] [ *transform-set-name6* ]

Use the **no** form of this command to delete all transformation sets from an encryption mapping entry. **no set pfs**

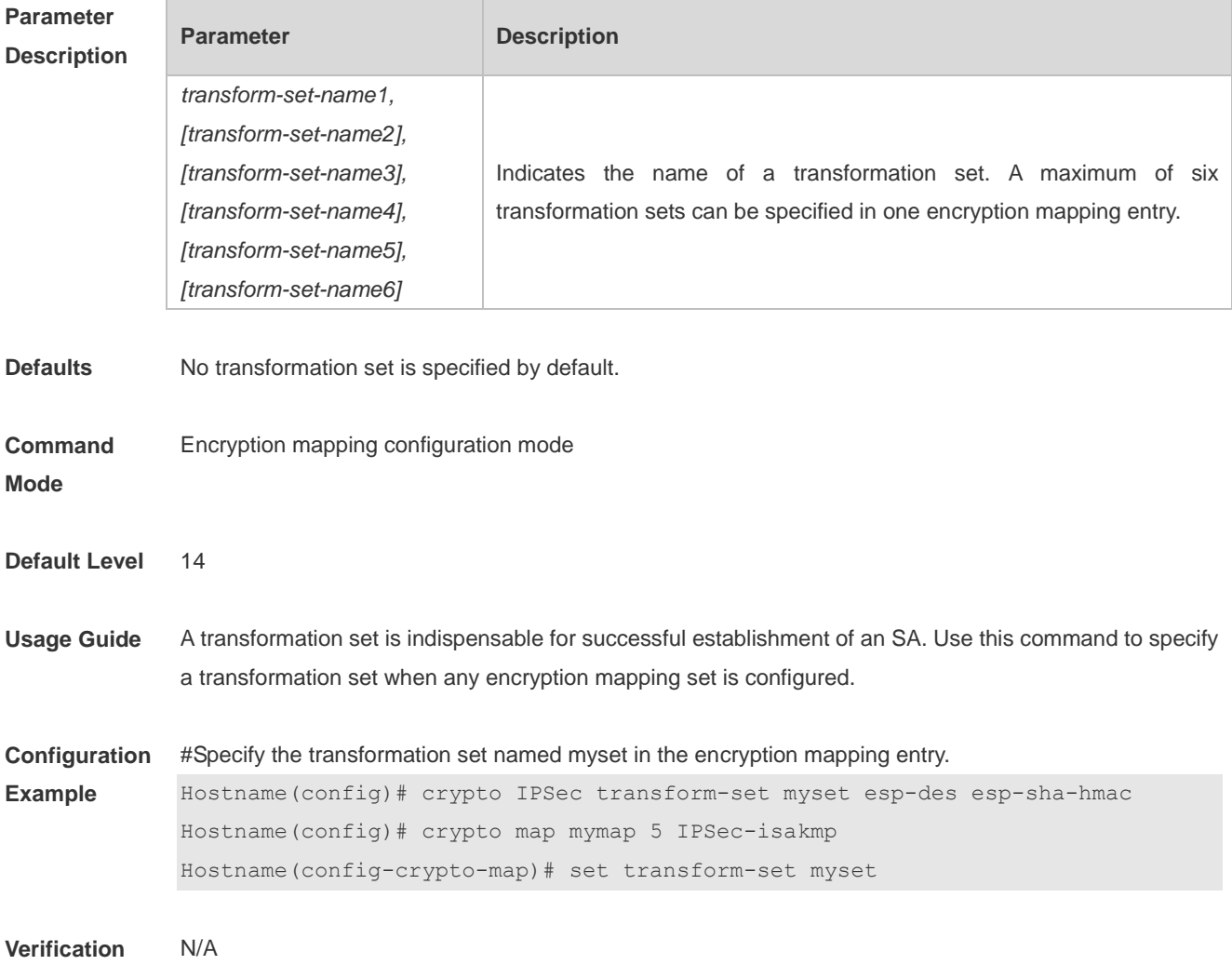

# **15.54 show crypto dynamic-map (IPSec)**

Use this command to display dynamic encryption mapping information. **show crypto dynamic-map** [ *map-name* ]

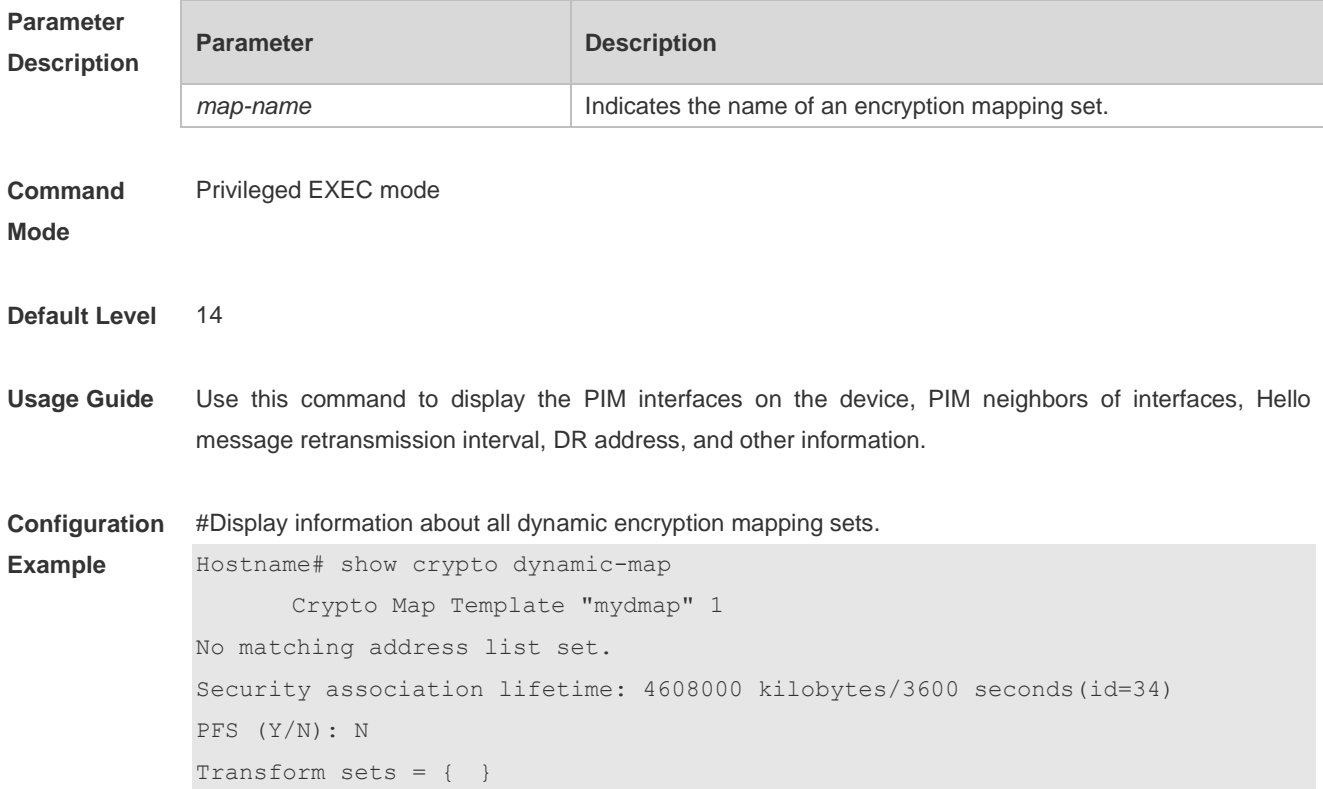

#### **15.55 show crypto ipsec sa**

Use this command to display information about the current active IPSec SA. **show crypto ipsec sa**

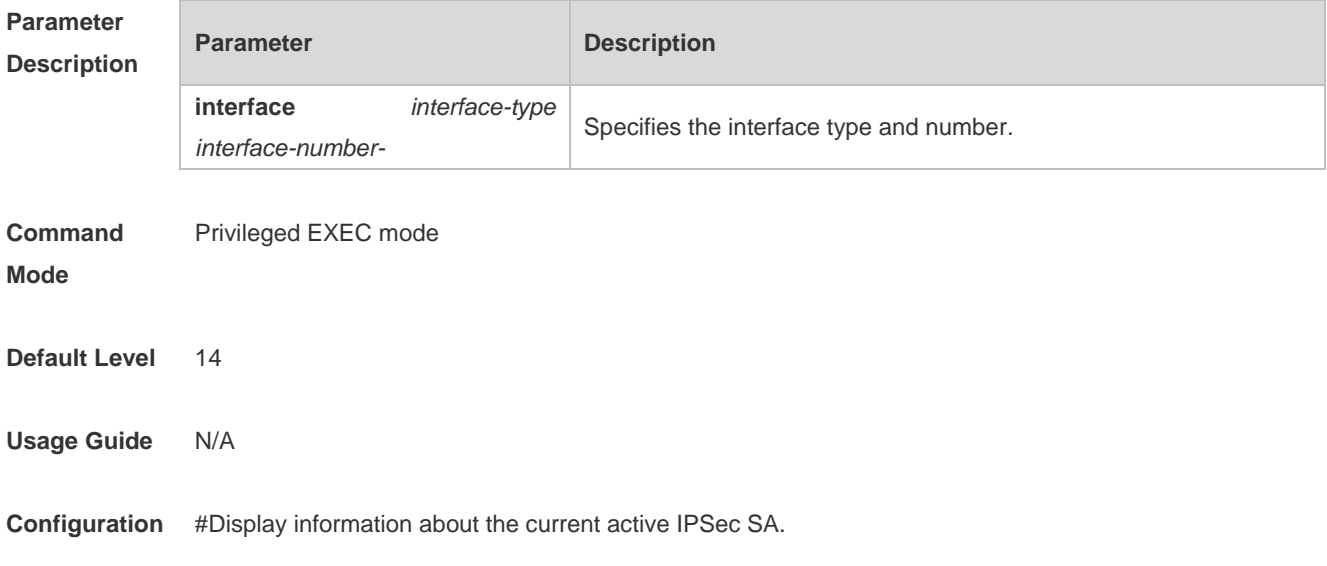

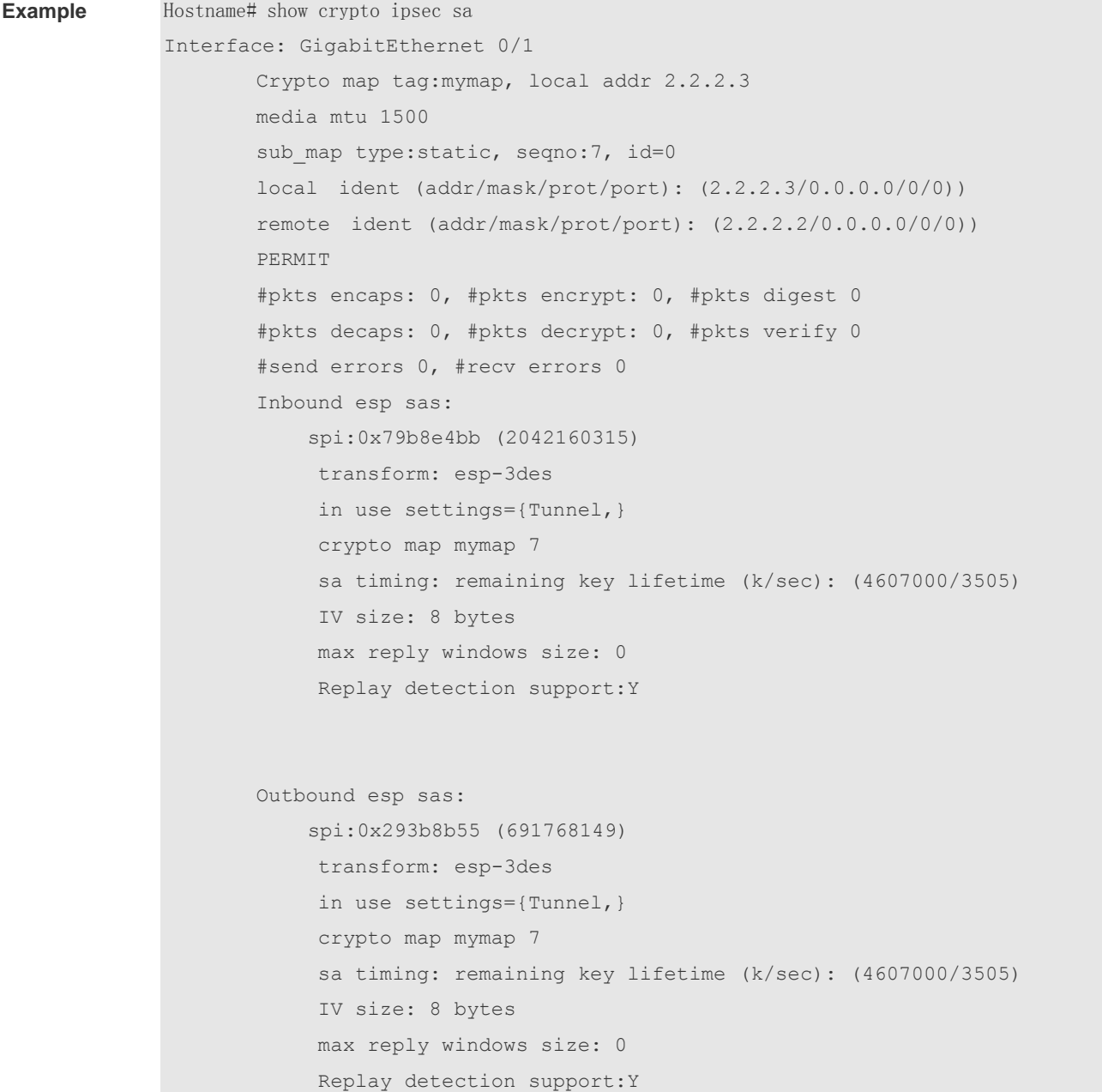

# **15.56 show crypto ipsec transform-set**

Use this command to display information about transformation sets configured for the device. **show crypto ipsec transform-set**

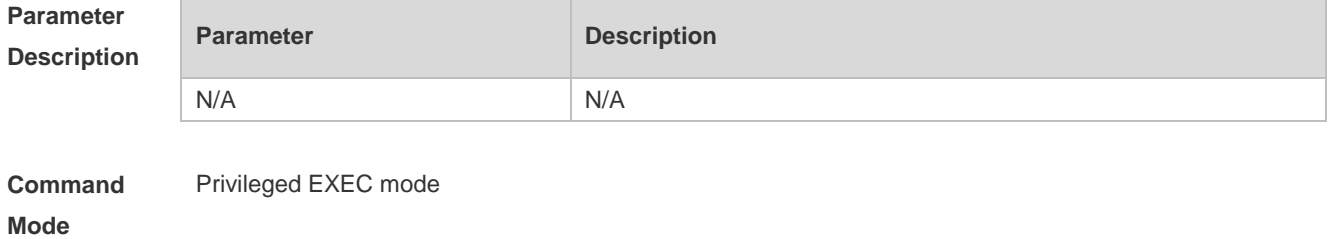

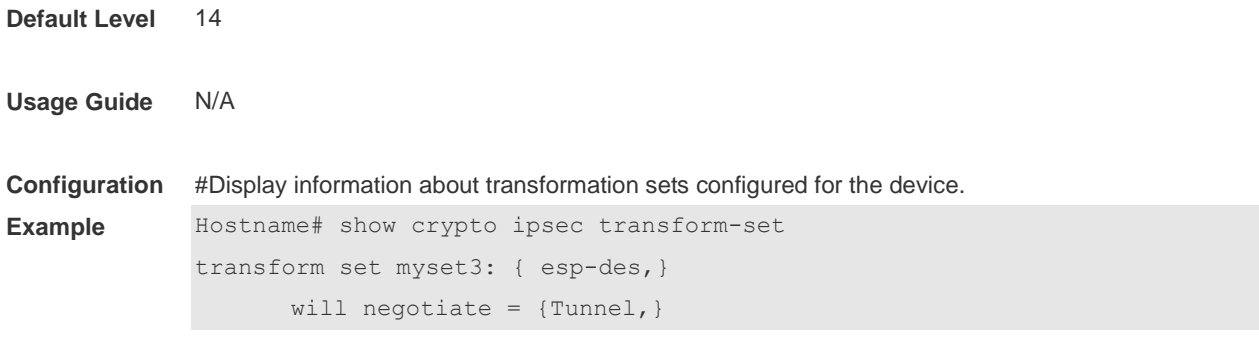

# **15.57 show crypto isakmp policy**

Use this command to display the IKE policy configured for the device. **show crypto isakmp policy**

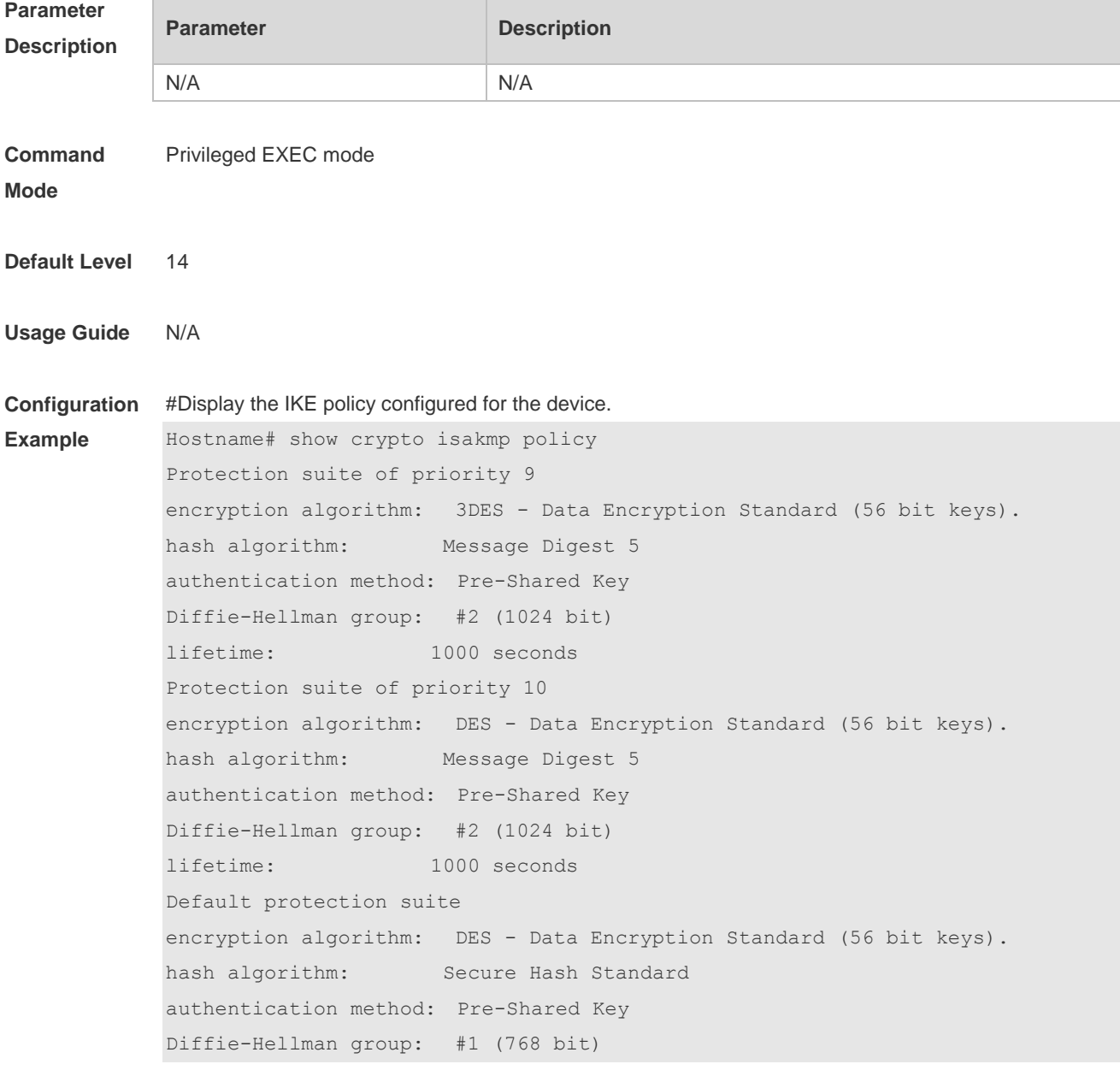

lifetime: 86400seconds

# **15.58 map (IPSec)**

Use this command to display information about an encryption mapping set. **show crypto map** [ *map-name* ]

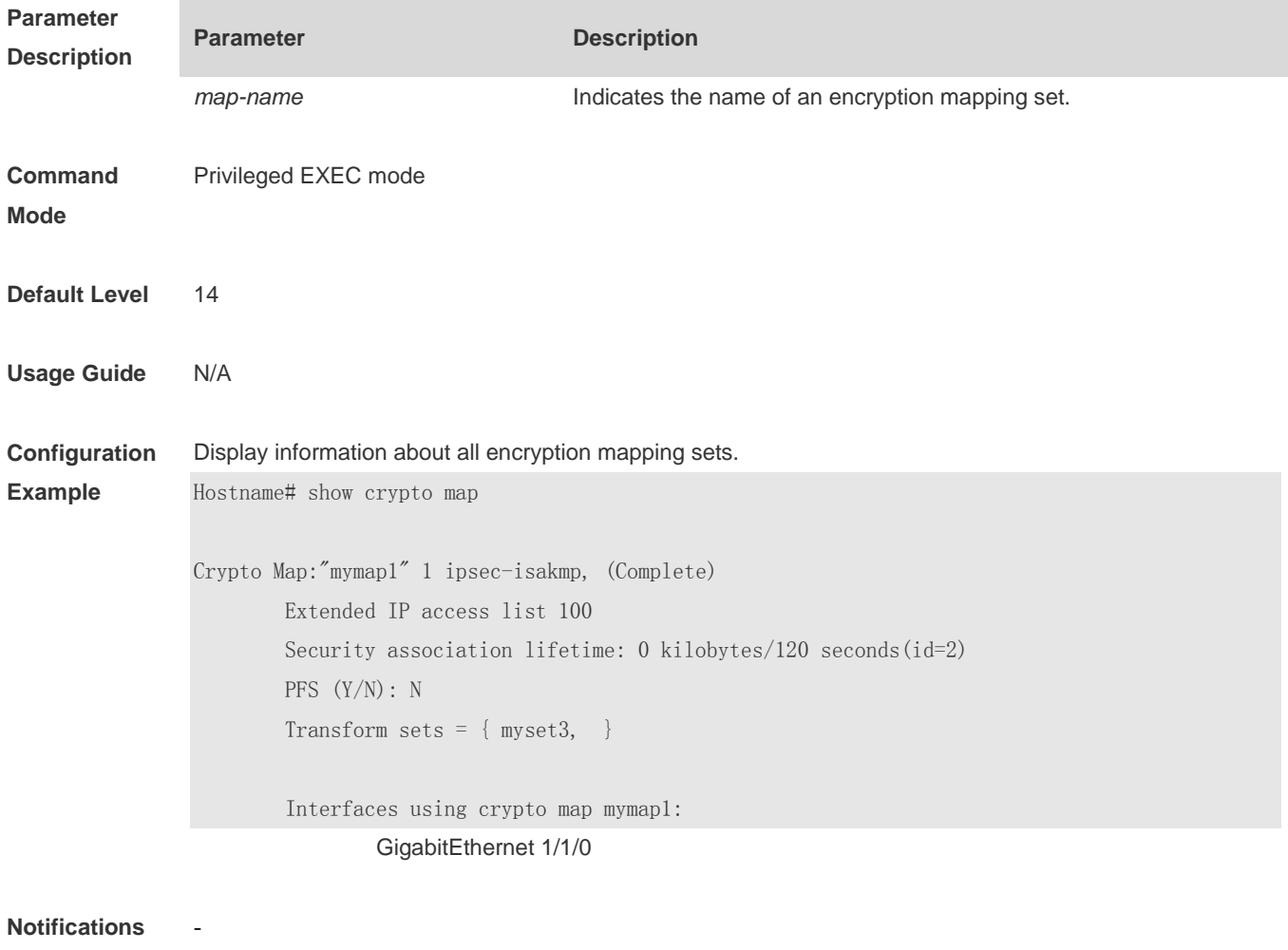

**Platform** 

**Description**

-

# **1 PPPoE Client Commands**

#### **1.1 clear dialer**

Use this command to clear statistics about the DDR dialer interface. **clear dialer**

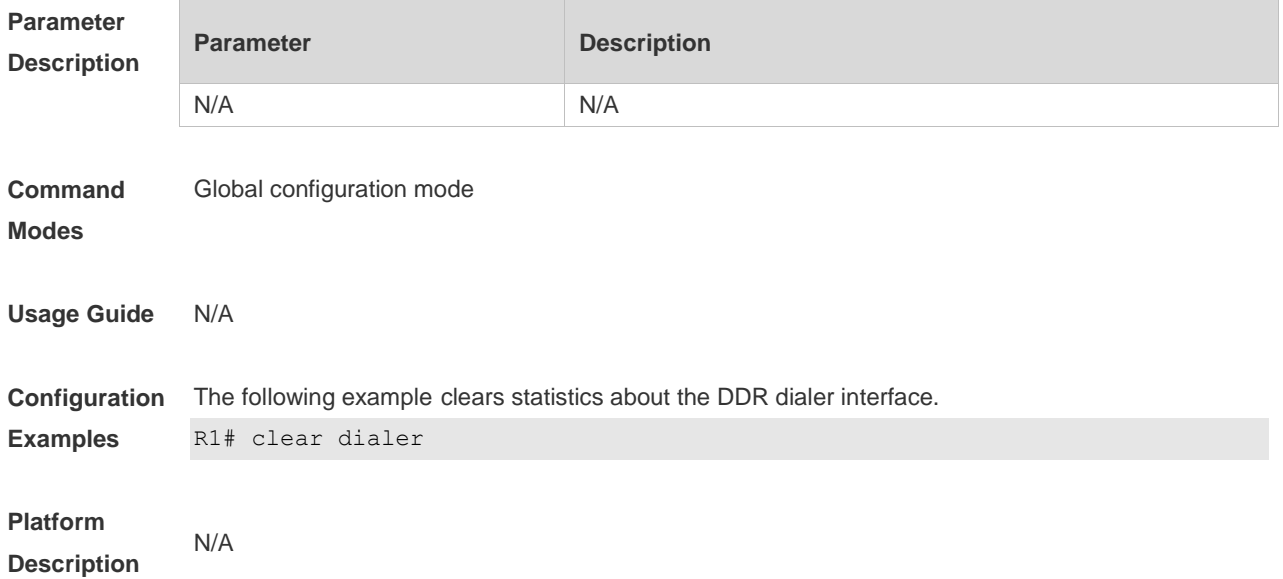

## **1.2 clear pppoe tunnel**

Use this command to clear all PPPoE tunnels. **clear pppoe tunnel**

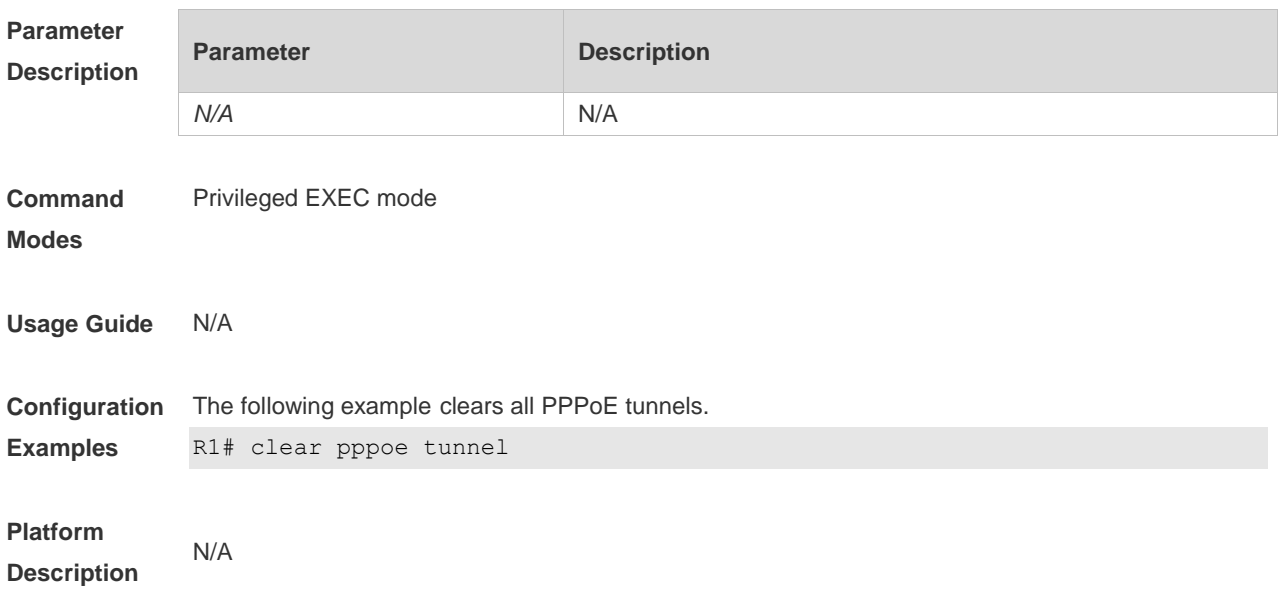

## **1.3 dialer pool**

Use this command to associate a dialer pool with a logical interface. **dialer pool** *number*

Use the **no** form of this command to restore the default setting. **no dialer pool** *number*

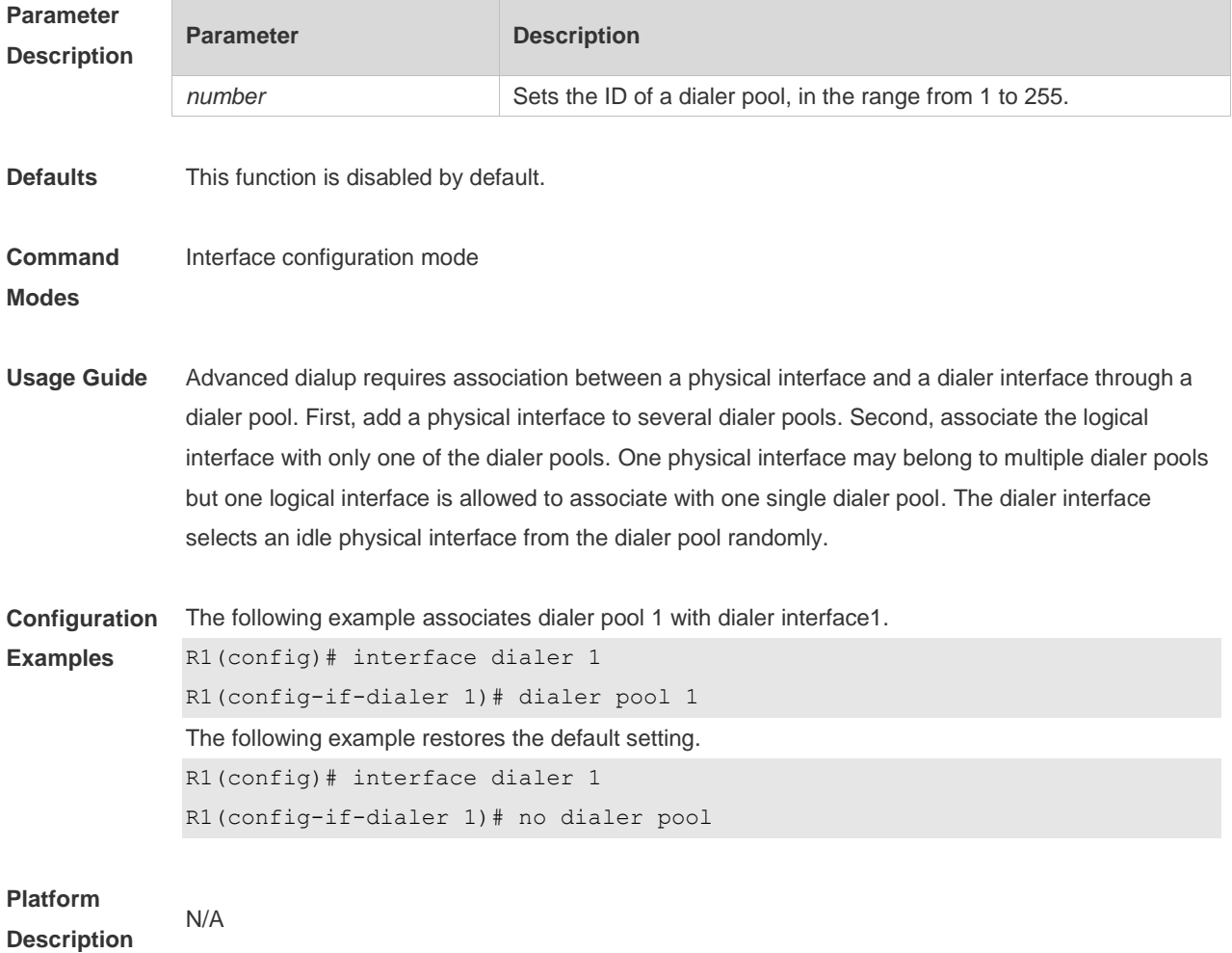

## **1.4 dialer-group**

Use this command to associate a dialer triggering rule with a DDR dialer interface. **dialer-group** *group-number*

Use the **no** form of this command to restore the default setting. **no dialer-group**

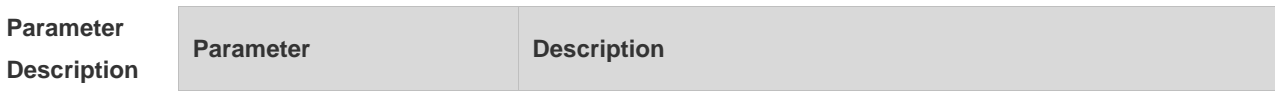

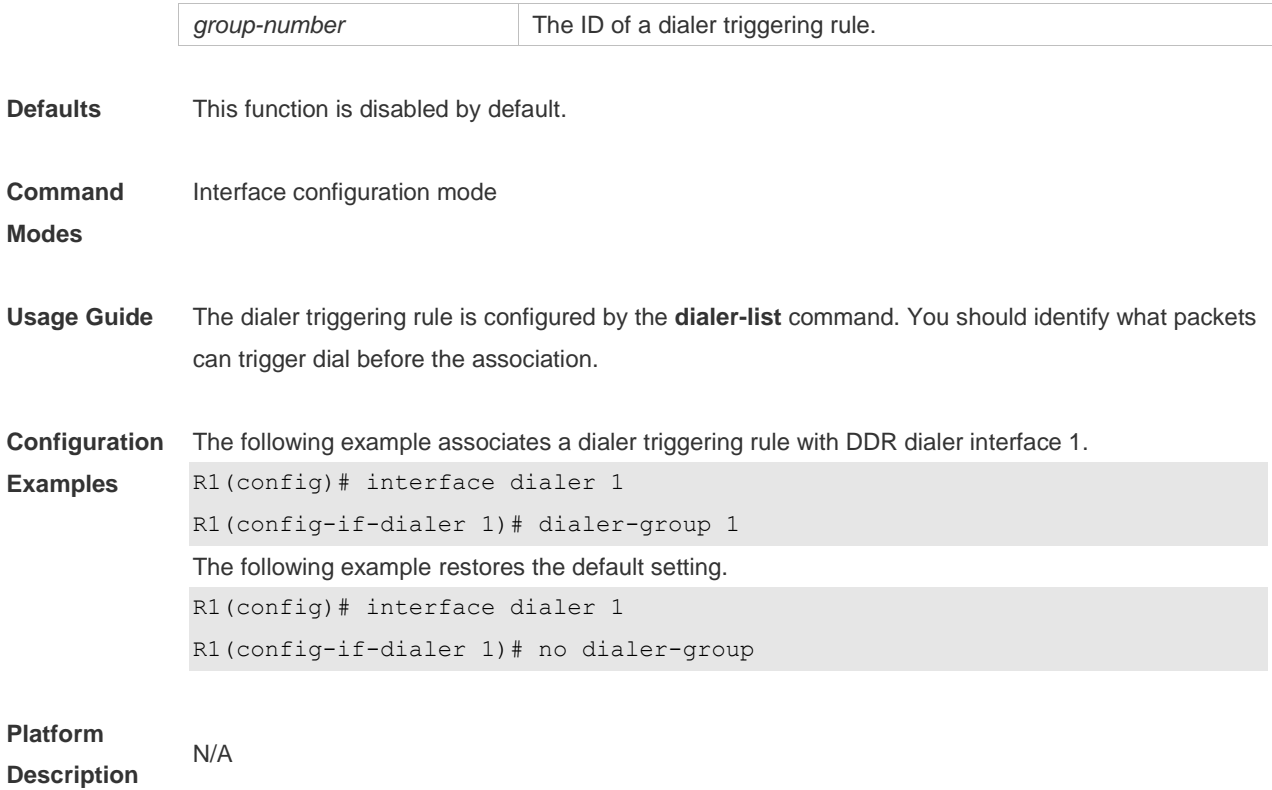

#### **1.5 dialer-list**

Use this command to define a dialer triggering rule. **dialer-list** *dialer-group* **protocol** *protocol-name* **ip** { **permit** | **deny** | **list** *access-list-number* }

Use the **no** form of this command to restore the default setting. **no dialer-list** *dialer-group* [ **protocol** *protocol-name* **ip** { **permit** | **deny** | **list** *access-list-number* } ]

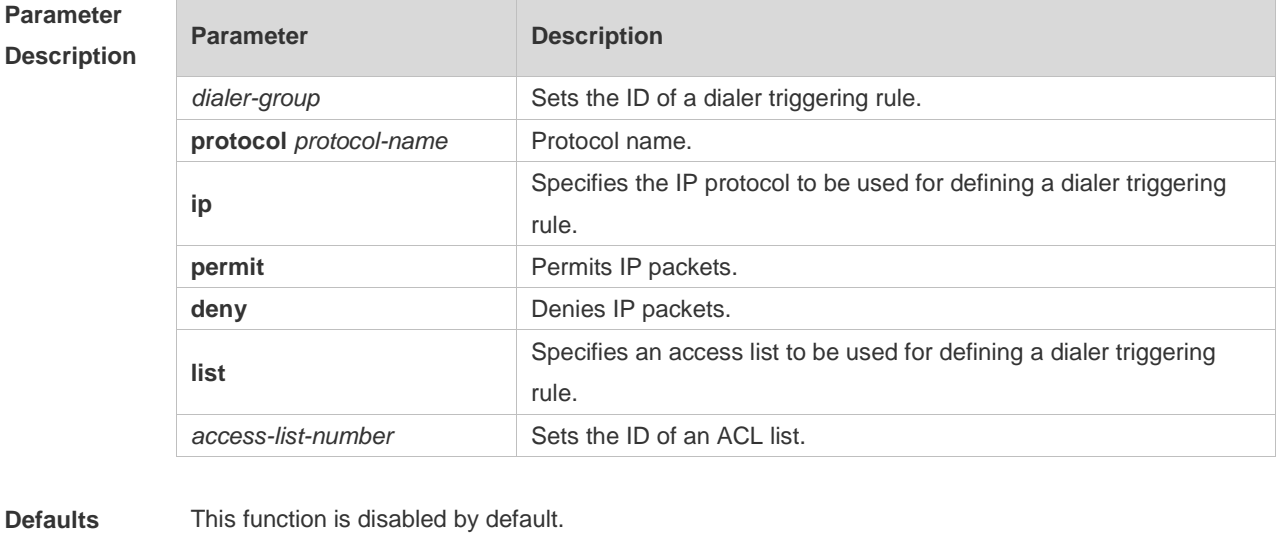

**Command Modes** Global configuration mode

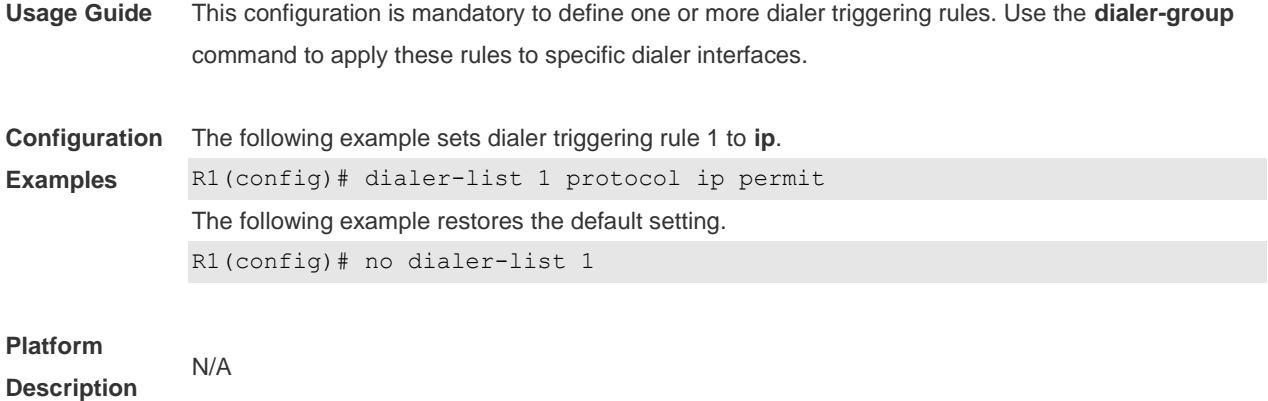

#### **1.6 encapsulation ppp**

Use this command to set the encryption protocol to PPP on an interface. **encapsulation ppp**

Use the **no** form of this command to delete the configured encryption protocol on an interface. **no encapsulation**

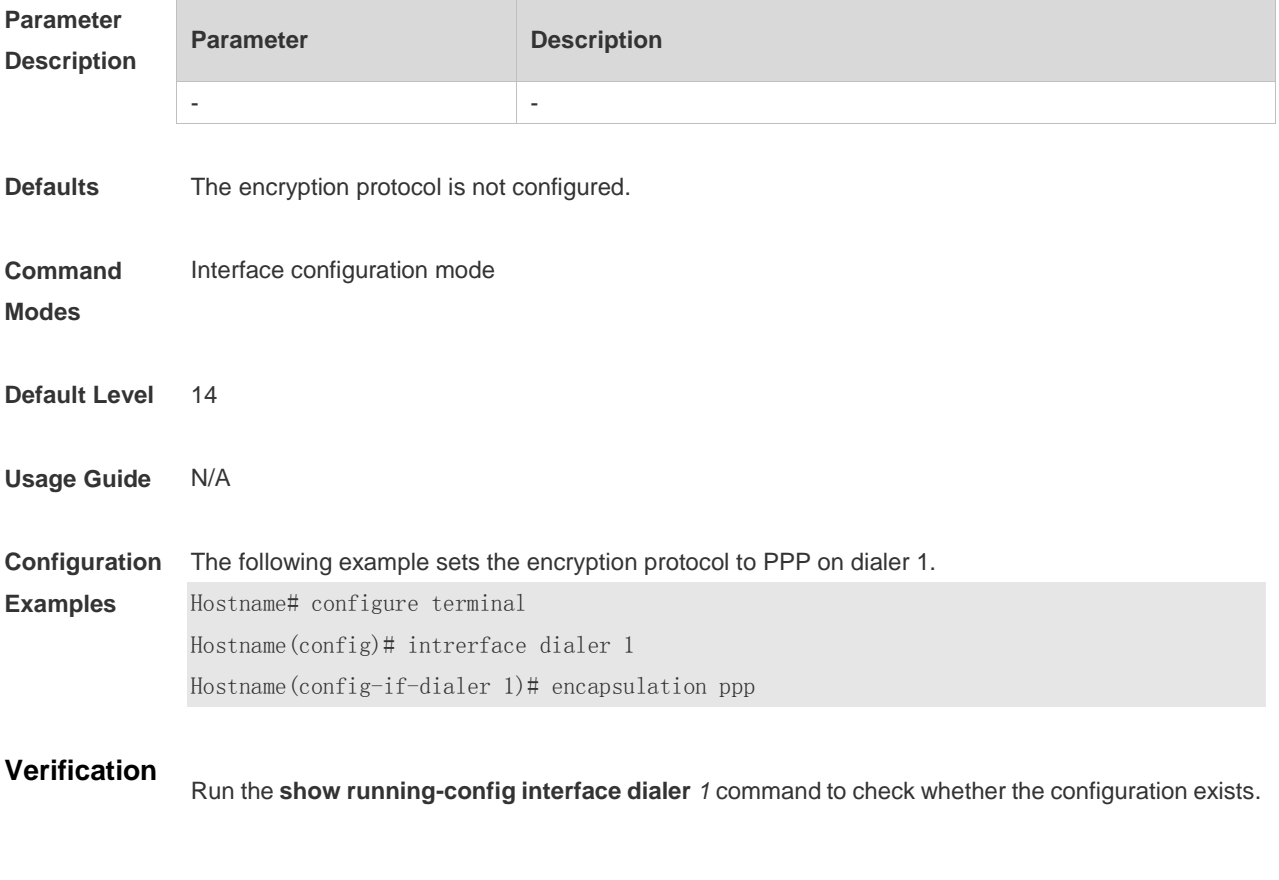

**Notifications** -

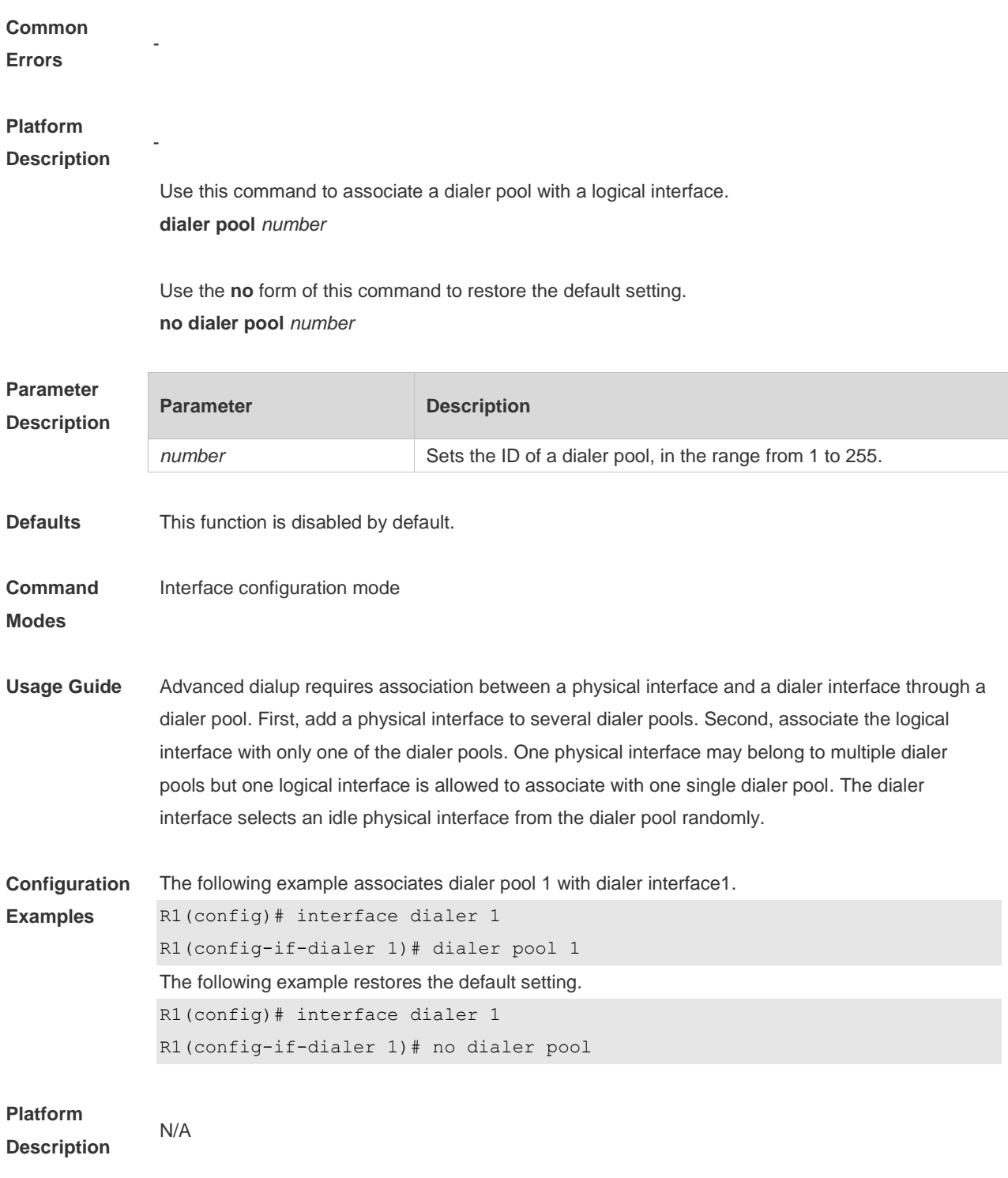

## **1.7 ip address**

Use this command to enable the IP policy on an interface. **ip address** { **negotiate |** *ip-address subnet-mask* }

Use this command to disable the IP address acquisition mode. **no ip address** [ **negotiate** | *ip-address subnet-mask* ]

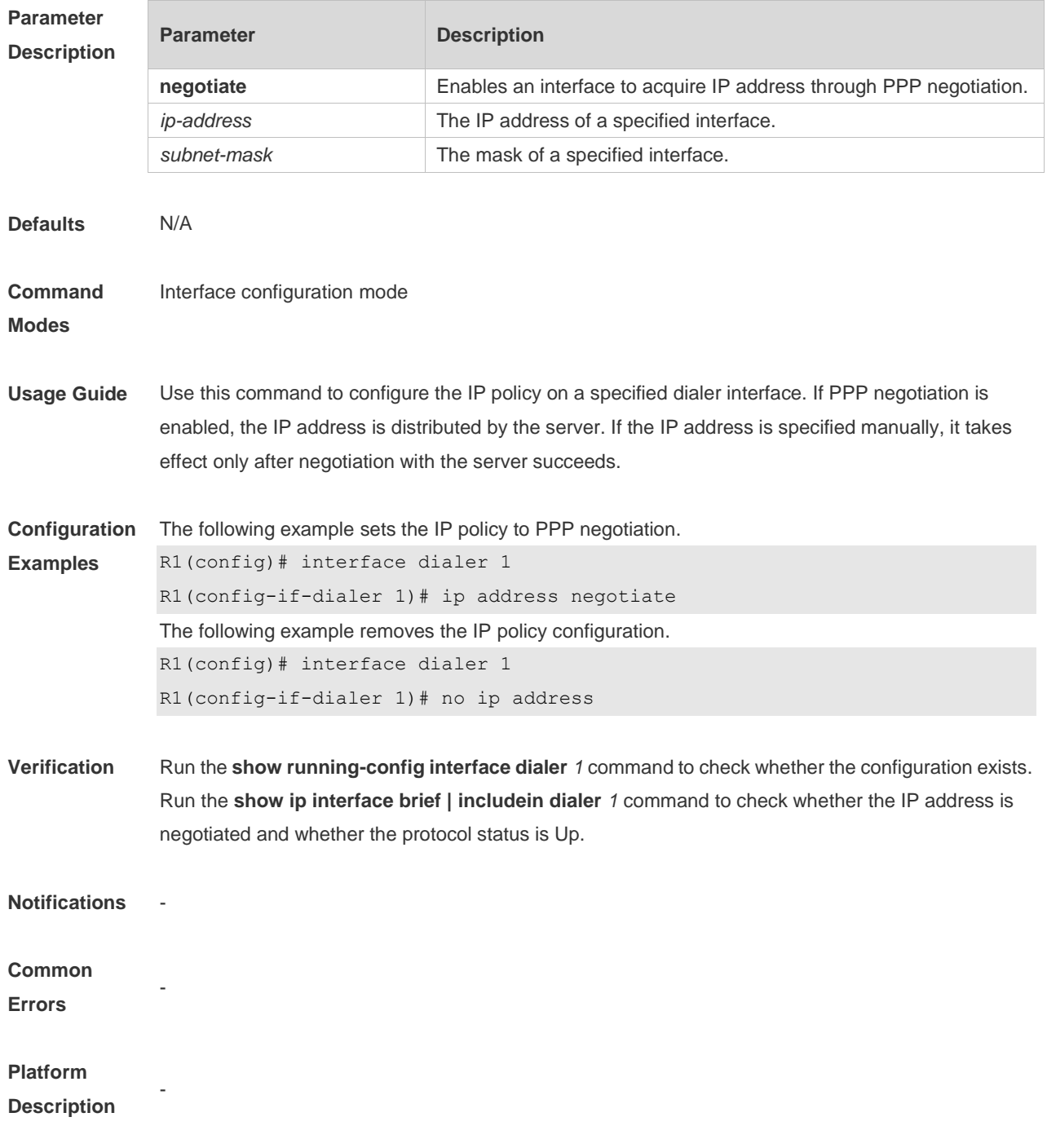

## **1.8 pppoe enable**

Use this command to enable the PPPoE client function on the interface. **pppoe enable**

Use the **no** form of this command to restore the default setting. **no pppoe enable**

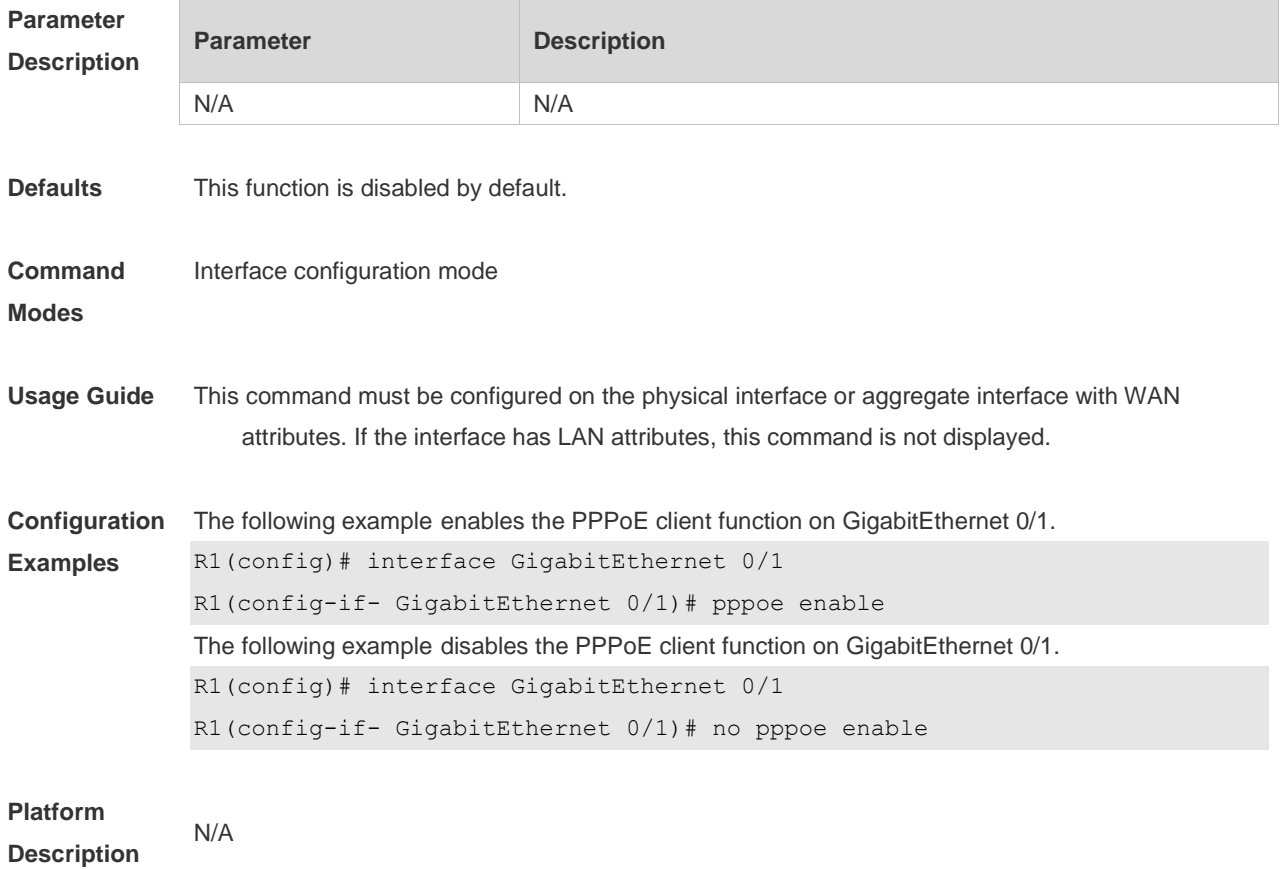

## **1.9 pppoe session mac-address**

Use this command to configure the MAC address of a PPPoE session. **pppoe session mac-address** *H.H.H*

Use the **no** form of this command to restore the default setting. **no pppoe session mac-address**

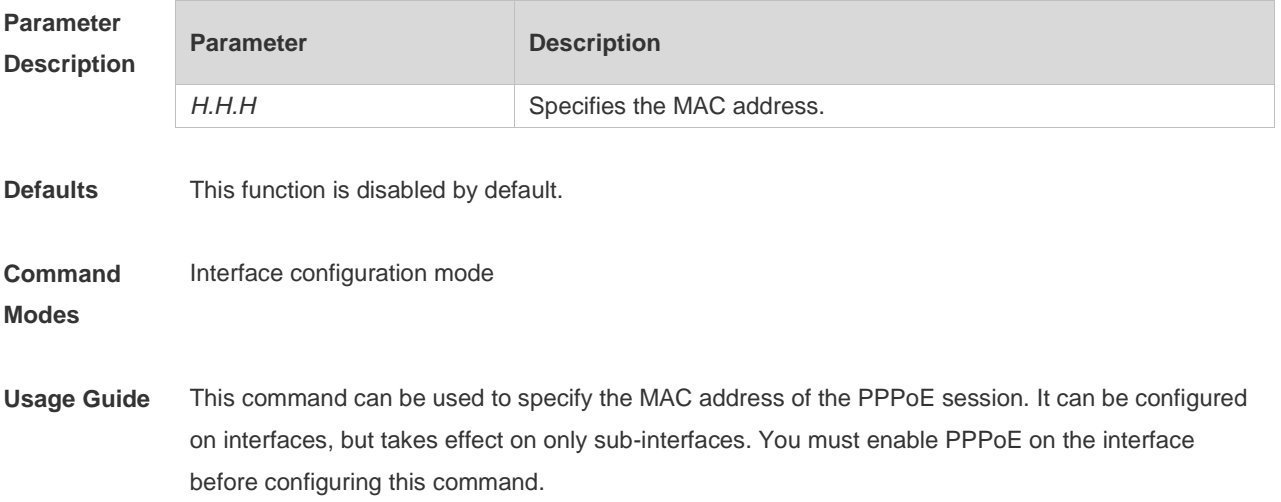

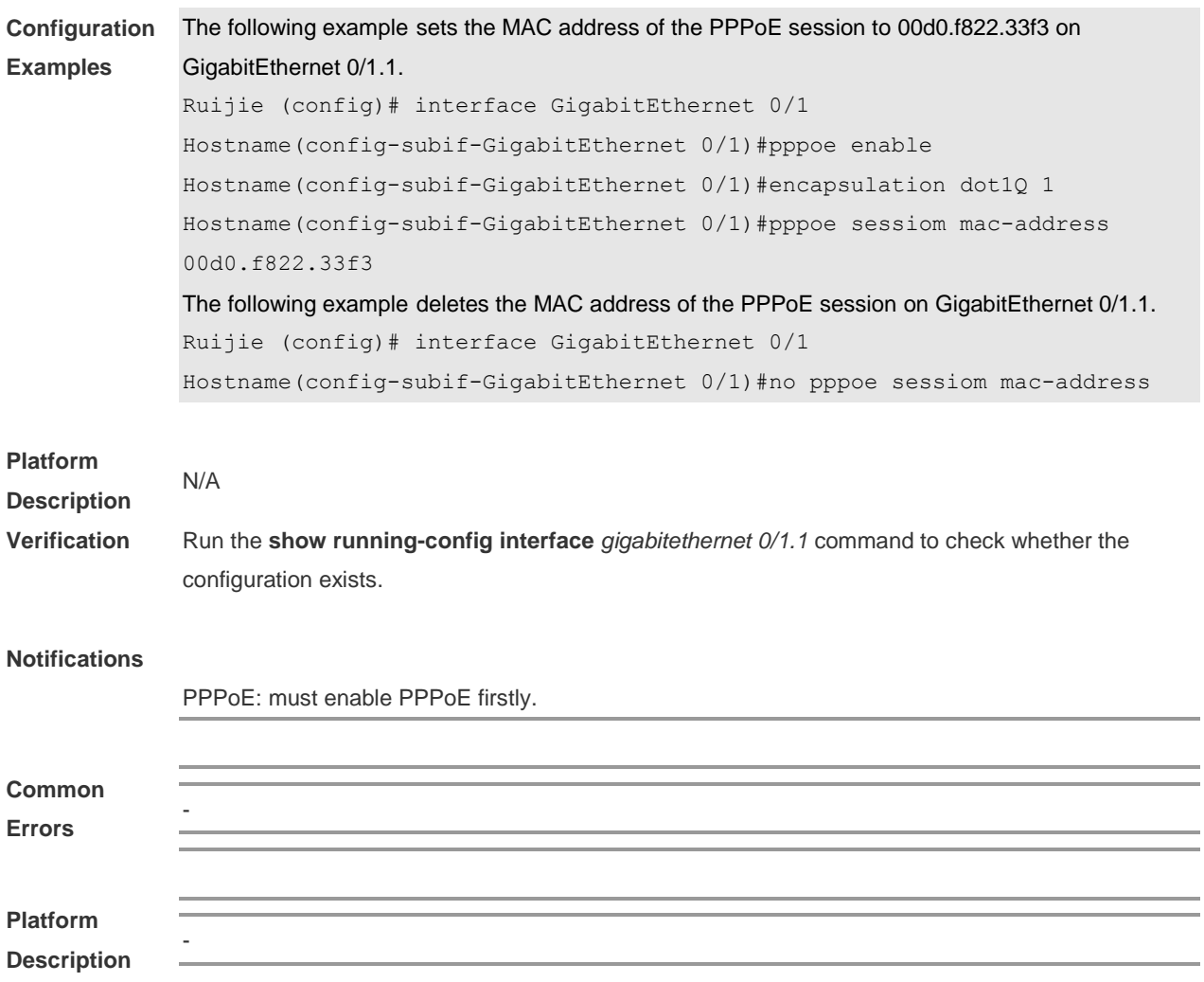

#### **1.10 pppoe-client dial-pool-number**

Use this command to add an Ethernet interface to a dialer pool and specifies the dial mode. **pppoe-client dial-pool-number** *number* **no-ddr**

Use the **no** form of this command to restore the default setting. **no pppoe-client dial-pool-number** *number*

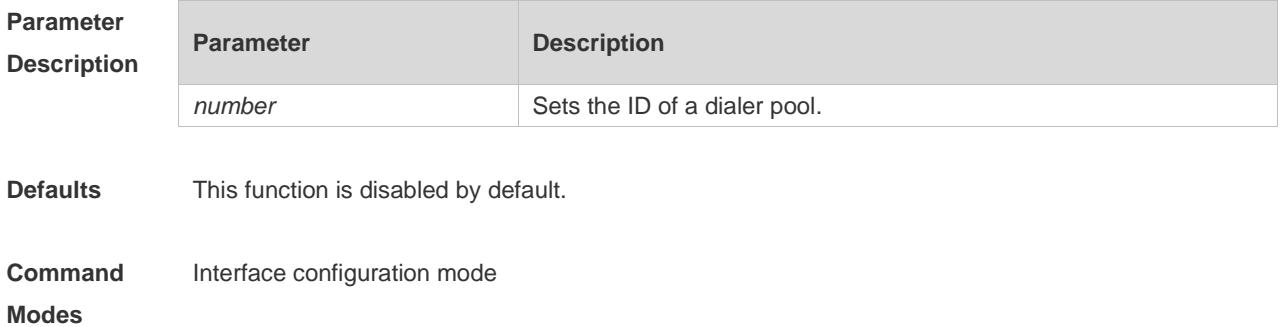

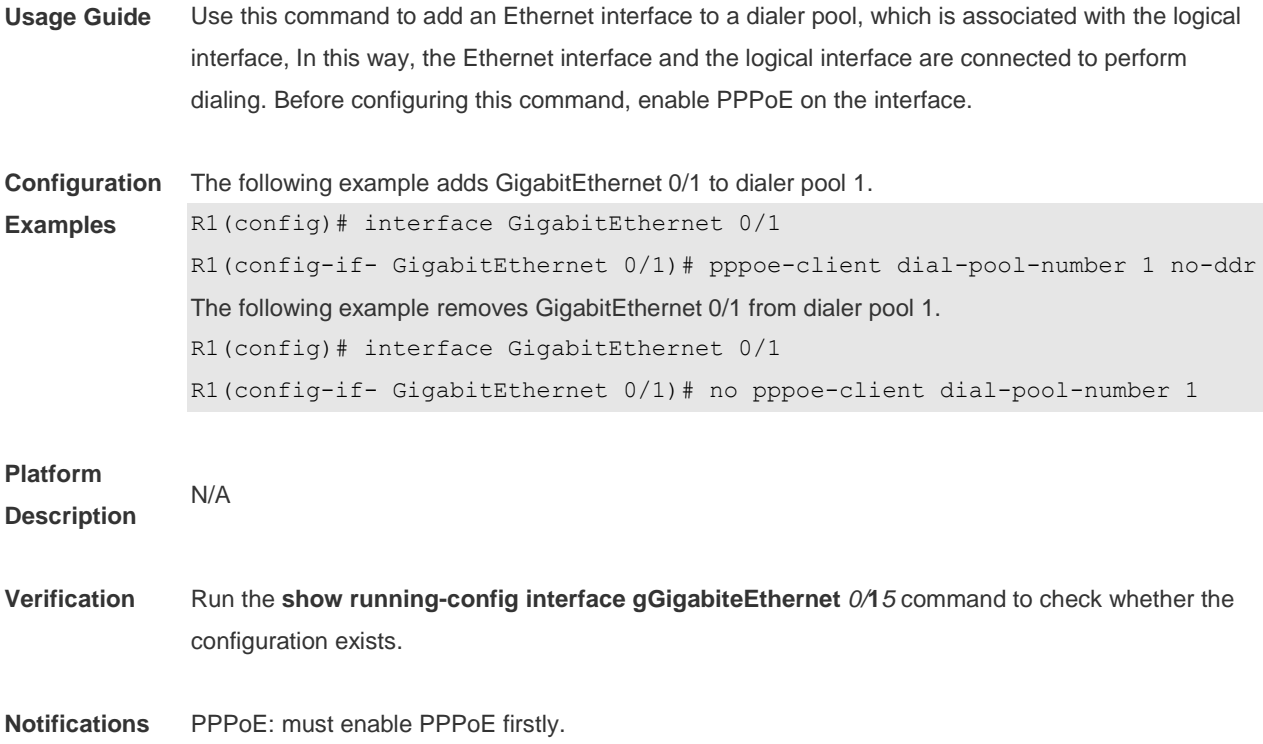

## **1.11 show dialer**

Use this command to display DDR dial-up information. **show dialer** [ **interface** *interface-type interface-number* | **maps** | **pools** ]

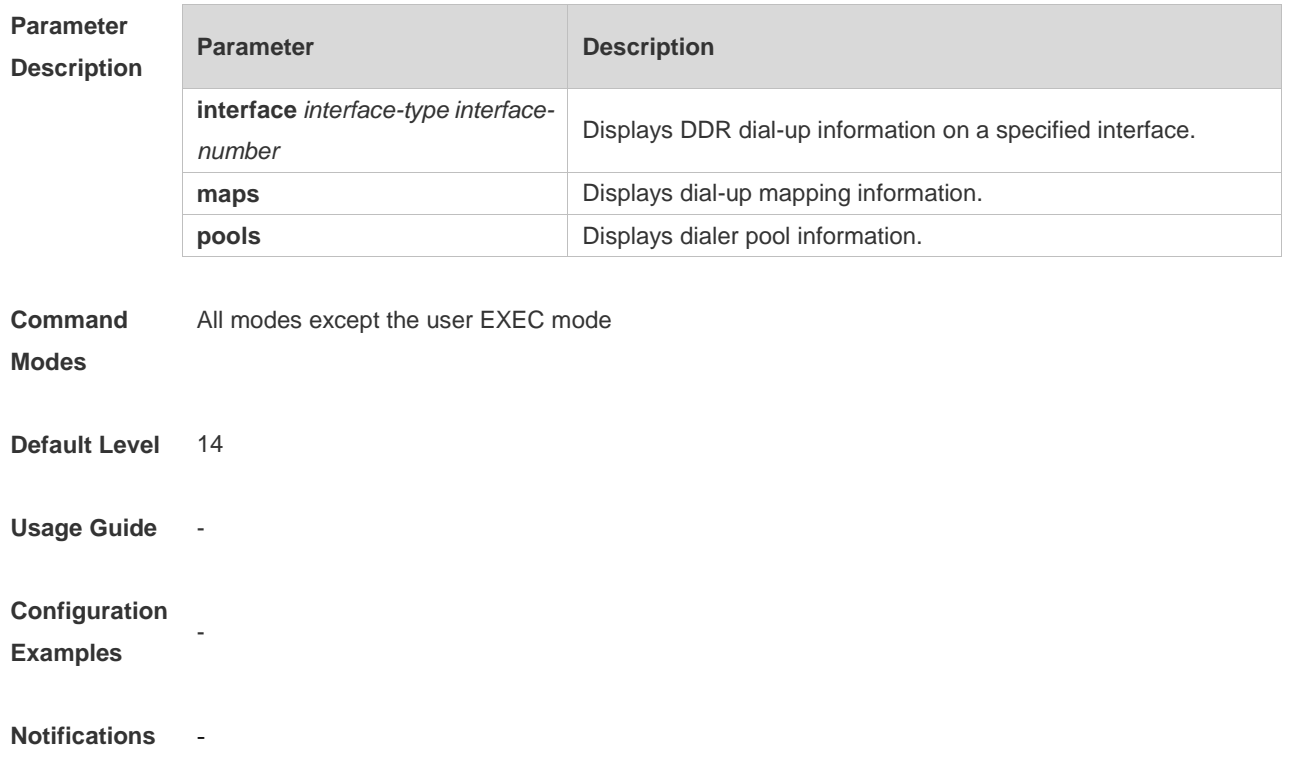

#### **Platform Description**

**1.12 show pppoe**

 $\overline{\phantom{a}}$ 

-

Use this command to display PPPoE information. **show pppoe** { **ref** | **session** | **tunnel** }

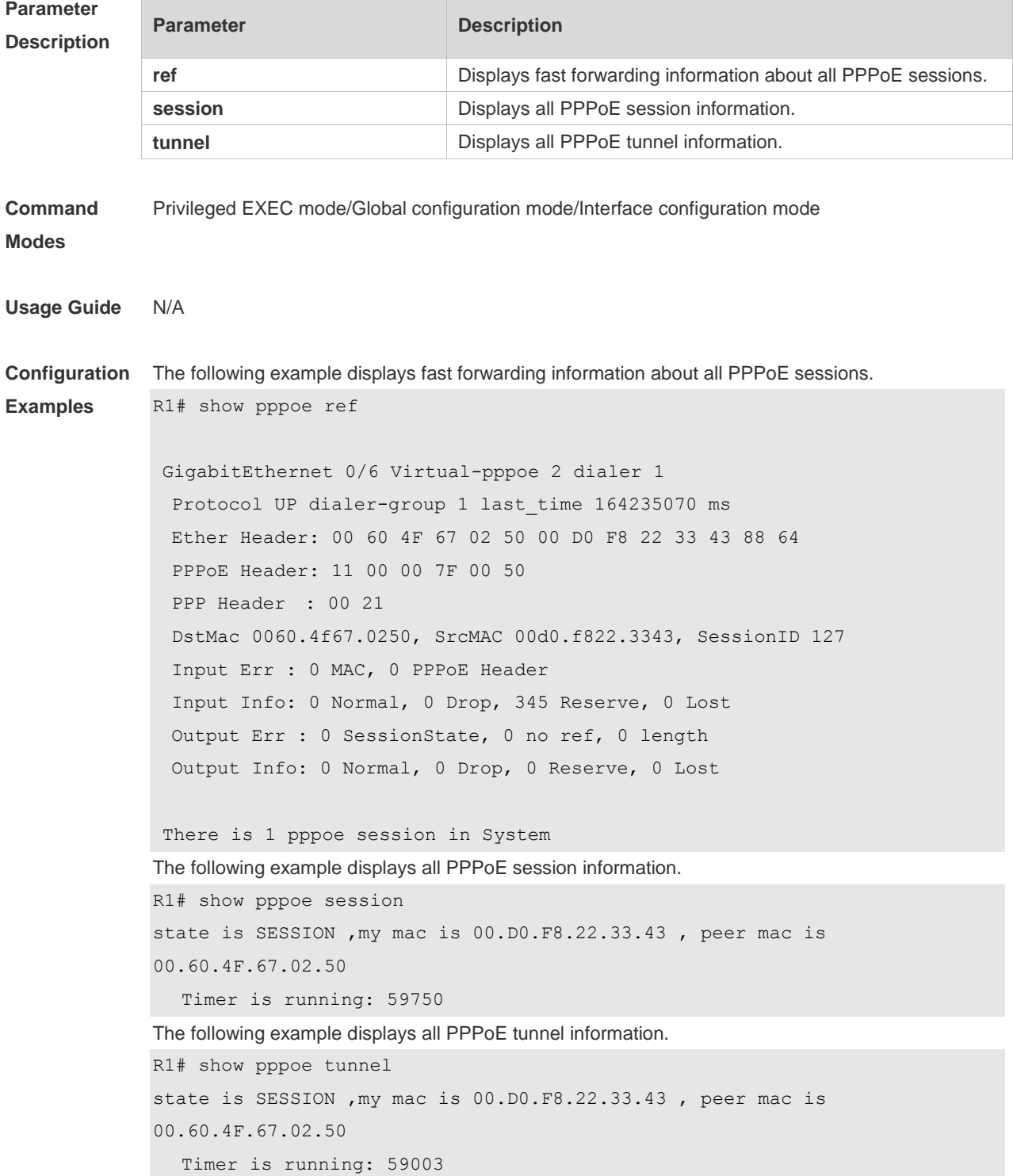

**Platform Description** N/A

11